# **SIEMENS**

# **HiPath 3000 Version 1.2-3.0**

Manuel de service

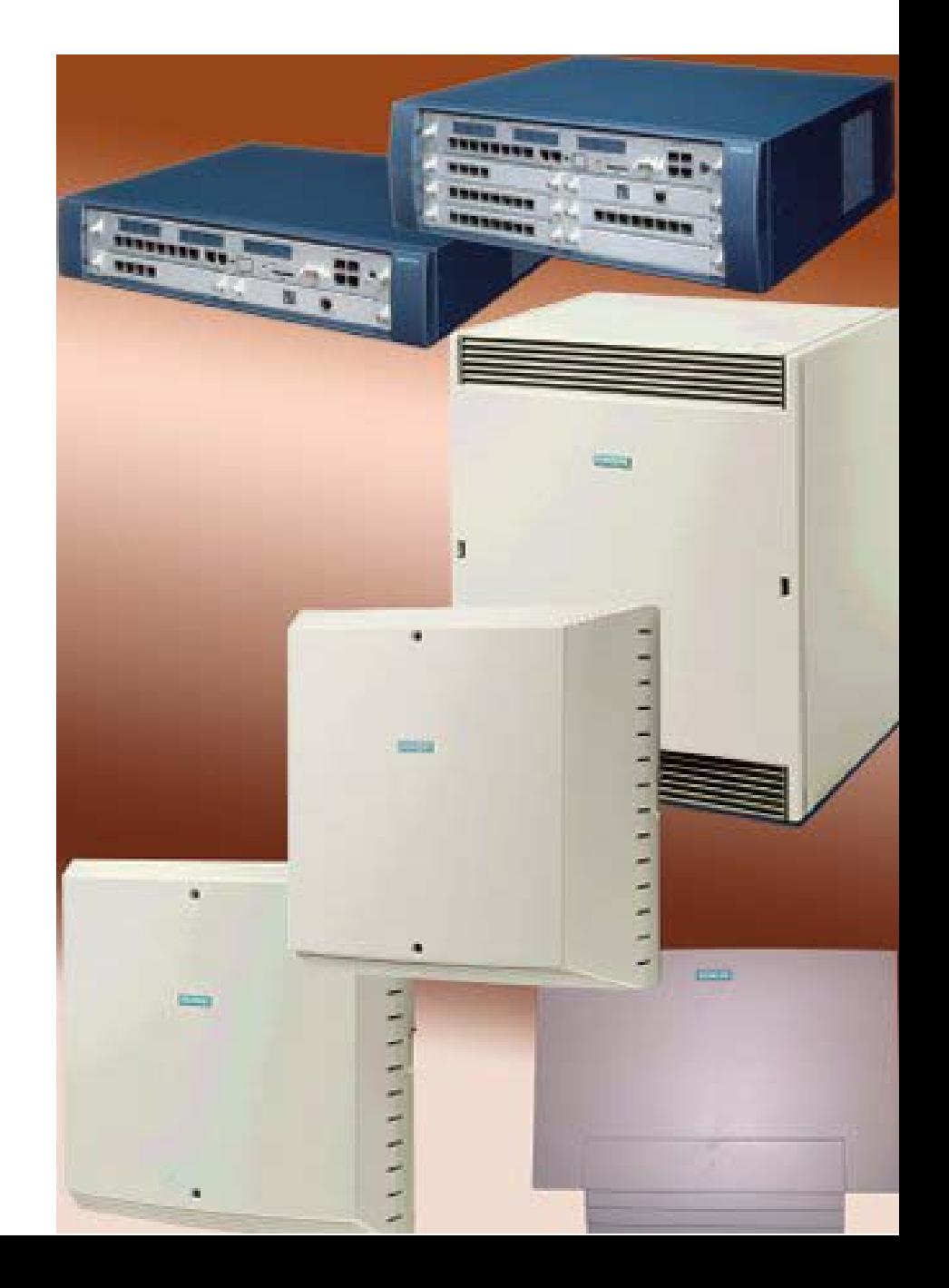

## \*1PP31003-H1030-S403-4-7720\*

1P P31003-H1030-S403-4-7720

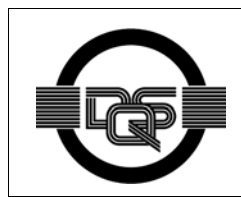

Ce système a été fabriqué selon notre système de gestion de réseau certifié (ISO 14001). Ce processus garantit la réduction de consommations en matières premières et en énergie ainsi que la quantité de déchets produite.

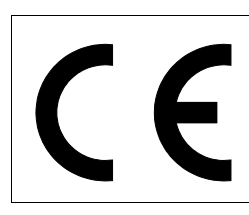

La conformité de l'appareil à la directive de l'UE 1999/5/EG est attestée par la marque CE.

**Les informations de ce document contiennent uniquement des descriptions générales ou des caractéristiques qui, dans des cas d'utilisation concrets, ne sont pas toujours applicables dans la forme décrite ou qui, en raison d'un développement ultérieur des produits, sont susceptibles d'être modifiées.** 

**Les caractéristiques particulières souhaitées ne sont obligatoires que si elles sont expressément stipulées en conclusion du contrat.** 

 Siemens AG 2002 ● Information and Communication Networks, Hofmannstraße 51, D-81359 München Référence : P31003-H1030-S403-4-7720 Imprimé en R.F.A. ● 05/02 Sous réserve de disponibilité et de modifications techniques.

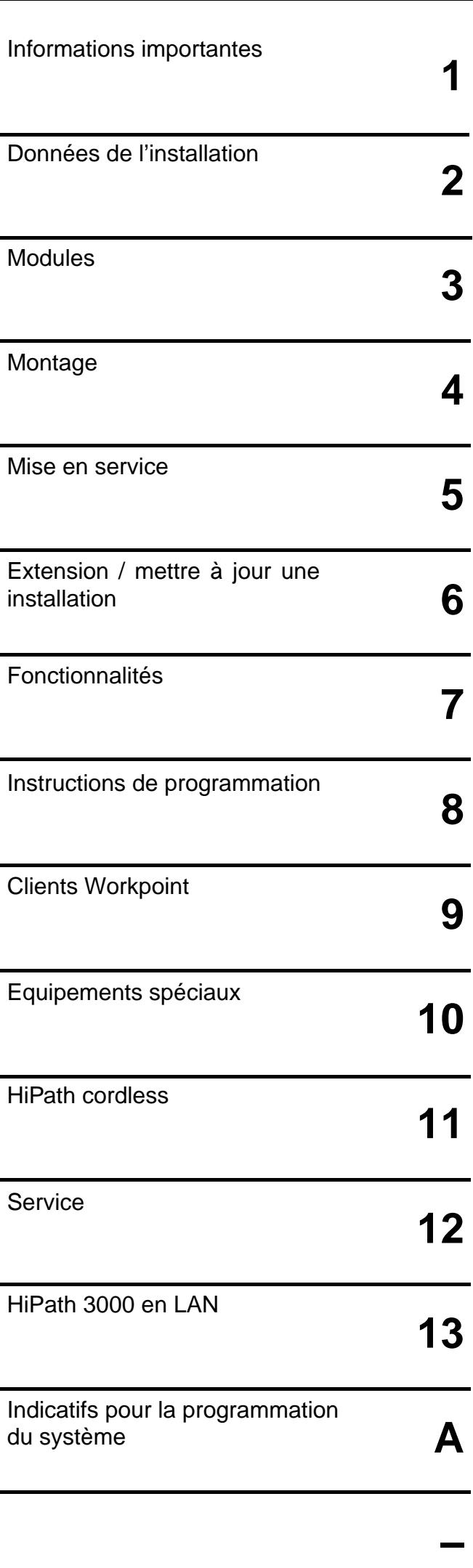

## HiPath 3000

## Version 1.2-3.0

## Manuel de service

P31003-H1030-S403-4-7720

### <span id="page-4-0"></span>**Principales nouveautés apportées par la version 3.0 de HiPath 3000**

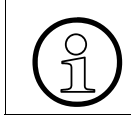

Les nouveautés indiquées ci-après sont disponibles, sauf mention particulière, à partir de la version 3.0.

- HiPath 3000 V3.0 est la plate-forme de convergence IP destinée aux entreprises de taille moyenne. La nouvelle version optimise l'intégration aux environnements IP et améliore les possibilités d'utilisation grâce à ses capacités élargies. A partir de la version 3.0, tous les modèles de la gamme HiPath 3000 (à l'exception de HiPath 3250 et HiPath 3150) peuvent fonctionner aussi bien comme des systèmes de télécommunications traditionnels que comme des systèmes purement IP. Dans ce cas, le raccordement des abonnés IP est effectué par l'intermédiaire des cartes HiPath HG 1500. Les limites de capacités correspondantes sont indiquées dans le [tableau 2-6 page 2-19](#page-66-0).
- Nouvelles cartes

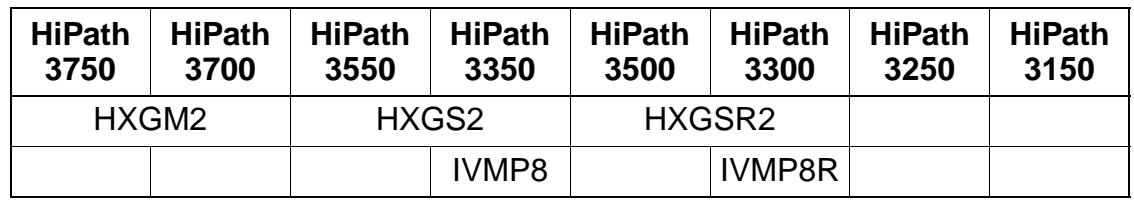

- Gestion des appels : le nombre de tables d'acheminement possibles a été aug-menté [\(point 7.3.3 page 7-49\)](#page-496-0) :
	- Il passe de 70 à 376 sur HiPath 3550 et HiPath 3500.
	- Il passe de 70 à 500 sur HiPath 3750 et HiPath 3700.
- Le nombre maximum de configurations Team/Top sur HiPath 3750 et HiPath 3700 a été augmenté, de 150 à 500 (voir c).
- A partir de SMR-3 : nouvelle gamme de terminaux optiPoint 500 avec de nouveaux adaptateurs et de nouveaux satellites (voir [point 9.2 page 9-3](#page-1028-0)).
- Informations sur la configuration de clients workpoint IP avec HiPath 3000 Manager E ([point 9.5.4 page 9-37\)](#page-1062-0).
- La fonction Payload Switching optimise la communication entre clients workpoint IP dans le LAN ([point 9.5.5 page 9-39](#page-1064-0)).
- Informations sur le calcul du nombre de cartes HiPath HG 1500 nécessaires (canaux B) en fonction des clients workpoint IP existants ([point 9.5.6 page 9-40\)](#page-1065-0).
- **•** Informations sur la configuration du produit complémentaire DoorCom<sup>®</sup> Analog ([point 10.4.5.1 page 10-20](#page-1099-0)).

### **Principales nouveautés Principales nouveautés**

- Nouvelles fonctionnalités :
	- affichage spécifique client ([point 7.11.16 page 7-345](#page-792-0))
	- protection contre les appels en PCV pour les lignes réseau RNIS [\(point 7.14.24 page 7-454](#page-901-0))
	- à partir de SMR-3 : répartition des canaux B [\(point 7.4.6 page 7-135](#page-582-0))
	- à partir de SMR-3 : Message Waiting Indication MWI sur l'interface réseau [\(point 7.5.7 page 7-150](#page-597-0))
	- à partir de SMR-3 : rappel automatique sur non-réponse (CCNR) sur l'interface réseau ([point 7.7.20 page 7-229](#page-676-0))
	- à partir de SMR-3 : CLIP no screening [\(point 7.7.21 page 7-230\)](#page-677-0)
	- à partir de SMR-3 : mise en réseau QSig : réinitialisation du code de verrouillage ([point 7.12.19.9 page 7-377](#page-824-0)) changement de classe de service ([point 7.12.19.10 page 7-378\)](#page-825-0)

## **Sommaire 0**

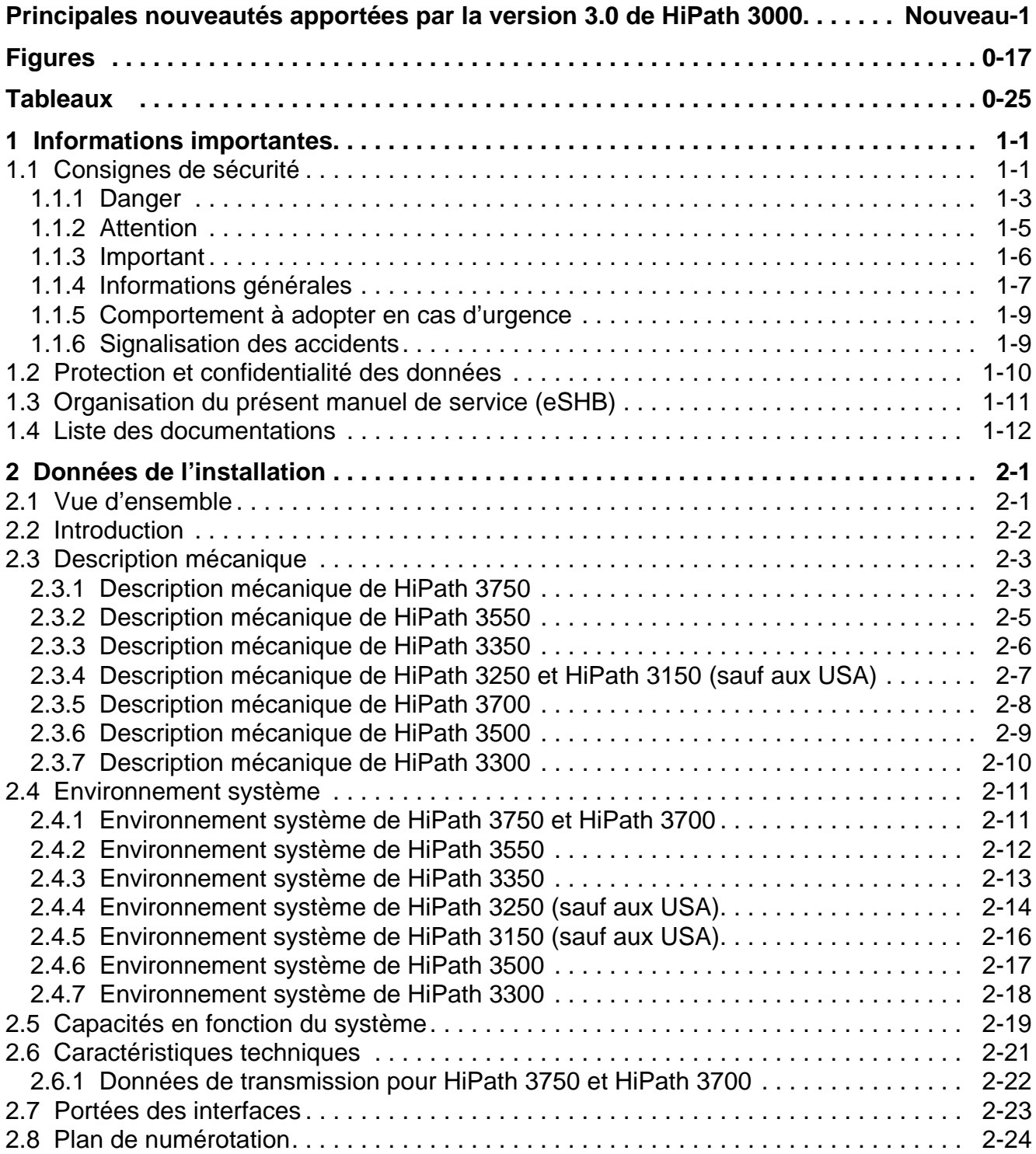

### **Sommaire**

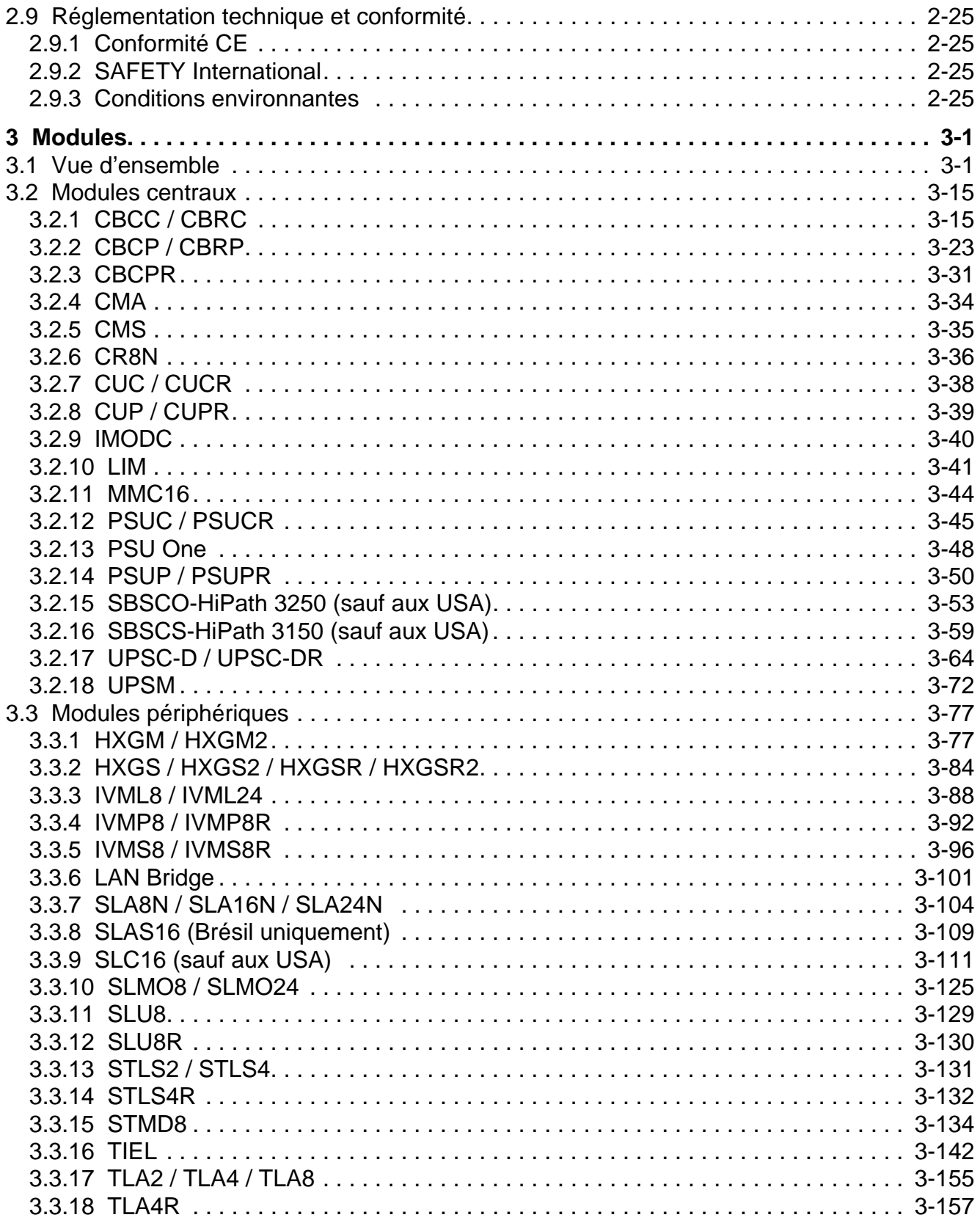

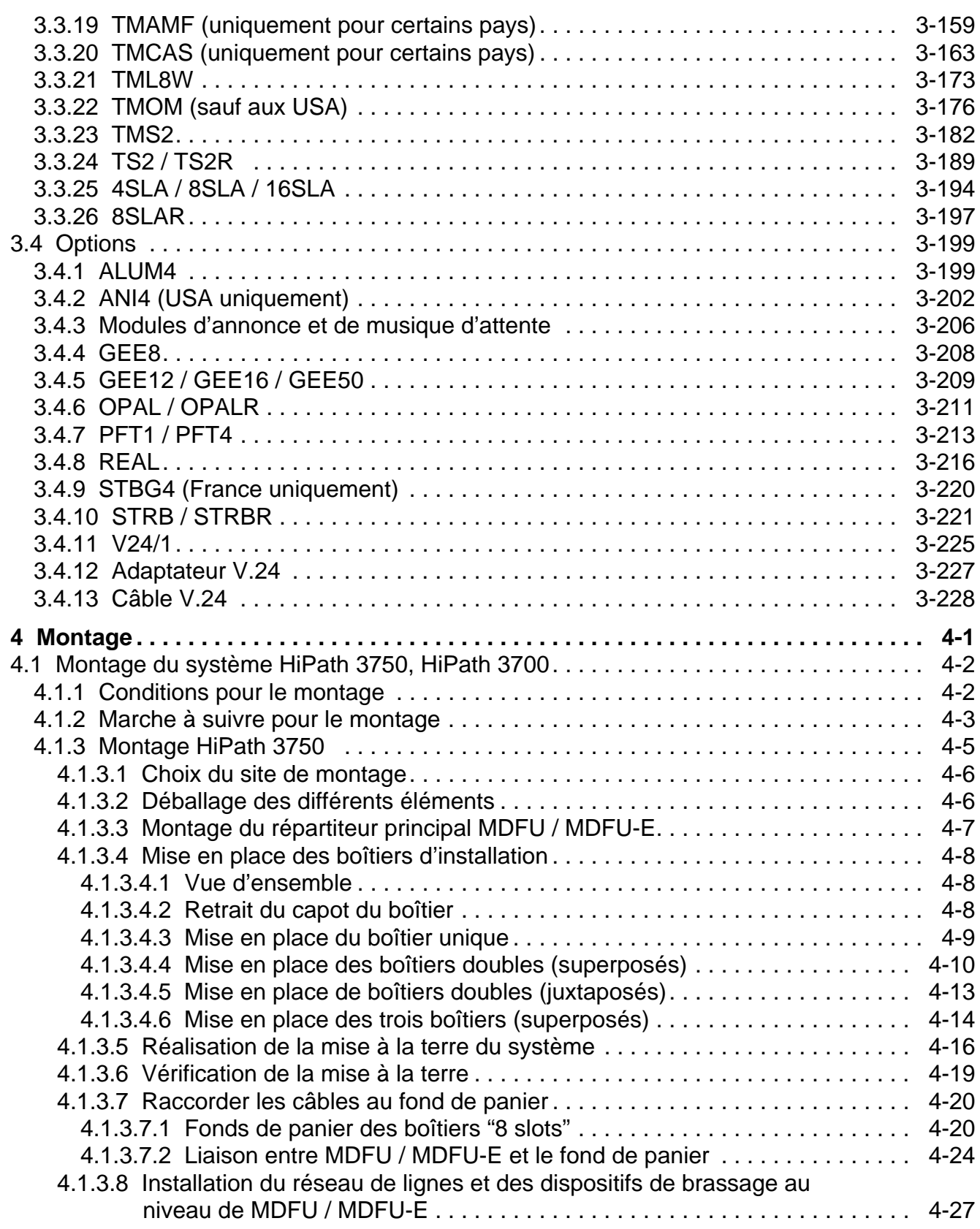

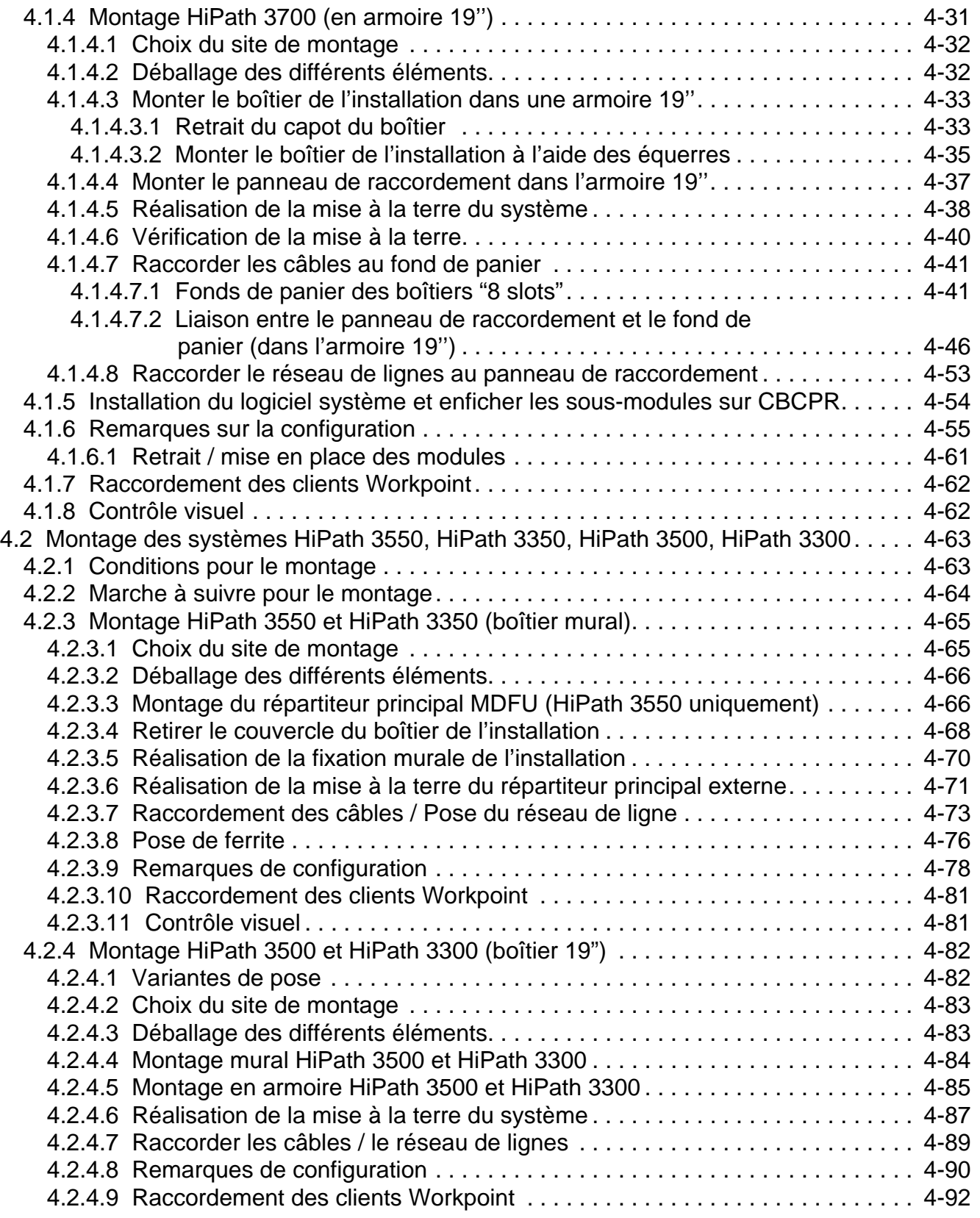

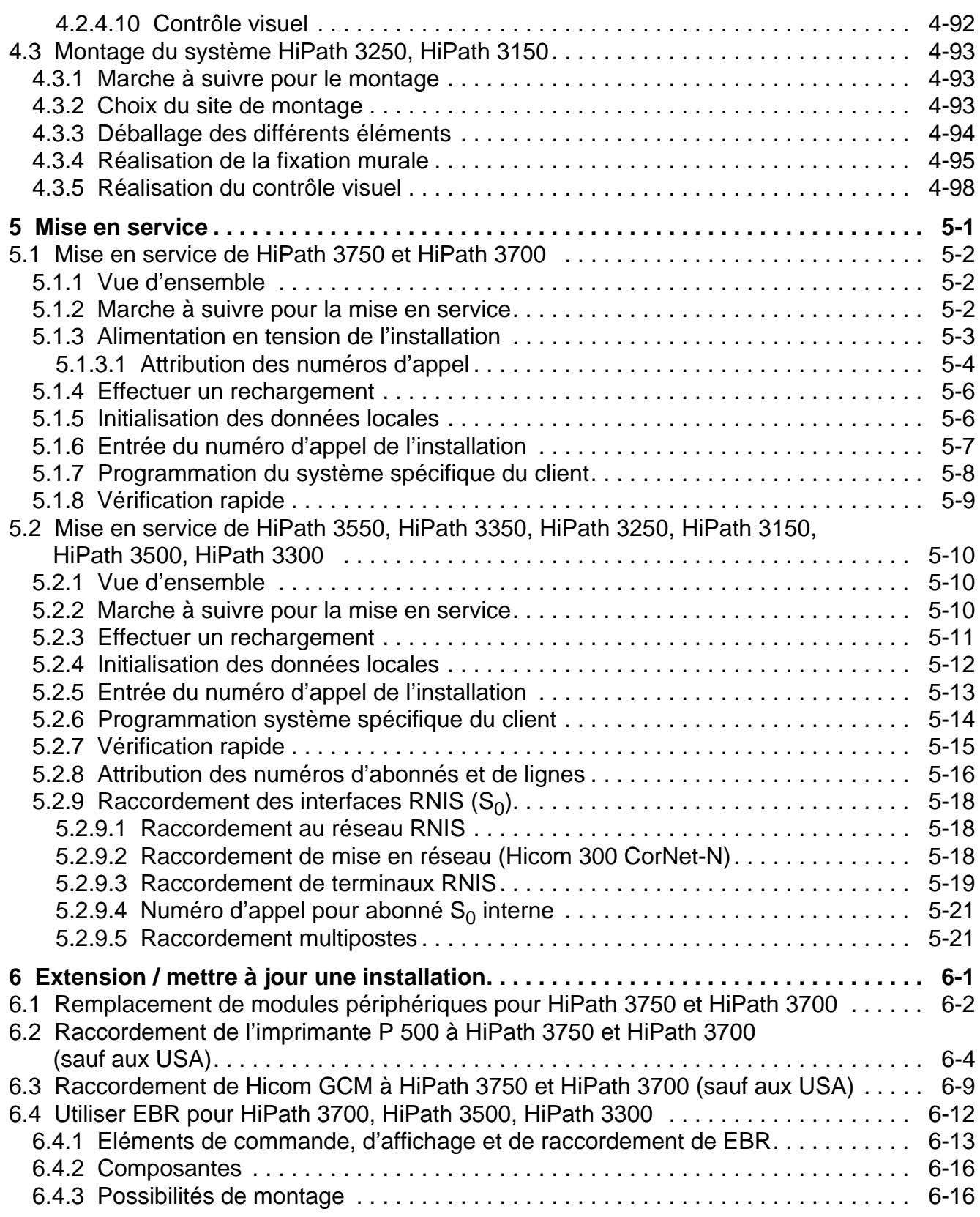

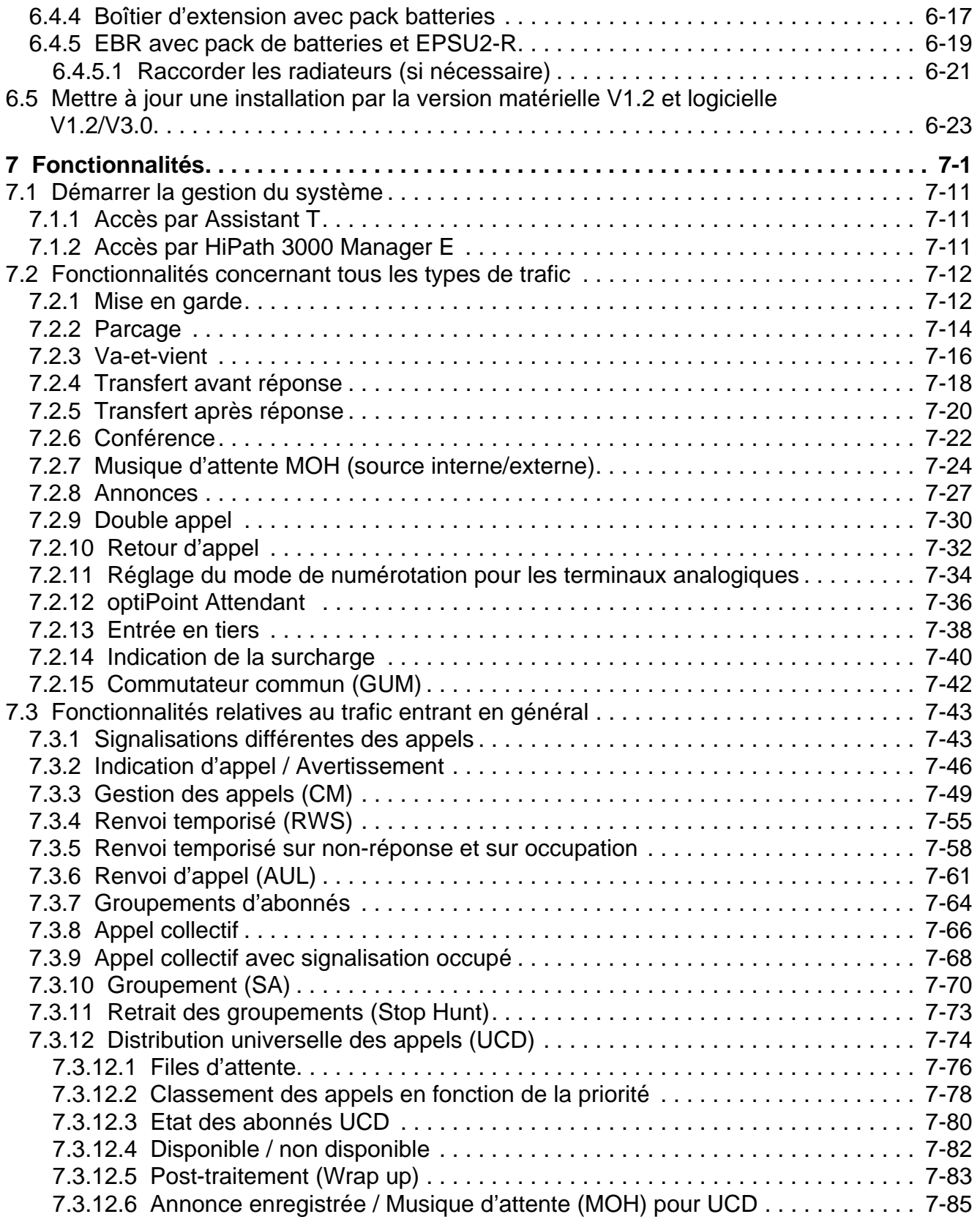

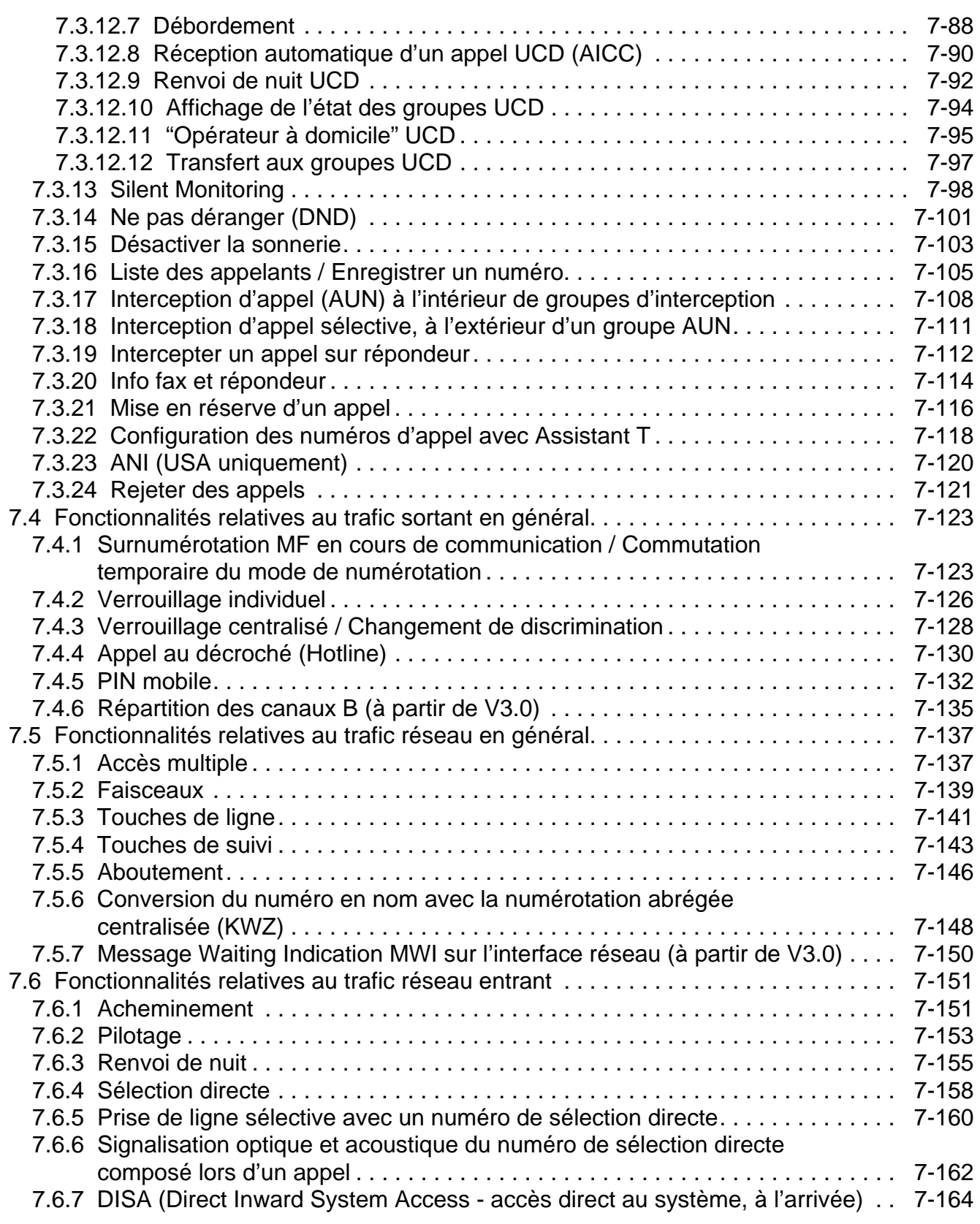

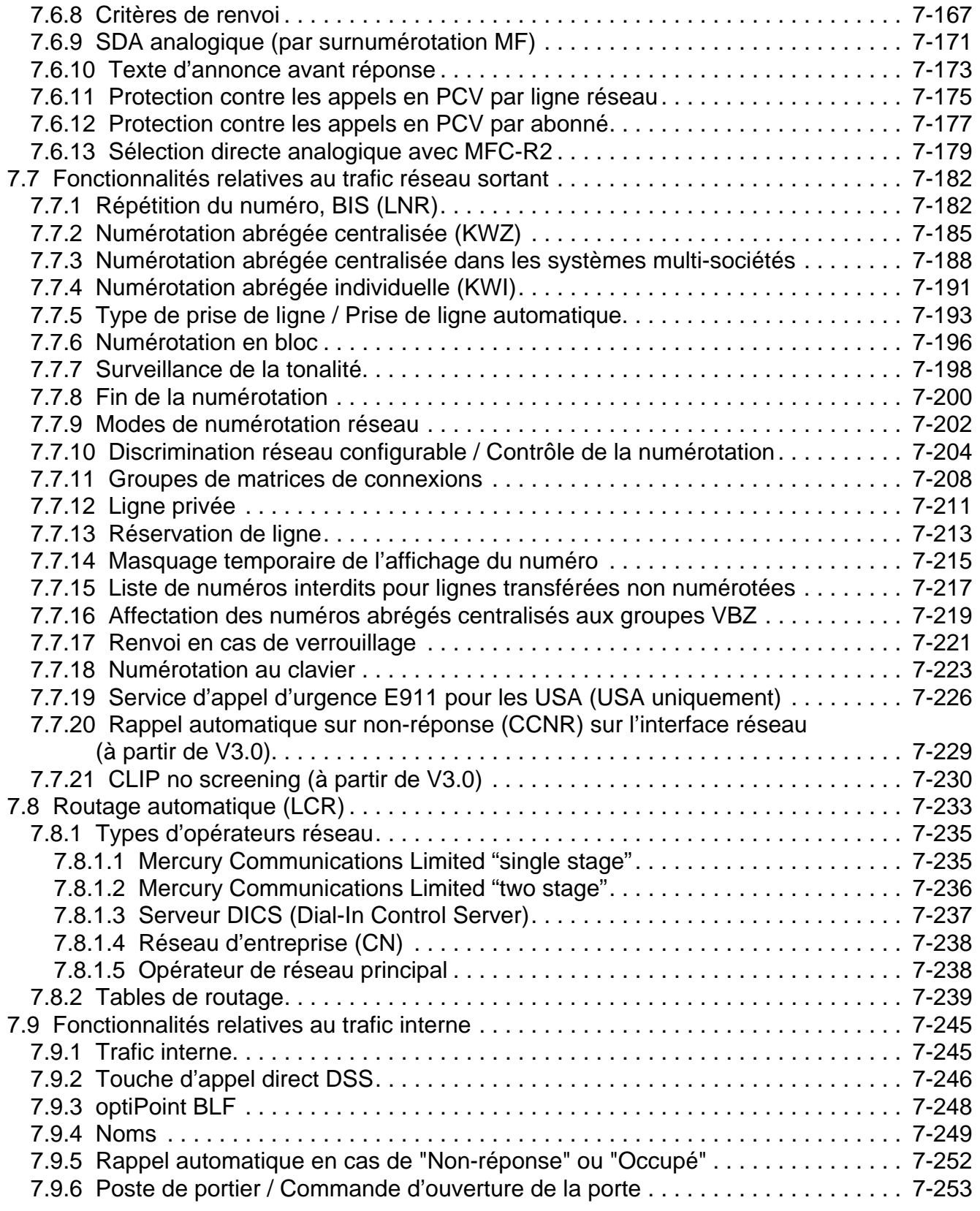

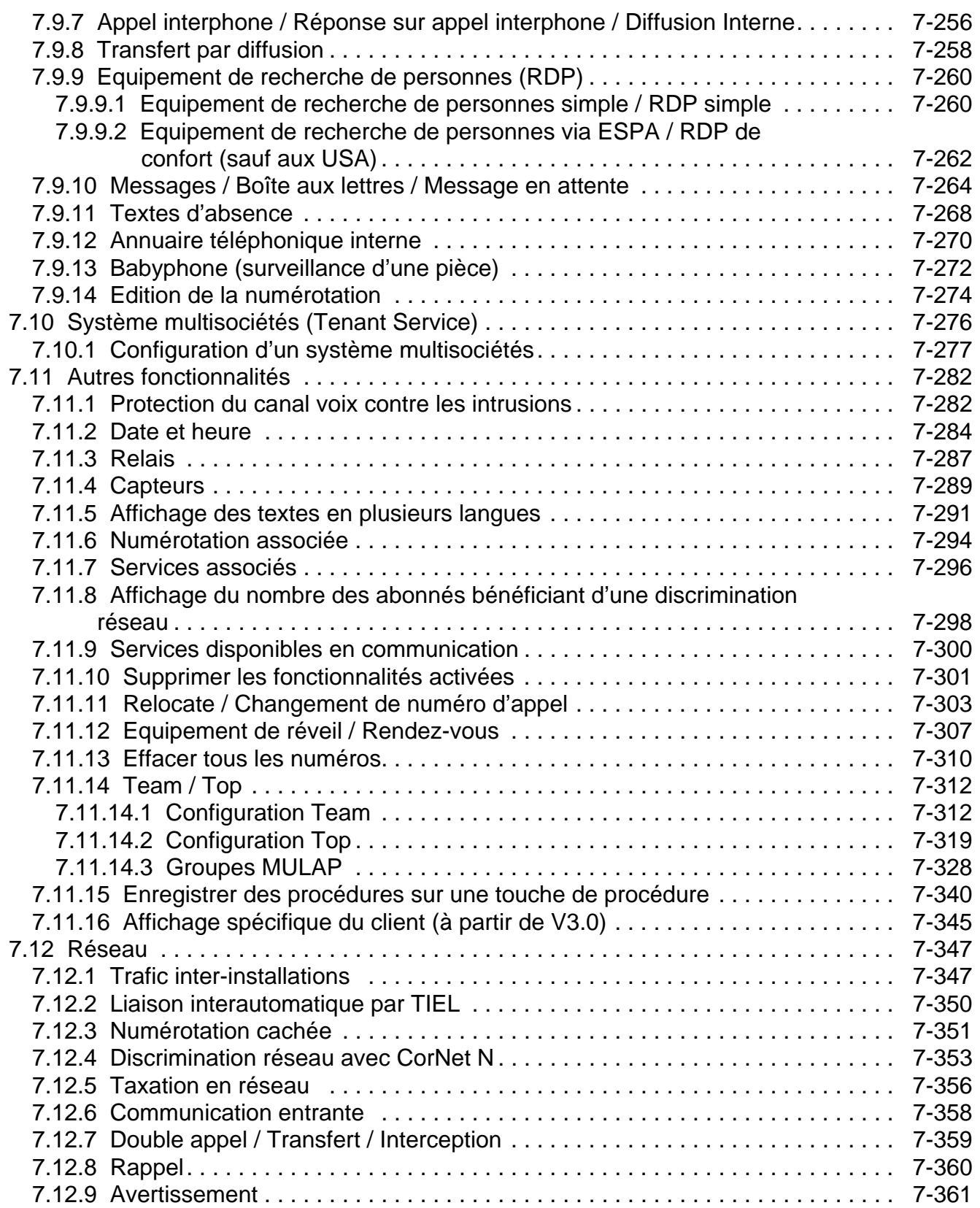

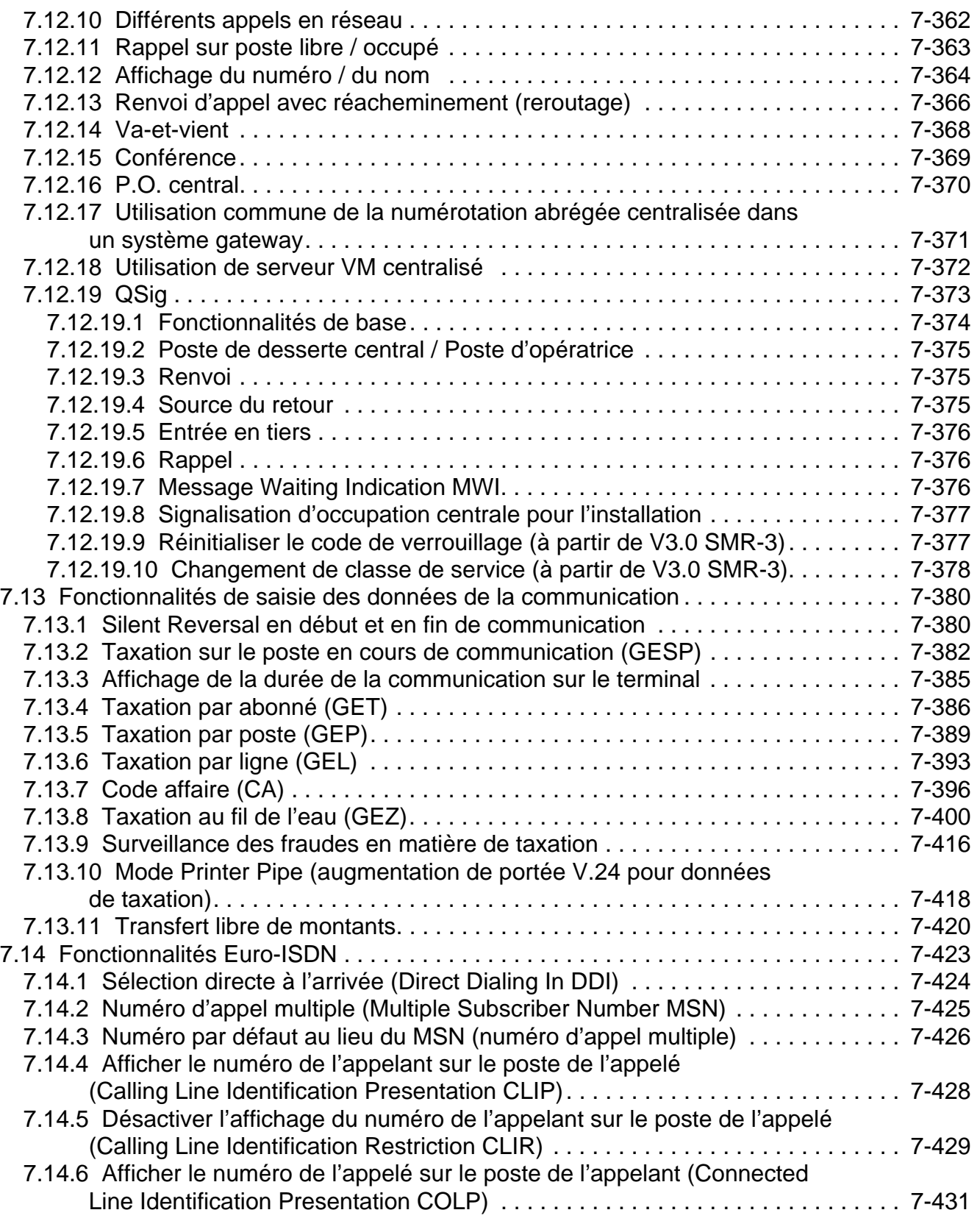

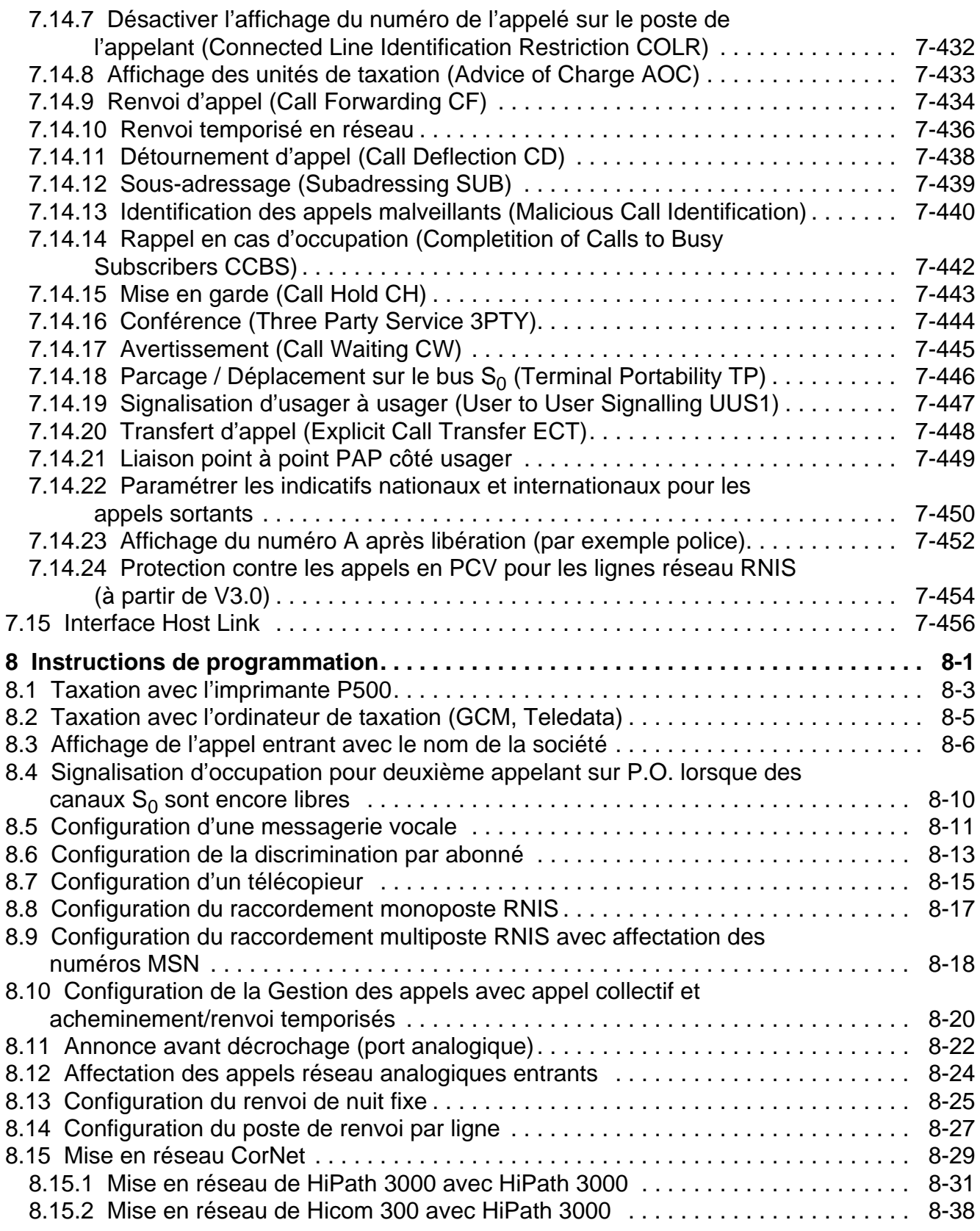

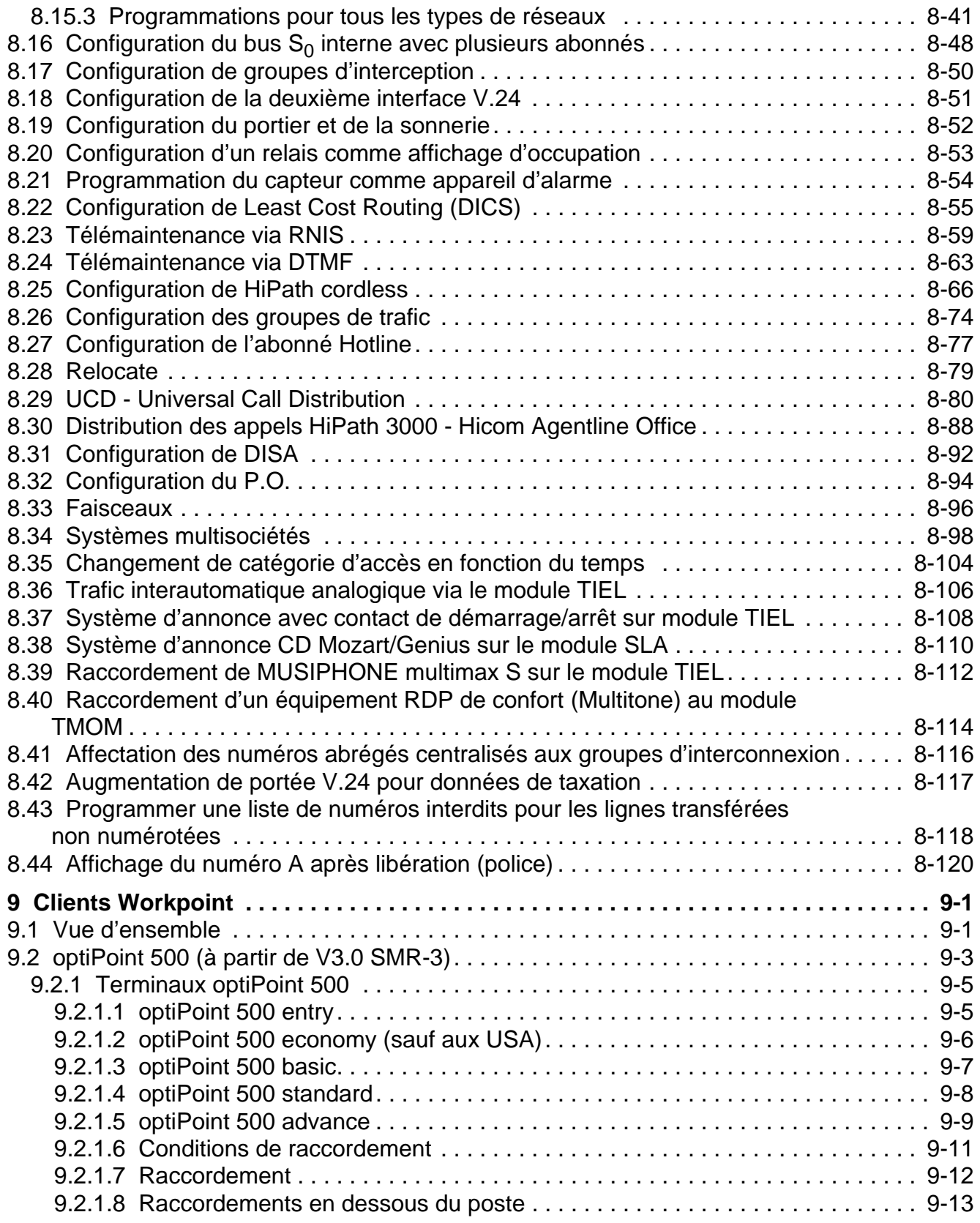

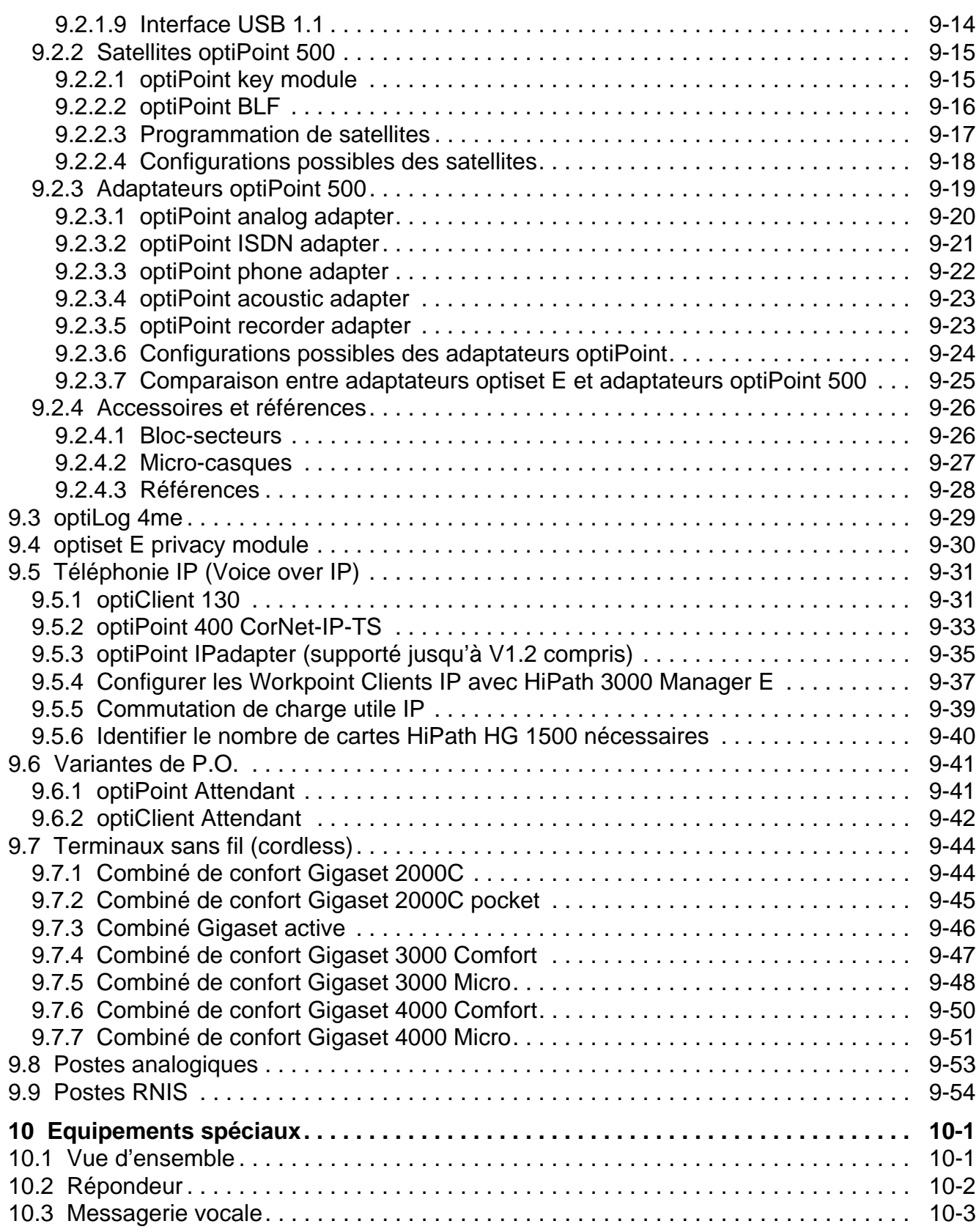

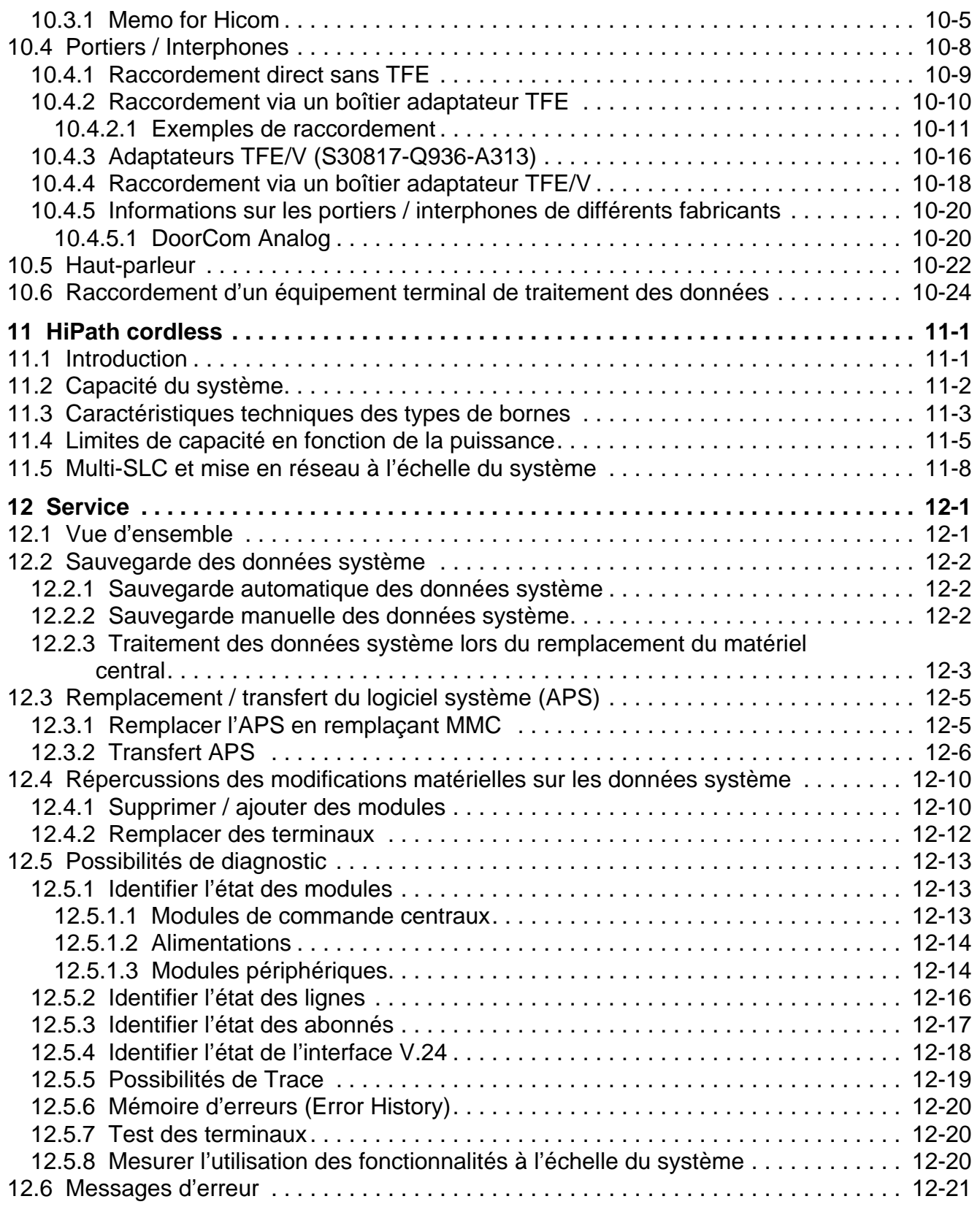

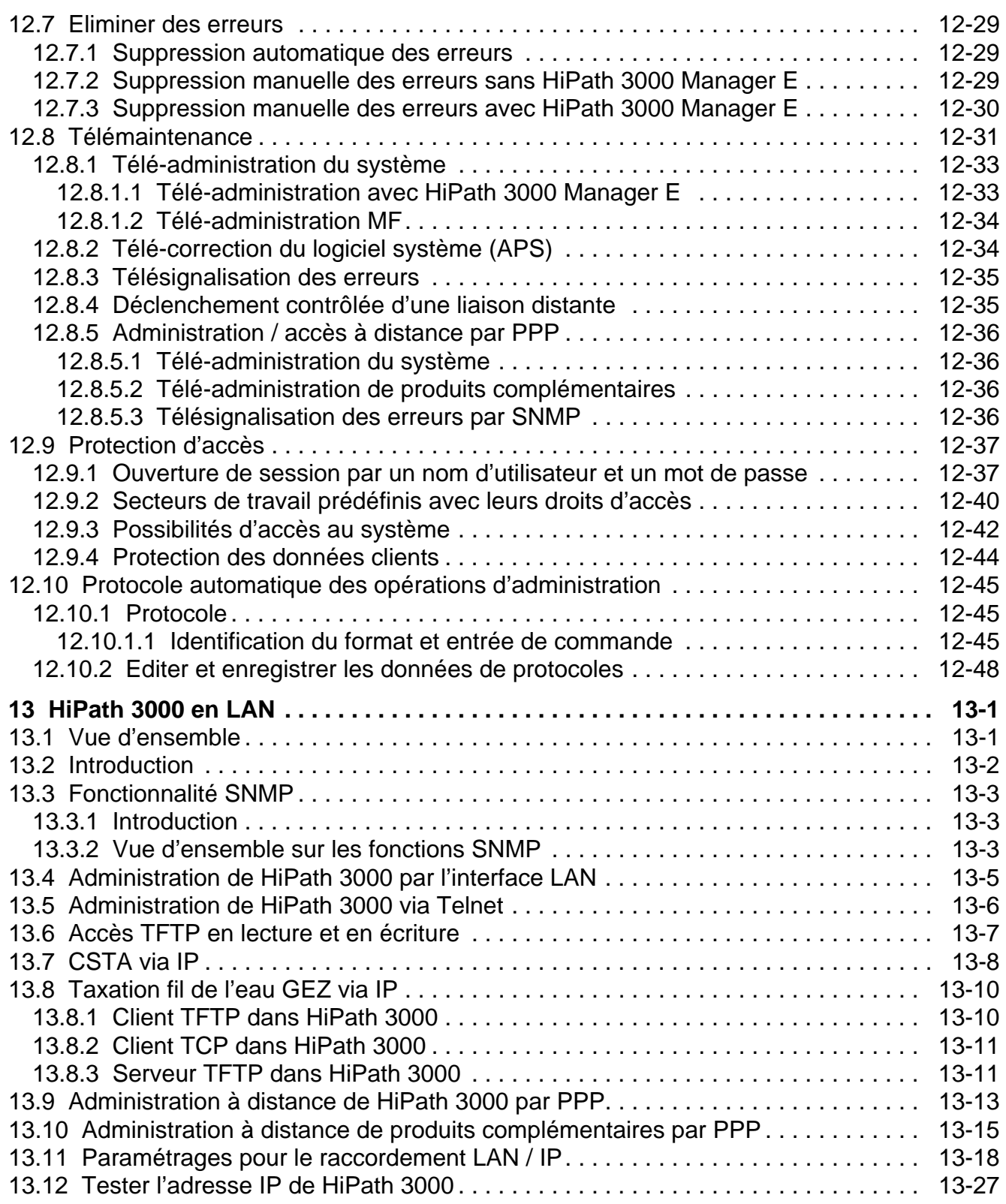

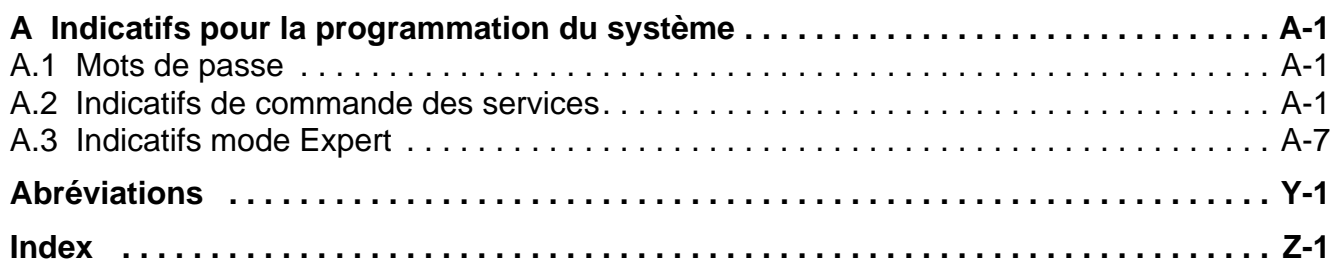

## <span id="page-22-0"></span>**Figures 0**

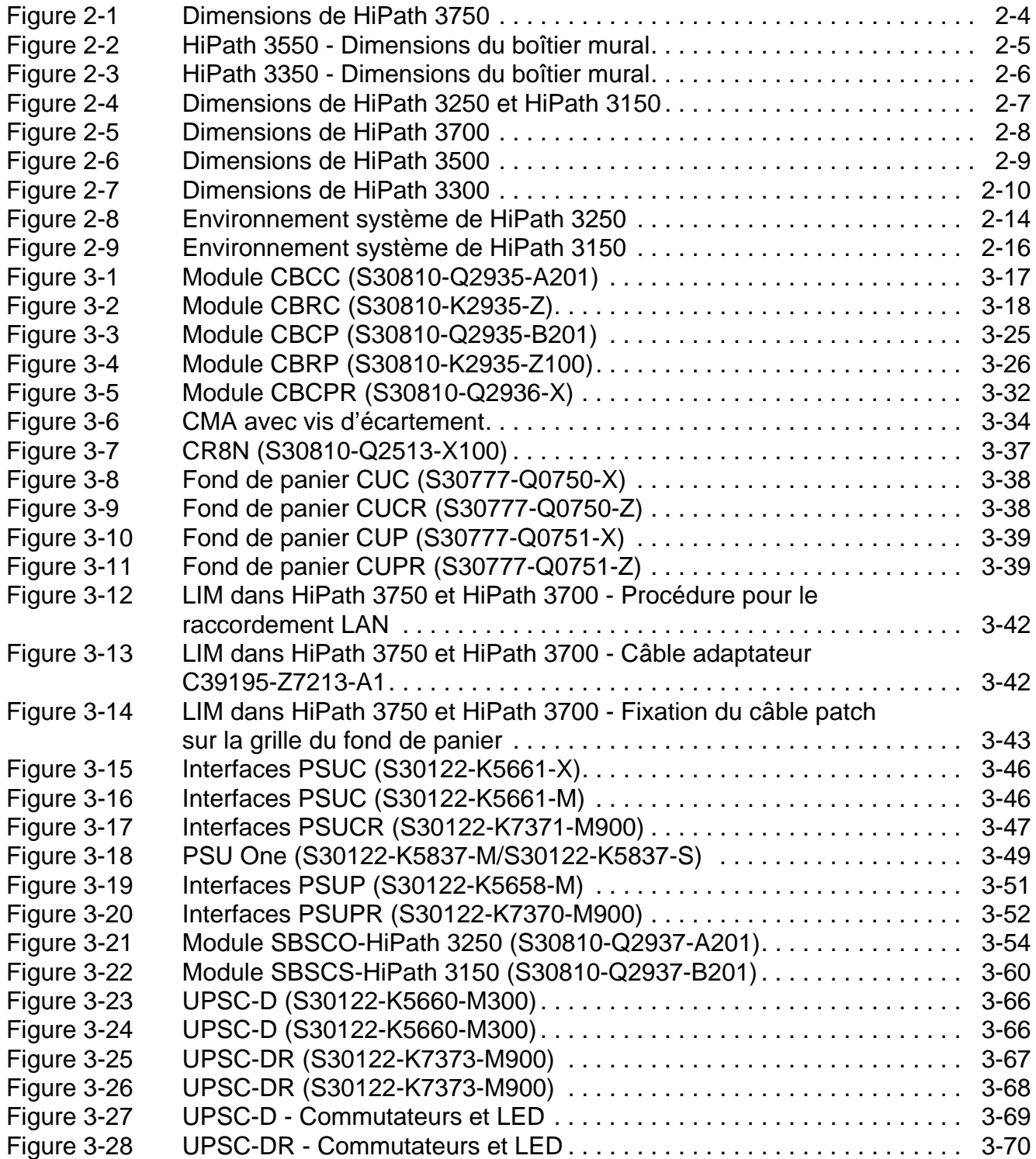

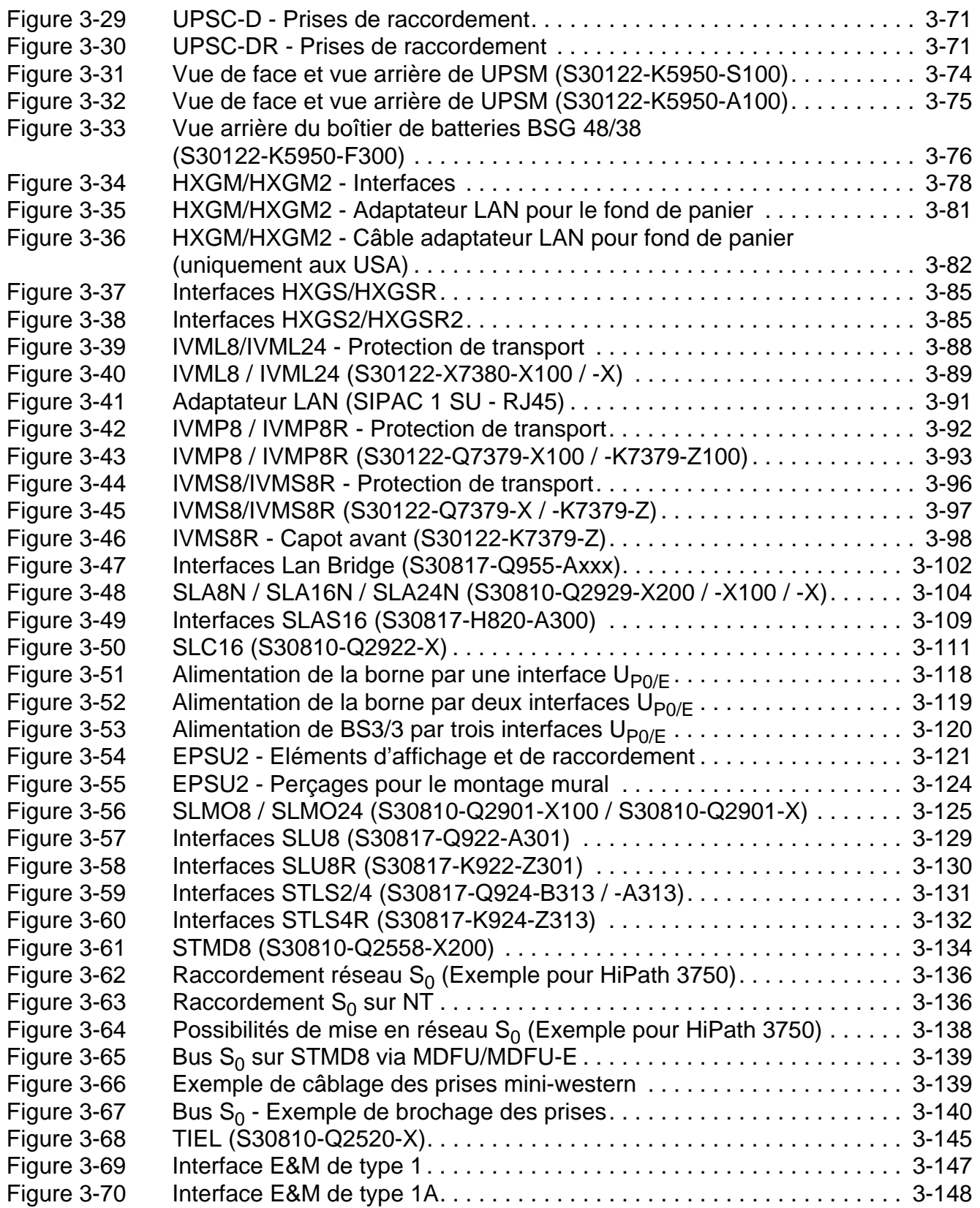

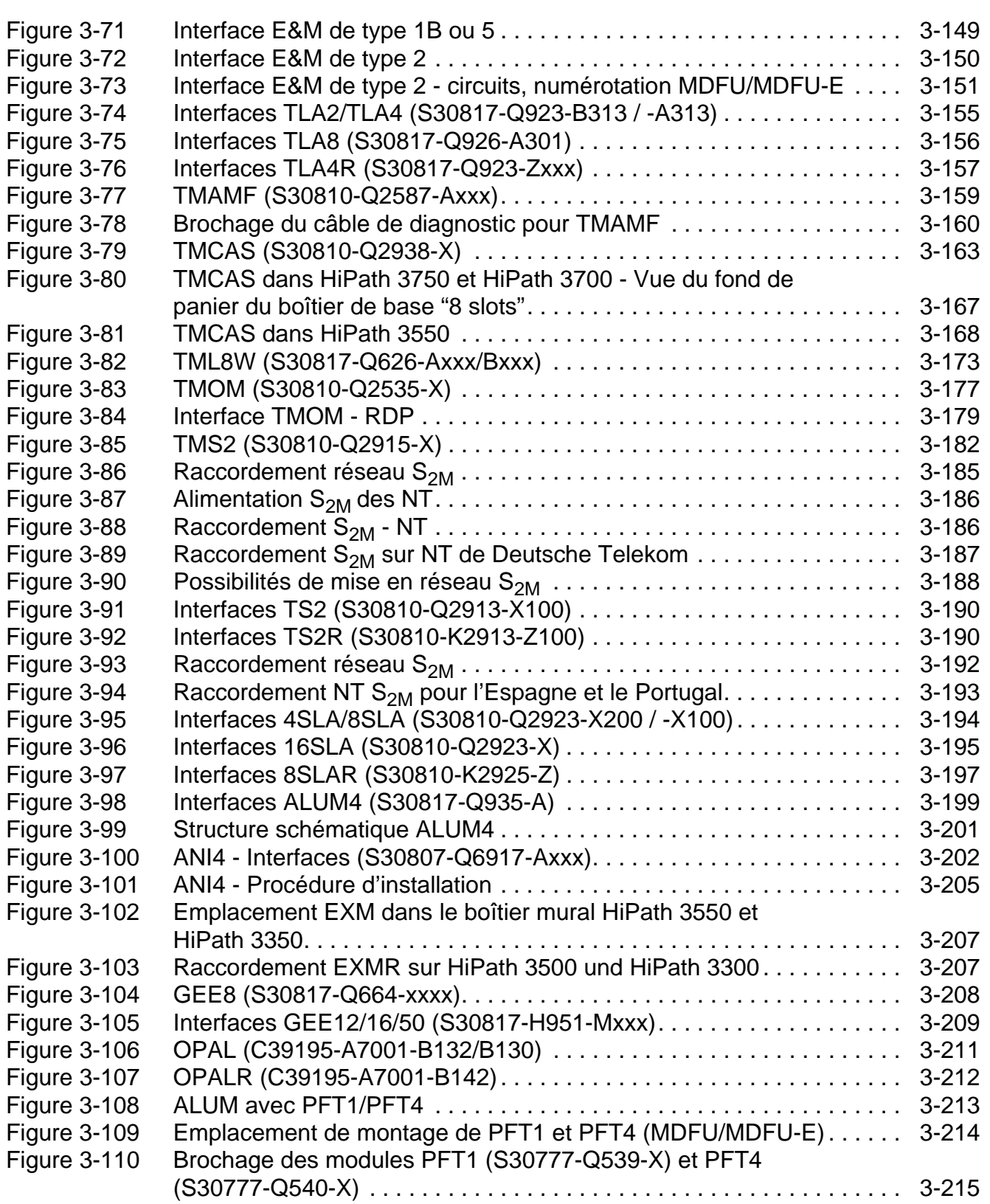

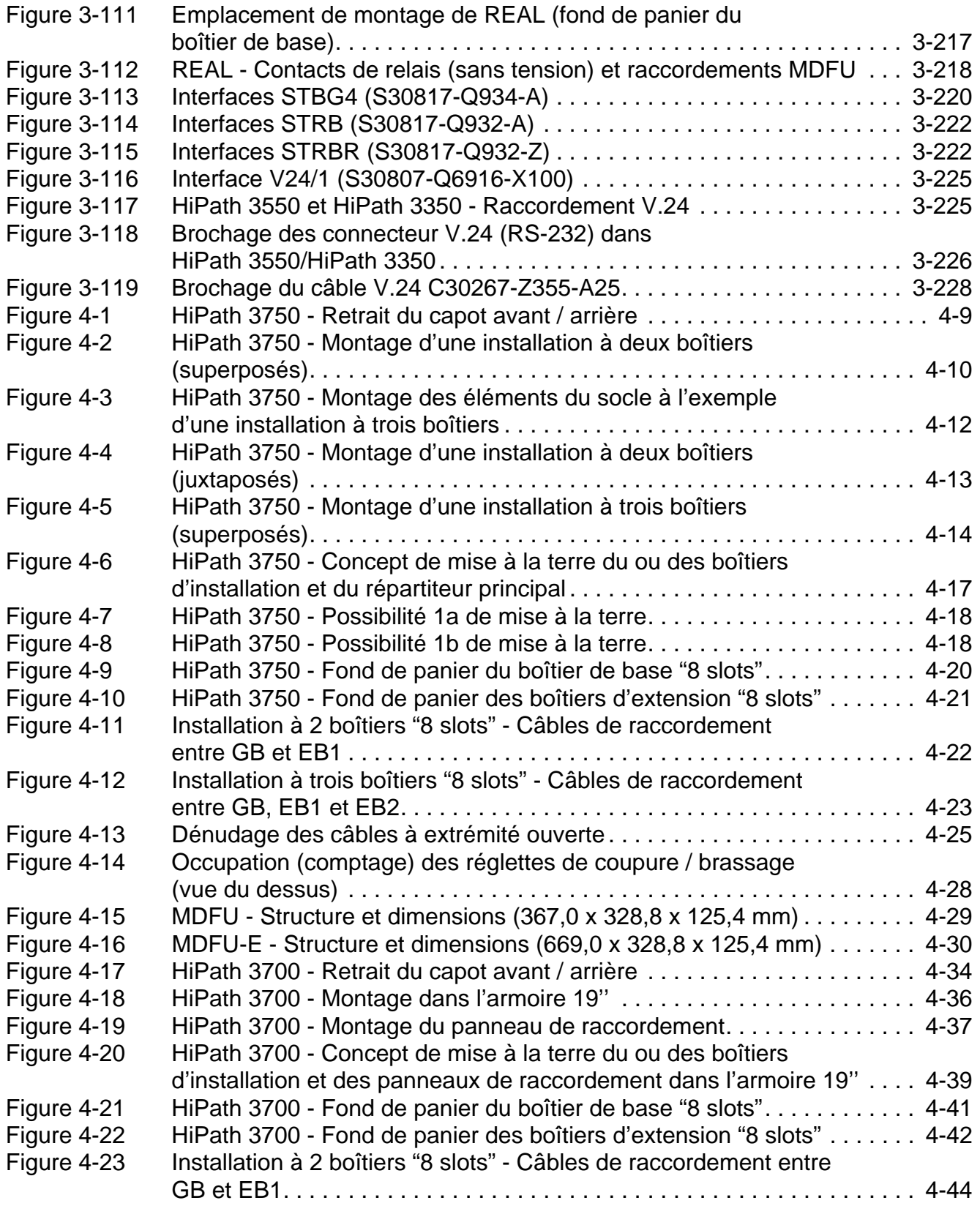

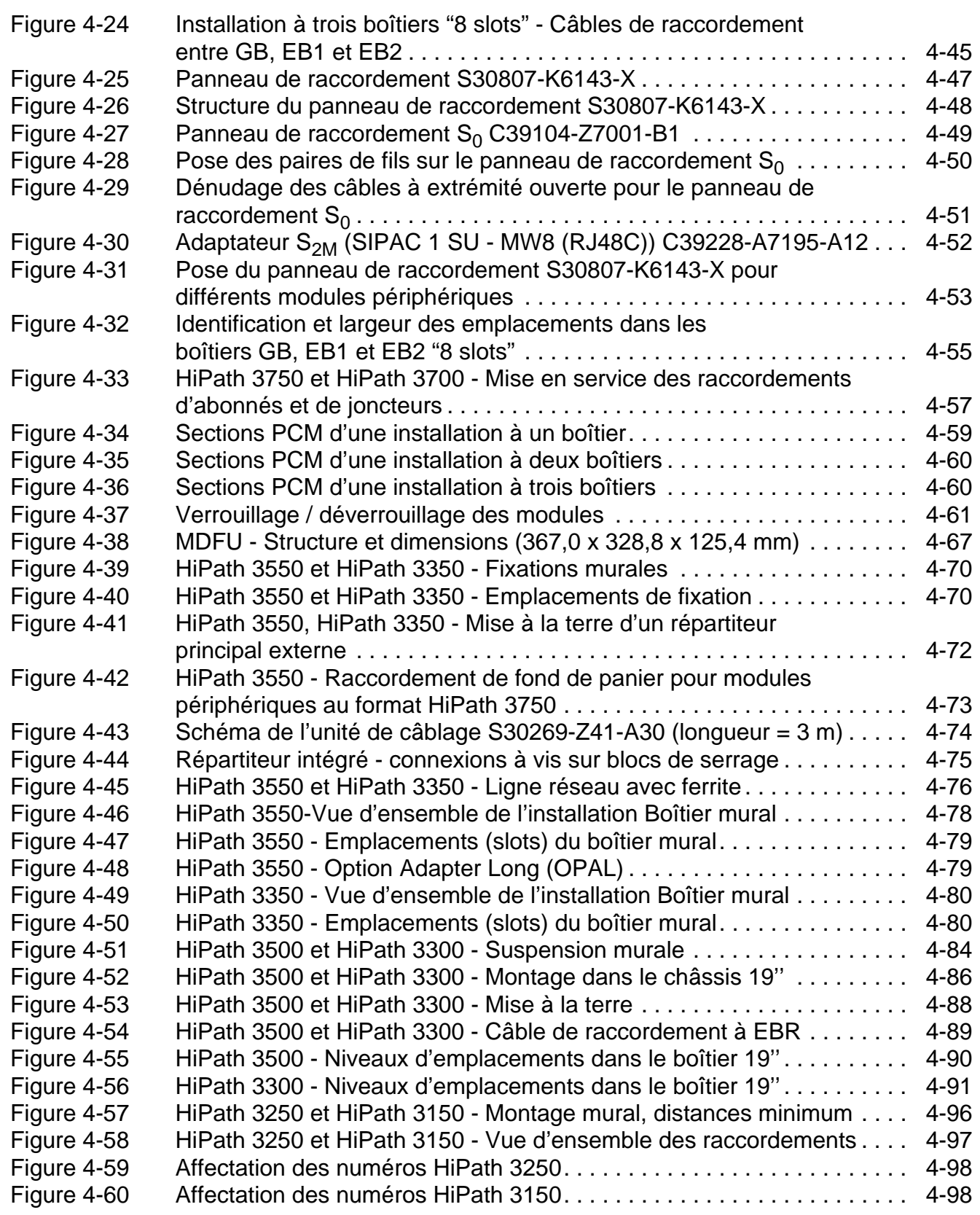

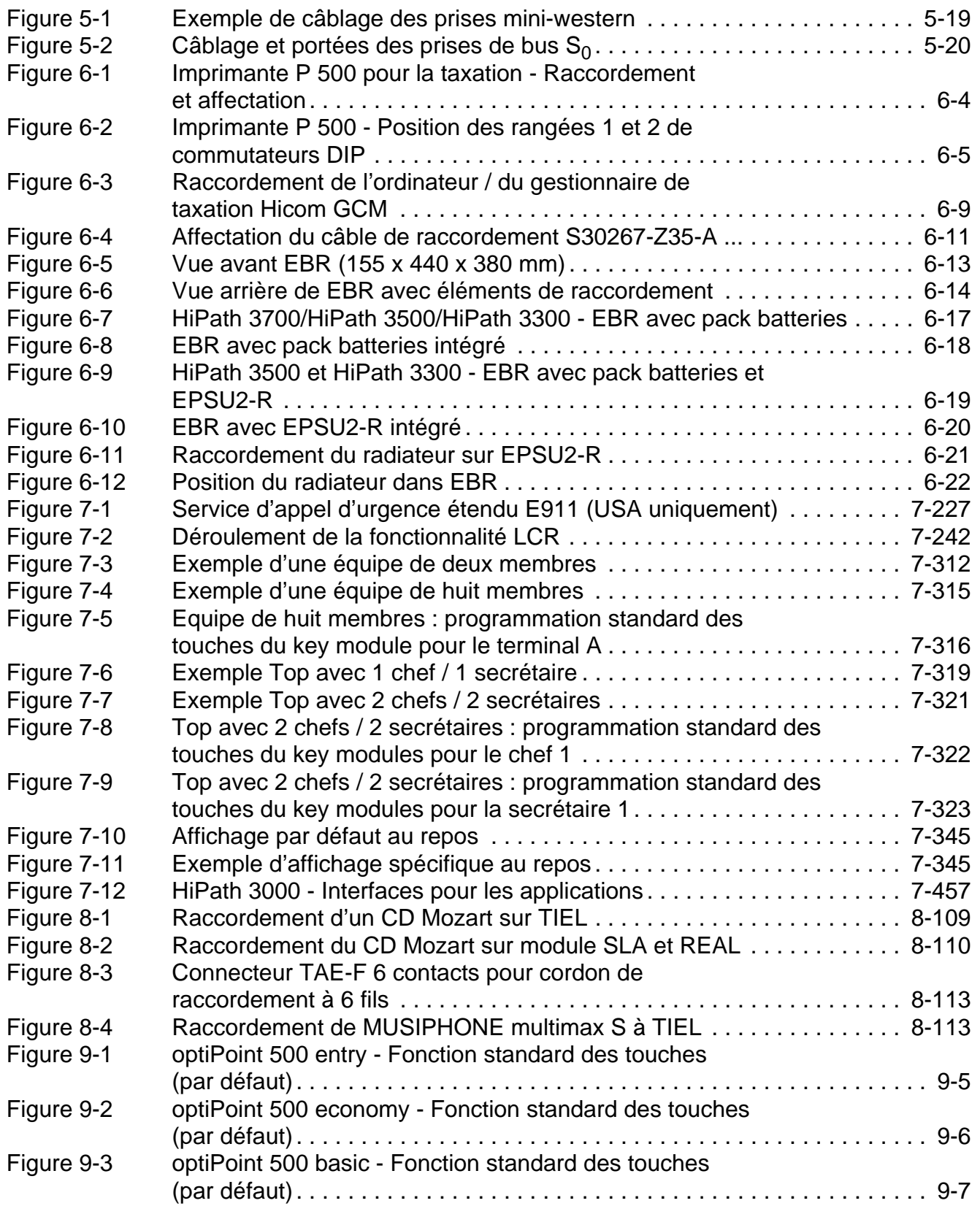

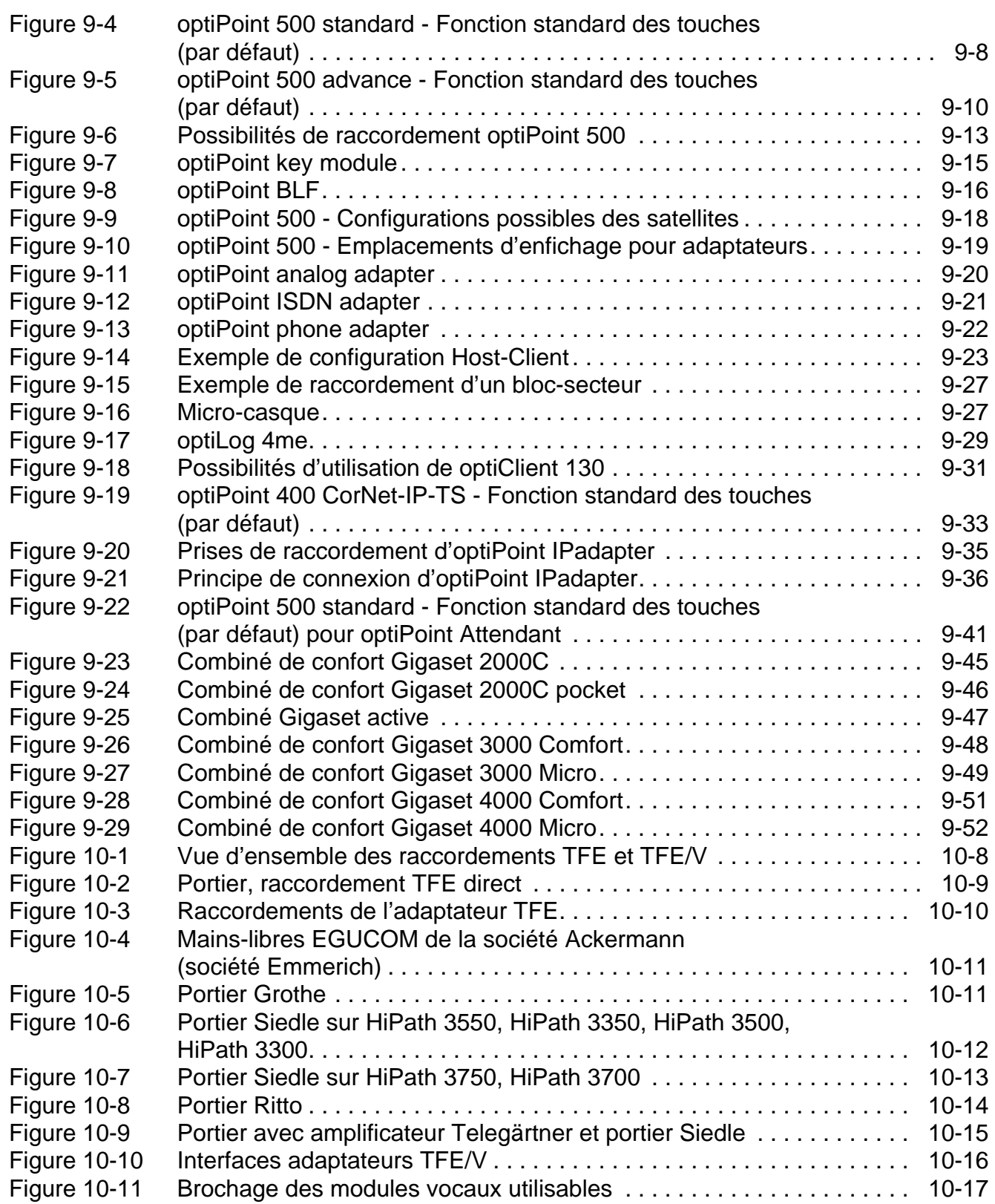

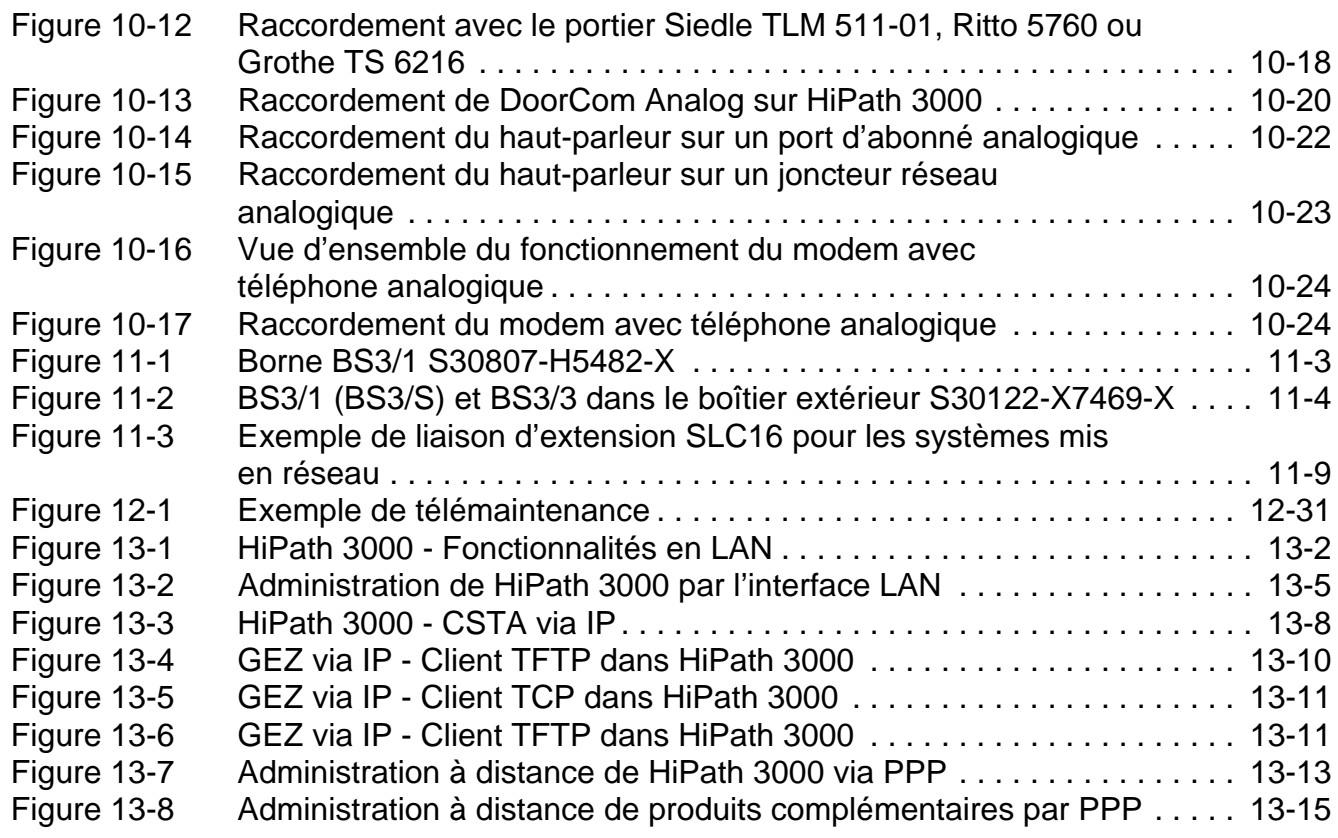

## <span id="page-30-0"></span>**Tableaux 0**

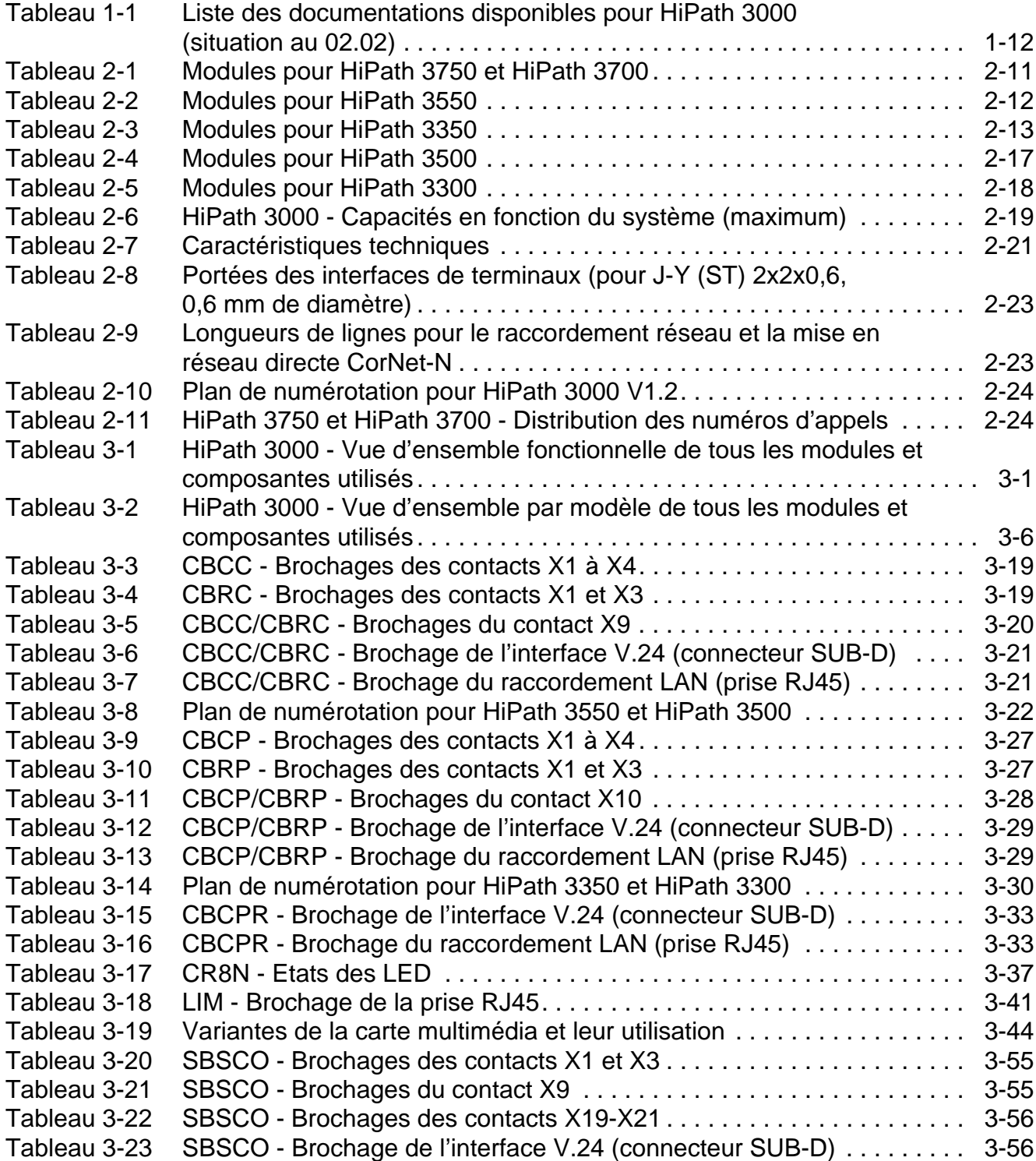

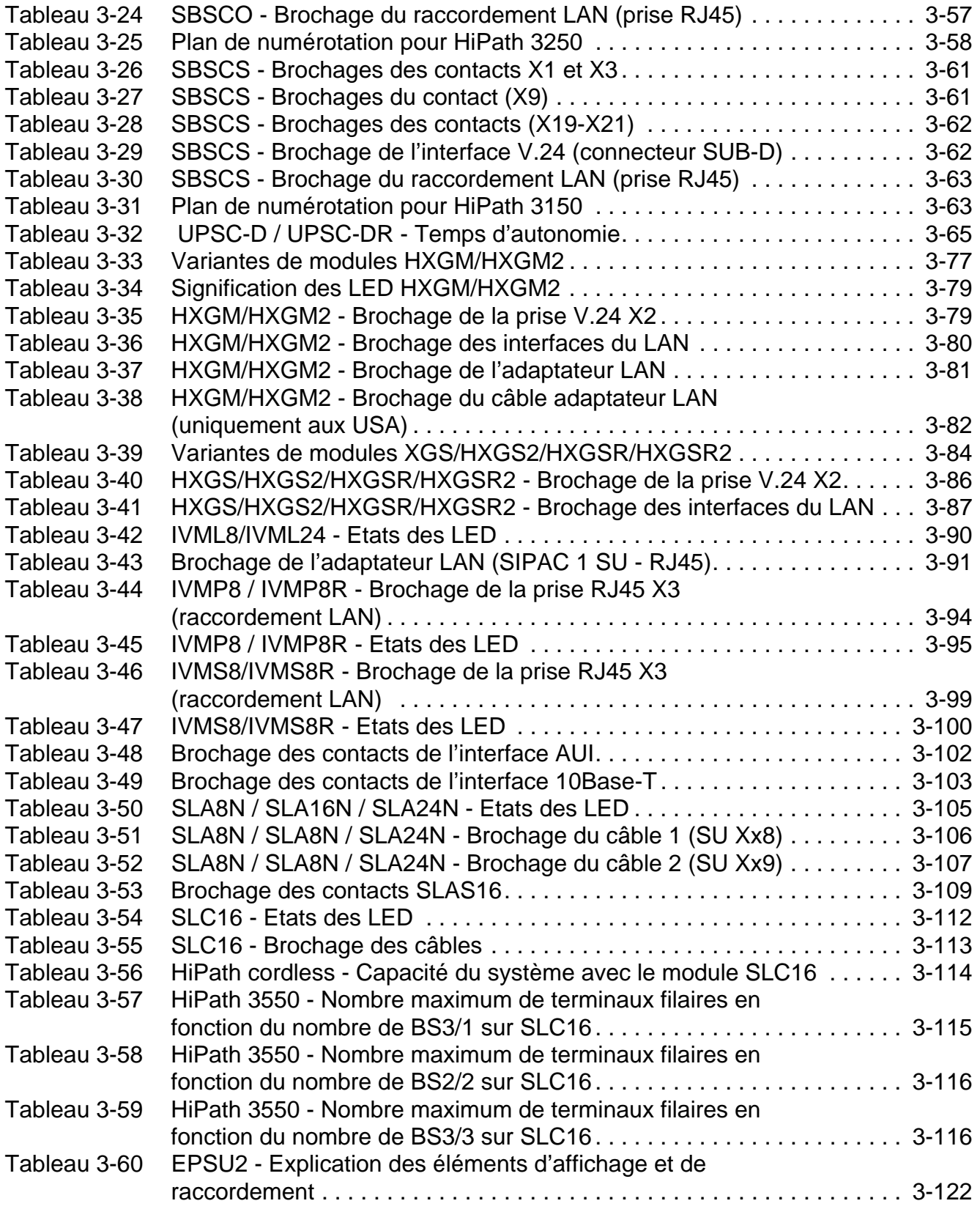

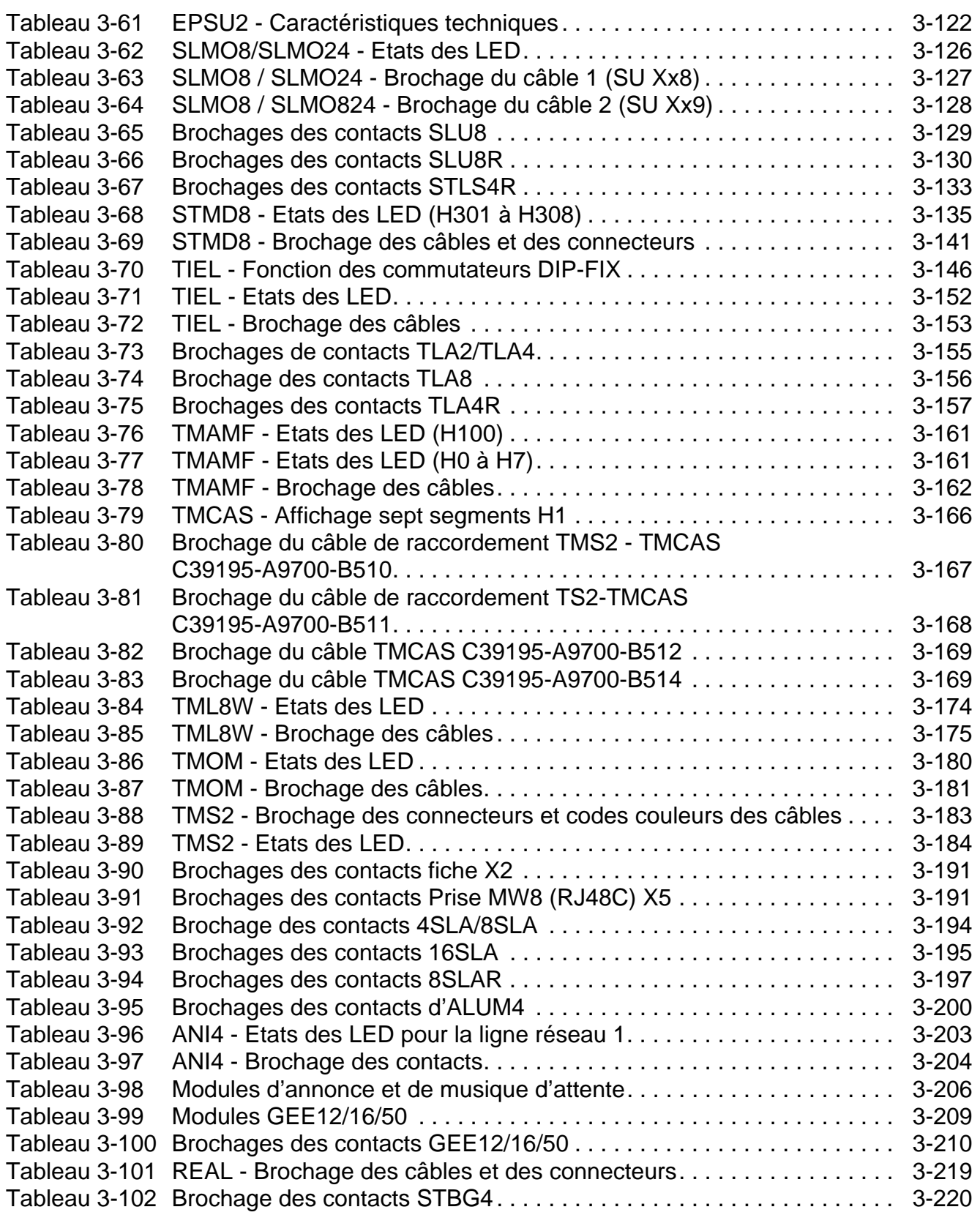

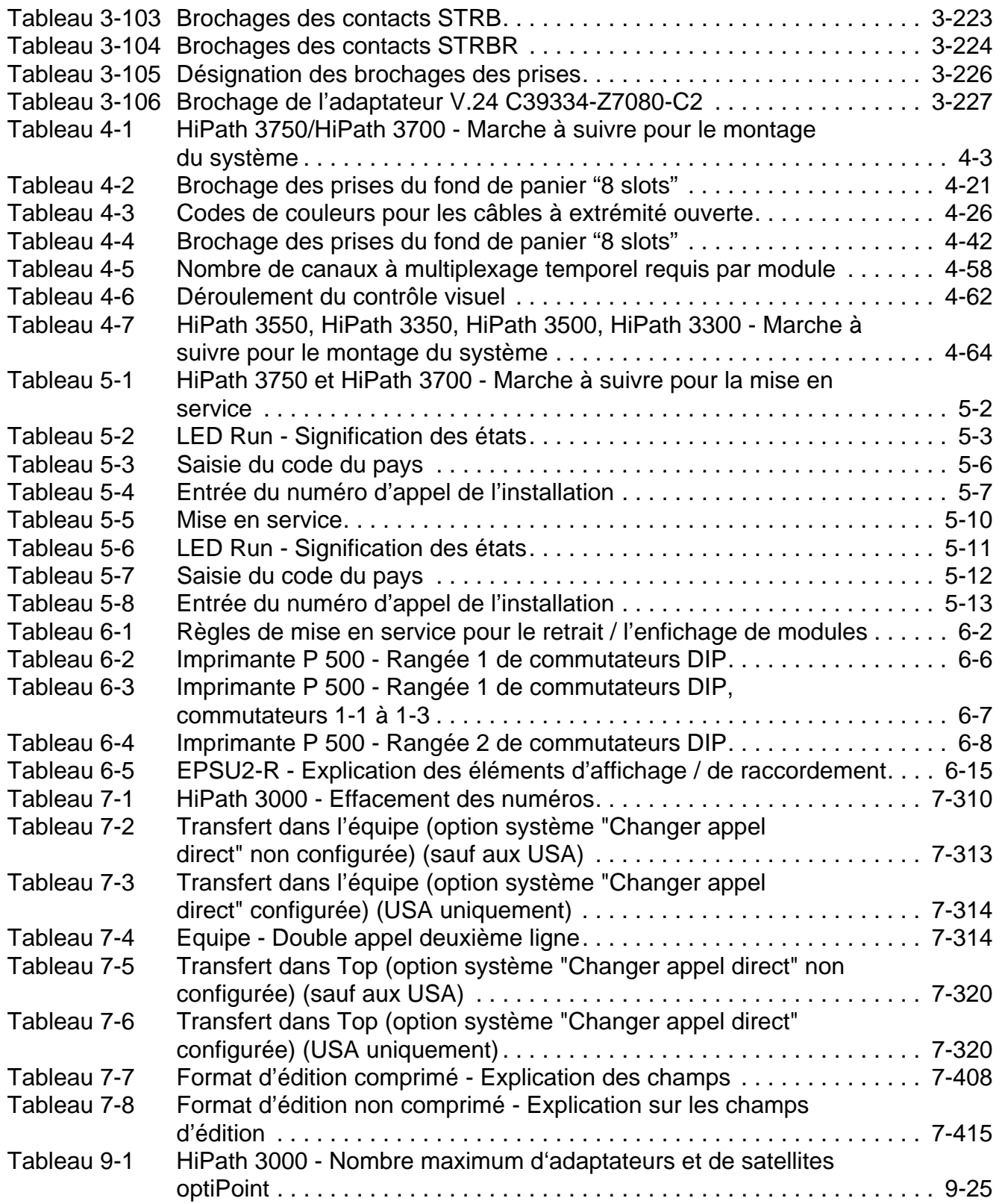

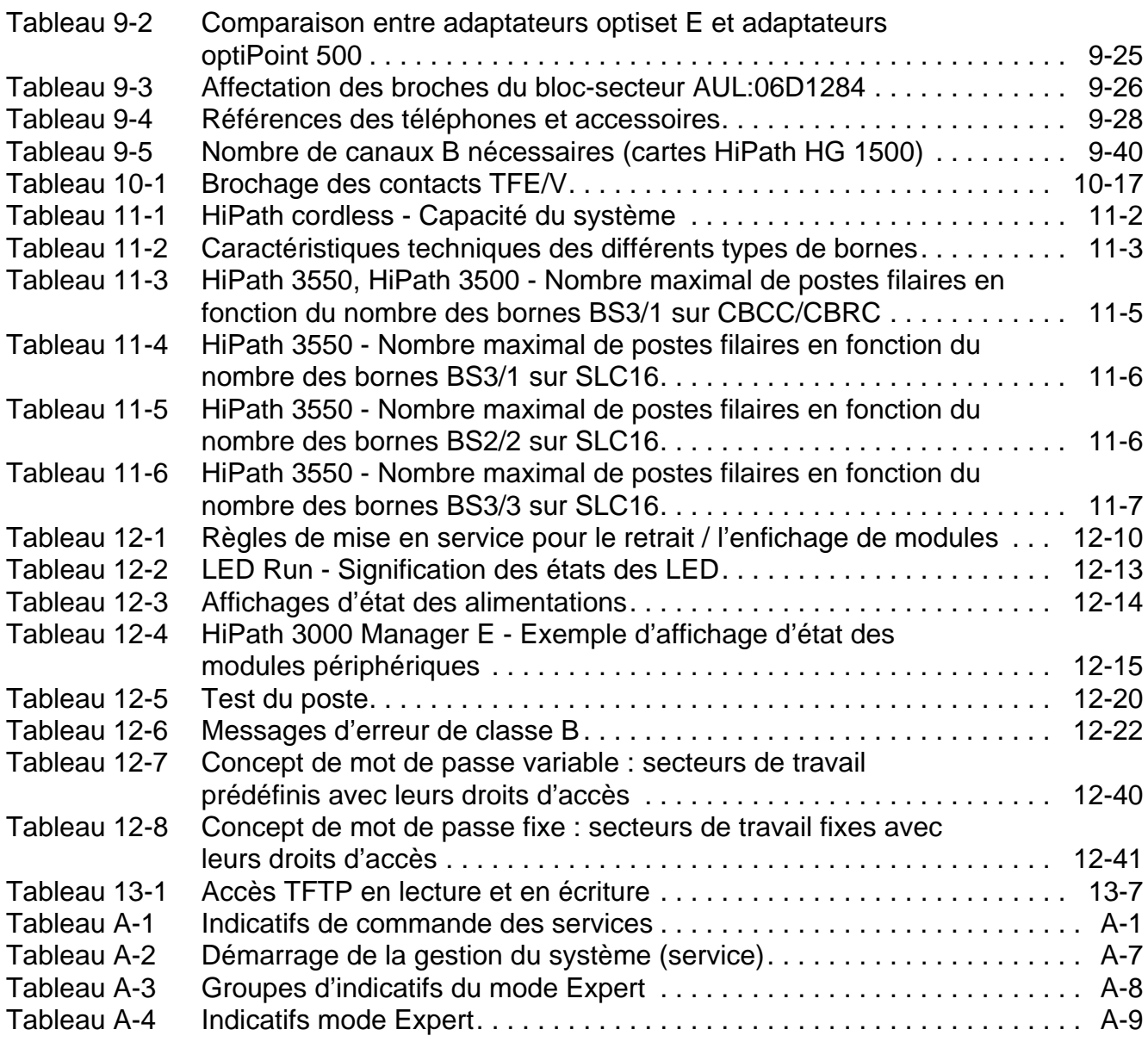

h150\_ehb.lot
# **1 Informations importantes**

Les systèmes de télécommunications HiPath sont validés pour le raccordement aux systèmes d'alimentation TN-S. Est également autorisé le raccordement à un système d'alimentation TN-C-S pour le quel le conducteur PEN se subdivise en un conducteur de protection et un conducteur neutre. TN-S et TN-C-S sont conformes à la définition de la norme IEC 364-3.

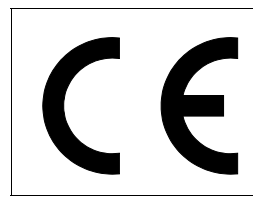

La conformité de l'appareil à la directive de l'Union européenne 1999/5/EG est certifiée par la marque CE.

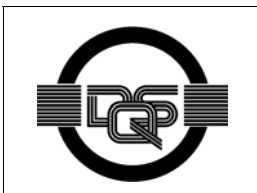

Cet appareil a été fabriqué selon notre système de gestion de l'environnement certifié (ISO 14001). Ce processus garantit la réduction de la consommation de matières premières et d'énergie, ainsi que de la quantité de déchets produite.

# **1.1 Consignes de sécurité**

Les consignes ci-après sont destinées au personnel de maintenance et aux opérateurs qualifiés. **Seules** ces personnes sont autorisées à effectuer des travaux sur l'installation.

Lisez attentivement toutes les indications figurant sur les appareils et respectez toutes les consignes de sécurité. Notez également les numéros d'appel d'urgence.

Lorsque vous pensez que toutes les mesures de sécurité ne sont pas réunies (par exemple : risque d'explosion due au gaz ou présence d'humidité), consultez votre supérieur hiérarchique avant de commencer le travail.

### **Informations importantes Informations importantes Uniquement à usage interne**

Consignes de sécurité

### **Symboles utilisés**

Les sources potentielles de risque sont identifiées par les symboles suivants :

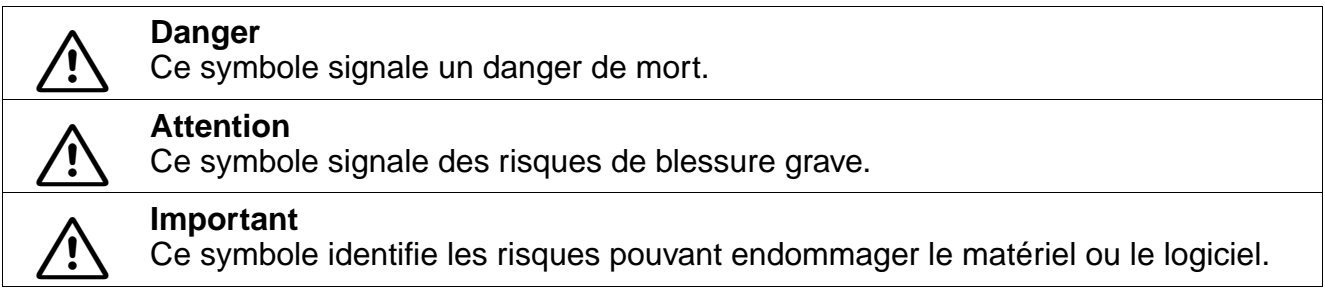

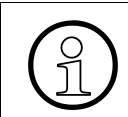

Ce symbole signale des informations importantes.

### **Autres symboles identifiant des risques**

En général, ces symboles ne figurent pas dans le manuel. Il s'agit de symboles apposés sur les appareils.

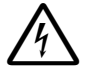

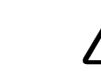

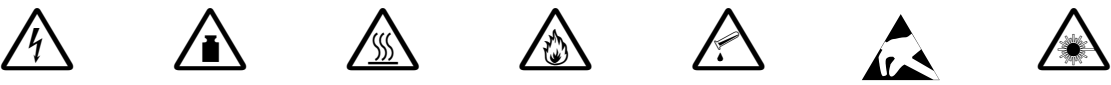

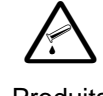

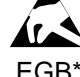

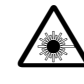

Electricité Poids Chaleur Flamme Produits

chimiques

EGB\* Laser

\* Composants sensibles aux décharges électrostatiques

# **1.1.1 Danger**

### **Conducteur de protection**

Ne faites jamais fonctionner les installations qui nécessitent un conducteur de protection si ce dernier n'est pas raccordé !

Avant la mise en service et le raccordement des abonnés, reliez l'installation comme il convient au conducteur de protection.

### **HiPath 3500 et HiPath 3300**

Dans les systèmes 19'' HiPath 3500 et HiPath 3300, des circuits dangereux sont accessibles. Ces systèmes doivent fonctionner exclusivement avec le boîtier fermé.

### **Tensions dangereuses**

Les tensions supérieures à 30 V ca (courant alternatif) ou 60 V cc (courant continu) sont dangereuses.

### **Dommages**

- Si le cordon de raccordement au secteur présente des dommages, remplacezle immédiatement.
- Remplacez sans délai les équipements de sécurité endommagés (caches, étiquettes et conducteurs de protection).

### **Accessoires**

Utilisez uniquement les accessoires d'origine ou les composantes agréées spécifiques du système. Dans le cas contraire, vous risquez d'endommager l'installation ou d'enfreindre les consignes en matière de sécurité et de compatibilité électromagnétique.

#### **Mise hors tension durant les travaux de maintenance**

Les mesures à suivre sont décrites dans les chapitres correspondants.

#### **Informations importantes Example 2018** Uniquement à usage interne

Consignes de sécurité

#### **Interventions sur des circuits**

- Toute intervention sur le réseau basse tension (100 240 V ca) nécessite une qualification correspondante ou doit être effectuée par un électrotechnicien autorisé.
- Lorsque vous effectuez des interventions sur des circuits sous tension dangereuse, travaillez toujours avec un second technicien qui connaît l'emplacement du dispositif de sectionnement de l'alimentation électrique.
- Lorsque vous touchez des lignes sous tension, veillez toujours à disposer d'une isolation suffisante.
- Assurez-vous que l'installation n'est pas alimentée par une seconde source de courant ou qu'elle n'est pas protégée par un autre fusible ou interrupteur.
- Avant de commencer les travaux, vérifiez si les circuits concernés sont sous tension ou non. Ne supposez jamais que le déclenchement d'un fusible ou d'un interrupteur général met nécessairement hors tension tous les circuits.
- Durant un orage, ne connectez ou déconnectez jamais de lignes téléphoniques ou de modules.
- Sachez que le réseau télécoms conduit un courant de fuite.
- Lorsque vous intervenez sur des installations ouvertes, ne les laissez jamais sans surveillance.

# **1.1.2 Attention**

#### **Remplacement de la batterie au lithium**

Le remplacement non conforme de la batterie au lithium peut provoquer une explosion. Remplacez la batterie au lithium par un modèle identique ou par un modèle recommandé par le revendeur.

### **Remplacement des batteries (tension d'alimentation cc)**

Les mesures à suivre sont décrites dans les chapitres correspondants.

#### **Vêtements / équipements de protection**

- Lorsque vous intervenez sur une installation, ne portez jamais de vêtements flottants et, si vous avez les cheveux longs, attachez-les afin qu'ils ne retombent pas.
- Ne portez pas de bijoux, de bracelets de montre métalliques ou des boucles et des rivets métalliques sur vos vêtements. Tous ces éléments représentent un risque de blessure ou de court-circuit.
- Lorsque le travail le nécessite, portez toujours une protection oculaire appropriée.
- Lorsqu'il existe un risque de chute d'objets, portez toujours un casque.

#### **Prudence dans le travail**

- Les surfaces et revêtements spéculaires sont conducteurs de courant. Ne touchez en aucun cas des éléments conducteurs avec un miroir ; vous risqueriez de vous blesser et/ou de provoquer un court-circuit.
- Lorsque vous travaillez à proximité immédiate d'une alimentation électrique ou d'un convertisseur de tension continue, coupez toujours l'alimentation électrique, à moins que les instructions de travaux n'autorisent expressément d'intervenir sans couper le courant.
- N'essayez jamais de soulever des objets lourds sans aide extérieure.
- Ne regardez jamais le rayon émis par une source laser.

# **1.1.3 Important**

### **Contrôle / mesure de la tension**

- Contrôlez la tension nominale paramétrée sur l'installation (voir le mode d'emploi et la plaque signalétique).
- Lorsque l'alimentation électrique est enclenchée, prenez toutes les précautions nécessaires pour effectuer des mesures sur les parties sous tension ou réaliser des travaux de maintenance sur les cartes, les modules et les caches.

### **Dommages**

N'utilisez que des appareils et outils en parfait état. Ne mettez jamais en service des appareils présentant des dommages visibles.

### **Protection des éléments sensibles aux décharges électrostatiques**

Pour ne pas endommager les éléments sensibles aux décharges électrostatiques (EGB), respectez les mesures suivantes :

- Portez toujours un bracelet de mise à la terre lorsque vous effectuez des travaux sur des modules ou des sous-ensembles.
- Transportez les composants dans des sachets appropriés.
- Lorsque vous travaillez sur des composants sensibles, placez-les toujours sur un support conducteur, relié à la terre.
- N'utilisez que des fers à souder dotés d'un dispositif de mise à la terre.

### **Pose de lignes**

Posez les lignes de manière à ce qu'elles ne constituent pas une source de danger (chute de personnes) et ne puissent pas être endommagées.

# **1.1.4 Informations générales**

#### **Raccordement de lignes**

● Tous les câbles et lignes sortant d'une armoire doivent être blindés, au moins sur la partie comprise entre le point de connexion à l'intérieur de l'armoire et la sortie de l'armoire. Assurez le contact de toutes les tresses à l'aide d'un élément de serrage et d'une

vis, à la sortie de l'armoire. Cette règle s'applique également aux équipements de maintenance qui sont branchés en permanence.

● Ne raccordez les lignes qu'aux points de connexion prévus.

#### **Installation des équipements de sécurité**

Une fois les travaux de maintenance terminés, remettez tous les équipements de sécurité en place.

#### **Vérification de l'outillage**

Contrôlez régulièrement votre outillage. N'utilisez que des outils en parfait état.

#### **Fermeture du couvercle du boîtier**

Une fois terminées les opérations de test et de maintenance, refermez bien tous les couvercles de boîtiers.

### **Condensation**

Lorsqu'une installation en provenance d'un endroit froid est placée dans le local d'exploitation, il peut se produire une condensation. Attendez que l'installation soit parvenue à la température du local et qu'elle soit entièrement sèche avant de la mettre en service.

#### **Montage mural**

Avant d'effectuer un montage mural, vérifiez que le mur concerné n'est pas trop faible pour supporter l'installation (paroi en placoplâtre, par exemple).

#### **Exigences en matière de protection contre les incendies et de compatibilité électromagnétique**

En conformité avec les exigences légales en matière de protection contre les incendies et de compatibilité électromagnétique, les systèmes HiPath doivent fonctionner uniquement fermés. L'ouverture n'est autorisée que brièvement, à des fins de montage et de maintenance.

#### **Informations importantes Example 2018** Uniquement à usage interne

Consignes de sécurité

### **Matières inflammables**

- N'autorisez jamais le stockage de matières facilement inflammables à proximité immédiate du local de l'installation ou à l'intérieur de celui-ci.
- Il est interdit de stocker dans l'installation des documents, descriptions, modes d'emploi et autres objets inflammables de ce type.

#### **Risques au niveau du poste de travail**

- Veillez à disposer d'un éclairage suffisant sur le poste de travail.
- Un poste de travail en désordre est une source de risques.

#### **Recyclage des piles et batteries**

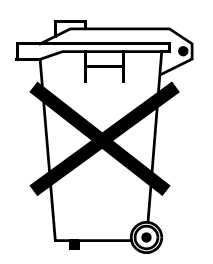

Des piles ou batteries sont livrées avec le système ou les terminaux. Lorsqu'elles sont périmées ou défectueuses, elles ne doivent pas être jetées avec les ordures ménagères normales, mais doivent être remises aux lieux de collecte prévus à cet effet. Respecter les dispositions en vigueur dans votre pays.

### **1.1.5 Comportement à adopter en cas d'urgence**

#### **Comportement en cas d'accident**

- En cas d'accident, conservez votre calme et réfléchissez bien avant d'agir.
- Avant de toucher la victime d'un accident, coupez toujours la source de courant électrique.
- Si vous n'êtes pas en mesure de couper immédiatement l'alimentation électrique, touchez la victime à l'aide d'un objet non conducteur (manche à balai en bois, par exemple) de manière à vous isoler de la source de tension.

#### **Mesures de premiers secours**

- Familiarisez-vous avec les consignes de premiers secours en cas de choc électrique, en particulier avec les mesures de réanimation en cas d'arrêt respiratoire ou cardiaque, et avec les interventions en cas de brûlure.
- En cas d'arrêt respiratoire, pratiquez immédiatement la respiration artificielle (bouche à bouche ou bouche à nez).
- En cas d'arrêt du coeur, pratiquez immédiatement un massage cardiaque si vous disposez de la formation nécessaire.

#### **Appel d'urgence**

Appelez immédiatement une ambulance ou le médecin de service. Lorsque vous appelez, donnez les précisions suivantes :

- Lieu de l'accident
- Nature de l'accident
- Nombre de blessés
- Nature des blessures
- Attendez pour répondre aux questions supplémentaires de votre interlocuteur.

### **1.1.6 Signalisation des accidents**

- Signalez immédiatement à votre supérieur hiérarchique tous les accidents, les accidents évités de justesse ainsi que les sources potentielles de risques.
- Signalez tout choc électrique, même s'il a été très faible.

#### **Informations importantes Example 2018** Uniquement à usage interne

Protection et confidentialité des données

# **1.2 Protection et confidentialité des données**

#### **Utilisation de données confidentielles**

Le système gère et utilise des données confidentielles, par exemple pour la taxation, l'affichage ou la saisie des données client.

Dans ce contexte, les dispositions de la loi Informatique et Liberté s'appliquent.

La loi sur la protection des données a pour objet de préserver la vie privée des personnes lors de l'utilisation des informations qui les concernent.

De plus, cette loi protège les données lors des opérations de traitement et empêche ainsi tout préjudice aux intérêts propres ou de tiers.

#### **Directives pour les collaborateurs de la société Siemens**

Les membres du personnel de la société Siemens sont tenus au secret professionnel et doivent préserver la confidentialité des données.

Afin de respecter strictement les dispositions légales dans le cadre de vos activités (maintenance sur le site ou télémaintenance), tenez compte des règles indiquées ciaprès. Vous protégerez ainsi les intérêts de vos/nos clients et vous dégagerez votre responsabilité personnelle.

#### **Directives concernant l'utilisation de données**

#### **En agissant de manière responsable, vous assurerez la protection et la confidentialité des données :**

- Vérifiez que seules des personnes autorisées puissent accéder aux données des clients.
- Utilisez tous les mots de passe disponibles ; ne communiquez jamais ces mots de passe à des personnes non autorisées ; ne les inscrivez jamais sur un document.
- Veillez à ce qu'aucune personne non autorisée ne puisse traiter (mémoriser, modifier, transmettre, verrouiller, effacer) les données client ou les utiliser.
- Ne permettez pas aux personnes non autorisées d'accéder aux supports de données (disquettes de sauvegarde, imprimés de protocoles, par exemple), ni en cours d'exploitation, ni lors du stockage ou du transport.
- Veillez à ce que les supports de données qui ne sont plus utilisés soient bien détruits. De manière générale, ne conservez jamais de documents accessibles.
- **Coopérez étroitement avec vos partenaires. Vous créerez ainsi un rapport de confiance avec vos clients et pourrez vous décharger de certaines tâches.**

# **1.3 Organisation du présent manuel de service (eSHB)**

#### **Introduction**

Le présent manuel (eSHB) fournit des informations sur les différents systèmes de communication HiPath 3000.

L'ensemble de ce manuel a été établi selon les principes de mise en correspondance des informations, méthode qui permet une organisation et une présentation claires des textes. Parmi les avantages qui en découlent, on peut citer par exemple l'accès plus aisé aux informations.

#### **Points essentiels du manuel de service**

- Le [chapitre 3, "Modules"](#page-74-0) décrit tous les modules utilisés dans le système HiPath 3000. Les informations relatives au matériel (câbles de raccordement, par exemple) sont attribuées au module correspondant.
- Dans le [chapitre 4, "Montage"](#page-302-0) et le [chapitre 5, "Mise en service"](#page-400-0), vous trouverez les principales opérations relatives au système standard (partie d'une installation de base). Les autres opérations sont décrites dans le [chapitre 6, "Extension /](#page-422-0)  [mettre à jour une installation"](#page-422-0).
- Le [chapitre 7, "Fonctionnalités"](#page-448-0) fournit des informations sur toutes les fonctionnalités offertes par le système HiPath 3000. Ce chapitre décrit entre autres les fonctionnalités, leurs restrictions, leur programmation et la démarche à suivre pour vérifier leur bon fonctionnement.
- L'installation/administration d'éléments plus complexes (imprimante P500, ordinateur de taxation Hicom GCM, trafic entre satellites CorNet, fonction chef/secrétaire, fonction LCR, fonction de recherche de personnes) est décrite au chapitre [chapitre 8, "Instructions de programmation"](#page-906-0).

#### **Répertoires**

Le manuel comprend les répertoires suivants :

- **Sommaire**
- Figures (liste de toutes les figures pourvues d'un titre dans le manuel)
- Tableaux (liste de tous les tableaux pourvus d'un titre dans le manuel)
- **Abréviations**
- **Index**

### **Informations importantes Informations importantes Uniquement à usage interne**

Liste des documentations

# **1.4 Liste des documentations**

Le système de commande et d'information en ligne click4business-supplies vous renseigne sur les possibilités de commande d'autres documentations.

Tableau 1-1 Liste des documentations disponibles pour HiPath 3000 (situation au 02.02)

| <b>Documentation</b>                                                          | <b>Référence</b><br>(support:<br>P31003 = doc. électronique<br>$A31003 = doc. paper)$ |
|-------------------------------------------------------------------------------|---------------------------------------------------------------------------------------|
| Manuel de service HiPath 3000 V1.2-3.0                                        | P31003-H1030-S403-*-7720                                                              |
| Manuel de service Hicom 150 H V1.0 / Hicom 150<br>E Office version 2.0-3.0    | P31003-M1550-X403-*-7720<br>A31003-M1550-X-*-7720                                     |
| System Description HiPath 3000 V1.2-3.0                                       | P31003-H1030-X100-*-7618                                                              |
| Documentation utilisateur électronique sur CD-<br><b>ROM</b>                  | P31003-H1012-C130-*-6Z19                                                              |
| Service Manual HiPath HG 1500                                                 | P31003-K5020-S100-*-7620<br>A31003-K5020-S100-*-7620                                  |
| <b>Administration Manual HiPath HG 1500</b>                                   | P31003-K5020-B811-*-7619<br>A31003-K5020-B811-*-7619                                  |
| Manuel de service HiPath cordless                                             | P31003-M1522-C101-*-7720<br>A31003-M1522-C101-*-7720                                  |
| Manuel de service HiPath cordless S V2.0                                      | P31003-M1520-C103-*-7720<br>A31003-M1520-C103-*-7720                                  |
| HiPath cordless - Equipement de présentation / de<br>mesure                   | A31003-X81-X1-*-7730                                                                  |
| Outil de service HiPath cordless HCS-DECT                                     | A31003-X81-X2-*-7730                                                                  |
| Manuel d'installation et d'administration<br><b>HiPath Xpressions Compact</b> | P31003-S2510-A400-*-77A9<br>A31003-S2510-A400-*-77A9                                  |

# **2 Données de l'installation**

# **2.1 Vue d'ensemble**

# **Contenu du chapitre**

Le présent chapitre aborde les sujets indiqués dans le tableau suivant.

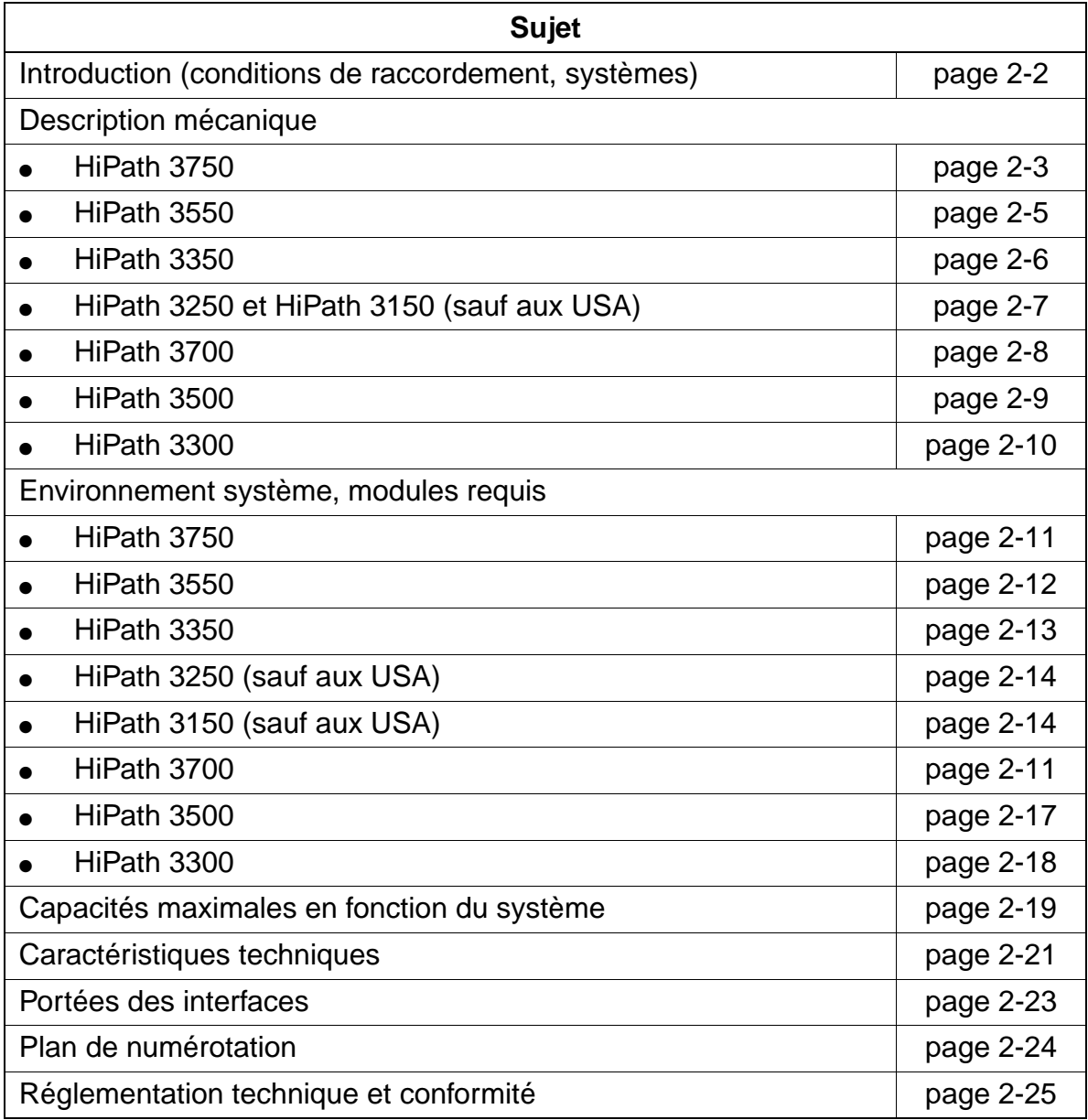

Introduction

# <span id="page-49-2"></span>**2.2 Introduction**

### <span id="page-49-0"></span>**Conditions de raccordement**

HiPath 3000 convient à une utilisation dans des habitations, des bureaux ou des ateliers. En cas d'exploitation dans un environnement industriel, des mesures supplémentaires peuvent être envisagées pour garantir une résistance au brouillage (voir également les conditions d'exploitation, [point 2.9.3](#page-72-1)).

### <span id="page-49-1"></span>**Modèles de la gamme de systèmes HiPath 3000**

Les systèmes suivants couvrent par leurs constructions de boîtiers personnalisées et leurs différentes possibilités de raccordement un large éventail de clientèle.

Le présent manuel de service contient des informations sur tous les systèmes. Pour obtenir des renseignements sur la commercialisation de chaque modèle dans les différents pays, s'adresser au service compétent.

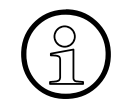

HiPath 3000 V3.0 est la plate-forme de convergence IP destinée aux entreprises<br>moyennes. La nouvelle version optimise l'intégration aux environnements IP et<br>améliore les possibilités d'utilisation grâce à ses capacités éla moyennes. La nouvelle version optimise l'intégration aux environnements IP et améliore les possibilités d'utilisation grâce à ses capacités élargies. A partir de la version 3.0, tous les modèles de la gamme HiPath 3000 (à l'exception de HiPath 3250 et HiPath 3150) peuvent fonctionner aussi bien comme des systèmes de télécommunications traditionnels que comme des systèmes purement IP. Dans ce cas, le raccordement des abonnés IP est effectué par l'intermédiaire des cartes HiPath HG 1500.

- Systèmes pour montage libre (HiPath 3750 uniquement) et montage mural
	- HiPath 3750
	- HiPath 3550
	- HiPath 3350
	- HiPath 3250
	- HiPath 3150
- Systèmes pour montage en armoire 19"
	- HiPath 3700
	- $-$  HiPath 3500
	- HiPath 3300

Vous trouverez des informations sur les capacités des différents systèmes HiPath 3000 dans le [tableau 2-6.](#page-66-1)

# **2.3 Description mécanique**

# <span id="page-50-0"></span>**2.3.1 Description mécanique de HiPath 3750**

### **Trois variantes**

En fonction des besoins, vous pouvez utiliser le système HiPath 3750 comme :

- Installation à 1 boîtier (GB)
- Installation à 2 boîtiers (GB + EB1)
- **•** Installation à 3 boîtiers  $(GB + EB1 + EB2)$

#### **Remarque concernant la structure**

Pour HiPath 3750, on utilise des boîtiers "8 slots" ; le boîtier d'extension 1 (EB1) et le boîtier d'extension 2 (EB2) ont une construction identique.

Le boîtier GB fournit sept emplacements, chaque boîtier d'extension en fournit huit pour les modules périphériques. L'alimentation UPSM a un emplacement fixe (dans tous les boîtiers) ainsi que la commande centrale CBCPR (uniquement dans GB).

Vous pouvez superposer au maximum deux boîtiers.

Pour que le système de communication soit complet, un répartiteur principal (MDFU/ MDFU-E) est nécessaire.

# **Données de l'installation**

Description mécanique

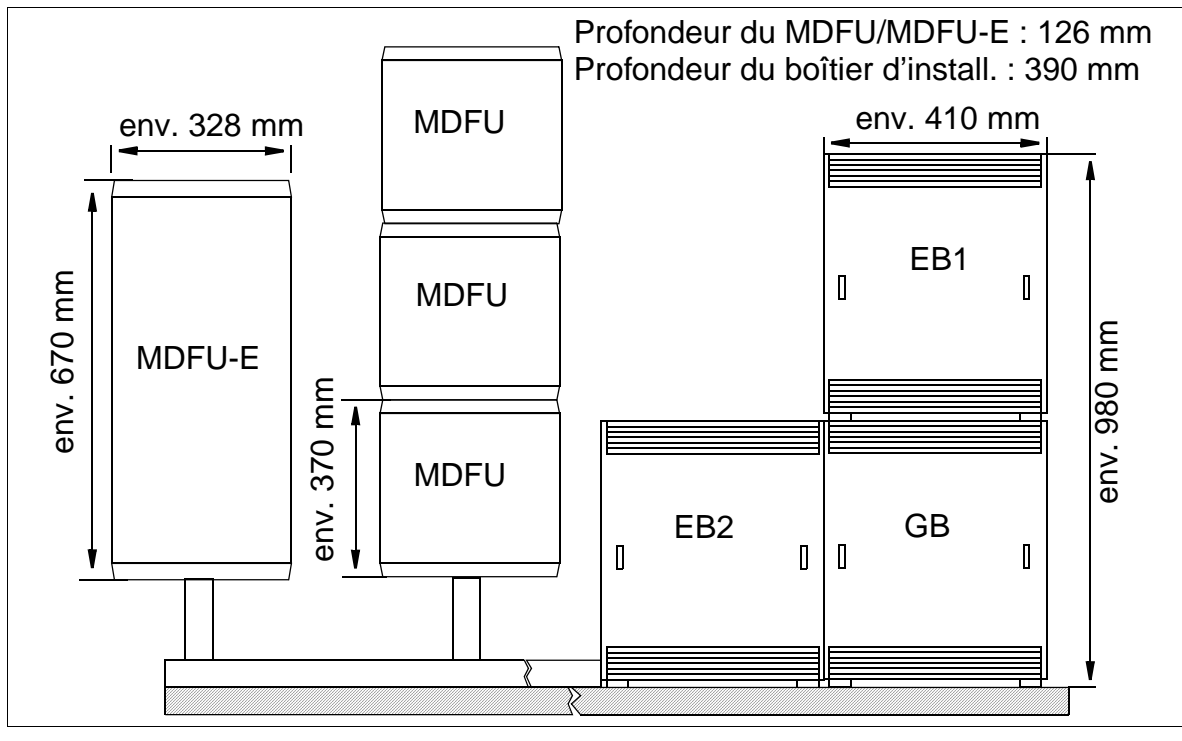

Figure 2-1 Dimensions de HiPath 3750

# <span id="page-52-0"></span>**2.3.2 Description mécanique de HiPath 3550**

#### **Remarque concernant la structure**

Le boîtier prévu pour le montage mural ([figure 2-2](#page-52-1)) de HiPath 3550 comprend un châssis avec six niveaux d'emplacements. Ces niveaux (illustrés en [figure 4-47](#page-380-0)), numérotés à partir du côté fixation, sont occupés de la manière suivante :

- Niveaux 1-3 : modules périphériques (possibilité de connecter 2 modules par niveau)
- Niveau 4 : module de commande CBCC uniquement
- Niveau 5 : emplacement d'enfichage SIPAC (pour modules HiPath 3750)
- Niveau 6 : modules facultatifs (jusqu'à 5 modules)

A l'arrière du châssis se trouve l'alimentation.

Les lignes de raccordement aux périphériques (terminaux, raccordements réseau, etc.) peuvent être connectées directement. Dans certains cas (CMI), il faut utiliser le MDFU externe.

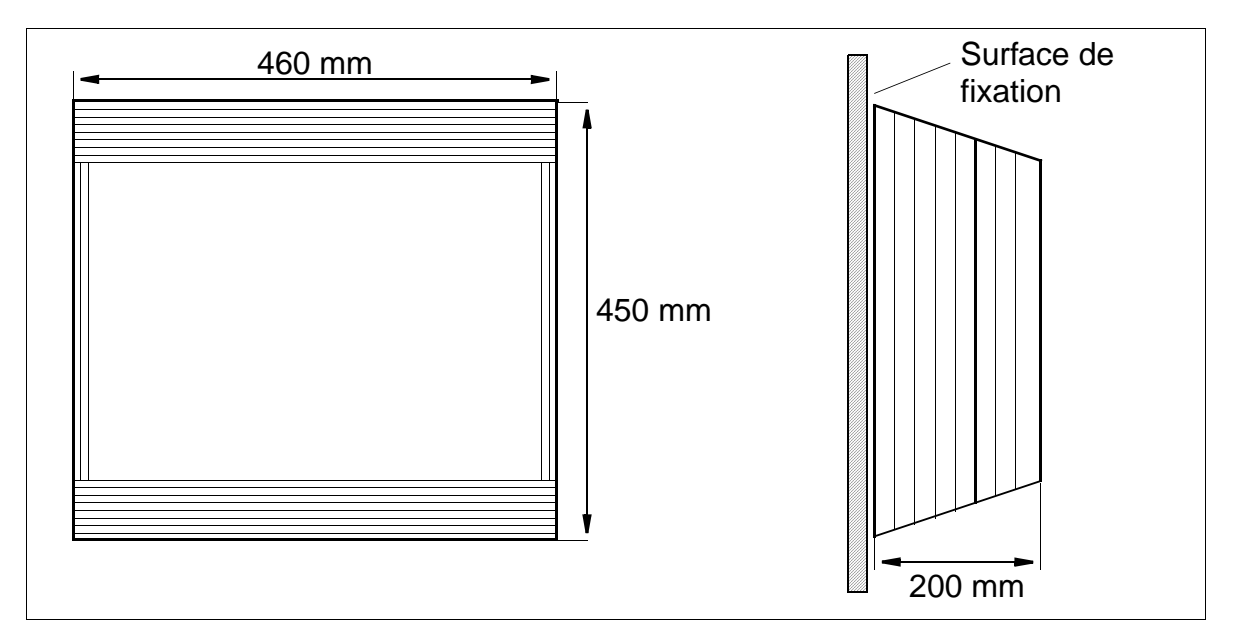

<span id="page-52-1"></span>Figure 2-2 HiPath 3550 - Dimensions du boîtier mural

Description mécanique

# <span id="page-53-0"></span>**2.3.3 Description mécanique de HiPath 3350**

### **Remarque concernant la structure**

Le boîtier prévu pour le montage mural ([figure 2-3](#page-53-1)) de HiPath 3350 comprend un châssis avec trois niveaux d'emplacements. Ces niveaux (illustrés en [figure 4-50](#page-381-0)), numérotés à partir du côté fixation, sont occupés de la manière suivante :

- Niveau 1 : modules périphériques (deux emplacements d'enfichage pour modules)
- Niveau 2 : module central CBCC uniquement
- Niveau 3 : modules facultatifs (jusqu'à 3 modules)

A l'arrière du châssis se trouve l'alimentation.

HiPath 3350 n'a pas besoin de répartiteur principal externe. Les lignes de raccordement aux périphériques (terminaux, raccordements réseau, etc.) sont directement reliées aux modules.

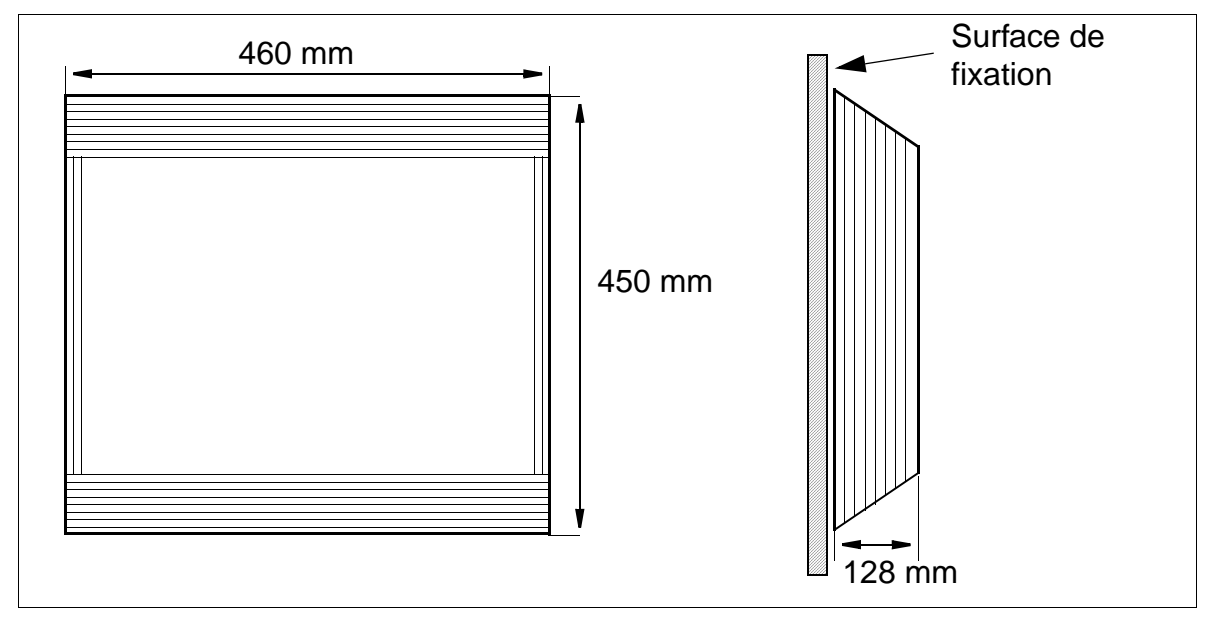

<span id="page-53-1"></span>

Figure 2-3 HiPath 3350 - Dimensions du boîtier mural

# <span id="page-54-0"></span>**2.3.4 Description mécanique de HiPath 3250 et HiPath 3150 (sauf aux USA)**

#### **Remarque concernant la structure**

Les installations HiPath 3250 et HiPath 3150 se composent d'un boîtier unique pour montage mural. Le boîtier contient le système monocarte et les possibilités de raccordement pour les lignes réseau et les usagers.

Les lignes de raccordement aux périphériques (terminaux, raccordements réseau, etc.) sont directement reliées au module et sont guidées vers l'extérieur.

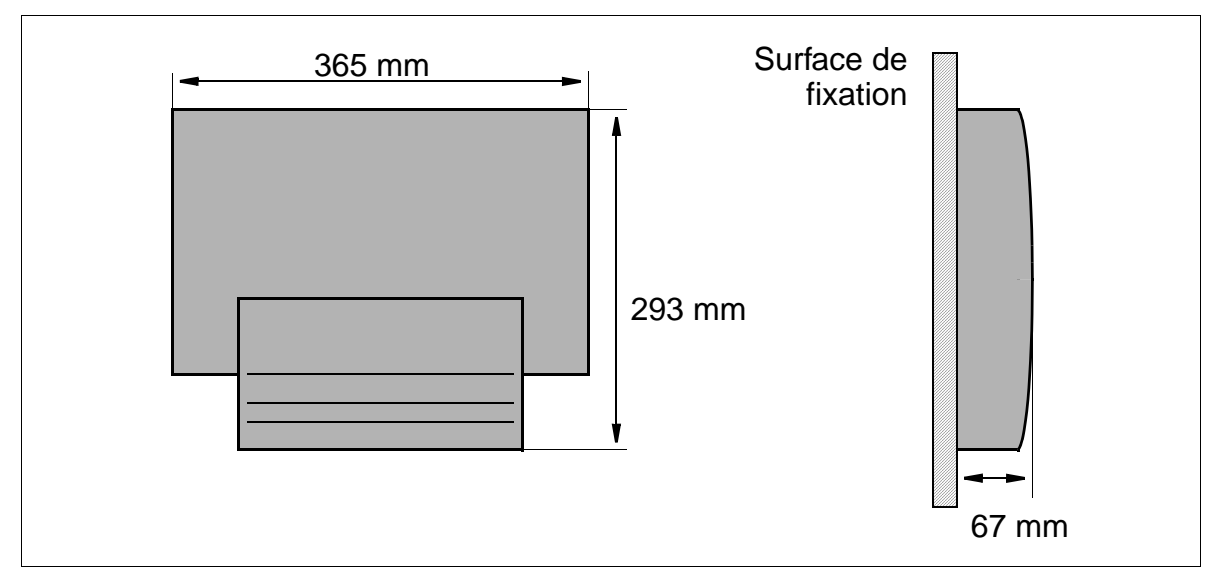

Figure 2-4 Dimensions de HiPath 3250 et HiPath 3150

# <span id="page-55-0"></span>**2.3.5 Description mécanique de HiPath 3700**

### **Trois variantes**

HiPath 3700 peut être utilisé, selon les exigences, en :

- installation à un boîtier (GB)
- installation à deux boîtiers (GB + EB1)
- installation à trois boîtiers (GB + EB1 + EB2) uniquement si les armoires 19" se trouvent côté à côte et sont accessibles par l'arrière.

Un kit de fixation spécial permet le montage en armoires 19''.

### **Remarques sur le montage**

Pour HiPath 3700, on utilise des boîtiers "8 slots". Le boîtier GB fournit sept emplacements, les boîtiers d'extension en fournissent huit pour les modules périphériques. L'alimentation UPSM a un emplacement fixe (dans tous les boîtiers) ainsi que la commande centrale CBCPR (uniquement dans GB).

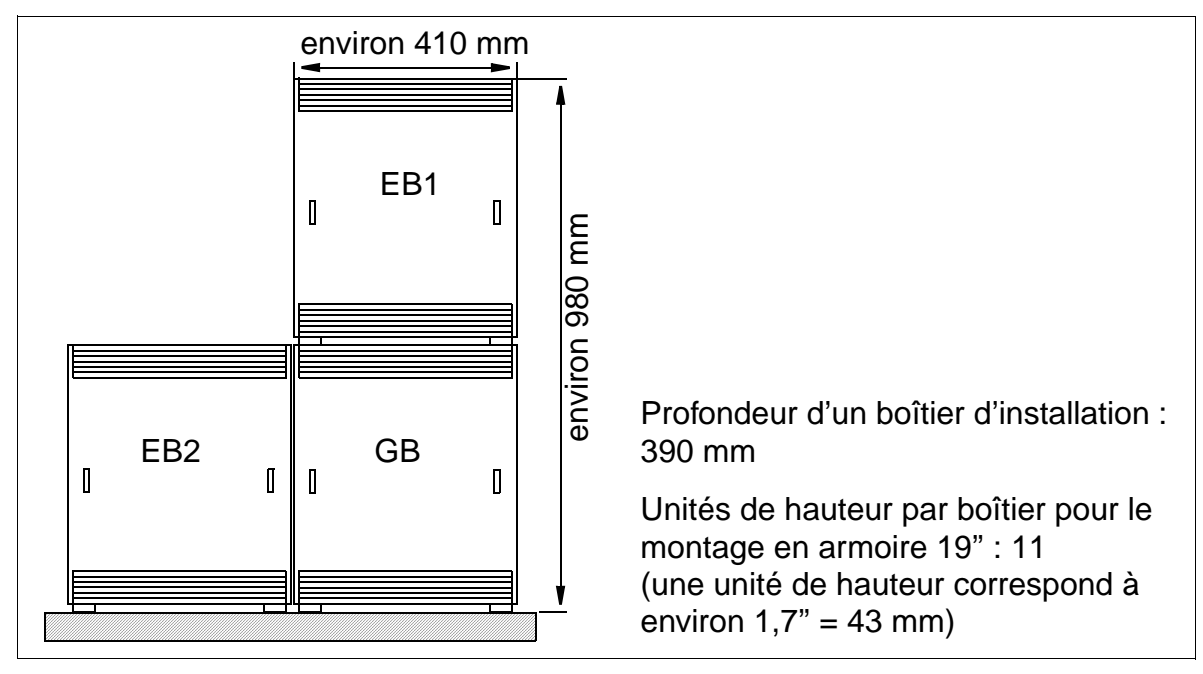

Figure 2-5 Dimensions de HiPath 3700

# <span id="page-56-0"></span>**2.3.6 Description mécanique de HiPath 3500**

#### **Remarques sur le montage**

Le boîtier prévu pour le montage en armoires 19'' ([figure 2-6](#page-56-1)) de HiPath 3500 comprend quatre niveaux d'emplacements servant comme suit (représentés à la [figure 4-](#page-391-0) [55](#page-391-0)) :

- niveau 1-3 : tiroirs pour modules périphériques (2 modules enfichables par niveau)
- niveau 4 : tiroir pour module de commande CBRC
- niveau 5 : modules en option (jusqu'à 3 modules)

Au dos du châssis se trouve l'alimentation.

Le raccordement aux périphériques (terminaux, raccordements réseau, etc.) se fait par les prises MW8 à l'avant des modules.

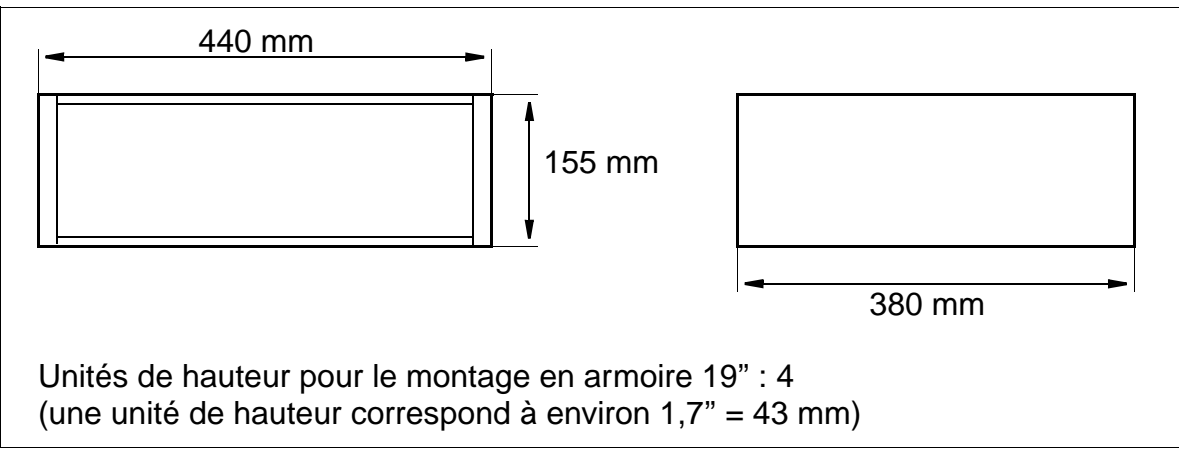

<span id="page-56-1"></span>Figure 2-6 Dimensions de HiPath 3500

Description mécanique

# <span id="page-57-0"></span>**2.3.7 Description mécanique de HiPath 3300**

#### **Remarques sur le montage**

Le boîtier prévu pour le montage en armoires 19'' ([figure 2-7](#page-57-1)) de HiPath 3300 comprend trois niveaux d'emplacements servant comme suit (représentés à la [figure 4-](#page-392-0) [56](#page-392-0)) :

- niveau 1 : tiroirs pour deux modules périphériques
- niveau 2 : tiroir pour module de commande CBRC
- niveau 3 : modules en option (jusqu'à 3 modules)

Au dos du châssis se trouve l'alimentation.

Le raccordement aux périphériques (terminaux, raccordements réseau, etc.) se fait par les prises MW8 à l'avant des modules.

### **Dimensions**

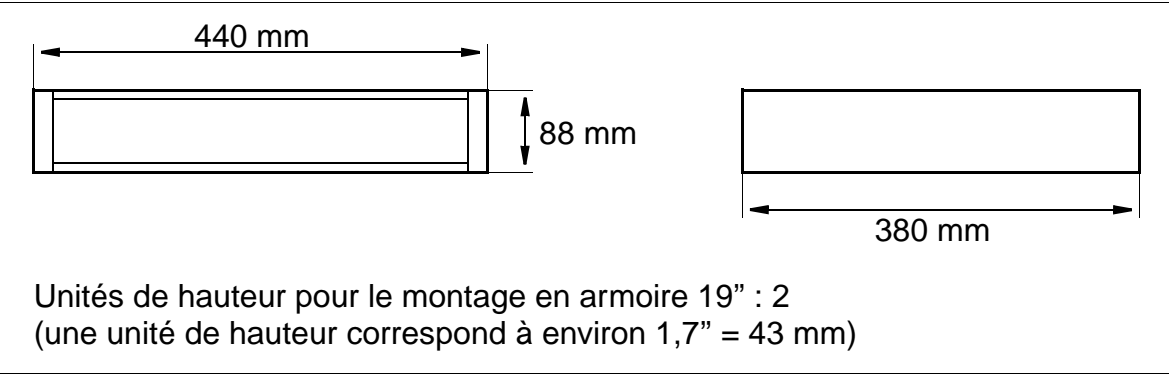

<span id="page-57-1"></span>Figure 2-7 Dimensions de HiPath 3300

# **2.4 Environnement système**

# <span id="page-58-0"></span>**2.4.1 Environnement système de HiPath 3750 et HiPath 3700**

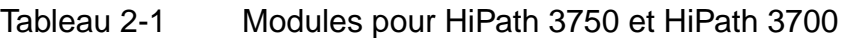

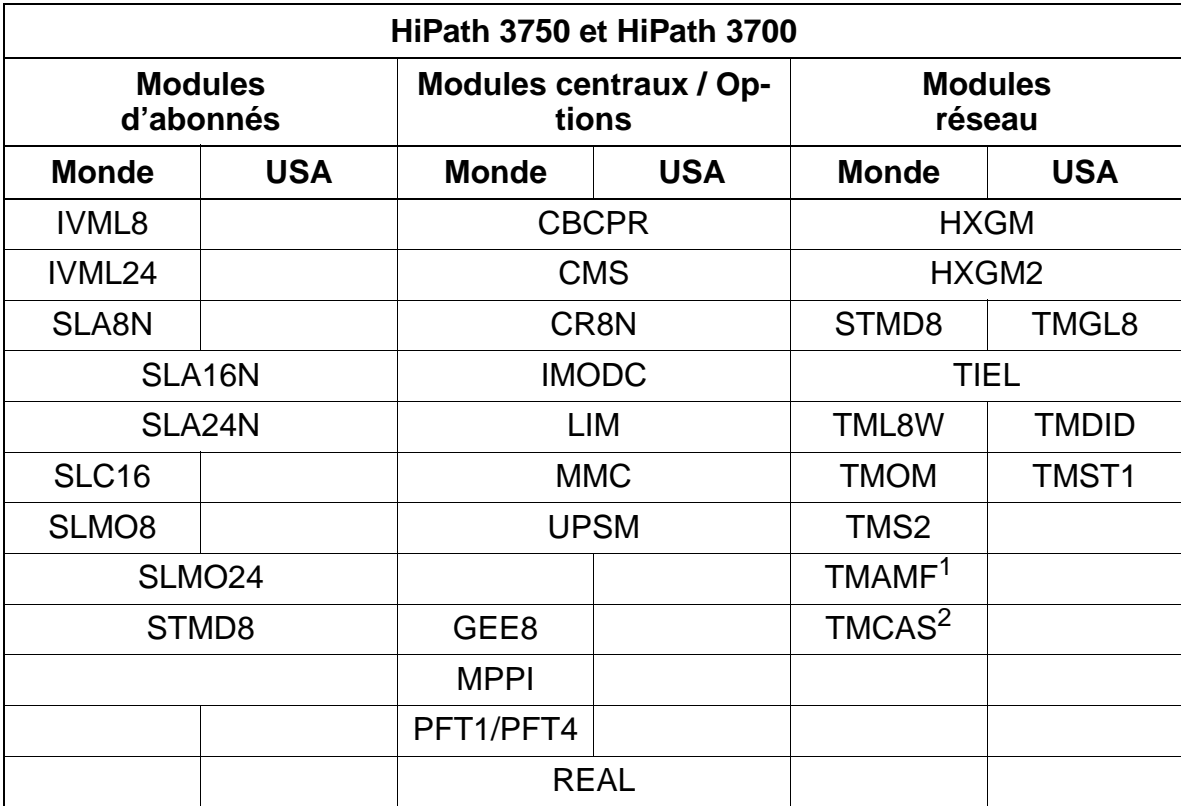

1 uniquement Brésil, Inde, Malaysia, Singapour, états de l'AELE

2 uniquement pour certains pays

Environnement système

# <span id="page-59-0"></span>**2.4.2 Environnement système de HiPath 3550**

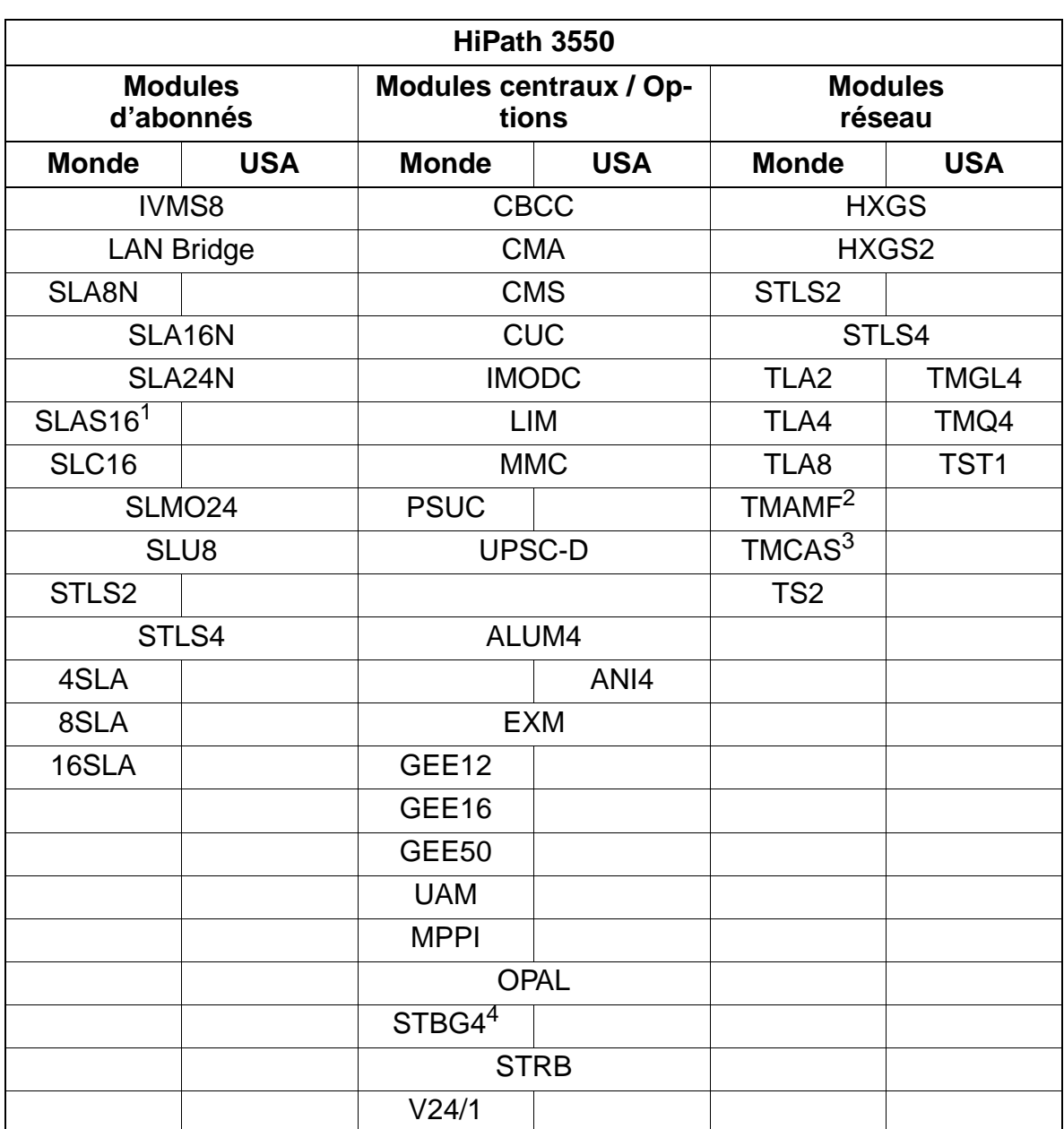

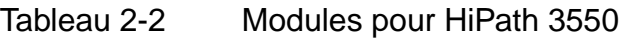

[1 uniquement au Brésil](#page-182-0)

2 uniquement Brésil, Inde, Malaysia, Singapour, états de l'AELE

3 uniquement pour certains pays

4 uniquement en France

# <span id="page-60-0"></span>**2.4.3 Environnement système de HiPath 3350**

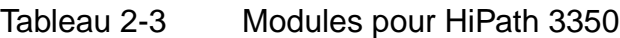

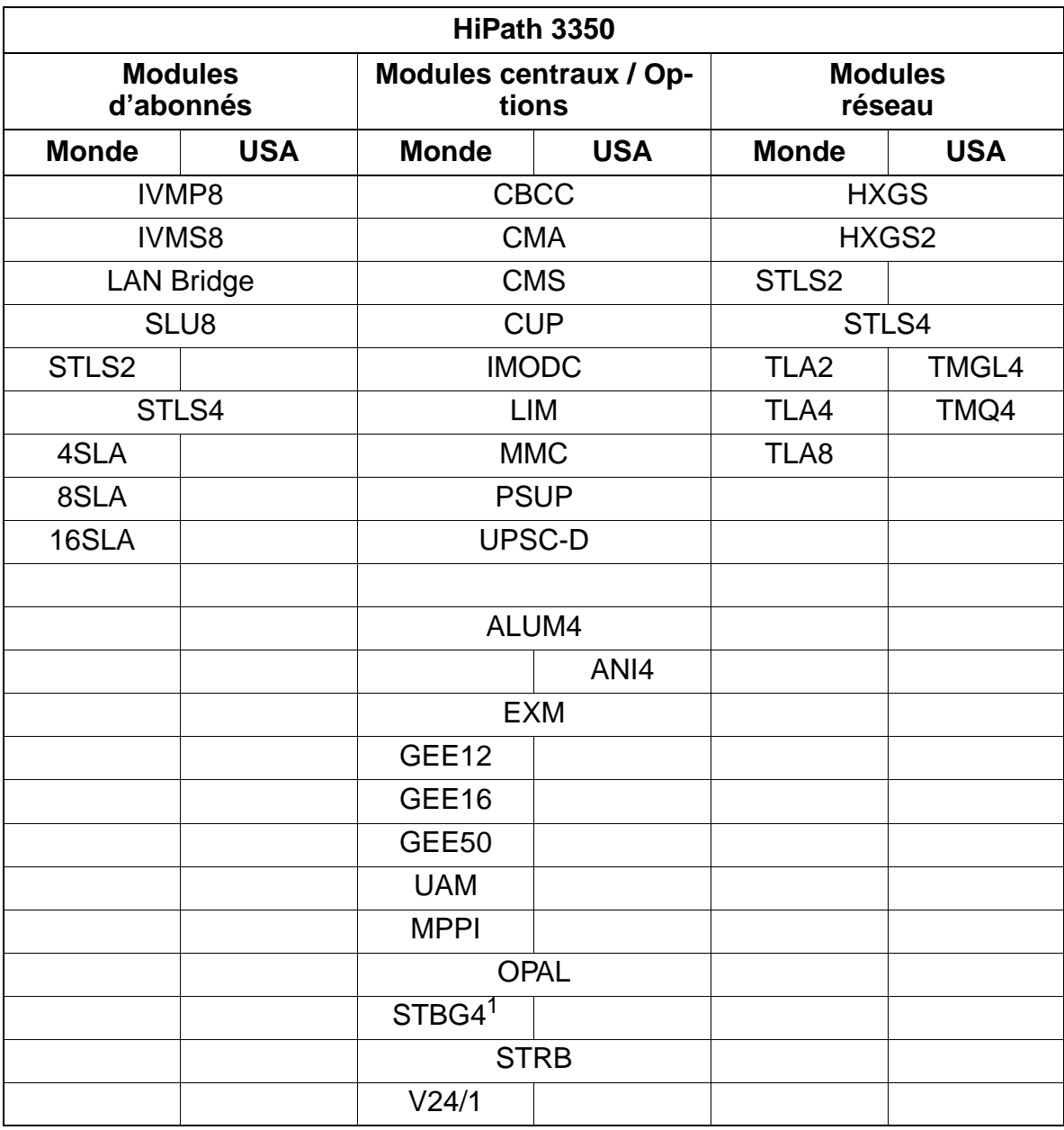

1 uniquement en France

Environnement système

# <span id="page-61-0"></span>**2.4.4 Environnement système de HiPath 3250 (sauf aux USA)**

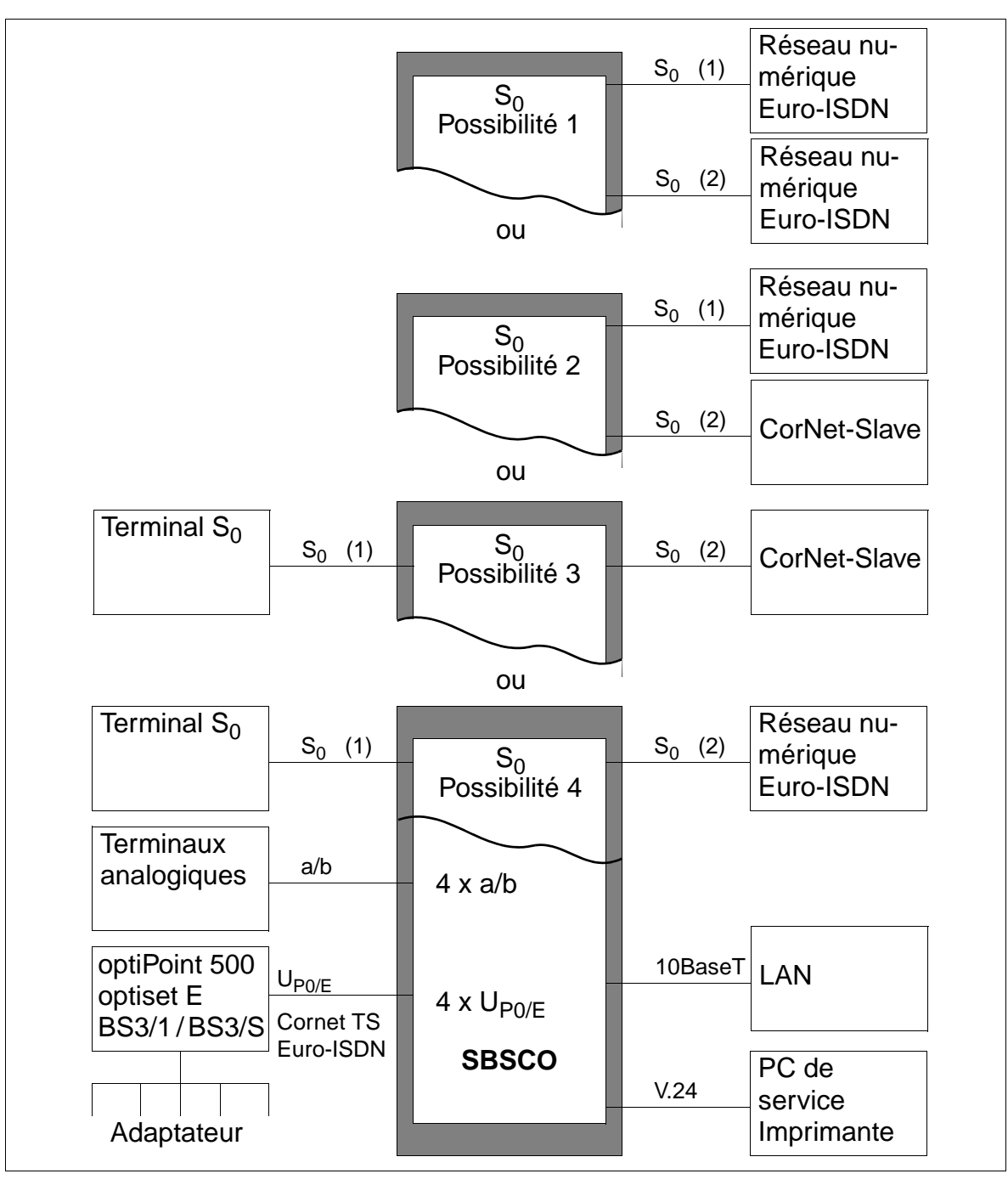

Figure 2-8 Environnement système de HiPath 3250

Vous pouvez utiliser les interfaces  $S_0$  des manières suivantes :

### **Possibilité 1** :

- $S<sub>0</sub>$  (1) servant de joncteur réseau numérique
- $S_0$  (2) servant de joncteur réseau numérique

### **Possibilité 2** :

- $S<sub>0</sub>$  (1) servant de joncteur réseau numérique
- $S_0$  (2) servant de CorNet-Slave

### **Possibilité 3** :

- S<sub>0</sub> (1) pour le raccordement d'un terminal S<sub>0</sub> (alimentation externe à l'installation !)
- $\bullet$  S<sub>0</sub> (2) servant de CorNet-Slave

### **Possibilité 4** :

- $\bullet$  S<sub>0</sub> (1) pour le raccordement d'un terminal S<sub>0</sub> (alimentation externe à l'installation !)
- $\bullet$  S<sub>0</sub> (2) servant de joncteur réseau numérique

# **Données de l'installation**

Environnement système

# <span id="page-63-0"></span>**2.4.5 Environnement système de HiPath 3150 (sauf aux USA)**

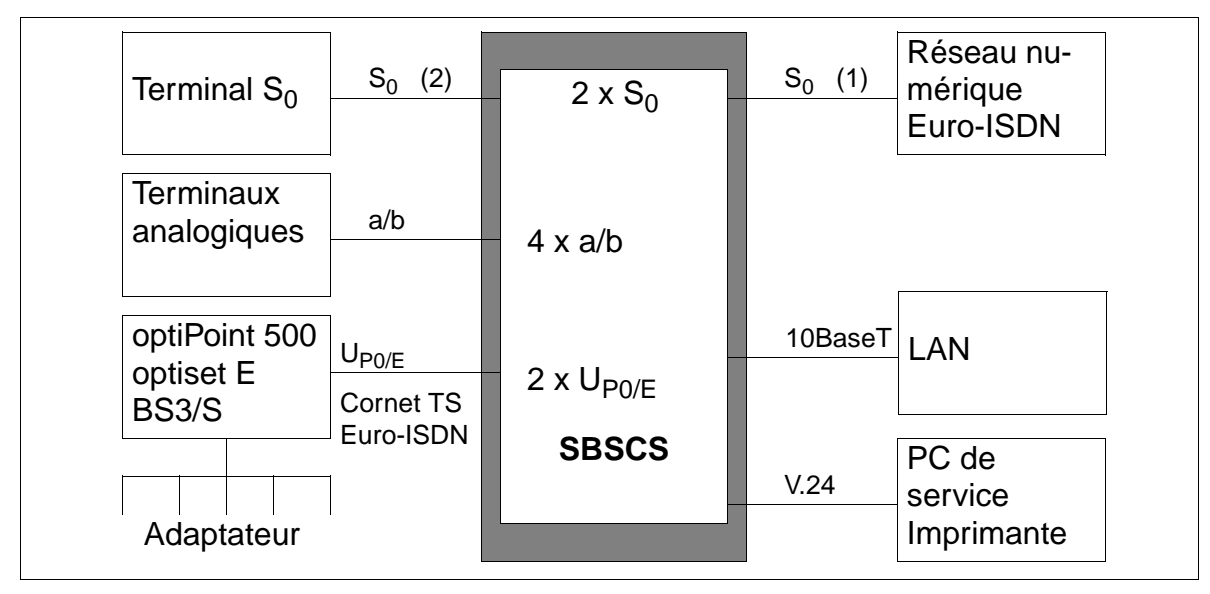

Figure 2-9 Environnement système de HiPath 3150

Vous pouvez utiliser les interfaces  $S_0$  des manières suivantes :

- $S<sub>0</sub>$  (1) servant de joncteur réseau numérique
- $S_0$  (2) pour le raccordement d'un terminal  $S_0$  (alimentation externe à l'installation)

# <span id="page-64-0"></span>**2.4.6 Environnement système de HiPath 3500**

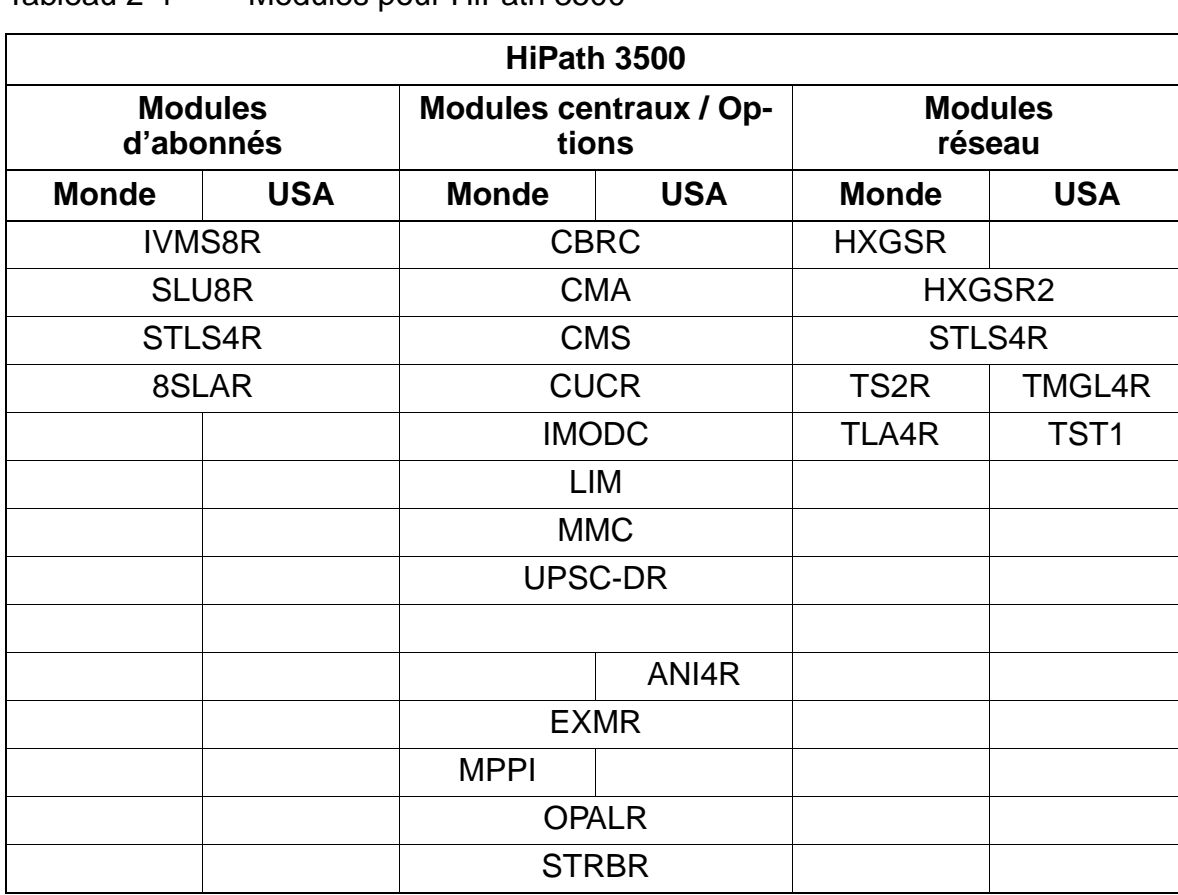

Tableau 2-4 Modules pour HiPath 3500

Environnement système

# <span id="page-65-0"></span>**2.4.7 Environnement système de HiPath 3300**

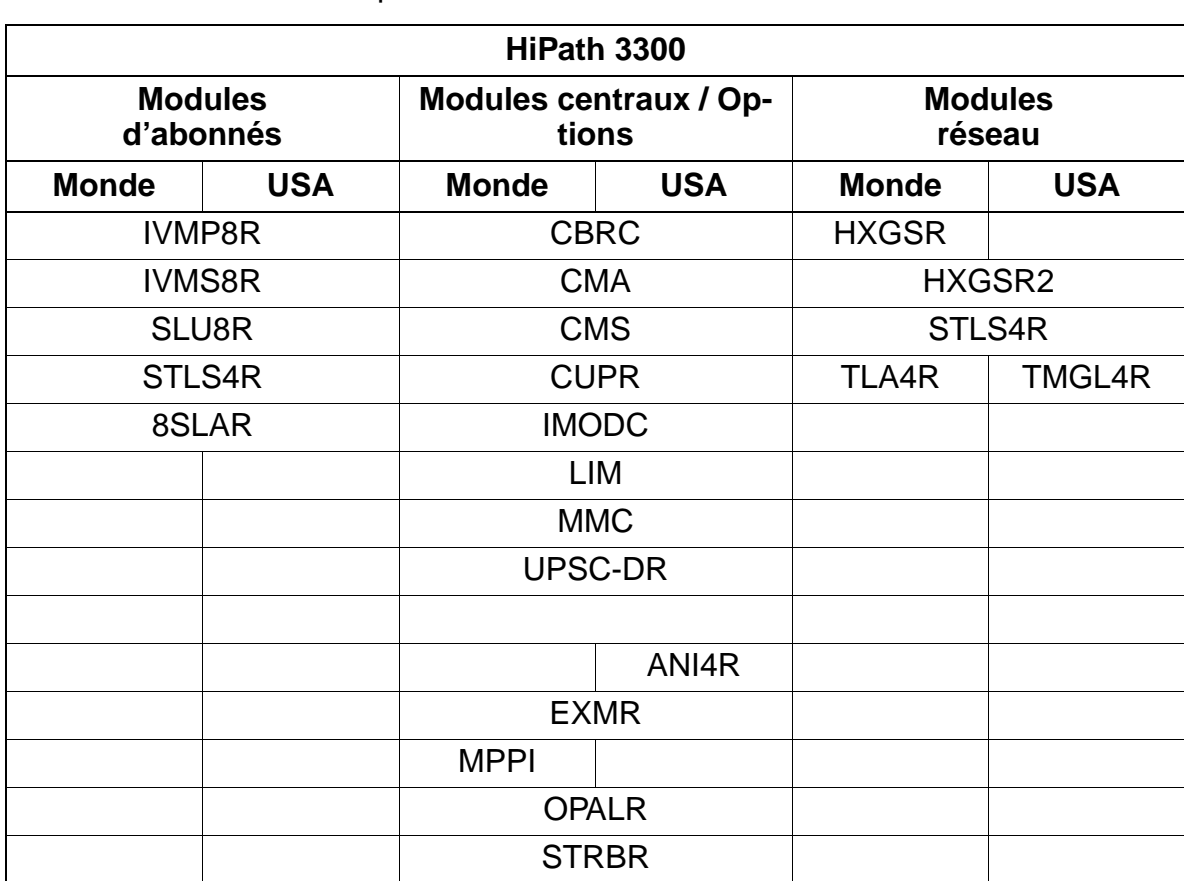

Tableau 2-5 Modules pour HiPath 3300

# <span id="page-66-0"></span>**2.5 Capacités en fonction du système**

Les indications des deux tableaux suivants sont valables pour des systèmes entièrement équipés, HiPath 3750 et HiPath 3700 étant utilisées avec leurs trois boîtiers.

Des impératifs commerciaux peuvent entraîner des modifications de capacités.

Tableau 2-6 HiPath 3000 - Capacités en fonction du système (maximum)

<span id="page-66-1"></span>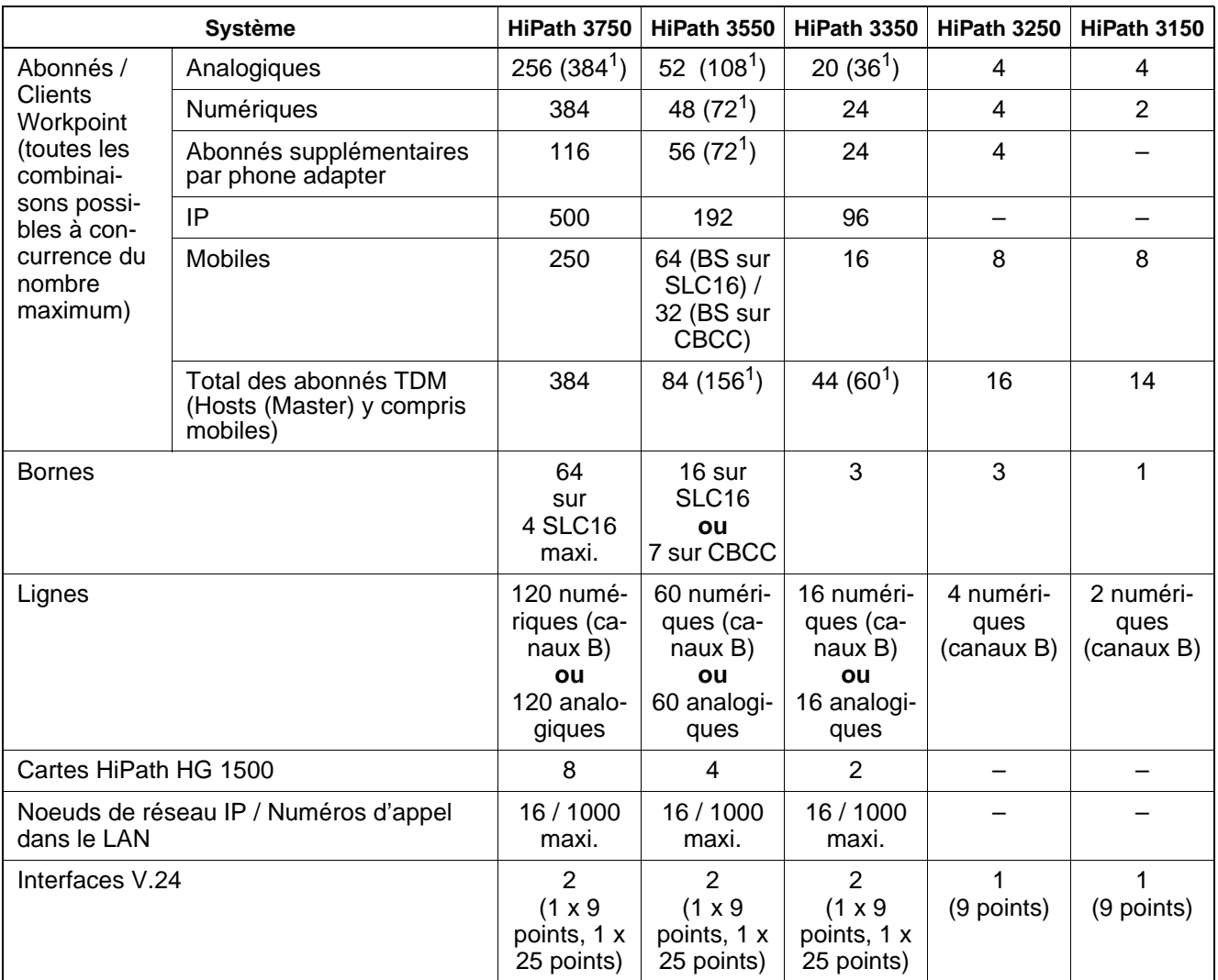

1 spécifiques à chaque pays

### **Données de l'installation**

Capacités en fonction du système

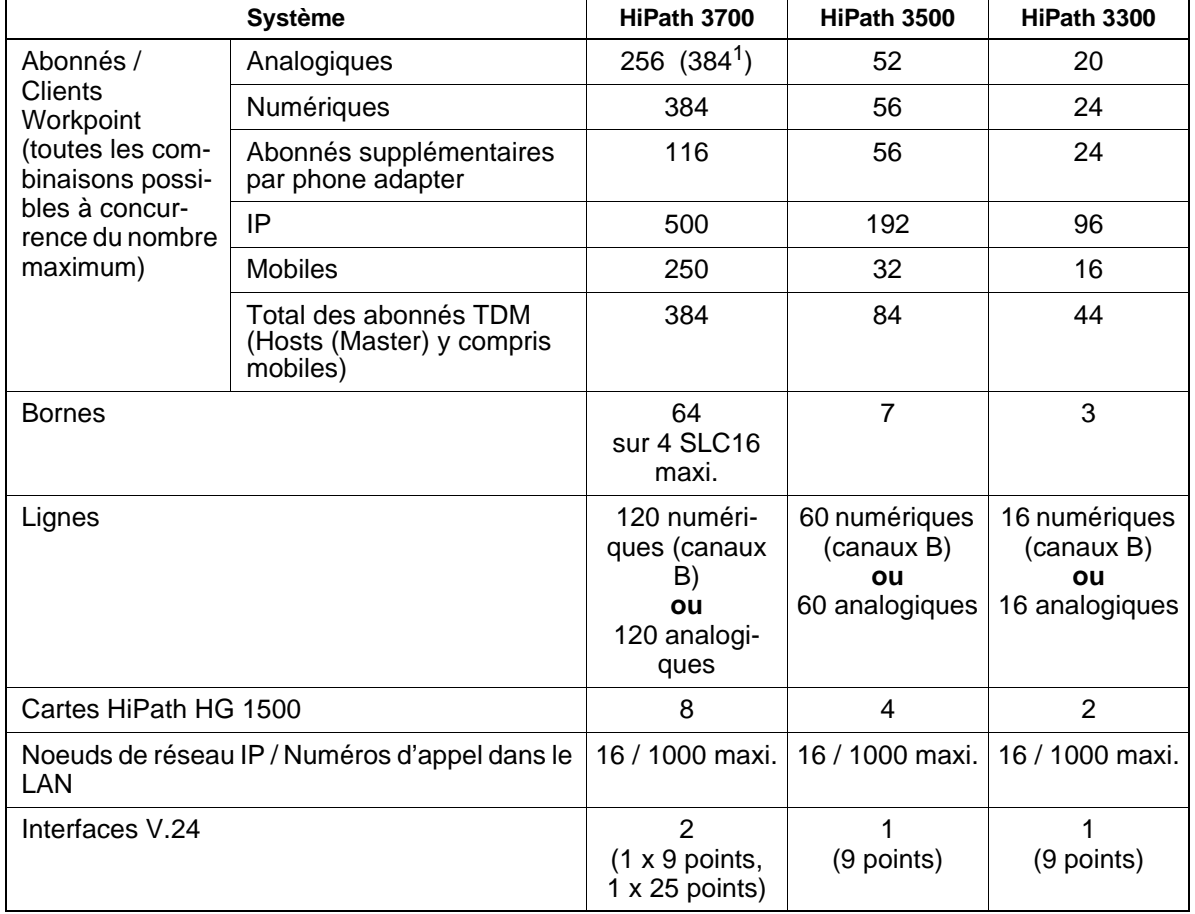

1 spécifiques à chaque pays

# <span id="page-68-0"></span>**2.6 Caractéristiques techniques**

Les valeurs de puissance absorbée PSU et USV s'appliquent en charge pleine.

Les indications de puissance absorbée USV tiennent compte de la procédure simultanée de charge des batteries. Pour la charge d'entretien, la puissance absorbée pour USV chute et avoisine celle de PSU.

Si HiPath 3350 est équipé d'une UPSC-D, des puissances plus élevées sont possibles (puissance absorbée PSU = 100 W / puissance absorbée USV = 130 W).

| <b>Valeurs</b><br>maximales<br>du système        | <b>HiPath</b><br>3750 | <b>HiPath</b><br>3550 | <b>HiPath</b><br>3350 | <b>HiPath</b><br>3250           | <b>HiPath</b><br>3150 | <b>HiPath</b><br>3700  | <b>HiPath</b><br>3500                                                                  | <b>HiPath</b><br>3300 |
|--------------------------------------------------|-----------------------|-----------------------|-----------------------|---------------------------------|-----------------------|------------------------|----------------------------------------------------------------------------------------|-----------------------|
| Puissance absor-<br>bée PSU                      |                       |                       | 60 W                  | 25 W                            | 25 W                  |                        |                                                                                        |                       |
| Puissance absor-<br>bée USV                      | 430 W                 | 180 W                 | 90 W                  |                                 |                       | 430 W                  | 180 W                                                                                  | 90 W                  |
| Tension réseau                                   | $100 - 240$ Vca       |                       |                       |                                 |                       |                        |                                                                                        |                       |
| Fréquence réseau                                 | $50 - 60$ Hz          |                       |                       |                                 |                       |                        |                                                                                        |                       |
| Poids<br>22 kg<br>8 kg<br>(le boîtier<br>équipé) | 6 kg                  | $0,7$ kg              | $0,7$ kg              | 22 kg<br>(le boîtier<br>équipé) | 8 kg                  | 6 kg                   |                                                                                        |                       |
|                                                  |                       |                       |                       |                                 |                       | $\bullet$<br>$\bullet$ | Boîtier d'extension EBR :<br>6,5 kg sans pack batteries<br>17,5 kg avec pack batteries |                       |

Tableau 2-7 Caractéristiques techniques

### **Données de l'installation**

Caractéristiques techniques

# **2.6.1 Données de transmission pour HiPath 3750 et HiPath 3700**

Les réglages des données de transmission sont spécifiques à chaque pays (en fonction du [code du pays](#page-405-0) entré). Valeurs par défaut (à 220 Ohm + 820 Ohm II 115 nF) pour HiPath 3000 (dépend du système) :

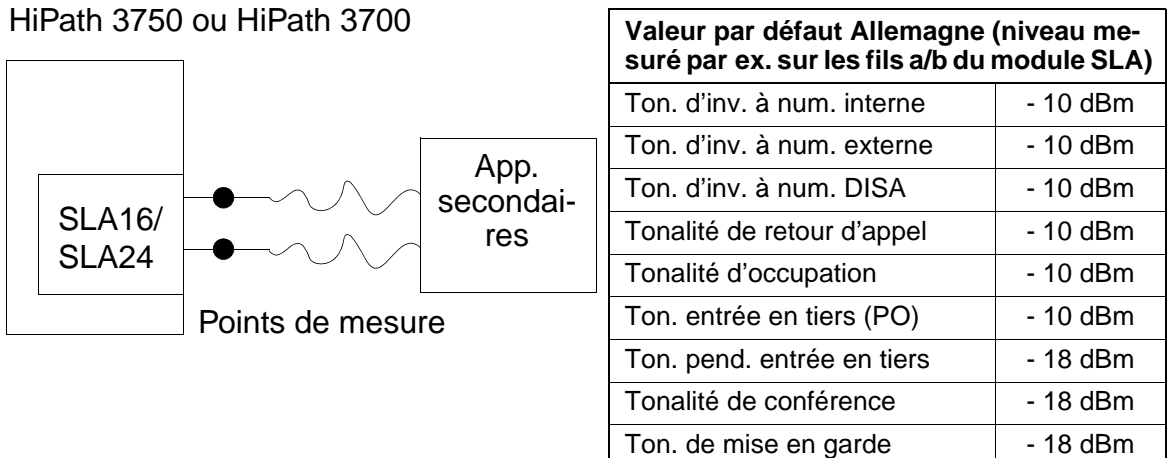

Seuil de réponse niveau DTMF > - 34 dBm (dépend du système)

Il s'agit de valeurs approximatives qui doivent être considérées comme telles lors<br>de l'exploitation du système. Pour les raccordements techniques, vous devez dans<br>tous les cas prendre en compte une tolérance. de l'exploitation du système. Pour les raccordements techniques, vous devez dans tous les cas prendre en compte une tolérance.

# <span id="page-70-0"></span>**2.7 Portées des interfaces**

#### **Portées des interfaces de terminaux**

Tableau 2-8 Portées des interfaces de terminaux (pour J-Y (ST) 2x2x0,6, 0,6 mm de diamètre)

| Interfaces de terminaux                           | Portée en m | Résistance de bou-<br>cle en Ohm |
|---------------------------------------------------|-------------|----------------------------------|
| Liaison point-à-point RNIS $S_0$                  | <600        | 156                              |
| Liaison point-à-multipoint RNIS $S_0$             | < 150       | 39                               |
| Prise de raccordement RNIS $S_0$ vers<br>terminal | < 10        |                                  |
| Abonné a/b                                        | < 2000      | 520                              |
| $U_{P0/F}$ Central - Host (Master)                | < 1000      | 230                              |
| $U_{P0/F}$ Host - Client (Master - Slave)         | < 100       | 23                               |

#### **Portées du raccordement réseau et de CorNet-N**

Le tableau suivant indique les longueurs de lignes maximum possibles pour le raccordement réseau et la mise en réseau directe CorNet-N. Ces valeurs s'appliquent à des conditions idéales, c'est-à-dire absence de points de réflexion, etc. Les rapports réels ne peuvent être déterminés que par des mesures, sur le site.

Tableau 2-9 Longueurs de lignes pour le raccordement réseau et la mise en réseau directe CorNet-N

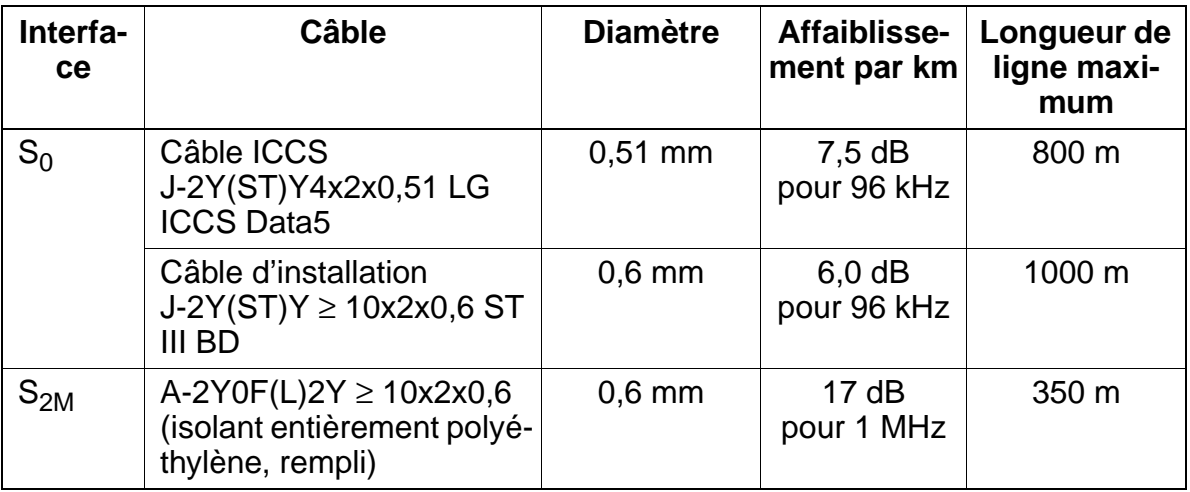

### **Données de l'installation**

Plan de numérotation

# <span id="page-71-0"></span>**2.8 Plan de numérotation**

HiPath 3000 fournit en standard pour les abonnés un plan de numérotation par défaut.

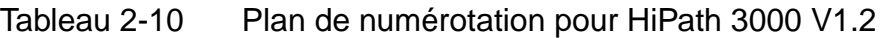

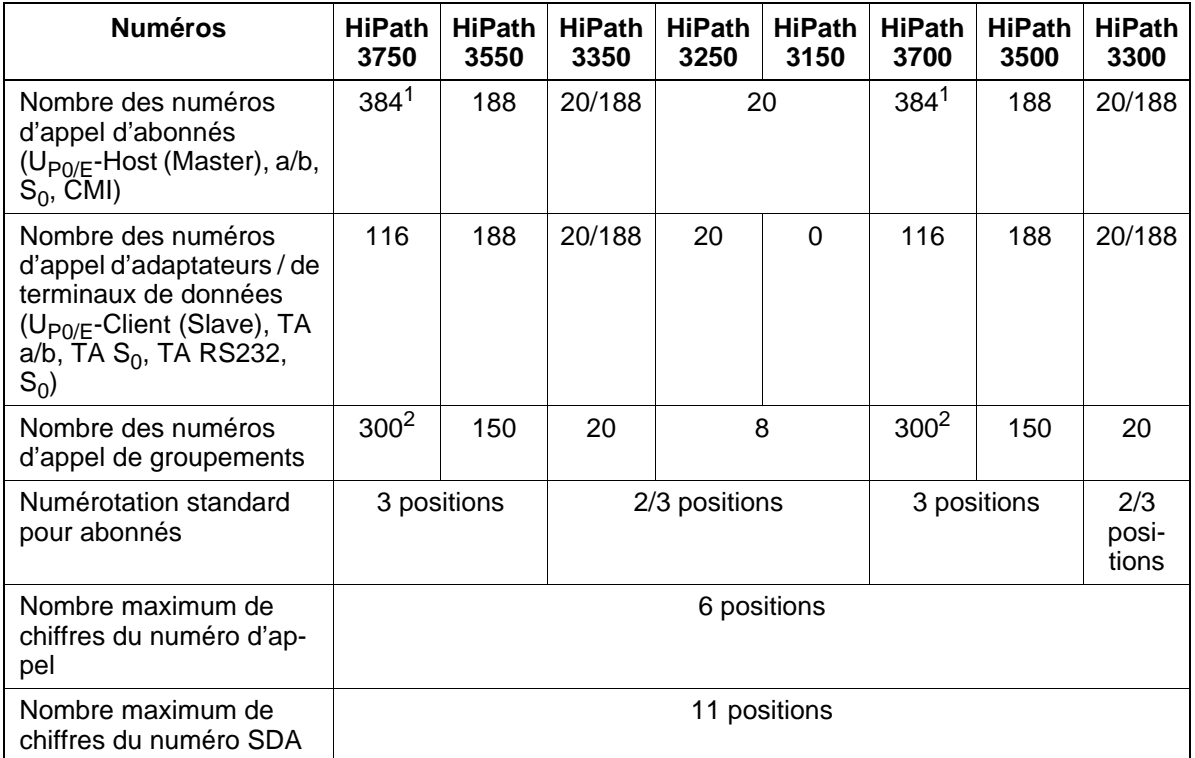

1 A partir de V3.0, 500 numéros d'appels sont possibles pour les abonnés IP sur HiPath 3750 et HiPath 3700.

2 A partir de V3.0, 800 numéros d'appel sont possibles pour les groupements.

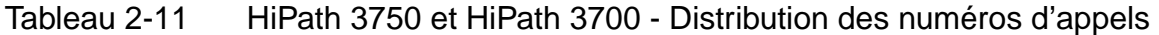

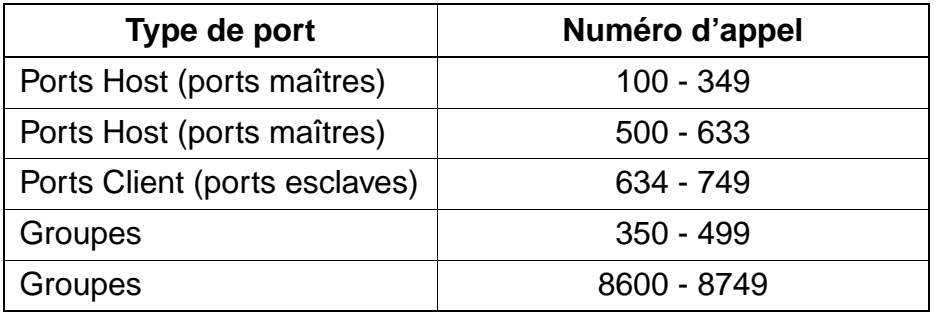
## **2.9 Réglementation technique et conformité**

## **2.9.1 Conformité CE**

L'installation est conforme aux directives suivantes :

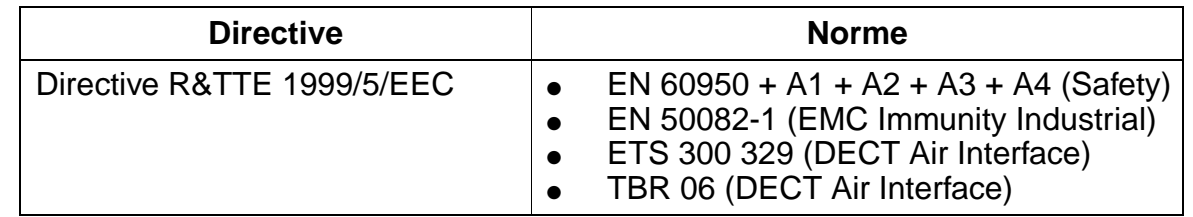

## **2.9.2 SAFETY International**

IEC 60950 + A1 + A2 + A3 + A4

## **2.9.3 Conditions environnantes**

### **Conditions d'exploitation (électriques)**

- Plage d'exploitation Température ambiante : + 5 ...+ 40 °C Humidité absolue :  $2 \dots 25$  g H<sub>2</sub>O/m<sup>3</sup> Humidité relative : 5 ... 80 %
- La ventilation de l'installation est effectuée uniquement par convection. Toute ventilation forcée est inutile.

### <sup>7</sup> **Important**

Evitez toute exposition directe de l'installation aux rayons du soleil ainsi que la proximité d'une source de chaleur (risque d'augmentation de la température locale).

Avant de mettre en service une installation laissant apparaître des traces de condensation, vous devez attendre qu'elle sèche.

### **Conditions d'exploitation (mécaniques)**

En principe, l'installation a été développée pour une exploitation stationnaire.

### **Données de l'installation**

Réglementation technique et conformité

# **3 Modules**

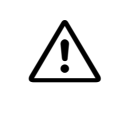

**Important**<br>
Vous ne pouvez retirer ou enficher **tous les modules** de HiPath 3550, HiPath 3350, HiPath 3500 et HiPath 3300 et les **cartes centrales** de HiPath 3750 et HiPath 3700 que lorsque le système est hors tension.

## **3.1 Vue d'ensemble**

### **Vue d'ensemble fonctionnelle de tous les modules et composantes utilisés**

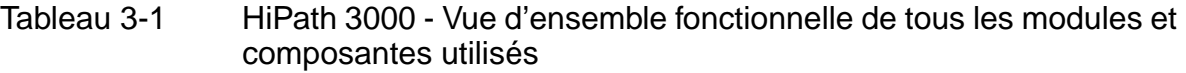

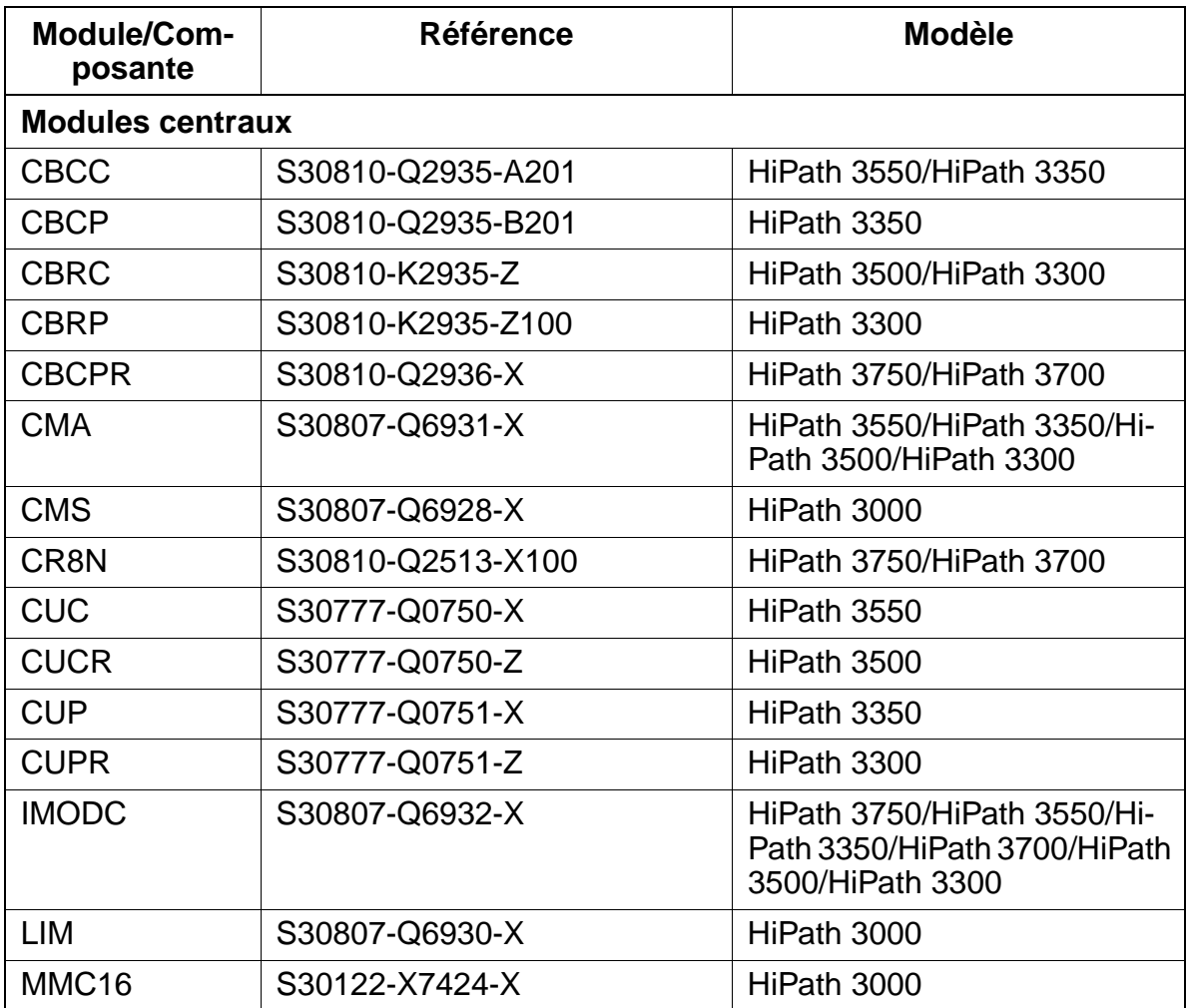

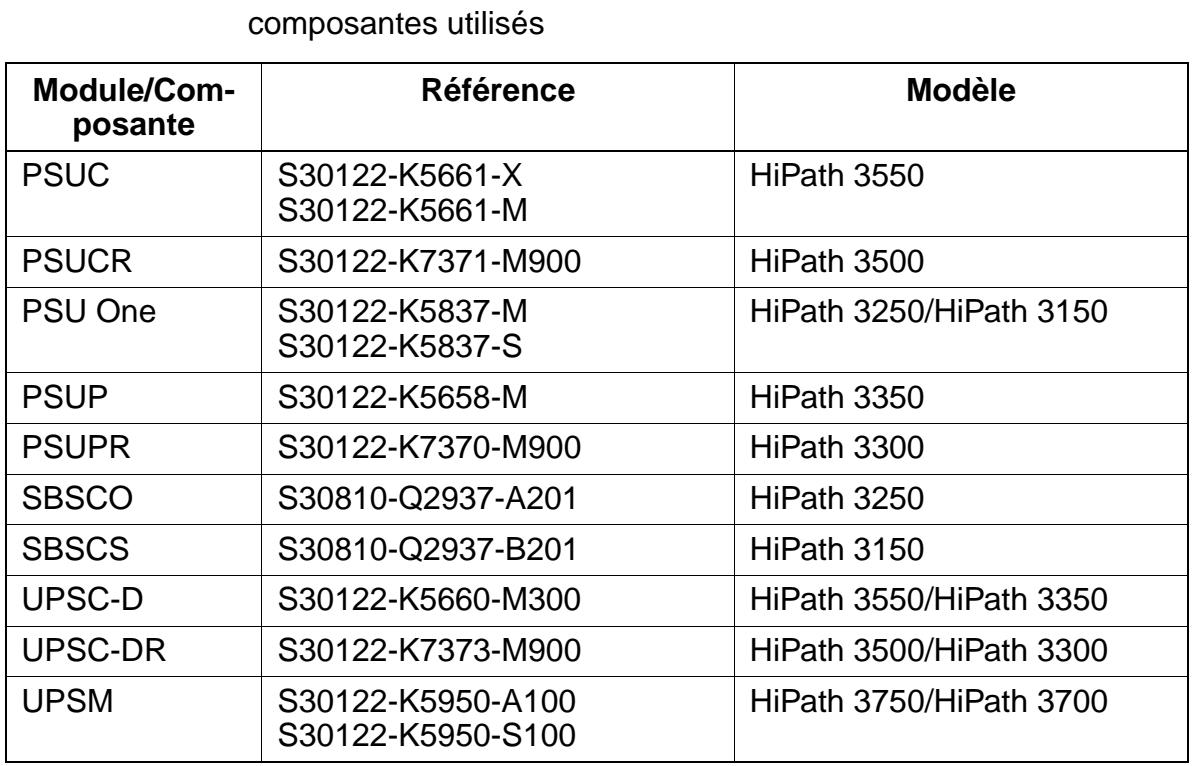

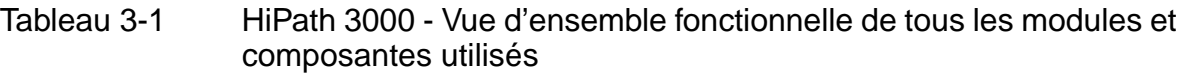

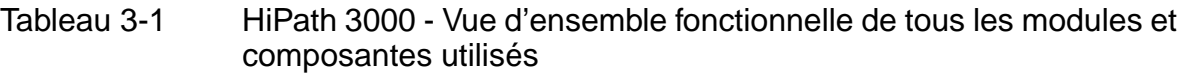

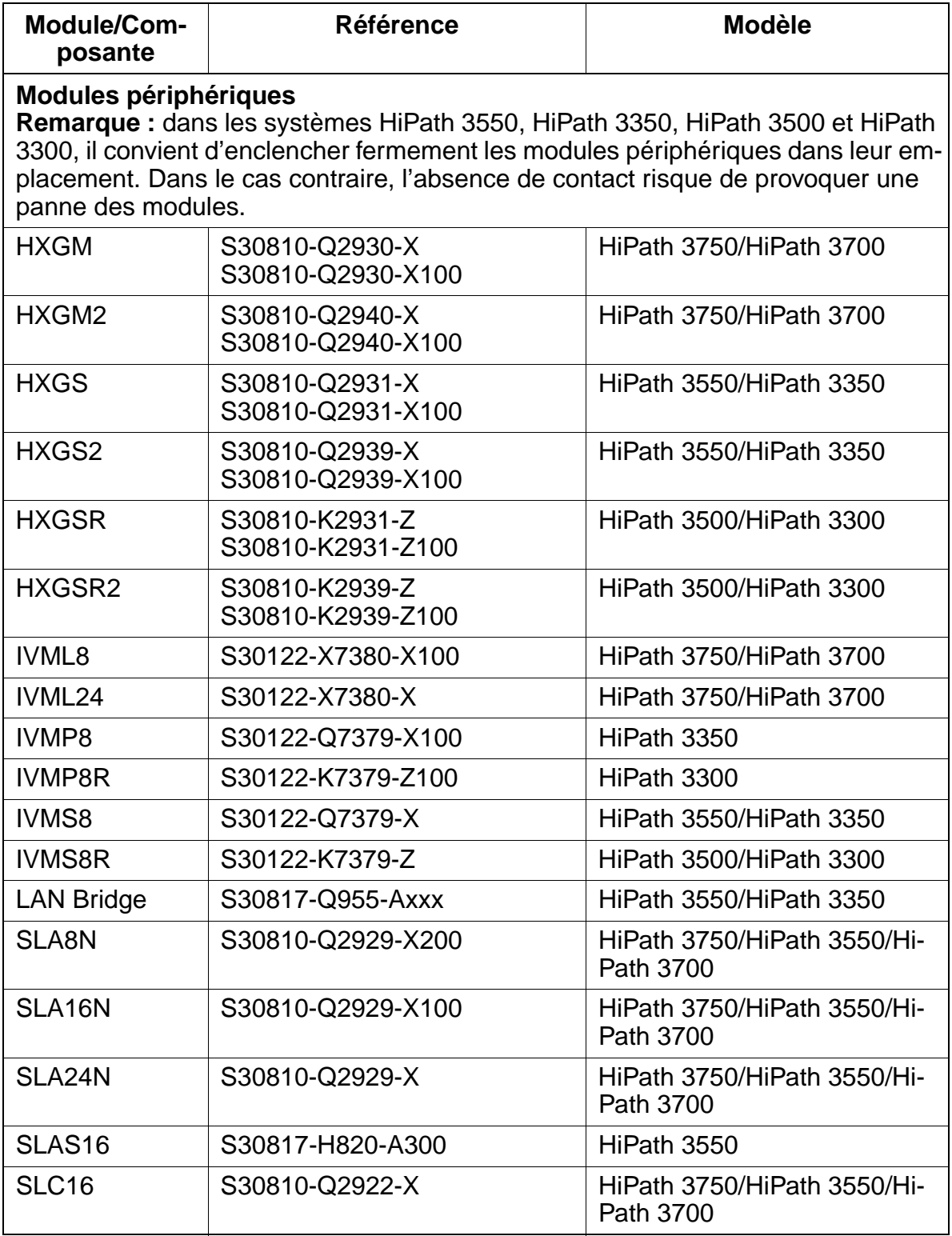

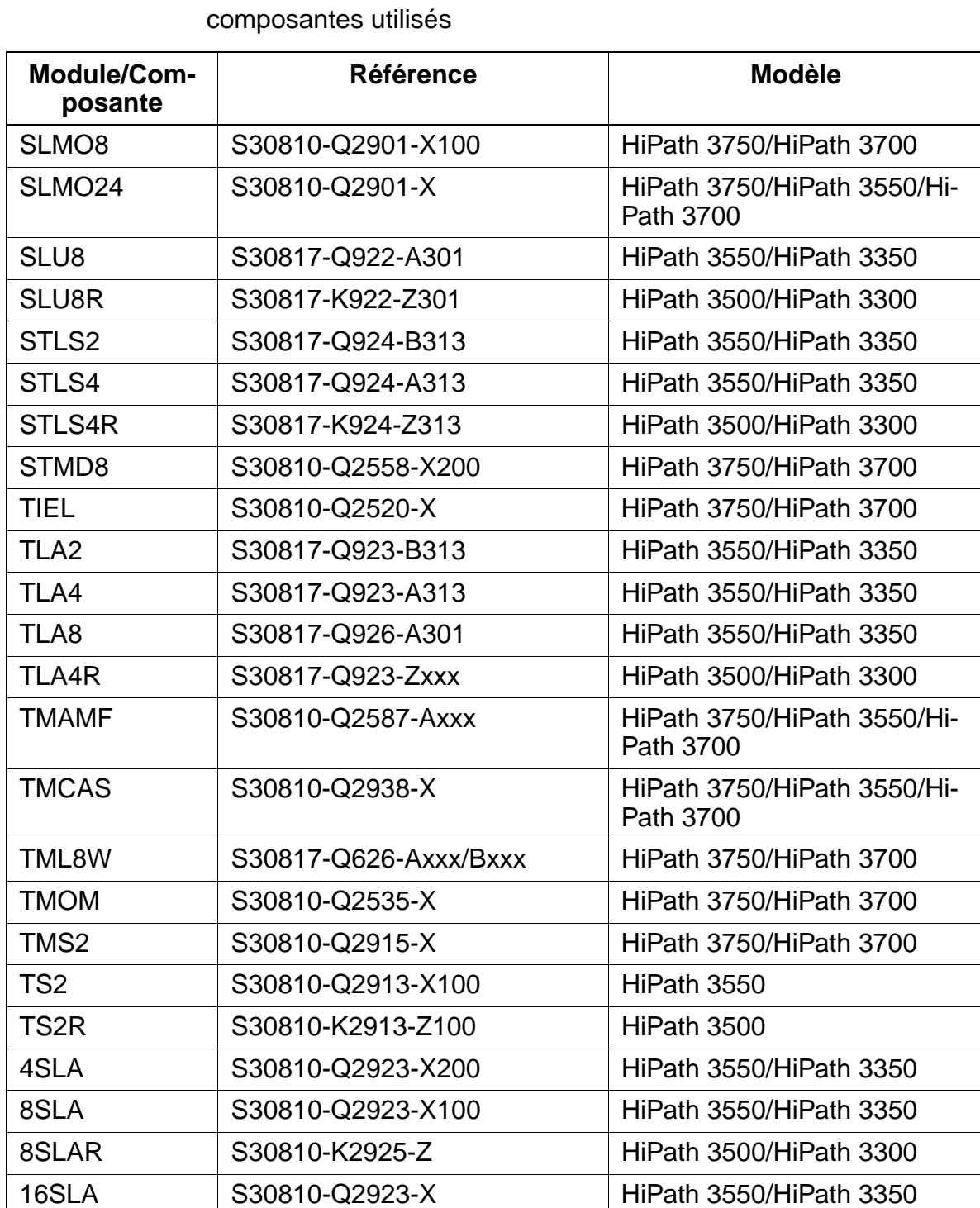

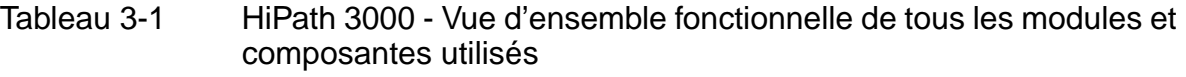

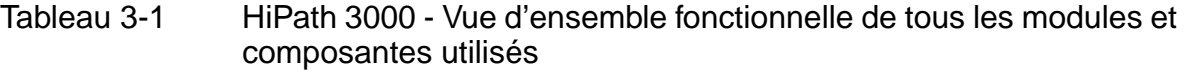

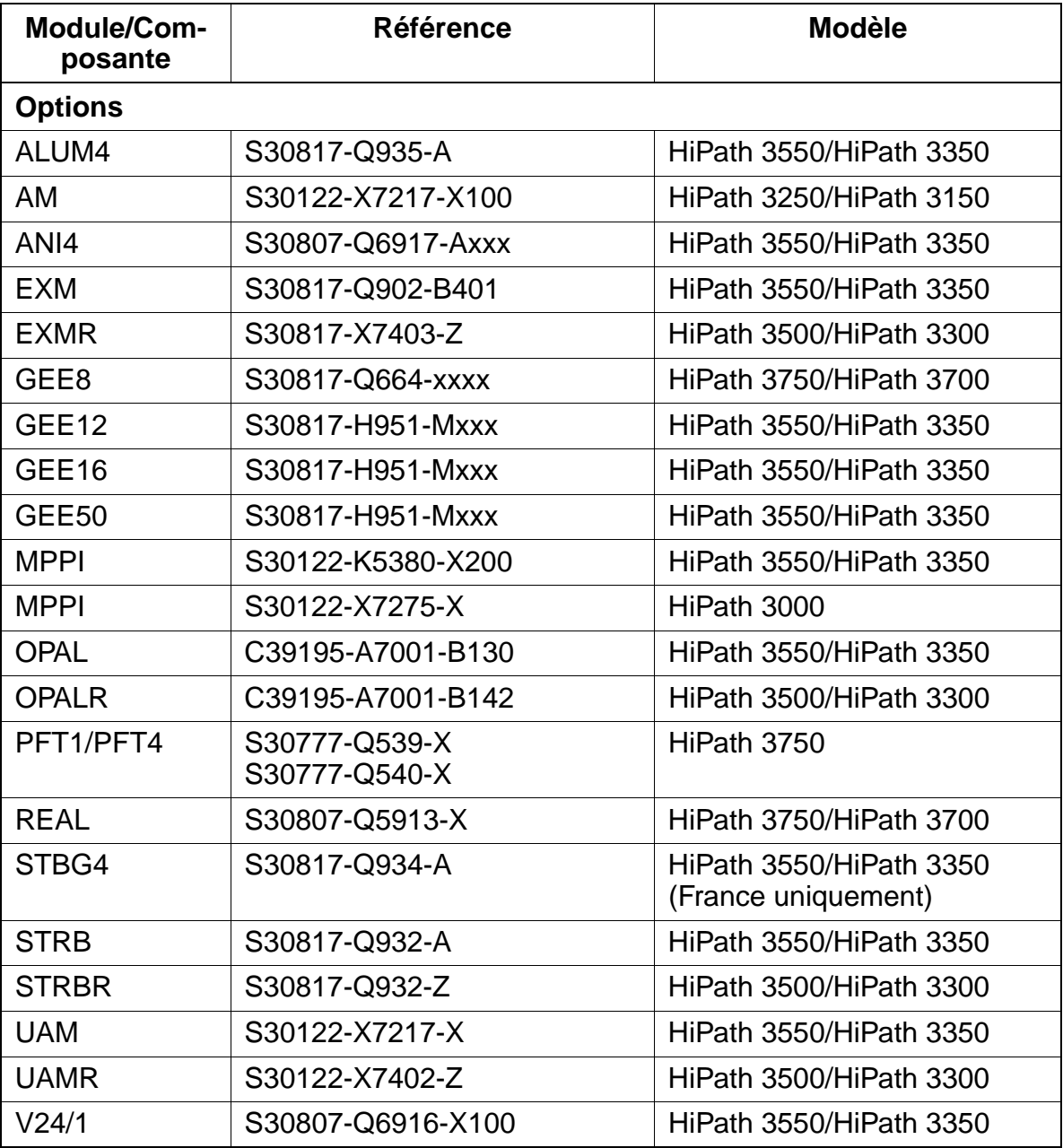

## **Vue d'ensemble par modèle de tous les modules et composantes utilisés**

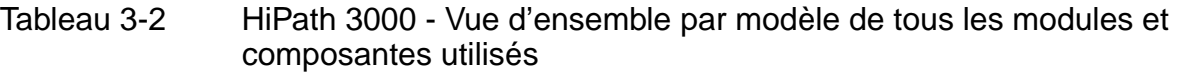

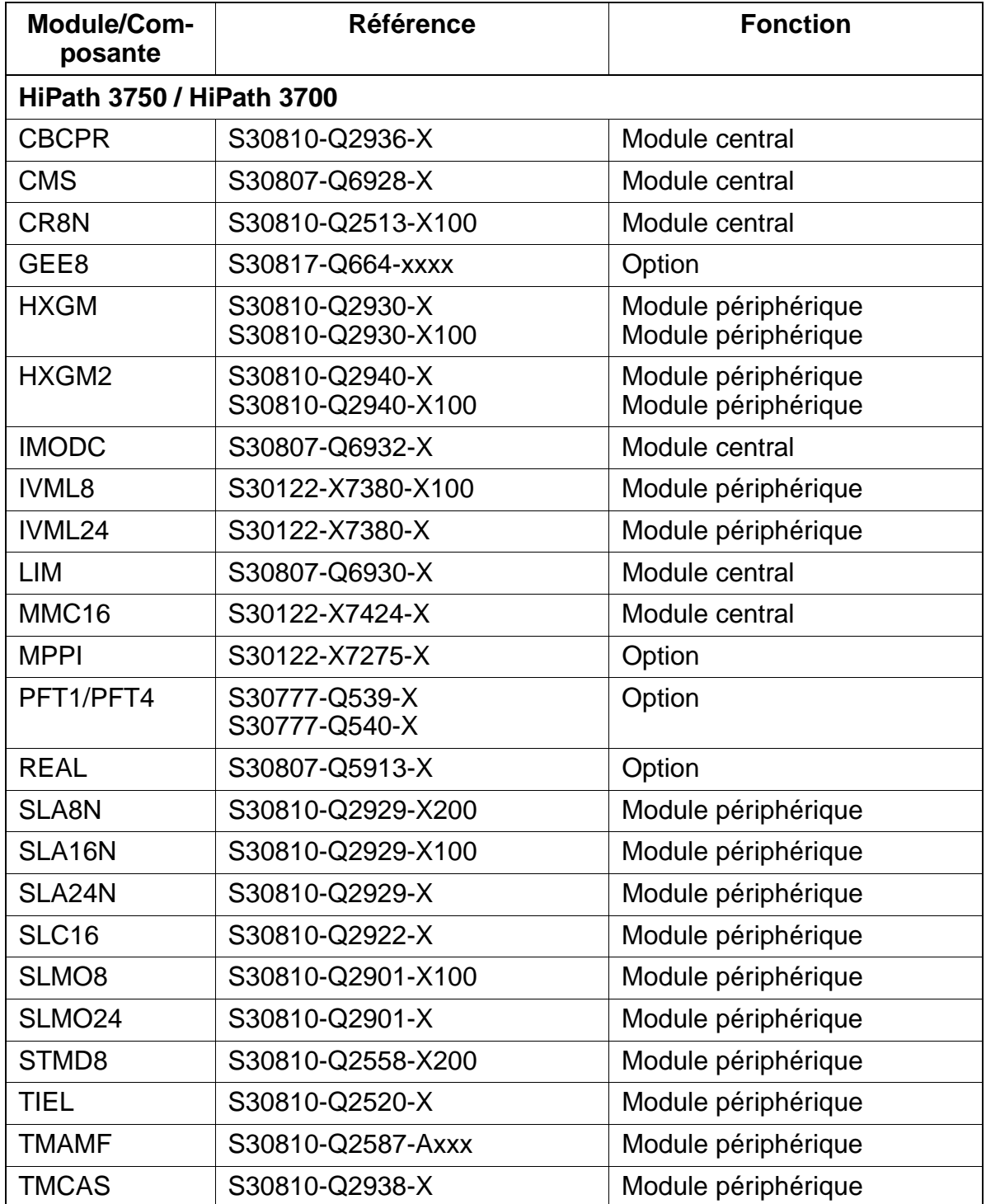

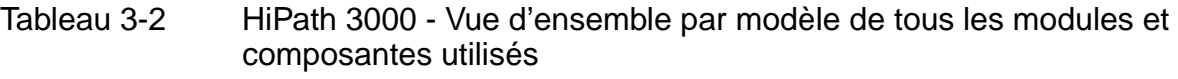

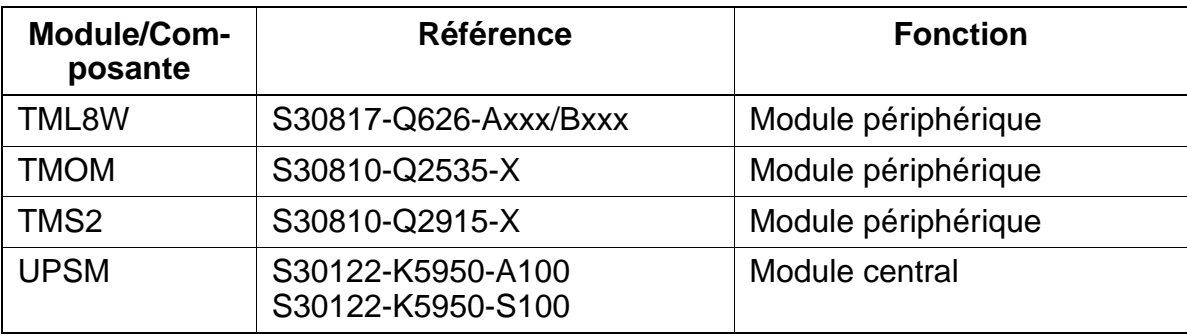

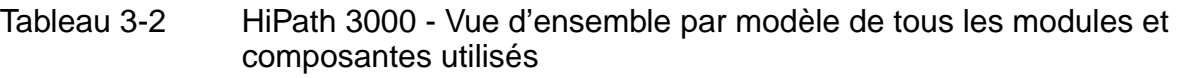

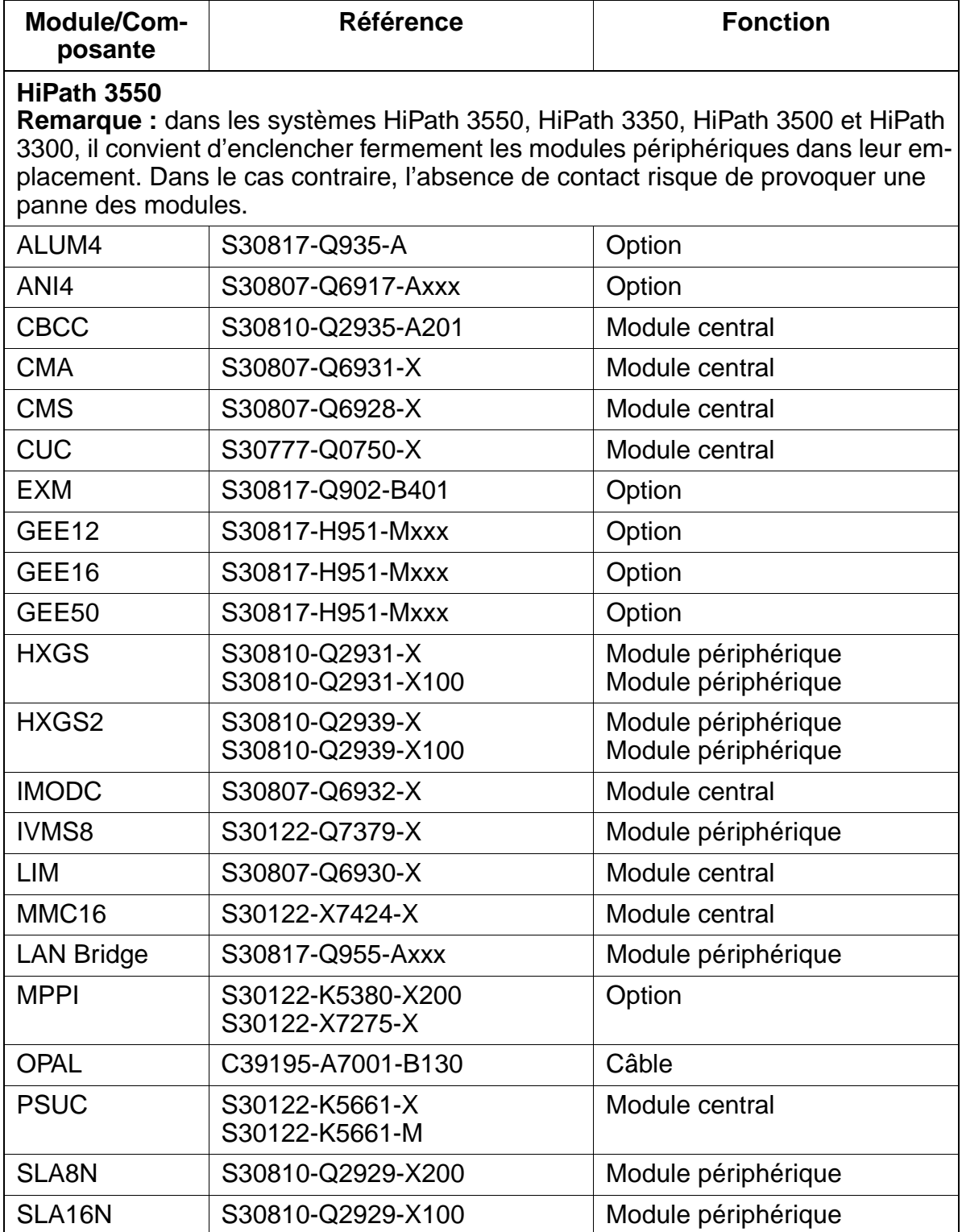

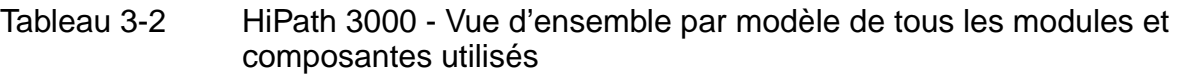

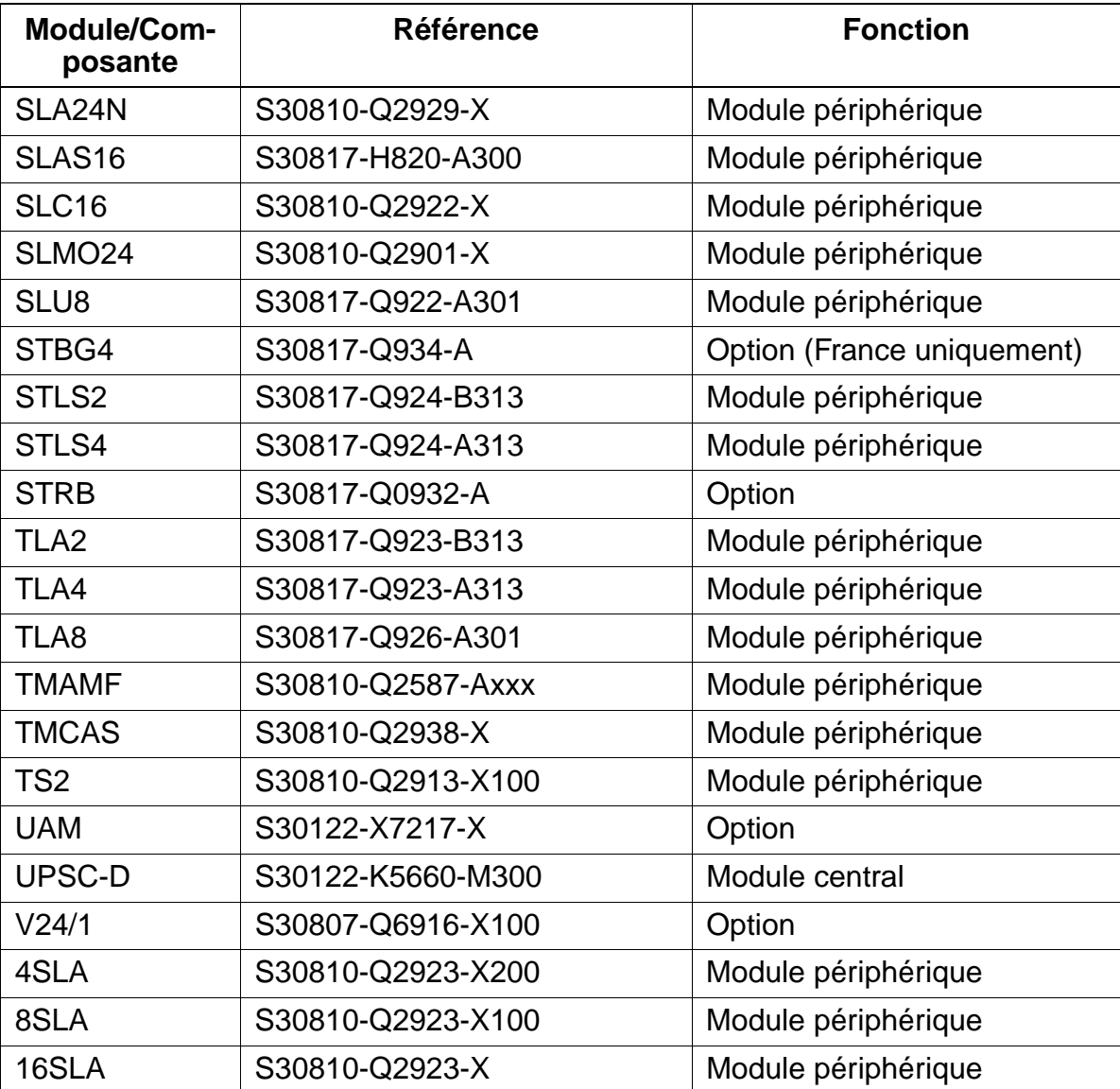

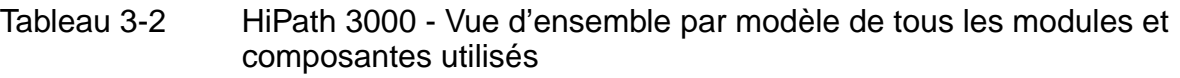

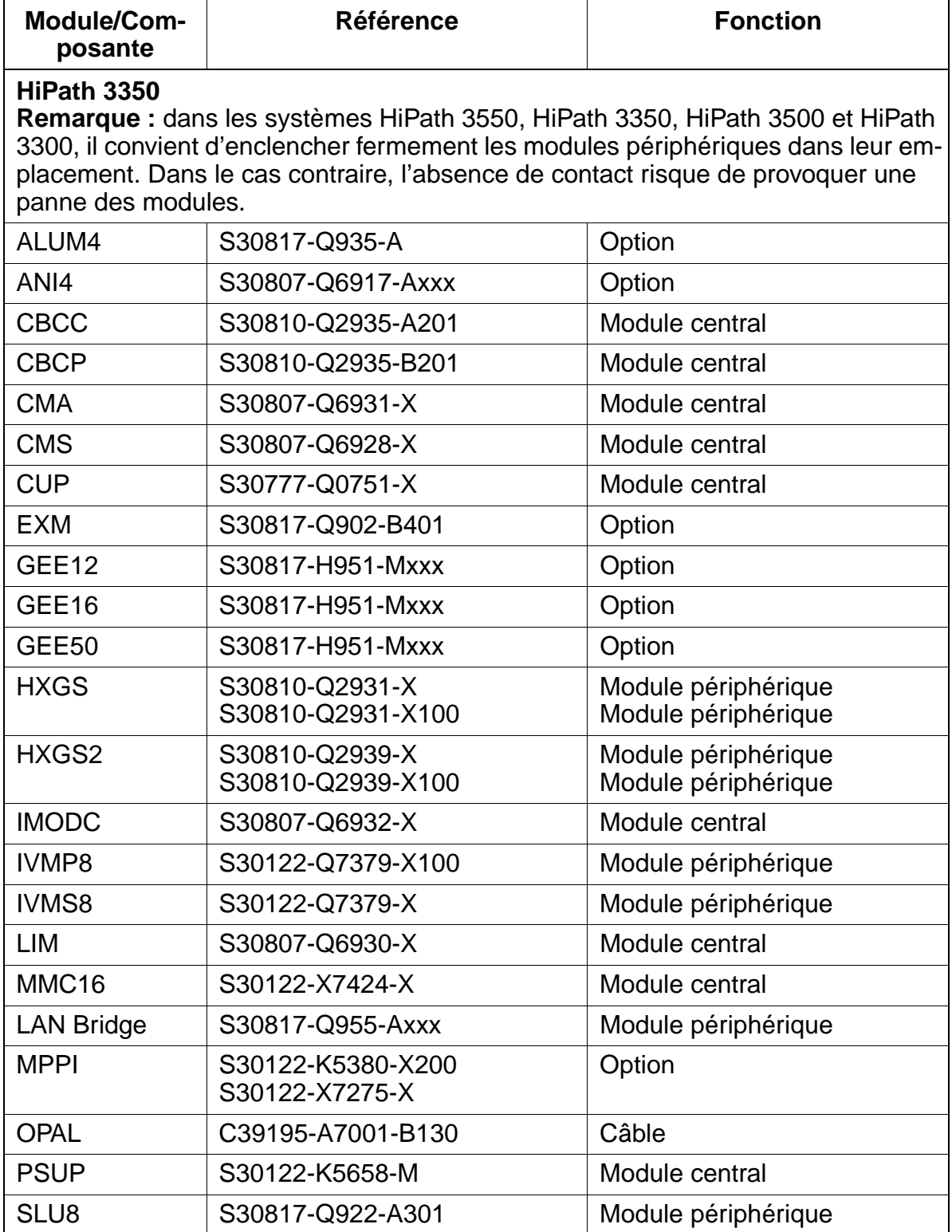

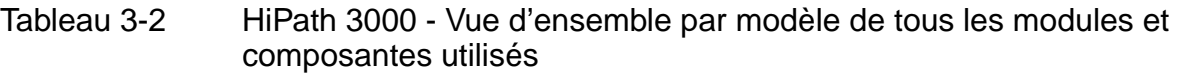

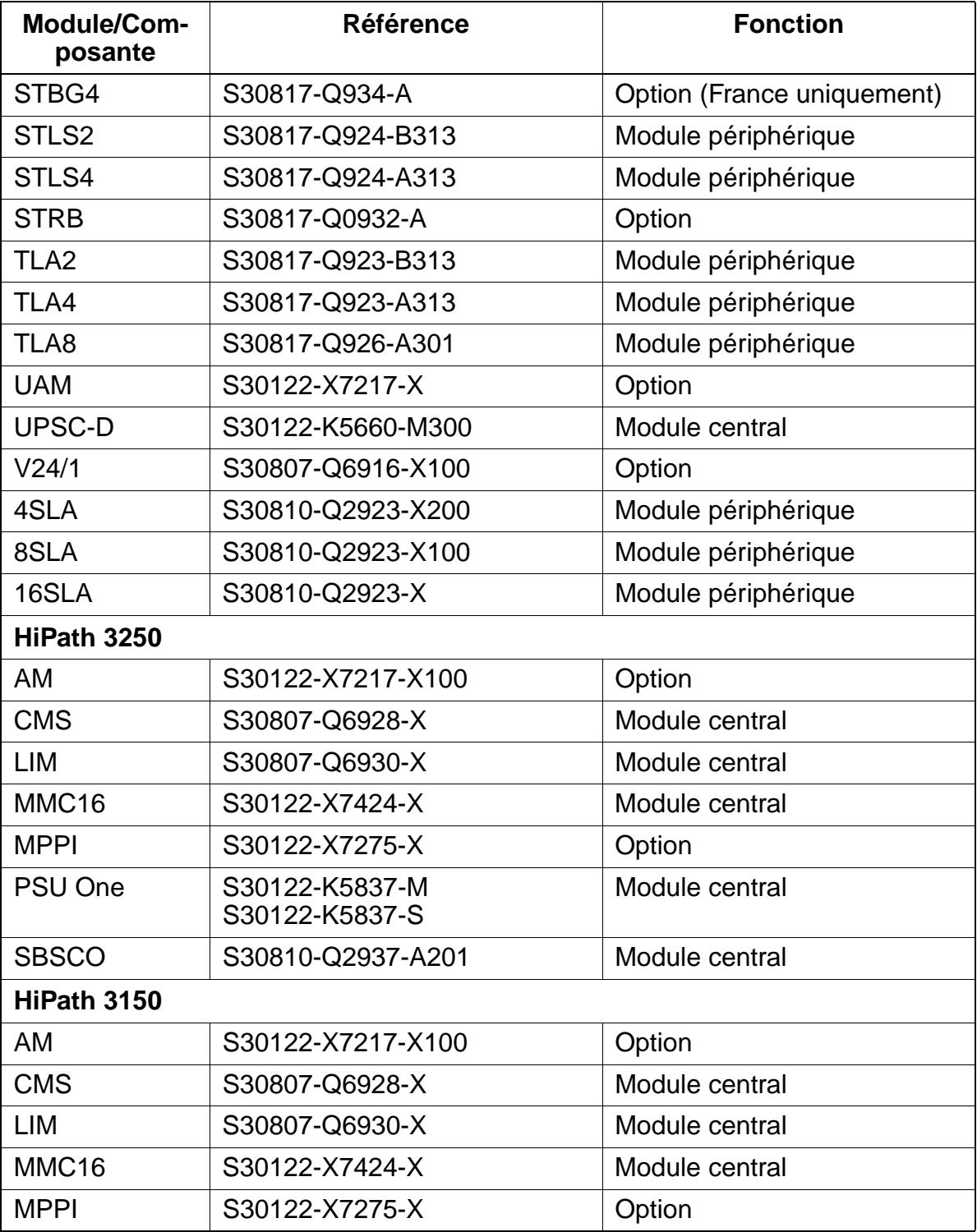

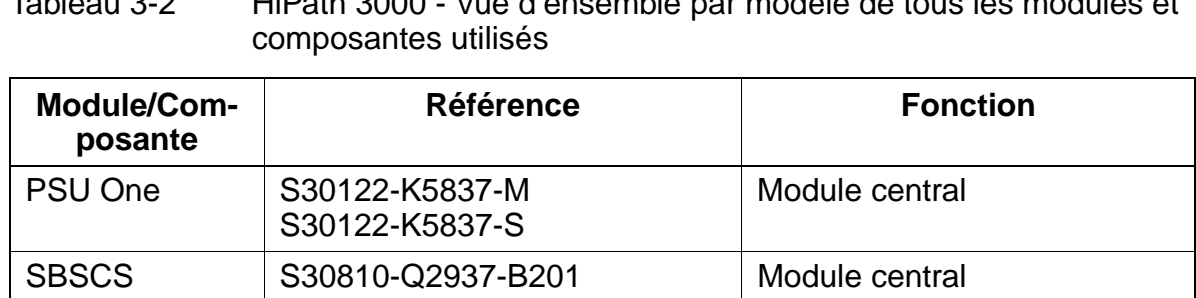

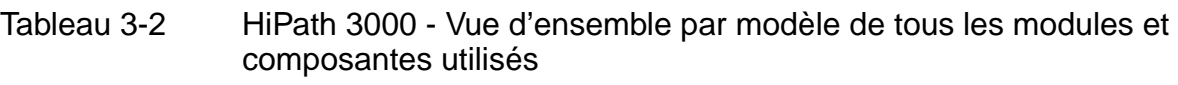

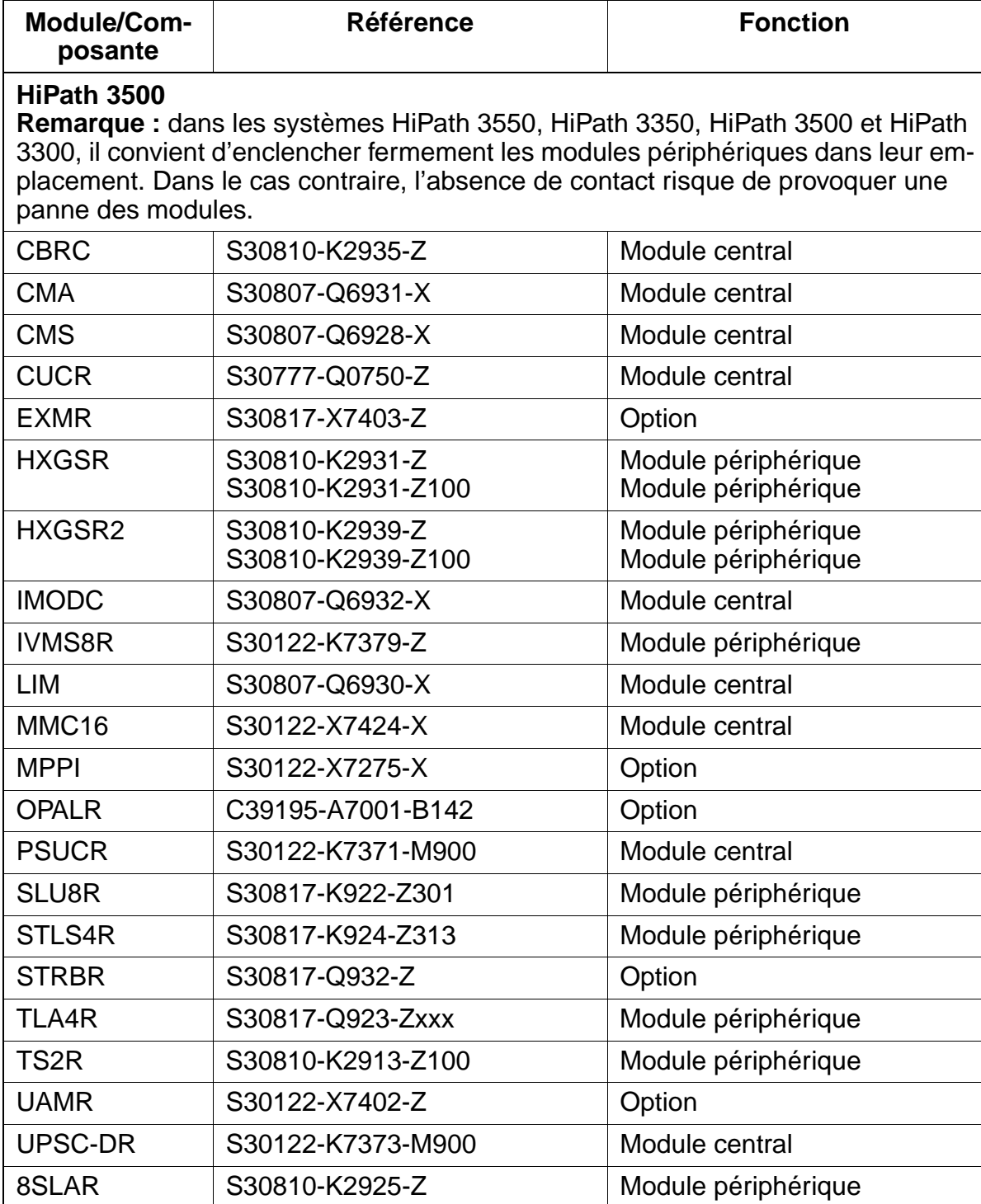

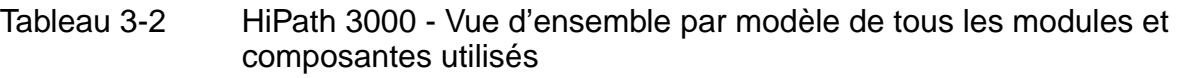

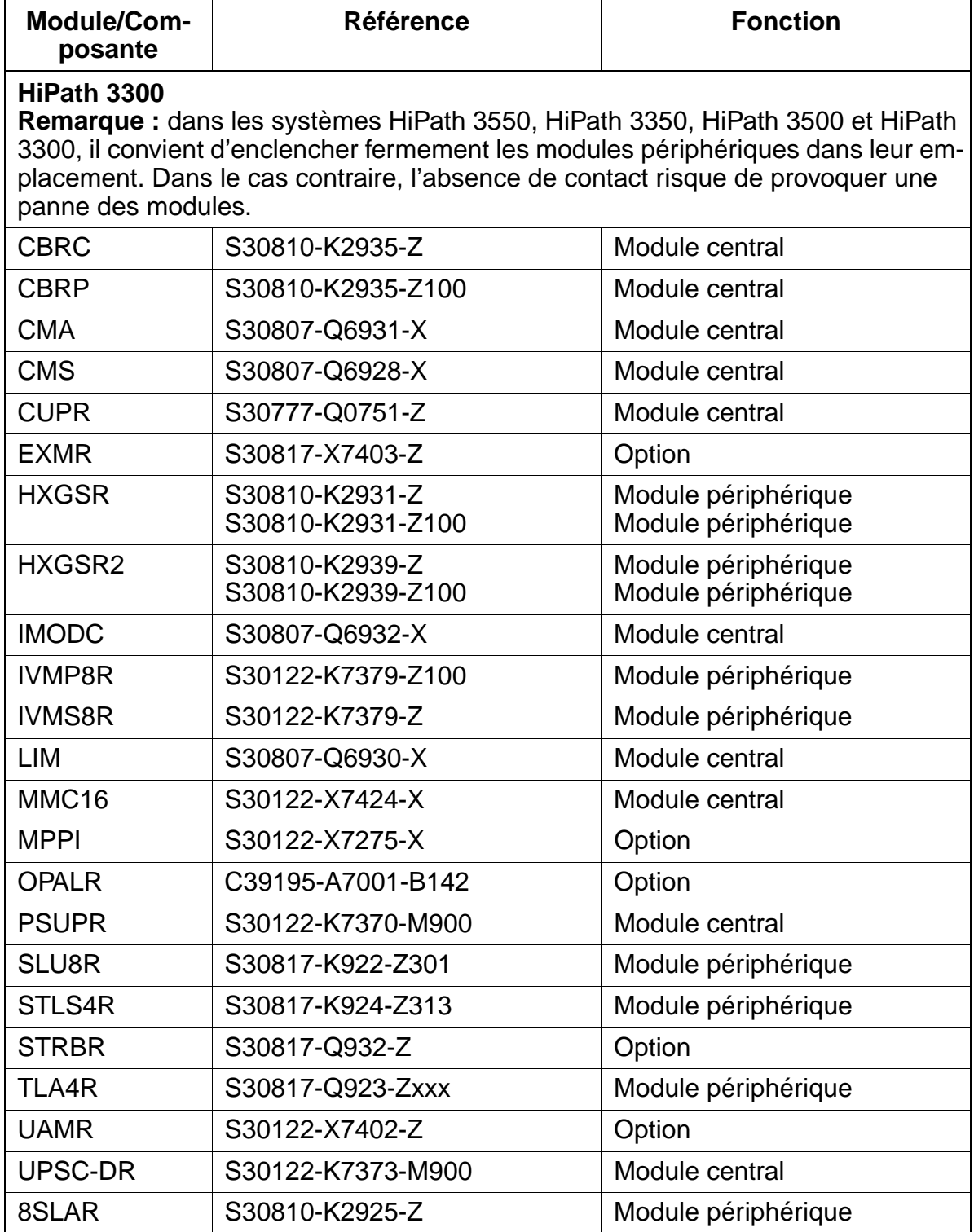

# <span id="page-88-0"></span>**3.2.1 CBCC / CBRC**

## **Introduction**

Le module central est disponible en deux versions :

- CBCC (**C**entral **B**oard with **C**oldfire **C**om) S30810-Q2935-A201 [\(figure 3-1\)](#page-90-0) pour le montage dans HiPath 3550 et HiPath 3350 (boîtier mural)
- CBRC (**C**entral **B**oard **R**ack **C**om) S30810-K2935-Z [\(figure 3-2\)](#page-91-0) pour le montage dans HiPath 3500 et HiPath 3300 (boîtier 19'')

## **Fonctions**

- unité de signalisation SIU
- connexion MIC (highway) et circuit de conférence
- horloge temps réel en batterie tampon (environ 100 heures de sauvegarde)

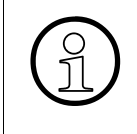

La séparation de la batterie tampon par retrait du cavalier X27 est nécessaire uniquement pour des tests (contrôle de module en usine). La séparation n'a pas pour conséquence sûre l'effacement des données système. Pour cela, il faut effectuer un rechargement.

## **Sorties**

- $\bullet$  8 interfaces d'abonnés numériques U<sub>P0/F</sub> A partir de HiPath 3000 V1.2, les bornes BS3/1 pour HiPath cordless peuvent être directement raccordées. Pour avoir plus d'informations, se reporter au [chapitre 11.](#page-1104-0)
- 4 interfaces utilisateur analogiques a/b
- 2 interfaces  $S_0$  numériques (réseau (par défaut) ou abonnés)
- raccordement du fond de panier (CUC / CUCR) par les emplacements 1 (X11), 2 (X5) et 3 (X6)
- générateur de rythme : CMA / CMS
- musique d'attente : MPPI / EXM

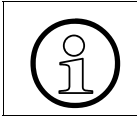

> CBCC : attention, un seul module MPPI peut être raccordé. Soit MPPI S30122- K5380-X200 via X4, soit MPPI S30122-X7275-X via X19/X20.

● O-Bus (bus d'option)

15\_3.c03

Modules centraux

- interface(s) V.24 :
	- CBCC : deux interfaces V.24, la deuxième interface étant réalisée par l'option [V24/1](#page-298-0).
	- CBRC : une interface V.24
- Multimedia Card MMC (APS et Boot)
- carte modem analogique IMODC
- module d'interface LAN LIM

### **Boutons et affichages**

- bouton Reset/Reload
	- $-$  appui sur la touche  $< 5$  s = reset actif
	- appui sur la touche > 5 s = rechargement actif (la LED Run s'éteint en confirmation du déclenchement du rechargement.)
- LED Run La signification des états des LED est donnée dans le [tableau 12-2.](#page-1126-0)

## **Schéma du module CBCC, S30810-Q2935-A201**

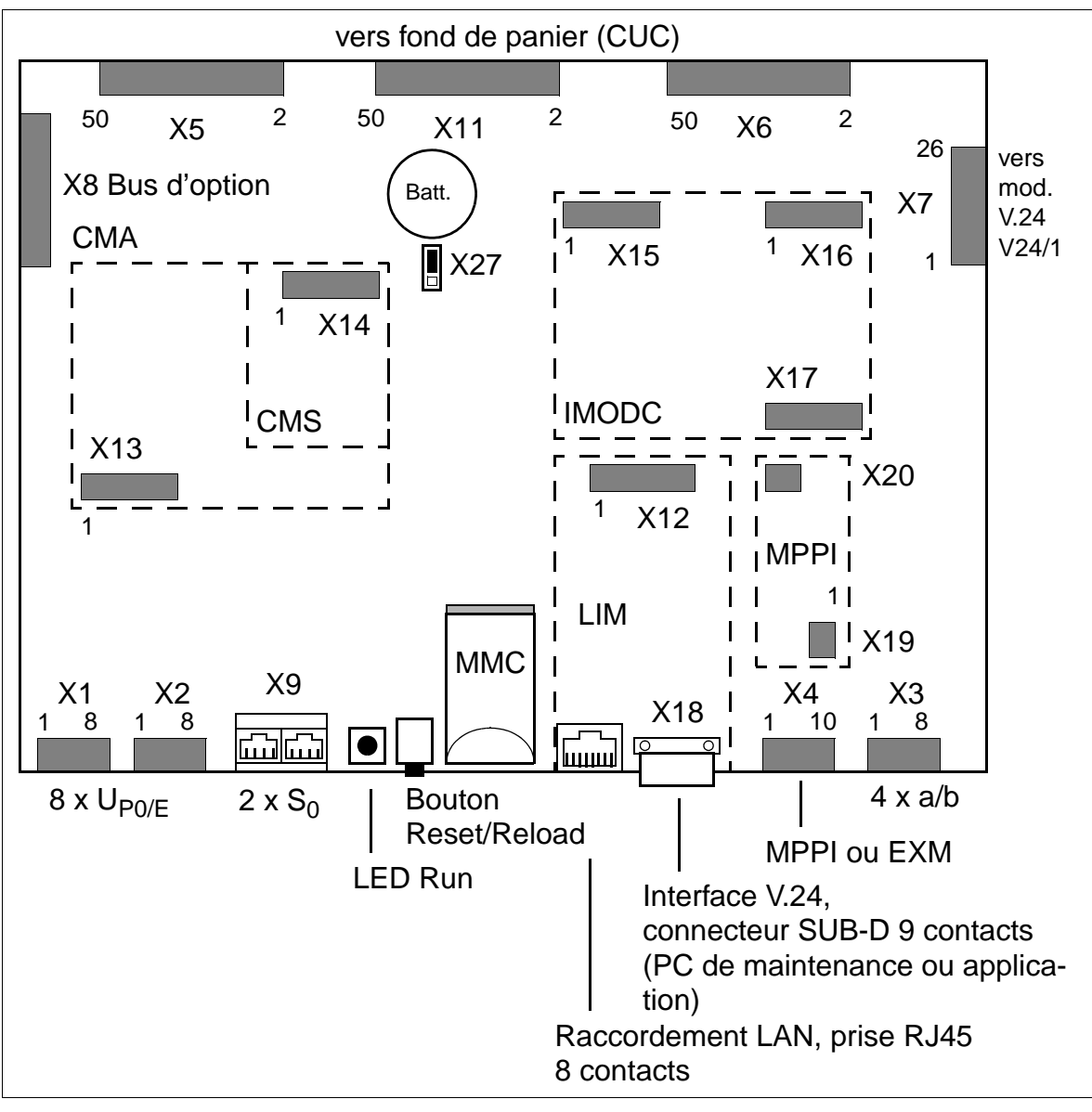

<span id="page-90-0"></span>Figure 3-1 Module CBCC (S30810-Q2935-A201)

## **Schéma du module CBRC S30810-K2935-Z**

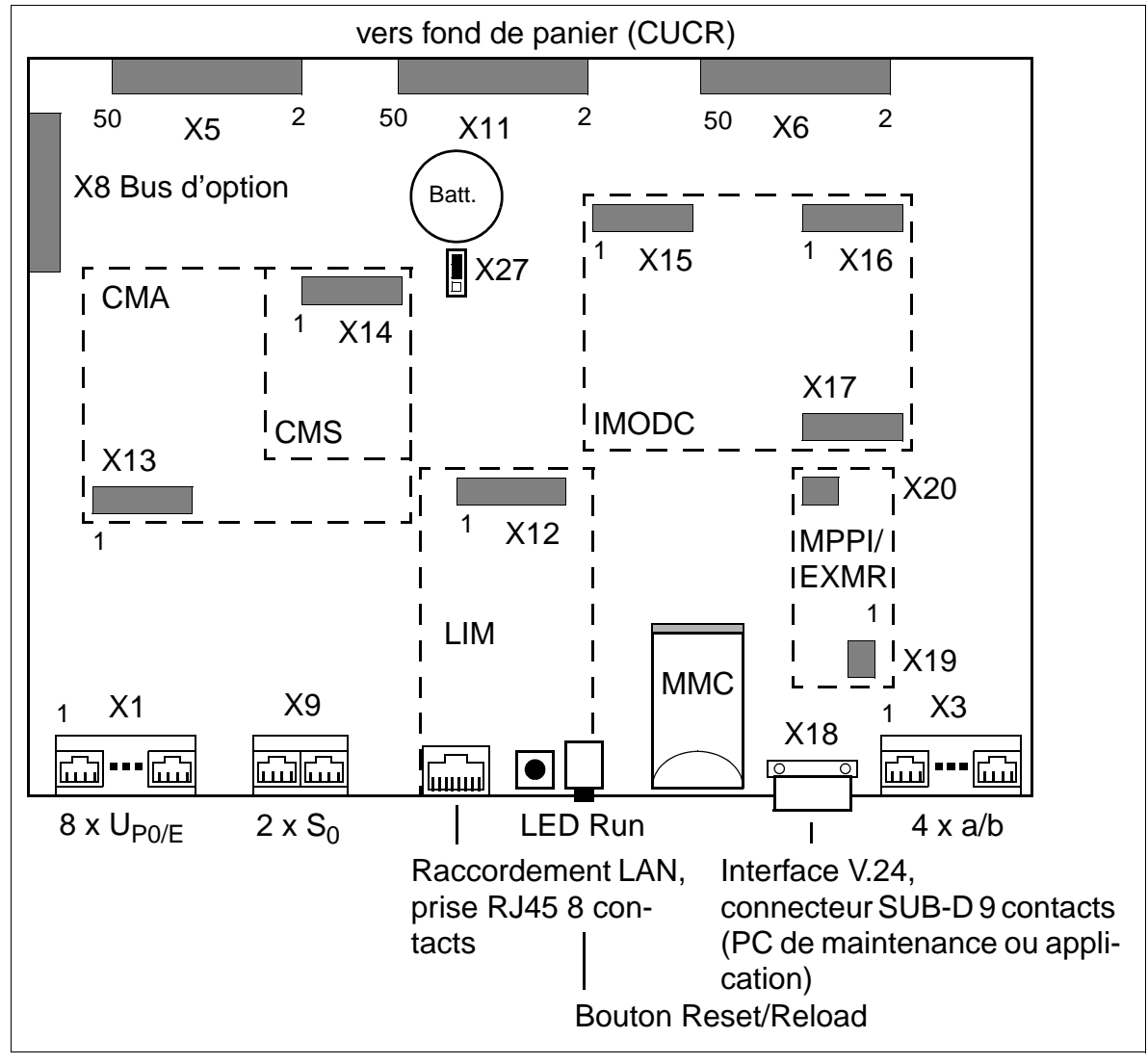

<span id="page-91-0"></span>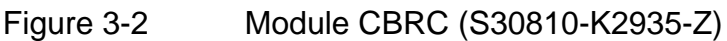

## **Brochages des contacts CBCC/CBRC**

| ableau 3-3 | CBCC - Br |
|------------|-----------|
|            |           |

Tableau 3-3 CBCC - Brochages des contacts X1 à X4

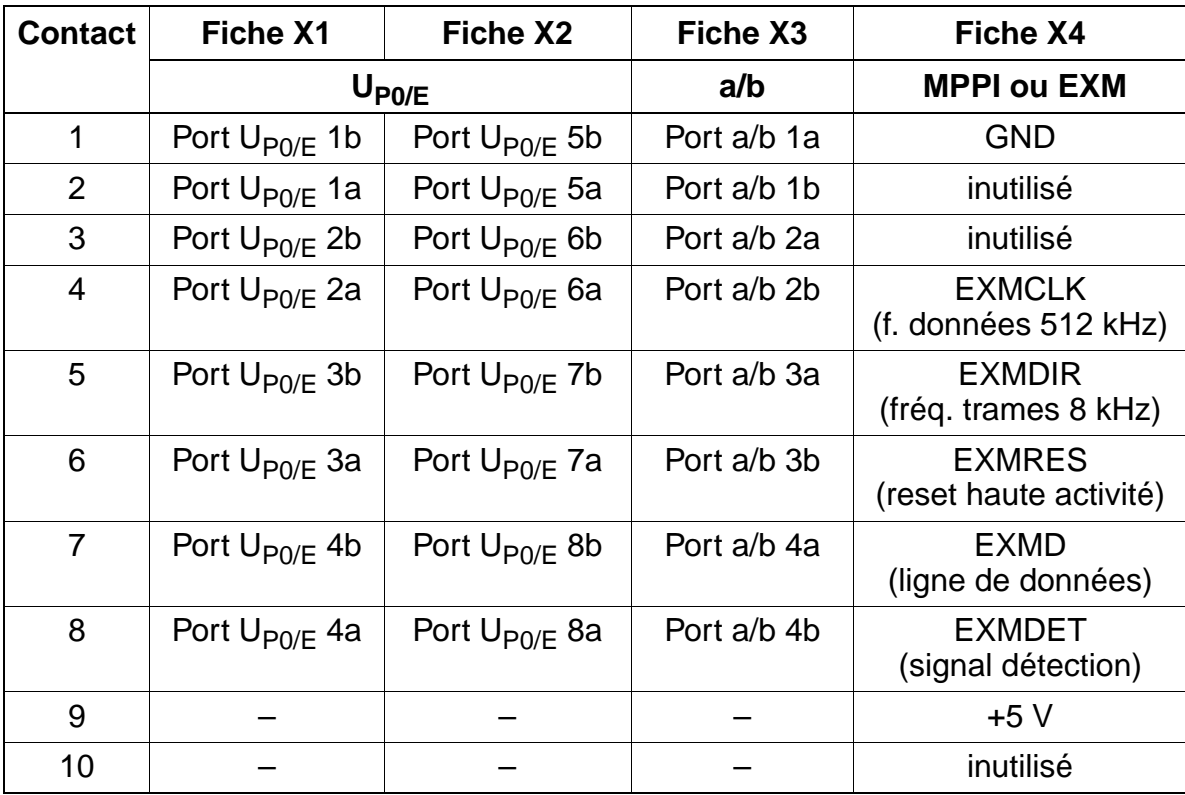

### Tableau 3-4 CBRC - Brochages des contacts X1 et X3

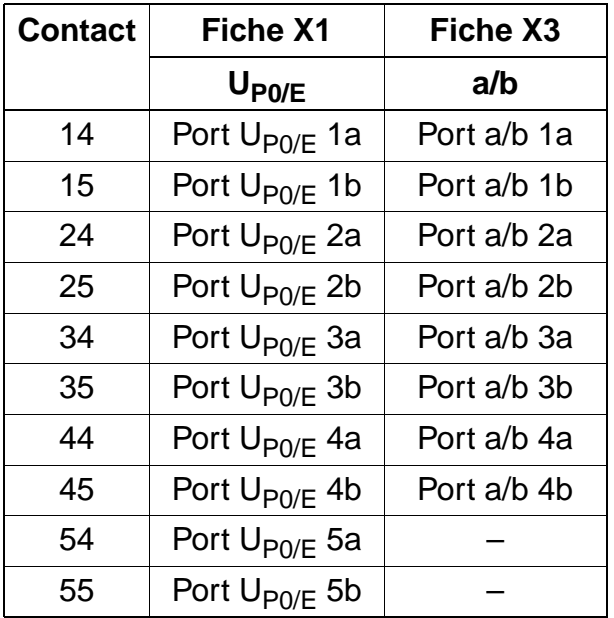

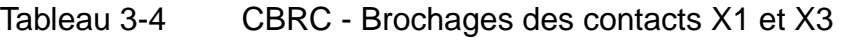

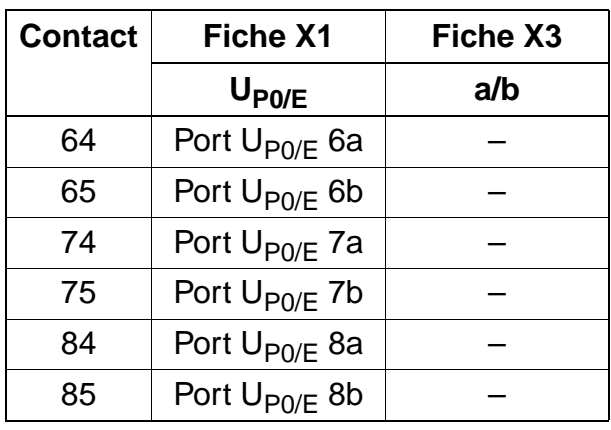

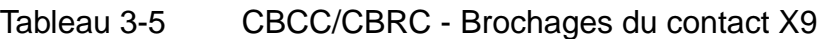

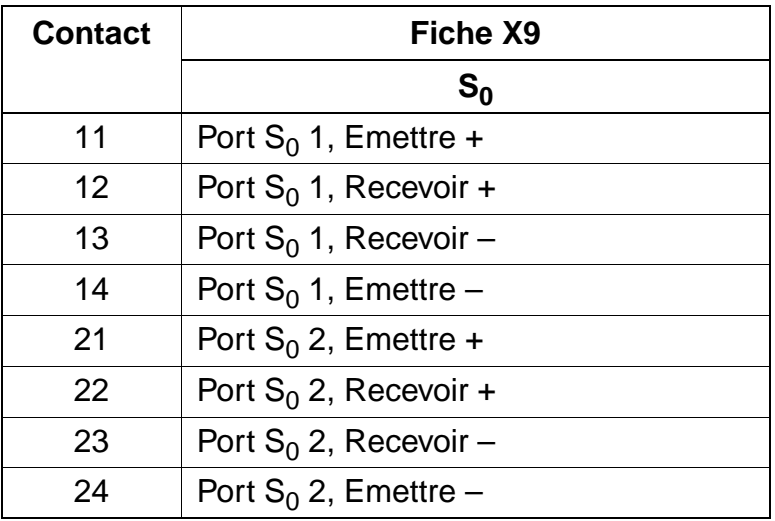

## **Brochage de l'interface V.24**

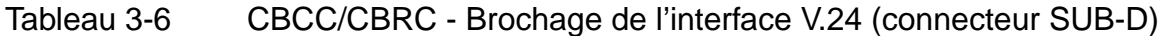

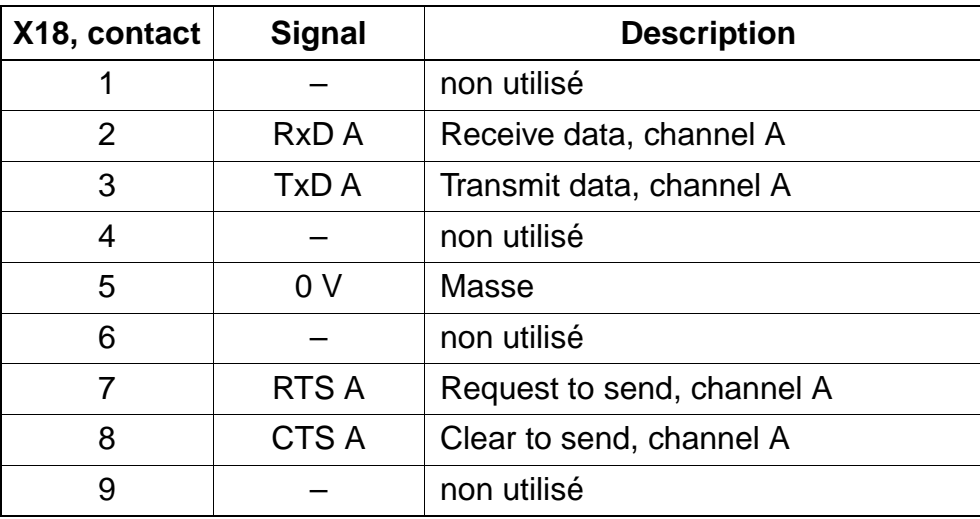

## **Brochage du raccordement LAN**

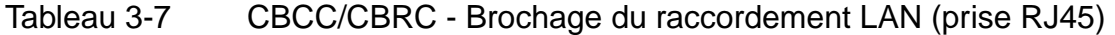

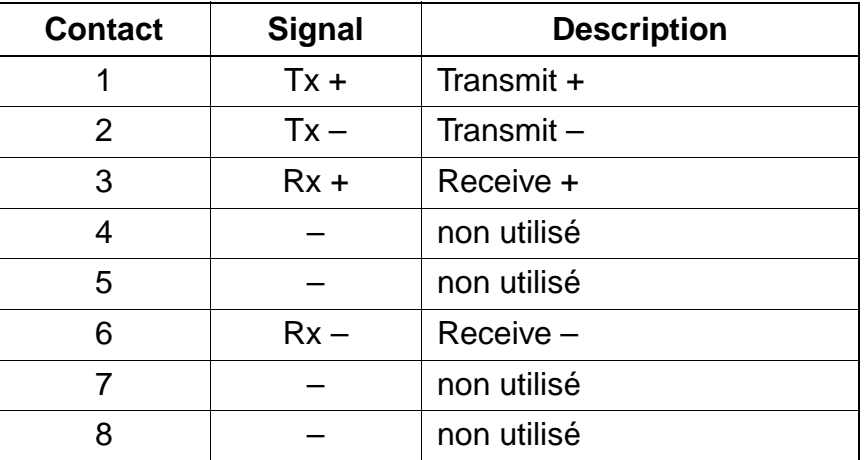

## **Plan de numérotation CBCC/CBRC (HiPath 3550 et HiPath 3500)**

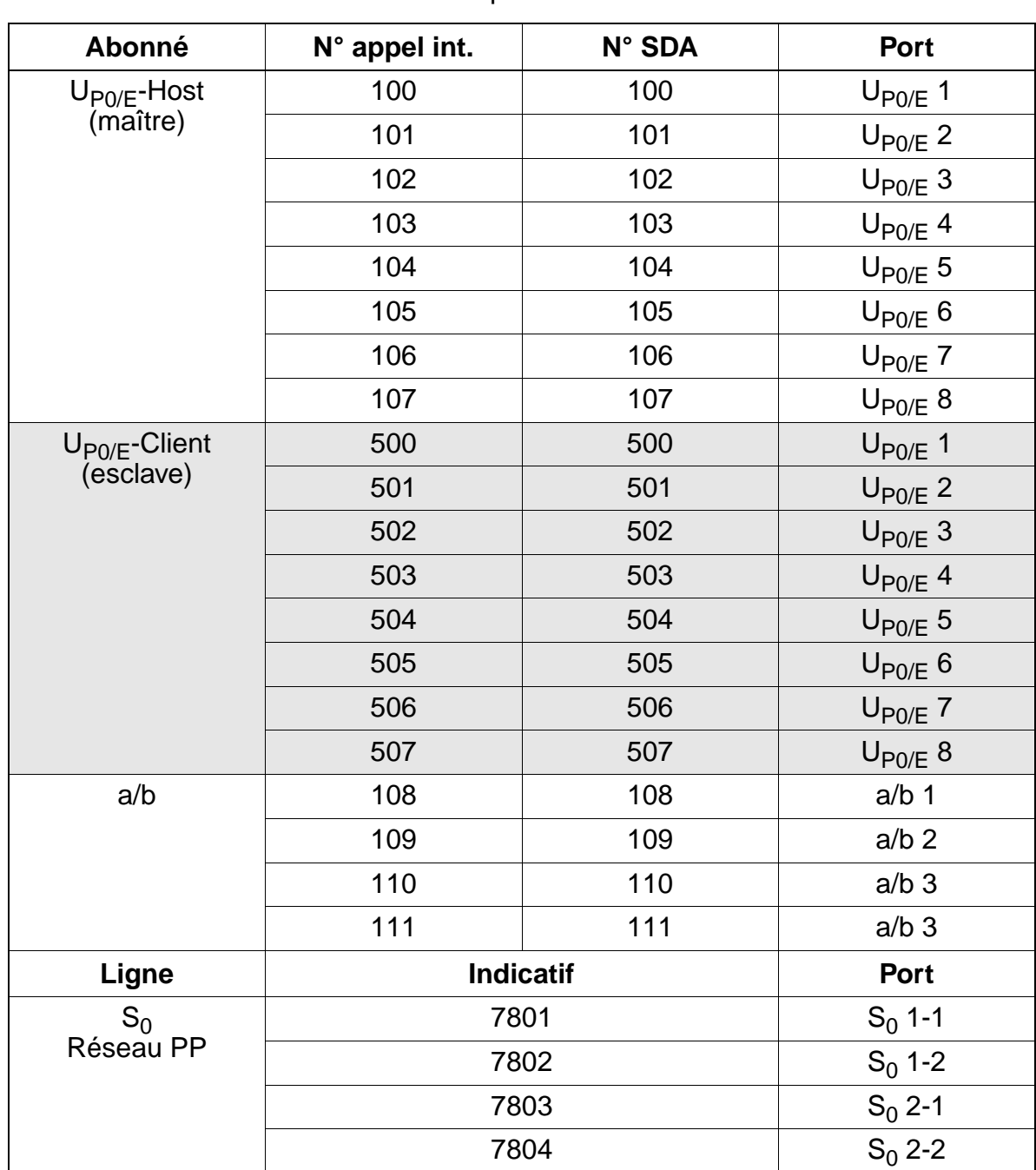

## Tableau 3-8 Plan de numérotation pour HiPath 3550 et HiPath 3500

## <span id="page-96-0"></span>**3.2.2 CBCP / CBRP**

Remarque : le module décrit ici n'est actuellement pas utilisé avec HiPath 3000. En version internationale, HiPath 3350 est livré avec [CBCC](#page-88-0) et HiPath 3300 avec [CBRC.](#page-88-0)

### **Introduction**

Le module central est disponible en deux versions :

- CBCP (**C**entral **B**oard with **C**oldfire **P**oint) S30810-Q2935-B201 [\(figure 3-3\)](#page-98-0) pour le montage dans HiPath 3350 (boîtier mural)
- CBRP (**C**entral **B**oard **R**ack **P**oint) S30810-K2935-Z100 [\(figure 3-4\)](#page-99-0) pour le montage dans HiPath 3300 (boîtier 19'')

### **Fonctions**

- unité de signalisation SIU
- connexion MIC (highway) et circuit de conférence
- horloge temps réel en batterie tampon (environ 100 heures de sauvegarde)

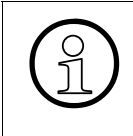

La séparation de la batterie tampon par retrait du cavalier X27 est nécessaire uniquement pour des tests (contrôle de module en usine). La séparation n'a pas pour<br>
conséquence sûre l'effacement des données système. Pour ce quement pour des tests (contrôle de module en usine). La séparation n'a pas pour conséquence sûre l'effacement des données système. Pour cela, il faut effectuer un rechargement.

### **Sorties**

- $\bullet$  8 interfaces d'abonnés numériques U<sub>P0/E</sub> A partir de HiPath 3000 V1.2, les bornes BS3/1 pour HiPath cordless peuvent être directement raccordées. Pour avoir plus d'informations, se reporter au [chapitre 11.](#page-1104-0)
- 4 interfaces utilisateur analogiques a/b
- 2 interfaces  $S_0$  numériques (réseau (par défaut) ou abonnés)
- raccordement du fond de panier (CUP / CUPR) par les emplacements 1 (X11), 2 (X5) et 3 (X6)
- générateur de rythme : CMS
- musique d'attente : MPPI / EXM

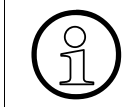

> CBCP : attention, un seul module MPPI peut être raccordé. Soit MPPI S30122- K5380-X200 via X4, soit MPPI S30122-X7275-X via X19/X20.

● O-Bus (bus d'option)

15\_3.c03

Modules centraux

- interface(s) V.24 :
	- CBCP : deux interfaces V.24, la deuxième interface étant réalisée par l'option [V24/1](#page-298-0).
	- CBRP : une interface V.24
- Multimedia Card MMC (APS et Boot)
- carte modem analogique IMODC
- module d'interface LAN LIM

### **Boutons et affichages**

- bouton Reset/Reload
	- $-$  appui sur la touche  $< 5$  s = reset actif
	- appui sur la touche > 5 s = rechargement actif (la LED Run s'éteint en confirmation du déclenchement du rechargement.)
- LED Run La signification des états des LED est donnée dans le [tableau 12-2.](#page-1126-0)

## **Schéma du module CBCP S30810-Q2935-B201**

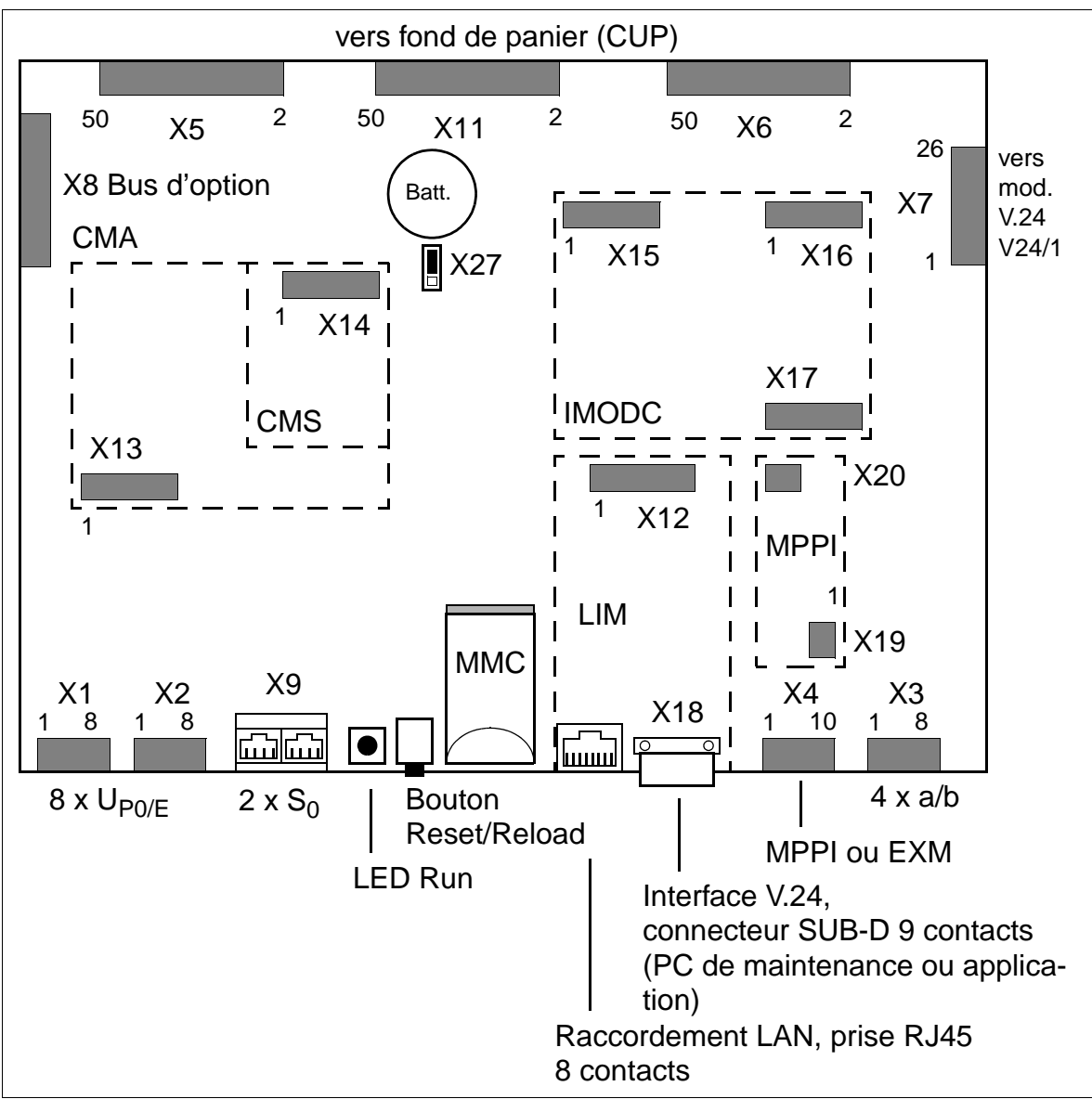

<span id="page-98-0"></span>Figure 3-3 Module CBCP (S30810-Q2935-B201)

## **Schéma du module CBRP S30810-K2935-Z100**

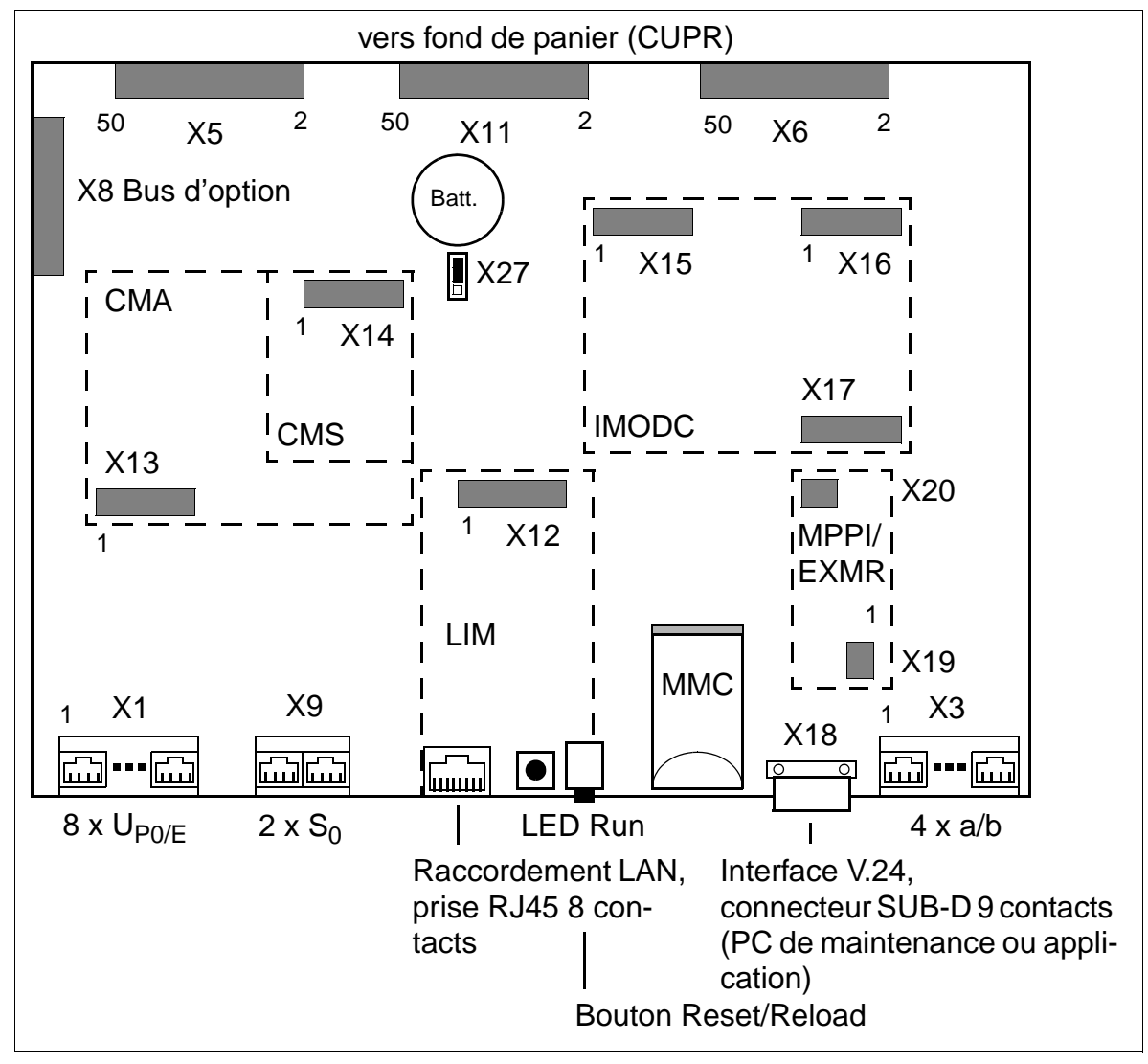

<span id="page-99-0"></span>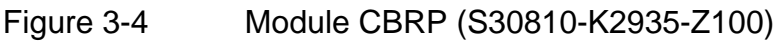

## **Brochages des contacts CBCP/CBRP**

Tableau 3-9 CBCP - Brochages des contacts X1 à X4

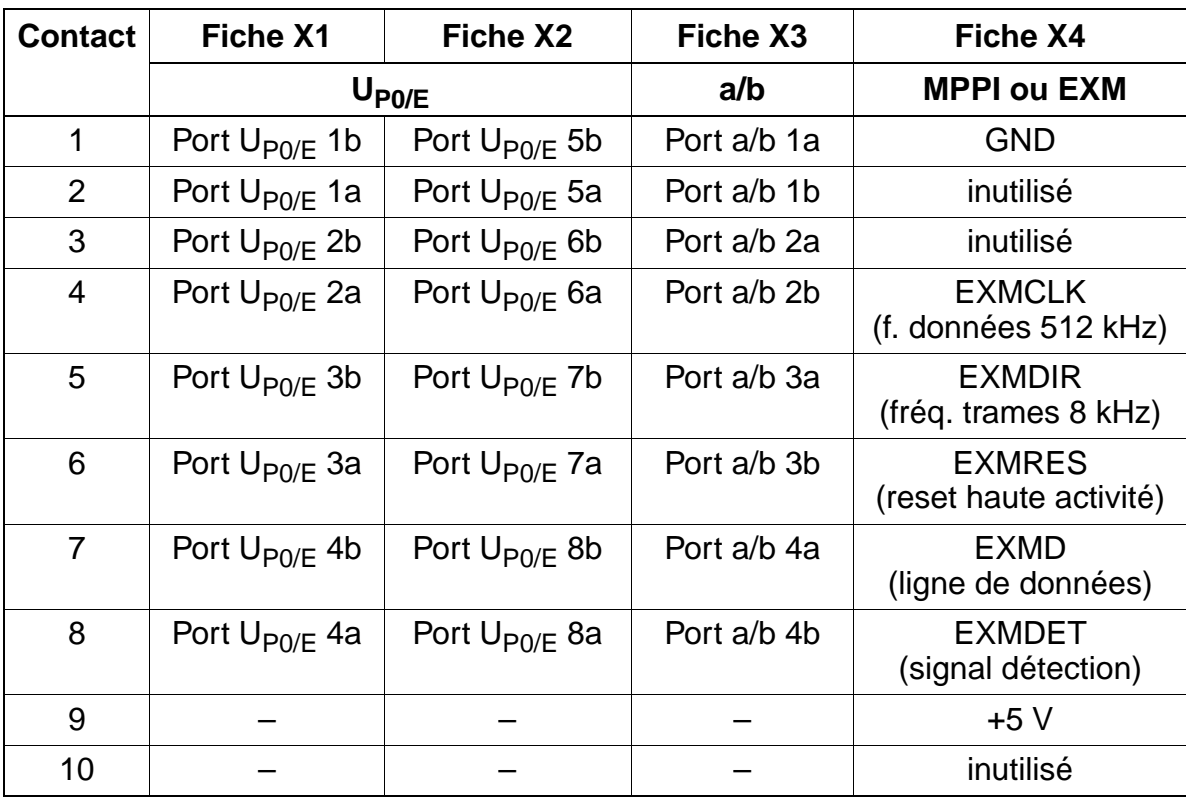

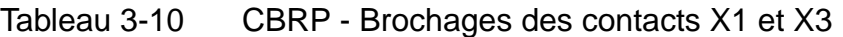

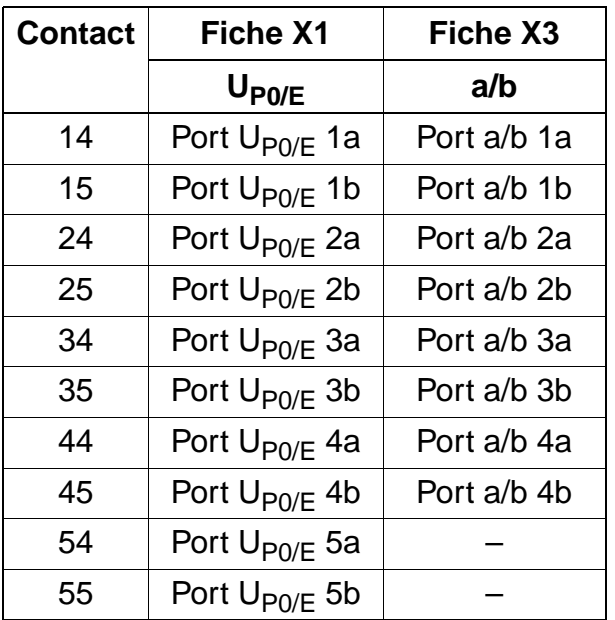

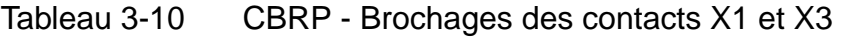

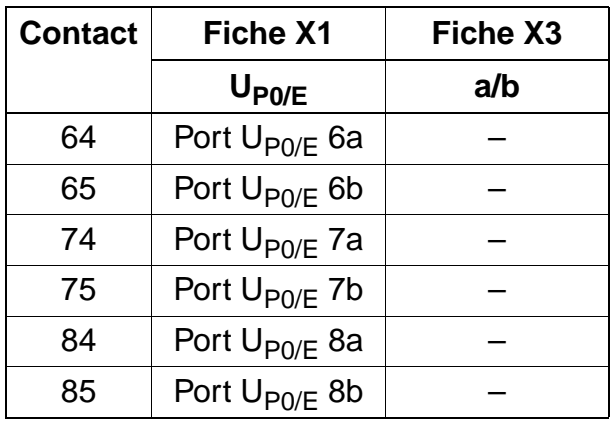

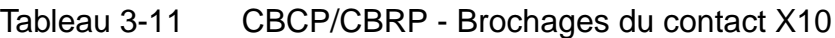

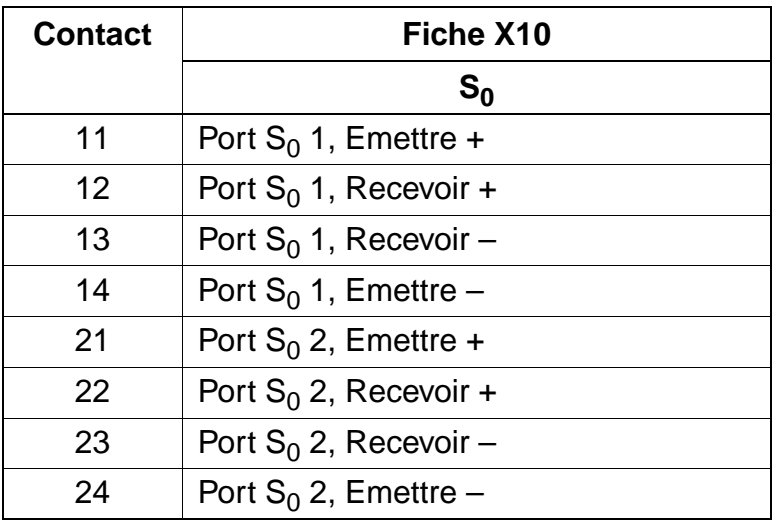

## **Brochage de l'interface V.24**

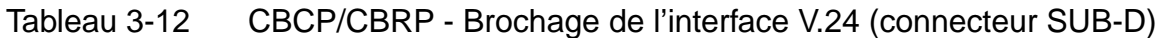

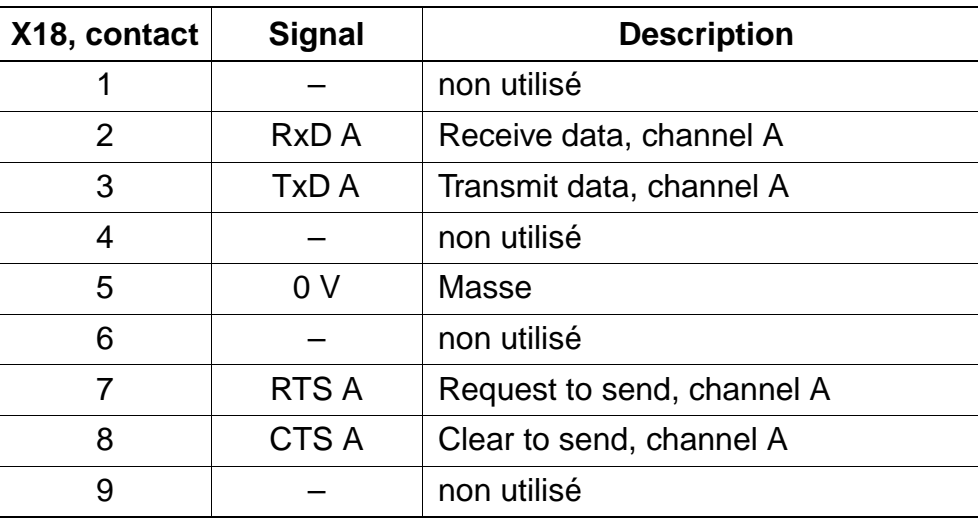

### **Brochage du raccordement LAN**

Tableau 3-13 CBCP/CBRP - Brochage du raccordement LAN (prise RJ45)

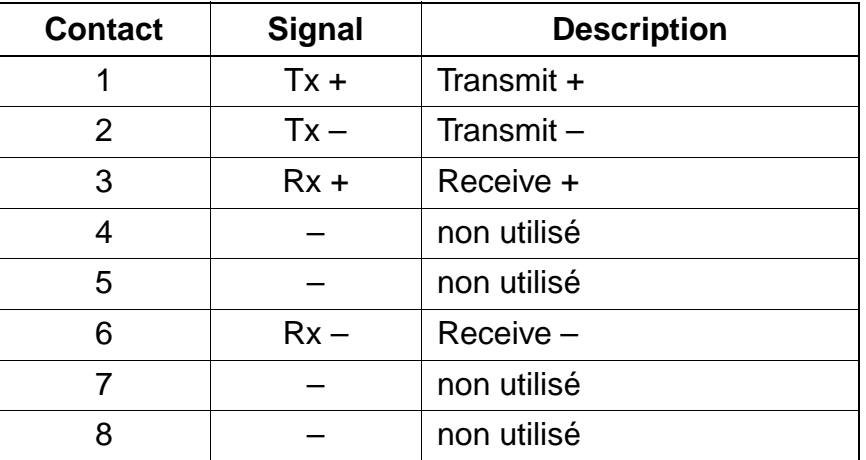

## **Plan de numérotation CBCP/CBRP (HiPath 3350 et HiPath 3300)**

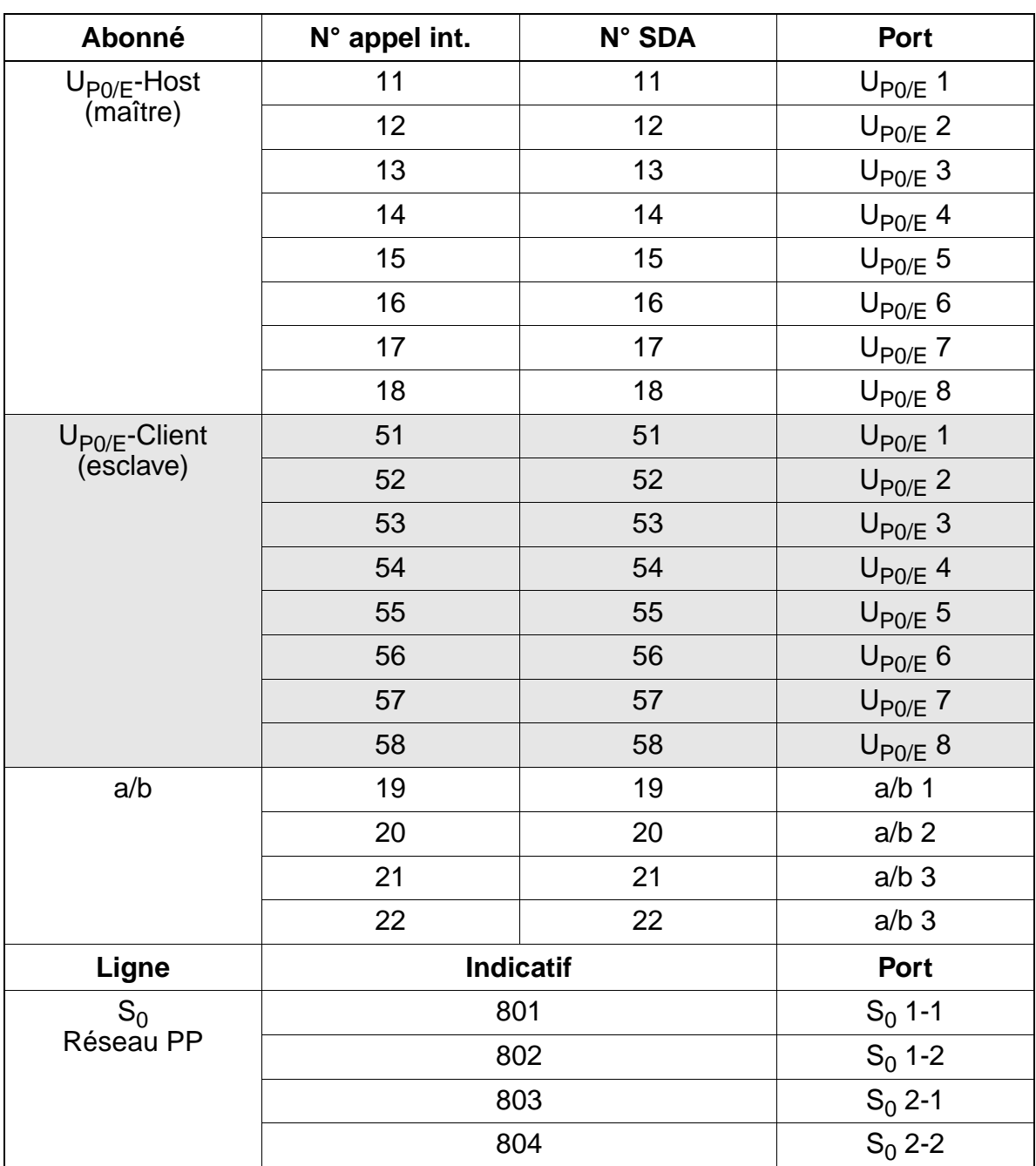

### Tableau 3-14 Plan de numérotation pour HiPath 3350 et HiPath 3300

## <span id="page-104-0"></span>**3.2.3 CBCPR**

### **Introduction**

Toutes les procédures centralisées de commande et de commutation de HiPath 3750 et HiPath 3700 sont réalisées par le module CBCPR (voir [figure 3-5\)](#page-105-0).

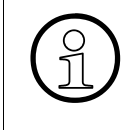

La séparation de la batterie tampon par retrait du cavalier X27 est nécessaire uniquement pour des tests (contrôle de module en usine). La séparation n'a pas pour conséquence sûre l'effacement des données système. Pour cela, il faut effectuer un rechargement.

### **Sous-modules**

En fonction de l'application, les sous-modules suivants sont utilisés :

- module d'horloge [CMS](#page-108-0) (option)
- Multimedia Card [MMC](#page-117-0)
- carte modem analogique Columbus [IMODC](#page-113-0) (option)
- module d'interface LAN [LIM](#page-114-0) (option) Le [point 3.2.10](#page-114-0) vous donne la marche à suivre pour le raccordement LAN.
- musique d'attente MPPI (option)

### **Interfaces V.24**

- Pour [raccorder le PC de maintenance,](#page-301-0) il est possible d'accéder par l'avant du boîtier de base (après avoir ôté le capot) à la première interface V.24 (connecteur SUB-D 9 contacts) de CBCPR (voir [figure 3-5](#page-105-0)).
- L'accès à la deuxième interface V.24 (connecteur SUB-D 25 contacts) se fait par le fond de panier du boîtier de base (X7).

### **Boutons et affichages**

- bouton Reset/Reload
	- $-$  appui sur la touche  $< 5$  s = reset actif
	- appui sur la touche > 5 s = rechargement actif (la LED Run s'éteint en confirmation du déclenchement du rechargement.)
- LED Run signale l'état actuel du module CBCPR (voir [tableau 12-2](#page-1126-0)).

## **Schéma du module CBCPR**

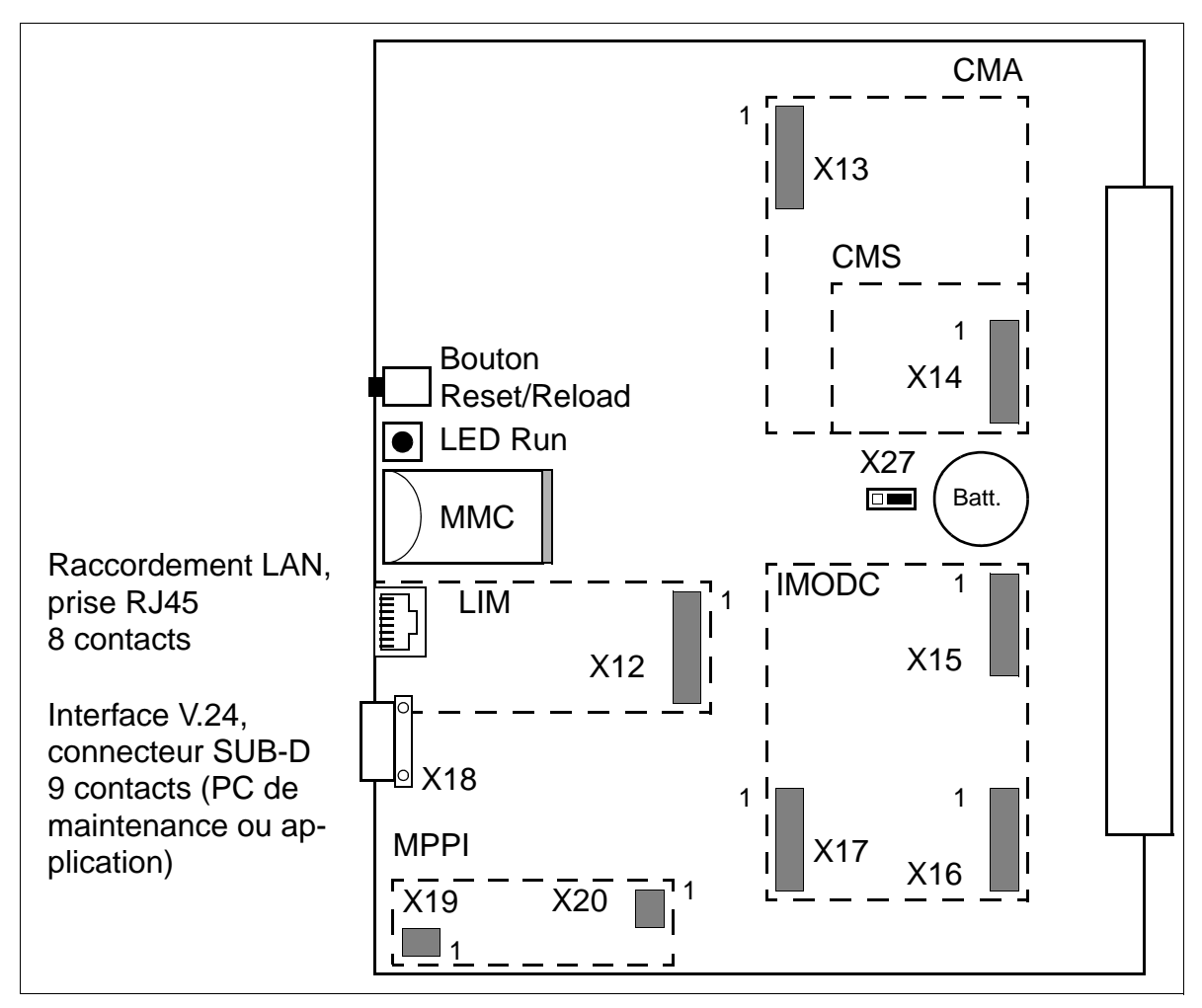

<span id="page-105-0"></span>Figure 3-5 Module CBCPR (S30810-Q2936-X)

## **Brochage de l'interface V.24**

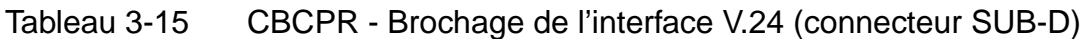

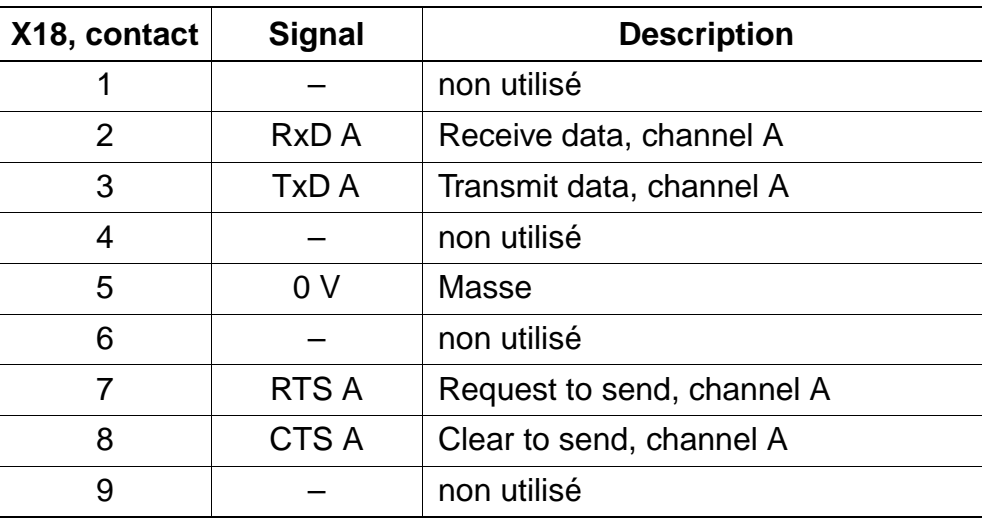

### **Brochage du raccordement LAN**

Tableau 3-16 CBCPR - Brochage du raccordement LAN (prise RJ45)

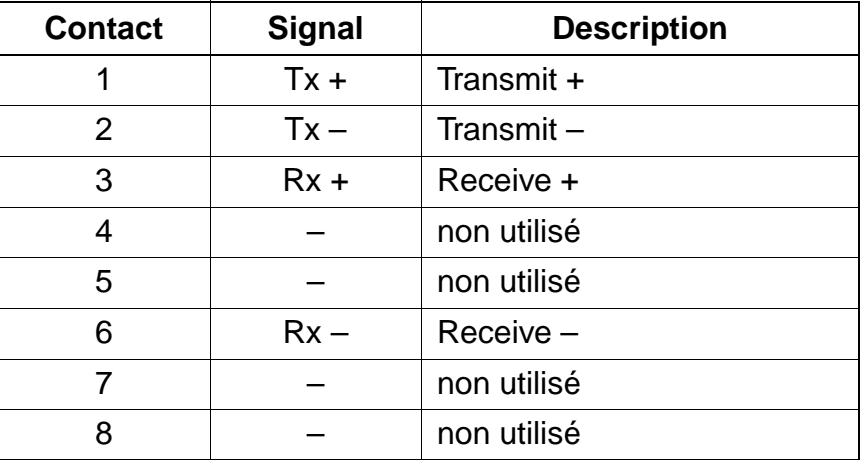

# <span id="page-107-0"></span>**3.2.4 CMA**

Attention<br>Avant d'installer le sous-module CMA, vous devez poser le module de commande centralisée sur un support plat.

Les vis d'écartement fournies permettent de mettre en place correctement le sousmodule et doivent toujours être utilisées (voir [figure 3-6](#page-107-1)).

Dans le cas contraire, vous risquez d'endommager le module.

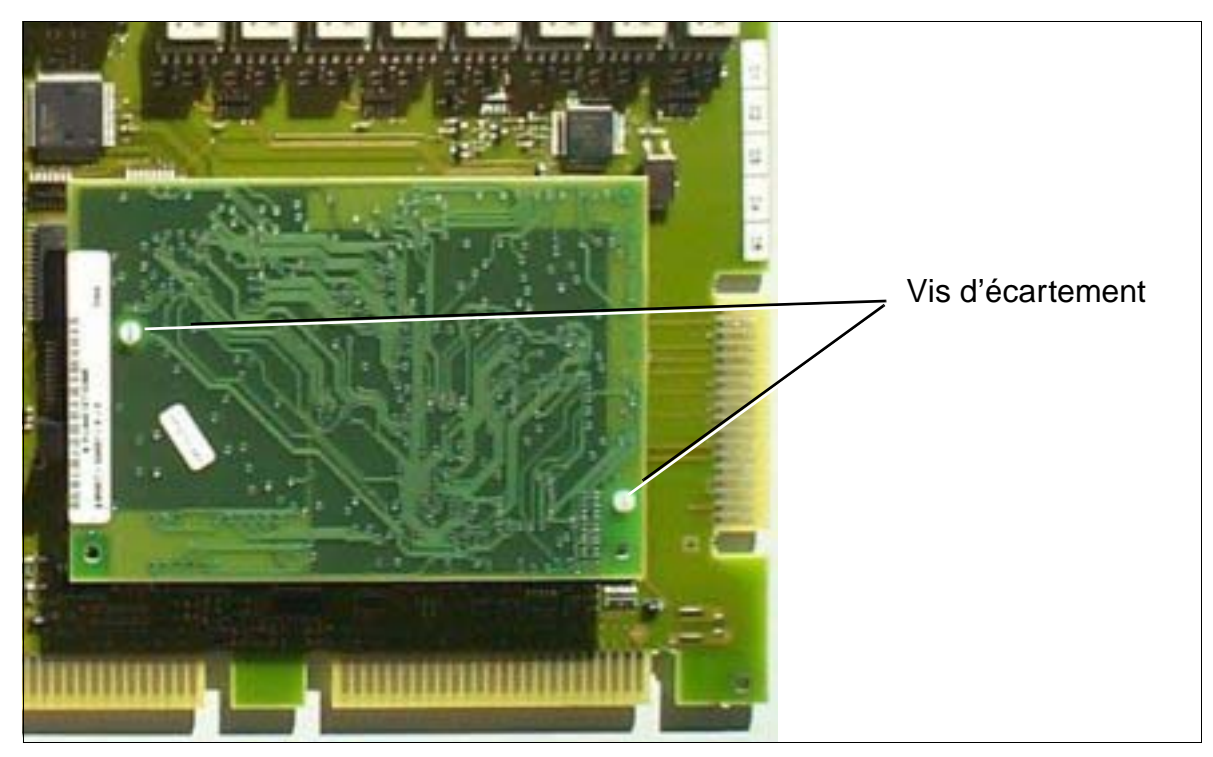

Figure 3-6 CMA avec vis d'écartement

### <span id="page-107-1"></span>**Introduction**

Le module **C**lock **M**odule **A**DPCM CMA (S30807-Q6931-X) est un sous-module en option pour les modules centraux de commande [CBCC](#page-88-0) et [CBRC.](#page-88-0)

Le module CMA est nécessaire pour certaines configurations de HiPath cordless (le [tableau 11-1](#page-1105-0) indique dans quels cas CMA doit être utilisé à la place de CMS.).

L'enfichage d'un module CMA fournit toutes les fonctions du module Clock Modules Small CMS.
# **3.2.5 CMS**

Attention<br>Avant d'installer le sous-module CMS, vous devez poser le module de commande centralisée sur un support plat. Les vis d'écartement fournies permettent de mettre en place correctement le sousmodule et doivent toujours être utilisées (voir [figure 3-6\)](#page-107-0). Dans le cas contraire, vous risquez d'endommager le module.

#### **Introduction**

Le module **C**lock **M**odule **S**mall CMS (S30807-Q6928-X) est un sous-module en option pour les modules centraux de commande de HiPath 3000.

Le module CMS doit être enfiché pour

- HiPath cordless (le [tableau 11-1](#page-1105-0) indique dans quels cas CMS ou CMA doivent être utilisés.).
- la mise en réseau numérique (CorNet-N, QSig, LAN).

Dans ces cas, une précision accrue des impulsions d'horloge est requise.

# **3.2.6 CR8N**

#### **Introduction**

Le module CR8N (**C**ode **R**eceiver) peut être utilisé en option dans tous les boîtiers et sur tous les emplacements d'enfichage de HiPath 3750 et HiPath 3700.

Le module CR8N est nécessaire dans les cas suivants

- charge élevée du trafic sortant et nombreux raccordements d'abonnés analogiques
- raccordement d'un système Hicom Phonemail avec plus de 6 ports et la fonction Automatic Attendant
- raccordement d'un Automatic Attendant externe comme opérateur virtuel et nombreuses lignes réseau analogiques.

Dans ces cas, les six récepteurs de code présents dans le système (permettant la numérotation MF des téléphones analogiques) sur [CBCPR](#page-104-0) ne suffisent pas. Grâce à l'ajout d'un module CR8N, huit récepteurs de code et huit émetteurs de code supplémentaires sont disponibles. Deux CR8N maximum sont possibles par système. L'utilisation simultanée de CR8N et CR8 (S30810-Q2513-X) dans un même système n'est pas autorisée.

CR8N peut aussi être enfiché ou retiré en cours de fonctionnement. En cas de retrait durant l'exploitation, le traitement de caractères MF risque d'être interrompu avant terme. Il est donc généralement conseillé de retirer ou d'enficher le module uniquement lorsque le système est déconnecté.

En cas de raccordement des produits Hicom Phonemail, Voicemail et Automatic Attendant externe, les recommandations suivantes sont à prendre en compte pour l'utilisation de CR8N :

- jusqu'à 8 ports de raccordement : aucun module CR8N nécessaire.
- 9 à 24 ports de raccordement : utilisation d'un module CR8N requise.
- plus de 24 ports de raccordement : utilisation de 2 modules CR8N nécessaire.

Ce sont des recommandations pour les cas généraux. Dans les cas particuliers, dans des conditions de charge extrêmes, l'utilisation d'un module CR8N peut déjà être nécessaire à partir de 6 ports de raccordement.

# **Commutateurs et LED**

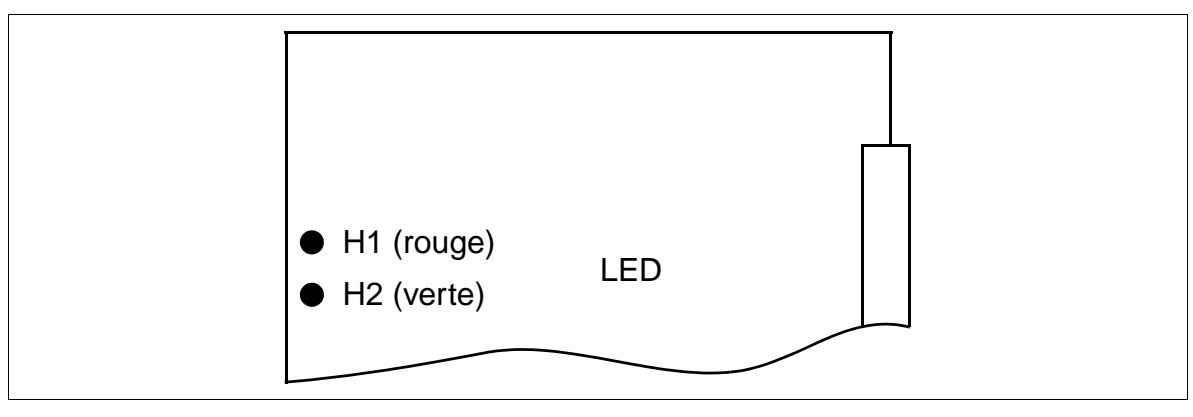

Figure 3-7 CR8N (S30810-Q2513-X100)

### **Etats des LED et significations correspondantes**

Tableau 3-17 CR8N - Etats des LED

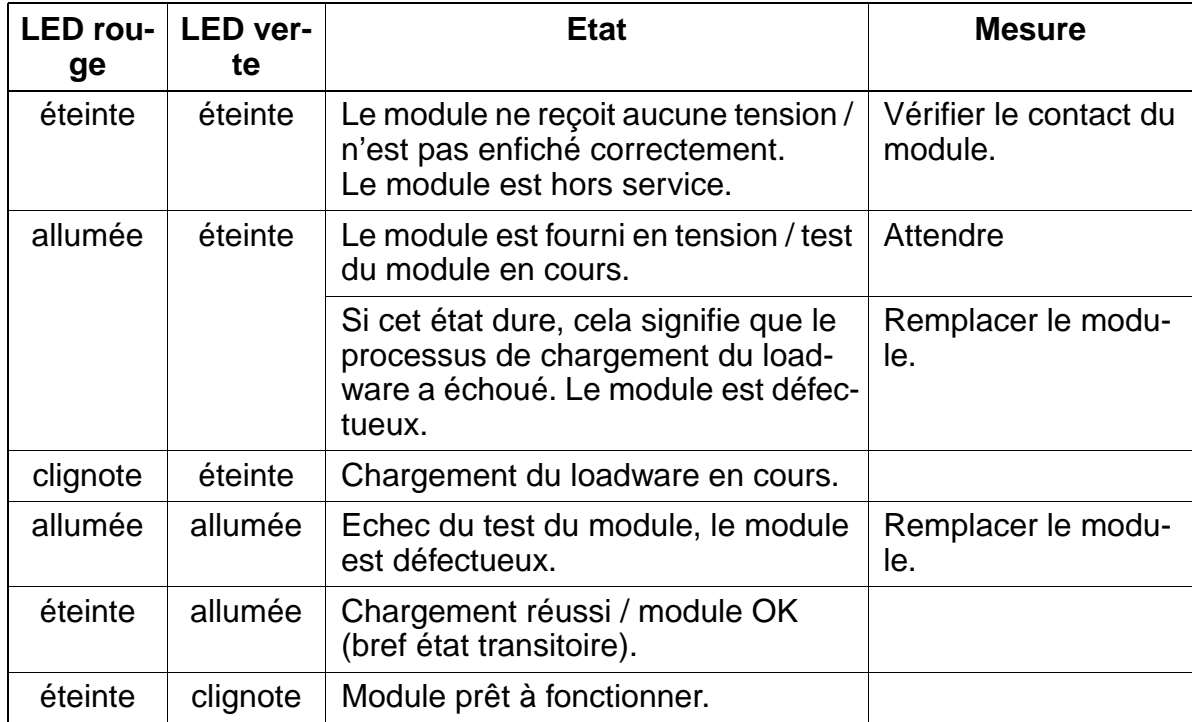

# **3.2.7 CUC / CUCR**

Le câblage de fond de panier existe en deux versions :

- CUC (**C**onnection **U**nit **C**om) S30777-Q0750-X ([figure 3-8\)](#page-111-0) pour montage dans HiPath 3550 (boîtier mural)
- CUCR (**C**onnection **U**nit **C**om **R**ack) S30777-Q0750-Z ([figure 3-9](#page-111-1)) pour montage dans HiPath 3500 (boîtier 19'')

### **Désignation des connecteurs et affectation des slots CUC S30777-Q0750-X**

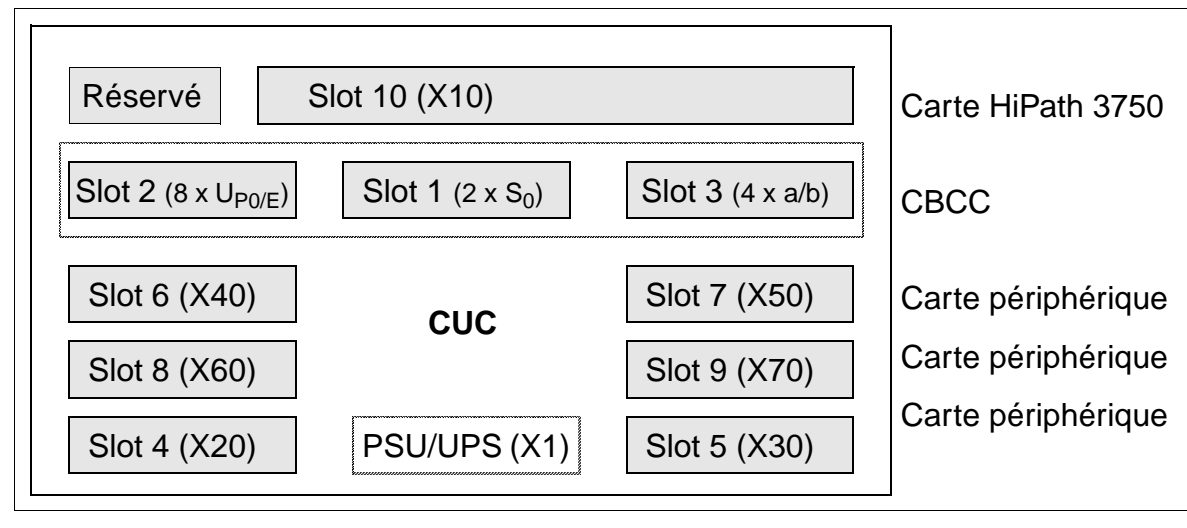

Figure 3-8 Fond de panier CUC (S30777-Q0750-X)

# <span id="page-111-0"></span>**Désignation des connecteurs et affectation des slots CUCR S30777-Q0750-Z**

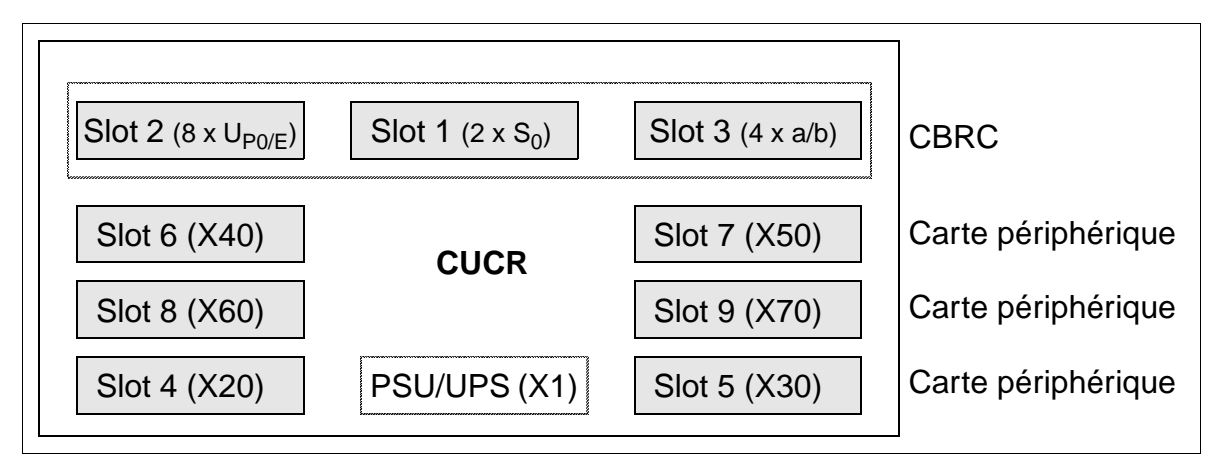

<span id="page-111-1"></span>Figure 3-9 Fond de panier CUCR (S30777-Q0750-Z)

# **3.2.8 CUP / CUPR**

Le câblage de fond de panier existe en deux versions :

- CUP (**C**onnection **U**nit **P**oint) S30777-Q0751-X ([figure 3-10\)](#page-112-0) pour montage dans HiPath 3350 (boîtier mural)
- CUPR (**C**onnection **U**nit **P**oint **R**ack) S30777-Q0751-Z [\(figure 3-11](#page-112-1)) pour montage dans HiPath 3300 (boîtier 19'')

### **Désignation des connecteurs et affectation des slots CUP S30777-Q0751-X**

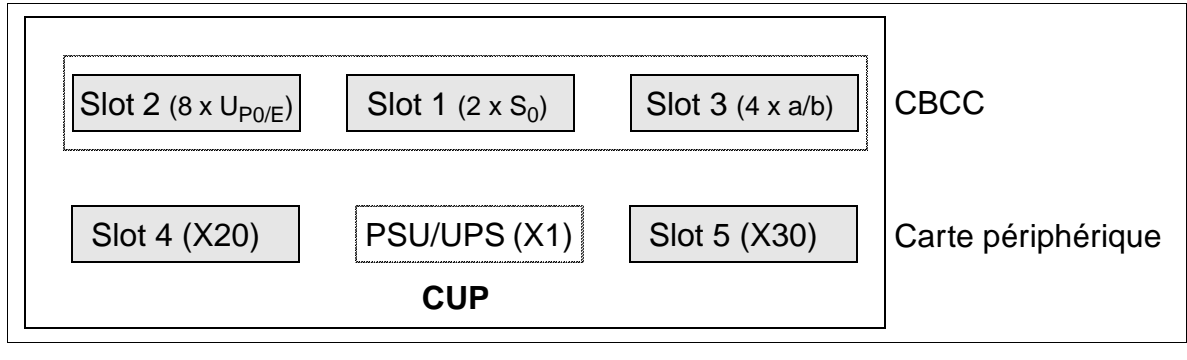

Figure 3-10 Fond de panier CUP (S30777-Q0751-X)

### <span id="page-112-0"></span>**Désignation des connecteurs et affectation des slots CUPR S30777-Q0751-Z**

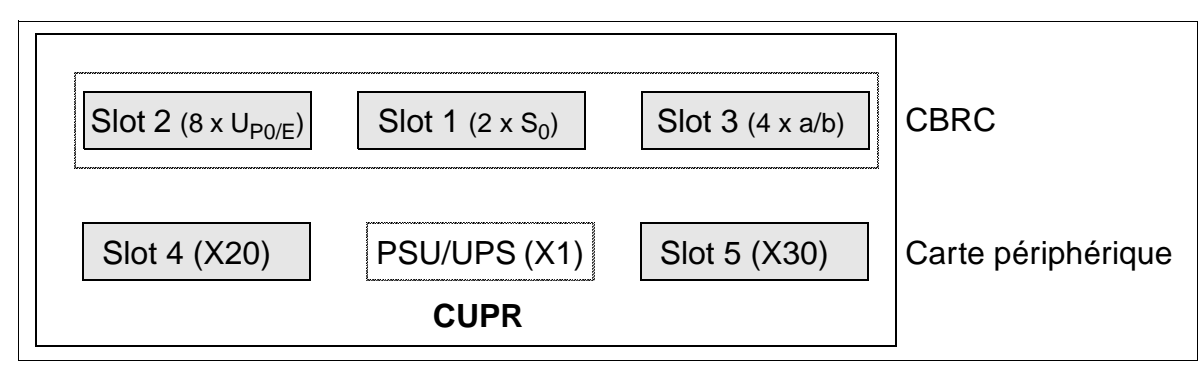

<span id="page-112-1"></span>Figure 3-11 Fond de panier CUPR (S30777-Q0751-Z)

# **3.2.9 IMODC**

Attention<br>Avant d'installer le sous-module IMODC, vous devez poser le module de commande centralisée sur un support plat. Les vis d'écartement fournies permettent de mettre en place correctement le sousmodule et doivent toujours être utilisées (voir [figure 3-6](#page-107-0)). Dans le cas contraire, vous risquez d'endommager le module.

### **Introduction**

Le module **I**ntegrated **Mod**em Card **C**olumbus IMODC (S30807-Q6932-X) est un sous-module en option pour les modules de commande centraux de HiPath 3000. L'utilisation sur les commandes de HiPath 3250 et HiPath 3150 (SBSC) est impossible.

Cette carte permet une télémaintenance (fonctionnement analogique jusqu'à 14,4 kbit/s) sans recourir à un modem externe.

# <span id="page-114-0"></span>**3.2.10 LIM**

Attention<br>
Le module d'interface LAN ne doit pas être retiré ou enfiché sous tension. Avant d'installer le sous-module LIM, vous devez poser le module de commande centralisée sur un support plat. Les vis d'écartement fournies permettent de mettre en place correctement le sousmodule et doivent toujours être utilisées (voir [figure 3-6\)](#page-107-0).

Dans le cas contraire, vous risquez d'endommager le module.

### **Introduction**

Le module **L**AN **I**nterface **M**odule LIM (S30807-Q6930-X) est un sous-module en option pour tous les modules de commande centraux de HiPath 3000.

Le module fournit un raccordement LAN Ethernet (10BaseT/10 MBit) par une prise RJ45 8 contacts.

Le fonctionnement simultané du module LIM et d'une carte HiPath HG1500 est impossible dans HiPath 3000.

### **Brochage de la prise RJ45**

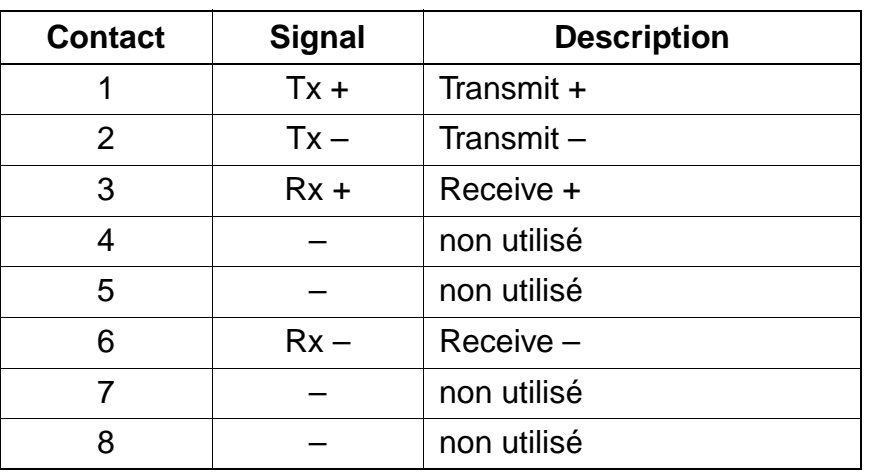

Tableau 3-18 LIM - Brochage de la prise RJ45

### **Raccordement LAN sur HiPath 3750 et HiPath 3700**

Le raccordement LAN se fait via le câble adaptateur et un câble patch standard qui doit être dénudé comme indiqué à la [figure 3-12](#page-115-1) et fixé à la grille du fond de panier.

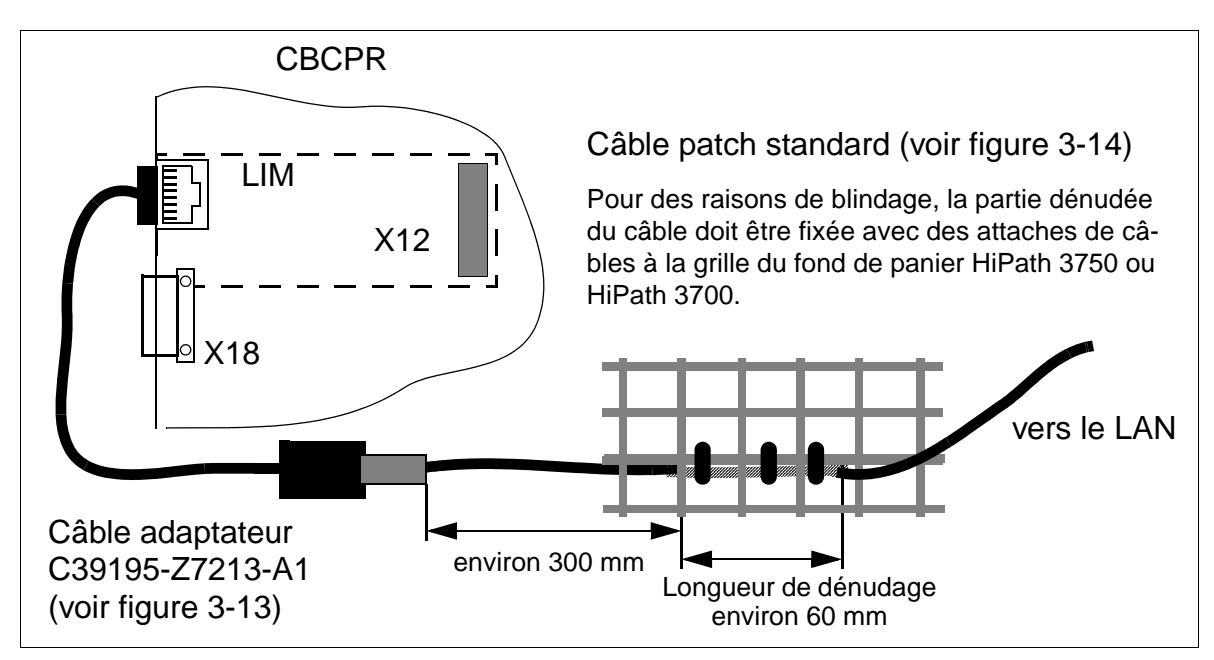

<span id="page-115-1"></span>Figure 3-12 LIM dans HiPath 3750 et HiPath 3700 - Procédure pour le raccordement LAN

<span id="page-115-0"></span>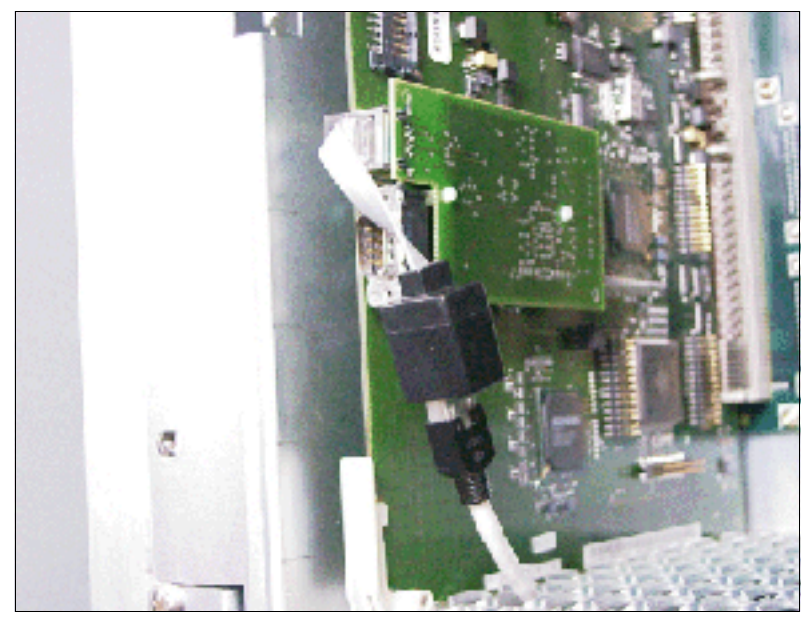

Figure 3-13 LIM dans HiPath 3750 et HiPath 3700 - Câble adaptateur C39195- Z7213-A1

<span id="page-116-0"></span>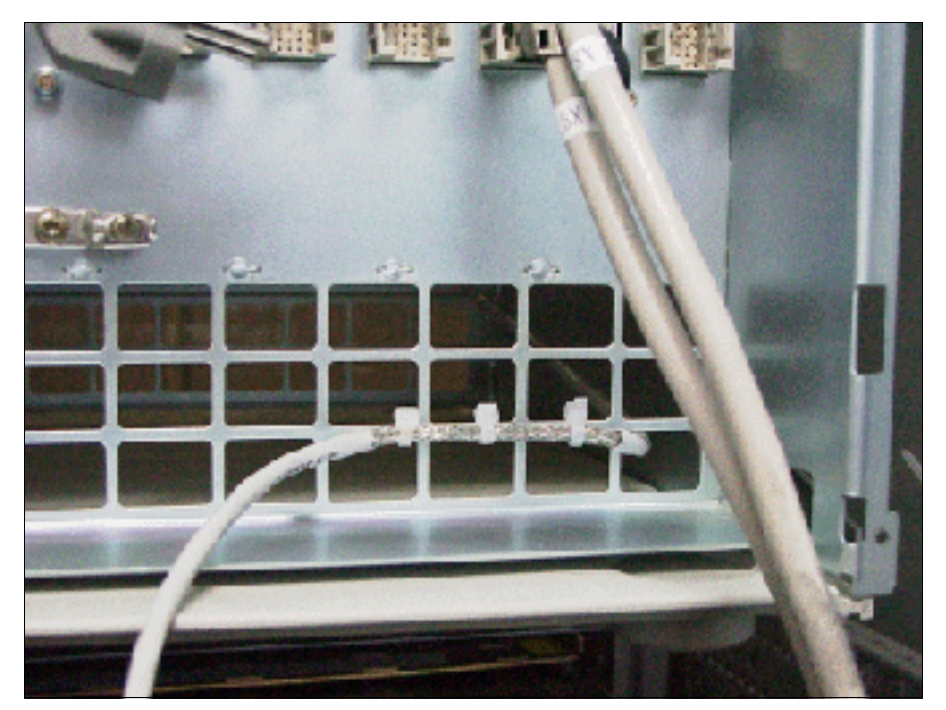

Figure 3-14 LIM dans HiPath 3750 et HiPath 3700 - Fixation du câble patch sur la grille du fond de panier

# **3.2.11 MMC16**

### **Introduction**

Le module **M**ulti**m**edia **C**ard MMC est une carte mémoire enfichable destinée aux modules centraux de commande, qui contient la sauvegarde KDS et l'APS spécifique de version.

Veillez à ce que la carte MMC ne soit remplacée que par une carte multimédia validée par Siemens AG. Les cartes non validées pourraient avoir une autre structure interne, ayant une influence sur l'accès dans le temps et certaines fonctionnalités (par exemple sauvegarde KDS et transfert APS).

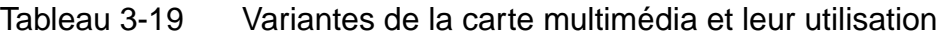

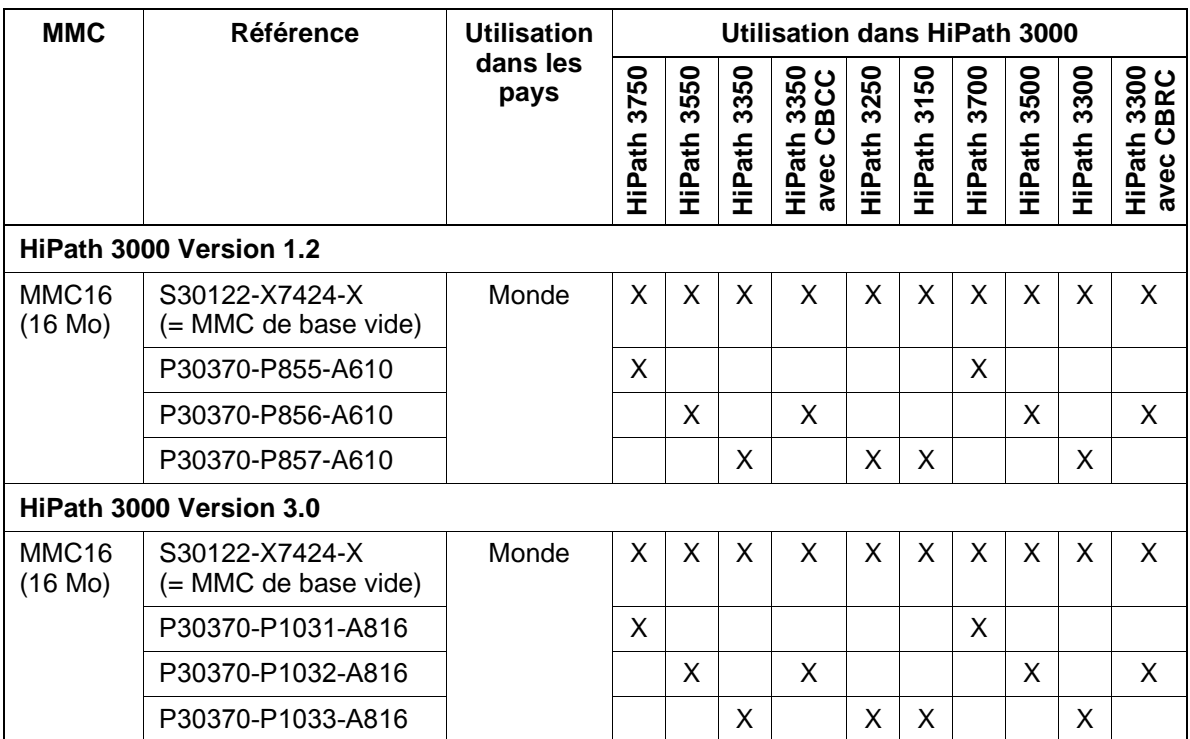

# **3.2.12 PSUC / PSUCR**

Remarque : il est prévu que les alimentations PSUC et PSUCR décrites ici soient remplacées par les nouvelles alimentations [UPSC-D](#page-137-0) et [UPSC-DR.](#page-137-0)

#### **Introduction**

L'alimentation est disponible en deux versions :

- PSUC S30122-K5661-X ([figure 3-15\)](#page-119-0) et S30122-K5661-M ([figure 3-16](#page-119-1)) pour montage dans HiPath 3550 (boîtier mural) Il s'agit d'une unité annexe à enficher et à visser. Le raccordement au secteur s'effectue via une fiche standard. Pour des raisons mécaniques, deux PSUC différentes sont utilisées. Les deux alimentations sont techniquement identiques et peuvent être utilisées en parfaite compatibilité.
- PSUCR S30122-K7371-M900 [\(figure 3-17\)](#page-120-0) pour montage dans HiPath 3500 (boîtier 19'')

Il s'agit d'une unité annexe à enficher et à visser. Le raccordement au secteur s'effectue via une fiche standard dans le boîtier 19''.

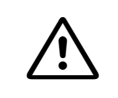

**Consumer<br>
Le module PSUCR n'est pas protégé contre les contacts.** 

Pour cette raison, un système avec PSUCR ne peut être utilisé qu'avec boîtier fermé. Avant l'ouverture du boîtier, le système doit être mis hors tension (retirer la fiche secteur).

Une LED de contrôle indique la présence de la tension de sortie de 5 V.

#### **Caractéristiques techniques**

- plage de tensions nominales : 100 Vca 240 Vca
- fréquence nominale : 50 Hz 60 Hz
- générateur de sonnerie : 75 V ca, 20/25/50 Hz
- tensions partielles :  $+5$  V cc,  $-48$  V
- puissance consommée : 145 W

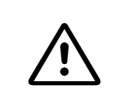

**Important**<br>
La mise sous tension et l'arrêt de l'installation s'effectuent en principe en enfichant ou en retirant la fiche secteur.

# **Interfaces PSUC S30122-K5661-X**

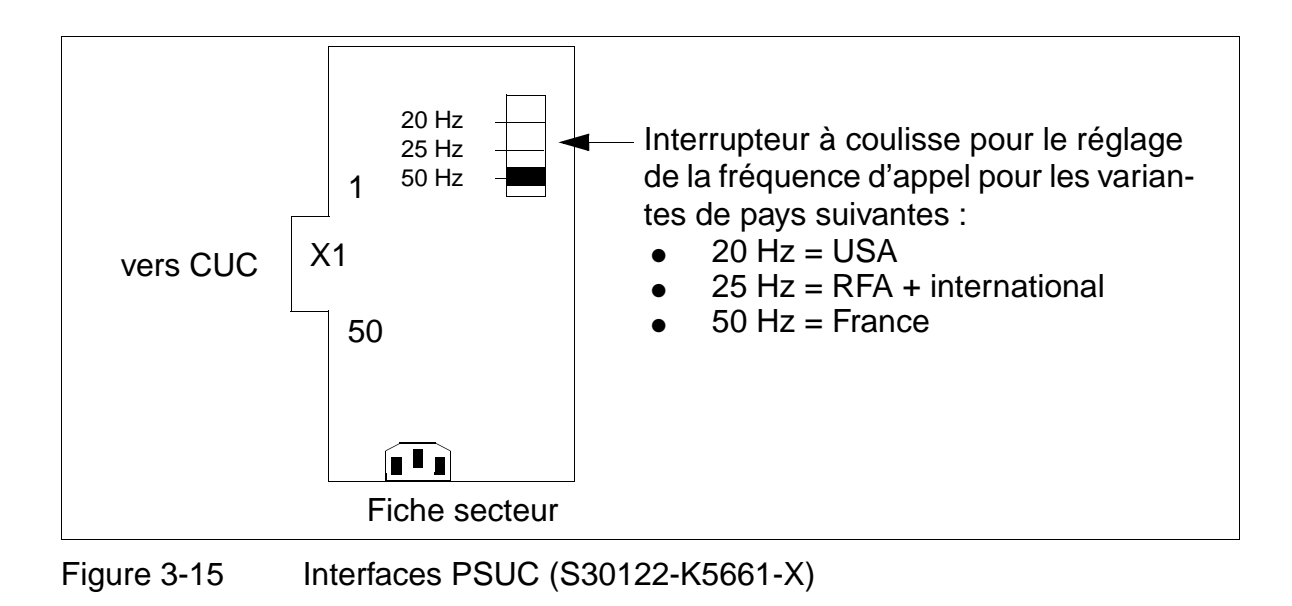

# <span id="page-119-0"></span>**Interfaces PSUC S30122-K5661-M**

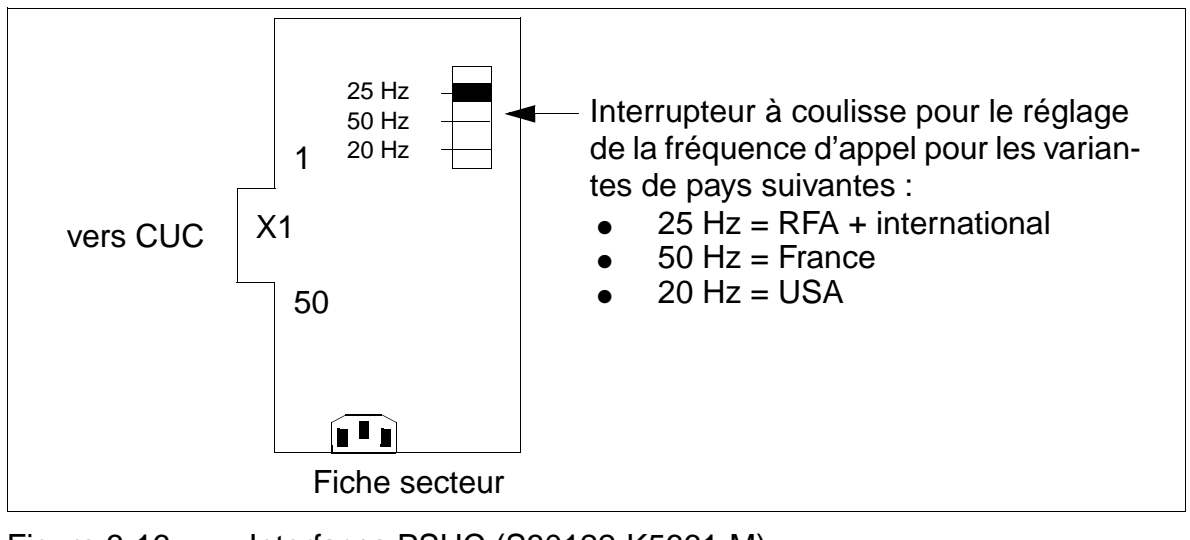

<span id="page-119-1"></span>Figure 3-16 Interfaces PSUC (S30122-K5661-M)

### **Interfaces PSUCR S30122-K7371-M900**

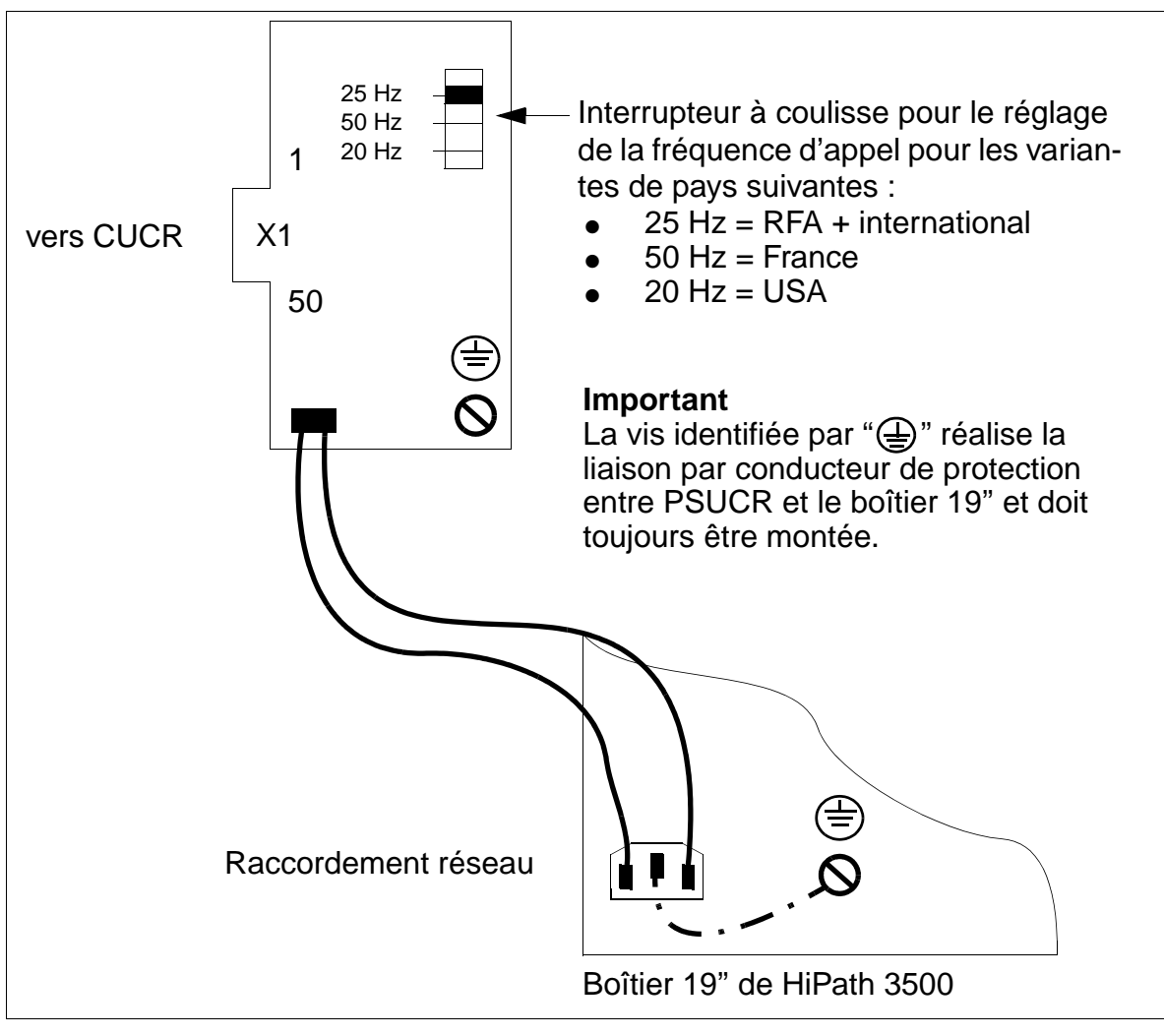

<span id="page-120-0"></span>Figure 3-17 Interfaces PSUCR (S30122-K7371-M900)

# **3.2.13 PSU One**

**Important**<br>
La seule manière de mettre sous et hors tension HiPath 3250 et HiPath 3150 consiste à débrancher et rebrancher le câble secteur. Si vous coupez et rétablissez la liaison entre PSU One et le système alors que le bloc-secteur fonctionne, vous ne pouvez pas initialiser correctement la SDRAM. Le démarrage du firmware et, par conséquent, de l'APS est donc impossible.

### **Introduction**

Les deux types suivants d'alimentations sont utilisés pour HiPath 3250 et HiPath 3150 :

- S30122-K5837-M
- S30122-K5837-S

Les deux alimentations sont identiques d'un point de vue technique et elles sont entièrement compatibles.

Une LED indique l'état de fonctionnement (activé/désactivé) de l'unité.

### **Caractéristiques techniques**

- plage de tensions nominales : 100 Vca 240 Vca
- fréquence nominale : 50 Hz 60 Hz
- puissance consommée : 25 W

15\_3.c03

# **Schéma**

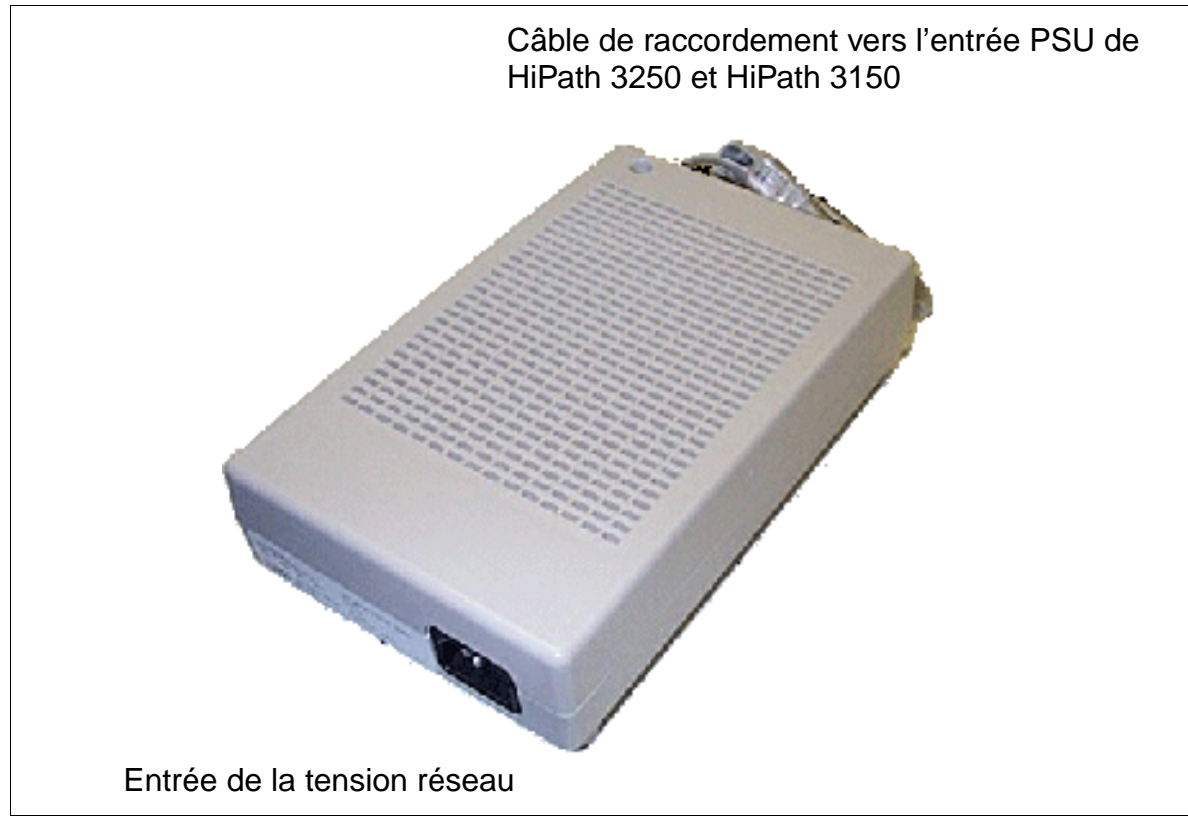

Figure 3-18 PSU One (S30122-K5837-M/S30122-K5837-S)

# **3.2.14 PSUP / PSUPR**

### **Introduction**

L'alimentation est disponible en deux versions :

● PSUP S30122-K5658-M [\(figure 3-19](#page-124-0)) - pour montage dans HiPath 3350 (boîtier mural)

Il s'agit d'une unité annexe à enficher et à visser. Le raccordement au secteur s'effectue via une fiche standard.

● PSUPR S30122-K7370-M900 [\(figure 3-20\)](#page-125-0) - pour montage dans HiPath 3300 (boîtier 19'')

Il s'agit d'une unité annexe à enficher et à visser. Le raccordement au secteur s'effectue via une fiche standard dans le boîtier 19''.

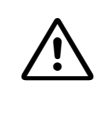

# **Consumer<br>
Le module PSUPR n'est pas protégé contre les contacts.**

Pour cette raison, un système avec PSUPR ne peut être utilisé qu'avec boîtier fermé. Avant l'ouverture du boîtier, le système doit être mis hors tension (retirer la fiche secteur).

Une LED de contrôle indique la présence de la tension de sortie de 5 V.

### **Caractéristiques techniques**

- plage de tensions nominales : 100 Vca 240 Vca
- fréquence nominale : 50 Hz 60 Hz
- générateur de sonnerie : 75 V ca, 20/25/50 Hz
- $\bullet$  tensions partielles : +5 V cc, -48 V
- puissance consommée : 70 W

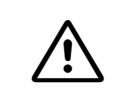

**Important**<br>
La mise sous tension et l'arrêt de l'installation s'effectuent en principe en enfichant ou en retirant la fiche secteur.

### **Interfaces PSUP S30122-K5658-M**

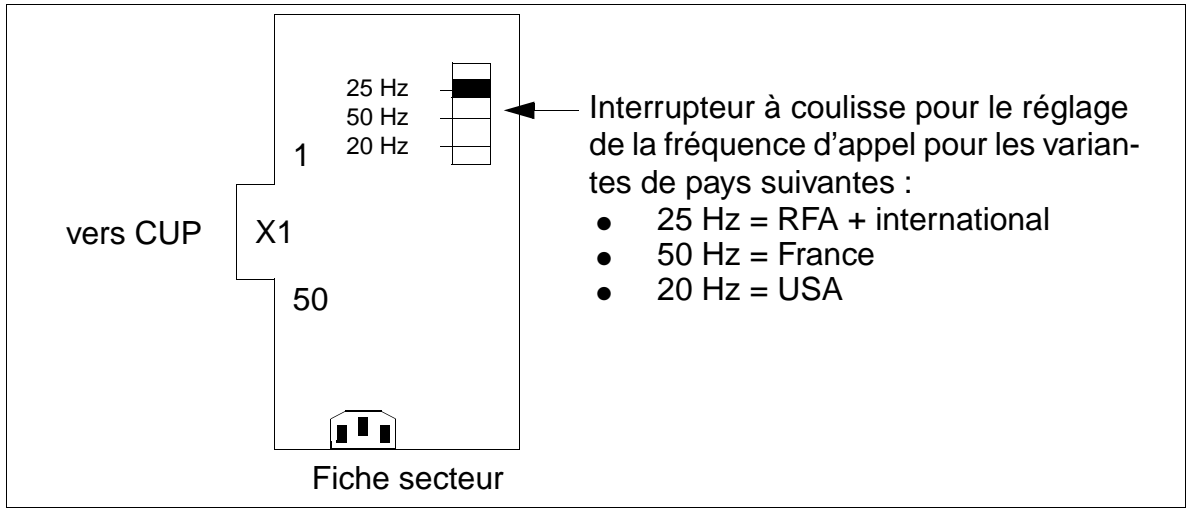

<span id="page-124-0"></span>Figure 3-19 Interfaces PSUP (S30122-K5658-M)

### **Interfaces PSUPR S30122-K7370-M900**

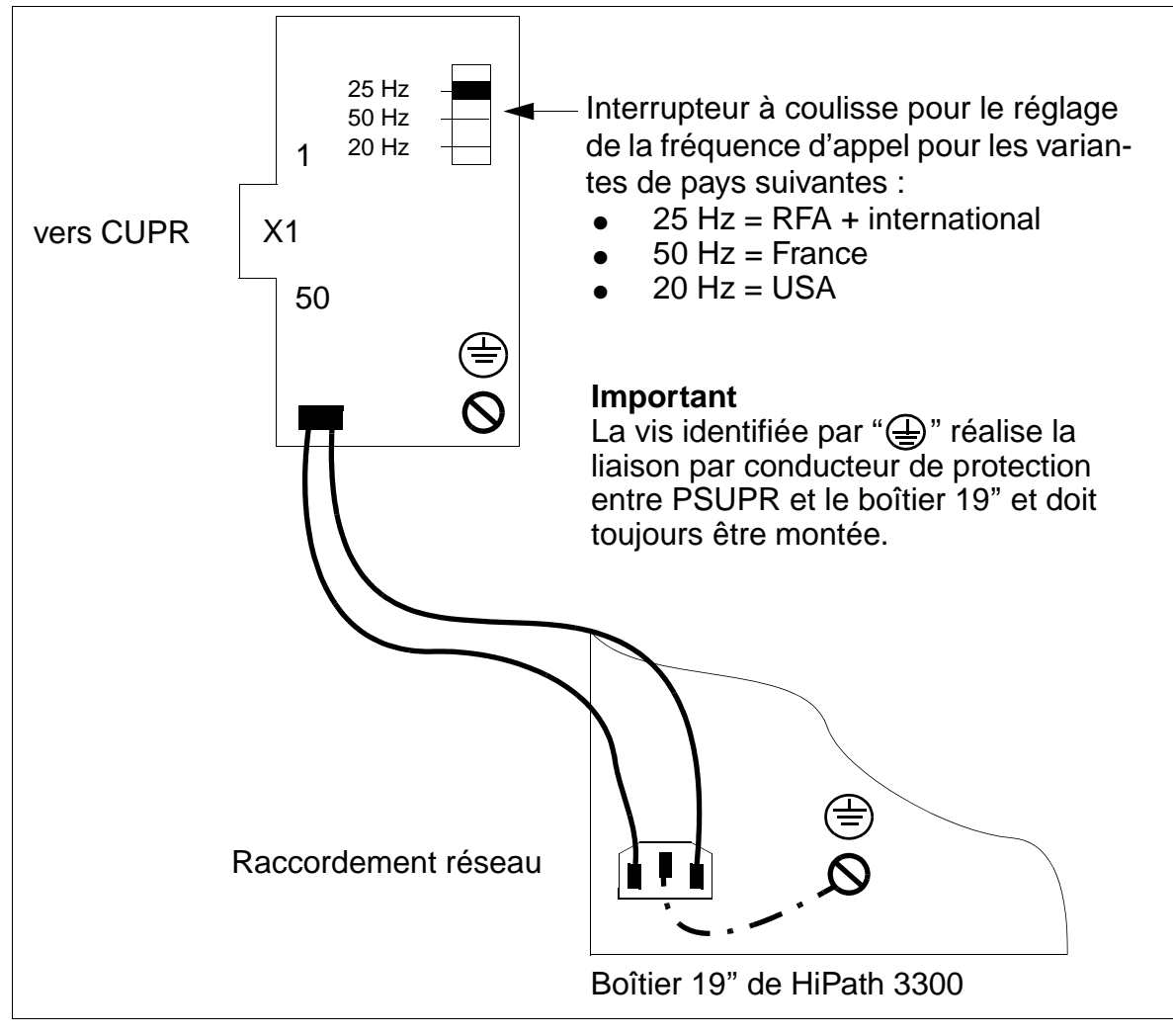

<span id="page-125-0"></span>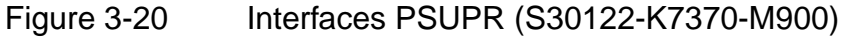

# **3.2.15 SBSCO-HiPath 3250 (sauf aux USA)**

#### **Introduction**

SBSCO (**S**ingle **B**oard **S**ystem with **C**oldfire **O**ne) S30810-Q2937-A201 est le module monocarte de HiPath 3250. Ce module comprend les fonctions et sorties suivantes :

### **Fonctions**

- unité de signalisation SIU
- acheminement voie PCM et équipement de conférence
- horloge temps réel en batterie tampon (environ 100 heures de sauvegarde)

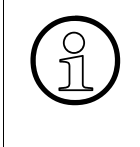

La séparation de la batterie tampon par retrait du cavalier X27 est nécessaire ex-<br>clusivement à des fins de tests (contrôle module en usine). La séparation n'a pas<br>pour conséquence sûre l'effacement des données système. P clusivement à des fins de tests (contrôle module en usine). La séparation n'a pas pour conséquence sûre l'effacement des données système. Pour cela, il faut effectuer un rechargement.

#### **Sorties**

- $\bullet$  4 interfaces utilisateur numériques U<sub>P0/E</sub> A partir de HiPath 3000 V1.2, jusqu'à trois bornes BS3/1 pour HiPath cordless peuvent être directement raccordées (voir [chapitre 11](#page-1104-0)).
- 4 interfaces utilisateur analogiques a/b
- $\bullet$  2 interfaces S<sub>0</sub> numériques (réseau (par défaut) ou abonnés)
- générateur de rythme : CMS
- musique d'attente : MPPI
- annonce avant réponse : AM
- interface V.24
- Multimedia Card MMC (APS et Boot)
- module d'interface LAN [LIM](#page-114-0)

### **Boutons et affichages**

- bouton Reset/Reload
	- $-$  appui sur la touche  $< 5$  s = reset actif
	- appui sur la touche > 5 s = rechargement actif (la LED Run s'éteint en confirmation du déclenchement du rechargement.)
- **LED Run** La signification des états des LED est donnée dans le [tableau 12-2.](#page-1126-0)

### **Schéma du module SBSCO**

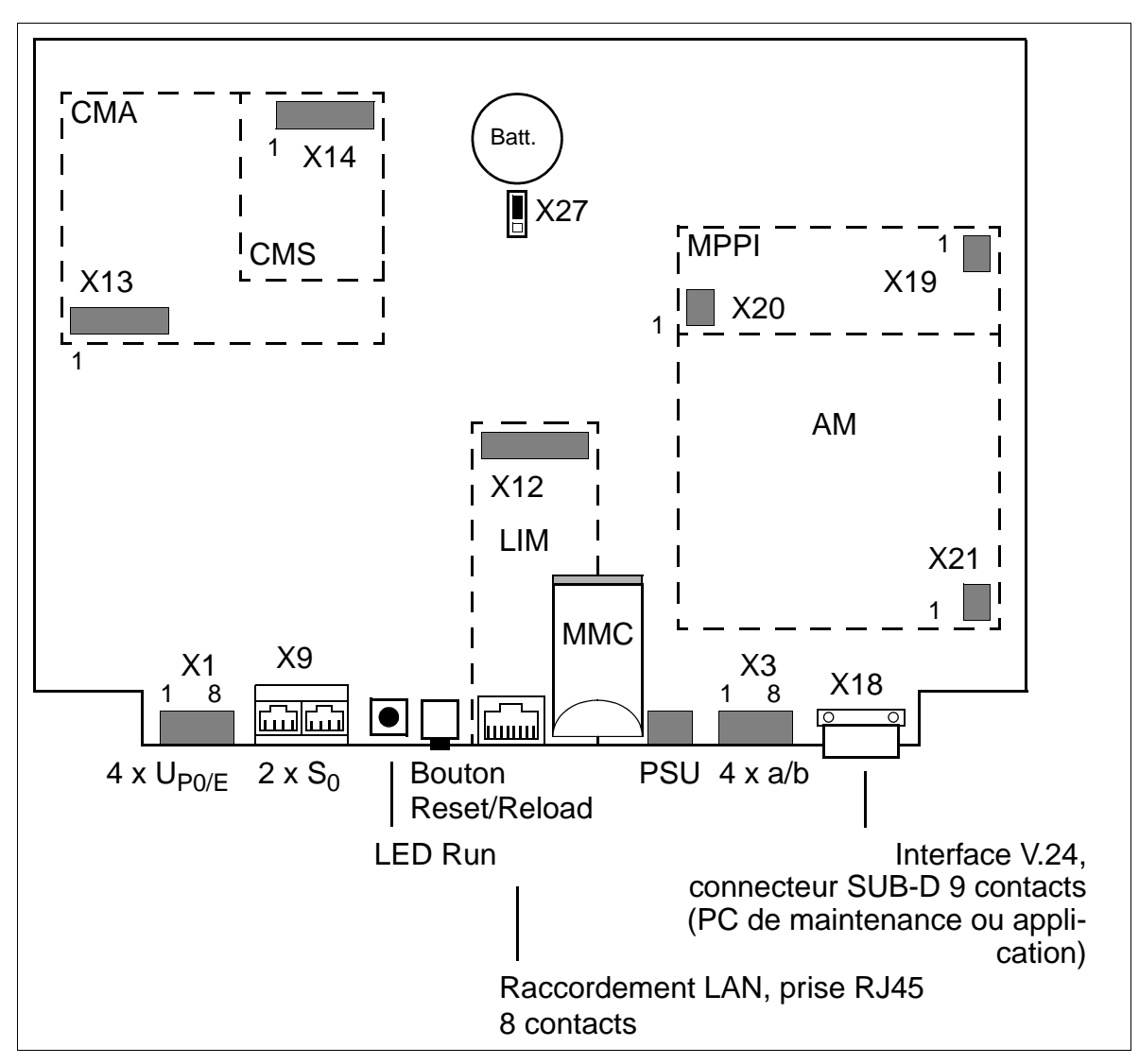

Figure 3-21 Module SBSCO-HiPath 3250 (S30810-Q2937-A201)

### **SBSCO - Brochages des contacts**

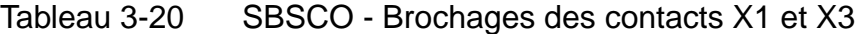

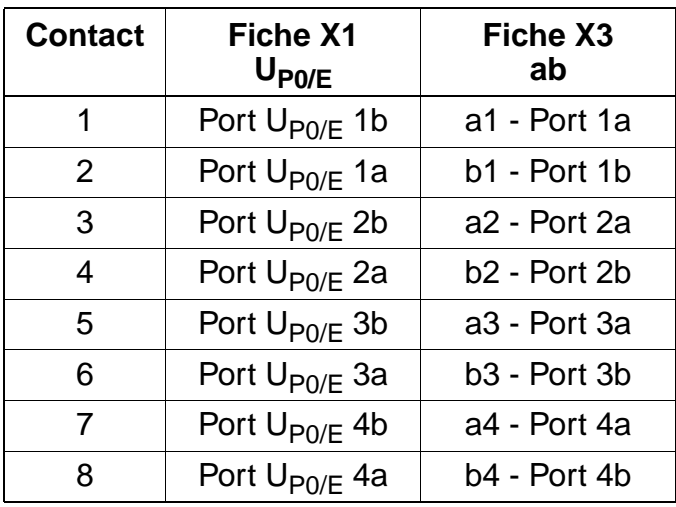

Tableau 3-21 SBSCO - Brochages du contact X9

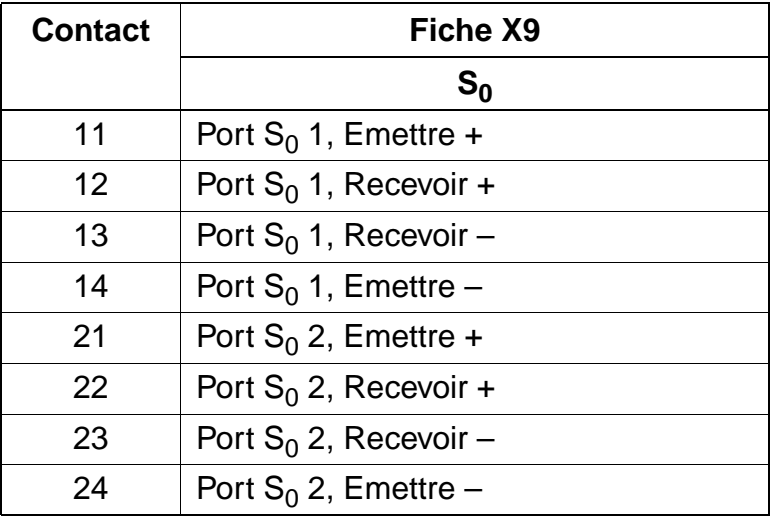

| Con<br>tact    | Fiche X19                    | Fiche X20      | Fiche X21           |
|----------------|------------------------------|----------------|---------------------|
|                | $+5V$                        | 0 V            | RING4 (port a/b 4b) |
| $\overline{2}$ | 0 <sub>V</sub>               | 0 <sup>V</sup> | TIP4 (port a/b 4a)  |
| 3              | EXMD (ligne de données)      | 0 V            |                     |
| 4              | EXMDIR (fréq. trames, 8 kHz) | 0 <sup>V</sup> |                     |
| 5              | EXMCL (f. données, 512kHz)   | $+5V$          |                     |
| 6              | EXMDET (signal de détection) | +5 V           |                     |

Tableau 3-22 SBSCO - Brochages des contacts X19-X21

# **Brochage de l'interface V.24**

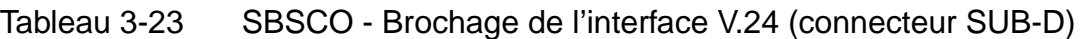

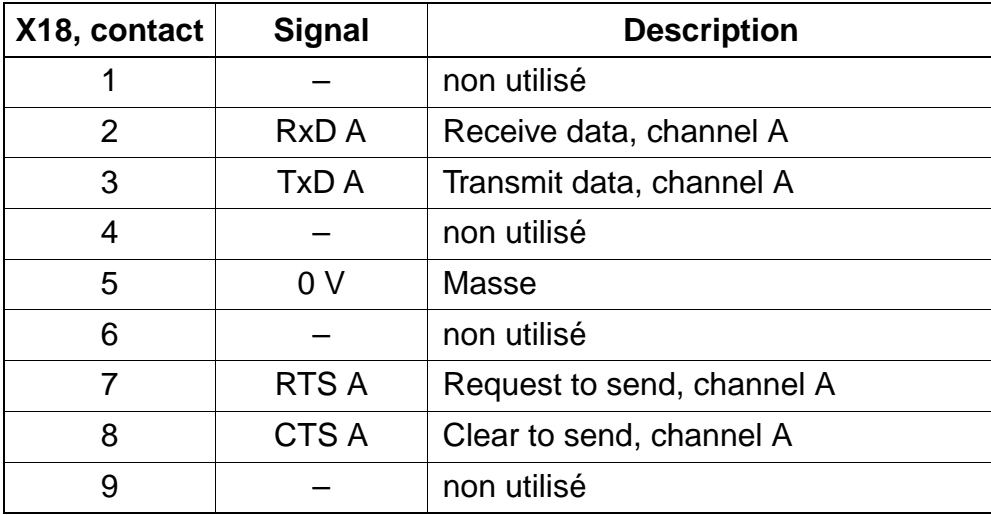

# **Brochage du raccordement LAN**

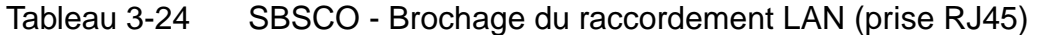

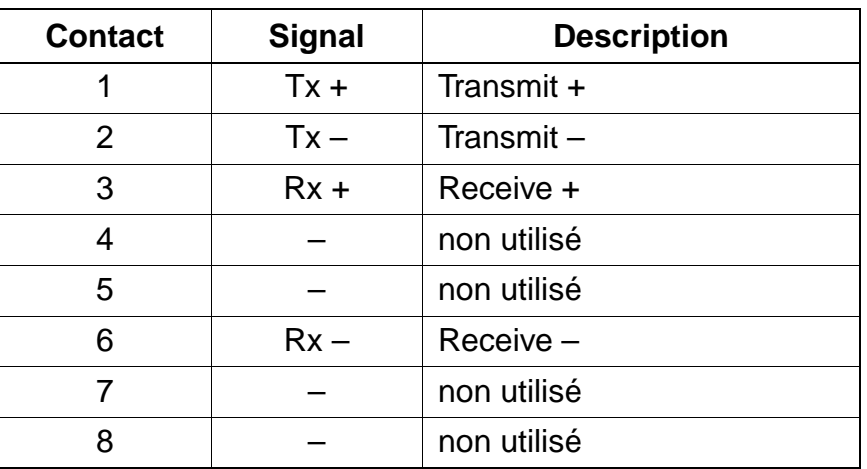

# **SBSCO-HiPath 3250 - Plan de numérotation**

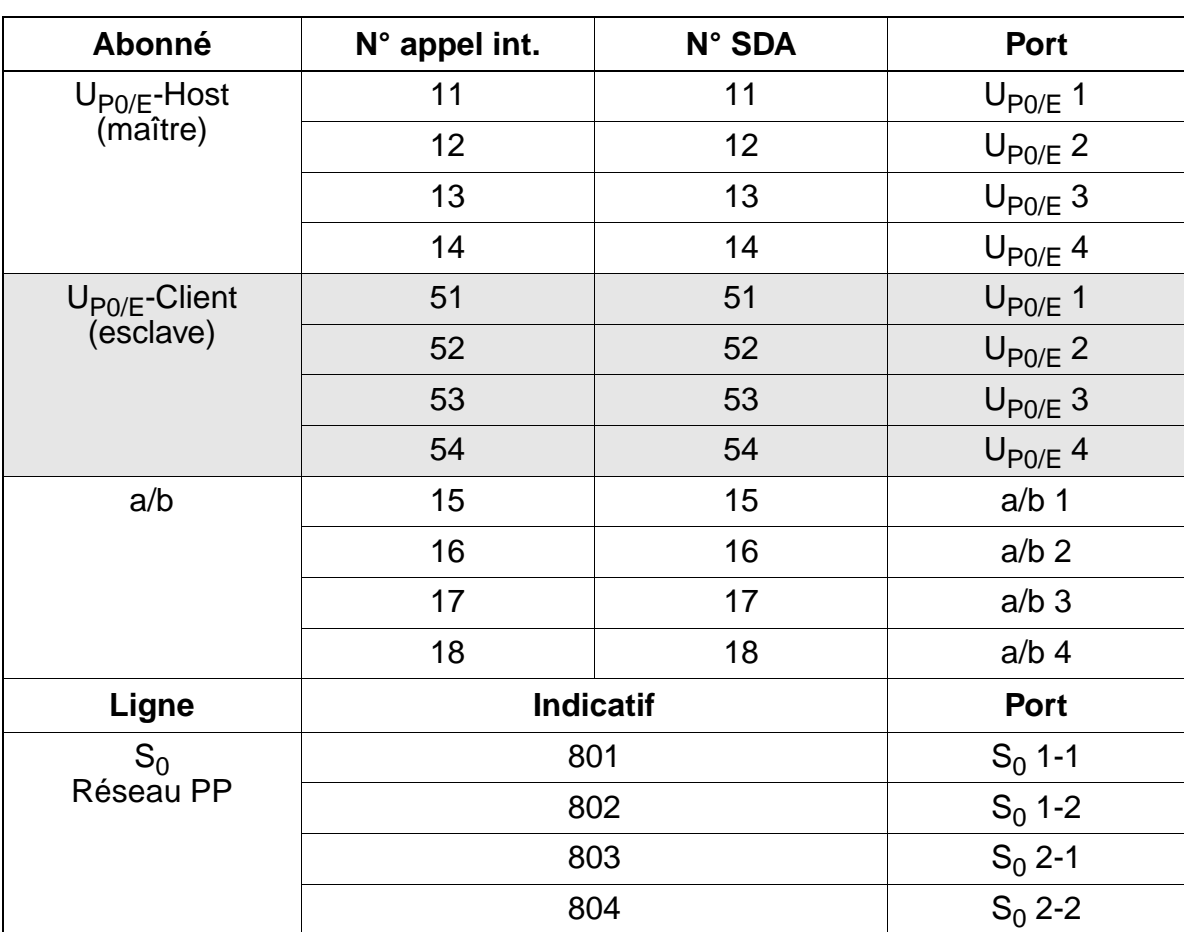

Tableau 3-25 Plan de numérotation pour HiPath 3250

# **3.2.16 SBSCS-HiPath 3150 (sauf aux USA)**

#### **Introduction**

SBSCS (**S**ingle **B**oard **S**ystem with **C**oldfire **S**tart) S30810-Q2937-B201 est le module monocarte de HiPath 3150. Ce module comprend les fonctions et sorties suivantes :

### **Fonctions**

- unité de signalisation SIU
- connexion MIC (highway) et circuit de conférence
- horloge temps réel en batterie tampon (environ 100 heures de sauvegarde)

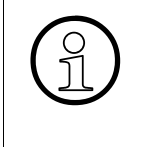

La séparation de la batterie tampon par retrait du cavalier X27 est nécessaire uni-<br>quement pour des tests (contrôle de module en usine). La séparation n'a pas pour<br>conséquence sûre l'effacement des données système. Pour c quement pour des tests (contrôle de module en usine). La séparation n'a pas pour conséquence sûre l'effacement des données système. Pour cela, il faut effectuer un rechargement.

#### **Sorties**

- $\bullet$  2 interfaces utilisateur numériques U<sub>P0/E</sub> A partir de la version V1.2 de HiPath 3000, il est possible de raccorder directement une borne monocellulaire BS3/S pour HiPath cordless (voir [chapitre 11\)](#page-1104-0).
- 4 interfaces utilisateur analogiques a/b
- **•** 1 interface S<sub>0</sub> numériques réseau, 1 interface S<sub>0</sub> numériques abonnés
- générateur de rythme : CMS
- musique d'attente : MPPI
- annonce avant réponse : AM
- interface V.24
- Multimedia Card MMC (APS et Boot)
- module d'interface LAN [LIM](#page-114-0)

### **Boutons et affichages**

- bouton Reset/Reload
	- $-$  appui sur la touche  $< 5$  s = reset actif
	- appui sur la touche > 5 s = rechargement actif (la LED Run s'éteint en confirmation du déclenchement du rechargement.)
- **LED Run** La signification des états des LED est donnée dans le [tableau 12-2.](#page-1126-0)

### **Schéma du module SBSCS**

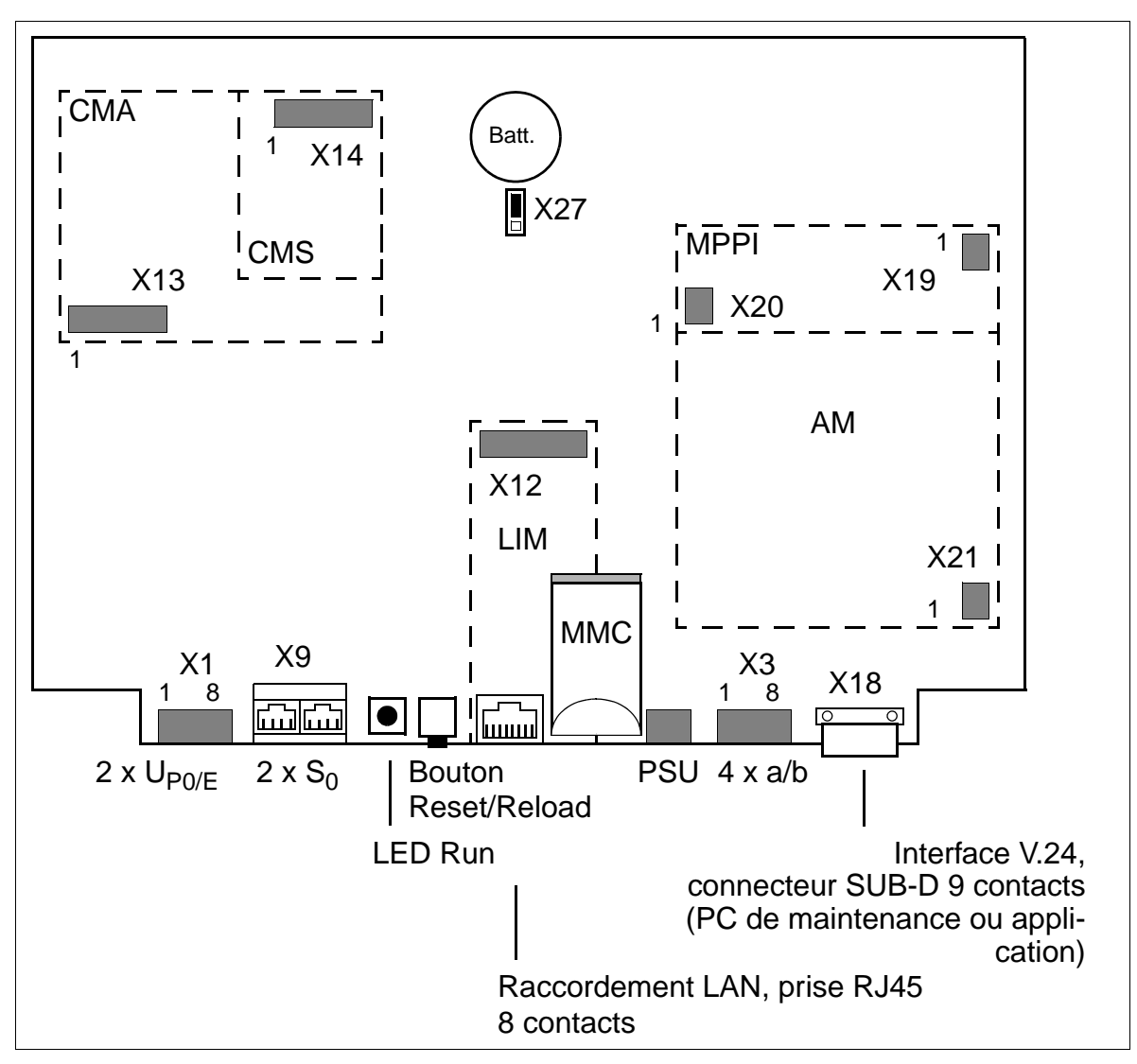

Figure 3-22 Module SBSCS-HiPath 3150 (S30810-Q2937-B201)

### **SBSCS - Brochages des contacts**

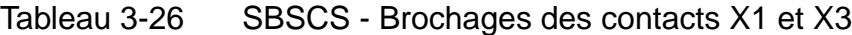

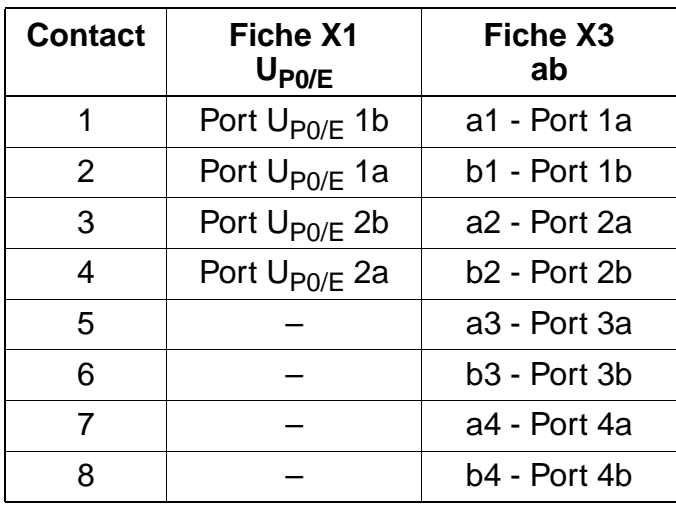

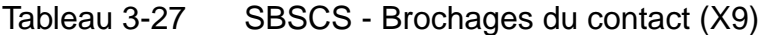

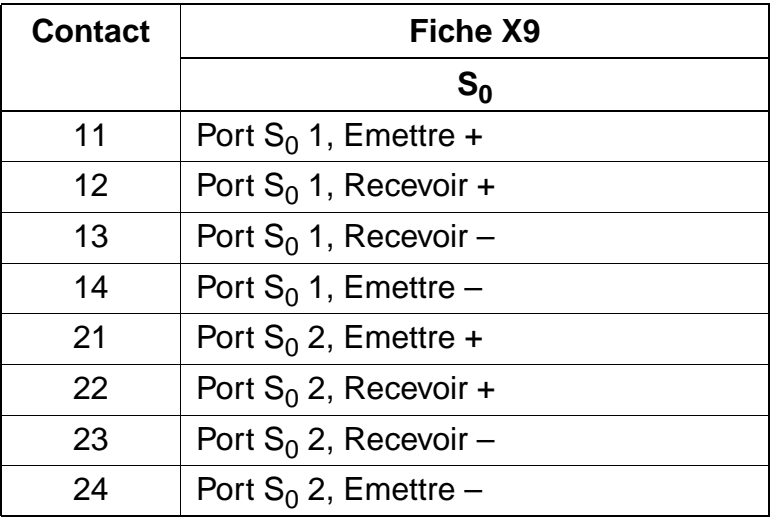

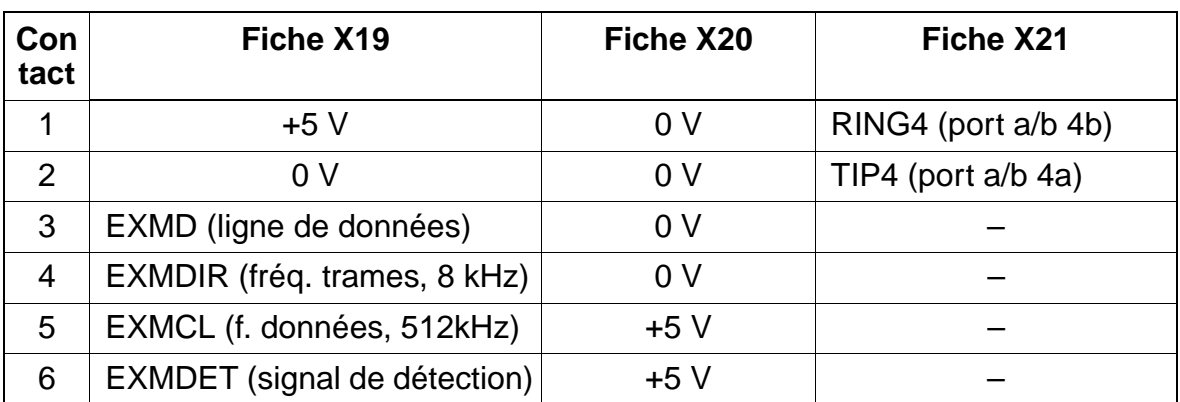

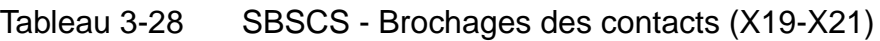

# **Brochage de l'interface V.24**

Tableau 3-29 SBSCS - Brochage de l'interface V.24 (connecteur SUB-D)

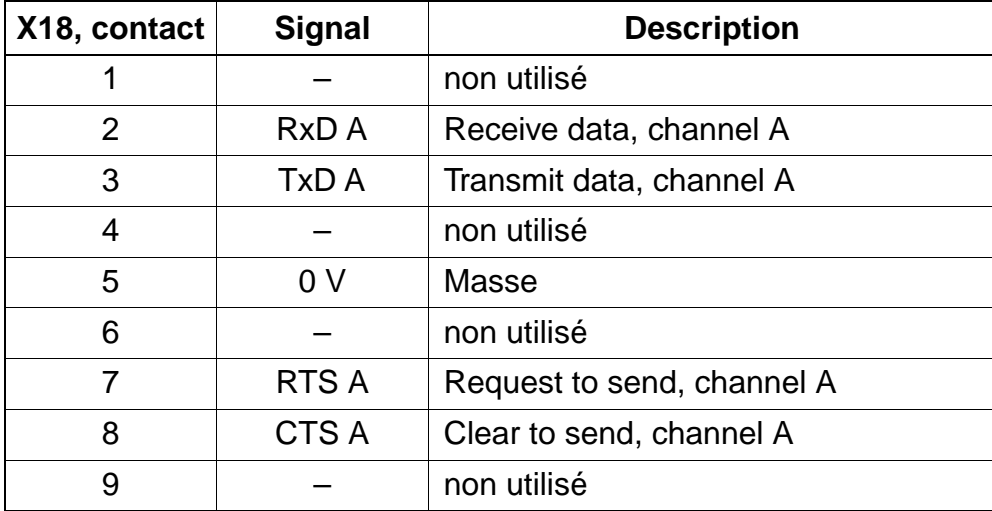

### **Brochage du raccordement LAN**

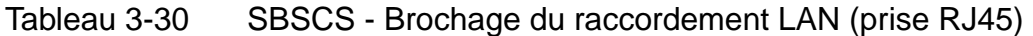

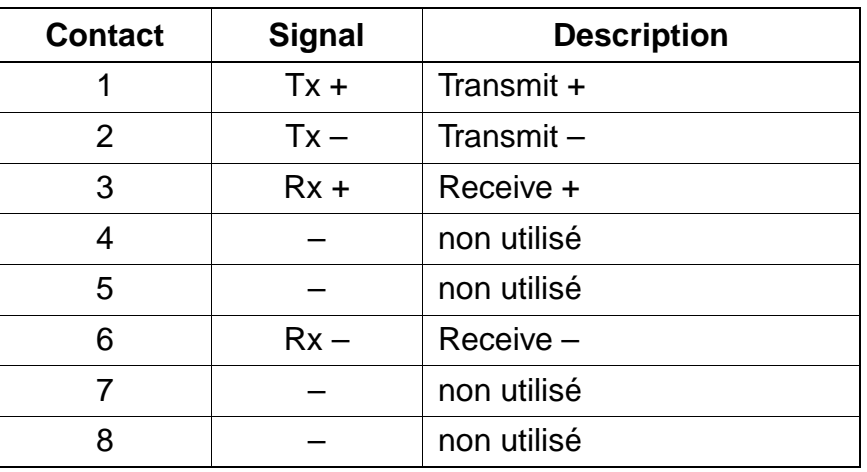

### **SBSCS-HiPath 3150 - Plan de numérotation**

Tableau 3-31 Plan de numérotation pour HiPath 3150

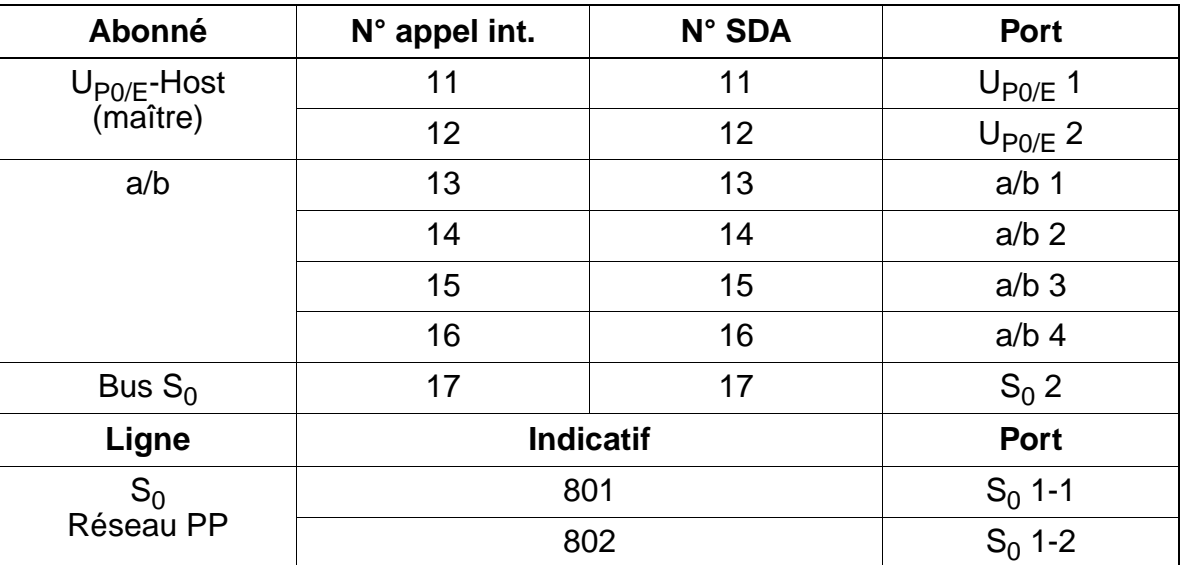

# <span id="page-137-0"></span>**3.2.17 UPSC-D / UPSC-DR**

#### **Introduction**

La carte intègre les fonctions d'alimentation et de gestionnaire de batteries. Aucune autre composante n'est nécessaire pour l'exploitation sur secteur. Pour bénéficier d'un fonctionnement de secours des batteries en cas de panne de secteur, c'est-àdire du fonctionnement d'une alimentation ininterruptible, il faut également qu'un pack batteries soit raccordé (voir [point 6.4\)](#page-433-0).

Le module est disponible en deux versions :

- UPSC-D S30122-K5660-M300 [\(figure 3-23](#page-139-0)) pour montage dans HiPath 3550 et HiPath 3350 (boîtier mural).
- UPSC-DR S30122-K7373-M900 ([figure 3-26\)](#page-141-0) pour montage dans HiPath 3500 et HiPath 3300 (boîtier 19'').

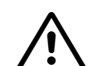

**Constants de la partie de la providé de la protégé contre les contacts.**<br>
Le module UPSC-DR n'est pas protégé contre les contacts.

Pour cette raison, un système avec UPSC-DR ne peut être utilisé qu'avec boîtier fermé.

Avant l'ouverture du boîtier, il faut mettre le système hors tension en appliquant une des mesures suivantes :

- retirer la ligne de raccordement d'un pack batteries éventuellement raccordé.
- retirer la ligne de raccordement d'un EPSU2-R éventuellement raccordé.
- retirer la fiche secteur.

Si la puissance de UPSC-D/UPSC-DR est insuffisante, l'utilisation de l'alimentation externe [EPSU2](#page-194-0) / [EPSU2-R](#page-440-0) apporte une puissance supplémentaire. Pour cela, il faut raccorder la connexion cc de EPSU2/EPSU2-R à l'entrée –48 V cc spécifique de UPSC-D/UPSC-DR.

Le raccordement de l'alimentation externe désactive la sortie –48 V interne de UPSC-D/UPSC-DR.

#### **Caractéristiques techniques**

- plage de tensions nominales : 100 Vca 240 Vca
- fréquence nominale : 50 Hz 60 Hz
- générateur de sonnerie : 75 V ca, 20/25/50 Hz
- $\bullet$  tensions partielles : +5 V cc, -48 V
- chargeur de batteries :  $4 \times 12 \text{ V}$  (40,8 V-55,2 V)
- puissance consommée : 180 W
- temps d'autonomie : voir tableau 3-32

### **Temps d'autonomie**

Le tableau suivant indique les autonomies maximum possibles (fonctionnement de secours sur batterie en cas de panne du secteur) pour chaque système.

Tableau 3-32 UPSC-D / UPSC-DR - Temps d'autonomie

<span id="page-138-0"></span>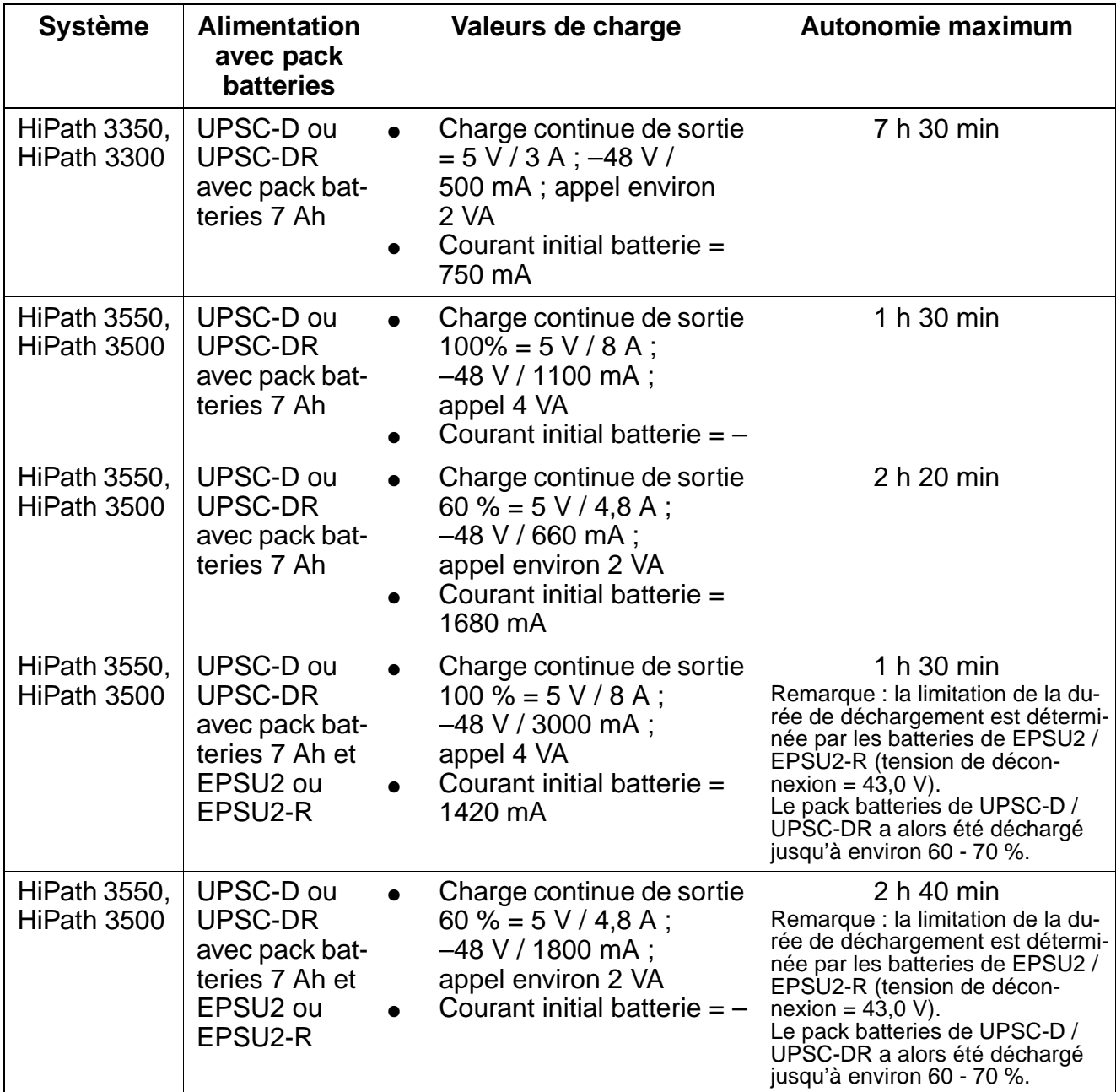

Conditions de mesure :

- Toutes les mesures ont été effectuées dans un local présentant une température d'environ 23°C.
- Les batteries étaient entièrement chargées au début de la mesure.

## **Schéma de UPSC-D**

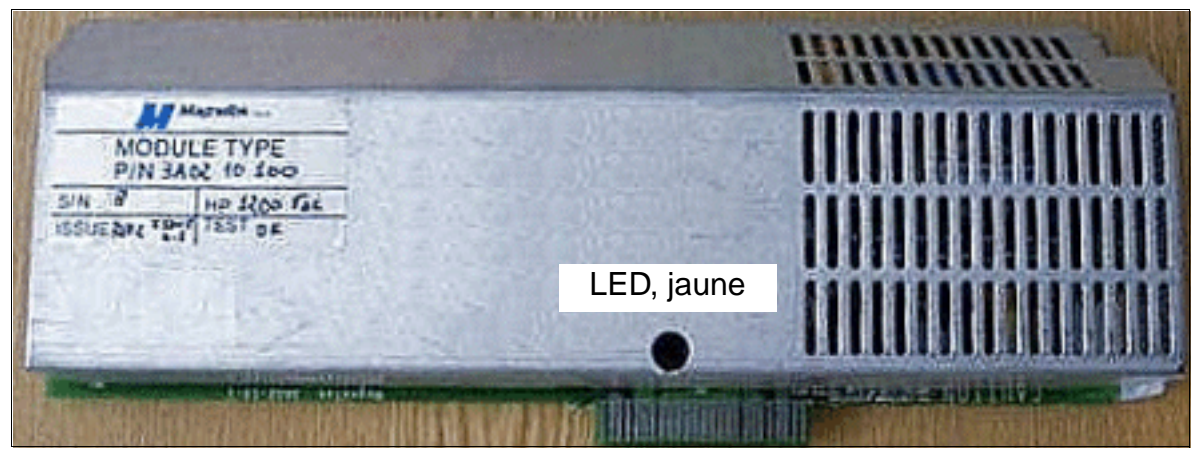

Figure 3-23 UPSC-D (S30122-K5660-M300)

<span id="page-139-0"></span>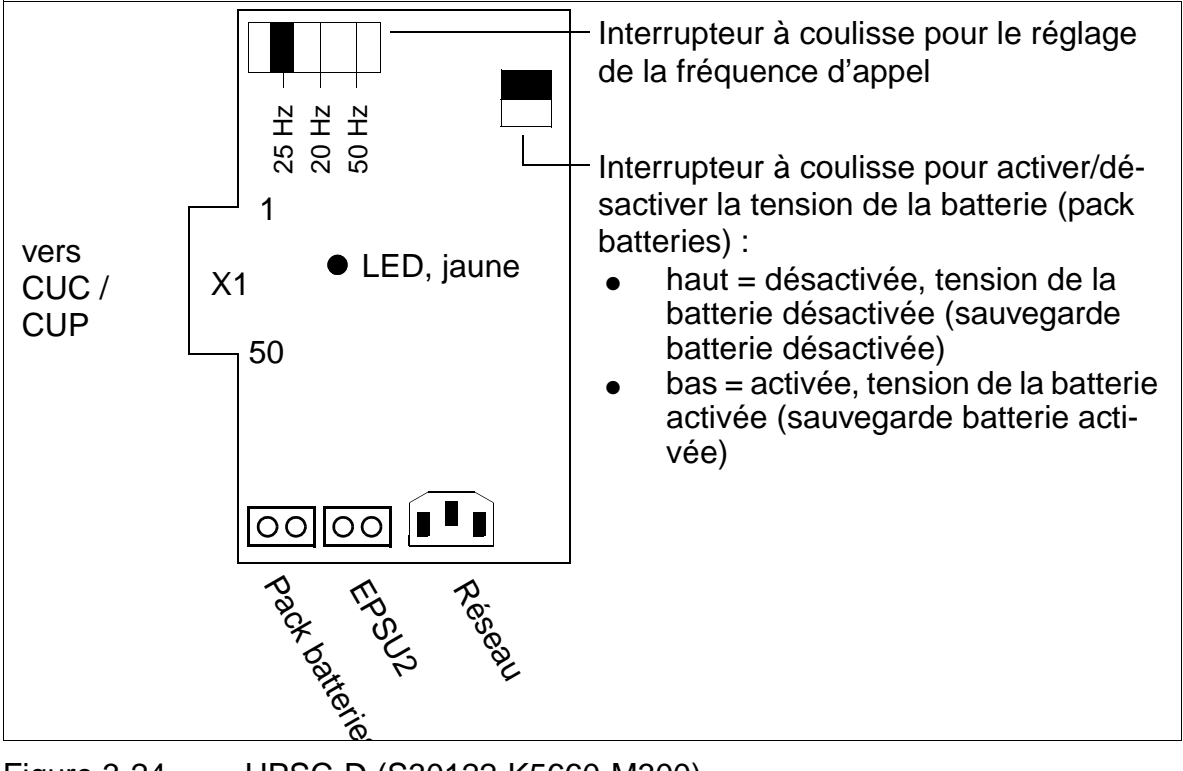

Figure 3-24 UPSC-D (S30122-K5660-M300)

15\_3.c03

Modules centraux

# **Schéma de UPSC-DR**

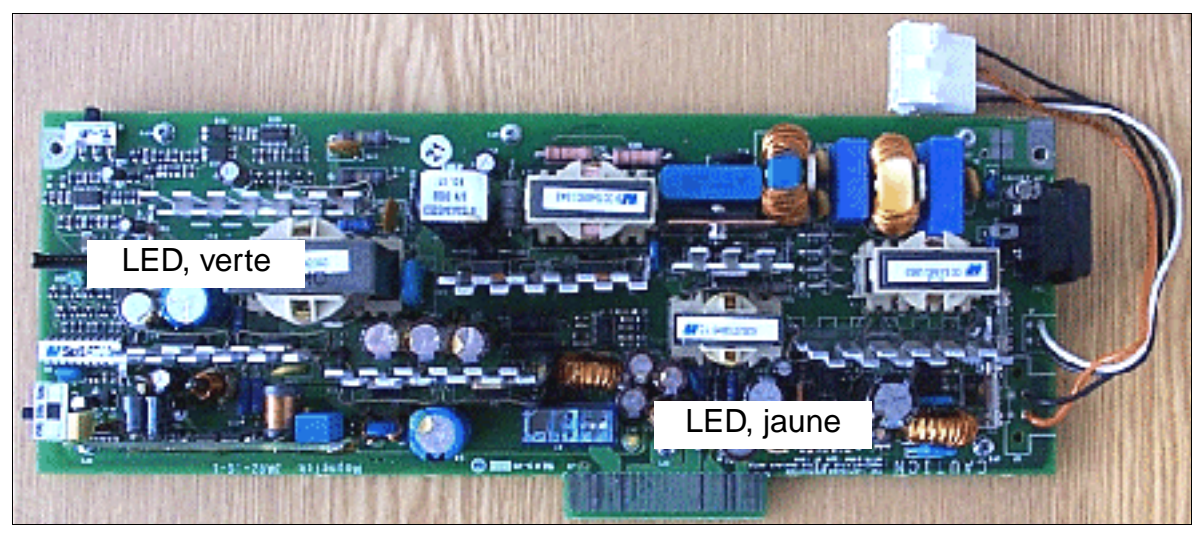

Figure 3-25 UPSC-DR (S30122-K7373-M900)

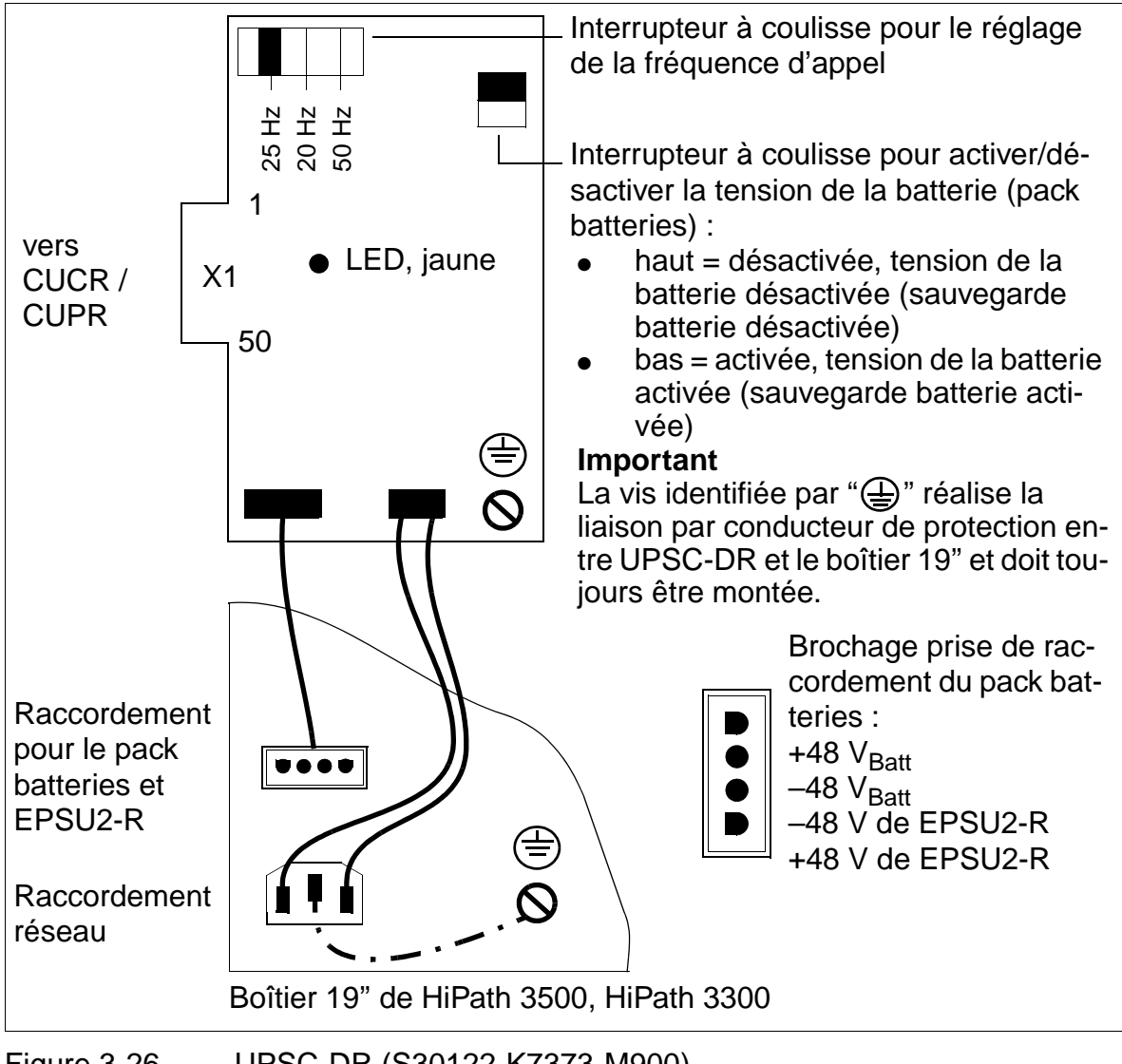

<span id="page-141-0"></span>Figure 3-26 UPSC-DR (S30122-K7373-M900)

#### **Affichages et commutateurs**

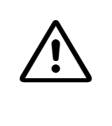

**Important**<br>
La mise sous tension et l'arrêt de l'installation s'effectuent en principe en enfichant ou en retirant la fiche secteur. Pour une utilisation en alimentation ininterruptible, il faut d'abord couper la tension batterie.

- LED, verte : présence d'une tension de sortie de +5 V.
- LED, jaune : tension de sortie de –48 V, fournie par l'alimentation externe EPSU2/EPSU2-R.
- Interrupteur à coulisse pour le réglage de la fréquence d'appel : – 25 Hz (RFA + marché international)
	-
	- 20 Hz (USA)
	- 50 Hz (France)
- Interrupteur à coulisse pour activer et désactiver la tension de la batterie (pack batteries) :
	- position haute = Off, tension de la batterie désactivée (sauvegarde batterie désactivée)
	- position basse = On, tension de la batterie activée (sauvegarde batterie activée)

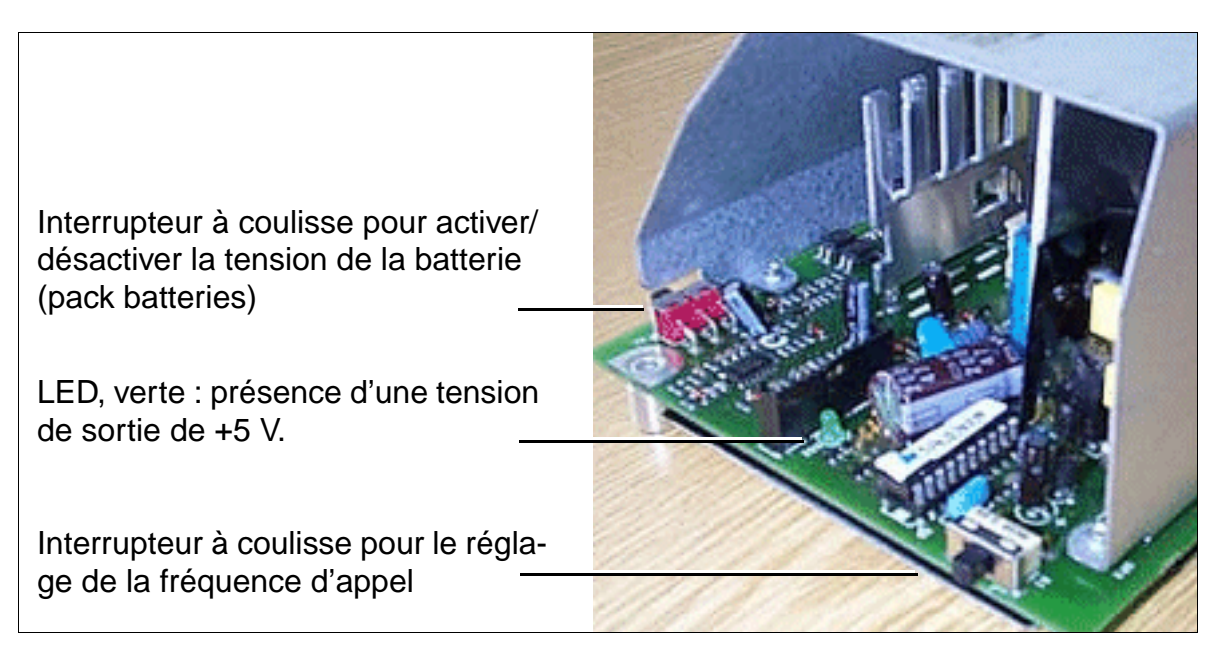

Figure 3-27 UPSC-D - Commutateurs et LED

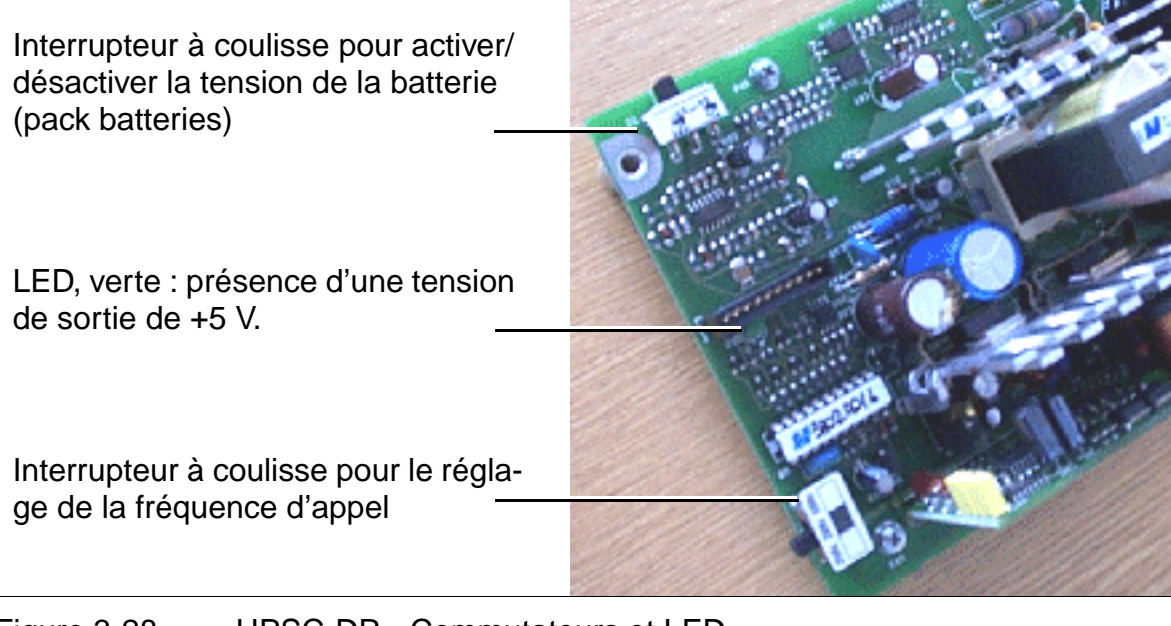

Figure 3-28 UPSC-DR - Commutateurs et LED
## **Prises de raccordement**

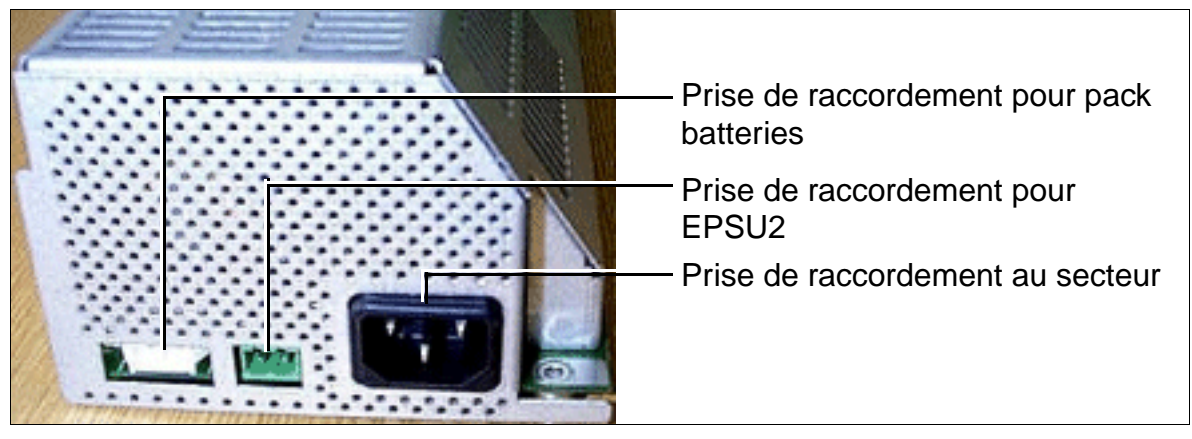

Figure 3-29 UPSC-D - Prises de raccordement

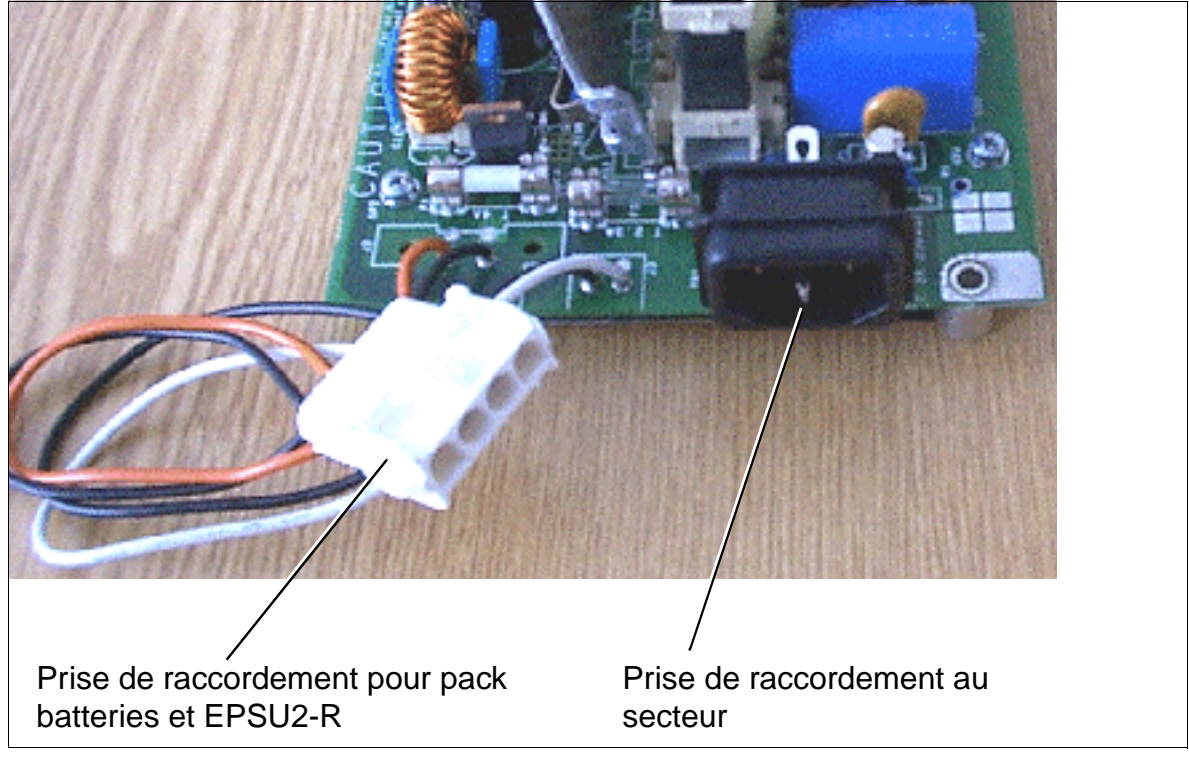

Figure 3-30 UPSC-DR - Prises de raccordement

Modules centraux

## **3.2.18 UPSM**

### **Introduction**

HiPath 3750/HiPath 3700 compte une alimentation UPSM (**U**ninterruptible **P**ower **S**upply **M**odular) par boîtier. La carte intègre les fonctions d'alimentation et de gestionnaire de batteries. Aucune autre composante n'est nécessaire pour l'exploitation sur secteur. Pour bénéficier d'un fonctionnement de secours des batteries en cas de panne de secteur, c'est-à-dire du fonctionnement d'une alimentation ininterruptible, il faut également

- qu'un pack batteries par boîtier d'installation ou
- qu'un [boîtier de batteries BSG 48/38](#page-149-0) (y compris le chargeur de batteries) ou
- qu'un réseau de courant continu 48 V

soit raccordé à UPSM.

Dans toute connexion entre UPSM et un pack de batteries, un boîtier de batteries<br>ou un réseau de courant continu 48 V, il faut utiliser un ferrite. Le ferrite (Würth 742<br>7113 ou C39022-Z7000-C7) doit être inséré à la sorti ou un réseau de courant continu 48 V, il faut utiliser un ferrite. Le ferrite (Würth 742 7113 ou C39022-Z7000-C7) doit être inséré à la sortie d'UPSM avec deux spires dans le câble de raccordement.

En cas d'utilisation du [boîtier de batteries](#page-149-0) BSG 48/38 à partir de la version 2, un montage de ferrite n'est plus nécessaire, car les ferrites ont été intégrés dans le boîtier de batteries.

Il n'est pas possible d'utiliser UPSM et PSUI ensemble dans un système !

Pour des raisons mécaniques, deux UPSM différentes avec les mêmes fonctions sont disponibles. Elles sont identiques d'un point de vue technique, présentent de faibles différences mécaniques et sont entièrement compatibles pour l'utilisation.

L'état d'exploitation d'UPSM est indiqué par une LED. En cas de défaillance d'UPSM (= LED éteinte), il faut en principe changer cette dernière.

L'UPSM est utilisée dans toutes les variantes nationales. La fréquence d'appel du générateur de courant d'appel modulaire peut être paramétrée selon les besoins de fonctionnement (spécifiques du pays).

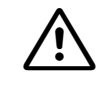

**Important**<br>
Pour la fixation d'UPSM au cadre du boîtier, veiller à ce que, lors du montage, aucune vis ne tombe par l'ouverture du générateur d'appel à l'intérieur de l'alimentation. Si une vis tombe à l'intérieur d'UPSM, la retirer avant d'utiliser l'appareil.

### **Références de commande**

- UPSM : S30122-K5950-S100 ([figure 3-31\)](#page-147-0), S30122-K5950-A100 ([figure 3-32](#page-148-0))
- Pack batteries 4 x 12 V / 7 Ah : S30122-K5950-Y200 (Le câble de raccordement à UPSM est fixé à la batterie.)

### **Caractéristiques techniques**

- plage de tensions nominales : 100 Vca 240 Vca
- fréquence nominale : 50 Hz 60 Hz
- courant d'entrée maxi. absorbé : 5,4 A 2,7 A
- puissance absorbée maximum : environ 430 W
- tension de sortie (tension de charge pour les batteries) : 42,5 55,2 V cc
- courant de sortie (courant de charge pour les batteries) :  $\geq 0.8$  A (suffisant pour la capacité du pack de batteries (Battery set rating) = 7 Ah)
- Temps d'autonomie en cas d'alimentation par un pack de batteries 4 x 12 V / 7 Ah :
	- pour une charge nominale de 100 % : environ 60 min. d'autonomie
	- pour une charge nominale de 60 % : environ 100 min. d'autonomie

La durée de rechargement des batteries est d'environ 8,5 h.

Conditions limite pour les temps d'autonomie indiquées : température ambiante des batteries environ 22 °C tension de fin de déchargement 1,7 V / cellule batteries neuves, entièrement chargées.

### **Caractéristiques du générateur de courant d'appel intégré**

- tension nominale de sortie : 75  $V_{\text{eff}}$
- fréquences de sortie : 20 / 25 / 50 Hz
- puissance de sortie
	- charge continue : 4,0 VA
	- charge maximum : 8,0 VA sur brève durée (3 min. charge / 15 min. pause)

Modules centraux

## **Vue de face et vue arrière de UPSM (S30122-K5950-S100)**

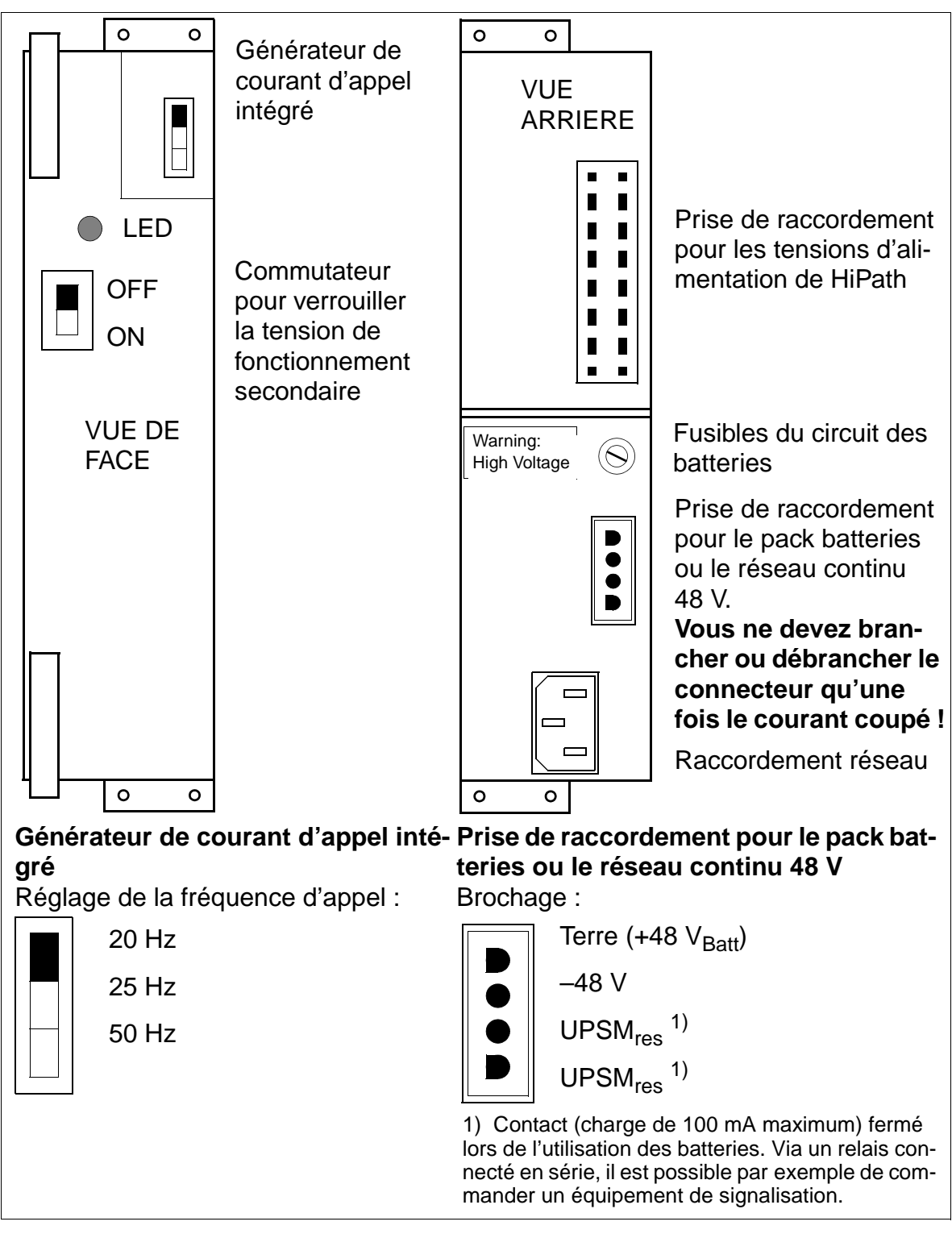

<span id="page-147-0"></span>Figure 3-31 Vue de face et vue arrière de UPSM (S30122-K5950-S100)

## **Vue de face et vue arrière de UPSM (S30122-K5950-A100)**

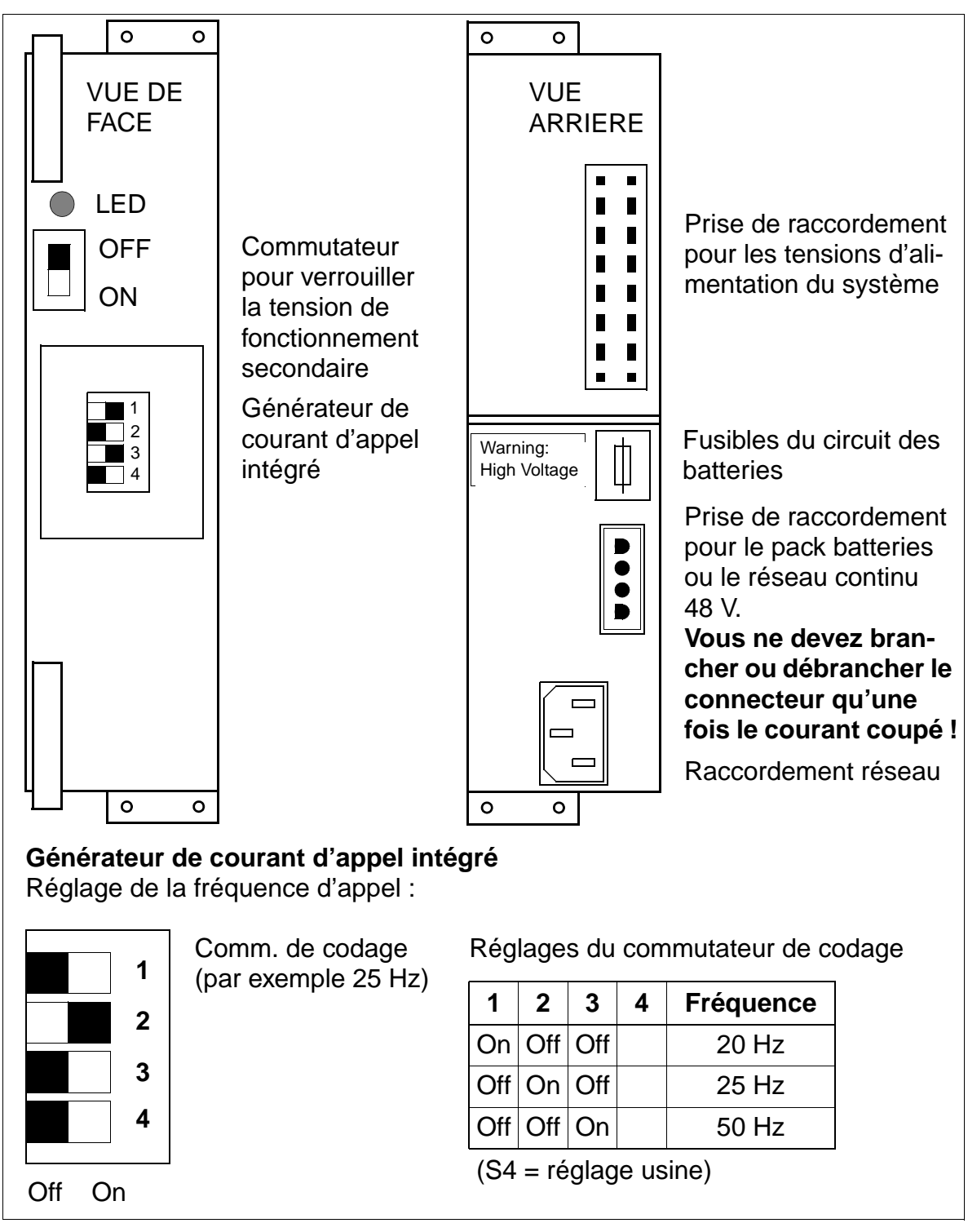

<span id="page-148-0"></span>Figure 3-32 Vue de face et vue arrière de UPSM (S30122-K5950-A100)

Modules centraux

## <span id="page-149-0"></span>**BSG 48/38**

Pour prolonger activement les durées de fonctionnement de secours en cas de panne de secteur, il est possible d'utiliser un boîtier de batteries BSG 48/38 à la place du pack de batteries ou d'un réseau de courant continu 48 V. Le boîtier BSG 48/38 (S30122-K5950-F300) se compose

- d'un boîtier sur pied
- d'un redresseur de charge
- d'un jeu de batteries 38 Ah/48 V.

Le boîtier de batteries est conçu pour le raccordement direct au système de communication HiPath 3750 et HiPath 3700. Il convient d'utiliser le câble de raccordement cc fourni (S30122-X5950-F310) pour relier chaque UPSM au boîtier de batteries (il est strictement interdit de rallonger ce câble !).

Pour de plus amples informations sur les mesures de sécurité, la manipulation et le raccordement du boîtier de batteries, se référer aux manuels d'installation et de<br>mise en service fournis à la livraison. raccordement du boîtier de batteries, se référer aux manuels d'installation et de mise en service fournis à la livraison.

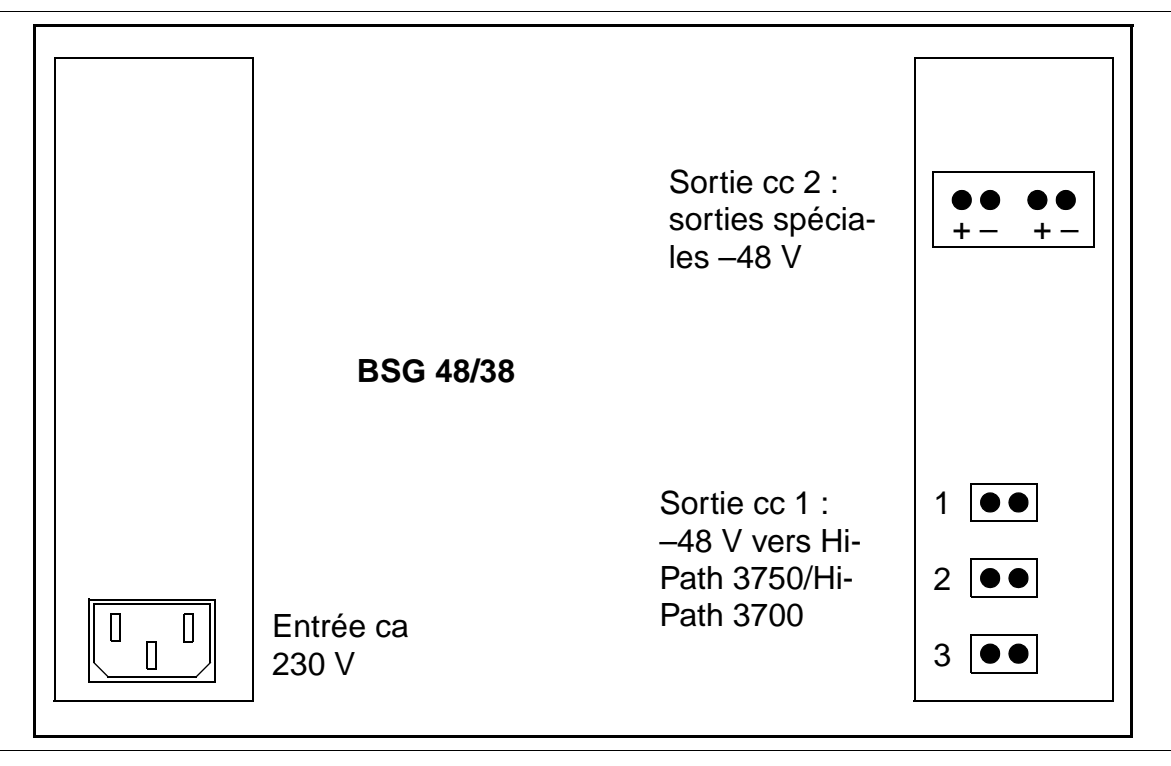

Figure 3-33 Vue arrière du boîtier de batteries BSG 48/38 (S30122-K5950- F300)

## **Remarque**

Dans les systèmes HiPath 3550, HiPath 3350, HiPath 3500 et HiPath 3300, il convient d'enclencher fermement les modules périphériques dans leur emplacement. Dans le cas contraire, l'absence de contact risque de provoquer une panne des modules.

## **3.3.1 HXGM / HXGM2**

### **Introduction**

Les modules HiPath HG1500 HXGM et HXGM2 constituent le lien entre HiPath 3750 ou HiPath 3700 et l'environnement LAN avec 16 canaux B maximum.

Jusqu'à huit modules HXGM et/ou HXGM2 peuvent être utilisés, avec possibilité d'exploitation en parallèle de plusieurs modules.

Vous trouverez des informations sur le calcul du nombre nécessaire de cartes HiPath HG 1500 au [point 9.5.6.](#page-1065-0)

Il est interdit d'enficher un HXGM/HXGM2 sur l'emplacement de module 02 de Hi-Path 3750 et HiPath 3700.

6 modules HXGM/HXGM2 maximum peuvent être enfichés dans un boîtier HiPath 3750 ou HiPath 3700.

Le fonctionnement simultané d'un HXGM/HXGM2 et d'un [module LIM](#page-114-0) est impossible dans HiPath 3750 ou HiPath 3700.

Vous trouverez des informations de mise en service et de configuration dans le manuel de service HiPath HG1500.

## **Variantes de modules**

Tableau 3-33 Variantes de modules HXGM/HXGM2

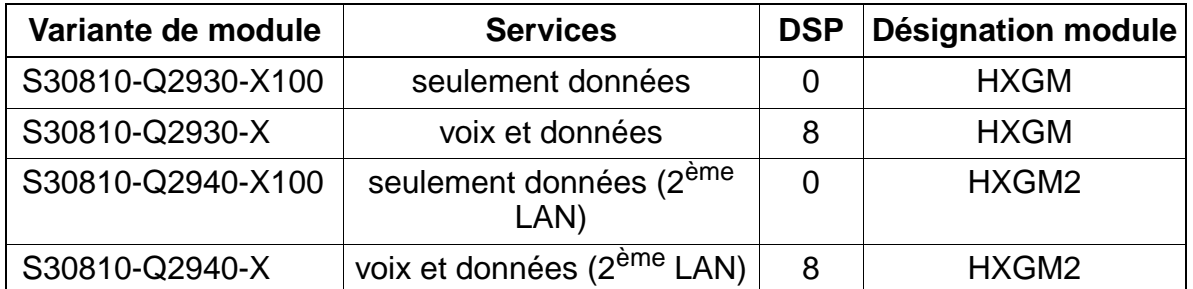

Pour chaque DSP (Digital Signal Processor), deux liaisons Voice over LAN sont possibles simultanément.

### **Interfaces/connecteurs**

- X2 : fiche miniDin à 6 contacts blindée pour V.24
- Fond de panier : pour un raccordement au LAN, la fiche d'adaptateur LAN C39228-A7195-A10 (voir [figure 3-34\)](#page-154-0) est directement enfichée sur le connecteur de fond de panier SU Xx8 ou SU Xx9. Le raccordement du câble LAN s'effectue à l'aide du connecteur RJ45 de l'adaptateur.

Uniquement aux USA : le raccordement au LAN s'effectue par un câble adaptateur spécial (CHAMP sur RJ45).

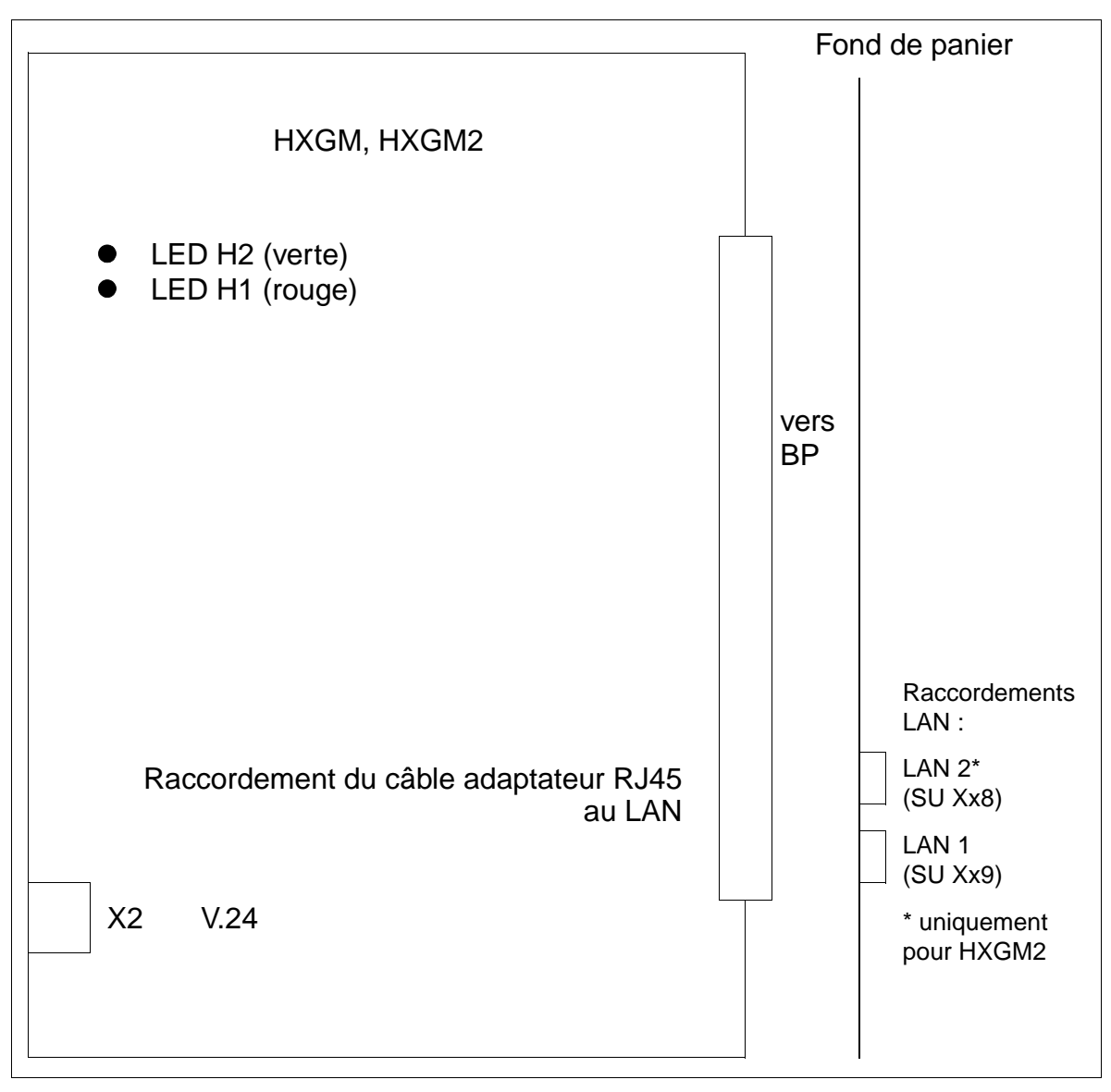

Figure 3-34 HXGM/HXGM2 - Interfaces

## **Etats des LED et significations correspondantes**

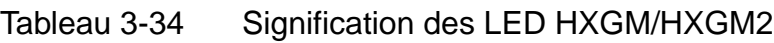

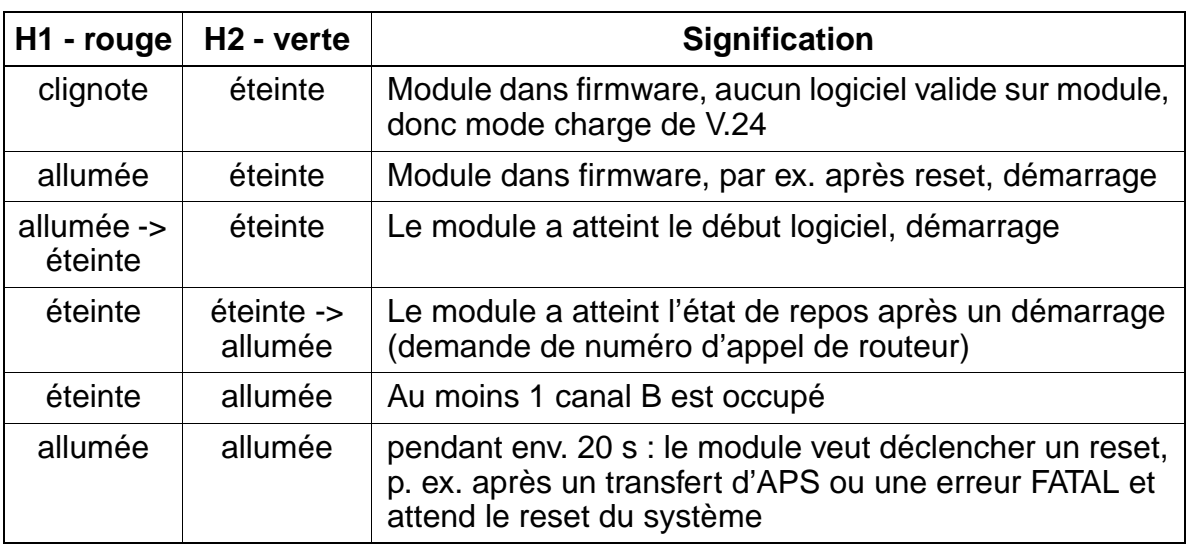

### **Interface V.24**

La prise Mini-Din 6 contacts X2 permet d'effectuer des mises à jour logicielles et de configurer la carte. Elle permet en outre un débogage du logiciel.

Le raccordement s'effectue par le câble d'interface série SIC (S30122-K5468-X3). Ce dernier effectue la conversion de niveau des signaux TTL (HXGM/HXGM2) en V.24 (prise Sub-D 9 contacts). Le câble SIC impose un débit de transmission maximal autorisé de 19,2 kBit/s à l'interface V.24. Seul le transfert asynchrone est supporté.

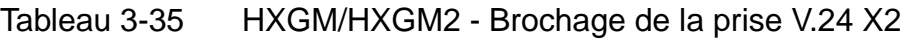

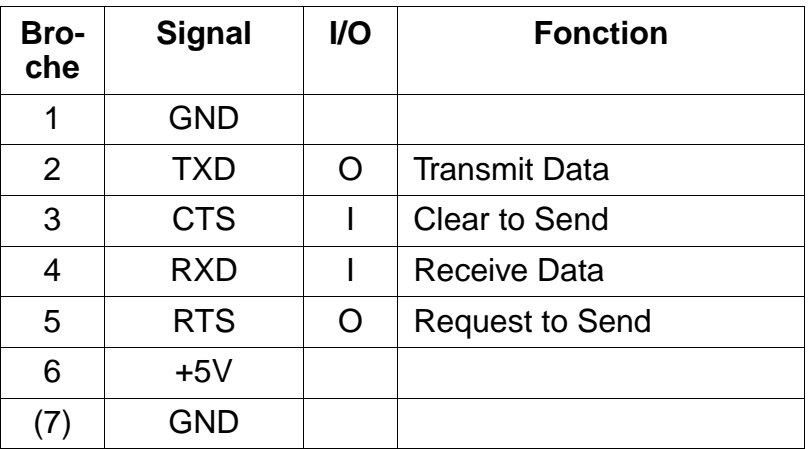

## **Interfaces du LAN**

Tableau 3-36 HXGM/HXGM2 - Brochage des interfaces du LAN

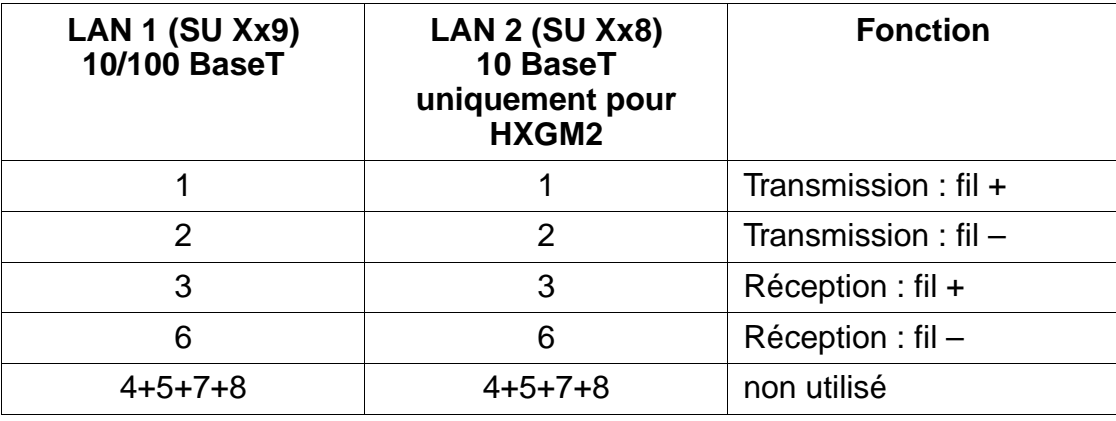

## **Remarque**

Raccordement direct de Ethernet Twisted Pair à HiPath HG1500.

Le câble RJ45 doit être croisé comme suit :

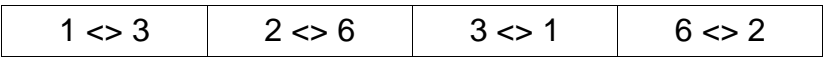

15\_3.c03

# <span id="page-154-0"></span>**Adaptateur LAN**

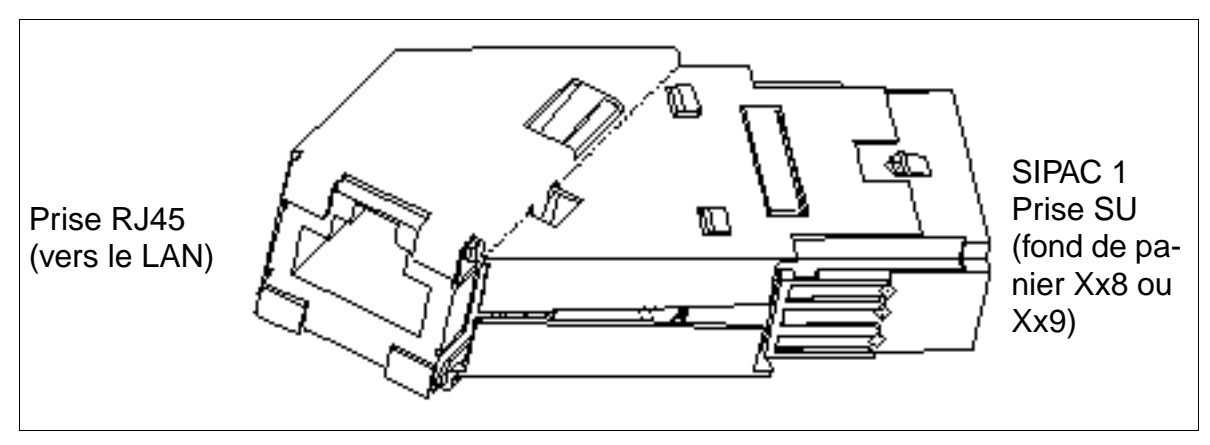

Figure 3-35 HXGM/HXGM2 - Adaptateur LAN pour le fond de panier

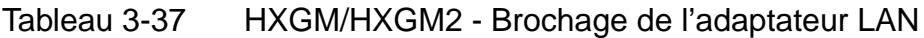

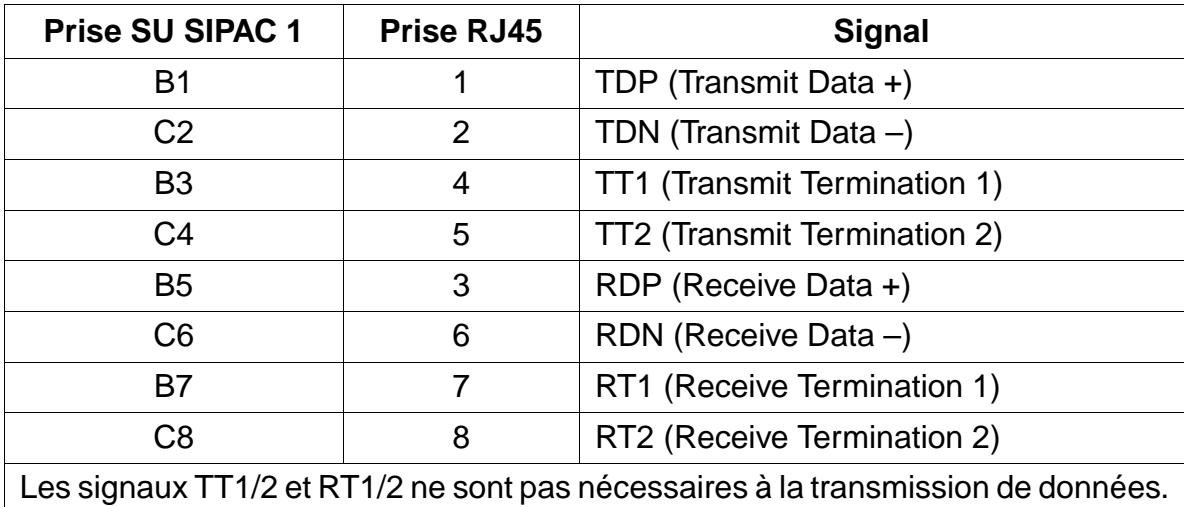

Ils représentent une terminaison de signal de 100 Ohm (terminaison «Bob-Smith») pour les deux paires de fils non utilisées d'un câble à paires torsadées de 4 paires.

## **Câble adaptateur LAN (uniquement aux USA)**

Le raccordement au LAN se fait par un câble adaptateur blindé spécifique (CHAMP vers RJ45).

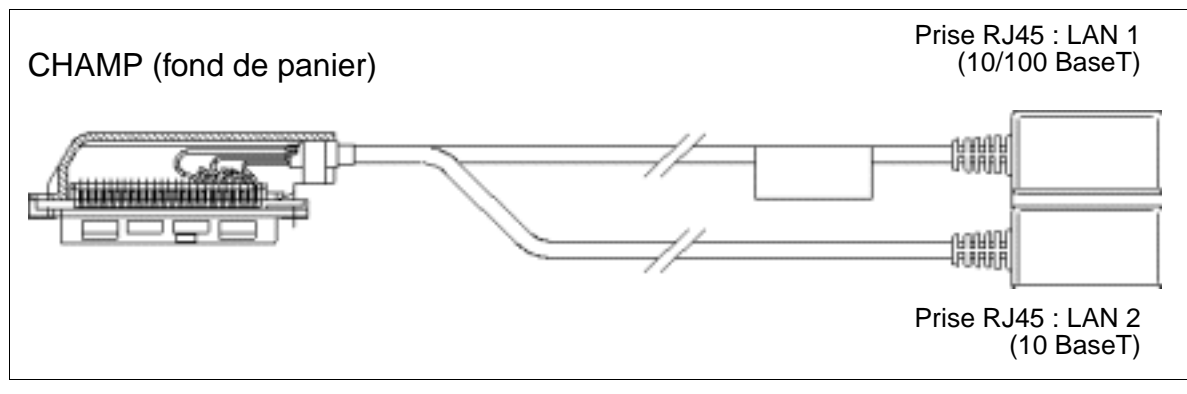

Figure 3-36 HXGM/HXGM2 - Câble adaptateur LAN pour fond de panier (uniquement aux USA)

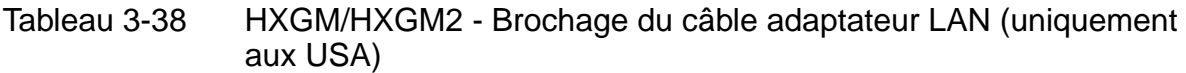

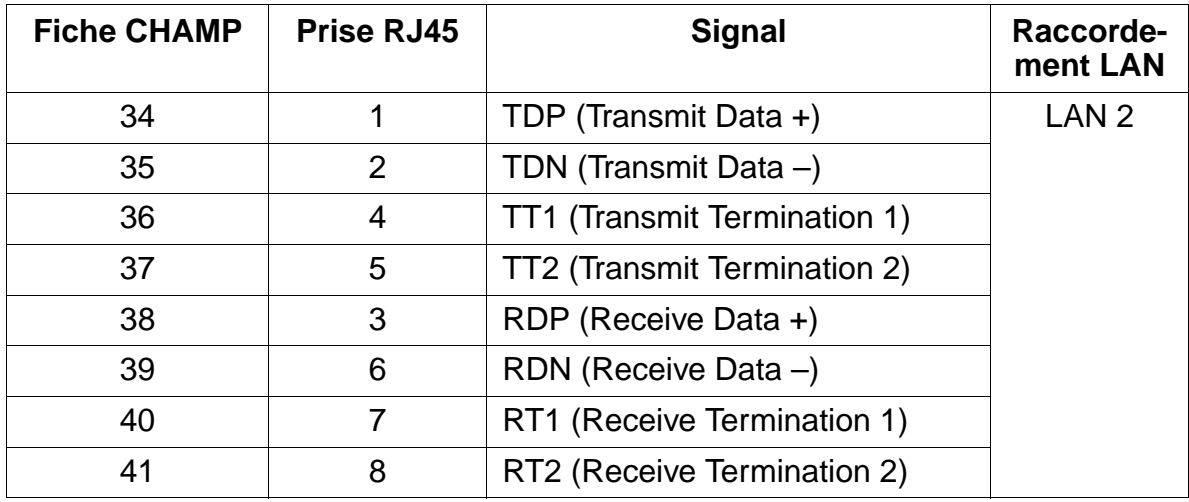

| iavicau o-oo       | aux USA)          | <b>TIXOM/LIXOMZ - DIOGRAGE du cable auaplateur EATV (uniquennent</b> |                       |
|--------------------|-------------------|----------------------------------------------------------------------|-----------------------|
| <b>Fiche CHAMP</b> | <b>Prise RJ45</b> | <b>Signal</b>                                                        | Raccorde-<br>ment LAN |
| 42                 | 1                 | TDP (Transmit Data +)                                                | LAN <sub>1</sub>      |
| 43                 | 2                 | TDN (Transmit Data $-$ )                                             |                       |
| 44                 | 4                 | TT1 (Transmit Termination 1)                                         |                       |
| 45                 | 5                 | TT2 (Transmit Termination 2)                                         |                       |
| 46                 | 3                 | RDP (Receive Data +)                                                 |                       |
| 47                 | 6                 | RDN (Receive Data -)                                                 |                       |
| 48                 | 7                 | RT1 (Receive Termination 1)                                          |                       |
| 49                 | 8                 | RT2 (Receive Termination 2)                                          |                       |
| 25,50              | <b>Boîtier</b>    | <b>Blindage</b>                                                      |                       |

Tableau 3-38 HXGM/HXGM2 - Brochage du câble adaptateur LAN (uniquement

# **3.3.2 HXGS / HXGS2 / HXGSR / HXGSR2**

### **Introduction**

Les modules HiPath HG1500 servent à raccorder HiPath 3000 (HiPath 3550, HiPath 3350, HiPath 3500, HiPath 3300) à un environnement LAN. Ils fournissent au maximum 8 canaux B.

Les modules existent en deux versions :

- HXGS et HXGS2 pour montage dans HiPath 3550 et HiPath 3350 (boîtier mural)
- HXGSR et HXGSR2 pour montage dans HiPath 3500 et HiPath 3300 (boîtier 19'')

Jusqu'à quatre modules peuvent être utilisés dans HiPath 3550 et HiPath 3500, avec possibilité d'exploitation en parallèle des modules. Deux modules maximum peuvent être utilisés dans HiPath 3350 et HiPath 3300.

Vous trouverez des informations sur le calcul du nombre nécessaire de cartes HiPath HG 1500 au [point 9.5.6.](#page-1065-0)

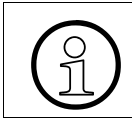

Le fonctionnement simultané d'un HXGS, HXGS2, HXGSR ou HXGSR2 et d'un [mo](#page-114-0)[dule LIM](#page-114-0) est impossible dans un système.

Vous trouverez des informations de mise en service et de configuration dans le manuel de service HiPath HG1500.

### **Variantes de modules**

Tableau 3-39 Variantes de modules XGS/HXGS2/HXGSR/HXGSR2

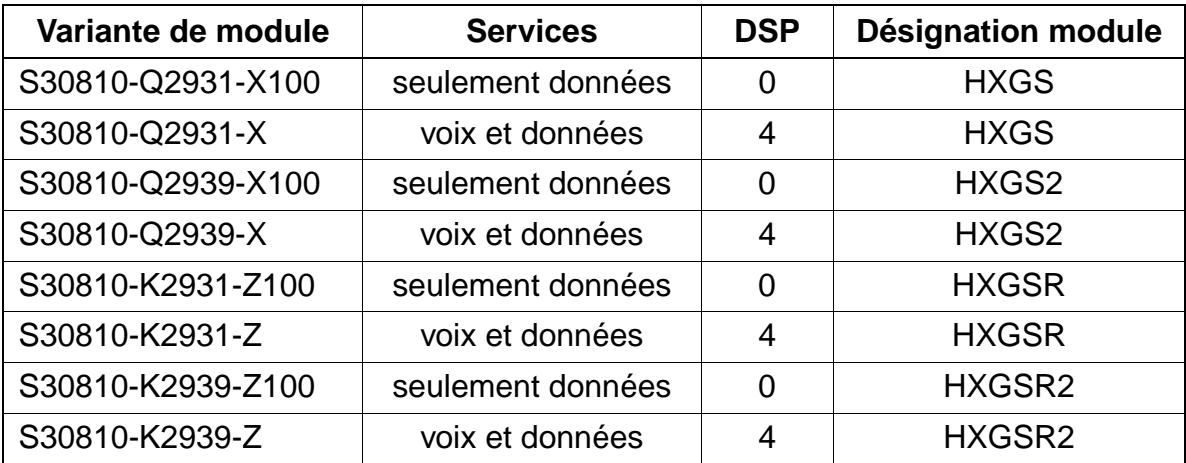

Pour chaque DSP (Digital Signal Processor), deux liaisons Voice over LAN sont possibles simultanément.

## **Interfaces/connecteurs**

- X1 : connecteur 50 contacts (Edge-Connector) vers le système
- X2 : fiche miniDin à 6 contacts blindée pour V.24
- X3 : prise RJ45 8 contacts pour LAN 10/100 BaseT
- X4 : prise RJ45 8 contacts pour LAN 10 BaseT (uniquement pour HXGS2 et HXGSR2)

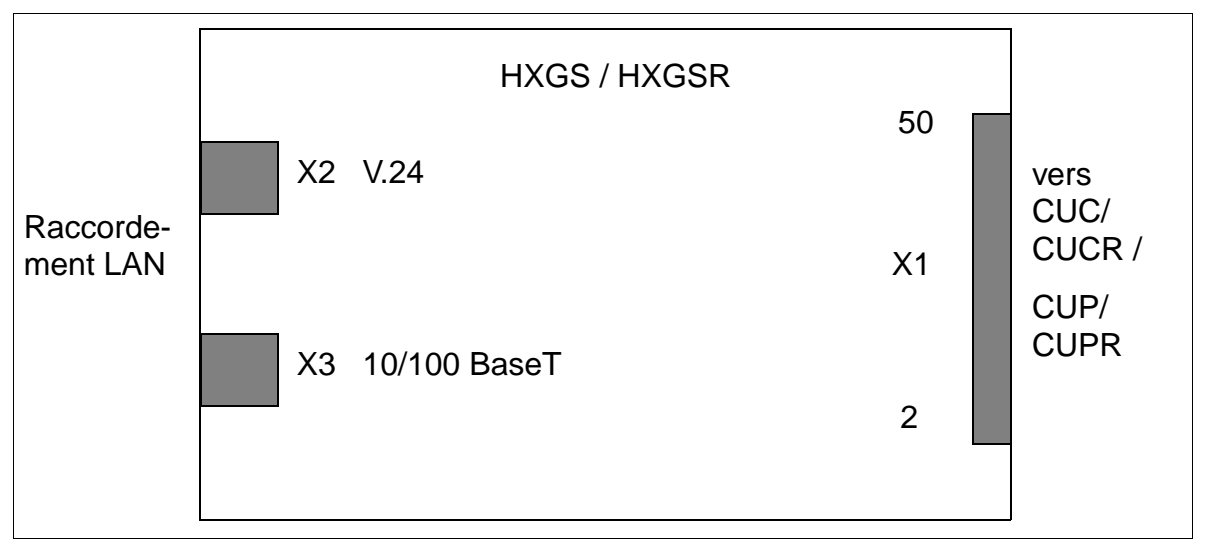

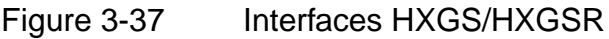

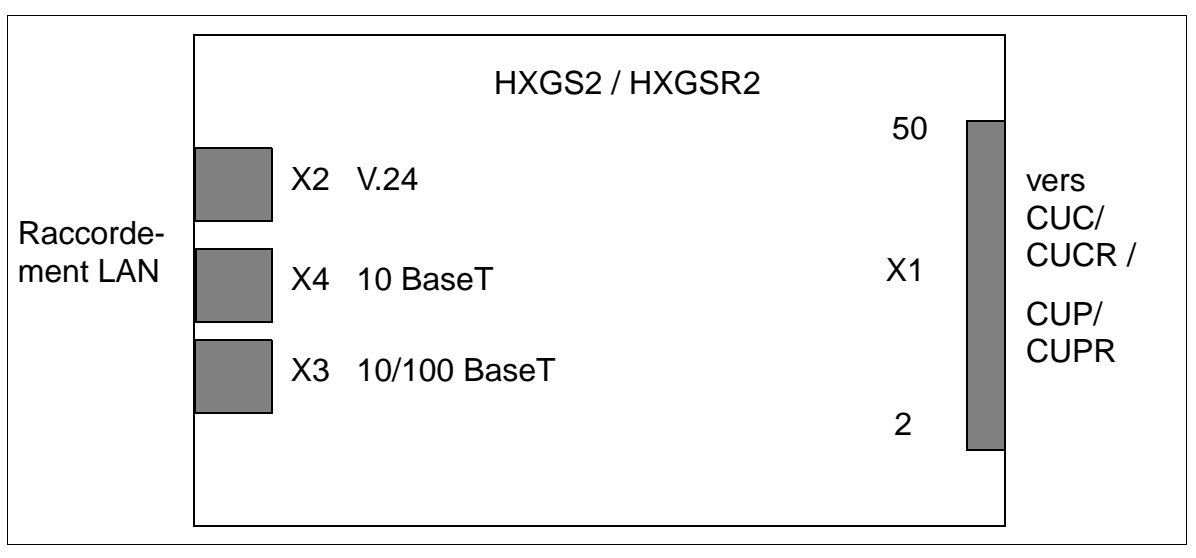

Figure 3-38 Interfaces HXGS2/HXGSR2

## **Interface V.24**

La prise Mini-Din 6 contacts X2 permet d'effectuer des mises à jour logicielles et de configurer la carte. Elle permet en outre un débogage du logiciel.

Le raccordement s'effectue par le câble d'interface série SIC (S30122-K5468-X3). Ce dernier effectue la conversion de niveau des signaux TTL (HXGM/HXGM2) en V.24 (prise Sub-D 9 contacts). Le câble SIC impose un débit de transmission maximal autorisé de 19,2 kBit/s à l'interface V.24. Seul le transfert asynchrone est supporté.

Tableau 3-40 HXGS/HXGS2/HXGSR/HXGSR2 - Brochage de la prise V.24 X2

| Bro-<br>che    | <b>Signal</b> | <b>VO</b> | <b>Fonction</b>        |
|----------------|---------------|-----------|------------------------|
| 1              | <b>GND</b>    |           |                        |
| $\overline{2}$ | TXD           | ∩         | <b>Transmit Data</b>   |
| 3              | <b>CTS</b>    |           | <b>Clear to Send</b>   |
| 4              | RXD           |           | <b>Receive Data</b>    |
| 5              | <b>RTS</b>    | ∩         | <b>Request to Send</b> |
| 6              | $+5V$         |           |                        |
|                | GND           |           |                        |

## **Interfaces du LAN**

Tableau 3-41 HXGS/HXGS2/HXGSR/HXGSR2 - Brochage des interfaces du LAN

| X3 (10/100 BaseT) | <b>X4 (10 BaseT)</b><br>uniquement pour HXGS2/<br>HXGSR2 | <b>Fonction</b>        |
|-------------------|----------------------------------------------------------|------------------------|
|                   |                                                          | Transmission : fil $+$ |
|                   | 2                                                        | Transmission : $fil -$ |
| 3                 | 3                                                        | $Réception: fil +$     |
| 6                 | 6                                                        | $Réception : fil -$    |
| $4+5+7+8$         | $4+5+7+8$                                                | non utilisé            |

## **Remarque**

Raccordement direct de Ethernet Twisted Pair à HiPath HG1500.

Le câble RJ45 doit être croisé comme suit :

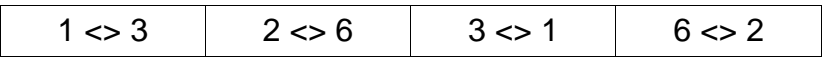

Sur les câbles RJ45 des lignes LAN 1 et LAN 2, il faut monter un ferrite.

## **3.3.3 IVML8 / IVML24**

### **Introduction**

Les modules IVML8 et IVML24 (**I**ntegrated **V**oice **M**ail **L**arge) assurent la fonctionnalité messagerie vocale intégrée de HiPath Xpressions Compact dans HiPath 3750 et HiPath 3700 à partir de V1.2.

De plus, les modules comportent une interface Ethernet (10/100BaseT) qui permet l'administration de HiPath Xpressions Compact (transfert APS rapide, activités de sauvegarde et de rétablissement).

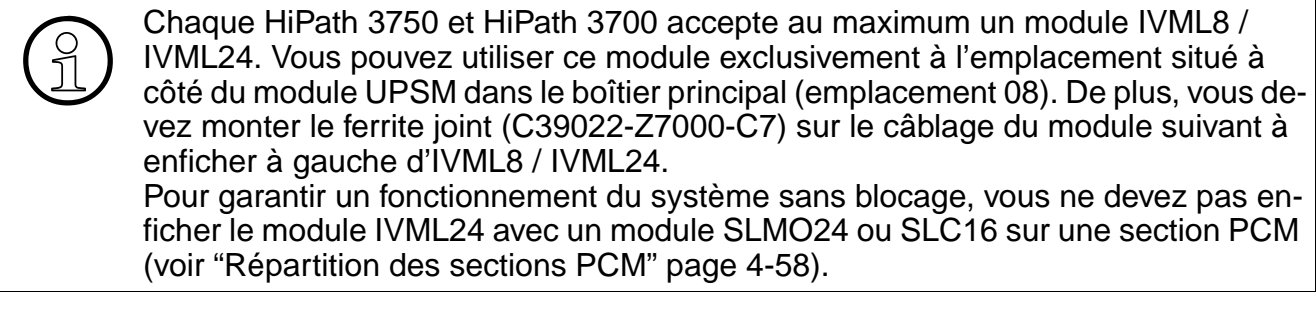

Vous trouverez des informations détaillées sur HiPath Xpressions Compact, sur la configuration et sur l'administration dans le manuel produit (voir [Liste des documen](#page-47-0)[tations](#page-47-0)).

### **Protection de transport**

Avant la mise en service du module, vous devez retirer la protection de transport représentée en rouge sur la figure suivante (cale en carton).

S'il est ensuite nécessaire de transporter une nouvelle fois le module, pour des raisons de maintenance par exemple, vous devez remettre en place la protection de transport.

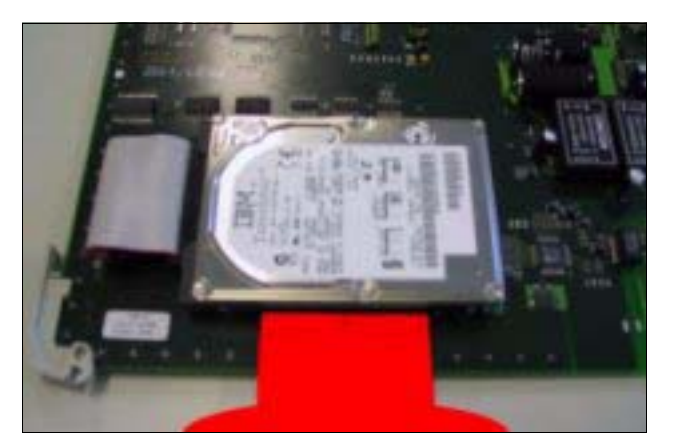

Figure 3-39 IVML8/IVML24 - Protection de transport

# **Commutateurs et LED**

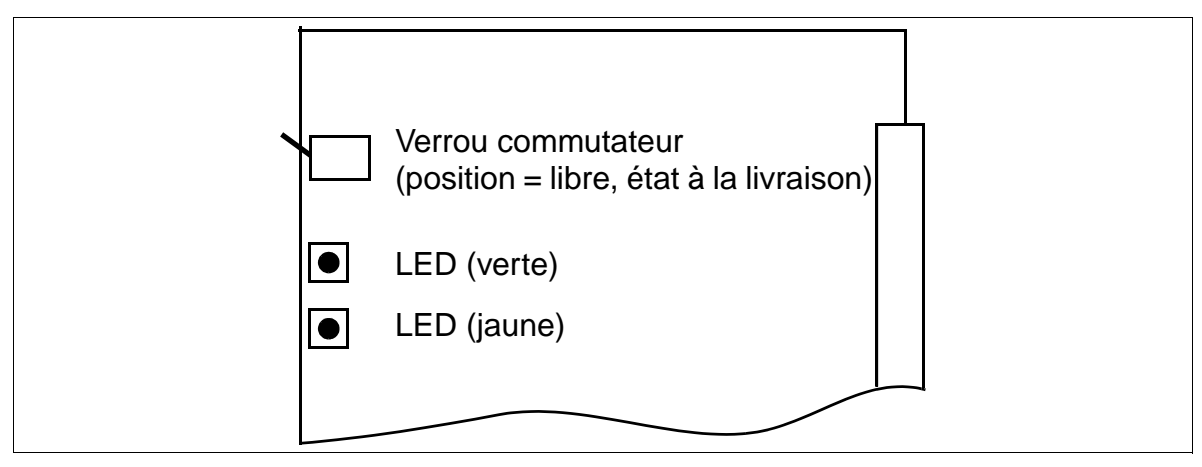

Figure 3-40 IVML8 / IVML24 (S30122-X7380-X100 / -X)

### **Positions du verrou commutateur**

- $\bullet$  Haut = libre (état livraison)
- Bas = verrouillé : les communications existantes sont maintenues, de nouvelles communications sont verrouillées.
	- La LED jaune s'allume dès que toutes les communications sont terminées et le module est ainsi effectivement verrouillé.
	- La LED jaune clignote dès qu'une commande de verrouillage (par verrou commutateur ou logiciel) est présente, mais qu'il reste encore au moins une communication active.

Pour ramener le module dans sont état à la livraison, il faut appuyer deux fois sur le verrou commutateur pendant les 10 premières s de la mise en route du module.

## **Etats des LED et significations correspondantes**

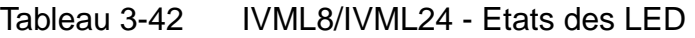

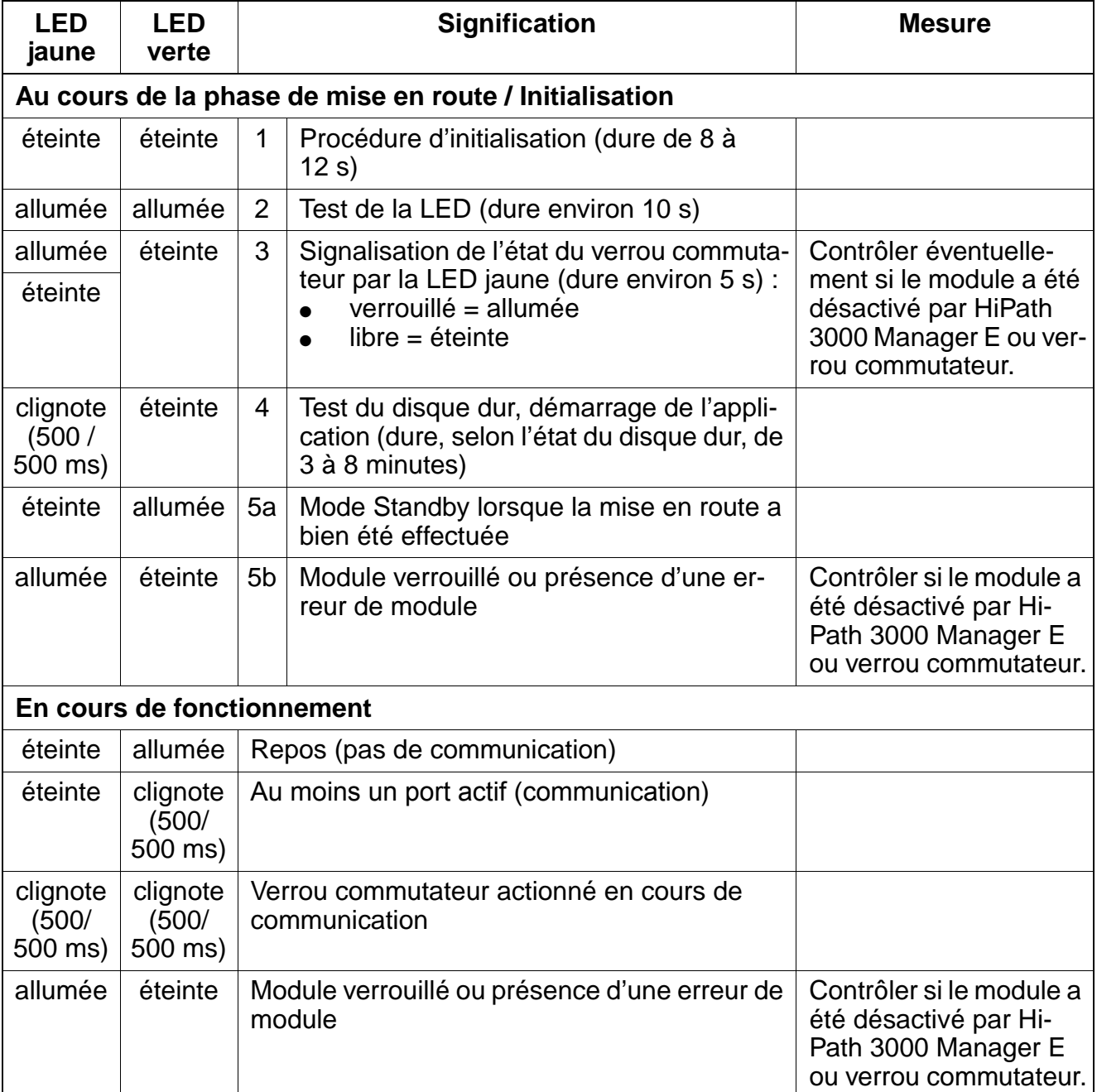

## **Adaptateur LAN**

L'accès à l'interface LAN Ethernet s'effectue par l'adaptateur LAN représenté sur la [figure 3-41](#page-164-0) (référence C39228-A7195-A10), enfiché sur le connecteur SU SIPAC 1 du fond de panier (Xx9). Pour le raccordement LAN (prise RJ45), il faut utiliser exclusivement des câbles blindés.

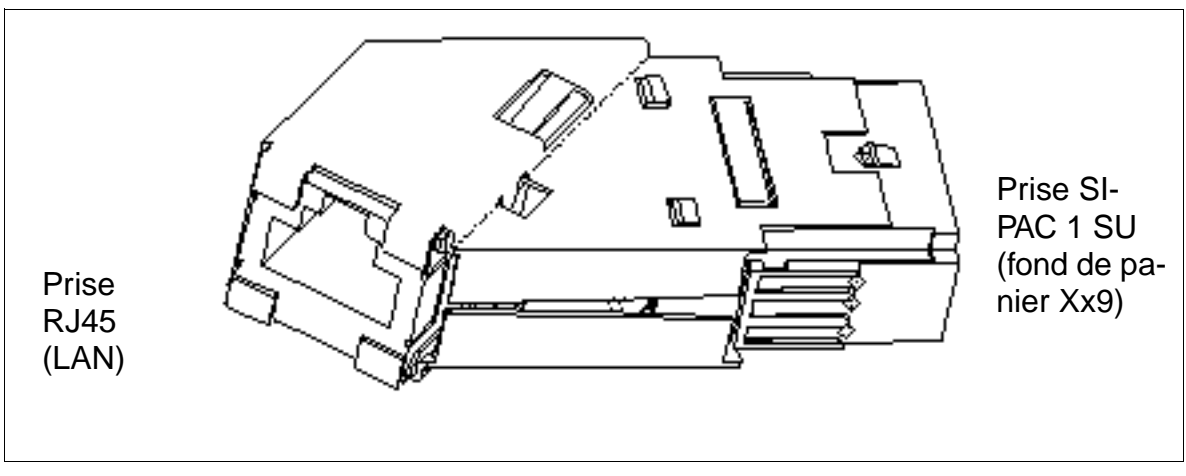

<span id="page-164-0"></span>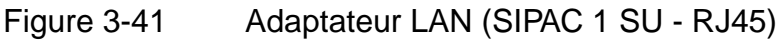

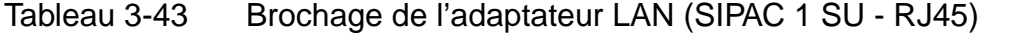

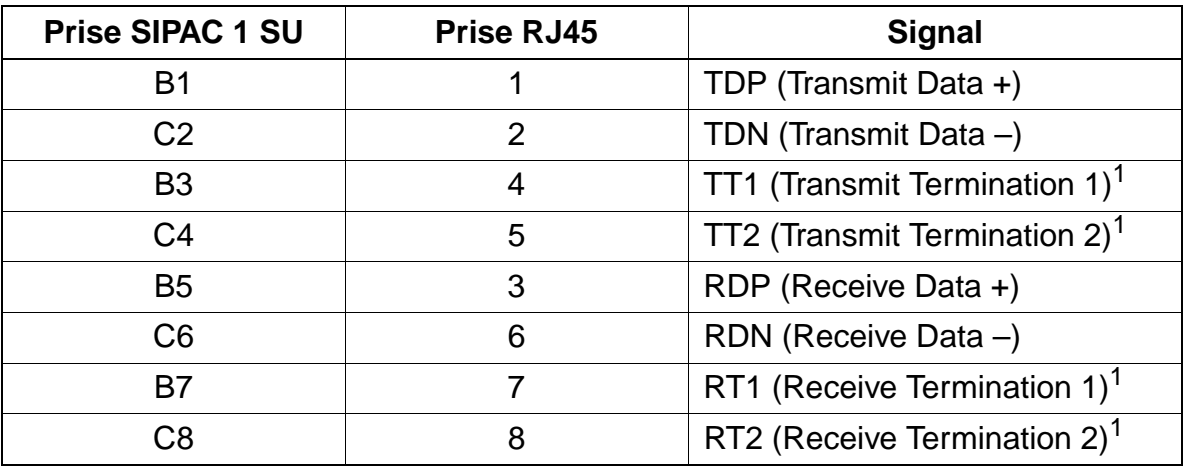

1 Non utilisé avec un câble quadrifilaire

## **3.3.4 IVMP8 / IVMP8R**

### **Introduction**

Les modules suivants assurent la fonctionnalité messagerie vocale intégrée de Hi-Path Xpressions Compact à partir de V1.2 :

- IVMP8 (**I**ntegrated **V**oice **M**ail **P**oint) S30122-Q7379-X100 pour HiPath 3350 (boîtier mural)
- IVMP8R (**I**ntegrated **V**oice **M**ail **P**oint **R**ack) S30122-K7379-Z100 pour HiPath 3300 (boîtier 19'')

De plus, les modules comportent une interface Ethernet (10/100BaseT) qui permet l'administration de HiPath Xpressions Compact (transfert APS rapide, activités de sauvegarde et de rétablissement).

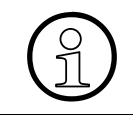

Un IVMP8 / IVMP8R maximum peut être utilisé par système.<br>
Dans le boîtier mural de HiPath 3350, on ne peut utiliser que l'<br>
la carte IVMP8. Dans le boîtier mural de HiPath 3350, on ne peut utiliser que l'emplacement 5 pour la carte IVMP8.

Vous trouverez des informations détaillées sur HiPath Xpressions Compact, sur la configuration et sur l'administration dans le manuel produit (voir [Liste des documen](#page-47-0)[tations](#page-47-0)).

### **Protection de transport**

Avant la mise en service du module, vous devez retirer la protection de transport représentée en rouge sur la figure suivante (cale en carton).

S'il est ensuite nécessaire de transporter une nouvelle fois le module, pour des raisons de maintenance par exemple, vous devez remettre en place la protection de transport.

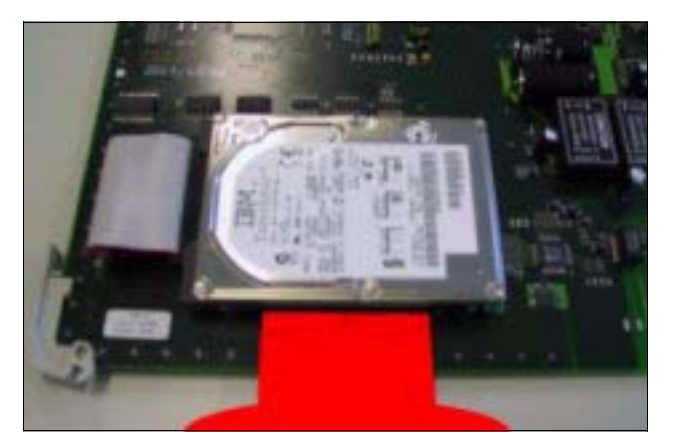

Figure 3-42 IVMP8 / IVMP8R - Protection de transport

# **Commutateurs et LED**

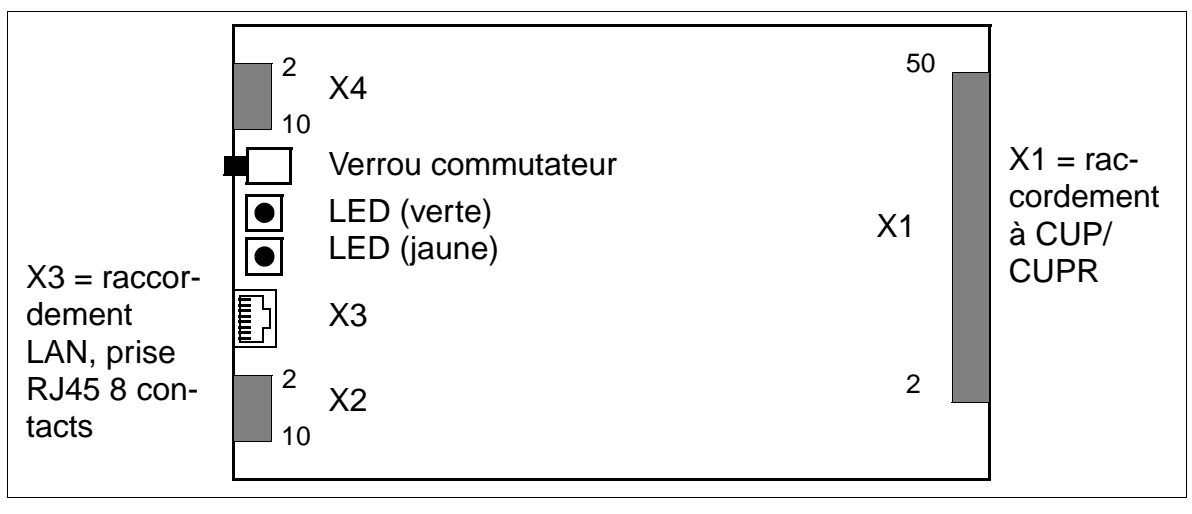

Figure 3-43 IVMP8 / IVMP8R (S30122-Q7379-X100 / -K7379-Z100)

## **Positions du verrou commutateur**

- $\bullet$  pressé = libre (état à la livraison)
- non pressé = verrouillé : les communications existantes sont maintenues, de nouvelles communications sont verrouillées.
	- La LED jaune s'allume dès que toutes les communications sont terminées et le module est ainsi effectivement verrouillé.
	- La LED jaune clignote dès qu'une commande de verrouillage (par verrou commutateur ou logiciel) est présente, mais qu'il reste encore au moins une communication active.

Pour ramener le module dans son état à la livraison, il faut appuyer deux fois sur le verrou commutateur pendant les 10 premières s de la mise en route du module.

## **Brochage de la prise RJ45 X3**

L'accès à l'interface Ethernet (10/10010BaseT) se fait par la prise RJ45 X3 8 contacts. Parallèlement, les signaux sont aussi présents sur le connecteur d'impression X2.

Tableau 3-44 IVMP8 / IVMP8R - Brochage de la prise RJ45 X3 (raccordement LAN)

| Prise RJ45 X3<br><b>Contact</b> | <b>Signal</b> | <b>Description</b> | <b>Connecteur d'im-</b><br>pression X2<br><b>Contact</b> |
|---------------------------------|---------------|--------------------|----------------------------------------------------------|
|                                 | $Tx +$        | Transmit +         |                                                          |
| 2                               | $Tx -$        | Transmit $-$       | 3                                                        |
| 3                               | $Rx +$        | Receive +          | 7                                                        |
| $\overline{4}$                  |               | non utilisé        |                                                          |
| 5                               |               | non utilisé        |                                                          |
| 6                               | $Rx -$        | $Receive -$        | 9                                                        |
| 7                               |               | non utilisé        |                                                          |
| 8                               |               | non utilisé        |                                                          |

## **Etats des LED et significations correspondantes**

Tableau 3-45 IVMP8 / IVMP8R - Etats des LED

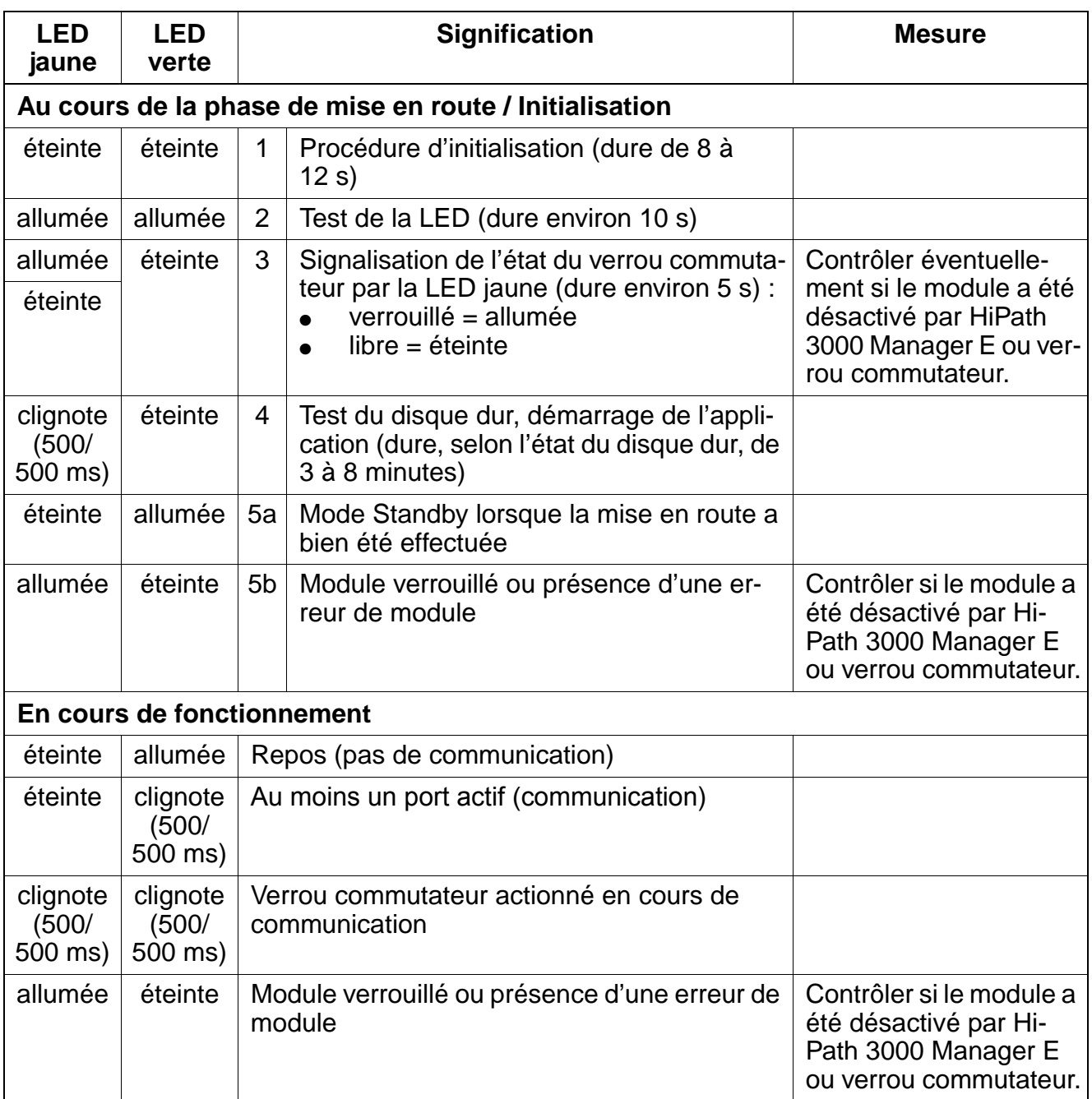

## **3.3.5 IVMS8 / IVMS8R**

### **Introduction**

Les modules suivants assurent la fonctionnalité messagerie vocale intégrée de Hi-Path Xpressions Compact à partir de V1.2 :

- IVMS8 (**I**ntegrated **V**oice **M**ail **S**mall) S30122-Q7379-X pour HiPath 3550 et Hi-Path 3350 (boîtier mural).
- IVMS8R (**I**ntegrated **V**oice **M**ail **S**mall **R**ack) S30122-K7379-Z pour HiPath 3500 et HiPath 3300 (boîtier 19'').

De plus, les modules comportent une interface Ethernet (10/100BaseT) qui permet l'administration de HiPath Xpressions Compact (transfert APS rapide, activités de sauvegarde et de rétablissement).

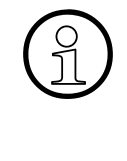

Un IVMS8 / IVMS8R maximum peut être utilisé par système.<br>
Pour des raisons thermiques, le module IVMS8 ne peut être une peut être de placements 5, 7 et 9 (slots inférieurs) de HiPath 3550 (boîtier Pour des raisons thermiques, le module IVMS8 ne peut être utilisé que sur les emplacements 5, 7 et 9 (slots inférieurs) de HiPath 3550 (boîtier mural). Dans le boîtier mural de HiPath 3350, on ne peut utiliser que l'emplacement 5 pour la carte IVMS8.

Vous trouverez des informations détaillées sur HiPath Xpressions Compact, sur la configuration et sur l'administration dans le manuel produit (voir [Liste des documen](#page-47-0)[tations](#page-47-0)).

### **Protection de transport**

Avant la mise en service du module, vous devez retirer la protection de transport représentée en rouge sur la figure suivante (cale en carton).

S'il est ensuite nécessaire de transporter une nouvelle fois le module, pour des raisons de maintenance par exemple, vous devez remettre en place la protection de transport.

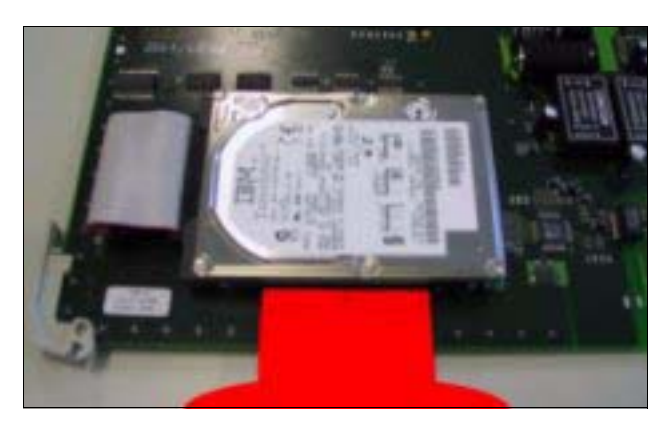

Figure 3-44 IVMS8/IVMS8R - Protection de transport

# **Commutateurs et LED**

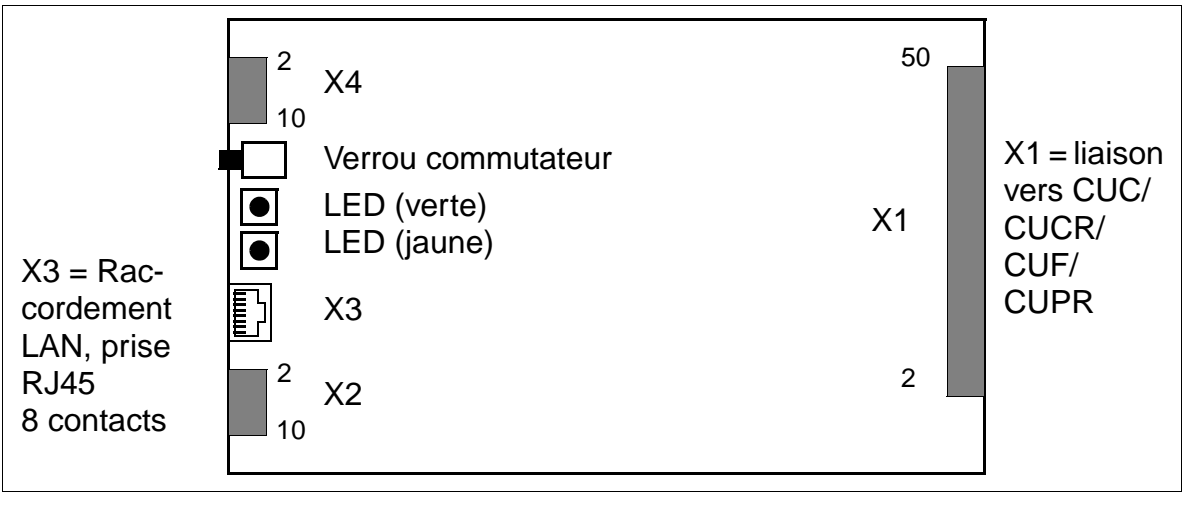

Figure 3-45 IVMS8/IVMS8R (S30122-Q7379-X / -K7379-Z)

## **Positions du verrou commutateur**

- $\bullet$  pressé = libre (état à la livraison)
- non pressé = verrouillé : les communications existantes sont maintenues, de nouvelles communications sont verrouillées.
	- La LED jaune s'allume dès que toutes les communications sont terminées et le module est ainsi effectivement verrouillé.
	- La LED jaune clignote dès qu'une commande de verrouillage (par verrou commutateur ou logiciel) est présente, mais qu'il reste encore au moins une communication active.

Pour ramener le module dans sont état à la livraison, il faut appuyer deux fois sur le verrou commutateur pendant les 10 premières s de la mise en route du module.

## **Capot avant IVMS8R**

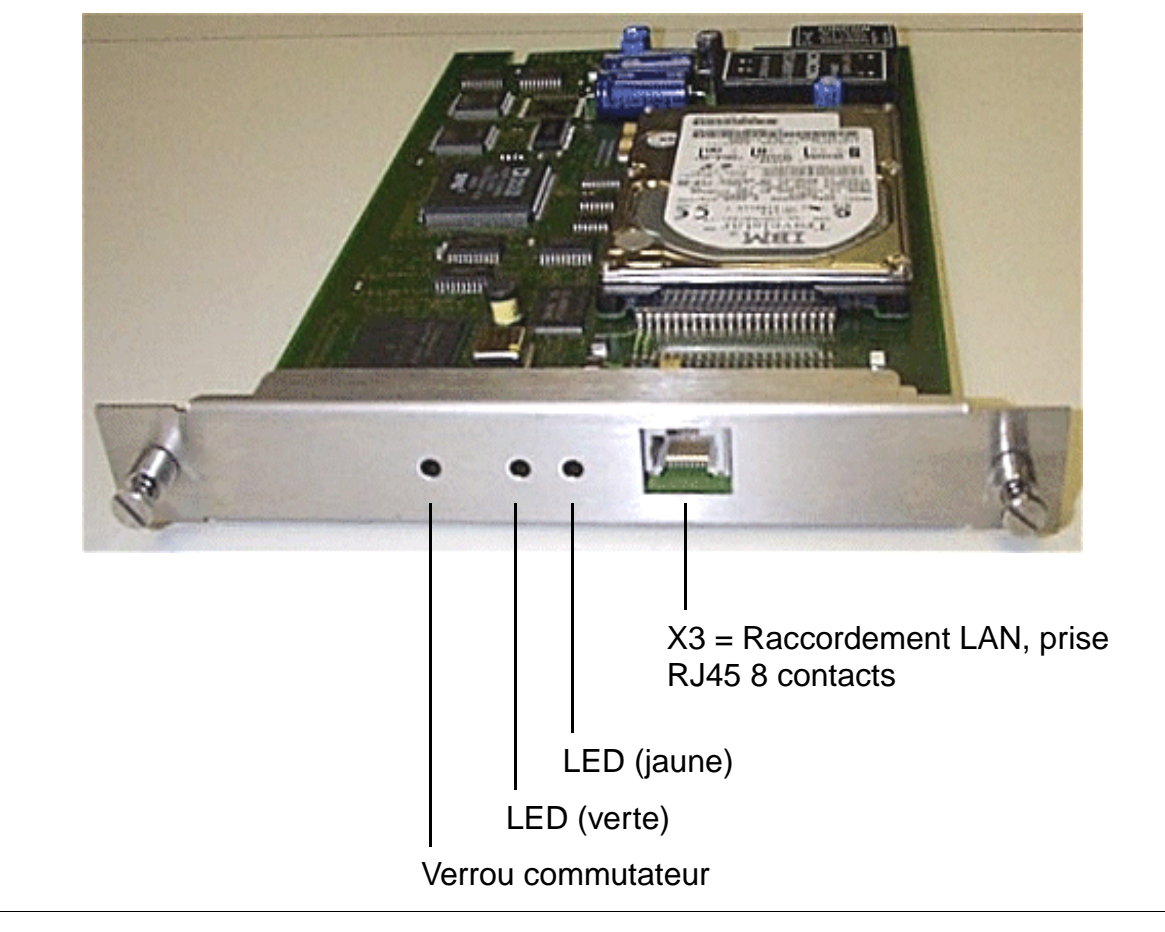

Figure 3-46 IVMS8R - Capot avant (S30122-K7379-Z)

## **Brochage de la prise RJ45 X3**

L'accès à l'interface Ethernet (10/10010BaseT) se fait par la prise RJ45 X3 8 contacts. Parallèlement, les signaux sont aussi présents sur le connecteur d'impression X2.

Tableau 3-46 IVMS8/IVMS8R - Brochage de la prise RJ45 X3 (raccordement LAN)

| Prise RJ45 X3<br><b>Contact</b> | <b>Signal</b> | <b>Description</b> | <b>Connecteur d'im-</b><br>pression X2<br><b>Contact</b> |
|---------------------------------|---------------|--------------------|----------------------------------------------------------|
| 4                               | $Tx +$        | Transmit +         |                                                          |
| $\overline{2}$                  | $Tx -$        | Transmit $-$       | 3                                                        |
| 3                               | $Rx +$        | Receive +          | 7                                                        |
| 4                               |               | non utilisé        |                                                          |
| 5                               |               | non utilisé        |                                                          |
| 6                               | $Rx -$        | $Receive -$        | 9                                                        |
| 7                               |               | non utilisé        |                                                          |
| 8                               |               | non utilisé        |                                                          |

## **Etats des LED et significations correspondantes**

## Tableau 3-47 IVMS8/IVMS8R - Etats des LED

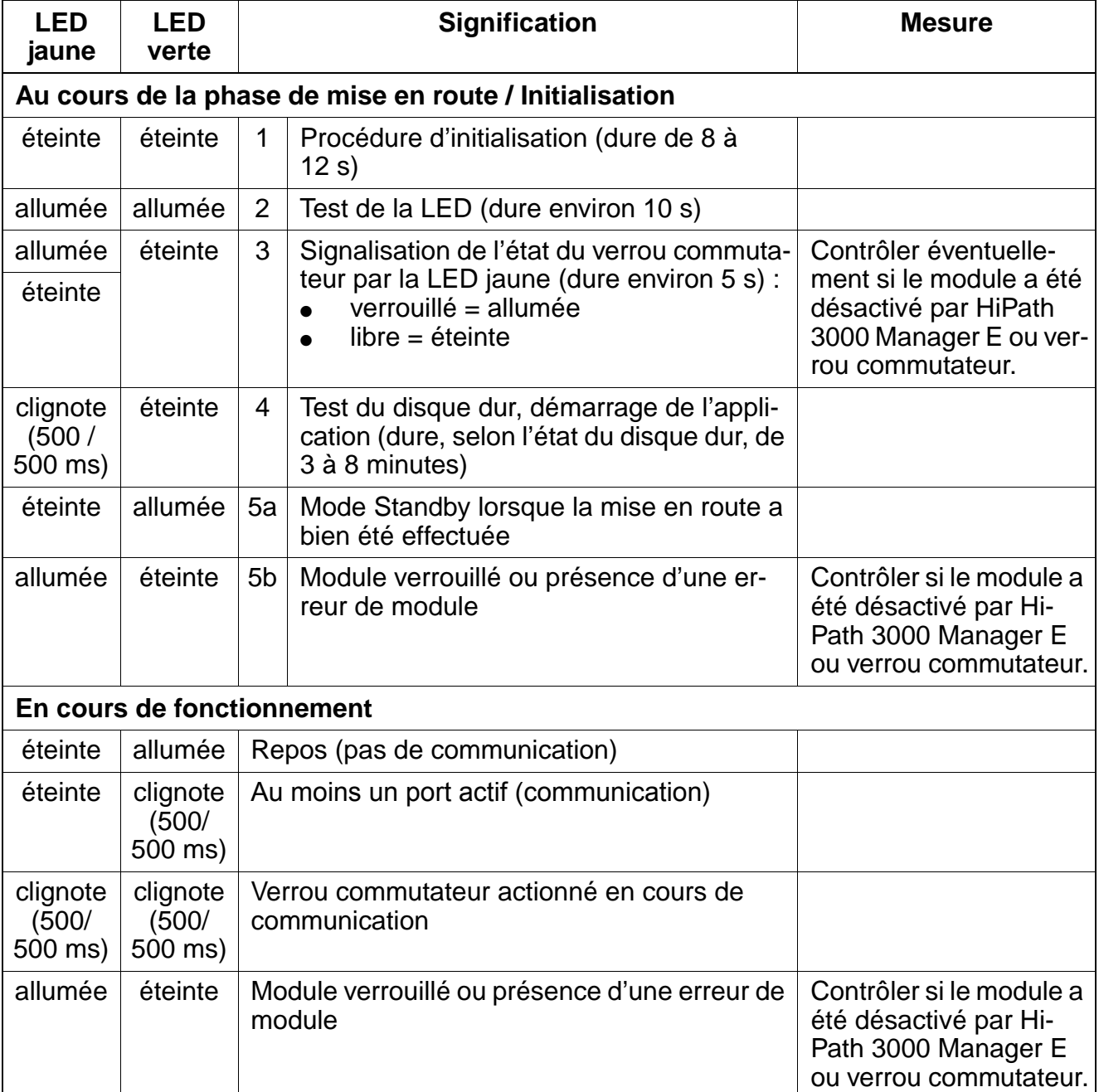

# **3.3.6 LAN Bridge**

## **Introduction**

Pour HiPath 3550 et HiPath 3350, le LAN Bridge offre la possibilité de raccorder le LAN interne à un LAN externe via le réseau RNIS public.

Le module s'utilise comme un module  $S_0$  et établit la liaison entre le système et l'environnement LAN.

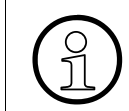

Chaque système admet un seul module LAN Bridge.<br>La carte ne peut être enfichée à l'emplacement 5 (HiF La carte ne peut être enfichée à l'emplacement 5 (HiPath 3550 et HiPath 3350).

## **Emplacement pour la carte**

- HiPath 3550 : emplacement 4, 6, 7, 8, 9
- HiPath 3350 : emplacement 4

### **Interfaces/connecteurs**

- X1 : 50 contacts vers le système
- X2 : fiche miniDin à 6 contacts blindée pour V.24
- X3 : raccordement LAN, prise western à 10 contacts, blindée et codée, pour LAN 10Base-5, AUI (connecteur Cannon 15 contacts via adaptateur de câble)
- X4 : raccordement LAN, prise western à 8 contacts pour LAN 10Base-T, prise RJ45 (paire torsadée)

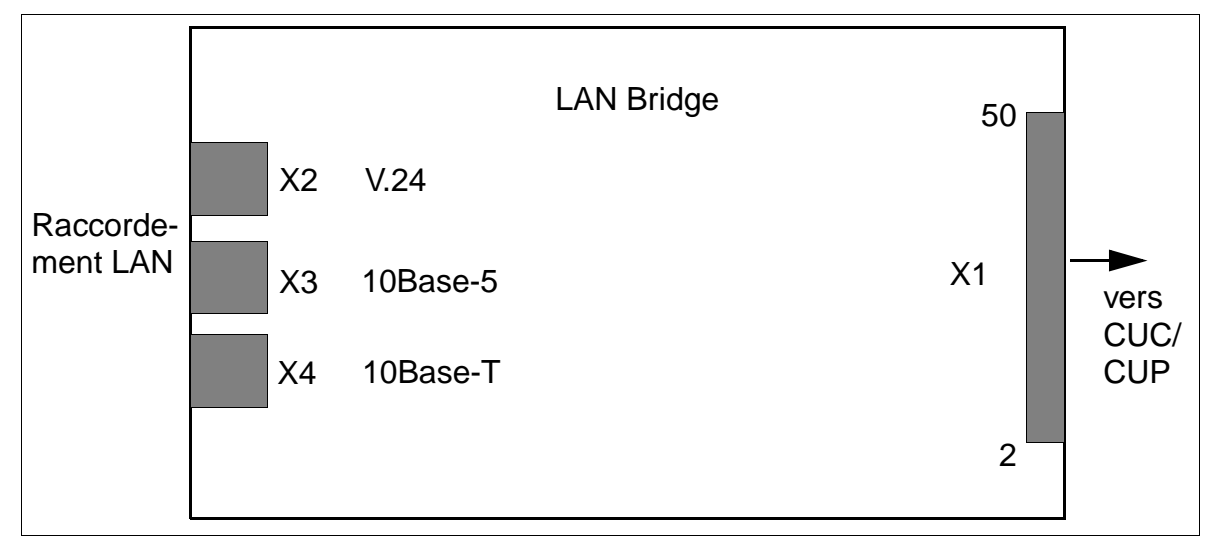

Figure 3-47 Interfaces Lan Bridge (S30817-Q955-Axxx)

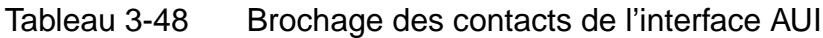

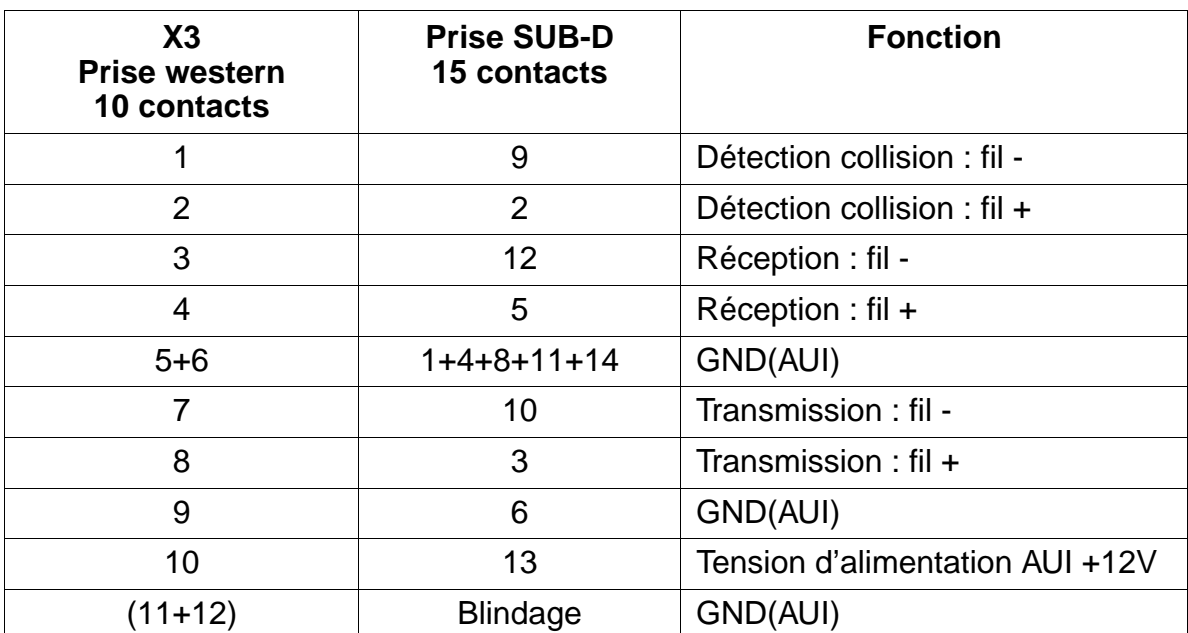

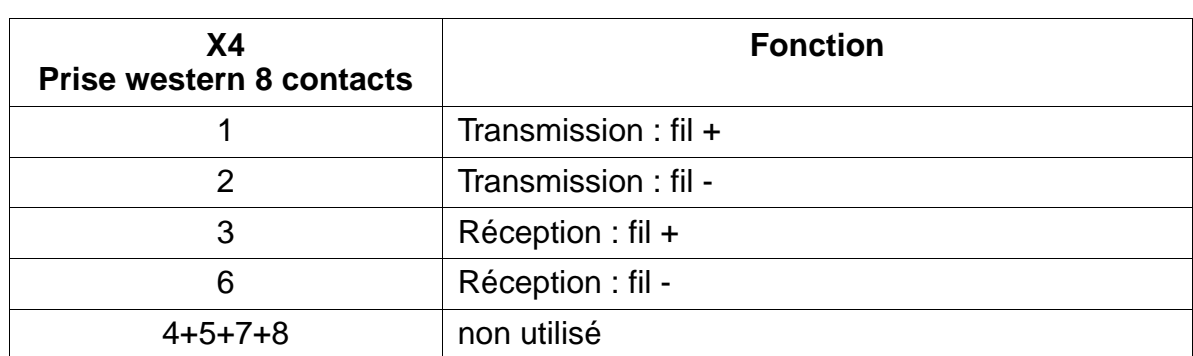

## Tableau 3-49 Brochage des contacts de l'interface 10Base-T

# **3.3.7 SLA8N / SLA16N / SLA24N**

## **Introduction**

Les modules périphériques

- SLA8N (**S**ubscriber **L**ine Module **A**nalog) avec 8 interfaces a/b analogiques
- SLA16N avec 16 interfaces a/b analogiques
- SLA24N avec 24 interfaces a/b analogiques

peuvent être utilisés dans HiPath 3750, HiPath 3550 et HiPath 3700.

## **Commutateurs et LED**

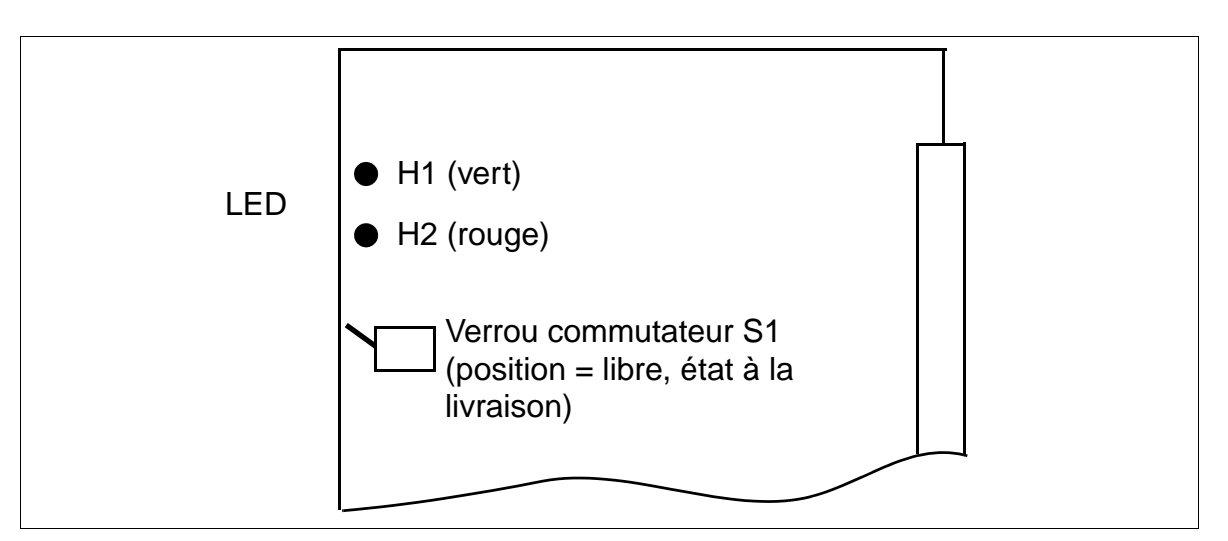

Figure 3-48 SLA8N / SLA16N / SLA24N (S30810-Q2929-X200 / -X100 / -X)

Le mode (ligne courte ou longue avec les durées de flashing correspondantes) peut être paramétré pour chaque interface d'abonné grâce à HiPath 3000 Manager E (menu Paramètres : Abonnés –> Abonnés –> Paramètres –> Flags).

## **Etats des LED et significations correspondantes**

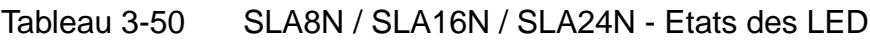

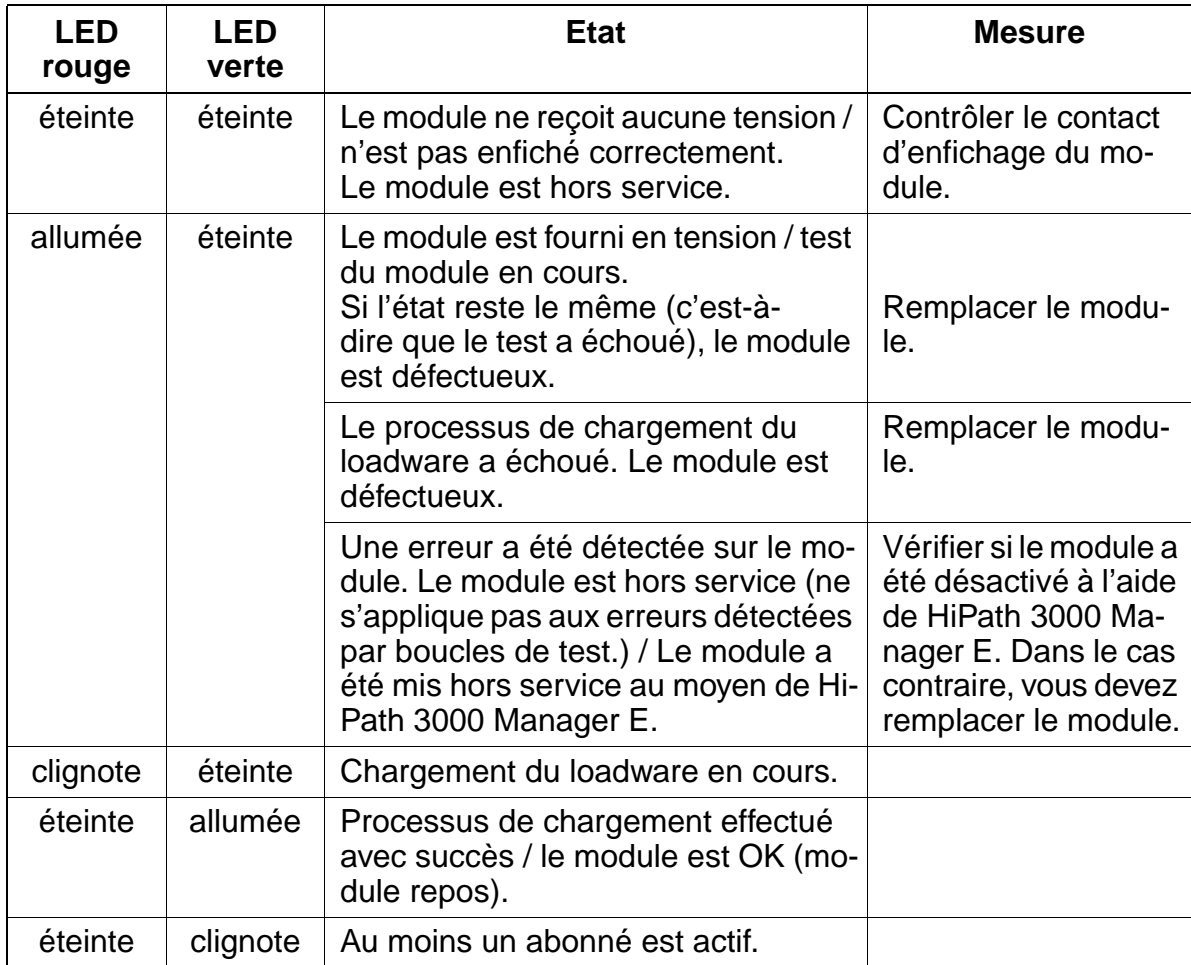

## **Brochage des câbles et des connecteurs (fond de panier, MDFU/MDFU-E, panneau de raccordement)**

Tableau 3-51 SLA8N / SLA8N / SLA24N - Brochage du câble 1 (SU Xx8) Groupe Paire Fil a Fil b **Conn. SU SLA8N, SLA16N, SLA24N MDFU/ MDFU-E Panneau raccord., contact MW8 Remarques BP** : Xx8 **Remarques BP** : Xx8 **Remarques BP** : Xx8 **Remarques** 1 1 bc/bl 19 1a Port 1 1a 4 bl/bc | 39 | 1b |  $5\frac{1}{10}$  | 1b | 5 2 bc/or 38 2a Port 2  $\frac{2a}{a}$  4 or/bc | 48 | 2b |  $5$  $\begin{array}{|c|c|c|c|c|c|}\n\hline\n 3 & \multicolumn{1}{|c|}{bc/vt} & \multicolumn{1}{|c|}{27} & 3a & \multicolumn{1}{|c|}{Port\ 3} & \multicolumn{1}{|c|}{3a} & \multicolumn{1}{|c|}{47} \\
\hline\n 3 & \multicolumn{1}{|c|}{27} & 3a & \multicolumn{1}{|c|}{Port\ 3} & \multicolumn{1}{|c|}{3a} & \multicolumn{1}{|c|}{47} \\
\hline\n 47 & \multicolumn{1}{|c|}{21} & \multicolumn{1}{|c|}{21} &$ vt/bc  $\begin{array}{|c|c|c|c|c|c|c|c|} \hline \end{array}$  47  $\begin{array}{|c|c|c|c|c|c|} \hline \end{array}$  3b  $\begin{array}{|c|c|c|c|c|} \hline \end{array}$  5 <sup>4</sup> bc/br 16 4a Port 4 4a 4 br/bc | 46 | 4b |  $\cdot$   $\cdot$  | 4b | 5  $5 \begin{array}{|c|c|c|c|c|c|}\n\hline\n 5 \begin{array}{|c|c|c|c|c|}\n\hline\n 6 \end{array} & \begin{array}{|c|c|c|c|}\n\hline\n 7 \end{array} & \begin{array}{|c|c|c|c|}\n\hline\n 8 \end{array} & \begin{array}{|c|c|c|}\n\hline\n 7 \end{array} & \begin{array}{|c|c|c|}\n\hline\n 7 \end{array} & \begin{array}{|c|c|}\n\hline\n 7 \end{array} & \begin{array}{|c|c|}\n\hline\n 7 \end{array} & \begin{array}{|c$ gr/bc | 45 | 5b |  $5b$  | 5b | 5 2 6  $\begin{array}{|c|c|c|c|c|c|}\n\hline\n6 & \text{ro/bl} & \text{14} & \text{6a} & \text{6a} & \text{4} \\
\hline\n\end{array}$ bl/ro | 44 | 6b | <sup>. o. t o. t</sup> ob | 5  $7$  ro/or 23 7a Port 7  $\overline{7a}$  4 or/ro | 43 | 7b | <sup>. o. .</sup> ' 7b | 5 8  $\overline{)}$  ro/vt  $\overline{)}$  32 8a Port 8 8a 4 vt/ro | 42 | 8b |  $5$ 9  $\overline{)$  ro/br 11 9a Port 9 9a 4 non utilisé pour SLA8N br/ro | 31 | 9b |  $\cdot$  <sup>- on o</sup> | 9b | 5 10 ro/gr 02 10a Port 10 10a 4 gr/ro | 22 | 10b | 10b | 5 3 11 nr/bl 13 11a Port 11 11a 4 bl/nr | 33 | 11b | 11b | 5 12 nr/or 04 12a Port 12 12a 4 or/nr 24 12b 12b 5 13  $\frac{nr/vt}{15}$  15 13a Port 13 13a 4 vt/nr | 35 | 13b | 13b | 5 14 nr/br 06 14a Port 14 14a 4 br/nr | 26 | 14b |  $\cdot$   $\cdot$   $\cdot$  | 14b | 5 15 nr/gr 17 15a Port 15 15a 4 gr/nr | 37 | 15b | 15b | 5 4 | 16 | ja/bl | 108 | 16a | 16a | 16a | 16a | 16a | 16a | 16a | 16a | 16a | 16a | 16a | 16a | 16a | 16a | 16a bl/ja | 28 | 16b | <sup>. . . . . .</sup> 0 | 16b | 5 Groupe Paire Fil a Fil b **Conn. SU SLA8N, SLA16N, SLA24N MDFU/ MDFU-E Panneau raccord., contact MW8 Remarques REAGEST SLATES**<br>**Remarques Remarques Remarques**
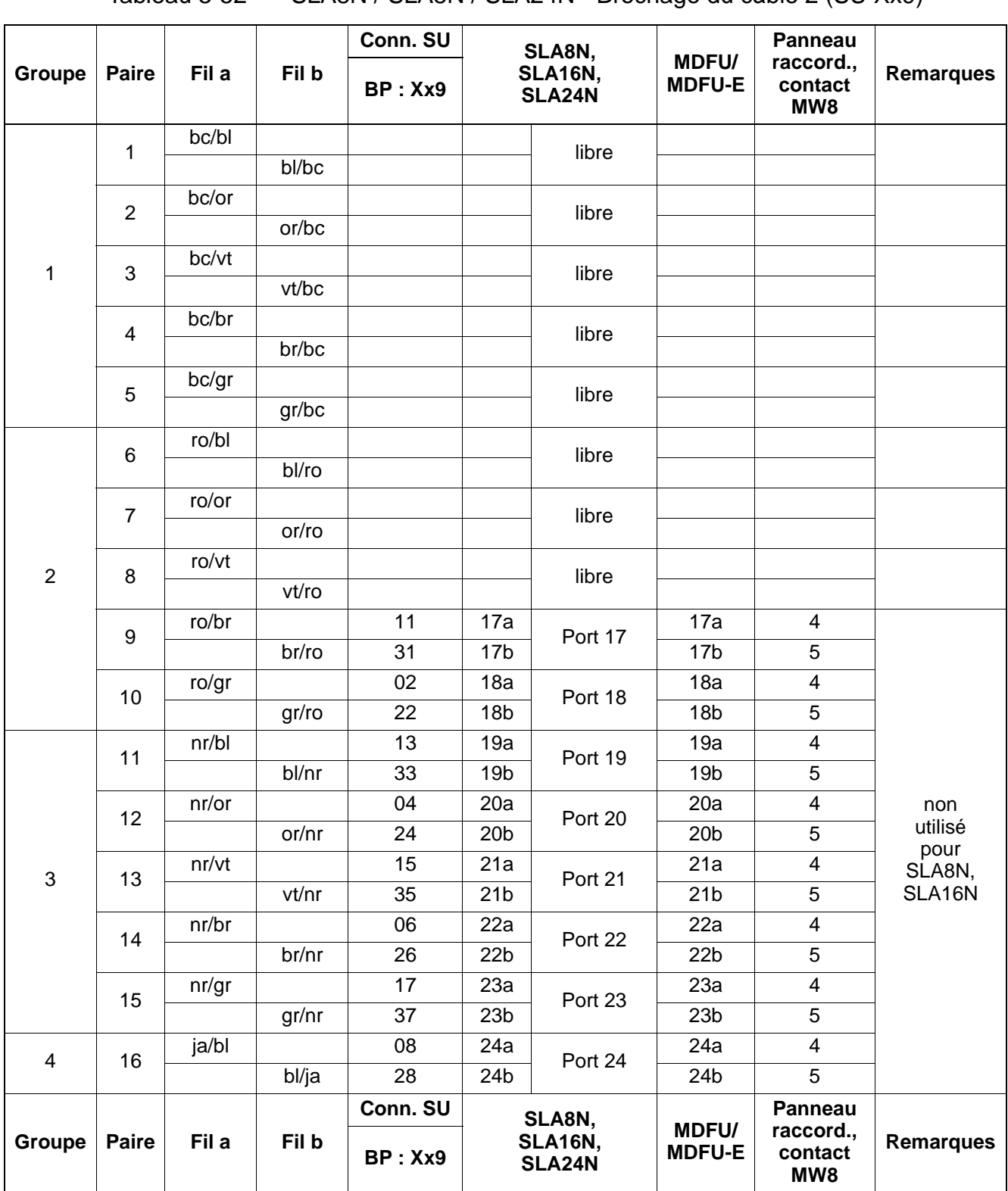

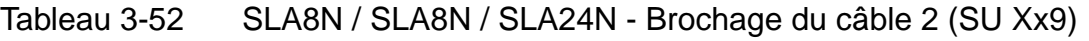

## **Conditions techniques de raccordement**

- Courant d'alimentation maximum d'environ 34 mA, tension d'alimentation d'environ 40 V cc
- Tension d'appel contre tension d'alimentation négative (fil a/SONNERIE) pour 2 téléphones maximum
- Portée, voir [point 2.7](#page-70-0)
- Détection de courant de boucle > 10 mA
- Détection de touche de mise à la terre > 20 mA
- Les réglages concernant la transmission sont spécifiques à chaque pays (voir [point 2.6.1\)](#page-69-0).

# **3.3.8 SLAS16 (Brésil uniquement)**

# **Introduction**

Le module périphérique SLAS16 (**S**ubscriber **L**ine Module **A**nalog **S**ingle Slic) avec 16 interfaces a/b analogiques peut être utilisé dans HiPath 3550.

# **Interfaces**

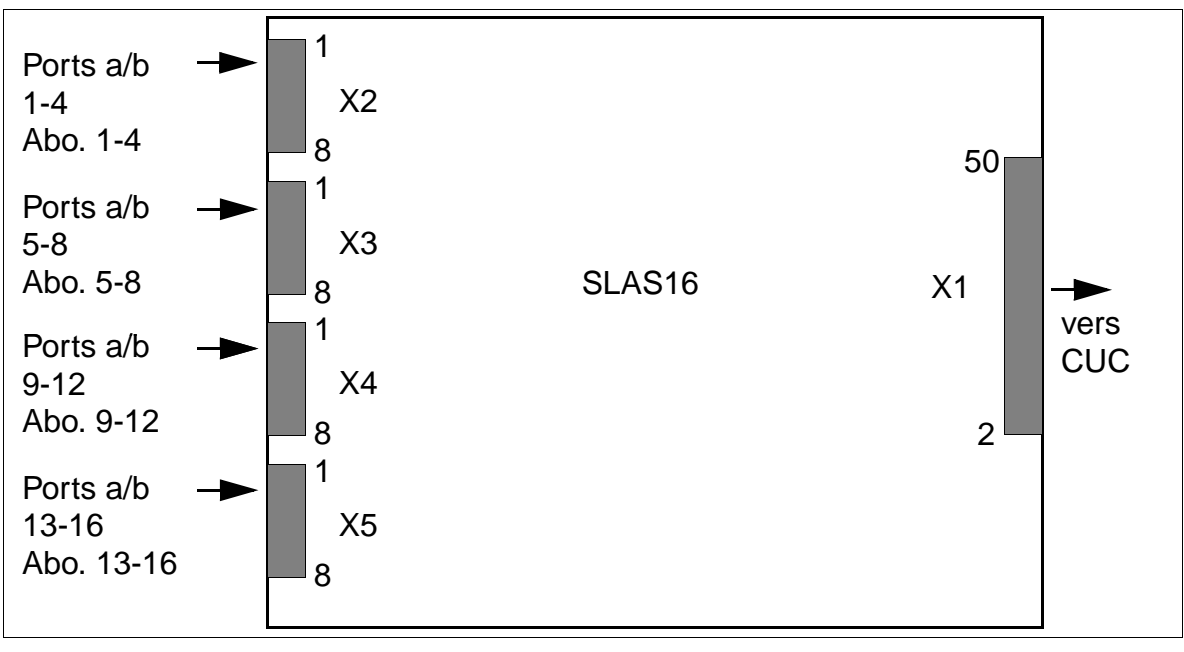

Figure 3-49 Interfaces SLAS16 (S30817-H820-A300)

## **Brochages des contacts**

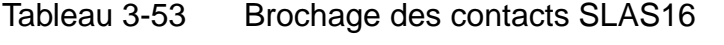

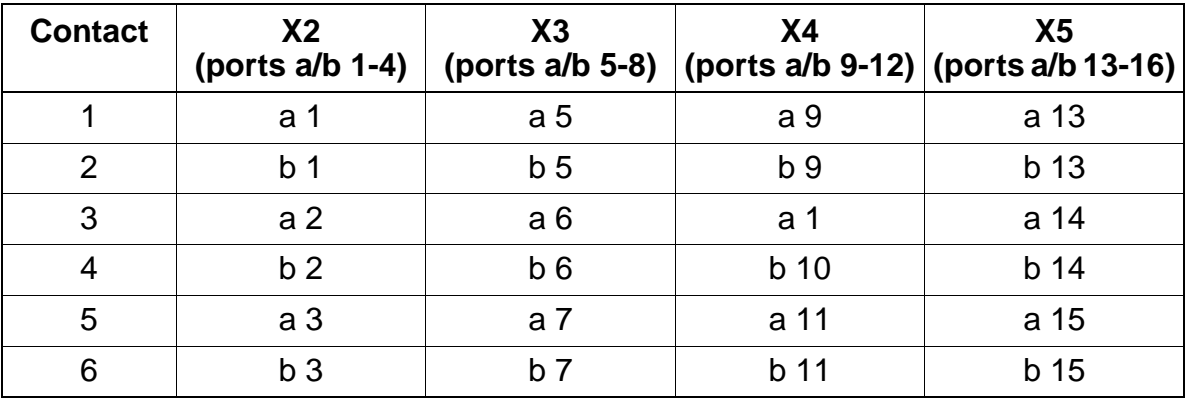

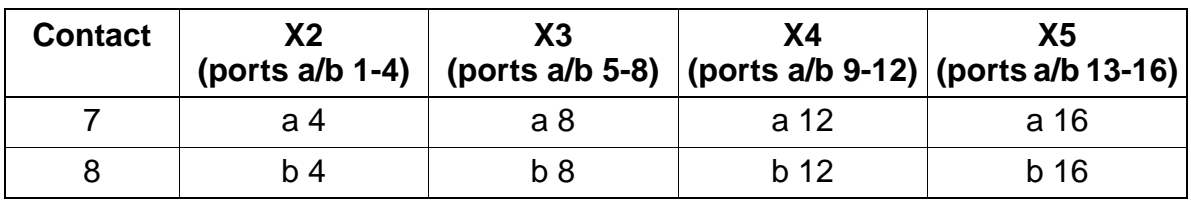

Tableau 3-53 Brochage des contacts SLAS16

Le mode (ligne courte ou longue avec les durées de flashing correspondantes) peut être paramétré pour chaque interface d'abonné grâce à HiPath 3000 Manager E (menu Paramètres : Abonnés –> Abonnés –> Paramètres –> Flags).

## **Conditions techniques de raccordement**

- Courant d'alimentation maximum d'environ 34 mA, tension d'alimentation d'environ 40 V cc
- Tension d'appel contre tension d'alimentation négative (fil a/SONNERIE) pour 2 téléphones maximum
- Portée, voir [point 2.7](#page-70-0)
- Détection de courant de boucle > 10 mA
- Les réglages des données de transmission sont spécifiques à chaque pays (en fonction du [code du pays](#page-405-0) entré).

# **3.3.9 SLC16 (sauf aux USA)**

### **Introduction**

Le module SLC16 (**S**ubscriber **L**ine Module **C**ordless) permet le raccordement de bornes pour HiPath cordless sur

- HiPath 3750 et HiPath 3700 (quatre SLC16 maximum par système)
- HiPath 3550 (un SLC16 maximum par système). Le module ne peut être utilisé que dans le boîtier mural.

Le [chapitre 11](#page-1104-0) contient des informations de base sur les nouvelles possibilités d'exploitation de HiPath cordless à partir de la version 1.2 de HiPath 3000.

> Pour le premier montage de HiPath cordless, il faut commander avec SLC16 le numéro système de HiPath cordless (identification DECT).

La fourniture de cartes de rechange se fait toujours sans numéro de système Hi-Path cordless.

L'enfichage du premier SLC16 et l'entrée du numéro système de HiPath cordless valide l'utilisation de 16 combinés (des numéros PIN sont attribués) qui peuvent être déclarés. Pour utiliser d'autres combinés, il faut d'abord les valider (voir [point 8.25](#page-971-0)).

Pour que HiPath cordless puisse fonctionner, les bornes doivent être alimentées par un rythme très précis. Pour cela, il faut enficher le module [CMS](#page-108-0) sur le module [CBCPR](#page-104-0)  (pour HiPath 3750 et HiPath 3700) ou le module [CMA](#page-107-0) ou [CMS](#page-108-0) sur le module [CBCC](#page-88-0)  (pour HiPath 3550) (voir [tableau 11-1\)](#page-1105-0).

## **Commutateurs et LED**

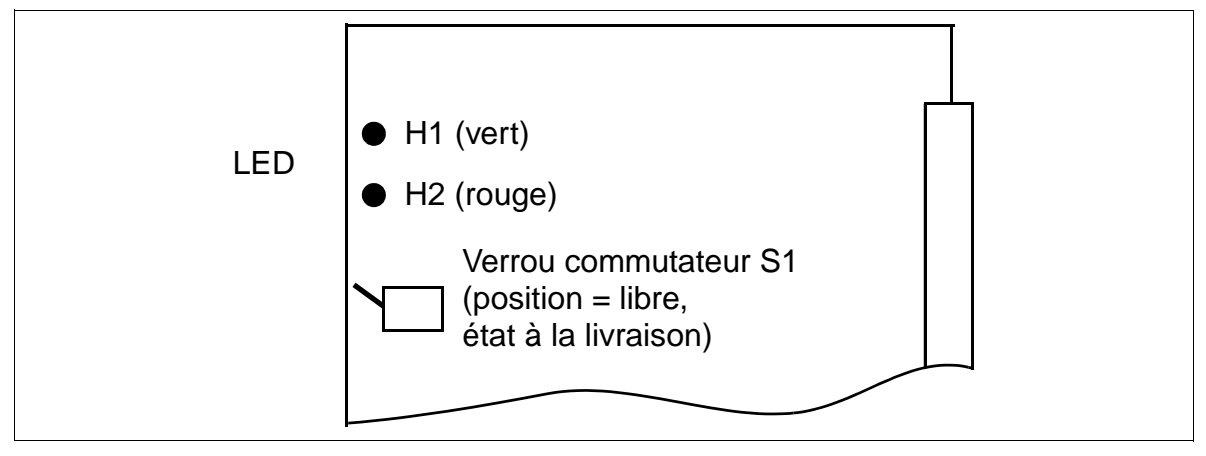

Figure 3-50 SLC16 (S30810-Q2922-X)

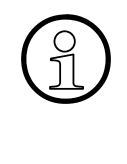

Si vous appuyez sur le verrou commutateur (commutateur vers le bas), tous les<br>
combinés au repos sont verrouillés. Les combinés encore actifs sont verrouillés un<br>
quement après pression sur la touche Coupure. combinés au repos sont verrouillés. Les combinés encore actifs sont verrouillés uniquement après pression sur la touche Coupure. Avant de retirer SLC16, appuyer d'abord sur le verrou commutateur puis attendre que la LED verte H1 ne clignote plus. C'est la seule façon de s'assurer que plus aucun combiné n'est actif.

## **Etats des LED et significations correspondantes**

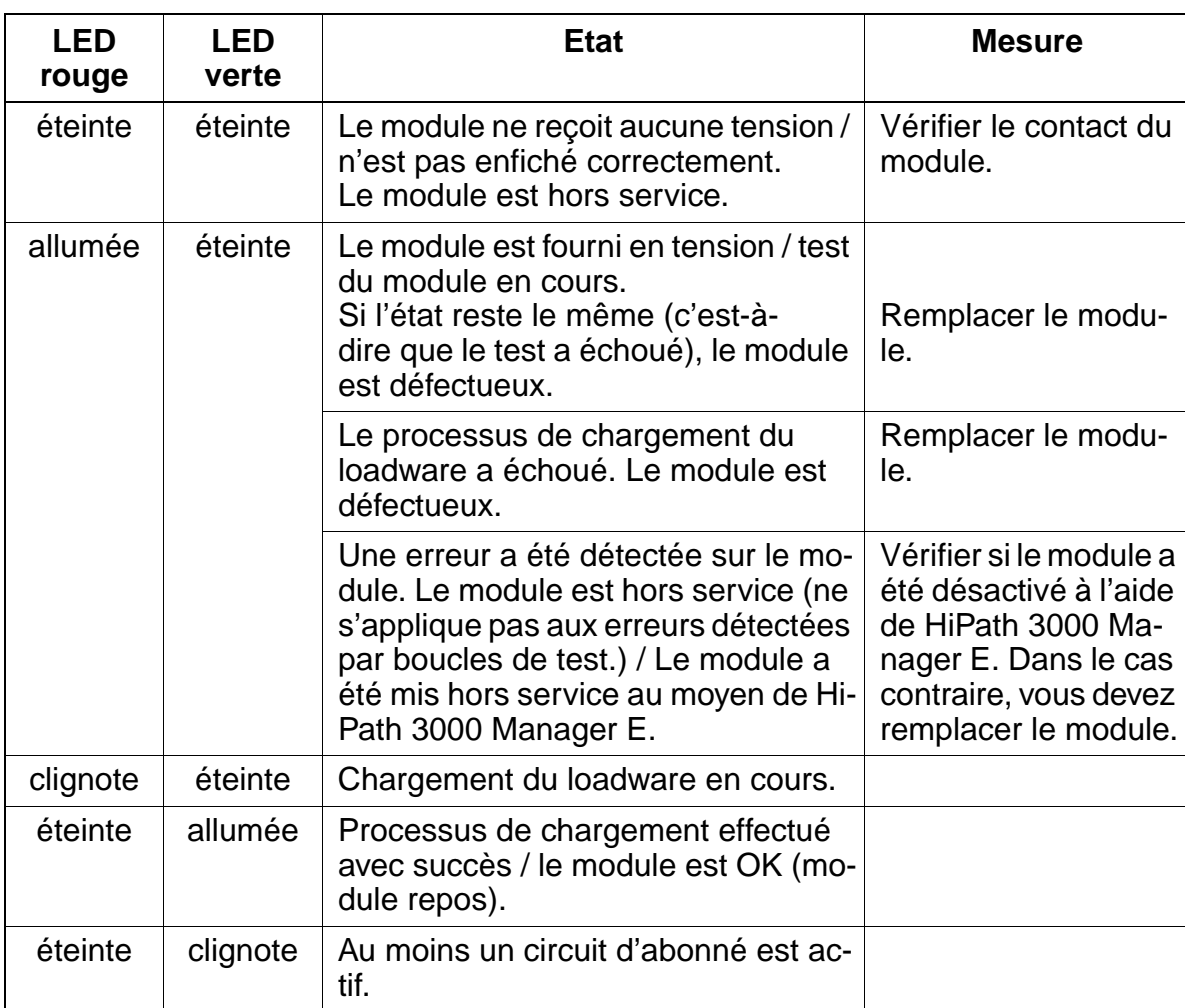

Tableau 3-54 SLC16 - Etats des LED

## **Brochage des câbles et des connecteurs (fond de panier, MDFU/MDFU-E, panneau de raccordement)**

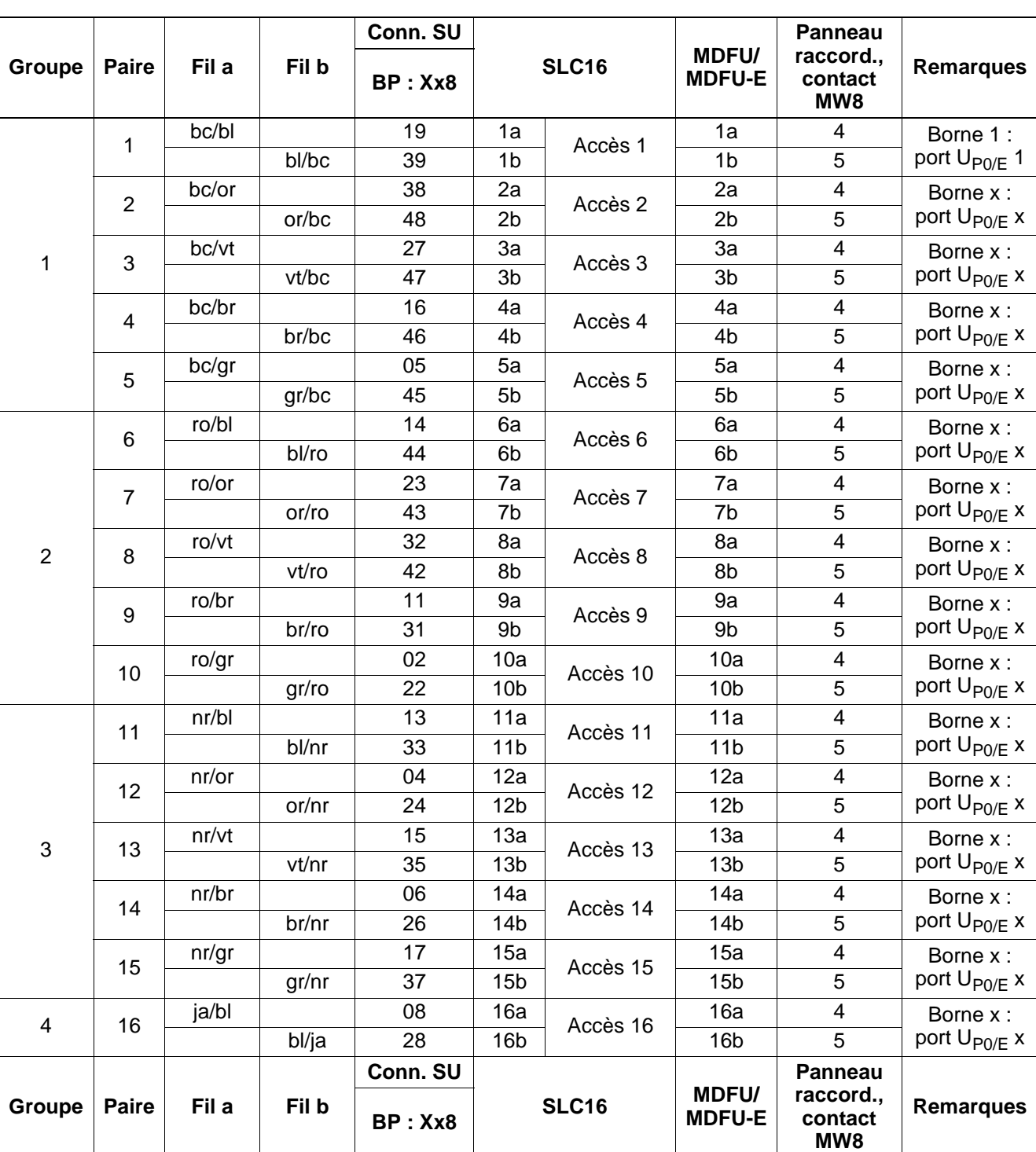

Tableau 3-55 SLC16 - Brochage des câbles

15\_3.c03

## **Capacité du système avec SLC16**

Le tableau suivant montre la configuration système maximum possible de HiPath cordless avec le module SLC16.

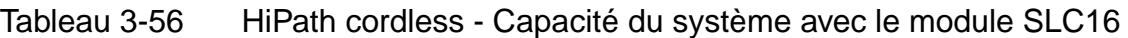

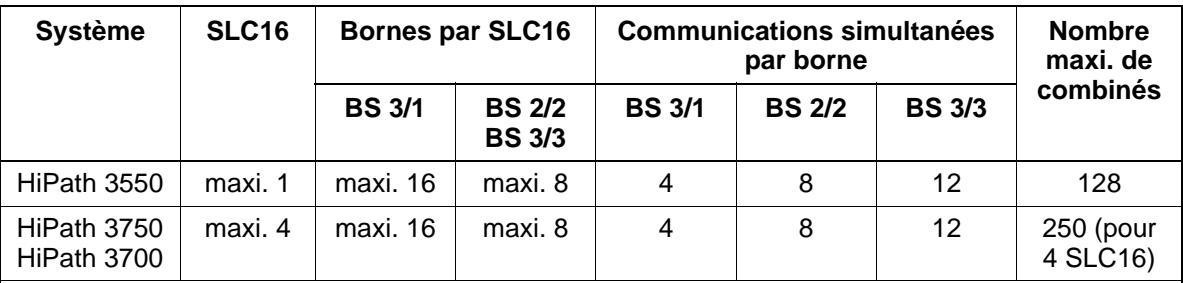

Explications :

BS 3/1 (S30807-H5482-X) : il s'agit d'une nouvelle borne via laquelle 4 communications simultanées maximum peuvent être conduites.

Il est aussi possible de faire fonctionner BS3/1 directement sur les interfaces  $U_{P0/F}$  des modules de commande centraux de HiPath 3550, HiPath 3350, HiPath 3250, HiPath 3500 et HiPath 3300. Vous trouverez des informations sur ce sujet au [chapitre 11](#page-1104-0).

Le raccordement simultané de bornes BS3/1 sur SLC16 et sur CBCC dans HiPath 3550 est impossible.

- BS2/2 (S30807-H5471-X200) : borne qui permet jusqu'à 8 communications simultanées.
- BS3/3 (S30807-H5485-X) : il s'agit d'une nouvelle borne qui ne peut être utilisée que sur SLC16. Le raccordement par au moins deux interfaces  $U_{P0/F}$  est nécessaire. 12 communications maximum peuvent être passées simultanément, si la borne est raccordée par trois interfaces  $U_{\text{D0/E}}$ .

## **Répartition des modules SLC16 dans les boîtiers HiPath 3750 et HiPath 3700**

Jusqu'à quatre modules SLC16 peuvent être utilisés dans HiPath 3750 et HiPath 3700. Pour la répartition entre les différents boîtiers, soyez attentifs aux remarques suivantes :

- Boîtier de base GB Deux SLC16 maximum sont possibles dans le boîtier de base. Chacun autorise le raccordement de 16 BS3/1 ou 8 BS2/2 et BS3/3.
- Boîtiers d'extension EB1 et EB2 Les quatre SLC16 peuvent être enfichés dans un boîtier d'extension. Sur chaque SLC16, au maximum 16 BS3/1 ou 8 BS2/2 et BS3/3 peuvent être raccordés. Pour ne pas surcharger l'alimentation, si on utilise quatre SLC16 dans un boîtier d'extension, il ne faut pas utiliser d'autre module périphérique dans ce boîtier.

Afin de garantir un fonctionnement sans blocage de HiPath 3750 et HiPath 3700, il ne faut pas enficher le SLC16 avec un deuxième SLC16, un SLMO24 ou un TS2 sur un tronçon MIC. Vous trouverez des informations sur la répartition des tronçons MIC [page 4-58.](#page-359-0)

### **Alimentation des bornes**

L'alimentation des bornes se fait en première ligne grâce à l'alimentation interne de chaque système.

- HiPath 3750 et HiPath 3700 L'alimentation interne au système fournit une puissance suffisante pour raccorder 16 BS3/1 ou 8 BS2/2 et BS3/3 par SLC16. Pour atteindre des distances entre SLC16 et la borne pouvant aller jusqu'à 1000 m (pour 2x0,6 mm), les BS2/2 et BS3/3 doivent être reliées par deux interfaces  $U_{P_0/F}$ . Pour les bornes de type BS3/1, une interface  $U_{P_0/F}$  suffit.
- $\bullet$  HiPath 3550

L'alimentation interne au système UPSC-D suffit sous certaines conditions pour l'exploitation de 16 BS3/1 (une U<sub>P0/F</sub>) ou 8 BS2/2 et BS3/3 (deux U<sub>P0/F</sub>). Ces conditions dépendent de

- la longueur et du type de ligne entre SLC16 et la borne. Pour les indications suivantes, on s'appuie sur des longueurs de lignes de jusqu'à 1000 m et un type de ligne  $2x0.6$  mm par  $U_{PQ/E}$ .
- du nombre et du type de terminaux filaires raccordés au système. Le [tableau 3-57](#page-188-0) jusqu'au [tableau 3-59](#page-189-0) montrent quelles configurations de terminaux sont valides sans alimentation supplémentaire.

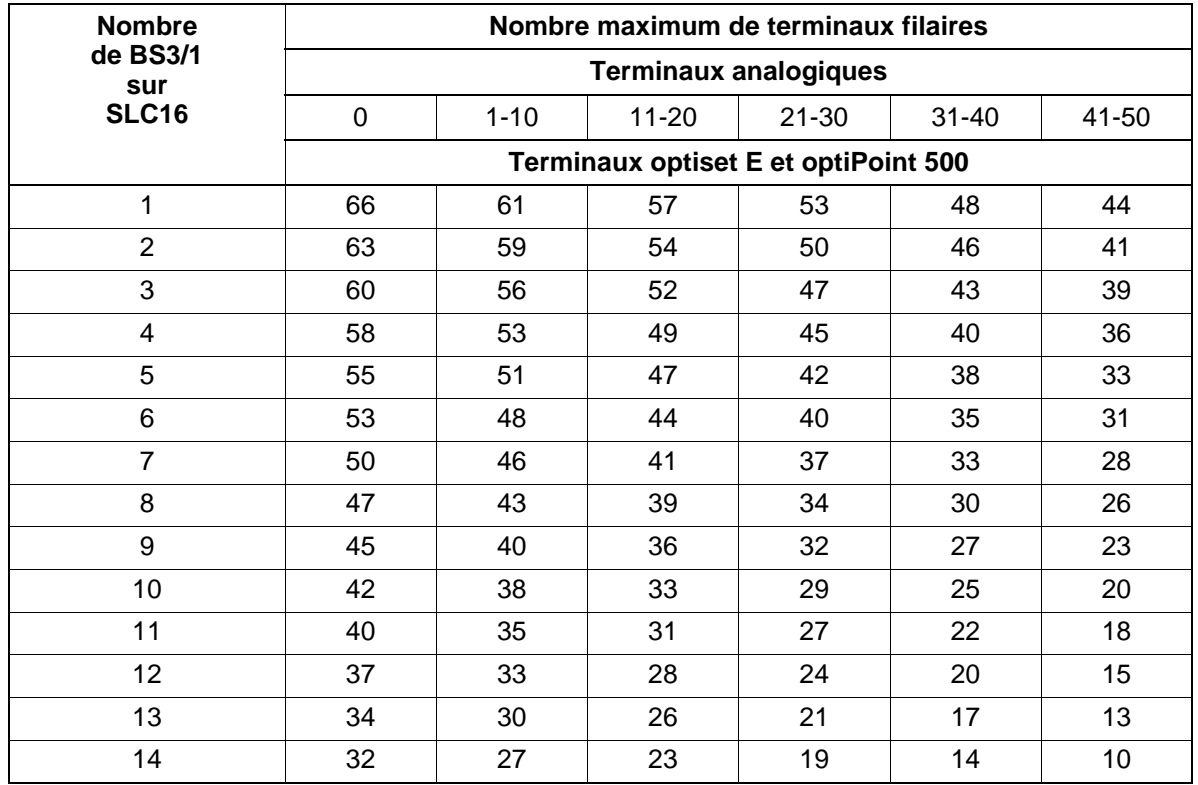

<span id="page-188-0"></span>Tableau 3-57 HiPath 3550 - Nombre maximum de terminaux filaires en fonction du nombre de BS3/1 sur SLC16

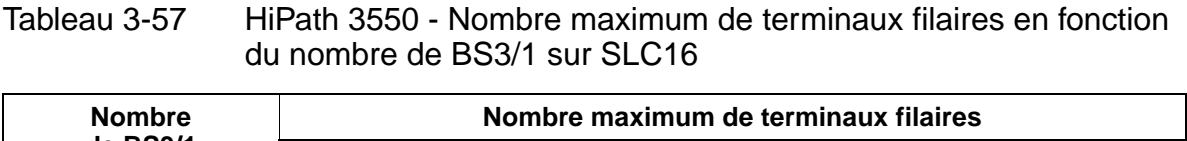

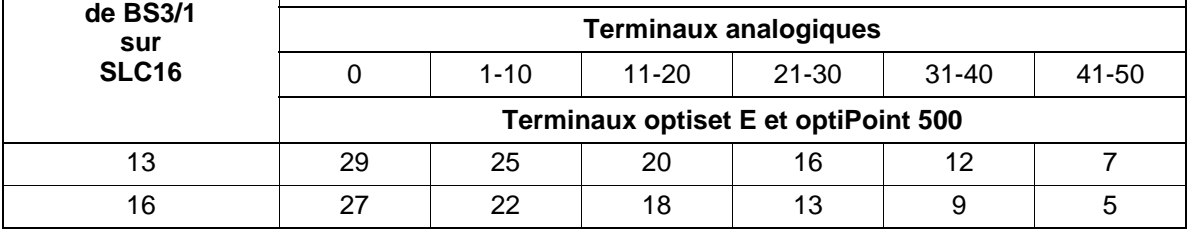

Tableau 3-58 HiPath 3550 - Nombre maximum de terminaux filaires en fonction du nombre de BS2/2 sur SLC16

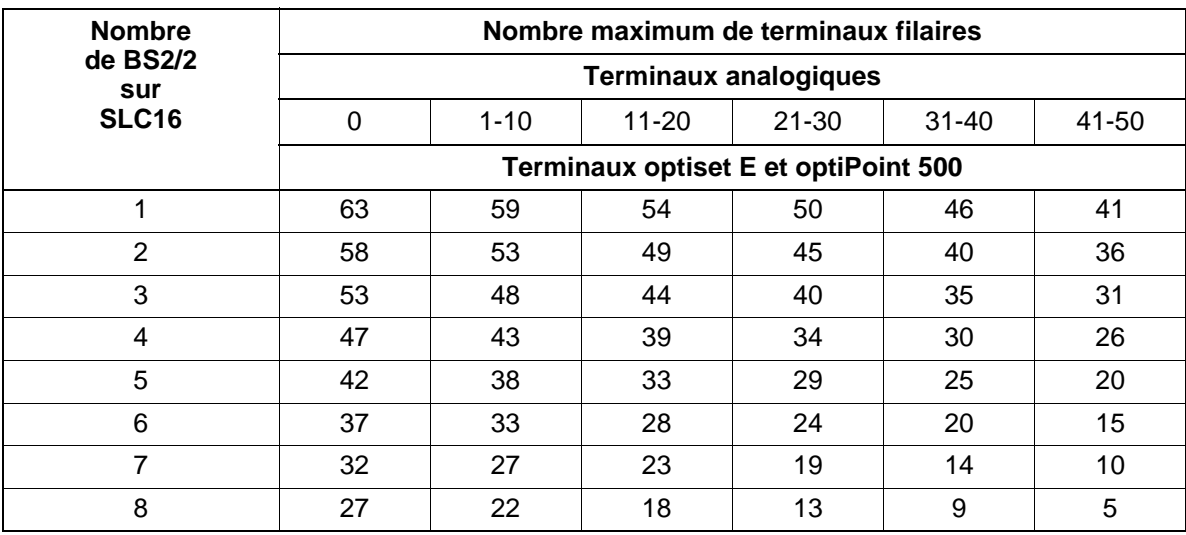

<span id="page-189-0"></span>Tableau 3-59 HiPath 3550 - Nombre maximum de terminaux filaires en fonction du nombre de BS3/3 sur SLC16

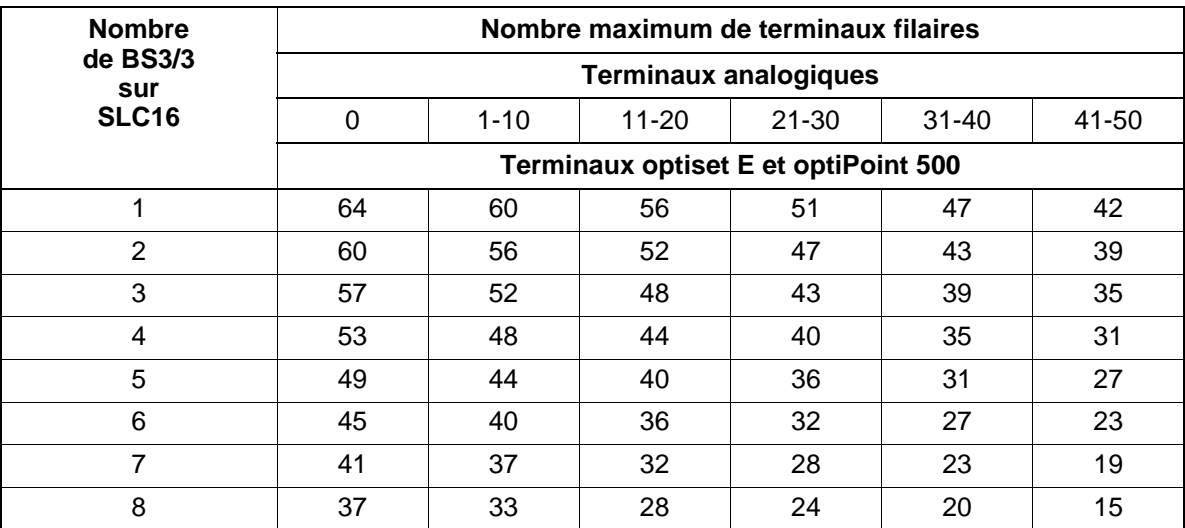

## **Possibilités d'alimentation des bornes**

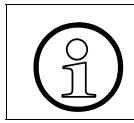

> Pour plus d'informations sur le montage des bornes, reportez-vous au manuel de service HiPath cordless.

Chaque borne doit être reliée à SLC16 par l'intermédiaire du répartiteur principal MDFU ou MDFU-E.

Guidez toujours les interfaces  $U_{P0/E}$  de SLC16 par une réglette de coupure pour assurer la dérivation des surtensions liées à un coup de tonnerre. Enfichez pour cela les ÜSAG polarisées (fournies à la livraison) par le haut dans les emplacements d'enfichage de la réglette de coupure.

Les bornes peuvent être alimentées des façons suivantes :

- alimentation par une interface  $U_{P0/F}$  [\(page 3-118\)](#page-191-0)
- alimentation par deux interfaces  $U_{P0/F}$  [\(page 3-119\)](#page-192-0)
- alimentation par trois interfaces  $U_{P0/F}$  ([page 3-120\)](#page-193-0), uniquement pour BS3/3

Si la puissance de UPSC-D (HiPath 3550) n'est pas suffisante, on peut injecter une puissance supplémentaire en utilisant l'alimentation externe EPSU2 [\(page 3-120](#page-193-1)).

Les différentes distances entre les bornes et le système et les câbles de raccordement donnent différents temps de propagation des signaux (voir manuel de service HiPath cordless). Le module SLC16 assure une compensation automatique des temps de propagation.

## <span id="page-191-0"></span>Alimentation de la borne par une interface U<sub>P0/E</sub>

Reliez la borne à une interface libre de SLC16, conformément aux indications de la [figure 3-51](#page-191-1). Respectez les longueurs maximum possibles des lignes de raccordement (1000 m maxi. pour 2x0,6 mm).

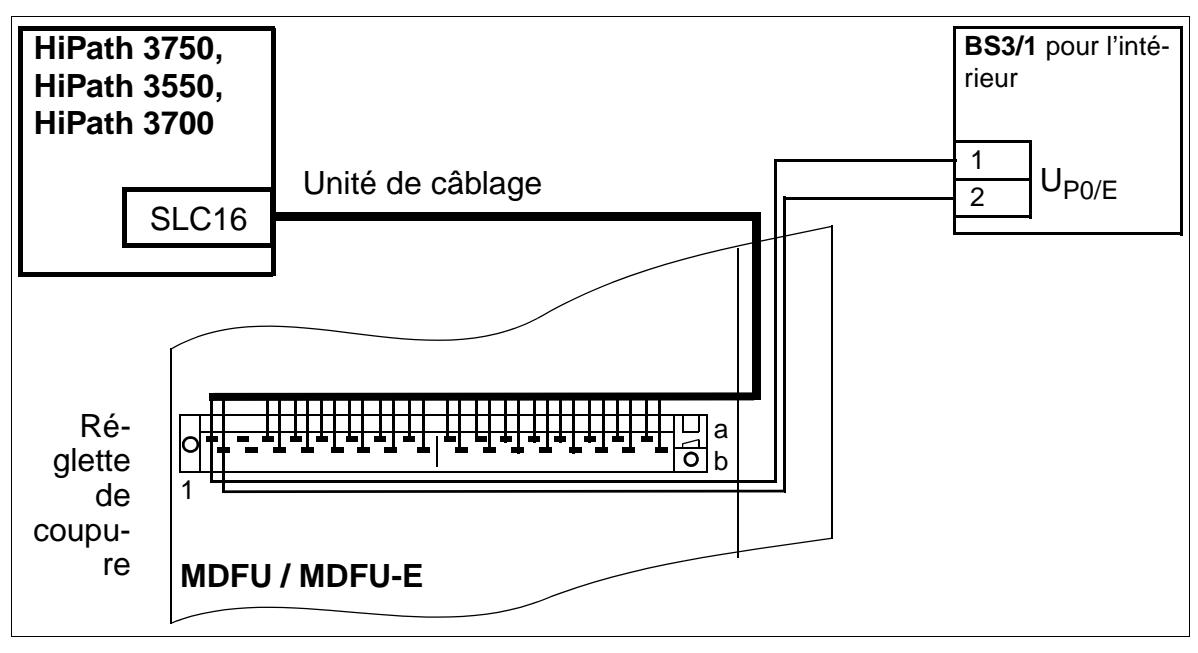

<span id="page-191-1"></span>Figure 3-51 Alimentation de la borne par une interface  $U_{PO/E}$ 

## <span id="page-192-0"></span>Alimentation de la borne par deux interfaces U<sub>P0/E</sub>

Reliez la borne à deux interfaces libres de SLC16, conformément aux indications de la [figure 3-52.](#page-192-1) Respectez les longueurs maximum possibles des lignes de raccordement (1000 m maxi. pour 2x0,6 mm).

L'utilisation de deux interfaces  $U_{P0/F}$  augmente la capacité de trafic des bornes de type BS2/2 et BS3/3.

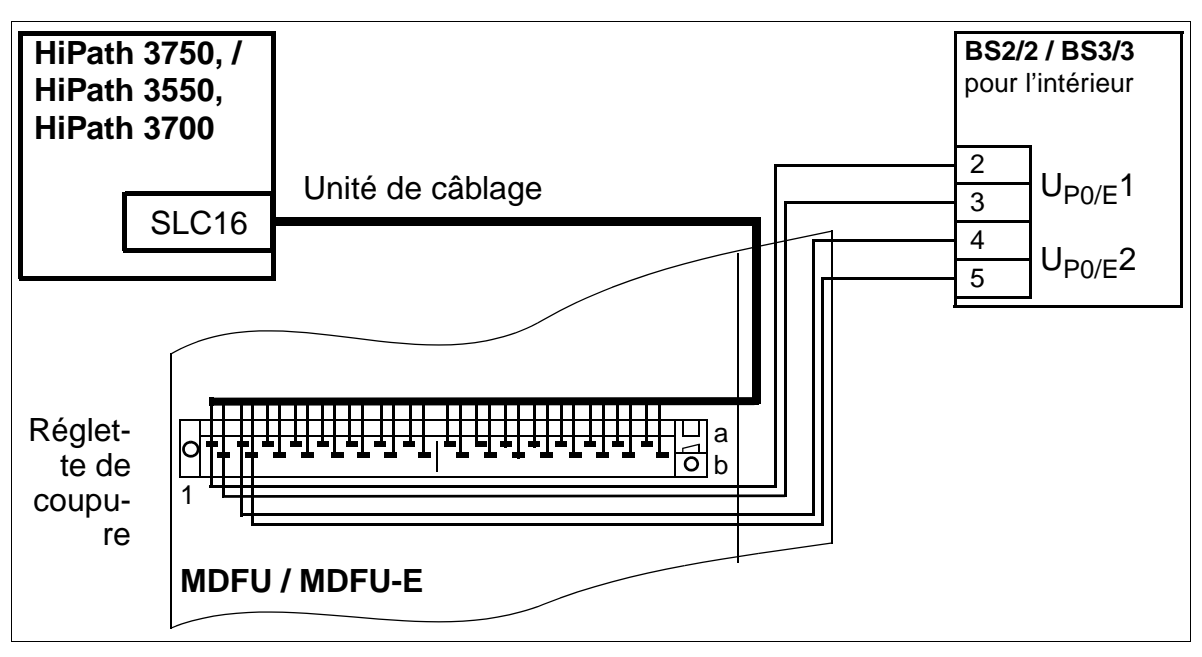

<span id="page-192-1"></span>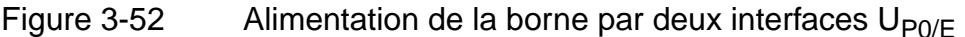

## <span id="page-193-0"></span>Alimentation de BS3/3 par trois interfaces U<sub>P0/E</sub>

Reliez la borne BS3/3 à trois interfaces libres de SLC16, conformément aux indications de la [figure 3-53](#page-193-2). Respectez les longueurs maximum possibles des lignes de raccordement (1000 m maxi. pour 2x0,6 mm).

L'utilisation de trois interfaces  $U_{P_0/F}$  augmente la capacité de trafic de la borne BS3/3.

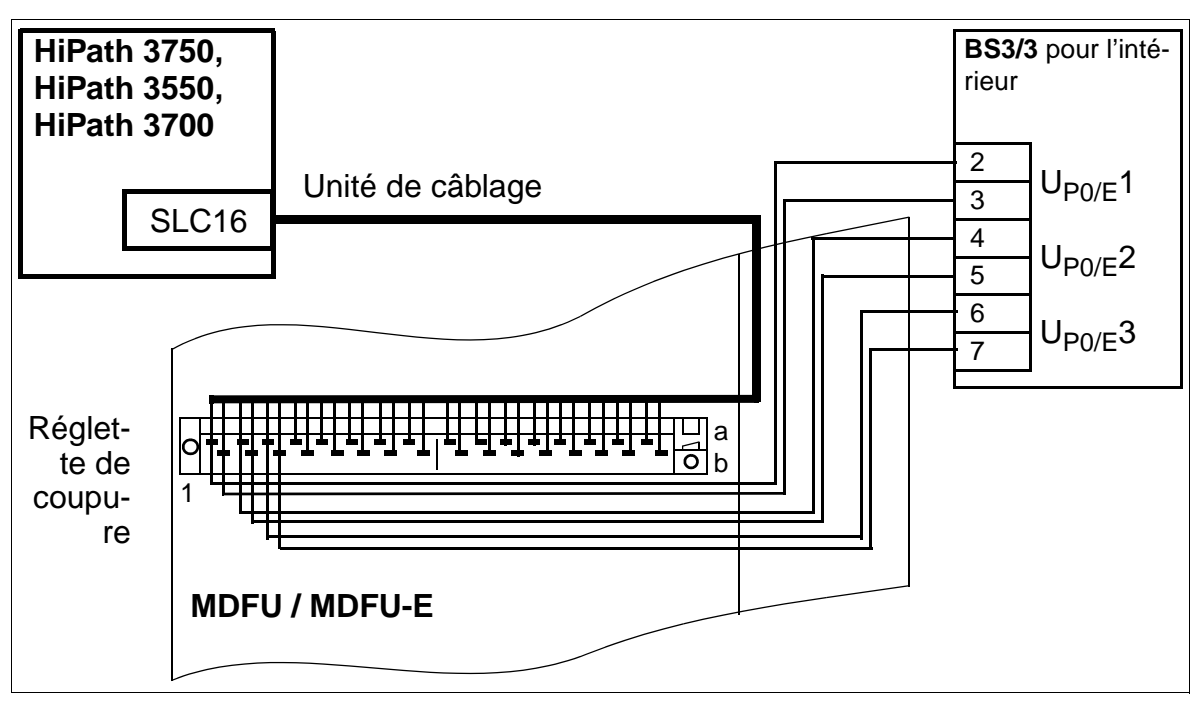

Figure 3-53 Alimentation de BS3/3 par trois interfaces  $U_{P0/F}$ 

## <span id="page-193-2"></span><span id="page-193-1"></span>**Alimentation supplémentaire de UPSC-D par EPSU2**

Si la puissance de UPSC-D (HiPath 3550) n'est pas suffisante, on peut injecter une puissance supplémentaire en utilisant l'alimentation externe EPSU2. Pour cela, il faut raccorder la connexion cc de EPSU2 à l'entrée cc spécifique de UPSC-D.

Les bornes doivent être raccordées, comme il a été décrit sur les pages précédentes, à une (BS3/1) ou deux (BS2/2 et BS3/3) ou trois (BS3/3) interfaces  $U_{P_0/F}$  libres de SLC16.

Si une alimentation supplémentaire externe est nécessaire pour le boîtier 19'' de Hi-Path 3500 ou de HiPath 3300, il faut utiliser l'alimentation EPSU2-R. Elle est montée dans le boîtier d'extension EBR (voir [point 6.4](#page-433-0)).

Le [point 11.4](#page-1108-0) indique les configurations qui nécessitent ou non une alimentation supplémentaire.

### **Alimentation externe EPSU2**

Le convertisseur ca/cc EPSU2 est utilisé comme alimentation externe de support de UPSC-D si sa puissance n'est pas suffisante pour alimenter les bornes et terminaux de HiPath 3550.

EPSU2 est toujours fournie avec des batteries de secours intégrées. En cas de panne de secteur, ces batteries garantissent une autonomie d'environ 30 minutes.

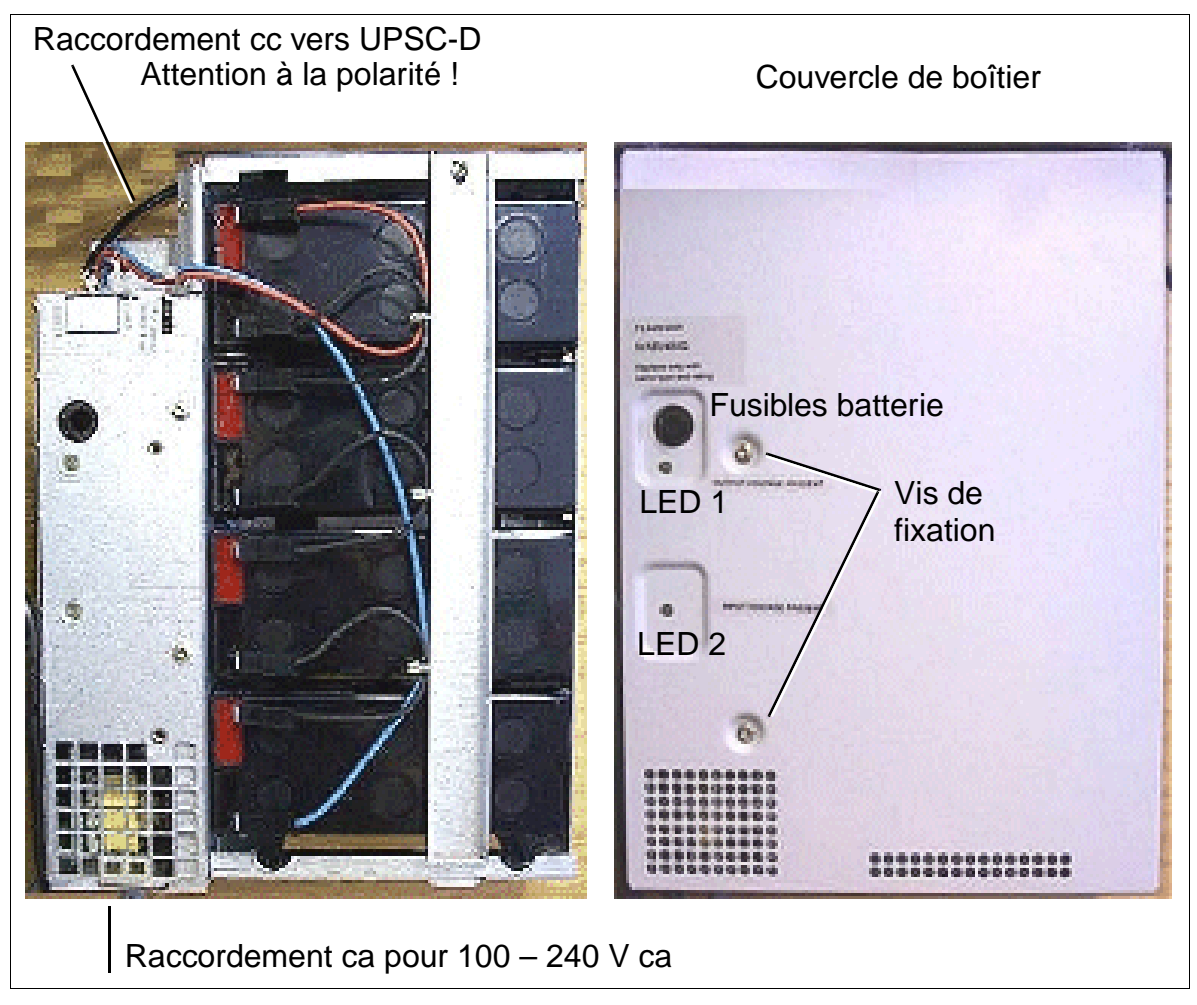

Figure 3-54 EPSU2 - Eléments d'affichage et de raccordement

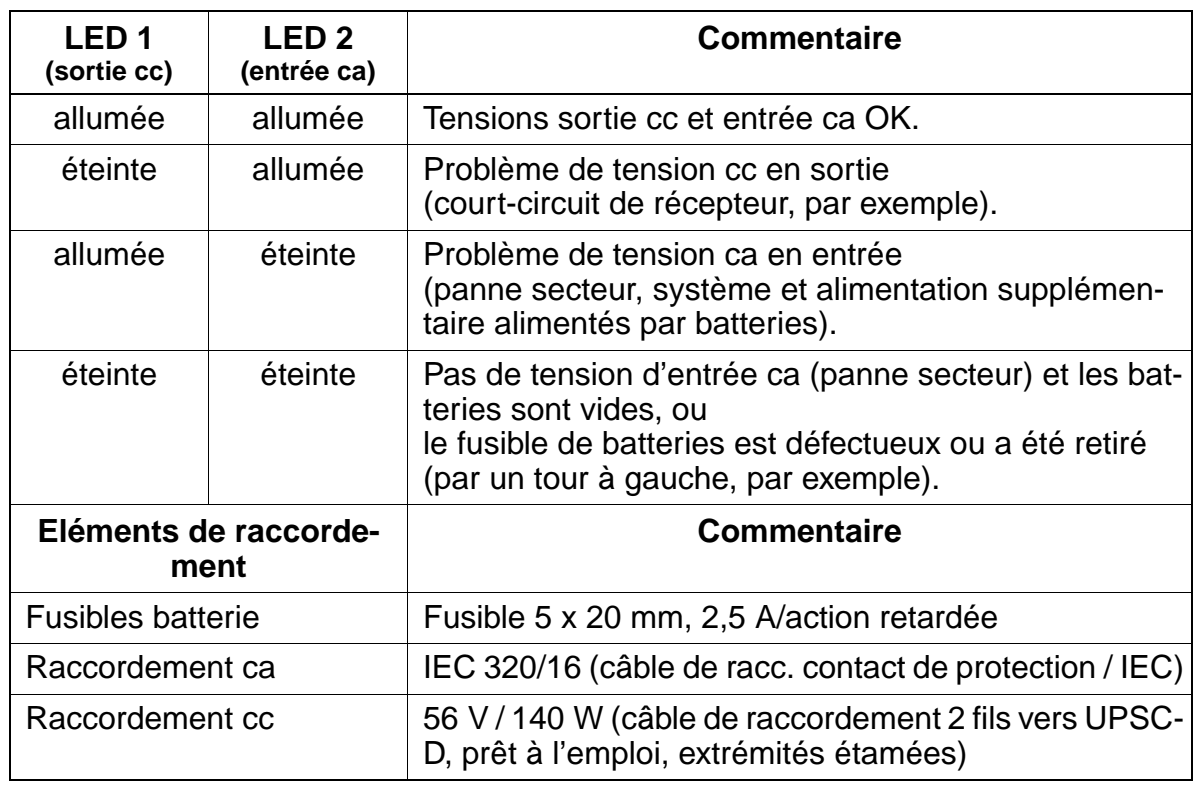

## Tableau 3-60 EPSU2 - Explication des éléments d'affichage et de raccordement

## **Caractéristiques techniques EPSU2**

## Tableau 3-61 EPSU2 - Caractéristiques techniques

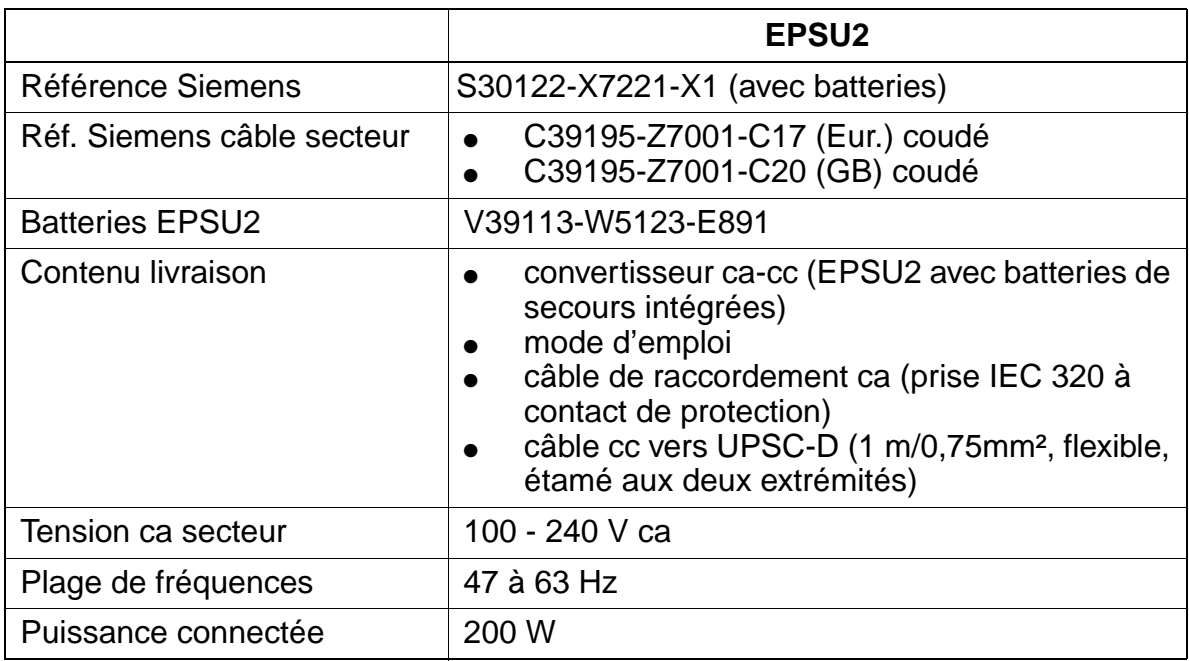

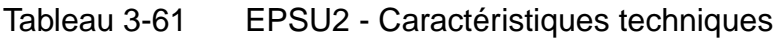

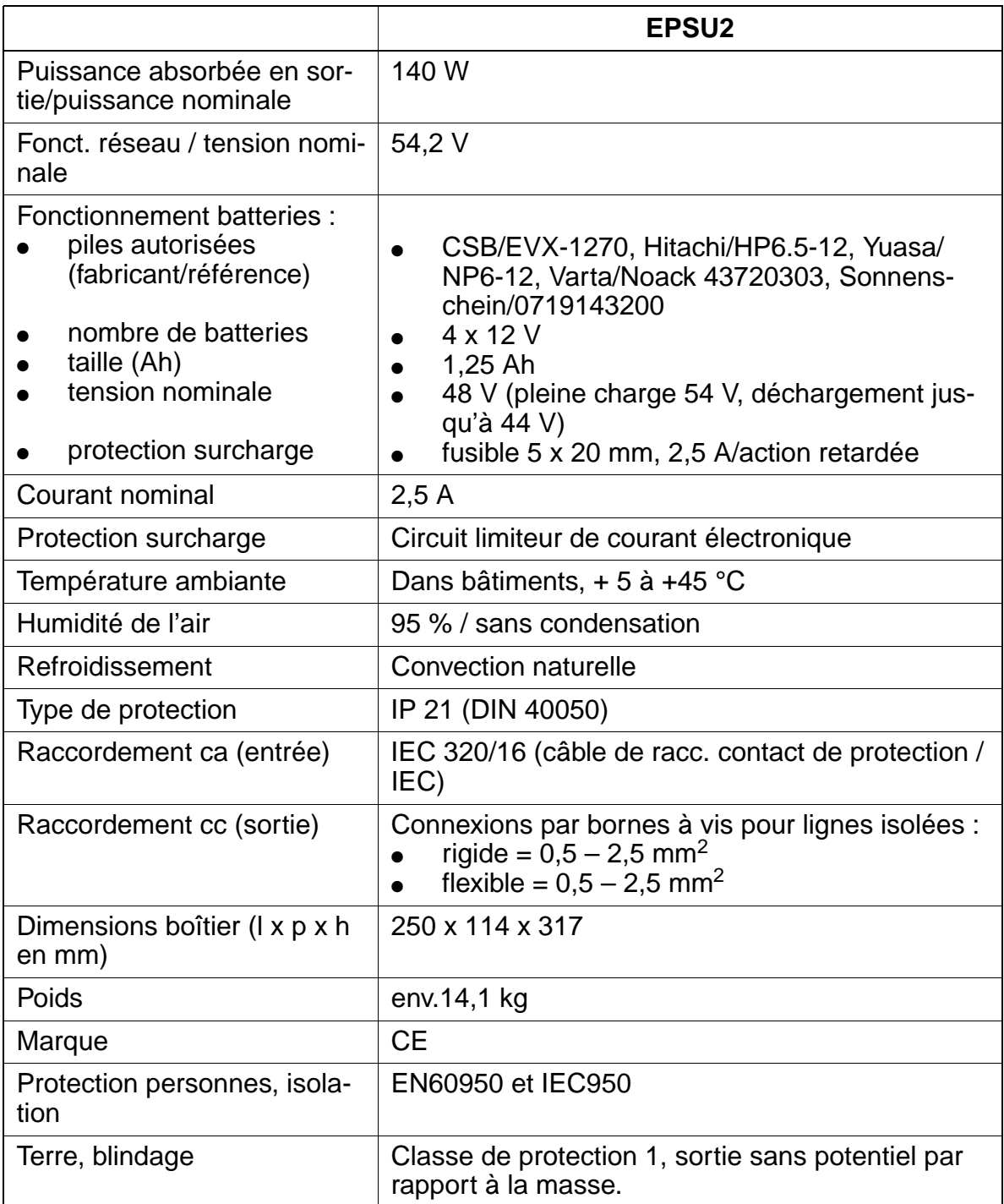

### **Instructions de montage**

- Le convertisseur ca-cc EPSU2 est conçu uniquement pour un montage en intérieur.
- L'appareil est prévu pour un montage mural uniquement (vertical, raccordement ca en-dessous).
- Veillez à placer l'appareil dans un endroit sec, sans poussière et à l'abri des vibrations.
- Veillez impérativement à la libre circulation de l'air autour des appareils. Les trous d'aération doivent être dégagés.
- Lors du choix de l'emplacement de montage, attention aux longueurs du – câble ca (prise IEC 320 à contact de protection)
	- câble cc vers UPSC-D

### **Marche à suivre : montage mural d'EPSU2**

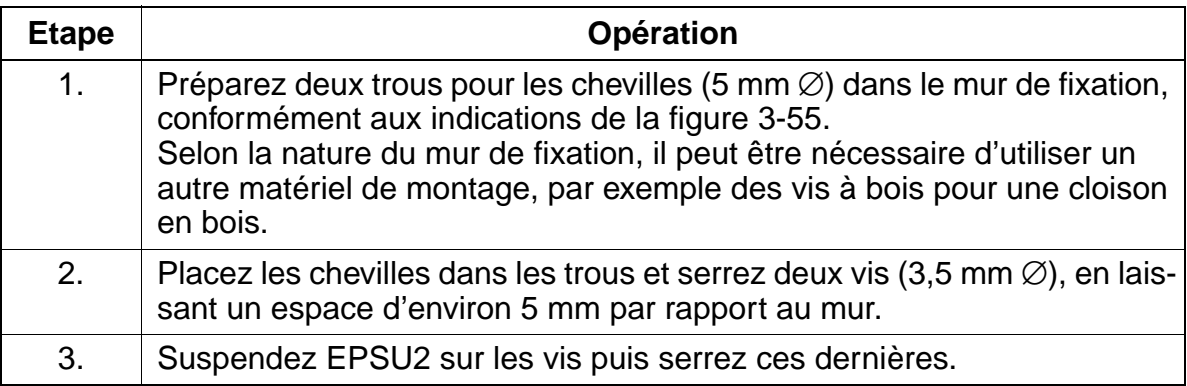

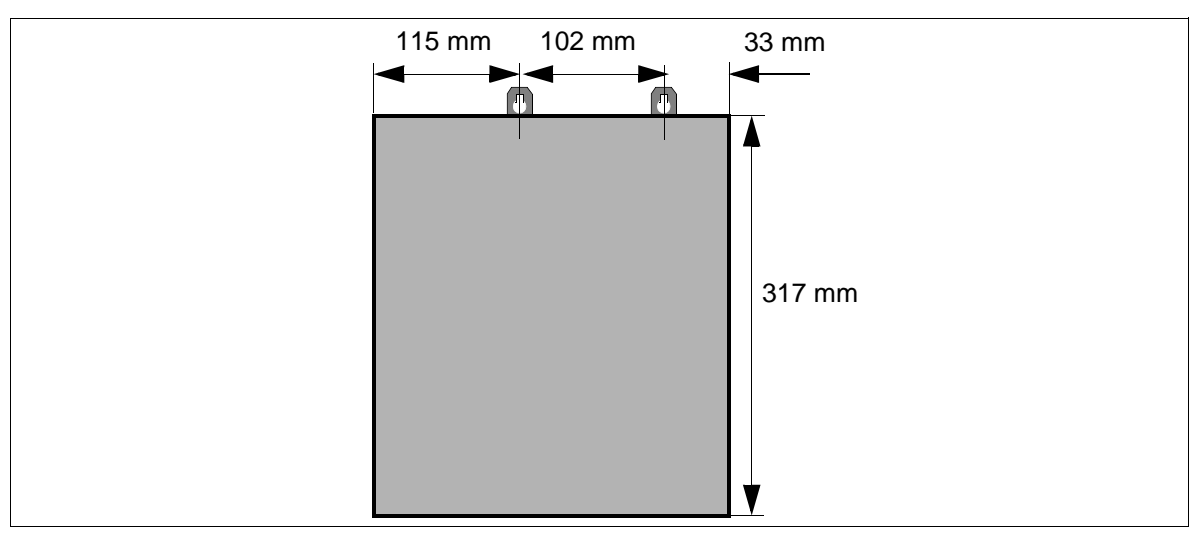

<span id="page-197-0"></span>Figure 3-55 EPSU2 - Perçages pour le montage mural

# **3.3.10 SLMO8 / SLMO24**

### **Introduction**

Les modules SLMO8 et SLMO24 (Subscriber Line Module Cost Optimized U<sub>P0/E</sub>) fournissent 8 ou 24 accès pour le raccordement des terminaux optiset E et optiPoint 500 sur HiPath 3750, HiPath 3550 et HiPath 3700.

## **Commutateurs et LED**

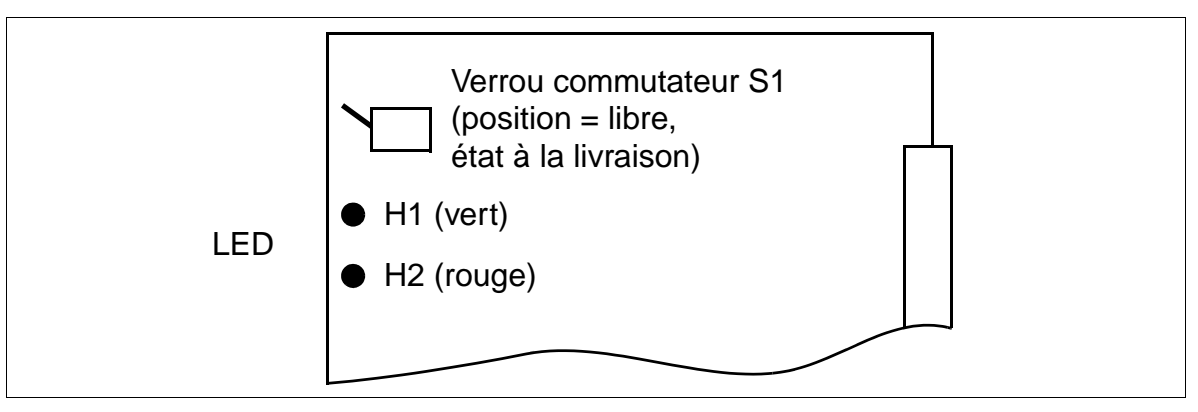

Figure 3-56 SLMO8 / SLMO24 (S30810-Q2901-X100 / S30810-Q2901-X)

# **Etats des LED et significations correspondantes**

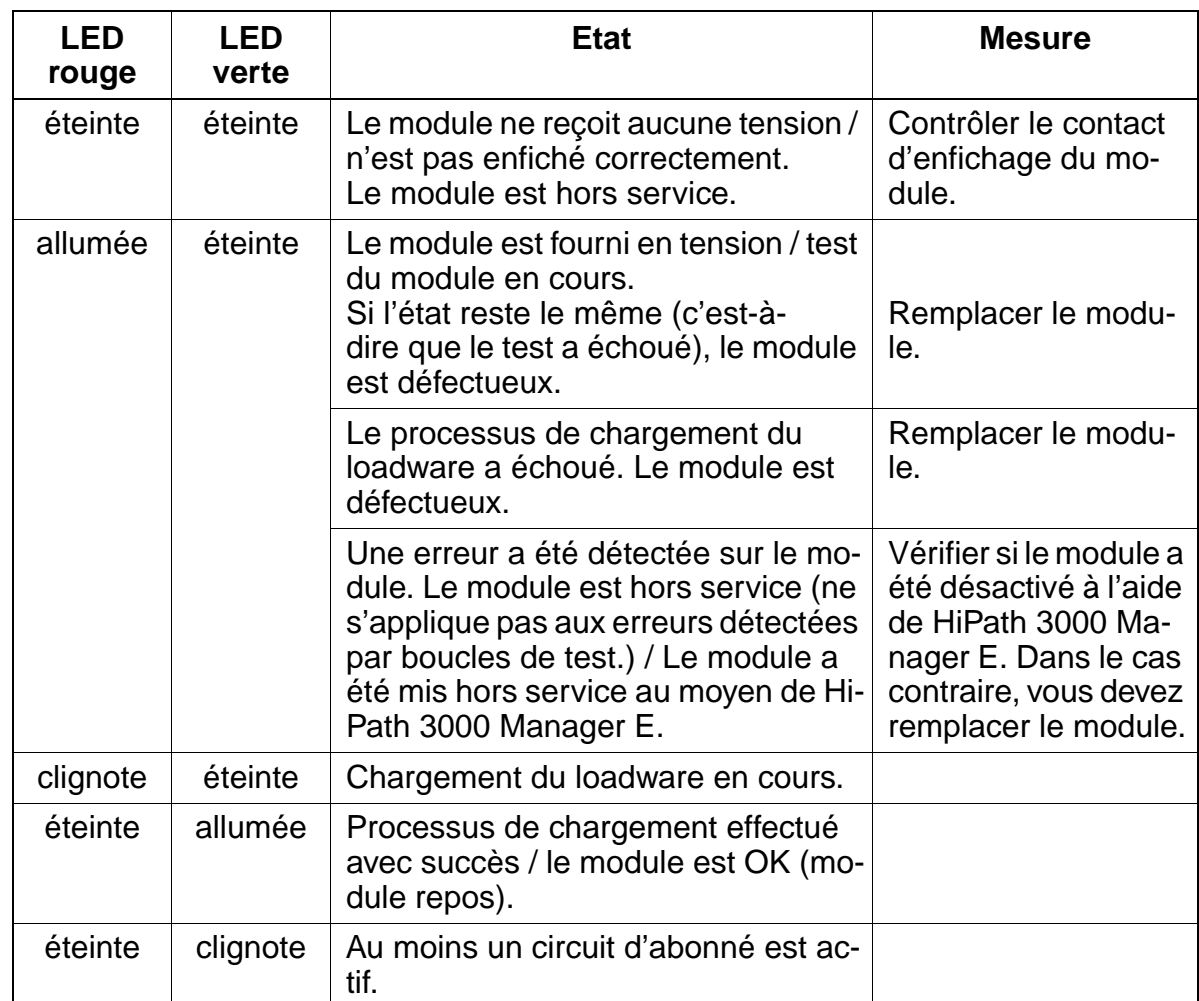

Tableau 3-62 SLMO8/SLMO24 - Etats des LED

## **Brochage des câbles et des connecteurs (fond de panier, MDFU/MDFU-E, panneau de raccordement)**

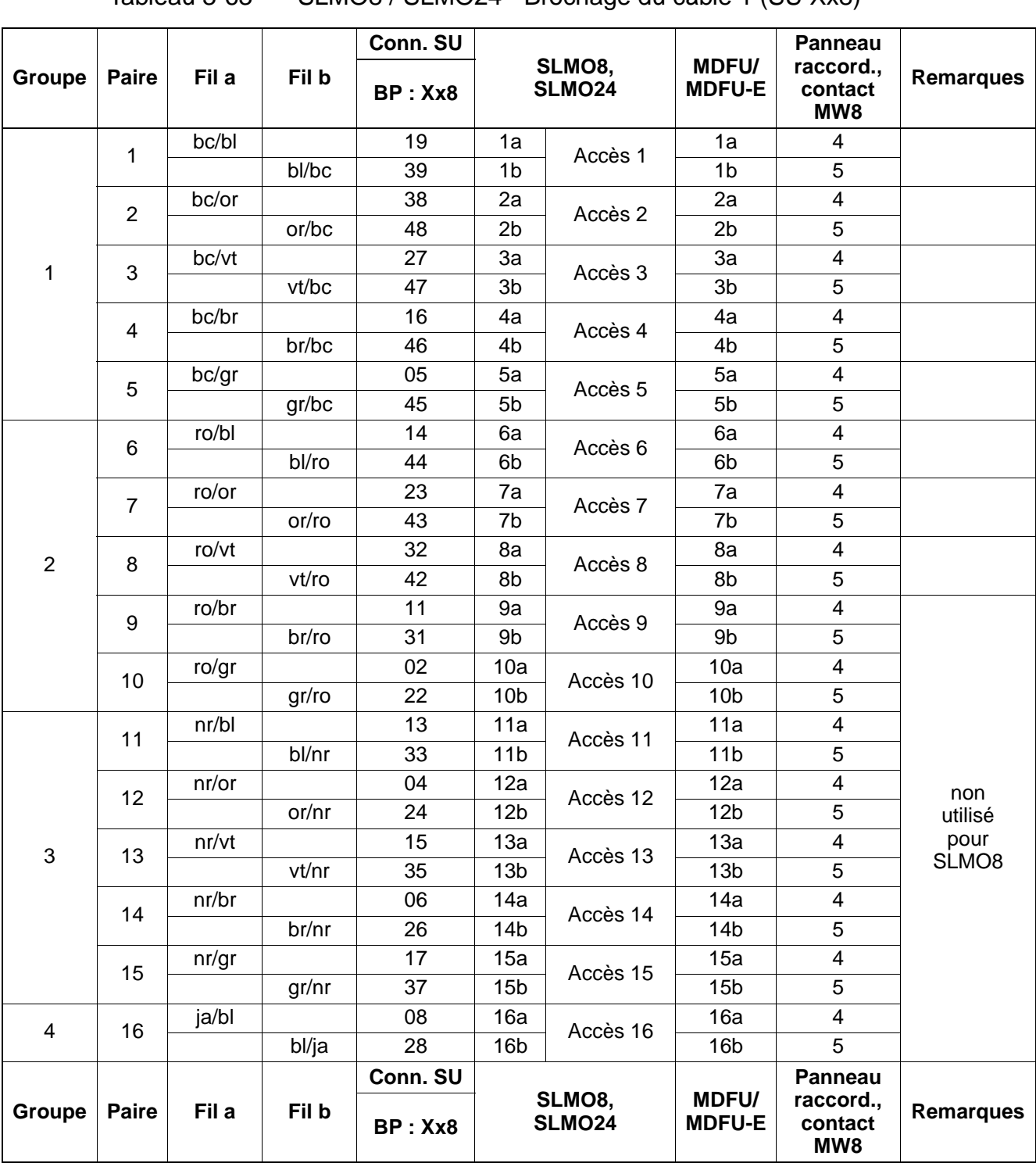

Tableau 3-63 SLMO8 / SLMO24 - Brochage du câble 1 (SU Xx8)

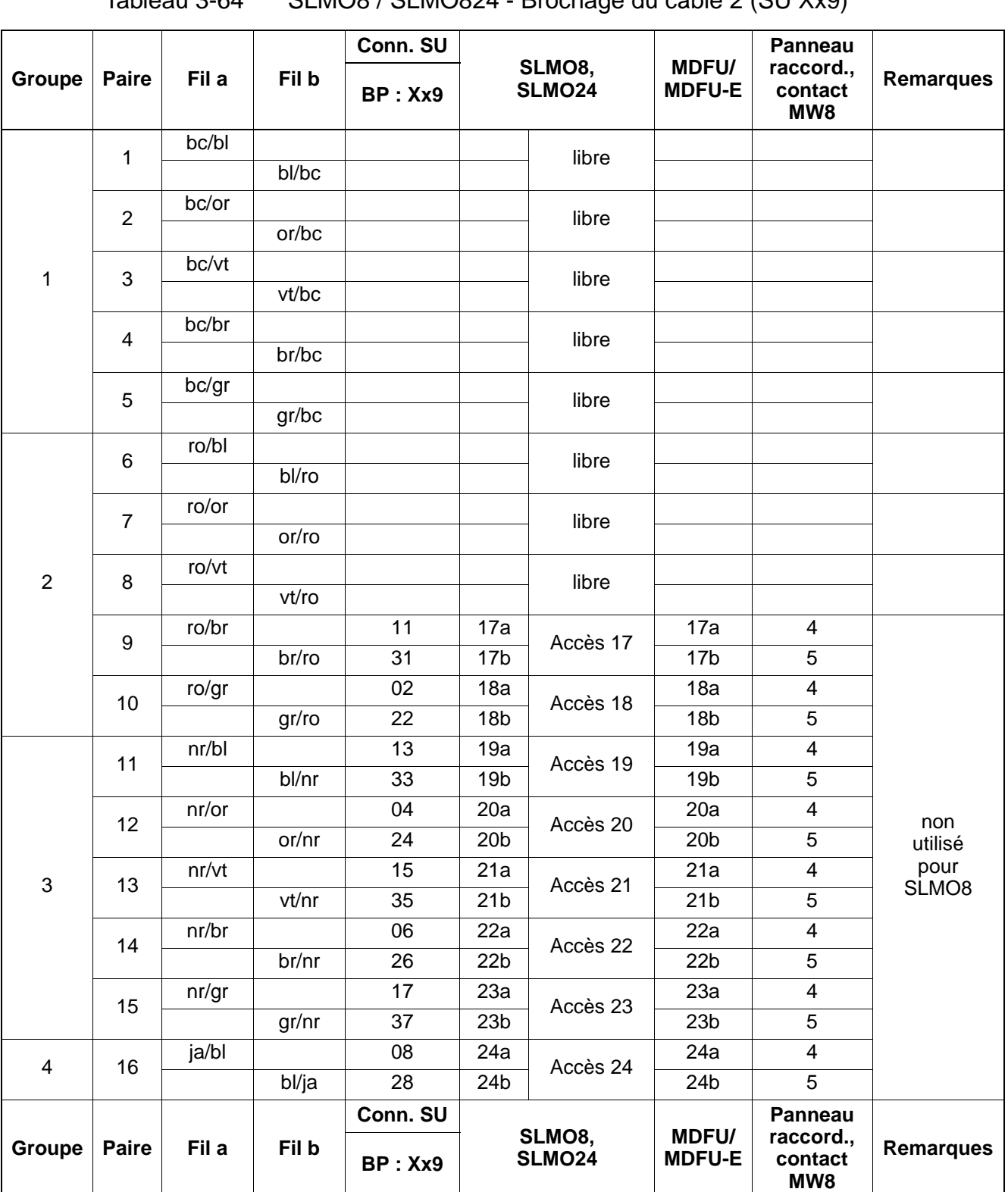

## Tableau 3-64 SLMO8 / SLMO824 - Brochage du câble 2 (SU Xx9)

# **3.3.11 SLU8**

### **Introduction**

Le module SLU8 pour les boîtiers muraux HiPath 3550 et HiPath 3350 (boîtier mural) avec 8 interfaces utilisateurs numériques permet le raccordement de 16 terminaux numériques maximum en mode Host-Client (maître-esclave).

### **Interfaces**

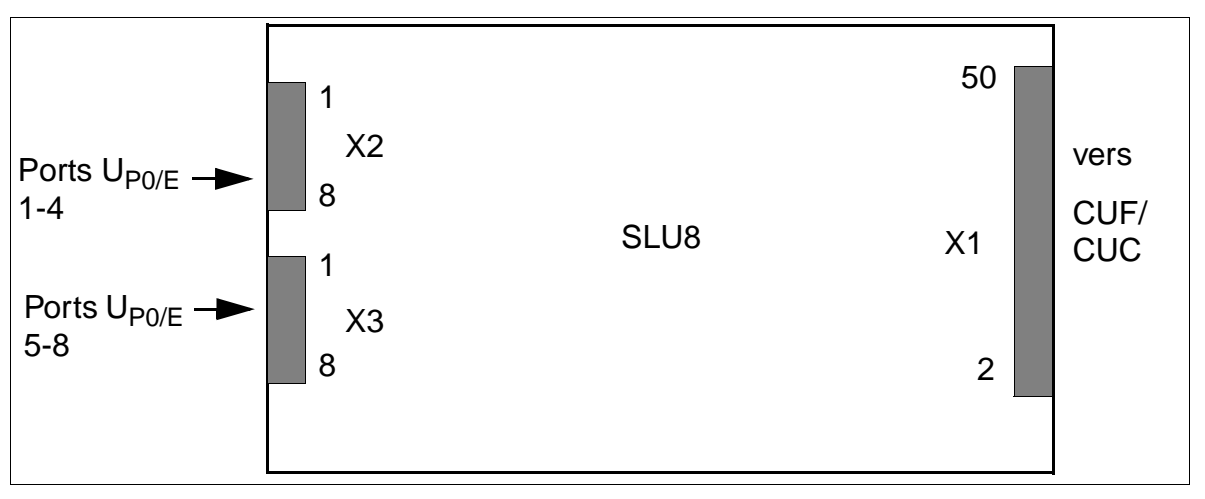

Figure 3-57 Interfaces SLU8 (S30817-Q922-A301)

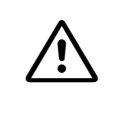

**Important**<br>
Après avoir coupé la tension du secteur, vous devez attendre un court moment avant de pouvoir retirer ou enficher le module SLU8. Si vous ne respectez pas ce délai, vous risquez d'endommager le CBCC/CBCP.

Tableau 3-65 Brochages des contacts SLU8

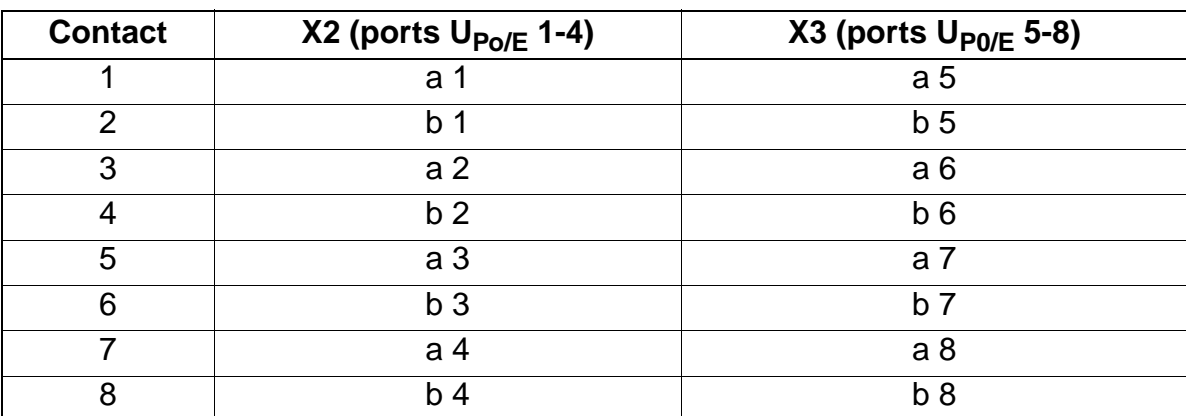

# **3.3.12 SLU8R**

## **Introduction**

Le module SLU8R (**S**ubscriber **L**ine **U**P0/E **R**ack) fournit huit ports pour le raccordement de terminaux optiset E et optiPoint 500 dans le boîtier 19'' de HiPath 3500 et de HiPath 3300.

## **Interfaces**

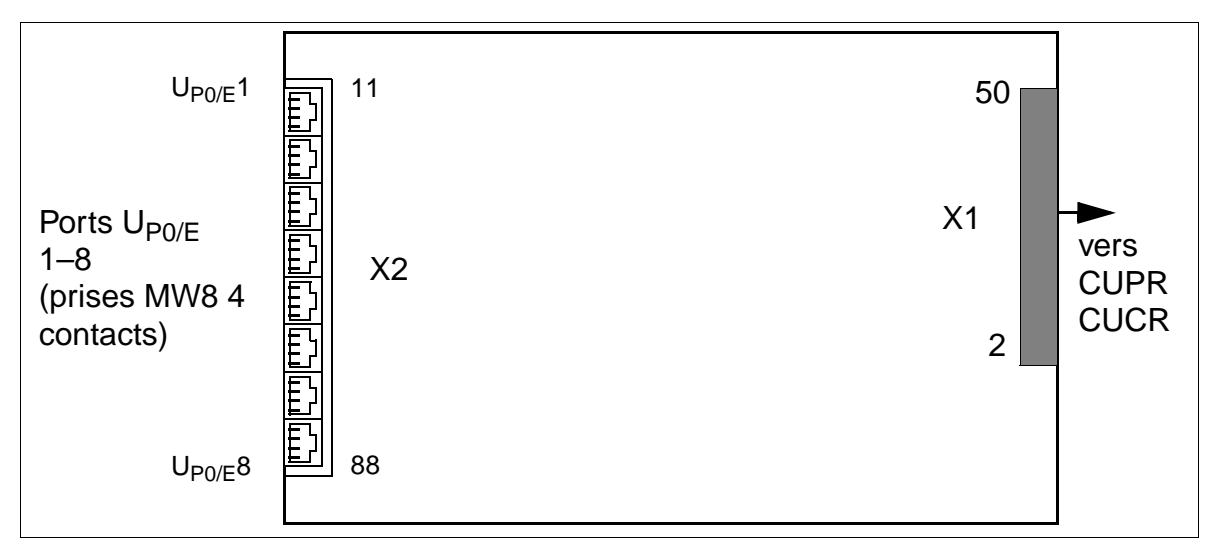

Figure 3-58 Interfaces SLU8R (S30817-K922-Z301)

Tableau 3-66 Brochages des contacts SLU8R

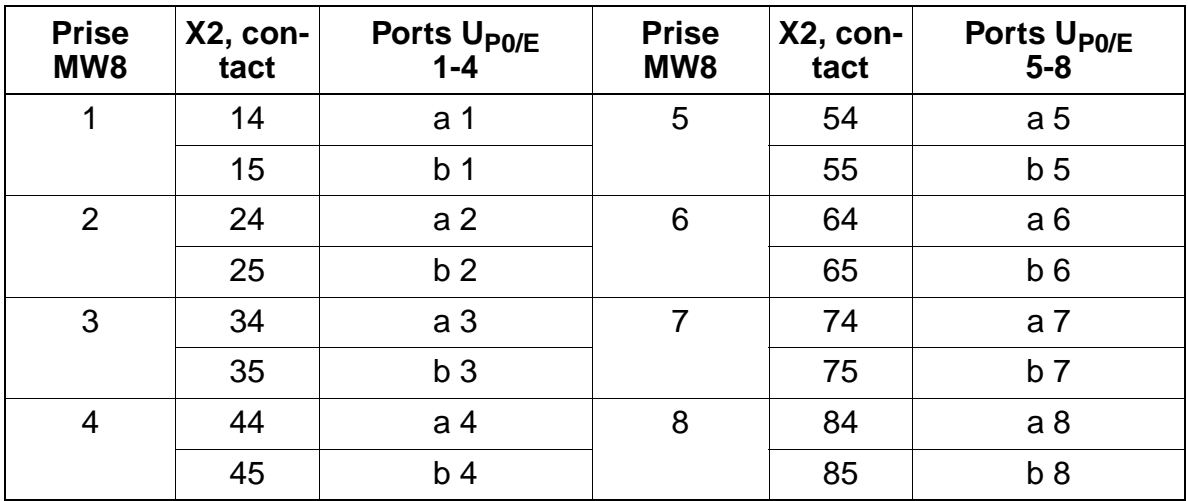

# **3.3.13 STLS2 / STLS4**

### **Introduction**

Le module STLS4 pour HiPath 3550 et HiPath 3350 (boîtier mural) contient 4 ports  $S<sub>0</sub>$  qui peuvent être utilisés comme interfaces réseaux externes en mode TE (équipement terminal) ou comme interface  $S_0$  interne (bus PMP) en mode NT (terminaison de réseau), avec lignes RX TX croisées.

STLS2 est une variante moins équipée avec 2 ports  $S_0$ .

### **Interfaces**

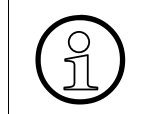

L'alimentation des terminaux n'est pas prévue. Pour ces terminaux, il faut prévoir une alimentation locale, par exemple via un bloc-secteur enfichable, un appareil d'alimentation bus.

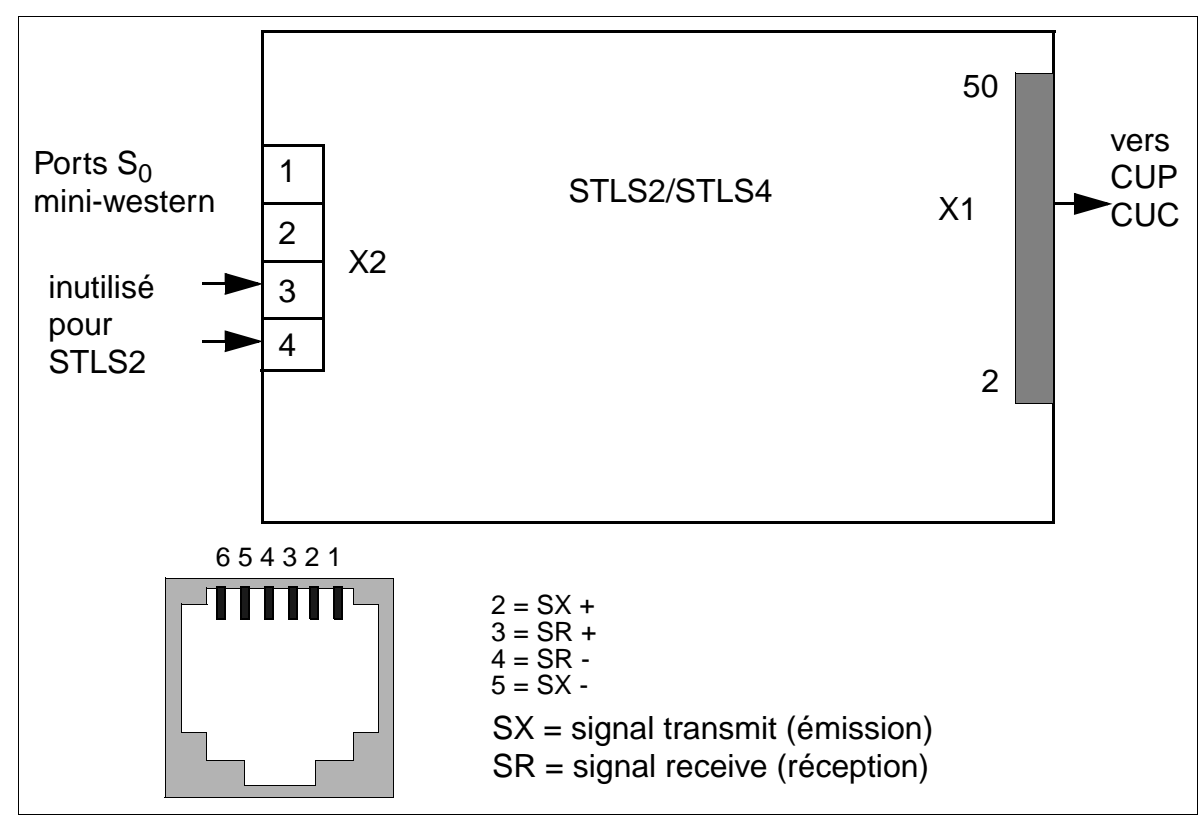

Figure 3-59 Interfaces STLS2/4 (S30817-Q924-B313 / -A313)

# **3.3.14 STLS4R**

## **Introduction**

Le module STLS4R (Subscriber And Trunk Line S<sub>0</sub> Rack) fournit quatre accès de base  $S_0$  pour le boîtier 19" de HiPath 3500 et de HiPath 3300. Ils sont utilisés comme interfaces réseaux externes en mode TE (équipement terminal) ou comme interfaces  $S_0$  internes (bus PMP) en mode NT (terminaison de réseau), avec lignes RX TX croisées.

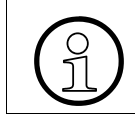

L'alimentation des terminaux n'est pas prévue. Dans ce cas, il faut une alimentation locale, par exemple via un bloc-secteur enfichable, un appareil d'alimentation bus. locale, par exemple via un bloc-secteur enfichable, un appareil d'alimentation bus.

## **Interfaces**

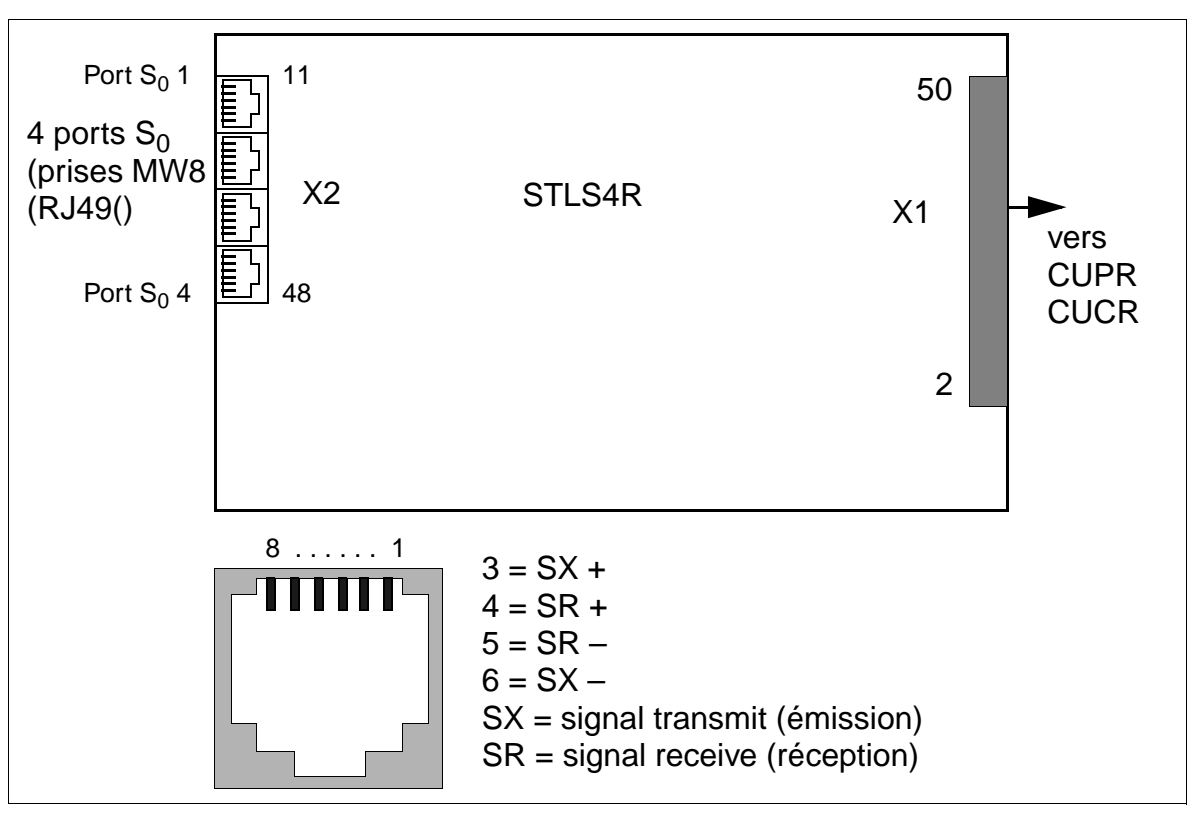

Figure 3-60 Interfaces STLS4R (S30817-K924-Z313)

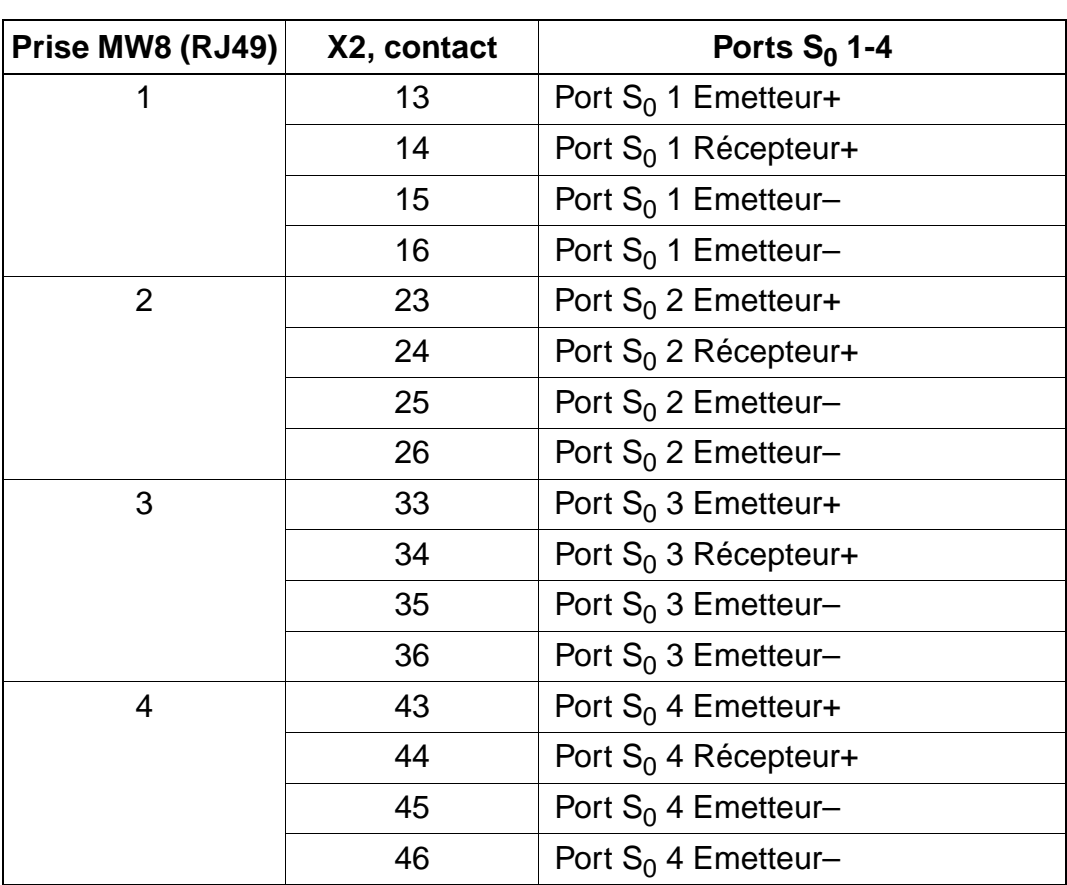

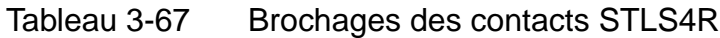

# **3.3.15 STMD8**

### **Introduction**

Le module STMD8 (Subscriber And Trunk Module Digital S<sub>0</sub>) fournit 8 accès de base  $S<sub>0</sub>$  pour HiPath 3750 et HiPath 3700, utilisés pour

- **•** Raccordement réseau  $S_0$  (par NT).
- [Raccordement point-à-point ou point-à-multipoint](#page-210-0).
- $\bullet$  Mise en réseau S<sub>0</sub> (CorNet-N ou QSig).
- **Bus S<sub>0</sub> pour le raccordement de terminaux RNIS (doivent disposer d'une alimen**tation propre).

## **Commutateurs et LED**

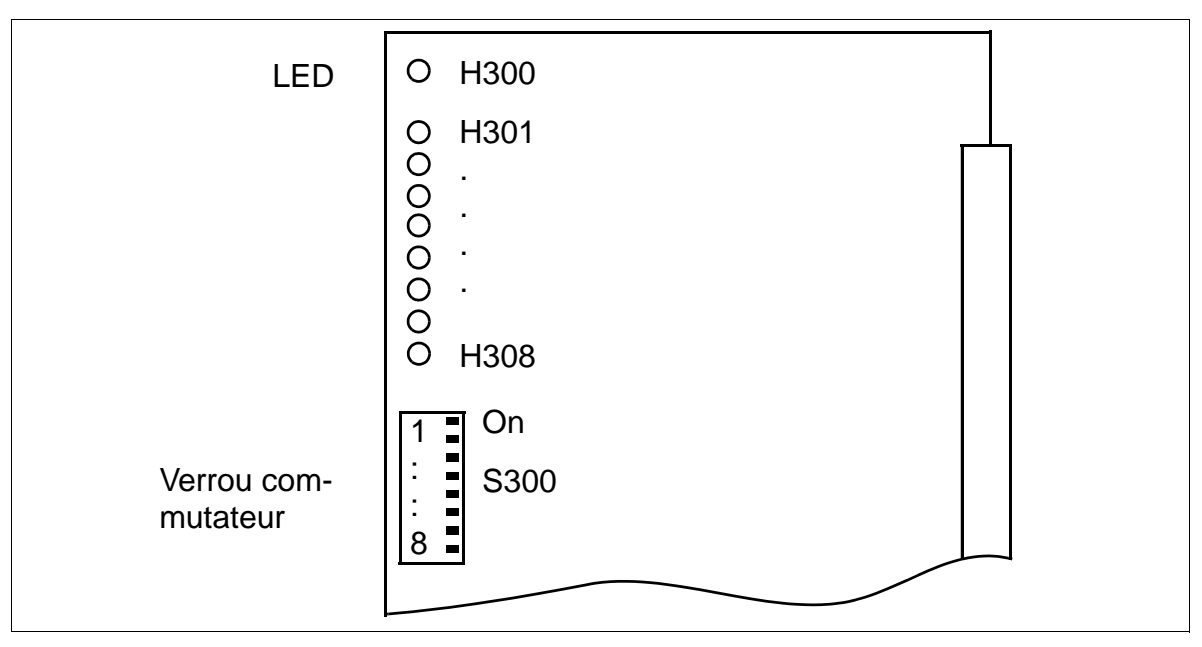

<span id="page-207-0"></span>Figure 3-61 STMD8 (S30810-Q2558-X200)

### **Etats des LED et significations correspondantes**

- LED H300 (voir [figure 3-61\)](#page-207-0) : affichage du rythme de référence (rythme généré si cela a été configuré dans HiPath 3000 Manager E.)
	- allumée : rythme de référence pour le générateur d'horloge généré.
	- éteinte : pas de rythme de référence
- LED H301 à H308 (voir [figure 3-61\)](#page-207-0)

### Tableau 3-68 STMD8 - Etats des LED (H301 à H308)

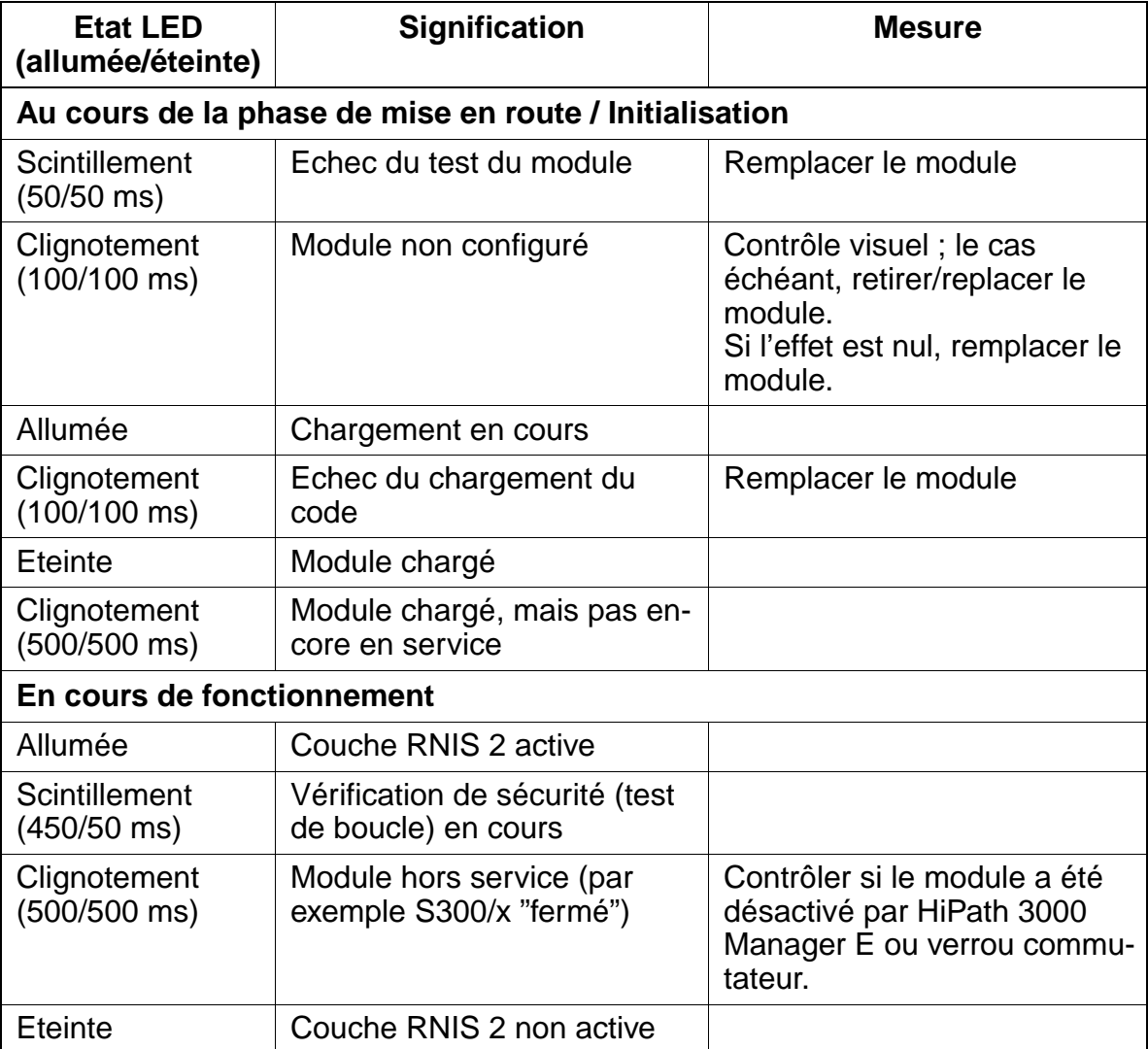

## <span id="page-209-0"></span>**Raccordement réseau S<sub>0</sub> (par NT)**

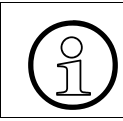

> Vous trouverez des exemples de longueurs de lignes maximum pour le raccordement réseau au [tableau 2-9 page 2-23.](#page-70-1)

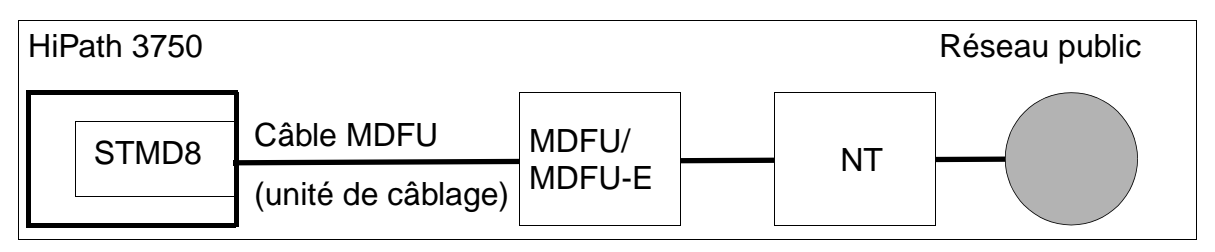

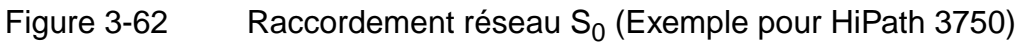

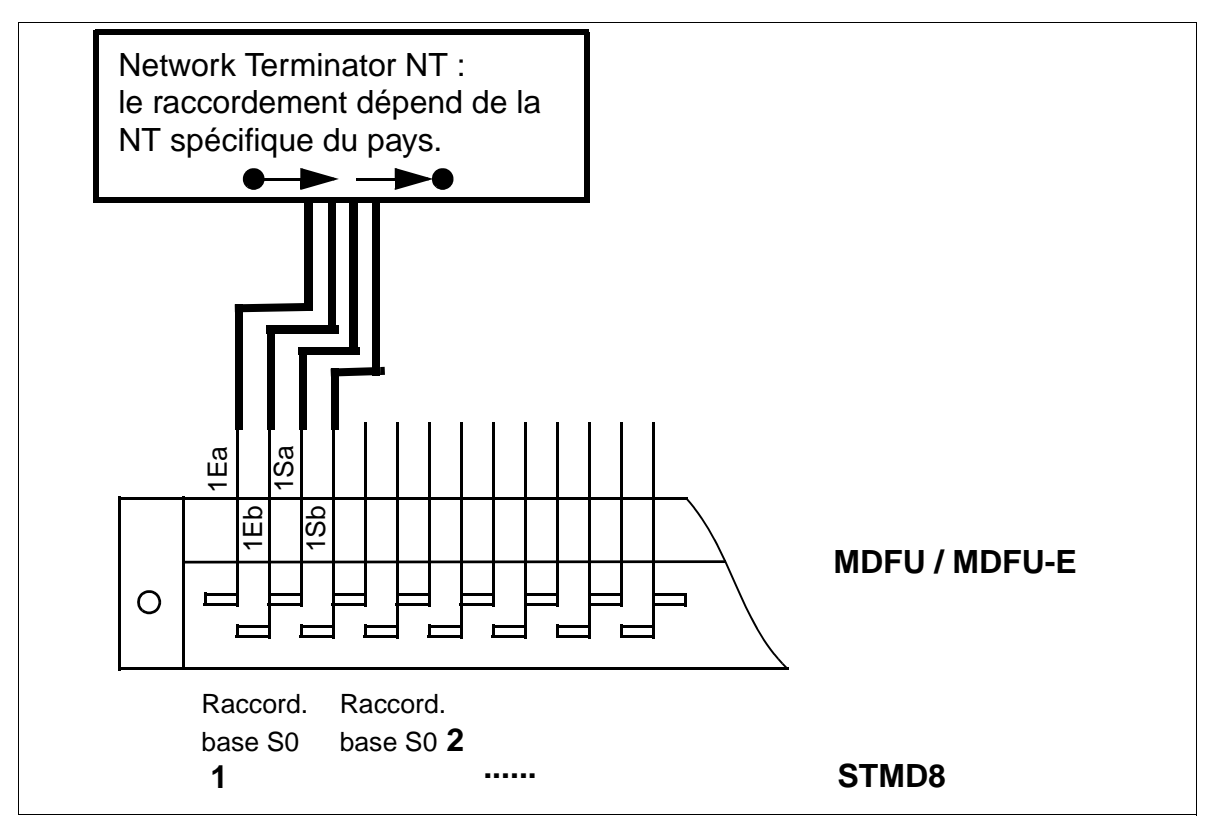

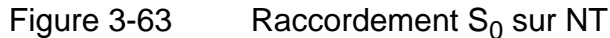

<span id="page-209-1"></span>

Pour la mise en service des raccordements  $S_0$ , vous devez veiller à ce que la NT<br>soit sur position "POINT TO POINT" en cas d'exploitation sur installation secondai soit sur position "POINT TO POINT" en cas d'exploitation sur installation secondaire.

### <span id="page-210-0"></span>**Raccordement point-à-point ou point-à-multipoint**

Raccordement point-à-multipoint HiPath 3750 et HiPath 3700 peut être utilisé sur un raccordement multiposte RNIS (bus  $S_0$ ) réseau. Cela permet un fonctionnement parallèle avec d'autres appareils RNIS qui se trouvent sur ce raccordement.

Notez les points suivants :

- Respectez les polarités sur les fils a/b.
- Les télécoms attribuent un numéro SDA de 11 caractères maximum (MSN **Multiple Subscriber Number) aux terminaux raccordables sur le bus**  $S_0$ **. Ha**bituellement au moins 3 MSN par accès de base.
- Dans les paramètres RNIS (paramètres système), il faut paramétrer sous Configuration de ports (indicatif 20 4 1) "Euro-ISDN PMP" pour le port utilisé.
- Les MSN sont entrés dans le tableau pour les numéros SDA. Grâce au MSN attribué, un abonné, un groupe ou un groupement sur HiPath 3750 ou HiPath 3700 peut être joint en SDA.
- Sous "Numéro de l'installation", aucune entrée ne peut être effectuée.
- HiPath 3750/HiPath 3700 doit toujours être bouclé comme dernier abonné sur bus  $S_0$ , car dans le joncteur réseau de cette installation les résistances de terminaison (2 x 100 Ohm) sont intégrées de façon fixe. Les résistances de terminaison existantes doivent alors être supprimées de la dernière prise de raccordement.

### Raccordement point-à-point La liaison point-à-point est utilisée en cas de raccordement fixe (joncteur réseau / interautomatique) ou sert à augmenter la portée s'il n'y a qu'un seul terminal sur le bus  $S_0$ .

## <span id="page-211-0"></span>**Mise en réseau S<sub>0</sub>**

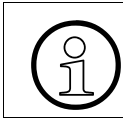

Le [tableau 2-9 page 2-23](#page-70-1) donne des exemples de longueurs maximales de câble pour la mise en réseau directe CorNet-N.

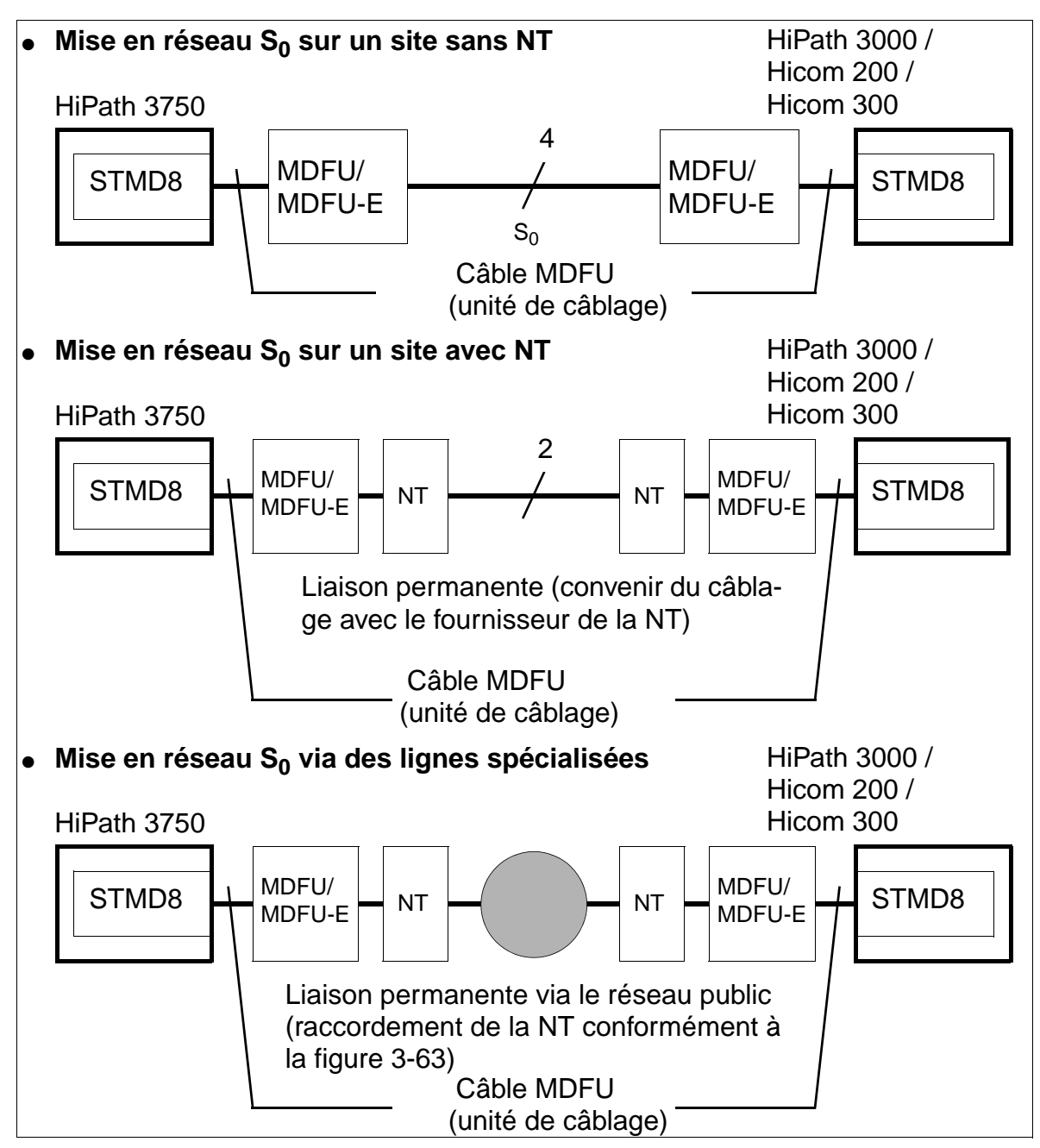

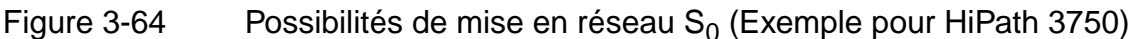

## <span id="page-212-0"></span>Bus S<sub>0</sub> pour le raccordement de terminaux RNIS

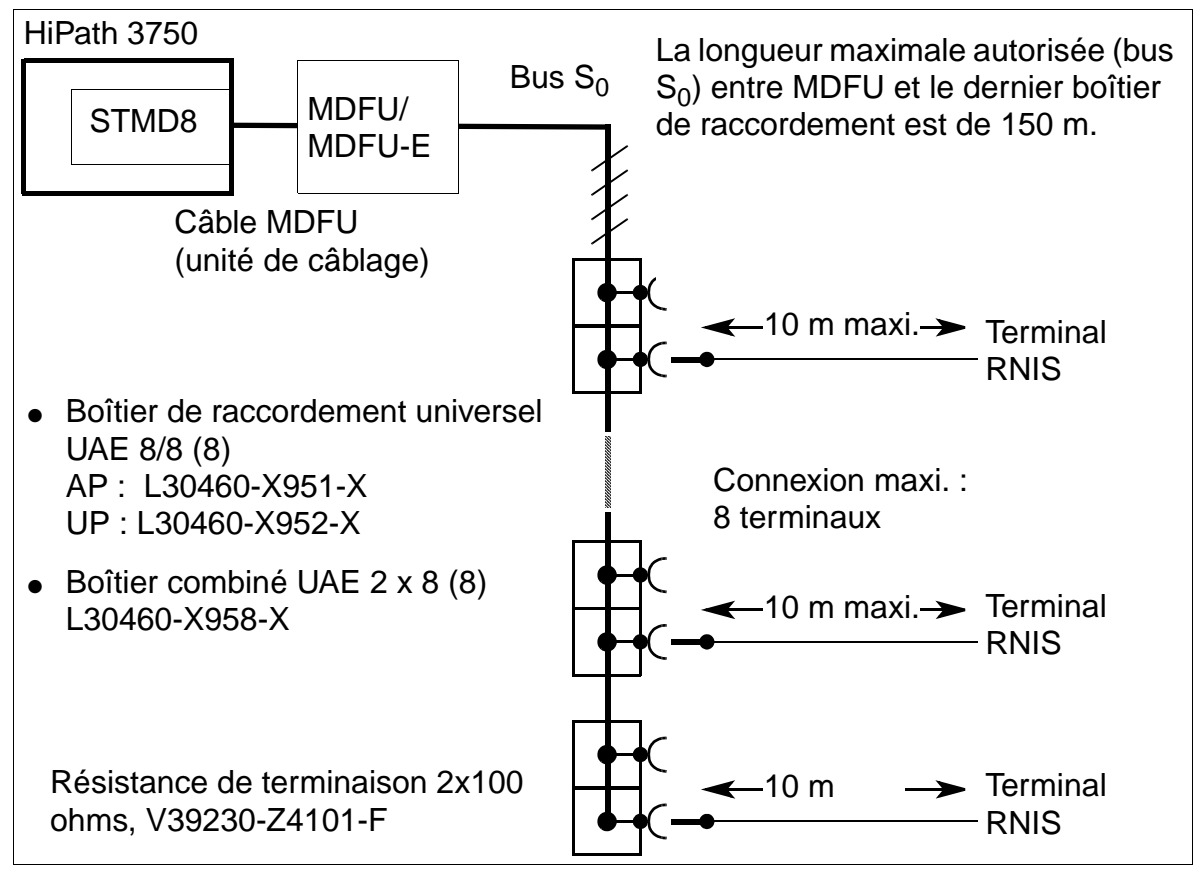

Figure 3-65 Bus  $S_0$  sur STMD8 via MDFU/MDFU-E

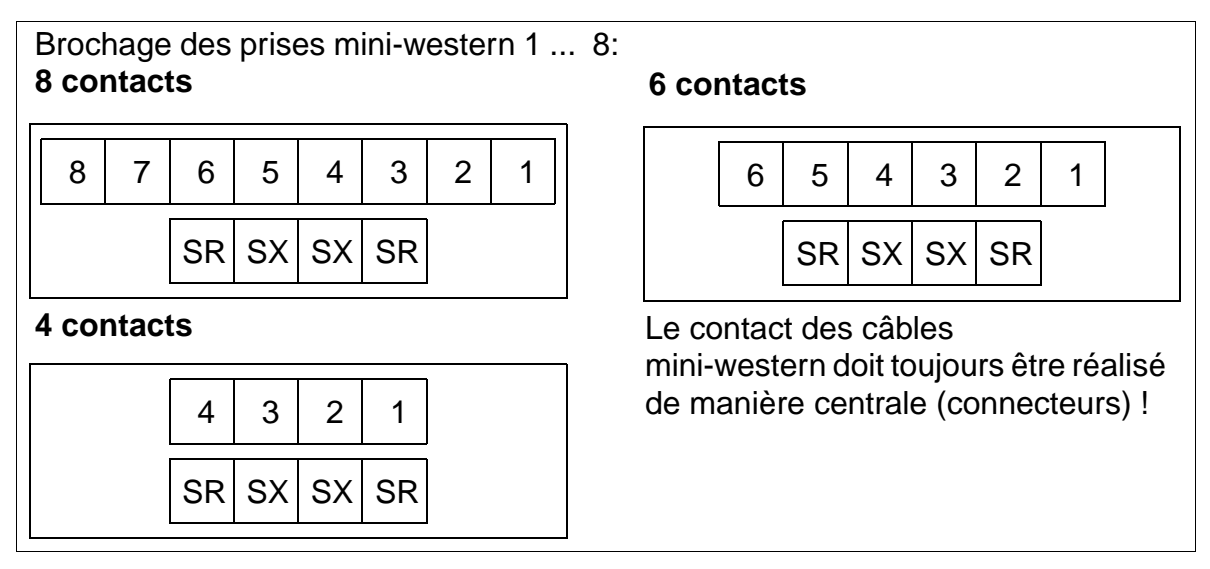

Figure 3-66 Exemple de câblage des prises mini-western

## **Bus S0 - Exemple de brochage des prises**

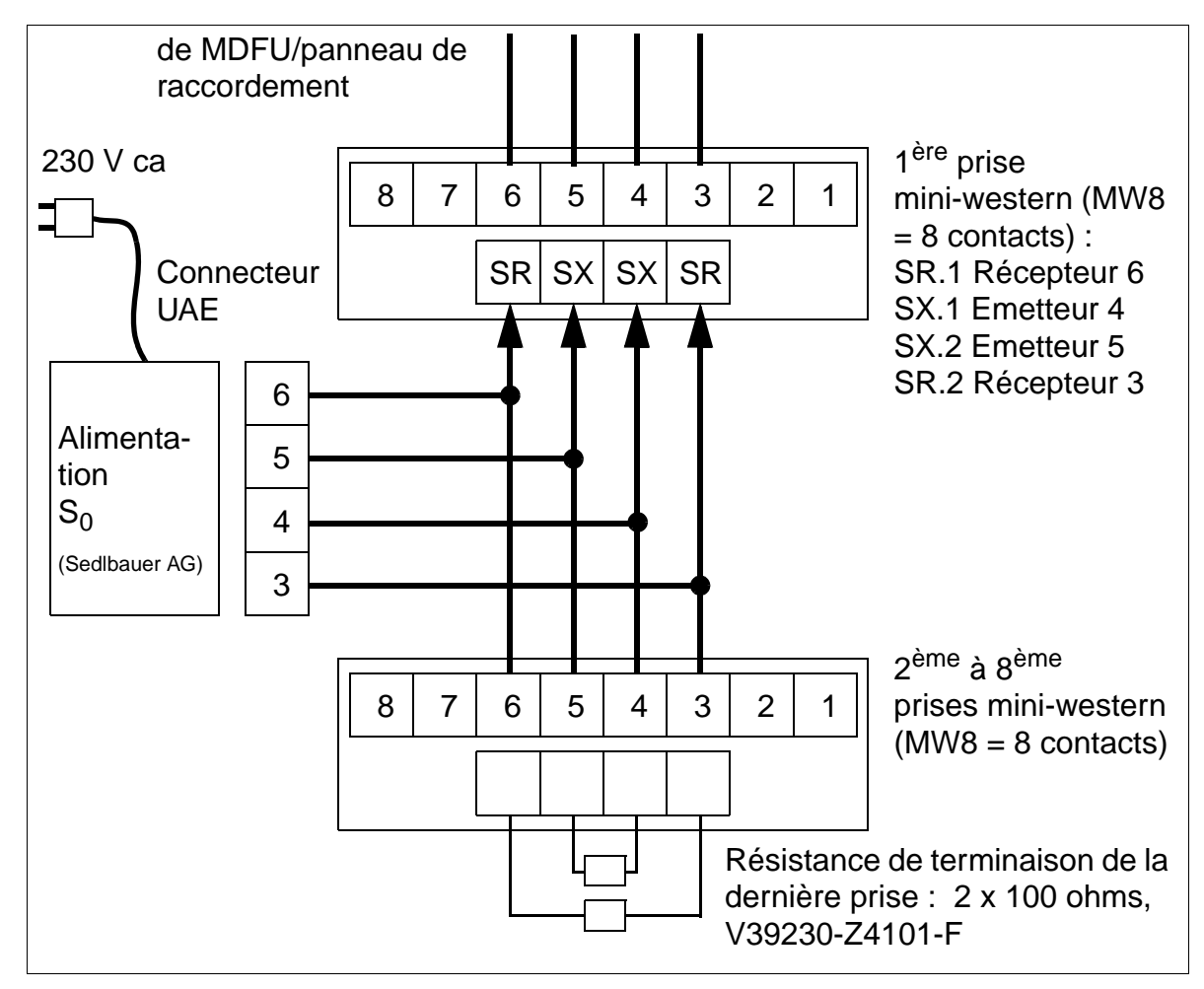

Figure 3-67 Bus  $S_0$  - Exemple de brochage des prises

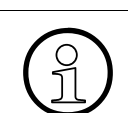

Le raccordement d'un terminal RNIS à un terminal existant de la gamme optiPoint<br>500 (sauf optiPoint 500 entry et optiPoint 500 economy) via optiPoint ISDN adapter<br>est également possible. 500 (sauf optiPoint 500 entry et optiPoint 500 economy) via [optiPoint ISDN adapter](#page-1046-0)  est également possible.

## **Brochage des câbles et des connecteurs (fond de panier, MDFU/MDFU-E, panneau de raccordement)**

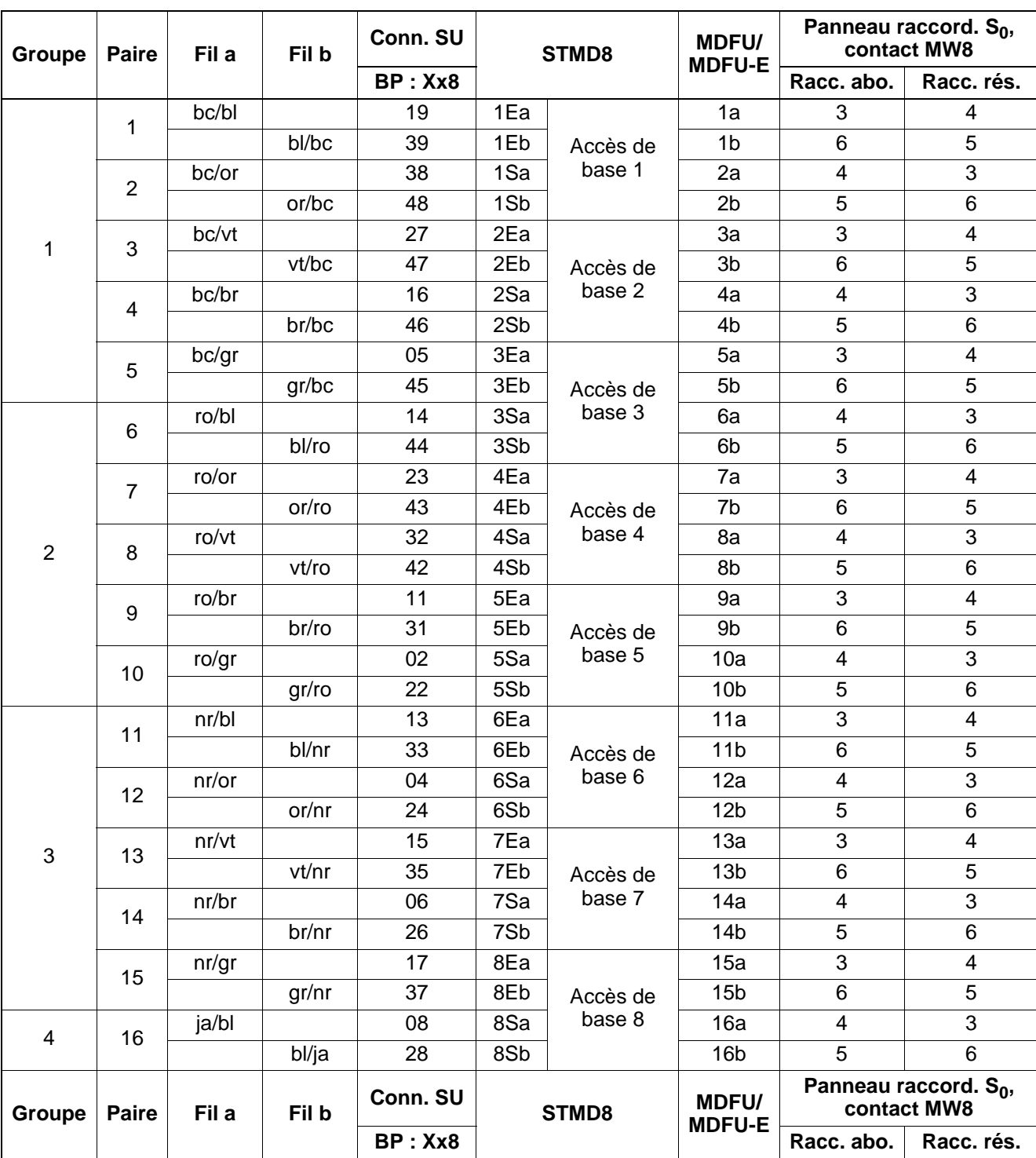

Tableau 3-69 STMD8 - Brochage des câbles et des connecteurs

# **3.3.16 TIEL**

## **Introduction**

Le module TIEL (Tie Line Ear & Mouth) comprend quatre joncteurs interautomatiques analogiques à double direction avec signalisation E&M pour HiPath 3750 et HiPath 3700. Chaque joncteur dispose de 8 raccordements : voie de communication entrante (2), voie de communication sortante (2), signalisation entrante (2) et signalisation sortante (2).

Ce module permet donc un trafic interautomatique avec d'autres systèmes de communication privés.

### **Voies de communication**

Il est possible de commuter les voies de communication pour obtenir un fonctionnement à deux ou quatre fils. Pour assurer une bonne qualité de transmission, le fonctionnement sur quatre fils est recommandé pour les connexions des réseaux analogiques (la présente description traite uniquement le fonctionnement à quatre fils).

Grâce aux voies de communication séparées pour les directions entrante et sortante, la stabilité (écho) des liaisons ne subit pas d'effet négatif. De plus, l'amplificateur dans le sens transmission permet de compenser les pertes d'affaiblissement de la liane.

### **Voies de signalisation E&M**

Les voies de signalisation E&M servent à l'échange de signaux qui commandent l'établissement et la suppression de la liaison. En fonction des exigences du système partenaire ou de l'équipement de transmission, il est possible de choisir entre différents types d'interfaces. Ces interfaces se caractérisent par un nombre de fils et des potentiels différents.

### **Mise en service d'une ligne interautomatique**

Avant de mettre en service une ligne interautomatique, il convient de préciser quel type d'interface est supporté par les deux systèmes. Dans tous les cas, le type 2 est préférable car il exclut pratiquement les problèmes des tensions longitudinales.
### **Caractéristiques des différents types d'interfaces**

- **Interface E&M de type 1** [\(figure 3-69\)](#page-220-0) Aucune alimentation négative n'est nécessaire pour l'interface au niveau de l'équipement de transmission. Il n'y a que deux fils de signalisation ; liaison à potentiel entre le système de communication et l'équipement de transmission et donc pas de protection contre les tensions longitudinales.
- **Interface E&M de type 1A** ([figure 3-70](#page-221-0)) Comme l'interface de type 1, mais sans potentiel de repos 0 V sur le fil M.

### ● **Interface E&M de type 1B ou 5** ([figure 3-71](#page-222-0))

Une alimentation négative est nécessaire pour l'interface aussi bien au niveau de l'équipement de transmission que du système de communication. Il n'y a que deux fils de signalisation. Les deux fils M sont uniquement raccordés à un potentiel 0 V et ne nécessitent donc pas de mesures spéciales contre les courts-circuits en cas de mise à la terre. La liaison entre le système de communication et l'équipement de transmission a un potentiel et donc pas de protection contre les tensions longitudinales.

### ● **Interface E&M de type 2 (**[figure 3-72](#page-223-0)**)**

Une alimentation négative est nécessaire pour l'interface aussi bien au niveau de l'équipement de transmission que du système de communication. Il y a quatre fils de signalisation. Les contacts M sont sans potentiel et il n'y a donc pas de liaison à potentiel entre le système de communication et l'équipement de transmission.

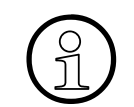

Le type d'interface 2 est préférable ; il offre la meilleure sécurité (tension longitudinale).

### ● **Interface E&M de type 3**

Signaux sur 4 fils, le signal M est relié à la terre (GND) ou dispose de V<sub>Batterie</sub> (-48 V), pour adaptation directe TIEL sur TIEL (sans convertisseur).

### **Caractéristiques techniques de l'interface**

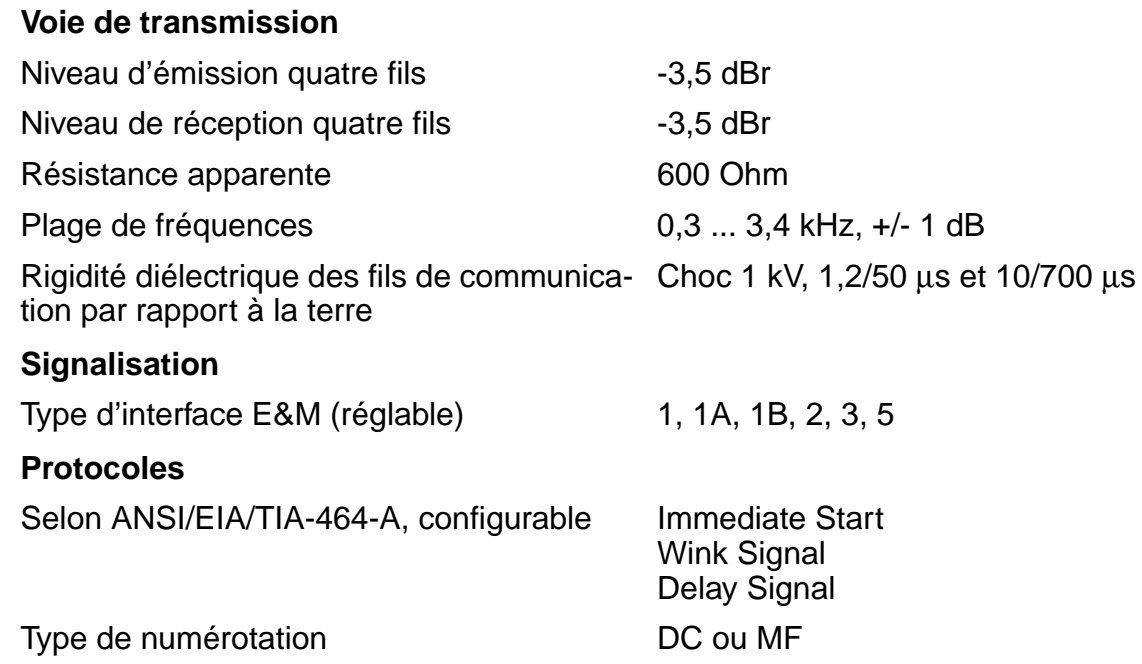

#### **Caractéristiques des protocoles de signalisation**

L'interconnexion de deux systèmes de communication via une ligne interautomatique suppose que l'un des deux systèmes puisse utiliser un protocole supporté. HiPath 3750 et HiPath 3700 supporte le :

#### **Protocole "Immediate Start"**

Pas d'acquittement de prise de ligne ; avec signal de réponse. Ce protocole est le plus répandu à l'échelle internationale.

#### ● **Protocole "Wink Signal"**

Interrogation de numérotation au moyen d'un signal "Wink" ; avec signal de réponse.

Ce protocole correspond au "Immediate Start", avec la demande d'informations de sélection en complément. Il convient tout particulièrement au raccordement de systèmes qui, une fois la prise de ligne effectuée, ne sont pas immédiatement prêts pour la réception d'informations de sélection.

### ● **Protocole "Delay Signal"**

Temporisation de sélection par le signal "Delay" ; avec signal de réponse. Ce protocole permet de retarder l'envoi des informations de sélection jusqu'à ce que le central de réception soit prêt. Il se distingue du protocole "Wink Signal" uniquement par le fait que, après la prise de ligne, le système partenaire répond par un signal vers l'arrière même si le système n'est pas prêt à recevoir les informations de sélection.

15\_3.c03

Modules périphériques

# **Commutateurs et LED**

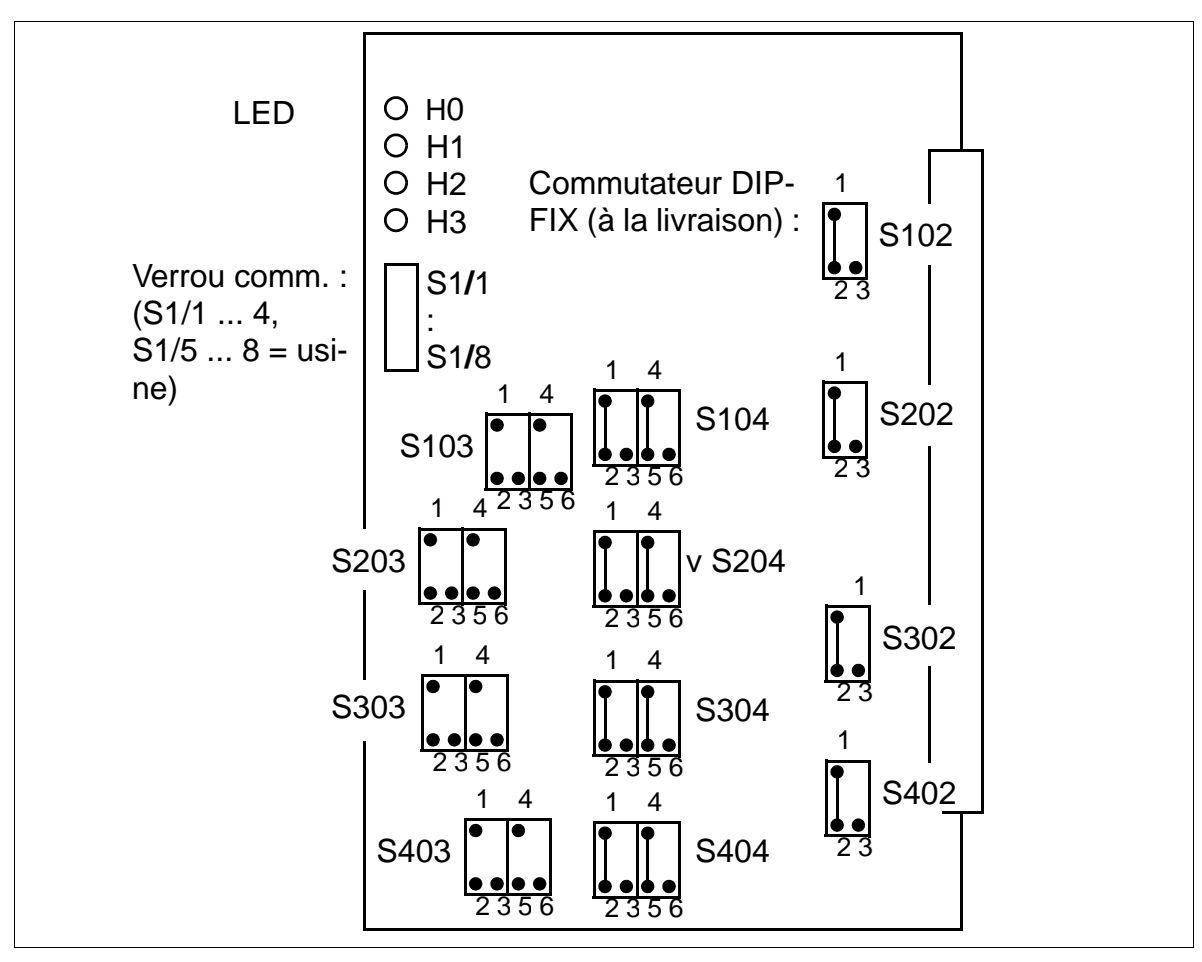

Figure 3-68 TIEL (S30810-Q2520-X)

# **Positions des commutateurs DIP-FIX**

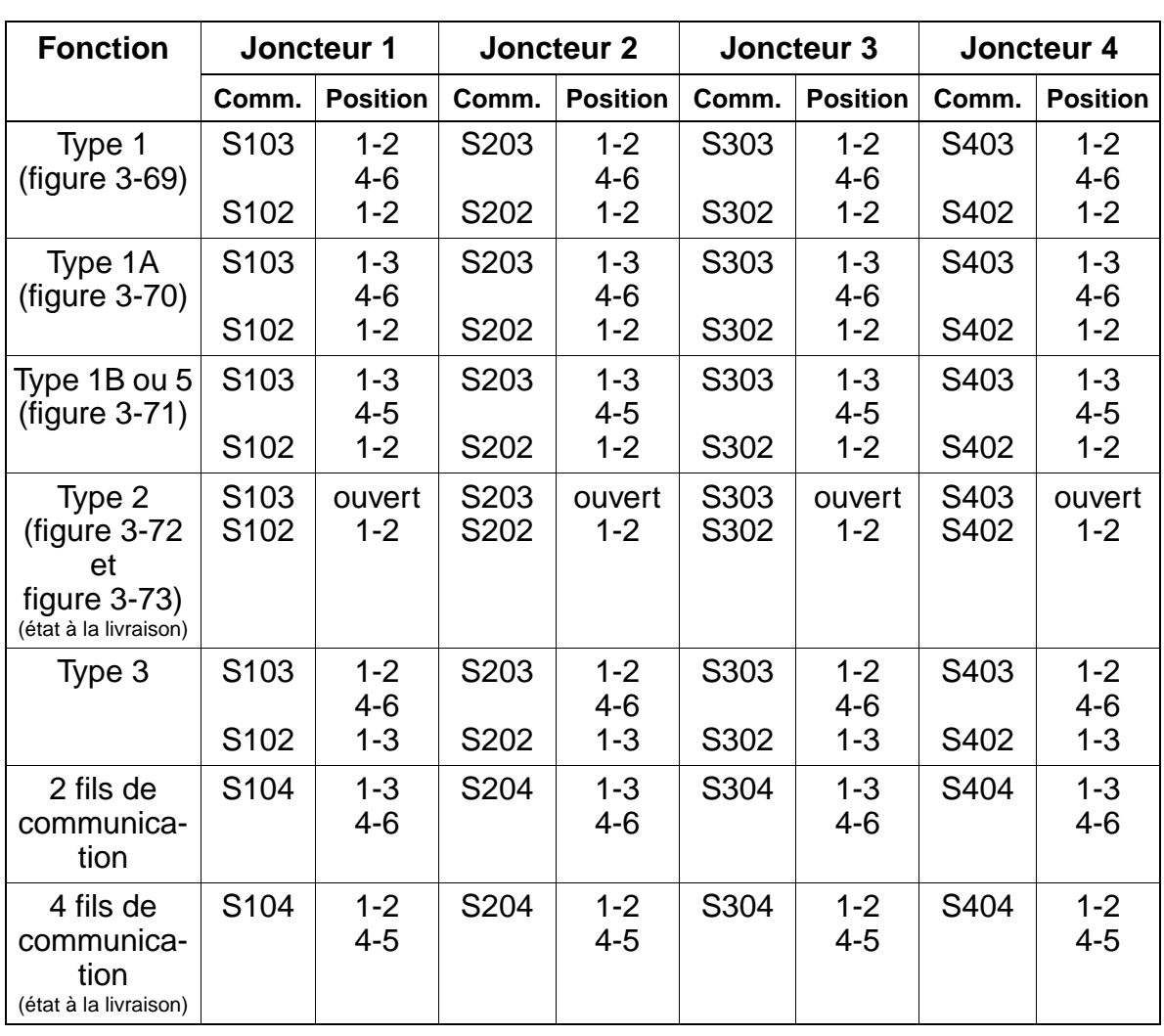

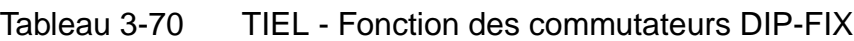

#### **Raccordement des fils de signalisation**

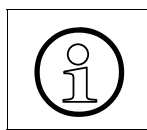

- > Vous devez tenir compte des portées maximales suivantes (sans convertisseur) :
- voix 4 fils : 8 km pour 0,6 mm  $\varnothing$ 
	- voix 2 fils : 6 km pour 0,6 mm  $\varnothing$

#### **Interface E&M de type 1**

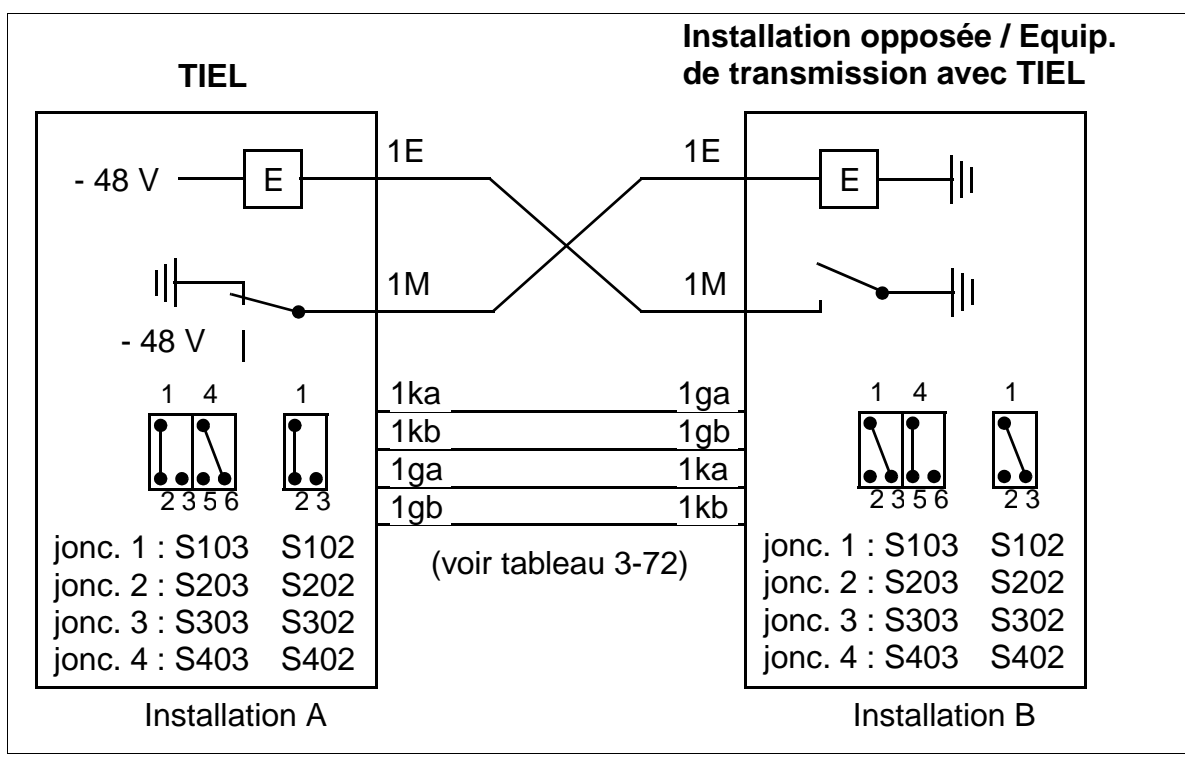

<span id="page-220-0"></span>Figure 3-69 Interface E&M de type 1

# **Interface E&M de type 1A**

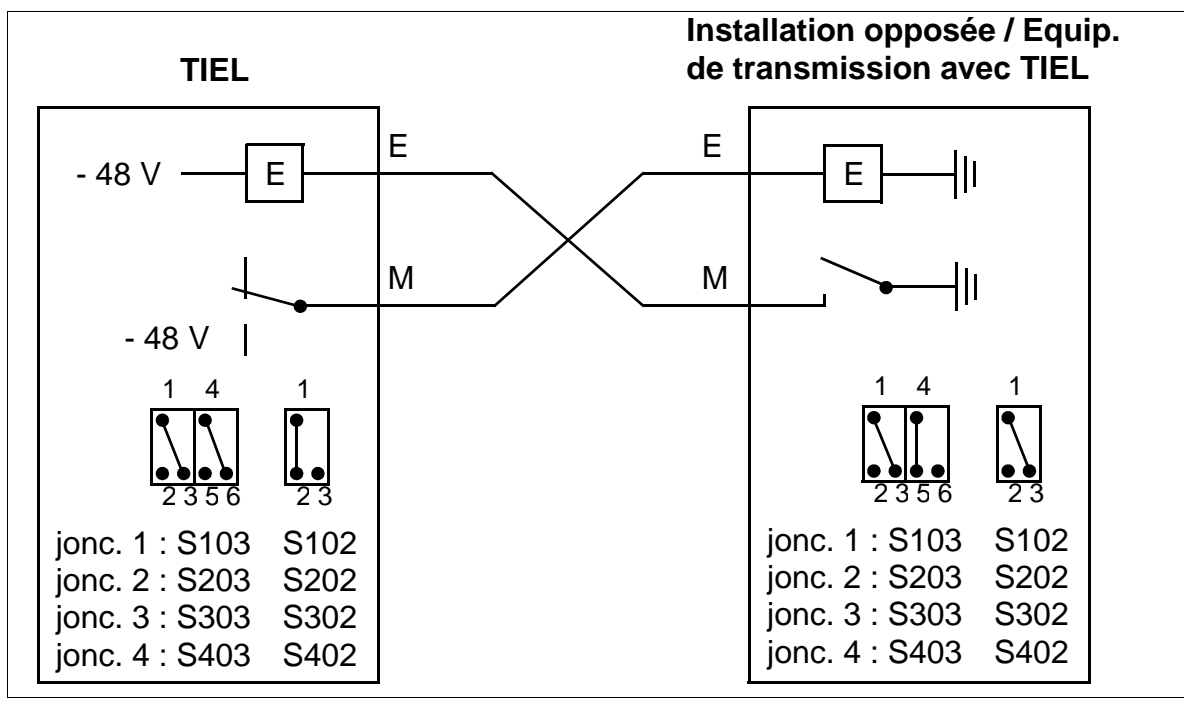

<span id="page-221-0"></span>Figure 3-70 Interface E&M de type 1A

### **Interface E&M de type 1B ou 5**

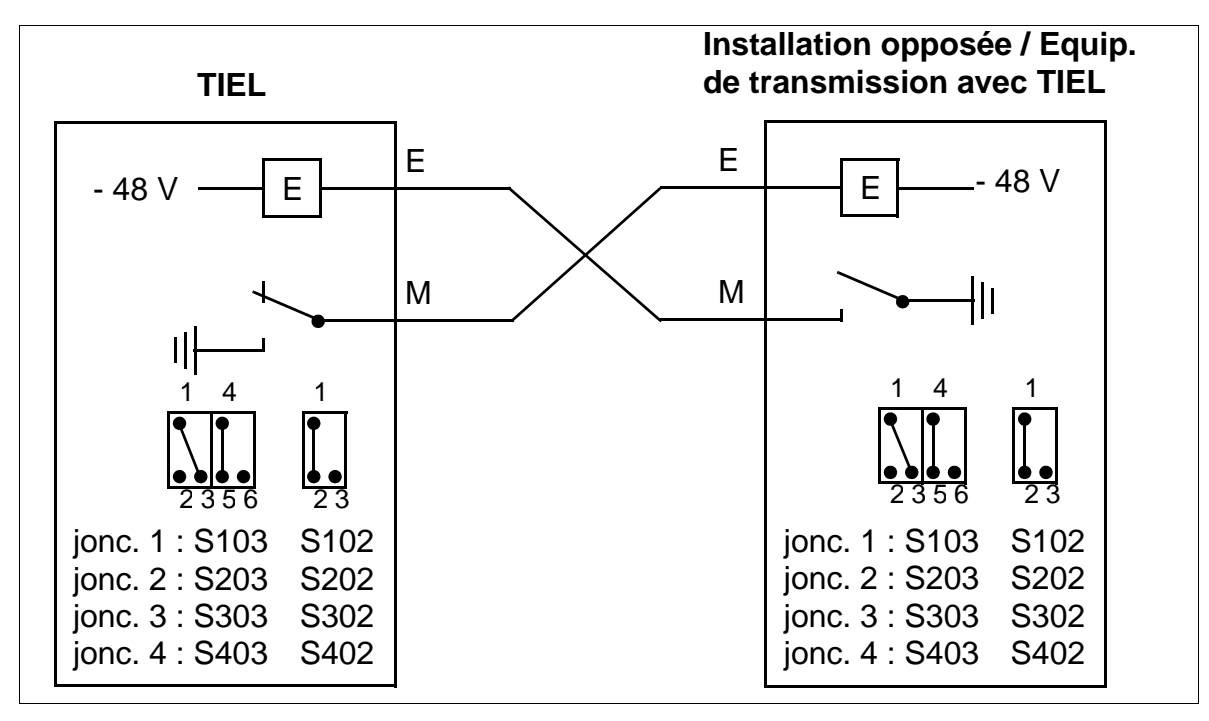

<span id="page-222-0"></span>Figure 3-71 Interface E&M de type 1B ou 5

# **Interface E&M de type 2**

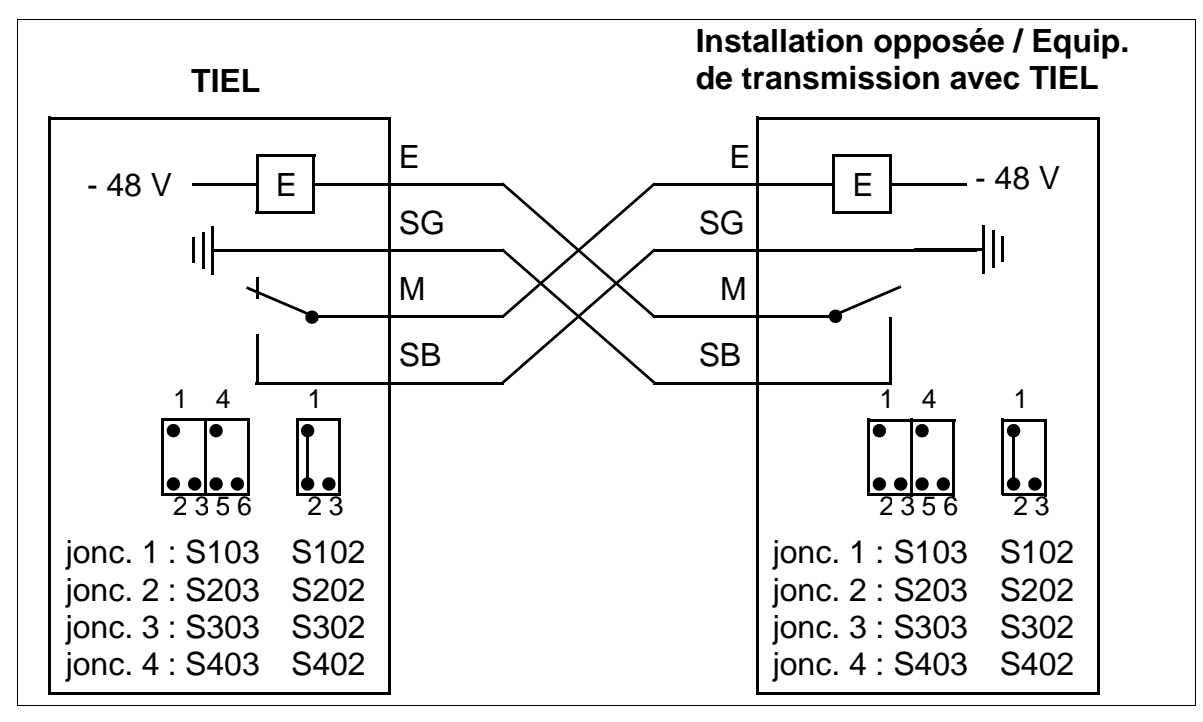

<span id="page-223-0"></span>Figure 3-72 Interface E&M de type 2

# **Interface E&M de type 2 - circuits, numérotation MDFU/MDFU-E**

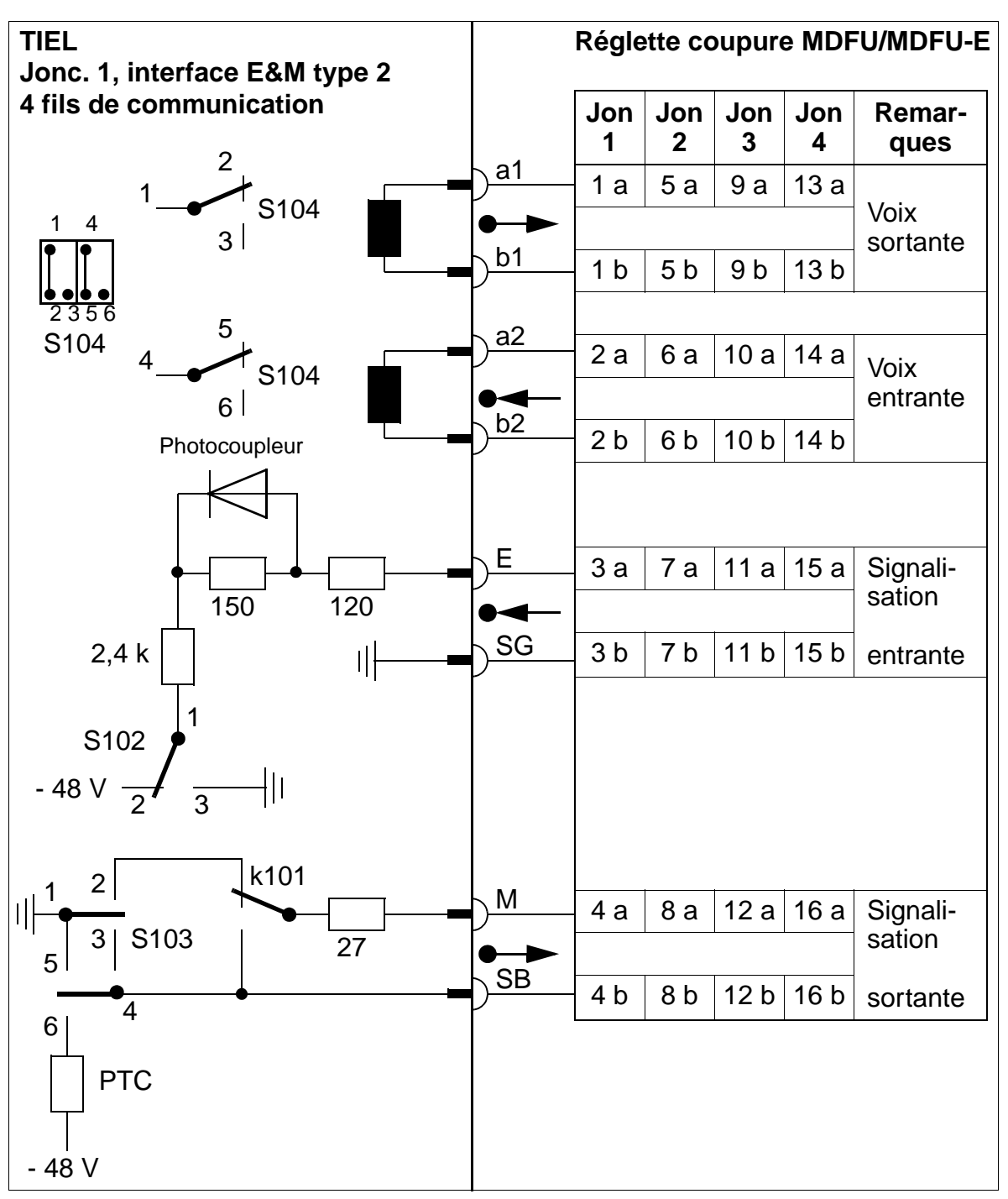

<span id="page-224-0"></span>Figure 3-73 Interface E&M de type 2 - circuits, numérotation MDFU/MDFU-E

# **Etats des LED et significations correspondantes**

Tableau 3-71 TIEL - Etats des LED

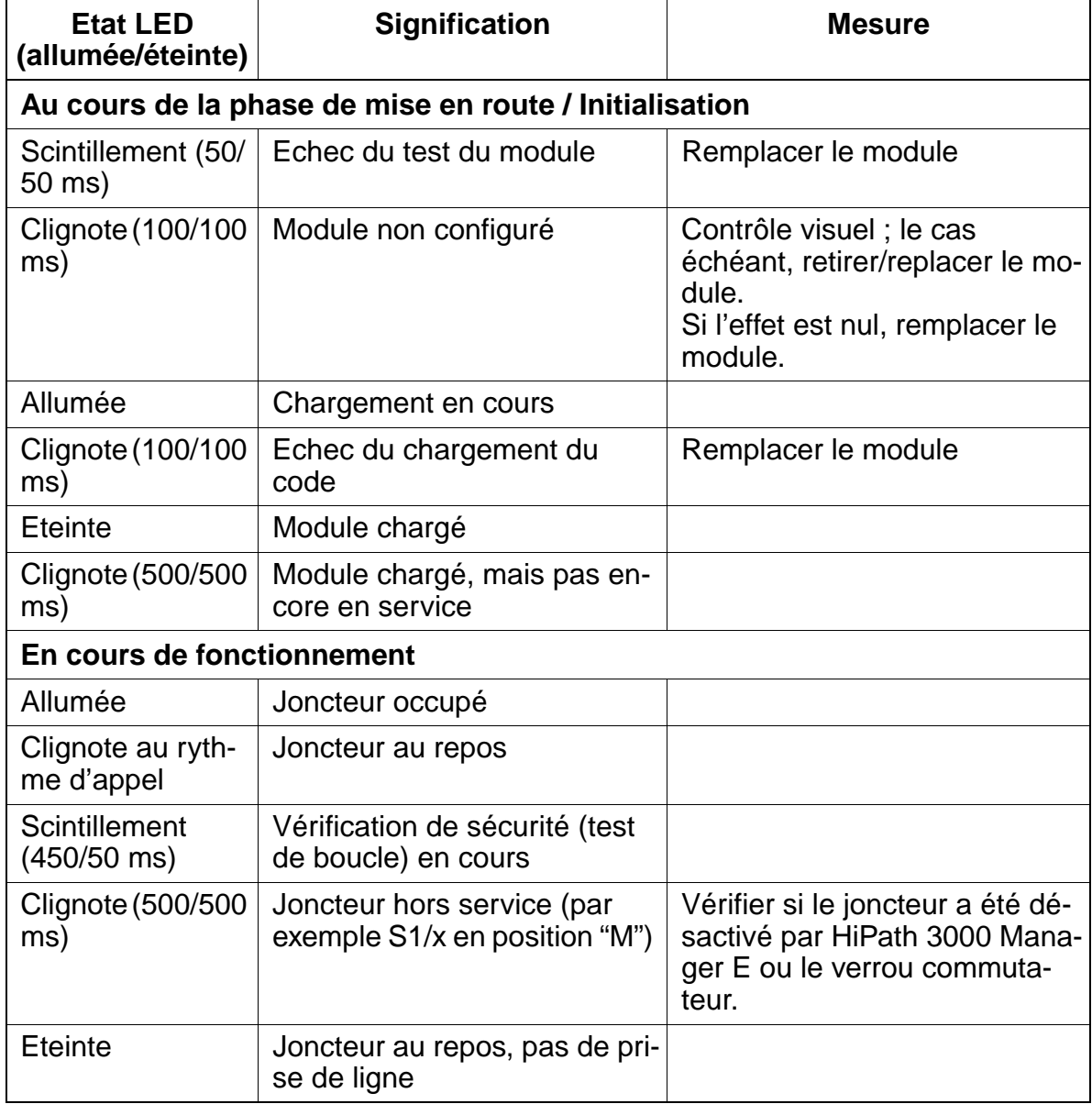

# **Brochage des câbles et des connecteurs (fond de panier, MDFU/MDFU-E, panneau de raccordement)**

Le brochage doit dans les cas être en accord avec l'installation opposée.

<span id="page-226-0"></span>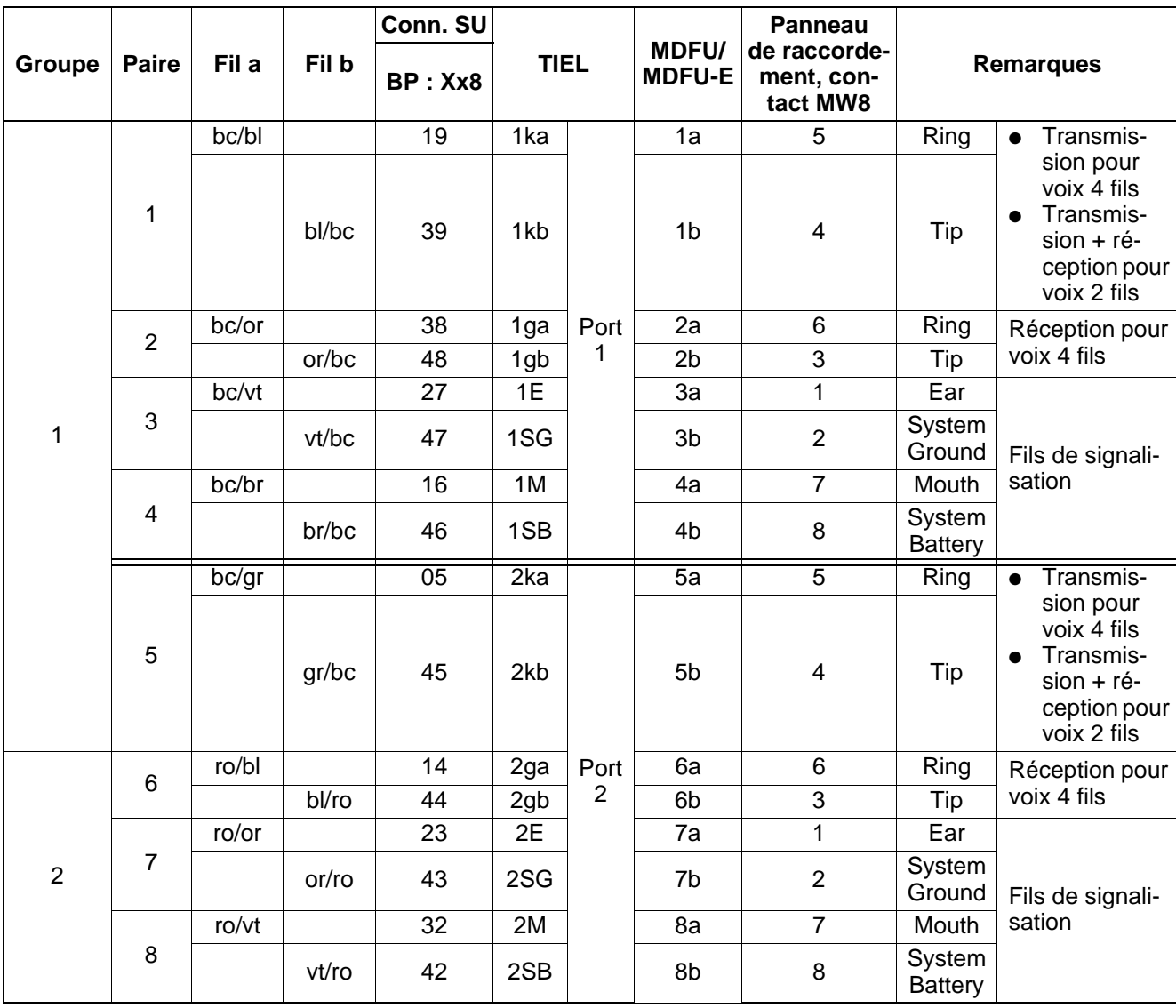

#### Tableau 3-72 TIEL - Brochage des câbles

#### 15\_3.c03

2

3

15

4 16

Modules périphériques

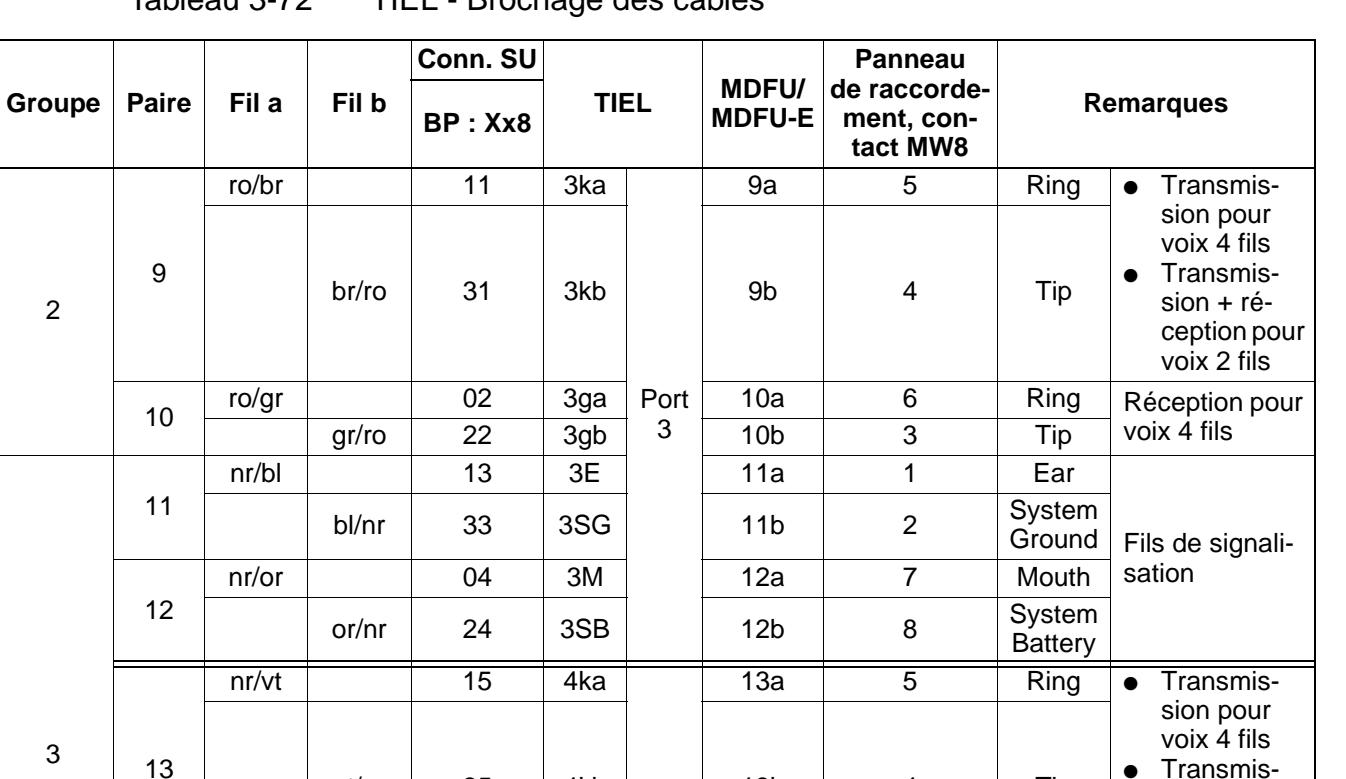

Port 4

nr/gr | 17 | 4E | | 15a | 1 | Ear

ja/bl 08 4M 16a 7 Mouth

vt/nr | 35 | 4kb | | 13b | | 4 | Tip

14 nr/br 06 4ga Port 14a 6 Ring Réception pour<br>br/nr 26 4gb 4 14b 3 Tip voix 4 fils

gr/nr  $\begin{array}{|c|c|c|c|c|c|}\n\hline\n\text{gr/nr} & 37 & 4\text{SG} & 15\text{b} & 2 & \text{System} \\
\hline\n\end{array}$ 

bl/ja 28 4SB 16b 8 System

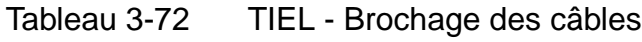

sion + réception pour voix 2 fils

 $v$ oix 4 fils

sation

**Ground** 

**Battery** 

Fils de signali-

# <span id="page-228-0"></span>**3.3.17 TLA2 / TLA4 / TLA8**

#### **Introduction**

Module réseau analogique TLA2/4/8 avec 2/4/8 lignes réseau analogiques pour types de numérotation DC et FV ; dédié à HiPath 3550 et HiPath 3350 (boîtier mural).

#### **Interfaces**

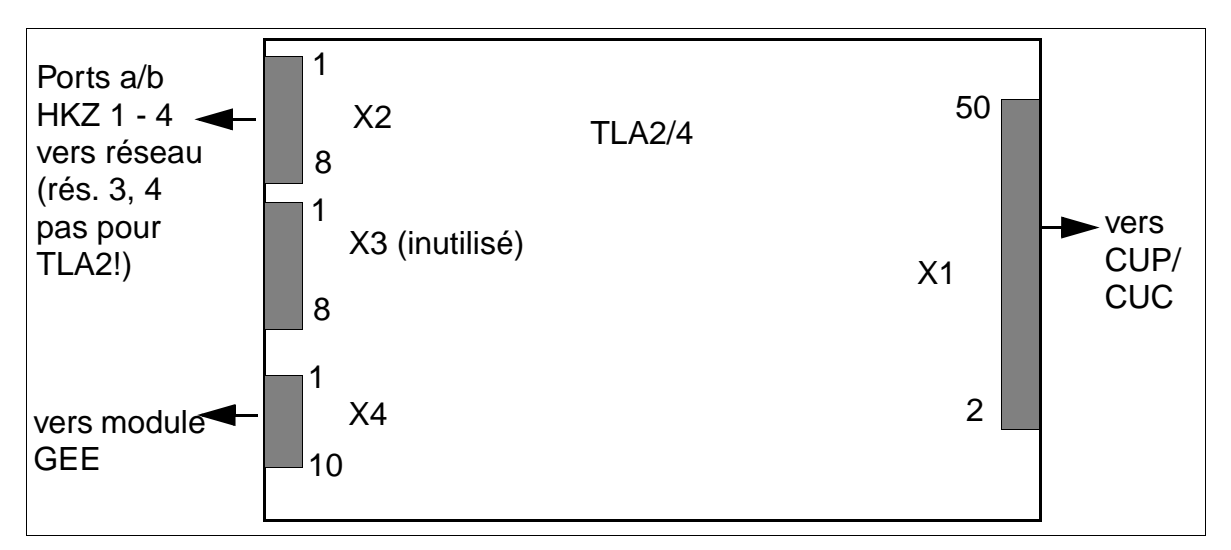

Figure 3-74 Interfaces TLA2/TLA4 (S30817-Q923-B313 / -A313)

#### Tableau 3-73 Brochages de contacts TLA2/TLA4

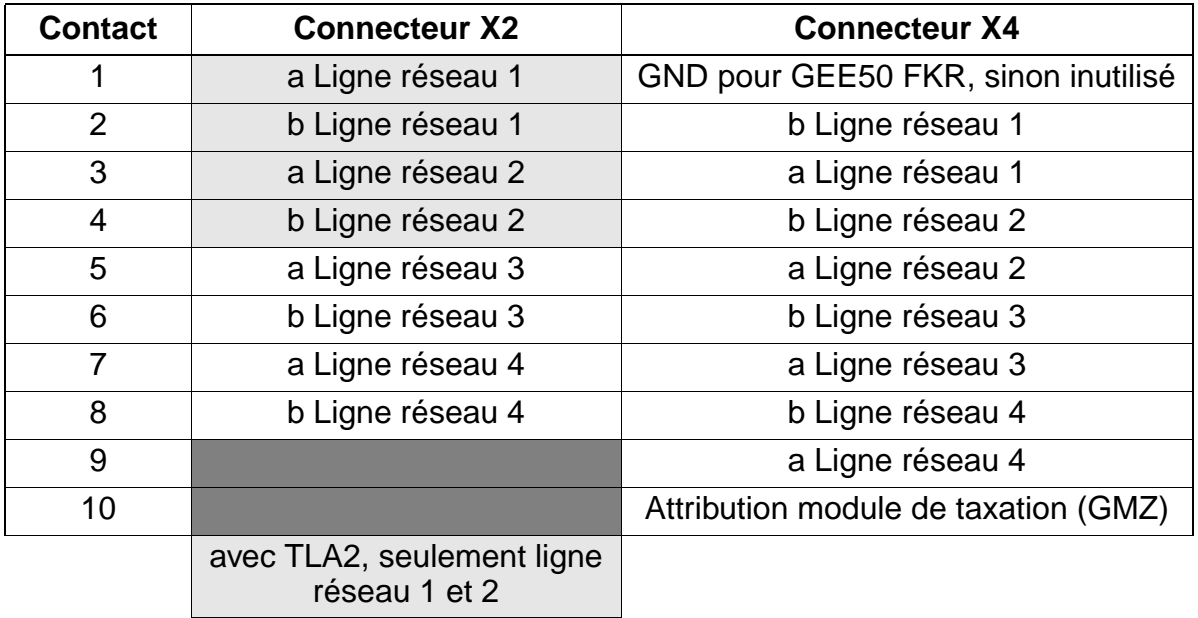

#### **Modules** Uniquement à usage interne

Modules périphériques

Module HKZ TLA8 avec 8 lignes réseau analogiques pour types de numérotation DC et FV ; dédié à HiPath 3550 et HiPath 3350 (boîtier mural).

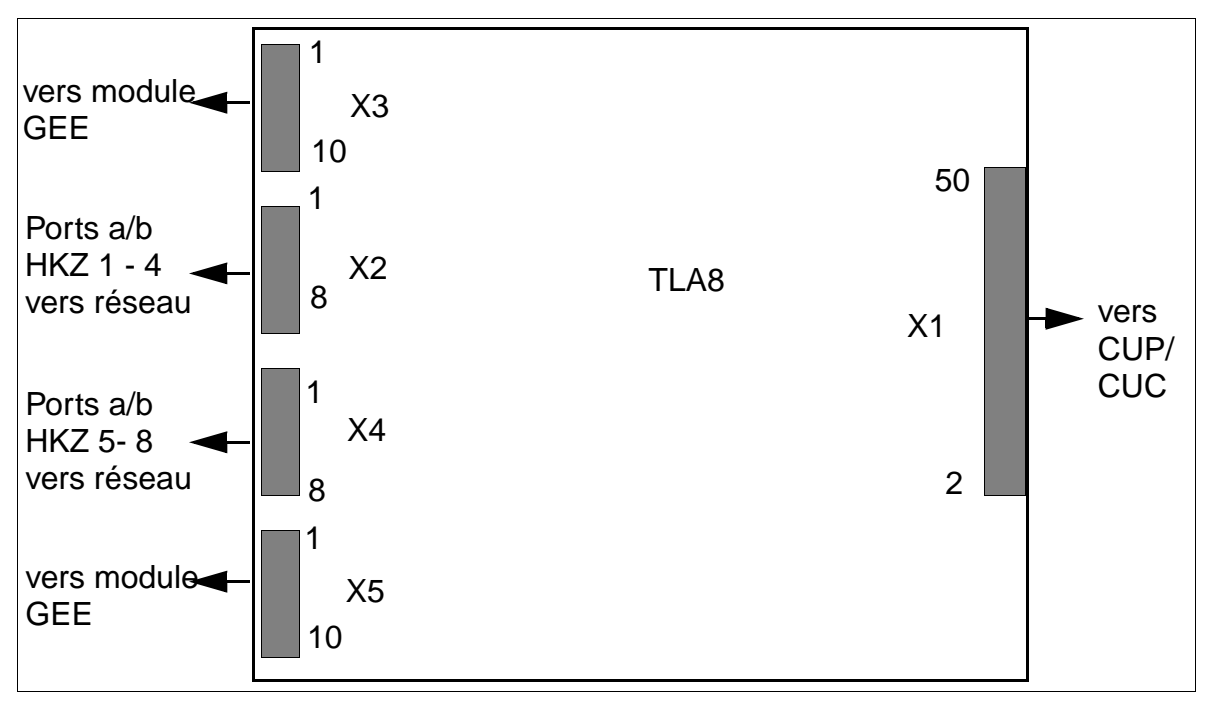

Figure 3-75 Interfaces TLA8 (S30817-Q926-A301)

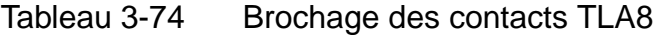

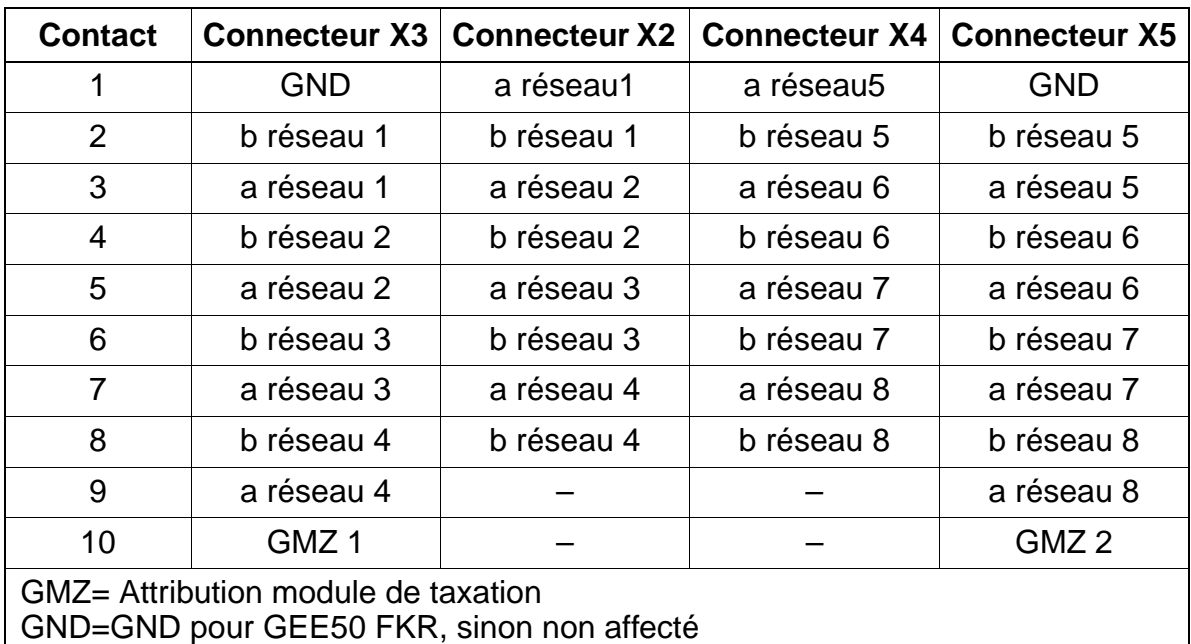

# **3.3.18 TLA4R**

#### **Introduction**

Le module TLA4R (**T**runk **L**ine **A**nalog **R**ack) fournit quatre ports pour le raccordement réseau analogique (type de numérotation DC et FV) sur HiPath 3500 et HiPath 3300 (boîtier 19''). De plus, deux commutations de lignes réseau analogiques ALUM sont disponibles.

Les caractéristiques de transmission et les propriétés fonctionnelles de TLA4R sont totalement identiques à celles des [modules TLA](#page-228-0), utilisés dans HiPath 3550 et HiPath 3350. A l'exception

- des deux ALUM, présentes exclusivement sur TLA4R.
- de l'interface GEE, présente exclusivement sur les modules TLA.

#### **Interfaces**

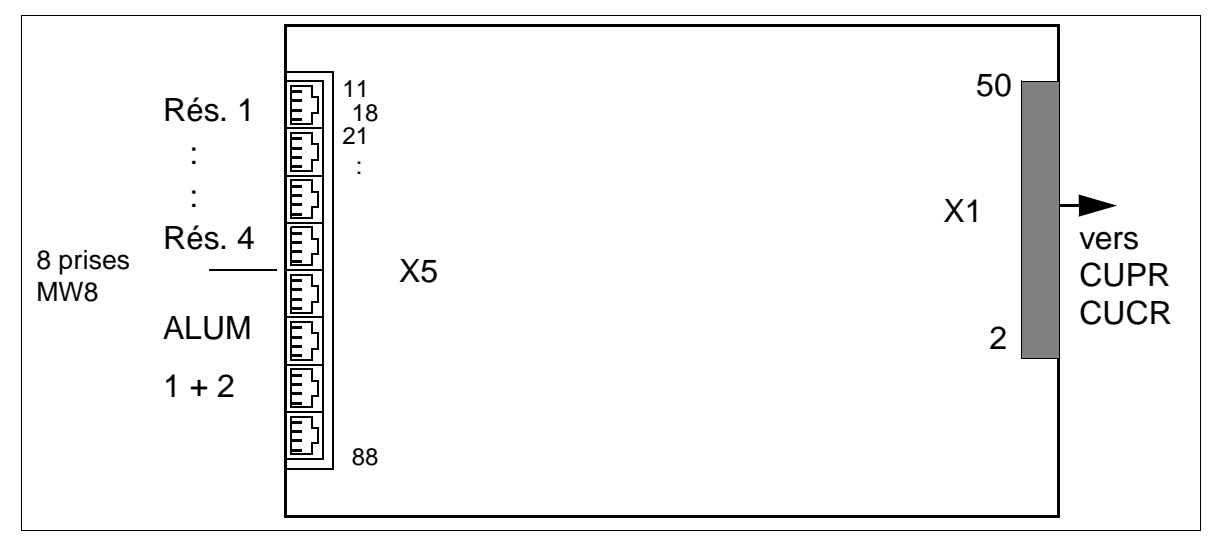

Figure 3-76 Interfaces TLA4R (S30817-Q923-Zxxx)

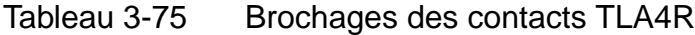

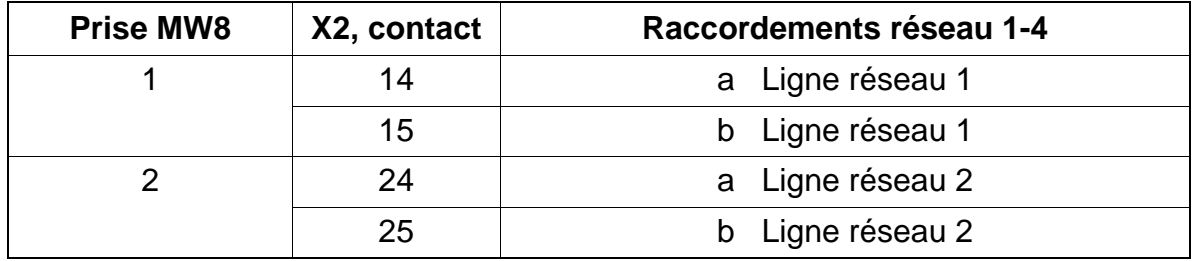

#### **Modules** Uniquement à usage interne

Modules périphériques

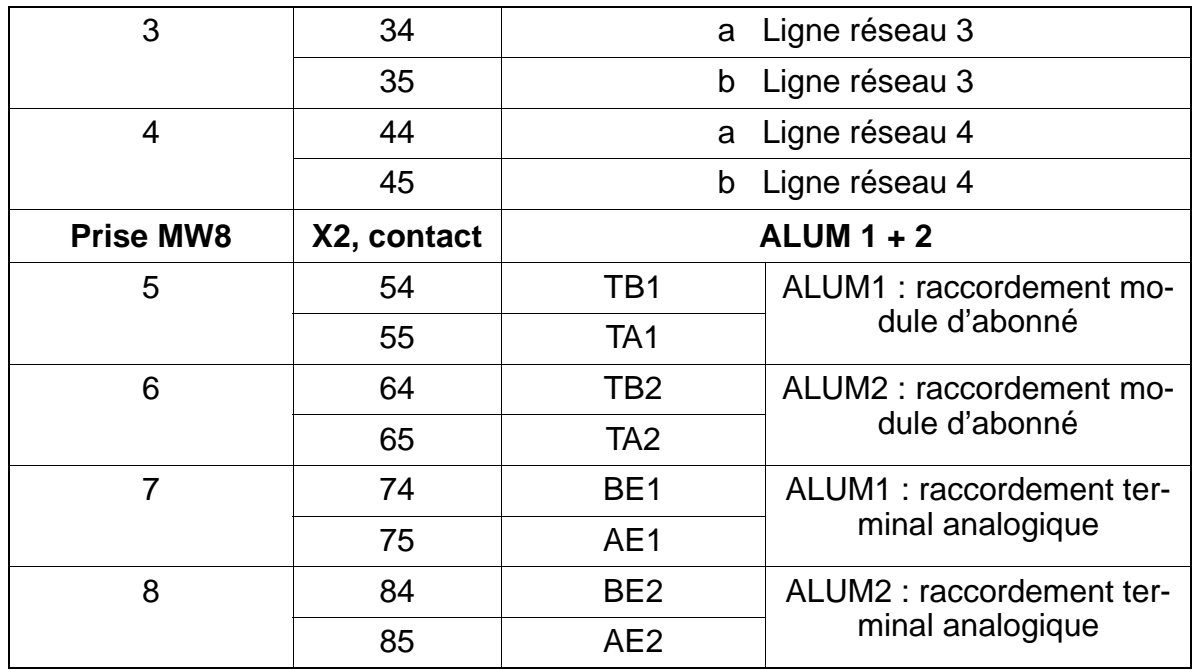

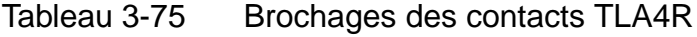

# **3.3.19 TMAMF (uniquement pour certains pays)**

#### **Introduction**

Le module TMAMF (**T**runk **M**odule **A**nalog for **M**ulti**f**requency Code Signalling) contient 8 joncteurs réseau pour SDA analogique. Les modes de numérotation MFC-R2 = valeur par défaut, MFC-R2 avec identification d'appel, MF et DC sont supportés. L'exploitation simultanée des modes de numérotation MF et MFC-R2 (avec ou sans identification de l'appelant) n'est pas possible.

Le module peut être utilisé dans HiPath 3750, HiPath 3700 et HiPath 3550.

#### **Commutateurs et LED**

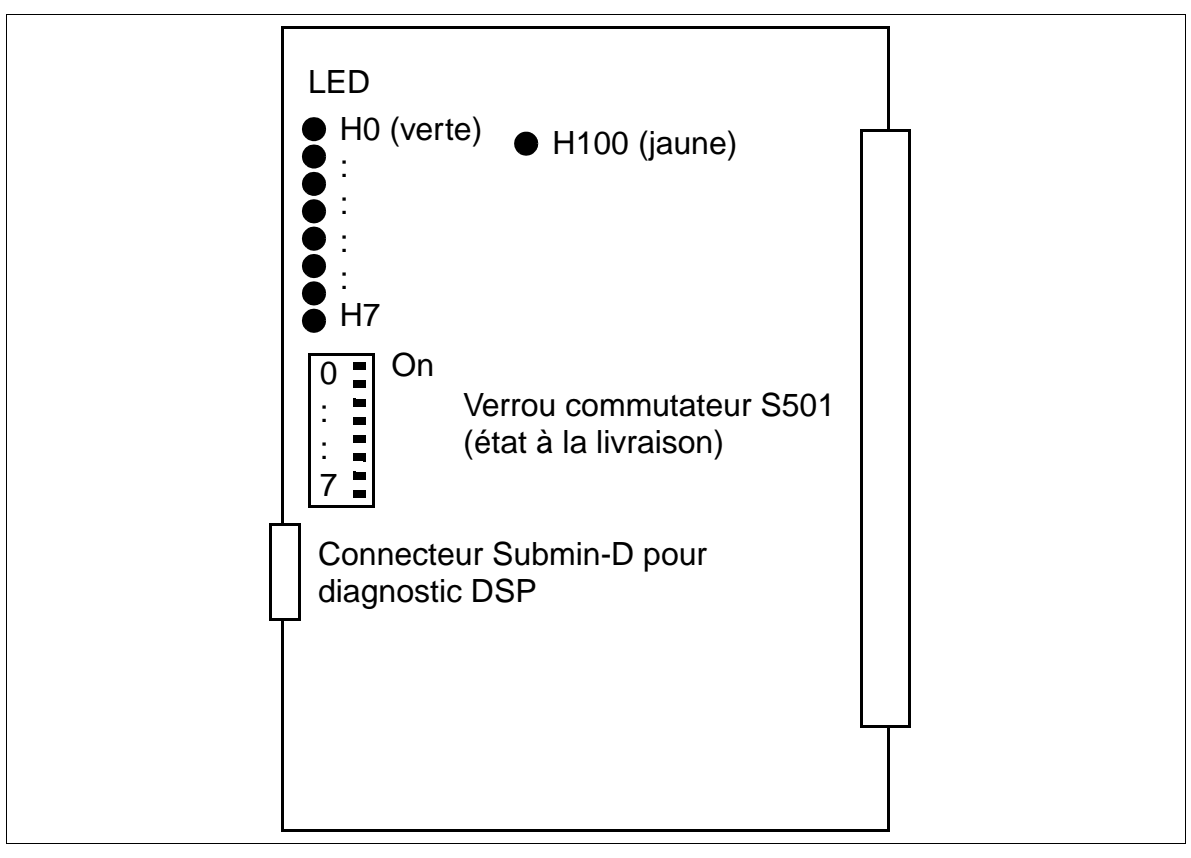

<span id="page-232-0"></span>Figure 3-77 TMAMF (S30810-Q2587-Axxx)

### **Remarques sur le diagnostic DSP**

Pour le diagnostic de comportements erronés ou pour une analyse d'erreur plus précise, vous pouvez utiliser la fonction Trace intégrée sur TMAMF. Via le connecteur Submin D, vous obtenez des informations sur le mode de numérotation MFC-R2. Pour activer la fonction Trace, un PC avec programme d'émulation de terminal (par exemple HyperTerminal Microsoft) doit être raccordé.

### **Configuration du terminal :**

- $\bullet$  bits par seconde = 19200
- $\bullet$  bits de données = 8
- $\bullet$  bit d'arrêt = 1
- $\bullet$  parité = sans
- $\bullet$  contrôle de flux = néant

### **Brochage du câble de diagnostic**

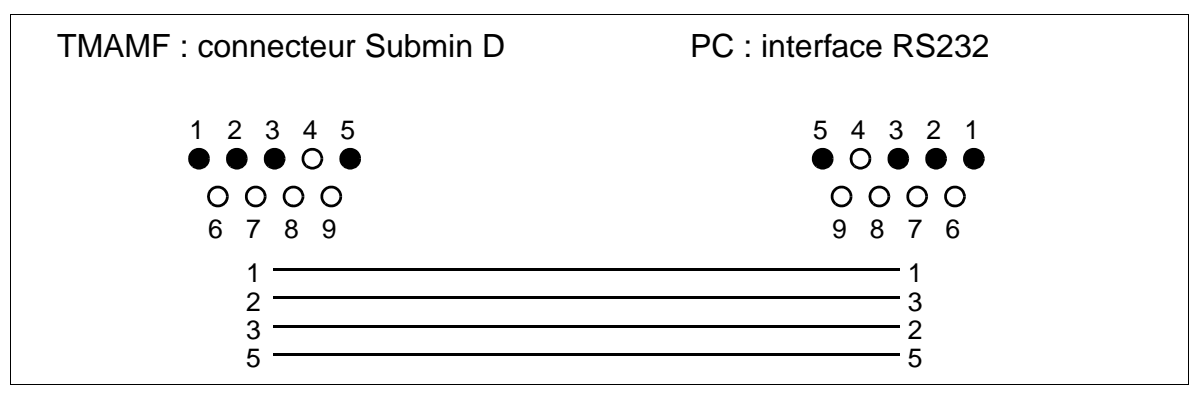

Figure 3-78 Brochage du câble de diagnostic pour TMAMF

### **Etats des LED et significations correspondantes**

● voyant H100 (voir [figure 3-77](#page-232-0)) : état du processeur de signalisation

Tableau 3-76 TMAMF - Etats des LED (H100)

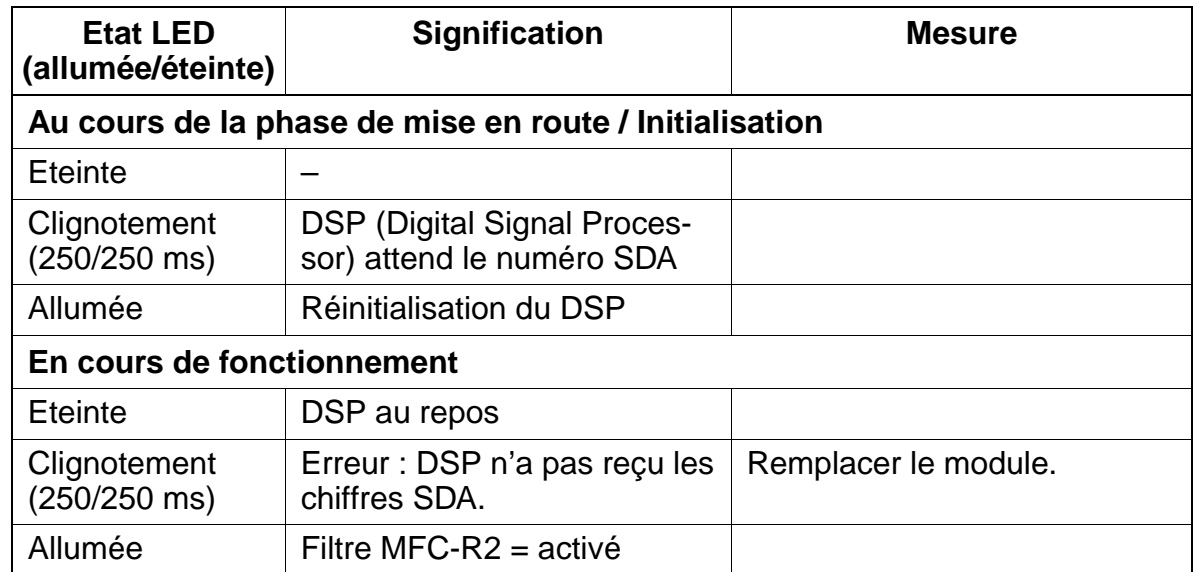

● LED H0 à H7 (voir [figure 3-77](#page-232-0)) : état des joncteurs réseau

#### Tableau 3-77 TMAMF - Etats des LED (H0 à H7)

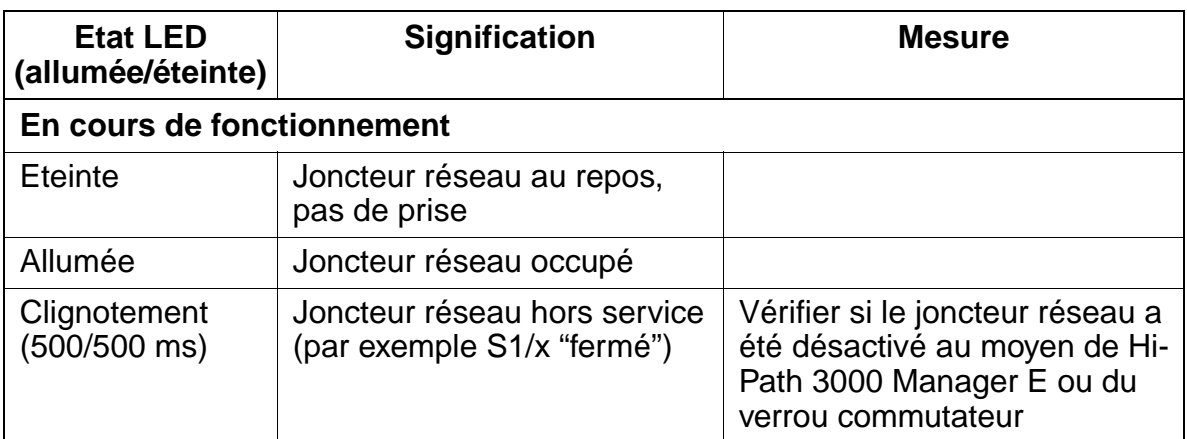

### **Brochage des câbles et des connecteurs (fond de panier, MDFU/MDFU-E, panneau de raccordement)**

Tableau 3-78 TMAMF - Brochage des câbles

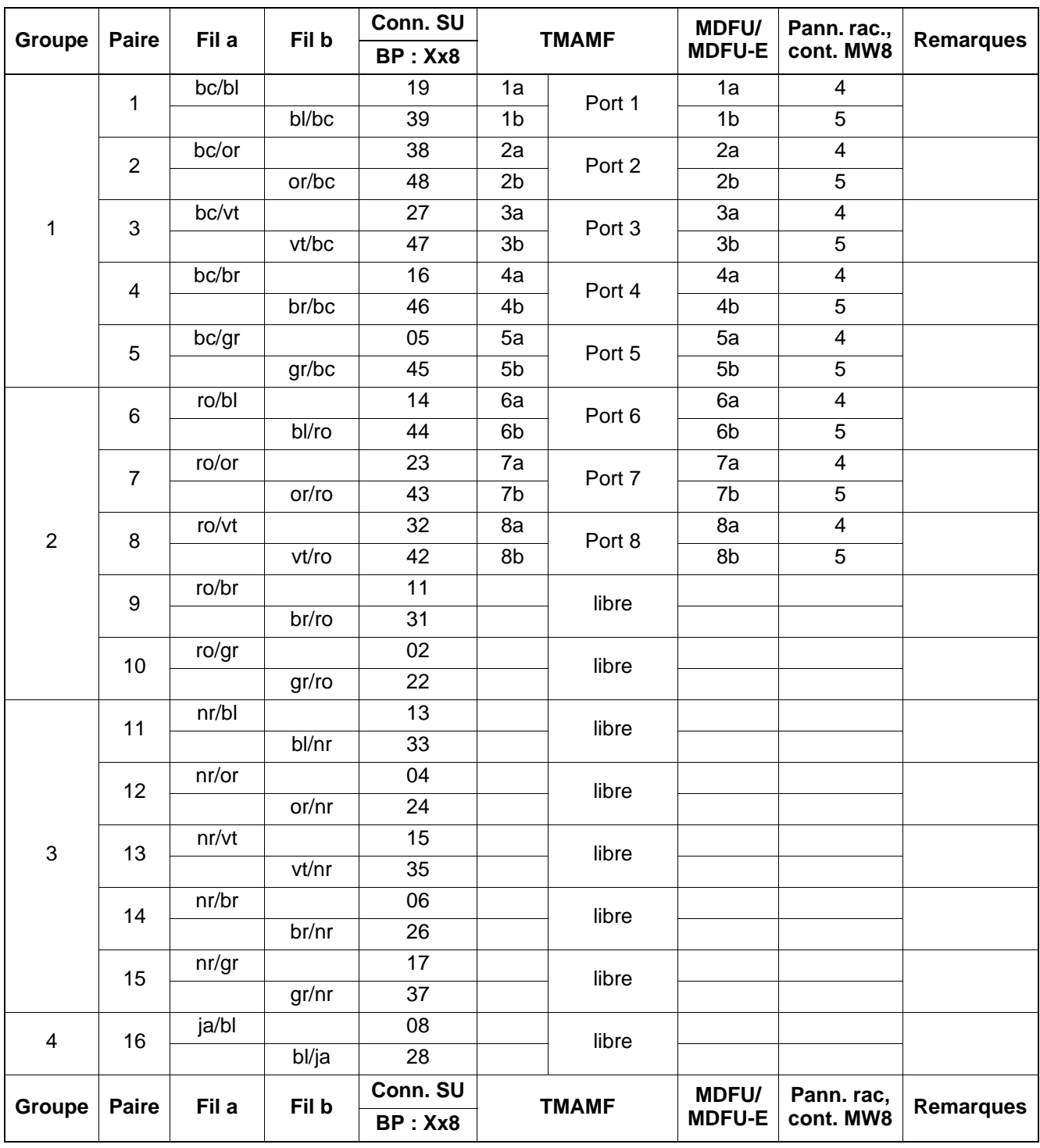

# <span id="page-236-0"></span>**3.3.20 TMCAS (uniquement pour certains pays)**

#### **Introduction**

Pour supporter les protocoles CAS spécifiques de certains pays, il est possible, à partir de V1.0, d'utiliser le module TMCAS (**T**runk **M**odule **C**hannel **A**ssociated **S**ignalling) dans HiPath 3750, HiPath 3700 et HiPath 3550.

Le module fonctionne comme convertisseur : il convertit le protocole Euro-ISDN sur une liaison  $S_{2M}$  en protocole Channel Associated Signalling CAS. Le module ne peut fonctionner qu'associé à un TMS2 (HiPath 3750, HiPath 3700) ou TS2 (HiPath 3550). Il n'y a pas de liaison directe entre le module TMCAS et la commande centrale du système. Tout le trafic de signalisation et de données passe par TMS2 / TS2.

#### **Commutateurs et affichage**

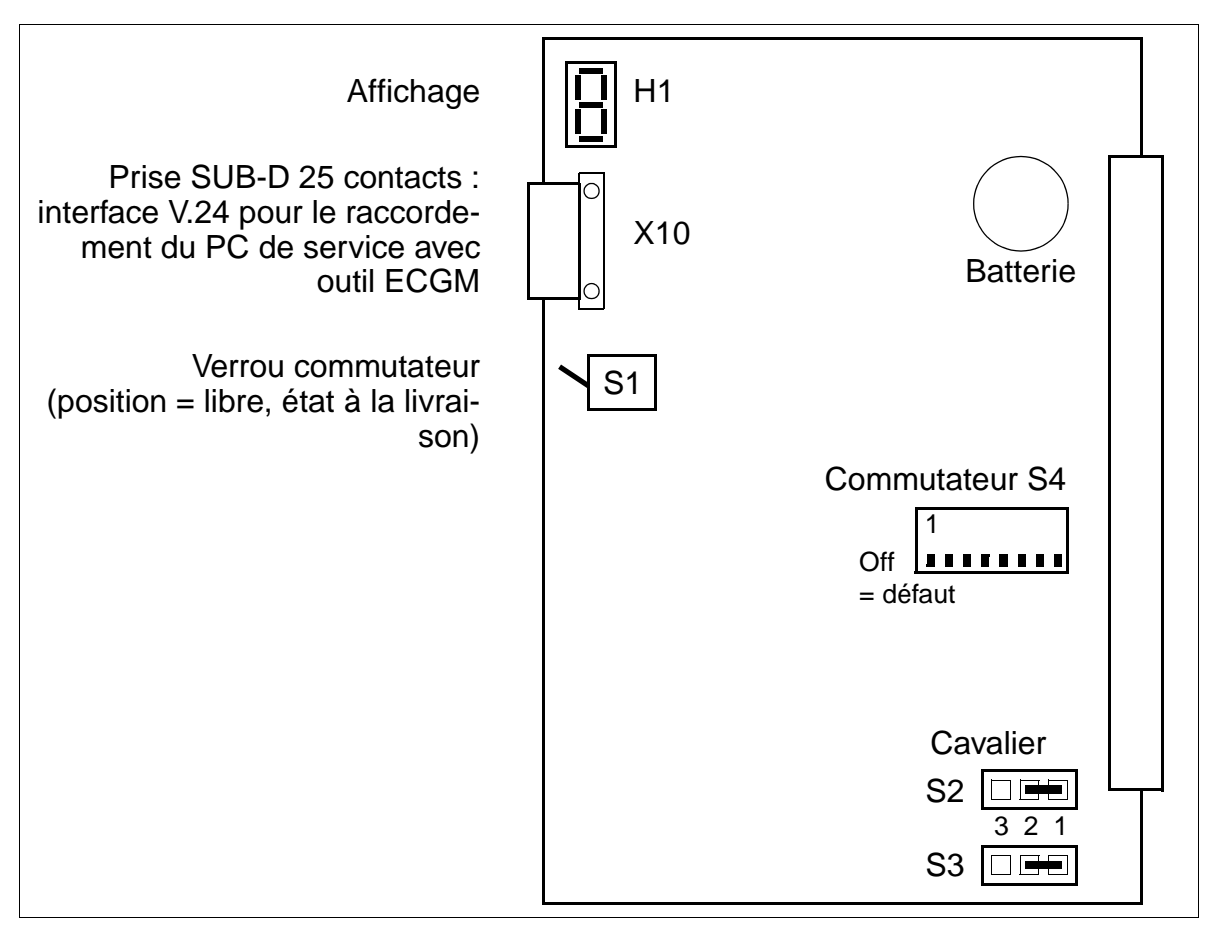

Figure 3-79 TMCAS (S30810-Q2938-X)

# **Administration du convertisseur de protocole CAS**

L'administration est effectuée avec l'outil ECGM. Vous trouverez des informations sur l'installation du logiciel sur le PC de service et sur les paramétrages nécessaires [page 3-171](#page-244-0).

Pour la liaison entre la prise X10 et le PC de service, vous pouvez utiliser le câble C39195-Z7267-C13.

# **Commutateurs S4-1 à S4-4 pour le paramétrage de l'impédance**

Pour garantir le bon fonctionnement de TMCAS, il faut paramétrer côté  $S_{2M}$  de TM-CAS la même impédance que sur le module [TMS2](#page-255-0) (HiPath 3750, HiPath 3700) ou [TS2](#page-262-0) (HiPath 3550).

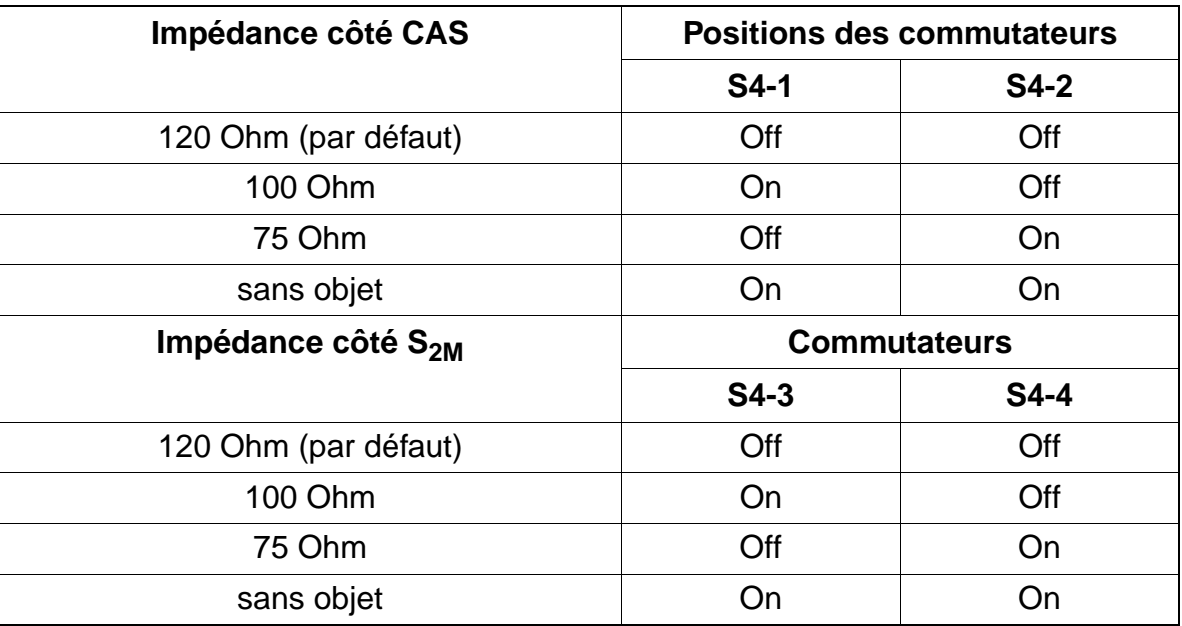

# **Commutateurs S4-5 à S4-8**

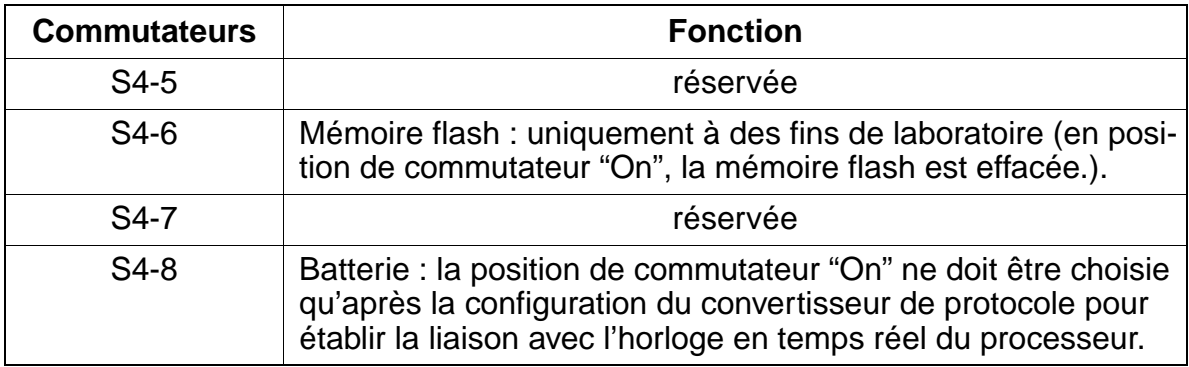

# **Cavaliers S2 et S3 pour le câblage GND**

Le câblage GND (terre de signalisation) des lignes de réception (Rx) et d'émission (Tx) côté CAS peut être paramétré ici.

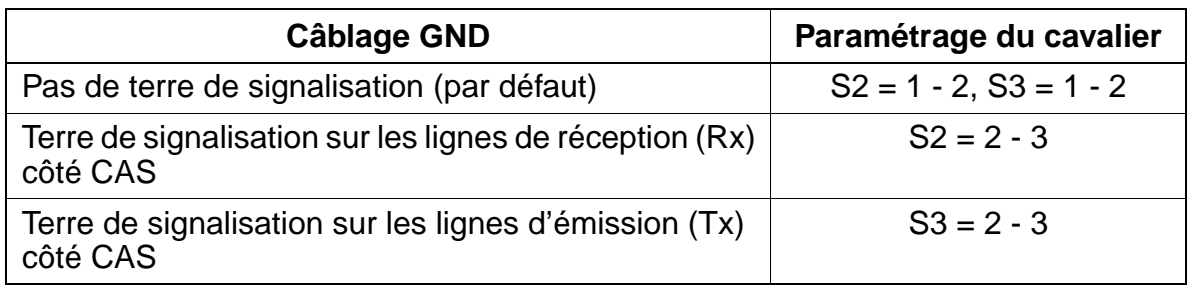

Recommandations pour le câblage GND :

- Ligne symétrique (120 Ohm) Le blindage du câble doit être mis à la terre du côté de l'appareil raccordé (NT, MUX, modem).
- Ligne coaxiale (75 Ohm) La mise à la terre du blindage aux deux extrémités du câble est interdite.
	- Tx : le blindage du câble doit être mis à la terre côté TMCAS.
	- Rx : le blindage du câble doit être mis à la terre du côté de l'appareil raccordé (NT, MUX, modem).

### **Affichage sept segments H1**

H1 affiche les états de modules cités dans le tableau suivant.

#### Tableau 3-79 TMCAS - Affichage sept segments H1

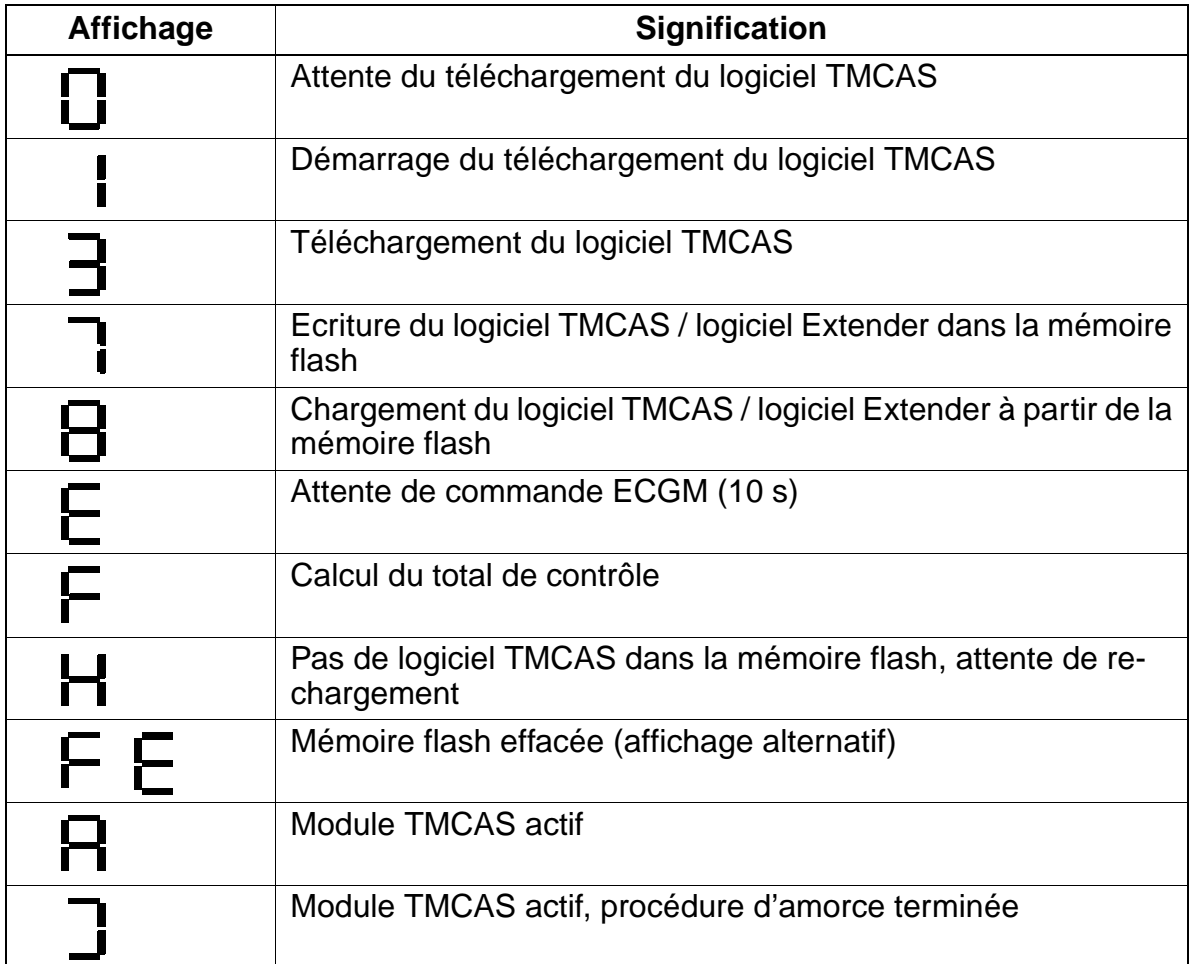

#### **TMCAS dans HiPath 3750 et HiPath 3700**

Quatre modules TMCAS maximum peuvent être utilisés dans HiPath 3750 et HiPath 3700. Pour des raisons d'alimentation, deux TMCAS maximum sont possibles par boîtier. Comme le module n'a pas besoin de bus PCM, il n'y a pas de restriction en ce qui concerne les 64 canaux de multiplexage temporel par tronçon PCM. Toutefois, TMCAS doit toujours être enfiché à gauche du TMS2 correspondant. La [figure 3-80](#page-240-0)  vous donne un exemple de TMCAS dans le boîtier HiPath 3750 et HiPath 3700.

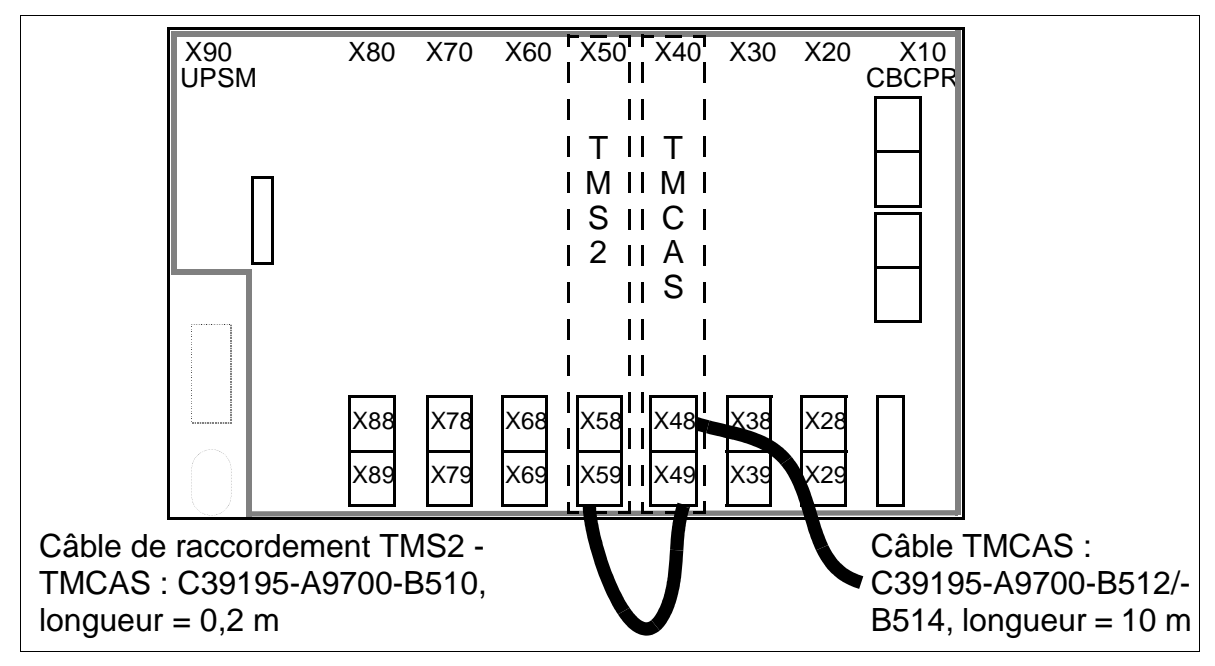

<span id="page-240-0"></span>Figure 3-80 TMCAS dans HiPath 3750 et HiPath 3700 - Vue du fond de panier du boîtier de base "8 slots"

Tableau 3-80 Brochage du câble de raccordement TMS2 - TMCAS C39195- A9700-B510

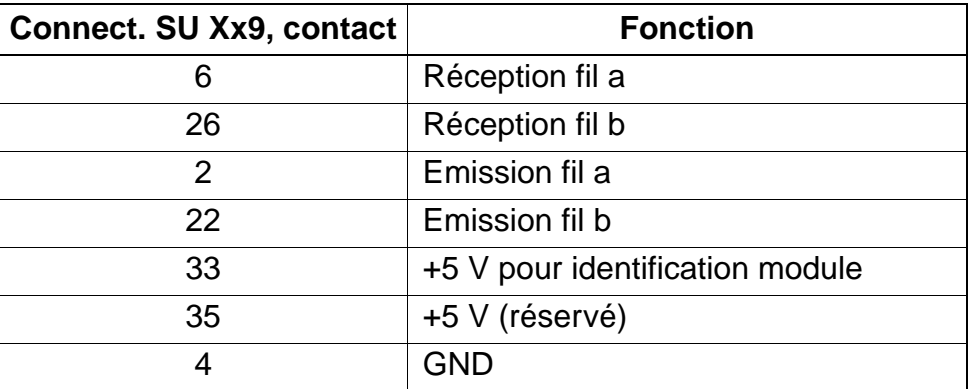

La [page 3-169](#page-242-0) vous informe sur le brochage des deux câbles TMCAS C39195- A9700-B512 / -B514.

# **TMCAS dans HiPath 3550**

TMCAS ne peut être utilisé que sur l'emplacement 10 du boîtier mural.

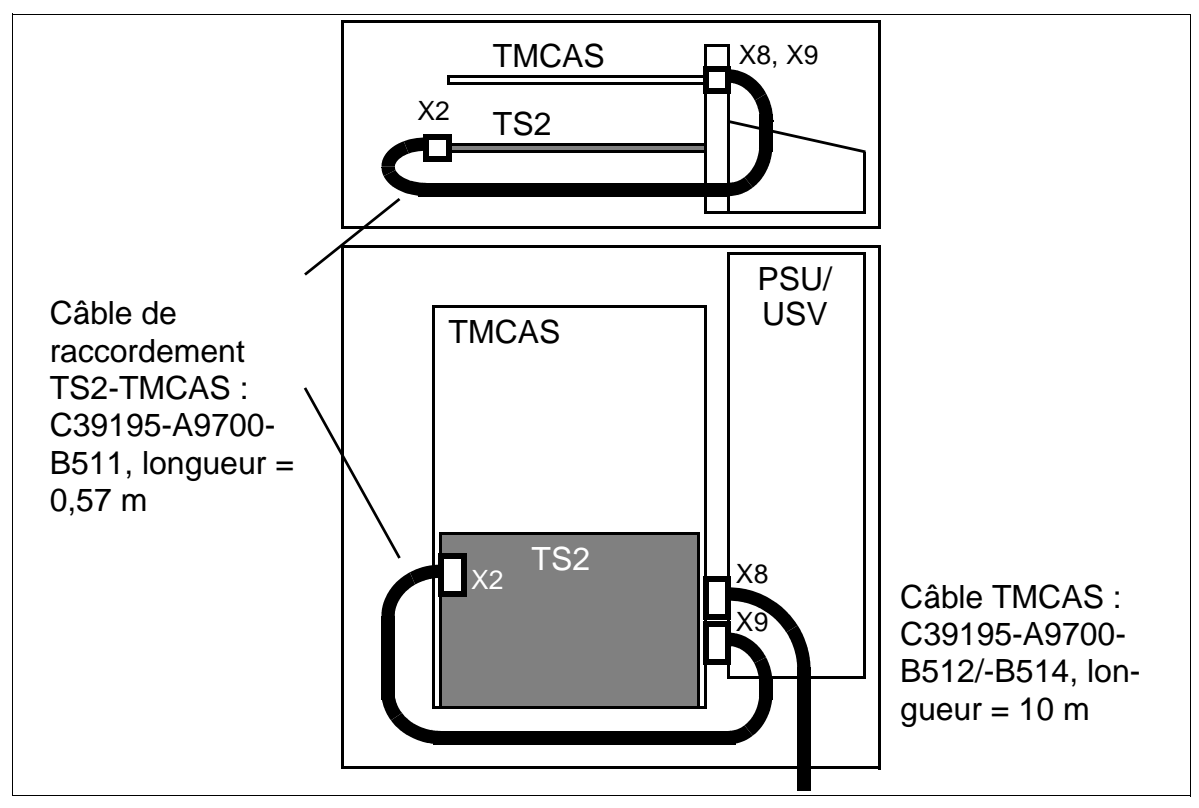

Figure 3-81 TMCAS dans HiPath 3550

Tableau 3-81 Brochage du câble de raccordement TS2-TMCAS C39195-A9700- B511

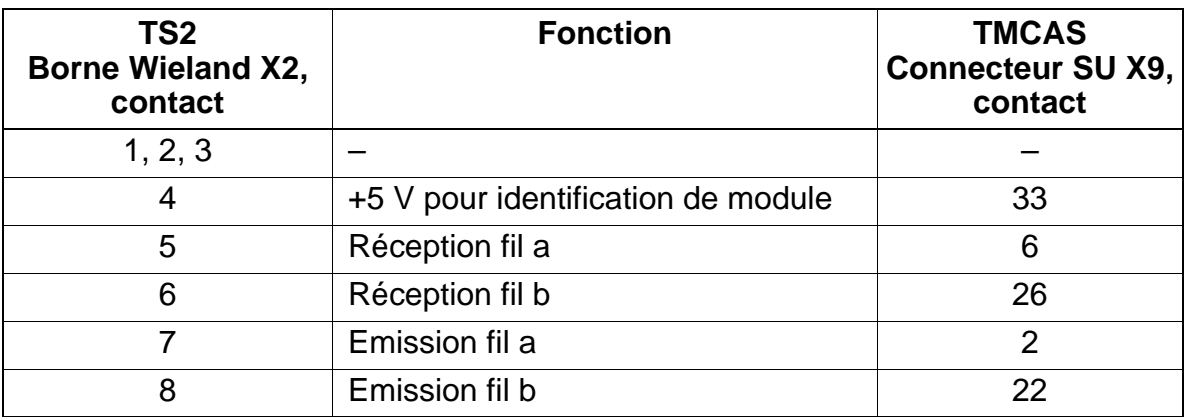

La [page 3-169](#page-242-0) vous informe sur le brochage des deux câbles TMCAS C39195- A9700-B512 / -B514.

### <span id="page-242-0"></span>**Brochage des deux câbles TMCAS pour HiPath 3750, HiPath 3700 et HiPath 3550**

Pour le raccordement de la terminaison de réseau NT, du multiplexeur MUX ou du modem sur le module TMCAS, un des deux câbles suivants peut être utilisé :

● Ligne symétrique (120 Ohm)

Tableau 3-82 Brochage du câble TMCAS C39195-A9700-B512

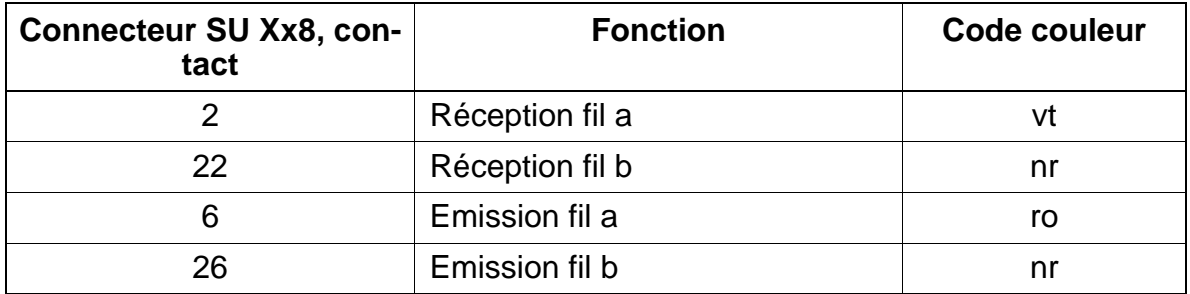

● Ligne coaxiale (75 Ohm)

Tableau 3-83 Brochage du câble TMCAS C39195-A9700-B514

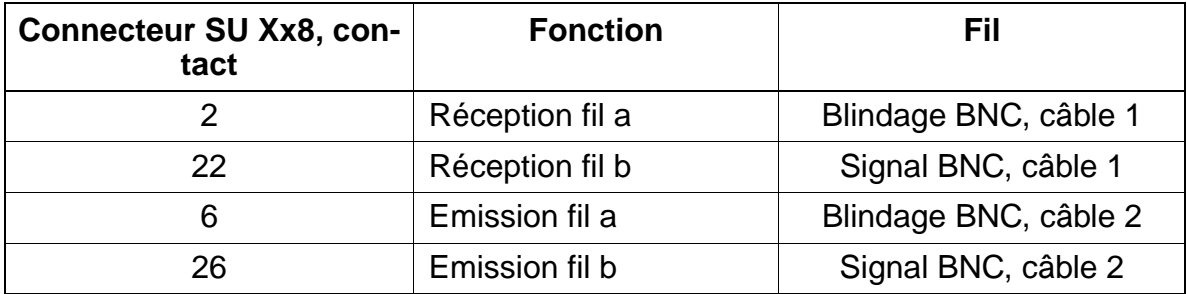

# **Procédure d'ajout d'un module TMCAS**

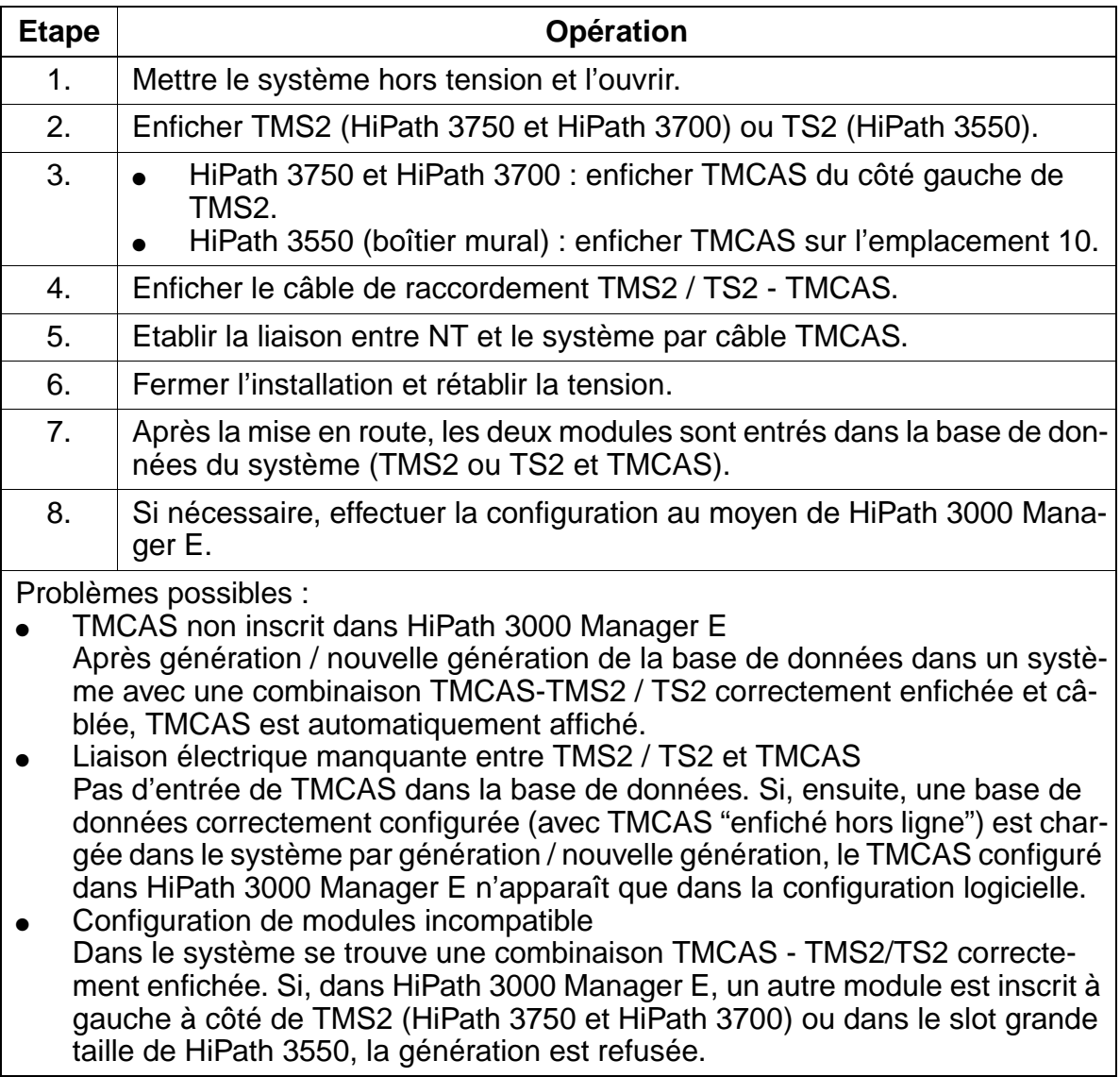

# <span id="page-244-0"></span>**Installer l'outil ECGM et configurer le convertisseur de protocole CAS**

Ce point vous informe sur l'installation de l'outil ECGM sur le PC de service et sur la configuration du convertisseur de protocole CAS sur le module [TMCAS.](#page-236-0)

L'outil ECGM supporte les opérations suivantes :

- téléchargement Extender, base de données et logiciel
- configuration du protocole CAS
- programmation de la base de données
- possibilités de Trace

# **Procédure**

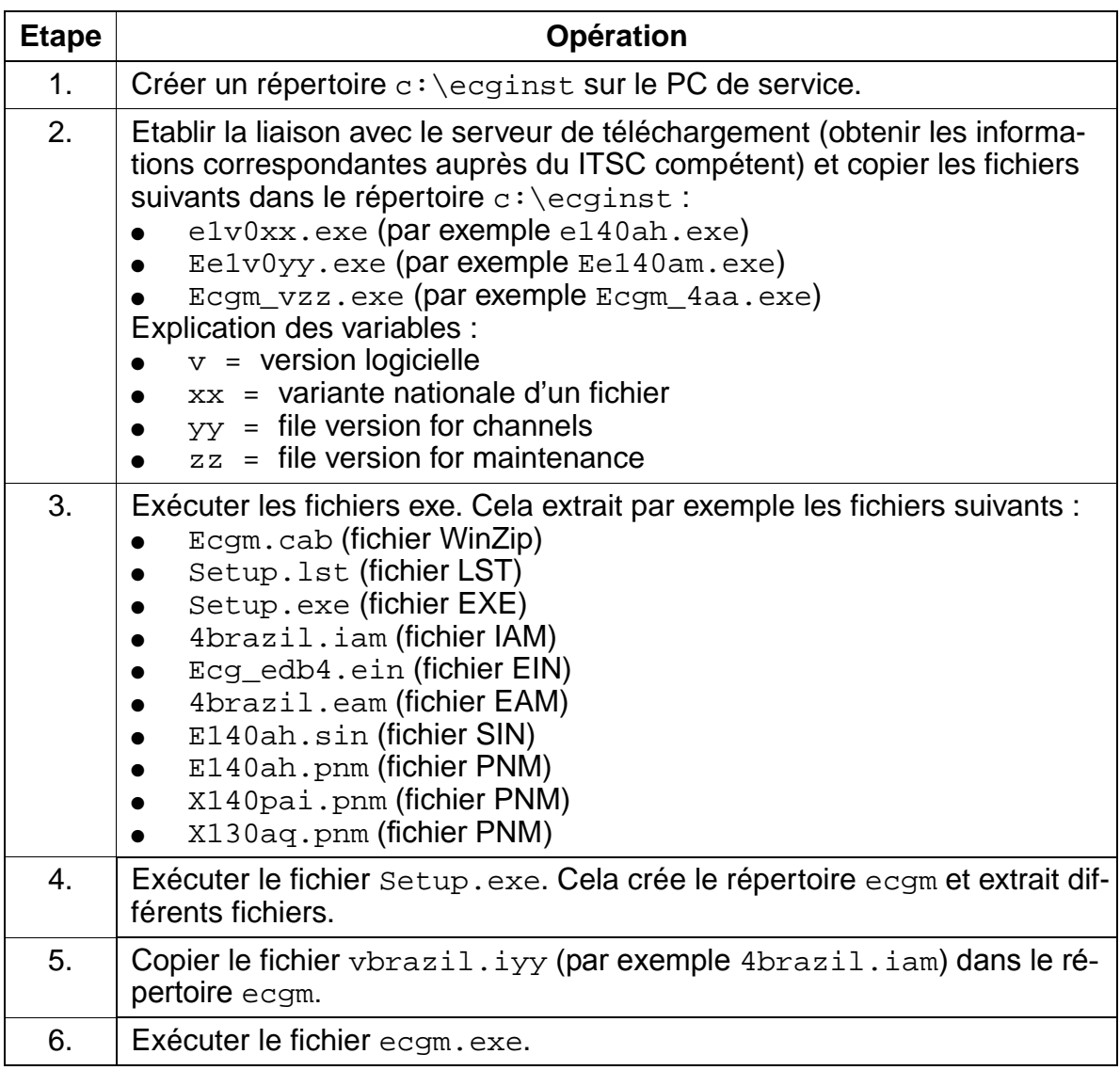

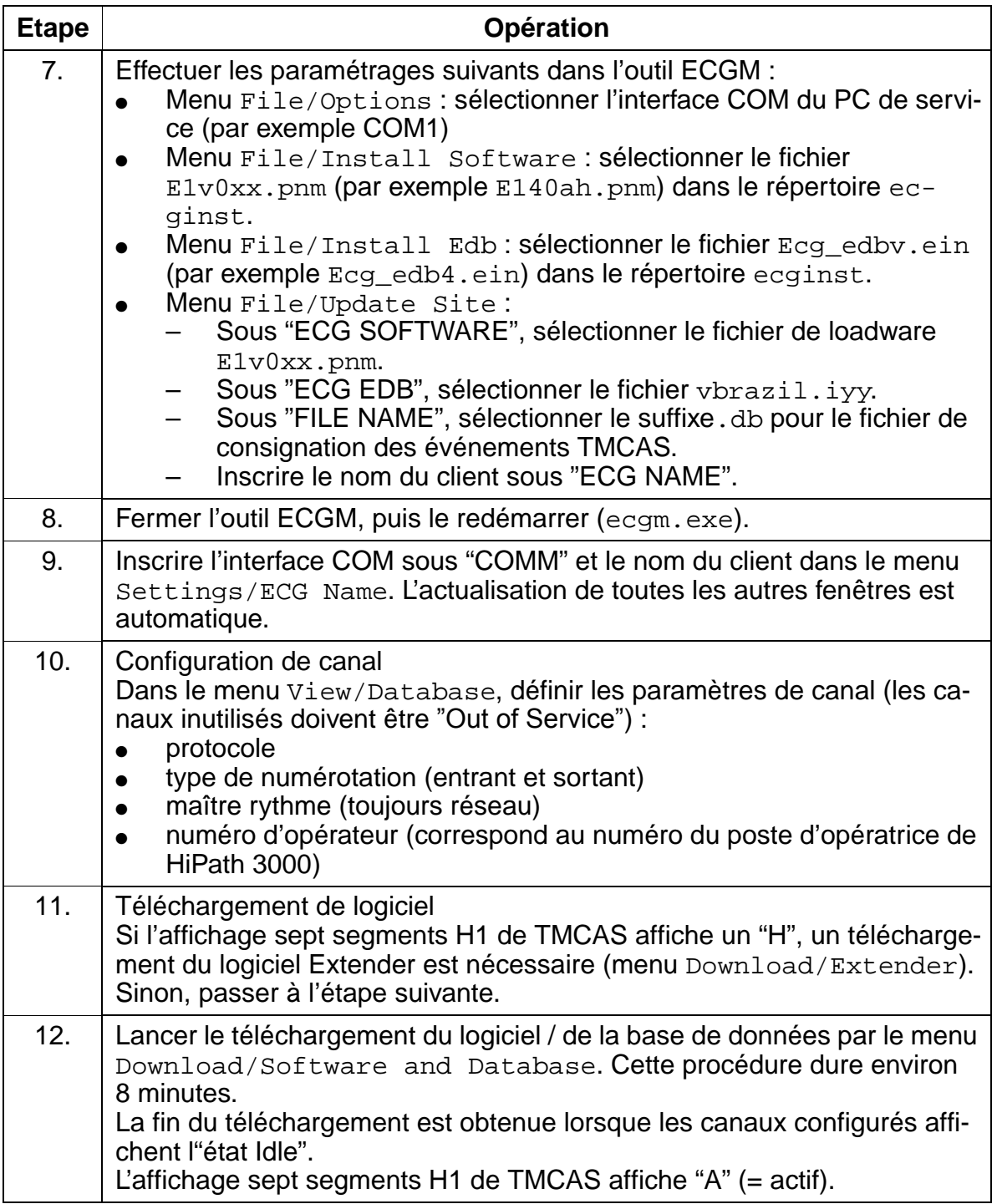

# **3.3.21 TML8W**

#### **Introduction**

Le module TML8W (**T**runk **M**odule **L**oop Start **W**orld) permet l'utilisation de 8 lignes réseau analogiques selon la procédure HKZ pour HiPath 3750 et HiPath 3700.

Il faut paramétrer les straps sur le module TML8W en fonction de la taxation avec le module enfichable, [GEE8](#page-281-0).

#### **Straps sur TML8W**

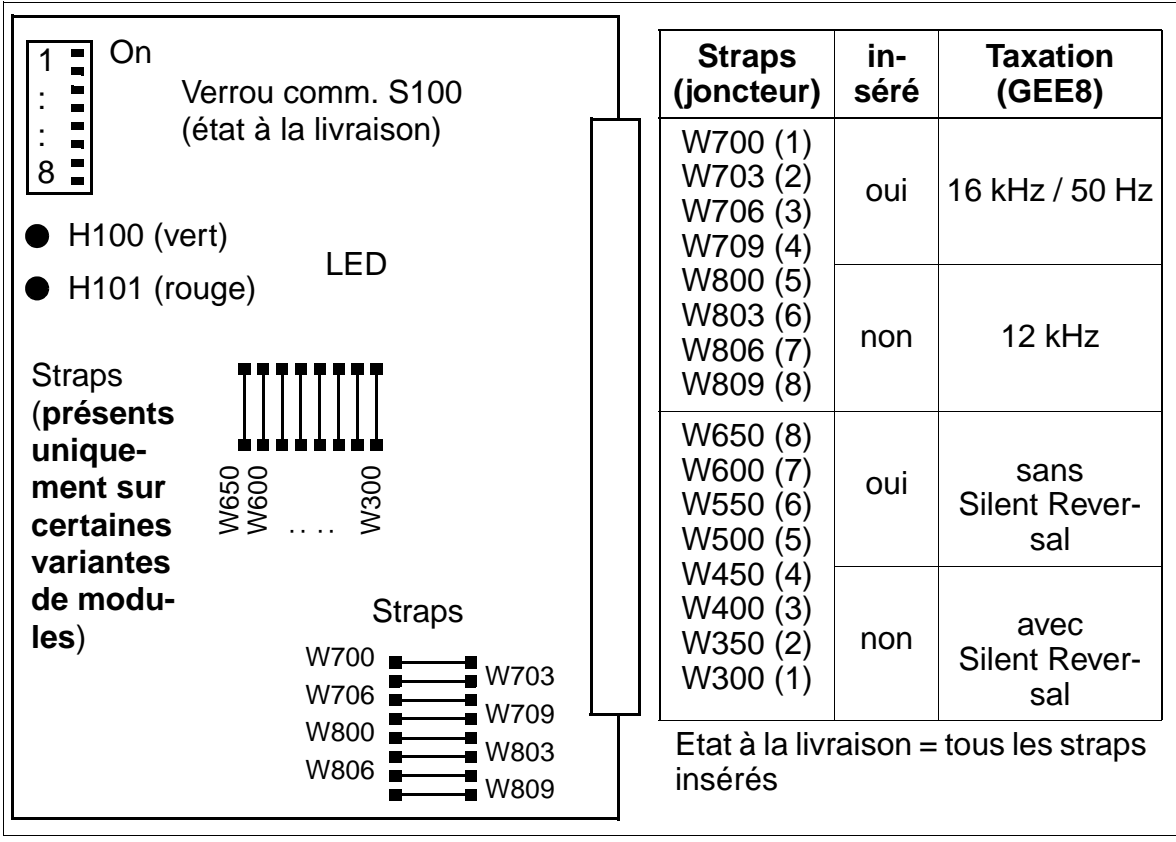

Figure 3-82 TML8W (S30817-Q626-Axxx/Bxxx)

Uniquement pour l'Autriche : si une ligne ÜFS est raccordée à un module TML8W,<br>les straps (W300 ... W650) doivent être supprimés pour que Silent Reversal soit acles straps (W300 ... W650) doivent être supprimés pour que Silent Reversal soit actif.

Si Silent Reversal n'était pas actif, une tonalité d'occupation serait diffusée à l'abonné du HiPath 3750 et HiPath 3700 en cas de libération vers l'arrière et il n'y aurait pas libération.

# **Etats des LED et significations correspondantes**

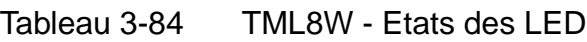

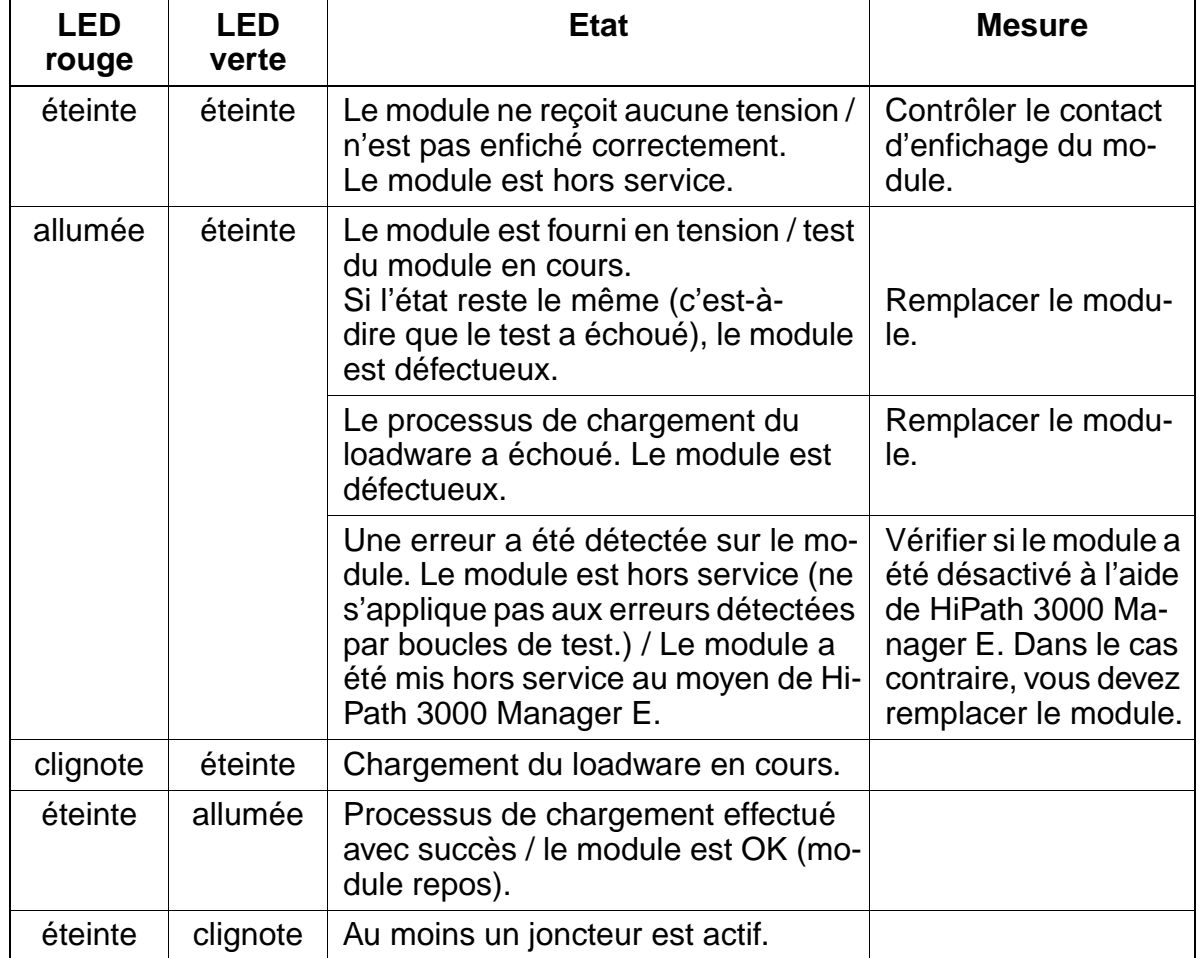

### **Brochage des câbles et des connecteurs (fond de panier, MDFU/MDFU-E, panneau de raccordement)**

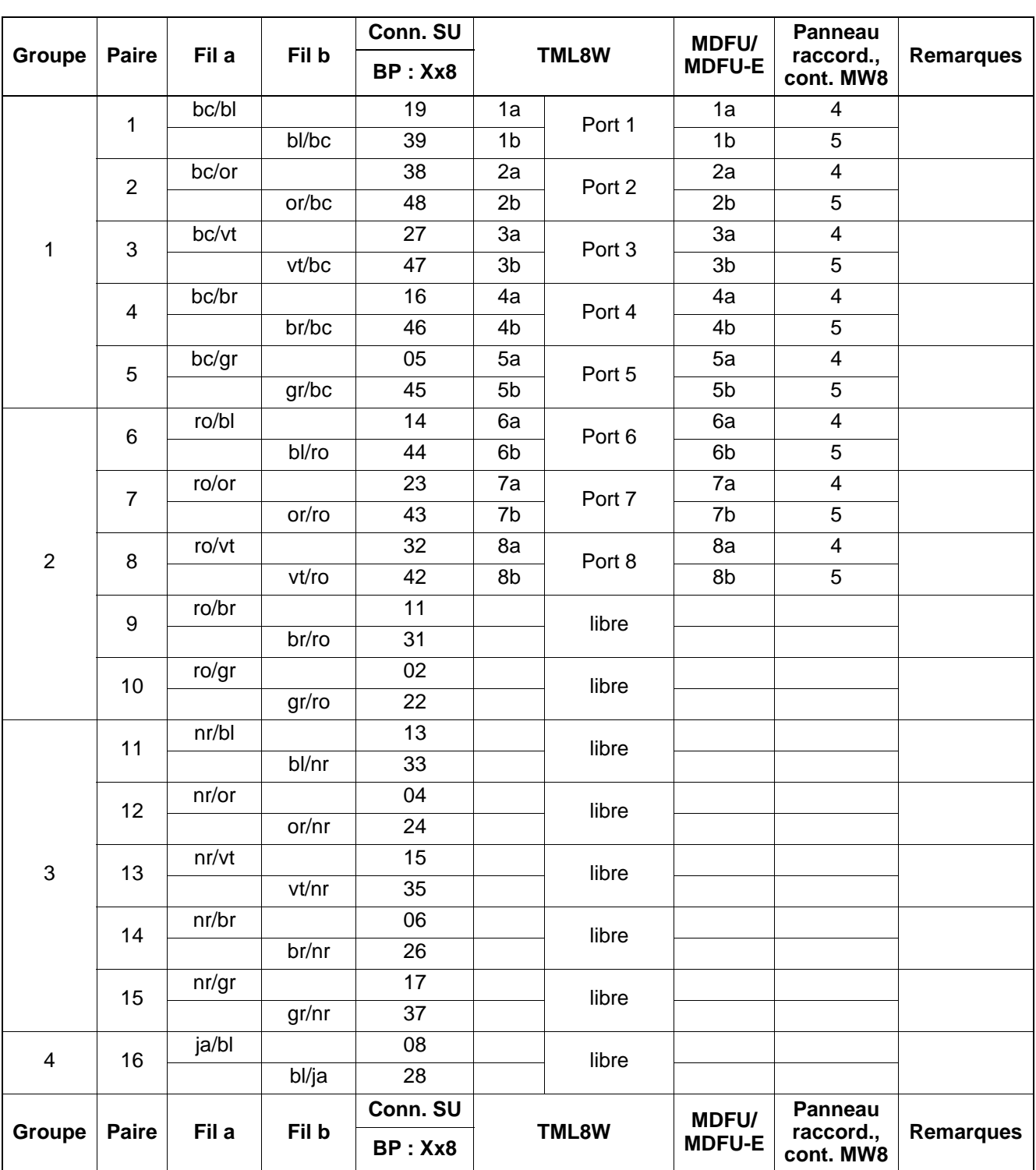

Tableau 3-85 TML8W - Brochage des câbles

# **3.3.22 TMOM (sauf aux USA)**

### **Introduction**

Le module TMOM (**T**runk **M**odule **O**utgoing **M**ultipurpose) fournit différentes interfaces pour le raccordement d'équipements de recherche de personnes (PSE) pour Hi-Path 3750 et HiPath 3700.

### **Remarques sur l'application**

- HiPath 3750 / HiPath 3700 doit être équipé d'un TMOM maximum.
- Seul un équipement RDP de confort peut être raccordé.

#### **Fonction des commutateurs [\(figure 3-83\)](#page-250-0)**

- Verrou commutateur S1
	- M (bas) : module verrouillé
	- A (haut) : fonctionnement normal
- Commutateur DIP-FIX S2, S3 de commutation a/b pour trafic entrant et sortant séparé avec raccordement à 8 fils selon ESPA 4.4.3
	- 2 fils (état livraison) : S2 en position 1-3, S3 en position 1-3
	- 4 fils : S2 en position 1-2, S3 en position 1-2
- Commutateur DIP-FIX S4 de commutation de potentiel pour les contacts relais KX1 ... KX16 et les indicateurs 1 ... 4 (non supporté).
	- Position 1-2 : masse interne (0 V)
	- Position 1-3 : potentiel externe (de MDFU, état à la livraison)
- Commutateur DIP-FIX S5 ... S8 pour la connexion des indicateurs 1-4 (non supporté)
- Commutateur DIP-FIX S9/S10 de connexion de potentiel pour les contacts des relais KX1 ... KX16 et les indicateurs 1 ... 4 (non supporté)

### **Commutateurs sur TMOM**

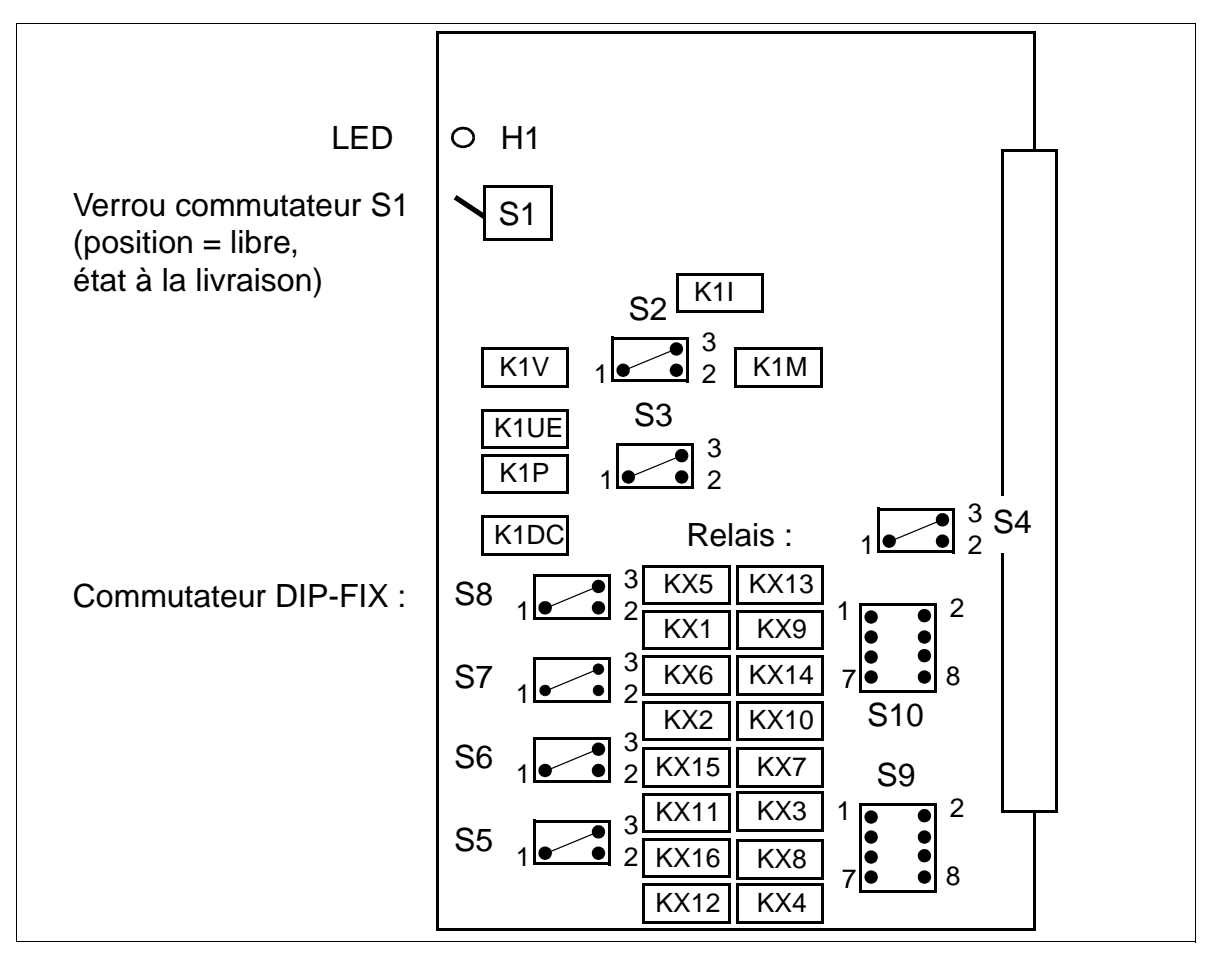

Figure 3-83 TMOM (S30810-Q2535-X)

<span id="page-250-0"></span>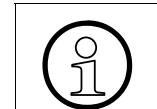

Les relais représentés à la [figure 3-83](#page-250-0) ne sont pas supportés.

### **Interface RDP**

Les normes suivantes pour le raccordement de RDP simples ou de confort sont mises en oeuvre :

- $\bullet$  ESPA 4.4.3
- $\bullet$  ESPA 4.4.5 (6 fils)
- $\bullet$  Interface a, b, c, d

La [figure 3-84](#page-252-0) est une représentation simplifiée de l'interface RDP avec tous les signaux. La signalisation dépend du type de RDP.

- $A1/B1$ : trafic sortant et bidirectionnel, courant dans la boucle = 14 ... 60 mA
- $\bullet$  A2/B2 : trafic entrant, courant dans la boucle = 14 ... 60 mA
- C1 : signalisation de l'état d'occupation pour raccordement a/b/c : résistance de la boucle basse résistance = 390 W, courant dans la boucle = 14 ... 60 mA résistance de la boucle haute résistance = env. 8,7 kW, courant dans la boucle = 3 ... 7 mA
- $\bullet$  D1 : signalisation de l'état d'occupation pour raccordement a/b/c. Potentiel = -48 V.

Peut être utilisé comme conducteur de retour pour le fil c.

- E1H/E1L : signalisation de l'état d'occupation pour raccordement ESPA.
- M1H/M1L : signalisation de l'état d'occupation pour raccordement ESPA.
# **Interface TMOM - RDP**

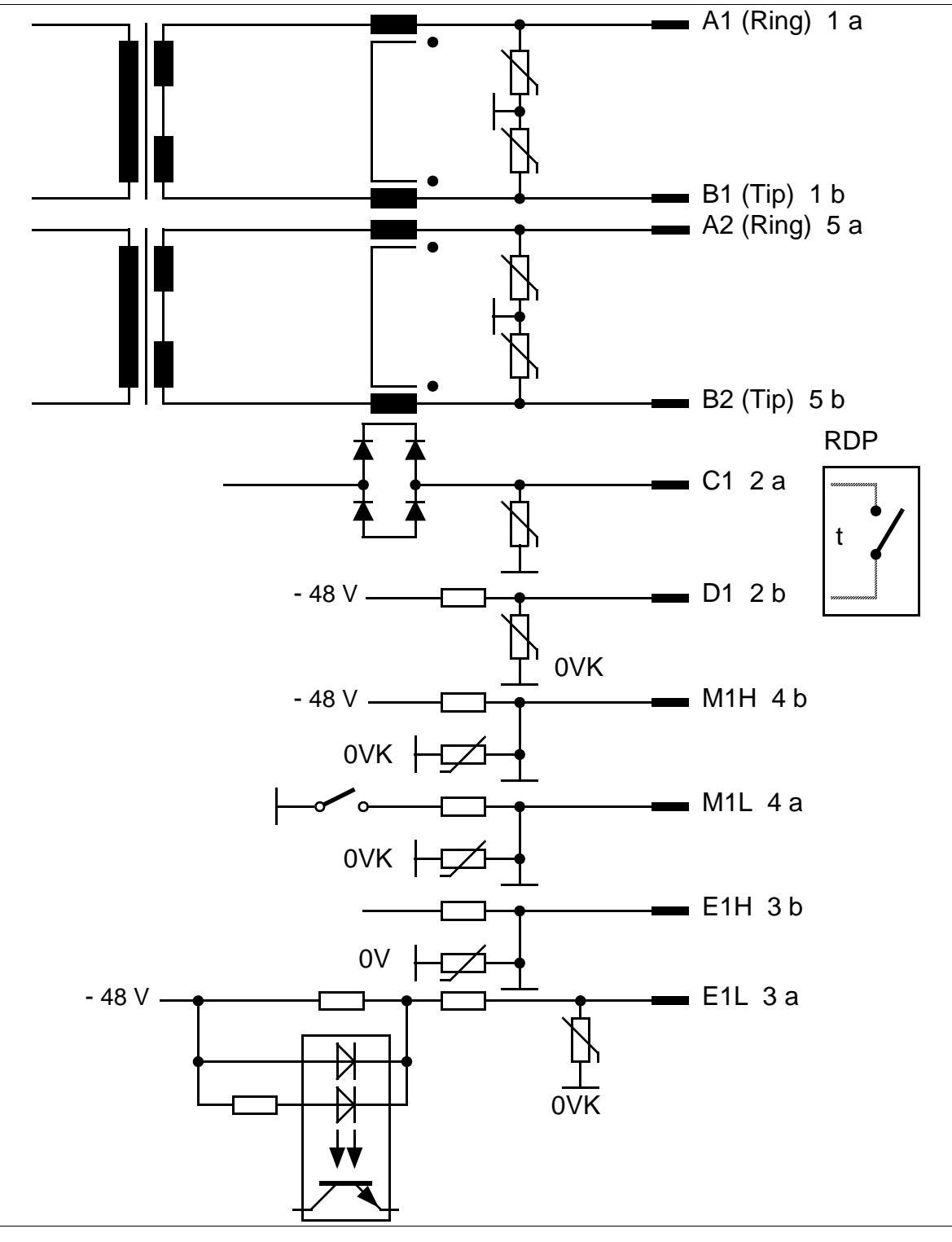

<span id="page-252-0"></span>Figure 3-84 Interface TMOM - RDP

# **Etats des LED et significations correspondantes**

Tableau 3-86 TMOM - Etats des LED

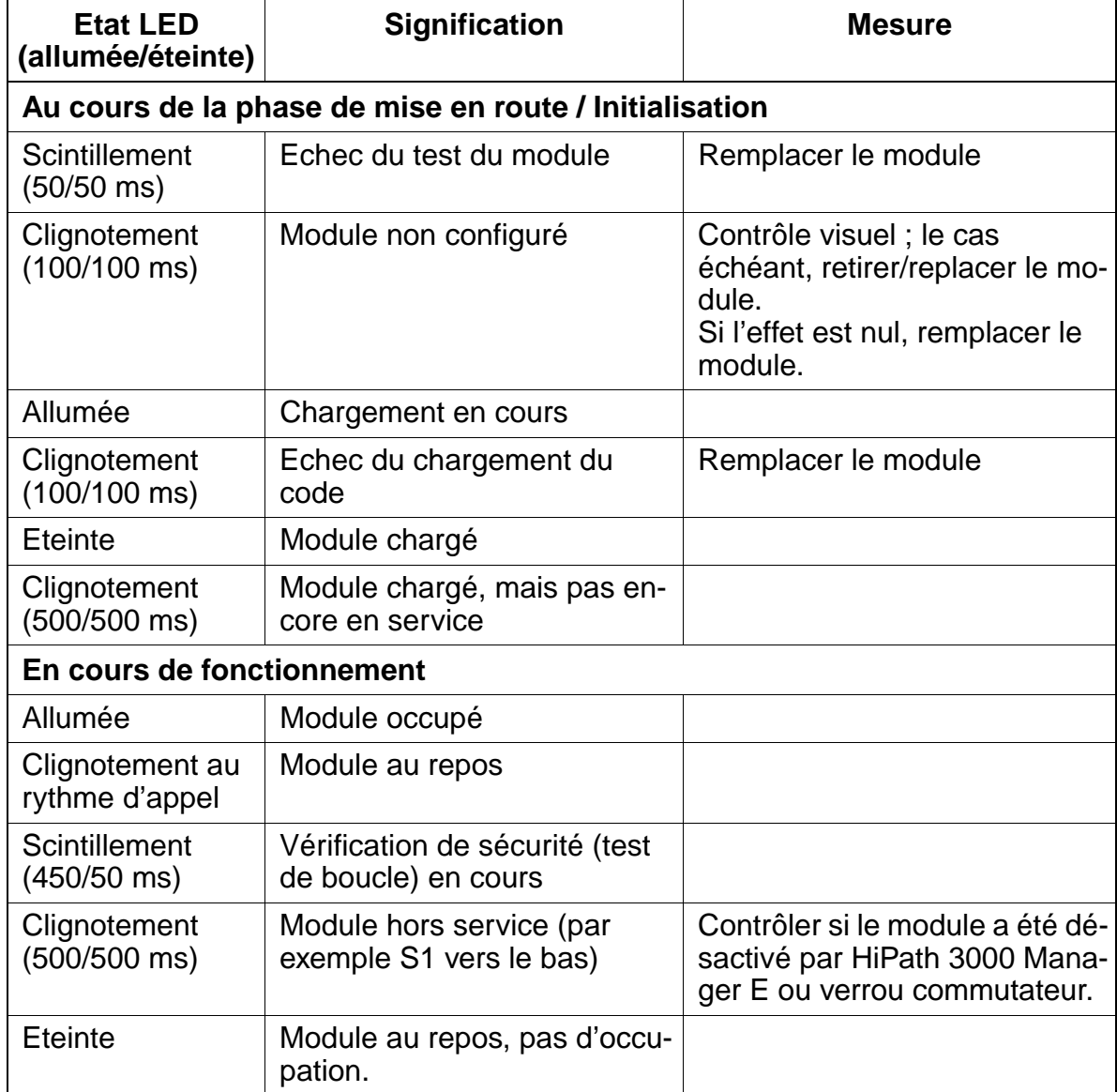

## **Brochage des câbles et des connecteurs (fond de panier, MDFU/MDFU-E, panneau de raccordement)**

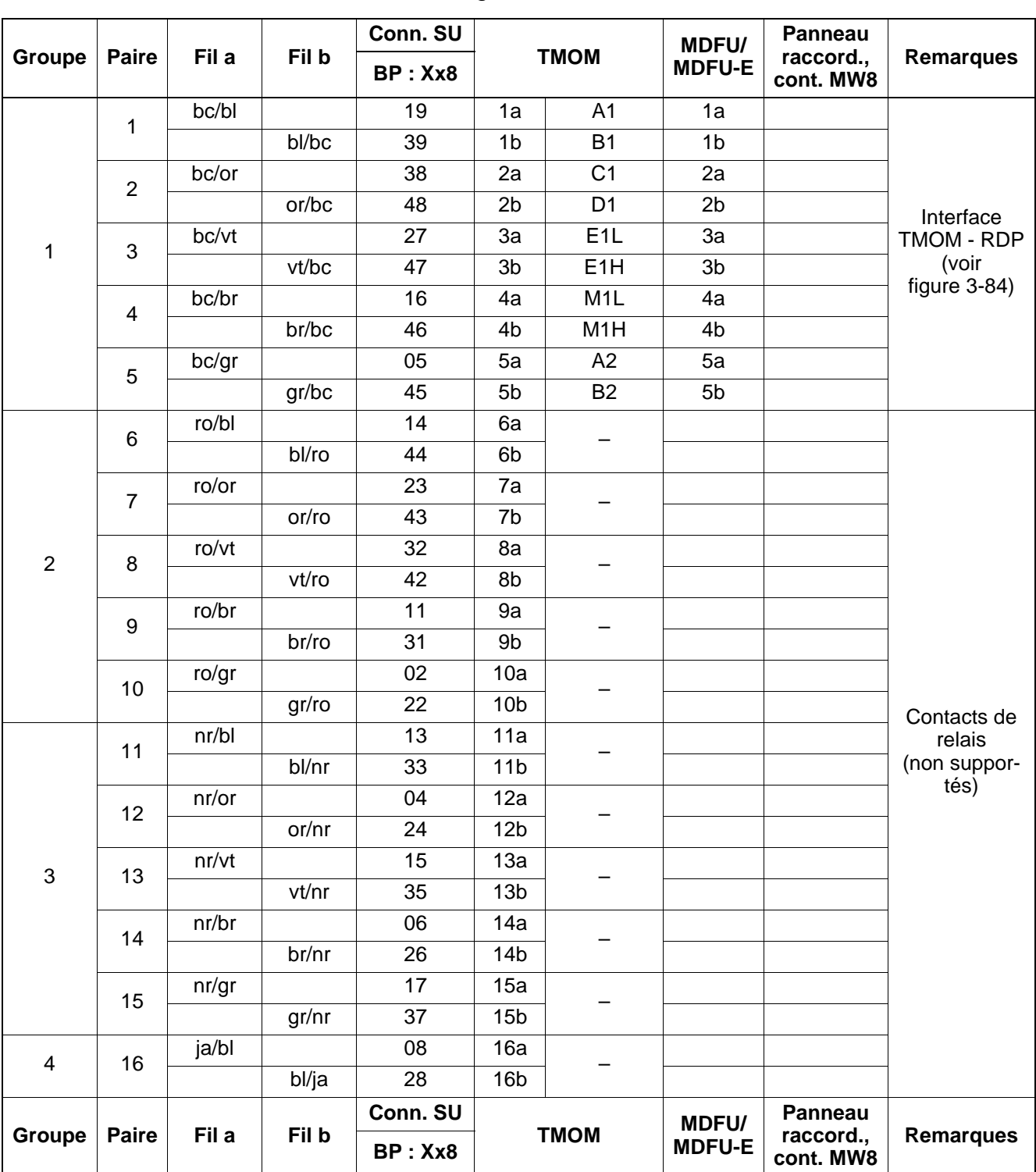

Tableau 3-87 TMOM - Brochage des câbles

# **3.3.23 TMS2**

## **Introduction**

Le module TMS2 (Trunk Module S<sub>2M</sub>) fournit 30 canaux B (canaux vocaux) pour Hi-Path 3750 et HiPath 3700. Ces canaux sont utilisés pour

- Raccordement réseau  $S_{2M}$  (via la NT).
- Mise en réseau S<sub>2M</sub> via les lignes S<sub>2M</sub>.

Pour supporter les protocoles CAS spécifiques de certains pays, il est possible d'utiliser la passerelle CAS Euro-ISDN ECG. Le boîtier ECG est un convertisseur de protocole : il convertit le protocole Euro-ISDN en protocole Channel Associated Signalling CAS. Vous trouverez des informations sur le raccordement et sur l'alimentation dans le manuel d'installation joint à chaque boîtier ECG. A partir de V1.0 de HiPath 3000, le support de protocoles CAS spécifiques de cer-

tains pays est aussi possible avec le nouveau module [TMCAS.](#page-236-0)

## **Commutateurs et LED**

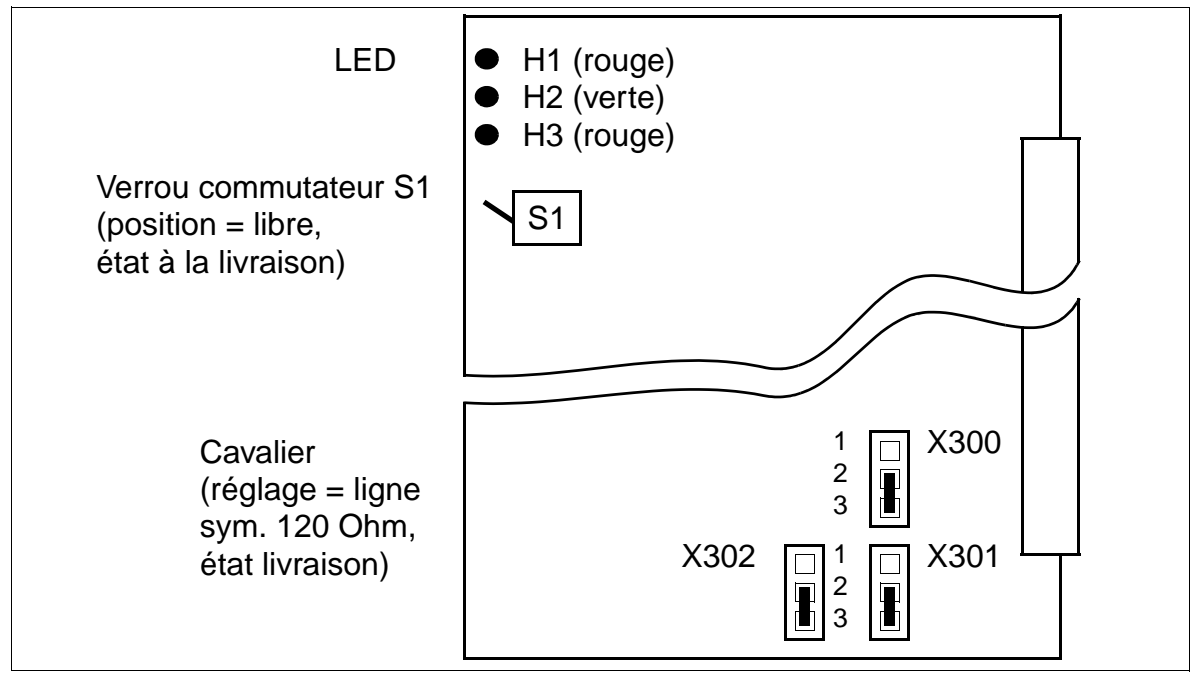

<span id="page-255-0"></span>Figure 3-85 TMS2 (S30810-Q2915-X)

## **Réglages des cavaliers**

Le réglage de l'interface TMS2 pour le raccordement à NT1 s'effectue via les cavaliers X300 à X302. Il est possible de paramétrer une

- ligne symétrique (120 ohms) Pour garantir un fonctionnement sans défaillance, il convient d'utiliser exclusivement le câble préconfectionné S30267-Z57-Axxx (longueur = 6 m (sauf en Allemagne), 10 m ou 20 m).
- ligne coaxiale (75 ohms).

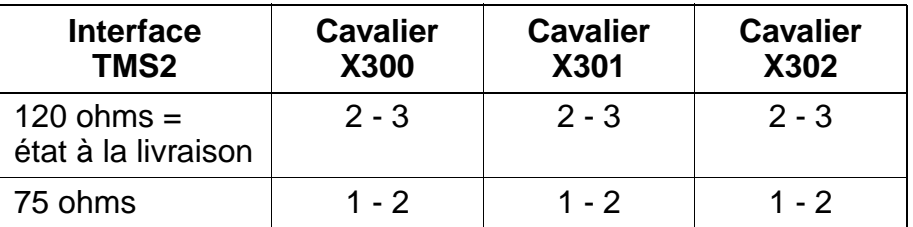

### <span id="page-256-0"></span>**Brochage des connecteurs SU (fond de panier) et codes couleurs des câbles**

Tableau 3-88 TMS2 - Brochage des connecteurs et codes couleurs des câbles

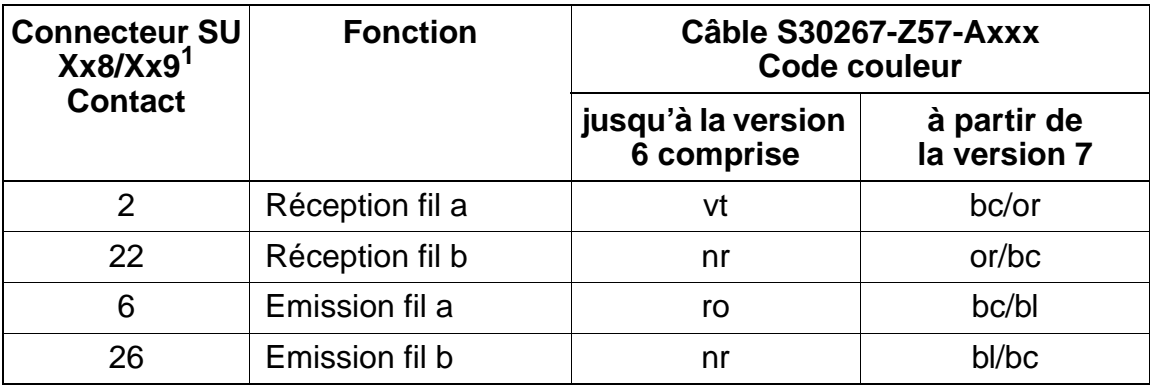

1 à partir de l'état de module 5 sur connecteur SU Xx9

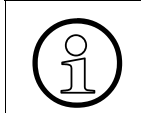

Attention, le connecteur SU Xx9 a été utilisé sur l'ancien module TMS2M.

# **Etats des LED et significations correspondantes**

● LED H1 (rouge) et H2 (verte)

Tableau 3-89 TMS2 - Etats des LED

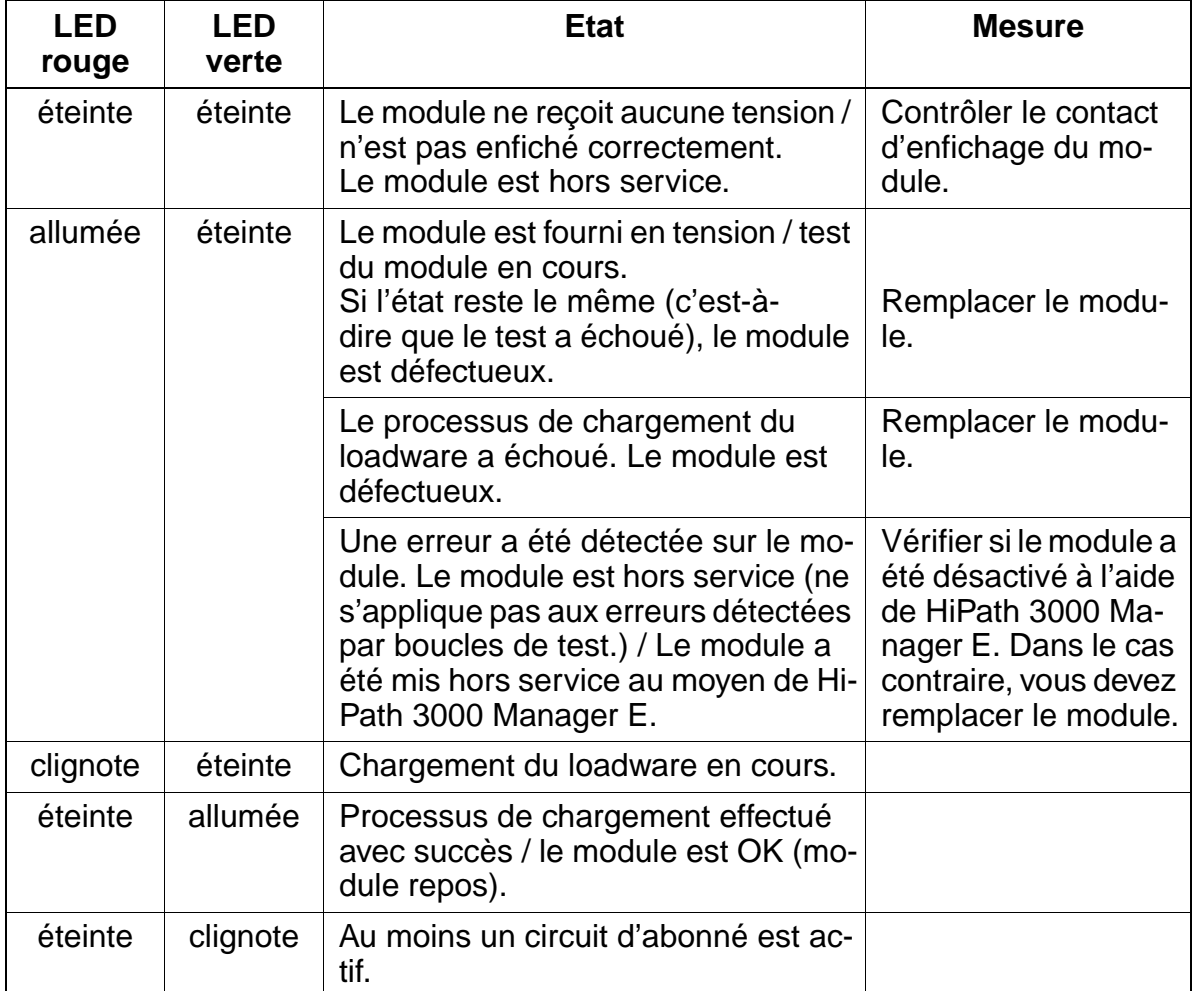

- LED H3 (voir [figure 3-85](#page-255-0)) : affichage du rythme de référence (rythme généré si cela a été configuré dans HiPath 3000 Manager E.)
	- allumée : rythme de référence pour le générateur d'horloge généré.
	- éteinte : pas de rythme de référence

# <span id="page-258-0"></span>**Raccordement réseau S<sub>2M</sub>**

Vous trouverez des exemples de longueurs de lignes maximum pour le raccordement réseau au [tableau 2-9 page 2-23.](#page-70-0)

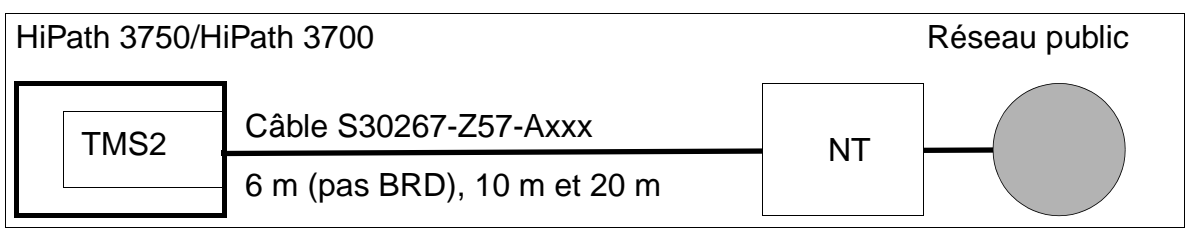

Figure 3-86 Raccordement réseau  $S_{2M}$ 

Lors du raccordement de la NT au moyen du câble S30267-Z57-Axxx, les points suivants doivent être respectés :

- Le câble de la NT à HiPath 3750/HiPath 3700 doit être le plus court possible pour des raisons de fonctionnement.
- Vous devez en principe relier à la terre le HiPath 3750/HiPath 3700 (quel que soit le type de ligne des télécoms (cuivre ou fibre de verre)) (voir 1 TR 211 point 2.4 Mesures de protection et mise à la terre). Le diamètre du conducteur de mise à la terre doit être de 2,5 mm<sup>2</sup> minimum. Une liaison à la terre via les fils de mise à la terre n'est pas suffisante.

La liaison à la terre de la NT au système doit être, pour des raisons d'exploitation, la plus courte possible.

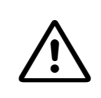

**Important**<br>
Pour garantir un fonctionnement sans problème, il faut vérifier impérativement si la NT est mise à la terre côté télécoms.

**Alimentation** 

La NT est alimentée par la tension –48 V (**10 W maxi.**, respecter les besoins de puissance des NT !) de UPSM (voir [figure 3-87\)](#page-259-0).

L'alimentation provient du connecteur fond de panier X06 (broches  $17 + 37 = -$ 48 V). La connexion entre l'installation et MDFU est réalisée au moyen du câble fourni. Ainsi la tension se trouve au niveau de la paire n° 15 (= –48 V) de la réglette de séparation.

Le câble ne vous est pas fourni si vous avez commandé le module REAL ou s'il est déjà utilisé (à la livraison, la fonctionnalité "ALUM avec REAL" comprend le câble nécessaire).

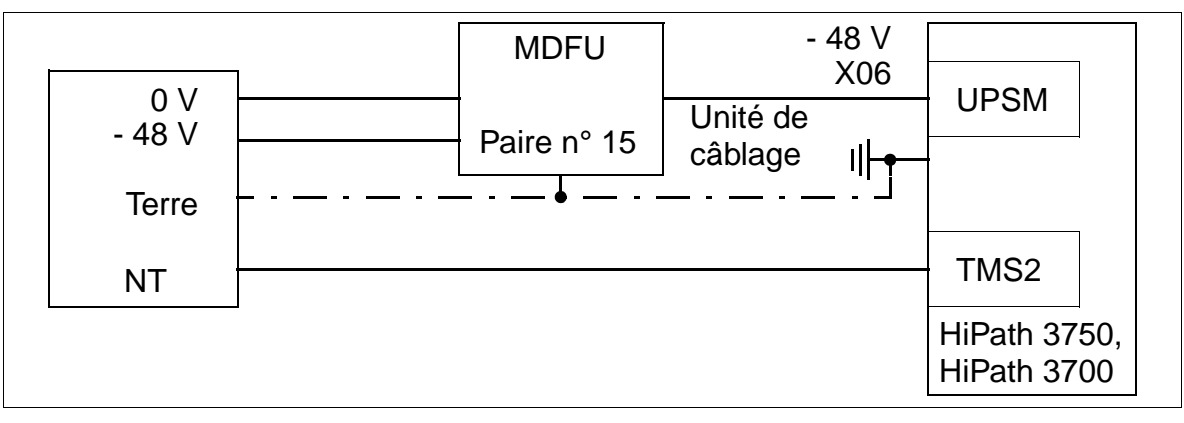

Figure 3-87 Alimentation  $S_{2M}$  des NT

# <span id="page-259-0"></span>**Raccordement S<sub>2M</sub> - NT**

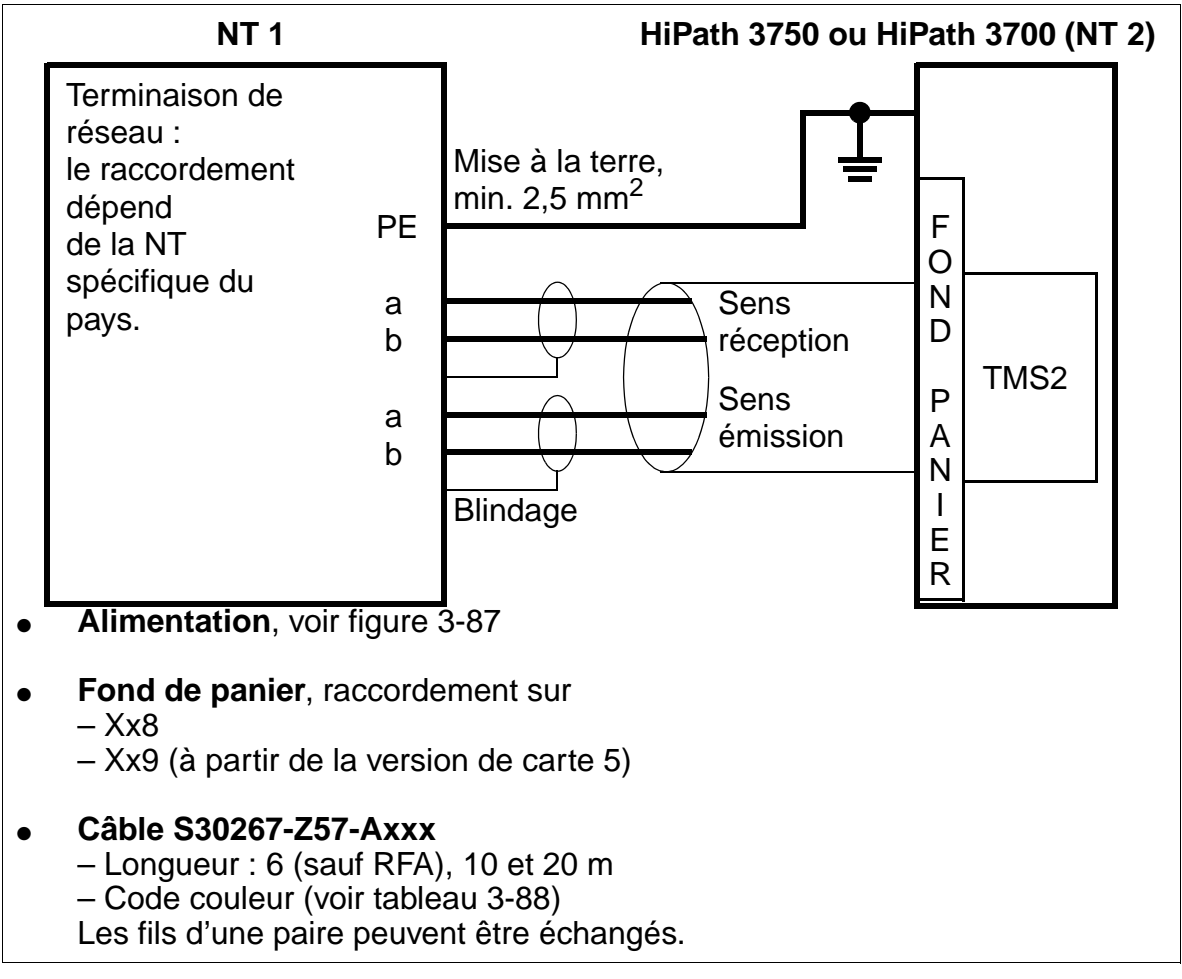

<span id="page-259-1"></span>Figure 3-88 Raccordement  $S_{2M}$  - NT

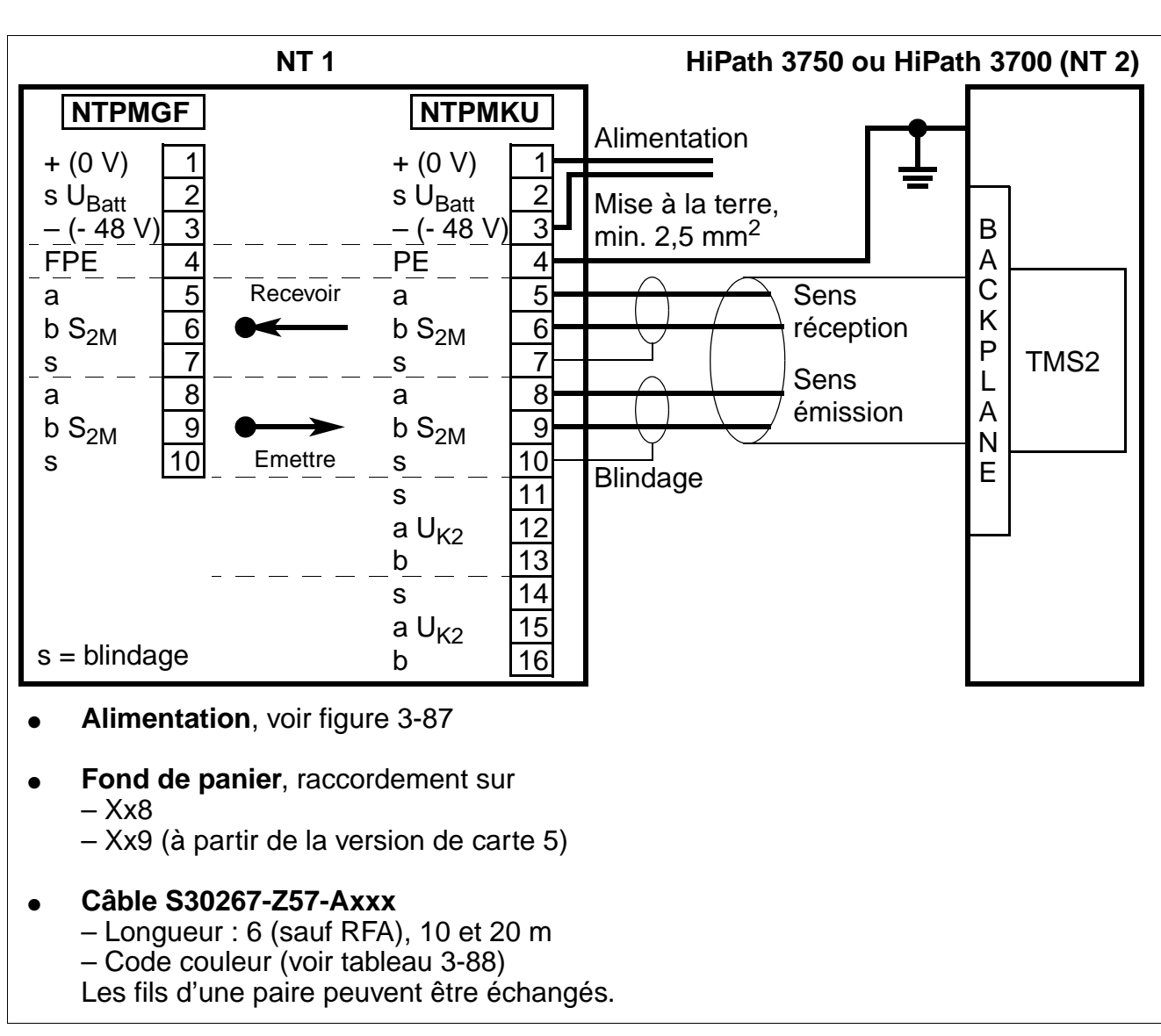

# Raccordement S<sub>2M</sub> sur NT de Deutsche Telekom (RFA uniquement)

Figure 3-89 Raccordement  $S_{2M}$  sur NT de Deutsche Telekom

# <span id="page-261-0"></span>**Mise en réseau S<sub>2M</sub>**

Le [tableau 2-9 page 2-23](#page-70-0) donne des exemples de longueurs maximales de câble pour la mise en réseau directe CorNet-N.

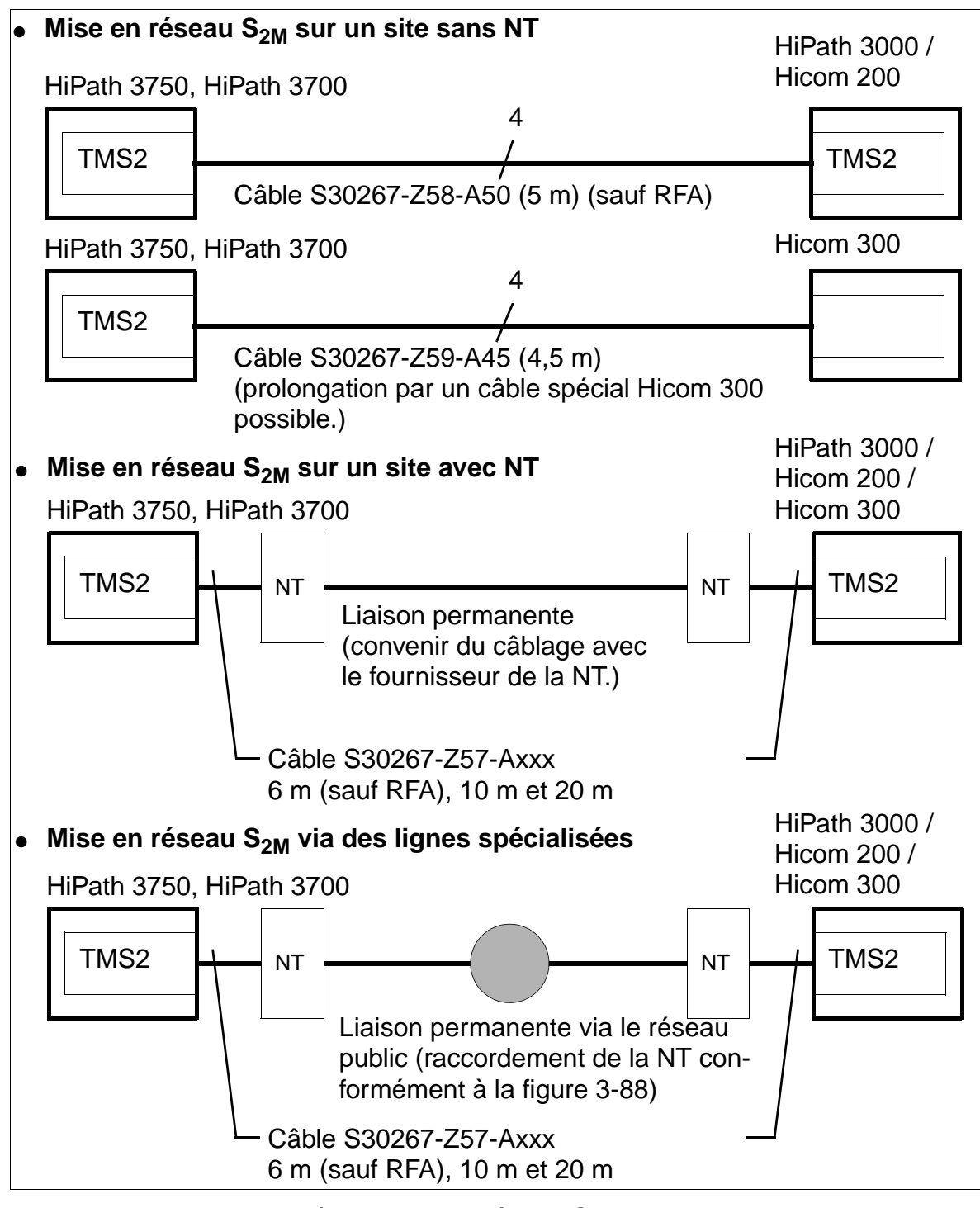

Figure 3-90 Possibilités de mise en réseau  $S_{2M}$ 

# **3.3.24 TS2 / TS2R**

### **Introduction**

Le module fournit une interface quatre fils avec marque  $S_{2M}$  pour le raccordement au réseau de télécommunications public ou aux réseaux privés.

30 communications réseau maximum peuvent être menées simultanément par l'interface  $S_{2M}$ . Le débit total, y compris la signalisation et la synchronisation, est de 2.048 Mbit/s.

Le module est disponible en deux versions :

- TS2 (**T**runk Module **S2**M) S30810-Q2913-X100 pour montage dans le boîtier mural de HiPath 3550 [\(figure 3-91\)](#page-263-0)
- TS2R (**T**runk Module **S2**M **R**ack) S30810-K2913-Z100 pour montage dans le boîtier 19'' de HiPath 3500 [\(figure 3-92](#page-263-1))

Pour l'utilisation du module, il faut tenir compte des restrictions suivantes :

- un seul module TS2/TS2R (raccordement multiplex primaire) autorisé
- uniquement pour les emplacements 7 ou 9

Pour supporter les protocoles CAS spécifiques de certains pays, il est possible d'utiliser la passerelle CAS Euro-ISDN ECG. Le boîtier ECG est un convertisseur de protocole : il convertit le protocole Euro-ISDN en protocole Channel Associated Signalling CAS. Vous trouverez des informations sur le raccordement et sur l'alimentation dans le manuel d'installation joint à chaque boîtier ECG.

A partir de V1.0 de HiPath 3000, le support de protocoles CAS spécifiques de certains pays est aussi possible avec le nouveau module [TMCAS.](#page-236-0)

# **Interfaces TS2**

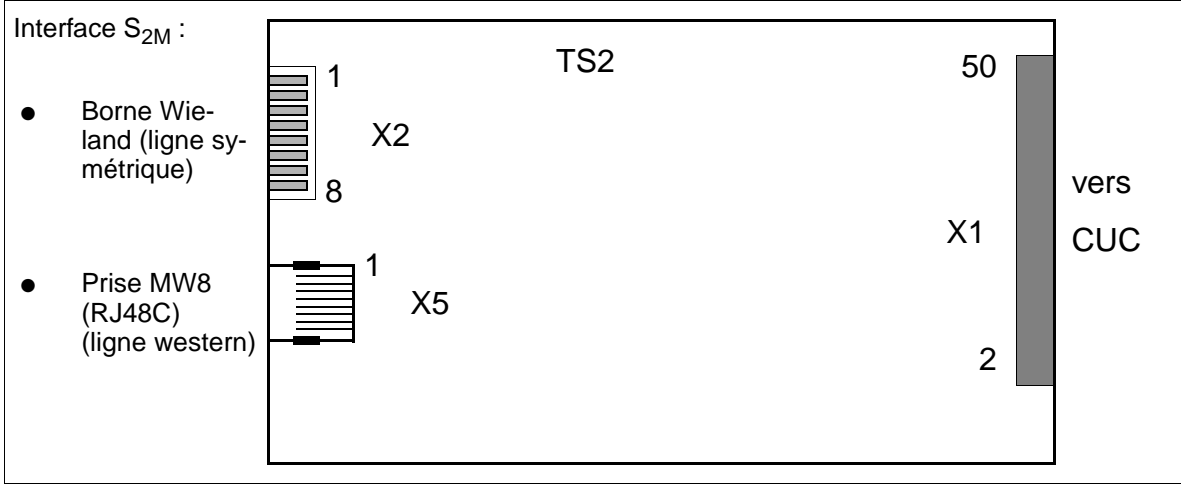

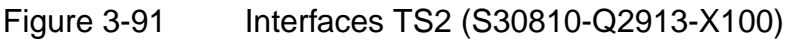

# <span id="page-263-0"></span>**Interfaces TS2R**

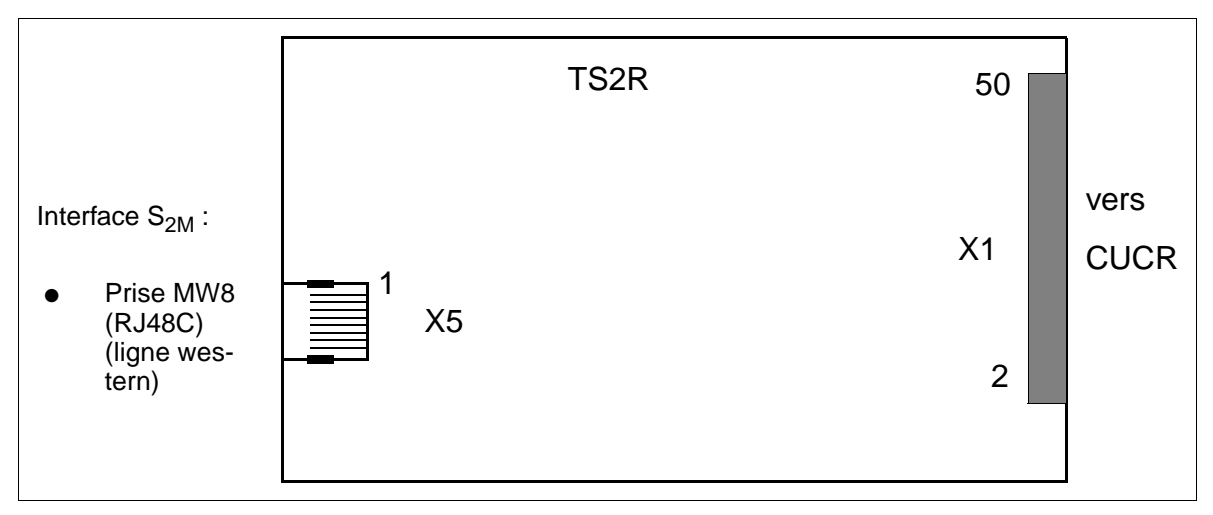

<span id="page-263-1"></span>Figure 3-92 Interfaces TS2R (S30810-K2913-Z100)

### **Interfaces réseau**

Le raccordement du module TS2 au point de transfert réseau (NT1) se fait par la ligne symétrique (120 Ohm, câble à paires torsadées quatre fils) sur X2 ou par une ligne de raccordement western, sur X5.

Remarque : pour le raccordement NT en Espagne et au Portugal, les kits de raccordements cités [page 3-193](#page-266-0) doivent être utilisés.

## **Ligne de raccordement symétrique (120 Ohm)**

La longueur de câble maximum (environ 130 m) dépend de la qualité du type de câble utilisé et de son amortissement de signalisation. Pour garantir un fonctionnement sans défaillance, il faut utiliser exclusivement des câbles blindés.

Le câble est raccordé par une borne Wieland 8 contacts (TS2 uniquement) sur X2.

| <b>Contact</b> | X2 (TS2 uniquement)                  |  |  |
|----------------|--------------------------------------|--|--|
|                | -48 V (alimentation NT1), 15 W maxi. |  |  |
| 2              | 0 V (alimentation NT1)               |  |  |
| 3              | <b>GND</b>                           |  |  |
|                | Identification module pour TMCAS     |  |  |
| 5              | Emission Fil a                       |  |  |
| 6              | Emission Fil b                       |  |  |
|                | Réception Fil a                      |  |  |
| 8              | Réception Fil b                      |  |  |

<span id="page-264-0"></span>Tableau 3-90 Brochages des contacts fiche X2

## **Ligne de raccordement western MW8 (RJ48C)**

La prise MW8 (RJ48C) blindée 8 contacts est prévue pour le raccordement de lignes de raccordement western. La longueur de câble maximum (environ 100 m) dépend de la qualité du type de câble utilisé et de son amortissement de signalisation.

| <b>Contact</b>                                                                                                    | <b>X5</b>       | <b>Contact</b> | X <sub>5</sub> |  |
|----------------------------------------------------------------------------------------------------|-----------------|----------------|----------------|--|
|                                                                                                    | Réception Fil b | 6              | libre          |  |
| $\overline{2}$                                                                                                    | Réception Fil a |                | libre          |  |
| 3                                                                                                    | libre           | 8              | libre          |  |
| 4                                                                                                    | Emission Fil b  | 11             | <b>GND</b>     |  |
| 5                                                                                                    | Emission Fil a  | 12             | <b>GND</b>     |  |
| Pour l'alimentation de NT1, il faut poser une ligne supplémentaire des contacts 1 et<br>2 de la fiche X2 vers NT1. |                 |                |                |  |

Tableau 3-91 Brochages des contacts Prise MW8 (RJ48C) X5

# **Raccordement réseau S<sub>2M</sub>**

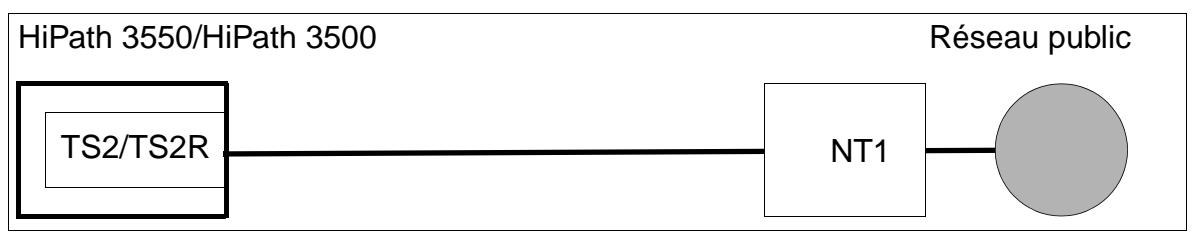

Figure 3-93 Raccordement réseau  $S_{2M}$ 

Le câble entre NT et HiPath 3550 ou HiPath 3500 doit être le plus court possible pour des raisons de fonctionnement.

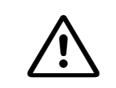

**Attention**<br>
En général, **aucune** liaison à la terre ne doit être établie entre le boîtier mural HiPath 3550 et la NT. Les fils de continuité (blindage) du câble de raccordement utilisé ne doivent être raccordés ni côté HiPath 3550 ni côté NT.

Si le système HiPath 3550 doit être mis à la terre séparément (par exemple comme pour le boîtier 19'' de HiPath 3500), un raccordement est autorisé entre HiPath 3550 et la NT.

# **Alimentation de NT1**

- Module TS<sub>2</sub> La tension d'alimentation de NT1 de –48 V peut être prélevée par l'intermédiaire du connecteur X2 (voir [tableau 3-90\)](#page-264-0). Pour cette tension fournie par le système via CUC, il y a une limitation de puissance de < 15 W.
- Module TS2R

L'alimentation de NT1 doit être réalisée par un bloc-secteur S30122-K7321-X (S30122-K7321-X100 pour fonctionnement USV).

# <span id="page-266-0"></span>**Jeu de câbles pour le raccordement NT (Espagne et Portugal uniquement)**

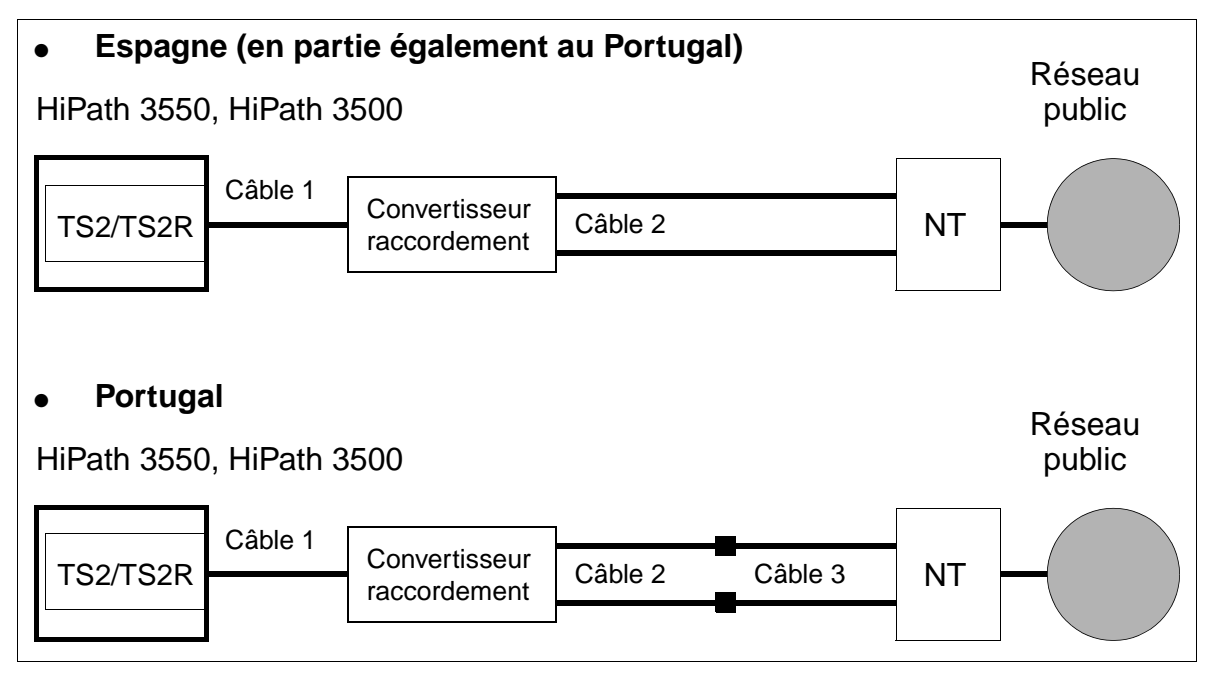

Figure 3-94 Raccordement NT S<sub>2M</sub> pour l'Espagne et le Portugal

Contenu et références des kits de raccordement :

- Kit de raccordement TS2/TS2R pour l'Espagne / le Portugal : F50035-E2-X63 avec le contenu suivant :
	- convertisseur raccordement : S30122-X7357-X
	- câble 1 = câble patch MW8, 10 m : C39195-Z7208-A100
	- câble 2 (2 pièces) = câble adaptateur coaxial, 30 cm : S30267-Z354-A3
- Kit d'extension TS2/TS2R pour le Portugal : L30252-U600-A190 avec le contenu suivant :
	- câble 3 (2 pièces) = câble mini-coaxial, 10 cm : S30267-Z353-A1

# **3.3.25 4SLA / 8SLA / 16SLA**

### **Introduction**

Le module d'abonné 4SLA/8SLA/16SLA (**S**ubscriber **L**ine **A**nalog) pour interfaces analogiques a/b est utilisé pour le raccordement de téléphones standard ordinaires, ainsi que pour des équipements supplémentaires (par exemple télécopieurs groupe 3 et adaptateur TFE) pour HiPath 3550 et HiPath 3350, boîtier mural.

## **Interfaces**

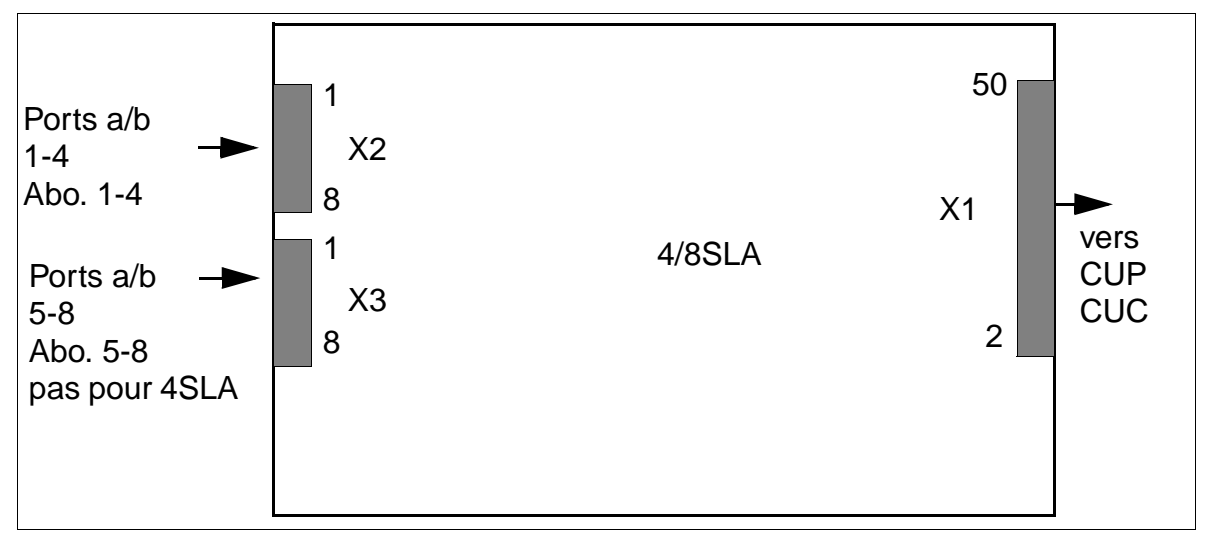

Figure 3-95 Interfaces 4SLA/8SLA (S30810-Q2923-X200 / -X100)

### Tableau 3-92 Brochage des contacts 4SLA/8SLA

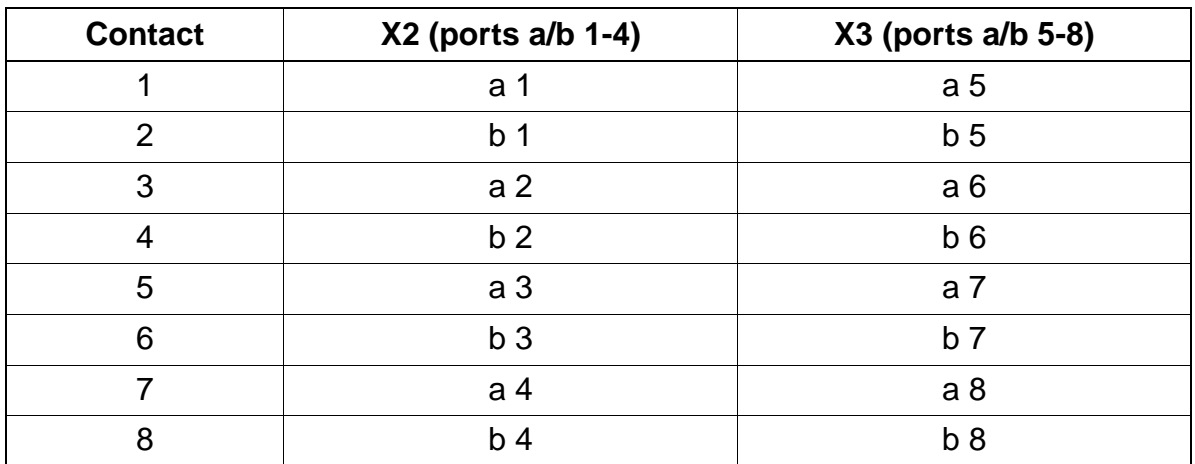

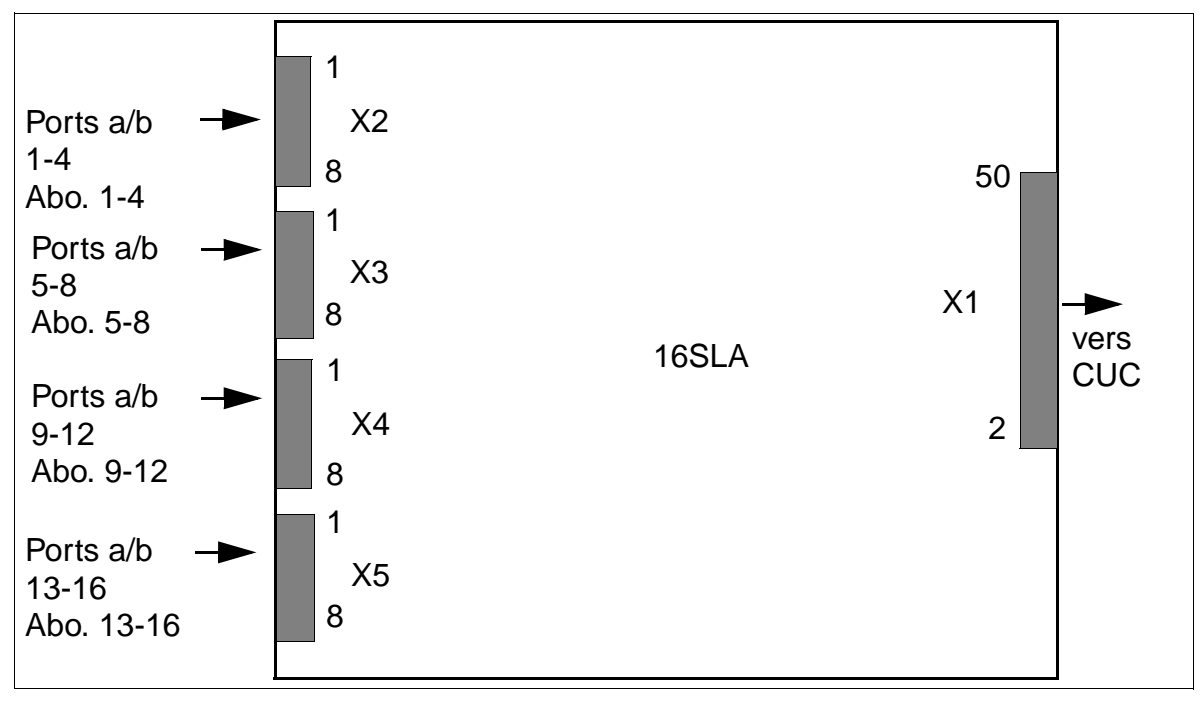

Figure 3-96 Interfaces 16SLA (S30810-Q2923-X)

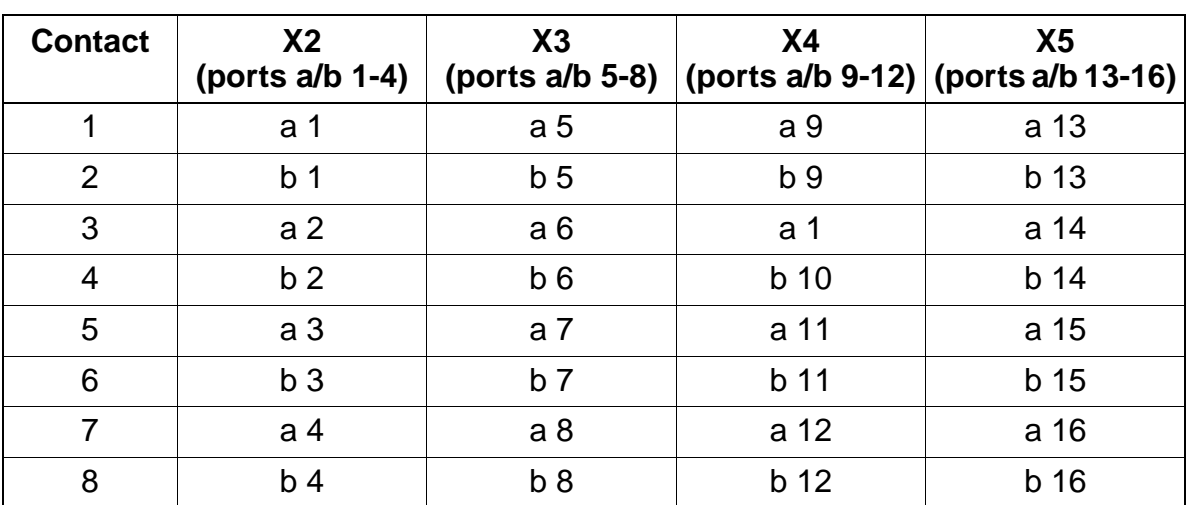

Tableau 3-93 Brochages des contacts 16SLA

Le mode (ligne courte ou longue avec les durées de flashing correspondantes) peut être paramétré pour chaque interface d'abonné grâce à HiPath 3000 Manager E (menu Paramètres : Abonnés –> Abonnés –> Paramètres –> Flags).

# **Conditions techniques de raccordement**

- Courant d'alimentation maximum d'environ 34 mA, tension d'alimentation d'environ 40 V cc
- Tension d'appel contre tension d'alimentation négative (fil a/SONNERIE) pour 2 téléphones maximum
- Portée, voir [point 2.7](#page-70-1)
- Détection de courant de boucle > 10 mA
- Détection de touche de mise à la terre > 20 mA
- Les réglages des données de transmission sont spécifiques à chaque pays (en fonction du [code du pays](#page-405-0) entré).

# **3.3.26 8SLAR**

### **Introduction**

Le module d'abonné 8SLAR (**S**ubscriber **L**ine **A**nalog **R**ack) fournit huit interfaces a/ b pour le raccordement de téléphones analogiques, ainsi que pour des équipements supplémentaires (par exemple télécopieurs groupe 3 et adaptateur TFE) dans le boîtier 19'' de HiPath 3500 et de HiPath 3300.

### **Interfaces**

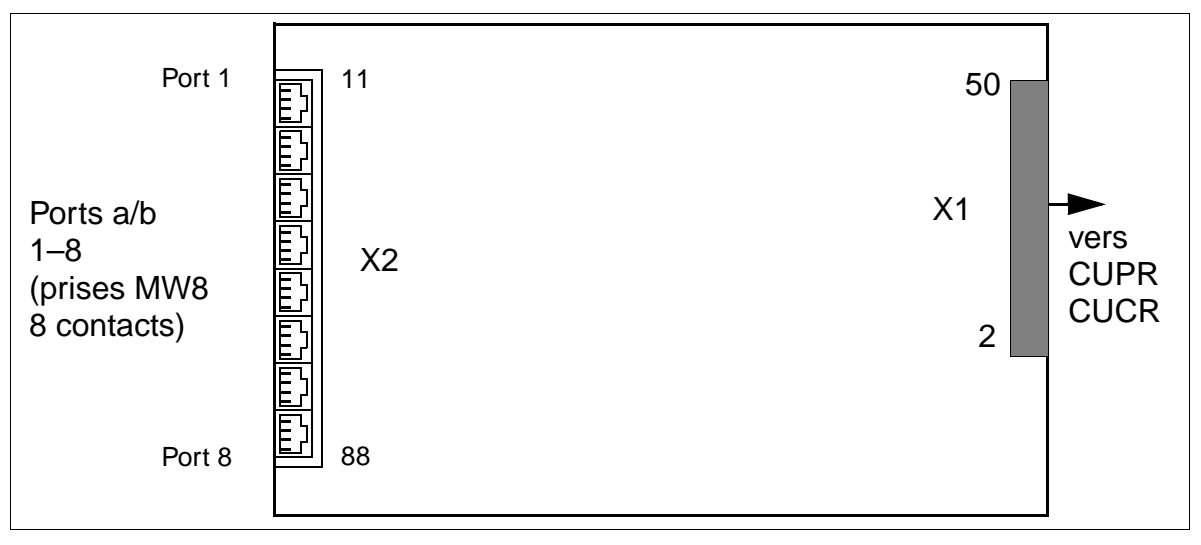

Figure 3-97 Interfaces 8SLAR (S30810-K2925-Z)

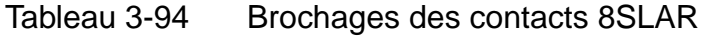

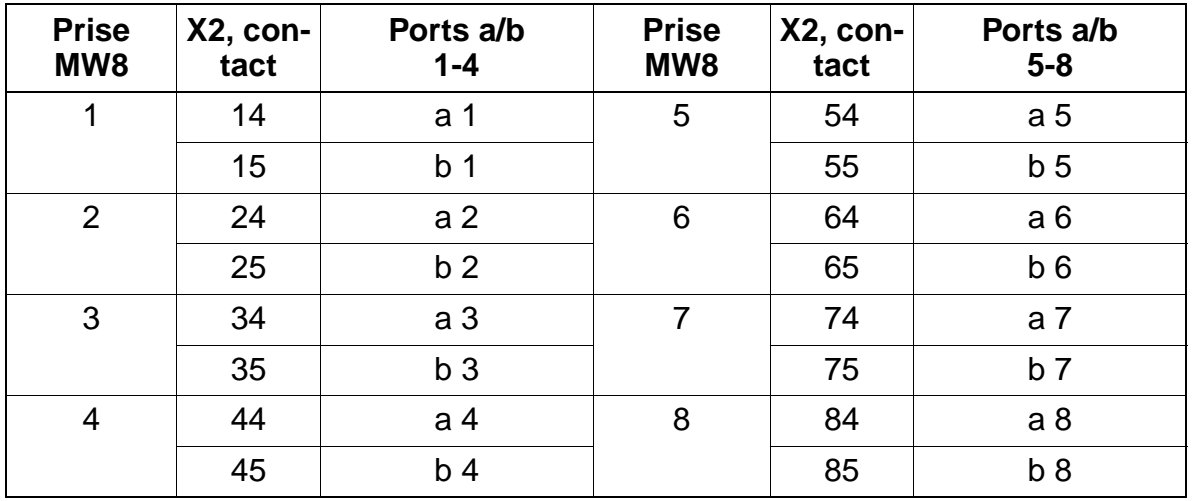

# **Conditions techniques de raccordement**

- Courant d'alimentation maximum d'environ 34 mA, tension d'alimentation d'environ 40 V cc
- Tension d'appel contre tension d'alimentation négative (fil a/SONNERIE) pour 2 téléphones maximum
- Portée, voir [point 2.7](#page-70-1)
- Détection de courant de boucle > 10 mA
- Détection de touche de mise à la terre > 20 mA
- Les réglages des données de transmission sont spécifiques à chaque pays (en fonction du [code du pays](#page-405-0) entré).

# **3.4 Options**

# **3.4.1 ALUM4**

### **Introduction**

En cas de panne de secteur / chute de tension ou d'erreur grave du système avec HiPath 3550 et HiPath 3350 une commutation de ligne réseau (ALUM) est activée (uniquement HKZ).

Le module effectue cette commutation pour 4 terminaux analogiques. Seul un poste analogique peut être utilisé comme terminal. Le type de numérotation des terminaux raccordés doit être le même que celui de la ligne réseau pour que la numérotation soit possible.

Lorsque l'installation est déconnectée, ou en cas d'erreur, les lignes réseau sont directement reliées aux terminaux. Au retour du fonctionnement normal, la commutation représentée sur la figure se produit.

## **Interfaces**

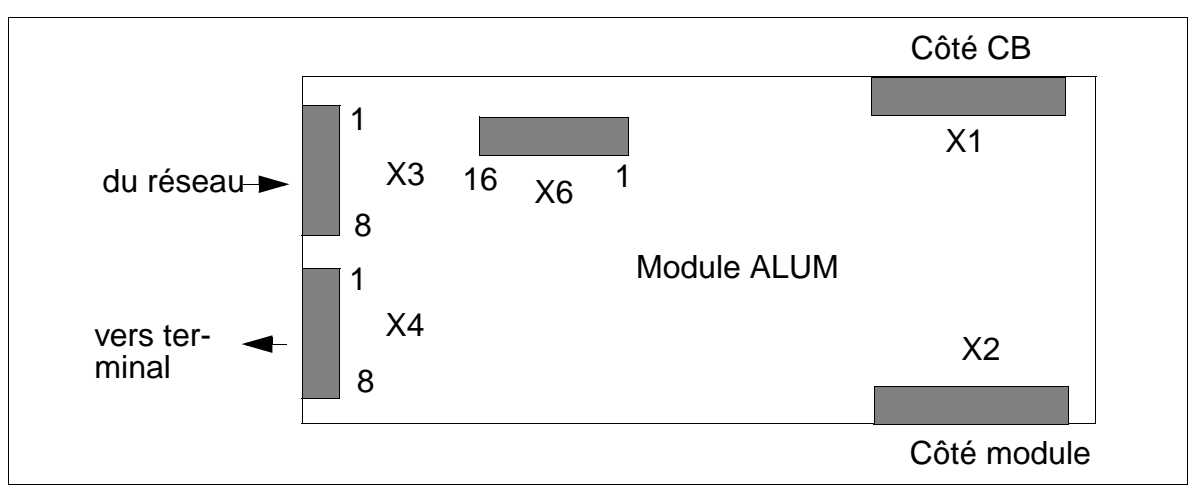

Figure 3-98 Interfaces ALUM4 (S30817-Q935-A)

Le câble série à enficher est partagé et relié aux modules TLA et 4/8/16SLA.

# **Brochages des contacts du module ALUM**

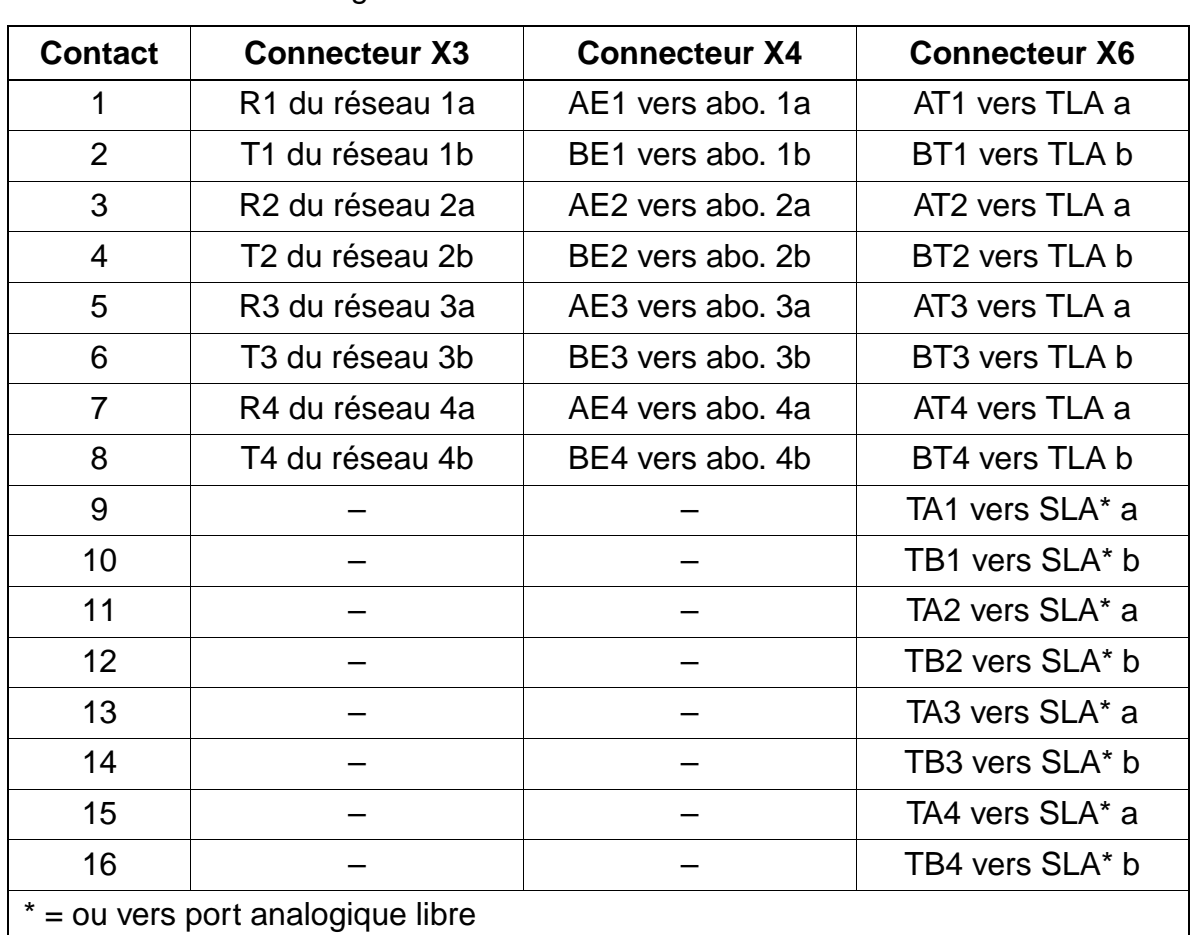

### Tableau 3-95 Brochages des contacts d'ALUM4

# **Circuit schématique ALUM**

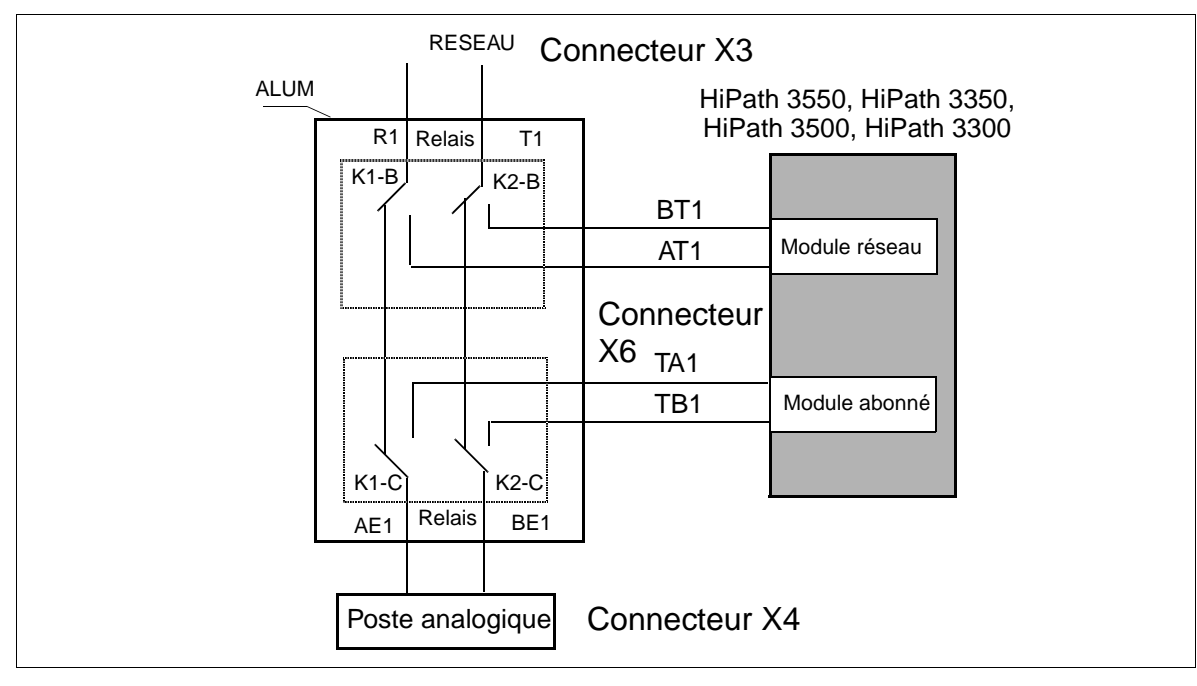

Figure 3-99 Structure schématique ALUM4

# **3.4.2 ANI4 (USA uniquement)**

## **Introduction**

Le module ANI4 (**A**utomatic **N**umber **I**dentification) assure la réception d'un numéro modulé selon la procédure CPFSK, sa démodulation et le transfert qui suit au système de base HiPath 3550 et HiPath 3350. Quatre lignes réseau peuvent être gérées de cette façon par le module. Sa structure comprend les interfaces matérielles externes de module réseau (TMGL4) ainsi que l'interface réseau et bus d'option. Sur le module, les lignes réseau relient directement les interfaces réseau et le module réseau.

## **Interfaces du module ANI4**

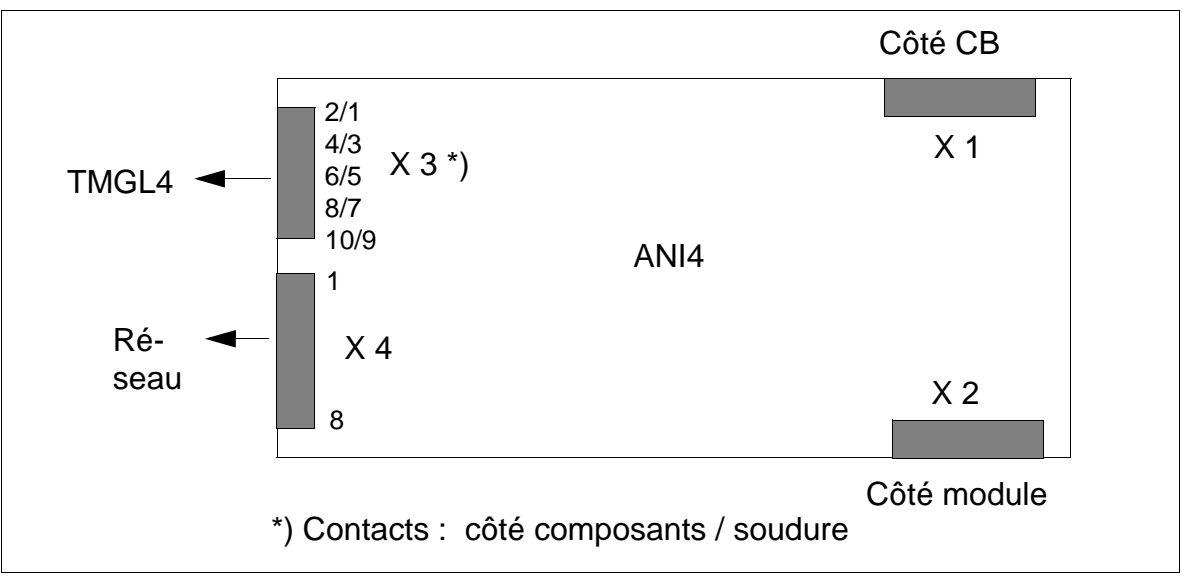

Figure 3-100 ANI4 - Interfaces (S30807-Q6917-Axxx)

# **Etats des LED et signification correspondante**

La carte ANI4 comporte deux LED qui indiquent l'état de la ligne réseau 1.

Après le démarrage du système, le voyant vert est allumé et le voyant rouge éteint. Cela signifie que le firmware de la partie couche 1 fonctionne correctement.

Si ANI4 est reconnu correctement par le système, la LED verte est réinitialisée (après toutes les initialisations du logiciel système) et la ligne d'afficheur des téléphones optiset E ou optiPoint 500 apparaît. Cela signifie qu'ANI4 a reçu une activation du logiciel système pour les quatre lignes.

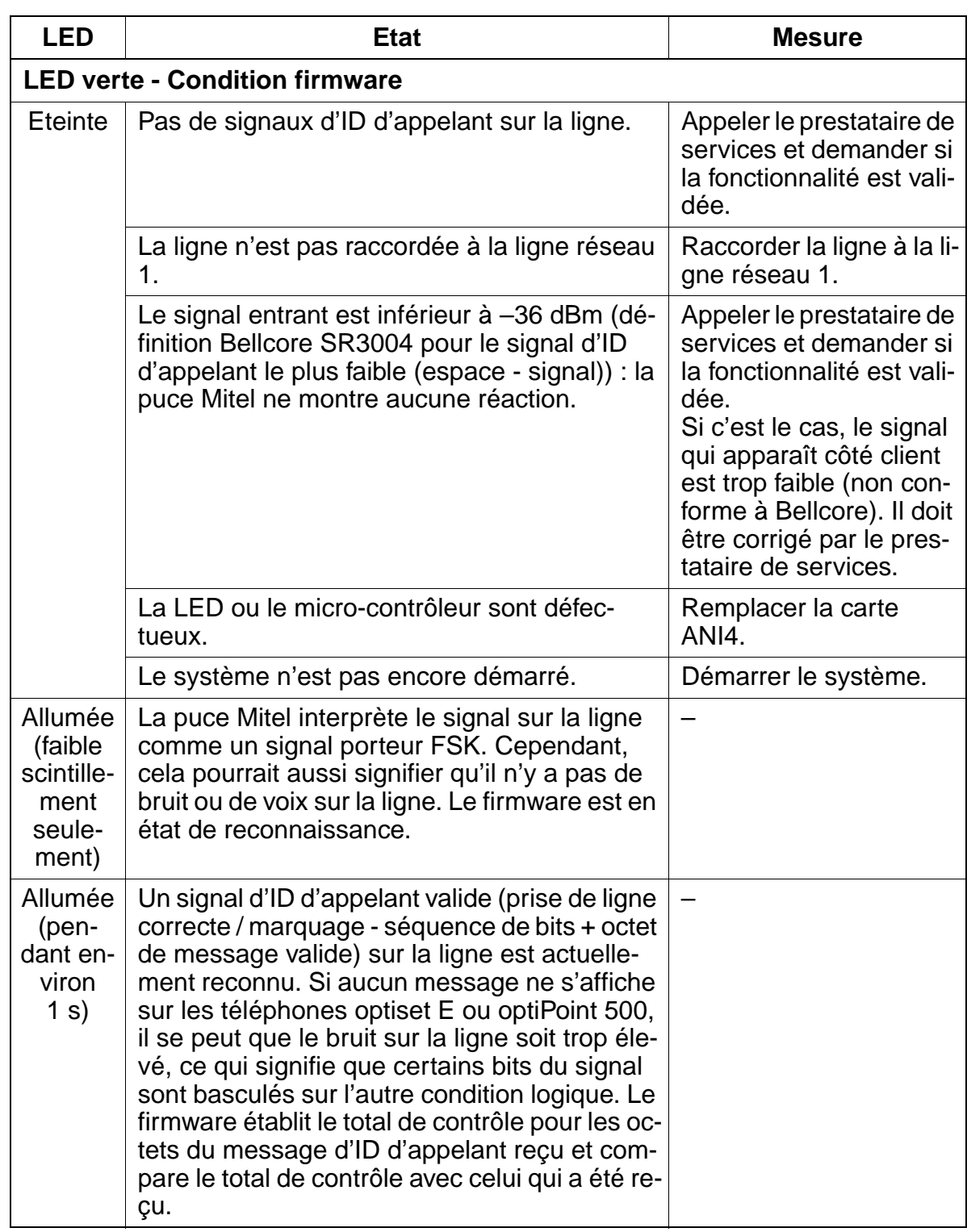

# Tableau 3-96 ANI4 - Etats des LED pour la ligne réseau 1

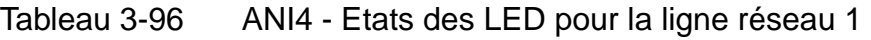

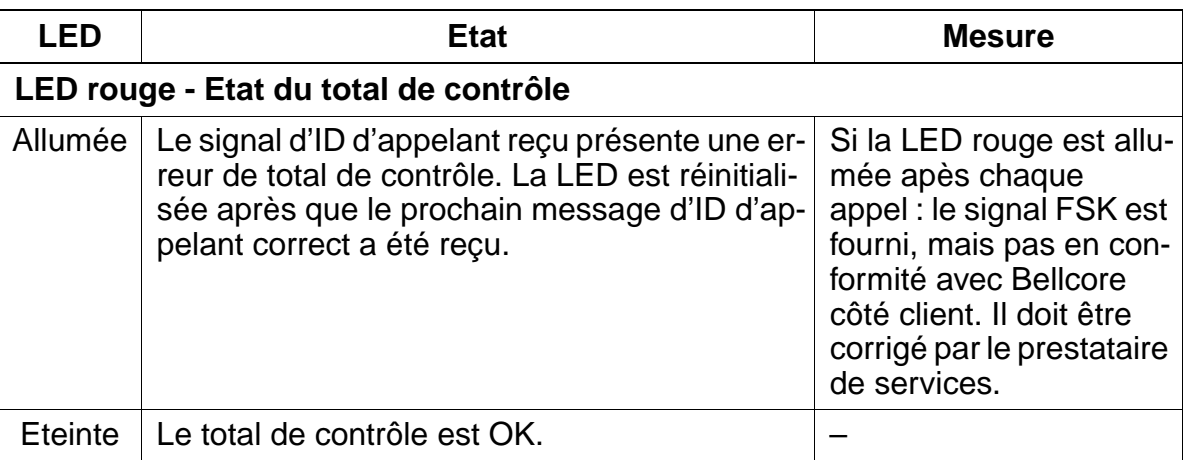

# **Brochage des contacts du module ANI4**

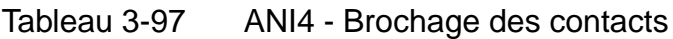

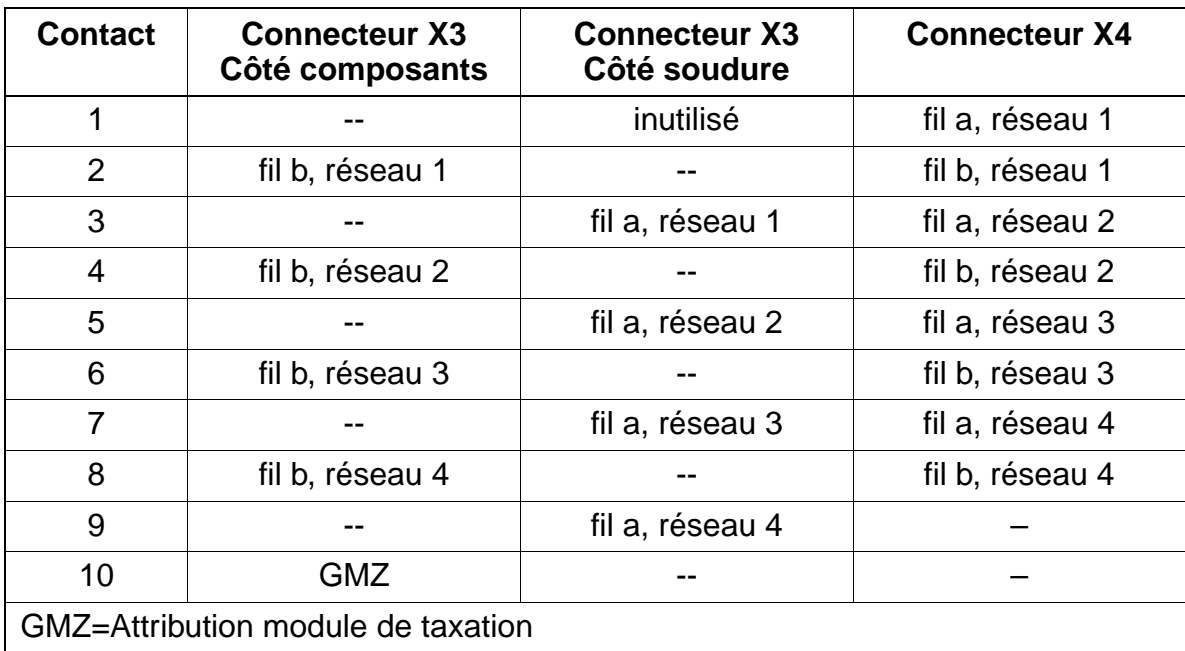

## **Instruction d'installation pour ANI4**

Pour l'installation de ANI4 dans HiPath 3550 et HiPath 3350, vous devez suivre la procédure suivante.

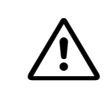

**Important**<br>Avant de commencer à travailler sur le système, vous devez retirer les bornes de raccordements réseau du module TMGL4.

Les raccordements réseau peuvent être réenfichés seulement après l'enfichage de ANI4 et TMGL4 dans leurs emplacements.

- 1. Enlevez les raccordements réseau du module TMGL4 ([figure 3-101](#page-278-0) : fig 1).
- 2. Mettez le système hors tension.
- 3. Positionnez ANI4 dans le système.
- 4. Reliez le câble adaptateur OPAL au module ANI4.
- 5. Reliez ANI4 et TMGL4 à l'aide du câble-ruban fourni. Pour cette opération, le marquage couleur (broche 1) des deux extrémités de câbles doit se trouver en haut [\(figure 3-101](#page-278-0) : fig 2).
- 6. Enfichez les bornes de raccordements réseau sur ANI4 [\(figure 3-101](#page-278-0) : fig 3).
- 7. Remettez le système en service en connectant la fiche secteur.

<span id="page-278-0"></span>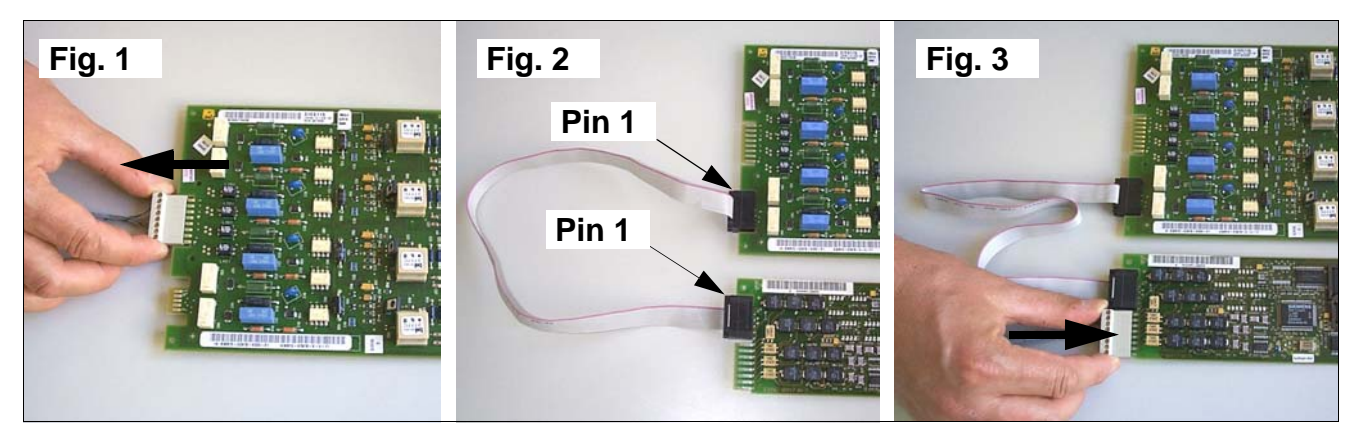

Figure 3-101 ANI4 - Procédure d'installation

# **3.4.3 Modules d'annonce et de musique d'attente**

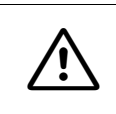

Attention<br>Avant d'enficher un sous-module, il faut poser le module de commande central sur un support plat. Sinon, le module pourrait être endommagé.

### **Introduction**

Différents modules ou cartes sont utilisés sur HiPath 3000 pour les annonces et les musiques d'attente (Music on hold). Vous trouverez des détails sur le raccordement dans les consignes d'installation du fabricant correspondant.

### **Vue d'ensemble**

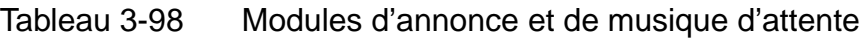

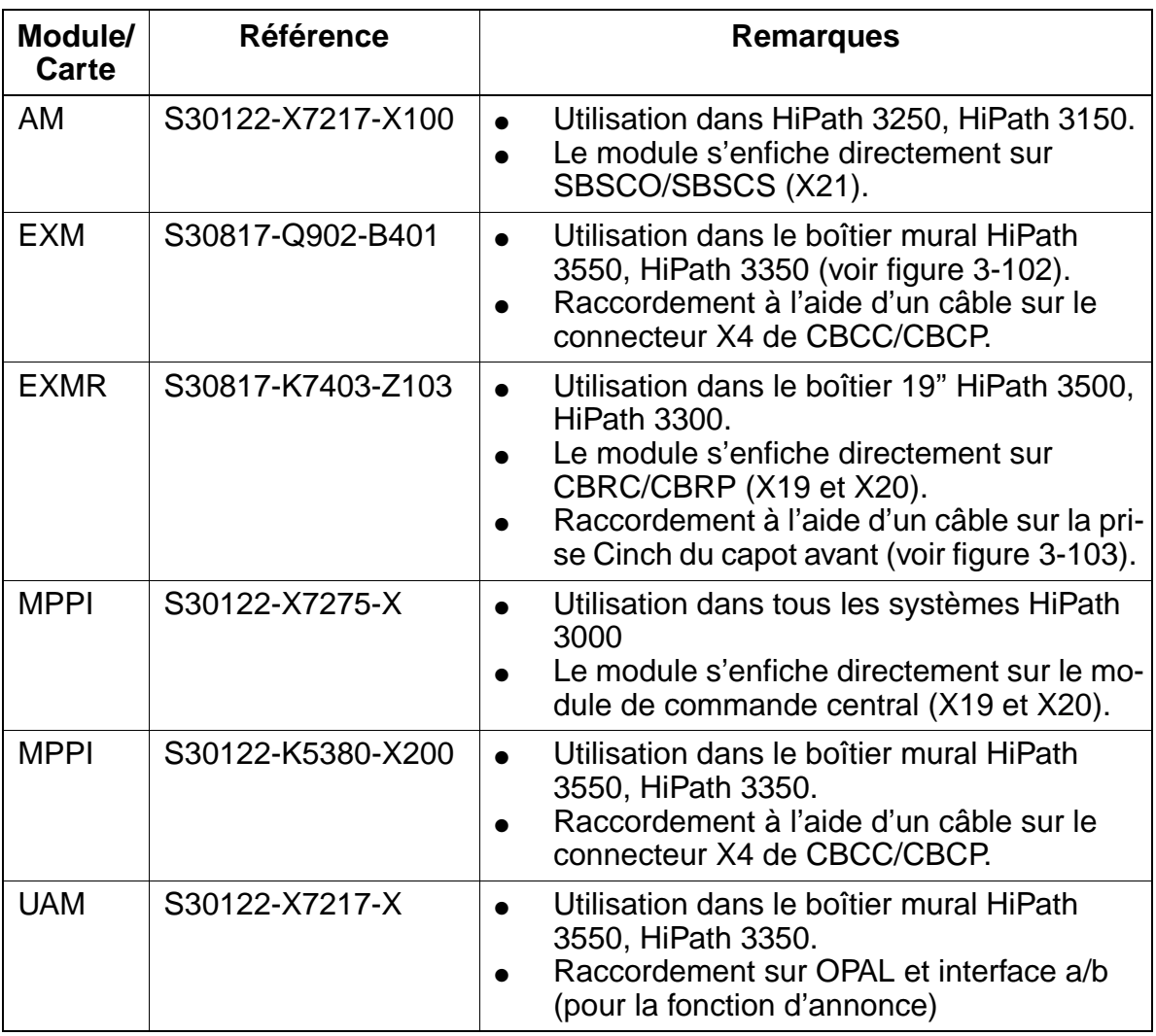

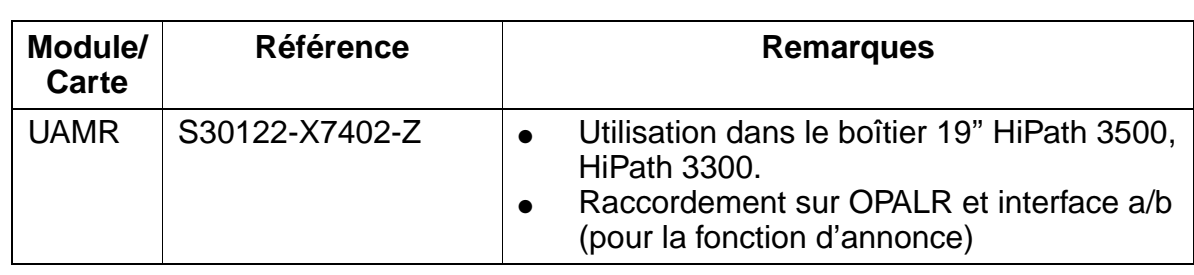

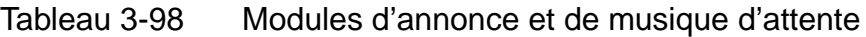

### **Remarque sur l'interrogation des options**

La présence d'options peut être vérifiée à l'aide de HiPath 3000 Manager E. La présence de MPPI, AM (uniquement pour HiPath 3250 et HiPath 3150) ou UAM (uniquement pour HiPath 3550 et HiPath 3350) s'affiche comme "option 5".

L'interrogation de l'option ALUM4 est impossible.

### **Emplacement EXM**

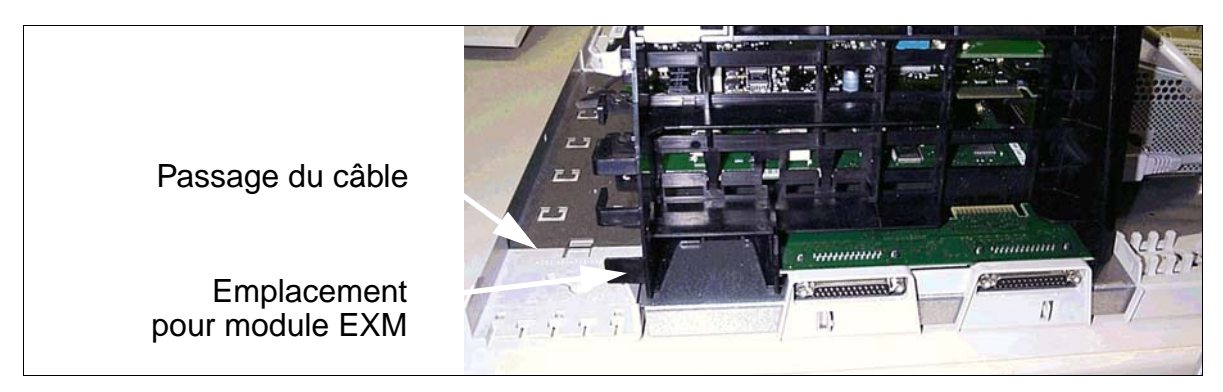

Figure 3-102 Emplacement EXM dans le boîtier mural HiPath 3550 et HiPath 3350

## <span id="page-280-0"></span>**Raccordement de EXMR**

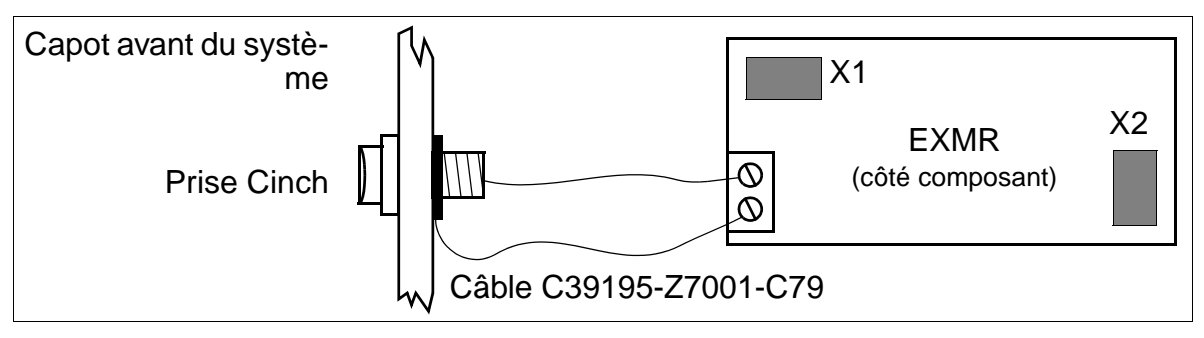

<span id="page-280-1"></span>Figure 3-103 Raccordement EXMR sur HiPath 3500 und HiPath 3300

# **3.4.4 GEE8**

# **Introduction**

L'installation de l'unité de réception des taxes GEE8 (12/16 16kHz) sur le module [TML8W](#page-246-0) permet la saisie des impulsions de taxation (HiPath 3750 et HiPath 3700). Le raccordement s'effectue via les connecteurs X10 et X11.

# **Commutateur pour le réglage du niveau par joncteur**

- $M = -24$  dBm
- $A = -10$  dBm

# **Commutateur sur GEE8**

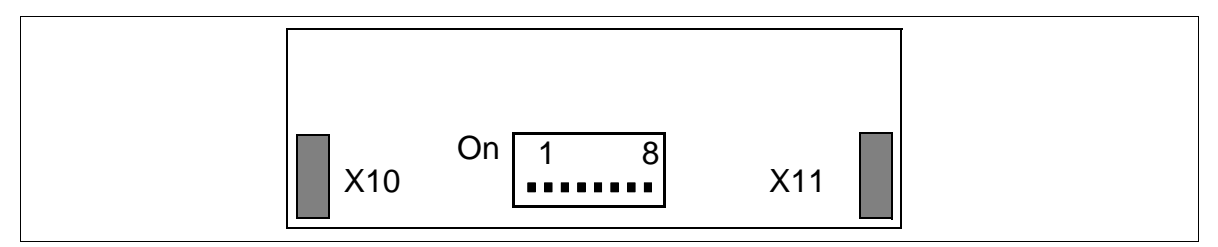

Figure 3-104 GEE8 (S30817-Q664-xxxx)

# **3.4.5 GEE12 / GEE16 / GEE50**

## **Introduction**

Les modules suivants contiennent 4 récepteurs de taxes pour la saisie des impulsions de taxation et leur pré-traitement dans les systèmes HiPath 3550 et HiPath 3350 :

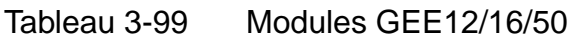

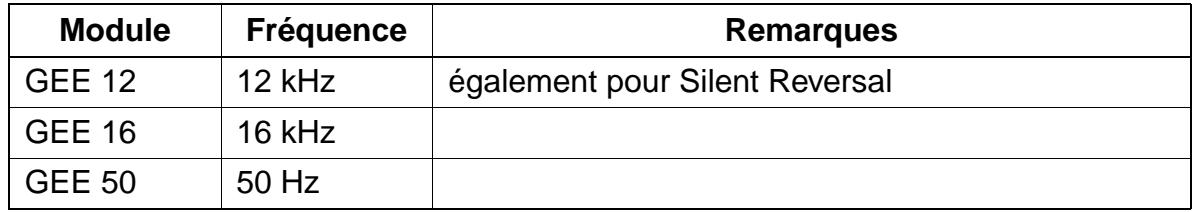

Le canal de détection des taxes est bouclé dans la ligne réseau puis conduit à TLA.

## **Interfaces**

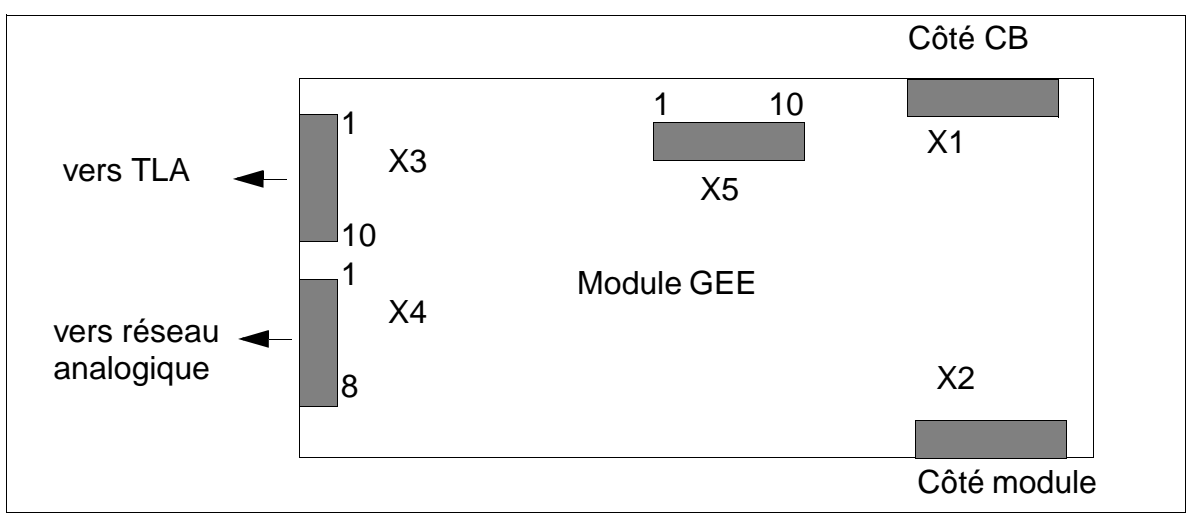

Figure 3-105 Interfaces GEE12/16/50 (S30817-H951-Mxxx)

# **Brochages des contacts**

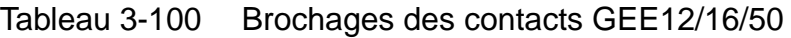

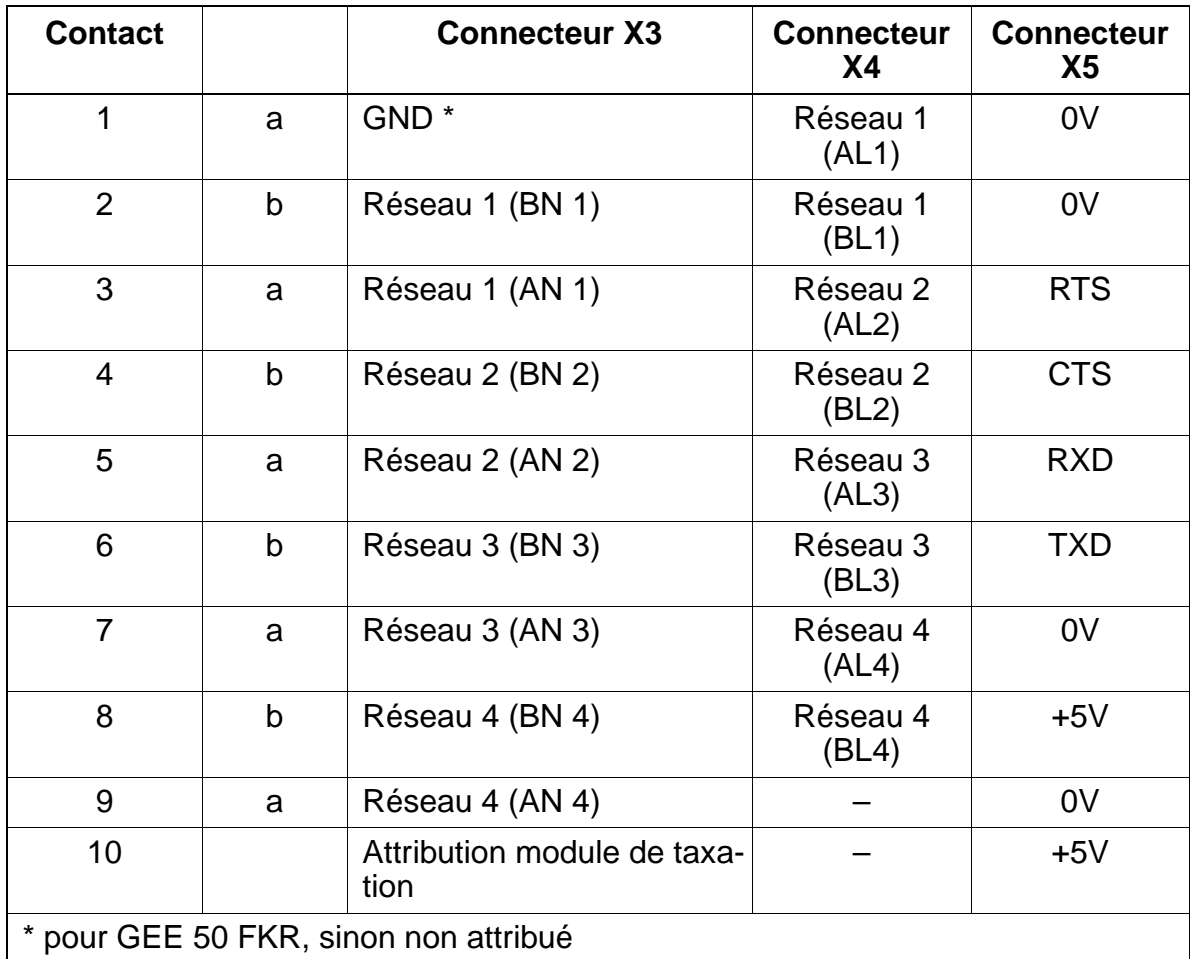

# **3.4.6 OPAL / OPALR**

### **Introduction**

Le câble adaptateur pour la liaison entre la commande centrale et le premier module d'option est disponible en deux versions :

- OPAL C39195-A7001-B130 [\(figure 3-106](#page-284-0)) pour montage dans HiPath 3550 et HiPath 3350 (boîtier mural).
- OPALR C39195-A7001-B142 [\(figure 3-107](#page-285-0)) pour montage dans HiPath 3500 et HiPath 3300 (boîtier 19'').

## **Interfaces OPAL**

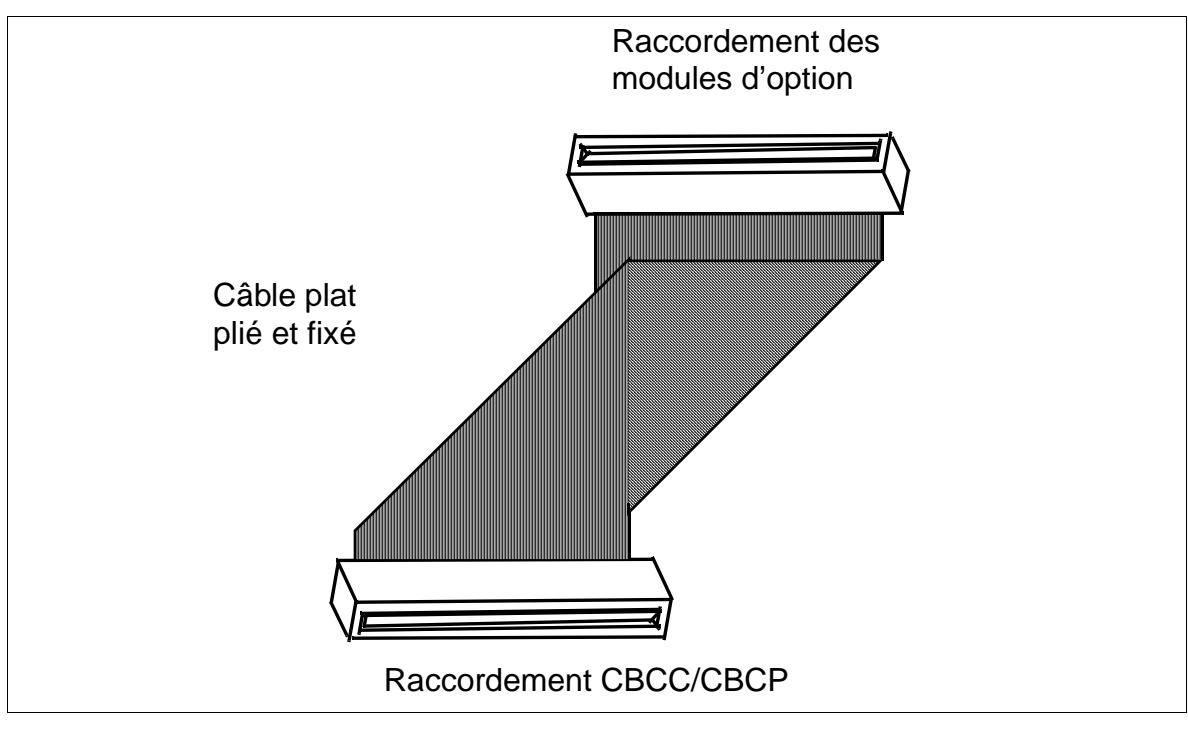

<span id="page-284-0"></span>Figure 3-106 OPAL (C39195-A7001-B132/B130)

15\_3.c03

**Options** 

# **Interfaces OPALR**

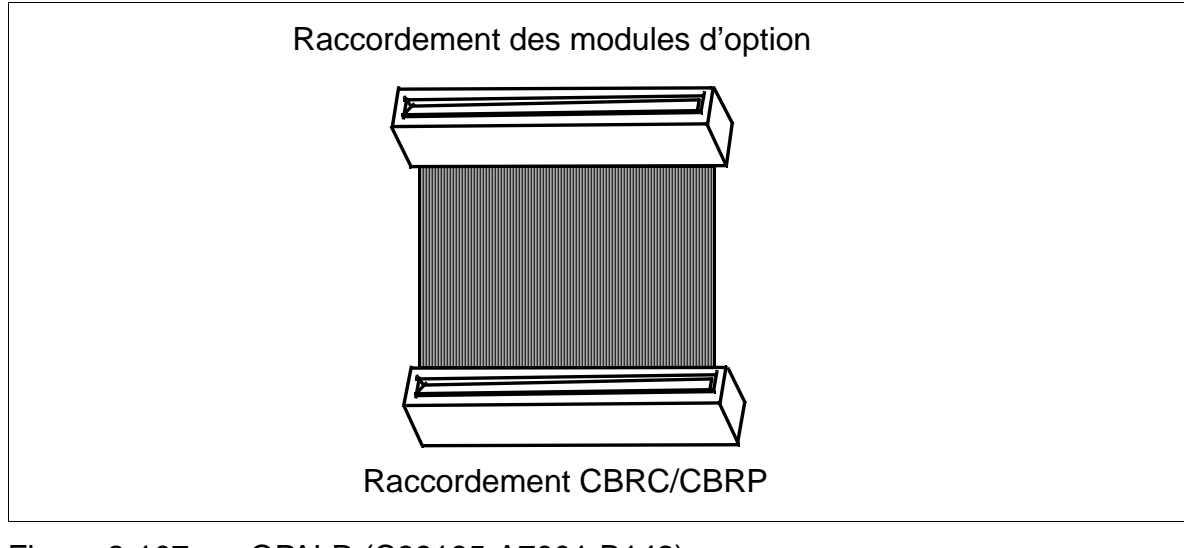

<span id="page-285-0"></span>Figure 3-107 OPALR (C39195-A7001-B142)

# **3.4.7 PFT1 / PFT4**

## **Introduction**

En cas de panne de secteur et d'erreur du système HiPath 3750, il est possible de commuter jusqu'à

- 1 ligne réseau analogique avec un module PFT1 (**P**ower **F**ailure **T**ranfer)
- 4 lignes réseau analogiques avec un module PFT4

vers des postes analogiques déterminés (ALUM) ([figure 3-108](#page-286-0)). Si le poste analogique doit établir des communications sortantes, il faut que son type de numérotation soit le même que celui de la ligne réseau raccordée.

## **ALUM avec PFT1/PFT4**

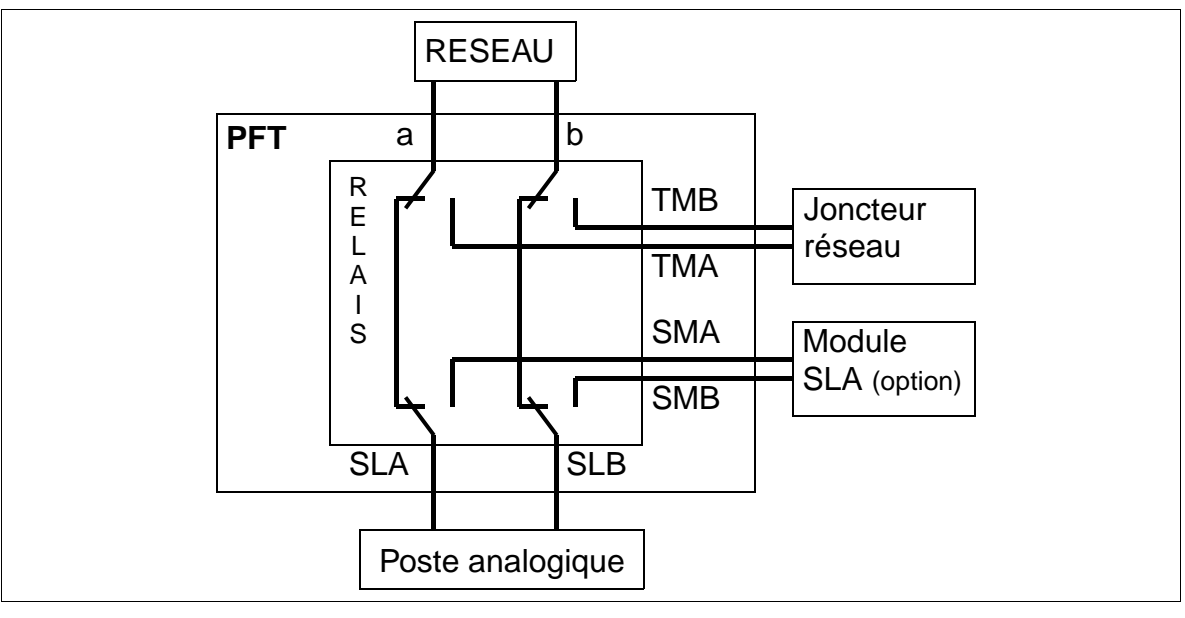

<span id="page-286-0"></span>Figure 3-108 ALUM avec PFT1/PFT4

# **Emplacement de montage du module PFT1/PFT4 (MDFU/MDFU-E)**

PFT1 et PFT4 sont positionnés avec des fils dans MDFU/MDFU-E et nécessitent une tension de –48 V. La [figure 3-110](#page-288-0) indique l'affectation des deux modules.

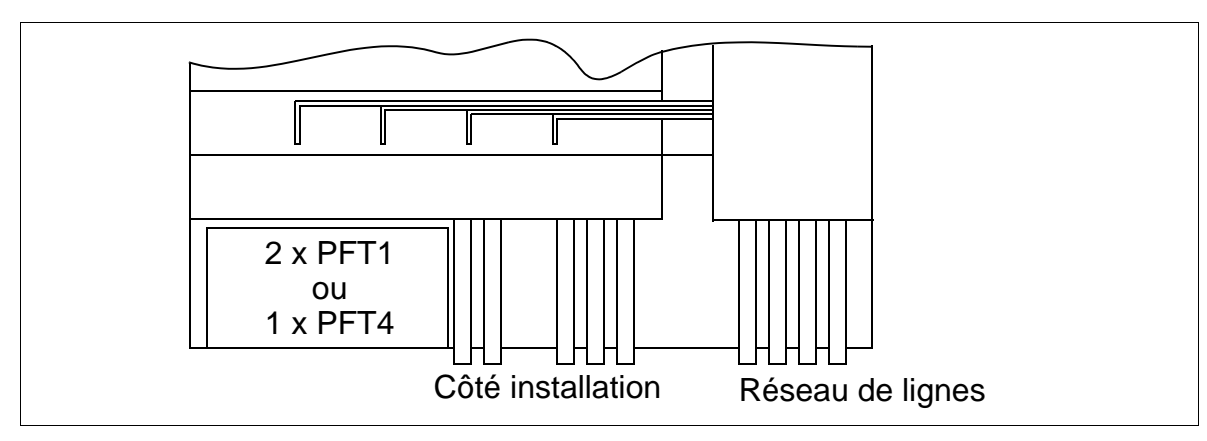

Figure 3-109 Emplacement de montage de PFT1 et PFT4 (MDFU/MDFU-E)
#### **Brochage des modules PFT1/PFT4**

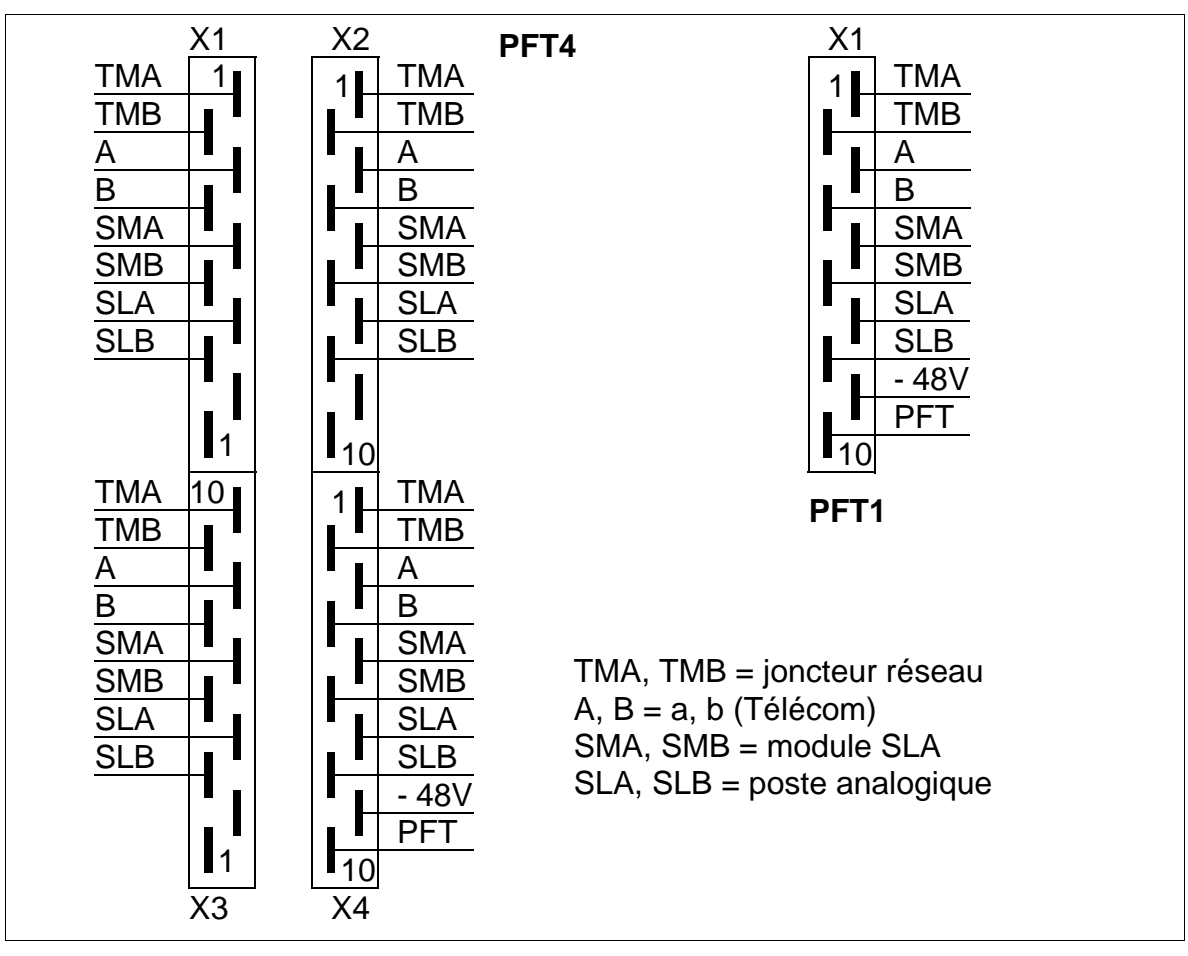

Figure 3-110 Brochage des modules PFT1 (S30777-Q539-X) et PFT4 (S30777- Q540-X)

# **3.4.8 REAL**

### **Fonctions**

Les fonctions du module REAL (S30807-Q5913-X) dans le système HiPath 3750/HiPath 3700 se répartissent entre deux domaines (voir [figure 3-112](#page-291-0)) :

### ● **Relais** (**RE**AL)

Quatre relais commandés indépendamment (K1 ... K4) sont disponibles pour des raccordements externes particuliers. Ils sont commandés par le module CBCPR via le câble de raccordement REAL - connecteur X05. Les contacts de commutation de tous les relais sont sans potentiel et protégés par un éclateur. De plus, une ligne - 48 V protégée par un composant CTP conduit au MDFU/ MDFU-E, où elle peut servir pour des applications externes (80 mA maximum).

### ● **Commutation de ligne réseau ALUM** (RE**AL**)

Deux relais (K5, K6) avec chacun 2 contacts de commutation réalisent cette fonction. En cas de panne de secteur ou de redémarrage/rechargement du système, une ligne réseau analogique est commutée entre le système et un téléphone analogique. Pour empêcher d'interrompre une communication réseau en cours à la fin de la panne de secteur, le courant de boucle de la ligne est surveillé et empêche cette interruption.

En fonctionnement normal, les relais sont activés :

- La ligne réseau est reliée au module joncteur.
- La ligne abonnés est reliée au module SLA16.

En cas de panne de secteur ou de redémarrage / rechargement (faible potentiel du signal ALUM de CBCPR), les relais sont désactivés. Le résultat est le suivant :

– Les lignes reliées au module joncteur et au module d'abonné sont coupées et la ligne réseau est directement connectée à la ligne abonnés.

Lorsque le secteur est rétabli après une interruption, le système empêche la réactivation des relais ALUM (par photocoupleur) pour les communications réseau en cours.

### **Caractéristiques des relais**

Données électriques des relais :

- Tension d'exploitation : 12 V cc
- Courant absorbé ALUM : 40 mA pour une tension nominale de 12 V
- Courant absorbé par relais : 20 mA pour une tension nominale de 12 V
- Charge contacts ALUM : 60 mA pour une tension nominale de 60 V
- Charge maxi. contacts ALUM avec influence atmosphérique : 8 A
- Charge contacts des relais K1 ...  $K4:1$  A pour une tension de 250 V ca
- Consommation de courant maximale 48 VF : 80 mA

### **Emplacement de montage du module REAL (fond de panier)**

Le module REAL (boîtier de base uniquement) est relié au fond de panier (X05) via un câble à ruban. Le raccordement au MDFU / MDFU-E ou au panneau de raccordement se fait par le connecteur de câble SU X06.

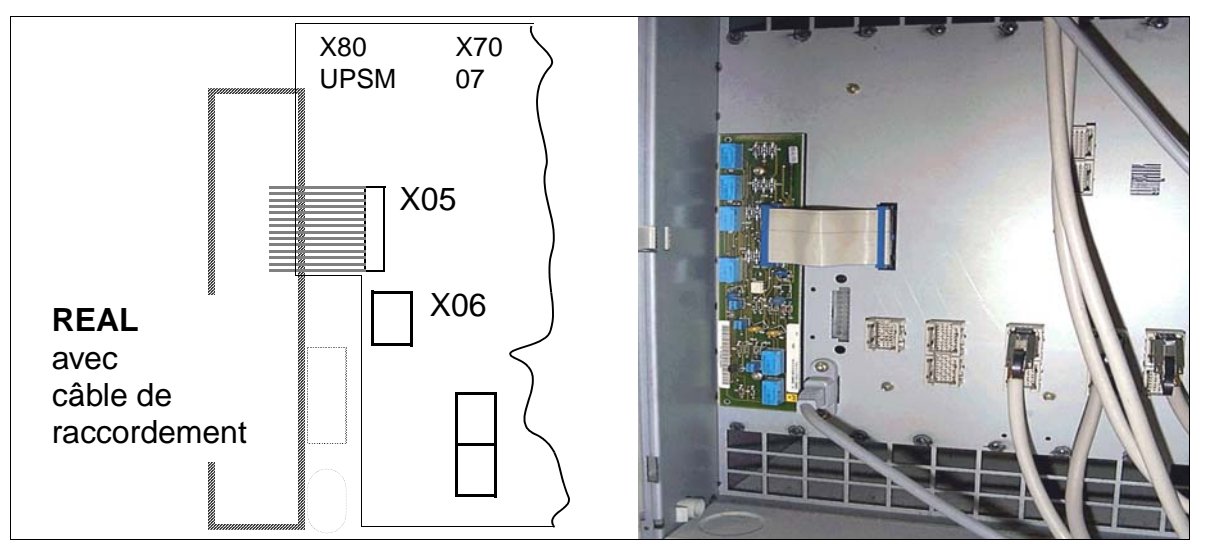

Figure 3-111 Emplacement de montage de REAL (fond de panier du boîtier de base)

### **Contacts de relais de REAL**

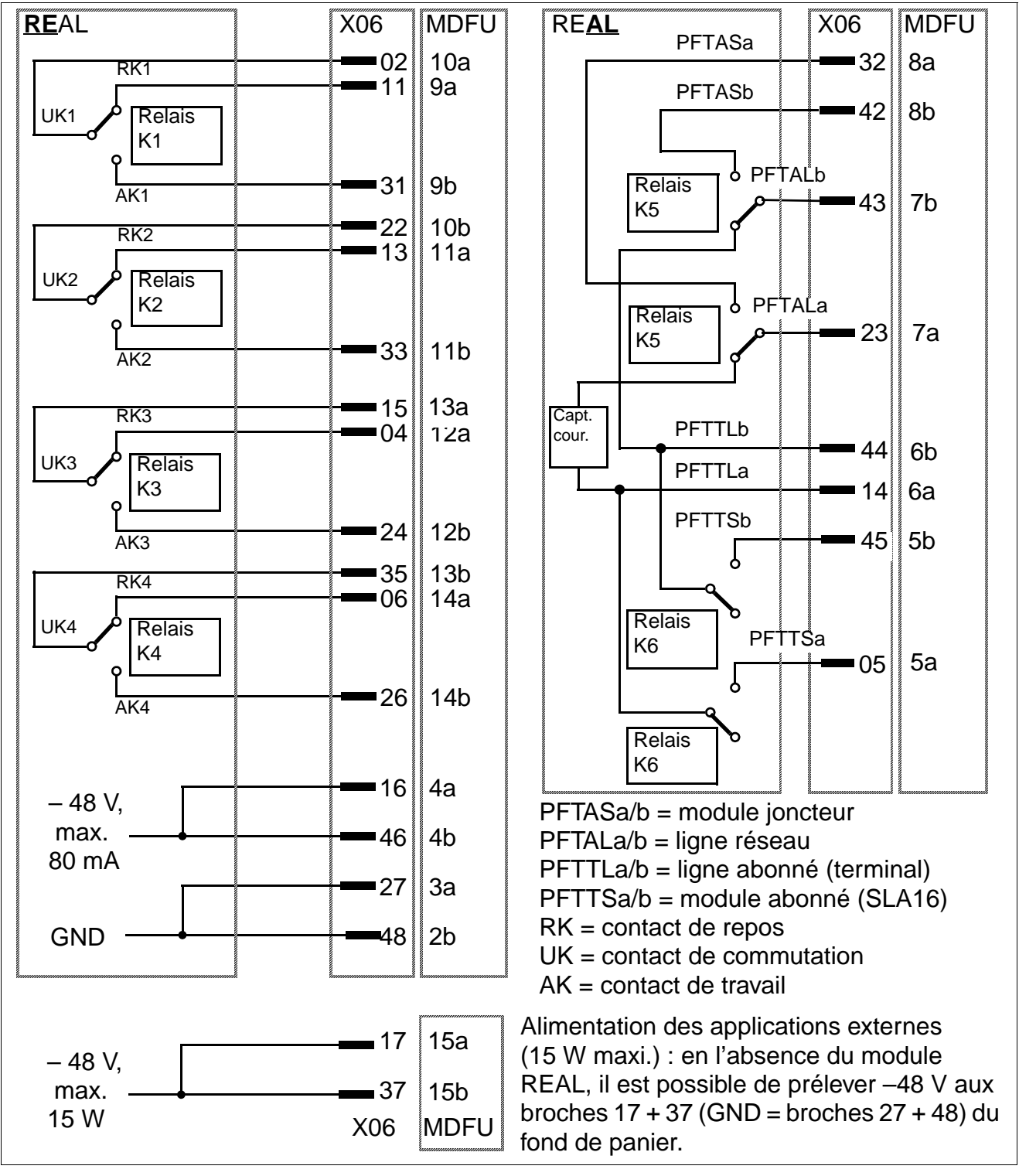

<span id="page-291-0"></span>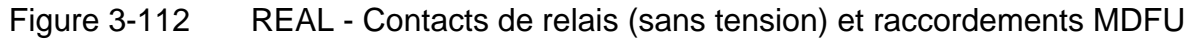

### **Brochage des câbles et des connecteurs (fond de panier, MDFU/MDFU-E, panneau de raccordement)**

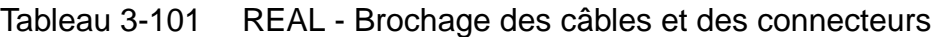

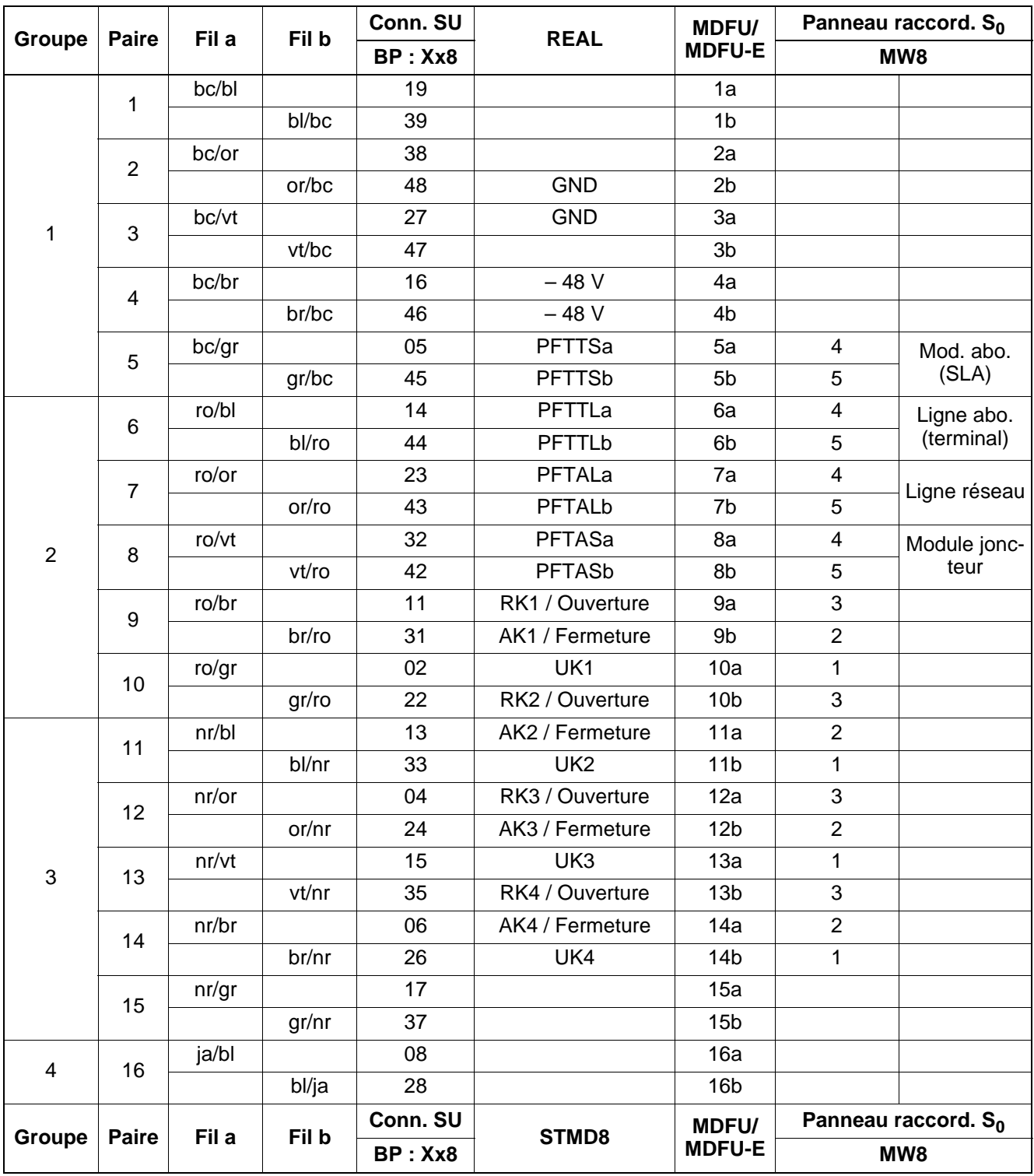

# **3.4.9 STBG4 (France uniquement)**

#### **Introduction**

Ce module de limitation de courant est prévu pour le raccordement de ligne réseau analogique en France (HiPath 3550 et HiPath 3350). Il contient les composantes de limitation de courant imposées et les éléments de protection contre les surtensions.

Aucune ligne du bus d'option n'est nécessaire.

Le câblage de l'emplacement X3 est polarisé.

Le canal de STBG4 est bouclé entre TLA et la ligne réseau.

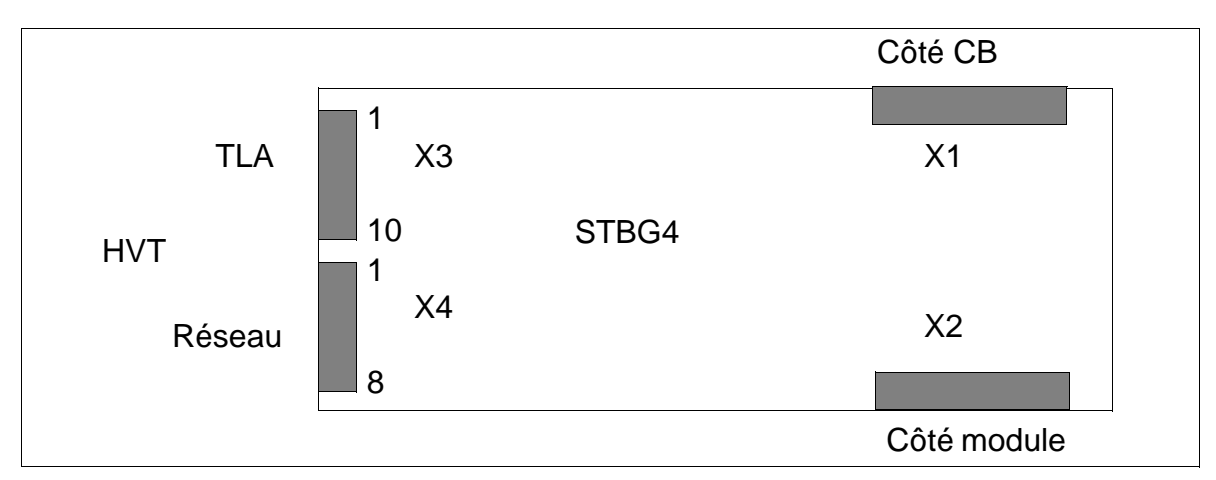

Figure 3-113 Interfaces STBG4 (S30817-Q934-A)

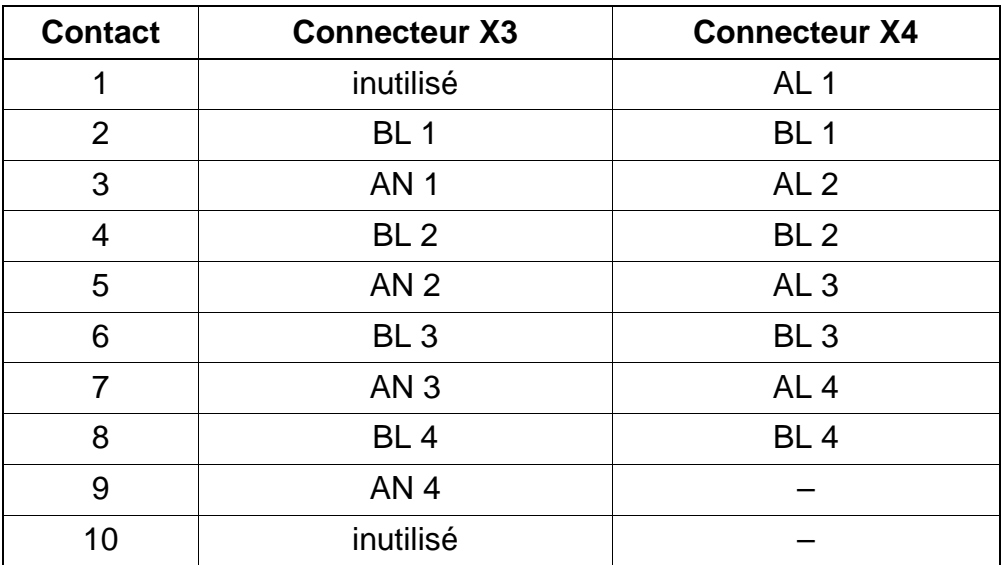

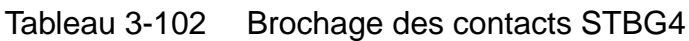

# **3.4.10 STRB / STRBR**

### **Introduction**

Cette option est disponible en deux versions :

- STRB (**St**euer**r**elais-**B**augruppe) S30817-Q932-A [\(figure 3-114](#page-295-0)) pour montage dans HiPath 3550 et HiPath 3350 (boîtier mural).
- STRBR (**St**euer**r**elais-**B**augruppe **R**ack) S30817-Q932-Z [\(figure 3-115](#page-295-1)) pour montage dans HiPath 3500 et HiPath 3300 (boîtier 19'').

Le module relais de commande permet le raccordement de relais et de capteurs pour la surveillance, l'alarme, la commande et la régulation. Les relais peuvent être commandés par chaque abonné au moyen d'un indicatif (commande ouverture de porte, par exemple). Les capteurs sont en mesure de détecter un changement d'état de l'équipement raccordé et de composer un numéro d'appel mémorisé dans le système (surveillance de la température, capteur de déplacement, etc.).

Au total, le module compte 4 sorties (sous la forme de 2 contacts de commutation sans potentiel) et 4 entrées de commande (photocoupleurs) qui nécessitent un contact de travail séparé galvaniquement pour l'activation de l'extérieur.

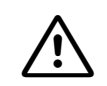

**Important**<br>
Les données système sont mémorisées sur le module. Lors du remplacement du module, enregistrez séparément les données clients. Si vous employez un module déjà utilisé, il est possible que des données "anciennes" soient sur ce module. La procédure "Réinitialisation des options" (indicatif mode expert 29-3-3) ne doit être utilisée qu'en usine. En cas d'utilisation en cours de fonctionnement, toutes les options sont remises en l'état initial et il y a reprise des données de la commande centrale seulement après réinitialisation.

Exemple : au niveau du connecteur X4/X6, conduire le signal +12V à l'entrée de commande du photocoupleur choisi via un contact de travail séparé galvaniquement et programmer le type d'alarme. La tension de commande du photocoupleur est séparée galvaniquement des autres tensions partielles du système pour des raisons de sécurité.

Dans le cas de la fonction d'activation/désactivation manuelle du relais et de la commande d'ouverture de porte, vous devez saisir le temps de commutation désiré (indicatif en mode Expert : 26 2).

### **Interfaces STRB**

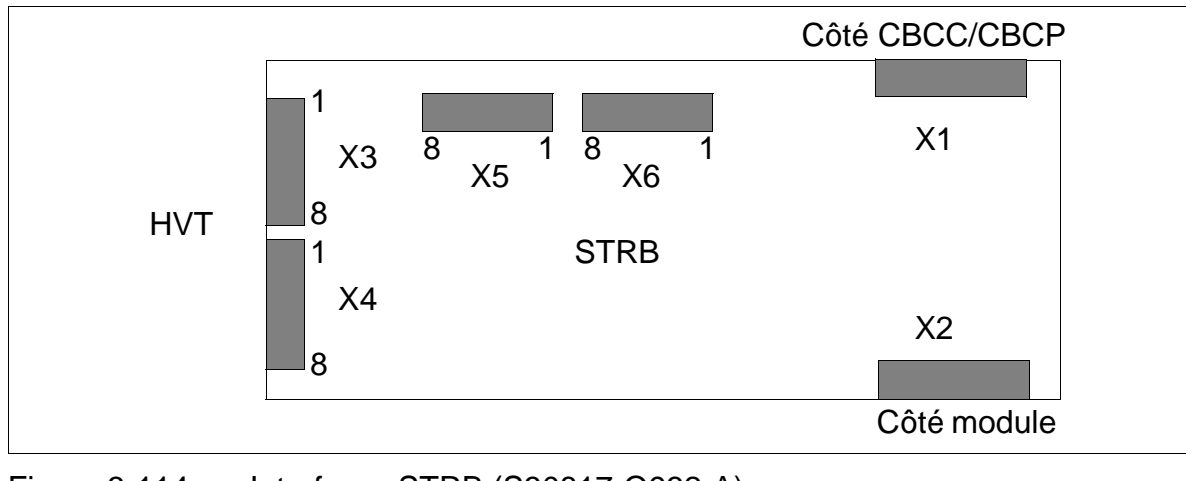

Figure 3-114 Interfaces STRB (S30817-Q932-A)

### <span id="page-295-0"></span>**Interfaces STRBR**

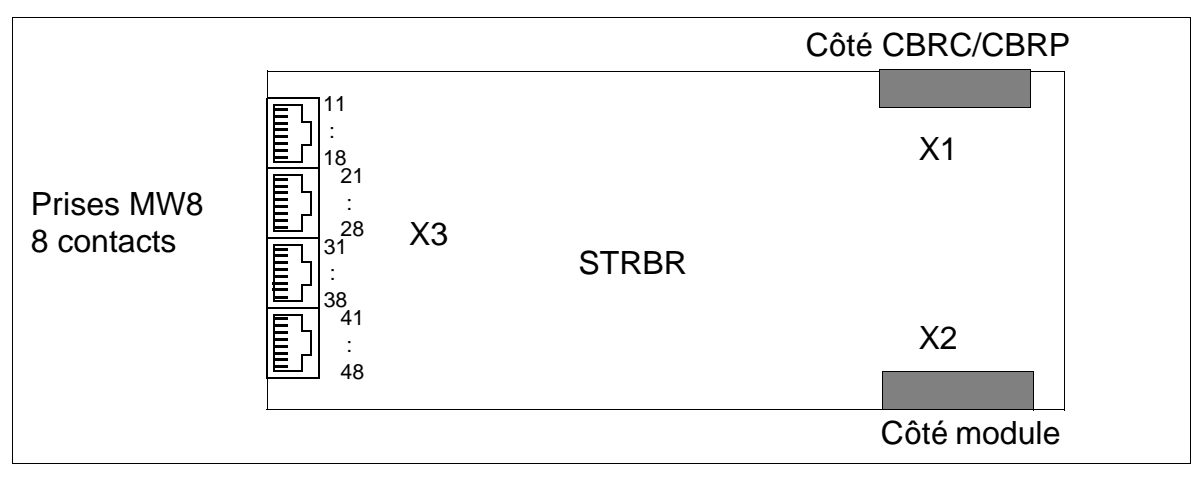

Figure 3-115 Interfaces STRBR (S30817-Q932-Z)

#### <span id="page-295-1"></span>**Valeurs de raccordement des relais de commande**

Attention<br>
L'interface STRB/STRBR est une interface SELV (Safety Extra-Low Voltage Circuit) définie par IEC 60950.

Seuls peuvent être raccordés les circuits d'alimentation dont les valeurs de tension ne dépassent pas les valeurs-seuil suivantes :

valeur-seuil (maximum) : 30 Vca (42 V<sub>pointe</sub>) ou 60 Vcc.

### **Brochage des contacts STRB**

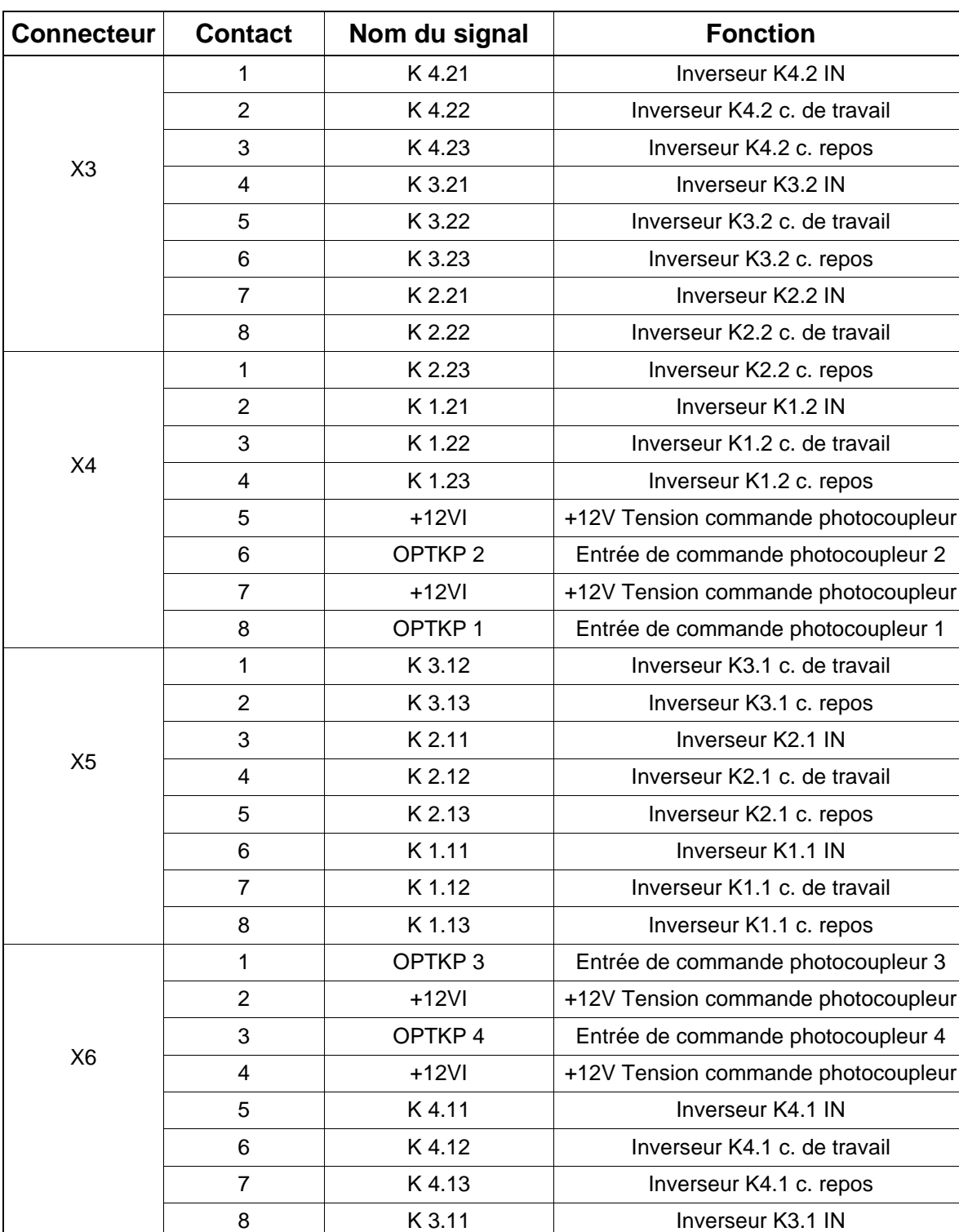

Tableau 3-103 Brochages des contacts STRB

# **Brochages des contacts STRBR**

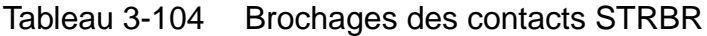

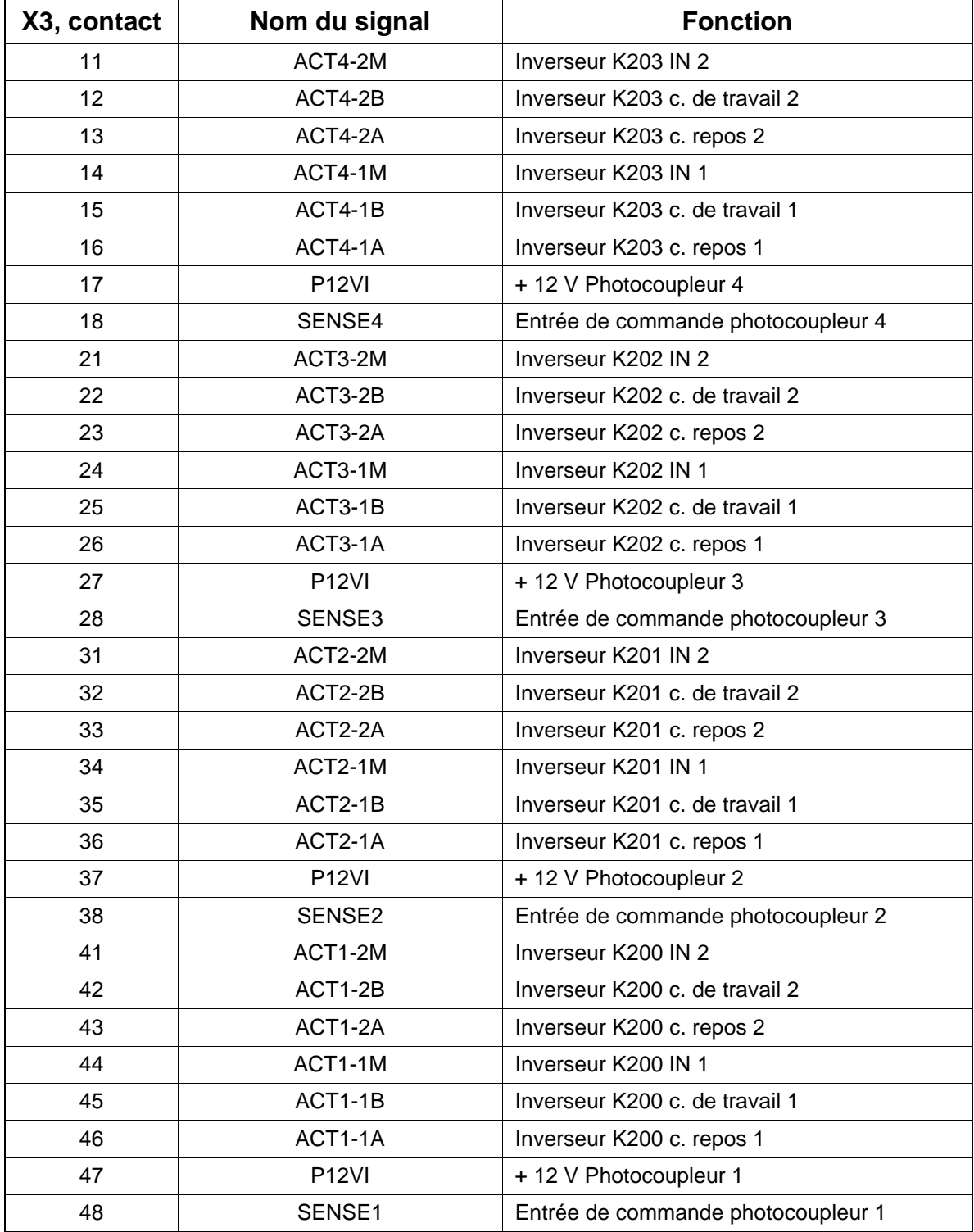

# **3.4.11 V24/1**

#### **Introduction**

Le module V24/1 peut être utilisé dans le boîtier mural de HiPath 3550 et HiPath 3350. Il fournit une interface série V.24 pour le raccordement de PC, imprimantes ou autres produits (par exemple GCM).

### **Interfaces**

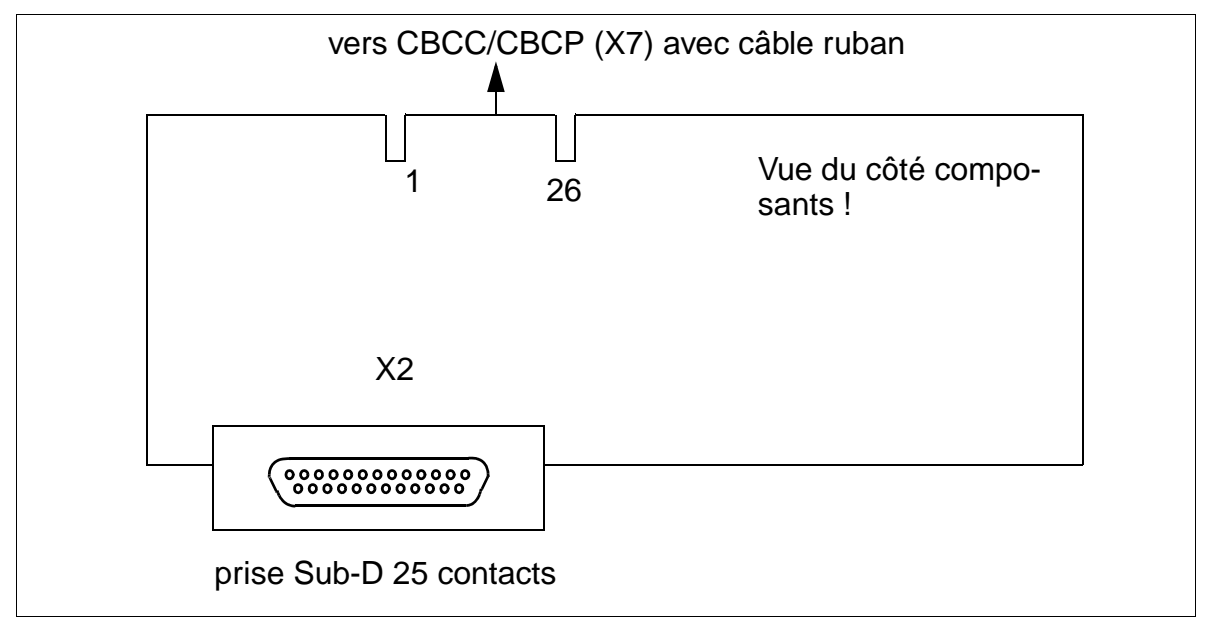

Figure 3-116 Interface V24/1 (S30807-Q6916-X100)

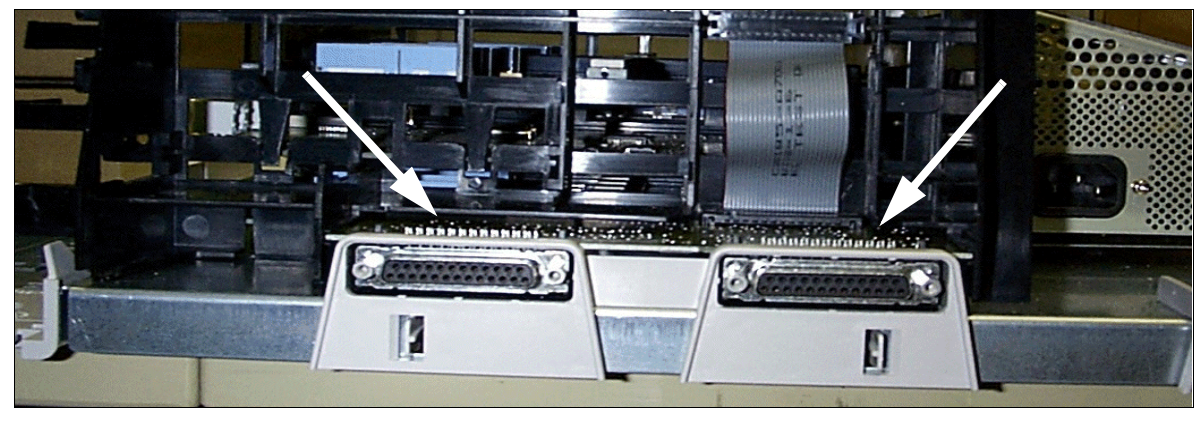

Figure 3-117 HiPath 3550 et HiPath 3350 - Raccordement V.24

#### **Brochage des connecteurs**

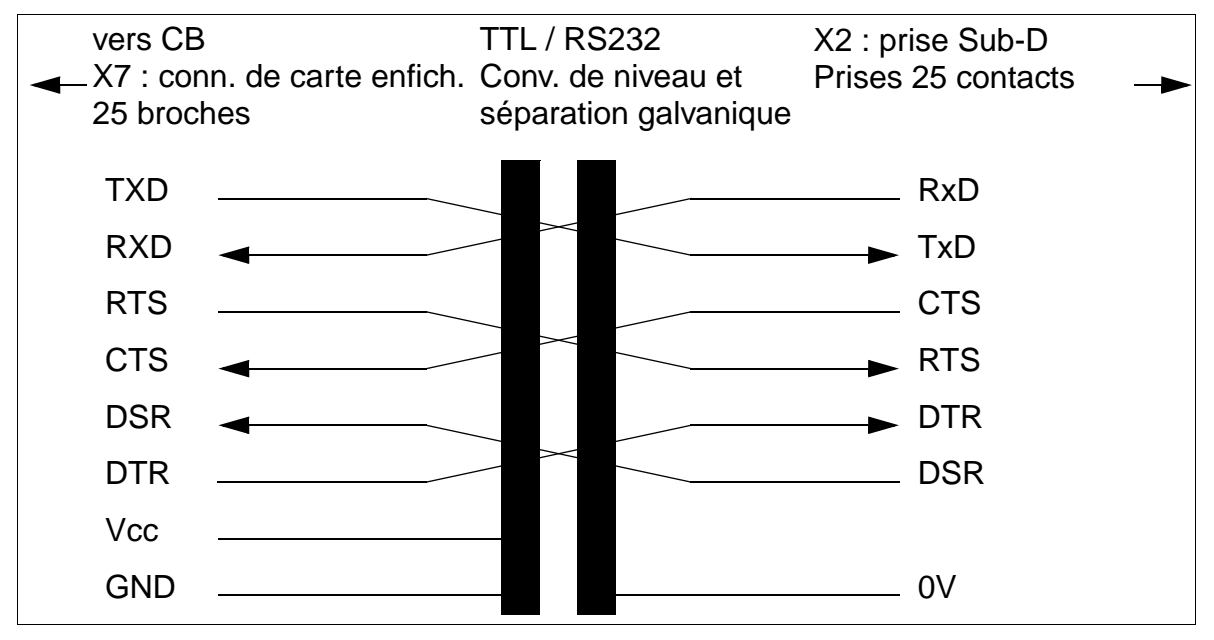

Figure 3-118 Brochage des connecteur V.24 (RS-232) dans HiPath 3550/HiPath 3350

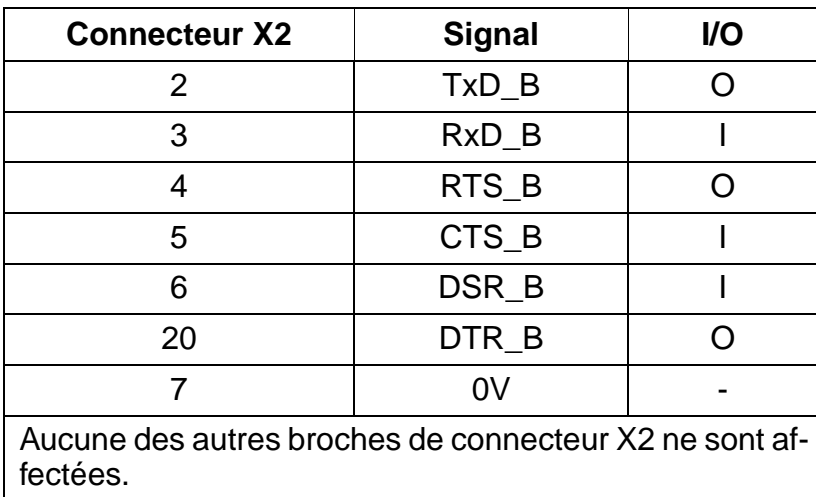

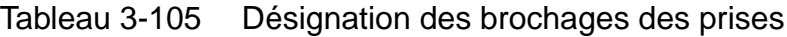

# **3.4.12 Adaptateur V.24**

L'adaptateur V.24 est nécessaire s'il faut passer d'une fiche 25 contacts du câble C39195-Z7267-C13 à une prise 9 contacts pour le raccordement sur l'interface V.24 de tous les systèmes HiPath 3000 à parti de V1.2.

#### **Brochage de l'adaptateur V.24**

Tableau 3-106 Brochage de l'adaptateur V.24 C39334-Z7080-C2

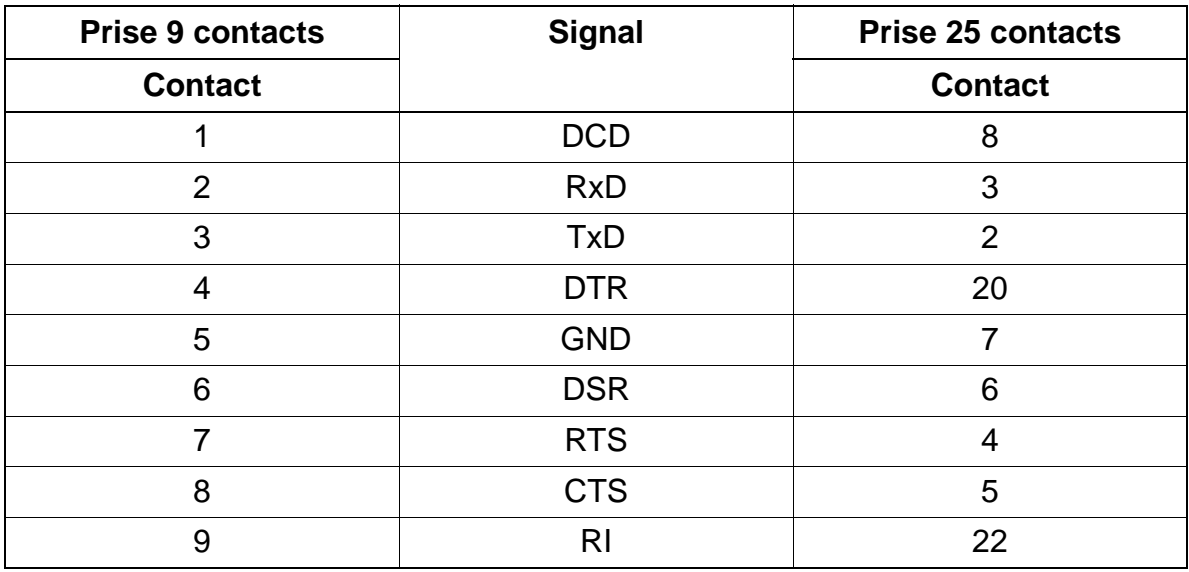

## **3.4.13 Câble V.24**

Le câble V.24 sert par exemple à raccorder un PC de maintenance à l'interface V.24 de tous les systèmes HiPath 3000 à partir de V1.2.

### **Brochage du câble V.24**

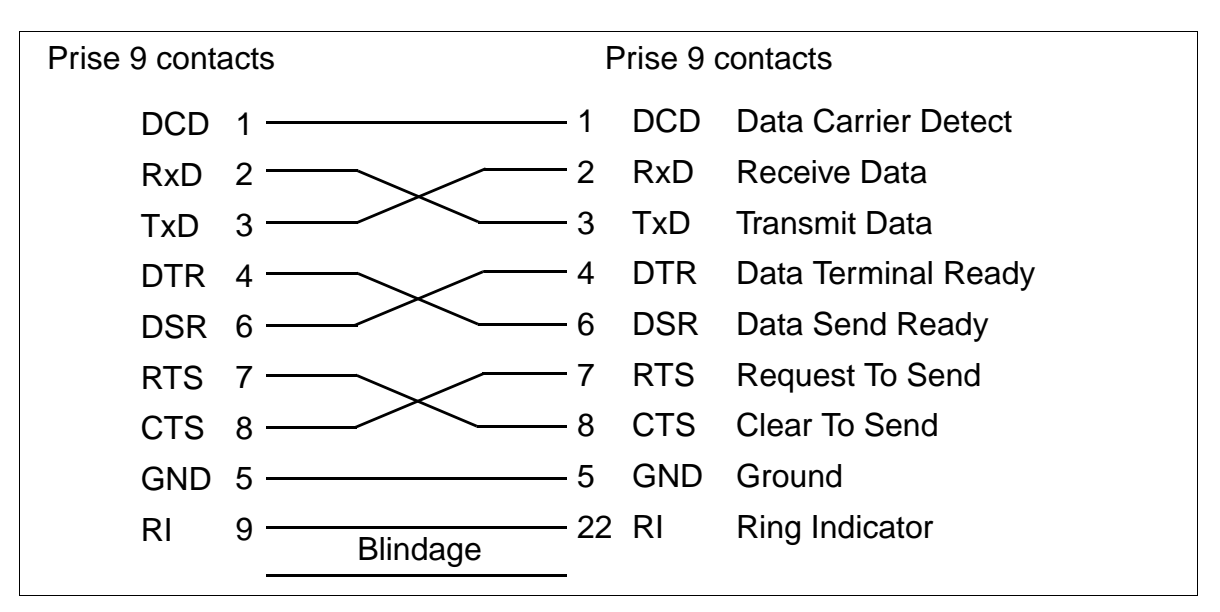

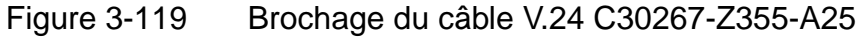

# **4 Montage**

# **Contenu du chapitre**

Le présent chapitre aborde les sujets indiqués dans le tableau suivant.

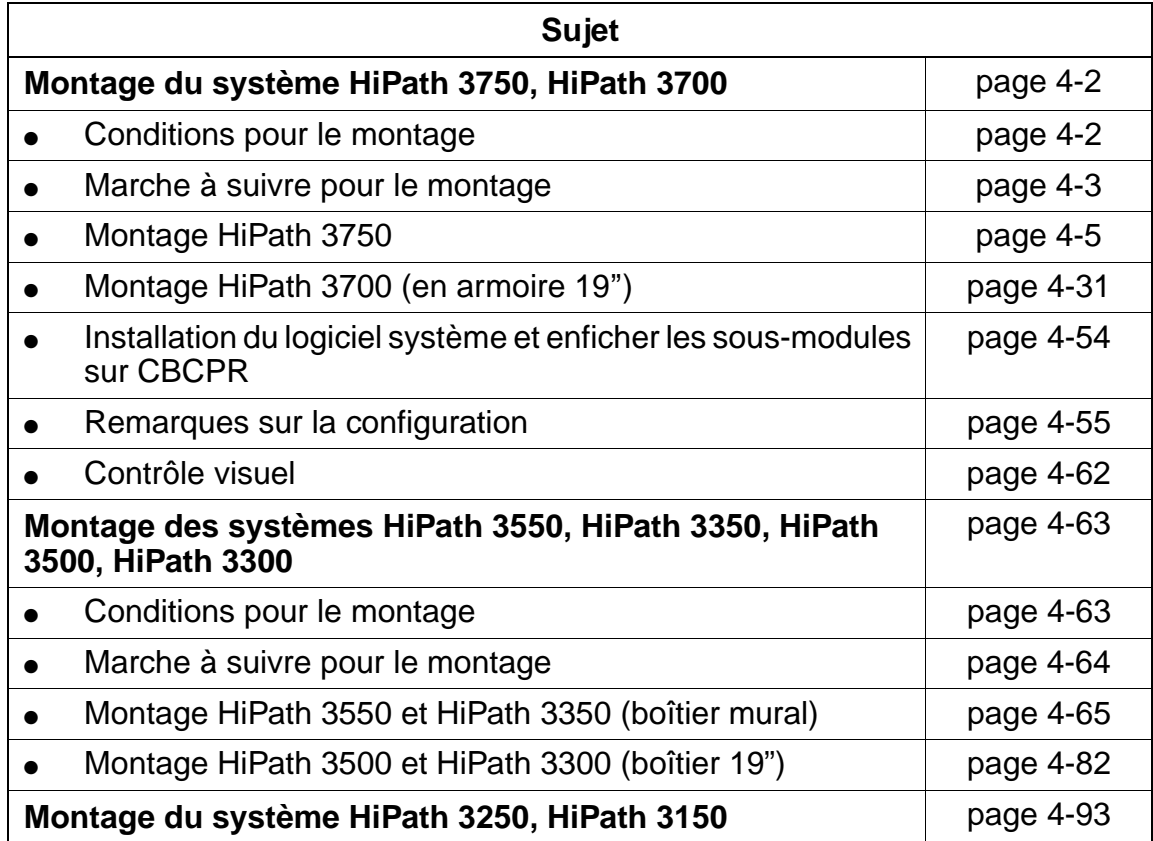

# <span id="page-303-0"></span>**4.1 Montage du système HiPath 3750, HiPath 3700**

# <span id="page-303-1"></span>**4.1.1 Conditions pour le montage**

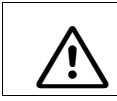

**Danger**<br>Seul le personnel technique qualifié est autorisé à effectuer le montage du système.

#### **Outils et éléments nécessaires**

pour le montage du système HiPath 3750/HiPath 3700 :

- **Outils**:
	- clé polygonale ou plate 8 mm
	- pince coupante, pince pour téléphone, pince à dénuder, pince plate
	- tournevis de 2 à 8 mm
	- tournevis cruciforme Pozidriv taille 1 et 2
	- kit tournevis TORX
	- outil de pose (par exemple outil de pose de la société Krone)
	- perceuse, marteau
	- niveau à bulle, mètre
- **Aides**:
	- Assistant T ou HiPath 3000 Manager E
	- multimètre numérique pour vérification des liaisons à la terre et des tensions secondaires
	- combiné de test pour interfaces a/b
	- testeur RNIS (par exemple K3000 ou Aurora)
	- analyseur de protocole RNIS (USA uniquement)

# <span id="page-304-0"></span>**4.1.2 Marche à suivre pour le montage**

Tableau 4-1 HiPath 3750/HiPath 3700 - Marche à suivre pour le montage du système

| <b>Etape</b>     | Opération de montage (remarques)                                                                    |                                                                          |
|------------------|----------------------------------------------------------------------------------------------------|--------------------------------------------------------------------------|
|                  | <b>Montage HiPath 3750</b>                                                                          | Montage HiPath 3700 (en armoire 19")                                     |
| 1.               | Choix du site de montage<br>(généralement déjà terminé)<br>page 4-6                                 | Choix du site de montage<br>(déterminé par l'armoire 19")<br>page 4-32   |
| 2.               | Déballage des différents éléments<br>page 4-6                                                       | Déballage des différents éléments<br>page 4-32                           |
| 3.               | Montage du répartiteur principal MDFU /<br><b>MDFU-E</b><br>page 4-7                                | Monter le boîtier de l'installation dans une<br>armoire 19"<br>page 4-33 |
| $\overline{4}$ . | Montage des boîtiers d'installation (à par-<br>tir de la page 4-8) :<br>Retrait du capot du boîtier | Monter le panneau de raccordement<br>dans l'armoire 19"<br>page 4-37     |
|                  | Boîtier unique                                                                                      |                                                                          |
|                  | Boîtiers doubles (superposés)                                                                       |                                                                          |
|                  | Boîtiers doubles (juxtaposés)                                                                       |                                                                          |
|                  | Trois boîtiers (superposés)                                                                         |                                                                          |
|                  | Montage des éléments du socle<br>(pour les boîtiers superposés)                                     |                                                                          |
| 5.               | Réalisation de la mise à la terre du systè-<br>me                                                   | Réalisation de la mise à la terre du systè-<br>me                        |
|                  | Vérification de la mise à la terre<br>page 4-16                                                     | Vérification de la mise à la terre<br>page 4-38                          |
| 6.               | Raccorder les câbles au fond de panier<br>page 4-20                                                 | Raccorder les câbles au fond de panier<br>page 4-41                      |

Montage du système HiPath 3750, HiPath 3700

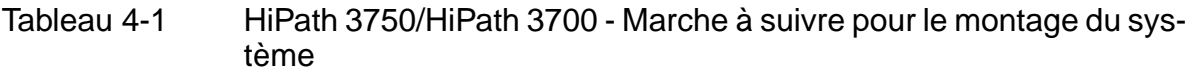

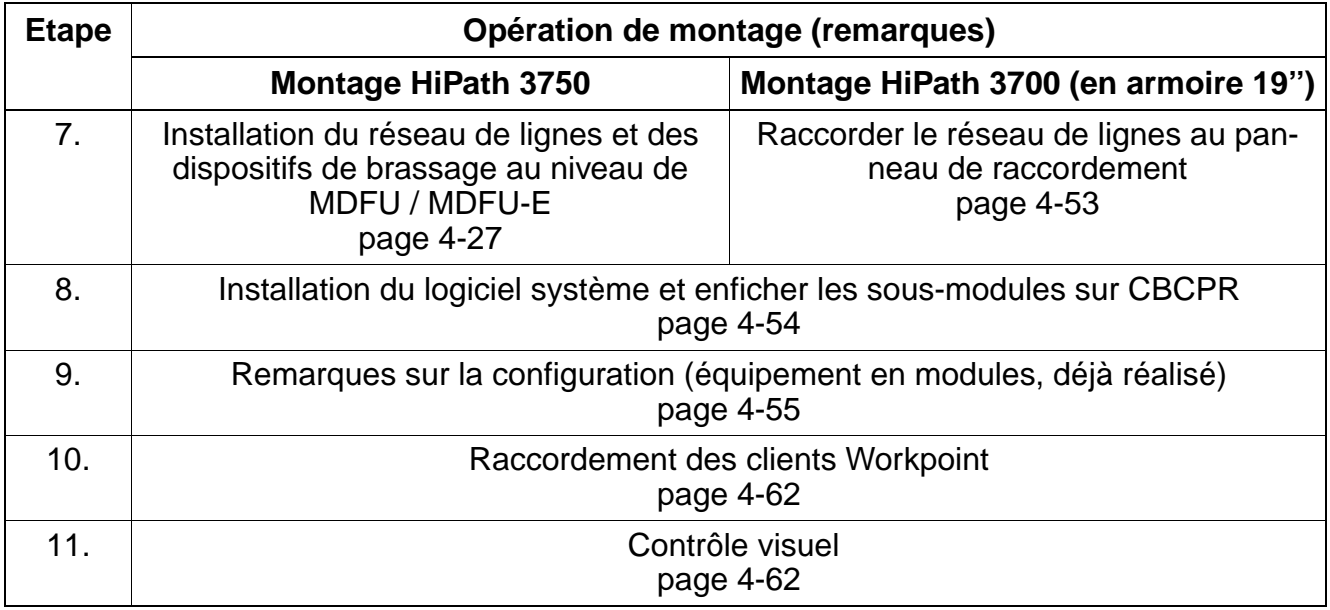

# <span id="page-306-0"></span>**4.1.3 Montage HiPath 3750**

Ce point donne des informations sur le montage du système de communication Hi-Path 3750. Le montage standard effectué principalement est décrit. Vous trouverez des indications sur les équipements supplémentaires ou extensions au [Chapitre 6](#page-422-0).

Les informations

- sur l'équipement possible des commandes centrales avec modules enfichables en option
- sur l'équipement des modules (configuration)
- sur le contrôle visuel final

sont valables aussi bien pour HiPath 3750 que pour HiPath 3700 et sont données à partir du [point 4.1.5.](#page-355-0)

Montage du système HiPath 3750, HiPath 3700

# <span id="page-307-0"></span>**4.1.3.1 Choix du site de montage**

#### **Choix du site**

En règle générale, le site de montage a été préalablement déterminé, en accord avec le client.

Au moment du choix, vous devez respecter les consignes suivantes :

- Pour garantir une bonne aération de l'installation, il faut respecter une distance minimum de 10 cm à l'avant et l'arrière du boîtier.
- Ne placez jamais une installation à proximité immédiate d'une source de chaleur (rayonnement du soleil, chauffage, etc.).
- Ne placez pas une installation dans un endroit particulièrement poussiéreux.
- Evitez la proximité des produits chimiques.
- En cours de fonctionnement, vous devez éviter absolument la formation de condensation au niveau de l'installation. En cas de condensation, attendez que l'installation sèche avant de la mettre en service.
- Vous devez en plus veiller au respect des conditions d'environnement indiquées au chapitre Données de l'installation [\(point 2.9.3](#page-72-0)).

Vous trouverez des informations sur la description mécanique du système HiPath 3750 au [point 2.3.1.](#page-50-0)

#### <span id="page-307-1"></span>**4.1.3.2 Déballage des différents éléments**

#### **Marche à suivre**

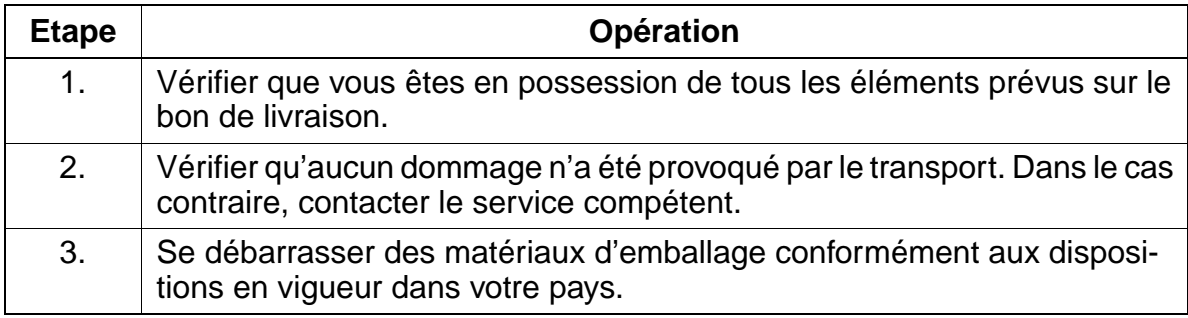

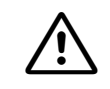

**Attention**<br>
N'utilisez que des appareils et moyens en parfait état. Ne mettez jamais en service des appareils présentant des dommages visibles.

# <span id="page-308-0"></span>**4.1.3.3 Montage du répartiteur principal MDFU / MDFU-E**

### **Introduction**

Sont utilisés comme répartiteur principal :

- le MDFU-E, livré en principe avec les nouvelles installations (voir [Figure 4-16](#page-331-0)).
- MDFU (un boîtier MDFU par boîtier d'installation), utilisé pour le système Hicom 150 E OfficePro jusqu'à la release 2.0 (voir [Figure 4-15\)](#page-330-0).

# **Remarques sur le montage**

Le répartiteur principal MDFU / MDFU-E doit être installé à proximité immédiate de l'installation (attention à la longueur du câble de raccordement), à hauteur des yeux. Vous devez réaliser la fixation murale conformément aux instructions jointes. Vous trouverez un gabarit de perçage dans une poche située sous le capot. Les vis et chevilles pour le support mural sont également fournies.

# **Marche à suivre pour le montage mural**

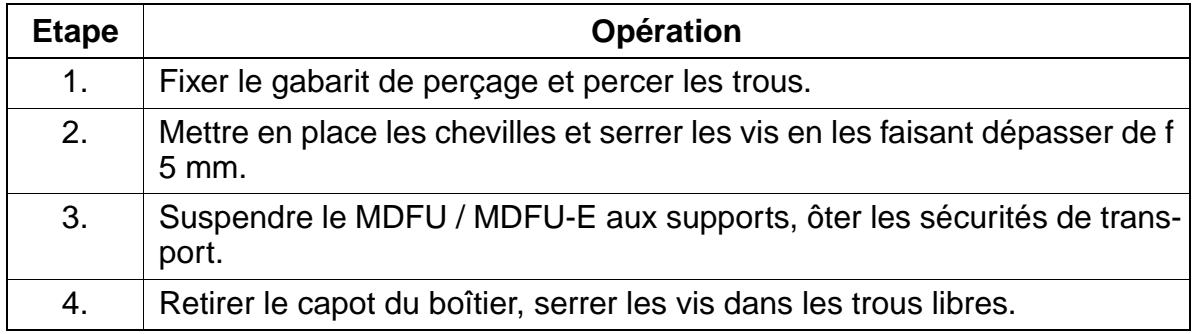

### <span id="page-309-0"></span>**4.1.3.4 Mise en place des boîtiers d'installation**

#### **Introduction**

A la livraison, les boîtiers sont déjà équipés des modules correspondant aux besoins du client.

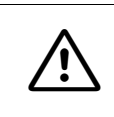

**Danger**<br>Avant la mise en service du système et le raccordement des usagers, relier de manière conforme l'installation au conducteur de protection.

#### **4.1.3.4.1 Vue d'ensemble**

#### **Configurations des installations**

Vous pouvez positionner les boîtiers d'installation des manières suivantes :

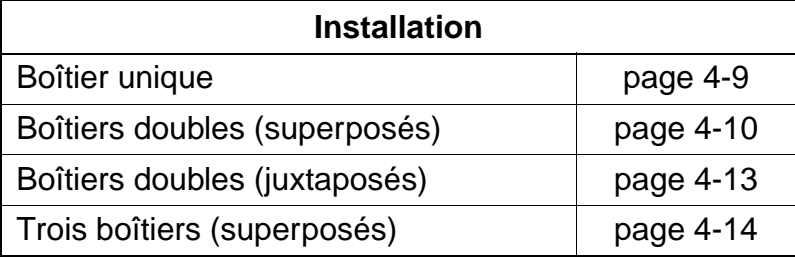

#### <span id="page-309-1"></span>**4.1.3.4.2 Retrait du capot du boîtier**

#### **Remarques concernant le montage du capot**

Les capots avant (maintenance modules) et arrière (maintenance câbles) sont protégés par deux dispositifs de fermeture à déclic.

Vous pouvez ôter les grilles supérieure et inférieure des deux capots. Cela permet par exemple de guider les câbles jusqu'au MDFU / MDFU-E.

Lorsque vous posez un capot, vous devez emboîter les dispositifs de fermeture à déclic dans les deux guides et appuyer sur le capot jusqu'à enclenchement.

# **Marche à suivre ([Figure 4-1\)](#page-310-1)**

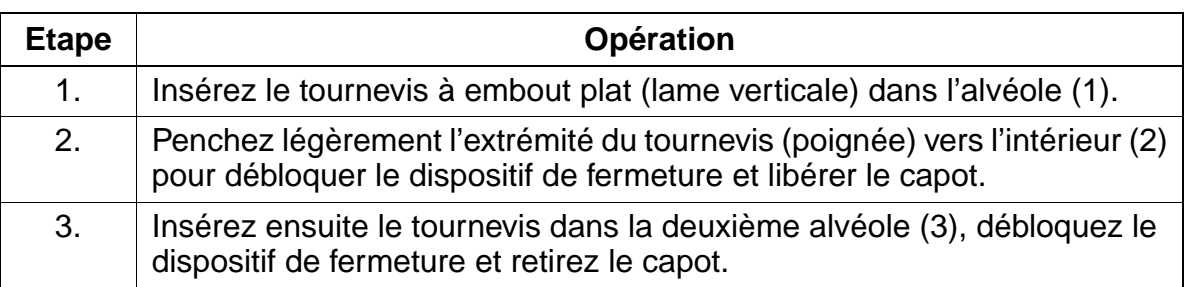

# **Montage du capot**

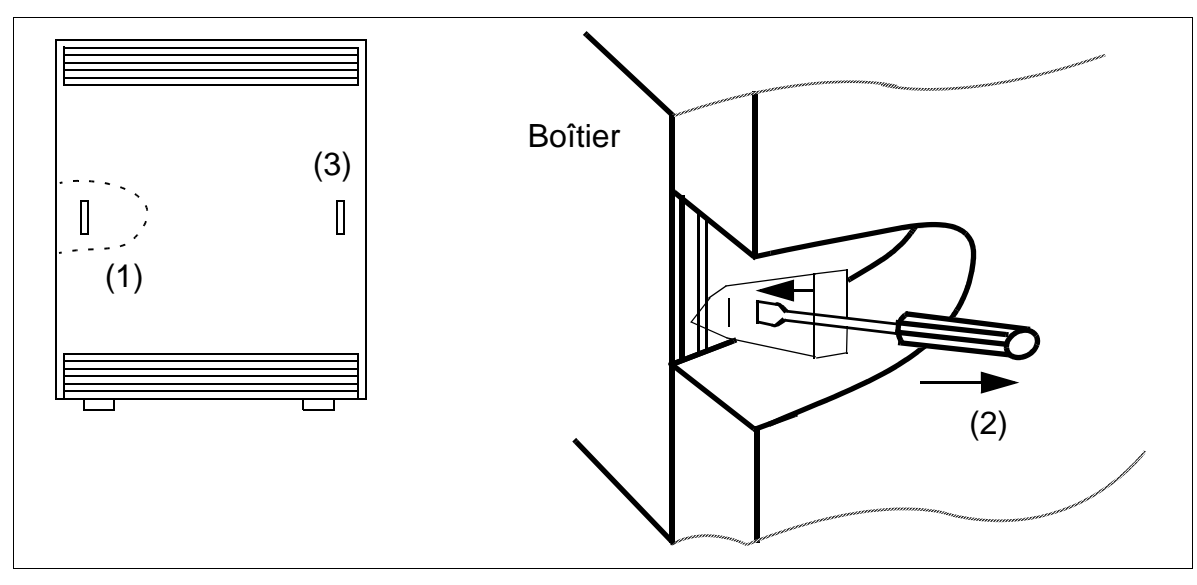

Figure 4-1 HiPath 3750 - Retrait du capot avant / arrière

### <span id="page-310-1"></span><span id="page-310-0"></span>**4.1.3.4.3 Mise en place du boîtier unique**

## **Marche à suivre**

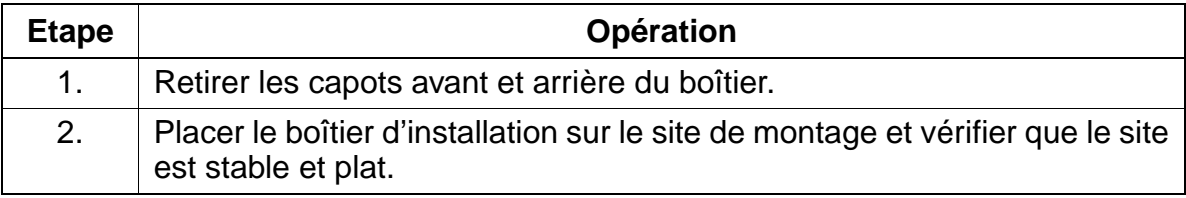

Montage du système HiPath 3750, HiPath 3700

### <span id="page-311-0"></span>**4.1.3.4.4 Mise en place des boîtiers doubles (superposés)**

#### **Marche à suivre**

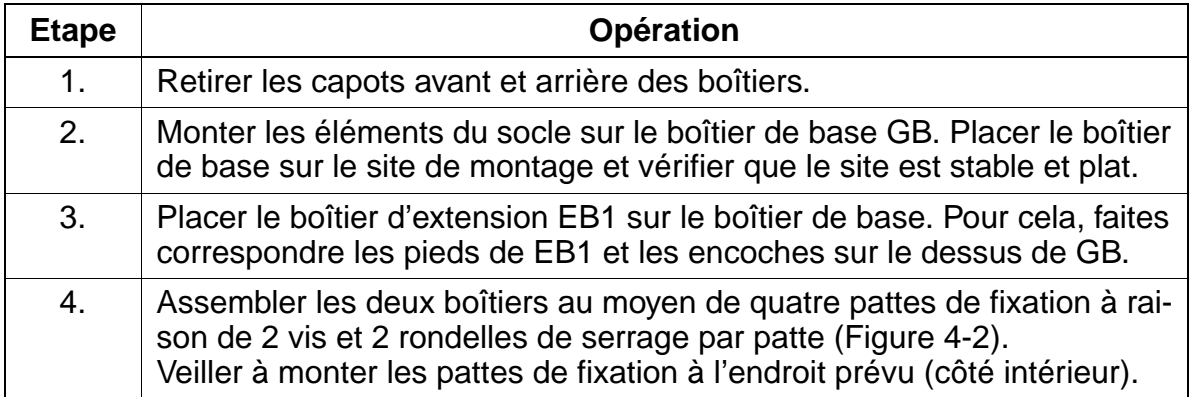

### **Montage d'une installation à deux boîtiers**

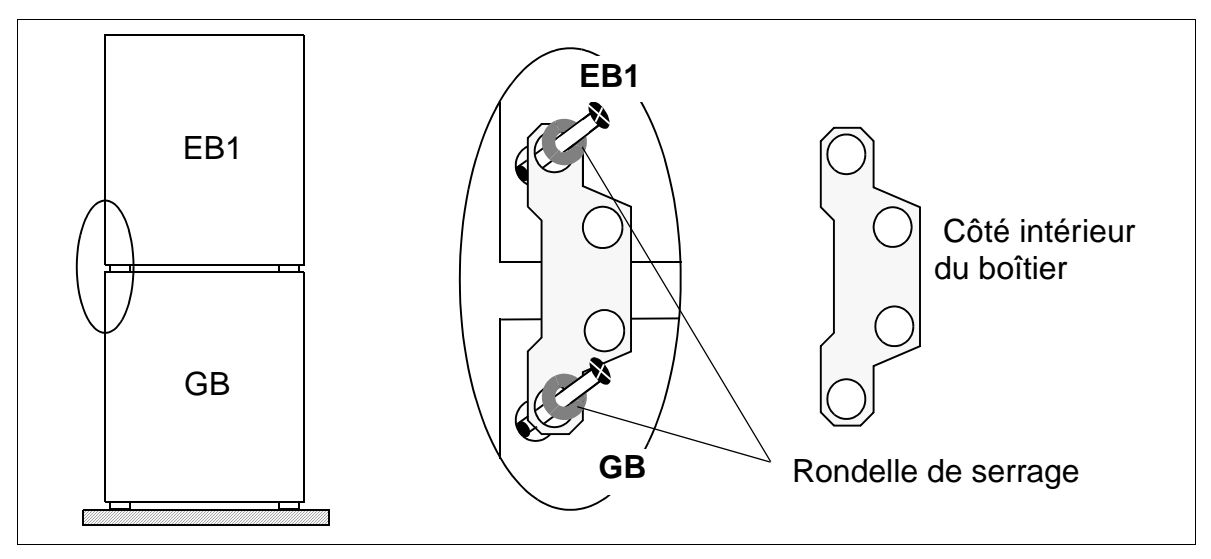

<span id="page-311-1"></span>Figure 4-2 HiPath 3750 - Montage d'une installation à deux boîtiers (superposés)

#### **Pose des câbles de raccordement**

Pour poser les câbles de raccordement entre les deux boîtiers, vous pouvez inciser à l'aide de la pince diagonale l'évidement prédécoupé au fond de EB1 et sur le dessus de GB, et l'ôter avec la pince plate.

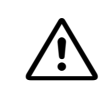

Attention<br>
Pour éviter de vous blesser, vous devez ôter l'évidement avec précaution. Supprimez éventuellement les arêtes/angles vifs.

#### <span id="page-313-0"></span>**Marche à suivre : montage des éléments du socle**

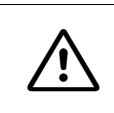

Attention<br> **Pour garantir la stabilité nécessaire**, vous devez absolument monter les éléments du socle pour les boîtiers superposés [\(Figure 4-3](#page-313-1)).

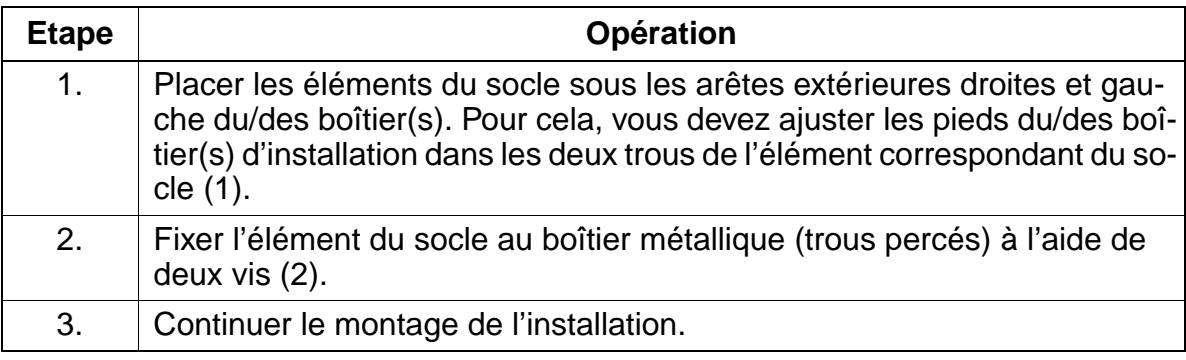

#### **Montage des éléments du socle**

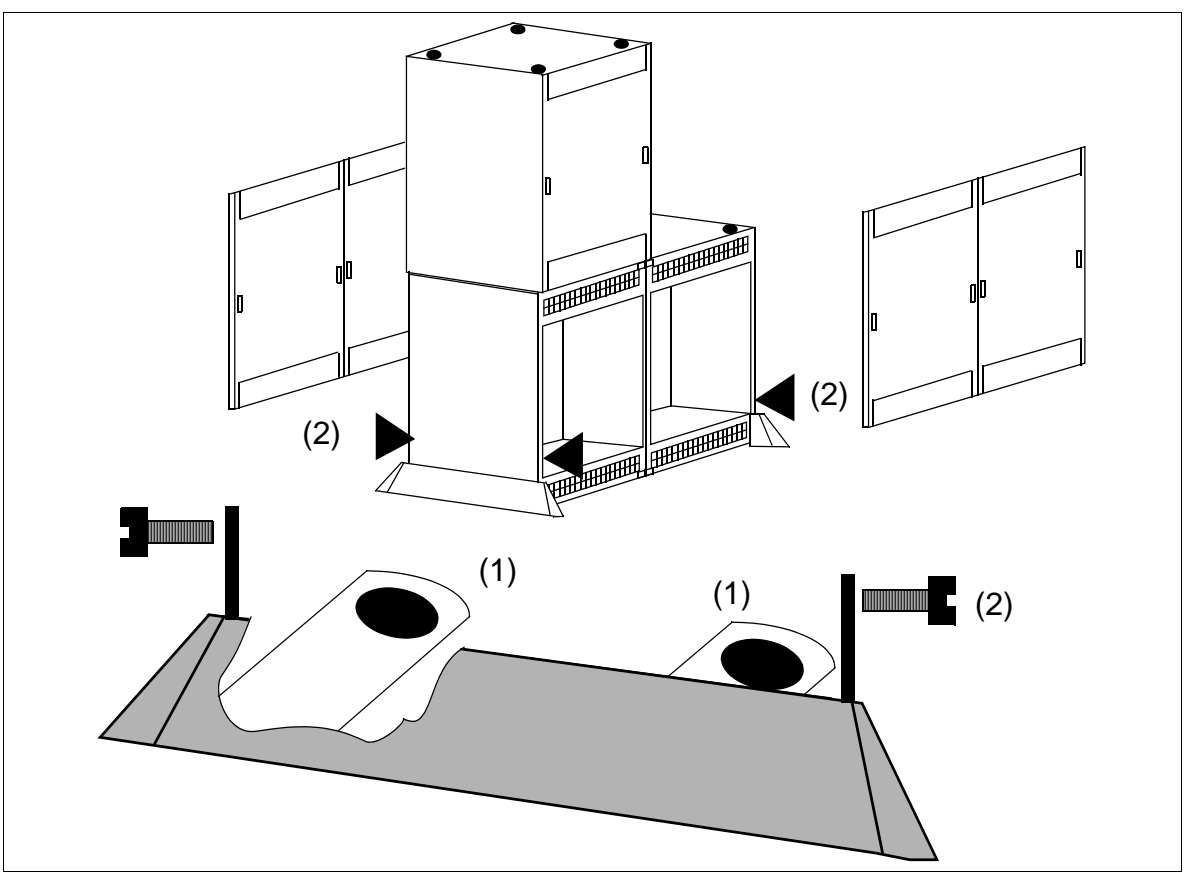

<span id="page-313-1"></span>Figure 4-3 HiPath 3750 - Montage des éléments du socle à l'exemple d'une installation à trois boîtiers

### <span id="page-314-0"></span>**4.1.3.4.5 Mise en place de boîtiers doubles (juxtaposés)**

#### **Marche à suivre**

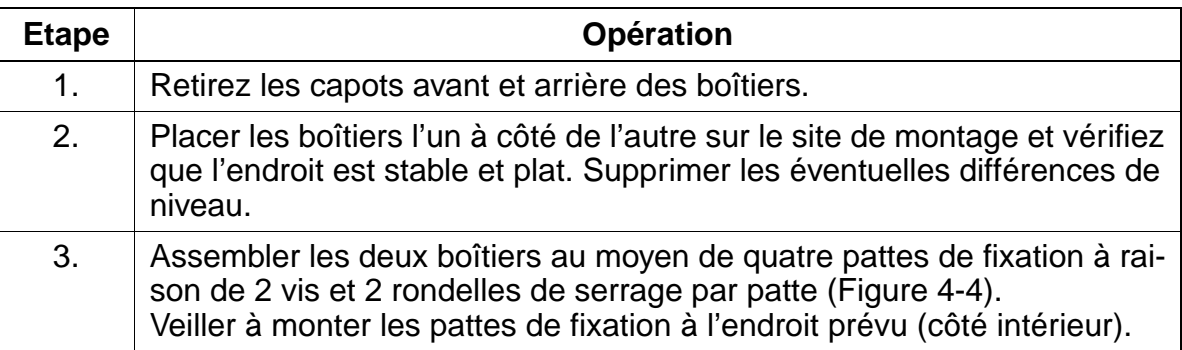

#### **Montage d'une installation à deux boîtiers**

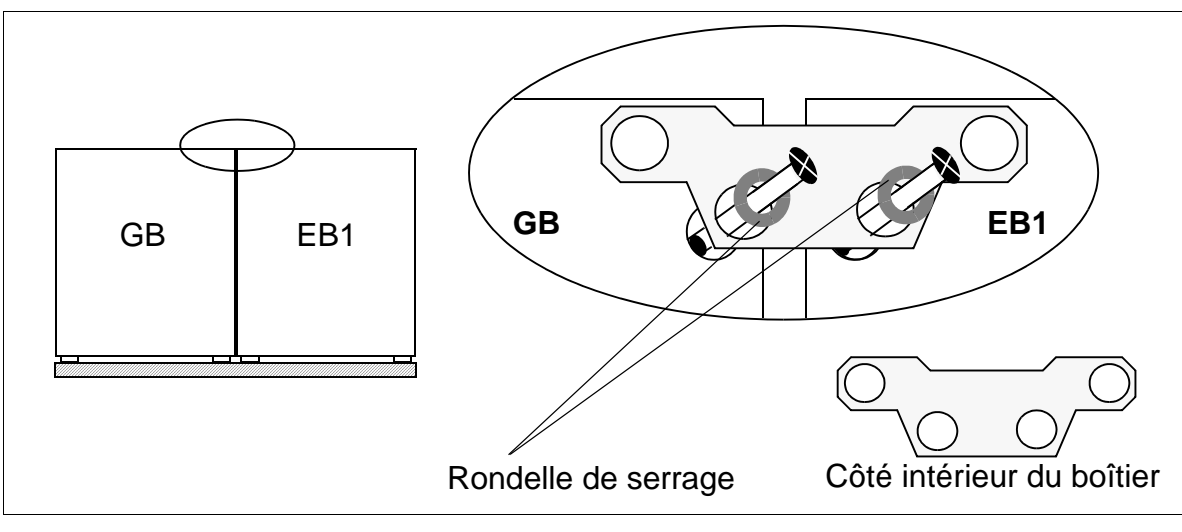

Figure 4-4 HiPath 3750 - Montage d'une installation à deux boîtiers (juxtaposés)

#### <span id="page-314-1"></span>**Pose des câbles de raccordement**

Pour poser les câbles de raccordement entre les boîtiers, vous devez retirer les grilles inférieures des capots arrière.

### <span id="page-315-0"></span>**4.1.3.4.6 Mise en place des trois boîtiers (superposés)**

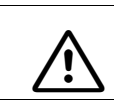

Attention<br>
Vous ne devez pas superposer plus de deux boîtiers.

#### **Marche à suivre**

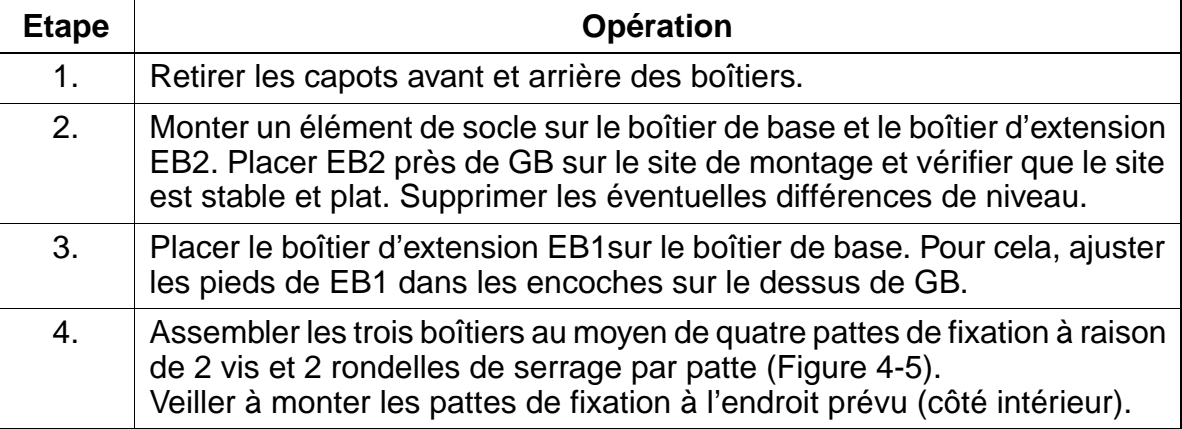

#### **Montage d'une installation à trois boîtiers**

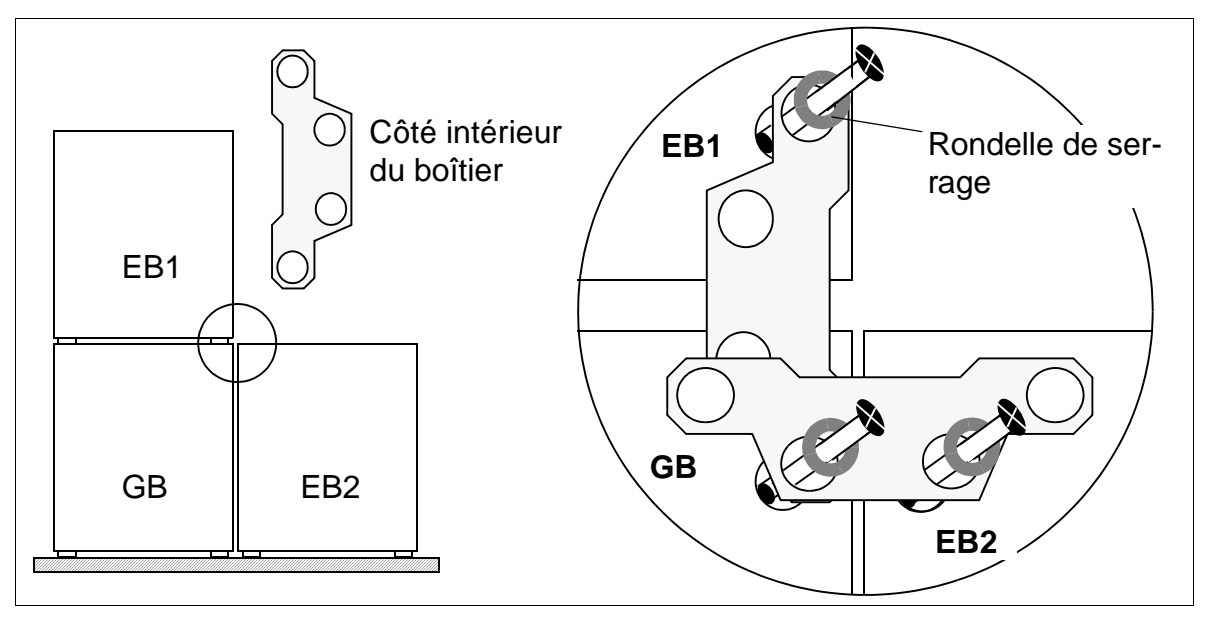

<span id="page-315-1"></span>Figure 4-5 HiPath 3750 - Montage d'une installation à trois boîtiers (superposés)

#### **Pose des câbles de raccordement**

- Entre GB et EB2, retirer les grilles inférieures des deux capots arrière.
- Entre les boîtiers superposés, vous pouvez inciser à l'aide de la pince diagonale l'évidement prédécoupé au fond de EB1 et sur le dessus de GB, et l'ôter avec la pince plate.

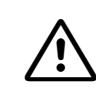

Attention<br>
Pour éviter de vous blesser, vous devez ôter l'évidement avec précaution. Supprimer éventuellement les arêtes/angles vifs.

### <span id="page-317-0"></span>**4.1.3.5 Réalisation de la mise à la terre du système**

#### **Mise à la terre : possibilités de réalisation**

**Danger**<br>
Le système HiPath 3750 et le MDFU / MDFU-E doivent être reliés à la terre par un conducteur de protection séparé (section minimale =  $2.5$  mm<sup>2</sup>) conformément au schéma de la [Figure 4-6](#page-318-0). Vous devez veiller à ce que le conducteur soit protégé lors de la pose et soulagé en tension.

Le non-respect de cette consigne peut se révéler dangereux!

Si vous utilisez un ou deux EB en plus du boîtier de base, le raccordement correspondant au conducteur de protection est assuré par les quatre pattes de fixation métalliques.

Vous trouverez les différentes possibilités de mise à la terre à partir de la [Figure 4-7.](#page-319-1)

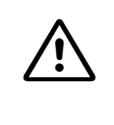

**Danger**<br>Si vous n'êtes pas qualifié pour travailler sur le réseau basse tension (230 V ca), vous devez faire appel à un électrotechnicien qualifié pour la réalisation de la mise à la terre, possibilité 1b ([Figure 4-8](#page-319-0)).

#### **Remarque sur d'éventuels circuits de retour par la terre**

Pour éviter les retours par la terre provoqués par des appareils exploités à distance (périphériques V.24), il convient, dans la mesure du possible, de raccorder ces appareils au même réseau basse tension (distribution secondaire). Si ce raccordement est impossible en raison de la configuration des bâtiments, il peut être nécessaire, en cas d'éventuelles pannes de fonctionnement, de recourir à un transformateur intermédiaire séparé pour le découplage de l'appareil externe.

# **Concept de mise à la terre du ou des boîtiers d'installation et du répartiteur principal**

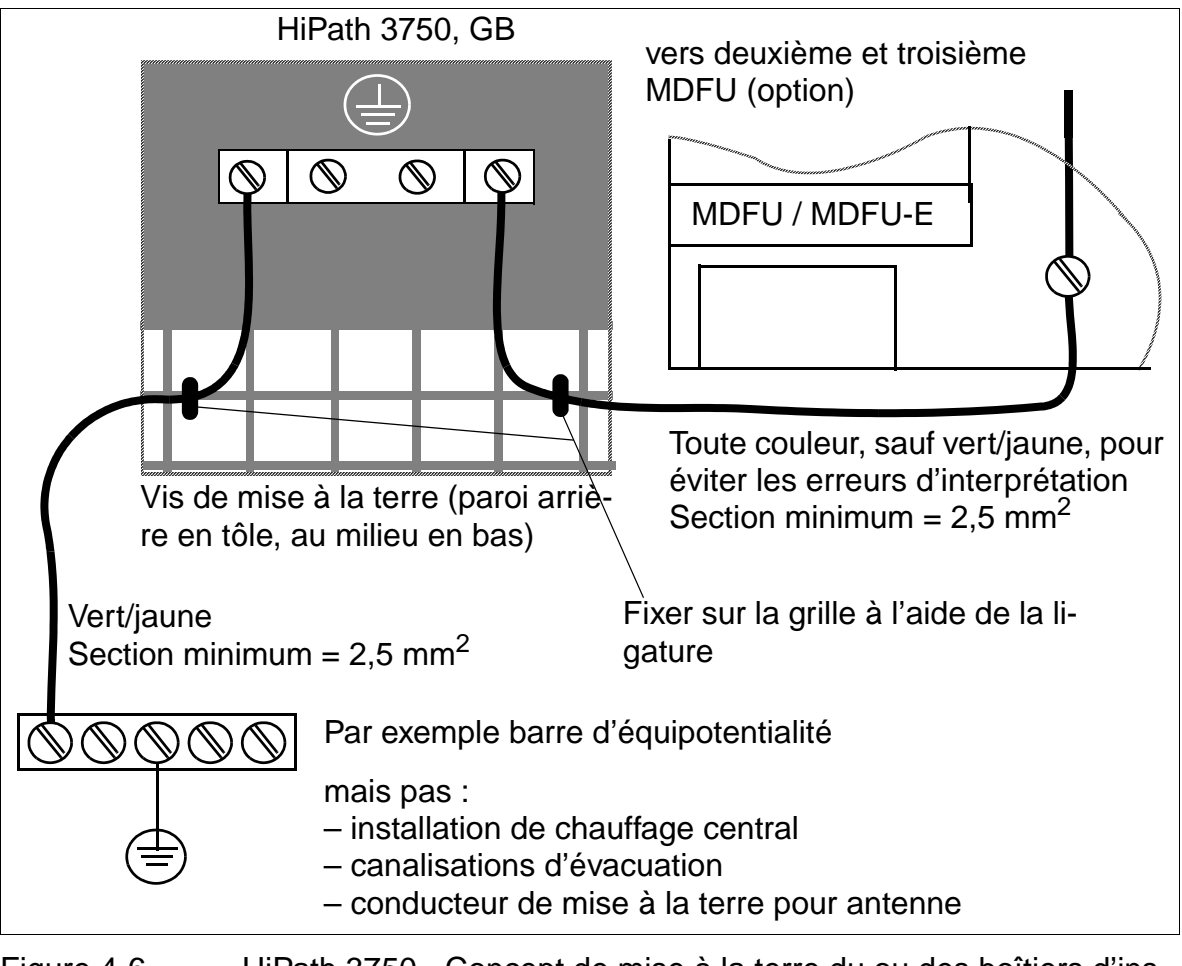

<span id="page-318-0"></span>Figure 4-6 HiPath 3750 - Concept de mise à la terre du ou des boîtiers d'installation et du répartiteur principal

Montage du système HiPath 3750, HiPath 3700

### **Possibilité 1a de mise à la terre**

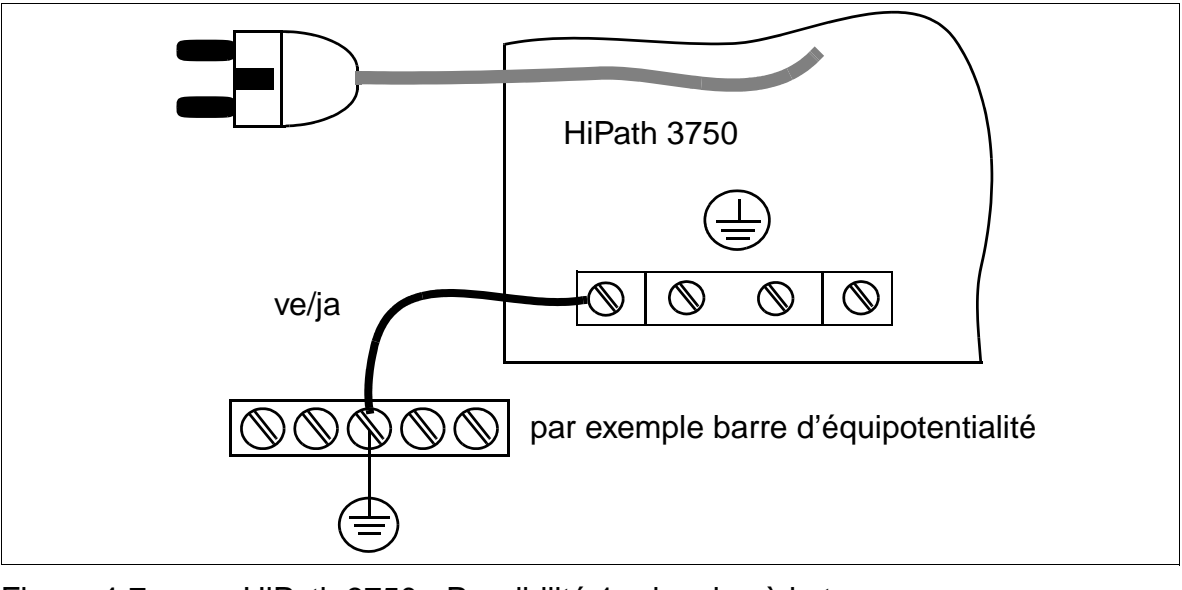

Figure 4-7 HiPath 3750 - Possibilité 1a de mise à la terre

### <span id="page-319-1"></span>**Possibilité 1b de mise à la terre**

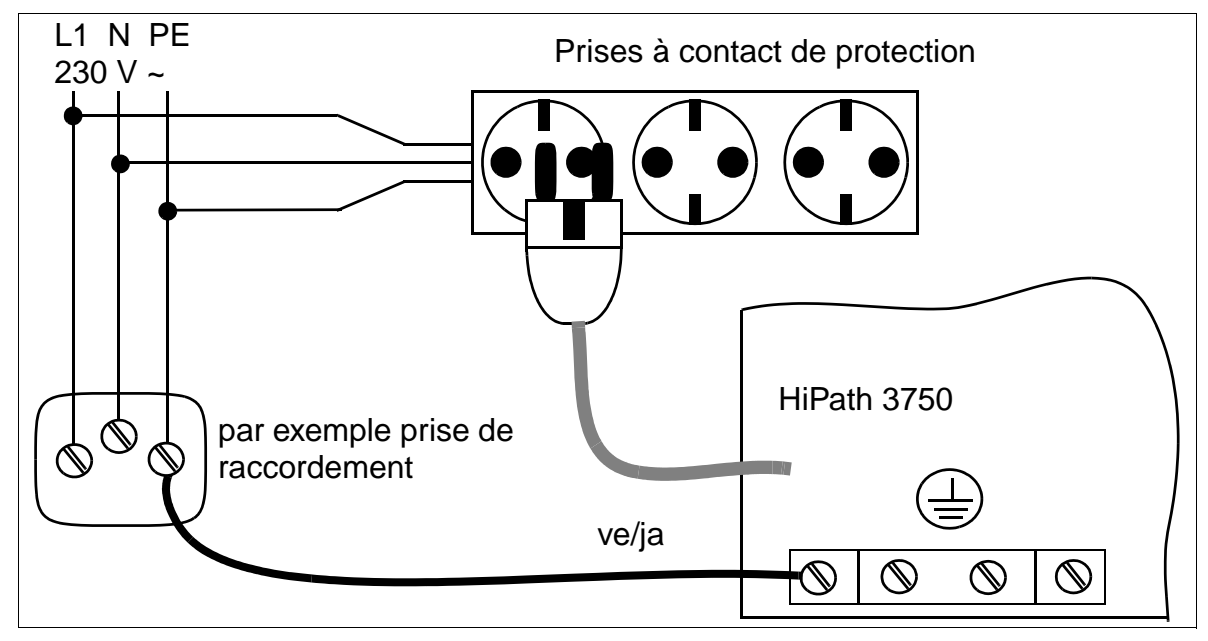

<span id="page-319-0"></span>Figure 4-8 HiPath 3750 - Possibilité 1b de mise à la terre

#### <span id="page-320-0"></span>**4.1.3.6 Vérification de la mise à la terre**

#### **Marche à suivre**

Afin de garantir une mise à la terre correcte du système, vous devez réaliser les tests cités dans le tableau suivant avant la mise en service de l'installation.

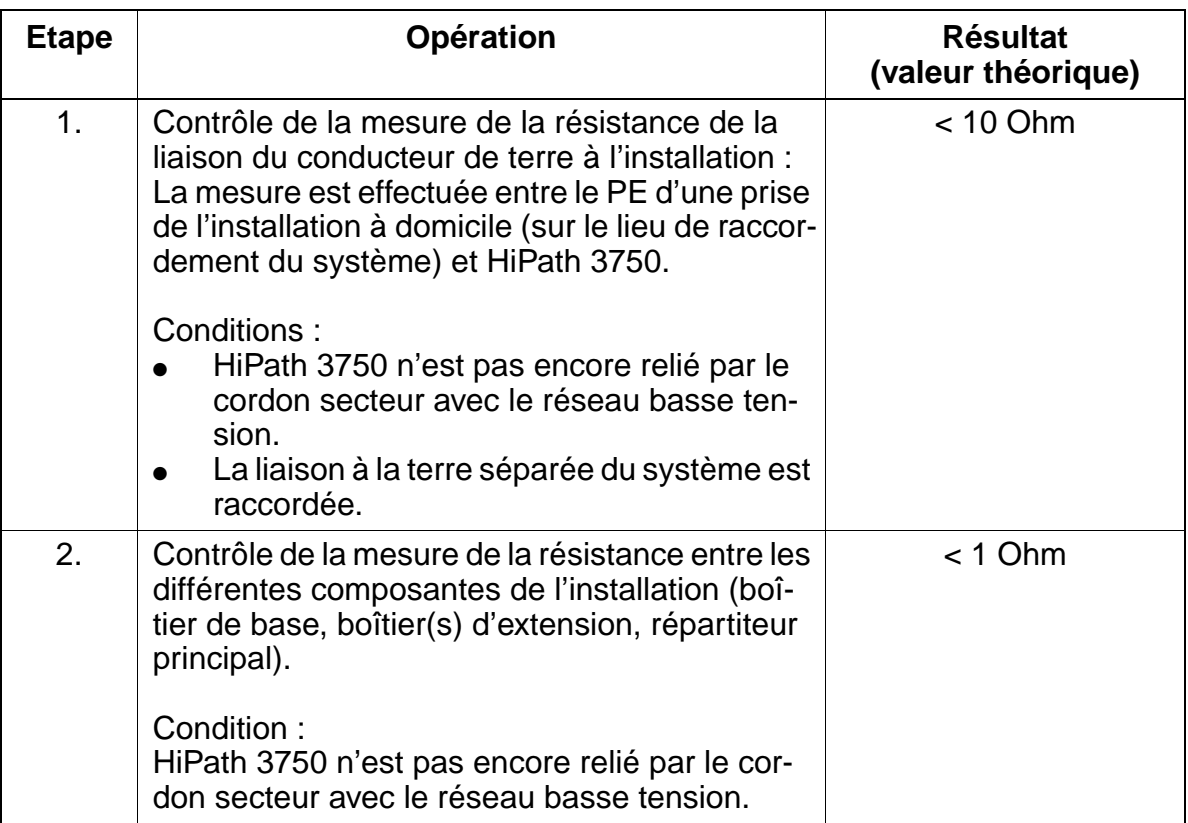

### <span id="page-321-0"></span>**4.1.3.7 Raccorder les câbles au fond de panier**

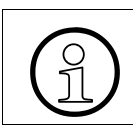

Tous les câbles qui sortent du boîtier doivent être fixés à la grille d'aération de la paroi arrière au moyen de ligatures.

### **4.1.3.7.1 Fonds de panier des boîtiers "8 slots"**

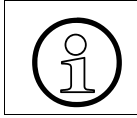

Le boîtier de base de type "8 slots" dispose de sept emplacements et les boîtiers d'extension de huit emplacements pour des modules périphériques.

### **Fond de panier du boîtier de base "8 slots"**

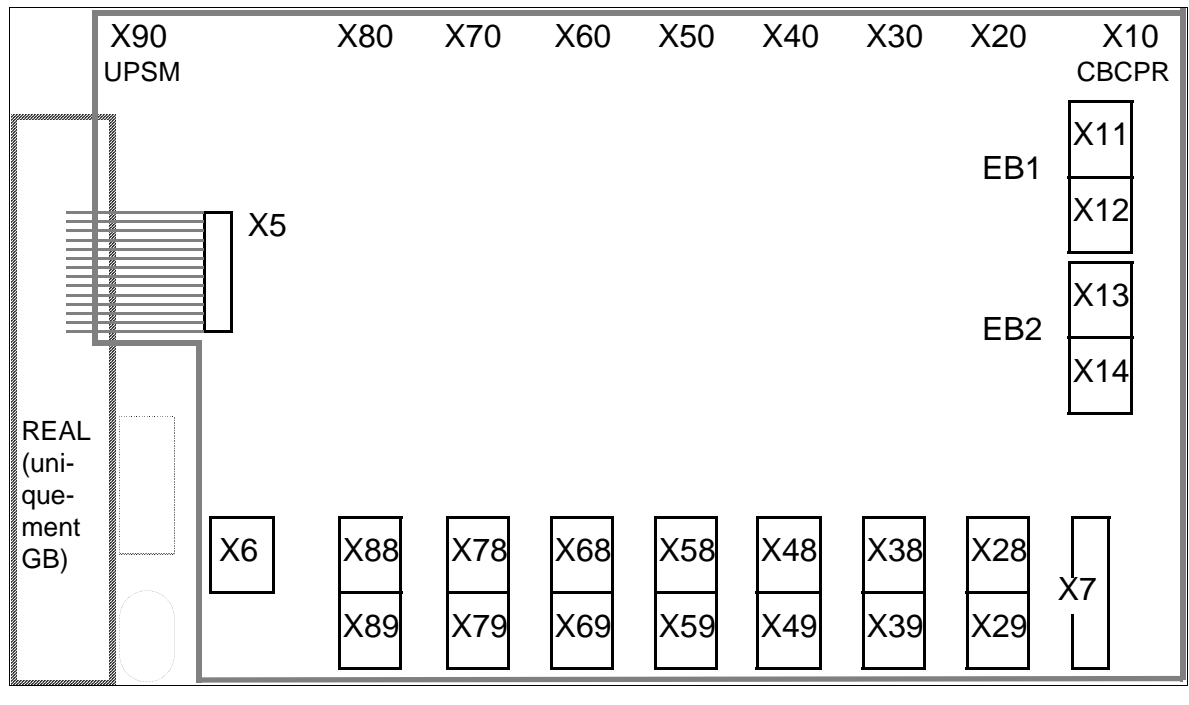

Figure 4-9 HiPath 3750 - Fond de panier du boîtier de base "8 slots"

Montage du système HiPath 3750, HiPath 3700

# **Fond de panier des boîtiers d'extension "8 slots"**

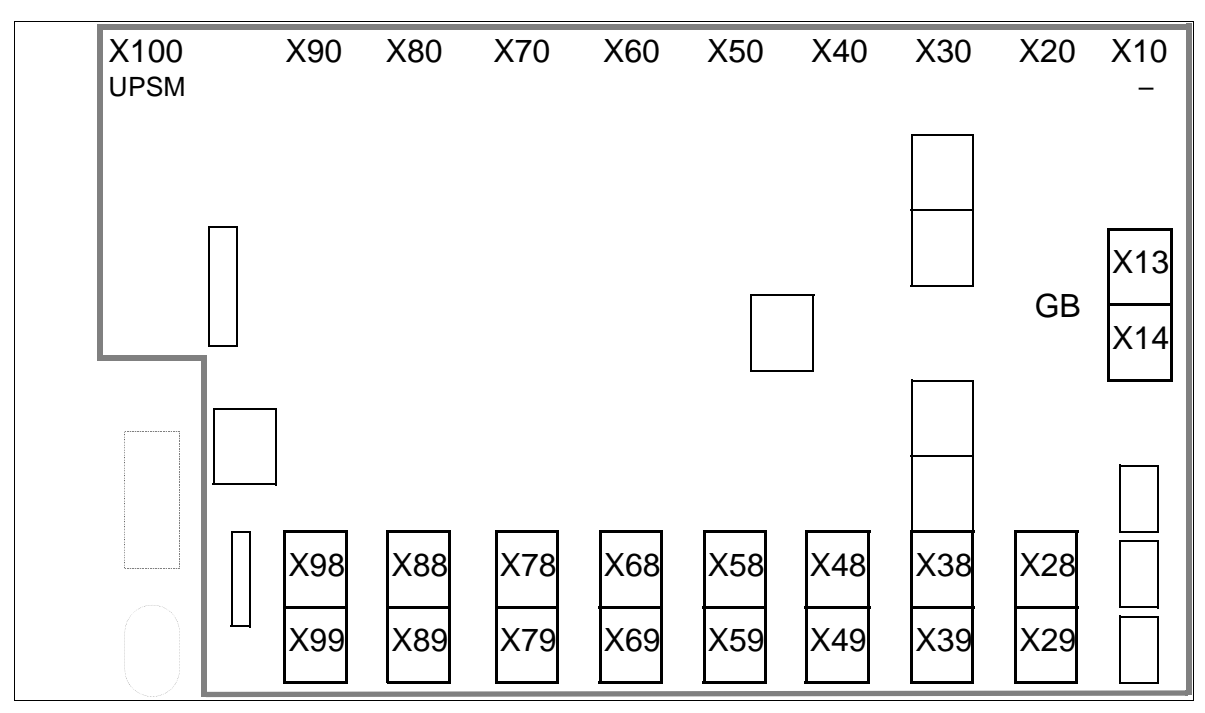

Figure 4-10 HiPath 3750 - Fond de panier des boîtiers d'extension "8 slots"

### **Brochage des prises du fond de panier "8 slots"**

<span id="page-322-0"></span>Tableau 4-2 Brochage des prises du fond de panier "8 slots"

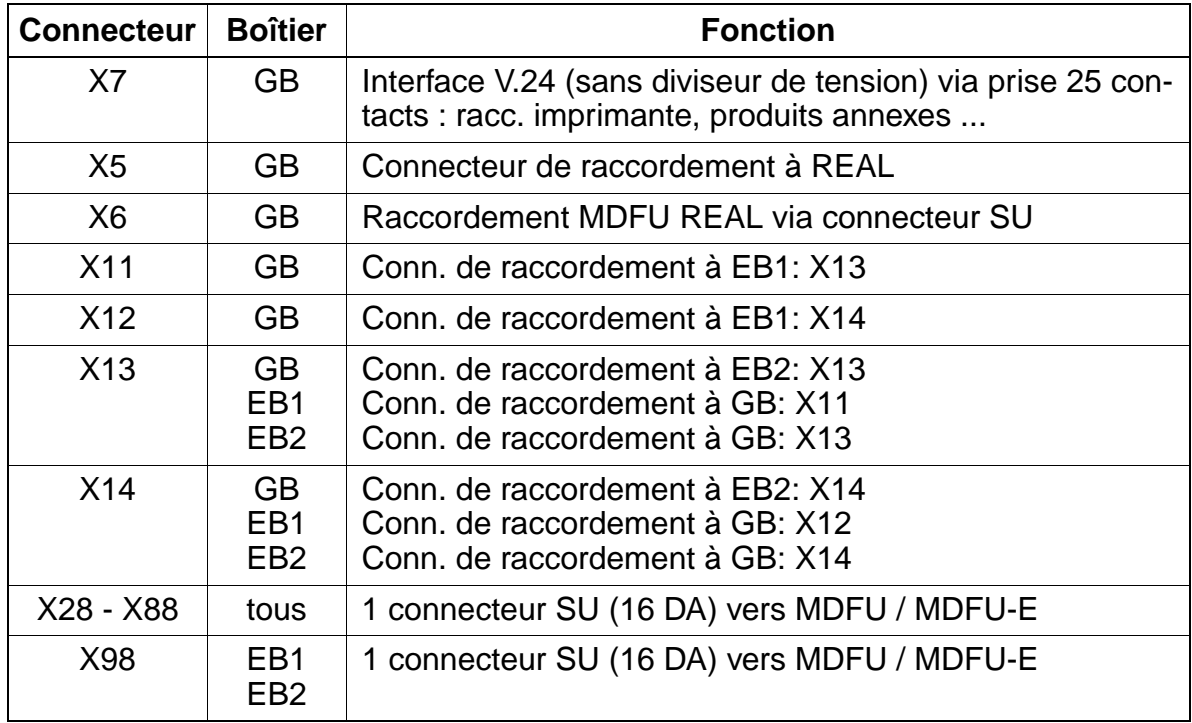

Montage du système HiPath 3750, HiPath 3700

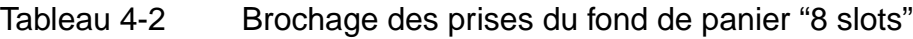

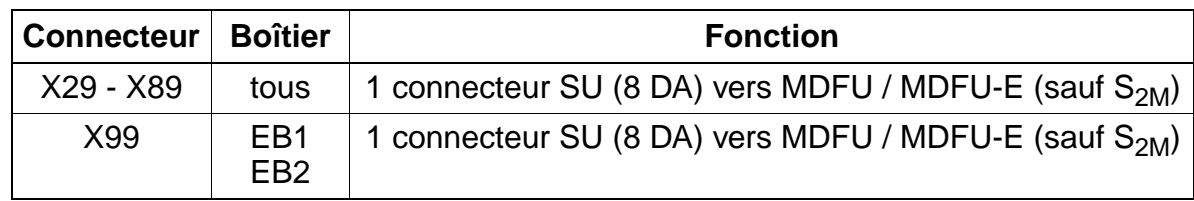

### **Câbles de raccordement entre les boîtiers de base et d'extension "8 slots"**

Dans les installations à plusieurs boîtiers, il convient d'enficher les câbles de raccordement entre GB et EB.

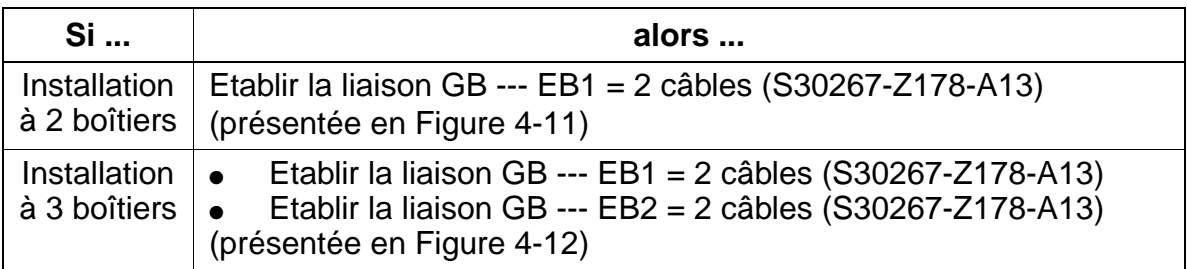

### **Installation à deux boîtiers "8 slots" : schéma des câbles de raccordement (voir [tableau](#page-322-0)  [4-2](#page-322-0))**

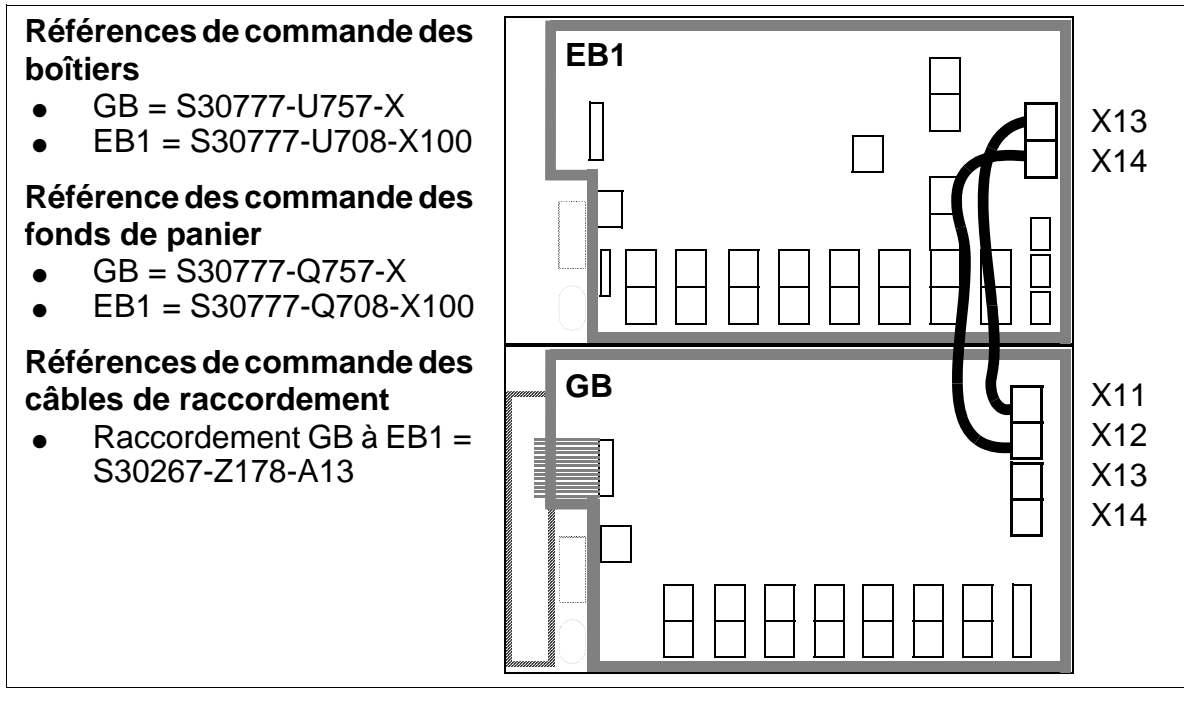

<span id="page-323-0"></span>Figure 4-11 Installation à 2 boîtiers "8 slots" - Câbles de raccordement entre GB et EB1
**Installation à trois boîtiers "8 slots" : schéma des câbles de raccordement (voir [tableau](#page-322-0)  [4-2](#page-322-0))** 

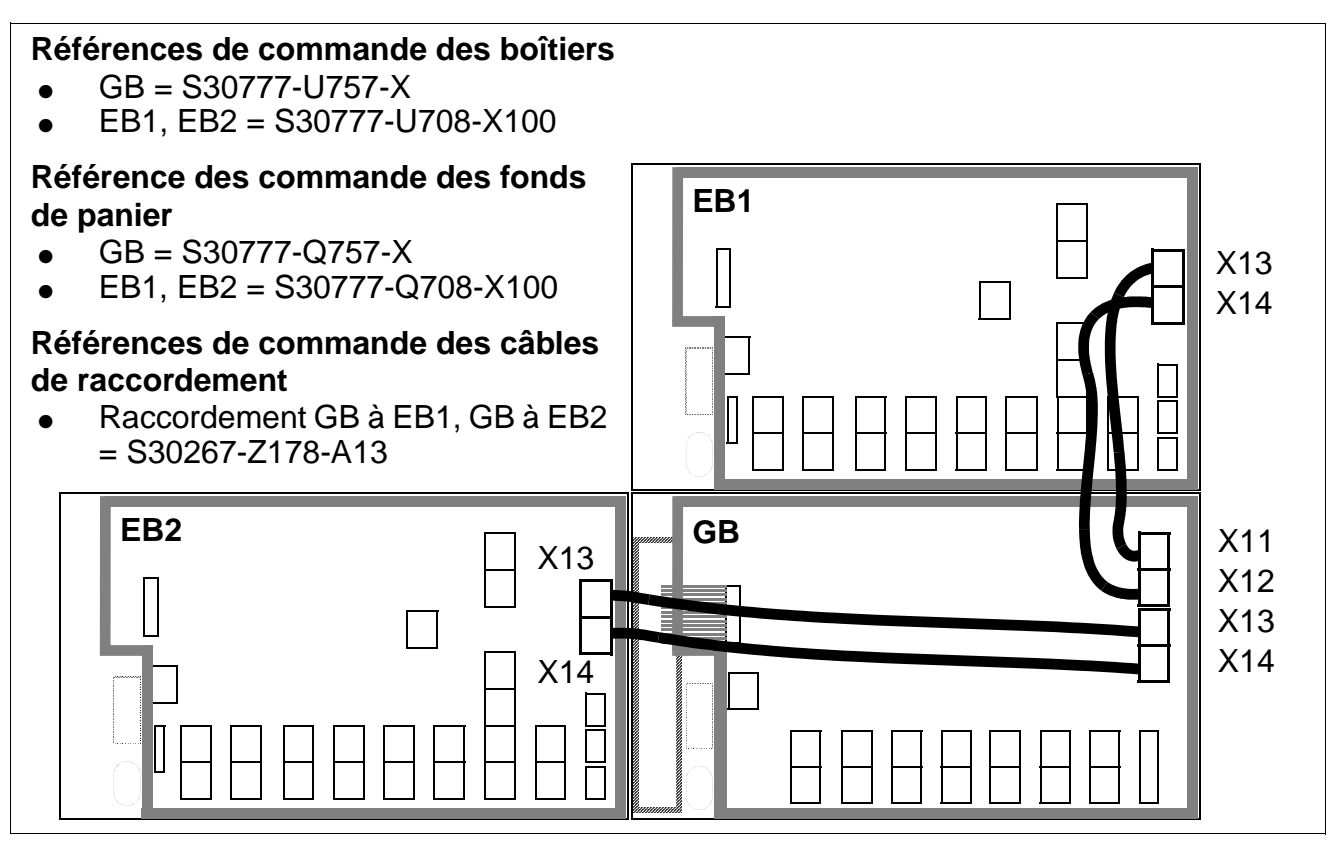

Figure 4-12 Installation à trois boîtiers "8 slots" - Câbles de raccordement entre GB, EB1 et EB2

Le câblage entre le boîtier de base et les boîtiers d'extension se fait en étoile.

# **Résistances de terminaison dans les boîtiers "8 slots"**

- $\bullet$  GB : entre les emplacements CBCPR + 2 et  $3 + 4$  et  $8 + UPSM$
- $\bullet$  EB1 : entre les emplacements 11 + 12 et 13 + 14 et 15 + 16 et 17 + UPSM
- EB2 : entre les emplacements  $20 + 21$  et  $22 + 23$  et  $24 + 25$  et  $26 + UPSM$

# **4.1.3.7.2 Liaison entre MDFU / MDFU-E et le fond de panier**

#### **Introduction**

Le raccordement entre le MDFU / MDFU-E et l'installation est réalisé via des unités de câblage (Cabling Units = unités de câblage préparées en usine) qui présentent les caractéristiques suivantes :

- côté installation : connecteur SIPAC 1 SU
- $\bullet$  câble : 16 x 2 x 0,4 (la longueur standard du câble est de 2 m.)
- côté MDFU / MDFU-E : différentes barrettes ou supports de répartition (Figure [4-14](#page-329-0))

Il est possible d'utiliser jusqu'à 9 unités de câblage par MDFU ([Figure 4-15\)](#page-330-0) et 21 unités de câblage par MDFU-E [\(Figure 4-16](#page-331-0)) avec à chaque fois une barrette 16 DA ou 25 DA (9 x 30 mm).

Dans des cas spéciaux d'application dans lesquels il n'est pas possible d'utiliser de câbles prêts à l'emploi, vous devez recourir à des [câbles à extrémité ouverte.](#page-326-0)

#### **Unités de câblage pour les emplacements occupés par des modules périphériques ([Figure 4-32\)](#page-356-0)**

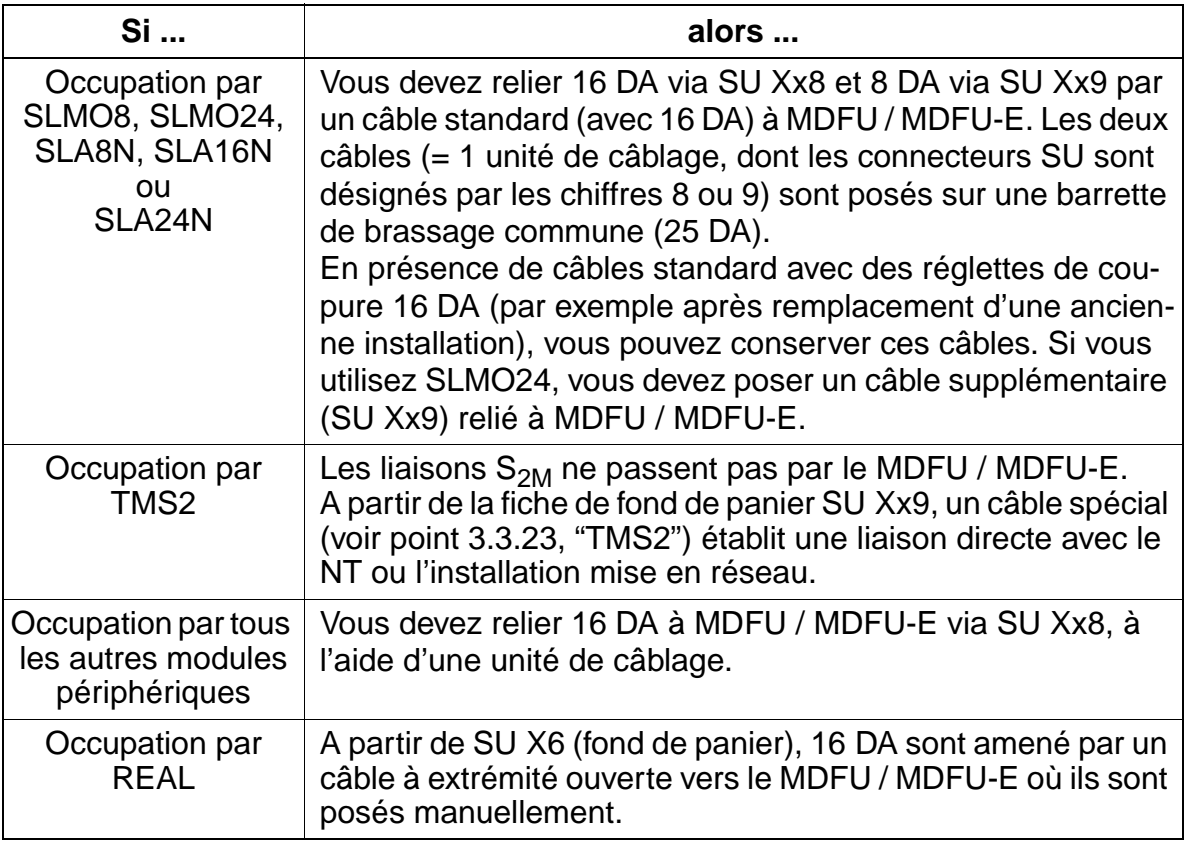

<span id="page-326-1"></span>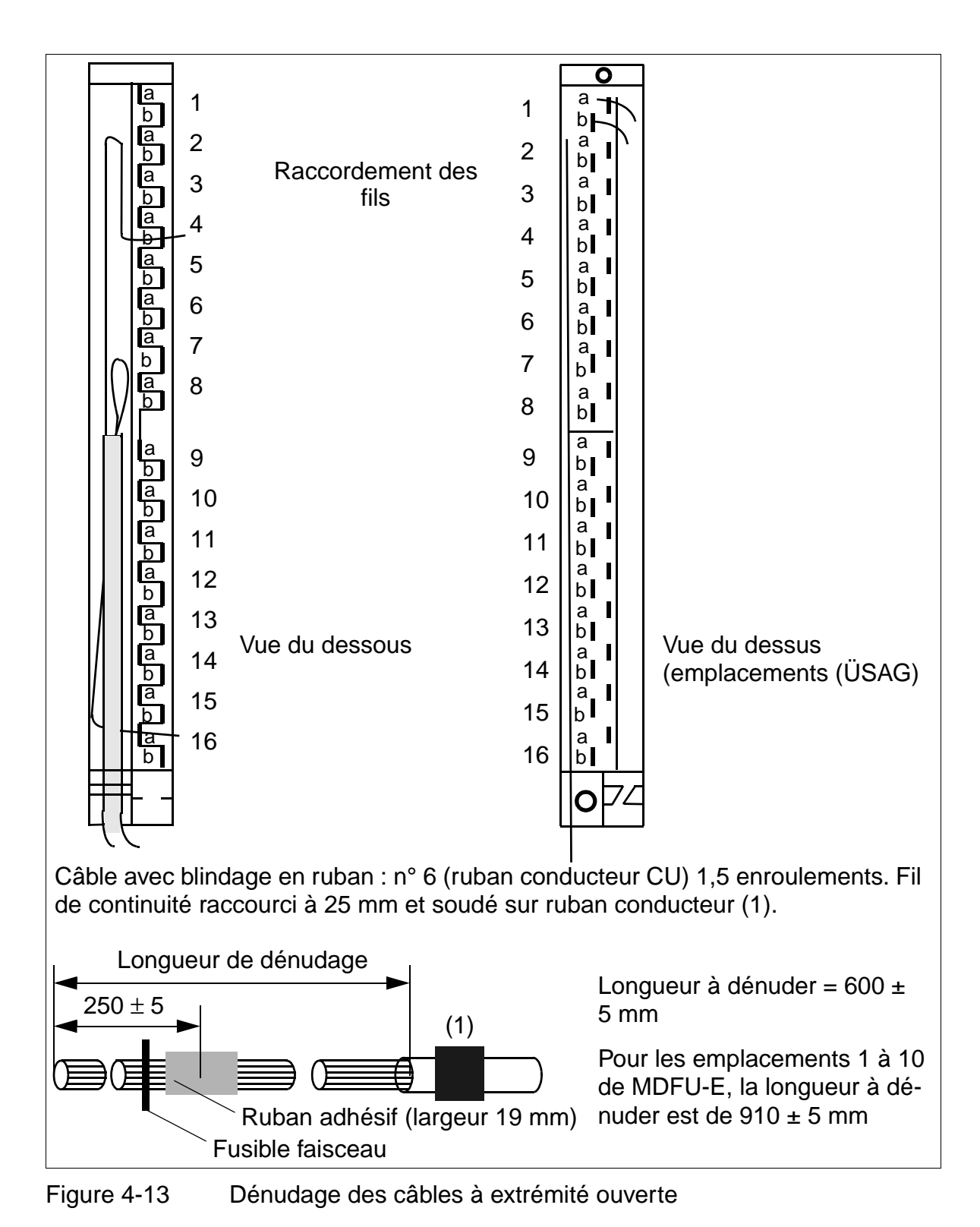

### <span id="page-326-0"></span>**Dénuder un câble à extrémité ouverte**

# **Codes de couleurs pour les câbles à extrémité ouverte**

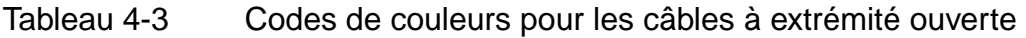

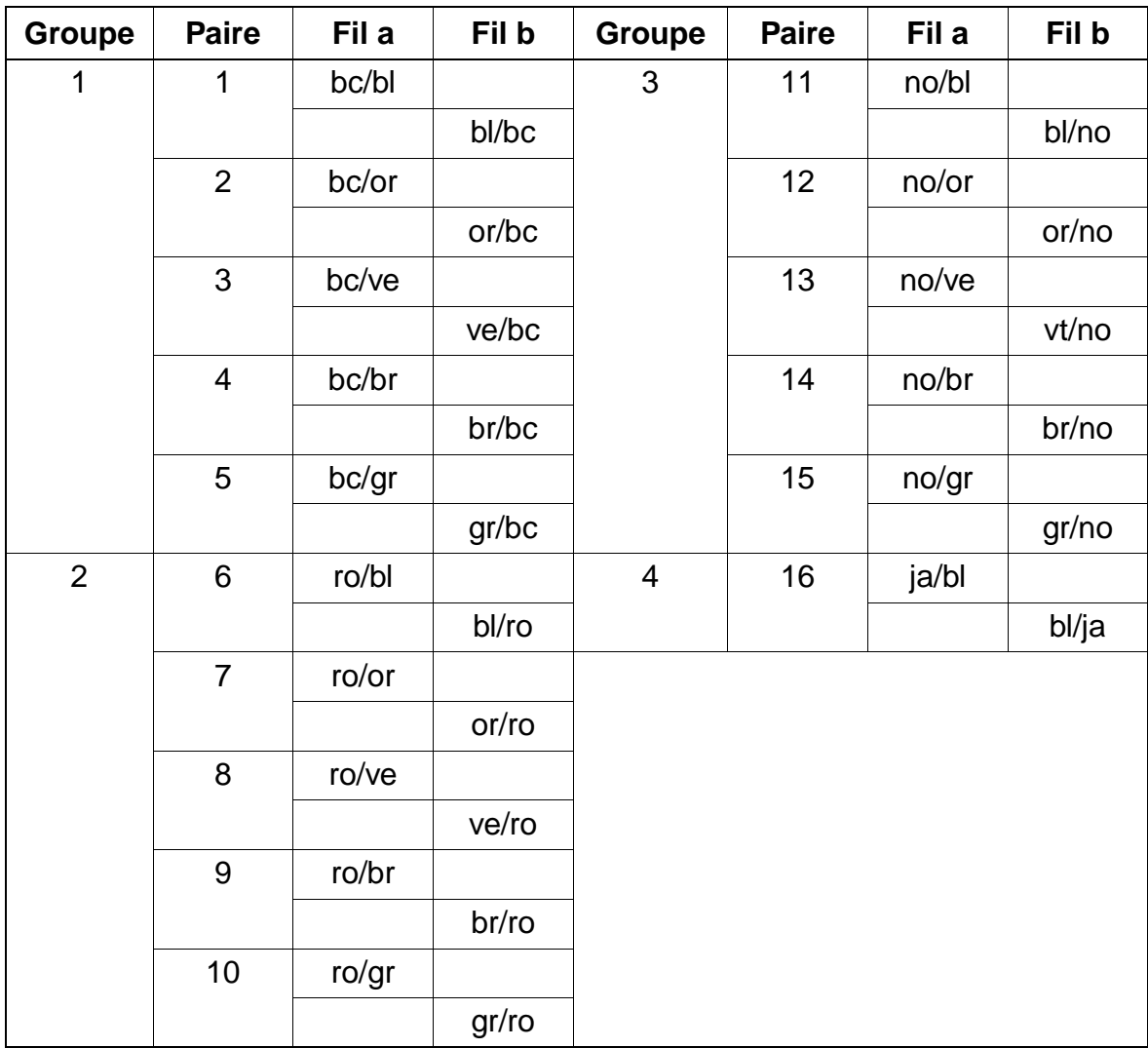

#### **4.1.3.8 Installation du réseau de lignes et des dispositifs de brassage au niveau de MDFU / MDFU-E**

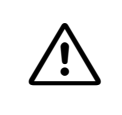

**Danger**<br>Avant le raccordement des usagers, vous devez connecter le conducteur de protection de l'installation.

#### **Brassage, réseau de lignes externe**

Le répartiteur standard ne comprend pas de côté externe. Le brassage est réalisé avec le réseau de lignes entrantes (voir canal de brassage, [Figure 4-15](#page-330-0) = MDFU, [Fi](#page-331-0)[gure 4-16](#page-331-0) = MDFU-E). Pour poser les fils, vous devez utiliser un outil de connexion standard.

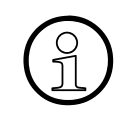

Si les brassages de terminaux sont réalisés au niveau de MDFU / MDFU-E (réseau<br>ICCS, par exemple) sans que vous n'ayez saisi auparavant l'indicatif de relocalisa-<br>tion, les terminaux correspondants utilisent, lors de la re ICCS, par exemple) sans que vous n'ayez saisi auparavant l'indicatif de relocalisation, les terminaux correspondants utilisent, lors de la remise en route, les données des terminaux installés à l'origine.

#### **Protection contre les surtensions ÜSAG**

Pour dériver la surtension provoquée par la foudre, il faut utiliser des ÜSAG pour les

- lignes qui quittent le bâtiment de l'installation (postes extérieurs)
- lignes de plus de 500 m.

Vous devez enficher les USAG, protégés contre l'inversion de polarité, par le haut dans les emplacements des réglettes de coupure (sur la [Figure 4-13\)](#page-326-1).

15\_4.c04

Montage du système HiPath 3750, HiPath 3700

### **Réglettes de coupure et de brassage**

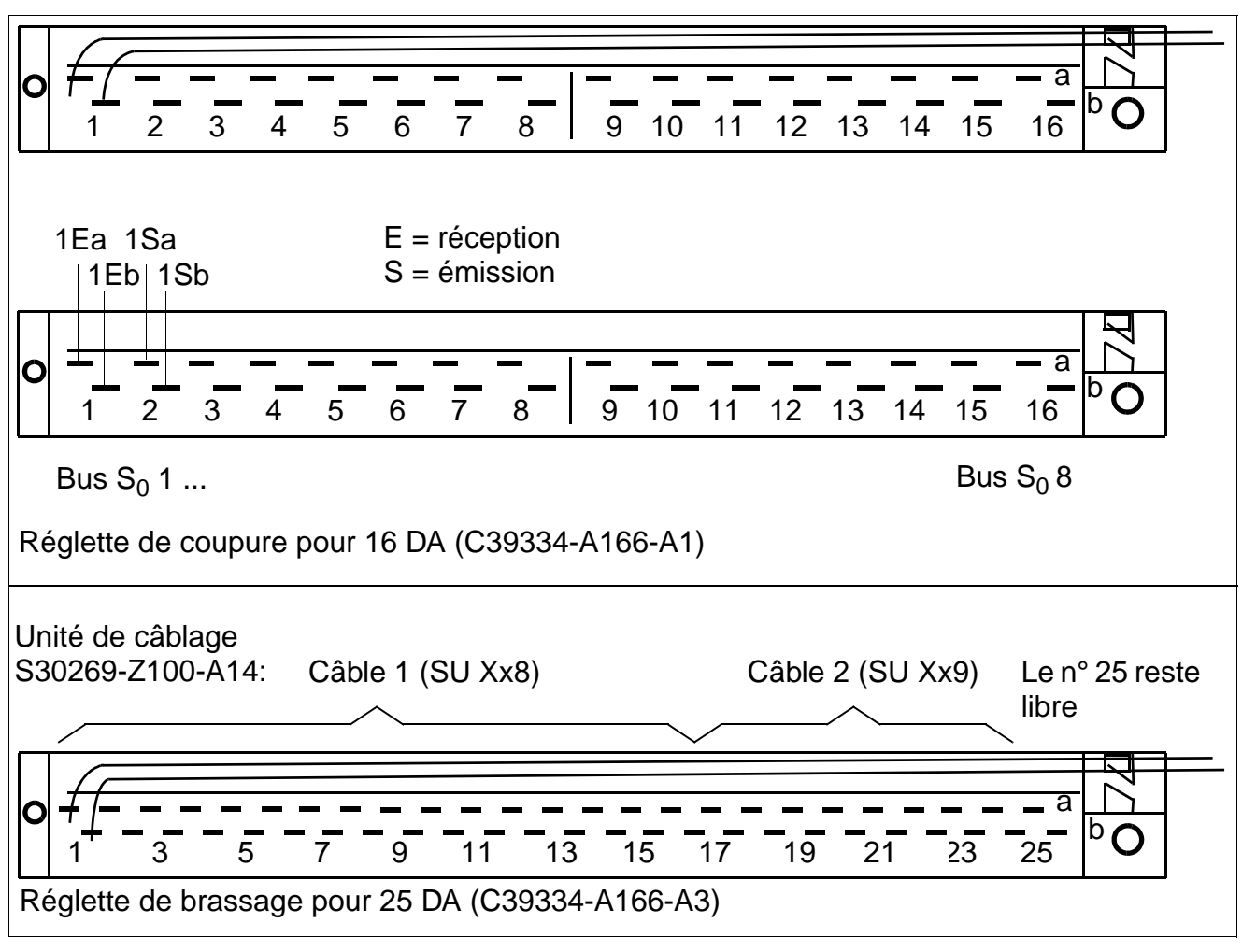

<span id="page-329-0"></span>Figure 4-14 Occupation (comptage) des réglettes de coupure / brassage (vue du dessus)

# 2 x PFT1 oder 1 x PFT4 9 emplacements (9 x 30 mm) **Empl. particuliers** Côté installation Réseau de lignes 328,8 367,0 1 2 3 6 4 5 Canal de brassage 9 7 8

### **Structure et dimensions de MDFU**

<span id="page-330-0"></span>Figure 4-15 MDFU - Structure et dimensions (367,0 x 328,8 x 125,4 mm)

### **Structure et dimensions de MDFU-E**

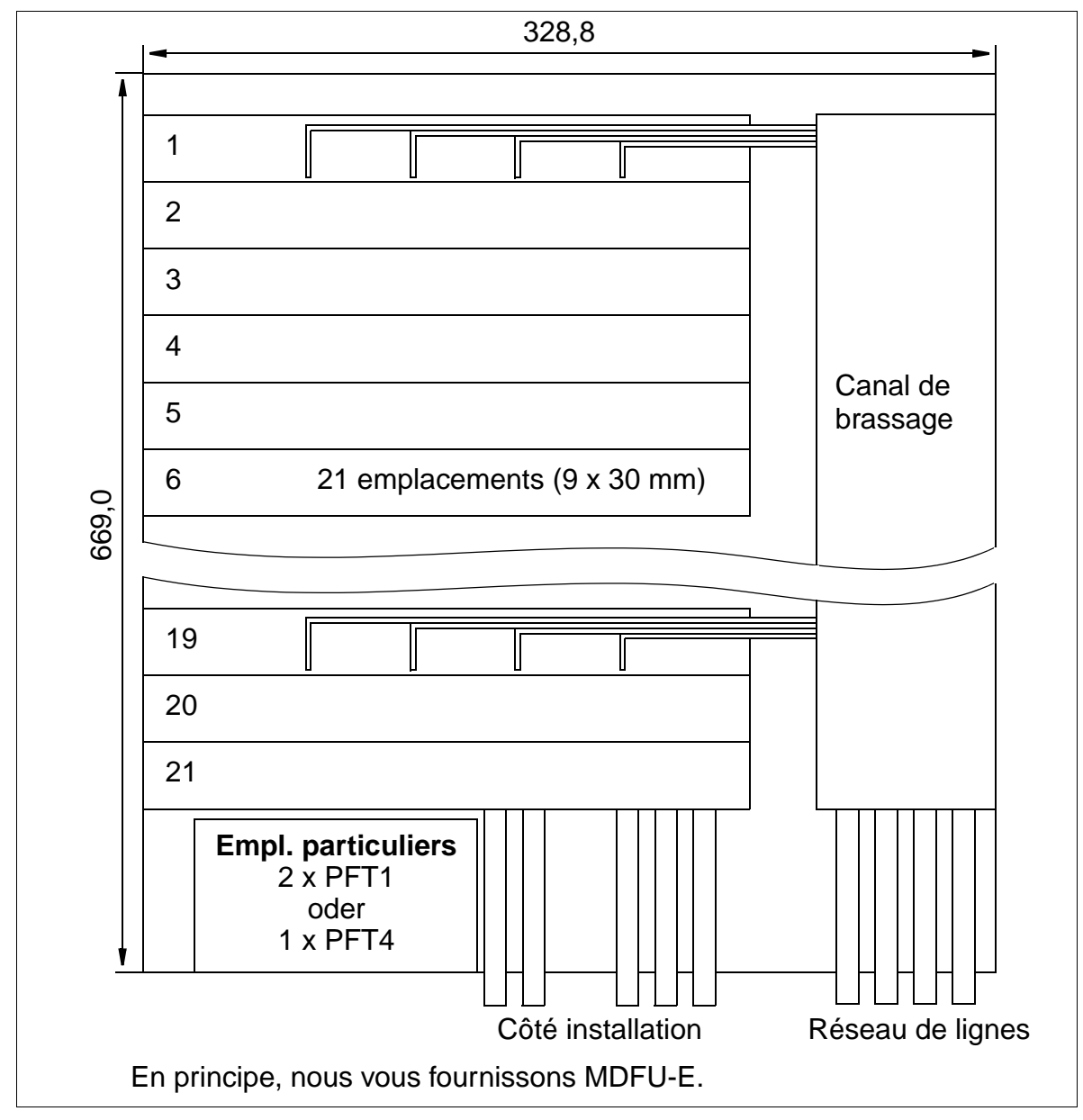

<span id="page-331-0"></span>Figure 4-16 MDFU-E - Structure et dimensions (669,0 x 328,8 x 125,4 mm)

# **4.1.4 Montage HiPath 3700 (en armoire 19'')**

#### **Vue d'ensemble**

Ce point donne des informations sur le montage du système de communication Hi-Path 3700 dans une armoire 19''. Le montage standard effectué principalement est décrit. Vous trouverez des indications sur les équipements supplémentaires ou extensions au [Chapitre 6.](#page-422-0)

Les informations

- sur l'équipement possible des commandes centrales avec modules enfichables en option
- sur l'équipement des modules (configuration)
- sur le contrôle visuel final

sont valables aussi bien pour HiPath 3700 que pour HiPath 3750 et sont données à partir du [point 4.1.5.](#page-355-0)

### **4.1.4.1 Choix du site de montage**

Le site du montage est généralement déjà déterminé par l'armoire 19'' déjà existante.

Dans ce cas aussi, il faut respecter les conditions d'environnement indiquées dans le chapitre Données de l'installation [\(point 2.9.3](#page-72-0)).

Vous trouverez des informations sur la structure mécanique de HiPath 3700 au [point](#page-55-0)  [2.3.5.](#page-55-0)

### **4.1.4.2 Déballage des différents éléments**

### **Marche à suivre**

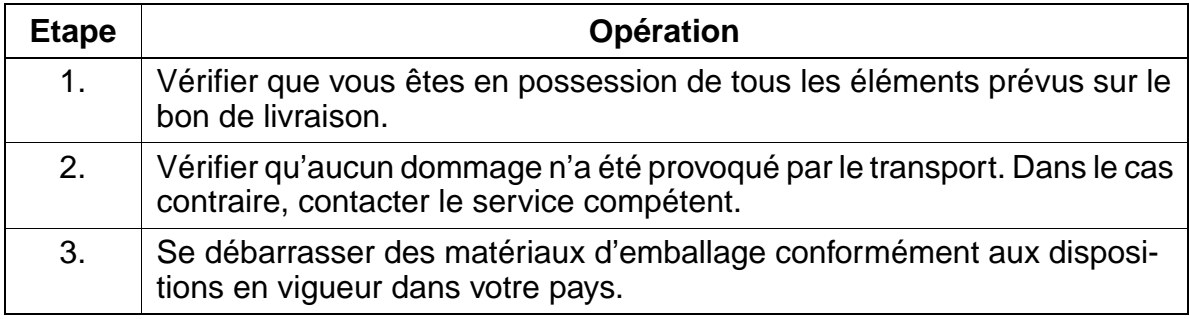

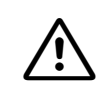

**Attention**<br>
N'utilisez que des appareils et moyens en parfait état. Ne mettez jamais en service des appareils présentant des dommages visibles.

# **4.1.4.3 Monter le boîtier de l'installation dans une armoire 19''**

# **Introduction**

Trois boîtiers d'installation maximum peuvent être insérés dans une armoire 19'', chaque boîtier devant être monté séparément.

L'extension de HiPath 3700 en installation trois boîtiers est possible uniquement si les armoires 19'' se trouvent côte à côte et sont accessibles par l'arrière.

A la livraison, les boîtiers sont déjà équipés des modules correspondant aux besoins du client.

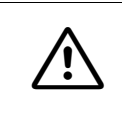

**Danger**<br>Avant la mise en service du système et le raccordement des usagers, relier de manière conforme l'installation au conducteur de protection.

# <span id="page-334-0"></span>**4.1.4.3.1 Retrait du capot du boîtier**

### **Remarques concernant le montage du capot**

Les capots avant (maintenance modules) et arrière (maintenance câbles) sont protégés par deux dispositifs de fermeture à déclic.

Vous pouvez ôter les grilles supérieure et inférieure des deux capots. Cela permet par exemple de guider les câbles jusqu'au panneau de raccordement.

Lorsque vous posez un capot, vous devez emboîter les dispositifs de fermeture à déclic dans les deux guides et appuyer sur le capot jusqu'à enclenchement.

### **Marche à suivre [\(Figure 4-17](#page-335-0))**

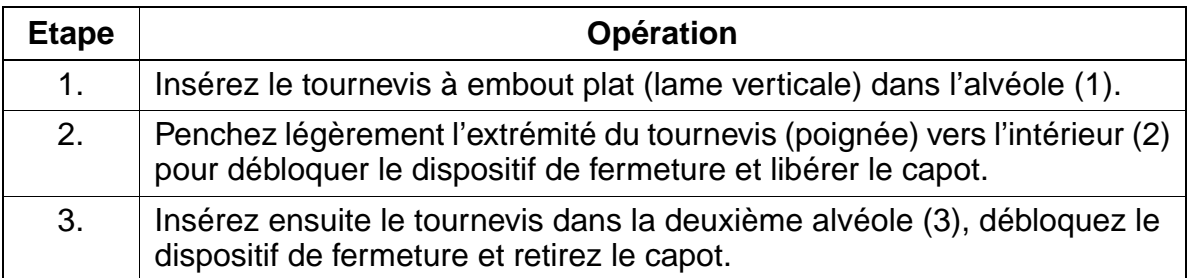

### **Montage du capot**

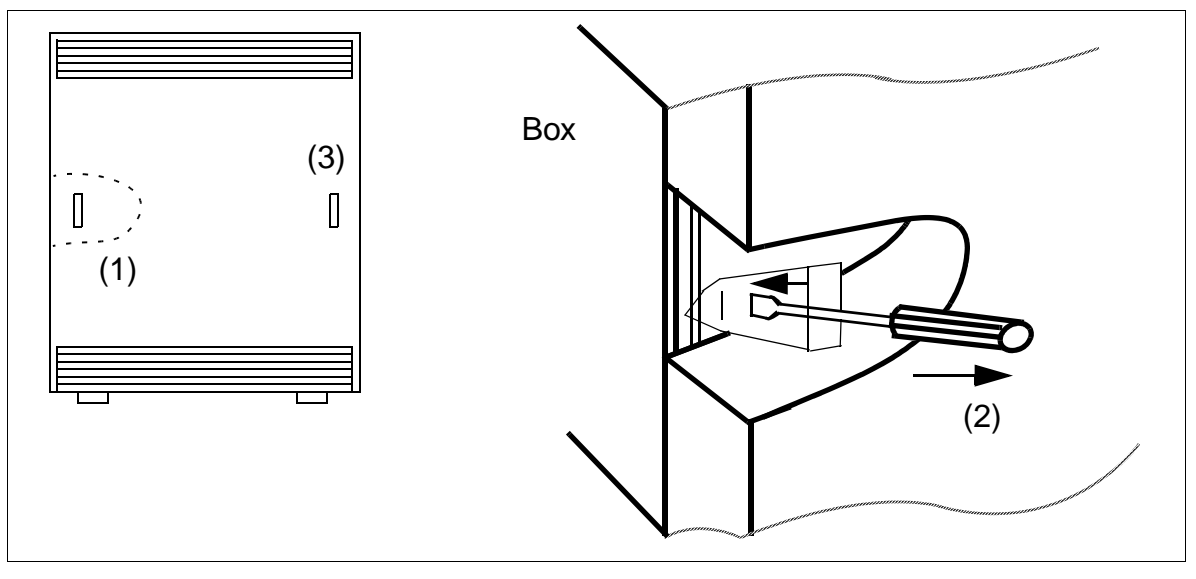

Figure 4-17 HiPath 3700 - Retrait du capot avant / arrière

<span id="page-335-0"></span>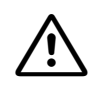

Attention<br>Avant la mise en service du système dans un boîtier 19", chaque boîtier d'installation doit être fermé avec le couvercle avant et arrière.

Pour poser un couvercle, vous devez emboîter les dispositifs de fermeture à déclic dans les deux guides et appuyer sur le capot jusqu'à enclenchement.

### **4.1.4.3.2 Monter le boîtier de l'installation à l'aide des équerres**

Pour le montage 19", un kit de montage (C39165-A7027-D5) avec 8 équerres est fourni.

#### **Marche à suivre**

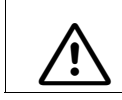

Attention<br>
Ne jamais essayer de lever sans aide un boîtier d'installation dans l'armoire 19".

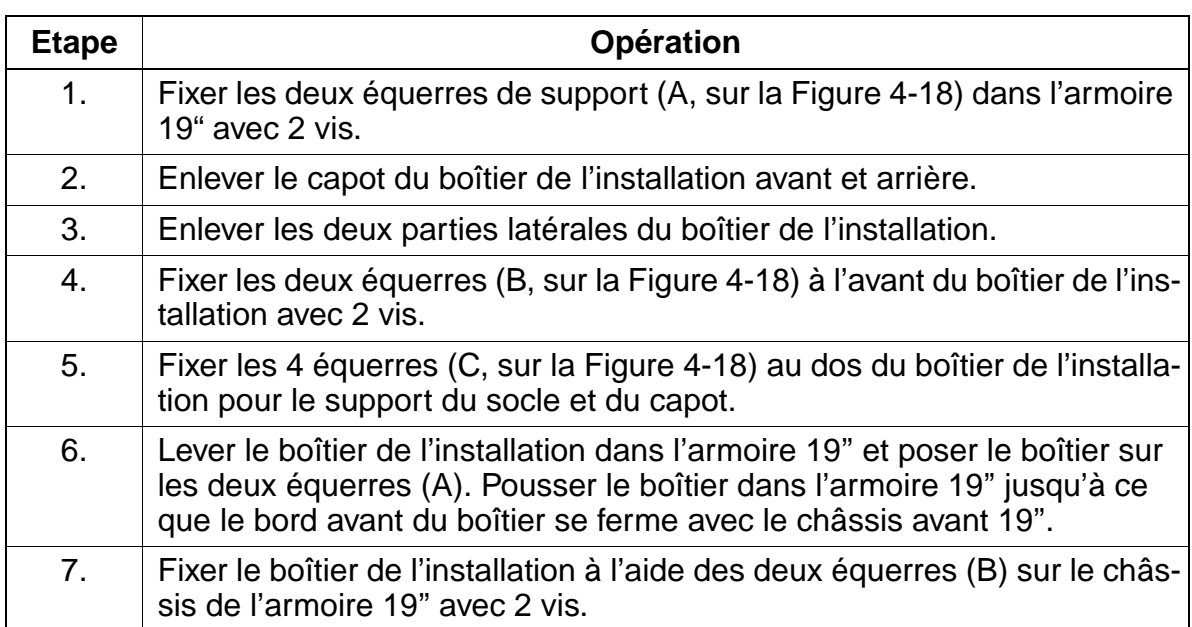

# **Montage dans l'armoire 19''**

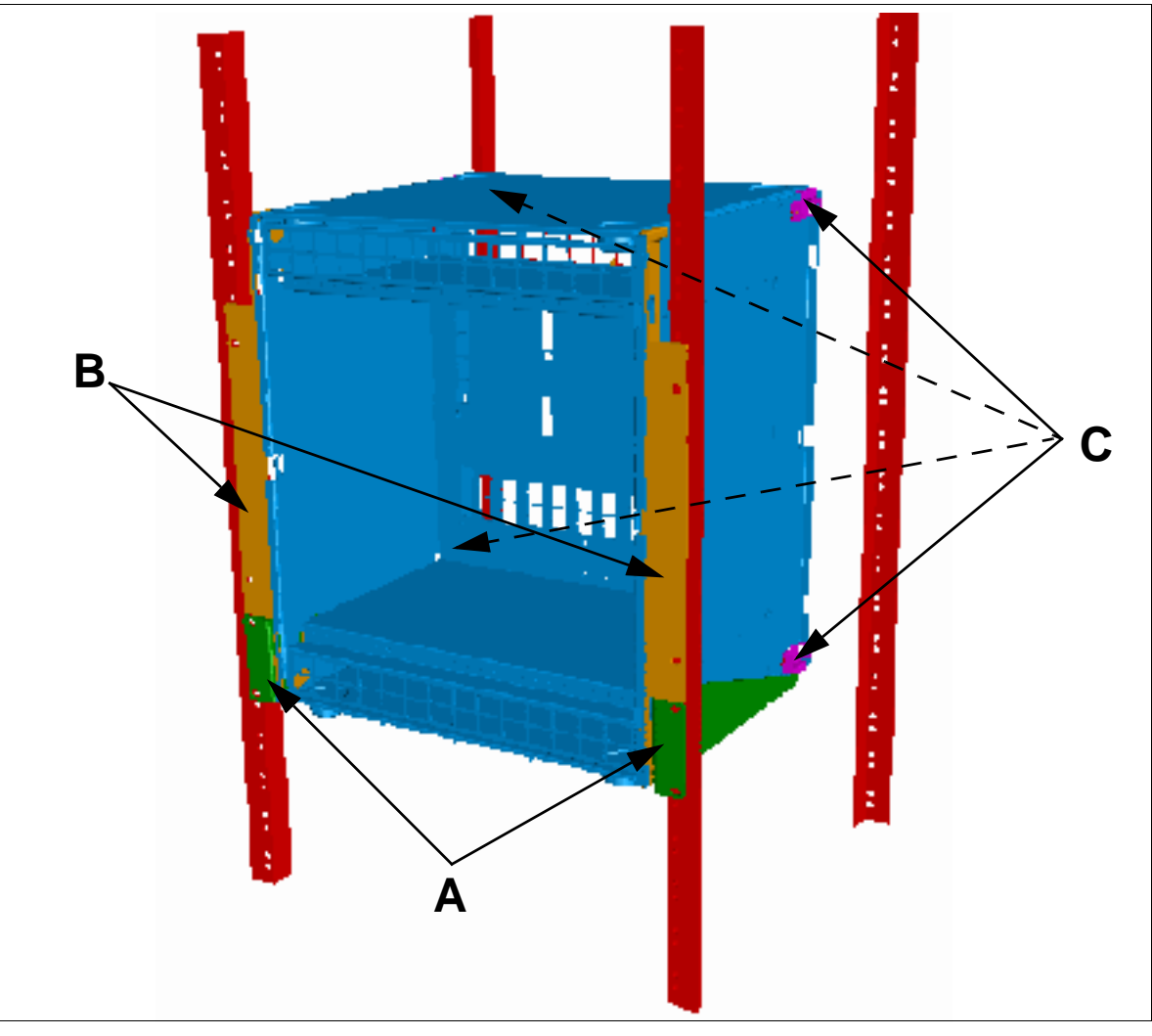

Figure 4-18 HiPath 3700 - Montage dans l'armoire 19''

### <span id="page-337-0"></span>**Pose des câbles de raccordement**

Pour poser les câbles de raccordement entre le(s) boîtier(s) de l'installation et les panneaux de raccordement, vous pouvez inciser à l'aide de la pince diagonale les évidements prédécoupés au fond du boîtier de l'installation und les ôter avec la pince plate.

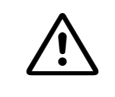

Attention<br>
Pour éviter de vous blesser, vous devez ôter l'évidement avec précaution. Supprimez éventuellement les arêtes/angles vifs.

### **4.1.4.4 Monter le panneau de raccordement dans l'armoire 19''**

La liaison entre le réseau de communication spécifique du client et HiPath 3700 est établie par des panneaux de raccordement. Les panneaux de raccordement sont mis en place sous le(s) boîtier(s) de l'installation, dans l'armoire 19" (dissipation de chaleur vers le haut).

#### **Marche à suivre pour le montage**

Placer le panneau de raccordement directement sous le boîtier de l'installation (A, sur la [Figure 4-19\)](#page-338-0) et le fixer à gauche et à droite avec deux vis (B) au châssis 19".

#### **Montage du panneau de raccordement**

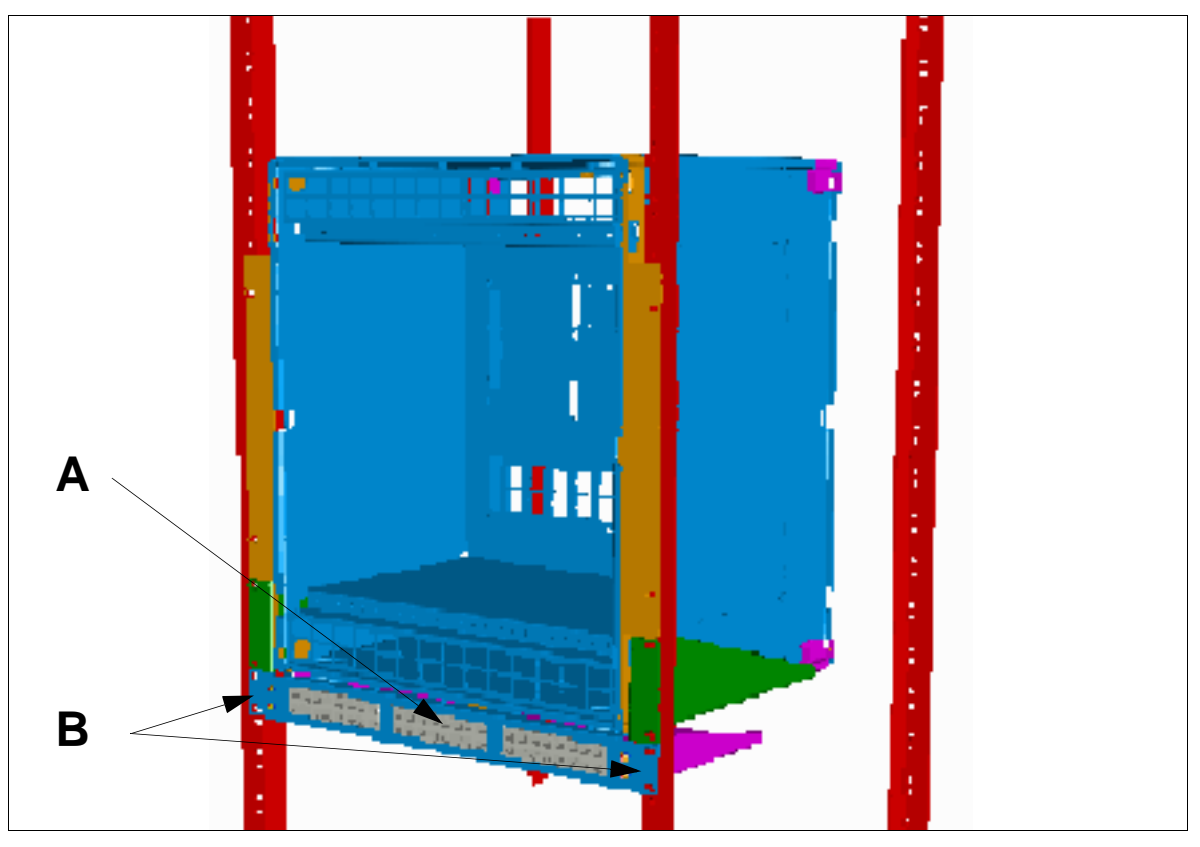

<span id="page-338-0"></span>Figure 4-19 HiPath 3700 - Montage du panneau de raccordement

### **4.1.4.5 Réalisation de la mise à la terre du système**

### **Mise à la terre : contrôle et réalisation**

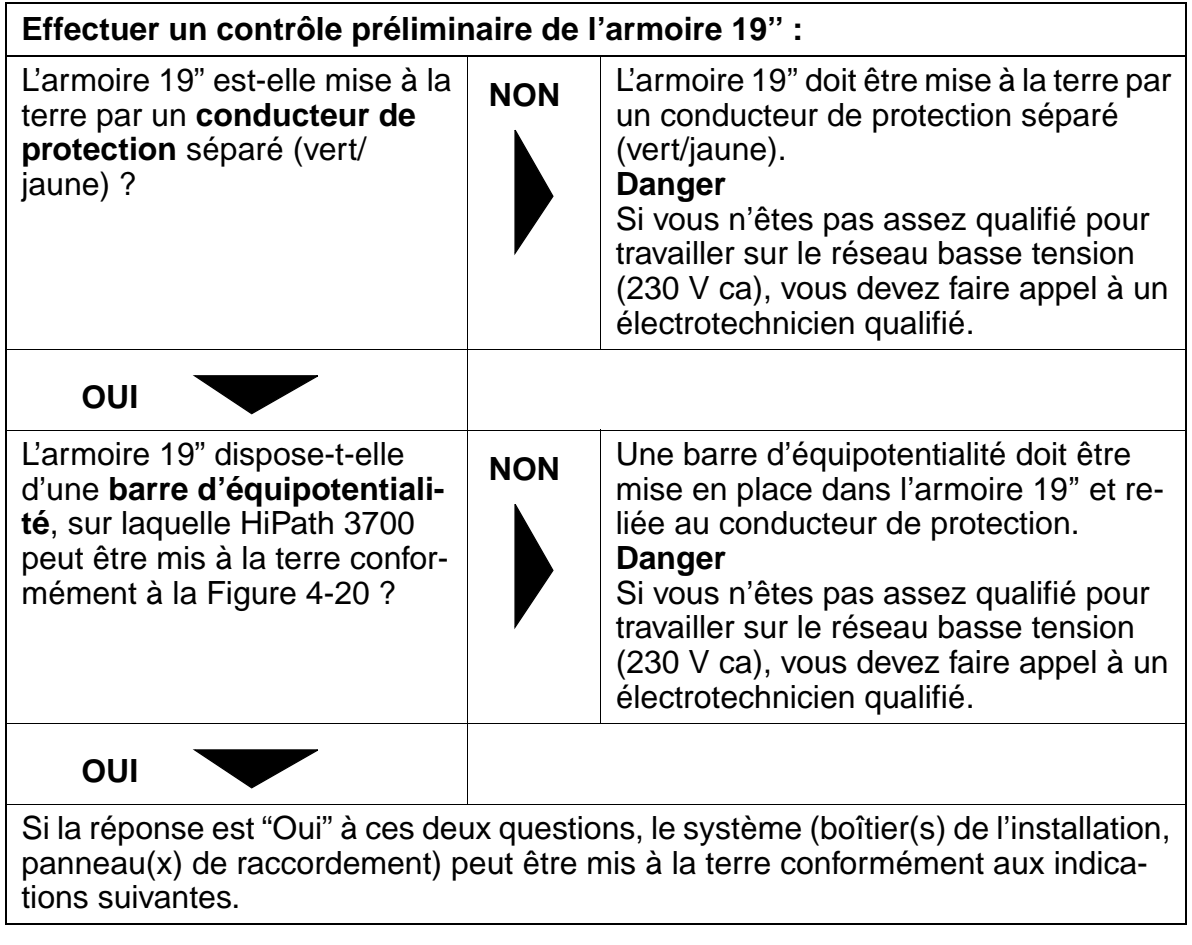

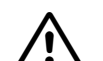

**Danger**<br>
Chaque boîtier d'installation HiPath 3700 et chaque panneau de raccordement (S30807-K6143-X) doit être relié à la terre par un conducteur de protection séparé  $\text{(section minimale} = 2.5 \text{ mm}^2)$  conformément au schéma de la [Figure 4-20](#page-340-0). Vous devez veiller à ce que le conducteur soit protégé lors de la pose et soulagé en tension. Attention :

La barre d'équipotentialité de l'armoire 19'' ne peut être utilisée que si elle est reliée à la terre par un conducteur de protection séparé.

Le non-respect de cette consigne peut se révéler dangereux !

### **Concept de mise à la terre du ou des boîtiers d'installation et des panneaux de raccordement**

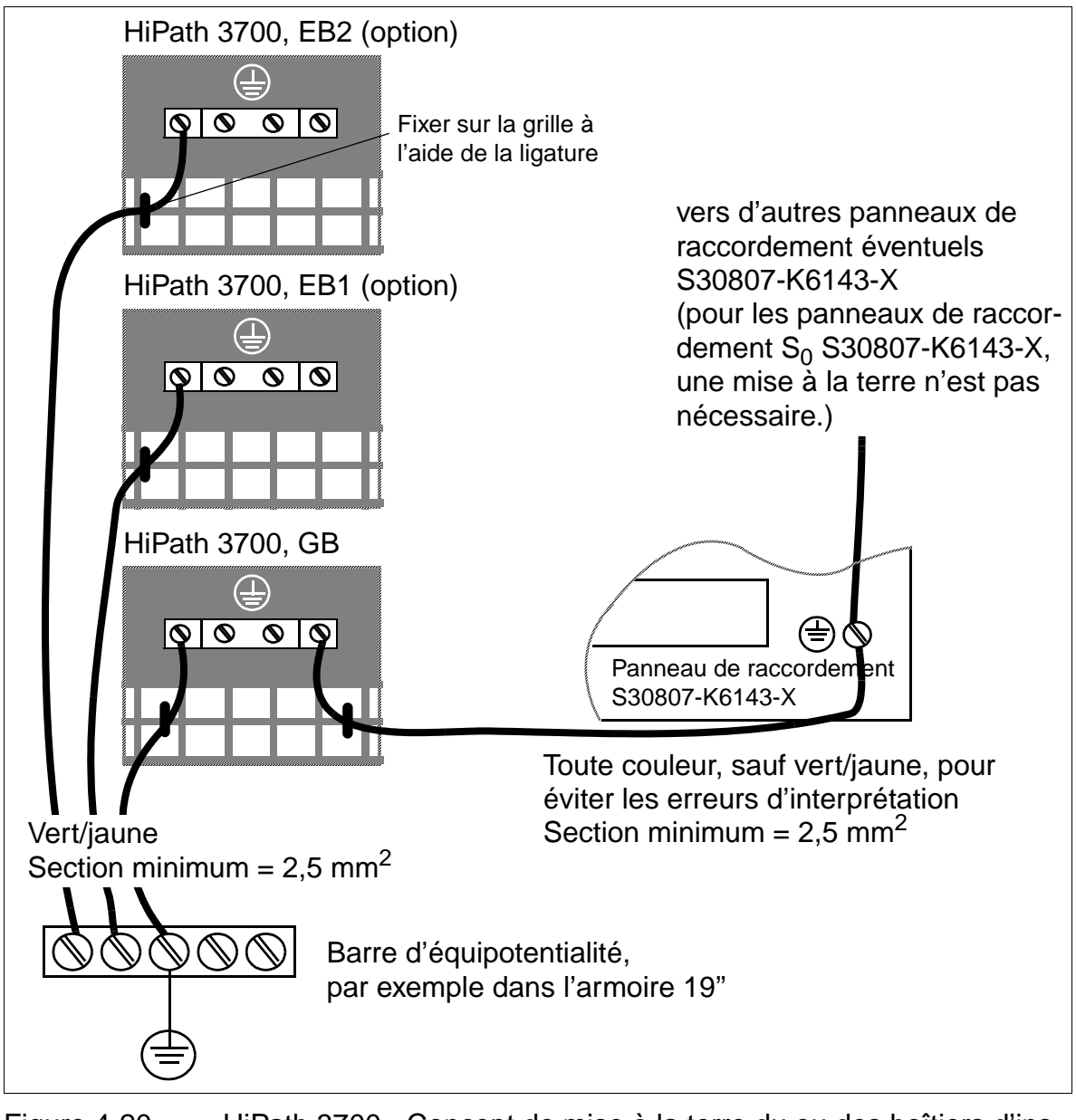

<span id="page-340-0"></span>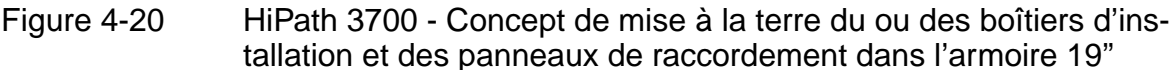

### **Remarque sur d'éventuels circuits de retour par la terre**

Pour éviter les retours par la terre provoqués par des appareils exploités à distance<br>
(périphériques V.24), il convient, dans la mesure du possible, de raccorder ces ap-<br>
pareils au même réseau basse tension (distribution (périphériques V.24), il convient, dans la mesure du possible, de raccorder ces appareils au même réseau basse tension (distribution secondaire). Si ce raccordement est impossible en raison de la configuration des bâtiments, il peut être nécessaire, en cas d'éventuelles pannes de fonctionnement, de recourir à un transformateur intermédiaire séparé pour le découplage de l'appareil externe.

### **4.1.4.6 Vérification de la mise à la terre**

#### **Marche à suivre**

Afin de garantir une mise à la terre correcte du système, vous devez réaliser les tests cités dans le tableau suivant avant la mise en service.

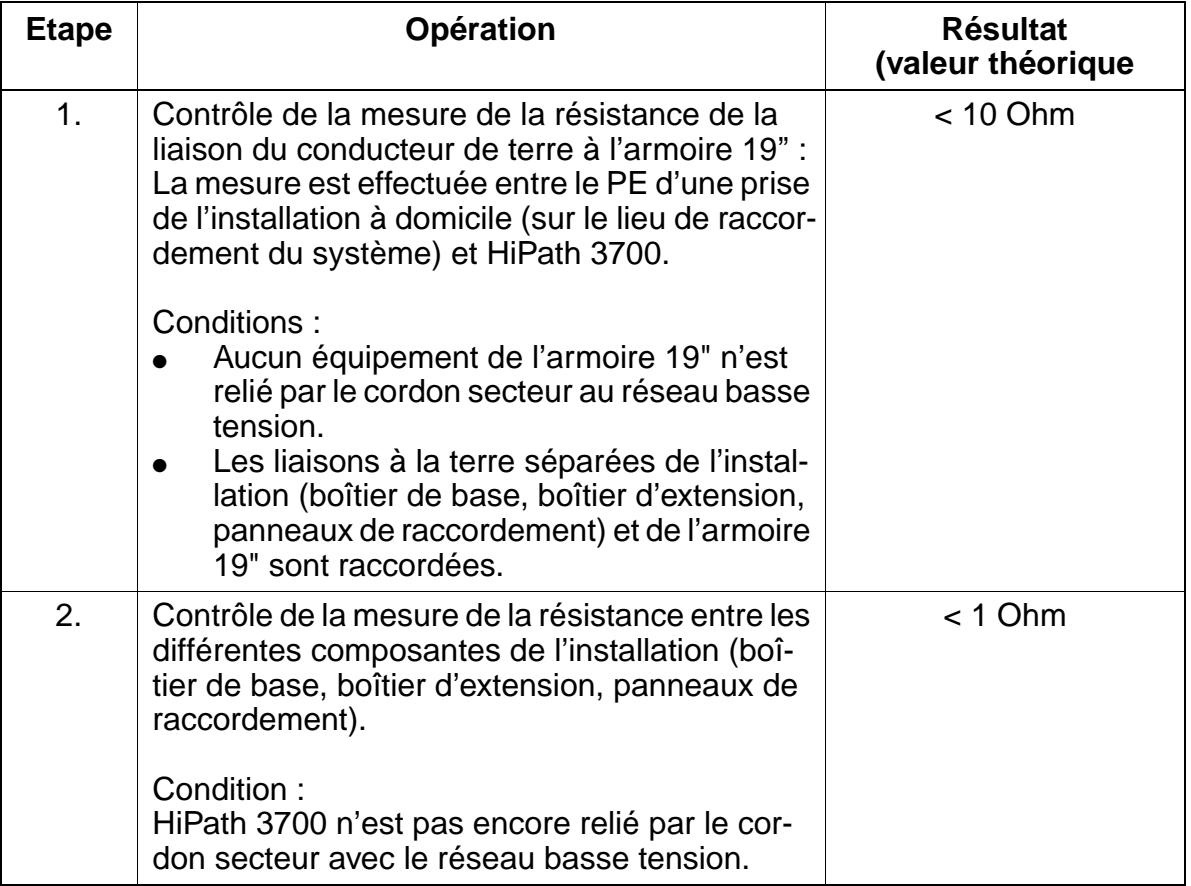

# **4.1.4.7 Raccorder les câbles au fond de panier**

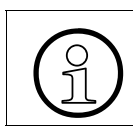

Tous les câbles qui sortent du boîtier doivent être fixés à la grille d'aération de la paroi arrière au moyen de ligatures.

# **4.1.4.7.1 Fonds de panier des boîtiers "8 slots"**

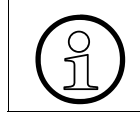

 $\Omega$  Le boîtier de base de type "8 slots" dispose de sept emplacements et les boîtiers<br>d'extension de huit emplacements pour des modules périphériques. d'extension de huit emplacements pour des modules périphériques.

### **Fond de panier du boîtier de base "8 slots"**

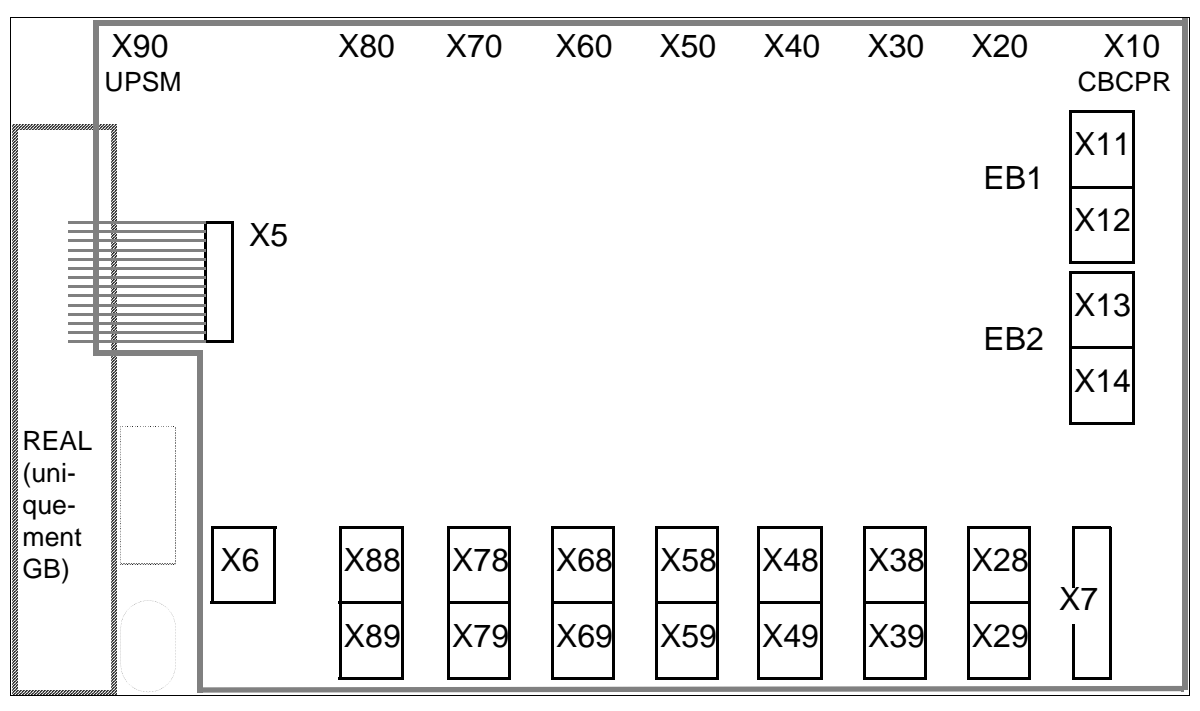

Figure 4-21 HiPath 3700 - Fond de panier du boîtier de base "8 slots"

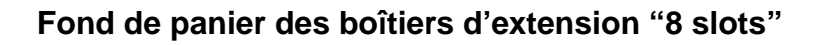

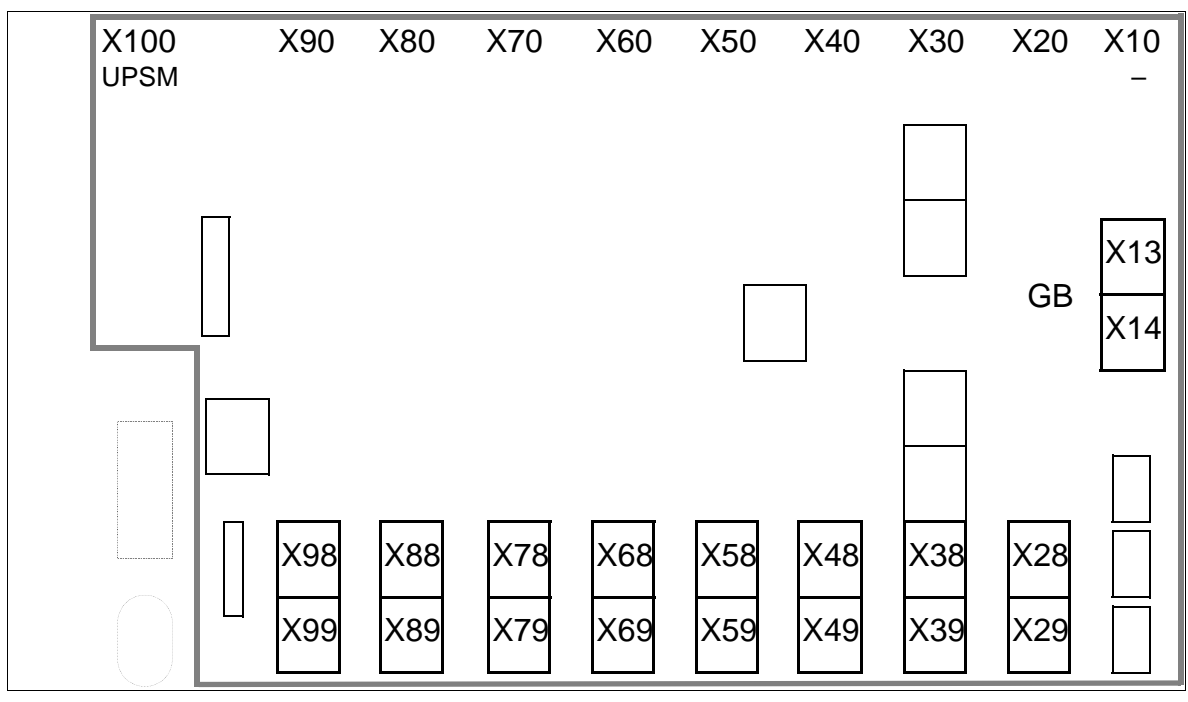

Figure 4-22 HiPath 3700 - Fond de panier des boîtiers d'extension "8 slots"

### **Brochage des prises du fond de panier "8 slots"**

<span id="page-343-0"></span>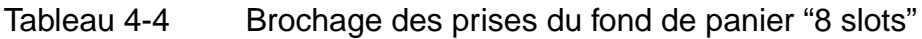

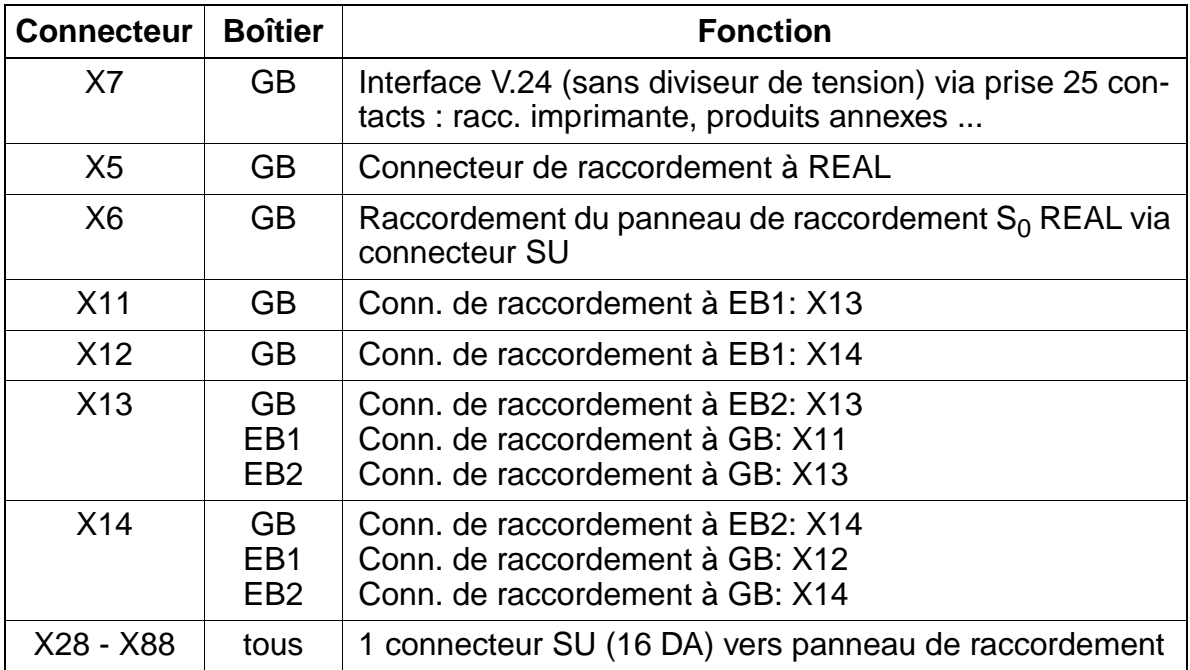

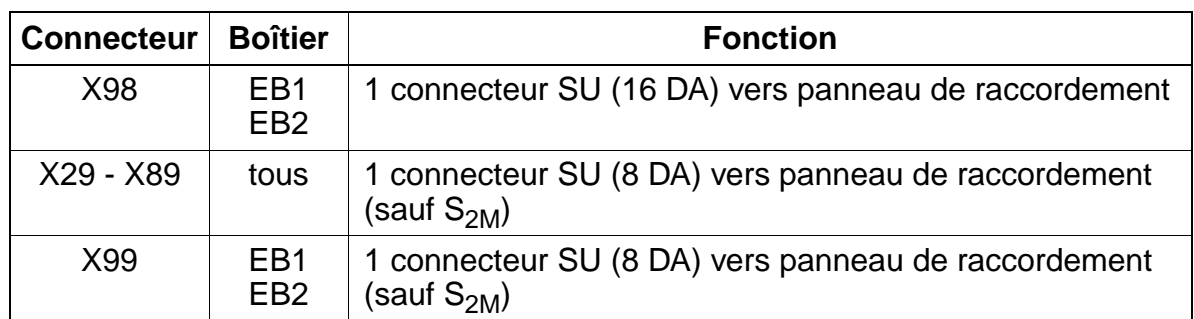

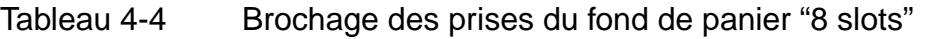

### **Câbles de raccordement entre les boîtiers de base et d'extension "8 slots"**

Dans les installations à plusieurs boîtiers, il convient d'enficher les câbles de raccordement entre GB et EB.

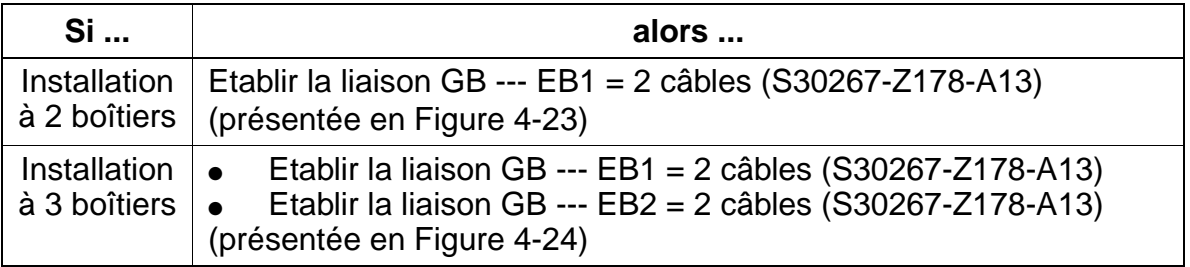

**Installation à deux boîtiers "8 slots" : schéma des câbles de raccordement (voir [tableau](#page-343-0)  [4-4](#page-343-0))** 

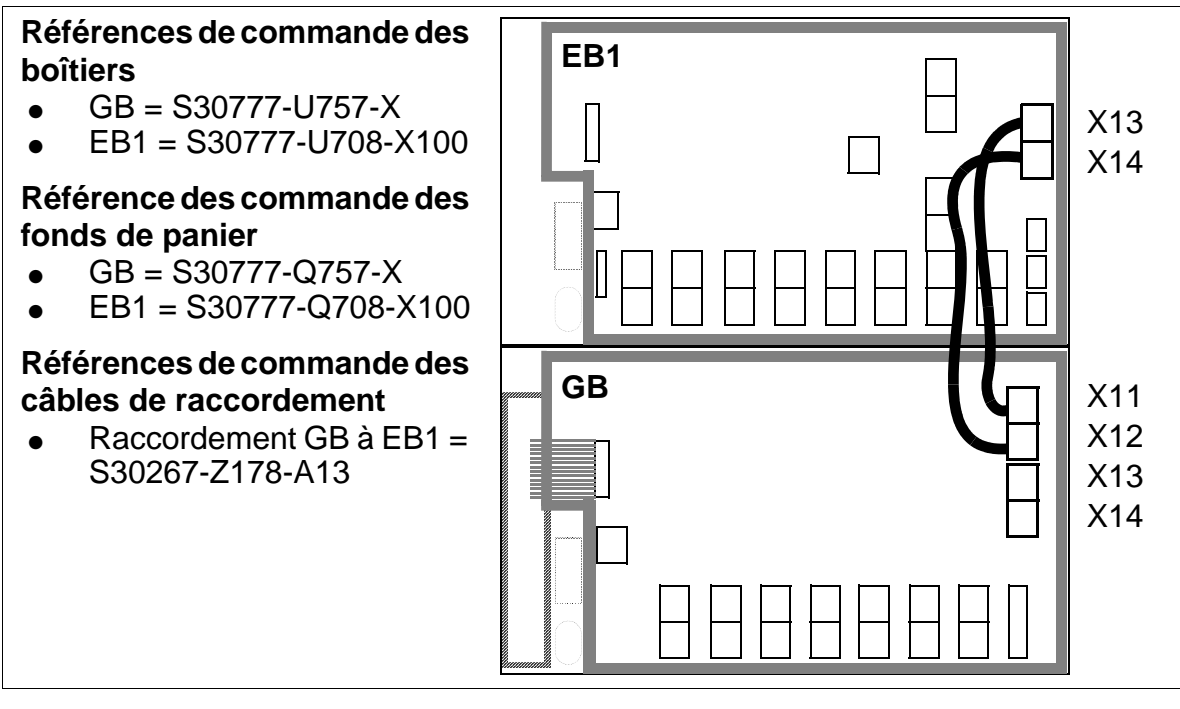

<span id="page-345-0"></span>Figure 4-23 Installation à 2 boîtiers "8 slots" - Câbles de raccordement entre GB et EB1

**Installation à trois boîtiers "8 slots" : schéma des câbles de raccordement (voir [tableau](#page-343-0)  [4-4](#page-343-0))** 

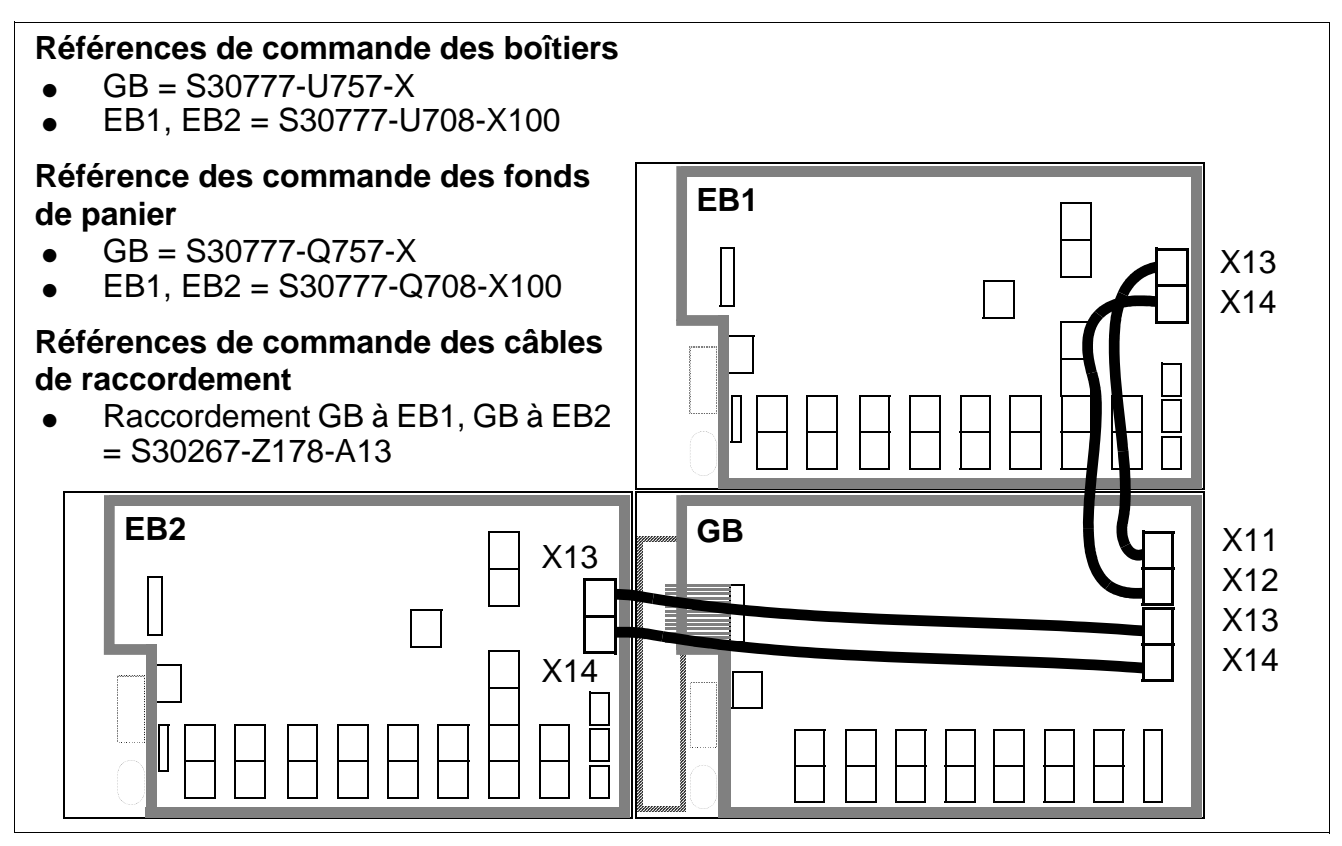

<span id="page-346-0"></span>Figure 4-24 Installation à trois boîtiers "8 slots" - Câbles de raccordement entre GB, EB1 et EB2

Le câblage entre le boîtier de base et les boîtiers d'extension se fait en étoile.

#### **Résistances de terminaison dans les boîtiers "8 slots"**

- $\bullet$  GB : entre les emplacements CBCPR + 2 et  $3 + 4$  et  $8 + UPSM$
- $\bullet$  EB1 : entre les emplacements 11 + 12 et 13 + 14 et 15 + 16 et 17 + UPSM
- EB2 : entre les emplacements  $20 + 21$  et  $22 + 23$  et  $24 + 25$  et  $26 + UPSM$

### **4.1.4.7.2 Liaison entre le panneau de raccordement et le fond de panier (dans l'armoire 19'')**

### **Introduction**

Le raccordement entre le panneau de raccordement et l'installation est réalisé via des unités de câblage (Cabling Units = unités de câblage préparées en usine) qui présentent les caractéristiques suivantes :

- côté installation : connecteur SIPAC 1 SU
- $\bullet$  câble : 16 x 2 x 0,4 (la longueur standard du câble est de 2 m)
- côté panneau de raccordement : câble à extrémité ouverte (pour STMD8) ou barrette de prises SIVAPAC (pour tous les autres modules)

# **Unités de câblage pour les équipements occupés par des modules périphériques**

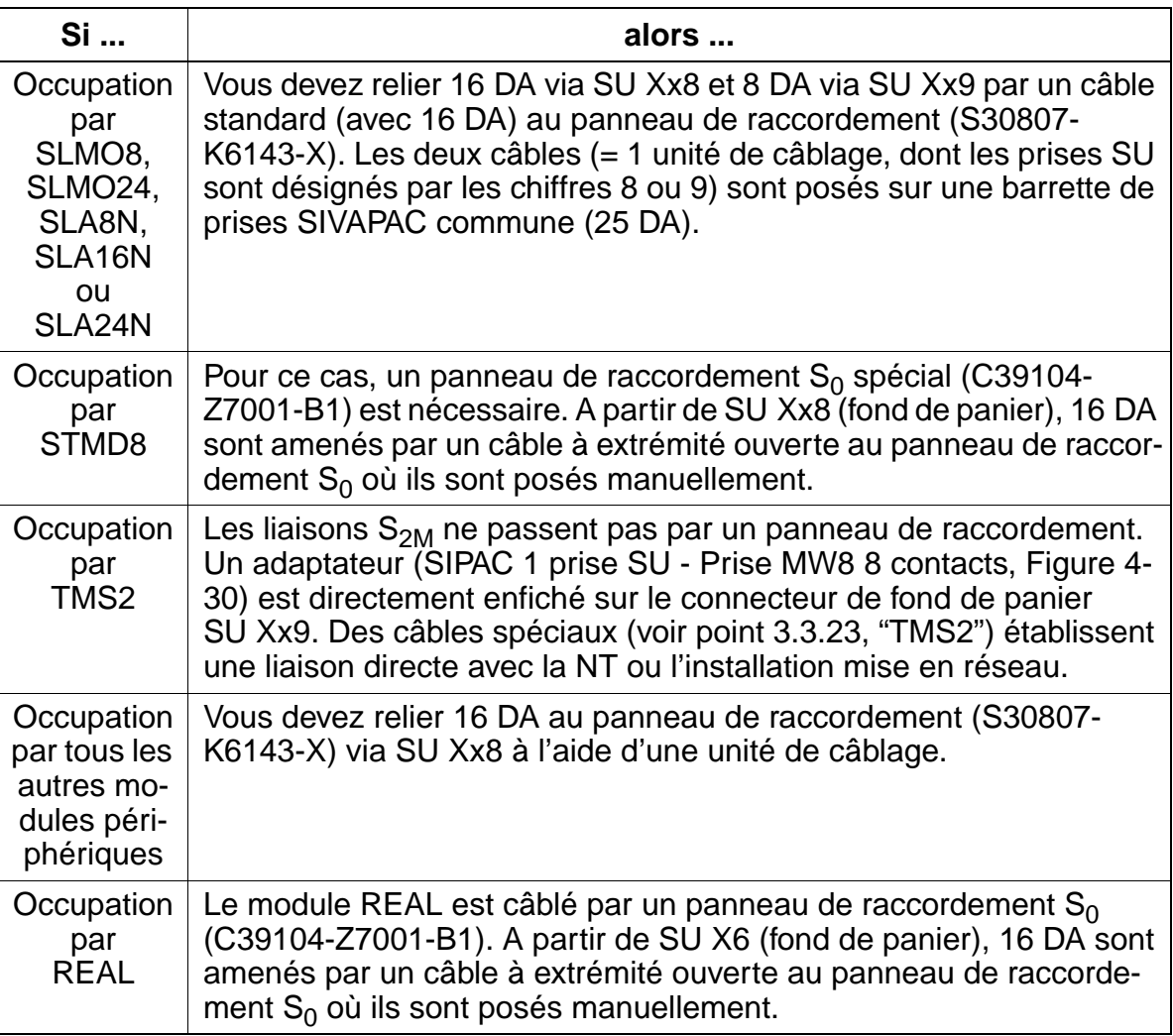

### **Structure du panneau de raccordement S30807-K6143-X**

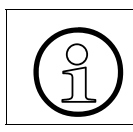

> Tous les câbles entrants doivent être fixés au panneau de raccordement au moyen de ligatures de câbles.

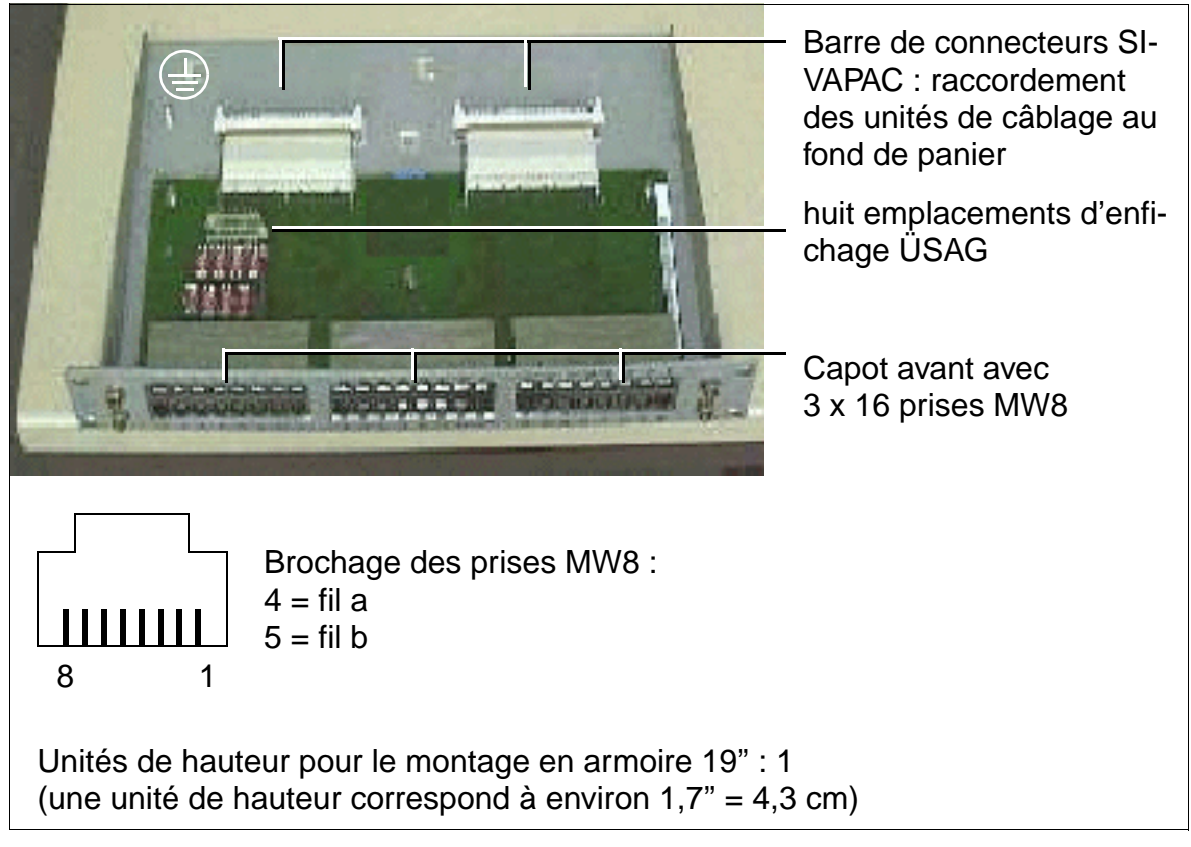

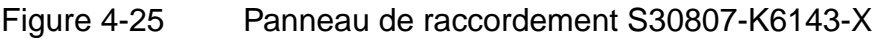

Vous trouverez des informations sur le brochage des prises MW8 du capot avant du panneau de raccordement dans les descriptions des modules (à chaque fois dans le tableau "Brochage des câbles et connecteurs") du [Chapitre 3](#page-74-0).

### **Protection contre les surtensions ÜSAG**

Pour dériver la surtension provoquée par la foudre, il faut utiliser des ÜSAG pour les

- lignes qui quittent le bâtiment de l'installation (postes extérieurs)
- lignes de plus de 500 m.

Vous devez enficher les ÜSAG protégés contre l'inversion de polarité dans les emplacements d'enfichage F1 – F8 prévus à cet effet du panneau de raccordement (voir [Figure 4-26](#page-349-0)).

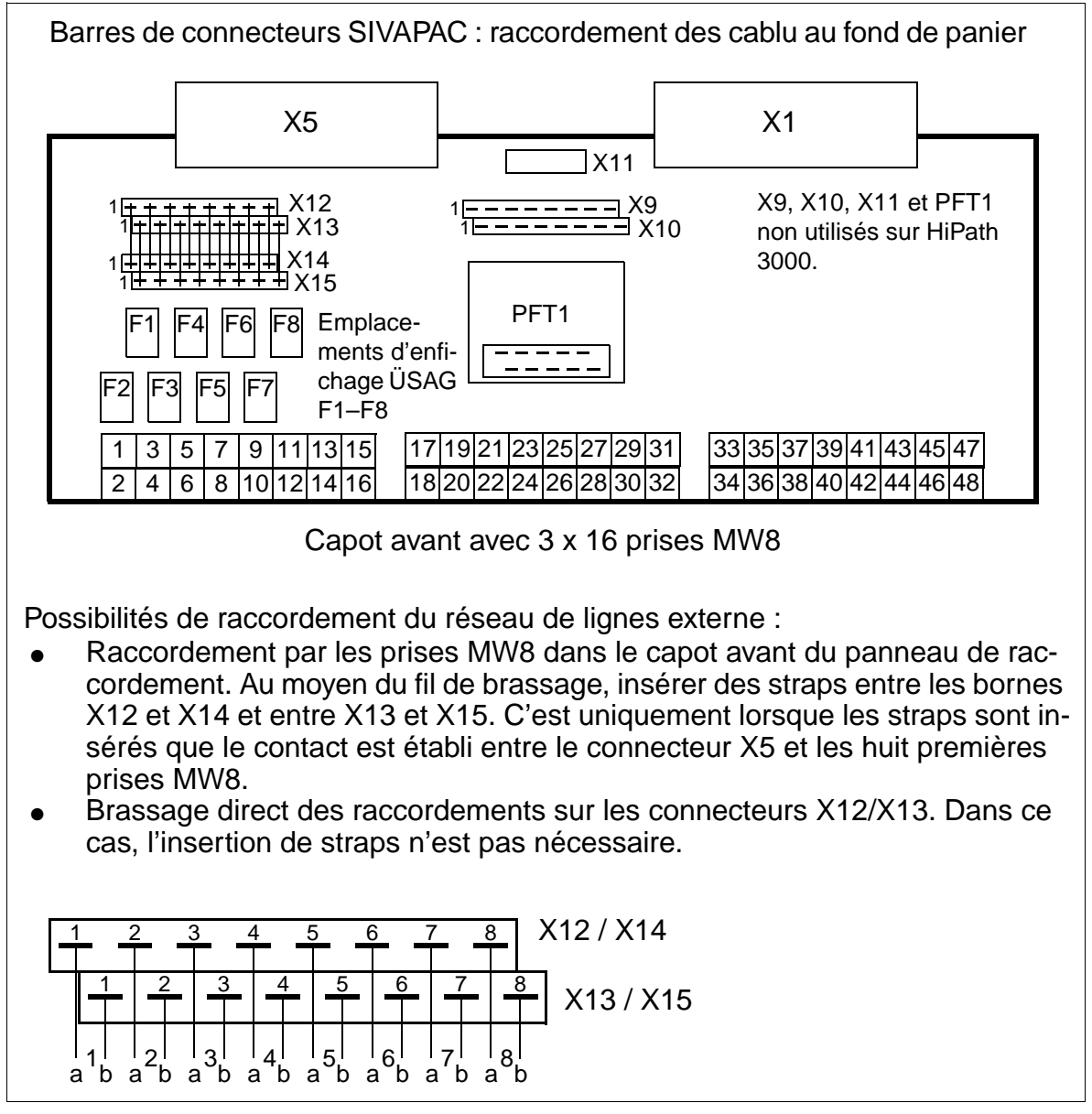

<span id="page-349-0"></span>Figure 4-26 Structure du panneau de raccordement S30807-K6143-X

### Structure du panneau de raccordement S<sub>0</sub> C39104-Z7001-B1

Tous les câbles entrants doivent être fixés au panneau de raccordement au moyen de ligatures de câbles.

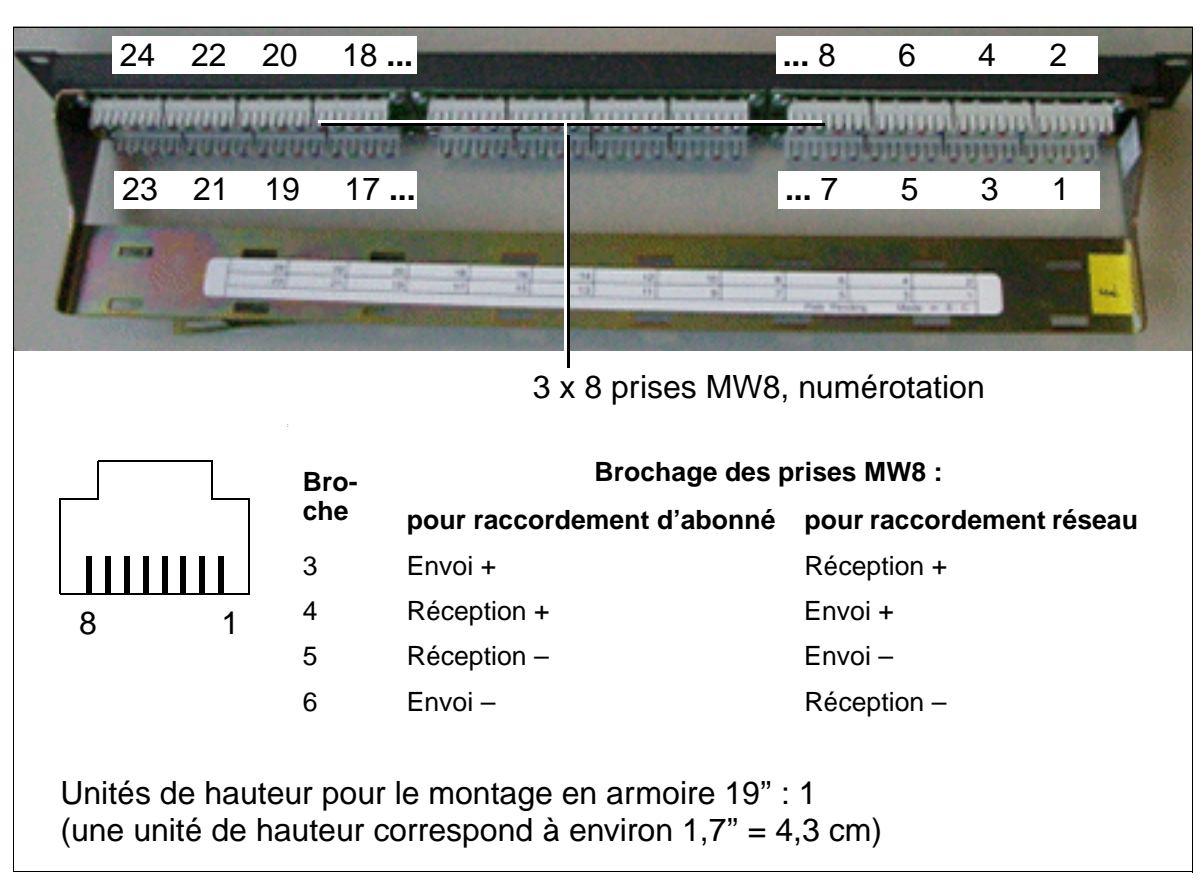

Figure 4-27 Panneau de raccordement  $S_0$  C39104-Z7001-B1

Les unités de câblage doivent être posées manuellement sur le panneau de raccordement  $S_0$  ([Figure 4-28\)](#page-351-0). Il faut utiliser pour cela par exemple l'outil de pose de la société Krone.

Le brochage des prises MW8 peut être tiré des tableaux suivants :

- [tableau 3-69](#page-214-0) pour le module STMD8
- [tableau 3-101](#page-292-0) pour le module REAL

<span id="page-351-0"></span>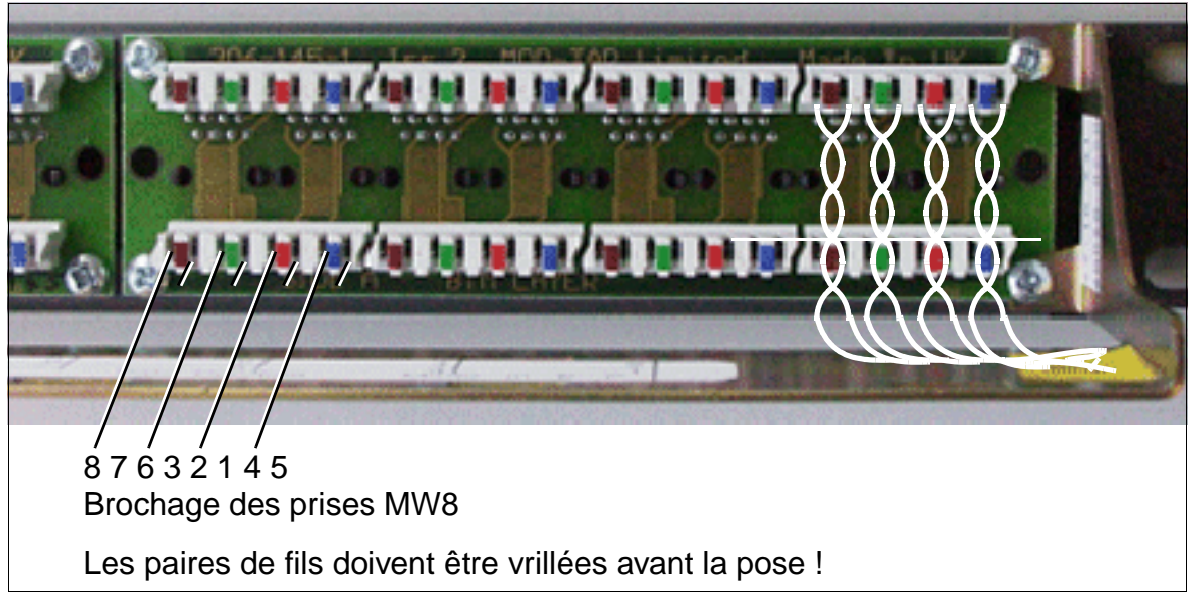

Figure 4-28 Pose des paires de fils sur le panneau de raccordement  $S_0$ 

### Dénuder un câble à extrémité ouverte pour le panneau de raccordement S<sub>0</sub>

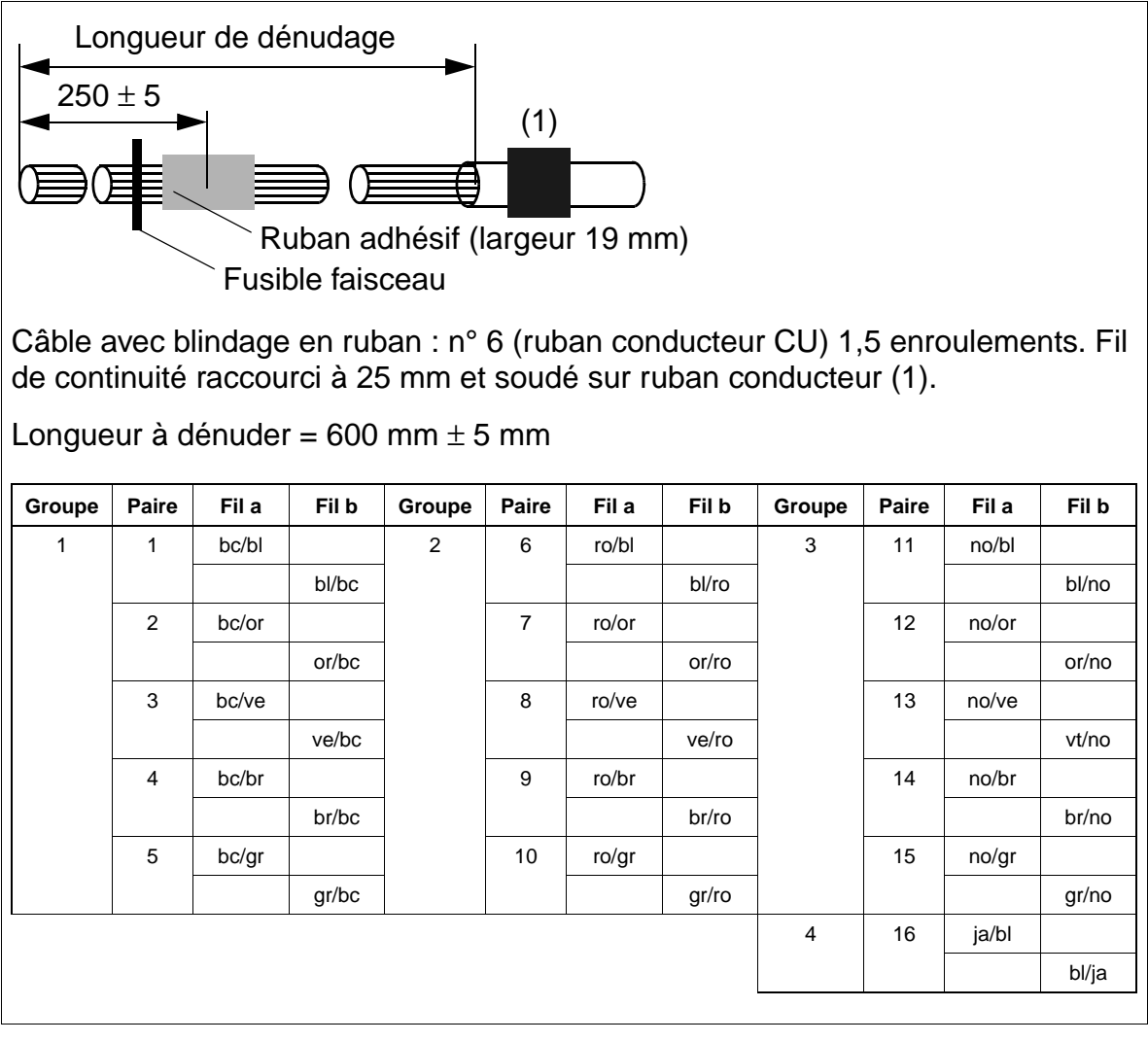

Figure 4-29 Dénudage des câbles à extrémité ouverte pour le panneau de raccordement  $S_0$ 

# Adaptateur S<sub>2M</sub> (SIPAC 1 SU - MW8 (RJ48C))

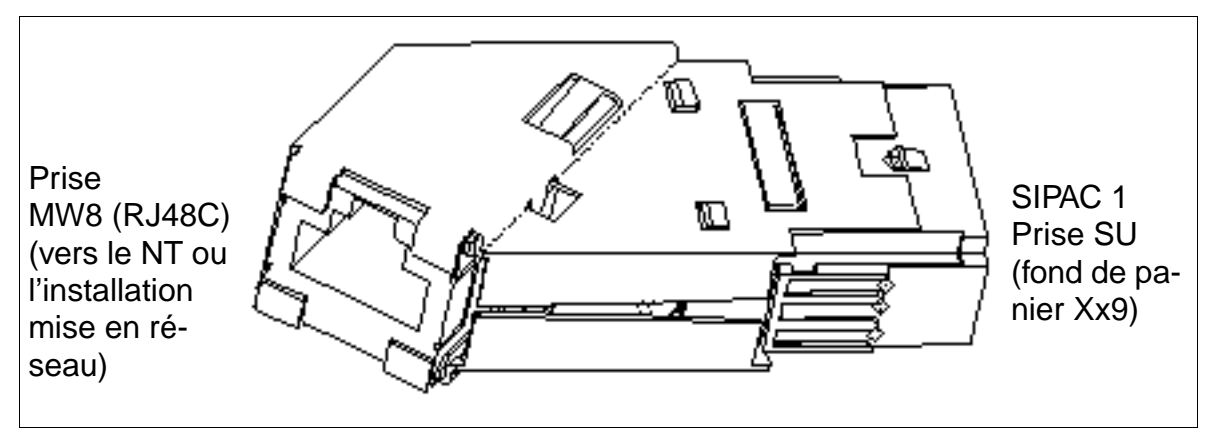

<span id="page-353-0"></span>Figure 4-30 Adaptateur  $S_{2M}$  (SIPAC 1 SU - MW8 (RJ48C)) C39228-A7195-A12

### **4.1.4.8 Raccorder le réseau de lignes au panneau de raccordement**

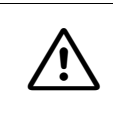

**Danger**<br>Avant le raccordement des abonnés, vous devez connecter le conducteur de protection de l'installation.

Les terminaux et les lignes réseau sont directement raccordés aux prises MW8 du capot avant du panneau de raccordement. Vous trouverez des informations sur le brochage des prises MW8 dans les descriptions de modules (à chaque fois dans le tableau "Brochage des câbles et des connecteurs") du [Chapitre 3](#page-74-0).

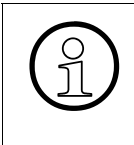

> Si les brassages des terminaux sont réalisés au niveau du panneau de raccordement (réseau ICCS, par exemple) sans que vous n'ayez saisi auparavant l'indicatif de la fonction Relocate, les terminaux correspondants utilisent, lors de la remise en route, les données des terminaux installés à l'origine.

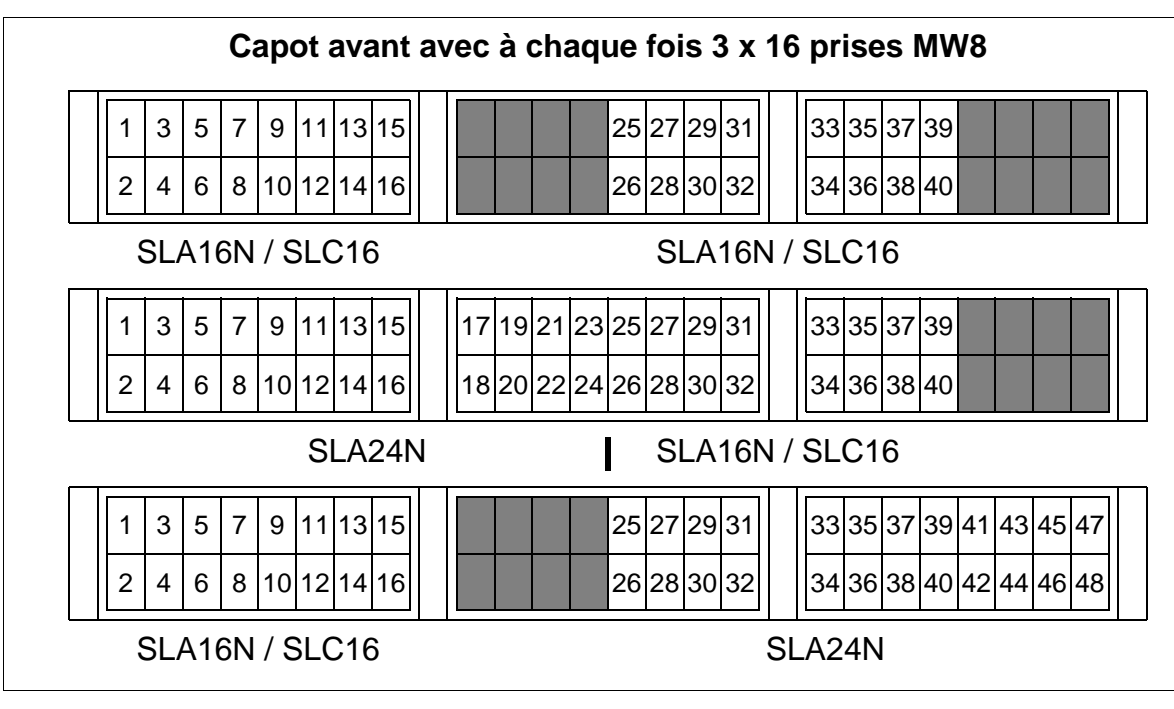

Figure 4-31 Pose du panneau de raccordement S30807-K6143-X pour différents modules périphériques

# <span id="page-355-0"></span>**4.1.5 Installation du logiciel système et enficher les sous-modules sur CBCPR**

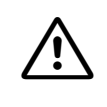

Attention<br>
Lorsque vous travaillez sur le système (en particulier, lorsque vous manipulez les modules), vous devez en principe porter un bracelet de mise à la terre. Ils se raccorde à l'aide d'une pince crocodile au cadre pour modules du boîtier.

A la livraison de l'installation, les boîtiers sont déjà équipés des modules correspondant aux besoins du client.

Les commandes centrales ne sont pas toujours entièrement équipées à la livraison. Les modules à enficher en option peuvent être emballés à part.

Vous trouverez des informations sur les emplacements d'enfichage des sous-modules sur les modules de commandes centraux au [Chapitre 3](#page-74-0).

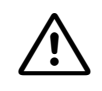

Attention<br>Avant d'installer des sous-modules (par exemple CMA, CMS ou IMODC), vous devez poser le module de commande centralisée sur un support plat. Les vis d'écartement fournies permettent de mettre en place correctement le sousmodule et doivent toujours être utilisées (voir [Figure 3-6](#page-107-0)). Dans le cas contraire, vous risquez d'endommager le module.

# **4.1.6 Remarques sur la configuration**

#### **Introduction**

A la livraison de l'installation, le ou les boîtiers sont déjà équipés des modules correspondant aux besoins du client.

#### **Emplacements des modules dans les boîtiers "8 slots"**

Chaque boîtier dispose de neuf emplacements pour modules. Des emplacements fixes sont attribués aux modules suivants :

- module central de calcul CBCPR -> emplacement 01 de GB
- alimentation UPSM -> empl. 09 de GB, empl. 18 d'EB1, empl. 27 d'EB2.

Il est possible d'enficher des modules périphériques, en fonction de leur largeur, aux emplacements 02 - 08 de GB, 10 - 17 d'EB1 et 19 - 26 d'EB2 (identifiés sur l'étiquette sous chaque emplacement) (voir [Figure 4-32](#page-356-0)).

### **Emplacements dans les boîtiers de base et d'extension "8 slots"**

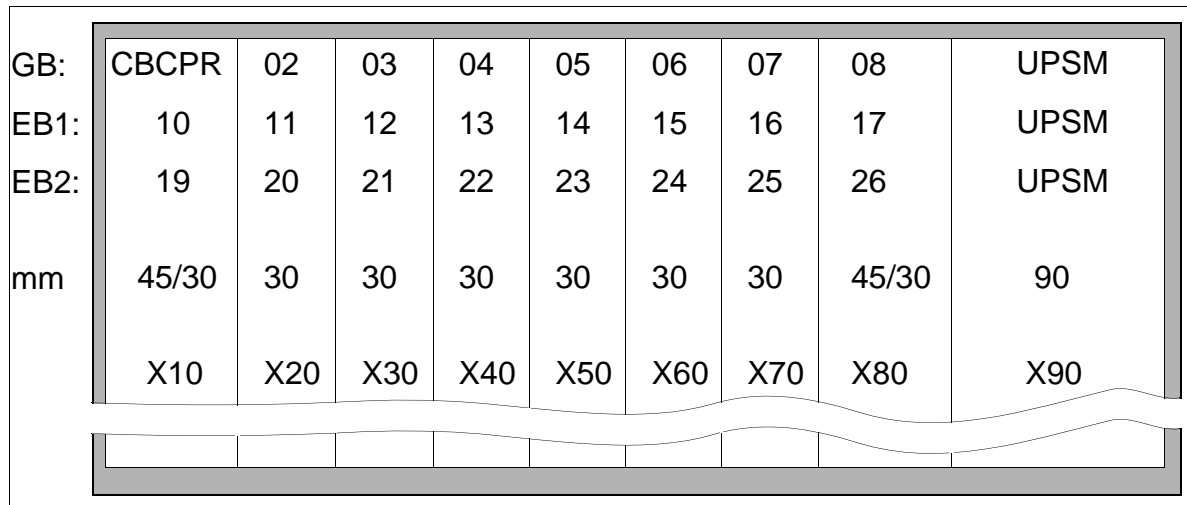

<span id="page-356-0"></span>Figure 4-32 Identification et largeur des emplacements dans les boîtiers GB, EB1 et EB2 "8 slots"

### **Largeur des modules périphériques**

On distingue les types de modules périphériques suivants

- modules larges (TML8W en association avec GEE8) nécessitent une largeur d'emplacement de 45 mm Même en l'absence de GEE8, il faut choisir un emplacement 45 mm pour que l'ajout ultérieur de GEE8 ne pose pas de problème.
- modules étroits (tous les autres) nécessitent une largeur d'emplacement de 30 mm.

Il est également possible d'installer un module large sur un emplacement de 30 mm mais il n'est alors plus possible d'utiliser l'emplacement voisin.

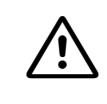

Attention<br> **Attention**<br>
Lorsque vous travaillez sur le système (en particulier, lorsque vous manipulez les modules), vous devez en principe porter un bracelet de mise à la terre.

#### **Mise en service des modules**

Lors de la première mise en service, les modules sont détectés par le logiciel système dans l'ordre croissant, à partir de la position d'emplacement inférieure. Les raccordements d'abonnés et de joncteurs sont mis en service dans le sens de la flèche ([Figure 4-33](#page-358-0)).

Le fonctionnement de tous les modules installés commence si :

- la configuration maximale n'est pas encore atteinte. Le logiciel système vérifie par balayage séquentiel des emplacements pour chaque module si le nombre maximum d'abonnés et de lignes n'est pas dépassé. Dans le cas contraire, le module reste hors service. L'état du module est signalé par la LED correspondante.
- au moins un canal B, dans le cas des modules de joncteurs, est disponible pour l'emplacement (seul le nombre de canaux B disponibles est mis en service.).

### **Attribution des raccordements d'abonnés et de joncteurs**

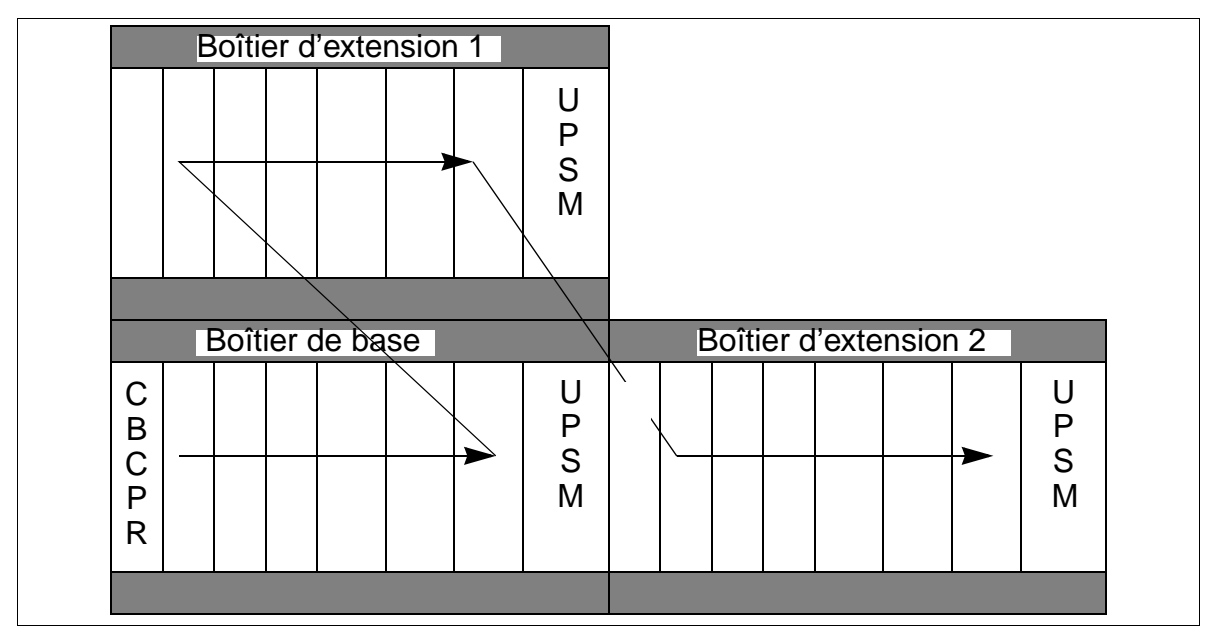

<span id="page-358-0"></span>Figure 4-33 HiPath 3750 et HiPath 3700 - Mise en service des raccordements d'abonnés et de joncteurs

# **Répartition des sections PCM**

64 canaux à multiplexage temporel sont disponibles par section PCM. S'ils sont occupés, il y a blocage. Le système ne peut plus répondre aux demandes de communication supplémentaires.

Pour garantir le fonctionnement du système sans blocage, il convient de s'assurer, lors de l'équipement, que les modules d'une section PCM n'exigent pas plus que les 64 canaux à multiplexage temporel disponibles. Le tableau suivant indique le nombre de canaux à multiplexage temporel requis par chaque module.

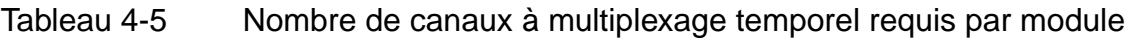

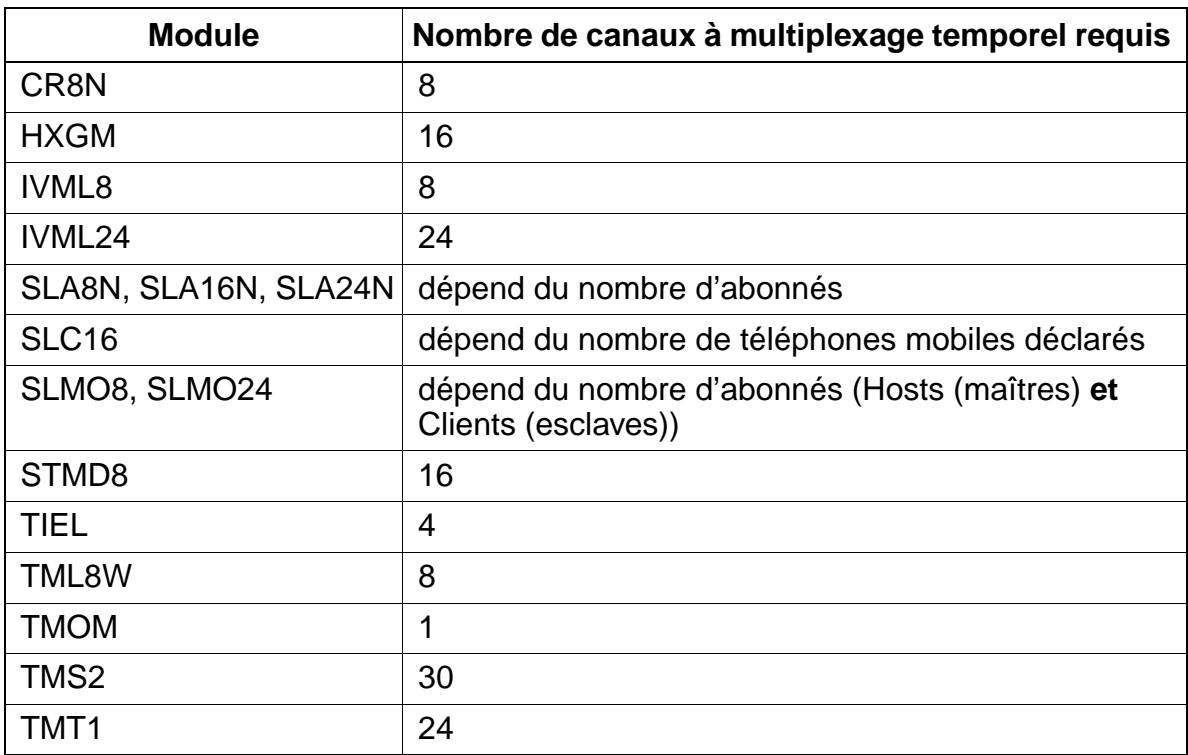
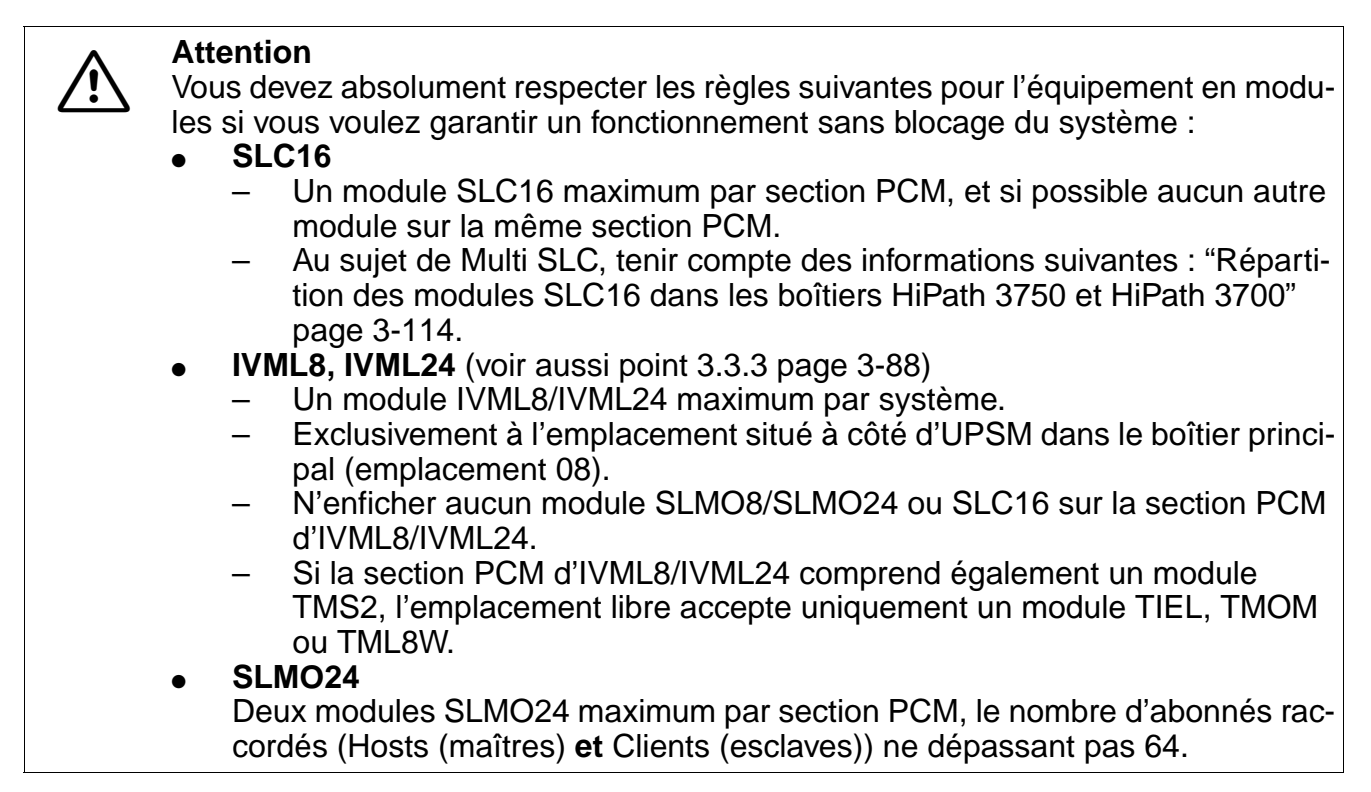

Les figures suivantes représentent les sections PCM (64 canaux multiplex temporels à chaque fois) pour les différences configurations d'installation de HiPath 3750 et Hi-Path 3700.

## **Installation à un boîtier : sections PCM**

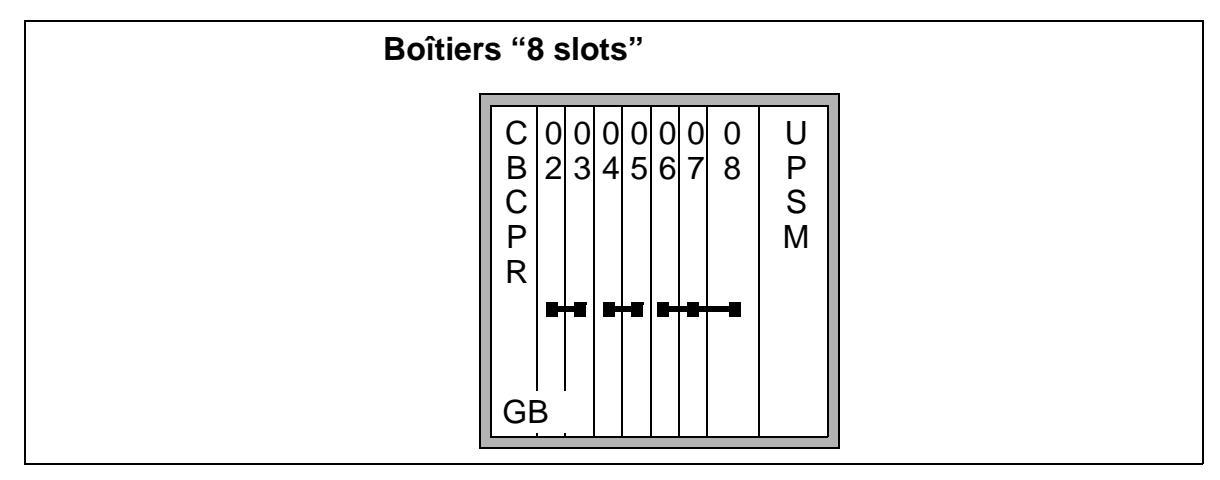

Figure 4-34 Sections PCM d'une installation à un boîtier

## **Installation à deux boîtiers : sections PCM**

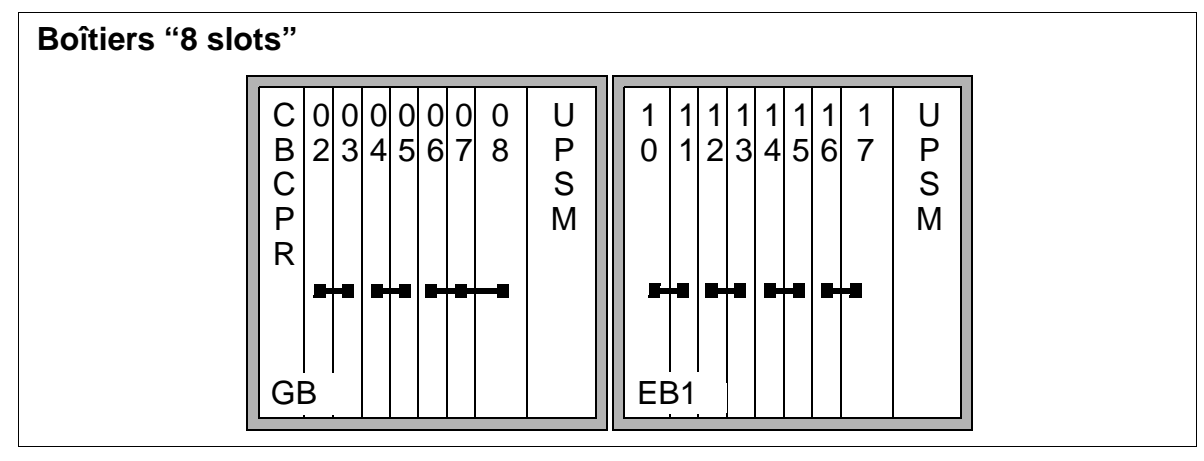

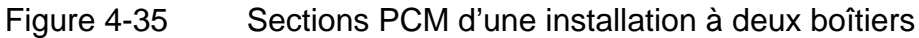

## **Installation à trois boîtiers : sections PCM**

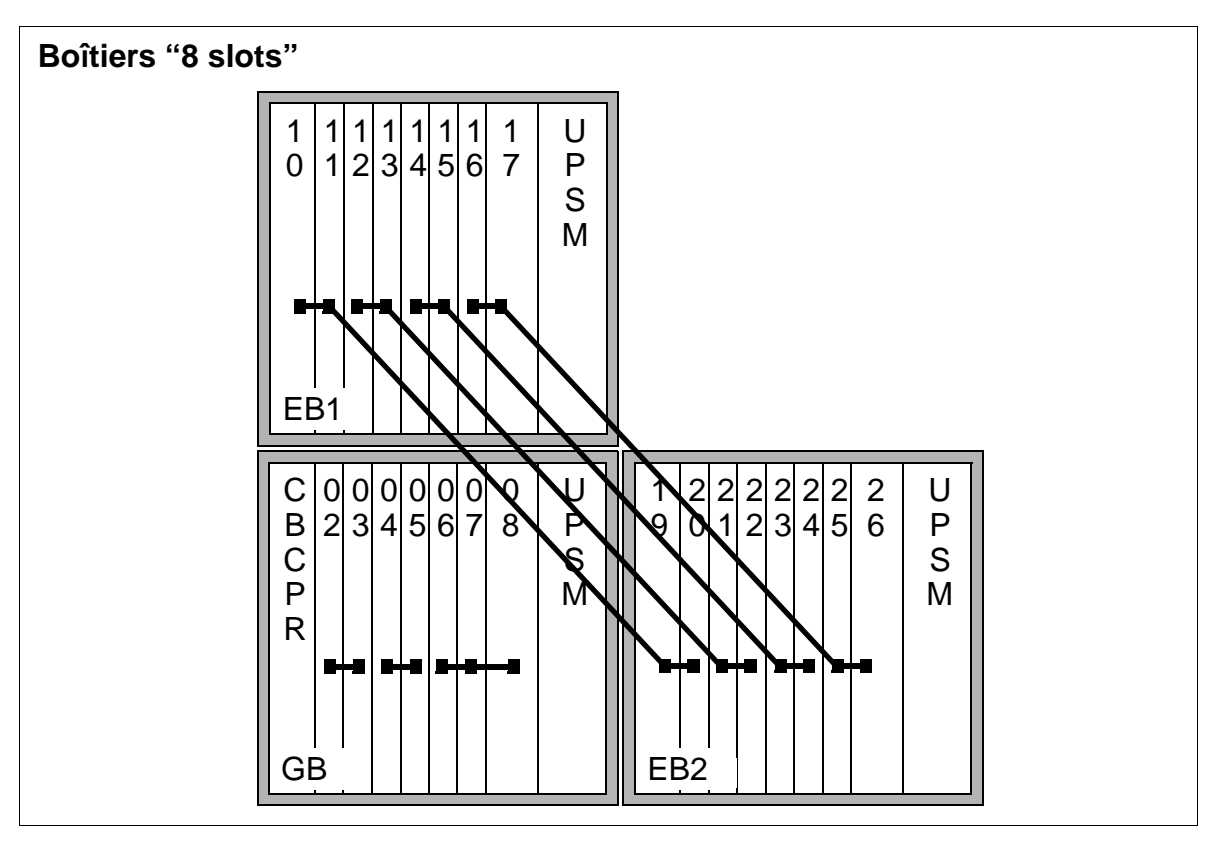

Figure 4-36 Sections PCM d'une installation à trois boîtiers

Montage du système HiPath 3750, HiPath 3700

# <span id="page-362-1"></span>**4.1.6.1 Retrait / mise en place des modules**

## **Introduction**

Vous devez retirer/enficher les modules périphériques sous tension. Pour retirer et enficher les modules, ces derniers disposent à l'avant de deux leviers qui s'encliquètent dans la carte imprimée à la fermeture et verrouillent les modules de façon sûre. Vous trouverez des informations sur l'équipement des modules périphériques au [point 6.1.](#page-423-0)

## **Marche à suivre pour retirer / enficher les modules ([Figure 4-37\)](#page-362-0)**

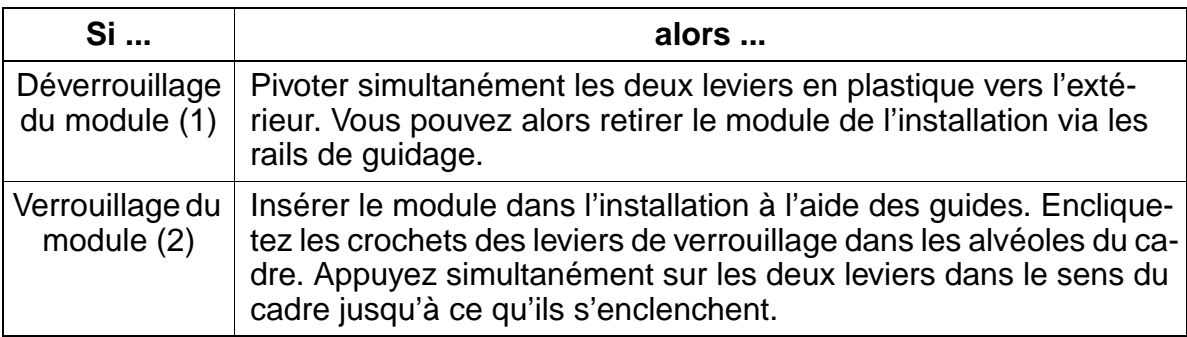

## **Verrouillage / déverrouillage des modules**

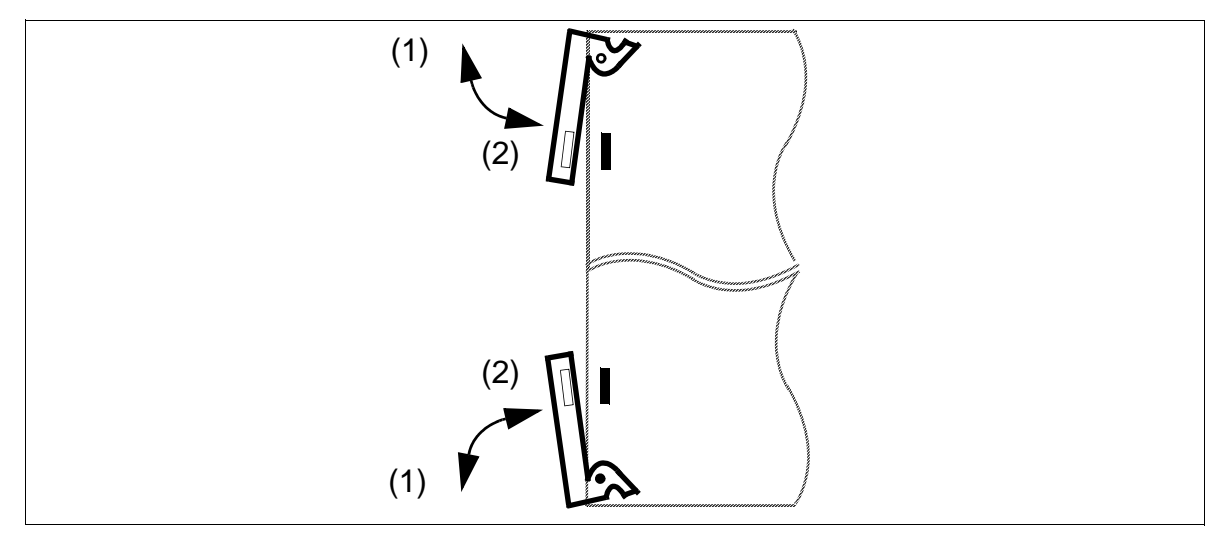

Figure 4-37 Verrouillage / déverrouillage des modules

## <span id="page-362-0"></span>**Fixation spéciale de modules**

L'alimentation est vissée à la grille du boîtier correspondant.

Montage du système HiPath 3750, HiPath 3700

Le module REAL est monté sur la tôle de la paroi arrière (uniquement boîtier de base) et relié au fond de panier par le câble plat.

# **4.1.7 Raccordement des clients Workpoint**

Vous trouverez des informations au [Chapitre 9.](#page-1026-0)

# **4.1.8 Contrôle visuel**

## **Introduction**

Avant de mettre en service le système, vous devez vérifier le matériel, le câblage et l'alimentation. La marche à suivre est indiquée dans le [tableau 4-6](#page-363-0). Lorsque vous réalisez ce contrôle, l'installation doit être hors tension.

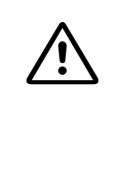

Attention<br>Avant de commencer ce travail, vérifiez que l'installation est reliée à la terre et hors tension.

Vous devez respecter les mesures de protection pour les composants sensibles aux décharges électrostatiques (voir [page 1-6](#page-41-0)).

## <span id="page-363-0"></span>**Déroulement du contrôle visuel**

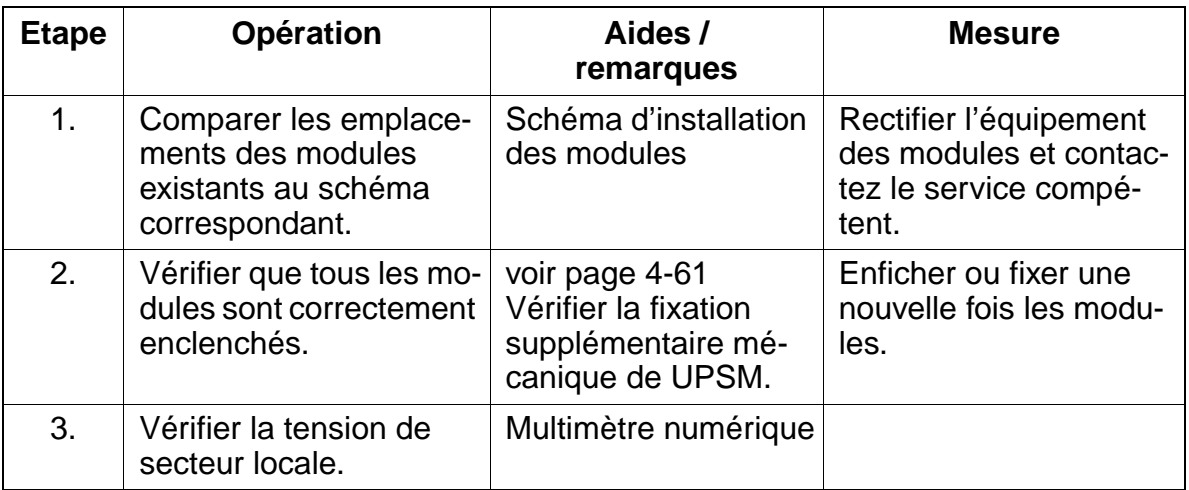

## Tableau 4-6 Déroulement du contrôle visuel

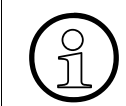

Une fois le contrôle visuel terminé, vous pouvez mettre en service le système Hi-Path 3750/HiPath 3700, conformément aux indications du [point 5.1](#page-401-0).

# **4.2 Montage des systèmes HiPath 3550, HiPath 3350, HiPath 3500, HiPath 3300**

# **4.2.1 Conditions pour le montage**

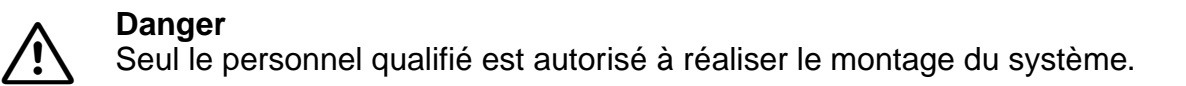

## **Outils et aides nécessaires**

Les éléments suivants sont requis pour le montage des systèmes HiPath 3550, Hi-Path 3350, HiPath 3500 et HiPath 3300 :

- **Outils** :
	- pince diagonale, pince pour téléphone, pince à dénuder, pince plate
	- tournevis à embout plat de 2 à 8 mm
	- tournevis cruciforme Pozidriv tailles 1 et 2
	- kit tournevis TORX
	- perceuse, marteau
	- niveau à bulle, mètre
- **Aides** :
	- Assistant T ou HiPath 3000 Manager E
	- multimètre numérique pour vérifier les liaisons à la terre ainsi que les tensions secondaires
	- combiné de test pour interfaces a/b
	- testeur RNIS (par exemple K3000 ou Aurora)
	- analyseur de protocole RNIS (USA uniquement)

# **4.2.2 Marche à suivre pour le montage**

Tableau 4-7 HiPath 3550, HiPath 3350, HiPath 3500, HiPath 3300 - Marche à suivre pour le montage du système

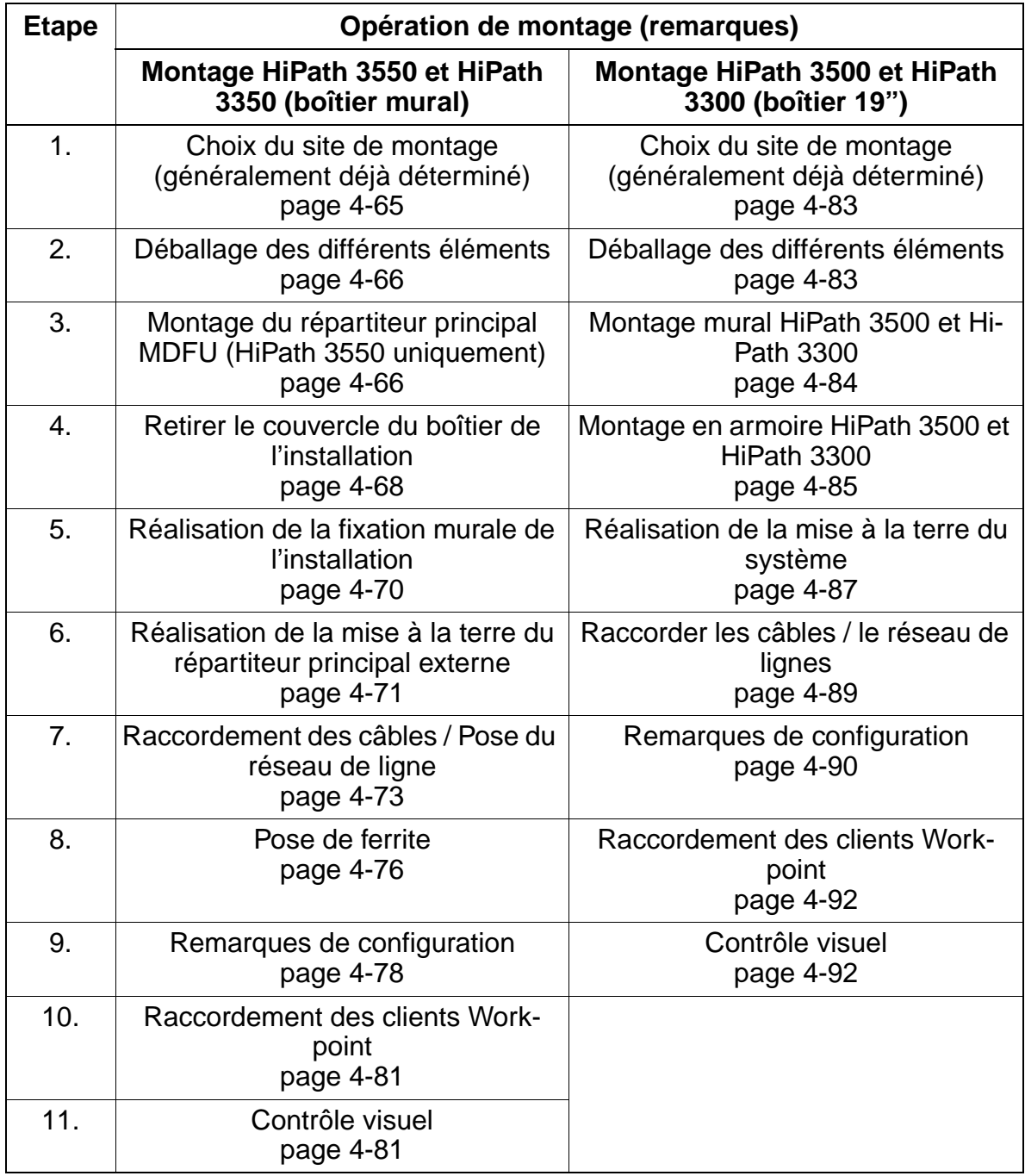

# <span id="page-366-0"></span>**4.2.3 Montage HiPath 3550 et HiPath 3350 (boîtier mural)**

Ce point donne des informations sur le montage de HiPath 3550 et HiPath 3350. Le montage standard effectué principalement est décrit. Vous trouverez des indications sur les équipements supplémentaires ou extensions au [Chapitre 6](#page-422-0) et [Chapitre 10](#page-1080-0).

## <span id="page-366-1"></span>**4.2.3.1 Choix du site de montage**

## **Choix du site**

Le site de montage est généralement déterminé auparavant en accord avec le client.

Les remarques suivantes doivent être respectées impérativement pour le choix du site :

- Pour garantir une bonne aération de l'installation, il faut garantir une distance minimum par rapport au boîtier de : côté gauche 30 cm (pour le remplacement des modules), côté droit, haut et bas de 10 cm.
- ne pas exposer les installations aux effets directs de la chaleur (par exemple rayonnement du soleil, chauffages etc.).
- ne pas exposer les installations à un environnement trop poussiéreux.
- éviter les influences chimiques.
- en cours de fonctionnement, éviter tout humidité à l'installation. Les installations humides doivent être sèches avant la mise en service.
- il faut en plus respecter les conditions d'environnement citées au chapitre Données de l'installation ([point 2.9.3\)](#page-72-0).

Informations sur la description mécanique dans les paragraphes suivants :

- $\bullet$  HiPath 3550 [point 2.3.2](#page-52-0)
- HiPath 3350 [point 2.3.3](#page-53-0)

## <span id="page-367-0"></span>**4.2.3.2 Déballage des différents éléments**

## **Marche à suivre**

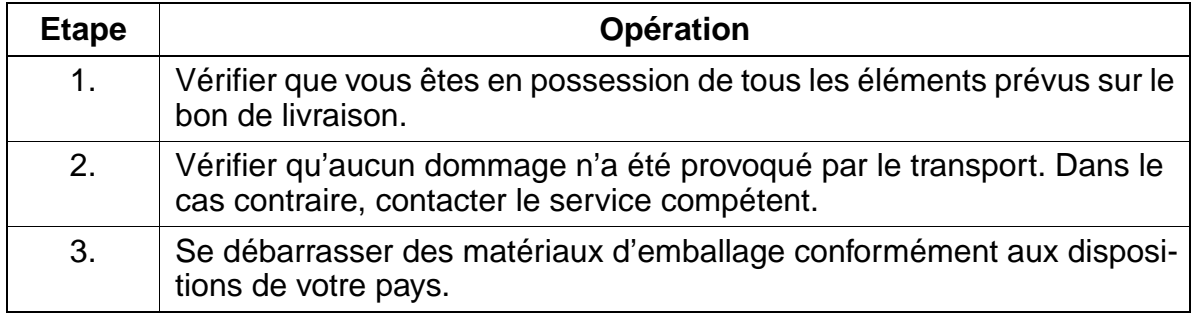

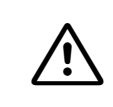

**Attention**<br>
N'utilisez que des appareils et outils en parfait état. Ne mettez jamais en service des appareils présentant des dommages visibles.

## <span id="page-367-1"></span>**4.2.3.3 Montage du répartiteur principal MDFU (HiPath 3550 uniquement)**

## **Introduction**

MDFU (voir [Figure 4-38](#page-368-0)) est utilisé comme répartiteur principal.

## **Remarques sur le montage**

Le site de montage du répartiteur principal MDFU doit être choisi à proximité immédiate de l'installation (tenir compte de la longueur des câbles de raccordement) et à hauteur de vue. La fixation murale doit être effectuée conformément aux instructions jointes. Un gabarit de perçage se trouve dans une poche logée dans le couvercle. Les vis et chevilles pour la fixation murale sont également jointes.

Le MDFU doit être protégé par mise à la terre. Pour la marche à suivre, reportez-vous au [point 4.2.3.6](#page-372-0).

## **Marche à suivre pour le montage mural de MDFU**

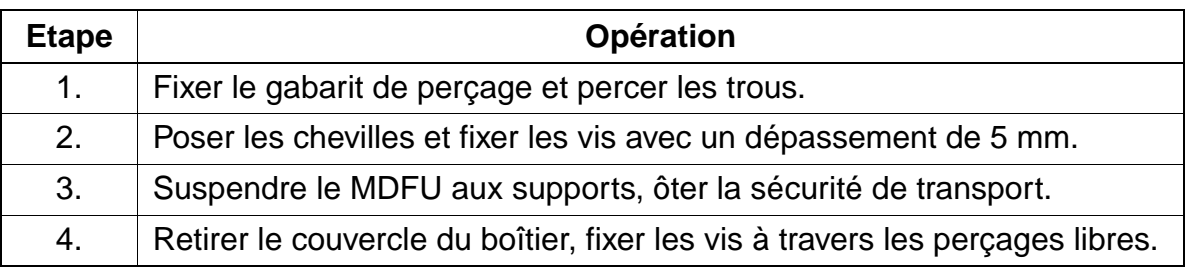

## **Structure et dimensions de MDFU**

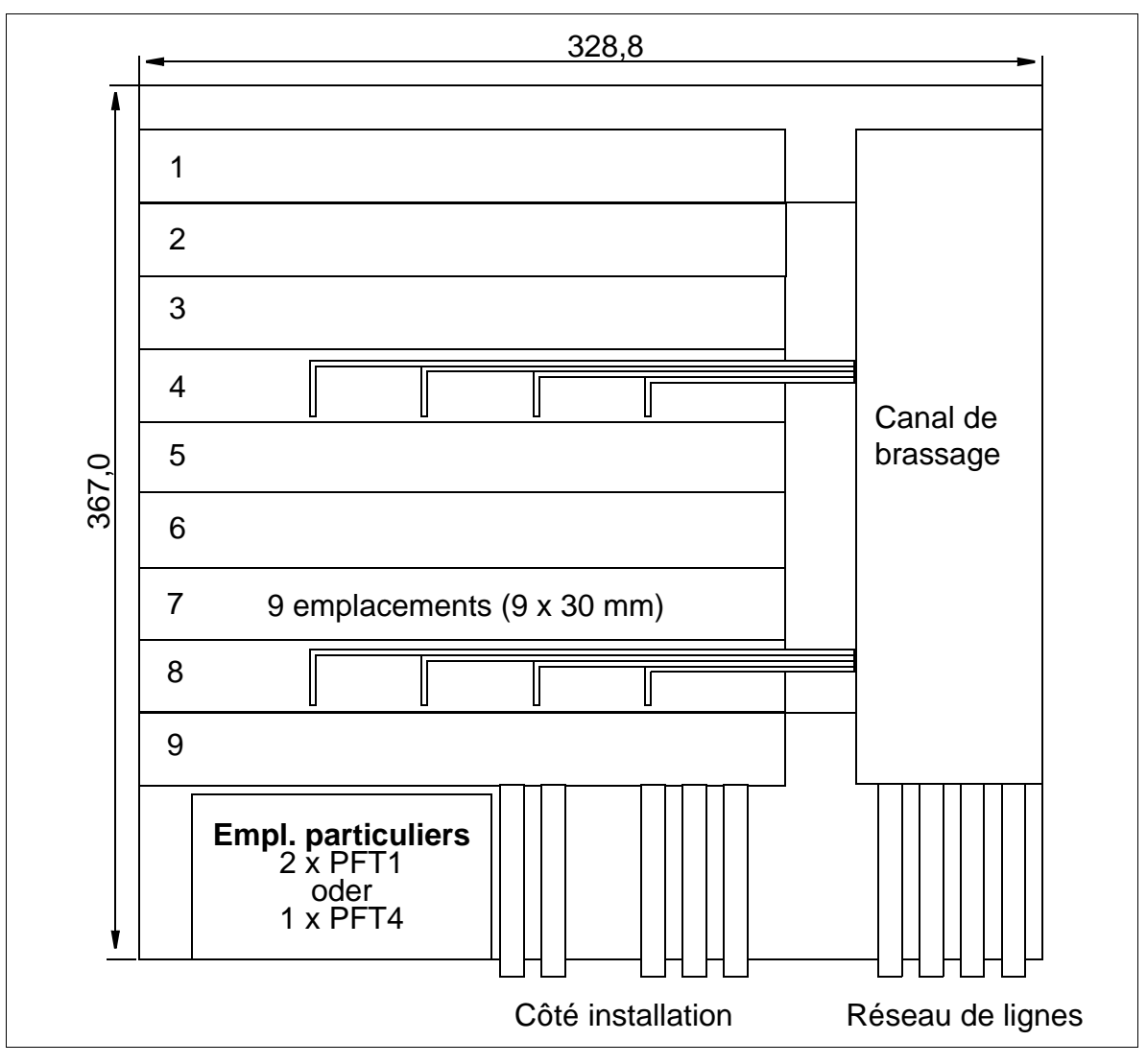

<span id="page-368-0"></span>Figure 4-38 MDFU - Structure et dimensions (367,0 x 328,8 x 125,4 mm)

## <span id="page-369-0"></span>**4.2.3.4 Retirer le couvercle du boîtier de l'installation**

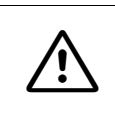

**Attention**<br> **Pour éviter les blessures, respecter impérativement les consignes suivantes pour le** retrait et la pose du couvercle du boîtier de HiPath 3550 et HiPath 3350 !

## **Marche à suivre**

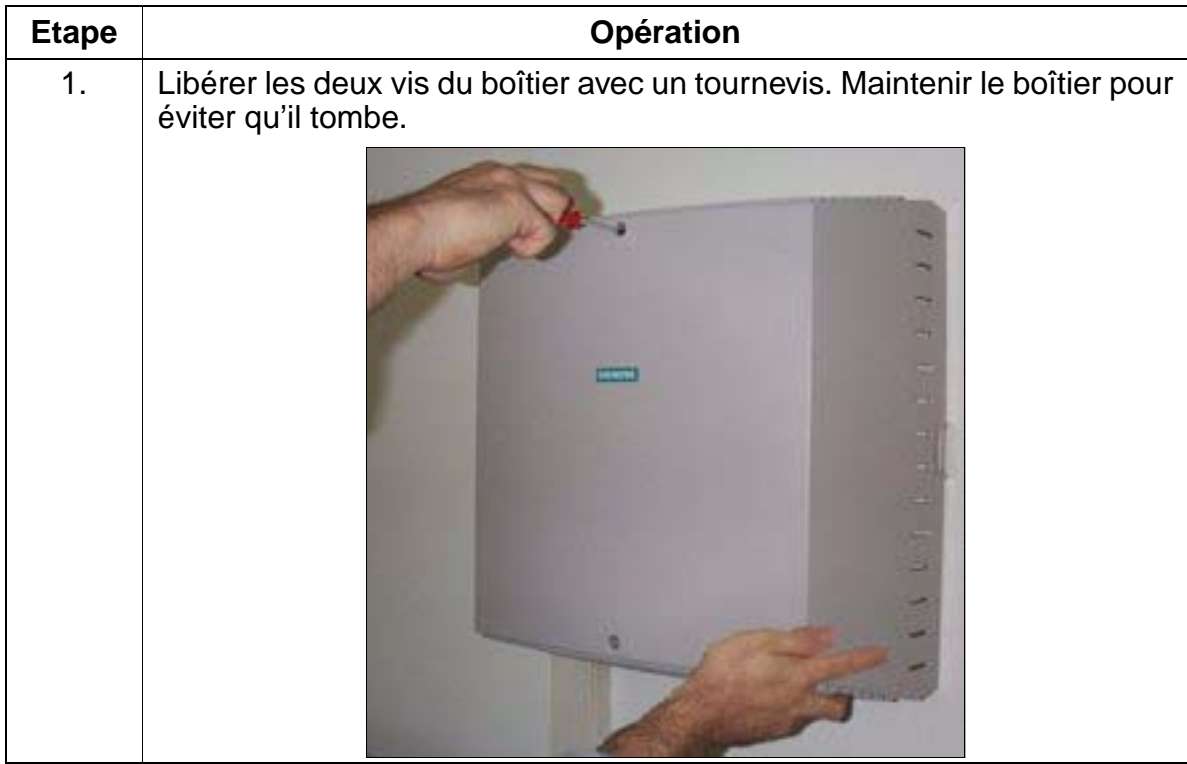

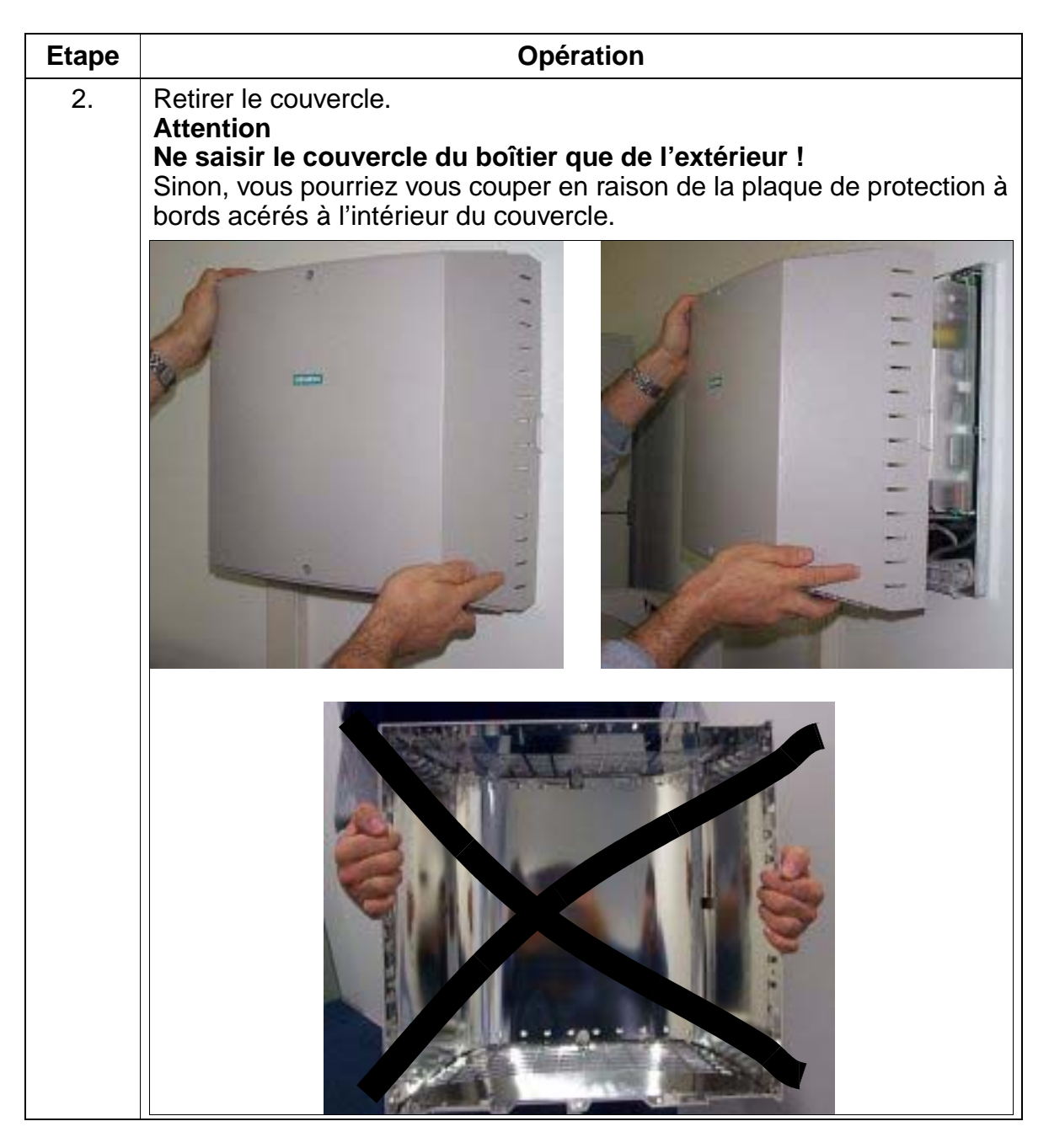

## **Pose du couvercle du boîtier**

Pour refermer le boîtier de l'installation, poser le couvercle et le fixer avec les deux vis. Pour éviter les blessures, le couvercle de boîtier doit aussi être saisi uniquement de l'extérieur !

# <span id="page-371-0"></span>**4.2.3.5 Réalisation de la fixation murale de l'installation**

Effectuez le montage mural en utilisant les indications de la [Figure 4-39](#page-371-1).

# **Fixation murale (boîtier) du système HiPath 3550 et HiPath 3350**

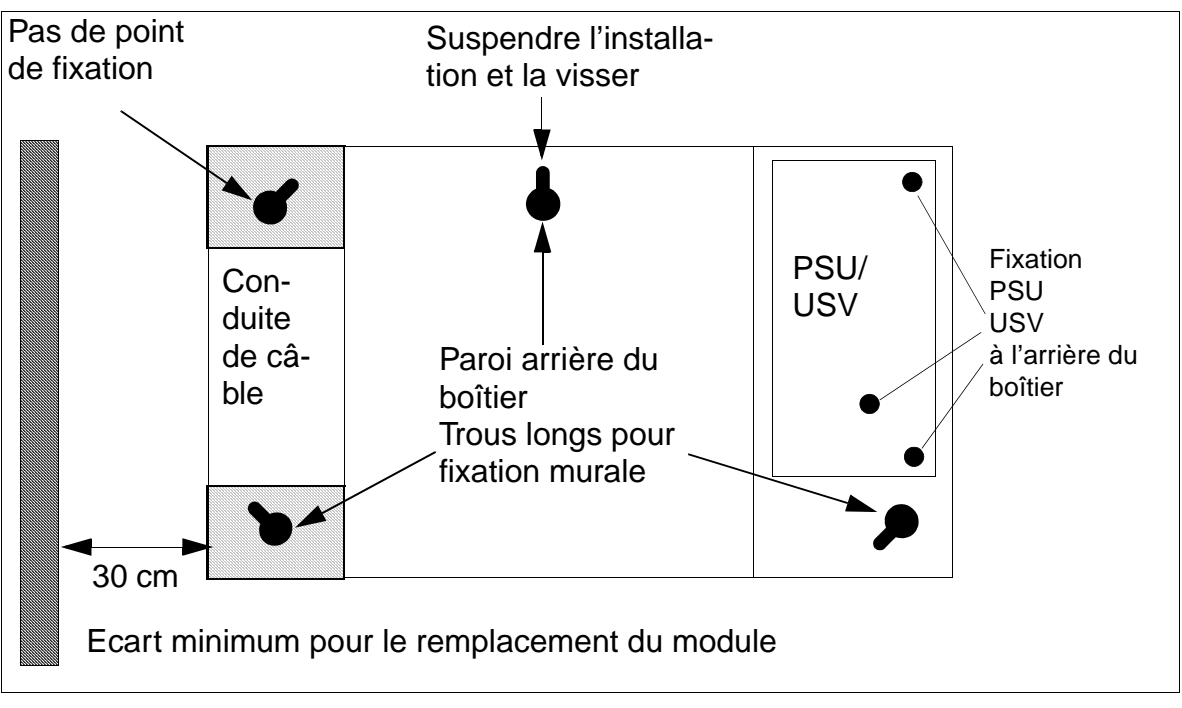

<span id="page-371-1"></span>Figure 4-39 HiPath 3550 et HiPath 3350 - Fixations murales

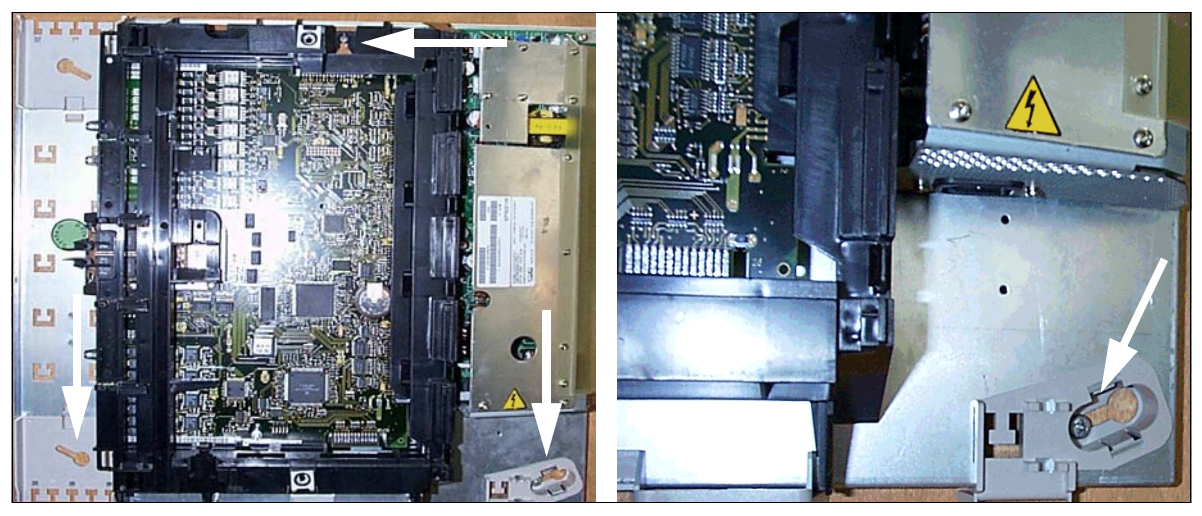

Figure 4-40 HiPath 3550 et HiPath 3350 - Emplacements de fixation

## <span id="page-372-0"></span>**4.2.3.6 Réalisation de la mise à la terre du répartiteur principal externe**

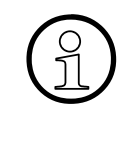

> En raison de leur classe de protection, une mise à la terre de HiPath 3550 et HiPath 3350 n'est pas nécessaire.

Si une mise à la terre est nécessaire en raison d'exigences spécifiques du pays (par exemple Finlande, Norvège, USA), les boîtiers muraux HiPath 3550 et HiPath 3350 doivent être mis à la terre par un conducteur de protection séparé via la borne de mise à la terre caractérisée par " $\bigoplus$ ".

## **Répartiteur principal externe**

- HiPath 3550 : sont fournis un MDFU (RFA uniquement) et deux câbles de mise à la terre. Utiliser l'un des câbles pour assurer la protection de terre du MDFU. La liaison de mise à la terre du MDFU à HiPath 3550 n'est pas obligatoire (voir [Figure 4-41,](#page-373-0) ci-dessous).
- HiPath 3350 : ce type d'installation n'a pas besoin en général de répartiteur principal externe. Les lignes de raccordement des périphériques sont connectées directement sur les modules correspondants et ressortent par un conduit de câble interne au boîtier.

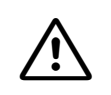

**Danger**<br>
Lorsqu'on utilise un répartiteur principal externe qui nécessite une mise à la terre (repérable à l'existence d'une borne de mise à la terre identifiée par le symbole " $\bigoplus$ "), cette dernière doit être réalisée par un conducteur de protection séparé (section minimum =  $2.5$  mm<sup>2</sup>).

Le non-respect de cette consigne peut être dangereux!

En cas de remplacement d'une installation client existante, dont le répartiteur principal doit continuer à être utilisé, suivre les indications de la [Figure 4-41](#page-373-0) ci-après.

# **Mise à la terre d'un répartiteur principal externe**

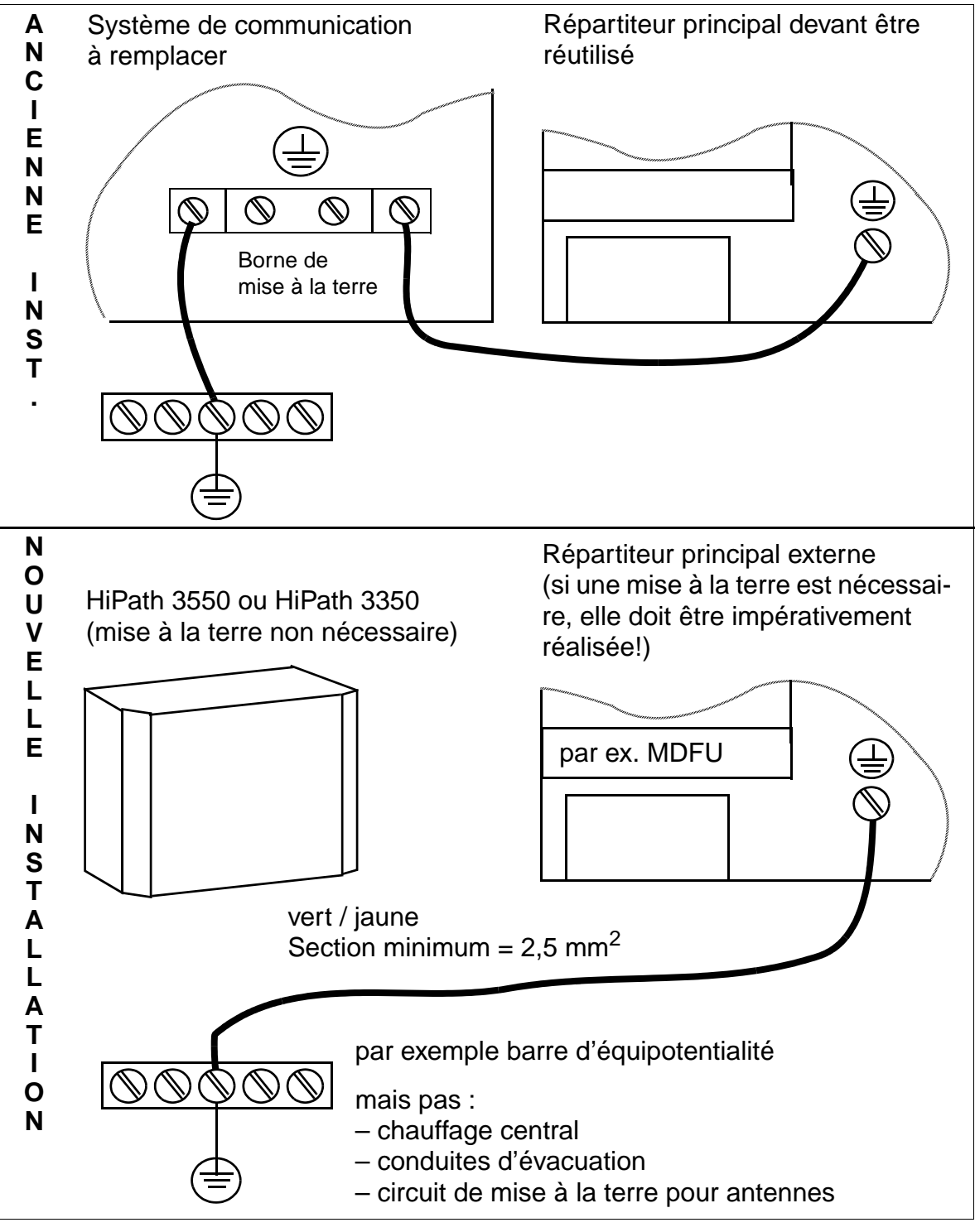

<span id="page-373-0"></span>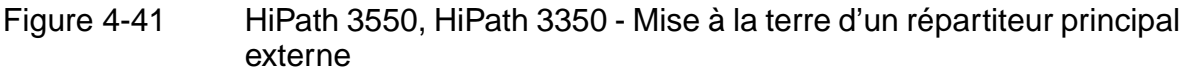

## <span id="page-374-0"></span>**4.2.3.7 Raccordement des câbles / Pose du réseau de ligne**

## **HiPath 3550**

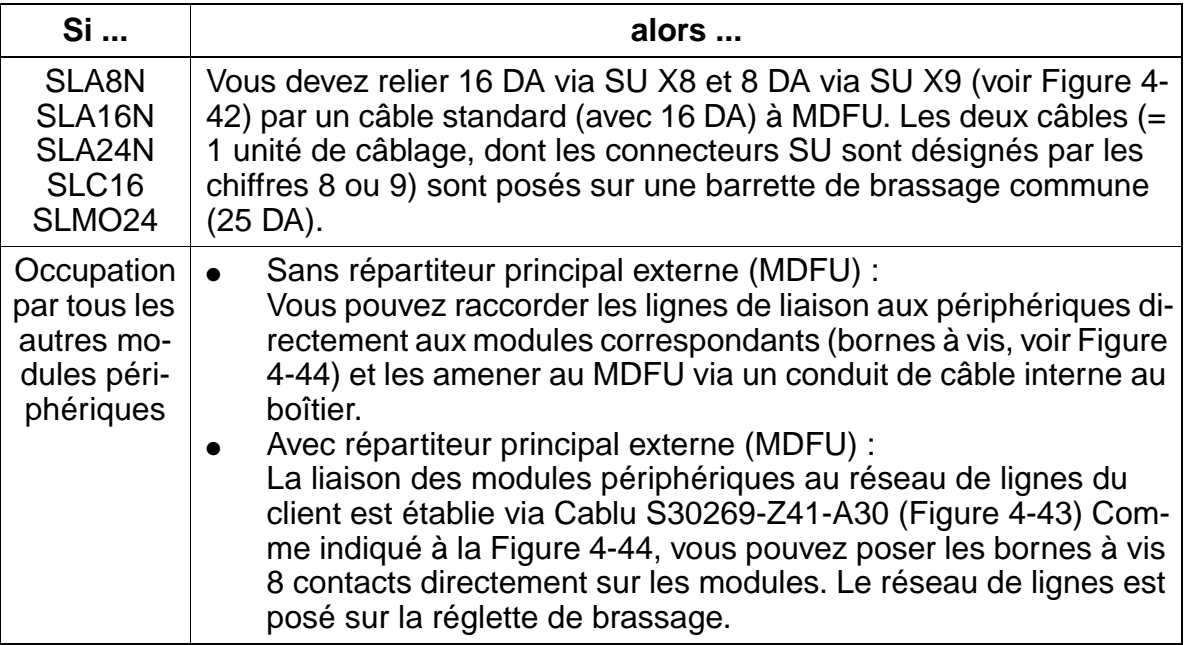

## **HiPath 3550 - Raccordements MDFU pour module périphérique au format HiPath 3750**

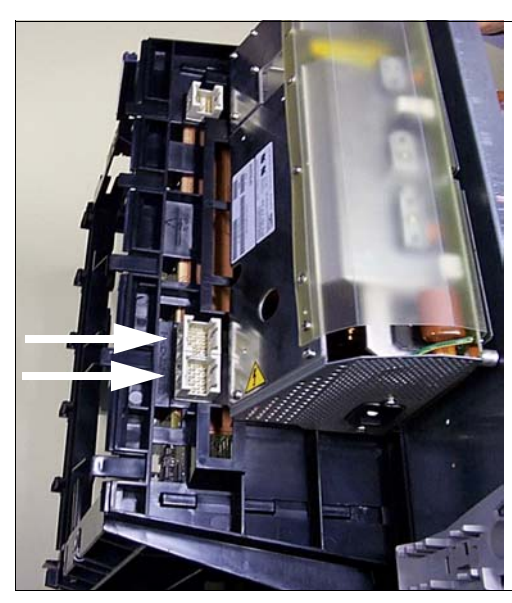

Les deux flèches marquent les raccordements pour les câbles venant du répartiteur principal MDFU.

<span id="page-374-1"></span>Figure 4-42 HiPath 3550 - Raccordement de fond de panier pour modules périphériques au format HiPath 3750

## **HiPath 3550/HiPath 3350 - Unité de câblage pour la liaison au répartiteur principal externe**

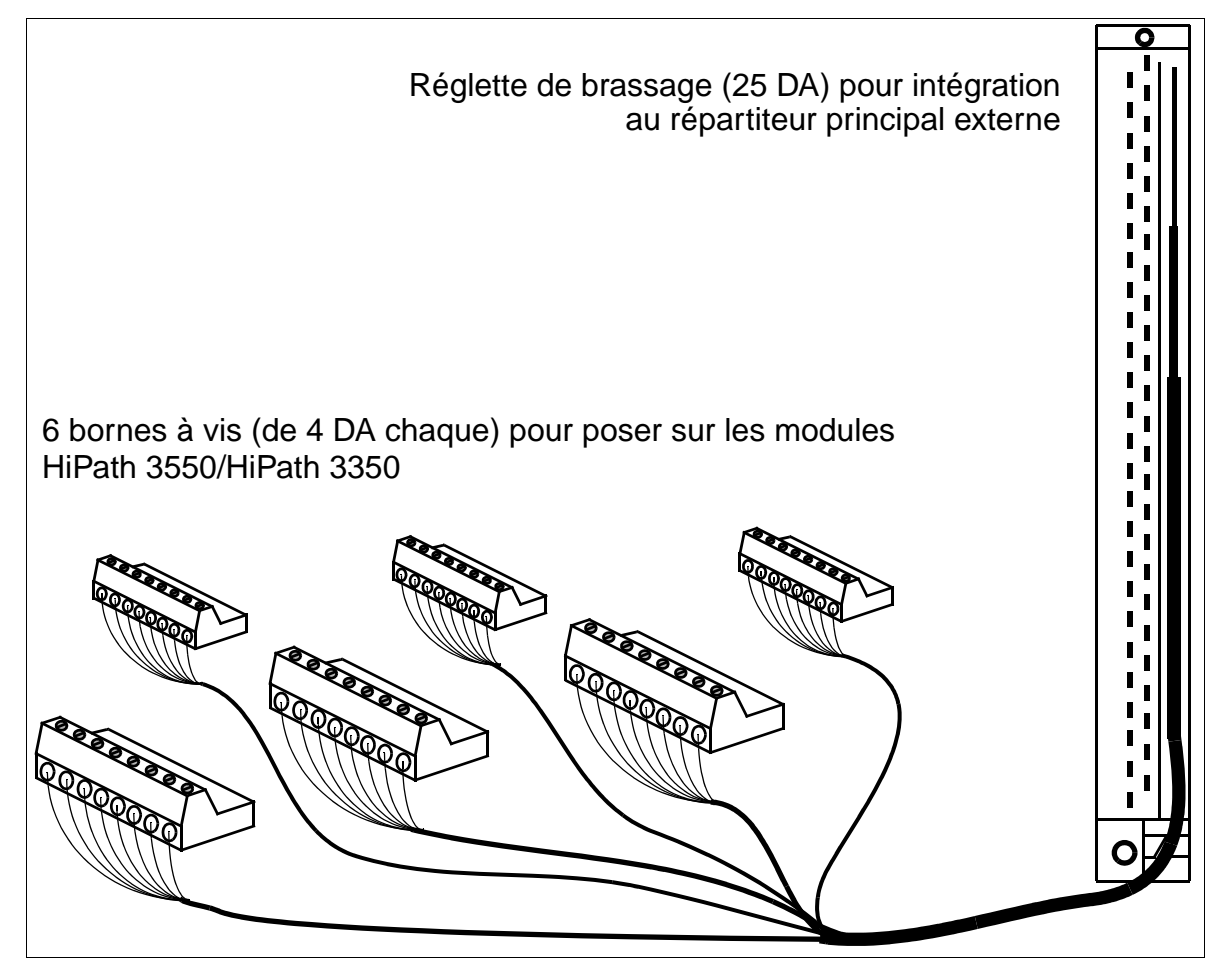

<span id="page-375-0"></span>Figure 4-43 Schéma de l'unité de câblage S30269-Z41-A30 (longueur = 3 m)

## **HiPath 3350**

Le **répartiteur intégré** au système HiPath 3350 permet le raccordement du réseau de câbles en direction du réseau et des abonnés via des connexions à vis sur des blocs de serrage. Les blocs de serrage peuvent être séparés du système pour faciliter le montage / démontage.

Les modules d'extension du système et les modules en option contiennent leur partie répartiteur, sous la forme de connecteurs pour les blocs de serrage.

Les blocs de serrage nécessaires au câblage sont joints aux modules correspondants.

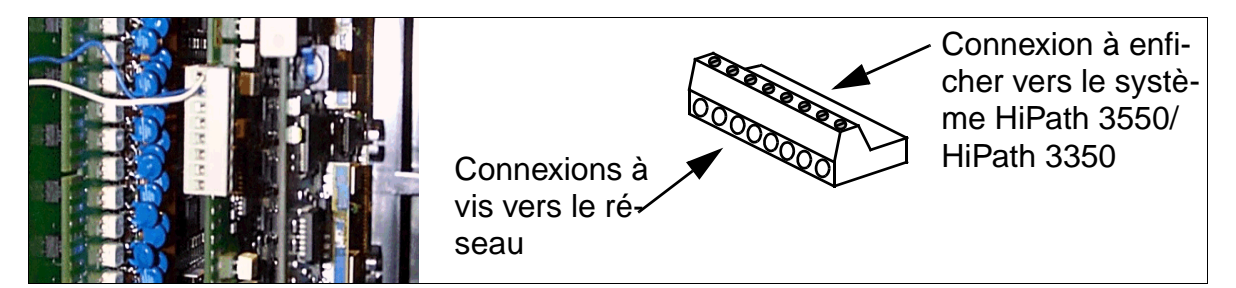

<span id="page-376-0"></span>Figure 4-44 Répartiteur intégré - connexions à vis sur blocs de serrage

En cas d'utilisation d'un **répartiteur principal externe** (MDFU), la liaison des modules périphériques au réseau de lignes du client est établie via l'unité de câblage S30269-Z41-A30 ([Figure 4-43\)](#page-375-0). Comme indiqué à la [Figure 4-44,](#page-376-0) les bornes à vis 8 contacts peuvent être directement enfichées sur les modules. Le réseau de lignes est posé sur la réglette de brassage.

## <span id="page-377-0"></span>**4.2.3.8 Pose de ferrite**

Pour respecter la protection contre les rayonnements nécessaires selon la C.E.M. classe B, les lignes suivantes doivent être dotées de ferrites.

## **Ligne réseau de HiPath 3550 et HiPath 3350 (boîtier mural)**

La ligne réseau du boîtier mural doit être conduite par le ferrite C39022-Z7000-C7 fourni. Ce dernier doit être positionné comme indiqué à la [Figure 4-45,](#page-377-1) pour permettre une fermeture du couvercle du boîtier.

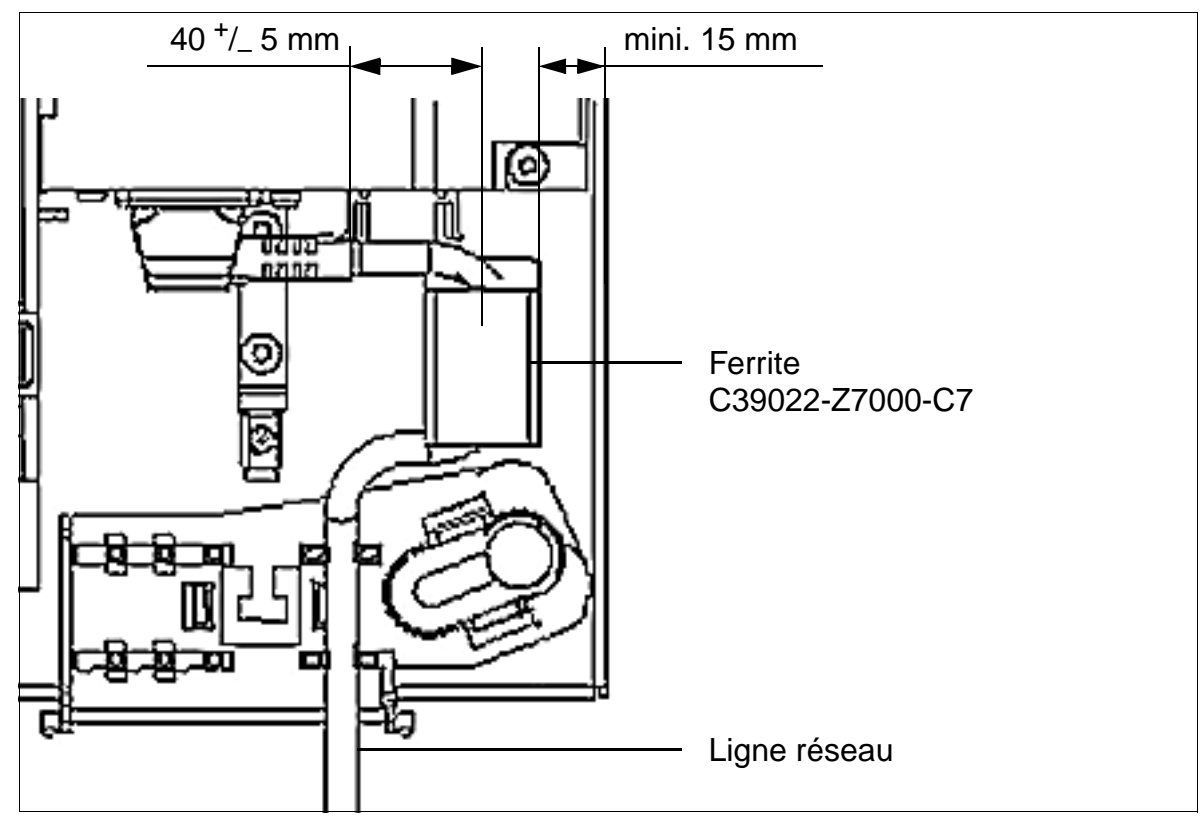

<span id="page-377-1"></span>Figure 4-45 HiPath 3550 et HiPath 3350 - Ligne réseau avec ferrite

## **Lignes réseau et d'abonnés numériques et analogiques de HiPath 3550 (boîtier mural)**

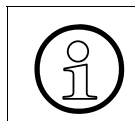

En situation de configuration maximale de l'installation, le nombre de ferrites fournis<br>
ne suffit pas pour toutes les lignes réseau et d'abonnés. Dans ce cas, il faut com-<br>
mander des ferrites supplémentaires. ne suffit pas pour toutes les lignes réseau et d'abonnés. Dans ce cas, il faut commander des ferrites supplémentaires.

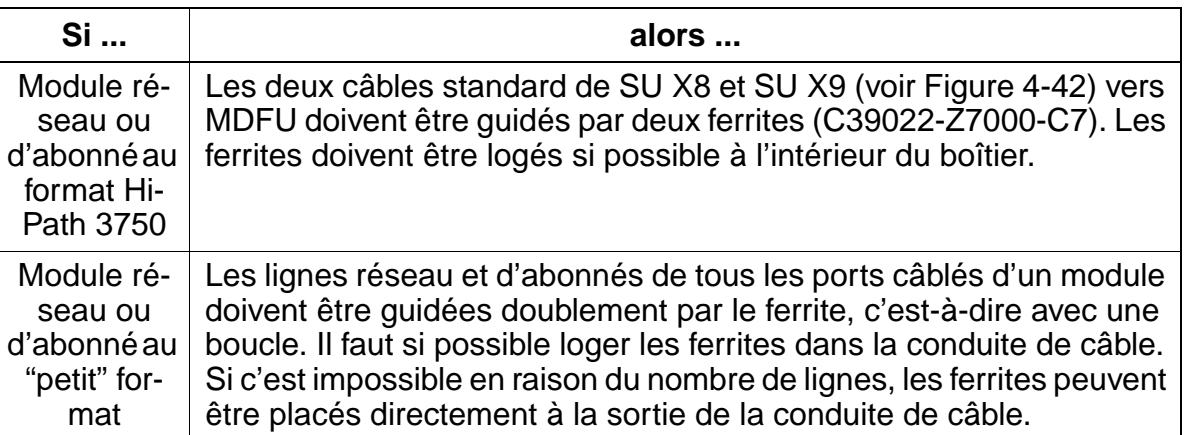

## <span id="page-379-0"></span>**4.2.3.9 Remarques de configuration**

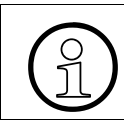

Respecter impérativement les limites imposées par l'équipement en modules [IVMS8](#page-169-0), [LAN Bridge](#page-174-0) et [TS2.](#page-262-0)

## **Vue d'ensemble de l'installation HiPath 3550 et des emplacements**

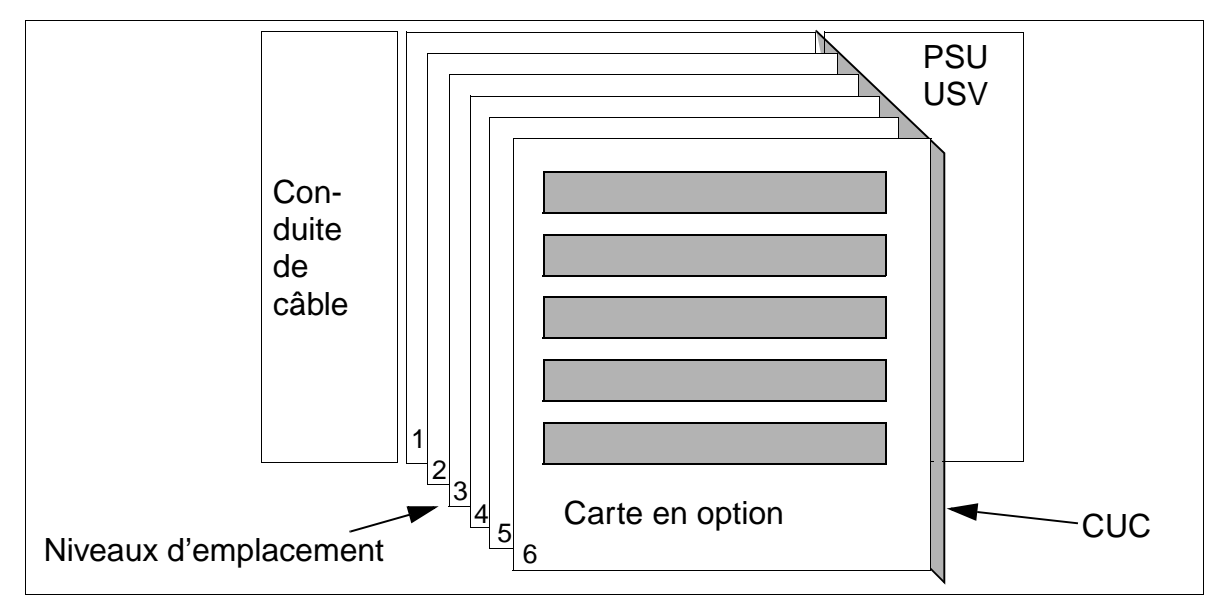

Figure 4-46 HiPath 3550-Vue d'ensemble de l'installation Boîtier mural

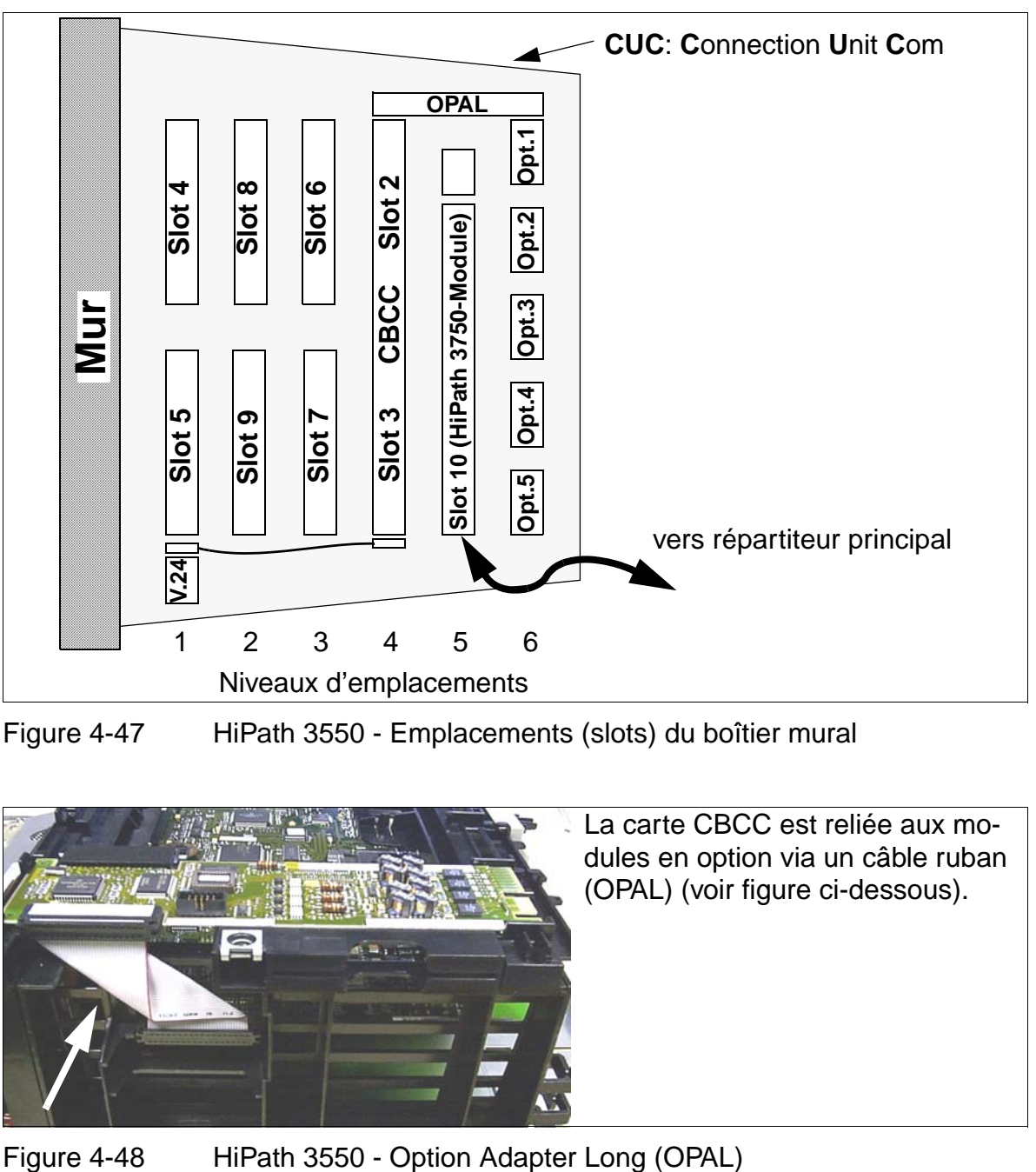

Figure 4-47 HiPath 3550 - Emplacements (slots) du boîtier mural

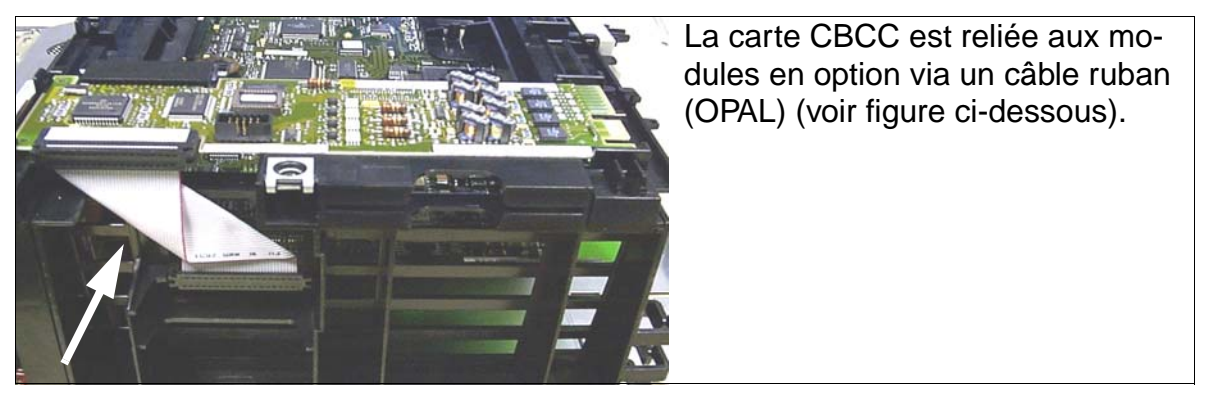

# **Vue d'ensemble de l'installation HiPath 3350 et des emplacements**

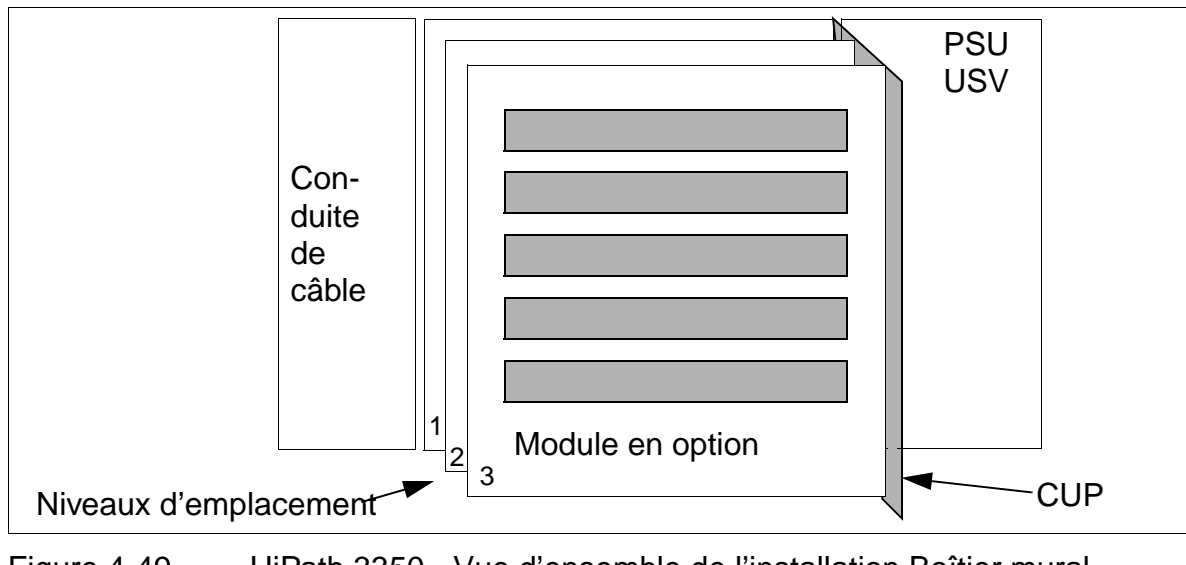

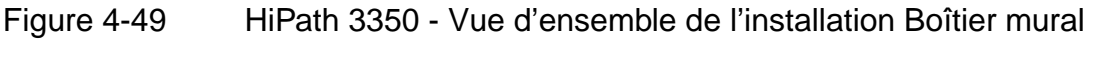

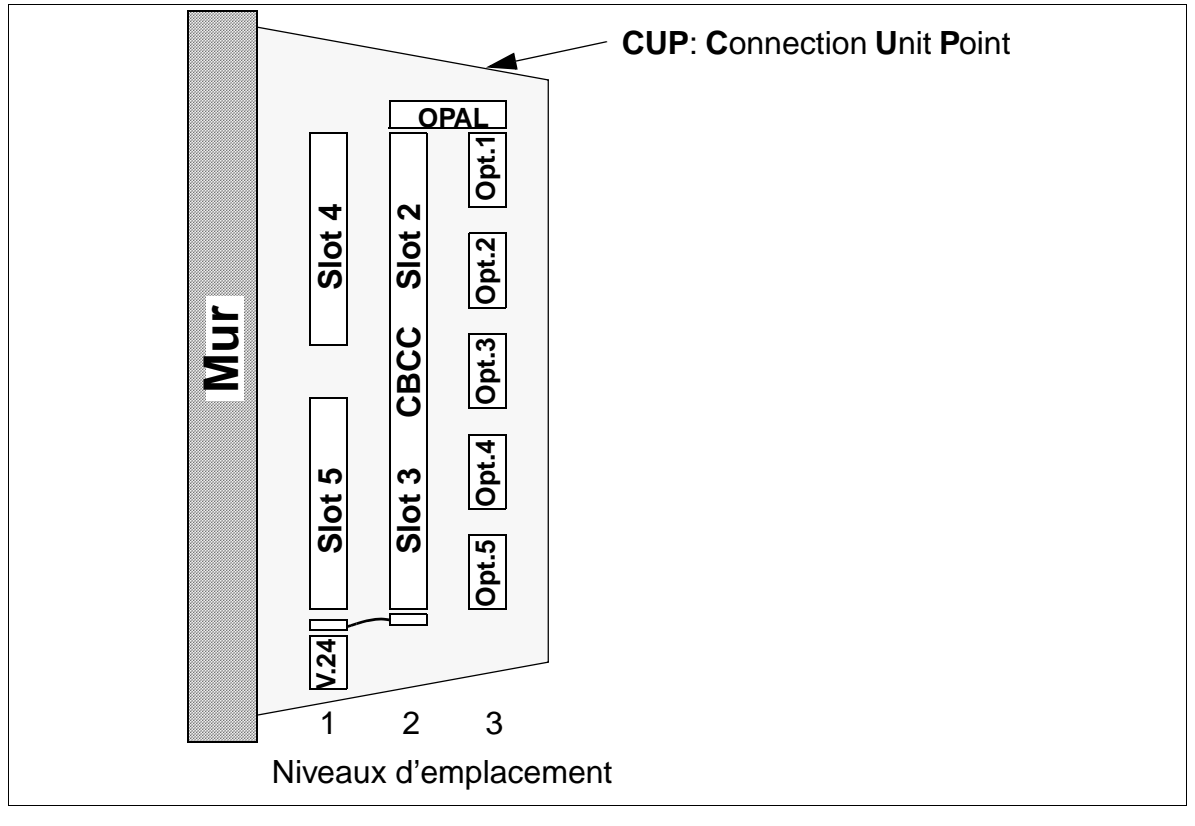

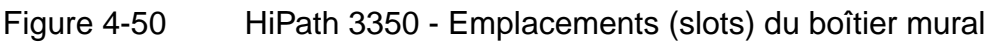

## <span id="page-382-0"></span>**4.2.3.10 Raccordement des clients Workpoint**

Pour les indications correspondantes, se reporter au [Chapitre 9](#page-1026-0).

## <span id="page-382-1"></span>**4.2.3.11 Contrôle visuel**

Avant de mettre en service le système, vous devez contrôler le matériel, le câblage et l'alimentation. Vous devez effectuer ce contrôle visuel lorsque l'installation est hors tension.

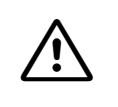

Attention<br>Avant de commencer ce travail, vérifier que l'installation est hors tension. Vous devez porter le bracelet de mise à la terre et respecter les mesures de protection pour les composants sensibles aux décharges électrostatiques (voir [page 1-6\)](#page-41-0).

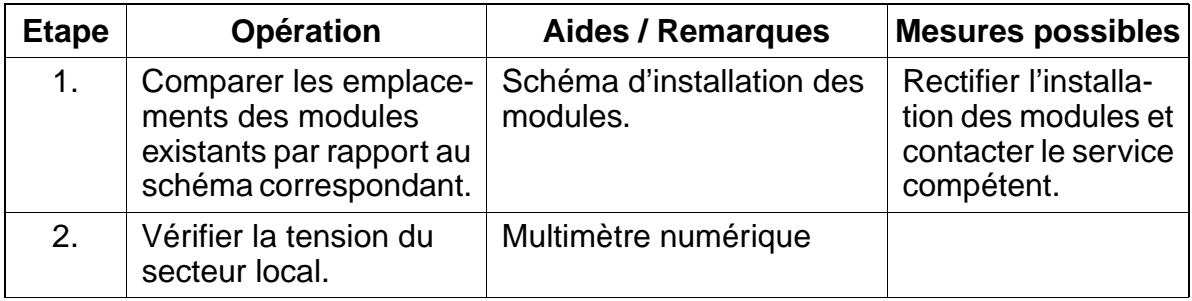

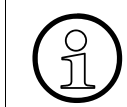

Une fois le contrôle visuel terminé, vous pouvez mettre en service le système, conformément aux indications du [point 5.2](#page-409-0).

# <span id="page-383-0"></span>**4.2.4 Montage HiPath 3500 et HiPath 3300 (boîtier 19")**

Ce point donne des informations sur le montage des boîtiers 19'' HiPath 3500 et Hi-Path 3300. Le montage standard effectué principalement est décrit. Vous trouverez des indications sur les équipements supplémentaires ou extensions au [Chapitre 6](#page-422-0) et [Chapitre 10.](#page-1080-0)

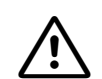

## <sup>7</sup> **Danger**

Les systèmes HiPath 3500 et HiPath 3300 doivent fonctionner exclusivement avec leurs boîtiers fermés.

Avant l'ouverture du boîtier, il faut mettre le système hors tension par les mesures suivantes :

- retirer la ligne de raccordement d'un pack de batteries éventuellement raccordé (ne vaut que pour UPSC-DR).
- retirer la ligne de raccordement d'un EPSU2-R éventuellement raccordé (ne vaut que pour UPSC-DR).
- retirer la fiche secteur.

# **4.2.4.1 Variantes de pose**

HiPath 3500 et HiPath 3300 est prévue pour les 3 variantes de pose suivantes :

- suspension murale (avec kit de montage 39165-A7027-D2)
- pose sur bureau (pieds adhésifs fournis dans le kit de montage 39165-A7027- D2.)

Fixer les pieds adhésifs en dessous de l'appareil.

montage en armoire 19" (avec kit de montage 39165-A7027-D1 pour HiPath 3500, avec kit de montage 39165-A7027-D4 pour HiPath 3300)

Il est aussi possible d'utiliser un boîtier d'extension EBR dans lequel peuvent être installés un pack de batteries (pour la fonction d'alimentation ininterruptible) et/ou une alimentation supplémentaire externe EPSU2-R (si l'alimentation interne au système n'est pas suffisante) (voir [point 6.4](#page-433-0)).

## <span id="page-384-0"></span>**4.2.4.2 Choix du site de montage**

## **Choix du site**

Le site de montage est généralement déterminé auparavant en accord avec le client, par exemple en raison de l'armoire 19'' déjà existante.

Les remarques suivantes doivent être respectées impérativement pour le choix du site :

- Pour garantir une bonne aération de l'installation, il faut garantir une distance minimum de 10 cm par rapport au boîtier.
- ne pas exposer les installations aux effets directs de la chaleur (par exemple rayonnement du soleil, chauffages etc.).
- ne pas exposer les installations à un environnement trop poussiéreux.
- éviter les influences chimiques.
- en cours de fonctionnement, éviter tout humidité à l'installation. Les installations humides doivent être sèches avant la mise en service.
- il faut en plus respecter les conditions d'environnement citées au chapitre Données de l'installation ([point 2.9.3\)](#page-72-0).

Informations sur la description mécanique dans les paragraphes suivants :

- HiPath 3500 [point 2.3.6](#page-56-0)
- HiPath 3300 [point 2.3.7](#page-57-0)

## <span id="page-384-1"></span>**4.2.4.3 Déballage des différents éléments**

## **Marche à suivre**

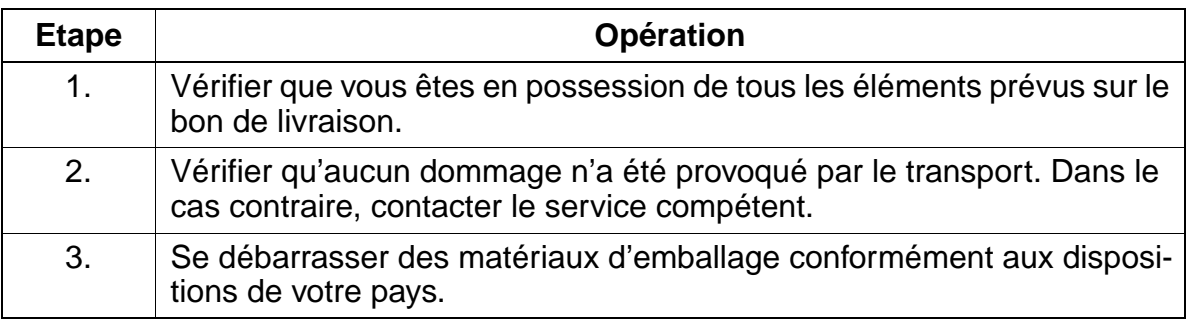

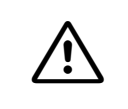

**Attention**<br>
N'utilisez que des appareils et outils en parfait état. Ne mettez jamais en service des appareils présentant des dommages visibles.

# <span id="page-385-0"></span>**4.2.4.4 Montage mural HiPath 3500 et HiPath 3300**

## **Marche à suivre pour la suspension murale**

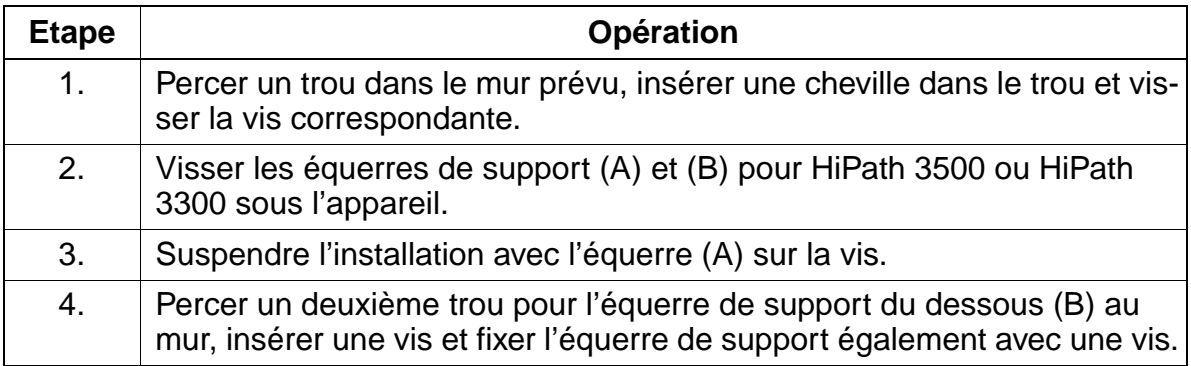

## **Montage de la suspension murale**

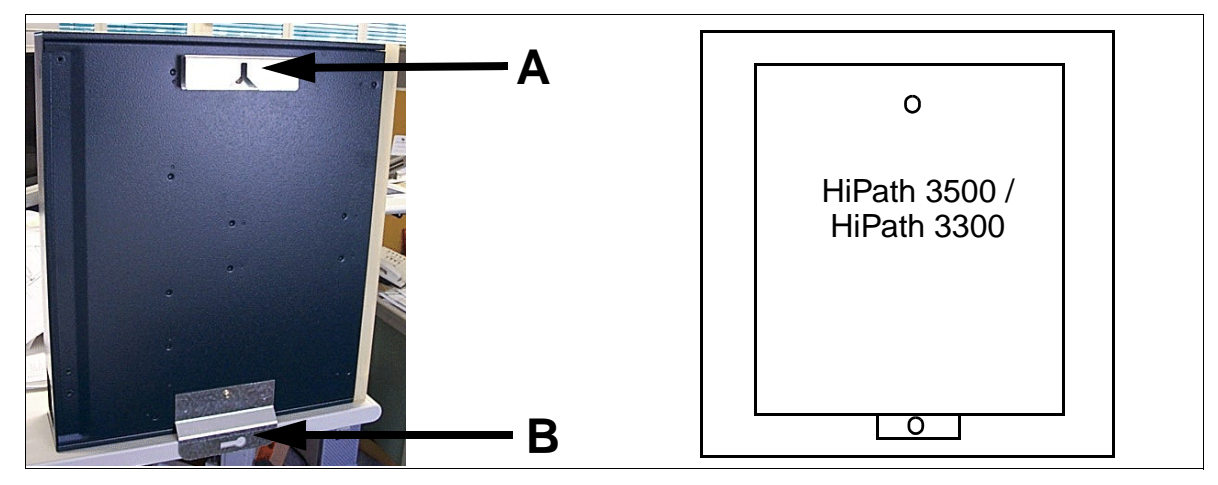

Figure 4-51 HiPath 3500 et HiPath 3300 - Suspension murale

## <span id="page-386-0"></span>**4.2.4.5 Montage en armoire HiPath 3500 et HiPath 3300**

## **Marche à suivre pour le montage en armoire 19"**

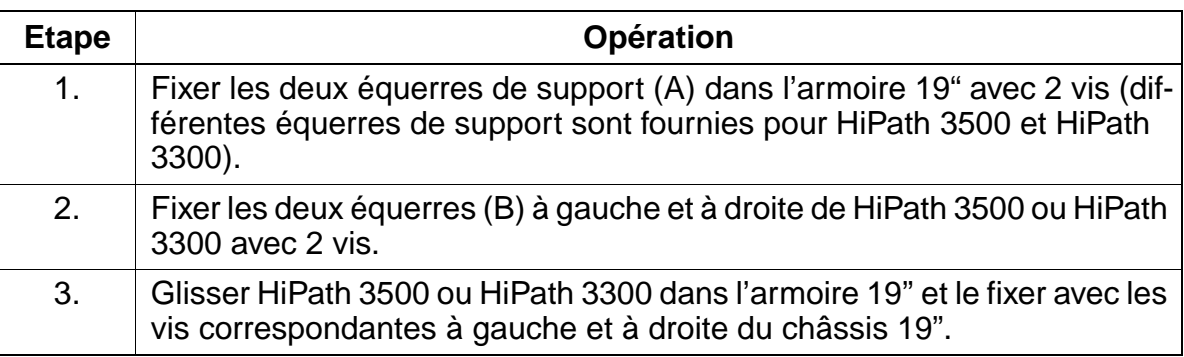

15\_4.c04

Montage des systèmes HiPath 3550, HiPath 3350, HiPath 3500, HiPath 3300

# **Montage dans le châssis 19"**

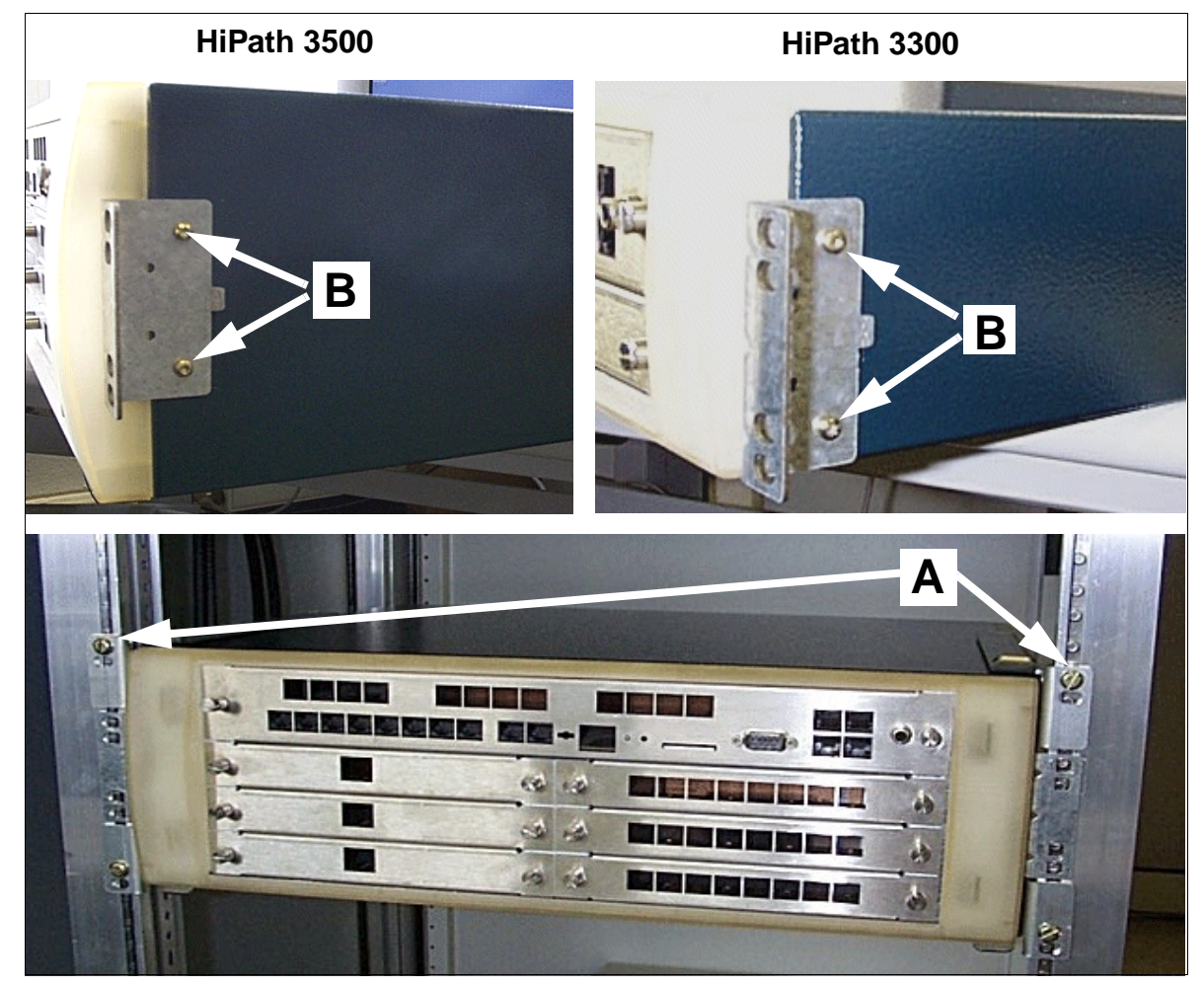

Figure 4-52 HiPath 3500 et HiPath 3300 - Montage dans le châssis 19''

# <span id="page-388-0"></span>**4.2.4.6 Réalisation de la mise à la terre du système**

## **Mise à la terre : contrôle et réalisation**

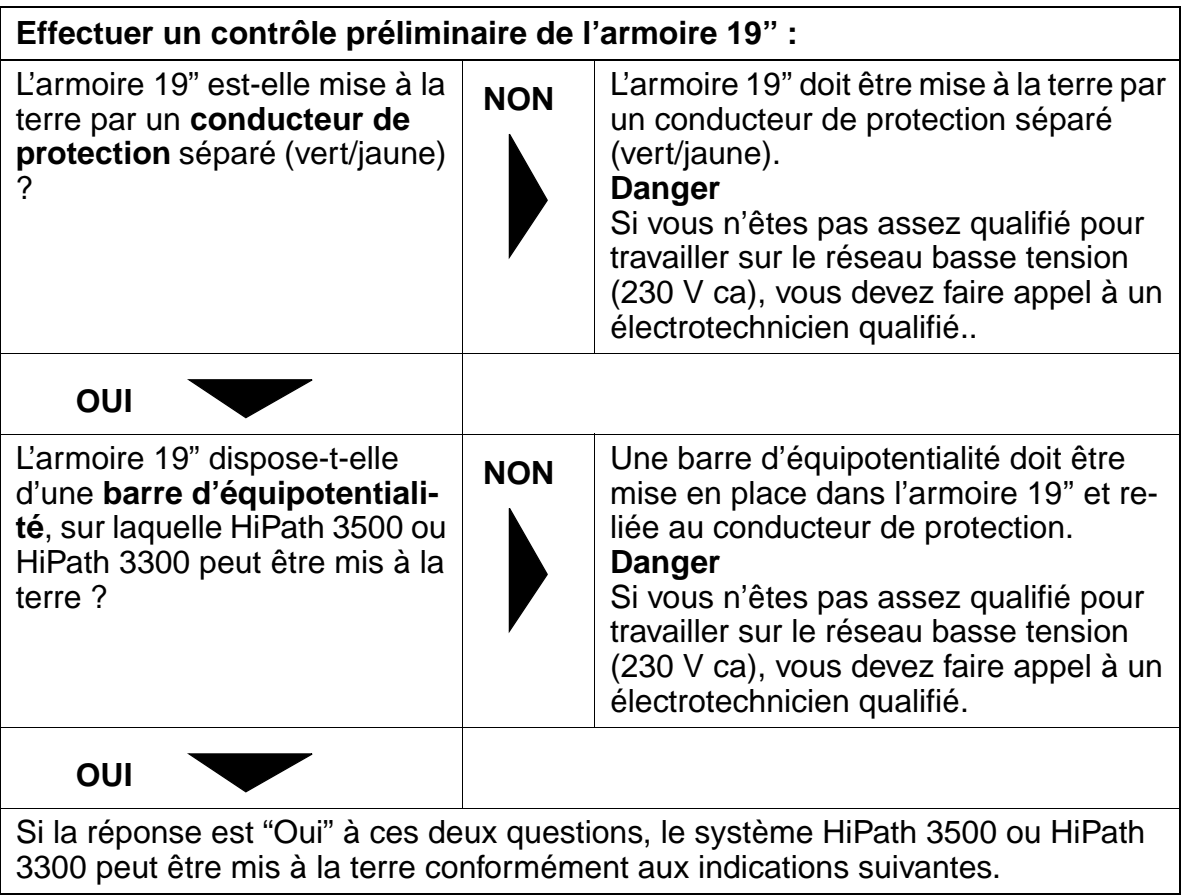

# **Marche à suivre : réalisation de la mise à la terre**

Pour mettre à la terre les systèmes HiPath 3500 et HiPath 3300, procéder dans l'ordre suivant (voir figure suivante).

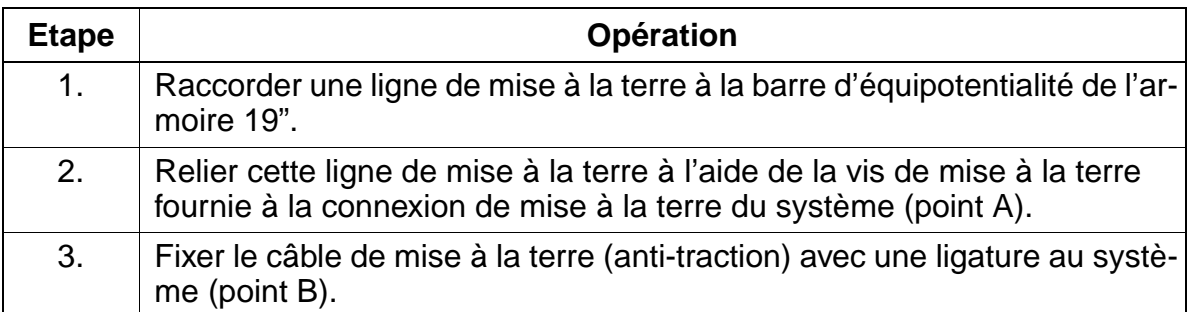

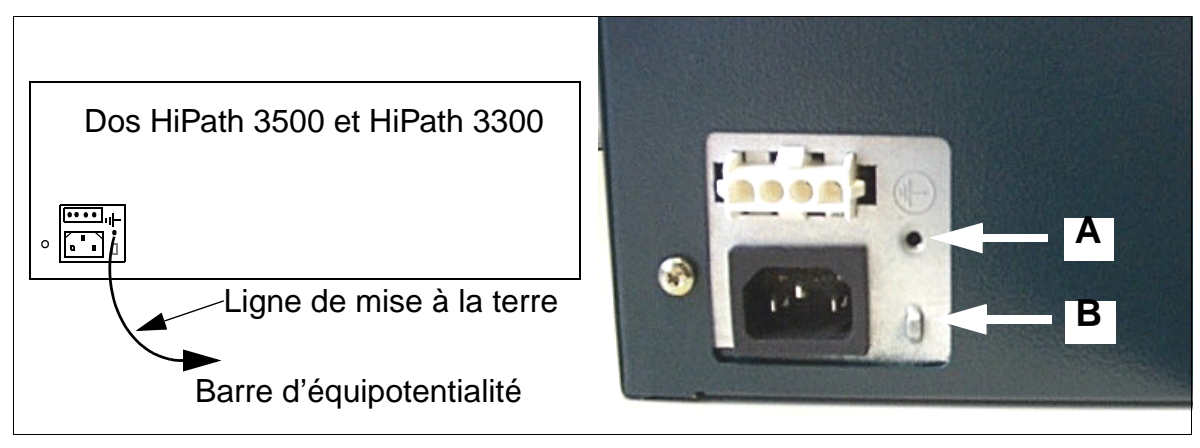

Figure 4-53 HiPath 3500 et HiPath 3300 - Mise à la terre

**Danger**<br>
Les boîtiers HiPath 3500 et HiPath 3300, prévus pour une suspension murale, doivent être mis à la terre par un conducteur de protection séparé (par exemple barre d'équipotentialité). Veiller à une pose et à un système anti-traction protégés du conducteur de protection.

Le non-respect de ces consignes pourrait être dangereux !

## <span id="page-390-0"></span>**4.2.4.7 Raccorder les câbles / le réseau de lignes**

## **Câble de raccordement au boîtier d'extension EBR (s'il existe)**

Pour des raisons de compatibilité électromagnétique, la tresse blindée du câble de raccordement doit être reliée au boîtier côté HiPath 3500 ou HiPath 3300 **et** côté EBR.

Fixation côté HiPath 3500 ou HiPath 3300

Il est joint au kit de montage EBR un collier de fixation et une route dentée. Il faut s'en servir pour fixer la tresse blindée au boîtier de HiPath 3500 ou HiPath 3300 par une vis de fixation (comme présenté à la [Figure 4-54](#page-390-1)). La roue dentée doit être montée entre la surface vernie du boîtier et le collier de fixation.

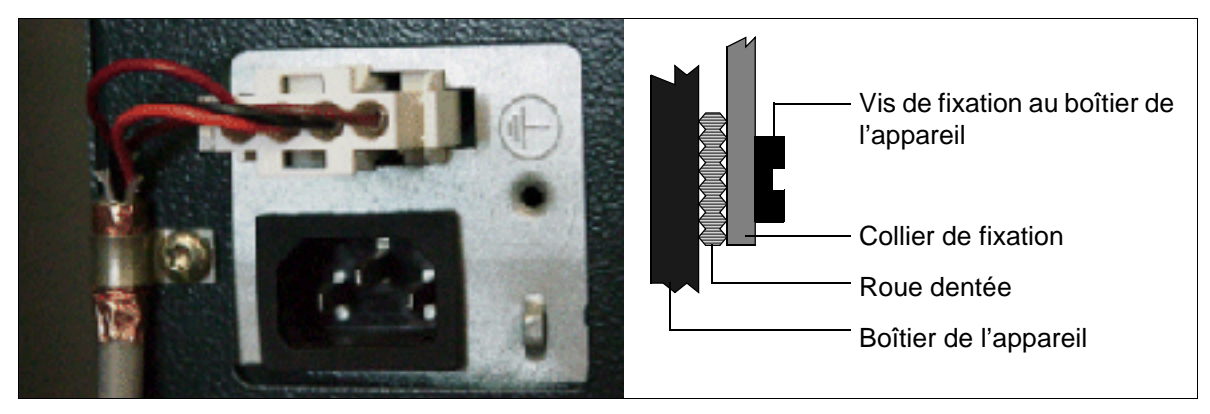

Figure 4-54 HiPath 3500 et HiPath 3300 - Câble de raccordement à EBR

Fixation côté EBR (voir [page 6-13](#page-434-0))

## <span id="page-390-1"></span>**Réseau de lignes**

Les lignes de raccordement aux périphériques peuvent être directement enfichées dans les prises MW8 correspondantes sur le capot avant du boîtier 19''.

## <span id="page-391-0"></span>**4.2.4.8 Remarques de configuration**

## **Vue d'ensemble de l'installation HiPath 3500 et des emplacements d'enfichage**

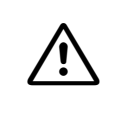

Attention<br> **Pour des raisons de sécurité, HiPath 3500 ne peut être mis en service que si l'avant** du boîtier est fermé. Les slots non occupés par des modules doivent toujours être obturés par des caches vides (C39165-A7027-B115).

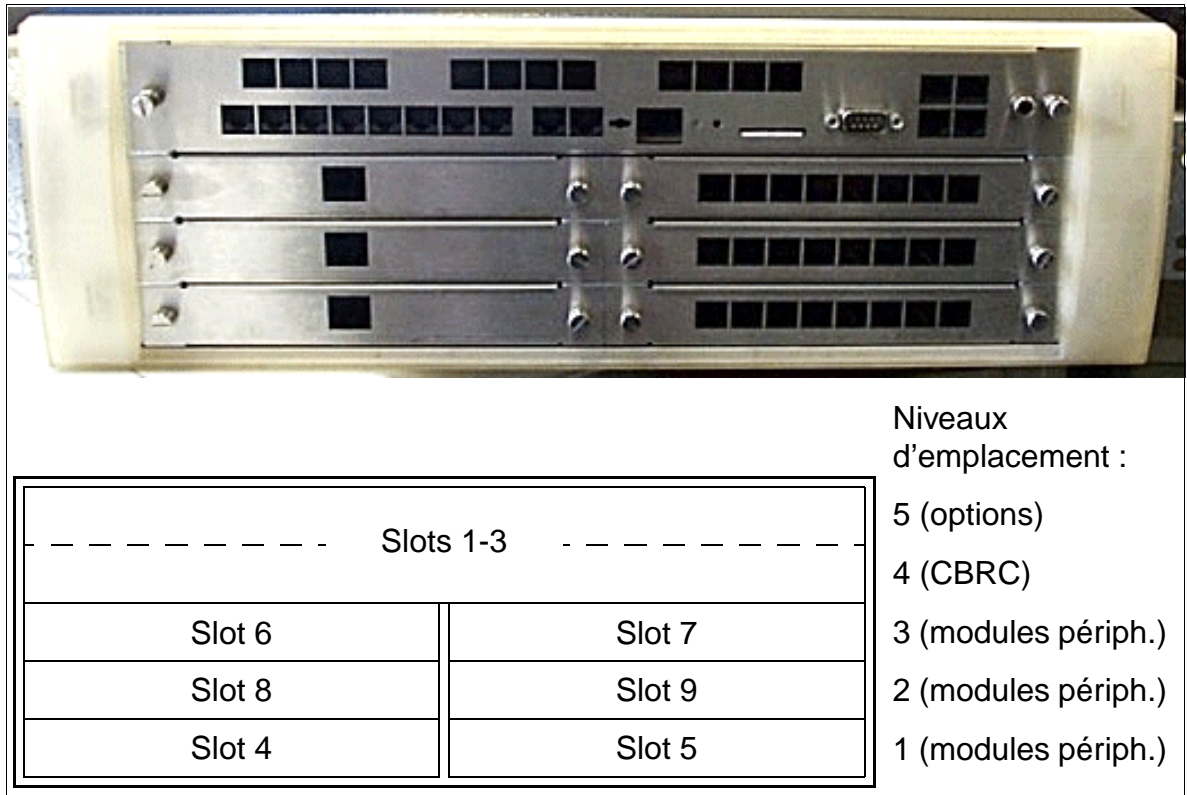

Figure 4-55 HiPath 3500 - Niveaux d'emplacements dans le boîtier 19''

## **Vue d'ensemble de l'installation HiPath 3300 et emplacements d'enfichage**

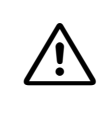

Attention<br> **Pour des raisons de sécurité, HiPath 3300 ne peut être mis en service que si l'avant** du boîtier est fermé. Les slots non occupés par des modules doivent toujours être obturés par des caches vides (C39165-A7027-B115).

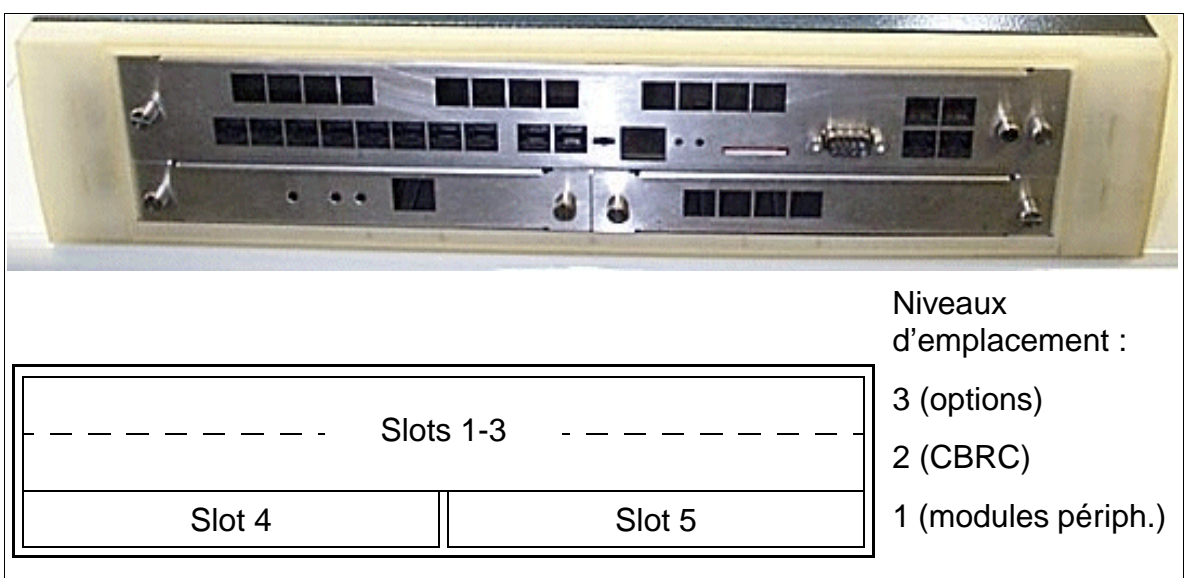

Figure 4-56 HiPath 3300 - Niveaux d'emplacements dans le boîtier 19''

## <span id="page-393-0"></span>**4.2.4.9 Raccordement des clients Workpoint**

Pour les indications correspondantes, se reporter au [Chapitre 9](#page-1026-0).

## <span id="page-393-1"></span>**4.2.4.10 Contrôle visuel**

Avant de mettre en service le système, vous devez contrôler le matériel, le câblage et l'alimentation. Vous devez effectuer ce contrôle visuel lorsque l'installation est hors tension.

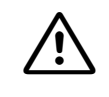

Attention<br>Avant de commencer ce travail, vérifier que l'installation est hors tension. Vous devez porter le bracelet de mise à la terre et respecter les mesures de protection pour les composants sensibles aux décharges électrostatiques (voir [page 1-6](#page-41-0)).

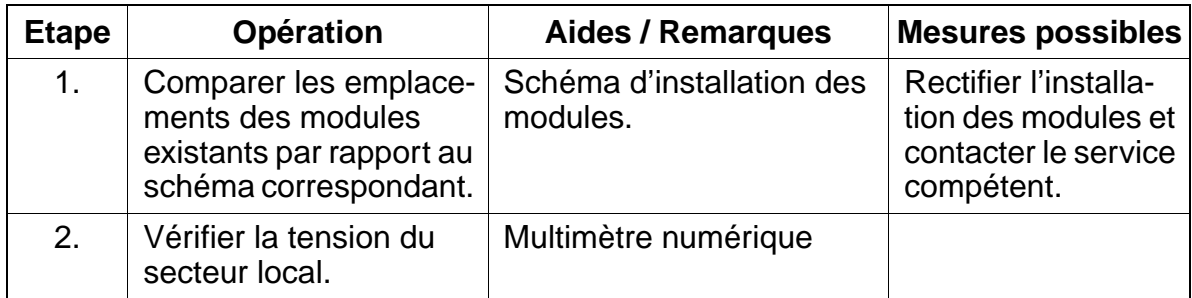

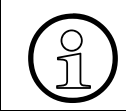

Une fois le contrôle visuel terminé, vous pouvez mettre en service le système, conformément aux indications du [point 5.2.](#page-409-0)

# **4.3 Montage du système HiPath 3250, HiPath 3150**

# **4.3.1 Marche à suivre pour le montage**

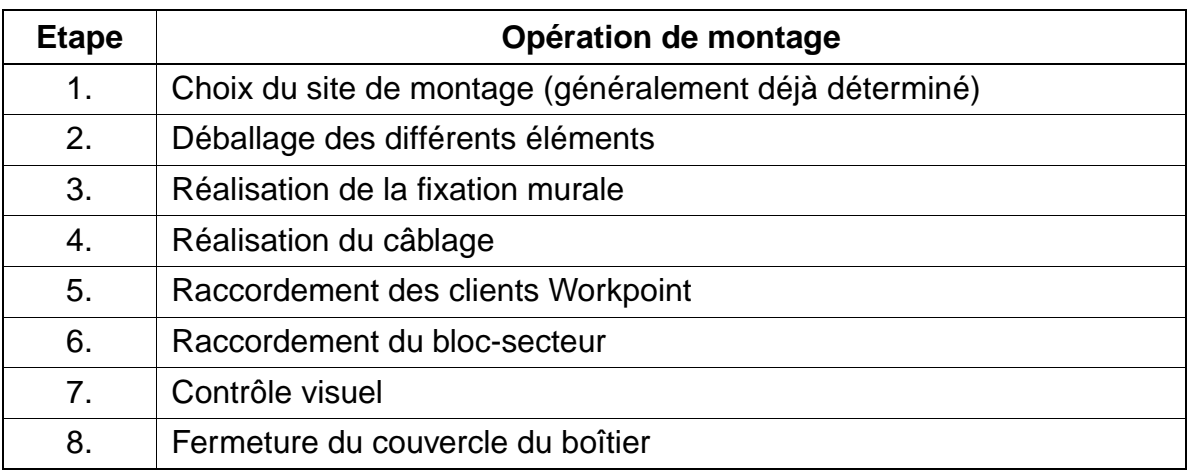

## **4.3.2 Choix du site de montage**

## **Choix du site**

En règle générale, le site de montage a été préalablement déterminé, en accord avec le client.

Au moment du choix, vous devez respecter les consignes suivantes :

- Pour garantir une bonne aération de l'installation, il faut garantir une distance minimum autour du boîtier de 10 cm.
- ne jamais placer une installation à proximité immédiate d'une source de chaleur (rayonnement du soleil, chauffage, etc.).
- ne pas placer une installation dans un endroit particulièrement poussiéreux
- éviter la proximité des produits chimiques.
- en cours de fonctionnement, vous devez absolument éviter la formation de condensation au niveau de l'installation. En cas de condensation, attendre que l'installation sèche avant de la mettre en service.
- vous devez également veiller au respect des conditions d'environnement indiquées au chapitre Données de l'installation ([point 2.9.3\)](#page-72-0).

Vous trouverez des informations sur la construction de HiPath 3250 et HiPath 3150 au [point 2.3.4.](#page-54-0)

# **4.3.3 Déballage des différents éléments**

## **Marche à suivre**

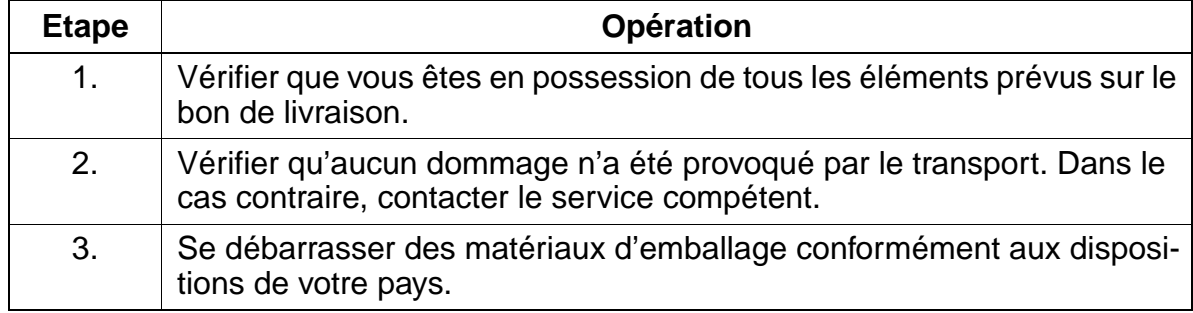

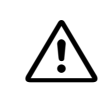

**Attention**<br>
N'utilisez que des appareils et outils en parfait état. Ne mettez jamais en service des appareils présentant des dommages visibles.
# **4.3.4 Réalisation de la fixation murale**

#### **Remarques sur le montage**

Le lieu de montage de HiPath 3250 et HiPath 3150 doit de situer à hauteur de vue. La longueur du câble réseau (bloc-secteur enfichable) et les distances minimum indiquées sur la [Figure 4-57](#page-397-0) doivent être respectées.

Les vis et les chevilles pour la fixation murale font partie de la livraison.

#### **Marche à suivre pour le montage mural**

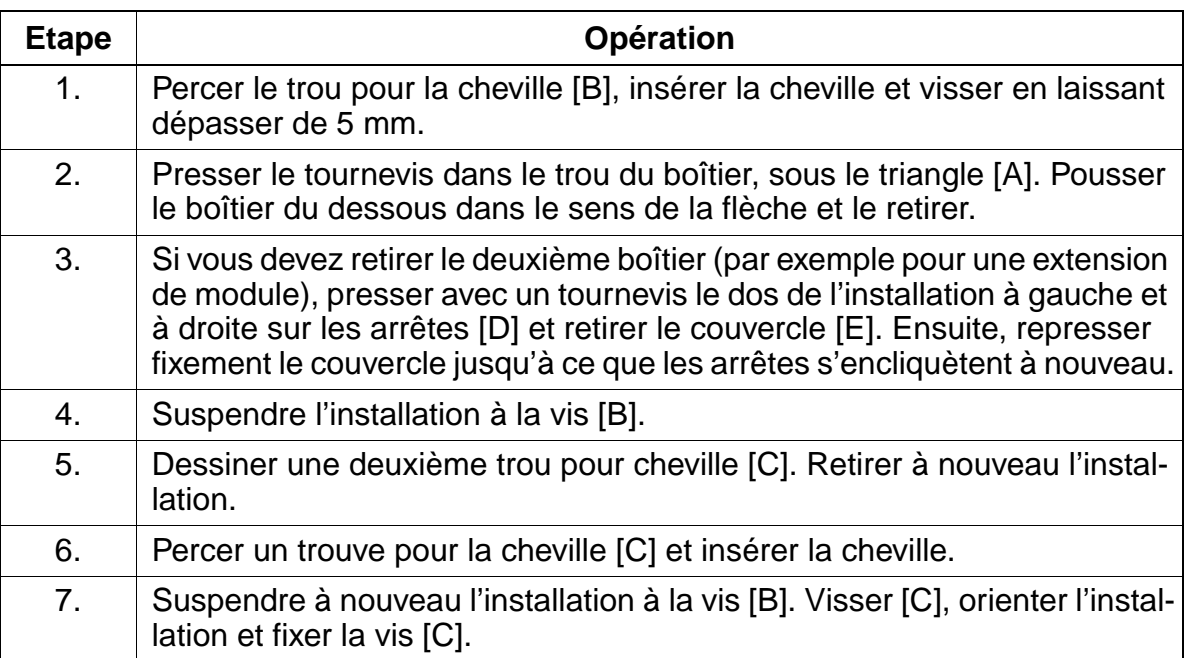

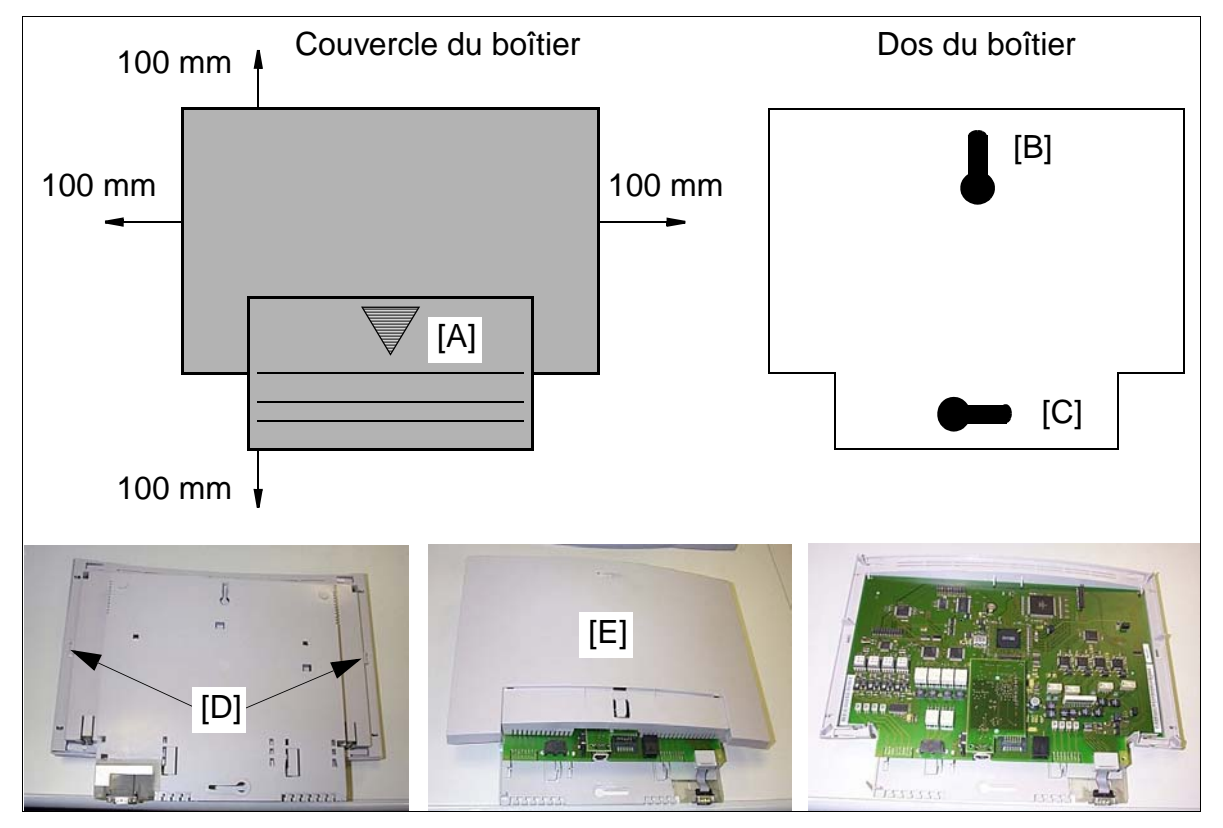

<span id="page-397-0"></span>Figure 4-57 HiPath 3250 et HiPath 3150 - Montage mural, distances minimum

Montage du système HiPath 3250, HiPath 3150

## **Vue d'ensemble des raccordements**

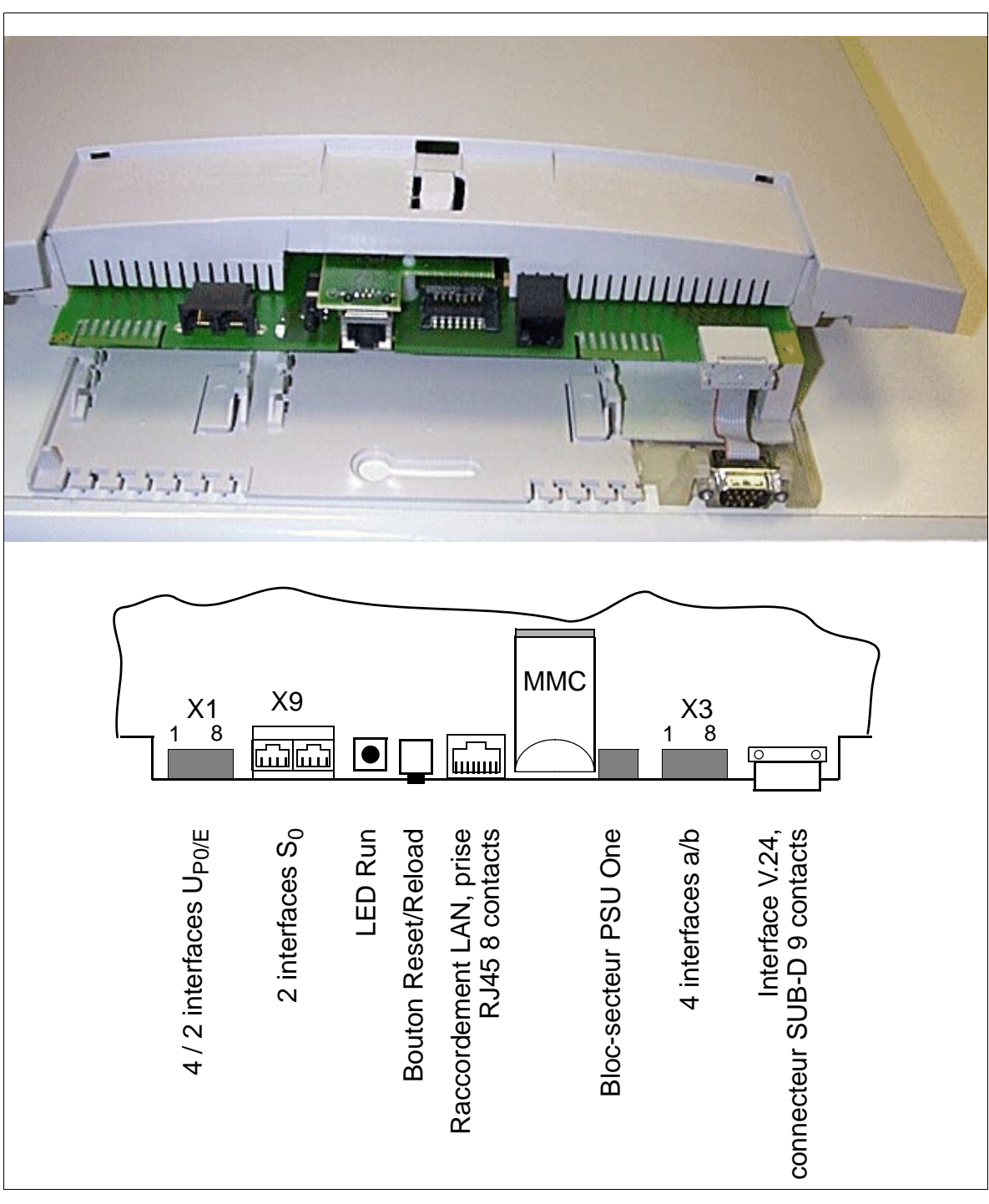

Figure 4-58 HiPath 3250 et HiPath 3150 - Vue d'ensemble des raccordements

# **Affectation des numéros**

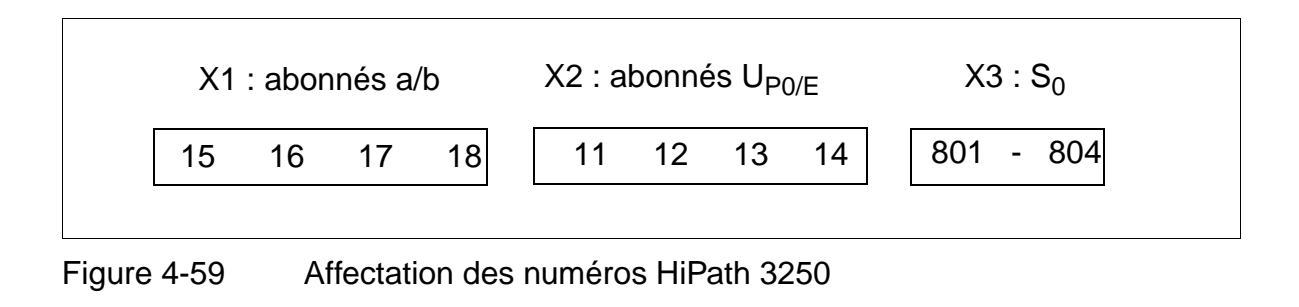

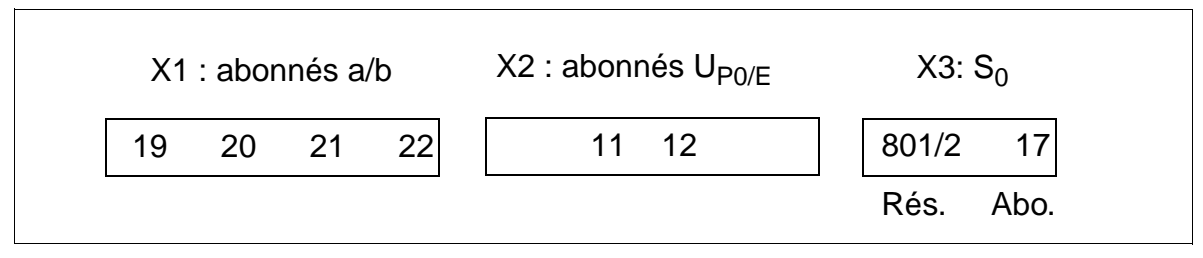

Figure 4-60 Affectation des numéros HiPath 3150

# **4.3.5 Réalisation du contrôle visuel**

Avant de mettre en service le système, vous devez contrôler le matériel, le câblage et l'alimentation. Vous devez effectuer ce contrôle lorsque l'installation est hors tension.

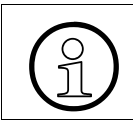

> Une fois le contrôle visuel terminé, vous pouvez mettre en service le système, conformément aux indications du [point 5.2.](#page-409-0)

# **5 Mise en service**

# **Contenu du chapitre**

Le présent chapitre aborde les sujets indiqués dans le tableau suivant.

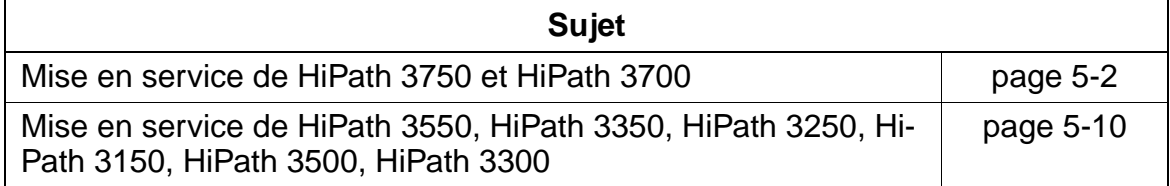

# <span id="page-401-0"></span>**5.1 Mise en service de HiPath 3750 et HiPath 3700**

# **5.1.1 Vue d'ensemble**

Ce point contient des informations sur la marche à suivre pour la mise en service du système de communication HiPath 3750 et HiPath 3700.

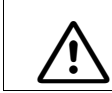

**Danger**<br>
Seul le personnel qualifié est autorisé à mettre en service le système.

# **5.1.2 Marche à suivre pour la mise en service**

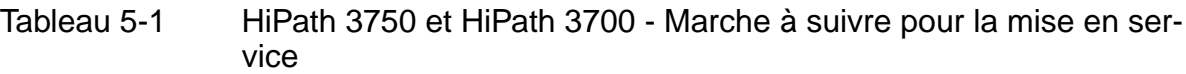

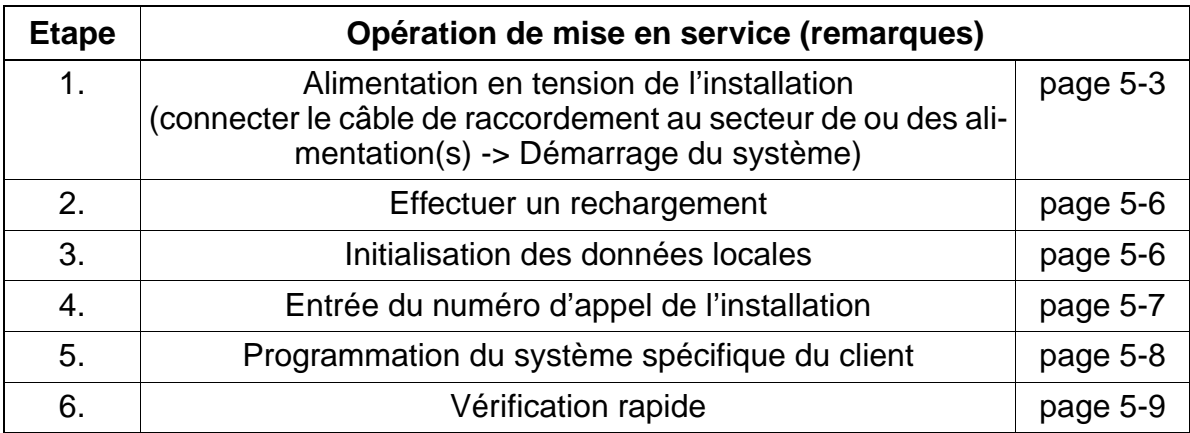

# <span id="page-402-0"></span>**5.1.3 Alimentation en tension de l'installation**

## **Marche à suivre**

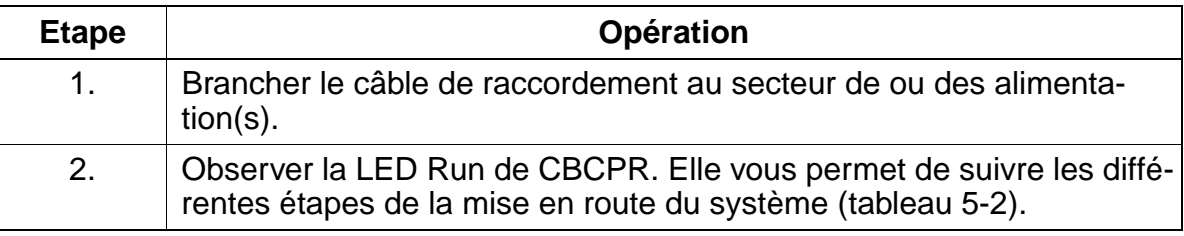

## <span id="page-402-1"></span>**LED Run HiPath 3750 et HiPath 3700**

Le module dispose d'une LED Run qui indique si le système est prêt à fonctionner.

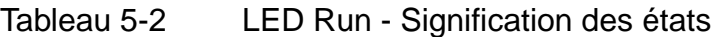

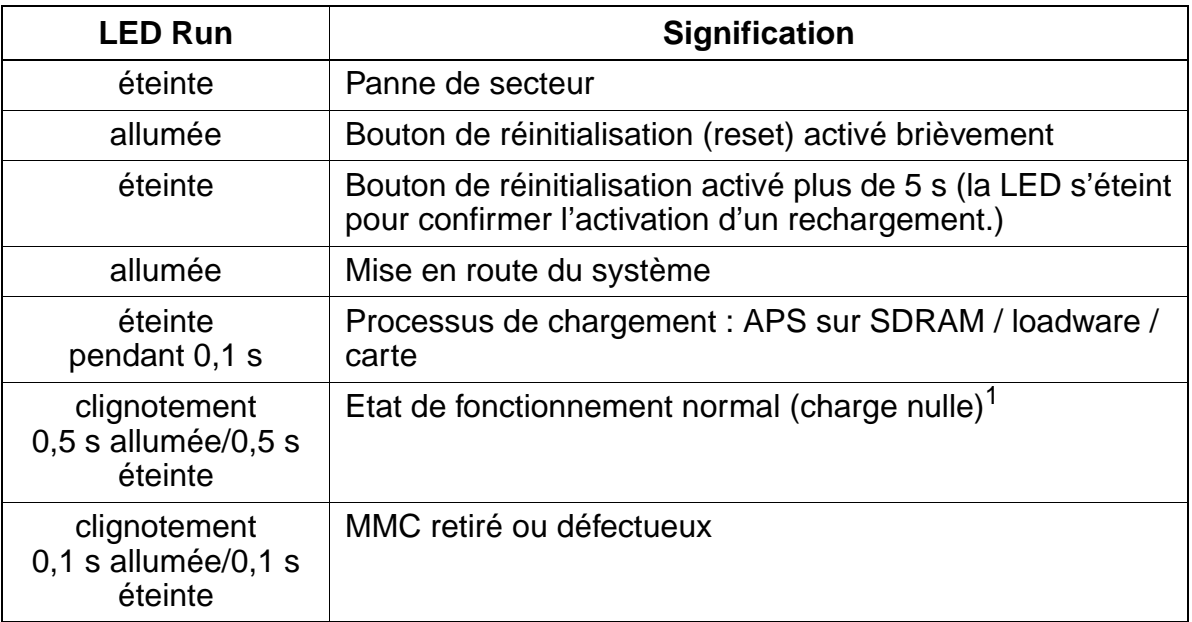

1 Le rythme de clignotement dépend de la charge. Plus la charge du système est élevée, plus le clignotement est lent.

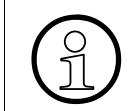

> HiPath 3750/HiPath 3700 est prêt à fonctionner lorsque l'afficheur des téléphones du système indique la date "SA 1. JAN 00" et l'heure "00:00".

Mise en service de HiPath 3750 et HiPath 3700

## **5.1.3.1 Attribution des numéros d'appel**

Lors de la première initialisation, l'état structurel du système est déterminé et mémorisé dans la mémoire système KDS. Après chaque réinitialisation, le système accède de nouveau à ces données pour générer le plan de numérotation sans lacune. Si une modification d'équipement de module est détectée au cours de la mise en route du système, la procédure suivante est initiée :

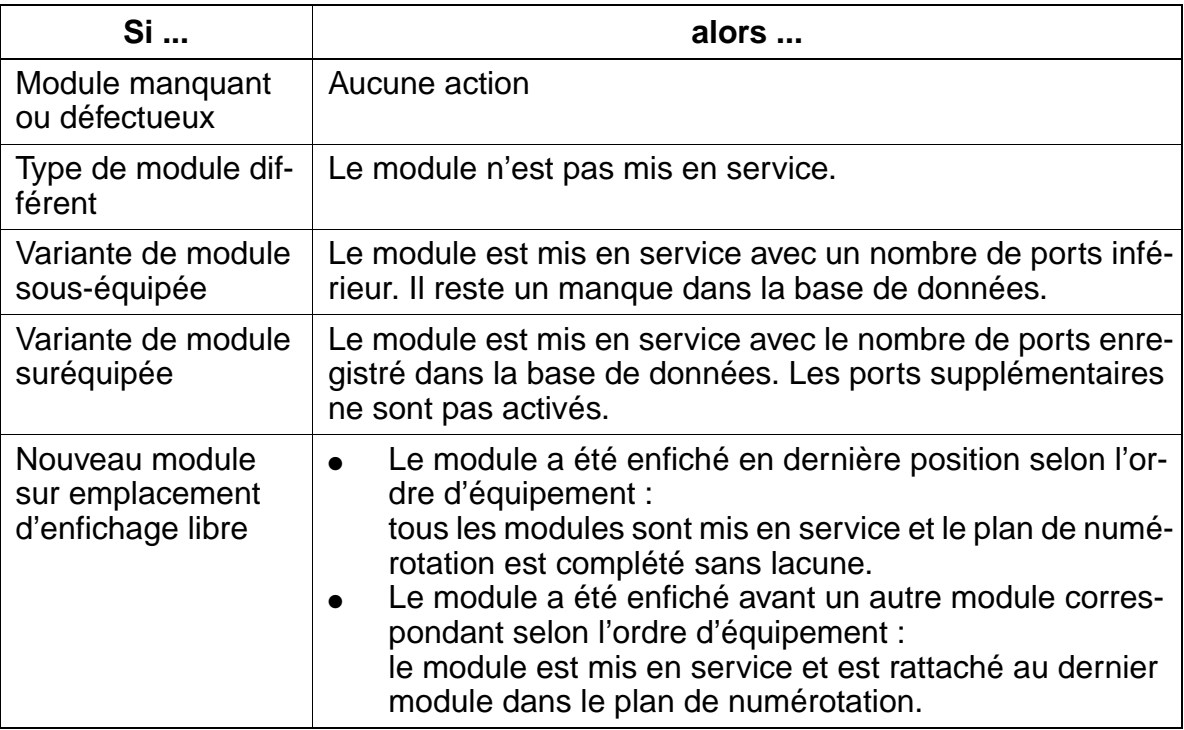

## **Marche à suivre : réinitialisation**

Pour les opérations d'extension sur l'installation qui exigent une réinitialisation du plan de numérotation, vous devez procéder comme suit :

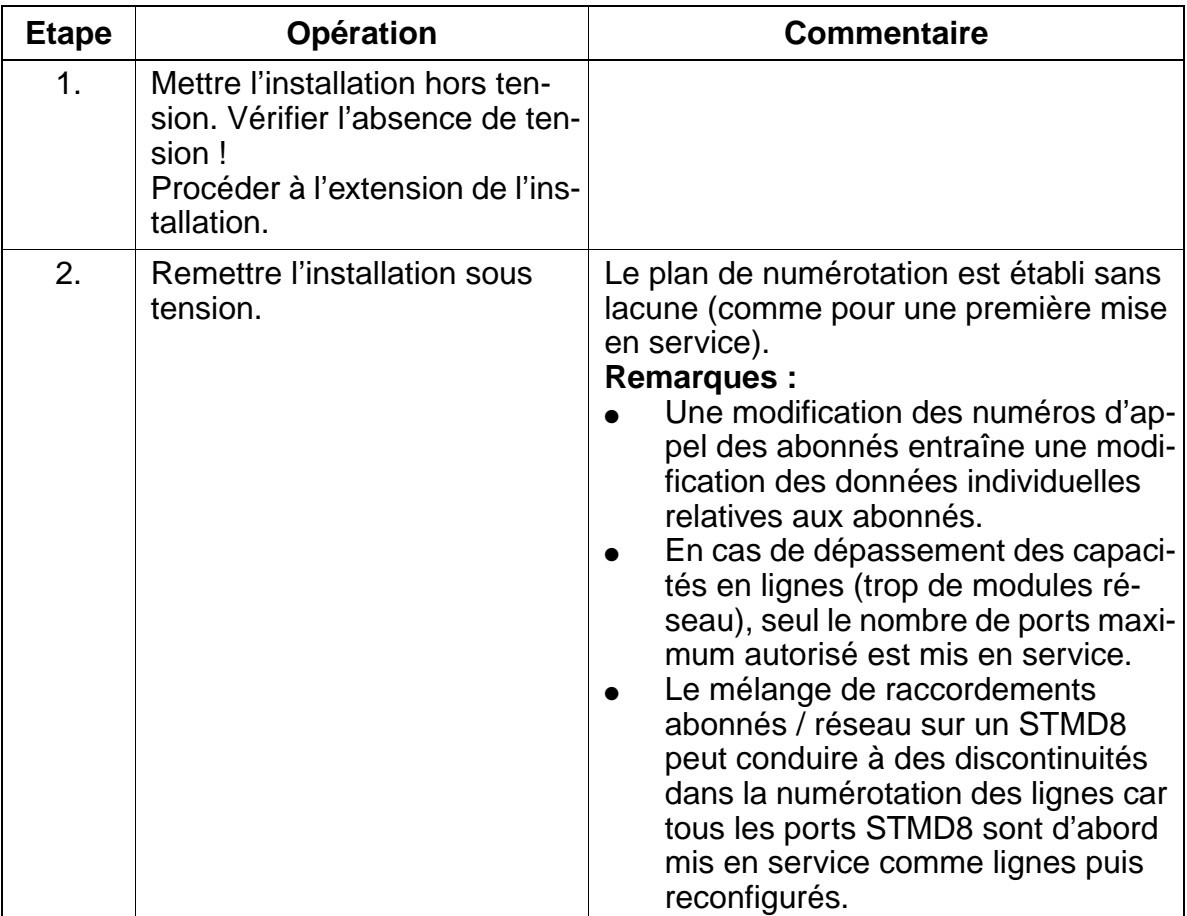

Mise en service de HiPath 3750 et HiPath 3700

# <span id="page-405-0"></span>**5.1.4 Effectuer un rechargement**

Une fois que le système a été alimenté en tension, recharger le système. Cela peut se faire pendant la première mise en route.

Appuyer sur le bouton reset / reload plus de 5 s (la LED RUN s'éteint). Sinon, une réinitialisation est possible ou le rechargement ne sera pas effectué correctement.

# <span id="page-405-1"></span>**5.1.5 Initialisation des données locales**

Comme le logiciel système ne dispose pas de toutes les langues, certaines instal-<br>lations ne se mettent plus en route avec la langue habituelle une fois le code du<br>pays entré. Il convient de charger la langue à l'aide de H lations ne se mettent plus en route avec la langue habituelle une fois le code du pays entré. Il convient de charger la langue à l'aide de HiPath 3000 Manager E **avant initialisation des données locales** (voir [point 7.11.5](#page-738-0)). Si l'adaptation au pays est effectuée avant chargement de la langue voulue, l'allemand est utilisé par défaut.

Vous devez effectuer l'adaptation de votre installation aux données locales sur le téléphone système dont le numéro d'appel interne est 100 (port 01). Les données spécifiques au pays sont chargées et la conformité de l'installation aux conditions d'homologation du pays assurée.

Après un rechargement, aucune adaptation au pays n'est nécessaire pour la République fédérale d'Allemagne car le système redémarre avec les données de RFA.

## **Marche à suivre pour la saisie**

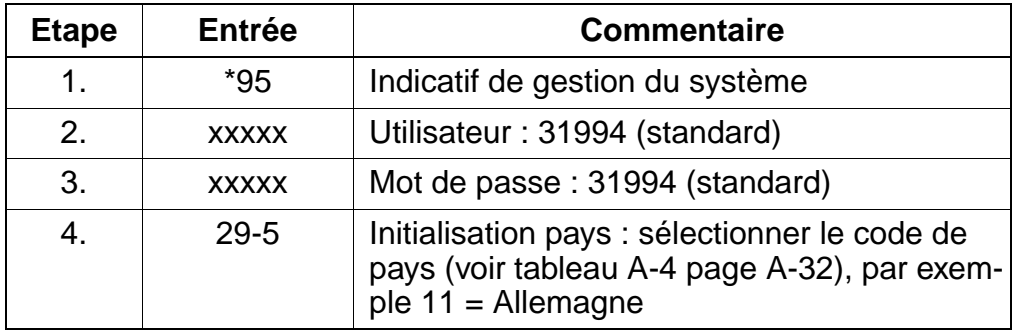

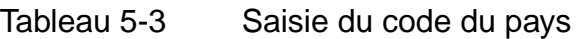

Suite à la saisie du code du pays, l'installation retrouve les données du chargement initial. Les données déjà enregistrées, par exemple les numéros abrégés centralisés et les catégories d'accès, sont effacées ou réglées sur la valeur par défaut.

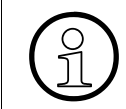

> Après l'entrée d'un code de pays, seule la validation officielle de l'installation (logiciel) pour ce pays garantit le chargement correct des données par défaut.

# <span id="page-406-0"></span>**5.1.6 Entrée du numéro d'appel de l'installation**

#### **Introduction**

Selon la configuration, vous devez entrer sur le poste du système dont le numéro interne est 100 :

- le numéro d'appel de l'installation (sans numéro SDA ni indicatif P.O.) ou
- le numéro de ligne interautomatique, par exemple vers Hicom 300.

Le numéro d'appel de l'installation est défini par l'opérateur réseau ou l'administration des télécommunications compétente.

**En cas d'exploitation point à multipoint ou de liaison interautomatique avec Hicom 300 par exemple (selon la configuration), vous ne devez pas entrer de numéro d'appel de l'installation.** 

#### **Exemple**

Numéro d'installation : 98008 Indicatif national : 1 (préfixe sans 0) Indicatif international : 33 (indicatif du pays) Type de numéro d'appel : international

### **Marche à suivre pour la saisie**

Tableau 5-4 Entrée du numéro d'appel de l'installation

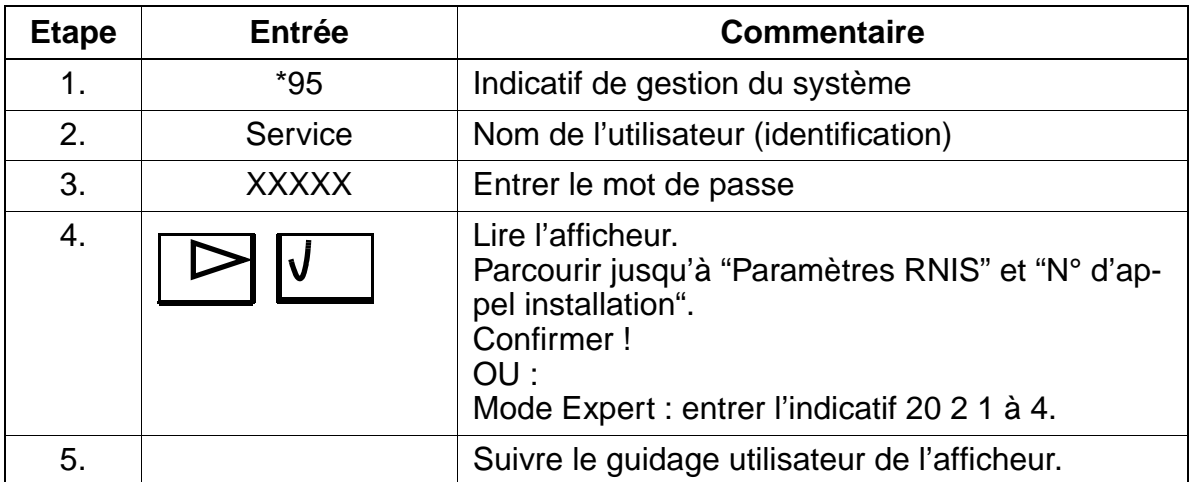

Mise en service de HiPath 3750 et HiPath 3700

# <span id="page-407-0"></span>**5.1.7 Programmation du système spécifique du client**

Vous pouvez programmer le système à l'aide de

- Assistant T (poste de programmation, voir [point A.3](#page-1198-0)) ou
- HiPath 3000 Manager E (outil PC).

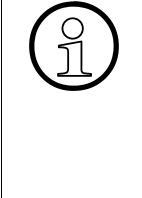

Les modifications du système (par exemple programmation des touches) réalisées<br>au cours d'une programmation hors ligne à l'aide de HiPath 3000 Manager E sont<br>perdues lors du chargement de la base de données. au cours d'une programmation hors ligne à l'aide de HiPath 3000 Manager E sont perdues lors du chargement de la base de données. Pour la programmation hors ligne, l'attribution des ports réseau et abonné dépend de l'ordre d'enfichage des modules. Normalement, l'ordre d'enfichage va de l'emplacement le plus petit au plus élevé.

Vous trouverez des informations sur la programmation des différentes fonctionnalités au [chapitre 7](#page-448-0).

## **Signification de l'option Taxation et Matériel dans la fenêtre de dialogue "Transférer" de HiPath 3000 Manager E**

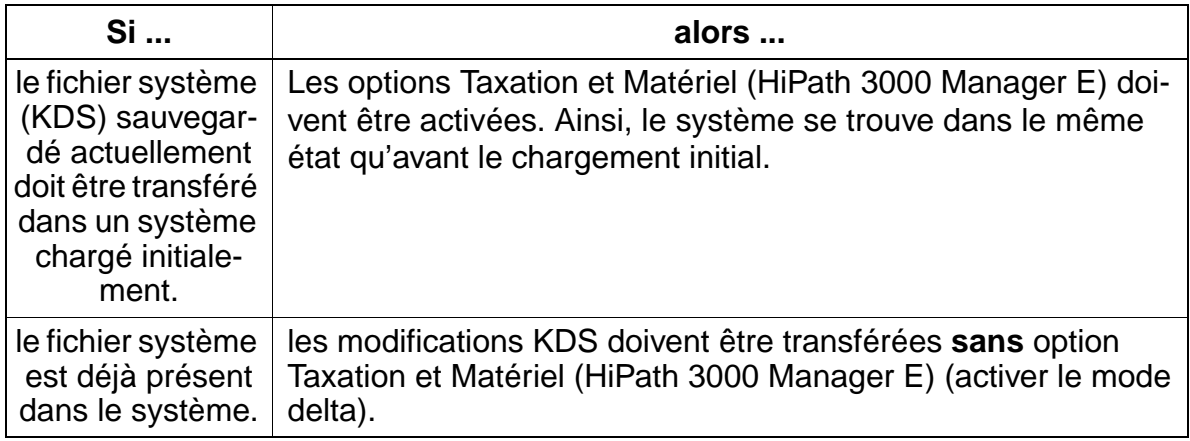

Avec l'option Taxation activée, les données suivantes sont également écrites dans le système :

- destinations de renvoi des abonnés (via \*1)
- code PIN des abonnés
- textes message et d'absence envoyés
- états de taxation des lignes/abonnés
- compteurs de fonctionnalités

Mise en service de HiPath 3750 et HiPath 3700

Avec l'option Matériel activée, les données suivantes sont écrites en plus dans le système :

- débits V.24
- rappels actifs
- état du renvoi en réseau (\*64)
- réglages du terminal (contraste / volume de sonnerie / timbre de sonnerie ...)
- affectation du port physique au port logique
- état du port physique (actif ou non actif)
- informations de déclaration des terminaux HiPath cordless

Après transfert **avec** l'option "Matériel", un redémarrage de l'installation est exécuté !

# <span id="page-408-0"></span>**5.1.8 Vérification rapide**

#### **Vérification des terminaux**

- Vous devez vérifier la fonction d'affichage (affichage de la date et de l'heure) sur tous les terminaux. L'absence d'affichage indique que le terminal ou la ligne est défectueux. Remplacer le terminal ou vérifier la ligne !
- Vous devez également réaliser le test de terminal décrit au [point 12.5.7](#page-1133-0) (de façon aléatoire).

### **Vérification de la mise en route correcte du système**

● Etablir des liaisons internes et externes (aléatoires).

# <span id="page-409-1"></span><span id="page-409-0"></span>**5.2 Mise en service de HiPath 3550, HiPath 3350, HiPath 3250, HiPath 3150, HiPath 3500, HiPath 3300**

# **5.2.1 Vue d'ensemble**

Ce point contient des informations sur la marche à suivre pour la mise en service du système de communication HiPath 3550, HiPath 3350, HiPath 3250, HiPath 3150, Hi-Path 3500, HiPath 3300.

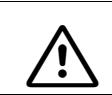

**Danger**<br>Seul le personnel qualifié est autorisé à mettre en service le système.

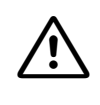

Attention<br> **Pour des raisons de sécurité, HiPath 3500 et HiPath 3300 ne peuvent être mis en** service que si l'avant de leurs boîtiers est fermé. Les slots non occupés par des modules doivent toujours être obturés par des caches vides (C39165-A7027-B115).

# **5.2.2 Marche à suivre pour la mise en service**

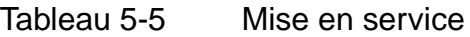

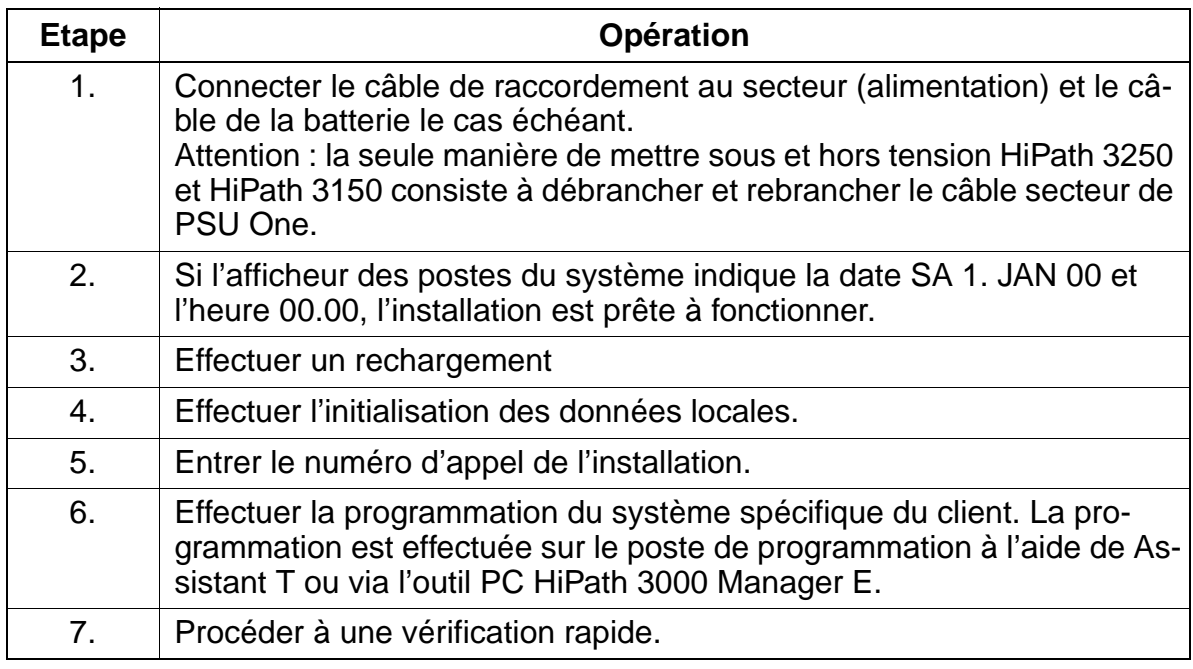

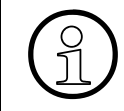

Si des modifications du système sont effectuées au cours d'une programmation<br>hors ligne (poste de programmation, programmation de touches), ces modification<br>sont à nouveau perdues lorsque vous retournez sur le PC. hors ligne (poste de programmation, programmation de touches), ces modifications sont à nouveau perdues lorsque vous retournez sur le PC.

## **LED Run de HiPath 3550, HiPath 3350, HiPath 3250, HiPath 3150, HiPath 3500, HiPath 3300**

La commande centrale dispose d'une LED Run qui indique si le système est prêt à fonctionner.

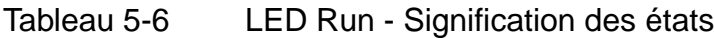

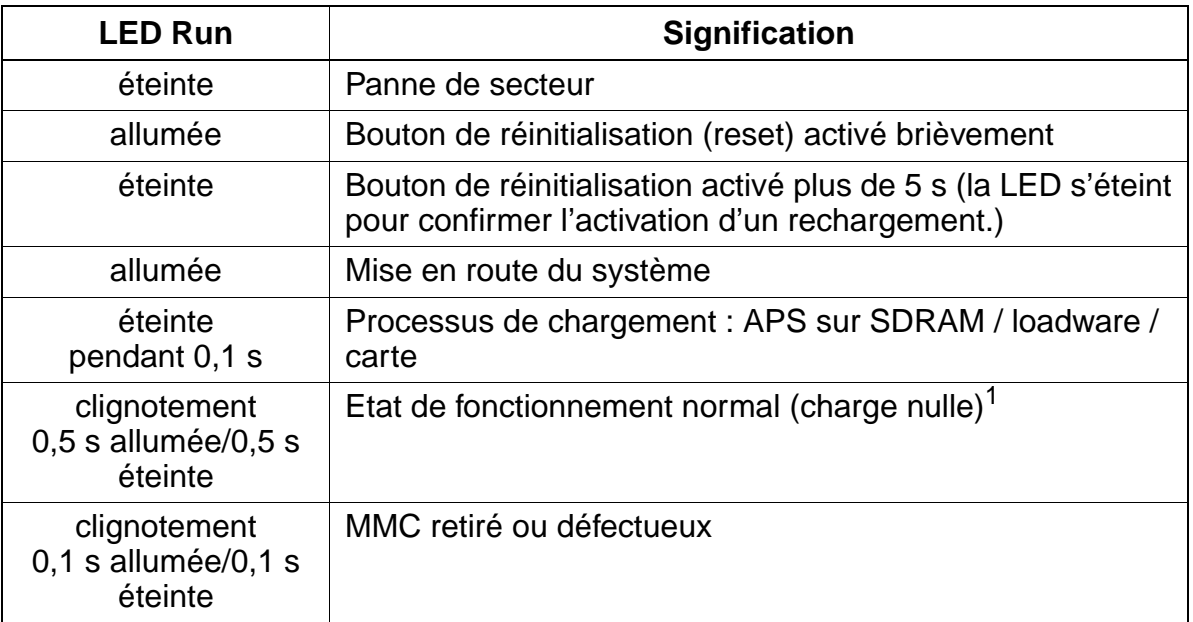

1 Le rythme de clignotement dépend de la charge. Plus la charge du système est élevée, plus le clignotement est lent.

# <span id="page-410-0"></span>**5.2.3 Effectuer un rechargement**

Une fois que le système a été alimenté en tension, recharger le système. Cela peut se faire pendant la première mise en route.

Ne pas relâcher la touche Reload, car sinon, vous pouvez effectuer une réinitialisation ou le rechargement ne sera pas effectué correctement.

# <span id="page-411-0"></span>**5.2.4 Initialisation des données locales**

> Comme le logiciel système ne dispose pas de toutes les langues, certaines installations ne se mettent plus en route avec la langue habituelle une fois le code du pays entré. Il convient de charger la langue à l'aide de HiPath 3000 Manager E **avant initialisation des données locales** (voir [point 7.11.5](#page-738-0)). Si l'adaptation au pays est effectuée avant chargement de la langue voulue, l'allemand est utilisé par défaut.

Vous devez effectuer l'adaptation de votre installation aux données locales sur le téléphone système dont le numéro d'appel interne est **100** pour HiPath 3550 et HiPath 3500 et **11** pour HiPath 3350, HiPath 3250, HiPath 3150 et HiPath 3300 (port 01). Les données spécifiques au pays sont chargées et la conformité de l'installation aux conditions d'homologation du pays assurée.

Après un rechargement, aucune adaptation au pays n'est nécessaire pour la République fédérale d'Allemagne car le système redémarre avec les données de RFA.

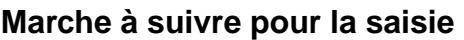

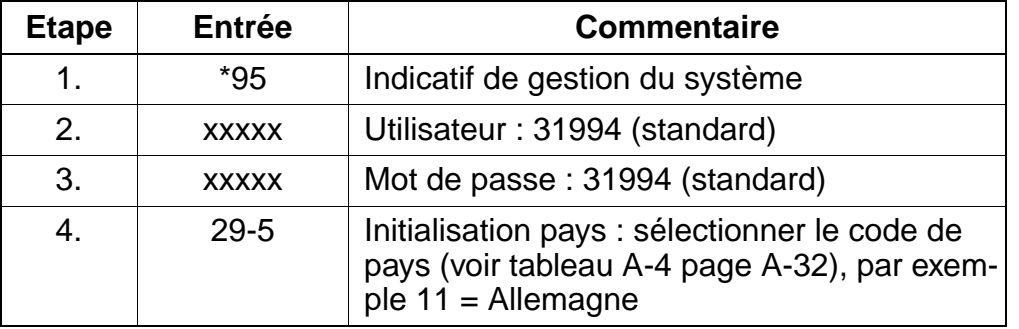

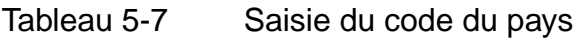

## **Remarque**

Suite à la saisie du code du pays, l'installation retrouve les données du chargement initial. Les données déjà enregistrées, comme les numéros abrégés centralisés ou les catégories d'accès, sont effacées ou réglées sur la valeur par défaut.

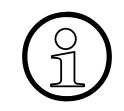

> Après l'entrée d'un code de pays, seule la validation officielle de l'installation (logiciel) pour ce pays garantit le chargement correct des données par défaut. L'introduction de HiPath 3550, HiPath 3350, HiPath 3250, HiPath 3150, HiPath 3500 ou HiPath 3300 n'est pas prévue actuellement dans certains des pays cités dans le [tableau A-4](#page-1200-0). Pour ces pays, le bon chargement des données par défaut n'est pas garanti.

# <span id="page-412-0"></span>**5.2.5 Entrée du numéro d'appel de l'installation**

## **Introduction**

Selon la configuration, vous devez saisir sur le poste système dont le numéro interne est 100 pour HiPath 3550 et HiPath 3500 et 11 pour HiPath 3350 et HiPath 3300 :

- le numéro d'appel de l'installation (sans numéro SDA et indicatif P.O.) ou
- le numéro de ligne interautomatique, par exemple vers Hicom 300.

Le numéro d'appel de l'installation est défini par l'opérateur réseau ou l'administration des télécommunications compétente.

**En cas d'exploitation point à multipoint ou de liaison interautomatique avec Hicom 300 par exemple (selon la configuration), vous ne devez pas entrer de numéro d'appel de l'installation.** 

# **Exemple**

- Numéro d'installation : 98008
- Indicatif national : 1 (indicatif sans 0)
- Indicatif international : 33 (indicatif du pays)
- Type de numéro d'appel : international

## **Marche à suivre pour la saisie**

Tableau 5-8 Entrée du numéro d'appel de l'installation

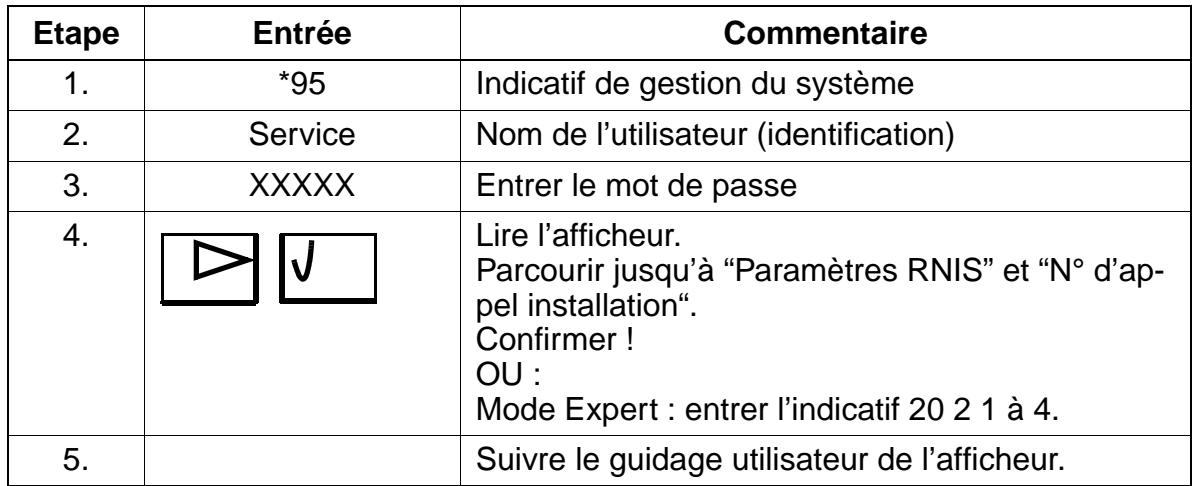

# <span id="page-413-0"></span>**5.2.6 Programmation système spécifique du client**

Vous pouvez programmer le système à l'aide de

- Assistant T (poste de programmation), [point A.3](#page-1198-0) ou
- HiPath 3000 Manager E (outil PC).

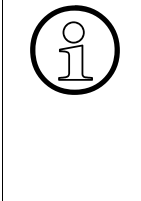

Les modifications du système (par exemple programmation des touches) réalisées<br>au cours d'une programmation hors ligne à l'aide de HiPath 3000 Manager E sont<br>perdues lors du chargement de la base de données. au cours d'une programmation hors ligne à l'aide de HiPath 3000 Manager E sont perdues lors du chargement de la base de données. Pour la programmation hors ligne, l'attribution des ports réseau et abonné dépend de l'ordre d'enfichage des modules. Normalement, l'ordre d'enfichage va de l'emplacement le plus petit au plus élevé.

Vous trouverez des informations sur la programmation des différentes fonctionnalités au [chapitre 7](#page-448-0).

## **Signification de l'option Taxation et Matériel dans la fenêtre de dialogue "Transférer" de HiPath 3000 Manager E**

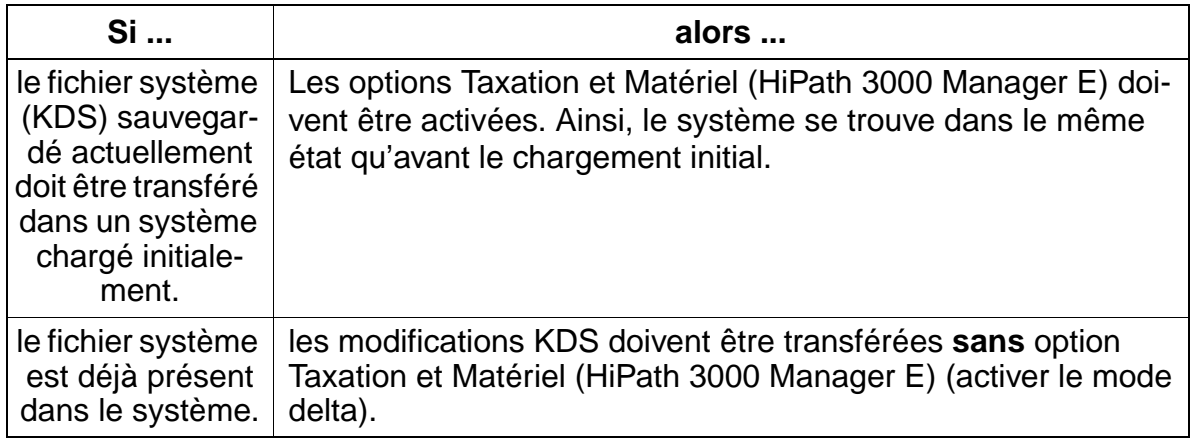

Avec l'option Taxation activée, les données suivantes sont également écrites dans le système :

- destinations de renvoi des abonnés (via \*1)
- code PIN des abonnés
- textes message et d'absence envoyés
- états de taxation des lignes/abonnés
- compteurs de fonctionnalités

Mise en service de HiPath 3550, HiPath 3350, HiPath 3250, HiPath 3150, HiPath 3500, HiPath

Avec l'option Matériel activée, les données suivantes sont écrites en plus dans le système :

- débits V.24
- rappels actifs
- état du renvoi en réseau (\*64)
- réglages du terminal (contraste / volume de sonnerie / timbre de sonnerie ...)
- affectation du port physique au port logique
- état du port physique (actif ou non actif)
- informations de déclaration des terminaux HiPath cordless

Après transfert **avec** l'option "Matériel", un redémarrage de l'installation est exécuté !

# <span id="page-414-0"></span>**5.2.7 Vérification rapide**

#### **Vérification des terminaux**

- Vous devez vérifier la fonction d'affichage (affichage de la date et de l'heure) sur tous les terminaux. L'absence d'affichage indique que le terminal ou la ligne est défectueux. Remplacer le terminal ou vérifier la ligne !
- Vous devez également réaliser le test de terminal décrit au [point 12.5.7](#page-1133-0) (de façon aléatoire).

### **Vérification de la mise en route correcte du système**

● Etablir des liaisons internes et externes (aléatoires).

# **5.2.8 Attribution des numéros d'abonnés et de lignes**

Les numéros d'abonnés et de lignes sont attribués sans discontinuité lors de la mise en route du système.

L'attribution de numéros sans discontinuité suit les règles suivantes :

- Lors de la première initialisation, l'état structurel du système est déterminé et mémorisé dans la mémoire système KDS. Suite à chaque réinitialisation, le système accède à ces données pour générer le plan de numérotation du système.
- Si un équipement modifié est détecté à la mise en route :
	- module manquant ou défectueux > aucune action.
	- autre type de module détecté > le module n'est pas mis en service.
	- même type de module détecté, mais nombre inférieur de canaux > le module est mis en service avec un nombre inférieur de ports, il reste un emplacement inoccupé.
	- même type de module détecté, mais nombre supérieur de canaux > le module est mis en service avec le nombre de canaux enregistré dans la mémoire EEPROM, les autres ports ne sont pas activés.
	- nouveau module sur emplacement libre :
		- le module est enfiché en dernière position selon l'ordre d'équipement > tous les modules sont mis en service, le plan de numérotation est complété sans discontinuité.
		- si le module est enfiché avant un autre module selon l'ordre d'équipement, il est mis en service et rattaché dans le plan de numérotation au dernier module.
- Si vous réalisez des opérations d'extension, vous devez procéder comme suit :
	- mettre l'installation hors tension, enficher le(s) nouveau(x) module(s).
	- activer l'installation, le plan de numérotation est établi sans discontinuité comme au cours de la première mise en service.

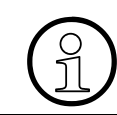

> Une modification du plan de numérotation des abonnés entraîne la modification des données relatives à ces abonnés.

- En cas de dépassement des capacités en lignes, seul le nombre de ports autorisé est mis en service.
- **•** Le mélange de lignes d'abonnés / réseau sur un module  $S_0$  peut conduire à des discontinuités dans la numérotation des lignes car tous les ports du module sont d'abord mis en service comme lignes puis reconfigurés.

● Abonnés S<sub>0</sub> : si des abonnés sont connectés sur le module STLS (bus S<sub>0</sub>), leur numéro d'appel découle du MSN programmé sur le terminal, indépendamment du raccordement. Si aucun MSN n'est programmé sur un terminal ou si aucun MSN ne peut être

programmé, le système utilise un MSN par défaut qui peut être géré par le port  $S_0$  dans l'outil PC.

Le numéro MSN par défaut peut être modifié par programmation avec l'outil PC.

**•** Le MSN est attribué par le système uniquement avec la configuration du port  $S_0$ sur le "bus euro", puis il peut être lu par l'administration (Assistant T : indicatif 20 4 3 > bus  $S_0$  MSN).

# 5.2.9 Raccordement des interfaces RNIS (S<sub>0</sub>)

Les prises mini-western du / des modules STLS permettent le raccordement de 1 à 4 interfaces RNIS  $S_0$ . Vous pouvez configurer librement les interfaces du ou des modules STLS.

Les configurations suivantes sont supportées :

- réseau EURO point-à-point
- réseau EURO point à multipoint
- bus EURO
- esclave CorNet-N (uniquement HiPath 3550, HiPath 3350, HiPath 3500, HiPath 3300)
- l'outil HiPath 3000 Manager E permet en plus des configurations de mise en réseau et de liaisons permanentes.

Vous devez utiliser l'interface  $S_0$ 1 pour le raccordement au réseau public de télécommunications (réseau RNIS).

Les autres interfaces  $S_0$  ( $S_0$ 2 à  $S_0$ 4) peuvent également être connectées au réseau RNIS ou aux terminaux RNIS (téléphone RNIS, fax de groupe 4, PC, aide à la numérotation) via un bus  $S_0$ .

Le raccordement (mise en réseau) à HiPath 3000 et Hicom 300 (CorNet-N) est aussi possible via les interfaces  $S_0$  ( $S_0$ 1 à  $S_0$ 4).

Possibilités de raccordement  $S_0$ :

- liaison point-à-point (standard)
- liaison point-à-multipoint PMP

# **5.2.9.1 Raccordement au réseau RNIS**

Brancher le cordon de raccordement fourni sur la prise  $S_0$ 1 à  $S_0$ 4. Enficher l'autre extrémité dans la NT de l'opérateur réseau.

# **5.2.9.2 Raccordement de mise en réseau (Hicom 300 CorNet-N)**

Brancher le cordon de raccordement fourni sur la prise  $S_0$ 1 à  $S_0$ 4. Raccorder l'autre extrémité à Hicom 300.

# **5.2.9.3 Raccordement de terminaux RNIS**

Selon l'installation, il est possible de configurer jusqu'à 4 bus internes  $S_0$  par module  $(S<sub>0</sub>1$  à  $S<sub>0</sub>4)$ . Pour chaque bus  $S<sub>0</sub>$ , huit terminaux RNIS maximum peuvent être sollicités.

Le MSN est attribué par le système uniquement avec la configuration du port  $S_0$  sur le "bus euro", puis il peut être lu par l'administration (Assistant T : indicatif 20 4 3, bus  $S_0$  MSN).

Lorsqu'un bus  $S_0$  est configuré, ce bus reçoit un numéro MSN. Ce numéro MSN est le premier numéro d'appel libre du système. L'abonné  $S_0$  peut être joint immédiatement par ce MSN, sans prise de ligne sortante !

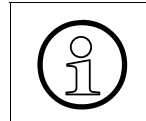

Lorsqu'aucun numéro MSN n'est saisi au niveau du terminal, un numéro MSN par défaut est attribué automatiquement suite à la configuration du port  $S_0$  en "bus Euro".

# Configuration du bus S<sub>0</sub> avec une prise mini-western

Vous ne pouvez pas raccorder directement les terminaux  $S_0$  à la prise mini-western de STLS à l'aide des câbles fournis. Vous devez d'abord installer une prise de raccordement avec des câbles croisés, voir [figure 5-2.](#page-419-0)

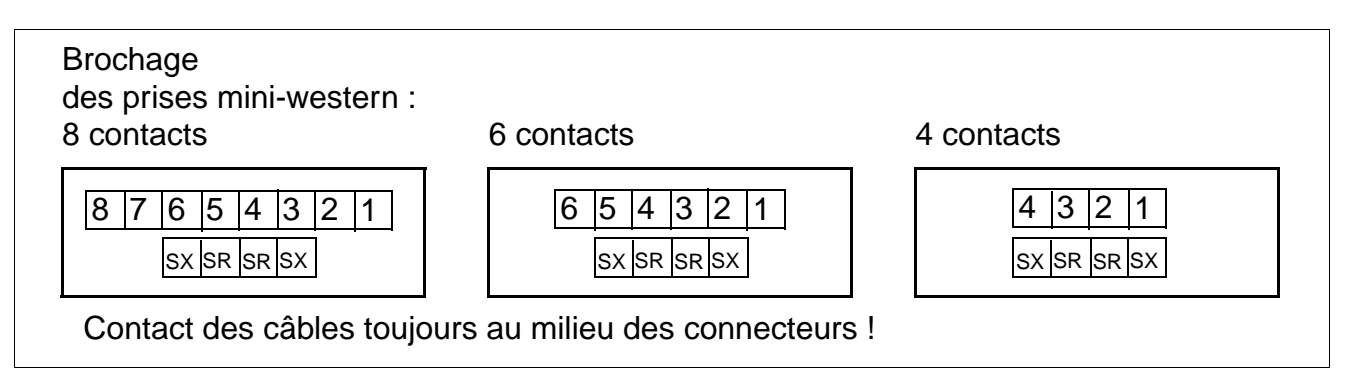

Figure 5-1 Exemple de câblage des prises mini-western

Mise en service de HiPath 3550, HiPath 3350, HiPath 3250, HiPath 3150, HiPath 3500, HiPath

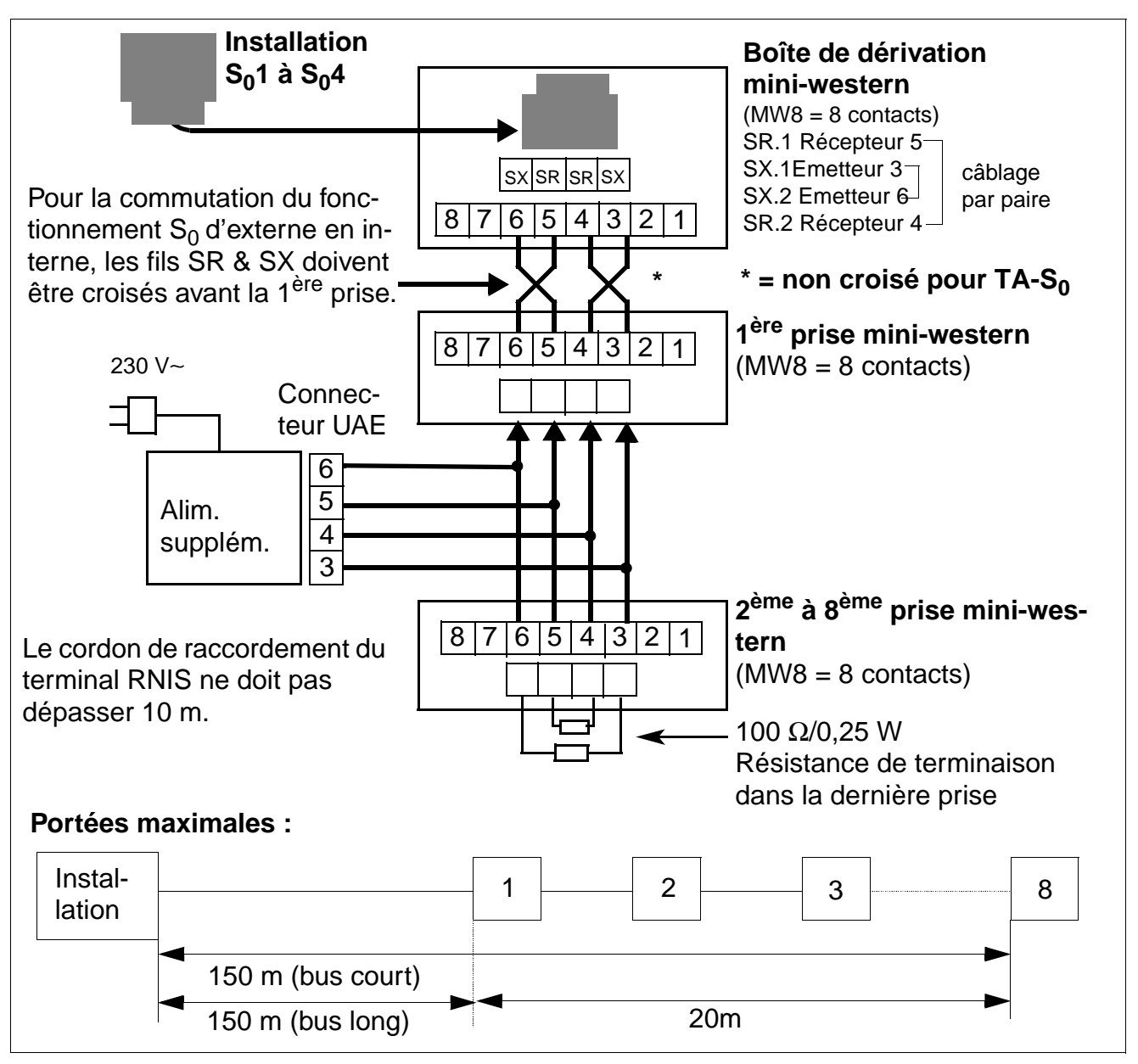

<span id="page-419-0"></span>Figure 5-2 Câblage et portées des prises de bus  $S_0$ 

Mise en service de HiPath 3550, HiPath 3350, HiPath 3250, HiPath 3150, HiPath 3500, HiPath Uniquement à usage interne **Mise en service**

# 5.2.9.4 Numéro d'appel pour abonné S<sub>0</sub> interne

- Il doit s'agir d'un numéro d'appel saisi dans les indicatifs pour abonnés internes.
- Le numéro d'appel qui doit être attribué à l'abonné interne  $S_0$  ne doit pas être occupé par un numéro d'appel de module d'abonné dans le plan de numérotation standard.

## **Exemple**

- HiPath 3550 CBCC (numéros 100 à 111, ou 500 à 507), voir aussi [tableau 3-8](#page-95-0)
- Module d'extension 3 = SLU8 (numéros 27 à 42)
- Module d'extension 4 = 8SLA (numéros 43 à 50)
- Numéros d'appel possibles pour l'abonné interne  $S_0$  : numéros 51 à 74

## **5.2.9.5 Raccordement multipostes**

Pour réaliser la fonctionnalité "Raccordement multipostes" (bus  $S_0$  des télécoms), vous devez respecter les points suivants :

- Les télécoms attribuent au bus S<sub>0</sub> un numéro MSN (Multiple Subscriber Number) pour les terminaux à raccorder > normalement, au minimum 3 MSN par raccordement de base.
- Dans les paramètres RNIS des réglages système, vous devez entrer Réseau Euro PMP pour le port utilisé sous Configuration du port (indicatif 20 4 1).
- Les numéros MSN sont saisis dans le tableau des numéros SDA. Chaque MSN attribué permet de joindre en SDA un abonné, un groupe ou un groupement de HiPath 3550, HiPath 3350, HiPath 3250, HiPath 3150, HiPath 3500 et HiPath 3300.
- Vous ne devez rien entrer sous "Numéro d'appel de l'installation".
- **•** HiPath 3000 doit toujours être bouclé en dernier abonné au niveau du bus S<sub>0</sub> car les résistances de terminaison (2x 100 ohms) sont insérées de manière fixe dans le joncteur réseau de cette installation. Vous devez donc retirer de la dernière prise de raccordement les résistances de terminaison existantes.

### **Renvoi temporaire dans le réseau pour liaison PMP**

L'abonné 100 pour HiPath 3550 et HiPath 3500 et 11 pour HiPath 3350, HiPath 3250, HiPath 3150 et HiPath 3300 (port 01) peut activer un renvoi dans le réseau (service \*64) pour un numéro MSN qui lui est attribué. Le renvoi s'applique à lui seul et non à tout le raccordement multipostes. Tous les autres abonnés avec numéro MSN attribué restent joignables par SDA.

En cas d'équipement mixte, il convient de distinguer les faisceaux.

# **6 Extension / mettre à jour une installation**

# **Contenu du chapitre**

Le point suivant contient des informations sur les équipements supplémentaires ou les extensions qui ne sont pas décrits au [chapitre 4, "Montage".](#page-302-0)

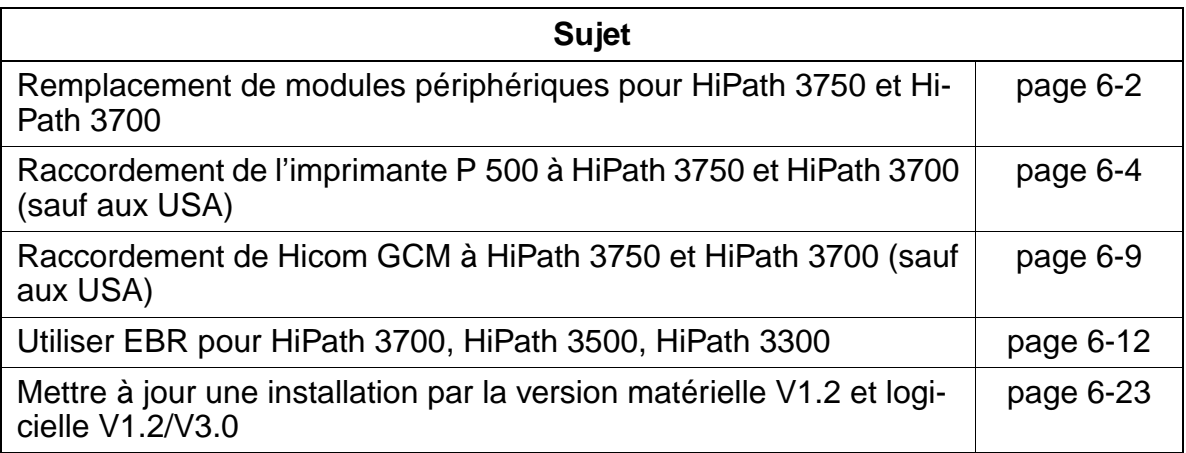

## **Extension / mettre à jour une installation** entre entre une uniquement à usage interne

Remplacement de modules périphériques pour HiPath 3750 et HiPath 3700

# <span id="page-423-0"></span>**6.1 Remplacement de modules périphériques pour HiPath 3750 et HiPath 3700**

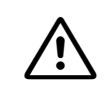

**Important**<br>
Vous devez en principe porter un bracelet de mise à la terre lorsque vous intervenez sur le système (en particulier si vous manipulez des modules).

HiPath 3750 et HiPath 3700 permet le retrait et l'installation de modules périphériques en cours de fonctionnement. Vous devez respecter les règles de mise en service suivantes.

### **Règles pour le retrait / l'enfichage de modules**

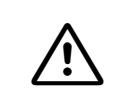

**Important**<br>Afin de garantir un fonctionnement sans blocage de l'installation, il faut respecter les règles d'équipement en modules indiquées au [point 4.1.6 page 4-55](#page-356-0).

Tableau 6-1 Règles de mise en service pour le retrait / l'enfichage de modules

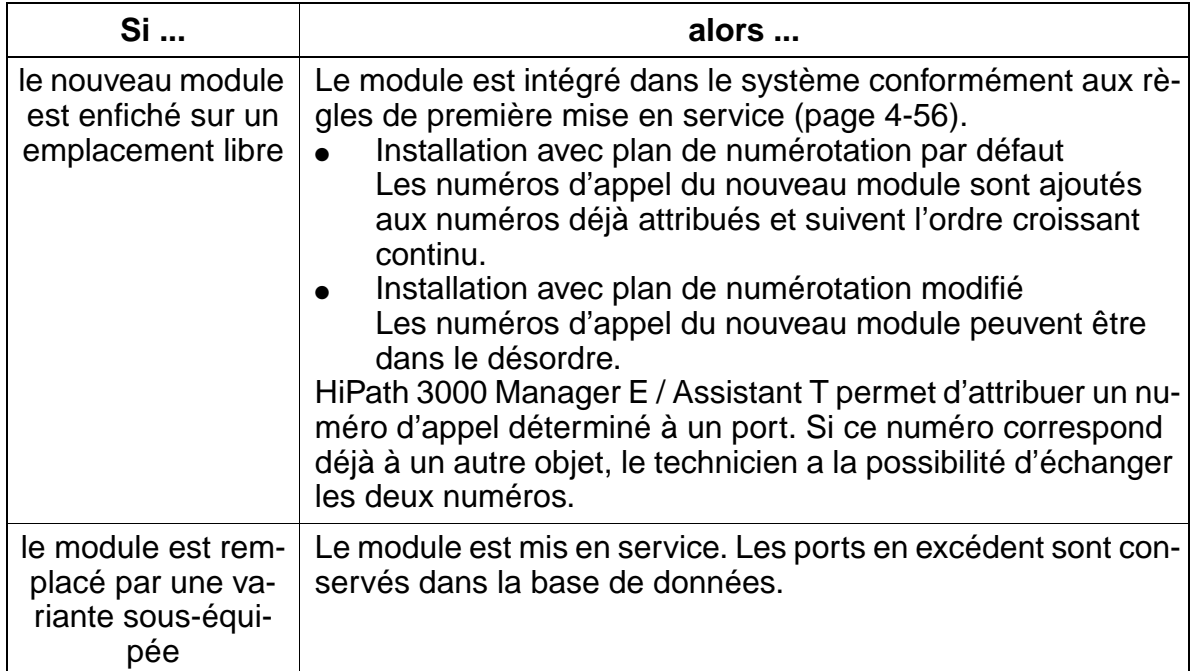

Remplacement de modules périphériques pour HiPath 3750 et HiPath 3700

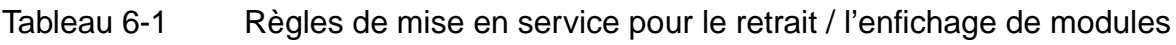

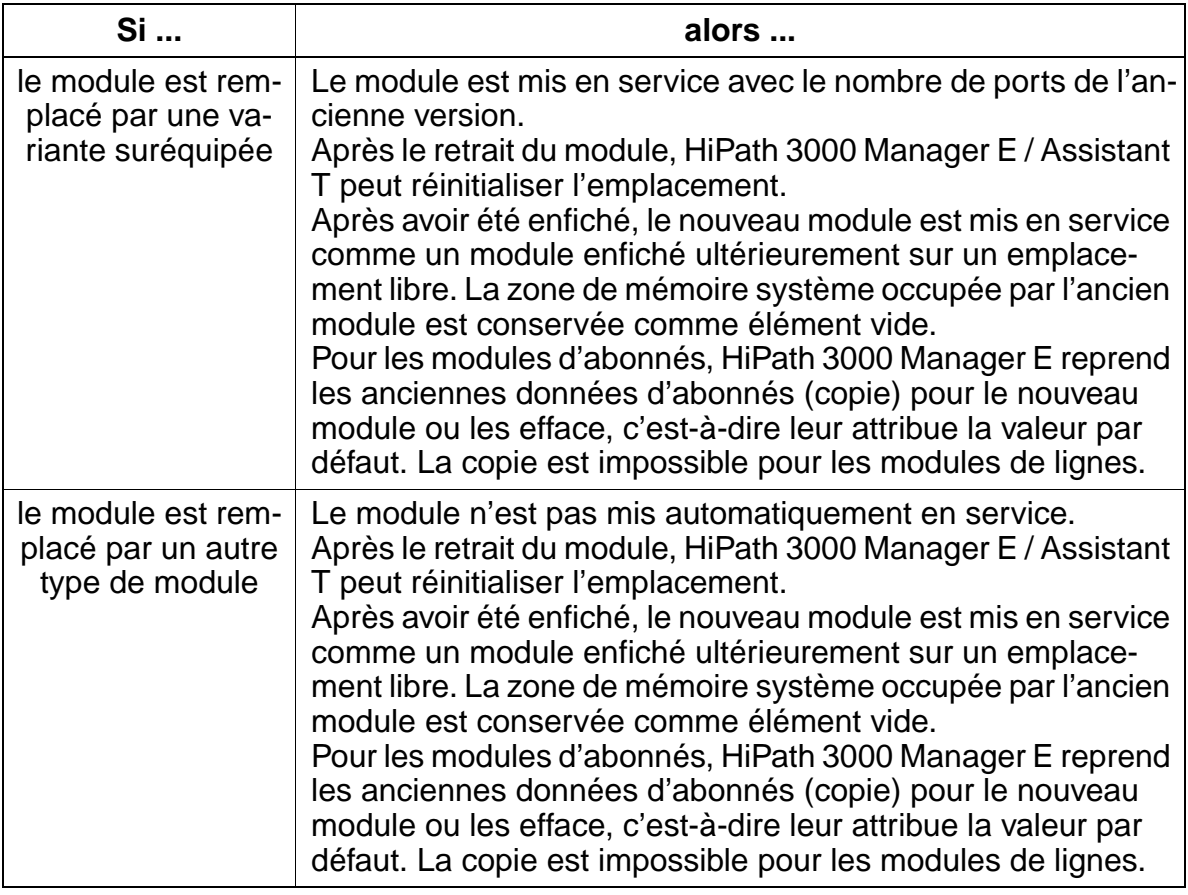

# <span id="page-425-0"></span>**6.2 Raccordement de l'imprimante P 500 à HiPath 3750 et HiPath 3700 (sauf aux USA)**

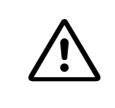

### <sup>7</sup> **Important**

Vous devez absolument respecter les consignes de sécurité et les règles d'utilisation du fabricant de l'imprimante.

## **Introduction**

L'imprimante à aiguilles P 500 est utilisée comme imprimante de taxation (transfert de données série) ou comme terminal d'édition de l'ordinateur / du gestionnaire de taxation Hicom GCM (transfert de données parallèle).

## **Raccordement comme imprimante de taxation**

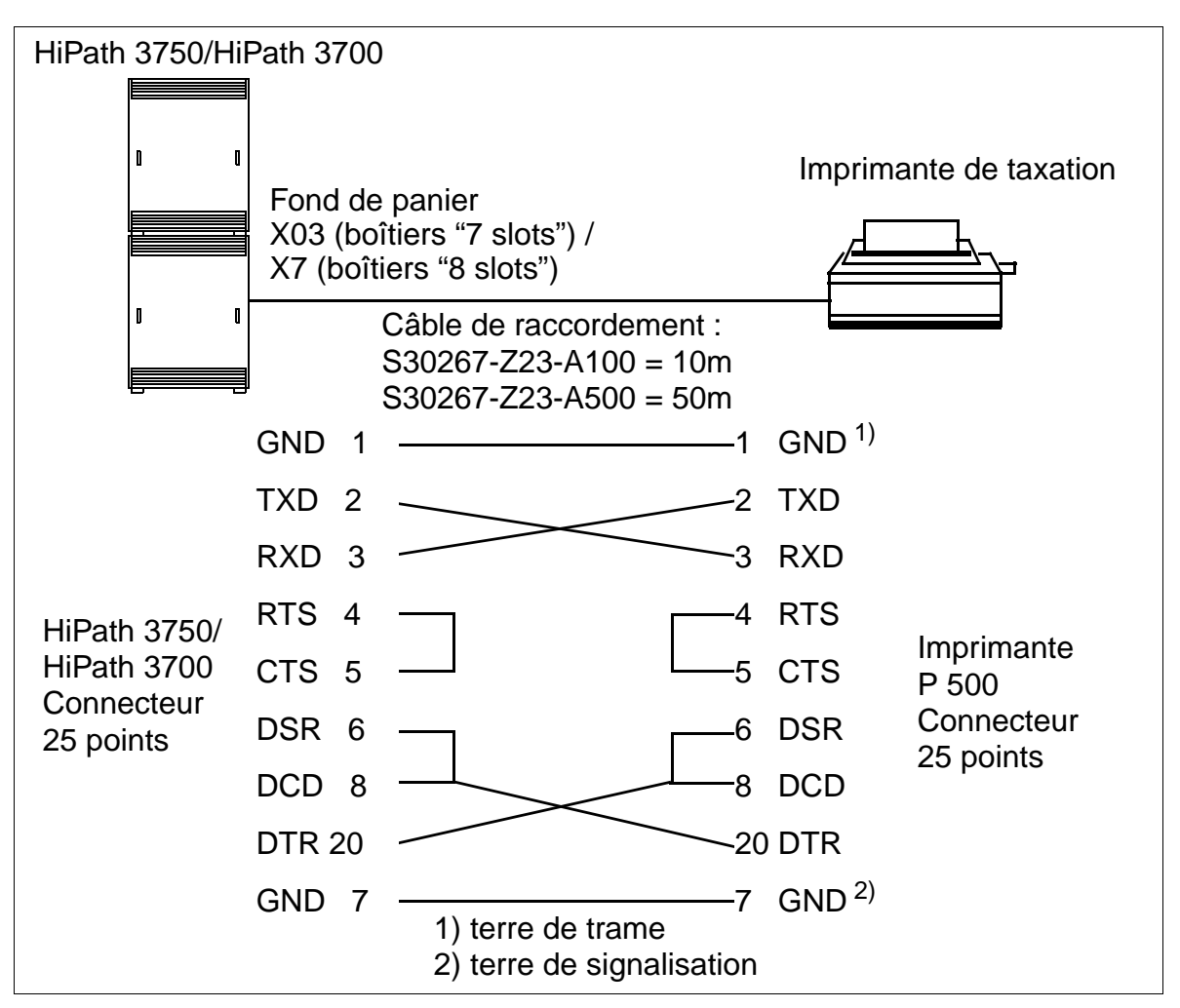

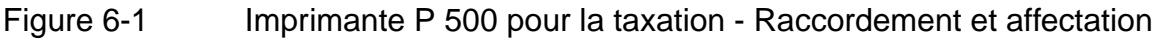

Raccordement de l'imprimante P 500 à HiPath 3750 et HiPath 3700 (sauf aux USA) Uniquement à usage interne **Extension / mettre à jour une installation**

## **Marche à suivre : réglages des rangées de commutateurs sur l'imprimante**

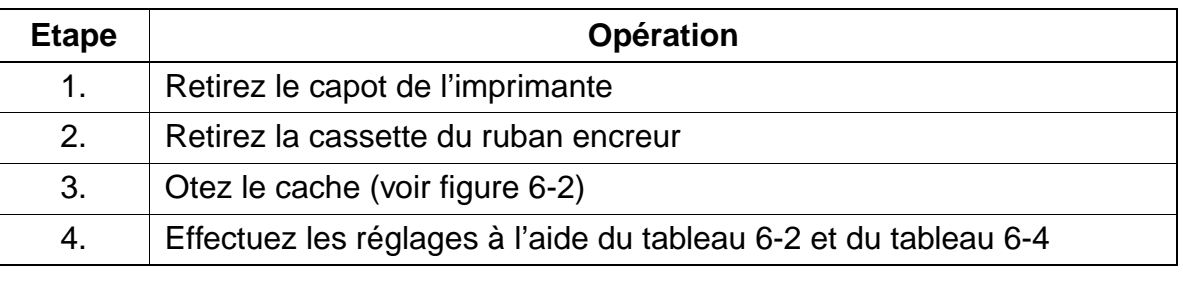

Les modifications des réglages ne seront prises en compte qu'après désactivation / activation de l'imprimante ! Si vous utilisez une autre imprimante, vous devez respecter les réglages mentionnés dans les tableaux suivants. Vous trouverez des détails dans la documentation produit de votre imprimante.

## **Position des rangées 1 et 2 de commutateurs DIP**

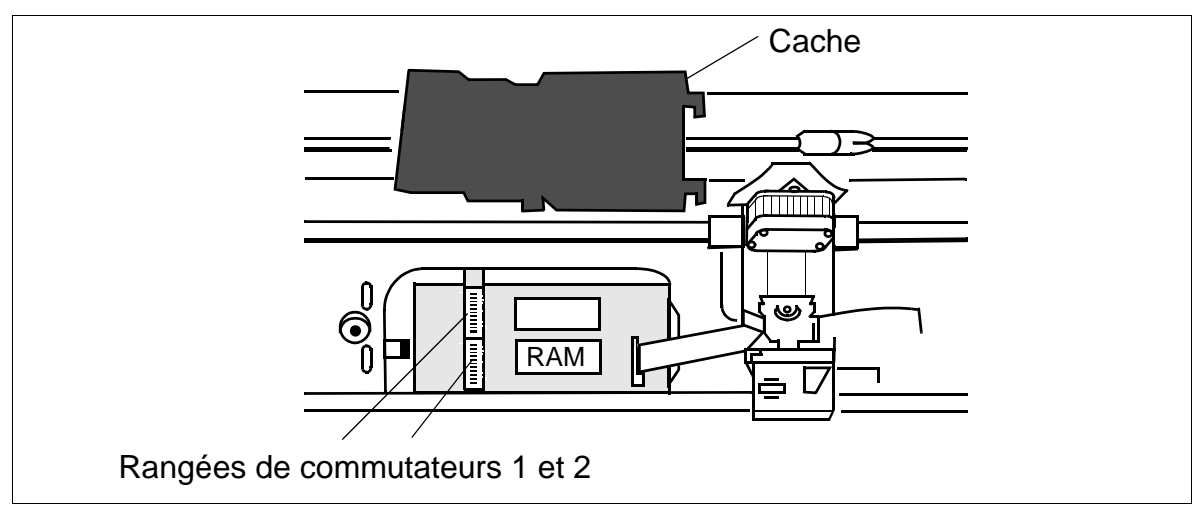

<span id="page-426-0"></span>Figure 6-2 Imprimante P 500 - Position des rangées 1 et 2 de commutateurs DIP

### **Extension / mettre à jour une installation** Uniquement à usage interne

Raccordement de l'imprimante P 500 à HiPath 3750 et HiPath 3700 (sauf aux USA)

## <span id="page-427-0"></span>**Rangée 1 de commutateurs DIP**

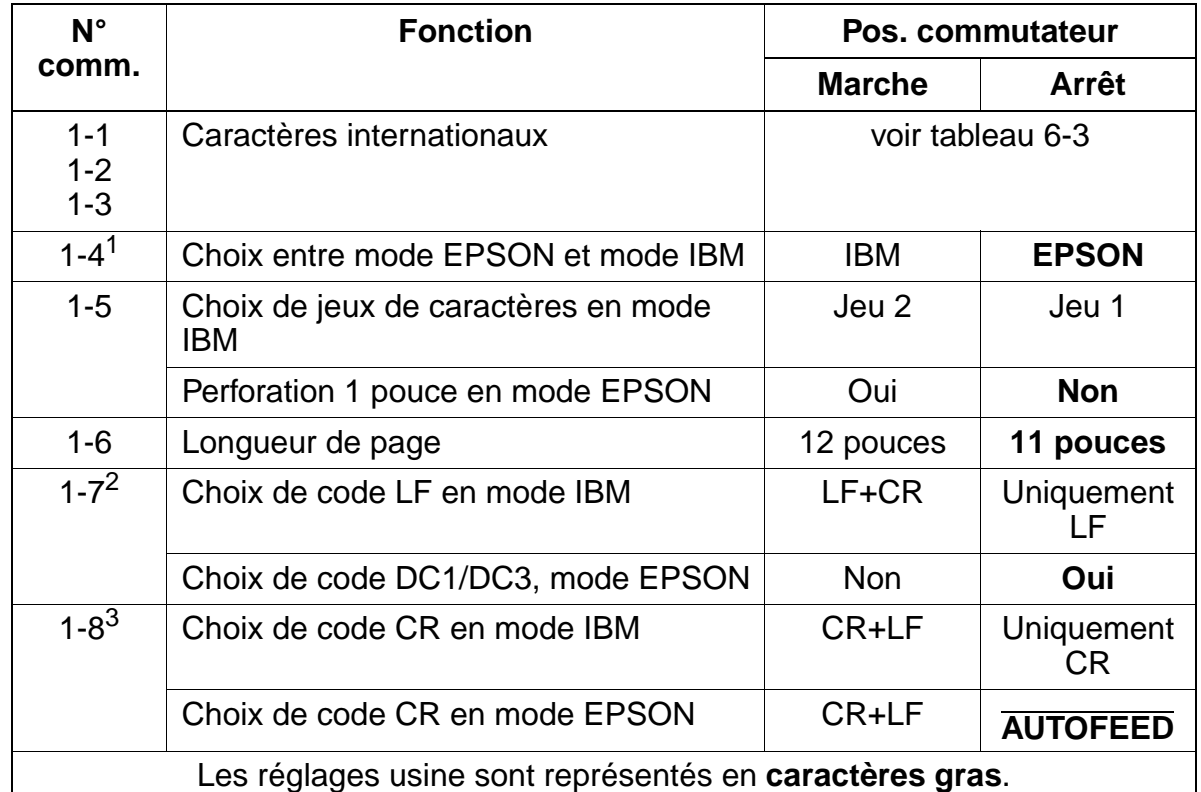

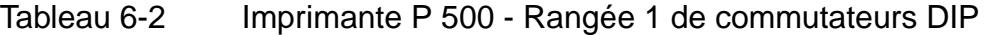

1 Seuls les commutateurs DIP 1-4 vous permettent de choisir entre les modes EPSON et IBM. Il n'y a pas de code de commande pour la sélection du mode.

2 Code DC1 = choix d'imprimante par logiciel, code DC3 = choix d'imprimante par logiciel.

3 CR et LF si signal

. AUTOFEED = "faible"

CR uniquement si signal . AUTOFEED = "fort"

Raccordement de l'imprimante P 500 à HiPath 3750 et HiPath 3700 (sauf aux USA)

# <span id="page-428-0"></span>**Rangée 1 de commutateurs DIP, commutateurs 1-1 à 1-3**

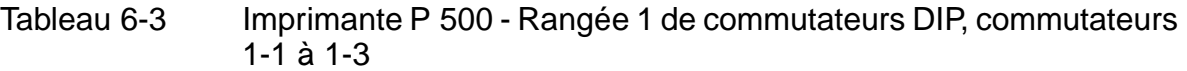

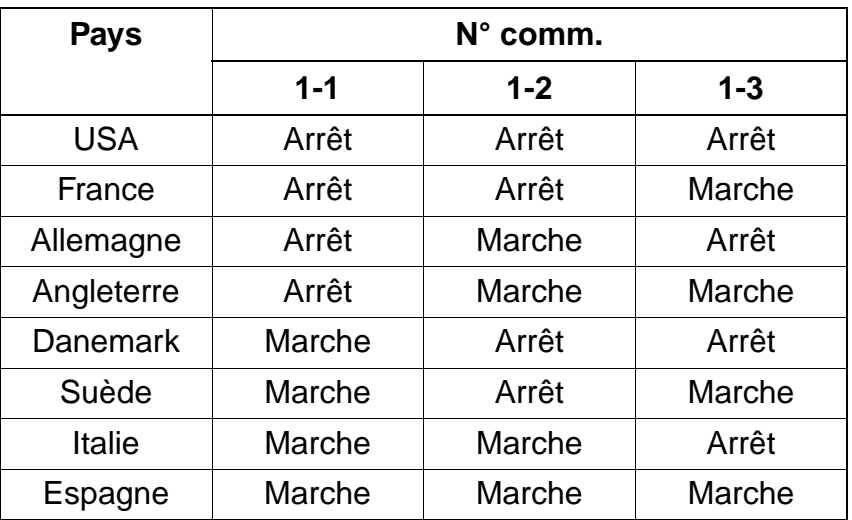

### **Extension / mettre à jour une installation** entre une uniquement à usage interne

Raccordement de l'imprimante P 500 à HiPath 3750 et HiPath 3700 (sauf aux USA)

# <span id="page-429-0"></span>**Rangée 2 de commutateurs DIP**

Tableau 6-4 Imprimante P 500 - Rangée 2 de commutateurs DIP

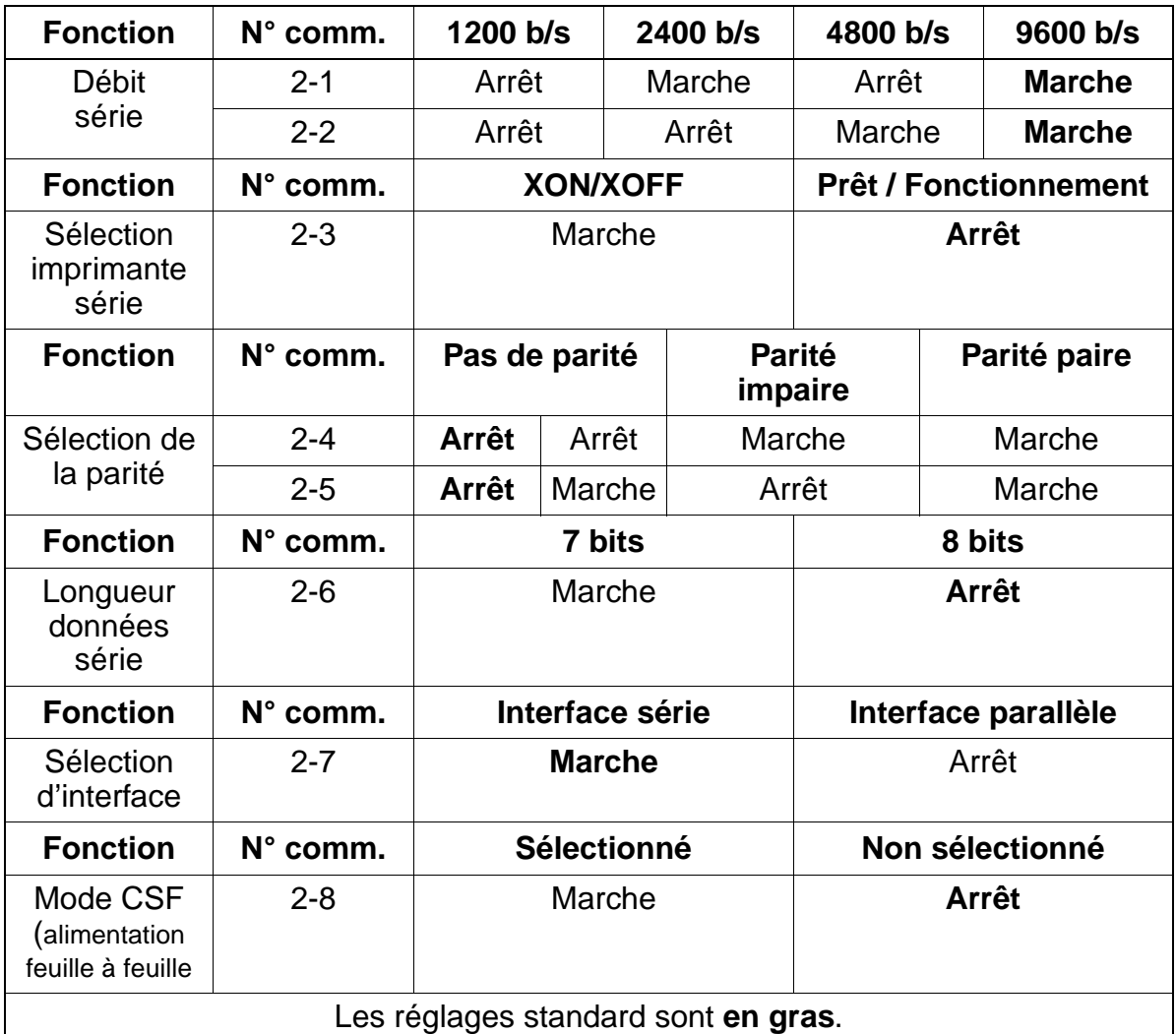

## **Administration**

Le [point 8.1](#page-908-0) décrit la marche à suivre pour l'administration de l'imprimante à aiguilles P 500.

## **Formats d'édition**

Vous trouverez des informations sur les formats d'édition (comprimé, non comprimé) de la taxation fil de l'eau au [point 7.13.8](#page-847-0).

# <span id="page-430-0"></span>**6.3 Raccordement de Hicom GCM à HiPath 3750 et HiPath 3700 (sauf aux USA)**

## **Introduction**

Hicom GCM assure des fonctions de taxation et d'analyse (y compris code book) pour 150 abonnés et 15 000 tickets de taxation maximum.

Vous trouverez des informations sur la mise en service et l'installation de l'ordinateur / du gestionnaire de taxation dans le manuel de service Hicom GCM A31004-S4500- X100-\*-92.

## **Administration**

Le [point 8.2](#page-910-0) décrit la marche à suivre pour l'administration de Hicom GCM.

## **Raccordement**

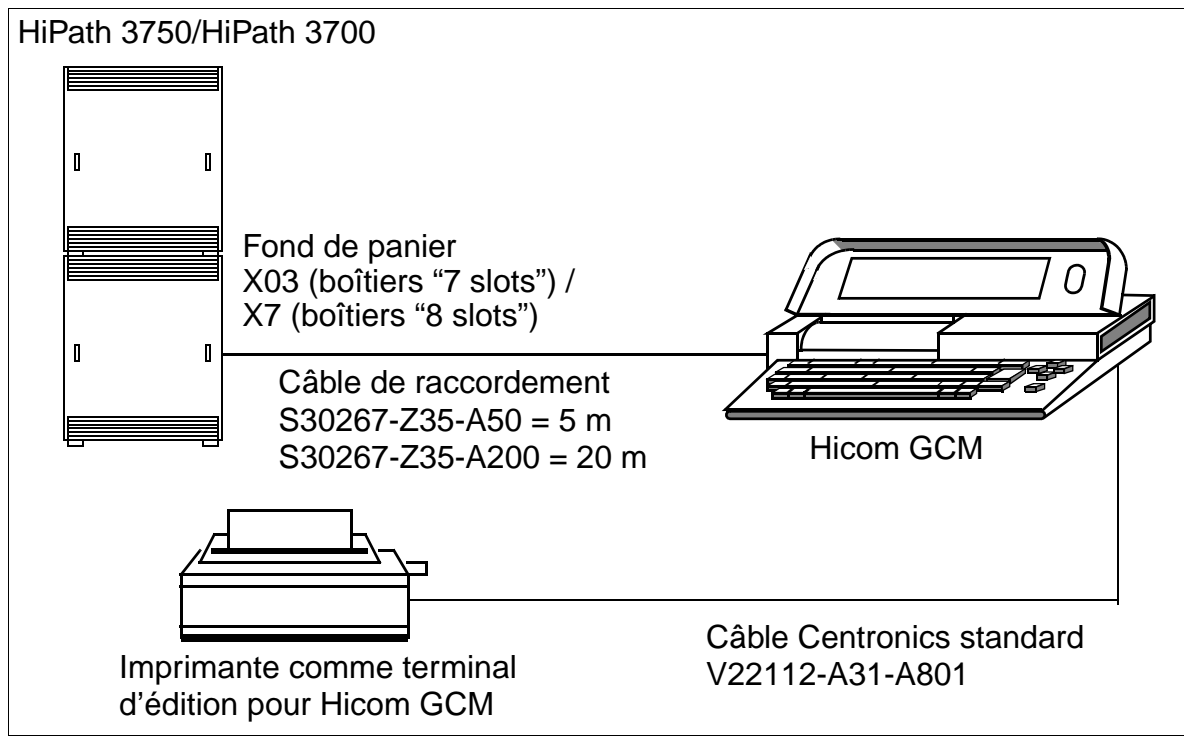

Figure 6-3 Raccordement de l'ordinateur / du gestionnaire de taxation Hicom GCM

## **Extension / mettre à jour une installation** entre une uniquement à usage interne

Raccordement de Hicom GCM à HiPath 3750 et HiPath 3700 (sauf aux USA)

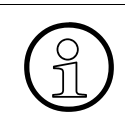

Connectez le câble de raccordement HiPath 3750/HiPath 3700 - Hicom GCM seu-<br>lement après avoir configuré l'ordinateur / le gestionnaire de taxation. lement après avoir configuré l'ordinateur / le gestionnaire de taxation.
Raccordement de Hicom GCM à HiPath 3750 et HiPath 3700 (sauf aux USA)

# **Affectation du câble de raccordement S30267-Z35-A ...**

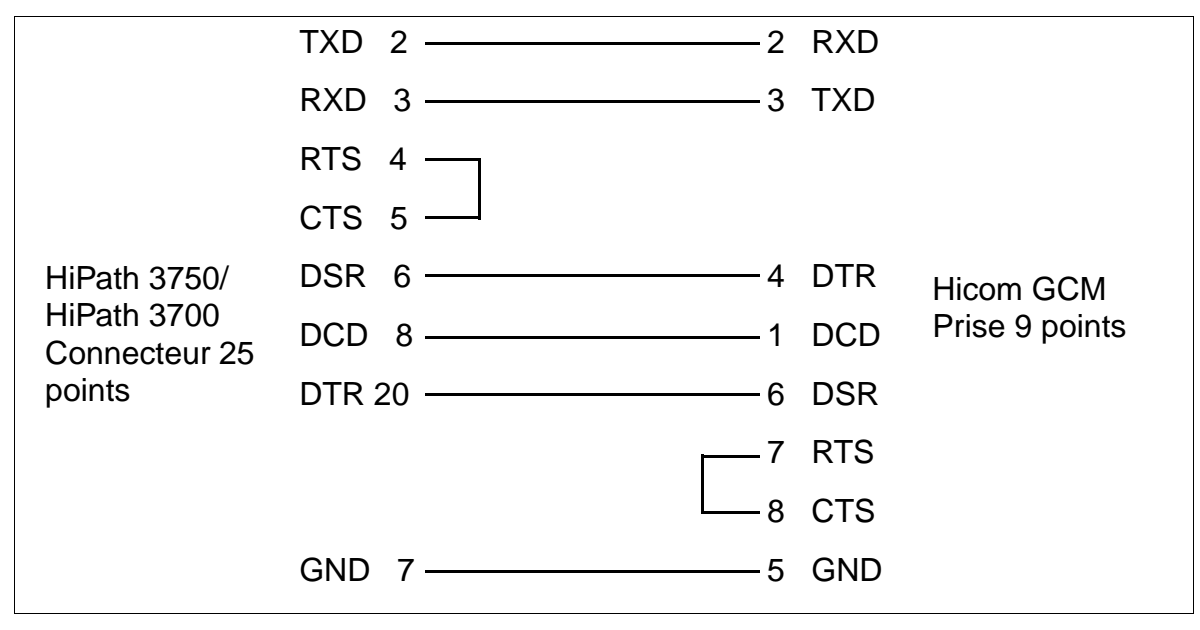

Figure 6-4 Affectation du câble de raccordement S30267-Z35-A ...

# **Formats d'édition**

Vous trouverez des informations sur les formats d'édition (comprimé, non comprimé) de la taxation fil de l'eau au [point 7.13.8](#page-847-0).

## **Extension / mettre à jour une installation** entre enternement à usage interne

Utiliser EBR pour HiPath 3700, HiPath 3500, HiPath 3300

# **6.4 Utiliser EBR pour HiPath 3700, HiPath 3500, HiPath 3300**

**Danger**<br>
Un boîtier d'extension EBR équipé de EPSU2-R ne peut être exploité que boîtier fermé.

Avant l'ouverture du boîtier, il faut mettre EBR hors tension en utilisant une des mesures suivantes :

- retirer le fusible batterie (cache avant EBR).
- retirer tous les câbles secteur et de raccordement.

### **Introduction**

Le boîtier d'extension EBR est nécessaire pour le montage de l'installation dans une armoire 19'' si

- un fonctionnement d'urgence de la batterie est nécessaire, c'est-à-dire le fonctionnement d'une alimentation ininterruptible. Le pack batteries nécessaire est monté dans EBR.
- l'alimentation interne au système de HiPath 3500 ou HiPath 3300 n'est pas suffisante pour alimenter l'ensemble de la configuration des terminaux (terminaux filaires et sans fil).

L'alimentation externe supplémentaire EPSU2-R est montée dans EBR.

Utiliser EBR pour HiPath 3700, HiPath 3500, HiPath 3300 Uniquement à usage interne **Extension / mettre à jour une installation**

# **6.4.1 Eléments de commande, d'affichage et de raccordement de EBR**

## **Cache avant [\(figure 6-5](#page-434-0))**

- commutateur supérieur pour couper la tension de la batterie
- commutateur inférieur pour couper la tension du réseau
- fusible batterie 6,3 A/T (attention : ne pas confondre avec le fusible EPSU2-R !)

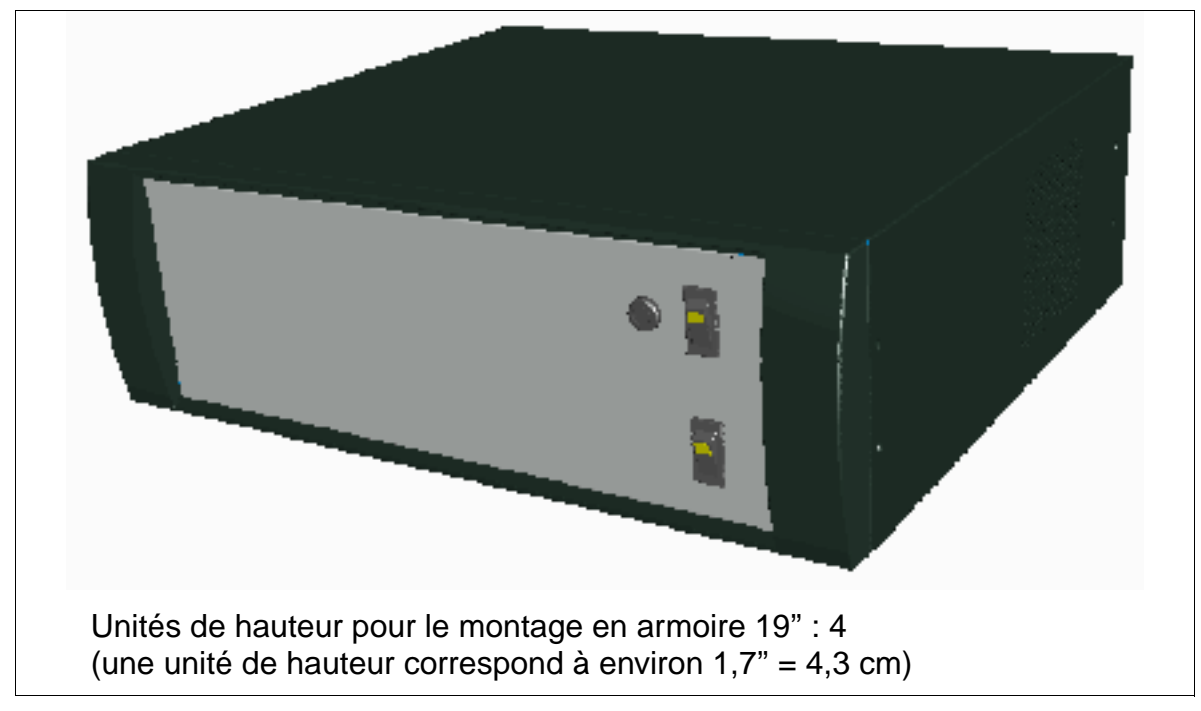

Figure 6-5 Vue avant EBR (155 x 440 x 380 mm)

## <span id="page-434-0"></span>**Dos ([figure 6-6\)](#page-435-0)**

- Raccordements à la tension réseau [1]
	- haut : sortie de la tension réseau vers la prise de raccordement réseau UPSC-DR sur HiPath 3500 et HiPath 3300
	- bas : entrée de la tension réseau
- Tension de sortie du pack batterie / EPSU2-R [2] vers UPSC-DR sur HiPath 3500 et HiPath 3300 ou tension de sortie du pack batterie [2] vers UPSM sur HiPath 3700
- Collier de fixation [3] Fixer ici la tresse de blindage du câble de raccordement (avec la prise [2]).

## **Extension / mettre à jour une installation** entre une uniquement à usage interne

Utiliser EBR pour HiPath 3700, HiPath 3500, HiPath 3300

Si une alimentation externe EPSU2-R est montée dans EBR, les éléments d'affichage et de commande supplémentaires suivants sont présents :

- fusible EPSU2-R 2,5 A/T [4] pour pack batteries (attention : ne pas confondre avec le fusibles batterie du capot avant EBR !)
- LED [5] pour la tension de sonnerie –48 V (sortie cc) de EPSU2-R (voir [tableau 6-5](#page-436-0))
- LED [6] pour la tension d'entrée réseau (entrée ca) de EPSU2-R (voir [tableau 6-](#page-436-0) [5](#page-436-0))

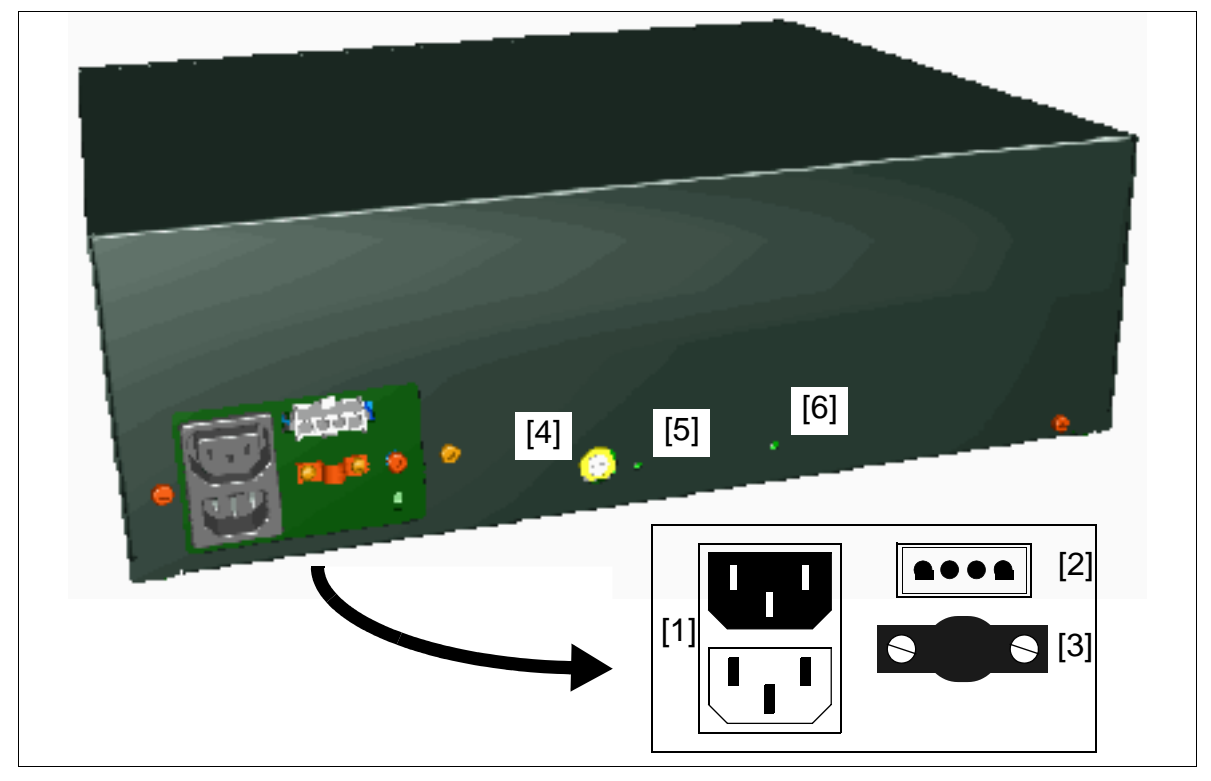

<span id="page-435-0"></span>Figure 6-6 Vue arrière de EBR avec éléments de raccordement

# Uniquement à usage interne **Extension / mettre à jour une installation**

Utiliser EBR pour HiPath 3700, HiPath 3500, HiPath 3300

<span id="page-436-0"></span>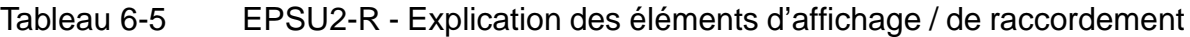

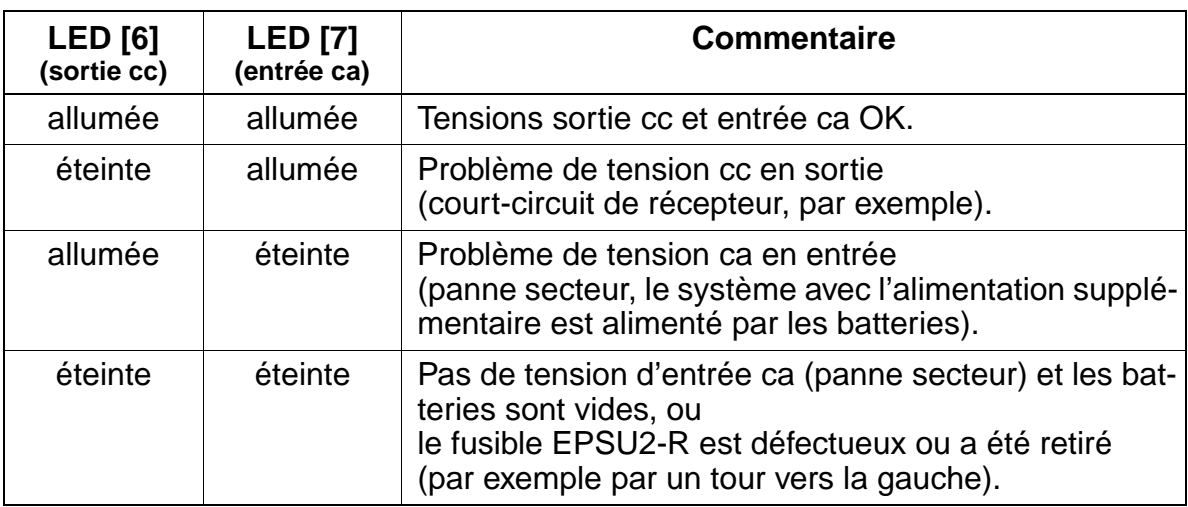

# **Extension / mettre à jour une installation** entre enternement à usage interne

Utiliser EBR pour HiPath 3700, HiPath 3500, HiPath 3300

# **6.4.2 Composantes**

- Boîtier d'extension EBR : S30777-U711-E901 A la livraison, un kit de montage est fourni pour le montage de EBR dans une armoire 19" : C39165-A7027-D1
- Kit de montage pour suspension au mur ou pose sur bureau de EBR : C39165-A7027-D2
- EPSU2-R : S30122-K7221-X900 A la livraison, un câble de raccordement réseau EBR – HiPath 3500 ou HiPath 3300 est fourni : C39195-Z7001-C14
- 4 batteries 12 V/7 Ah : V39113-W5123-E891
- Câble de raccordement EBR (pack batteries) HiPath 3700 (UPSM + signalisation de panne secteur (domino) : un relais connecté en série permet par exemple de commander un équipement de signalisation.) : C39195-A7002-B11
- Câble de raccordement EBR HiPath 3500 ou HiPath 3300 : S30267-Z361-A10

- **Important**<br>
Les deux derniers câbles de raccordement cités sont spécifiques du système !
	- C39195-A7002-B11 est conçu exclusivement pour HiPath 3700.
	- S30267-Z361-A10 est conçu exclusivement pour HiPath 3500 et HiPath 3300.
	- Si vous ne respectez pas cette règle, vous pouvez endommager l'alimentation !

# **6.4.3 Possibilités de montage**

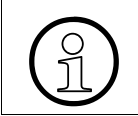

La mise à la terre du boîtier d'extension EBR se fait par la ligne réseau. Une mise à la terre fixe séparée n'est pas nécessaire.

Le boîtier d'extension EBR peut

- être monté dans une armoire 19" (voir [point 4.2.4.5\)](#page-386-0).
- être monté au mur (voir [point 4.2.4.4](#page-385-0)).
- être posé sur un bureau au moven de quatre pieds adhésifs.

# **6.4.4 Boîtier d'extension avec pack batteries**

**Danger**<br>Avant l'ouverture du boîtier, il faut mettre EBR hors tension en utilisant une des mesures suivantes :

- retirer le fusible batterie (cache avant EBR).
- retirer tous les câbles secteur et de raccordement.

Pour utiliser UPSM ou UPSC-DR comme utilisation ininterruptible, il faut monter dans EBR un pack batteries supplémentaire.

EBR et les batteries sont fournis dans des emballages séparés. Le montage des batteries doit être effectué en suivant l'instruction de montage jointe. Il faut utiliser exclusivement les batteries homologuées pour le fonctionnement avec HiPath 3000.

La [figure 6-8](#page-439-0) montre la position du pack de batteries monté (= quatre batteries) dans EBR.

Le schéma de montage de principe suivant illustre le parcours de la ligne entre le pack de batteries de EBR et l'alimentation du système (UPSM sur HiPath 3700, UPSC-DR sur HiPath 3500 et HiPath 3300). Les câbles de raccordement entre le boîtier d'extension et le boîtier d'installation respectifs sont livrés avec EBR.

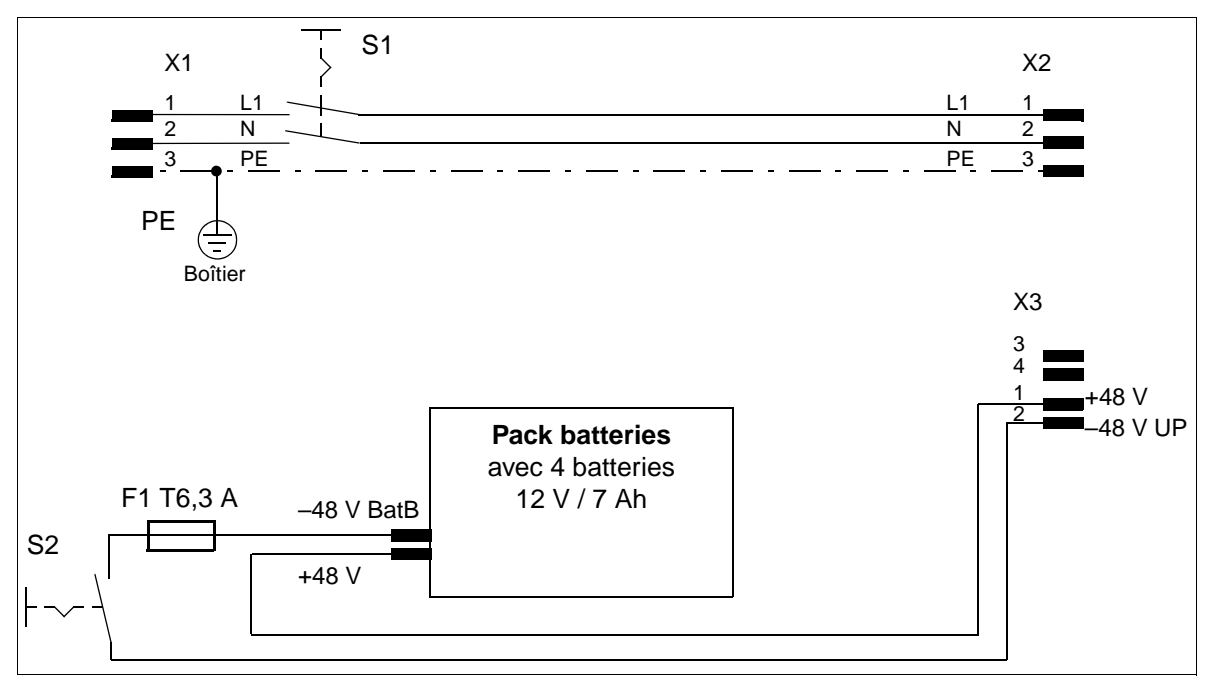

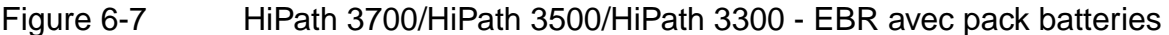

# **Extension / mettre à jour une installation** Uniquement à usage interne

Utiliser EBR pour HiPath 3700, HiPath 3500, HiPath 3300

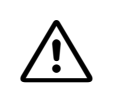

**Important**<br>
Pour stocker un EBR équipé d'un pack batteries ou pour de longues périodes d'inutilisation, il faut retirer le fusible batterie (6,3 A/T) du capot avant de EBR. L'envoi d'un EBR avec pack batteries intégré est interdit. Il faut avoir auparavant retiré les batteries.

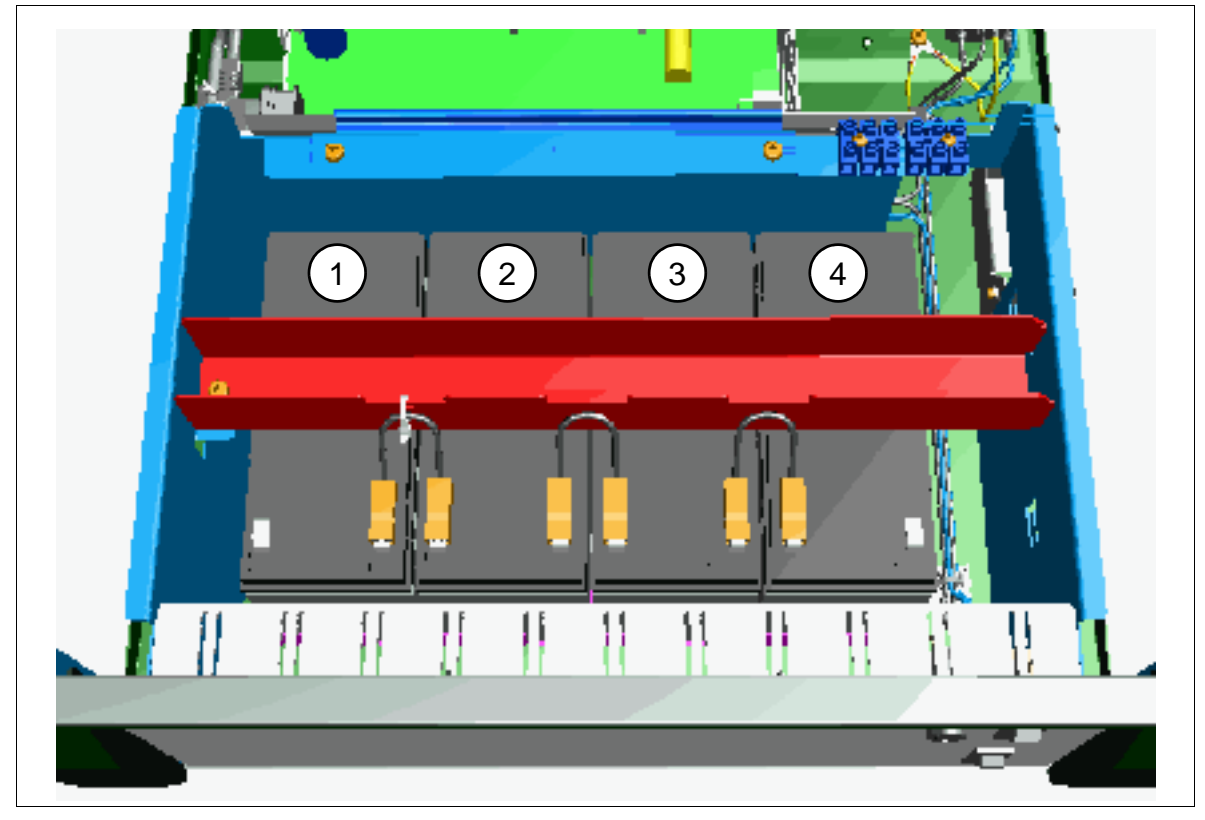

<span id="page-439-0"></span>Figure 6-8 EBR avec pack batteries intégré

# **6.4.5 EBR avec pack de batteries et EPSU2-R**

**Danger**<br>
Un boîtier d'extension EBR équipé de EPSU2-R ne peut être exploité que boîtier fermé.

Avant l'ouverture du boîtier, il faut mettre EBR hors tension en utilisant une des mesures suivantes :

- retirer le fusible batterie (cache avant EBR).
- retirer tous les câbles secteur et de raccordement.

Si l'alimentation interne au système de HiPath 3500 ou HiPath 3300 n'est pas suffisante pour l'ensemble de la configuration des terminaux (filaires et sans fil), une alimentation supplémentaire est nécessaire. L'alimentation externe supplémentaire EPSU2-R est montée dans EBR.

La [figure 6-10](#page-441-0) montre la position de EPSU2-R monté dans EBR.

Le schéma de montage de principe suivant illustre le parcours de la ligne entre EPSU2-R et le pack batteries de EBR et l'alimentation du système (UPSC-DR). Les câbles de raccordement entre le boîtier d'extension et le boîtier d'installation respectifs sont livrés avec EBR.

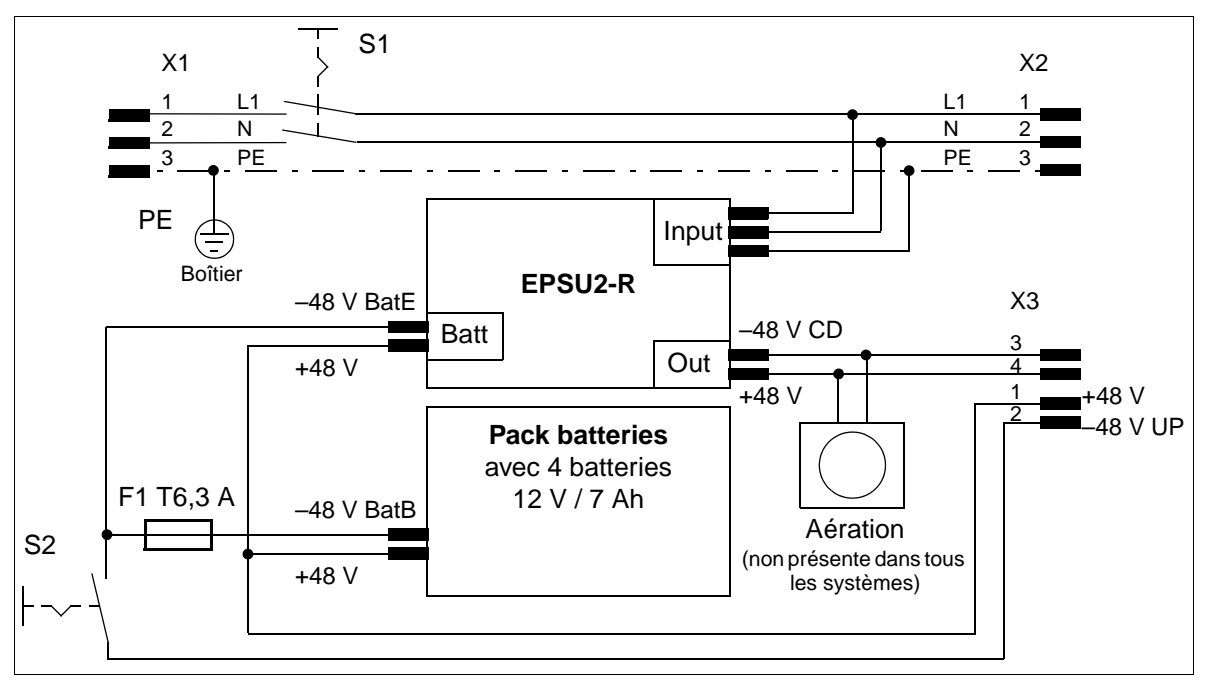

<span id="page-440-0"></span>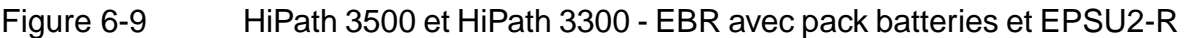

# **Extension / mettre à jour une installation** entre une uniquement à usage interne

Utiliser EBR pour HiPath 3700, HiPath 3500, HiPath 3300

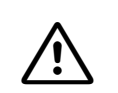

**Important**<br>
Pour stocker un EBR équipé d'un pack batteries ou pour de longues périodes d'inutilisation, il faut retirer le fusible batterie (6,3 A/T) du capot avant de EBR. L'envoi d'un EBR avec pack batteries intégré est interdit. Il faut avoir auparavant retiré les batteries.

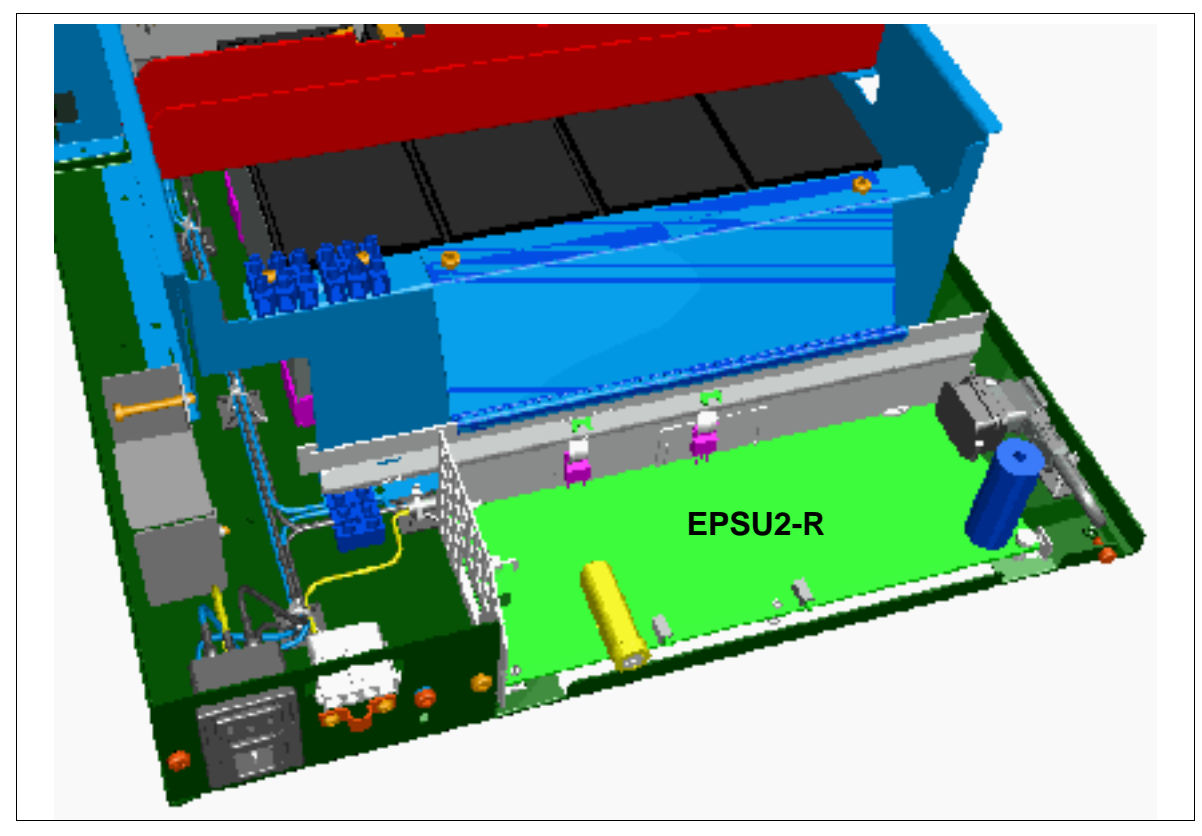

<span id="page-441-0"></span>Figure 6-10 EBR avec EPSU2-R intégré

# **6.4.5.1 Raccorder les radiateurs (si nécessaire)**

La livraison des EBR se fait en général avec radiateur intégré, mais non raccordé.

Le raccordement du radiateur doit être effectué comme suit :

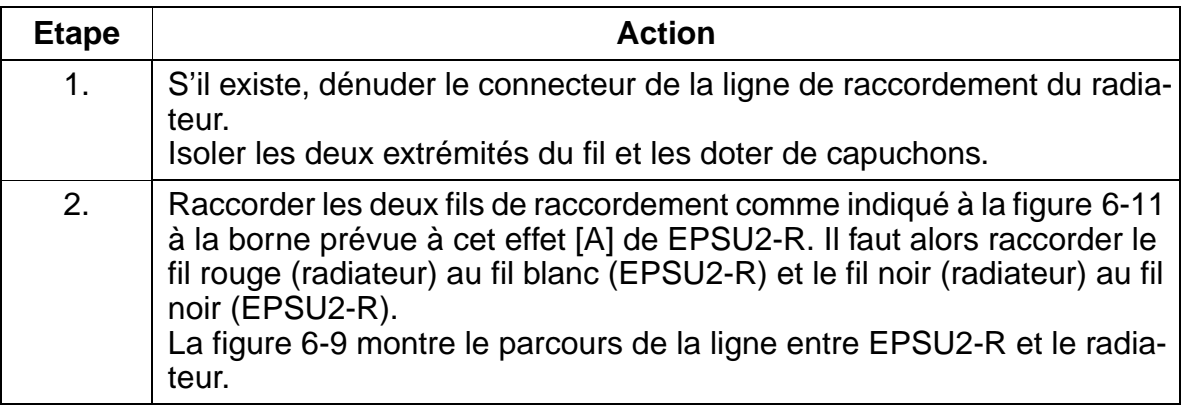

<span id="page-442-0"></span>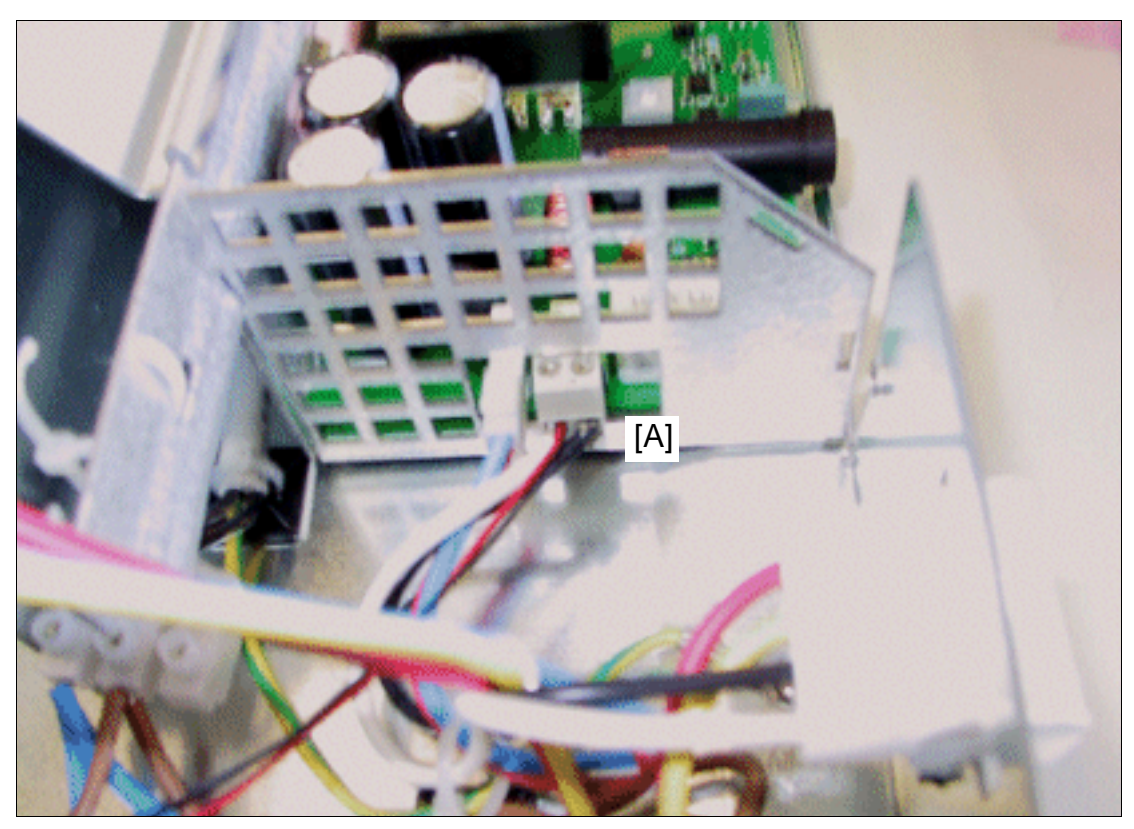

Figure 6-11 Raccordement du radiateur sur EPSU2-R

# **Extension / mettre à jour une installation** entre une uniquement à usage interne

Utiliser EBR pour HiPath 3700, HiPath 3500, HiPath 3300

En cas de montage après-coup du radiateur, il faut l'utiliser en faisant en sorte que la marque ([B] sur la [figure](#page-443-0) 6-12) se trouve en haut à droite vu de l'extérieur.

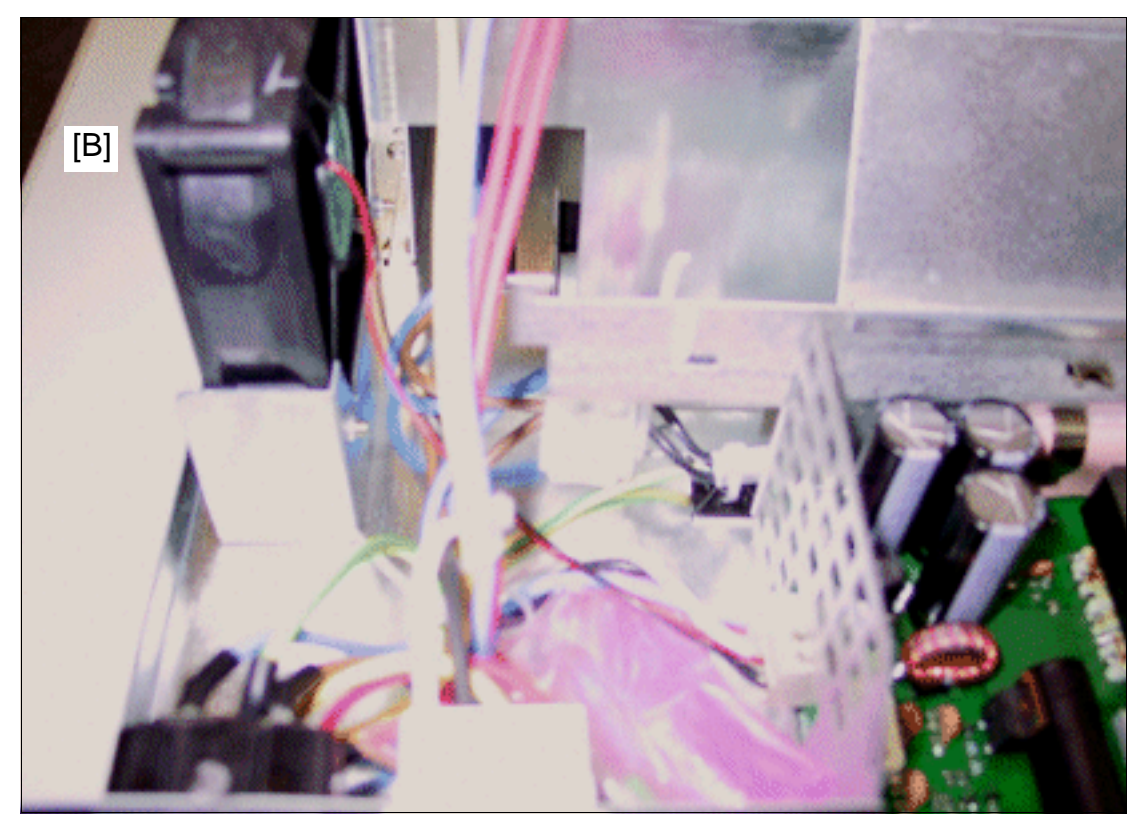

<span id="page-443-0"></span>Figure 6-12 Position du radiateur dans EBR

# **6.5 Mettre à jour une installation par la version matérielle V1.2 et logicielle V1.2/V3.0**

Les indications suivantes décrivent les mesures nécessaires pour une mise à jour matérielle **et** logicielle par la version 1.2/3.0.

L'utilisation de la version logicielle 1.2 sur un ancien matériel (< version 1.2) n'est pas une mise à jour, mais plutôt une mesure corrective en cas d'erreur. Ce logiciel spécifique tourne exclusivement sur l'ancienne FMC. L'étendue des performances obtenues par cette mesure est nettement inférieure à celle de la version 1.2 de HiPath 3000.

L'utilisation de la commande centrale CBCPR et du logiciel à partir de V1.2 est en principe possible sur les boîtiers de type "7 slots". Il faut cependant savoir que les valeurs maximum indiquées au [tableau 2-6](#page-66-0) ne peuvent en aucun cas être atteintes.

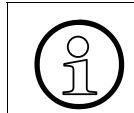

> Le passage de HiPath 3550 à HiPath 3500 ou HiPath 3350 à HiPath 3300 est impossible. Il faut complètement remplacer l'installation.

# ● **HiPath 3150**

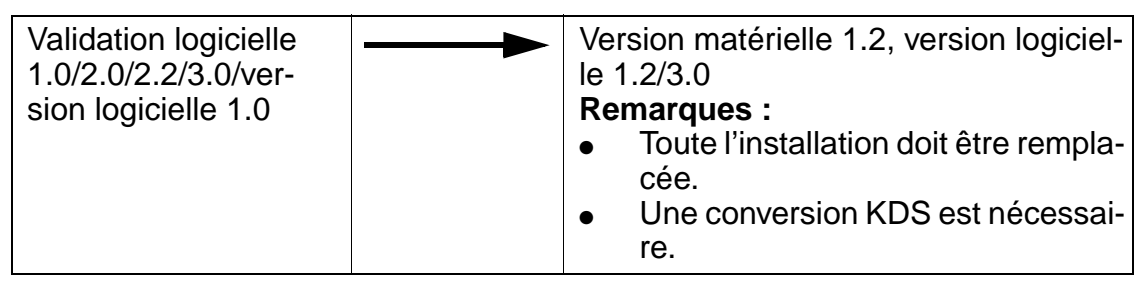

# ● **HiPath 3250**

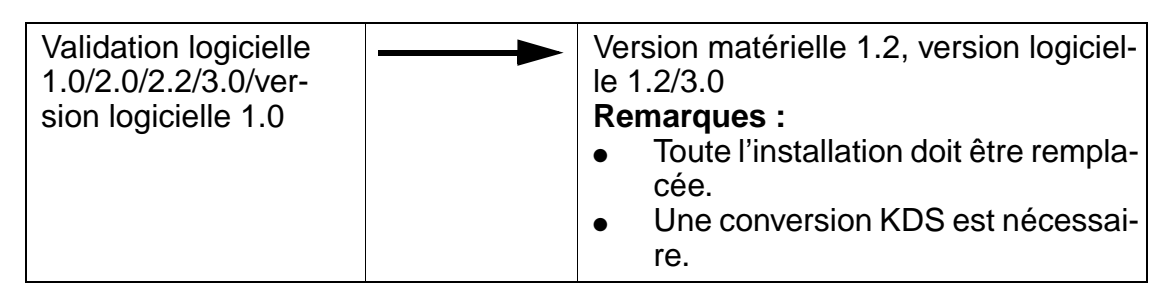

# **Extension / mettre à jour une installation** entre une uniquement à usage interne

Mettre à jour une installation par la version matérielle V1.2 et logicielle V1.2/V3.0

● **HiPath 3350** 

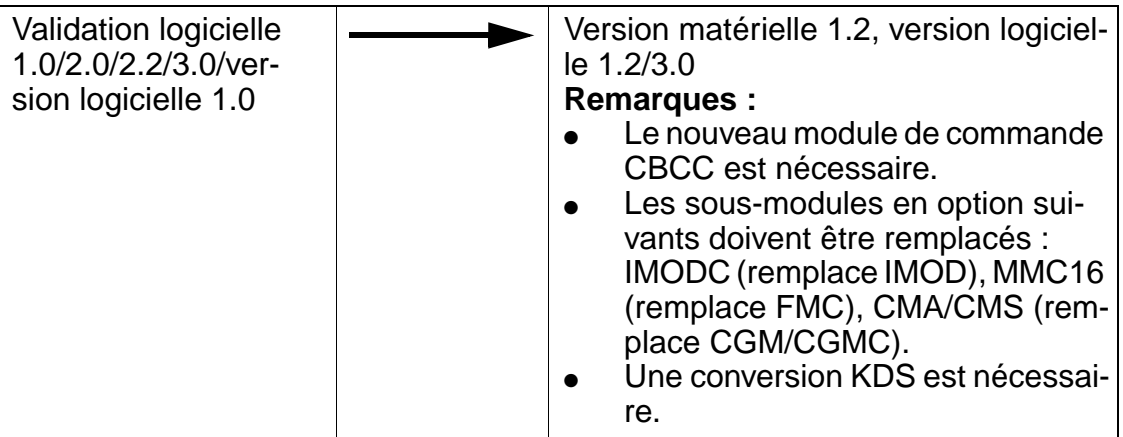

# ● **HiPath 3550**

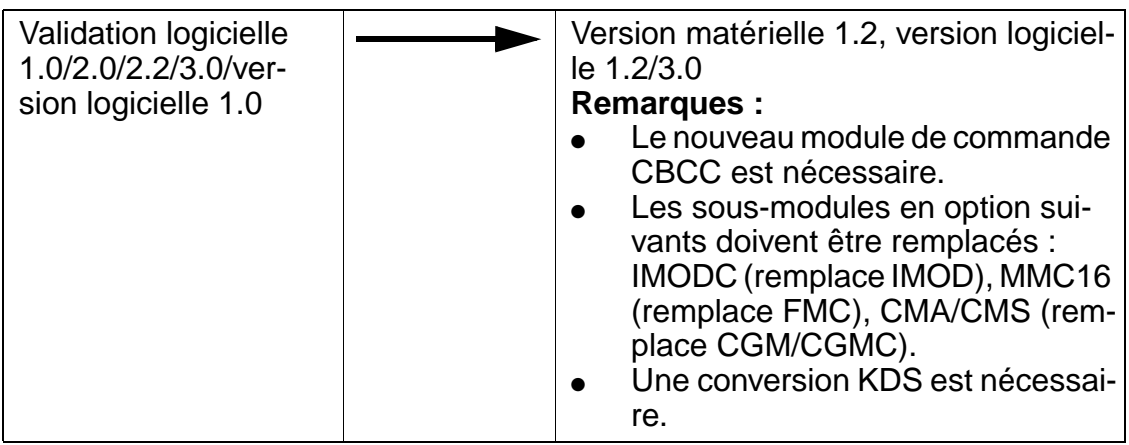

● **HiPath 3750**

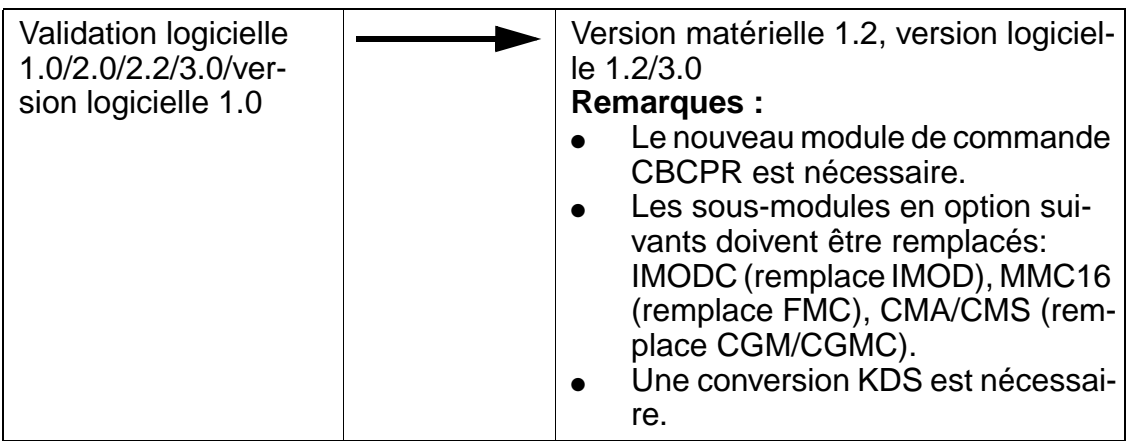

Mettre à jour une installation par la version matérielle V1.2 et logicielle V1.2/V3.0

# <span id="page-446-0"></span>**Procédure : convertir la mémoire de données système KDS**

<span id="page-446-1"></span>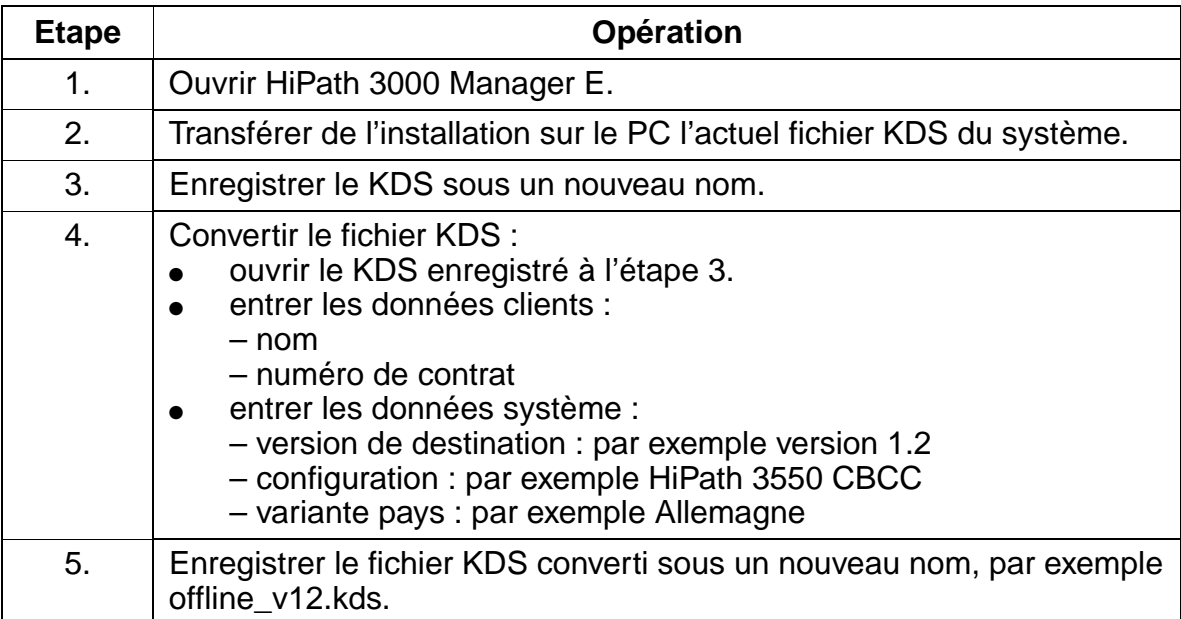

# **Extension / mettre à jour une installation Extension / mettre à jour une installation**

Mettre à jour une installation par la version matérielle V1.2 et logicielle V1.2/V3.0

# **7 Fonctionnalités**

# **Contenu du chapitre**

Le présent chapitre aborde les sujets indiqués dans le tableau suivant. (Les indications sur HiPath 3250 und HiPath 3150 ne sont pas valables aux USA)

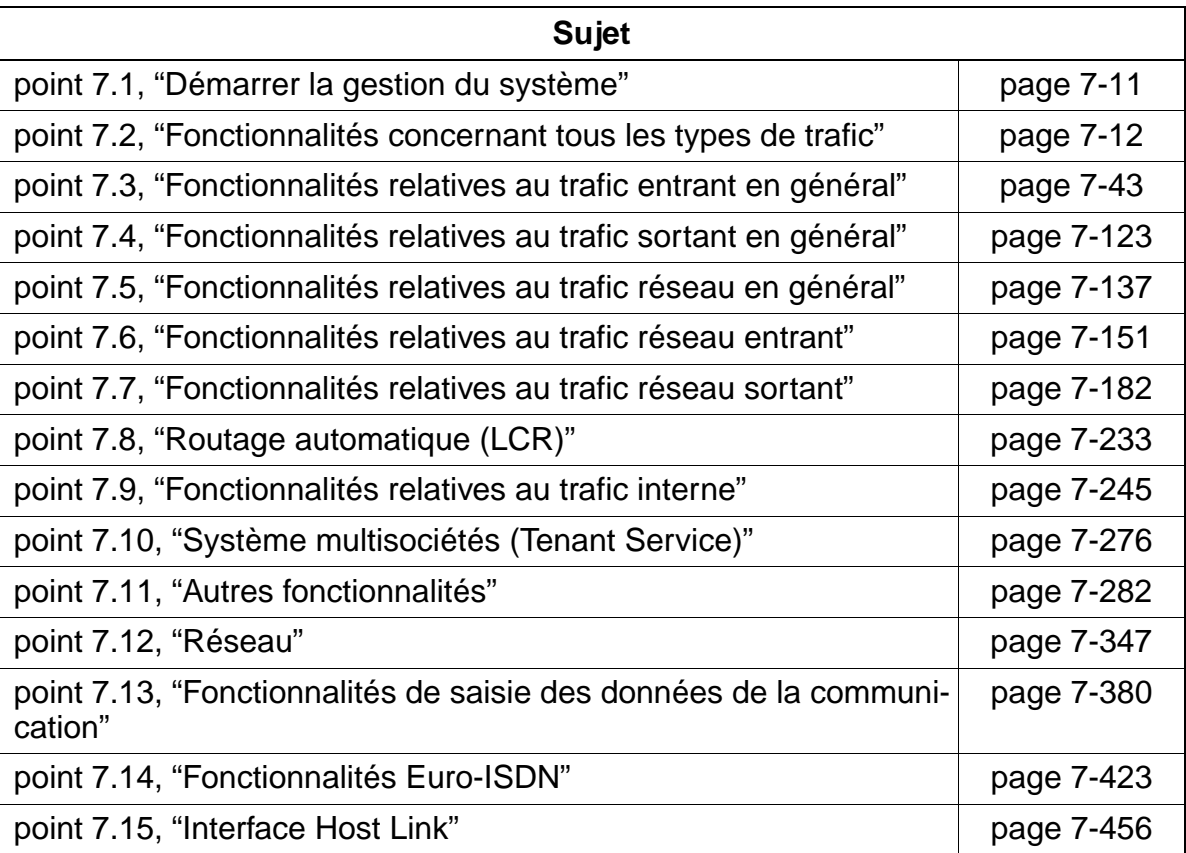

# <span id="page-449-0"></span>**Liste des fonctionnalités décrites par ordre alphabétique**

**A** [Aboutement 7-146](#page-593-0) [Accès direct au système, à l'arrivée \(DISA\) 7-164](#page-611-0) [Accès multiple 7-137](#page-584-1) [Acheminement 7-151](#page-598-1) [Advice of Charge AOC 7-433](#page-880-0) [Affectation des numéros abrégés centralisés aux groupes VBZ 7-219](#page-666-0) [Affichage de l'état des groupes UCD 7-94](#page-541-0) [Affichage de l'heure 7-284](#page-731-0) [Affichage de la date 7-284](#page-731-0) [Affichage de la durée de la communication sur le terminal 7-385](#page-832-0) [Affichage des textes en plusieurs langues 7-291](#page-738-0) [Affichage des unités de taxation 7-433](#page-880-0) [Affichage du nombre des abonnés bénéficiant d'une discrimination réseau 7-298](#page-745-0) [Affichage du numéro A après libération \(police\) 7-452](#page-899-0) [Affichage dun numéro chez l'abonné appelé 7-428](#page-875-0) [Affichage spécifique du client 7-345](#page-792-0) [Afficher le numéro de l'appelé sur le poste de l'appelant 7-431](#page-878-0) [Annonce enregistrée / Musique d'attente \(UCD\) 7-85](#page-532-0) [Annonces 7-27](#page-474-0) [Annuaire téléphonique interne 7-270](#page-717-0) [Appel au décroché \(Hotline\) 7-130](#page-577-0) [Appel collectif 7-66](#page-513-0) [Appel collectif avec signalisation occupé 7-68](#page-515-0) [Appel de rendez-vous 7-307](#page-754-0) [Appel interphone 7-256](#page-703-0) [Augmentation de portée V24 pour données de taxation 7-418](#page-865-0) [Avertissement 7-46,](#page-493-0) [7-445](#page-892-0) **B** [Babyphone \(surveillance d'une pièce\) 7-272](#page-719-0)

[Boîte aux lettres \(fonction Info\) 7-264](#page-711-0)

# **C**

[Call Deflection CD 7-438](#page-885-0) [Call Forwarding CF 7-434](#page-881-0) [Call Forwarding Unconditional CFU 7-436](#page-883-0) [Call Management CM 7-49](#page-496-0) [Call Waiting CW 7-445](#page-892-0) [Calling Line Identification Presentation CLIP 7-428](#page-875-0) [Calling Line Identification Restriction CLIR 7-429](#page-876-0) [Capteurs 7-289](#page-736-0) [CH \(Call Hold / Mise en garde\) 7-443](#page-890-0) [Changement de numéro d'appel 7-303](#page-750-0) [Classement des appels en fonction de la priorité \(UCD\) 7-78](#page-525-0) [CLIP no screening 7-230](#page-677-0) [Code affaire 7-396](#page-843-0) [Commande d'ouverture de la porte 7-253](#page-700-0) [Commutateur commun GUM 7-42](#page-489-0) [Commutation temporaire du mode de numérotation 7-123](#page-570-1) [Completition of Calls to Busy Subscribers CCBS 7-442](#page-889-0) [Conférence 7-22,](#page-469-0) [7-444](#page-891-0) [Configuration de filtrage, voir configuration Top 7-319](#page-766-0) [Configuration des numéros d'appel avec Hicom Assistant T Office 7-118](#page-565-0) Configuration Team [Attribution des touches 7-316](#page-763-0) Exemple [Equipe de 2 membres 7-312](#page-759-0) [Equipe de 8 membres 7-315](#page-762-0) Configuration Top [Attribution des touches 7-321](#page-768-0) Exemple [Configuration Top avec 1 chef/1 secrétaire 7-319](#page-766-0) [Configuration Top de 2 chefs / 2 secrétaires 7-321](#page-768-1) [Connected Line Identification Presentation COLP 7-431](#page-878-0) [Connected Line Identification Restriction COLR 7-432](#page-879-0) [Contrôle de la numérotation 7-204](#page-651-0) [Conversion du numéro en nom avec la numérotation abrégée centralisée 7-148](#page-595-0) [Convertisseur \(interface CSTA\) 7-456](#page-903-1) [Critères de renvoi 7-167](#page-614-0)

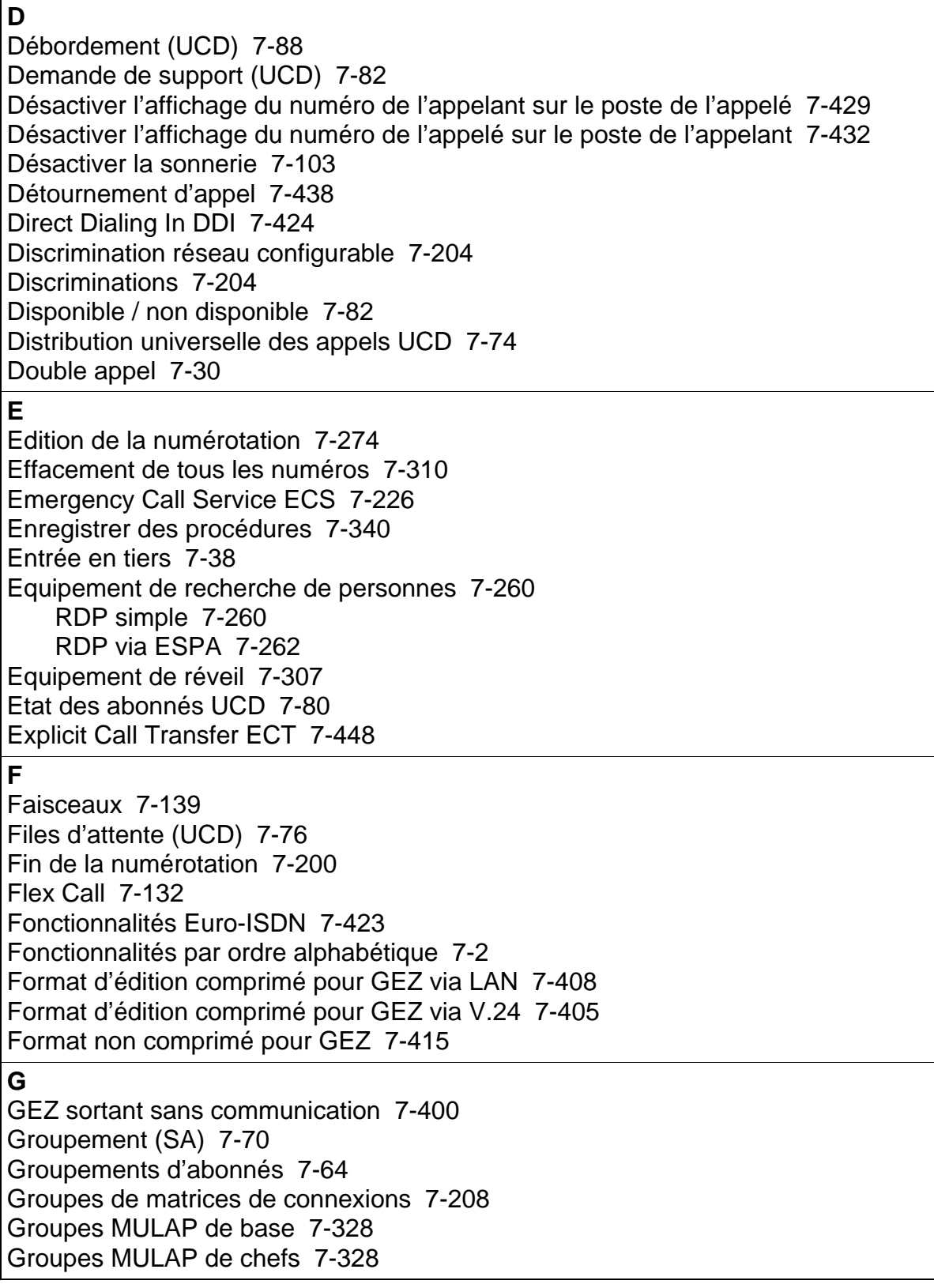

**I** [Identification des appels malveillants 7-440](#page-887-0) [Indicatifs nationaux et internationaux pour appels sortants 7-450](#page-897-0) [indicatifs pour appels sortants 7-450](#page-897-0) [Indication d'appel 7-46](#page-493-0) [Indication de la surcharge 7-40](#page-487-0) [Info fax et répondeur 7-114](#page-561-0) [Intercepter un appel sur répondeur 7-112](#page-559-0) [Interception d'appel à l'intérieur de groupes d'interception d'appel 7-108](#page-555-0) [Interception d'appel sélective, à l'extérieur d'un groupe AUN 7-111](#page-558-0) [Interface CSTA 7-456](#page-903-0) [Interface Host Link 7-456](#page-903-0) [Interface LAN, interface RTC 7-456](#page-903-0) [Interface Stimulus 7-223](#page-670-0) [IP, mise en réseau 7-347](#page-794-1) **J** [Joncteur MFC-R2 7-179](#page-626-0) **L** [Liaison point à point 7-449](#page-896-0) [Ligne privée 7-211](#page-658-0) [Liste de numéros interdits pour lignes transférées non numérotées 7-217](#page-664-0) [Liste des appelants / Enregistrer un numéro 7-105](#page-552-0) [Localisation interne 7-256](#page-703-0) [Location Identification Number LIN 7-226](#page-673-1) **M** [Malicious Call Identification MCID 7-440](#page-887-0) [Masquage temporaire de l'affichage du numéro 7-215](#page-662-0) [Masquer le numéro d'abonné 7-230](#page-677-1) [Message Waiting 7-264](#page-711-0) [Message Waiting Indication sur l'interface réseau 7-150](#page-597-0) [Messages 7-264](#page-711-0) [Mise en garde 7-12](#page-459-1) [Mise en réseau IP 7-347](#page-794-1) [Mise en réserve d'un appel 7-116](#page-563-0) [Mobile PIN 7-132](#page-579-0) [Modes de numérotation réseau 7-202](#page-649-0) [Modifier l'affichage 7-345](#page-792-0) [MULAP 7-312,](#page-759-1) [7-328](#page-775-0) [Multiple Subscriber Number MSN 7-425,](#page-872-0) [7-426](#page-873-0) [Musique d'attente MOH \(source interne/externe\) 7-24](#page-471-0) [MWI sur l'interface réseau 7-150](#page-597-0)

### **N**

[Ne pas déranger 7-101](#page-548-0) [Noms 7-249](#page-696-0) [Numéro d'appel multiple 7-425,](#page-872-0) [7-426](#page-873-0) [Numéro d'appel, éditer 7-274](#page-721-0) [Numéro de l'installation, entrant 7-230](#page-677-2) [Numéro de l'installation, sortant 7-230](#page-677-2) [Numéros, effacer 7-310](#page-757-0) [Numérotation abrégée centralisée dans les systèmes multi-sociétés 7-188](#page-635-0) [Numérotation abrégée centralisée KWZ 7-185](#page-632-0) [Numérotation abrégée individuelle KWI 7-191](#page-638-0) [Numérotation associée 7-294](#page-741-0) [Numérotation au clavier 7-223](#page-670-0) [Numérotation cachée 7-351](#page-798-0) [Numérotation en bloc 7-196](#page-643-0) [Numérotation ouverte 7-351](#page-798-0) **O** [Offset 7-413](#page-860-0) [Opérateur à domicile UCD 7-95](#page-542-0) [optiPoint Attendant 7-36](#page-483-0) [optiPoint BLF 7-248](#page-695-0) **P** [Parcage 7-14](#page-461-0) [Parcage/Changement de branchement 7-446](#page-893-0) [Pilotage 7-153](#page-600-0) [Poste d'opérateur P.O. 7-36](#page-483-0) [Poste de portier 7-253](#page-700-0) [Post-traitement \(Wrap up\) \(UCD\) 7-83](#page-530-0) [Précision de calcul 7-420](#page-867-0) [Préférence entrante 7-331](#page-778-0) [Préférence sortante 7-332](#page-779-0) [Prime Line 7-193](#page-640-0) [Prise de ligne automatique 7-193](#page-640-0) [Prise de ligne sélective avec un numéro de sélection directe 7-160](#page-607-0) [Protection contre les appels en PCV par abonné 7-177](#page-624-0) [Protection contre les appels en PCV par ligne réseau 7-175](#page-622-0) [Protection contre les appels en PCV pour les lignes réseau RNIS 7-454](#page-901-0) [Protection du canal voix contre les intrusions 7-282](#page-729-1)

**Q** [QSig 7-373](#page-820-0) [Changement de classe de service 7-378](#page-825-0) [Entrée en tiers 7-376](#page-823-0) [Message Waiting Indication MWI 7-376](#page-823-1) [P.O. central 7-375](#page-822-0) [Réinitialiser le code de verrouillage 7-377](#page-824-0) [Retour au P.O. central 7-375](#page-822-1) [Signalisation d'occupation centrale 7-377](#page-824-1) **R** [Rappel automatique en cas de "Non-réponse" ou "Occupé" 7-252](#page-699-0) [Rappel automatique sur non-réponse sur l'interface réseau 7-229](#page-676-0) [Rappel en cas d'occupation 7-442](#page-889-0) [RDP \(voir Equipement de recherche de personnes\) 7-260](#page-707-0) [RDP de confort 7-262](#page-709-0) [Réception automatique d'un appel UCD 7-90](#page-537-0) [Régler le mode de numérotation pour les terminaux analogiques 7-34](#page-481-0) [Rejeter des appels 7-121](#page-568-0) [Relais 7-287](#page-734-0) [Relocate 7-303](#page-750-0) [Rendez-vous 7-307](#page-754-0) [Renvoi d'appel 7-434](#page-881-0) [Renvoi d'appel AUL 7-61](#page-508-0) [Renvoi de nuit 7-155](#page-602-0) [Renvoi de nuit UCD 7-92](#page-539-0) [Renvoi en cas de verrouillage 7-221](#page-668-0) [Renvoi temporisé \(RWS\) 7-55](#page-502-0) [Renvoi temporisé en réseau 7-436](#page-883-0) [Renvoi temporisé sur non-réponse et sur occupation 7-58](#page-505-0) [Répartition des canaux B 7-135](#page-582-0) [Répétition des numéros 7-182](#page-629-1) [Réponse sur appel interphone 7-256](#page-703-0) ...

... [Réseau 7-347](#page-794-0) [Affichage du numéro / du nom 7-364](#page-811-0) [Avertissement 7-361](#page-808-0) [Communication entrante 7-356](#page-803-0) [communication entrante 7-358](#page-805-0) [Conférence 7-369](#page-816-0) [Différents appels 7-362](#page-809-0) [Discrimination réseau avec CorNet-N 7-353](#page-800-0) [Double appel/Transfert/Interception 7-359](#page-806-0) [Numérotation cachée 7-351](#page-798-1) [P.O. central 7-370](#page-817-0) [Rappel 7-360](#page-807-0) [Rappel sur poste libre / occupé 7-363](#page-810-0) [Renvoi d'appel avec réacheminement 7-366](#page-813-0) [Taxation en réseau 7-356](#page-803-0) [Trafic inter-installations 7-347](#page-794-2) [Utilisation commune de la numérotation abrégée centralisée dans un système](#page-818-0) gateway 7-371 [Utilisation commune de serveur VM centralisé 7-372](#page-819-0) [Va-et-vient](#page-815-0) 7-368 [Réservation de ligne 7-213](#page-660-0) [Retour d'appel 7-32](#page-479-0) [Retrait des groupements \(Stop Hunt\) 7-73](#page-520-0) [Routage automatique LCR 7-233](#page-680-0)

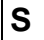

[SDA analogique \(par surnumérotation MF\) 7-171](#page-618-0) [Sélection directe 7-158](#page-605-0) [Sélection directe à l'arrivée 7-424](#page-871-0) [Sélection directe à l'arrivée analogique avec MFC-R2 7-179](#page-626-0) [Service d'appel d'urgence E911 pour les USA 7-226](#page-673-0) [Services associés 7-296](#page-743-0) [Services disponibles en communication 7-300](#page-747-0) [Signalisation d'appel 7-162](#page-609-0) [Signalisation d'usager à usager 7-62,](#page-509-0) [7-447](#page-894-0) [Signalisation du numéro de sélection directe composé 7-162](#page-609-0) [Signalisation optique et acoustique du numéro de sélection directe composé lors](#page-609-0) d'un appel 7-162 [Signalisations différentes des appels 7-43](#page-490-1) [Silent Monitoring 7-98](#page-545-0) [Silent Reversal en début et en fin de communication 7-380](#page-827-1) [Simple, RDP 7-260](#page-707-1) [Sous-adressage SUB 7-439](#page-886-0) [Supprimer les fonctionnalités activées 7-301](#page-748-0) [Surnumérotation MF en cours de communication 7-123](#page-570-1) [Surveillance de la tonalité 7-198](#page-645-0) [Surveillance des fraudes en matière de taxation 7-416](#page-863-0) [Système multisociétés \(Tenant Service\) 7-276](#page-723-0) [Configuration 7-277](#page-724-0)

**T** [Tables de routage \(LCR\) 7-239](#page-686-0) [Taxation au fil de l'eau 7-400](#page-847-2) Taxation fil de l'eau GEZ [Format d'édition comprimé \(LAN\) 7-408](#page-855-0) [Format d'édition comprimé \(V.24\) 7-405](#page-852-0) [Format d'édition non comprimé 7-415](#page-862-0) [Taxation par abonné \(GET\) 7-386](#page-833-0) [Taxation par ligne 7-393](#page-840-0) [Taxation par poste GEP 7-389](#page-836-0) [Taxation sur le poste en cours de communication \(GESP\) 7-382](#page-829-0) [Team/Top 7-312](#page-759-2) [Terminal Portability TP 7-446](#page-893-0) [Texte d'annonce avant réponse 7-173](#page-620-0) [Textes d'absence 7-268](#page-715-0) [Three Party Service 3PTY 7-444](#page-891-0) [Ticket GEZ sans Connect 7-400](#page-847-1) [TIEL 7-350](#page-797-0) [Liaison interautomatique 7-350](#page-797-0) [Touche Procédure 7-340](#page-787-0) [Touches de ligne 7-141](#page-588-0) [Touches de suivi 7-143](#page-590-0) [Trafic interne 7-245](#page-692-1) [Transfert après réponse 7-20](#page-467-0) [Transfert aux groupes UCD 7-97](#page-544-0) [Transfert avant réponse 7-18](#page-465-0) [Transfert d'appel 7-448](#page-895-0) [Transfert libre de montants 7-420](#page-867-1) [Transfert par diffusion 7-258](#page-705-0) [Type de prise de ligne 7-193](#page-640-0) [Types d'opérateurs réseau \(LCR\) 7-235](#page-682-0) [Corporate Network \(CN\) 7-238](#page-685-0) [Dial-In Control Server \(DICS\) 7-237](#page-684-0) [Mercury Communications Limited 'single stage' 7-235](#page-682-1) [Mercury Communications Limited 'two stage' 7-236](#page-683-0) [Opérateurs réseaux principaux 7-238](#page-685-1) **U** [User to User Signalling UUS1 7-62,](#page-509-0) [7-447](#page-894-0) **V** [Va-et-vient 7-16](#page-463-0) [Verrouillage centralisé / Changement de discrimination 7-128](#page-575-0) [Verrouillage individuel 7-126](#page-573-0)

# <span id="page-458-0"></span>**7.1 Démarrer la gestion du système**

Pour accéder à la gestion du système, il faut entrer un nom d'utilisateur (identification) et un mot de passe (authentification). En fonction du concept de mot de passe en vigueur (voir [point 12.9.1\)](#page-1150-0), le déroulement est le suivant.

# **7.1.1 Accès par Assistant T**

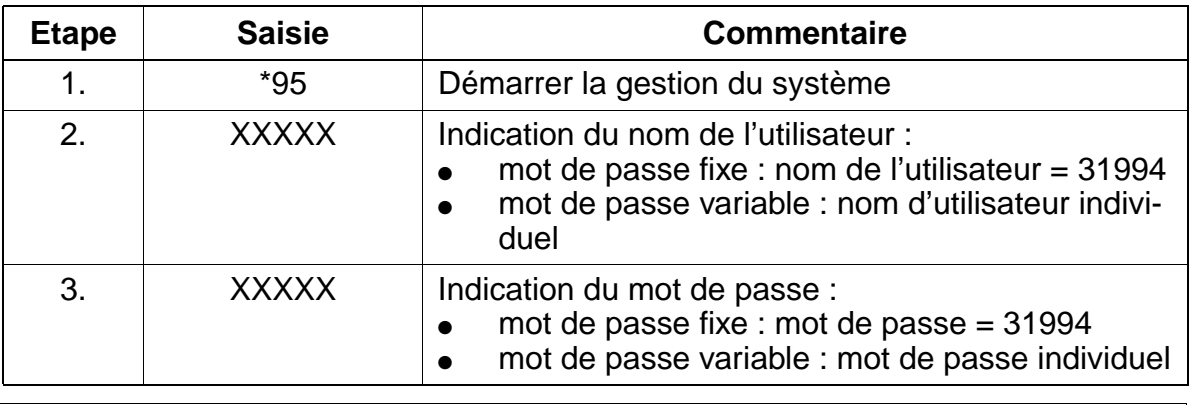

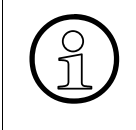

Seuls des terminaux de type optiset E memory permettent d'entrer des caractères<br>alphanumériques. Par conséquent, n'employer aucun caractère alphanumérique<br>pour la modification de noms d'utilisateurs/mot de passe si vous n' alphanumériques. Par conséquent, n'employer aucun caractère alphanumérique pour la modification de noms d'utilisateurs/mot de passe si vous n'utilisez pas toujours un optiset E memory pour Assistant T/Assistant TC.

La [page 12-37](#page-1150-1) donne l'exemple d'un premier appel de la gestion du système avec Assistant T, après la mise en route du système.

# **7.1.2 Accès par HiPath 3000 Manager E**

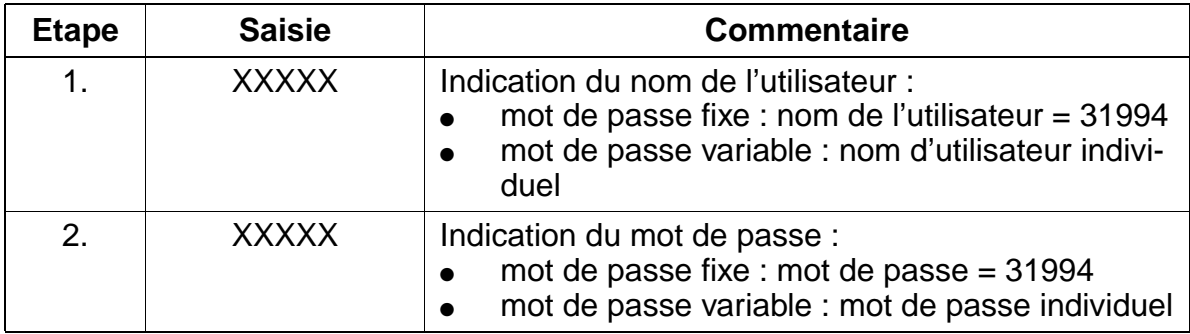

# <span id="page-459-0"></span>**7.2 Fonctionnalités concernant tous les types de trafic**

# <span id="page-459-1"></span>**7.2.1 Mise en garde**

# **Définition**

Un usager interne peut mettre en garde la communication en cours. La mise en garde signifie que la communication n'est pas coupée pendant que l'usager utilise une autre fonctionnalité. L'usager peut reprendre la communication mise en garde ou bien effectuer un autre appel sur le même raccordement.

On fait la distinction entre la mise en garde générale et la mise en garde exclusive.

Dans la mise en garde générale, la communication peut être reprise par n'importe quel usager ; dans la mise en garde exclusive, elle ne peut être reprise que par l'usager qui a mis la communication en garde.

# **Caractéristiques dépendantes du modèle**

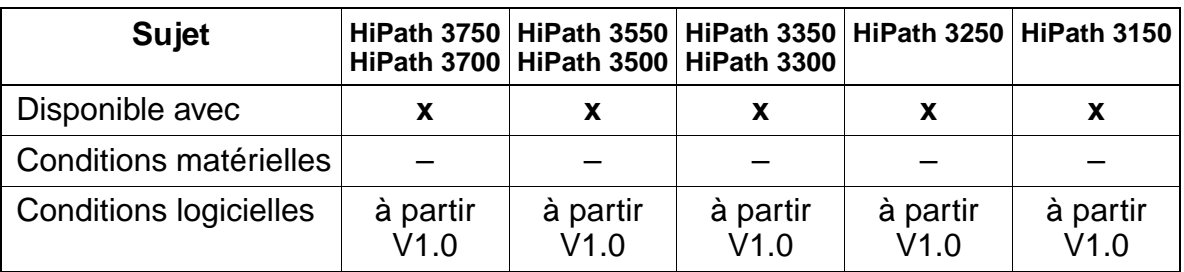

# **Interactions/Restrictions**

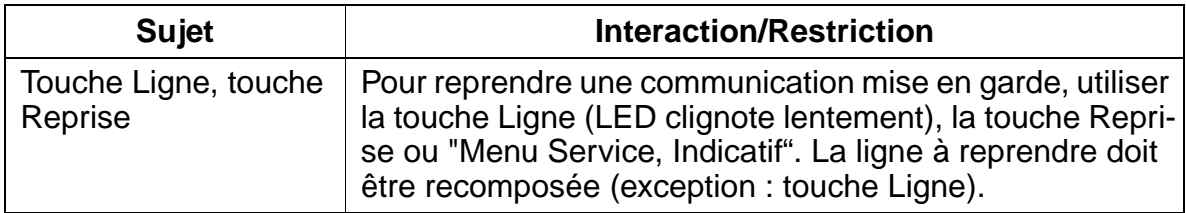

# **Paramétrage**

Il n'est pas nécessaire de programmer spécifiquement la fonctionnalité.

# **Contrôle de la fonctionnalité**

Pour contrôler son bon fonctionnement, procéder de la manière suivante :

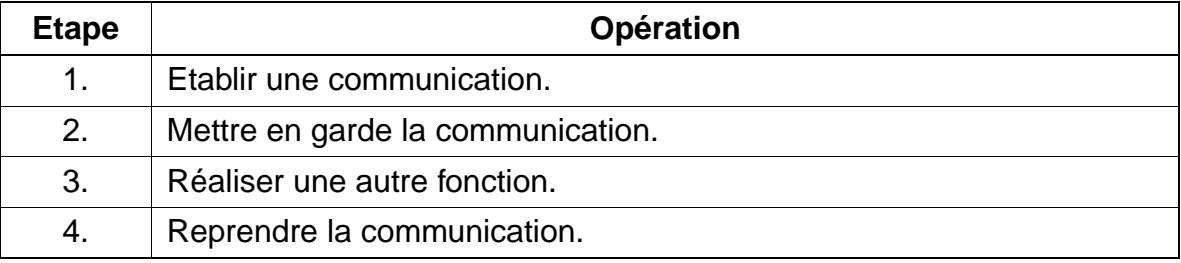

# **Exécution de la fonctionnalité**

Vous trouverez des informations dans les modes d'emploi électroniques.

# <span id="page-461-0"></span>**7.2.2 Parcage**

## **Définition**

Une procédure permet de parquer les communications externes et internes. Les communications sont mises en garde par le système, et elles peuvent être reprises par n'importe quel terminal.

L'activation de la fonctionnalité Parcage n'est possible qu'à partir d'une communication. L'abonné doit affecter un numéro virtuel (position de parcage 0 à 9) à la communication à parquer. Ce numéro doit être indiqué lors de la reprise de la communication.

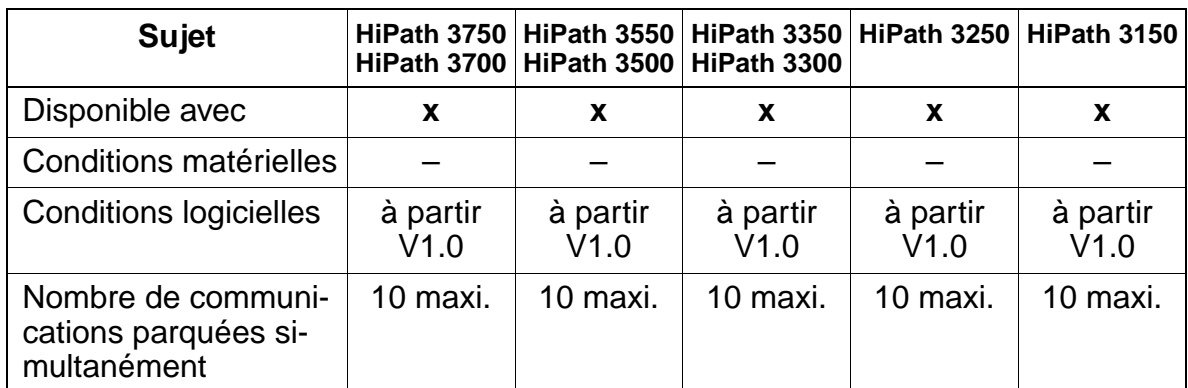

## **Caractéristiques dépendantes du modèle**

# **Interactions/Restrictions**

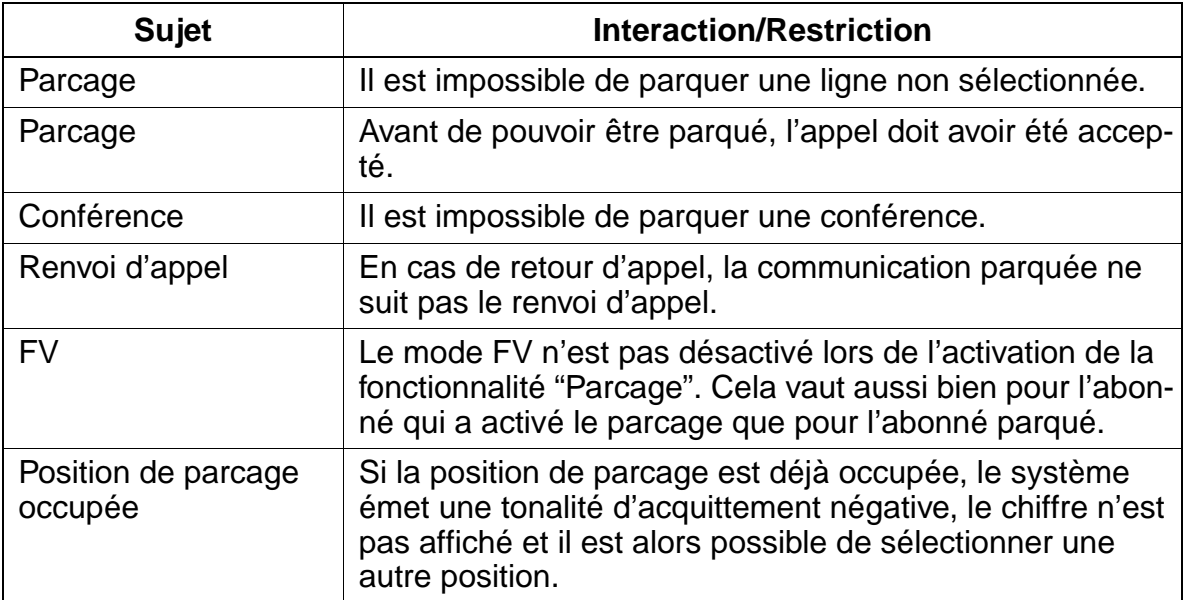

## **Paramétrage**

Il n'est pas nécessaire de programmer spécifiquement la fonctionnalité.

## **Contrôle de la fonctionnalité**

Pour contrôler son bon fonctionnement, procéder de la manière suivante :

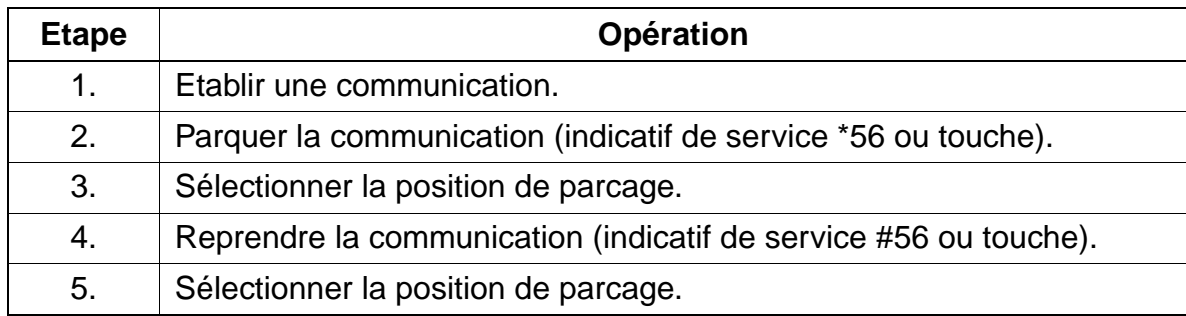

## **Exécution de la fonctionnalité**

Vous trouverez des informations dans les modes d'emploi électroniques.

# <span id="page-463-0"></span>**7.2.3 Va-et-vient**

## **Définition**

La fonctionnalité Va-et-vient permet à un abonné d'alterner entre deux correspondants en plaçant alternativement en attente l'un des correspondants. Elle est utilisable avec les communications internes et externes. La communication en cours est soumise aux mêmes règles que le double appel. Il n'est pas possible d'utiliser le va-et-vient à partir d'une conférence.

## **Caractéristiques dépendantes du modèle**

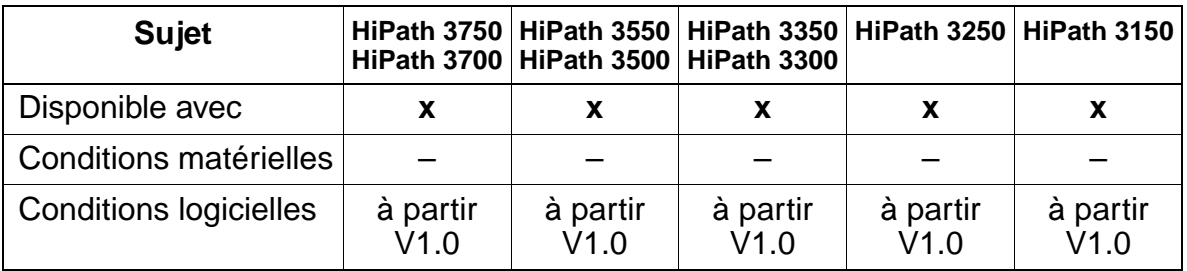

## **Interactions/Restrictions**

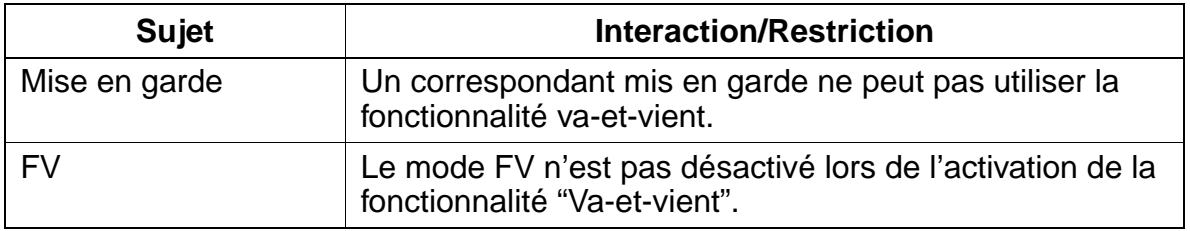

## **Paramétrage**

Il n'est pas nécessaire de programmer spécifiquement la fonctionnalité.

## **Contrôle de la fonctionnalité**

Pour contrôler son bon fonctionnement, procéder de la manière suivante :

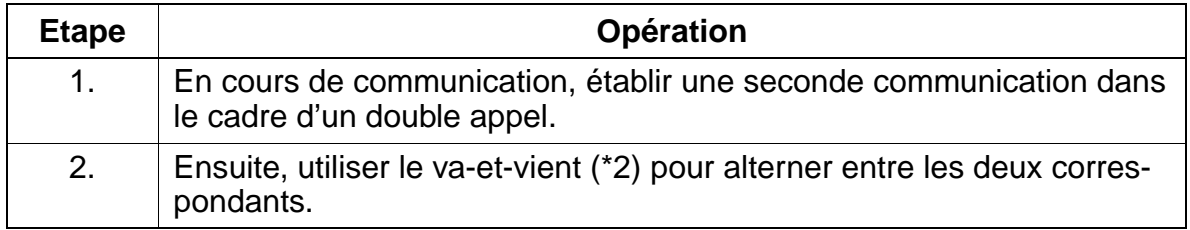

Fonctionnalités concernant tous les types de trafic Uniquement à usage interne **Fonctionnalités**

# **Exécution de la fonctionnalité**

Vous trouverez des informations dans les modes d'emploi électroniques.

# <span id="page-465-0"></span>**7.2.4 Transfert avant réponse**

## **Définition**

Il est possible de transférer une communication interne ou externe à un autre correspondant interne sans attendre la réponse du correspondant appelé. Ce correspondant peut faire partie du même système ou faire partie d'un système en réseau (Cor-Net-N ou QSig).

Si l'autre correspondant n'est pas libre, il reçoit une tonalité d'avertissement. Il est possible de transférer simultanément 2 communications à un même correspondant occupé.

Sur l'afficheur du destinataire (abonné C) peut apparaître, au choix, le numéro de l'abonné A ou B.

## **Caractéristiques dépendantes du modèle**

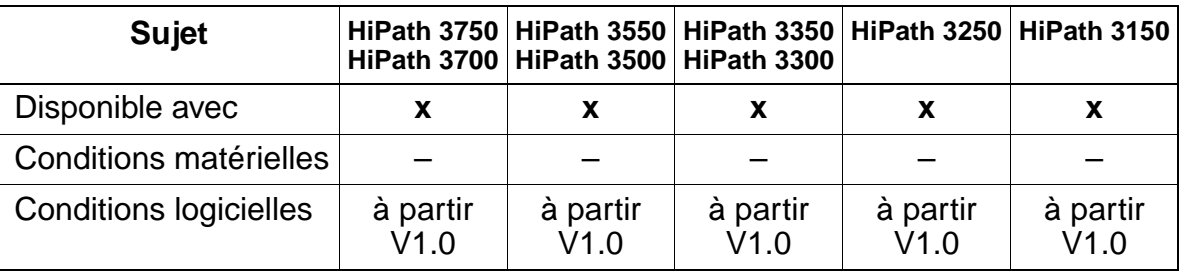

## **Interactions/Restrictions**

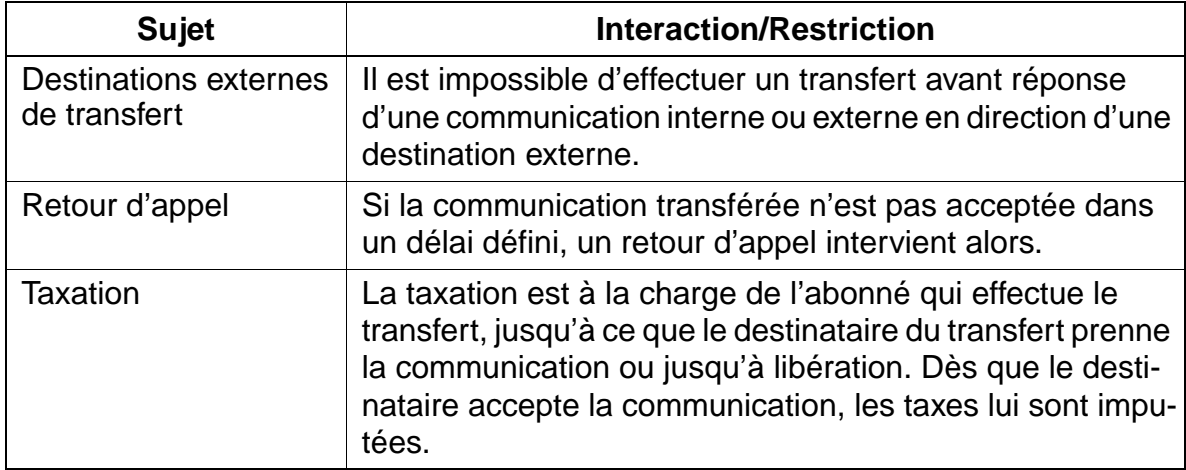

## **Paramétrage**

Il n'est pas nécessaire de programmer spécifiquement la fonctionnalité.

# **Contrôle de la fonctionnalité**

Pour contrôler son bon fonctionnement, procéder de la manière suivante :

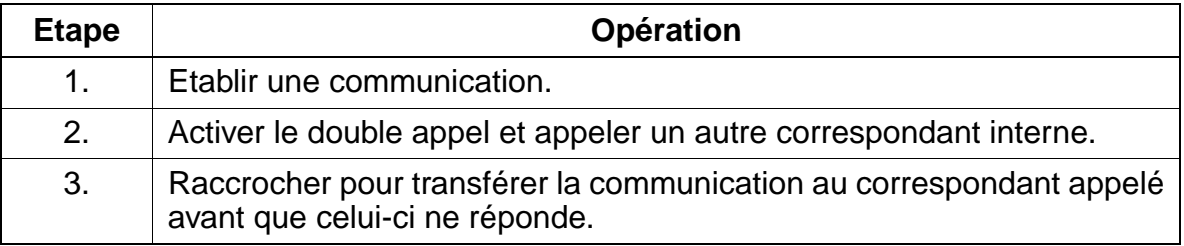

# **Exécution de la fonctionnalité**

Vous trouverez des informations dans les modes d'emploi électroniques.

Fonctionnalités concernant tous les types de trafic

# <span id="page-467-0"></span>**7.2.5 Transfert après réponse**

## **Définition**

La fonctionnalité Transfert après réponse permet de transférer une communication externe à un correspondant appelé lorsque celui-ci a décroché. Pour effectuer le transfert, le correspondant à l'origine du transfert raccroche son combiné dès que le double appel est établi. Il est également possible de transférer une communication interne en direction d'un correspondant externe.

## **Caractéristiques dépendantes du modèle**

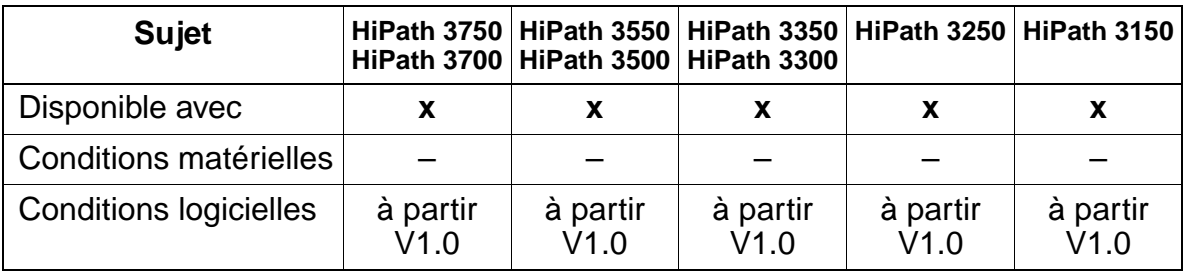

## **Interactions/Restrictions**

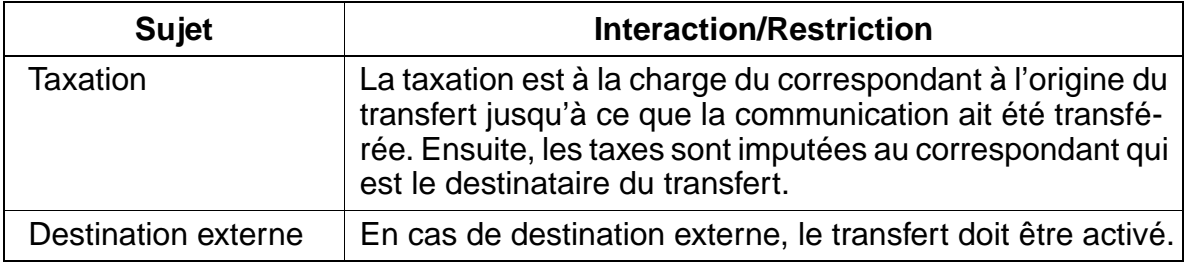

## **Paramétrage**

Il n'est pas nécessaire de programmer spécifiquement la fonctionnalité.

## **Contrôle de la fonctionnalité**

Pour contrôler son bon fonctionnement, procéder de la manière suivante :

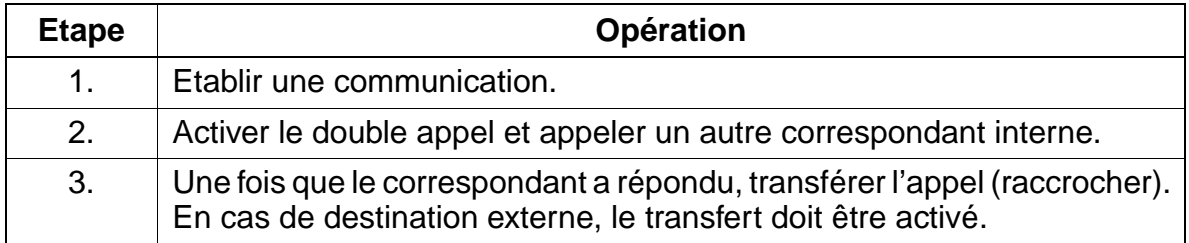
Fonctionnalités concernant tous les types de trafic Uniquement à usage interne **Fonctionnalités**

# **Exécution de la fonctionnalité**

Vous trouverez des informations dans les modes d'emploi électroniques.

Fonctionnalités concernant tous les types de trafic

# **7.2.6 Conférence**

# **Définition**

Il est possible d'associer jusqu'à cinq correspondants à une conférence.

Le correspondant qui est à l'origine de la conférence peut retirer tel ou tel participant, en fonction des besoins ou mettre fin à la conférence. Il peut aussi se retirer de la conférence, sans pour autant mettre fin à celle-ci.

Lorsqu'il reste encore des participants internes à la conférence, le nouveau chef de la conférence est le correspondant qui participe depuis le plus longtemps. Lorsqu'il ne reste plus que des correspondants externes dans la conférence et qu'il n'existe pas de critère de libération par l'arrière (réseau analogique, par exemple), un timer est activé. Une fois écoulée la valeur de temps programmée sur le timer, les participants de la conférence encore en ligne entendent une tonalité d'avertissement et la conférence est terminée.

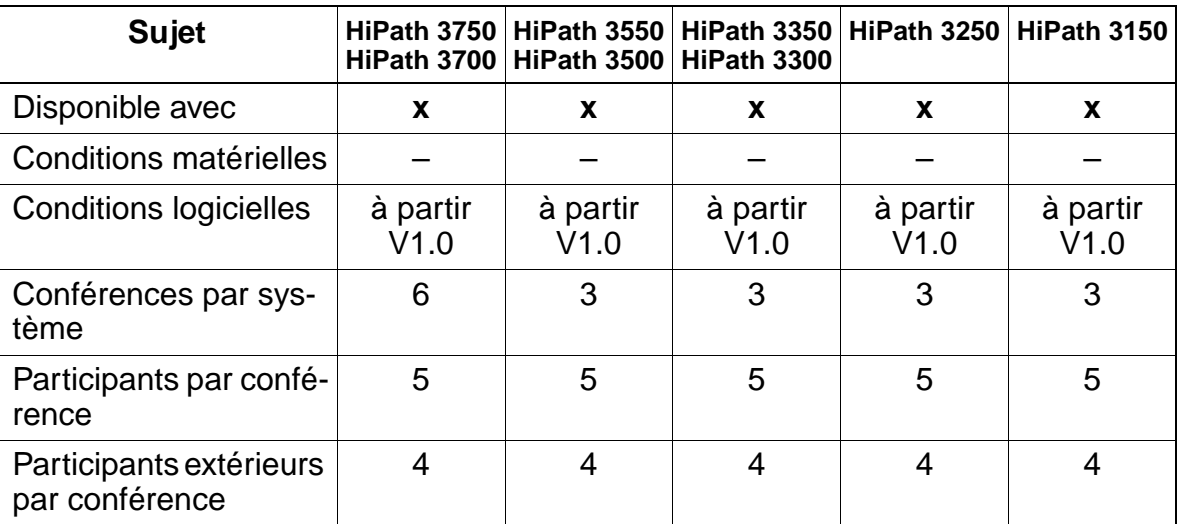

### **Caractéristiques dépendantes du modèle**

### **Interactions/Restrictions**

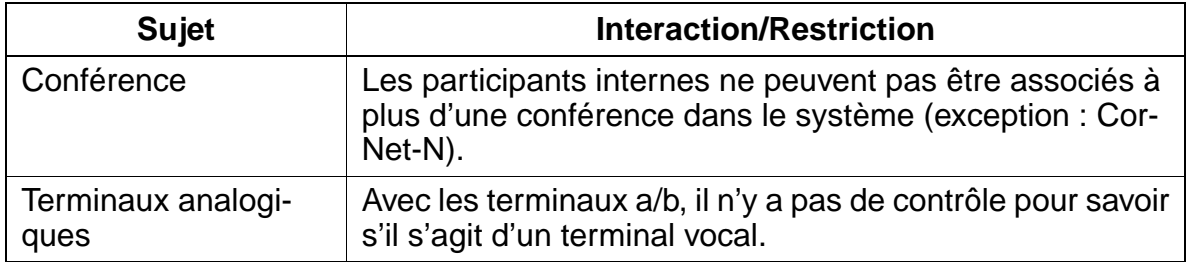

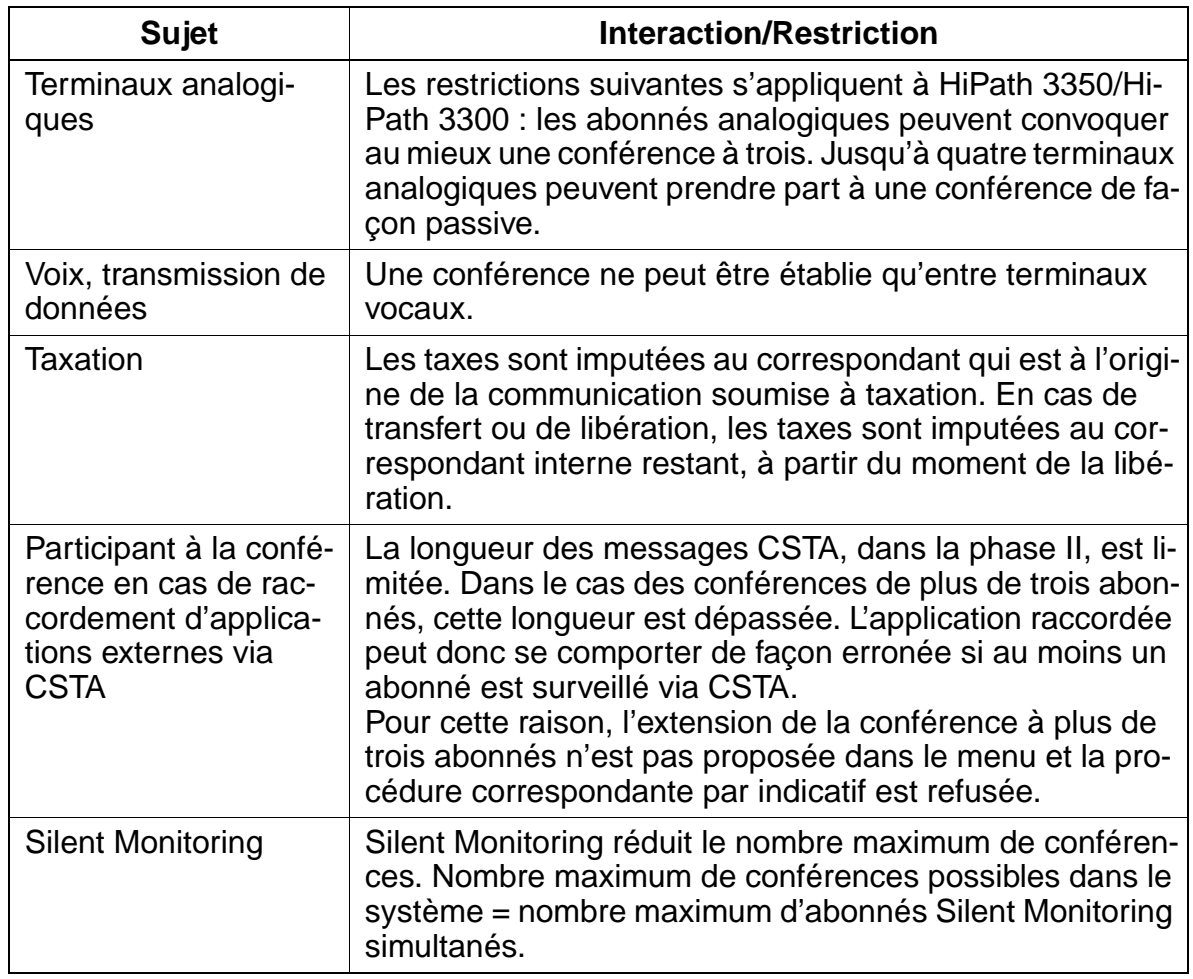

# **Paramétrage**

Il n'est pas nécessaire de programmer spécifiquement la fonctionnalité.

### **Contrôle de la fonctionnalité**

Pour contrôler son bon fonctionnement, procéder de la manière suivante :

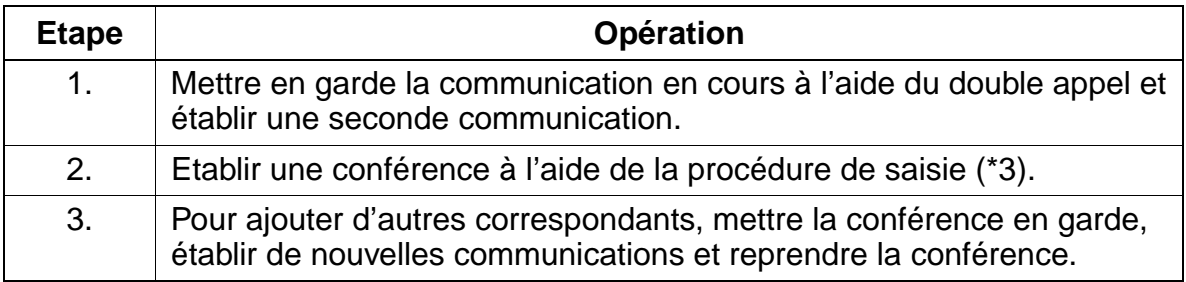

### **Exécution de la fonctionnalité**

Vous trouverez des informations dans les modes d'emploi électroniques.

# **7.2.7 Musique d'attente MOH (source interne/externe)**

#### **Définition**

Une source musicale intégrée (module matériel) permet de diffuser une mélodie pour faire patienter le correspondant en attente, lors d'une opération de commutation. Avec HiPath 3550, HiPath 3350, HiPath 3500 et HiPath 3300, les modules suivants sont disponibles en option :

- EXM/EXMR/EXMNA (raccordement pour source musicale externe)
- MPPI (avec module musical)

Pour tous les modèles de HiPath 3000, jusqu'à six sources MOH peuvent être définies sur les interfaces a/b pour les six groupes de matrices de connexion possibles (voir [point 7.10.1, "Configuration d'un système multisociétés"\)](#page-724-0). Les autres dispositifs, comme Genius et Mozart, doivent être connectés via un transformateur 600 ohms.

### **Caractéristiques dépendantes du modèle**

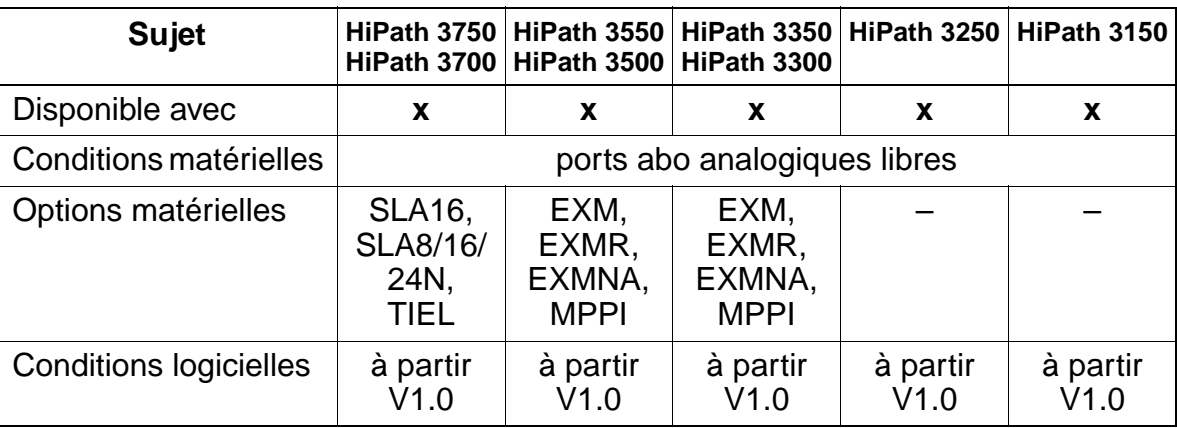

#### **Interactions/Restrictions**

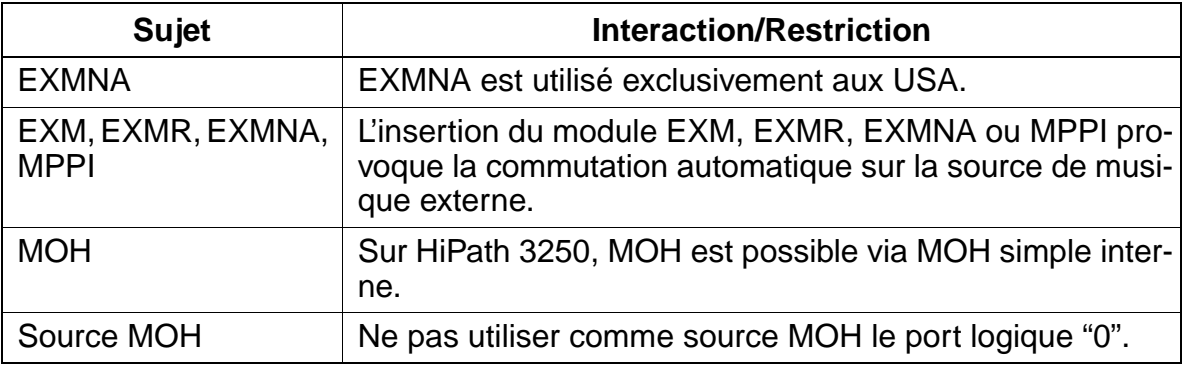

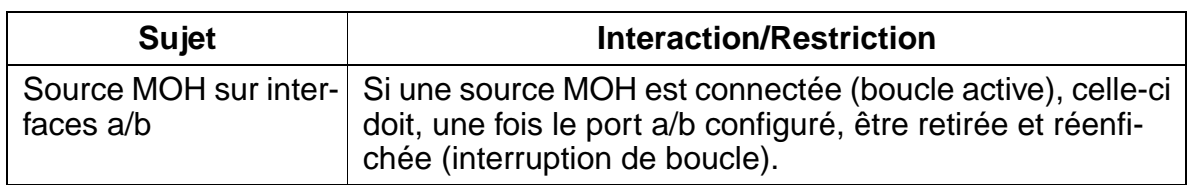

#### **Paramétrage**

Pour paramétrer la fonctionnalité, utiliser :

● Assistant T / HiPath 3000 Manager E

#### **Programmer la fonctionnalité avec Assistant T**

Pour programmer la fonctionnalité avec Assistant T, procéder de la manière suivante :

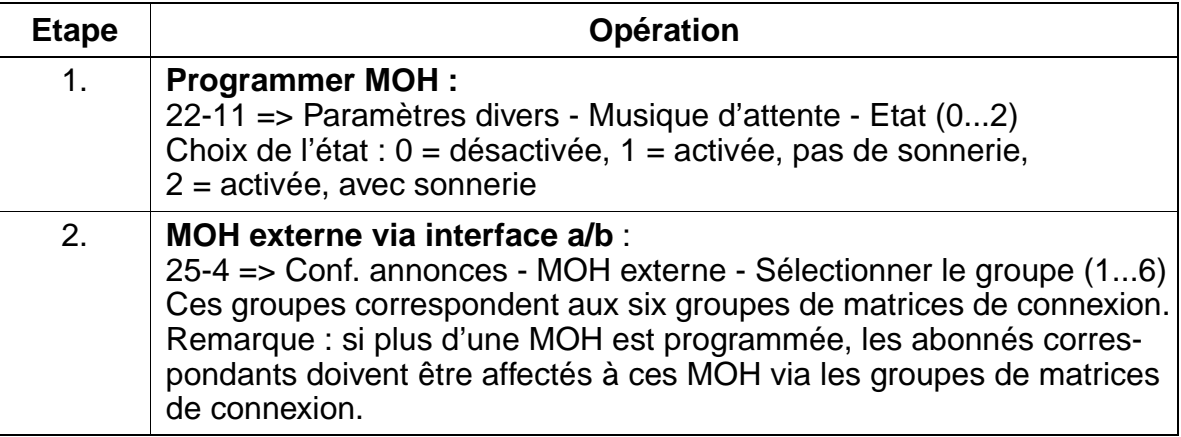

#### **Programmer la fonctionnalité avec HiPath 3000 Manager E**

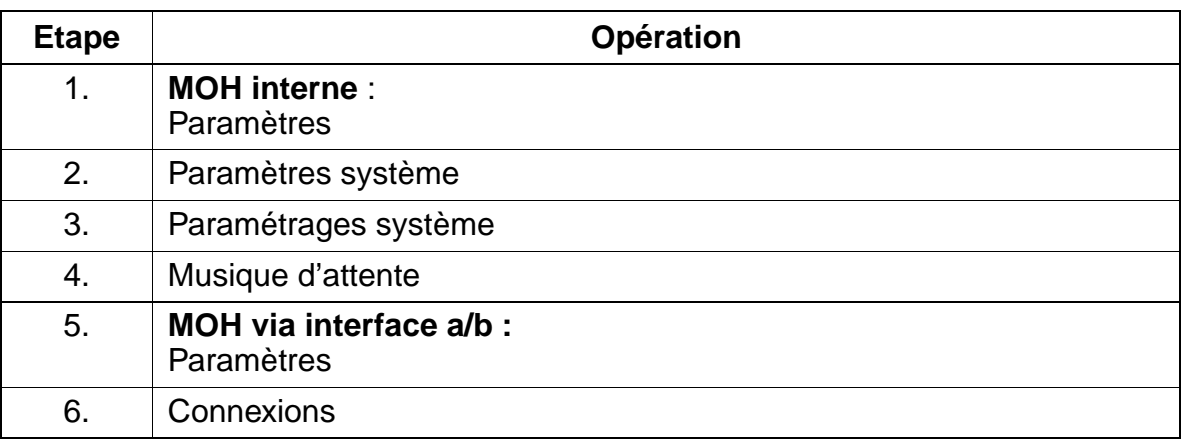

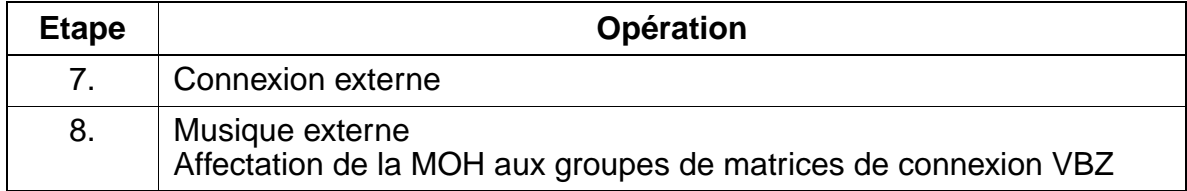

### **Contrôle de la fonctionnalité**

Pour contrôler son bon fonctionnement, procéder de la manière suivante :

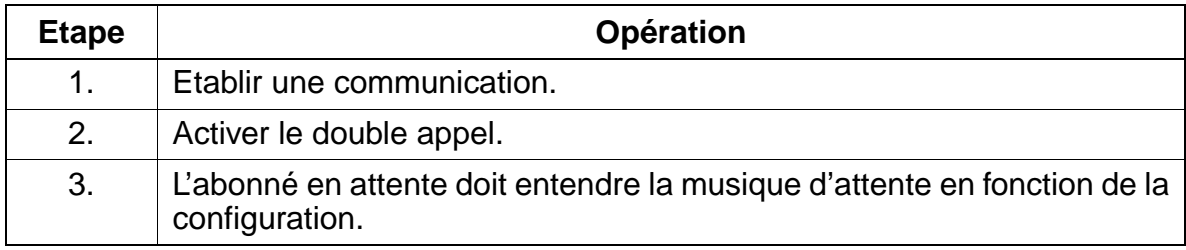

# **7.2.8 Annonces**

#### **Définition**

Avec la distribution universelle des appels (UCD), une annonce avant réponse et la numérotation DTMF, il est possible de connecter des équipements d'annonces sur les interfaces a/b. De plus, la musique d'attente MOH diffusée dans différentes circonstances (p. ex. en cas de mise en garde lorsqu'un abonné est occupé ou durant la procédure de commutation) peut être remplacée par un équipement d'annonces.

Sur HiPath 3750/HiPath 3700 le raccordement peut aussi être réalisé via E&M. Une indication Marche/Arrêt peut être donnée par relais et capteurs ou via E&M. 32 abonnés au maximum peuvent être reliés à un équipement d'annonces.

Les variantes d'annonces suivantes sont disponibles :

- [Annonce enregistrée / Musique d'attente \(MOH\) pour UCD \(page 7-85\)](#page-532-0)
- [Texte d'annonce avant réponse \(page 7-173\)](#page-620-0)
- [SDA analogique \(par surnumérotation MF\) \(page 7-171\)](#page-618-0)
- [Messages / Boîte aux lettres / Message en attente \(page 7-264\)](#page-711-0)

#### **Caractéristiques dépendantes du modèle**

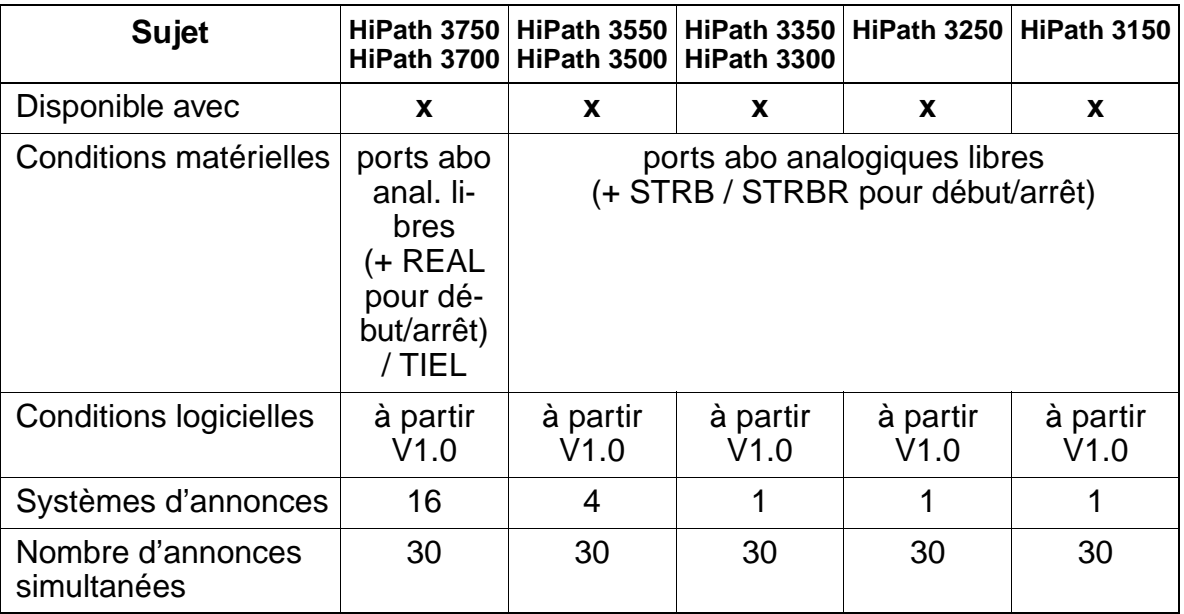

### **Paramétrage**

Pour paramétrer la fonctionnalité, utiliser :

● Assistant T / HiPath 3000 Manager E

#### **Programmer la fonctionnalité avec Assistant T**

Pour programmer la fonctionnalité avec Assistant T, procéder de la manière suivante :

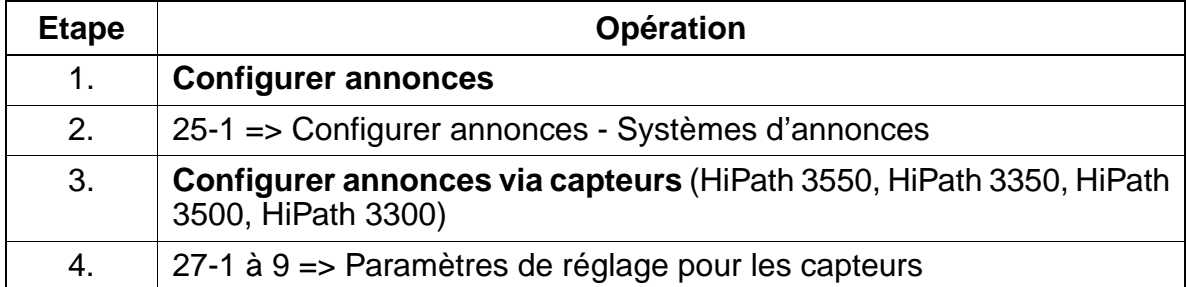

#### **Programmer la fonctionnalité avec HiPath 3000 Manager E**

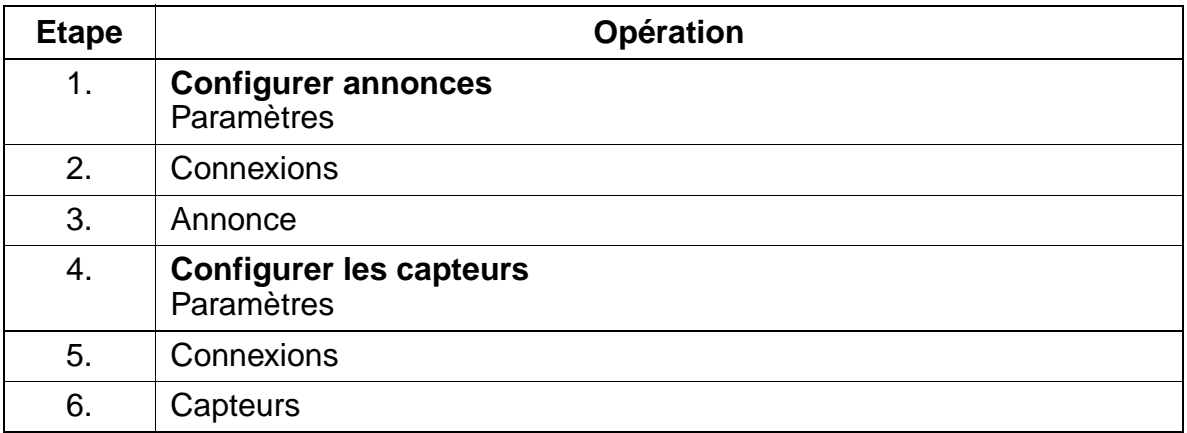

# **Contrôle de la fonctionnalité**

Pour contrôler son bon fonctionnement, procéder de la manière suivante :

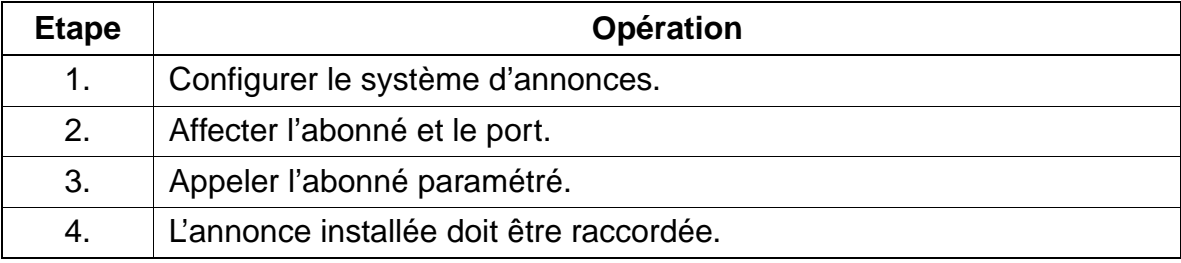

Fonctionnalités concernant tous les types de trafic

# **7.2.9 Double appel**

#### **Définition**

Dans le cadre d'une communication interne ou externe, la fonctionnalité Double appel peut établir une autre communication en direction d'une destination interne ou externe.

Le double appel est terminé dès que l'abonné reprend la communication mise en garde. L'arrêt du double appel par raccrochage ou par coupure provoque le transfert de la communication mise en garde ou un retour d'appel immédiat.

Lorsque la communication externe est mise en garde et qu'une autre communication externe est établie en double appel, il faut, sur le terminal, activer le transfert si l'on veut que les deux communications soient reliées l'une à l'autre.

Les terminaux analogiques peuvent associer des communications externes avec des abonnés externes à l'aide de la fonctionnalité Conférence.

#### **Caractéristiques dépendantes du modèle**

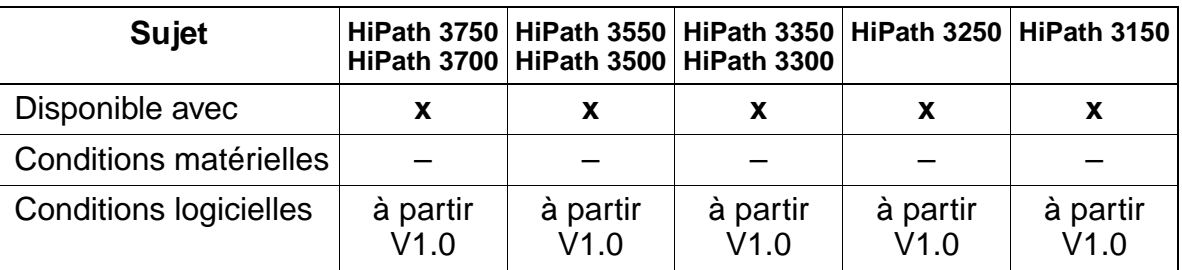

#### **Interactions/Restrictions**

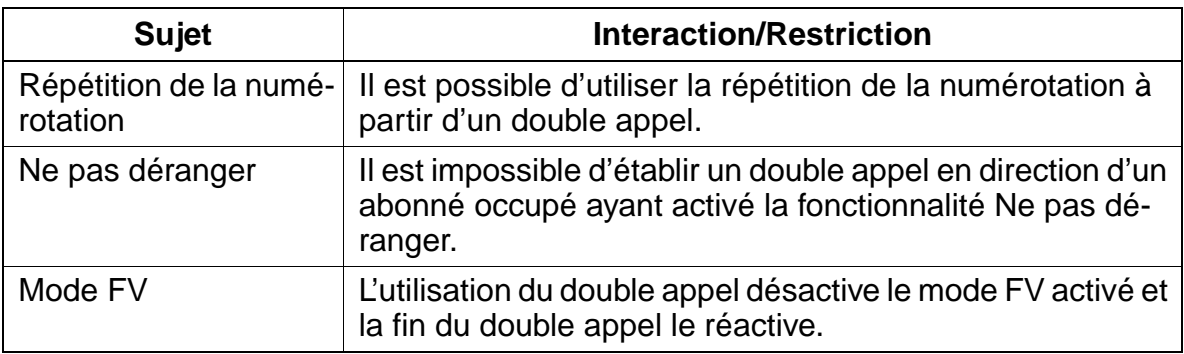

#### **Paramétrage**

Il n'est pas nécessaire de programmer spécifiquement la fonctionnalité.

# **Contrôle de la fonctionnalité**

Pour contrôler son bon fonctionnement, procéder de la manière suivante :

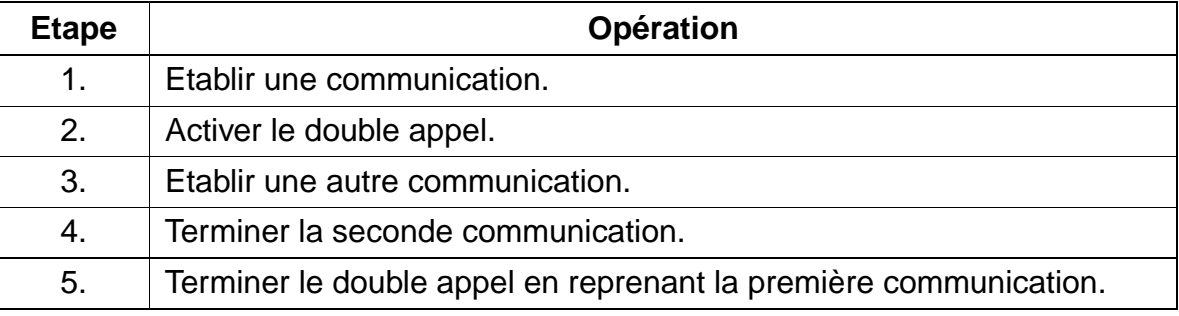

### **Exécution de la fonctionnalité**

Vous trouverez des informations dans les modes d'emploi électroniques.

# **7.2.10 Retour d'appel**

#### **Définition**

Une communication mise en garde et non reprise ou bien un appel transféré non répondu est signalé à l'abonné à l'origine de la fonction par un retour d'appel. L'afficheur indique au choix le numéro de l'abonné interne ou externe commuté ou bien le numéro du destinataire.

Un retour d'appel automatique intervient toujours dans les cas suivants :

- 1. Une communication reste parquée durant un certain temps ou se trouve en mise en garde générale et elle n'est pas reprise. Le retour d'appel intervient à l'issue de l'intervalle de temps programmé dans le timer Mise en garde/Parcage (retour d'appel d'une communication parquée).
- 2. Une communication a été transférée à un abonné avant réponse et l'appel n'a pas reçu de réponse au bout d'un certain intervalle de temps (retour d'appel d'une ligne transférée/commutée).
- 3. Une communication a été transférée à un abonné avant réponse et la destination n'existe pas, est déjà occupée au second niveau, le terminal est défectueux (terminal numérique) ou encore le transfert n'est pas admissible (transfert externe de communication externe). Dans ces cas, un retour d'appel immédiat intervient.

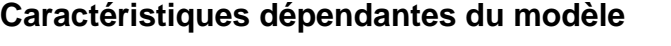

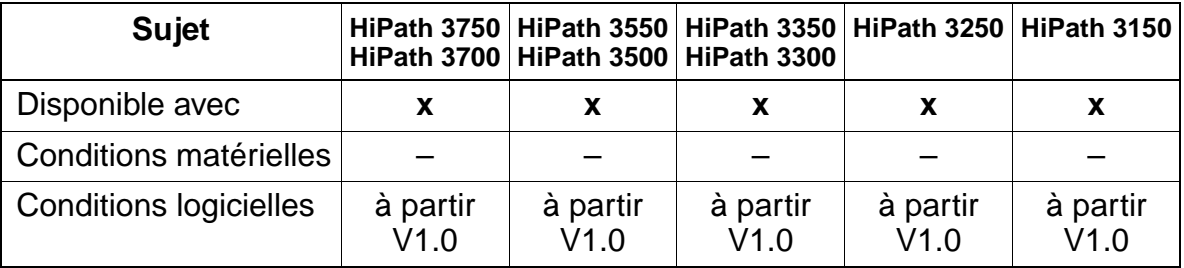

### **Paramétrage**

Il n'est pas nécessaire de programmer spécifiquement la fonctionnalité.

### **Programmer la fonctionnalité avec HiPath 3000 Manager E**

Il n'est pas nécessaire de programmer explicitement la fonctionnalité, mais on peut paramétrer la durée de rappel sur HiPath 3000 Manager E de la manière suivante :

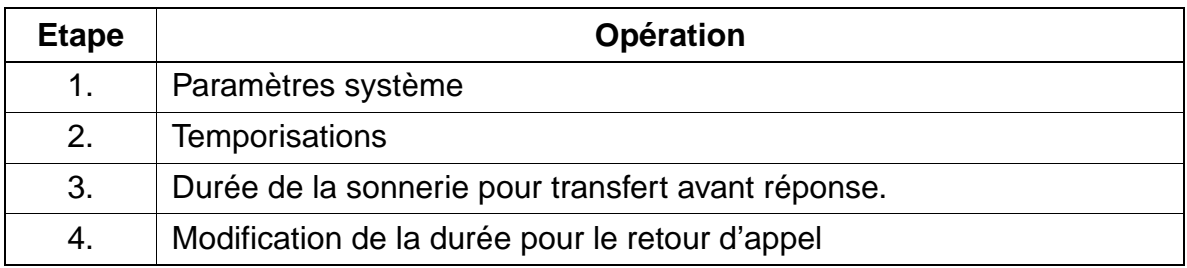

### **Contrôle de la fonctionnalité**

Pour contrôler son bon fonctionnement, procéder de la manière suivante :

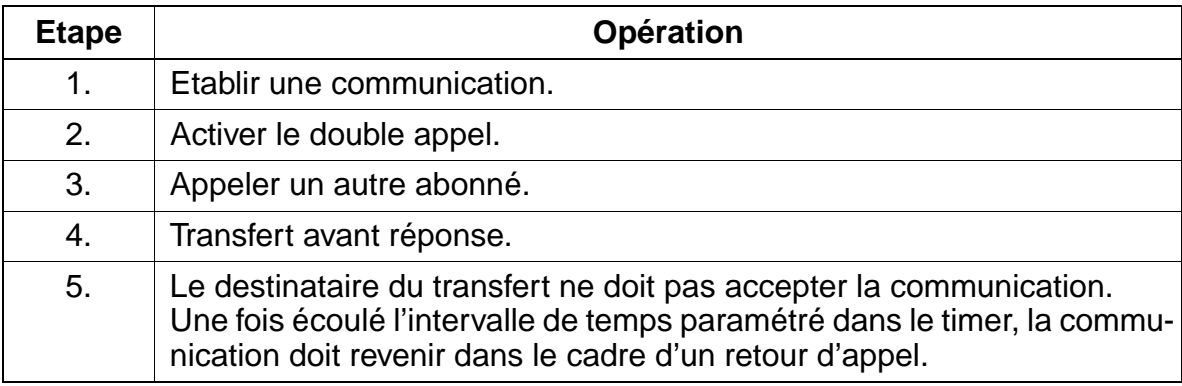

### **Exécution de la fonctionnalité**

Vous trouverez des informations dans les modes d'emploi électroniques.

# **7.2.11 Réglage du mode de numérotation pour les terminaux analogiques**

### **Définition**

A la mise en route du système, tous les ports abonné analogiques sont paramétrés sur la numérotation FV. Si un port d'abonné analogique doit être paramétré sur la numérotation DC, cette opération peut être réalisée à l'aide de Assistant T comme de HiPath 3000 Manager E. Une fois le mode de numérotation modifié, il n'est pas nécessaire d'effectuer une relance du système. Le nouveau mode de numérotation programmé est immédiatement fonctionnel.

### **Caractéristiques dépendantes du modèle**

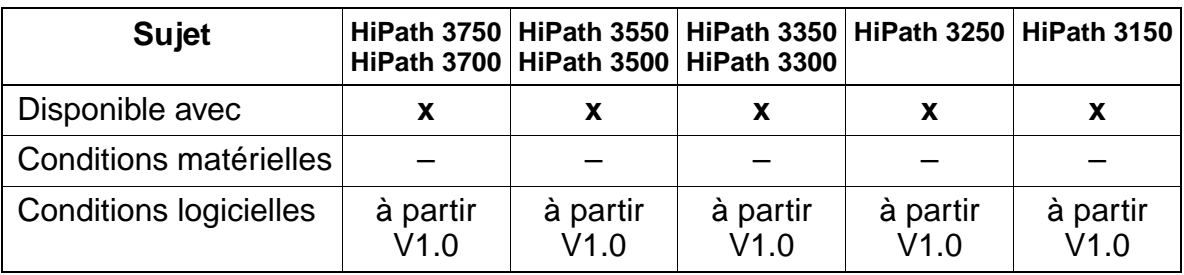

#### **Interactions/Restrictions**

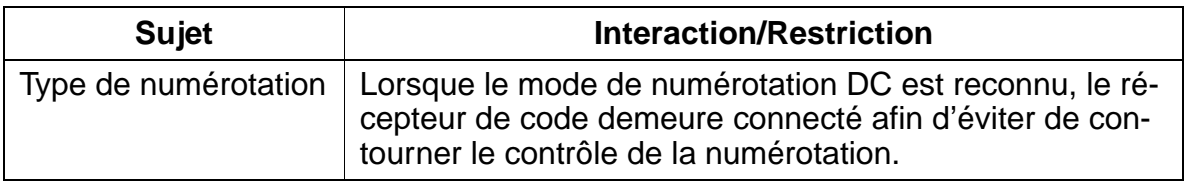

### **Paramétrage**

Pour paramétrer la fonctionnalité, utiliser :

Assistant T / HiPath 3000 Manager E

### **Programmer la fonctionnalité avec Assistant T**

Pour programmer la fonctionnalité avec Assistant T, procéder de la manière suivante :

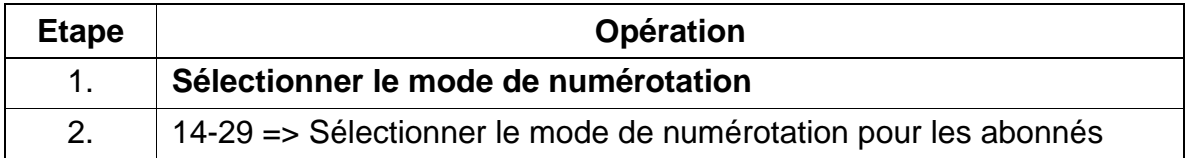

### **Programmer la fonctionnalité avec HiPath 3000 Manager E**

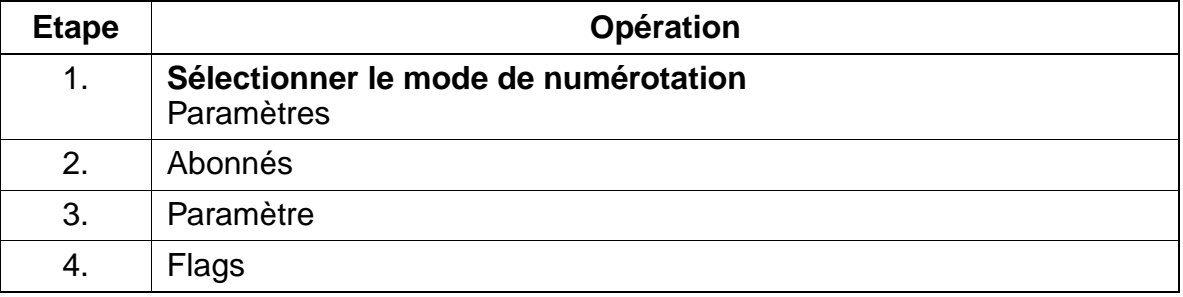

# **7.2.12 optiPoint Attendant**

# **Définition**

Dans HiPath 3000, les services de commutation peuvent être activés avec un téléphone spécialement programmé, optiPoint Attendant (P.O.), qui sert simultanément de poste de renvoi. Lorsqu'il n'existe pas de possibilité de sélection directe à l'arrivée ou lorsqu'il n'a pas été possible d'atteindre un abonné à l'aide des algorithmes d'acheminement de la gestion des appels (renvoi), la communication arrive sur le P.O. L'opérateur dirige alors les appels entrants vers les usagers demandés.

De plus, il est possible de paramétrer un PC, le optiClient Attendant, pour l'utiliser comme P.O. (P.O. sur PC). Vous trouverez des informations sur les conditions systèmes et le raccordement au [point 9.6.2](#page-1067-0).

La disposition et la configuration des touches de fonction sur optiset E advance plus/ comfort et optiset E memory est indiquée dans le manuel optiPoint Attendant pour HiPath 3000 (voir [Liste de documentation\)](#page-47-0).

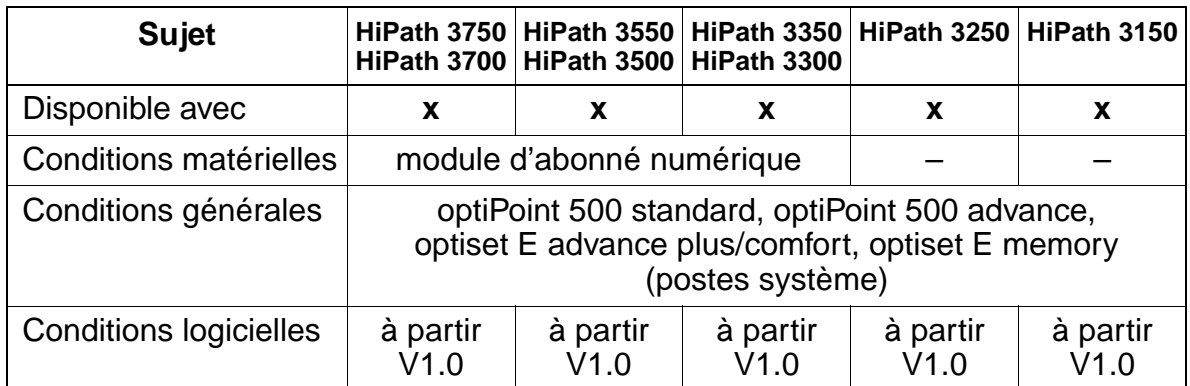

### **Caractéristiques dépendantes du modèle**

# **Interactions/Restrictions**

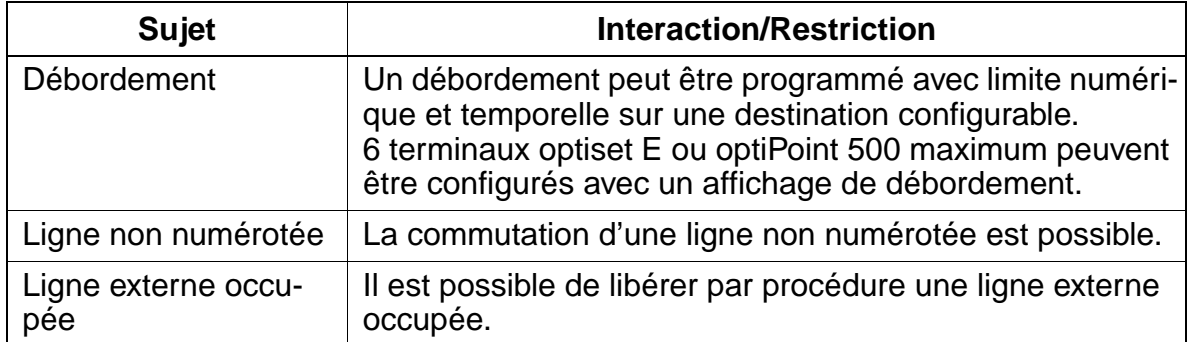

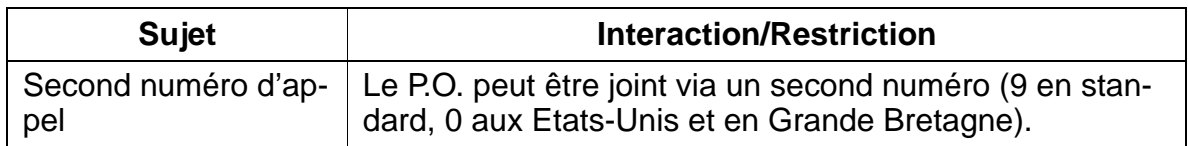

#### **Paramétrage**

Pour paramétrer la fonctionnalité, utiliser :

● Assistant T / HiPath 3000 Manager E

#### **Programmer la fonctionnalité avec Assistant T**

Pour programmer la fonctionnalité avec Assistant T, procéder de la manière suivante :

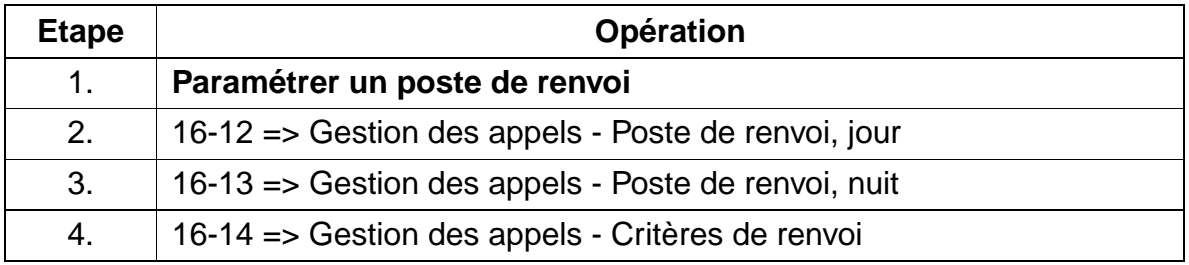

#### **Programmer la fonctionnalité avec HiPath 3000 Manager E**

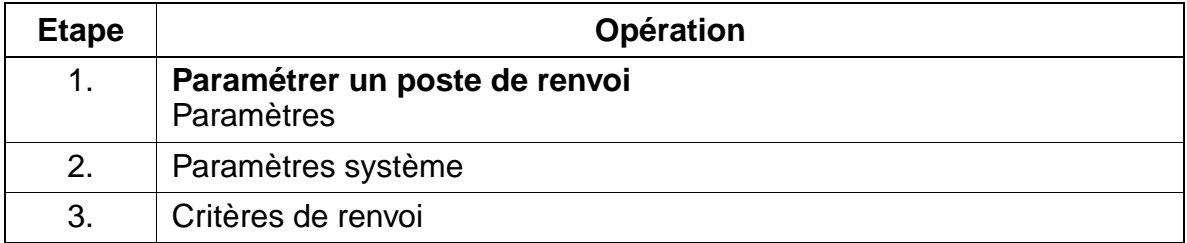

# **7.2.13 Entrée en tiers**

#### **Définition**

A l'aide d'un indicatif ou d'une touche, les abonnés autorisés et le poste de renvoi actuel (jour ou nuit) peuvent entrer dans une communication en cours d'un abonné interne.

L'entrée en tiers est signalée aux abonnés concernés par une tonalité d'avertissement et par un message sur l'afficheur.

#### **Caractéristiques dépendantes du modèle**

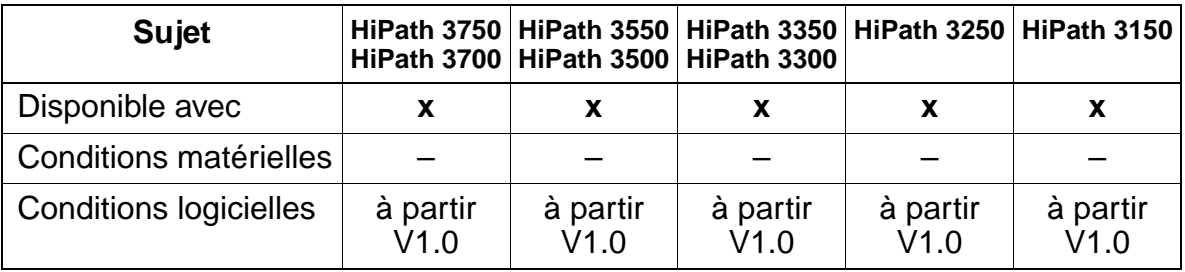

#### **Interactions/Restrictions**

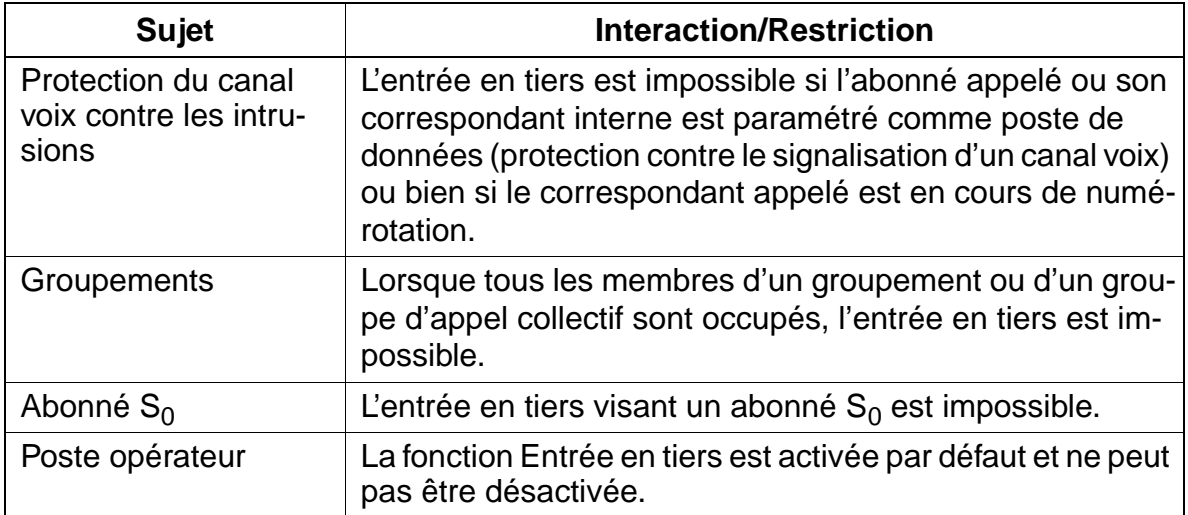

#### **Paramétrage**

Pour paramétrer la fonctionnalité, utiliser :

● Assistant T / HiPath 3000 Manager E

### **Programmer la fonctionnalité avec Assistant T**

Pour programmer la fonctionnalité avec Assistant T, procéder de la manière suivante :

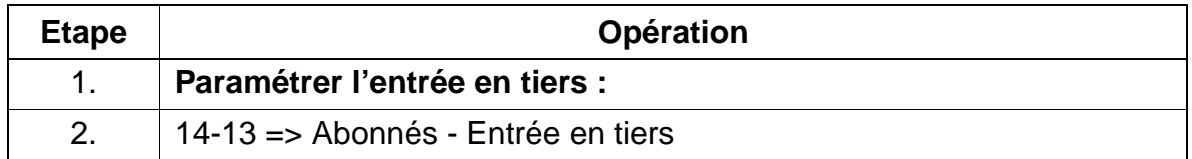

### **Programmer la fonctionnalité avec HiPath 3000 Manager E**

Pour programmer la fonctionnalité avec HiPath 3000 Manager E, procéder de la manière suivante :

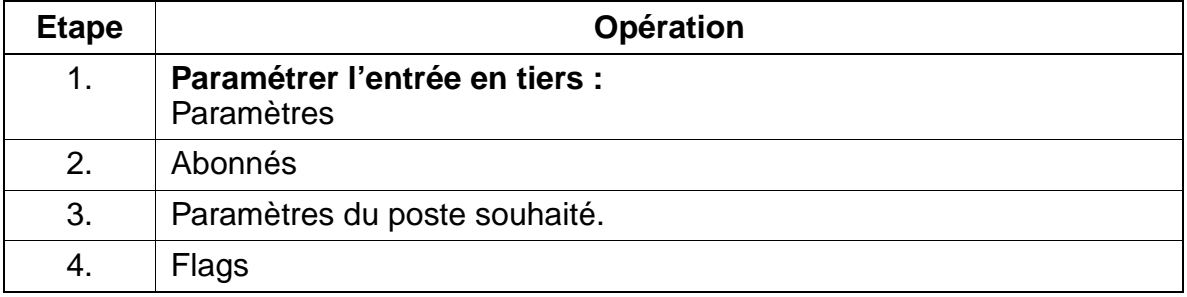

### **Contrôle de la fonctionnalité**

Pour contrôler son bon fonctionnement, procéder de la manière suivante :

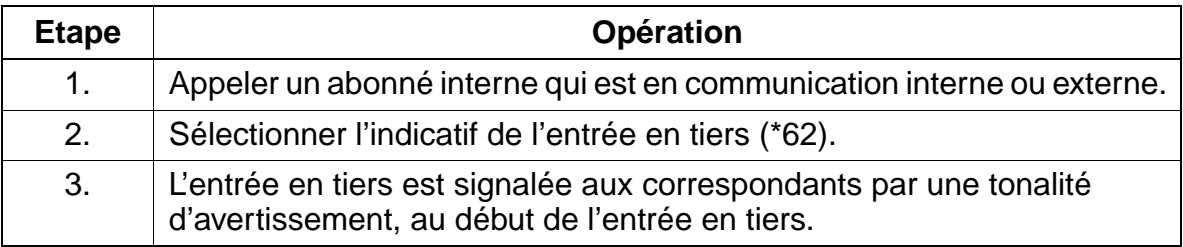

### **Exécution de la fonctionnalité**

Vous trouverez des informations dans les modes d'emploi électroniques.

Fonctionnalités concernant tous les types de trafic

# **7.2.14 Indication de la surcharge**

#### **Définition**

Il est possible d'activer pour un abonné fixe une indication de la surcharge (P.O.) sur le premier port abonné du système. Une fois la touche correspondante pressée, le système affiche les appels en attente (LED des touches). Les modes de signalisation suivants sont possibles :

- Clignotement lent : appel en attente et P.O. occupé
- Clignotement rapide : appel en attente resté sans réponse durant 30 s, nombre d'appels trop important pour être traité par les P.O.
- LED éteinte : pas de surcharge du P.O.

#### **Caractéristiques dépendantes du modèle**

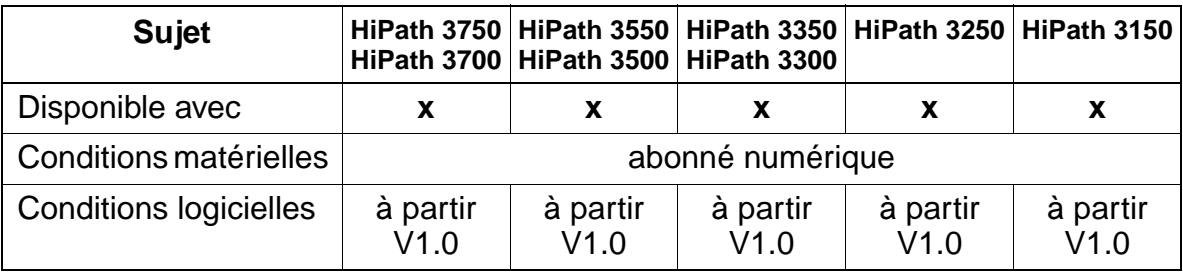

#### **Interactions/Restrictions**

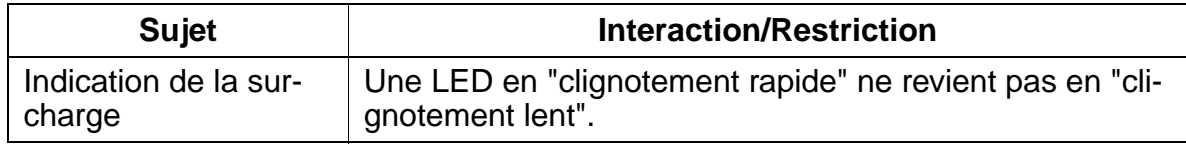

#### **Paramétrage**

Pour paramétrer la fonctionnalité, utiliser :

● Assistant T / HiPath 3000 Manager E

### **Programmer la fonctionnalité avec Assistant T**

Pour programmer la fonctionnalité avec Assistant T, procéder de la manière suivante :

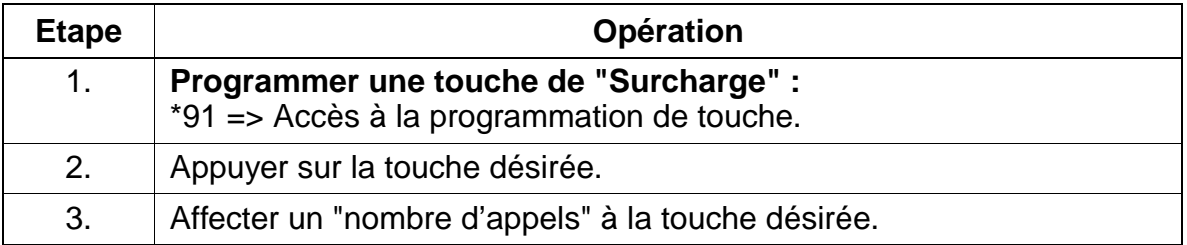

#### **Programmer la fonctionnalité avec HiPath 3000 Manager E**

Pour programmer la fonctionnalité avec HiPath 3000 Manager E, procéder de la manière suivante :

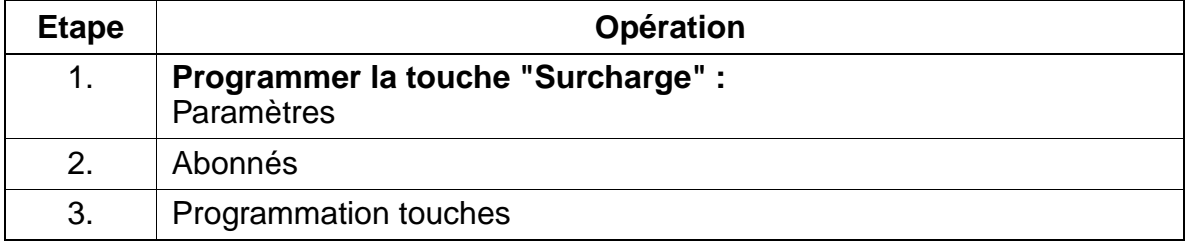

### **Contrôle de la fonctionnalité**

Pour contrôler son bon fonctionnement, procéder de la manière suivante :

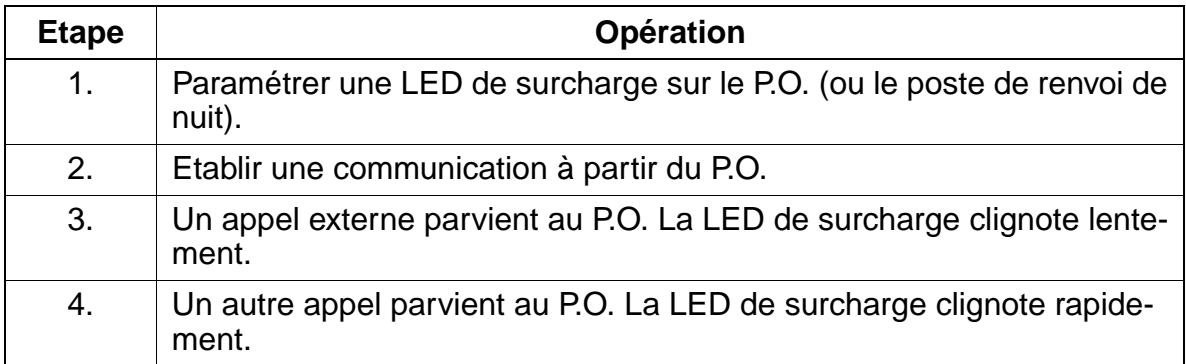

# **7.2.15 Commutateur commun (GUM)**

#### **Définition**

Il est possible d'utiliser un accès réseau analogique pour deux abonnés en le dotant d'un commutateur commun. Le signal est décomposé en demi-ondes positives et négatives, affectées respectivement à chacun des abonnés. Le système peut fonctionner sur un commutateur de ce type. Le commutateur GUM est installé par l'opérateur du réseau (p. ex. Telecom) en amont de HiPath 3000.

#### **Caractéristiques dépendantes du modèle**

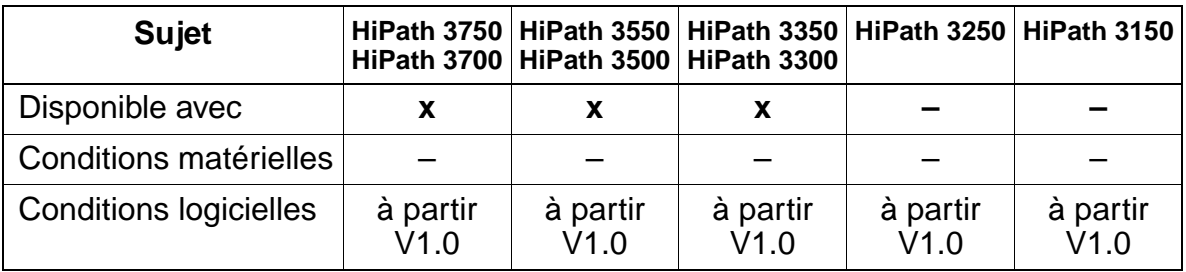

#### **Interactions/Restrictions**

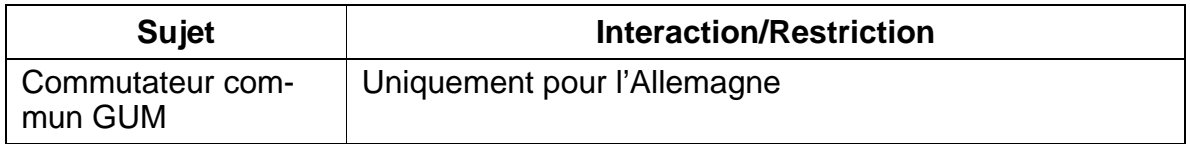

#### **Paramétrage**

Il n'est pas nécessaire de programmer spécifiquement la fonctionnalité.

#### **Contrôle de la fonctionnalité**

Pour contrôler son bon fonctionnement, procéder de la manière suivante :

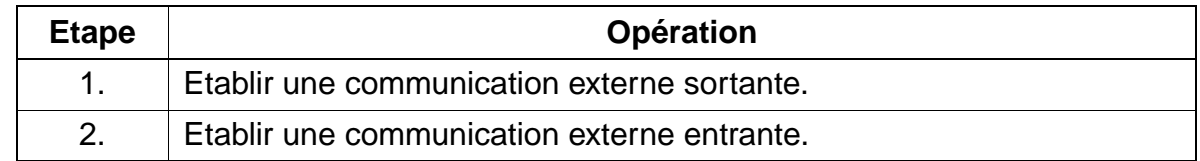

# **7.3 Fonctionnalités relatives au trafic entrant en général**

# **7.3.1 Signalisations différentes des appels**

### **Définition**

Les différents types d'appels sont signalés par des mélodies de sonnerie différentes. Cela permet à l'abonné de faire la distinction entre les appels entrants internes et externes. Dans un système RNIS, les informations acoustiques jouent un rôle moins important que les affichages puisque différentes fonctionnalités peuvent avoir la même signalisation.

En fonction du terminal, trois types différents de signalisation acoustique sont possibles :

- terminaux optiset E et optiPoint 500 :
	- type de sonnerie 1 = appel externe réseau (par exemple sonnerie double)
	- type de sonnerie 2 = appel externe réseau 2 (par exemple sonnerie triple)
	- type de sonnerie 3 = appel externe réseau 3 (par exemple courte/longue/ courte)
- terminaux analogiques (uniquement pour l'Allemagne) :
	- type de sonnerie 1 = appel externe réseau (par exemple sonnerie double)
	- $-$  type de sonnerie  $2$  = retour d'appel
	- $-$  type de sonnerie  $3$  = appel du portier
- terminaux analogiques (pas en Allemagne) :
	- type de sonnerie 1 = appel externe réseau (par exemple sonnerie double)
	- type de sonnerie 2 = appel externe réseau (par exemple sonnerie double)
	- type de sonnerie 3 = appel externe réseau (par exemple sonnerie double)

Les réglages des rythmes de sonnerie (cadences) dépendent du pays.

Fonctionnalités relatives au trafic entrant en général

# **Caractéristiques dépendantes du modèle**

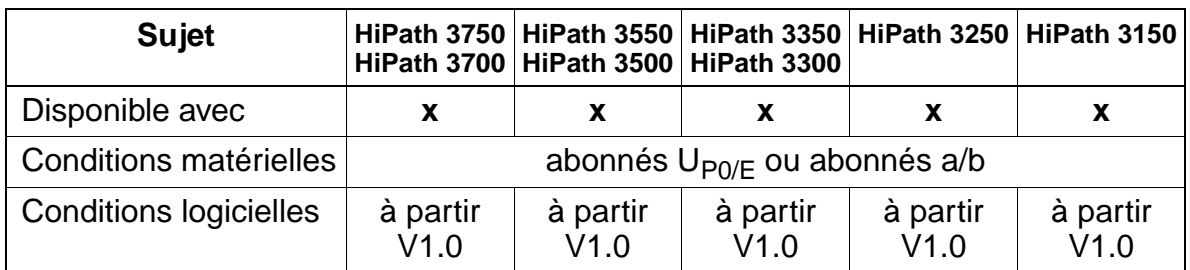

### **Interactions/Restrictions**

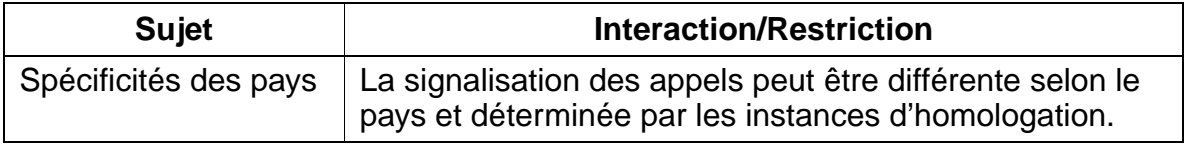

### **Paramétrage**

Pour paramétrer la fonctionnalité, utiliser :

● Assistant T / HiPath 3000 Manager E

### **Programmer la fonctionnalité avec Assistant T**

Pour programmer la fonctionnalité avec Assistant T, procéder de la manière suivante :

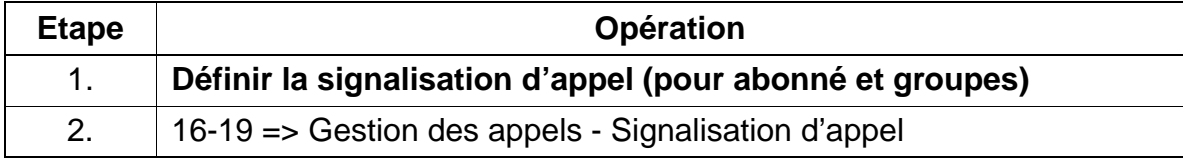

### **Programmer la fonctionnalité avec HiPath 3000 Manager E**

Pour programmer la fonctionnalité avec HiPath 3000 Manager E, procéder de la manière suivante :

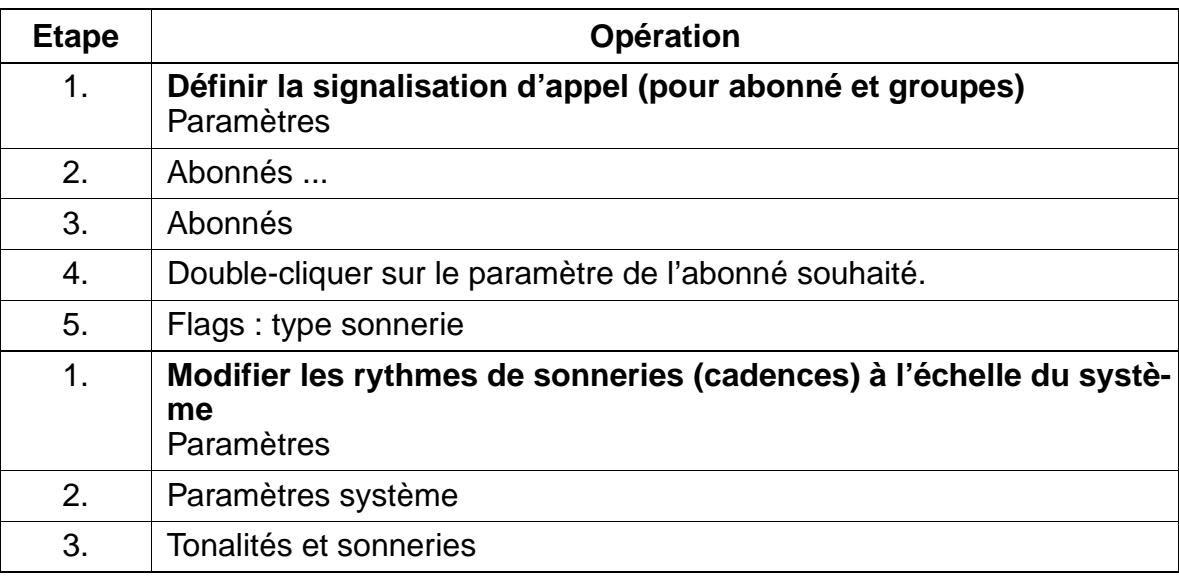

#### **Contrôle de la fonctionnalité**

Pour contrôler son bon fonctionnement, procéder de la manière suivante :

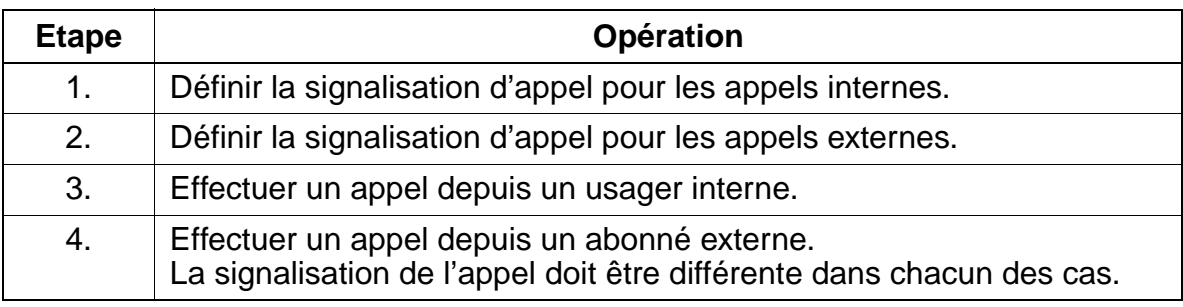

# **7.3.2 Indication d'appel / Avertissement**

### **Définition**

Lorsqu'un appel arrive sur un poste occupé, l'abonné appelé est averti après 5 s par une tonalité de l'appel en attente. L'appelé peut prendre cet appel sans mettre fin à la communication en cours. Si l'abonné appelé est équipé d'un poste à afficheur, l'avertissement est signalé de manière optique.

A partir de V1.2, un avertissement immédiat est possible en cas d'occupation. Il faut configurer pour le port le flag correspondant. A la place de la tonalité d'occupation, l'appelant entend immédiatement la tonalité libre.

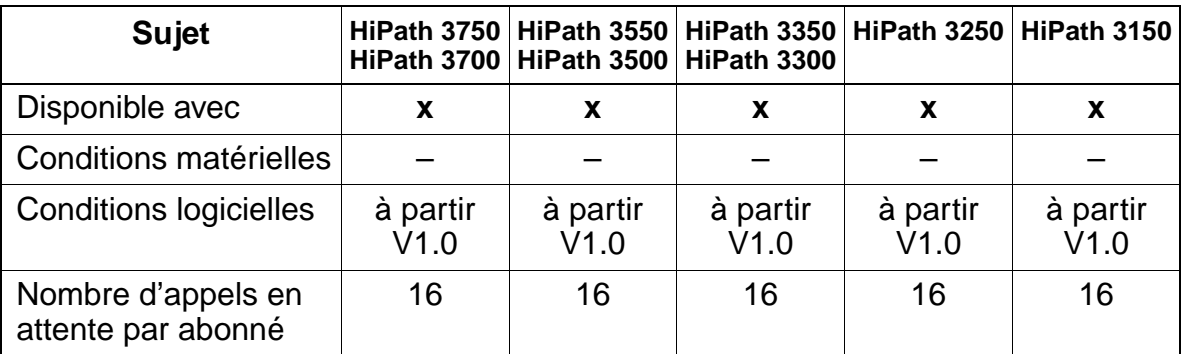

### **Caractéristiques dépendantes du modèle**

### **Interactions/Restrictions**

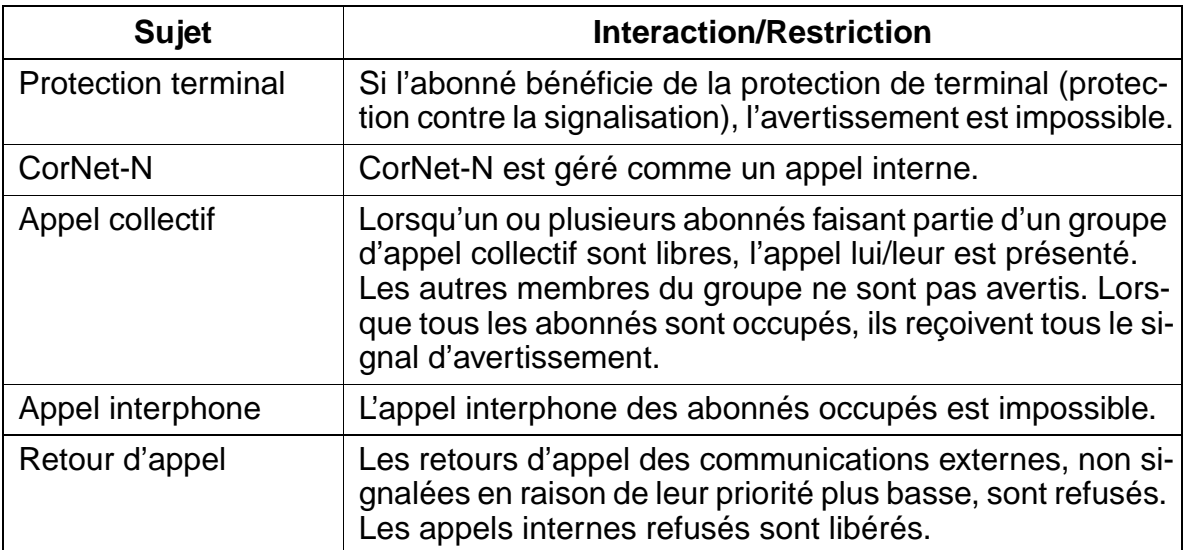

Fonctionnalités relatives au trafic entrant en général

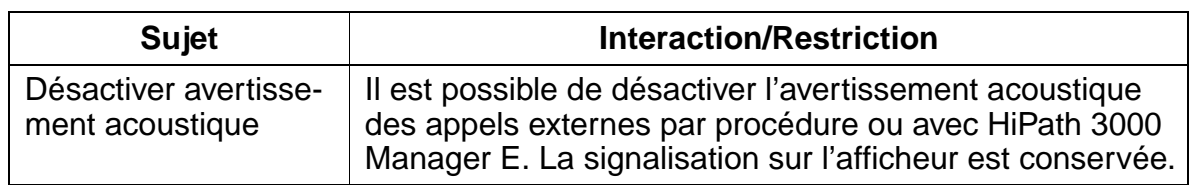

#### **Paramétrage**

Pour paramétrer la fonctionnalité, utiliser :

● HiPath 3000 Manager E

#### **Programmer la fonctionnalité avec HiPath 3000 Manager E**

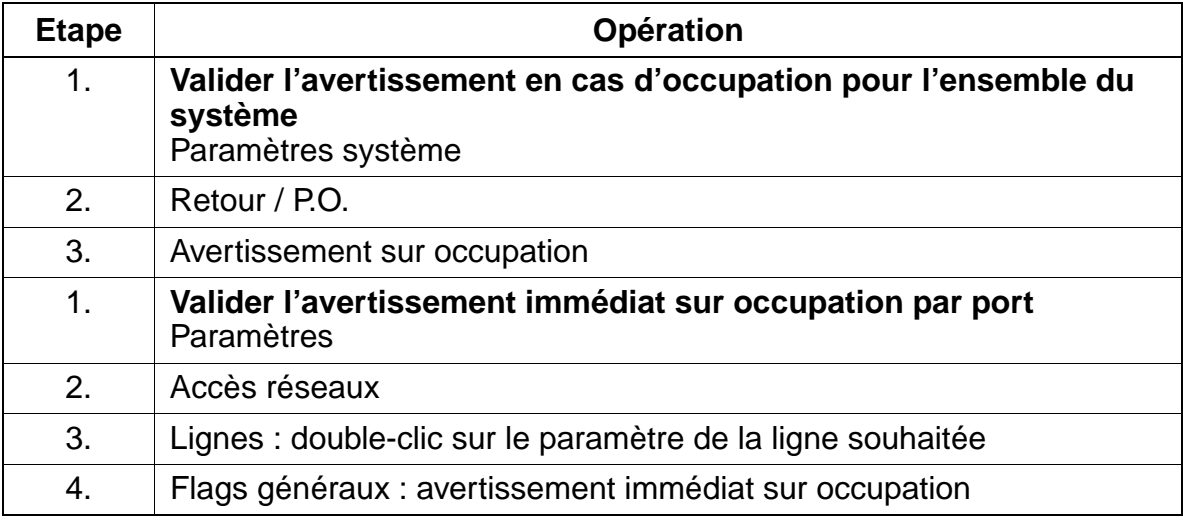

15\_7.c07

Fonctionnalités relatives au trafic entrant en général

# **Contrôle de la fonctionnalité**

Pour contrôler son bon fonctionnement, procéder de la manière suivante :

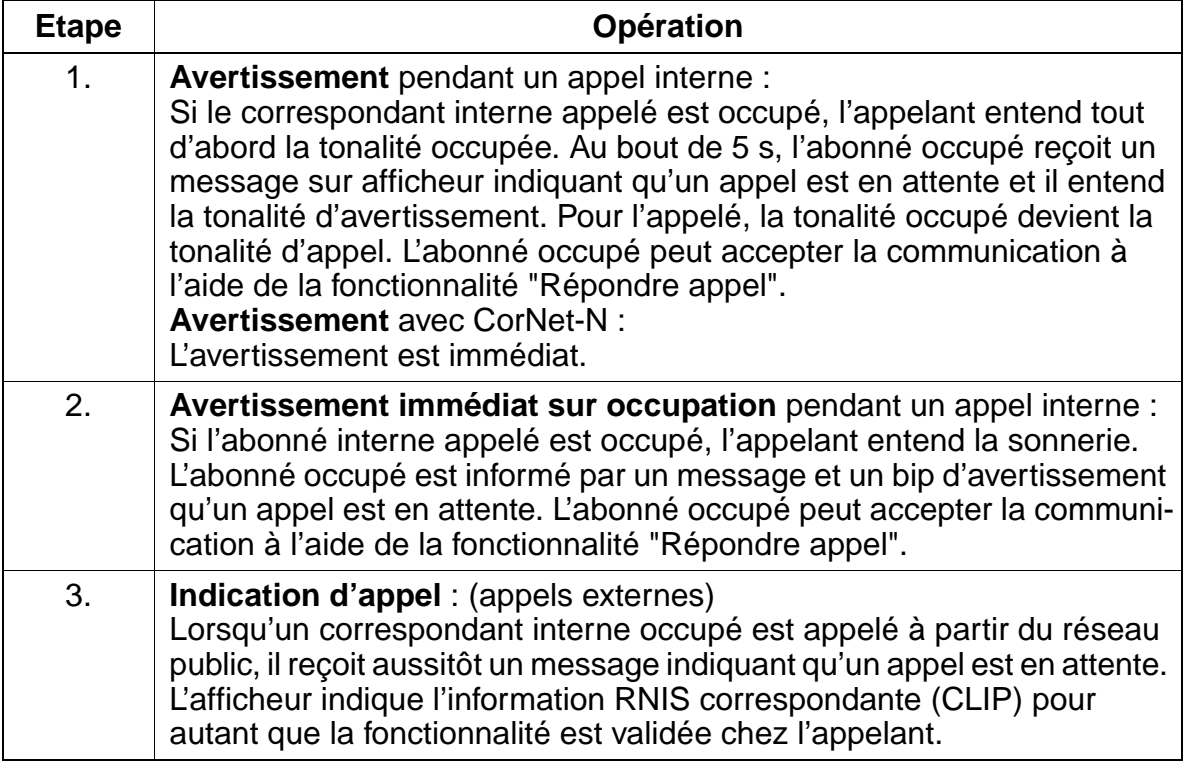

### **Exécution de la fonctionnalité**

Vous trouverez des informations dans les modes d'emploi électroniques.

# **7.3.3 Gestion des appels (CM)**

#### **Définition**

La fonctionnalité Call Management (gestion des appels) indique le mode de traitement des appels entrants en fonction du type de ligne et du renvoi de jour/nuit. Call Management est organisé en quatre blocs, de la manière suivante :

**Bloc 1.** Il est prévu deux tables d'acheminement pour les appels sur les lignes analogiques et sur les lignes numériques RNIS sans possibilité de SDA ; l'une de ces table sert durant la journée, l'autre durant la nuit ; pour chaque ligne, ces tables contiennent un renvoi vers d'autres listes de destination d'appel pour le jour / la nuit. En cas de sélection directe, Call Management appelle directement ces listes ; les appels avec sélection directe correspondant à un renvoi sont signalés par défaut sur le poste de renvoi jour / nuit ; cela s'applique à toutes les lignes ; les critères de renvoi sont inscrits à ce niveau.

**Bloc 2.** Il est prévu trois listes, pour l'acheminement de jour, les appels internes et l'acheminement de nuit ; ces listes comportent des indications se rapportant à l'une des tables d'acheminement possibles.

**Bloc 3.** Les listes des destinations d'appel se présentent sous la forme d'un tableau à sept colonnes ; l'une des lignes de ce tableau est appelée table d'acheminement ; dans les quatre première colonnes, la procédure à suivre est définie. Les abonnés / groupes inscrits à ce niveaux sont appelée successivement en fonction du délai de renvoi programmé.

La cinquième colonne contient une indication sur le délai programmé avant renvoi temporisé.

Dans la sixième colonne est inscrit le type de "Sonnerie générale" ou le type de terminal à appeler également.

Dans la septième colonne, on définit le mode d'activation de la sonnerie générale paramétrée précédemment. Soit elle est activée immédiatement, soit elle est activée après le premier délai de renvoi, conformément à l'indication de la colonne 5.

**Bloc 4.** Lorsque des numéros de groupe ont été inscrits dans les listes des destinations d'appel, l'affectation de l'appel est réalisée dans le dernier tableau de Call Management. Ce tableau gère les groupements (linéaires/cycliques) et les appels collectifs.

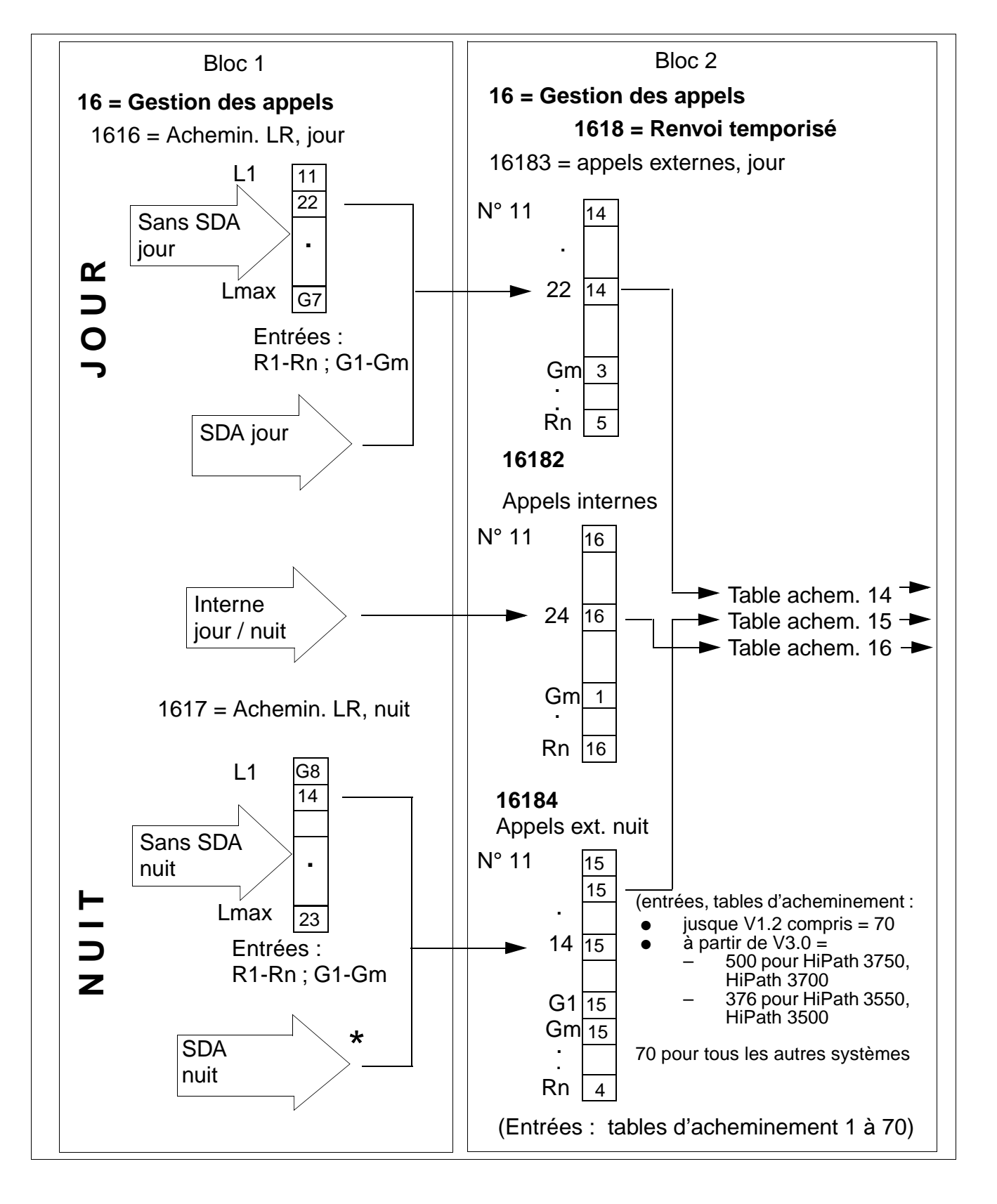

Fonctionnalités relatives au trafic entrant en général

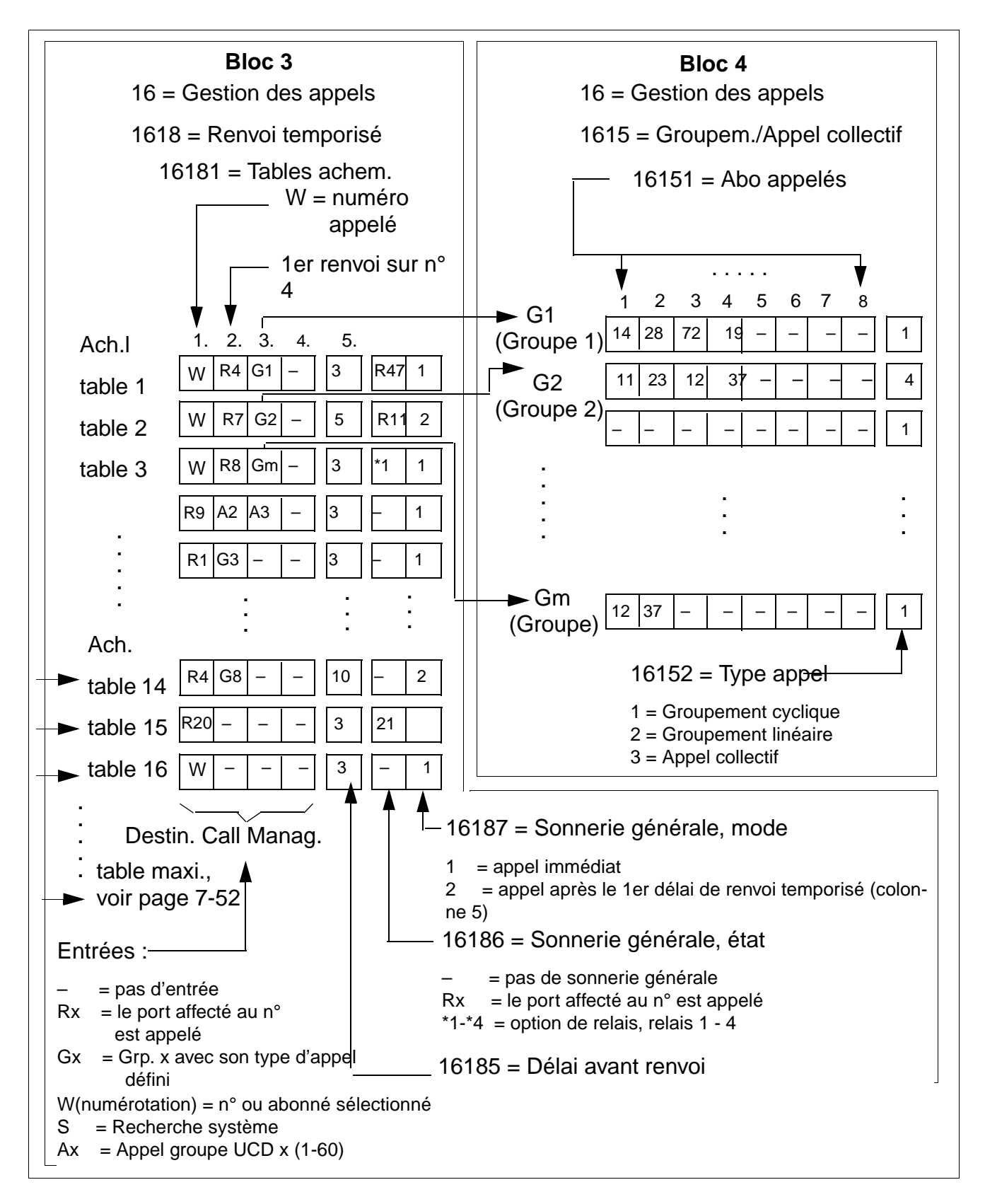

Fonctionnalités relatives au trafic entrant en général

# **Caractéristiques dépendantes du modèle**

<span id="page-499-0"></span>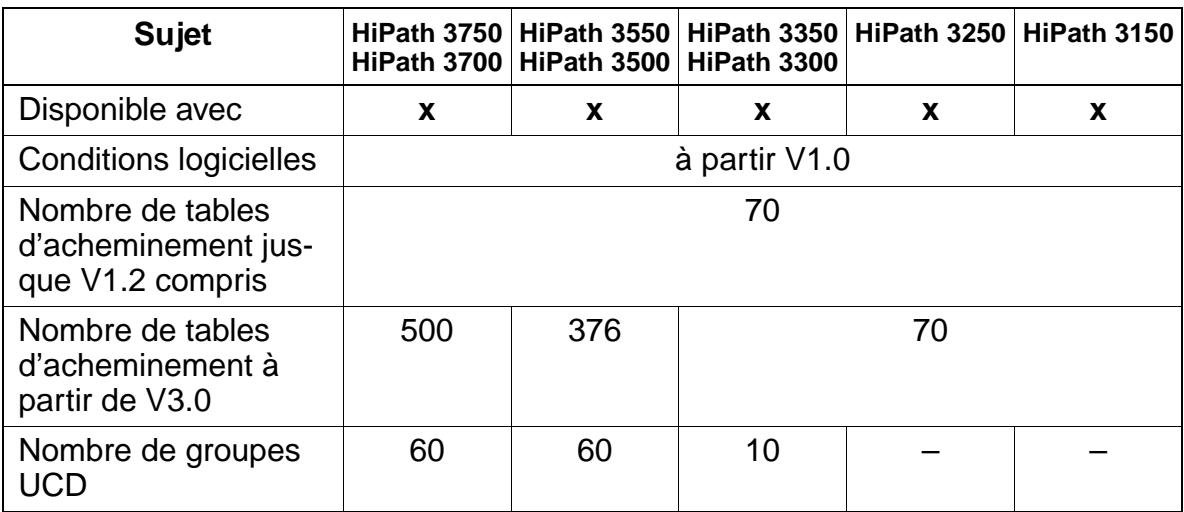

# **Interactions/Restrictions**

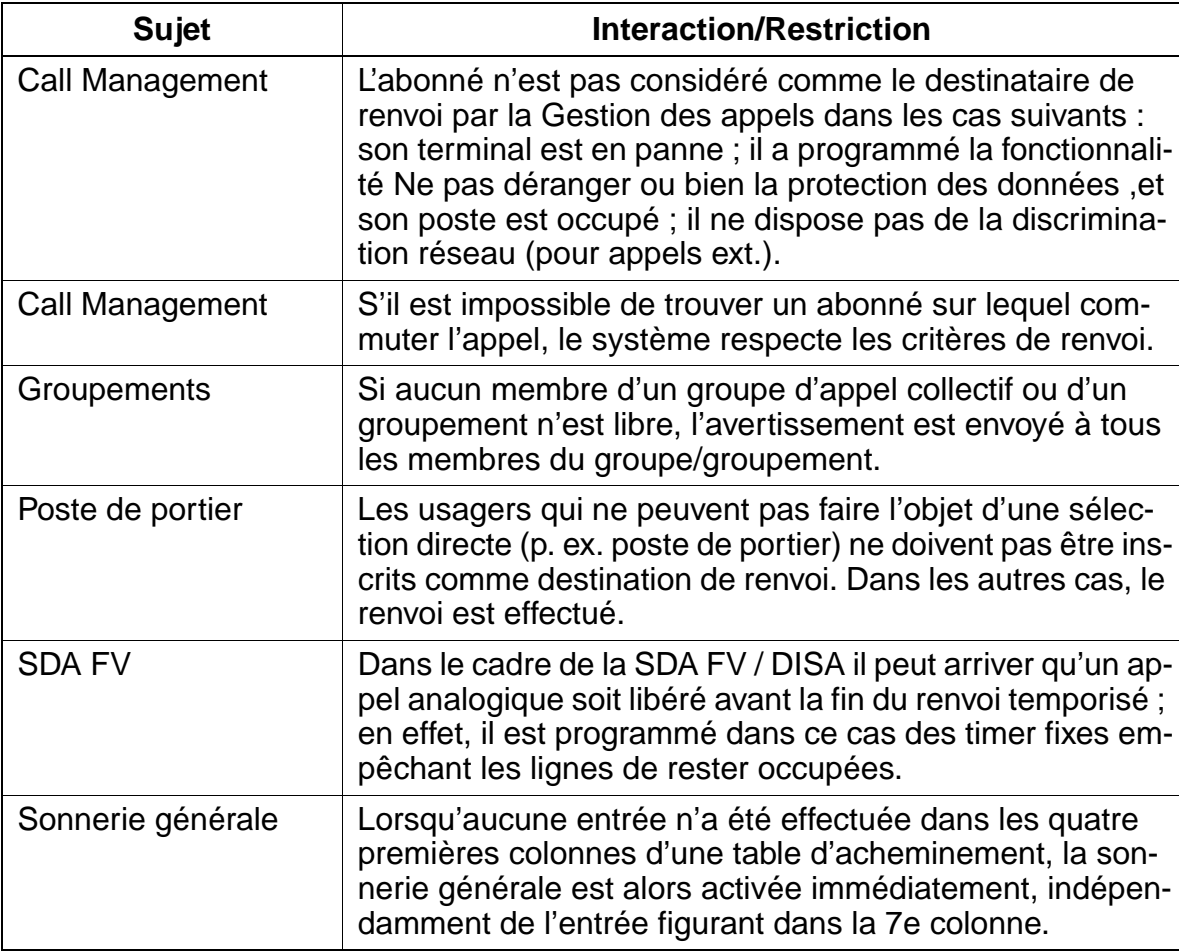

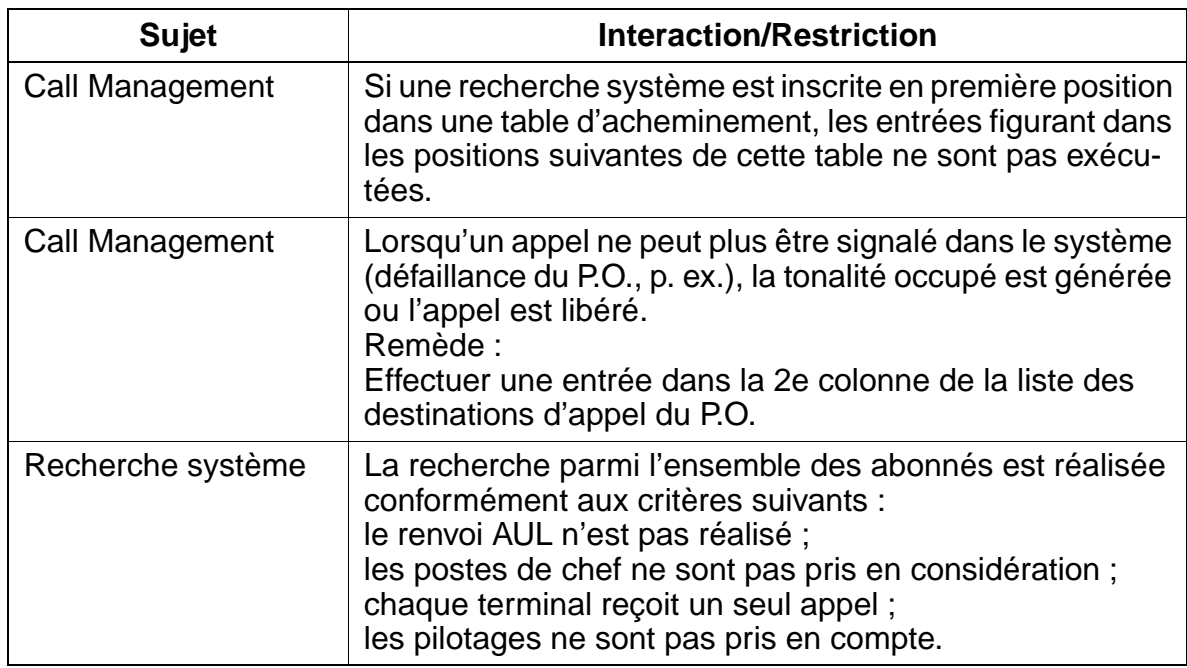

### **Paramétrage**

Pour paramétrer la fonctionnalité, utiliser :

● Assistant T / HiPath 3000 Manager E

### **Programmer la fonctionnalité avec Assistant T**

Pour programmer la fonctionnalité avec Assistant T, procéder de la manière suivante :

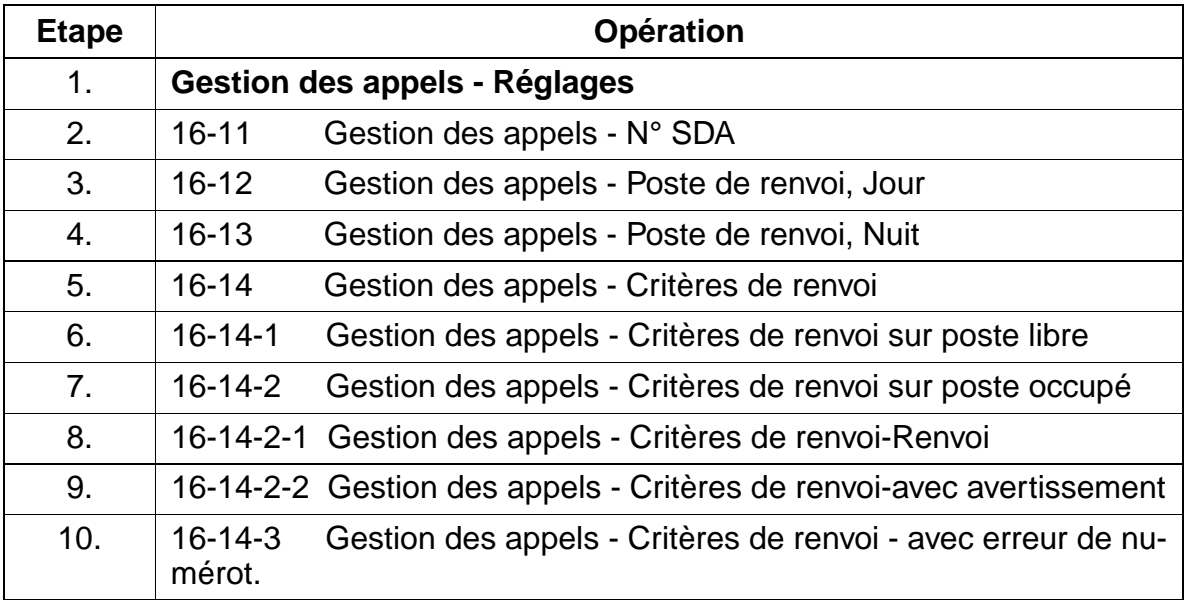

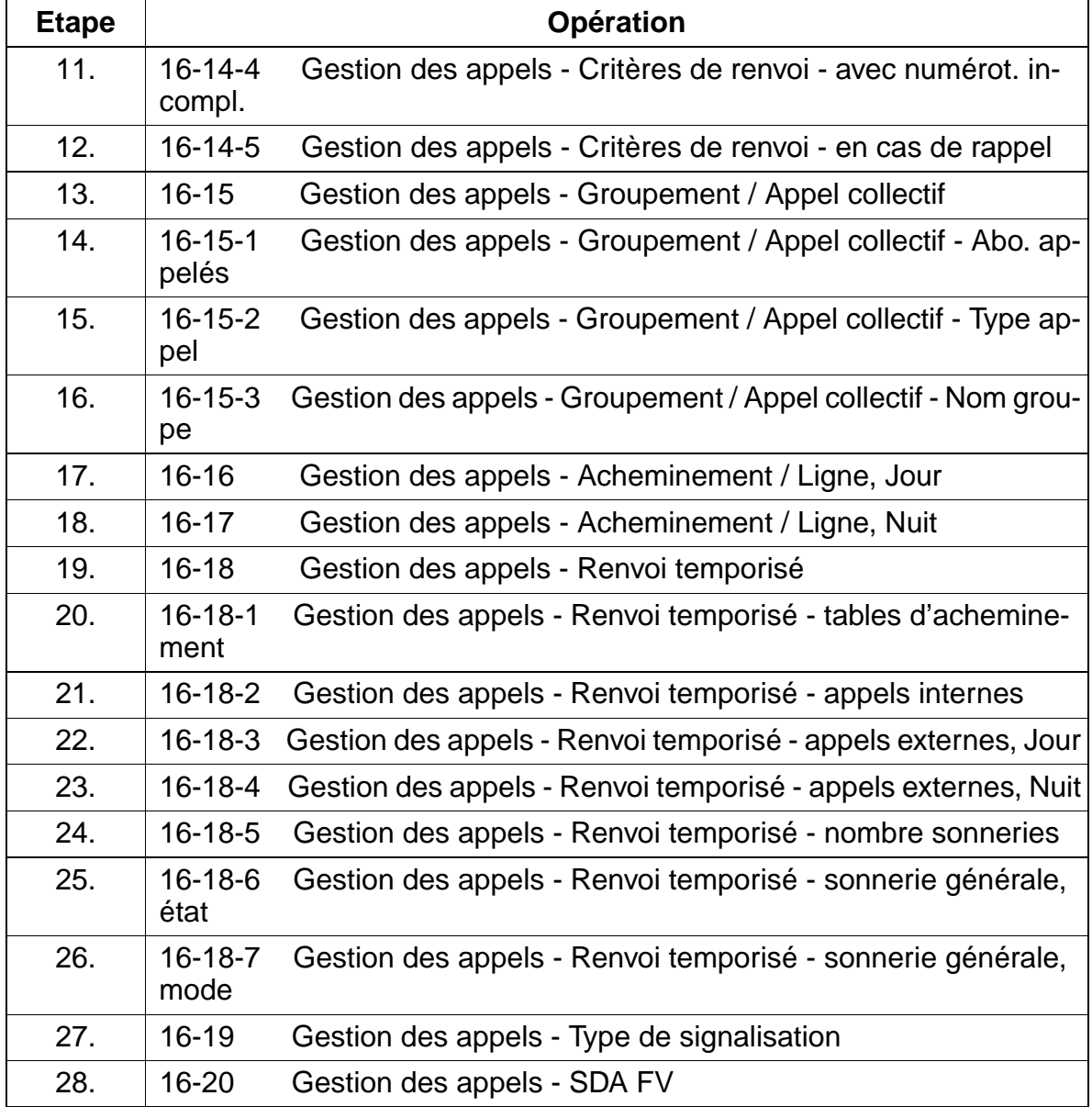

## **Programmer la fonctionnalité avec HiPath 3000 Manager E**

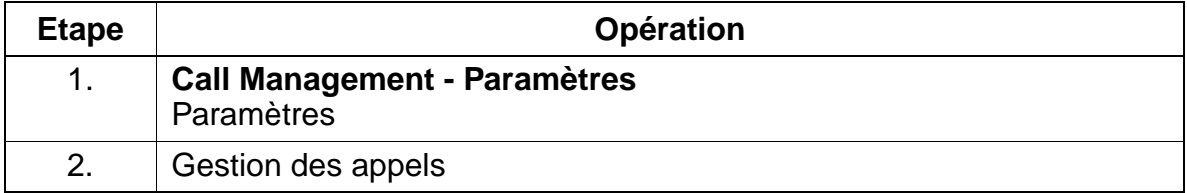

# **7.3.4 Renvoi temporisé (RWS)**

#### **Définition**

Les appels arrivant sur un raccordement défini sont renvoyés lorsqu'ils ne sont pas acceptés au bout d'un certain intervalle de temps.

En cas de sélection directe, d'acheminement d'appel ou d'appels internes, le renvoi temporisé est réalisé dans Call Management, en fonction du numéro d'appel.

Chaque appel signalé à un abonné est signalé également aux abonnés pilotés, même en cas de renvoi temporisé en direction de ces abonnés.

#### **Caractéristiques dépendantes du modèle**

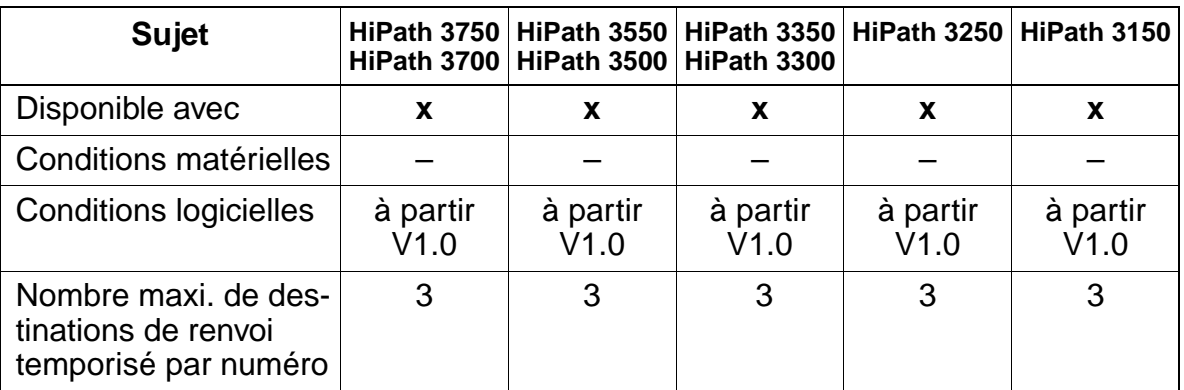

#### **Interactions/Restrictions**

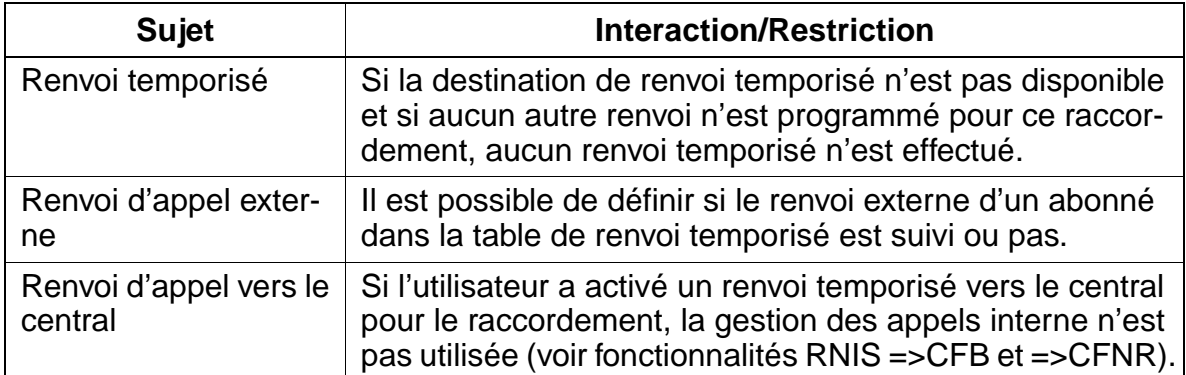

Fonctionnalités relatives au trafic entrant en général

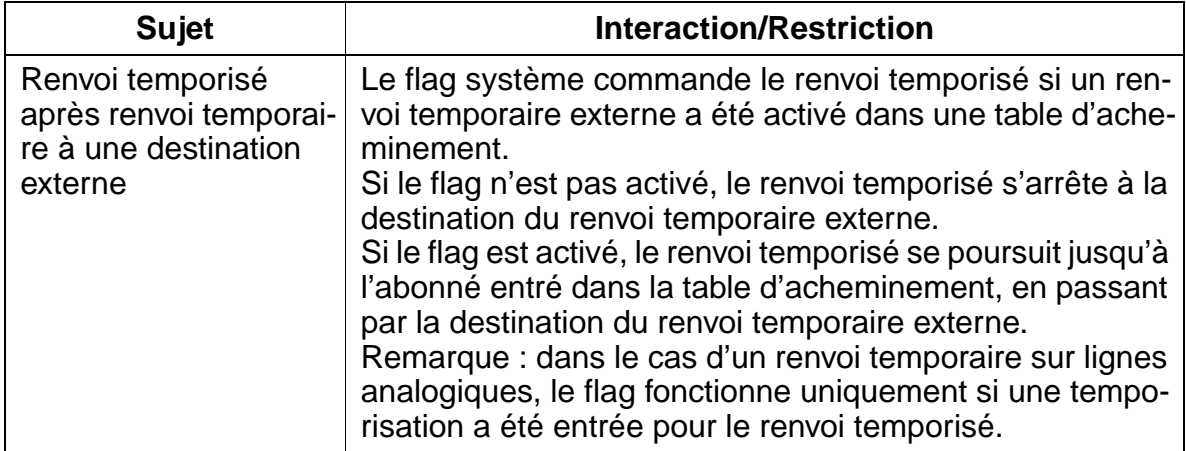

# **Paramétrage**

Pour paramétrer la fonctionnalité, utiliser :

● Assistant T / HiPath 3000 Manager E

# **Programmer la fonctionnalité avec Assistant T**

Pour programmer la fonctionnalité avec Assistant T, procéder de la manière suivante :

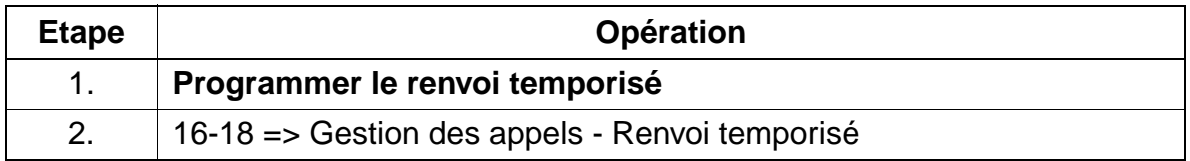

# **Programmer la fonctionnalité avec HiPath 3000 Manager E**

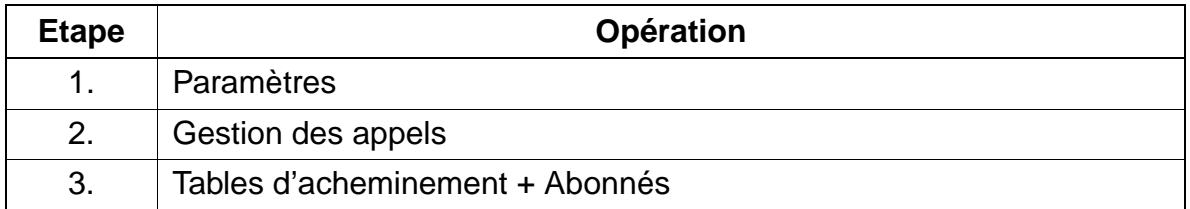
# **Contrôle de la fonctionnalité**

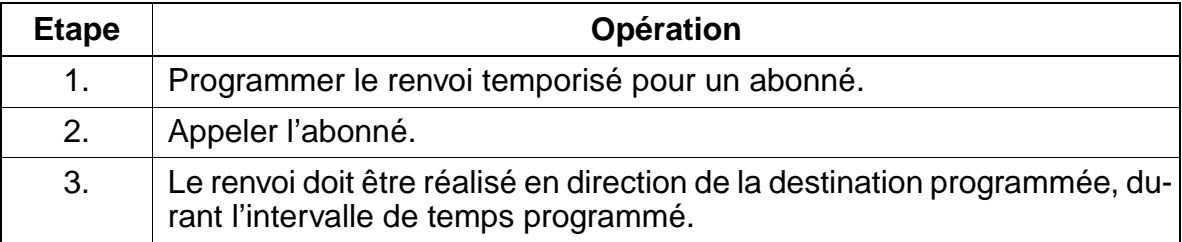

# **7.3.5 Renvoi temporisé sur non-réponse et sur occupation**

Pour les renvois temporisés, on distingue :

- renvoi temporisé sur non-réponse un appel qui ne reçoit pas de réponse sur un poste est renvoyé au bout d'un délai paramétrable sur un répondeur ou une messagerie vocale.
- renvoi temporisé sur occupation en cas d'appel sur un poste occupé, l'appelant reçoit une signalisation d'occupation. Pour chaque table d'acheminement, il est défini si le renvoi temporisé en cas d'occupation est effectué.

Bénéficient d'un traitement spécial :

- Appel collectif Un groupe est toujours occupé lorsque tous ses membres sont occupés.
- **•** Groupement Un groupement est toujours occupé lorsque tous ses abonnés sont occupés.
- Groupe sur non-réponse Un groupe sur non-réponse est occupé lorsqu'au moins un abonné du groupe est occupé et que le groupe est appelé par le numéro de groupe.
- Groupes UCD Pour les groupes UCD, ce paramètre n'est pas contrôlé.
- Annonces Le comportement en cas d'annonces n'est pas modifié par ce paramètre.

Si un appel est signalé à un abonné et la destination du renvoi temporisé est occupée, l'appel reste chez cet abonné. La destination de renvoi temporisé est contrôlée cycliquement pour libération.

Les appels entrants sur les lignes sur lesquelles aucune signalisation d'occupation ne peut avoir lieu sont renvoyés ou rejetés.

## **Caractéristiques dépendantes du modèle**

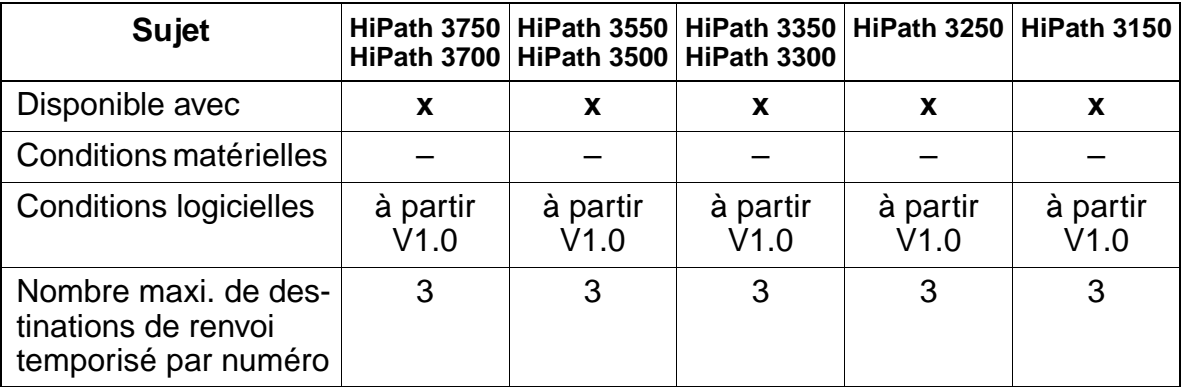

# **Interactions/Restrictions**

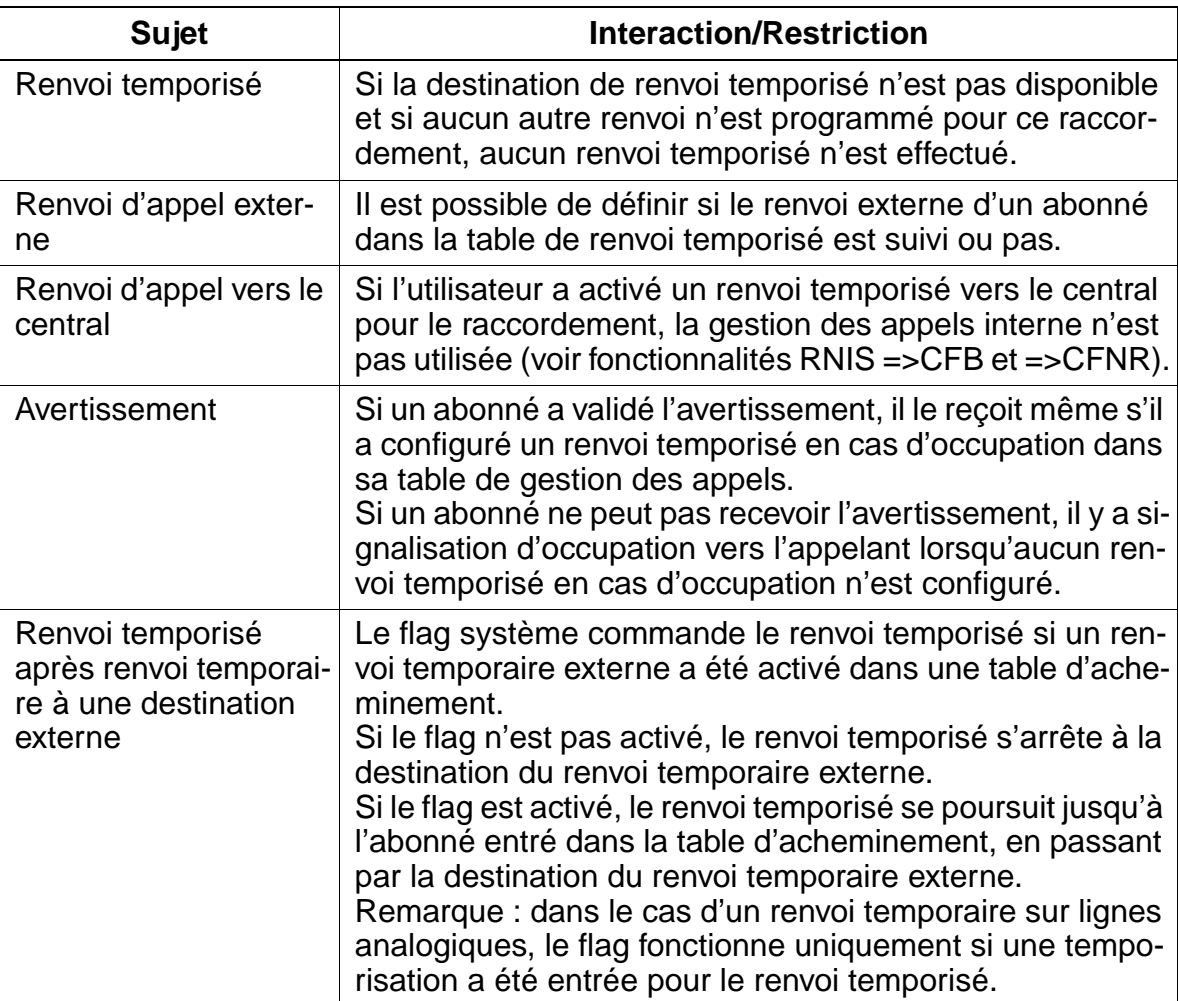

## **Paramétrage**

Pour paramétrer la fonctionnalité, utiliser :

● Assistant T / HiPath 3000 Manager E

## **Programmer la fonctionnalité avec Assistant T**

Pour programmer la fonctionnalité avec Assistant T, procéder de la manière suivante

:

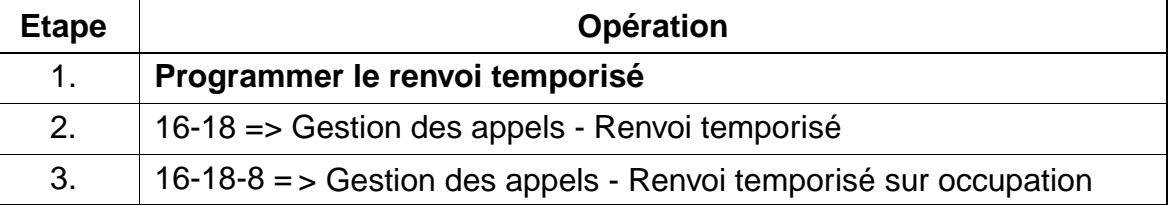

## **Programmer la fonctionnalité avec HiPath 3000 Manager E**

Pour programmer la fonctionnalité avec HiPath 3000 Manager E, procéder de la manière suivante :

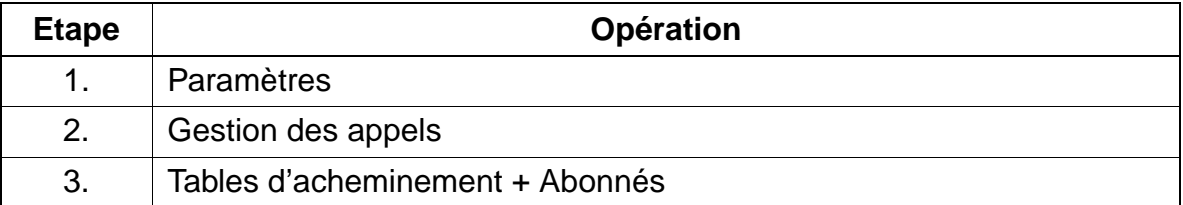

## **Contrôle de la fonctionnalité**

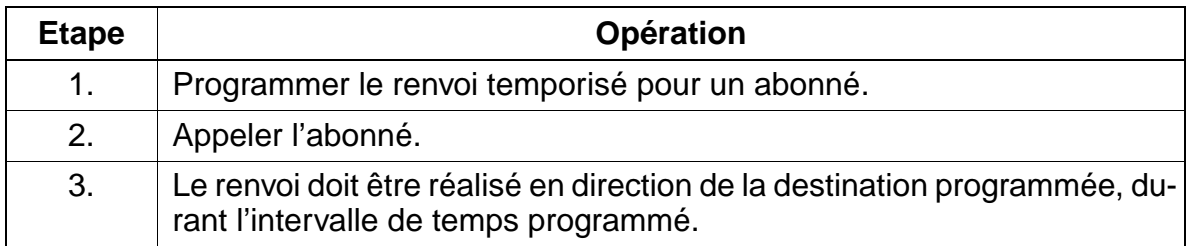

# **7.3.6 Renvoi d'appel (AUL)**

### **Définition**

La fonctionnalité Renvoi d'appel permet de renvoyer tous les appels entrants (y compris les appels interphone) en direction d'une autre destination. Il est exécuté en fonction du numéro d'appel, indépendamment de la manière dont a été joint le terminal qui l'active. Lorsqu'il existe des touches de ligne, il peut aussi être activé individuellement pour une touche de ligne définie. Les destinations suivantes sont possibles :

- autre poste d'abonné
- poste opérateur
- destination externe
- système de messagerie vocale (Voice Messaging-System)
- groupements
- groupes ACD (par exemple Hicom Agentline Office) / groupes UCD

Lorsque le "Renvoi d'appel" est activé sur un poste, l'abonné en est averti, soit par une tonalité de numérotation spéciale, soit par un message sur afficheur ou un signal de LED.

Les appels sortants demeurent possibles lorsque le renvoi d'appel est activé.

#### **Caractéristiques dépendantes du modèle**

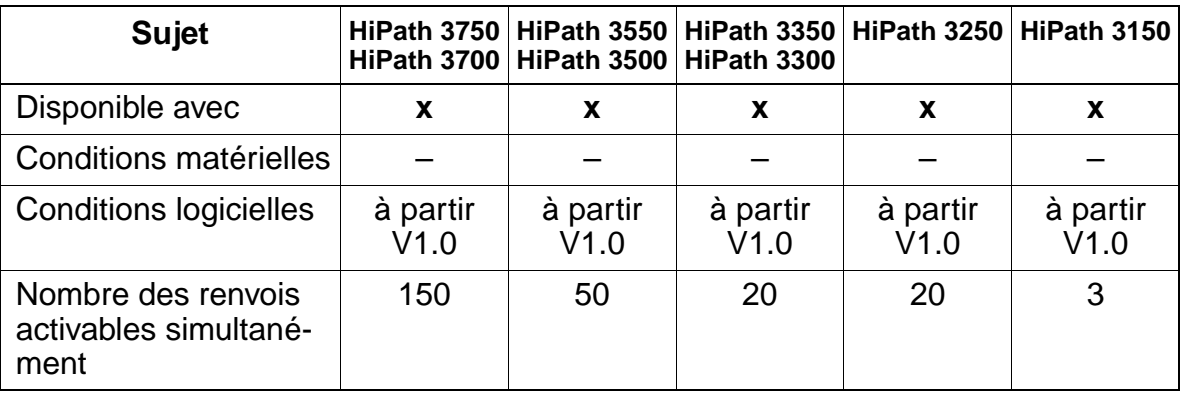

# **Interactions/Restrictions**

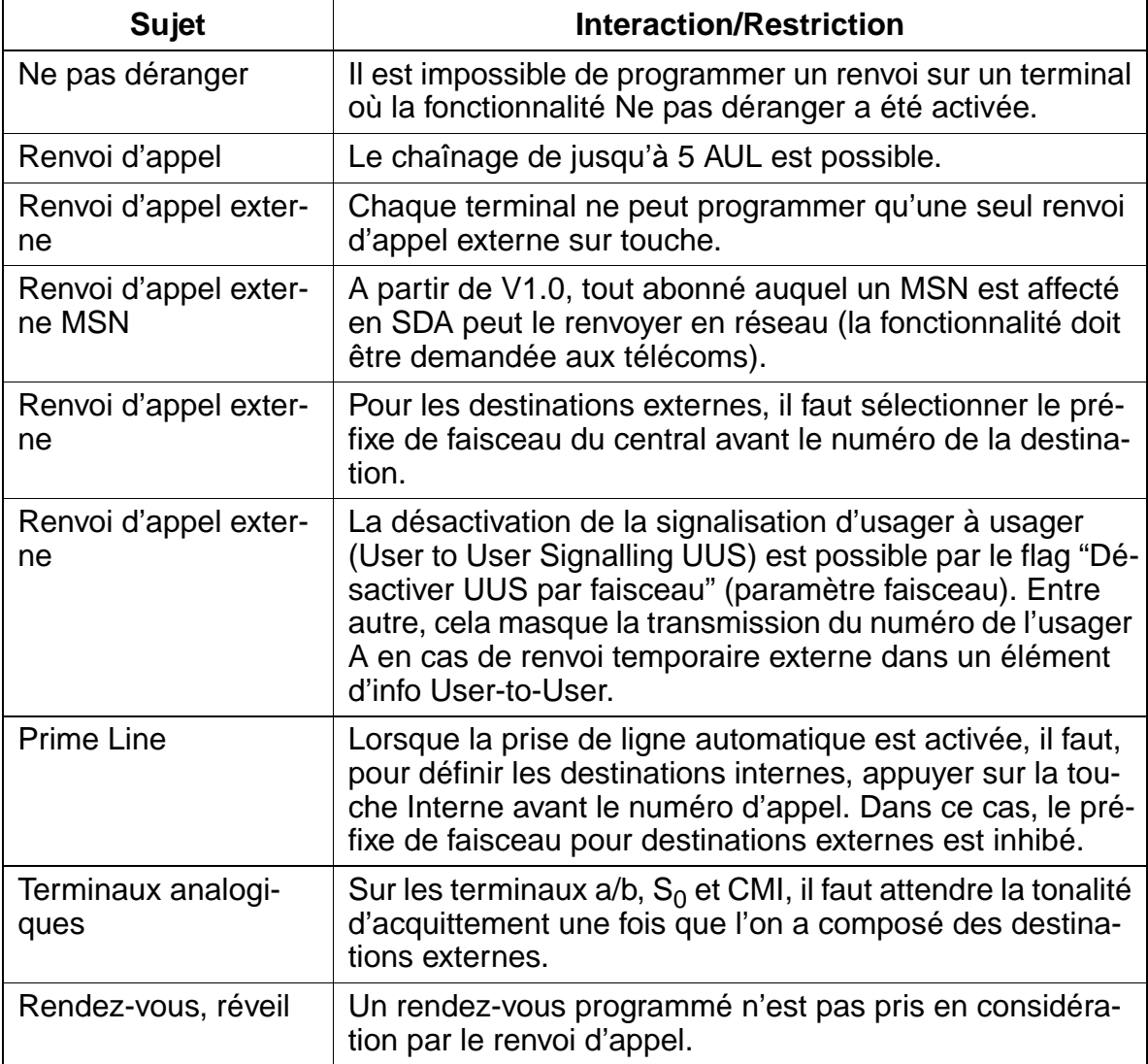

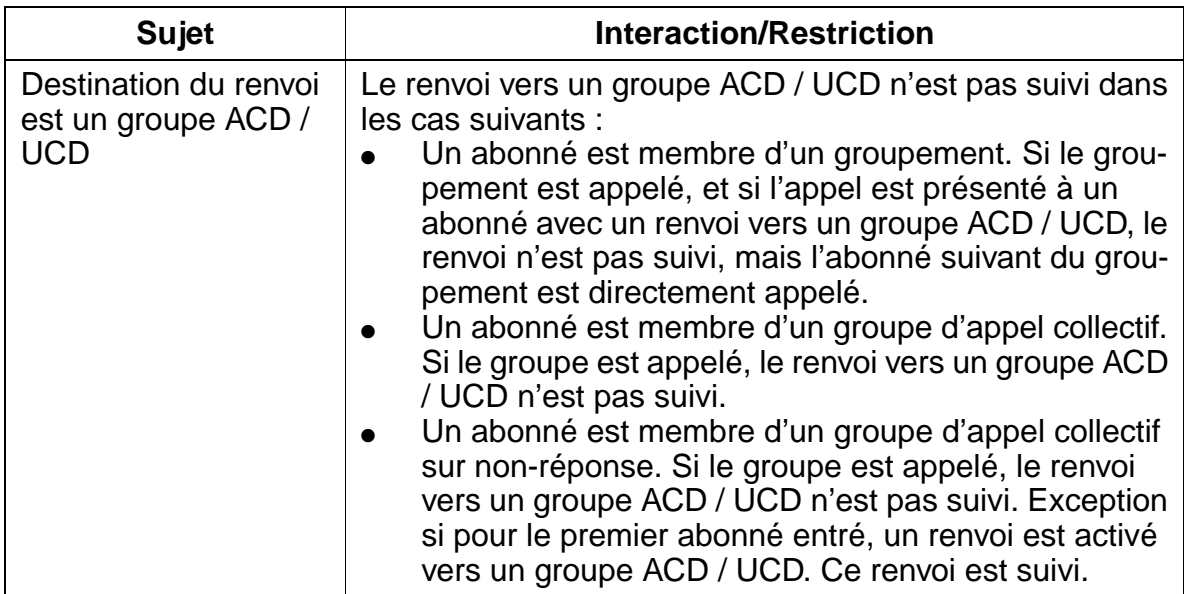

## **Paramétrage**

Il n'est pas nécessaire de programmer spécifiquement la fonctionnalité.

### **Contrôle de la fonctionnalité**

Pour contrôler son bon fonctionnement, procéder de la manière suivante :

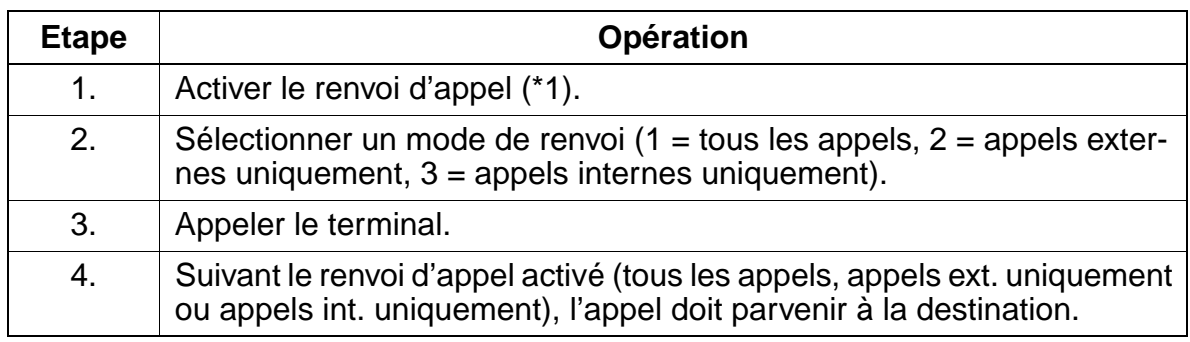

### **Exécution de la fonctionnalité**

Vous trouverez des informations dans les modes d'emploi électroniques.

# **7.3.7 Groupements d'abonnés**

## **Définition**

Dans HiPath 3000 des groupements d'abonnés sont préprogrammés. Ils sont disponibles pour les fonctionnalités suivantes :

- Appel collectif (avec ou sans signalisation occupé)
- Groupement (linéaire/cyclique)
- Diffusion

Le traitement de chaque groupement dépend du paramétrage effectué dans ce groupement. Cela signifie qu'il peut être traité comme un appel collectif ou comme un groupement. Il est possible d'affecter un nom à chaque groupement à l'aide de l'administration du système.

## **Caractéristiques dépendantes du modèle**

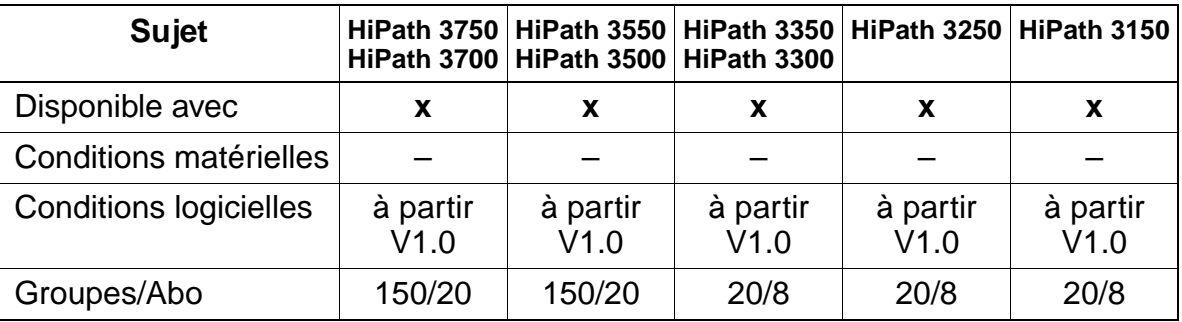

### **Interactions/Restrictions**

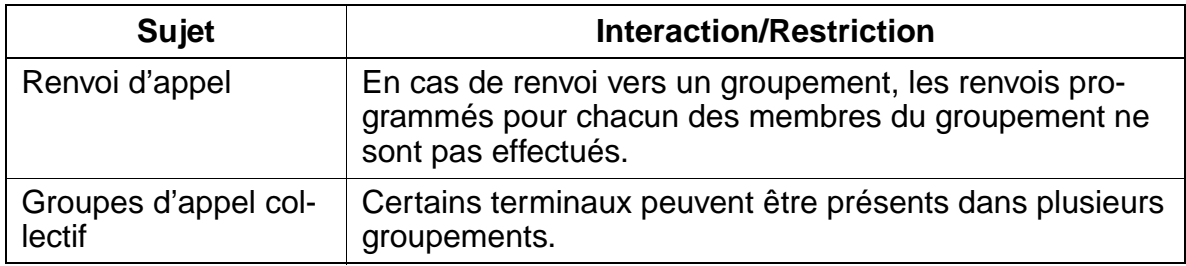

## **Paramétrage**

Pour paramétrer la fonctionnalité, utiliser :

● Assistant T / HiPath 3000 Manager E

# **Programmer la fonctionnalité avec Assistant T**

Pour programmer la fonctionnalité avec Assistant T, procéder de la manière suivante :

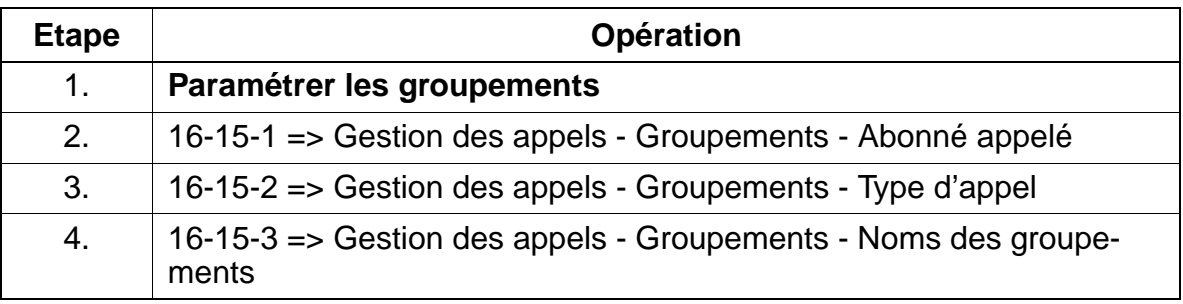

# **Programmer la fonctionnalité avec HiPath 3000 Manager E**

Pour programmer la fonctionnalité avec HiPath 3000 Manager E, procéder de la manière suivante :

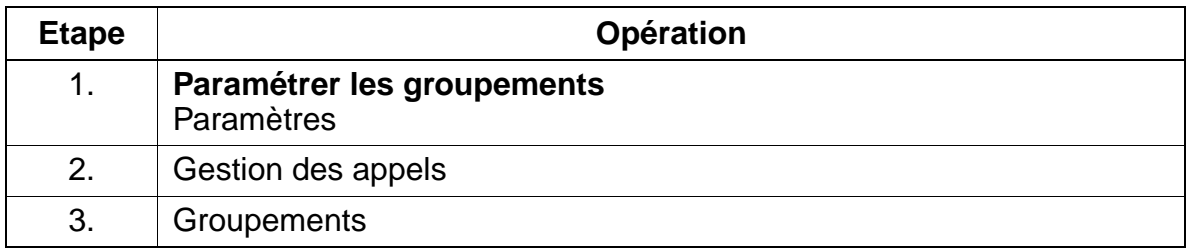

# **Contrôle de la fonctionnalité**

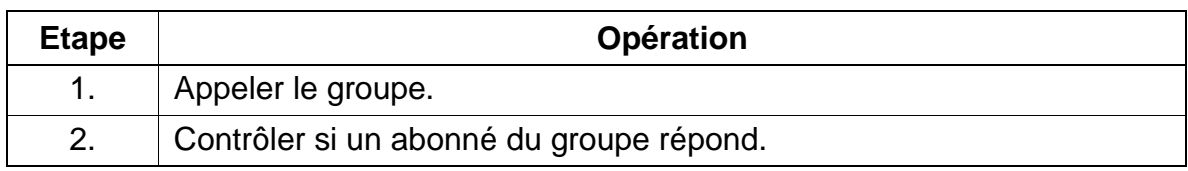

# **7.3.8 Appel collectif**

## **Définition**

Les appels entrants, externes ou internes, sont parallèlement signalés aux membres des groupes d'appel collectif. L'abonné qui décroche le premier est relié à l'appelant.

L'appel collectif est réalisé via Call Management.

## **Caractéristiques dépendantes du modèle**

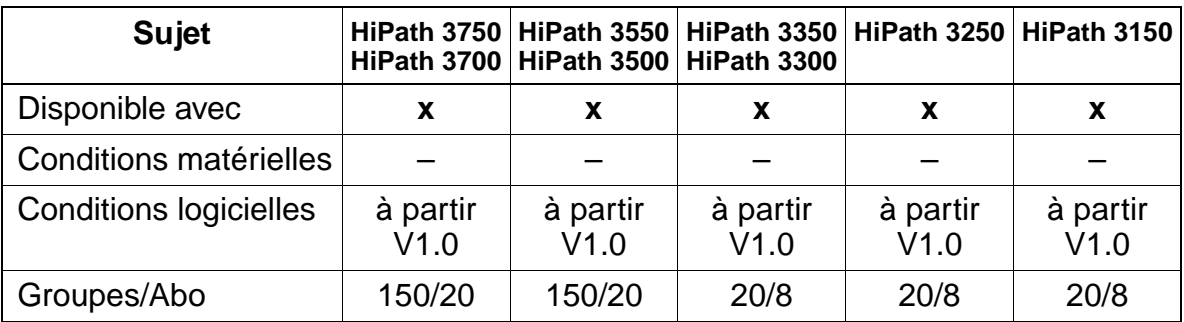

## **Interactions/Restrictions**

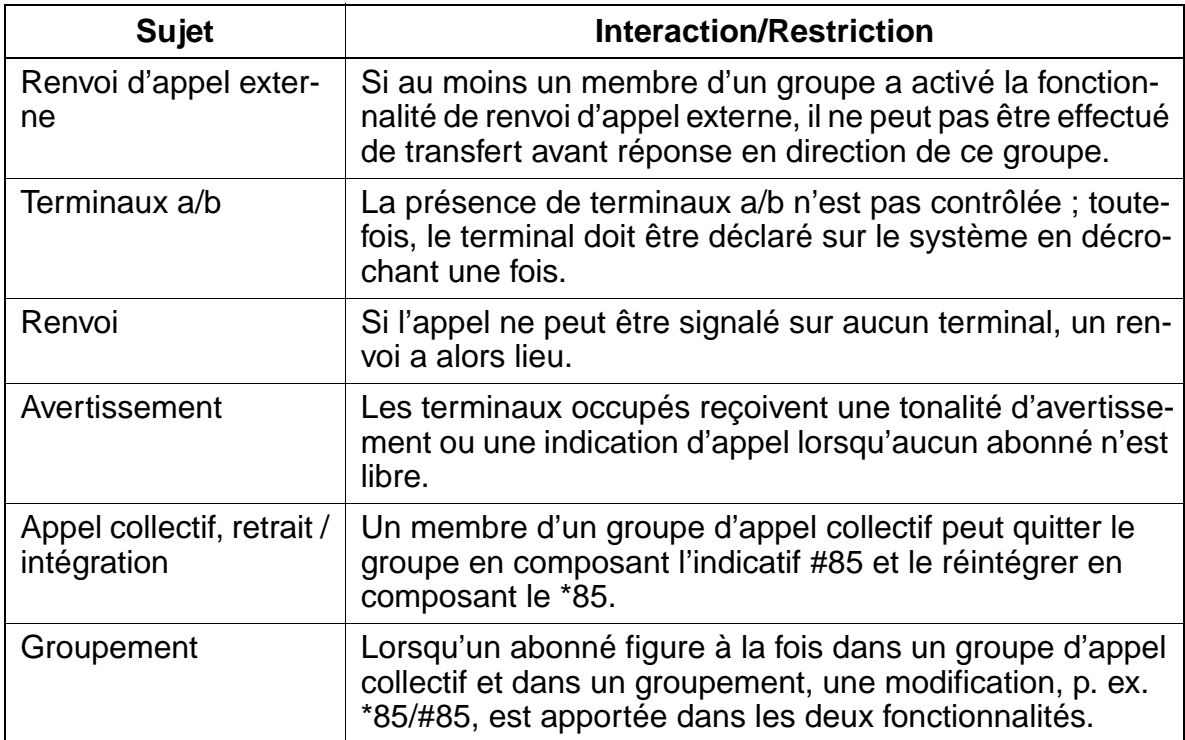

# **Paramétrage**

Pour paramétrer la fonctionnalité, utiliser :

● Assistant T / HiPath 3000 Manager E

# **Programmer la fonctionnalité avec Assistant T**

Pour programmer la fonctionnalité avec Assistant T, procéder de la manière suivante :

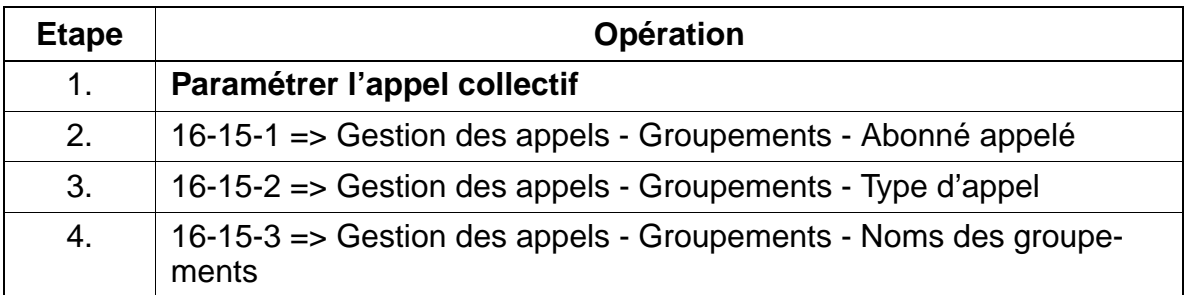

# **Programmer la fonctionnalité avec HiPath 3000 Manager E**

Pour programmer la fonctionnalité avec HiPath 3000 Manager E, procéder de la manière suivante :

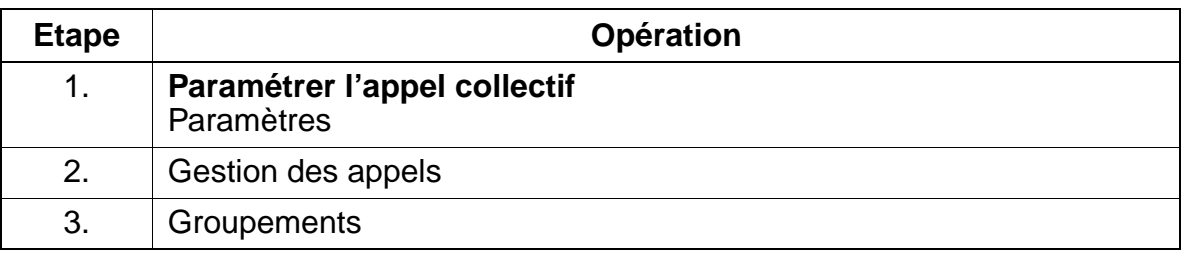

# **Contrôle de la fonctionnalité**

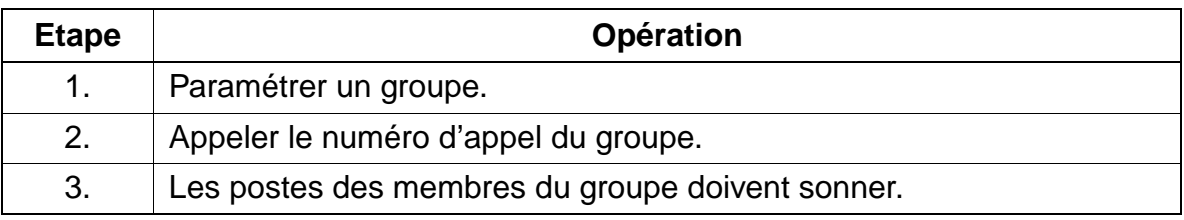

# **7.3.9 Appel collectif avec signalisation occupé**

## **Définition**

Lorsqu'un membre d'un groupe d'appel collectif est occupé, un appel entrant à destination de ce groupe reçoit la signalisation occupé. Un avertissement est éventuellement envoyé à l'abonné occupé.

## **Caractéristiques dépendantes du modèle**

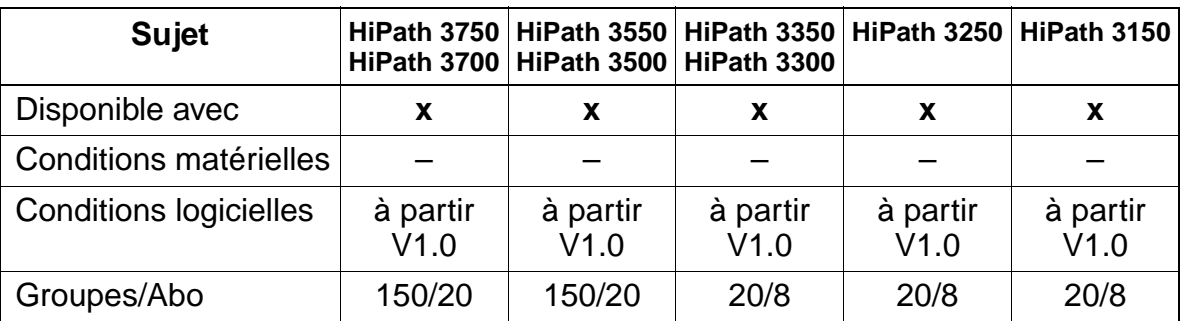

## **Interactions/Restrictions**

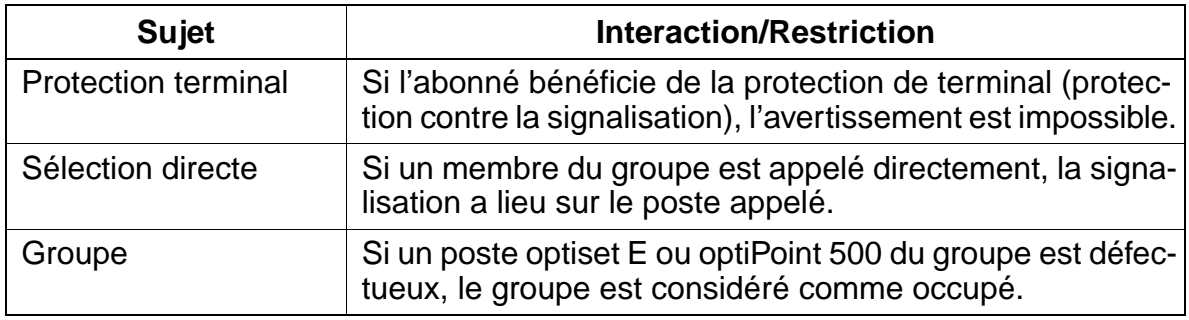

## **Paramétrage**

Pour paramétrer la fonctionnalité, utiliser :

● Assistant T / HiPath 3000 Manager E

# **Programmer la fonctionnalité avec Assistant T**

Pour programmer la fonctionnalité avec Assistant T, procéder de la manière suivante :

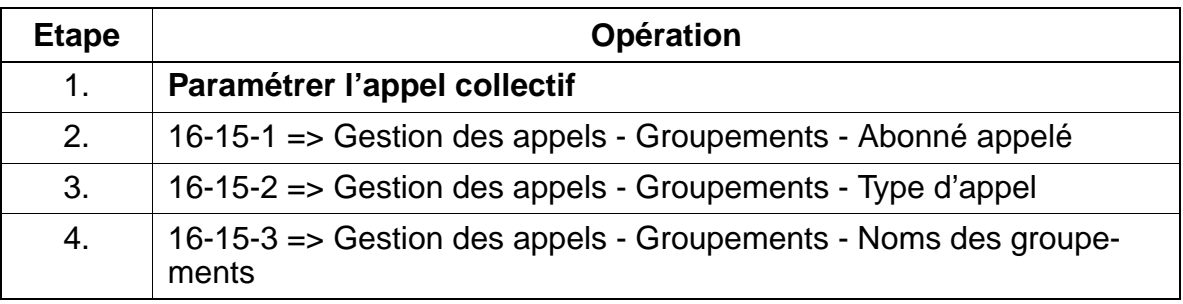

# **Programmer la fonctionnalité avec HiPath 3000 Manager E**

Pour programmer la fonctionnalité avec HiPath 3000 Manager E, procéder de la manière suivante :

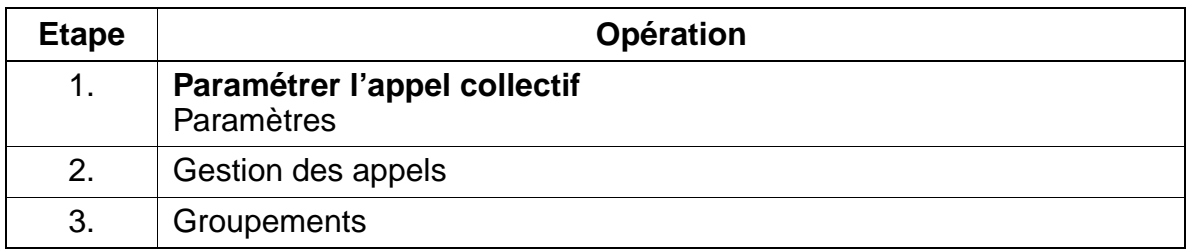

# **Contrôle de la fonctionnalité**

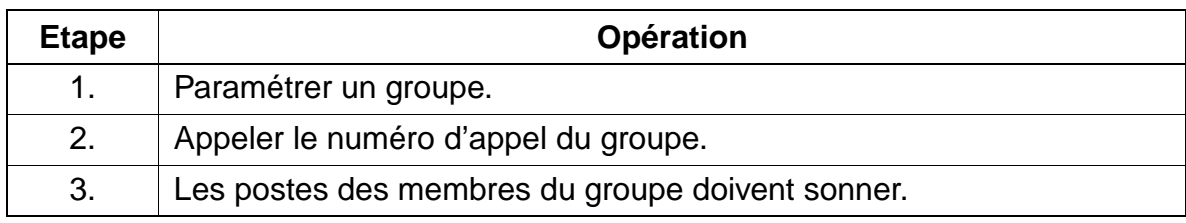

# **7.3.10 Groupement (SA)**

## **Définition**

La fonctionnalité de groupement permet d'effectuer une répartition des appels entre les membres d'un groupe d'abonnés. Ces abonnés sont associés de manière à ce qu'un appel destiné au groupe puisse, en cas d'occupation ou de non-réponse, être transféré automatiquement à l'abonné libre suivant du groupe.

Les variantes de sélection suivantes sont disponibles :

- **Sélection cyclique.** On commence toujours par le premier abonné suivant l'abonné sélectionné en dernier. Le renvoi sur l'abonné suivant est automatique, au bout d'un certain intervalle de temps, lorsqu'il n'est pas répondu à l'appel (intervalle de renvoi temporisé dans Call Managment).
- **Sélection linéaire.** En cas d'appel, la recherche débute toujours par le premier abonné du groupe.

Suivant le type de groupement, les abonnés peuvent être joints par un numéro de groupement ou par leur numéro d'abonné.

Un groupement est défini à l'aide de Call Management.

### **Caractéristiques dépendantes du modèle**

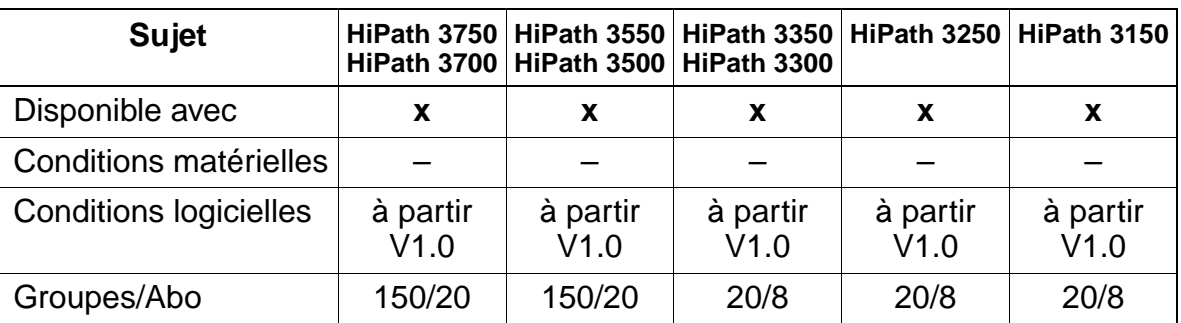

### **Interactions/Restrictions**

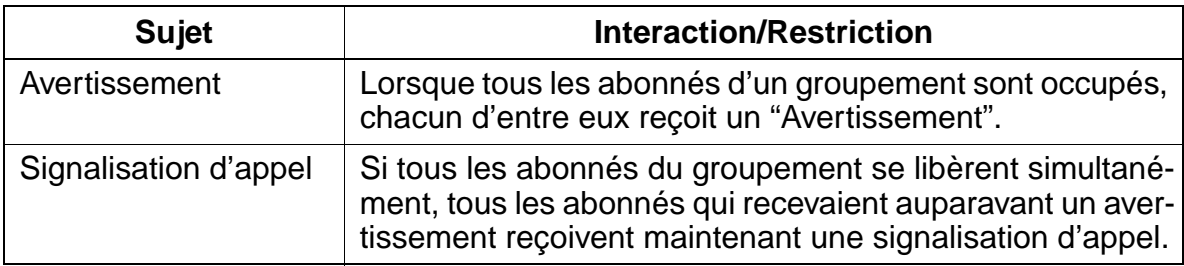

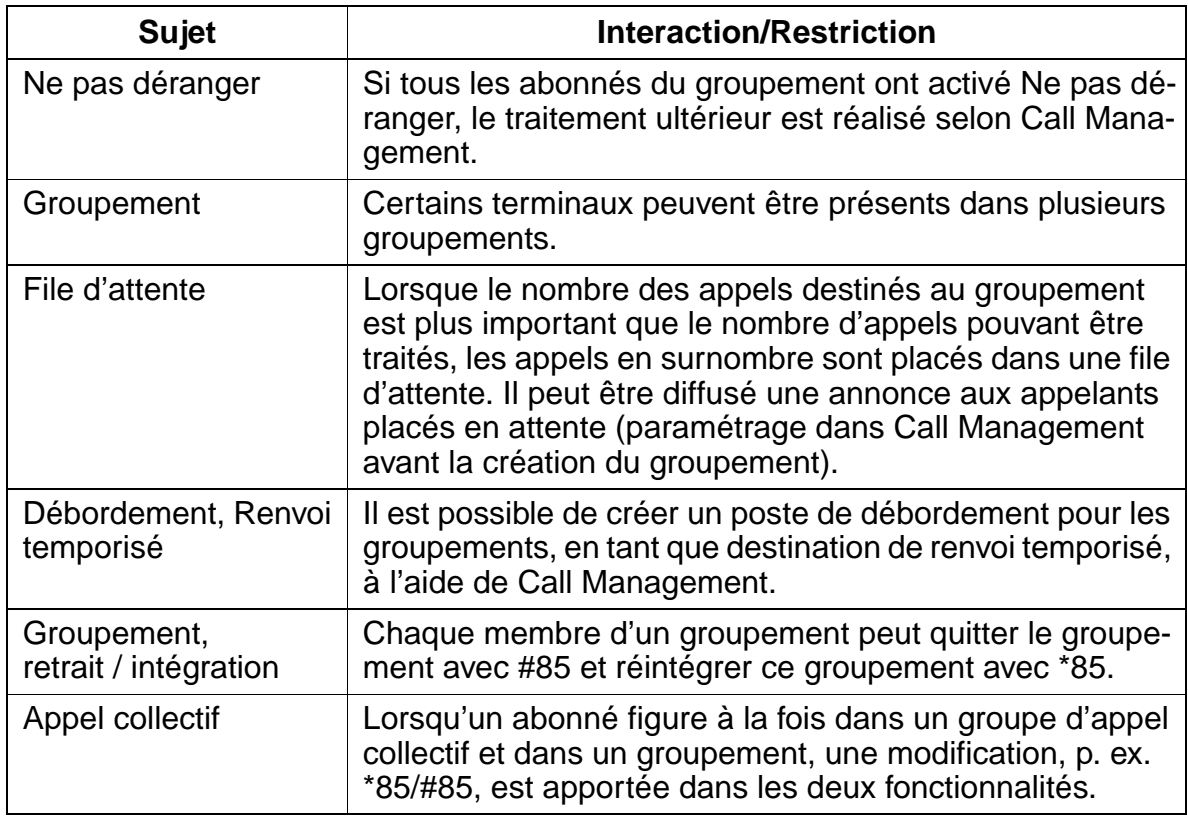

## **Paramétrage**

Pour paramétrer la fonctionnalité, utiliser :

● Assistant T / HiPath 3000 Manager E

## **Programmer la fonctionnalité avec Assistant T**

Pour programmer la fonctionnalité avec Assistant T, procéder de la manière suivante :

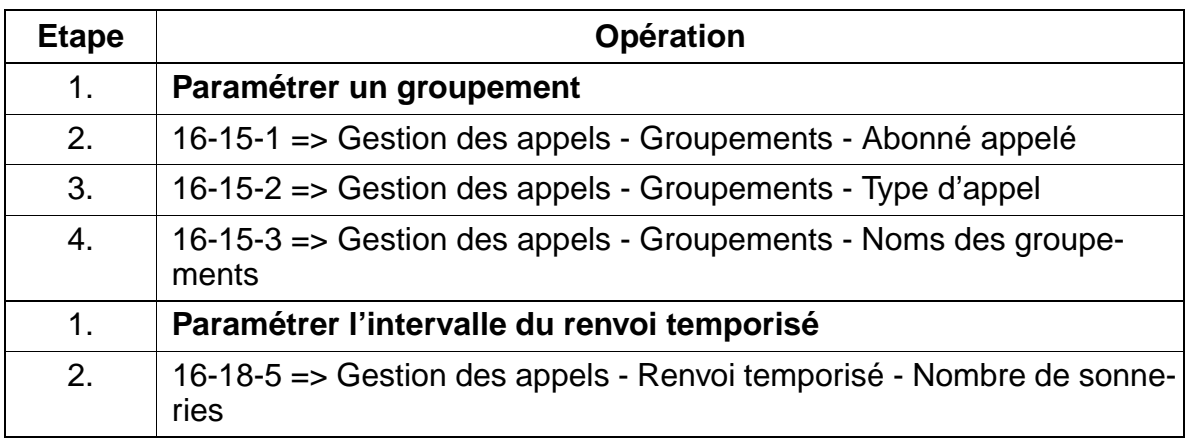

## **Programmer la fonctionnalité avec HiPath 3000 Manager E**

Pour programmer la fonctionnalité avec HiPath 3000 Manager E, procéder de la manière suivante :

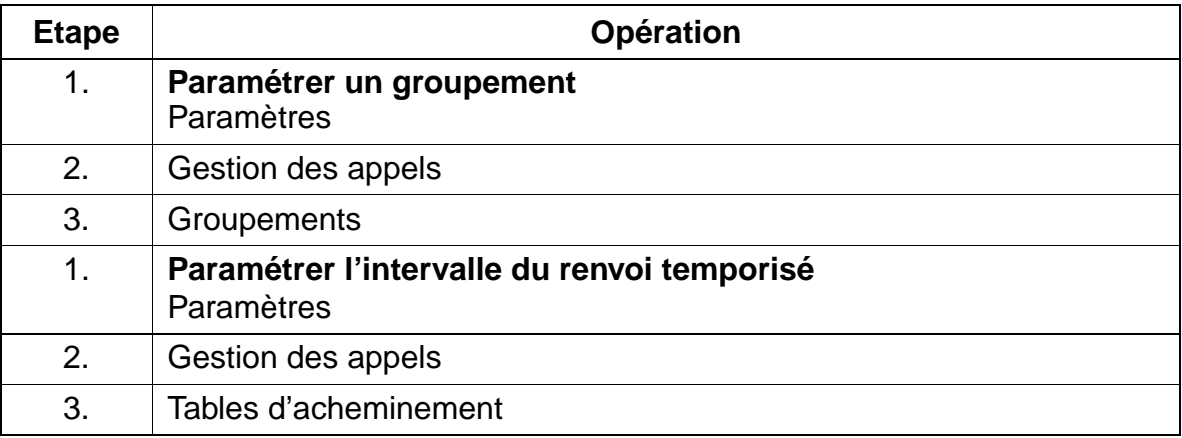

### **Contrôle de la fonctionnalité**

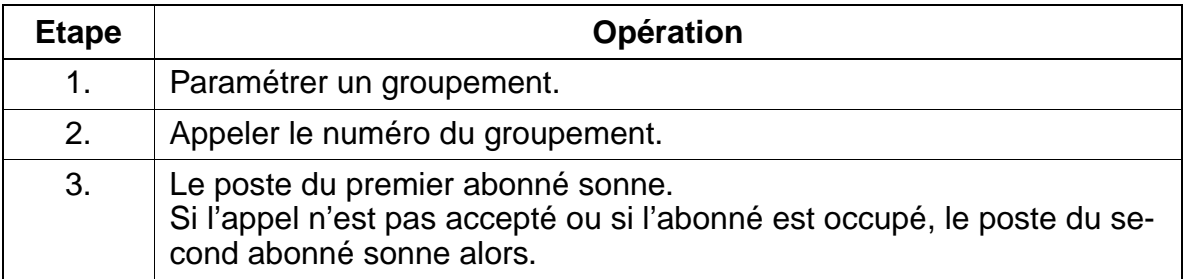

# **7.3.11 Retrait des groupements (Stop Hunt)**

# **Définition**

Un abonné interne, inscrit dans un ou plusieurs groupements par Call Management (groupes MULAP également), a la possibilité

- quitter certains groupes précisément ou les intégrer à nouveau
- quitter tous les groupes ou les intégrer à nouveau.

C'est possible à l'aide d'un indicatif, du menu Service ou d'une touche.

# **Caractéristiques dépendantes du modèle**

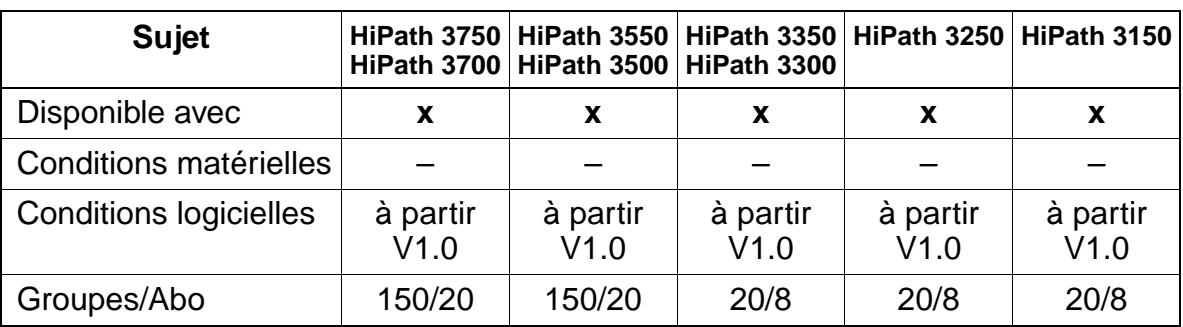

# **Interactions/Restrictions**

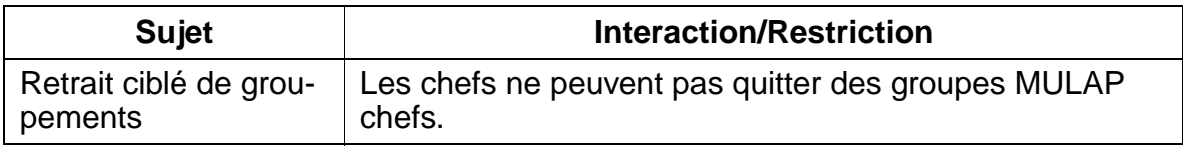

## **Paramétrage**

Il n'est pas nécessaire de programmer spécifiquement la fonctionnalité.

## **Contrôle de la fonctionnalité**

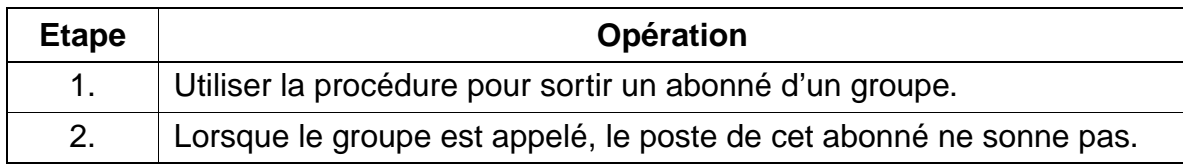

# **7.3.12 Distribution universelle des appels (UCD)**

### **Définition**

Cette fonctionnalité commande la remise automatique d'un appel entrant, interne ou externe, à l'abonné d'un groupe UCD (opérateur) resté le plus longtemps inactif.

Si tous les abonnés du groupe UCD sont occupés, les appels arrivants sont alors placés en position d'attente, puis affectés ensuite aux membres du groupe en fonction de leur niveau de priorité et de leur temps d'attente. Une annonce ou un air de musique peuvent être diffusés aux appelants en attente.

Chaque opérateur peut s'inscrire à l'aide d'une ID sur n'importe quel terminal. Une fois le "Log On" effectué, l'agent est à l'état "disponible" sur ce terminal et le demeure jusqu'au "Log Off". L'affectation est conservée, même après une réinitialisation du système.

Le groupe UCD peut faire l'objet d'un renvoi (renvoi de nuit pour UCD).

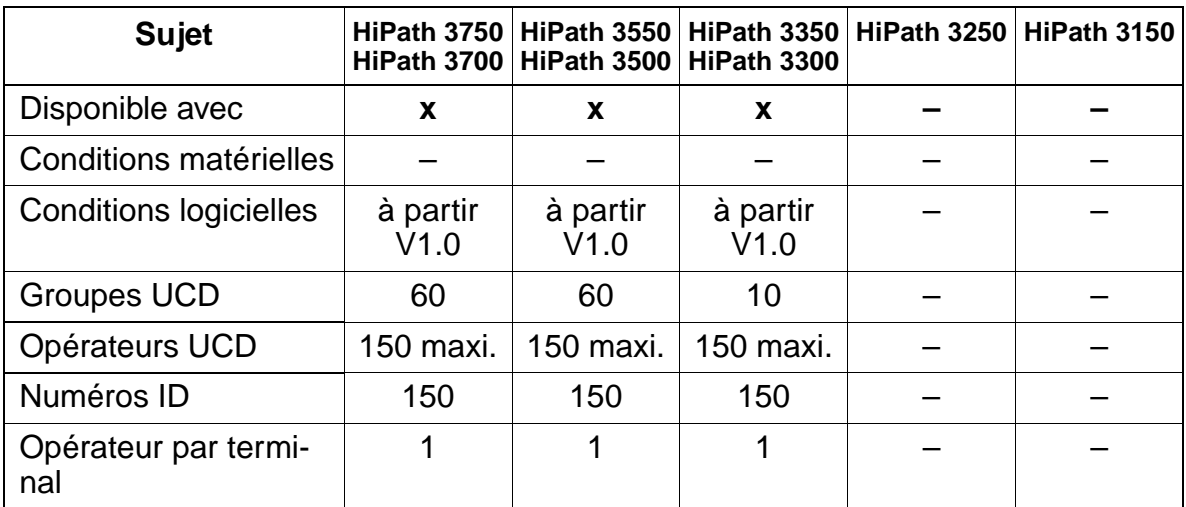

## **Caractéristiques dépendantes du modèle**

## **Paramétrage**

Pour paramétrer la fonctionnalité, utiliser :

● Assistant T / HiPath 3000 Manager E

## **Programmer la fonctionnalité avec Assistant T**

Pour programmer la fonctionnalité avec Assistant T, procéder de la manière suivante :

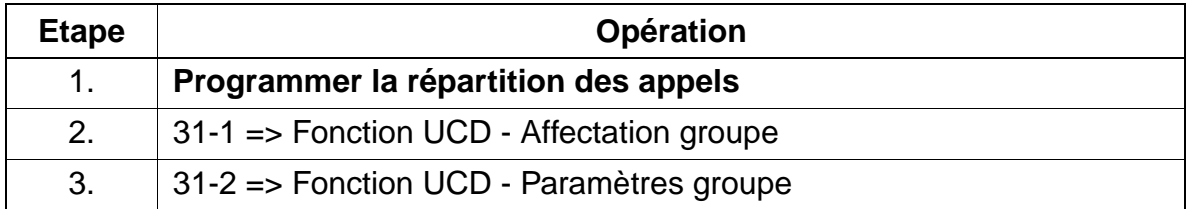

## **Programmer la fonctionnalité avec HiPath 3000 Manager E**

Pour programmer la fonctionnalité avec HiPath 3000 Manager E, procéder de la manière suivante :

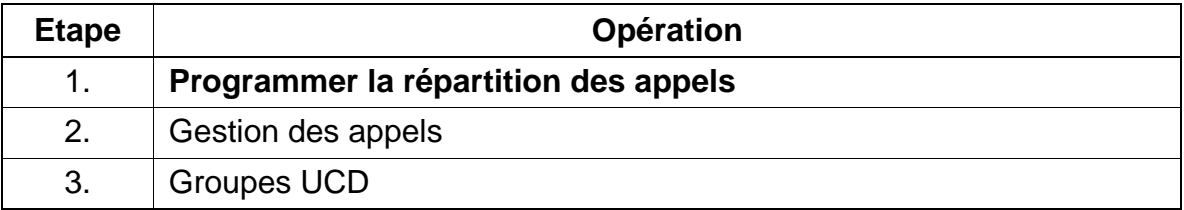

## **Contrôle de la fonctionnalité**

Pour contrôler son bon fonctionnement, procéder de la manière suivante :

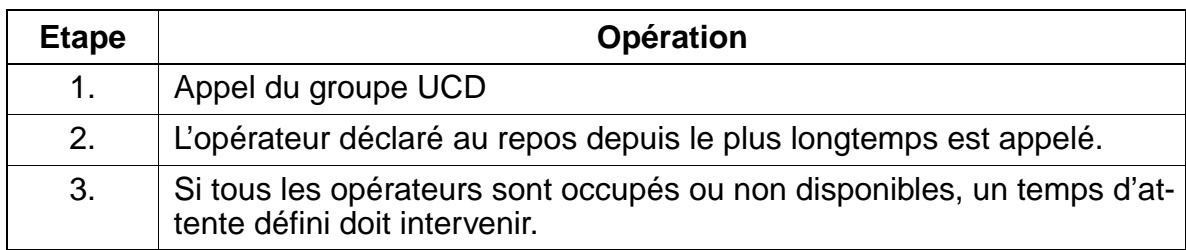

## **Remarque**

Un exemple est donné au [point 8.30](#page-993-0) "Distribution des appels HiPath 3000 - Hicom Agentline Office".

## **7.3.12.1 Files d'attente**

### **Définition**

Lorsque tous les abonnés d'un groupe UCD (agents) sont occupés, les appels entrants sont mis en garde et placés dans une file d'attente.

Chaque opérateur d'un groupe UCD peut afficher le nombre des appels figurant dans la file d'attente de son groupe UCD.

Il peut aussi être diffusé à l'abonné en attente une annonce ou un air de musique.

#### **Caractéristiques dépendantes du modèle**

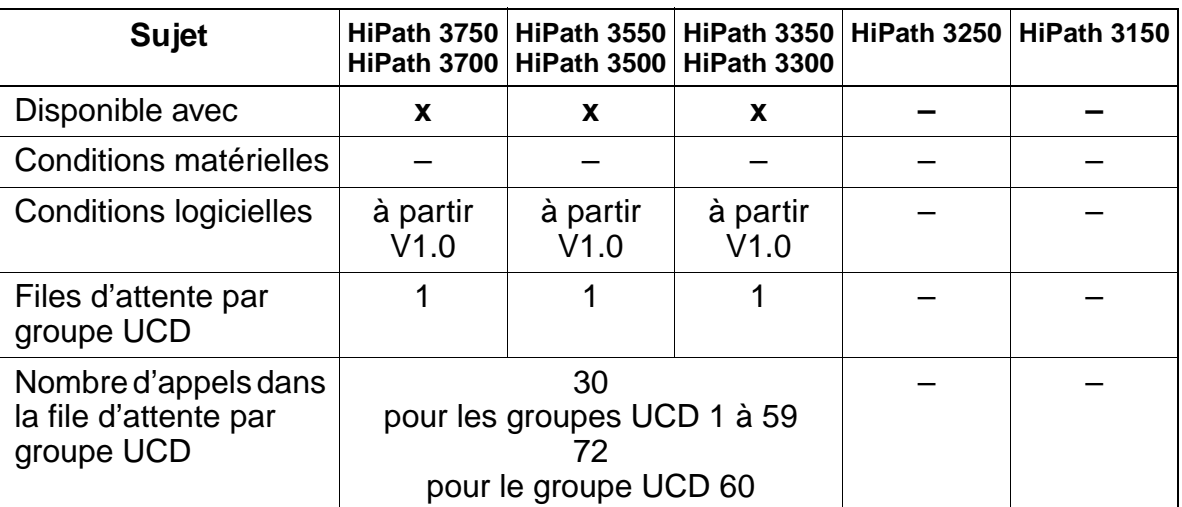

## **Paramétrage**

Pour paramétrer la fonctionnalité, utiliser :

Assistant T / HiPath 3000 Manager E

# **Programmer la fonctionnalité avec Assistant T**

Pour programmer la fonctionnalité avec Assistant T, procéder de la manière suivante :

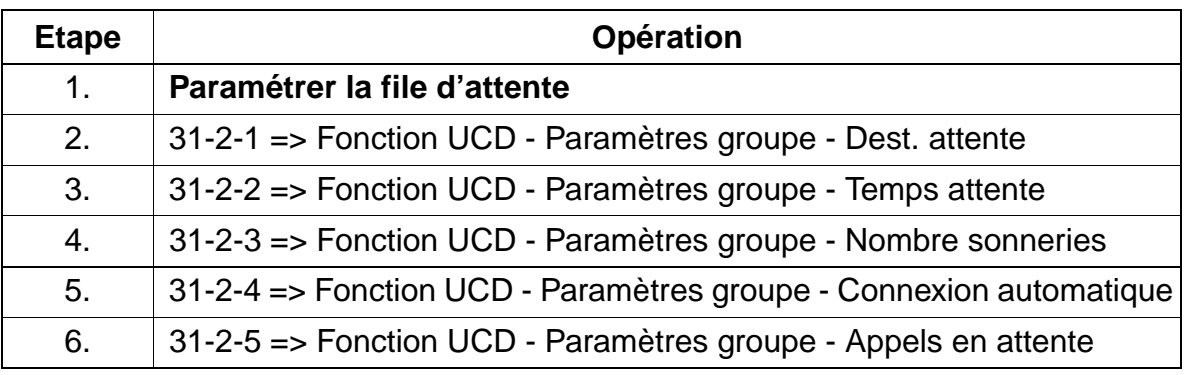

# **Programmer la fonctionnalité avec HiPath 3000 Manager E**

Pour programmer la fonctionnalité avec HiPath 3000 Manager E, procéder de la manière suivante :

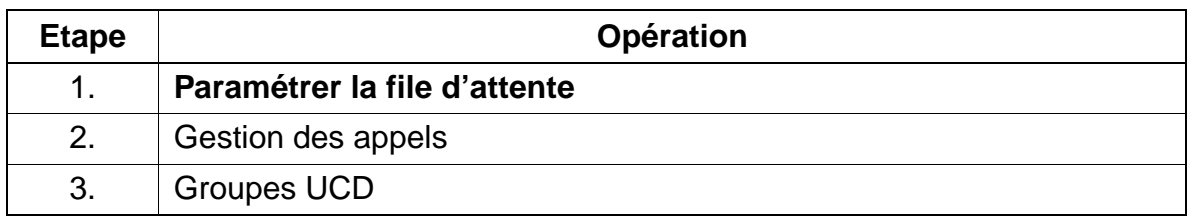

# **Contrôle de la fonctionnalité**

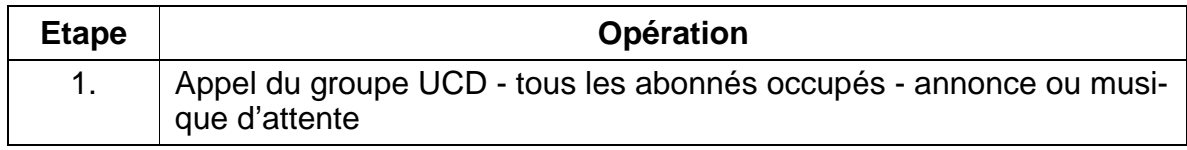

## **7.3.12.2 Classement des appels en fonction de la priorité**

## **Définition**

Les appels entrants, internes et externes du groupe UCD sont classés par priorité dans la file d'attente, suivant le type d'appel.

Le système répartit les appels en attente entre les groupes UCD, en fonction de la priorité et du temps d'attente, c'est-à-dire qu'un appel en attente de haut niveau de priorité reçoit éventuellement une réponse plus rapide qu'un appel en attente depuis plus longtemps, mais de niveau de priorité plus bas.

Pour les joncteurs réseau, l'attribution de priorité est faite ligne par ligne (par canal B).

### **Caractéristiques dépendantes du modèle**

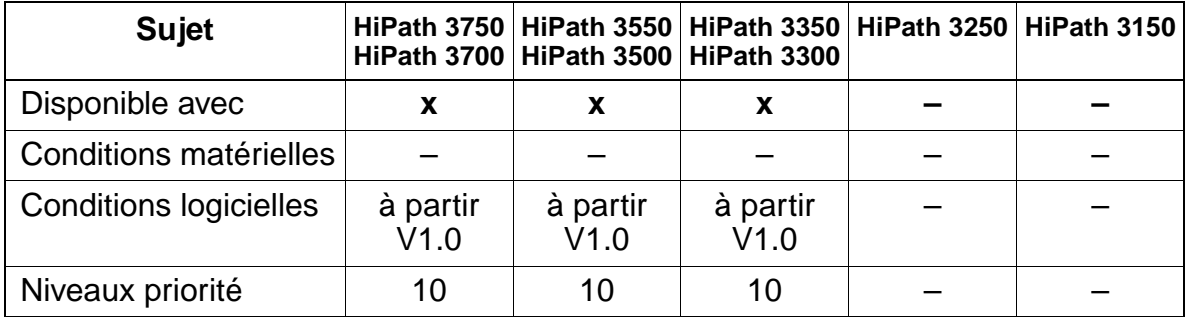

### **Paramétrage**

Pour paramétrer la fonctionnalité, utiliser :

Assistant T / HiPath 3000 Manager E

## **Programmer la fonctionnalité avec Assistant T**

Pour programmer la fonctionnalité avec Assistant T, procéder de la manière suivante :

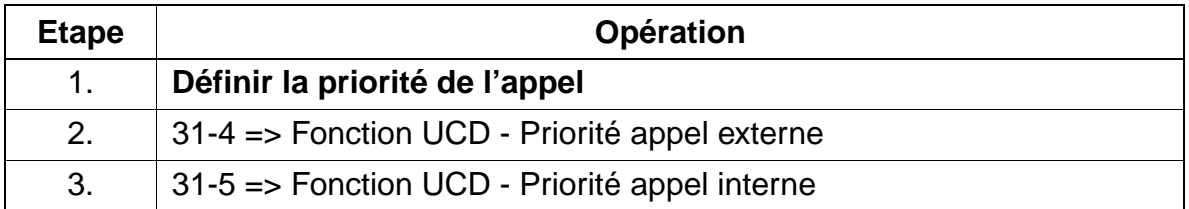

## **Programmer la fonctionnalité avec HiPath 3000 Manager E**

Pour programmer la fonctionnalité avec HiPath 3000 Manager E, procéder de la manière suivante :

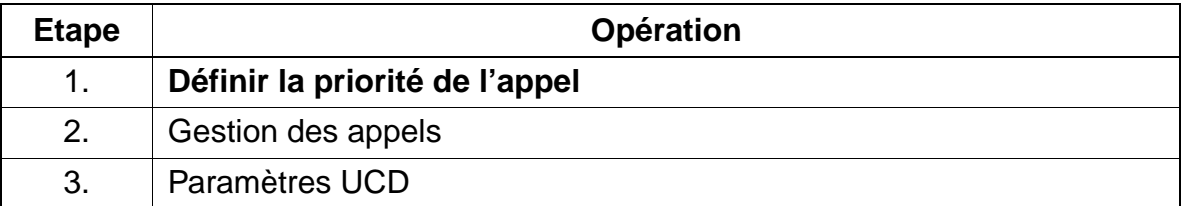

## **7.3.12.3 Etat des abonnés UCD**

### **Définition**

Une fois les opérateurs inscrits dans le système (Log On), l'état actuel des terminaux UCD est indiqué sur l'afficheur. Les états suivants sont possibles.

- **Disponible (available)**. Les appels UCD sont signalés à l'opérateur.
- **Non disponible (unavailable)**. L'opérateur a quitté brièvement son poste de travail (pause, déconnexion).
- **Post-traitement (Wrap-up)**. L'opérateur signale qu'il a besoin d'un temps de post-traitement pour un appel UCD.
- **Temps de post-traitement automatique.** Le post-traitement est paramétré automatiquement et réalisé.
- **Appel entrant UCD.** L'opérateur traite un appel UCD (y compris après transfert).
- **Appel interne non UCD.** L'opérateur effectue une communication interne qui n'a pas été commutée via UCD.
- **Appel entrant externe non UCD.** L'opérateur effectue une communication externe qui n'a pas été commutée via UCD.
- **Appel sortant externe non UCD.** L'opérateur effectue une communication externe sortante qui n'a pas été commutée via UCD.
- **Retiré.** Le terminal est en panne.

L'opérateur peut se retirer à la fin du travail (Log Off), ensuite, il n'est plus disponible.

L'opérateur peut aussi être joint à l'aide de son numéro de sélection directe.

### **Caractéristiques dépendantes du modèle**

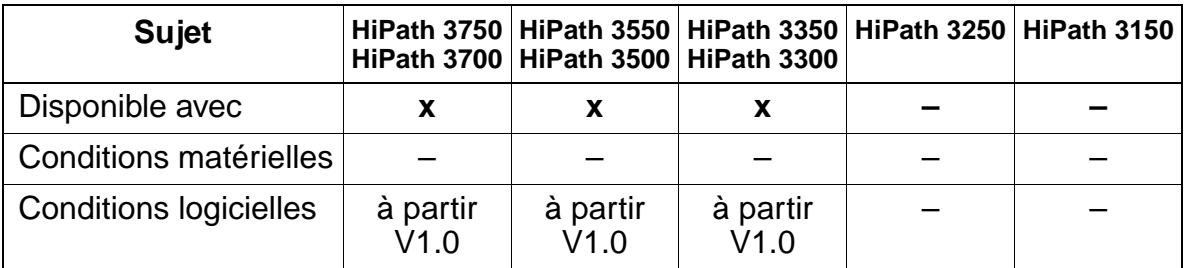

# **Interactions/Restrictions**

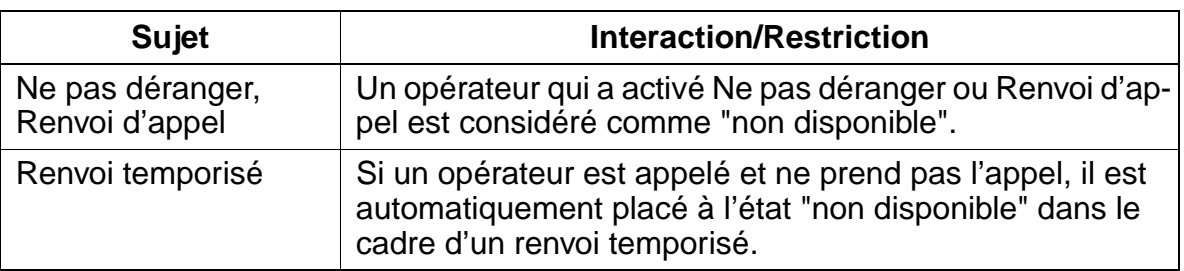

## **Paramétrage**

Il n'est pas nécessaire de programmer spécifiquement la fonctionnalité.

# **7.3.12.4 Disponible / non disponible**

# **Définition**

Un opérateur peut quitter temporairement le groupe UCD.

Les appels directs destinés à cet opérateur, et non au groupe, continuent à être signalés et transmis.

L'opérateur peut si nécessaire envoyer un texte de message à un abonné quelconque. Il peut s'agir par exemple d'une demande de support.

# **Caractéristiques dépendantes du modèle**

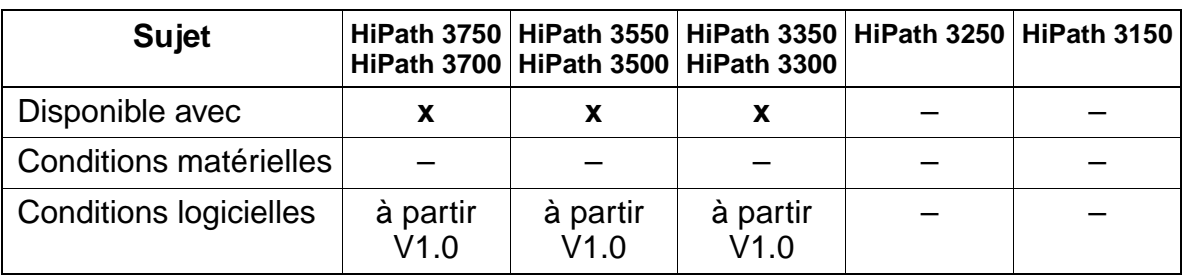

# **Interactions/Restrictions**

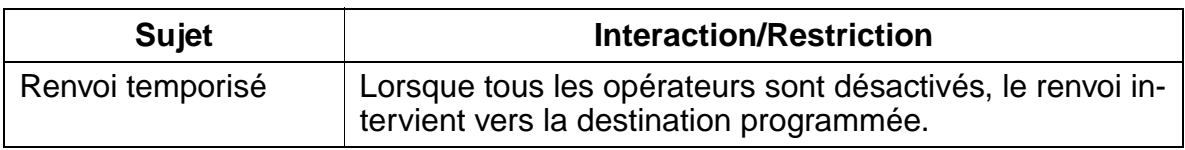

# **Paramétrage**

Il n'est pas nécessaire de programmer spécifiquement la fonctionnalité.

# **Contrôle de la fonctionnalité**

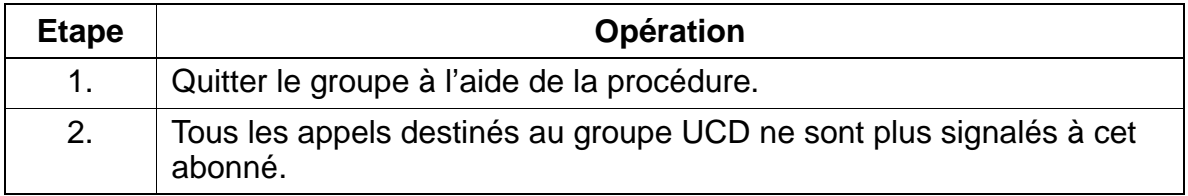

## **7.3.12.5 Post-traitement (Wrap up)**

#### **Définition**

Cette fonctionnalité permet à un opérateur de verrouiller temporairement l'arrivée des appels sur son poste de travail. Il peut ainsi quitter le groupe UCD. Les appels destinés au groupe UCD sautent désormais l'opérateur concerné, tant que la fonctionnalité est activée.

De plus, il est possible d'activer une durée de post-traitement automatique. Dans ce cas, l'opérateur est détaché du groupe UCD pendant un certain temps, à l'issue du traitement de l'appel.

#### **Caractéristiques dépendantes du modèle**

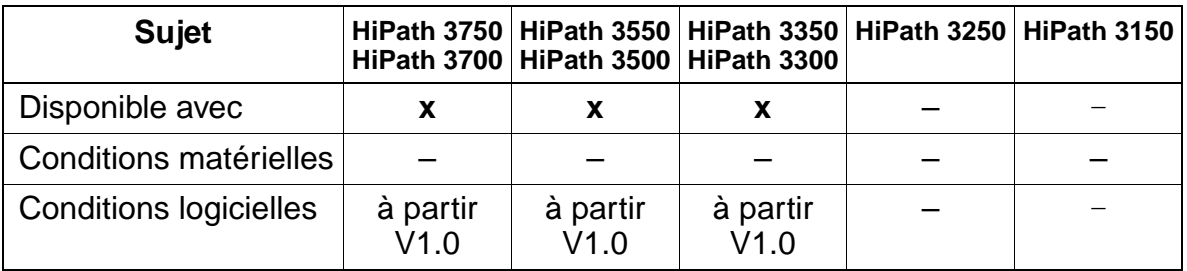

#### **Paramétrage**

Pour paramétrer la fonctionnalité, utiliser :

● Assistant T / HiPath 3000 Manager E

### **Programmer la fonctionnalité avec Assistant T**

Pour programmer la fonctionnalité avec Assistant T, procéder de la manière suivante :

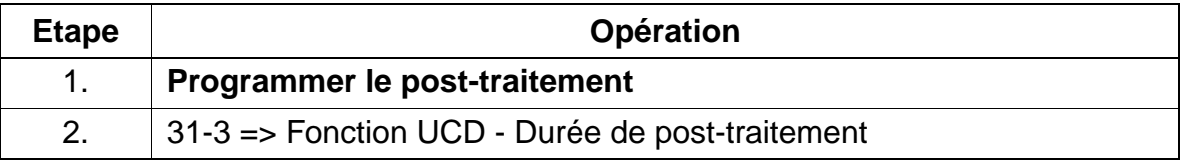

## **Programmer la fonctionnalité avec HiPath 3000 Manager E**

Pour programmer la fonctionnalité avec HiPath 3000 Manager E, procéder de la manière suivante :

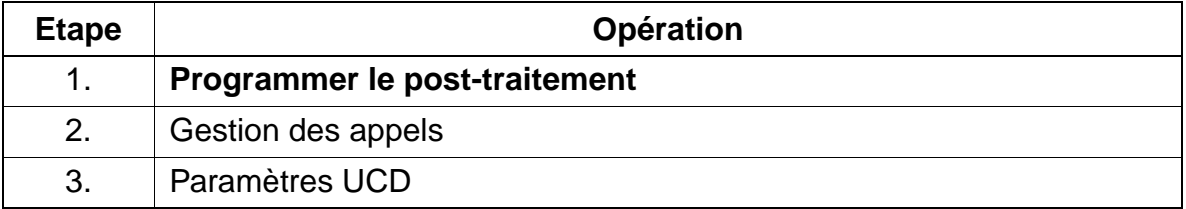

## **Contrôle de la fonctionnalité**

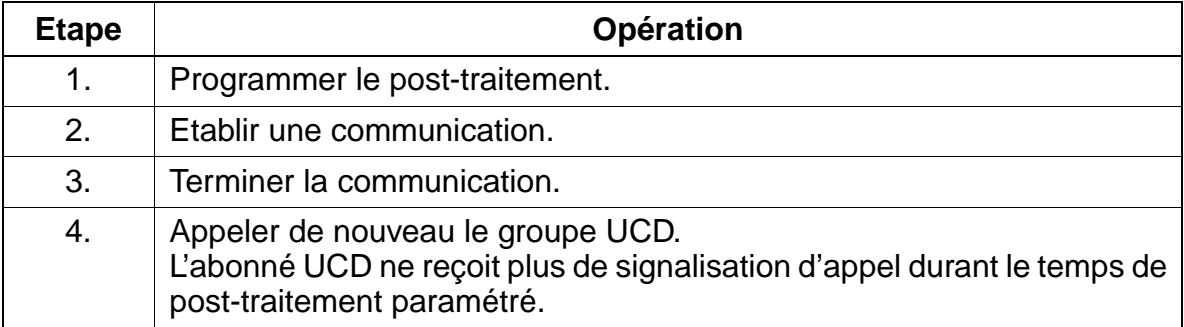

# **7.3.12.6 Annonce enregistrée / Musique d'attente (MOH) pour UCD**

# **Définition**

Il peut être diffusé à l'appelant interne ou externe une annonce d'accueil (annonce avant réponse) avant qu'il soit transféré au groupe UCD. Les équipements d'annonces peuvent être attribués en fonction des lignes.

La musique d'attente et/ou d'autres messages sont diffusés à l'appelant lorsqu'il ne peut pas être immédiatement mis en communication. Ces annonces et musiques peuvent être diffusées dans un ordre quelconque (7 maxi) jusqu'à ce qu'un opérateur du groupe soit disponible.

Via un système d'annonce externe, il est possible de diffuser de la musique ou des annonces. Les équipements d'enregistrement suivants peuvent être utilisés :

- équipements qui diffusent toujours le message à partir du début lorsqu'ils sont activés (annonce d'accueil, par exemple)
- équipements qui assurent une diffusion en continu (pour MOH et musique de mise en garde)

Les annonces peuvent être affectées individuellement à chaque groupe UCD.

Voir aussi [Musique d'attente MOH \(source interne/externe\) \(page 7-24\)](#page-471-0).

# **Caractéristiques dépendantes du modèle**

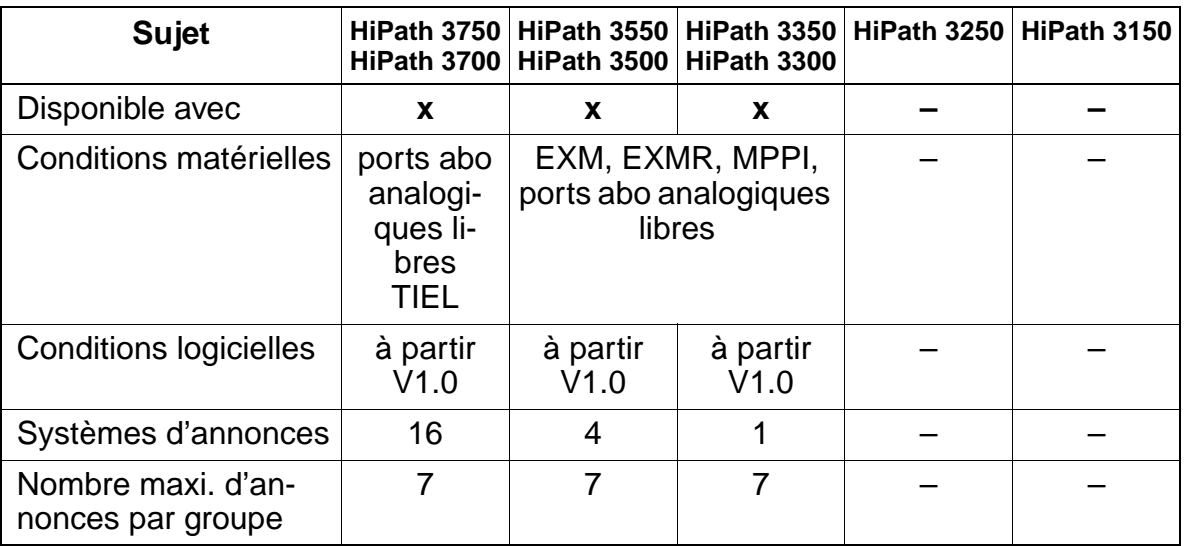

### **Interactions/Restrictions**

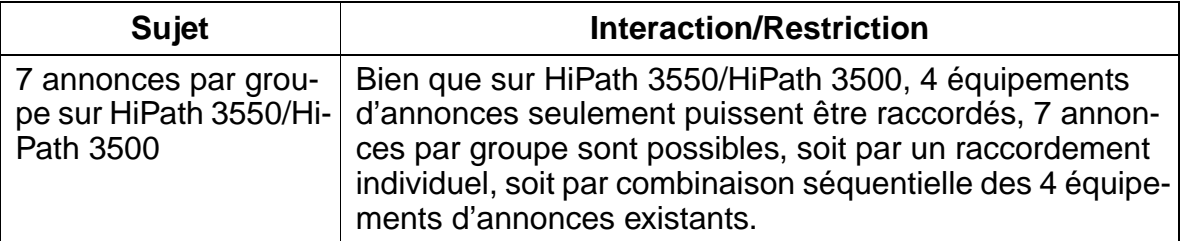

### **Paramétrage**

Pour paramétrer la fonctionnalité, utiliser :

● Assistant T/ HiPath 3000 Manager E

#### **Programmer la fonctionnalité avec Assistant T**

Pour programmer la fonctionnalité avec Assistant T, procéder de la manière suivante :

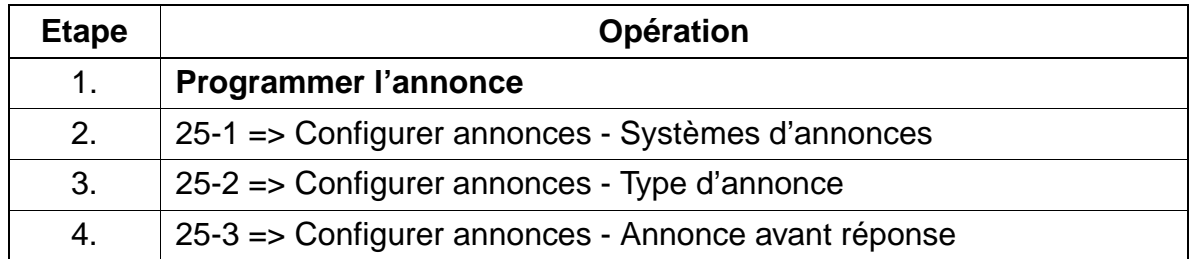

### **Programmer la fonctionnalité avec HiPath 3000 Manager E**

Pour programmer la fonctionnalité avec HiPath 3000 Manager E, procéder de la manière suivante :

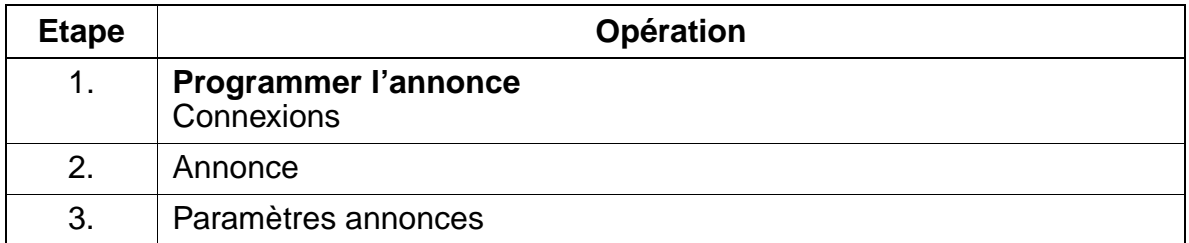

# **Contrôle de la fonctionnalité**

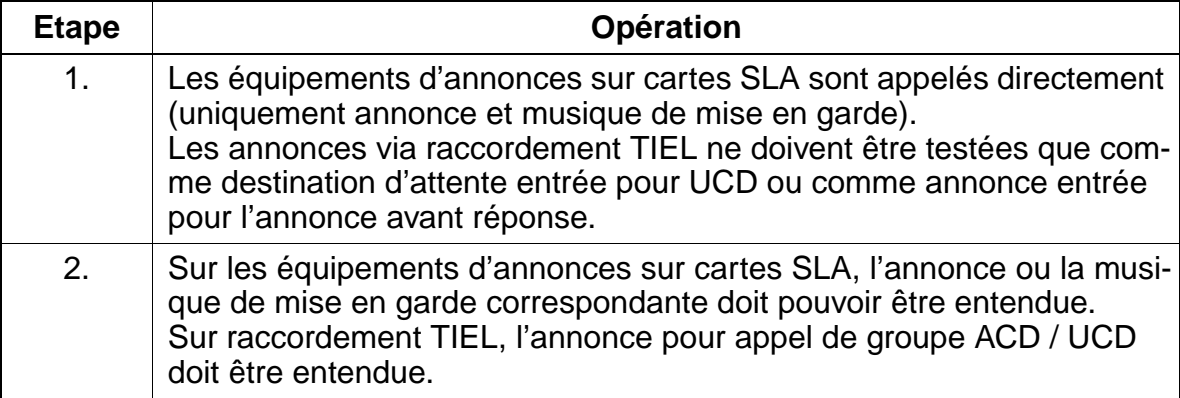

## **7.3.12.7 Débordement**

## **Définition**

Si un appel placé en file d'attente n'est pas accepté au bout d'un certain temps, l'opérateur est placé à l'état "non disponible". L'appel est alors transféré vers l'opérateur UCD suivant. Si tous les opérateurs UCD sont "non disponibles", l'appel est renvoyé vers une destination de débordement (destination de renvoi temporisé). La destination et la durée d'attente sont définies dans Call Management.

De plus, il est possible de déterminer le nombre maximum d'appels en attente. Si cette limite est dépassée, l'appel qui attend depuis trop longtemps ou l'appel qui vient d'arriver est envoyé vers la destination de débordement.

La destination de débordement peut également activer un renvoi d'appel externe.

## **Caractéristiques dépendantes du modèle**

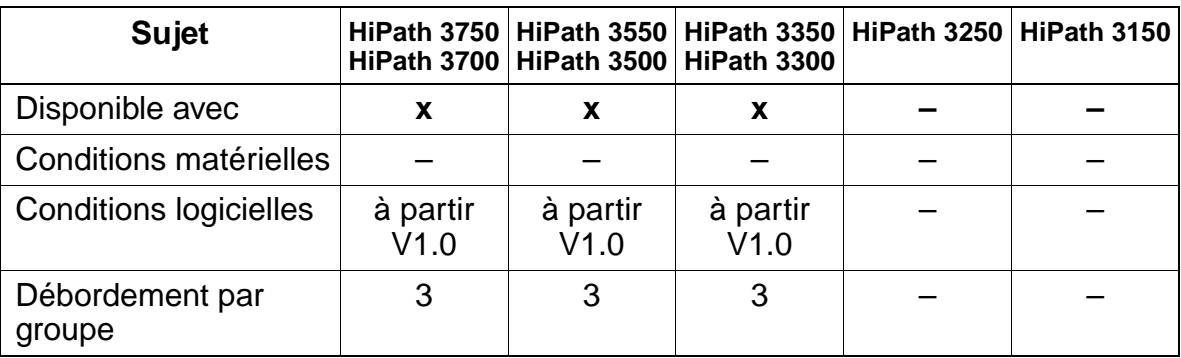

## **Paramétrage**

Pour paramétrer la fonctionnalité, utiliser :

● Assistant T / HiPath 3000 Manager E

## **Programmer la fonctionnalité avec Assistant T**

Pour programmer la fonctionnalité avec Assistant T, procéder de la manière suivante :

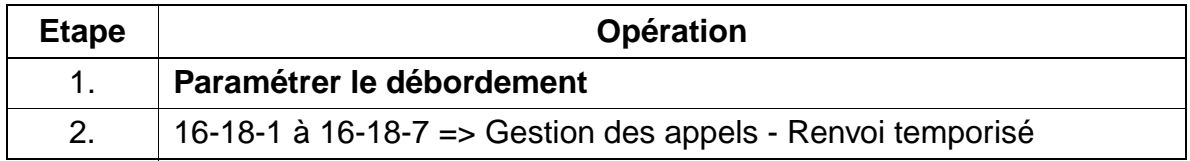

## **Programmer la fonctionnalité avec HiPath 3000 Manager E**

Pour programmer la fonctionnalité avec HiPath 3000 Manager E, procéder de la manière suivante :

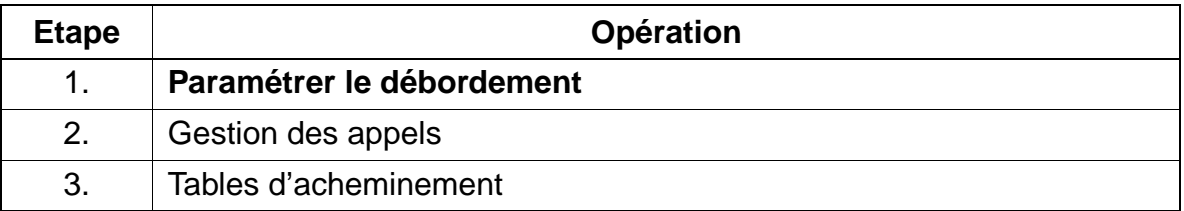

#### **Contrôle de la fonctionnalité**

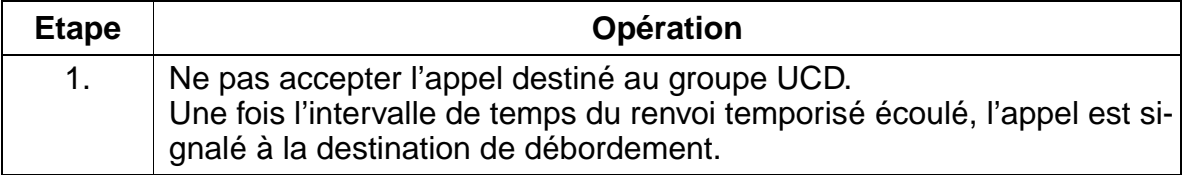

# **7.3.12.8 Réception automatique d'un appel UCD (AICC)**

## **Définition**

Grâce à cette fonctionnalité, les postes peuvent recevoir les appels entrants sans avoir à effectuer aucune commande. Il suffit d'utiliser un micro-casque associé à une touche de libération du terminal. L'abonné UCD est averti de l'arrivée de l'appel par une tonalité dans le micro-casque ; l'appel est ensuite commuté automatiquement.

AICC est configurable par groupe UCD et la fonctionnalité est activée lorsqu'un micro-casque est utilisé avec le terminal ou a été détecté automatiquement.

## **Caractéristiques dépendantes du modèle**

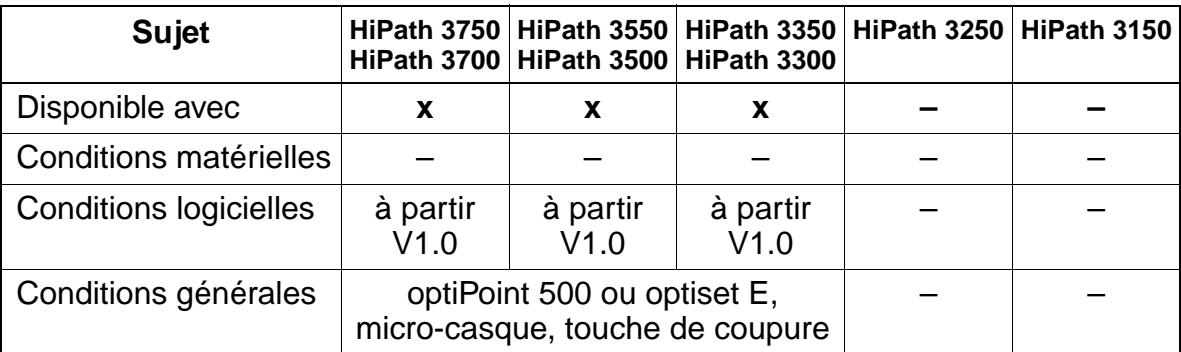

### **Interactions/Restrictions**

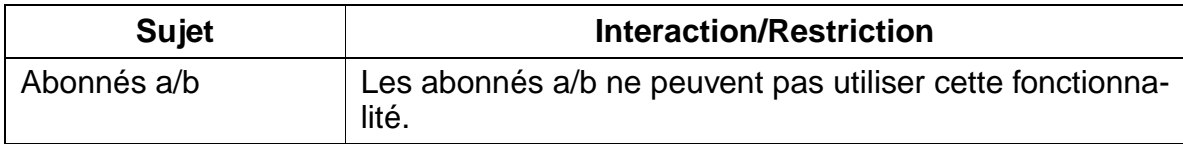

### **Paramétrage**

Pour paramétrer la fonctionnalité, utiliser :

● Assistant T / HiPath 3000 Manager E

## **Programmer la fonctionnalité avec Assistant T**

Pour programmer la fonctionnalité avec Assistant T, procéder de la manière suivante :

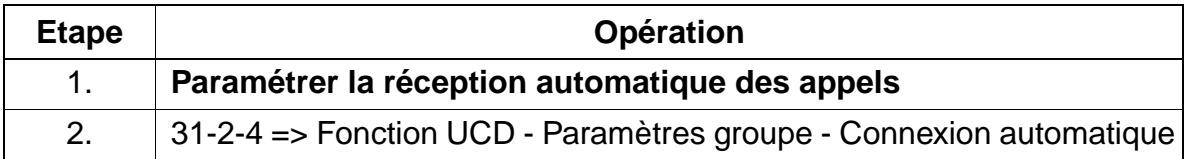

## **Programmer la fonctionnalité avec HiPath 3000 Manager E**

Pour programmer la fonctionnalité avec HiPath 3000 Manager E, procéder de la manière suivante :

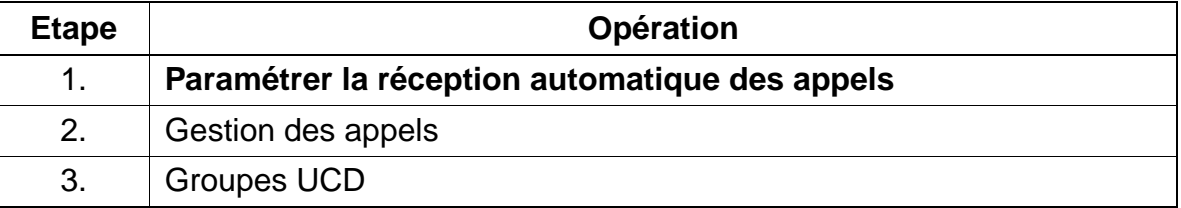

## **7.3.12.9 Renvoi de nuit UCD**

### **Définition**

Les groupes UCD peuvent activer un renvoi de nuit spécifique au groupe, indépendant du renvoi de nuit général du système. Lorsqu'un opérateur a activé le renvoi de nuit pour son propre groupe UCD, tous les appels pour ce groupe sont renvoyés au poste de renvoi de nuit UCD correspondant. Le renvoi de nuit spécifique du groupe peut être activé ou désactivé par chacun des opérateurs. Une fois le renvoi de nuit activé, tous les opérateurs demeurent inscrits. Lorsque le renvoi de nuit général du système est également activé, ce renvoi de nuit a la priorité conformément à Call management.

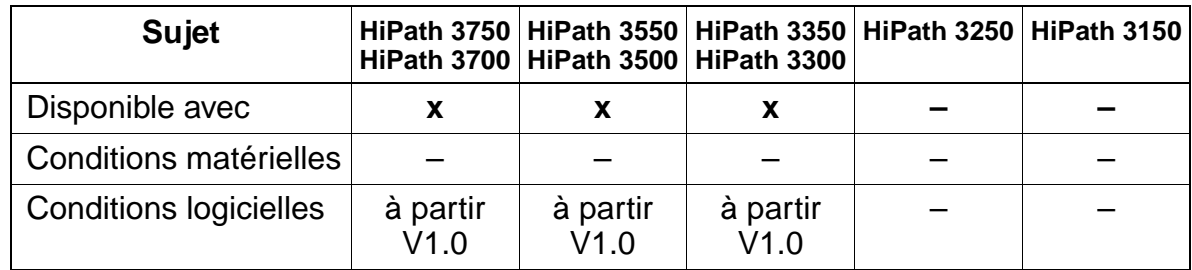

## **Caractéristiques dépendantes du modèle**

## **Interactions/Restrictions**

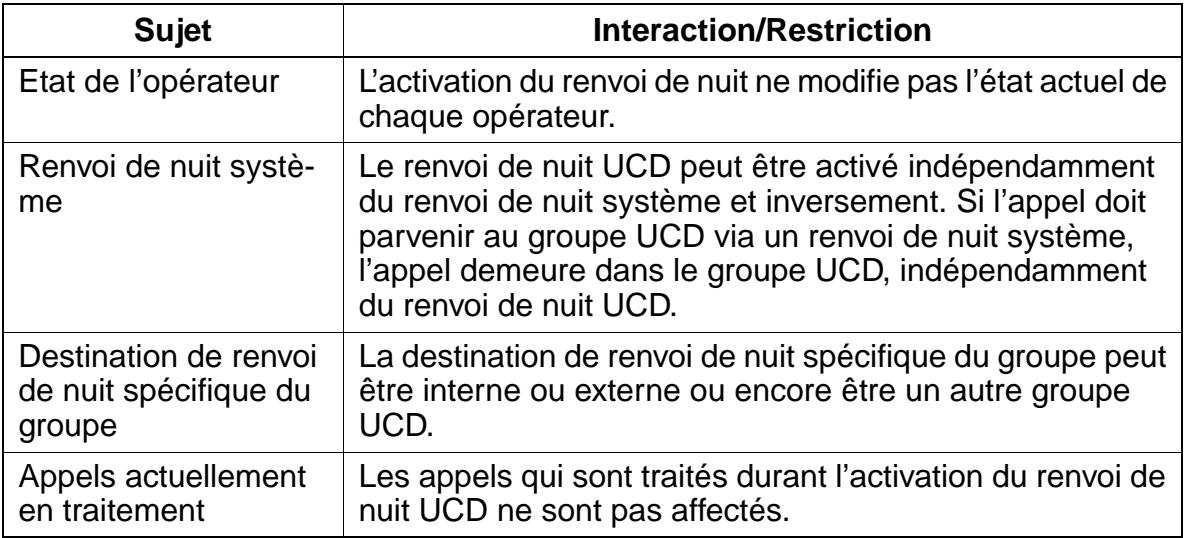

## **Paramétrage**

Il n'est pas nécessaire de programmer spécifiquement la fonctionnalité.
## **Contrôle de la fonctionnalité**

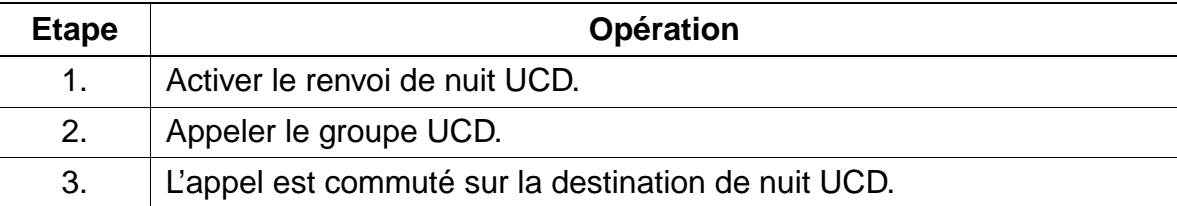

### **7.3.12.10 Affichage de l'état des groupes UCD**

#### **Définition**

Le nombre des appels figurant dans la file d'attente peut être indiqué par procédure ou par indicatif sur l'afficheur du terminal optiset E ou optiPoint 500.

#### **Caractéristiques dépendantes du modèle**

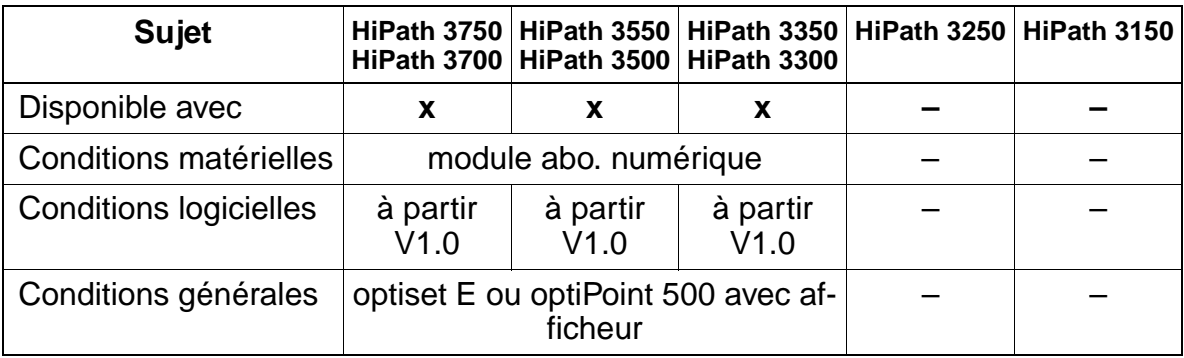

#### **Paramétrage**

Il n'est pas nécessaire de programmer spécifiquement la fonctionnalité.

#### **Contrôle de la fonctionnalité**

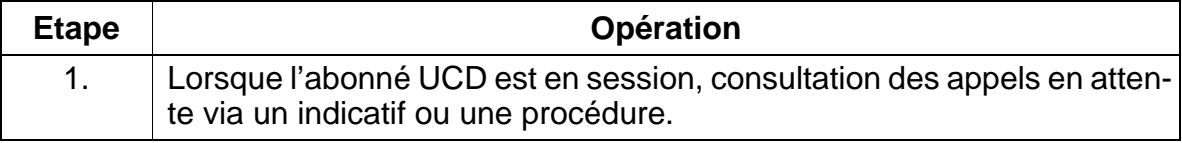

#### **7.3.12.11 "Opérateur à domicile" UCD**

#### **Définition**

Il est possible de raccorder au groupe UCD un poste extérieur (terminal analogique) en tant qu'"opérateur à domicile".

#### **Caractéristiques dépendantes du modèle**

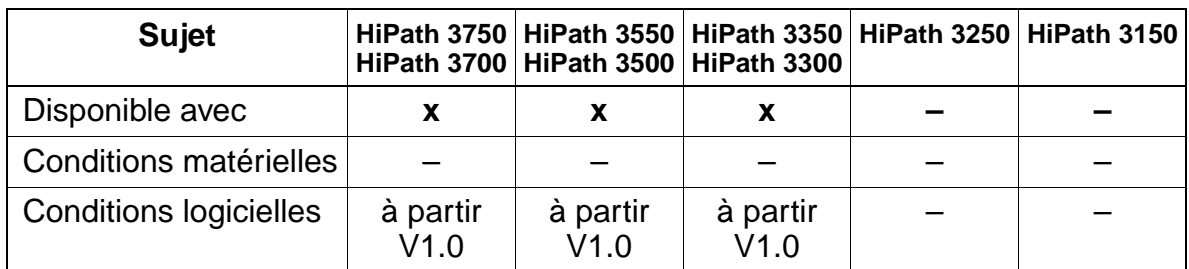

#### **Interactions/Restrictions**

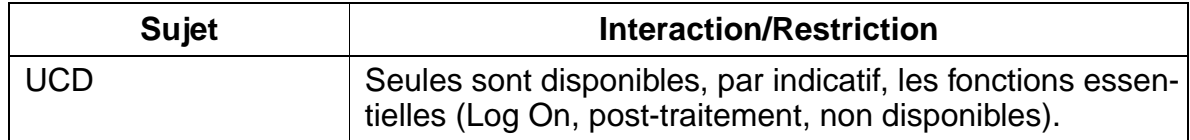

#### **Paramétrage**

Pour paramétrer la fonctionnalité, utiliser :

● Assistant T / HiPath 3000 Manager E

#### **Programmer la fonctionnalité avec Assistant T**

Pour programmer la fonctionnalité avec Assistant T, procéder de la manière suivante :

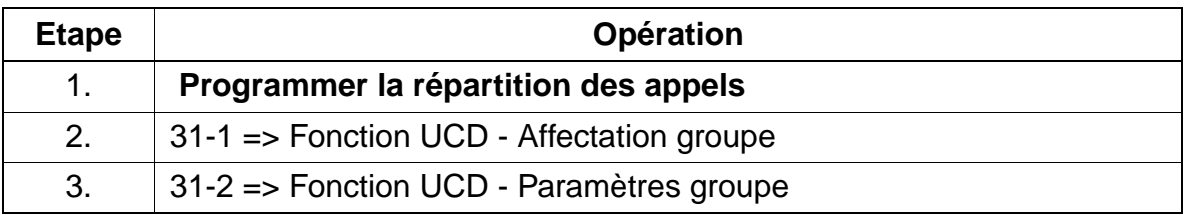

### **Programmer la fonctionnalité avec HiPath 3000 Manager E**

Pour programmer la fonctionnalité avec HiPath 3000 Manager E, procéder de la manière suivante :

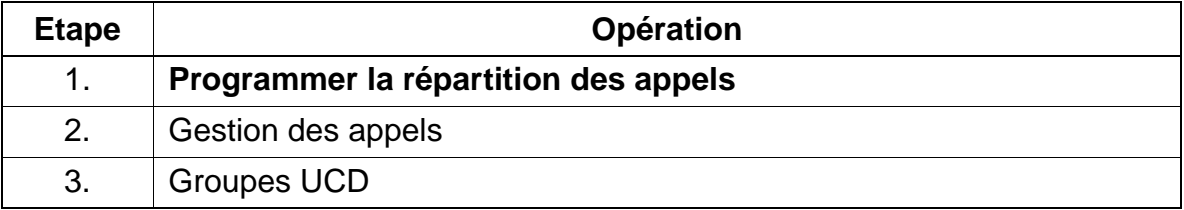

#### **Contrôle de la fonctionnalité**

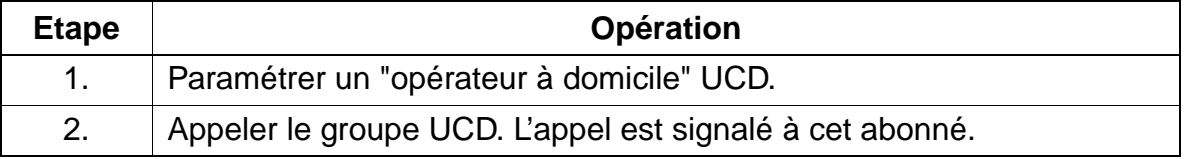

#### **7.3.12.12 Transfert aux groupes UCD**

#### **Définition**

Une communication interne ou externe peut être transférée à un groupe UCD. Si l'appel n'est pas accepté au bout d'un certain temps, un rappel a lieu.

Des annonces peuvent être diffusées à l'appelant externe transféré.

#### **Caractéristiques dépendantes du modèle**

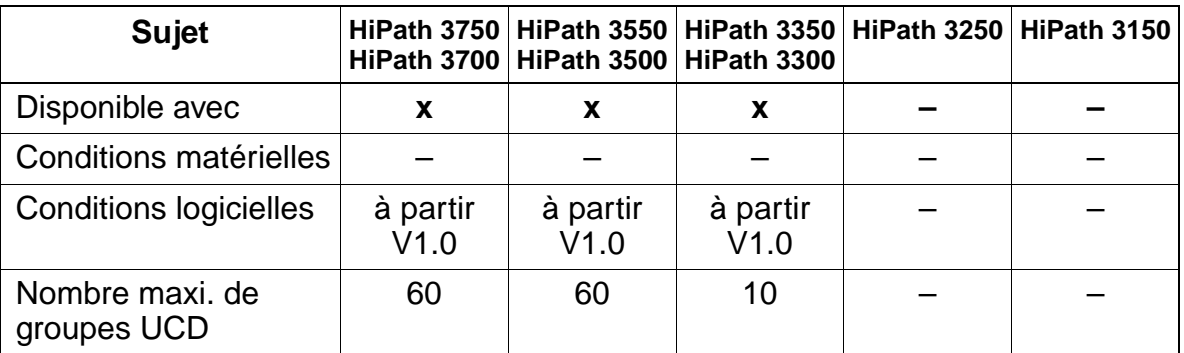

#### **Interactions/Restrictions**

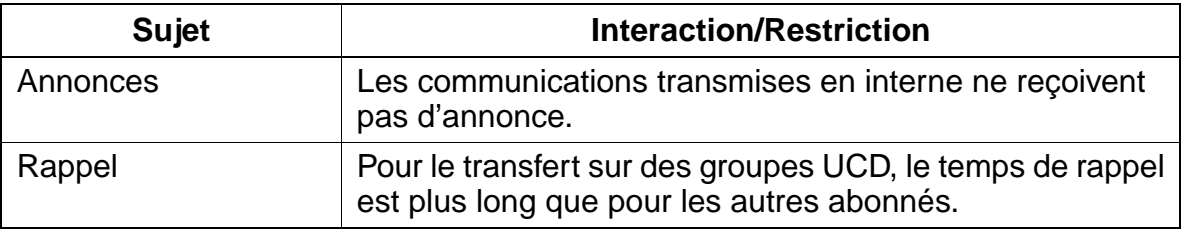

#### **Paramétrage**

La fonctionnalité n'est pas paramétrée !

## **7.3.13 Silent Monitoring**

#### **Définition**

Un abonné autorisé peut effectuer une entrée en tiers dans une communication en cours avec un abonné interne quelconque sans que ce dernier ne le remarque.

A partir de V1.2, il est possible d'utiliser Silent Monitoring non seulement pour un abonné, mais pour tous les abonnés du système. Pour les abonnés autorisés, il faut configurer les flags correspondants.

L'utilisation de la fonctionnalité est possible avec tous les terminaux. Si l'abonné qui entre en tiers utilise un poste optiset E ou optiPoint 500, le microphone est automatiquement désactivé (Mute). Si le téléphone utilisé est un téléphone mobile (CMI), ce n'est pas possible car dans ce cas, la désactivation automatique du microphone n'est pas supportée par le système.

#### **Caractéristiques dépendantes du modèle**

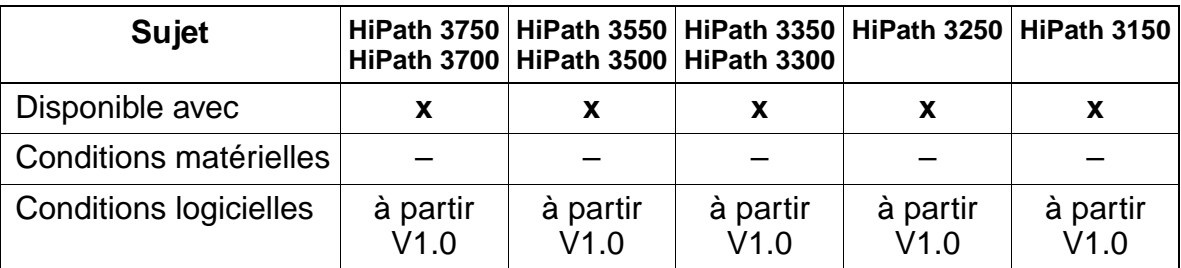

#### **Interactions/Restrictions**

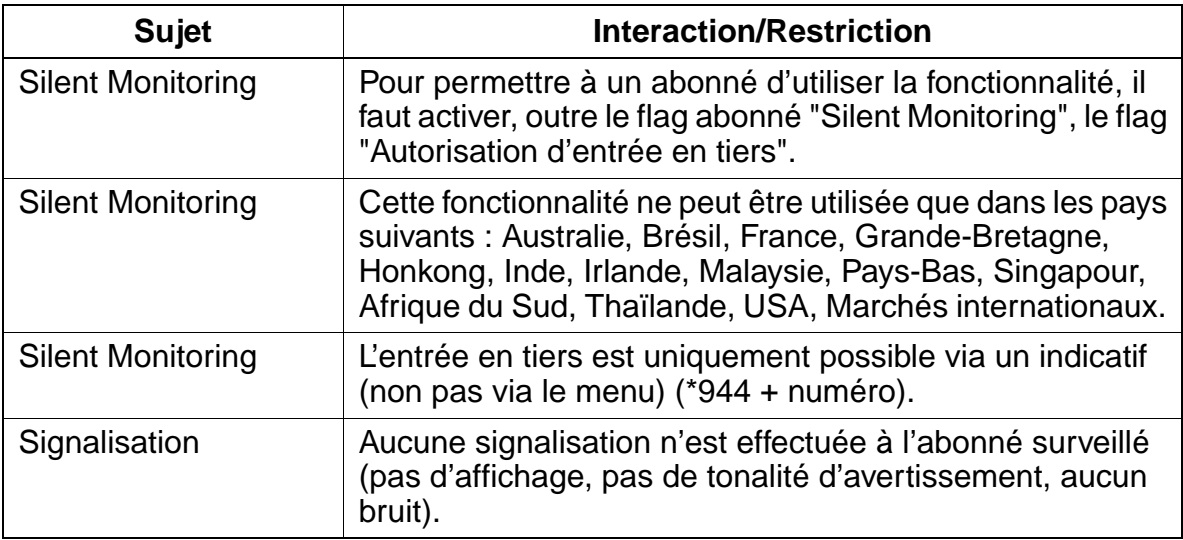

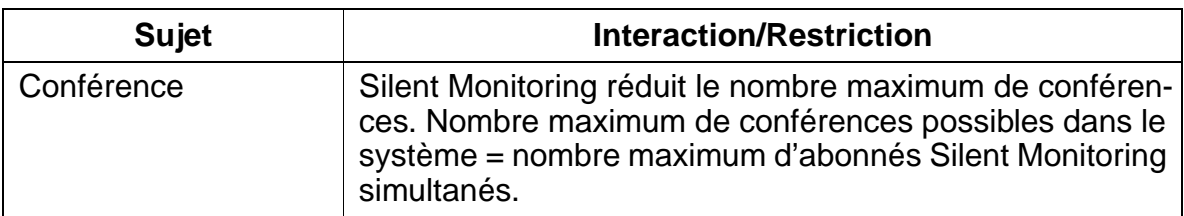

#### **Paramétrage**

:

Pour paramétrer la fonctionnalité, utiliser :

● Assistant T / HiPath 3000 Manager E

#### **Programmer la fonctionnalité avec Assistant T**

Pour programmer la fonctionnalité avec Assistant T, procéder de la manière suivante

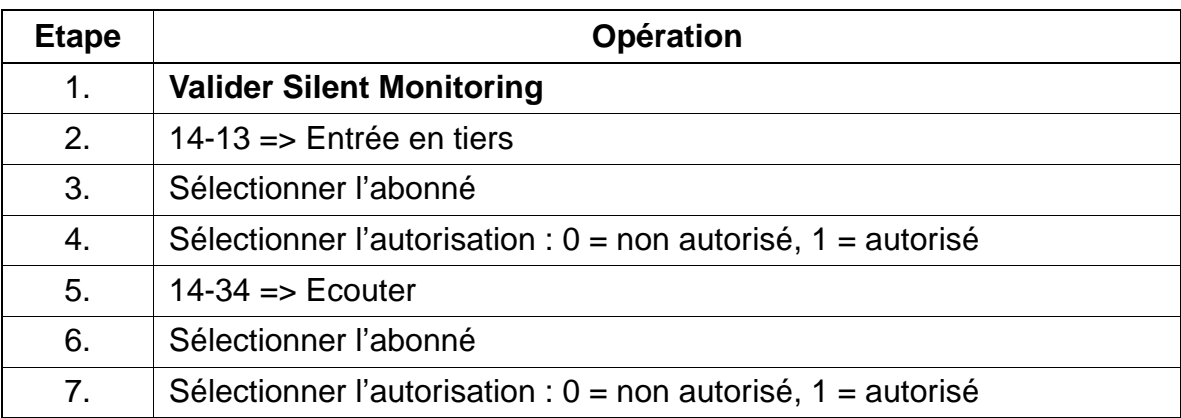

#### **Programmer la fonctionnalité avec HiPath 3000 Manager E**

Pour programmer la fonctionnalité avec HiPath 3000 Manager E, procéder de la manière suivante :

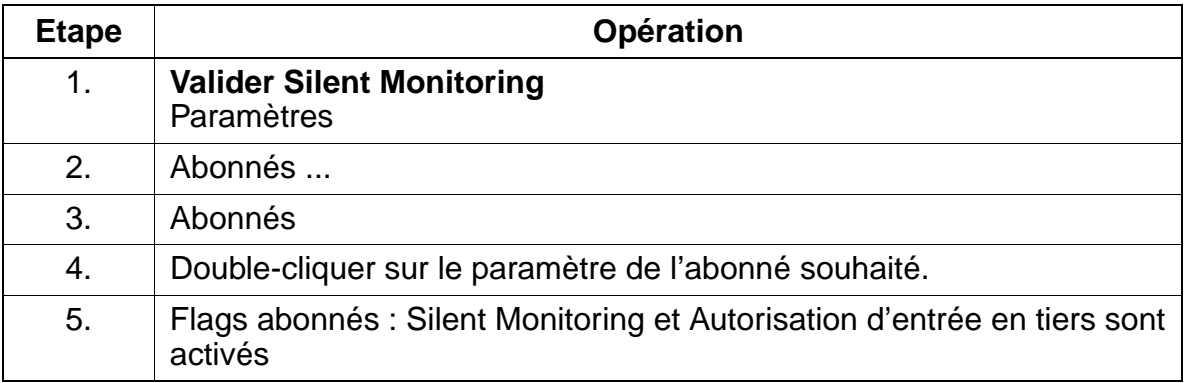

15\_7.c07

Fonctionnalités relatives au trafic entrant en général

### **Contrôle de la fonctionnalité**

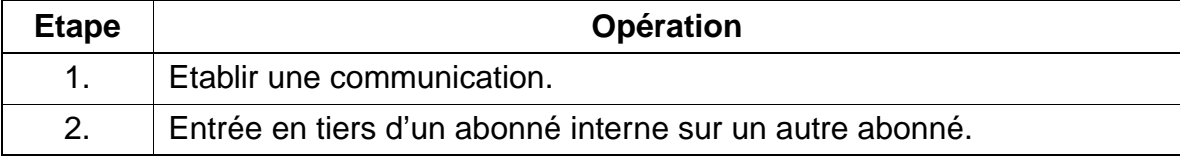

## **7.3.14 Ne pas déranger (DND)**

#### **Définition**

Chaque terminal peut activer par procédure la fonction Ne pas déranger ; ainsi, les appels entrants destinés à ce terminal ne sont pas transmis.

Lorsqu'il décroche le combiné, l'abonné qui a activé la fonctionnalité Ne pas déranger entend une tonalité d'invitation à numéroter spéciale. De plus, sur optiset E ou opti-Point 500 avec afficheur, "Ne pas déranger" est affiché tant que la fonctionnalité est activée. Sur tous les autres optiset E ou optiPoint 500, la LED abonné est placée à l'état occupé.

Le P.O./poste de renvoi de nuit ou bien un abonné autorisé peut passer outre la fonctionnalité Ne pas déranger. Après avoir numéroté, l'appelant entend tout d'abord la tonalité occupé. Ensuite, l'appel est signalé à l'abonné appelé, qui a activé la fonctionnalité Ne pas déranger. Si cet abonné a activé la fonctionnalité "Désactiver sonnerie", l'appel est uniquement signalé de manière optique. Si l'abonné qui a activé la fonctionnalité Ne pas déranger est en communication, l'appel est signalé par Avertissement.

Lorsqu'un abonné appelle un terminal protégé par la fonctionnalité Ne pas déranger, il entend la tonalité occupé.

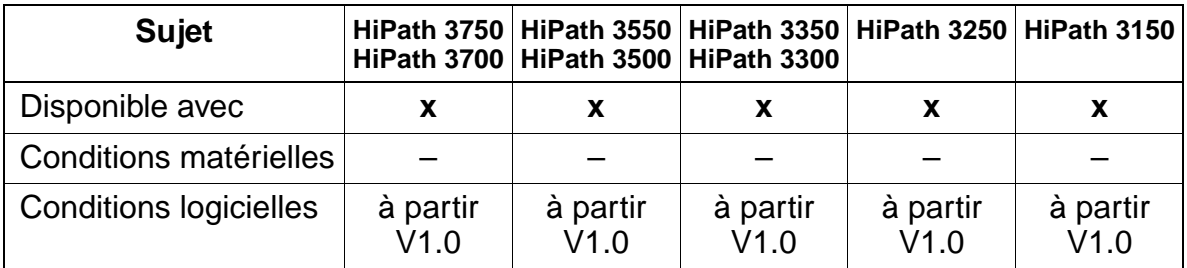

#### **Caractéristiques dépendantes du modèle**

#### **Interactions/Restrictions**

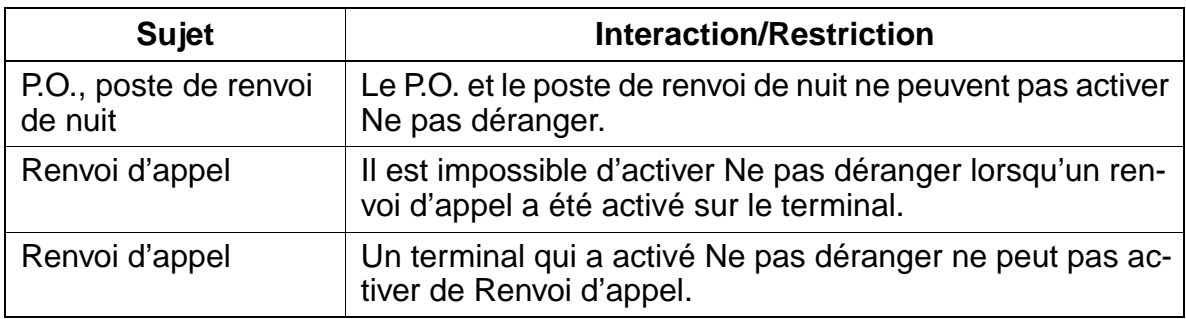

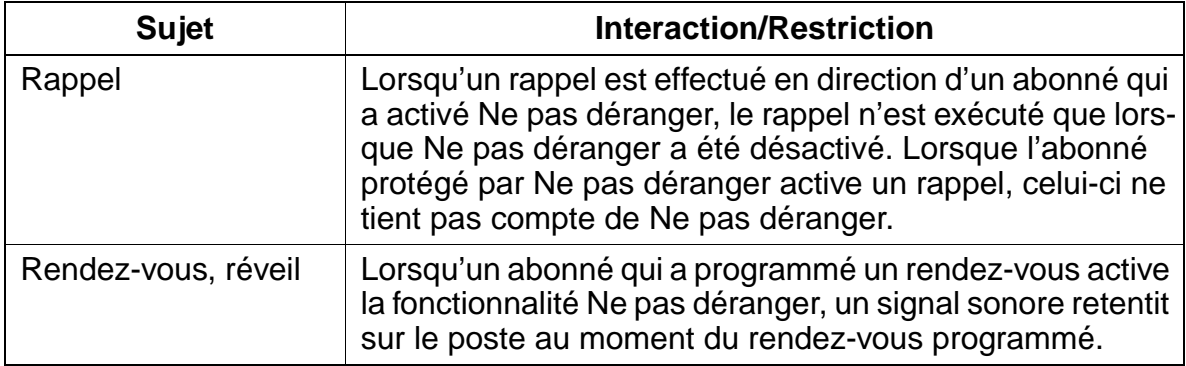

## **Paramétrage**

Il n'est pas nécessaire de programmer spécifiquement la fonctionnalité.

## **Contrôle de la fonctionnalité**

Pour contrôler son bon fonctionnement, procéder de la manière suivante :

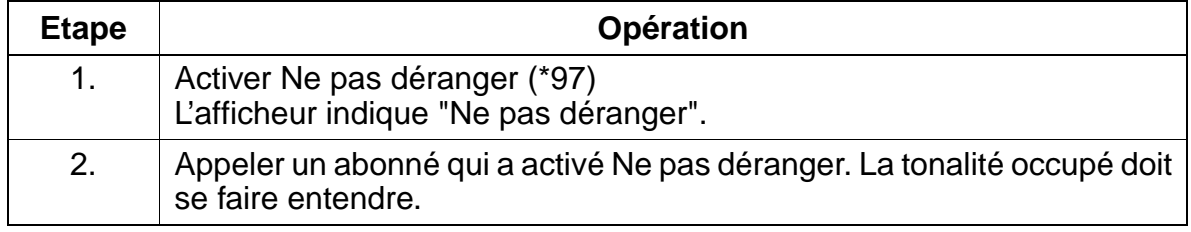

## **Exécution de la fonctionnalité**

Vous trouverez des informations dans les modes d'emploi électroniques.

## **7.3.15 Désactiver la sonnerie**

#### **Définition**

Lorsqu'un abonné équipé d'un optiset E ou optiPoint 500 avec afficheur a programmé cette fonctionnalité, un appel entrant est signalé par un bref signal acoustique, puis uniquement sur l'afficheur.

### **Caractéristiques dépendantes du modèle**

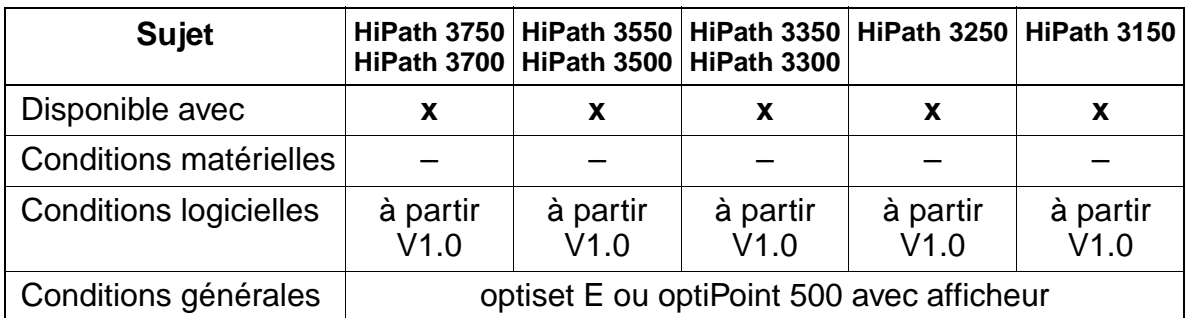

#### **Interactions/Restrictions**

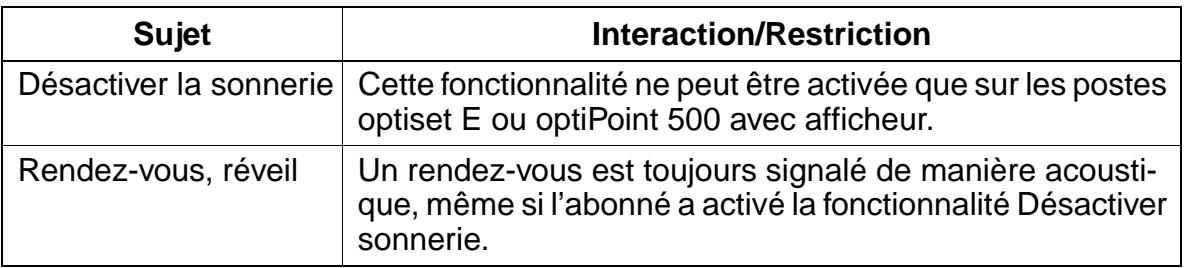

#### **Paramétrage**

Il n'est pas nécessaire de programmer spécifiquement la fonctionnalité.

#### **Contrôle de la fonctionnalité**

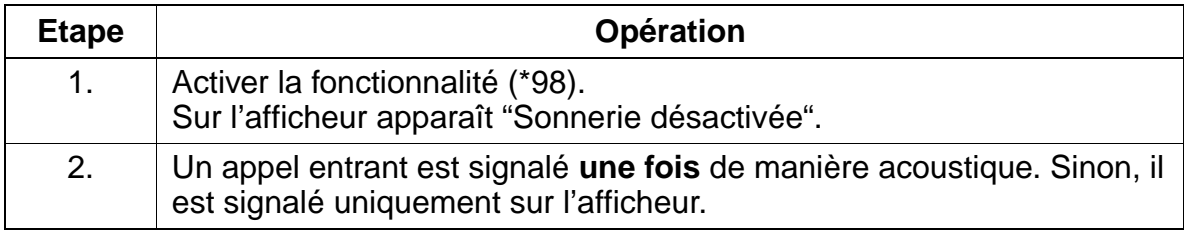

#### **Exécution de la fonctionnalité**

Vous trouverez des informations dans les modes d'emploi électroniques.

## **7.3.16 Liste des appelants / Enregistrer un numéro**

#### **Définition**

Les appels arrivant sur un téléphone optiset E ou optiPoint 500, qui n'ont pas été acceptés par l'abonné, peuvent être mémorisés automatiquement, dans l'ordre chronologique, dans une liste des appelants. Chaque entrée est identifiée par un horodatage. L'abonné peut sélectionner directement les appelants ainsi mémorisés.

Une procédure permet également de mémoriser manuellement les appels entrants et sortants dans la liste des appelants.

Un paramètre système permet de programmer que les appels externes **entrants** soient également automatiquement enregistrés. Comme le paramètre vaut pour tout le système, ce réglage est effectif pour toutes les listes d'appelants.

L'entrée d'une nouvelle inscription peut être signalée automatiquement par une LED. Les entrées non interrogées peuvent être indiquées sur l'afficheur à l'aide d'une touche programmée. Dès que la liste est interrogée, la LED est désactivée.

Sur un afficheur à 2 lignes, l'entrée débute toujours par l'entrée la plus ancienne, qui n'a pas encore été effacée.

#### **Caractéristiques dépendantes du modèle**

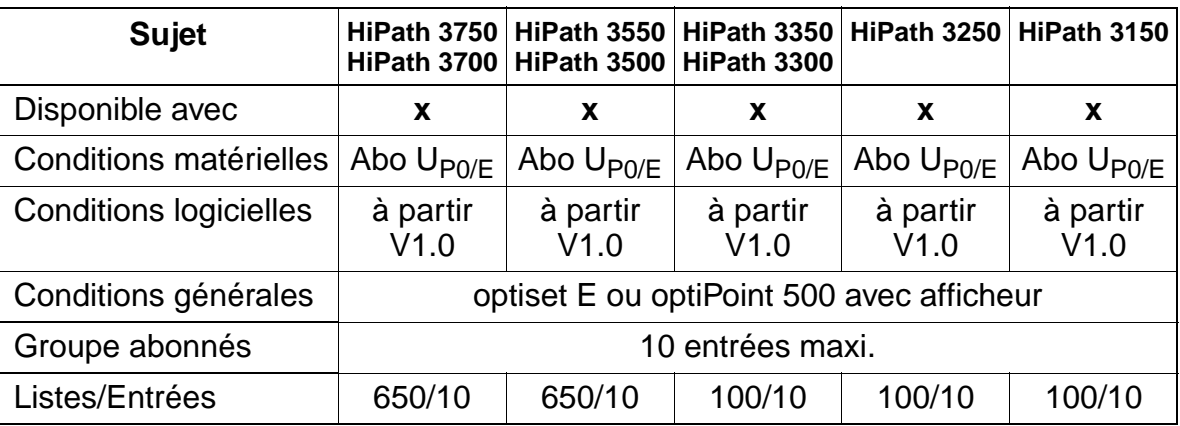

#### **Interactions/Restrictions**

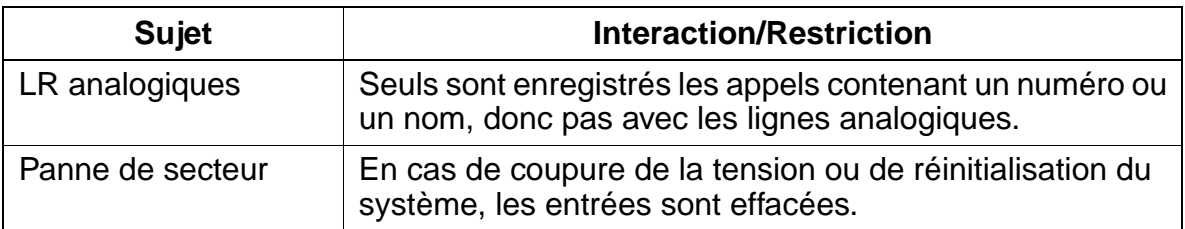

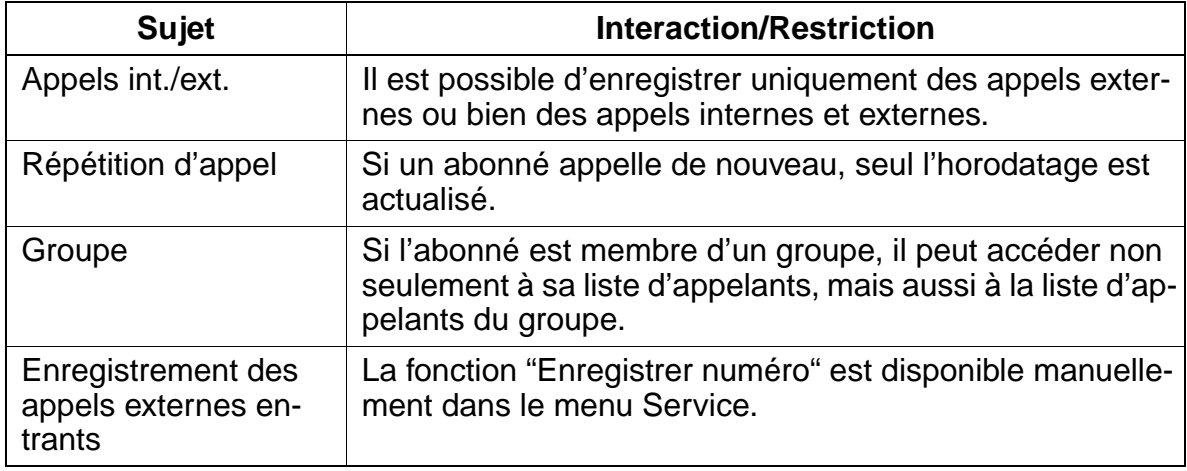

### **Paramétrage**

Pour paramétrer la fonctionnalité, utiliser :

● Assistant T / HiPath 3000 Manager E

## **Programmer la fonctionnalité avec Assistant T**

Pour programmer la fonctionnalité avec Assistant T, procéder de la manière suivante :

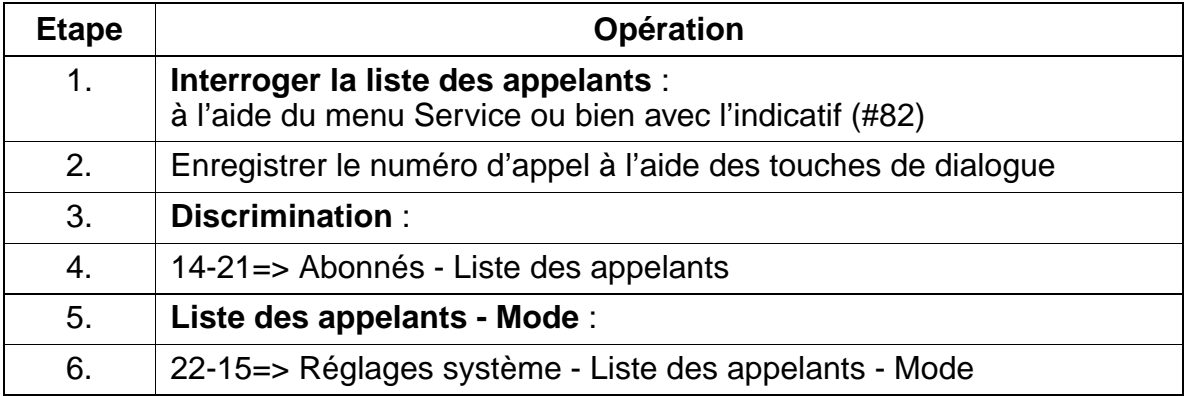

#### **Programmer la fonctionnalité avec HiPath 3000 Manager E**

Pour programmer la fonctionnalité avec HiPath 3000 Manager E, procéder de la manière suivante :

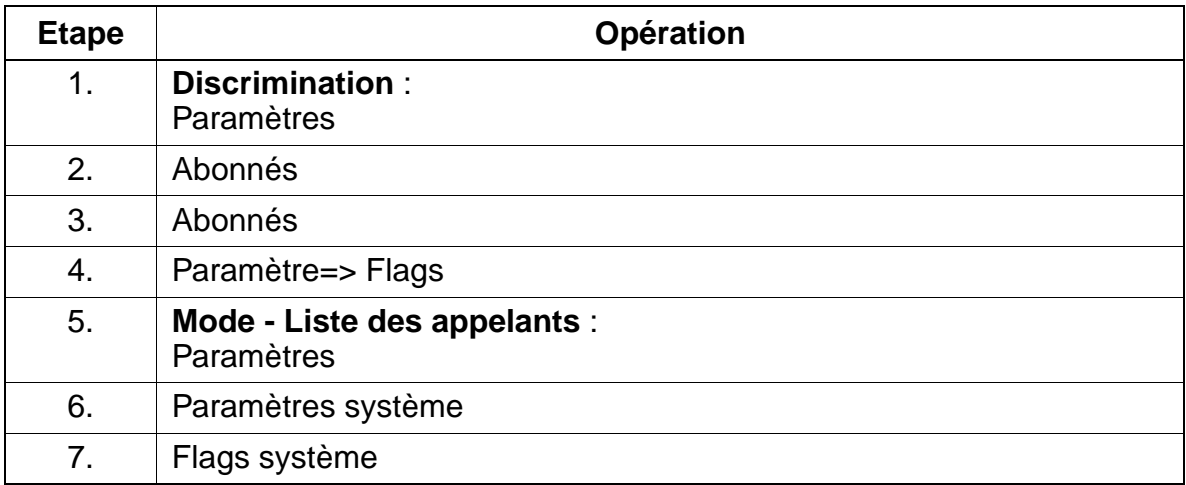

#### **Contrôle de la fonctionnalité**

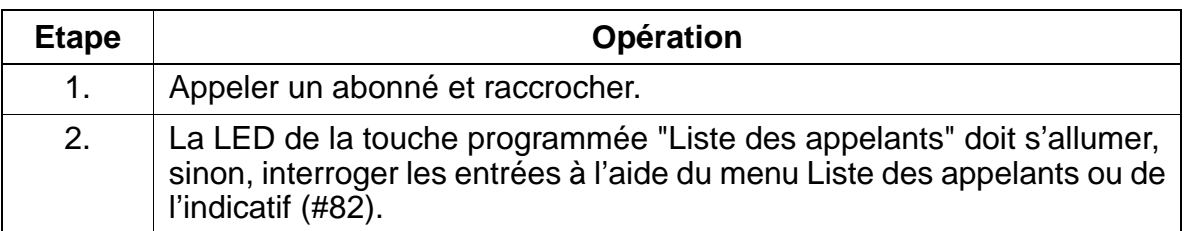

# <span id="page-555-0"></span>**7.3.17 Interception d'appel (AUN) à l'intérieur de groupes d'interception**

## **Définition**

Les appels signalés acoustiquement à un abonné faisant partie d'un groupe AUN sont simultanément signalés sur l'afficheur des autres membres du groupe et sont visibles grâce à la LED (à côté de la touche programmée). Pour intercepter l'appel, il suffit d'appuyer sur la touche ou de composer un indicatif. Il est possible de configurer pour l'ensemble du système une signalisation AUN acoustique (après 5 sonneries).

## **Autres variantes de la fonctionnalité "Interception d'appel" :**

[Interception d'appel sélective, à l'extérieur d'un groupe AUN \(page 7-111\)](#page-558-0)

#### **Sujet HiPath 3750 HiPath 3700 HiPath 3550 HiPath 3500 HiPath 3300 HiPath 3350 HiPath 3250 HiPath 3150** Disponible avec **xxxxx** Conditions matérielles  $\begin{vmatrix} - & 1 & - & 1 \\ - & 1 & - & 1 \end{vmatrix}$

V1.0

## **Caractéristiques dépendantes du modèle**

Conditions logicielles à partir

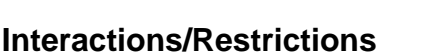

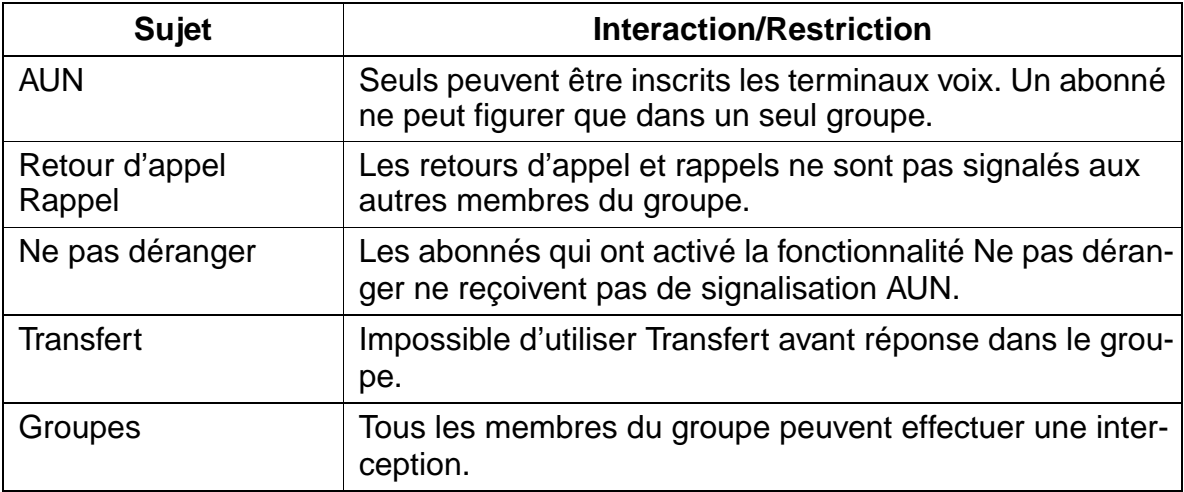

à partir V1.0

Groupes / Abonnés | 32 / 32 | 32 | 32 | 8 / 8 | 8 / 8 | 8 / 8

à partir V1.0

à partir V1.0

à partir V1.0

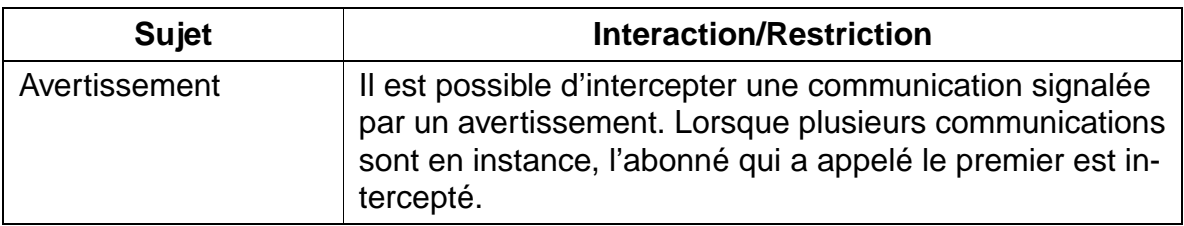

#### **Paramétrage**

Pour paramétrer la fonctionnalité, utiliser :

● Assistant T / HiPath 3000 Manager E

#### **Programmer la fonctionnalité avec Assistant T**

Pour programmer la fonctionnalité avec Assistant T, procéder de la manière suivante :

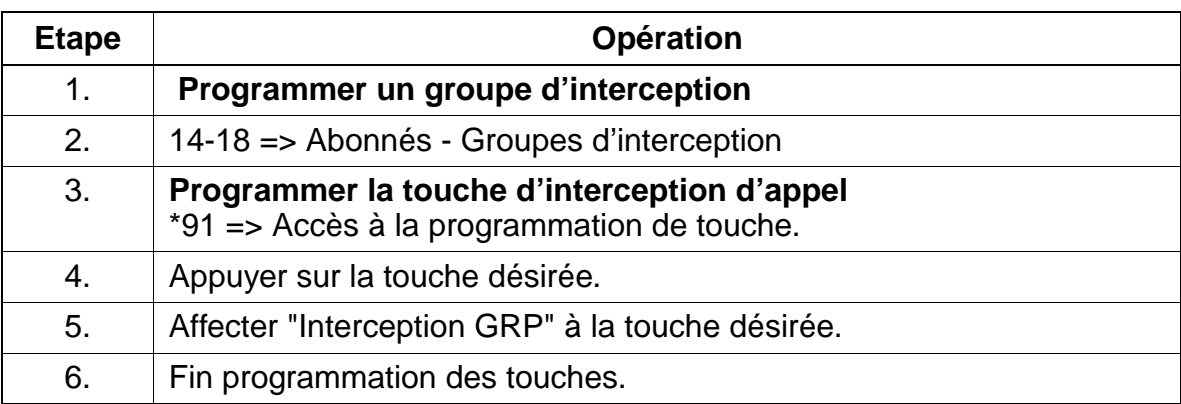

#### **Programmer la fonctionnalité avec HiPath 3000 Manager E**

Pour programmer la fonctionnalité avec HiPath 3000 Manager E, procéder de la manière suivante :

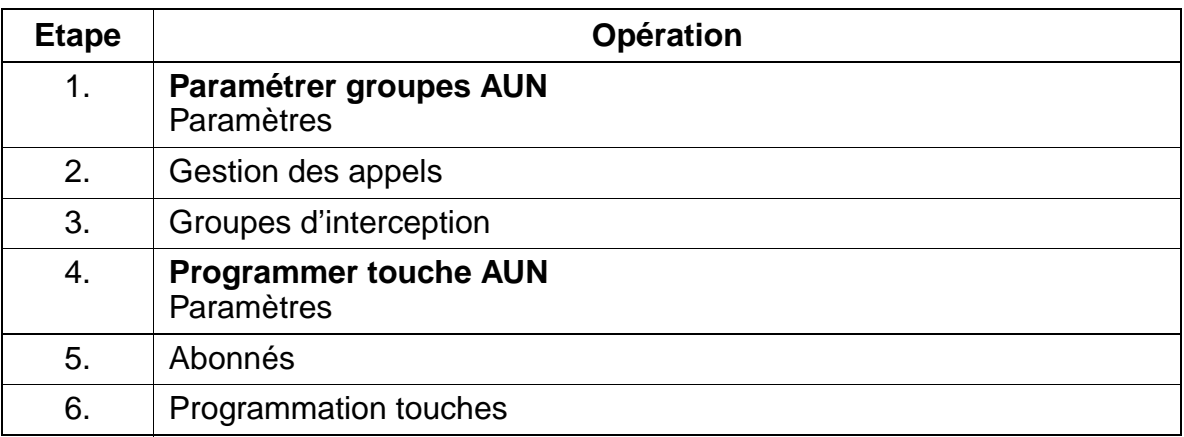

## **Contrôle de la fonctionnalité**

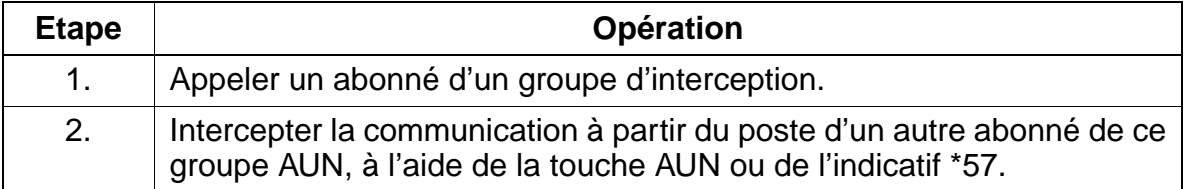

## <span id="page-558-0"></span>**7.3.18 Interception d'appel sélective, à l'extérieur d'un groupe AUN**

#### **Définition**

Un abonné a la possibilité d'intercepter un appel destiné à un autre abonné interne qui n'est pas membre de son propre groupe AUN, et n'apparaît donc pas sur son afficheur. Pour l'interception, il doit appuyer sur une touche programmée à cet effet ou entrer un indicatif. Il doit ensuite composer le numéro de l'abonné correspondant.

#### **Autres variantes de la fonctionnalité "Interception d'appel" :**

● [Interception d'appel \(AUN\) à l'intérieur de groupes d'interception \(page 7-108\)](#page-555-0)

#### **Caractéristiques dépendantes du modèle**

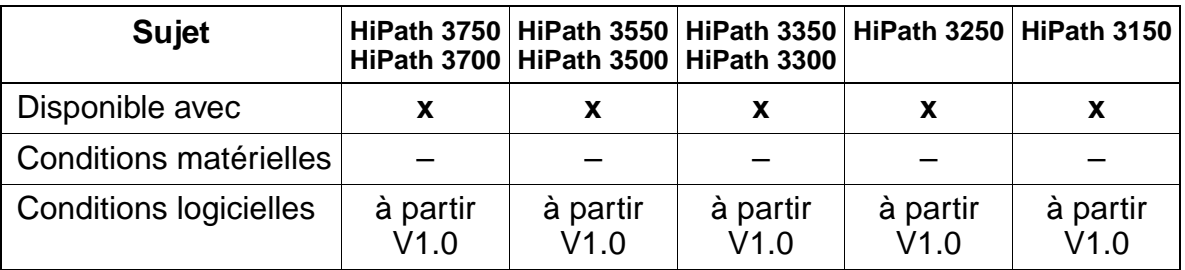

#### **Interactions/Restrictions**

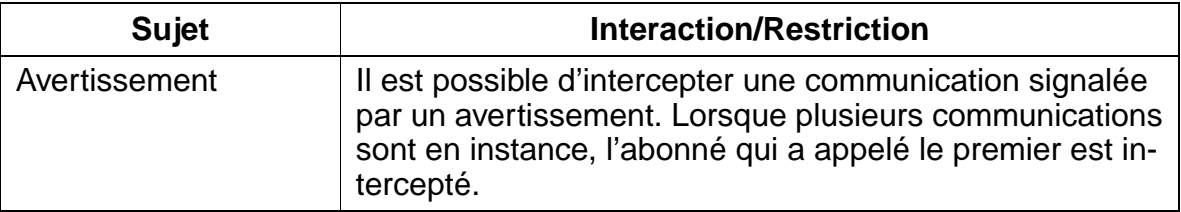

#### **Paramétrage**

Il n'est pas nécessaire de programmer spécifiquement la fonctionnalité.

#### **Contrôle de la fonctionnalité**

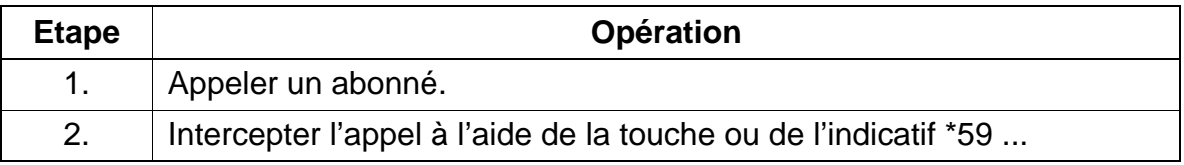

## **7.3.19 Intercepter un appel sur répondeur**

#### **Définition**

L'abonné équipé d'un optiset E ou optiPoint 500 a la possibilité, en pressant la touche DSS correspondante, d'intercepter un appel déjà pris en charge par le répondeur. La liaison avec le répondeur est coupée.

#### **Caractéristiques dépendantes du modèle**

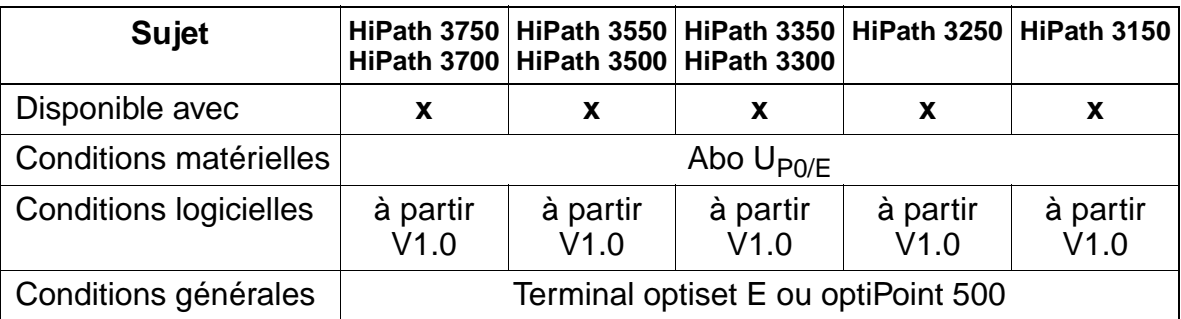

#### **Interactions/Restrictions**

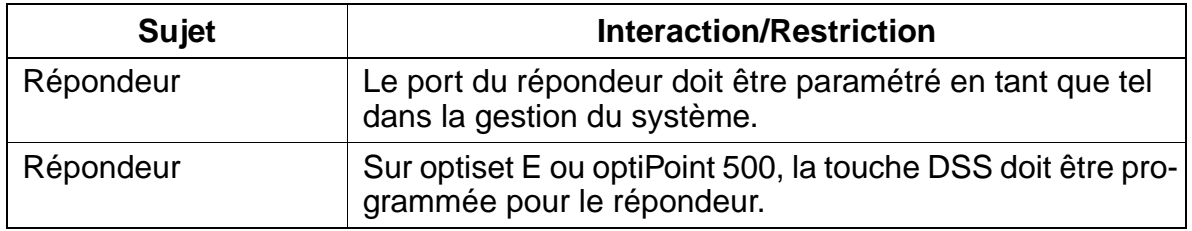

#### **Paramétrage**

Pour paramétrer la fonctionnalité, utiliser :

● Assistant T / HiPath 3000 Manager E

#### **Programmer la fonctionnalité avec Assistant T**

Pour programmer la fonctionnalité avec Assistant T, procéder de la manière suivante :

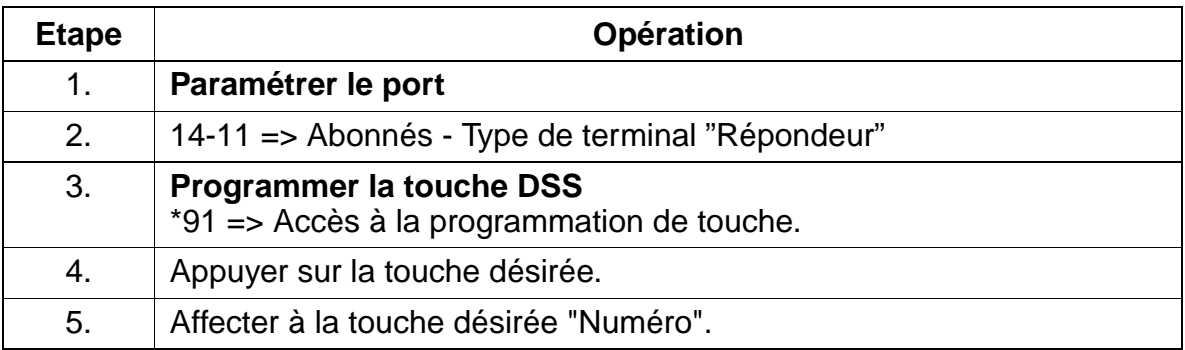

#### **Programmer la fonctionnalité avec HiPath 3000 Manager E**

Pour programmer la fonctionnalité avec HiPath 3000 Manager E, procéder de la manière suivante :

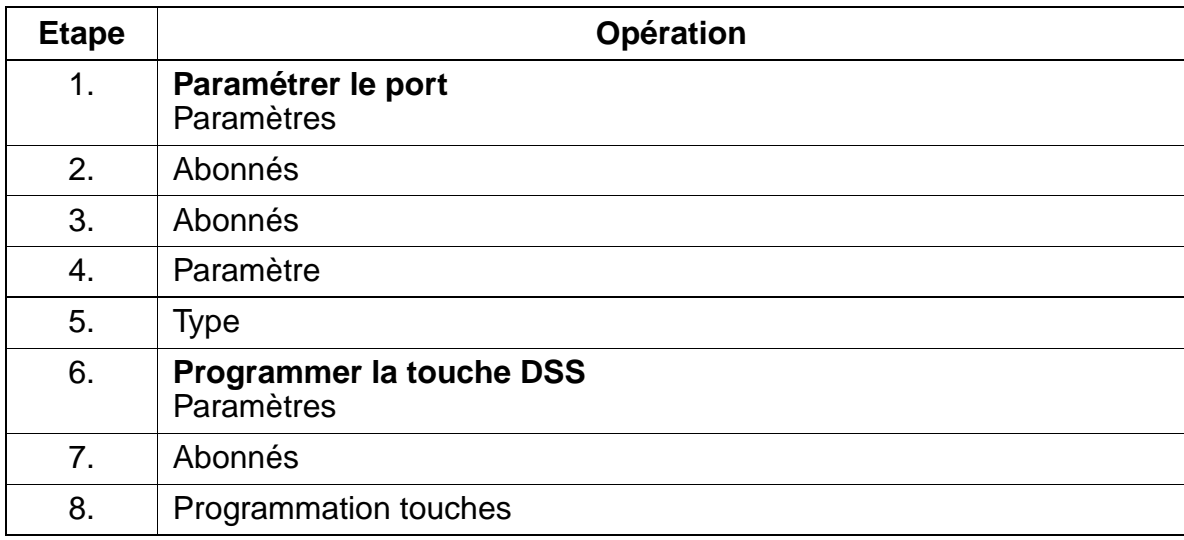

#### **Contrôle de la fonctionnalité**

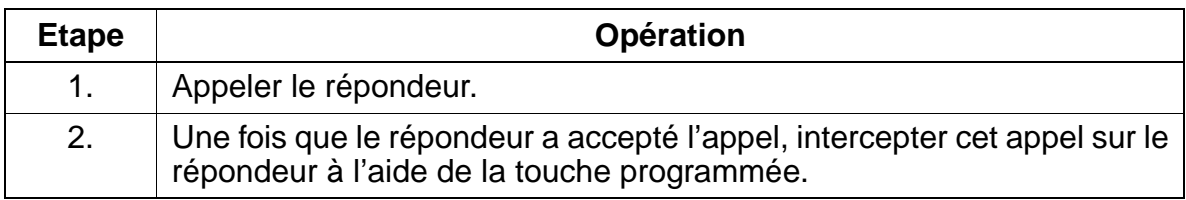

## **7.3.20 Info fax et répondeur**

### **Définition**

A l'aide de la touche "Info fax / répondeur", il est signalé à l'abonné, par une LED, qu'un fax est arrivé ou qu'un message a été enregistré sur le répondeur.

#### **Caractéristiques dépendantes du modèle**

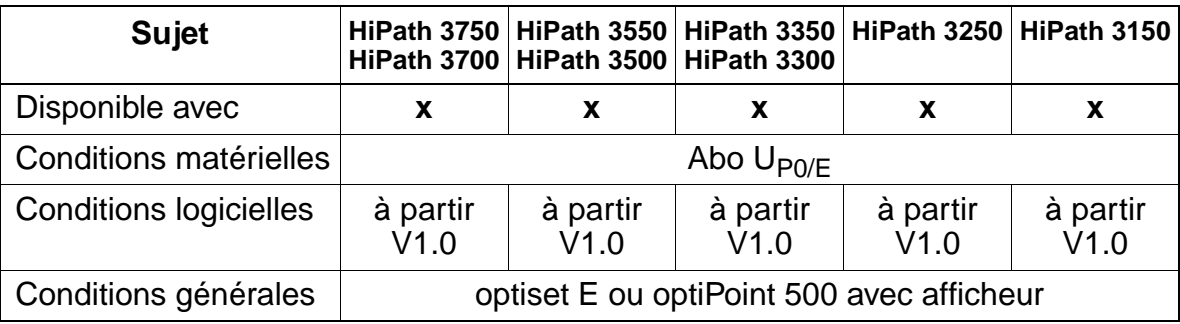

#### **Interactions/Restrictions**

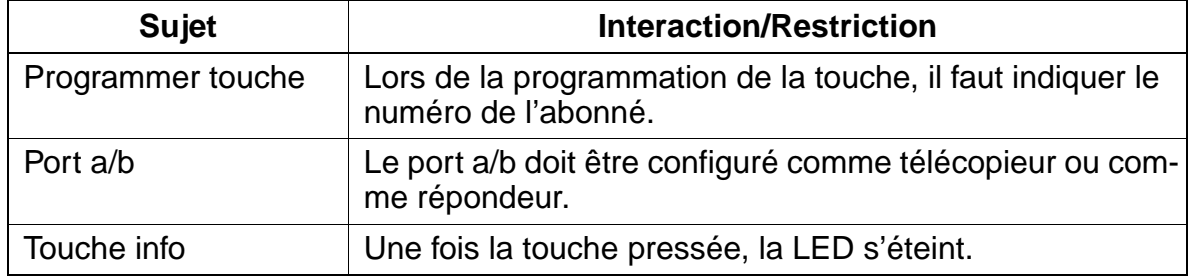

#### **Paramétrage**

Pour paramétrer la fonctionnalité, utiliser :

● Assistant T / HiPath 3000 Manager E

#### **Programmer la fonctionnalité avec Assistant T**

Pour programmer la fonctionnalité avec Assistant T, procéder de la manière suivante :

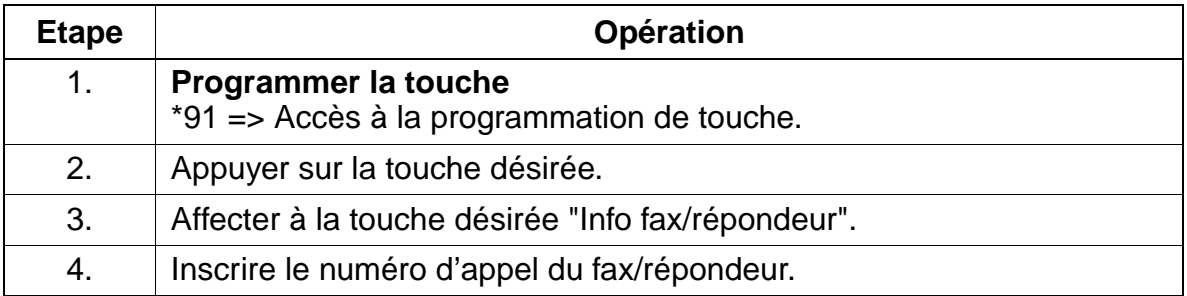

#### **Programmer la fonctionnalité avec HiPath 3000 Manager E**

Pour programmer la fonctionnalité avec HiPath 3000 Manager E, procéder de la manière suivante :

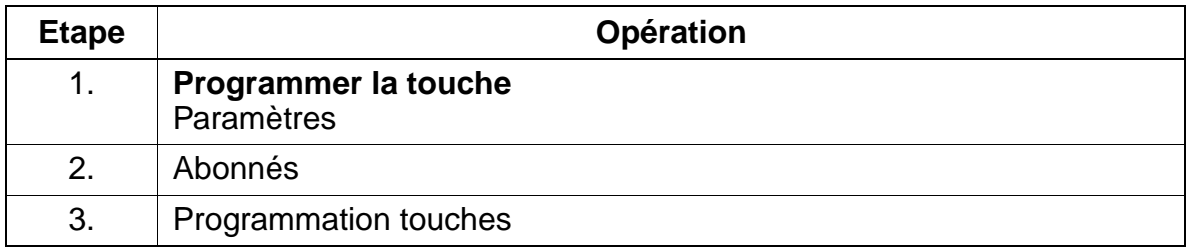

#### **Contrôle de la fonctionnalité**

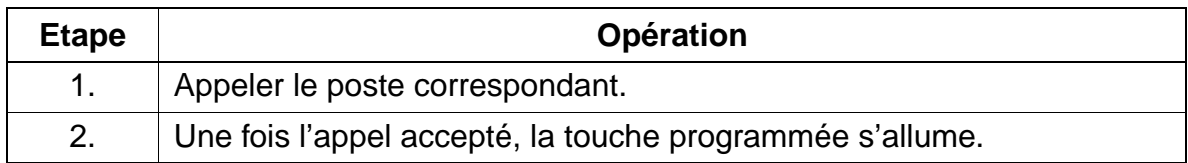

## **7.3.21 Mise en réserve d'un appel**

#### **Définition**

Pendant qu'un appel entrant est signalé à un abonné, l'abonné appelé peut établir un appel sortant sans répondre à l'appel entrant.

L'appel en attente est signalé par un "Avertissement".

#### **Caractéristiques dépendantes du modèle**

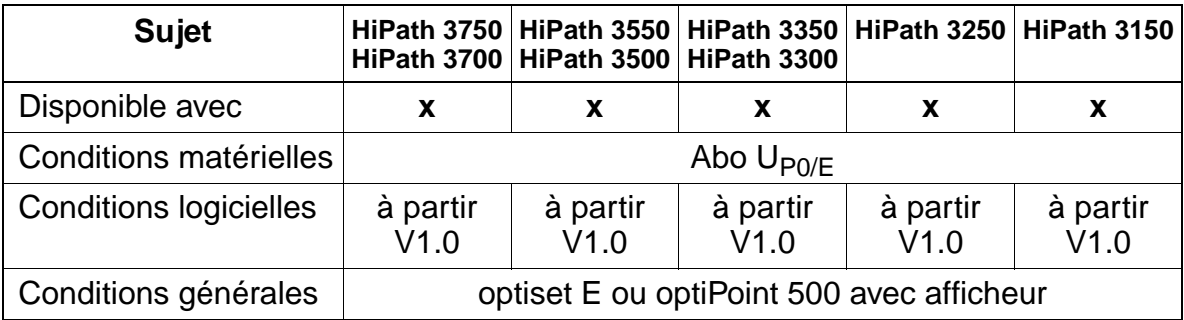

#### **Interactions/Restrictions**

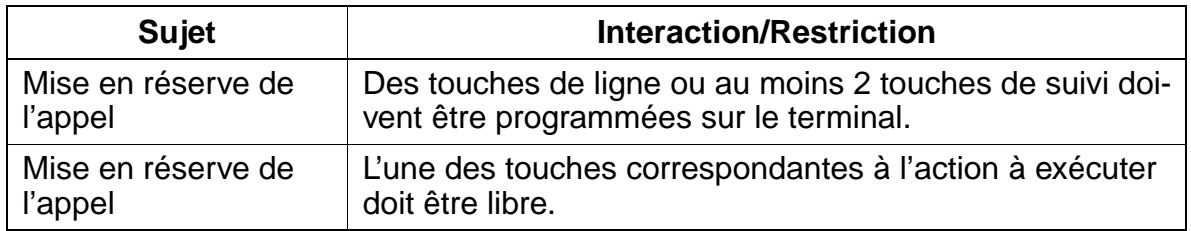

#### **Paramétrage**

Pour paramétrer la fonctionnalité, utiliser :

● Assistant T / HiPath 3000 Manager E

#### **Programmer la fonctionnalité avec Assistant T**

Pour programmer la fonctionnalité avec Assistant T, procéder de la manière suivante :

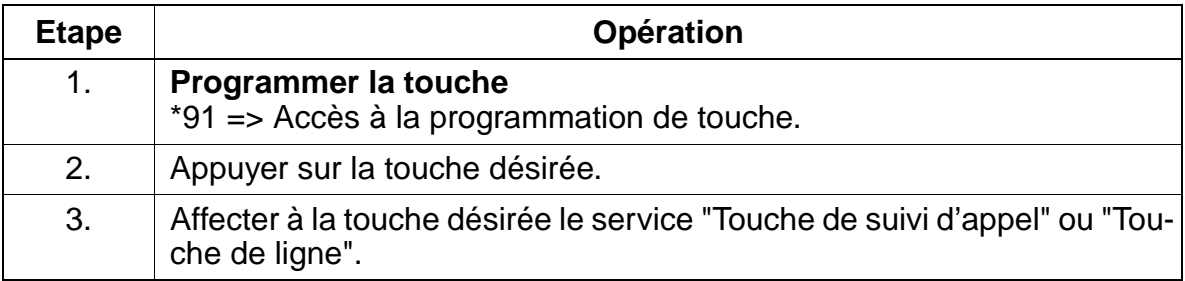

#### **Programmer la fonctionnalité avec HiPath 3000 Manager E**

Pour programmer la fonctionnalité avec HiPath 3000 Manager E, procéder de la manière suivante :

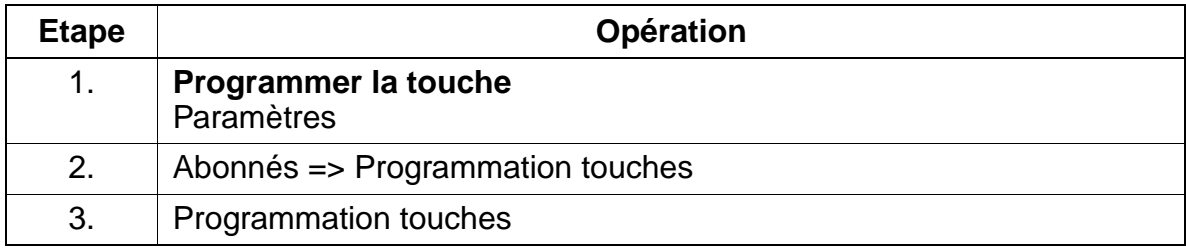

#### **Contrôle de la fonctionnalité**

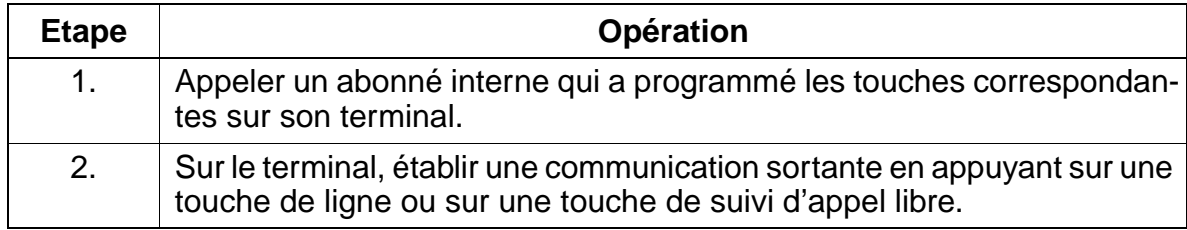

## **7.3.22 Configuration des numéros d'appel avec Assistant T**

#### **Définition**

HiPath 3000 affecte automatiquement

 $\bullet$  les numéros d'appel internes = en fonction de la configuration

et

● les numéros de groupement internes = en fonction du modèle.

Pour cela, aucune configuration explicite n'est nécessaire. La présente fonctionnalité permet l'administration des numéros internes attribués à partir de Assistant T.

Utiliser l'option de menu "Recherche de numéro d'abonné" pour sélectionner un numéro. Une fois le numéro interne entré, le port logique est affiché au format SSPP (SS= emplacement, PP = port).

#### **Caractéristiques dépendantes du modèle**

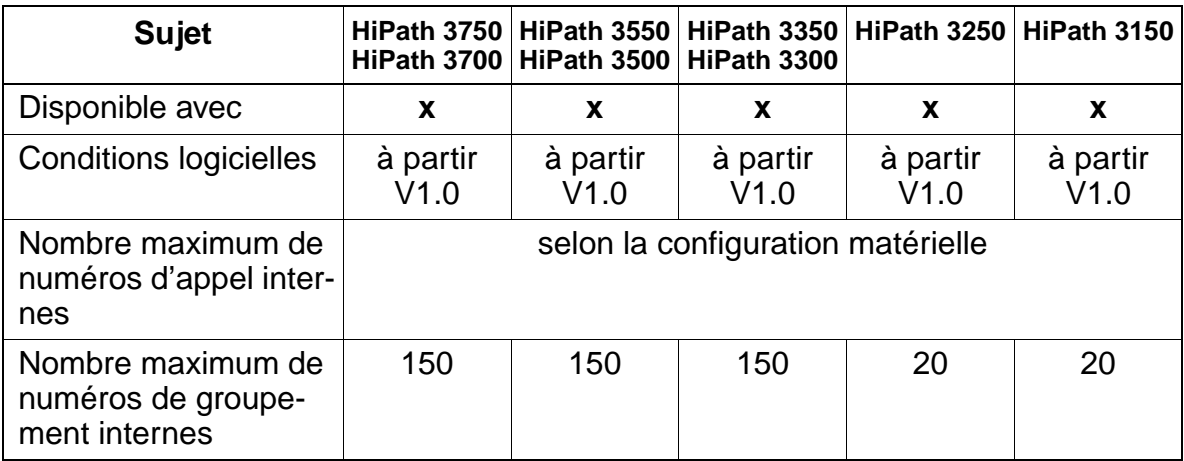

#### **Interactions/Restrictions**

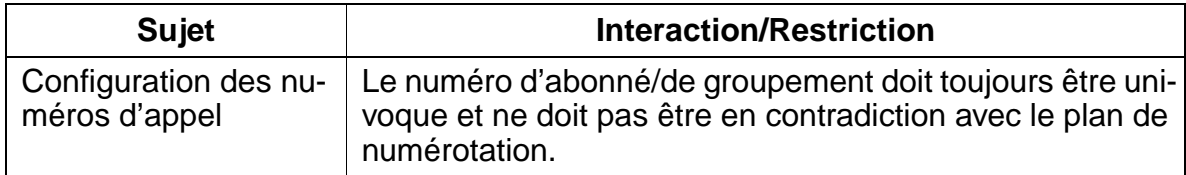

#### **Paramétrage**

Pour paramétrer la fonctionnalité, utiliser :

● Assistant T

#### **Programmer la fonctionnalité avec Assistant T**

Pour programmer la fonctionnalité avec Assistant T, procéder de la manière suivante :

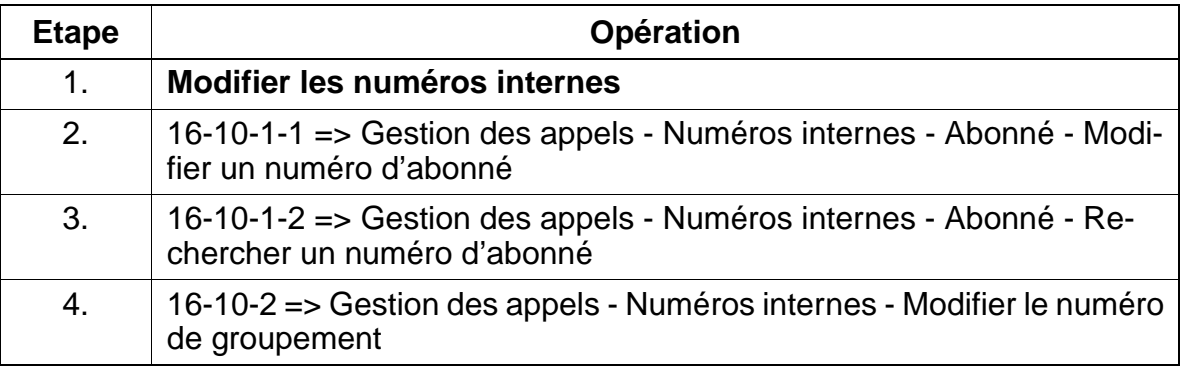

## **7.3.23 ANI (USA uniquement)**

#### **Définition**

La fonctionnalité ANI (Automatic Number Identification) permet l'affichage du numéro d'appelant transmis sur des lignes analogiques.

Le transfert de numéro se fait, au cours de la procédure d'appel, pendant la première phase, à l'aide de BFSK (Binary Frequency Shift Keying). La fonctionnalité est supportée uniquement tant que l'appelé ne décroche pas.

Les données ANI sont traitées en interne par le système comme les données d'un numéro d'appel ISDN.

La condition pour la fonctionnalité ANI est la présence du module d'option ANI4 qui est utilisé avec la carte réseau TMGL4.

#### **Caractéristiques dépendantes du modèle**

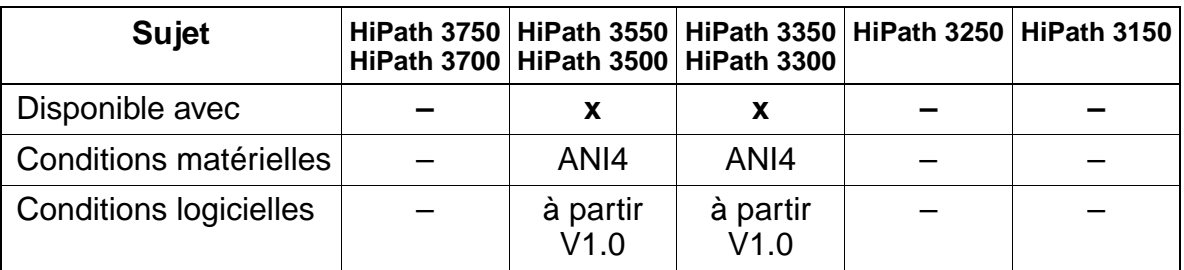

#### **Interactions/Restrictions**

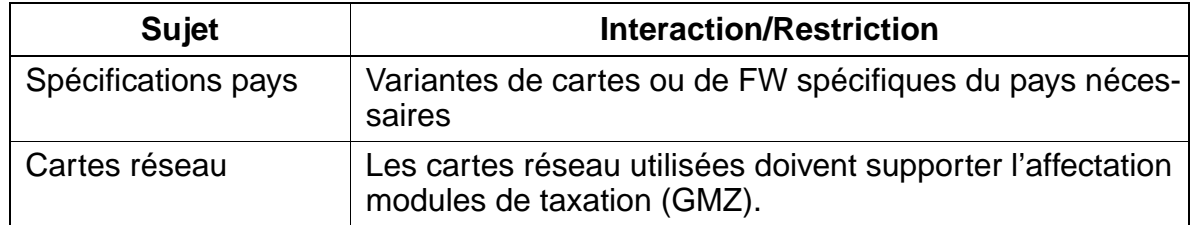

#### **Paramétrage**

La fonctionnalité ne peut pas être programmée, la programmation se fait par un câblage correct.

## **7.3.24 Rejeter des appels**

#### **Définition**

Cette fonctionnalité permet de rejeter des premiers appels entrants internes et externes en appuyant sur

- la touche Coupure, sur les terminaux optiset E ou optiPoint 500 à afficheur, ou
- la touche Flashing (R), sur les téléphones mobiles (CMI).

L'appel refusé obéit ensuite à la Gestion des appels. S'il n'existe aucune autre destination de renvoi temporisé, un appel externe est dirigé au poste de renvoi. S'il n'y a pas de destination suivante l'appel est rejeté et liberé, seulement en cas de réseau analogique l'appel reste où il est.

#### **Caractéristiques dépendantes du modèle**

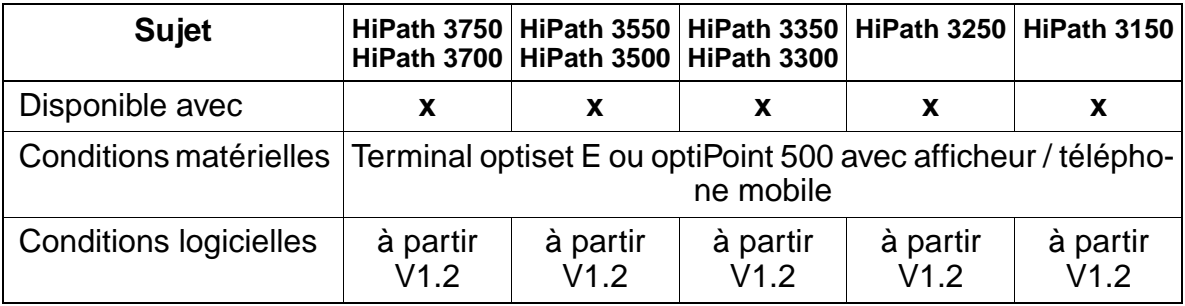

#### **Interactions/Restrictions**

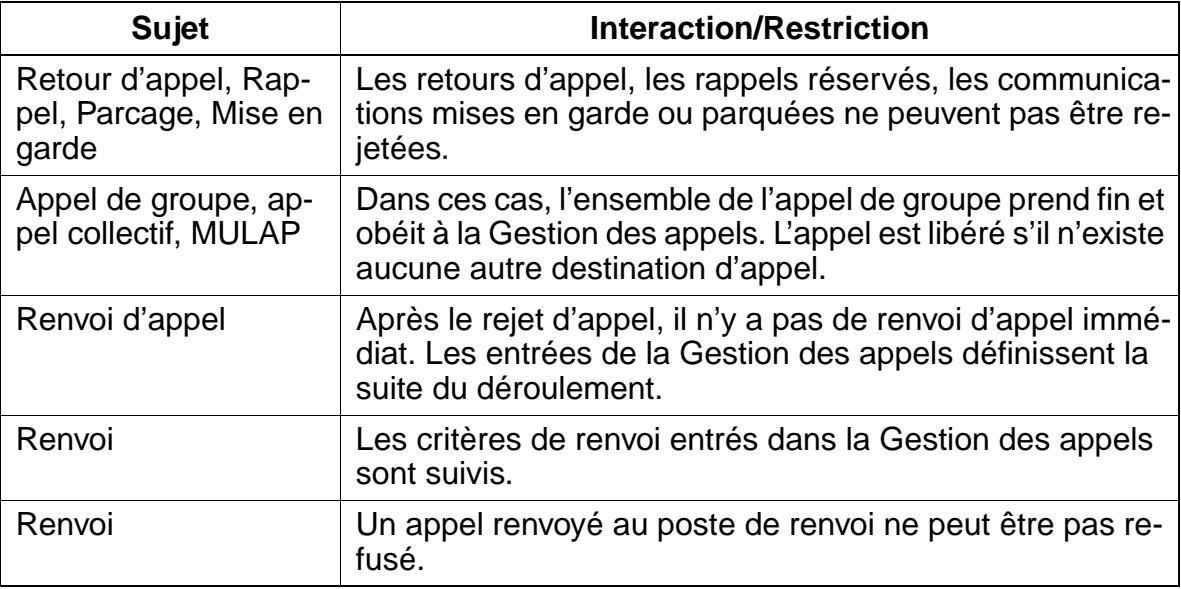

15\_7.c07

## **Paramétrage**

Il n'est pas nécessaire de programmer spécifiquement la fonctionnalité.

## **Contrôle de la fonctionnalité**

Pour contrôler son bon fonctionnement, procéder de la manière suivante :

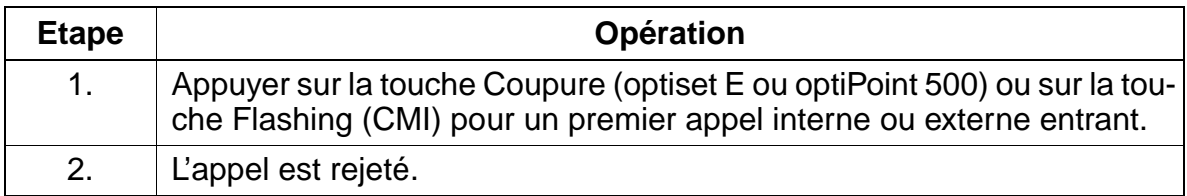

## **Exécution de la fonctionnalité**

Vous trouverez des informations dans les modes d'emploi électroniques.

## **7.4.1 Surnumérotation MF en cours de communication / Commutation temporaire du mode de numérotation**

## **Définition**

Lorsque cette fonctionnalité est active, chaque pression sur une touche du clavier en cours de communication interne ou externe provoque l'envoi d'un chiffre MF.

La fonctionnalité peut

- être activée dans l'ensemble du système (DTMF automatique). Après chaque communication établie avec succès (Connect), il y a commutation automatique sur le mode MF (y compris avec CMI).
- être activée individuellement, à partir d'une communication interne ou externe, par touche ou indicatif. Chaque pression sur une touche du clavier provoque à partir de ce moment l'envoi d'un chiffre MF. L'activation est temporaire et se termine lorsque le combiné est raccroché.

L'activation des fonctionnalités Transfert, Double appel, Va-et-vient, Interception d'appel ainsi que la réception d'un avertissement de communication ne mettent pas fin au mode MF.

La caractéristique de la surnumérotation MF (impulsion / pause) peut être configurée dans le système.

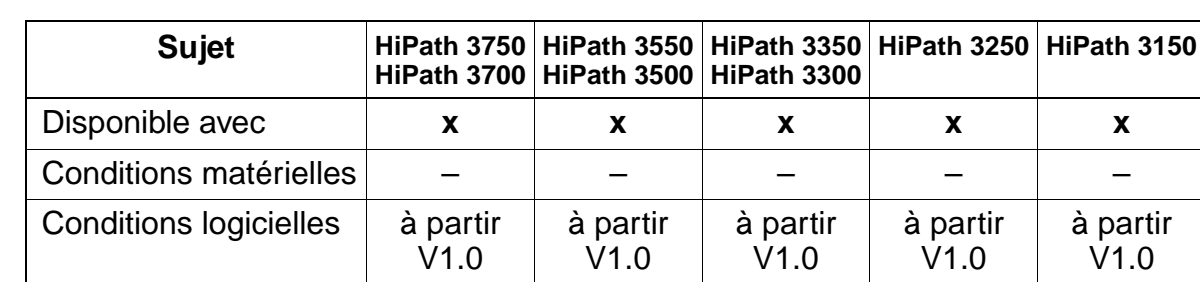

## **Caractéristiques dépendantes du modèle**

#### **Interactions/Restrictions**

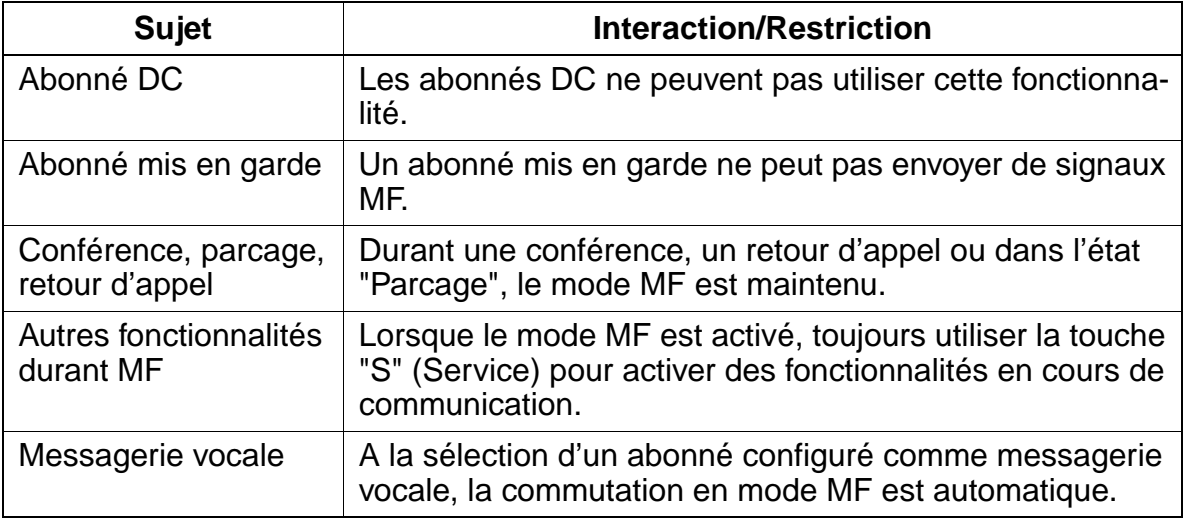

#### **Paramétrage**

Pour paramétrer la fonctionnalité dans l'ensemble du système, utiliser :

● Assistant T / HiPath 3000 Manager E

#### **Programmer la fonctionnalité avec Assistant T**

Pour programmer la fonctionnalité avec Assistant T, procéder de la manière suivante :

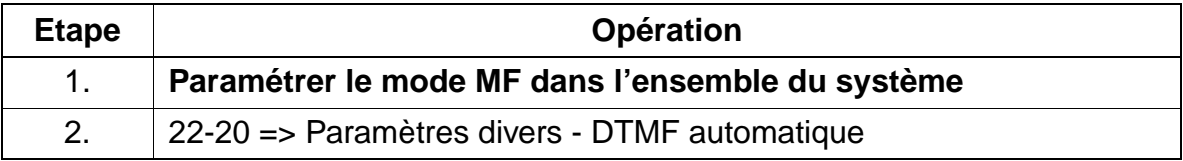

#### **Programmer la fonctionnalité avec HiPath 3000 Manager E**

Pour programmer la fonctionnalité avec HiPath 3000 Manager E, procéder de la manière suivante :

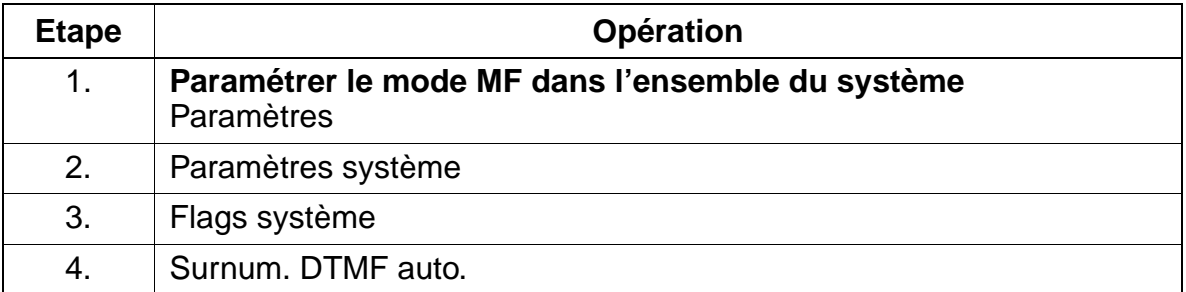

## **Contrôle de la fonctionnalité**

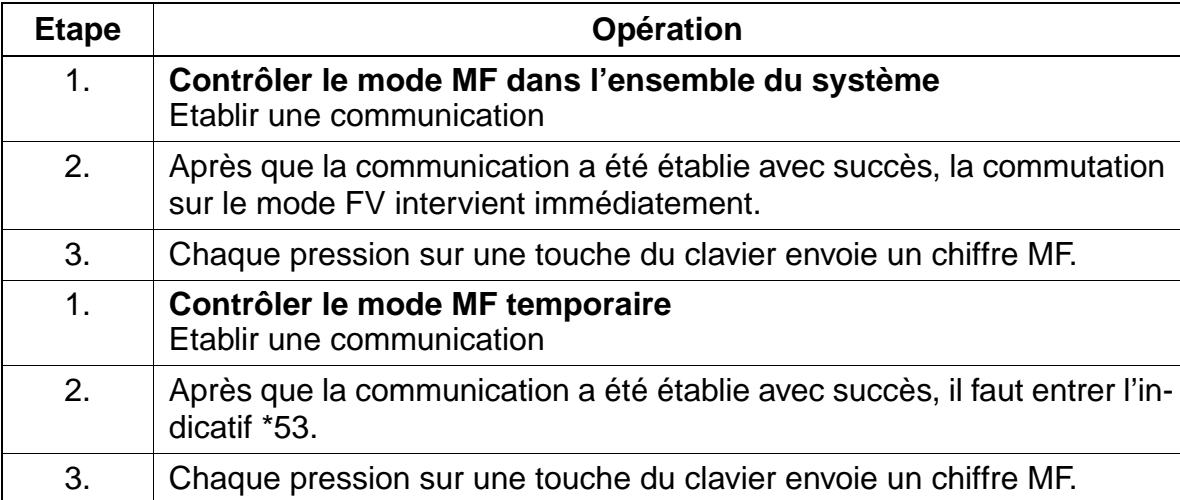

# **7.4.2 Verrouillage individuel**

## **Définition**

Lorsque le verrouillage est activé, les communications externes sortantes de l'abonné sont interdites, tandis que les communications internes demeurent possibles. Il reste possible de renvoyer des communications entrantes à un abonné interne. L'activation du verrouillage est réalisée à l'aide d'une touche ou d'un indicatif et par l'entrée du code confidentiel (PIN, toujours 5 caractères).

La numérotation abrégée centralisée demeure disponible durant le verrouillage.

### **Caractéristiques dépendantes du modèle**

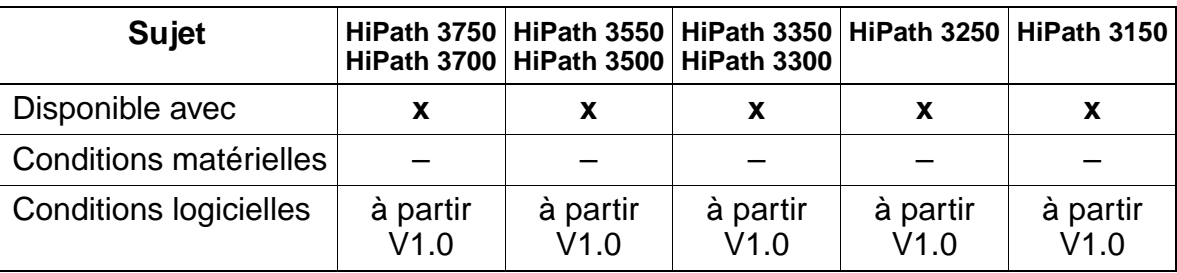

#### **Interactions/Restrictions**

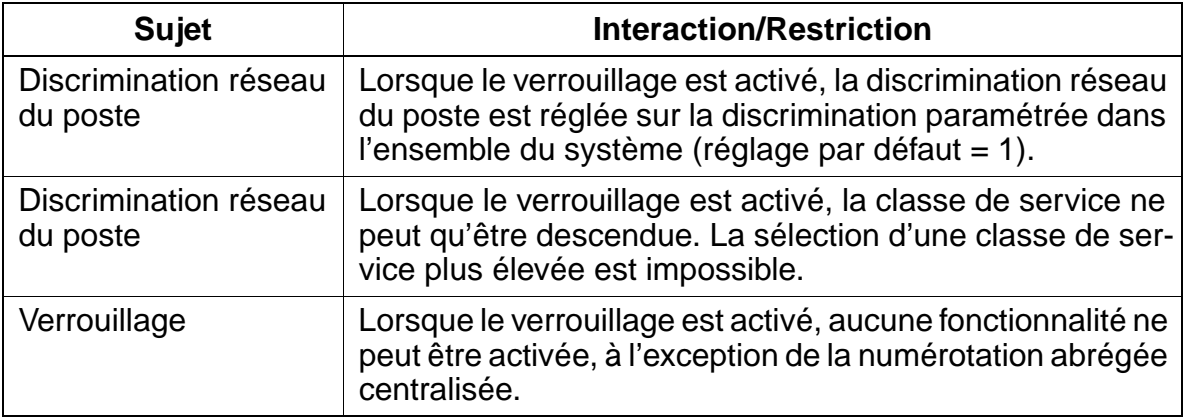

## **Paramétrage**

Il n'est pas nécessaire de programmer spécifiquement la fonctionnalité.

### **Contrôle de la fonctionnalité**

Pour contrôler son bon fonctionnement, procéder de la manière suivante :

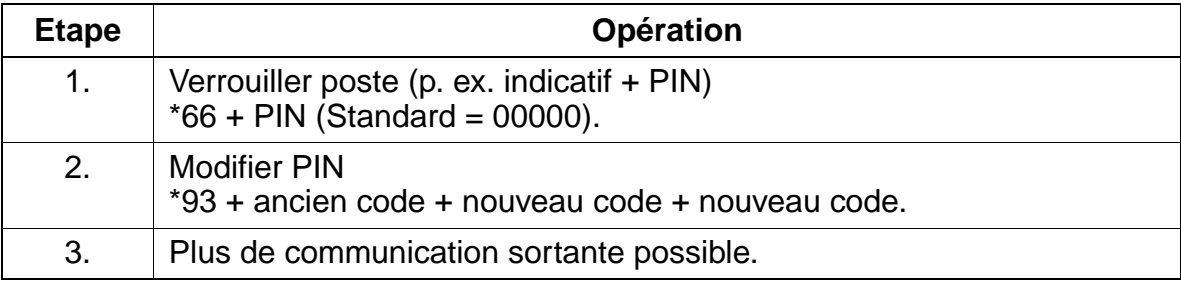

#### **Exécution de la fonctionnalité**

Vous trouverez des informations dans les modes d'emploi électroniques.

## **7.4.3 Verrouillage centralisé / Changement de discrimination**

#### **Définition**

Un abonné autorisé peut activer le verrouillage d'un abonné interne. Les incidences sur le terminal sont identiques à celles d'un verrouillage individuel. La désactivation peut être effectuée par le P.O. ou par l'abonné.

La numérotation abrégée centralisée demeure disponible durant le verrouillage.

#### **Caractéristiques dépendantes du modèle**

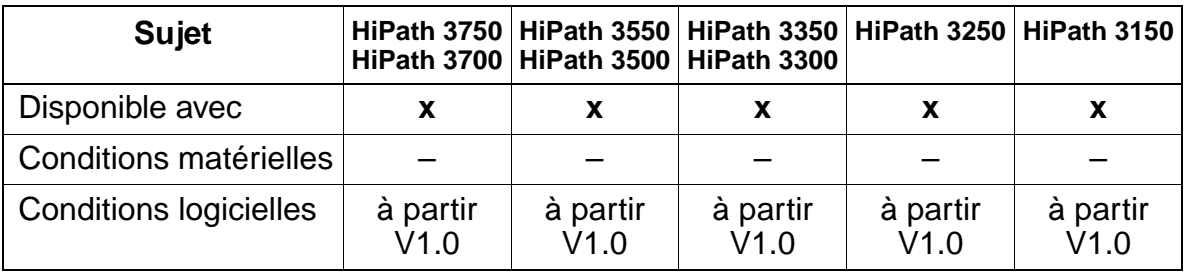

#### **Interactions/Restrictions**

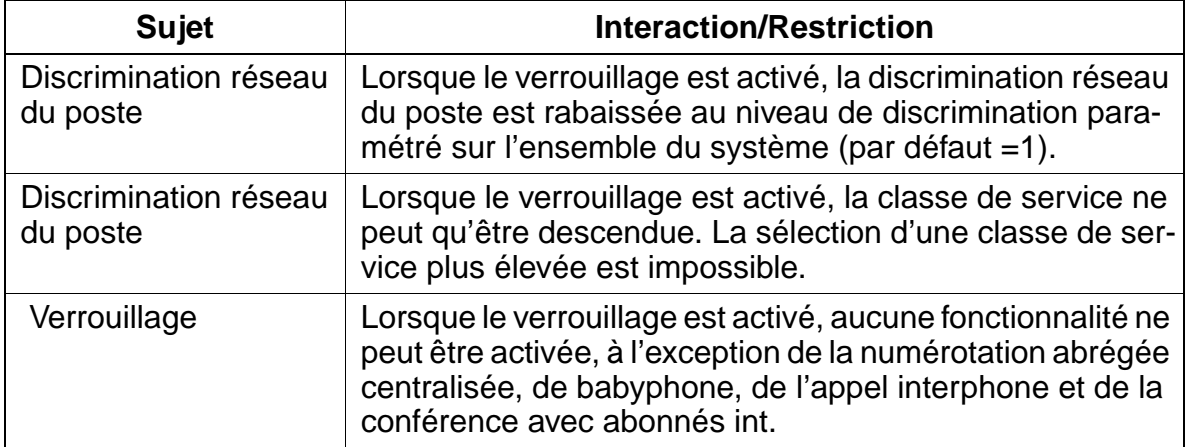

#### **Paramétrage**

Pour paramétrer la fonctionnalité, utiliser :

Assistant T / HiPath 3000 Manager E
## **Programmer la fonctionnalité avec Assistant T**

Pour programmer la fonctionnalité avec Assistant T, procéder de la manière suivante :

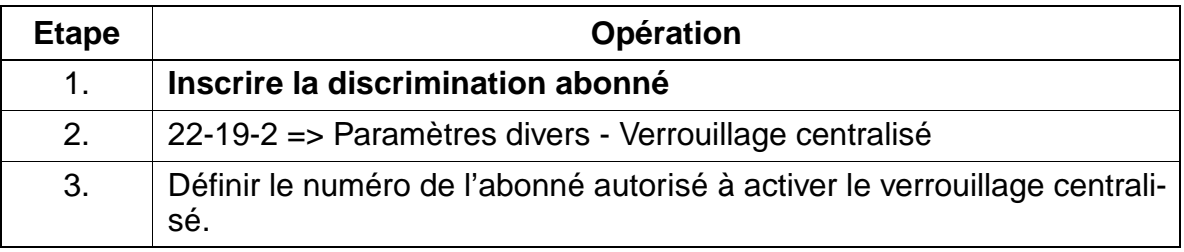

## **Programmer la fonctionnalité avec HiPath 3000 Manager E**

Pour programmer la fonctionnalité avec HiPath 3000 Manager E, procéder de la manière suivante :

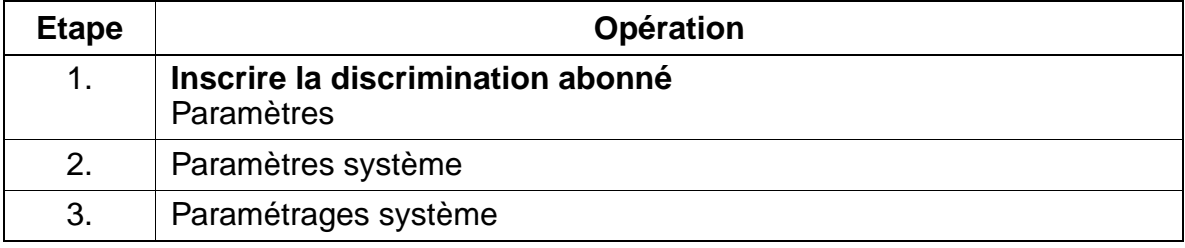

## **Contrôle de la fonctionnalité**

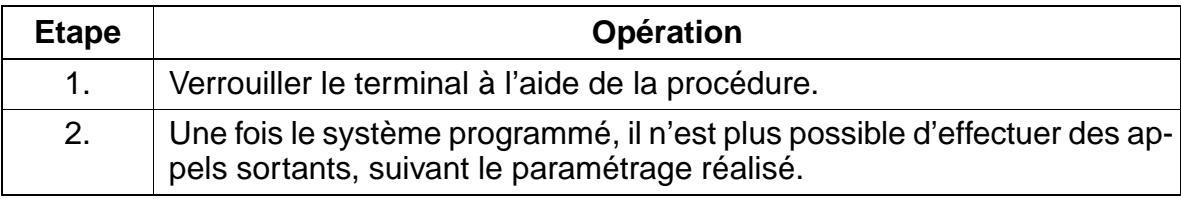

# **7.4.4 Appel au décroché (Hotline)**

## **Définition**

Une fois le combiné décroché, la communication est établie directement avec une destination interne ou externe prédéfinie.

De plus, l'établissement de la communication peut être programmé pour n'intervenir qu'après un intervalle de temps prédéfini (circuit de secours). La valeur de temporisation est configurée de manière centrale et elle est activable/désactivable de manière individuelle pour chaque abonné.

Le renvoi d'appel et le renvoi temporisé sont pris en compte par la destination.

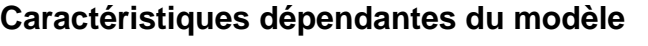

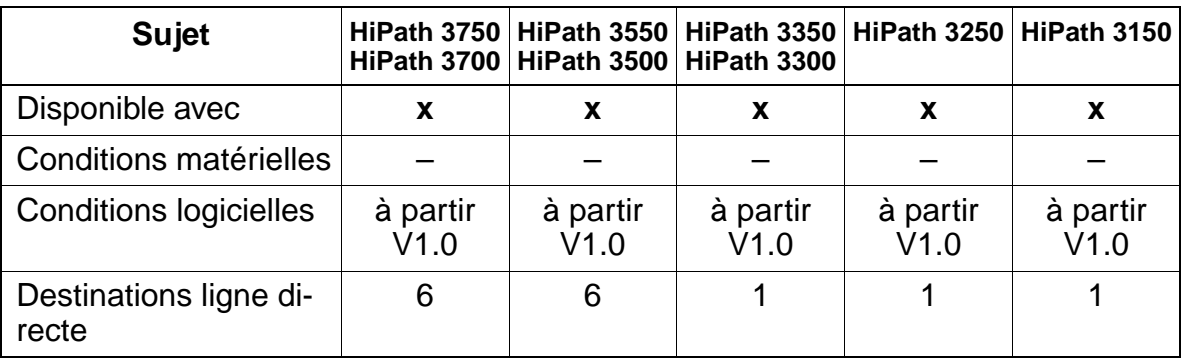

## **Paramétrage**

Pour paramétrer la fonctionnalité, utiliser :

● Assistant T / HiPath 3000 Manager E

### **Programmer la fonctionnalité avec Assistant T**

Pour programmer la fonctionnalité avec Assistant T, procéder de la manière suivante :

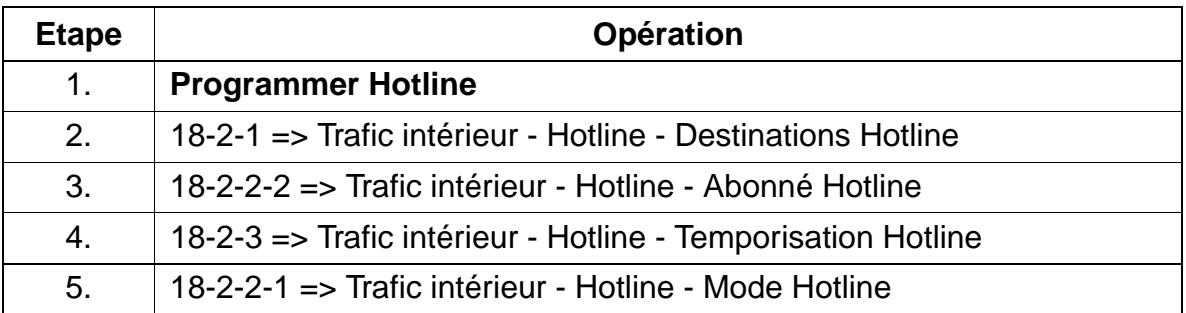

#### **Programmer la fonctionnalité avec HiPath 3000 Manager E**

Pour programmer la fonctionnalité avec HiPath 3000 Manager E, procéder de la manière suivante :

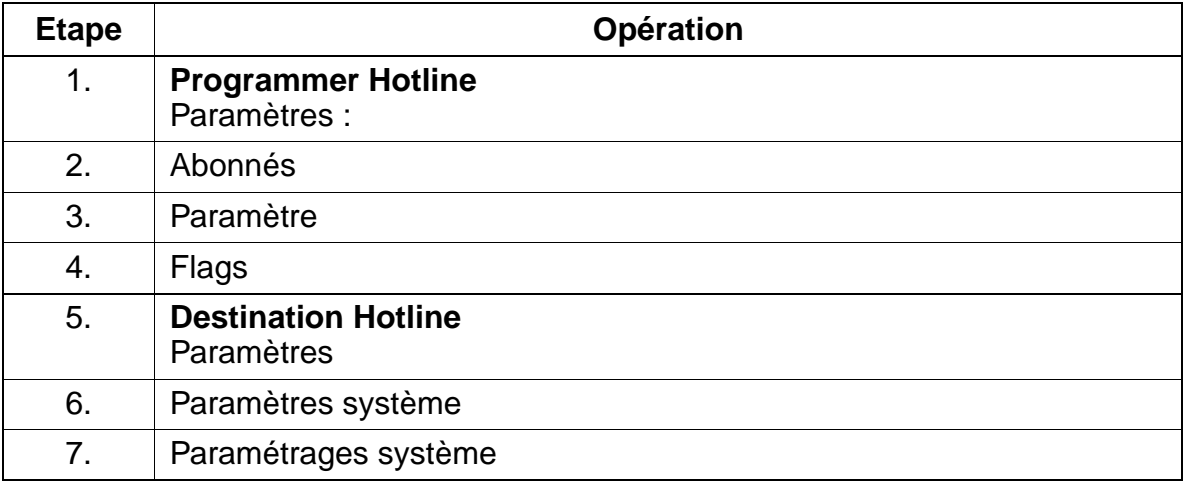

#### **Contrôle de la fonctionnalité**

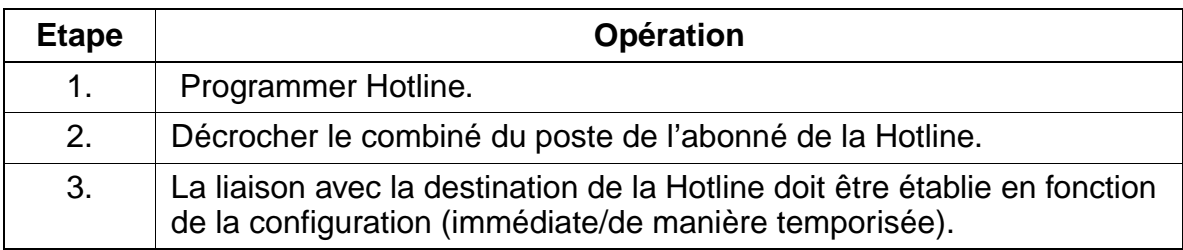

## **7.4.5 PIN mobile**

#### **Définition**

Grâce à cette fonctionnalité, un abonné (abonné actif) peut passer des communications internes ou externes (Flex Call) à partir d'un autre terminal que le sien (abonné passif). Pour ce faire, il utilise son propre profil utilisateur (numéro, nom, discrimination réseau, taxation). Les données de taxation (GEZ/GET) sont attribuées à l'abonné actif.

Pour l'activation, exécuter une des étapes suivantes sur le terminal tiers :

- indicatif "PIN mobile" + numéro propre + saisie du PIN
- appel du menu de service + numéro propre + saisie du PIN
- appui sur la touche programmée avec cette fonction + numéro propre + saisie du PIN

La fonctionnalité est active jusqu'à ce que l'abonné mette fin à la communication.

Tant que la fonctionnalité est activée, le terminal actuel (abonné passif) ne peut pas être joint sous son numéro propre. La fonction Ne pas déranger est activée.

L'abonné actif peut être :

- Abonné
- MULAP (dans ce cas, c'est le PIN du chef du groupe MULAP qui est demandé.)

L'abonné actif **ne peut pas** être :

- un groupement
- un groupe ACD

#### **Caractéristiques dépendantes du modèle**

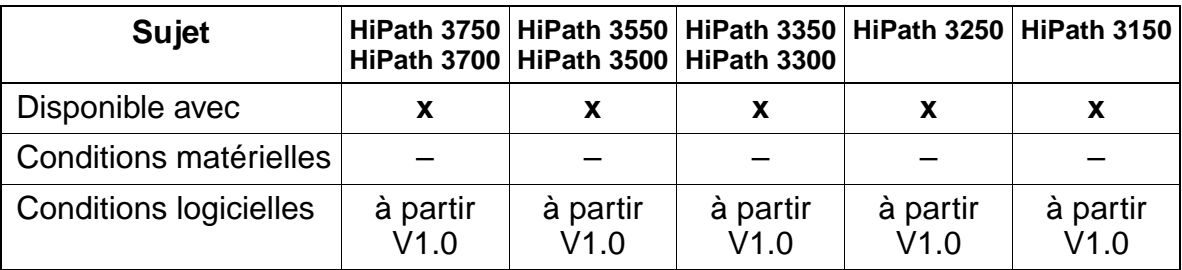

### **Interactions/Restrictions**

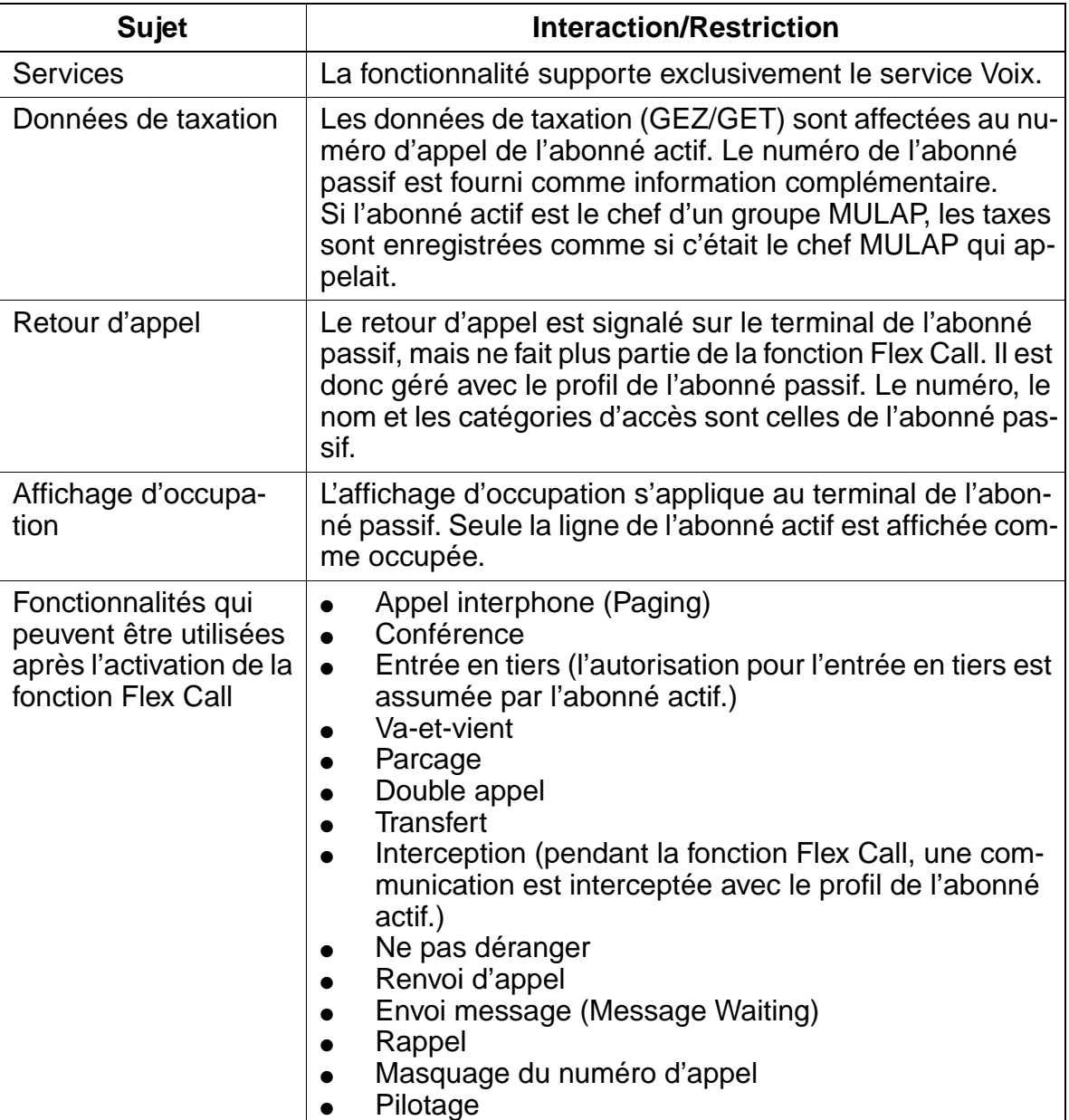

#### **Paramétrage**

Pour paramétrer la fonctionnalité, utiliser :

● HiPath 3000 Manager E

Fonctionnalités relatives au trafic sortant en général

### **Programmer la fonctionnalité avec HiPath 3000 Manager E**

Pour programmer la fonctionnalité avec HiPath 3000 Manager E, procéder de la manière suivante :

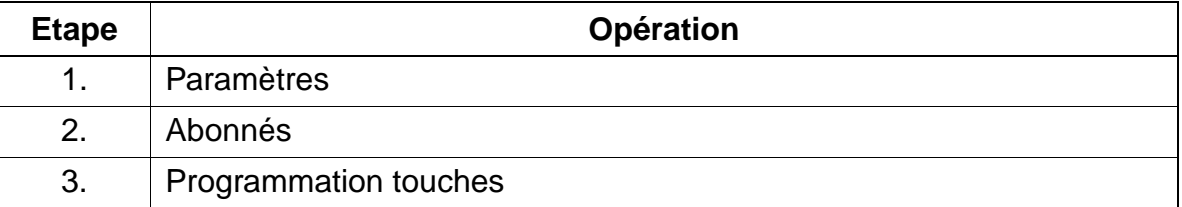

#### **Contrôle de la fonctionnalité**

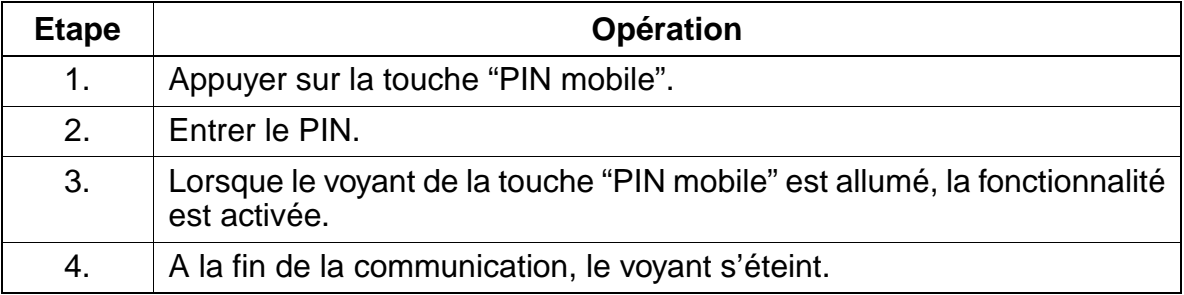

## **7.4.6 Répartition des canaux B (à partir de V3.0)**

#### **Définition**

La fonctionnalité permet la répartition des canaux B des communications sortantes d'une liaison  $S_{2M}$  entre différents faisceaux.

Pour les communications sortantes, seuls sont sélectionnés les canaux B qui correspondent aussi au faisceau (faisceau sélectionné par indicatif, faisceau de débordement ou faisceau sélectionné par LCR). Si aucun canal B libre n'est disponible pour ce faisceau, la demande de communication est rejetée et les réactions système configurées se produisent.

Les communications entrantes sont toujours acceptées, si un canal B de la ligne  $S_{2M}$ correspondante, indépendamment du faisceau, est disponible. C'est en règle générale le canal B proposé par le partenaire. Si l'installation du partenaire ou le réseau public ne supporte pas la répartition des canaux B, l'affectation correcte de l'appel au faisceau correspondant ne peut pas être garantie.

La répartition d'une liaison  $S_{2M}$  entre les faisceaux est effectuée au moyen de HiPath 3000 Manager E, un faisceau pouvant être affecté à chaque ligne (canal B).

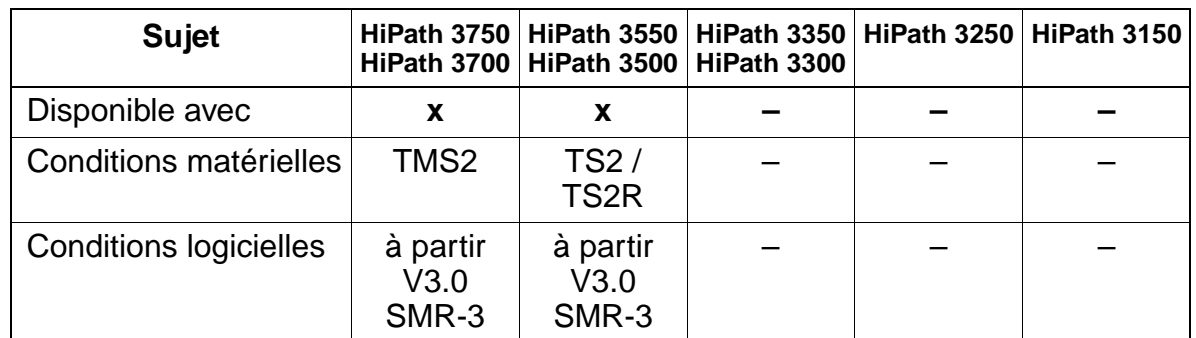

#### **Caractéristiques dépendantes du modèle**

#### **Interactions/Restrictions**

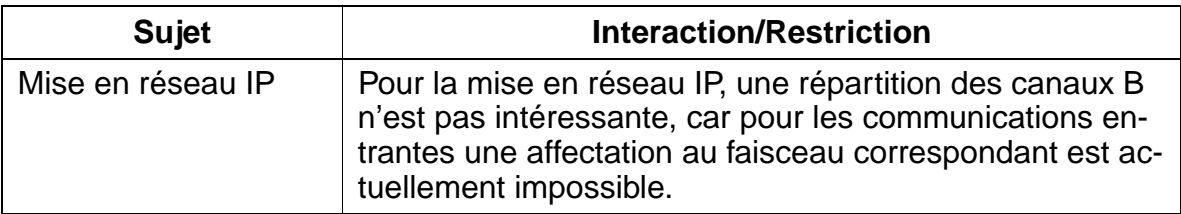

Fonctionnalités relatives au trafic sortant en général

## **Paramétrage**

Pour paramétrer la fonctionnalité, utiliser :

● HiPath 3000 Manager E

## **Programmer la fonctionnalité avec HiPath 3000 Manager E**

Pour programmer la fonctionnalité avec HiPath 3000 Manager E, procéder de la manière suivante :

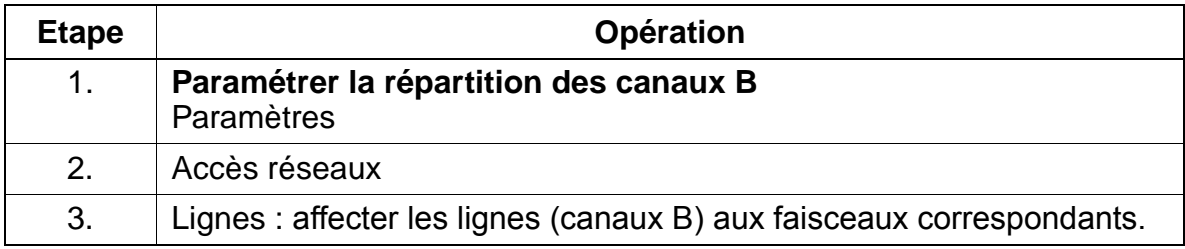

## **Contrôle de la fonctionnalité**

Pour contrôler son bon fonctionnement pour les communications sortantes, procéder comme suit :

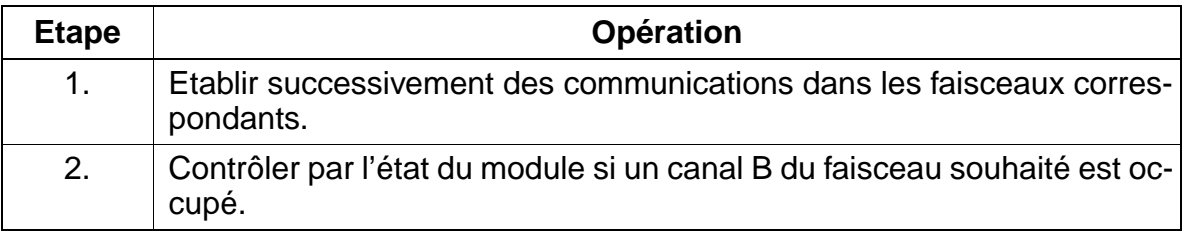

# **7.5 Fonctionnalités relatives au trafic réseau en général**

# **7.5.1 Accès multiple**

## **Définition**

HiPath 3000 peut être utilisé sur un accès multiple RNIS (bus  $S_0$ ). Cela permet un fonctionnement parallèle avec d'autres appareils RNIS qui se trouvent sur ce raccordement. Pour chaque abonné, il est possible de programmer un numéro de sélection directe (MSN de l'accès multiple) de 11 caractères maxi.

## **Caractéristiques dépendantes du modèle**

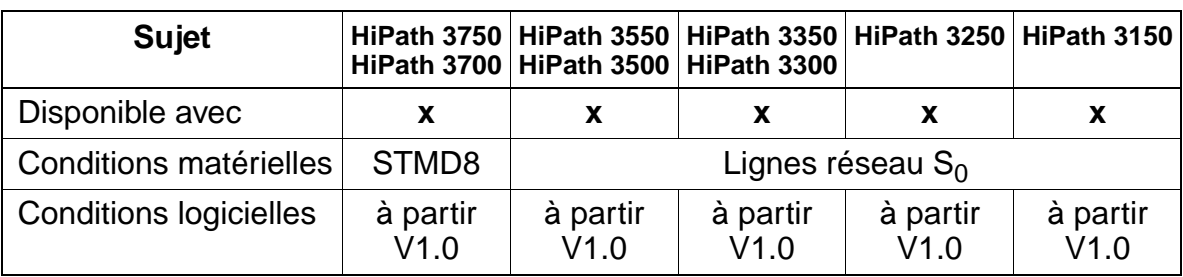

## **Interactions/Restrictions**

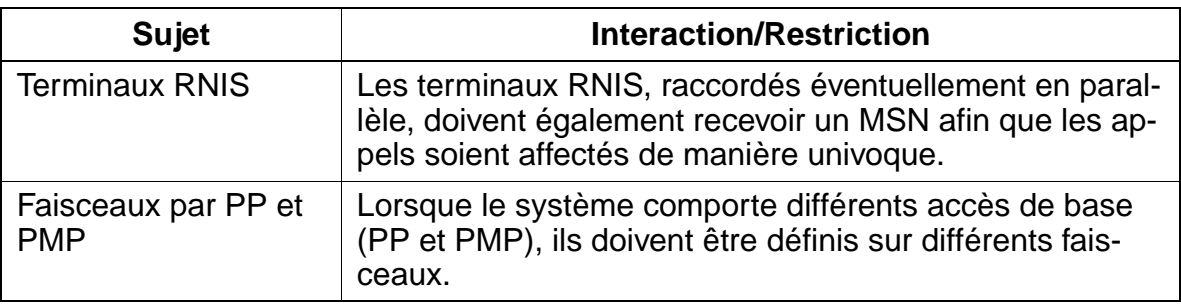

## **Paramétrage**

Pour paramétrer la fonctionnalité, utiliser :

● Assistant T / HiPath 3000 Manager E

### **Programmer la fonctionnalité avec Assistant T**

Pour programmer la fonctionnalité avec Assistant T, procéder de la manière suivante :

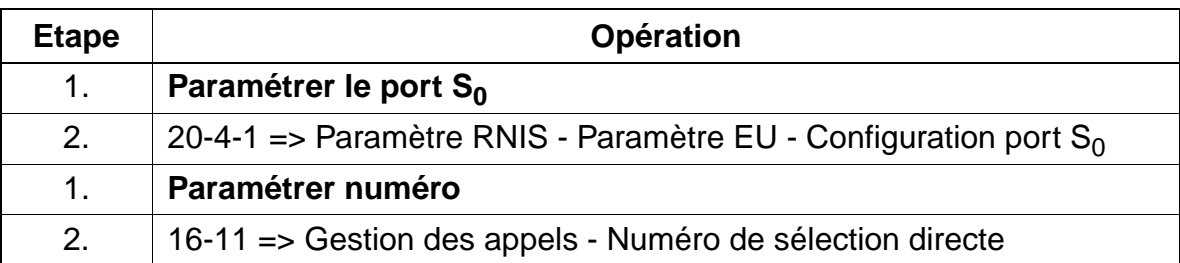

#### **Programmer la fonctionnalité avec HiPath 3000 Manager E**

Pour programmer la fonctionnalité avec HiPath 3000 Manager E, procéder de la manière suivante :

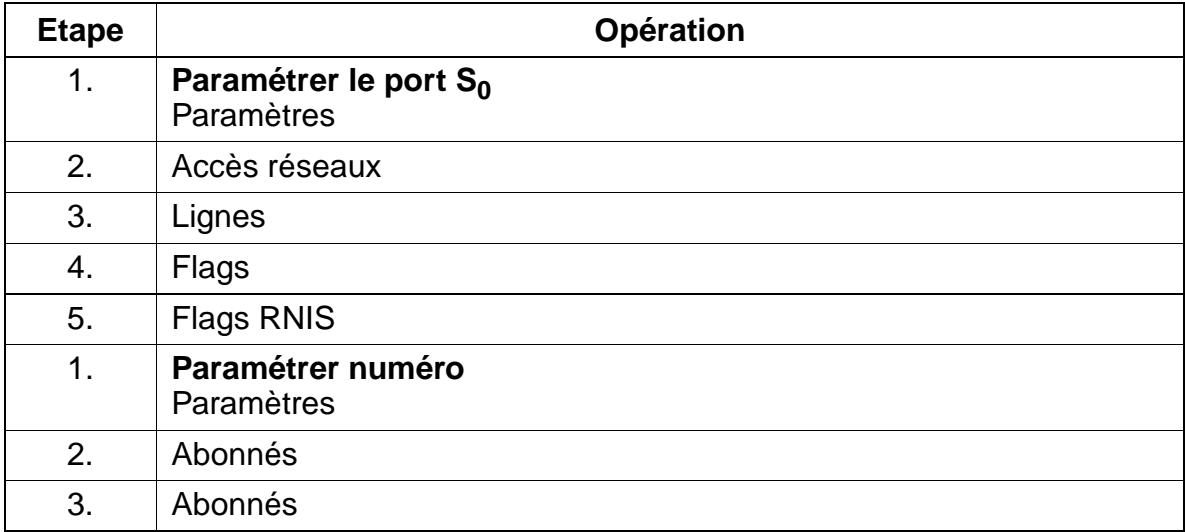

Fonctionnalités relatives au trafic réseau en général Uniquement à usage interne **Fonctionnalités**

## **7.5.2 Faisceaux**

### **Définition**

Les lignes externes du système peuvent être regroupées en faisceau par rapport à un canal B. L'ordre de configuration des faisceaux est linéaire (toujours la première ligne libre) ou cyclique (après la dernière ligne départ occupée). Pour chacun des faisceaux, on peut indiquer un faisceau de débordement. Si, lors d'une tentative de prise, toutes les lignes d'un faisceau sont occupées, la recherche se poursuit vers le faisceau de débordement. Elle n'est effectuée que dans la direction indiquée. Si toutes les lignes sont également occupées sur ce faisceau, il n'y a pas d'autre débordement.

#### **Caractéristiques dépendantes du modèle**

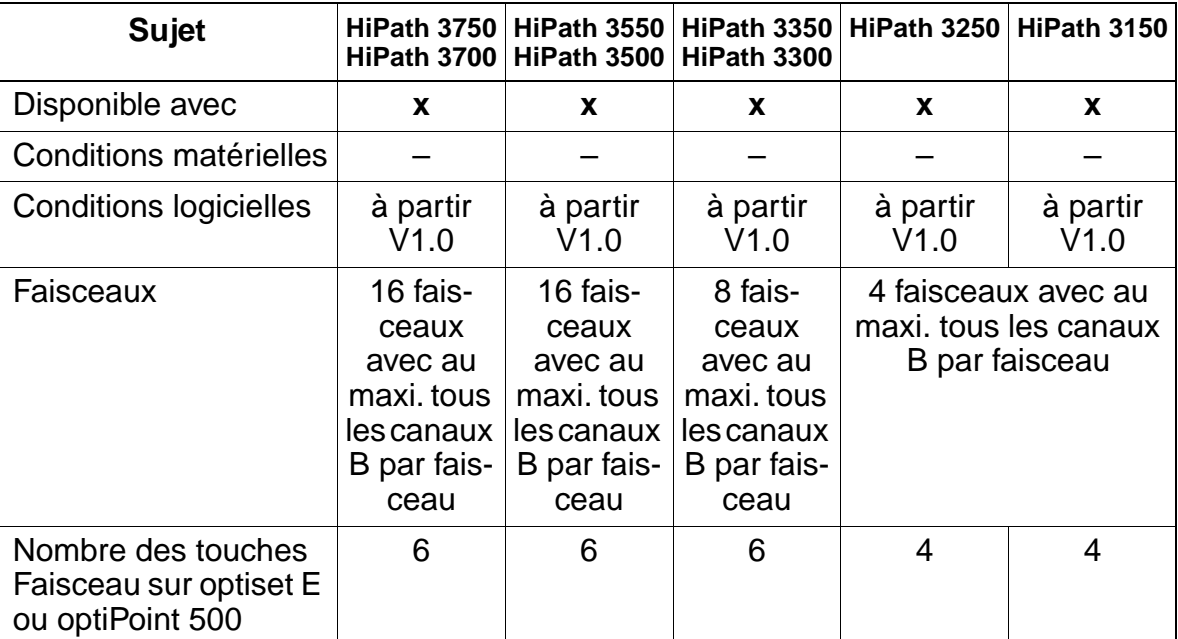

#### **Interactions/Restrictions**

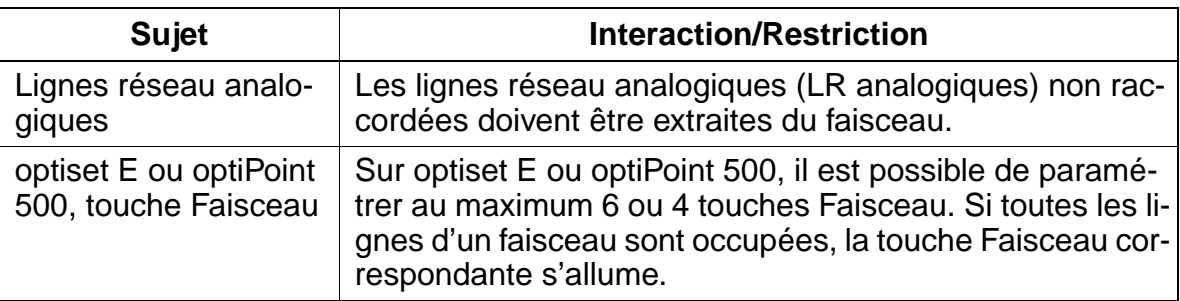

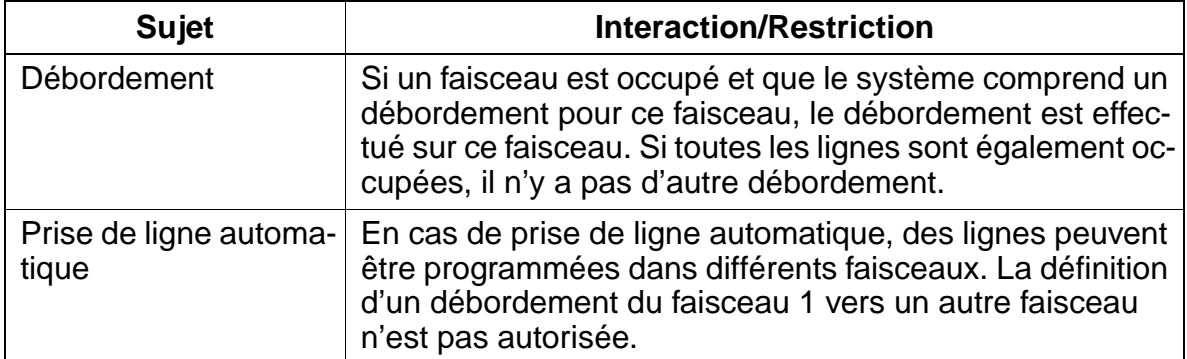

### **Paramétrage**

Pour paramétrer la fonctionnalité, utiliser :

● Assistant T / HiPath 3000 Manager E

### **Programmer la fonctionnalité avec Assistant T**

Pour programmer la fonctionnalité avec Assistant T, procéder de la manière suivante :

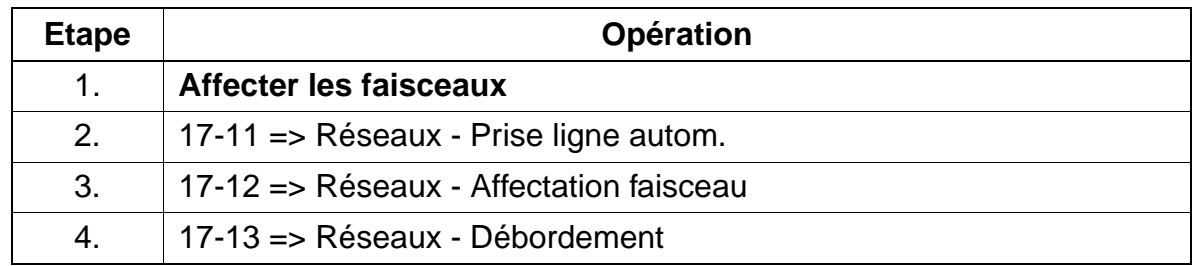

## **Programmer la fonctionnalité avec HiPath 3000 Manager E**

Pour programmer la fonctionnalité avec HiPath 3000 Manager E, procéder de la manière suivante :

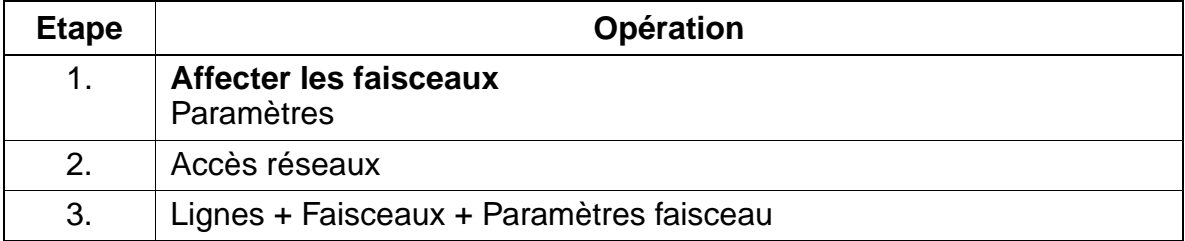

## **7.5.3 Touches de ligne**

#### **Définition**

Il est possible de programmer sur optiset E ou optiPoint 500 des touches de ligne se rapportant au canal B. Cela permet d'interroger ou de prendre la ligne en appuyant directement sur la touche de ligne. L'état de la ligne est signalé par la LED.

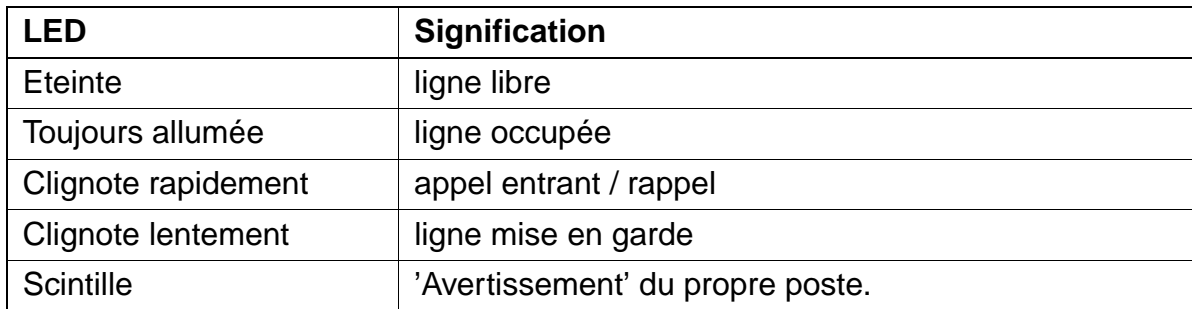

Les touches de ligne permettent d'effectuer les fonctionnalités suivantes :

- Interception
- Reprise de la propre ligne mise en garde
- Reprise d'une ligne mise en garde générale
- Interception de communications
- Va-et-vient entre plusieurs lignes

#### **Caractéristiques dépendantes du modèle**

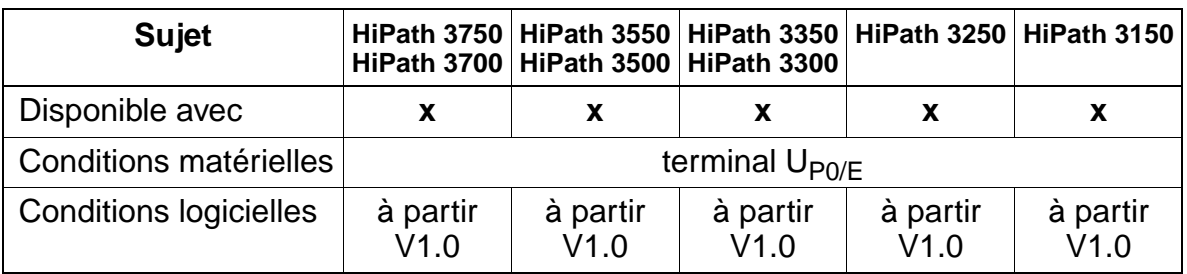

#### **Paramétrage**

Pour paramétrer la fonctionnalité, utiliser :

● Assistant T / HiPath 3000 Manager E

:

Fonctionnalités relatives au trafic réseau en général

### **Programmer la fonctionnalité avec Assistant T**

Pour programmer la fonctionnalité avec Assistant T, procéder de la manière suivante

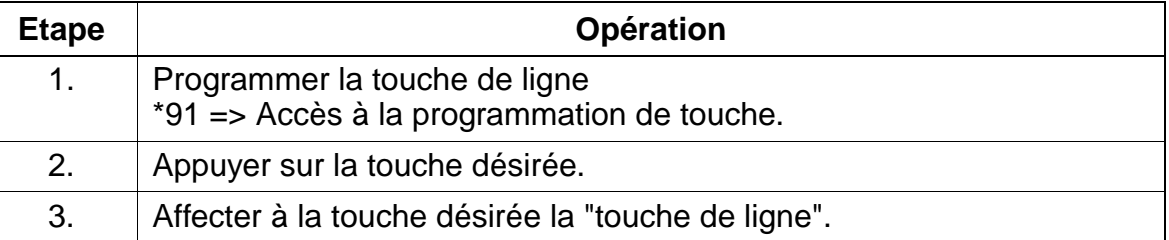

### **Programmer la fonctionnalité avec HiPath 3000 Manager E**

Pour programmer la fonctionnalité avec HiPath 3000 Manager E, procéder de la manière suivante :

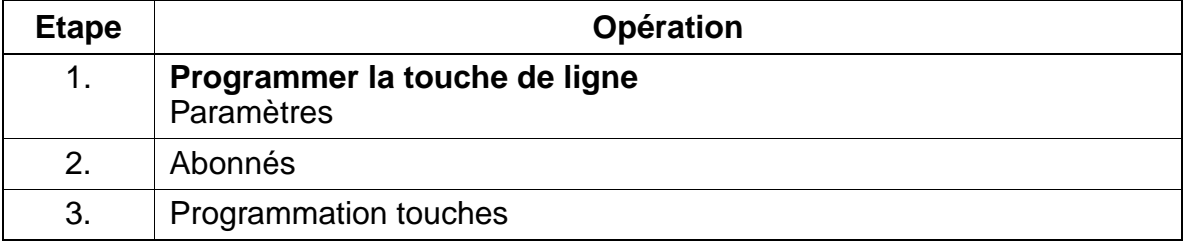

#### **Contrôle de la fonctionnalité**

Pour contrôler son bon fonctionnement, procéder de la manière suivante :

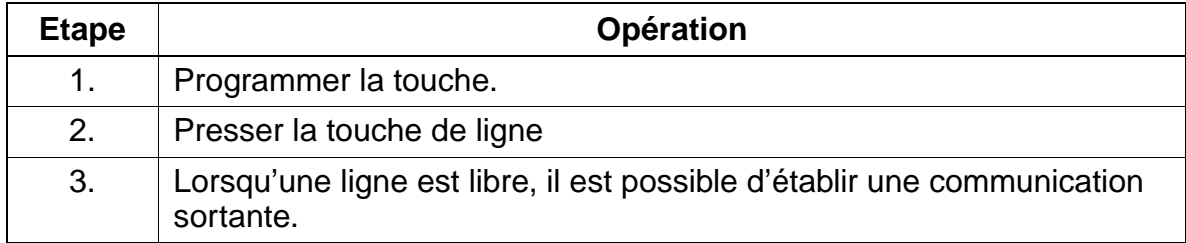

#### **Exécution de la fonctionnalité**

Vous trouverez des informations dans les modes d'emploi électroniques.

## **7.5.4 Touches de suivi**

#### **Définition**

Sur optiset E ou optiPoint 500, il est possible de programmer jusqu'à 10 touches de suivi (avec MSN). Ces touches sont utilisées pour la prise de ligne départ et arrivée. L'affectation des touches de suivi aux lignes est virtuelle, c'est-à-dire qu'il n'y a pas de ligne affectée de manière fixe à une touche (de la même manière que pour les touches de faisceau). En cas de prise de ligne externe sortante, appuyer sur la touche de suivi d'appel pour prendre le faisceau correspondant. Si une communication est établie sans touche de suivi d'appel, une touche de suivi d'appel est alors automatiquement occupée, en fonction du faisceau. Pour les communications entrantes, il est également affecté une touche de suivi d'appel libre, en fonction du faisceau.

Les touches de suivi sont des touches de ligne temporaires. Elles permettent l'utilisation des fonctionnalités suivantes :

- Signalisation et acceptation de l'appel lors d'un premier appel et d'un retour d'appel
- Va-et-vient
- Retrait du double appel
- Interception.

#### **Caractéristiques dépendantes du modèle**

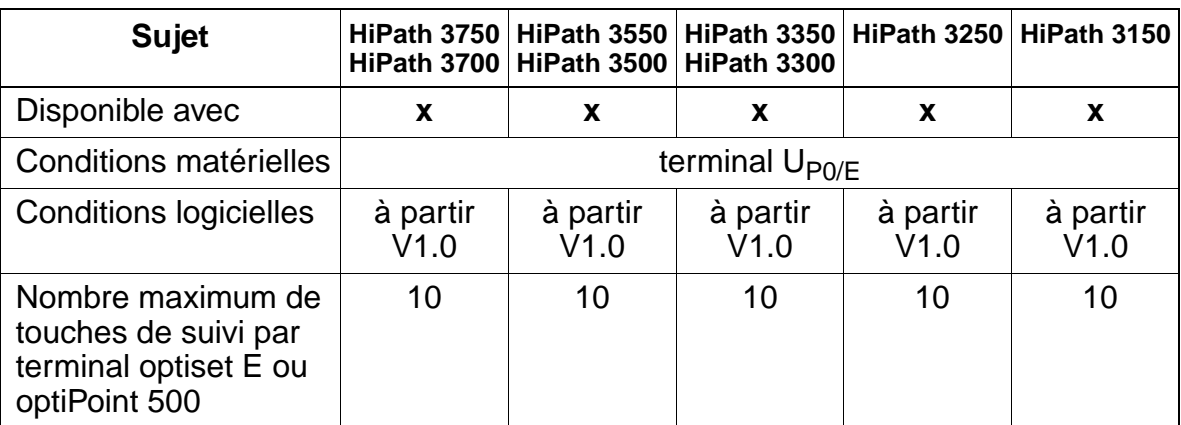

#### **Interactions/Restrictions**

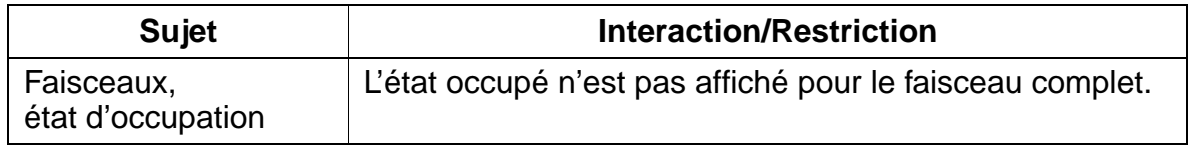

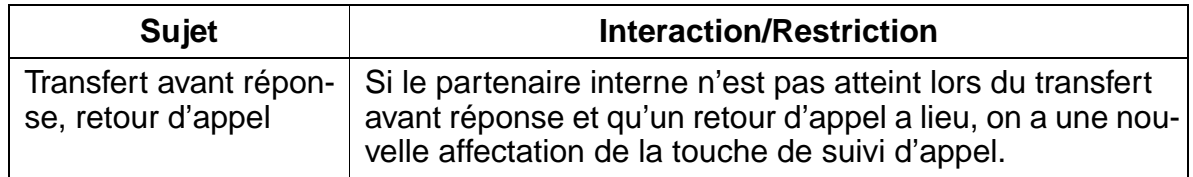

#### **Paramétrage**

Pour paramétrer la fonctionnalité, utiliser :

● Assistant T / HiPath 3000 Manager E

#### **Programmer la fonctionnalité avec Assistant T**

Pour programmer la fonctionnalité avec Assistant T, procéder de la manière suivante :

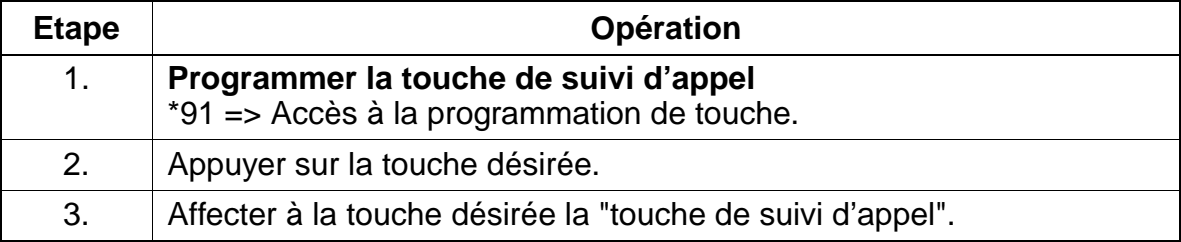

#### **Programmer la fonctionnalité avec HiPath 3000 Manager E**

Pour programmer la fonctionnalité avec HiPath 3000 Manager E, procéder de la manière suivante :

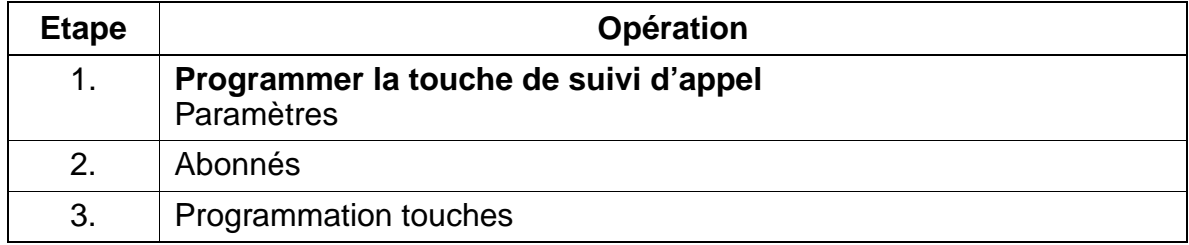

### **Contrôle de la fonctionnalité**

Pour contrôler son bon fonctionnement, procéder de la manière suivante :

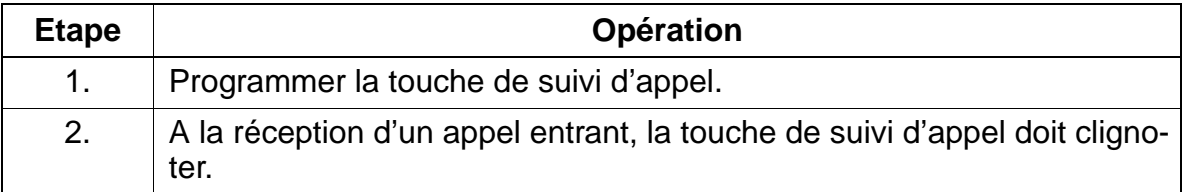

### **Exécution de la fonctionnalité**

Vous trouverez des informations dans les modes d'emploi électroniques.

# **7.5.5 Aboutement**

## **Définition**

L'aboutement correspond à une communication externe entrante qui passe par le système et repart. La communication externe peut être réalisée avec le central comme avec un système en réseau.

Il possible de réaliser un aboutement manuel et automatique avec des lignes réseau numérique et des lignes analogiques avec critère de libération vers l'arrière. A l'aide d'un dispositif de surveillance du temps et d'une libération automatique, l'aboutement peut aussi être réalisé sur des lignes réseau analogiques sans critères de libération vers l'arrière. L'aboutement est nécessaire dans les cas suivants :

- Systèmes en réseau
- Liaison réseau-réseau (y compris DISA)
- Transition entre le réseau privé et le réseau public et inversement.

L'aboutement est utilisé en liaison avec les fonctionnalités suivantes :

- Renvoi d'appel
- Transfert
- Rappel automatique (dans le réseau CorNet-N, réseau QSig, et s'il est supporté côté réseau, également externe)
- Message Waiting pour les serveurs de messagerie vocale centraux dans le réseau CorNet-N, réseau QSig

#### **Caractéristiques dépendantes du modèle**

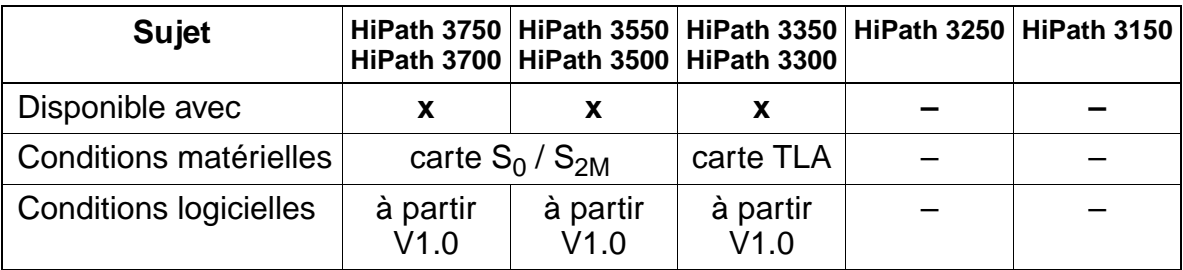

#### **Interactions/Restrictions**

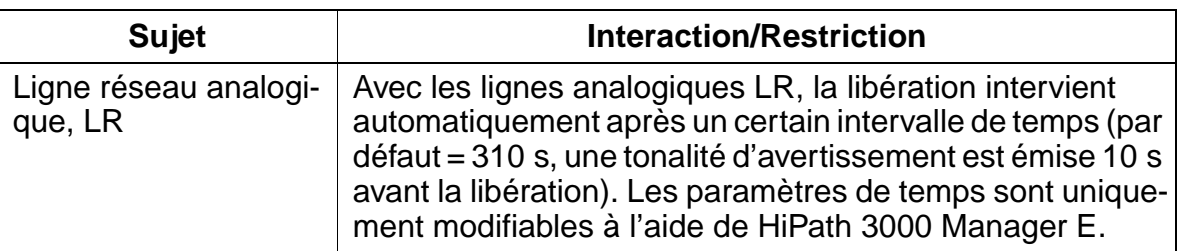

#### **Paramétrage**

Pour paramétrer la fonctionnalité, utiliser :

● HiPath 3000 Manager E

#### **Programmer la fonctionnalité avec HiPath 3000 Manager E**

Pour programmer la fonctionnalité avec HiPath 3000 Manager E, procéder de la manière suivante :

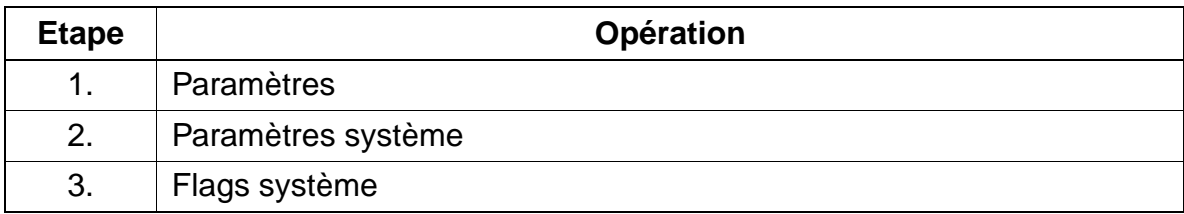

#### **Contrôle de la fonctionnalité**

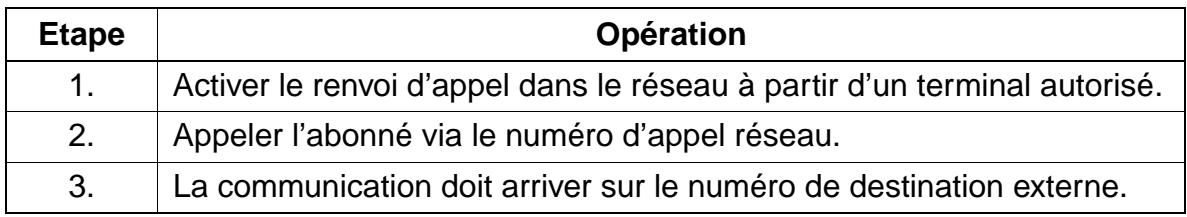

## **7.5.6 Conversion du numéro en nom avec la numérotation abrégée centralisée (KWZ)**

#### **Définition**

Dans les communications établies par numérotation abrégée centralisée, le système affiche, après la numérotation sortante, le nom de la destination programmée dans la numérotation abrégée centralisée au lieu du numéro KWZ. Si, dans le cadre des appels entrants, le numéro de l'appelant est le même que celui d'un numéro de la numérotation abrégée centralisée, le nom correspondant est alors affiché.

#### **Caractéristiques dépendantes du modèle**

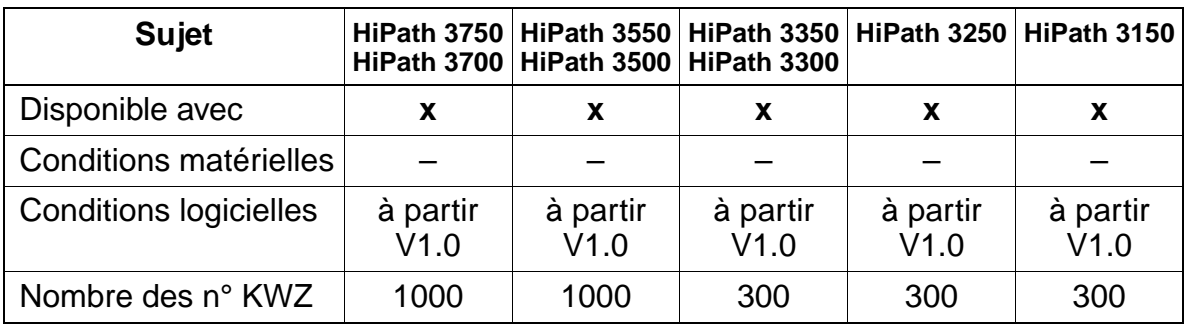

#### **Paramétrage**

Pour paramétrer la fonctionnalité, utiliser :

● Assistant T / HiPath 3000 Manager E

### **Programmer la fonctionnalité avec Assistant T**

Pour programmer la fonctionnalité avec Assistant T, procéder de la manière suivante :

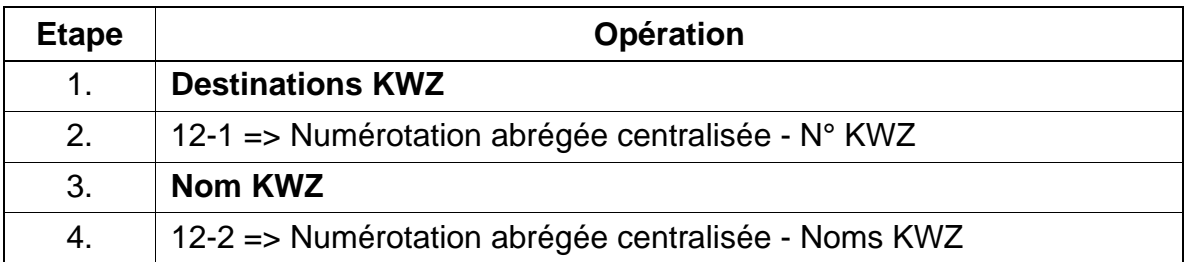

#### **Programmer la fonctionnalité avec HiPath 3000 Manager E**

Pour programmer la fonctionnalité avec HiPath 3000 Manager E, procéder de la manière suivante :

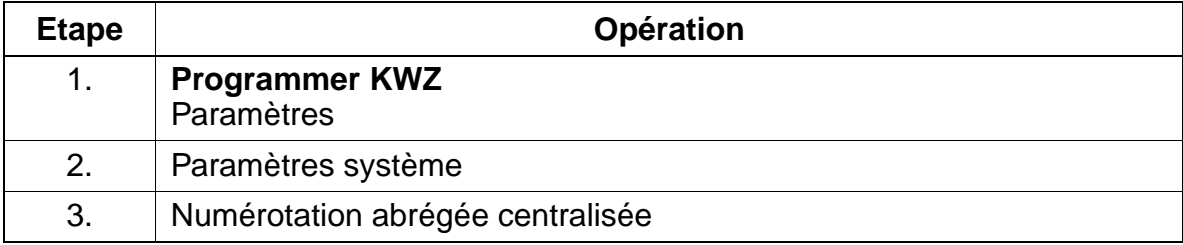

#### **Contrôle de la fonctionnalité**

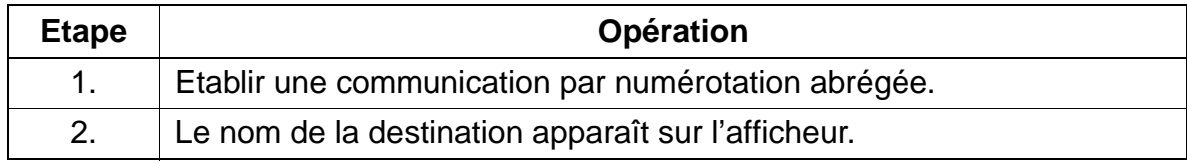

## **7.5.7 Message Waiting Indication MWI sur l'interface réseau (à partir de V3.0)**

#### **Définition**

Cette fonctionnalité n'est utilisable que si la fonction est supportée par le réseau public.

L'activation et la suppression de la "touche Boîte aux lettres" sont possibles.

Sont supportés l'envoi (menu Service ou indicatif) à partir de l'état Repos, Appel, Occupation et Communication et la réception de messages.

Côté réception, le message "Rappeler SVP" s'affiche sur les terminaux avec afficheur.

#### **Caractéristiques dépendantes du modèle**

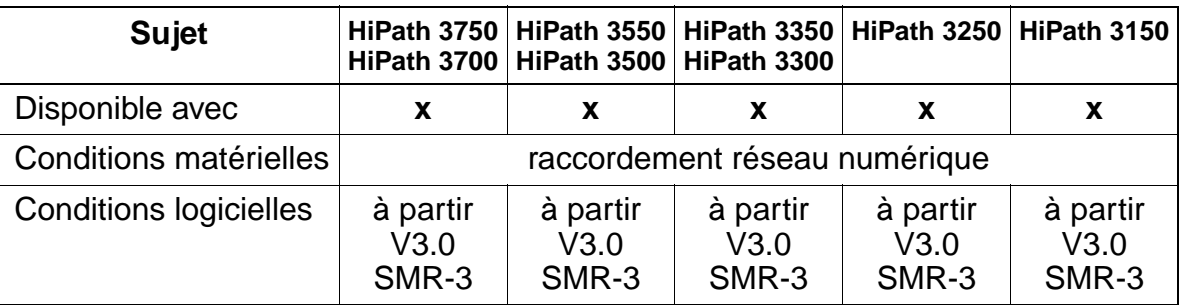

#### **Paramétrage**

Il n'est pas nécessaire de programmer spécifiquement la fonctionnalité.

## **7.6.1 Acheminement**

#### **Définition**

Dans le cadre de Call Management, il existe deux tables d'acheminement pour les appels entrants par les lignes analogiques ou numériques disponibles. L'une de ces tables est utilisée pour la commutation de jour, l'autre pour le renvoi de nuit. Les tables indiquent les postes vocaux vers lesquels l'appel est acheminé. Cela permet ainsi d'affecter précisément une ligne à un abonné, si nécessaire.

#### **Caractéristiques dépendantes du modèle**

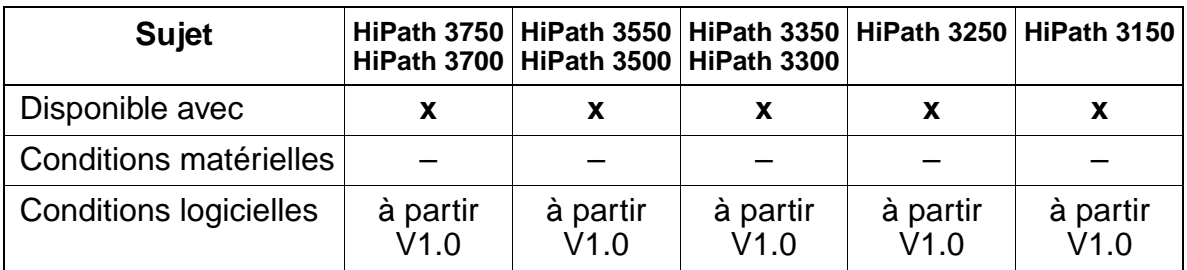

#### **Interactions/Restrictions**

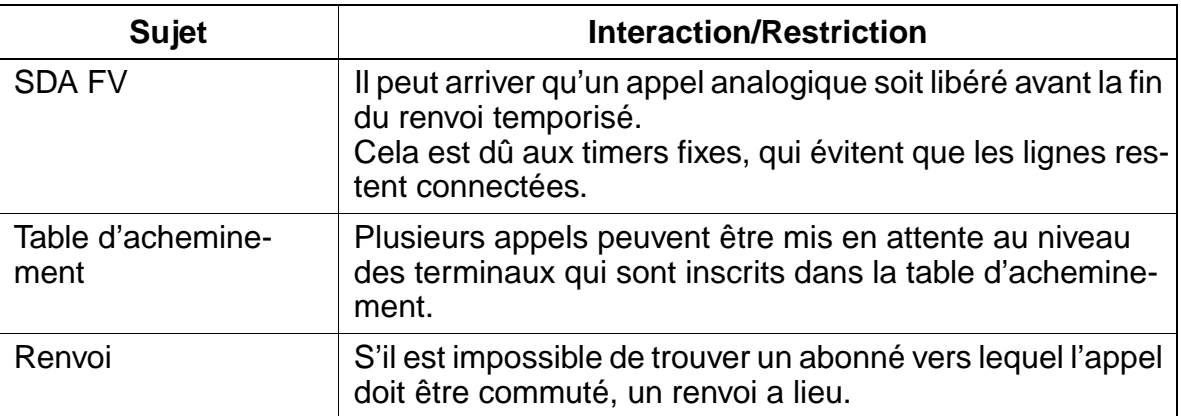

#### **Paramétrage**

Pour paramétrer la fonctionnalité, utiliser :

Assistant T / HiPath 3000 Manager E

#### **Programmer la fonctionnalité avec Assistant T**

Pour programmer la fonctionnalité avec Assistant T, procéder de la manière suivante :

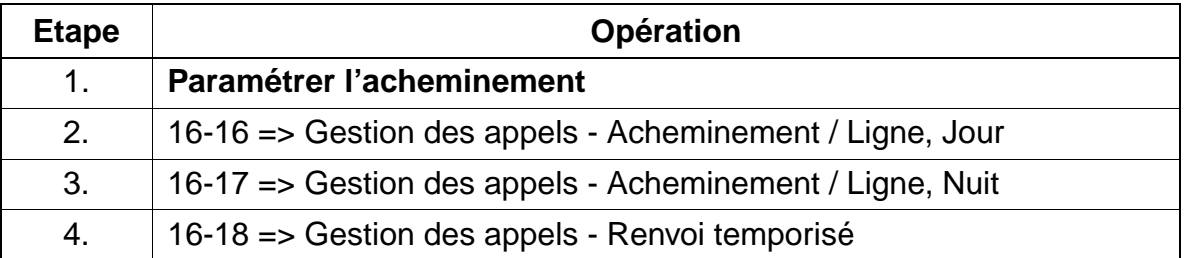

#### **Programmer la fonctionnalité avec HiPath 3000 Manager E**

Pour programmer la fonctionnalité avec HiPath 3000 Manager E, procéder de la manière suivante :

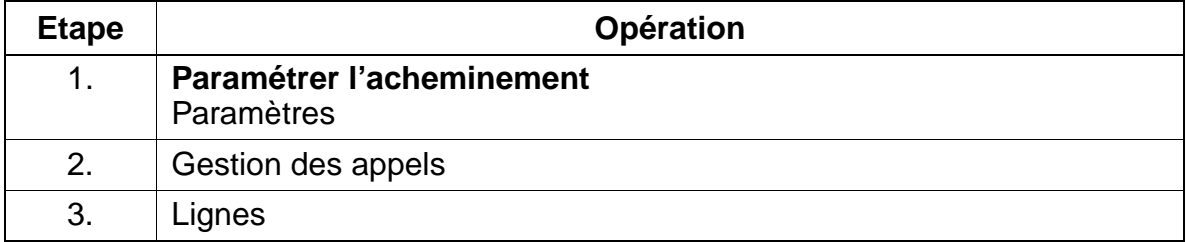

#### **Contrôle de la fonctionnalité**

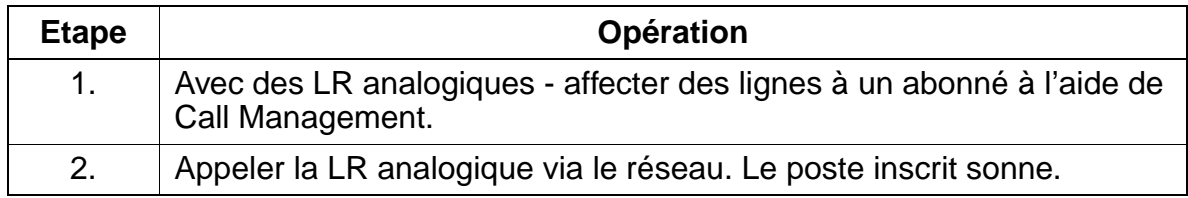

## **7.6.2 Pilotage**

#### **Définition**

Chaque abonné interne peut gérer une liste personnelle où il inscrit des numéros internes supplémentaires qui peuvent être joints à la place de son terminal, dans le cadre des appels entrants.

Il est également possible d'inscrire le propre numéro de l'abonné lorsque ce numéro provoque un renvoi fixe vers un autre abonné (chef-secrétaire).

Grâce au nouveau flag abonné "Pas de pilotage en cas d'occupation", il est possible de commander quels abonnés pilotés doivent être appelés si le "maître" (= abonné à piloter) est occupé.

Si plusieurs "maîtres" pilotent le même abonné/le même Smartset, le flag s'applique à tous les pilotages de cet abonné/de ce Smartset.

Si le flag n'est pas configuré, le pilotage est effectué dans tous les cas, dans la mesure où l'abonné piloté est joignable (mode standard).

Si le flag est configuré, le pilotage dépend de l'accessibilité du "maître" :

- le "maître" est libre le pilotage est immédiat.
- possibilité d'avertissement auprès du "maître" le pilotage a lieu au bout de 5 s.
- impossible d'appeler ou d'avertir le "maître" pas de pilotage.

#### **Caractéristiques dépendantes du modèle**

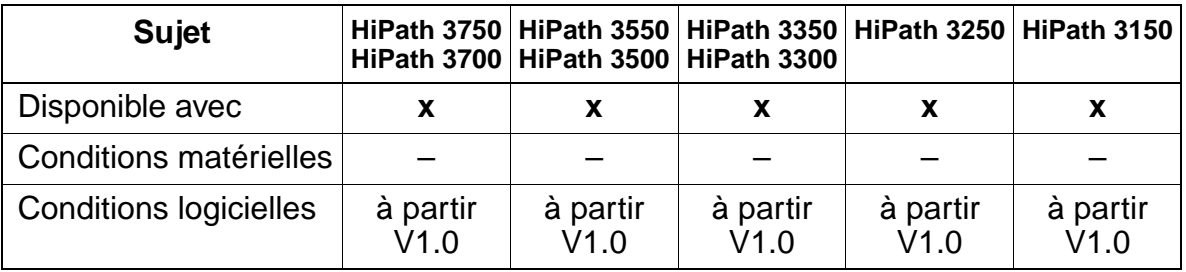

### **Interactions/Restrictions**

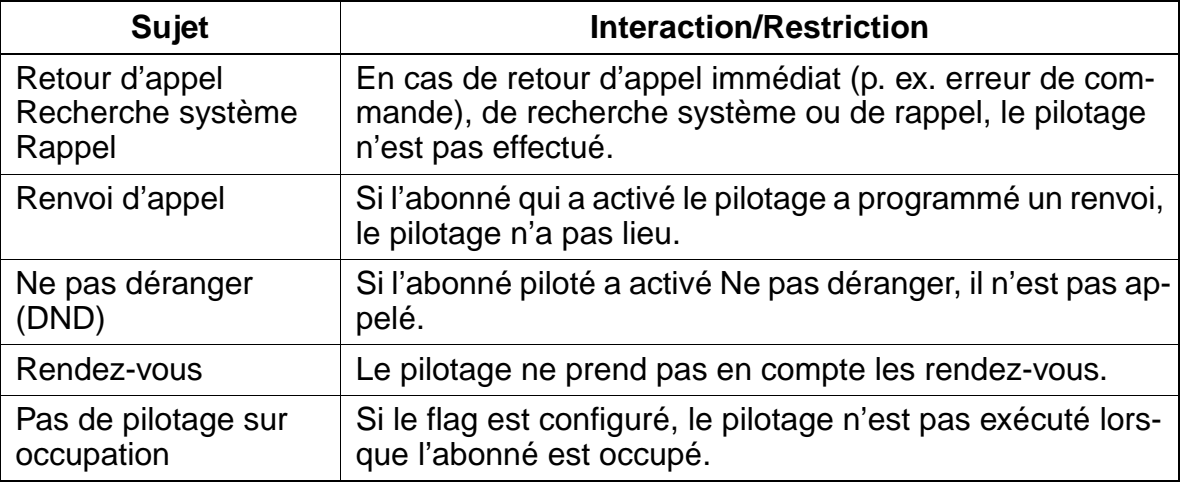

#### **Paramétrage**

Il n'est pas nécessaire de programmer spécifiquement la fonctionnalité.

#### **Contrôle de la fonctionnalité**

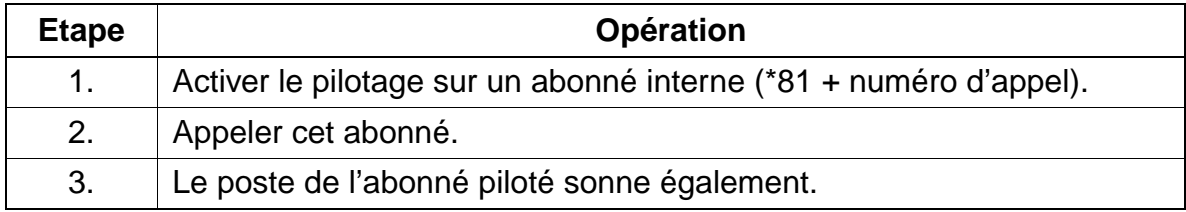

## **7.6.3 Renvoi de nuit**

#### **Définition**

Le renvoi de nuit permet de renvoyer des appels. Tous les appels qui atteignent le P.O. sont renvoyés vers une destination définie préalablement. La destination peut être un abonné unique ou un groupe d'abonnés. De plus, une sonnerie générale peut être utilisée en liaison avec le renvoi de nuit afin de signaler les appels aux personnes présentes (équipe de nuit).

HiPath 3000 fait la distinction entre le renvoi de jour, le renvoi de nuit fixe et le renvoi de nuit variable.

En cas de renvoi de jour et de renvoi de nuit fixe, un appel entrant externe, quel que soit le type de poste, est renvoyé vers les tables / listes des destinations de renvoi de jour ou de nuit.

En cas de renvoi de nuit variable vers un abonné vocal, l'appel suit les tables d'acheminement du renvoi de nuit fixe. Ensuite a lieu le renvoi vers le poste de nuit variable. Le comportement du système correspond donc, dans tous les domaines, au renvoi temporisé vers la destination de nuit.

Les appels à sélection directe externe sont traités conformément à la liste des renvois de nuit. Ce traitement est aussi appelé renvoi de nuit individuel puisque des lignes individuelles peuvent se voir attribuer des destinations de nuit diverses.

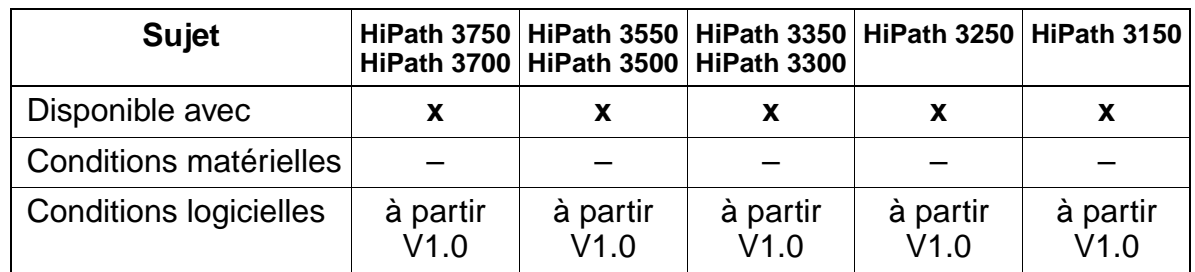

#### **Caractéristiques dépendantes du modèle**

#### **Interactions/Restrictions**

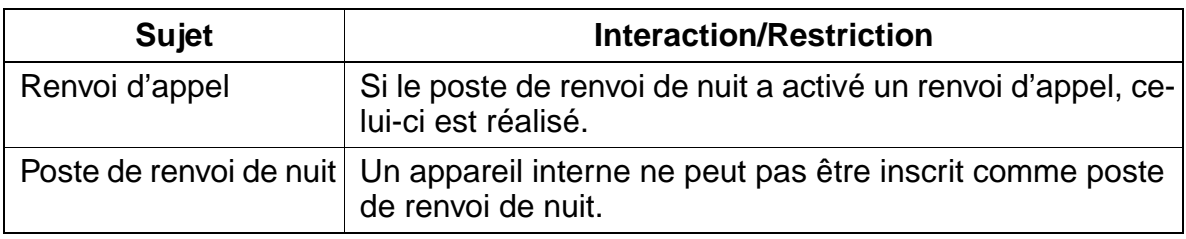

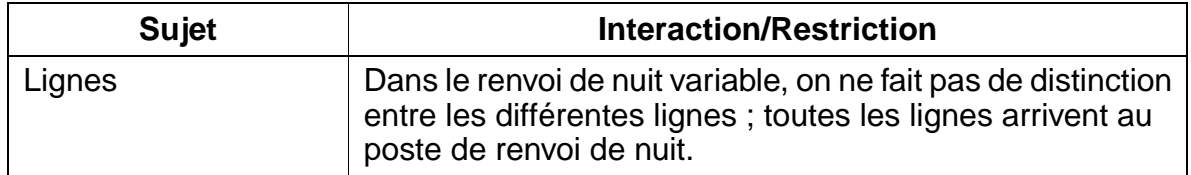

#### **Paramétrage**

Pour paramétrer la fonctionnalité, utiliser :

● Assistant T / HiPath 3000 Manager E

#### **Programmer la fonctionnalité avec Assistant T**

Pour programmer la fonctionnalité avec Assistant T, procéder de la manière suivante :

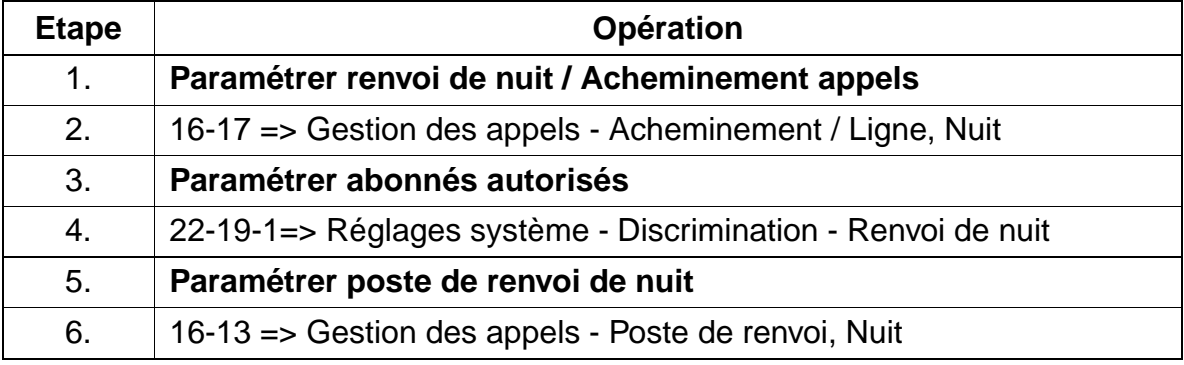

#### **Programmer la fonctionnalité avec HiPath 3000 Manager E**

Pour programmer la fonctionnalité avec HiPath 3000 Manager E, procéder de la manière suivante :

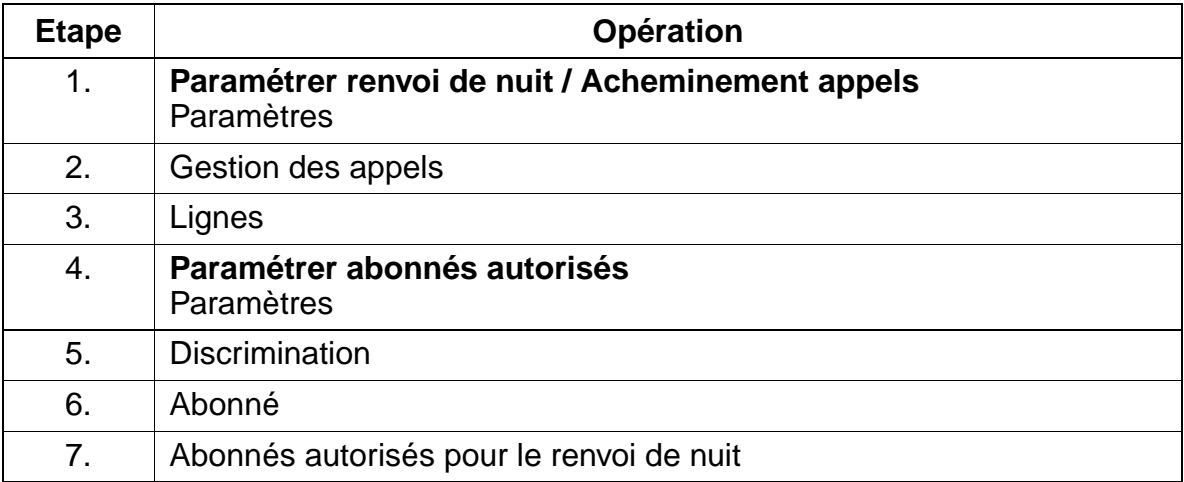

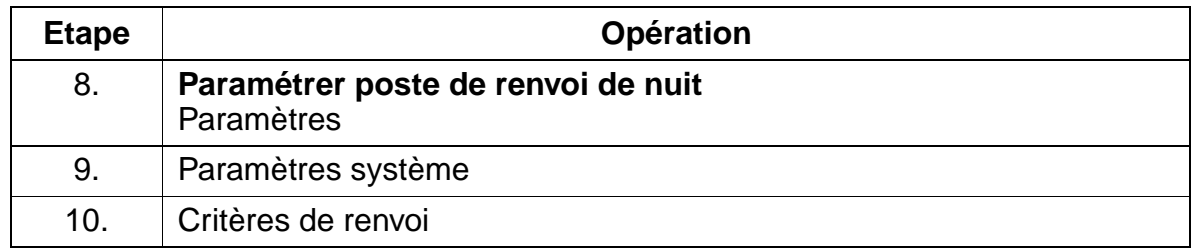

#### **Contrôle de la fonctionnalité**

Pour contrôler son bon fonctionnement, procéder de la manière suivante :

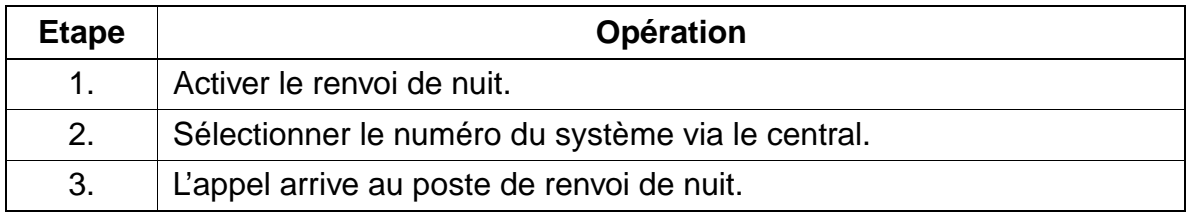

#### **Exécution de la fonctionnalité**

Vous trouverez des informations dans les modes d'emploi électroniques.

## **7.6.4 Sélection directe**

#### **Définition**

Avec la sélection directe, un appel entrant atteint un abonné sans participation du poste opérateur.

Le traitement de la fonctionnalité a lieu au niveau de Call Management. La numérotation interne et externe est définie dans le plan de numérotation.

#### **Caractéristiques dépendantes du modèle**

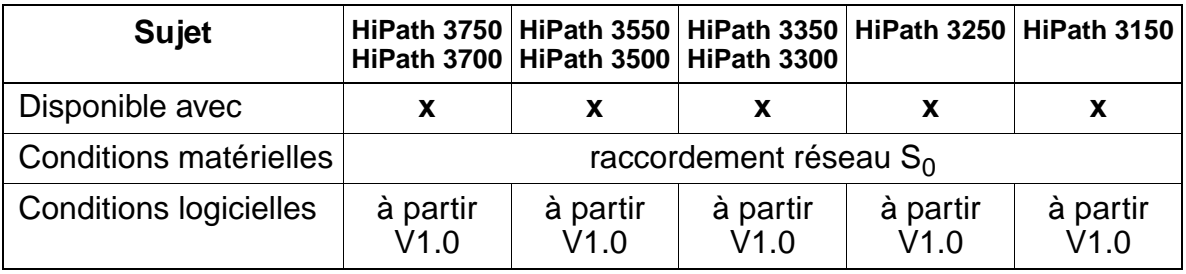

#### **Interactions/Restrictions**

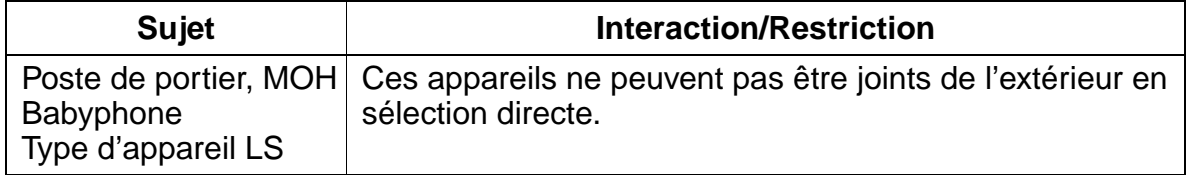

#### **Paramétrage**

Pour paramétrer la fonctionnalité, utiliser :

● Assistant T / HiPath 3000 Manager E

#### **Programmer la fonctionnalité avec Assistant T**

Pour programmer la fonctionnalité avec Assistant T, procéder de la manière suivante :

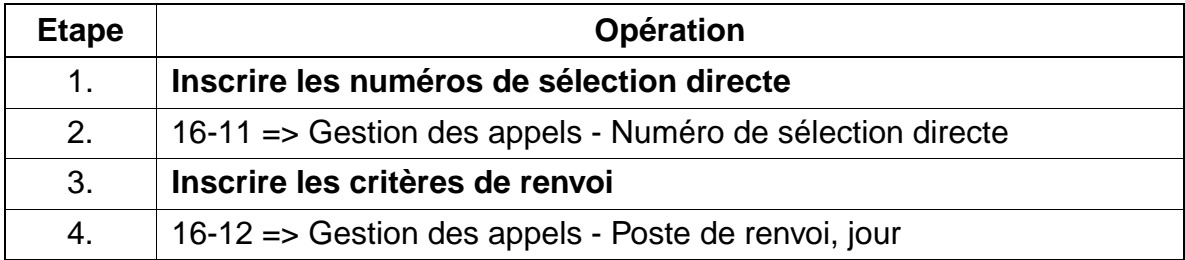

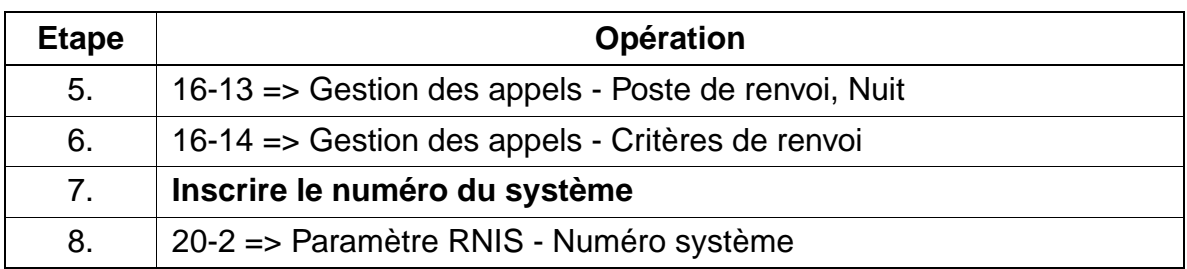

#### **Programmer la fonctionnalité avec HiPath 3000 Manager E**

Pour programmer la fonctionnalité avec HiPath 3000 Manager E, procéder de la manière suivante :

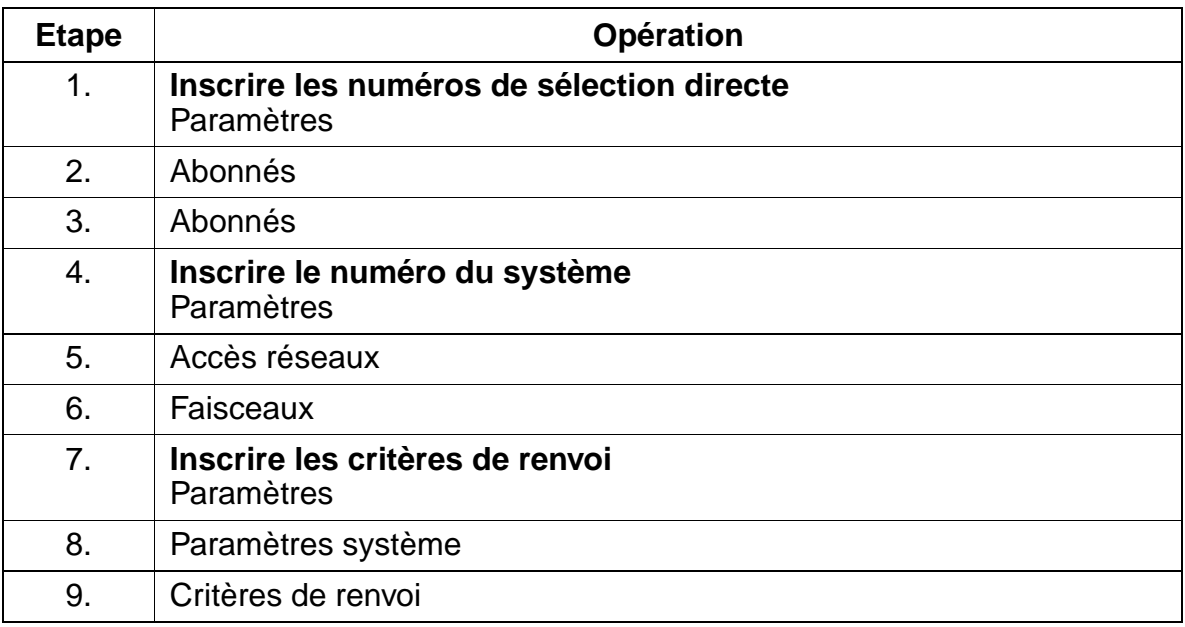

### **Contrôle de la fonctionnalité**

Pour contrôler son bon fonctionnement, procéder de la manière suivante :

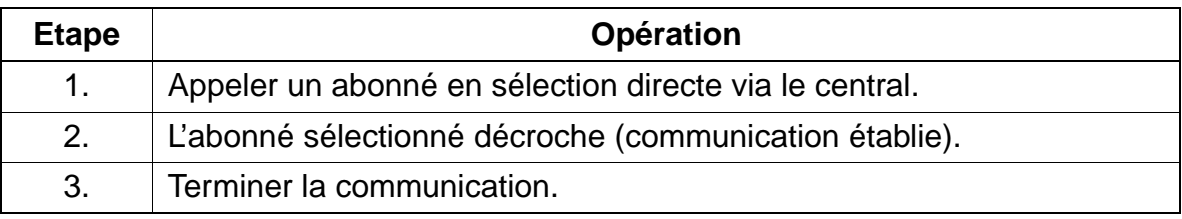

#### **Exécution de la fonctionnalité**

Vous trouverez des informations dans les modes d'emploi électroniques.

# <span id="page-607-0"></span>**7.6.5 Prise de ligne sélective avec un numéro de sélection directe**

## **Définition**

Pour effectuer une prise de ligne sortante sélective, avec un numéro de sélection directe disponible dans le système, l'abonné doit utiliser la procédure correspondante ou bien programmer une touche avec la fonction "Affecter numéro d'appel" (touche MUSAP). A cette touche est affectée une sélection directe figurant dans le système. Le fait d'appuyer sur la touche ne provoque pas de prise. Pour effectuer une prise, il faut numéroter en plus le faisceau, la ligne ou la ligne principale (Prime line).

La touche MUSAP comprend, pour les communications entrantes, la fonctionnalité d'une touche de suivi d'appel. Comme sur la touche de ligne, la touche de suivi d'appel ou la touche appel interphone, la LED est commandée par la touche de ligne qui lui est associée. Des fonctionnalités telles que le va-et-vient, le double appel, etc. sont possibles.

Dans le cadre des communications sortantes, la touche réagit comme une touche de suivi d'appel une fois la communication établie.

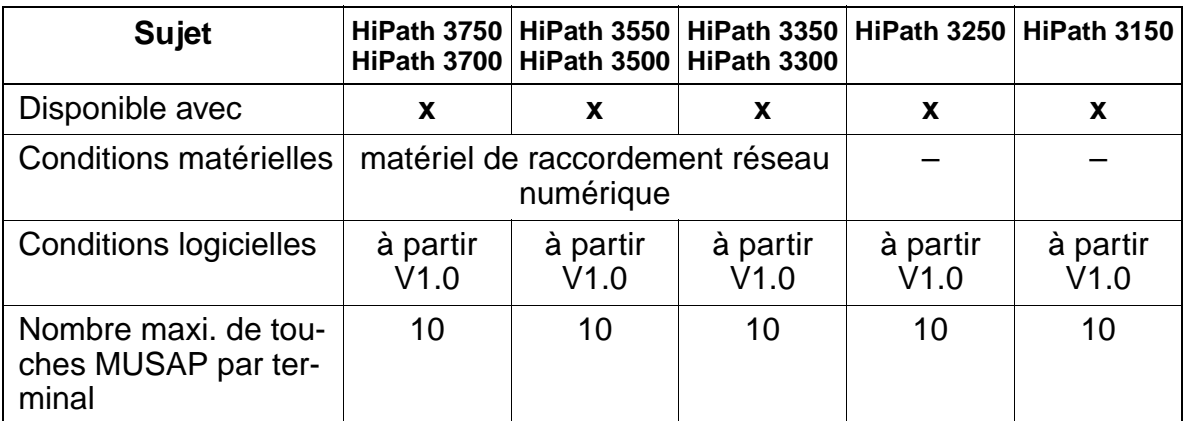

### **Caractéristiques dépendantes du modèle**

### **Interactions/Restrictions**

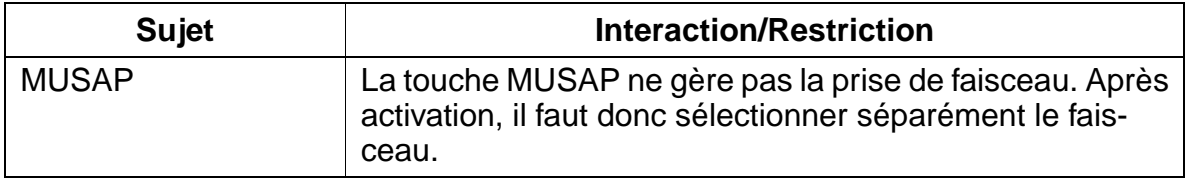

#### **Paramétrage**

Il n'est pas nécessaire de programmer spécifiquement la fonctionnalité. Le paramétrage d'une touche MUSAP est possible avec :

● Assistant T / HiPath 3000 Manager E

#### **Programmer la touche MUSAP avec Assistant T**

Pour programmer une touche MUSAP avec Assistant T, procéder comme suit :

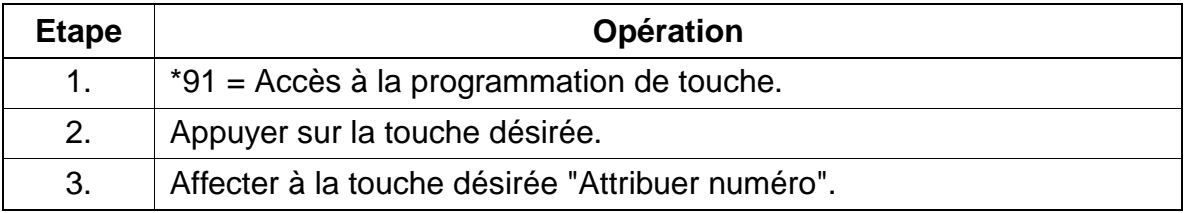

#### **Programmer la touche MUSAP avec HiPath 3000 Manager E**

Pour programmer une touche MUSAP avec HiPath 3000 Manager E, procéder comme suit :

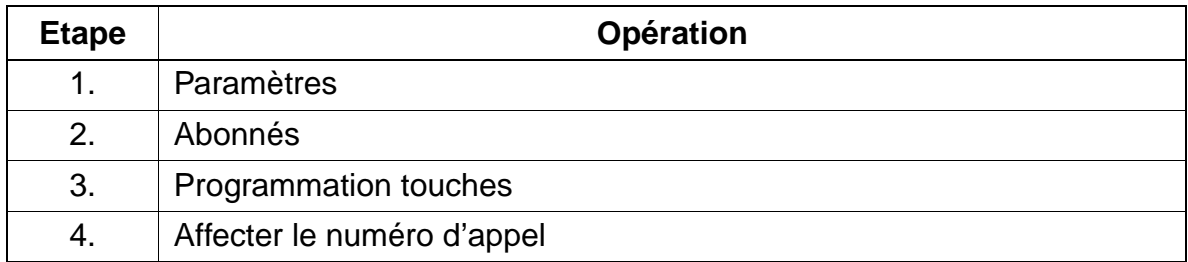

#### **Contrôle de la fonctionnalité**

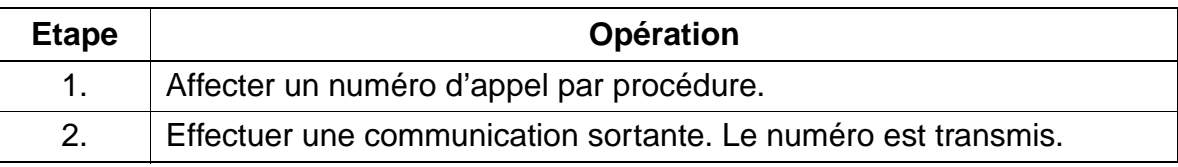

## **7.6.6 Signalisation optique et acoustique du numéro de sélection directe composé lors d'un appel**

#### **Définition**

En cas d'appel externe, un abonné interne voit s'afficher le numéro SDA qui a été composé initialement par l'appelant. Pour cela, différentes signalisations acoustiques sont disponibles. La signalisation optique s'effectue grâce à la LED affectée à la touche MUSAP (voir point [7.6.5\)](#page-607-0) correspondante.

En fonction du terminal, trois types différents de signalisation acoustique sont possibles (voir [point 7.3.1](#page-490-0)).

#### **Caractéristiques dépendantes du modèle**

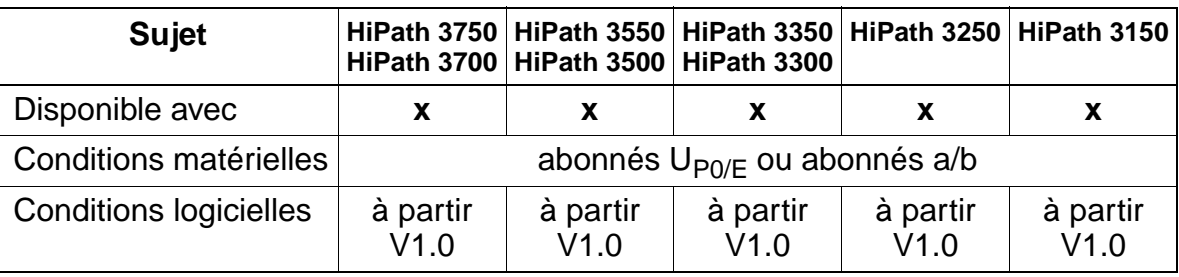

#### **Interactions/Restrictions**

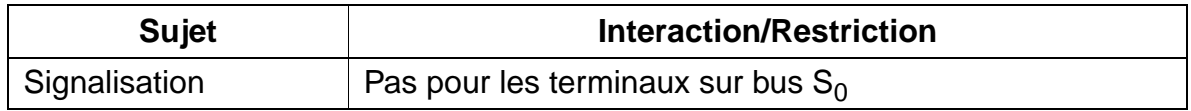

#### **Paramétrage**

Pour paramétrer la fonctionnalité, utiliser :

● Assistant T / HiPath 3000 Manager E

#### **Programmer la fonctionnalité avec Assistant T**

Pour programmer la fonctionnalité avec Assistant T, procéder de la manière suivante :

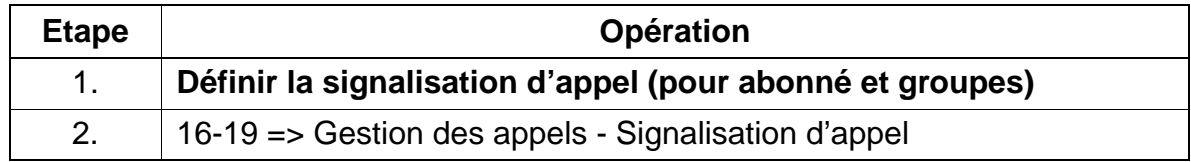

### **Programmer la fonctionnalité avec HiPath 3000 Manager E**

Pour programmer la fonctionnalité avec HiPath 3000 Manager E, procéder de la manière suivante :

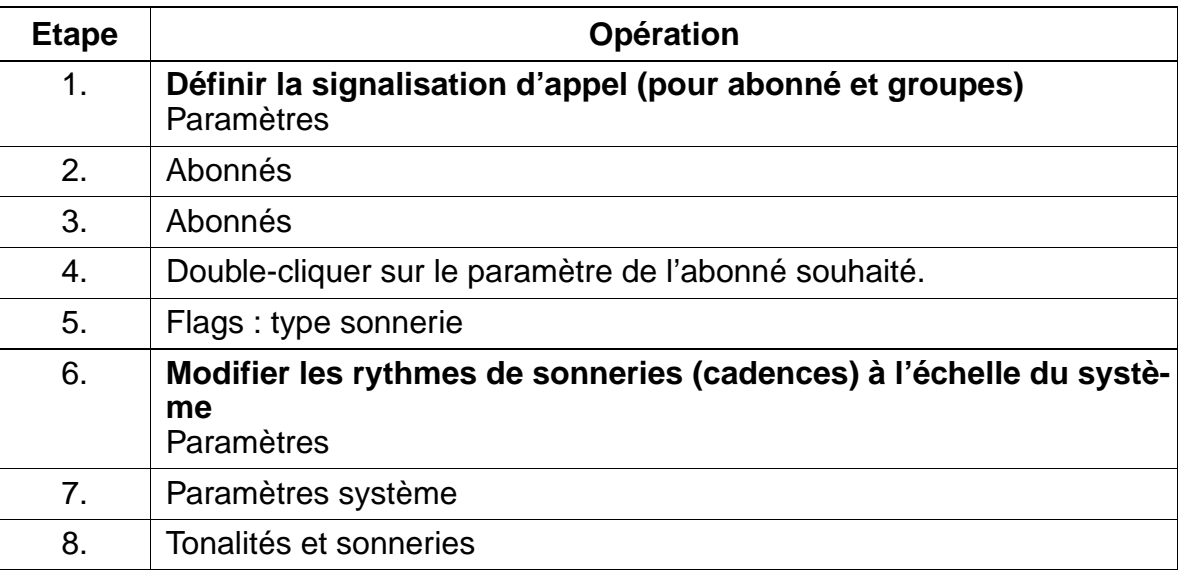

## **7.6.7 DISA (Direct Inward System Access - accès direct au système, à l'arrivée)**

#### **Définition**

La fonctionnalité DISA permet d'utiliser les fonctionnalités de HiPath 3000 via une liaison externe. Pour accéder au système, les appelants externes doivent entrer un mot de passe. Ensuite, ils peuvent utiliser les fonctionnalités système de la même manière qu'un abonné interne. De plus, il est possible d'effectuer une prise de ligne sortante via la liaison externe entrante.

Les fonctionnalités suivantes sont disponibles via DISA :

- Services directs pour abonné interne : Envoyer Textes message, activer/désactiver Textes message, activer/désactiver Renvoi de nuit, activer/désactiver Textes d'absence, activer/désactiver Pilotage, activer/désactiver Verrouillage, activer/désactiver Ne pas déranger, activer/désactiver Renvoi d'appel, intégrer/quitter Groupement, Annuler services.
- Services associés:

Activer/désactiver Texte d'absence, activer/désactiver Pilotage, activer/désactiver Verrouillage, activer/désactiver Ne pas déranger, activer/désactiver Renvoi d'appel, intégrer/quitter Groupement, Annuler services.

DISA permet aussi de joindre les abonnés internes. En cas de plan de numérotation fixe (par exemple en France), une mise en réseau virtuelle est donc ainsi également possible.

#### **Caractéristiques dépendantes du modèle**

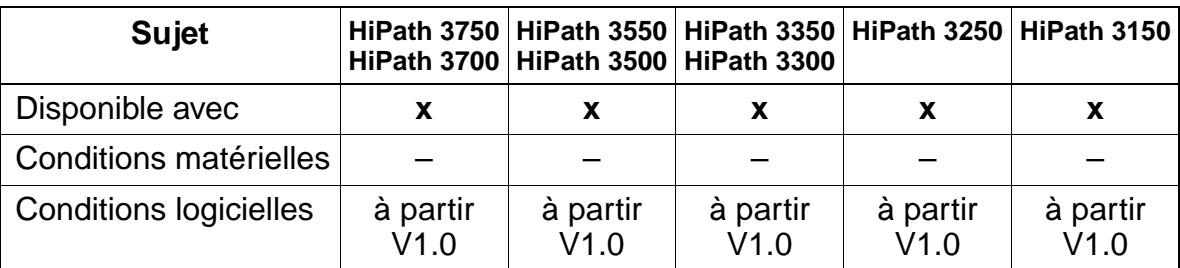

#### **Interactions/Restrictions**

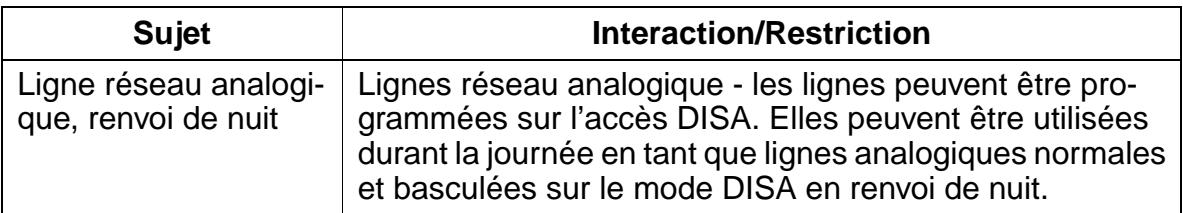
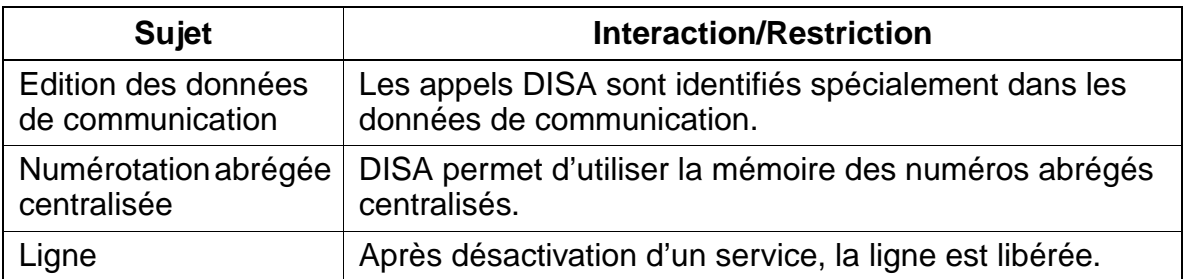

### **Paramétrage**

Pour paramétrer la fonctionnalité, utiliser :

● Assistant T / HiPath 3000 Manager E

### **Programmer la fonctionnalité avec Assistant T**

Pour programmer la fonctionnalité avec Assistant T, procéder de la manière suivante :

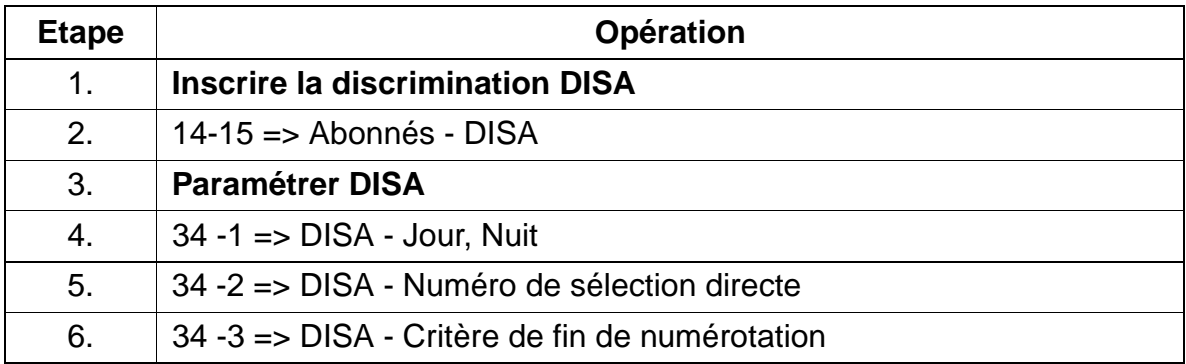

# **Programmer la fonctionnalité avec HiPath 3000 Manager E**

Pour programmer la fonctionnalité avec HiPath 3000 Manager E, procéder de la manière suivante :

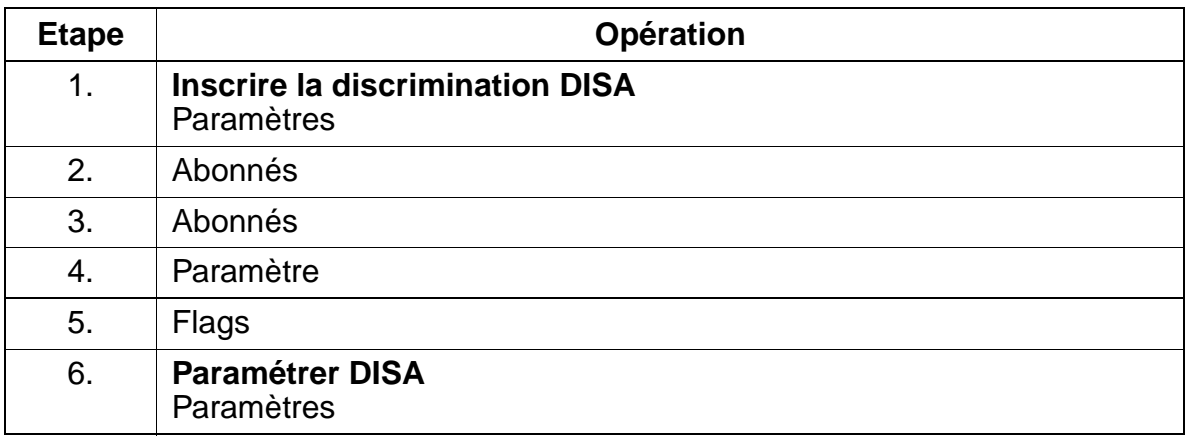

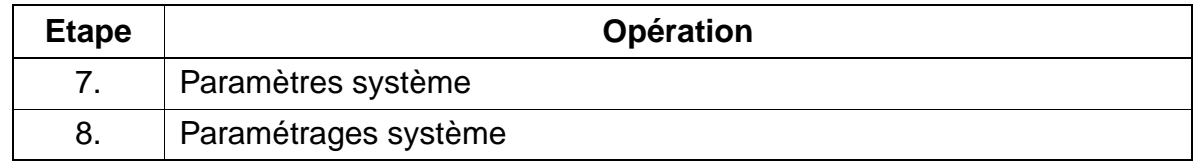

#### **Contrôle de la fonctionnalité**

Pour contrôler son bon fonctionnement, procéder de la manière suivante :

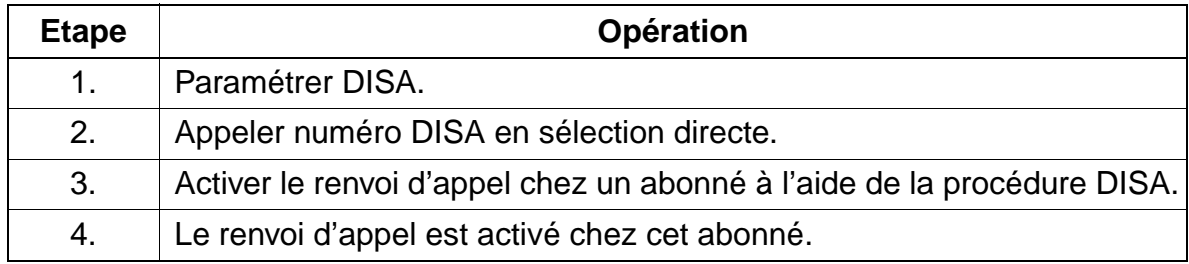

## **Exécution de la fonctionnalité**

Vous trouverez des informations dans les modes d'emploi électroniques.

# **7.6.8 Critères de renvoi**

## **Définition**

La fonctionnalité Renvoi permet de dévier les appels entrants vers une autre destination. Un renvoi a lieu lorsque la destination n'est pas valide ou lorsqu'il y a des restrictions.

Les destinations de renvoi suivantes sont possibles :

- PC P.O.
- abonné
- groupement
- annonce (système d'annonces externe)

Si un poste de renvoi / P.O. est paramétré dans le système, les appels sont alors renvoyés vers ce poste de renvoi. Lorsqu'il n'est pas configuré de poste de renvoi, les appels renvoyés sont signalés sur le poste de l'abonné vers lequel la ligne renvoyée est acheminée.

D'une manière générale, en cas de renvoi, le système retourne à Call Management en prenant comme base l'abonné de renvoi. Lorsque le poste de renvoi n'est pas joignable, l'appel est alors signalé sur la sonnerie générale (si elle est paramétrée) ou bien l'appel est placé en position d'attente sur le poste de renvoi.

Le renvoi peut être activé dans les cas suivants

### ● **Renvoi en cas de non-réponse**

Lorsque le poste ne répond pas, l'appel est traité conformément aux indications de Call Management. S'il est impossible d'atteindre la fin de la table d'acheminement, le système vérifie si le renvoi temporisé doit être effectué ou non. S'il est impossible de trouver un abonné vers lequel l'appel doit être commuté, un renvoi a lieu.

### ● **Renvoi sur poste occupé lorsqu'un renvoi temporisé n'est plus possible**

Lorsque le poste est occupé, le système vérifie tout d'abord s'il est possible d'envoyer ou non une tonalité d'avertissement.

S'il n'est pas possible d'émettre une tonalité d'avertissement (protection contre les intrusions ou critère de renvoi), l'appel est traité conformément aux paramètres de Call Management. S'il est impossible de signaler l'appel à un abonné quelconque, le système vérifie s'il doit effectuer un renvoi ou libérer l'appel.

Le "renvoi sur poste occupé" ne peut concerner que le premier appel et non pas les communications commutées ou sortantes. Le rappel d'un abonné externe n'est pas immédiatement renvoyé, mais une tonalité d'avertissement est générée.

## ● **Renvoi en cas de numéro d'appel incomplet ou erroné**

En cas de sélection d'un numéro d'appel erroné, le système vérifie s'il faut effectuer un renvoi ou si l'appel doit être libéré. En cas de pseudo-sélection directe, un renvoi est toujours réalisé.

#### ● **Renvoi en cas d'absence de numéro**

Si aucun numéro n'est sélectionné au bout d'un certain intervalle de temps, le système vérifie s'il faut effectuer un renvoi ou si l'appel doit être libéré. Si aucun poste de renvoi n'a été paramétré, le renvoi est réalisé en fonction de l'acheminement de la ligne.

#### **Caractéristiques dépendantes du modèle**

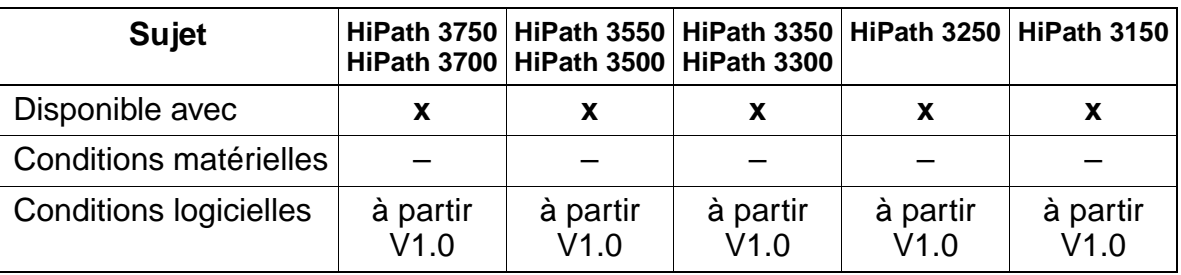

#### **Interactions/Restrictions**

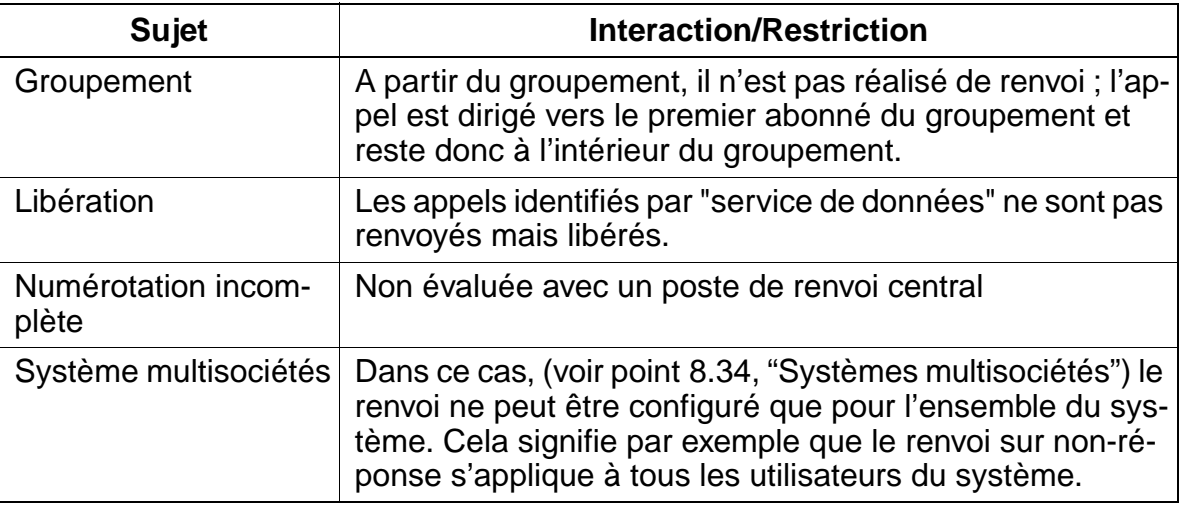

### **Paramétrage**

Pour paramétrer la fonctionnalité, utiliser :

● Assistant T / HiPath 3000 Manager E

## **Programmer la fonctionnalité avec Assistant T**

Pour programmer la fonctionnalité avec Assistant T, procéder de la manière suivante :

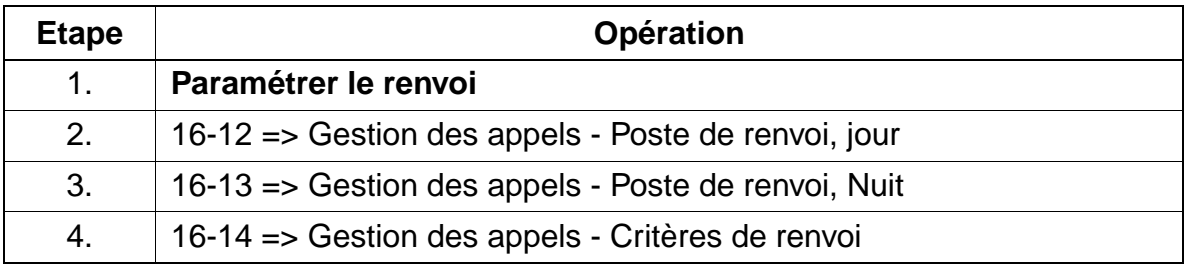

## **Programmer la fonctionnalité avec HiPath 3000 Manager E**

Pour programmer la fonctionnalité avec HiPath 3000 Manager E, procéder de la manière suivante :

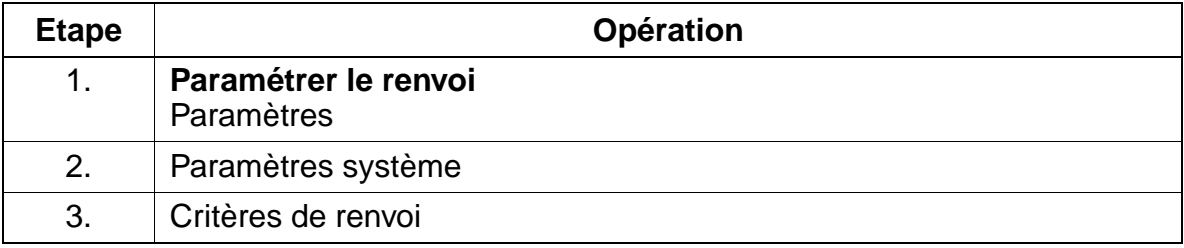

### **Contrôle de la fonctionnalité**

Pour contrôler son bon fonctionnement, procéder de la manière suivante :

### ● **Renvoi sur non-réponse**

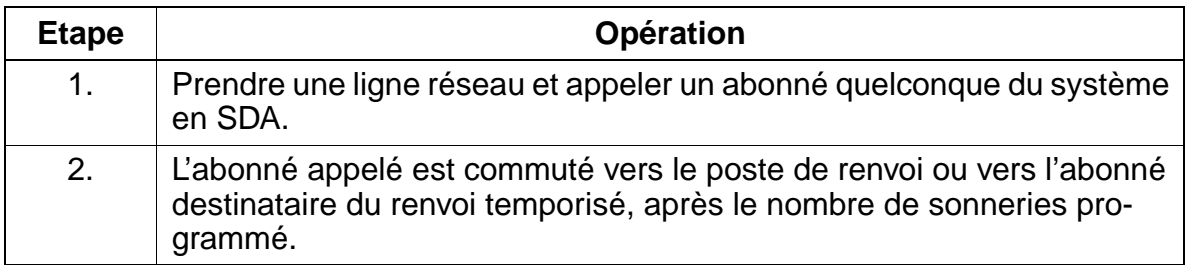

### ● **Renvoi sur poste occupé**

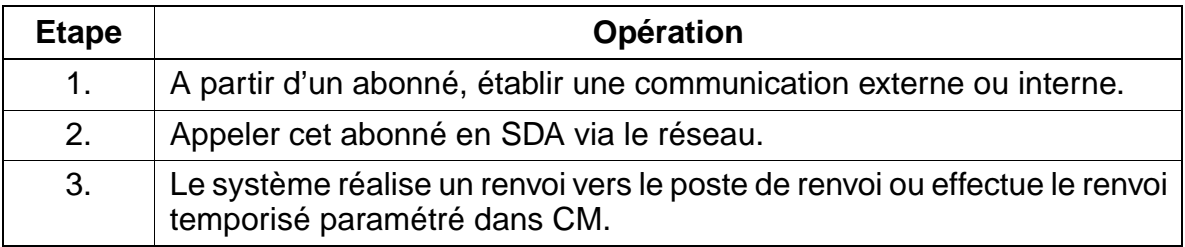

## ● **Renvoi en cas de numéro incomplet ou erroné**

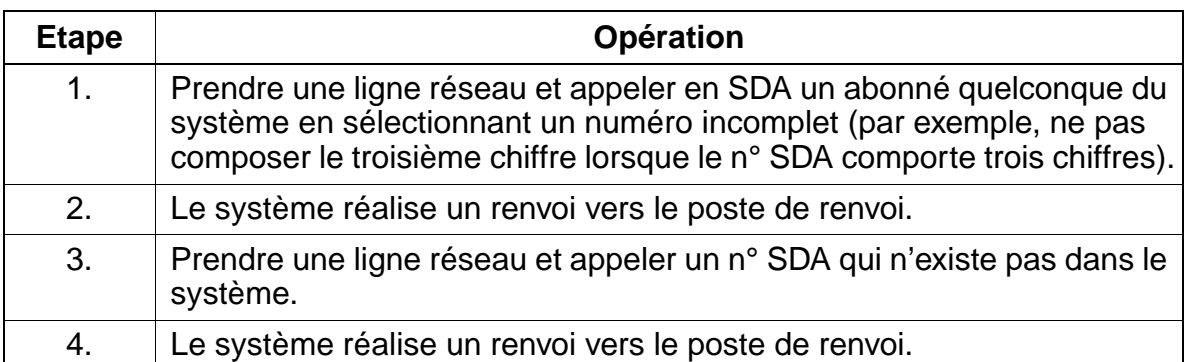

## ● **Renvoi en cas d'absence de numéro**

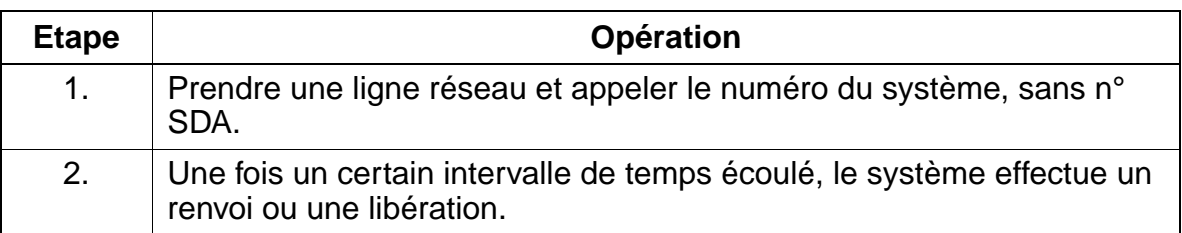

# **7.6.9 SDA analogique (par surnumérotation MF)**

### **Définition**

Cette fonctionnalité permet la sélection directe sur les lignes réseau ne bénéficiant pas de la sélection directe, par exemple les joncteurs LR. Cette pseudo sélection directe est réalisée par surnumérotation FV.

Les appels externes, qui arrivent au système via cette fonctionnalité, sont libérés au bout d'un certain temps en cas de non-acceptation, de manière à ce que les lignes analogiques ne restent pas connectées.

L'appelant est informé de la possibilité de sélection directe par une annonce. Dans le système, une annonce spécifique du client est disponible. Cette fonctionnalité nécessite un système d'annonces externe.

## **Caractéristiques dépendantes du modèle**

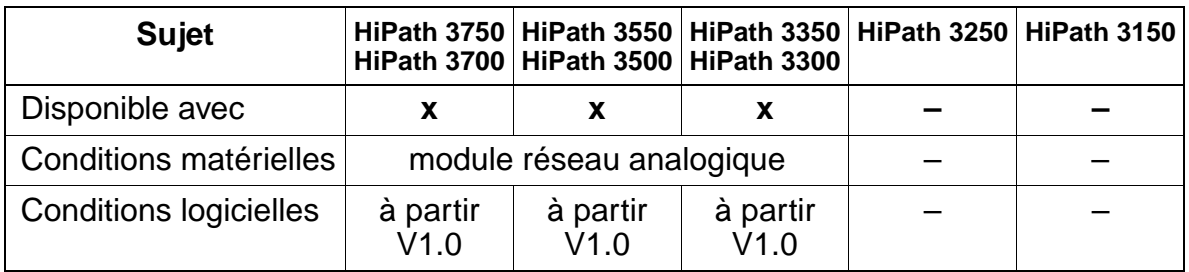

## **Interactions/Restrictions**

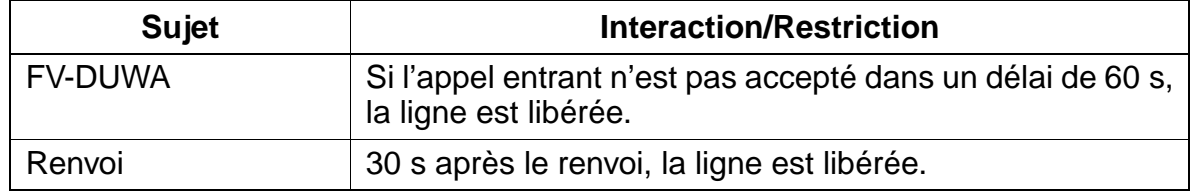

### **Paramétrage**

Pour paramétrer la fonctionnalité, utiliser :

● Assistant T / HiPath 3000 Manager E

Fonctionnalités relatives au trafic réseau entrant

## **Programmer la fonctionnalité avec Assistant T**

Pour programmer la fonctionnalité avec Assistant T, procéder de la manière suivante :

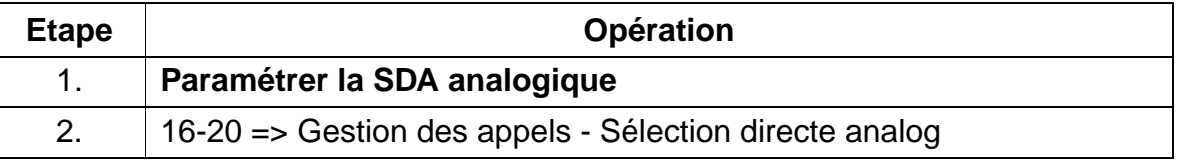

## **Programmer la fonctionnalité avec HiPath 3000 Manager E**

Pour programmer la fonctionnalité avec HiPath 3000 Manager E, procéder de la manière suivante :

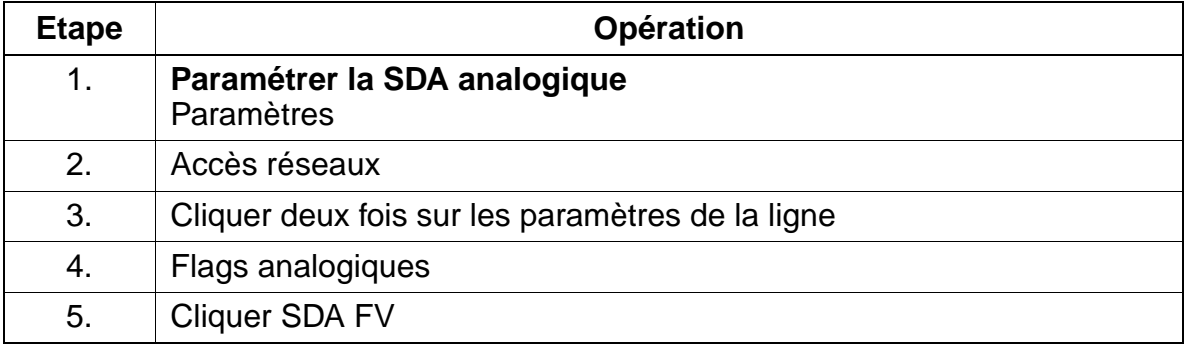

## **Contrôle de la fonctionnalité**

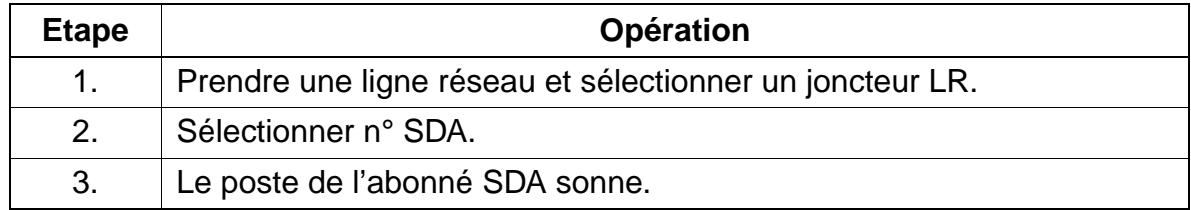

# **7.6.10 Texte d'annonce avant réponse**

## **Définition**

Cette fonctionnalité permet de diffuser une annonce à un appelant externe, à partir d'un système d'annonces externe en option. Cela concerne aussi bien les lignes analogiques que les lignes numériques.

L'annonce peut être réalisée parallèlement à l'état d'appel ou bien lorsque l'appel a été placé en file d'attente. L'annonce débute à l'issue d'un délai réglable. Elle peut être entendue simultanément par plusieurs appelants.

## **Caractéristiques dépendantes du modèle**

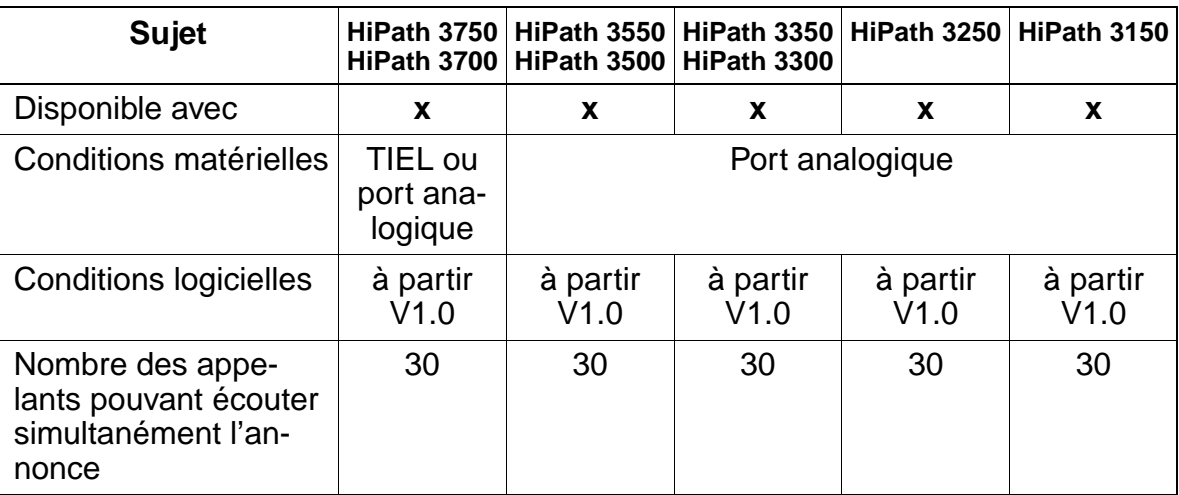

## **Interactions/Restrictions**

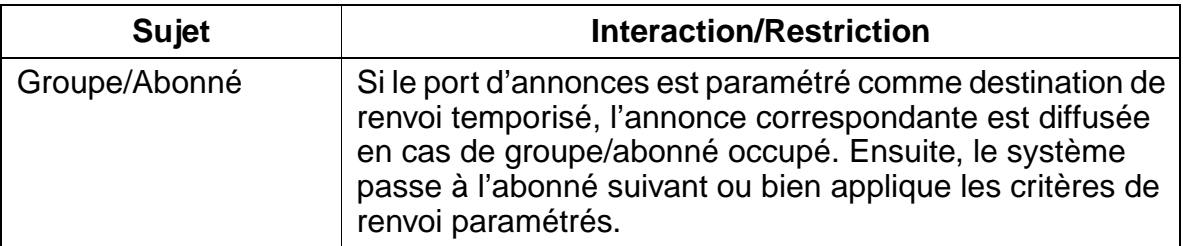

### **Paramétrage**

Pour paramétrer la fonctionnalité, utiliser :

Assistant T / HiPath 3000 Manager E

Fonctionnalités relatives au trafic réseau entrant

## **Programmer la fonctionnalité avec Assistant T**

Pour programmer la fonctionnalité avec Assistant T, procéder de la manière suivante :

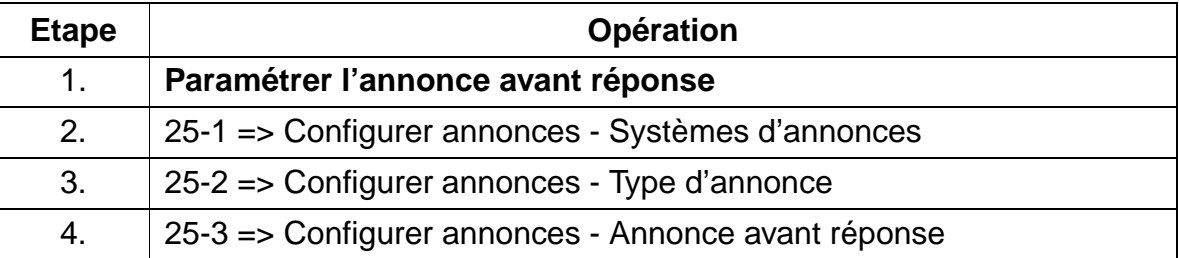

## **Programmer la fonctionnalité avec HiPath 3000 Manager E**

Pour programmer la fonctionnalité avec HiPath 3000 Manager E, procéder de la manière suivante :

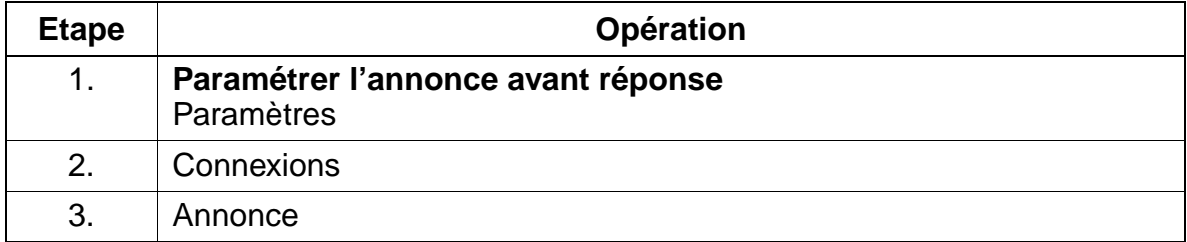

# **7.6.11 Protection contre les appels en PCV par ligne réseau**

# **Définition**

Cette fonctionnalité permet de libérer automatiquement les appels en PCV. Une configuration individuelle par ligne réseau (LR) est possible. Lorsque la fonctionnalité est validée pour une ligne réseau, 1 s (valeur par défaut) après réception d'un appel entrant, la boucle est ouverte durant 2 s (valeur par défaut). Ainsi, les appels en PCV sont libérés, tandis que les autres communications ne sont pas affectées.

## **Caractéristiques dépendantes du modèle**

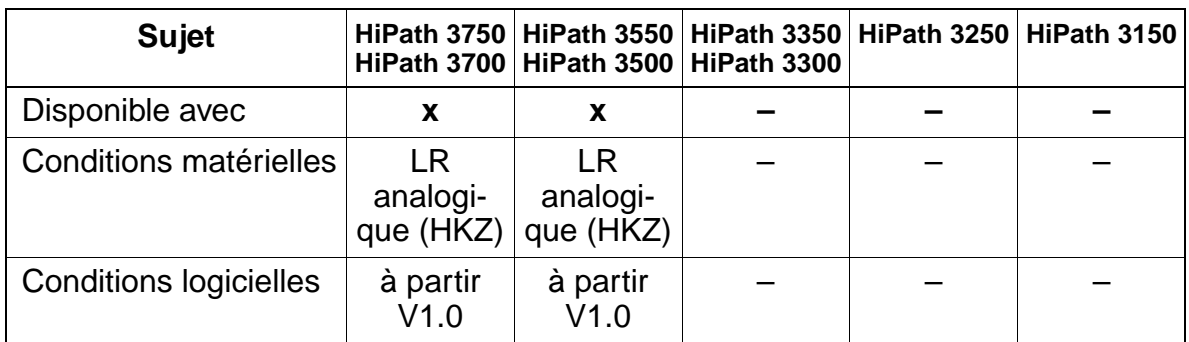

## **Interactions/Restrictions**

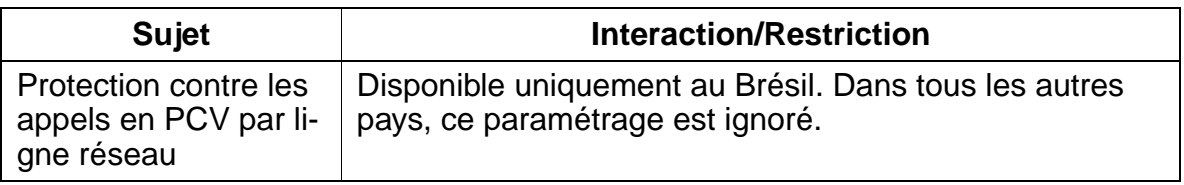

## **Paramétrage**

Pour paramétrer la fonctionnalité, utiliser :

Assistant T / HiPath 3000 Manager E

Fonctionnalités relatives au trafic réseau entrant

## **Programmer la fonctionnalité avec Assistant T**

Pour programmer la fonctionnalité avec Assistant T, procéder de la manière suivante

:

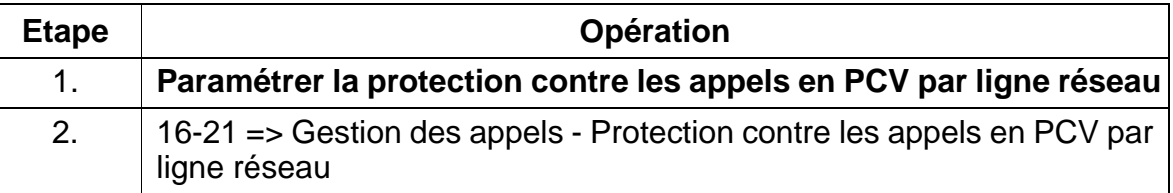

## **Programmer la fonctionnalité avec HiPath 3000 Manager E**

Pour programmer la fonctionnalité avec HiPath 3000 Manager E, procéder de la manière suivante :

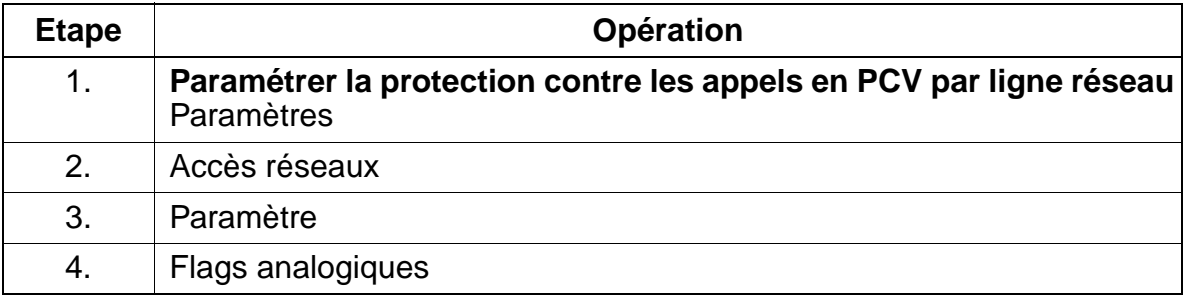

# **7.6.12 Protection contre les appels en PCV par abonné**

### **Définition**

Cette fonctionnalité permet de paramétrer individuellement pour chaque abonné une protection contre les appels en PCV et donc de libérer automatiquement les appels en PCV entrants. Cela s'applique également en cas de renvoi d'appel, d'interception, de retour d'appel, etc.

Il est également possible de paramétrer une protection contre les appels en PCV à l'échelle du système. Ce dernier intervient lorsque ce n'est pas un abonné qui a été composé, mais par exemple un groupement ou en cas d'erreur de numérotation, etc.

#### **Sujet HiPath 3750 HiPath 3700 HiPath 3550 HiPath 3500 HiPath 3350 HiPath 3250 HiPath 3150 HiPath 3300** Disponible avec **x x x** Conditions matérielles – [TMAMF](#page-232-0) (HiPath 3550 uniquement) ––– Conditions logicielles | à partir  $V1.0$ à partir  $V<sub>1.2</sub>$ –––

## **Caractéristiques dépendantes du modèle**

### **Interactions/Restrictions**

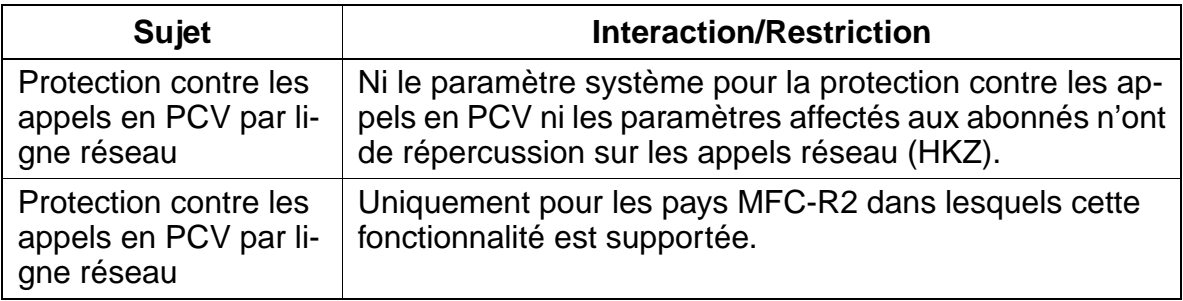

## **Paramétrage**

Pour paramétrer la fonctionnalité, utiliser :

Assistant T / HiPath 3000 Manager E

Fonctionnalités relatives au trafic réseau entrant

## **Programmer la fonctionnalité avec Assistant T**

Pour programmer la fonctionnalité avec Assistant T, procéder de la manière suivante :

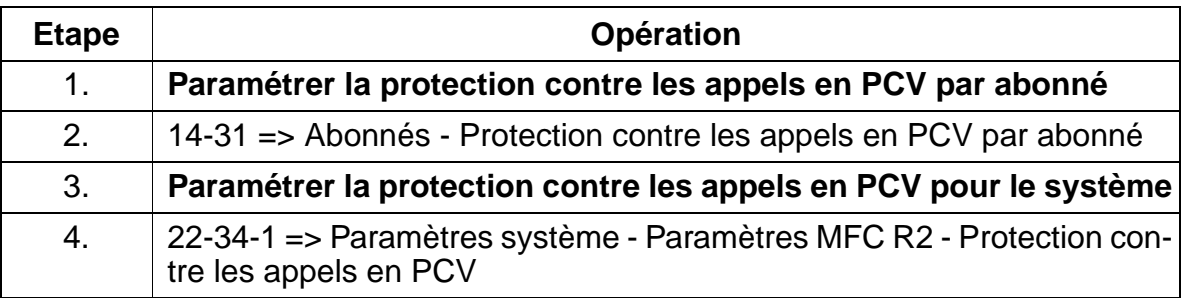

## **Programmer la fonctionnalité avec HiPath 3000 Manager E**

Pour programmer la fonctionnalité avec HiPath 3000 Manager E, procéder de la manière suivante :

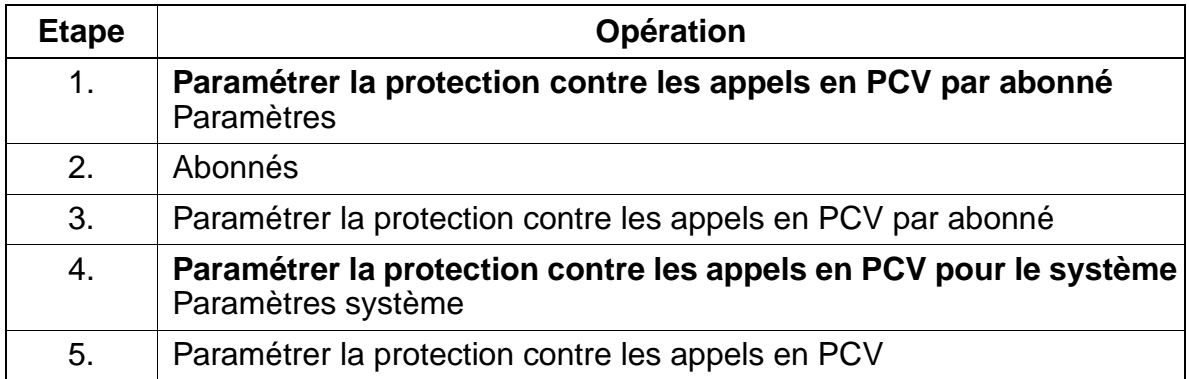

## **Contrôle de la fonctionnalité**

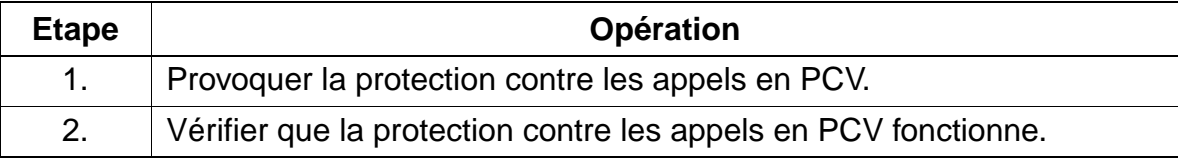

# **7.6.13 Sélection directe analogique avec MFC-R2**

### **Définition**

Le joncteur MFC-R2 est une interface réseau analogique pour la sélection directe entrante, grâce à laquelle les appelants externes peuvent joindre directement des postes, sans l'aide d'une opératrice.

Les modes de numérotation MFC-R2 (SMFC) = paramètre par défaut, MFC-R2 avec identification de l'appelant, MF et DC sont supportés. L'exploitation simultanée des modes de numérotation MF et MFC-R2 (avec ou sans identification de l'appelant) n'est pas possible.

Pour réaliser la fonctionnalité CLIP (voir [point 7.14.4\)](#page-875-0) pour les appels entrants, l'identification de l'appelant (Calling Party Number) peut être fournie avec le mode de numérotation MFC-R2 (SMFC). Pour les appels pour lesquels le réseau fournit cette information, le numéro de l'appelant s'affiche sur le poste appelé.

Cette possibilité doit être paramétrée par joncteur (paramètre mode de numérotation = MFC-R2 avec identification de l'appelant).

## **Caractéristiques dépendantes du modèle**

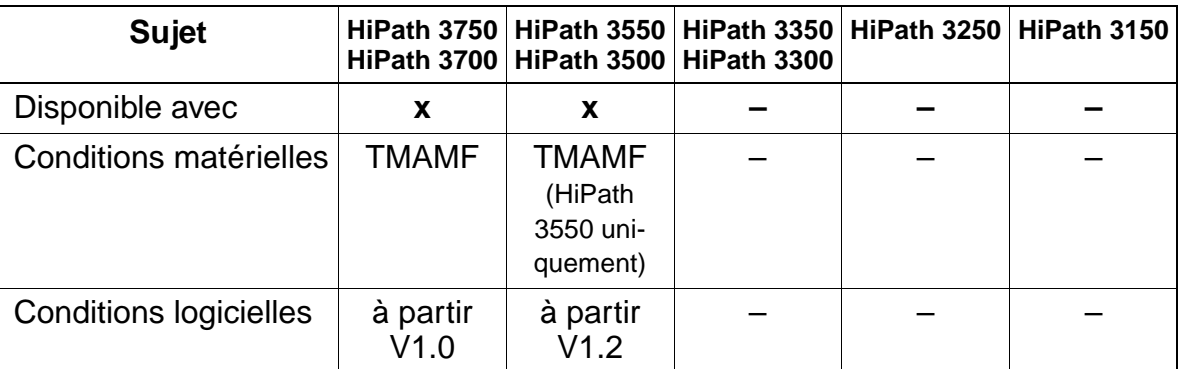

Fonctionnalités relatives au trafic réseau entrant

## **Interactions/Restrictions**

<span id="page-627-0"></span>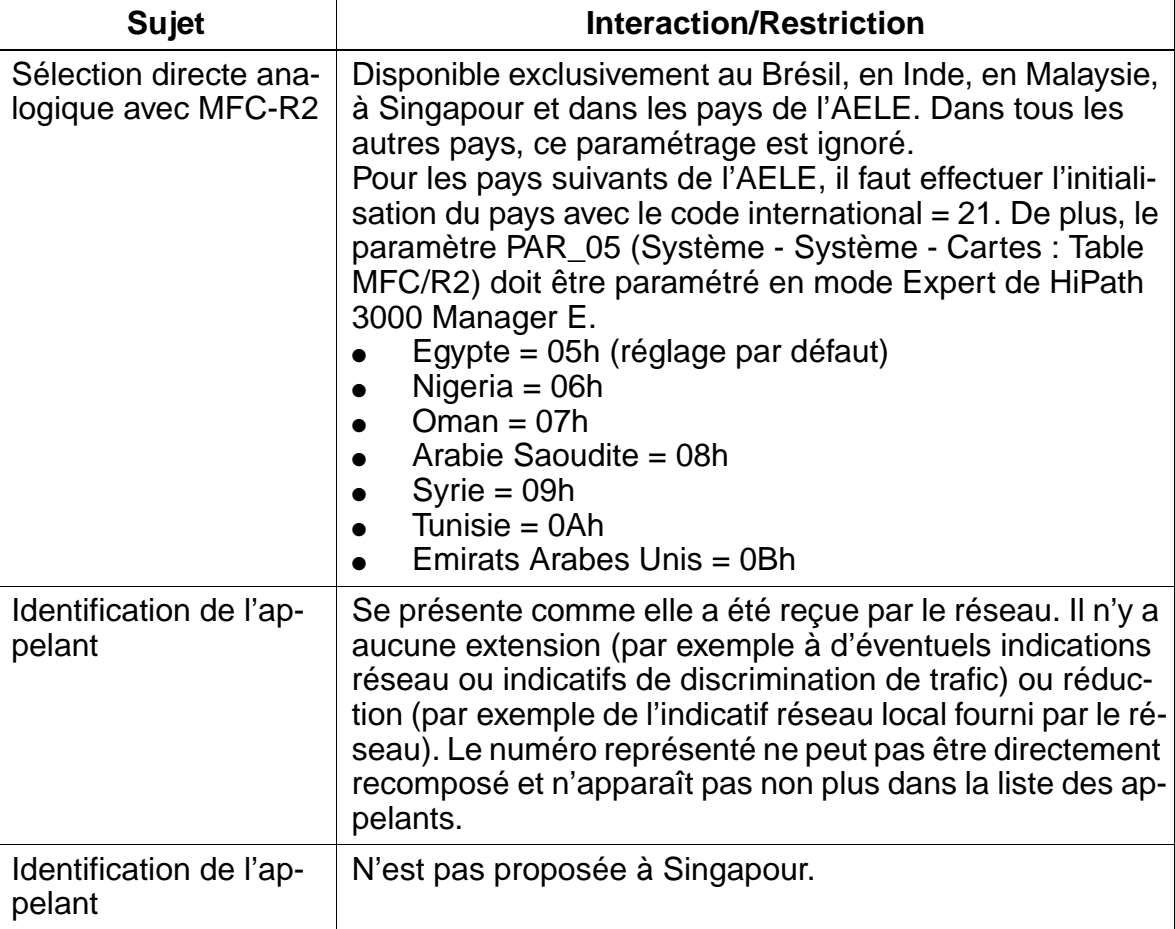

## **Paramétrage**

Pour paramétrer la fonctionnalité, utiliser :

● Assistant T / HiPath 3000 Manager E

## **Programmer la fonctionnalité avec Assistant T**

Pour programmer la fonctionnalité avec Assistant T, procéder de la manière suivante :

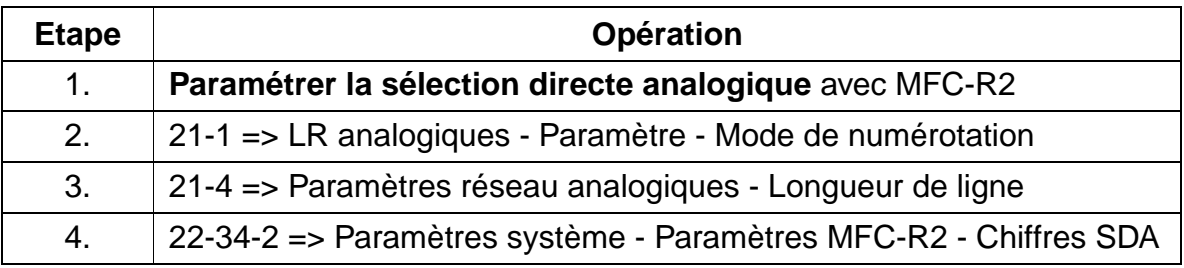

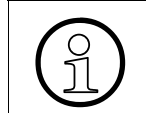

> Pour l'identification de l'appelant, il faut supprimer l'indicatif faisceau pour que celuici n'apparaisse pas sur l'afficheur.

## **Programmer la fonctionnalité avec HiPath 3000 Manager E**

Pour programmer la fonctionnalité avec HiPath 3000 Manager E, procéder de la manière suivante :

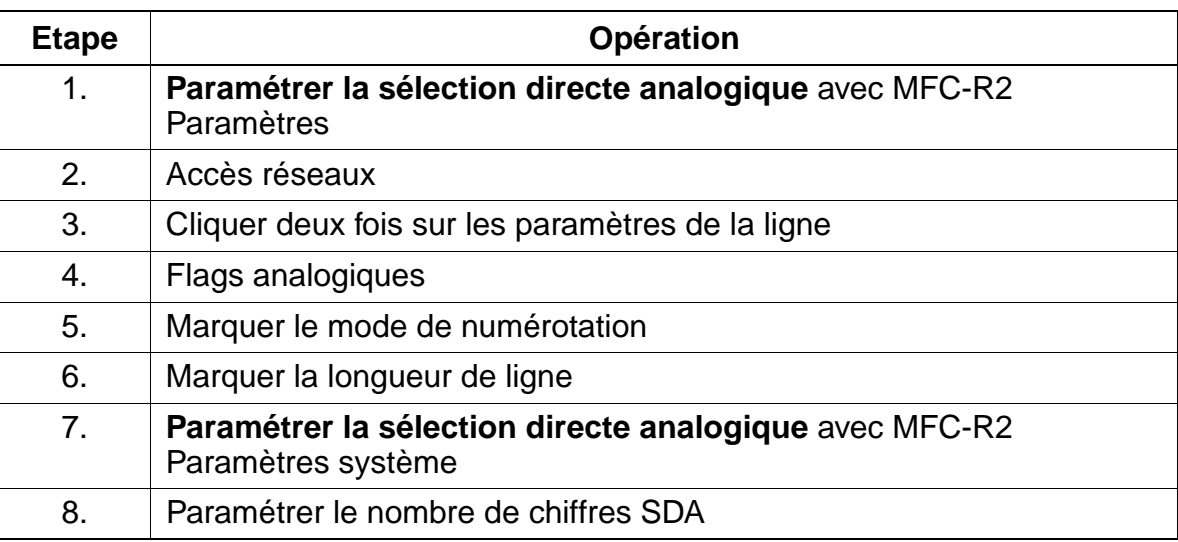

## **Contrôle de la fonctionnalité**

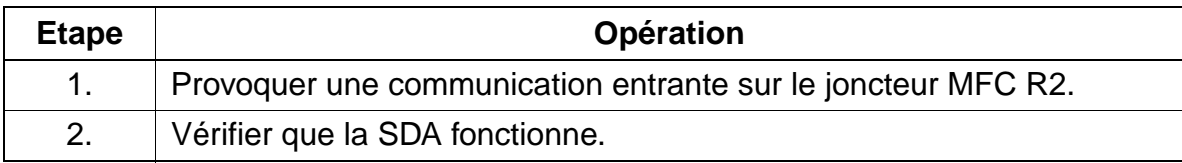

# **7.7 Fonctionnalités relatives au trafic réseau sortant**

# **7.7.1 Répétition du numéro, BIS (LNR)**

## **Définition**

Lors de chaque communication sortante, le numéro composé est enregistré. Le système enregistre sur les terminaux optiset E et optiPoint 500 **avec** afficheur les trois derniers numéros composés.

Appuyer sur la touche Bis pour appeler ces numéros de façon ciblée et les réutiliser pour établir une communication.

Presser une fois pour appeler le dernier numéro composé.

Presser deux fois pour appeler l'avant-dernier numéro composé.

Presser trois fois pour appeler le numéro qui a été enregistré depuis le plus longtemps.

Si le poste utilisé est un optiset E ou optiPoint 500 **sans** afficheur, seul le dernier numéro composé est enregistré.

A partir de V1.2, les codes affaire entrés sont aussi enregistrés dans la mémoire de répétition de la numérotation. Pour cela, il faut configurer le flag système correspondant.

### **Caractéristiques dépendantes du modèle**

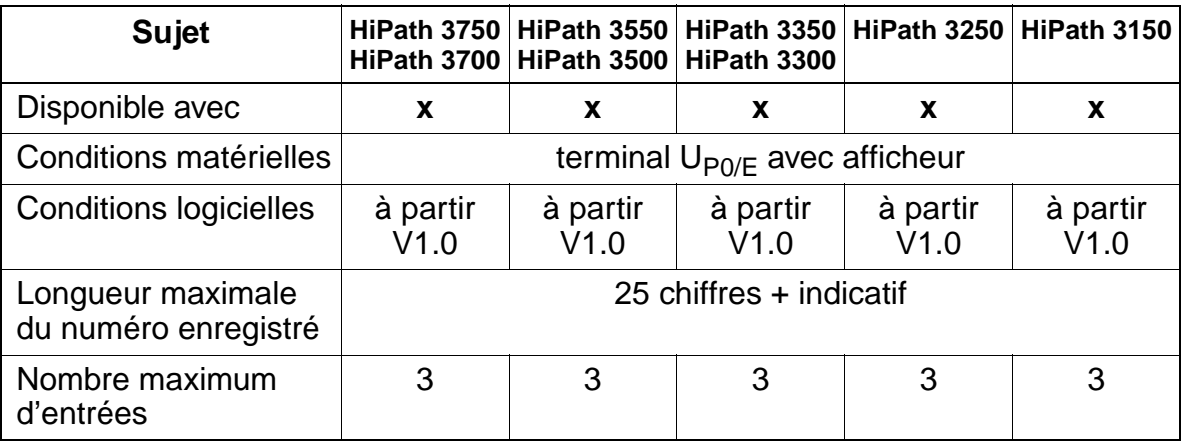

## **Interactions/Restrictions**

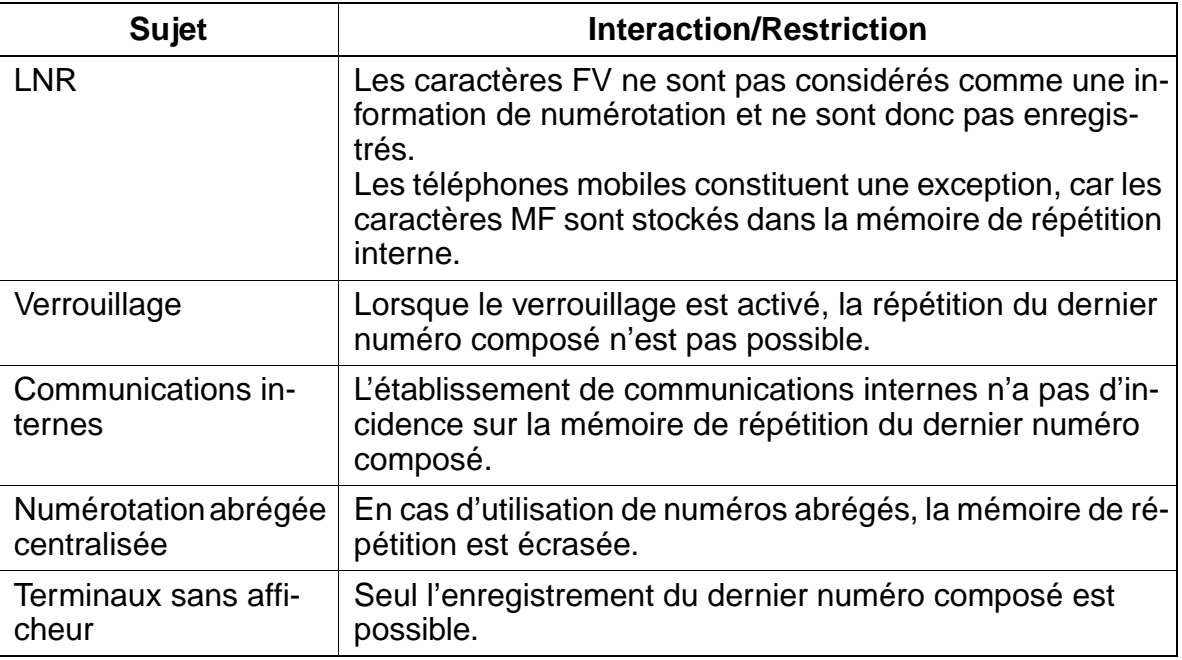

#### **Paramétrage**

Il n'est pas nécessaire de programmer spécifiquement la fonctionnalité Répétition des numéros.

Le flag Répétition des numéros avec CA peut être validé avec :

● HiPath 3000 Manager E

## **Programmer la fonctionnalité avec HiPath 3000 Manager E**

Pour programmer la fonctionnalité avec HiPath 3000 Manager E, procéder de la manière suivante :

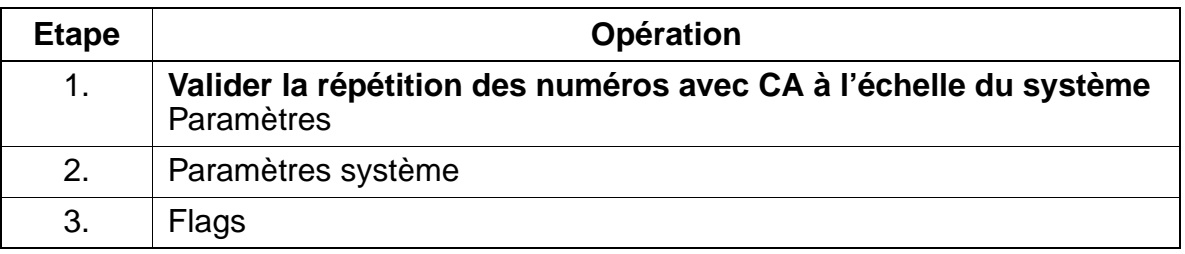

15\_7.c07

Fonctionnalités relatives au trafic réseau sortant

## **Contrôle de la fonctionnalité**

Pour contrôler son bon fonctionnement, procéder de la manière suivante :

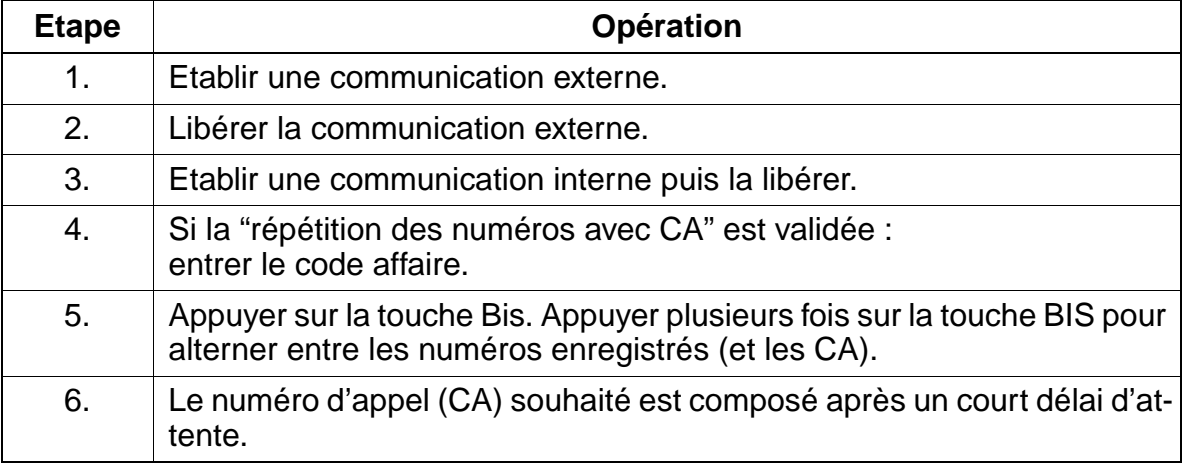

## **Exécution de la fonctionnalité**

Vous trouverez des informations dans les modes d'emploi électroniques.

# **7.7.2 Numérotation abrégée centralisée (KWZ)**

### **Définition**

Les numéros fréquemment utilisés peuvent être enregistrés dans la mémoire système. A chaque numéro complet correspond un numéro abrégé, utilisé à la place de celui-ci.

Les numéros abrégés sont prédéfinis dans le système. Les numéros abrégés peuvent être sélectionnés sur n'importe quel poste abonné qui fait partie du groupe de numéros abrégés.

Pour programmer une "pause interchiffre" et une commutation FV, on utilise la touche Bis ou la touche "#".

### **Caractéristiques dépendantes du modèle**

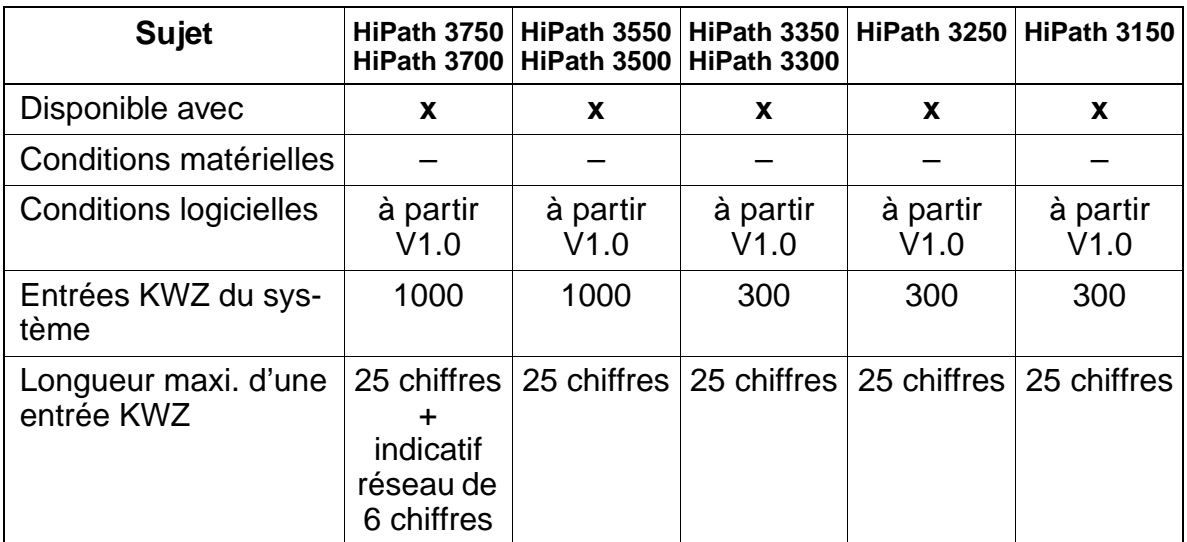

### **Interactions/Restrictions**

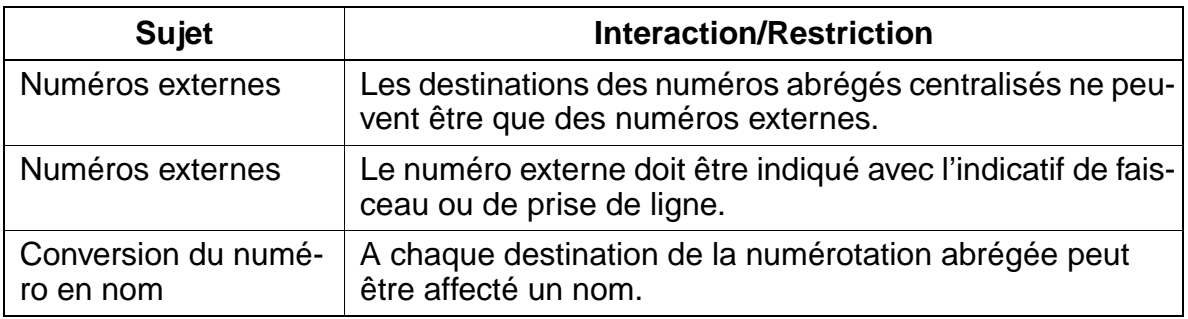

Fonctionnalités relatives au trafic réseau sortant

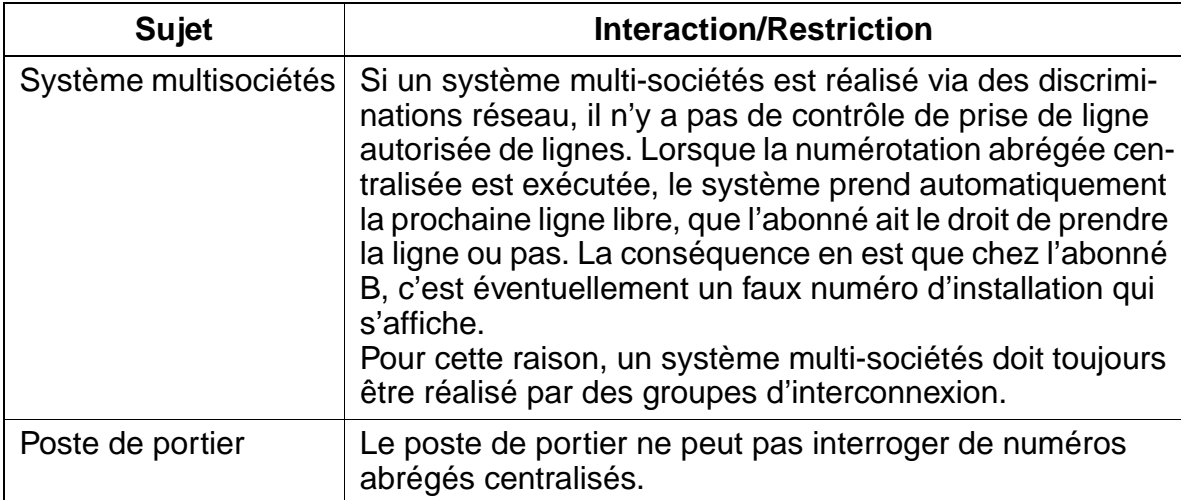

## **Paramétrage**

Pour paramétrer la fonctionnalité, utiliser :

● Assistant T / HiPath 3000 Manager E

## **Programmer la fonctionnalité avec Assistant T**

Pour programmer la fonctionnalité avec Assistant T, procéder de la manière suivante :

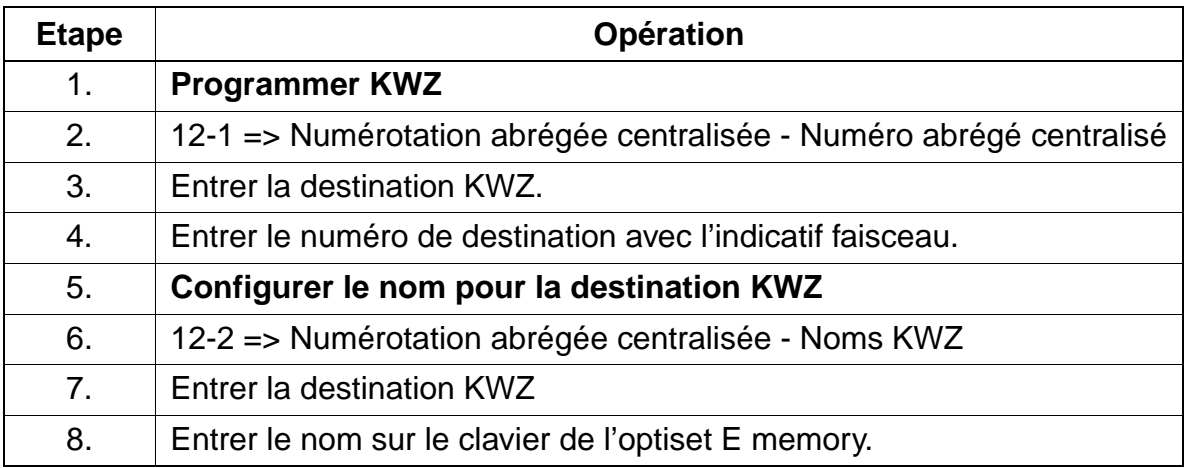

## **Programmer la fonctionnalité avec HiPath 3000 Manager E**

Pour programmer la fonctionnalité avec HiPath 3000 Manager E, procéder de la manière suivante :

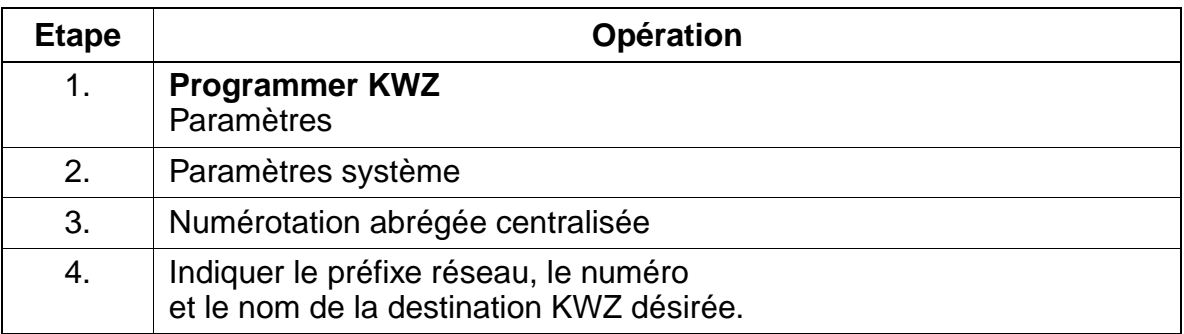

## **Contrôle de la fonctionnalité**

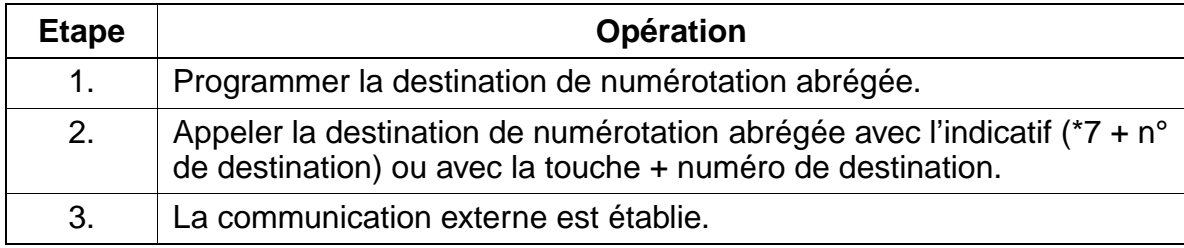

# **7.7.3 Numérotation abrégée centralisée dans les systèmes multi-sociétés**

## **Définition**

Cette fonctionnalité permet de sélectionner des numéros abrégés centralisés de façon ciblée en fonction des relations inter-groupes. Pour cela, HiPath 3000 Manager E ou la gestion du système servent à affecter une plage de numéros abrégés aux groupes d'interconnexion.

Si un abonné compose un numéro abrégé centralisé, la matrice d'interconnexion correspondante est identifiée. Cela permet de déduire si l'abonné est autorisé à composer ce numéro abrégé. S'il n'a pas l'autorisation, la numérotation est rejetée avec un message d'erreur.

Les plages de numéros abrégés peuvent se recouper dans les groupes d'interconnexion.

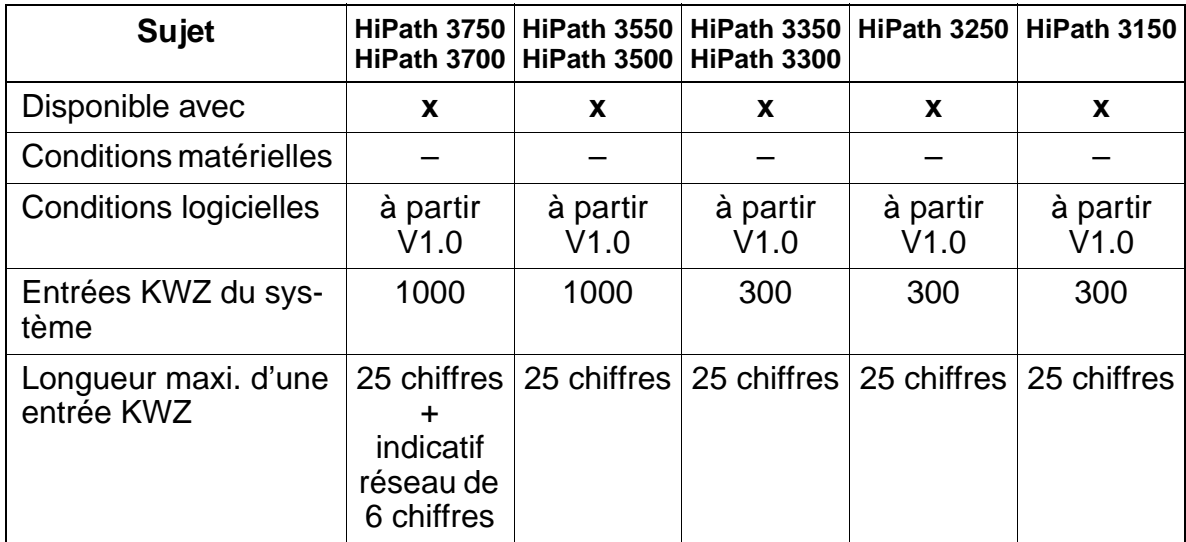

### **Caractéristiques dépendantes du modèle**

## **Interactions/Restrictions**

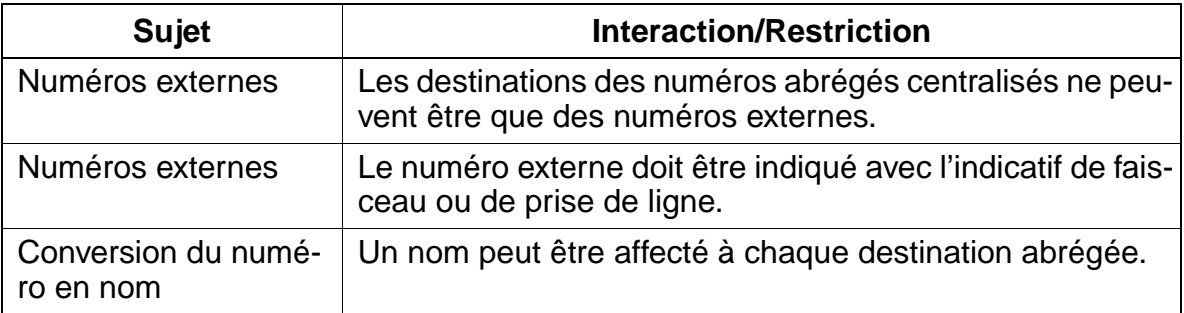

Fonctionnalités relatives au trafic réseau sortant

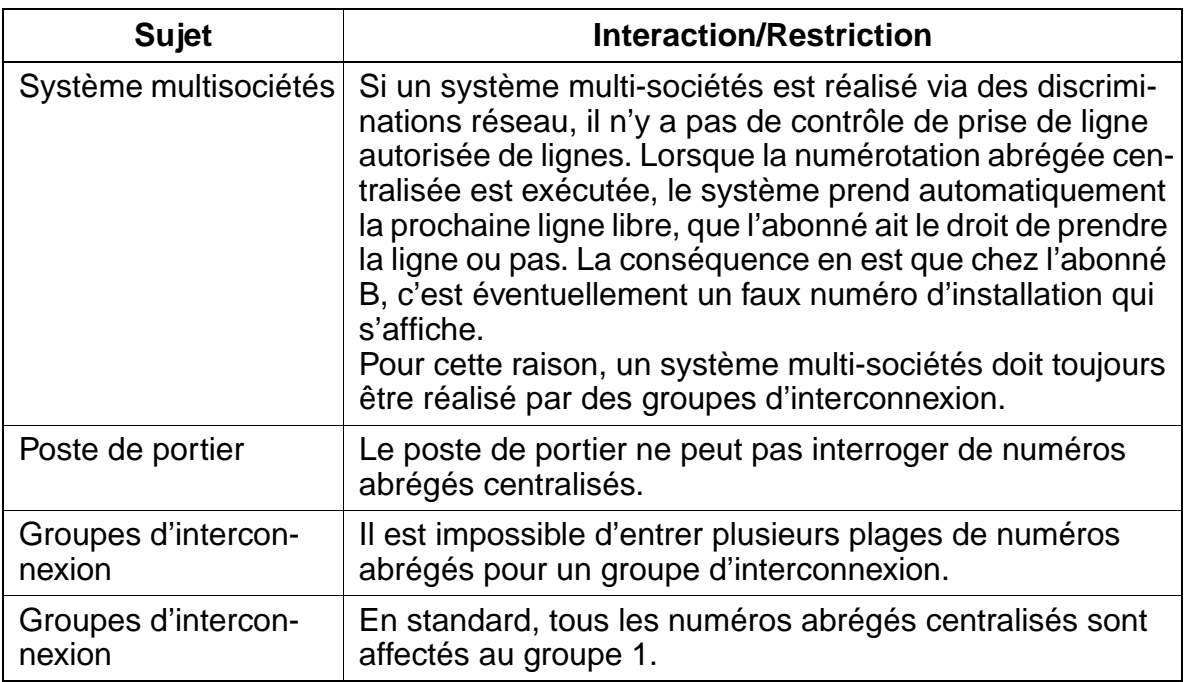

## **Paramétrage**

Pour paramétrer la fonctionnalité, utiliser :

● Assistant T / HiPath 3000 Manager E

## **Programmer la fonctionnalité avec Assistant T**

Pour programmer la fonctionnalité avec Assistant T, procéder de la manière suivante :

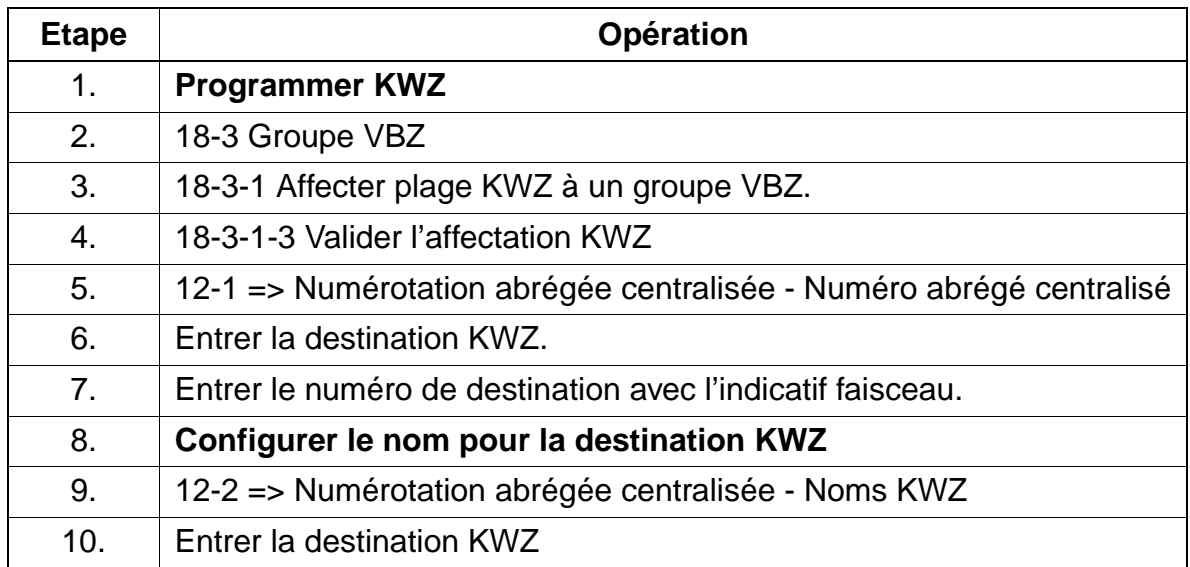

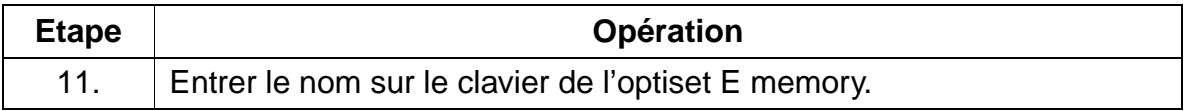

## **Programmer la fonctionnalité avec HiPath 3000 Manager E**

Pour programmer la fonctionnalité avec HiPath 3000 Manager E, procéder de la manière suivante :

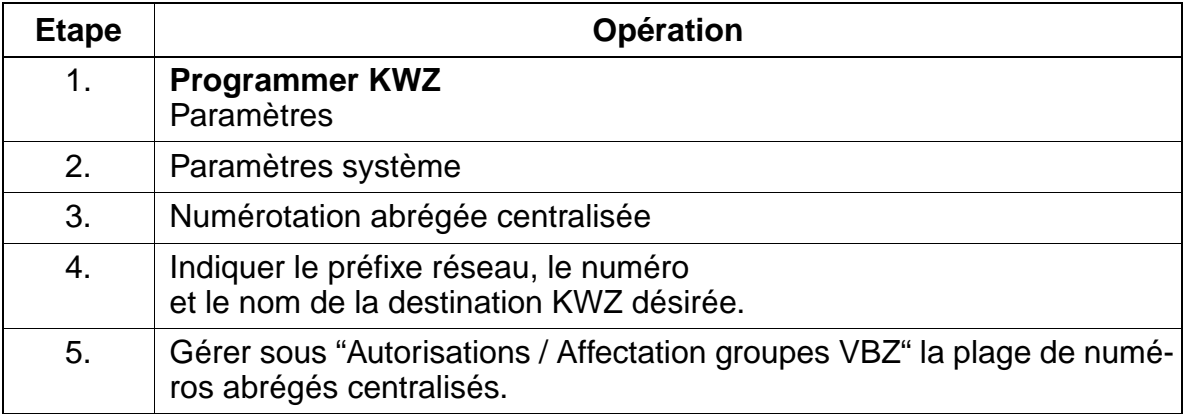

### **Contrôle de la fonctionnalité**

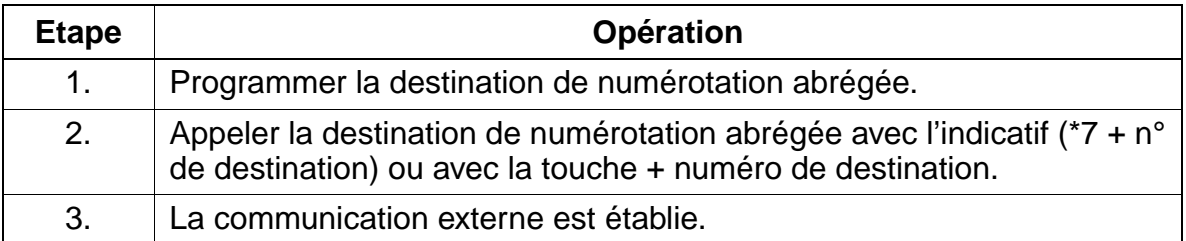

# **7.7.4 Numérotation abrégée individuelle (KWI)**

### **Définition**

L'abonné peut créer sa propre liste de numéros abrégés pour les numéros appelés fréquemment.

Dans la base de données système, il est possible de programmer des numéros externes. L'accès dépend de la discrimination de l'abonné. Avant d'entrer le numéro, il faut inscrire le préfixe réseau.

### **Caractéristiques dépendantes du modèle**

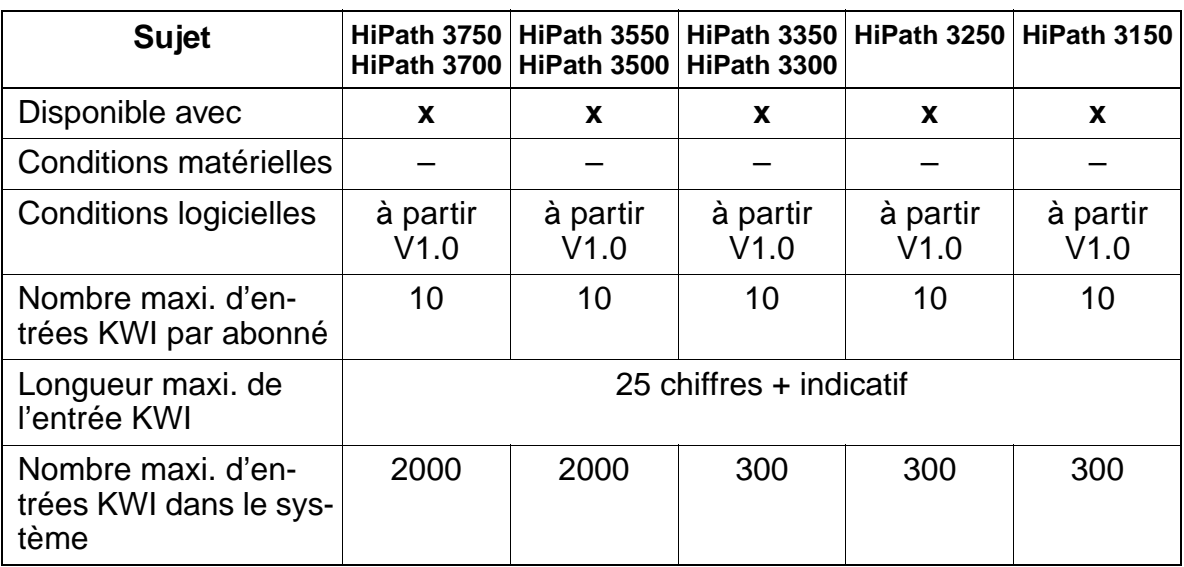

#### **Interactions/Restrictions**

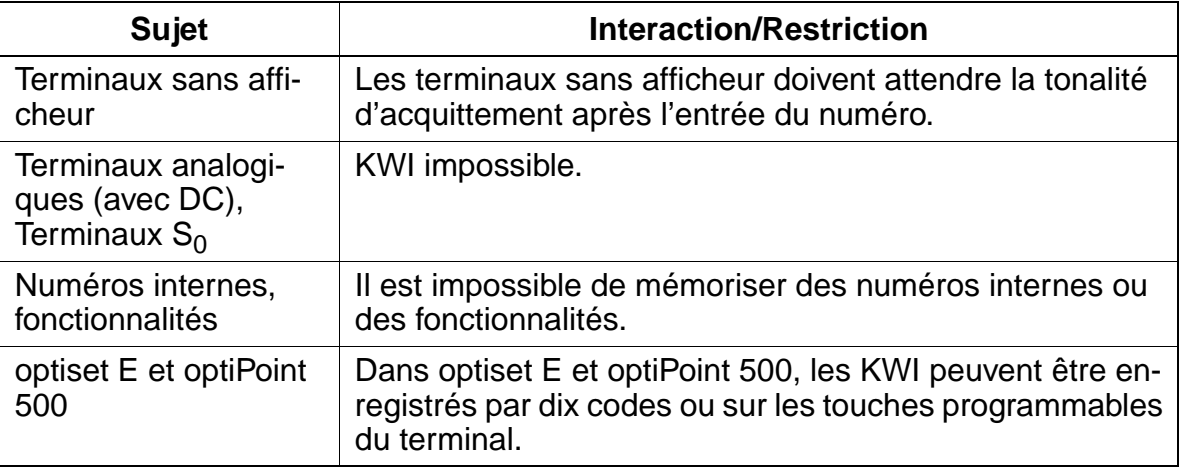

Fonctionnalités relatives au trafic réseau sortant

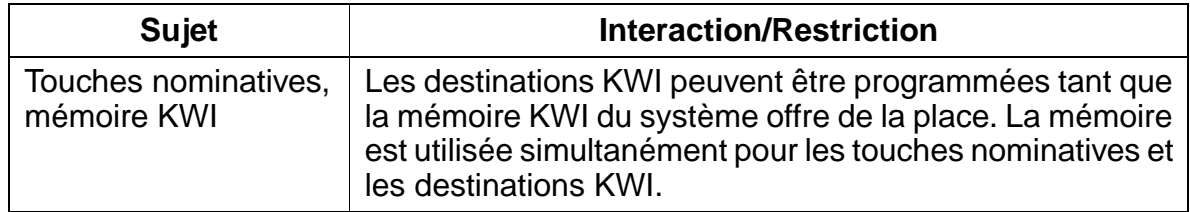

#### **Paramétrage**

Il n'est pas nécessaire de programmer spécifiquement la fonctionnalité.

## **Contrôle de la fonctionnalité**

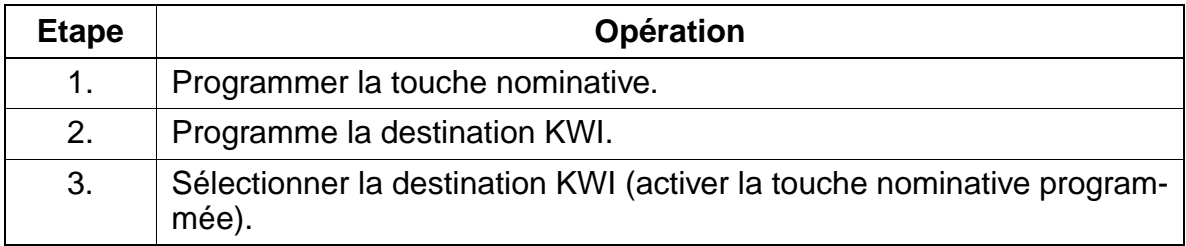

# **7.7.5 Type de prise de ligne / Prise de ligne automatique**

# **Définition**

Le système HiPath 3000 permet la prise de ligne à l'aide des touches de ligne ou des touches de suivi d'un terminal optiset E ou optiPoint 500.

Il est également possible d'effectuer la prise de ligne à partir de tous les terminaux à l'aide de l'indicatif de ligne ou de l'indicatif de faisceau.

La prise à l'aide de l'indicatif de faisceau n'est pas possible par indicatif faisceau et touche Faisceau.

Une fois qu'il a enregistré une demande de prise de ligne, le système vérifie s'il existe une ligne libre dans le faisceau réseau. Si c'est le cas, celle-ci est occupée.

# **Caractéristiques dépendantes du modèle**

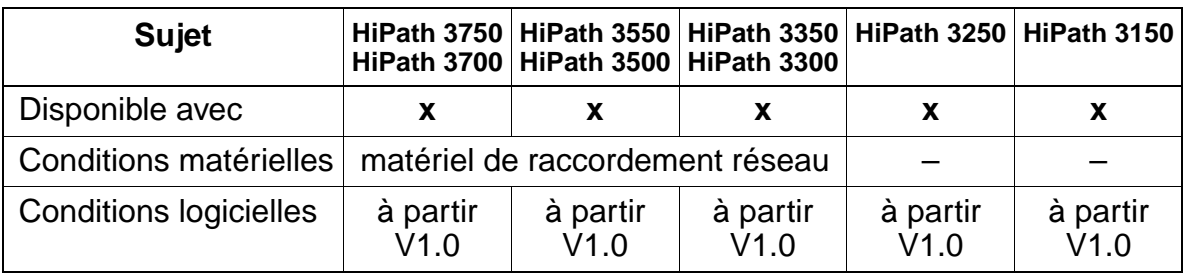

# **Interactions/Restrictions**

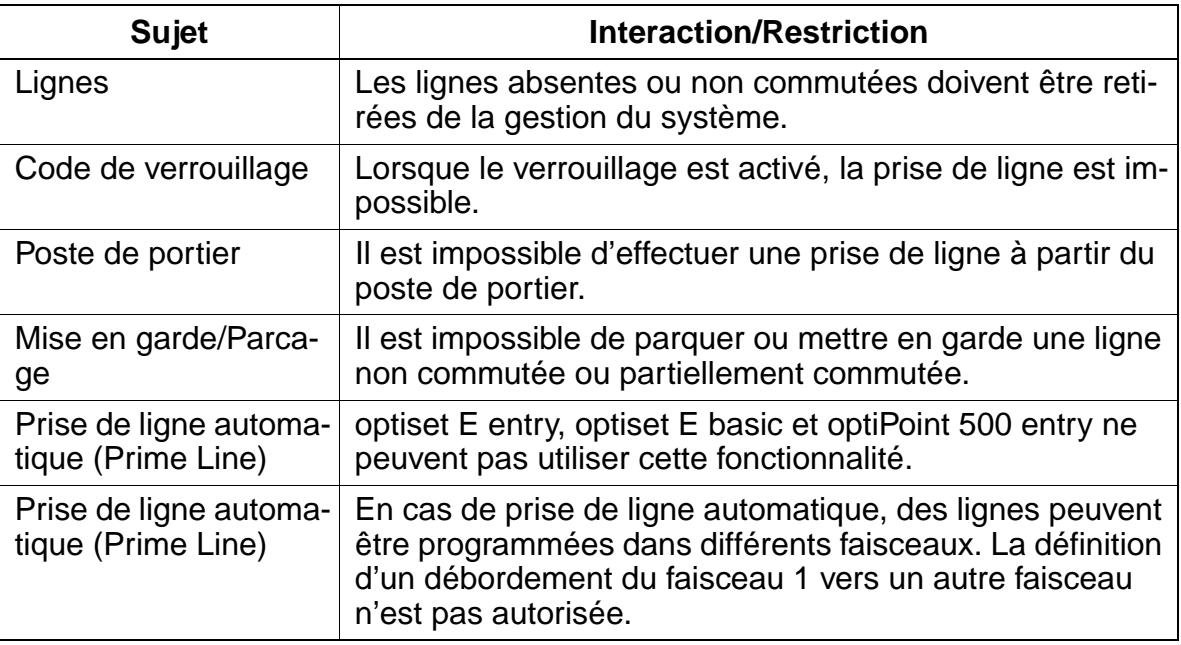

## **Paramétrage**

Pour paramétrer la fonctionnalité, utiliser :

● Assistant T / HiPath 3000 Manager E

### **Programmer la fonctionnalité avec Assistant T**

Pour programmer la fonctionnalité avec Assistant T, procéder de la manière suivante :

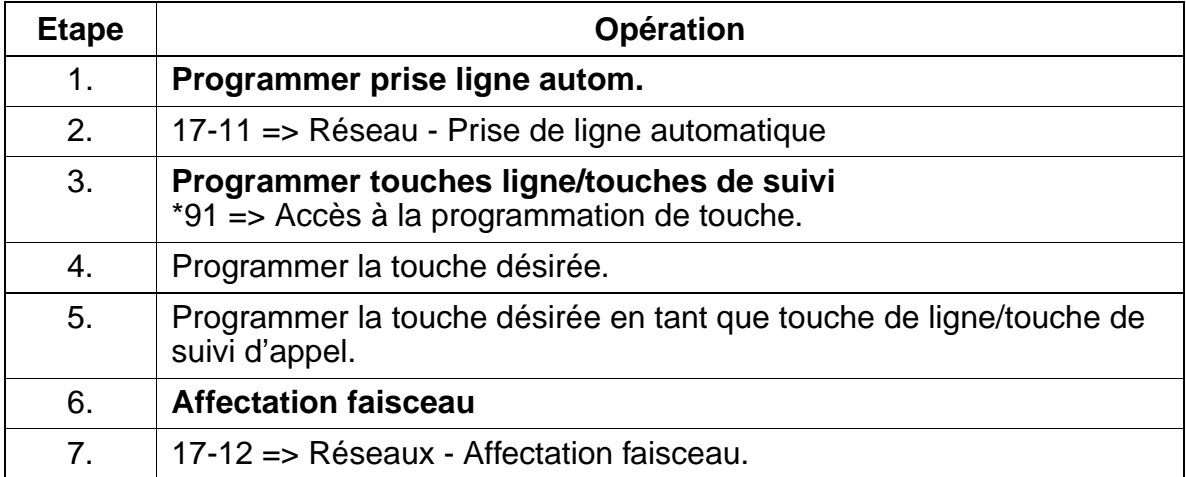

### **Programmer la fonctionnalité avec HiPath 3000 Manager E**

Pour programmer la fonctionnalité avec HiPath 3000 Manager E, procéder de la manière suivante :

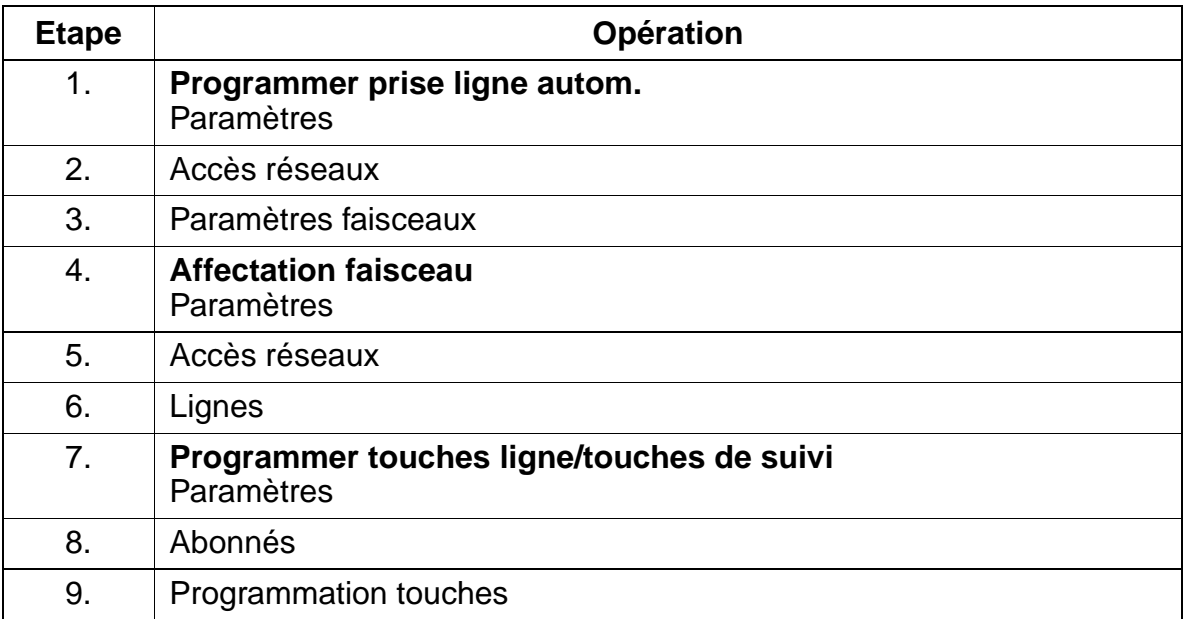

## **Contrôle de la fonctionnalité**

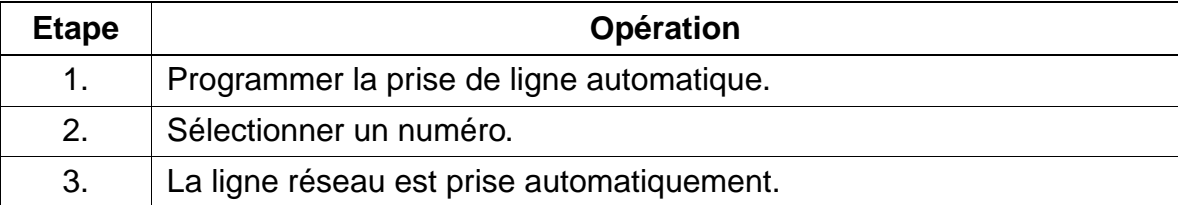

Fonctionnalités relatives au trafic réseau sortant

# **7.7.6 Numérotation en bloc**

## **Définition**

Les chiffres entrés lors de la numérotation sont regroupés sous forme de bloc, mémorisés dans le système et émis lorsqu'ils sont complets.

Si aucun chiffre n'est entré au bout d'un certain temps (timer), le dernier chiffre entré est alors interprété comme le dernier chiffre du bloc de numéros.

Une fois écoulé le temps programmé sur le timer, c'est-à-dire détection du dernier chiffre composé, la numérotation intervient automatiquement. La numérotation peut aussi être activée manuellement, après entrée du caractère de fin de numérotation "#".

## **Caractéristiques dépendantes du modèle**

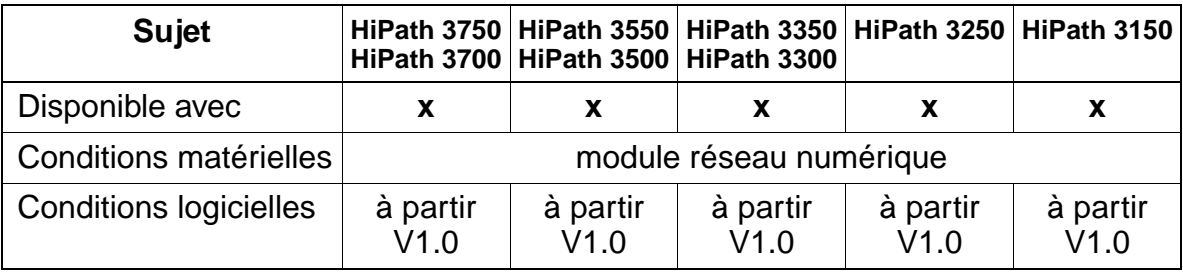

### **Interactions/Restrictions**

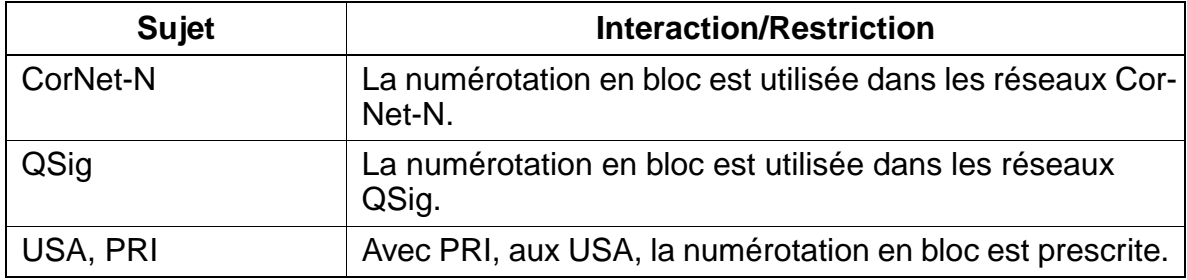

### **Paramétrage**

Pour paramétrer la fonctionnalité, utiliser :

● Assistant T / HiPath 3000 Manager E

# **Programmer la fonctionnalité avec Assistant T**

Pour programmer la fonctionnalité avec Assistant T, procéder de la manière suivante :

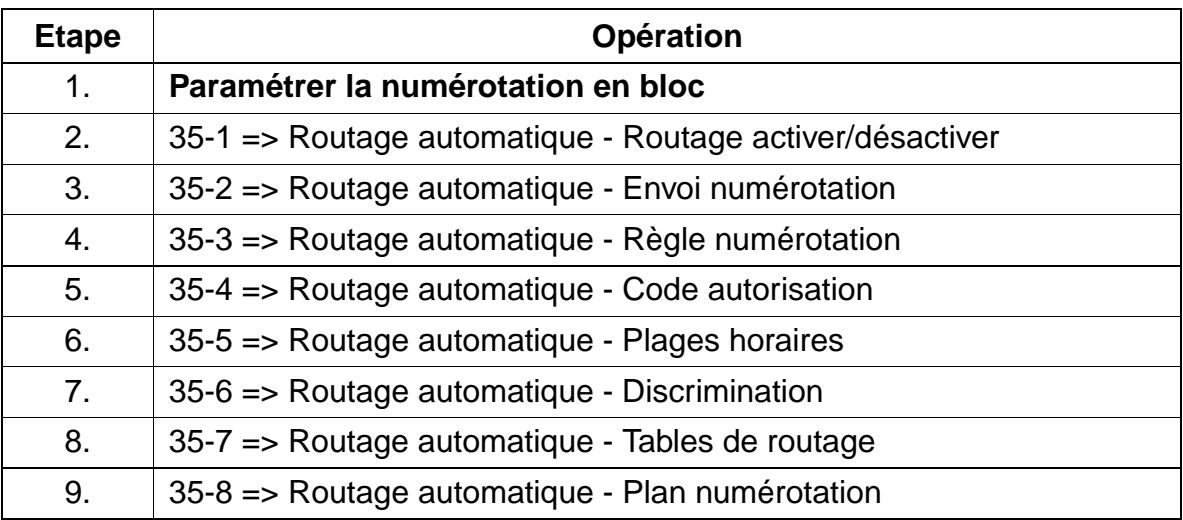

# **Programmer la fonctionnalité avec HiPath 3000 Manager E**

Pour programmer la fonctionnalité avec HiPath 3000 Manager E, procéder de la manière suivante :

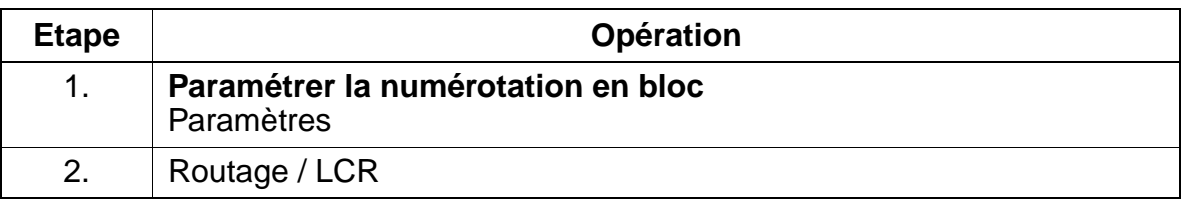

# **Contrôle de la fonctionnalité**

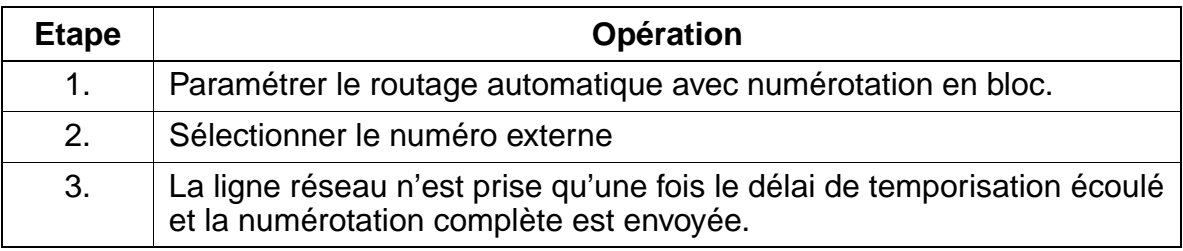

Fonctionnalités relatives au trafic réseau sortant

# **7.7.7 Surveillance de la tonalité**

## **Définition**

L'établissement d'une communication via des lignes analogiques est toujours associée à la surveillance de la tonalité. Le système vérifie si la tonalité est bien présente sur la ligne réseau. C'est seulement ensuite qu'il envoie les données de numérotation au central.

Cette procédure est adoptée car le temps d'arrivée de la tonalité d'invitation à numéroter est différent en fonction de l'exploitant du réseau et de l'état du réseau.

La surveillance de la tonalité est réalisée dans les cas suivants :

- après prise de ligne
- après sélection des chiffres pouvant être gérés (p. ex. préfixe réseau dans une installation principale, LCR)
- par l'évaluation d'une 2e tonalité.

#### **Caractéristiques dépendantes du modèle**

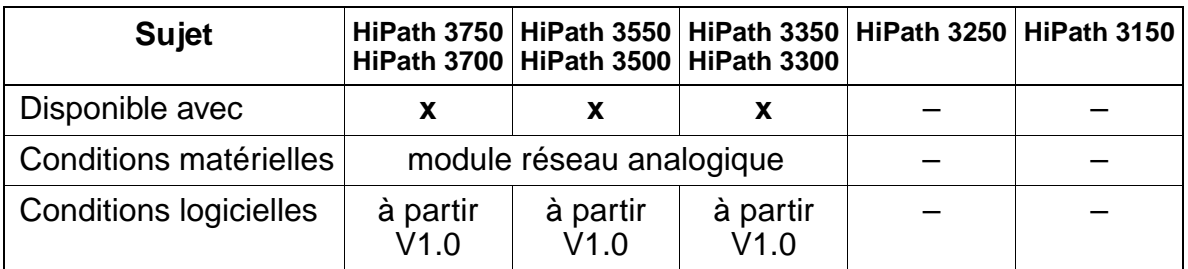

### **Interactions/Restrictions**

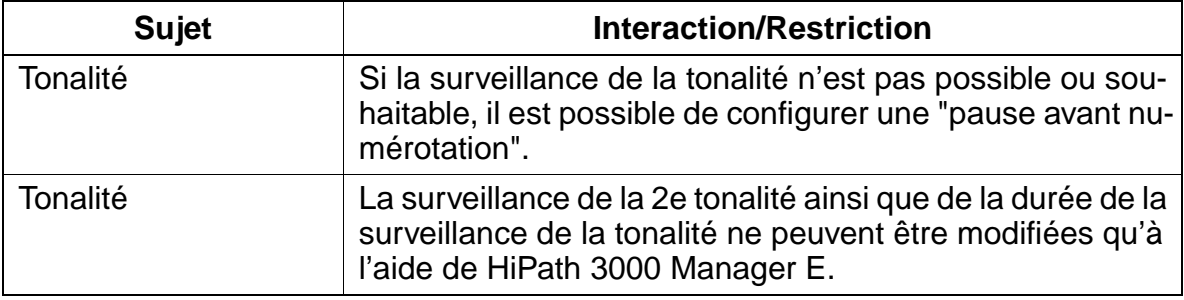

### **Paramétrage**

Pour paramétrer la fonctionnalité, utiliser :

● Assistant T / HiPath 3000 Manager E

## **Programmer la fonctionnalité avec Assistant T**

Pour programmer la fonctionnalité avec Assistant T, procéder de la manière suivante :

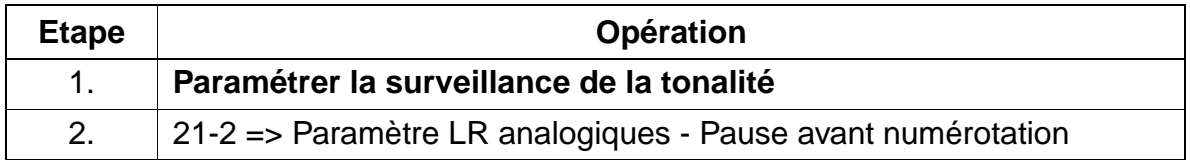

## **Programmer la fonctionnalité avec HiPath 3000 Manager E**

Pour programmer la fonctionnalité avec HiPath 3000 Manager E, procéder de la manière suivante :

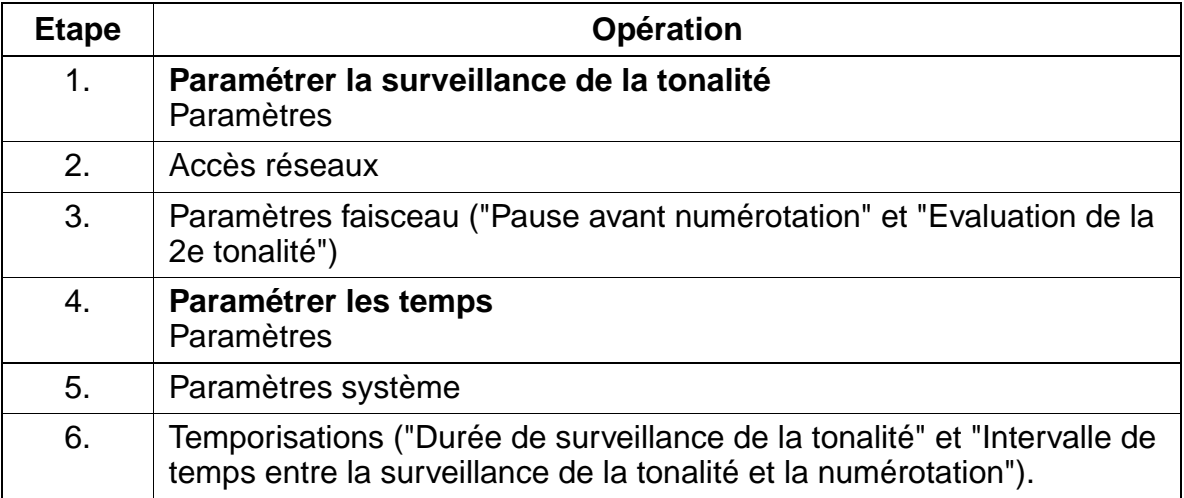

## **Contrôle de la fonctionnalité**

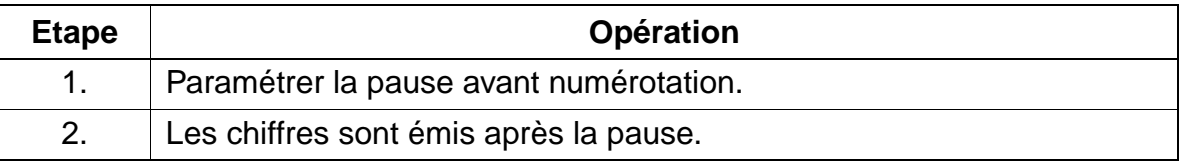

Fonctionnalités relatives au trafic réseau sortant

# **7.7.8 Fin de la numérotation**

## **Définition**

Dans la numérotation en bloc, la fin de la numérotation est détectée automatiquement, après écoulement de l'intervalle de temps programmé sur le timer, ou identifié manuellement par l'abonné, avec le caractère de fin de numérotation "#".

## **Caractéristiques dépendantes du modèle**

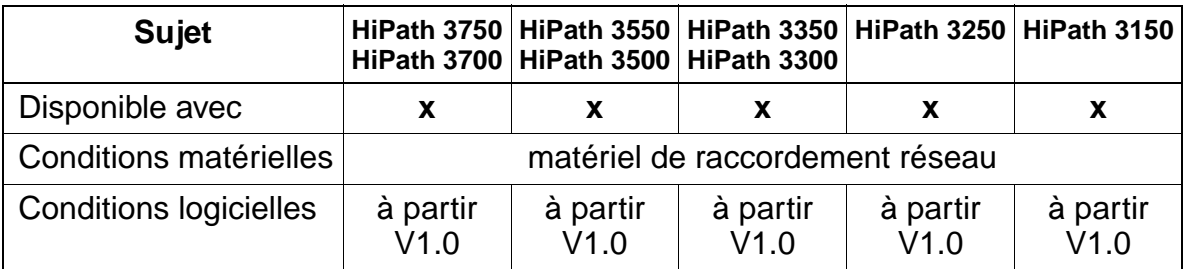

## **Interactions/Restrictions**

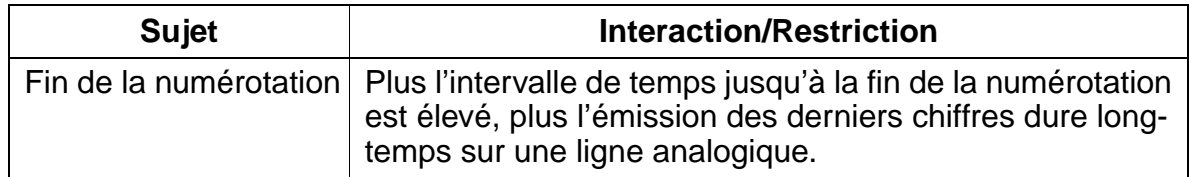

## **Paramétrage**

Pour paramétrer la fonctionnalité, utiliser :

● HiPath 3000 Manager E

### **Programmer la fonctionnalité avec HiPath 3000 Manager E**

Pour programmer la fonctionnalité avec HiPath 3000 Manager E, procéder de la manière suivante :

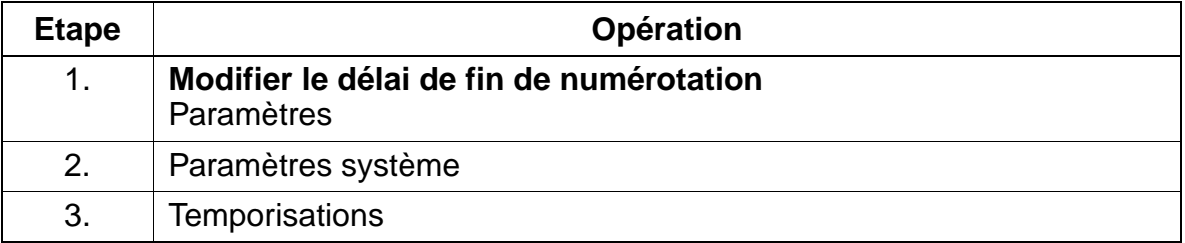
# **Contrôle de la fonctionnalité**

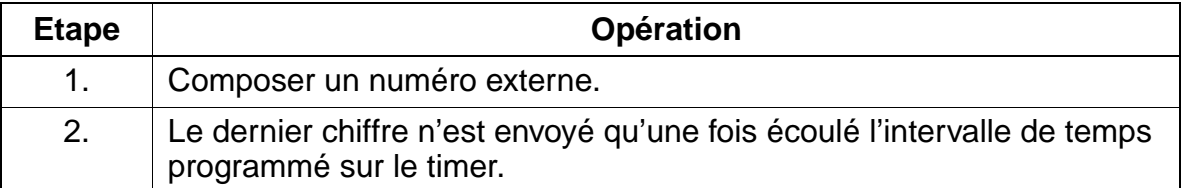

# **7.7.9 Modes de numérotation réseau**

## **Définition**

Les modes de numérotation utilisés actuellement sont les suivants :

- numérotation décimale DC ou
- numérotation à fréquence vocale FV

La numérotation DC analyse des impulsions, la numérotation FV des tonalités.

Avec les modules réseau analogiques, le mode de numérotation est automatiquement reconnu s'il n'a pas été configuré de mode de numérotation ou de "pause avant numérotation".

## **Caractéristiques dépendantes du modèle**

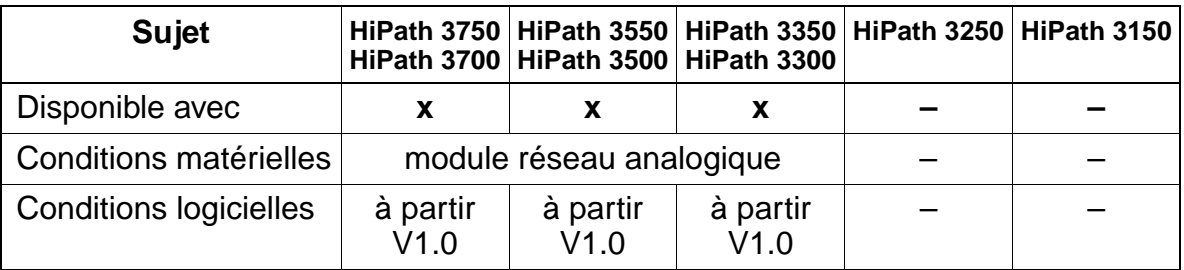

### **Interactions/Restrictions**

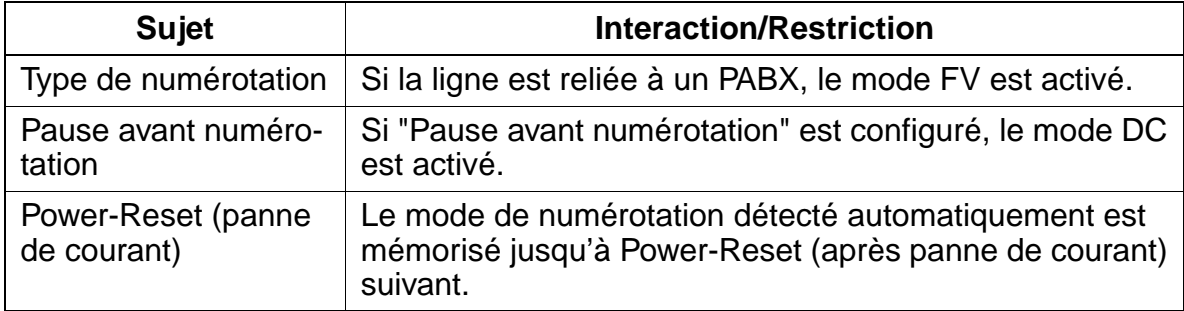

# **Paramétrage**

Pour paramétrer la fonctionnalité, utiliser :

● Assistant T / HiPath 3000 Manager E

# **Programmer la fonctionnalité avec Assistant T**

Pour programmer la fonctionnalité avec Assistant T, procéder de la manière suivante :

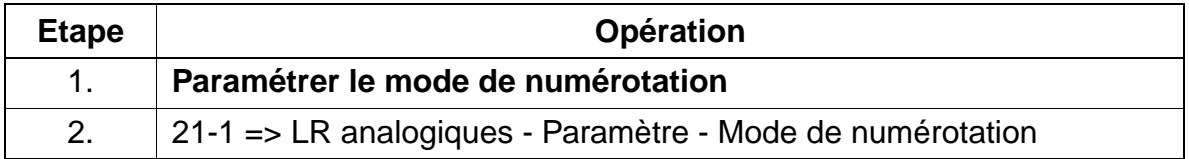

# **Programmer la fonctionnalité avec HiPath 3000 Manager E**

Pour programmer la fonctionnalité avec HiPath 3000 Manager E, procéder de la manière suivante :

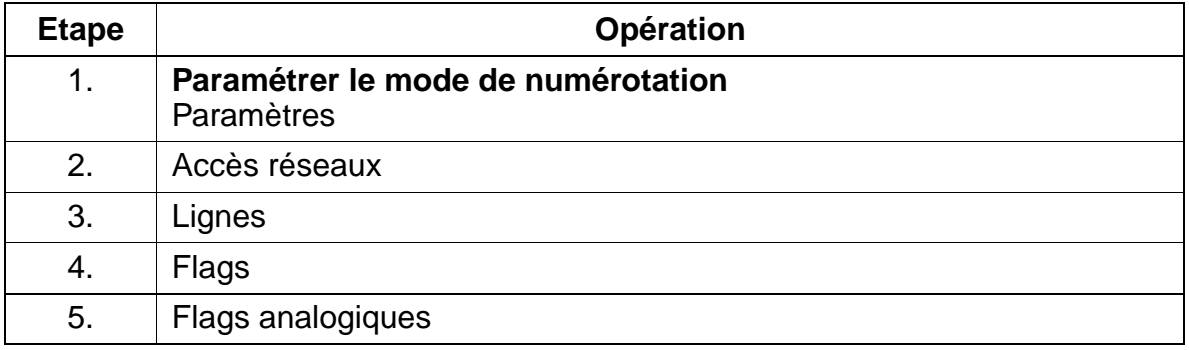

# **Contrôle de la fonctionnalité**

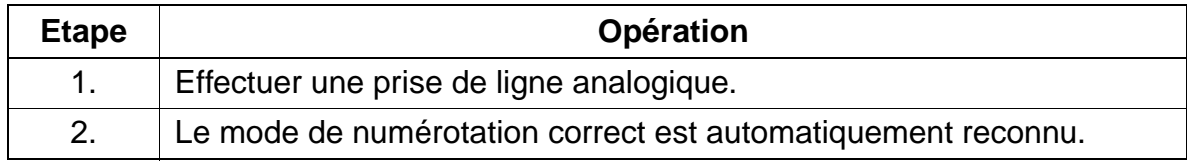

# **7.7.10 Discrimination réseau configurable / Contrôle de la numérotation**

# **Définition**

Il peut être attribué à chaque abonné des discriminations réseau différentes. Lors de chaque tentative d'un terminal pour prendre une ligne réseau, la discrimination du terminal est contrôlée (contrôle de la numérotation). A l'intérieur du système, on fait la distinction entre 15 classes de discrimination ; les valeurs standard sont les suivantes : classe "0" = accès réseau interdit, "1" =appels entrants uniquement, "2 à 7" = listes d'autorisation, "8 à 13" = listes d'interdiction et "14" = prise intégrale du réseau.

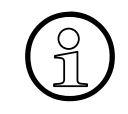

Lors de la configuration d'installations avec CorNet-N et/ou un serveur de télécopie,<br>la classe de discrimination 7 est utilisée pour ces lignes/appareils. Dans ce cas, les<br>abonnés avec une discrimination limitée ne doiven la classe de discrimination 7 est utilisée pour ces lignes/appareils. Dans ce cas, les abonnés avec une discrimination limitée ne doivent pas être affectés à la classe. Il faut leur attribuer une autre classe (0 à 6, 8 à 14).

# ● **Accès réseau interdit**

L'abonné ne peut téléphoner qu'en interne. Les destinations KWZ sont disponibles.

## ● **Appels entrants uniquement**

L'abonné peut uniquement recevoir les appels externes. Les destinations KWZ sont disponibles.

### ● **Listes de numéros autorisés**

Elles définissent les numéros que l'abonné peut appeler. Lorsqu'aucun numéro n'est inscrit, l'abonné dispose des mêmes possibilités que "Appels entrants uniquement".

### ● **Listes de numéros interdits**

Elles définissent les numéros que l'abonné ne peut pas appeler. Lorsqu'aucun numéro n'est inscrit, l'abonné dispose des mêmes possibilités que "Prise intégrale du réseau".

### ● **Prise intégrale du réseau**

L'abonné peut recevoir des communications entrantes et effectuer des appels sortants sans aucune restriction.

# **Caractéristiques dépendantes du modèle**

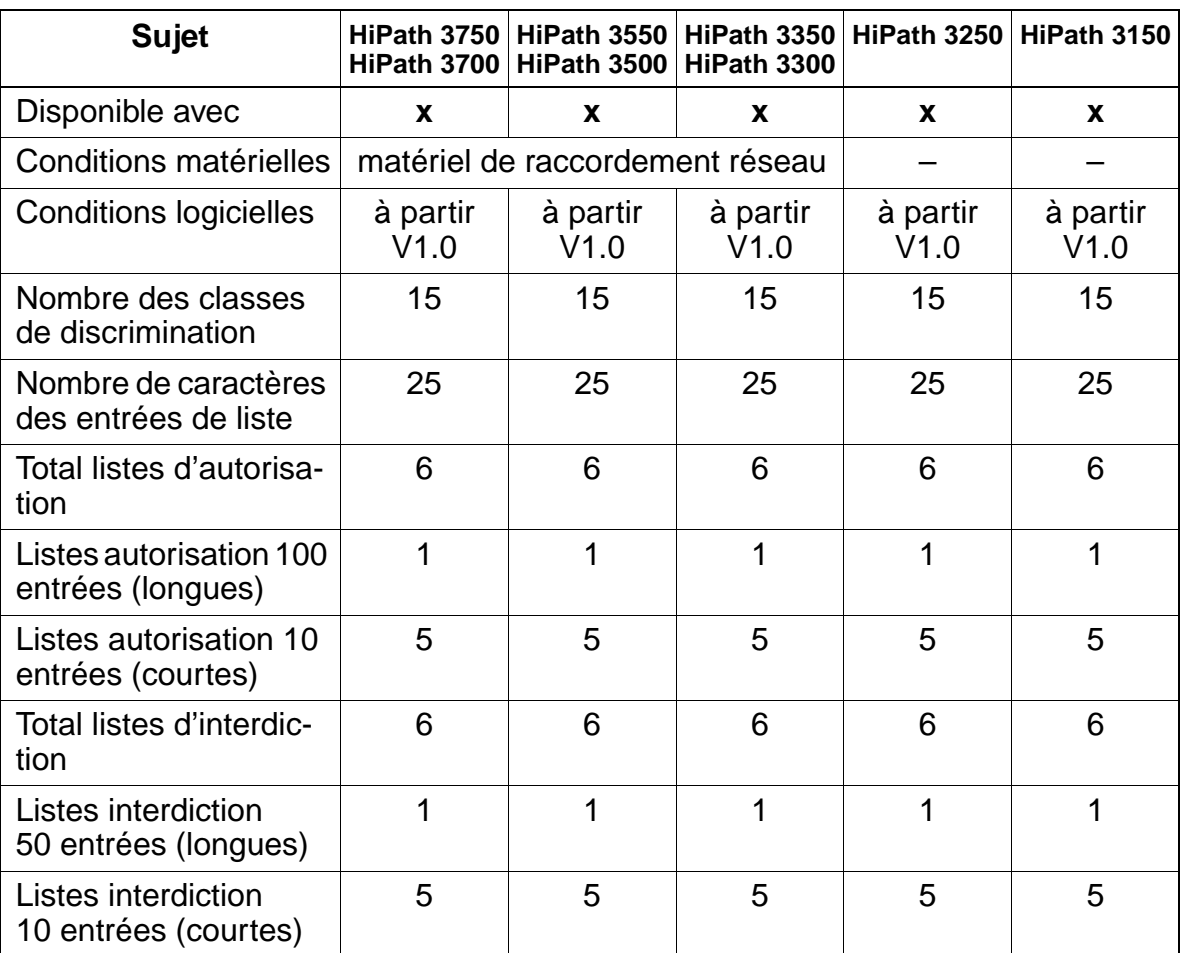

# **Interactions/Restrictions**

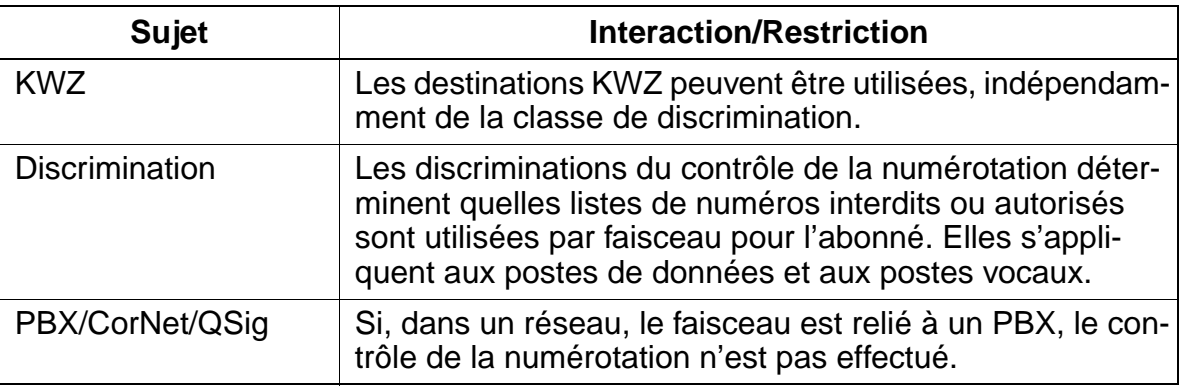

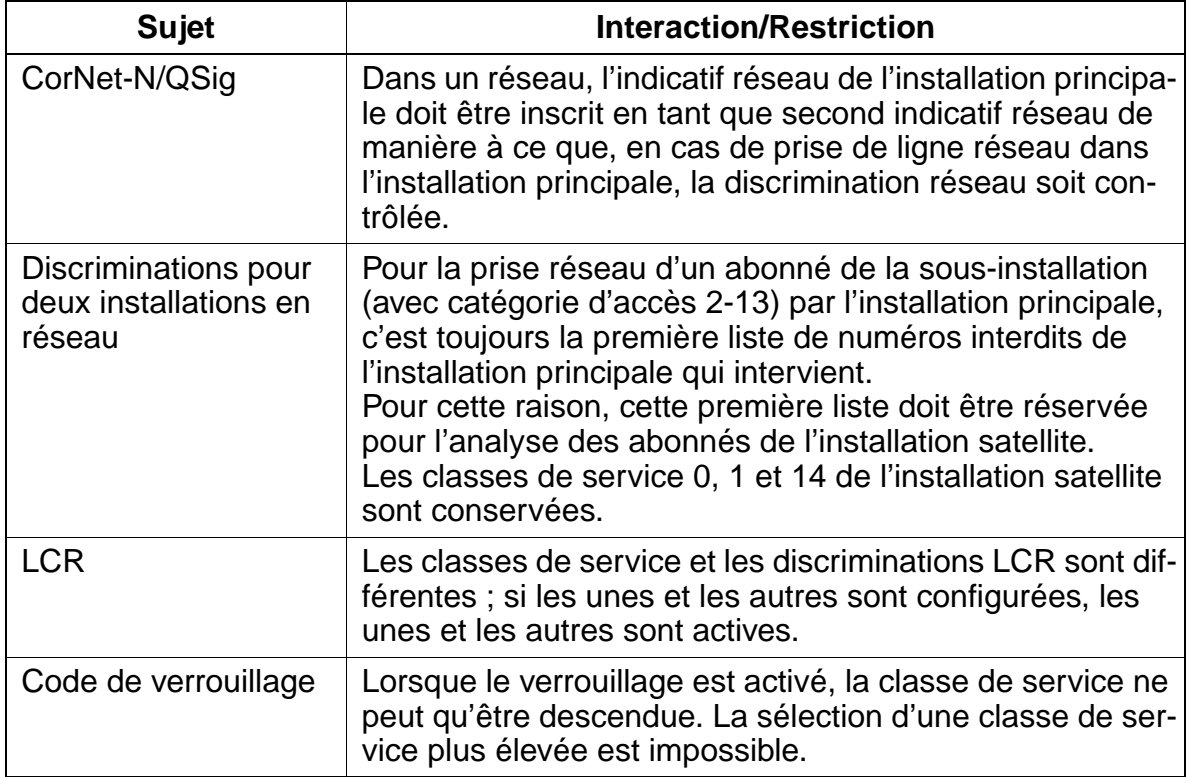

# **Paramétrage**

Pour paramétrer la fonctionnalité, utiliser :

● Assistant T / HiPath 3000 Manager E

# **Programmer la fonctionnalité avec Assistant T**

Pour programmer la fonctionnalité avec Assistant T, procéder de la manière suivante :

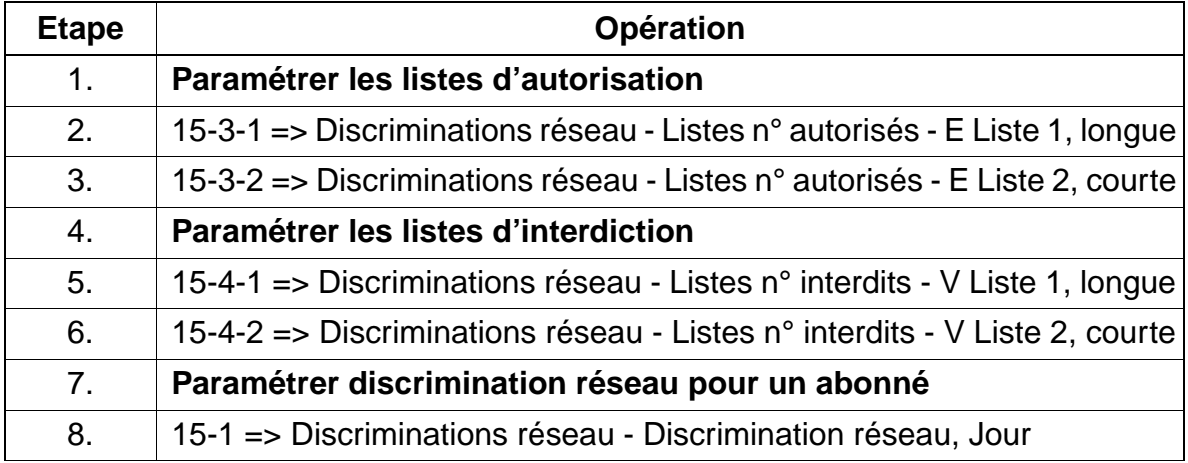

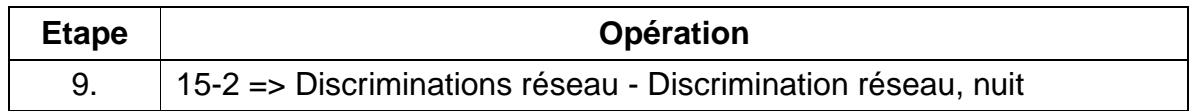

#### **Programmer la fonctionnalité avec HiPath 3000 Manager E**

Pour programmer la fonctionnalité avec HiPath 3000 Manager E, procéder de la manière suivante :

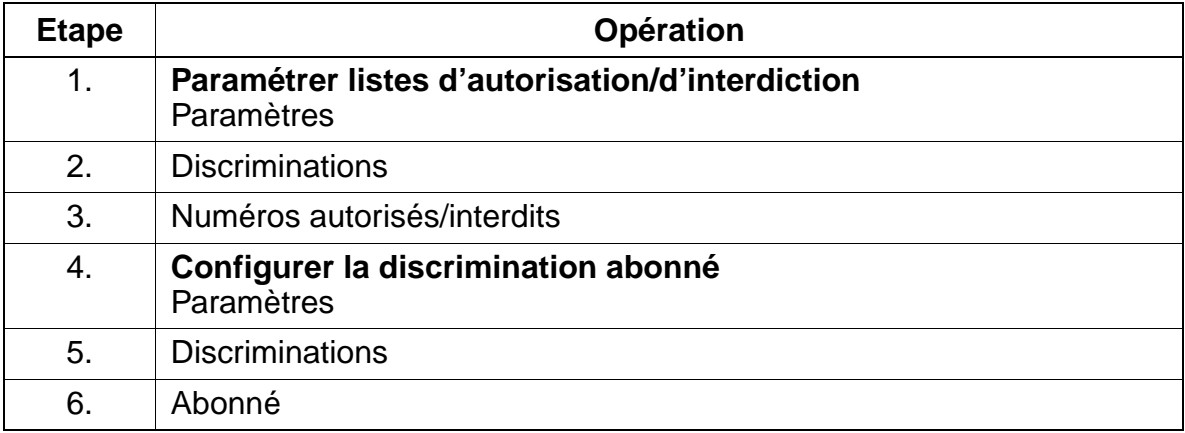

### **Contrôle de la fonctionnalité**

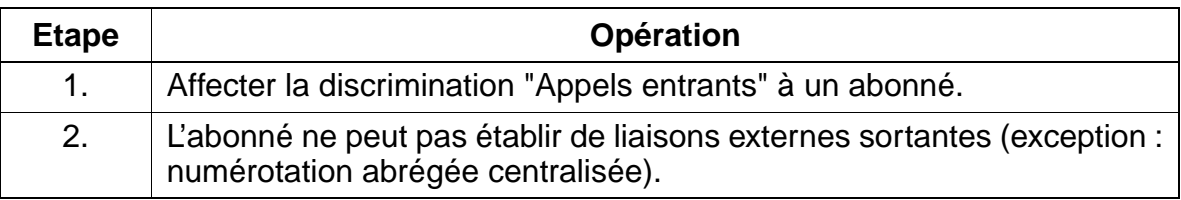

# **7.7.11 Groupes de matrices de connexions**

## **Définition**

Dans le système, il est prévu plusieurs groupes de matrices de connexion (VBZ) pour tous les abonnés. Ces groupes définissent les paramètres concernant la discrimination réseau et le faisceau (arrivée / départ) pour les abonnés et lignes.

La matrice VBZ définit les aspects suivants :

- l'abonné est autorisé ou non à prendre une ligne réseau,
- l'abonné ne peut prendre la ligne réseau que dans le sens arrivée ou dans le sens départ,
- l'abonné peut prendre la ligne départ dans le sens arrivée comme dans le sens départ,
- l'abonné est autorisé à prendre certains numéros abrégés KWZ,
- l'abonné peut joindre en interne un autre abonné.

## **Caractéristiques dépendantes du modèle**

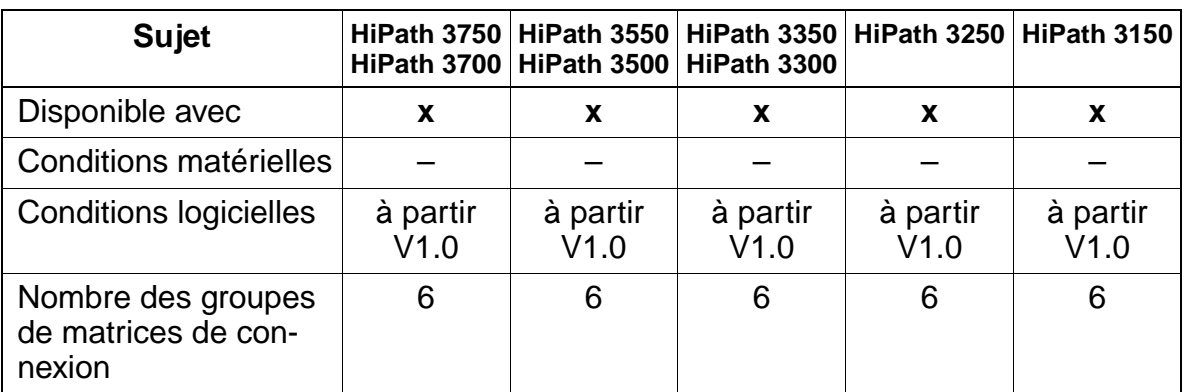

### **Interactions/Restrictions**

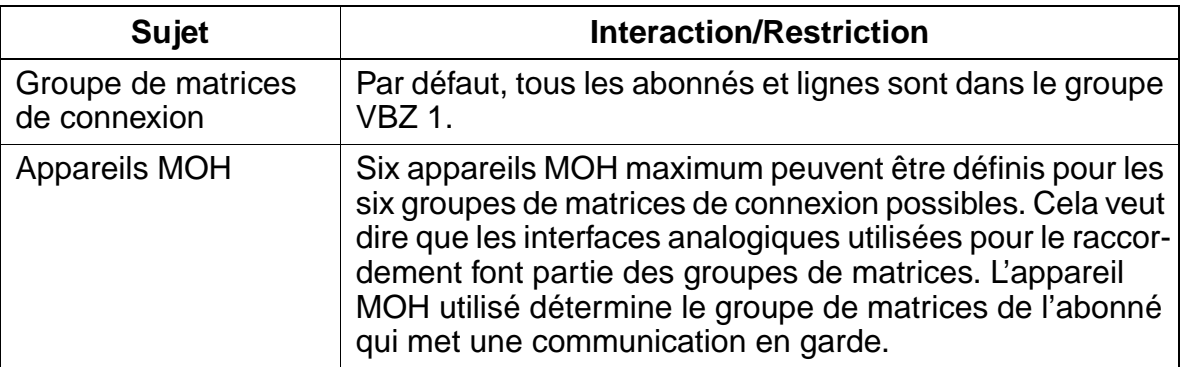

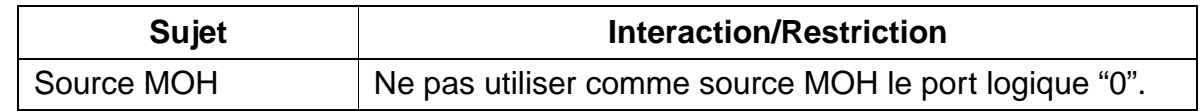

## **Paramétrage**

Pour paramétrer la fonctionnalité, utiliser :

● Assistant T / HiPath 3000 Manager E

### **Programmer la fonctionnalité avec Assistant T**

Pour programmer la fonctionnalité avec Assistant T, procéder de la manière suivante :

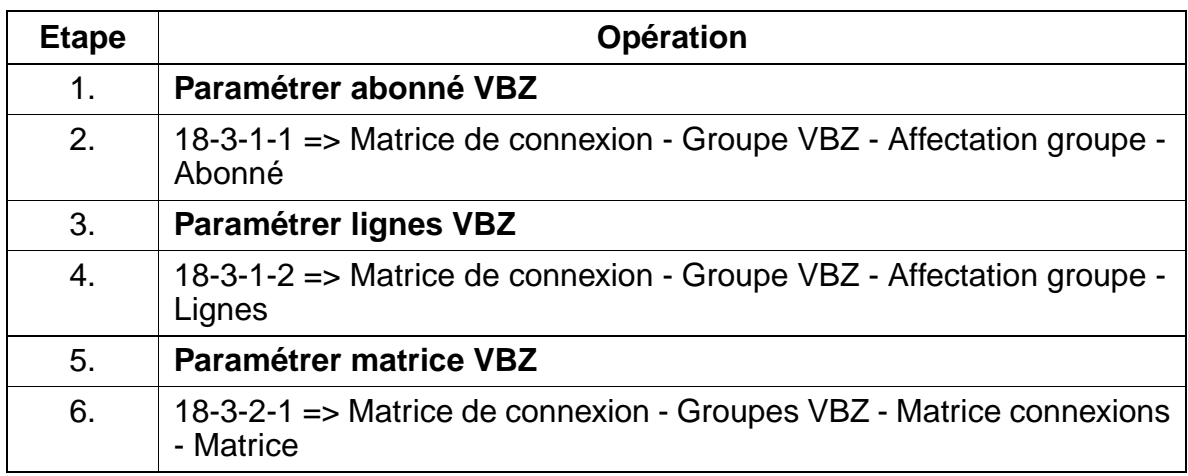

### **Programmer la fonctionnalité avec HiPath 3000 Manager E**

Pour programmer la fonctionnalité avec HiPath 3000 Manager E, procéder de la manière suivante :

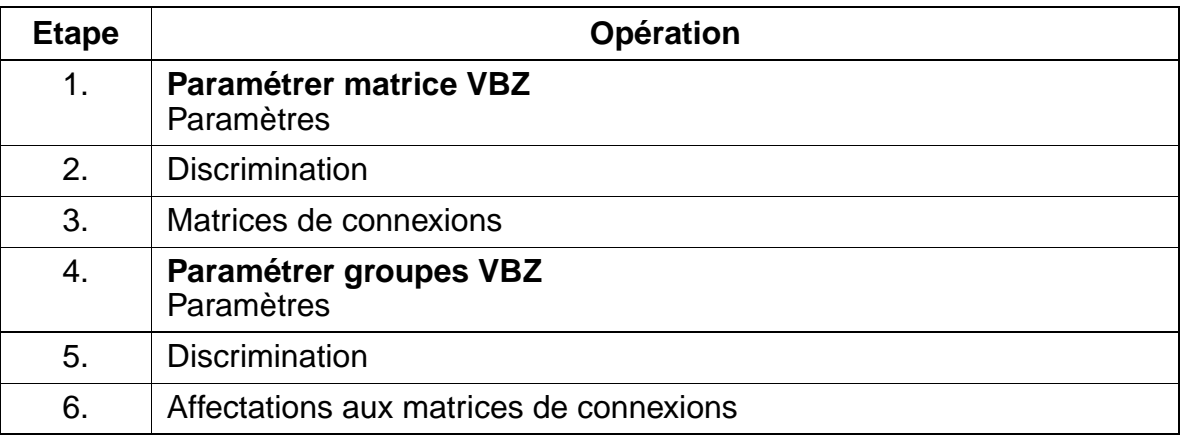

15\_7.c07

Fonctionnalités relatives au trafic réseau sortant

# **Contrôle de la fonctionnalité**

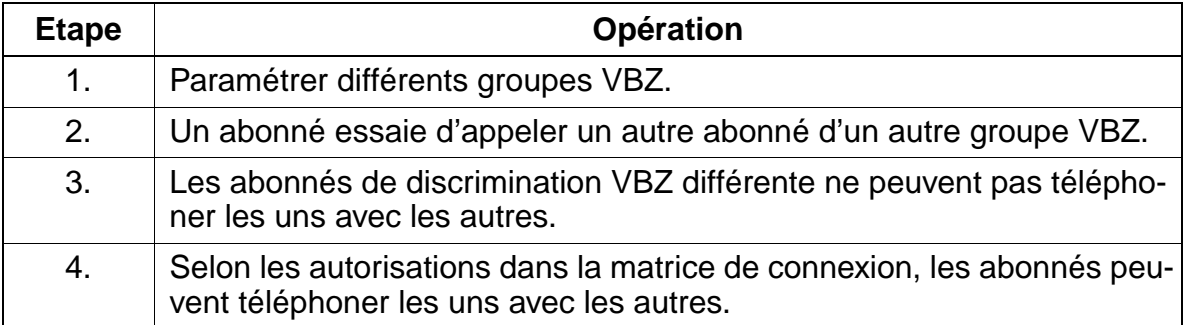

# **7.7.12 Ligne privée**

### **Définition**

La fonctionnalité "Ligne privée" permet à un abonné d'accéder immédiatement à une ligne réseau via une touche de fonction.

A l'aide des groupes VBZ ou à l'aide de son propre faisceau, il est possible de programmer une ligne privée avec la discrimination réseau correspondante.

### **Caractéristiques dépendantes du modèle**

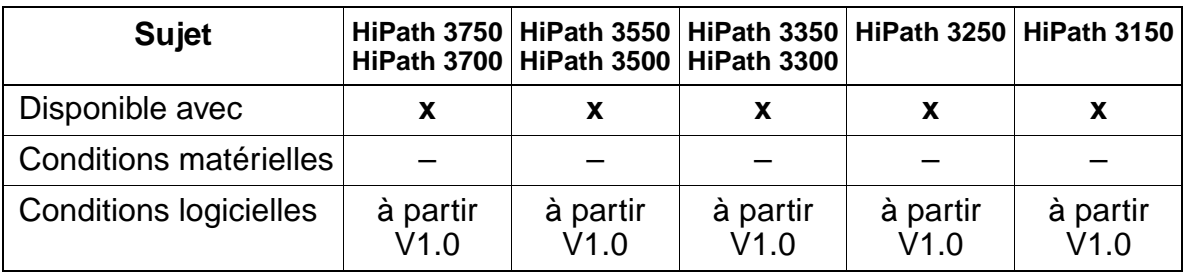

#### **Paramétrage**

Pour paramétrer la fonctionnalité, utiliser :

● Assistant T / HiPath 3000 Manager E

### **Programmer la fonctionnalité avec Assistant T**

Pour programmer la fonctionnalité avec Assistant T, procéder de la manière suivante :

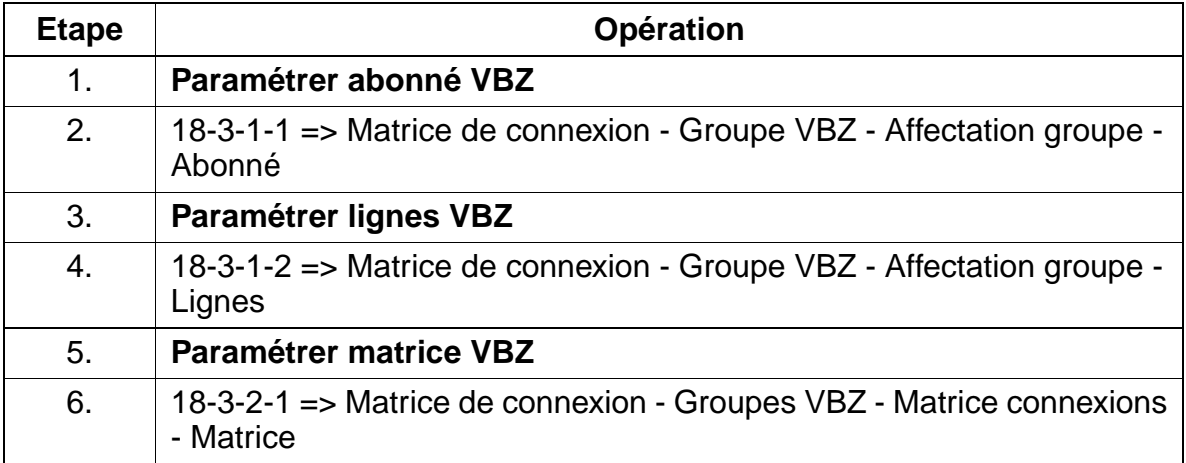

# **Programmer la fonctionnalité avec HiPath 3000 Manager E**

Pour programmer la fonctionnalité avec HiPath 3000 Manager E, procéder de la manière suivante :

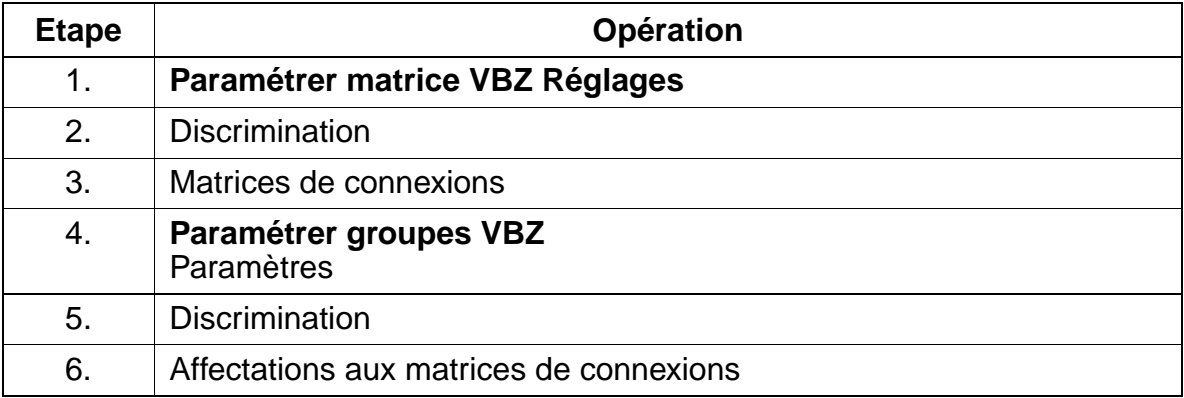

#### **Contrôle de la fonctionnalité**

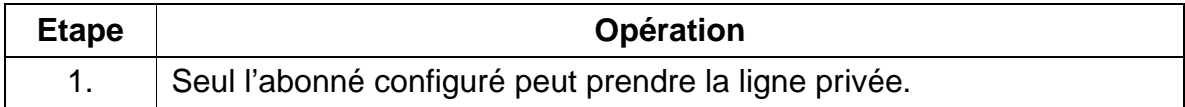

# **7.7.13 Réservation de ligne**

### **Définition**

Si l'abonné reçoit la tonalité occupé (aucune ligne libre) lorsqu'il effectue une tentative de prise de ligne, il peut, grâce à une procédure, réserver une ligne occupée. Dès que cette ligne se libère, il reçoit un rappel. Il entend la tonalité d'invitation à numéroter et peut établir alors une communication externe.

### **Caractéristiques dépendantes du modèle**

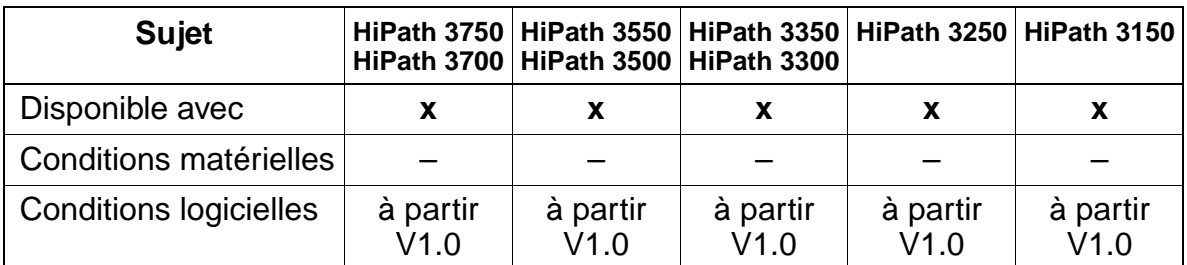

# **Interactions/Restrictions**

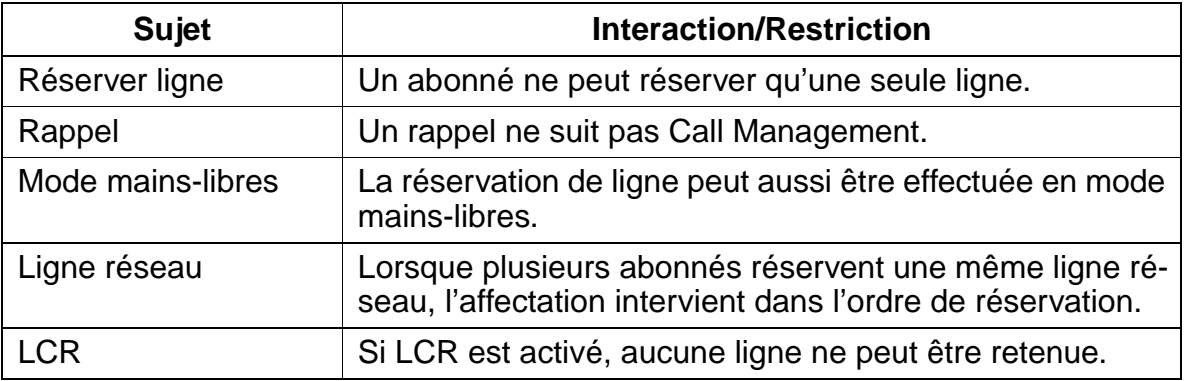

### **Paramétrage**

Pour paramétrer la fonctionnalité, utiliser :

● Assistant T / HiPath 3000 Manager E

# **Programmer la fonctionnalité avec Assistant T**

Pour programmer la fonctionnalité avec Assistant T, procéder de la manière suivante

:

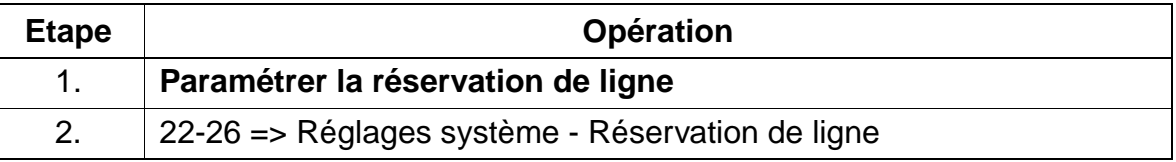

# **Programmer la fonctionnalité avec HiPath 3000 Manager E**

Pour programmer la fonctionnalité avec HiPath 3000 Manager E, procéder de la manière suivante :

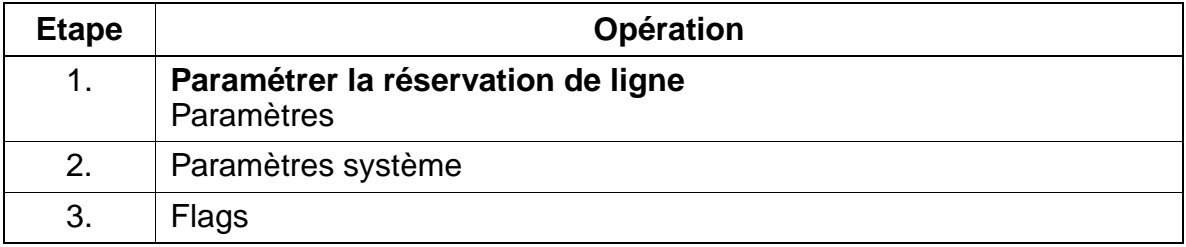

# **Contrôle de la fonctionnalité**

Pour contrôler son bon fonctionnement, procéder de la manière suivante :

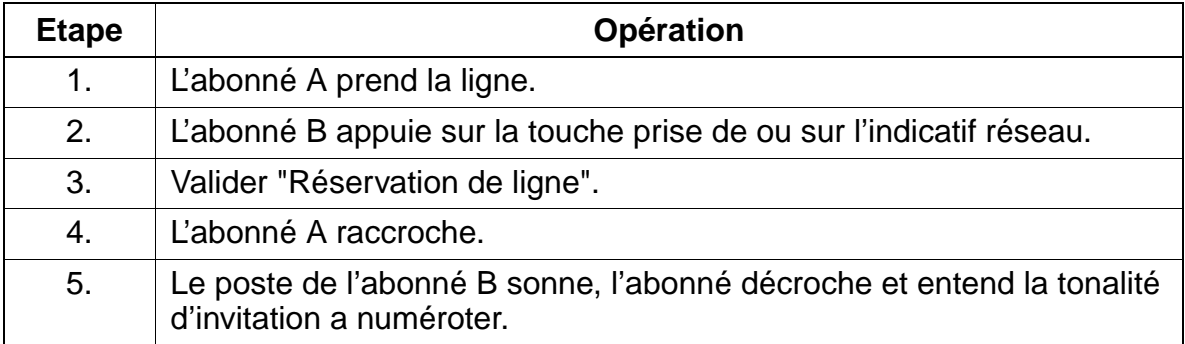

# **Exécution de la fonctionnalité**

Vous trouverez des informations dans les modes d'emploi électroniques.

# **7.7.14 Masquage temporaire de l'affichage du numéro**

### **Définition**

Cette fonctionnalité permet de masquer l'affichage du numéro pour l'appelant ou pour l'appel. Cette fonctionnalité est organisée comme une fonction à bascule. Cela signifie que la position sur laquelle la fonctionnalité est basculée est conservée jusqu'à ce qu'elle soit définitivement abandonnée (nouveau basculement).

### **Caractéristiques dépendantes du modèle**

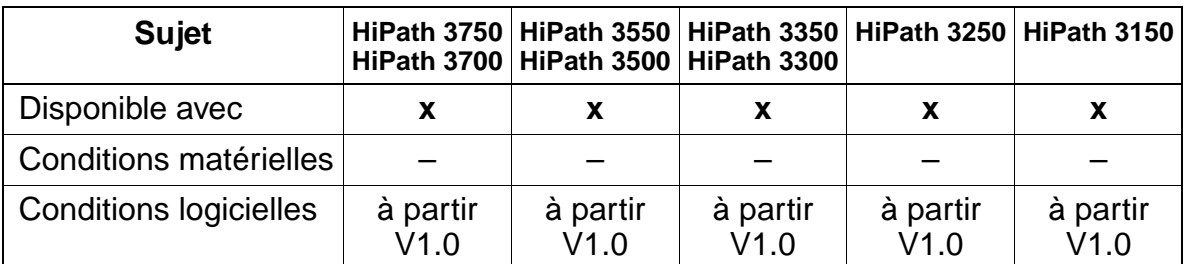

# **Interactions/Restrictions**

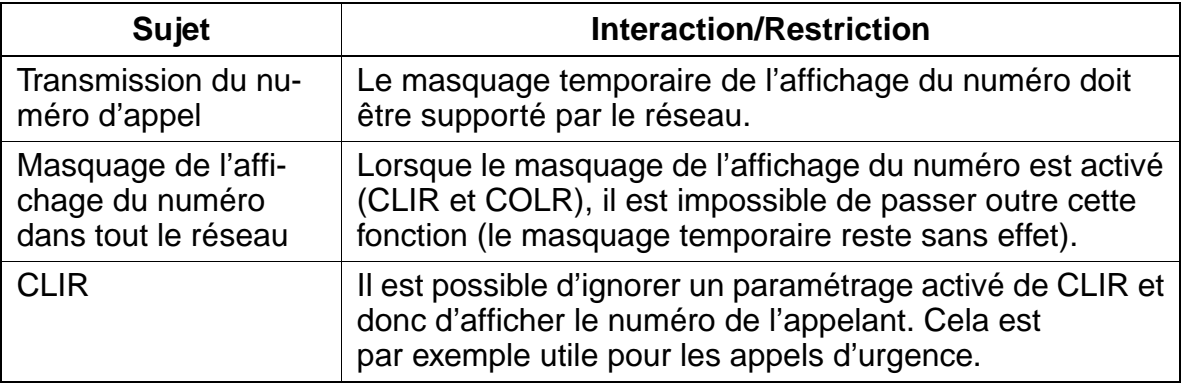

### **Paramétrage**

Il n'est pas nécessaire de programmer spécifiquement la fonctionnalité.

15\_7.c07

Fonctionnalités relatives au trafic réseau sortant

# **Contrôle de la fonctionnalité**

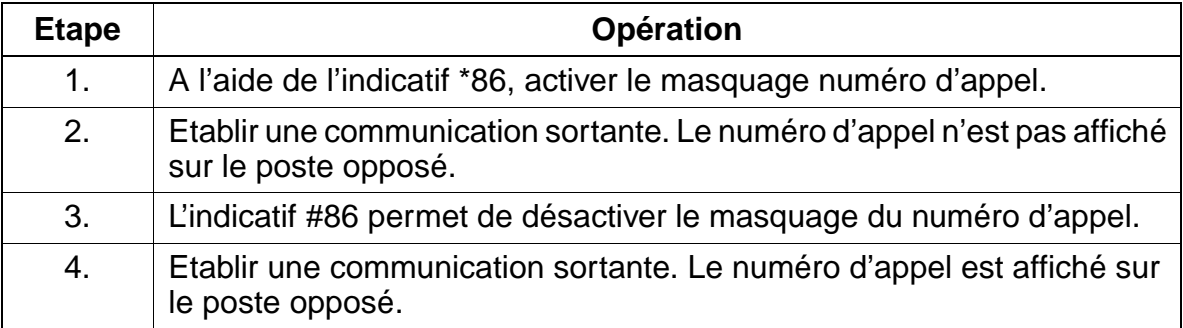

# **7.7.15 Liste de numéros interdits pour lignes transférées non numérotées**

# **Définition**

Restriction de l'autorisation réseau pour une ligne affectée par le P.O.

# **Caractéristiques dépendantes du modèle**

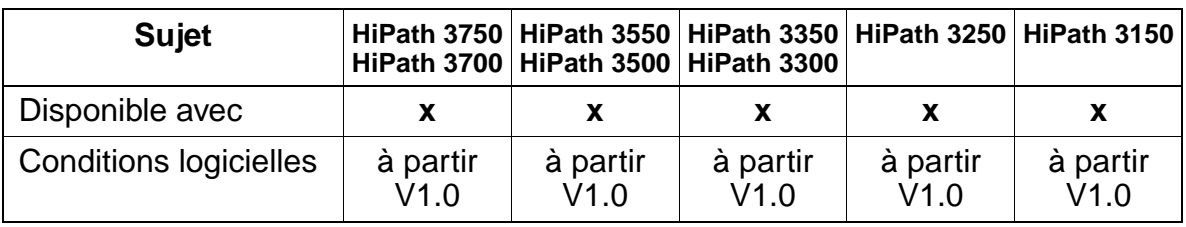

# **Interactions/Restrictions**

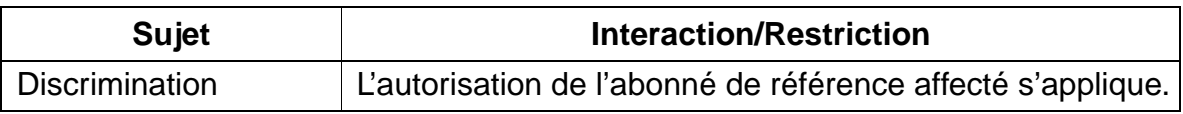

### **Paramétrage**

Pour paramétrer la fonctionnalité, utiliser :

● Assistant T / HiPath 3000 Manager E

# **Programmer la fonctionnalité avec Assistant T**

Pour programmer la fonctionnalité avec Assistant T, procéder de la manière suivante :

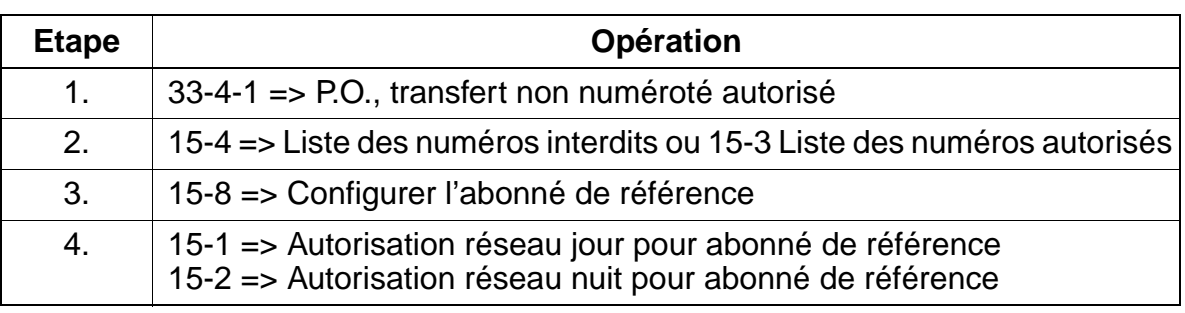

# **Programmer la fonctionnalité avec HiPath 3000 Manager E**

Pour programmer la fonctionnalité avec HiPath 3000 Manager E, procéder de la manière suivante :

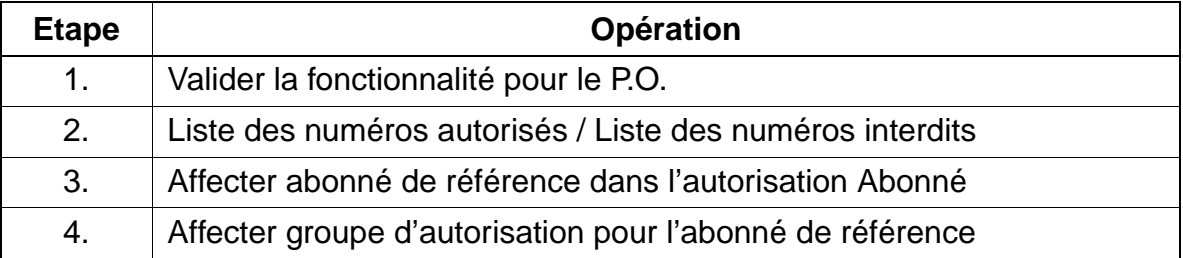

## **Contrôle de la fonctionnalité**

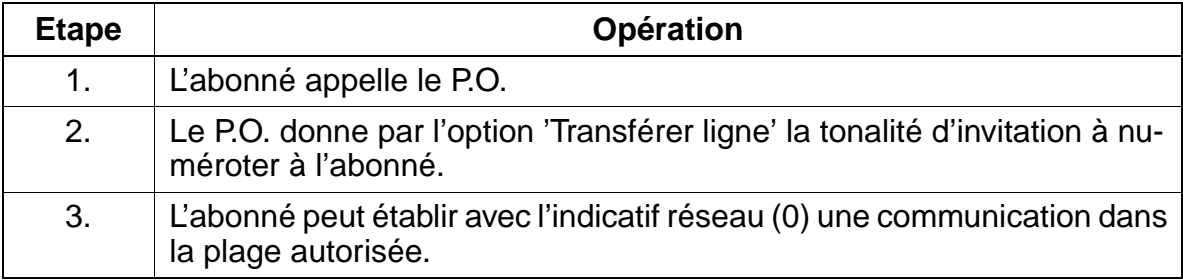

# **7.7.16 Affectation des numéros abrégés centralisés aux groupes VBZ**

### **Définition**

Affectation d'un numéro abrégé centralisé précis à un abonné précis ou à une ligne précise.

#### **Caractéristiques dépendantes du modèle**

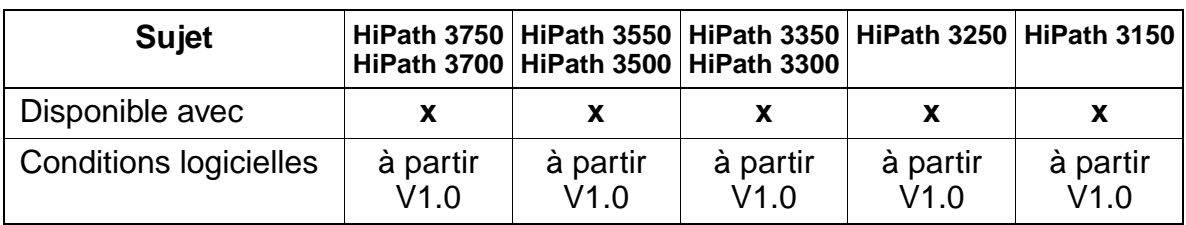

## **Interactions/Restrictions**

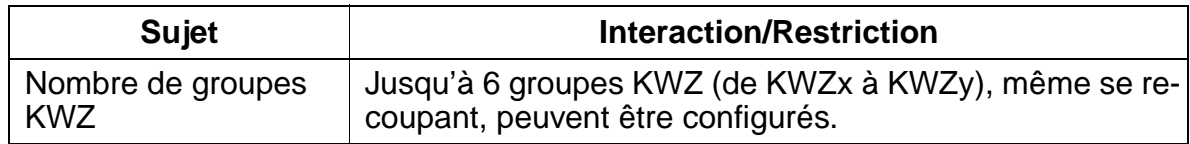

#### **Paramétrage**

Pour paramétrer la fonctionnalité, utiliser :

● Assistant T / HiPath 3000 Manager E

### **Programmer la fonctionnalité avec Assistant T**

Pour programmer la fonctionnalité avec Assistant T, procéder de la manière suivante :

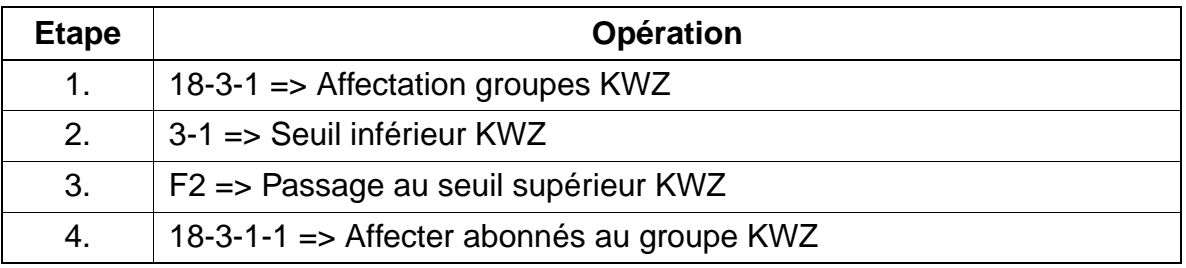

# **Programmer la fonctionnalité avec HiPath 3000 Manager E**

Pour programmer la fonctionnalité avec HiPath 3000 Manager E, procéder de la manière suivante :

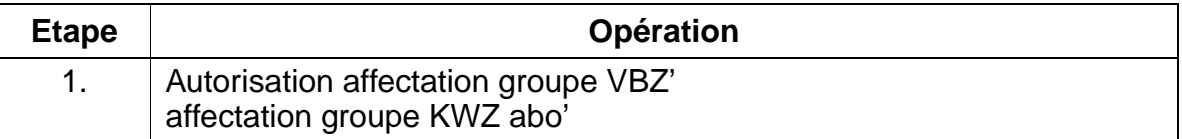

## **Contrôle de la fonctionnalité**

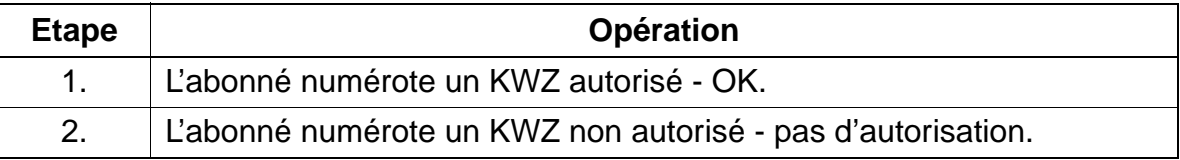

# **7.7.17 Renvoi en cas de verrouillage**

## **Définition**

Si un abonné dont le code de verrouillage est activé sélectionne un indicatif de faisceau, l'appel est renvoyé sans délai à la destination de renvoi indiquée. Les appels pour les destinations pour lesquelles un abonné n'a pas d'autorisation sont toujours ainsi signalées au poste indiqué.

La fonction "Renvoi en cas de verrouillage" peut être paramétrée individuellement pour chaque abonné par "Abonnés : Paramètre".

### **Caractéristiques dépendantes du modèle**

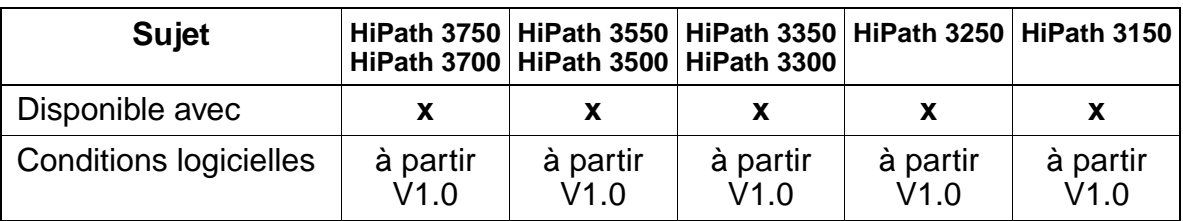

#### **Paramétrage**

Pour paramétrer la fonctionnalité, utiliser :

● Assistant T / HiPath 3000 Manager E

### **Programmer la fonctionnalité avec Assistant T**

Pour programmer la fonctionnalité avec Assistant T, procéder de la manière suivante :

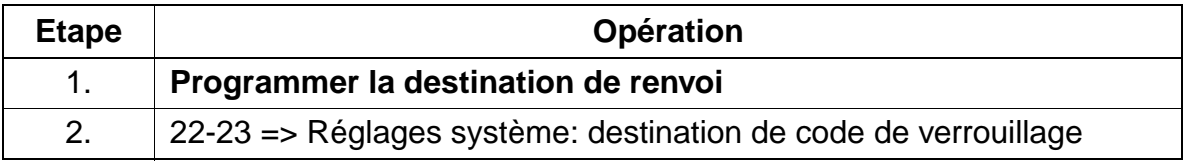

# **Programmer la fonctionnalité avec HiPath 3000 Manager E**

Pour programmer la fonctionnalité avec HiPath 3000 Manager E, procéder de la manière suivante :

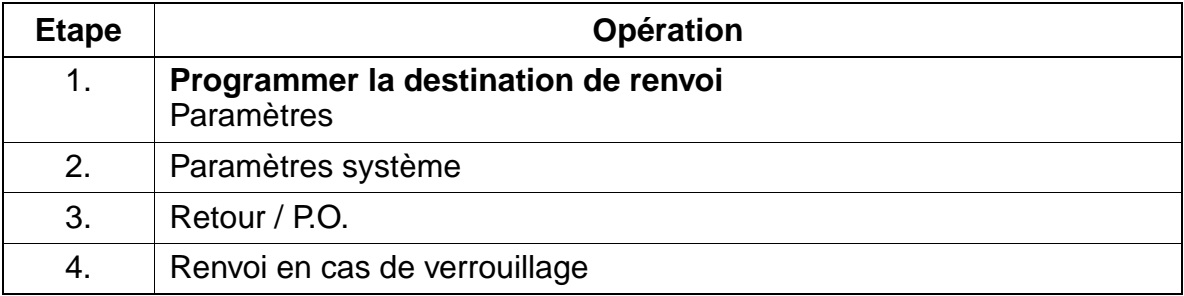

# **7.7.18 Numérotation au clavier**

### **Définition**

Dans certains pays, les services du fournisseur de réseau sont commandés par numérotation au clavier et non par des fonctions. Pour activer ces services en réseau, il est possible, à partir de V1.2 de HiPath 3000, d'utiliser l'interface "Stimulus".

Chez l'utilisateur, la confirmation du trafic de messages se fait par affichages. Par conséquent, la numérotation au clavier ne peut se faire que par terminaux optiset E et optiPoint 500 avec afficheur, téléphones mobiles (HiPath cordless) avec guidage par menu optiset E ou optiPoint 500 et terminaux IP avec interface Stimulus.

Un abonné autorisé peut activer la numérotation au clavier par le menu Service ou par l'indicatif \*503. C'est possible exclusivement à partir de la position de repos. Il faut ensuite choisir une ligne réseau RNIS par laquelle la fonctionnalité doit se dérouler.

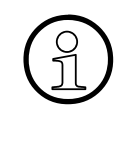

Les actions exécutées par numérotation au clavier ne sont soumises à aucun con-<br>trôle système. Une utilisation frauduleuse, par exemple falsification des taxes ou<br>blocage de ligne réseau, ne peut pas être empêchée par HiPa trôle système. Une utilisation frauduleuse, par exemple falsification des taxes ou blocage de ligne réseau, ne peut pas être empêchée par HiPath 3000. Le client est informé que Siemens AG n'assume aucune responsabilité pour les dommages issus de la mauvaise utilisation de cette fonctionnalité !

### **Caractéristiques dépendantes du modèle**

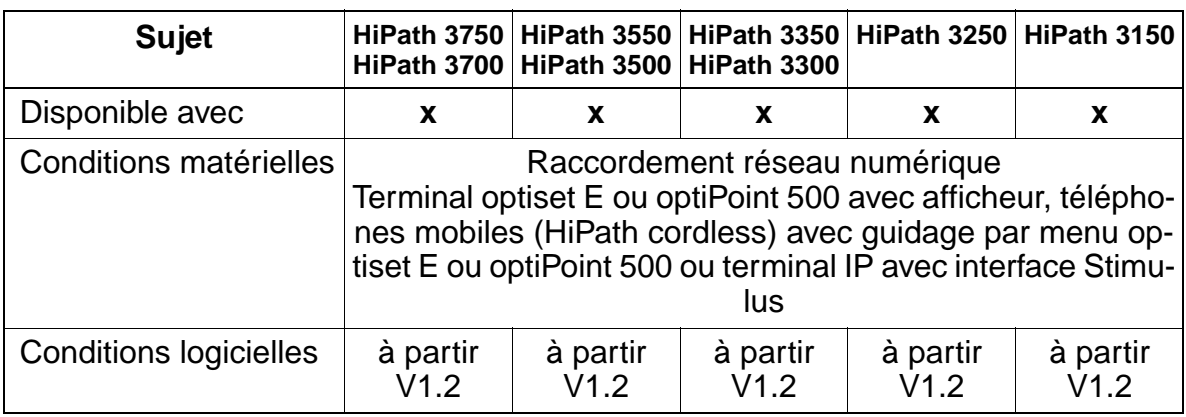

### **Interactions/Restrictions**

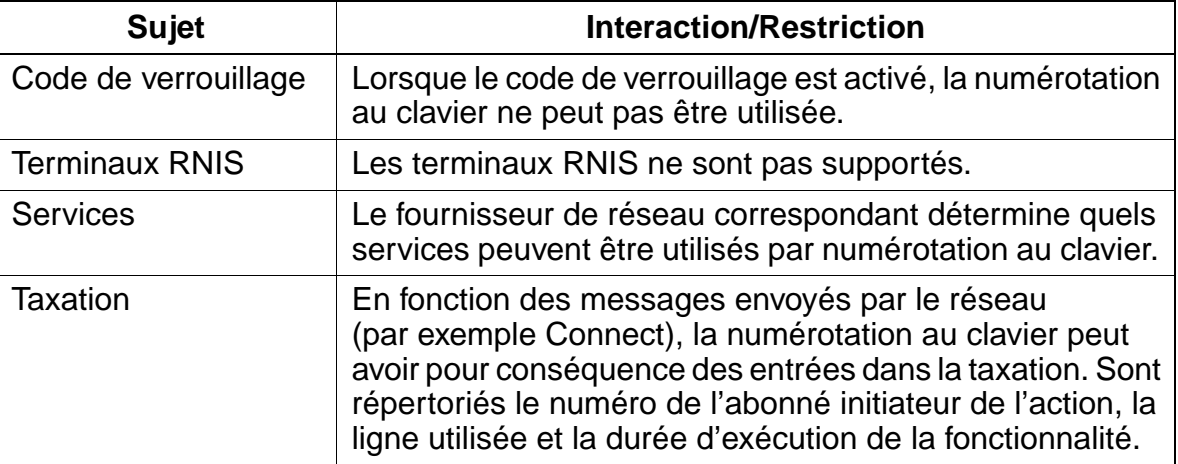

## **Paramétrage**

Pour paramétrer la fonctionnalité, utiliser :

● Assistant T / HiPath 3000 Manager E

# **Programmer la fonctionnalité avec Assistant T**

Pour programmer la fonctionnalité avec Assistant T, procéder de la manière suivante :

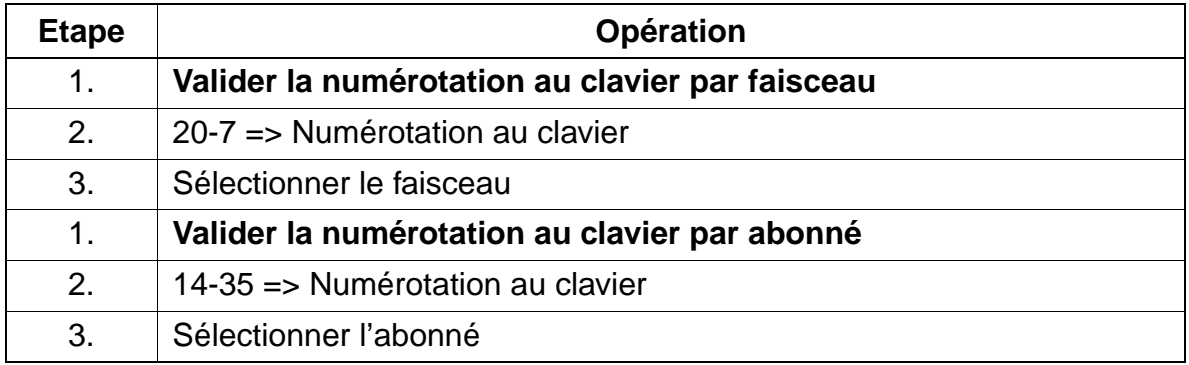

# **Programmer la fonctionnalité avec HiPath 3000 Manager E**

Pour programmer la fonctionnalité avec HiPath 3000 Manager E, procéder de la manière suivante :

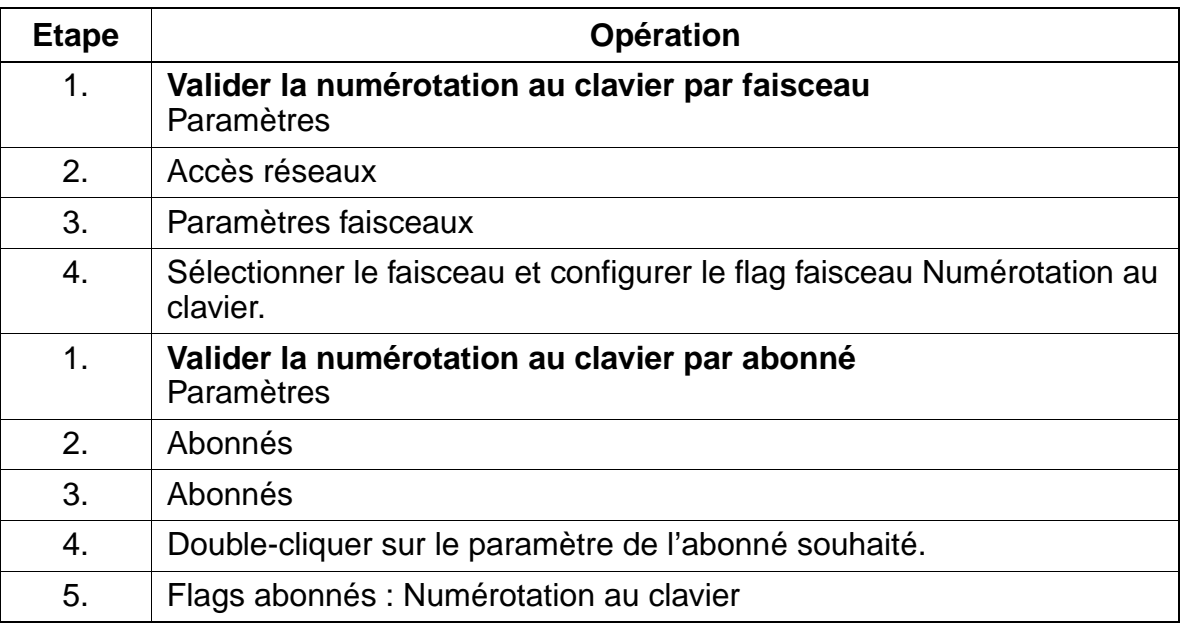

### **Contrôle de la fonctionnalité**

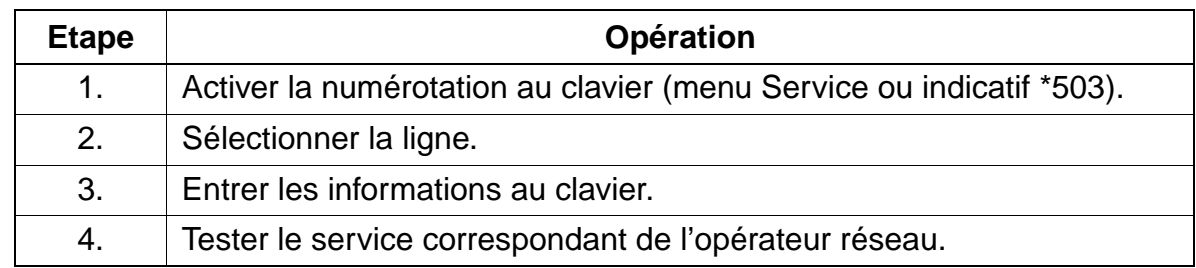

# **7.7.19 Service d'appel d'urgence E911 pour les USA (USA uniquement)**

Attention<br>
Pour les systèmes avec le service d'appel d'urgence E911 activé (Etats-Unis), l'utilisation de la fonctionnalité Relocate / Changement de numéro d'appel (voir [point 7.11.11 page 7-303](#page-750-0)) est interdite si le système dispose de plus d'un numéro d'identification d'emplacement (LIN, Location Identification Number).

## **Définition**

Grâce au service d'appel d'urgence étendu E911, outre le numéro d'appel, des informations sur l'emplacement physique d'un abonné peuvent aussi être transmises. Le central d'appel dispose ainsi non seulement du numéro d'appel de la personne qui demande du secours, mais aussi de sa localisation.

Il faut pour cela affecter à chaque raccordement de poste avec un numéro SDA valide un numéro Location Identification Number LIN. Le LIN est un numéro univoque, correspondant au NANP (North American Numbering Plan) à 10 chiffres. Les raccordements de poste qui sont proches géographiquement doivent recevoir le même LIN. Dans le central d'appels, une base de données dans laquelle tous les LIN sont enregistrés, identifie, grâce au LIN transmis, le nom et l'adresse de la personne qui demande du secours.

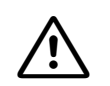

**Panger**<br>
Pour pouvoir mettre en oeuvre rapidement de l'aide après un appel d'urgence, il faut disposer d'informations valides sur le lieu de séjour de l'appelant qui se trouve en difficulté. Pour cette raison, une affectation correcte des LIN aux numéros SDA existants doit toujours être garantie !

Si le client prend en charge l'administration du système, il assume aussi la responsabilité de l'affectation correcte des LIN. Dans ce cas, il faut informer le client que Siemens AG ne porte aucune responsabilité pour les dommages provoqués par une affectation non correcte des LIN !

HiPath 3000 supportent cette fonctionnalité à partir de V1.2 pour les lignes réseau analogiques (Loop Start Protocol (HKZ)) et numériques (Primary-Rate Interface PRI).

Pour les lignes réseau analogiques, un convertisseur supplémentaire est nécessaire (par exemple Telident STS) : il convertit les caractères DTMF envoyés (protocole LS) dans le protocole CAMA utilisé pour le Emergency Call Service ECS (voir [figure 7-1](#page-674-0)).

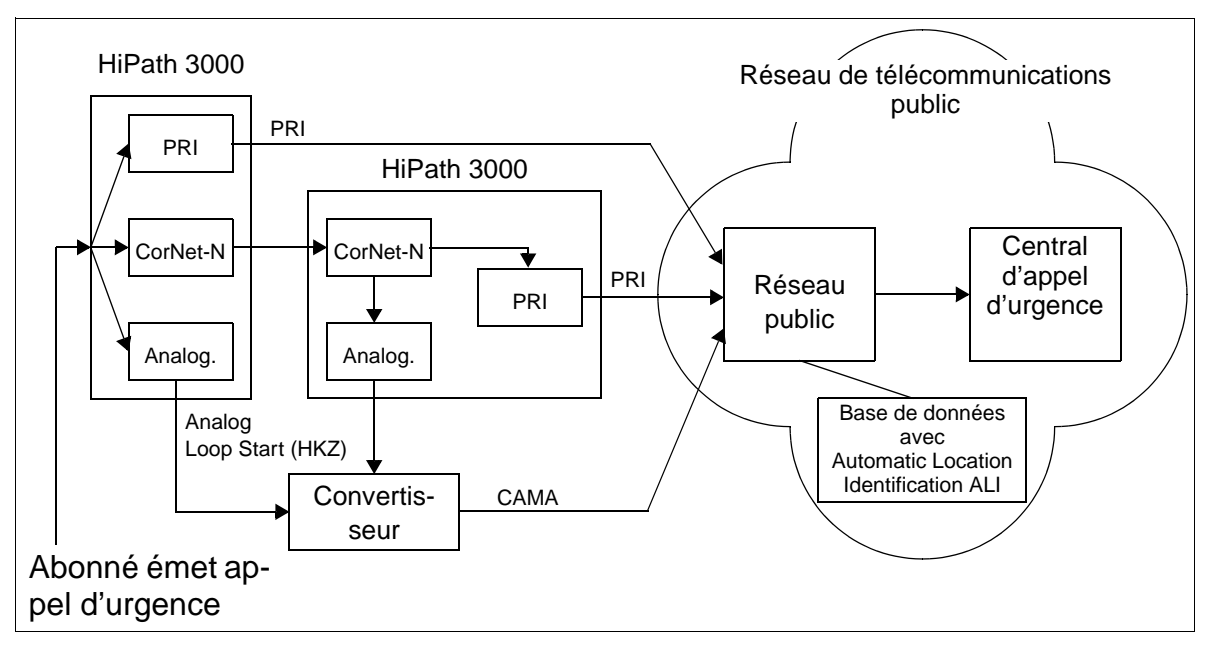

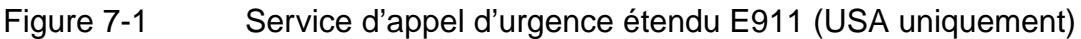

## <span id="page-674-0"></span>**Caractéristiques dépendantes du modèle**

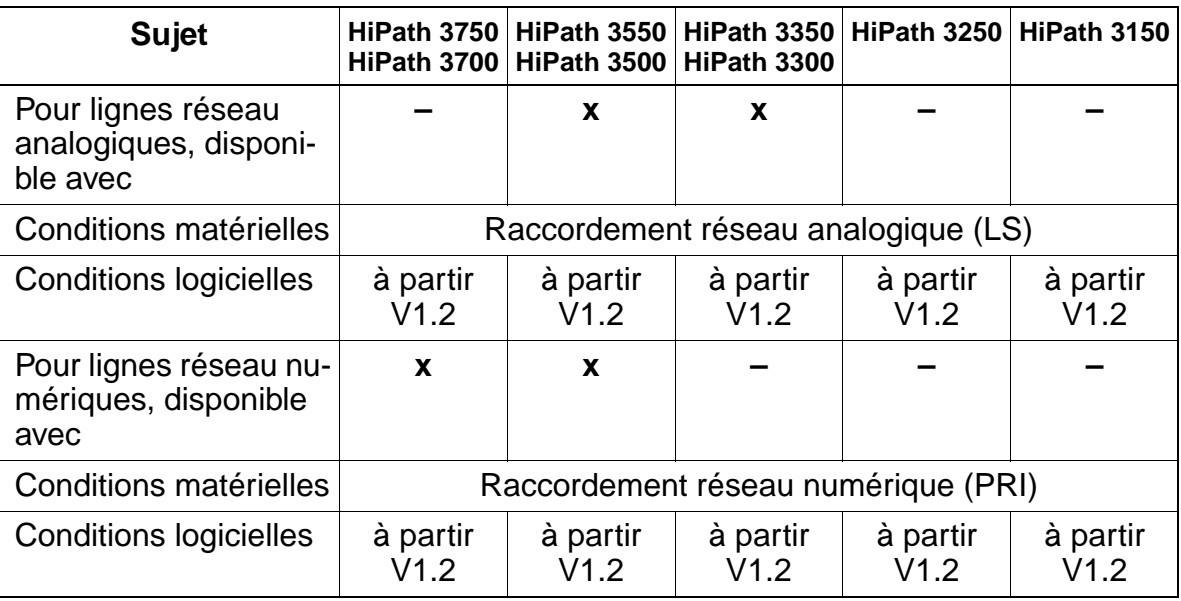

## **Interactions/Restrictions**

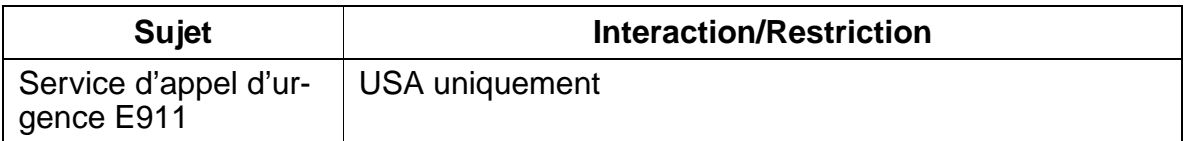

## **Programmer la fonctionnalité avec HiPath 3000 Manager E**

Pour programmer la fonctionnalité avec HiPath 3000 Manager E, procéder de la manière suivante :

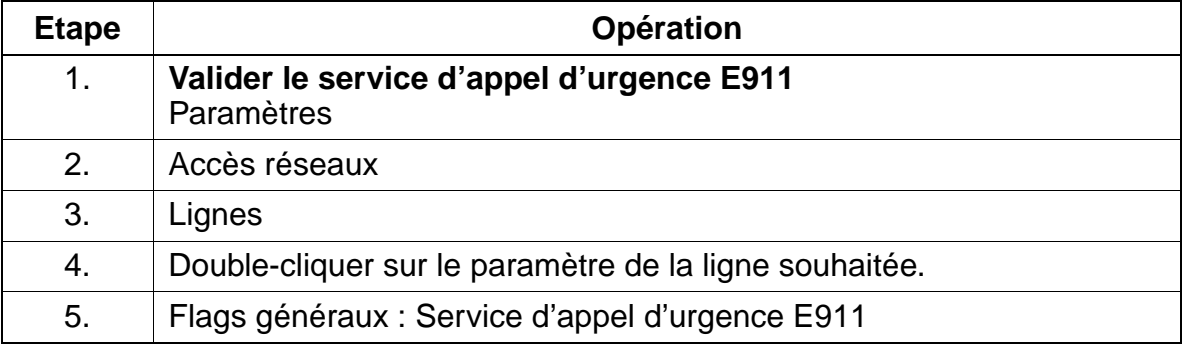

### **Contrôle de la fonctionnalité**

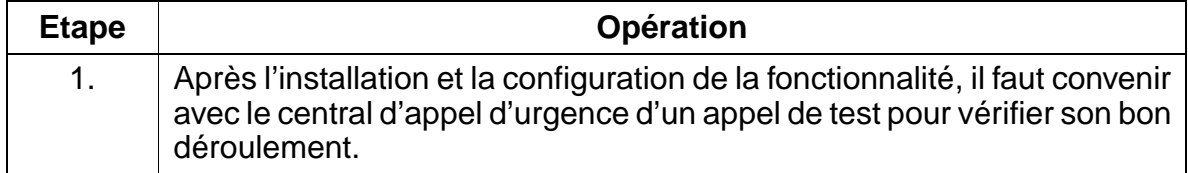

# **7.7.20 Rappel automatique sur non-réponse (CCNR) sur l'interface réseau (à partir de V3.0)**

### **Définition**

L'utilisation de cette fonctionnalité est possible uniquement si la fonction est supportée par le réseau public.

Un usager interne qui essaie de joindre un usager externe ne répondant pas peut activer une demande de rappel dans le réseau. Le raccordement de l'abonné appelé est alors surveillé. Dès que l'abonné appelé établir lui-même une communication et y met à nouveau fin, le système tente d'établir une communication entre les deux usagers.

### **Caractéristiques dépendantes du modèle**

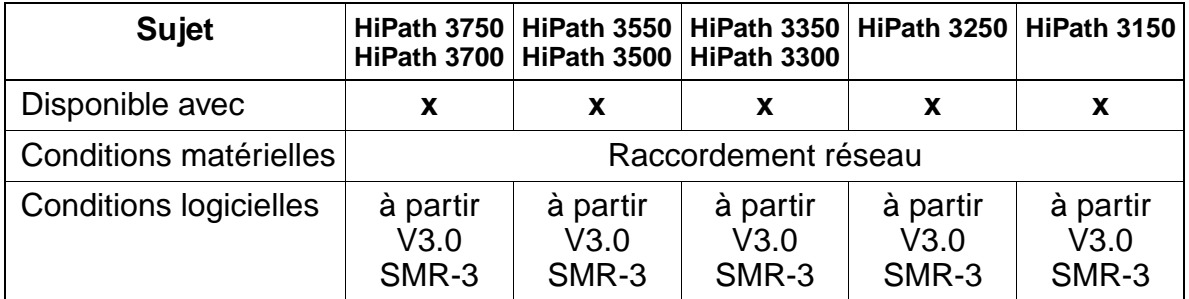

### **Paramétrage**

Il n'est pas nécessaire de programmer spécifiquement la fonctionnalité.

### **Contrôle de la fonctionnalité**

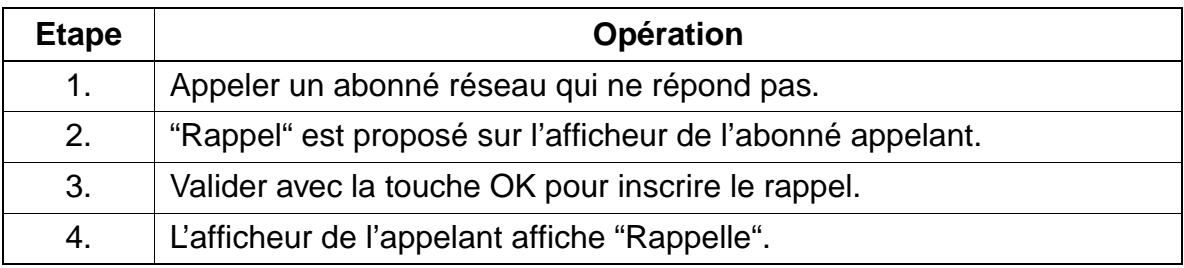

# **7.7.21 CLIP no screening (à partir de V3.0)**

### **Définition**

La principale caractéristique de cette fonctionnalité est que le "numéro d'installation sortant" de HiPath 3000 ne doit pas être identique au "numéro d'installation international / national entrant".

Pour ce faire, à partir de V3.0 SMR 3, le paramètre utilisé jusqu'ici "Numéro d'installation" a été divisé en "Numéro d'installation entrant" et "Numéro d'installation sortant".

Normalement, le même numéro d'installation est utilisé pour les communications entrantes et sortantes. L'entrée de "Numéro d'installation sortant" est donc vide ou identique à celle de "Numéro d'installation entrant". Si ce n'est pas le cas,

- un autre numéro peut être inscrit pour "Numéro d'installation sortant".
- le paramètre faisceau "Type de n°, sortant" permet de définir si le "numéro d'installation sortant" entré contient le numéro d'abonné sans préfixe de réseau local (subscriber), avec préfixe de réseau local (national) ou en plus l'indicatif de pays international (international).

De plus, pour des applications client spécifiques, le flag "Masquer le numéro d'abonné" peut être activé. Cela empêche que le numéro SDA de l'abonné soit émis avec le "numéro d'installation sortant".

Exemple : un responsable technique, joint de façon centrale par un numéro de support technique général, ne doit pas pouvoir être joint directement par ses clients. Pour masquer son propre numéro SDA, le numéro de support technique général est entré comme "Numéro d'installation sortant" et le flag "Masquer le numéro d'abonné" est activé. L'abonné du réseau appelé ne voir alors s'afficher que le numéro de support technique général comme CLIP.

Dans un environnement Centrex, c'est en général le numéro du groupe Centrex qui est entré comme "Numéro d'installation sortant" et le flag "Masquer le numéro d'abonné" est désactivé. L'abonné du réseau appelé voit alors s'afficher le numéro Centrex plus la SDA abonné comme CLIP.

Si l'entrée "Numéro d'installation sortant" est vide, les entrées "Numéro d'installation entrant" sont automatiquement émises.

**Caractéristiques dépendantes du modèle**

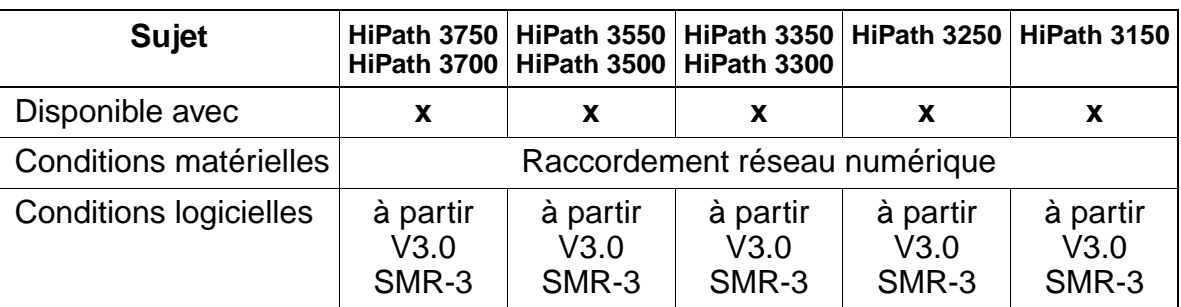

## **Interactions/Restrictions**

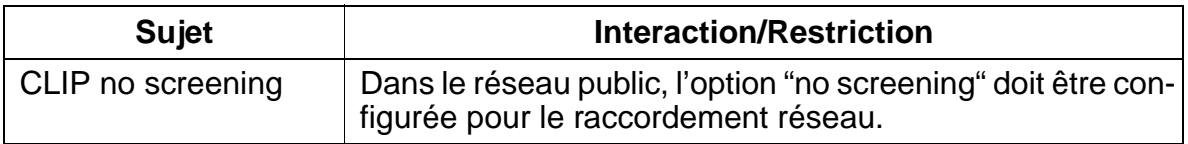

#### **Paramétrage**

Pour paramétrer la fonctionnalité, utiliser :

● Assistant T / HiPath 3000 Manager E

# **Programmer la fonctionnalité avec Assistant T**

Pour programmer la fonctionnalité avec Assistant T, procéder de la manière suivante :

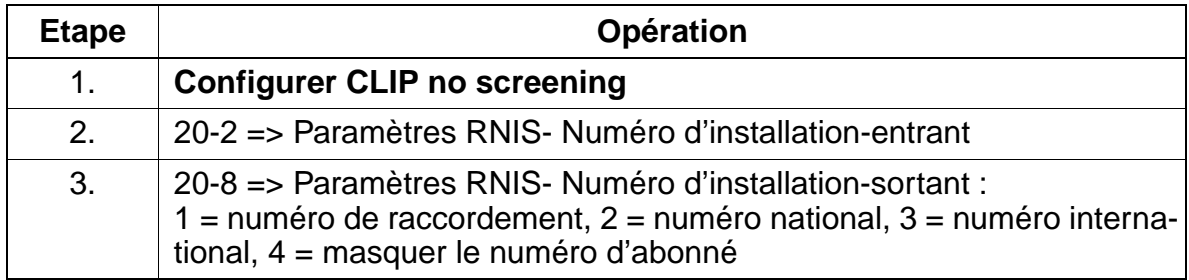

# **Programmer la fonctionnalité avec HiPath 3000 Manager E**

Pour programmer la fonctionnalité avec HiPath 3000 Manager E, procéder de la manière suivante :

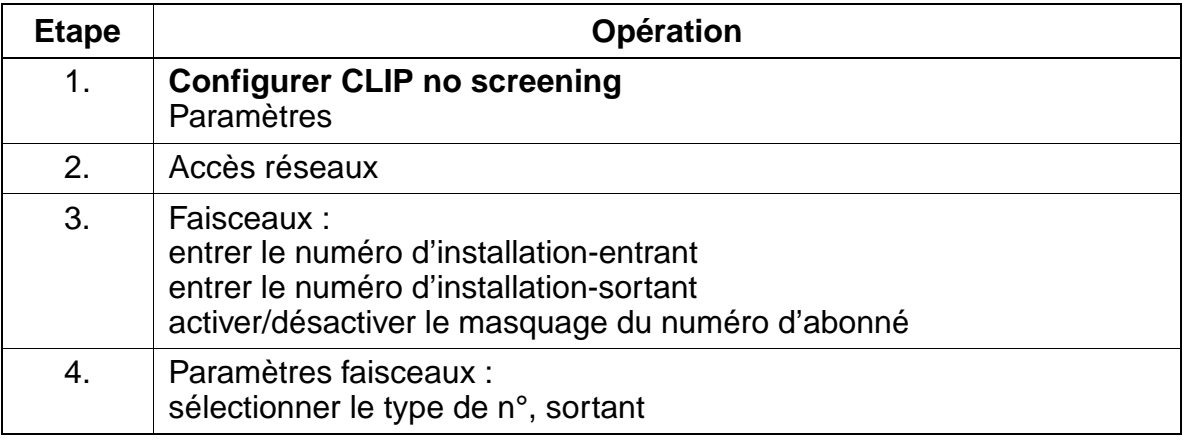

#### **Contrôle de la fonctionnalité**

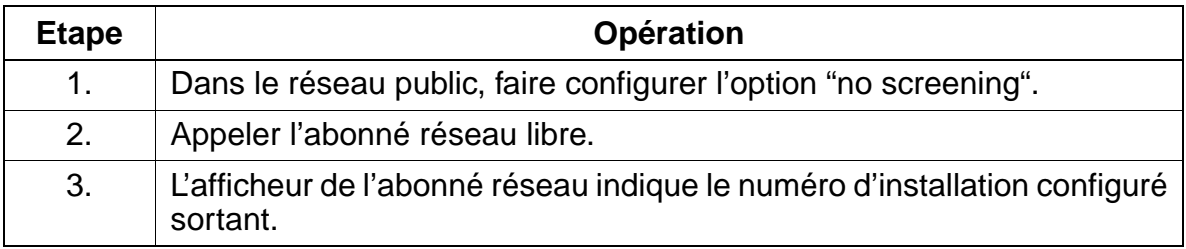

# **7.8 Routage automatique (LCR)**

## **Définition**

Grâce à la fonction LCR, HiPath 3000 détermine automatiquement l'itinéraire d'acheminement de la communication sortante. L'itinéraire peut emprunter le réseau public, les réseaux de différents opérateurs (carrier) ou emprunter un réseau privé. A l'aide des tables de routage, la liaison la plus favorable est recherchée pour la communication externe.

La prise de la ligne réseau n'intervient qu'une fois parcourues les tables de routage. Pour signaler toutefois à l'abonné le mode de numérotation, une tonalité d'invitation à numéroter est émise en liaison avec le plan de numérotation. Les caractères sélectionnés sont mémorisés jusqu'à ce que les tables de routage aient été consultées. Seulement après intervient l'établissement de la connexion.

### **Caractéristiques dépendantes du modèle**

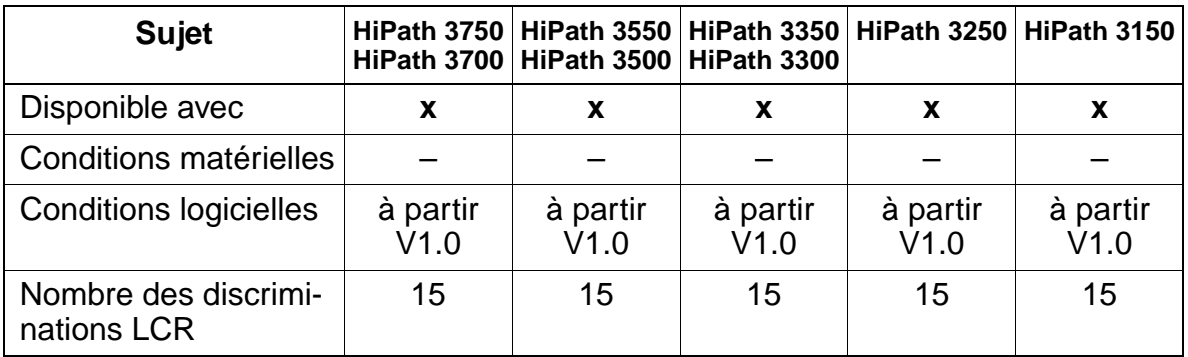

## **Interactions/Restrictions**

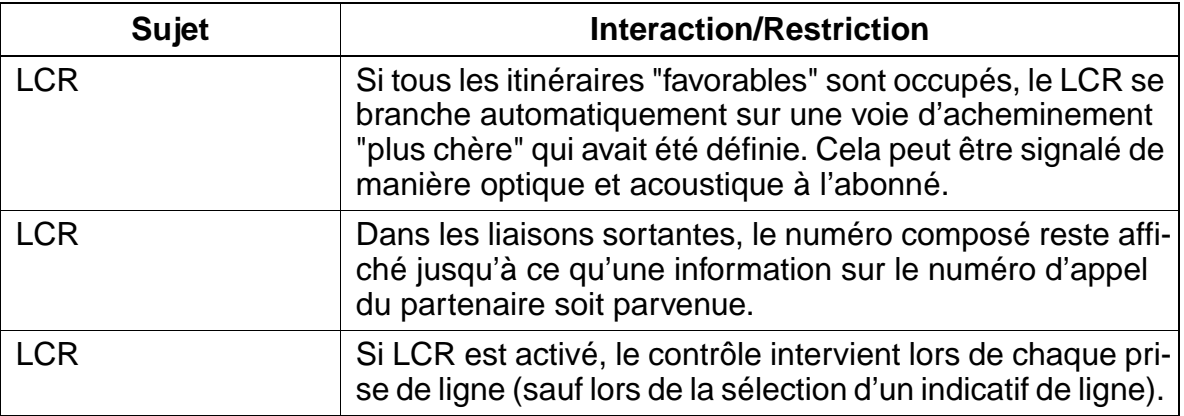

15\_7.c07

Routage automatique (LCR)

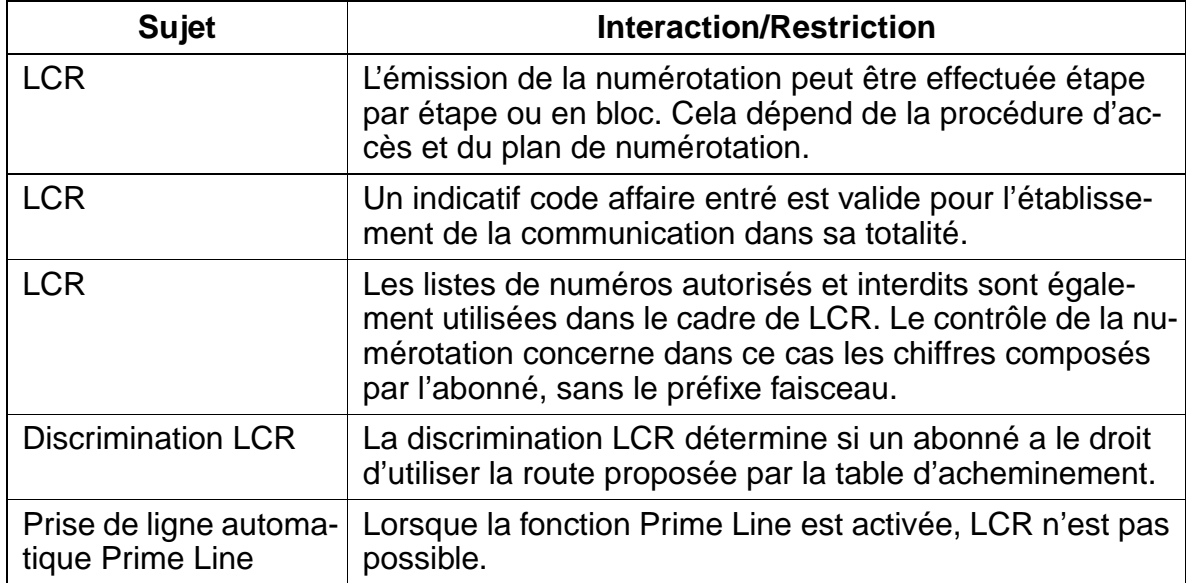

# **7.8.1 Types d'opérateurs réseau**

Comme les différents opérateurs réseau offrent souvent, pour certaines liaisons et conditions des tarifs différents (et des modes de numérotation différents dans certains cas), la fonctionnalité Routage sélectionne automatiquement, pour chaque appel sortant, la liaison la plus économique ou l'opérateur réseau.

Pour la réalisation du routage (LCR), on dispose des opérateurs (carrier) et des réseaux suivants.

# **7.8.1.1 Mercury Communications Limited "single stage"**

## **Définition**

Dans ce type de LCR, un préfixe sélectionne l'opérateur souhaité et compose ensuite le numéro d'appel.

## **Caractéristiques dépendantes du modèle**

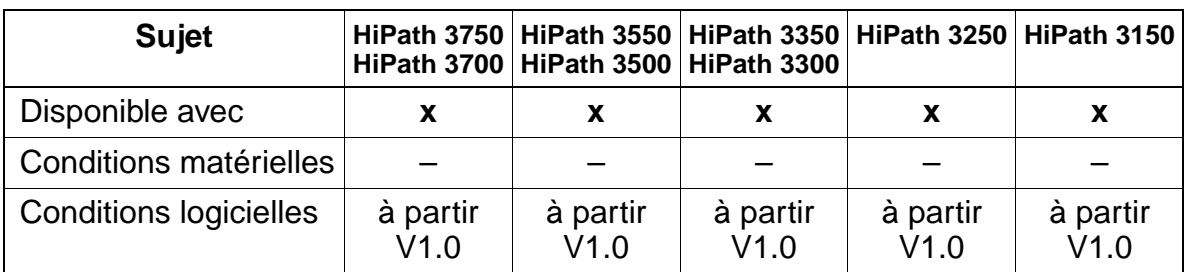

### **Interactions/Restrictions**

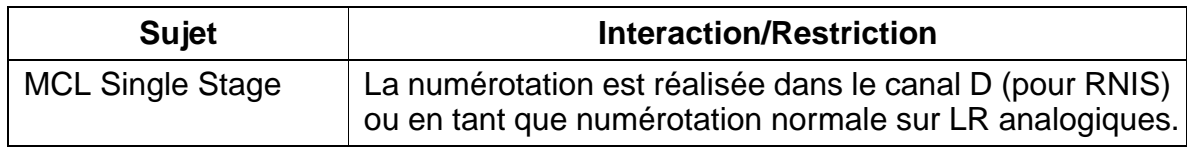

Routage automatique (LCR)

# **7.8.1.2 Mercury Communications Limited "two stage"**

### **Définition**

Dans ce type de routage, le système sélectionne tout d'abord, comme dans "single stage", l'opérateur disposant d'un code d'accès configurable. Ensuite, il attend "connect" (synchronisation par le temps).

Après le message "Connect" le code d'autorisation et le numéro de destination sont envoyés sur le canal B, en tant que caractères FV.

# **Caractéristiques dépendantes du modèle**

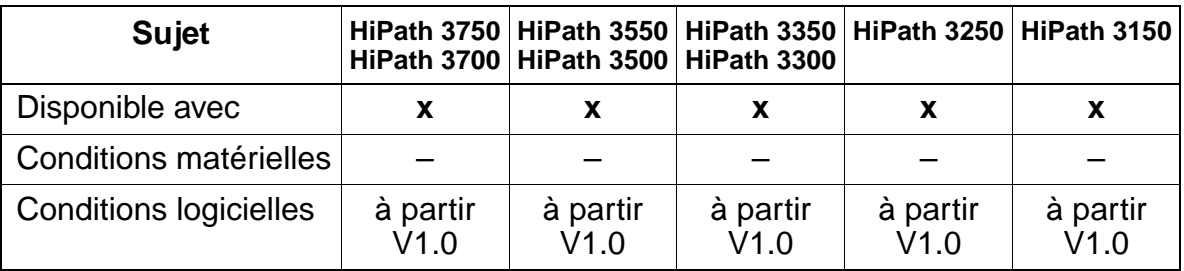

# **Interactions/Restrictions**

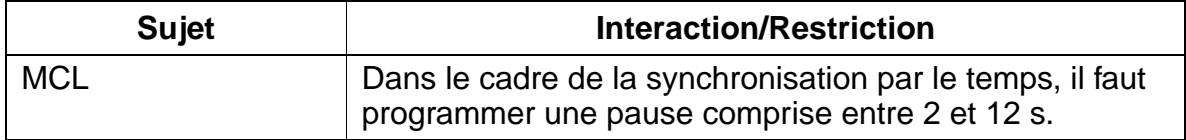
# **7.8.1.3 Serveur DICS (Dial-In Control Server)**

#### **Définition**

Dans ce type de routage, le système décide, à partir de la table de routage, si l'appel doit être acheminé par DICS ou par le réseau public. Si l'on opte pour DICS, le système sélectionne le serveur DICS avec un code d'accès configurable et un code d'autorisation et transmet le numéro d'appel sélectionné par l'abonné à la sousadresse (via le canal D). DICS vérifie la discrimination à partir de l'information CLIP et de l'ID transmise.

Si DICS n'est pas disponible lors de la première tentative, un réacheminement est effectué via le réseau public. Cette variante d'accès doit être paramétrée.

#### **Caractéristiques dépendantes du modèle**

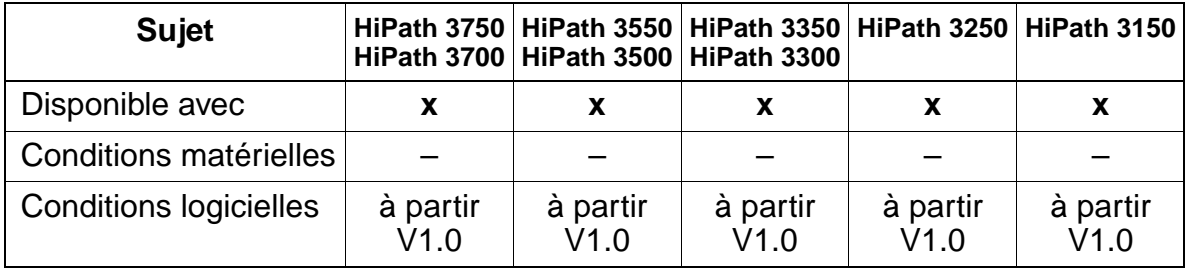

#### **Interactions/Restrictions**

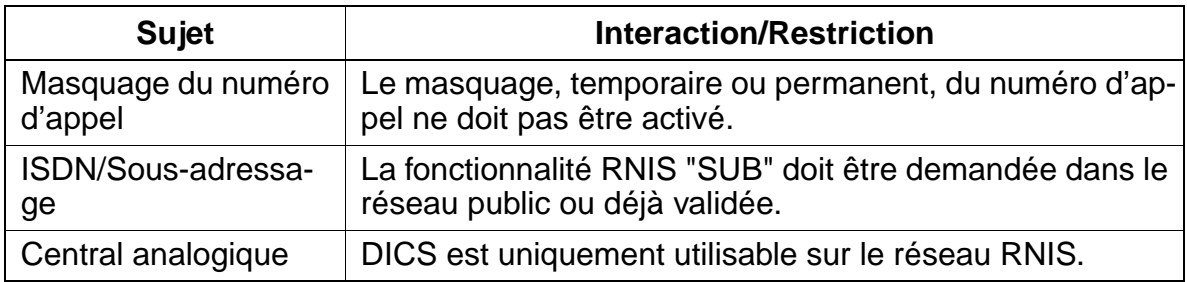

# **7.8.1.4 Réseau d'entreprise (CN)**

## **Définition**

Un réseau d'entreprise est un réseau de remplacement, directement connecté à Hi-Path 3000.

La fonctionnalité LCR détermine le faisceau correspondant à partir du numéro composé par l'abonné et achemine ensuite la communication via le faisceau du central public ou via le faisceau du réseau d'entreprise.

En cas de besoin, une conversion du numéro d'appel a lieu.

## **Caractéristiques dépendantes du modèle**

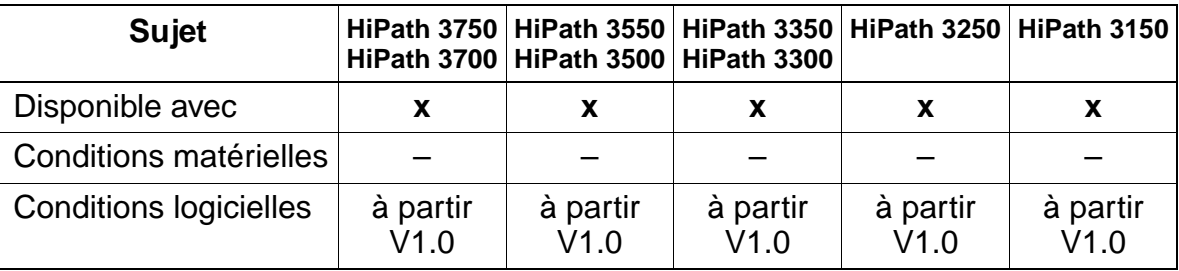

# **7.8.1.5 Opérateur de réseau principal**

#### **Définition**

En cas de prise via l'opérateur de réseau principal, la numérotation simple par numérotation en bloc ou composition de certains chiffres joint le réseau public.

Lorsque "Opérateur de réseau principal" a été choisi comme procédure dans la table de règles de numérotation, le renvoi à la table des faisceaux pour les entrées suivant la route configurée comme "Opérateur de réseau principal" ne fonctionne pas.

#### **Caractéristiques dépendantes du modèle**

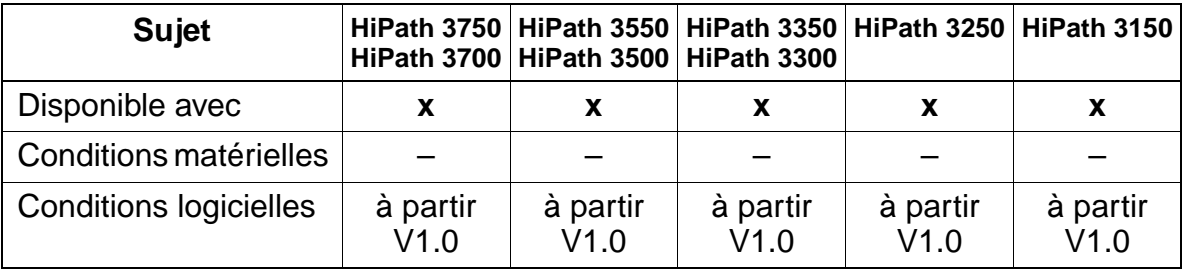

# **7.8.2 Tables de routage**

# **Définition**

Les tables de routage analysent les chiffres composés par l'abonné et déterminent le numéro à composer par le système. Dans ce cadre, les chiffres peuvent être modifiés. Cette modification peut provoquer la répétition, la suppression ou l'ajout de chiffres ainsi que la conversion des séquences de chiffres. Il peut également y avoir ajout d'une pause avant numérotation et changement de mode de numérotation. On fait la distinction entre les tables de routage suivantes.

● **Table de règle de numérotation** : la table indique la manière dont les chiffres composés par l'abonné sont convertis et composés par le système. Les caractères spéciaux ci-après peuvent être définis :

**A :** répéter les champs restants (envoyer). "A" provoque l'émission de tous les champs de chiffres suivants. Le point de référence est le dernier indicateur de champ, figurant avant "A". La combinaison E1A est uniquement autorisée au début d'une chaîne de caractères.

**D (n) :** composer une succession de chiffres (1 à 25 chiffres). "D" peut apparaître plusieurs fois, en un endroit quelconque, dans la chaîne de caractères.

**E (n) :** répéter le champ du plan de numérotation (nombre 1 à 10). "E" peut apparaître plusieurs fois, en un endroit quelconque, dans la chaîne de caractères. La succession de "E" en interaction avec (n) est libre. Un champ spécifique peut être appelé plusieurs fois, y compris successivement. "E" peut être encadré par d'autres paramètres quelconques, à l'exception de "E1".

**P (n) :** Pause (1 à 60 fois l'unité de pause de l'ensemble du système). "P" peut apparaître plusieurs fois, en un endroit quelconque, dans la chaîne de caractères.

**M (n) :** code d'autorisation (1 à 16). "M" ne doit pas se trouver en dernière position.

**S :** Switch, Commutation du mode de numérotation de DC à FV (avec CON-NECT, PROGRESS ou CALL PROC avec PI). "S" ne doit apparaître qu'une seule fois dans la chaîne de caractères, et ne doit pas se trouver en dernière position. Après "S", on ne doit plus utiliser le paramètre "C".

**U :** utilisation du mode de numérotation Sous -adresse. "U" ne doit apparaître qu'une seule fois dans la chaîne de caractères et ne doit pas se trouver en dernière position. Les caractères ci-après sont sélectionnés dans "INFO". Après "U", on ne doit plus utiliser les paramètres "S", "P" et "C".

**C:** Code d'accès. "C" ne doit apparaître qu'une seule fois dans la chaîne de caractères. Les caractères ci-après sont envoyés sans pause interchiffre et 15\_7.c07

Routage automatique (LCR)

utilisés pour l'accès à l'opérateur dans "Single Stage", "Two Stage", "DICS" et "PRI".

- **Code d'autorisation** : le code d'autorisation comprend l'ID de l'opérateur et l'ID du client. L'ID de l'opérateur figure comme entrée de la table des codes d'autorisation. L'ID client figure également comme entrée de la table d'autorisation. L'entrée du code d'autorisation dans la règle de numérotation comprend donc les deux codes d'autorisation. Le code d'autorisation se présente uniquement sous forme "protégée" (représenté par "\*\*\*\*\*").
- **Discrimination** : à chaque abonné est affectée une discrimination. Un abonné ne peut utiliser une voie que si sa discrimination est supérieure ou égale à la discrimination figurant dans la table de routage. Donc, un abonné avec discrimination 7 ne peut pas utiliser une voie avec discrimination 8.
- **Plages horaires** : pour la gestion de LCR, il est possible de définir jusqu'à 8 plages de temps par jour, pour chacun des jours de la semaine. A l'aide de l'ID des plages horaires figurant dans la table de routage, on vérifie si l'heure actuelle est bien conforme à la valeur figurant dans la plage. Si c'est le cas, on effectue pour la discrimination existante, la numérotation en fonction de la règle de numérotation inscrite dans la table de routage.
- **Table de routage** : il est possible de définir au maximum 254 tables de routage de chacune 16 acheminements. Chaque acheminement de la table se compose d'une combinaison de faisceaux, règles de numérotation, discrimination réseau, plages horaires et possibilité d'avertissement concernant les itinéraires coûteux. La table est analysée du haut vers le bas. Le système vérifie si le faisceau est libre, si l'abonné possède la discrimination nécessaire. Si c'est le cas, la numérotation est réalisée conformément à la règle de numérotation inscrite dans la table de routage et conformément aux plages horaires.

Conformément à l'inscription de la table de routage, un avertissement est signalé à l'abonné. Celui-ci est donc informé du fait que la communication est acheminée. Cet avertissement peut prendre la forme d'une tonalité d'avertissement et d'un message affiché. Dans l'afficheur, il est indiqué le nom de la règle de numérotation inscrit.

**Plan de numérotation** : chaque numéro composé pour le trafic externe est contrôlé dans le plan de numérotation jusqu'à 30 positions maxi. (y compris caractère de séparation de champ, préfixe faisceau). Si le numéro composé est conforme à une entrée du plan de numérotation, le déroulement de LCR est effectué conformément à la table de routage inscrite dans le plan de numérotation.

Pour pouvoir utiliser avec LCR toutes les fonctionnalités disponibles (par exemple le rappel), le préfixe faisceau doit être séparé par "–" de la numérotation à proprement parler (numéro d'abonné) dans le plan de numérotation (exemple d'entrée dans le plan de numérotation : 0–CZ).

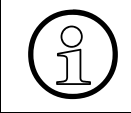

La première entrée d'un plan de numérotation ne doit pas nécessairement être un<br>indicatif de faisceau. Il peut s'agir aussi d'un numéro d'abonné d'un système en réindicatif de faisceau. Il peut s'agir aussi d'un numéro d'abonné d'un système en réseau.

Les entrées de numéro d'appel suivantes sont valides :

- 0...9: chiffres autorisés
- -: caractère de séparation de champs
- X : chiffres quelconques entre 0 et 9
- N : chiffre quelconque entre 2 et 9
- Z : un ou plusieurs chiffres suivent jusqu'à la fin de la numérotation
- C : tonalité simulée (peut être inscrite au maximum 3 fois)

Le **verrouillage des communications externes sortantes** est possible en entrant un tiret (–) dans le champ Table de routage du plan de numérotation.

Exemple :

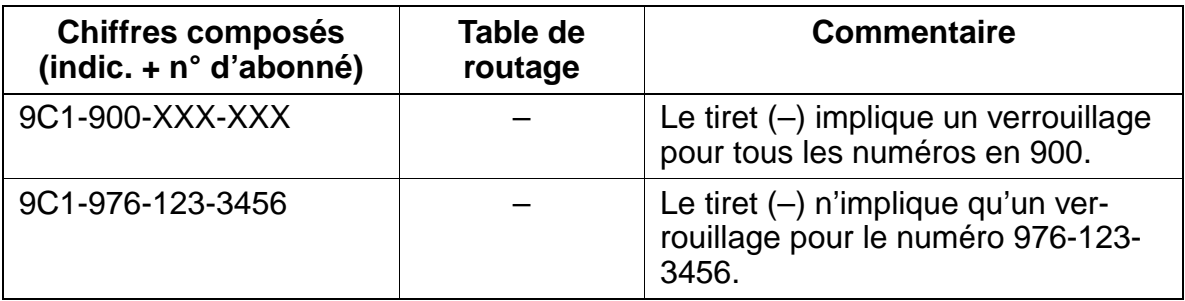

Il ne faut pas confondre le tiret (–) du champ "Chiffres composés", qui n'a qu'une fonction de séparateur de champs, avec le tiret du champ "Table de routage" ; ce dernier implique un verrouillage.

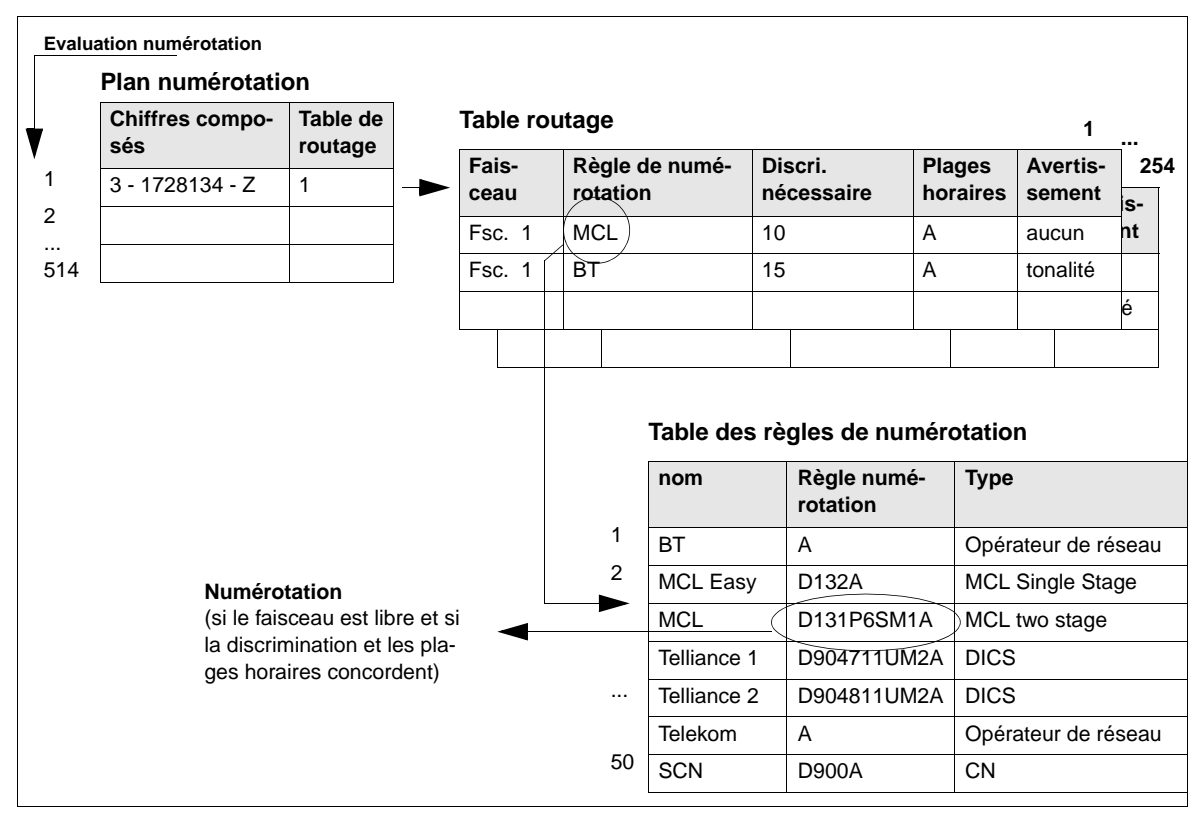

Figure 7-2 Déroulement de la fonctionnalité LCR

# **Caractéristiques dépendantes du modèle**

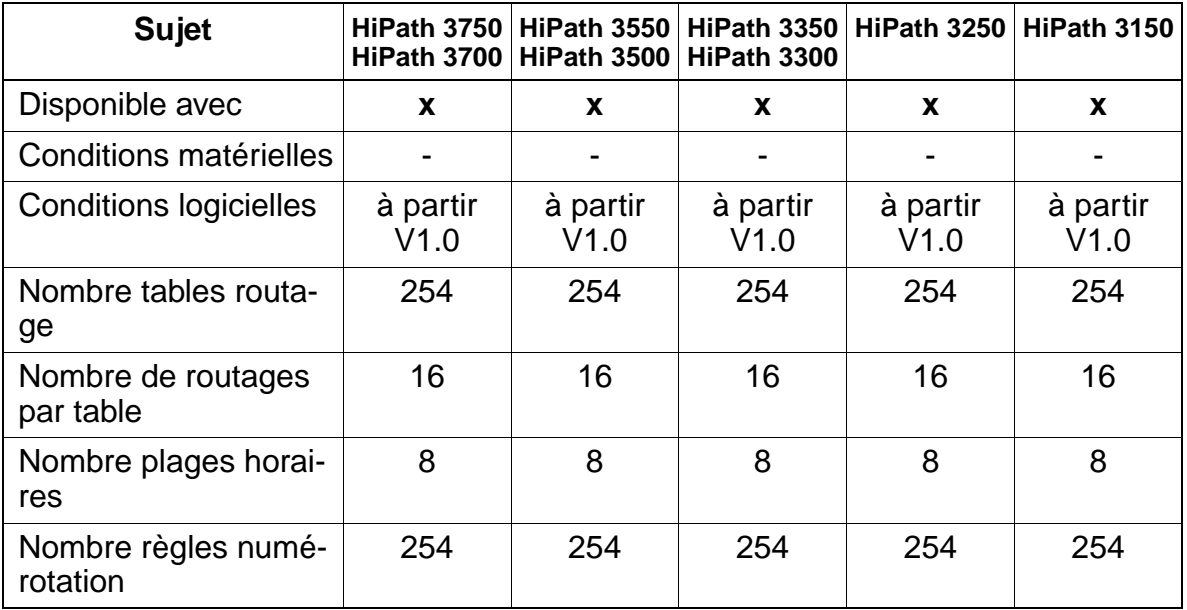

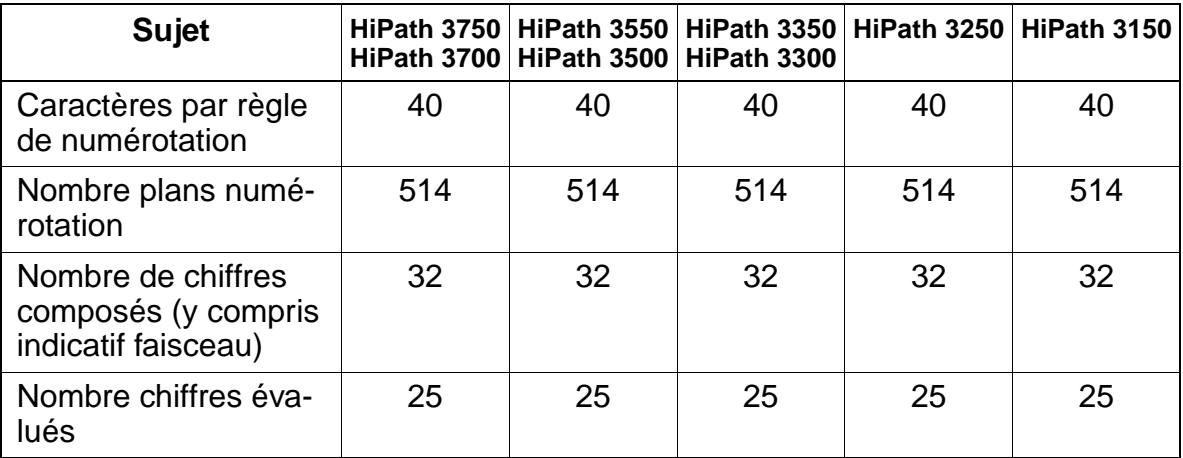

# **Interactions/Restrictions**

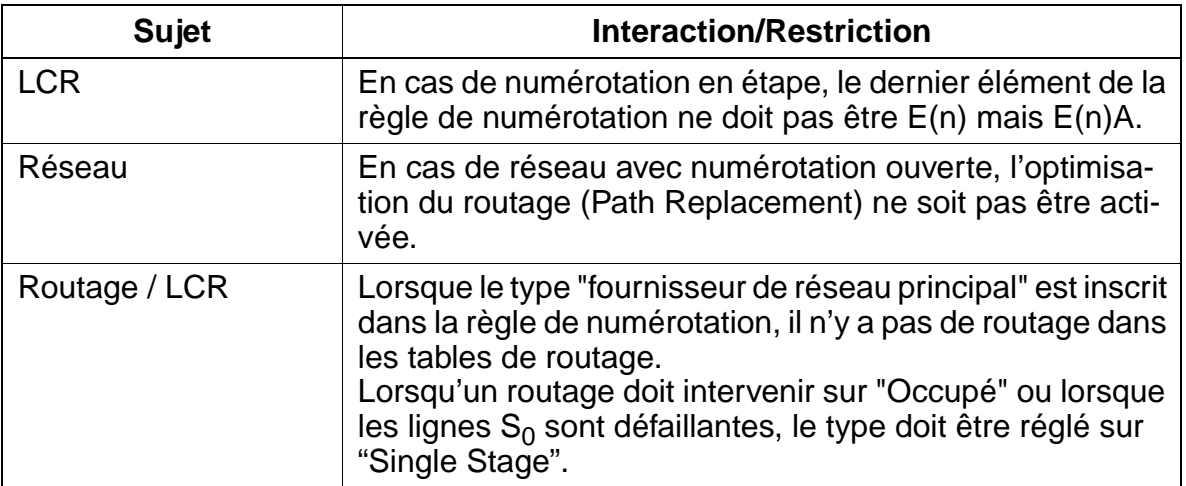

## **Paramétrage**

Pour paramétrer la fonctionnalité, utiliser :

● Assistant T / HiPath 3000 Manager E

# **Programmer la fonctionnalité avec Assistant T**

Pour programmer la fonctionnalité avec Assistant T, procéder de la manière suivante :

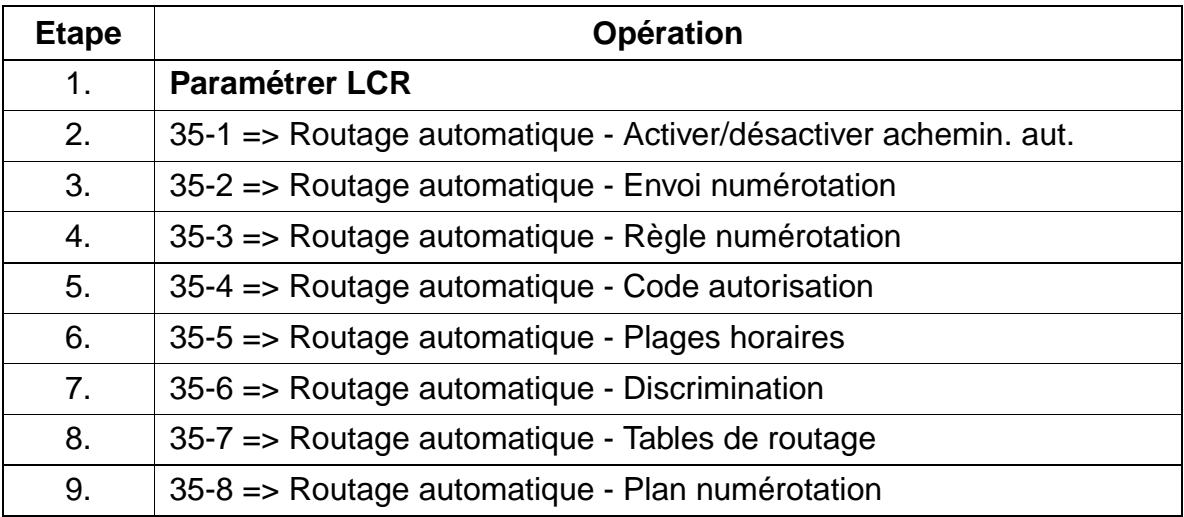

# **Programmer la fonctionnalité avec HiPath 3000 Manager E**

Pour programmer la fonctionnalité avec HiPath 3000 Manager E, procéder de la manière suivante :

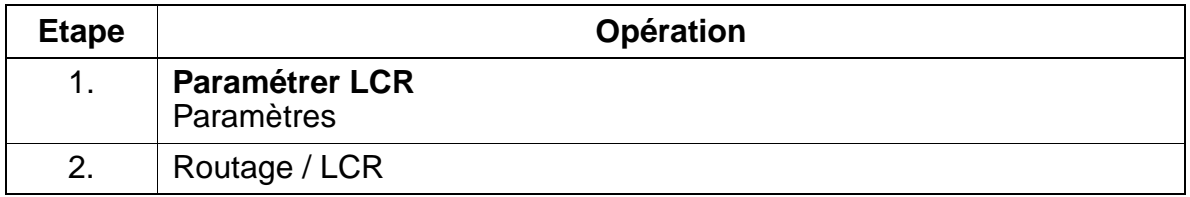

# **Contrôle de la fonctionnalité**

Pour contrôler son bon fonctionnement, procéder de la manière suivante :

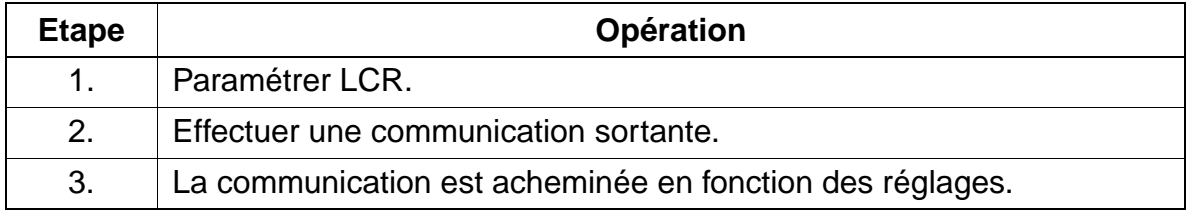

# **7.9.1 Trafic interne**

# **Définition**

Le trafic interne correspond à l'établissement d'une communication entre un abonné interne et un autre abonné interne. Si le système est doté d'une fonctionnalité de prise de ligne automatique (Prime Line), l'établissement de la communication interne sur les terminaux optiset E et optiPoint 500 est réalisé au moyen de la touche "Interne".

Si la prise de ligne automatique n'est pas paramétrée, l'établissement d'une communication interne est réalisé en composant le numéro interne de l'abonné.

## **Caractéristiques dépendantes du modèle**

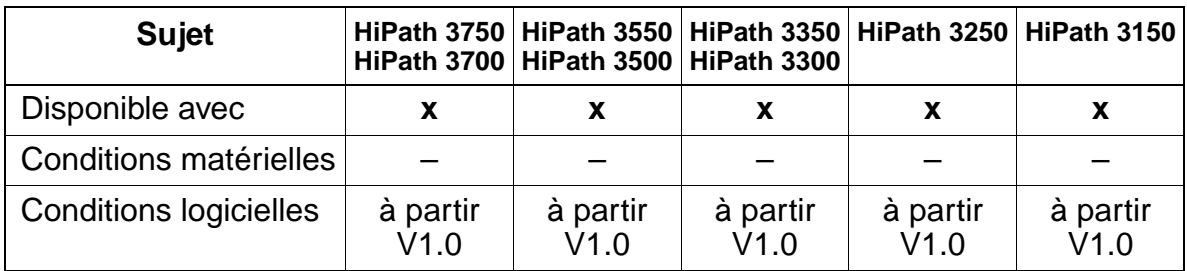

#### **Interactions/Restrictions**

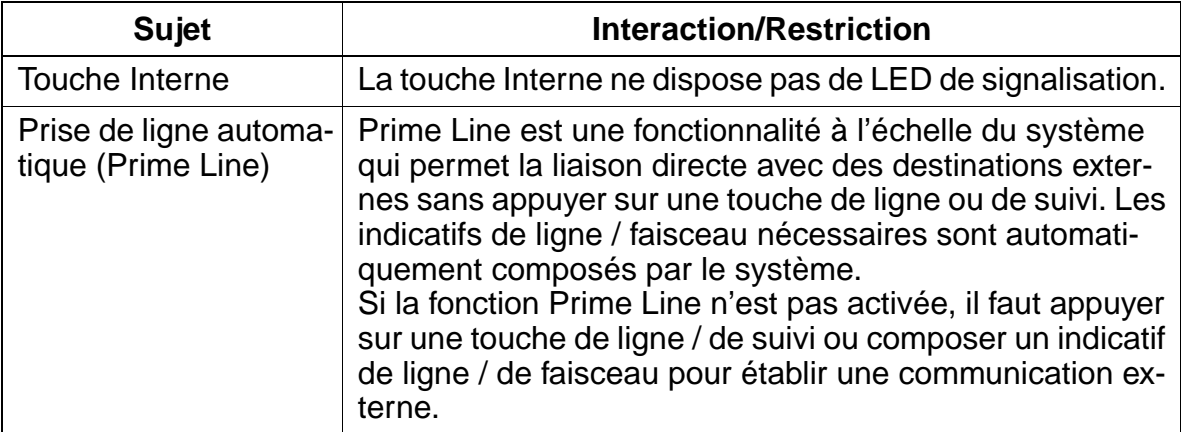

#### **Paramétrage**

Il n'est pas nécessaire de programmer spécifiquement la fonctionnalité.

# **7.9.2 Touche d'appel direct DSS**

# **Définition**

Les touches de fonction libres de l'optiset E et optiPoint 500 (ou des satellites) peuvent être notamment paramétrées en tant que touches DSS. Les touches prévues pour cela sont programmées avec le numéro d'un usager interne ou d'un groupe d'abonnés. Si l'on appuie sur ce type de touche, un appel est immédiatement lancé en direction de l'abonné de destination (appel direct). La LED correspondante signale l'état du poste de l'abonné (appel, occupé, libre).

# **Caractéristiques dépendantes du modèle pour optiPoint key module**

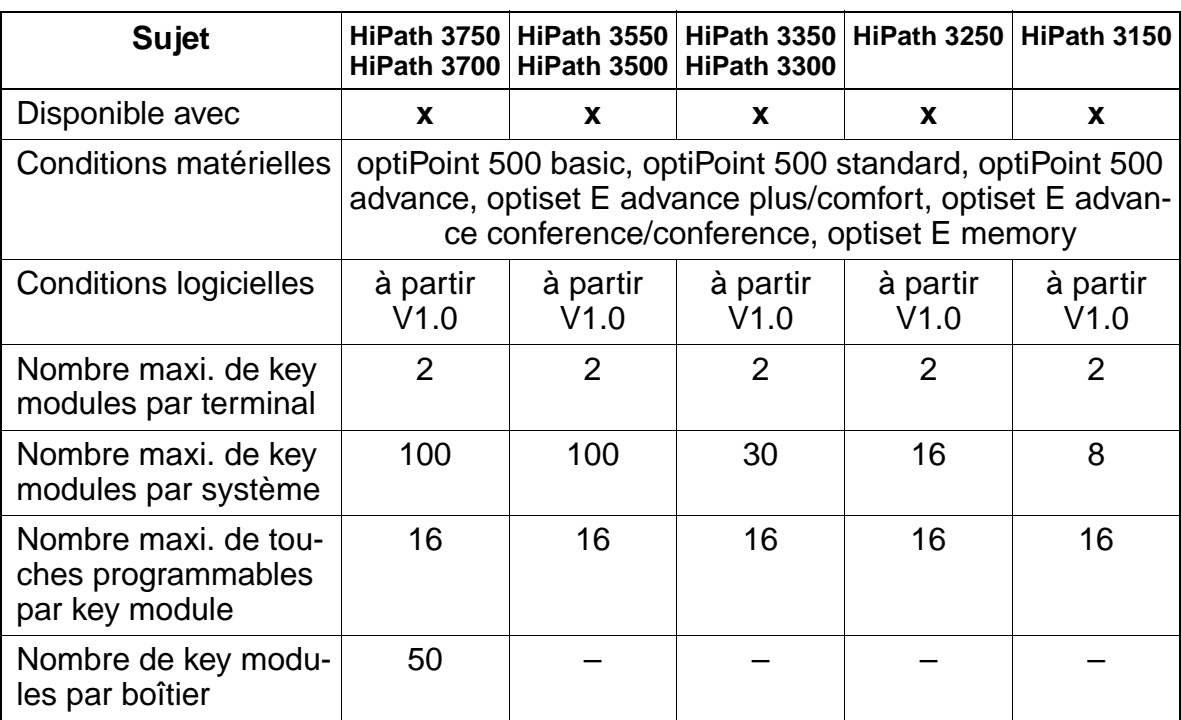

# **Interactions/Restrictions**

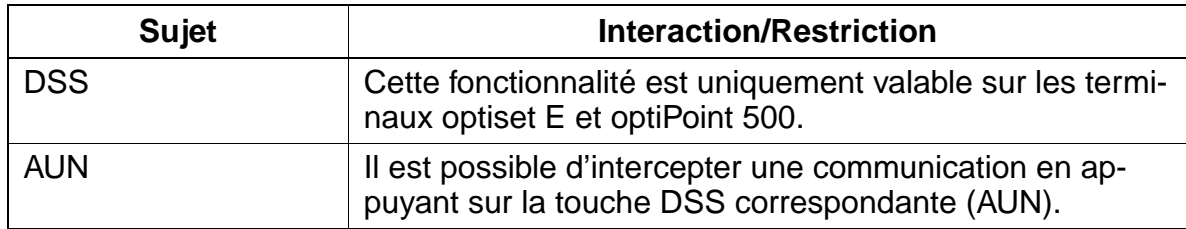

# **Paramétrage**

Pour paramétrer la fonctionnalité, utiliser :

● Assistant T / HiPath 3000 Manager E

# **Programmer la fonctionnalité avec Assistant T**

Pour programmer la fonctionnalité avec Assistant T, procéder de la manière suivante :

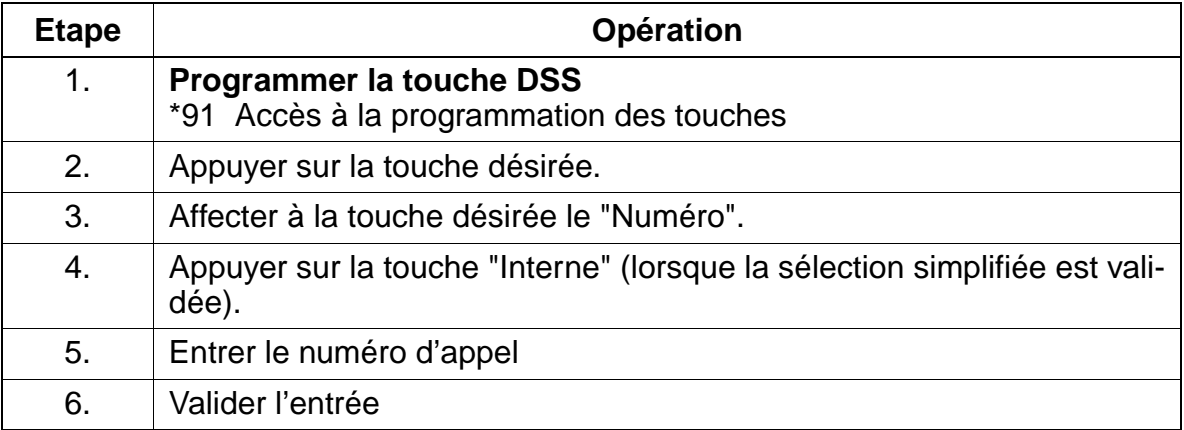

#### **Programmer la fonctionnalité avec HiPath 3000 Manager E**

Pour programmer la fonctionnalité avec HiPath 3000 Manager E, procéder de la manière suivante :

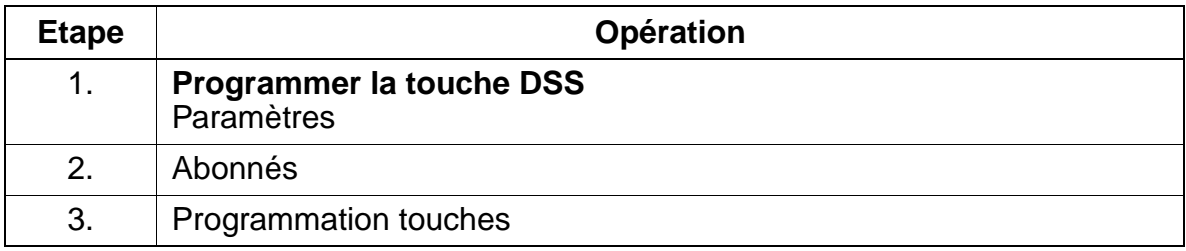

#### **Contrôle de la fonctionnalité**

Pour contrôler son bon fonctionnement, procéder de la manière suivante :

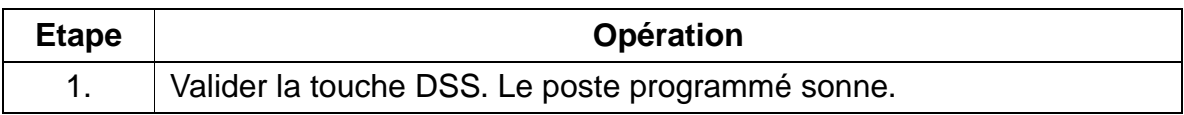

# **7.9.3 optiPoint BLF**

# **Définition**

Le satellite de supervision optiPoint BLF permet l'affichage d'état des abonnés (libre, occupé ou en appel).

Il est doté de 90 LED + touches. L'affectation individuelle des LED se fait à l'aide de HiPath 3000 Manager E ou Assistant TC.

## **Caractéristiques dépendantes du modèle**

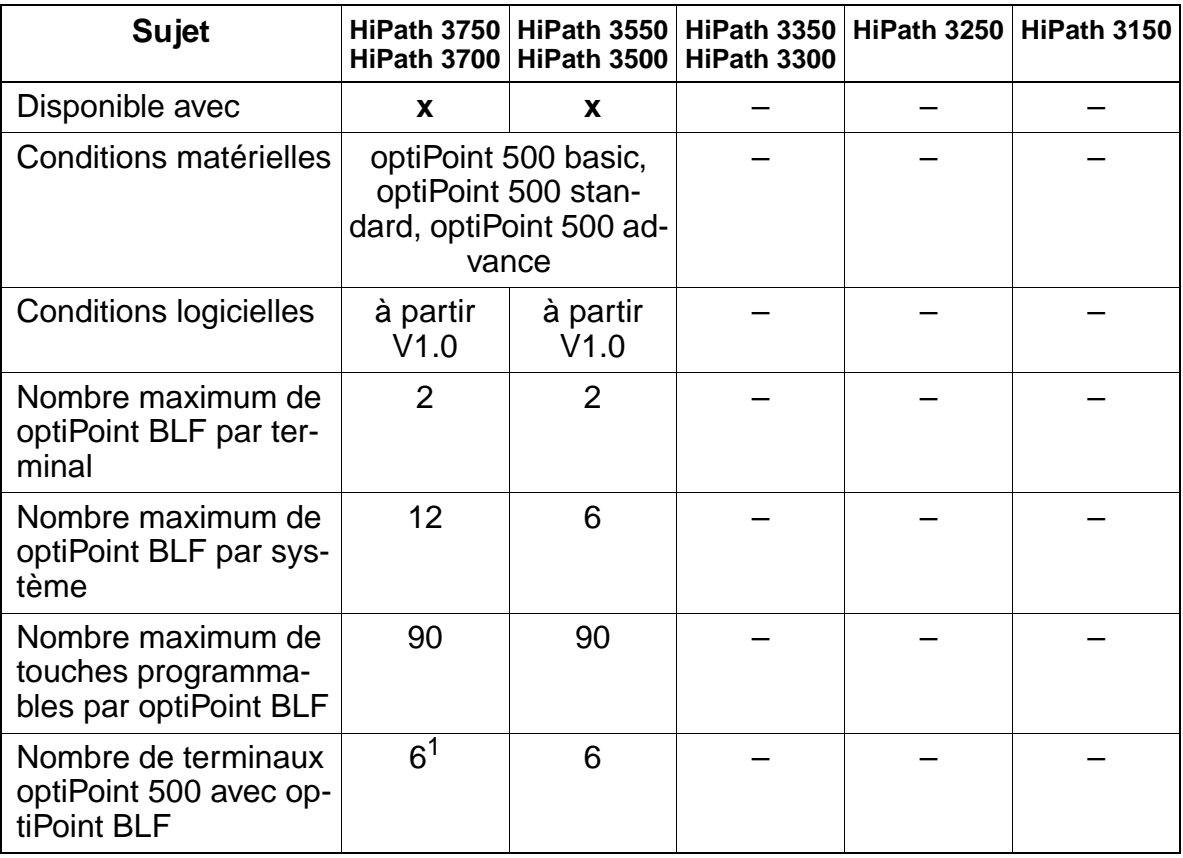

1 2 optiPoint BLF maximum par terminal optiPoint 500

# **Paramétrage**

Pour paramétrer la fonctionnalité, utiliser :

● Assistant T / HiPath 3000 Manager E, voir Touche d'appel direct (touche DDS)

# **7.9.4 Noms**

# **Définition**

Il est possible d'affecter un nom à chaque abonné, chaque groupe d'abonnés et chaque faisceau. Dans le cadre des communications internes, ces noms sont indiqués sur l'afficheur (y compris avec CorNet-N). Lorsqu'un appel entrant ne contient pas d'informations sur le numéro d'appel (central analogique, p. ex.), le nom du faisceau est indiqué. Lorsque l'appel entrant contient une information sur le numéro d'appel (RNIS), celle-ci apparaît sur l'afficheur. Voir aussi [Conversion du numéro en nom](#page-595-0)  [avec la numérotation abrégée centralisée \(KWZ\) \(page 7-148\)](#page-595-0).

# **Caractéristiques dépendantes du modèle**

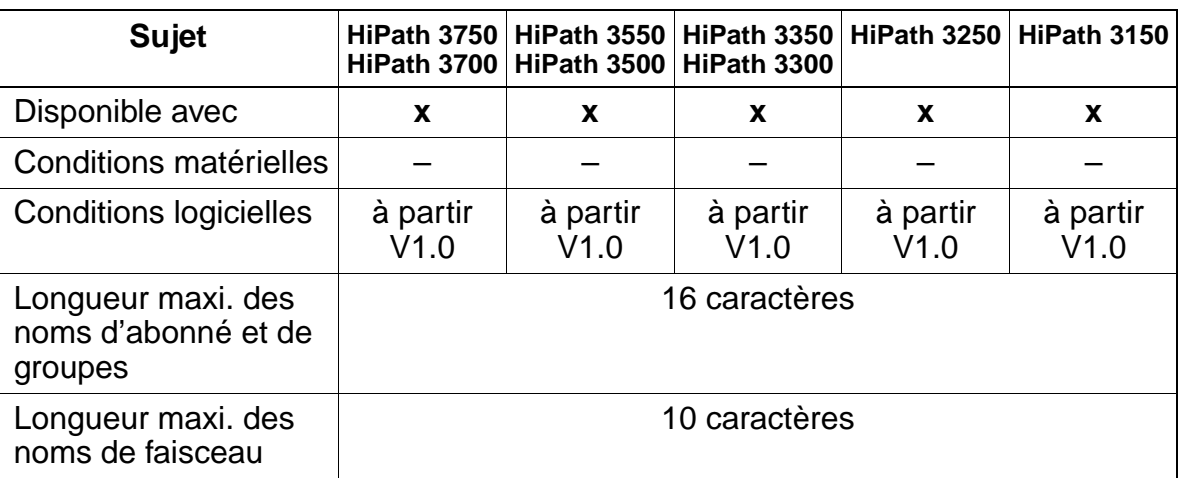

# **Paramétrage**

Pour paramétrer la fonctionnalité, utiliser :

Assistant T / HiPath 3000 Manager E

# **Programmer la fonctionnalité avec Assistant T**

Pour programmer la fonctionnalité avec Assistant T, procéder de la manière suivante :

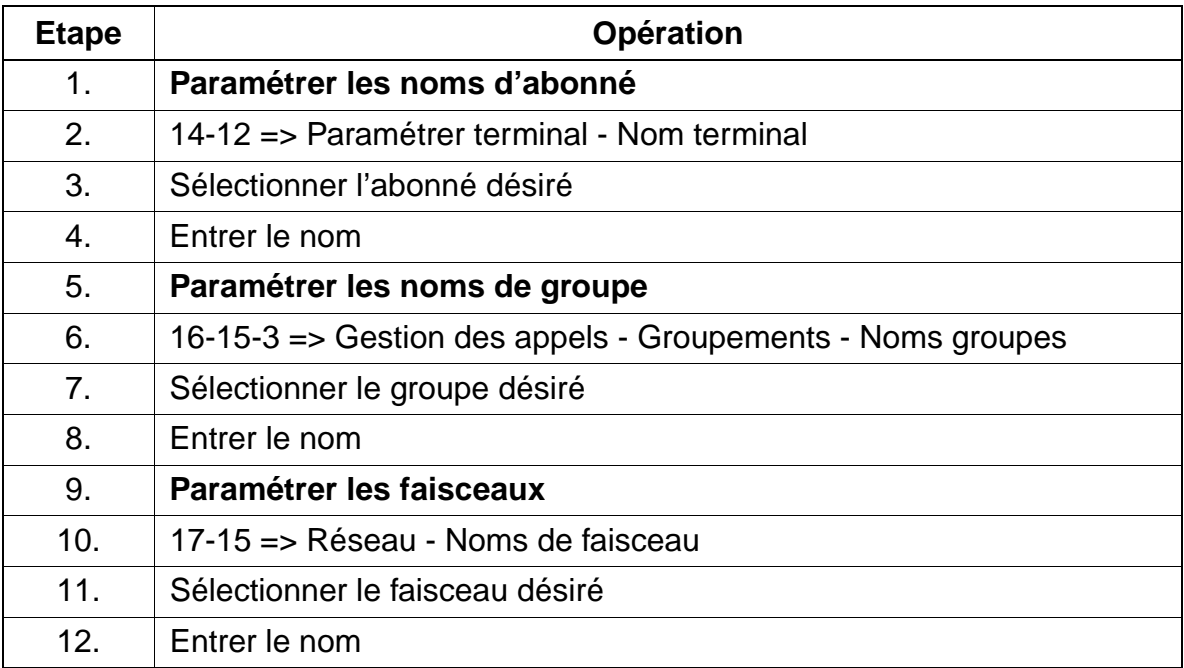

# **Programmer la fonctionnalité avec HiPath 3000 Manager E**

Pour programmer la fonctionnalité avec HiPath 3000 Manager E, procéder de la manière suivante :

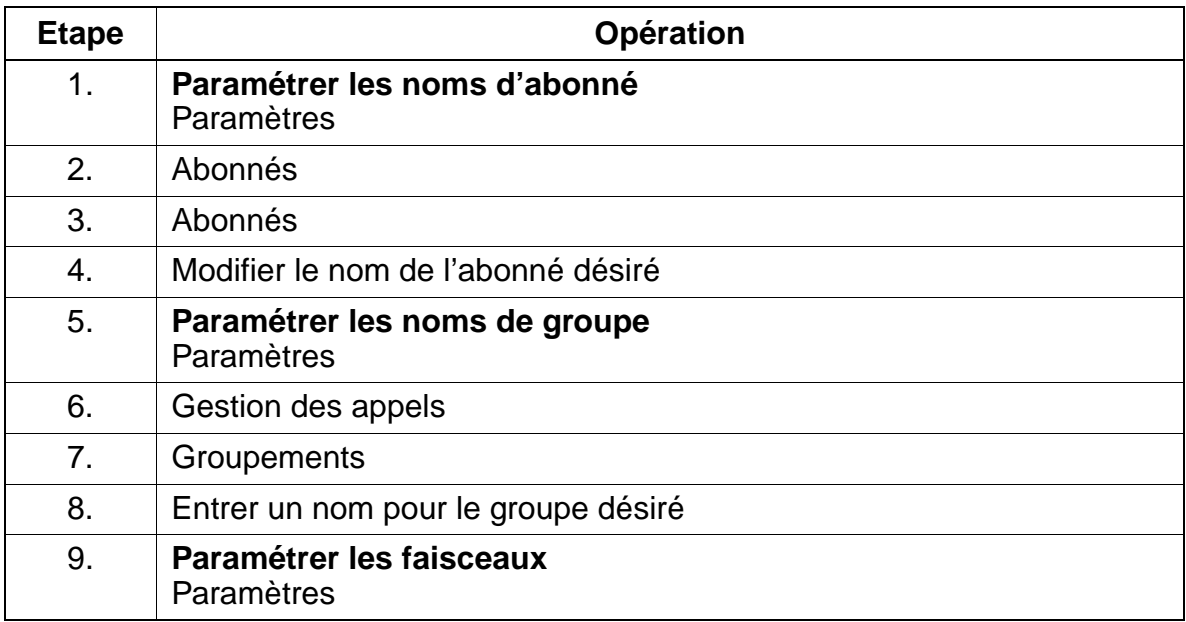

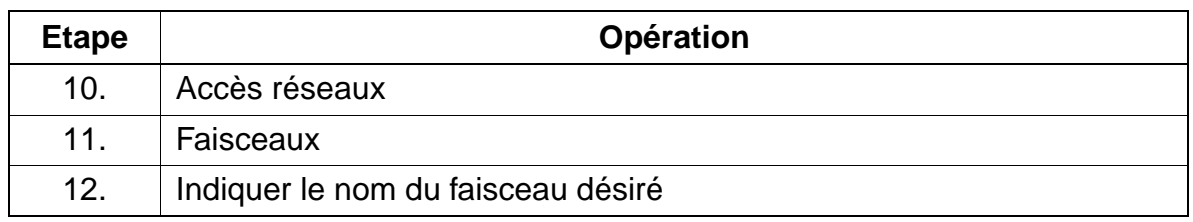

#### **Contrôle de la fonctionnalité**

Pour contrôler son bon fonctionnement, procéder de la manière suivante :

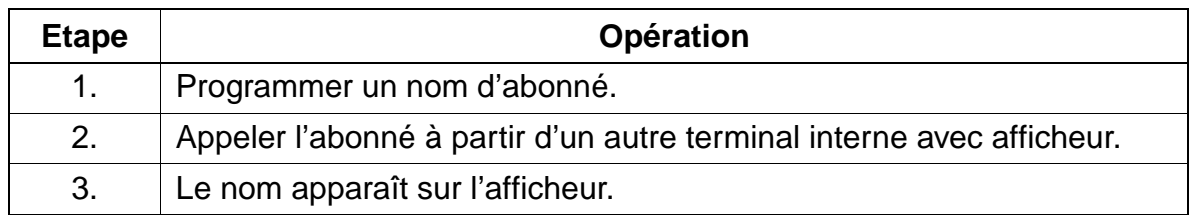

# **7.9.5 Rappel automatique en cas de "Non-réponse" ou "Occupé"**

## **Définition**

Il est possible d'activer un rappel automatique vers un abonné interne occupé ou qui ne répond pas. Lorsque le destinataire du rappel a terminé sa communication (occupé) ou effectue une opération de commutation (p. ex. appel sortant), le rappel est lancé. Est rappelé en premier l'abonné qui a lancé le rappel et, lorsque ce dernier répond à l'appel, l'abonné désiré est appelé. Pour les rappels externes, voir [point 7.12.11](#page-810-0).

## **Caractéristiques dépendantes du modèle**

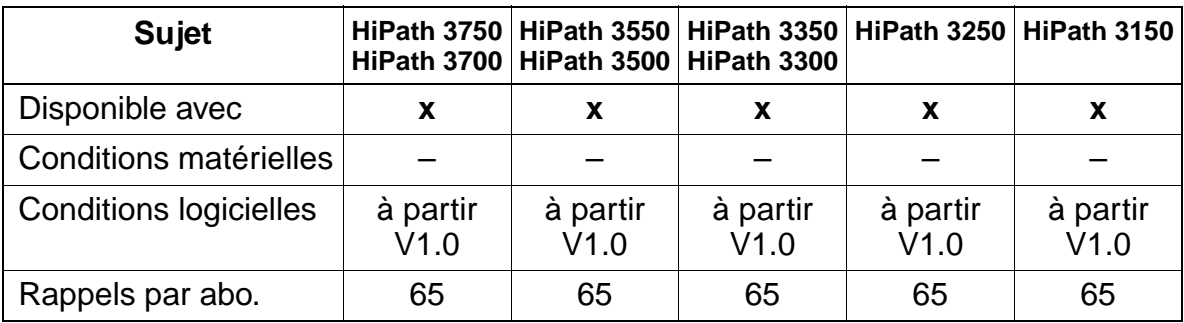

#### **Interactions/Restrictions**

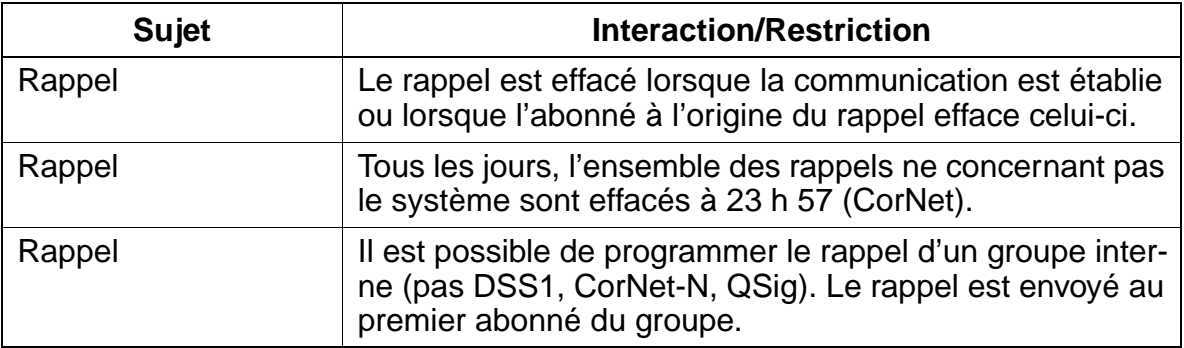

# **Paramétrage**

Il n'est pas nécessaire de programmer spécifiquement la fonctionnalité.

#### **Exécution de la fonctionnalité**

Vous trouverez des informations dans les modes d'emploi électroniques.

# **7.9.6 Poste de portier / Commande d'ouverture de la porte**

#### **Définition**

Lorsque l'on appuie sur la sonnette, une signalisation est effectuée en direction d'un abonné (destination de l'appel de portier). Après décrochage, une liaison vocale est établie entre le poste de portier et l'abonné appelé (destination de l'appel de portier). Si nécessaire, l'abonné peut activer par téléphone la commande d'ouverture de la porte.

Il est possible d'activer la commande d'ouverture de la porte directement à partir du poste de portier, à l'aide d'un code PIN de 5 caractères. Le code PIN est entré à l'aide d'un émetteur manuel FV. L'abonné peut toujours établir une communication vocale avec le poste de portier.

Les réglages suivants sont possibles :

- **Ouverture de la porte :** cette configuration permet de paramétrer la commande d'ouverture de la porte via une interface a/b. Pour cela, il faut raccorder un adaptateur au poste de portier.
- **DTMF :** on définit ici si la commande d'ouverture de la porte doit être ou non activée à partir d'un émetteur FV.
- **Renvoi d'appel :** on définit ici si l'appel émanant du poste de portier doit suivre ou non le renvoi d'appel du poste de destination.

#### **Caractéristiques dépendantes du modèle**

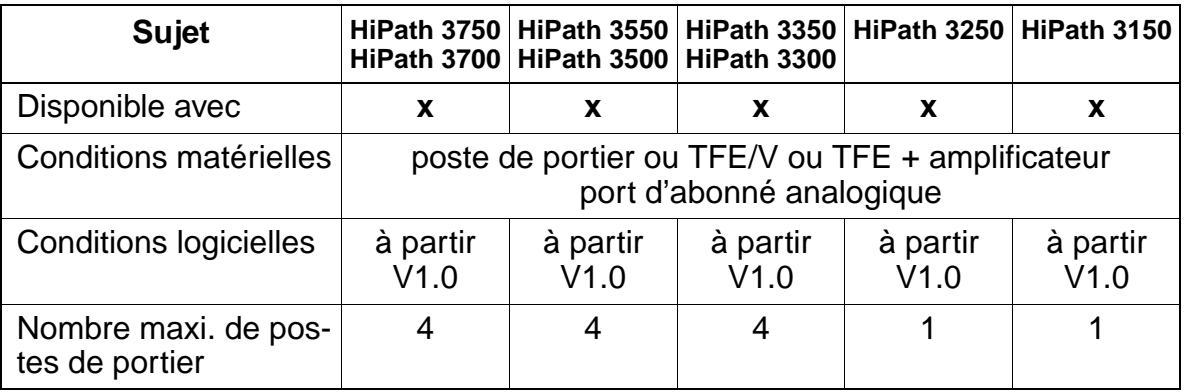

#### **Interactions/Restrictions**

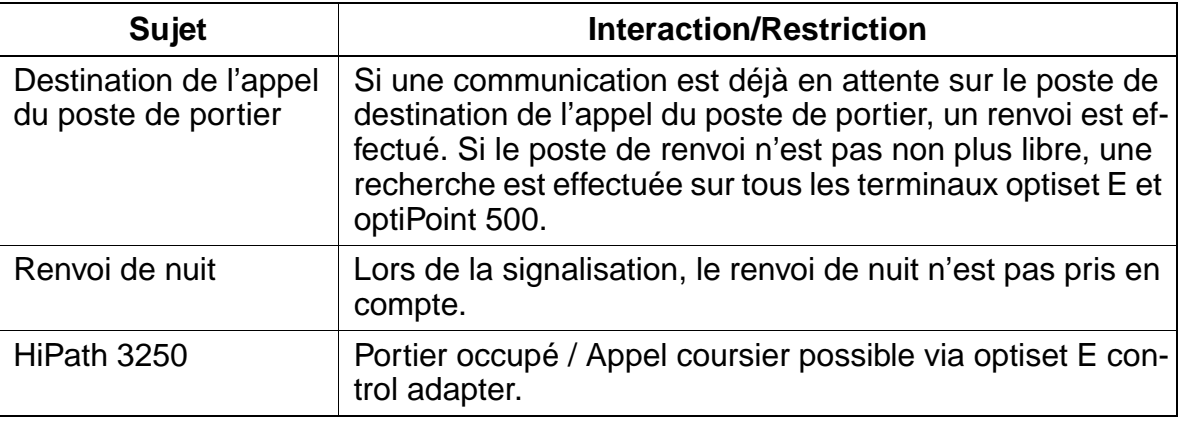

## **Paramétrage**

Pour paramétrer la fonctionnalité, utiliser :

● Assistant T / HiPath 3000 Manager E

## **Programmer la fonctionnalité avec Assistant T**

Pour programmer la fonctionnalité avec Assistant T, procéder de la manière suivante :

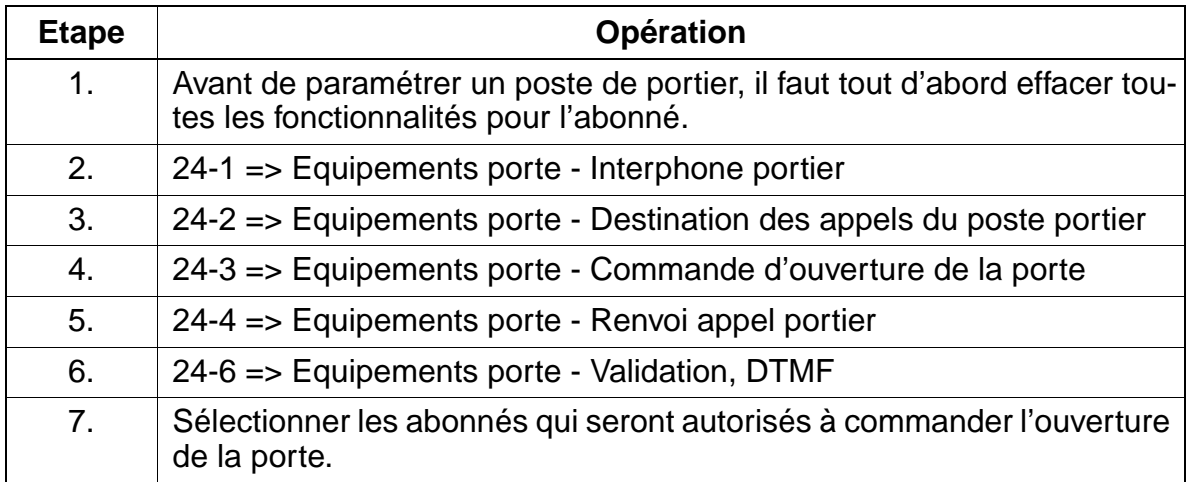

# **Programmer la fonctionnalité avec HiPath 3000 Manager E**

Pour programmer la fonctionnalité avec HiPath 3000 Manager E, procéder de la manière suivante :

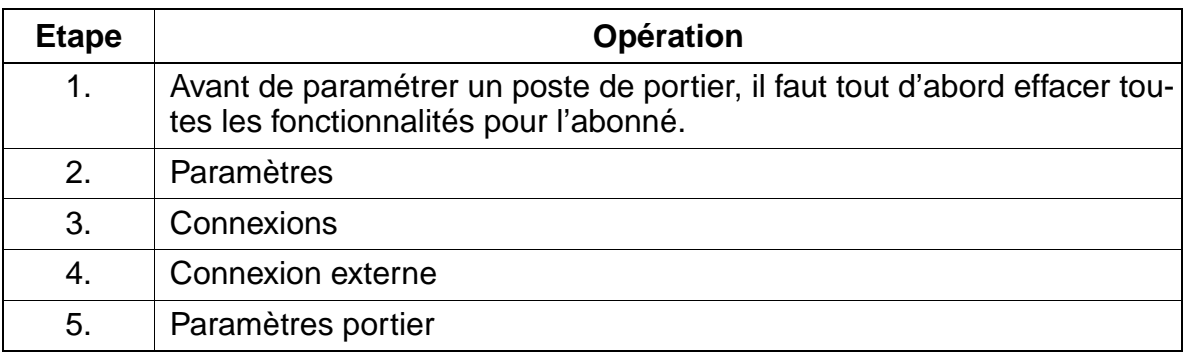

# **Contrôle de la fonctionnalité**

Pour contrôler son bon fonctionnement, procéder de la manière suivante :

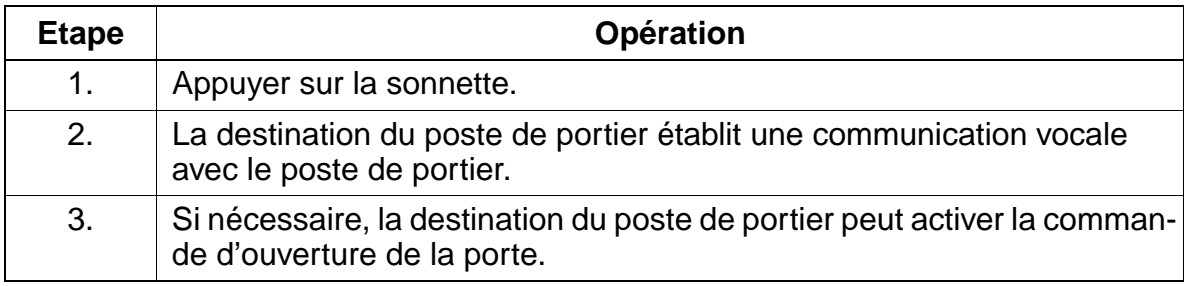

# **Exécution de la fonctionnalité**

Vous trouverez des informations dans les modes d'emploi électroniques.

# **7.9.7 Appel interphone / Réponse sur appel interphone / Diffusion Interne**

# **Définition**

L'appel interphone permet d'établir une communication interne sans que le correspondant appelé ne décroche. Le haut-parleur du destinataire est activé. Sur les postes avec équipement mains-libres (microphone), la réponse directe du destinataire est possible sans qu'il décroche le combiné. En décrochant le combiné, on revient ainsi à une communication normale à deux.

L'appel interphone permet aussi l'envoi de messages à des groupes de 20 abonnés maximum (zones de diffusion). On parle alors de "Diffusion interne". Dans ce cas, les membres du groupe n'ont pas la possibilité de répondre sur interphone. La réponse n'est possible qu'en décrochant le combiné. Les membres du groupe doivent être équipés d'un optiset E ou d'un optiPoint 500.

L'appel interphone et la diffusion interne sont possibles avec des postes optiset E et optiPoint 500 internes dotés de haut-parleur. L'activation se fait par touche ou indicatif. Sur chaque poste, on peut configurer ou non l'appel interphone.

## **Caractéristiques dépendantes du modèle**

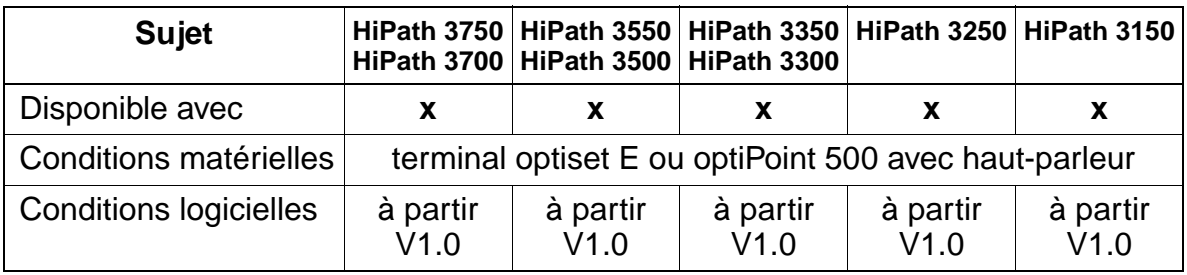

#### **Interactions/Restrictions**

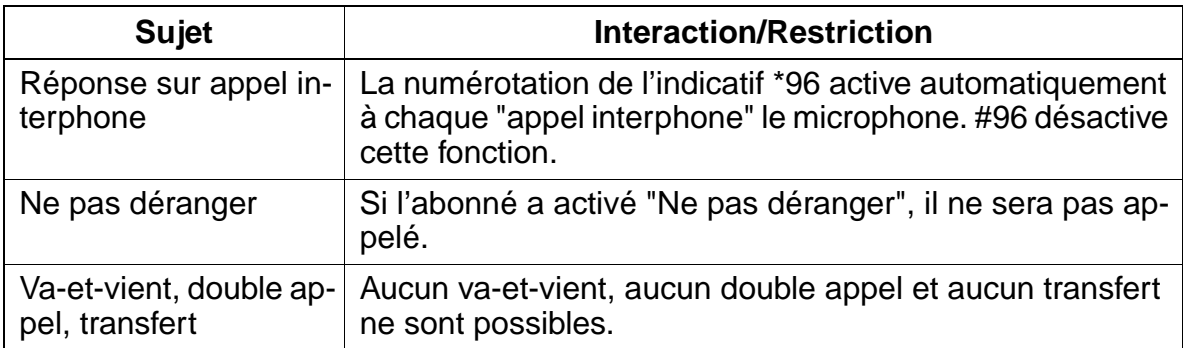

## **Paramétrage**

Il n'est pas nécessaire de programmer spécifiquement la fonctionnalité.

## **Contrôle de la fonctionnalité**

Pour contrôler son bon fonctionnement, procéder de la manière suivante :

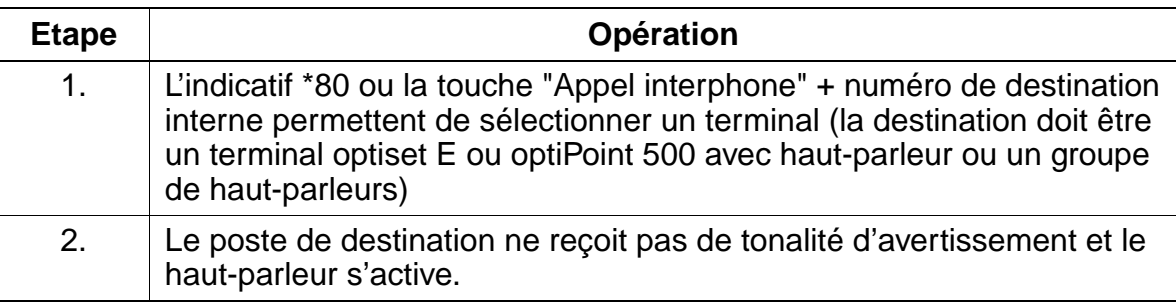

## **Exécution de la fonctionnalité**

Vous trouverez des informations dans les modes d'emploi électroniques.

# **7.9.8 Transfert par diffusion**

Le transfert par diffusion permet les diffusions à des groupes (Paging Zones). On parle alors de "Diffusion interne". Dans ce cas, les membres du groupe ont la possibilité d'une réponse directe.

La procédure est la suivante :

- Une communication externe est reçue.
- L'abonné active le double appel et lance la diffusion de groupe.
- Dès qu'un abonné décroche le combiné ou active le haut-parleur et que l'abonné qui a transféré raccroche, il y a communication à deux. Les abonnés restants sont retirés de la communication.

L'appel interphone et le paging interne sont possibles en lien avec des terminaux optiset E et optiPoint 500 internes avec haut-parleur. L'activation se fait par touche ou indicatif. Sur chaque poste, on peut configurer ou non l'appel interphone.

# **Caractéristiques dépendantes du modèle**

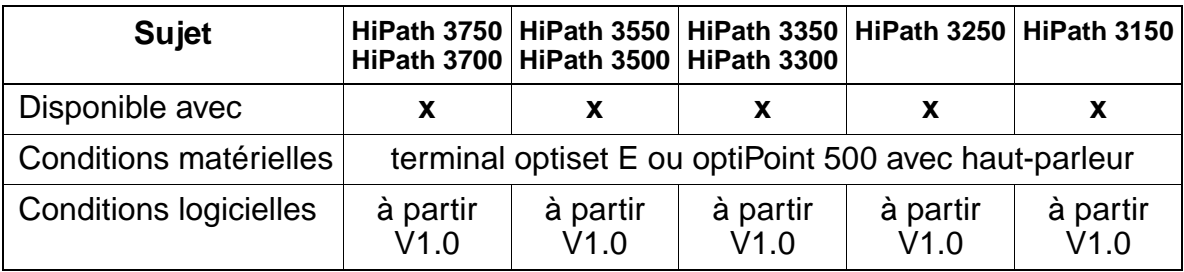

# **Interactions/Restrictions**

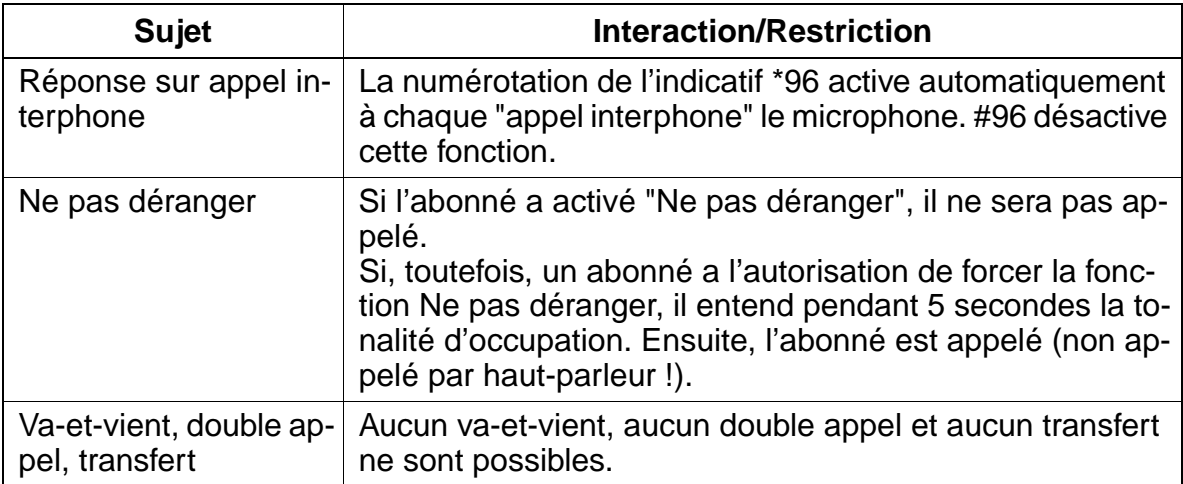

# **Paramétrage**

Il n'est pas nécessaire de programmer spécifiquement la fonctionnalité.

## **Contrôle de la fonctionnalité**

Pour contrôler son bon fonctionnement, procéder de la manière suivante :

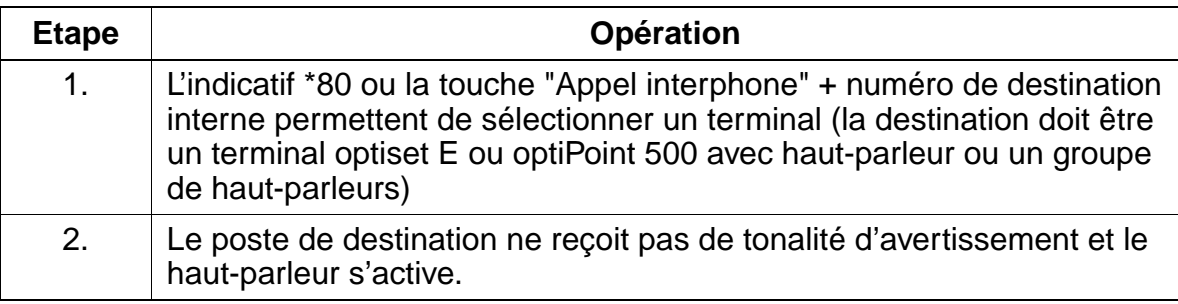

# **7.9.9 Equipement de recherche de personnes (RDP)**

## **Définition**

Les équipements de recherche de personnes permettent, selon le type, d'envoyer un message vocal ou des données (messages) à un abonné doté d'un récepteur radio portable. L'abonné appelé peut consulter le message depuis n'importe quel poste téléphonique, à l'aide d'une procédure.

Le RDP peut être raccordé via interfaces analogiques a/b, joncteurs analogiques ou module spécial (TMOM pour RDP de confort, uniquement sur HiPath 3750/HiPath 3700). Il existe deux variantes de RDP :

- RDP simple
- RDP de confort (uniquement avec HiPath 3750/HiPath 3700 et TMOM)

## **7.9.9.1 Equipement de recherche de personnes simple / RDP simple**

#### **Définition**

Le RDP simple permet d'envoyer un message vocal et de transmettre des données numérique à l'abonné RDP. Celui-ci est informé d'un appel en attente par l'une de ces deux méthodes. L'abonné peut alors intercepter cet appel sur n'importe quel poste téléphonique, à l'aide d'une procédure.

L'équipement RDP peut faire l'objet d'un renvoi d'appel ou d'un pilotage. Il peut aussi faire partie d'un groupement.

#### **Caractéristiques dépendantes du modèle**

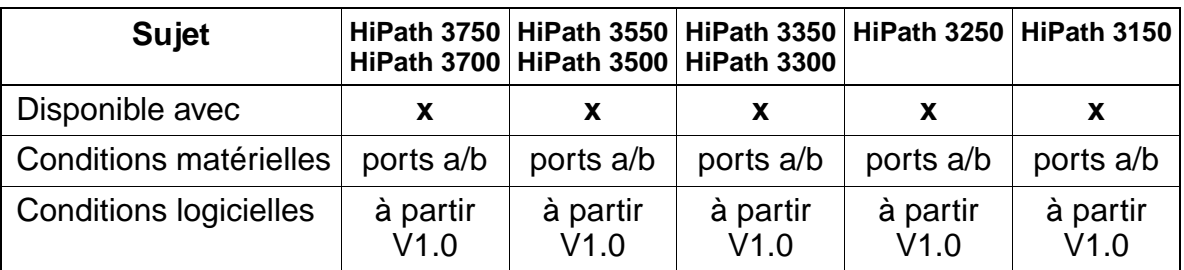

## **Interactions/Restrictions**

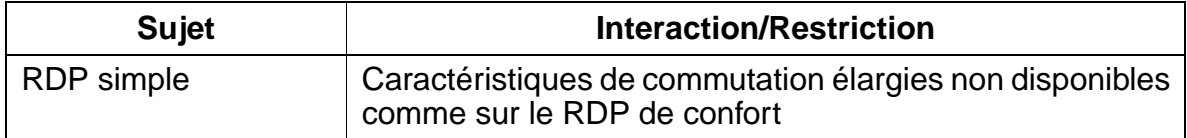

# **Paramétrage**

Pour paramétrer la fonctionnalité, utiliser :

● Assistant T / HiPath 3000 Manager E

# **Programmer la fonctionnalité avec Assistant T**

Pour programmer la fonctionnalité avec Assistant T, procéder de la manière suivante :

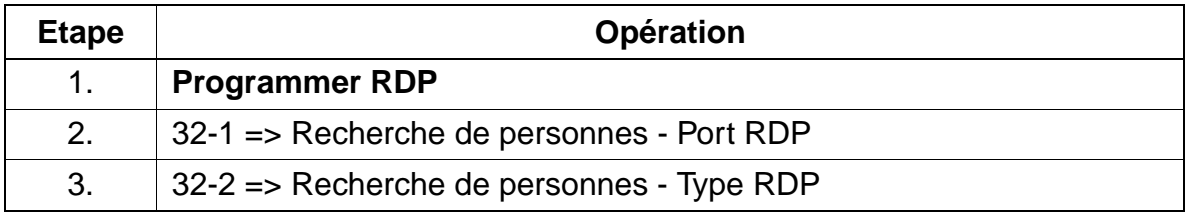

#### **Programmer la fonctionnalité avec HiPath 3000 Manager E**

Pour programmer la fonctionnalité avec HiPath 3000 Manager E, procéder de la manière suivante :

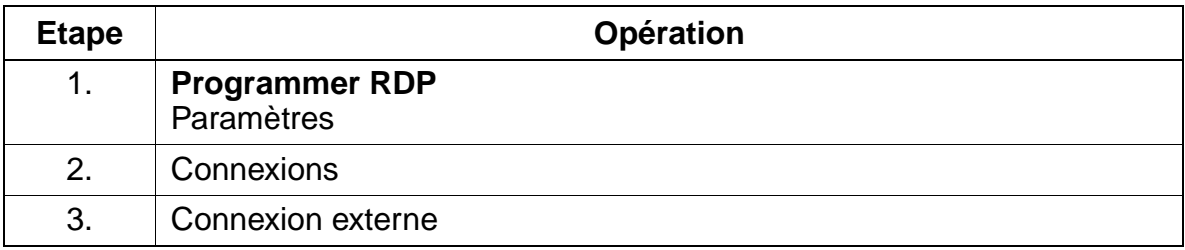

#### **Contrôle de la fonctionnalité**

Pour contrôler son bon fonctionnement, procéder de la manière suivante :

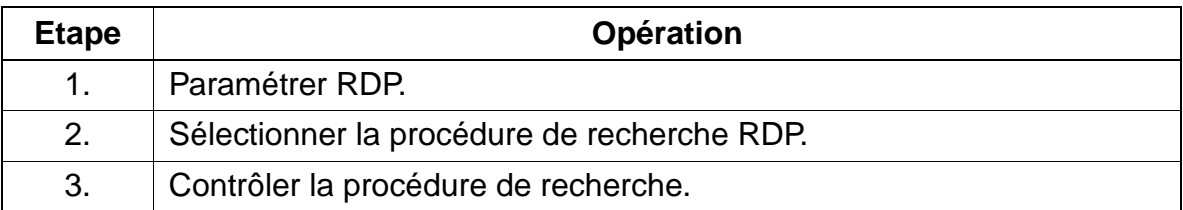

# **7.9.9.2 Equipement de recherche de personnes via ESPA / RDP de confort (sauf aux USA)**

#### **Définition**

Le RDP de confort associe différentes fonctions du système de télécommunications. Il offre les possibilités suivantes :

- Transmission de données alphanumériques
- Etablissement automatique de la communication avec l'abonné recherché lorsque celui-ci répond
- Transmission automatique du numéro d'appel de l'abonné effectuant la recherche
- Enregistrement de 15 recherches et réponses maxi.
- Recherche de personnes pour appels internes et externes
- Attente de rappel sans décrocher ou avec combiné décroché
- Plusieurs variantes d'affichage et de séquence d'appel/recherche, programmées à l'aide d'index lors de l'activation de la recherche sur le terminal.

## **Caractéristiques dépendantes du modèle**

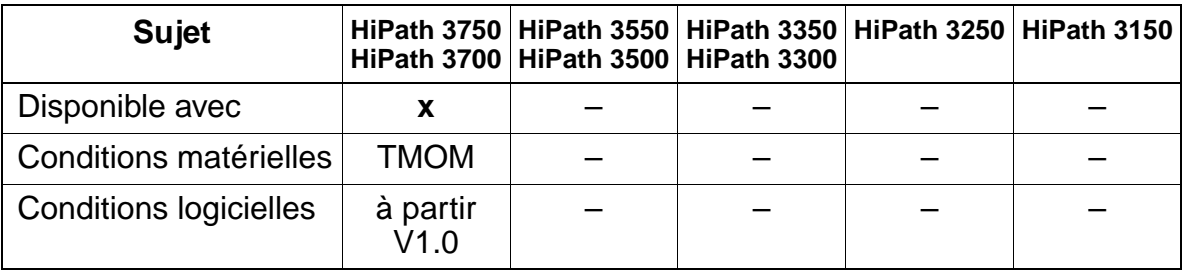

#### **Interactions/Restrictions**

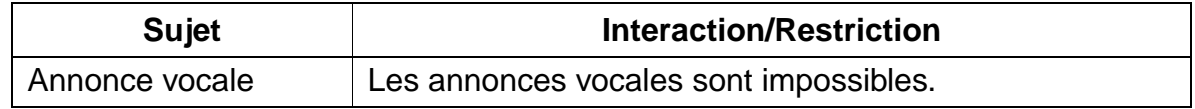

#### **Paramétrage**

Pour paramétrer la fonctionnalité, utiliser :

Assistant T / HiPath 3000 Manager E

# **Programmer la fonctionnalité avec Assistant T**

Pour programmer la fonctionnalité avec Assistant T, procéder de la manière suivante :

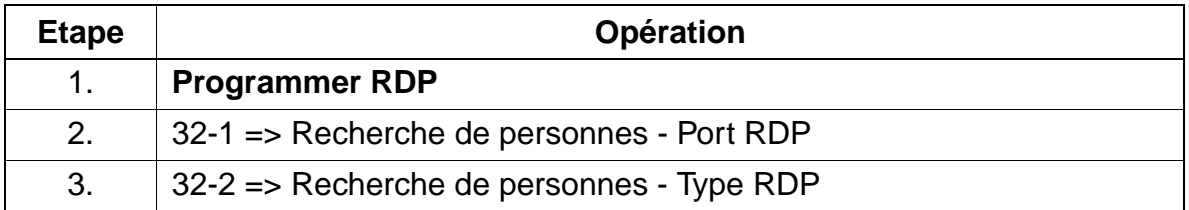

# **Programmer la fonctionnalité avec HiPath 3000 Manager E**

Pour programmer la fonctionnalité avec HiPath 3000 Manager E, procéder de la manière suivante :

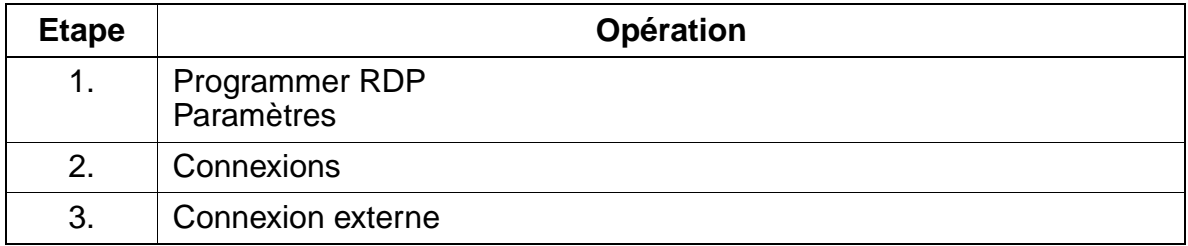

# **Contrôle de la fonctionnalité**

Pour contrôler son bon fonctionnement, procéder de la manière suivante :

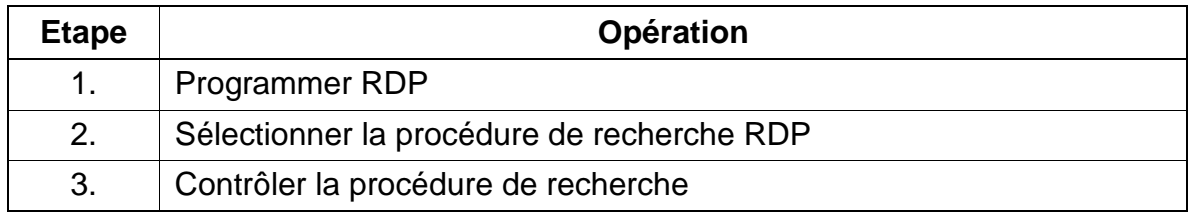

# **7.9.10 Messages / Boîte aux lettres / Message en attente**

## **Définition**

## ● **Envoi d'un message**

Un poste interne peut sélectionner un texte dans un choix de messages internes au système et l'envoyer à un autre terminal interne optiset E ou optiPoint 500 avec afficheur. L'émission peut être activée à partir de l'état de repos, d'appel, d'occupation ou à partir d'une communication. Durant un appel, le numéro de l'abonné n'est pas indiqué. On appelle aussi abonné interne un abonné pouvant être joint par une liaison interautomatique CorNet-N. L'initiateur d'un message peut être un service de messagerie vocale analogique ou un serveur central de messagerie vocale du réseau CorNet-N. Pour les message en provenance de ces terminaux, on dispose d'un texte fixe.

## ● **Réception d'un message**

L'arrivée d'un texte est signalée spécifiquement pour chaque terminal. Le paramétrage par défaut est le suivant :

- Sur les terminaux optiset E et optiPoint 500 à afficheur, par l'afficheur et éventuellement par une "touche Boîte aux lettres" qui peut être configurée. Il y a également signalisation acoustique par une tonalité spéciale.
- Sur les terminaux optiset E et optiPoint 500 sans afficheur, le message est signalé sur la "touche Boîte aux lettres". Il y a également signalisation acoustique par une tonalité spéciale.
- Sur un terminal analogique spécial avec "voyant Boîte aux lettres" (module spécial) le message reçu est signalé par ce voyant (pas de touche). Ces postes doivent être configurés en conséquence. Il y a également une signalisation acoustique comme sur les terminaux analogiques. Pour la signalisation sur le "voyant Boîte aux lettres", la tension d'appel de PSUI (HiPath 3750/HiPath 3700) doit être paramétrée sur 75 V.
- Sur les terminaux analogiques, l'arrivée d'un message est signalée, au lieu de la tonalité interne, par une tonalité spéciale (sur HiPath 3550, HiPath 3350, HiPath 3250, HiPath 3500 et HiPath 3300) ou bien par le texte d'annonce "Vous avez un message" avec HiPath 3750 et HiPath 3700.
- Sur les téléphones mobiles, l'arrivée d'un message est signalée par une tonalité et l'apparition du pictogramme Boîte aux lettres sur l'afficheur.

Grâce à HiPath 3000 Manager E, la signalisation optique et acoustique peut être adaptée comme suit :

Lorsque le flag "Indication sur afficheur en cas de message" n'est pas configuré, l'option "Afficher messages" apparaît uniquement par recherche dans le menu système.

Grâce au flag produit plus "Signalisation acoustique des messages", il peut être paramétré séparément pour les terminaux optiset E et optiPoint 500 et les autres terminaux si la signalisation est effectuée par une tonalité d'invitation à numéroter, par une annonce (uniquement HiPath 3750 et HiPath 3700) ou s'il n'y a pas de signalisation du tout.

#### ● **Exécution d'un rappel**

Sur les terminaux avec afficheur, il est possible de consulter, par le biais d'un menu de dialogue, les informations relatives au message comme le nom / numéro de l'émetteur, le texte, la date et l'heure, puis de rappeler l'émetteur du message sans avoir à indiquer le numéro. Il est possible d'activer le rappel à l'aide d'un indicatif de procédure sur les terminaux analogiques ou bien en appuyant sur la "touche Boîte aux lettres" avec l'optiset E et l'optiPoint 500 sans afficheur.

#### **Effacement du message**

Le message peut être effacé par l'émetteur et le destinataire, via un menu avec dialogue ou à l'aide d'un indicatif de procédure. Sinon, le message est uniquement effacé lorsque les abonnés concernés entrent en communication.

#### **Serveur central de messagerie vocale**

L'abonné d'un système annexe peut programmer un renvoi d'appel ou un renvoi temporisé en direction de la messagerie vocale centrale. Les appels reçus sont signalés à l'abonné demandé par l'indication Message en attente. Il est impossible de programmer un numéro d'appel externe dans les listes de Call Management. Il faut donc configurer un pseudo-port en tant que port Phone Mail avec renvoi d'appel vers le serveur externe Voicemail.

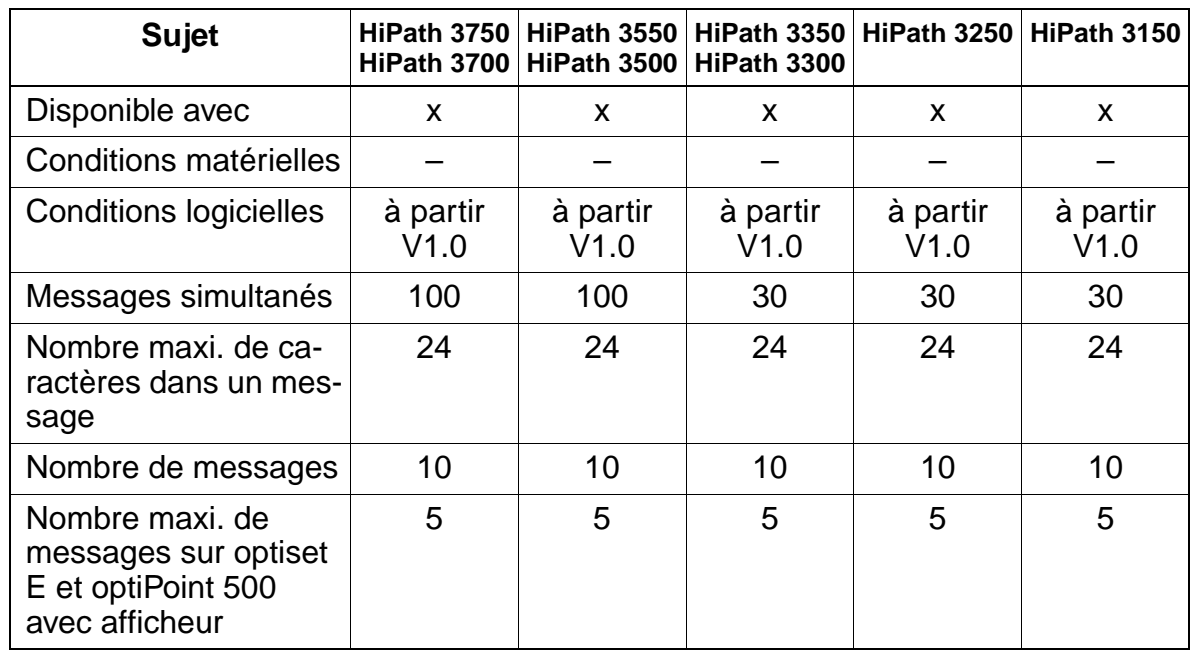

#### **Caractéristiques dépendantes du modèle**

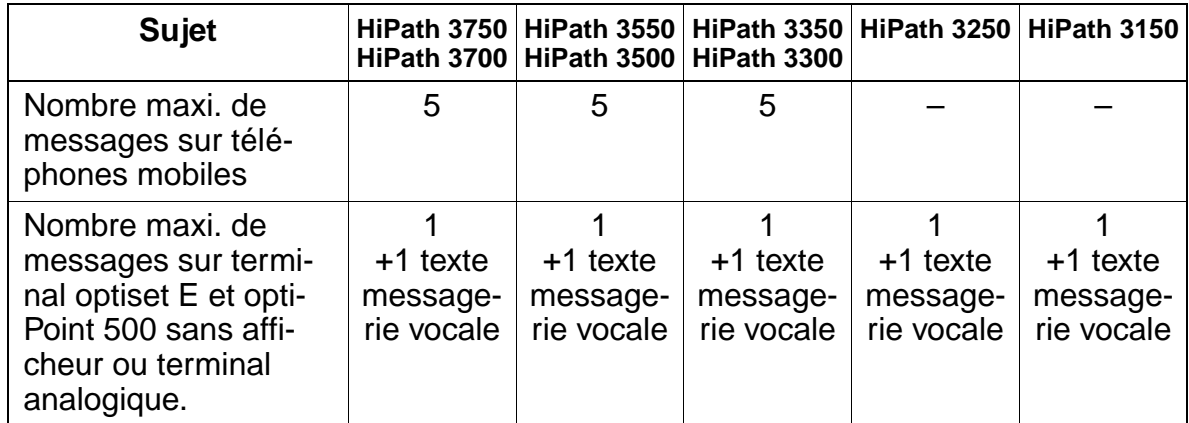

# **Interactions/Restrictions**

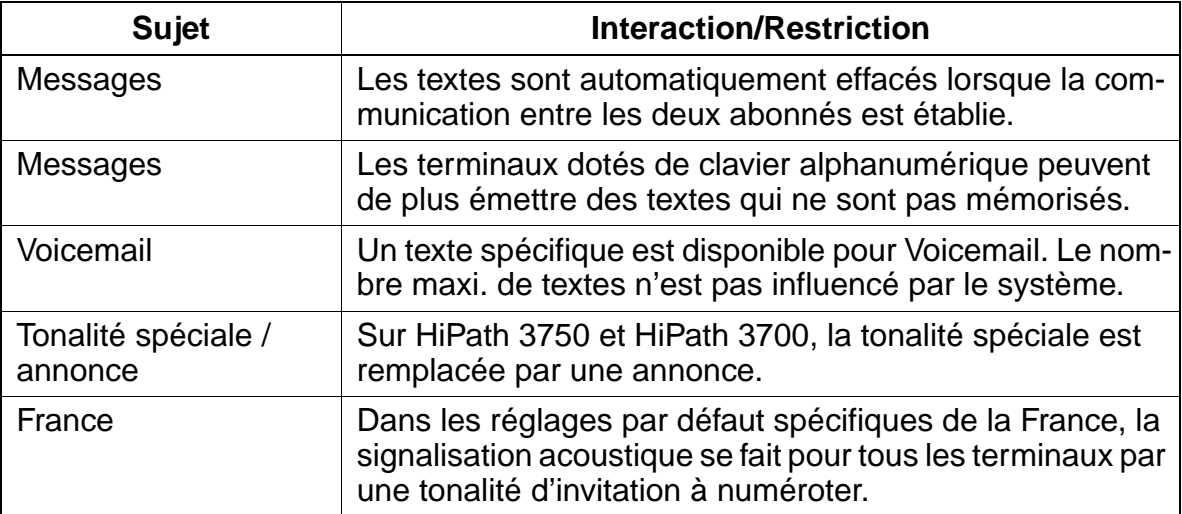

# **Paramétrage**

Pour paramétrer la fonctionnalité, utiliser :

● Assistant T / HiPath 3000 Manager E

# **Programmer la fonctionnalité avec Assistant T**

Pour programmer la fonctionnalité avec Assistant T, procéder de la manière suivante :

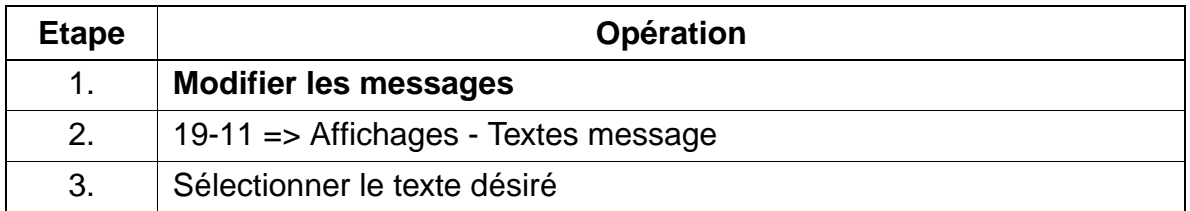

# **Programmer la fonctionnalité avec HiPath 3000 Manager E**

Pour programmer la fonctionnalité avec HiPath 3000 Manager E, procéder de la manière suivante :

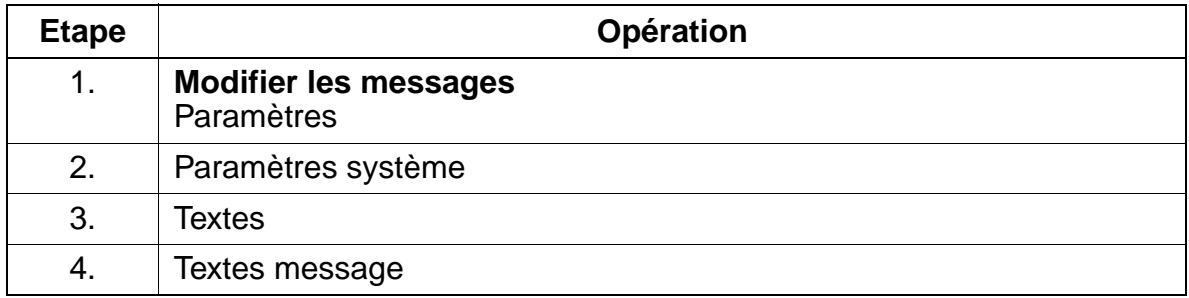

#### **Contrôle de la fonctionnalité**

Pour contrôler son bon fonctionnement, procéder de la manière suivante :

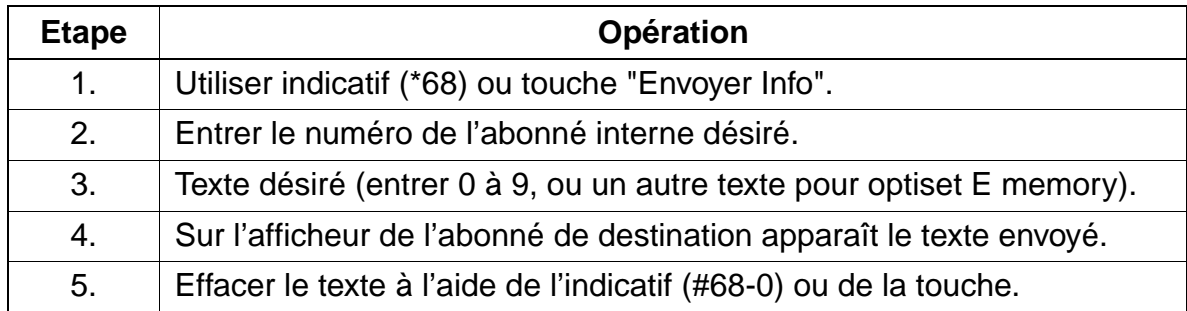

# **Exécution de la fonctionnalité**

Vous trouverez des informations dans les modes d'emploi électroniques.

# **7.9.11 Textes d'absence**

#### **Définition**

Chaque abonné équipé d'un optiset E et optiPoint 500 avec afficheur peut activer un texte d'absence configuré dans le système. Lorsqu'un abonné qui a activé ce texte est appelé, le texte d'absence paramétré apparaît sur l'afficheur de l'appelant.

Les textes peuvent comporter des paramètres variables (heure, par exemple), qui sont entrés durant l'activation. Le pavé de chiffres du terminal permet d'entrer les caractères complémentaires.

Les terminaux dotés de clavier alphanumérique peuvent de plus saisir et émettre des textes qui ne sont pas mémorisés.

## **Caractéristiques dépendantes du modèle**

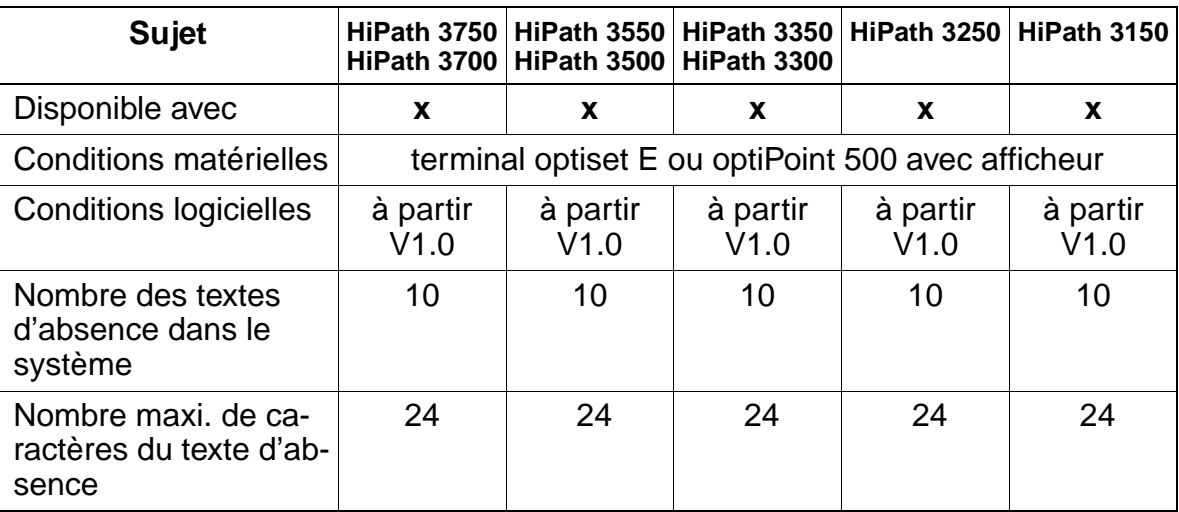

## **Interactions/Restrictions**

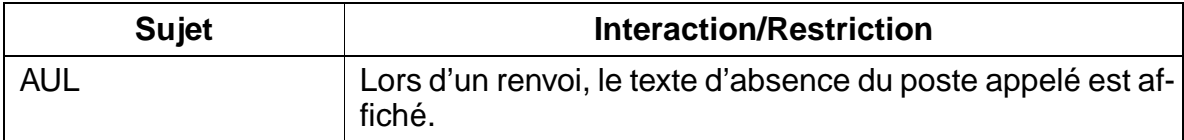

#### **Paramétrage**

Il n'est pas nécessaire de programmer spécifiquement la fonctionnalité.

# **Programmer la fonctionnalité avec Assistant T**

Pour programmer le fonctionnement avec Assistant T (un poste optiset E memory est nécessaire), procéder de la manière suivante :

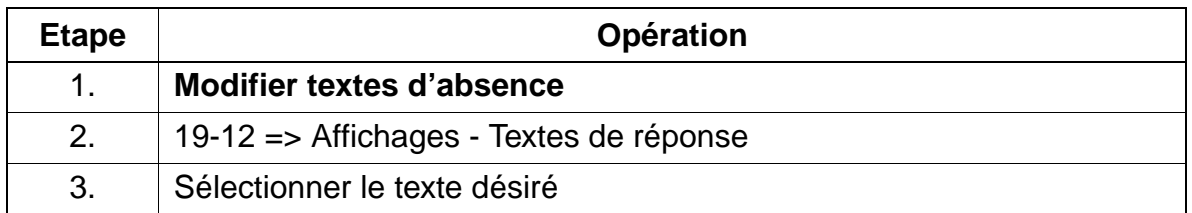

# **Programmer la fonctionnalité avec HiPath 3000 Manager E**

Pour programmer le fonctionnement avec HiPath 3000 Manager E, procéder de la manière suivante :

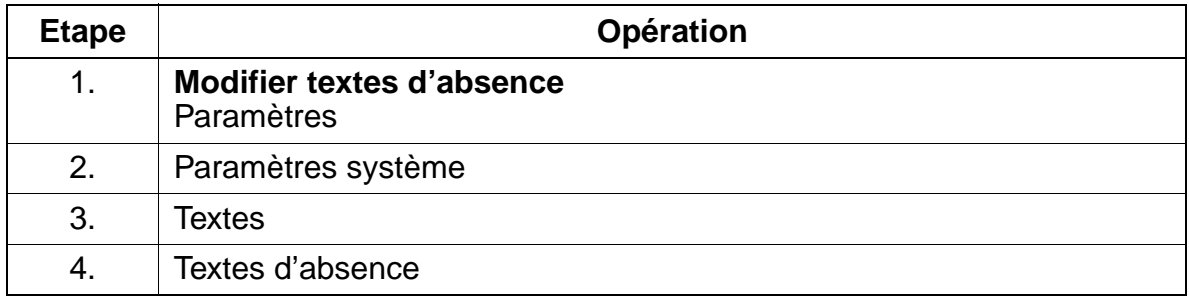

# **Contrôle de la fonctionnalité**

Pour contrôler son bon fonctionnement, procéder de la manière suivante :

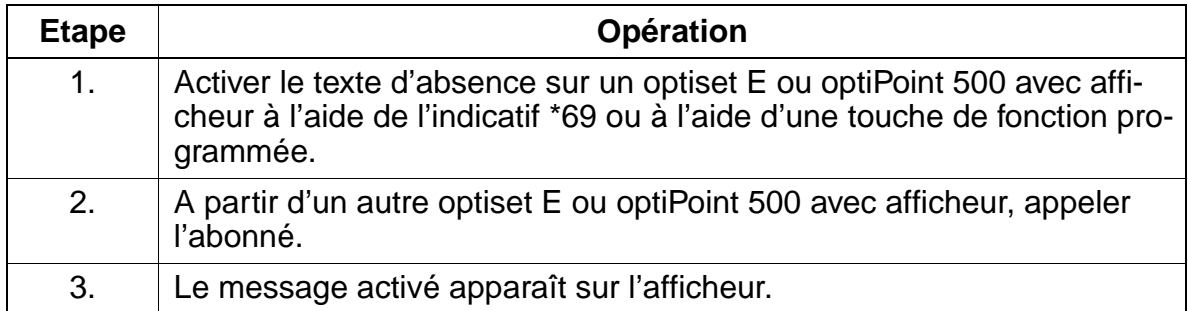

# **Exécution de la fonctionnalité**

Vous trouverez des informations dans les modes d'emploi électroniques.

# **7.9.12 Annuaire téléphonique interne**

# **Définition**

Sur les optiset E et optiPoint 500 avec afficheur, il est possible de consulter la liste de tous les abonnés internes, avec nom et numéro, ainsi que les numéros abrégés centralisés (nom, numéro destination), d'opérer une sélection, puis d'appeler l'abonné désiré.

Lorsque l'option "Annuaire" est sélectionnée, le nom de l'abonné souhaité peut être entré directement grâce à la "procédure GSM". Pour cela, presser la touche sur laquelle figure la lettre souhaitée. Si la lettre se trouve en première position, la touche est pressée une fois. Si la lettre se trouve en deuxième position, la touche est pressée deux fois. De même, la touche doit être pressée trois fois si la lettre souhaitée se trouve en troisième position, c'est-à-dire à l'extrême-droite.

Toutes les lettres du nom peuvent être entrées ainsi sur l'afficheur. Il y a également possibilité de "défilement" à l'aide des touches de dialogue.

Avec HiPath 3000 Manager E, il est possible de définir pour chaque abonné si un numéro d'appel doit apparaître ou pas dans l'annuaire.

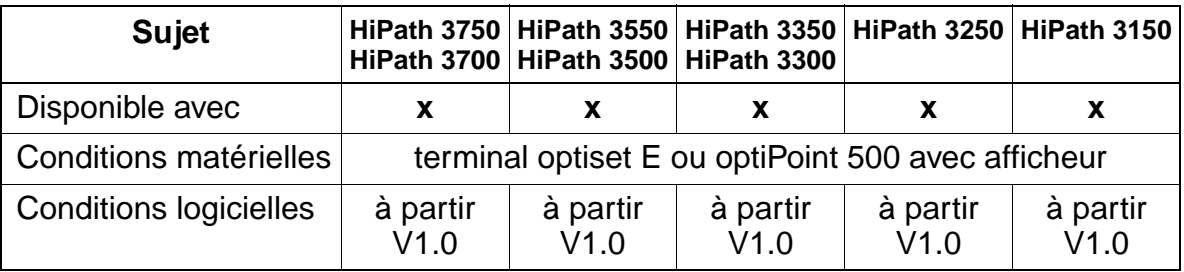

## **Caractéristiques dépendantes du modèle**

#### **Interactions/Restrictions**

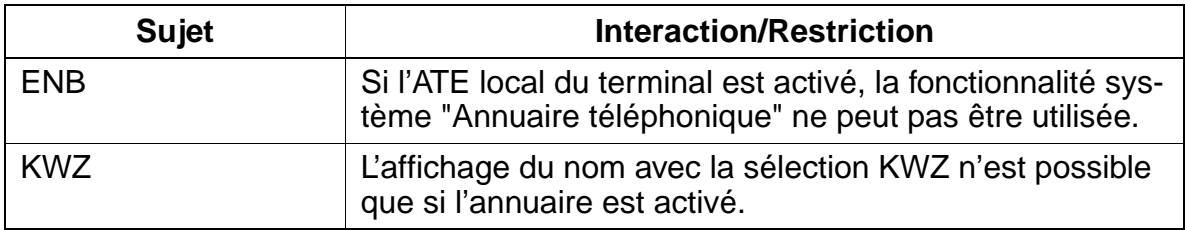

# **Paramétrage**

Pour paramétrer la fonctionnalité, utiliser :

Assistant T / HiPath 3000 Manager E

# **Programmer la fonctionnalité avec Assistant T**

Pour programmer la fonctionnalité avec Assistant T, procéder de la manière suivante :

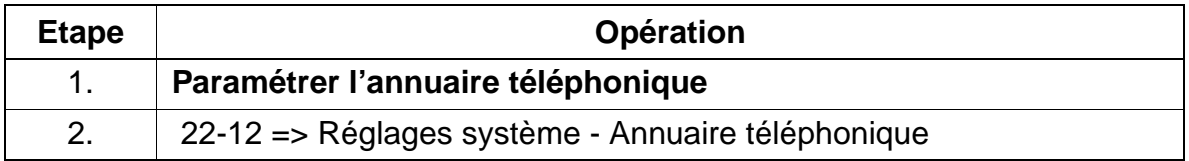

# **Programmer la fonctionnalité avec HiPath 3000 Manager E**

Pour programmer la fonctionnalité avec HiPath 3000 Manager E, procéder de la manière suivante :

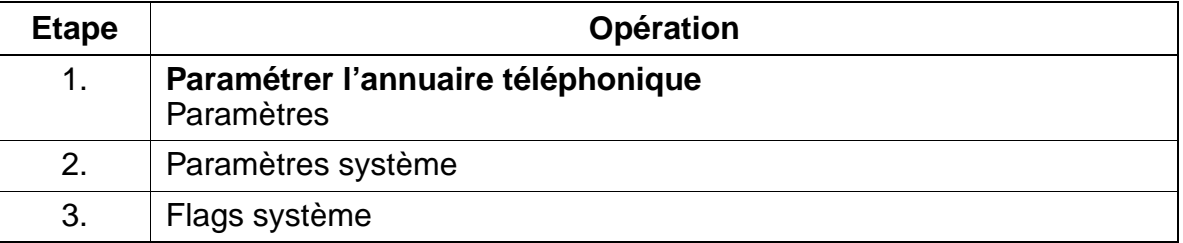

# **7.9.13 Babyphone (surveillance d'une pièce)**

## **Définition**

La fonctionnalité "Babyphone" peut servir à surveiller (écoute) une pièce. Pour cela, on peut utiliser tous les types de terminaux. La surveillance d'une pièce ne peut être effectuée qu'à partir d'usagers internes.

Lors de l'activation de la surveillance, le terminal utilisé pour la fonctionnalité "Babyphone" ne sonne pas, mais l'appel est instantanément commuté.

#### **Caractéristiques dépendantes du modèle**

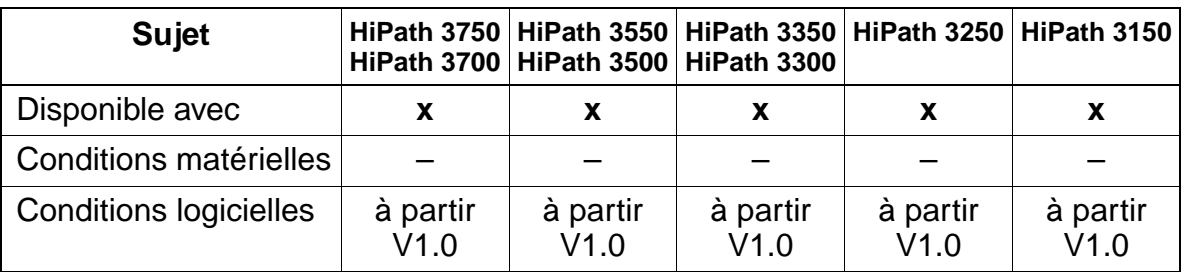

## **Interactions/Restrictions**

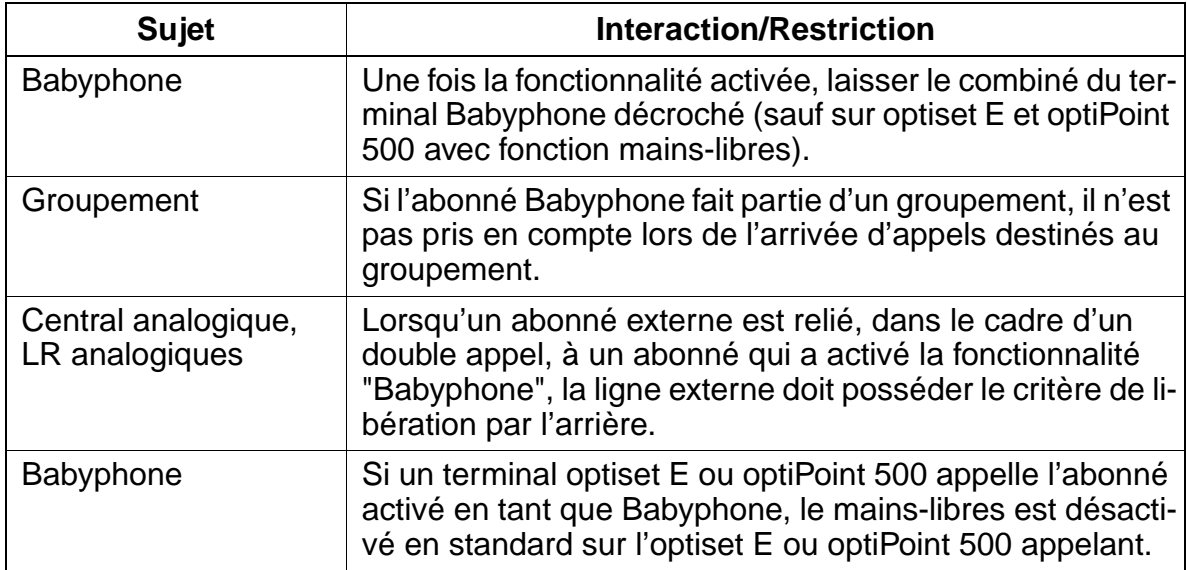
## **Paramétrage**

Pour paramétrer la fonctionnalité, utiliser :

● HiPath 3000 Manager E

## **Programmer la fonctionnalité avec HiPath 3000 Manager E**

Pour programmer la fonctionnalité avec HiPath 3000 Manager E, procéder de la manière suivante :

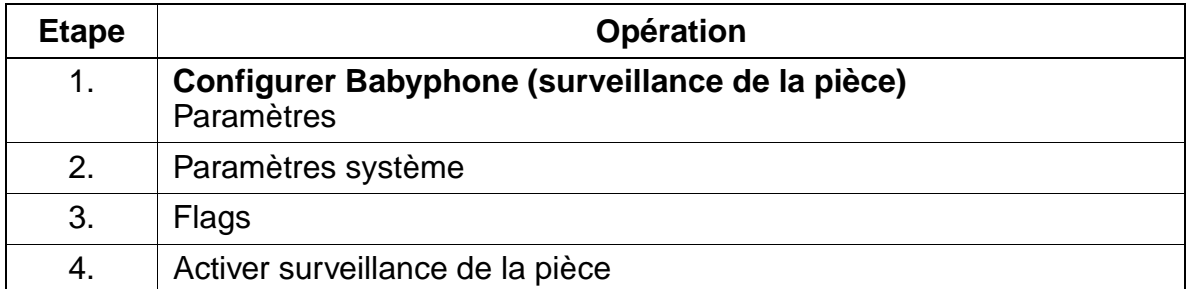

#### **Contrôle de la fonctionnalité**

Pour contrôler son bon fonctionnement, procéder de la manière suivante :

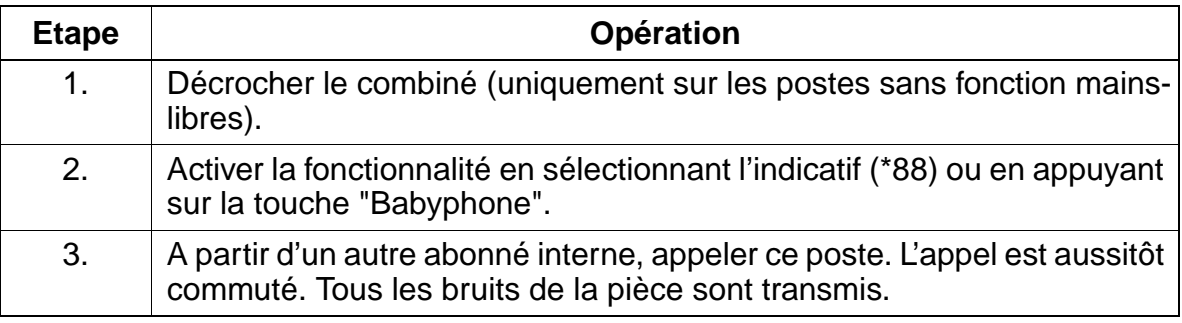

## **Exécution de la fonctionnalité**

Vous trouverez des informations dans les modes d'emploi électroniques.

Fonctionnalités relatives au trafic interne

# **7.9.14 Edition de la numérotation**

### **Définition**

Cette fonctionnalité permet d'éditer les chiffres du numéro d'appel avant d'émettre la numérotation, comme c'est pas exemple le cas sur les téléphones mobiles.

L'édition est possible après la saisie du premier chiffre. Une succession de chiffres entrés peut être effacée de droite à gauche, chaque pression sur une touche effaçant un chiffre. Après avoir tapé entièrement la bonne suite de chiffres, l'émission de la numérotation peut avoir lieu par appui sur la touche Valider ou décrochage du combiné.

#### **Caractéristiques dépendantes du modèle**

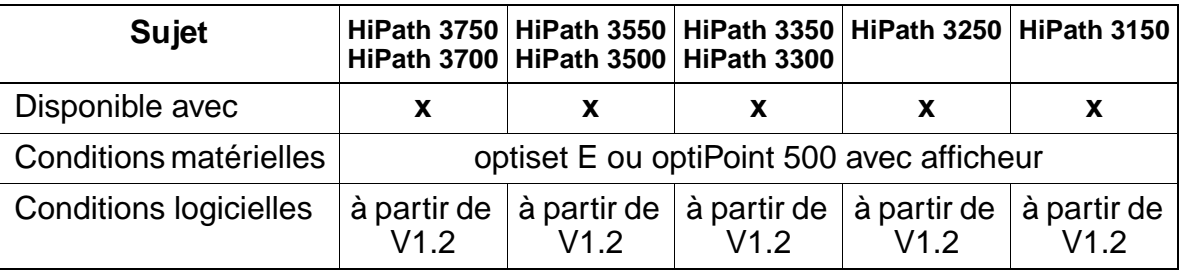

#### **Interactions/Restrictions**

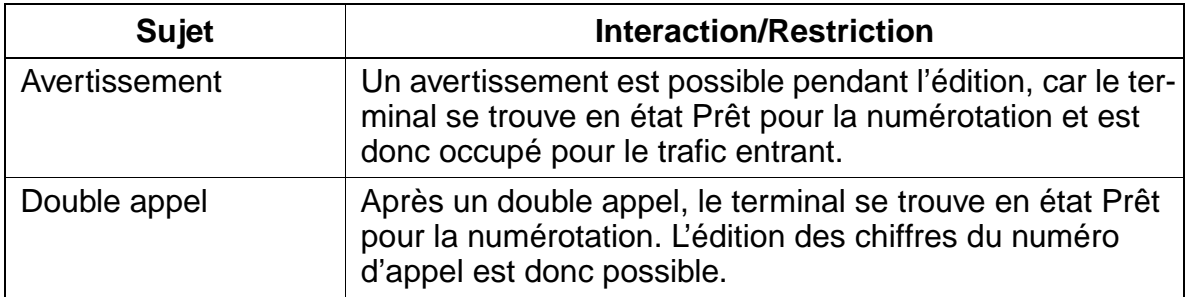

#### **Paramétrage**

Pour paramétrer la fonctionnalité, utiliser :

● Assistant T / HiPath 3000 Manager E

# **Programmer la fonctionnalité avec Assistant T**

Pour programmer la fonctionnalité avec Assistant T, procéder de la manière suivante :

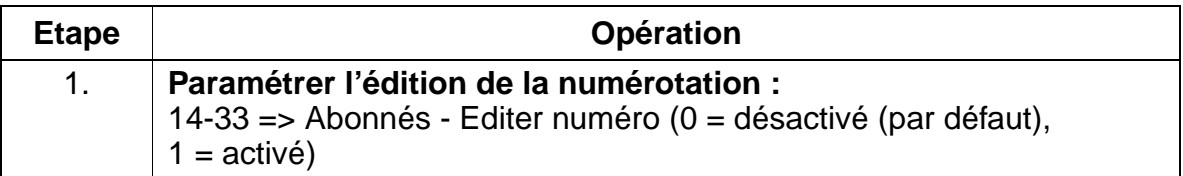

# **Programmer la fonctionnalité avec HiPath 3000 Manager E**

Pour programmer la fonctionnalité avec HiPath 3000 Manager E, procéder de la manière suivante :

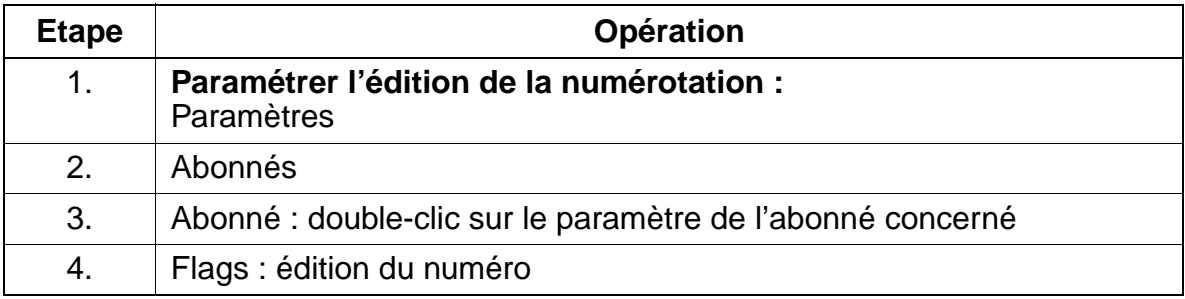

# **Contrôle de la fonctionnalité**

Pour contrôler son bon fonctionnement, procéder de la manière suivante :

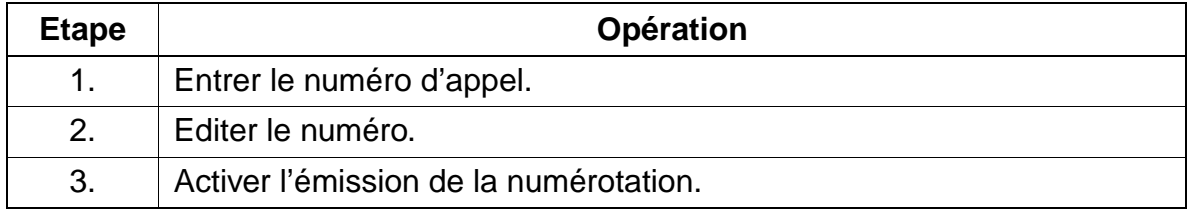

# **Exécution de la fonctionnalité**

Vous trouverez des informations dans les modes d'emploi électroniques.

Système multisociétés (Tenant Service)

# **7.10 Système multisociétés (Tenant Service)**

La fonctionnalité Système multisociétés est réalisée en utilisant les fonctionnalités disponibles. Cela signifie qu'il n'est pas nécessaire de paramétrer explicitement des systèmes spécifiques.

La gestion des liaisons autorisées et interdites entre abonnés et lignes est assurée via les groupes de matrices de connexion.

L'ensemble des fonctionnalités ne sont pas modifiées.

Fonctionnalités disponibles dans un système multisociétés :

- Renvoi
- Numéro du système
- Liste des appelants
- Entrée en tiers
- DISA
- Appel interphone
- Saisie des données de communication
- Destinations de ligne directe
- Textes info, textes d'absence
- Appels internes
- Annuaire téléphonique interne
- Impression KDS
- Renvoi de nuit
- optiClient Attendant
- Parcage
- Prime Line
- Groupe de matrices de connexions
- Messagerie vocale
- Contrôle de la numérotation

# **7.10.1 Configuration d'un système multisociétés**

# **Définition**

HiPath 3000 peut être utilisé comme système multisociétés et être ainsi utilisé simultanément par plusieurs entreprises. Celles-ci bénéficient toutes de l'ensemble des fonctionnalités.

Font exceptions certaines ressources qui doivent être réparties entre les entreprises. Ces ressources peuvent être affectées à une seule entreprise, à plusieurs entreprises ou à toutes les entreprises. Les ressources concernées sont les suivantes :

- Abonné
- **Faisceaux**
- PC-P.O.
- Poste de renvoi
- Systèmes d'annonces, Voice Mail
- Matrice connexions (matrice VBZ)
- Commande d'ouverture de la porte
- Appel au décroché (Hotline)
- Lignes DISA
- Les groupes de matrices de connexion permettent de contrôler l'interconnexion entre les différents opérateurs ;
- Possibilité de définir des destinations de ligne directe pour chaque système ;
- Possibilité de définir un PC-P.O. pour chaque sous-opérateur.
- Six appareils MOH peuvent être définis pour les six groupes de matrices de connexion possibles. Cela veut dire que les interfaces analogiques utilisées pour le raccordement font partie des groupes de matrices. L'appareil MOH utilisé détermine le groupe de matrices de l'abonné qui met une communication en garde. Ne pas utiliser comme source MOH le port logique "0".

# **Caractéristiques dépendantes du modèle**

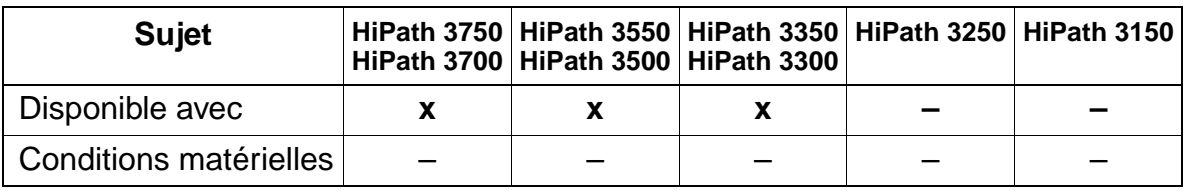

Système multisociétés (Tenant Service)

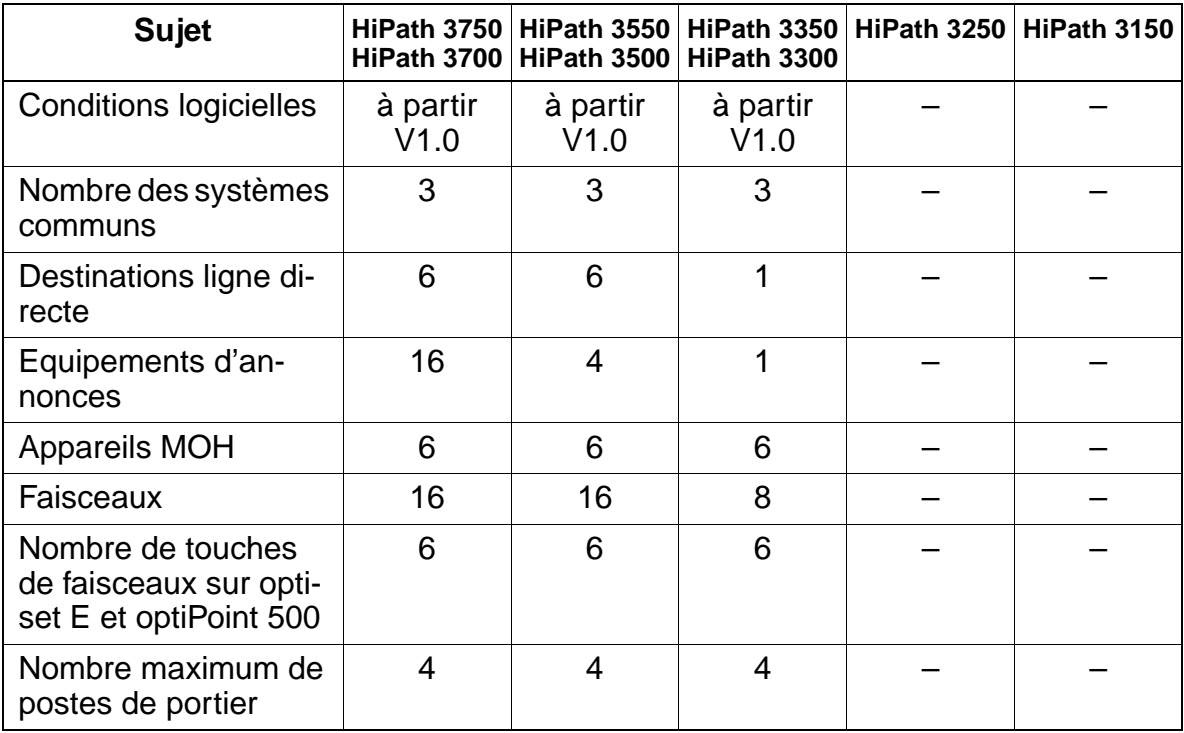

# **Interactions/Restrictions**

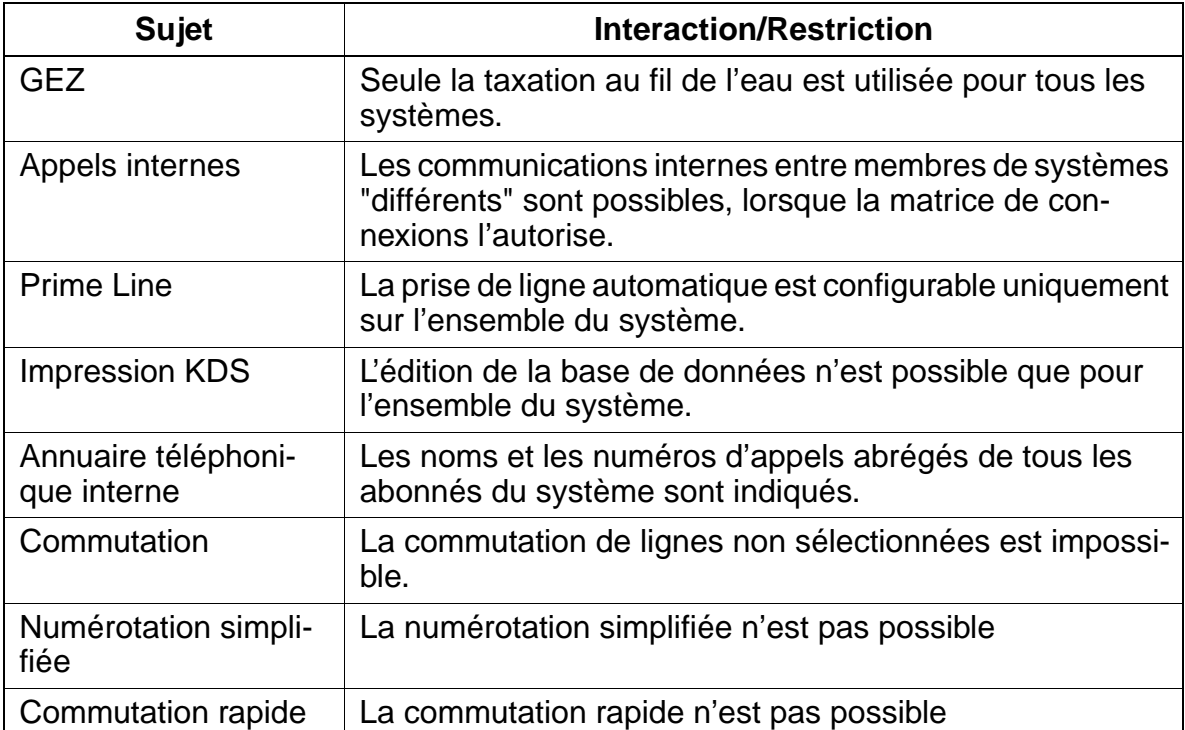

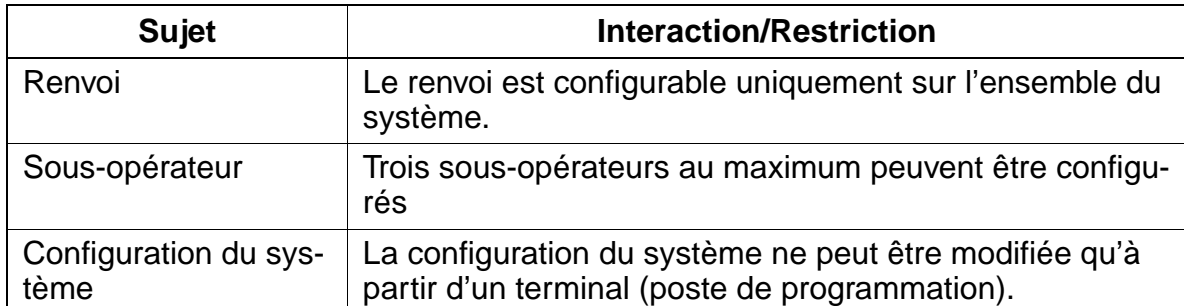

#### **Paramétrage**

Pour paramétrer la fonctionnalité, utiliser :

● Assistant T / HiPath 3000 Manager E

## **Programmer la fonctionnalité avec Assistant T**

Pour programmer la fonctionnalité avec Assistant T, procéder de la manière suivante :

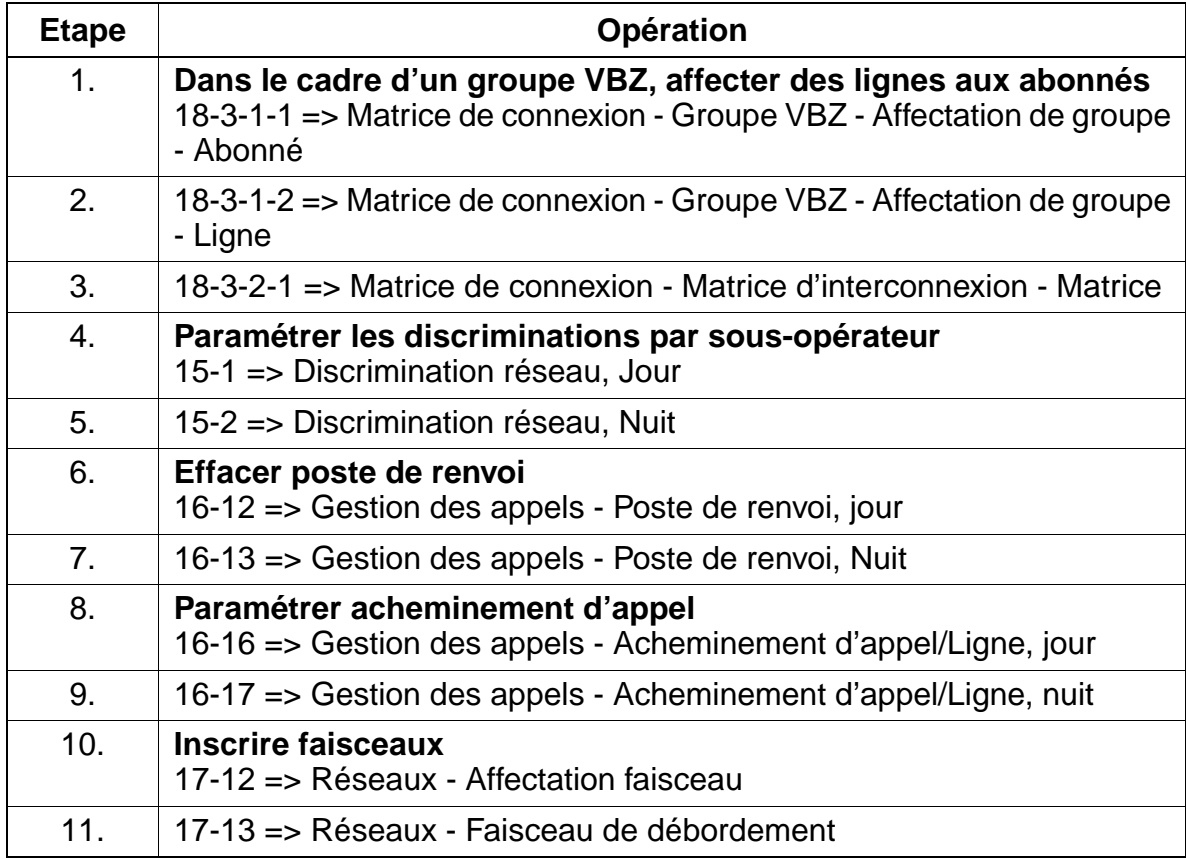

Système multisociétés (Tenant Service)

# **Programmer la fonctionnalité avec HiPath 3000 Manager E**

Pour programmer la fonctionnalité avec HiPath 3000 Manager E, procéder de la manière suivante :

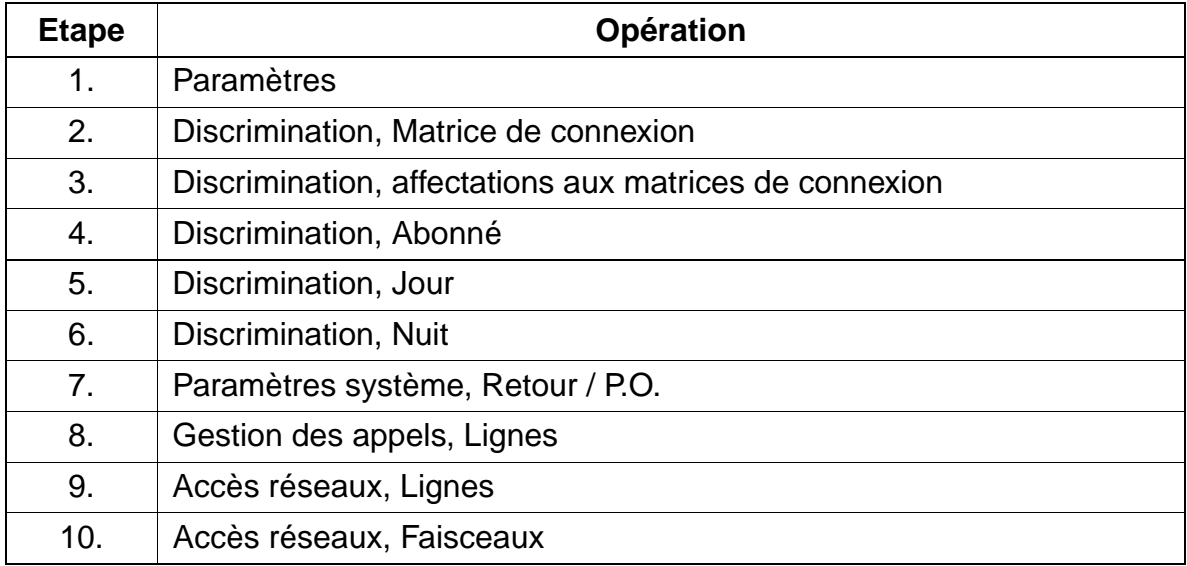

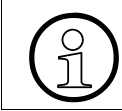

Le paramétrage de deux sous-opérateurs est décrit en détail au [chapitre 8, "Instruc](#page-906-0)[tions de programmation".](#page-906-0)

## **Contrôle de la fonctionnalité**

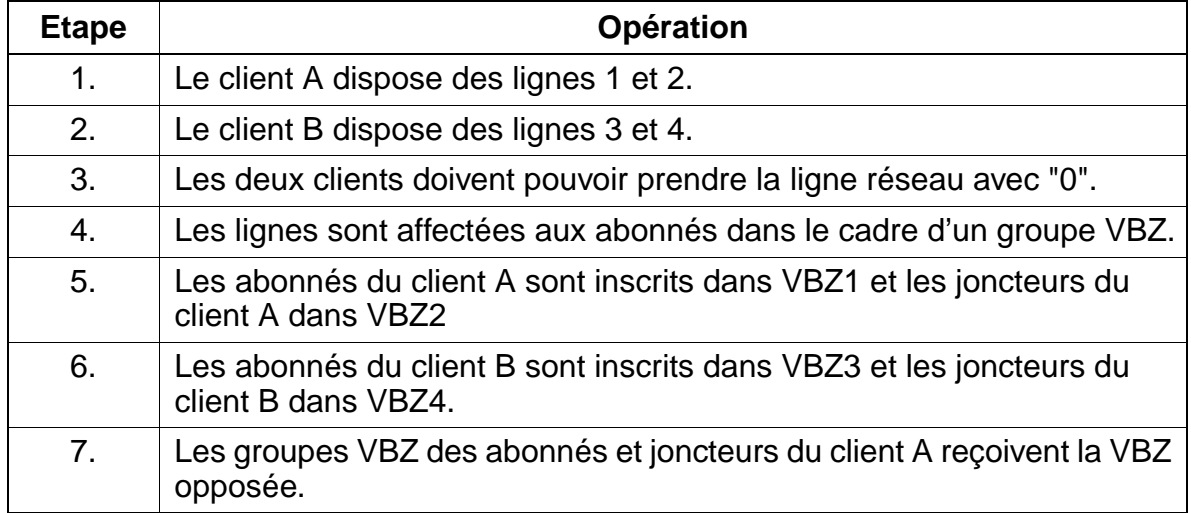

Système multisociétés (Tenant Service)

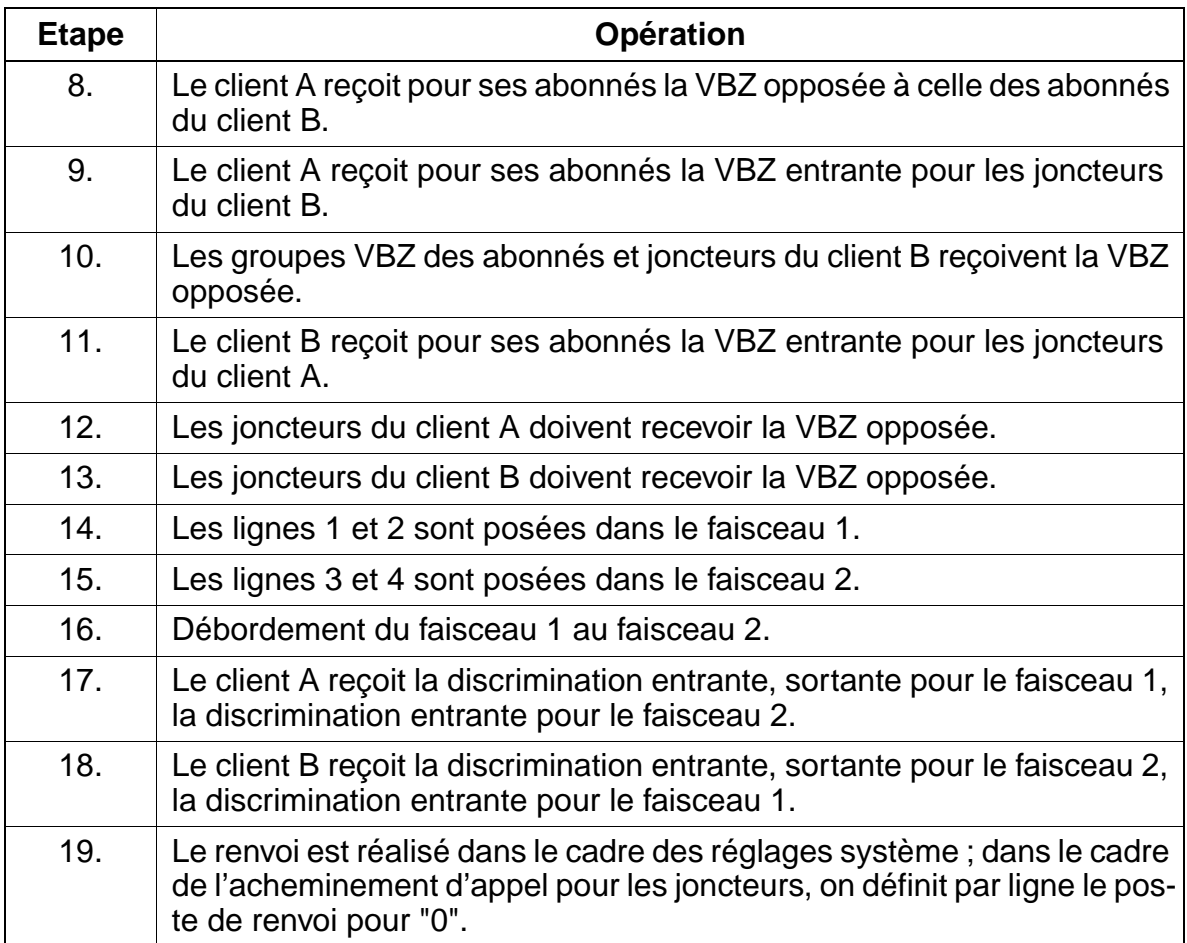

# **7.11.1 Protection du canal voix contre les intrusions**

# **Définition**

Cette fonctionnalité offre une protection qui empêche l'injection de tonalités sur le canal voix. Cela évite la falsification des données sur ce canal. Un abonné, configuré en tant que fax, bénéficie automatiquement de cette protection. Dans cet état, aucune tonalité n'est envoyée sur le canal voix. De plus, l'entrée en tiers est impossible sur cette liaison.

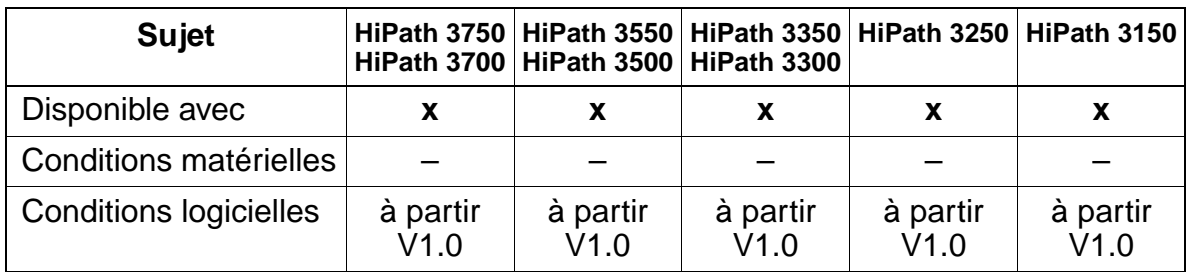

## **Caractéristiques dépendantes du modèle**

# **Interactions/Restrictions**

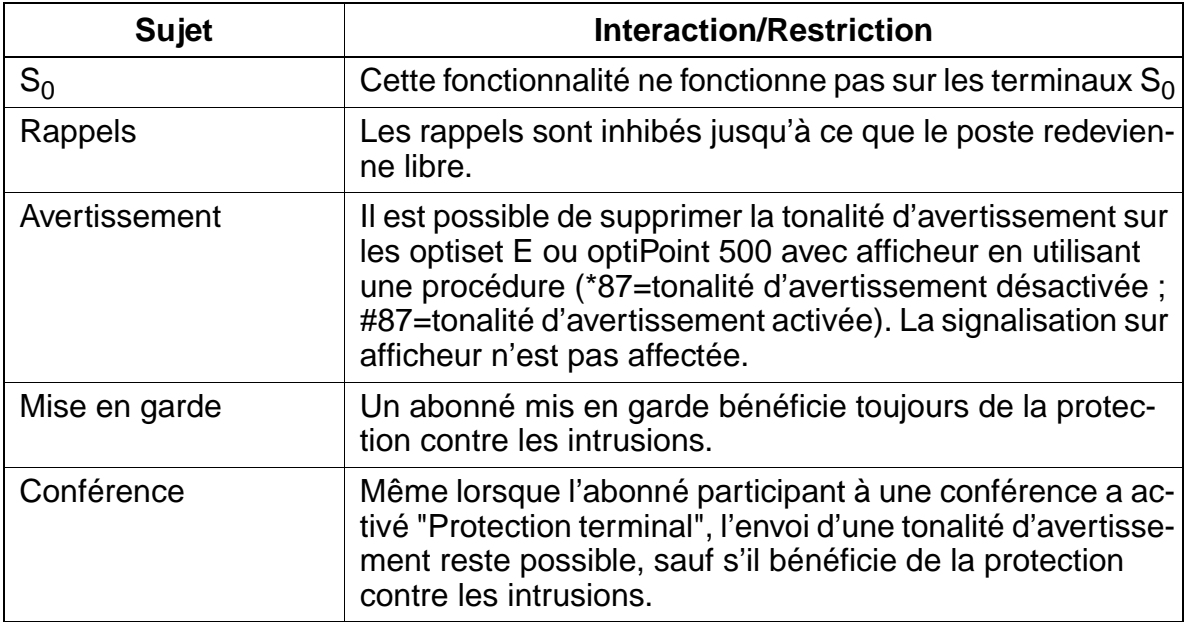

#### **Paramétrage**

Pour paramétrer la fonctionnalité, utiliser :

● Assistant T / HiPath 3000 Manager E

# **Programmer la fonctionnalité avec Assistant T**

Pour programmer la fonctionnalité avec Assistant T, procéder de la manière suivante :

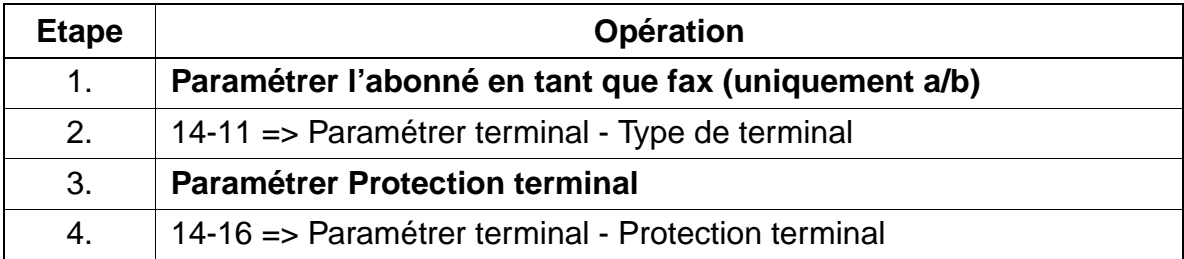

## **Programmer la fonctionnalité avec HiPath 3000 Manager E**

Pour programmer la fonctionnalité avec HiPath 3000 Manager E, procéder de la manière suivante :

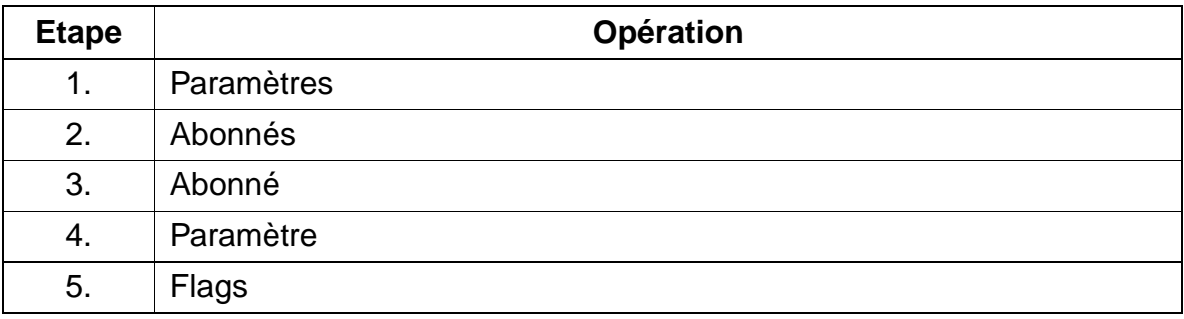

### **Contrôle de la fonctionnalité**

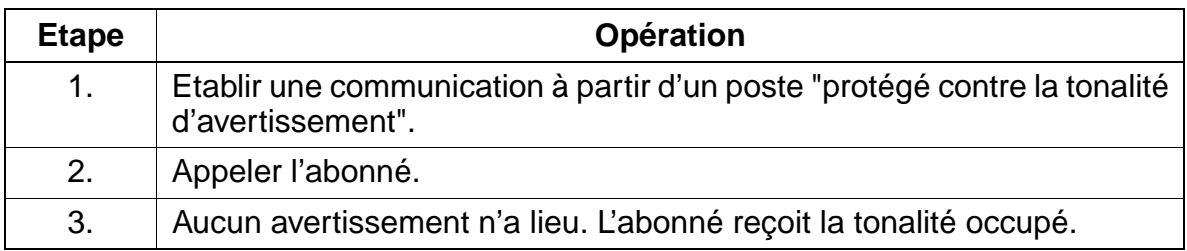

# **7.11.2 Date et heure**

## **Définition**

Le système est équipé d'une horloge temps réel avec fonction calendrier. Chaque terminal optiset E et optiPoint 500 avec afficheur indique l'heure et la date générées par cette horloge.

Avec les lignes réseau numériques, l'heure et la date sont réglées automatiquement lorsque le central fournit les informations correspondantes (lors de la première communication sortante). Le passage de l'heure d'été à l'heure d'hiver (et inversement) est automatique.

Pour les heures paramétrées manuellement, attention aux règles suivantes :

- après une mise en route de l'installation Une heure paramétrée manuellement après la mise en route de l'installation est toujours écrasée lors de la première communication réseau RNIS sortante par l'"heure RNIS".
- pour une installation en cours de fonctionnement Si la différence entre une heure paramétrée manuellement et l'"heure RNIS" reçue se situe entre 2 à 70 minutes, l'"heure RNIS" est reprise. Si la différence est < 2 minutes ou > 70 minutes, l'heure paramétrée manuellement est conservée.

Si la synchronisation avec le réseau RNIS n'est pas possible, les changements sont réalisés par une table interne au système. La gestion de la table est possible avec HiPath 3000 Manager E.

# **Caractéristiques dépendantes du modèle**

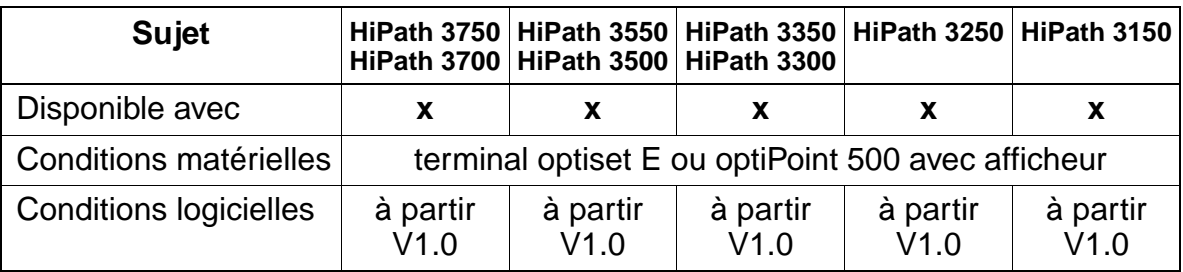

# **Interactions/Restrictions**

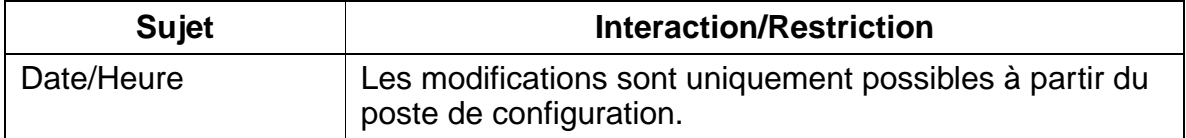

#### **Paramétrage**

Il n'est pas nécessaire de programmer spécifiquement la fonctionnalité sur les lignes numériques.

Dans les autres cas, le paramétrage est réalisé à l'aide de :

● Assistant T / HiPath 3000 Manager E

#### **Programmer la fonctionnalité avec Assistant T**

Pour programmer la fonctionnalité avec Assistant T, procéder de la manière suivante :

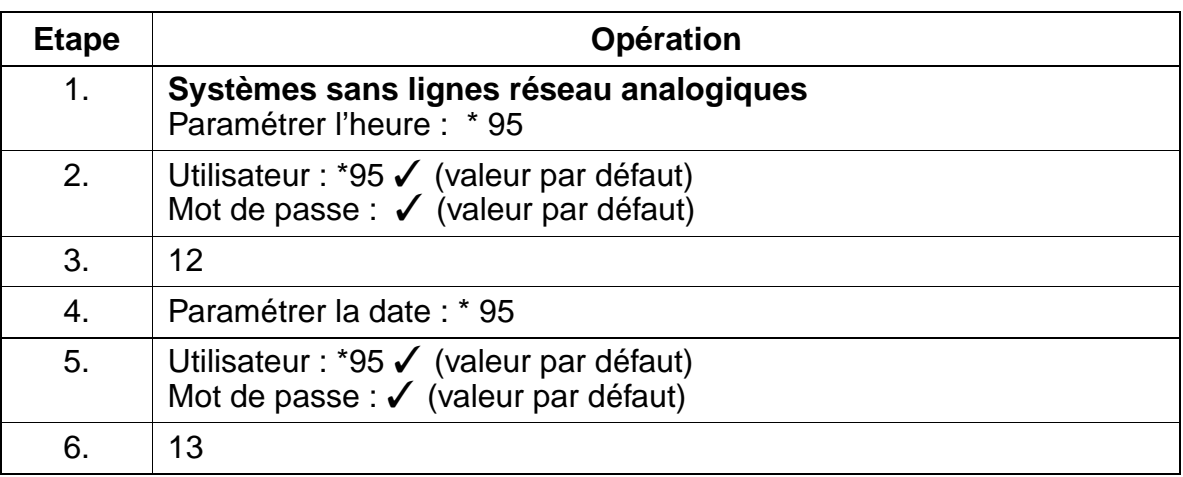

#### **Programmer la fonctionnalité avec HiPath 3000 Manager E**

Pour programmer la fonctionnalité avec HiPath 3000 Manager E, procéder de la manière suivante :

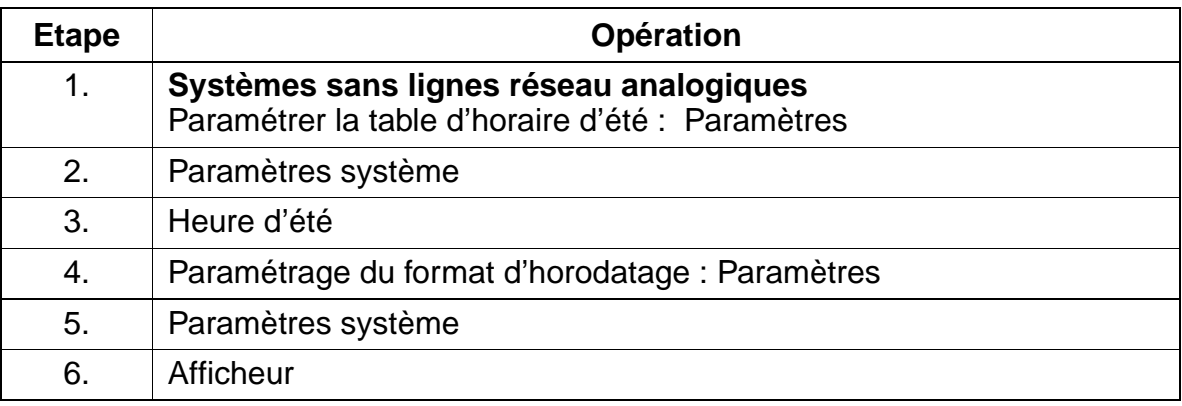

15\_7.c07

Autres fonctionnalités

# **Contrôle de la fonctionnalité**

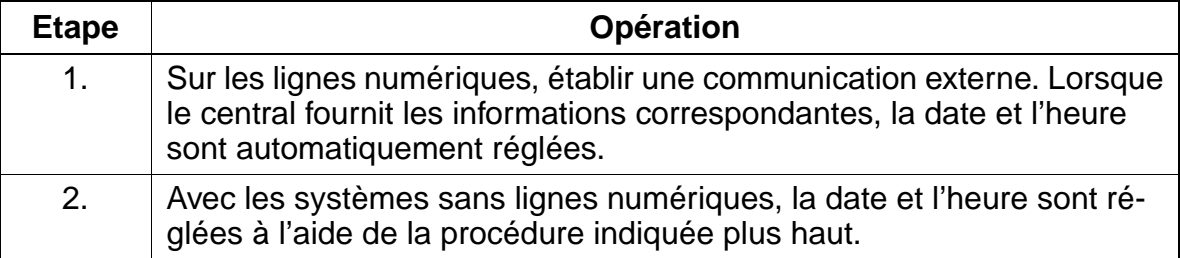

# **7.11.3 Relais**

#### **Définition**

HiPath 3000 propose en option un module de sorties de commandes (relais). Il permet de réaliser les fonctions suivantes à l'aide d'indicatifs, à partir de chacun des postes raccordés.

- activation/désactivation manuelle
- commande avec temporisation
- commande d'ouverture de la porte
- amplificateur du poste de portier commandé par une communication
- affichage Ne pas déranger sur une porte
- sonnerie générale
- commande marche/arrêt pour système d'annonces
- commande d'applications MOH externes

#### **Caractéristiques dépendantes du modèle**

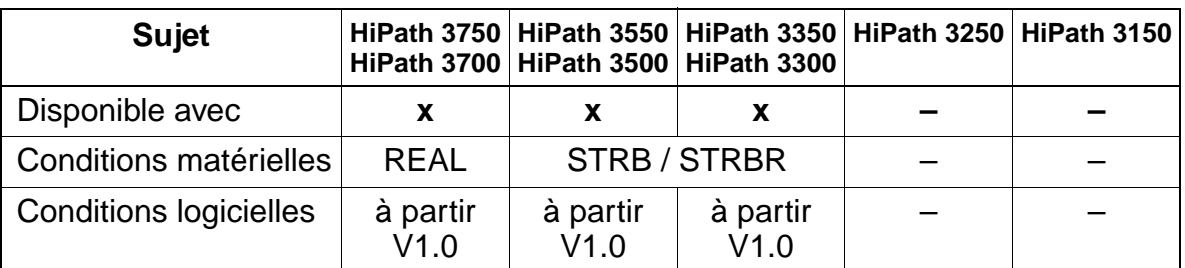

#### **Interactions/Restrictions**

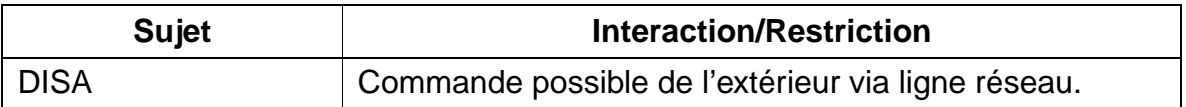

#### **Paramétrage**

Pour paramétrer la fonctionnalité, utiliser :

● Assistant T / HiPath 3000 Manager E

:

# **Programmer la fonctionnalité avec Assistant T**

Pour programmer la fonctionnalité avec Assistant T, procéder de la manière suivante

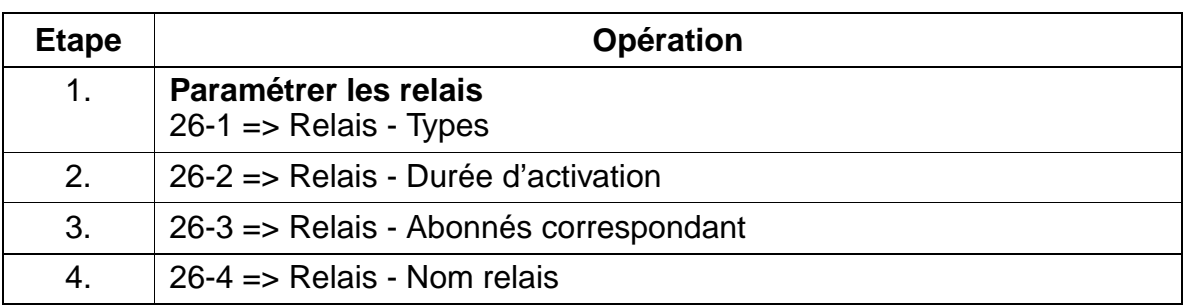

# **Programmer la fonctionnalité avec HiPath 3000 Manager E**

Pour programmer la fonctionnalité avec HiPath 3000 Manager E, procéder de la manière suivante :

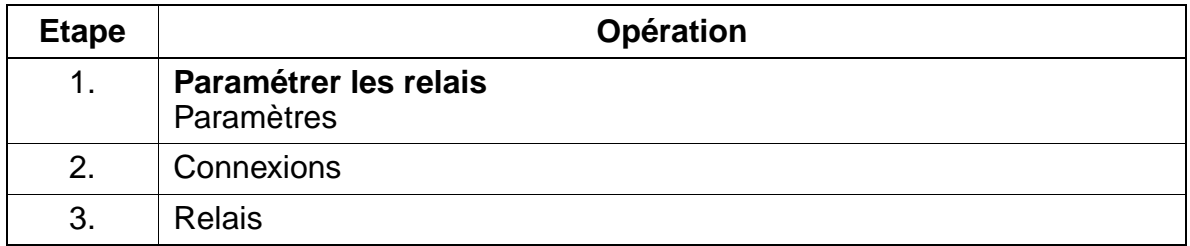

# **Contrôle de la fonctionnalité**

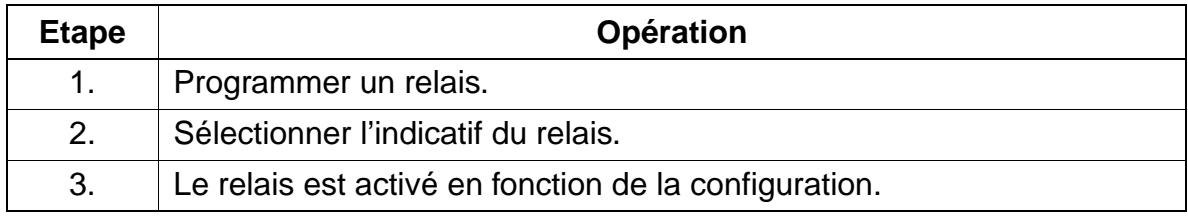

# **7.11.4 Capteurs**

#### **Définition**

A l'aide d'un module de relais de commande en option, il est possible de créer, avec HiPath 3000 des entrées de commande (capteurs). Lorsqu'un capteur est activé, l'abonné correspondant reçoit un appel automatique. Une fois que l'abonné a répondu, il est possible de diffuser un texte à partir d'un équipement d'annonces. La fonction de génération du signal est activée par la fermeture d'un contact externe quelconque, sans potentiel. La séparation de potentiel entre le circuit externe et la commande du système est réalisée par photocoupleur.

Les capteurs peuvent activer les fonctions suivantes :

- signalisation des appels sur les postes téléphoniques
- messages sur l'afficheur des optiset E et optiPoint 500
- évaluation d'un signal Marche/Arrêt d'un équipement d'annonces
- commande d'un répondeur
- signalisation des erreurs, à savoir
	- édition d'un message d'erreur programmable (nom du capteur, 10 caractères maximum : par exemple alarme temp) sur l'afficheur d'un terminal optiset E ou optiPoint 500 désigné (pas de signalisation acoustique).
	- appel d'un terminal optiset E ou optiPoint 500 désigné avec message d'erreur sur afficheur en cours d'appel (numéro de destination)
	- entrée d'erreur dans Error History (entrée dans la mémoire d'erreurs = activer).

#### **Caractéristiques dépendantes du modèle**

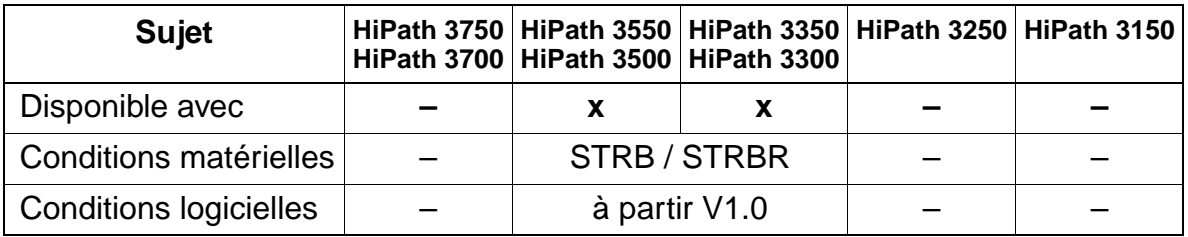

# **Interactions/Restrictions**

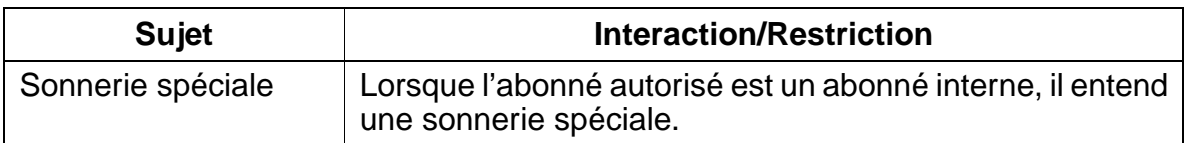

### **Paramétrage**

Pour paramétrer la fonctionnalité, utiliser :

● Assistant T / HiPath 3000 Manager E

# **Programmer la fonctionnalité avec Assistant T**

Pour programmer la fonctionnalité avec Assistant T, procéder de la manière suivante :

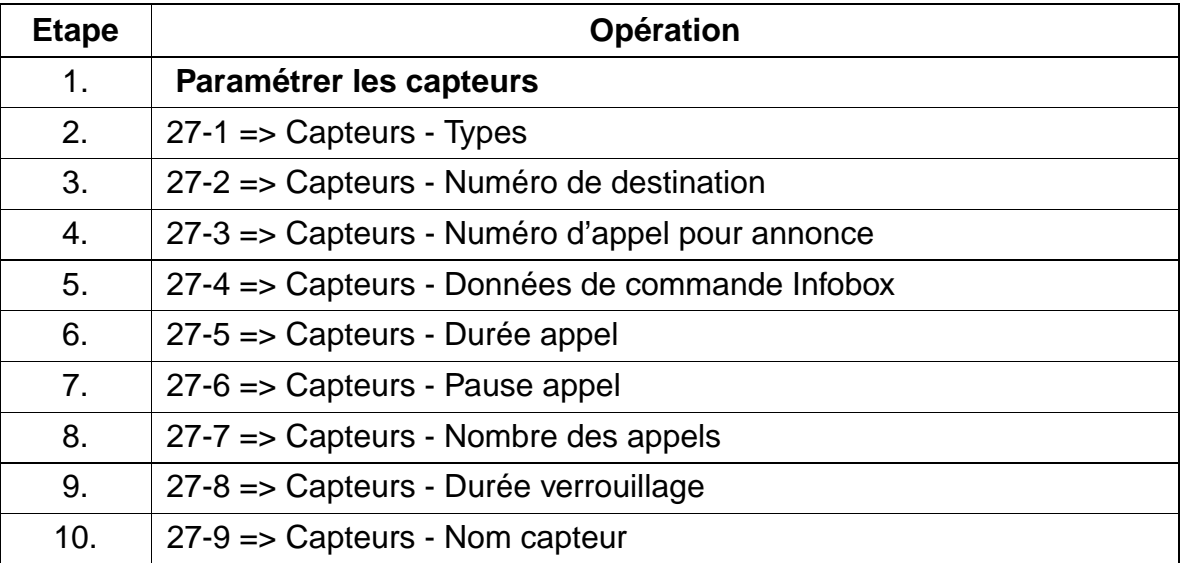

# **Programmer la fonctionnalité avec HiPath 3000 Manager E**

Pour programmer la fonctionnalité avec HiPath 3000 Manager E, procéder de la manière suivante :

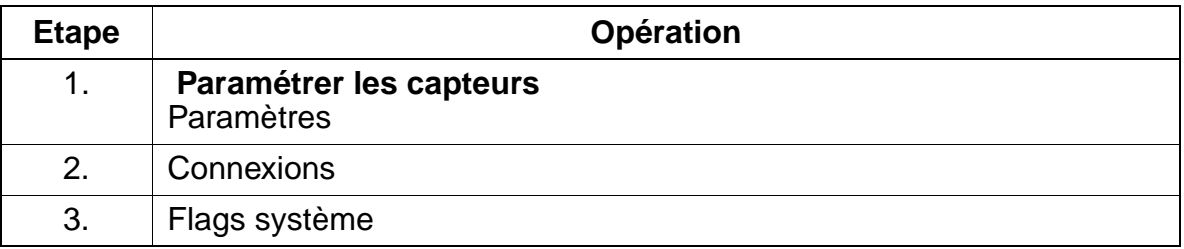

# **7.11.5 Affichage des textes en plusieurs langues**

# **Définition**

Il est possible de sélectionner la langue des messages affichés pour tout le système ou individuellement. En fonction du système, les langues suivantes sont disponibles :

- HiPath 3750, HiPath 3550, HiPath 3350, HiPath 3700, HiPath 3500, HiPath 3300 (4 langues fixes et 4 langues variables) : allemand, anglais, nord-américain, français, italien\*, espagnol\*, portugais\*, néerlandais\*
- OfficeOne avec SBS, OfficeStart avec SBS (deux langues fixes et deux langues variables) : allemand, anglais, français\*, italien\*
- HiPath 3250 avec SBSCO, HiPath 3150 avec SBSCS (quatre langues fixes et quatre langues variables) : allemand, anglais, nord-américain, français, italien\*, espagnol\*, portugais\*, néerlandais\*

Les langues signalées par "\*" sont variables et peuvent être remplacées par une des langues suivantes disponibles. Cette procédure est possible uniquement avec HiPath 3000 Manager E.

Une langue texte seule ne peut pas être chargée après-coup. Les langues variables qui ne doivent pas être remplacées doivent donc toujours être indiquées en plus. Le chargement ultérieur d'une langue fixe déjà existante est impossible.

Langues disponibles : chinois, danois, allemand, anglais, estonien, finlandais, français, grec, italien, catalan, letton, lituanien, néerlandais, norvégien, polonais, portugais, russe, suédois, serbo-croate, slovaque, slovène, espagnol, RFA (télécoms), tchèque, turc, hongrois, nord-américain

Lors du paramétrage de la langue (système ou individuel), les points suivants sont à prendre en compte :

# ● **Réglage standard de la langue**

Le réglage de la langue est réalisé lors du démarrage du système par l'initialisation des données locales (voir [point 5.1.5](#page-405-0) pour HiPath 3750, HiPath 3700 et [point 5.2.4](#page-411-0) pour HiPath 3550, HiPath 3350, HiPath 3250, HiPath 3150, HiPath 3500, HiPath 3300). Les paramètres applicables en Allemagne fédérale sont préréglés en standard.

Si l'APS ne dispose de la langue correspondant à l'initialisation des données locales, l'allemand est utilisé par défaut jusqu'à ce qu'une langue variable de l'APS soit remplacée par la langue locale.

● **Modification de la langue sur l'ensemble du système**

L'accès à la gestion du système n'est possible que sur les deux premiers postes à afficheur trouvés, via indicatif et menu Service. Les autres postes ne permettent pas d'accéder à la gestion du système. La sélection d'une langue dans le menu Service paramètre tous les abonnés sur cette nouvelle langue.

● **Modification de la langue pour un abonné spécifique** Ici aussi, l'accès à la gestion du système n'est possible que sur les deux premiers postes à afficheur trouvés. Pour le changement de paramétrage, on indique l'abonné dans le menu Service ainsi que la langue souhaitée.

# **Caractéristiques dépendantes du modèle**

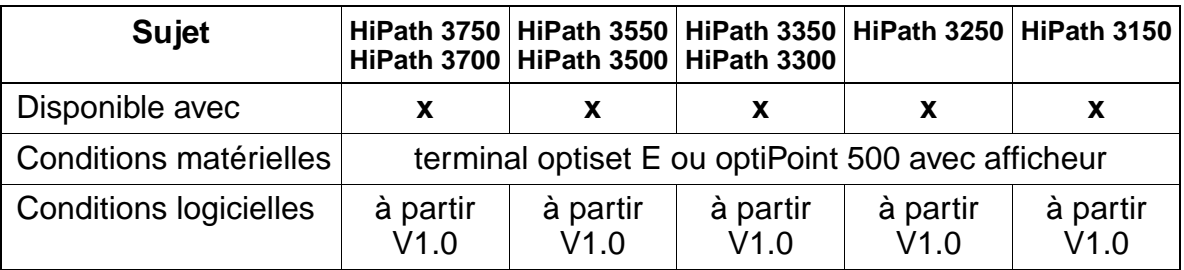

## **Interactions/Restrictions**

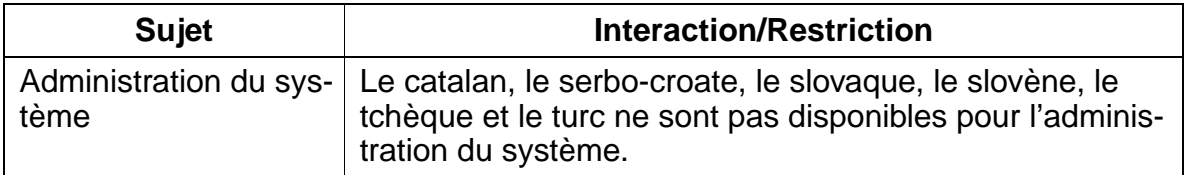

#### **Paramétrage**

Pour paramétrer la fonctionnalité, utiliser :

● Assistant T / HiPath 3000 Manager E

# **Programmer la fonctionnalité avec Assistant T**

Pour programmer la fonctionnalité avec Assistant T, procéder de la manière suivante :

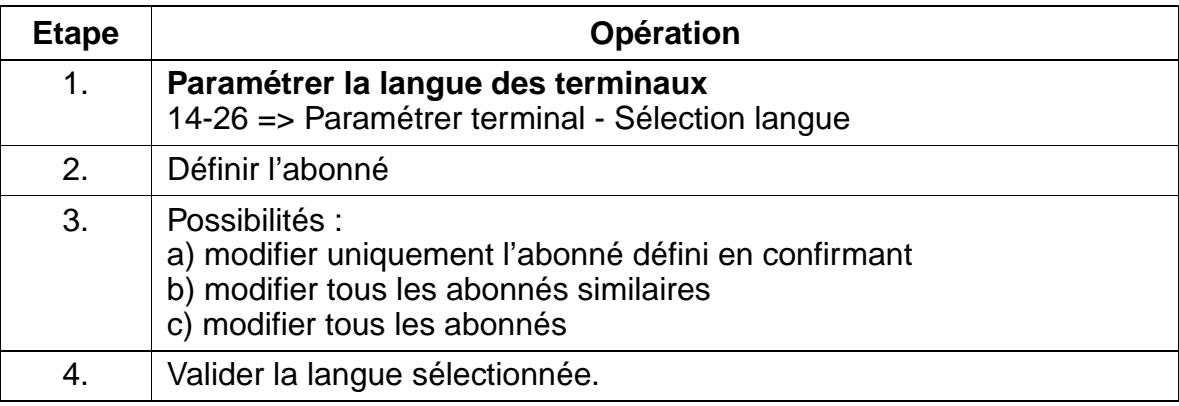

#### **Programmer la fonctionnalité avec HiPath 3000 Manager E**

Pour programmer la fonctionnalité avec HiPath 3000 Manager E, procéder de la manière suivante :

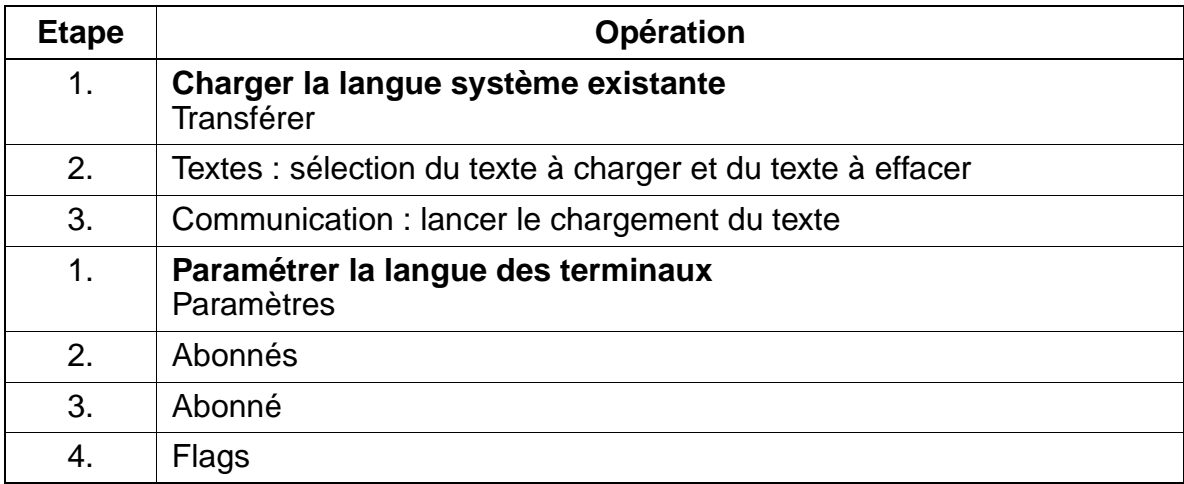

## **Contrôle de la fonctionnalité**

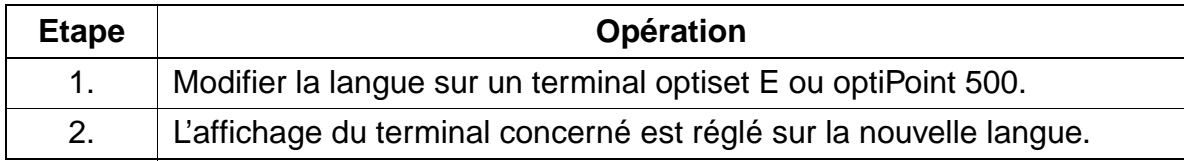

# **7.11.6 Numérotation associée**

## **Définition**

Un abonné peut accéder au système via PC et établir une communication vocale avec un autre abonné du système. Cela est réalisé sur un raccordement a/b avec une interface d'aide à la numérotation (p. ex. Teleint). Autre possibilité : PC sur bus  $S_0$ .

Chaque abonné autorisé du système peut exécuter une numérotation associée pour un autre abonné. L'utilisateur défini dans l'annuaire du PC le numéro d'appel du destinataire et active la numérotation. Le PC accède au bus  $S_0$  et communique au système le numéro d'appel, dans le cadre d'un message RNIS.

L'entrée est réalisée à l'aide d'un indicatif, avec indication de l'abonné pour lequel la numérotation est effectuée. Les chiffres ci-après sont interprétés comme si l'abonné indiqué dans l'entrée numérotait lui-même.

#### **Caractéristiques dépendantes du modèle**

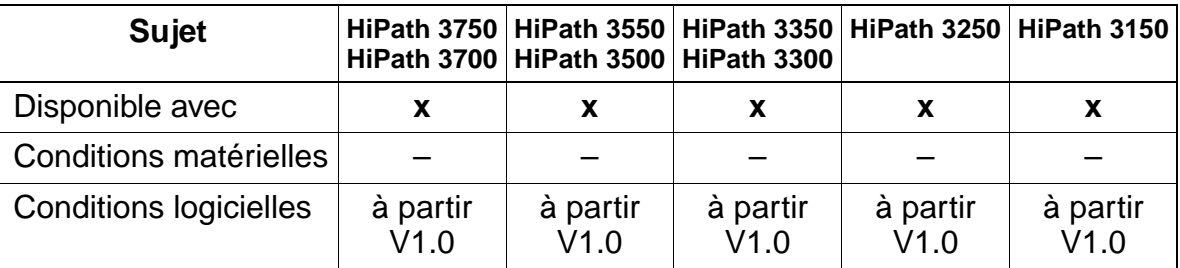

### **Interactions/Restrictions**

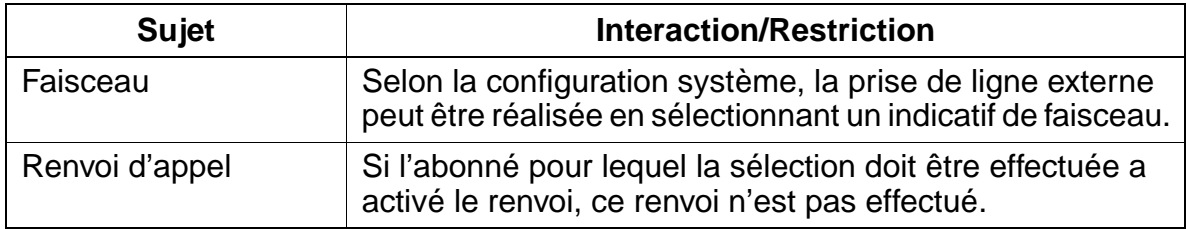

#### **Paramétrage**

Pour paramétrer la fonctionnalité, utiliser :

● Assistant T / HiPath 3000 Manager E

# **Programmer la fonctionnalité avec Assistant T**

Pour programmer la fonctionnalité avec Assistant T, procéder de la manière suivante :

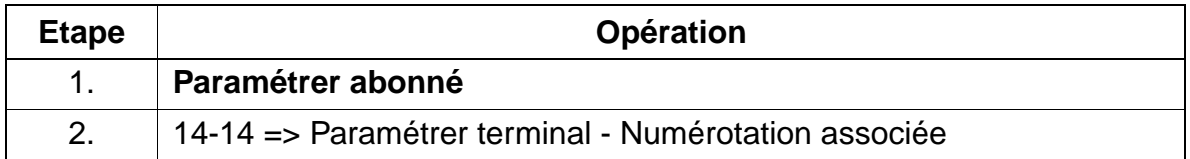

## **Programmer la fonctionnalité avec HiPath 3000 Manager E**

Pour programmer la fonctionnalité avec HiPath 3000 Manager E, procéder de la manière suivante :

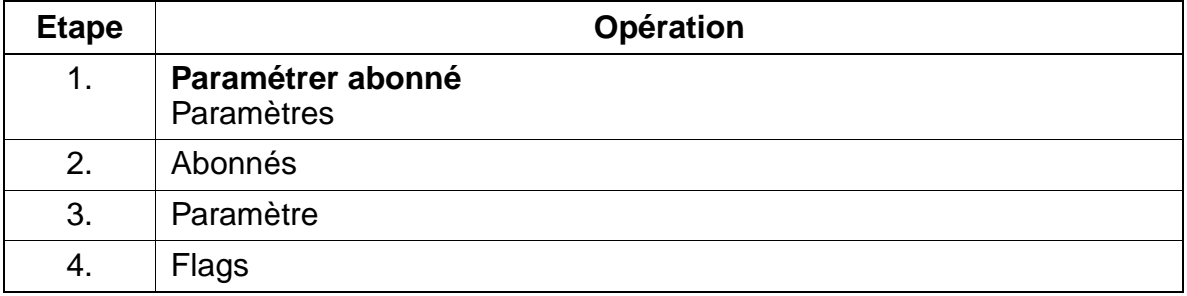

#### **Contrôle de la fonctionnalité**

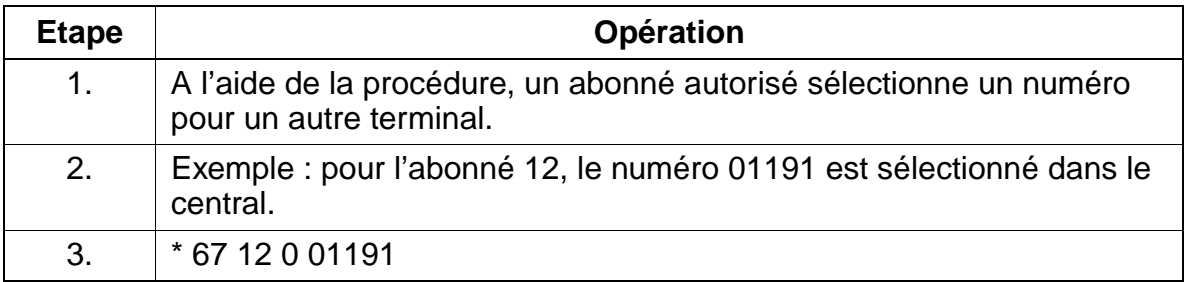

# **7.11.7 Services associés**

# **Définition**

Un abonné autorisé peut activer ou désactiver des services dans le système pour un autre abonné quelconque. Pour cela, il utilise une procédure. L'entrée est réalisée à l'aide d'un indicatif, avec indication de l'abonné pour lequel l'action doit être exécutée. L'indication de la fonctionnalité est effectuée comme si l'abonné effectuant l'entrée activait la fonctionnalité pour lui-même.

Les services suivants peuvent être ainsi commandés :

- Ne pas déranger activer/désactiver
- Renvoi activer/désactiver
- Verrouillage activer/désactiver
- Pilotage activer/désactiver
- Texte d'absence activer/désactiver
- Groupement activer/désactiver
- Annuler services
- Relais activer/désactiver
- Renvoi de nuit activer/désactiver
- Rendez-vous activer/désactiver

# **Caractéristiques dépendantes du modèle**

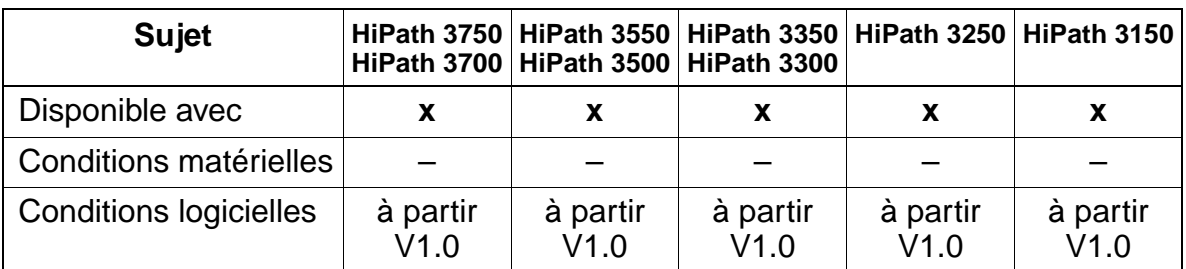

#### **Interactions/Restrictions**

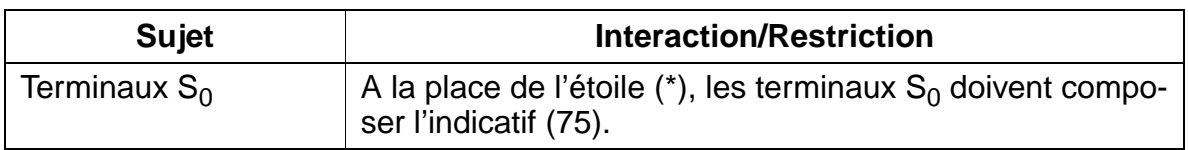

#### **Paramétrage**

Pour paramétrer la fonctionnalité, utiliser :

● Assistant T / HiPath 3000 Manager E

# **Programmer la fonctionnalité avec Assistant T**

Pour programmer la fonctionnalité avec Assistant T, procéder de la manière suivante :

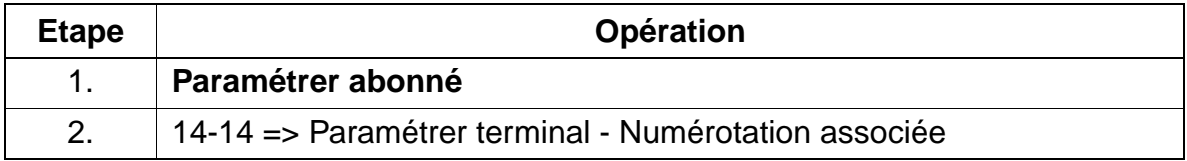

## **Programmer la fonctionnalité avec HiPath 3000 Manager E**

Pour programmer la fonctionnalité avec HiPath 3000 Manager E, procéder de la manière suivante :

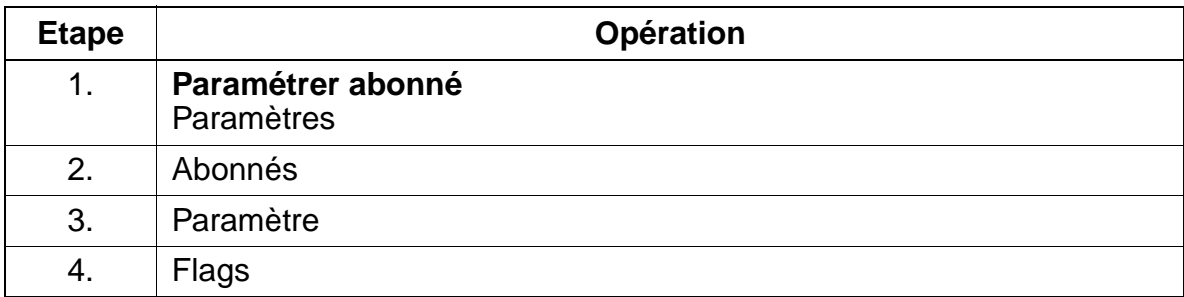

#### **Contrôle de la fonctionnalité**

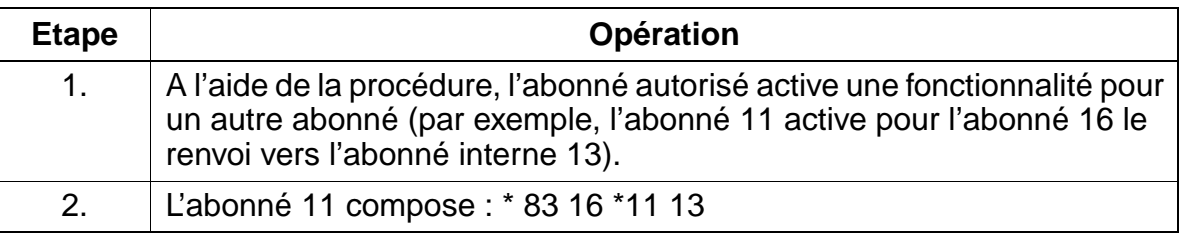

# **7.11.8 Affichage du nombre des abonnés bénéficiant d'une discrimination réseau**

# **Définition**

L'administration du système permet de connaître le nombre des abonnés bénéficiant d'une discrimination réseau. Sont pris en compte tous les abonnés actuellement en service, disposant au moins de la discrimination "Appels entrants".

## **Caractéristiques dépendantes du modèle**

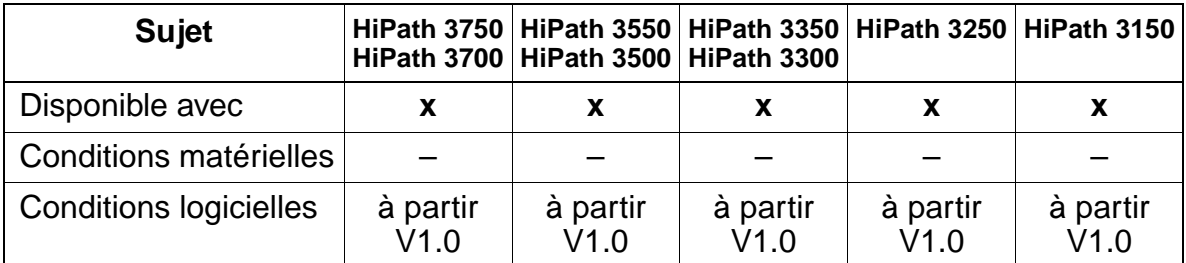

### **Interactions/Restrictions**

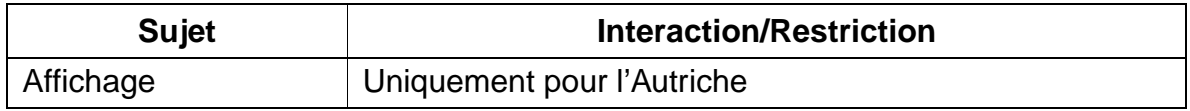

#### **Paramétrage**

Il n'est pas nécessaire de programmer spécifiquement la fonctionnalité. Seule la consultation est possible.

# **Consultation avec Assistant T**

Pour consulter la fonctionnalité avec Assistant T, procéder de la manière suivante :

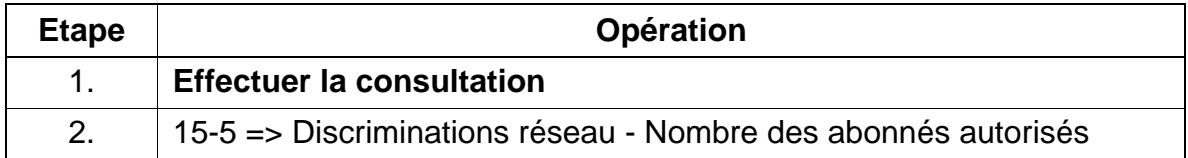

## **Consultation avec HiPath 3000 Manager E**

Pour consulter la fonctionnalité avec HiPath 3000 Manager E, procéder de la manière suivante :

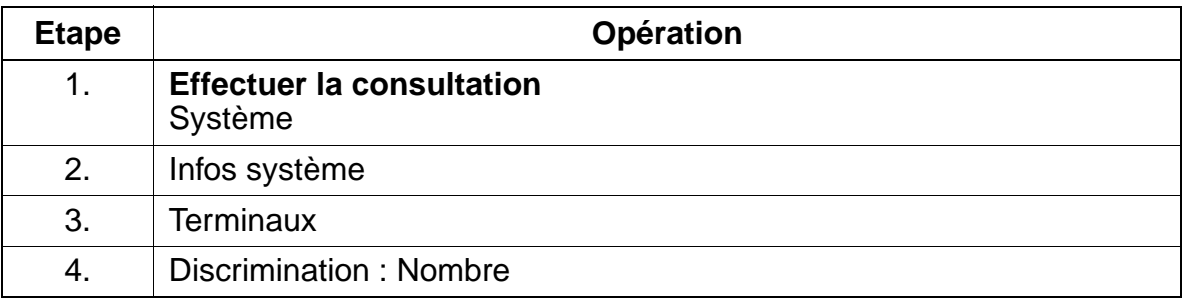

### **Contrôle de la fonctionnalité**

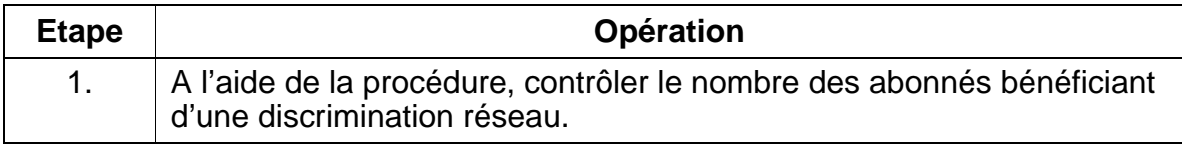

# **7.11.9 Services disponibles en communication**

# **Définition**

En cours de communication, un abonné peut activer différents services ou bien effectuer des tâches administratives sur le système, à partir de la fonction d'administration.

# **Caractéristiques dépendantes du modèle**

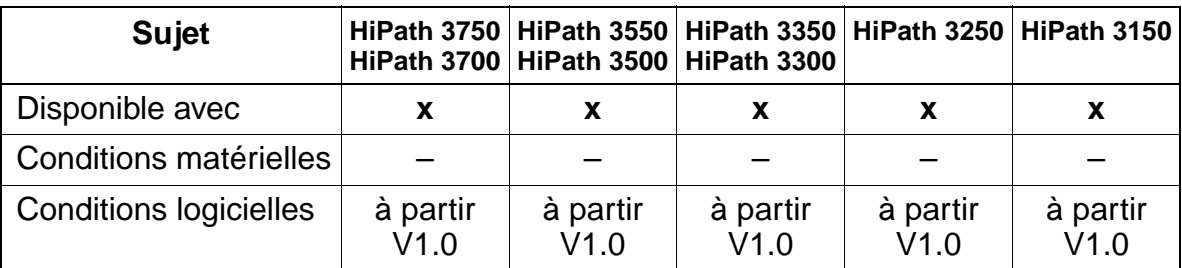

# **Interactions/Restrictions**

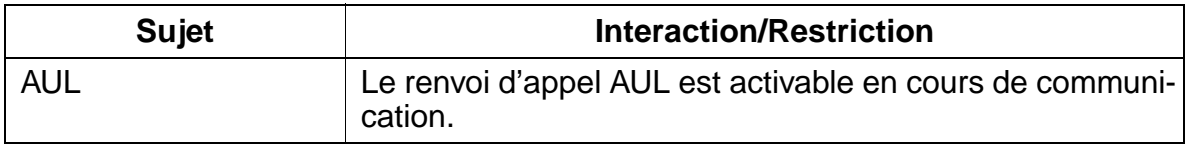

# **Paramétrage**

Il n'est pas nécessaire de programmer spécifiquement la fonctionnalité.

# **Contrôle de la fonctionnalité**

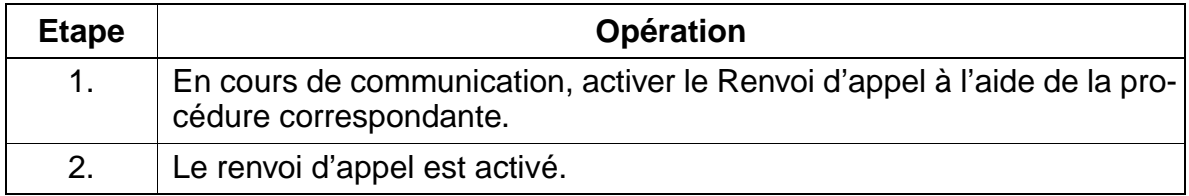

# **7.11.10 Supprimer les fonctionnalités activées**

#### **Définition**

Un abonné peut, à l'aide d'un indicatif, désactiver toutes les fonctionnalités activées actuellement.

Les fonctionnalités suivantes peuvent être désactivées :

- Renvoi d'appel
- Infos envoyer/retirer
- Texte d'absence activer/désactiver
- Pilotage activer/désactiver
- Groupement activer/désactiver
- Masquage du numéro SDA activer/désactiver
- Avertissement sans bip activer/désactiver
- Ne pas déranger activer/désactiver
- Coupure sonnerie activer/désactiver
- Rendez-vous
- Effacer tous les rappels

#### **Caractéristiques dépendantes du modèle**

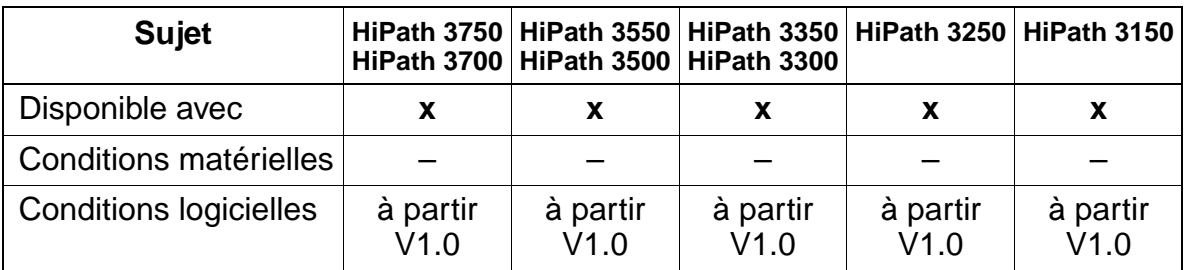

#### **Interactions/Restrictions**

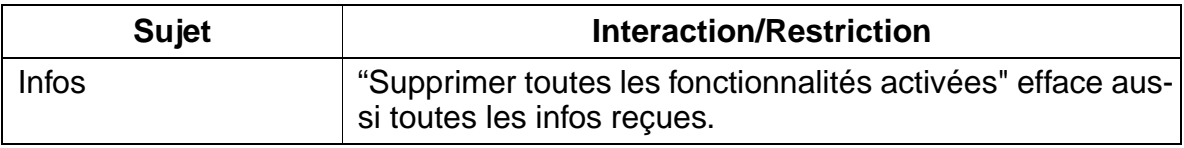

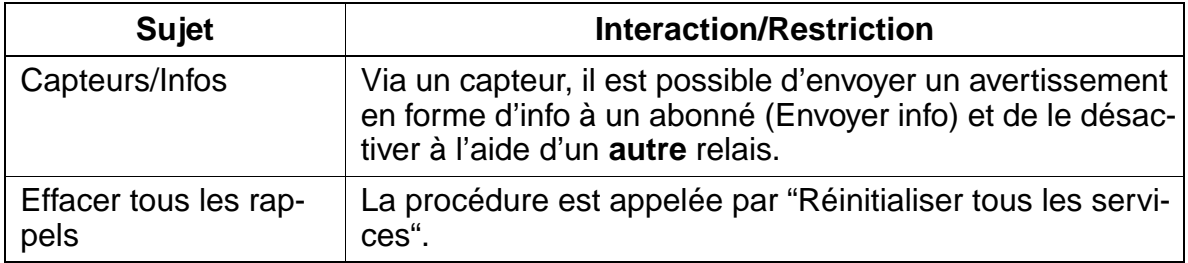

#### **Paramétrage**

Pour paramétrer la fonctionnalité, utiliser :

● Assistant T / HiPath 3000 Manager E

#### **Programmer la fonctionnalité avec HiPath 3000 Manager E**

Pour programmer la fonctionnalité avec HiPath 3000 Manager E, procéder de la manière suivante :

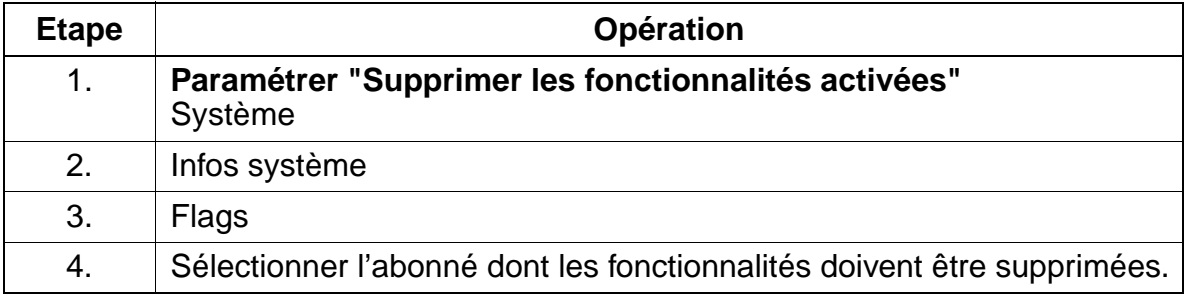

# **Contrôler la fonctionnalité avec Assistant T**

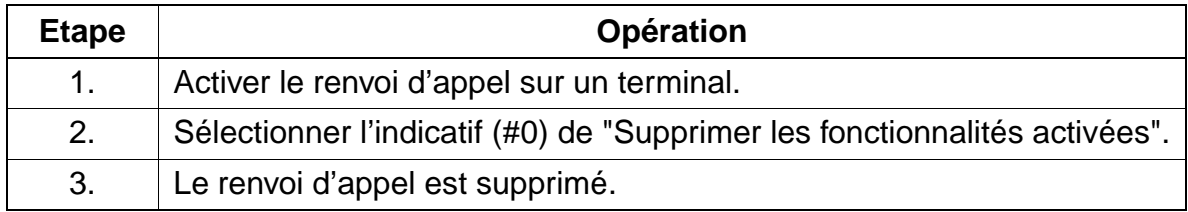

# **7.11.11 Relocate / Changement de numéro d'appel**

Attention<br>
Pour les systèmes avec le service d'appel d'urgence E911 activé (Etats-Unis, voir [point 7.7.19 page 7-226\)](#page-673-0), l'utilisation de la fonctionnalité Relocate / Changement de numéro d'appel est interdite si le système dispose de plus d'un numéro d'identification d'emplacement (LIN).

## **Définition**

Il s'agit ici d'une extension de la fonctionnalité Relocate / Fonction de déménagement disponible jusqu'à la version V1.0.

La nouvelle fonctionnalité Relocate / Changement de numéro d'appel permet à un abonné optiset E ou optiPoint 500 de modifier par procédure l'attribution de données logiques d'abonné (profil utilisateur) à un port de raccordement physique.

Exemple : le poste de l'abonné 220 est raccordé au deuxième port du module SLMO à l'emplacement 01 (220 = 0102) et le poste de l'abonné 330 est raccordé au quatrième port du module SLMO à l'emplacement 03 (330 = 0304). Après exécution de la fonction Relocate, les données de l'abonné 220 sont attribuées au quatrième port du module SLMO à l'emplacement 03 (220 = 0304) et les données de l'abonné 330 sont affectées au deuxième port du module SLMO à l'emplacement 01 (330 = 0102).

L'échange est possible uniquement entre profils utilisateurs du même type optiset E ou optiPoint 500 (fonctions des touches).

En cas d'échange de profils utilisateurs d'optiset E ou optiPoint 500 de types différents, les fonctions des touches programmées individuellement sur le poste principal sont remplacées par les valeurs par défaut.

Vous pouvez également utiliser la fonction Relocate / Changement de numéro d'appel pour des modules SLMO préconfigurés, c'est-à-dire sans existence physique, et pour des ports SLMO sans raccordement de poste.

Cette fonctionnalité est par exemple utilisée dans des entreprises comptant de nombreux collaborateurs travaillant à l'extérieur. Un regroupement de postes est mis à la disposition de ces collaborateurs au siège de l'entreprise. De plus, une configuration d'abonné individuelle est définie pour chaque collaborateur (numéro d'appel, fonctions des touches, accès réseau, ...). Pour pouvoir travailler au siège de l'entreprise, un collaborateur sélectionne un poste de travail et active la fonctionnalité Relocate / Changement de numéro d'appel sur le poste optiset E ou optiPoint 500 correspondant. Il dispose ainsi de son profil utilisateur personnel (configuration d'abonné).

L'utilisation de la fonctionnalité Relocate / Changement de numéro d'appel requiert la validation de cette fonctionnalité au niveau du réseau. Pour l'activer, il est nécessaire d'effectuer sur le poste optiset E ou optiPoint 500 une des procédures suivantes (le code de verrouillage n'est pas nécessaire s'il correspond à la valeur par défaut "00000") :

- Entrer l'indicatif "Changer n° d'appel" + le numéro d'appel interne du destinataire + le code de verrouillage
- Accéder au menu Service, "Changer n° d'appel" + entrer le numéro d'appel interne du destinataire + le code de verrouillage
- Appuyer sur la touche programmée correspondante + entrer le numéro d'appel interne du destinataire + le code de verrouillage

Après saisie du numéro du destinataire, la fonctionnalité est verrouillée pour tous les autres abonnés jusqu'à la fin de la procédure. L'exécution du changement entraîne la réinitialisation des deux postes concernés.

L'aboutissement de l'exécution de la fonctionnalité est signalé sur les deux postes par l'affichage du nouveau numéro d'appel (affichage : "Nouv. numéro: XXXXX").

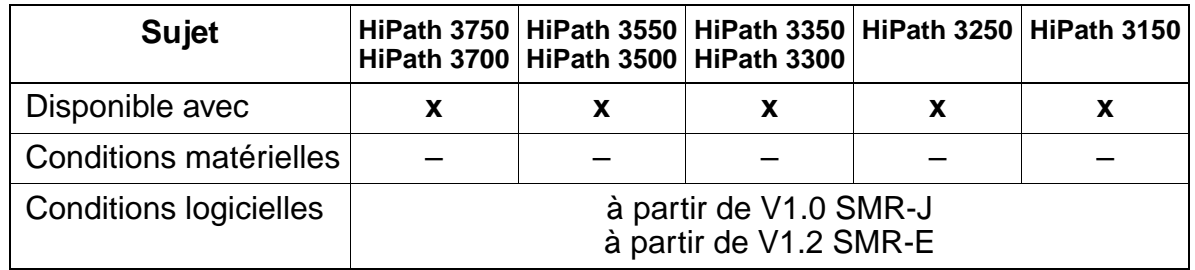

# **Données relatives aux modèles**

#### **Interactions / Restrictions**

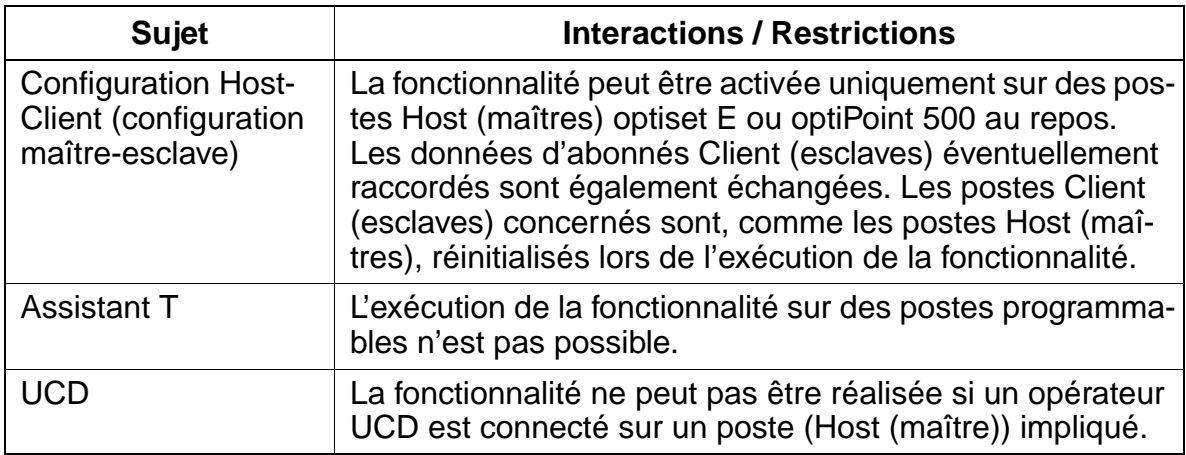

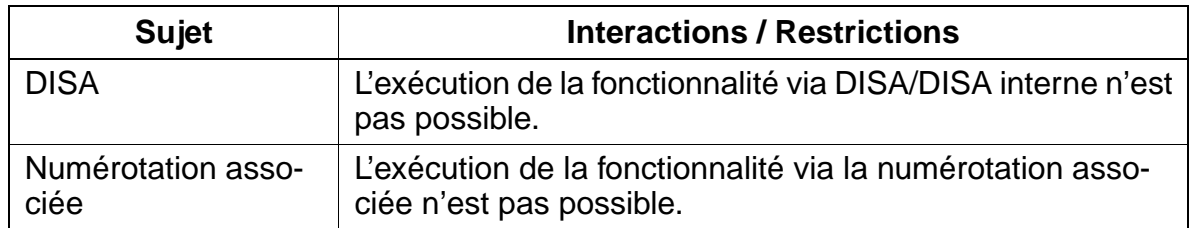

#### **Paramétrages**

Pour paramétrer la fonctionnalité, utiliser :

● Assistant T / HiPath 3000 Manager E

## **Programmation de la fonctionnalité via Assistant T**

Pour configurer la fonctionnalité via Assistant T, procéder de la manière suivante :

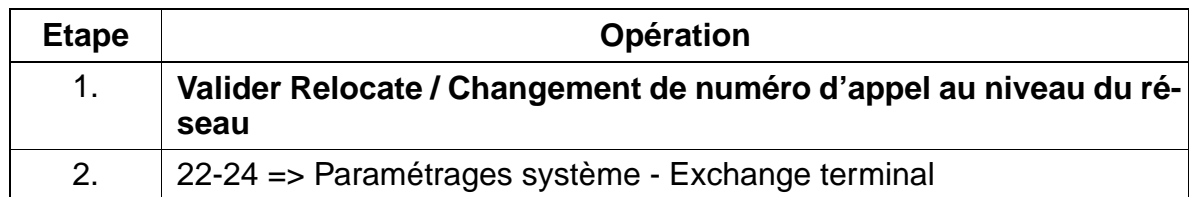

#### **Programmation de la fonctionnalité via HiPath 3000 Manager E**

Pour configurer la fonctionnalité via HiPath 3000 Manager E, procéder de la manière suivante :

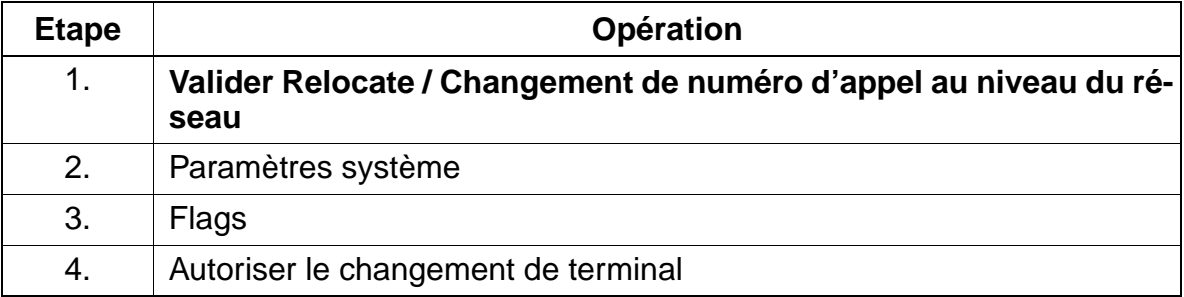

15\_7.c07

Autres fonctionnalités

# **Contrôle de la fonctionnalité**

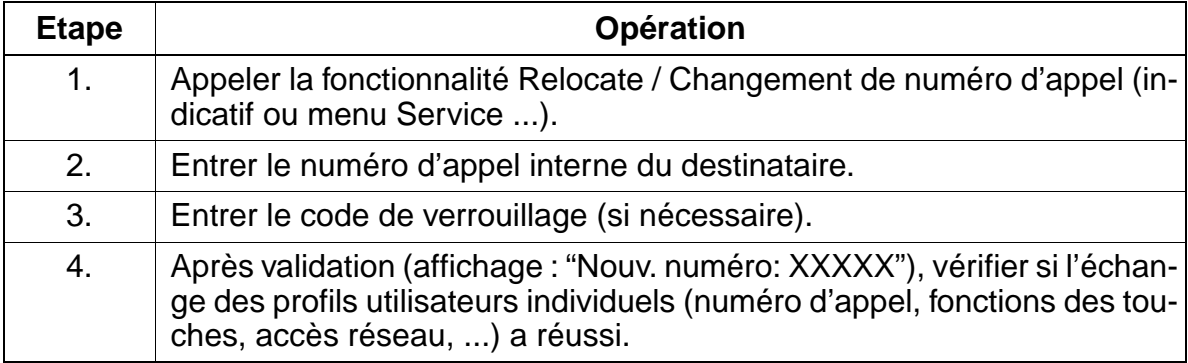

# **7.11.12 Equipement de réveil / Rendez-vous**

# **Définition**

Chaque abonné a la possibilité de programmer un rendez-vous. Lorsque l'heure arrive, un appel de rendez-vous est activé. Le rendez-vous peut être unique (dans les prochaines 24 heures) ou se répéter (c'est-à-dire être quotidien).

La saisie de l'heure du rendez-vous se fait à l'aide de 4 caractères ; les 2 premiers définissent l'heure, les 2 derniers la minute. Pour les USA, une indication de date en mode 12 heures est supportée, l'abonné devant encore choisir, suite à l'entrée des 4 chiffres, "am" (= touche 2) ou "pm" (= touche 7). En l'absence d'indication, la valeur par défaut est "am". Dans tous les autres pays, l'heure est entrée en mode 24 heures.

Un appel de rendez-vous dure en standard 20 secondes et est répété jusqu'à 5 fois avec une pause d'1 minute à chaque fois. La suppression de la commande se fait automatiquement par décrochage du combiné ou appui sur la touche Haut-parleur pendant l'appel ou après la 5ème répétition (nombre configurable). Un appel de rendez-vous programmé peut au choix être également effacé par une procédure. Sur les terminaux à afficheur, les appels de rendez-vous peuvent également être consultés. La durée de l'appel, la durée de la pause et le nombre de répétitions peuvent être configurés.

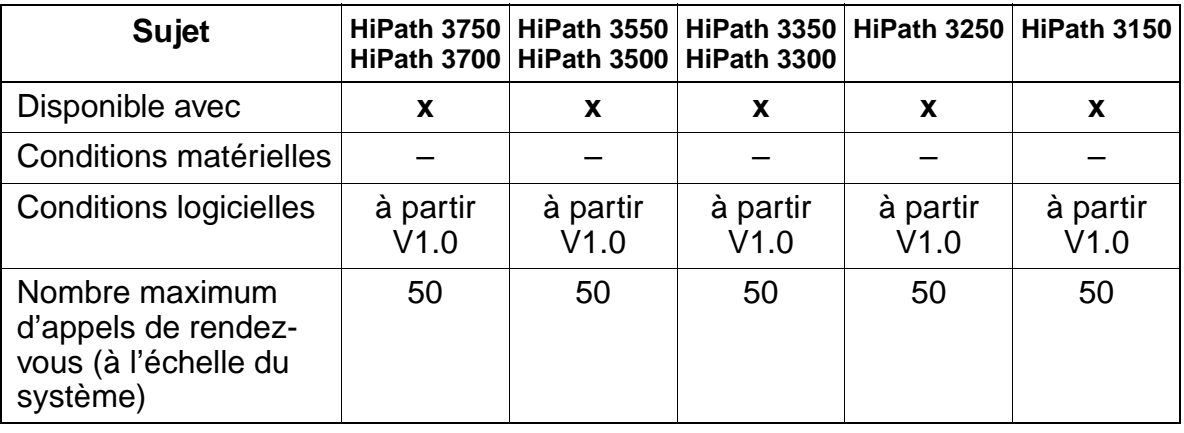

# **Caractéristiques dépendantes du modèle**

## **Interactions/Restrictions**

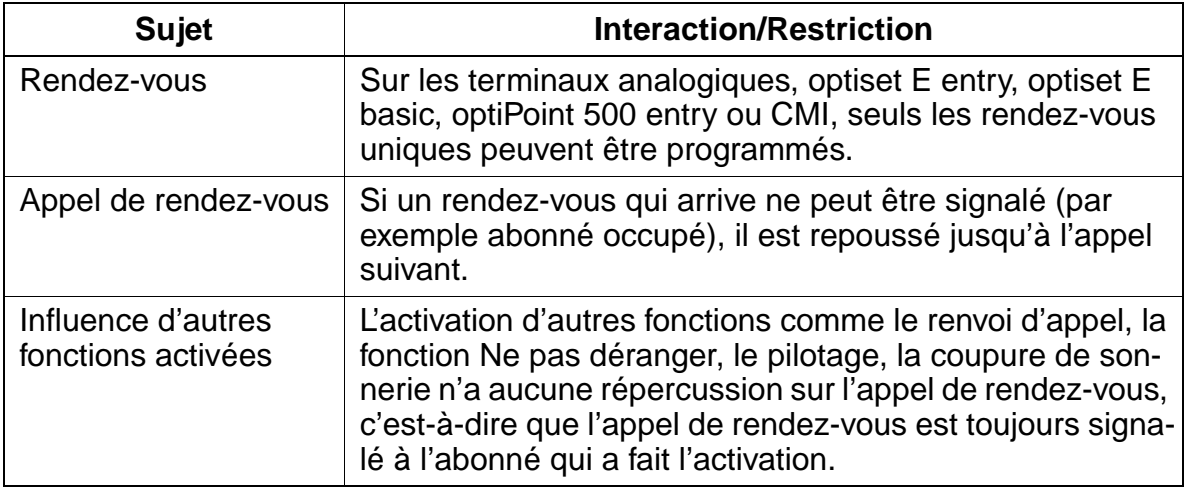

#### **Paramétrage**

Pour paramétrer la fonctionnalité, utiliser :

● Assistant T / HiPath 3000 Manager E

#### **Programmer la fonctionnalité avec Assistant T**

Pour programmer la fonctionnalité avec Assistant T, procéder de la manière suivante :

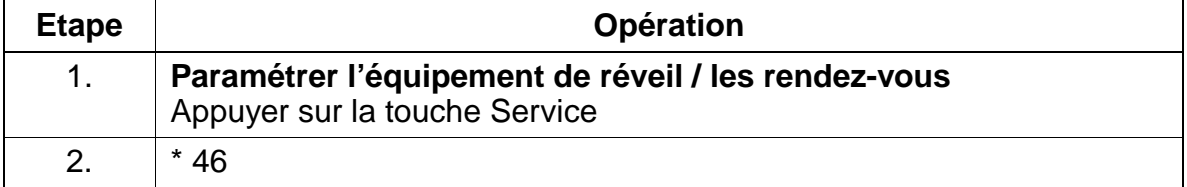

#### **Programmer la fonctionnalité avec HiPath 3000 Manager E**

Pour programmer la fonctionnalité avec HiPath 3000 Manager E, procéder de la manière suivante :

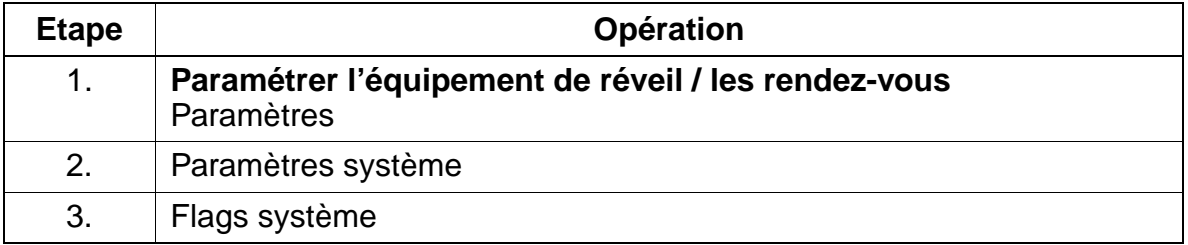
# **Contrôle de la fonctionnalité**

Pour contrôler son bon fonctionnement, procéder de la manière suivante (exemple pour HiPath 3750 et HiPath 3700) :

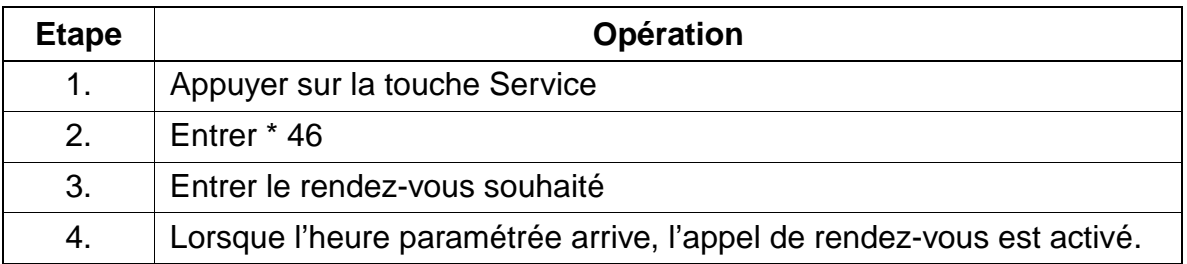

## **Exécution de la fonctionnalité**

Vous trouverez des informations dans les modes d'emploi électroniques.

# **7.11.13 Effacer tous les numéros**

# **Définition**

Cette fonctionnalité permet d'effacer rapidement et facilement tous les numéros du système (voir [tableau 7-1\)](#page-757-0).

Les adaptations propres au client du plan de numérotation par défaut en cas d'installation d'un nouveau système ou la conservation d'un plan de numérotation existant en cas de remplacement d'un système tiers en sont considérablement facilitées.

<span id="page-757-0"></span>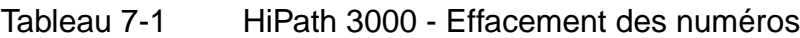

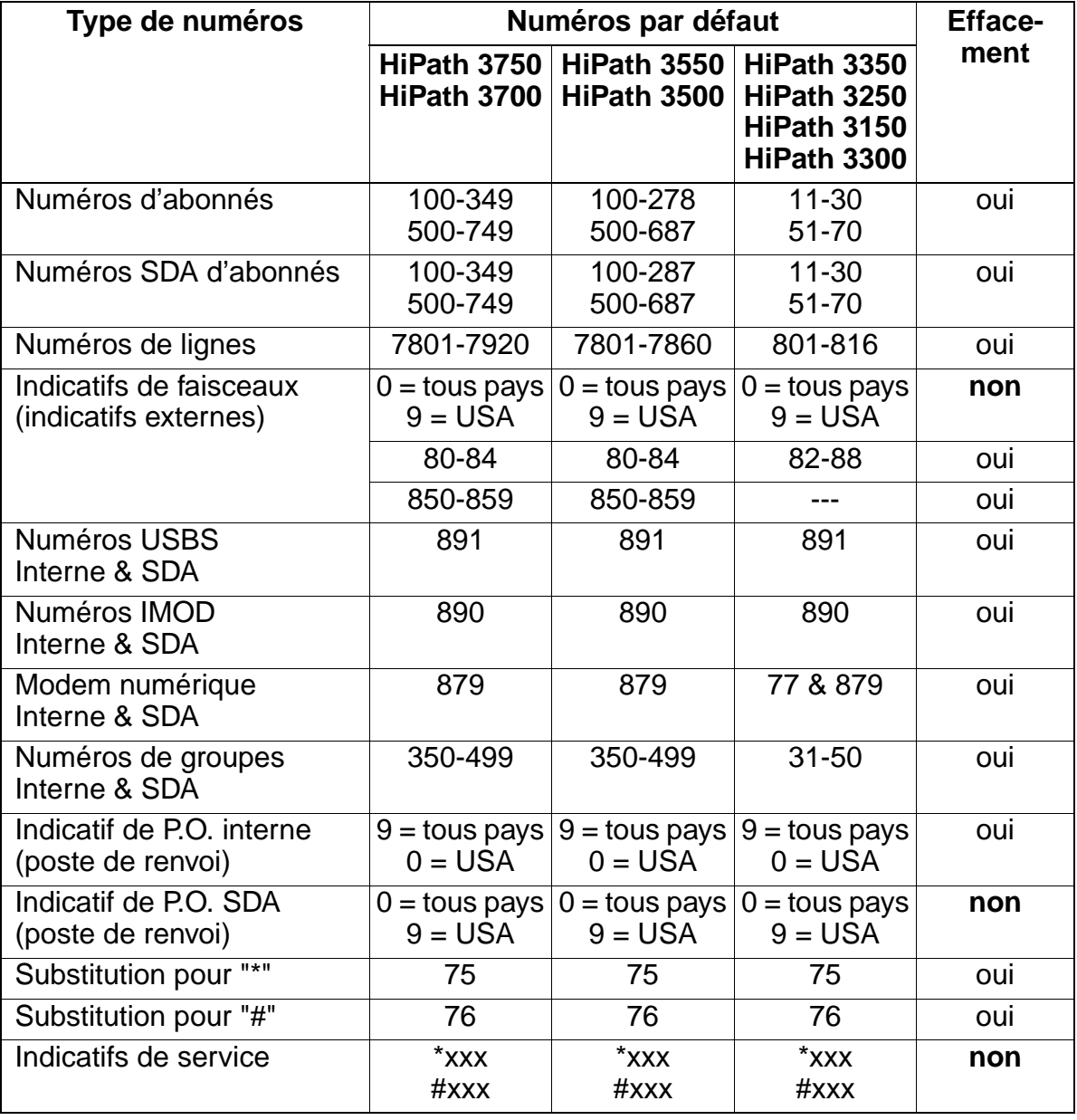

## **Caractéristiques dépendantes du modèle**

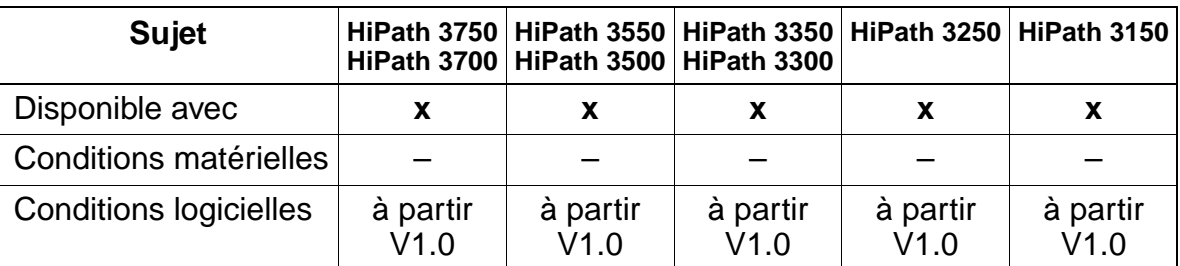

### **Paramétrage**

Pour paramétrer la fonctionnalité, utiliser :

● HiPath 3000 Manager E

### **Programmer la fonctionnalité avec HiPath 3000 Manager E**

Pour programmer la fonctionnalité avec HiPath 3000 Manager E, procéder de la manière suivante :

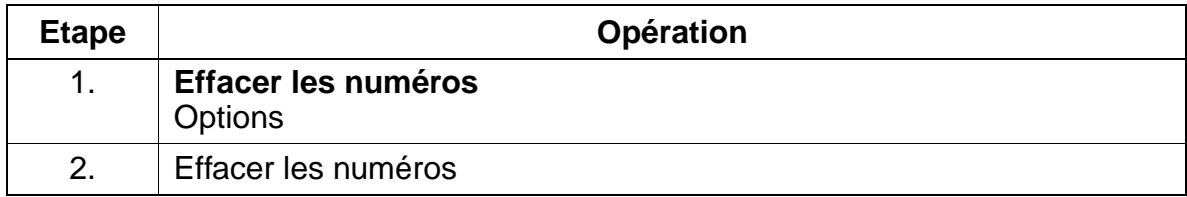

### **Contrôle de la fonctionnalité**

Pour contrôler son bon fonctionnement, procéder de la manière suivante :

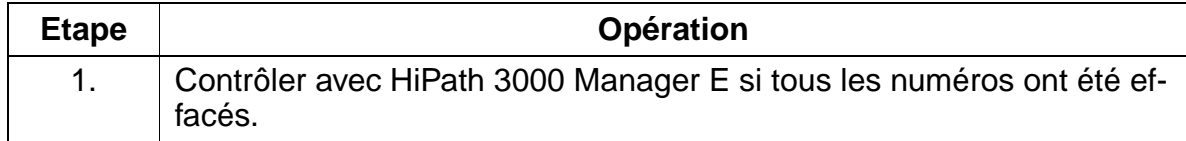

# **7.11.14 Team / Top**

# **Définition**

Team / Top s'appuie sur des lignes MULAP qui sont généralement "bouclées" sur plusieurs terminaux. Ces terminaux sont rassemblés dans un groupe MULAP qui possède un seul numéro dans le système (autres informations sur MULAP, voir [point 7.11.14.3](#page-775-0)).

# **7.11.14.1 Configuration Team**

# **Exemple d'une équipe de deux membres**

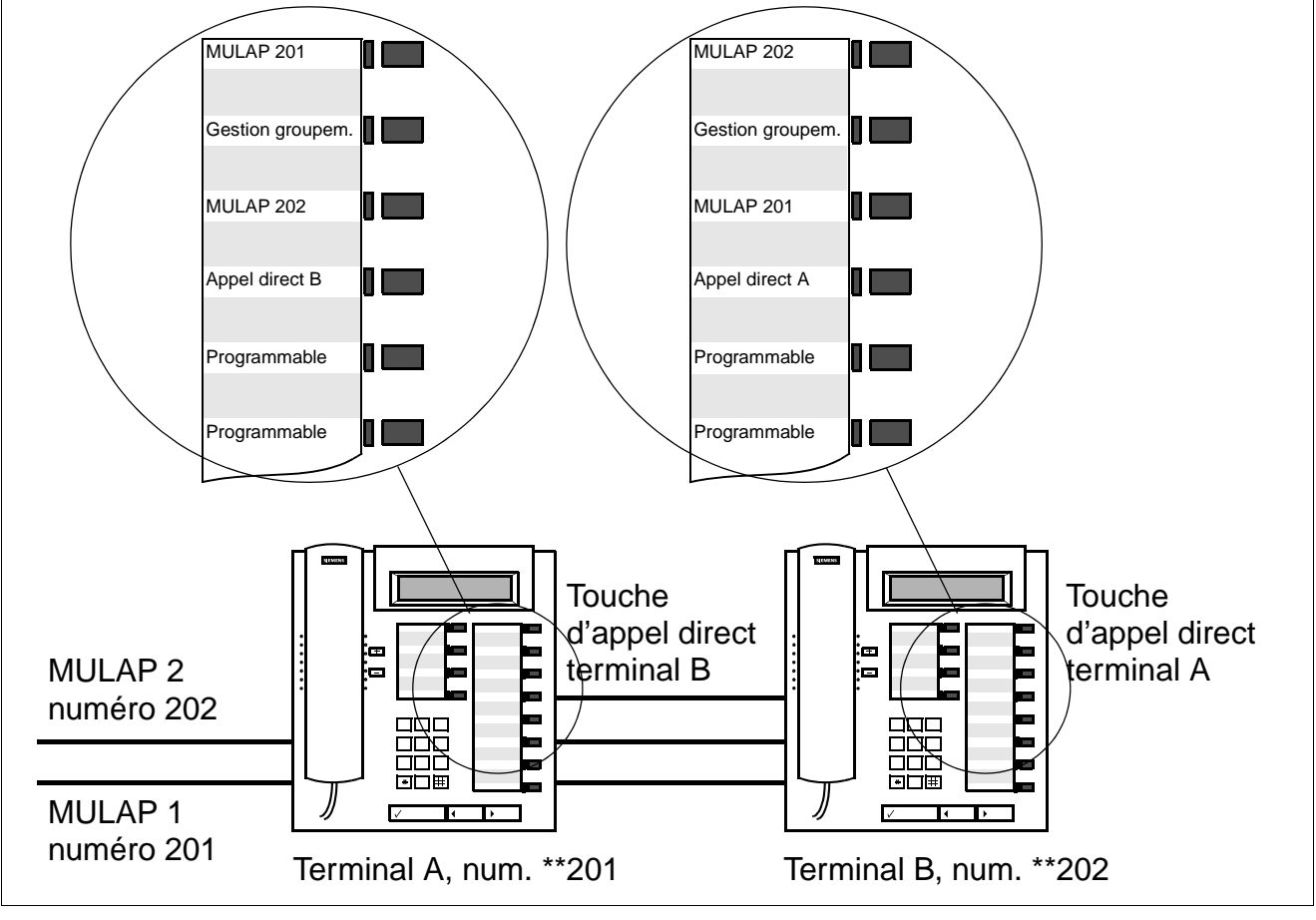

<span id="page-759-0"></span>Figure 7-3 Exemple d'une équipe de deux membres

Les composantes de la configuration Team présentée à la [figure 7-3](#page-759-0) sont :

- MULAP 1 et MULAP 2 : MULAP (groupes MULAP de base) représentés sur les deux terminaux, A et B.
- touches d'appel direct : terminal A vers terminal B et terminal B vers terminal A.

Une touche de gestion de groupement permet d'activer ou de désactiver la signalisation d'appel MULAP entrante.

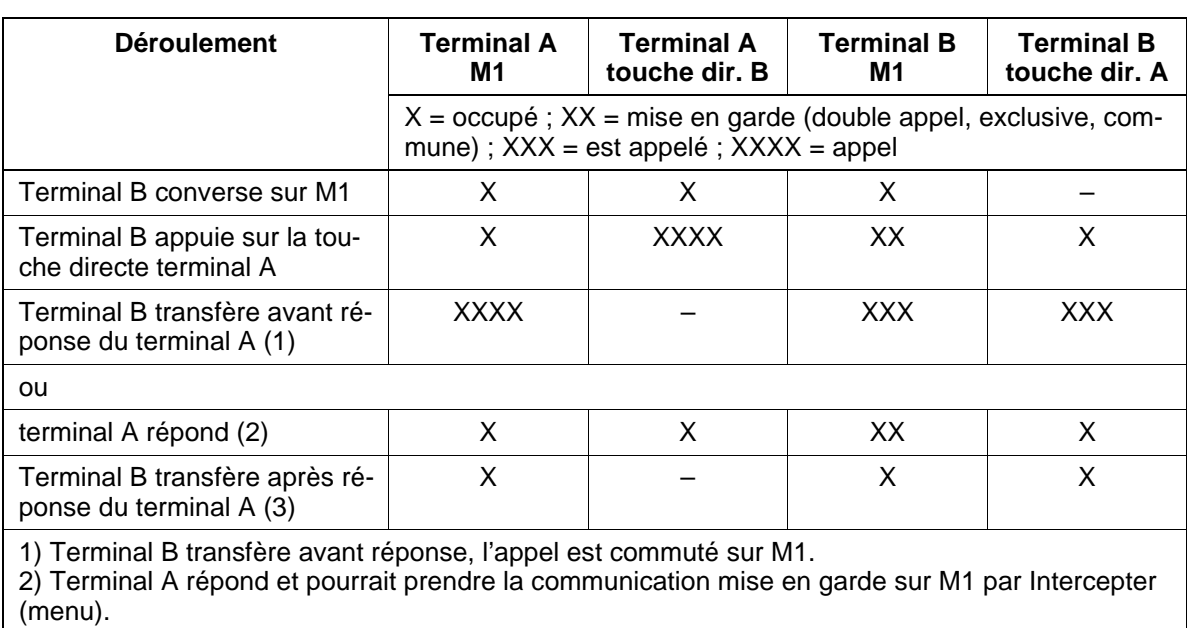

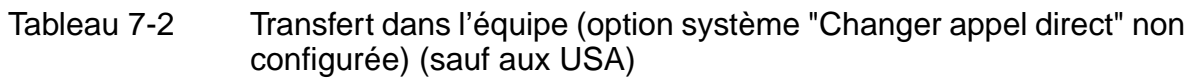

3) Terminal B transfère après réponse du terminal A et le terminal A continue la communication sur M1.

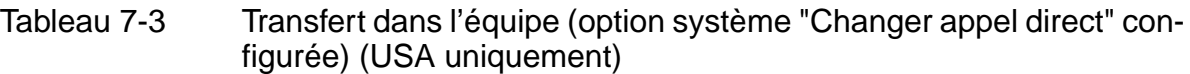

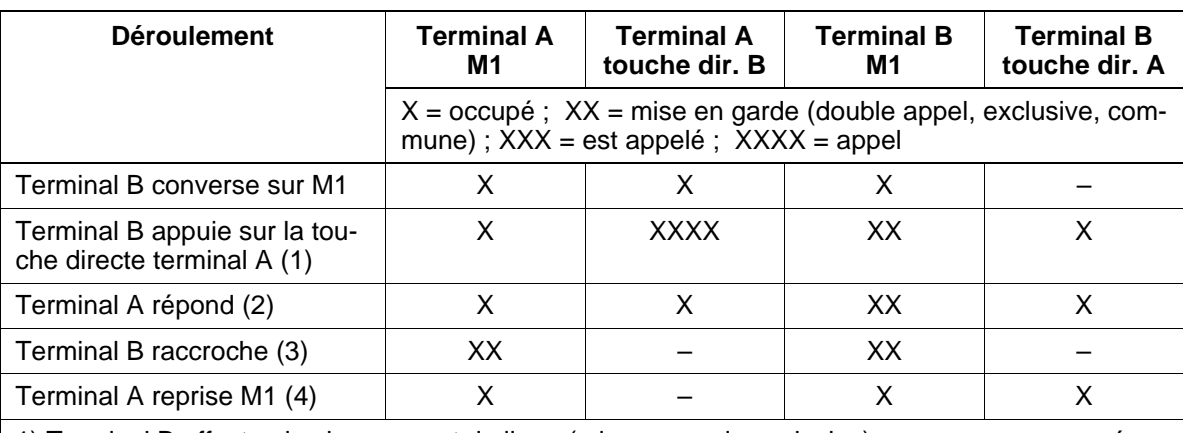

1) Terminal B effectue le changement de ligne (mise en garde exclusive), passe sur son numéro propre sur lequel il appelle le terminal A. M1 sur le terminal A affiche toujours Occupé.

2) Terminal A ne peut répondre qu'en décrochant ou en appuyant sur la touche directe terminal B. Cela permet au terminal A de parler sur son propre numéro.

3) Si Terminal B raccroche, la communication avec le terminal A est libérée et M1 passe en mise en garde commune.

4) Terminal A peut reprendre la communication mise en garde en appuyant sur M1.

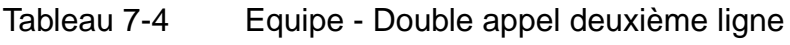

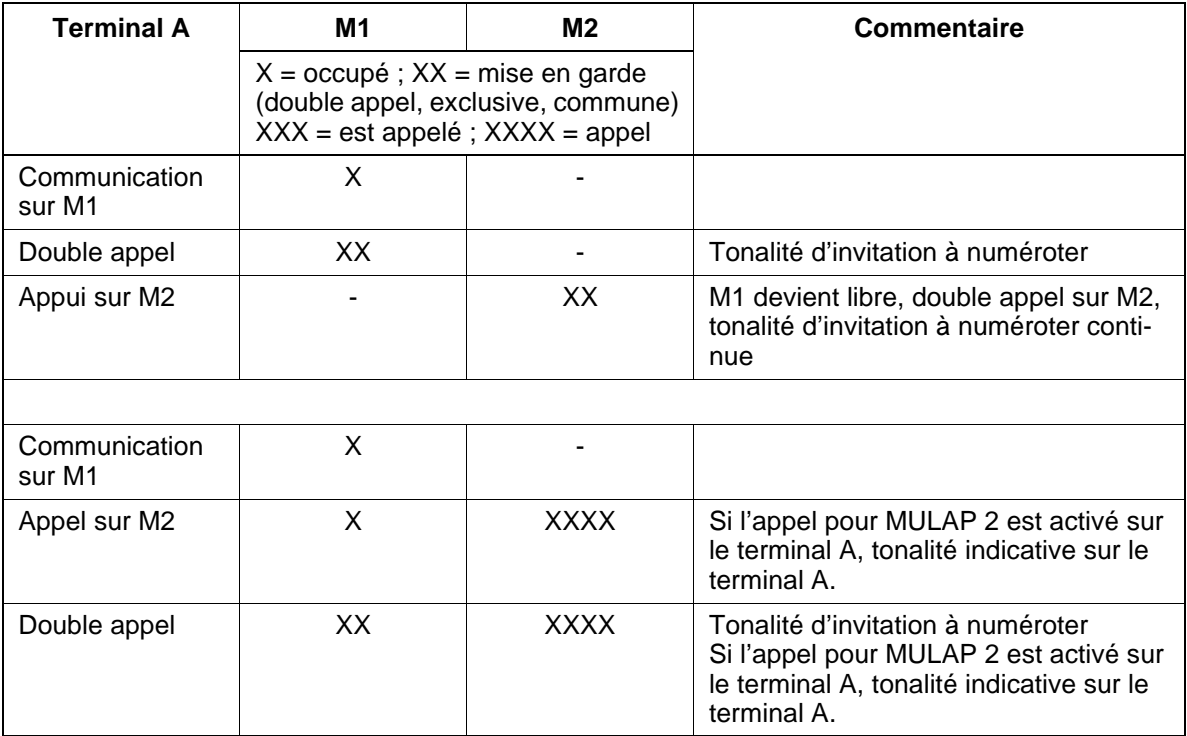

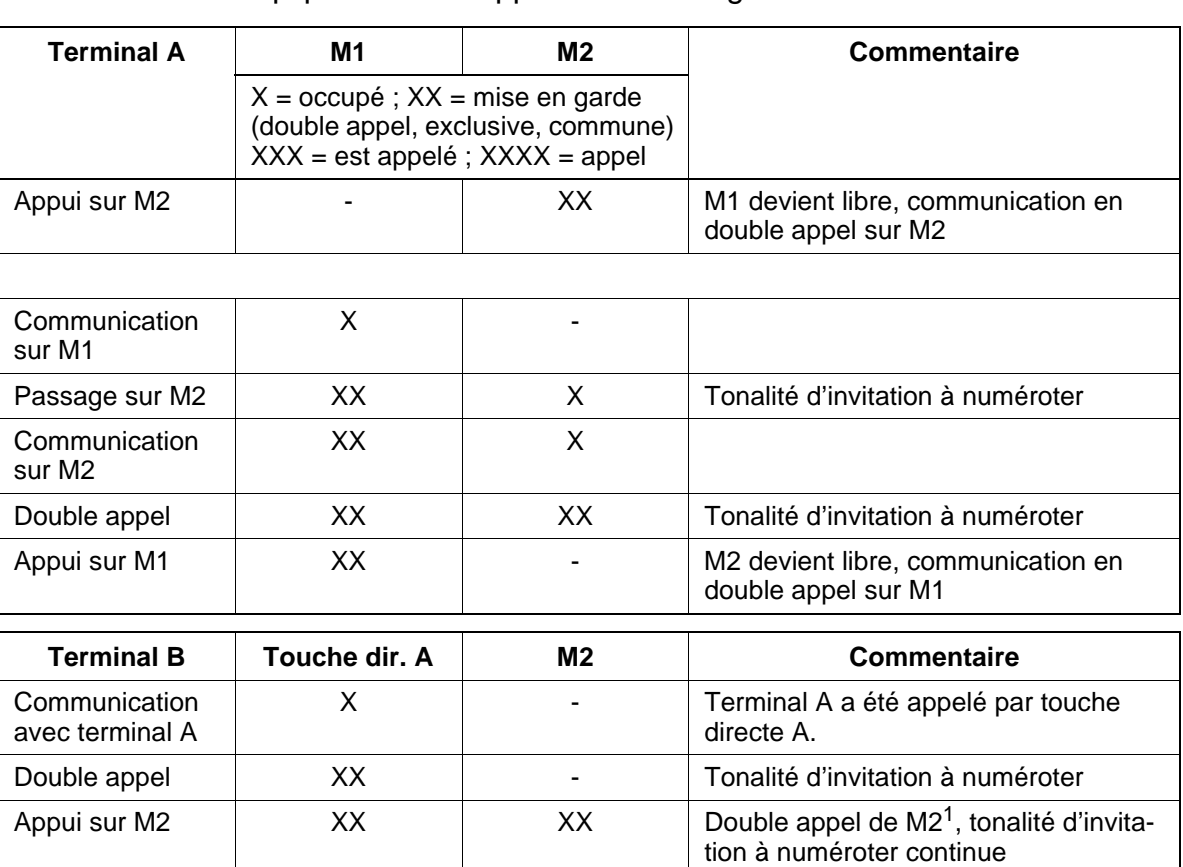

## Tableau 7-4 Equipe - Double appel deuxième ligne

1 En raison de la double signalisation, la touche directe A continue à afficher la mise en garde (l'état du numéro propre est également toujours signalé.).

# **Exemple d'une équipe de huit membres**

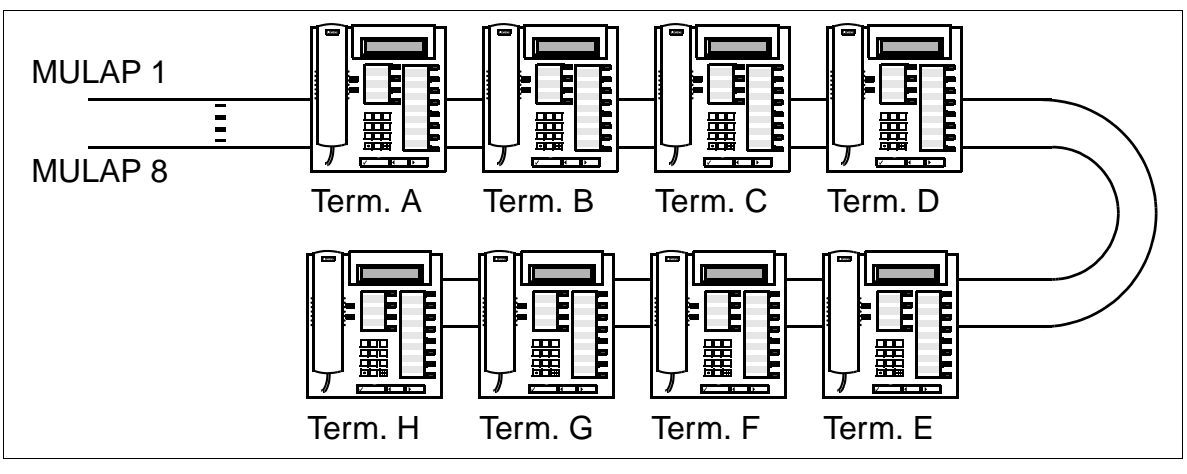

Figure 7-4 Exemple d'une équipe de huit membres

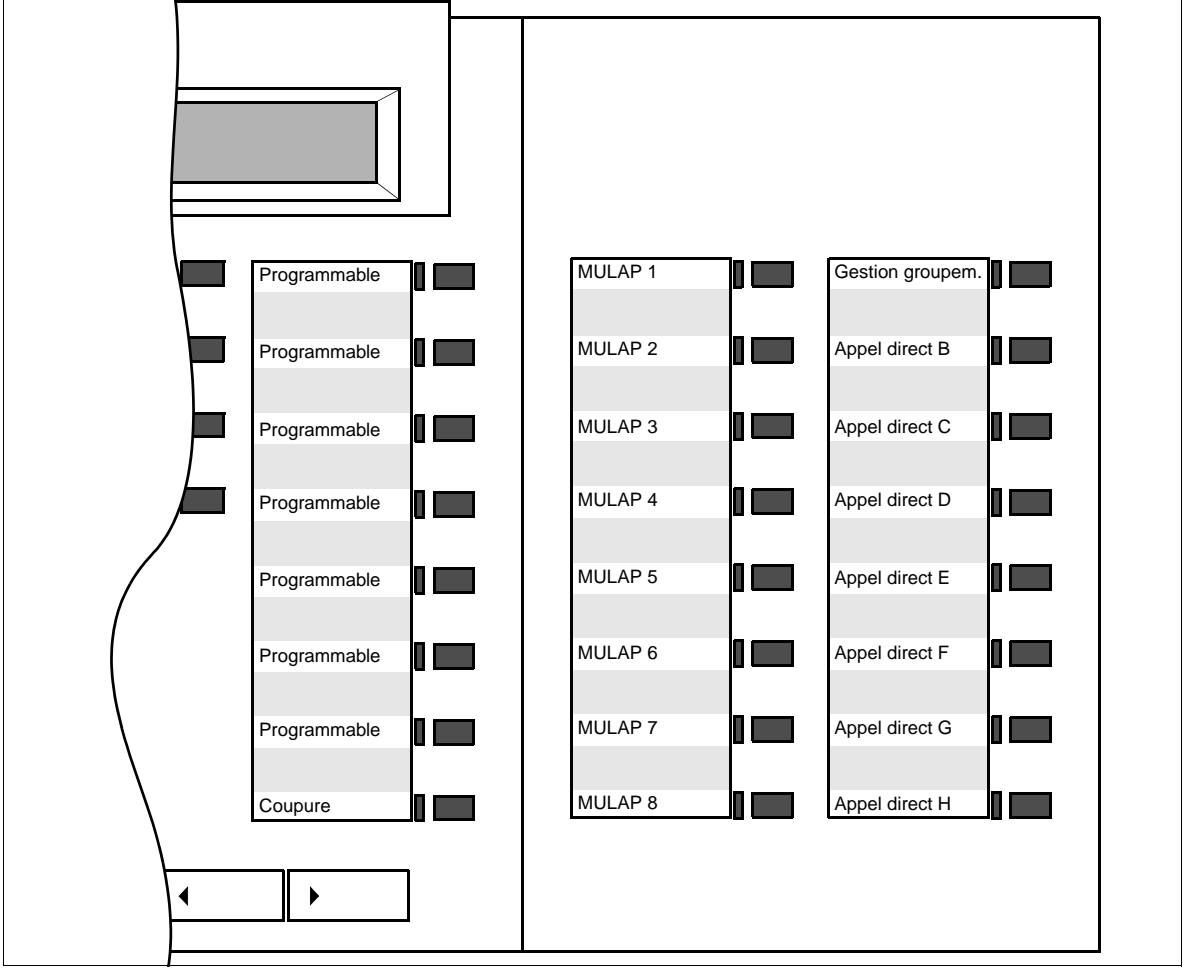

<span id="page-763-0"></span>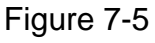

Figure 7-5 Equipe de huit membres : programmation standard des touches du key module pour le terminal A

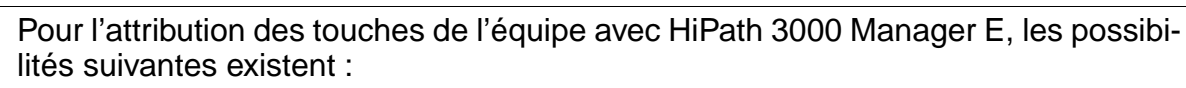

- pas d'attribution de touche
- sur première / deuxième console Un key module est automatiquement ajouté (exemple à la [figure 7-5](#page-763-0)). Les touches éventuellement existantes sont écrasées.

sur les premières touches libres Les touches libres sur le terminal et des satellites éventuels sont utilisées. Si leur nombre est insuffisant, des key module sont ajoutés. Ordre d'attribution des touches pour l'équipe : MULAP propre, touche de gestion de groupement, autres MULAP, touches d'appel direct.

## **Caractéristiques dépendantes du modèle**

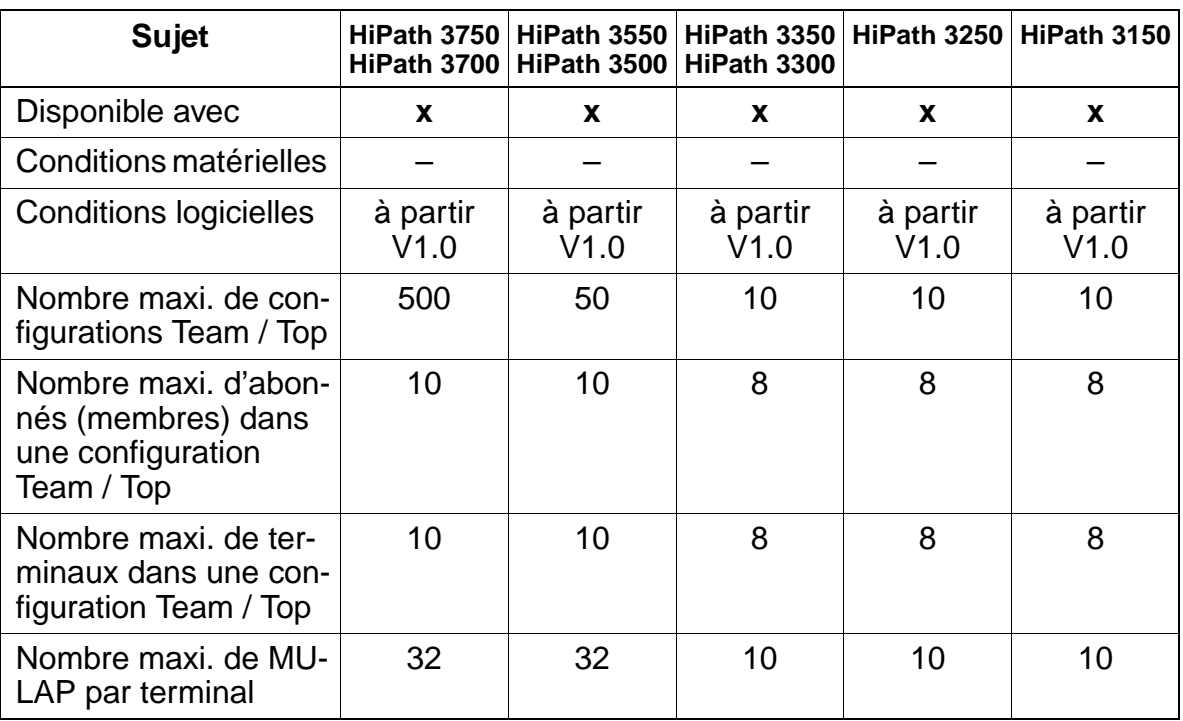

# **Interactions/Restrictions**

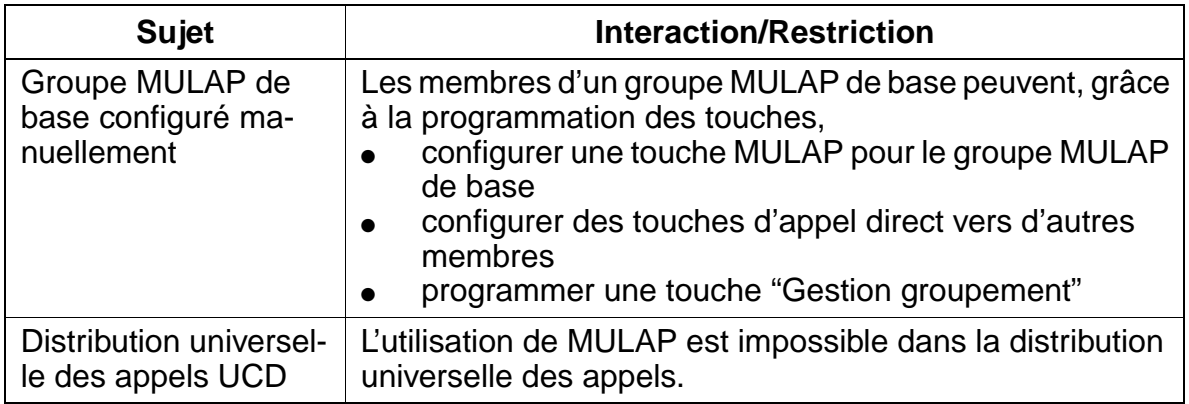

### **Paramétrage**

Pour paramétrer la fonctionnalité, utiliser :

● Assistant T / HiPath 3000 Manager E

## **Programmer la fonctionnalité avec Assistant T**

Les configurations Team doivent généralement être configurées avec HiPath 3000 Manager E. Leur paramétrage avec Assistant T n'est possible que sous réserve.

## **Programmer la fonctionnalité avec HiPath 3000 Manager E**

Grâce à HiPath 3000 Manager E, vous pouvez configurer une équipe par défaut (masque Team / Top). Les membres sont intégrés à l'équipe par Drag & Drop. Le(s) groupe(s) MULAP de base ainsi que les touches d'appel direct sont configurés automatiquement. Les groupes MULAP de base reçoivent les numéros d'abonnés des maîtres et les maîtres reçoivent un numéro de pseudo-abonné (exemples : 4711 devient \*\*4711, 12345 devient \*\*2345, 654321 devient \*\*4321).

Pour programmer la fonctionnalité avec HiPath 3000 Manager E, procéder de la manière suivante :

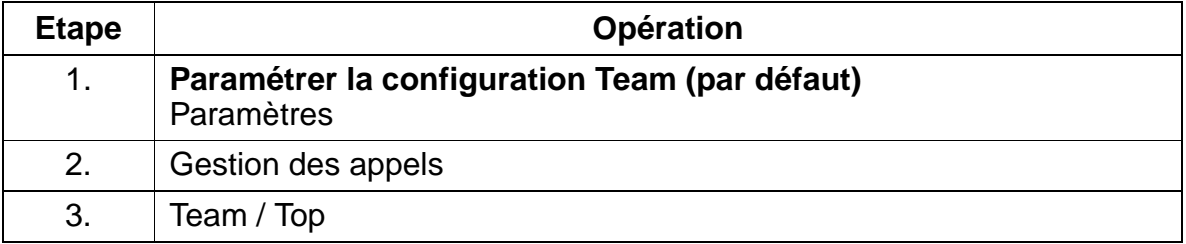

## Autres fonctionnalités Uniquement à usage interne **Fonctionnalités**

# **7.11.14.2 Configuration Top**

### **Exemple d'une configuration Top avec 1 chef / 1 secrétaire**

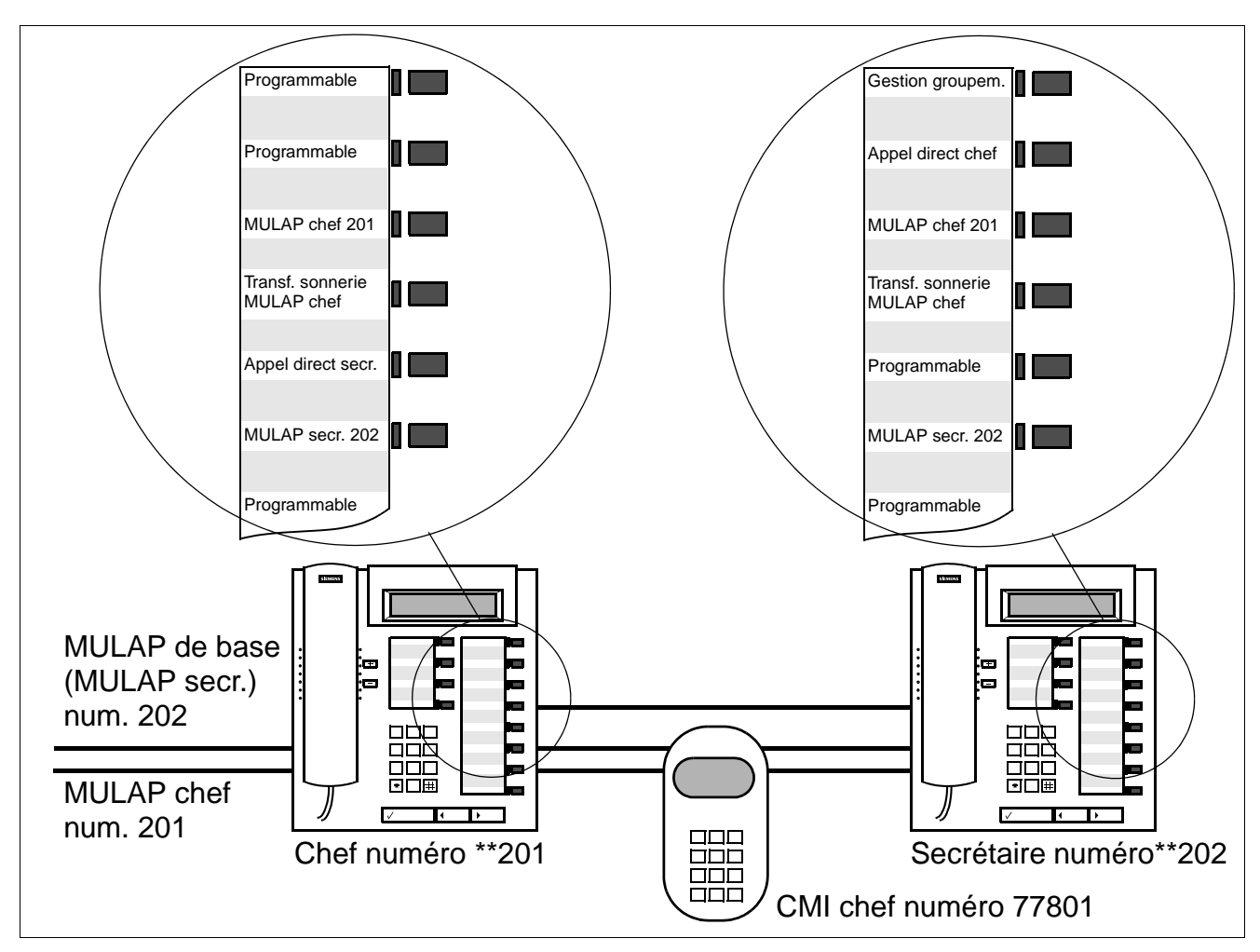

Figure 7-6 Exemple Top avec 1 chef / 1 secrétaire

Les composantes de cette configuration Top sont :

- MULAP chef 201 avec chef et CMI chef comme chefs, et secr. comme membre
- MULAP de base 202 avec secr. comme maître, et chef et CMI chef comme membres
- touches d'appel direct : secr. vers chef (CMI chef) et chef vers secrétaire
- touches de transfert sonnerie : pour commander la signalisation d'appel MULAP entrante. Par défaut, la touche de transfert sonnerie est "désactivée" (voyant éteint). Les appels sont signalés à la secrétaire.

En outre, une touche de gestion de groupement (présente uniquement sur les autres postes que celui du chef) permet d'activer ou de désactiver la signalisation d'appel MULAP entrante. Le transfert sonnerie est prioritaire. Ainsi, la touche de gestion de groupement n'est active que si le transfert sonnerie est désactivé.

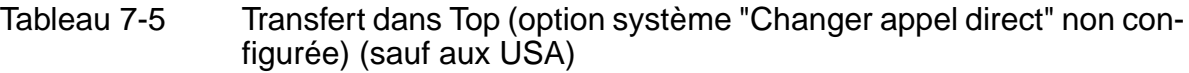

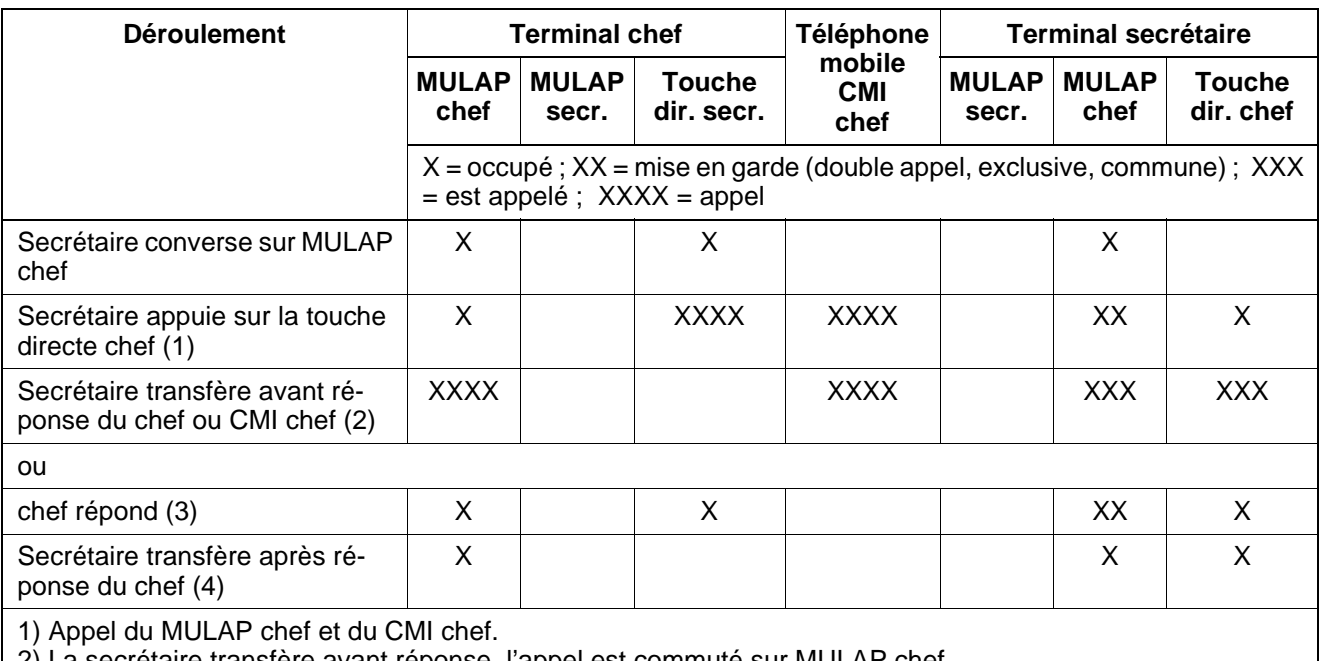

2) La secrétaire transfère avant réponse, l'appel est commuté sur MULAP chef.

3) Le chef répond. Il pourrait aussi prendre la communication mise en garde sur MULAP chef par Intercepter (menu).

4) La secrétaire transfère après réponse du chef et le chef continue la communication sur MULAP chef.

Tableau 7-6 Transfert dans Top (option système "Changer appel direct" configurée) (USA uniquement)

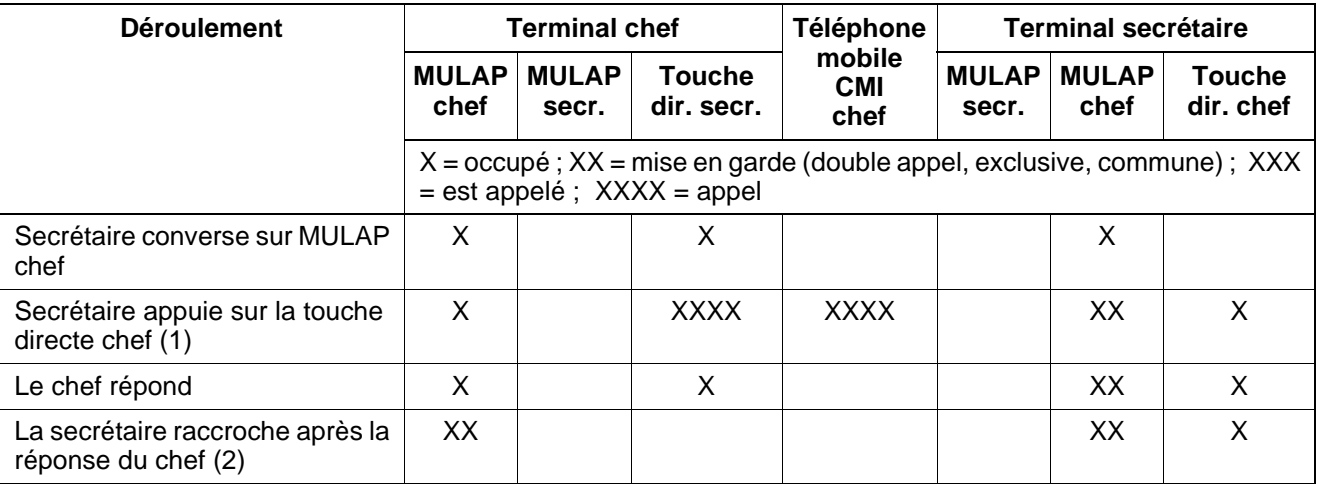

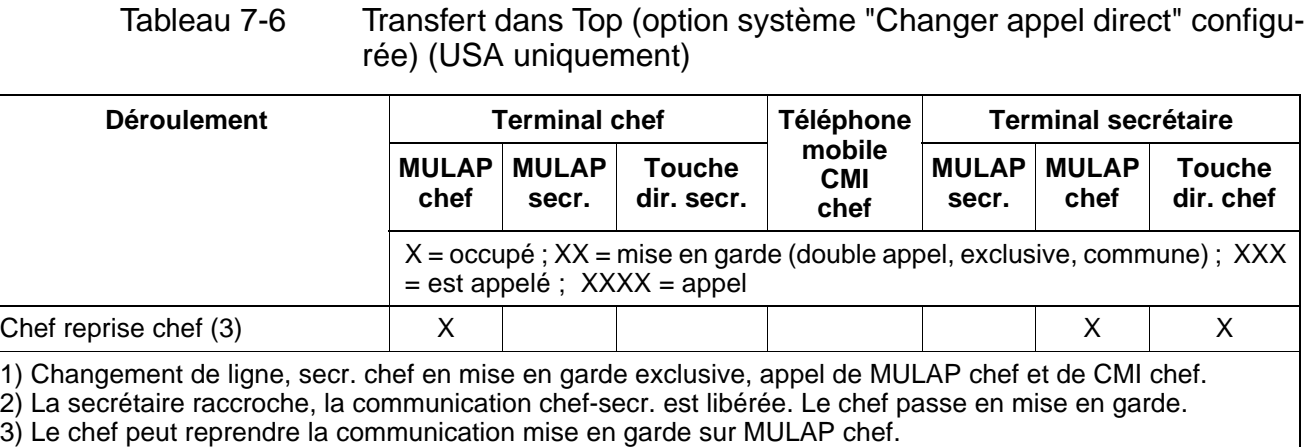

# **Exemple Top avec 2 chefs / 2 secrétaires**

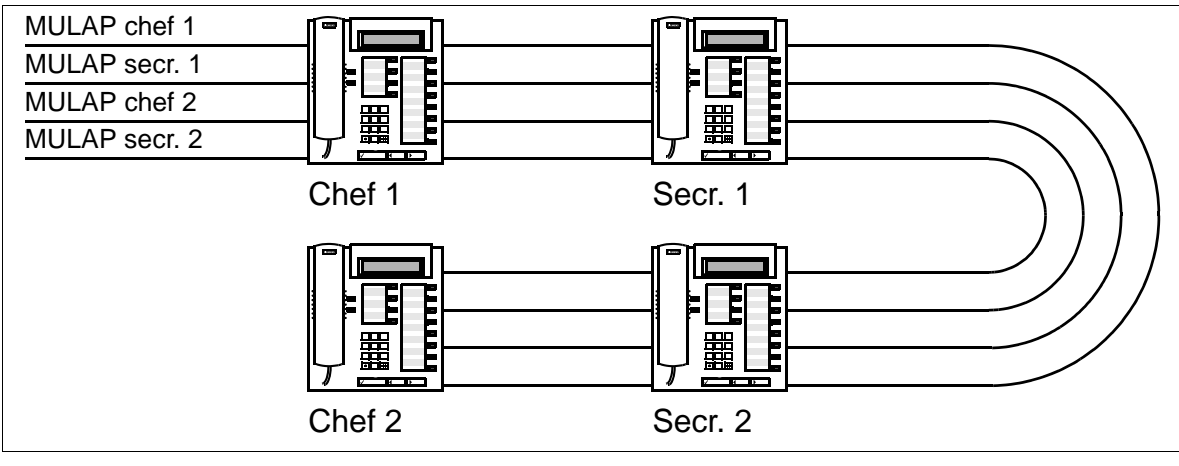

Figure 7-7 Exemple Top avec 2 chefs / 2 secrétaires

> Pour l'attribution des touches Top avec HiPath 3000 Manager E, les possibilités suivantes existent :

- pas d'attribution de touche
- sur première / deuxième console Un key module est automatiquement ajouté (exemples à la [figure 7-8](#page-769-0) et [figure 7-9\)](#page-770-0). Les touches éventuellement existantes sont écrasées.
- sur les premières touches libres Les touches libres sur le terminal et des satellites éventuels sont utilisées. Si leur nombre est insuffisant, des key module sont ajoutés. Ordre d'attribution des touches pour Top : touche d'appel direct chef 1, MULAP chef 1, transfert sonnerie MULAP chef 1, touche d'appel direct secr. 1 (pour le terminal du chef) ou touche de gestion de groupement (pour le terminal de la secrétaire), touche d'appel direct chef 2, MULAP chef 2, ...

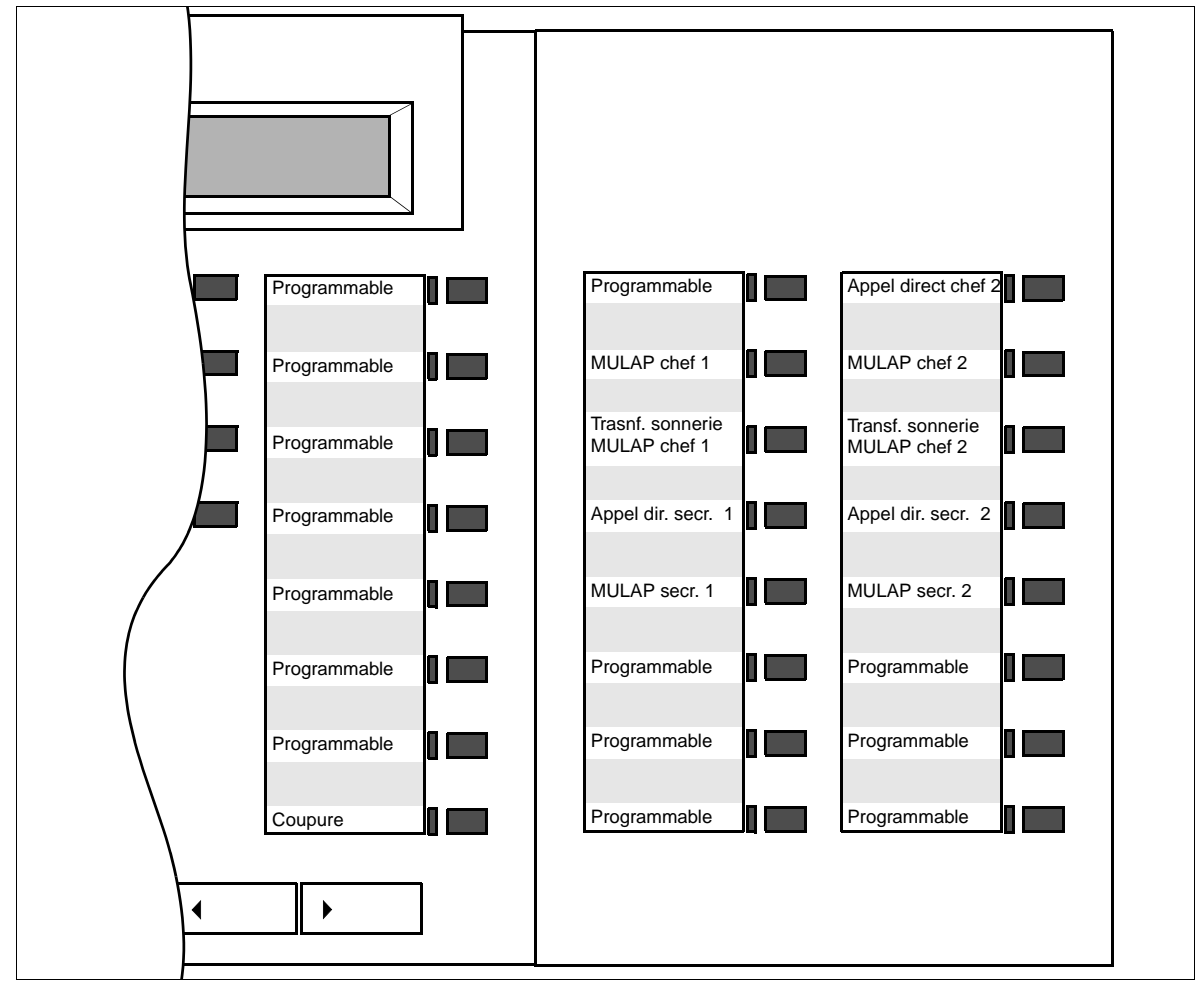

<span id="page-769-0"></span>Figure 7-8 Top avec 2 chefs / 2 secrétaires : programmation standard des touches du key modules pour le chef 1

### Autres fonctionnalités Uniquement à usage interne **Fonctionnalités**

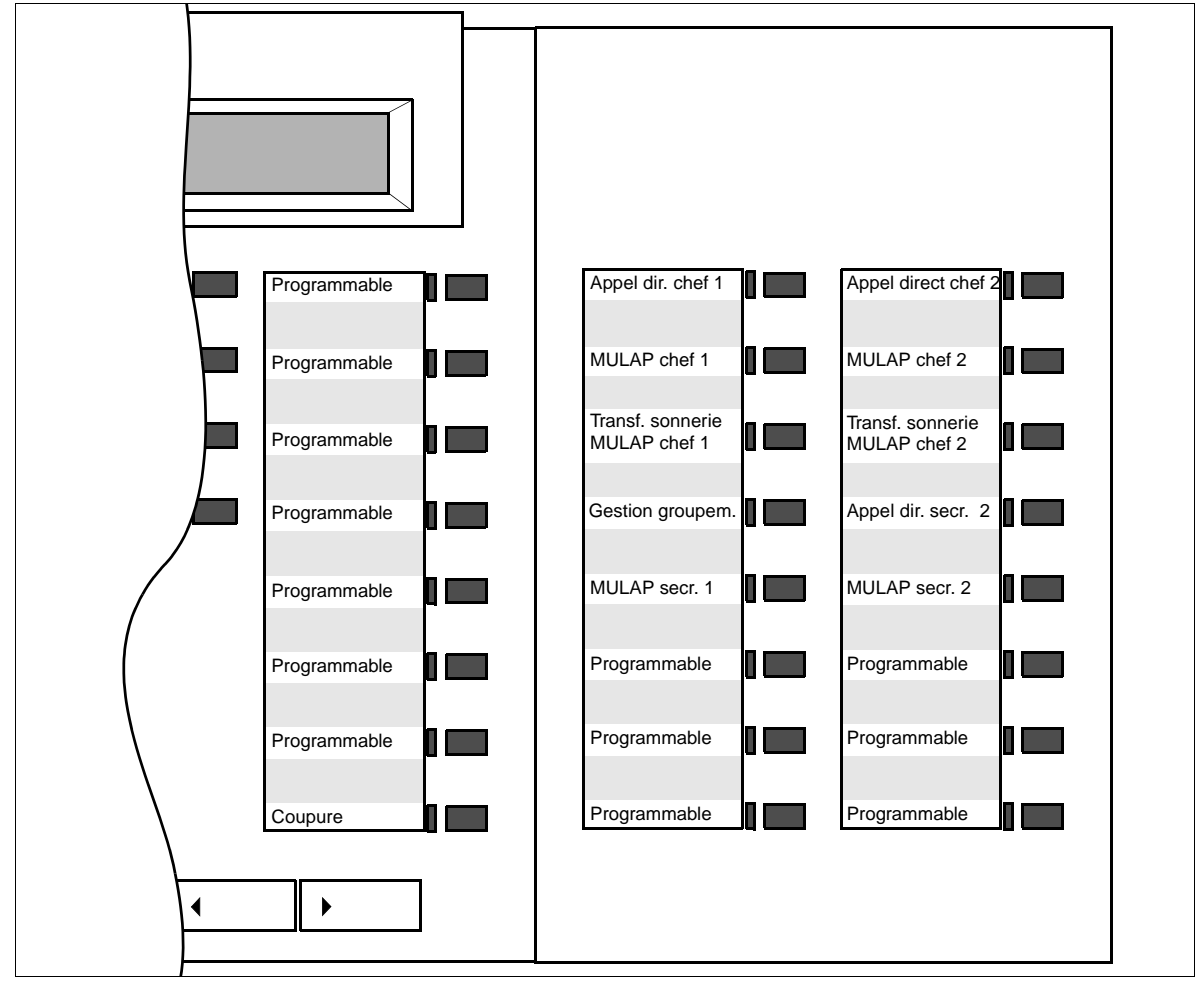

<span id="page-770-0"></span>Figure 7-9 Top avec 2 chefs / 2 secrétaires : programmation standard des touches du key modules pour la secrétaire 1

# **Caractéristiques dépendantes du modèle**

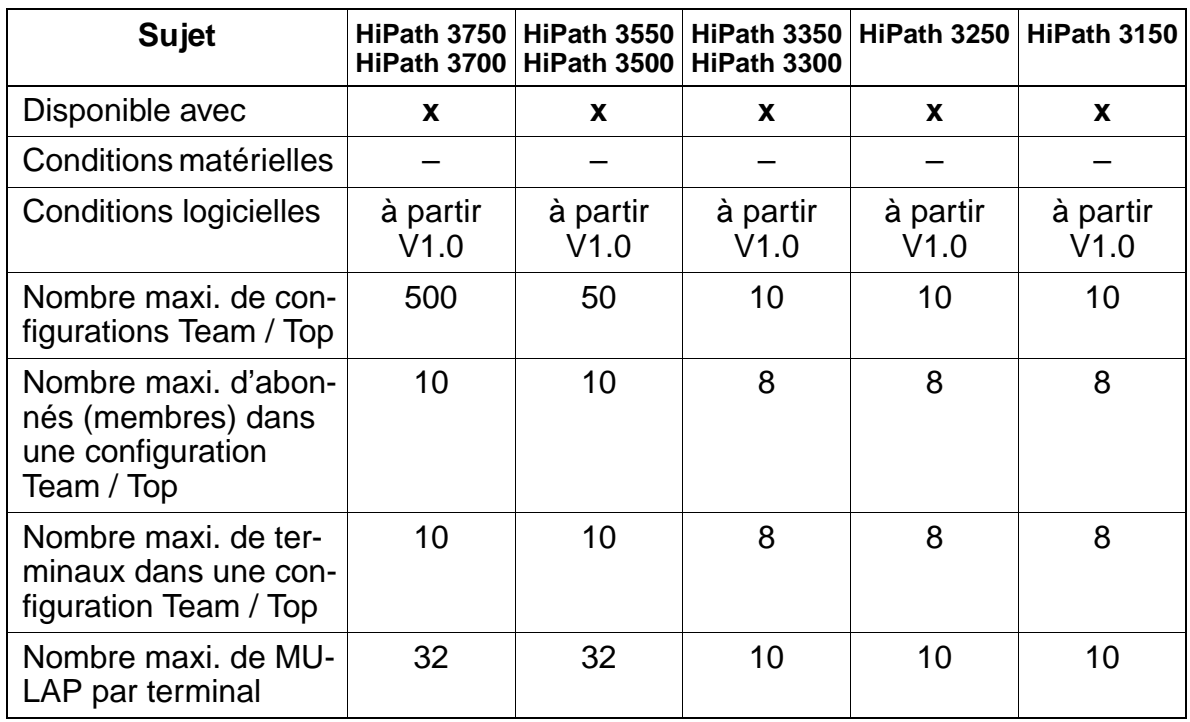

# **Interactions/Restrictions**

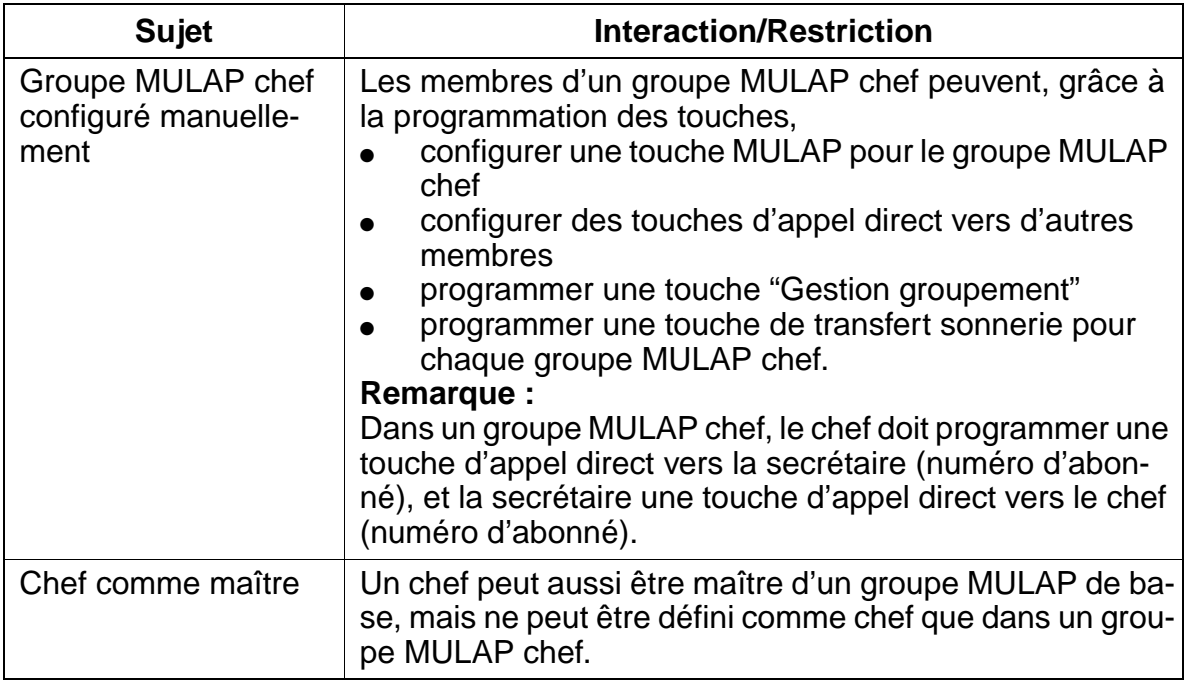

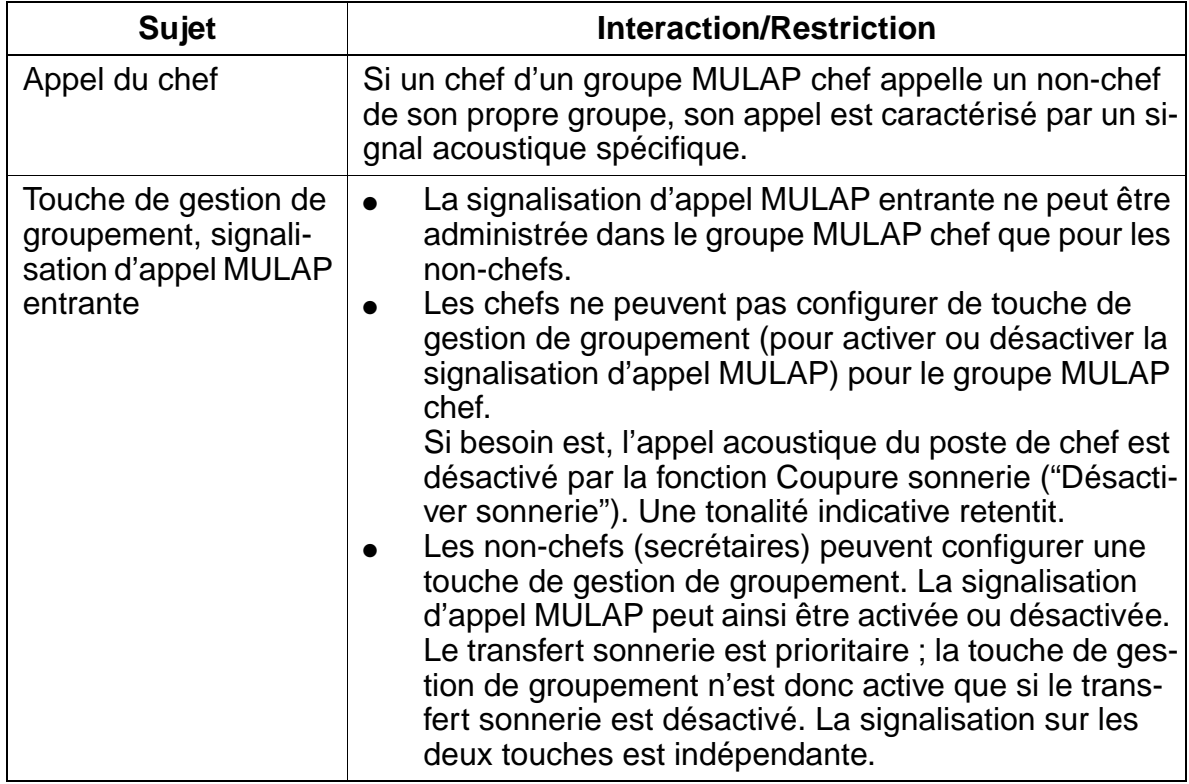

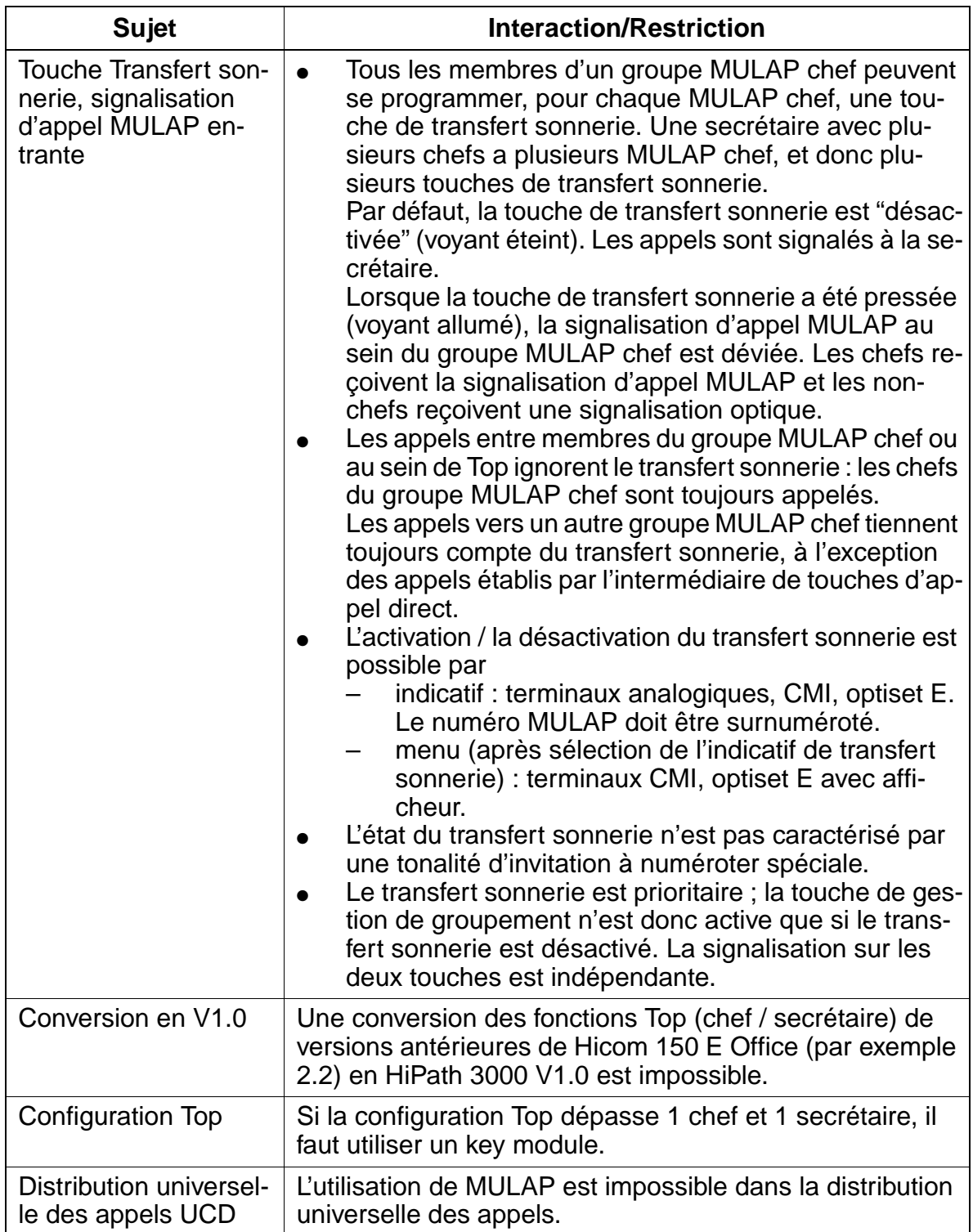

### **Paramétrage**

Pour paramétrer la fonctionnalité, utiliser :

Assistant T / HiPath 3000 Manager E

### **Programmer la fonctionnalité avec Assistant T**

Les configurations Top doivent généralement être configurées avec HiPath 3000 Manager E. Leur paramétrage avec Assistant T n'est possible que sous réserve.

### **Programmer la fonctionnalité avec HiPath 3000 Manager E**

Grâce à HiPath 3000 Manager E, un Top peut être configuré par défaut (masque Team / Top). Les membres sont intégrés à Top par Drag & Drop. Le groupe MULAP chef, le groupe MULAP de base, sa touche MULAP ainsi que la touche de transfert sonnerie et les touches d'appel direct sont automatiquement configurés. Les groupes MULAP de base et chef reçoivent le numéro d'abonné initial du maître / chef et les maîtres / chefs reçoivent un numéro de pseudo-abonné (exemples : 4711 devient \*\*4711, 12345 devient \*\*2345, 654321 devient \*\*4321).

Pour programmer la fonctionnalité avec HiPath 3000 Manager E, procéder de la manière suivante :

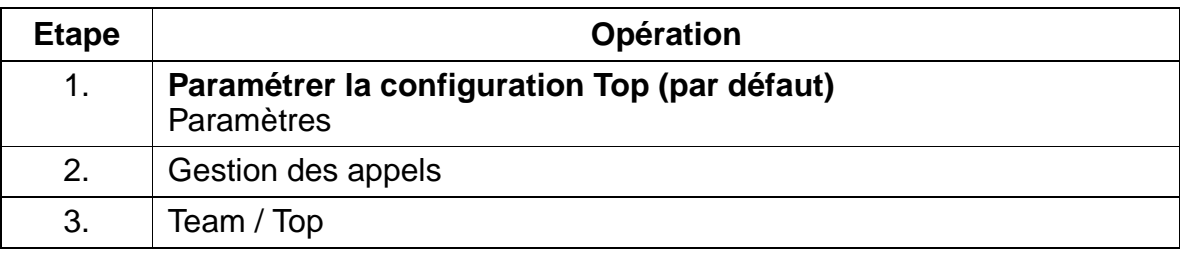

# <span id="page-775-0"></span>**7.11.14.3 Groupes MULAP**

On distingue :

# les groupes MULAP de base,

qui constituent la base des configurations Team. En outre, des MULAP de secrétaires sont configurés via les groupes MULAP de base. Les membres peuvent être maîtres, CMI maîtres et non-maîtres. Le maître et le CMI du maître reçoivent par défaut la "préférence sortante" et la signalisation d'appel MULAP entrante (tonalité, LED et afficheur). Il est possible d'administrer

- la "préférence sortante" pour tous les maîtres et CMI des maîtres On désigne ainsi la prise de ligne automatique sortante.
- la "préférence entrante" pour tous les membres On désigne ainsi la prise de ligne automatique entrante.
- la signalisation d'appel MULAP entrante pour tous les membres
- les touches d'appel direct pour tous les membres

Tous les membres peuvent activer ou désactiver au moyen d'une touche (gestion groupement) la signalisation d'appel MULAP pour chaque MULAP.

# ● **les groupes MULAP chefs**,

qui constituent la base des configurations chef / secrétaire (Top). Tous les membres de Top (Chese) sont membres du MULAP chef, le chef (les chefs) fonctionnant comme maître.

Les membres peuvent être : chef 1, 2 ..., chef CMI 1, 2 ..., chef coin secondaire 1, 2 ..., secrétaire 1, 2 ..., secrétaire CMI 1, 2 ...

Dans un groupe MULAP chef, on définit quels membres sont chefs = maîtres. Ils reçoivent par défaut la "préférence sortante" et pas de signalisation d'appel MU-LAP entrante (tonalité et afficheur).

Tous les non-chefs = non-maîtres reçoivent par défaut la signalisation d'appel MULAP entrante (tonalité, LED et afficheur).

Il est possible d'administrer

- la "préférence sortante" pour tous les chefs, chefs CMI et chefs de coins secondaires
- la "préférence entrante" pour tous les membres
- la signalisation d'appel MULAP entrante pour tous les non-chefs
- les touches d'appel direct pour tous les membres
- la touche de transfert sonnerie

Les non-chefs peuvent activer ou désactiver au moyen d'une touche (gestion groupement) la signalisation d'appel MULAP.

Les MULAP de secrétaires sont configurés via les groupes MULAP de base.

### **Types de terminaux**

Les types de terminaux suivants peuvent être définis aussi bien comme maîtres que comme non-maîtres dans un groupe MULAP de base ou chef :

- terminaux analogiques
- terminaux sans fil (CMI)
- tous les terminaux optiPoint 500 décrits au [chapitre 9](#page-1026-0) et les terminaux optiset E décrits dans le manuel de service Hicom 150 H V1.0

### **Voyant d'état d'une touche MULAP**

Le voyant de la touche MULAP affiche l'état du groupe MULAP et peut prendre les états de signalisation suivants :

- voyant éteint = MULAP libre (prise possible)
- voyant allumé = MULAP occupé (prise impossible)
- voyant scintille = MULAP appelé (réponse possible)
- voyant clignote lentement = MULAP mis en garde (reprise ou transfert possibles)

Chaque abonné peut se configurer une touche (également sur BLF et optiClient Attendant) pour un numéro de groupe MULAP.

## **Voyant d'état d'une touche d'appel direct (touche DSS)**

Le voyant de la touche d'appel direct affiche l'état de la destination d'appel direct :

- voyant éteint = destination d'appel direct libre
- voyant allumé = destination d'appel direct occupée (combiné décroché, en communication...) ou le terminal sur lequel la touche d'appel direct a été configurée appelle la destination
- voyant clignote rapidement = le terminal (destination d'appel direct) n'est pas appelé par la touche d'appel direct. Exemple : A a une touche d'appel direct vers le terminal B. C appelle le terminal B. Le voyant de la touche d'appel direct sur le terminal A clignote rapidement.
- voyant scintille = le terminal (destination d'appel direct) appelle le terminal sur lequel la touche d'appel direct a été configurée.
- voyant clignote lentement = le terminal sur lequel la touche d'appel direct a été configurée a mis la destination en garde.

# **Fonctionnalités MULAP générales**

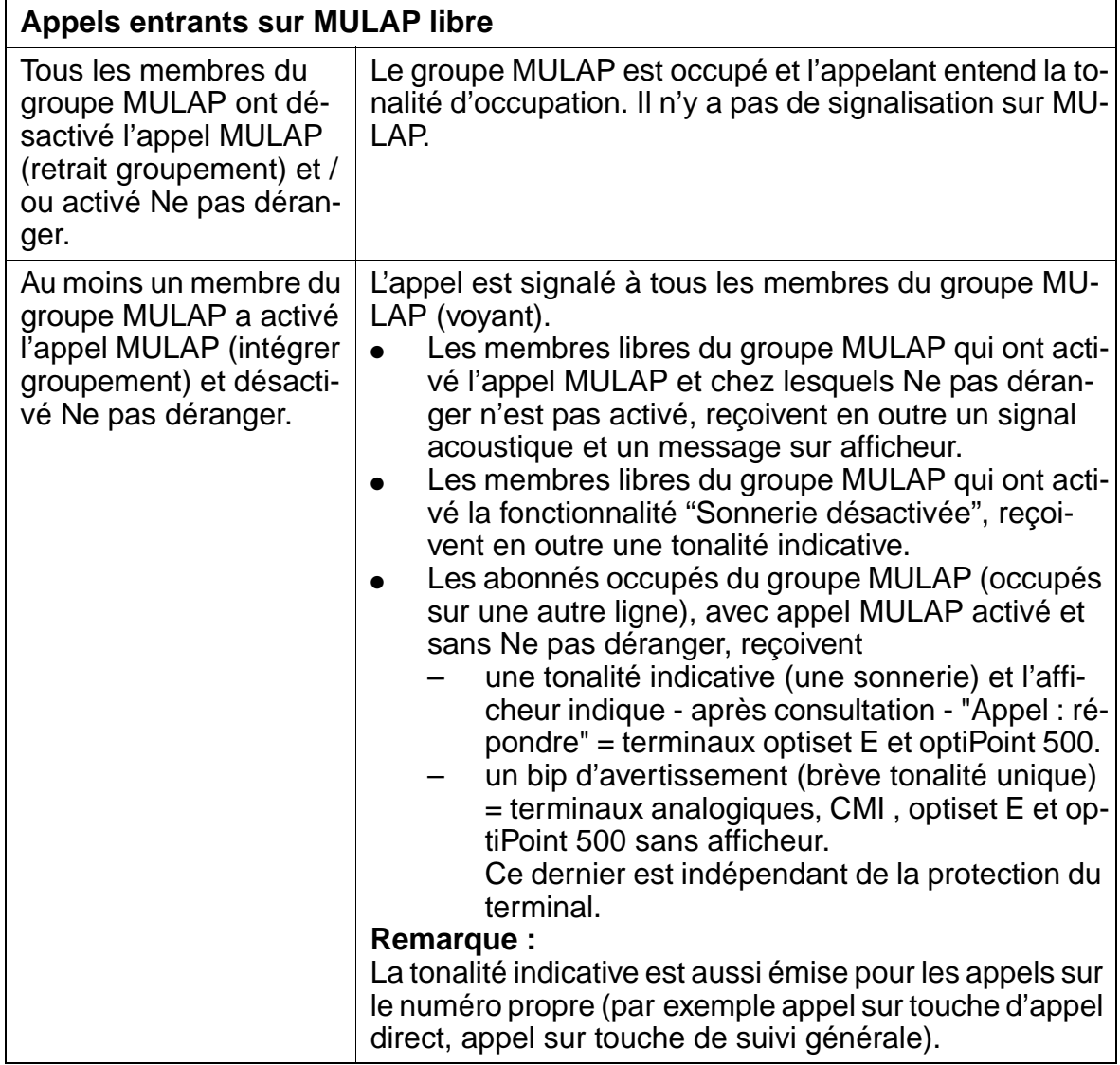

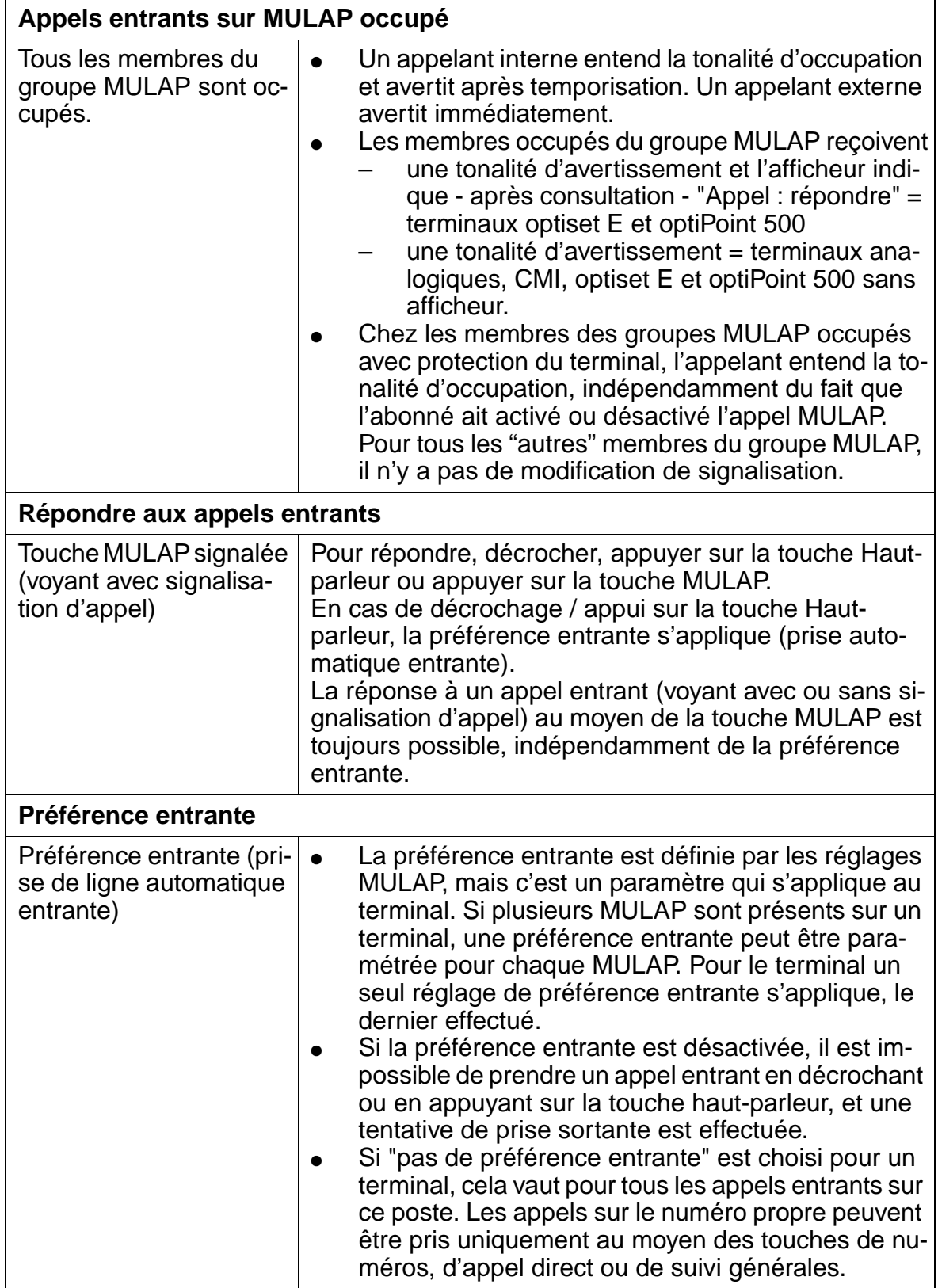

٦

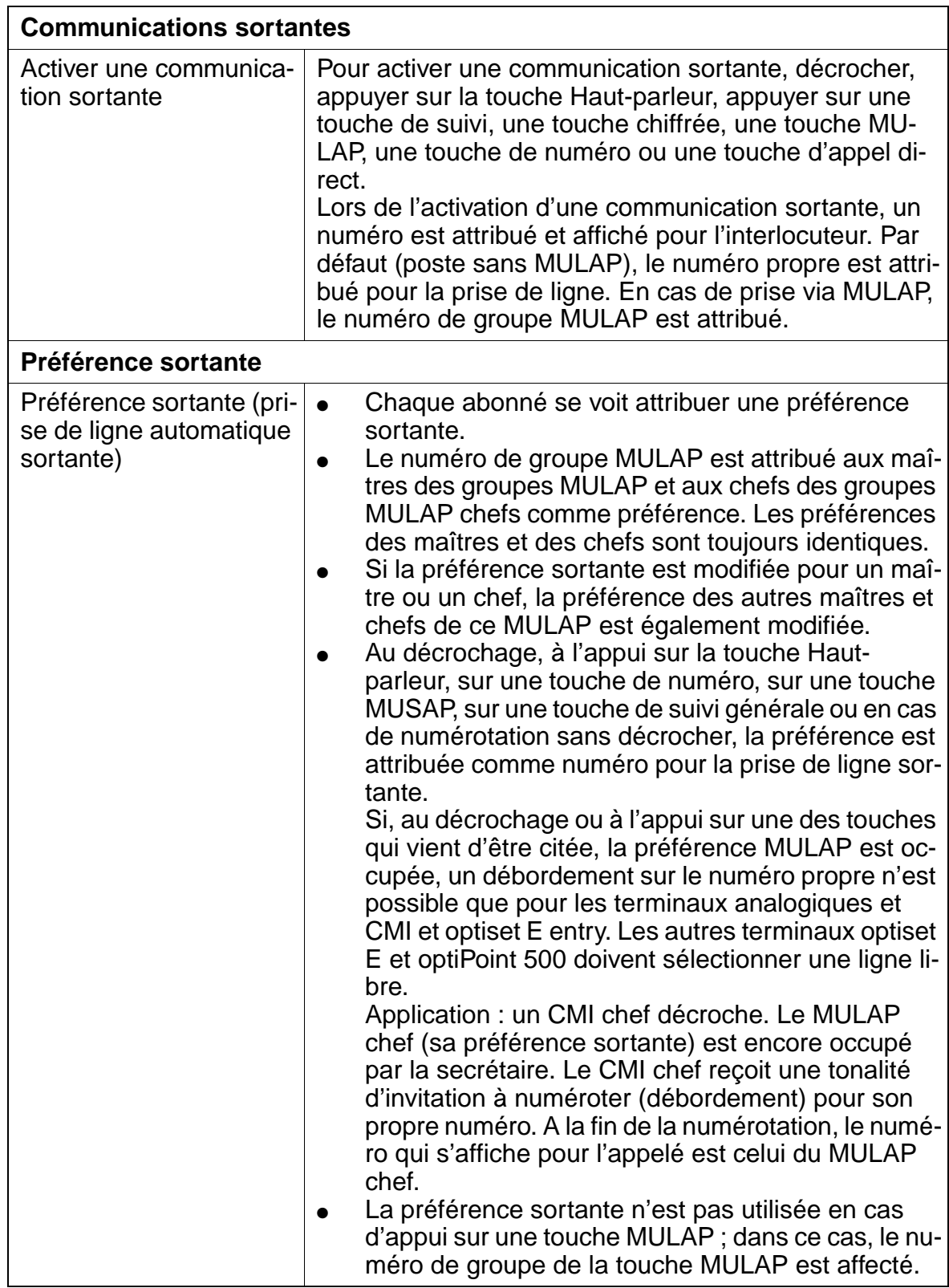

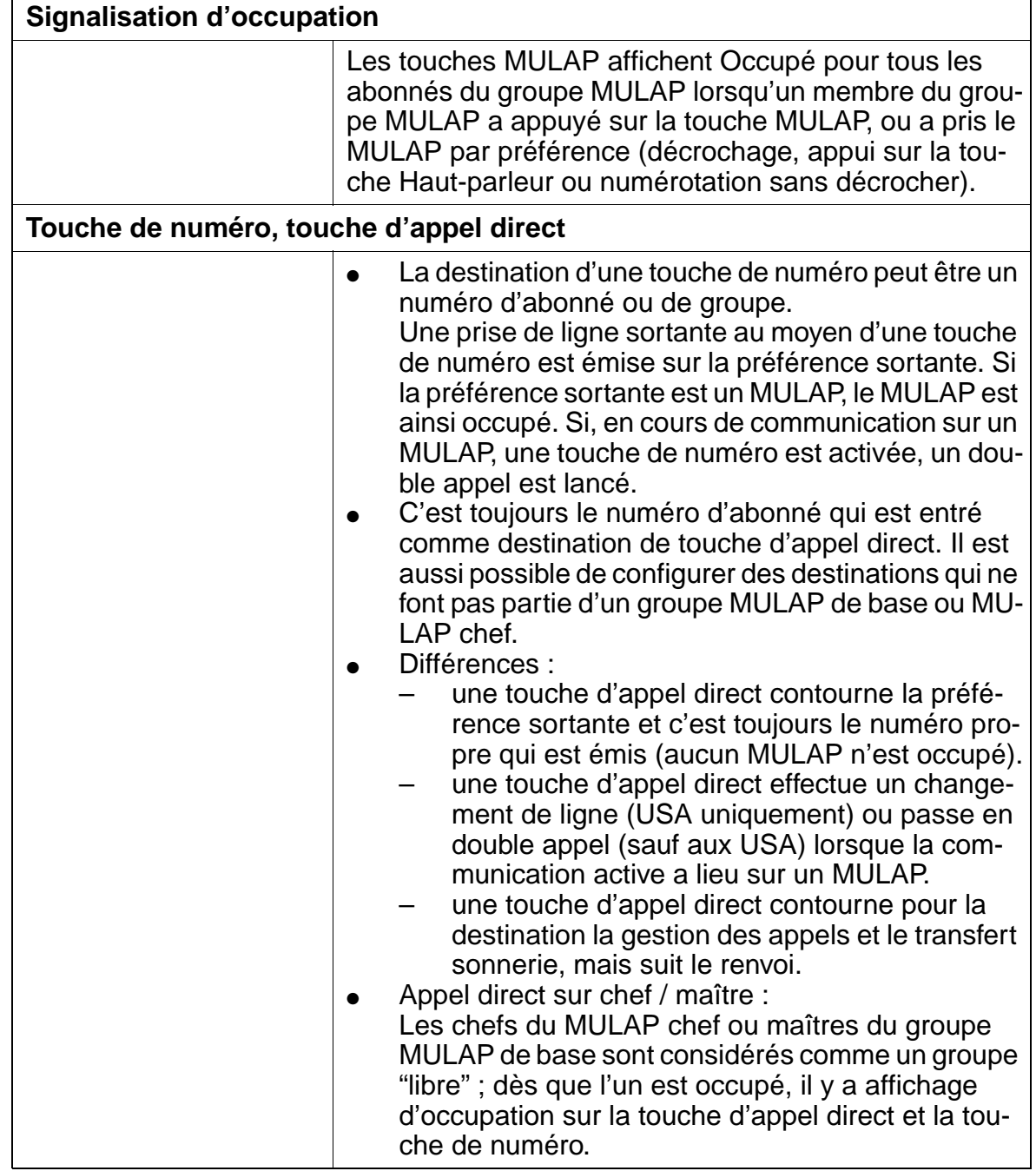

٦

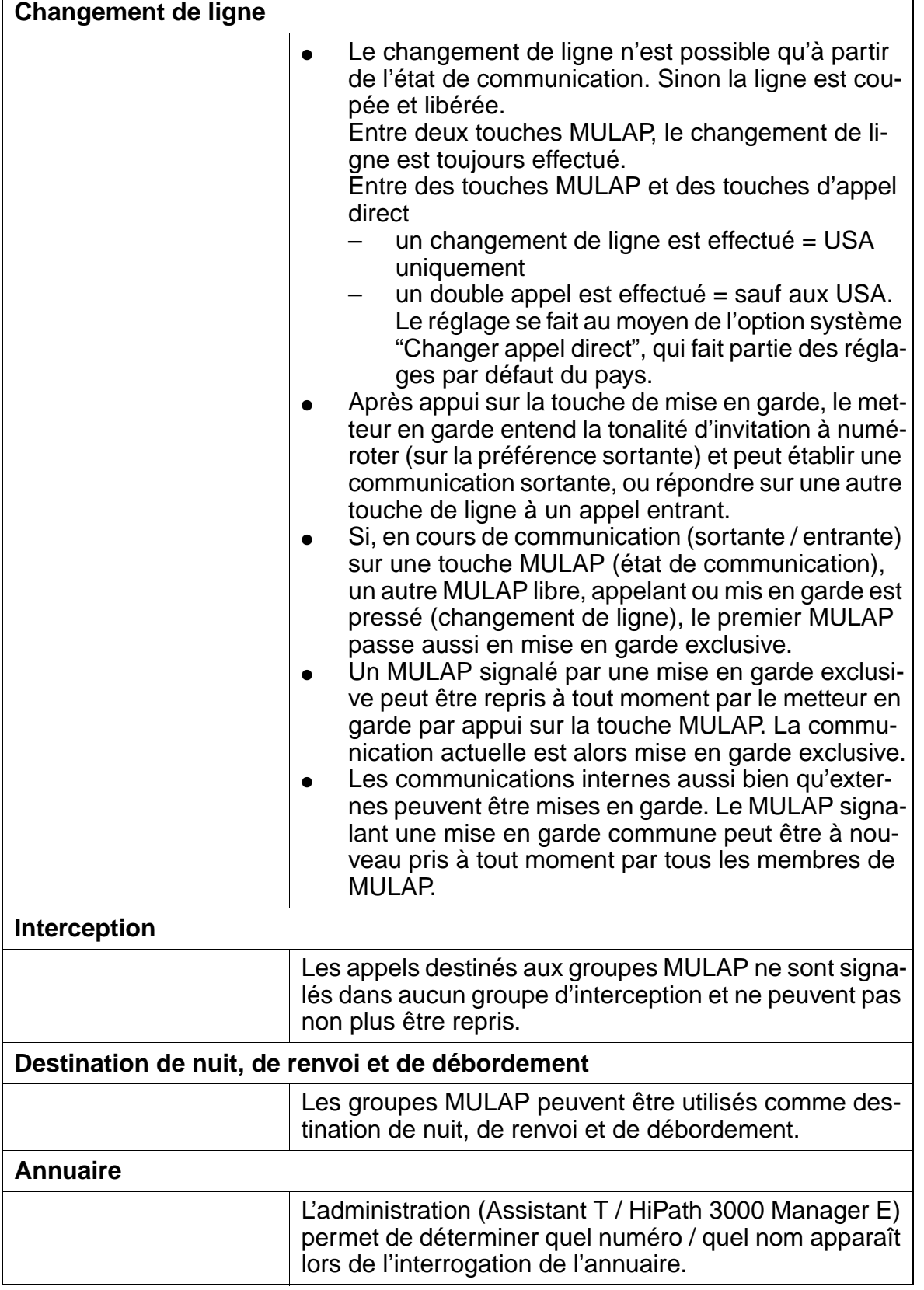

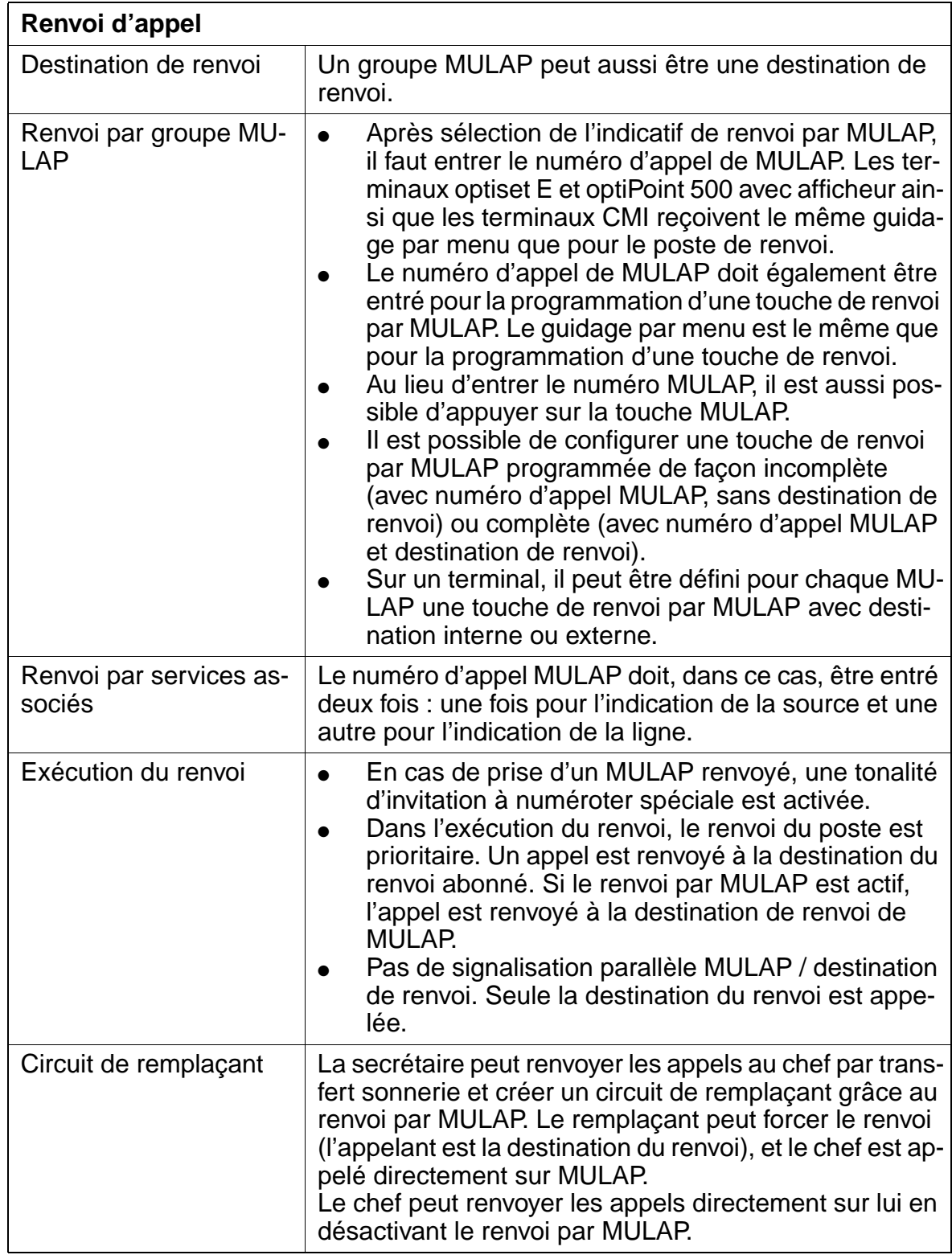

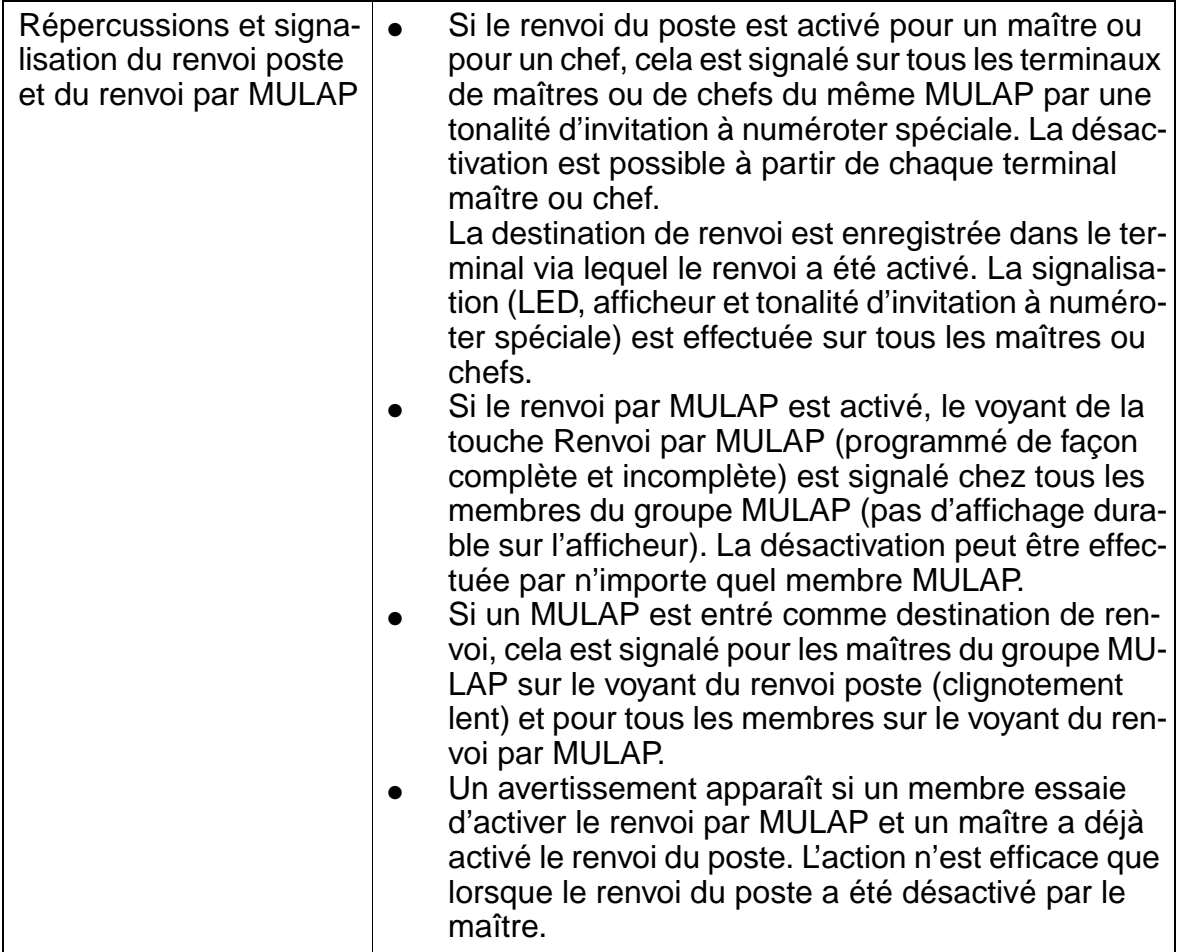

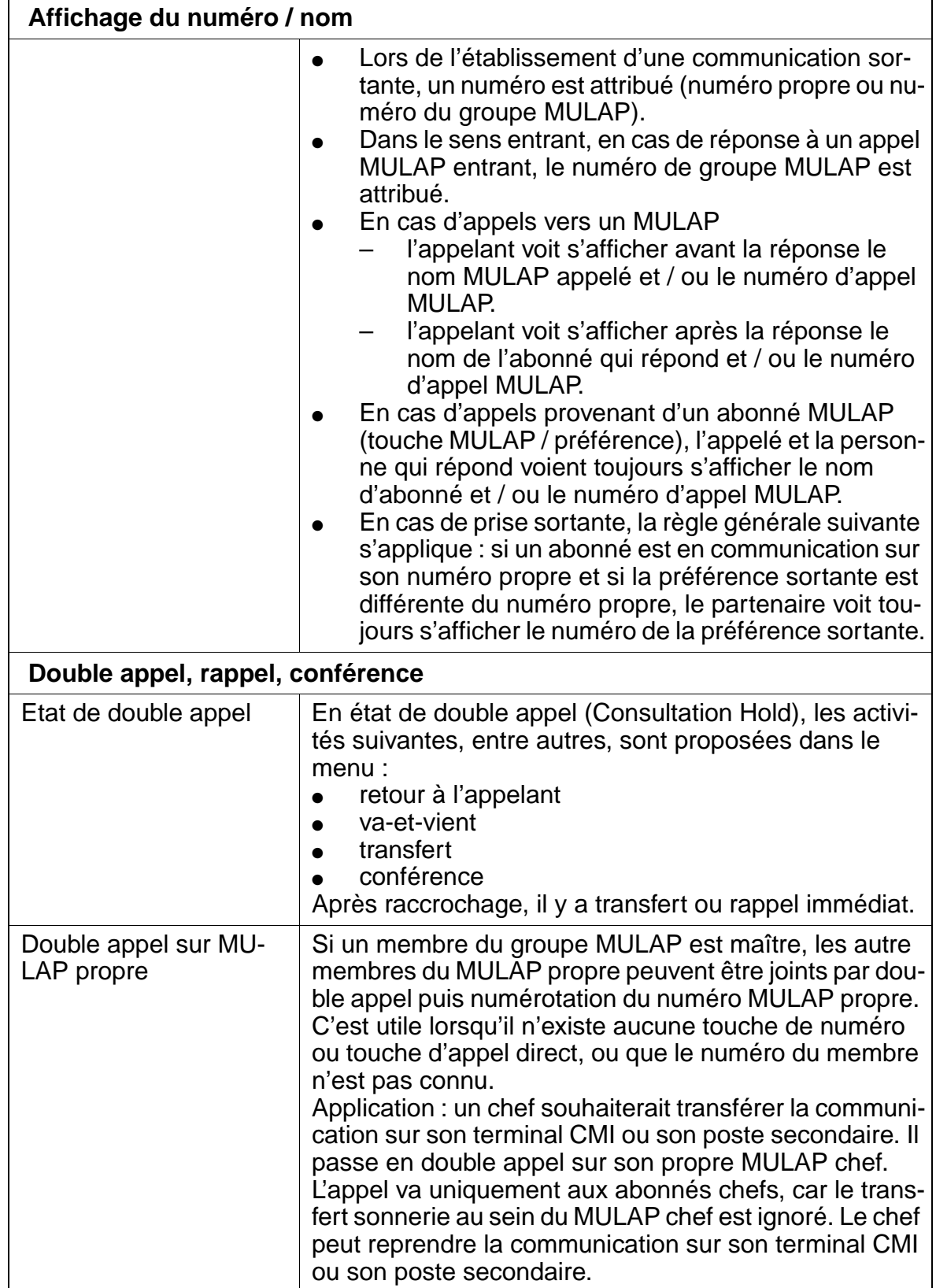

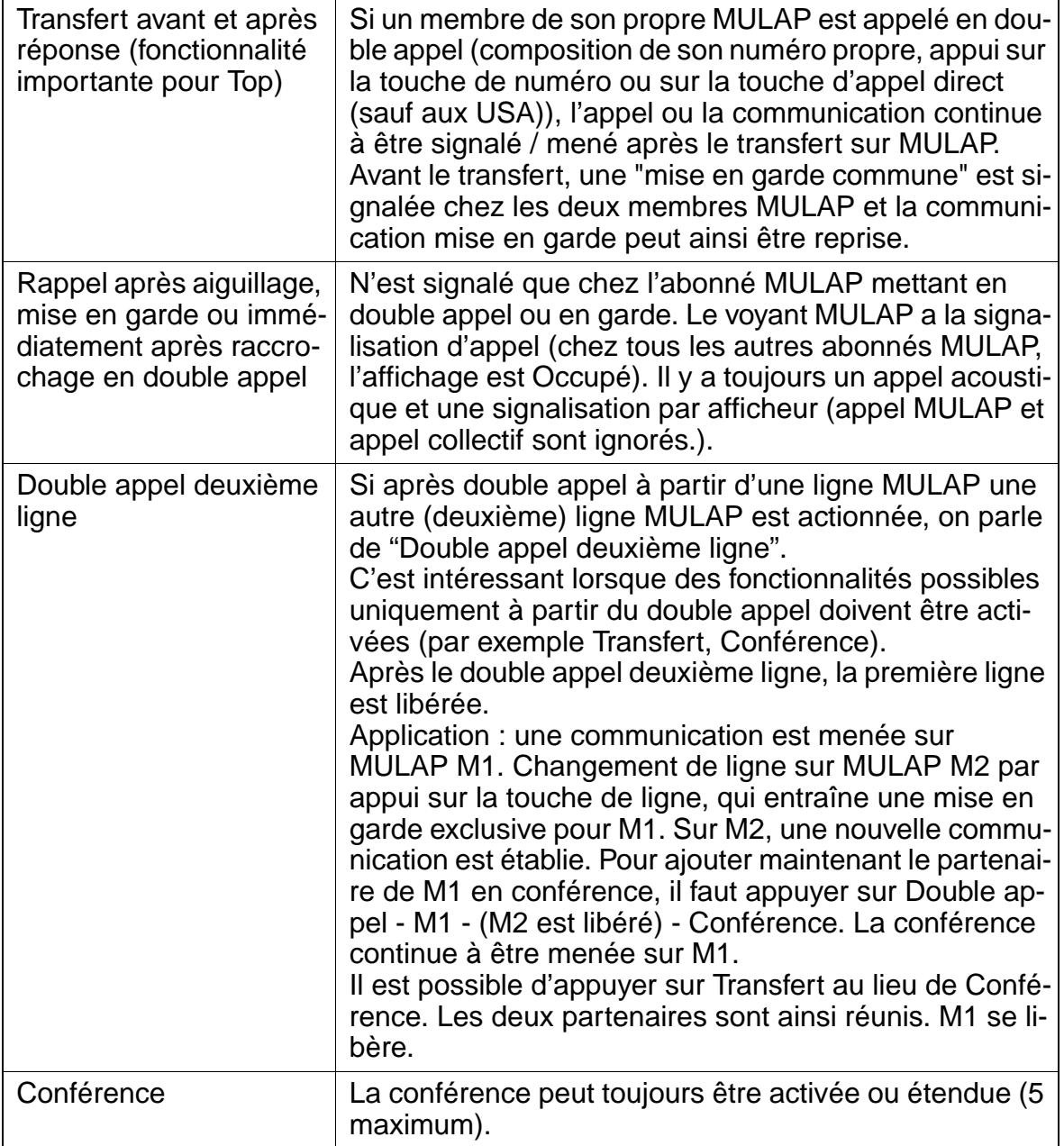

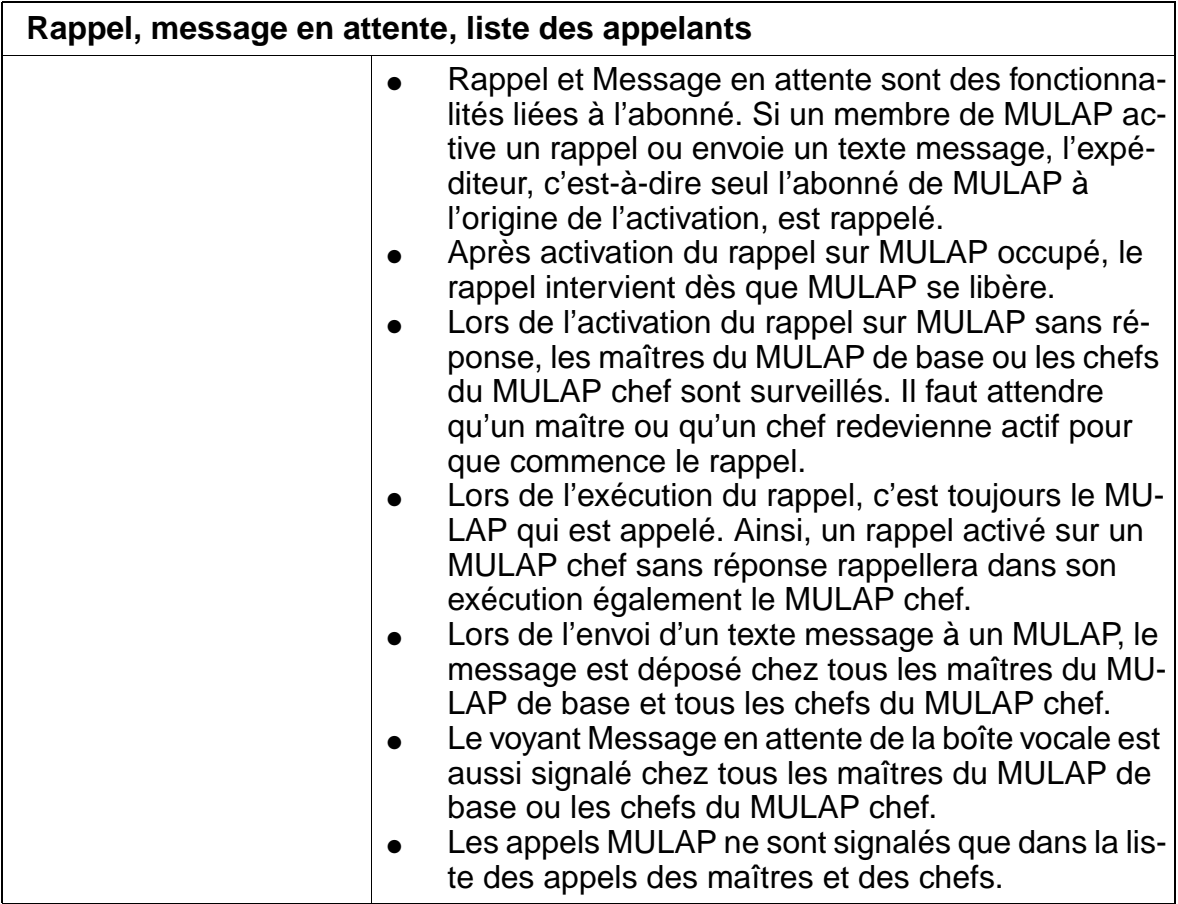

# **7.11.15 Enregistrer des procédures sur une touche de procédure**

## **Définition**

Cette fonctionnalité sert à configurer des touches de procédure et à les programmer. La programmation (l'enregistrement) se fait dans le même ordre que pour l'exécution normale d'une procédure.

Si une touche de procédure est utilisée en cours de communication, les caractères DTMF sont automatiquement envoyés dans le canal B. Aucun double appel n'est activé.

Les procédures peuvent comporter des numéros internes et externes et des informations étendues. Les exemples sont entre autres :

- indicatif faisceau  $+$  CA  $+$  numéro de destination
- indicatif flashing réseau + numéro de destination
- indicatifs pour la commande de services + numéro de destination (par exemple envoi / interrogation message (Message Waiting) :  $*$  68 + n<sup>o</sup> + n<sup>o</sup> texte)
- combinaison de chiffres pour la messagerie vocale ou le répondeur
- avertissement ou entrée en tiers chez un abonné destinataire occupé
- activation d'un double appel chez un abonné destinataire libre ou occupé

Le tableau suivant indique quels services (fonctionnalités) peuvent être programmés sur la touche de procédure. Les restrictions d'utilisation sont aussi indiquées.

Les indicatifs correspondants pour l'activation / la désactivation des services cités (fonctionnalités) figurent dans le [tableau A-1.](#page-1192-0)

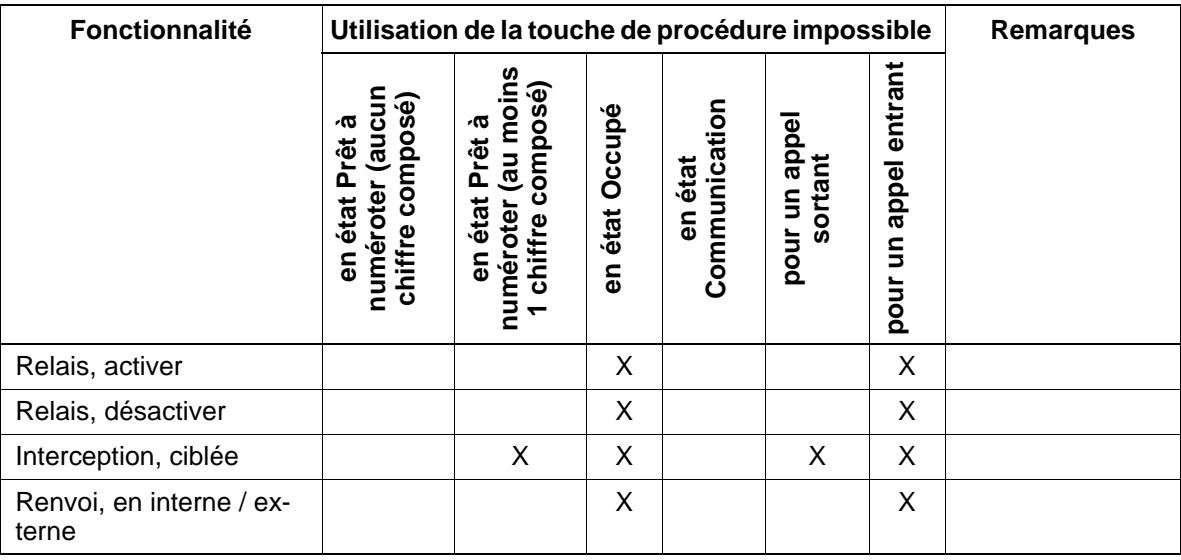

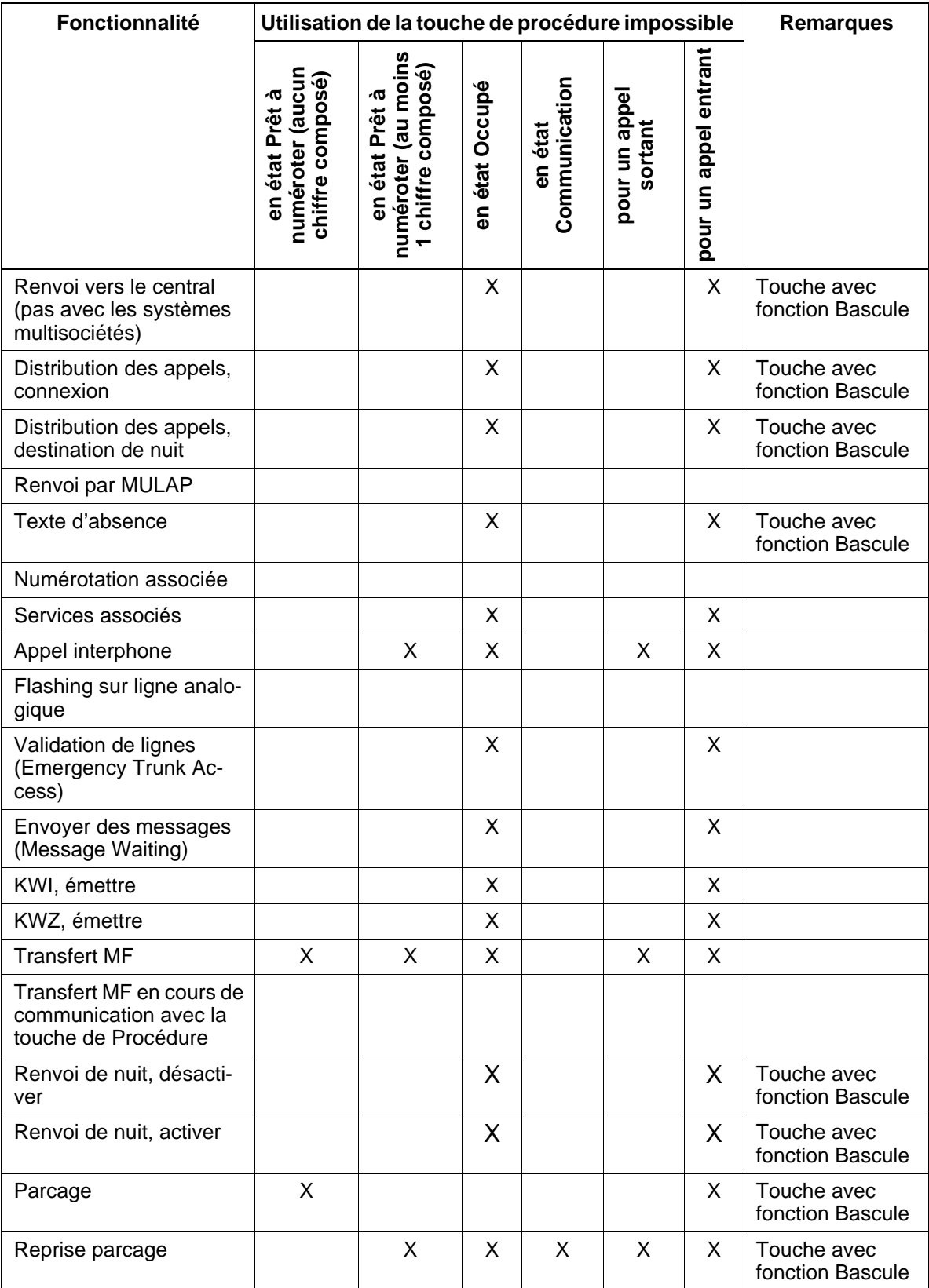

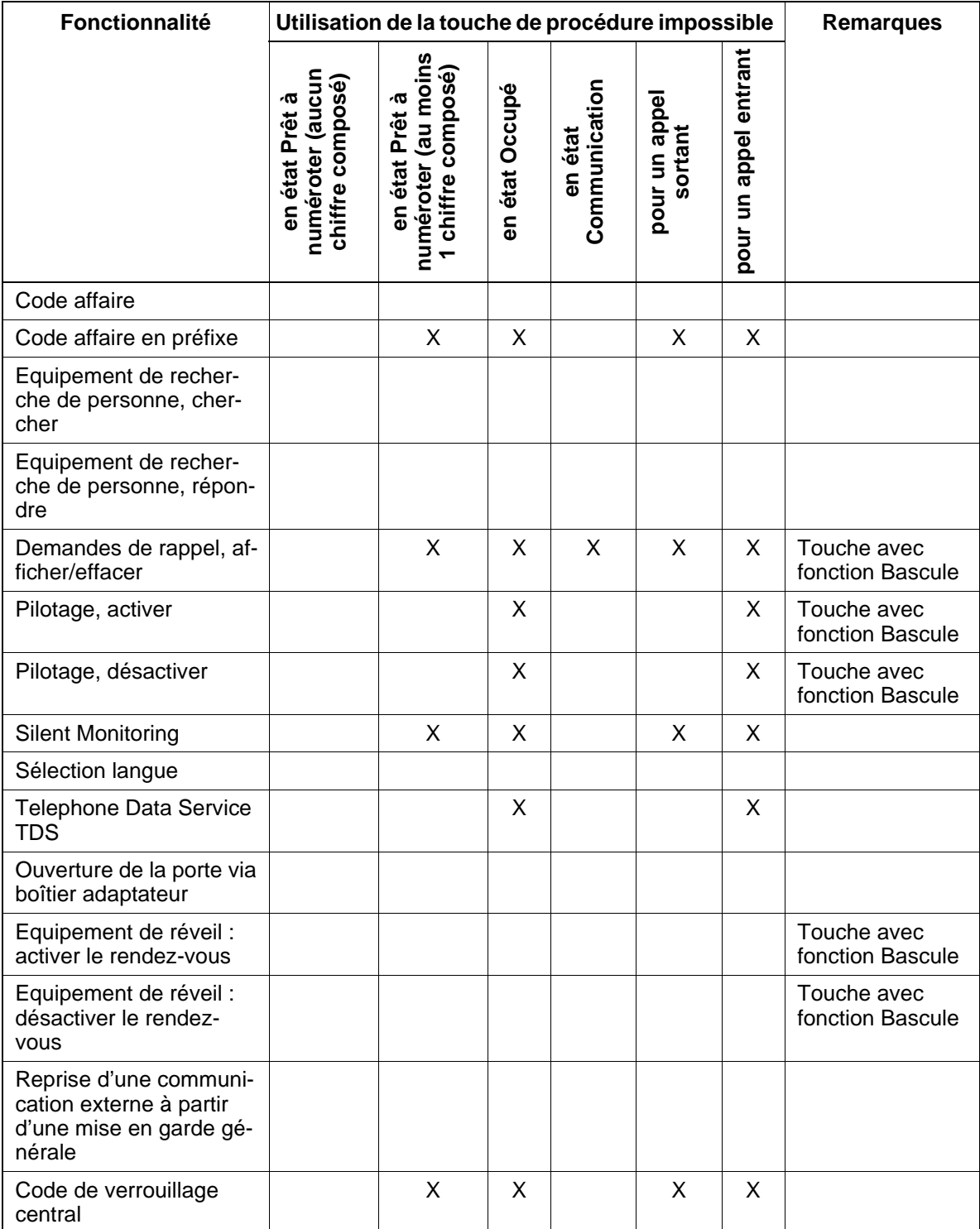

## **Caractéristiques dépendantes du modèle**

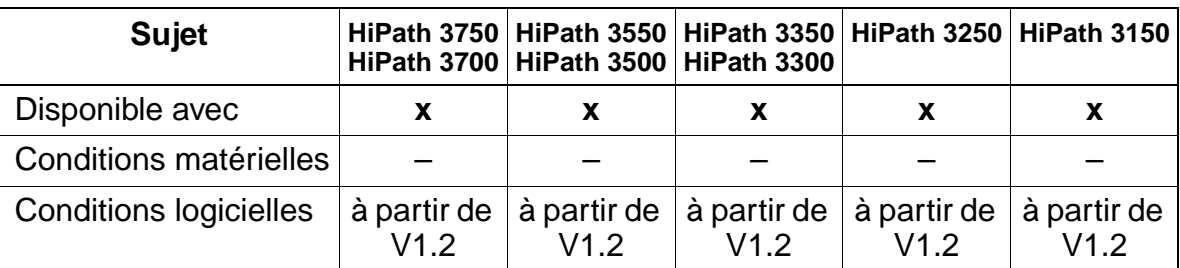

# **Interactions/Restrictions**

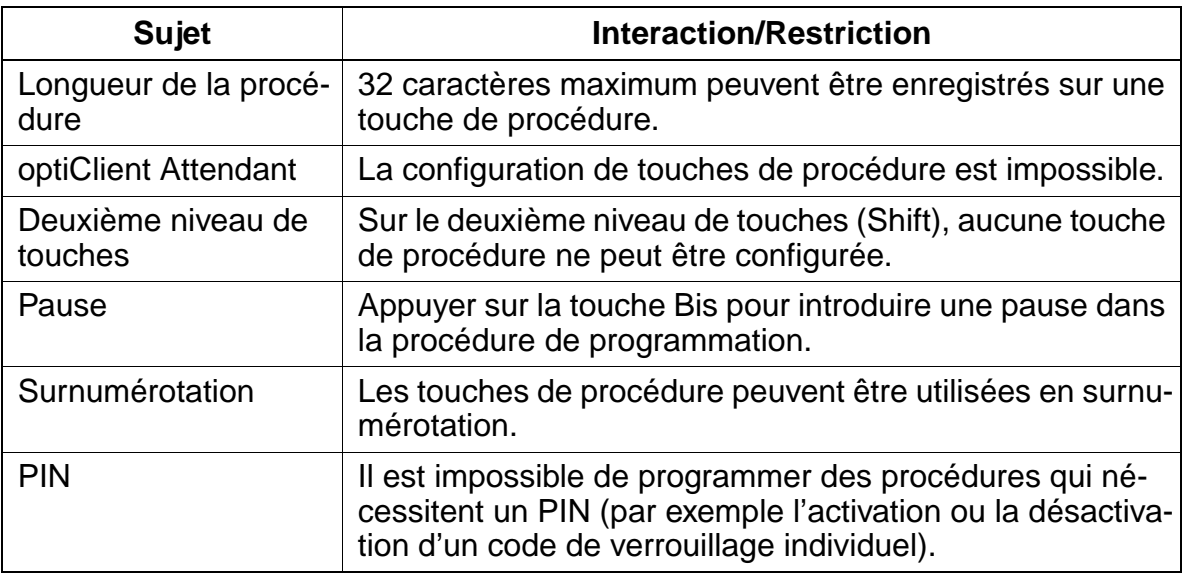

## **Paramétrage**

Pour paramétrer la fonctionnalité, utiliser :

● HiPath 3000 Manager E

# **Programmer la fonctionnalité avec HiPath 3000 Manager E**

Pour programmer la fonctionnalité avec HiPath 3000 Manager E, procéder de la manière suivante :

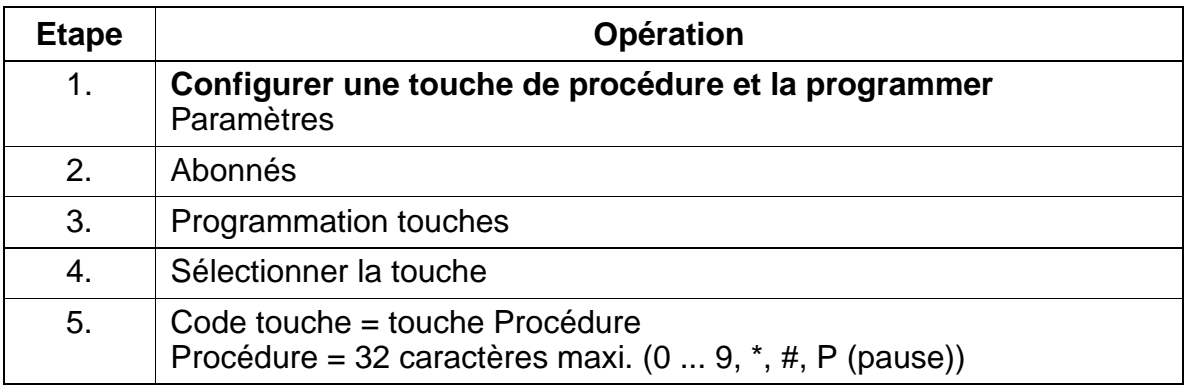

# **Contrôle de la fonctionnalité**

Pour contrôler son bon fonctionnement, procéder de la manière suivante :

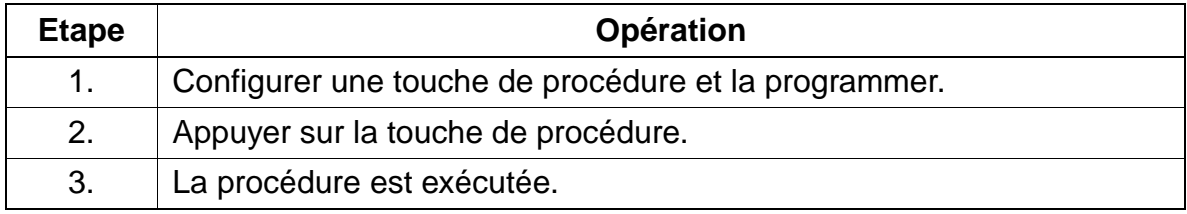

# **Exécution de la fonctionnalité**

Vous trouverez des informations dans les modes d'emploi électroniques.
# **7.11.16 Affichage spécifique du client (à partir de V3.0)**

#### **Définition**

La fonctionnalité permet une adaptation spécifique du client de l'affichage au repos de l'optiPoint 400 CorNet-IP-TS, de l'optiClient 130 et des téléphones optiset E et optiPoint 500.

La seule partie modifiable est la partie droite (15 caractères maximum) de la deuxième ligne de l'afficheur, dans laquelle "HiPath" s'affiche par défaut. Il est possible d'y inscrire par exemple une désignation de société ou un nom d'hôtel. Le texte est aligné à gauche avec la date, dans la mesure où la longueur du texte l'autorise.

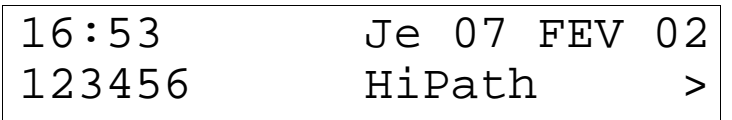

Figure 7-10 Affichage par défaut au repos

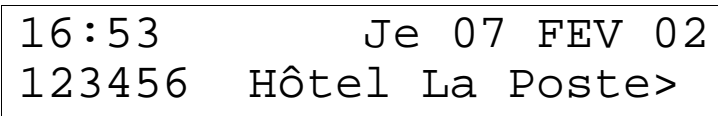

Figure 7-11 Exemple d'affichage spécifique au repos

## **Caractéristiques dépendantes du modèle**

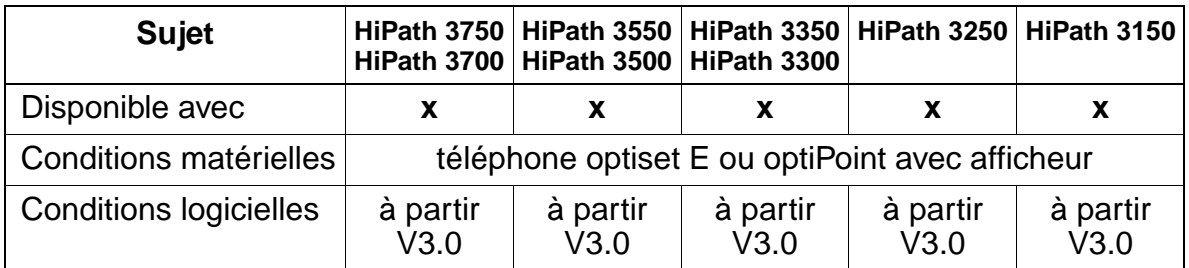

#### **Interactions/Restrictions**

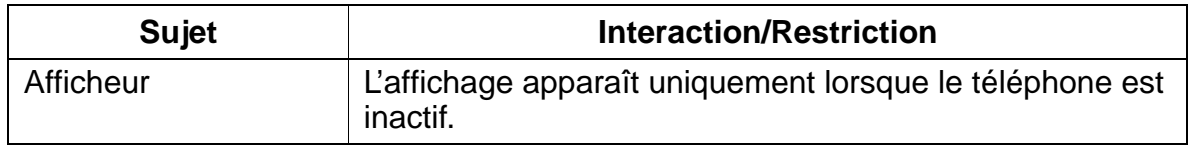

Autres fonctionnalités

# **Paramétrage**

Pour paramétrer la fonctionnalité, utiliser :

● HiPath 3000 Manager E

#### **Programmer la fonctionnalité avec HiPath 3000 Manager E**

Pour programmer la fonctionnalité avec HiPath 3000 Manager E, procéder de la manière suivante :

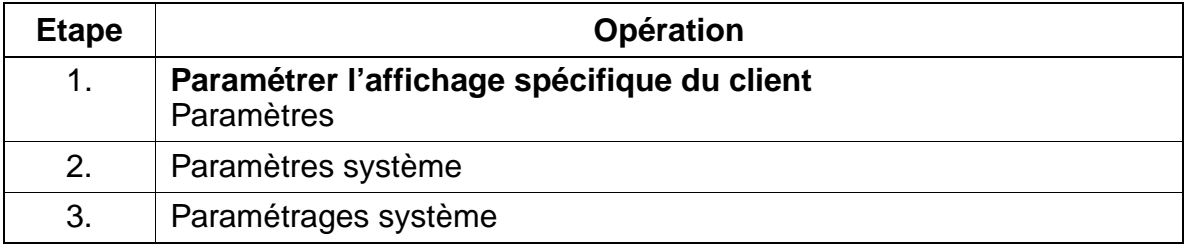

#### **Contrôle de la fonctionnalité**

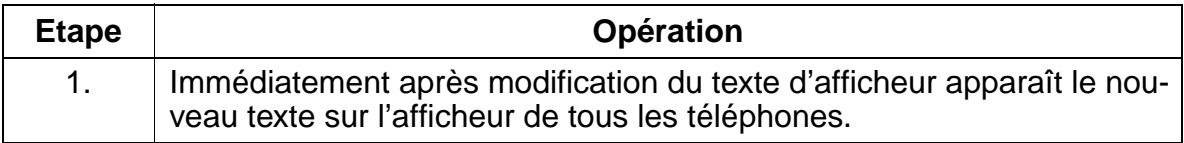

# **7.12 Réseau**

La commutation est assurée sur les réseaux privés et publics, à l'aide d'interfaces de ligne, de plans de numérotation, de fonctions de gestion des acheminements et de conversion de numéros d'appel.

La mise en réseau sur lignes numériques s'effectue pour HiPath 3000 via le protocole de mise en réseau CorNet-N (à partir du [point 7.12.3](#page-798-0)) ou QSig [\(point 7.12.19\)](#page-820-0).

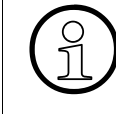

Outre les types de mise en réseau de systèmes HiPath 3000 par CorNet-N et QSig,<br>décrits ici, il est aussi possible d'utiliser à partir de V1.0 la mise en réseau IP (HiPath<br>3750, HiPath 3550, HiPath 3350, HiPath 3700, HiPat décrits ici, il est aussi possible d'utiliser à partir de V1.0 la mise en réseau IP (HiPath 3750, HiPath 3550, HiPath 3350, HiPath 3700, HiPath 3500, HiPath 3300). Elle est réalisable grâce à HiPath HG1500. Vous trouverez des informations sur la mise en service et la configuration d'une mise en réseau IP dans le manuel d'administration HiPath HG1500.

CorNet-N est un protocole de données de Siemens AG servant à la communication numérique entre HiPath 3000, Hicom 300 E et les autres systèmes privés de télécommunications de Siemens AG.

QSig est un protocole de données pour la communication numérique entre HiPath 3000, Hicom 300 E et les installations de télécommunications d'autres fabricants.

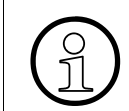

> Le [tableau 2-9 page 2-23](#page-70-0) donne des exemples de longueurs maximales de câble pour la mise en réseau directe CorNet-N.

# **7.12.1 Trafic inter-installations**

## **Définition**

Les systèmes HiPath 3000 peuvent être raccordés sur un système existant sous forme d'installation de postes et être intégrés dans leurs fonctionnalités.

Le trafic interautomatique peut se dérouler sur des liaisons directes entre systèmes ou bien sur les lignes publiques ou sur des lignes spécialisées. Avec HiPath 3750 et HiPath 3700, le trafic interautomatique peut aussi être réalisé via des lignes TRON/ RON.

Réseau

# **Caractéristiques dépendantes du modèle**

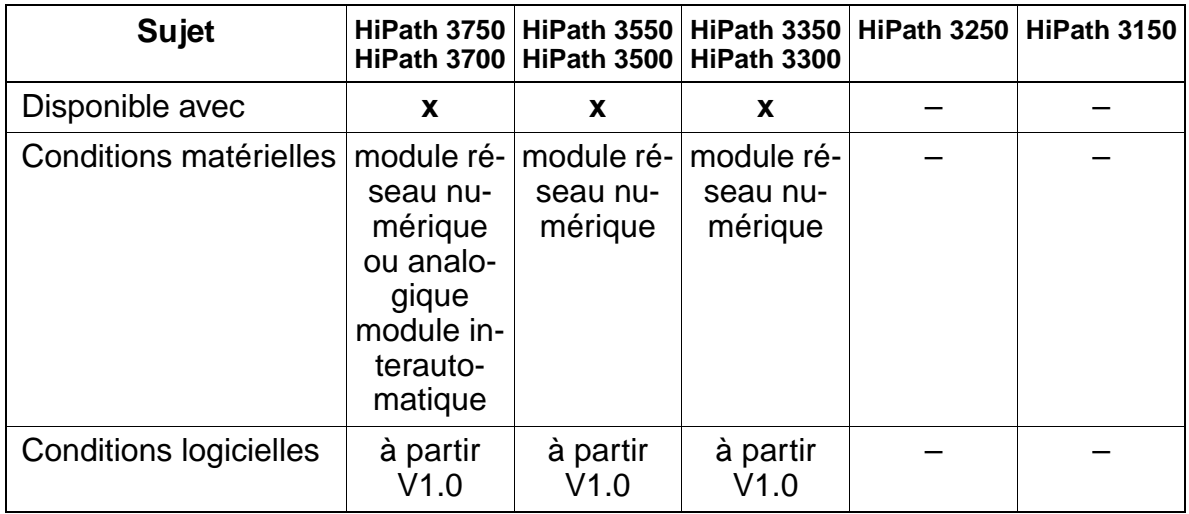

# **Interactions/Restrictions**

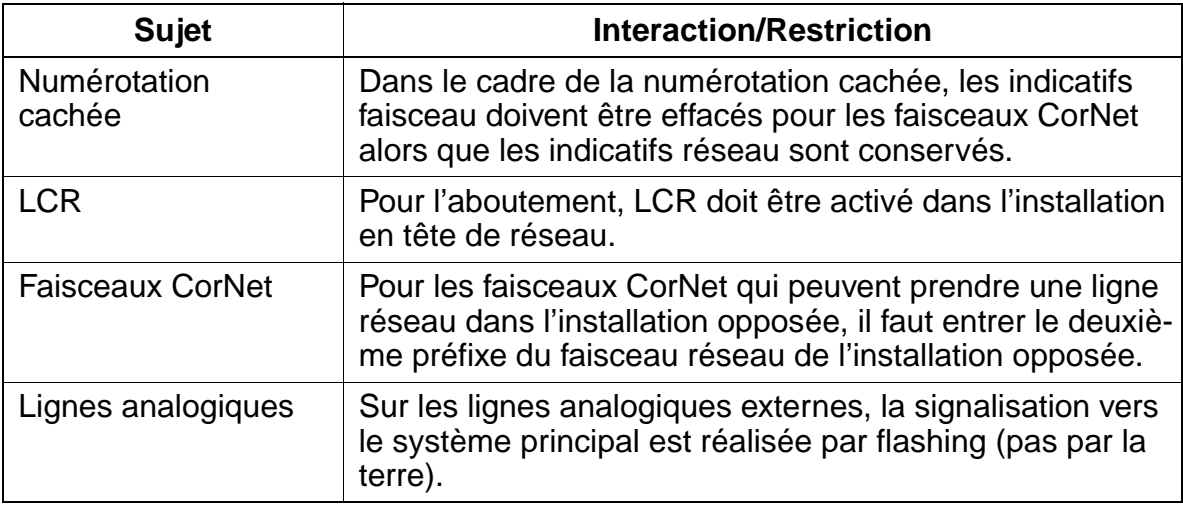

## **Paramétrage**

Pour paramétrer la fonctionnalité, utiliser :

● Assistant T / HiPath 3000 Manager E

#### **Programmer la fonctionnalité avec Assistant T**

Pour programmer la fonctionnalité avec Assistant T, procéder de la manière suivante :

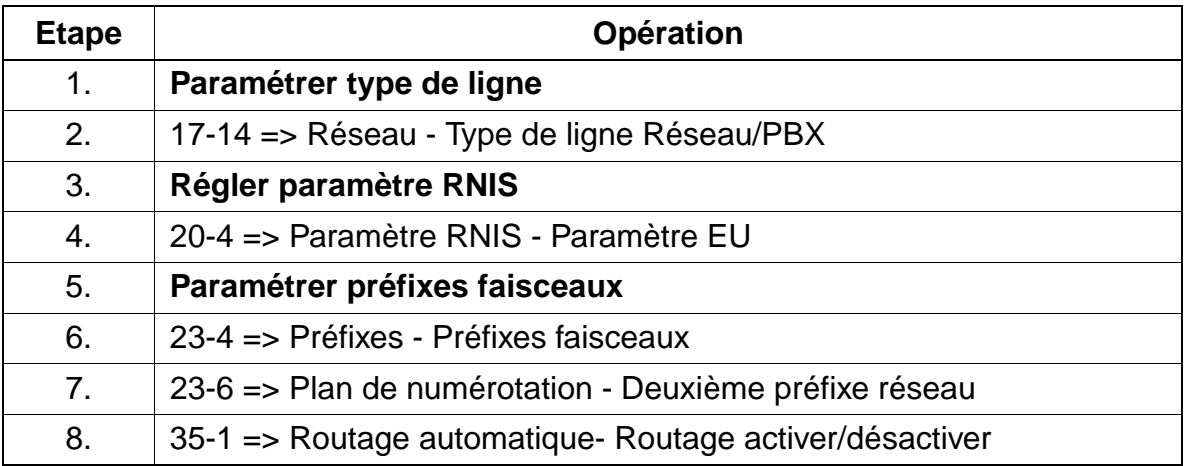

#### **Programmer la fonctionnalité avec HiPath 3000 Manager E**

Pour programmer la fonctionnalité avec HiPath 3000 Manager E, procéder de la manière suivante :

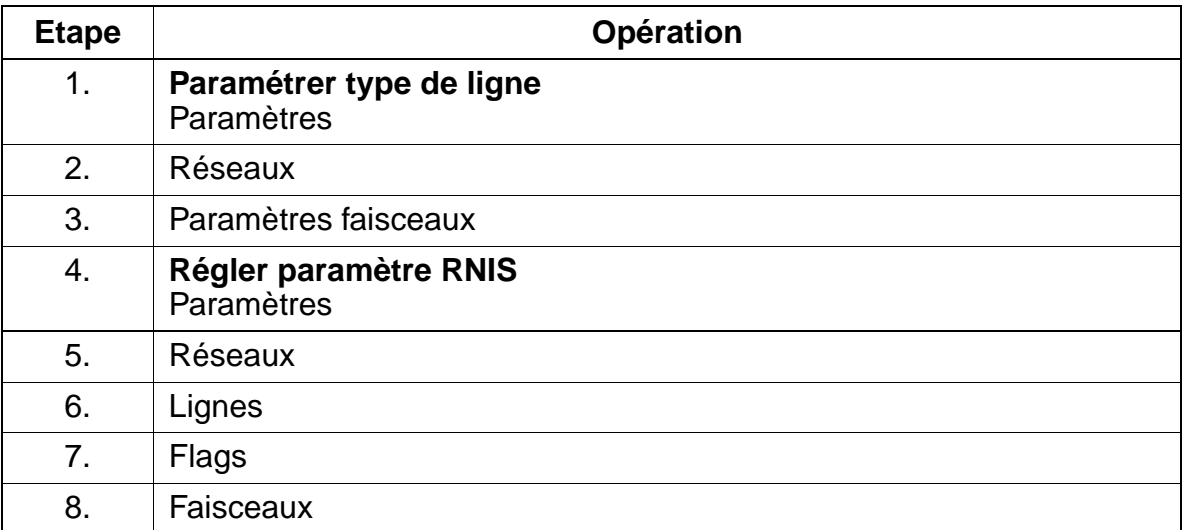

## **Contrôle de la fonctionnalité**

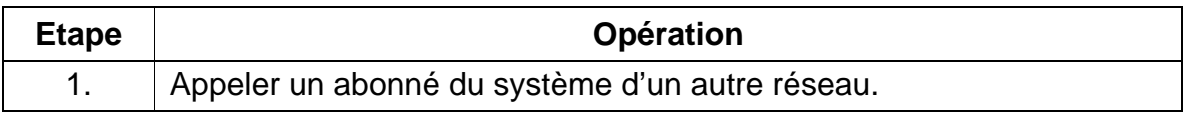

Réseau

# **7.12.2 Liaison interautomatique par TIEL**

# **Définition**

La carte TIEL (Tie Line Ear & Mouth) permet le trafic interautomatique avec d'autres systèmes de communication privés. Elle comporte quatre joncteurs interautomatiques analogiques à double sens avec signalisation E&M pour HiPath 3750 et HiPath 3700. Chaque joncteur dispose de 8 raccordements : voie de communication entrante (2), voie de communication sortante (2), signalisation entrante (2) et signalisation sortante (2).

Il est possible de commuter les voies de communication pour obtenir un fonctionnement à deux ou quatre fils. Pour assurer une bonne qualité de transmission, le couplage doit être à quatre fils dans les réseaux analogiques. Grâce aux voies de communication séparées pour les directions entrante et sortante, la stabilité (écho) des liaisons ne subit pas d'effet négatif. De plus, des amplificateurs dans l'équipement de transmission peuvent compenser les pertes d'amortissement de la ligne.

Les voies de signalisation E&M servent à l'échange de signaux qui commandent l'établissement et la suppression de la liaison. En fonction des exigences du système partenaire ou de l'équipement de transmission, il est possible de choisir entre différents types d'interfaces. Elles se différencient pas leur nombre de fils et leurs potentiels.

Avant de mettre en service une ligne interautomatique, il convient de préciser quel type d'interface est supporté par les deux systèmes. Pour des indications détaillées, reportez-vous au [point 3.3.16.](#page-215-0)

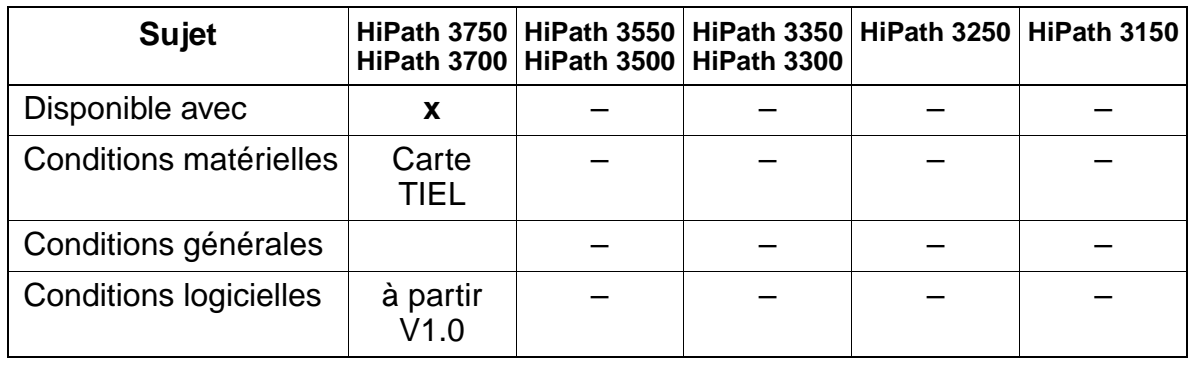

# **Caractéristiques dépendantes du modèle**

## **Paramétrage**

Pour paramétrer la fonctionnalité, utiliser :

Assistant T / HiPath 3000 Manager E

# <span id="page-798-0"></span>**7.12.3 Numérotation cachée**

#### **Définition**

Dans les réseau privés, les numéros d'abonné, les indicatifs d'accès réseau et les indicatifs des fonctionnalités sont affectés conformément à un plan de numérotation défini par le client.

HiPath 3000 supporte la numérotation cachée et ouverte. Si les numéros supplémentaires sont univoques sur le réseau, chaque abonné du réseau peut appeler un autre poste en sélectionnant son numéro de poste. Il s'agit d'un plan de numérotation cachée.

Les plans de numérotation CorNet-N supportent la numérotation des postes. A l'intérieur du réseau CorNet-N, les numéros de postes privés de 6 chiffres au maximum peuvent être affectés de manière univoque. Ce type de numérotation est appelé également numérotation cachée.

#### **Caractéristiques dépendantes du modèle**

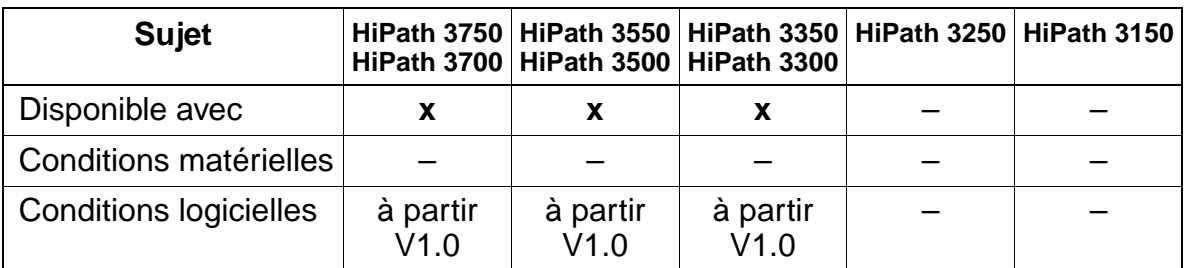

#### **Interactions/Restrictions**

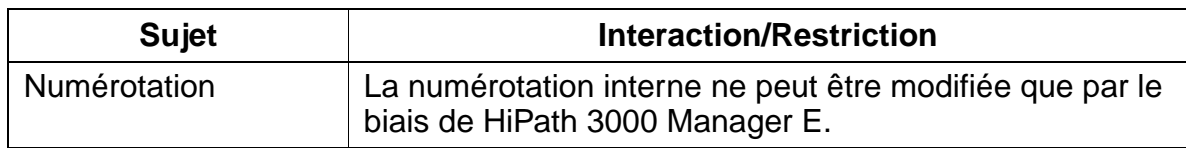

#### **Paramétrage**

Pour paramétrer la fonctionnalité, utiliser :

HiPath 3000 Manager E

Réseau

# **Programmer la fonctionnalité avec HiPath 3000 Manager E**

Pour programmer la fonctionnalité avec HiPath 3000 Manager E, procéder de la manière suivante :

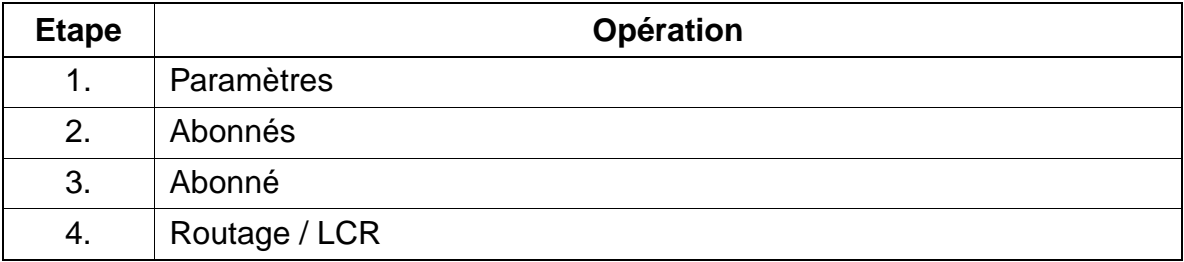

# **Contrôle de la fonctionnalité**

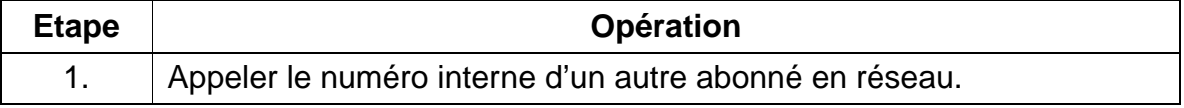

# **7.12.4 Discrimination réseau avec CorNet N**

## **Définition**

Dans HiPath 3000, le trafic inter-installations est supporté via CorNet-N. Le système peut être exploité en tant que noeud terminal (installation sans tête de réseau, uniquement faisceau CorNet), noeud de transit (installation avec au moins 2 faisceaux CorNet, pas de faisceau réseau) ou passerelle (installation avec faisceau réseau et CorNet).

En dehors de la fonctionnalité Basic Call (établissement d'appels sortants et entrants), la fonctionnalité discrimination réseau est supportée.

Si HiPath 3000 est exploité dans un environnement réseau, lors de la prise d'une ligne CorNet-N, la discrimination réseau affectée à l'abonné est contrôlée et transmise ou reçue dans le sens entrant (transfert de discrimination). Le transfert de discrimination vers un système Gateway est effectué lors de chaque appel sortant ainsi que lors de l'enregistrement de chaque poste, conformément à la procédure normalisée.

# **Caractéristiques dépendantes du modèle**

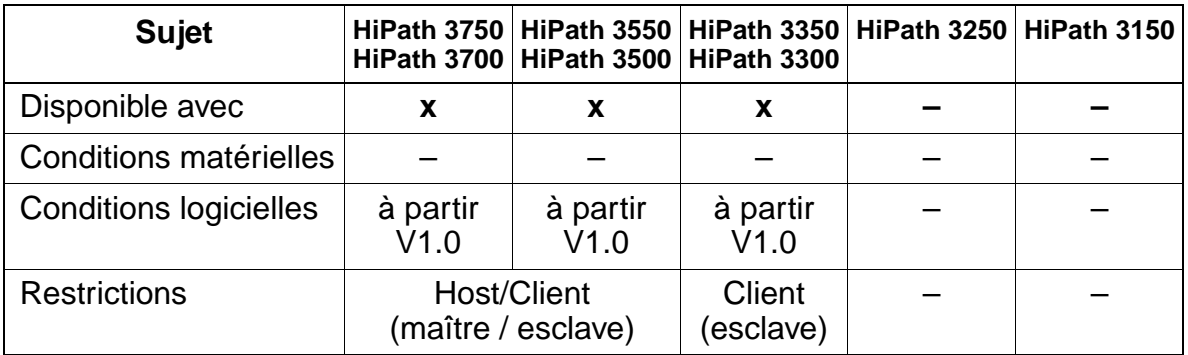

## **Interactions/Restrictions**

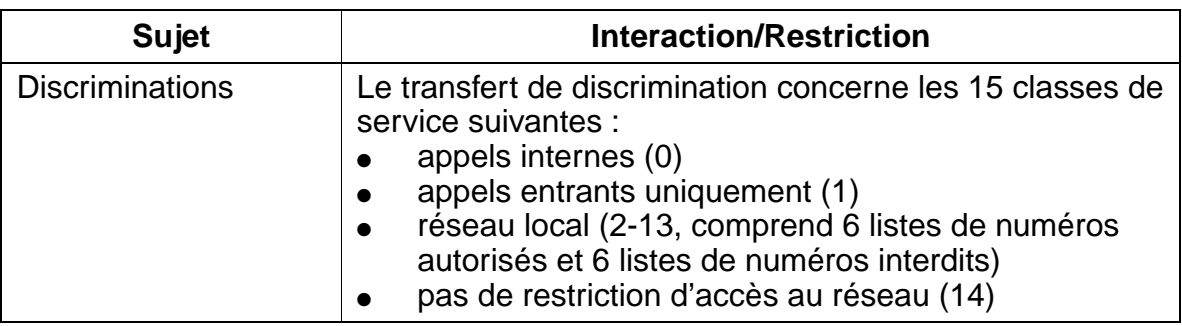

Réseau

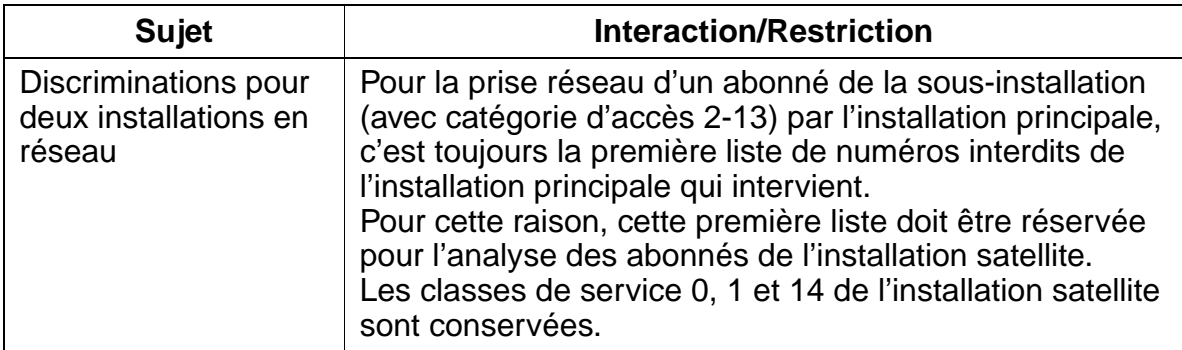

# **Paramétrage**

Pour paramétrer la fonctionnalité, utiliser :

● Assistant T / HiPath 3000 Manager E

# **Programmer la fonctionnalité avec Assistant T**

Pour programmer la fonctionnalité avec Assistant T, procéder de la manière suivante :

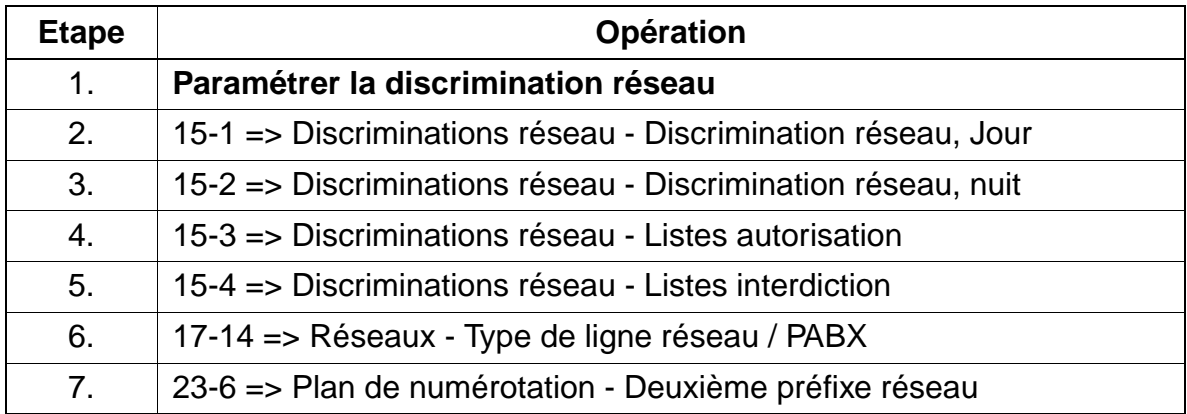

# **Programmer la fonctionnalité avec HiPath 3000 Manager E**

Pour programmer la fonctionnalité avec HiPath 3000 Manager E, procéder de la manière suivante :

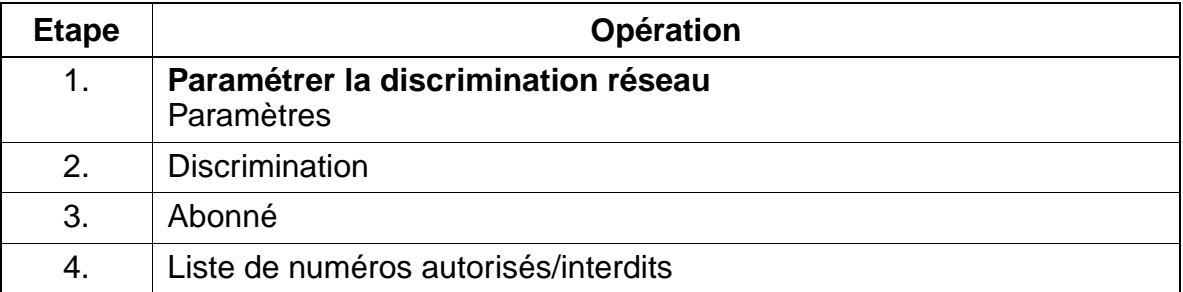

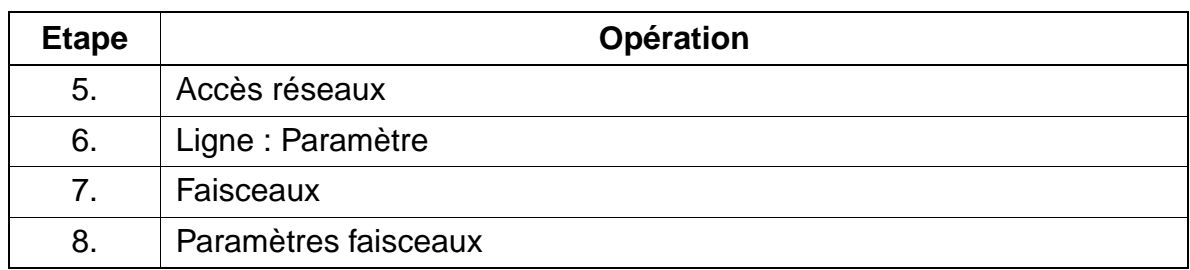

#### **Contrôle de la fonctionnalité**

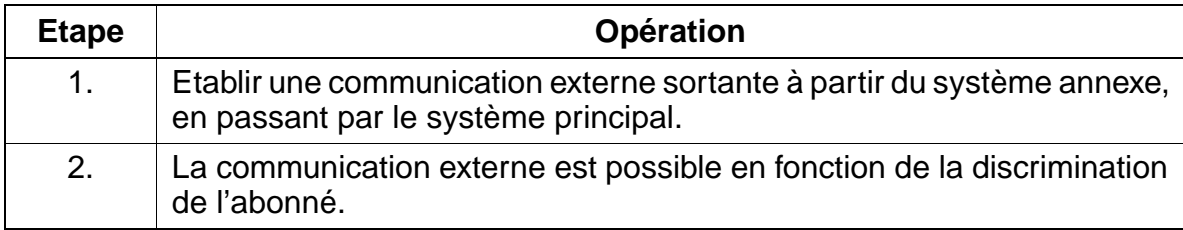

# **7.12.5 Taxation en réseau**

#### **Définition**

Dans un environnement réseau, les taxes sont enregistrées localement par chaque système. La taxation de HiPath 3000 n'est pas influencée par le réseau. Les taxes des appels sortants sont enregistrées de la manière habituelle lorsque ces appels sont transmis par le système principal. Dans un environnement avec systèmes satellites sans propre central, les taxes correspondant au système principal sont également gérées centralement dans le système principal (taxation centralisée).

Les informations de taxation entrantes relatives aux communications entrantes (p. ex. transfert d'une communication soumise à taxation à partir d'un autre système du réseau) sont enregistrées dans le cadre de la taxation GEZ pour la communication entrante.

#### **Caractéristiques dépendantes du modèle**

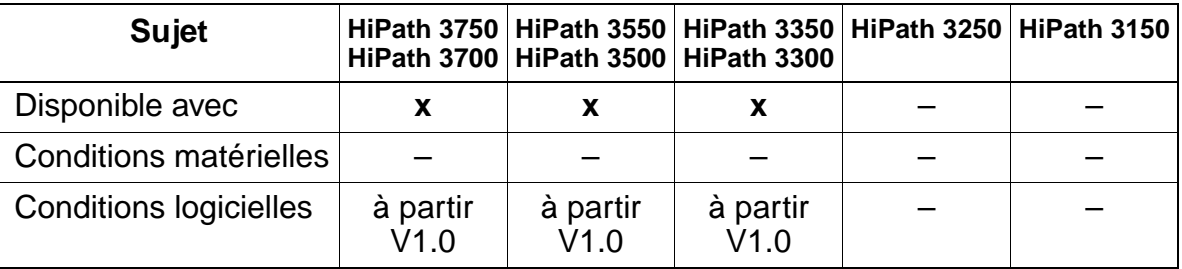

#### **Interactions/Restrictions**

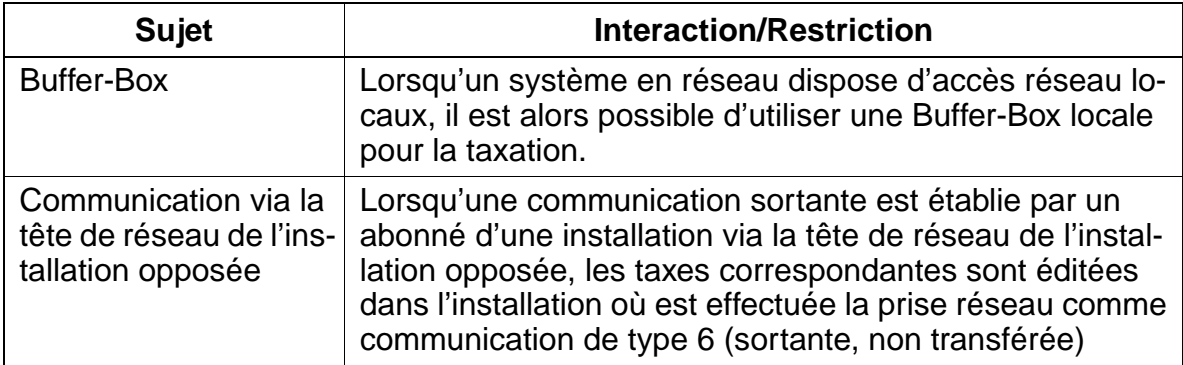

#### **Paramétrage**

Pour paramétrer la fonctionnalité, utiliser :

● Assistant T / HiPath 3000 Manager E

## **Programmer la fonctionnalité avec Assistant T**

Pour programmer la fonctionnalité avec Assistant T, procéder de la manière suivante :

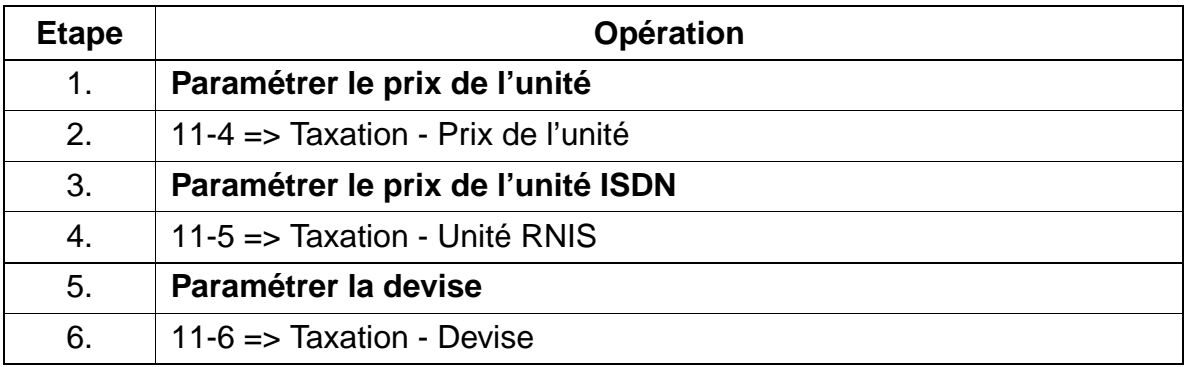

#### **Programmer la fonctionnalité avec HiPath 3000 Manager E**

Pour programmer la fonctionnalité avec HiPath 3000 Manager E, procéder de la manière suivante :

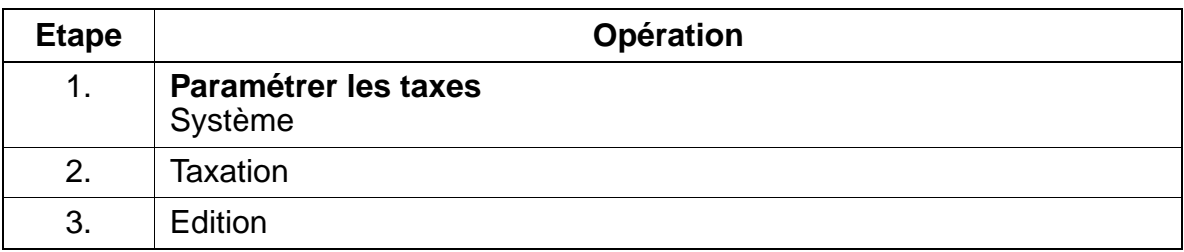

#### **Contrôle de la fonctionnalité**

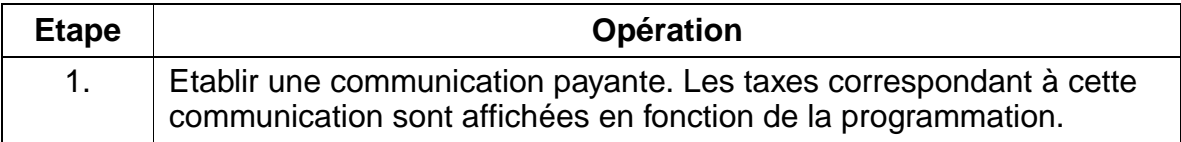

# **7.12.6 Communication entrante**

# **Définition**

Un appel entrant via CorNet-N est traité comme un appel interne. Dans le système en réseau, le plan de numérotation peut être configuré de manière à ce que tous les postes de HiPath 3000 puissent être joints à l'aide du préfixe correspondant.

Le numéro d'appel du poste est conforme au plan de numérotation externe et il est analysé en conséquence. Lors de l'établissement de la communication, les informations suivantes sont transférées au poste distant qui appelle :

- Discrimination réseau
- Numéro du poste
- Nom de l'abonné.

# **Caractéristiques dépendantes du modèle**

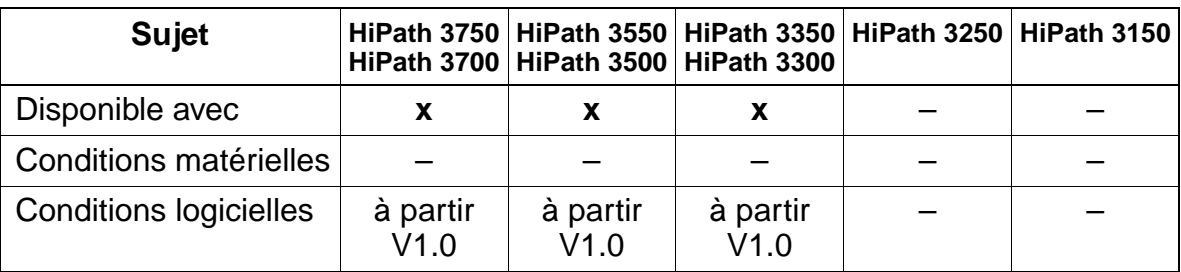

# **Paramétrage**

Il n'est pas nécessaire de programmer spécifiquement la fonctionnalité.

## **Contrôle de la fonctionnalité**

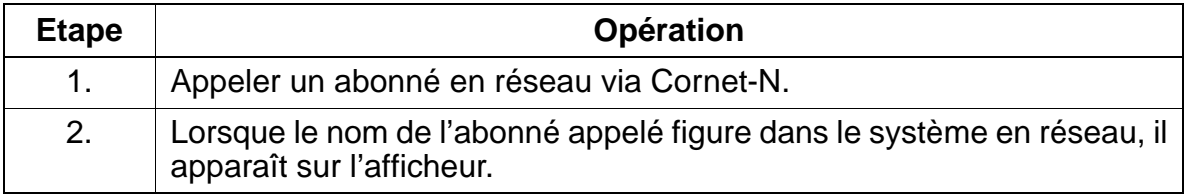

# **7.12.7 Double appel / Transfert / Interception**

# **Définition**

Le **double appel** d'un abonné HiPath 3000 en direction d'un système en réseau est tout d'abord établi via un second canal B. La communication elle-même est établie via une voie d'acheminement de remplacement lorsque cela est possible (l'activation de la voie de remplacement (optimisation du routage) intervient après connect). Si l'utilisation d'une voie de remplacement n'est pas possible, la communication reste sur le second canal B.

En cas de **Transfert** d'une communication externe vers un abonné du réseau Cor-Net-N, le numéro, le nom et la discrimination des abonnés A et C sont communiqués.

Une **Interception** du système en réseau est en principe possible lorsque la communication est identifiée comme un double appel. Si la communication est prise par l'abonné destinataire du double appel, la communication est commutée en tant "qu'aboutement" conformément aux exigences du système principal et l'abonné ayant lancé le double appel est libéré. Si le double appel est libéré par l'abonné destinataire du double appel, il est effectué un retour sur la dernière communication mise en garde.

## **Caractéristiques dépendantes du modèle**

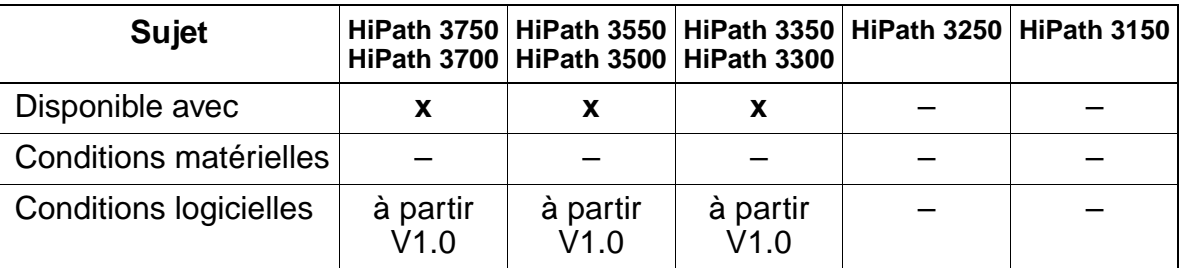

## **Interactions/Restrictions**

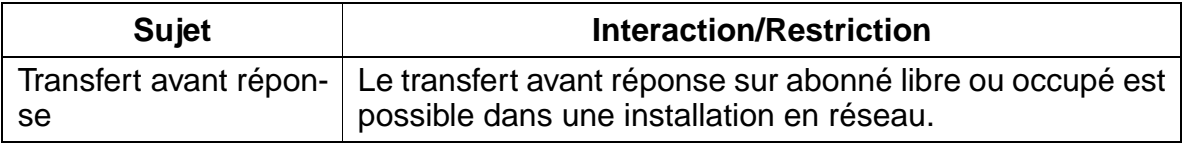

## **Paramétrage**

Il n'est pas nécessaire de programmer spécifiquement la fonctionnalité.

Réseau

# **7.12.8 Rappel**

# **Définition**

Un rappel est réalisé lorsque le transfert avant réponse ne peut pas être réalisé dans le réseau. Cette règle s'applique uniquement de manière locale et non pas pour l'ensemble du réseau.

# **Caractéristiques dépendantes du modèle**

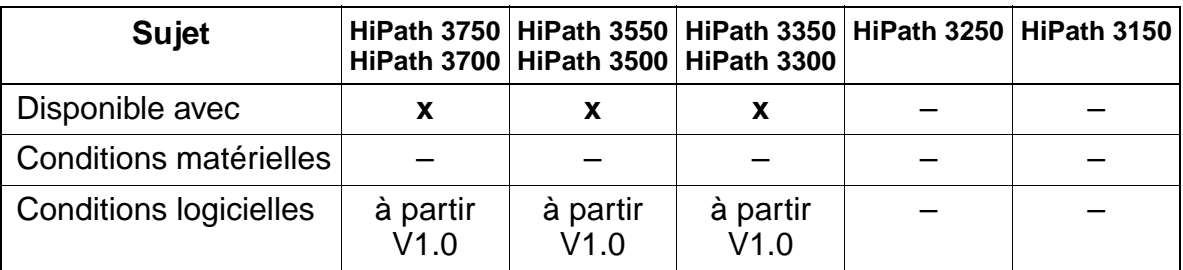

# **Paramétrage**

Il n'est pas nécessaire de programmer spécifiquement la fonctionnalité.

# **7.12.9 Avertissement**

## **Définition**

L'avertissement dans un réseau est traité comme un avertissement interne.

Dans les communications avec avertissement, les messages correspondants de canal D sont générés.

# **Caractéristiques dépendantes du modèle**

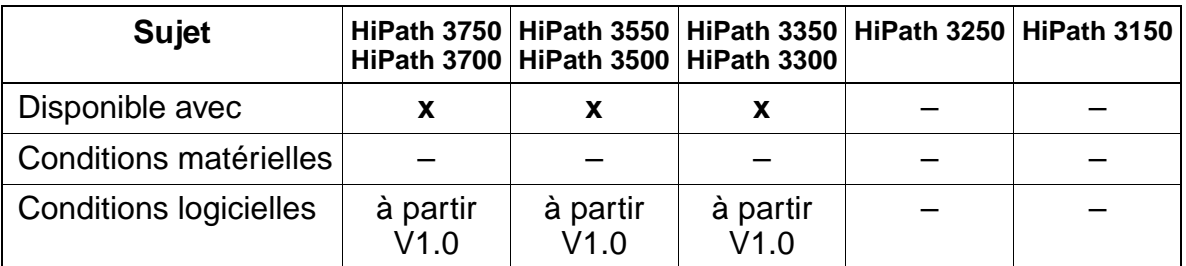

# **Paramétrage**

Il n'est pas nécessaire de programmer spécifiquement la fonctionnalité.

## **Contrôle de la fonctionnalité**

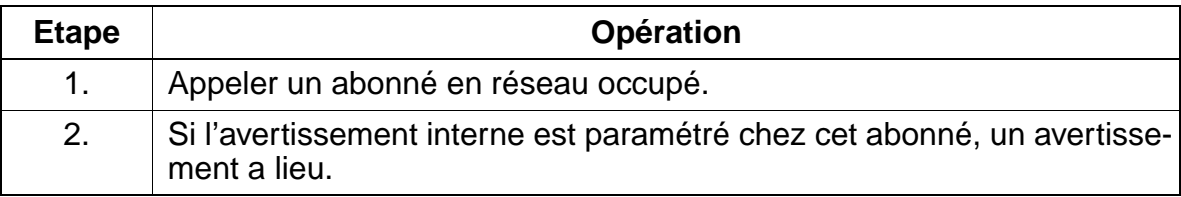

# **7.12.10 Différents appels en réseau**

# **Définition**

Les appels sont évalués dans le réseau et signalés en conséquence.

Les appels CorNet-N sont gérés et signalés comme des appels internes.

## **Caractéristiques dépendantes du modèle**

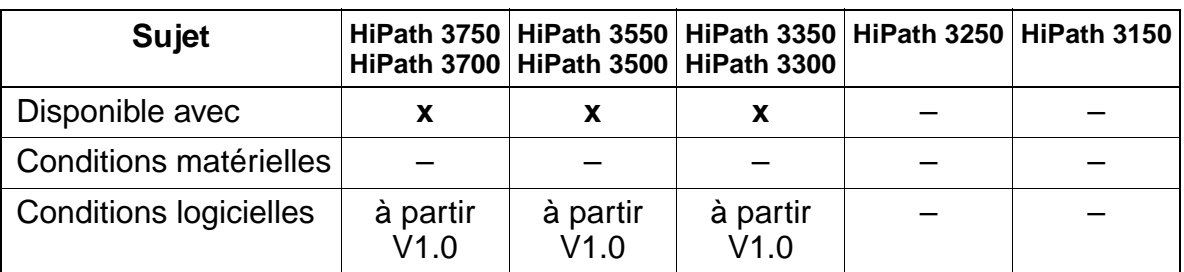

## **Paramétrage**

Il n'est pas nécessaire de programmer spécifiquement la fonctionnalité.

#### **Contrôle de la fonctionnalité**

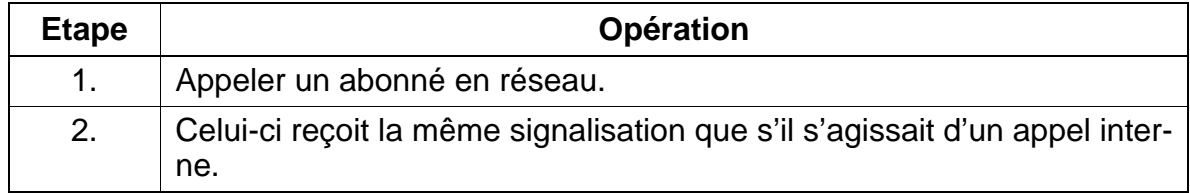

# **7.12.11 Rappel sur poste libre / occupé**

#### **Définition**

La fonctionnalité Rappel peut aussi être activée pour l'ensemble du système. L'interface de commande est la même que pour le rappel interne. A la place du numéro du poste interne est présenté le numéro d'appel de l'abonné en réseau.

#### **Caractéristiques dépendantes du modèle**

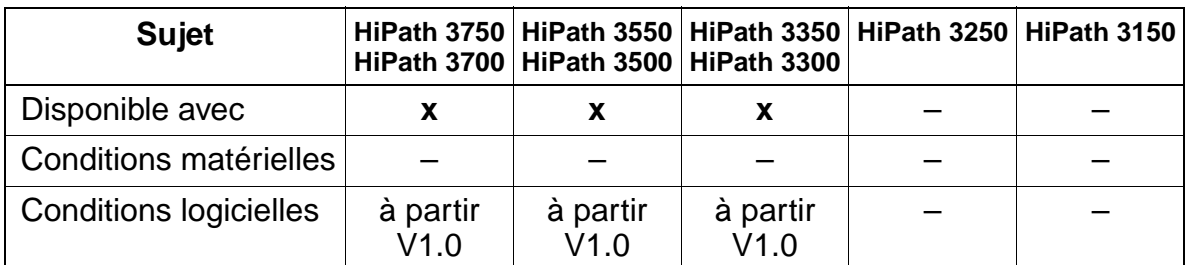

#### **Paramétrage**

Il n'est pas nécessaire de programmer spécifiquement la fonctionnalité

#### **Contrôle de la fonctionnalité**

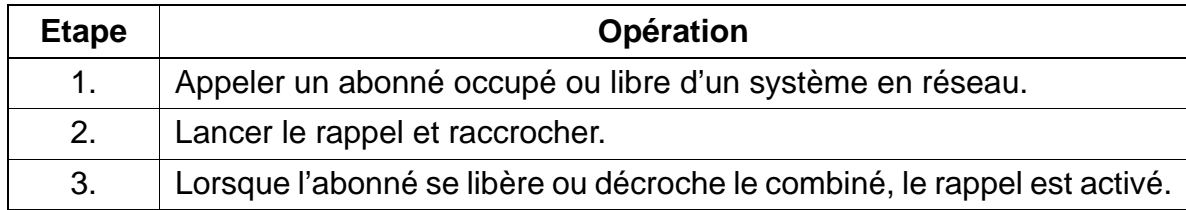

# **7.12.12 Affichage du numéro / du nom**

## **Définition**

HiPath 3000 envoie, via les liaisons CorNet-N, le numéro ainsi que le nom de l'abonné appelant. Pour les appels entrants, il peut être affiché un nom à la place du numéro d'appel.

Les majuscules et les minuscules sont affichées. Il est possible de décider d'afficher le nom ou le numéro d'appel des appelants.

## **Caractéristiques dépendantes du modèle**

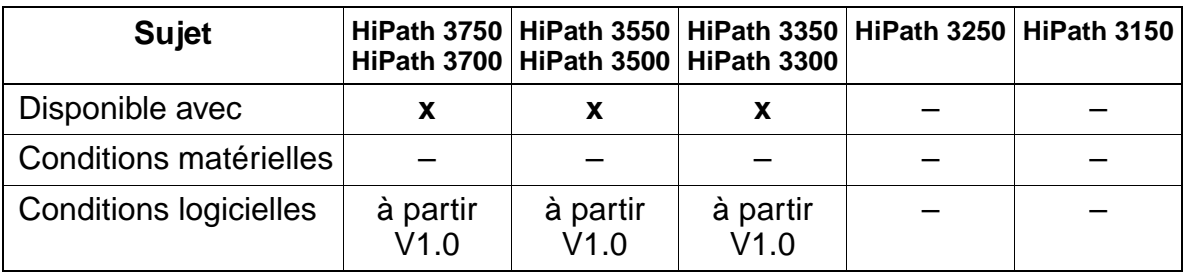

## **Interactions/Restrictions**

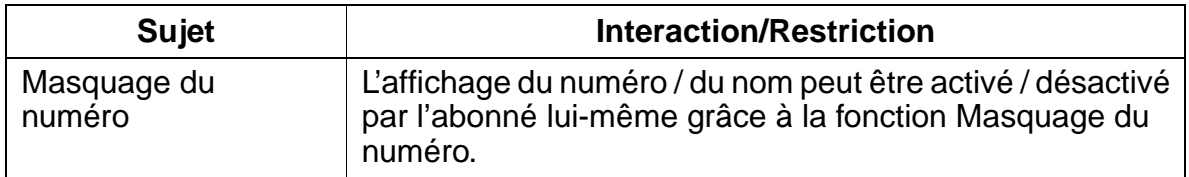

## **Paramétrage**

Pour paramétrer la fonctionnalité, utiliser :

● Assistant T / HiPath 3000 Manager E

## **Programmer la fonctionnalité avec Assistant T**

Pour programmer la fonctionnalité avec Assistant T, procéder de la manière suivante :

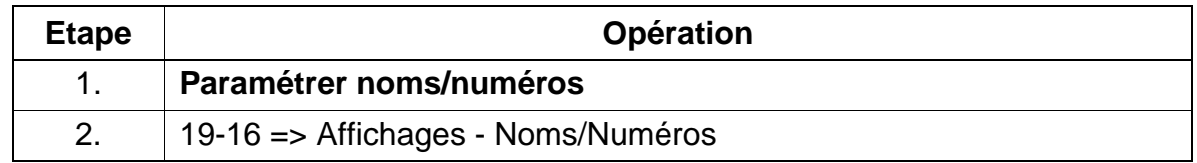

## **Programmer la fonctionnalité avec HiPath 3000 Manager E**

Pour programmer la fonctionnalité avec HiPath 3000 Manager E, procéder de la manière suivante :

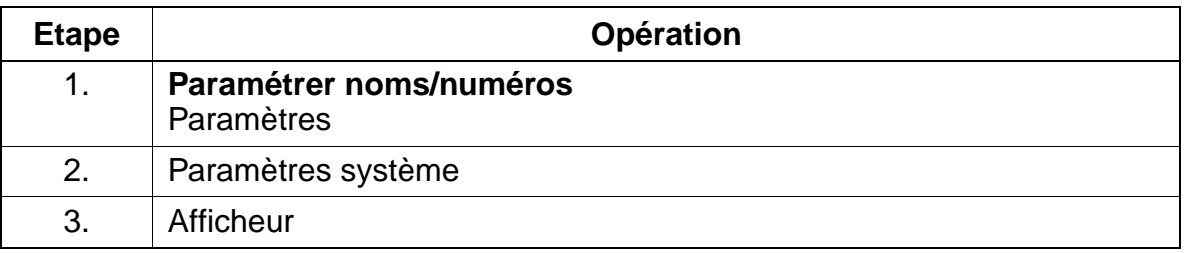

#### **Contrôle de la fonctionnalité**

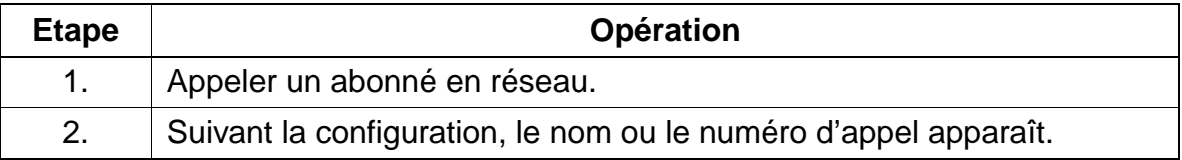

# **7.12.13 Renvoi d'appel avec réacheminement (reroutage)**

# **Définition**

Dans le cas d'un renvoi d'appel via CorNet-N, on peut réaliser un "réacheminement" afin d'optimiser l'utilisation du canal B.

L'abonné A du système 1 appelle l'abonné B du système 2. L'abonné B a programmé un renvoi vers l'abonné C du système 1. Les deux canaux B entre le système 1 et le système 2 sont libérés. Cela signifie donc que la liaison intervient directement dans le système 1. Pour cela, il faut que le "reroutage" soit activé dans les deux systèmes.

# **Caractéristiques dépendantes du modèle**

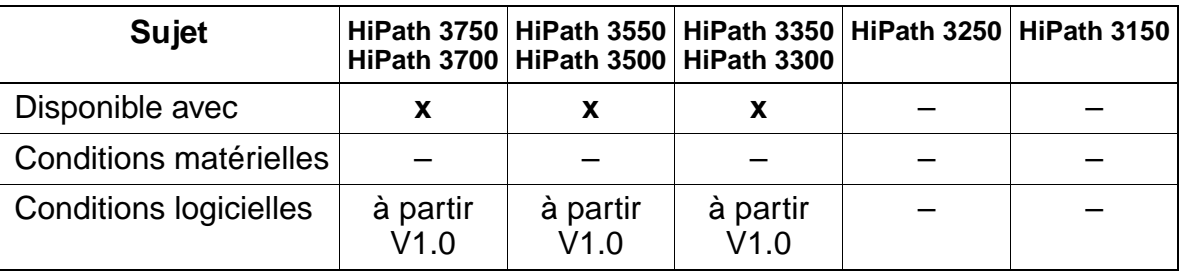

## **Paramétrage**

Pour paramétrer la fonctionnalité, utiliser :

● Assistant T / HiPath 3000 Manager E

## **Programmer la fonctionnalité avec Assistant T**

Pour programmer la fonctionnalité avec Assistant T, procéder de la manière suivante :

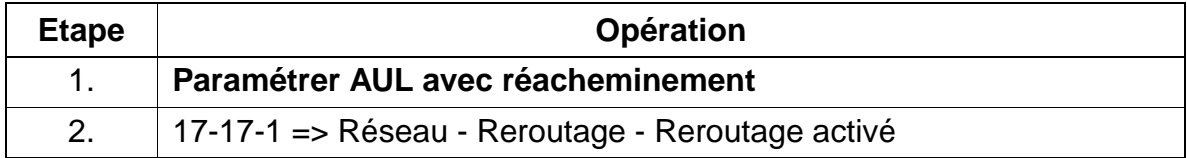

## **Programmer la fonctionnalité avec HiPath 3000 Manager E**

Pour programmer la fonctionnalité avec HiPath 3000 Manager E, procéder de la manière suivante :

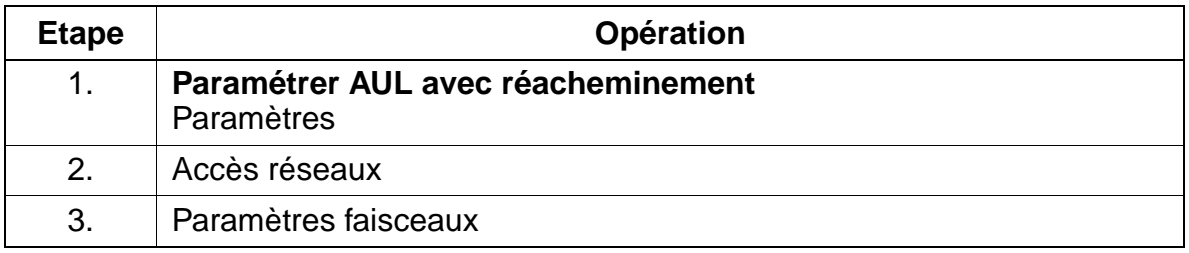

## **Contrôle de la fonctionnalité**

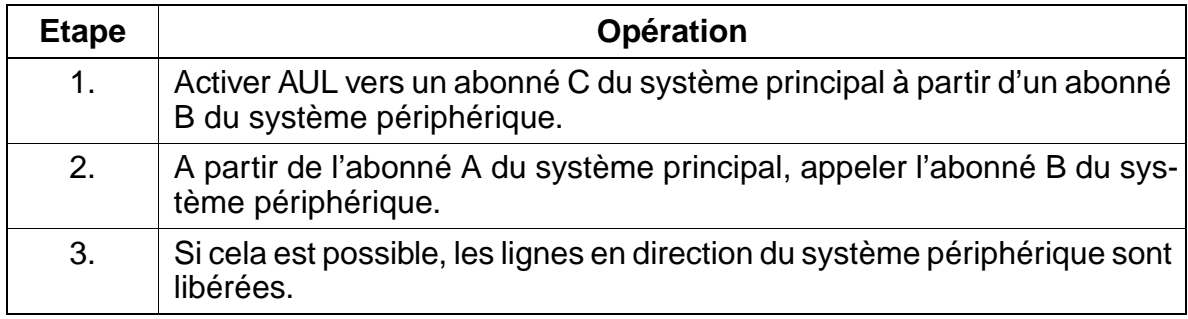

Réseau

# **7.12.14 Va-et-vient**

## **Définition**

Dans les systèmes en réseau, les mêmes conditions que celles décrites dans "va-etvient" s'appliquent.

## **Caractéristiques dépendantes du modèle**

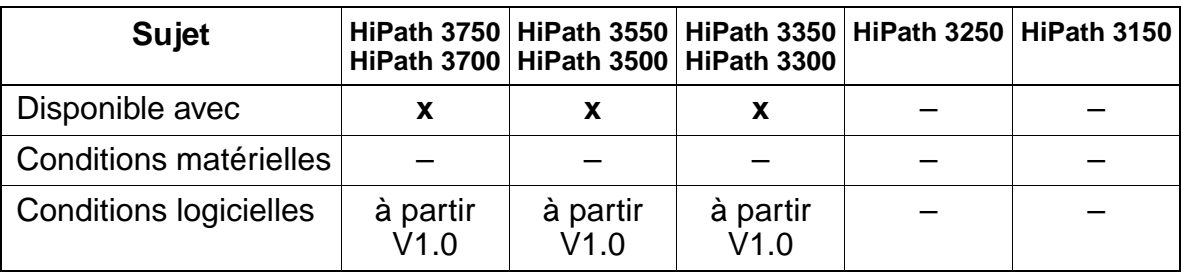

## **Interactions/Restrictions**

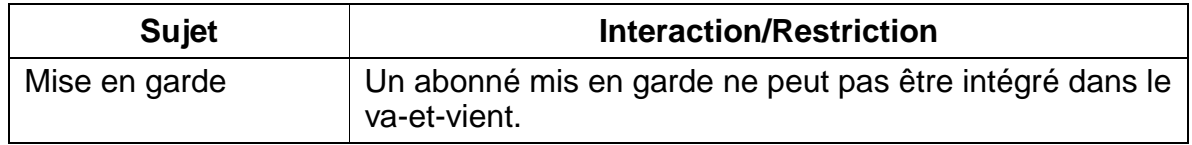

#### **Paramétrage**

Il n'est pas nécessaire de programmer spécifiquement la fonctionnalité.

# **Contrôle de la fonctionnalité**

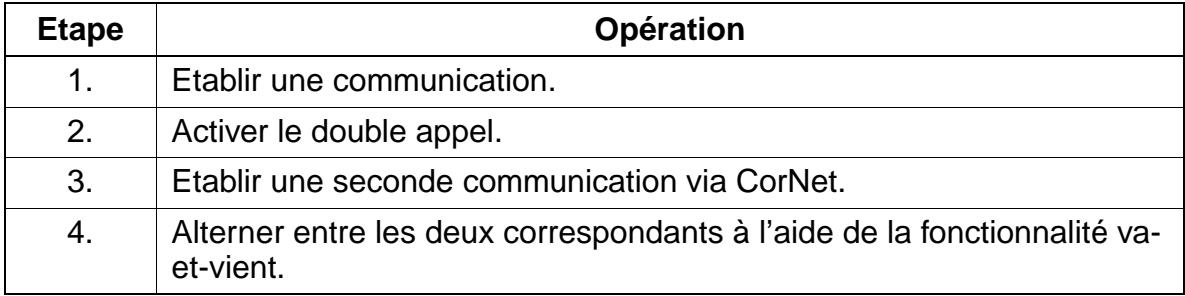

# **7.12.15 Conférence**

#### **Définition**

Pour cette fonctionnalité, on applique pour les systèmes en réseau les mêmes conditions que celles décrites dans "Conférence".

#### **Caractéristiques dépendantes du modèle**

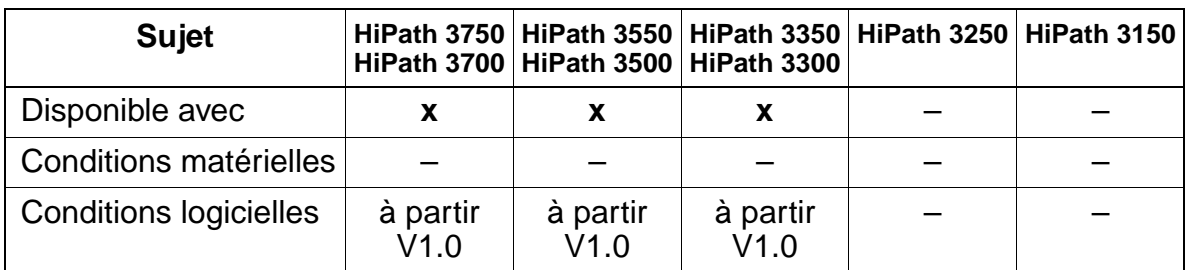

## **Interactions/Restrictions**

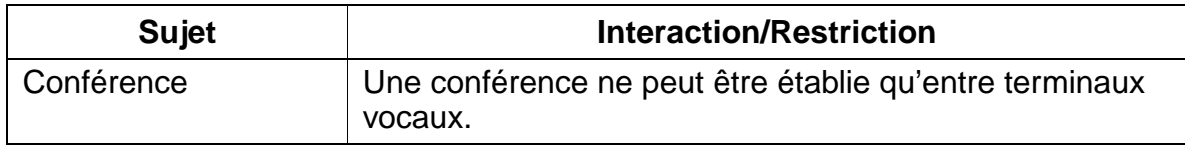

#### **Paramétrage**

Il n'est pas nécessaire de programmer spécifiquement la fonctionnalité.

#### **Contrôle de la fonctionnalité**

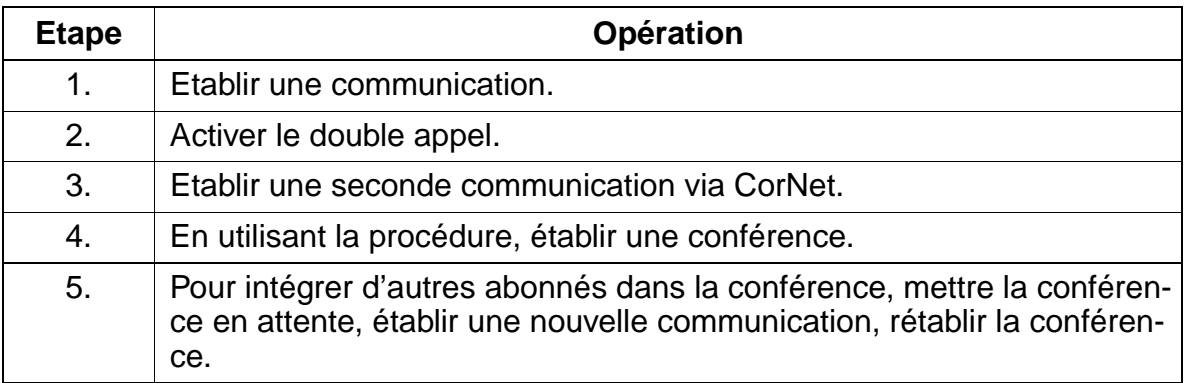

# **7.12.16 P.O. central**

## **Définition**

Avec un P.O. central, les fonctionnalités "Commutation" et "Rappel" sont supportées en mode réseau. Un P.O. local peut renvoyer les appels refusés via un abonné en réseau (avec Renvoi d'appel).

#### **Caractéristiques dépendantes du modèle**

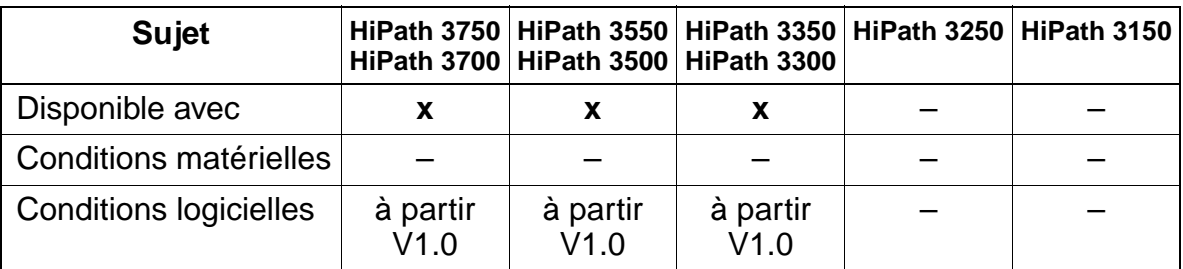

## **Paramétrage**

Il n'est pas nécessaire de programmer spécifiquement la fonctionnalité.

# **7.12.17 Utilisation commune de la numérotation abrégée centralisée dans un système gateway**

#### **Définition**

Les destinations de la numérotation abrégée centralisée d'un système passerelle (gateway) peuvent être utilisées par les systèmes secondaires. L'annuaire téléphonique local ne peut pas afficher les numéros abrégés du système passerelle.

#### **Caractéristiques dépendantes du modèle**

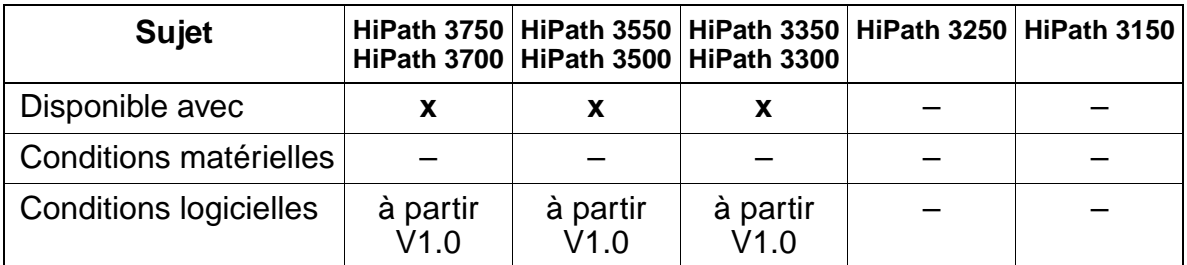

#### **Paramétrage**

Il n'est pas nécessaire de programmer spécifiquement la fonctionnalité.

#### **Contrôle de la fonctionnalité**

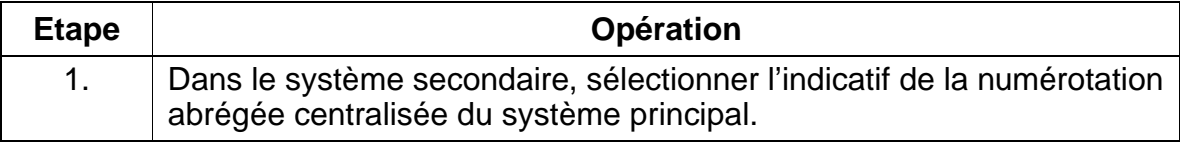

**7.12.18 Utilisation de serveur VM centralisé** 

#### **Définition**

L'abonné d'un système en réseau peut programmer le renvoi d'appel vers une boîte vocale (Voice Mail) centrale. Les appels reçus sont signalés aux usagers de HiPath 3000 par la LED Message en attente.

L'interrogation de la boîte vocale centrale est possible via le mode FV.

#### **Caractéristiques dépendantes du modèle**

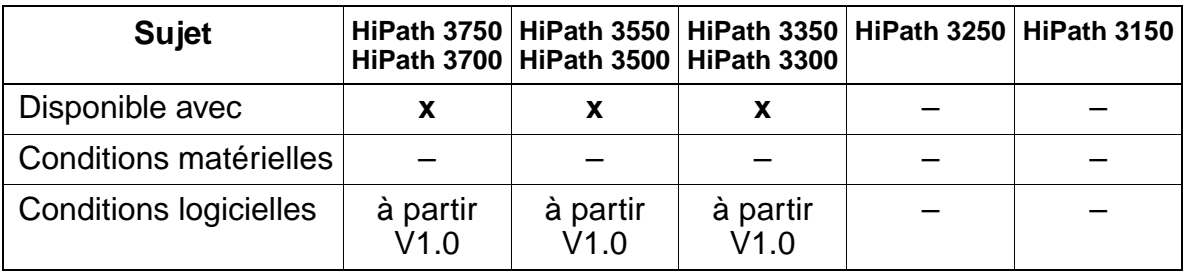

#### **Paramétrage**

Il n'est pas nécessaire de programmer spécifiquement la fonctionnalité.

#### **Contrôle de la fonctionnalité**

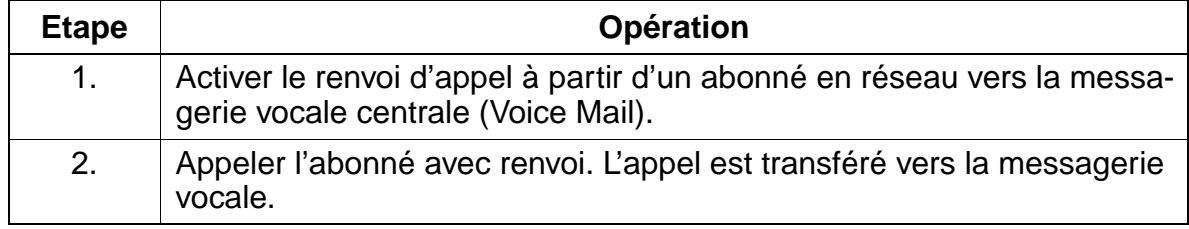

# <span id="page-820-0"></span>**7.12.19 QSig**

## **Définition**

La mise en réseau d'installations HiPath se fait généralement par CorNet-N. La mise en réseau d'installations HiPath avec d'autres systèmes est possible exclusivement à l'aide du protocole de signalisation inter-fabricants QSig. Dans les réseaux homogènes, HiPath 3000 supporte les fonctionnalités citées ci-dessous.

HiPath 3000 dans un environnement QSig peut fonctionner comme noeud final, noeud de transit et gateway.

Les protocoles QSig à utiliser autrement s'appuient sur les spécifications suivantes :

- ECMA V1.0 et ECMA V2.0 (uniquement pour la fonctionnalité MWI) avec les sous-spécifications
	- ETS 300172 : appel de base / ECMA 143
	- ETS 300239 : fonctions génériques / ECMA 165
- Sous-spécifications ISO
	- ISO 11572 : appel de base, ID d'identifications (CLIP, CLIR, COLP, COLR)
	- ISO 13868 : identification du nom
	- ISO 13869 : transfert d'appel
	- ISO 13870 : rappel (rappel sur occupation, rappel sur non-réponse)
	- ISO 13873 : renvoi d'appel inconditionnel
	- ISO 15506 : indication de message en attente

Dans le contexte, cette mise en réseau agit comme un système. La ligne  $S_0$  permet le transfert des éléments suivants :

- option de rappel
- numéro d'appel
- nom
- **Party Category**
- Transit Counter

Si un abonné B a l'autorisation réseau "0" pour une ligne QSig (pas d'autorisation réseau), il ne peut pas prendre un appel QSig qui arrive pour un autre abonné (interception d'appel, touche de ligne). Un appel direct ou un renvoi temporisé vers l'abonné B sont cependant possibles.

## **Interfonctionnement avec d'autres protocoles :**

CorNet-N

Pour toutes les fonctionnalités existantes qui sont mises en oeuvre aussi bien pour CorNet-N que pour QSig, il y a interfonctionnement dans le sens de QSig et inversement. Les fonctionnalités Rappel (CCBS/CCNR) et Message Waiting Indication (MWI) constituent une exception car les déroulements des messages entre les deux protocoles et entre 2 noeuds y sont trop différents.

● ETSI

Les mêmes exigences d'interfonctionnement qu'entre CorNet-N et ETSI s'appliquent.

## **7.12.19.1 Fonctionnalités de base**

#### **Plan de numérotation**

- Plan de numérotation RNIS
- Aucun plan de numérotation privé n'est supporté.

#### **Taxation**

#### **Sélection directe (externe)**

- dans le système propre comme auparavant.
- la SDA en aboutement est impossible.

## **Double appel**

- dans le système propre comme auparavant.
- vers système externe : le double appel via la 2ème ligne est possible, c'est-à-dire que la communication est connectée à partir du système propre via deux canaux B. Le transfert est possible. En cas de libération par un abonné, il y a retour à la dernière communication mise en garde.

## **Rappel**

- Le rappel automatique sur non-réponse (CCNR) ou sur occupation (CCBS) vers le système tiers peut être activé. CCNR peut être activé par l'abonné libre ou en position d'avertissement. CCBS peut se produire dans les cas suivants : abonné occupé premier ou deuxième degré, abonné en double appel, en conférence, abonné a activé Ne pas déranger.
- Un rappel ne peut pas être configuré vers une destination AUL, un abonné de groupement, un babyphone ou un poste de portier.
- Les rappels sont effacés par un reset de l'initialisation, une perte de ligne, une déprogrammation du port ou manuellement. Les appels A –> B et B –> A sont aussi effacés.

## **Renvoi d'appel**

- Seule la variante QSig CFU (Call Forwarding Unconditional) est supportée.
- Pour optimiser l'utilisation du canal B, un renvoi vers un poste de l'installation supérieure se déroule via le protocole, conformément à la spécification "Call Forwarding / Partial Rerouting". En cas de rejet de "Partial Rerouting", il y a retour à "Forward Switching".
- Si HiPath 3000 a une fonction passerelle, "Forward Switching" est exécuté.

#### **Affichage du nom**

Seules les MAJUSCULES sont transférées. On peut configurer si le nom ou le numéro de l'appelant s'affichent.

#### **7.12.19.2 Poste de desserte central / Poste d'opératrice**

Cette fonction est disponible uniquement pour l'aboutement.

#### **7.12.19.3 Renvoi**

Pour le fonctionnement en environnement réseau, on peut configurer dans HiPath 3000 un numéro d'appel externe comme poste de desserte / poste d'opératrice. S'il se produit une situation de retour au sein d'une installation de télécommunications suite à l'application de critères de retour valables au niveau local, l'appel est renvoyé ou rejeté vers le numéro d'appel (externe) programmé dans l'installation.

Un retour au poste de desserte central est mis en oeuvre conformément à la spécification QSig CINT (Call Interception). La raison du retour, transférée sous forme codée est une information essentielle.

Un retour se fait toujours via un deuxième canal B, car sinon des problèmes peuvent survenir en cas de mise en réseau avec des installations diverses.

#### **7.12.19.4 Source du retour**

Comme source de retour, il peut être transféré soit la séquence de caractères choisie, soit le numéro de celui qui a provoqué le retour à la destination du renvoi.

Sur le système HiPath 3000 seul le numéro de l'abonné qui a provoqué le retour est indiqué. En cas de renvoi temporisé et dans un groupement, c'est l'abonné numéroté initialement. En cas de numérotation erronée ou incomplète, aucune information n'est transmise.

## **7.12.19.5 Entrée en tiers**

Un abonné réseau autorisé (par exemple le poste de desserte central ou l'abonné de HiPath 3000 autorisé à l'entrée en tiers) peut entrer en tiers dans une communication en cours d'un abonné occupé en réseau. En cas de conférence dans HiPath 3000, aucune entrée en tiers n'est possible dans cette communication. La réalisation est conforme à la spécification QSig CI (Call Intrusion).

L'entrée en tiers réseau pour QSig est traitée du point de vue de HiPath 3000 comme l'entrée en tiers interne. Cela signifie que chaque abonné qui a en interne l'autorisation d'entrée en tiers, est aussi autorisé en réseau. Par la procédure d'entrée en tiers, la communication à deux se transforme en conférence à trois.

#### **7.12.19.6 Rappel**

Cette fonctionnalité provoque un rappel vers l'abonné qui l'a activé en réseau, si par exemple un transfert n'a pas réussi. La réalisation est conforme à la spécification QSig RE (Recall).

#### **7.12.19.7 Message Waiting Indication MWI**

Cette fonctionnalité permet l'activation et l'effacement de la "touche Boîte aux lettres" (signalisation de rappel).

Sont supportés l'envoi (menu Service ou indicatif) à partir de l'état de repos, d'appel, d'occupation et de communication et la réception de messages. Les textes messages ne peuvent pas être choisis. Comme le protocole ne supporte pas le transfert d'information textuelle, par définition, c'est le message "Rappel SVP" qui est reçu et éventuellement affiché côté destinataire.

L'initiateur d'un message peut aussi être un serveur de messagerie vocale central dans le réseau QSig. Dans ce cas, le nom géré pour l'accès rappel de ce serveur de messagerie vocale s'affiche. L'envoi d'un message à une messagerie vocale n'est pas autorisé.

Sur Octopus E 300/800, Message Waiting Indication est supporté soit pour la messagerie vocale, soit pour les autres abonnés. Lorsqu'une messagerie vocale est raccordée, la fonctionnalité doit être verrouillée pour les autres abonnés.

## **7.12.19.8 Signalisation d'occupation centrale pour l'installation**

Cette fonctionnalité n'est supportée que pour Octopus E 300/800 (A6, à partir de la version 6.3) de Deutsche Telekom AG. La destination de la signalisation d'occupation pour l'installation est exclusivement le poste de desserte central AFT de Octopus E 300/800.

Les installations du réseau QSig peuvent signaliser les états d'exploitation de certains abonnés au poste de destination central d'une installation (qui peut être une installation principale ou secondaire). Les états suivants des terminaux peuvent être signalés :

- libre
- occupé en interne
- occupé en externe
- défectueux

Le plan de numérotation dans ce réseau doit être fermé, l'installation centrale doit pouvoir être joint sous le premier port QSig géré de l'installation distante. Les états d'exploitation ne peuvent pas être transmis via les installations qui fonctionnent comme noeuds de passerelles ou de transit.

#### **7.12.19.9 Réinitialiser le code de verrouillage (à partir de V3.0 SMR-3)**

Grâce aux extensions propriétaires du protocole QSig (QSig+), le code de verrouillage individuel d'un abonné mis en réseau par QSig+ peut être ramené à la valeur par défaut "00000".

La réinitialisation est activée par l'indicatif "Réinitialiser le code de verrouillage central" ou par sélection de l'entrée correspondante dans le menu Service. Ensuite, l'utilisateur est invité à entrer le numéro d'abonné (si nécessaire avec préfixe faisceau antéposé). Marquer la fin de la saisie en appuyant sur la touche Valider ou sur la touche "#" pour les terminaux sans afficheur.

Conditions pour réinitialiser le code de verrouillage :

- Le numéro d'appel du terminal à partir duquel la réinitialisaiton doit avoir lieu, doit être entré comme abonné pour "code de verrouillage central" (paramètre système).
- La mise en réseau des systèmes doit se faire par le protocole QSig+ avec la variante de protocole ISO-QSig.

Réseau

# **7.12.19.10 Changement de classe de service (à partir de V3.0 SMR-3)**

Grâce aux extensions propriétaires du protocole QSig (QSig+), la fonctionnalité "Code de verrouillage central / Changement de classe de service central" permet d'activer le code de verrouillage d'un abonné en réseau par QSig+.

Les répercussions sur le terminal sont les mêmes que pour le code de verrouillage individuel : la discrimination réseau est rabaissée à une discrimination paramétrée à l'échelle du système (par défaut =  $1$ ).

Le changement de classe de service est activé par l'indicatif "Code de verrouillage central" ou par sélection de l'entrée correspondante dans le menu Service. Ensuite, le numéro d'appel de l'abonné (si nécessaire, précédé du préfixe faisceau) doit être entré.

Sur les terminaux à afficheur, à la fin de la saisie, l'activation ou la désactivation du code de verrouillage sont proposées par la touche OK, selon l'état actuel du code de verrouillage. Une fois la sélection opérée, le message de confirmation correspondant s'affiche.

Sur les terminaux sans afficheur, le code de verrouillage peut être activé par la touche "\*" ou déverrouillé avec la touche "#". Ces touches caractérisent simultanément l'entrée complète du numéro d'appel de l'abonné.

Conditions pour le changement de classe de service :

- Le numéro d'appel du terminal à partir duquel le changement doit être effectué doit être entré comme abonné pour "code de verrouillage central" (paramètre système).
- La mise en réseau des systèmes doit se faire par le protocole QSig+ avec la variante de protocole ISO-QSig.

## **Caractéristiques dépendantes du modèle**

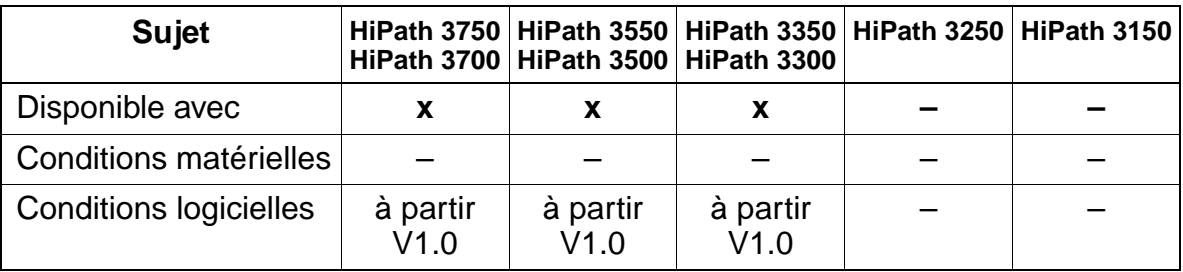

## **Paramétrage**

Pour paramétrer la fonctionnalité, utiliser :

Assistant T / HiPath 3000 Manager E

## **Programmer la fonctionnalité avec Assistant T**

Pour programmer la fonctionnalité avec Assistant T, procéder de la manière suivante :

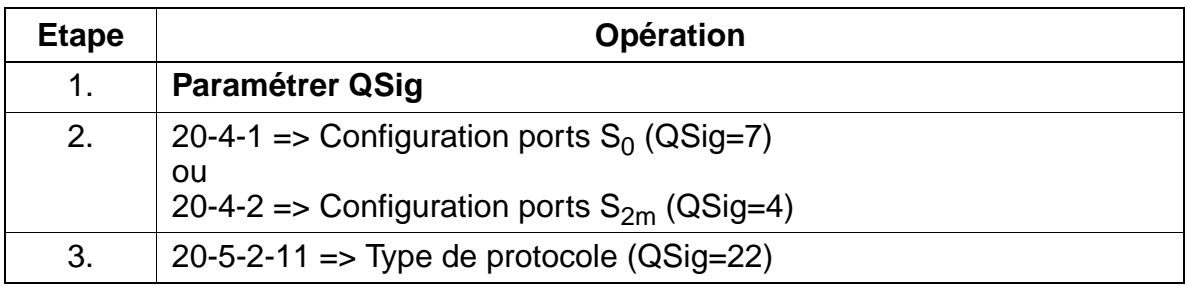

## **Programmer la fonctionnalité avec HiPath 3000 Manager E**

Pour programmer la fonctionnalité avec HiPath 3000 Manager E, procéder de la manière suivante :

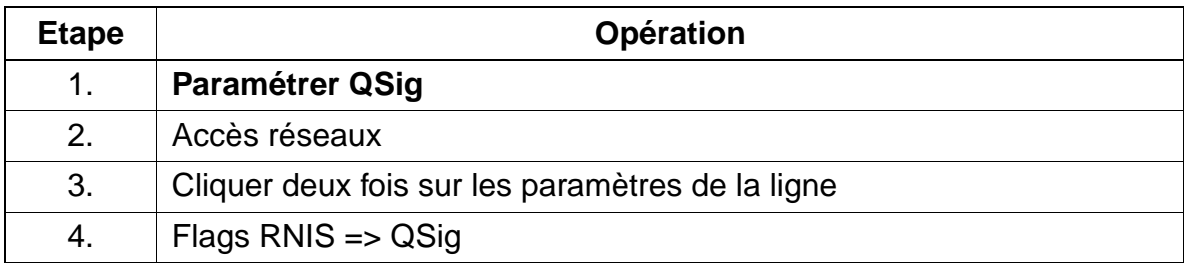

# **7.13 Fonctionnalités de saisie des données de la communication**

# **7.13.1 Silent Reversal en début et en fin de communication**

# **Définition**

Dans de nombreux pays, on utilise sur les lignes analogiques (LR) une inversion de boucle "Silent Reversal" et ainsi le début et la fin de la communication sortante sont enregistrés. Ces critères sont utilisés par la fonction d'enregistrement centrale des données de communication pour déterminer la durée de la communication. Cela est particulièrement nécessaire dans les cas où une facturation précise des communications est indispensable (p. ex. hôtel).

La fonctionnalité peut être paramétrée par joncteur.

## **Caractéristiques dépendantes du modèle**

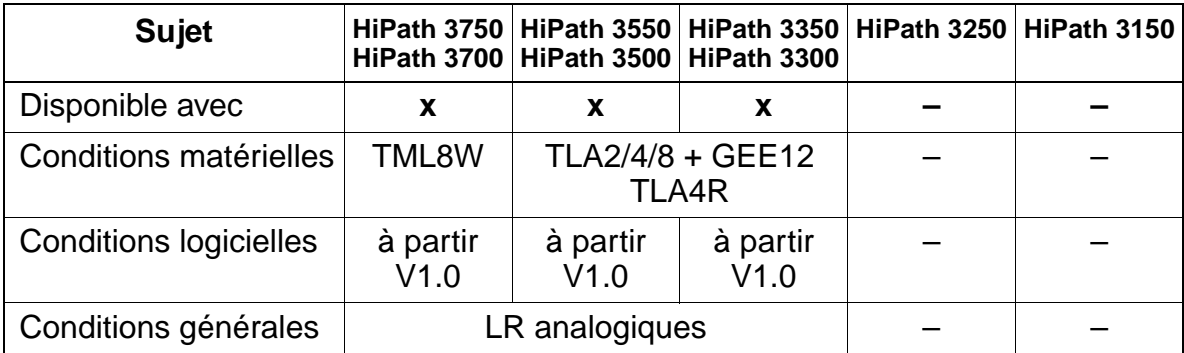

#### **Interactions/Restrictions**

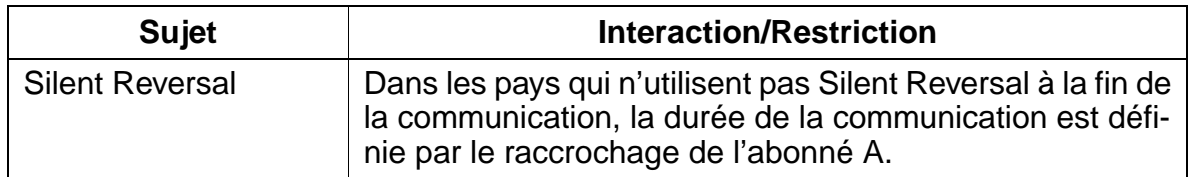

## **Paramétrage**

Pour paramétrer la fonctionnalité, utiliser :

● Assistant T / HiPath 3000 Manager E
### **Programmer la fonctionnalité avec Assistant T**

Pour programmer la fonctionnalité avec Assistant T, procéder de la manière suivante :

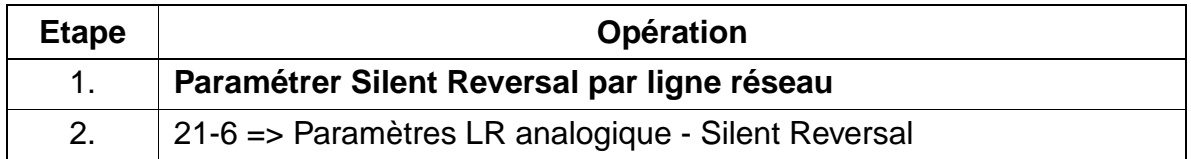

#### **Programmer la fonctionnalité avec HiPath 3000 Manager E**

Pour programmer la fonctionnalité avec HiPath 3000 Manager E, procéder de la manière suivante :

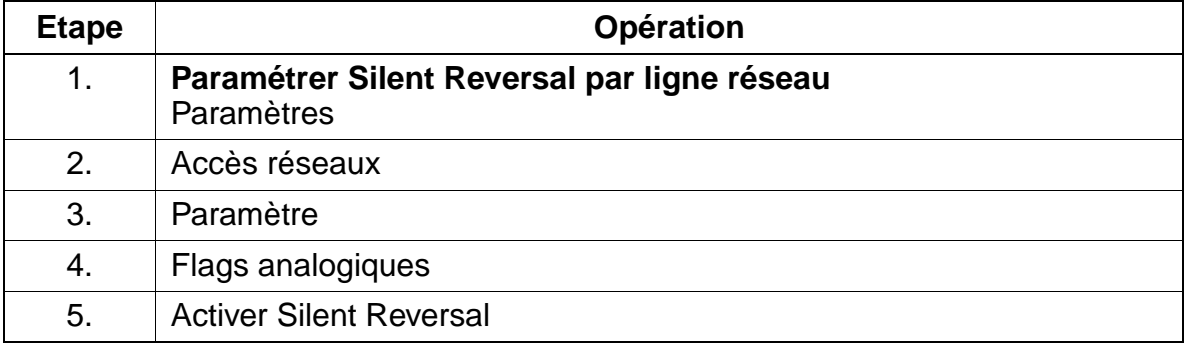

#### **Contrôle de la fonctionnalité**

Pour contrôler son bon fonctionnement, procéder de la manière suivante :

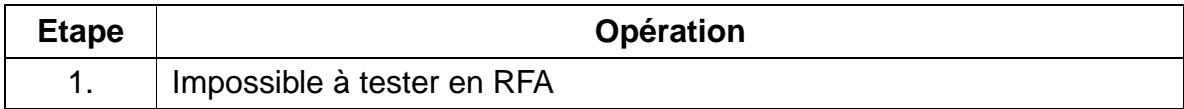

# **7.13.2 Taxation sur le poste en cours de communication (GESP)**

# **Définition**

La saisie des critères de taxation s'applique aux lignes analogiques et numériques. Dans le cadre des communications via lignes réseau analogiques, l'évaluation des taxes est réalisée à l'aide des impulsions de taxation qui sont émises par le central. Sur les lignes numériques, l'afficheur du poste indique les informations de taxation qui sont reçues durant une communication externe avec la fonctionnalité "AOC" (Advice of Charge). Pour cela, il faut que l'opérateur réseau fournisse ces informations. Différents avis de taxation AOC sont supportés par le réseau public :

- AOC-S les informations de taxation sont fournies au début de la communication
	- L'affichage sur le terminal se fait comme pour AOC-D.
	- S'il n'y a pas de communication complète ou si les informations de taxation d'un fournisseur ne peuvent pas être analysées par HiPath 3000, il n'y a pas d'affichage des taxes.
- $\bullet$  AOC-D = affichage des taxes durant la communication (charging information during the call)
- $AOC-E =$  affichage des taxes à la fin de la communication (charging information at the end of a call)

A la fin de la communication, si l'abonné ne lance pas une autre action, les taxes définitives correspondant à cette communication sont affichées durant un certain temps puis ajoutées à la mémoire de taxation.

La conversion des impulsions de taxation en montants se fait à l'aide du facteur de taxation, qui se définit comme le montant en devise (y compris un supplément nécessaire) correspondant à une unité / impulsion de taxation (voir [point 7.13.11, "Transfert](#page-867-0)  [libre de montants"\)](#page-867-0).

## **Caractéristiques dépendantes du modèle**

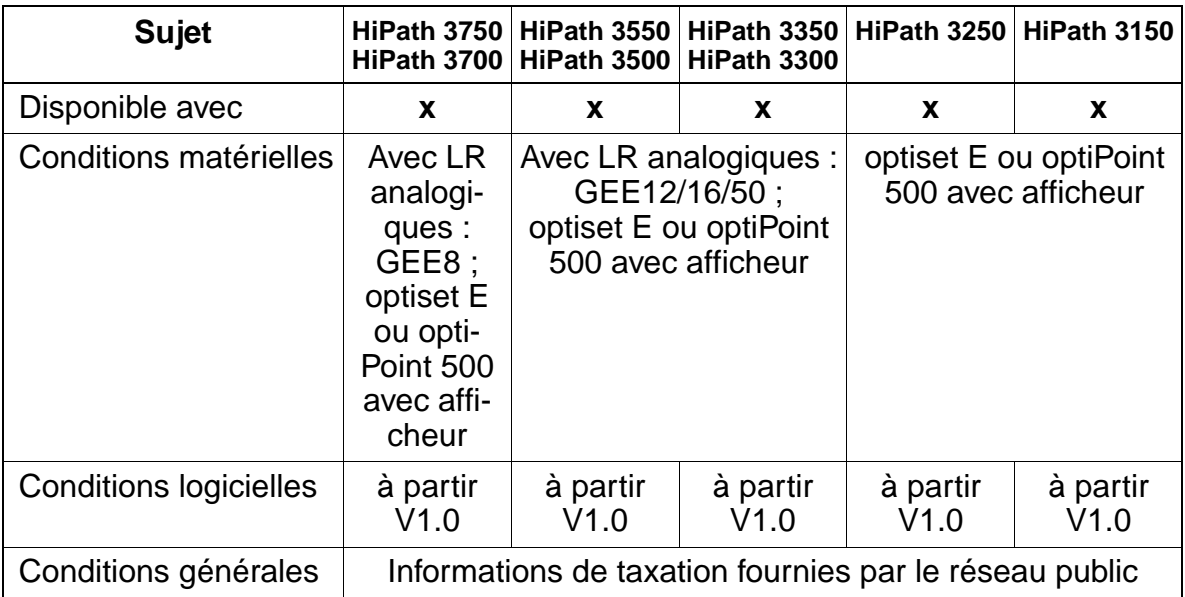

### **Interactions/Restrictions**

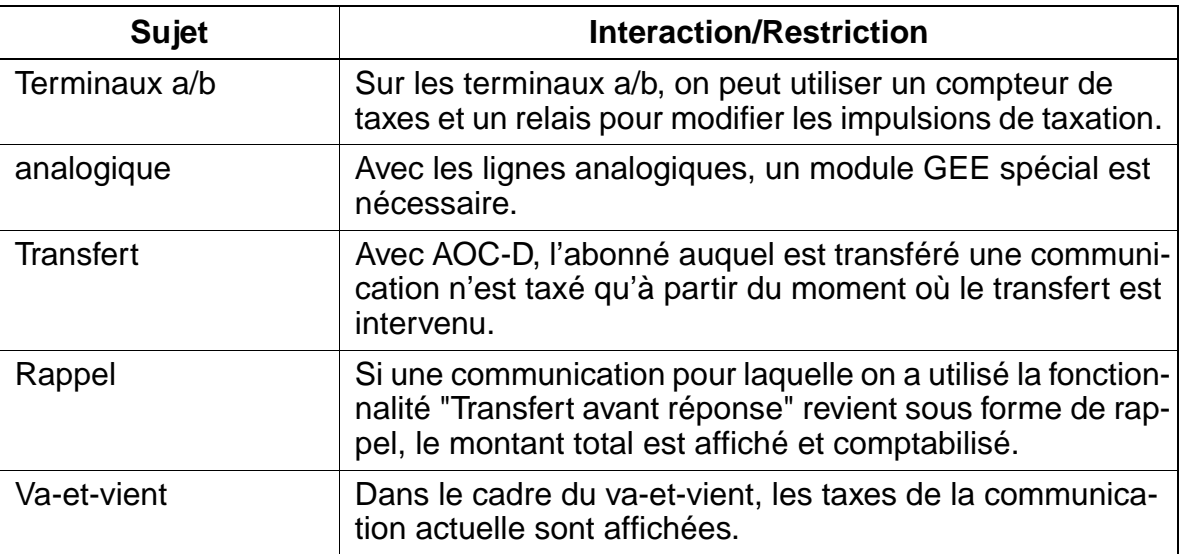

# **Paramétrage**

Pour paramétrer la fonctionnalité, utiliser :

● Assistant T / HiPath 3000 Manager E

# **Programmer la fonctionnalité avec Assistant T**

Pour programmer la fonctionnalité avec Assistant T, procéder de la manière suivante :

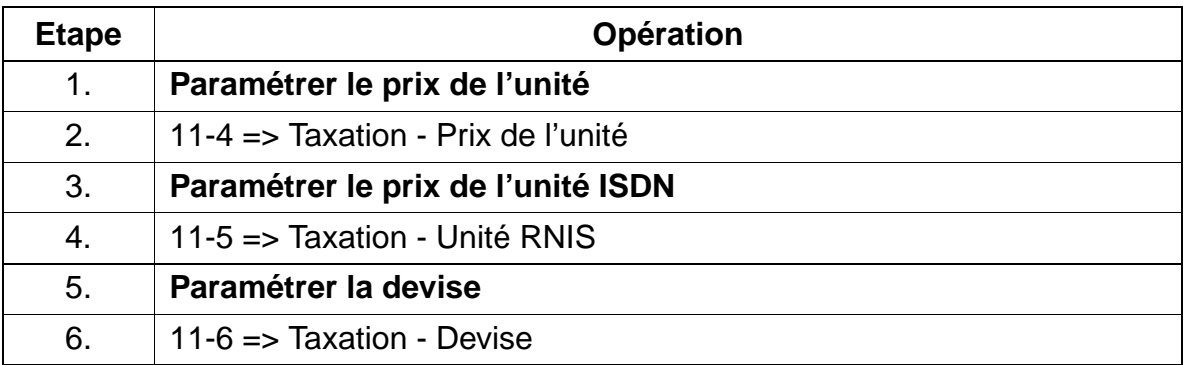

### **Programmer la fonctionnalité avec HiPath 3000 Manager E**

Pour programmer la fonctionnalité avec HiPath 3000 Manager E, procéder de la manière suivante :

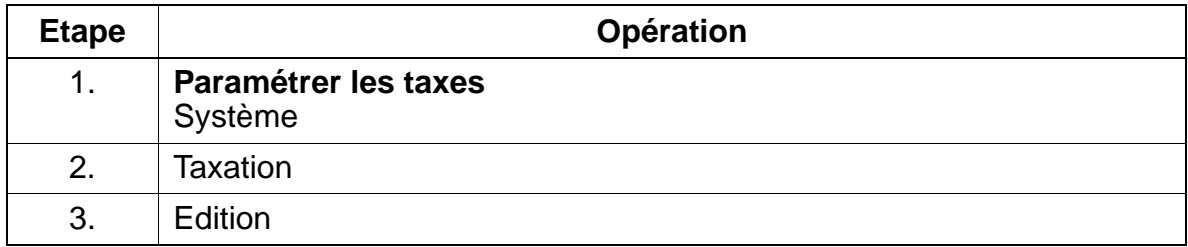

# **Contrôle de la fonctionnalité**

Pour contrôler son bon fonctionnement, procéder de la manière suivante :

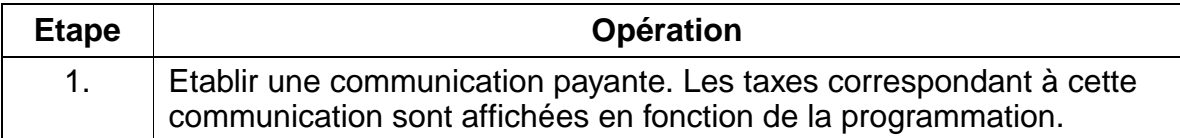

# **7.13.3 Affichage de la durée de la communication sur le terminal**

#### **Définition**

Lorsque les informations de taxation ne sont pas disponibles, la durée de la communication est affichée pour les communications externes (entrantes et sortantes).

Le début de l'enregistrement de la durée est réglé par un timer sur les lignes analogiques (5 s après fin de la numérotation).

Sur les lignes réseau analogiques, le début correspond à la réception de l'appel ("CONNECT").

#### **Caractéristiques dépendantes du modèle**

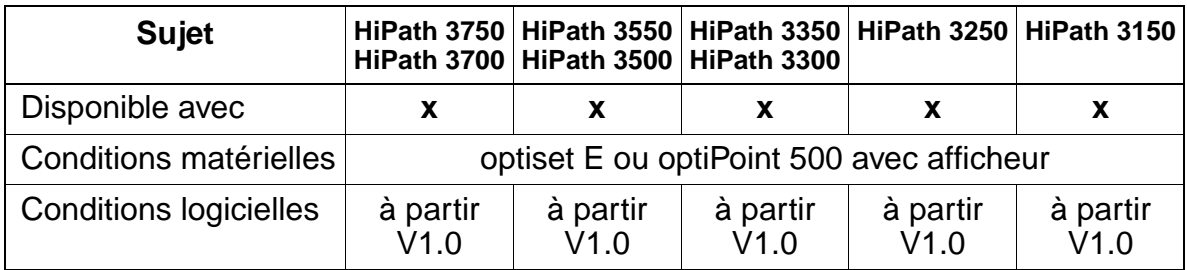

### **Interactions/Restrictions**

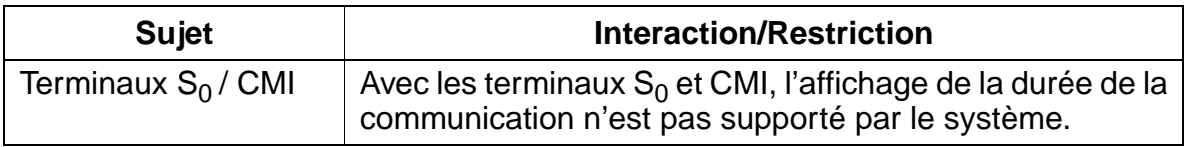

#### **Paramétrage**

Pour paramétrer la fonctionnalité, utiliser HiPath 3000 Manager E.

#### **Programmer la fonctionnalité avec HiPath 3000 Manager E**

La fonctionnalité est activée par défaut, mais peut être désactivée comme suit via Hi-Path 3000 Manager E :

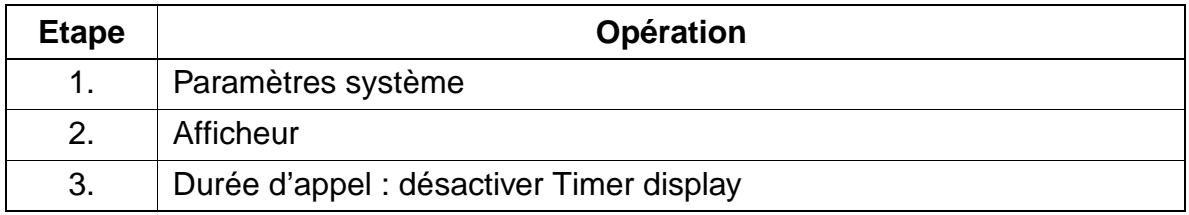

# **7.13.4 Taxation par abonné (GET)**

# **Définition**

- Chaque terminal optiset E, optiPoint 500, a/b,  $S_0$  (ou chaque MSN), CMI du système a deux mémoires :
	- une mémoire totalisatrice (compteur taxation) A la fin d'une communication externe, les coûts définitifs sont ajoutés aux coûts déjà existants dans la mémoire de communication de l'abonné. Un abonné optiset E ou optiPoint 500 avec afficheur peut afficher ses coûts actuels par un indicatif.
	- une mémoire de communication individuelle Les coûts correspondant à une communication sont totalisés dans cette mémoire. La communication peut se composer de différents tronçons de communication, par exemple dans le cadre d'un va-et-vient. Les mémoires de communication individuelle sont remises à 0 au début de chaque nouvelle communication.

D'abord, le contenu de la mémoire de communication individuelle s'affiche. Ensuite, après un certain temps, le contenu de la mémoire totalisatrice s'affiche.

- Le poste numérique (autorisé à la programmation) peut être utilisé comme poste de consultation des coûts. Via la gestion du système, cet abonné peut :
	- interroger la mémoire totalisatrice pour un abonné.
	- interroger la mémoire totalisatrice pour tous les abonnés (dans l'ordre du numéro d'abonné).
	- réinitialiser la mémoire totalisatrice pour un abonné spécifique.

La conversion des impulsions de taxation en montants se fait à l'aide du facteur de taxation, qui se définit comme le montant en devise (y compris un supplément nécessaire) correspondant à une unité / impulsion de taxation (voir [point 7.13.11, "Transfert](#page-867-0)  [libre de montants"\)](#page-867-0).

Le poste numérique permet l'impression des données GET actuelles sur une imprimante raccordée à une des interfaces V.24. Les sommes totalisatrices de tous les abonnés raccordés au système sont éditées.

# **Edtion des données GEP par port U<sub>P0/E</sub>**

Sur ce port  $U_{P0/E}$  doit être enfiché un optiset E control adapter auquel peut être raccordé une imprimante ou un terminal. Par édition de données de communication, un seul adaptateur est supporté. L'édition est configurée comme suit :

- Dans l'installation de télécommunications, l'édition des données de communication sur adaptateur doit être configurée.
- Le numéro d'appel du terminal doit être indiqué.
- S'il y a un seul optiset E control adapter, le choix de l'emplacement d'enfichage sur le terminal est libre.
- Avec deux optiset E control adapter, l'adaptateur de droite est utilisé pour le mode Printer Pipe pour l'édition des données de communication. L'autre adaptateur est utilisé en mode API1 ou API2.
- La vitesse de transmission de 9 600 bauds est fixe.

### **Edition des données GET par interface LAN**

Des données GET peuvent être transférées via l'interface LAN (Ethernet) à des applications externes (voir à ce sujet le [chapitre 13](#page-1164-0)).

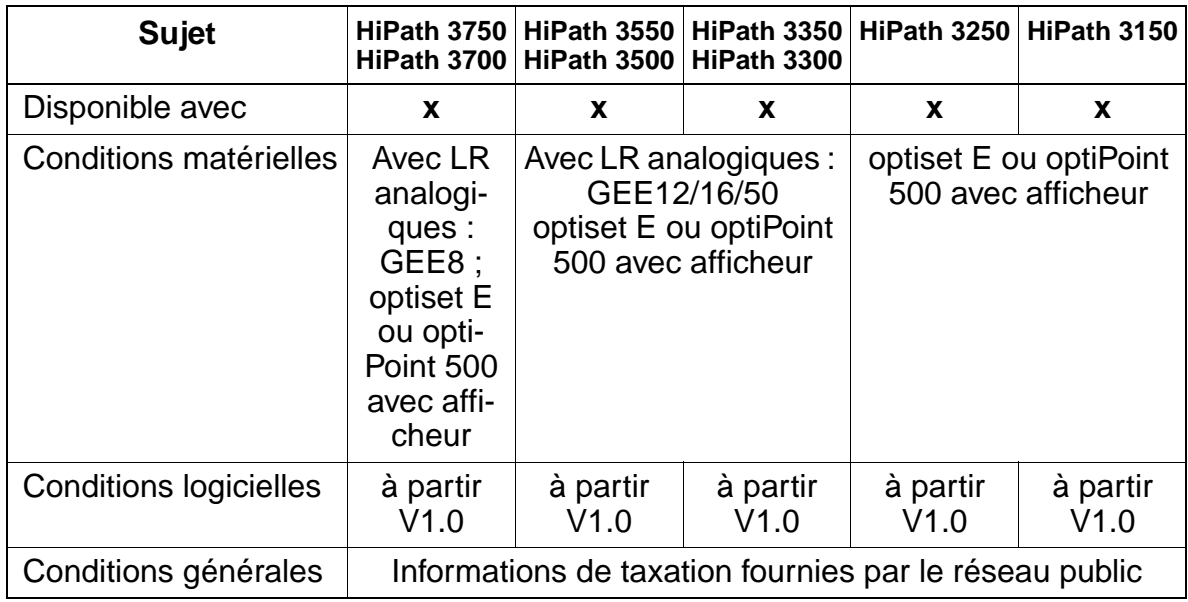

### **Caractéristiques dépendantes du modèle**

## **Interactions/Restrictions**

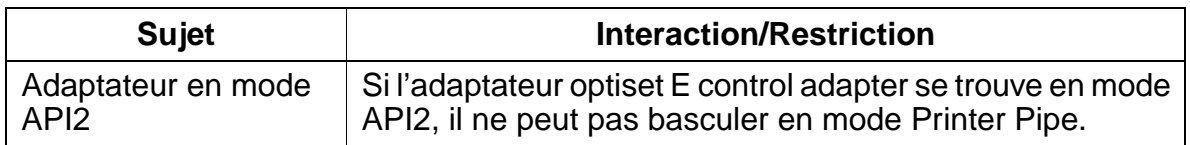

### **Paramétrage**

Il n'est pas nécessaire de programmer spécifiquement la fonctionnalité.

L'édition sur port  $U_{P0/E}$  peut être configurée grâce à Assistant T / HiPath 3000 Manager E.

#### **Contrôle de la fonctionnalité**

Pour contrôler son bon fonctionnement, procéder de la manière suivante :

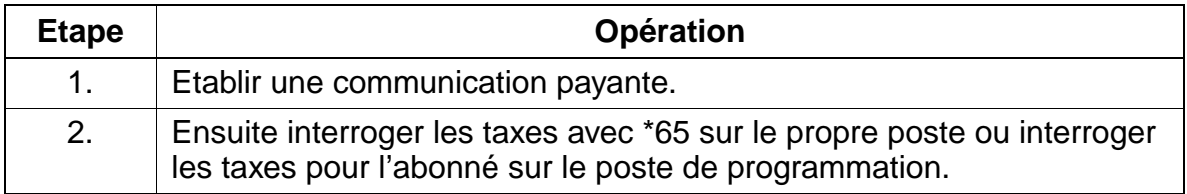

# **7.13.5 Taxation par poste (GEP)**

#### **Définition**

La fonctionnalité GEP permet l'enregistrement des données pour les communications entrantes et sortantes donnant lieu au moins à une impulsion de taxation.

La conversion des impulsions de taxation en montants se fait à l'aide du facteur de taxation, qui se définit comme le montant en devise (y compris un supplément nécessaire) correspondant à une unité / impulsion de taxation (voir [point 7.13.11, "Transfert](#page-867-0)  [libre de montants"\)](#page-867-0).

Les données de communication sont éditées sur l'imprimante lorsque il a été programmé dans KDS un port V24 pour GEP. S'il s'agit d'un poste système avec afficheur, doté d'une touche d'interrogation GEP programmée en conséquence, il y a de plus une signalisation supplémentaire auprès de l'abonné.

#### **Edition des données GEP par port UP0/E**

Sur ce port  $U_{P_0/F}$  doit être enfiché un optiset E control adapter auquel peut être raccordé une imprimante ou un terminal. Par édition de données de communication, un seul adaptateur est supporté. L'édition est configurée comme suit :

- Dans l'installation de télécommunications, l'édition des données de communication sur adaptateur doit être configurée.
- Le numéro d'appel du terminal doit être indiqué.
- S'il y a un seul optiset E control adapter, le choix de l'emplacement d'enfichage sur le terminal est libre.
- Avec deux optiset E control adapter, l'adaptateur de droite est utilisé pour le mode Printer Pipe Mode pour l'édition des données de communication. L'autre adaptateur est utilisé en mode API1 ou API2.
- La vitesse de transmission de 9 600 bauds est fixe.

Les données suivantes sont fournies à la fin de chaque partie de communication :

- numéro interne ou nom du poste à partir duquel la communication a été réalisée,
- numéro externe sélectionné dans le cadre d'une communication sortante ou numéro du partenaire en cas de prise de ligne entrante, si c'est le cas,
- heure (début de la communication) en heures, minutes et secondes,
- durée de la communication en heures, minutes et secondes,
- montant dû exprimé dans la monnaie du pays.

L'inscription intervient à la fin de chaque partie de communication ainsi qu'à la fin de la communication. Au total, 20 parties de communication peuvent être enregistrées simultanément. Ces données demeurent mémorisée dans le système jusqu'à ce

qu'elles soient éditées par l'imprimante et interrogées par le P.O. dans le cadre d'une procédure, puis effacées. En cas de débordement, l'inscription la plus ancienne est écrasée. En cas de panne de tension, les données mémorisées sont effacées.

## **Signalisation sur la touche d'interrogation GEP :**

- LED toujours allumée : de nouvelles données GEP sont arrivées ; elles n'ont pas encore été interrogées.
- **LED** éteinte:

des données GEP déjà consultées une fois sont mémorisées ou bien aucune inscription n'existe.

# **Configuration d'un poste comme cabine téléphonique (GEP automatique) :**

Lorsqu'un poste interne est paramétré comme cabine téléphonique toutes les communications donnant lieu à une taxation sont identifiées automatiquement en tant que communication GEP. Une communication transférée de la cabine téléphonique vers un autre poste, est, selon la configuration du poste de destination, protocolée dans GEZ ou GEP.

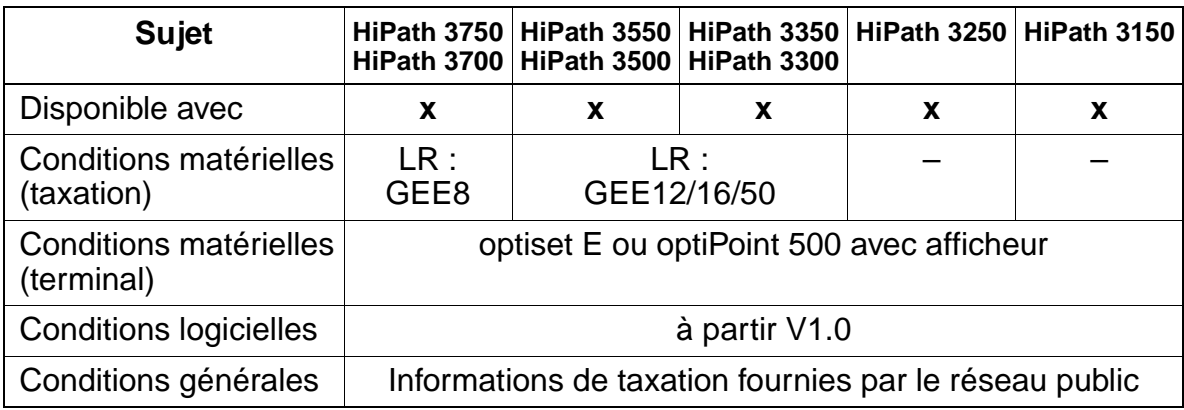

### **Caractéristiques dépendantes du modèle**

# **Interactions/Restrictions**

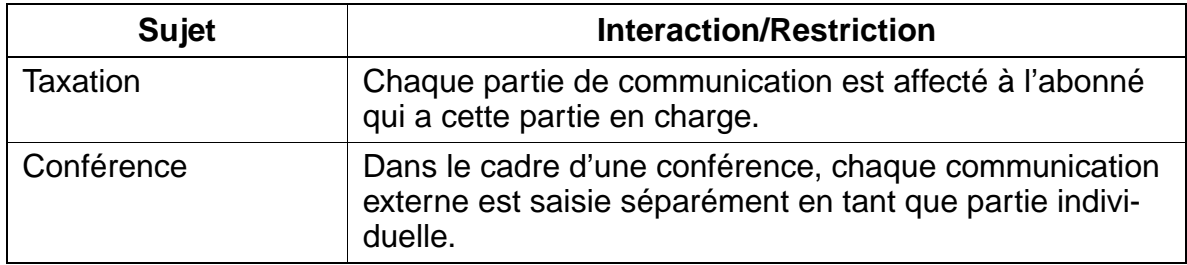

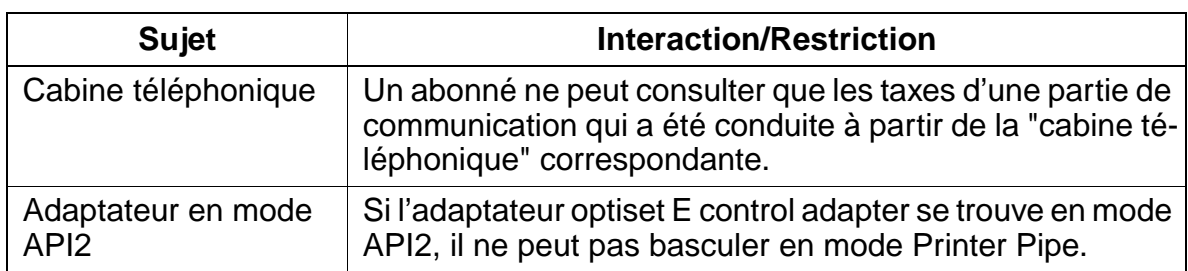

#### **Paramétrage**

Pour paramétrer la fonctionnalité, utiliser :

● Assistant T / HiPath 3000 Manager E

#### **Programmer la fonctionnalité avec Assistant T**

Pour programmer la fonctionnalité avec Assistant T, procéder de la manière suivante :

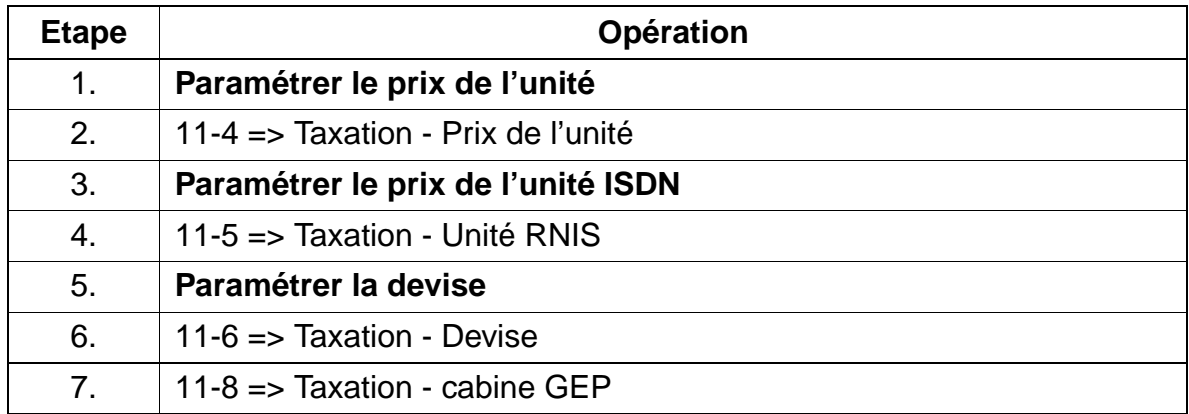

#### **Programmer la fonctionnalité avec HiPath 3000 Manager E**

Pour programmer la fonctionnalité avec HiPath 3000 Manager E, procéder de la manière suivante :

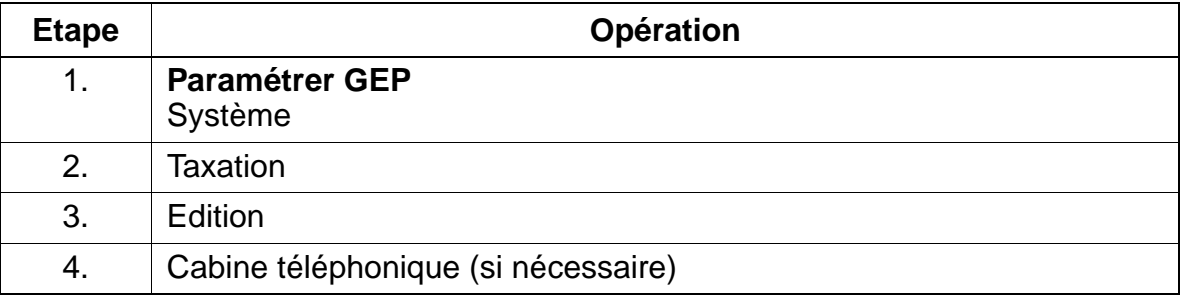

# **Contrôle de la fonctionnalité**

Pour contrôler son bon fonctionnement, procéder de la manière suivante :

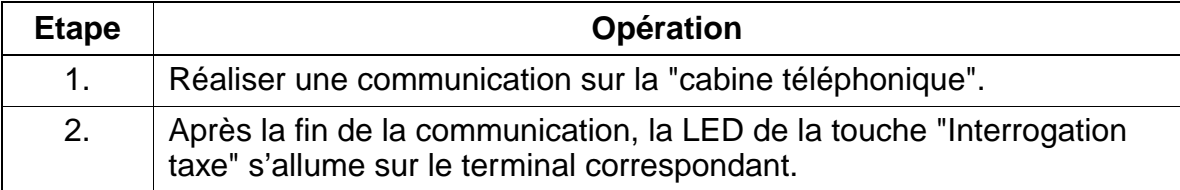

# **7.13.6 Taxation par ligne (GEL)**

#### **Définition**

Il existe dans le système une mémoire totalisatrice dédiée à la taxation par ligne. A chaque ligne est affecté de manière fixe une mémoire.

Un téléphone système peut interroger la mémoire totalisatrice et l'effacer grâce à la gestion du système. L'effacement des taxes nécessite une validation. L'administration du système peut commander l'impression des données GEL actuelles. L'impression comprend une liste des données GEL actuelles de toutes les lignes raccordées au système. L'édition des données GEL actuelles peut être réalisée par une imprimante raccordée sur l'une des interfaces V.24.

La conversion des impulsions de taxation en montants se fait à l'aide du facteur de taxation, qui se définit comme le montant en devise (y compris un supplément nécessaire) correspondant à une unité / impulsion de taxation (voir [point 7.13.11, "Transfert](#page-867-0)  [libre de montants"\)](#page-867-0).

### **Edition des données GEL par port U<sub>P0/E</sub>**

Sur ce port  $U_{P_0/F}$  doit être enfiché un optiset E control adapter auquel peut être raccordé une imprimante ou un terminal. Par édition de données de communication, un seul adaptateur est supporté. L'édition est configurée comme suit :

- Dans l'installation de télécommunications, l'édition des données de communication sur adaptateur doit être configurée.
- Le numéro d'appel du terminal doit être indiqué.
- S'il y a un seul optiset E control adapter, le choix de l'emplacement d'enfichage sur le terminal est libre.
- Avec deux optiset E control adapter, l'adaptateur de droite est utilisé pour le mode Printer Pipe pour l'édition des données de communication. L'autre adaptateur est utilisé en mode API1 ou API2.
- La vitesse de transmission de 9 600 bauds est fixe.

#### **Edition des données GEL par interface LAN**

Des données GEL peuvent être transférées via l'interface LAN (Ethernet) à des applications externes (voir à ce sujet le [chapitre 13](#page-1164-0)).

## **Caractéristiques dépendantes du modèle**

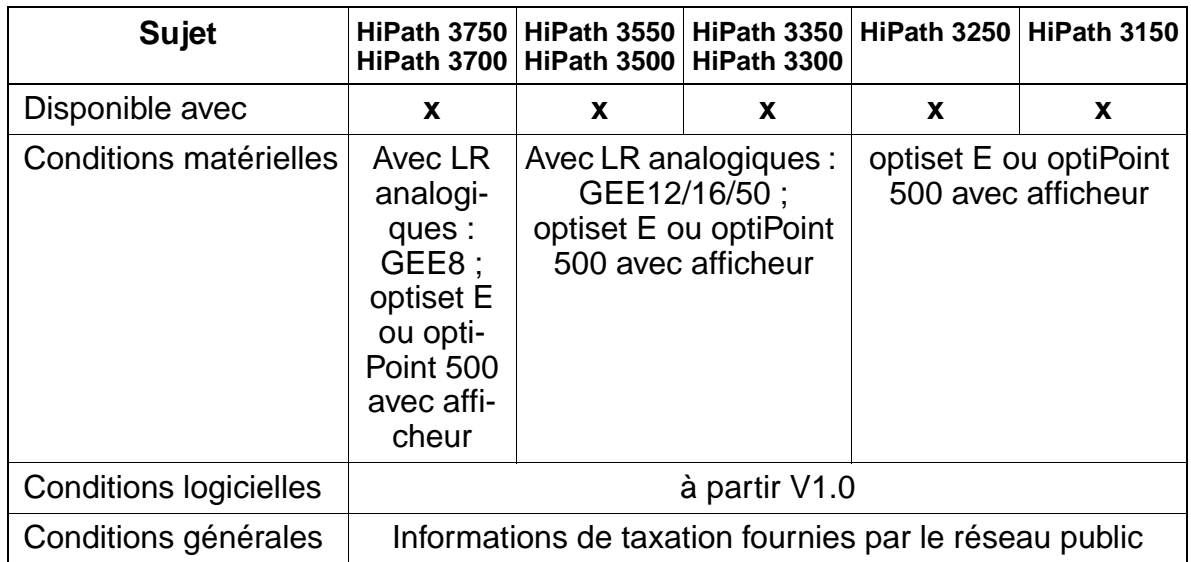

#### **Interactions/Restrictions**

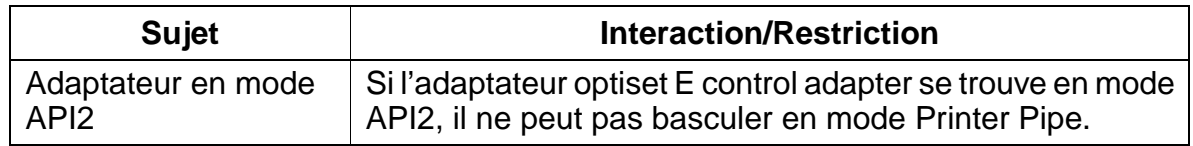

#### **Paramétrage**

Il n'est pas nécessaire de programmer spécifiquement la fonctionnalité. L'édition sur port U<sub>P0/E</sub> peut être configurée grâce à Assistant T / HiPath 3000 Manager E.

#### **Programmer la fonctionnalité avec Assistant T**

Pour programmer l'édition sur le port  $U_{P0/E}$  avec Assistant T, procéder de la manière suivante :

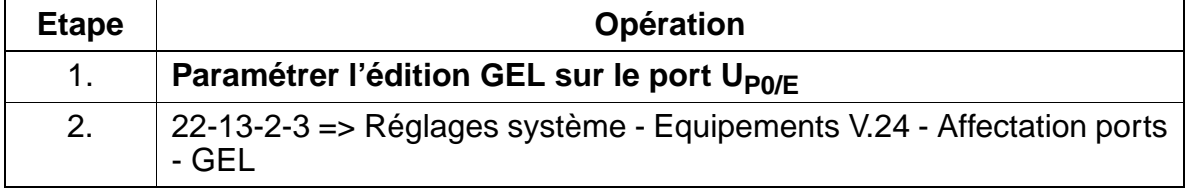

# **Programmer la fonctionnalité avec HiPath 3000 Manager E**

Pour programmer l'édition sur le port U<sub>P0/E</sub> avec HiPath 3000 Manager E, procéder de la manière suivante :

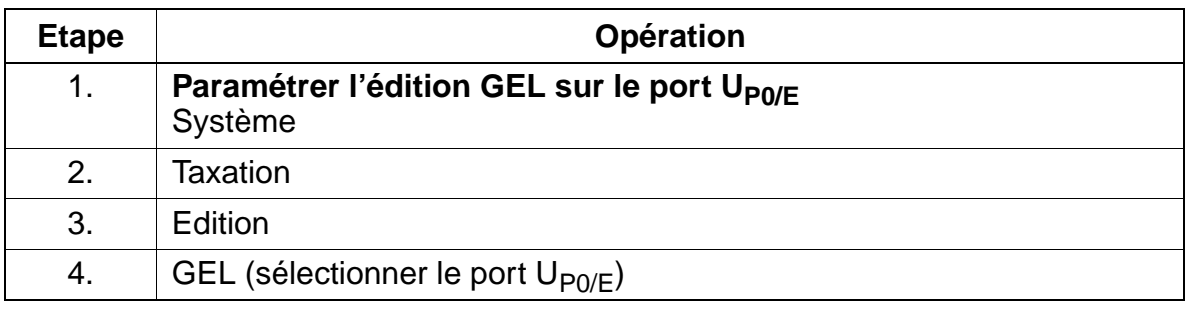

# **Contrôle de la fonctionnalité**

Pour contrôler son bon fonctionnement, procéder de la manière suivante :

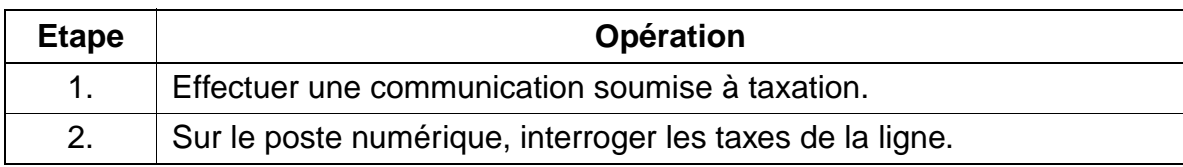

# **7.13.7 Code affaire (CA)**

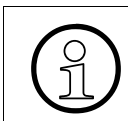

La fonctionnalité CA est utilisée en association avec la taxation fil de l'eau GEZ.

# **Définition**

Cette fonctionnalité permet d'affecter à un code affaire les taxes correspondant à un projet défini. Ainsi les taxes peuvent être éditées projet par projet.

Chaque abonné peut entrer un code affaire. Il existe 2 procédures code affaire et 3 variantes :

### **Procédures :**

CA forcé :

L'entrée d'un CA est obligatoire avant le début d'une communication (après prise d'un faisceau). Pour les communications entrantes, l'entrée est facultative. Le CA est contrôlé en fonction de la variante. Lorsque LCR est activé, l'entrée d'un CA après l'indicatif d'accès (Access Code) est signalée par un flag dans le plan de numérotation. Cette entrée est traitée en tant que "CA forcé".

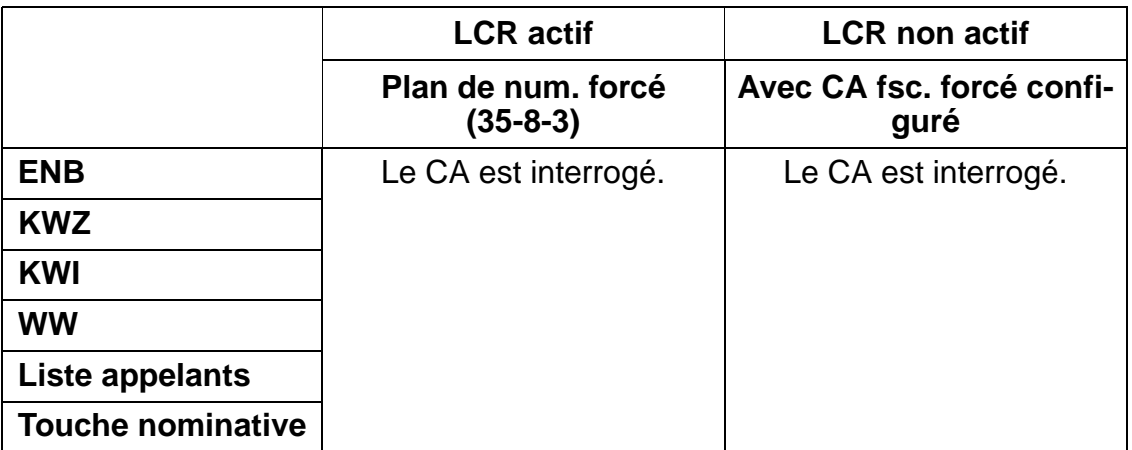

il est possible de définir dans le plan de numérotation (LCR) si un CA forcé est nécessaire.

● CA facultatif :

L'entrée d'un CA peut être facultative avant le début des communications de tous les terminaux. Au cours d'une communication entrante ou sortante, l'entrée d'un CA est possible uniquement pour les abonnés  $U_{P_0/F}$ . Avec optiset E entry, optiset E basic et optiPoint 500 entry , la saisie d'un CA au cours d'une communication est possible seulement si la fonctionnalité CA est attachée à une touche et si DTMF est désactivé automatiquement dans le système.

#### **Variantes :**

CA non contrôlé :

Dans ce cas, le CA n'est pas vérifié, c'est-à-dire qu'il est possible d'entrer un CA de 11 caractères maximum. Si le CA comprend moins de 11 caractères, il faut terminer la procédure par "#". Si le CA comprend 11 caractères, il est possible de continuer la numérotation directement à la suite de l'entrée du CA (en fonction de la variante, il faut entrer le préfixe faisceau ou le numéro d'appel). Pour les terminaux analogiques (DC) comme pour les terminaux ISDN, cette méthode est possible uniquement si le CA compte 11 caractères. Dans le cas contraire, la numérotation n'est pas effectuée. Sur ces terminaux, le caractère de fin "#" ou le préfixe de substitution ne sont pas supportés.

● Contrôle de liste de CA :

Le système accepte uniquement les CA contenus dans une liste du système. Sinon, la numérotation n'est pas effectuée. Il est possible d'entrer dans la liste un CA de 11 caractères maximum. Si un CA valide est saisi, vous pouvez continuer la numérotation directement à la suite (en fonction de la variante, entrée du préfixe faisceau ou du numéro d'appel). Il n'est pas nécessaire d'entrer "#" à la fin du CA. Si un CA non valide est saisi, l'entrée est refusée par le système (tonalité d'acquittement négatif).

● Contrôle du nombre de caractères des CA :

Lors de la saisie d'un CA, seul le nombre de caractères est vérifié. Le nombre de caractères à vérifier est configuré dans le système (11 maximum). Une fois la vérification terminée, il est possible de continuer directement la numérotation (en fonction de la variante, entrée du préfixe faisceau ou du numéro d'appel).

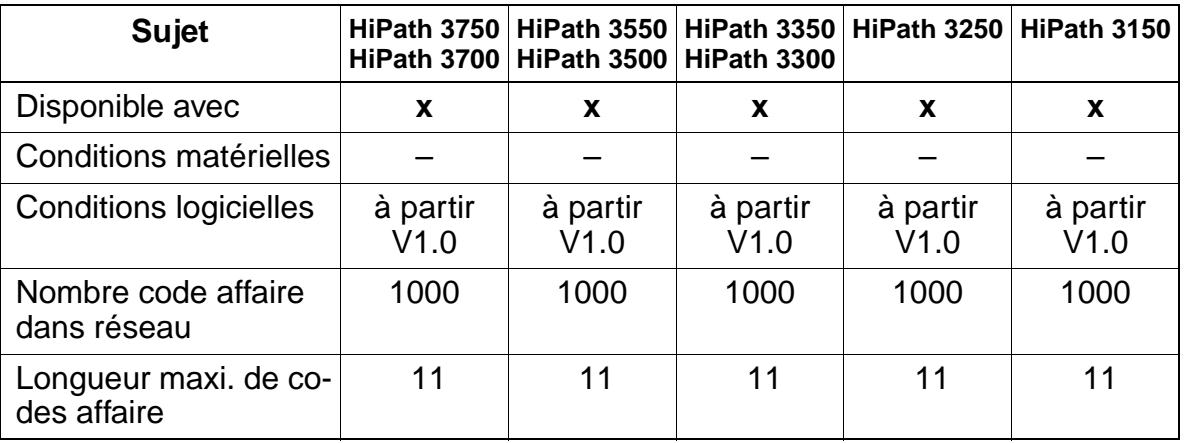

# **Caractéristiques dépendantes du modèle**

#### **Interactions/Restrictions**

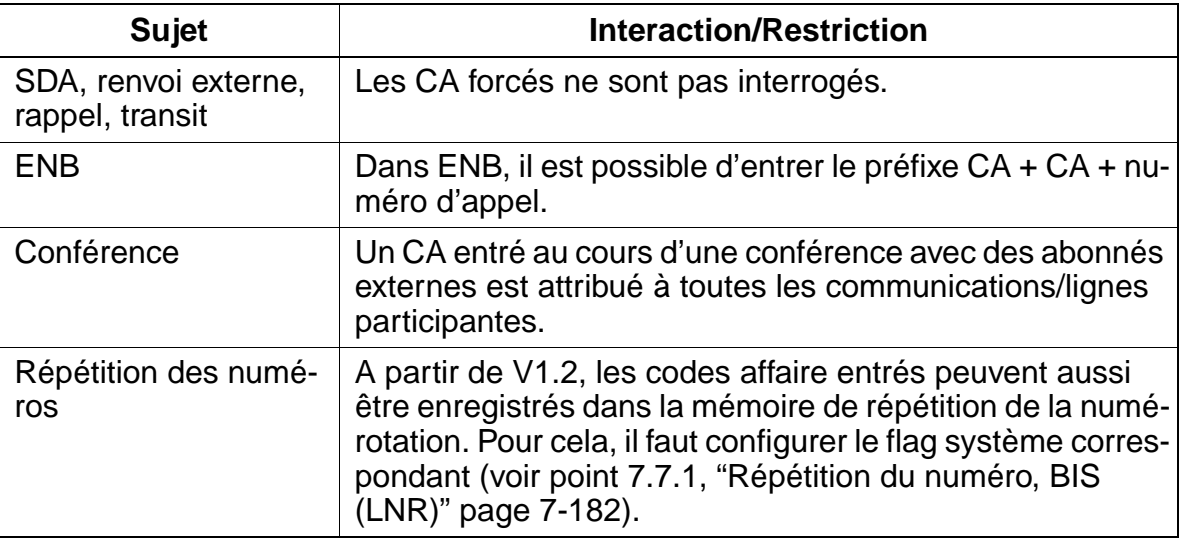

# **Paramétrage**

Pour paramétrer la fonctionnalité, utiliser :

● Assistant T / HiPath 3000 Manager E

### **Programmer la fonctionnalité avec Assistant T**

Pour programmer la fonctionnalité avec Assistant T, procéder de la manière suivante :

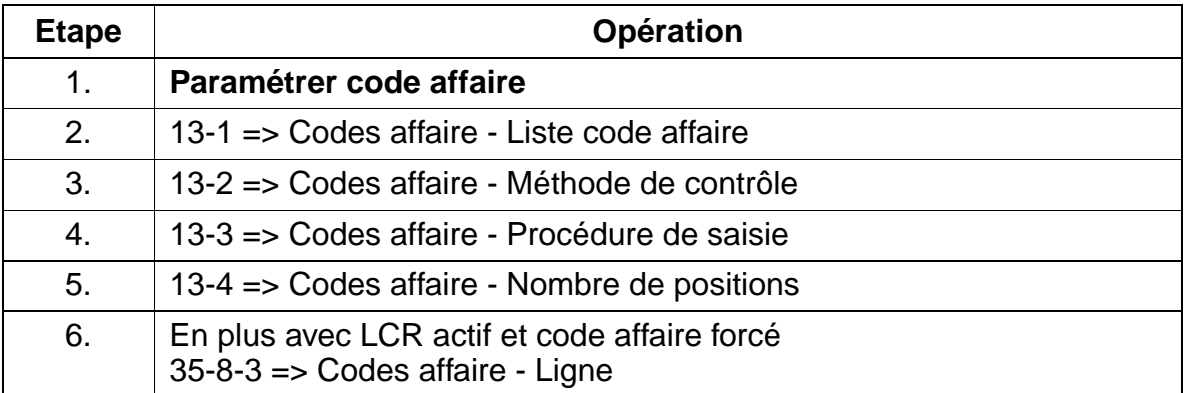

### **Programmer la fonctionnalité avec HiPath 3000 Manager E**

Pour programmer la fonctionnalité avec HiPath 3000 Manager E, procéder de la manière suivante :

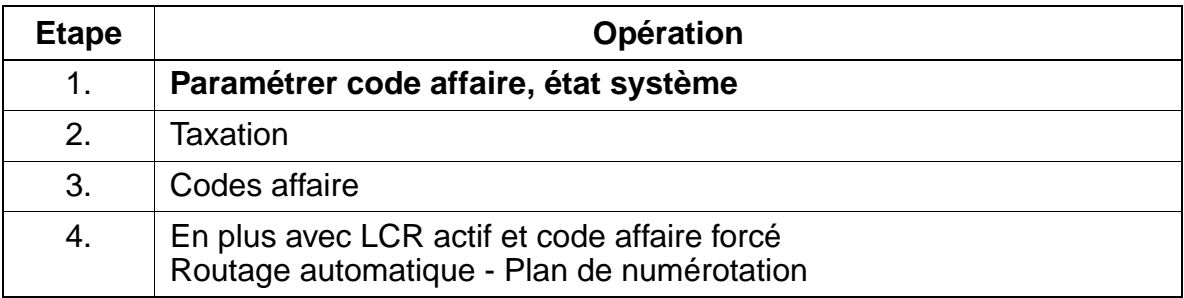

#### **Contrôle de la fonctionnalité**

Pour contrôler son bon fonctionnement, procéder de la manière suivante :

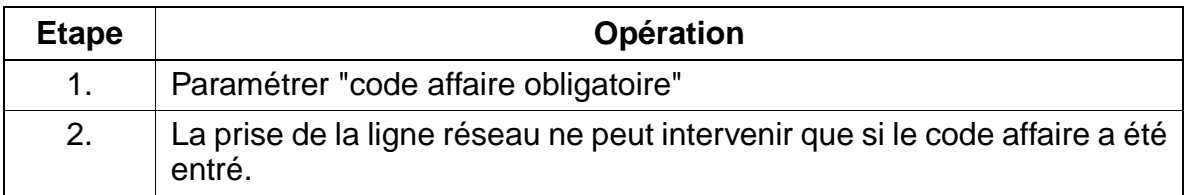

# **7.13.8 Taxation au fil de l'eau (GEZ)**

### **Définition**

Il est possible d'envoyer à un appareil raccordé, durant le fonctionnement de HiPath 3000, les taxes correspondant à chaque unité de temps écoulée pour chaque communication entrante. L'appareil raccordé est en standard un PC qui analyse les données reçues, ou une imprimante.

A partir de V1.2, les tickets de taxation des communications externes non abouties peuvent être enregistrés. L'appelant reçoit ainsi par exemple une preuve de la nonréception de la sa tentative de communication par l'abonné destinataire (caractérisée dans le protocole d'édition par la durée de communication "00:00:00"). La propriété "GEZ sortant sans communication" s'applique au trafic réseau numérique externe via RNIS et CorNet-N/Qsig et à tous les abonnés. Pour le trafic réseau analogique externe (HKZ), un ticket de taxation est toujours saisi, que "GEZ sortant sans communication" soit paramétré ou pas.

La conversion des impulsions de taxation en montants se fait à l'aide du facteur de taxation, qui se définit comme le montant en devise (y compris un supplément nécessaire) correspondant à une unité / impulsion de taxation (voir [point 7.13.11, "Transfert](#page-867-0)  [libre de montants"\)](#page-867-0).

**L'édition des données sur un appareil externe** se fait selon les possibilités suivantes :

- Interface d'application (V.24) voir [point 7.15](#page-903-0) Transfert des données GEZ à des applications de données de communication, par exemple Teledata.
- Port P.O. sur PC

Les données GEZ peuvent aussi être transférées à un [Hicom Attendant P](#page-1067-0) (port P.O. sur PC). Dans ce cas, les données de communication sont transférées au fichier Charge.dat créé pour un nouvel enregistrement de données ou actualisé. Avec un logiciel adapté, ces données peuvent alors être analysées. Pour le P.O. sur PC, les variantes optiset E control adapter, optiset E data adapter ou la carte  $U_{\text{P0/E}}$  peuvent être utilisées.

 $\bullet$  Port  $U_{\text{P0/F}}$ 

Sur ce port doit être enfiché un optiset E control adapter auquel peut être raccordé une imprimante ou un PC. Par édition de données de communication, un seul adaptateur est supporté. L'édition est configurée comme suit :

- Dans l'installation de télécommunications, l'édition des données de communication sur adaptateur doit être configurée.
- Le numéro d'appel du terminal doit être indiqué.
- S'il y a un seul optiset E control adapter, le choix de l'emplacement d'enfichage sur le terminal est libre.
- Avec deux optiset E control adapter, l'adaptateur de droite est utilisé pour le mode Printer Pipe pour l'édition des données de communication. L'autre adaptateur est utilisé en mode API1 ou API2.
- La vitesse de transmission de 9 600 bauds est fixe.
- Interface LAN (Ethernet) A partir de la version 3.0, des données GEZ peuvent être transférées à des applications externes via l'interface LAN (Ethernet) (voir à ce sujet le [chapitre 13\)](#page-1164-0).

L'édition des données de taxation GEZ peut être **effectuée en deux formats** :

- Format comprimé ([via V.24](#page-852-0) / [via LAN](#page-855-0)) pour PC ou ordinateur de taxation Toutes les données (y compris code affaire) sont éditées sans espace de séparation, sans en-tête et sans saut de page. Les impulsions de taxation, les montants de communication ou les unités de calcul sont éditées.
- [Format non comprimé](#page-862-0) pour imprimante Toutes les données (sauf code affaire) sont éditées avec espace de séparation, avec en-tête (en plusieurs langues) et avec saut de page. Le montant de la taxation est édité.

Pour le format de ligne, les règles suivantes s'appliquent :

- A la fin de chaque article de données (de chaque ligne), les caractères de commande CR (retour chariot) et LF (changement de ligne) sont émis.
- Les données absentes et les champs non utilisés sont remplacés par des caractères blancs ou sont remplis.
- Au format comprimé, l'édition est continue. Dans ce cas, il n'est pas effectué de changement de page (FF=changement de page).
- Au format non comprimé, il est édité sur chaque page un en-tête d'une ligne, suivie d'une ligne vide. Après 62 lignes imprimées, un changement de page automatique est réalisé.

Les données suivantes sont éditées :

- Date (à la fin de la communication), 8 caractères
- Heure (à la fin de la communication), 8 caractères
- Numéro de ligne réseau occupé, 3 caractères
- Numéro d'appel interne (6 caractères maxi.)
- Durée de l'appel, 5 caractères
- Numéro d'appel externe (25 caractères maxi., si envoyé)
- Impulsion de taxation/Montant, 11 caractères

● Informations supplémentaires (p. ex. communication entrante, sortante, transférée, conférence, DISA, taxes pour l'établissement de communication), 2 caractères

L'édition des données indiquées ci-après se fait exclusivement sous format comprimé :

- Code affaire (11 caractères maximum)
- MSN utilisé (uniquement pour raccordement multiposte, 11 caractères maximum)
- Code d'accès LCR (indicatif réseau, 6 caractères)
- Route LCR utilisée (règle de numérotation, 2 caractères)
- Pour les Etats-Unis, en plus :
	- PRI Nodal Service
	- PRI WATS band
	- PRI Carrier Identification Code

# **Caractéristiques dépendantes du modèle**

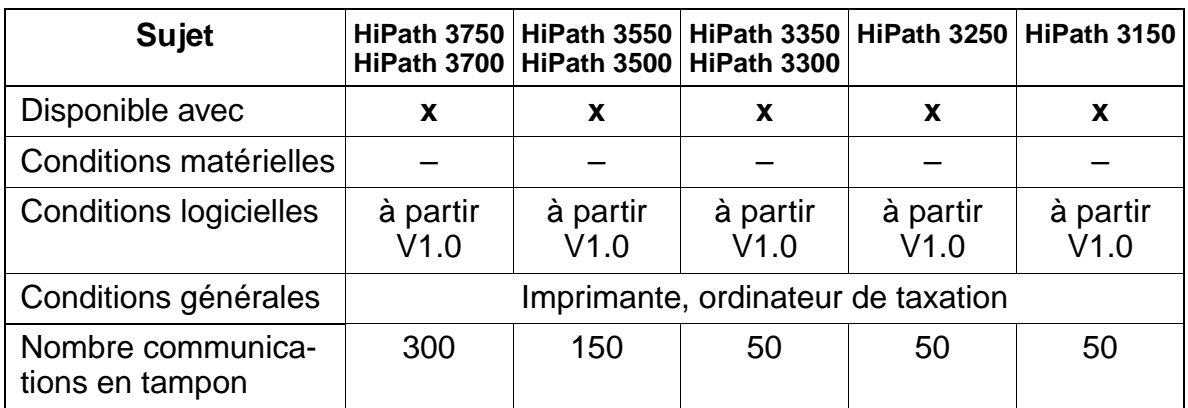

# **Interactions/Restrictions**

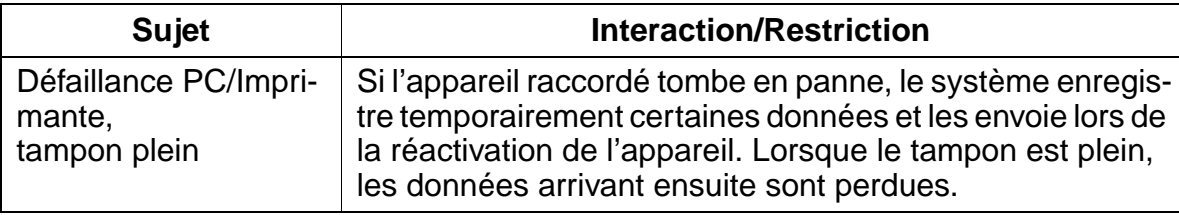

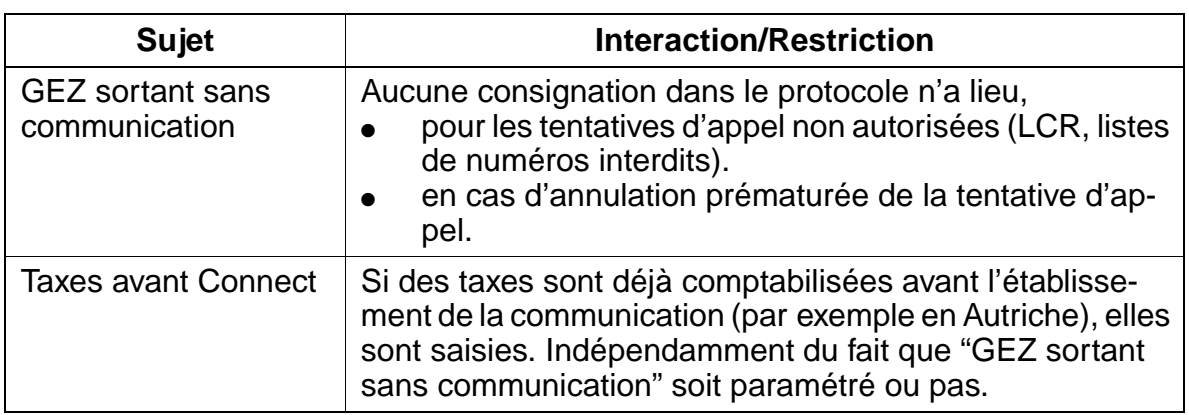

### **Paramétrage**

Pour paramétrer la fonctionnalité, utiliser :

● Assistant T / HiPath 3000 Manager E

# **Programmer la fonctionnalité avec Assistant T**

Pour programmer la fonctionnalité avec Assistant T, procéder de la manière suivante :

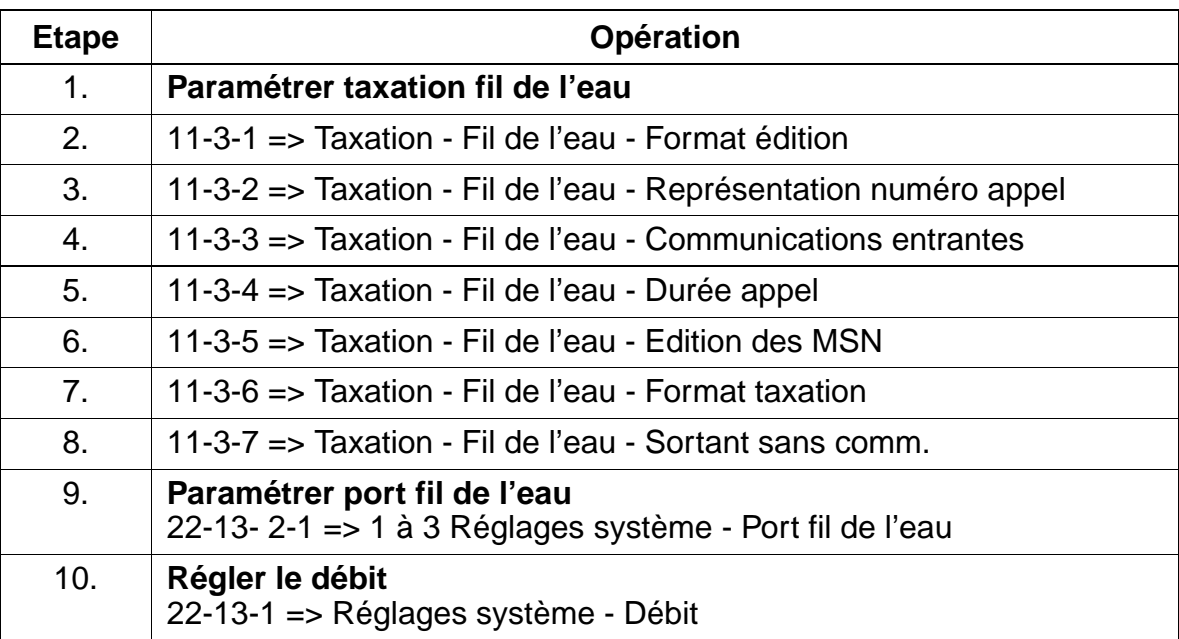

# **Programmer la fonctionnalité avec HiPath 3000 Manager E**

Pour programmer la fonctionnalité avec HiPath 3000 Manager E, procéder de la manière suivante :

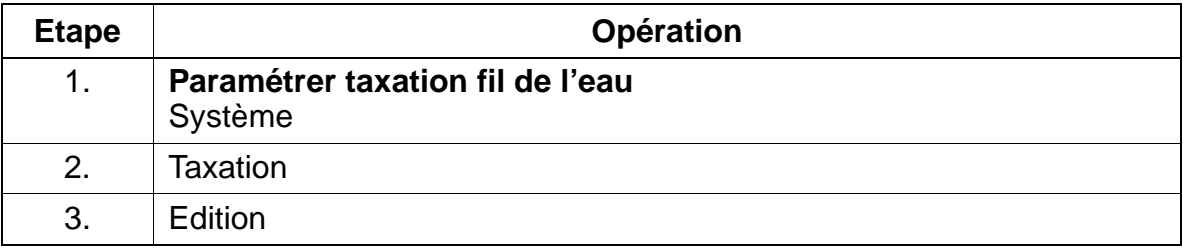

### **Contrôle de la fonctionnalité**

Pour contrôler son bon fonctionnement, procéder de la manière suivante :

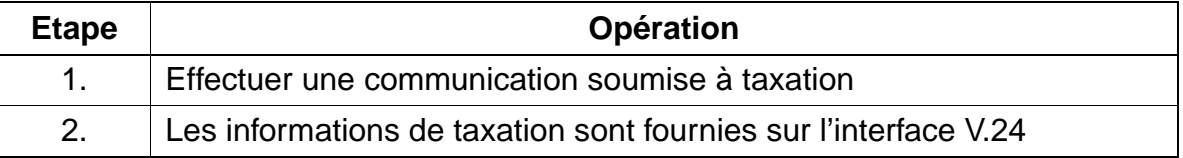

"GEZ sortant sans communication" peut être testé par une communication non payante.

# <span id="page-852-0"></span>**Formats d'édition**

● Edition via interface d'application (V.24) - Format d'édition comprimé pour données de communication

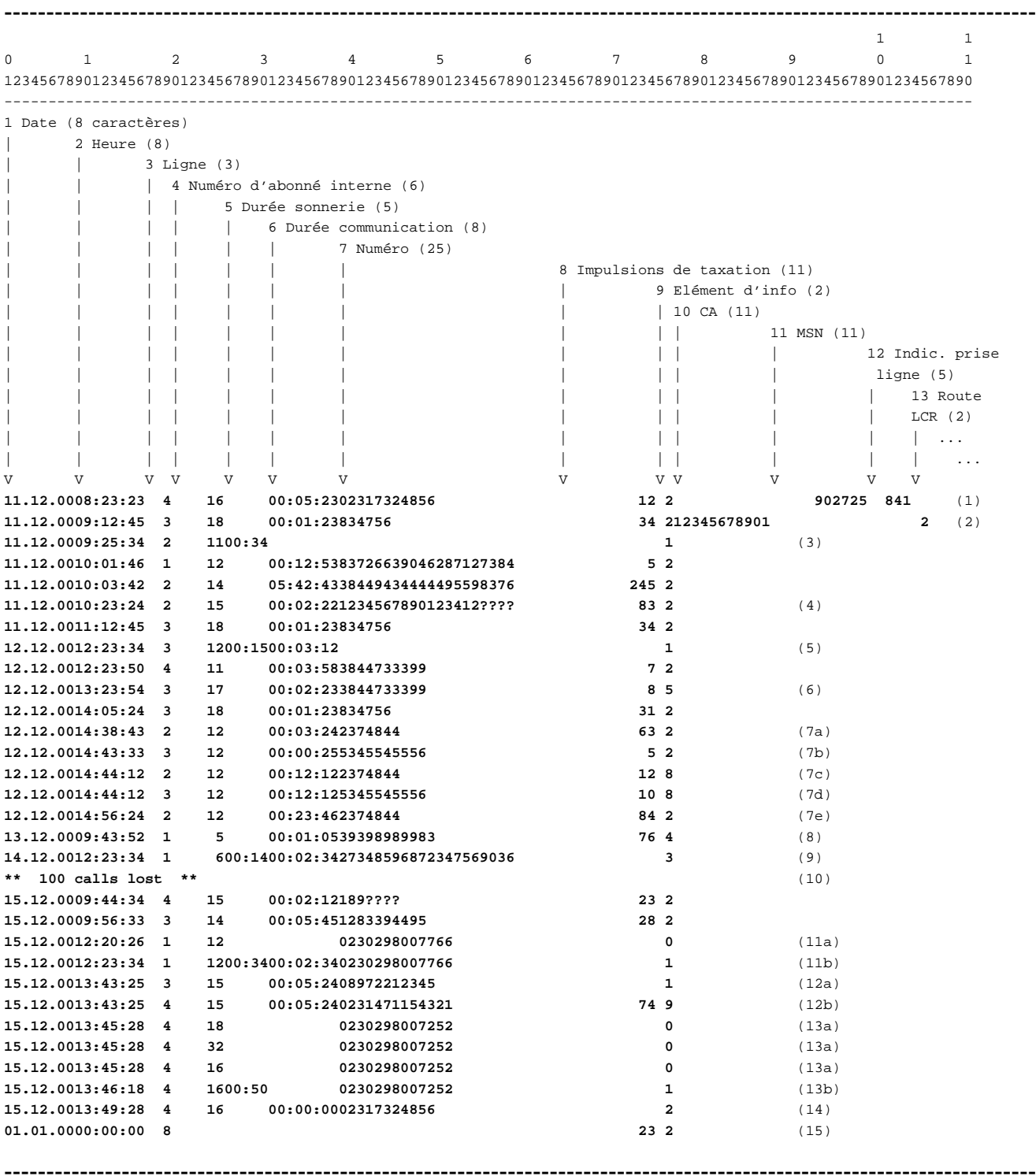

Explication des entrées de la [page 7-405](#page-852-0) :

- (1) Communication sortante de Abo 16 sur ligne 4 avec utilisation du MSN "902725". Fin de la communication à 8 h 23 min 23 s le 11.12.1993. Durée de la communication 5 min 23 s. Numéro appelé : 02317324856. Nombre d'impulsions de taxation :12. Pour l'établissement de la communication, l'indicatif de prise de ligne "841" a été utilisé.
- (2) Communication sortante avec code affaire à 11 chiffres "12345678901". Pour LCR, l'itinéraire "2" a été utilisé.
- (3) Appel entrant sans réponse, sans numéro d'appel (adresse d'origine manquante, masque du numéro d'appel CLIR activé chez l'appelant)
- (4) Communication sortante avec masquage des 4 derniers chiffres
- (5) Communication entrante avec durée de la sonnerie et durée de la communication.
- (6) Communication transférée
- (7) Conférence Int/Ext/Ext :

(7a) Abo 12 établit une première communication sur ligne 2 ("2374844"), (7b) Abo 12 établit une seconde communication sur ligne 3 ("5345545556"), (7c) Abo 12 se trouve en conférence avec ligne 2 et (7d) avec ligne 3. (7e) Ligne 3 ne participe plus à la conférence. La communication sur la ligne 2 continue à être traitée comme une communication sortante normale.

- (8) Communication sortante (autres services)
- (9) Communication entrante (autres services)
- (10) Message de perte : 100 articles de données perdus Les défaillances empêchant la transmission des données de communication par le système, via l'interface V.24, sont par exemple les suivantes :
	- appareil raccordé arrêté / panne alimentation
	- pas de papier dans l'imprimante
	- imprimante non raccordée
	- bourrage papier dans l'imprimante
	- édition GEZ interrompue par édition KDS
	- câble interface défectueux / incorrect ...

Dans ces cas ainsi que dans des cas similaires, les articles de données reçus sont enregistrés en mémoire tampon. La capacité des mémoire tampon est de 300 (HiPath 3750/HiPath 3700), 150 (HiPath 3550/HiPath 3500) ou 50 (HiPath 3350/HiPath 3250/HiPath 3300) articles de données.

Les autres articles de données sont comptés par le système et refusés. S'il est possible de rétablir la liaison avec l'appareil raccordé, un message de perte indiquant le nombre des articles de données perdus (p. ex. 100 appels perdus) est édité après l'édition des articles de données de la mémoire tampon.

(11) Communication entrante avec transmission du numéro de l'appelant : (11a) Liste des appelants : à la réception de l'appel, une ligne d'information est immédiatement éditée avec la date, l'heure, la ligne, le numéro d'abonné et éventuellement le numéro externe entrant et l'élément d'information "0" (utilisation judicieuse, p. ex. PC : lancer recherche base de données -> message sur écran de l'abonné).

(11b) L'abonné 12 a pris la communication après une durée de sonnerie de 34 s. Cette ligne est éditée à la fin de la communication.

- (12) Renvoi d'appel avec destination externe : (12a) Appel entrant pour Abo 15 sur ligne 3 avec transmission du numéro appelant, pas de durée de sonnerie puisqu'il s'agit d'un renvoi (voir 12b), (12b) Appel renvoyé (12a) sur ligne 4 vers numéro "0231471154321", pour l'appel renvoyé, 74 impulsions de taxation ont été décomptées.
- (13) Appel entrant pour groupe d'abonnés (abos 18, 32 et 16) : (13a) Les 3 abonnés inscrits sont appelés simultanément, l'inscription en liste est effectuée dans l'ordre d'inscription dans le groupe (le 2e abonné est indiqué le premier). (13b) L'appel n'est pris par aucun des membres du groupe. Une fois l'appel terminé, le système édite une ligne indiquant la durée de la sonnerie pour

l'abonné appelé ou inscrit le dernier. (14) Tentative de communication sortante (GEZ sortant sans communication) de l'abonné 16 sur la ligne 4 à 13:49:28 heures, le 15.12.2000.

Numéro appelé : 02317324856. (15) Edition après coupure de tension ou réinitialisation : sur la ligne 8, 23 unités de taxation avaient été enregistrées avant la coupure de tension. En cas de coupure de tension ou de réinitialisation, les taxes décomptables par ligne sont enregistrés dans une mémoire non volatile du système (GEL). La cohérence entre les données éditées et les données mémorisées est ain-

si assurée après une coupure de tension ou une réinitialisation du système. Après remise en route du système, on vérifie l'existence de taxes qui n'ont pas pu être transmises par l'interface V.24. Si c'est le cas, le système édite, pour chaque ligne concernée, les données sous la forme représentée dans l'exemple (15) (l'édition est effectuée sans numéro d'abonné).

● Edition via interface LAN - Format d'édition comprimé pour données de communication

<span id="page-855-0"></span>---------------------------------------------------------------------------------------------------- $1$  1 1 1 0 1 2 3 4 5 6 7 8 9 0 1 12345678901234567890123456789012345678901234567890123456789012345678901234567890123456789012345678901234567890 ---------------------------------------------------------------------------------------------------- 1 Date (8 caractères) | 2 Heure (8) | | 3 Ligne (3) | | | 4 Numéro d'abonné interne (6 caractères) | | | | 5 Durée sonnerie (5) | | | | 6 Durée communication (8) | | | | | | 7 Numéro (25) | | | | | | | 8 Impulsions de taxation (11) | | | | | | | | 9 Elément d'info (2) | | | | | | | | | 10 CA (11) | | | | | | | | | | 11 MSN (11) | | | | | | | | | | | 12 Indicatif de prise de ligne (5) | | | | | | | | | | | | | | | | 13 Route LCR (2) | | | | | | | | | | | | | ... | | | | | | | | | | | | | ... V V V V V V V V V V V V V **13.12.99;08:23:23;4;16;;00:05:23;02317324856;12;2;12345678901;902725;841;;**  ----------------------------------------------------------------------------------------------------

> Pour le format d'édition des tickets de taxation GDS via l'interface LAN, les réglages suivants peuvent être effectués :

- mode DOS (Carriage Return CR, Line Feed LF) = défaut ou mode UNIX (Line Feed LF) à la fin d'un ticket GDS
- caractères de séparation (";" = défaut ou "|") entre les éléments logiques d'un ticket de taxation GDS ; le ticket ne peut alors plus s'orienter en fonction de sa position.

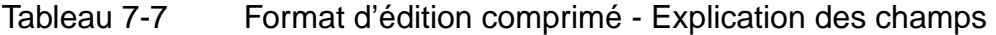

<span id="page-855-3"></span><span id="page-855-2"></span><span id="page-855-1"></span>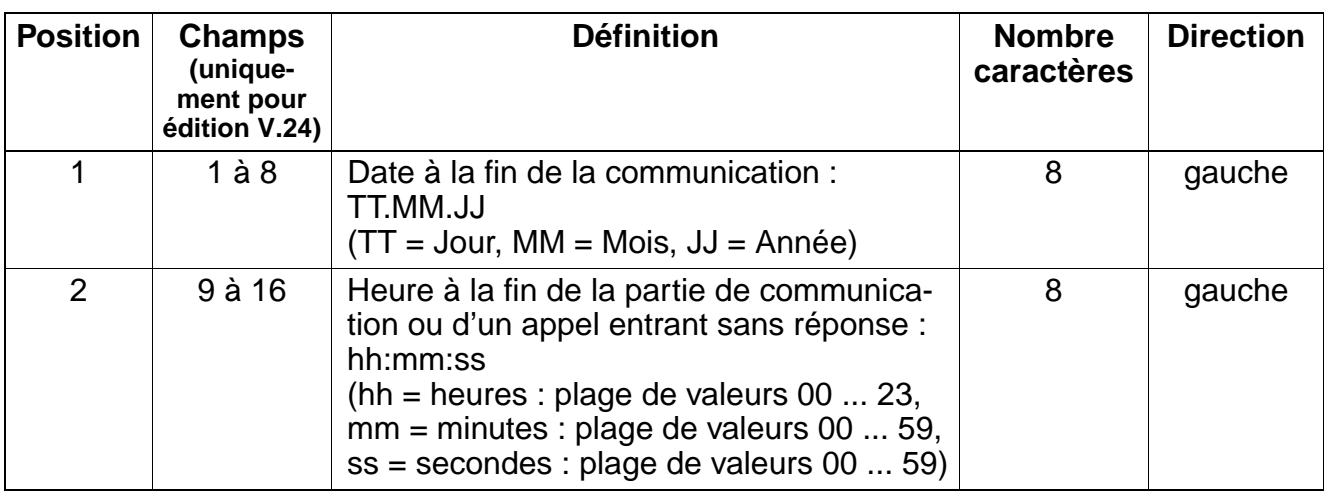

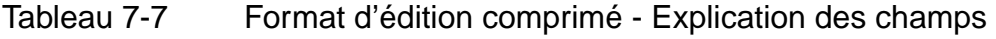

<span id="page-856-3"></span><span id="page-856-2"></span><span id="page-856-1"></span><span id="page-856-0"></span>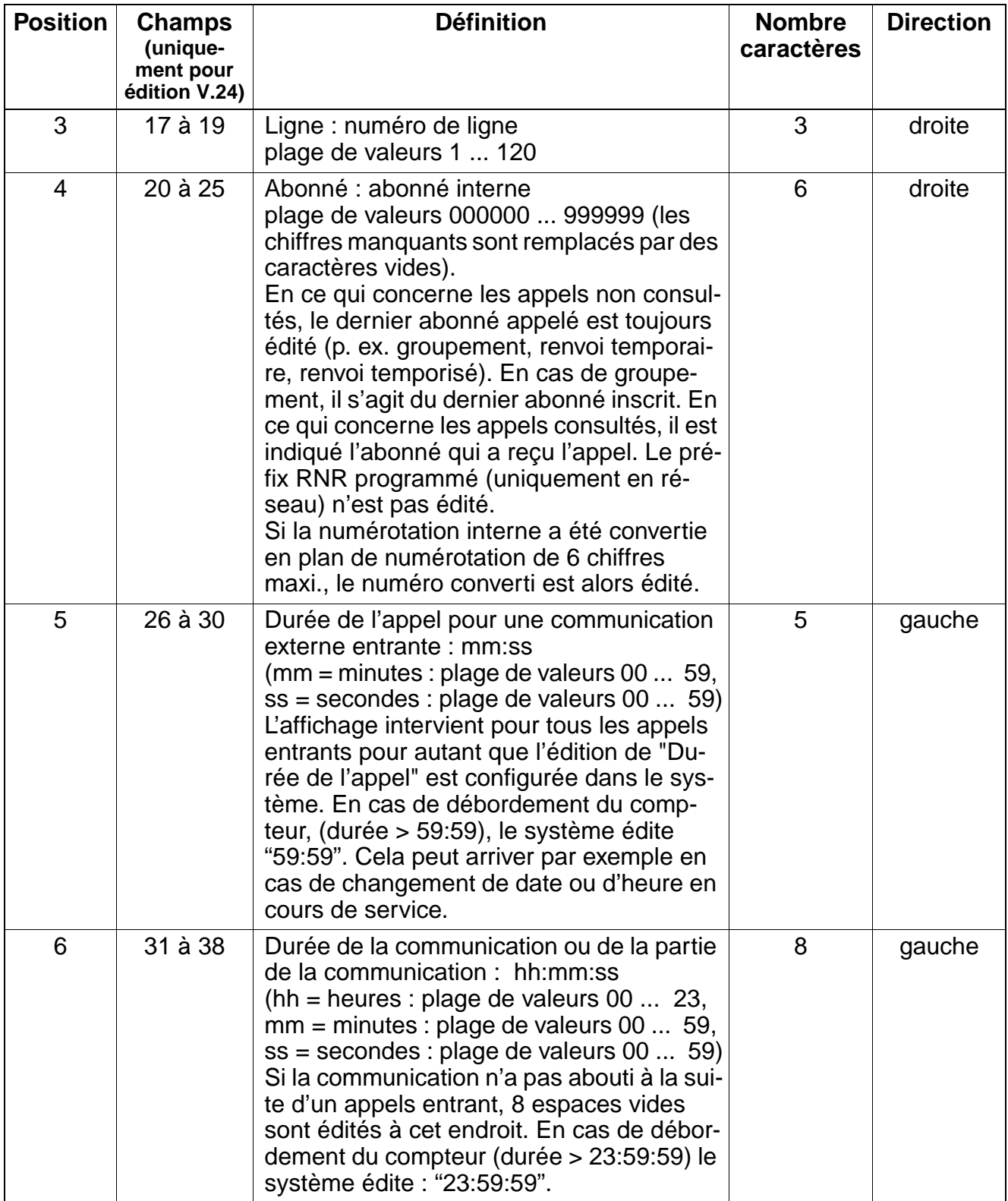

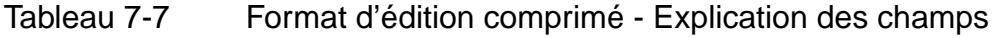

<span id="page-857-0"></span>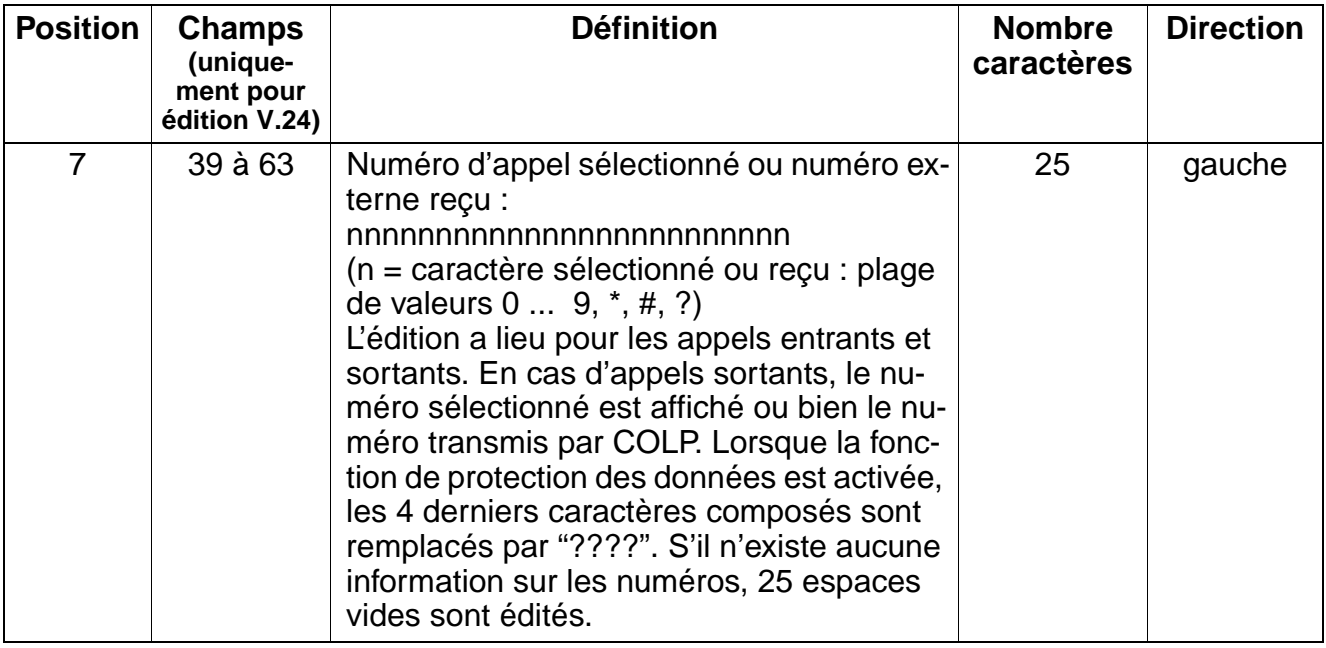

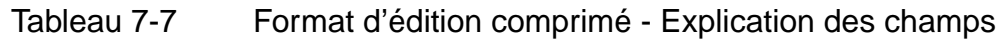

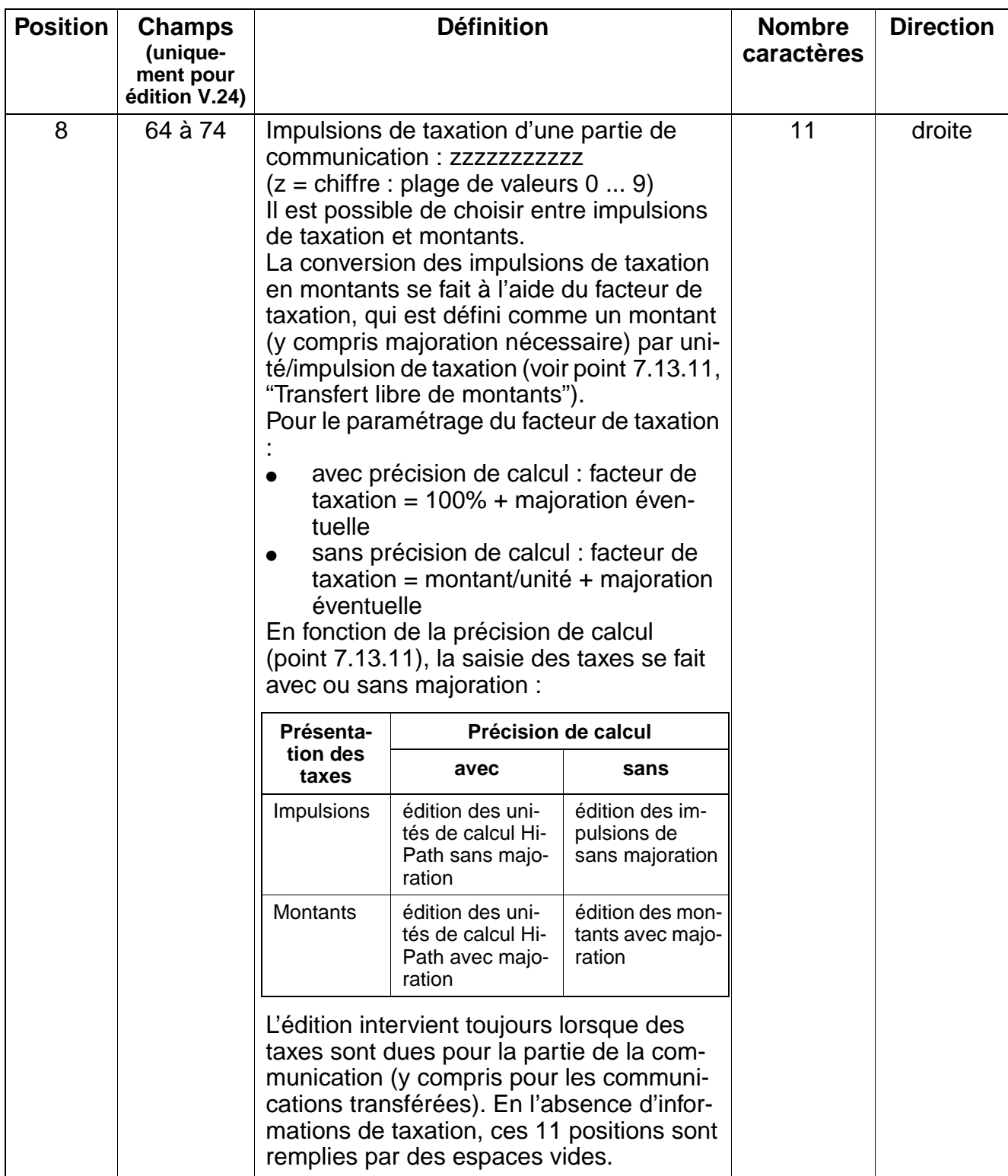

Tableau 7-7 Format d'édition comprimé - Explication des champs

<span id="page-859-0"></span>

| <b>Position</b> | <b>Champs</b><br>(unique-<br>ment pour<br>édition V.24) | <b>Définition</b>                                                                                                    | <b>Nombre</b><br>caractères | <b>Direction</b> |
|-----------------|---------------------------------------------------------|----------------------------------------------------------------------------------------------------|-----------------------------|------------------|
| 9               | 75 à 76                                                 | Elément d'information : information supplé-<br>mentaire<br>plage de valeurs 0  9<br>Signification:<br>$1 =$ Communication entrante (Appel<br>Voix / Audio 3.1 kHz)<br>$2 =$ Communication sortante (Appel<br>$\bullet$<br>Voix / Audio 3.1 kHz)<br>$3 =$ Communication entrante (autres<br>$\bullet$<br>services)<br>$4 =$ Communication sortante (autres<br>services)<br>5 = Communication entrante transfé-<br>rée<br>6 = Communication sortante transfé-<br>$\bullet$<br>rée.<br>7 = Conférence int/ext/ext avec com-<br>$\bullet$<br>munication entrante / Transit par trans-<br>fert vers l'extérieur<br>8 = Conférence avec communication<br>sortante / Transit par transfert vers l'ex-<br>térieur<br>$9 =$ Communication sortante via renvoi<br>d'appel vers destination externe<br>0 = Info appel (liste des appelants) -<br>$\bullet$<br>éditée immédiatement à la réception<br>d'un appel entrant (l'édition peut être<br>supprimée). Peut être utilisé<br>par exemple pour une recherche en<br>base de données à partir d'un PC.<br>Lorsque plusieurs abonnés sont appe-<br>lés, il est édité une ligne pour chaque<br>abonné individuel (sans durée d'appel,<br>durée de communication, info taxa-<br>tion). | $\overline{2}$              | droite           |

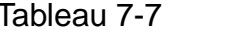

Tableau 7-7 Format d'édition comprimé - Explication des champs

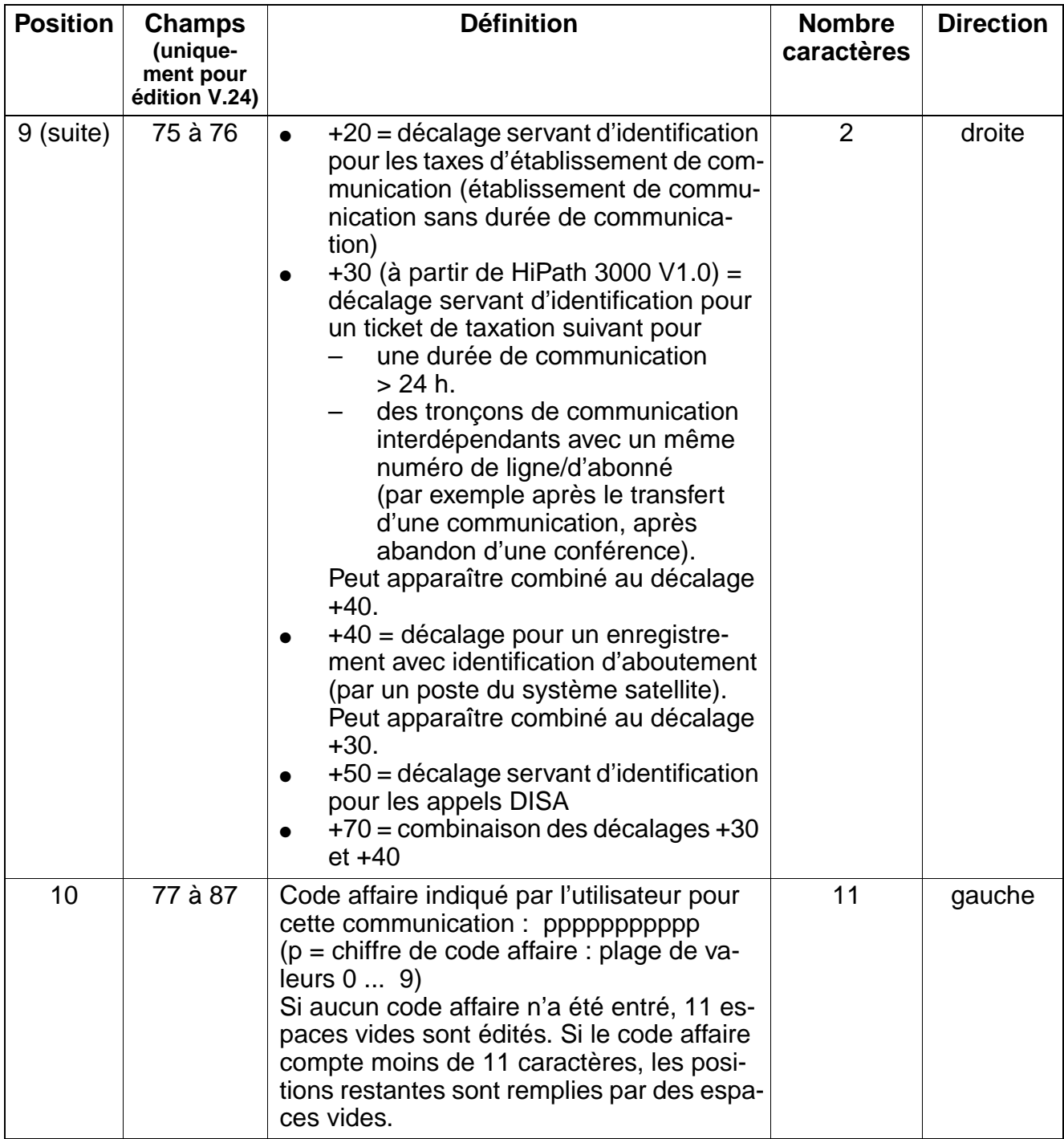

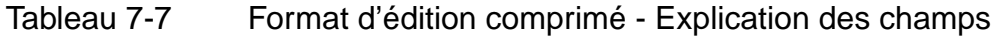

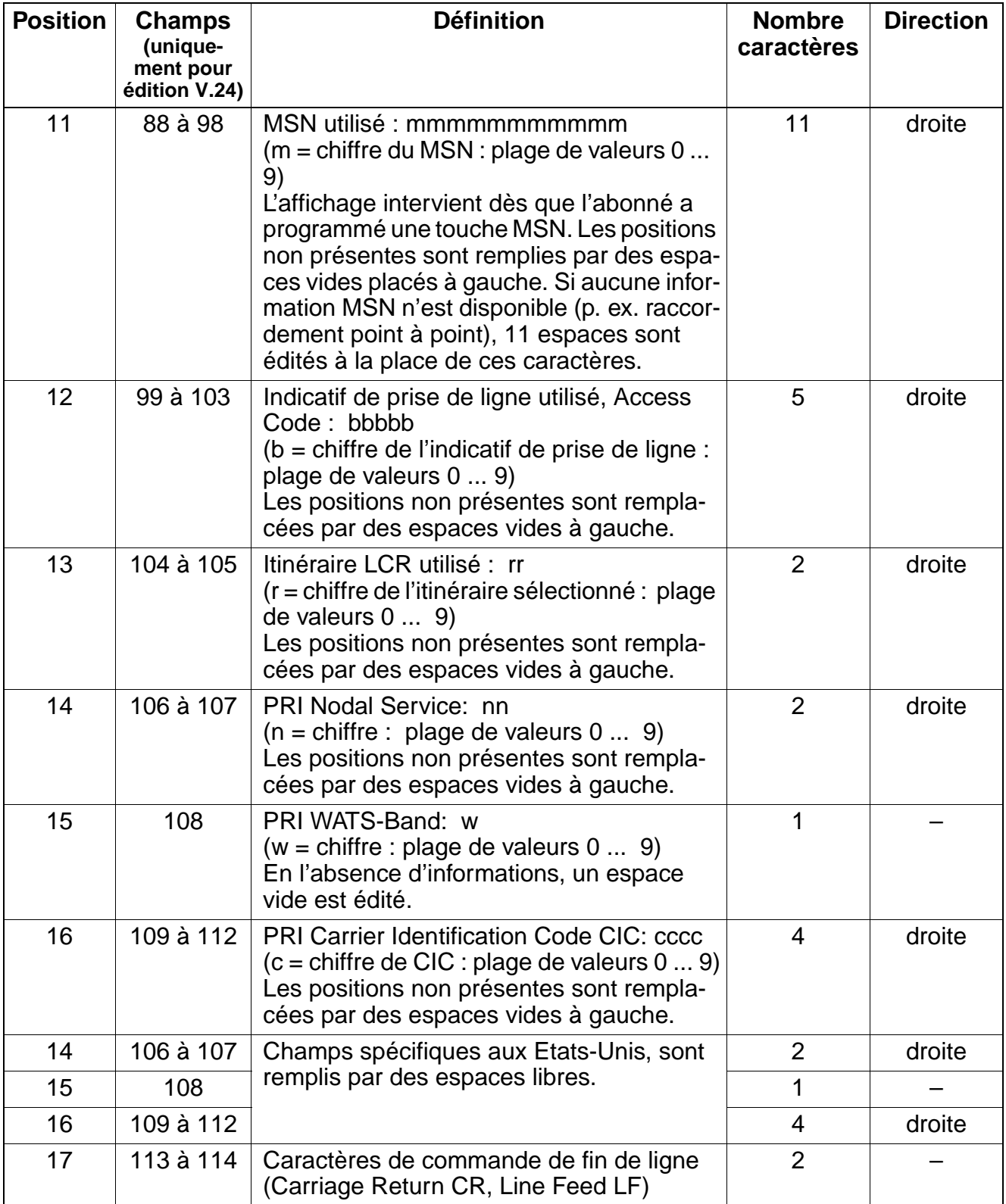

● Format d'édition non comprimé pour données de communication

<span id="page-862-0"></span>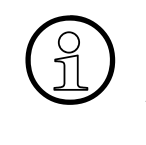

> en-tête du format d'édition non comprimé est éditée dans la langue utilisée pour l'ensemble du système. Au bout de 62 lignes imprimées (ligne d'en-tête comprise), un saut de page Form Feed (FF) est réalisé et la page suivante commence avec un en-tête.

--------------------------------------------------------------------------------------------------------------------------- Date Heure Ligne Abo<sup>Appel</sup> Durée N° appel Montant I **11.12.93 08:23:23 4 16 00:05:23 02317324856 20,23 2 11.12.93 09:12:45 3 18 00:01:23 834756 0,69 2 11.12.93 09:25:34 2 11 00:34 1 11.12.93 10:01:46 1 12 00:12:53 83726639046287127384 413,69 2** 

---------------------------------------------------------------------------------------------------------------------------

Tableau 7-8 Format d'édition non comprimé - Explication sur les champs d'édition

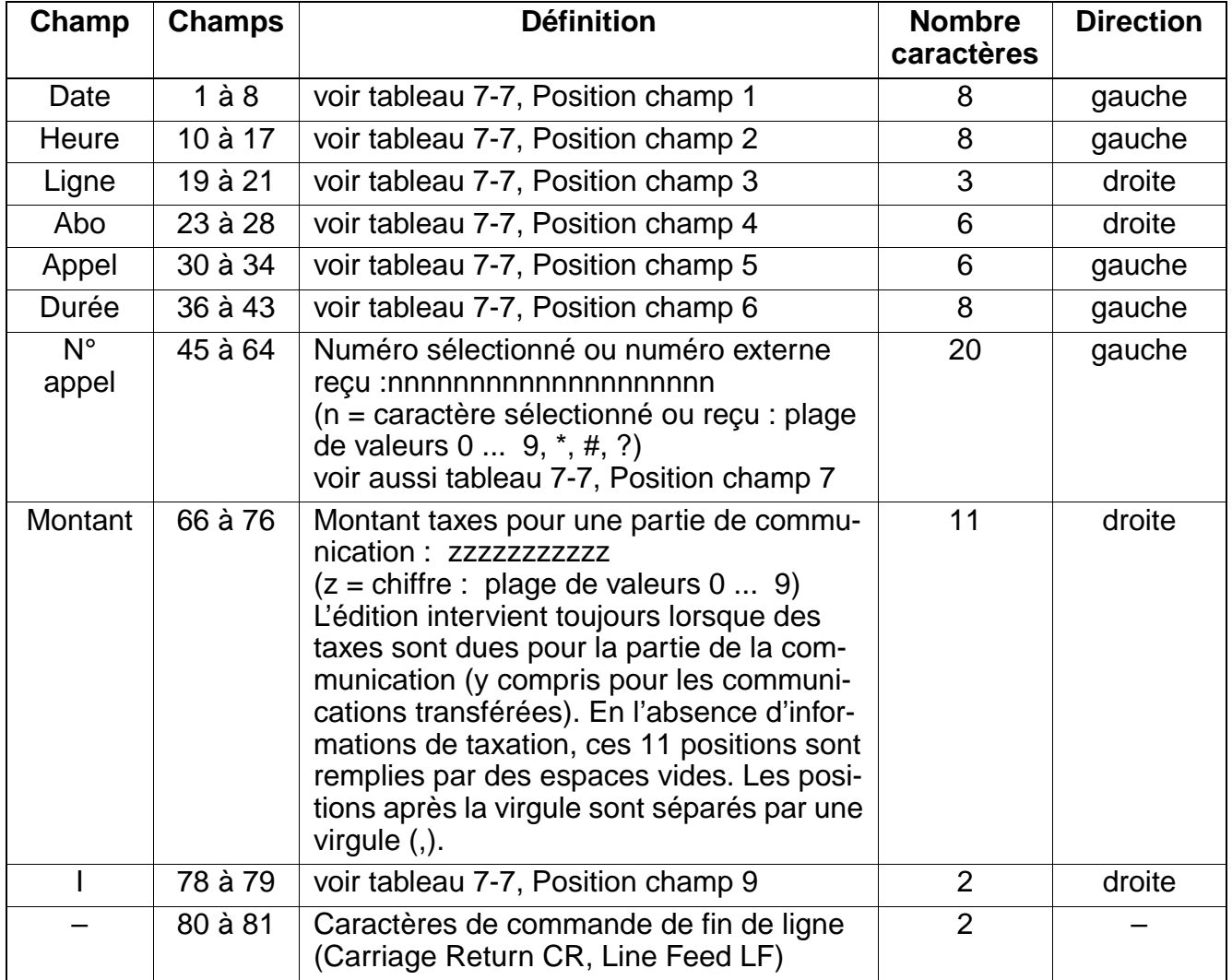

# **7.13.9 Surveillance des fraudes en matière de taxation**

# **Définition**

Cette fonctionnalité permet au client de se protéger contre les fraudes en matière de taxation.

Lors des communications de ligne réseau à ligne réseau, le client peut détecter une éventuelle fraude en surveillant les appels réseau départ.

Si la durée de communication dépasse une certaine durée, cela est signalé sur l'afficheur du P.O. Si nécessaire, cette communication peut être libérée dans le cadre d'une procédure.

# **Caractéristiques dépendantes du modèle**

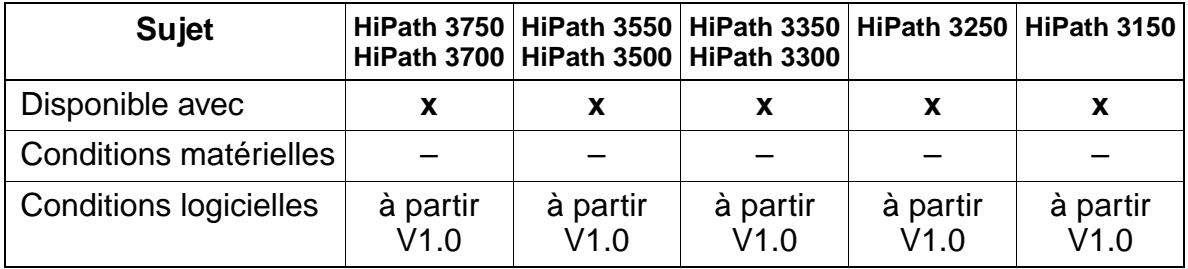

#### **Paramétrage**

Pour paramétrer la fonctionnalité, utiliser :

● HiPath 3000 Manager E et un mot de passe spécial.

#### **Programmer la fonctionnalité avec HiPath 3000 Manager E**

Pour programmer la fonctionnalité avec HiPath 3000 Manager E, procéder de la manière suivante :

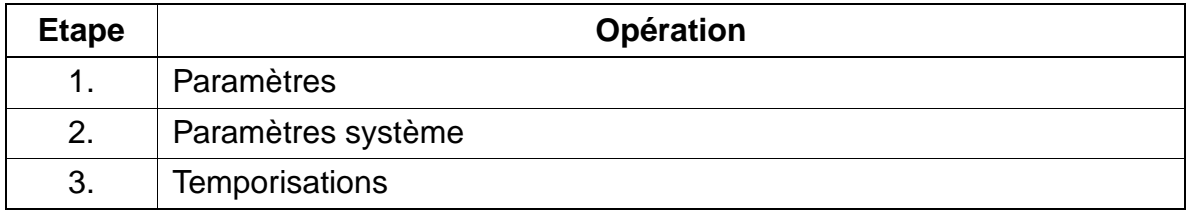
## **Contrôle de la fonctionnalité**

Pour contrôler son bon fonctionnement, procéder de la manière suivante :

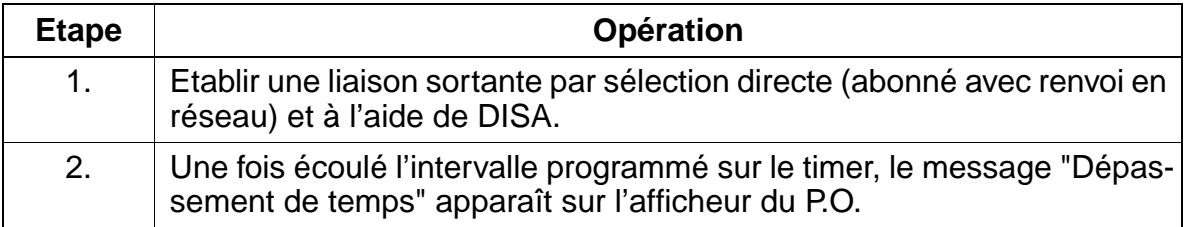

## **7.13.10 Mode Printer Pipe (augmentation de portée V.24 pour données de taxation)**

### **Définition**

Edition des taxes par optiset E control adapter.

#### **Caractéristiques dépendantes du modèle**

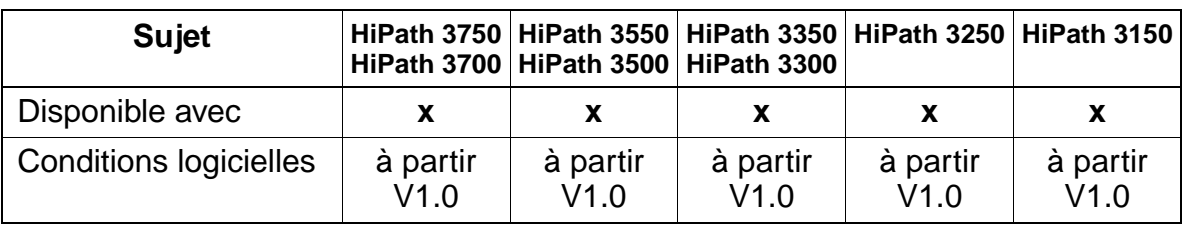

### **Interactions/Restrictions**

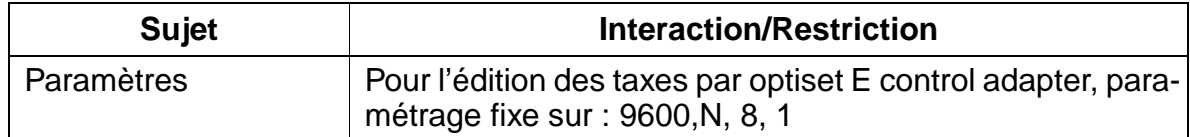

#### **Paramétrage**

Pour paramétrer la fonctionnalité, utiliser :

● Assistant T / HiPath 3000 Manager E

#### **Programmer la fonctionnalité avec Assistant T**

Pour programmer la fonctionnalité avec Assistant T, procéder de la manière suivante :

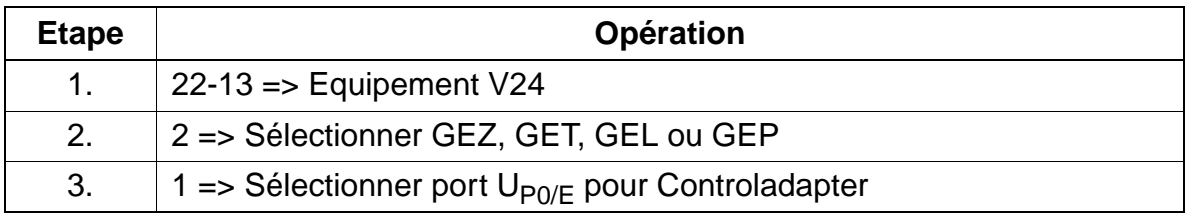

#### **Programmer la fonctionnalité avec HiPath 3000 Manager E**

Pour programmer la fonctionnalité avec HiPath 3000 Manager E, procéder de la manière suivante :

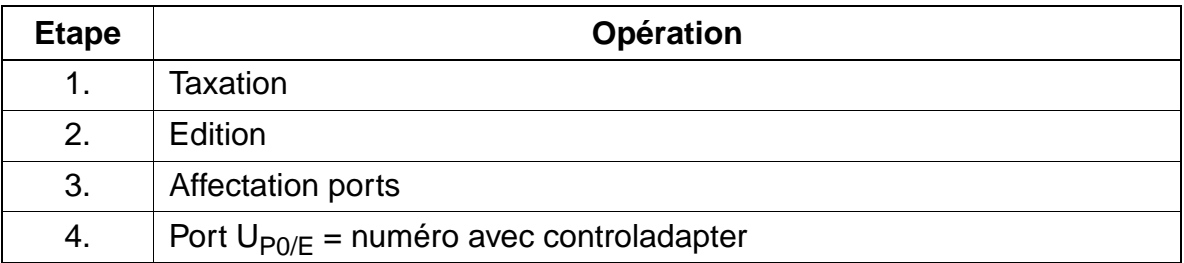

#### **Contrôle de la fonctionnalité**

Pour contrôler son bon fonctionnement, procéder de la manière suivante :

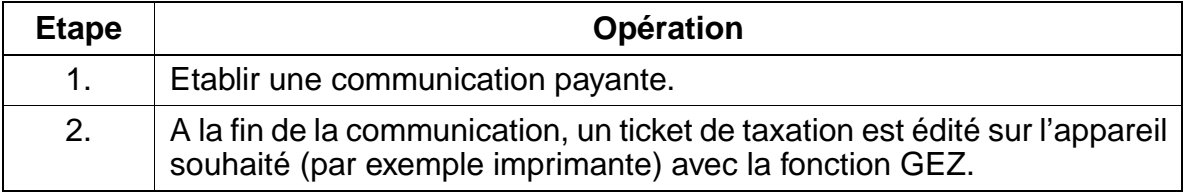

## **7.13.11 Transfert libre de montants**

#### **Définition**

Sur les lignes numériques, l'afficheur du poste indique les informations de taxation qui sont reçues durant une communication externe avec la fonctionnalité "AOC" (Advice of Charge). Pour cela, il faut que l'opérateur réseau fournisse ces informations.

Différents avis de taxation AOC sont supportés par le réseau public :

- AOC-D = affichage des taxes durant la communication (charging information during the call)
- $\bullet$  AOC-E = affichage des taxes à la fin de la communication (charging information at the end of a call)
- AOC-S = affichage des taxes au début de la communication (charging information at call setup)

Pour AOC-D et AOC-S, les centraux numériques peuvent aussi transférer des montants qui sont alors totalisés dans le système pour l'analyse des données de communication. Ces montants transférés ne sont pas un multiple des impulsions / unités de taxation.

Pour éviter des imprécisions lors de l'enregistrement des données de taxation, le paramètre "Précision de calcul" a été lancé. Il permet de définir

- le nombre de chiffres après la virgule avec lequel l'analyse des données de communication a lieu dans le système = plus petit montant possible.
- le total maximum possible des montants totalisés dans la mémoire = plus grand montant possible.

Le paramètre "Précision de calcul" doit être paramétré de telle sorte que la précision du système ne soit pas inférieure à la précision des montants envoyés par le central RNIS. Si les trois chiffres après la virgule maximum possibles ne suffisent pas, il y arrondissement automatique. Valeurs possibles :

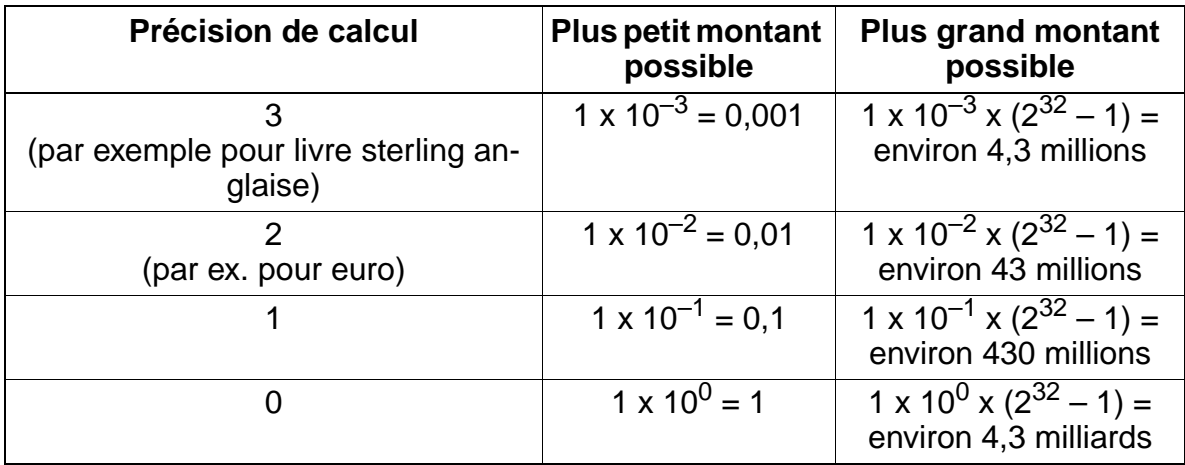

Fonctionnalités de saisie des données de la communication

Si "Précision de calcul = via impulsion taxation" est sélectionné, l'analyse des données de communication s'effectue comme auparavant sous forme d'impulsions de taxation.

Si le réseau numérique fournit des impulsions de taxation, il n'est pas possible de travailler avec des unités de calcul HiPath.

#### **Caractéristiques dépendantes du modèle**

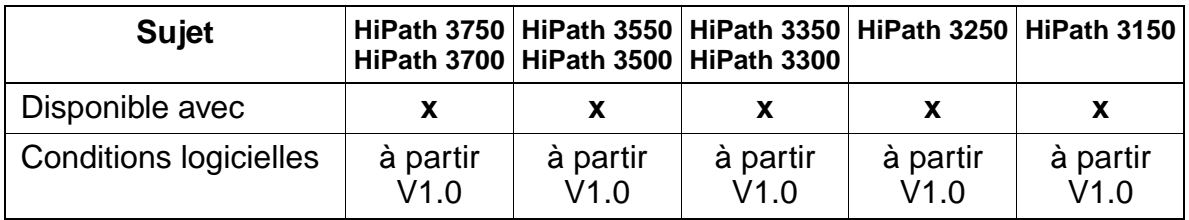

#### **Interactions/Restrictions**

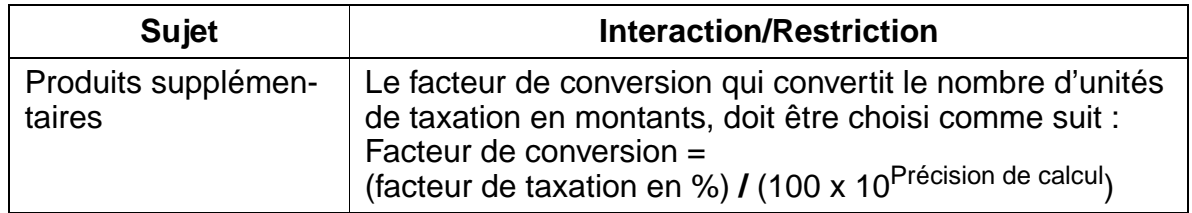

#### **Paramétrage**

Pour paramétrer la fonctionnalité, utiliser :

● Assistant T / HiPath 3000 Manager E

#### **Programmer la fonctionnalité avec Assistant T**

Pour programmer la fonctionnalité avec Assistant T, procéder de la manière suivante :

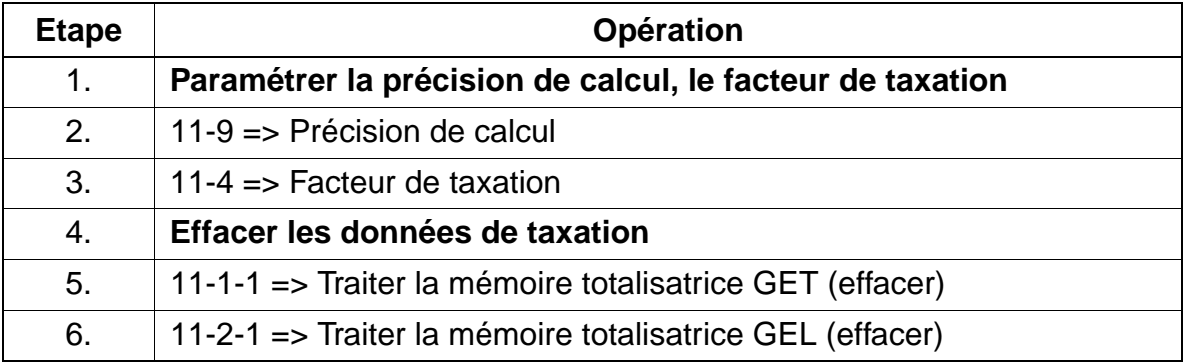

Fonctionnalités de saisie des données de la communication

### **Programmer la fonctionnalité avec HiPath 3000 Manager E**

Pour programmer la fonctionnalité avec HiPath 3000 Manager E, procéder de la manière suivante :

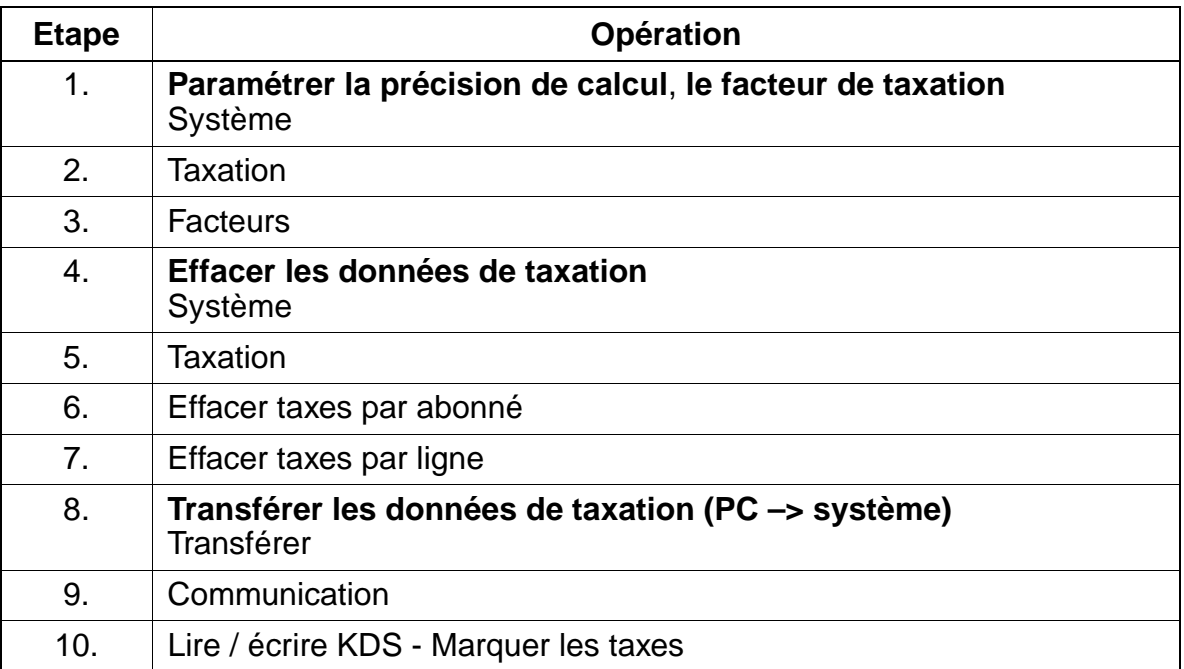

#### **Définition**

Le système HiPath 3000 est conforme à DSS1 qui définit la structure de télécommunication unifiée de l'Europe, normalisée par l'ETSI.

EURO-ISDN propose à l'utilisateur différentes fonctionnalités qui sont activées en permanence sur le réseau ou qui sont activées par procédure. Il n'est pas nécessaire de programmer spécifiquement ces fonctionnalités.

Sont indiquées ci-après les fonctionnalités HiPath 3000 qui sont disponibles avec Euro-ISDN.

#### **Caractéristiques dépendantes du modèle**

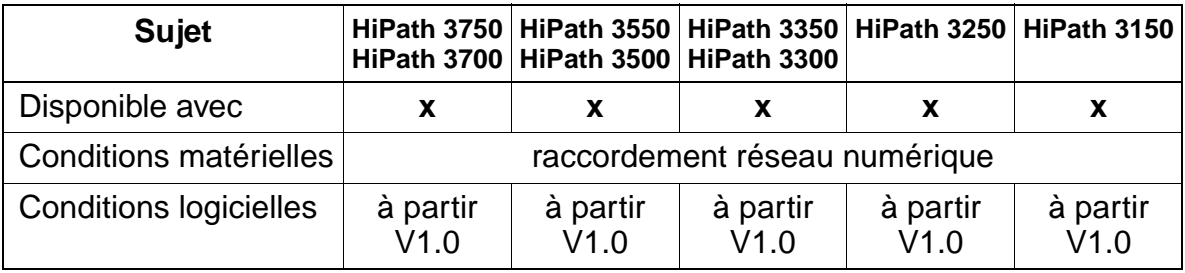

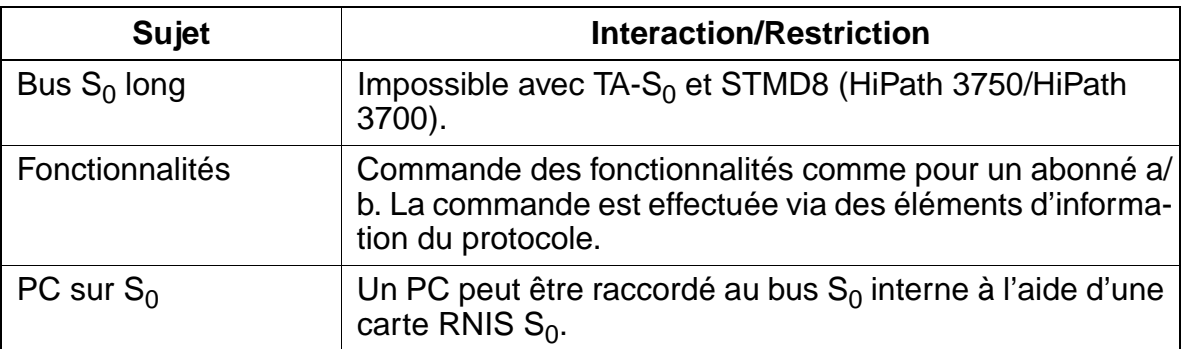

# **7.14.1 Sélection directe à l'arrivée (Direct Dialing In DDI)**

#### **Définition**

Cette fonctionnalité permet d'établir directement, via le réseau public, une communication avec un poste d'un système de télécommunications, en utilisant le plan de numérotation RNIS.

#### **Caractéristiques dépendantes du modèle**

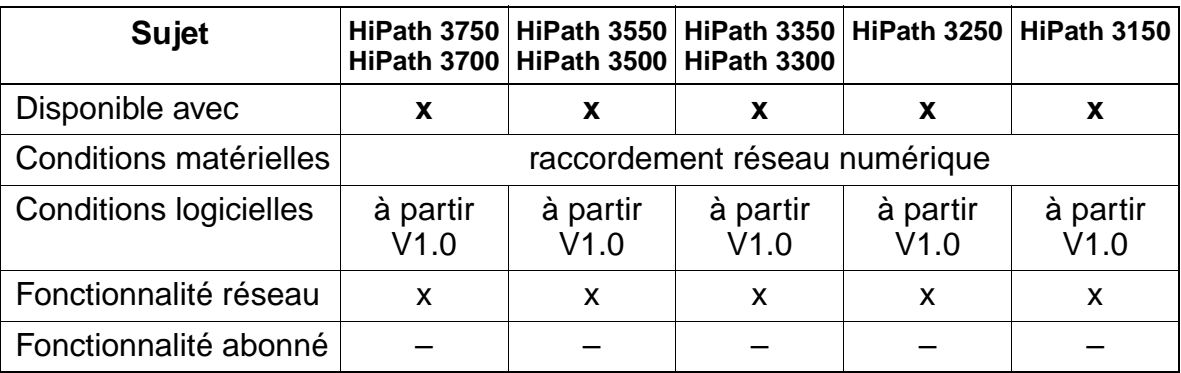

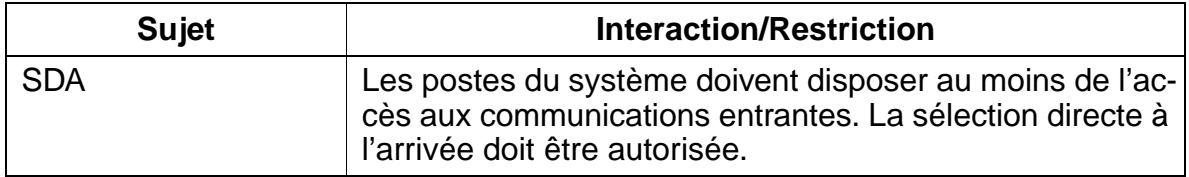

## **7.14.2 Numéro d'appel multiple (Multiple Subscriber Number MSN)**

#### **Définition**

Le numéro d'appel multiple permet d'affecter plusieurs numéros d'appel à un accès de base  $S_0$  (bus ou accès multiple). A chaque terminal est affecté un MSN de 11 positions au maximum, permettant ainsi un appel ciblé.

#### **Caractéristiques dépendantes du modèle**

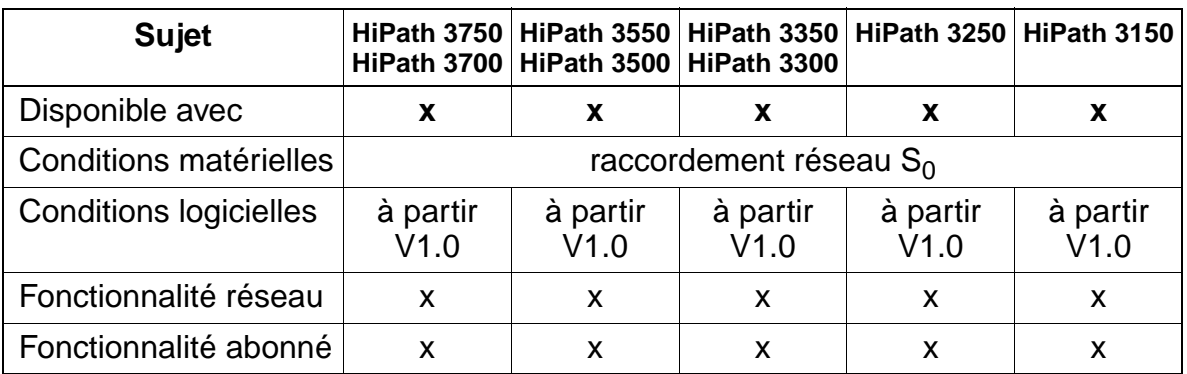

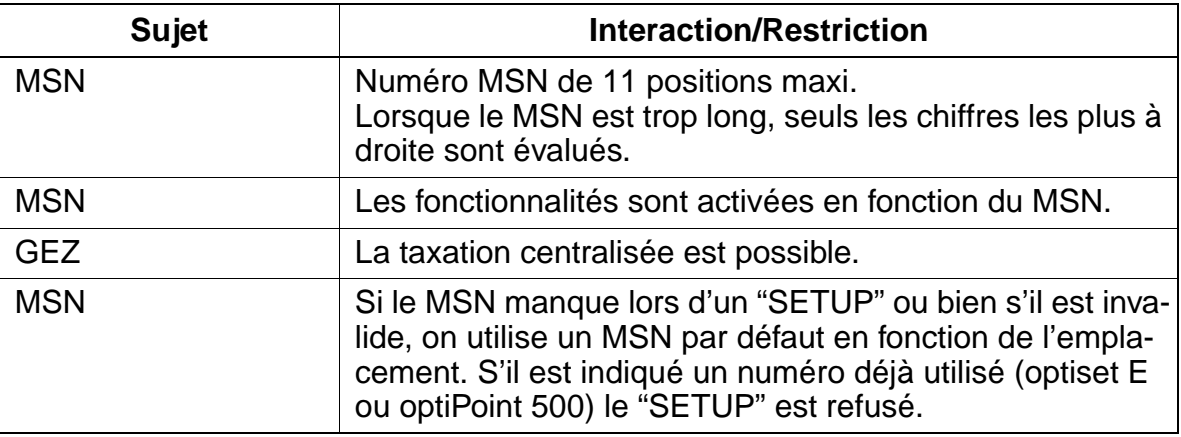

# **7.14.3 Numéro par défaut au lieu du MSN (numéro d'appel multiple)**

### **Définition**

Cette fonctionnalité a été créée pour des raisons de sécurité et de facturation (par exemple dans les hôtels). Jusqu'ici, chaque MSN valide pouvait être configuré automatiquement. Cela signifiait que la taxation et l'enregistrement des communications se faisaient sous un numéro d'appel qui n'avait pas forcément été entré par l'opérateur de l'installation de télécommunications.

Outre la possibilité de numérotation au moyen d'un MSN, il est maintenant aussi possible de numéroter par le numéro défini par défaut en interne.

Une brève explication pour une meilleure compréhension :

Un numéro par défaut interne est attribué par ordre croissant à chaque port et donc à chaque terminal (par exemple, pour HiPath 3750/HiPath 3700, à partir de 101). Un numéro par défaut est ainsi attribué par exemple à chaque bus  $S_0$  RNIS. En cas de raccordement ISDN adapter, le numéro par défaut correspond à celui du port logique du terminal Client (esclave) optiset E ou optiPoint 500. Les numéros autorisés sont attribués par défaut, mais peuvent être modifiés grâce à HiPath 3000 Manager E. Chaque numéro est toujours affecté à un numéro de port logique.

En cas d'utilisation du numéro par défaut, le déroulement est le suivant :

- Etablissement d'appel sortant : Indépendamment d'un MSN envoyé par un terminal ou une application, l'appel est établi avec le numéro par défaut. Le client est soumis à taxation sur la base du numéro par défaut ; dans un environnement hôtelier, il s'agit, par exemple, du numéro de chambre associé à une combinaisons de chiffres fixe.
- Etablissement d'appel entrant :

Lorsqu'un client donne au MSN son application, installée par exemple sur son portable et raccordée via ISDN adapter au réseau téléphonique de l'hôtel, une valeur identique au numéro par défaut de sa chambre (par exemple numéro de chambre associé à une combinaison de chiffres fixe), le PC peut être atteint via SDA directement par l'extérieur.

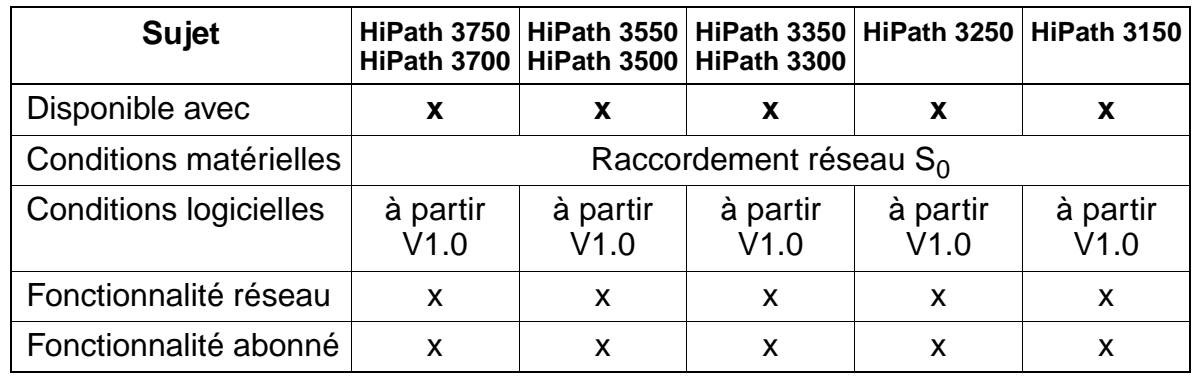

#### **Caractéristiques dépendantes du modèle**

### **Paramétrage**

Pour paramétrer la fonctionnalité, utiliser :

● Assistant T / HiPath 3000 Manager E

## **7.14.4 Afficher le numéro de l'appelant sur le poste de l'appelé (Calling Line Identification Presentation CLIP)**

### **Définition**

Transmission du propre numéro d'appel au raccordement appelé et affichage de ce numéro sur un terminal adapté. La transmission du numéro d'appel doit être supportée par le réseau public.

#### **Caractéristiques dépendantes du modèle**

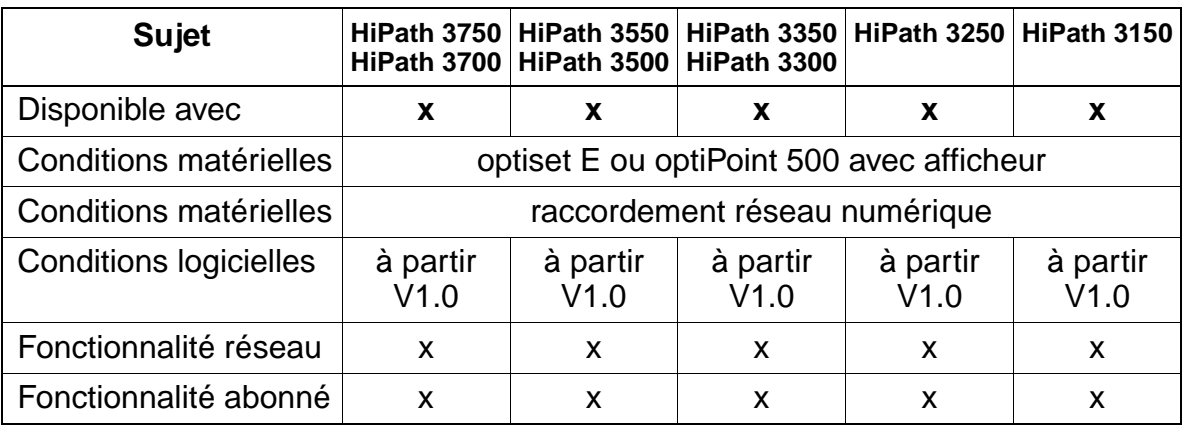

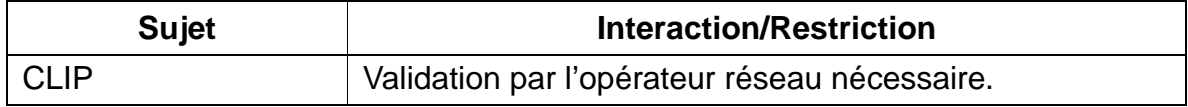

## **7.14.5 Désactiver l'affichage du numéro de l'appelant sur le poste de l'appelé (Calling Line Identification Restriction CLIR)**

#### **Définition**

La fonctionnalité désactive l'affichage du numéro d'appel de l'appelant sur le poste de l'appelé. La désactivation (temporaire ou permanente) doit être supportée dans le central public.

#### **Caractéristiques dépendantes du modèle**

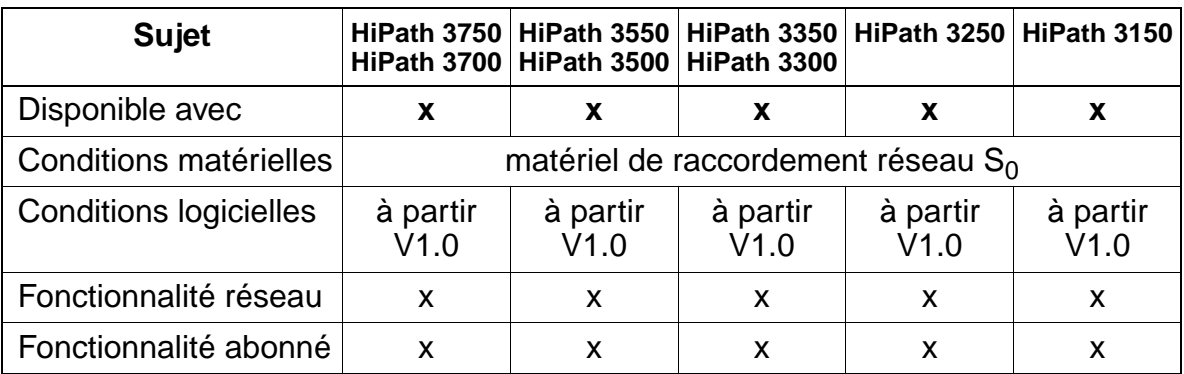

#### **Interactions/Restrictions**

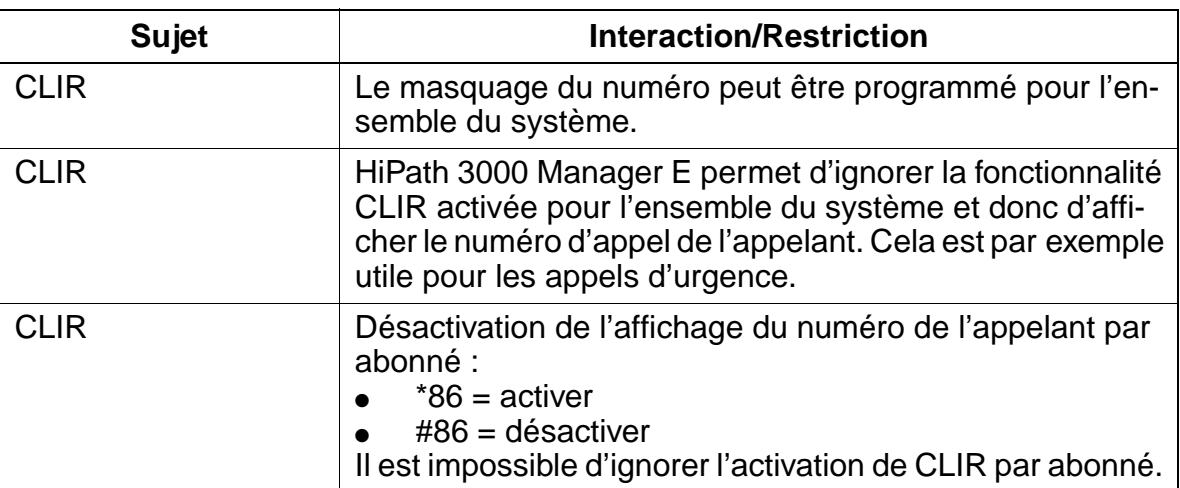

#### **Paramétrage**

Pour paramétrer la fonctionnalité, utiliser :

● Assistant T / HiPath 3000 Manager E

### **Programmer la fonctionnalité avec Assistant T**

Pour programmer la fonctionnalité avec Assistant T, procéder de la manière suivante :

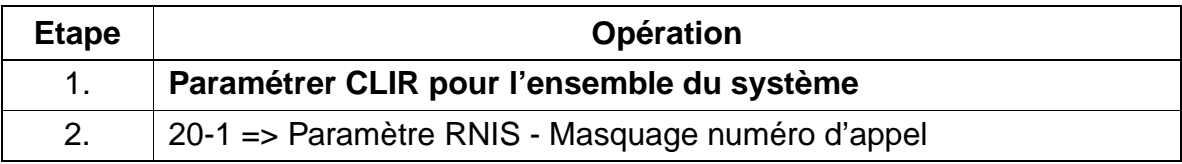

#### **Programmer la fonctionnalité avec HiPath 3000 Manager E**

Pour programmer la fonctionnalité avec HiPath 3000 Manager E, procéder de la manière suivante :

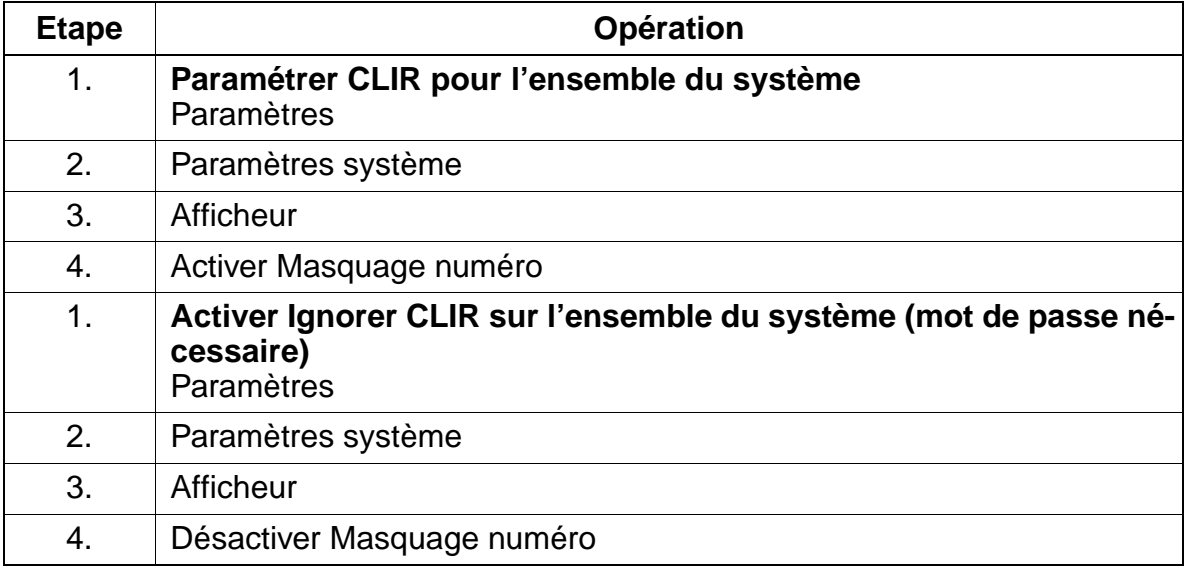

#### **Contrôle de la fonctionnalité**

Pour contrôler son bon fonctionnement, procéder de la manière suivante :

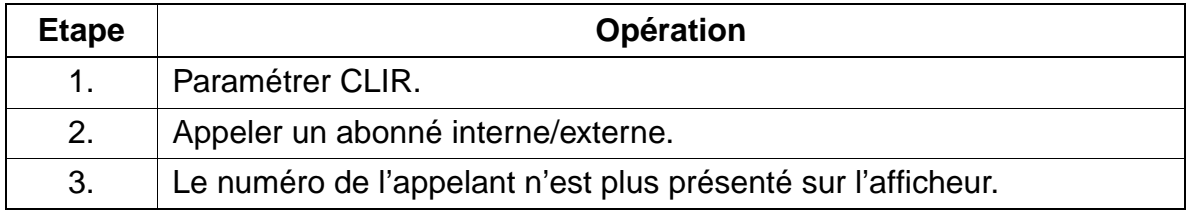

## **7.14.6 Afficher le numéro de l'appelé sur le poste de l'appelant (Connected Line Identification Presentation COLP)**

#### **Définition**

Cette fonctionnalité permet à l'appelant de vérifier si la communication a bien été établie avec le terminal demandé ou si elle a été interceptée par un autre terminal.

### **Caractéristiques dépendantes du modèle**

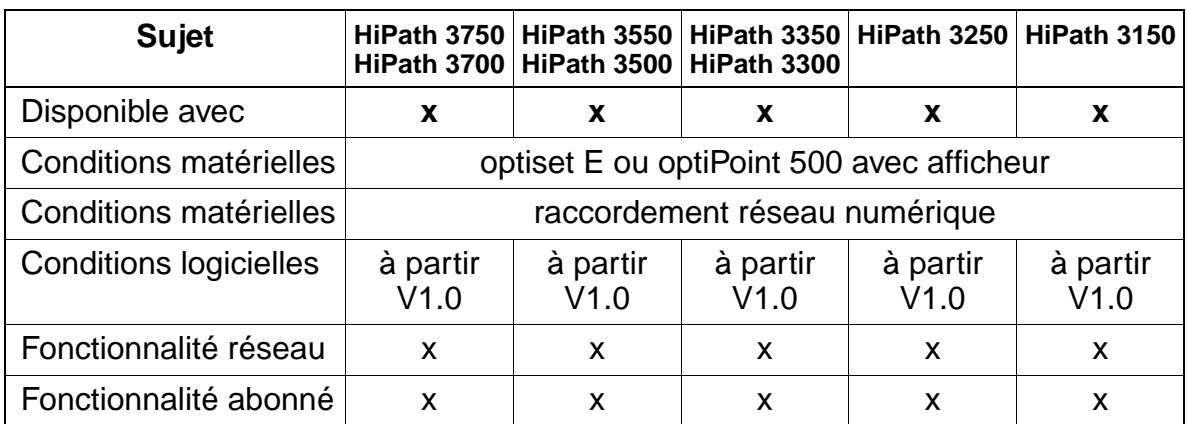

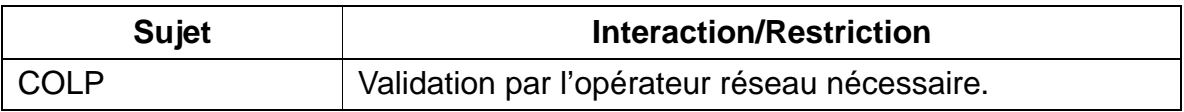

## **7.14.7 Désactiver l'affichage du numéro de l'appelé sur le poste de l'appelant (Connected Line Identification Restriction COLR)**

### **Définition**

Cette fonctionnalité empêche l'affichage de l'appelé sur le poste de l'appelant. Avec la fonctionnalité COLR, l'abonné peut empêcher l'indication de son numéro d'appel sur le poste de l'appelant.

### **Caractéristiques dépendantes du modèle**

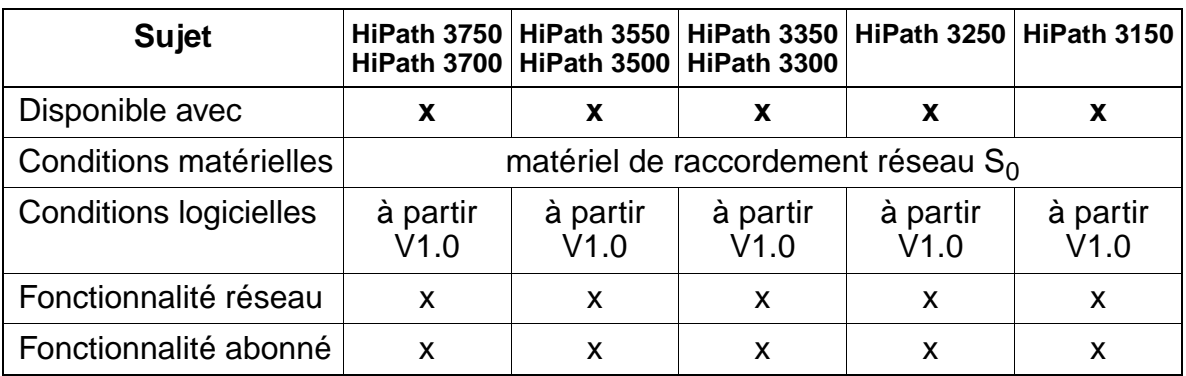

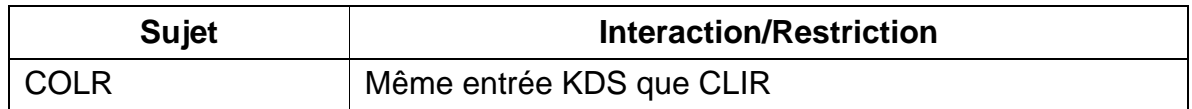

## **7.14.8 Affichage des unités de taxation (Advice of Charge AOC)**

#### **Définition**

Des informations de taxation sont communiquées à l'abonné ou au système de communication. La fonctionnalité doit être disponible sur le réseau. On fait la distinction entre trois types de transmission :

- AOC-S les informations de taxation sont fournies au début de la communication
	- L'affichage sur le terminal se fait comme pour AOC-D.
	- S'il n'y a pas de communication complète ou si les informations de taxation d'un fournisseur ne peuvent pas être analysées par HiPath 3000, il n'y a pas d'affichage des taxes.
- AOC-D les informations de taxation sont fournies durant la communication.
- AOC-E les informations de taxation sont fournies à la fin de la communication.

#### **Caractéristiques dépendantes du modèle**

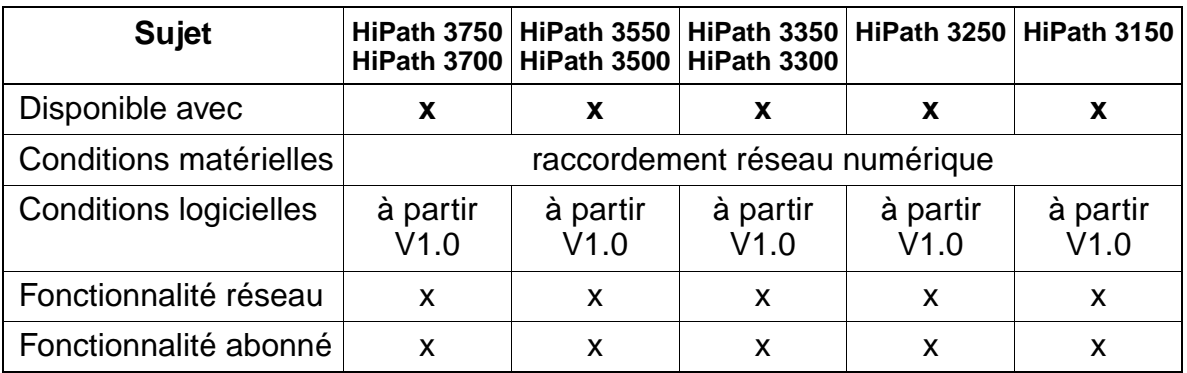

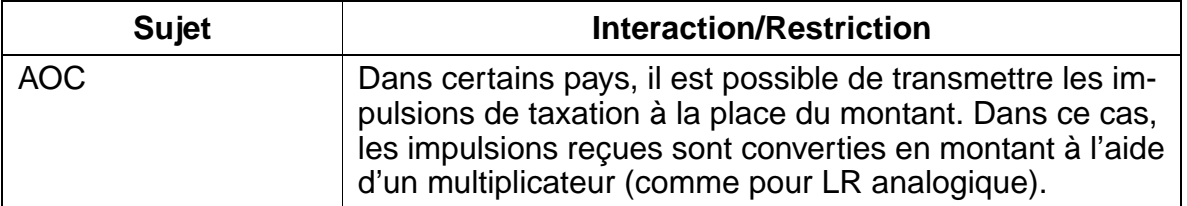

# **7.14.9 Renvoi d'appel (Call Forwarding CF)**

### **Définition**

On fait la distinction entre deux types de renvoi :

- **Renvoi avec chaînage (Chaining CFU)** Un abonné peut activer un renvoi variable (inconditionnel, immédiat) ou prédéfini par programmation de touches pour les types d'appels suivants :
	- Uniquement appels internes entrants
	- Uniquement appels externes entrants
	- Tous les appels

C'est également possible lorsque le même abonné est déjà une destination de renvoi ou lorsque la destination de renvoi a déjà activé un renvoi.

L'affichage "Chaînage non autorisé" n'apparaît plus lors de la procédure de programmation après l'entrée d'une deuxième destination de renvoi.

Lorsqu'un abonné numéroté est renvoyé vers un abonné qui a déjà activé un renvoi immédiat inconditionnel vers un autre abonné, il y a surveillance du nombre de renvois autorisés. Un compteur préprogrammé limite les procédures de renvoi à 5 maximum.

L'exemple suivant illustre la procédure :

- l'abonné A a un renvoi vers l'abonné B : 1er CFU
- l'abonné B a un renvoi vers l'abonné C : 2ème CFU
- l'abonné C a un renvoi vers l'abonné D : 3ème CFU
- l'abonné D a un renvoi vers l'abonné E : 4ème CFU
- l'abonné E a un renvoi vers l'abonné F : 5ème CFU
- l'abonné F a un renvoi vers l'abonné G : 6ème CFU (plus possible)

Lorsque l'abonné X appelle l'abonné **A**, l'abonné **F** est appelé, mais **pas l'abonné G**.

Le compteur s'incrémente uniquement pour CFU, pas pour CFB ou CFNR.

- **Renvoi sur poste occupé** (Call Forwarding Busy CFB) Comme CFU, mais uniquement lorsque le poste est occupé.
- **Renvoi sur non-réponse (Call Forwarding No Reply CFNR)** Comme CFU, mais uniquement s'il n'est pas répondu à l'appel à l'issue d'un intervalle de temps (paramétrable).

Les destinations pour poste occupé et non-réponse sont définies dans la Gestion des appels.

## **Caractéristiques dépendantes du modèle**

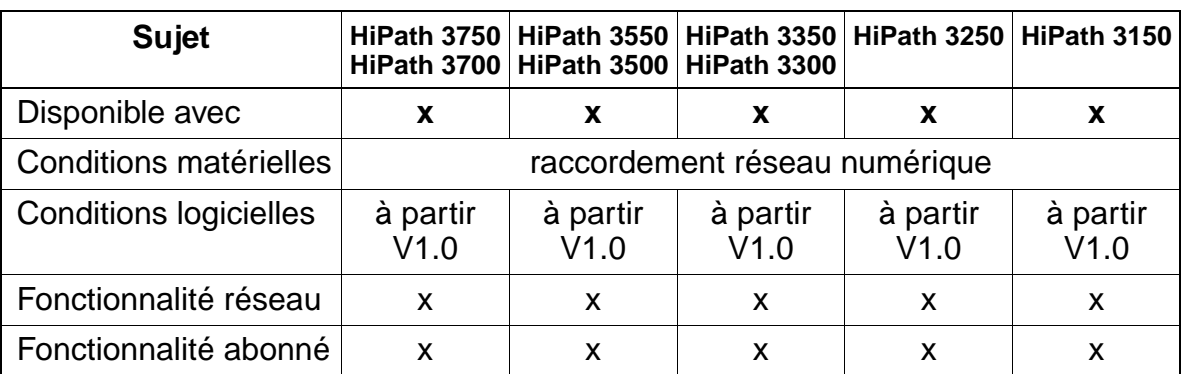

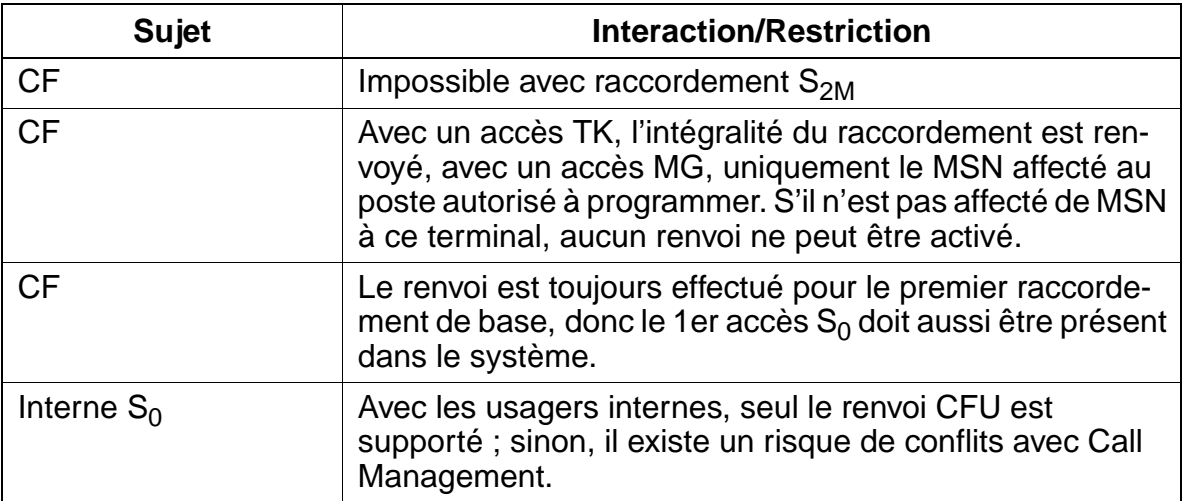

## **7.14.10 Renvoi temporisé en réseau**

#### **Définition**

Chaque abonné auquel un MSN est affecté comme numéro SDA peut activer ou désactiver pour ce MSN un renvoi temporisé en réseau. La condition est que l'abonné soit autorisé à effectuer un renvoi temporisé externe. Le nombre maximum de MSN renvoyables est 10.

Si un MSN est affecté à un groupe d'abonnés, chaque abonné de ce groupe peut activer ou désactiver pour ce MSN un renvoi temporisé en réseau.

Pour chaque MSN, une seule destination de renvoi peut être entrée.

La fonctionnalité se décline en trois variantes :

● **Renvoi temporisé immédiat inconditionnel (Call Forwarding Unconditional, CFU)**

L'opérateur réseau réachemine directement tous les appels destinés à ce MSN, indépendamment de leur état.

- **Renvoi temporisé en cas d'occupation (Call Forwarding Busy, CFB)** Le renvoi temporisé n'est effectué que lorsque le MSN sélectionné est occupé.
- **Renvoi temporisé sur non-réponse (Call Forwarding No Reply, CFNR)** Le renvoi temporisé n'est exécuté que lorsque l'appel entrant ne reçoit pas de réponse dans un délai prédéfini (délai paramétrable).

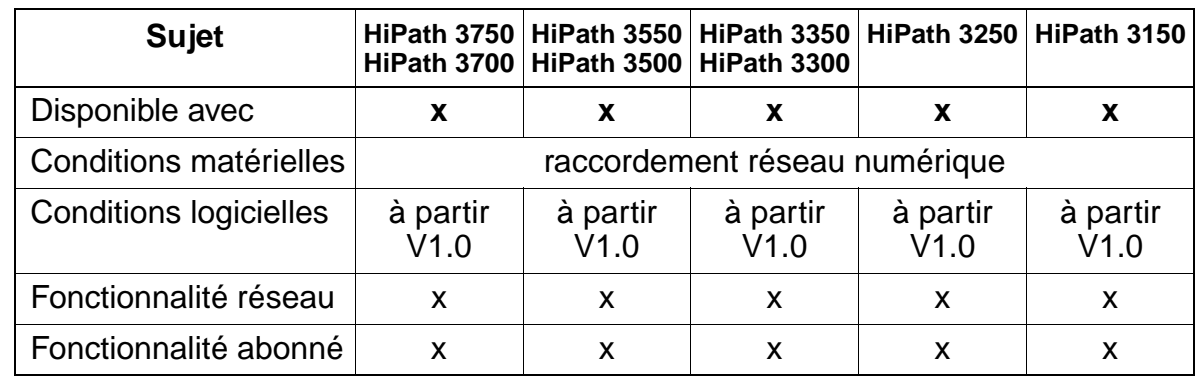

#### **Caractéristiques dépendantes du modèle**

#### **Interactions/Restrictions**

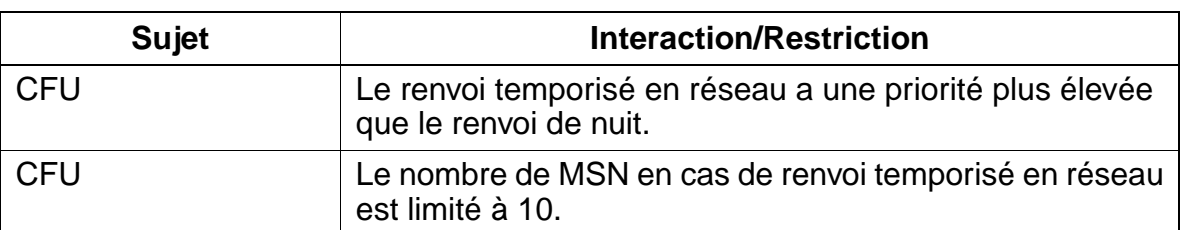

#### **Paramétrage**

Il n'est pas nécessaire de programmer spécifiquement la fonctionnalité.

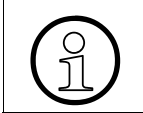

Pour pouvoir activer le renvoi d'un MSN précis en réseau, le port  $S_0$  doit être configuré sur point-à-multipoint.

# **7.14.11 Détournement d'appel (Call Deflection CD)**

#### **Définition**

Lorsque le renvoi d'appel externe est activé, HiPath 3000 essaie de renvoyer l'appel au central à l'aide de cette fonctionnalité. A l'arrivée de l'appel, la nouvelle destination et le numéro de l'abonné effectuant le renvoi sont indiqués dans le message d'activation du détournement d'appel. Lorsqu'un renvoi d'appel externe n'est pas possible à l'aide du détournement d'appel, le renvoi d'appel est effectué via le système.

#### **Caractéristiques dépendantes du modèle**

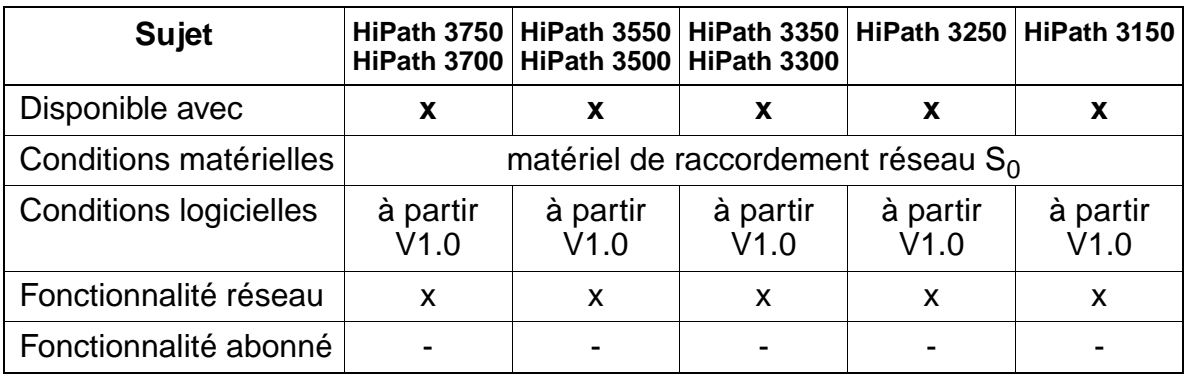

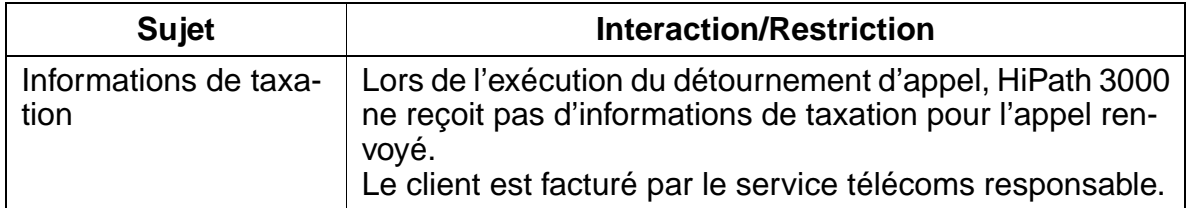

## **7.14.12 Sous-adressage (Subadressing SUB)**

#### **Définition**

Cette fonctionnalité permet d'élargir la capacité d'adressage en fonction du numéro RNIS ou de transmettre une information au terminal appelé, en plus du numéro d'appel. Cela permet d'activer certaines procédures.

#### **Caractéristiques dépendantes du modèle**

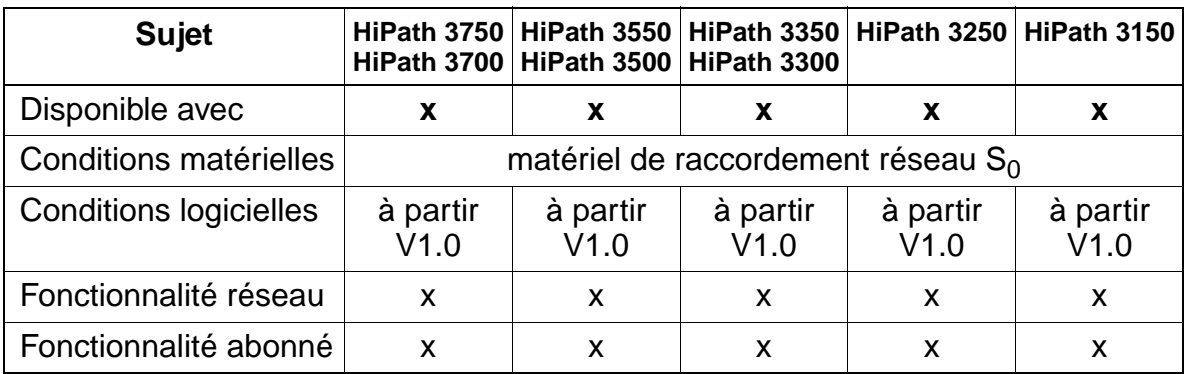

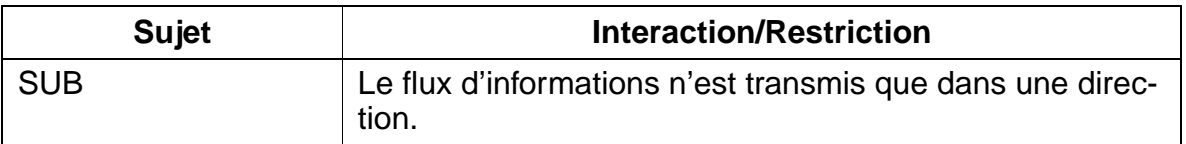

# **7.14.13 Identification des appels malveillants (Malicious Call Identification)**

## **Définition**

Pour identifier les appels malveillants, il faut que cette fonctionnalité ait été demandée à l'exploitant du réseau public et qu'elle ait été paramétrée. L'activation intervient au niveau du réseau public. Le numéro et le nom de l'appelant sont enregistrés au niveau du réseau public. Dans le cadre d'une communication entrante, une fois que l'appelant a raccroché, la libération de la liaison avec l'abonné appelé est temporisée durant une certaine période afin de permettre à l'appelé d'activer la fonctionnalité. Cette temporisation n'intervient que si la fonctionnalité a été demandée.

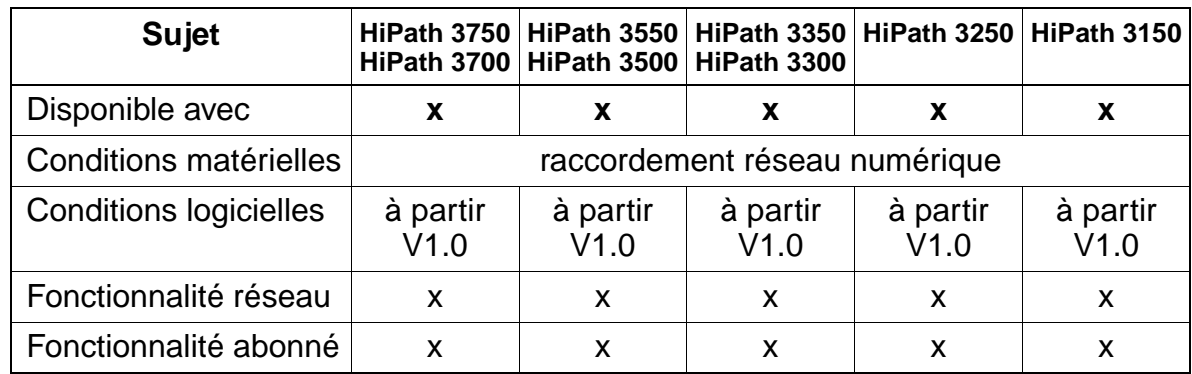

#### **Caractéristiques dépendantes du modèle**

### **Interactions/Restrictions**

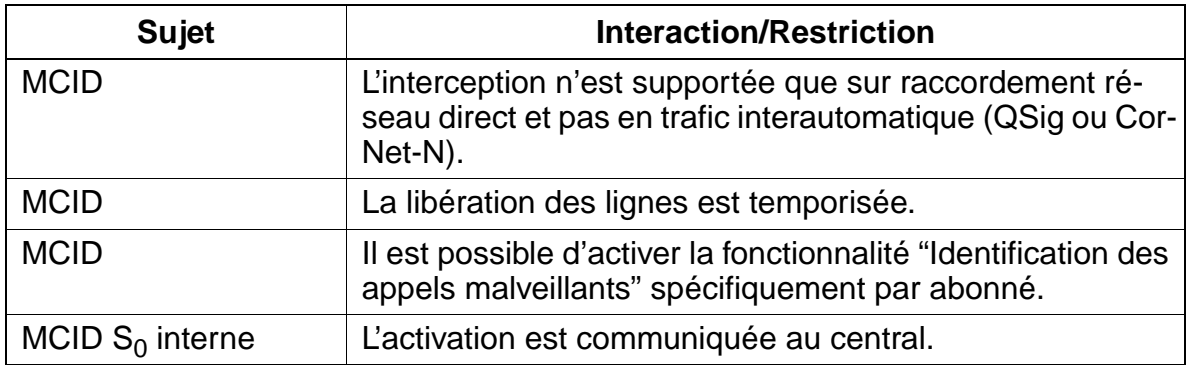

### **Paramétrage**

Pour paramétrer la fonctionnalité, utiliser :

Assistant T / HiPath 3000 Manager E

### **Programmer la fonctionnalité avec Assistant T**

Pour programmer la fonctionnalité avec Assistant T, procéder de la manière suivante :

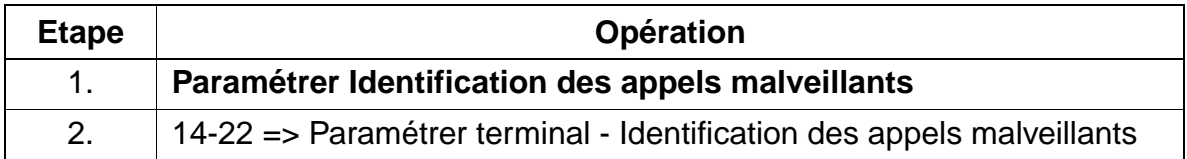

#### **Programmer la fonctionnalité avec HiPath 3000 Manager E**

Pour programmer la fonctionnalité avec HiPath 3000 Manager E, procéder de la manière suivante :

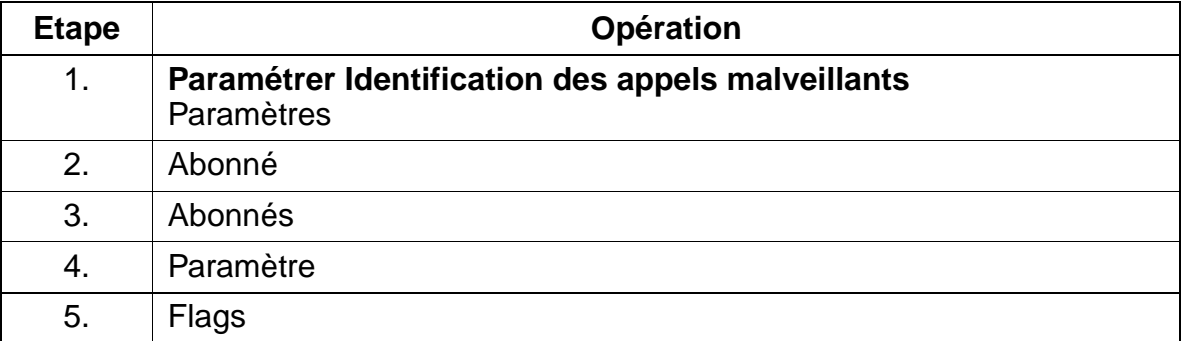

## **7.14.14 Rappel en cas d'occupation (Completition of Calls to Busy Subscribers CCBS)**

#### **Définition**

Il est possible de programmer le rappel automatique d'un poste externe lorsque celuici est occupé. Dès que l'abonné est de nouveau libre, le central tente d'établir une communication entre les deux abonnés.

#### **Caractéristiques dépendantes du modèle**

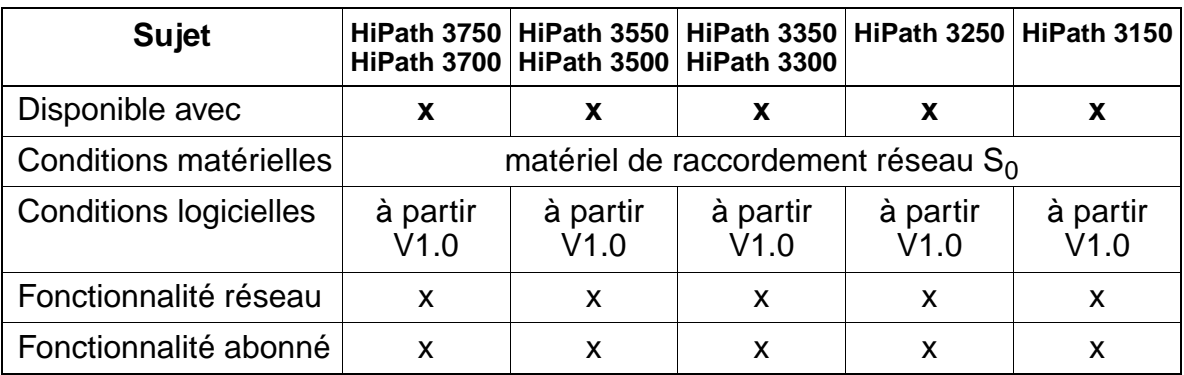

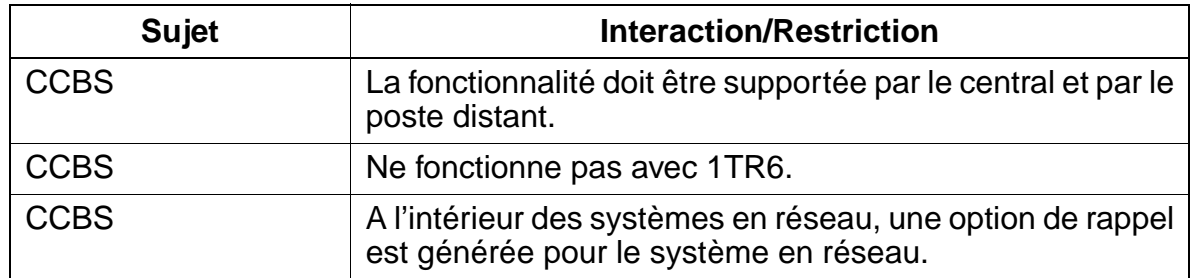

# **7.14.15 Mise en garde (Call Hold CH)**

#### **Définition**

L'usager peut interrompre une communication en cours sans la libérer. La communication est maintenue. La mise en garde d'une communication est importante en liaison avec d'autres fonctionnalités comme l'avertissement, le double appel, le va-etvient et la conférence à trois. Les états de mise en garde et de reprise de la communication sont signalés sur l'accès RNIS mis en garde.

#### **Caractéristiques dépendantes du modèle**

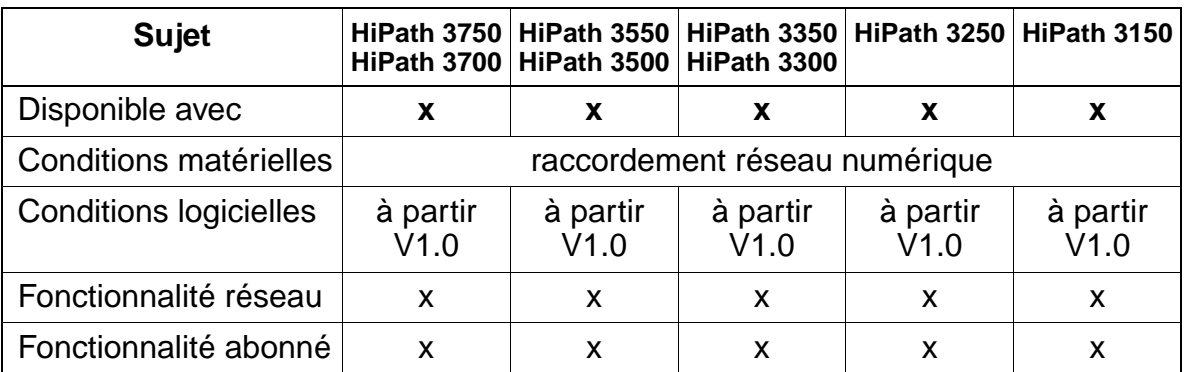

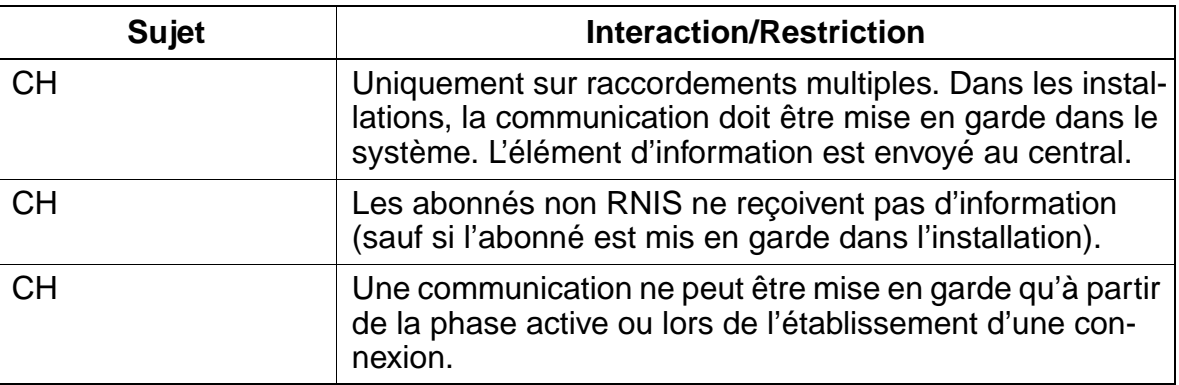

## **7.14.16 Conférence (Three Party Service 3PTY)**

#### **Définition**

Il est possible d'établir une conférence à trois sur un accès multiple. L'état de la conférence est signalé sur l'accès RNIS correspondant.

Côté abonné, il faut veiller à ce que la connexion des autres participants à la conférence soit réalisée dans le système, à savoir qu'un seul canal B est nécessaire sur le bus  $S_0$ .

#### **Caractéristiques dépendantes du modèle**

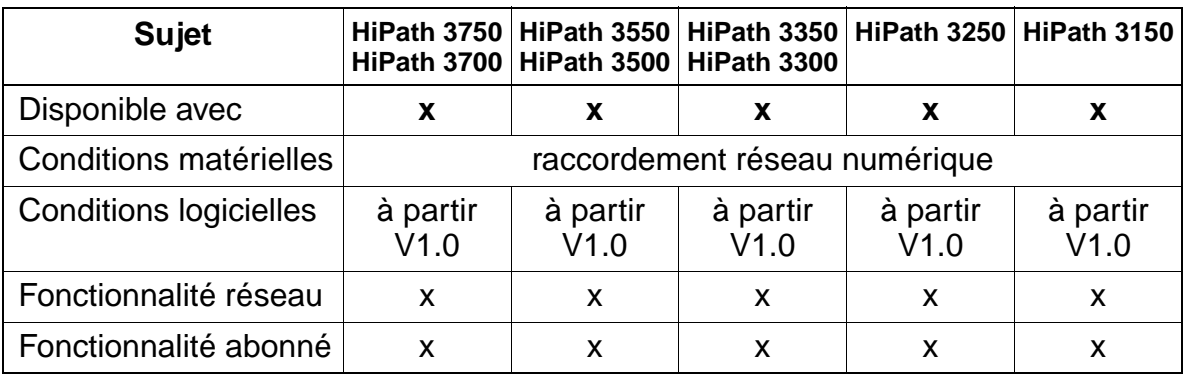

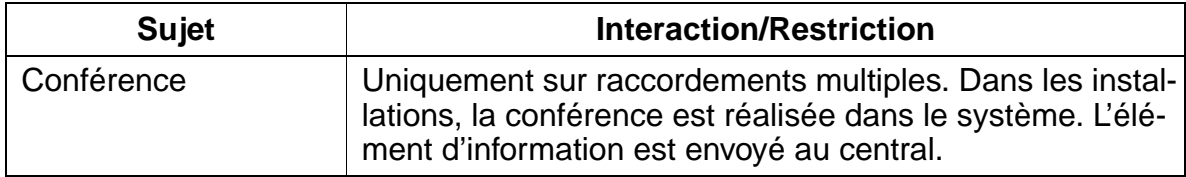

# **7.14.17 Avertissement (Call Waiting CW)**

## **Définition**

Un appelant qui intervient dans une communication déjà établie signale à l'abonné occupé son désir d'entrer en contact en envoyant une tonalité d'avertissement. L'état relatif à l'avertissement est signalé au central. L'abonné occupé a la possibilité de prendre le correspondant qui émet une tonalité d'avertissement.

## **Caractéristiques dépendantes du modèle**

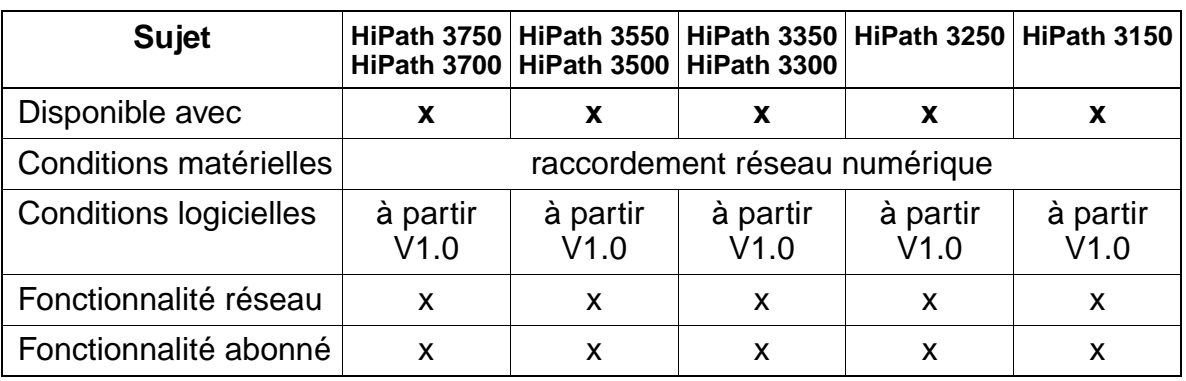

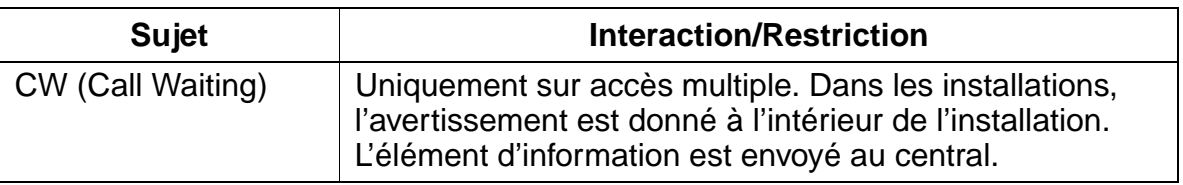

## **7.14.18 Parcage / Déplacement sur le bus S<sub>0</sub> (Terminal Portability TP)**

#### **Définition**

Cette fonctionnalité permet de parquer la communication sur le bus, de débrancher le terminal, de le brancher sur un autre emplacement du bus puis de poursuivre la communication qui avait été mise en position de parcage. L'abonné mis en position de parcage reçoit un message sur afficheur signalant le changement de branchement. L'abonné dispose de trois minutes pour effectuer le changement.

#### **Caractéristiques dépendantes du modèle**

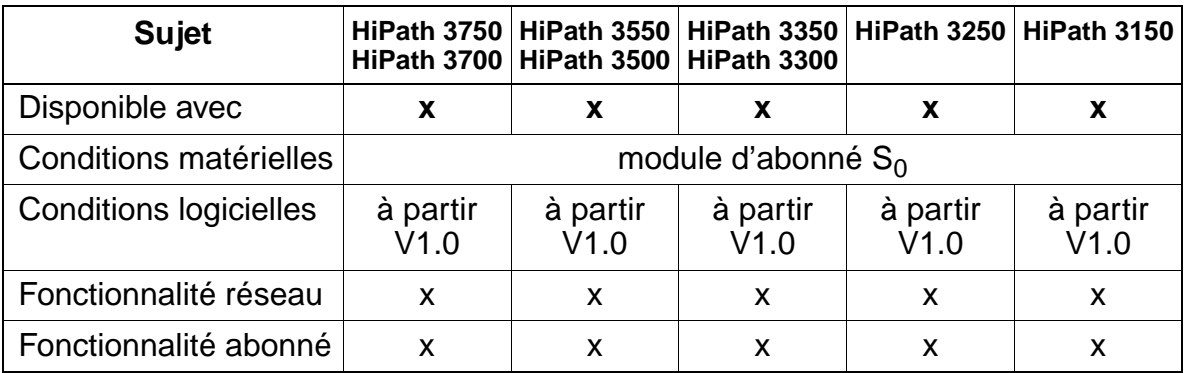

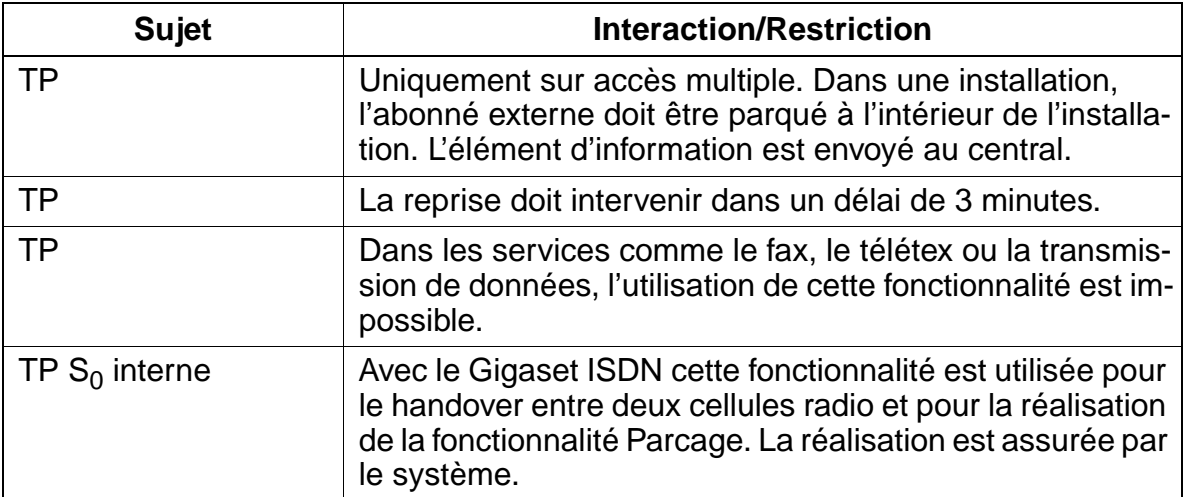

## **7.14.19 Signalisation d'usager à usager (User to User Signalling UUS1)**

#### **Définition**

Cette fonctionnalité permet d'échanger des informations entre terminaux lors de l'établissement de la communication. Les informations sont transmises de manière transparente par le réseau, seule la longueur est contrôlée. On fait la distinction entre les trois services UUS suivants :

- **UUS1** Echange d'informations dans les messages de commande d'appel, pendant les phases d'établissement et de libération de la communication.
- **UUS2** Echange d'informations durant la phase d'établissement de la communication. Le nombre des messages est limité à 2 par direction. USS2 est prévu uniquement pour les raccordement de télécommunications.
- **UUS3** Echange d'informations durant la phase active d'une communication.

Actuellement, seule la fonctionnalité UUS1 est supportée !

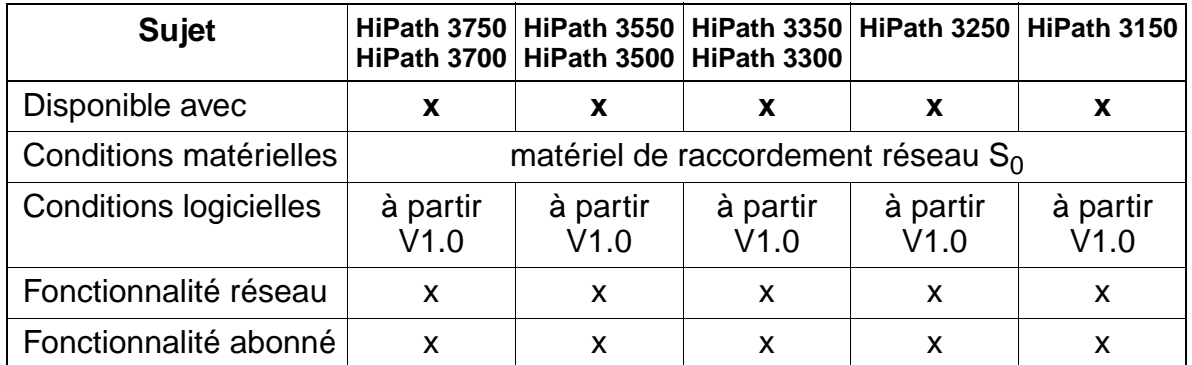

#### **Caractéristiques dépendantes du modèle**

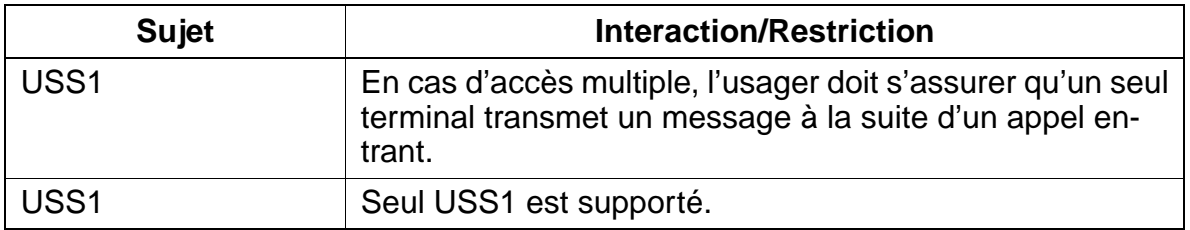

# **7.14.20 Transfert d'appel (Explicit Call Transfer ECT)**

#### **Définition**

Un abonné qui établit deux communications peut relier les deux correspondants l'un à l'autre. L'une des communications doit déjà être en place. Le transfert est possible avant réponse comme après réponse.

#### **Caractéristiques dépendantes du modèle**

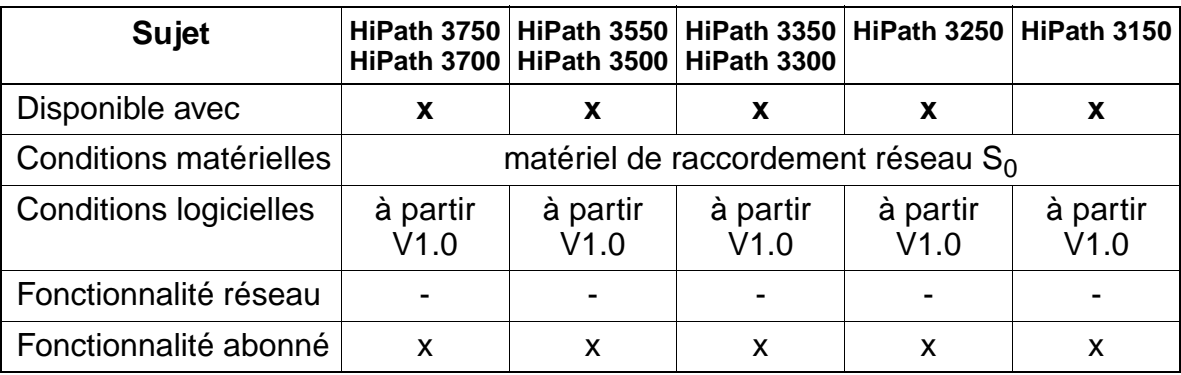

# **7.14.21 Liaison point à point PAP côté usager**

## **Définition**

Il est possible de configurer un port  $S_0$  côté usager en tant que liaison point à point, par exemple pour commander un serveur fax raccordé. Le port reçoit un numéro d'appel permettant la sélection directe à l'arrivée. Il est également possible de programmer un renvoi d'appel sur ce port.

## **Caractéristiques dépendantes du modèle**

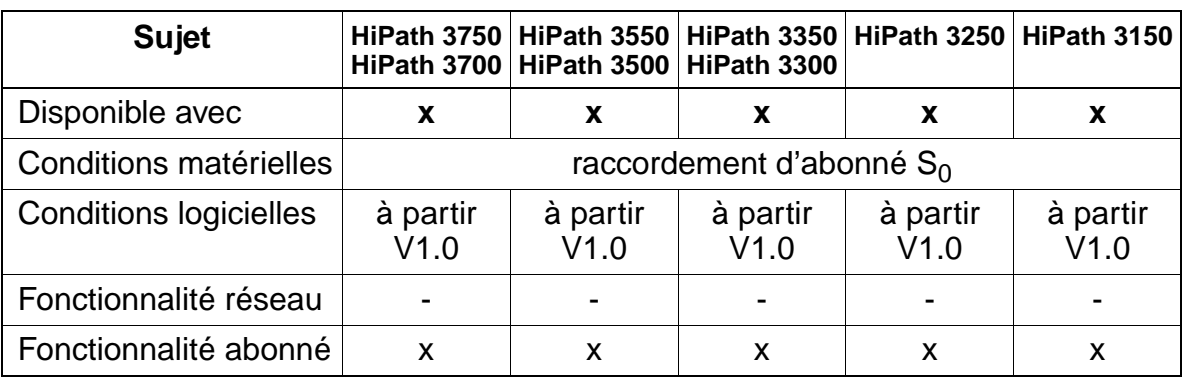

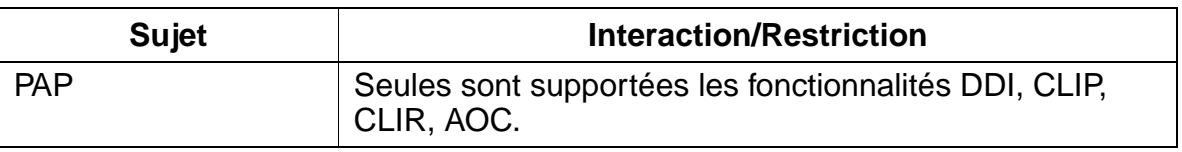

## **7.14.22 Paramétrer les indicatifs nationaux et internationaux pour les appels sortants**

### **Définition**

L'afficheur de l'optiset E et optiPoint 500, la liste des appelants et les aides à la numérotation (p. ex. Smartset), affichent le numéro de l'appelant en fonction de son origine, y compris l'indicatif réseau (p. ex. "0"), le préfix national (p. ex. "0") ou international (p. ex. "00").

En général, l'accès aux opérateurs réseau (carrier) est réalisé via un préfixe national (1 caractère) et international (2 caractères). S'il existe sur HiPath 3000 des accès avec plusieurs opérateurs réseau (propre raccordement ou raccordement commun), il est alors impossible, lors d'une communication entrante, de déterminer de quel opérateur la communication émane.

Pour être toutefois en mesure d'indiquer un préfixe, la configuration des indicatifs d'accès nationaux et internationaux (préfixe national et international) est possible avec cette fonctionnalité. La plage de valeur des chiffres à paramétrer est située entre "0" et "9".

Pour répondre aux appels, on peut donc utiliser la liste des appelants et Smartset y compris dans le cadre de l'utilisation d'opérateurs. Les préfixes disponibles sont utilisés également pour les opérateurs.

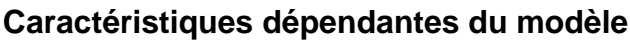

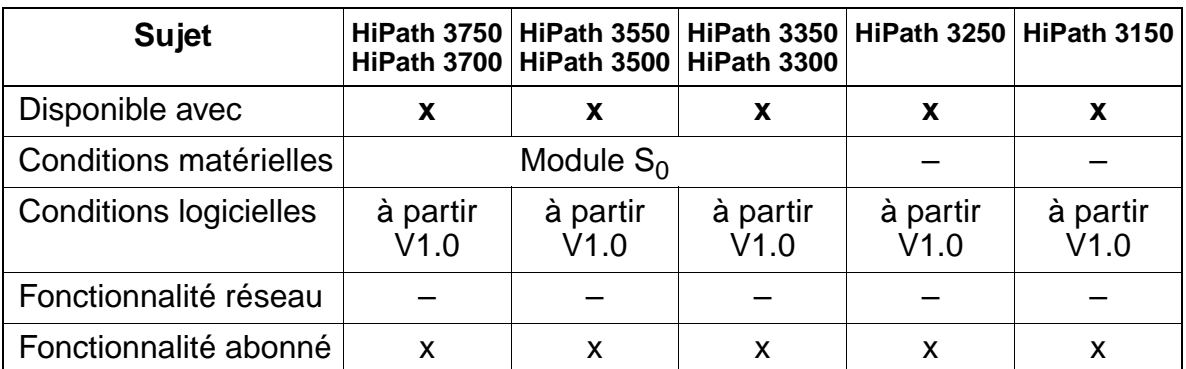

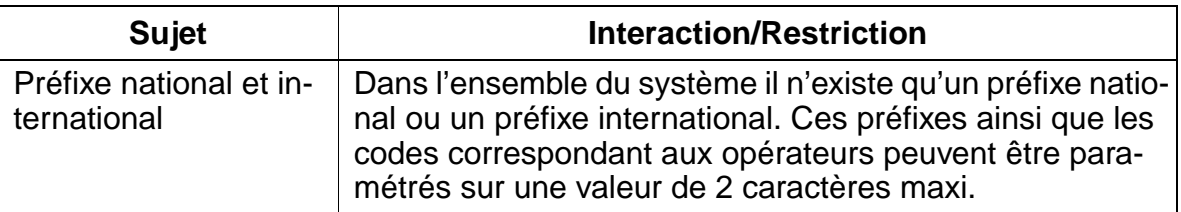

#### **Paramétrage**

Pour paramétrer la fonctionnalité, utiliser :

● Assistant T / HiPath 3000 Manager E

#### **Programmer la fonctionnalité avec Assistant T**

Pour programmer la fonctionnalité avec Assistant T, procéder de la manière suivante :

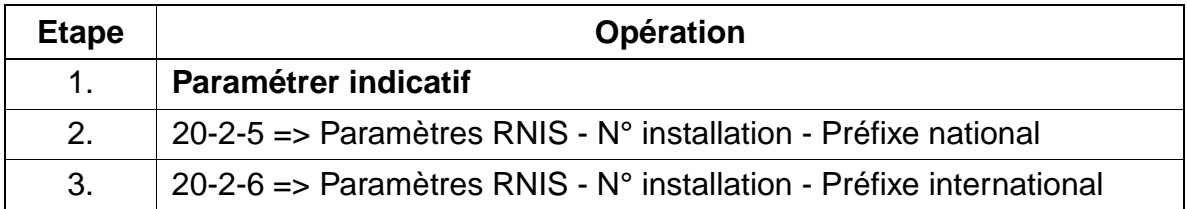

#### **Programmer la fonctionnalité avec HiPath 3000 Manager E**

Pour programmer la fonctionnalité avec HiPath 3000 Manager E, procéder de la manière suivante :

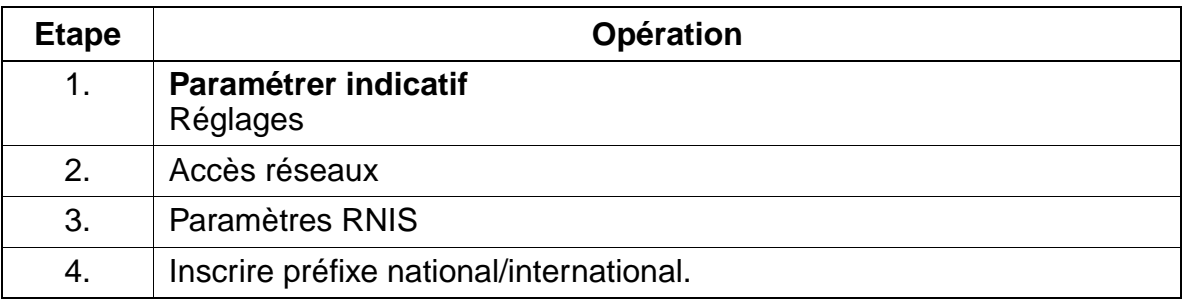

#### **Contrôle de la fonctionnalité**

Pour contrôler son bon fonctionnement, procéder de la manière suivante :

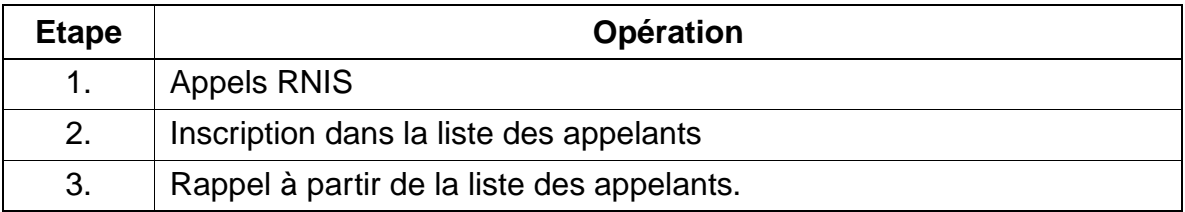

## **7.14.23 Affichage du numéro A après libération (par exemple police)**

#### **Définition**

Cette fonctionnalité permet, après libération de la communication, de transférer le numéro de l'abonné A dans la liste des appelants avec le nombre 0.

#### **Caractéristiques dépendantes du modèle**

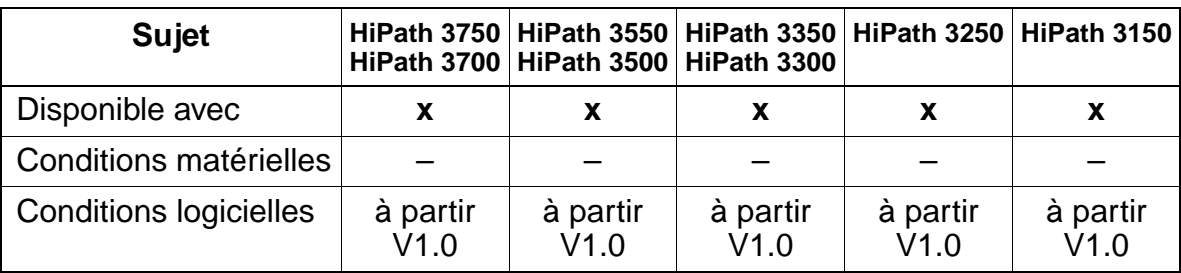

#### **Paramétrage**

Pour paramétrer la fonctionnalité, utiliser :

● Assistant T / HiPath 3000 Manager E

#### **Programmer la fonctionnalité avec Assistant T**

Pour programmer la fonctionnalité avec Assistant T, procéder de la manière suivante :

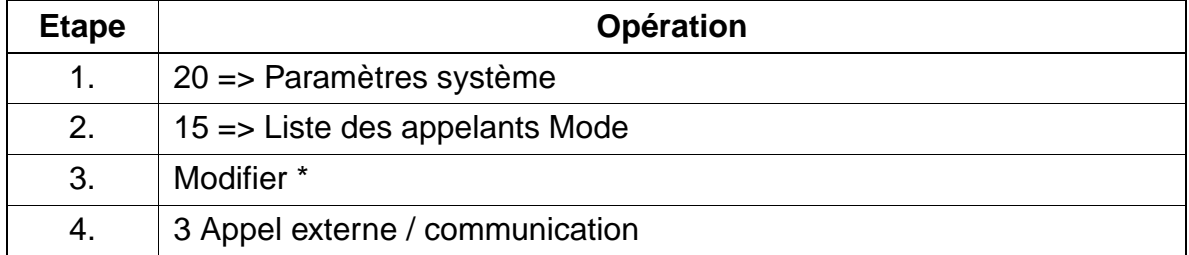
## **Programmer la fonctionnalité avec HiPath 3000 Manager E**

Pour programmer la fonctionnalité avec HiPath 3000 Manager E, procéder de la manière suivante :

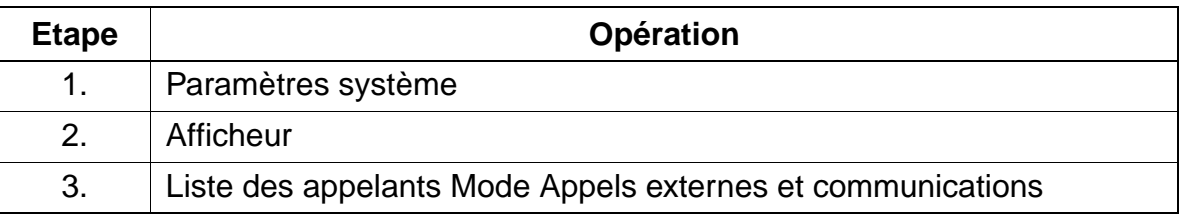

## **Contrôle de la fonctionnalité**

Pour contrôler son bon fonctionnement, procéder de la manière suivante :

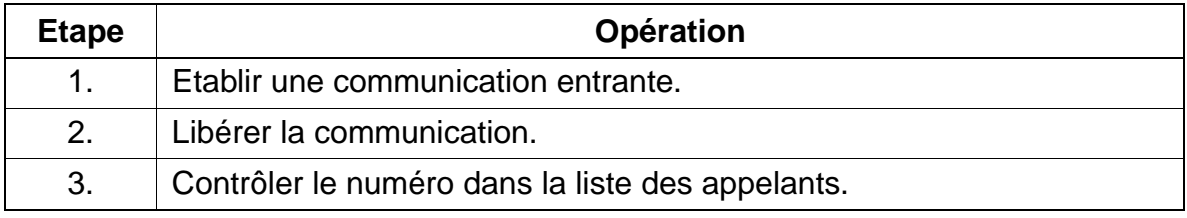

## **7.14.24 Protection contre les appels en PCV pour les lignes réseau RNIS (à partir de V3.0)**

## **Définition**

Cette fonctionnalité permet la libération automatique de communications en PCV entrantes dans le réseau, les autres communications sont maintenues sans modification.

## **Caractéristiques dépendantes du modèle**

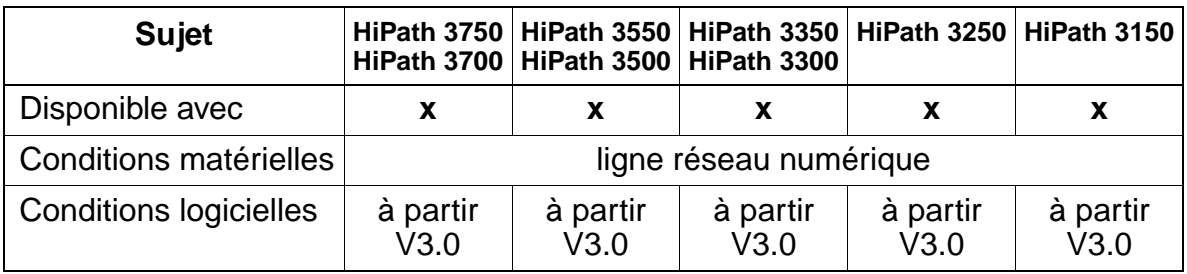

## **Paramétrage**

Pour paramétrer la fonctionnalité, utiliser :

● Assistant T / HiPath 3000 Manager E

## **Programmer la fonctionnalité avec Assistant T**

Pour programmer la fonctionnalité avec Assistant T, procéder de la manière suivante :

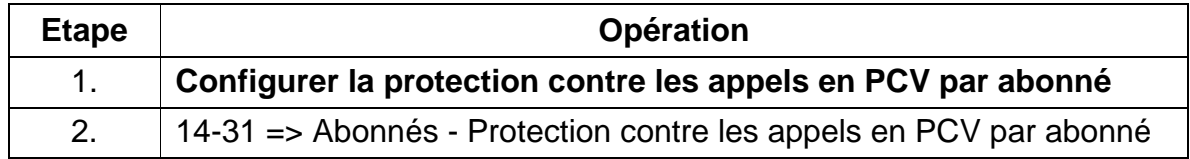

## **Programmer la fonctionnalité avec HiPath 3000 Manager E**

Pour programmer la fonctionnalité avec HiPath 3000 Manager E, procéder de la manière suivante :

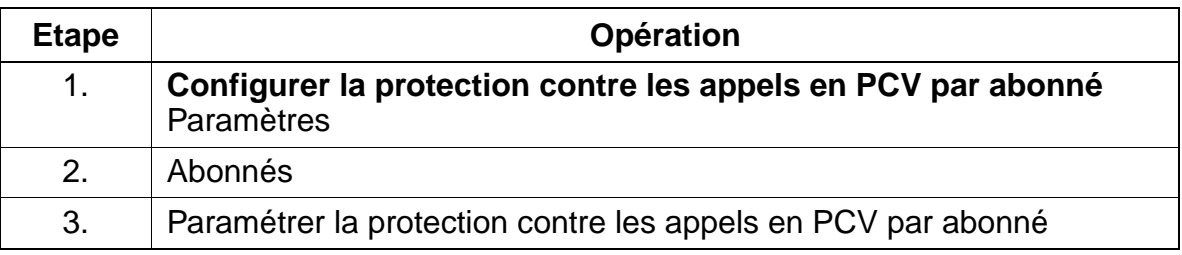

## **Contrôle de la fonctionnalité**

Pour contrôler son bon fonctionnement, procéder de la manière suivante :

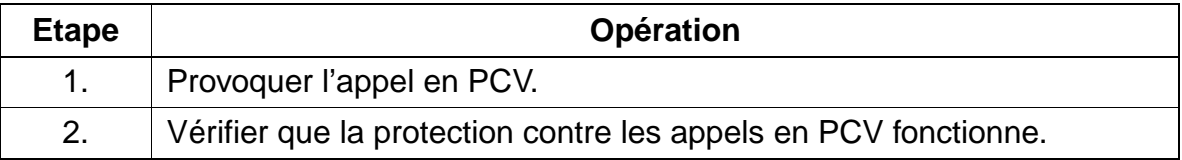

Interface Host Link

## **7.15 Interface Host Link**

## **Définition**

La communication entre HiPath 3000 et les applications sur serveur host (produits complémentaires) est possible via

- l'interface d'application V.24 (protocole CSTA, 19200 bauds)
	- pour supporter les produits complémentaires sur la base du protocole ACL-H2, un convertisseur doit être intégré. Celui-ci convertit tous les messages et toutes les procédures correspondantes reconnus par le protocole ACL-H2 pour le protocole CSTA et inversement. Le convertisseur est mis en oeuvre sous forme de pilote et tourne sous MS-Windows 95/98.
	- un raccordement direct est possible pour les produits complémentaires qui supportent le protocole CSTA normalisé par ECMA (par exemple Hicom Agentline Office V1.1 CSTA).
- $\bullet$  une interface  $S_0$  configurée comme abonné (RNIS/USBS)
- un adaptateur optiset E ISDN adapter ou optiPoint ISDN adapter (RNIS/USBS)
- l'interface LAN (Ethernet). Vous trouverez des détails sur ce sujet au [chapitre 13.](#page-1164-0)
- l'interface RTC. Vous trouverez des détails sur ce sujet au [chapitre 13.](#page-1164-0)

HiPath 3000 supporte CSTA Phase II et CSTA Phase III. L'application raccordée détermine à l'établissement de la communication si CSTA Phase II ou Phase III est utilisé.

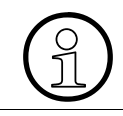

> Vous obtiendrez des informations actuelles sur les applications supportées dans les différents pays auprès des services compétents.

#### **Interfaces de HiPath 3000 pour les applications**

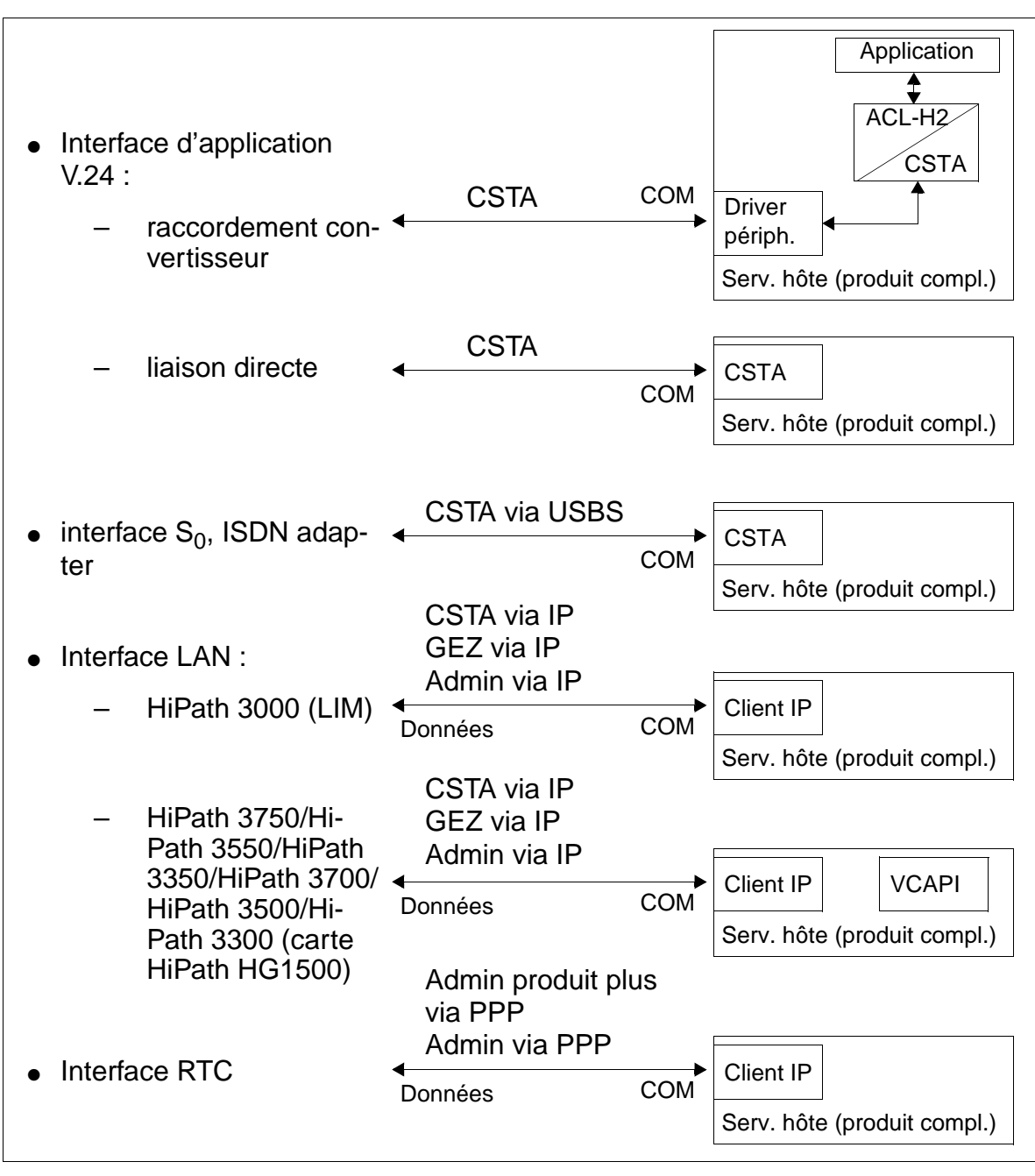

Figure 7-12 HiPath 3000 - Interfaces pour les applications

Interface Host Link

# **8 Instructions de programmation**

## **Contenu du chapitre**

Le présent chapitre aborde les sujets mentionnés dans le tableau suivant :

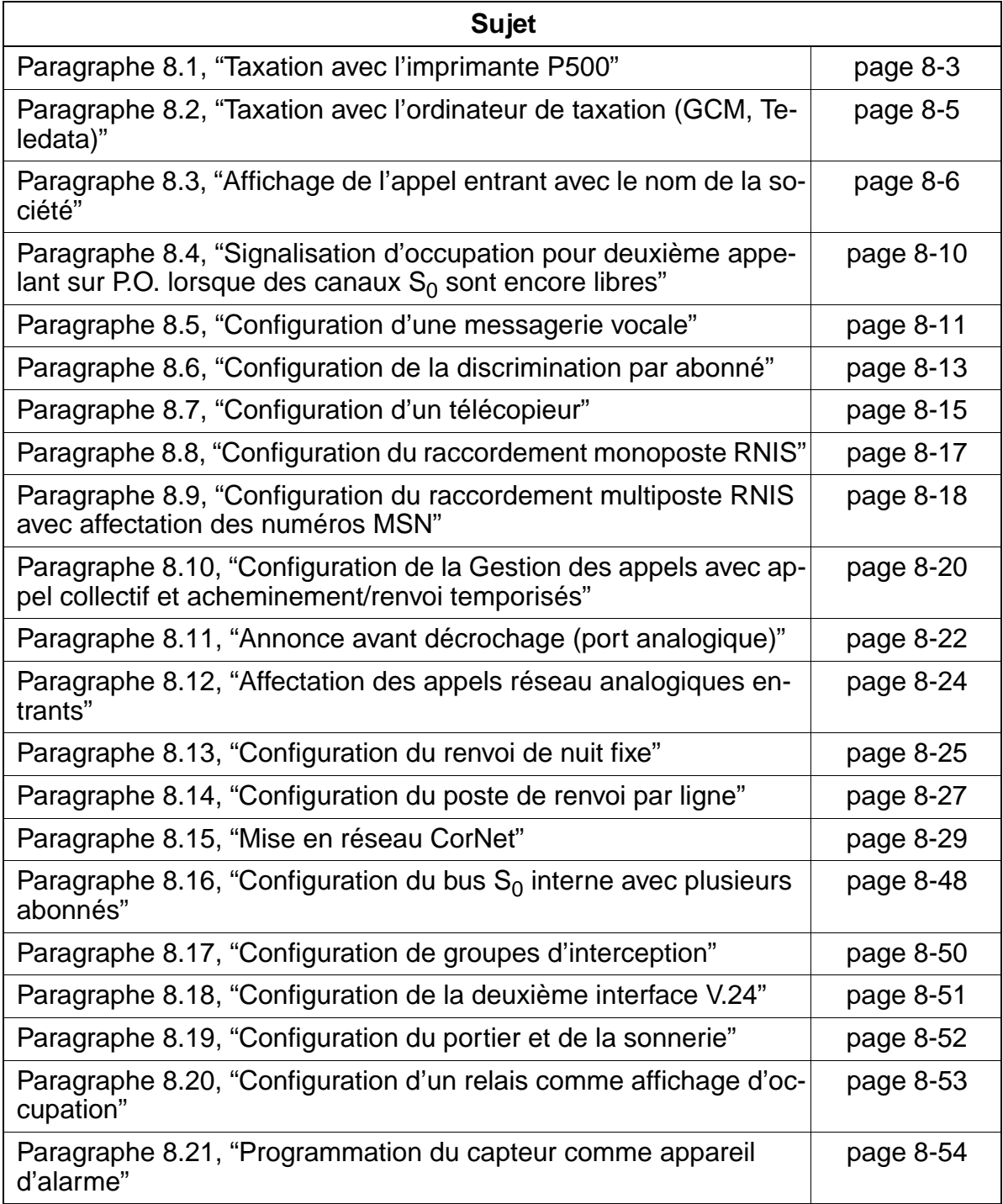

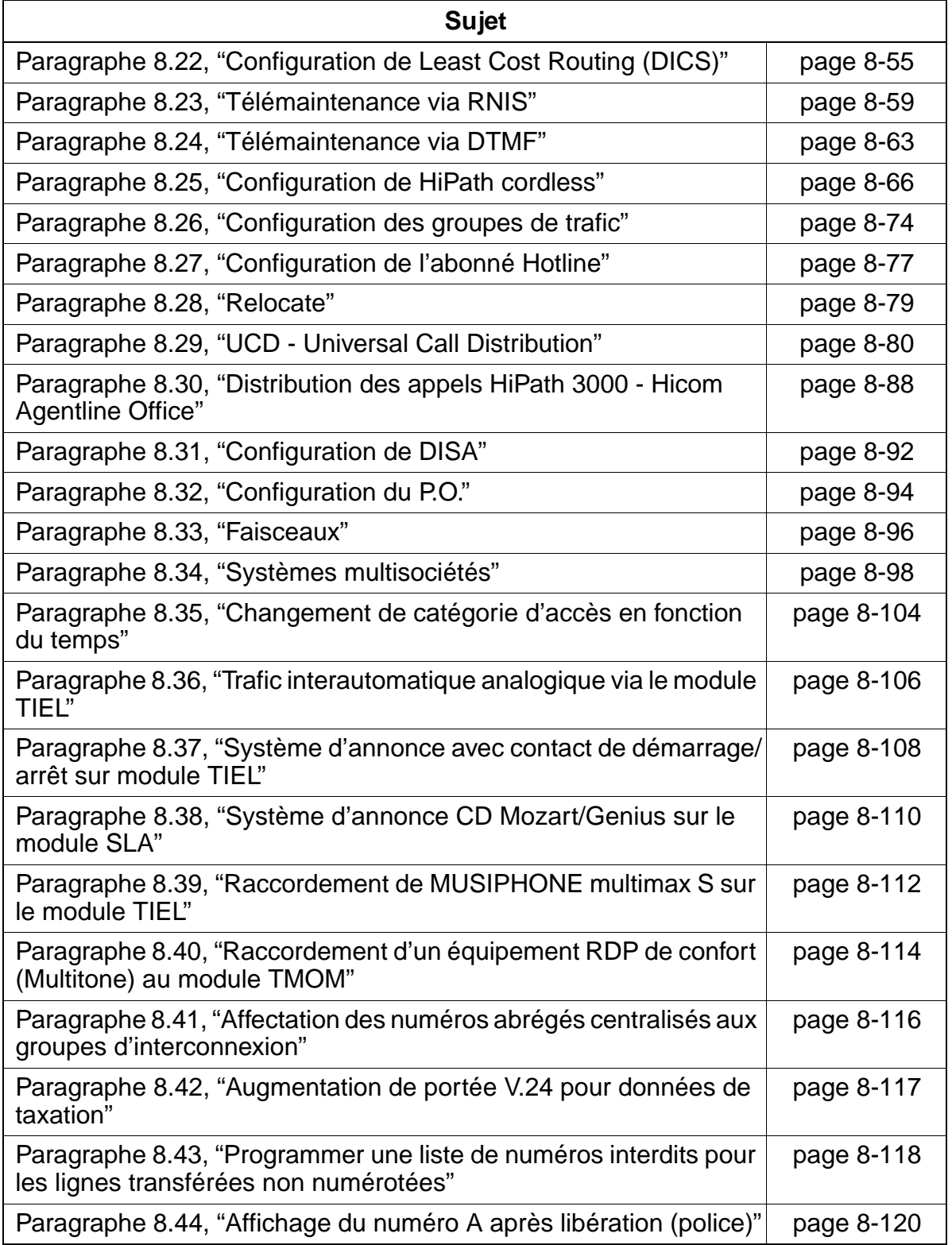

Taxation avec l'imprimante P500 Uniquement à usage interne **Instructions de programmation**

## <span id="page-908-0"></span>**8.1 Taxation avec l'imprimante P500**

## **Réglages du système**

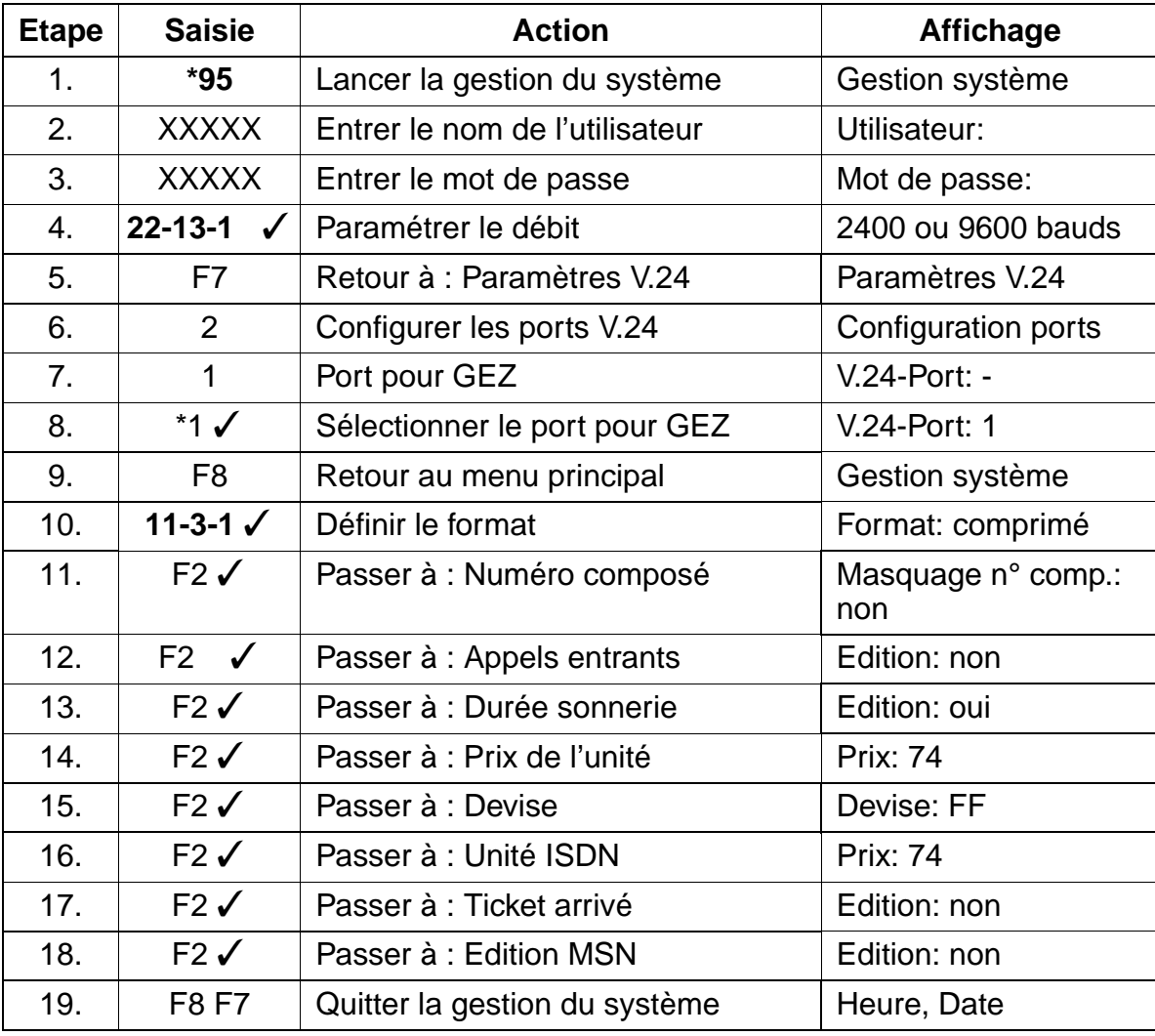

Taxation avec l'imprimante P500

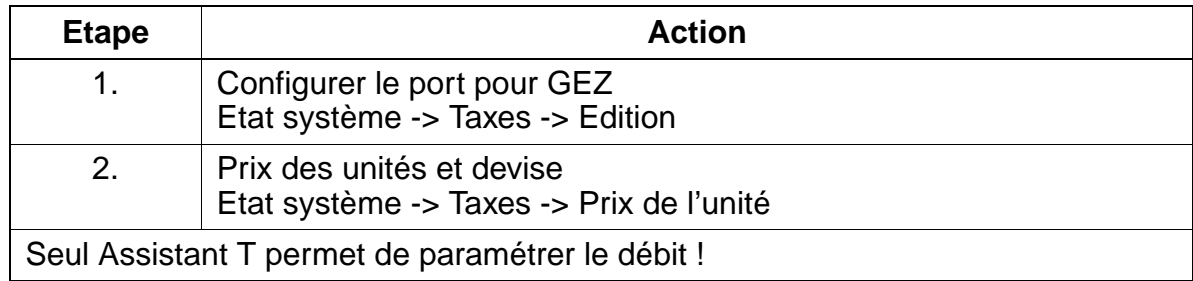

## <span id="page-910-0"></span>**8.2 Taxation avec l'ordinateur de taxation (GCM, Teledata)**

## **Réglages du système**

#### **Programmation via Assistant T**

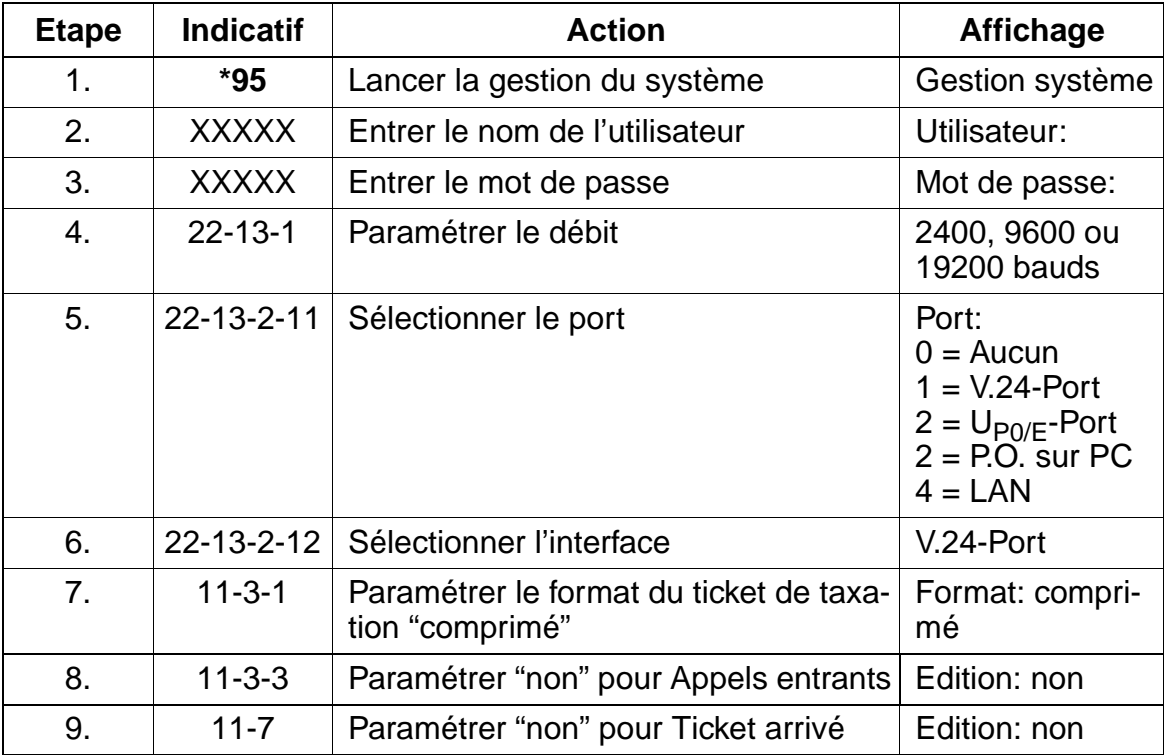

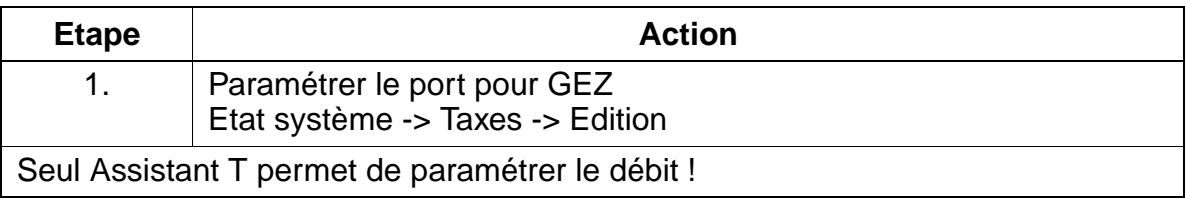

## **Instructions de programmation**

Affichage de l'appel entrant avec le nom de la société

## <span id="page-911-0"></span>**8.3 Affichage de l'appel entrant avec le nom de la société**

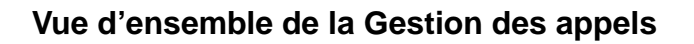

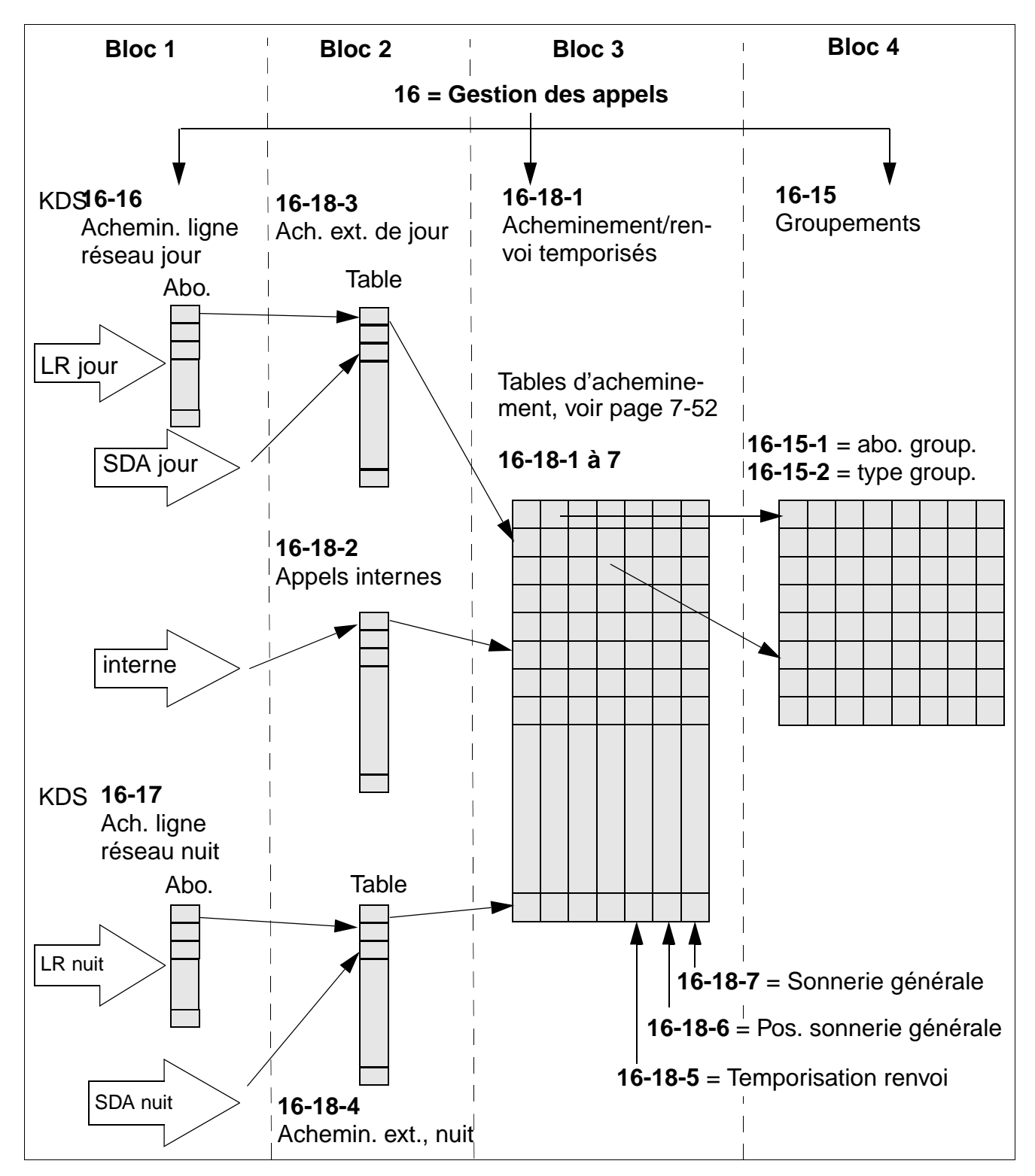

## **Conditions**

- La présence d'un abonné libre est nécessaire pour l'attribution d'un nom d'abonné (si possible choisir un abonné inexistant au niveau matériel).
- Cet abonné doit être configuré comme type de terminal "Répondeur".
- L'abonné doit être affecté dans la Gestion des appels à une destination libre dont la première entrée est "\*" pour le réacheminement du nom d'abonné. La deuxième entrée contient le numéro d'appel de l'abonné qui doit être appelé avec le nom de l'abonné saisi (cette entrée peut également être un groupe).

## **Exemple**

- Le numéro SDA 250 est attribué à la société Croquignole
- Au niveau optique et acoustique, c'est l'abonné avec le numéro d'appel 200 qui doit être appelé.

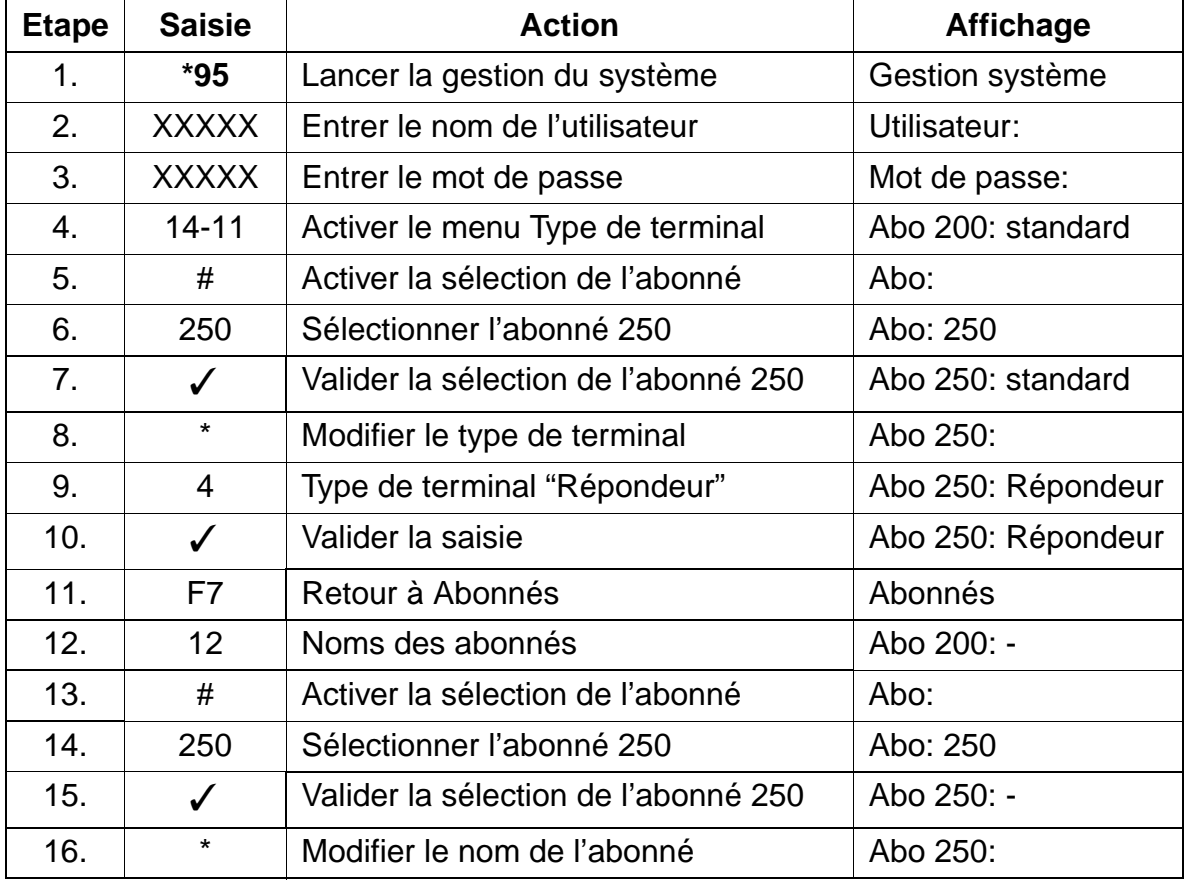

Affichage de l'appel entrant avec le nom de la société

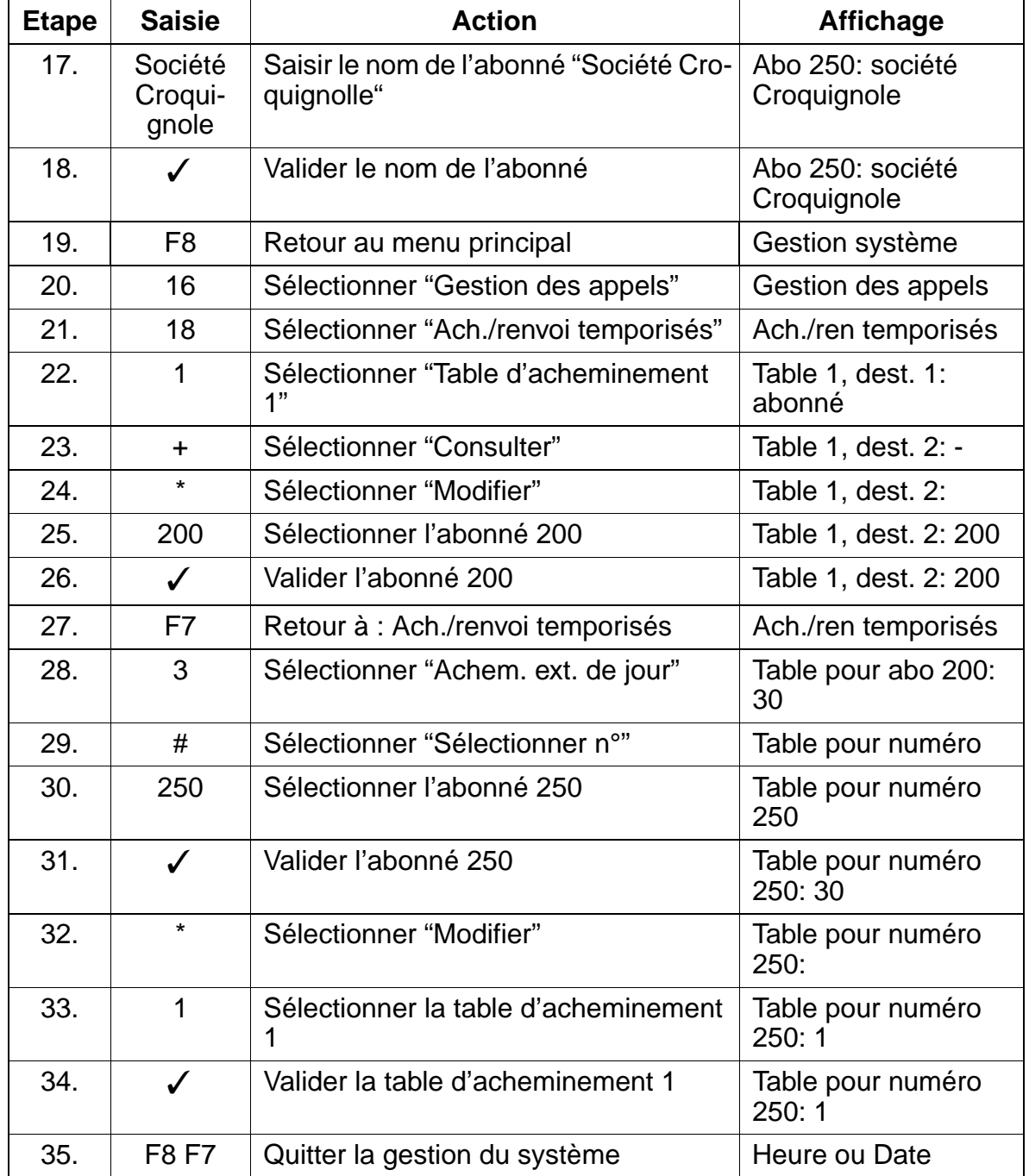

Affichage de l'appel entrant avec le nom de la société

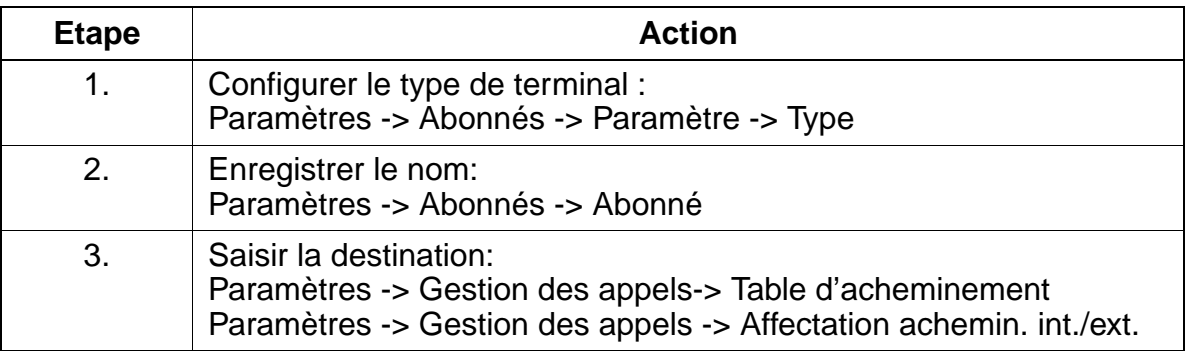

Signalisation d'occupation pour deuxième appelant sur P.O. lorsque des canaux S<sub>0</sub> sont enco-

## <span id="page-915-0"></span>**8.4 Signalisation d'occupation pour deuxième appelant sur P.O. lorsque des**  canaux S<sub>0</sub> sont encore libres

## **Exemple**

Le poste 100 est configuré comme P.O.

#### **Programmation via Assistant T**

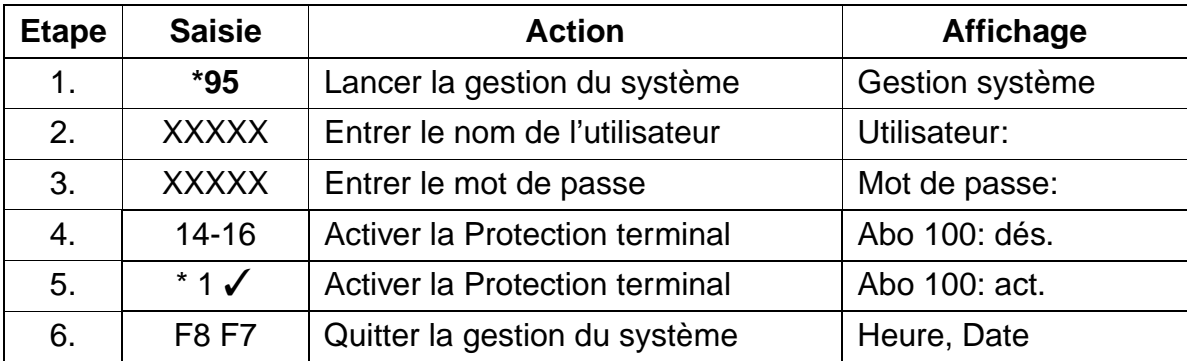

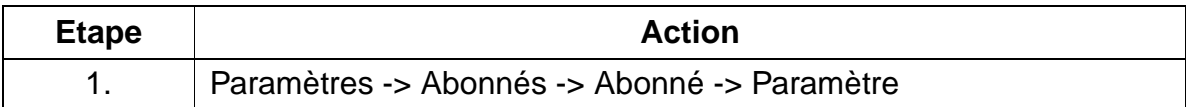

## <span id="page-916-0"></span>**8.5 Configuration d'une messagerie vocale**

## **Introduction**

Des abonnés analogiques peuvent être configurés pour le raccordement d'une messagerie vocale (Memo for Hicom).

Les abonnés avec boîte vocale peuvent renvoyer ou réacheminer leurs appels à la messagerie vocale.

## **Exemple**

- Les abonnés analogiques 19 et 20 doivent être configurés comme Abonnés de messagerie vocale.
- Le groupe 31 devient groupement linéaire.
- Les abonnés 19 et 20 sont affectés à ce groupe.
- Pour le groupe 31, entrer le nom "Memo".

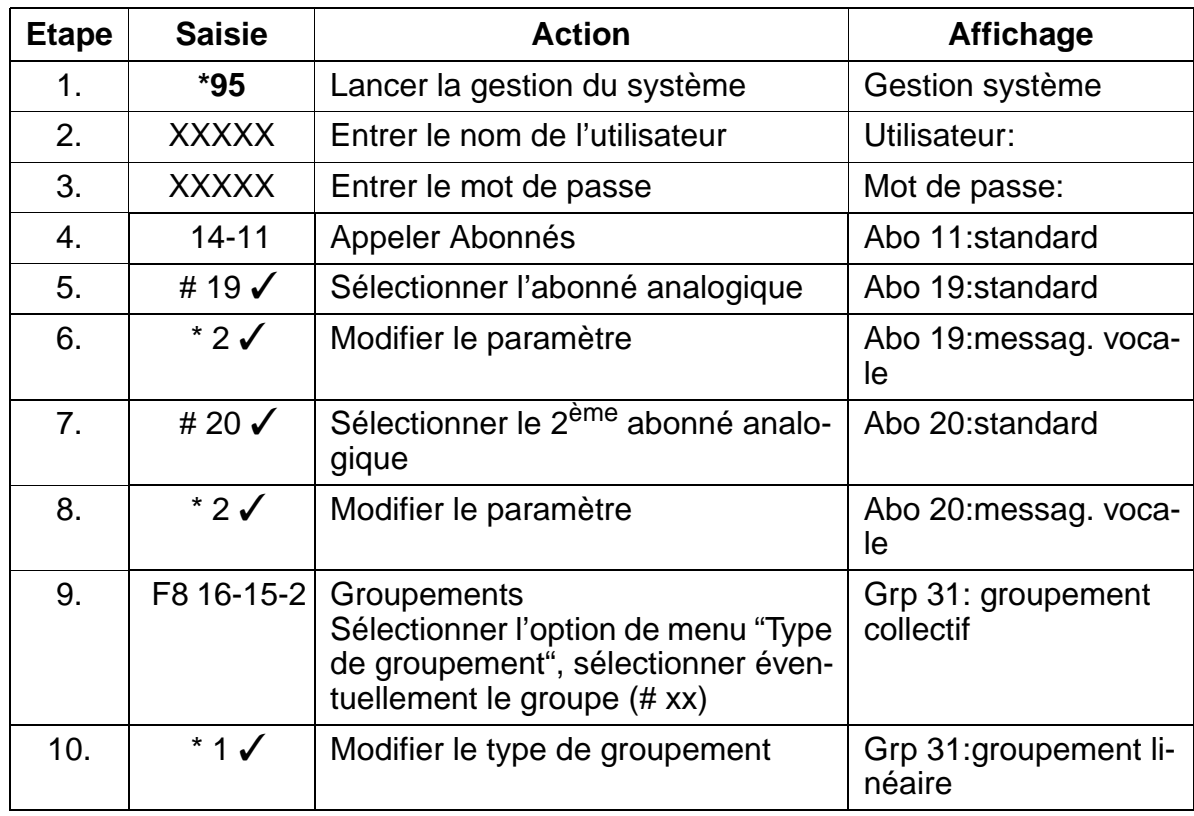

Configuration d'une messagerie vocale

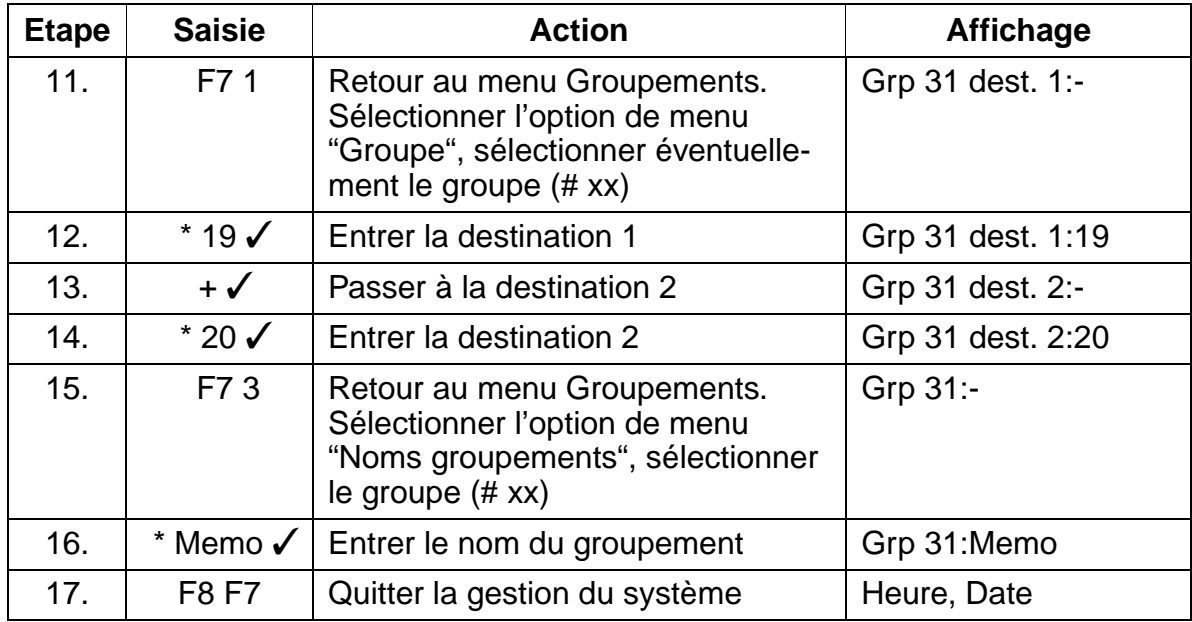

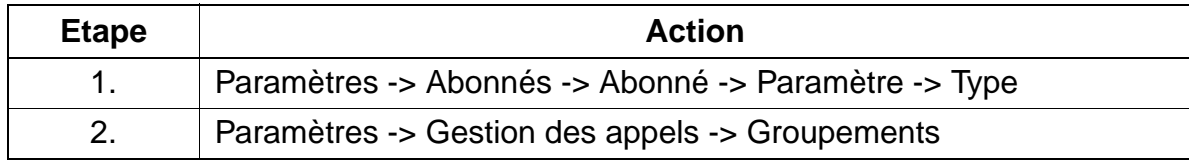

## <span id="page-918-0"></span>**8.6 Configuration de la discrimination par abonné**

#### **Introduction**

15 niveaux de discrimination sont prévus pour chaque abonné :

- $\bullet$  0 = Pas d'accès réseau \*)
- $1 =$  Seules les communications entrantes sont autorisées. \*)
- $\bullet$  2-7 = Seuls les chiffres entrés dans une des listes des numéros autorisés 1 à 6 peuvent être composés. \*)
- $\bullet$  8-13 = Les chiffres entrés dans une des listes des numéros interdits 1 à 6 ne peuvent pas être composés. \*)
- $14$  = Accès entier, pas de restrictions.

\*) Les numéros abrégés centralisés peuvent être composés sans restriction.

#### **Liste des numéros autorisés :**

- une liste des numéros autorisés (liste n-a 1) de 100 positions
- 5 autres listes de numéros autorisés (listes n-a 2 à 6) de 10 positions chacune

La classe de service 2 correspond à la liste de numéros autorisés 1, la classe de service 3 correspond à la liste de numéros autorisés 2, etc.

#### **Exemple**

L'abonné avec numéro d'appel 250 est inscrit dans la classe de service 2 et, de jour, n'a le droit d'atteindre via les faisceaux 1 et 2 que les numéros pour appels d'urgence (110 et 112).

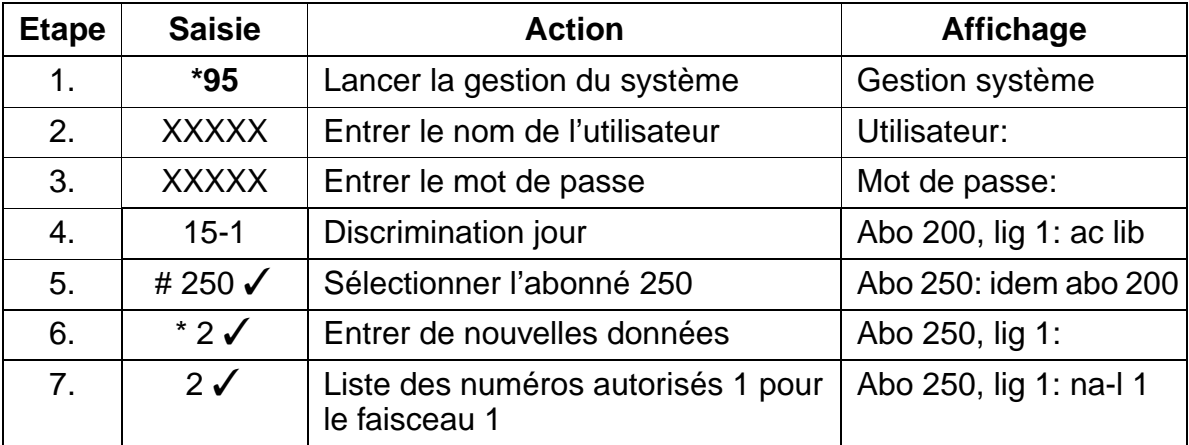

Configuration de la discrimination par abonné

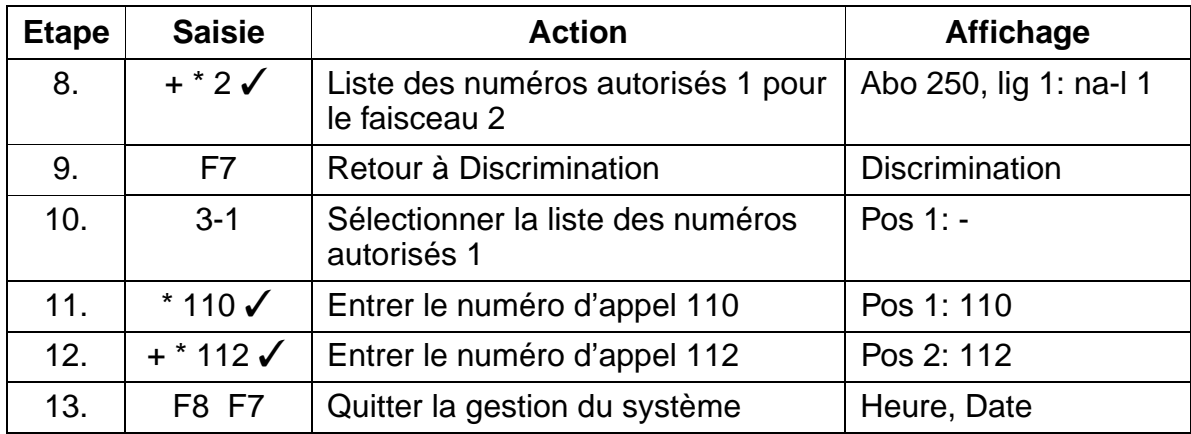

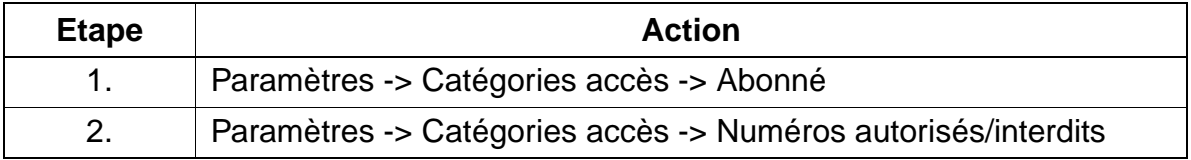

## <span id="page-920-0"></span>**8.7 Configuration d'un télécopieur**

## **Exemple**

- Télécopieur analogique avec numéro d'appel "124".
- Affichage sur une touche des télécopies reçues sur le terminal "102" (optiset E Standard).

## **Programmation via Assistant T**

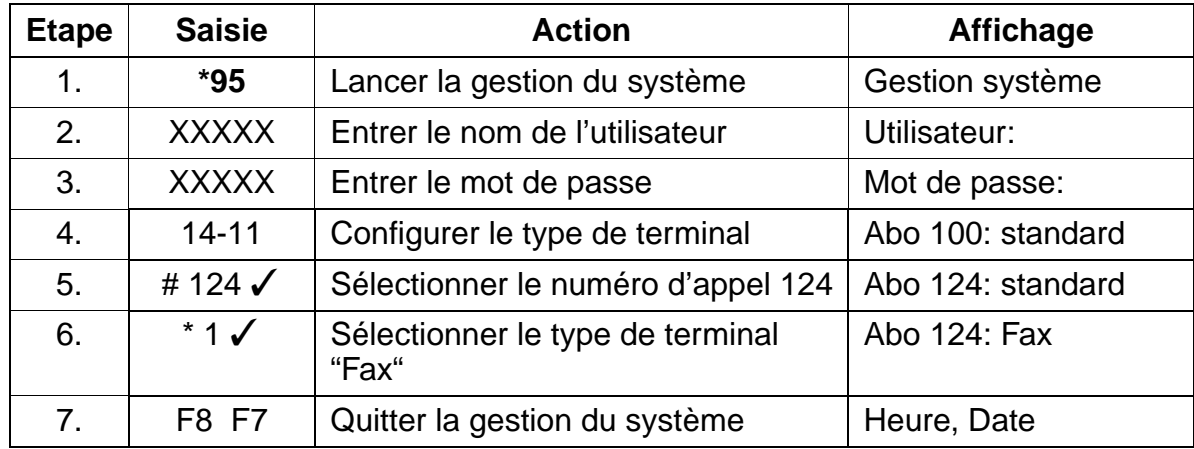

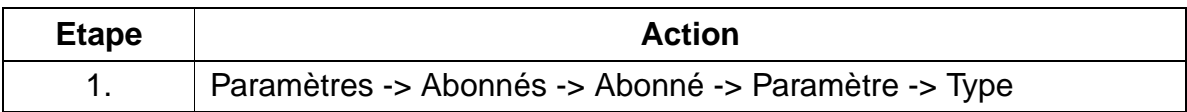

Configuration d'un télécopieur

## **Exemple**

Configuration d'une touche Info sur le terminal "102"

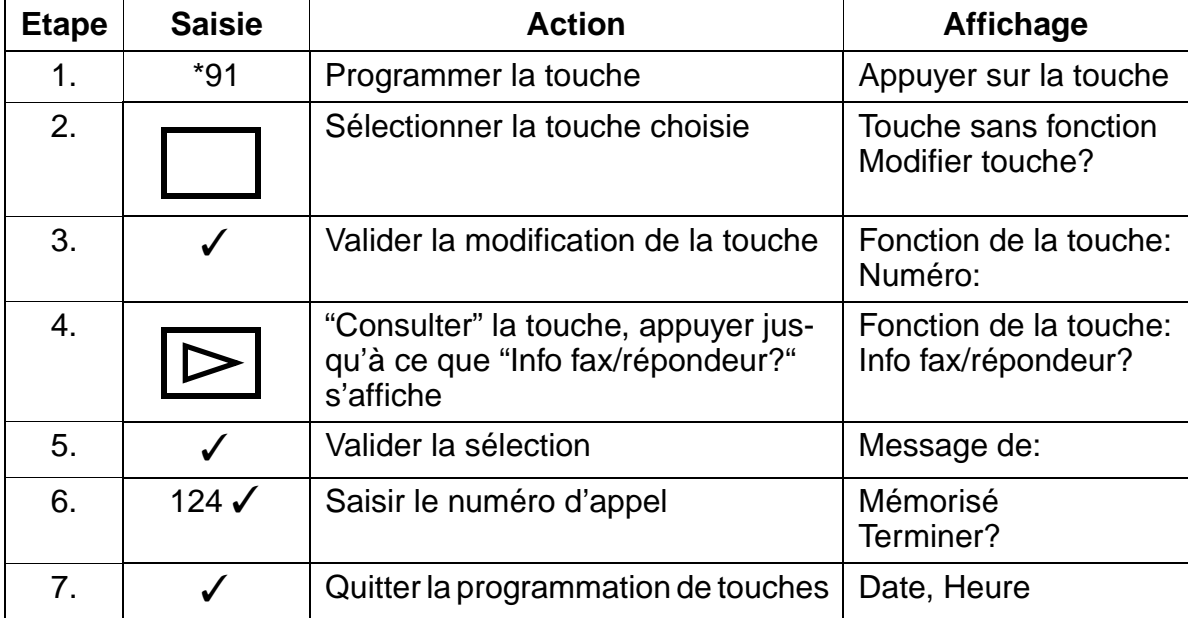

## <span id="page-922-0"></span>**8.8 Configuration du raccordement monoposte RNIS**

## **Introduction**

Le numéro de l'installation doit être entré **sans indicatif ni numéro de P.O.** En l'absence de numéro d'installation, aucune SDA n'est possible ! Le numéro de l'installation doit être entré pour chaque faisceau.

## **Exemple**

- Pays : 49
- Indicatif : 02302
- Numéro de l'installation : 4711-0

#### **Programmation via Assistant T**

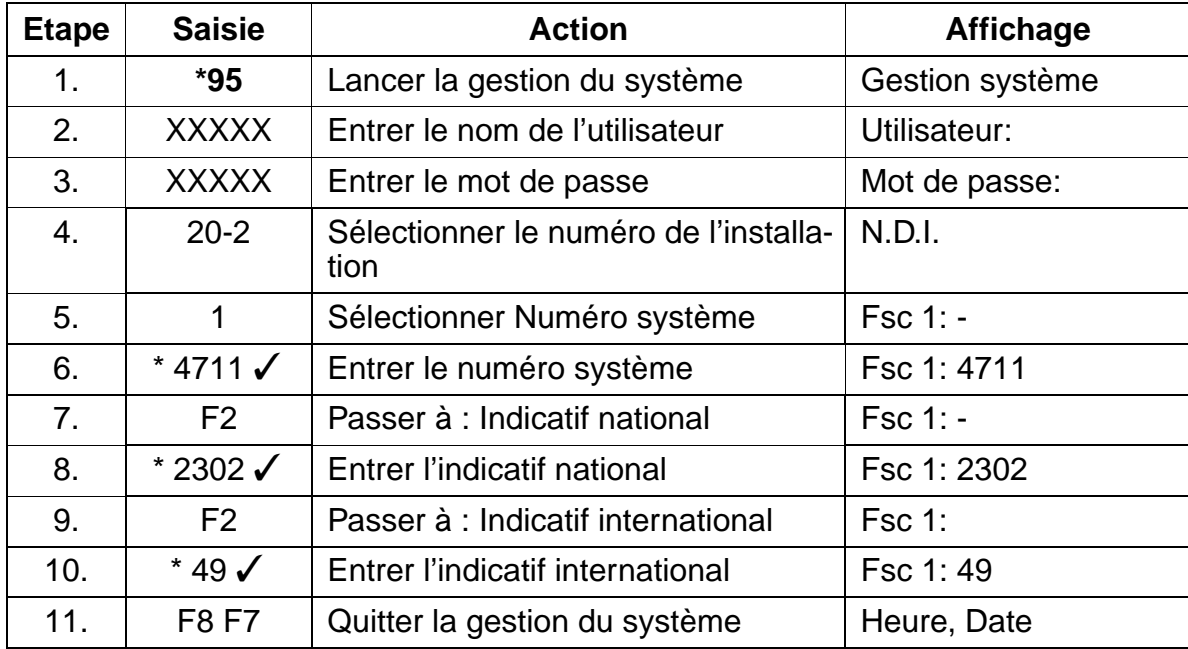

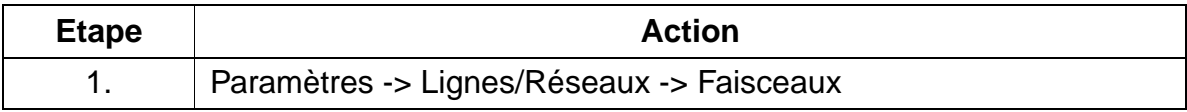

## **Instructions de programmation**

Configuration du raccordement multiposte RNIS avec affectation des numéros MSN

## <span id="page-923-0"></span>**8.9 Configuration du raccordement multiposte RNIS avec affectation des numéros MSN**

## **Introduction**

Pour le raccordement multiposte, il ne faut entrer **aucun numéro d'installation**.

Il faut cependant entrer le **numéro d'appel / MSN (sans indicatif) comme numéro SDA** pour le poste correspondant.

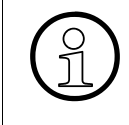

En standard dans le système, le plan de numérotation va de l'abonné 100 à 749.<br>
Si un numéro de raccordement multiposte (MSN) affecté par les télécoms au clier<br>
commence par 100-749, cela conduit lors de l'entrée du MSN da Si un numéro de raccordement multiposte (MSN) affecté par les télécoms au client commence par 100-749, cela conduit lors de l'entrée du MSN dans la table "Numéros SDA" à une collision avec 1611 "Numéros SDA".

## **Exemple**

- Numéro 316475 = numéro SDA 316475 pour l'abonné 200 (téléphone)
- Numéro 316474 = numéro SDA 316476 pour l'abonné 300 (télécopie)
- Numéro 316477 = numéro SDA 316477 pour l'abonné 749 (carte RNIS)

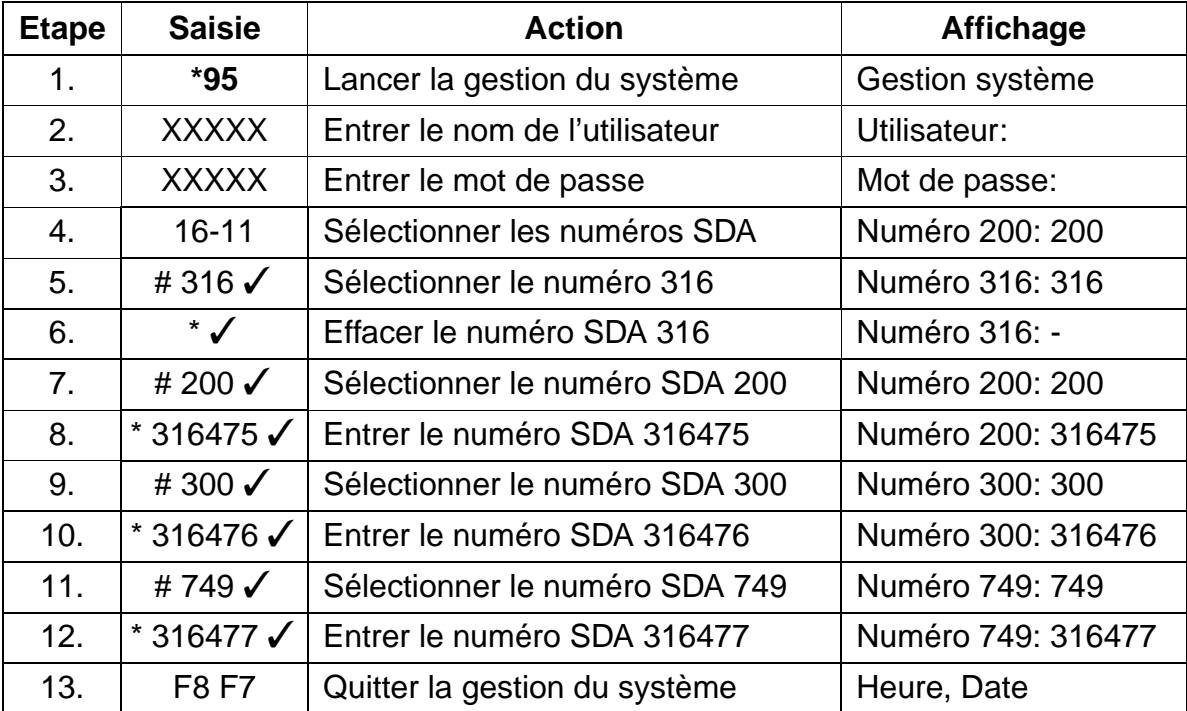

Configuration du raccordement multiposte RNIS avec affectation des numéros MSN

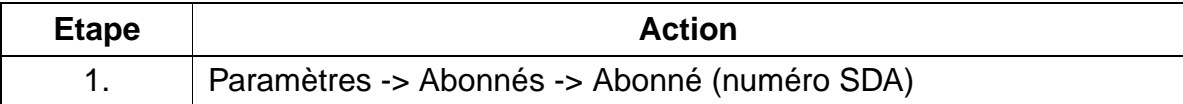

## **Instructions de programmation**

Configuration de la Gestion des appels avec appel collectif et acheminement/renvoi temporisés

## <span id="page-925-0"></span>**8.10 Configuration de la Gestion des appels avec appel collectif et acheminement/renvoi temporisés**

## **Introduction**

Dans la Gestion des appels, vous pouvez configurer des appels collectifs avec acheminement/renvoi temporisés. Il faut pour cela inscrire des abonnés dans le groupe correspondant. Ce groupe contient pour le jour et pour la nuit ainsi que pour le trafic interne à chaque fois une entrée qui renvoie à une destination précise dans la table d'acheminement/renvoi temporisés. Cette table définit l'ordre de l'acheminement/du renvoi temporisés.

#### **Exemple**

Les appels externes destinés au numéro d'appel 450 doivent, de jour, être d'abord signalés à tous les abonnés du groupe 350 (abonnés 250, 251, 252) et, après 4 sonneries, être acheminés vers l'abonné 300.

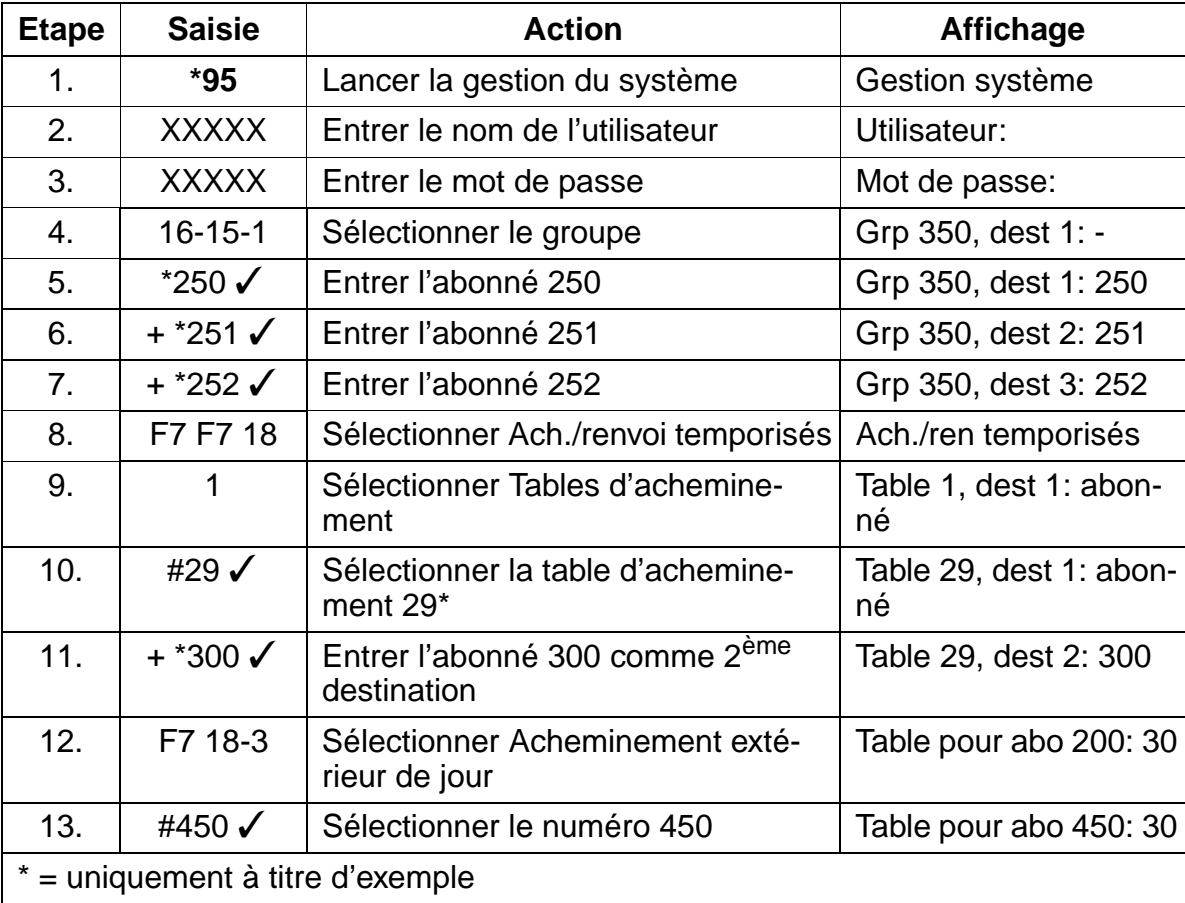

Uniquement à usage interne **Instructions de programmation**

Configuration de la Gestion des appels avec appel collectif et acheminement/renvoi temporisés

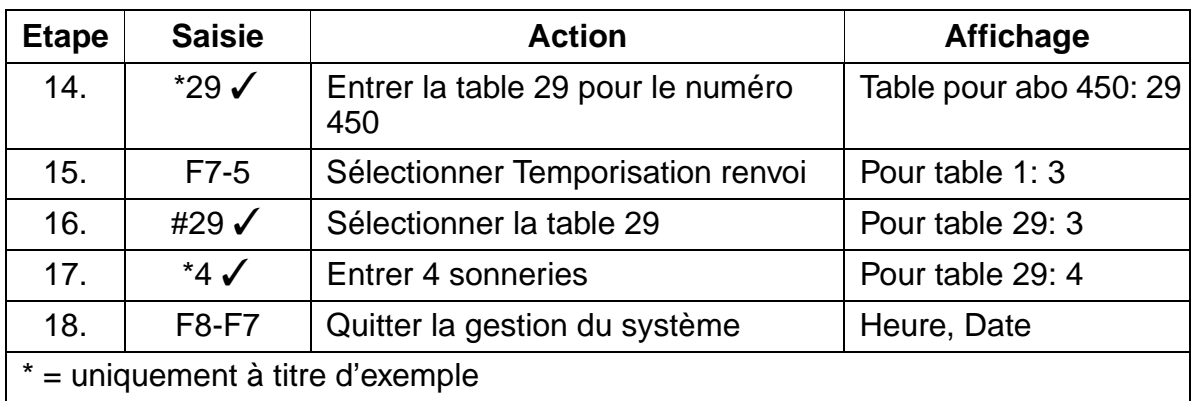

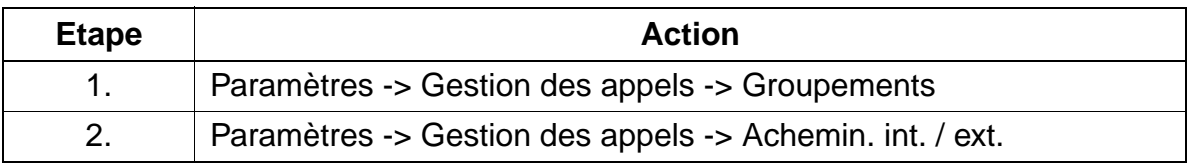

### **Instructions de programmation** and the state of the Uniquement à usage interne

Annonce avant décrochage (port analogique)

## <span id="page-927-0"></span>**8.11 Annonce avant décrochage (port analogique)**

## **Introduction**

Une annonce avant décrochage est configurée dans de nombreux cas pour décharger un poste de renvoi. Il faut raccorder un système d'annonces qui a la possibilité de recevoir un appel entrant et de le réacheminer à un certain poste. La configuration est effectuée via la Gestion des appels.

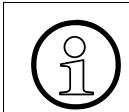

Les ports d'abonnés sur lesquels sont raccordés des systèmes d'annonces doivent être configurés comme répondeurs.

## **Exemple**

- Un système d'annonces doit être raccordé au groupement dont le numéro d'appel est 450 (abonnés 224 et 225).
- Tous les appels externes entrants doivent d'abord être reçus par le système d'annonces.

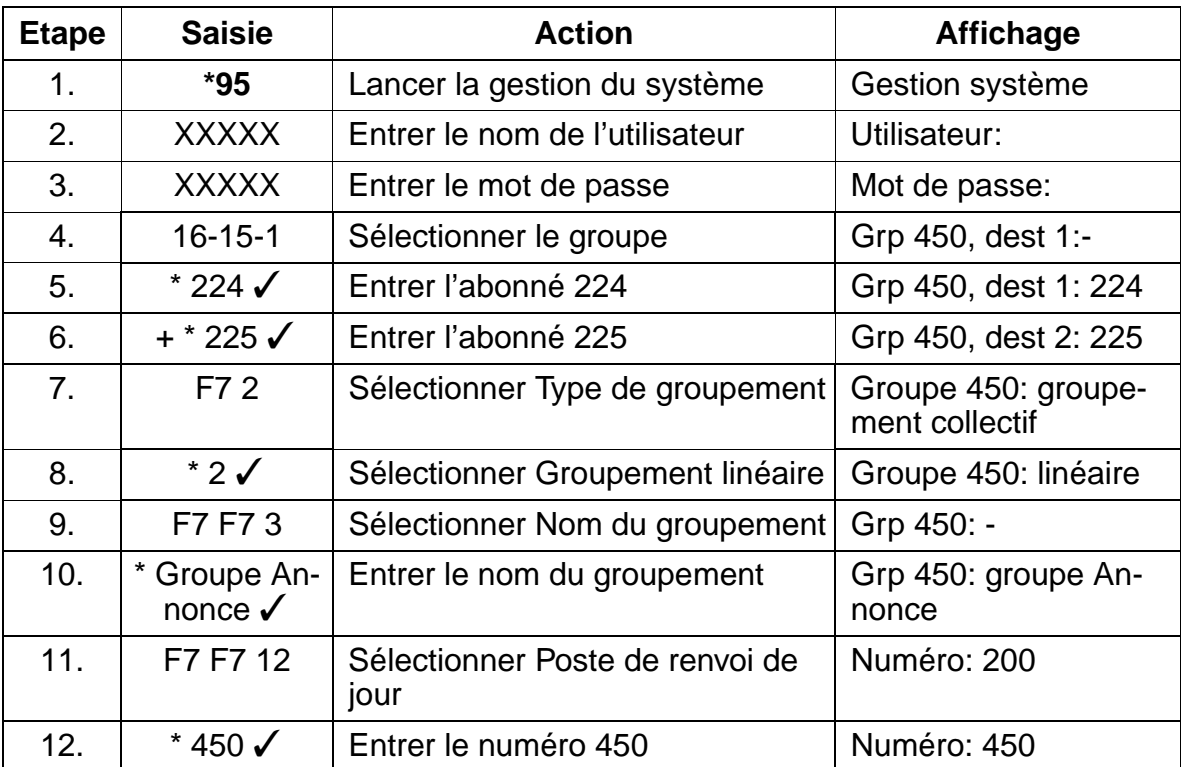

Uniquement à usage interne **Instructions de programmation**

Annonce avant décrochage (port analogique)

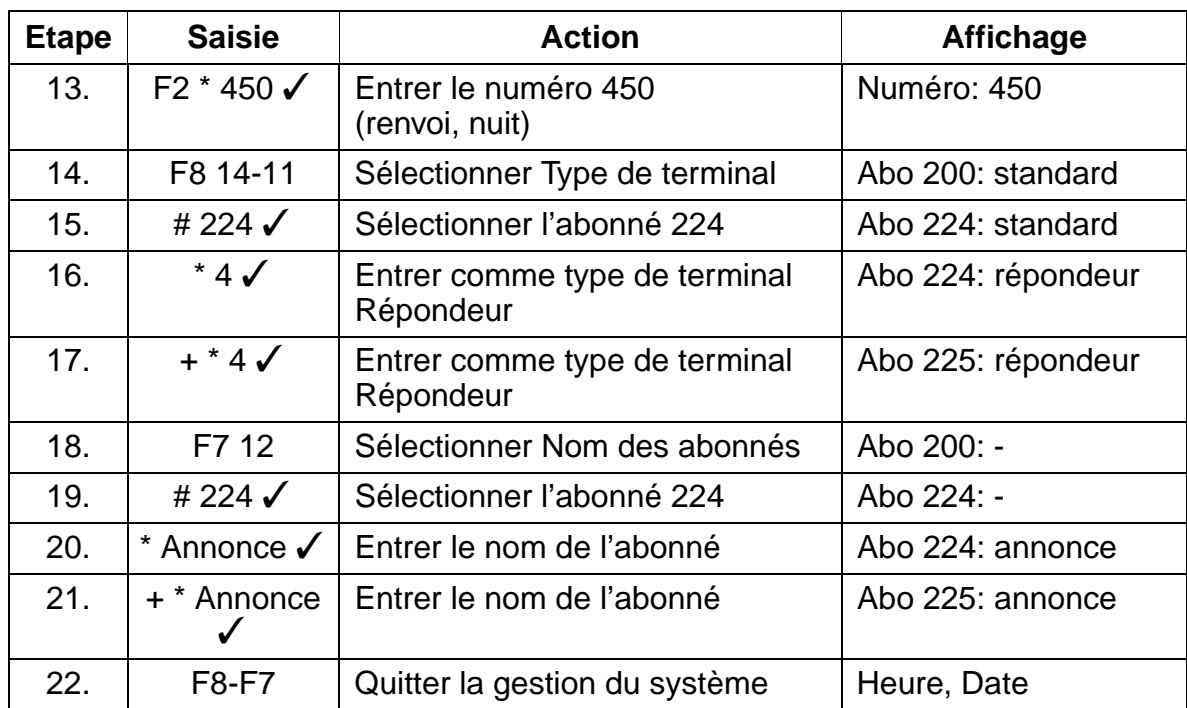

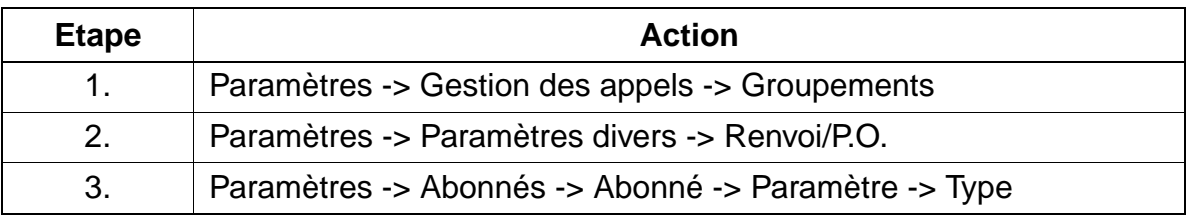

#### **Instructions de programmation**

Affectation des appels réseau analogiques entrants

## <span id="page-929-0"></span>**8.12 Affectation des appels réseau analogiques entrants**

#### **Introduction**

Pour les appels réseau analogiques entrants de jour et de nuit, n'importe quel abonné destinataire peut être affecté à chaque ligne réseau analogique.

#### **Exemple**

Le destinataire de la ligne réseau analogique 17 est l'abonné 205 pour le jour, et le groupe 450 pour la nuit.

#### **Programmation via Assistant T**

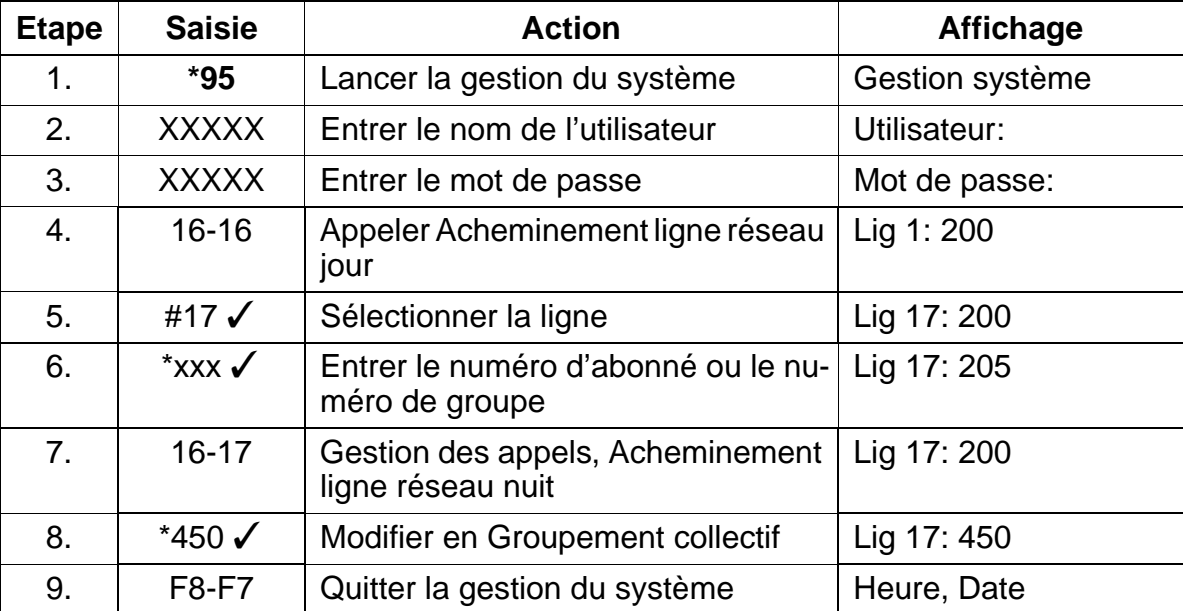

En option, la Gestion des appels définit également comment s'effectue la poursuite du traitement des appels entrants. Voir également Instructions de programmation [Pa](#page-925-0)[ragraphe 8.10](#page-925-0) "Configuration de la Gestion des appels avec appel collectif et acheminement/renvoi temporisés".

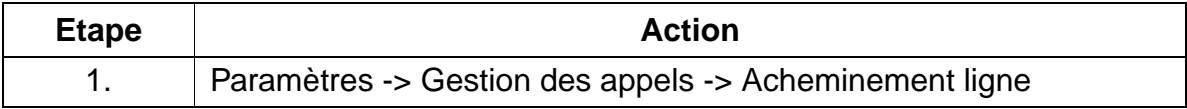

## <span id="page-930-0"></span>**8.13 Configuration du renvoi de nuit fixe**

## **Introduction**

Un "renvoi de nuit fixe" peut être activé par le poste opérateur ou par des abonnés autorisés grâce à une procédure. Généralement, seuls les appels destinés au poste de renvoi sont renvoyés sur une destination de nuit.

## **Exemple**

- L'abonné 250 est la destination du renvoi de nuit fixe.
- Les abonnés 200 et 201 ont une autorisation de renvoi de nuit (dans l'exemple 1x  $S_0$  et 1x HKZ).

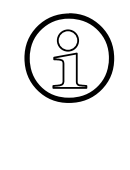

Lorsque le renvoi de nuit est activé, les appels via  $S_0$  sont renvoyés directement au poste de nuit, les appels via lignes réseau analogiques sont en revanche d'abord signalés à l'abonné correspondant dans l'acheminement des appels pour le jour. Les appels pour abonnés standard en SDA sont renvoyés sur le poste de nuit après temporisation de la destination correspondante pour renvoi de nuit.

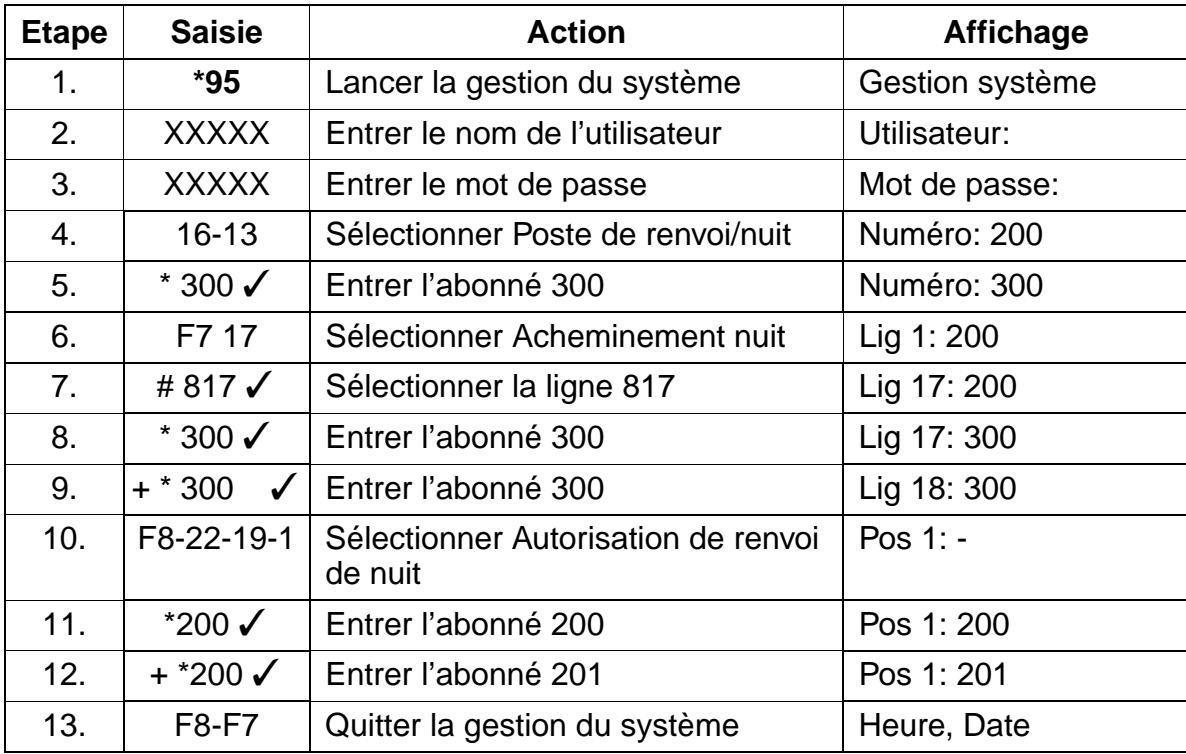

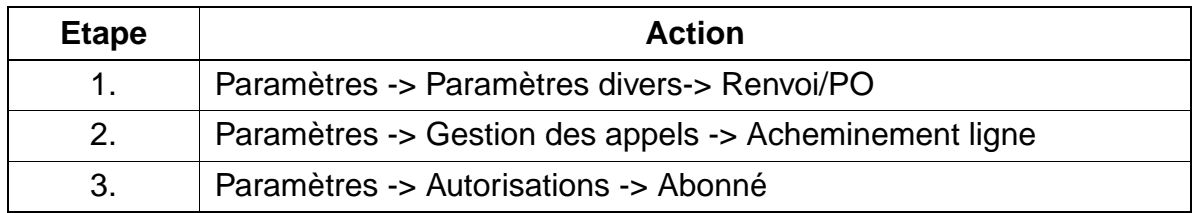

## <span id="page-932-0"></span>**8.14 Configuration du poste de renvoi par ligne**

#### **Introduction**

Sur les systèmes avec différents accès de base, il peut être nécessaire qu'un poste de renvoi soit configuré pour chaque accès de base. Cela se fait dans l'acheminement de ligne réseau.

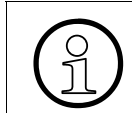

Lorsque plusieurs postes de renvoi sont configurés, le poste de renvoi (jour et nuit) doit être supprimé. Aucune ligne non commutée ne peut être transférée.

#### **Exemple**

- **•** Les lignes 1 et 2 (1<sup>er</sup> accès de base  $S_0$ ) sont affectées à l'abonné 200.
- **•** Les lignes 3 et 4 ( $2^{eme}$  accès de base  $S_0$ ) sont affectées à l'abonné 300.

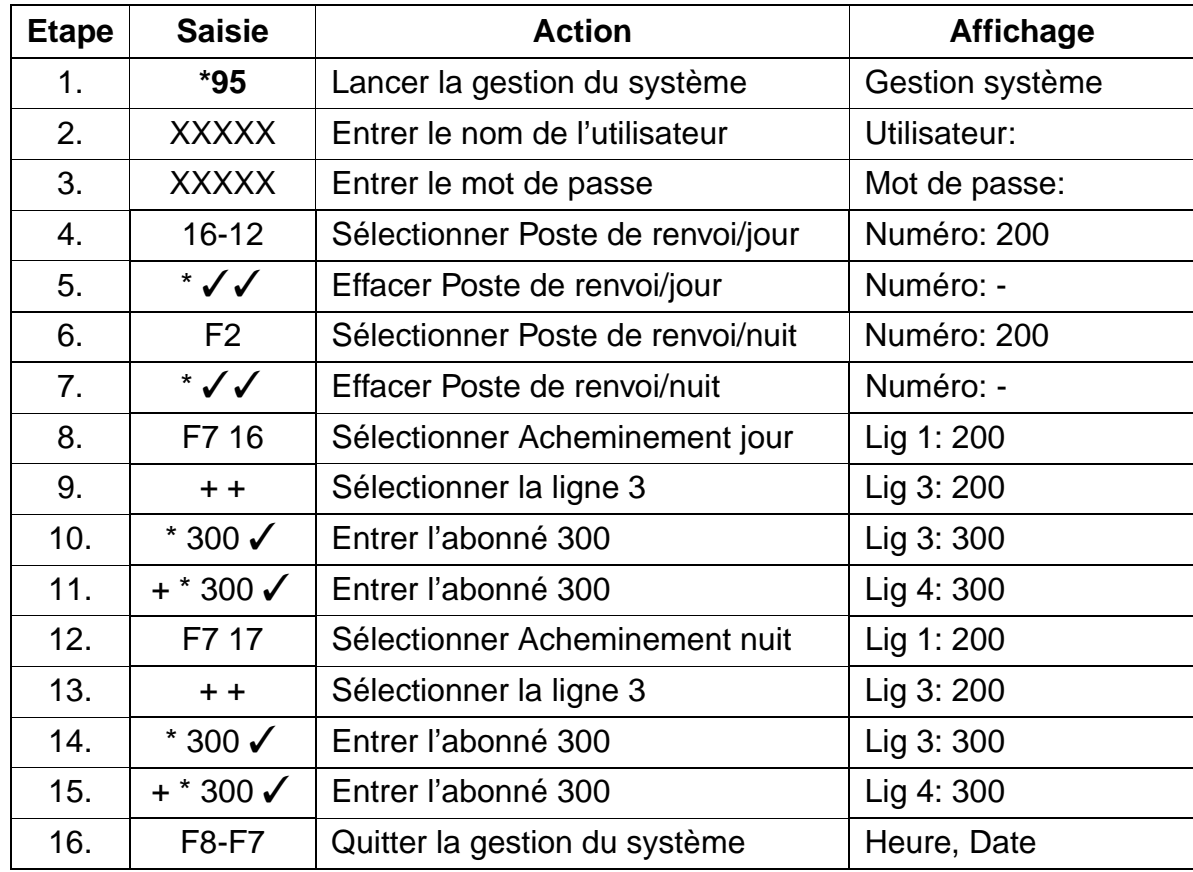

Configuration du poste de renvoi par ligne

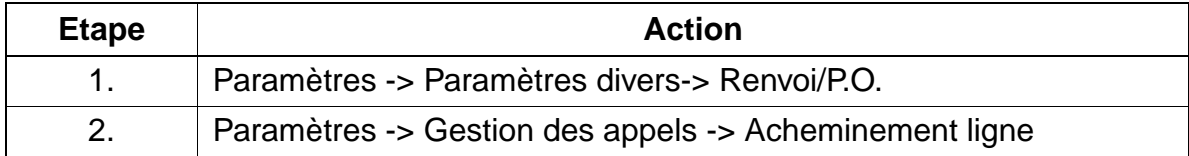

## <span id="page-934-0"></span>**8.15 Mise en réseau CorNet**

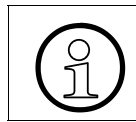

Le [Tableau 2-9, page 2-23](#page-70-0) donne des exemples de longueurs de ligne maximales possibles pour la mise en réseau directe CorNet-N.

#### **Introduction**

La programmation de la mise en réseau CorNet ne peut être réalisée intégralement que via HiPath 3000 Manager E ; avec optiPoint Attendant, certaines restrictions s'appliquent. Par conséquent, ce chapitre traite uniquement la programmation via Hi-Path 3000 Manager E.

Les variantes de mise en réseau suivantes sont décrites :

- HiPath 3000 avec HiPath 3000 [Paragraphe 8.15.1](#page-936-2)
	- [Mise en réseau de deux installations avec chacune une tête de réseau](#page-936-0) 
		- [numérotation ouverte avec Break Out dans l'installation opposée](#page-936-1)
		- [numérotation cachée avec Break Out dans l'installation maître via LCR](#page-938-0)
		- [numérotation cachée sans LCR et sans Break Out](#page-940-0)
		- [numérotation cachée sans LCR dans l'installation esclave avec Break](#page-942-0)  Out
- Mise en réseau de Hicom 300 avec HiPath 3000 [Paragraphe 8.15.2](#page-943-1)
	- [Mise en réseau avec numérotation cachée sans LCR](#page-943-0)
	- [Mise en réseau avec numérotation cachée avec LCR](#page-944-0)
	- [Mise en réseau avec numérotation cachée sans classement, avec LCR et](#page-945-0)  sans préfixe faisceau.
- Programmations pour tous les types de mise en réseau [Paragraphe 8.15.3](#page-946-1)
	- [Discrimination à l'échelle du réseau avec listes de numéros autorisés et in](#page-946-0)terdits
	- [Discrimination à l'échelle du réseau réalisée via discrimination LCR](#page-948-0)
	- [Sélection automatique de l'opérateur réseau \(Call by Call\)](#page-949-0)
	- [Utilisation de la numérotation abrégée centralisée de l'installation maître à](#page-951-0)  partir de l'installation esclave
	- – [Configuration du "code de pays global" pour les systèmes satellites sans tête](#page-952-0)  [de réseau propre](#page-952-0)

#### **Remarque**

Si deux ou plusieurs systèmes HiPath 3750 / HiPath 3700 sont mis en réseau les uns avec les autres, il est nécessaire de rajouter le module CMS sur la carte CBCPR de tous les HiPath 3750 / HiPath 3700 du réseau.
# **8.15.1 Mise en réseau de HiPath 3000 avec HiPath 3000**

### **Mise en réseau de deux installations avec chacune une tête de réseau**

#### **Numérotation ouverte avec Break Out dans l'installation opposée**

(Break Out est le terme employé pour un appel externe sortant via la tête de réseau de l'installation opposée)

### **Conditions pour l'exemple de programmation**

Les deux installations ont un plan de numérotation avec les numéros d'abonnés 100 à 749.

Les deux installations disposent d'un raccordement réseau RNIS avec indicatif de P.O. 0 (faisceau 1 avec le préfixe faisceau 0)

Les deux installations possèdent une liaison CorNet avec l'installation opposée (faisceau 2 avec le préfixe faisceau 80)

### **Programmation de l'installation maître avec HiPath 3000 Manager E**

Dans le menu **Accès réseaux**, ouvrir la fenêtre **Faisceau** et sélectionner le faisceau 2, puis effectuer les réglages suivants :

Entrer le nom du faisceau et paramétrer le deuxième préfixe réseau sur 0 (0 est le premier préfixe faisceau du faisceau 1 de l'installation esclave),

le préfixe faisceau doit être attribué (80 par défaut).

Aller sur le faisceau 1 et entrer un deuxième préfixe faisceau, 77 par exemple. (77 doit être un numéro encore libre dans le plan de numérotation de l'installation ; cette condition est requise pour le Break Out dans l'installation esclave.)

Entrer en plus le numéro d'installation de la ligne réseau RNIS.

Dans la fenêtre **Paramètres faisceaux**, régler le type du faisceau 2 sur PBX et régler le type de numéros émis pour les faisceaux 1 et 2 sur le numéro de l'installation.

Dans la fenêtre **Ligne**, affecter les lignes CorNet au faisceau 2. Si vous double-cliquez sur le symbole "..." de la ligne dans la colonne Paramètre, le protocole est paramétré directement (H150-H118) sur S0: CorNet-N Maître. Dans la fenêtre Paramètres système, Retour / P.O., vérifier que le numéro d'appel de l'indicatif du P.O. externe est 0. De plus, désactiver la prise de ligne automatique dans Flags.

Passer à la fenêtre **Routage automatique** et valider LCR.

Mise en réseau CorNet

Dans la fenêtre **Plan de numérotation**, les entrées sont les suivantes :

Ligne 1 : le chiffre sélectionné 0CZ renvoie à la table de routage 1 (plan pour les communications réseau)

Ligne 2 : le chiffre sélectionné 80-Z renvoie à la table de routage 2 (plan pour les communications CorNet)

Ligne 3 : le chiffre sélectionné 80-0CZ renvoie à la table de routage 3 (plan pour le Break Out dans l'installation esclave)

Ligne 4 : le chiffre sélectionné 77CZ renvoie à la table de routage 1 (plan pour le deuxième préfixe faisceau, nécessaire pour le Break Out de l'installation esclave)

Dans la fenêtre **Table de routage**, Table de routage 1, les entrées sont les suivantes :

(table pour les communications réseau)

Ligne 1 : faisceau 1, règle de numérotation 1, pas d'avertissement

Ligne 2 : faisceau 2, règle de numérotation 4, avertissement par affichage et tonalité (en cas de défaillance ou d'occupation de Euro-ISDN, la prise de ligne réseau s'effectue dans l'installation esclave)

Dans la fenêtre **Table de routage**, Table de routage 2, les entrées sont les suivantes : (table pour les communications CorNet)

Ligne 1 : faisceau 2, règle de numérotation 2, pas d'avertissement

Ligne 2 : faisceau 1, règle de numérotation 5, avertissement par affichage et tonalité (en cas de défaillance ou d'occupation de CorNet, numérotation via le réseau dans l'installation esclave)

Dans la fenêtre **Table de routage**, Table de routage 3, les entrées sont les suivantes :

(table pour Break Out)

Ligne 1 : faisceau 2, règle de numérotation 3, pas d'avertissement

Dans la fenêtre **Table règle de numérotation**, les entrées sont les suivantes :

Ligne 1 : nom de règle Réseau, format de règle A, procédure MCL Single Stage (si l'opérateur principal est entré ici à la place de MCL Single Stage, le système ne passe pas aux autres lignes des tables de routage)

Ligne 2 : nom de règle CorNet, format de règle A, procédure Corporate Network

Ligne 3 : nom de règle Break Out, format D77E3A, procédure Corporate Network

Ligne 4 : nom de règle Réseau via CorNet, format de règle D77E2A, procédure Corporate Network

Ligne 5 : nom de règle Esclave via réseau, format de règle D02111234E2A, procédure Opérateur principal

(D02111234 est le numéro d'appel réseau Euro-ISDN de l'installation esclave)

#### **Programmation de l'installation esclave avec HiPath 3000 Manager E**

Dans la fenêtre **Accès réseaux**, affecter directement le protocole S0: CorNet N Variante 2 Esclave aux lignes CorNet.

Toutes les autres programmations doivent être effectuées comme dans l'installation maître.

### <span id="page-938-0"></span>**Numérotation cachée avec Break Out dans l'installation maître via LCR**

#### **Conditions pour l'exemple de programmation**

L'installation maître a les numéros d'abonnés 100 - 499 alors que l'installation esclave a les numéros 500 - 699.

Seule l'installation maître dispose d'un raccordement réseau RNIS avec indicatif de P.O. 0 (par exemple : faisceau 1 avec préfixe 0. Un deuxième préfixe faisceau doit en plus être attribué pour que l'installation esclave avec le préfixe faisceau 0 puisse prendre une ligne réseau dans l'installation maître. Dans le cas contraire, la composition du chiffre 0 à partir de l'installation esclave entraîne un appel du P.O. dans l'installation maître)

Les deux installations ont une liaison CorNet avec l'installation opposée (faisceau 2 dans l'installation maître et faisceau 1 dans l'installation esclave)

#### **Programmation de l'installation maître avec HiPath 3000 Manager E**

Dans le menu **Accès réseaux**, ouvrir la fenêtre **Faisceau** et sélectionner le faisceau 2 puis effectuer les paramétrages suivants :

Entrer le nom du faisceau, le préfixe faisceau du faisceau 2 doit être effacé.

Dans la fenêtre **Paramètres faisceaux** le type de faisceau est réglé sur PBX et le type de numéros émis est réglé sur le numéro de l'installation. Il faut également entrer un deuxième préfixe faisceau (77) en plus du 0 pour le faisceau 1.

Dans la fenêtre **Ligne,** attribuer les lignes CorNet au faisceau 2. Double-cliquer sur le symbole "..." de la ligne dans la colonne Paramètre pour paramétrer directement le protocole sur S0: CorNet-N Variante 2 Maître.

Dans la fenêtre **Paramètres système**, Retour / P.O., vérifier que le numéro d'appel du préfixe du P.O. externe est réglé sur 0. Désactiver en plus la prise de ligne automatique dans Flags.

Passer à la fenêtre **Routage / LCR** et valider LCR.

Dans la fenêtre **Plan de numérotation**, les entrées sont les suivantes :

Ligne 1 : le chiffre sélectionné 0CZ renvoie à la table de routage 1 (plan pour les communications réseau)

Ligne 2 : le chiffre sélectionné 5-XX renvoie à la table de routage 2 (plan pour les abonnés CorNet 500 - 599)

Ligne 3 : le chiffre sélectionné 6-XX renvoie à la table de routage 2 (plan pour les abonnés CorNet 600 - 699)

Ligne 4 : le chiffre sélectionné 77CZ renvoie à la table de routage 1 (plan pour les communications réseau de l'installation maître)

Dans la fenêtre **Table de routage**, Table de routage 1, les entrées sont les suivantes : (table pour les communications réseau)

Ligne 1 : faisceau 1, règle de numérotation 1, pas d'avertissement

Dans la fenêtre **Table de routage**, Table de routage 2, les entrées sont les suivantes : (table pour les communications CorNet)

Ligne 1 : faisceau 2, règle de numérotation 2, pas d'avertissement

Dans la fenêtre **Table de règle de numérotation**, les entrées sont les suivantes :

Ligne 1 : nom de règle Réseau, format de règle A, procédure Opérateur principal (règle pour les communications réseau)

Ligne 2 : nom de règle CorNet, format de règle E1A, procédure Corporate Network (règle pour les communications CorNet)

### **Programmation de l'installation esclave avec HiPath 3000 Manager E**

Dans le menu **Accès réseaux**, ouvrir la fenêtre **Faisceau** et sélectionner le faisceau 1 puis effectuer les paramétrages suivants :

Entrer le nom du faisceau et régler le deuxième préfixe faisceau sur 0 (0 est le premier préfixe faisceau du faisceau 1 de l'installation esclave),

le préfixe faisceau du faisceau 1 doit être effacé.

Dans la fenêtre **Paramètres faisceaux** le type de faisceau est réglé sur PBX et le type de numéros émis est réglé sur le numéro de l'installation.

Dans la fenêtre **Ligne**, double-cliquer sur le symbole "..." de la ligne dans la colonne Paramètre pour régler directement le protocole sur S0: CorNet-N Variante 2 Esclave. Dans la fenêtre **Paramètres système**, Retour/P.O., vérifier que le numéro d'appel du préfixe de P.O. externe est effacé. Désactiver en plus la prise de ligne automatique dans Flags.

Passer à la fenêtre **Routage / LCR** et valider LCR.

Dans la fenêtre **Plan de numérotation**, les entrées sont les suivantes :

Ligne 1 : le chiffre sélectionné 0CZ renvoie à la table de routage 1 (plan pour les communications réseau)

Ligne 2 : le chiffre sélectionné 1-XX renvoie à la table de routage 2 (plan pour les abonnés CorNet 100 - 199)

Ligne 3 : le chiffre sélectionné 2-XX renvoie à la table de routage 2 (plan pour les abonnés CorNet 200 - 299)

Ligne 4 : le chiffre sélectionné 3-XX renvoie à la table de routage 2 (plan pour les abonnés CorNet 300 - 399)

Ligne 5 : le chiffre sélectionné 4-XX renvoie à la table de routage 2 (plan pour les abonnés CorNet 400 - 499)

Dans la fenêtre Table de routage, les entrées dans les colonnes sont les suivantes :

Table 1, ligne 1 : faisceau 1, règle de numérotation 1, pas d'avertissement (table pour les communications réseau)

Table 2, ligne 1 : faisceau 1, règle de numérotation 2, pas d'avertissement (table pour les communications CorNet)

Dans la fenêtre **Table de règles de numérotation**, les entrées sont les suivantes :

Ligne 1 : nom de règle Réseau, format de règle D77A, procédure Corporate :Network

Ligne 1 : nom de règle Installation maître, format de règle E1A, procédure Corporate : **Network** 

### <span id="page-940-0"></span>**Numérotation cachée sans LCR et sans Break Out**

#### **Conditions pour l'exemple de programmation**

L'installation maître a les numéros d'abonnés 100 - 499, l'installation esclave les numéros 500 - 699.

Les deux installations disposent d'un raccordement réseau RNIS avec l'indicatif de P.O. 0 (par exemple faisceau 1 avec l'indicatif 0)

Les deux installations possèdent une liaison CorNet avec l'installation opposée (faisceau 2 dans l'installation maître et faisceau 1 dans l'installation esclave)

### **Instructions de programmation** and the state of the Uniquement à usage interne

Mise en réseau CorNet

Aucun Break Out n'est possible dans l'installation opposée.

## **Programmation de l'installation maître avec HiPath 3000 Manager E**

Dans le menu **Accès réseaux**, ouvrir la fenêtre **Faisceau** et sélectionner le faisceau 2 puis effectuer les paramétrages suivants :

Entrer le nom de faisceau, les préfixes faisceau pour le faisceau 2 doivent être paramétrés sur 5 et 6.

Dans la fenêtre **Paramètres faisceaux** le type de faisceau est réglé sur PBX, la répétition de préfixes est activée et le type de numéros émis est réglé sur le numéro de l'installation.

Dans la fenêtre **Ligne**, les lignes CorNet sont affectées au faisceau 2. Double-cliquer sur le symbole "..." de la ligne dans la colonne Paramètre pour régler directement le protocole sur S0: CorNet-N Variante 2 Maître.

Dans la fenêtre **Paramètres système**, Retour/P.O., vérifier que le numéro d'appel de l'indicatif P.O. externe est 0. Désactiver la prise de ligne automatique dans Flags.

### **Programmation de l'installation esclave avec HiPath 3000 Manager E**

Dans le menu **Accès réseaux**, ouvrir la fenêtre Faisceau et sélectionner le faisceau 2 puis effectuer les paramétrages suivants :

Entrer le nom de faisceau, les préfixes faisceaux pour le faisceau 2 doivent être réglés sur 1, 2, 3 et 4.

Dans la fenêtre **Paramètres faisceaux** le type de faisceau est réglé sur PBX, la répétition de la numérotation est activée et le type de numéros émis est réglé sur le numéro de l'installation.

Dans la fenêtre **Ligne**, les lignes CorNet sont affectées au faisceau 2. Double-cliquer sur le symbole "..." de la ligne dans la colonne Paramètre pour régler directement le protocole sur S0: CorNet-N Variante 2 Esclave.

Dans la fenêtre **Paramètres système**, Retour/P.O., vérifier que le numéro de l'indicatif de P.O. externe est réglé sur 0. Désactiver la prise de ligne automatique dans Flags.

## **Numérotation cachée sans LCR dans l'installation esclave avec Break Out**

Les conditions et la programmation sont identiques à "[Numérotation cachée avec](#page-938-0)  [Break Out dans l'installation maître via LCR"](#page-938-0) et "[Numérotation cachée sans LCR et](#page-940-0)  [sans Break Out"](#page-940-0), à l'exception des points suivants :

Un Break Out est possible dans l'installation maître, la prise du réseau dans l'installation maître à partir de l'installation esclave n'est pas possible avec l'indicatif 0 car ce dernier est entré dans les deux systèmes comme premier préfixe faisceau du faisceau réseau et la double attribution est impossible. De plus, l'indicatif du P.O. externe est réglé sur 0 dans chaque installation.

### **Programmation de l'installation maître**

Voir la programmation de "Numérotation cachée avec [Break Out dans l'installation](#page-938-0)  [maître via LCR"](#page-938-0)

LCR doit être actif dans l'installation maître pour permettre l'aboutement (Break Out dans l'installation maître).

### **Programmation supplémentaire de l'installation esclave**

Voir la programmation de "[Numérotation cachée sans LCR et sans Break Out"](#page-940-0)

Dans le menu **Accès réseaux**, ouvrir la fenêtre **Faisceau** et effectuer les paramétrages suivants :

Il faut entrer un autre préfixe faisceau pour le faisceau CorNet, par exemple 77.

# **8.15.2 Mise en réseau de Hicom 300 avec HiPath 3000**

### **Mise en réseau avec numérotation cachée sans LCR**

### **Conditions pour l'exemple de programmation**

Hicom 300 est l'installation maître avec tête de réseau et HiPath 3000 est l'installation esclave sans tête de réseau.

Numéros d'abonnés de Hicom 300 = 1000 à 3000, numéros d'abonnés de HiPath  $3000 = 4000$  à 5000.

La prise du réseau dans Hicom 300 s'effectue à l'aide du préfixe faisceau 0.

### **Programmation de l'installation esclave avec HiPath 3000 Manager E**

Dans le menu **Accès réseaux**, ouvrir la fenêtre **Faisceau** et sélectionner le faisceau 1 puis effectuer les paramétrages suivants :

Entrer le nom de faisceau et régler le deuxième préfixe réseau sur 0 ; les préfixes faisceaux du faisceau 1 doivent être réglés sur 0, 1, 2 et 3.

Dans la fenêtre **Paramètres faisceaux**, le type de faisceau est réglé sur PBX, la répétition de la numérotation pour le faisceau 1 est activée et le type de numéros émis est réglé sur le numéro de l'installation.

Dans la fenêtre **Ligne**, les lignes CorNet sont affectées au faisceau 1. Double-cliquer sur le symbole "..." de la ligne dans la colonne Paramètre pour régler directement le protocole sur S0: CorNet-N Variante 1 Esclave.

Dans la fenêtre **Paramètres système**, désactiver la prise de ligne automatique dans Flags.

### **Mise en réseau avec numérotation cachée avec LCR**

#### **Condition pour l'exemple de programmation**

Hicom 300 est l'installation maître, HiPath 3000 est l'installation esclave

Les numéros d'abonnés de Hicom 300 sont 1000 - 3000, ceux de HiPath 3000 sont 4000 - 5000.

La prise du réseau dans Hicom 300 s'effectue à l'aide du préfixe faisceau 0.

### **Programmation de l'installation esclave avec HiPath 3000 Manager E**

Dans le menu **Accès réseaux** ouvrir la fenêtre **Faisceau** et sélectionner le faisceau 1 puis effectuer les paramétrages suivants :

Entrer le nom de faisceau et régler le deuxième préfixe réseau sur 0 ; le préfixe faisceau du faisceau 1 doit être effacé.

Dans la fenêtre **Paramètres faisceaux**, le type de faisceau est réglé sur PBX et le type de numéros émis est réglé sur le numéro de l'installation.

Dans la fenêtre **Ligne**, les lignes CorNet sont affectées au faisceau 1. Double-cliquer sur le symbole "..." de la ligne dans la colonne Paramètre pour régler directement le protocole sur S0: CorNet-N Variante 1 Esclave.

Dans la fenêtre **Paramètres système**, désactiver la prise de ligne automatique dans Flags.

Passer à la fenêtre **Routage / LCR** et valider LCR.

Dans la fenêtre **Plan de numérotation** les entrées sont les suivantes :

Ligne 1 : le chiffre sélectionné 0CZ renvoie à la table de routage 1 (plan pour les communications réseau)

Ligne 2 : le chiffre sélectionné 1-XXX renvoie à la table de routage 1 (plan pour les abonnés CorNet 1000 - 1999)

Ligne 3 : le chiffre sélectionné 2-XXX renvoie à la table de routage 1 (plan pour les abonnés CorNet 2000 - 2999)

Ligne 4 : le chiffre sélectionné 3-XXX renvoie à la table de routage 1 (plan pour les abonnés CorNet 3000 - 3999)

Dans la fenêtre **Table de routage**, Table de routage 1, les entrées sont les suivantes:

Ligne 1 : faisceau 1, règle de numérotation 1, pas d'avertissement

Dans la fenêtre **Table de règle de numérotation**, les entrées sont les suivantes :

Ligne 1 : nom de règle Installation maître, format E1A, procédure Corporate :Network

## **Mise en réseau avec numérotation cachée, sans classement, avec LCR, sans préfixe faisceau**

## **Condition pour l'exemple de programmation**

Hicom 300 est l'installation maître, HiPath 3000 est l'installation esclave

Les numéros d'abonnés sont compris entre 1000 et 5000 et sont répartis entre les installations maître et esclave. La programmation suivante décrit la configuration des numéros d'appel 2191 à 2195, avec les abonnés 2191, 2193 et 2194 raccordés à Hicom 300, et les abonnés 2192 et 2195 à HiPath 3000.

La prise du réseau dans Hicom 300 s'effectue à l'aide du préfixe faisceau 0.

### **Programmation de l'installation esclave avec HiPath 3000 Manager E**

Dans le menu **Accès réseaux**, ouvrir la fenêtre **Faisceau** et sélectionner le faisceau 1 puis effectuer les paramétrages suivants :

Entrer le nom de faisceau et régler le deuxième préfixe réseau sur 0 ; le préfixe faisceau reste 0.

Dans la fenêtre **Paramètres faisceaux**, le type de faisceau est réglé sur PBX et le type de numéros émis est réglé sur le numéro de l'installation.

Dans la fenêtre **Ligne**, les lignes CorNet sont affectées au faisceau 1. Double-cliquer sur le symbole "..." de la ligne dans la colonne Paramètre pour régler directement le protocole sur S0: CorNet-N Variante 1 Esclave.

Dans la fenêtre **Paramètres système**, désactiver la prise de ligne automatique dans Flags.

Passer à la fenêtre **Routage / LCR** et valider LCR.

Dans la fenêtre **Plan de numérotation** les entrées sont les suivantes :

Ligne 1 : le chiffre sélectionné 0CZ renvoie à la table de routage 1 (plan pour les communications réseau)

Ligne 2 : le chiffre sélectionné 2191 renvoie à la table de routage 1 (plan pour l'abonné CorNet 2191)

Ligne 3 : le chiffre sélectionné 2193 renvoie à la table de routage 1 (plan pour l'abonné CorNet 2193)

Ligne 4 : le chiffre sélectionné 2194 renvoie à la table de routage 1 (plan pour l'abonné CorNet 2194)

Dans la fenêtre **Table de routage,** Table de routage 1, les entrées sont les suivantes:

Ligne 1 : faisceau 1, règle de numérotation 1, pas d'avertissement

Dans la fenêtre **Table de règle de numérotation**, les entrées sont les suivantes :

Ligne 1 : nom de règle, format de règle E1A, procédure Corporate :Network

# **8.15.3 Programmations pour tous les types de réseaux**

### **Discrimination à l'échelle du réseau avec listes de numéros interdits et autorisés**

### **Remarque :**

La programmation des paramètres LCR validé, Type de faisceau et Deuxième préfixe réseau a une incidence sur la discrimination réseau !

Cas 1 : LCR désactivé, pas de deuxième préfixe réseau, type de faisceau Réseau : tous les chiffres sont soumis à la discrimination réseau dans l'installation propre

Cas 2 : LCR désactivé, pas de deuxième préfixe réseau, type de faisceau PBX : pas de discrimination réseau dans l'installation propre mais dans l'installation opposée !

Cas 3 : LCR désactivé, deuxième préfixe réseau, type de faisceau Réseau : tous les chiffres sont soumis à la discrimination réseau dans l'installation propre

Cas 4 : LCR désactivé, deuxième préfixe réseau, type de faisceau PBX : tous les chiffres après le deuxième préfixe réseau sont soumis à la discrimination réseau dans l'installation propre.

Cas 5 : LCR validé, pas de deuxième préfixe réseau, type de faisceau Réseau : tous les chiffres sont soumis à la discrimination réseau dans l'installation propre

Cas 6 : LCR validé, pas de deuxième préfixe réseau, type de faisceau PBX : pas de discrimination dans l'installation propre mais dans l'installation opposée

Cas 7 : LCR validé, deuxième préfixe réseau, type de faisceau Réseau : tous les chiffres sont soumis à la discrimination réseau dans l'installation propre

Cas 8 : LCR validé, deuxième préfixe réseau, type de faisceau PBX : tous les chiffres sont soumis à la discrimination réseau dans l'installation propre

Les autorisations suivantes sont toujours transmises à l'installation opposée via Cor-Net :

Discrimination 0 (appels internes uniquement) - no access (pas d'accès réseau)

Discrimination 1 (appels entrants) - can access only via attendant

Discrimination 2-13 (listes de numéros autorisés et interdits) - local public network (analyse dans la première liste de numéros interdits de HiPath 3000)

Discrimination 14 (prise intégrale du réseau) - long distance public network (accès sans restriction)

Mise en réseau CorNet

## **Conditions pour l'exemple de programmation**

Discrimination 0 = appels internes (défini de manière fixe), défini dans la classe de discrimination 1 dans Tool

Discrimination 1 = appels entrants uniquement (défini de manière fixe), défini dans la classe de discrimination 2 dans Tool

Discrimination 9 = accès au réseau local (liste de numéros interdits 2), défini dans la classe de discrimination 3 dans Tool

Discrimination 2 = accès au réseau régional (liste de numéros autorisés 1), défini dans la classe de discrimination 4 dans Tool

Discrimination 10 = accès national (liste de numéros interdits 3), défini dans la classe de discrimination 5 dans Tool

Discrimination 11 = accès européen (liste de numéros interdits 4), défini dans la classe de discrimination 6 dans Tool

Discrimination 14 = prise intégrale du réseau (défini de manière fixe), défini dans la classe de discrimination 7 dans Tool

### **Programmation de l'installation maître avec HiPath 3000 Manager E**

Il faut absolument que la liste de numéros interdits 1 reste vide. Cette condition est requise parce que les discriminations des listes de numéros interdits et autorisés de l'installation esclave est transmise à l'installation maître avec l'autorisation "local public network" . "Local public network" renvoie toujours à la liste de numéros interdits 1. Si cette liste est vide, la discrimination est analysée comme dans l'installation esclave.

Les discriminations sont programmées pour le site correspondant conformément aux classes mentionnées ci-dessus et affectées aux abonnés.

### **Programmation de l'installation esclave avec HiPath 3000 Manager E**

La liste de numéros interdits 1 peut être utilisée dans l'installation esclave sans restriction.

Pour l'installation esclave, il faut entrer le deuxième préfixe réseau et le type de faisceau PBX pour le faisceau CorNet relié à l'installation maître. (Cette condition est nécessaire car elle permet que la discrimination réseau soit réalisée dans l'installation esclave en tenant compte du préfixe réseau de l'installation maître)

### **Discrimination réseau réalisée via la discrimination LCR**

### **Remarque**

Si la discrimination est réalisée via la discrimination LCR, les numéros abrégés centralisés sont également soumis à la discrimination, c'est-à-dire qu'un abonné qui n'a le droit qu'aux appels entrants ne peut pas composer de numéro abrégé.

### **Conditions pour l'exemple de programmation**

Appels internes : possible via les matrices de connexion (non décrit ici)

Discrimination LCR 2 = appels entrants, concerne l'abonné 150.

Discrimination LCR 3 = accès local, concerne l'abonné 140 (les préfixes 023Z doivent être composés).

Discrimination LCR 4 = accès régional, concerne l'abonné 130 (les préfixes 02Z et 03Z doivent être composés).

Discrimination LCR 5 = accès national, concerne l'abonné 120.

Discrimination LCR 6 = accès européen, concerne l'abonné 110 (le préfixe 004Z doit être composé).

Discrimination LCR 15 = prise intégrale du réseau, concerne l'abonné 100.

### **Programmations**

Ouvrir la fenêtre **Routage / LCR /Codes et Flags** et valider LCR.

Passer à la fenêtre **Routage / LCR / Autorisation** et affecter aux abonnés 100 à 160 l'autorisation correspondante.

Passer à la fenêtre **Routage / LCR /Plan de numérotation** et effectuer les entrées suivantes :

Ligne 1: chiffre sélectionné : 0CZ, table de routage : 1 (prise intégrale du réseau)

Ligne 2: chiffre sélectionné : 0C004Z, table de routage : 2 (accès européen)

Ligne 3: chiffre sélectionné : 0C0Z, table de routage : 3 (accès national)

Ligne 4: chiffre sélectionné : 0C02Z, table de routage : 4 (accès régional)

Ligne 5: chiffre sélectionné : 0C03Z, table de routage : 4 (accès régional)

Ligne 6: chiffre sélectionné : 0CNZ, table de routage : 5 (accès local)

Ligne 7: chiffre sélectionné : 0C1Z, table de routage : 5 (accès local)

Ligne 8: chiffre sélectionné : NZ, table de routage : 6 (appels entrants)

15\_8.c08

Mise en réseau CorNet

Ligne 9: chiffre sélectionné : 1Z, table de routage : 6 (appels entrants)

Passer à la fenêtre **Routage / LCR /Table de routage** et effectuer les entrées suivantes :

Table 1, ligne 1: faisceau : 1, règle de numérotation : 1, discrimination : 15

Table 2, ligne 1: faisceau : 1, règle de numérotation : 1, discrimination : 6

Table 3, ligne 1: faisceau : 1, règle de numérotation : 1, discrimination : 5

Table 4, ligne 1: faisceau : 1, règle de numérotation : 1, discrimination : 4

Table 5, ligne 1: faisceau : 1, règle de numérotation : 1, discrimination : 3

Table 6, ligne 1: faisceau : 1, règle de numérotation : 1, discrimination : 2

Passer à la fenêtre **Routage / LCR /Table de règles de numérotation** et effectuer les entrées suivantes :

Ligne 1: nom de règle : XY, format : A, procédure : Opérateur principal

# **Sélection automatique de l'opérateur réseau (Call by Call)**

## **Condition pour l'exemple de programmation :**

Il faut toujours sélectionner en premier l'opérateur réseau le moins cher en fonction du numéro d'appel et de l'heure. Les opérateurs suivants sont disponibles :

Telecom : opérateur réseau principal, sans indicatif réseau, toutes les communications locales 24 h/24 et toutes les communications entre 2 heures et 4h59, plus les communications D1 et D2 entre 18 heures et 8h59.

Mobilcom : indicatif réseau 01019, toutes les communications entre 5 heures et 1h59, sauf les communications locales.

TelePassport : indicatif 01024, les communications D1 et D2 entre 9 heures et 17h59.

Lorsque la destination n'est pas accessible par Mobilcom ou Telepassport, il faut automatiquement chercher à la joindre via Telecom.

## **Programmation :**

Ouvrir la fenêtre **Routage / LCR /Codes et Flags** et valider LCR.

Passer à la fenêtre **Routage / LCR /Plan de numérotation** et effectuer les entrées suivantes :

Ligne 1: chiffre sélectionné : 0C0171Z, table de routage : 1 (communications D1)

Ligne 2: chiffre sélectionné : 0C0172Z, table de routage : 1 (communications D2)

Ligne 3: chiffre sélectionné : 0CNZ, table de routage : 2 (communications locales)

Ligne 4: chiffre sélectionné : 0C1Z, table de routage : 2 (communications locales)

Ligne 5: chiffre sélectionné : 0CZ, table de routage : 3 (autres communications)

Passer à la fenêtre **Routage / LCR /Table de routage** et effectuer les entrées suivantes :

Table 1, ligne 1: faisceau : 1, règle de numérotation : 1, plage horaire : C, (communications D1/D2 par Telepassport de 9 heures à 17h59)

Table 1, ligne 2: faisceau : 1, règle de numérotation : 2, plage horaire : C, (communications D1/D2 par Telecom de 9h00 à 17h59 lorsque Telepassport est occupé)

Table 1, ligne 3: faisceau : 1, règle de numérotation : 2, plage horaire : A, (communications D1/D2 par Telecom)

Table 1, ligne 4: faisceau : 1, règle de numérotation : 2, plage horaire : B, (communications D1/D2 par Telecom)

Table 2, ligne 1: faisceau : 1, règle de numérotation : 2, (communications locales par Telecom, 24h/24 car aucune plage horaire n'est entrée)

Table 3, ligne 1: faisceau : 1, règle de numérotation : 3, plage horaire : A, (toutes les autres communications par Mobilcom)

Table 3, ligne 2: faisceau : 1, règle de numérotation : 2, plage horaire : A, (toutes les autres communications par Telecom)

Table 3, ligne 3: faisceau : 1, règle de numérotation : 2, plage horaire : B, (toutes les autres communications par Telecom)

Table 3, ligne 4: faisceau : 1, règle de numérotation : 3, plage horaire : C, (toutes les autres communications par Mobilcom)

Table 3, ligne 5: faisceau : 1, règle de numérotation : 2, plage horaire : C, (toutes les autres communications par Telecom)

Ouvrir la fenêtre **Routage automatique / Plages horaires** et effectuer les entrées suivantes :

Jour : lundi : tranche horaire 1: 01:59, plage horaire 1: A, (heure de 00h00 à 01h59, Telecom/Mobilcom)

Jour : lundi : tranche horaire 2: 04:59, plage horaire 2: B, (heure de 02h00 à 04h59, Telecom)

Jour : lundi : tranche horaire 3: 08:59, plage horaire 3: A, (heure de 05h00 à 08h59, Telecom/Mobilcom)

### **Instructions de programmation**

Mise en réseau CorNet

Jour : lundi : tranche horaire 4: 17:59, plage horaire 4: C, (heure de 09h00 à 17h59, Telecom/Mobilcom/Telepassport)

Jour : lundi : tranche horaire 5: 23:59, plage horaire 5: A, (heure de 18h00 à 23h59, Telecom/Mobilcom)

Dans cet agencement des opérateurs réseau et des horaires, il est possible de regrouper les tranches horaires 1, 3 et 5 en une plage horaire A. Ce regroupement est possible du fait que Telecom et Mobilcom sont concernés par les trois tranches horaires.

Les tranches et plages horaires doivent être appliquées aux jours mardi à dimanche.

Passer à la fenêtre **Routage automatique / Table de règle de numérotation** et effectuer les entrées suivantes :

Ligne 1: nom de règle : Telepassport, format : D01024A, procédure : Single Stage

Ligne 2: nom de règle : Telecom, format : A, procédure : Opérateur principal

Ligne 3: nom de règle : Mobilcom, format : D01019A, procédure : Single Stage

## **Utilisation de la numérotation abrégée centralisée de l'installation maître à partir de l'installation esclave**

### **Condition pour l'exemple de programmation :**

Seule l'installation maître dispose d'un accès réseau.

L'utilisation de la numérotation abrégée est possible avec la numérotation cachée et ouverte.

Les abonnés de l'installation esclave composent le 77 et le n° abrégé à 3 chiffres, ceux de l'installation maître composent le \*7 et le n° abrégé à 3 chiffres.

### **Programmation de l'installation maître :**

La programmation s'effectue comme décrit au point ["Numérotation cachée avec](#page-938-0)  [Break Out dans l'installation maître via LCR"](#page-938-0).

### **Programmation de l'installation esclave :**

La programmation s'effectue comme décrit dans ["Numérotation cachée avec Break](#page-938-0)  [Out dans l'installation maître via LCR](#page-938-0)", avec, en plus, la configuration des éléments suivants :

Il faut créer un plan de numérotation 77-XXX avec référence à une nouvelle table de routage. (77=numéro d'appel libre dans le système, XXX=numéro abrégé à 3 chiffres)

Dans la table de routage, entrer le faisceau 1 avec référence à une nouvelle règle de numérotation.

Le format entré dans la règle de numérotation est D757E2A (D=Dial, 757=indicatif de remplacement pour \*7, E2A=répétition de XXX du plan de numérotation)

### **Configuration du "code de pays global" pour les systèmes satellites sans tête de réseau propre**

Pour configurer le "code de pays global (indicatif de pays)", il faut programmer sur les systèmes satellites sans tête de réseau propre un préfixe réseau "Dummy", pour lequel un indicatif de pays peut alors être indiqué.

Pour l'aboutement Réseau –> CorNet, le numéro d'appelant est toujours converti en numéro international. L'utilisation d'un "code de pays global" dans le système satellite permet de reconvertir le numéro international en numéro national.

Le code de pays global est toujours l'indicatif de pays du premier préfixe réseau. La configuration est effectuée par HiPath 3000 Manager E : paramètres : accès réseaux : paramètres faisceaux : type de faisceau.

## **Instructions de programmation** and the state of the Uniquement à usage interne

Configuration du bus  $S_0$  interne avec plusieurs abonnés

# 8.16 Configuration du bus S<sub>0</sub> interne avec plusieurs abonnés

### **Introduction**

Chaque bus  $S_0$  peut supporter jusqu'à 8 postes ou terminaux. Pour cela, un ou plusieurs ports de l'installation doivent être configurés comme bus S0 Euro.

### **Exemple**

Le port 4 est configuré comme bus  $S_0$  Euro.

### **Programmation via Assistant T**

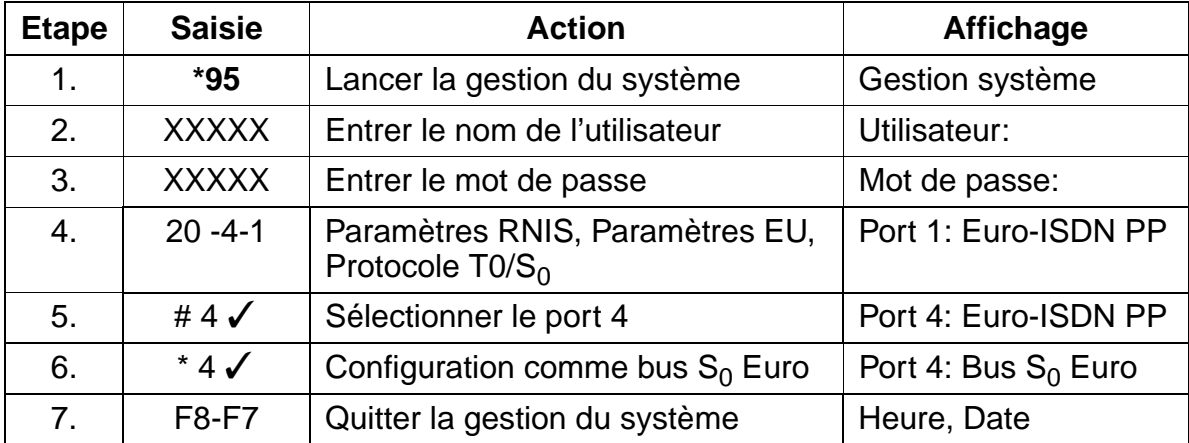

### **Programmation via HiPath 3000 Manager E**

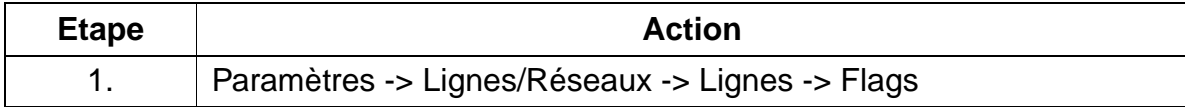

### **Remarque**

Lors de la mise en service d'un bus  $S_0$  interne, attention aux points suivants :

● 64 MSN maximum peuvent être affectés à chaque bus. Entrer les MSN dans le plan de numérotation interne du système ; ces numéros ne doivent pas être pris par d'autres terminaux (par optiset E, par exemple). 63 MSN peuvent occuper n'importe quelle position dans la mémoire système. Pour la mise en service de 64 MSN, un MSN doit correspondre au MSN par défaut de ce bus  $S_0$ .

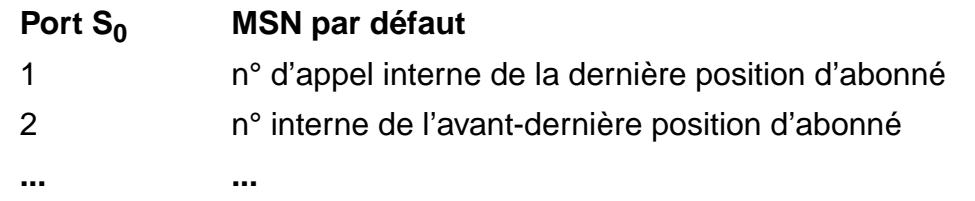

- Si vous avez besoin de plus de 64 MSN, vous devez configurer un autre bus  $S_0$ . Pour cela, procéder de la même manière que pour le premier bus  $S_0$ .
- $\bullet$  Il faut attribuer des numéros MSN à chaque terminal du bus S<sub>0</sub> Euro. Dans le cas contraire, la valeur par défaut pour ce port est utilisée comme MSN pour tous les terminaux, c'est-à-dire que tous les terminaux du bus sont appelés lorsqu'on appelle le MSN par défaut.
- Le paramétrage du MSN sur le terminal dépend de l'appareil.

Configuration de groupes d'interception

# **8.17 Configuration de groupes d'interception**

### **Introduction**

Des groupes d'interception peuvent être configurés. Une procédure permet à un abonné autre que le destinataire et inscrit dans le même groupe d'intercepter une communication.

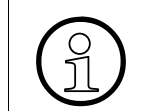

> Un abonné ne peut être inscrit que dans **un seul** groupe d'interception.

### **Exemple**

Les abonnés avec les numéros 200, 202, 203, 204 se trouvent dans le groupe d'interception 1.

### **Programmation via Assistant T**

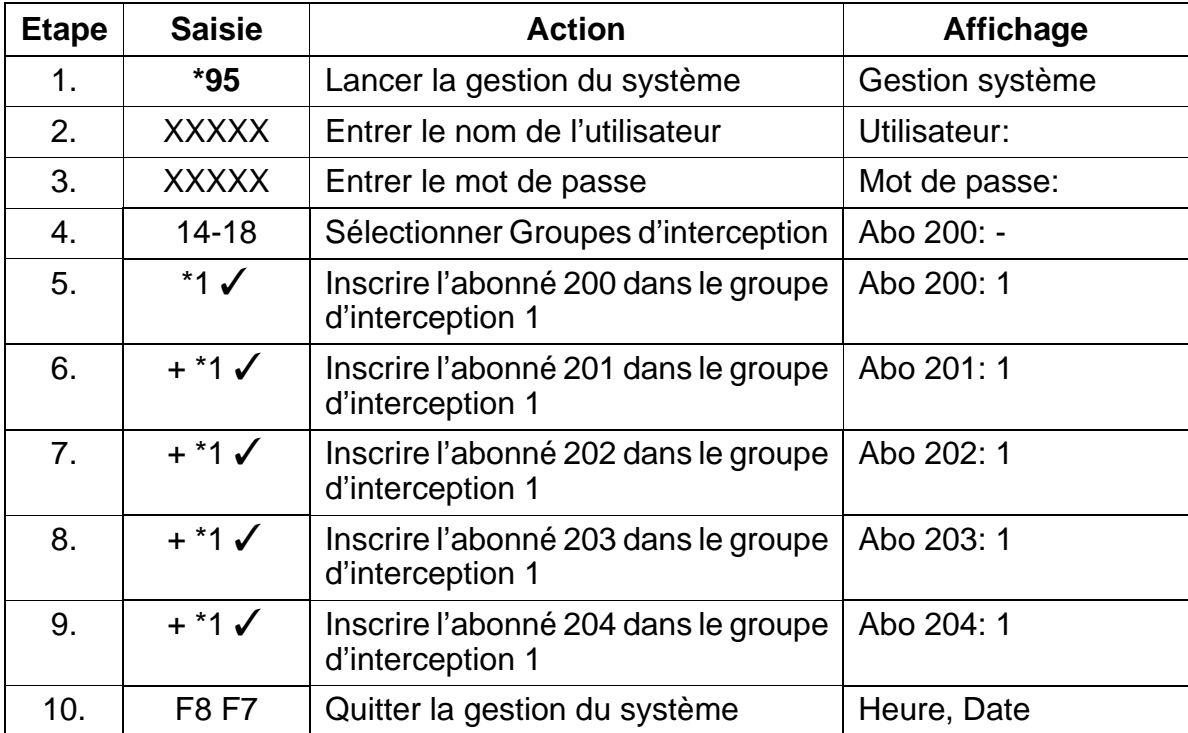

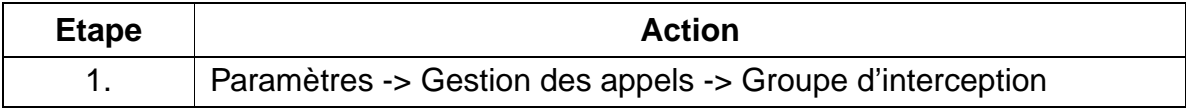

# **8.18 Configuration de la deuxième interface V.24**

### **Introduction**

La deuxième interface V24 sert au raccordement de produits annexes.

### **Exemple**

Configuration de la deuxième interface V24 pour la taxation fil de l'eau (GEZ) avec un débit de 2400 bauds.

### **Programmation via Assistant T**

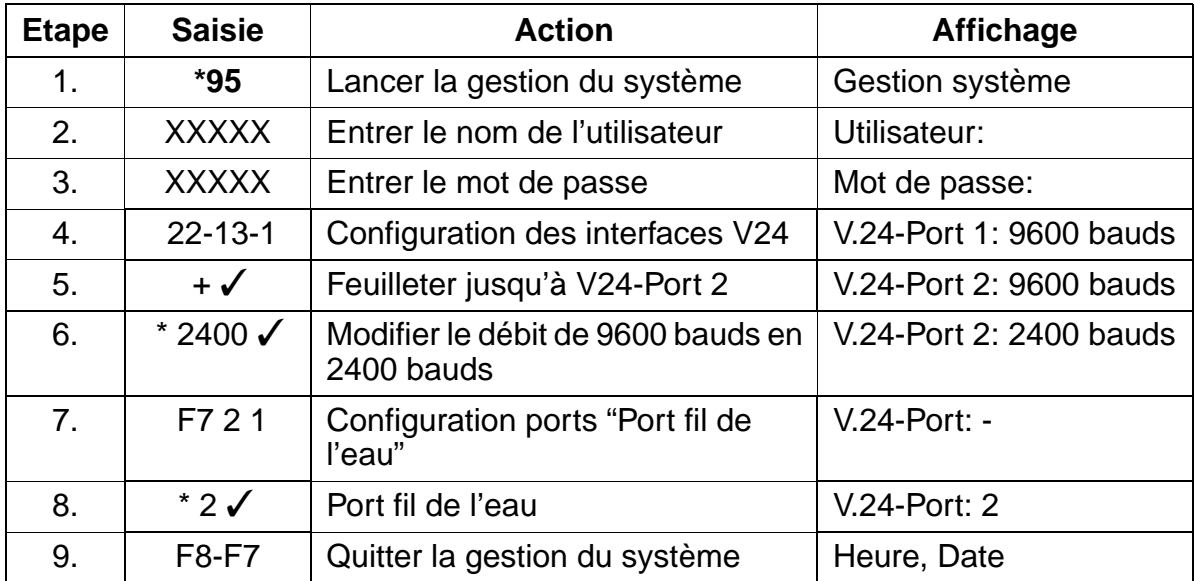

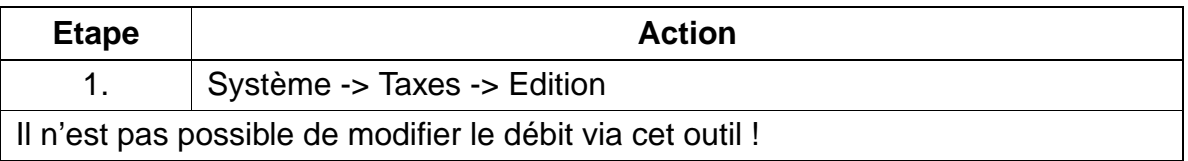

Configuration du portier et de la sonnerie

# **8.19 Configuration du portier et de la sonnerie**

### **Introduction**

Il est possible de raccorder jusqu'à quatre portiers au système. Le raccordement se fait généralement sur un port d'abonné analogique libre. Pour chaque portier raccordé, il est possible de configurer une sonnerie (la sonnerie configurée peut également être un groupe).

## **Exemple**

- L'abonné 250 est le portier 1
- L'abonné 210 est la sonnerie pour le portier 1

### **Programmation via Assistant T**

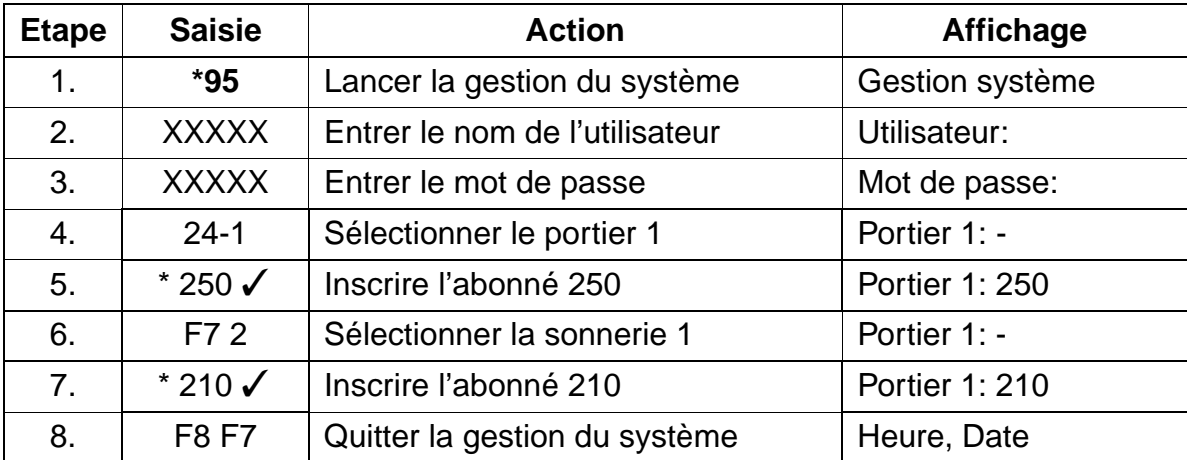

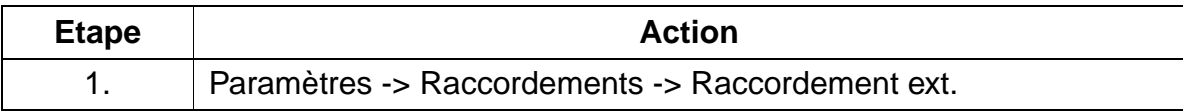

# **8.20 Configuration d'un relais comme affichage d'occupation**

### **Introduction**

Un relais permet de commander un affichage d'occupation externe.

### **Exemple**

- Le relais 1 est configuré comme affichage d'occupation pour le portier.
- L'abonné 19 doit avoir été configuré auparavant comme portier.
- Le relais reçoit le nom "Occup.".

### **Programmation via Assistant T**

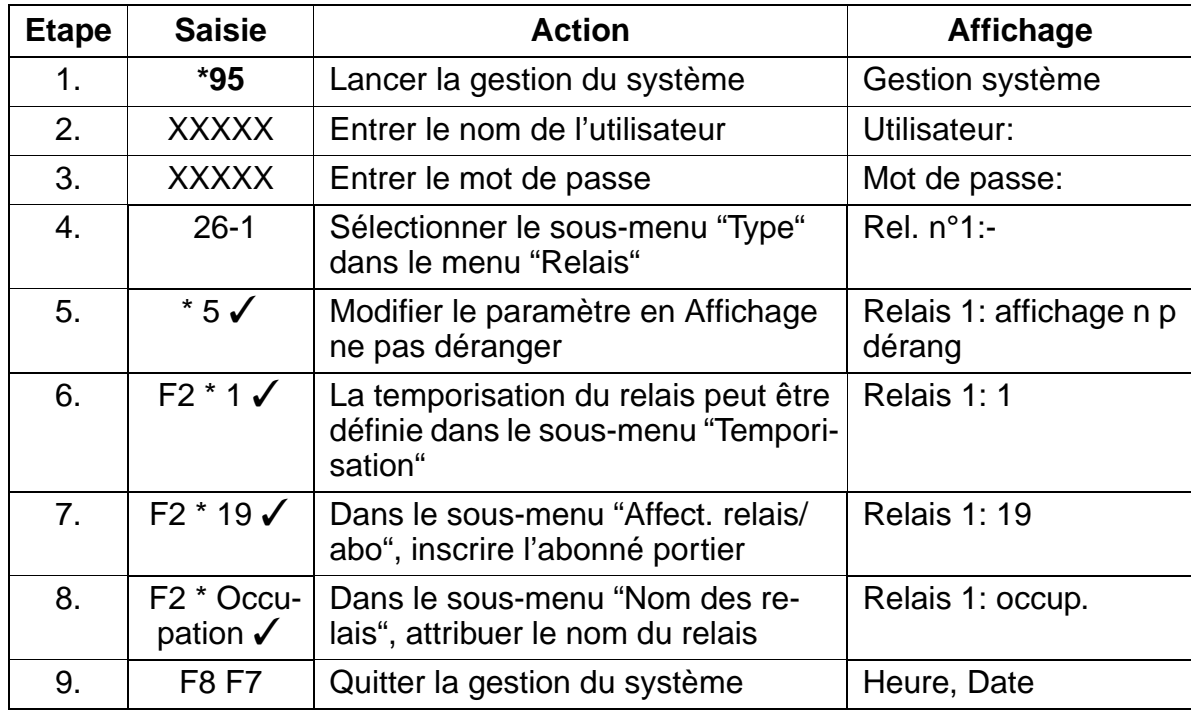

### **Programmation via HiPath 3000 Manager E**

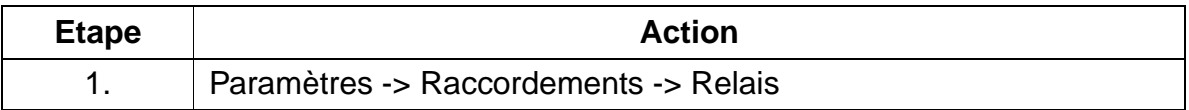

### **Remarque**

Raccorder au contact de travail du relais un affichage ne pas déranger externe pour la signalisation. Affectation des contacts, voir [page 3-222](#page-295-0) Temporisation = valeur entrée  $x$  100 ms

Programmation du capteur comme appareil d'alarme

# **8.21 Programmation du capteur comme appareil d'alarme**

### **Introduction**

La fermeture d'un contact externe (capteur) conduit à la signalisation sur une destination à déterminer.

Cette destination peut être un abonné interne, un groupe interne ou un numéro externe.

### **Exemple**

Un message du capteur 1 doit être signalé à l'abonné 12.

## **Programmation via Assistant T**

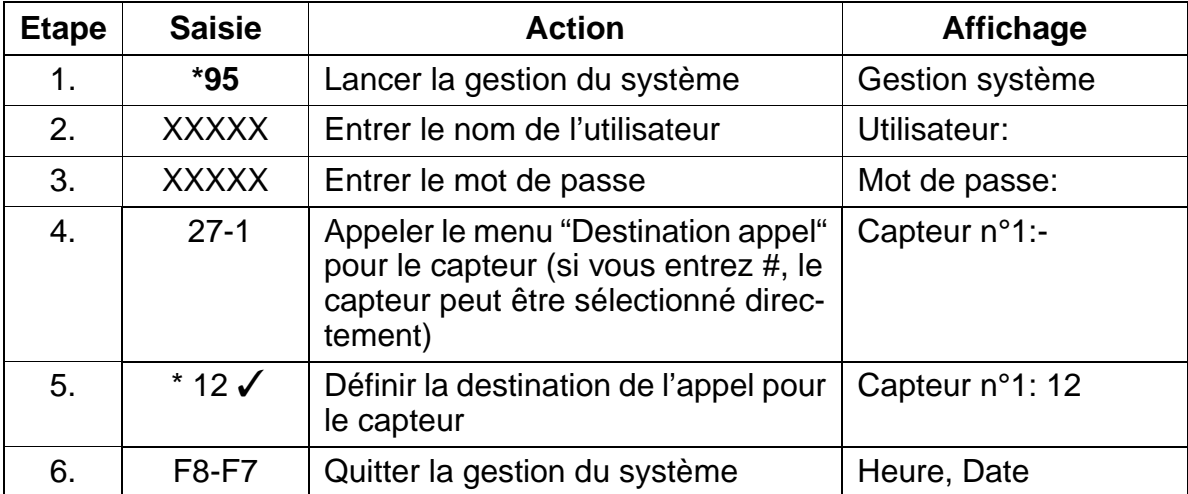

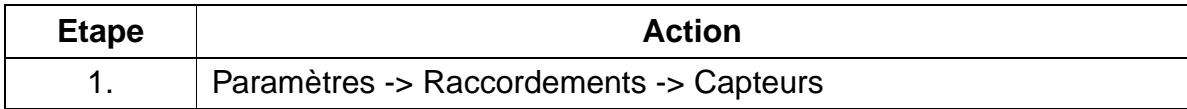

# **8.22 Configuration de Least Cost Routing (DICS)**

### **Introduction**

Pour programmer LCR via Assistant T, un optiset E memory est nécessaire.

### **Exemple**

- Un serveur DICS est utilisé.
- Les lignes réseau sont définies dans le faisceau 1.
- Tous les numéros avec indicatif sont acheminés via DICS, les communications locales passent normalement par l'opérateur réseau principal.

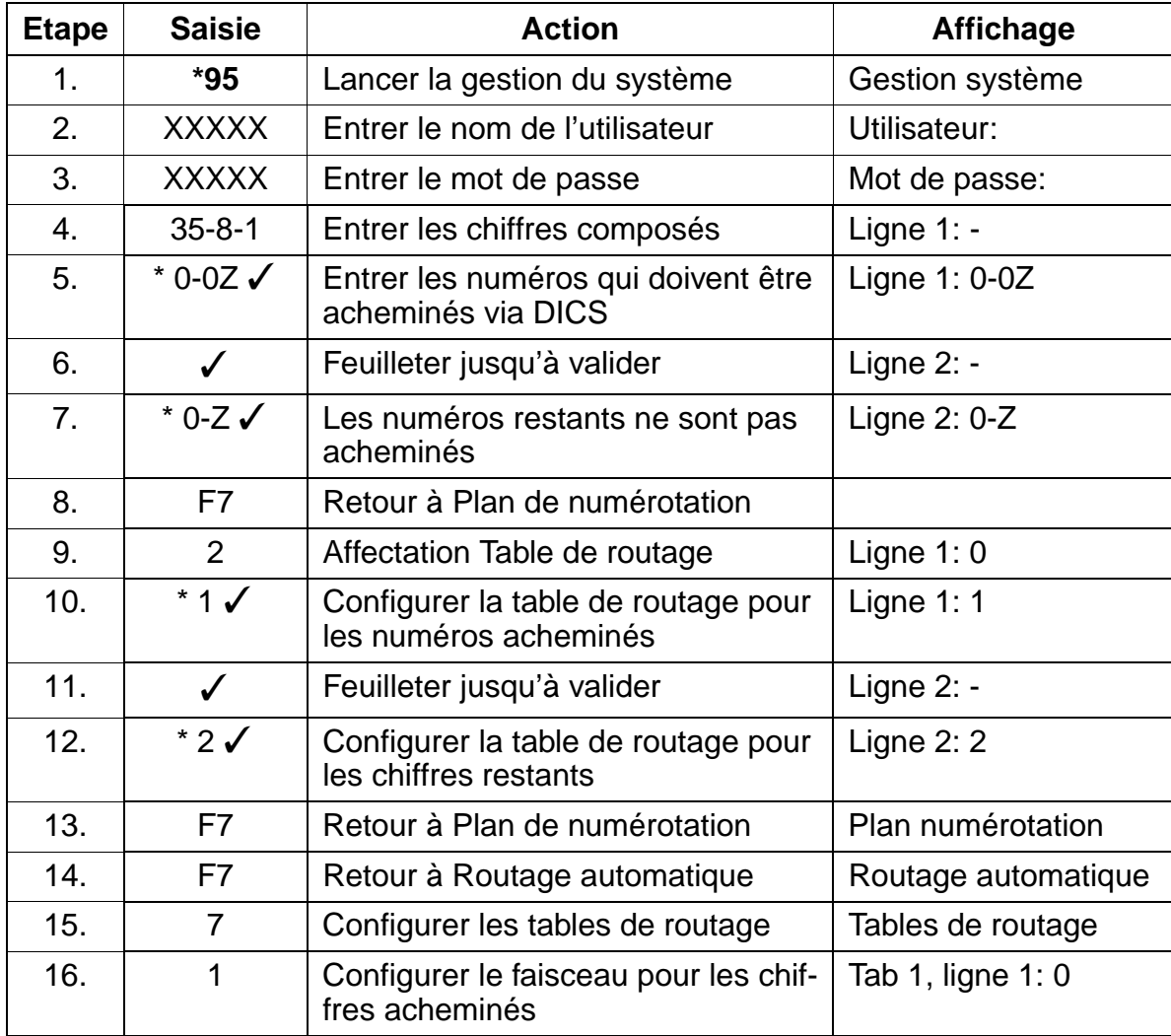

Configuration de Least Cost Routing (DICS)

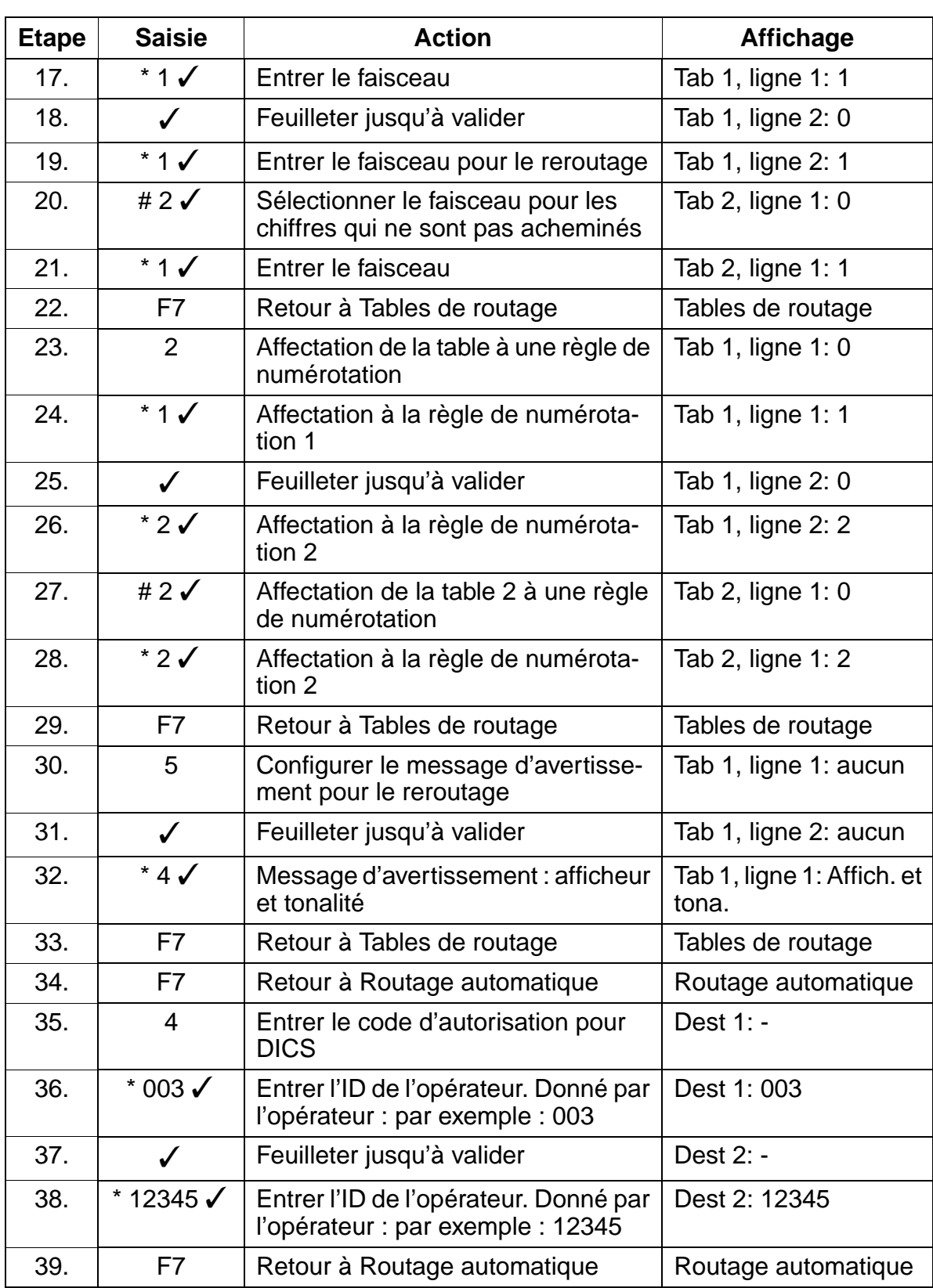

Uniquement à usage interne **Instructions de programmation**

Configuration de Least Cost Routing (DICS)

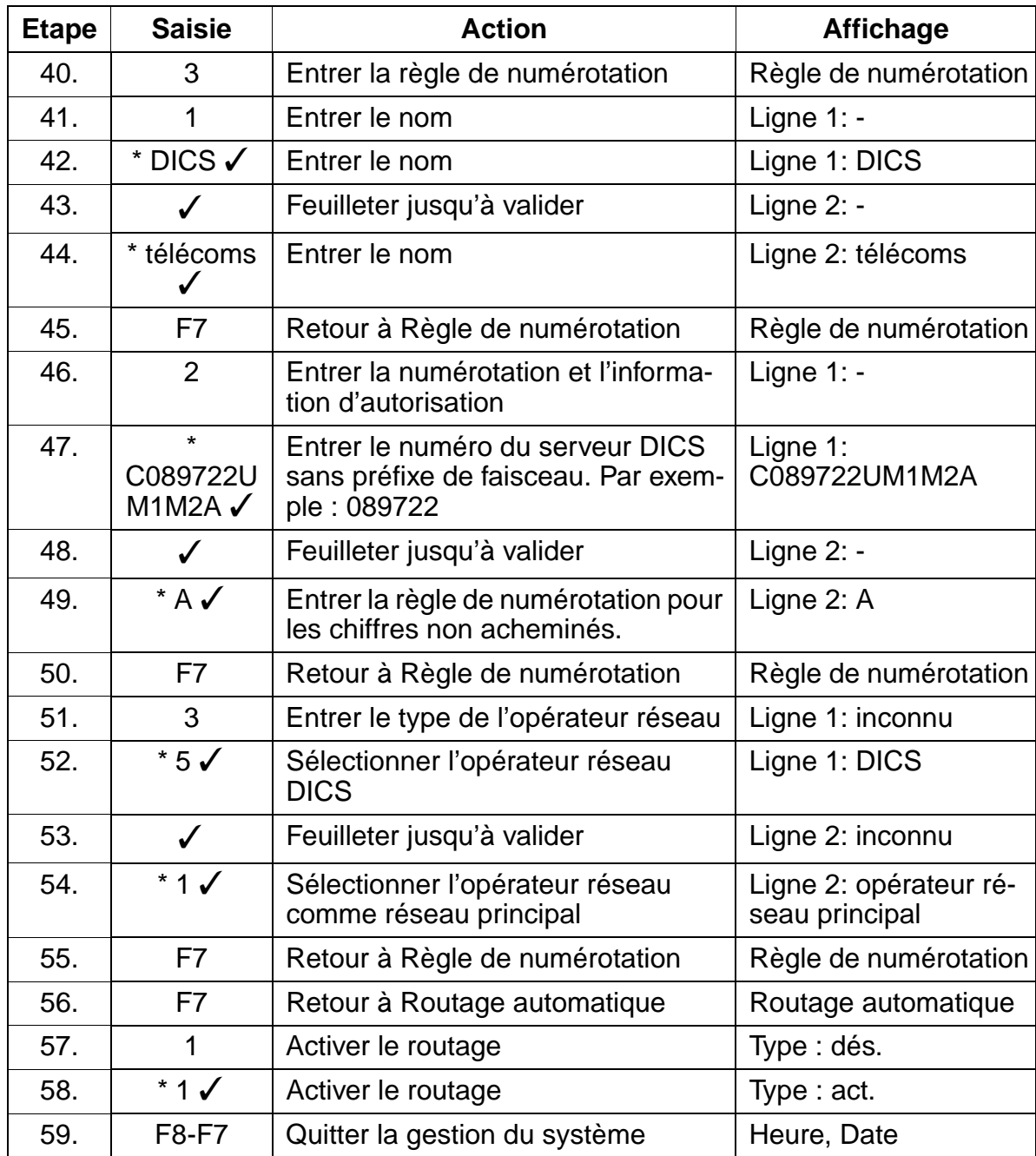

Configuration de Least Cost Routing (DICS)

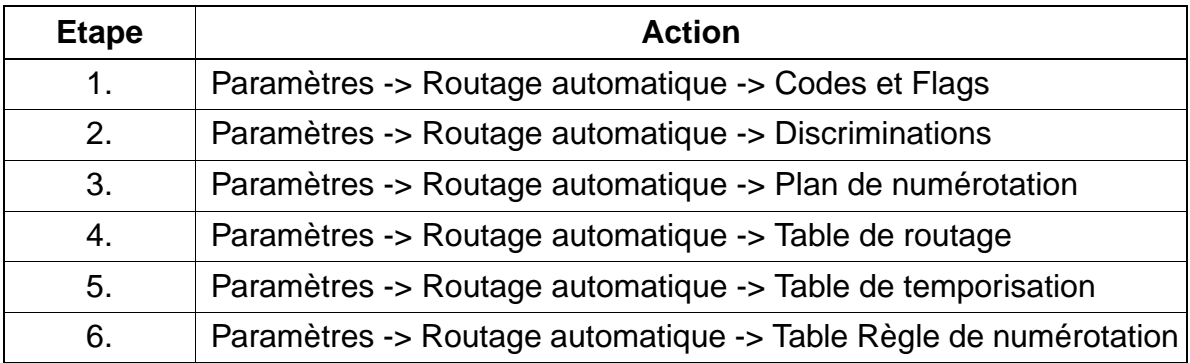

# **8.23 Télémaintenance via RNIS**

### **Introduction**

Grâce à la télémaintenance via RNIS, il est possible d'importer le contenu de la mémoire système, éventuellement de le modifier et de le retransférer dans le système.

On distingue 3 possibilités de télémaintenance via RNIS :

- 1. par procédure (standard)
- 2. logon sans code
- 3. logon avec code

#### **Exemple**

Par procédure (standard) : la télémaintenance par procédure est programmée dans l'installation en standard. Le client doit uniquement modifier le code pour la procédure (000 000 par défaut).

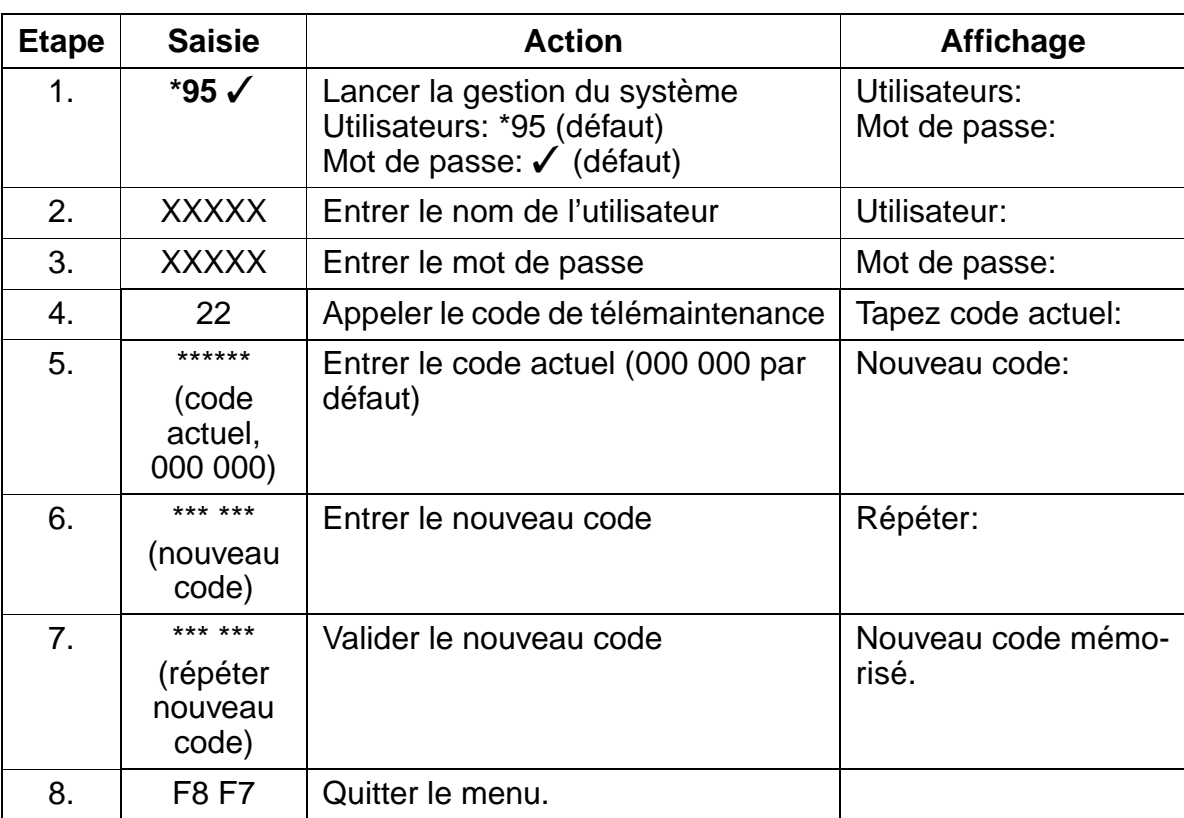

Télémaintenance via RNIS

# **Exemple**

Logon sans code : il est possible à tout moment de charger hors de l'installation et dans l'installation les données sans entrée d'un code.

## **Programmation via Assistant T**

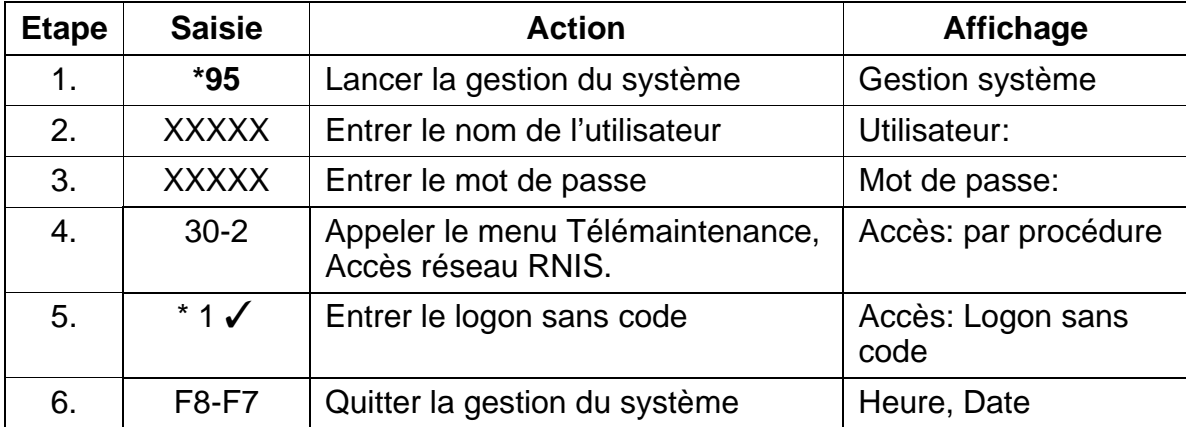

## **Programmation via HiPath 3000 Manager E**

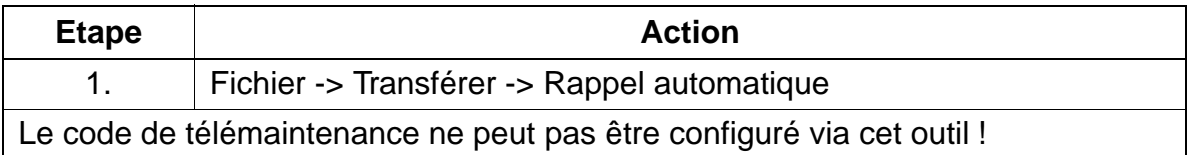

### **Exemple**

Logon avec code : en entrant le code à 6 chiffres (modifiable par le client) dans l'outil, les données peuvent à tout moment être chargées à partir de l'installation.

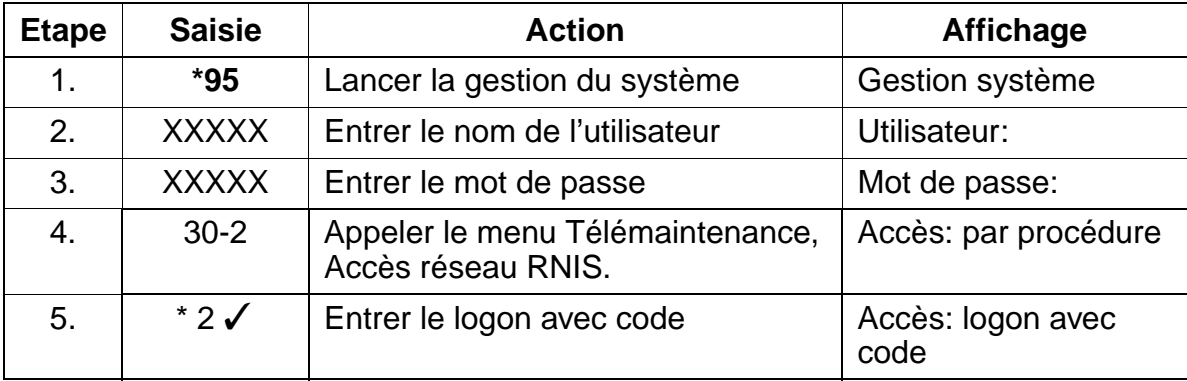

# Uniquement à usage interne **Instructions de programmation**

Télémaintenance via RNIS

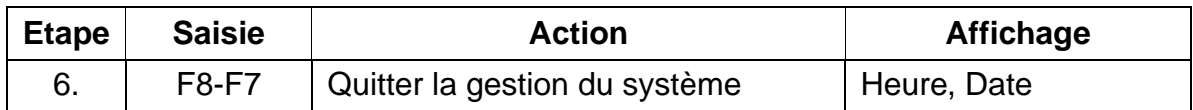

# **Programmation via HiPath 3000 Manager E**

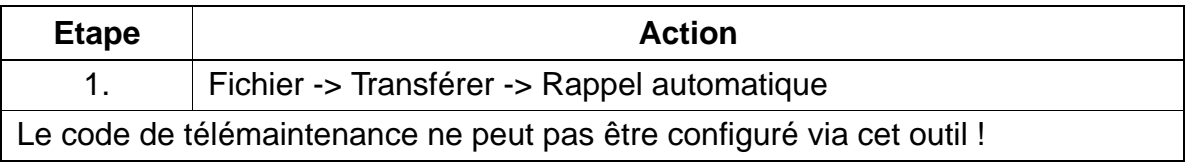

### **Exemple**

Modifier le code

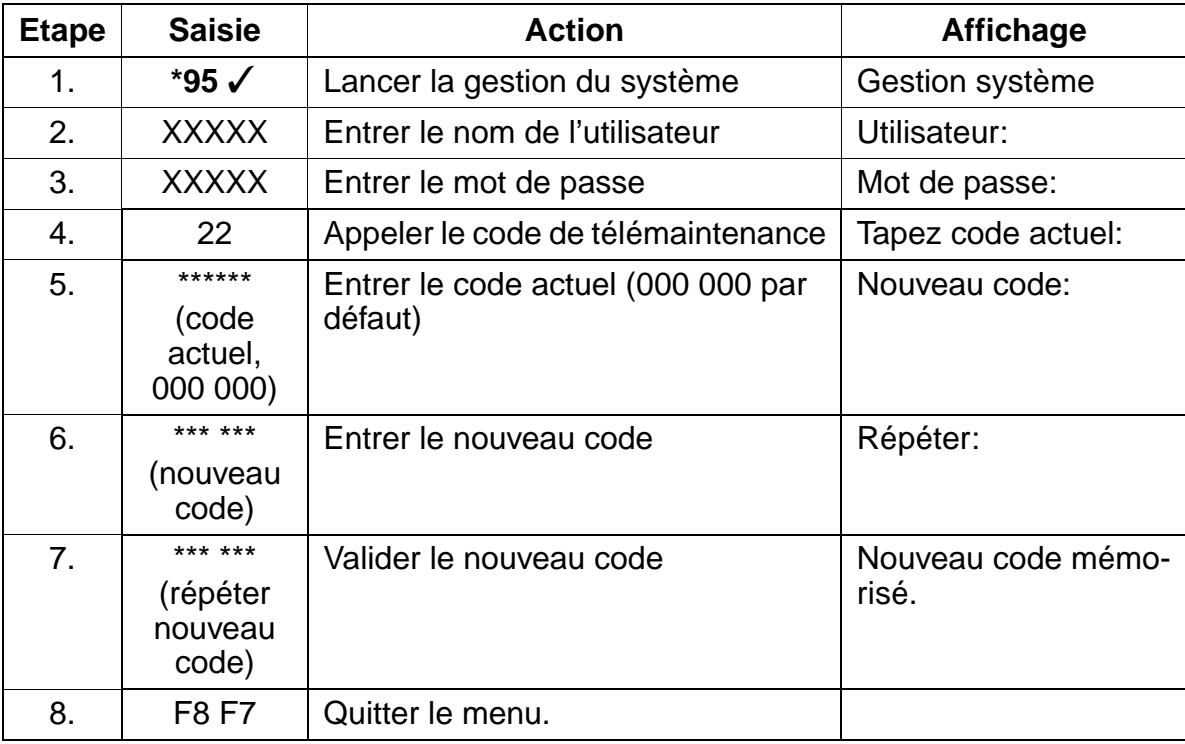

Télémaintenance via RNIS

## **Exemple**

- Modifier le numéro SDA pour la télémaintenance.
- Configuration du numéro SDA externe

### **Programmation via Assistant T**

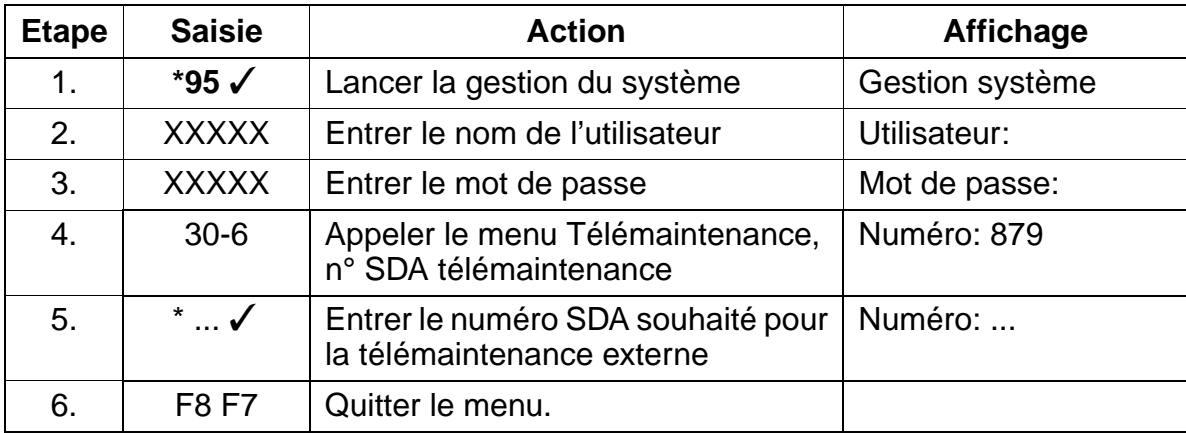

### **Exemple**

- Modifier le numéro SDA pour la télémaintenance.
- Configuration du numéro SDA interne

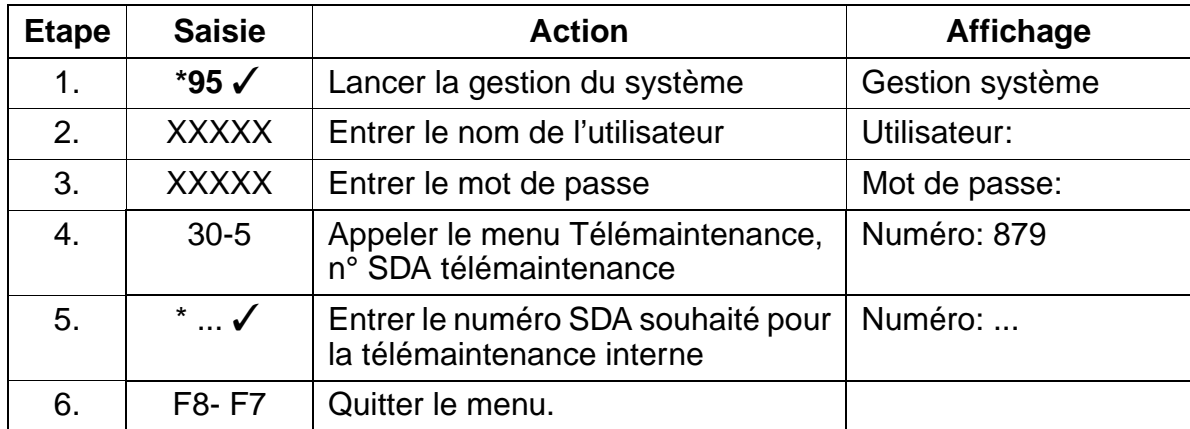

# **8.24 Télémaintenance via DTMF**

## **Introduction**

Grâce à la télémaintenance DTMF, une téléprogrammation simple est possible. La télémaintenance est exécutée sur l'interface normale de gestion du système. Les entrées se font exactement comme si la programmation était effectuée directement sur l'installation du client par une procédure de gestion du système.

Dans le système source ou l'installation maître, n'importe quel abonné peut activer via une procédure par indicatif la télémaintenance DTMF.

La condition est que dans le système source la télémaintenance DTMF active ait été validée.

Dans le système de destination ou installation esclave, la télémaintenance DTMF passive doit avoir été validée.

De plus, l'abonné de l'installation de destination (installation esclave) doit valider la télémaintenance à l'aide d'une procédure et l'indication d'un mot de passe (6 caractères, valeur par défaut : 000 000) pour la communication actuelle.

### **Exemple**

Activation de la télémaintenance DTMF dans le système de destination (installation esclave).

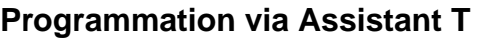

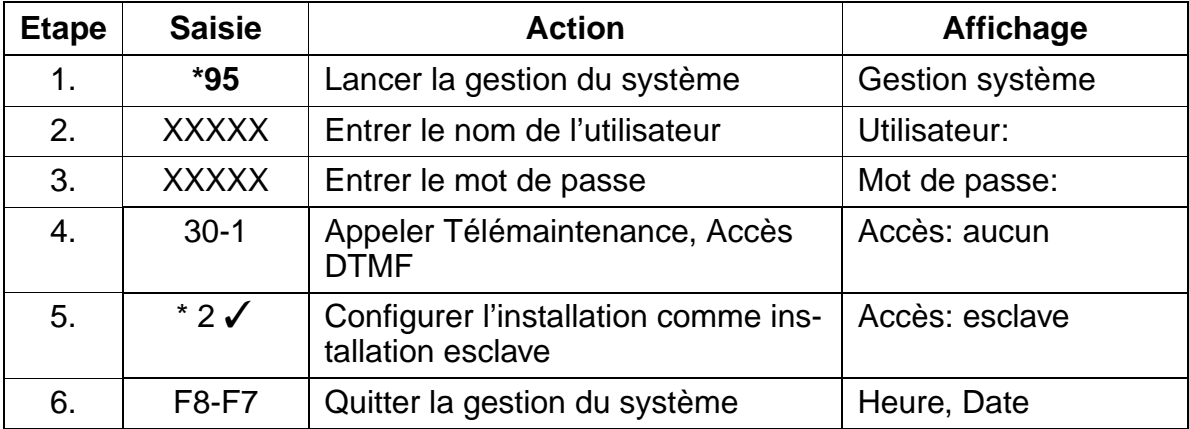

Télémaintenance via DTMF

## **Exemple**

Activation de la télémaintenance DTMF dans le système source (installation maître)

## **Programmation via Assistant T**

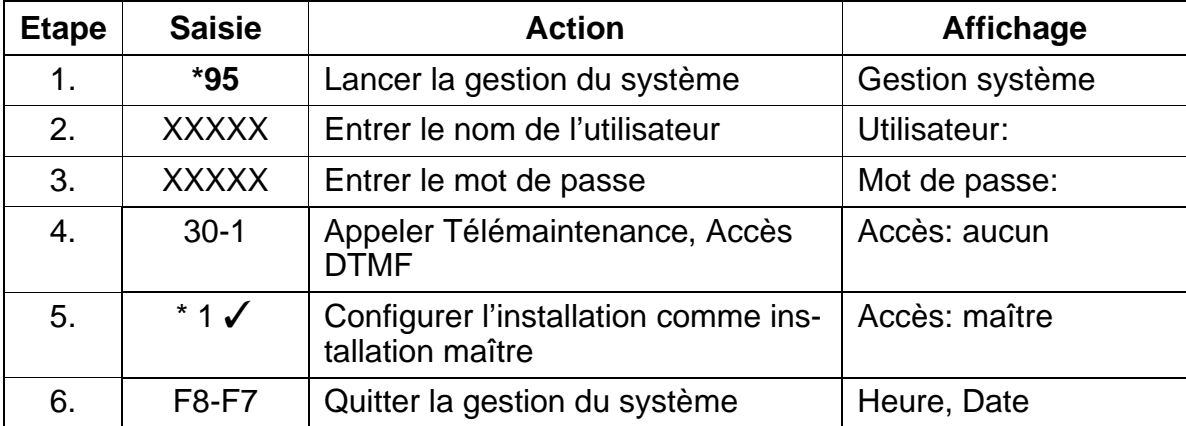

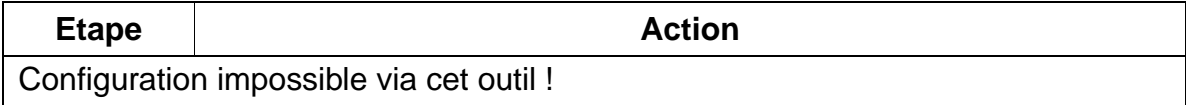

### **Exemple**

Modifier le mot de passe pour la télémaintenance DTMF. Le mot de passe peut être configuré librement dans HiPath 3000.

### **Programmation via Assistant T**

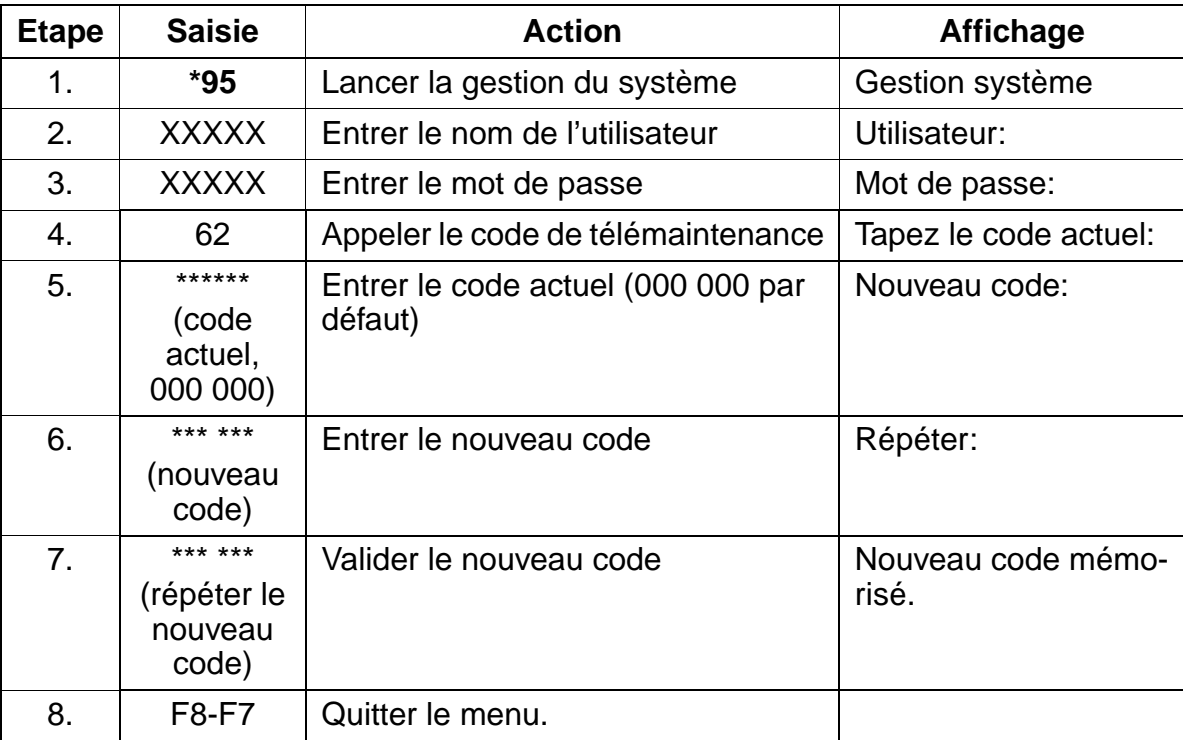

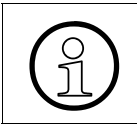

La télémaintenance DTMF peut être effectuée via des lignes réseau analogiques et<br>
l'installation de destination (installation esclave)<br>
l'installation de destination (installation esclave) numériques. Elle ne peut être lancée qu'à partir du premier ou deuxième port de l'installation de destination (installation esclave).

## **Instructions de programmation** and the state of the Uniquement à usage interne

Configuration de HiPath cordless

# **8.25 Configuration de HiPath cordless**

## **Présentation**

Ce point décrit les opérations suivantes :

- [Entrer le numéro système HiPath cordless et consulter les PIN générés par le](#page-972-0)  [système et les numéros grâce à Assistant T](#page-972-0)
- [Ouvrir la fenêtre de déclaration sur HiPath 3000](#page-972-1)
- [Déclarer le combiné \(pour Gigaset 2000C, 2000C pocket, active\)](#page-973-0)
- [Déclarer le combiné \(pour Gigaset 3000 Comfort, 3000 Micro\)](#page-974-0)
- [Interroger l'état des combinés](#page-974-1)
- [Remplacer / verrouiller / retirer le combiné](#page-975-0)
- [Attribuer un nouveau PIN grâce à Assistant T](#page-975-1)
- [Attribuer un nouveau PIN au moyen d'HiPath 3000 Manager E](#page-975-2)
- [Paramétrer multi-SLC et une mise en réseau à l'échelle du système au moyen](#page-976-0)  [de HiPath 3000 Manager E](#page-976-0)

### **Introduction**

L'entrée du numéro système HiPath cordless (identification DECT, 8 chiffres hexadécimaux) et l'enfichage de [SLC16](#page-184-0) dans HiPath 3750, HiPath 3700 ou HiPath 3550 valide l'utilisation de 16 combinés qui peuvent être déclarés (les codes de combinés = numéros PIN sont attribués). Pour utiliser d'autres combinés, vous devez d'abord les valider.

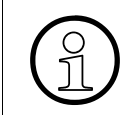

Pour le premier montage de HiPath cordless, le numéro système de HiPath cordless doit être commandé avec SLC16. La fourniture de modules de rechange se fait toujours sans numéro système HiPath cordless.

Avant la déclaration d'un combiné, vous devez ouvrir la fenêtre de déclaration sur un poste système au moyen d'un indicatif et d'un mot de passe. 10 fenêtres de déclaration au maximum peuvent être ouvertes simultanément. Entrer ensuite les numéros des combinés à déclarer.
### **Entrer le numéro système HiPath cordless et consulter les PIN générés par le système et les numéros grâce à Assistant T**

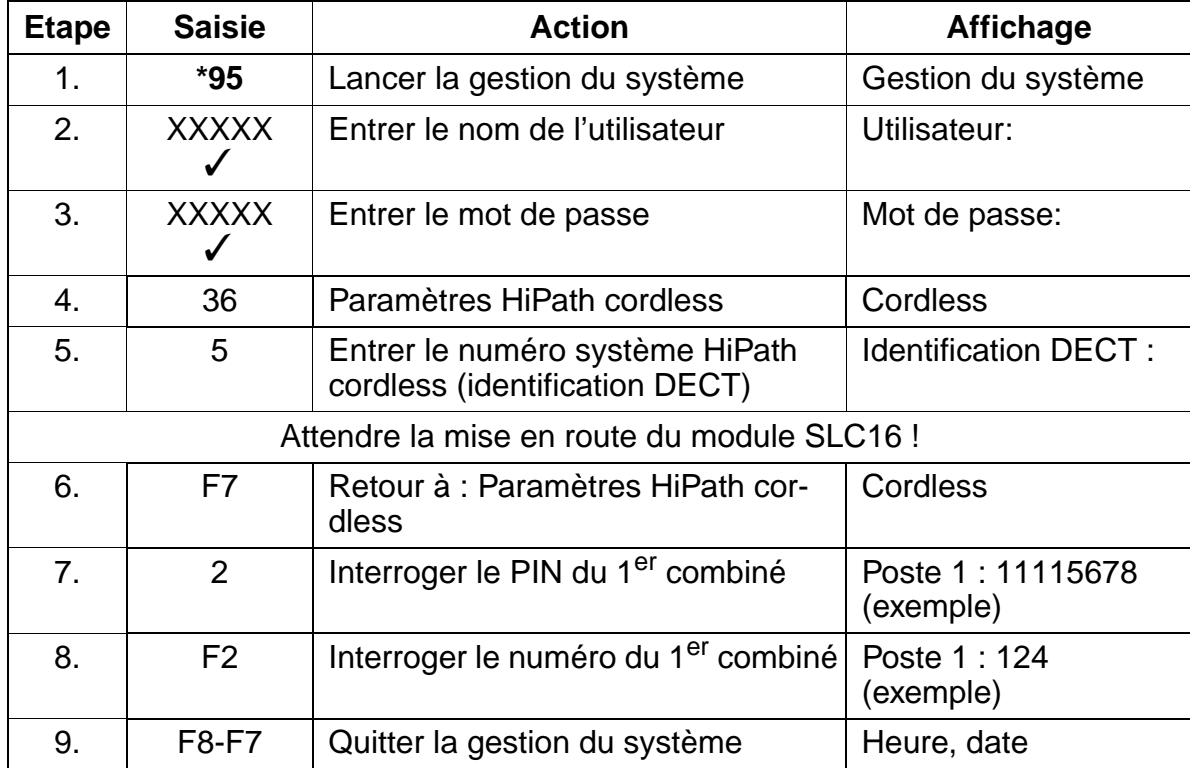

### **Ouvrir la fenêtre de déclaration sur HiPath 3000**

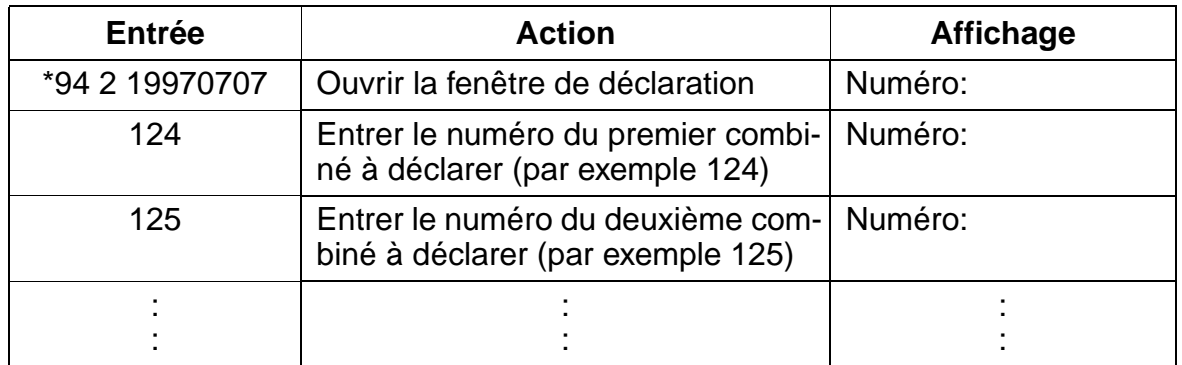

La fenêtre de déclaration est ouverte pour l'abonné pendant 10 minutes. La déclaration par le combiné doit se faire durant cet intervalle de temps (voir [page 8-68](#page-973-0)).

## **Instructions de programmation Instructions de programmation**

Configuration de HiPath cordless

## <span id="page-973-0"></span>**Déclarer le combiné (pour Gigaset 2000C, 2000C pocket, active)**

Exemple : déclarer le combiné (numéro "124") avec le code de combiné (PIN) "11115678" sur le système téléphonique DECT 1.

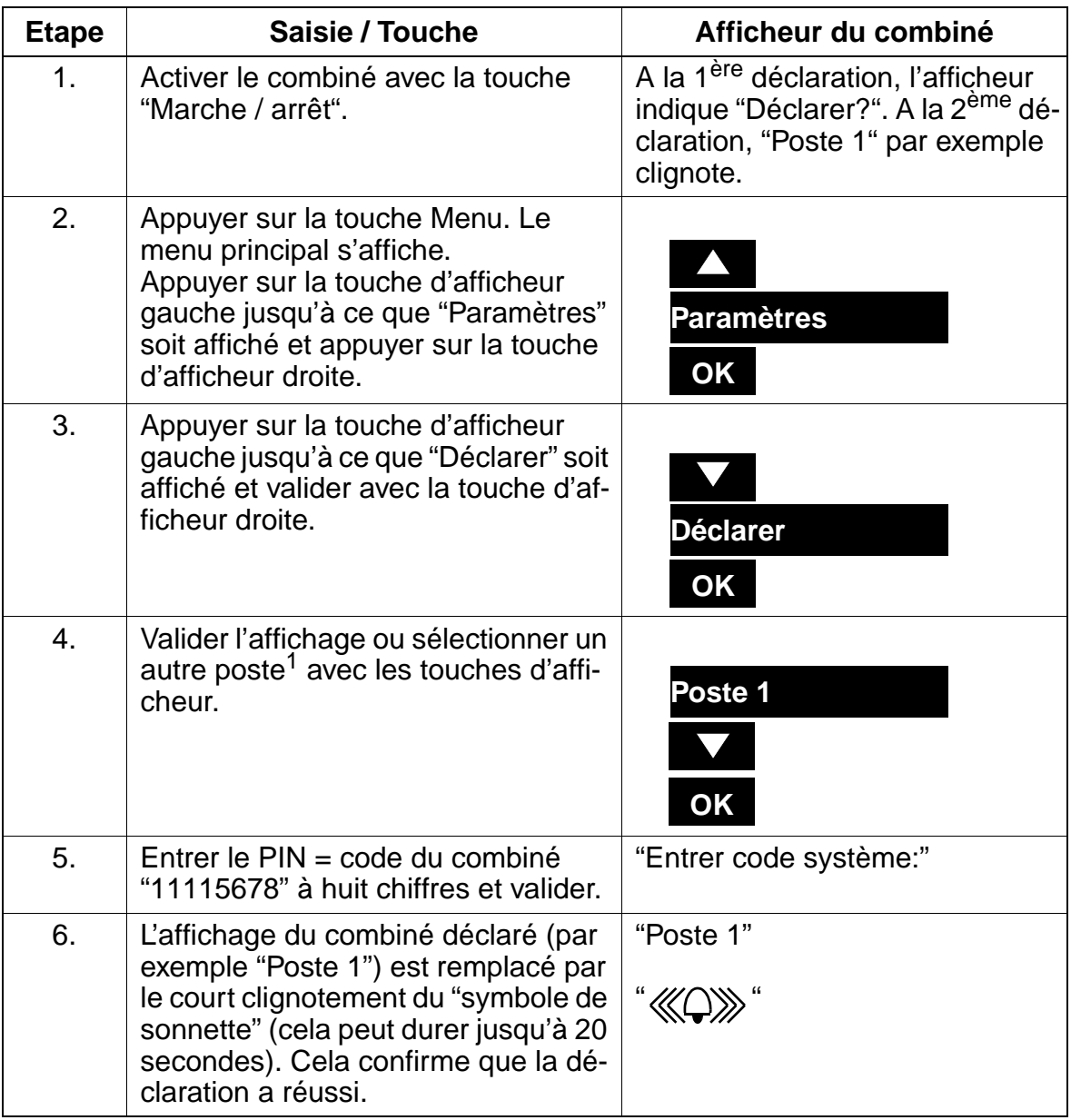

1 Poste = système téléphonique DECT

Après la déclaration / validation d'un combiné, vous devez dans tous les cas activer le signal de sortie de la zone radio. Vous trouverez de plus amples informations dans le mode d'emploi correspondant (voir la [liste de documentation\)](#page-47-0).

## **Déclarer le combiné (pour Gigaset 3000 Comfort, 3000 Micro)**

Exemple : déclarer le combiné (numéro "125") avec le code de combiné (PIN) "11112345" sur le système téléphonique DECT 1.

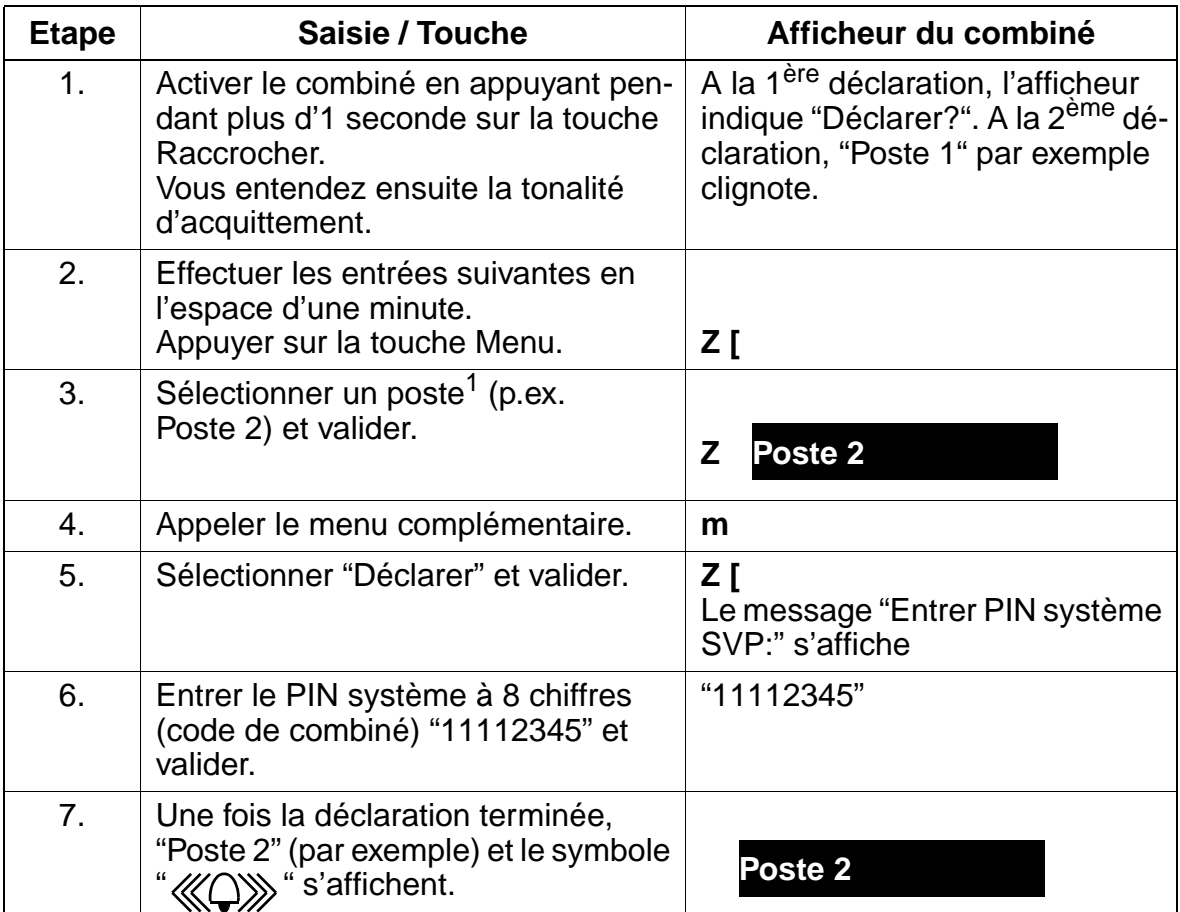

1 Poste = système téléphonique DECT

Après la déclaration / validation d'un combiné, vous devez dans tous les cas activer le signal de sortie de la zone radio. Vous trouverez de plus amples informations dans le mode d'emploi correspondant (voir la liste de [documentation\)](#page-47-0).

## **Interroger l'état des combinés**

L'objet "Postes" de HiPath 3000 Manager E permet d'apprendre l'état de déclaration actuel des combinés. Après double-clic du bouton gauche de la souris sur le champ "Param", la fenêtre "Paramètres" s'ouvre. Sélectionner l'onglet "Type" pour afficher les données d'abonnés pertinentes. Le champ "CMI" indique l'état de déclaration des différents combinés.

### **Instructions de programmation**

Configuration de HiPath cordless

## **Remplacer / verrouiller / retirer le combiné**

Si, pour cause de maintenance, un combiné doit être remplacé, il faut, avant de déclarer le combiné de remplacement, modifier le code (PIN) de l'ancien combiné.

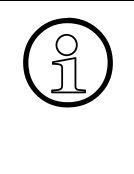

Lors du remplacement d'un combiné, il faut généralement attribuer un nouveau<br>code dans le système HiPath 3000 à l'abonné concerné. Le combiné est ainsi au<br>matiquement retiré. code dans le système HiPath 3000 à l'abonné concerné. Le combiné est ainsi automatiquement retiré.

En outre, il n'est plus possible, si l'on connaît l'ancien PIN, de déclarer en fraude un ancien combiné.

## **Attribuer un nouveau PIN grâce à Assistant T**

Exemple : retirer le combiné (numéro "124") à l'aide du code de combiné (PIN) "11115678".

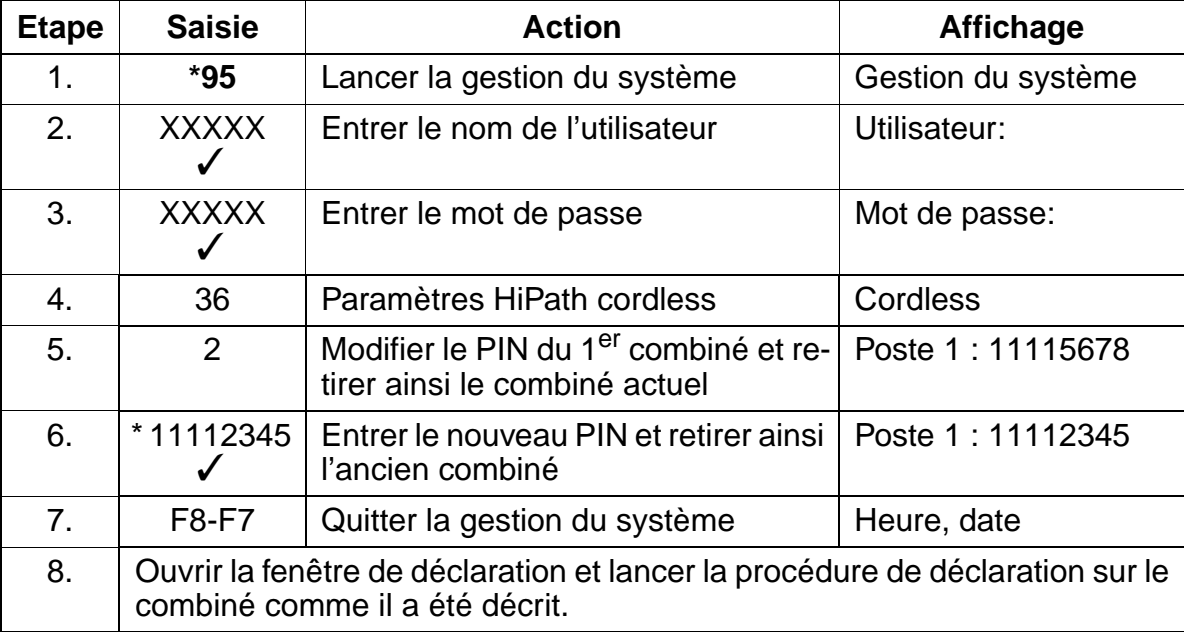

## **Attribuer un nouveau PIN au moyen d'HiPath 3000 Manager E**

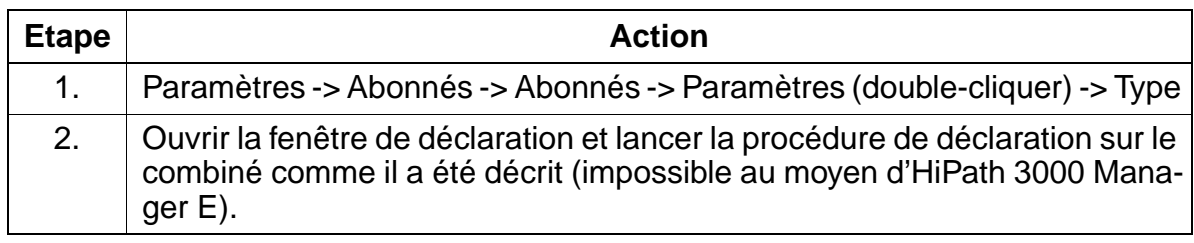

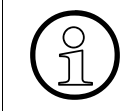

Le retrait d'un combiné doit en général se faire uniquement avec HiPath 3000 Ma-<br>nager E ou Assistant T. Un retrait complet du système via le menu du combiné n'est<br>nas possible. nager E ou Assistant T. Un retrait complet du système via le menu du combiné n'est pas possible.

## **Paramétrer multi-SLC et une mise en réseau à l'échelle du système au moyen de HiPath 3000 Manager E**

<span id="page-976-0"></span>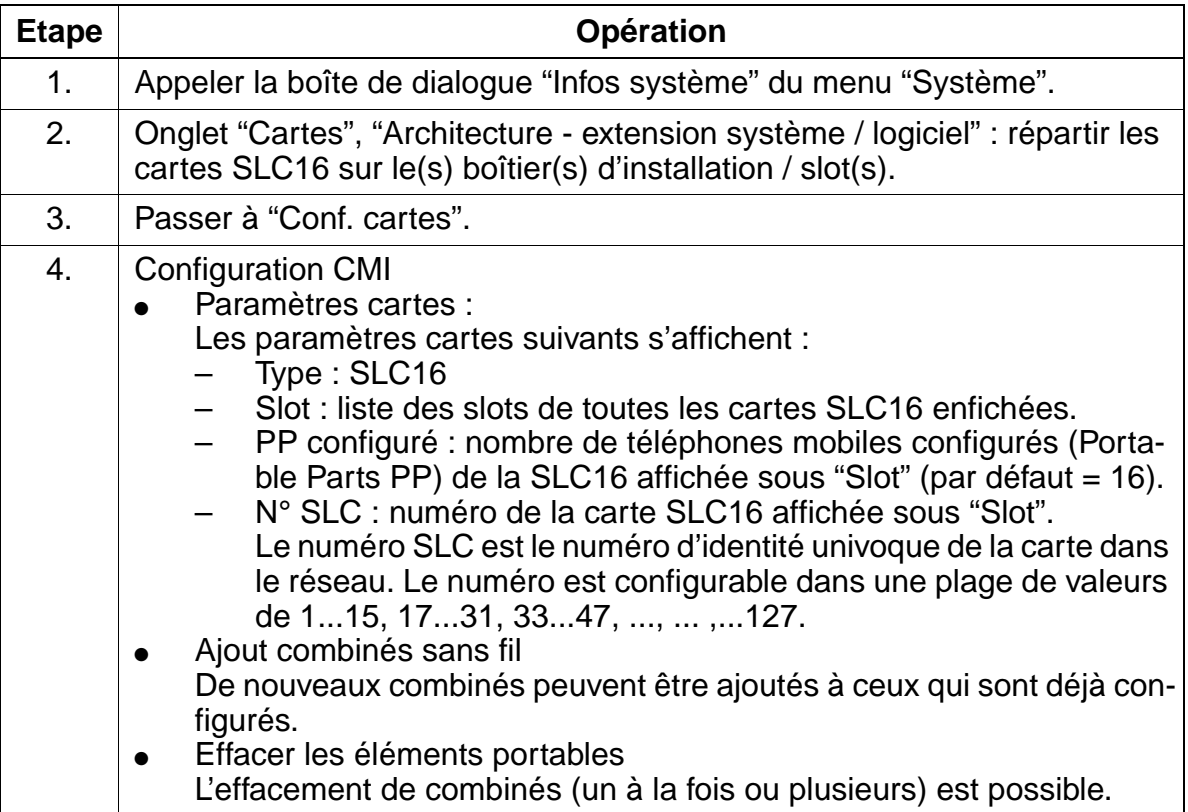

## **Instructions de programmation Instructions de programmation**

Configuration de HiPath cordless

<span id="page-977-0"></span>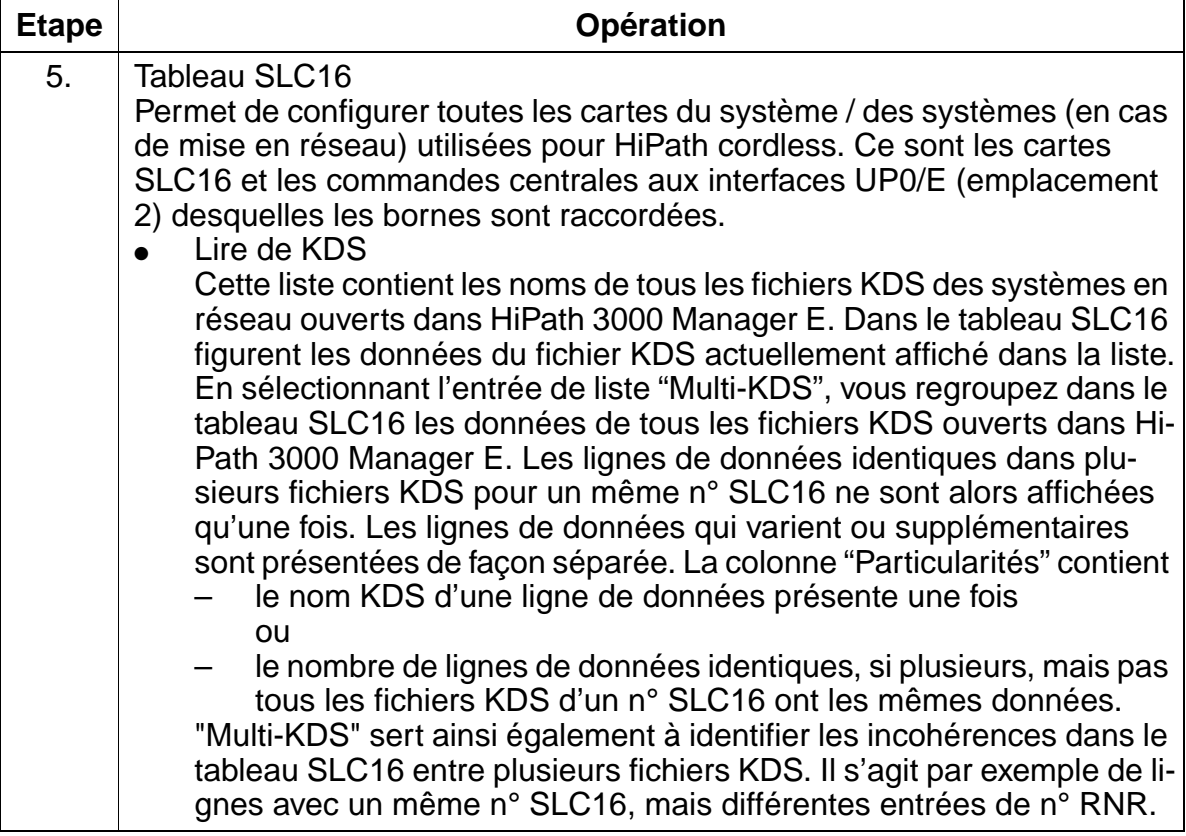

Configuration de HiPath cordless

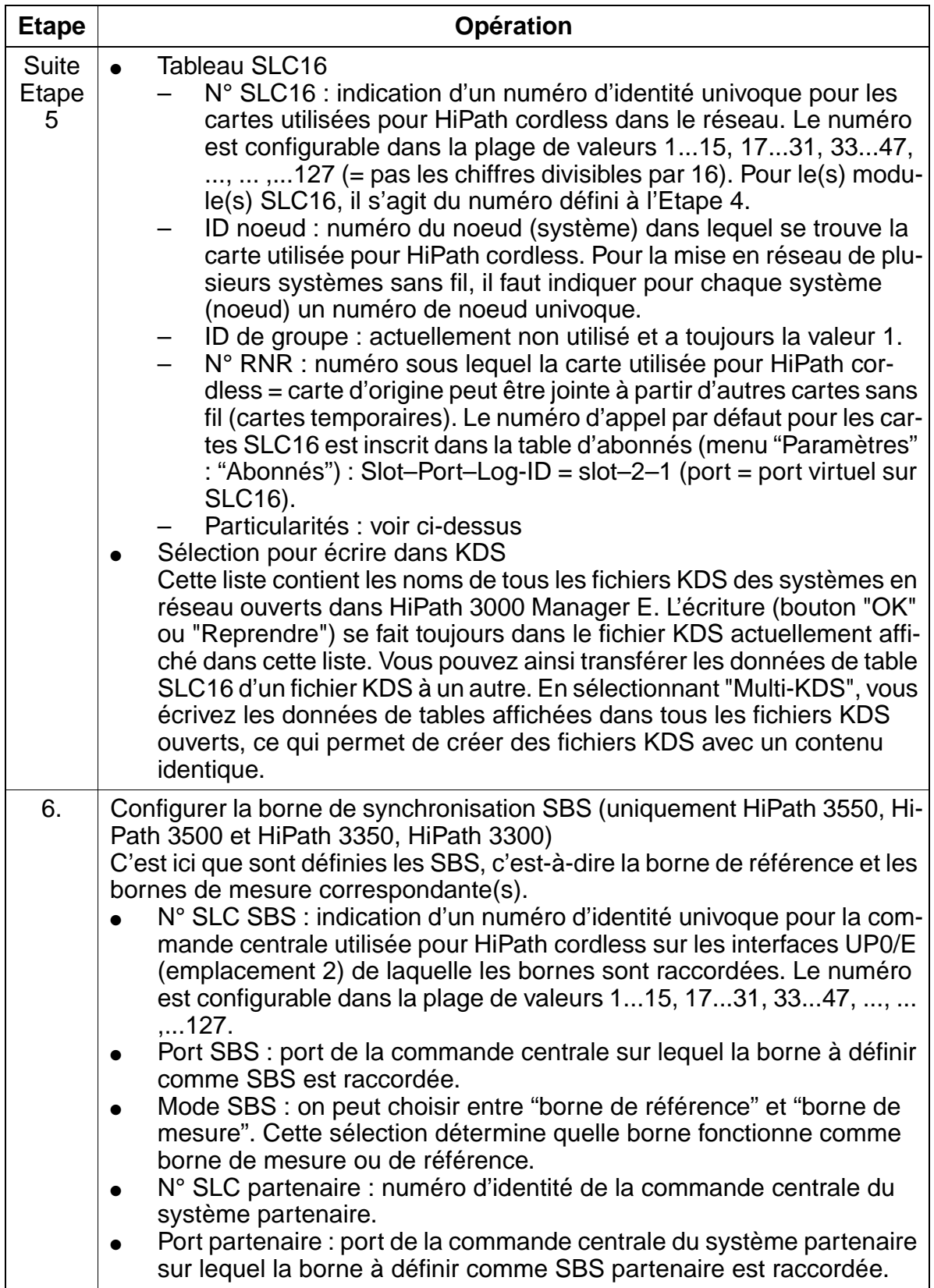

### **Instructions de programmation**

# **8.26 Configuration des groupes de trafic**

### **Introduction**

Les groupes de trafic définissent les relations de trafic autorisées ou non autorisées entre les abonnés et entre les lignes. En standard, tous les abonnés et lignes sont dans le groupe de trafic 1.

A l'échelle du système, 6 groupes de trafic sont disponibles pour les abonnés et les lignes.

### **Exemple**

- L'abonné 11 est dans le groupe de trafic 1 et l'abonné 12 dans le groupe 2
- La ligne 1 est dans le groupe de trafic 3
- Relation de trafic autorisée entre le groupe de trafic 1 et les groupes 1, 2 et 3
- Relation de trafic autorisée entre le groupe de trafic 2 et les groupes 1 et 2
- Relation de trafic autorisée entre le groupe de trafic 3 et les groupes 1, 2 et 3

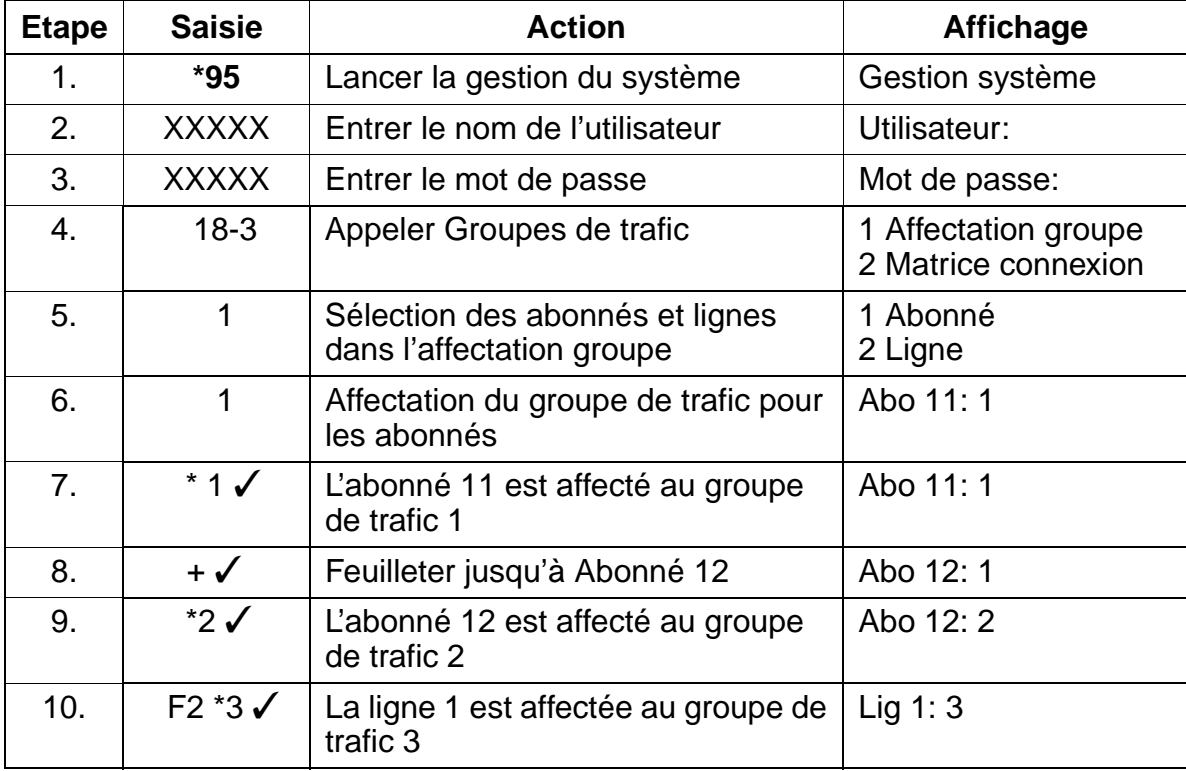

# Uniquement à usage interne **Instructions de programmation**

Configuration des groupes de trafic

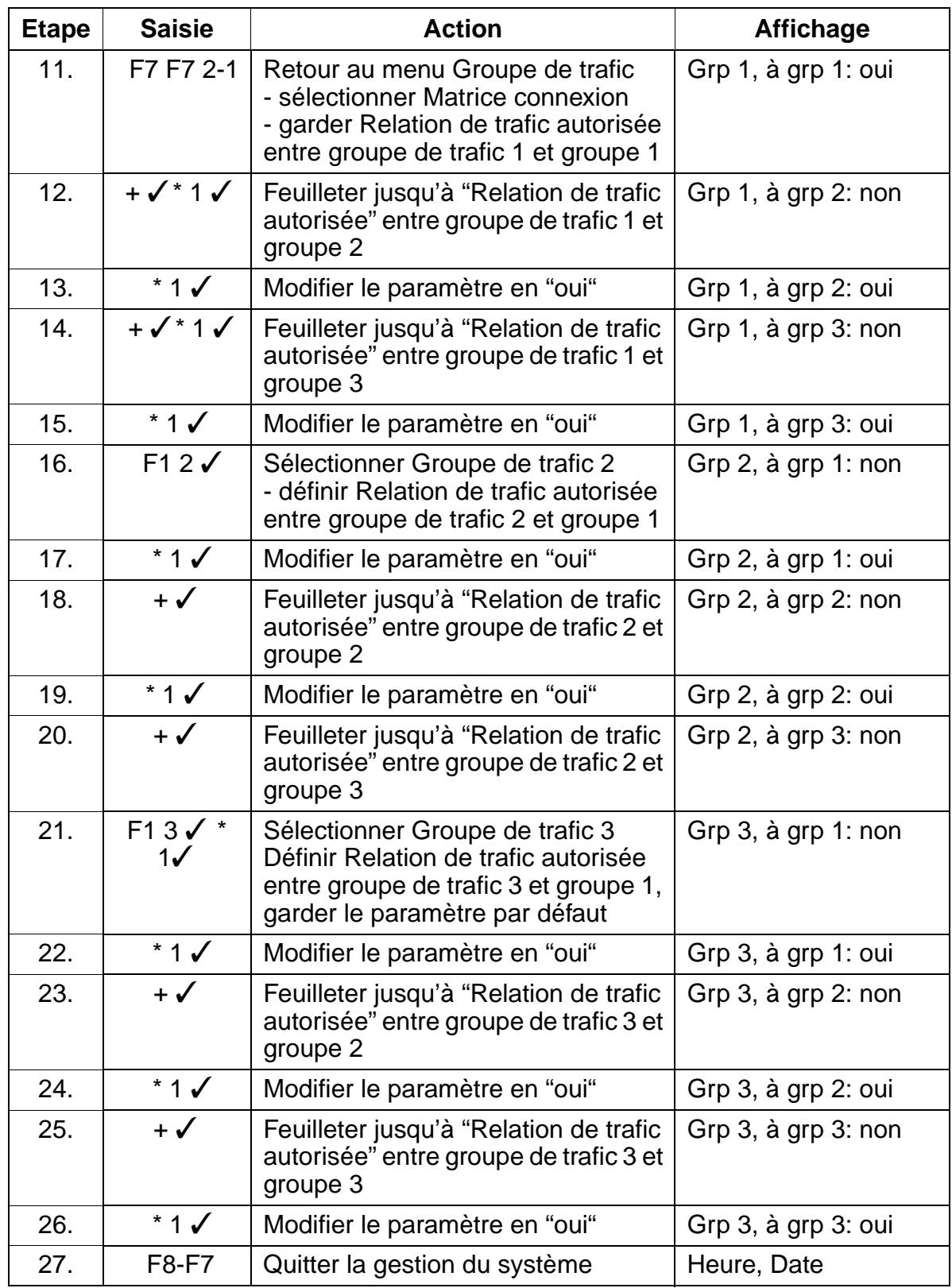

Configuration des groupes de trafic

# **Programmation via HiPath 3000 Manager E**

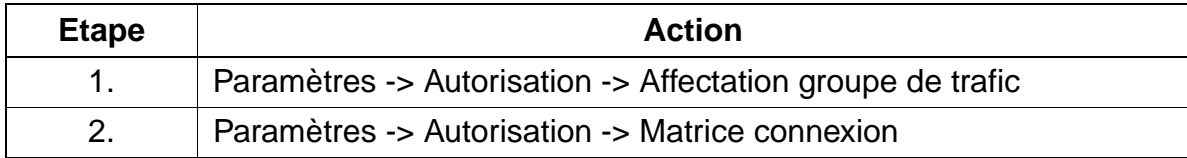

# **8.27 Configuration de l'abonné Hotline**

### **Introduction**

Un poste peut être configuré de telle sorte que, après décrochage du combiné, une communication est automatiquement établie de façon immédiate ou temporisée vers une destination interne ou externe prédéfinie.

Une destination externe peut uniquement être jointe à l'aide d'un renvoi externe.

### **Exemple**

Si l'abonné 120 décroche son combiné 15 secondes sans composer de numéro, le poste de l'abonné 110 sonne automatiquement.

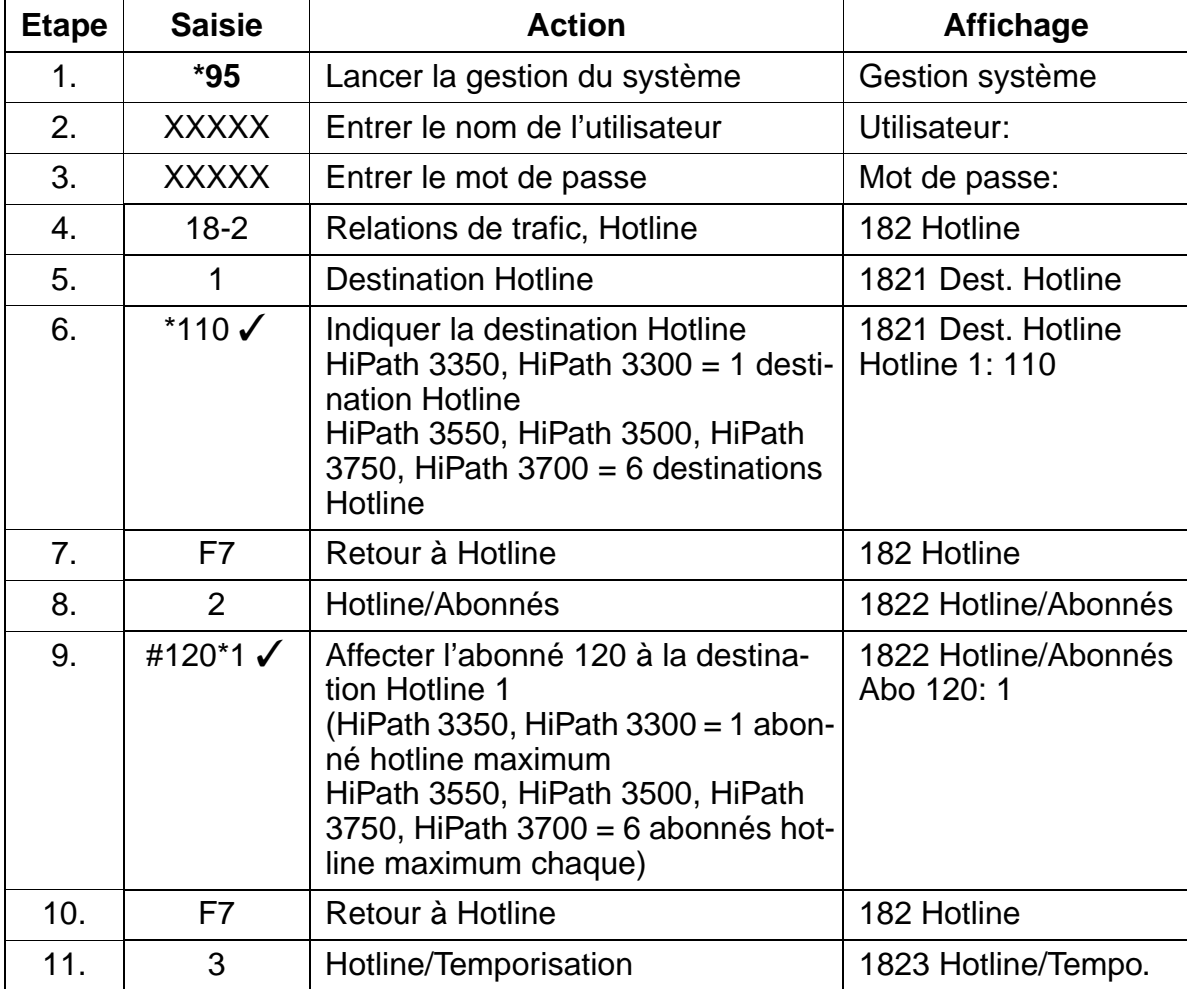

# **Instructions de programmation Instructions de programmation**

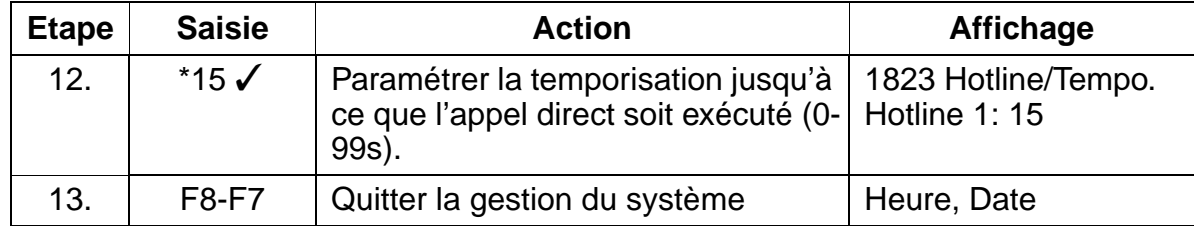

## **Programmation via HiPath 3000 Manager E**

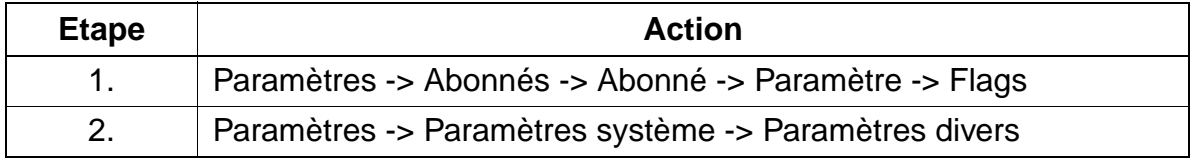

# **8.28 Relocate**

#### **Introduction**

Le changement de numéro d'appel (Relocate) est validé à l'échelle du système dans les paramètres divers.

La fonctionnalité Relocate / Changement de numéro d'appel permet à un abonné optiset E ou optiPoint 500 de modifier par procédure l'attribution de données logiques d'abonné (profil utilisateur) à un port de raccordement physique.

### **Programmation via Assistant T**

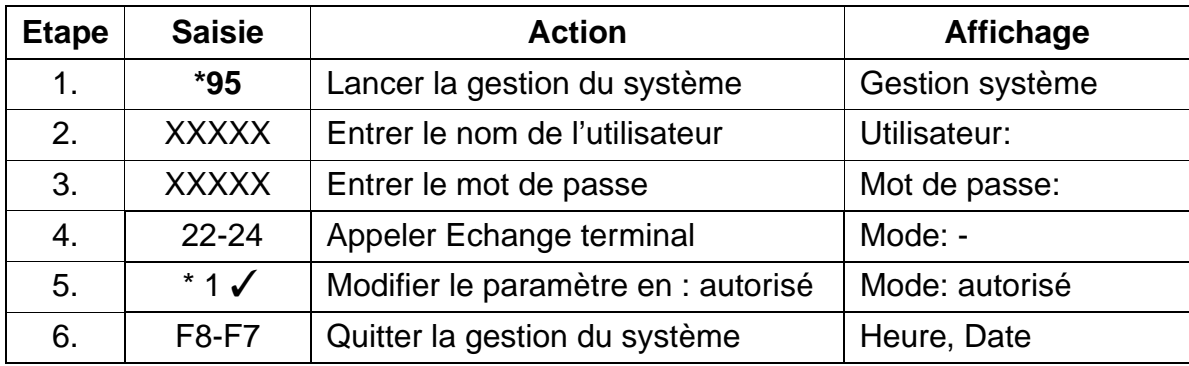

### **Programmation via HiPath 3000 Manager E**

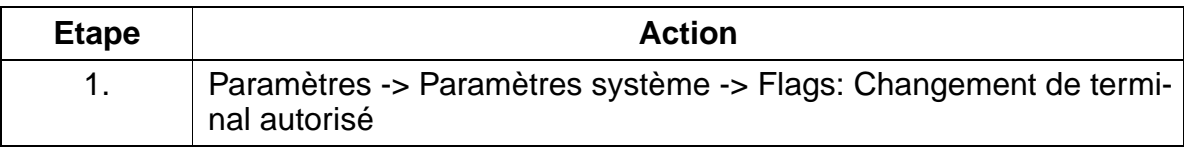

# **8.29 UCD - Universal Call Distribution**

### **Introduction**

Vous pouvez valider UCD via l'interface utilisateur (BOF) ou via HiPath 3000 Manager E à l'échelle du système.

### **Remarque**

Il est conseillé de valider UCD uniquement lorsque tous les autres paramètres correspondants sont programmés.

### **Activation d'UCD après entrée de toutes les données**

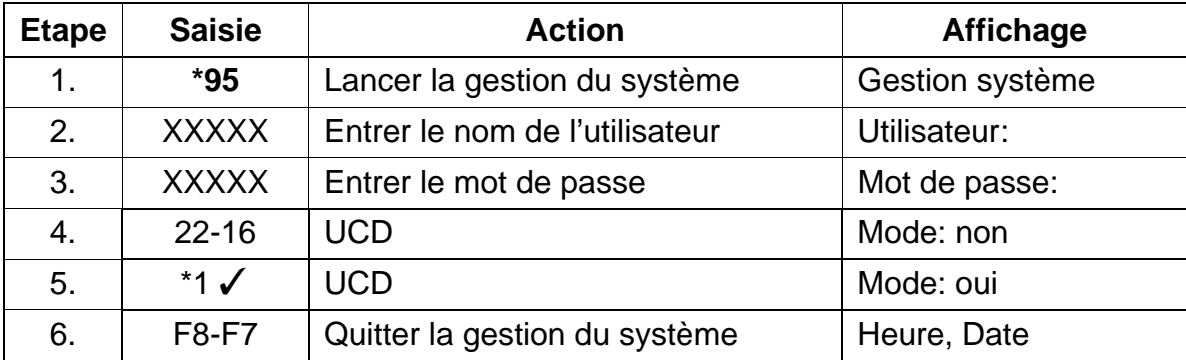

## **Vue d'ensemble de la distribution des appels (UCD)**

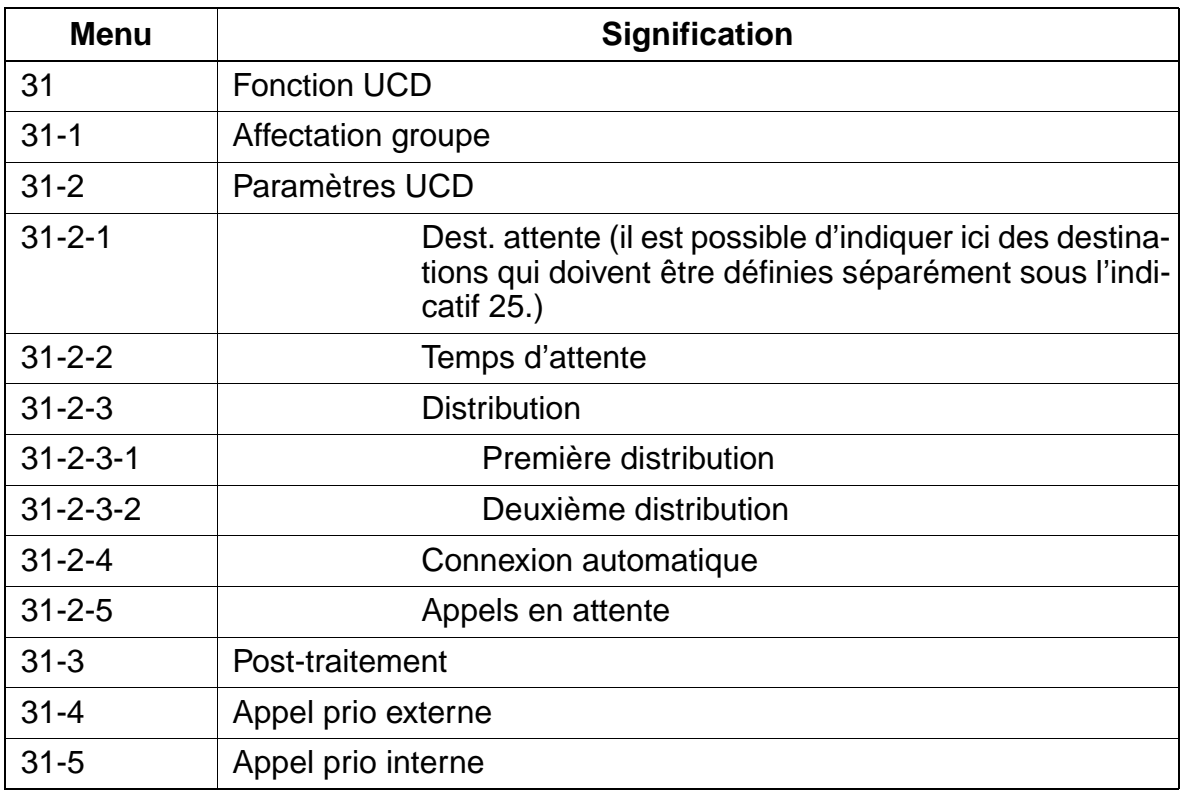

### **Exemples de distribution des appels**

## **Affectation groupe (31 1)**

- Des groupes UCD sont configurés.
- Le groupe UCD 1 est le service Achats, il comprend les agents 100 et 101. Le groupe UCD 2 est le service Ventes, il comprend les agents 110 et 111.

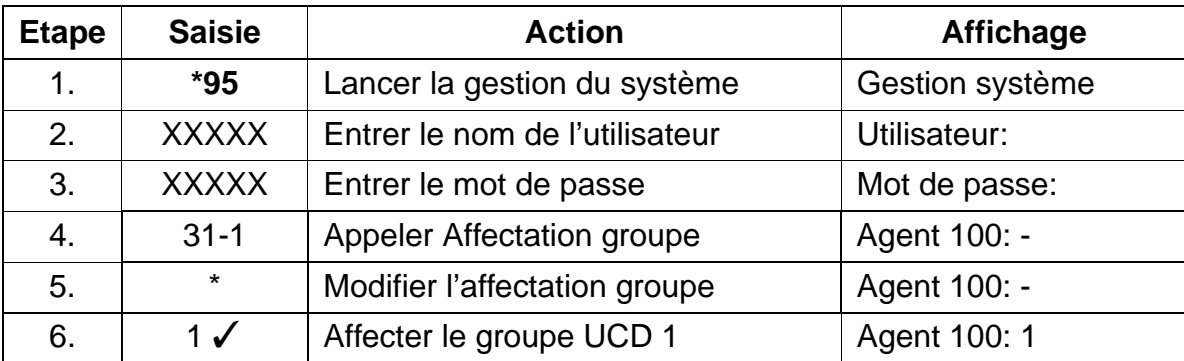

# **Instructions de programmation Instructions de programmation**

UCD - Universal Call Distribution

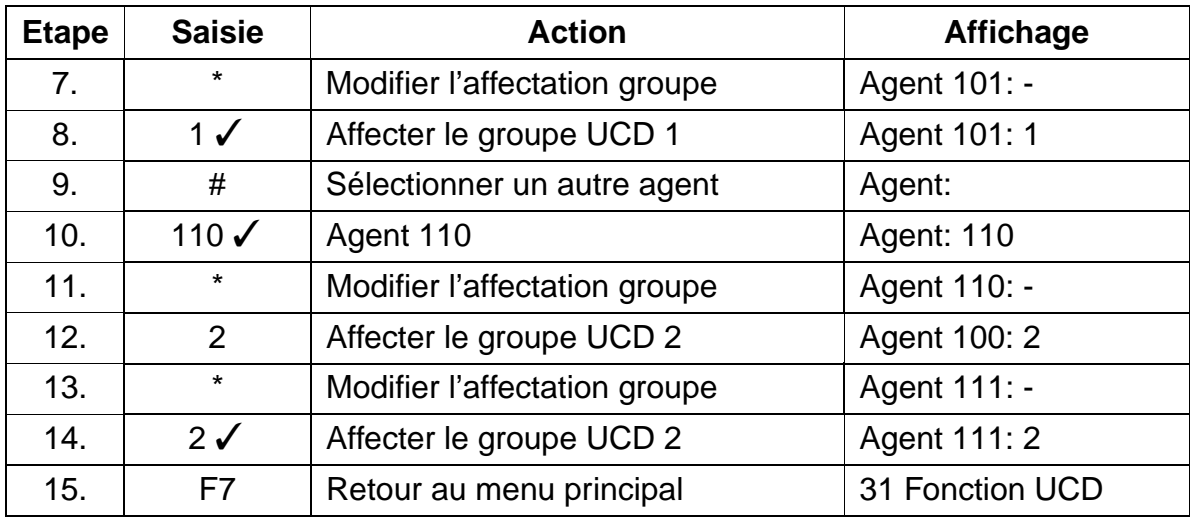

# **Configuration annonces (25)**

- Si des équipements d'annonces sont nécessaires aux groupes UCD, les systèmes et le type d'annonce sont définis ici.
- L'utilisation d'une "annonce de bienvenue" est possible grâce à la fonctionnalité "Annonce avant décrochage" et n'est pas spécifique d'UCD.

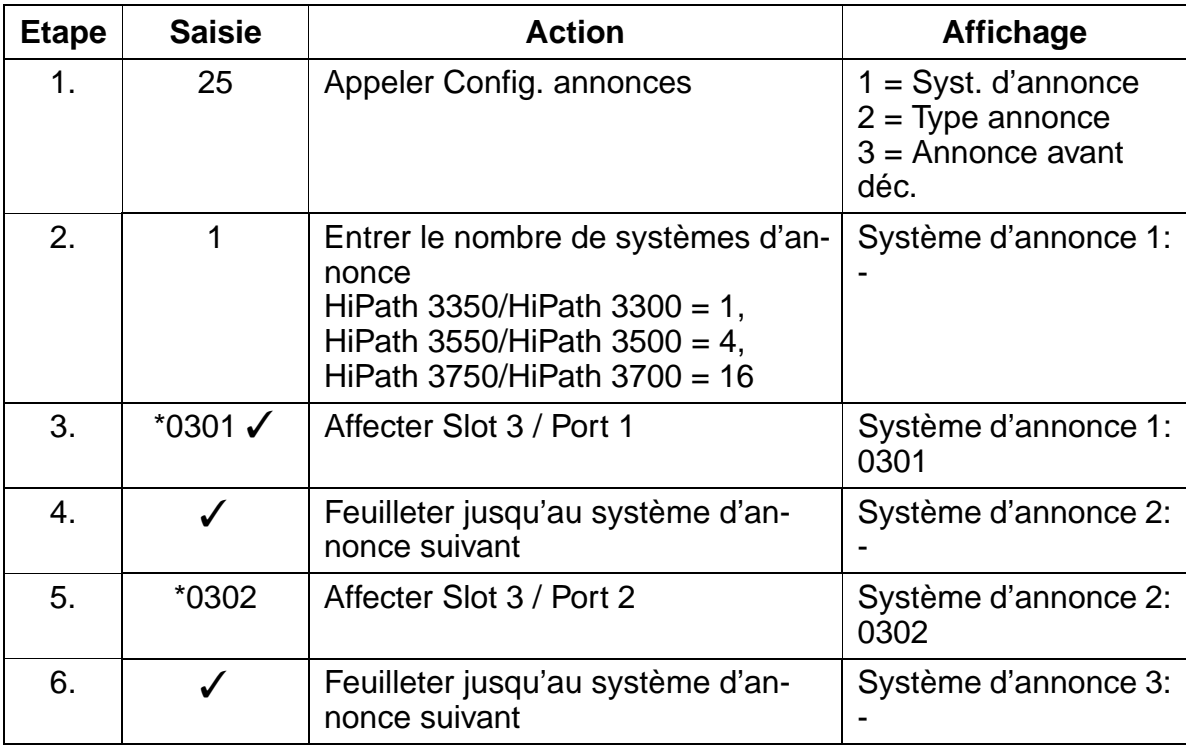

### Uniquement à usage interne **Instructions de programmation**

UCD - Universal Call Distribution

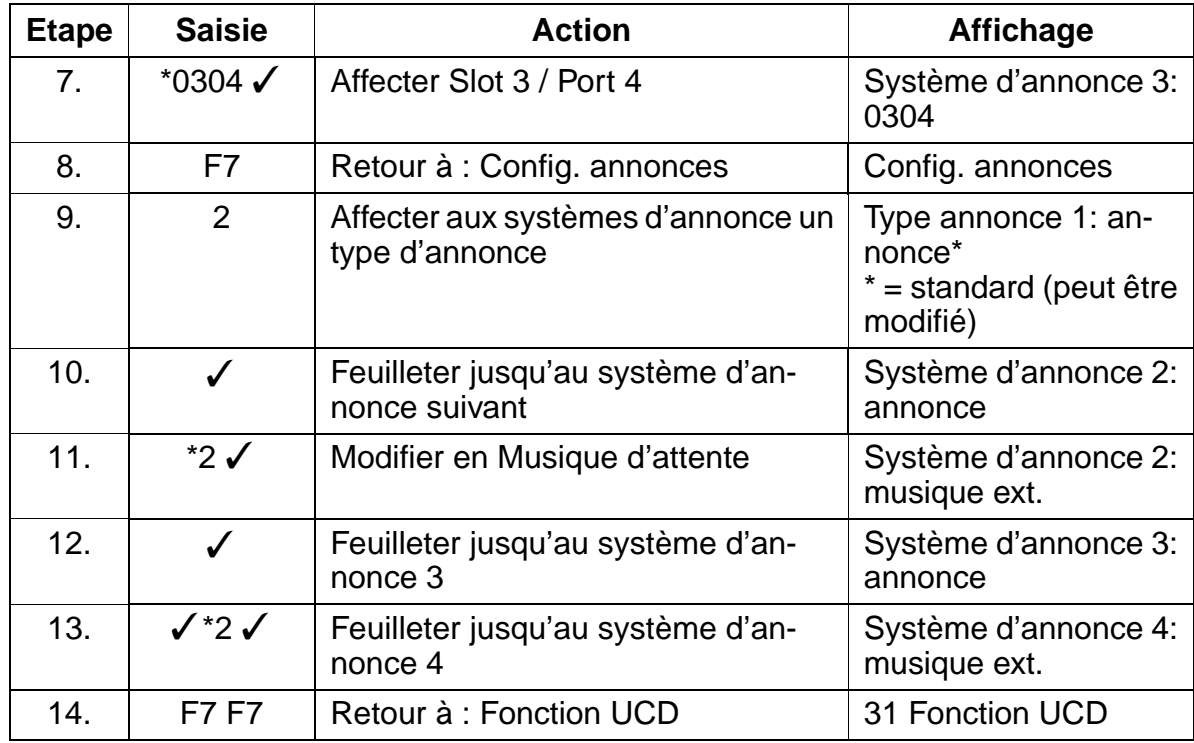

### **Paramètres UCD - Destination attente (31 2 1)**

Des destinations d'attente sont affectées aux systèmes d'annonce configurés auparavant.

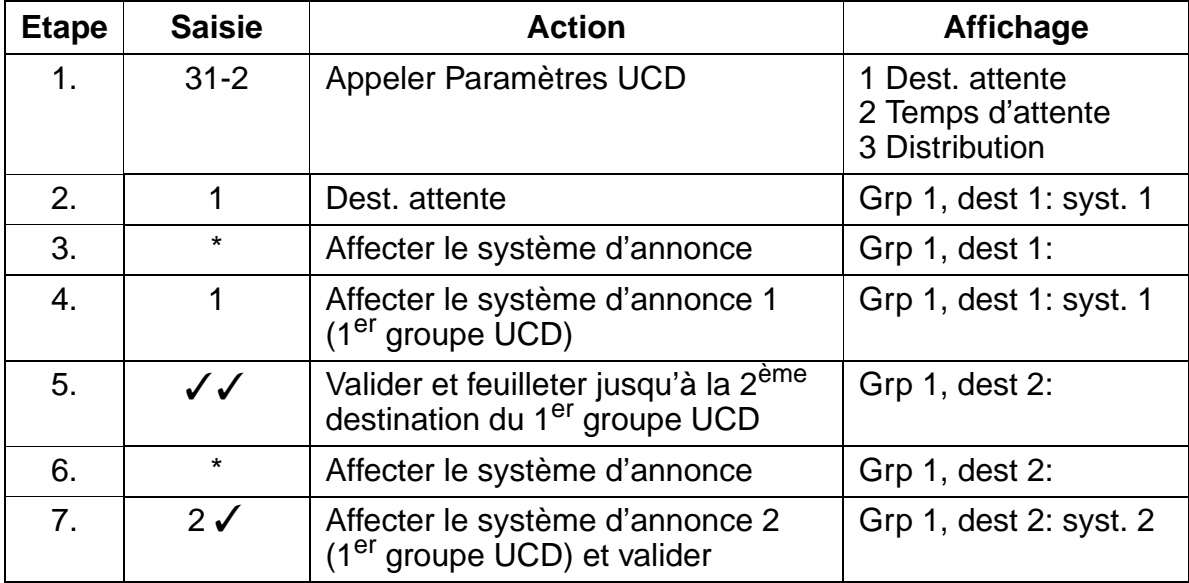

# **Instructions de programmation Instructions de programmation**

UCD - Universal Call Distribution

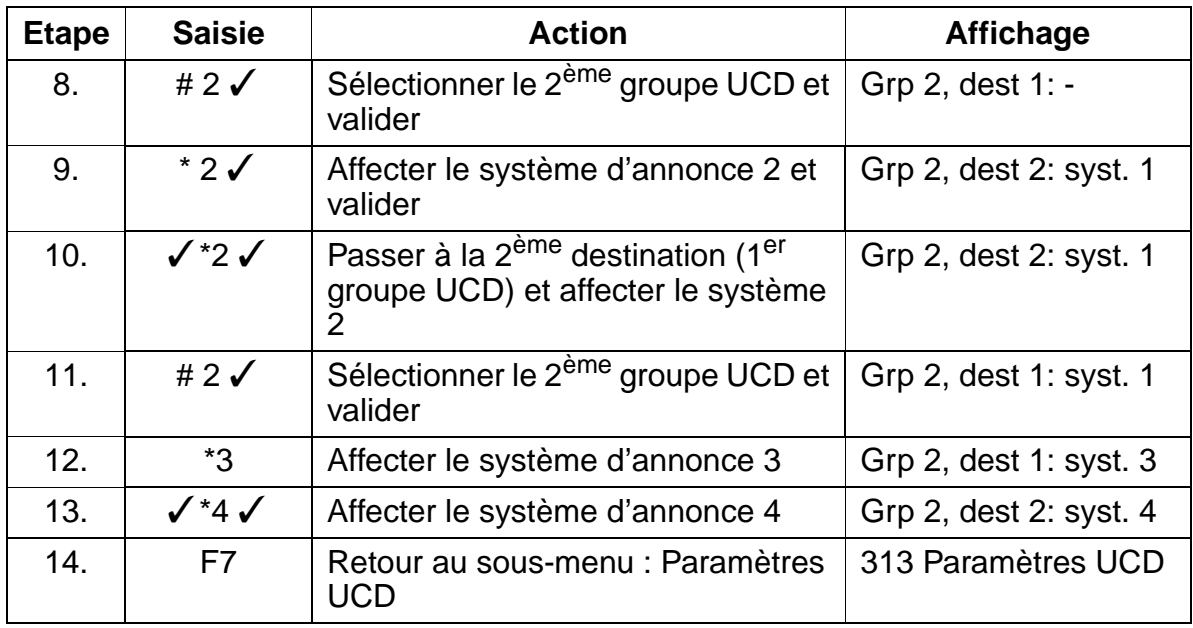

# **Paramètres UCD - Temps d'attente (31 2 2)**

- Des temps d'attente (1-20) sont affectés à chaque destination d'attente (au total 7 par groupe UCD).
- **•** Entrée standard du temps d'attente :  $1 = 30$ s, entrée maximum :  $20 = 6$  min.
- Remarque : pour les annonces, ne programmer aucun temps d'attente.

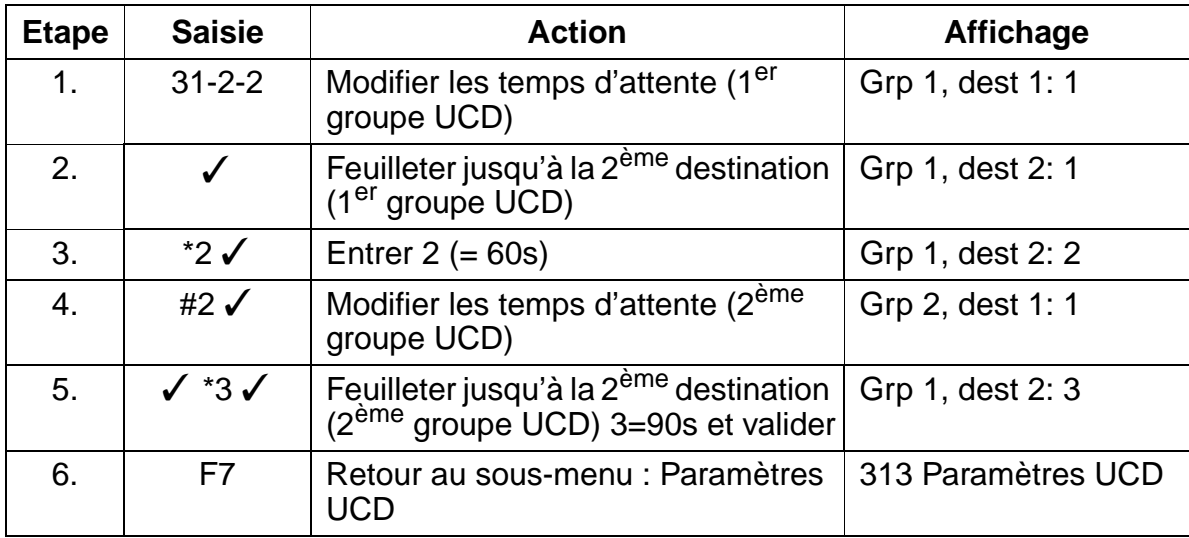

## **Paramètres UCD - Distribution (31 2 3)**

- La distribution est configurée dans les paramètres UCD.
- On distingue entre première distribution, deuxième distribution et distribution dans la Gestion des appels.
- La distribution dans la Gestion des appels est modifiée en conséquence.

### **Programmation via Assistant T**

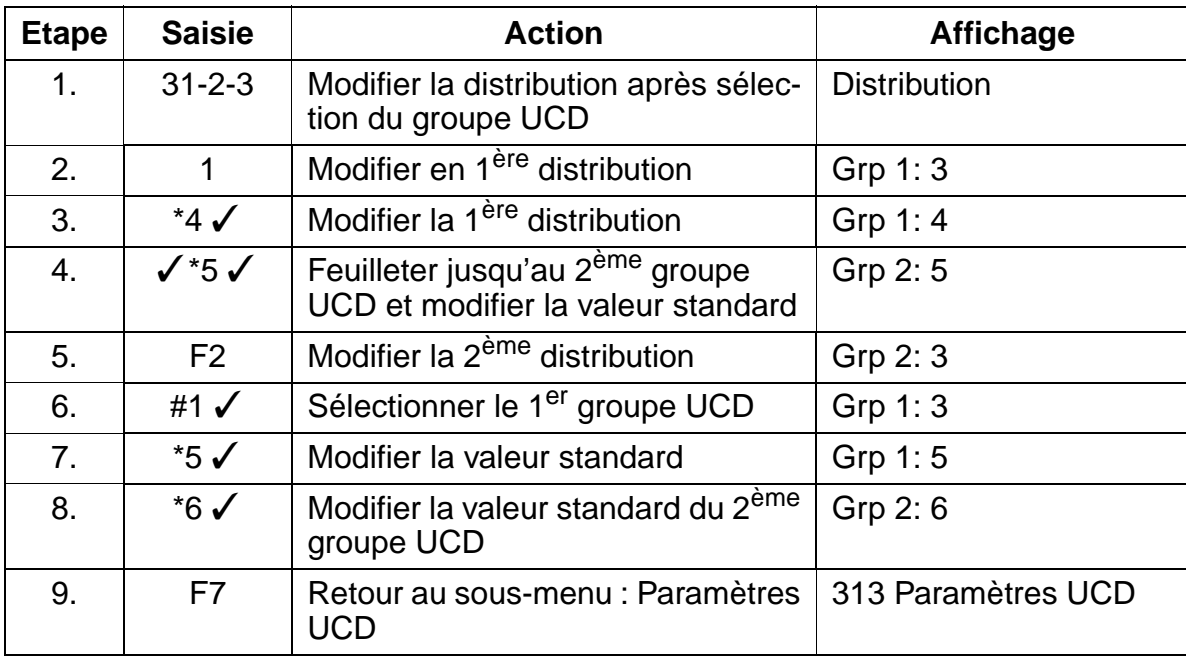

### **Paramètres UCD - Connexion automatique (31 2 4)**

- Il est défini ici pour chaque groupe UCD si une "connexion automatique" est autorisée ou non.
- Si une "connexion automatique" est configurée, le système reconnaît automatiquement si un micro-casque est raccordé sur l'optiset E ou optiPoint 500 et est traité comme tel.

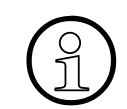

Si un micro-casque est raccordé sur un optiset E ou optiPoint 500, la fonction "Coupure" doit être programmée sur une touche.

# **Instructions de programmation Instructions de programmation**

UCD - Universal Call Distribution

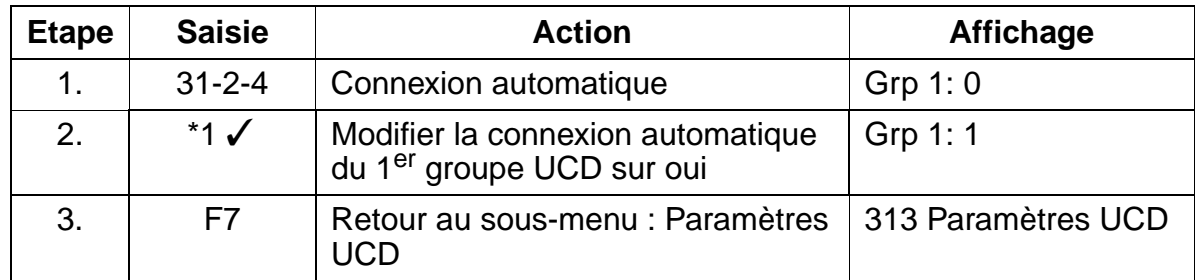

# **Paramètres UCD - Appels en attente (31 2 5)**

- Si un groupe UCD, est occupé, il est défini ici le nombre d'appels entrants qui peuvent attendre.
- Si la valeur maximale est atteinte, le débordement suit la Gestion des appels.

# **Programmation via Assistant T**

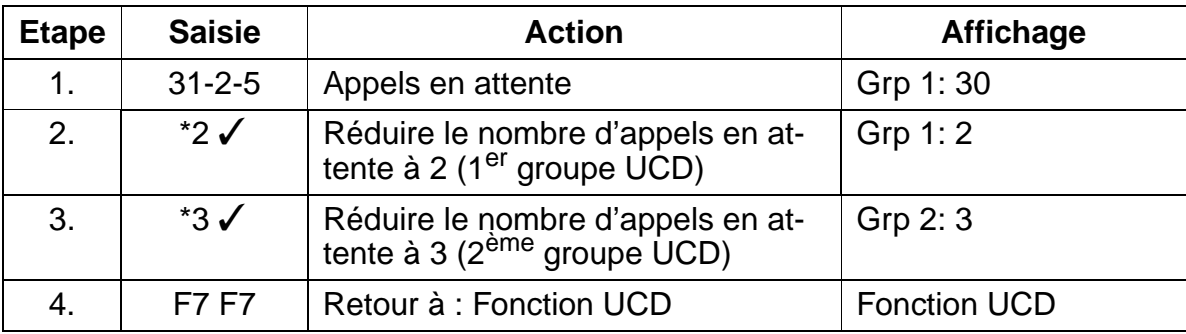

# **Post-traitement (31 3)**

- A l'échelle du système, un post-traitement peut être configuré. Ce dernier signale qu'un agent a encore besoin de temps pour traiter la dernière communication.
- En standard, aucun post-traitement automatique n'est configuré à l'échelle du système.
- La valeur peut être modifiée de  $0 =$  pas de post-traitement, en  $1 = 5$  s à  $45 = 45$  s.

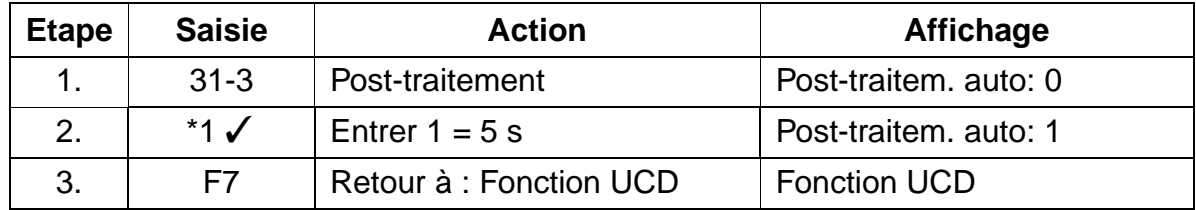

# **Appel prio externe (31 4)**

- Une priorité d'interrogation peut être attribuée à chaque ligne.
- La valeur 1 correspond à une priorité élevée, la valeur 10 à une priorité basse.

# **Programmation via Assistant T**

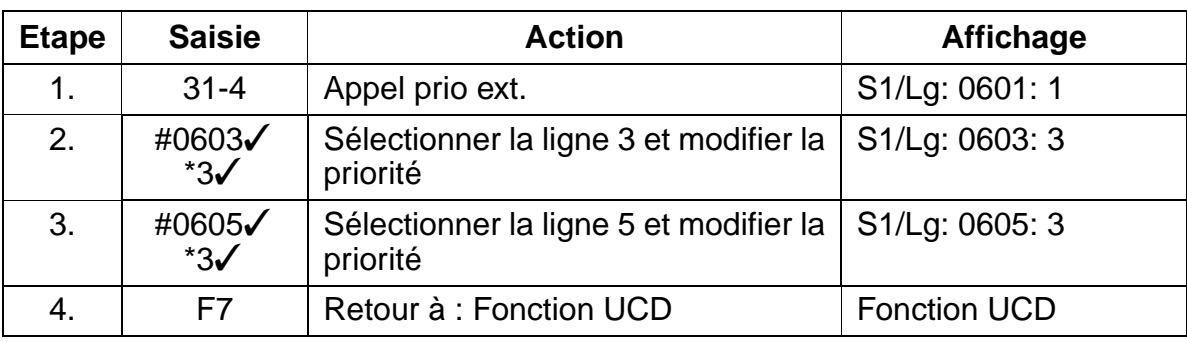

# **Appel prio interne (31 5)**

● Un niveau de priorité peut être attribué aux appels internes à l'échelle du système. Si celui-ci est plus élevé que celui d'une des lignes, les appels internes sont prioritaires.

# **Programmation via Assistant T**

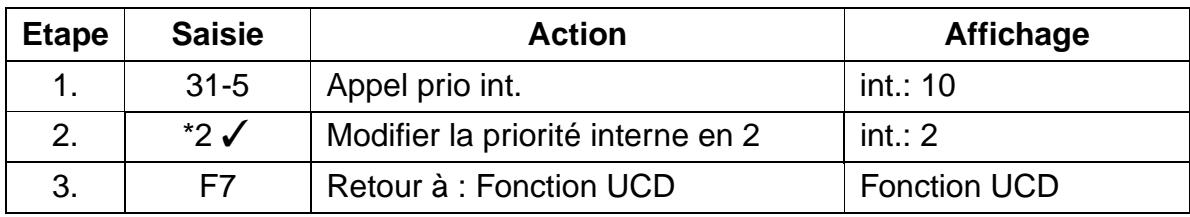

La configuration de la distribution des appels se termine ainsi. Cependant, pour qu'elle fonctionne correctement, il faut encore configurer l'affectation aux lignes réseau et l'acheminement dans la Gestion des appels.

### Distribution des appels HiPath 3000 - Hicom Agentline Office

# **8.30 Distribution des appels HiPath 3000 - Hicom Agentline Office**

### **Introduction**

Ce chapitre décrit la configuration de HiPath 3000 pour une utilisation combinée avec Hicom Agentline Office (distribution des appels). Vous trouverez de plus amples informations dans la documentation de service Hicom Agentline Office V.1.1 CSTA.

Les numéros d'appels et les noms correspondants qui peuvent être utilisés pour les groupes UCD de Hicom Agentline Office sont limités à 60 côté système. Il faut se servir des 60 derniers numéros des groupes, c'est-à-dire les numéros par défaut 440 à 499 pour HiPath 3750 et HiPath 3700 par exemple.

Pour les sélections de la priorité, il est possible d'utiliser n'importe quel numéro d'appel valide du système auquel ne correspond aucun terminal dans le système.

La condition est que le numéro d'appel pour les sélections de la priorité et le numéro d'appel du groupe UCD correspondant renvoient à la même table d'acheminement. La première destination de cette table d'acheminement est le groupe UCD correspondant.

Une table d'acheminement est définie pour la phase de forte charge ; la première destination de cette table est le "groupe UCD 60". Ce groupe est utilisé pour la file d'attente centralisée. Ce groupe doit également être entré comme destination de débordement pour tous les autres groupes UCD. Cela signifie que :

la première destination est le groupe UCD correspondant et

la deuxième destination est le groupe UCD pour la file d'attente centralisée.

## **Exemple**

La suite décrit une configuration comprenant deux groupes UCD avec en plus 3 sélections de la priorité. 2 agents travaillent dans chaque groupe.

### **Affectation des ID des agents aux groupes**

- Le groupe UCD 1 est le service "Achats", il comprend les agents 100 et 101.
- Le groupe UCD 2 est le service "Ventes", il comprend les agents 110 et 111.

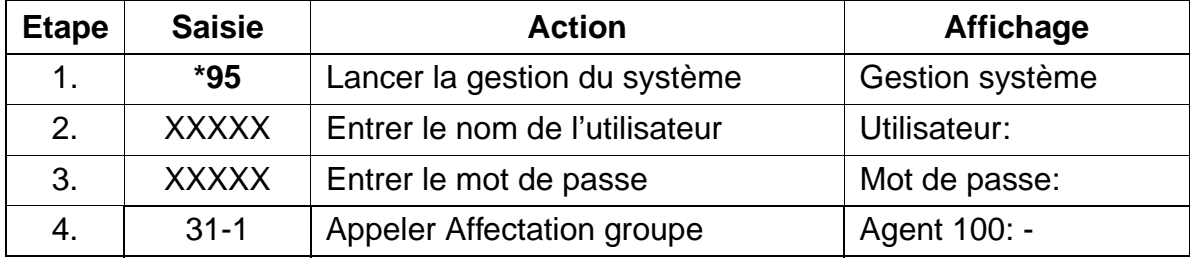

Uniquement à usage interne **Instructions de programmation**

Distribution des appels HiPath 3000 - Hicom Agentline Office

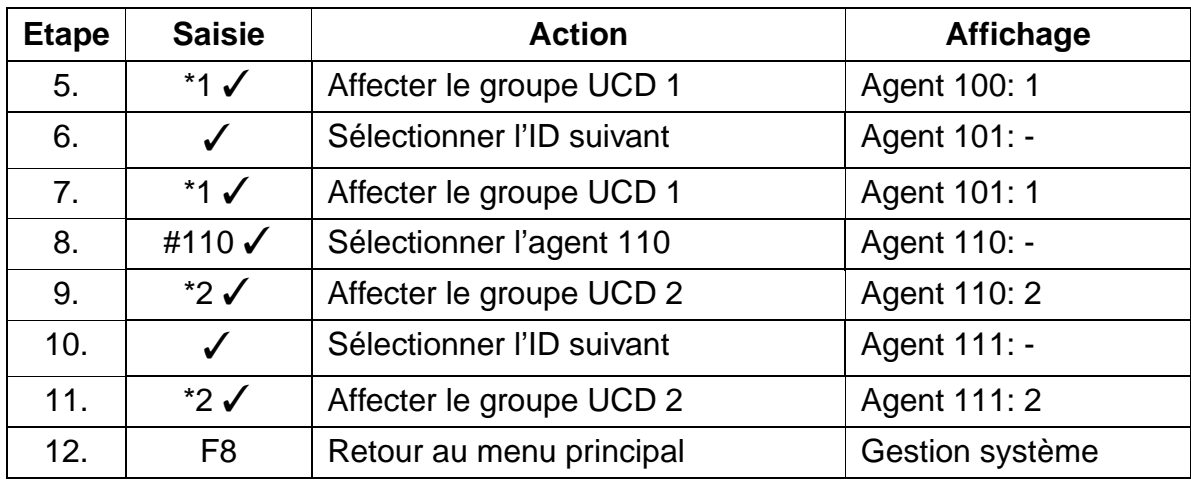

#### **Affectation des noms de groupes**

- Groupe UCD 1 "Achats",
- Groupe UCD 2 "Ventes".

### **Programmation via Assistant T**

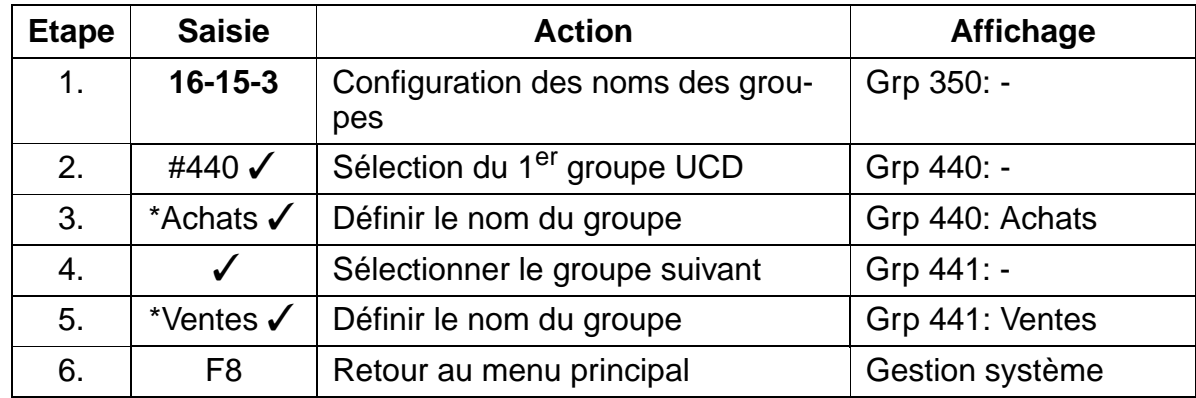

#### **Configuration de la Gestion des appels**

Le groupe UCD 1, le groupe UCD 2 et la file d'attente centralisée (groupe UCD 60) sont tous définis par une table d'acheminement.

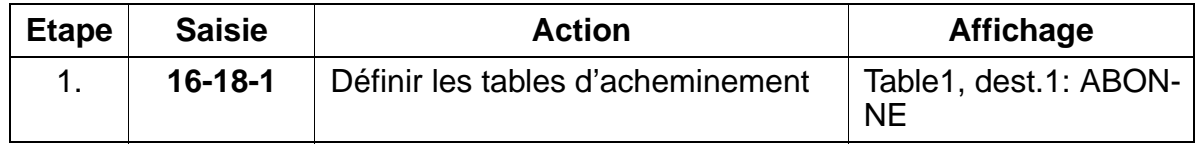

Distribution des appels HiPath 3000 - Hicom Agentline Office

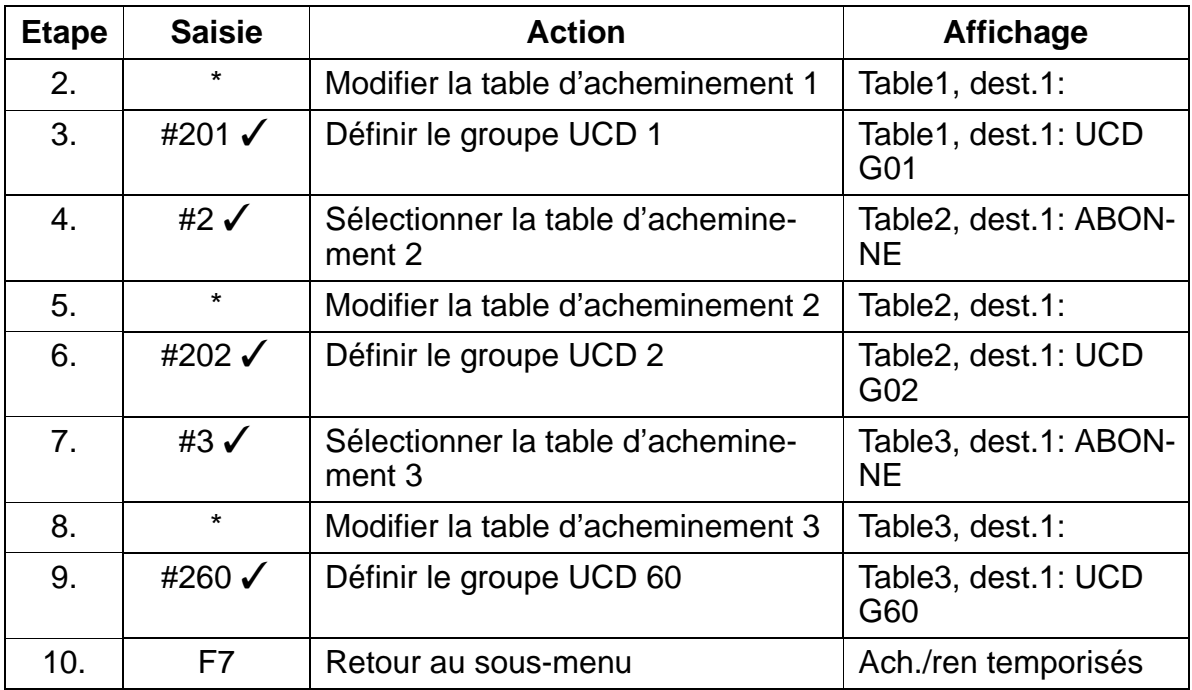

### **Affectation de numéros internes et externes**

- Le groupe UCD 1 reçoit le numéro d'appel 440 et les numéros 110-112 pour les sélections de la priorité.
- Le groupe UCD 2 reçoit le numéro d'appel 441 et les numéros 113-115 pour les sélections de la priorité.

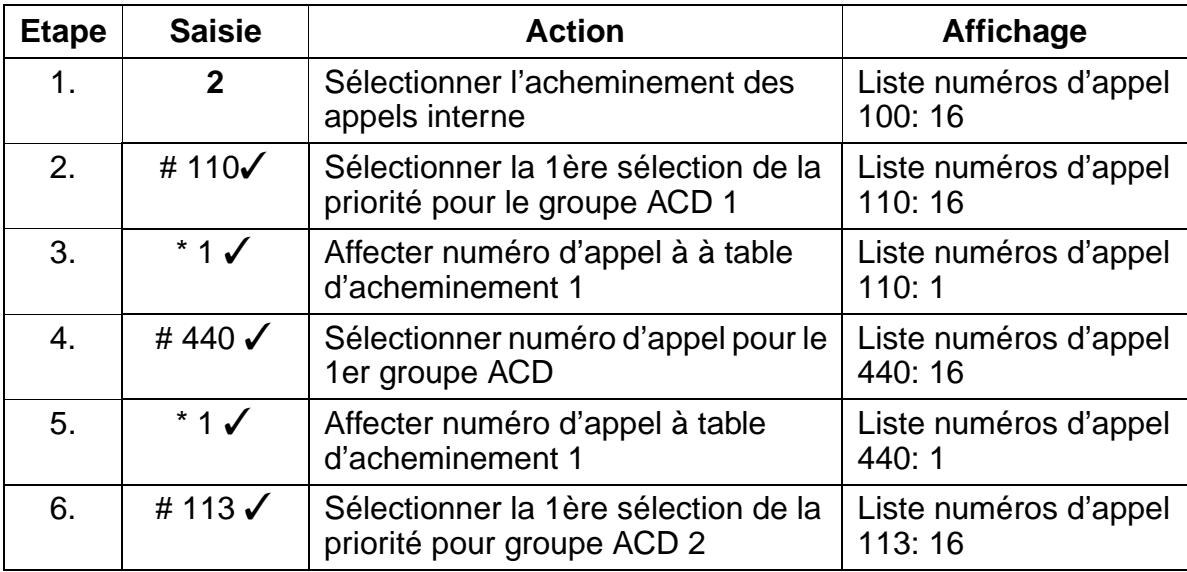

Uniquement à usage interne **Instructions de programmation**

Distribution des appels HiPath 3000 - Hicom Agentline Office

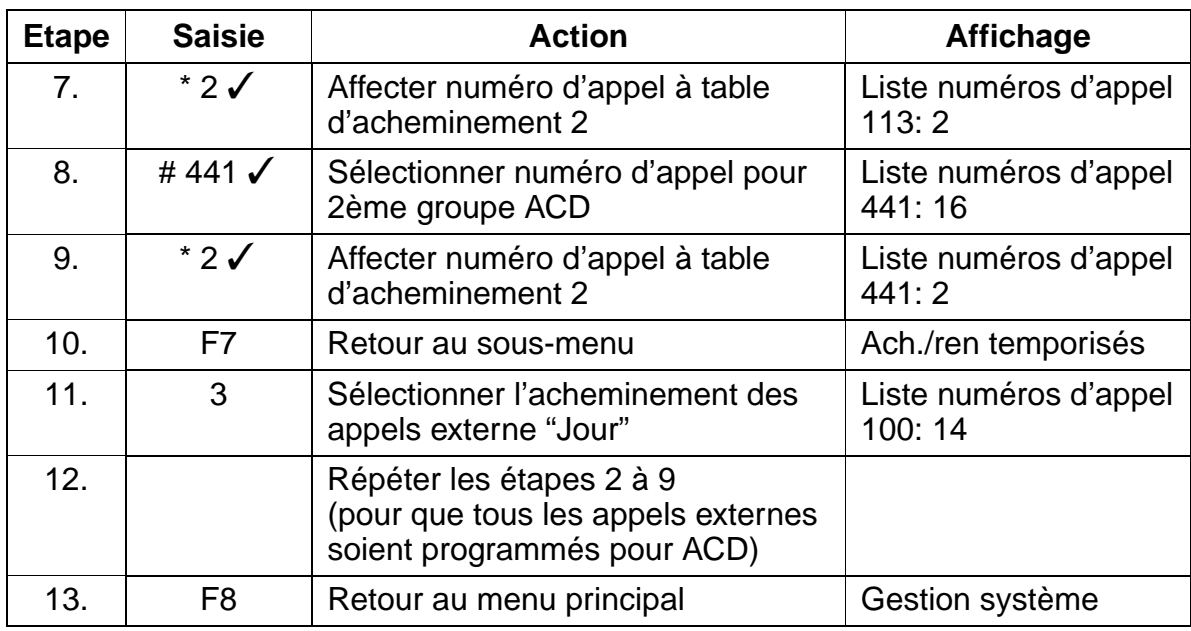

## **Affectation des agents**

Il convient maintenant d'affecter les agents aux terminaux.

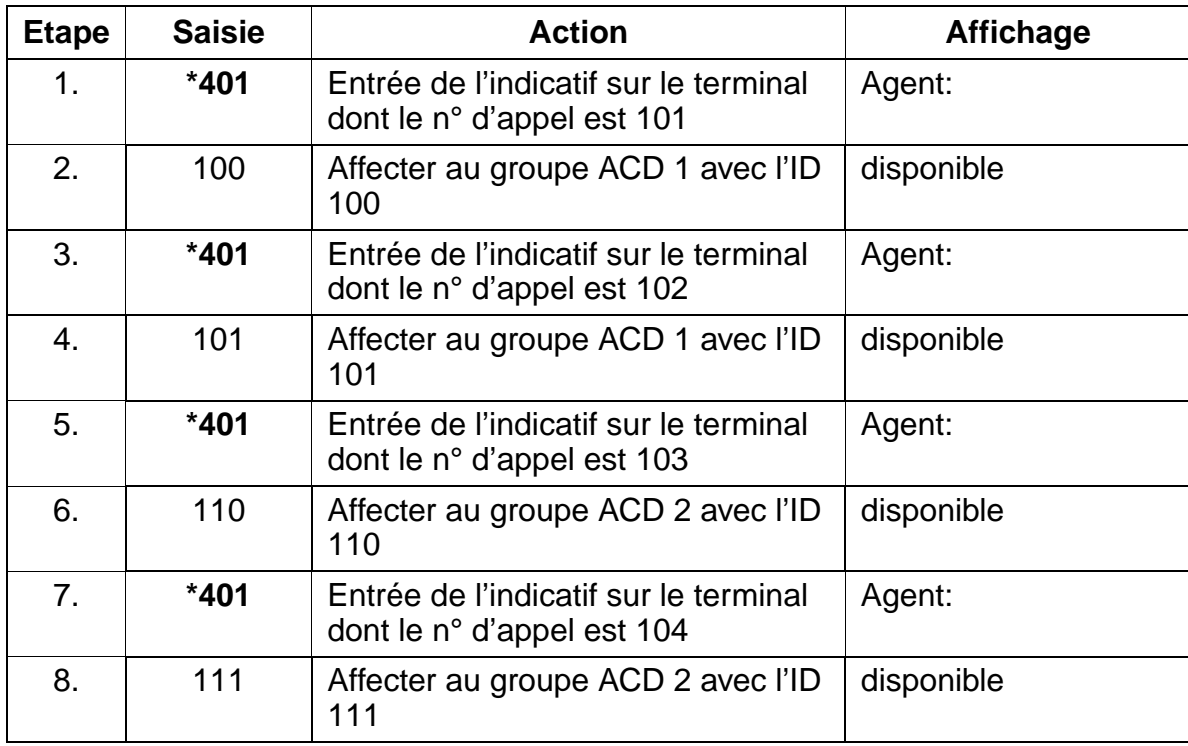

# **8.31 Configuration de DISA**

### **Introduction**

Grâce à DISA (**D**irect **I**nward **S**ystem **A**ccess), une liaison externe permet d'utiliser des fonctionnalités, par exemple des services directs pour l'abonné interne ou des services associés, dans HiPath 3000.

## **Exemple 1**

DISA est configuré via une ligne numérique pour l'abonné 11.

### **Programmation via Assistant T**

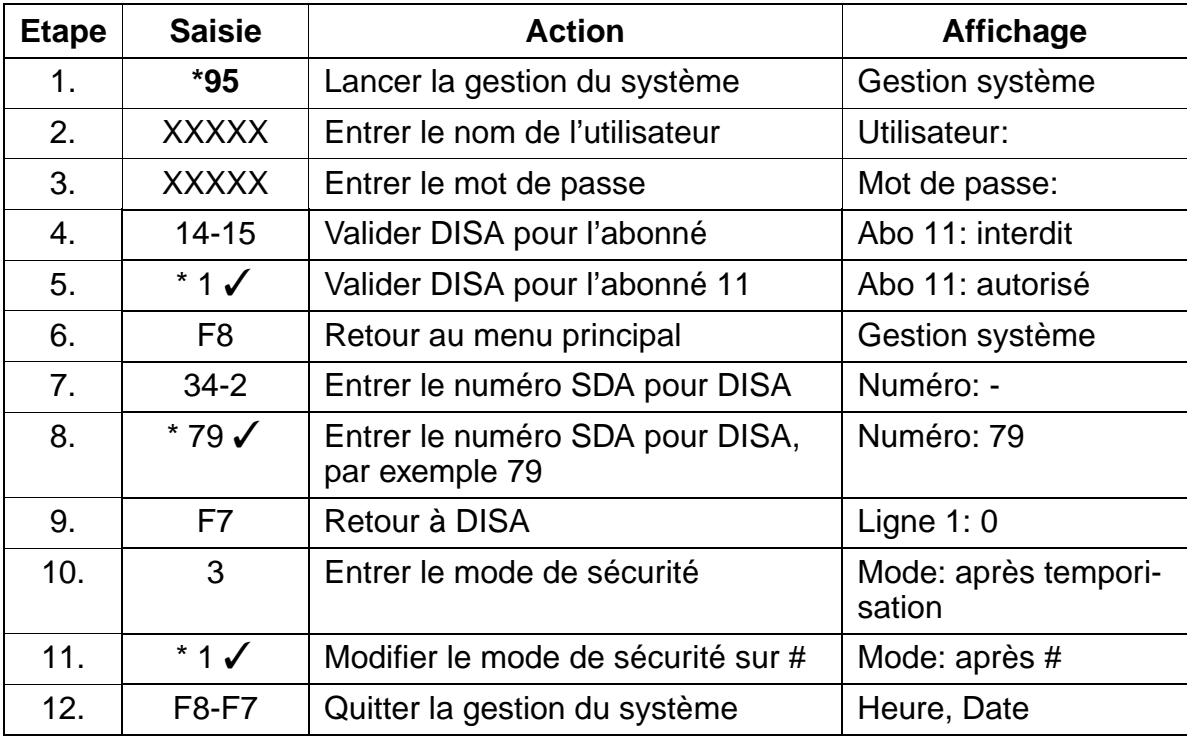

### **Exemple 2**

DISA est configuré via une ligne réseau analogique pour l'abonné 11.

# **Programmation via Assistant T**

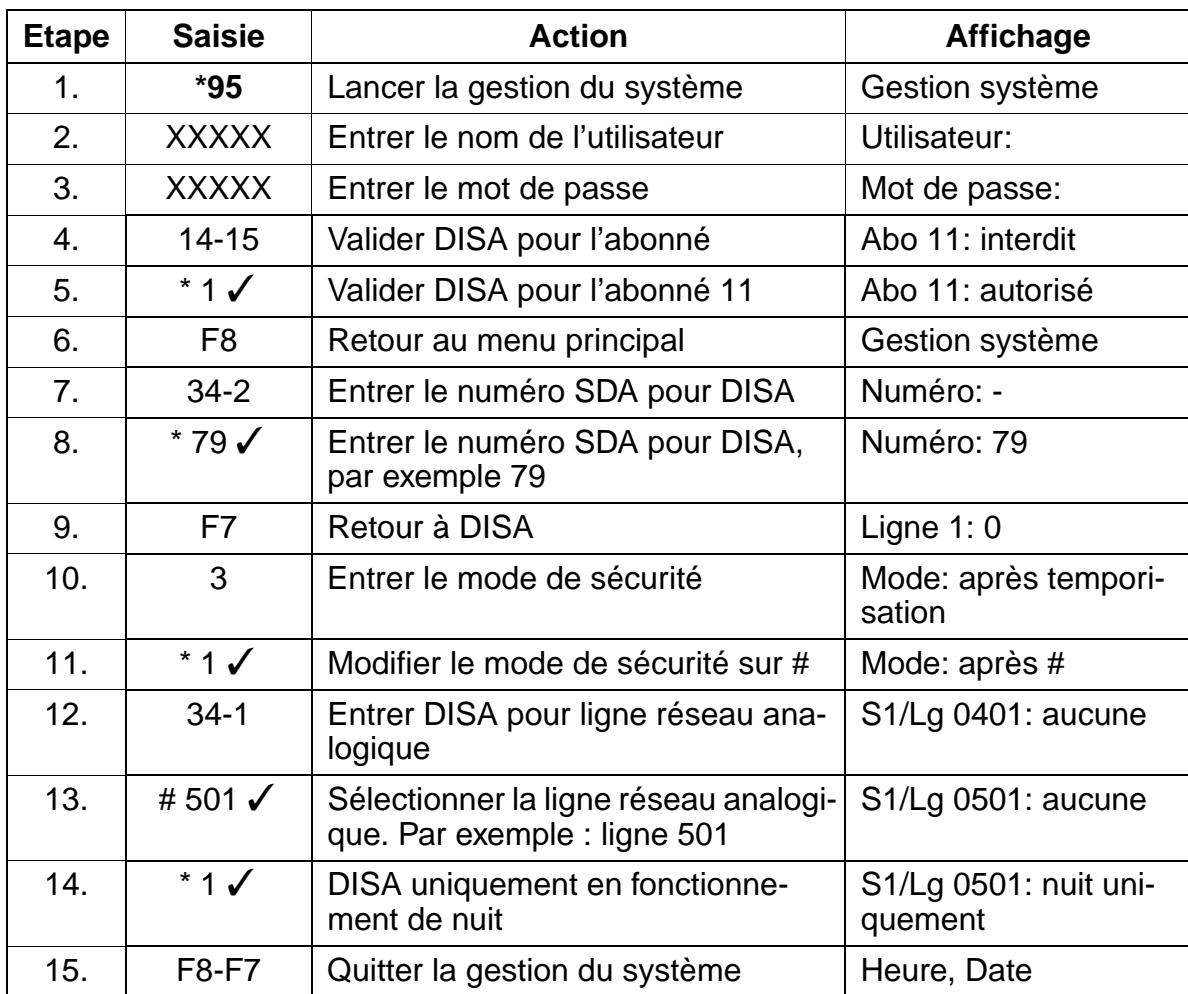

## **Programmation via HiPath 3000 Manager E**

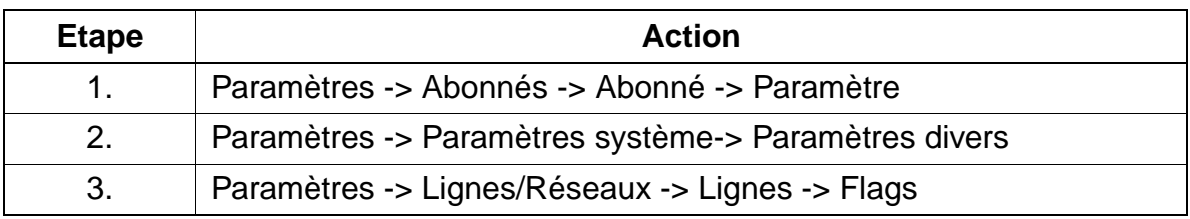

# **8.32 Configuration du P.O.**

## **Introduction**

Dans le système, un abonné ou un groupe doit être configuré comme poste opérateur (poste de renvoi).

# **Exemple**

- L'abonné 12 doit être configuré comme poste opérateur. Pour le renvoi de nuit fixe, l'abonné 13 est le poste opérateur.
- Le renvoi pour SDA doit être effectué en cas de non réponse et d'occupation, ainsi qu'en cas d'abonné inexistant ou de numéro incomplet.
- Le poste de renvoi est accessible en externe via 0 (par défaut) et en interne via 91.
- Si plus de 2 appels sont en attente au niveau du poste opérateur, ils sont renvoyés à l'abonné 13.
- "Transfert rapide" et "Transfert de lignes réseau par P.O." doivent être activés pour le poste opérateur.

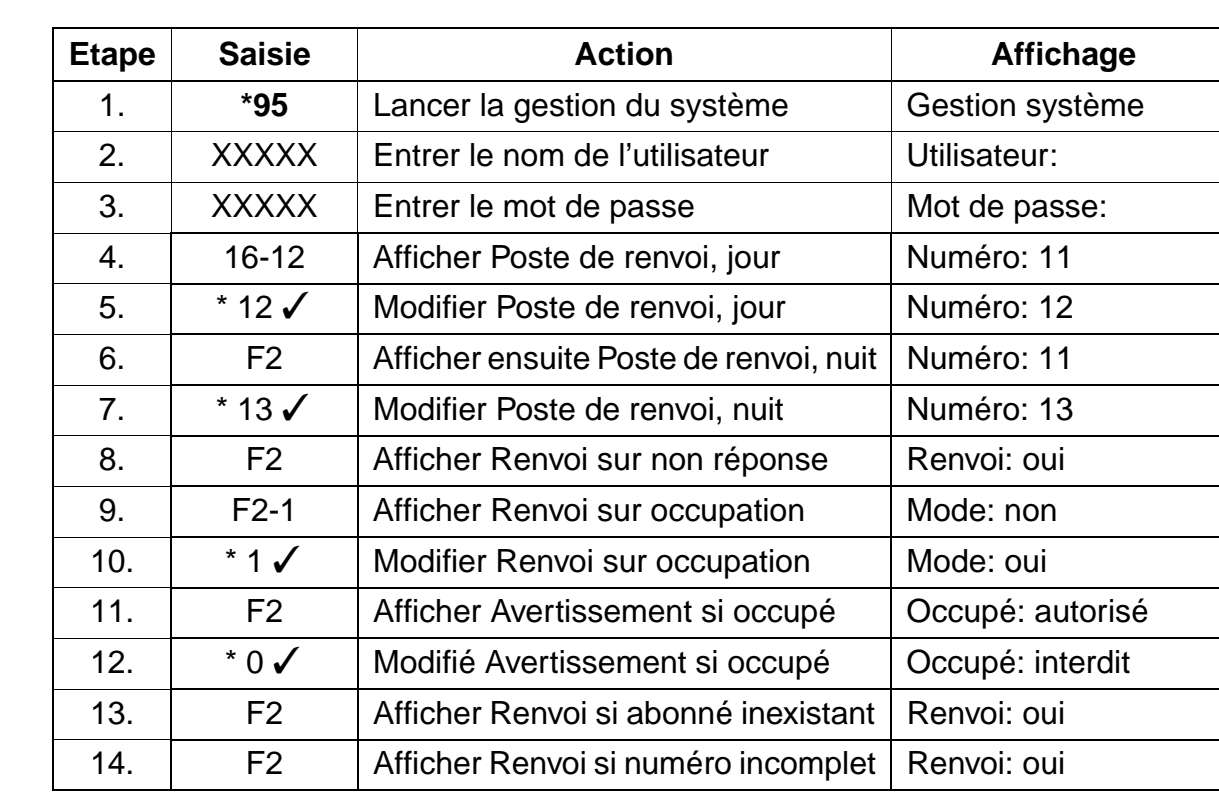

Configuration du P.O.

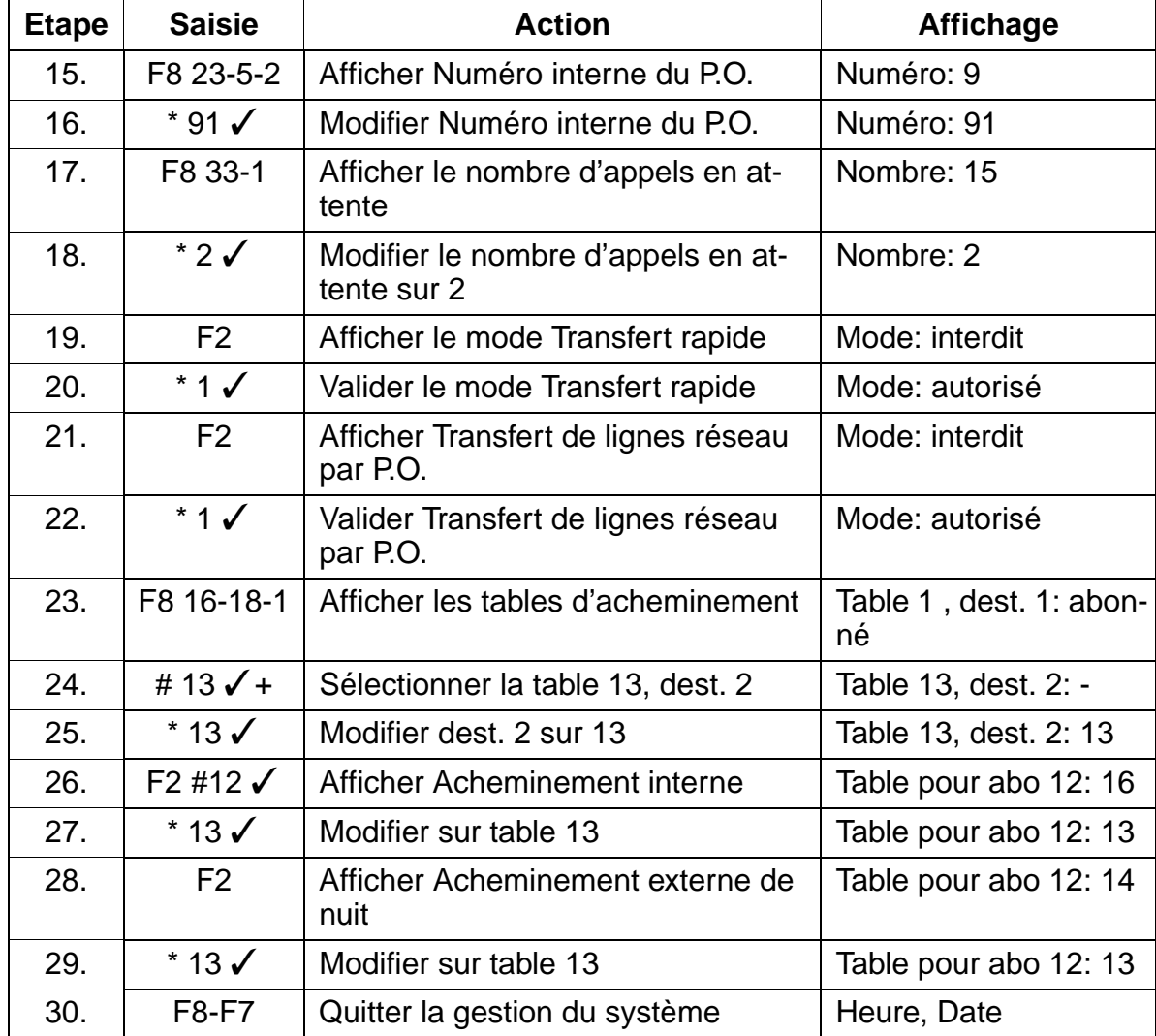

## **Programmation via HiPath 3000 Manager E**

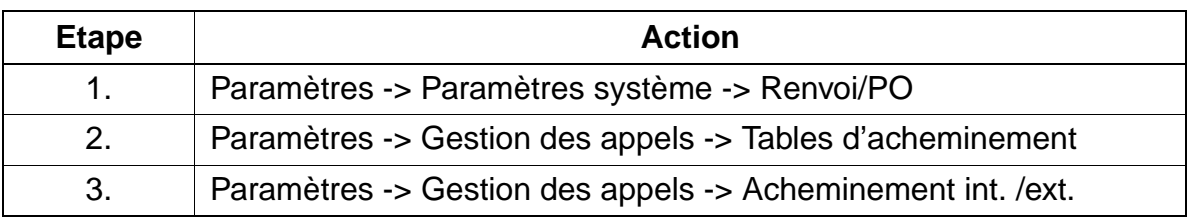

### **Remarque**

Vous devez également configurer sur le P.O. les touches "Coupure", "Suivi d'appel" ou "Touche de faisceau".

### **Instructions de programmation Instructions de programmation**

**Faisceaux** 

# **8.33 Faisceaux**

### **Introduction**

Les lignes externes peuvent être regroupées en faisceaux par canaux B.

## **Exemple**

- Raccordement S0 pour le faisceau 1 (S1/Lg 401), 1\*HKZ pour le faisceau 2 (S1/ Lg 0501) pour le raccordement d'un boîtier D.
- On utilise l'indicatif 0 pour le faisceau 1 et l'indicatif 78 pour le faisceau 2.

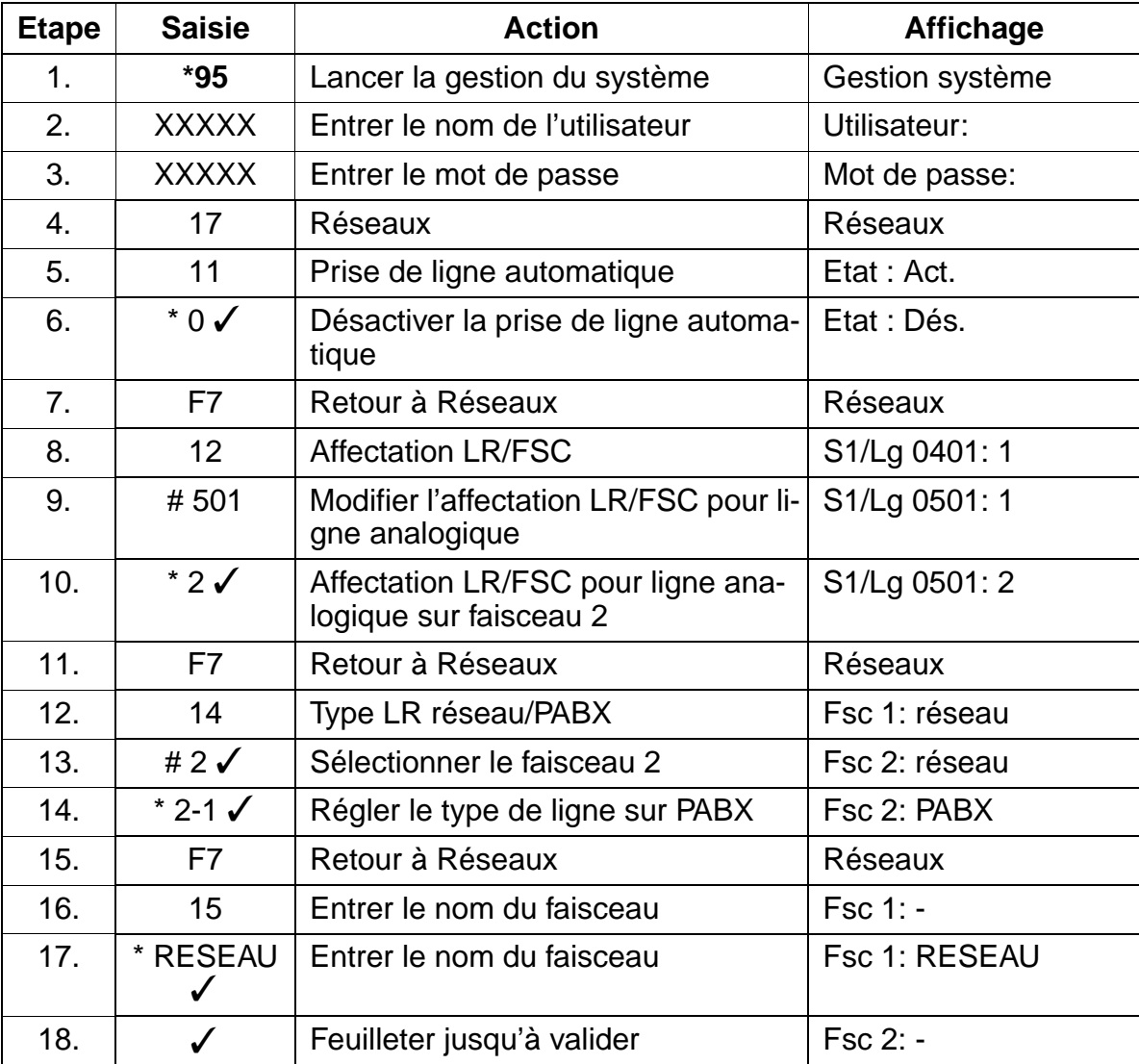

**Faisceaux** 

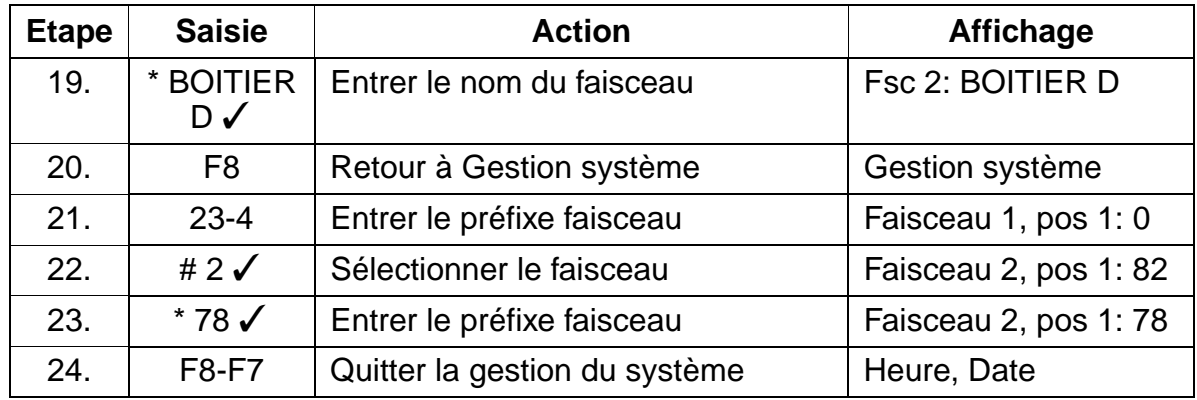

# **Programmation via HiPath 3000 Manager E**

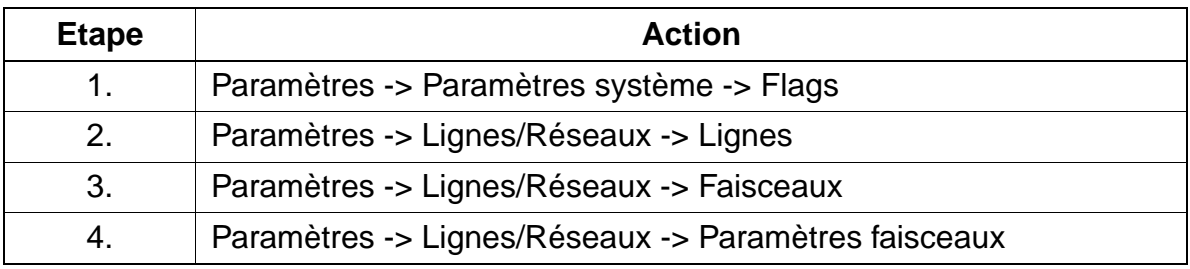

Systèmes multisociétés

# **8.34 Systèmes multisociétés**

## **Conditions**

Deux clients (client A et client B) accèdent au réseau en composant le "0".

- Les deux clients (client A et client B) doivent pouvoir se joindre en interne sans passer par le réseau.
- Le client A ne doit pas pouvoir accéder à la ligne du client B (y compris les numéros abrégés centralisés et les listes de numéros autorisés/interdits).
- Le client B ne doit pas pouvoir accéder à la ligne du client A (y compris les numéros abrégés centralisés et les listes de numéros autorisés/interdits).
- La ligne du client A peut être aiguillée vers le client B.
- La ligne du client B peut être aiguillée vers le client A.

### **Restrictions**

- Le transfert de lignes réseau par P.O. n'est pas possible.
- La sélection simplifiée n'est pas possible.
- Le transfert rapide n'est pas possible.
- La programmation d'un renvoi est possible uniquement à l'échelle du réseau. Si un critère de renvoi est paramétré, par exemple "Renvoi sur non réponse", cette fonctionnalité s'applique aux deux clients.
- Au maximum trois clients peuvent utiliser un système.
- Les clients A et B ne peuvent pas avoir le même numéro d'appel.
- Le client A est en communication sortante sur sa ligne. Le transfert de cette communication au client B nécessite l'établissement d'une conférence. Le transfert d'une communication entrante est cependant possible directement.

## **Exemple**

- Le client A a le numéro d'appel 02302 12345-0 port STMD 1.
- Le client B a le numéro d'appel 02302 67890-0 port STMD 2.
- Le client A dispose des numéros d'abonnés 100 à 109.
- Le client B dispose des numéros d'abonnés 110 à 119.
- Le numéro d'appel du poste de renvoi du client A est 100.
- Le numéro d'appel du poste de renvoi du client B est 110.

Pour avoir une vue d'ensemble, il convient de se faire une idée de la situation du client, donnée par le schéma suivant :

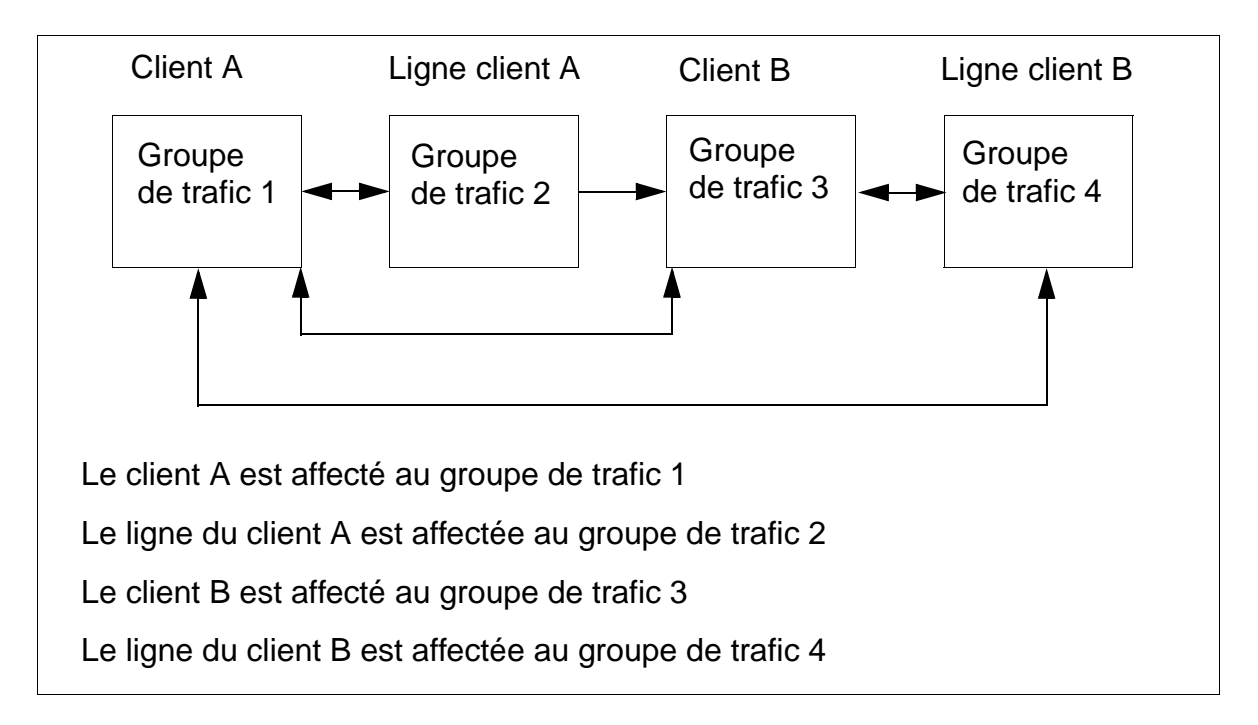

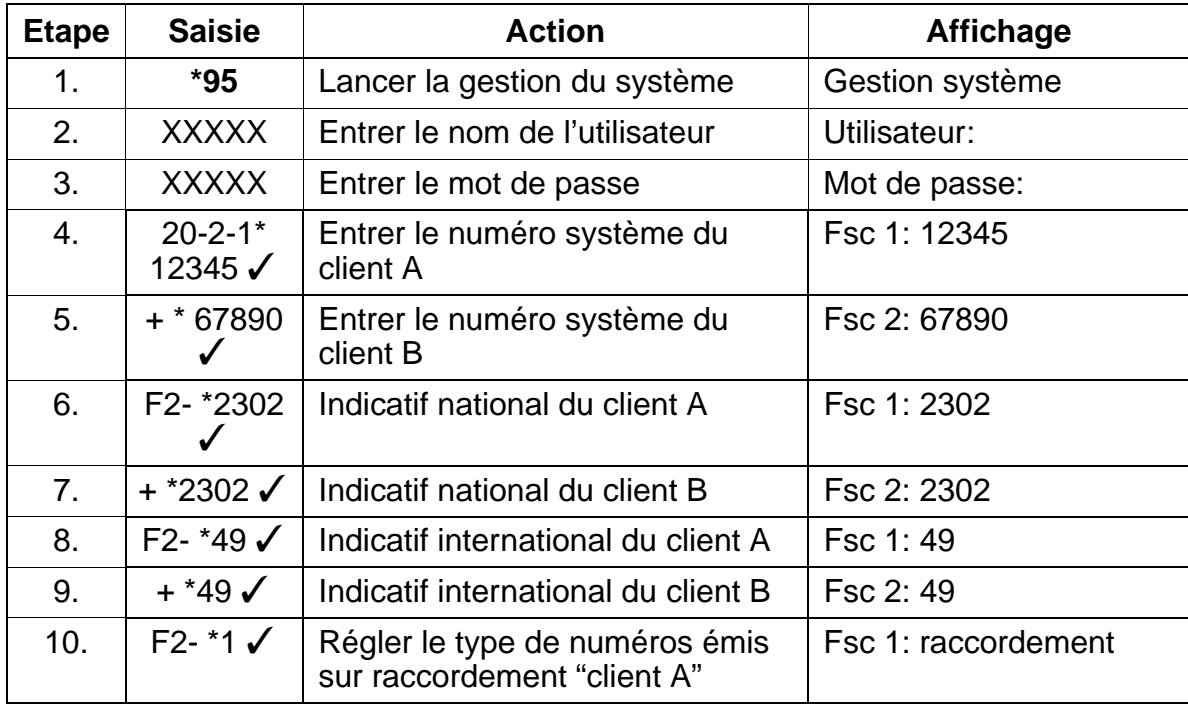

Systèmes multisociétés

15\_8.c08

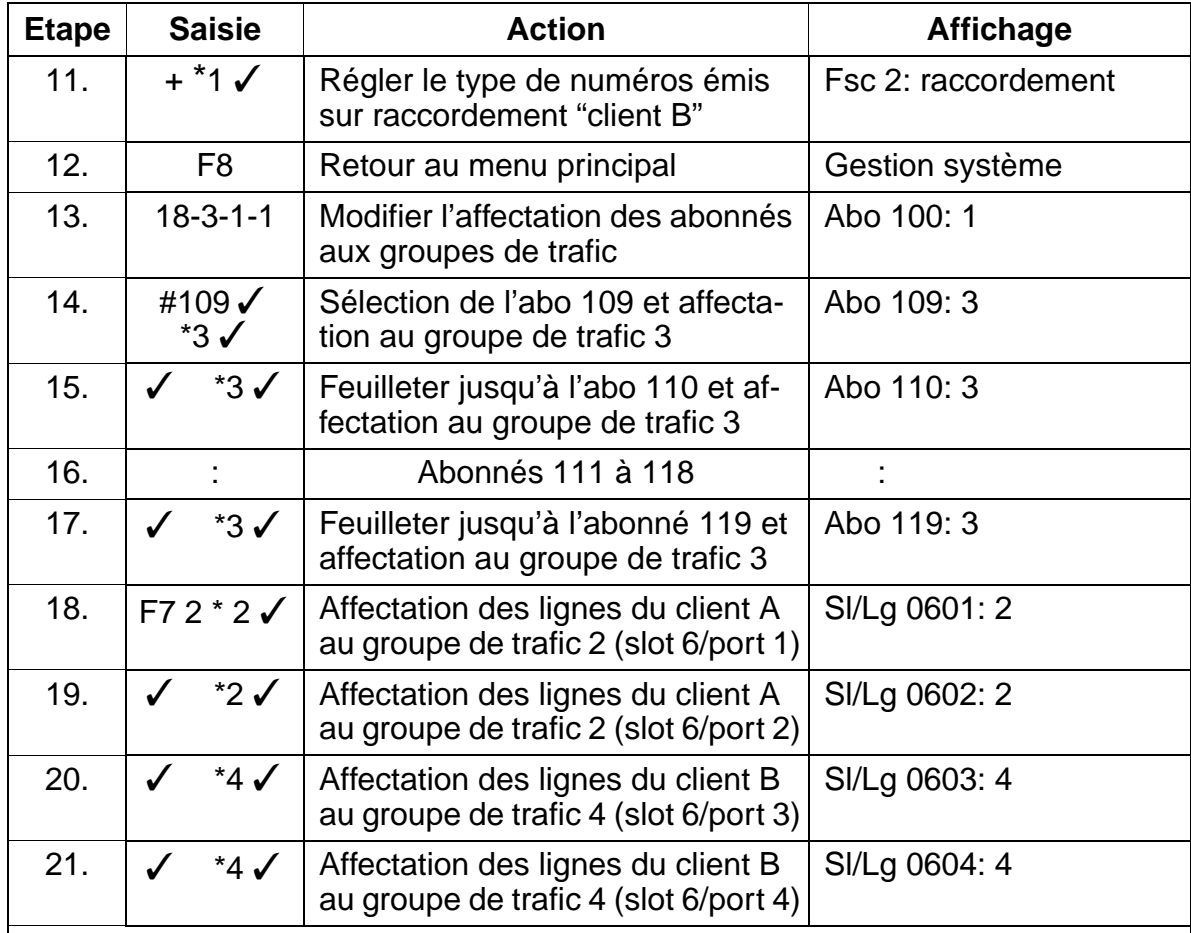

A déjà été configuré ce qui suit :

- les numéros d'appels des clients

- les abonnés 100 à 109 (client A) sont affectés en standard au groupe de trafic 1

- affectation des abonnés 110-119 (client B) au groupe de trafic 3

- affectation des lignes (client A) au groupe de trafic 2

- affectation des lignes (client B) au groupe de trafic 4

On définit maintenant dans la matrice de connexion les relations entre les groupes de trafic :

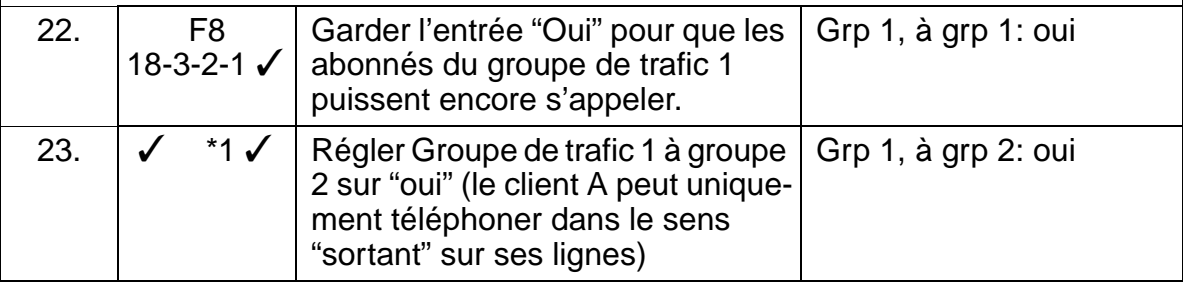

Systèmes multisociétés

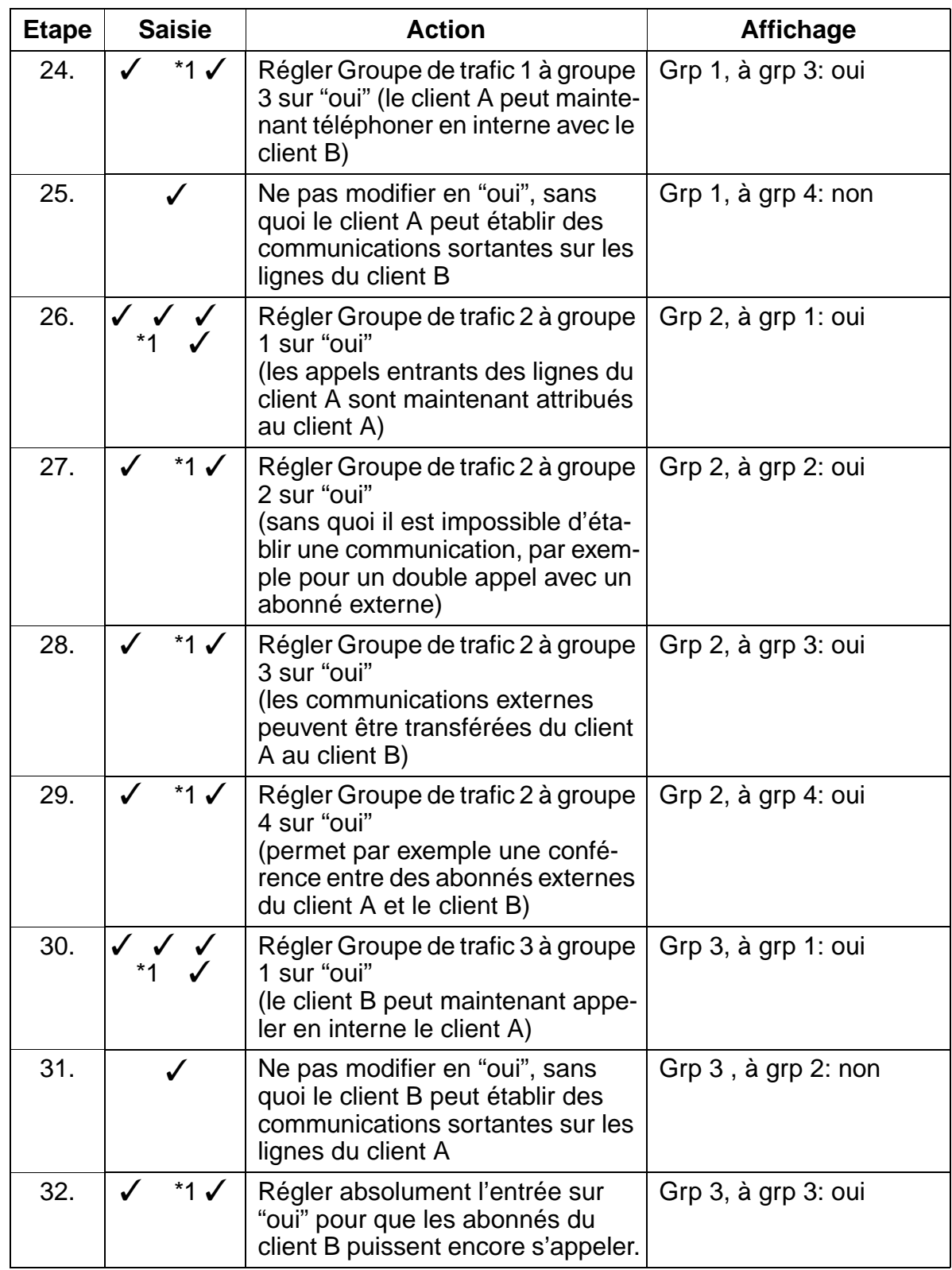

15\_8.c08

# **Instructions de programmation Instructions de programmation**

Systèmes multisociétés

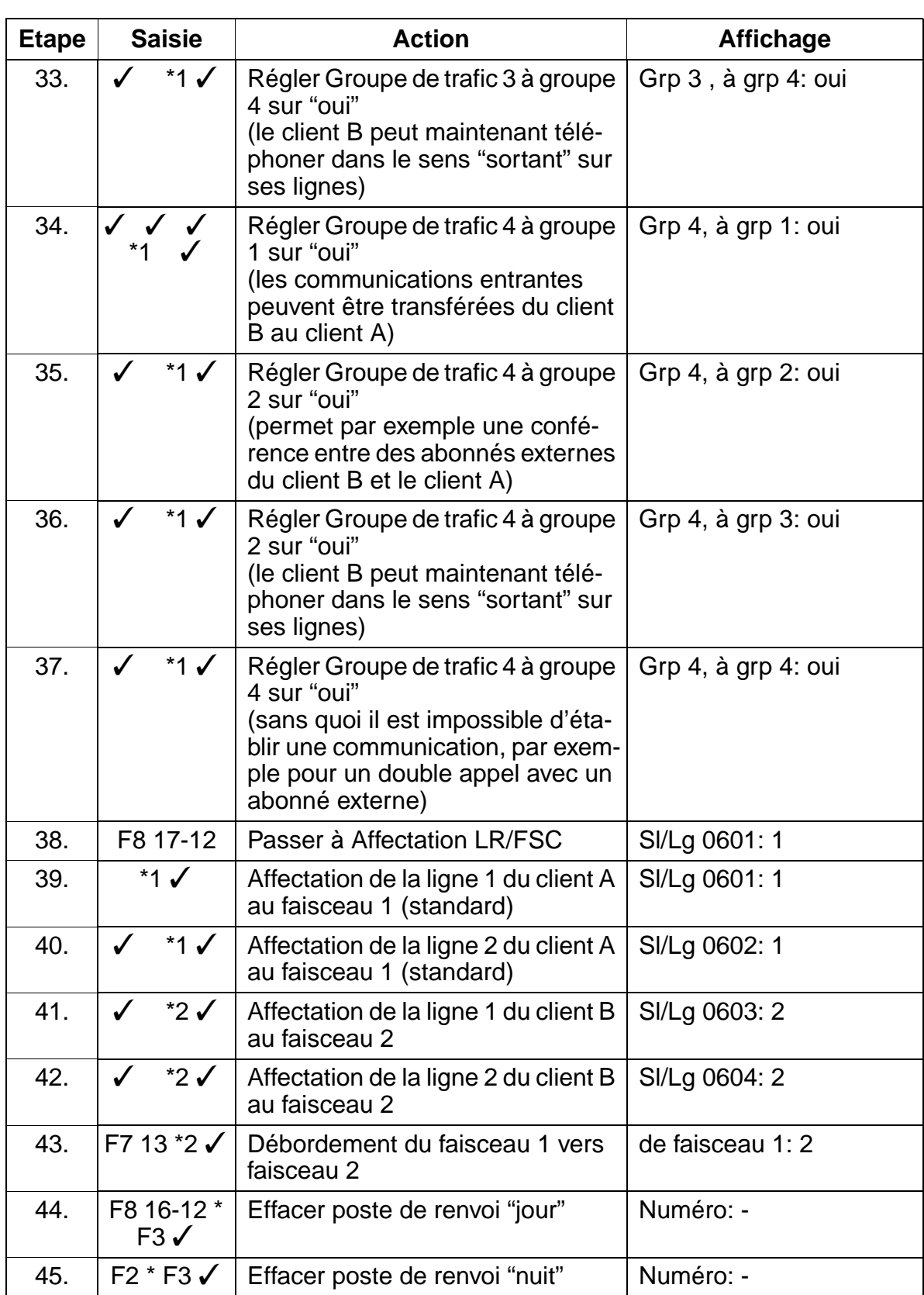
Systèmes multisociétés

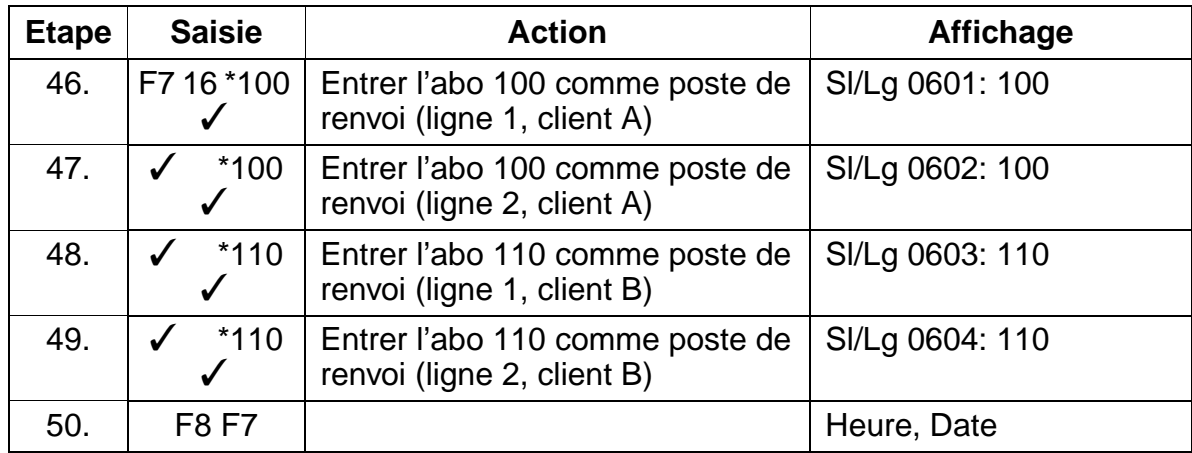

### **Instructions de programmation Instructions de programmation**

Changement de catégorie d'accès en fonction du temps

# **8.35 Changement de catégorie d'accès en fonction du temps**

### **Introduction**

Grâce au routage automatique, il est possible de modifier en fonction du temps les discriminations pour chaque abonné.

### **Exemple**

- Tous les abonnés doivent avoir un accès libre le lundi de 00:00 à 16:00 sur le faisceau 1.
- A partir de 16 heures, seul l'abonné 100 a un accès libre sur le faisceau 1 ; pour tous les autres abonnés, seuls les appels entrants sont autorisés.

### **Programmation via Assistant T**

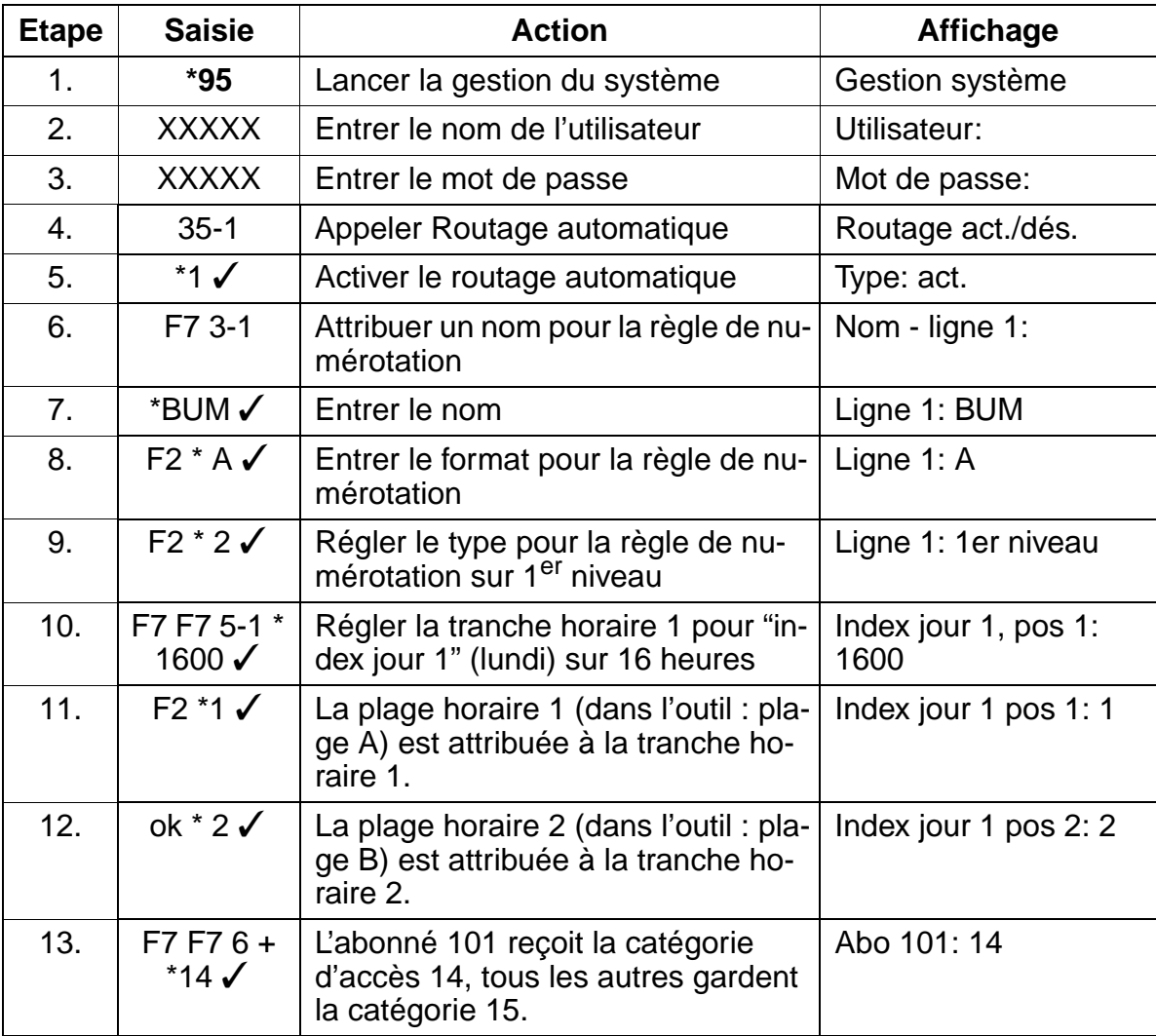

Changement de catégorie d'accès en fonction du temps

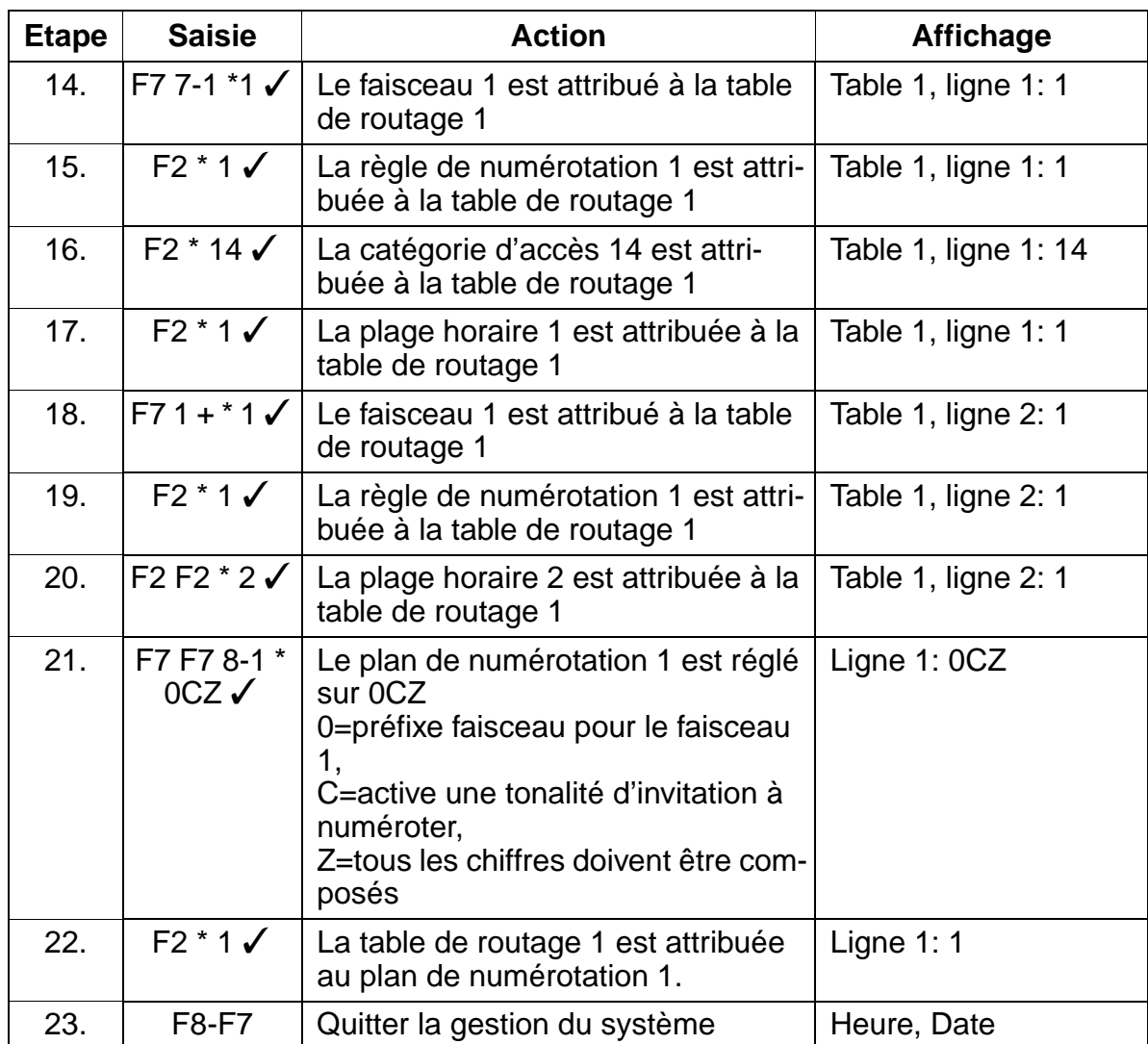

### **Instructions de programmation Instructions de programmation**

Trafic interautomatique analogique via le module TIEL

# **8.36 Trafic interautomatique analogique via le module TIEL**

### **Introduction**

Grâce au module [TIEL](#page-215-0), il est possible de réaliser un trafic interautomatique analogique.

### **Exemple**

Deux systèmes (HiPath 3750, HiPath 3700) sont reliés via le module TIEL.

- Organisation des modules des deux systèmes :  $Slot 2 = SLMO 24$  $Slot 3 = SLMO 24$  $Slot 4 = SLA16$ Slot  $5 =$  libre  $Slot 6 = STMD8$  $Slot 7 = TIEL$
- Les deux systèmes disposent d'un raccordement d'installation.
- Le port STMD 1 est affecté au faisceau 1.
- Le port TIEL 1 est affecté au faisceau 2.

### **Programmation via Assistant T**

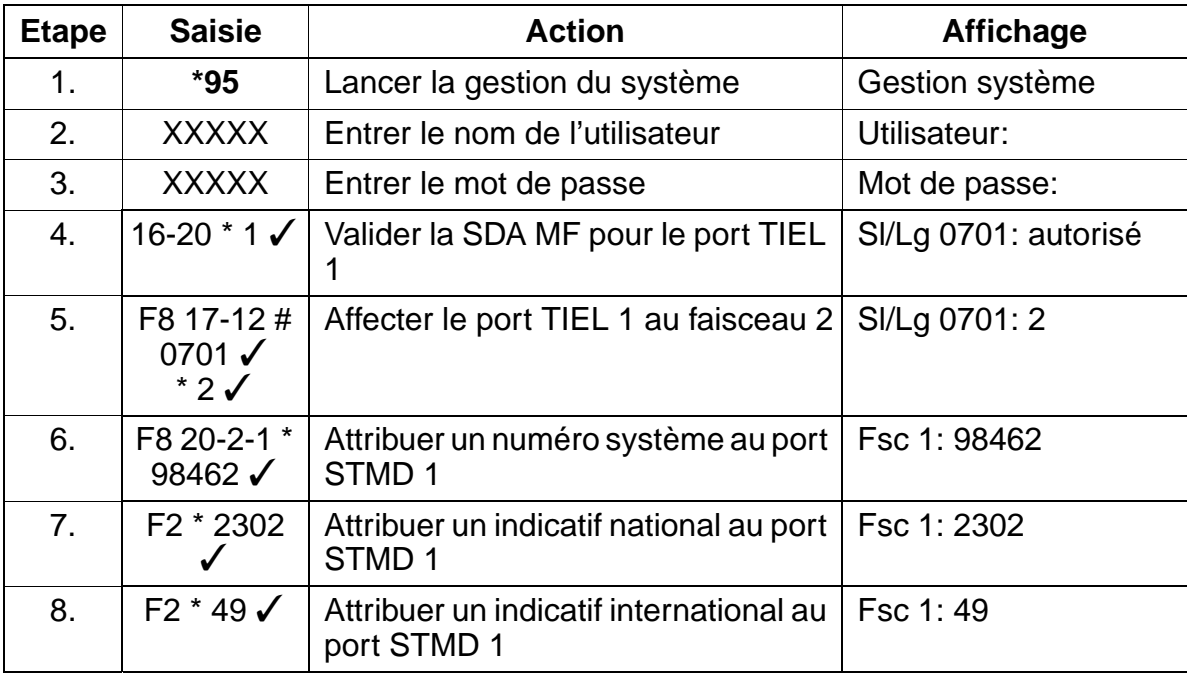

Trafic interautomatique analogique via le module TIEL

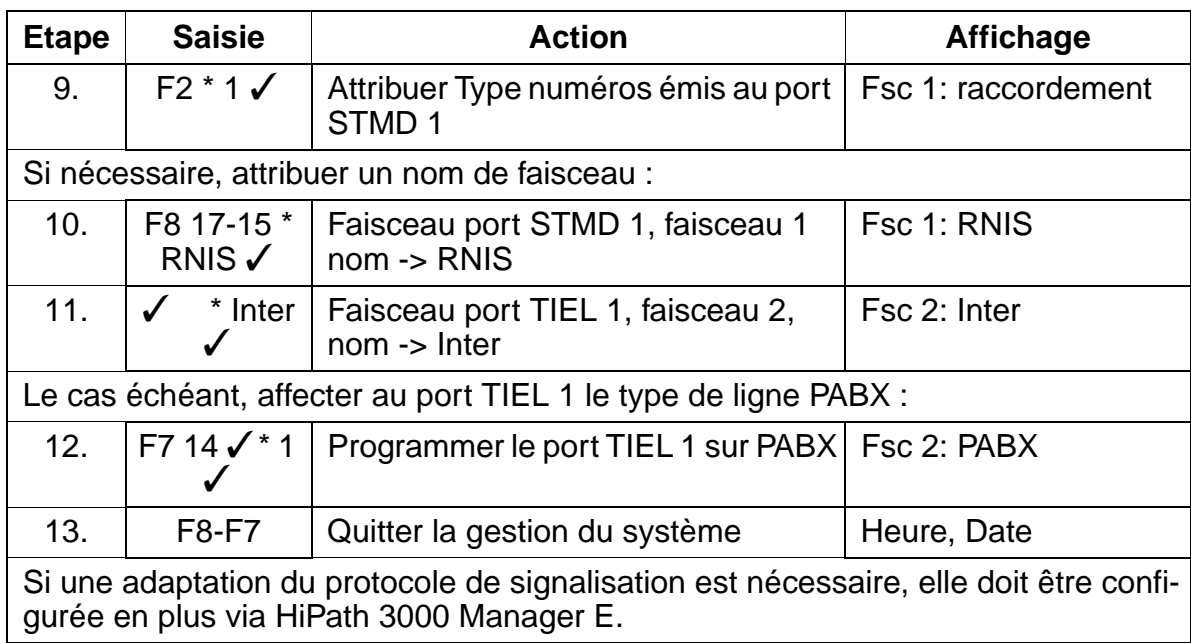

### **Programmation via HiPath 3000 Manager E**

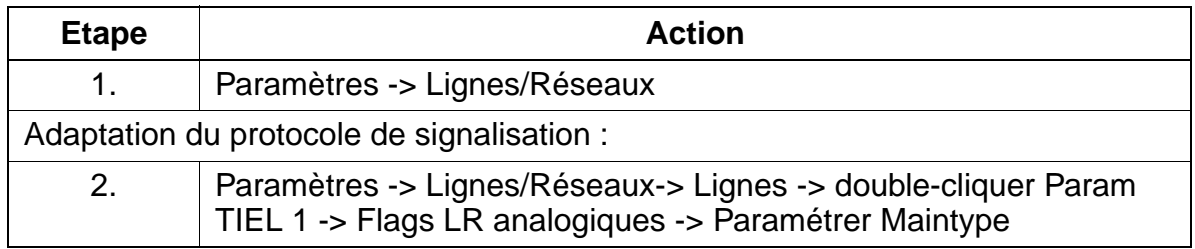

## **Remarque**

Le raccordement du module TIEL via 2 ou 4 fils est décrit au [Paragraphe 3.3.16.](#page-215-1)

### **Instructions de programmation**

Système d'annonce avec contact de démarrage/arrêt sur module TIEL

# **8.37 Système d'annonce avec contact de démarrage/arrêt sur module TIEL**

### **Exemple**

Raccordement d'un CD Mozart (numéro de référence A107674D) comme système d'annonce avec contact de démarrage/arrêt sur [TIEL.](#page-215-0)

- Exemple de configuration d'une installation à un boîtier :  $Slot 2 = SLMO24$  $Slot 3 = SLA 16$  $Slot 4 = TML8W$  $Slot 5 = TIEL$  $Slot 6 = STMD8$
- Le client dispose de deux raccordements réseau PP avec des numéros d'appel différents : Raccordement PP 1 avec le numéro d'appel 12345 sur le port STMD8 1 Raccordement PP 2 avec le numéro d'appel 67890 sur le port STMD8 2.
- Le numéro 12345 est un numéro d'appel direct. A chaque sélection, le système d'annonce transmet une annonce à l'abonné qui appelle.
- Condition : état du système après rechargement. Les numéros des installations sont saisis dans les paramètres RNIS.

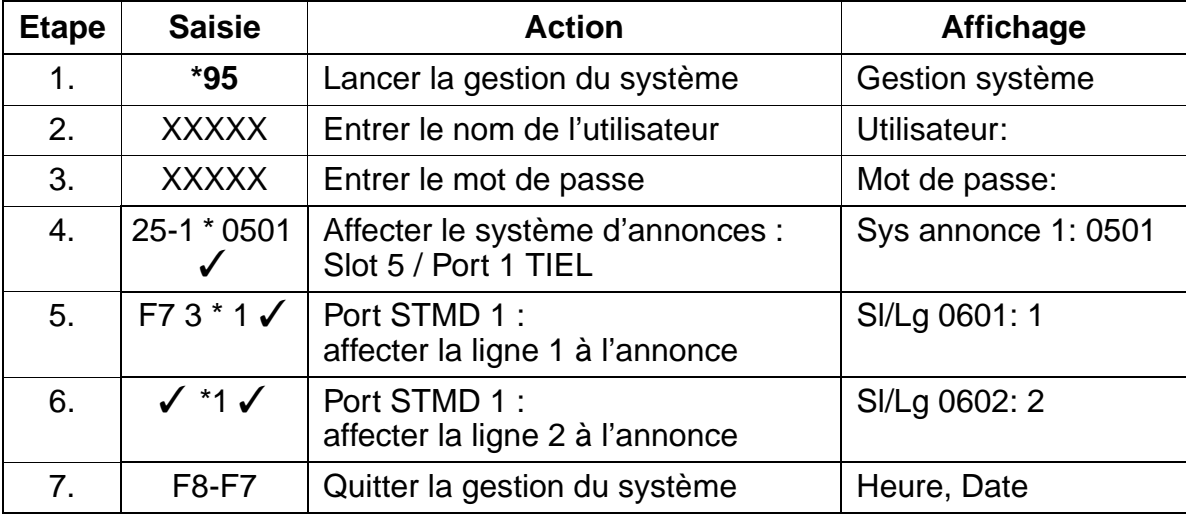

### **Programmation via Assistant T**

### **Remarque**

La position des commutateurs Dip-Fix sur le module TIEL est décrite au [Paragraphe](#page-215-1)  [3.3.16](#page-215-1).

Système d'annonce avec contact de démarrage/arrêt sur module TIEL

## **Raccordement d'un CD Mozart**

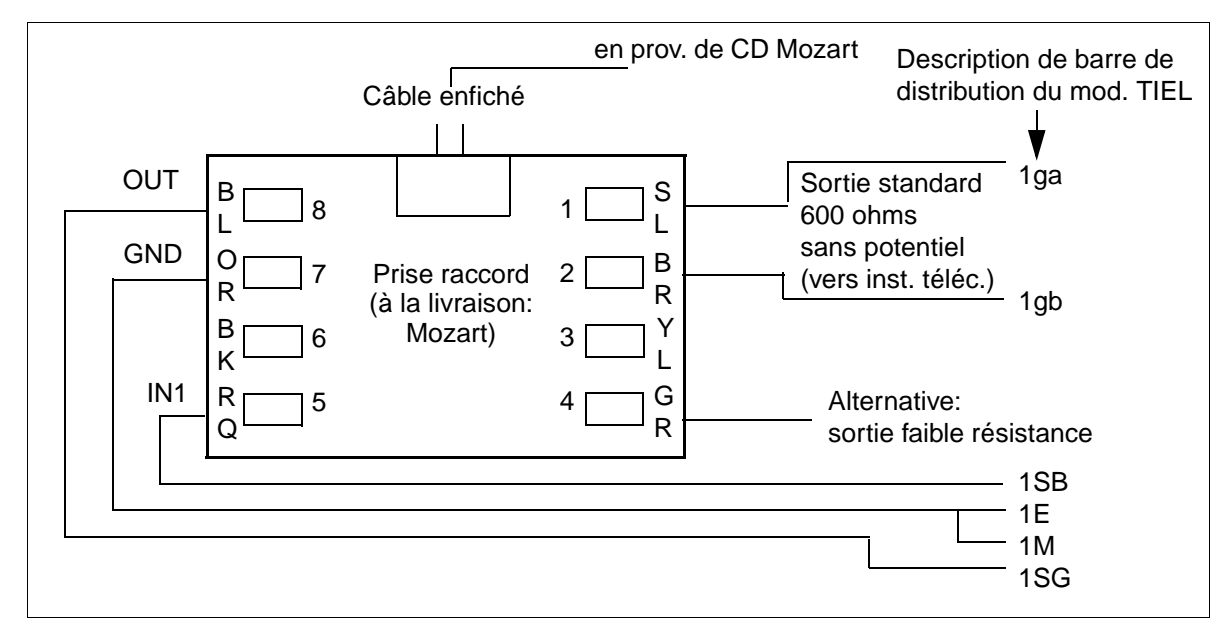

Figure 8-1 Raccordement d'un CD Mozart sur TIEL

### **Instructions de programmation Instructions de programmation**

Système d'annonce CD Mozart/Genius sur le module SLA

# **8.38 Système d'annonce CD Mozart/Genius sur le module SLA**

### **Introduction**

Le raccordement du système d'annonce CD Mozart/Genius nécessite la connexion de deux relais.

Le relais 1 est utilisé pour l'entrée de commande du système d'annonce et le relais 2 relie la boucle de 600 ohms adjacente au dispositif.

### **Raccordement du CD Mozart**

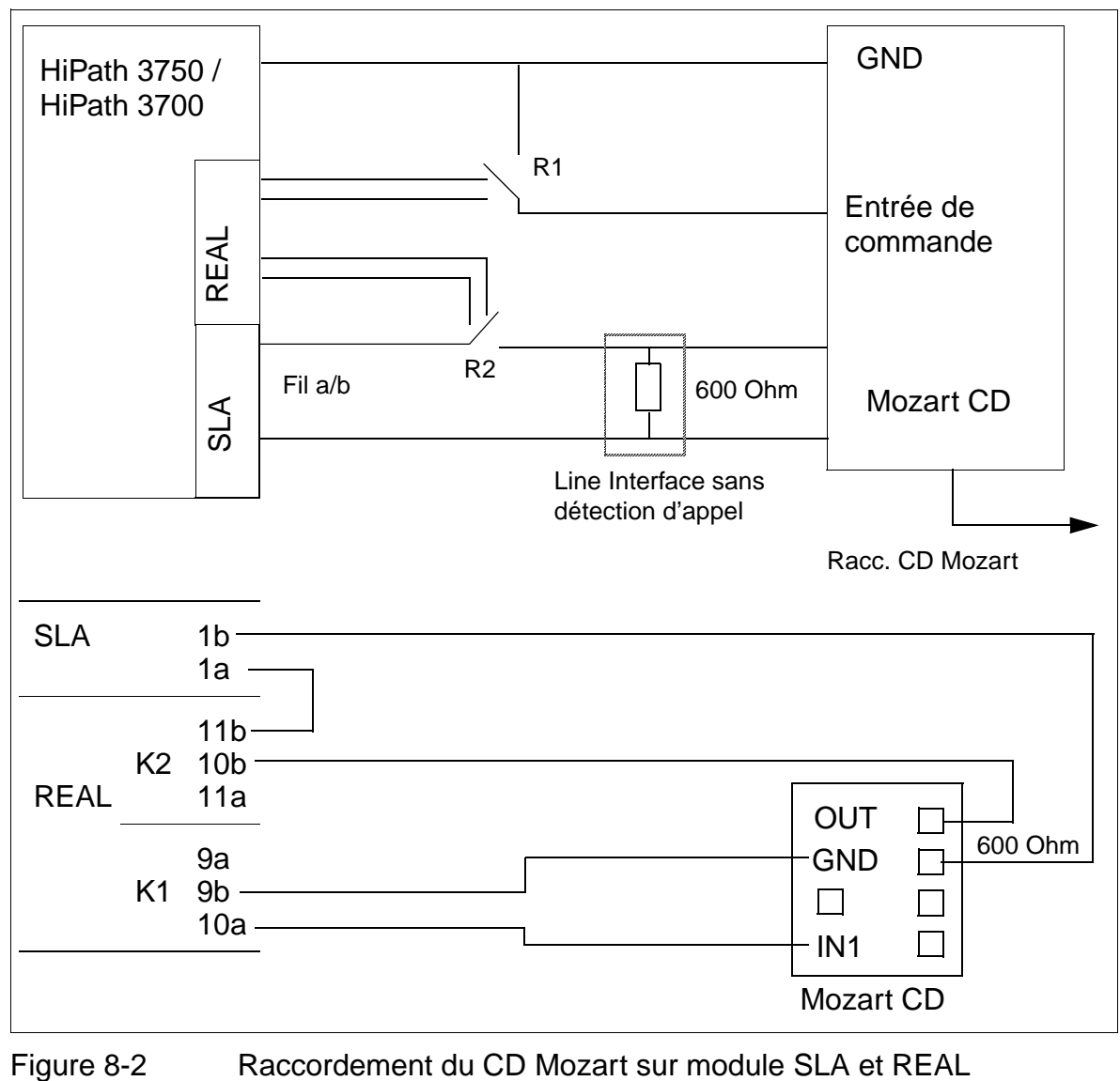

Système d'annonce CD Mozart/Genius sur le module SLA

- Fonctionnement comme musique d'attente MOH Type d'annonce : musique d'attente Relais 1 : type : annonce - temps : 0 x 100ms - abonné : n° d'appel a/b Relais 2 : type : temporisé - temps : 0 x 100ms - abonné : n° d'appel a/b
- Fonctionnement comme annonce Type d'annonce : annonce Relais 1 : type : annonce - temps : 5 x 100ms - abonné : n° d'appel a/b Relais 2 : type : temporisé - temps : n x 100ms - abonné : n° d'appel a/b (n x 100ms = longueur du texte de l'annonce)

### **Programmation via Assistant T**

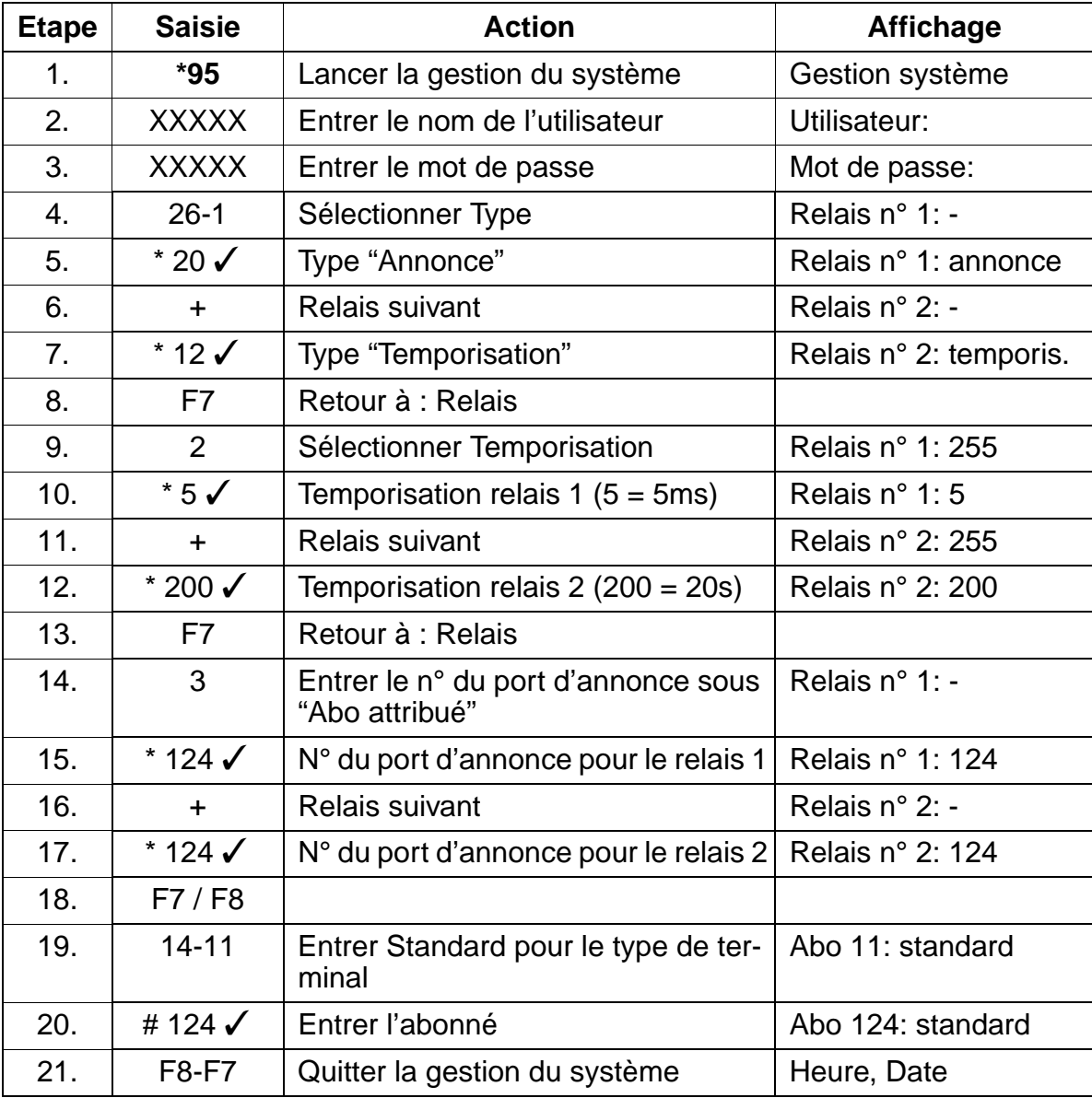

### **Instructions de programmation** and the state of the Uniquement à usage interne

# **8.39 Raccordement de MUSIPHONE multimax S sur le module TIEL**

### **Domaine d'application**

- Annonce pour chaque canal raccordé au module TIEL
- Musique ou texte pour l'attente
- Fonction de répondeur en dehors des heures d'ouverture (uniquement texte d'annonce lorsque la fonction de nuit est activée)
- Fonctionnement Hotline
- Annonces de débordement

### **Description du système**

MUSIPHONE multimax S est doté d'une ou de plusieurs entrée(s) de démarrage externes pour réaliser la fonctionnalité "Annonce avant réponse" dans le système de télécommunications.

- Fonctionnement marche/arrêt via le module TIEL.
- MOH externe via l'interface MOH/VA.
- Grâce à la technique des cartes, changement facile et rapide de la musique et du message (demande d'attente).
- Textes d'annonces enregistrés par des professionnels (studios d'enregistrement MUSIPHONE) ou à enregistrer soi-même.
- Le système fonctionne sans entraîner aucune usure et ne nécessite donc aucun travail de maintenance.
- Le débit de 64 kbits/s associé à un processus de numérisation spécial garantit une haute qualité sonore (musique et voix), inaltérable.

## Uniquement à usage interne **Instructions de programmation**

Raccordement de MUSIPHONE multimax S sur le module TIEL

### **Cordon de raccordement**

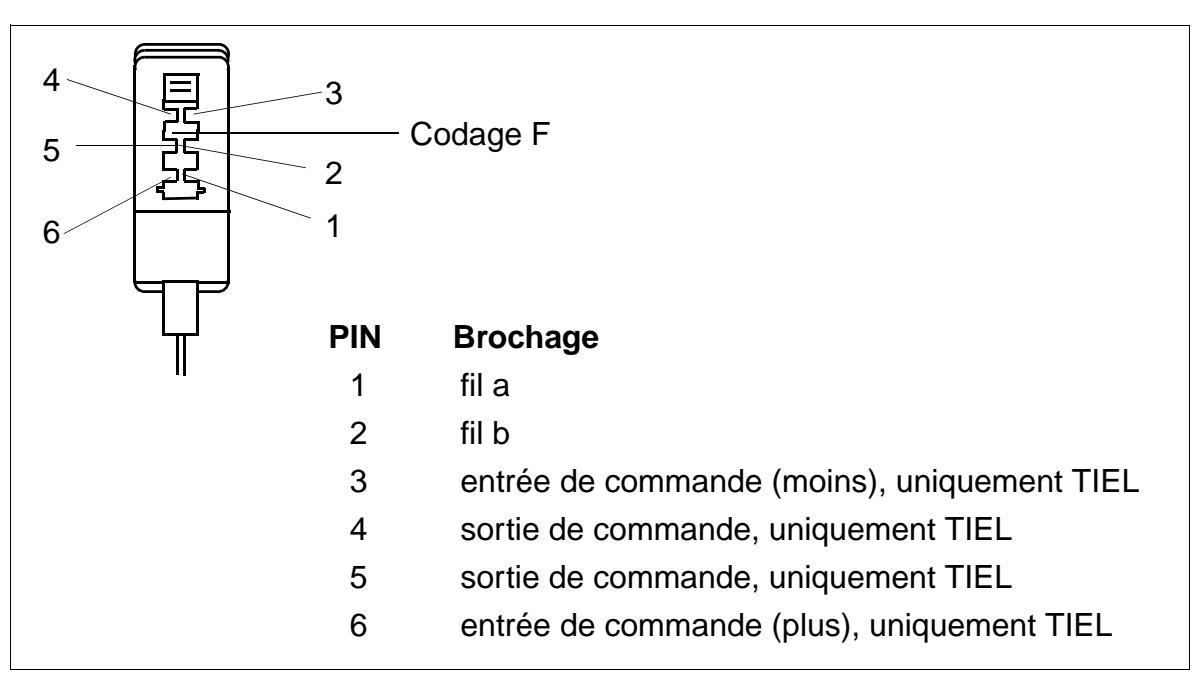

Figure 8-3 Connecteur TAE-F 6 contacts pour cordon de raccordement à 6 fils

### **Entrée de commande**

Le début de l'annonce est déclenché par un contact sans potentiel (PIN 4 et 5). Lorsque l'entrée de commande est fermée, la sortie de commande est fermée pendant environ 250 ms et la diffusion du texte débute environ 750 ms plus tard.

Connecteur angulaire TAE 6 contacts de type R1, conforme à DIN 4175 Partie 3 (fonction d'enfichage -> enclenchement auto, fonction de performance -> décl. auto).

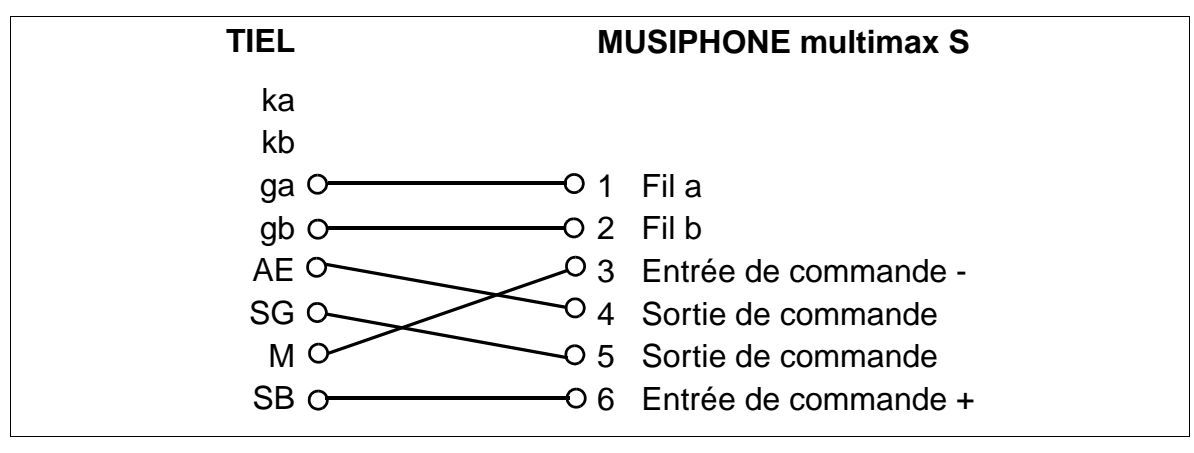

Figure 8-4 Raccordement de MUSIPHONE multimax S à TIEL

### **Instructions de programmation Instructions de programmation**

Raccordement d'un équipement RDP de confort (Multitone) au module TMOM

# **8.40 Raccordement d'un équipement RDP de confort (Multitone) au module TMOM**

### **Introduction**

Utilisation de Multitone Access 3000 avec protocole ESPA 4.4.3 et d'un récepteur de poche avec afficheur 5 caractères.

## **Exemple**

- Le récepteur de poche est attribué à l'abonné 100.
- Le récepteur de poche a le numéro de recherche 000.
- Le module TMOM est enfiché à l'emplacement 06.

### **Programmation via Assistant T**

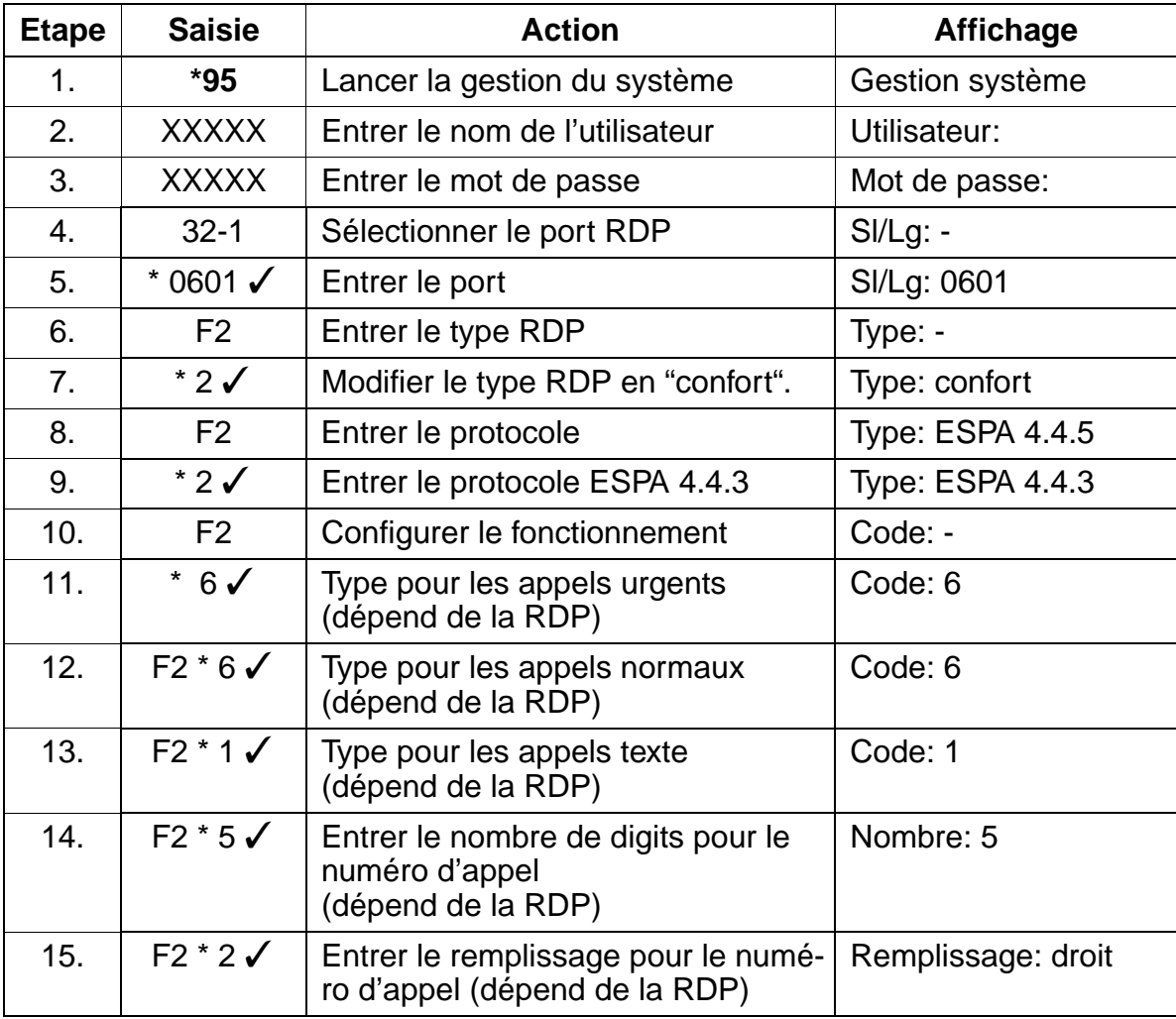

Raccordement d'un équipement RDP de confort (Multitone) au module TMOM

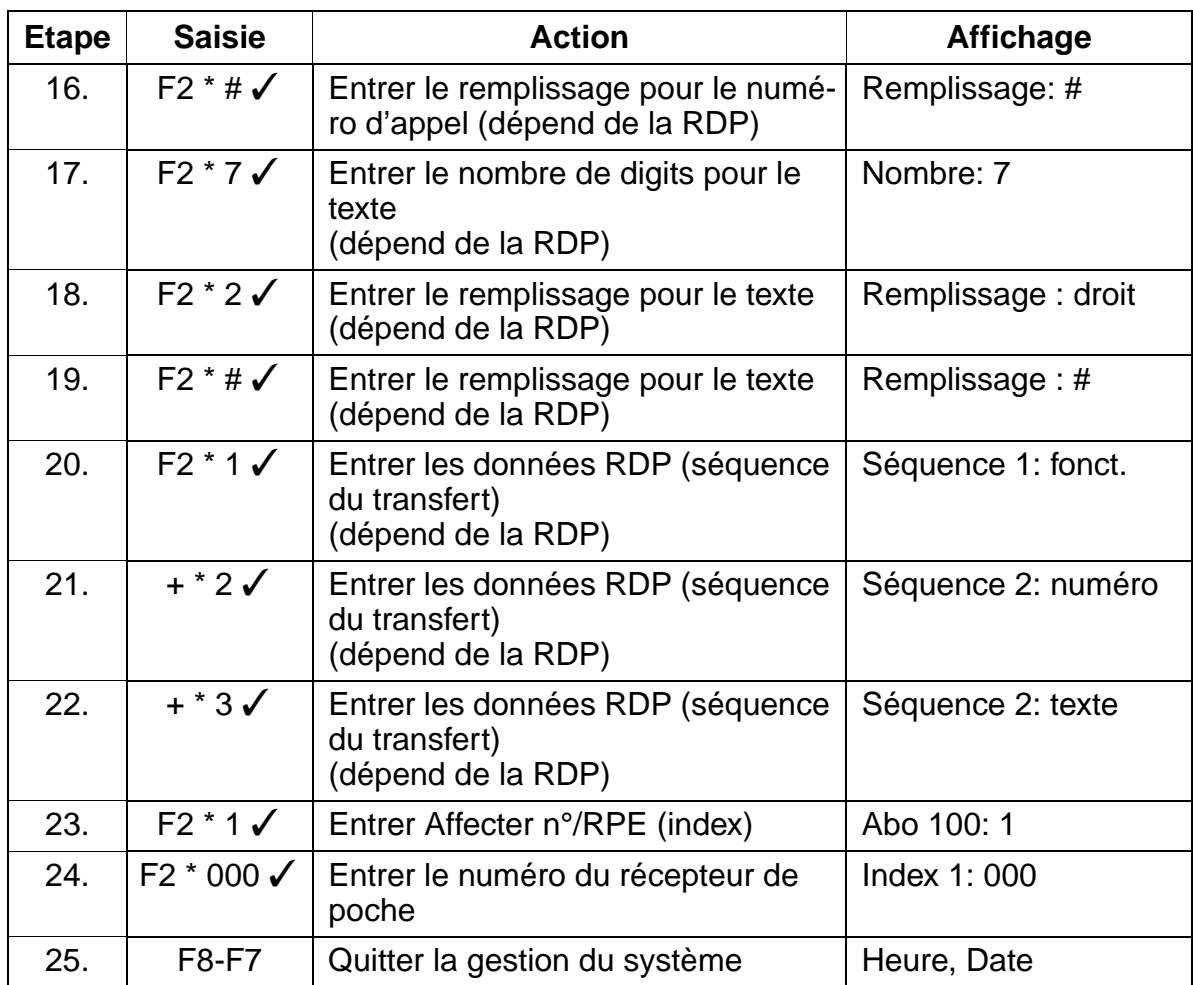

### **Instructions de programmation Instructions de programmation**

Affectation des numéros abrégés centralisés aux groupes d'interconnexion

# **8.41 Affectation des numéros abrégés centralisés aux groupes d'interconnexion**

### **Introduction**

Cette fonctionnalité permet d'affecter des numéros abrégés individuels à certains abonnés et certaines lignes.

### **Exemple**

● L'abonné 100 n'a le droit de composer que les numéros abrégés de 000 à 499.

### **Programmation via Assistant T**

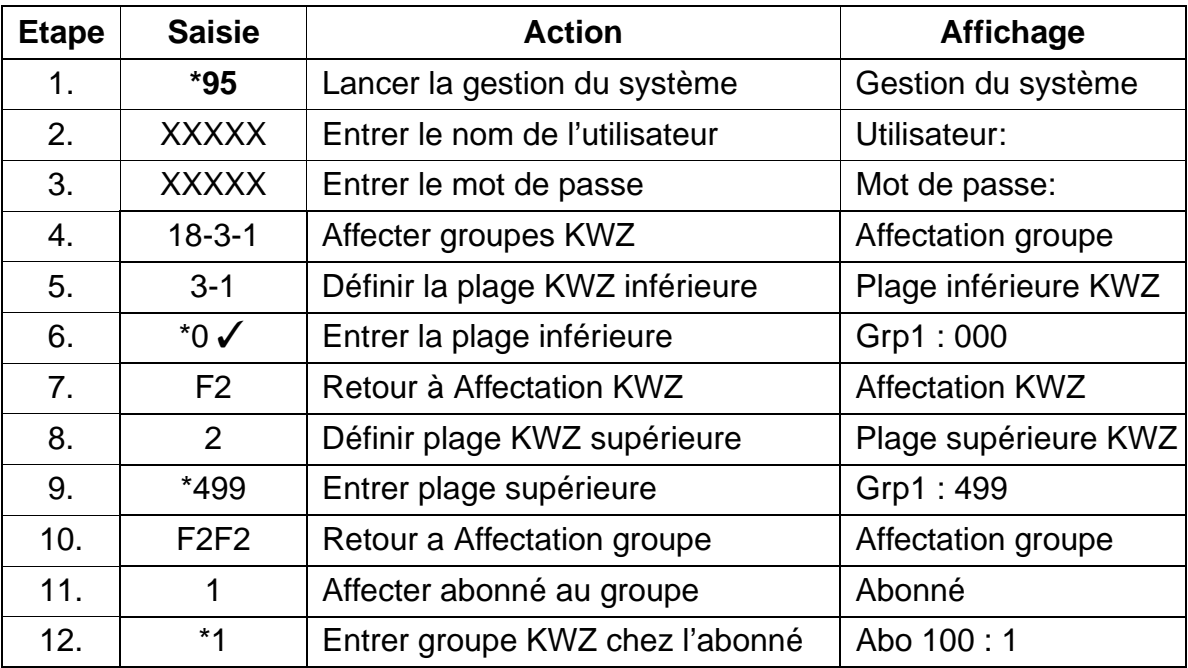

## **Programmation via HiPath 3000 Manager E**

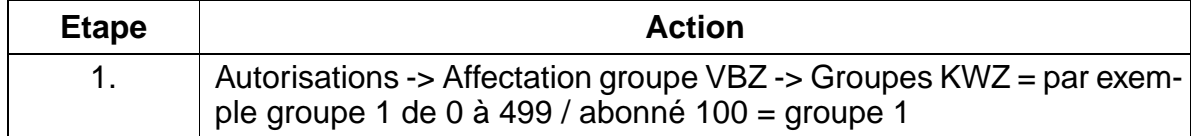

# **8.42 Augmentation de portée V.24 pour données de taxation**

### **Introduction**

Cette fonctionnalité permet l'édition des taxes via un optiset E control adapter.

### **Exemple**

● L'édition des taxes par imprimante doit se faire sur optiset E control adapter raccordé au poste 135.

### **Programmation via Assistant T**

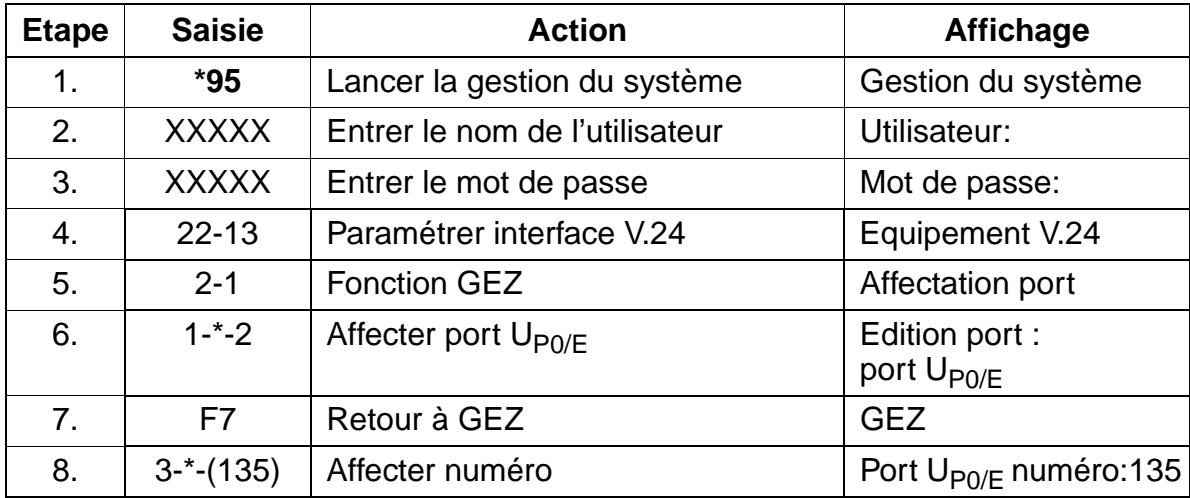

### **Programmation via HiPath 3000 Manager E**

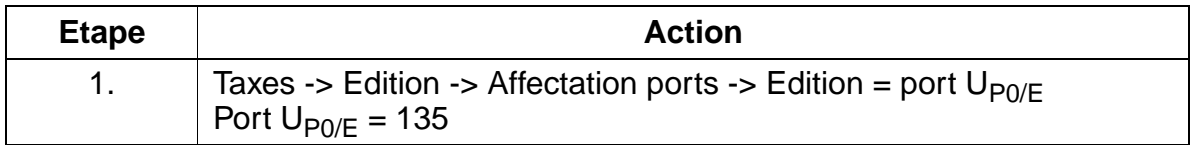

### **Instructions de programmation Instructions de programmation**

Programmer une liste de numéros interdits pour les lignes transférées non numérotées

# **8.43 Programmer une liste de numéros interdits pour les lignes transférées non numérotées**

### **Introduction**

Cette fonctionnalité permet de limiter l'accès au réseau pour une ligne affectée par le P.O.

## **Exemple**

● Sur les lignes aiguillées par le P.O., le numéro 0190 ne peut pas être composé.

### **Programmation via Assistant T**

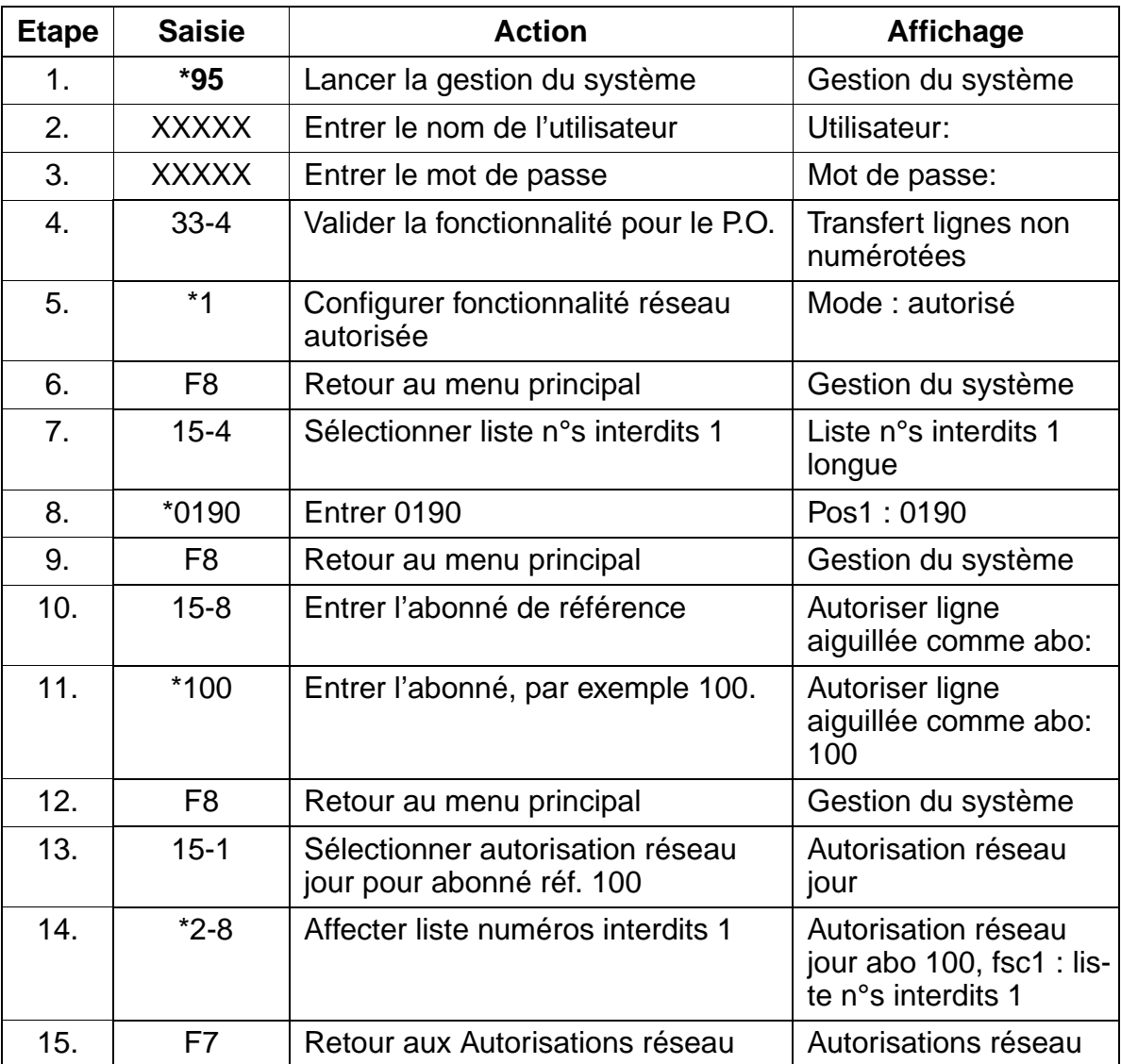

Uniquement à usage interne **Instructions de programmation**

Programmer une liste de numéros interdits pour les lignes transférées non numérotées

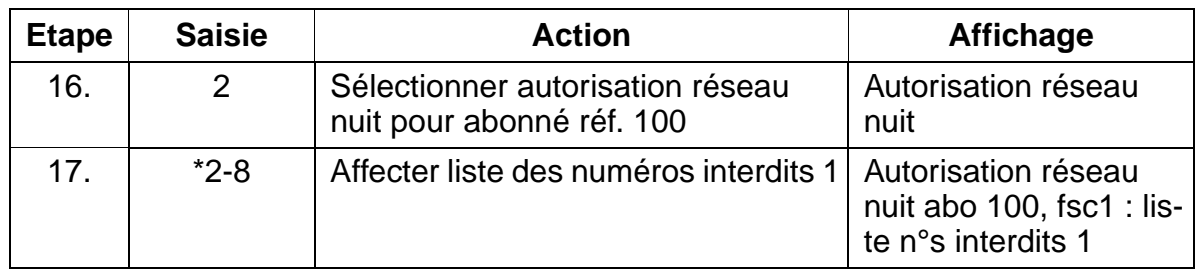

# **Programmation via HiPath 3000 Manager E**

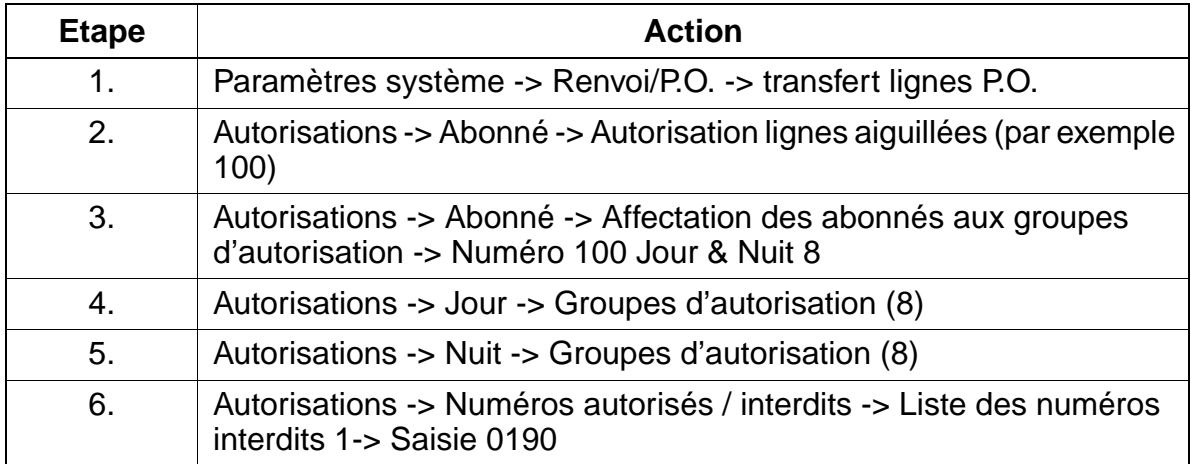

## **Instructions de programmation Instructions de programmation**

Affichage du numéro A après libération (police)

# **8.44 Affichage du numéro A après libération (police)**

### **Introduction**

Cette fonctionnalité permet le transfert du numéro de l'abonné A dans la liste des appelants avec le nombre 0, après libération de la communication.

### **Programmation via Assistant T**

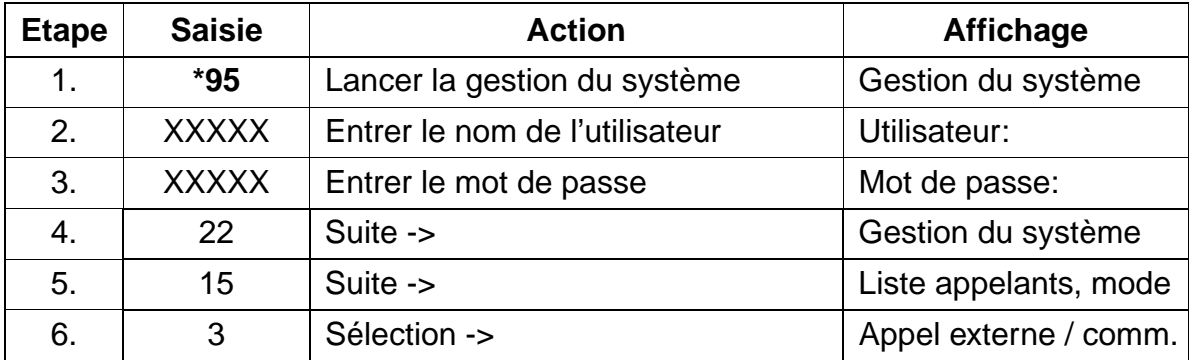

### **Programmation via HiPath 3000 Manager E**

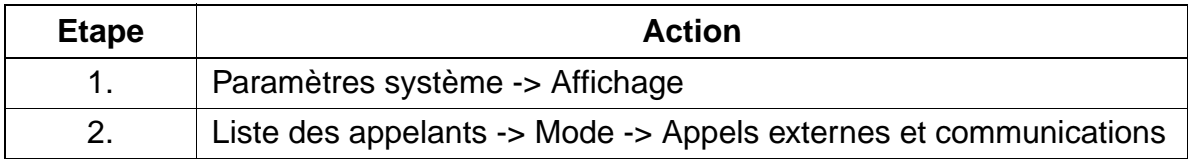

# **9 Clients Workpoint**

# **9.1 Vue d'ensemble**

## **Contenu du chapitre**

Le présent chapitre aborde les sujets indiqués dans le tableau suivant.

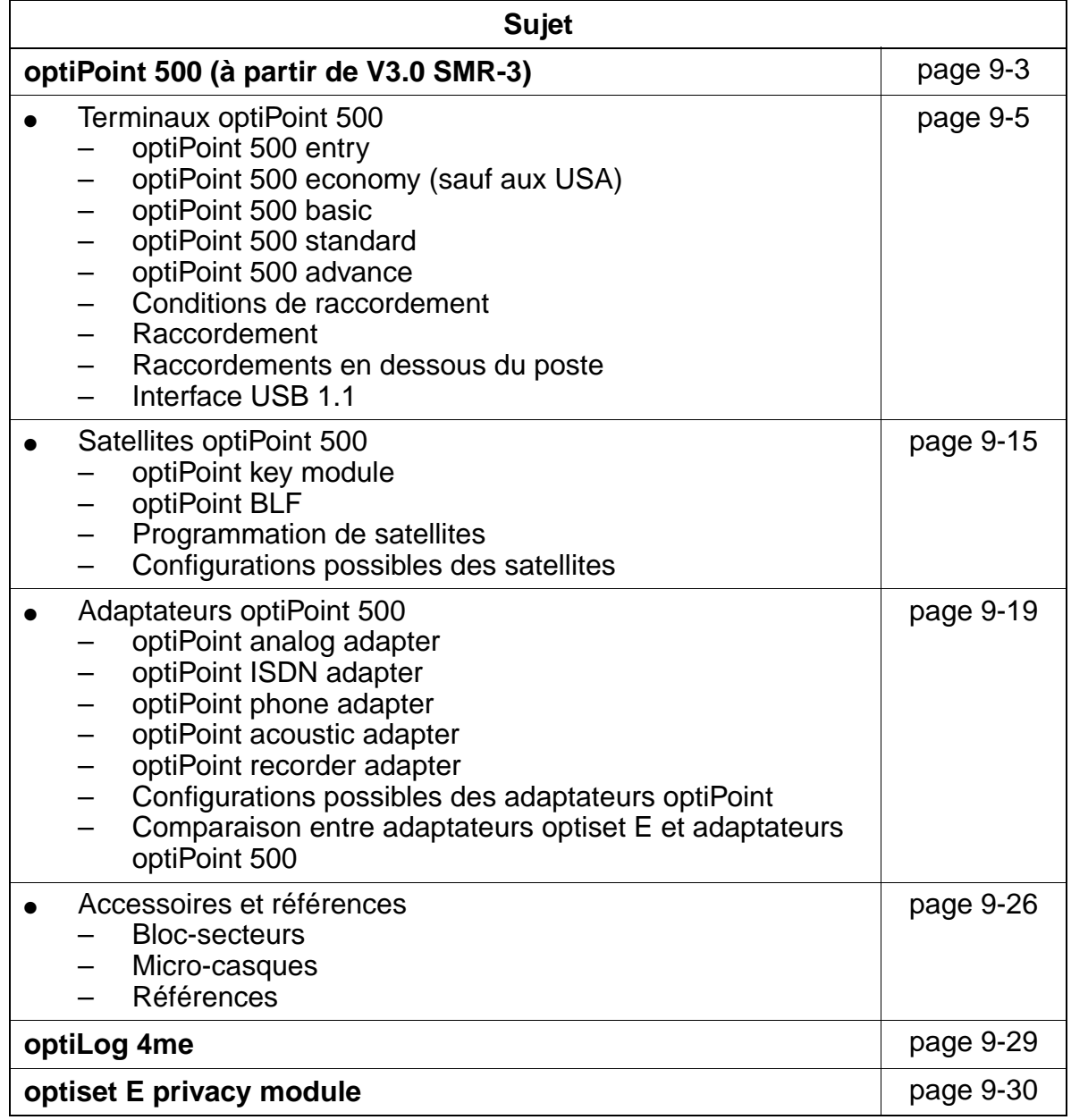

## **Clients Workpoint Clients Workpoint Uniquement à usage interne**

Vue d'ensemble

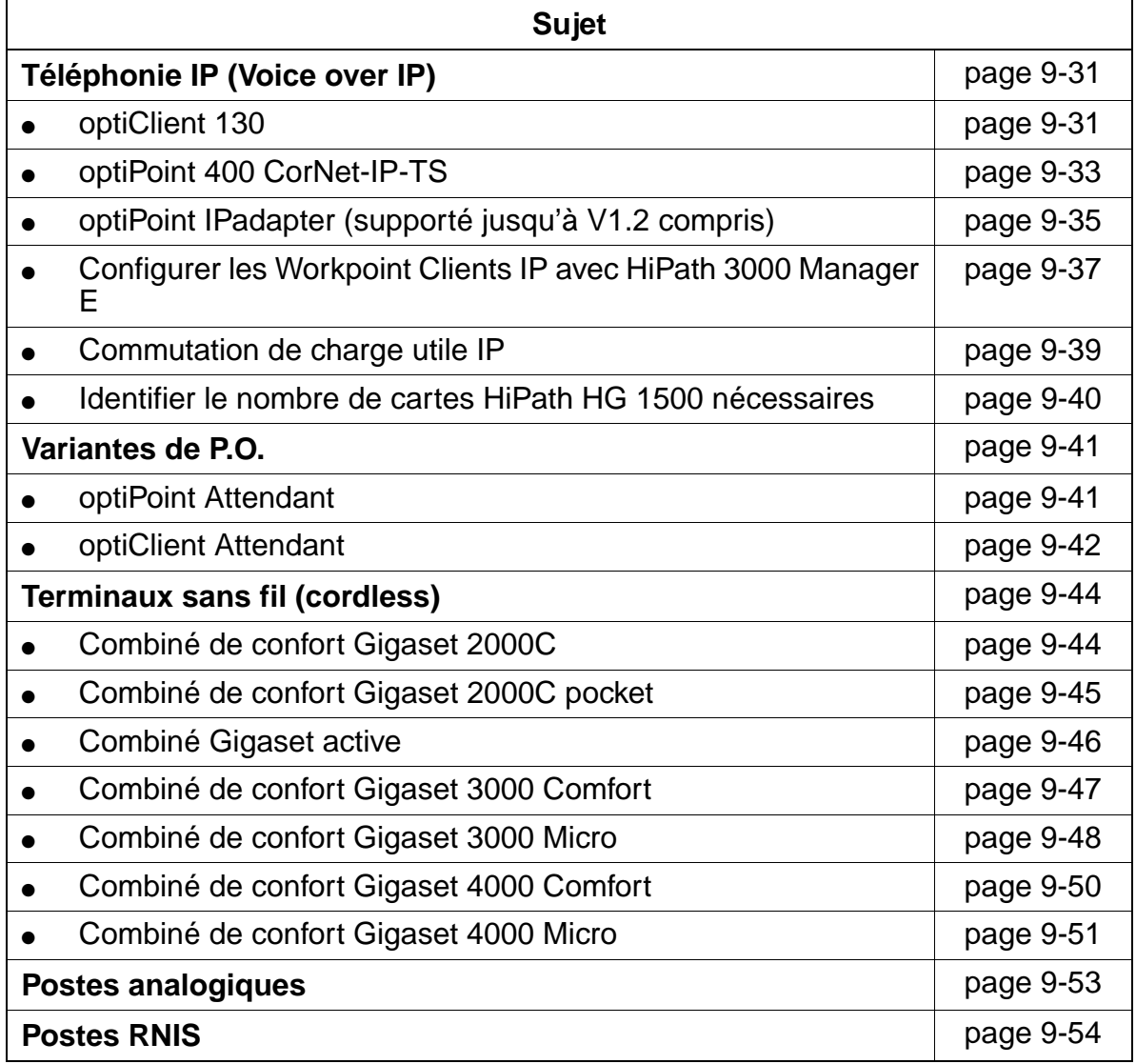

# <span id="page-1028-0"></span>**9.2 optiPoint 500 (à partir de V3.0 SMR-3)**

Les terminaux optiPoint 500 décrits dans ce paragraphe sont compatibles avec les<br>terminaux optiset E. Les deux gammes peuvent être utilisées conjointement sur une<br>même carte U<sub>PO/F</sub>. De plus, les deux types de terminaux p terminaux optiset E. Les deux gammes peuvent être utilisées conjointement sur une même carte  $U_{PQ/F}$ . De plus, les deux types de terminaux peuvent être utilisés en configurations Host / Client mixtes (appelées auparavant configurations maître / esclave).

Vous trouverez des informations sur les terminaux optiset E, les adaptateurs et les satellites dans le manuel de service Hicom 150 H V1.0 / Hicom 150 E Office version 2.0-3.0 (voir [Liste des documentations](#page-47-0)).

### **Introduction**

Les terminaux optiPoint 500 servent aux communications numériques voix et données (pas de communication de données sur optiPoint 500 entry ni sur optiPoint 500 economy). Trois touches de dialogue associées à l'afficheur garantissent une utilisation conviviale et interactive. Le recours aux voyants permet de visualiser les fonctions activées.

A l'exception de optiPoint 500 entry et de optiPoint 500 economy, les téléphones optiPoint 500 sont équipés d'une interface USB 1.1, qui permet la téléphonie assistée par PC et l'accès Internet par l'interface USB d'un PC.

Les satellites optiPoint key module et optiPoint BLF permettent d'augmenter le nombre de touches de fonction disponibles.

Les différents adaptateurs optiPoint 500 permettent d'enrichir de façon flexible le poste de travail téléphonique. Le raccordement rapide de périphériques supplémentaires (par ex. PC, télécopieurs, téléphones, micro-casques) est garanti par la simplicité de montage sous les terminaux (sauf optiPoint 500 entry et optiPoint 500 economy) et la fonction "plug'n'play" des adaptateurs.

Vous pouvez obtenir des informations allant au-delà de ce chapitre dans le manuel de service optiPoint 500.

Le lancement sur le marché des terminaux, adaptateurs et satellites optiPoint 500 s'effectue en deux étapes :

- étape 1, validation 12/01 : porte sur tous les terminaux, adaptateurs et satellites optiPoint 500 décrits dans ce chapitre et non compris dans l'étape 2.
- étape 2, validation prévue 03/02 : porte sur optiPoint 500 entry, optiPoint 500 economy, optiPoint acoustic adapter, optiPoint ISDN adapter, optiPoint recorder adapter et optiPoint BLF.

optiPoint 500 (à partir de V3.0 SMR-3)

### <span id="page-1029-0"></span>**Programmation des touches**

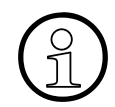

<span id="page-1029-1"></span>**Composite fonction des touches**<br>Les touches de fonction libres de la proposition de la proposition de la proposition de la proposition de la proposition de la proposition de la proposition de la proposition de la proposit Les touches de fonction libres des terminaux optiPoint 500 et du satellite optiPoint key module peuvent avoir une double fonction. Pour cela, il faut commencer par définir une "touche MAJ". Le deuxième niveau ainsi disponible sur les touches permet **uniquement l'enregistrement de numéros d'appel externes** pour la numérotation sortante.

La signalisation par LED s'applique seulement à la première fonction des touches. Si la fonction MAJ est activée, la LED de la touche MAJ s'allume. Dans ce cas, les numéros d'appel enregistrés sur le deuxième niveau sont disponibles. La fonction MAJ se désactive après 5 s, ou après appui sur une touche de numéro d'appel, ou après nouvel appui sur la touche MAJ.

Les touches de fonction de optiPoint BLF ne peuvent pas bénéficier d'une double programmation.

Les terminaux optiPoint 500 ne sont pas automatiquement reconnus par HiPath 3000 < V3.0, mais sont traités comme des terminaux optiset E :

# **Terminal optiPoint 500 Génération/Identification par HiPath 3000 et HiPath 3000 Manager E** optiPoint 500 entry –> optiset E basic optiPoint 500 economy –> optiset E advance plus/comfort

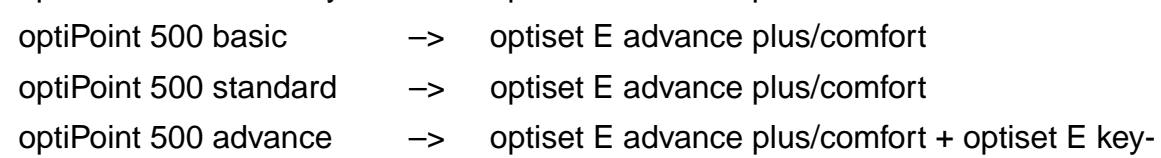

module

En raison d'un nombre de touches de fonction (4 + 15) supérieur à celui de n'importe quel terminal optiset E (4 + 8 maximum), le système génère à la place d'un optiPoint 500 advance un optiset E advance plus/comfort avec optiset E keymodule. C'est aussi la combinaison identifiée par HiPath 3000 Manager E.

Les 4 + 15 touches de fonction de optiPoint 500 advance sont programmées sur les 4 + 8 touches de fonction de optiset E advance plus/comfort et les 7 premières touches de optiset E keymodule.

Pour libeller les touches de fonction, les possibilités suivantes sont disponibles :

- manuellement, des feuilles d'étiquettes sont jointes à chaque terminal.
- par PC :
	- avec "Key Labeling Tool" (MS Word© requis), qui se trouve sur le CD "Modes d'emploi électroniques" (voir [Liste des documentations](#page-47-0)).
	- avec "Online Key Labeling Tool", qui peut être téléchargé sur http://w4.siemens.de/networks/hipath/de/download/index.htm.

# <span id="page-1030-0"></span>**9.2.1 Terminaux optiPoint 500**

### <span id="page-1030-1"></span>**9.2.1.1 optiPoint 500 entry**

- disponibilité prévue à partir de 03/02 -

### **Principales caractéristiques**

- 8 touches de fonction (modifiables avec HiPath 3000 Manager E) avec LED (voir [page 9-4\)](#page-1029-0)
- écoute amplifiée
- 2 touches de réglage (plus / moins) pour le volume et la tonalité de la sonnerie, la tonalité d'attention, l'écoute amplifiée
- montage mural possible
- pas de modularité (c'est-à-dire pas de possibilité de raccordement d'adaptateurs ou de satellites), pas d'afficheur

### **Fonction standard des touches (par défaut) pour optiPoint 500 entry**

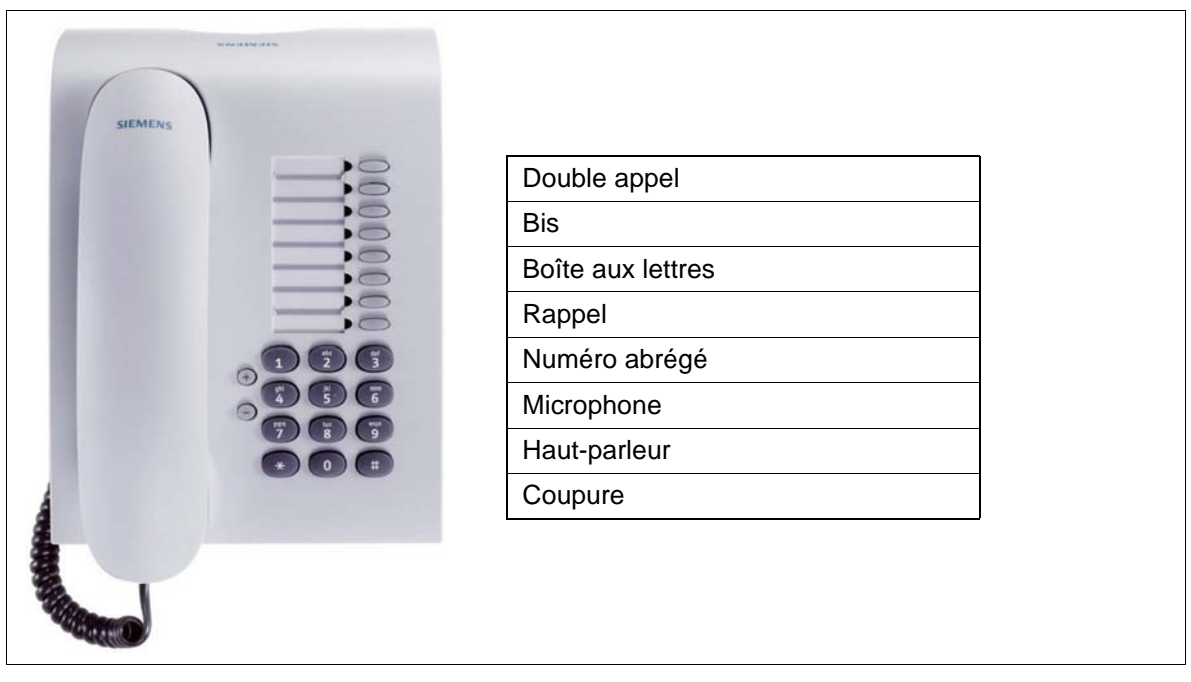

Conditions de raccordement au [point 9.2.1.6](#page-1036-0)  Figure 9-1 optiPoint 500 entry - Fonction standard des touches (par défaut)

optiPoint 500 (à partir de V3.0 SMR-3)

# <span id="page-1031-0"></span>**9.2.1.2 optiPoint 500 economy (sauf aux USA)**

- disponibilité prévue à partir de 03/02 -

### **Principales caractéristiques**

- 12 touches de fonction (4 modifiables avec HiPath 3000 Manager E, 8 programmables) avec LED (voir [page 9-4\)](#page-1029-0)
- afficheur LCD alphanumérique (inclinable), 2 lignes de 24 caractères
- 3 touches de dialogue pour le guidage utilisateur interactif : "OK", "Retour" et "Suite"
- écoute amplifiée
- 2 touches de réglage (plus / moins) pour le volume et la tonalité de la sonnerie, la tonalité d'attention, l'écoute amplifiée
- montage mural possible
- pas de modularité (c'est-à-dire pas de possibilité de raccordement d'adaptateurs ou de satellites)

## **Fonction standard des touches (par défaut) pour optiPoint 500 economy**

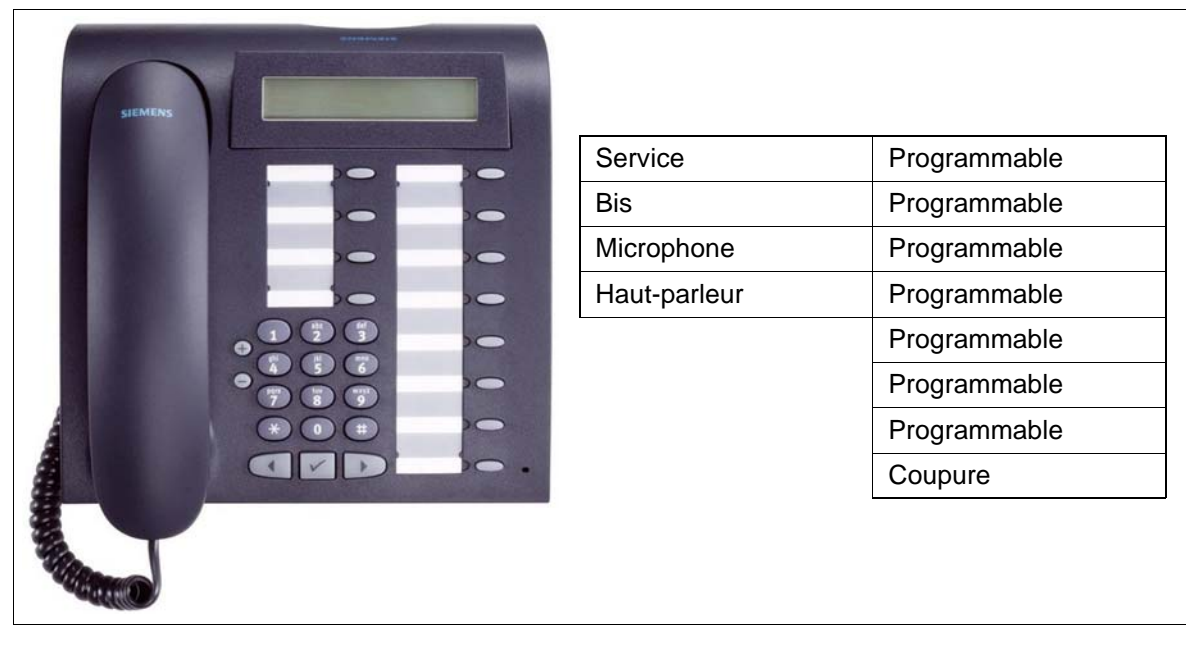

Figure 9-2 optiPoint 500 economy - Fonction standard des touches (par défaut)

Conditions de raccordement au [point 9.2.1.6](#page-1036-0) 

# <span id="page-1032-0"></span>**9.2.1.3 optiPoint 500 basic**

## **Principales caractéristiques**

- 12 touches de fonction (4 modifiables avecHiPath 3000 Manager E, 8 programmables) avec LED (voir [page 9-4\)](#page-1029-0)
- afficheur LCD alphanumérique (inclinable), 2 lignes de 24 caractères
- 3 touches de dialogue pour le guidage utilisateur interactif : "OK", "Retour" et "Suite"
- écoute amplifiée
- 2 touches de réglage (plus / moins) pour le volume et la tonalité de la sonnerie, la tonalité d'attention, l'écoute amplifiée
- interfaces et emplacements d'enfichage :
	- 1 interface USB-1.1
	- 1 emplacement pour adaptateur
	- 1 interface pour 2 satellites maximum
- montage mural possible

# **Fonction standard des touches (par défaut) pour optiPoint 500 basic**

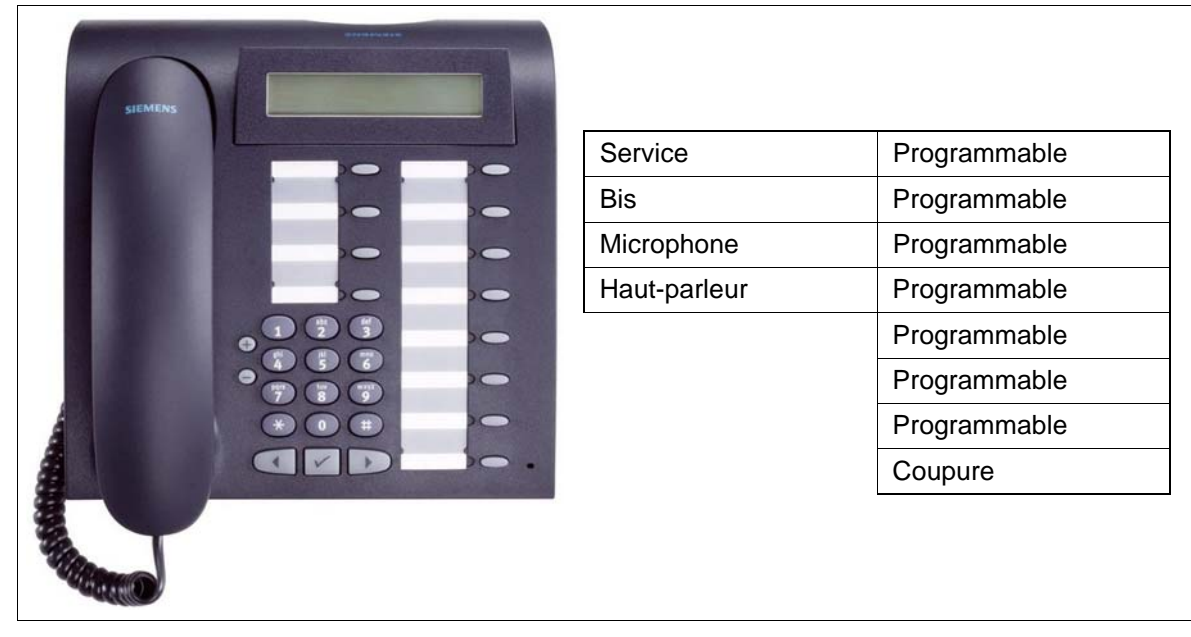

Conditions de raccordement au [point 9.2.1.6](#page-1036-0)  Figure 9-3 optiPoint 500 basic - Fonction standard des touches (par défaut)

optiPoint 500 (à partir de V3.0 SMR-3)

### <span id="page-1033-0"></span>**9.2.1.4 optiPoint 500 standard**

### **Principales caractéristiques**

- 12 touches de fonction (4 modifiables avec HiPath 3000 Manager E, 8 programmables) avec LED (voir [page 9-4\)](#page-1029-0)
- afficheur LCD alphanumérique (inclinable), 2 lignes de 24 caractères
- 3 touches de dialoque pour le quidage utilisateur interactif : "OK", "Retour" et "Suite"
- mains-libres duplex intégral avec suppression d'écho pour adaptation à la pièce
- 2 touches de réglage (plus / moins) pour le volume et la tonalité de la sonnerie, la tonalité d'attention, la qualité mains-libres
- interfaces et emplacements d'enfichage :
	- 1 interface USB-1.1
	- 1 emplacement pour adaptateur
	- 1 interface pour 2 satellites maximum
- montage mural possible

# **Fonction standard des touches (par défaut) pour optiPoint 500 standard**

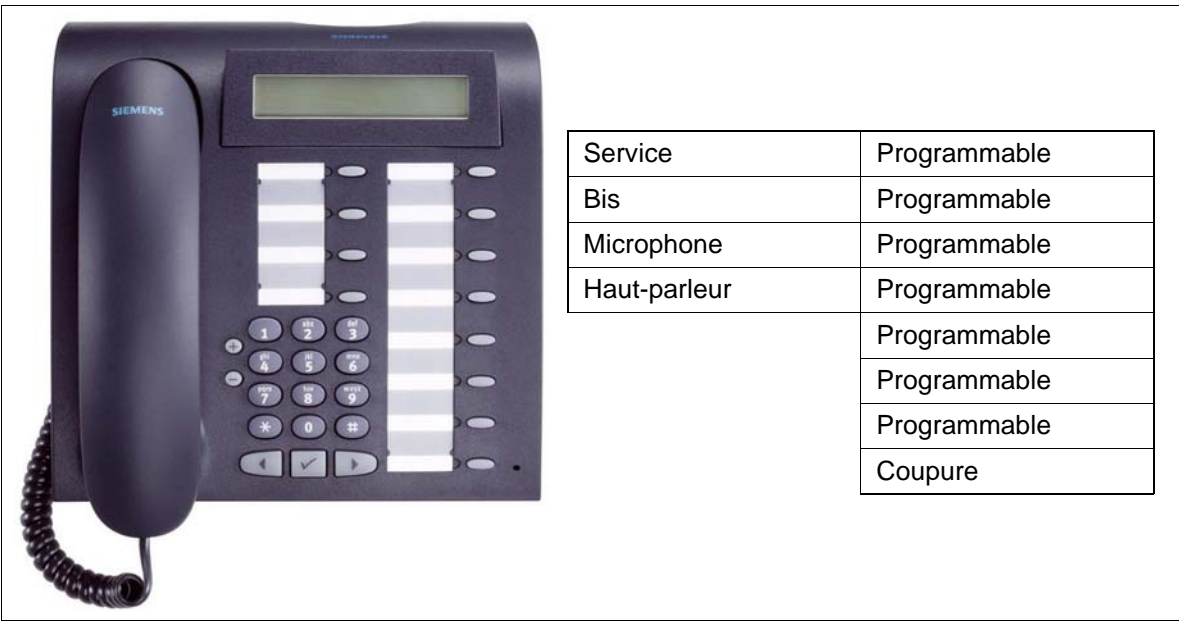

Conditions de raccordement au [point 9.2.1.6](#page-1036-0)  Figure 9-4 optiPoint 500 standard - Fonction standard des touches (par défaut)

# <span id="page-1034-0"></span>**9.2.1.5 optiPoint 500 advance**

### **Principales caractéristiques**

- 19 touches de fonction (4 modifiables avec HiPath 3000 Manager E, 15 programmables) avec LED (voir [page 9-4\)](#page-1029-0)
- afficheur LCD alphanumérique (inclinable), 2 lignes de 24 caractères. Rétroéclairage, qui reste allumé environ 5 s
- 3 touches de dialogue pour le guidage utilisateur interactif : "OK", "Retour" et "Suite"
- mains-libres duplex intégral avec suppression d'écho pour adaptation à la pièce
- 2 touches de réglage (plus / moins) pour le volume et la tonalité de la sonnerie, la tonalité d'attention, la qualité mains-libres
- interfaces et emplacements d'enfichage :
	- 1 interface USB-1.1
	- 2 emplacements pour adaptateurs
	- 1 interface pour 2 satellites maximum
	- 1 raccordement pour micro-casque (121 TR9-5)
- montage mural possible

15\_9.c09

### **Clients Workpoint Clients Workpoint Uniquement à usage interne**

optiPoint 500 (à partir de V3.0 SMR-3)

### . . . . . . . Service | Programmable Bis **Programmable** Microphone | Programmable  $\overline{1}$ Haut-parleur | Programmable Programmable Programmable Programmable Programmable Programmable Programmable  $\overline{\phantom{a}}$ m Programmable Programmable Programmable Programmable Coupure

# **Fonction standard des touches (par défaut) pour optiPoint 500 advance**

Conditions de raccordement au [point 9.2.1.6](#page-1036-0)  Figure 9-5 optiPoint 500 advance - Fonction standard des touches (par défaut)

# <span id="page-1036-0"></span>**9.2.1.6 Conditions de raccordement**

# **Conditions matérielles**

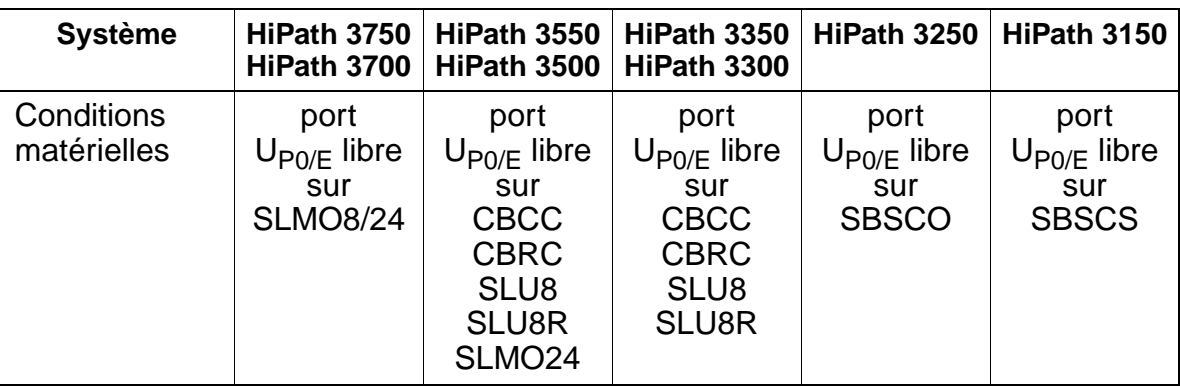

Pour toute information sur l'ajout de modules périphériques au HiPath 3750 et HiPath 3700, se reporter au [point 6.1.](#page-423-0)

### **Raccordement comme téléphone client**

Le raccordement comme téléphone client (via [optiPoint phone adapter](#page-1047-0)) sur un pos-<br>te existant de la gamme optiPoint 500 (sauf optiPoint 500 entry et optiPoint 500 eco-<br>nomy) est également possible. te existant de la gamme optiPoint 500 (sauf optiPoint 500 entry et optiPoint 500 economy) est également possible.

optiPoint 500 (à partir de V3.0 SMR-3)

### <span id="page-1037-0"></span>**9.2.1.7 Raccordement**

### **Marche à suivre : raccordement d'un poste optiPoint 500**

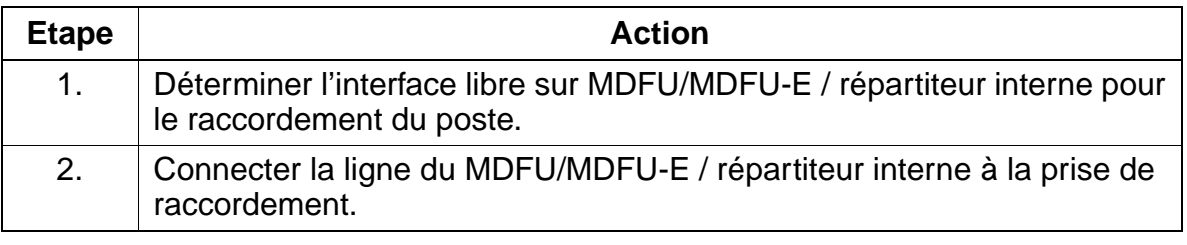

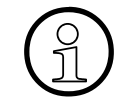

La portée maximale pour un téléphone autonome ou hôte sans [bloc-secteur](#page-1051-1) supplémentaire est d'environ 1000 m (avec J-Y (ST) 2x2x0,6, ∅ 0,6 mm). Le test de terminal décrit au [point 12.5.7](#page-1133-0) permet de déterminer si une alimentation supplémentaire fournie par un bloc-secteur est nécessaire (par exemple pour des configurations Host-Client ou pour des portées plus importantes).

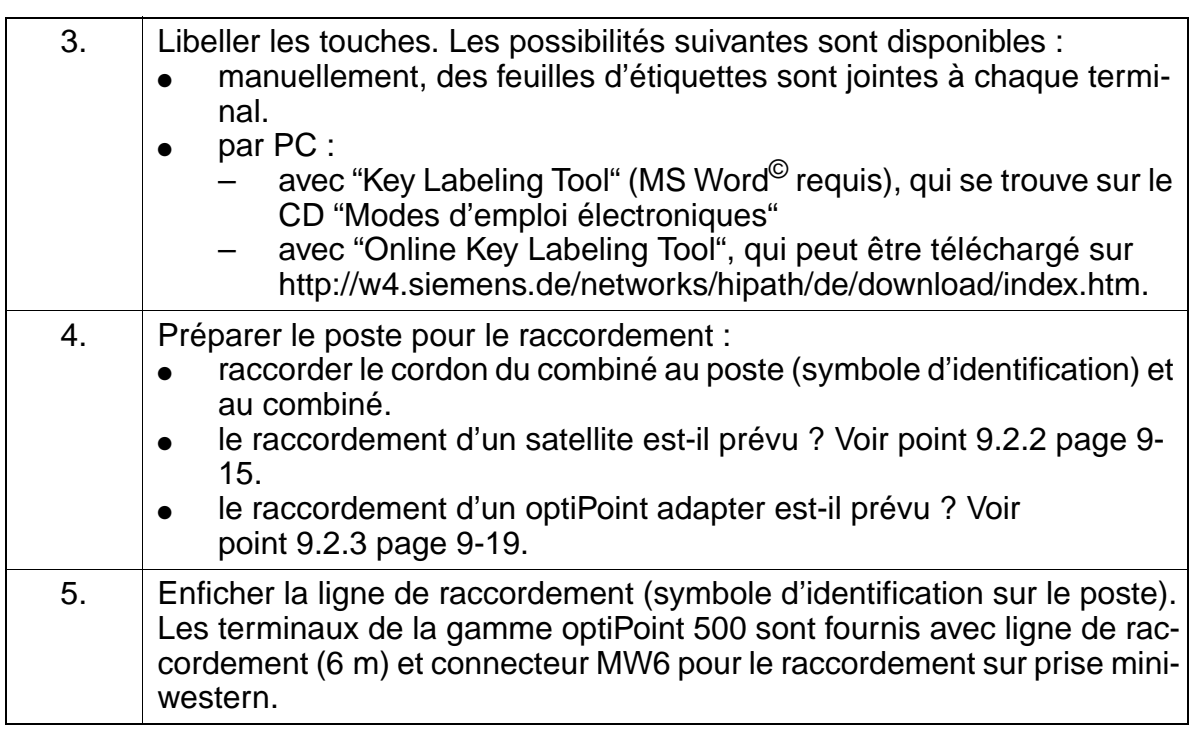

A la première mise en service du poste,

- toutes les LED s'allument temporairement
- toutes les LED des satellites éventuellement raccordés s'allument temporairement (elles ne doivent pas clignoter de façon synchrone avec les LED du poste.)
- tous les pixels de l'afficheur sont activés temporairement.

Ces procédures signalent un redémarrage et la fin de procédures d'auto-test. La fin du téléchargement et donc l'état Prêt à fonctionner sont signalés par l'apparition de la date et de l'heure sur afficheur.

### <span id="page-1038-0"></span>**9.2.1.8 Raccordements en dessous du poste**

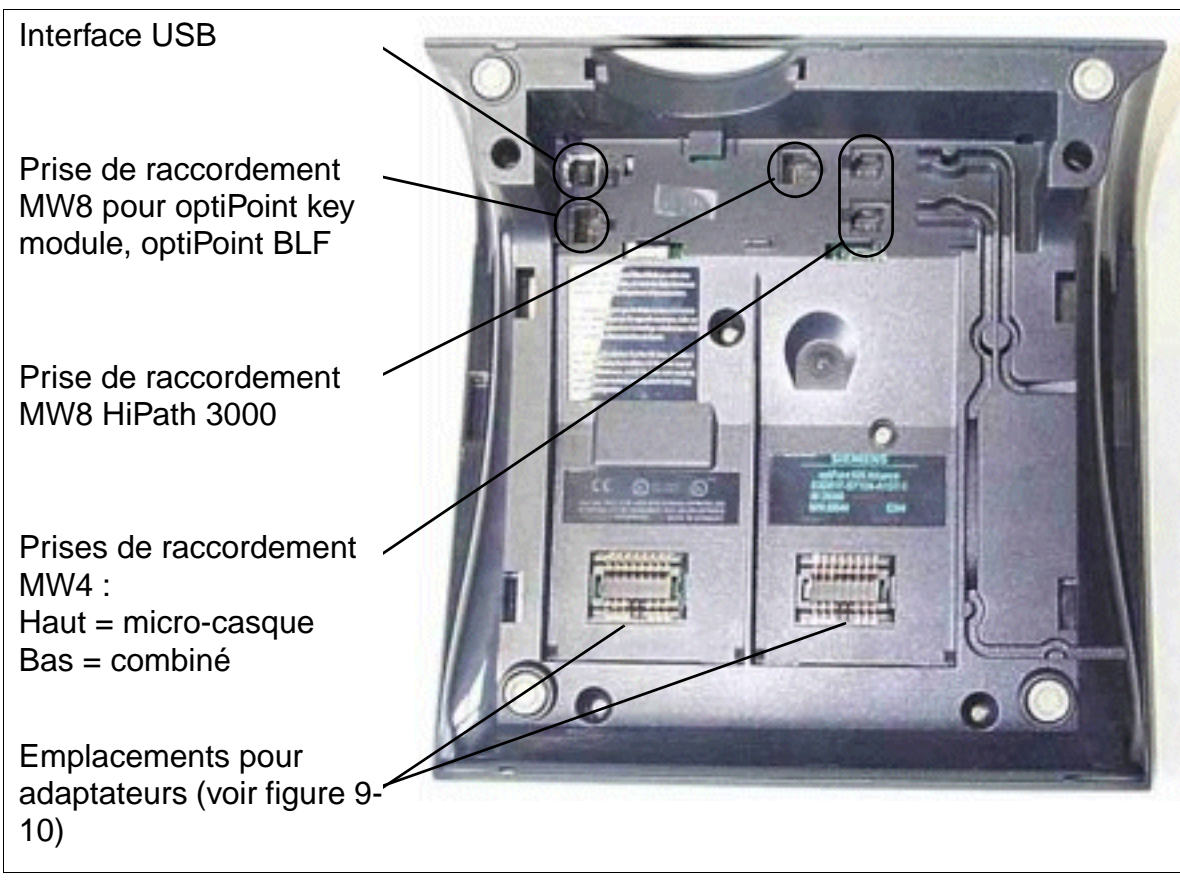

Figure 9-6 Possibilités de raccordement optiPoint 500

## <span id="page-1039-0"></span>**9.2.1.9 Interface USB 1.1**

A l'exception de optiPoint 500 entry et de optiPoint 500 economy, les téléphones optiPoint 500 sont équipés d'une interface USB 1.1. Elle constitue la base pour :

- la téléphonie assistée par PC (TAPI)
- le transfert de données par CAPI (par exemple accès Internet direct, envoi de fax, e-mail etc.). Grâce à l'installation du logiciel CAPI, les PC disposent par l'interface USB d'un accès direct à Internet sans qu'un adaptateur supplémentaire ne soit nécessaire. Ce logiciel est payant.

TAPI et CAPI peuvent être utilisés en parallèle (par exemple réception d'un mail volumineux, téléchargement etc. durant l'établissement d'une communication par une application CTI.

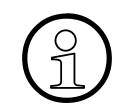

> [optiClient Attendant](#page-1067-0) - Le P.O./PC professionnel est raccordé par l'interface USB 1.1 de optiPoint 500 basic, optiPoint 500 standard ou optiPoint 500 advance.

# <span id="page-1040-0"></span>**9.2.2 Satellites optiPoint 500**

Les satellites optiPoint key module et optiPoint BLF permettent d'augmenter le nombre de touches de fonction disponibles.

Le montage des satellites est effectué en général par l'utilisateur. Les instructions de montage correspondantes se trouvent sur le CD "Modes d'emploi électroniques".

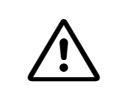

Attention<br>
Les satellites ne peuvent être raccordés au téléphone que lorsque le cordon de raccordement est débranché.

Les caractéristiques dépendantes du modèle pour optiPoint key module et optiPoint BLF sont définies au [point 7.9.3.](#page-695-0)

### <span id="page-1040-1"></span>**9.2.2.1 optiPoint key module**

optiPoint key module est un satellite qui doit être monté sur le côté du poste et fournit 16 touches supplémentaires avec LED et étiquettes pour tous les usages. Les configurations possibles sont présentées par la [figure 9-9](#page-1043-1).

Les touches peuvent avoir une double fonction. Le deuxième niveau ainsi disponible sur les touches permet **uniquement l'enregistrement de numéros d'appel externes** pour la numérotation sortante (voir aussi [page 9-4](#page-1029-1)).

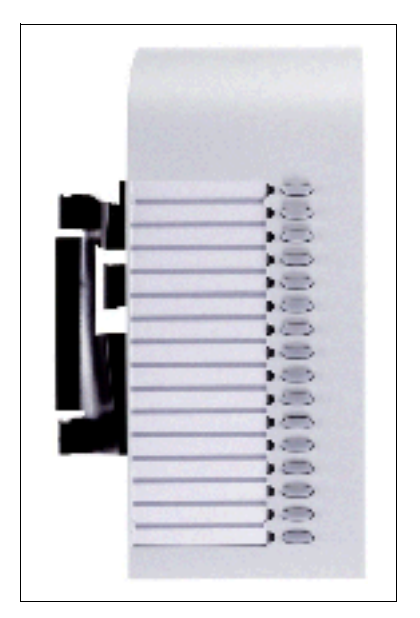

Figure 9-7 optiPoint key module

optiPoint 500 (à partir de V3.0 SMR-3)

### <span id="page-1041-0"></span>**9.2.2.2 optiPoint BLF**

- disponibilité prévue à partir de 03/02 -

Il s'agit d'un satellite qui fournit 90 touches supplémentaires, avec LED et étiquettes pour tous les usages.

Le raccordement au poste ou à un optiPoint key module se fait par un câble d'interface avec les connecteurs suivants : entrée MW6, sortie MW8. Les configurations possibles sont présentées en [figure 9-9.](#page-1043-1)

Pour l'alimentation, on utilise un bloc-secteur (C39280-Z4-C58, C39280-Z4-C70 = USA, C39280-Z4-C66 = UK) qui peut alimenter au maximum deux optiPoint BLF.

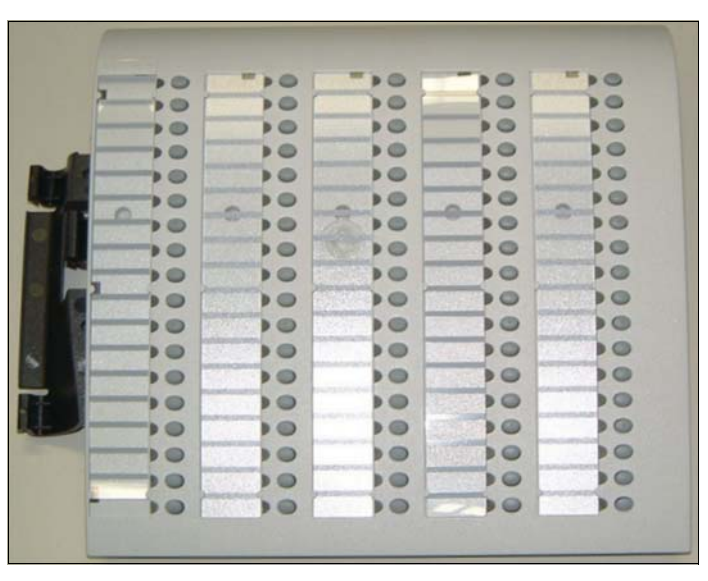

Figure 9-8 optiPoint BLF

### <span id="page-1042-0"></span>**9.2.2.3 Programmation de satellites**

Un satellite enfiché se déclare automatiquement au système et est ensuite prêt à fonctionner. Vous pouvez programmer les touches à l'aide de HiPath 3000 Manager E ou Assistant T. En cas de remplacement, les informations programmées sur les touches sont conservées (programmation dans la mémoire de données clients).

Lorsqu'une des configurations présentées à la [figure 9-9](#page-1043-1) est remplacée par une autre, le bon fonctionnement des LED et des touches n'est plus garanti par la suite. La mise à niveau de la base de données par HiPath 3000 Manager E est donc nécessaire.

Exemple : la configuration E est remplacée par la configuration B. Pour le bon fonctionnement des LED et des touches, l'optiPoint key module 2 doit être effacé de la base de données à l'aide de HiPath 3000 Manager E.

L'effacement des optiPoint BLF et des satellites optiPoint est possible aussi avec Assistant T.

Le premier optiPoint BLF raccordé pour la première fois à HiPath 3750, HiPath 3550, HiPath 3700 ou HiPath 3500 reçoit automatiquement une fonction standard des touches (par défaut) pour les 90 premiers ports système. Il n'y a pas d'attribution de fonction standard lorsqu'un optiPoint BLF a déjà été configuré avec HiPath 3000 Manager E ou lorsque d'autres optiPoint BLF sont raccordés.

### **Remplacer optiPoint key module par optiPoint BLF**

### **Marche à suivre :**

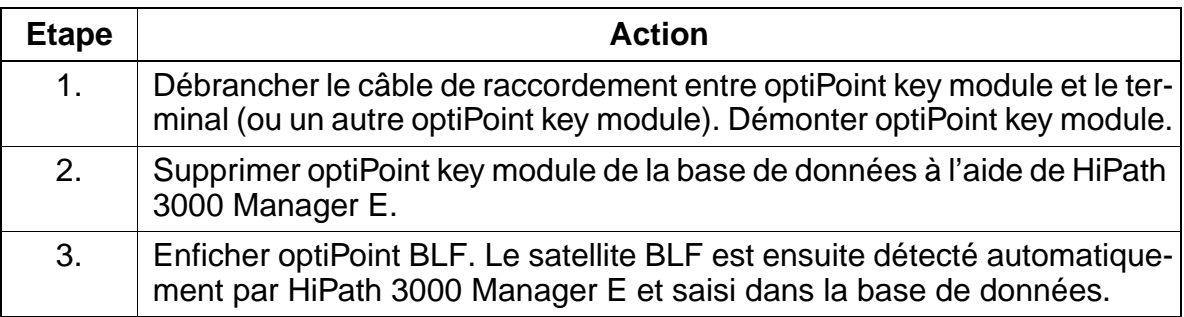

# **Clients Workpoint Clients Workpoint Uniquement à usage interne**

optiPoint 500 (à partir de V3.0 SMR-3)

# <span id="page-1043-0"></span>**9.2.2.4 Configurations possibles des satellites**

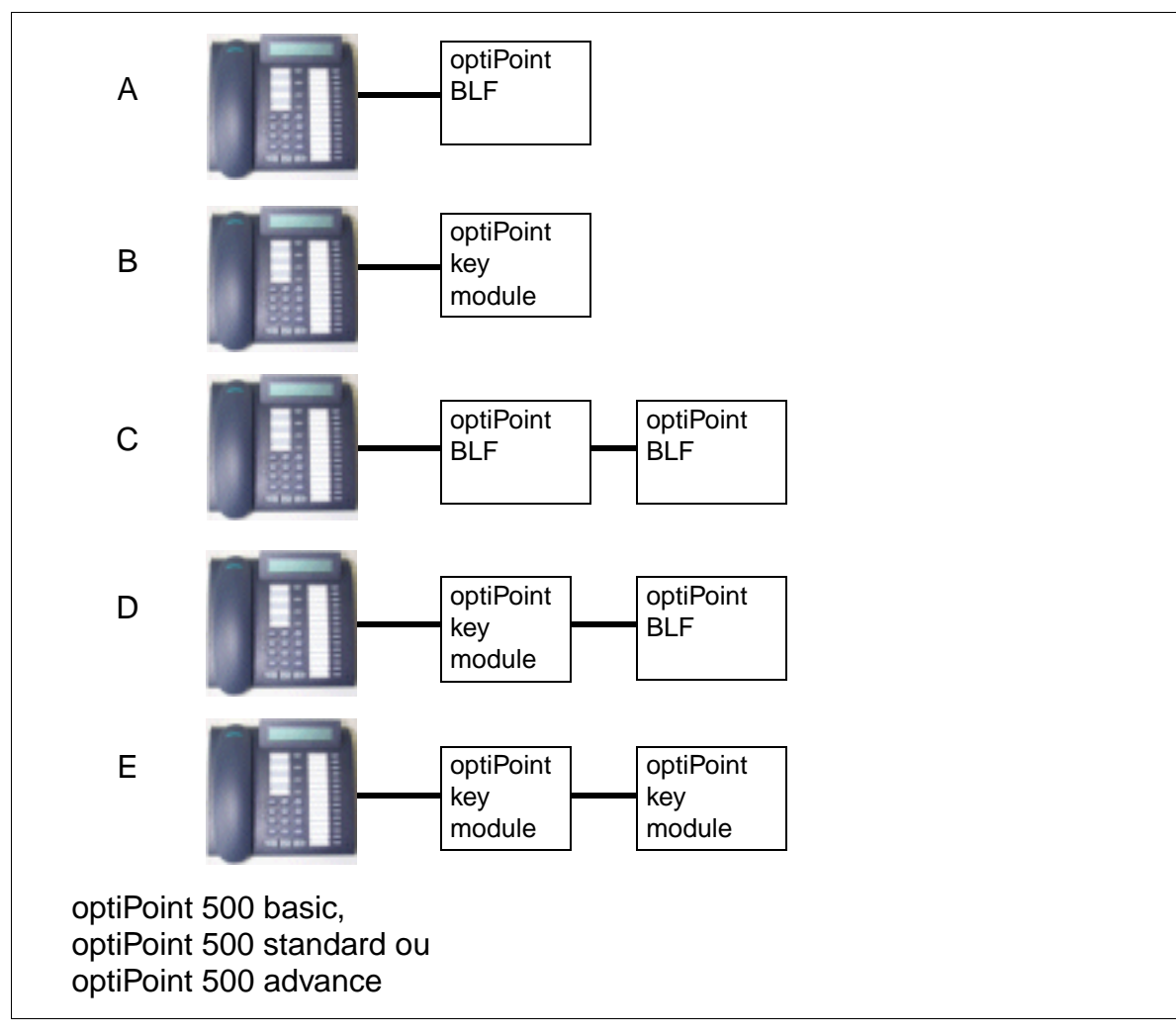

<span id="page-1043-1"></span>Figure 9-9 optiPoint 500 - Configurations possibles des satellites
# **9.2.3 Adaptateurs optiPoint 500**

Les différents adaptateurs optiPoint 500 permettent une extension flexible du poste de travail téléphonique (sauf optiPoint 500 entry et optiPoint 500 economy) en fournissant des raccordements de périphériques supplémentaires (par exemple PC, télécopieurs, téléphones, micro-casques).

Les adaptateurs qui doivent être montés sous l'appareil sont "plug'n'play". Lorsque vous enfichez une nouvelle configuration d'adaptateur de terminaux, il y a réinitialisation et la nouvelle configuration est communiquée au système par un nouveau message de Setup.

Le montage des adaptateurs est effectué en général par l'utilisateur. Les instructions de montage correspondantes se trouvent sur le CD "Modes d'emploi électroniques".

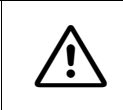

Attention<br>
Les adaptateurs ne peuvent être raccordés au téléphone ou retirés que lorsque le cordon de raccordement est débranché.

### **Emplacements d'enfichage pour adaptateurs**

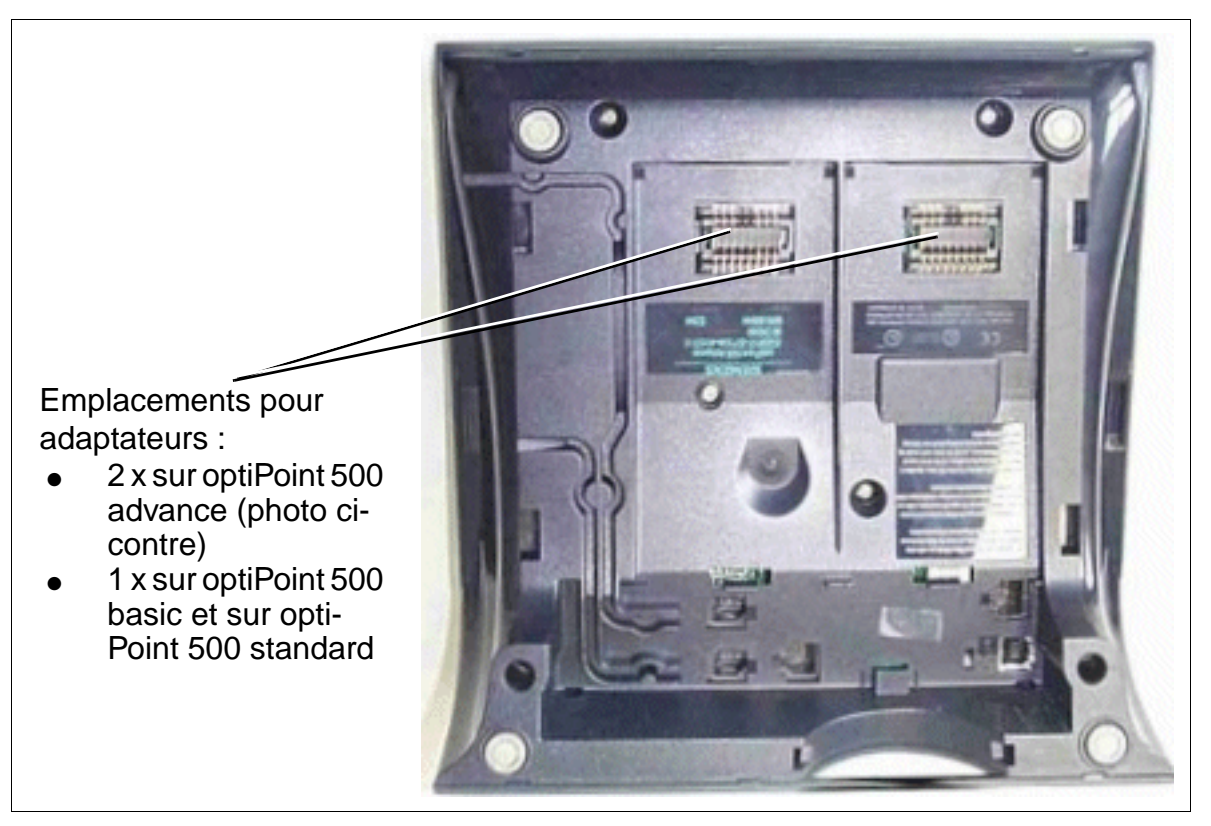

Figure 9-10 optiPoint 500 - Emplacements d'enfichage pour adaptateurs

### <span id="page-1045-0"></span>**9.2.3.1 optiPoint analog adapter**

L'optiPoint analog adapter permet le raccordement d'un terminal analogique (par exemple téléphone (DTMF uniquement), télécopieur groupe 3, modem, téléphone sans fil) au téléphone optiPoint 500.

Le terminal analogique raccordé peut émettre et recevoir des appels sur l'interface  $U_{\text{P0/E}}$  avec le système, indépendamment de l'état de communication du téléphone optiPoint 500, dès qu'un canal B est disponible.

L'adaptateur a toujours besoin d'un [bloc-secteur](#page-1051-0) pour faire fonctionner le terminal analogique raccordé.

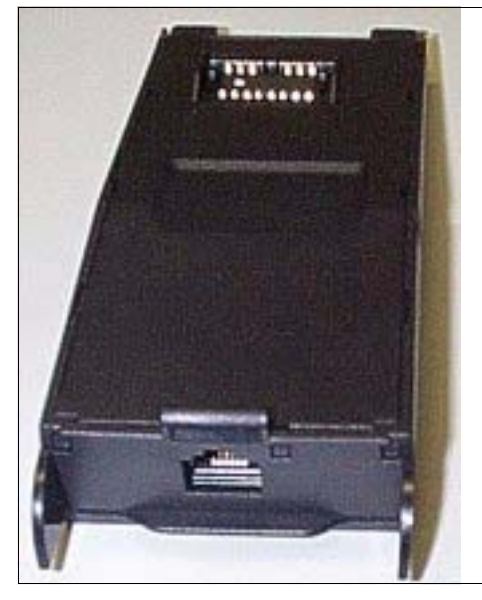

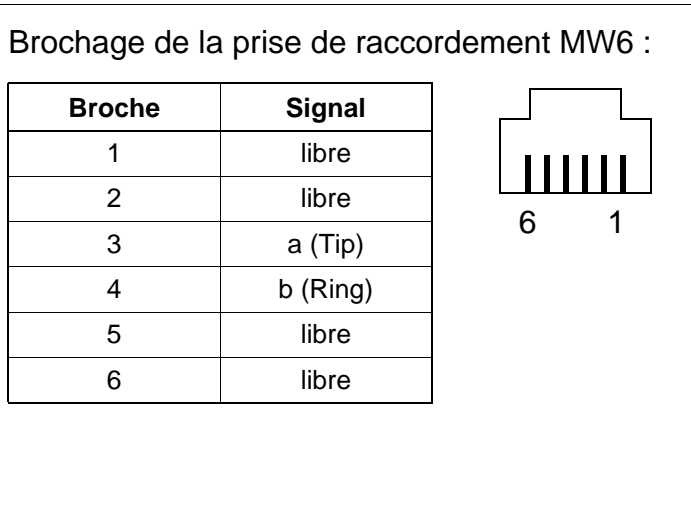

Figure 9-11 optiPoint analog adapter

### **Caractéristiques de l'interface a/b**

- courant d'alimentation 30 mA
- signal d'occupation lorsque les deux canaux B sont occupés
- séquence de sonnerie : 2.2
- supporte uniquement DTMF avec flashing
- aucune signalisation à la terre autorisée
- ne sont pas supportés : serveur de messagerie vocale avec interface a/b, voyant Message Waiting, équipement de dictée, haut-parleur, système d'annonces (par exemple Start/Stop).

## <span id="page-1046-0"></span>**9.2.3.2 optiPoint ISDN adapter**

- disponibilité prévue à partir de 03/02 -

L'optiPoint ISDN adapter fournit l'accès de base RNIS aux équipements  $S_0$  (2 maximum), par exemple carte PC  $S_0$ , télécopieur de groupe 4 ou appareils de communication vidéo (videoset, videokit entre autres).

Les terminaux  $S_0$  à raccorder doivent disposer d'une alimentation propre.

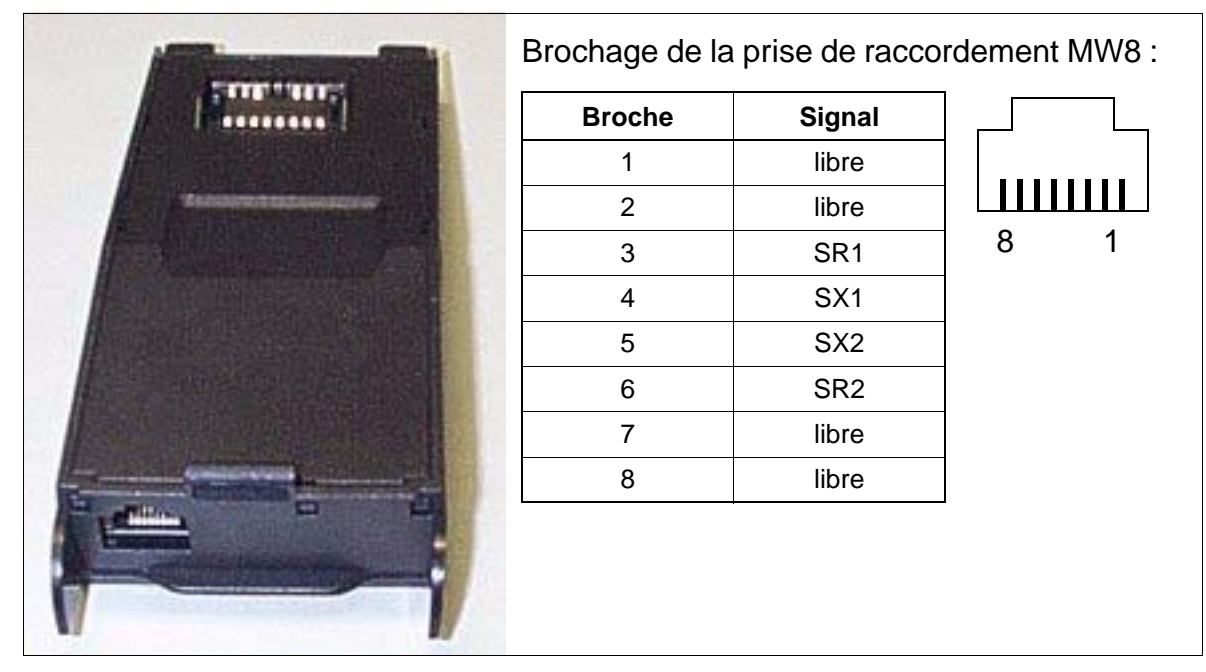

Figure 9-12 optiPoint ISDN adapter

## Caractéristiques de l'interface S<sub>0</sub>

- support de liaisons point-à-point et bus passif
- câble pour configurations de bus courtes passives
- longueurs de câbles
	- 100 m maximum, pour une impédance de câble de 75 Ohm
	- 200 m maximum, pour une impédance de câble de 150 Ohm (selon la recommandation CCITT I.430)
- Les résistances de terminaison NT sont intégrées à ISDN adapter. Des résistances de terminaison supplémentaires sont jointes.

## <span id="page-1047-0"></span>**9.2.3.3 optiPoint phone adapter**

L'optiPoint phone adapter sert à raccorder un deuxième terminal optiPoint 500 (téléphone client) avec alimentation propre.

Le téléphone client est traité par le système comme un terminal autonome avec numéro d'appel séparé et canal B propre et peut émettre et recevoir des appels indépendamment de la situation de communication du téléphone Host.

La portée maximale entre le téléphone Host et Client est d'environ 100 m (pour J-Y (ST) 2x2x0,6, ∅ 0,6 mm).

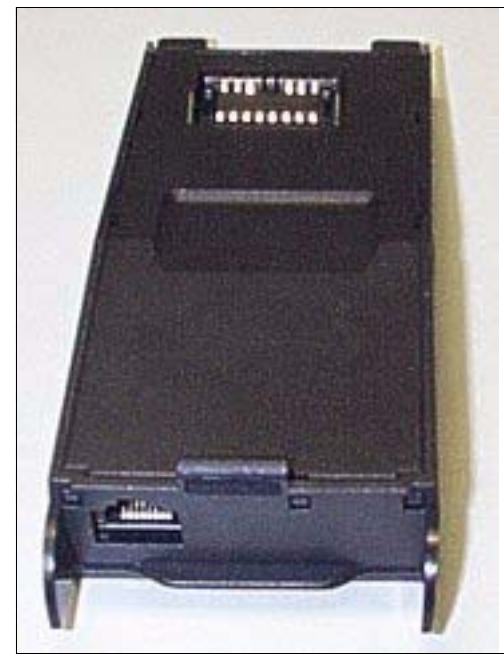

| libre<br>1<br>2<br>$AUX -$<br>6<br>1<br>3<br>$U_{P0/E}$ –<br>4<br>$U_{P0/E}$ +<br>$AUX +$<br>5 | <b>Broche</b> | <b>Signal</b> |  |
|------------------------------------------------------------------------------------------------|---------------|---------------|--|
|                                                                                                |               |               |  |
|                                                                                                |               |               |  |
|                                                                                                |               |               |  |
|                                                                                                |               |               |  |
|                                                                                                |               |               |  |
|                                                                                                | 6             | libre         |  |

Figure 9-13 optiPoint phone adapter

# **Exemple de configuration Host-Client**

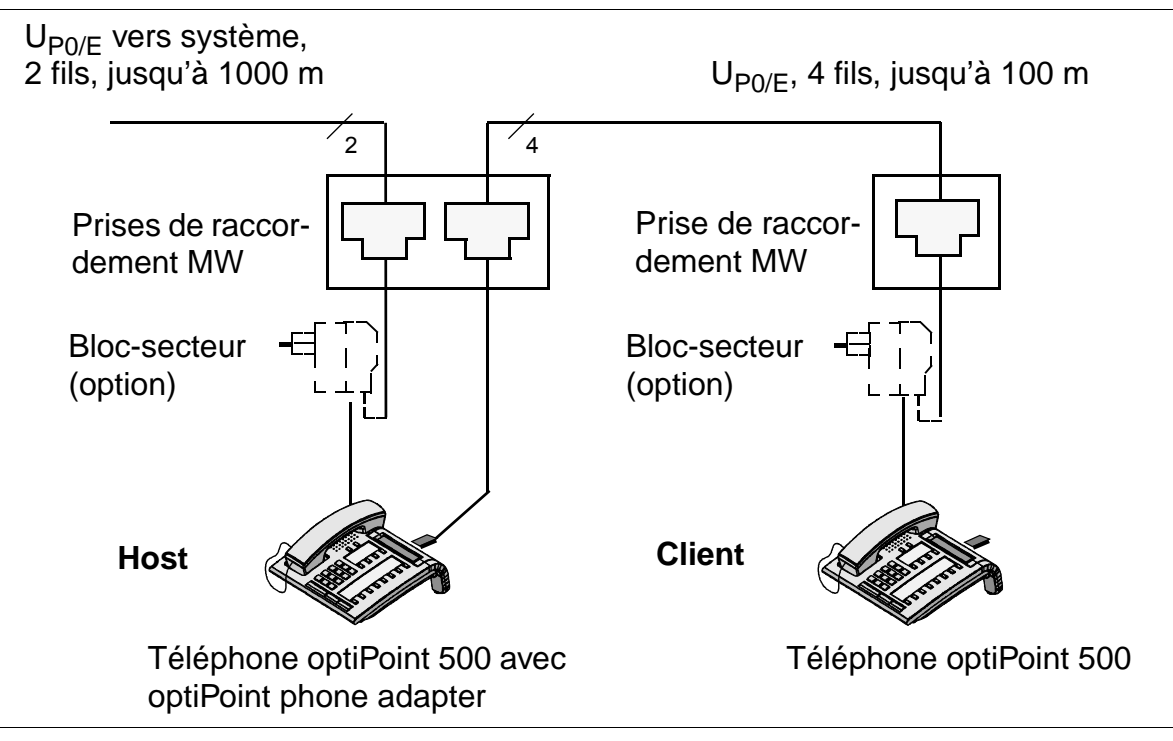

Figure 9-14 Exemple de configuration Host-Client

# <span id="page-1048-0"></span>**9.2.3.4 optiPoint acoustic adapter**

- disponibilité prévue à partir de 03/02 -

L'optiPoint acoustic adapter sert à raccorder

- une enceinte haut-parleur active
- un microphone supplémentaire
- un micro-casque, voir [tableau 9-4 page 9-28](#page-1053-0)
- affichage d'occupation / gâche électrique
- deuxième sonnerie / appel lumineux (avec alimentation propre par contact sans potentiel)

# <span id="page-1048-1"></span>**9.2.3.5 optiPoint recorder adapter**

- disponibilité prévue à partir de 03/02 -

L'optiPoint recorder adapter permet le raccordement d'un magnétophone externe ou d'un deuxième combiné. Attention : il faut signaler à son interlocuteur que la communication est enregistrée.

### **9.2.3.6 Configurations possibles des adaptateurs optiPoint**

### **Catégories d'adaptateurs**

Chaque port  $U_{PQ/F}$  du système fournit deux canaux B. Cela signifie que vous pouvez connecter deux postes avec chacun un numéro d'appel propre à un port  $U_{P0/F}$ .

### **Adaptateurs optiPoint 500 de catégorie 1**

Les adaptateurs suivants ont besoin de deux canaux B et ne peuvent donc être utilisés qu'une seule fois sur un poste Host.

- optiPoint analog adapter
- optiPoint ISDN adapter
- [optiPoint phone adapter](#page-1047-0)

Si un des adaptateurs cités est utilisé sur optiPoint 500 advance, seul un adaptateur de catégorie 2 peut fonctionner dans le deuxième emplacement.

### **Adaptateurs optiPoint 500 de catégorie 2**

Les adaptateurs suivants peuvent être utilisés sur le poste Host et sur le poste Client. Cela s'applique aussi au cas où un adaptateur optiPoint 500 de catégorie 1 est déjà enfiché.

- optiPoint acoustic adapter
- optiPoint recorder adapter

### **Restrictions de configuration**

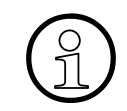

Le test de tension d'alimentation permet de vérifier si un [bloc-secteur](#page-1051-0) supplémentation de configurations. En cas de doute, le test doit toujours être effectué pour l'installation de configurations importantes. taire est nécessaire pour une de ces configurations. En cas de doute, le test doit toujours être effectué pour l'installation de configurations importantes.

**Nombre d'adaptateurs et de satellites utilisables**

Tableau 9-1 HiPath 3000 - Nombre maximum d'adaptateurs et de satellites optiPoint

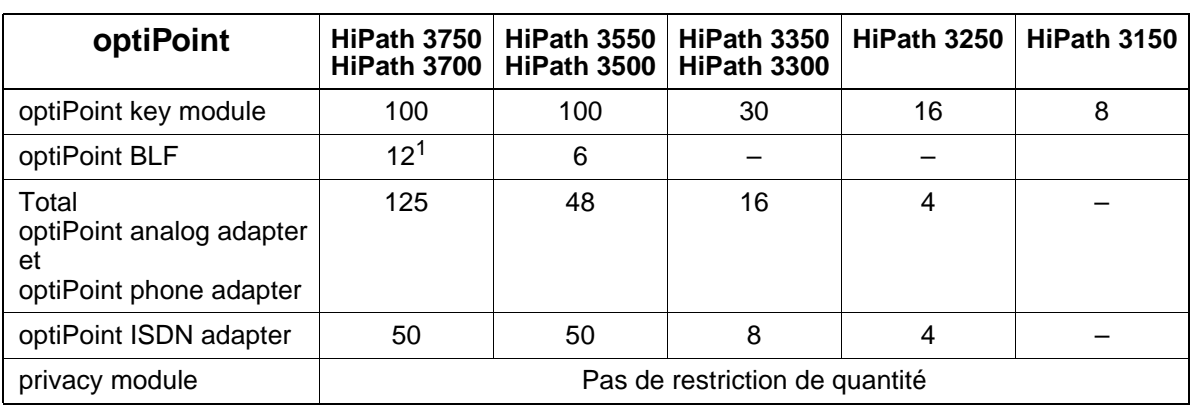

1 Raccordement sur 6 terminaux optiPoint 500 maximum

Les nombres maximum de téléphones raccordables sur HiPath 3000 figurent dans le [tableau 2-6.](#page-66-0) Les valeurs-seuils prennent également en compte les postes Client raccordés via optiPoint phone adapter et les postes analogiques raccordés via optiPoint analog adapter.

# **9.2.3.7 Comparaison entre adaptateurs optiset E et adaptateurs optiPoint 500**

Tableau 9-2 Comparaison entre adaptateurs optiset E et adaptateurs optiPoint 500

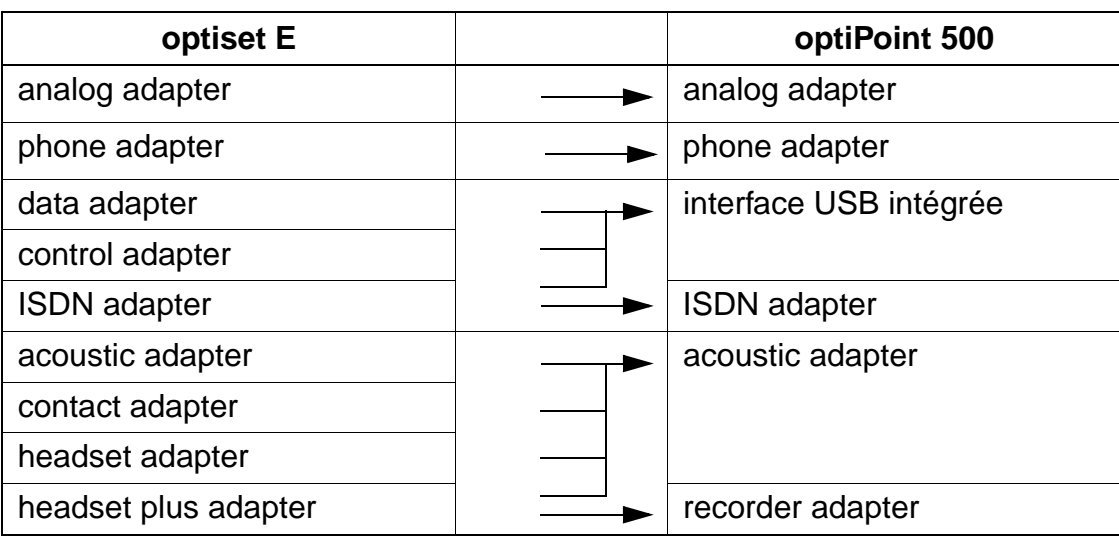

# **9.2.4 Accessoires et références**

### <span id="page-1051-0"></span>**9.2.4.1 Bloc-secteurs**

Si on utilise des configurations importantes ou pour augmenter la portée, un blocsecteur (SNG) est éventuellement nécessaire.

Grâce aux deux prises de raccordement MW6 et aux câbles de liaison fournis, le bloc-secteur (références au [tableau 9-4](#page-1053-0) page 9-28) peut être connecté aux lignes de raccordement d'un poste Host ou d'un poste Client (voir [figure 9-15\)](#page-1052-0).

Caractéristiques techniques du bloc-secteur AUL:06D1284 :

- tension réseau : 220 (230) V ca
- fréquence réseau : 47 ... 53 Hz
- $\bullet$  tension de sortie : 50 V maxi., 30 V mini.
- courant de sortie : 250 mA maxi.

Tableau 9-3 Affectation des broches du bloc-secteur AUL:06D1284

| <b>Affectation</b> |   |
|--------------------|---|
| non affectée       |   |
|                    |   |
| fil a              | 皿 |
| fil b              |   |
|                    |   |
| non affectée       | ٠ |
|                    |   |

## **Exemple de raccordement d'un bloc-secteur**

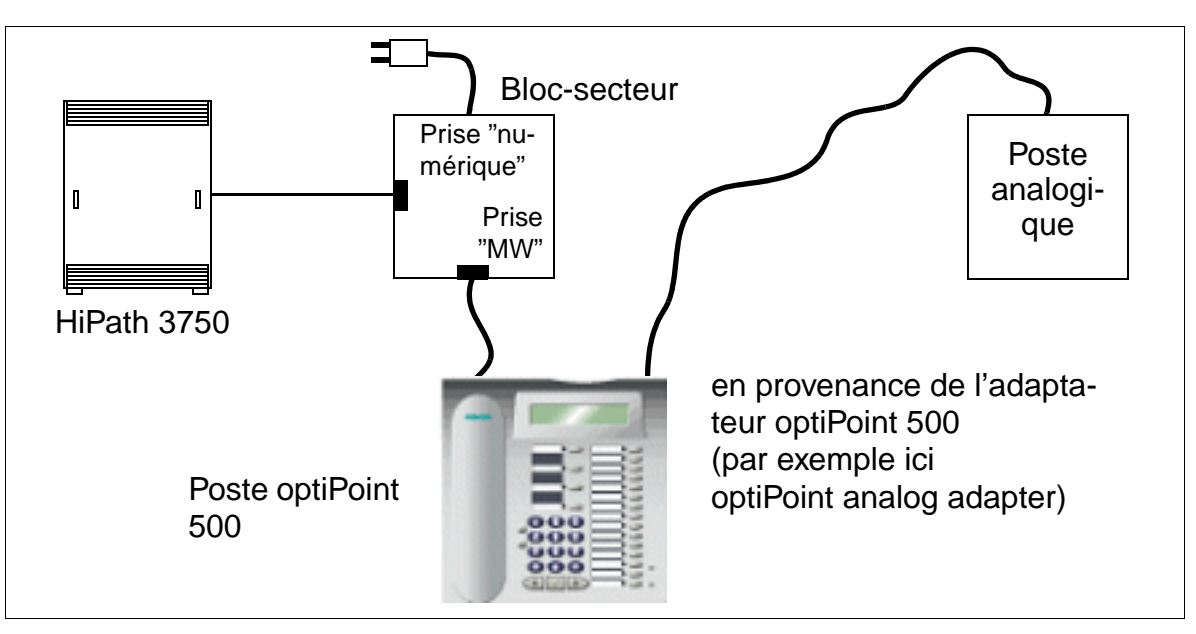

Figure 9-15 Exemple de raccordement d'un bloc-secteur

### <span id="page-1052-0"></span>**9.2.4.2 Micro-casques**

Le micro-casque remplace le combiné téléphonique, laissant à l'utilisateur les mains libres pour téléphoner.

Les micro-casques cités au [tableau 9-4](#page-1053-0) peuvent être utilisés sur optiPoint 500 advance ou avec un adaptateur optiPoint acoustic adapter.

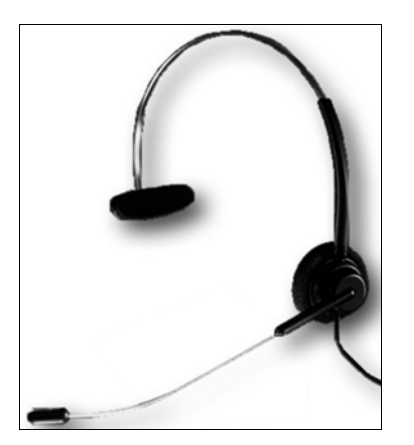

Figure 9-16 Micro-casque

### **9.2.4.3 Références**

Vous trouverez d'autres accessoires dans le manuel de service optiPoint 500 (voir [Liste des documentations\)](#page-47-0).

<span id="page-1053-0"></span>Tableau 9-4 Références des téléphones et accessoires

| <b>Article</b>                    | <b>Coloris</b> | <b>Référence</b>    |
|-----------------------------------|----------------|---------------------|
| optiPoint 500 entry               | arctique       | S30817-S7101-A101-* |
|                                   | manganèse      | S30817-S7101-A107-* |
| optiPoint 500 economy             | arctique       | S30817-S7108-A101-* |
|                                   | manganèse      | S30817-S7108-A107-* |
| optiPoint 500 basic               | arctique       | S30817-S7102-A101-* |
|                                   | manganèse      | S30817-S7102-A107-* |
| optiPoint 500 standard            | arctique       | S30817-S7103-A101-* |
|                                   | manganèse      | S30817-S7103-A107-* |
| optiPoint 500 advance             | arctique       | S30817-S7104-A101-* |
|                                   | manganèse      | S30817-S7104-A107-* |
| optiPoint key module              | arctique       | S30817-S7105-A101-* |
|                                   | manganèse      | S30817-S7105-A107-* |
| optiPoint BLF                     | arctique       | S30817-S7107-A101-* |
|                                   | manganèse      | S30817-S7107-A107-* |
| optiPoint phone adapter           | arsenic        | S30817-K7110-B108-* |
| optiPoint analog adapter          | arsenic        | S30817-K7110-B208-* |
| optiPoint ISDN adapter            | arsenic        | S30817-K7110-B308-* |
| optiPoint acoustic adapter        | arsenic        | S30817-K7110-B408-* |
| optiPoint recorder adapter        | arsenic        | S30817-K7110-B508-* |
| Support mural optiPoint 500 entry | arsenic        | C39363-A328-C338    |
| Support mural optiPoint 500 basic | arsenic        | C39363-A329-C338    |
| <b>Bloc-secteur</b>               |                | AUL:06D1284         |
| <b>Bloc-secteur UK</b>            |                | AUL:06D1287         |
| Bloc-secteur 110 V USA            |                | AUL:51A4827         |
| Micro-casque Encore monaural      |                | L30460-X1282-X1     |
| Micro-casque Encore binaural      |                | L30460-X1282-X2     |
| Micro-casque Tristar              |                | L30460-X1282-X3     |
| Micro-casque Supra                |                | L30460-X1282-X4     |
| Micro-casque DuoSet               |                | L30460-X1282-X5     |
| Micro-casque Profile monaural     |                | L30460-X1283-X1     |
| Micro-casque Profile binaural     |                | L30460-X1283-X2     |

# **9.3 optiLog 4me**

optiLog 4me est un enregistreur vocal numérique à un canal, au design optiPoint, destiné à être utilisé avec HiPath 3000. La capacité d'enregistrement de communications téléphoniques est de 2900 heures maximum.

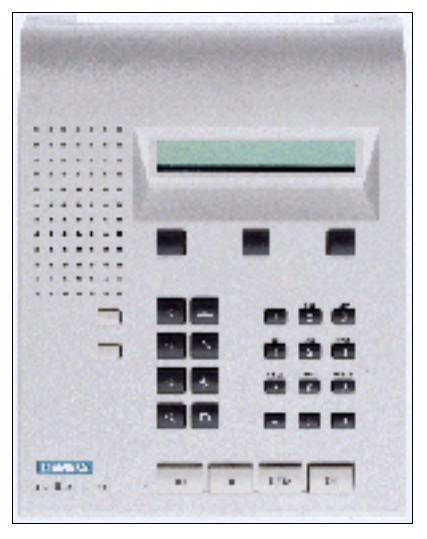

Figure 9-17 optiLog 4me

optiLog 4me peut être configuré sur des postes numériques et analogiques pour les modes d'exploitation suivants :

- Start Recorder Une communication est enregistrée après appui sur la touche Démarrage.
- Trader Recorder Toutes les communications sont enregistrées et mémorisées.
- Enregistrement d'urgence Les appels peuvent être enregistrés entièrement si vous appuyez sur une touche quelconque en cours de communication.
- Connexion témoin (actuellement impossible avec HiPath 3000) optiLog 4me est utilisé en position centrale du système. La touche témoin du poste permet de démarrer l'enregistrement.

Vous pouvez également utiliser l'enregistreur avec un microphone externe pour enregistrer des réunions.

Le raccordement d'optiLog 4me est possible par exemple entre un poste optiPoint 500 et un combiné. Le bloc-secteur nécessaire pour le fonctionnement est fourni à la livraison.

Vous trouverez plus d'informations dans le manuel d'installation et d'administration joint à chaque adaptateur.

# **9.4 optiset E privacy module**

L'optiset E privacy module protège les communications téléphoniques d'une écoute non autorisée. Les deux interlocuteurs ont besoin d'un appareil de ce type. Le module privacy est raccordé entre le téléphone et le combiné, simplement par enfichage du câble de raccordement. Le bloc-secteur nécessaire pour le fonctionnement est fourni à la livraison.

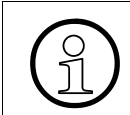

Les directives d'embargo (dispositions à l'exportation et l'importation) pour optiset E privacy module doivent être respectées !

Téléphonie IP (Voice over IP) Uniquement à usage interne **Clients Workpoint**

# **9.5 Téléphonie IP (Voice over IP)**

# <span id="page-1056-1"></span>**9.5.1 optiClient 130**

# **Définition**

L'optiClient 130 représente l'équivalent informatique des fonctionnalités du téléphone optiPoint 500. Grâce à l'utilisation de VoIP et au support de la norme H.323, l'utilisation du client associé à HiPath 3000 procure directement sur le PC toutes les principales fonctionnalités CorNet-TS. Grâce à la passerelle HiPath HG1500 intégrée à Hi-Path 3000, il est possible de communiquer avec tous les terminaux vocaux raccordés. Le client est une pure solution logicielle. La [figure 9-18](#page-1056-0) montre deux applications possibles de optiClient 130

- utilisation de optiClient 130 sur le LAN de HiPath 3000
- utilisation de optiClient 130 comme poste de travail à domicile par accès distant

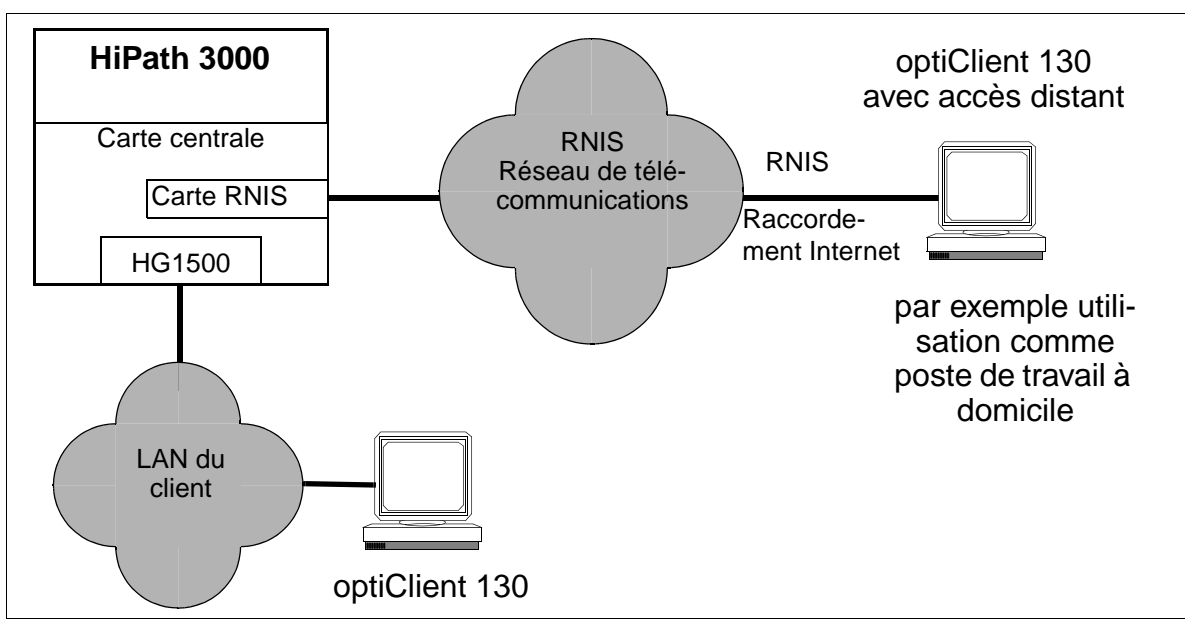

Figure 9-18 Possibilités d'utilisation de optiClient 130

# <span id="page-1056-0"></span>**Fonctionnalités**

optiClient 130 utilise en association avec HiPath 3000 les fonctionnalités optiPoint 500. De plus, le client est équipé de fonctions ACD.

### **Principales caractéristiques**

- support de toutes les fonctionnalités principales selon CorNet-TS
- compression audio : G.711, G.723.1 (codec logiciel)
- protocoles LAN standard (Ethernet, IP, UDP, TCP, RTP...)
- protocole H.323
- interopérabilité avec Microsoft NetMeeting via T 120
- client H.323 avec support passerelle H.323/H.320
- largeur de bande de transmission utilisable pour les communications vocales de 64 kbit/s maximum

### **Configuration minimum PC**

- Pentium II 233 MHz
- 128 Mo RAM
- 200 Mo d'emplacement libre sur le disque dur

### **Configuration**

Vous trouverez des informations sur la configuration d'un client Workpoint avec Hi-Path 3000 Manager E au [point 9.5.4 page 9-37](#page-1062-0).

# <span id="page-1058-0"></span>**9.5.2 optiPoint 400 CorNet-IP-TS**

Le téléphone IP optiPoint 400 CorNet-IP-TS permet à l'utilisateur de passer des communications téléphoniques par un réseau de données de façon simple et habituelle.

Toutes les fonctionnalités de HiPath 3000 proposées en cours de dialogue sur afficheur, dans le menu Service et sur les touches de fonction peuvent être utilisées (sauf Relocate/Remplacement de numéro).

## **Fonction standard des touches (par défaut) pour optiPoint 400 CorNet-IP-TS**

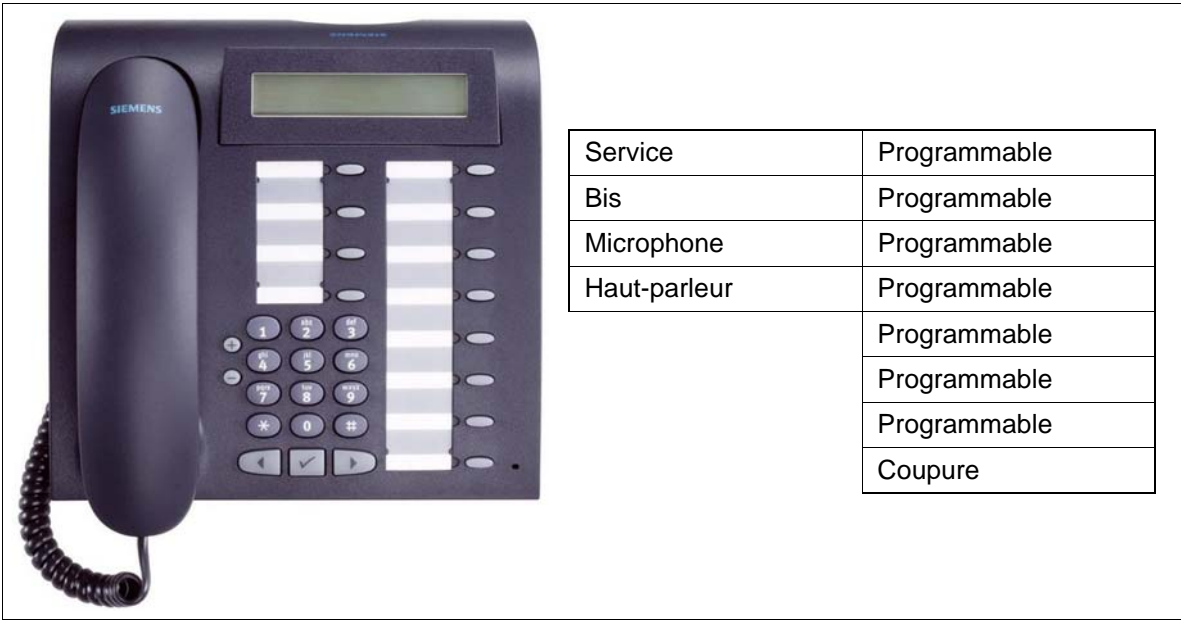

Figure 9-19 optiPoint 400 CorNet-IP-TS - Fonction standard des touches (par défaut)

### **Avantages du téléphone IP**

- numérotation rapide et sans erreur directement à partir du carnet d'adresses d'une application PC (par exemple MS Outlook) par CTI (TAPI).
- administration simple et convivicale par l'utilisation des protocoles standard DHCP, SNMP, HTTP.
- mise à jour logicielle et extension des fonctionnalités possibles par FTP.
- Grâce à la norme H.323, le téléphone peut aussi communiquer avec d'autres systèmes compatibles H.323.
- Avec deux interfaces Switching-Ethernet et en utilisant le protocole Internet (IP), il est possible de téléphoner aussi bien par l'Intranet propre à l'entreprise que par l'Internet public.

### **Principales caractéristiques**

- 12 touches de fonction avec LED
- afficheur LCD alphanumérique (inclinable), 2 lignes de 24 caractères
- 3 touches de dialogue pour le guidage utilisateur interactif : "OK", "Retour" et "Suite"
- mains-libres duplex intégral avec suppression d'écho pour adaptation à la pièce
- 2 touches de réglage (plus / moins) pour le volume et la tonalité de la sonnerie, la tonalité d'attention, la qualité mains-libres
- interfaces :
	- 10/100 Mbit/s Ethernet-Port (auto-configuration) pour le raccordement au LAN
	- 10/100 Mbit/s Ethernet-Port (auto-configuration) pour le raccordement au PC

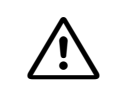

Attention<br>
optiPoint 400 CorNet-IP-TS doit d'abord être raccordé au LAN. Ensuite, uniquement, effectuer le raccordement de la tension d'alimentation.

• montage mural possible

### **Raccordement et configuration**

Informations

- sur le raccordement de optiPoint 400 CorNet-IP-TS dans le manuel d'installation et de mise en service (http://www.hipath.com, Downloads).
- sur le raccordement d'un client Workpoint avec HiPath 3000 Manager E au [point 9.5.4 page 9-37.](#page-1062-0)

# <span id="page-1060-0"></span>**9.5.3 optiPoint IPadapter (supporté jusqu'à V1.2 compris)**

L'optiPoint IPadapter permet la communication vocale entre un poste optiset E ou optiPoint 500 et HiPath 3000 via un réseau LAN (Ethernet, 10BaseT). Tous les terminaux optiset E et optiPoint 500 sont supportés.

L'adaptateur est logé dans un boîtier externe qui dispose de deux prises :

• RJ11, raccordement  $U_{\text{p0/E}}$  pour un poste optiset E ou optiPoint 500 (y compris l'alimentation)

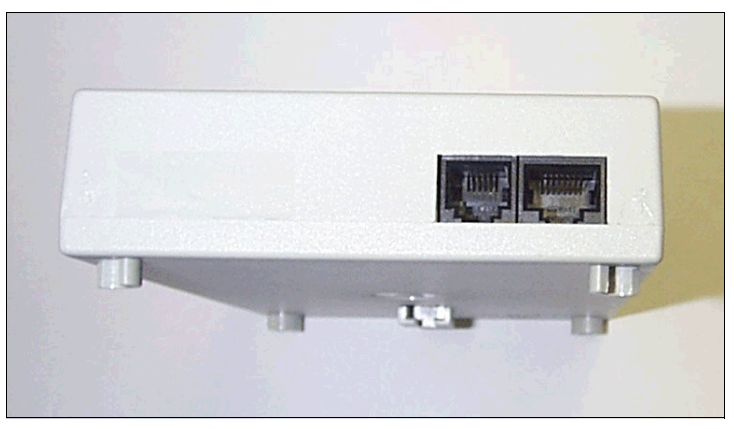

RJ45, raccordement LAN

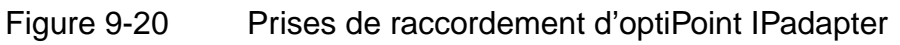

L'alimentation est fournie par un [bloc-secteur](#page-1051-0) externe. La [figure 9-21](#page-1061-0) montre le principe de connexion de l'adaptateur.

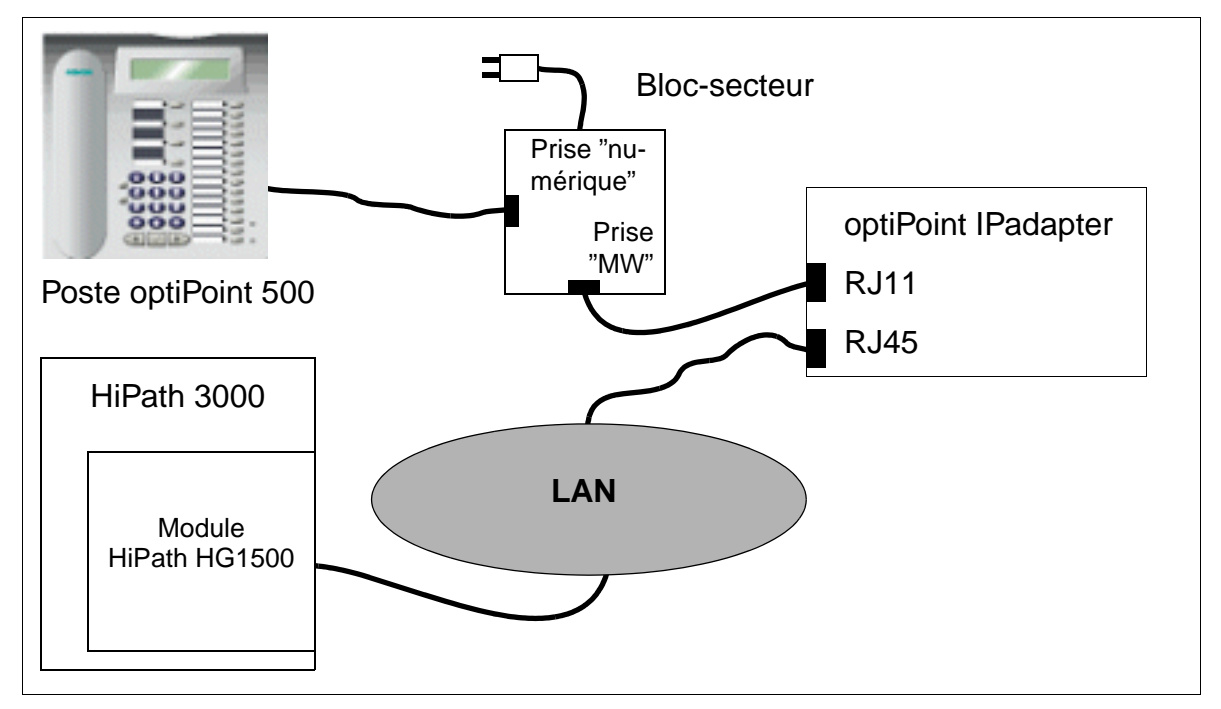

<span id="page-1061-0"></span>Figure 9-21 Principe de connexion d'optiPoint IPadapter

La livraison comprend un câble LAN de 3 mètres avec connecteurs RJ45. Pour une liaison entre optiPoint IPadapter et le réseau LAN, vous ne devez pas dépasser la longueur maximale de 100 mètres.

La gestion d'optiPoint IPadapter est possible aussi bien via le poste optiset E ou optiPoint 500 avec afficheur connecté au port  $U_{PO/E}$  (uniquement pour les paramétrages de base) que via le LAN à l'aide d'un PC (client HTTP = serveur Web, tous les paramétrages possibles).

Vous trouverez les informations correspondantes dans le manuel d'installation et d'administration joint à chaque adaptateur.

# <span id="page-1062-0"></span>**9.5.4 Configurer les Workpoint Clients IP avec HiPath 3000 Manager E**

<span id="page-1062-1"></span>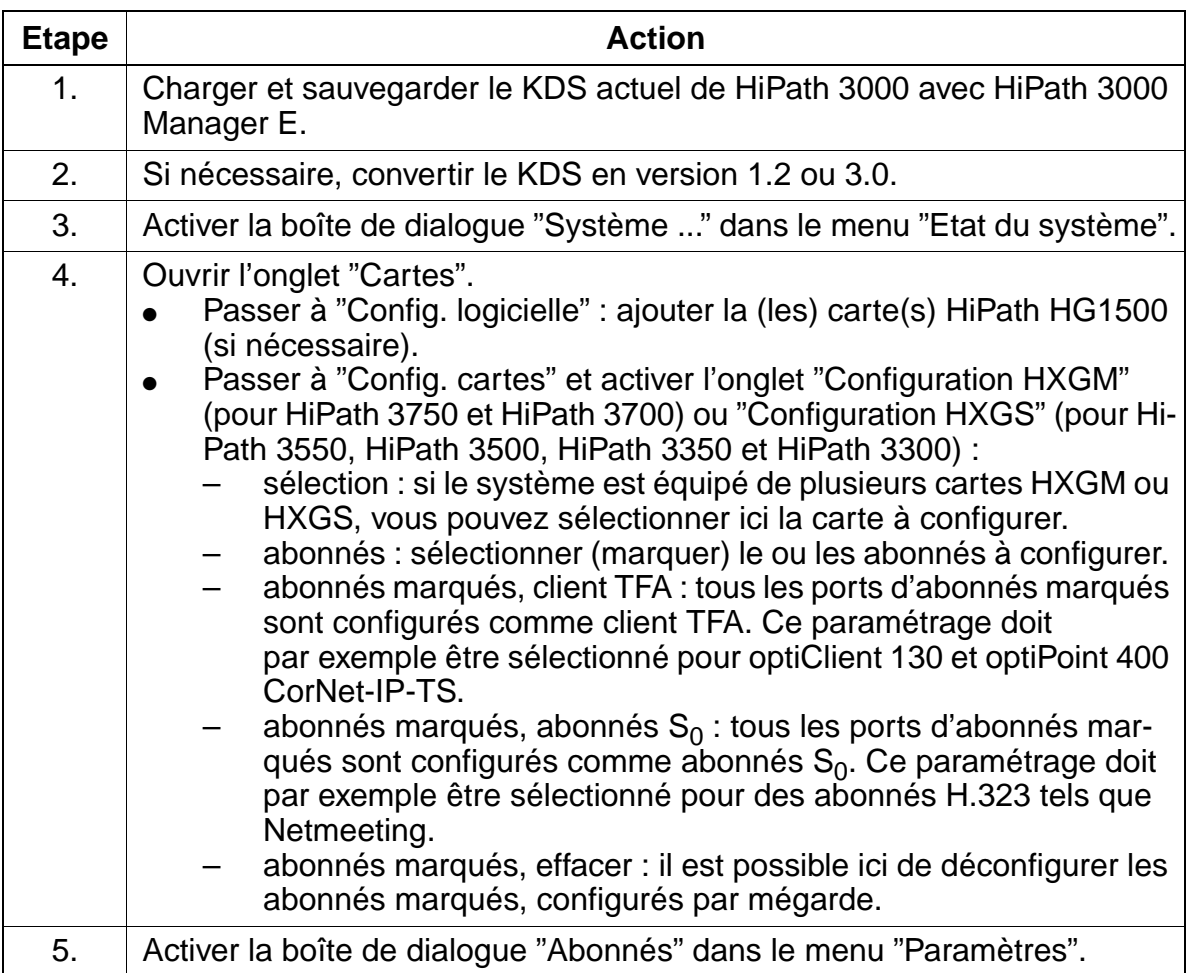

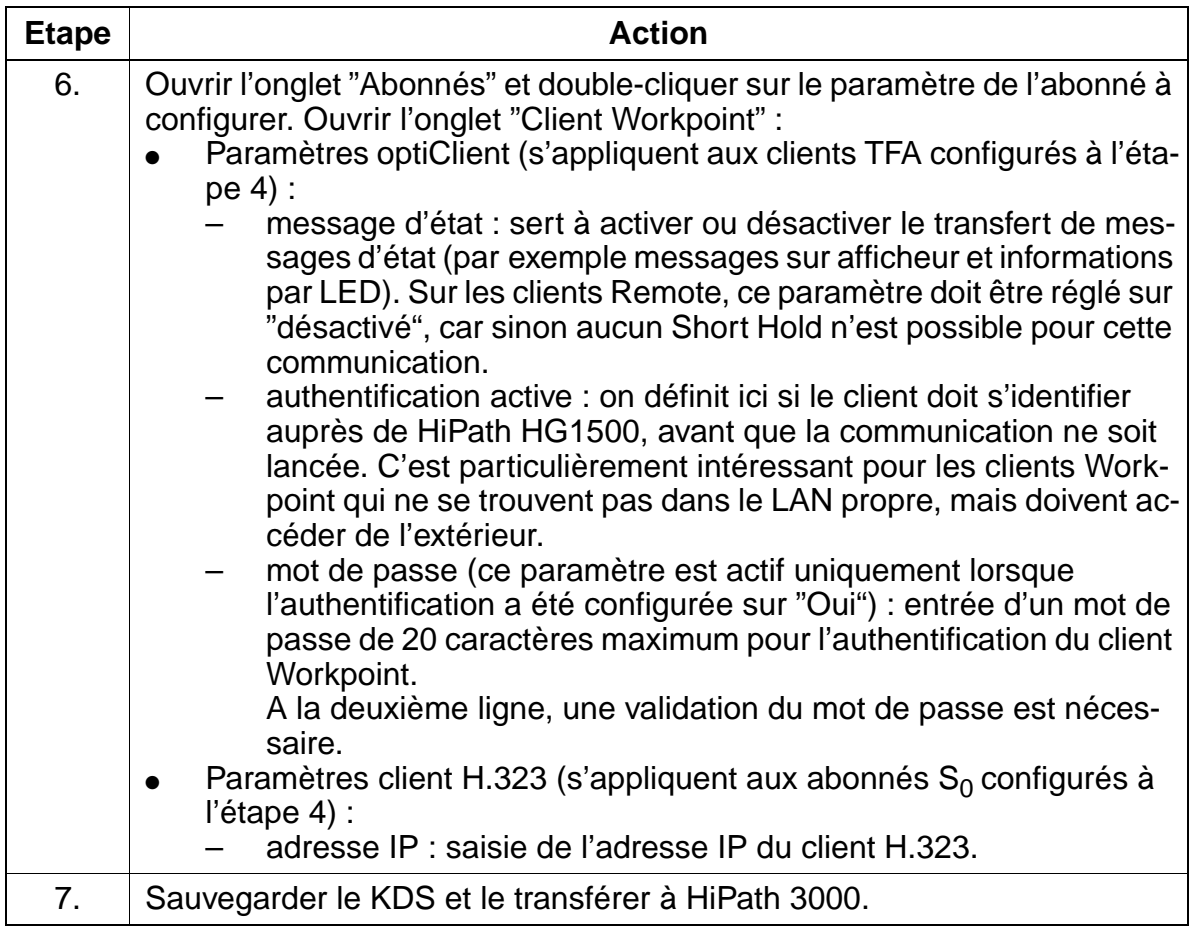

# **9.5.5 Commutation de charge utile IP**

### **Introduction**

La communication entre clients Workpoint IP dans le LAN a été optimisée par la commutation de charge utile IP.

Pour les communications internes au réseau, jusqu'ici deux canaux B (avec deux ressources DSP) de HiPath HG 1500 **et** le réseau de connexion interne à HiPath 3000 étaient occupés.

A partir de HiPath 3000 V3.0, les données vocales VoIP (Payload) entre deux clients Workpoint IP sont transmises directement au sein du réseau. Cela procure simultanément un accès complet à toutes les fonctionnalités système.

La commutation de charge utile est aussi utilisée pour une mise en réseau IP (routage PBX).

Les canaux B qui ne sont plus nécessaires économisent les ressources de HiPath HG 1500 et cela autorise un plus gros volume de communications internes au réseau.

Pour les communications avec les abonnés et lignes suivants, un canal B sur HiPath HG 1500 est toujours nécessaire :

- abonnés  $U_{P_0/F}$  (optiset E, optiPoint 500)
- abonnés analogiques
- abonnés RNIS
- lignes réseau et interautomatiques (LR,  $S_0$ ,  $S_{2M}$ )

Exemple : à partir d'une communication établie entre deux clients Workpoint IP, un double appel est activé vers un poste optiPoint 500. Pour cette communication en double appel, un canal B de HiPath HG 1500 est nécessaire.

Pour les conférences, des canaux B sont occupés en fonction du nombre d'abonnés et clients Workpoint IP concernés.

Pour la diffusion de la musique d'attente, une ressource DSP (pas un canal B) de Hi-Path HG 1500 est réservé de façon fixe.

Exemple : 2 canaux B et 6 clients ont été sous licence. 6 [optiPoint 400 CorNet-IP-TS](#page-1058-0) ont été déclarés. Le scénario suivant serait ainsi possible : 2 abonnés mènent une communication réseau, 2 abonnés entendent la musique d'attente et 2 abonnés conversent l'un avec l'autre.

# **Conditions**

Pour pouvoir utiliser la commutation de charge utile, les composantes suivantes sont nécessaires :

- Clients Workpoint IP
	- – [optiClient 130](#page-1056-1) V2.0
	- – [optiPoint 400 CorNet-IP-TS](#page-1058-0) V3.0 (variante de protocole CorNet-IP-TS)

optiPoint 300 advance ainsi qu'[optiPoint IPadapter \(supporté jusqu'à V1.2 com](#page-1060-0)[pris\)](#page-1060-0) ne sont pas supportés.

Cartes HiPath HG 1500 avec Digital Signal Processor DSP (voix et données)

La commutation de charge utile est administrée par HiPath 3000 Manager E.

# **9.5.6 Identifier le nombre de cartes HiPath HG 1500 nécessaires**

Le tableau suivant permet d'identifier le nombre de cartes HiPath HG 1500 nécessaires (canaux B) en fonction des clients Workpoint IP existants.

Pour le calcul des valeurs, on suppose qu'un abonné passe 10 % de son temps de travail en communication. Pour les applications avec un volume de communications supérieur (par exemple centres d'appel), il faut prévoir un nombre supérieur de canaux B (cartes HiPath HG 1500).

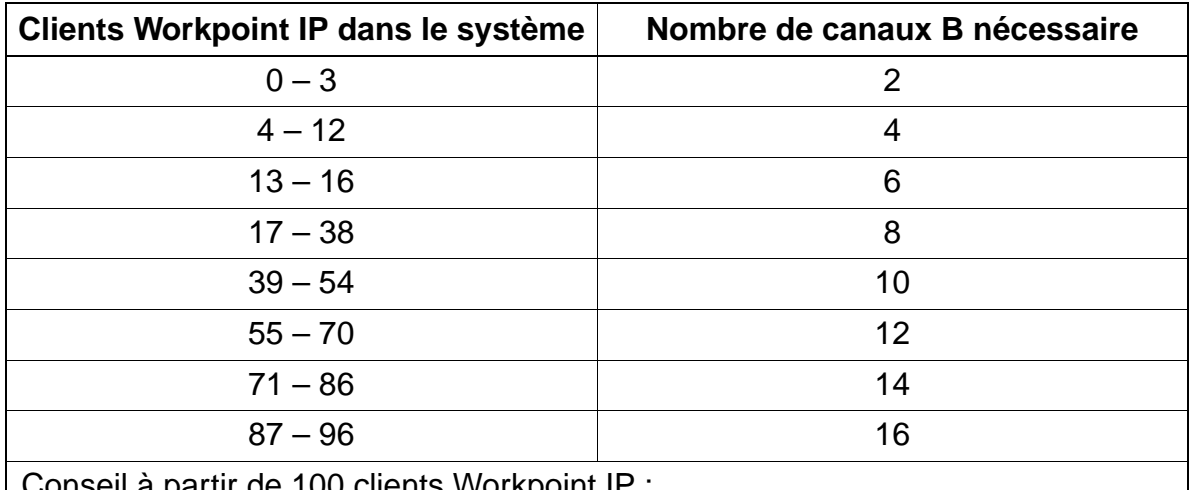

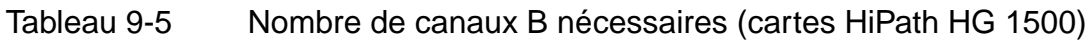

Conseil à partir de 100 clients Workpoint IP : pour 15 clients Workpoint IP, prévoir 2 canaux B supplémentaires.

Les cartes HiPath HG 1500 [HXGM / HXGM2](#page-150-0) fournissent au maximum 16 canaux B. Avec [HXGS / HXGS2 / HXGSR / HXGSR2,](#page-157-0) 8 canaux B maximum sont disponibles par carte. Les canaux B représentent dans ce cas des ressources DSP, avec une ressource DSP réservée pour la musique d'attente.

# **9.6 Variantes de P.O.**

# **9.6.1 optiPoint Attendant**

Les services de commutation peuvent être exécutés sur HiPath 3000 avec un poste optiPoint 500 basic, optiPoint 500 standard ou optiPoint 500 advance configuré spécifiquement. Cet optiPoint Attendant sert également de poste de renvoi. Toutes les communications y transitent lorsqu'il n'y a aucune possibilité de SDA, ou lorsqu'aucun abonné n'a pu être joint (renvoi) via les algorithmes d'acheminement dans la Gestion des appels. L'opératrice réachemine les communications entrantes vers les abonnés souhaités

## **Fonction standard des touches (par défaut) pour optiPoint Attendant**

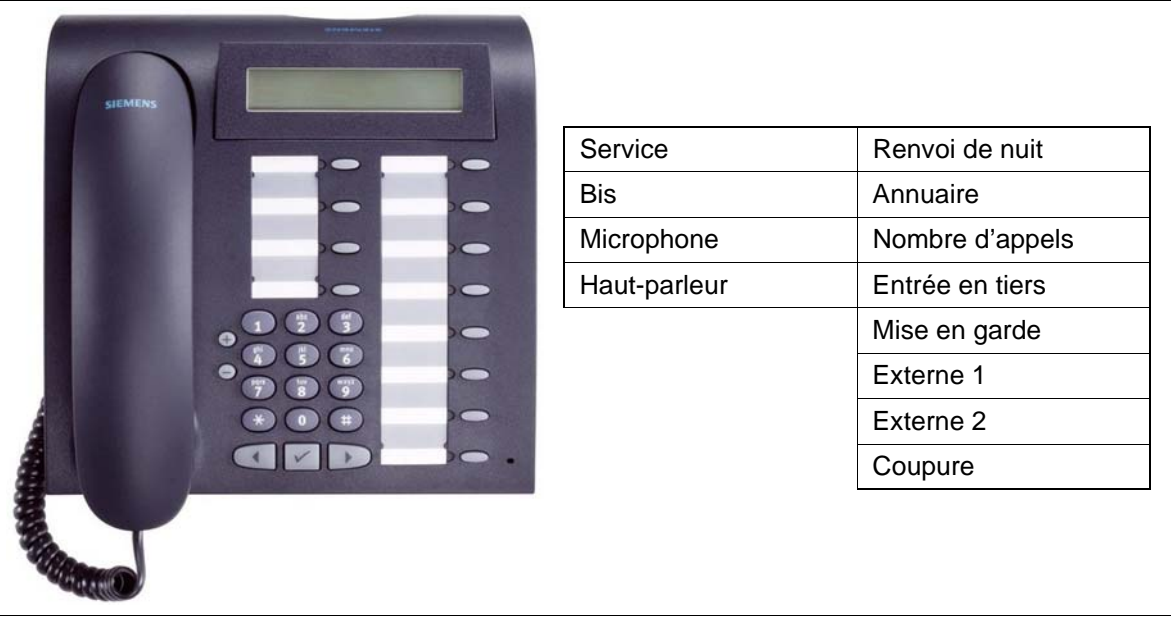

Figure 9-22 optiPoint 500 standard - Fonction standard des touches (par défaut) pour optiPoint Attendant

Vous trouverez des informations supplémentaires dans le manuel d'utilisation opti-Point Attendant pour HiPath 3000 qui se trouve sur le CD "Modes d'emploi électroniques" (voir [Liste des documentations\)](#page-47-0).

Variantes de P.O.

# **9.6.2 optiClient Attendant**

## **Introduction**

optiClient Attendant est un poste d'opératrice sur PC (P.O. sur PC) pour HiPath 3000. Sur l'écran du PC, toutes les fonctions d'un poste d'opératrice (attendant console) sont simulées. Les fonctions importantes sont entre autres :

- Projection des fonctions de commande sur l'écran
- Fonctionnement parallèle avec d'autres applications Windows
- Affichage des noms d'abonnés ou des numéros d'appel sur le satellite de supervision
- **•** Affichage d'occupation pour les abonnés RNIS sur le bus  $S_0$
- Affichage d'occupation pour les appels internes et externes
- Fonctionnalité MULAP (possible à partir de la version 3.26 de optiClient Attendant)
- Annuaire téléphonique électronique
- Fonctions supplémentaires à partir de la version 5.0 de optiClient Attendant :
	- satellite de supervision augmenté
	- recherche rapide par la touche de fonction F12
	- raccordement par l'interface USB d'un poste optiPoint 500
	- raccordement comme client IP

## **Conditions système**

- **PC pour optiClient Attendant** 
	- sans autre application : Pentium 133 MHz avec 16 Mo RAM
	- avec des applications de taxation ou autres applications : Pentium III 300 MHz avec 32 Mo RAM
- $\bullet$  64 Mo RAM
- Résolution d'écran d'au moins 1024 x 768 pixels
- Carte son avec hauts-parleurs pour la signalisation d'appels
- Souris compatible Microsoft
- Lecteur CD-ROM ou lecteur DVD
- HiPath 3000

Variantes de P.O.

- Système d'exploitation Windows®95, Windows®98, Windows®ME, Windows®NT, Windows®2000 ou Windows®XP En fonction du type d'installation, le fonctionnement n'est pas possible pour tous les systèmes d'exploitation (par exemple USB ne fonctionne pas sous Win $dows^{\circledR}95$ ).
- Conditions d'installation supplémentaires pour
	- optiClient 130 V2.0 une installation prête à fonctionner du logiciel optiClient 130 V2.0
	- USB téléphone optiPoint 500 basic, optiPoint 500 standard ou optiPoint 500 advance une liaison USB prête à fonctionner, à savoir : un câble USB, raccordé à un port USB du PC avec driver de port COM virtuel installé
	- optiset E control/data adapter une interface RS 232 libre (port COM 1 - 4)
	- $-$  Carte PCI U<sub>P0/F</sub> lecteur de disquettes 3,5" emplacement d'enfichage PCI libre long

### **Configuration**

La configuration de optiClient Attendant est décrite en détail dans le manuel d'utilisation et d'installation optiClient Attendant pour HiPath 3000 qui se trouve sur le CD "Modes d'emploi électroniques" (voir [Liste des documentations](#page-47-0)).

# **9.7 Terminaux sans fil (cordless)**

HiPath cordless permet l'utilisation des combinés décrits ci-après. Vous trouverez des informations détaillées dans le mode d'emploi correspondant ou dans le manuel de service HiPath cordless.

# **9.7.1 Combiné de confort Gigaset 2000C**

## **Principales caractéristiques**

- Clavier alphanumérique avec 12 touches  $(0...9, *, #)$
- 3 touches de fonctions :
	- 1 touche Menu pour la sélection des menus
	- 2 touches bimode pour 4 fonctions programmables maximum
- Touche Prise de ligne (On-Hook)
- Touche Coupure (Off-Hook)
- Touche Flashing (Register-recall)
- Touche M / A / PROTECTION
- Afficheur graphique lumineux (jusqu'à 4 lignes / 16 colonnes)
- Guidage utilisateur convivial avec consignes à l'écran (plusieurs langues)
- Annuaire sur combiné avec environ 100 entrées. Répétition des 5 derniers numéros différents composés.
- Possibilité de raccordement d'un micro-casque (Gigaset 2000H)
- Poids avec batteries : env. 165 g
- Dimensions :  $160 \times 55 \times 25$  mm (L  $\times$  l  $\times$  p)

Le combiné de confort Gigaset 2000C est également disponible en version Tango.

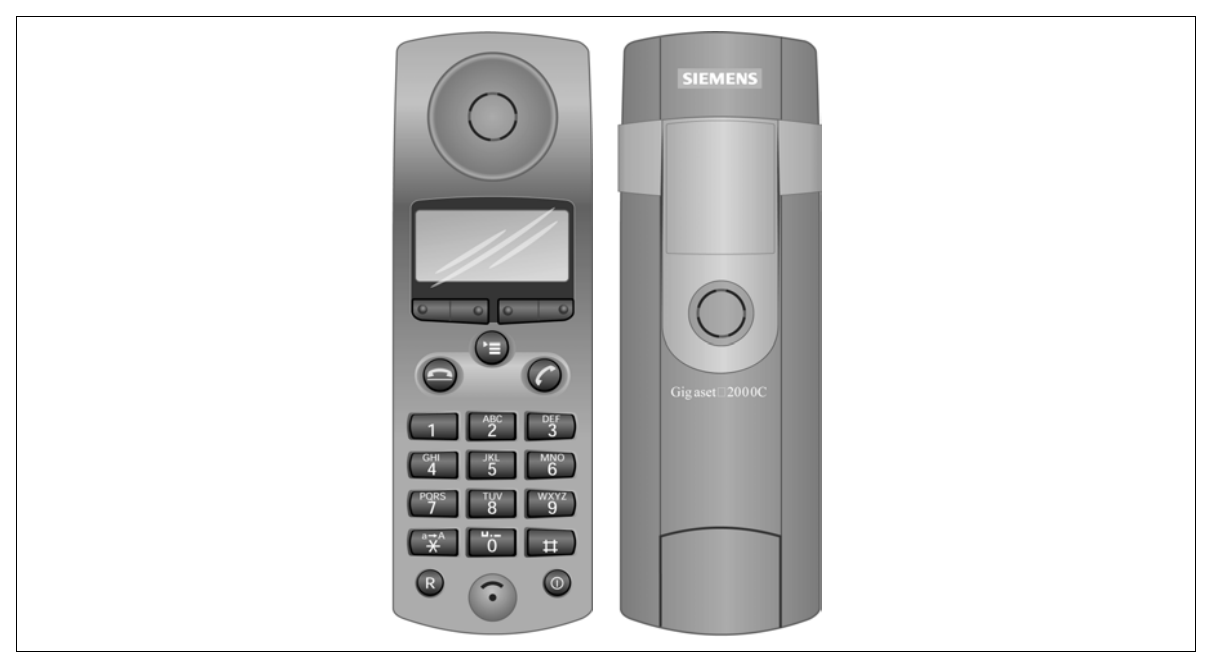

Figure 9-23 Combiné de confort Gigaset 2000C

# **9.7.2 Combiné de confort Gigaset 2000C pocket**

- Clavier alphanumérique avec 12 touches  $(0...9, *, #)$
- 3 touches de fonctions :
	- 1 touche Menu pour la sélection des menus
	- 2 touches bimode pour 4 fonctions programmables maximum
- Touche Prise de ligne (On-Hook)
- Touche Coupure (Off-Hook)
- Touche Flashing (Register-recall)
- Touche M / A / PROTECTION
- Afficheur graphique lumineux (jusqu'à 4 lignes / 16 colonnes) Différences par rapport au combiné Gigaset 2000C :
- Antenne externe
- Clavier semblable au S 10 avec éclairage
- Pas d'interface pour micro-casque

Terminaux sans fil (cordless)

- Poids avec batteries : env. 125 g
- Dimensions : 137 x 43 x 20 mm  $(L \times L \times p)$

Le combiné de confort Gigaset 2000C pocket n'est pas disponible en version Tango.

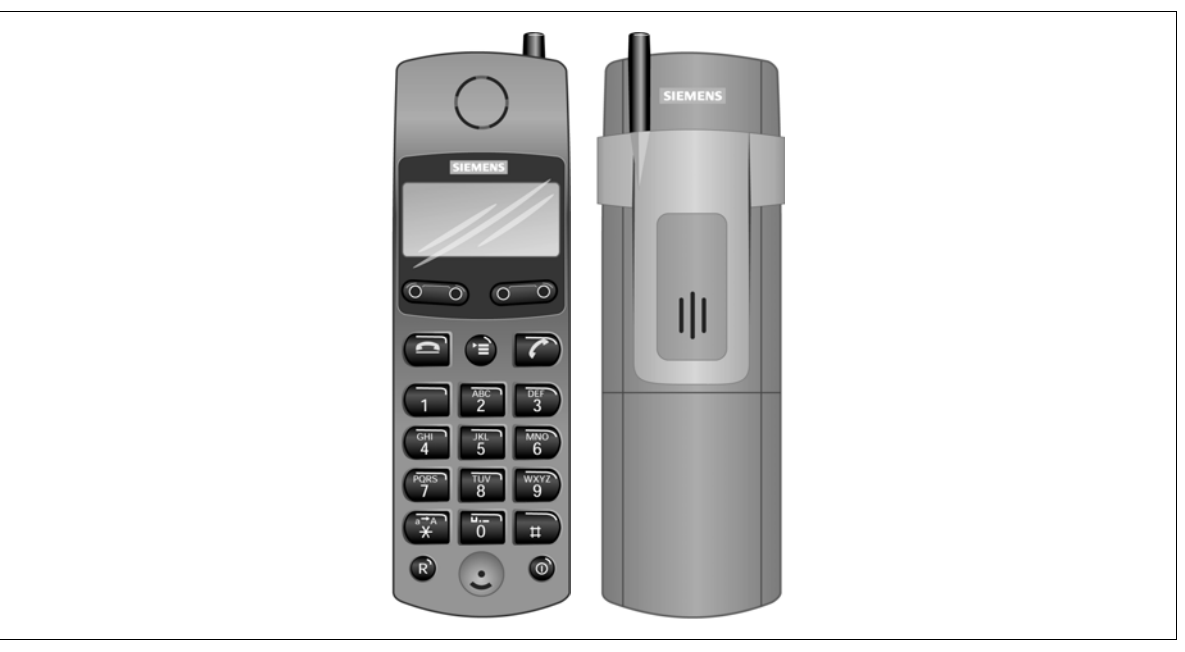

Figure 9-24 Combiné de confort Gigaset 2000C pocket

# **9.7.3 Combiné Gigaset active**

# **Principales caractéristiques**

Le combiné Gigaset active est spécialement conçu pour une utilisation délicate en milieu industriel. Une variante spéciale (EX) est disponible pour les zones à risques d'explosions. Il n'existe pas de version Tango.

Les éléments d'affichage et de commande ainsi que les fonctionnalités correspondent à ceux du Gigaset 2000C.

- Boîtier étanche à la poussière et incassable / antichoc
- Protection contre les projections d'eau conformément à EN 60529 Kl .IP 64
- Possibilité de raccordement d'un micro-casque
- Acoustique adaptée au contexte industriel (augmentation du volume de l'écouteur, par exemple).
- Variante EX Protection contre les explosions conformément à EN 50014/ 50020 avec classification (EEx ib IICT4)
- Poids avec batteries : env. 160 g
- Dimensions :  $160 \times 55 \times 25$  mm (L  $\times$  l  $\times$  p)
- Conditions environnantes autorisées pour le fonctionnement (dans un environnement non protégé contre les intempéries) :
	- $-$  combiné –10 °C à +40 °C
	- afficheur 0 °C à +45 °C
	- 100% humidité relative

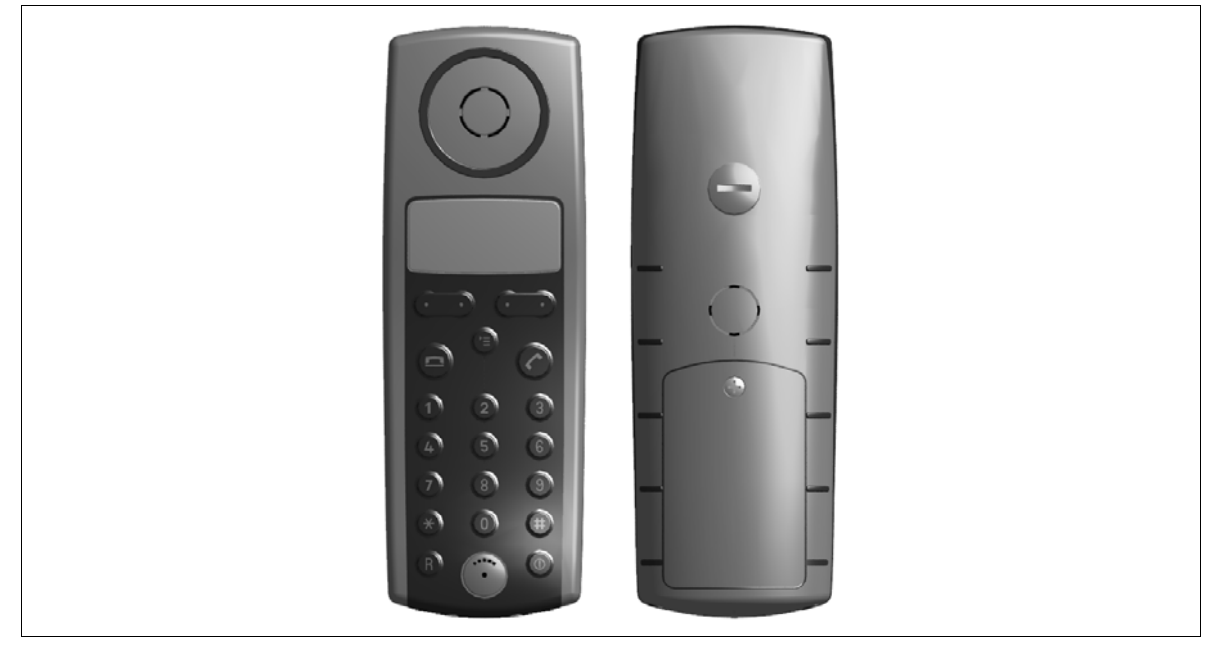

Figure 9-25 Combiné Gigaset active

# **9.7.4 Combiné de confort Gigaset 3000 Comfort**

- Clavier alphanumérique avec 12 touches  $(0...9, *, #)$
- 3 touches de fonctions :
	- 1 touche Menu pour la sélection des menus
	- 2 touches bimode pour 4 fonctions programmables maximum
- Touche Prise de ligne (On-Hook)
- Touche Coupure (Off-Hook)
- Touche Flashing (Register-recall)

Terminaux sans fil (cordless)

- Mains-libres
- Afficheur graphique lumineux (jusqu'à 4 lignes / 16 colonnes)
- Guidage utilisateur convivial avec consignes à l'écran (plusieurs langues)
- Annuaire sur combiné avec environ 100 entrées. Répétition des 5 derniers numéros différents composés.
- Poids avec batteries : env. 165 g
- Dimensions : env.  $160 \times 50 \times 28$  mm  $(L \times L \times p)$
- Conditions environnantes autorisées pour le fonctionnement :
	- $-$  +5 °C à +45 °C
	- 20 % à 75 % d'humidité relative

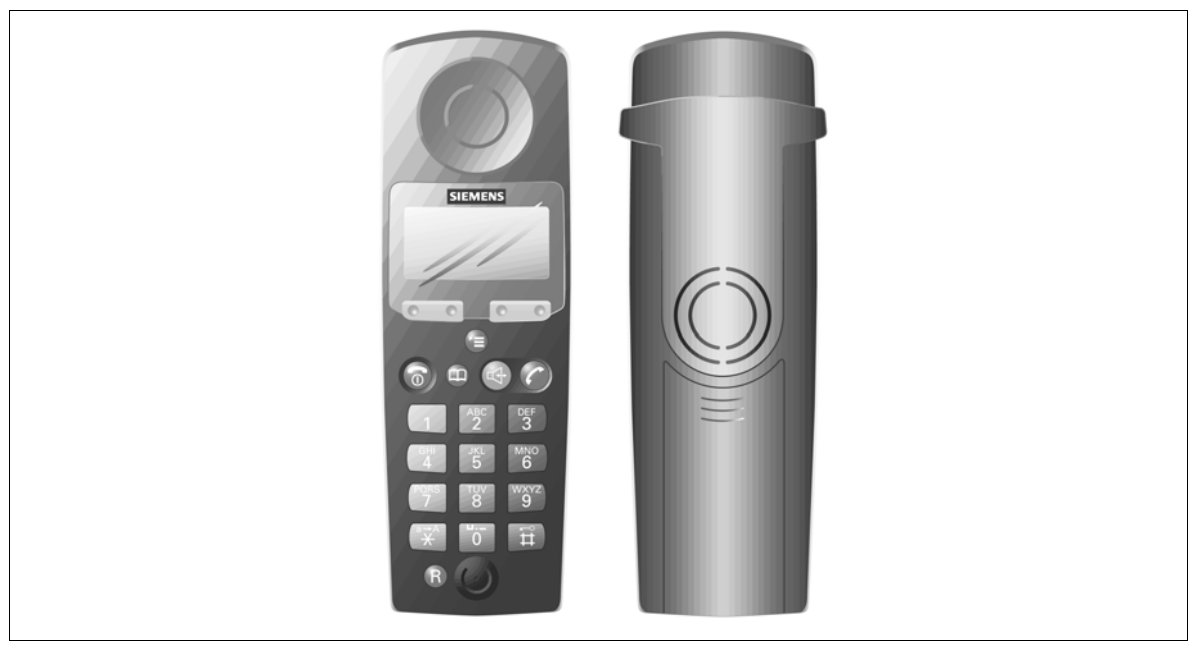

Figure 9-26 Combiné de confort Gigaset 3000 Comfort

# **9.7.5 Combiné de confort Gigaset 3000 Micro**

- Clavier alphanumérique avec 12 touches  $(0...9, * , #)$
- 3 touches de fonctions :
	- 1 touche Menu pour la sélection des menus
	- 2 touches bimode pour 4 fonctions programmables maximum
- Touche Prise de ligne (On-Hook)
- Touche Coupure (Off-Hook)
- Touche Flashing (Register-recall)
- Afficheur graphique lumineux (jusqu'à 4 lignes / 16 colonnes)
- Guidage utilisateur convivial avec consignes à l'écran (plusieurs langues)
- Annuaire sur combiné avec environ 100 entrées. Répétition des 5 derniers numéros différents composés.
- Poids avec batteries : env. 98 g
- Dimensions : env.  $122 \times 43 \times 18$  mm (L  $\times$  l  $\times$  p)
- Conditions environnantes autorisées pour le fonctionnement :
	- $+5$  °C à +45 °C
	- 20 % à 75 % d'humidité relative

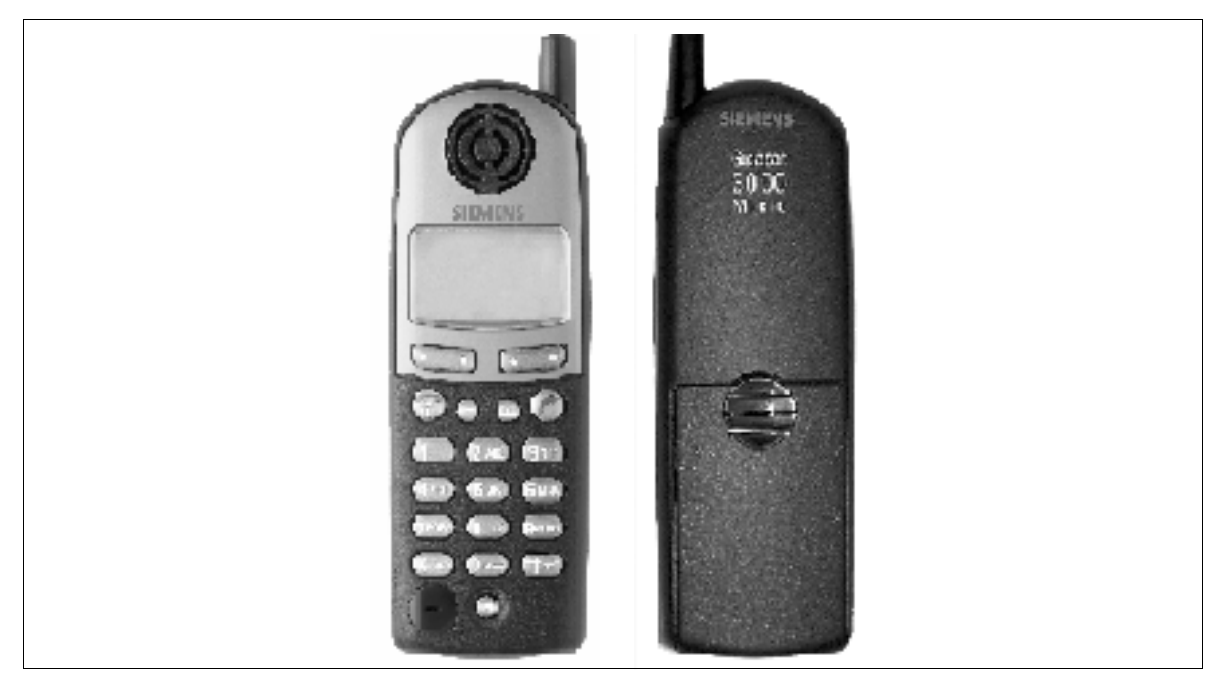

Figure 9-27 Combiné de confort Gigaset 3000 Micro

Terminaux sans fil (cordless)

# **9.7.6 Combiné de confort Gigaset 4000 Comfort**

- Clavier alphanumérique de 12 touches
- 2 touches d'afficheur
- Touche de navigation
- 6 touches de fonction :
	- touche Prise de ligne
	- touche Coupure et Marche / Arrêt
	- touche Mains-libres
	- liste des appelants
	- verrouillage du clavier (#)
	- touche Etoile (\*)
- Fonction flashing
- Mains-libres et écoute amplifiée
- Afficheur graphique rétro-éclairé (5 lignes, 101 x 64 pixels)
- Guidage utilisateur multilangues (13)
- Annuaire dans le combiné pour environ 200 entrées. Répétition des cinq derniers numéros.
- Poids avec batteries : environ 150 g
- Dimensions : environ  $155,5 \times 53,6 \times 36,2 \text{ mm}$  (L  $\times$  l  $\times$  p)
- Conditions environnantes autorisées pour le fonctionnement :
	- $-$  +5 °C à +45 °C
	- 20 % à 75 % d'humidité relative

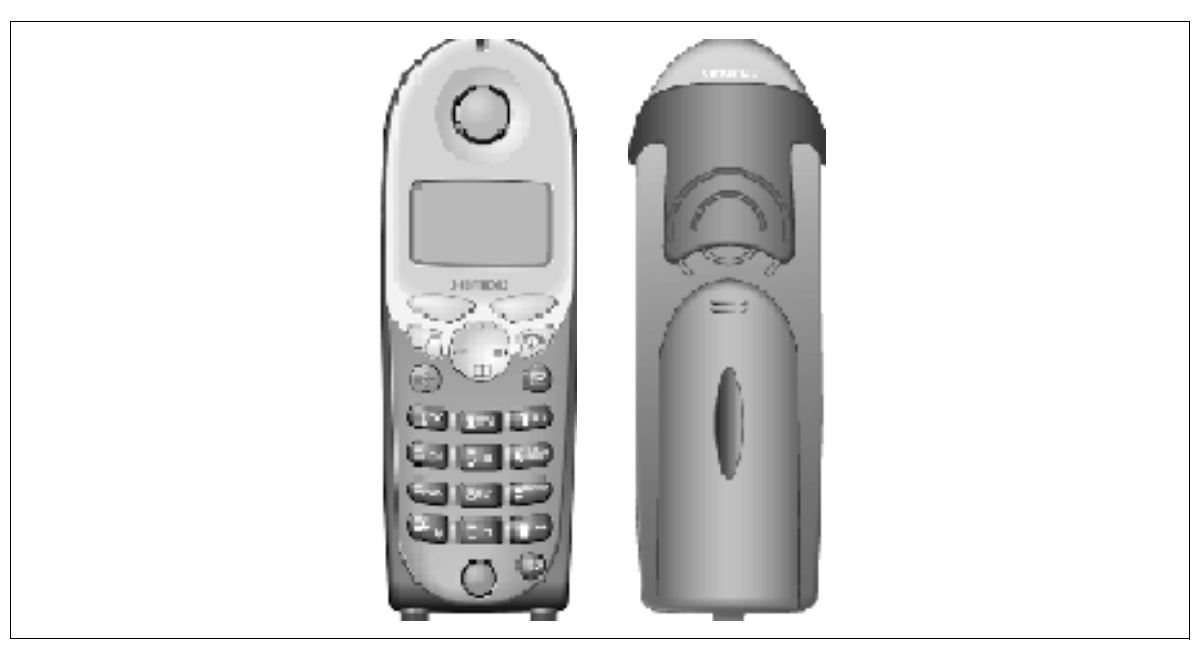

Figure 9-28 Combiné de confort Gigaset 4000 Comfort

# **9.7.7 Combiné de confort Gigaset 4000 Micro**

- Clavier alphanumérique de 12 touches
- 2 touches d'afficheur
- Touche de navigation
- 6 touches de fonction :
	- touche Prise de ligne
	- touche Coupure et Marche / Arrêt
	- touche Mains-libres
	- liste des appelants
	- verrouillage du clavier (#)
	- touche Etoile (\*)
- **Fonction flashing**
- Afficheur graphique rétro-éclairé (5 lignes, 101 x 64 pixels)
- Guidage utilisateur multilangues (13)

Terminaux sans fil (cordless)

- Annuaire dans le combiné pour environ 200 entrées. Répétition des cinq derniers numéros composés.
- Vibreur
- Poids avec batteries : environ 100 g
- Dimensions : environ  $112,5 \times 45,1 \times 24,7$  mm (L  $\times$  l  $\times$  p)
- Conditions environnantes autorisées pour le fonctionnement :
	- $+5$  °C à +45 °C
	- 20 % à 75 % humidité relative

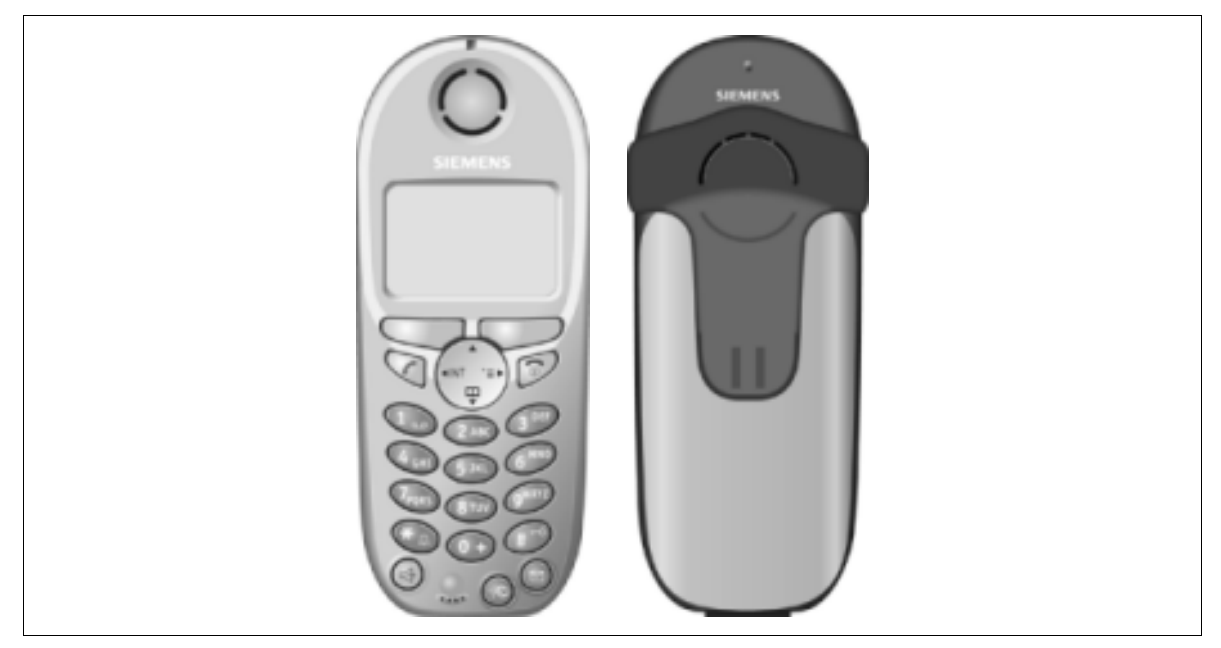

Figure 9-29 Combiné de confort Gigaset 4000 Micro

# **9.8 Postes analogiques**

Sur les interfaces d'abonnés analogiques de la gamme de systèmes HiPath 3000, des téléphones DC et MF peuvent être raccordés (par exemple télécopieur/modem de groupe 3, répondeur, portier).

optiPoint 500 entry est traité comme un poste a/b (hormis la touche Boîte aux lettres). Les combinés (HiPath cordless) se comportent quasiment comme des postes a/b. De plus, ils disposent de la même interface que les postes optiPoint 500.

### **Modules pour le raccordement de postes analogiques**

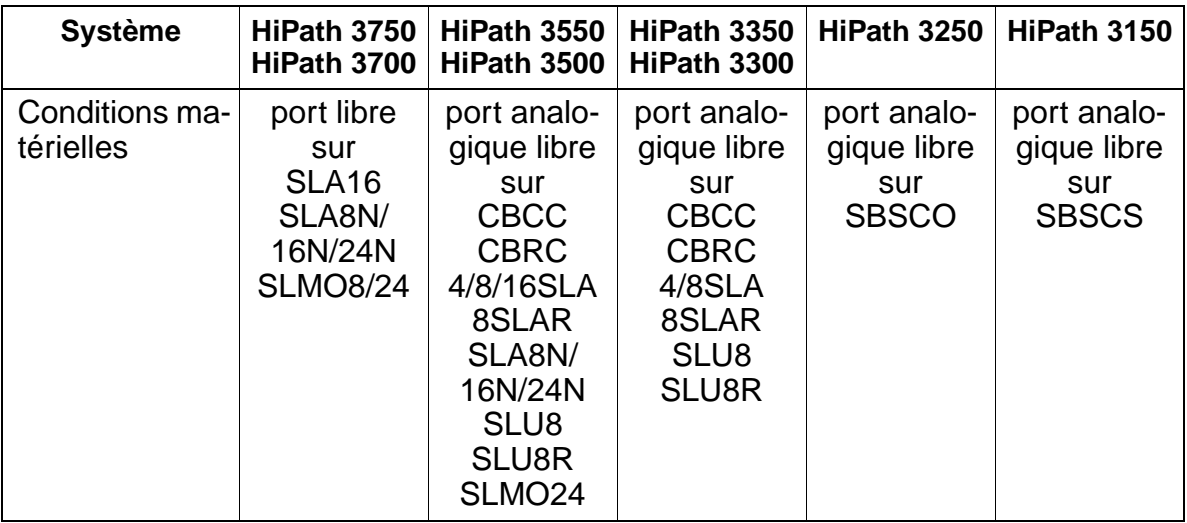

Pour toute information sur l'ajout de modules périphériques à HiPath 3750 et HiPath 3700, se reporter au [point 6.1.](#page-423-0)

### **Raccordement via optiPoint analog adapter**

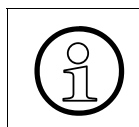

Le raccordement d'un poste analogique à un poste existant de la gamme optiPoint<br>500 (sauf optiPoint 500 entry et optiPoint 500 economy) via optiPoint analog adapter<br>est également possible. 500 (sauf optiPoint 500 entry et optiPoint 500 economy) via [optiPoint analog adapter](#page-1045-0) est également possible.

# **9.9 Postes RNIS**

Un bus  $S_0$  de la gamme HiPath 3000 peut supporter jusqu'à 8 postes numériques. Chaque poste peut être appelé de façon sélective via son MSN/numéro d'appel. L'activation de fonctionnalités est fonction du type de terminal  $S_0$ . Selon le poste utilisé, différentes fonctionnalités RNIS sont supportées. De plus, l'activation de fonctionnalités système est possible via les procédures par indicatifs pour les abonnés analogiques. Seules sont supportées les fonctionnalités système qui peuvent être activées lorsque le poste est au repos.

### **Modules pour le raccordement de postes RNIS**

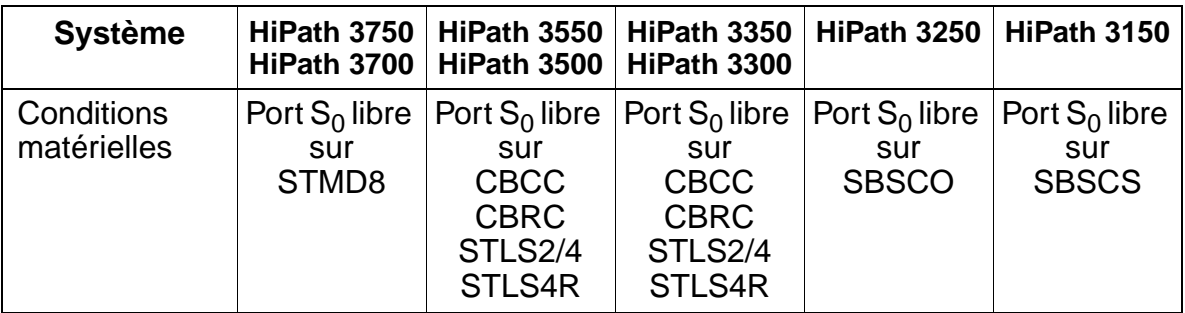

Pour toute information sur l'ajout de modules périphériques à HiPath 3750 et HiPath 3700, se reporter au [point 6.1.](#page-423-0)

### **Raccordement par optiPoint ISDN adapter**

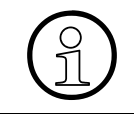

Le raccordement d'un poste RNIS à un poste existant de la gamme optiPoint 500 (sauf optiPoint 500 entry et optiPoint 500 economy) via optiPoint ISDN adapter est<br>
également possible. (sauf optiPoint 500 entry et optiPoint 500 economy) via [optiPoint ISDN adapter](#page-1046-0) est également possible.
# **10 Equipements spéciaux**

## **10.1 Vue d'ensemble**

## **Contenu du chapitre**

Le présent chapitre aborde les sujets indiqués dans le tableau suivant.

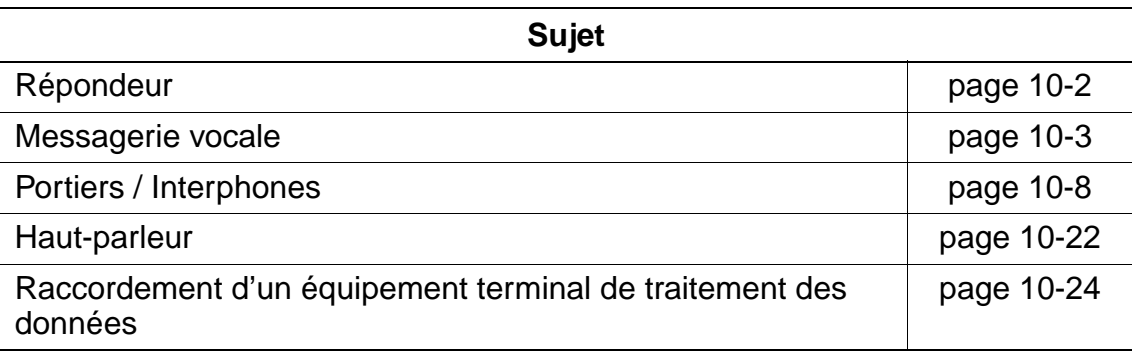

Répondeur

## <span id="page-1081-0"></span>**10.2 Répondeur**

### **Conditions**

Les répondeurs sont raccordés sur un port a/b de l'installation.

#### **Remarque de configuration**

Dans la gestion du système, entrer le répondeur (indicatif 4) dans le groupe "Abonnés" sous l'indicatif **14 11** (type de terminal). Une communication peut être prise par n'importe quel abonné  $U_{P_0/F}$  avec afficheur ou touches librement programmables.

Une touche Info peut être configurée, c'est-à-dire que lorsque le répondeur a reçu un appel, un voyant reste allumé jusqu'à ce que le message soit consulté.

- Tonalité et type de sonnerie modifiables
- Pour plus d'informations, se reporter aux indications correspondantes du fabricant.

## <span id="page-1082-0"></span>**10.3 Messagerie vocale**

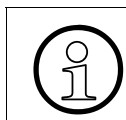

Il n'est possible de raccorder à HiPath 3000 qu'un système de messagerie vocale.

#### **Protocole VMIE (Voice Mail Interface Enhanced)**

Le protocole utilisé pour le raccordement d'une messagerie vocale analogique est VMIE. Les messages relatifs à la messagerie vocale se font sous forme de signaux MF et se composent des quatre éléments suivants :

● Type d'appel (Type Of Call TOC) Elément obligatoire, longueur fixe = 4 caractères, Format = "\*\*\*n" (n = indicatif tiré du tableau suivant).

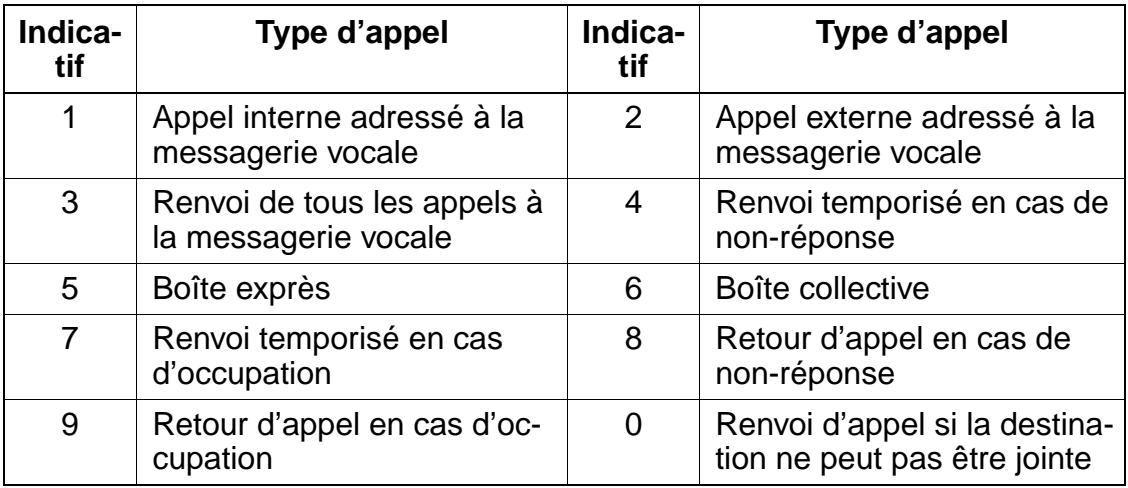

Source de l'appel (Calling Party) Elément obligatoire,

> La longueur maximale dépend du type de terminal sélectionné : "Phone Mail avec numéro d'appel à 5 chiffres" ou "Phone Mail avec numéro d'appel à 6 chiffres".

Numéros autorisés = 0 - 9.

Si la source de l'appel est interne, c'est le numéro d'abonné interne qui est entré. Si la source est externe, une chaîne fixe de codage commence par "02", suivi d'autres chiffres "2" jusqu'à la longueur maximale.

● Destination de l'appel (Called Party) Elément obligatoire pour les types d'appels 3, 4, 7, 8, 9. Pour les autres types, l'élément reste vide. Longueur variable

● "Info" supplémentaire sur la source de l'appel (Calling Party) Elément en option, Longueur fixe =  $2$  caractères MF, Format = "\*i"  $(i =$  indicatif tire du tableau suivant).

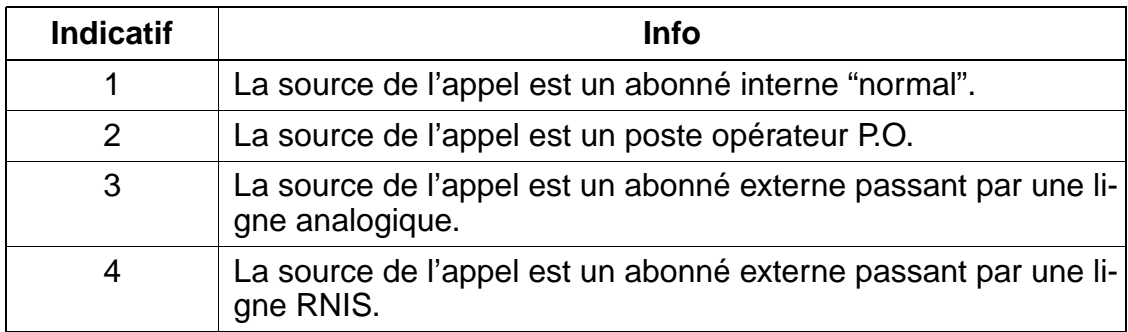

#### **Exemples de chaînes chiffrées**

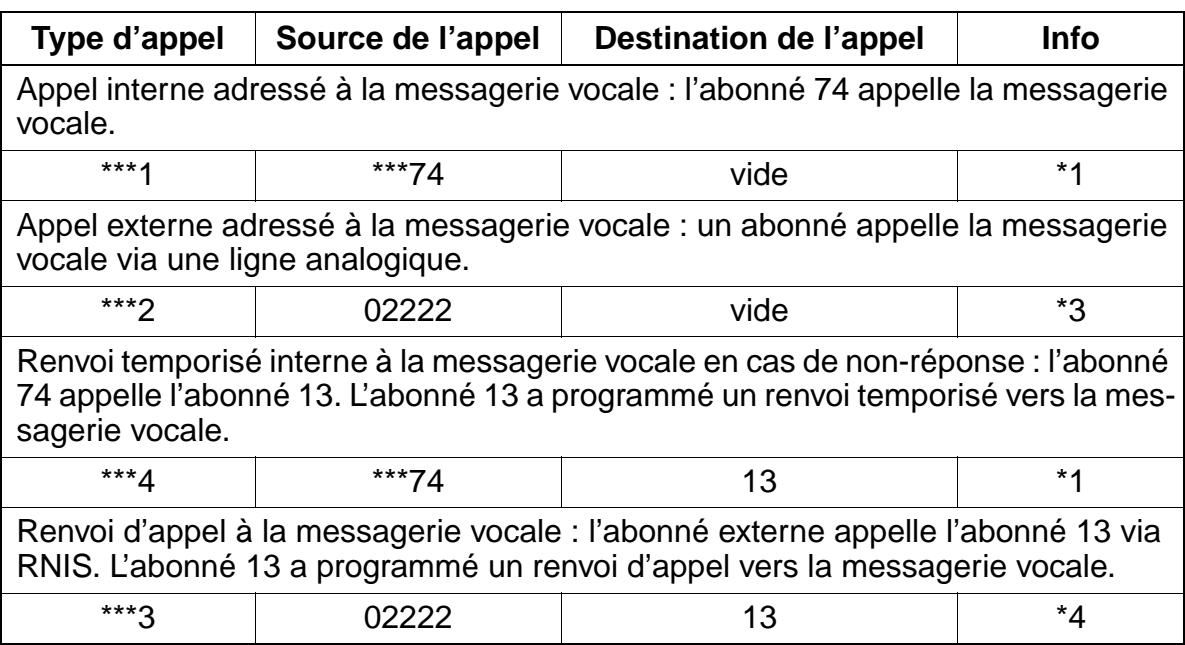

## **10.3.1 Memo for Hicom**

## **Conditions**

Deux ports a/b libres doivent être disponibles.

## **Généralités**

Memo for Hicom est raccordé à HiPath 3000 via deux ports d'abonnés analogiques. Par la saisie du type d'abonné "Messagerie vocale", le comportement des ports a/b est adapté à Memo. Un appel en attente est desservi par Memo.

HiPath 3000 envoie ensuite une séquence MF, qui donne par exemple des informations sur le poste à partir duquel l'appel a eu lieu et indique s'il s'agit d'une communication transférée ou renvoyée.

Memo signale à son tour aux abonnés la présence d'un message par l'envoi des caractères MF \*68 < numéro de poste >.

Après entrée du mot de passe " # 5 9 5 " dans le menu du technicien (clé à vis) de Memo, les caractères MF sont signalés dans le coin supérieur gauche.

## **Remarque de configuration**

- 1. Les ports sont inscrits sous "Type de terminal" (14 11) comme "Messagerie vocale" (2).
- 2. Un groupement linéaire est configuré pour les deux ports (16 15 1/2).
- 3. Un nom doit être attribué au groupement (16 15 3).
- 4. Un nom doit également être attribué à chaque port d'abonné (14 12).
- 5. Le groupement est entré pour la destination 1 dans une table d'acheminement libre (16 18 1).
- 6. Pour les deux ports de messagerie vocale, le renvoi à cette nouvelle table d'acheminement est modifié dans chaque table de renvoi temporisé (interne / jour / nuit) (16 18 2 à 4).

Messagerie vocale

## **Exemples de configuration**

**Exemple 1 :** une messagerie vocale est raccordée sur les ports analogiques 25 et 26.

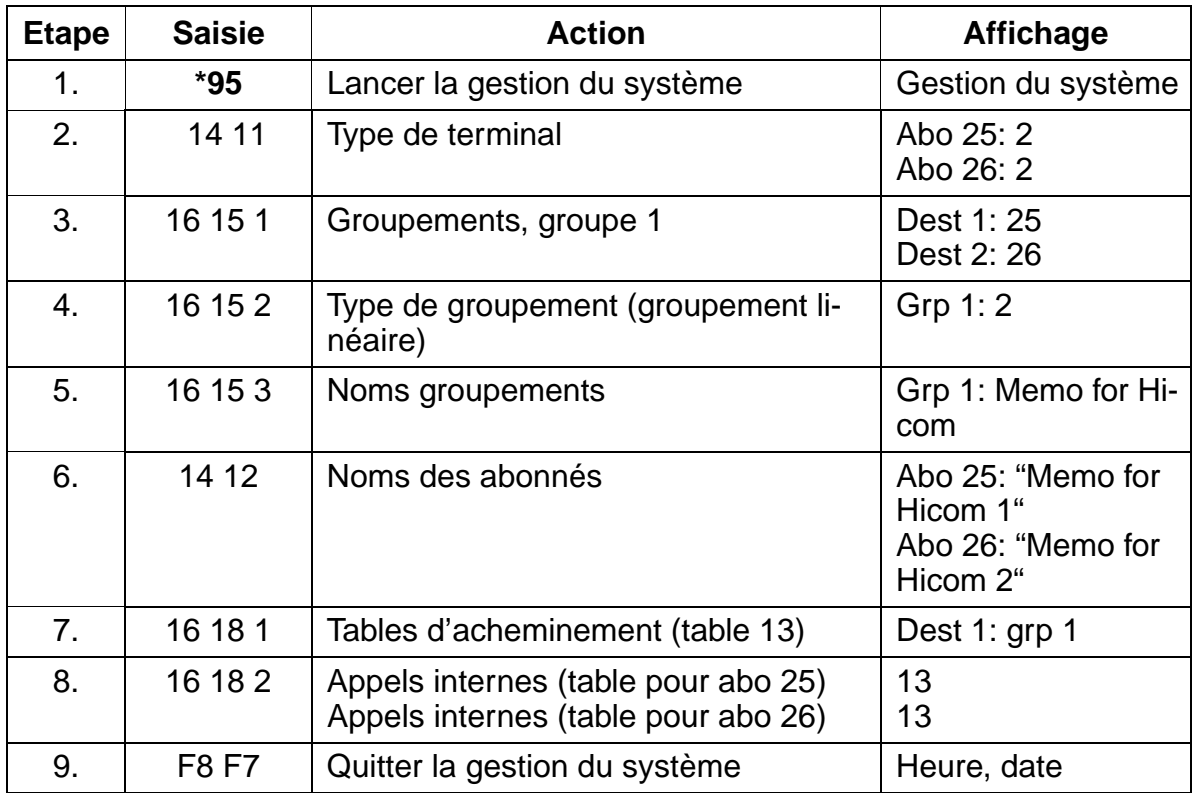

Grâce à cette programmation, on obtient que, même en cas de sélection directe des ports de messagerie vocale, un renvoi temporisé puisse avoir lieu.

Un rappel après arrivée d'un message sur afficheur aboutit toujours sur le premier port de messagerie vocale.

Memo for Hicom peut maintenant être configuré par les abonnés (appeler le groupe interne 1 et suivre le guidage vocal).

Par un renvoi au groupe interne 1, la boîte vocale est activée lorsque le poste de travail est abandonné. Un renvoi temporisé sur occupation / non-réponse peut être configuré via la Gestion des appels pour certains ou tous les abonnés.

**Exemple 2 :** en fonctionnement de jour, le central et les postes 13,14 doivent être renvoyés après 4 sonneries sur Memo ; en fonctionnement de nuit, un renvoi temporisé rapide doit avoir lieu.

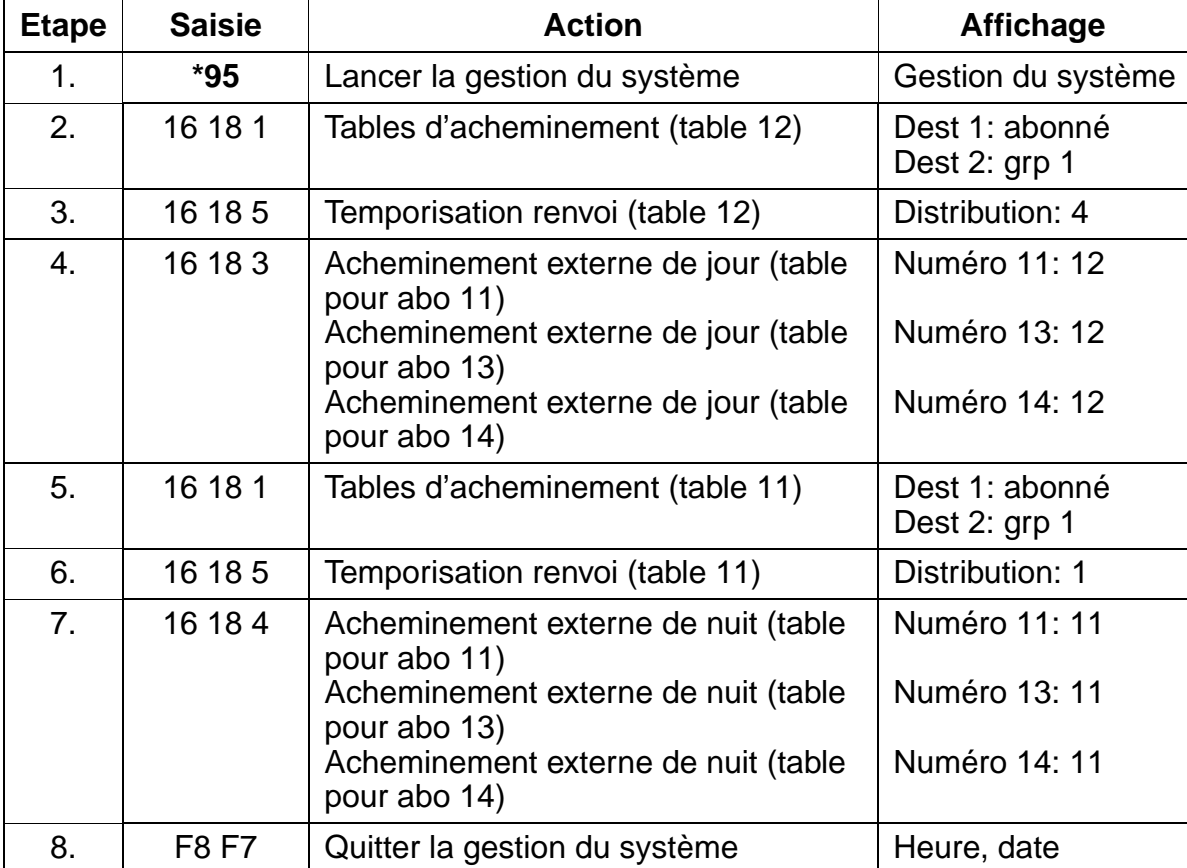

#### **Remarque**

Il doit toujours y avoir renvoi temporisé vers Memo.

Si, par exemple, dans la table d'acheminement 11 (point 16) il y a renvoi immédiat au groupe Messagerie vocale, la boîte vocale répond comme pour un appel d'abonné direct (interrogation de la boîte vocale).

La programmation de Memo est décrite dans le manuel joint à "Memo for Hicom". Liste des mots de passe de Memo for Hicom :

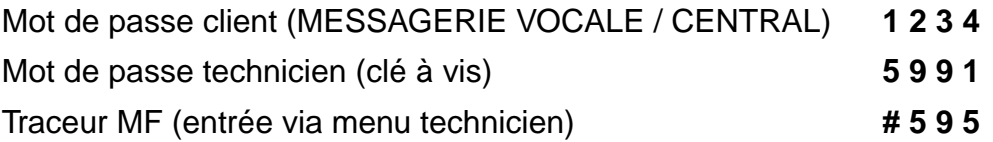

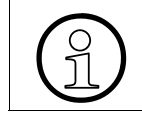

Un rappel sur un port de la messagerie vocale conduit à l'appel du poste de renvoi.

15\_10.c10

### **Equipements spéciaux** Uniquement à usage interne

Portiers / Interphones

## <span id="page-1087-0"></span>**10.4 Portiers / Interphones**

#### **Vue d'ensemble**

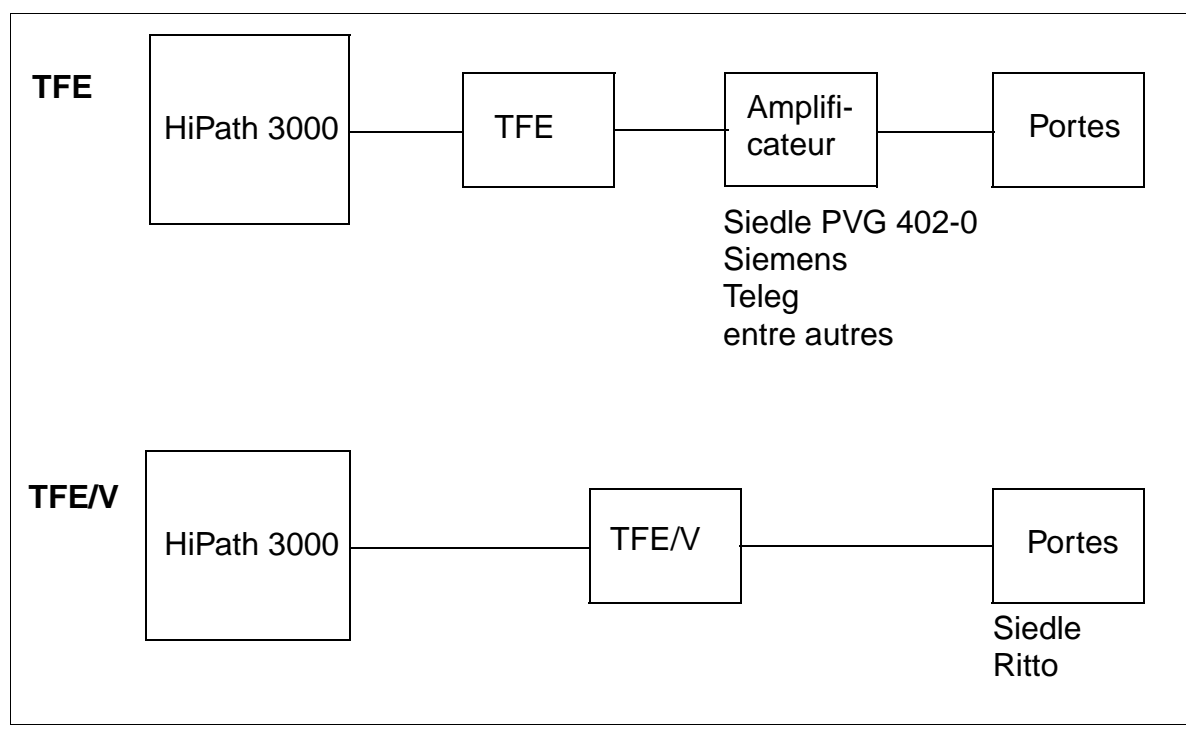

Figure 10-1 Vue d'ensemble des raccordements TFE et TFE/V

## **10.4.1 Raccordement direct sans TFE**

Selon les besoins, le raccordement peut aussi s'effectuer directement.

● communication vocale avec le portier possible à partir de n'importe quel téléphone, mais sans fonction d'ouverture de porte et de signalisation

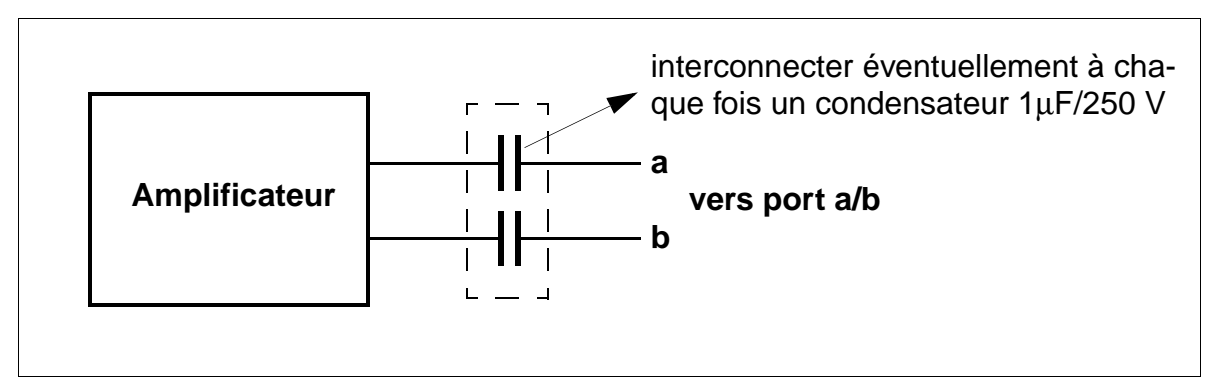

Figure 10-2 Portier, raccordement TFE direct

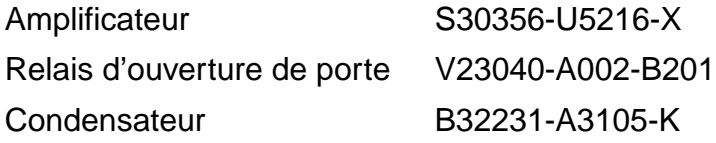

Portiers / Interphones

## **10.4.2 Raccordement via un boîtier adaptateur TFE**

Selon les fonctions souhaitées, le raccordement s'effectue via un boîtier adaptateur de portier (TFE) (S30817-Q930-A200/300, avec contact d'activation).

Communication vocale avec le portier possible à partir de n'importe quel téléphone.

- Fonction d'ouverture de porte possible à partir de n'importe quel téléphone.
- Signalisation de la sonnerie de porte suivant l'acheminement des appels.

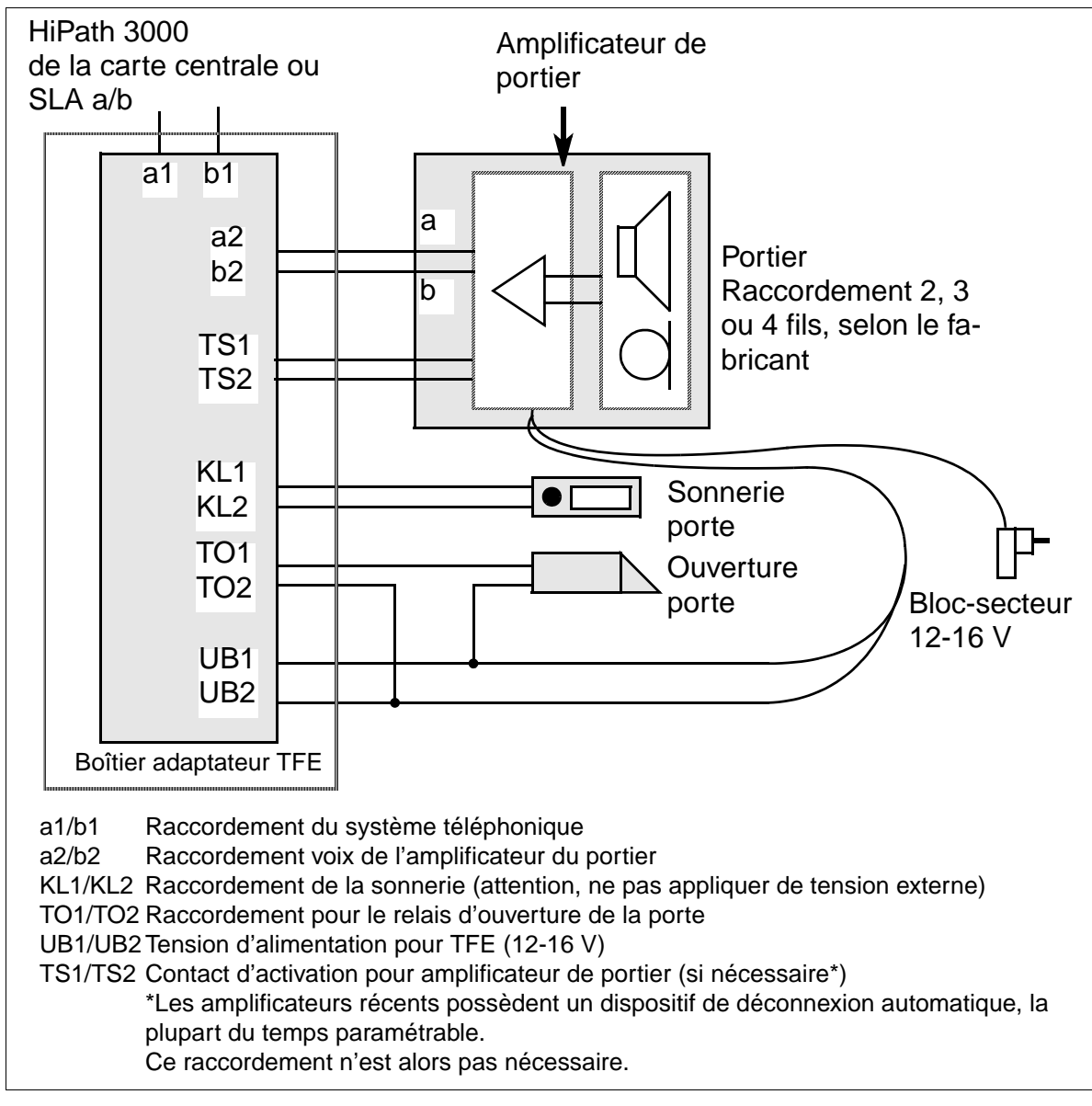

Figure 10-3 Raccordements de l'adaptateur TFE

### **10.4.2.1 Exemples de raccordement**

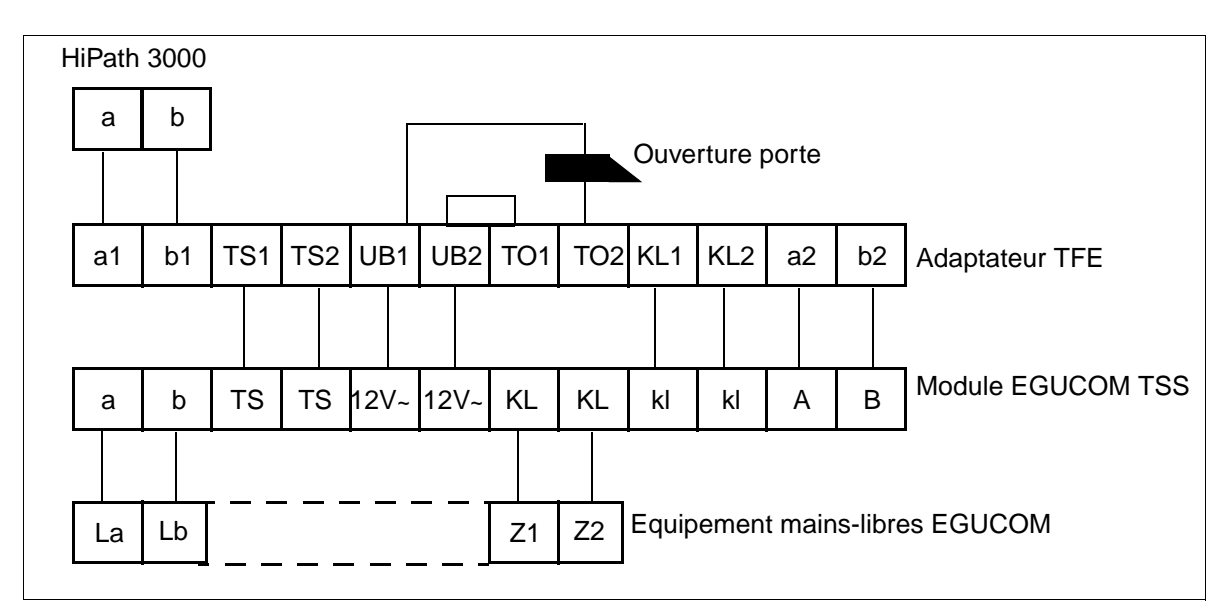

Figure 10-4 Mains-libres EGUCOM de la société Ackermann (société Emmerich)

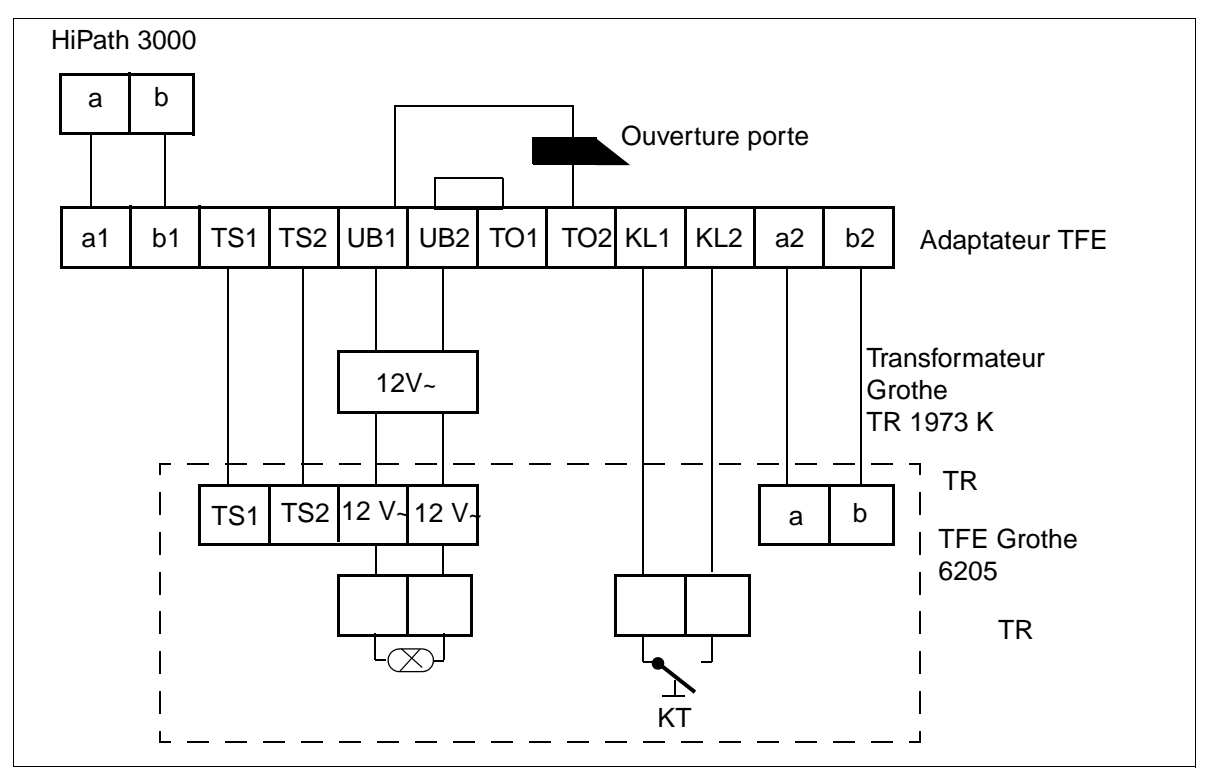

Figure 10-5 Portier Grothe

Portiers / Interphones

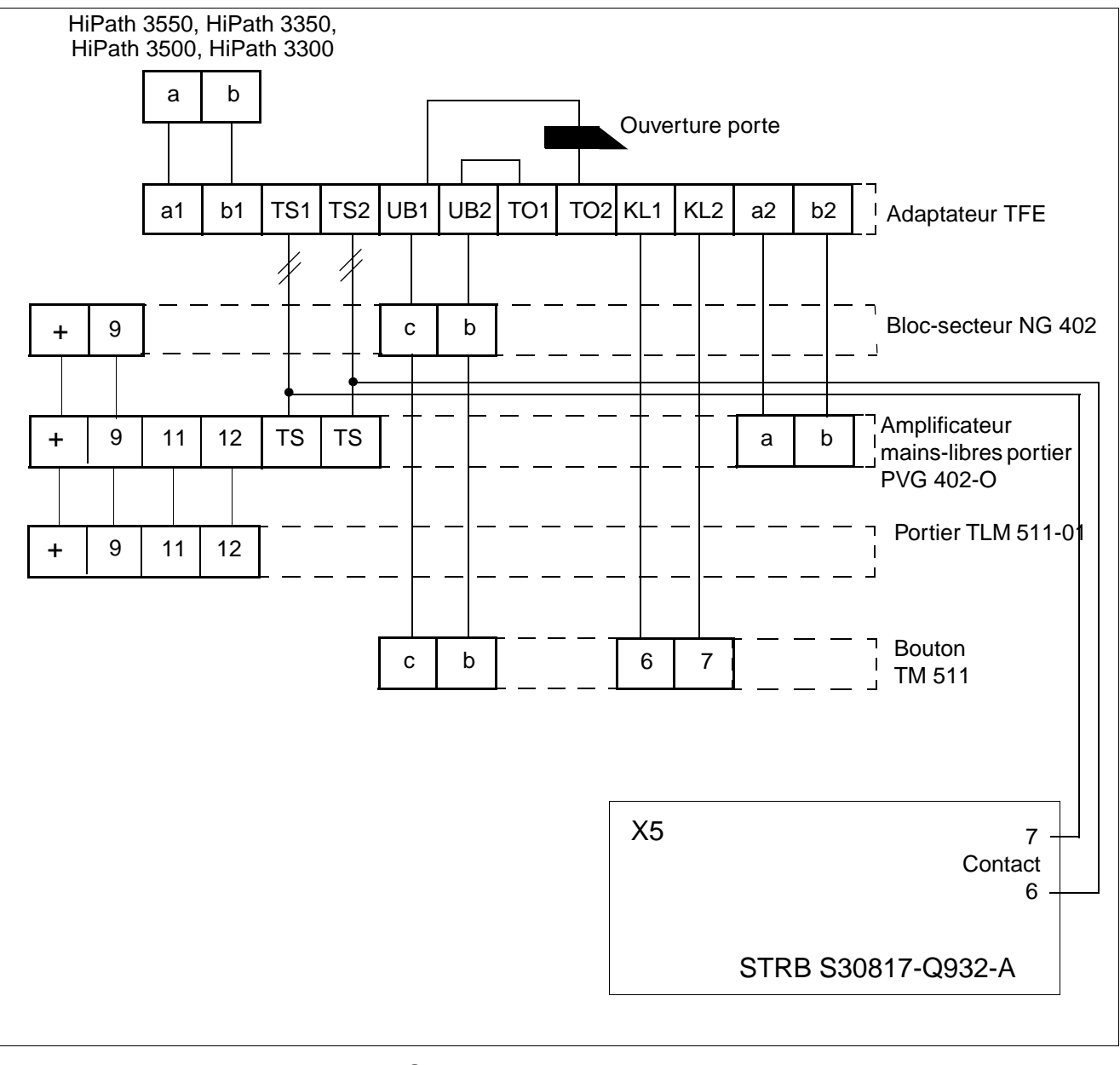

Figure 10-6 Portier Siedle sur HiPath 3550, HiPath 3350, HiPath 3500, HiPath 3300

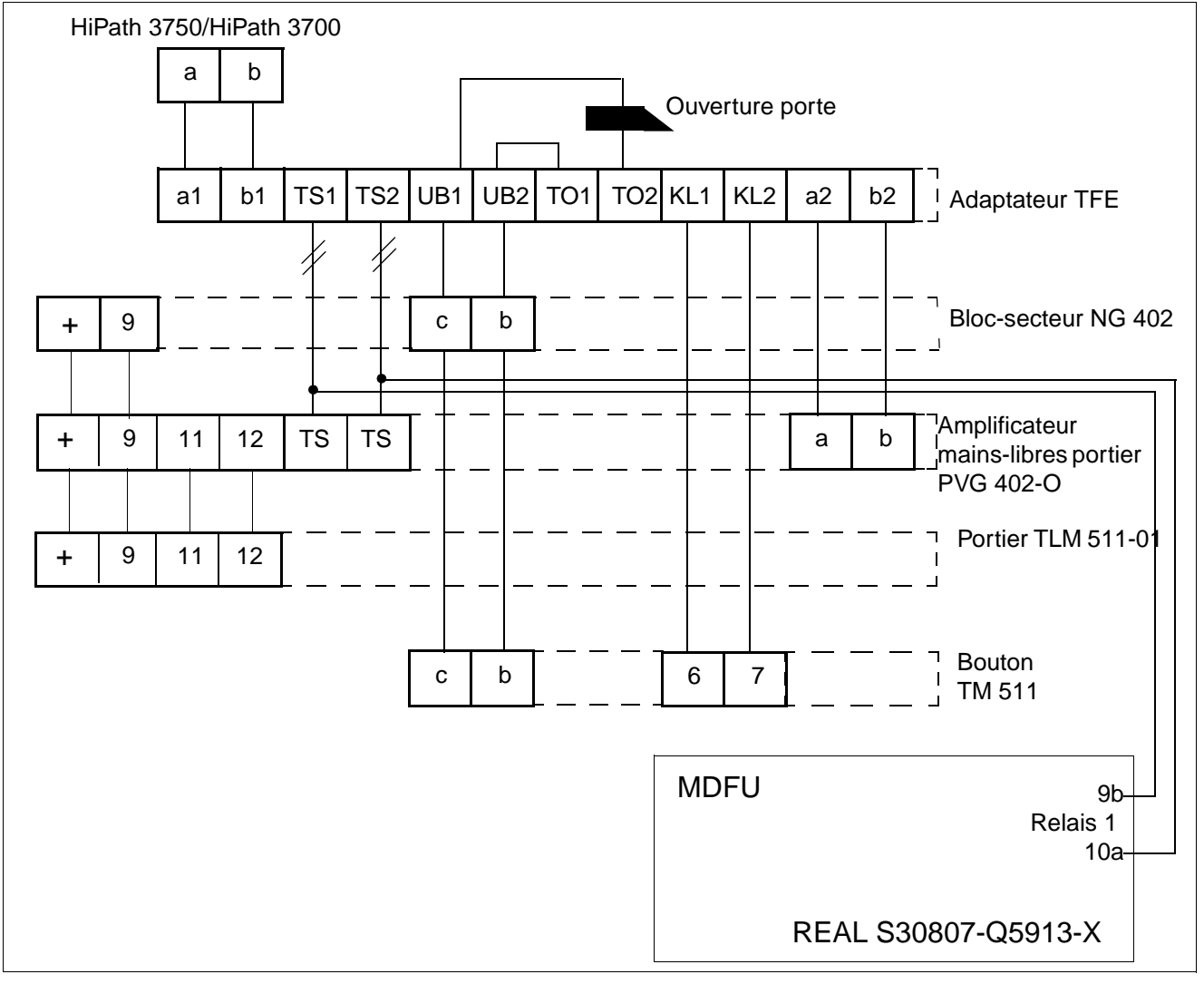

Figure 10-7 Portier Siedle sur HiPath 3750, HiPath 3700

#### **Remarque**

En cas de problèmes (par exemple bruits au niveau du portier), le module REAL doit être utilisé pour le contact d'entrée de l'amplificateur.

### **Programmation**

Type de relais : amplificateur LSP Durée d'activation : -- Abonné correspondant : port a/b du portier

Portiers / Interphones

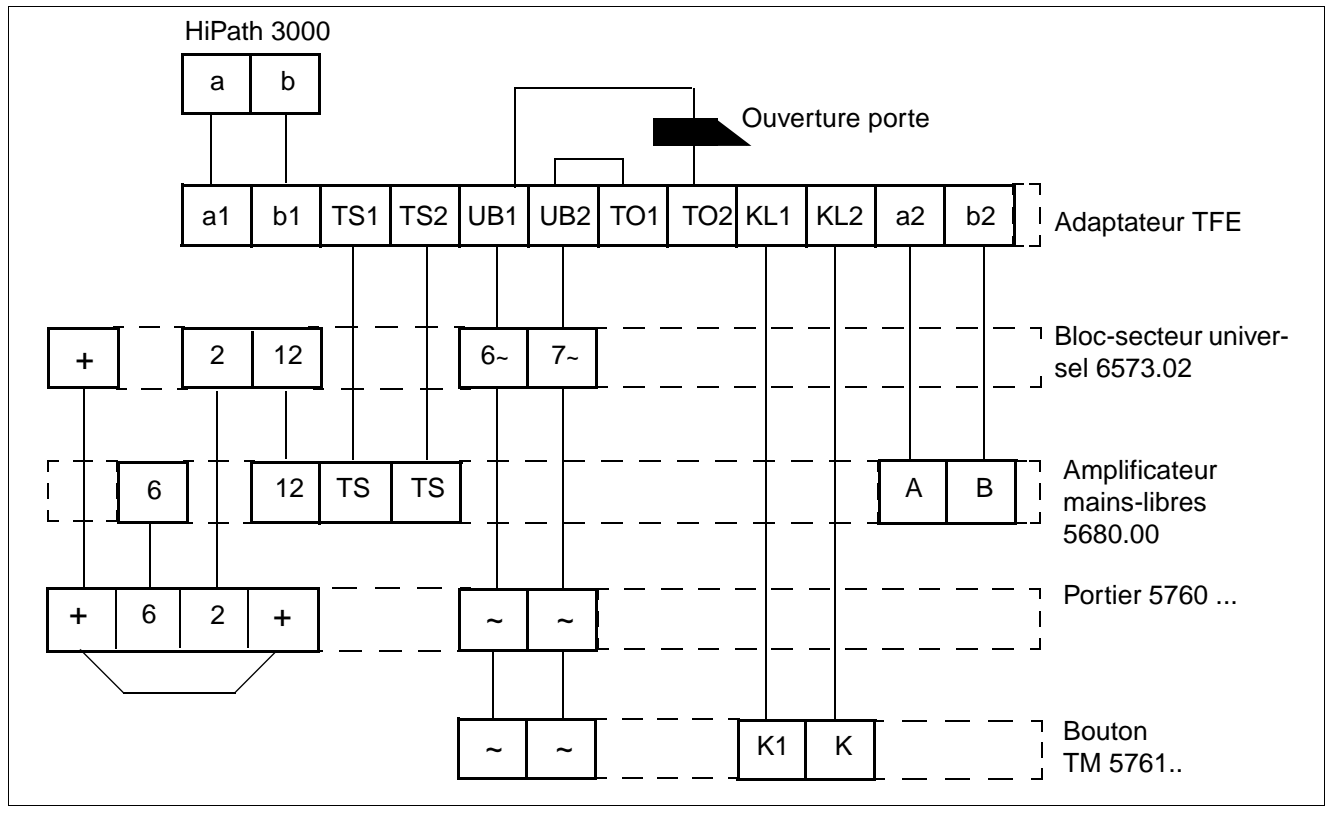

Figure 10-8 Portier Ritto

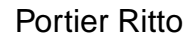

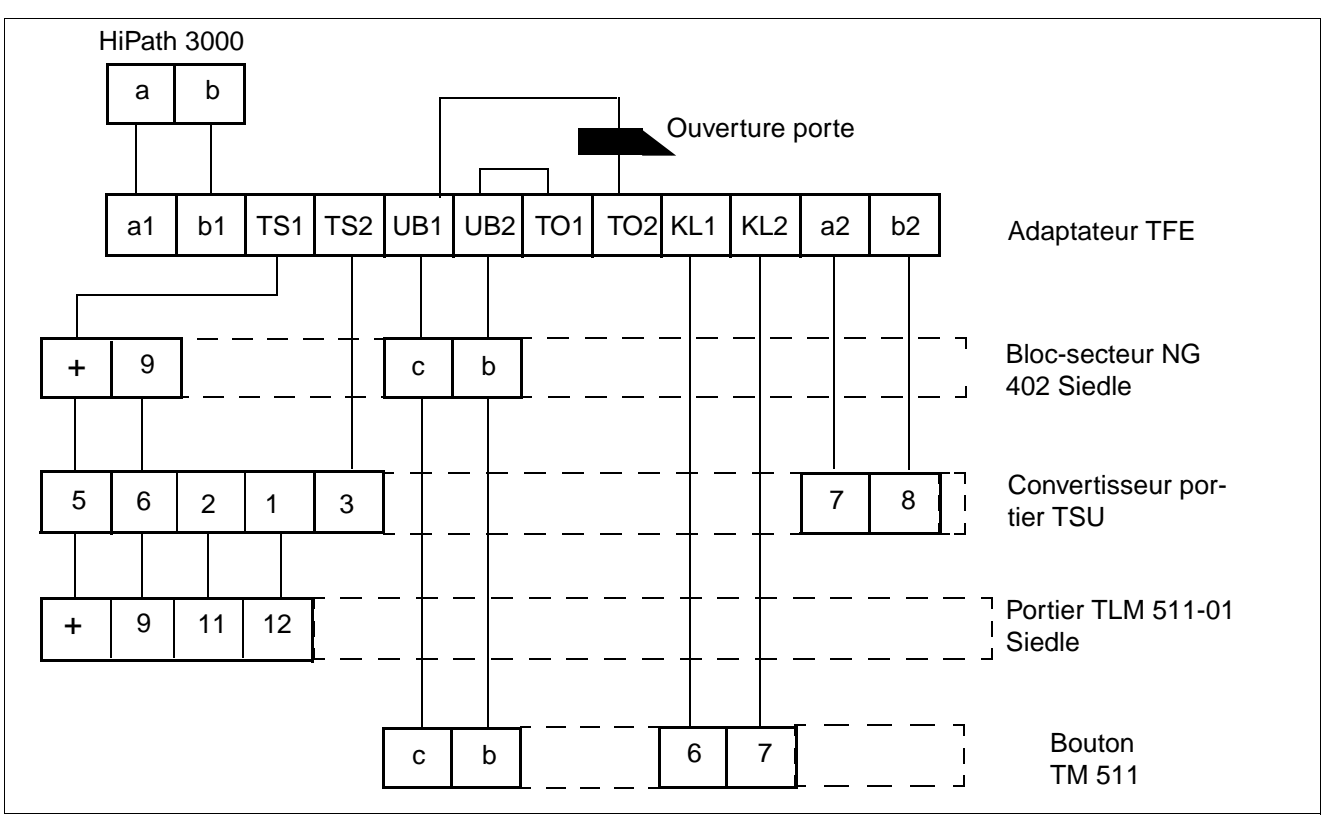

Figure 10-9 Portier avec amplificateur Telegärtner et portier Siedle

Portiers / Interphones

# **10.4.3 Adaptateurs TFE/V (S30817-Q936-A313)**

Cet adaptateur relie une interface a/b du système à un équipement mains-libres et une fonction d'ouverture de porte/sonnerie. La commande se fait via le système. Un raccordement sur portiers passifs disponibles dans le commerce est donc possible. Une alimentation séparée est nécessaire pour chaque adaptateur TFE/V.

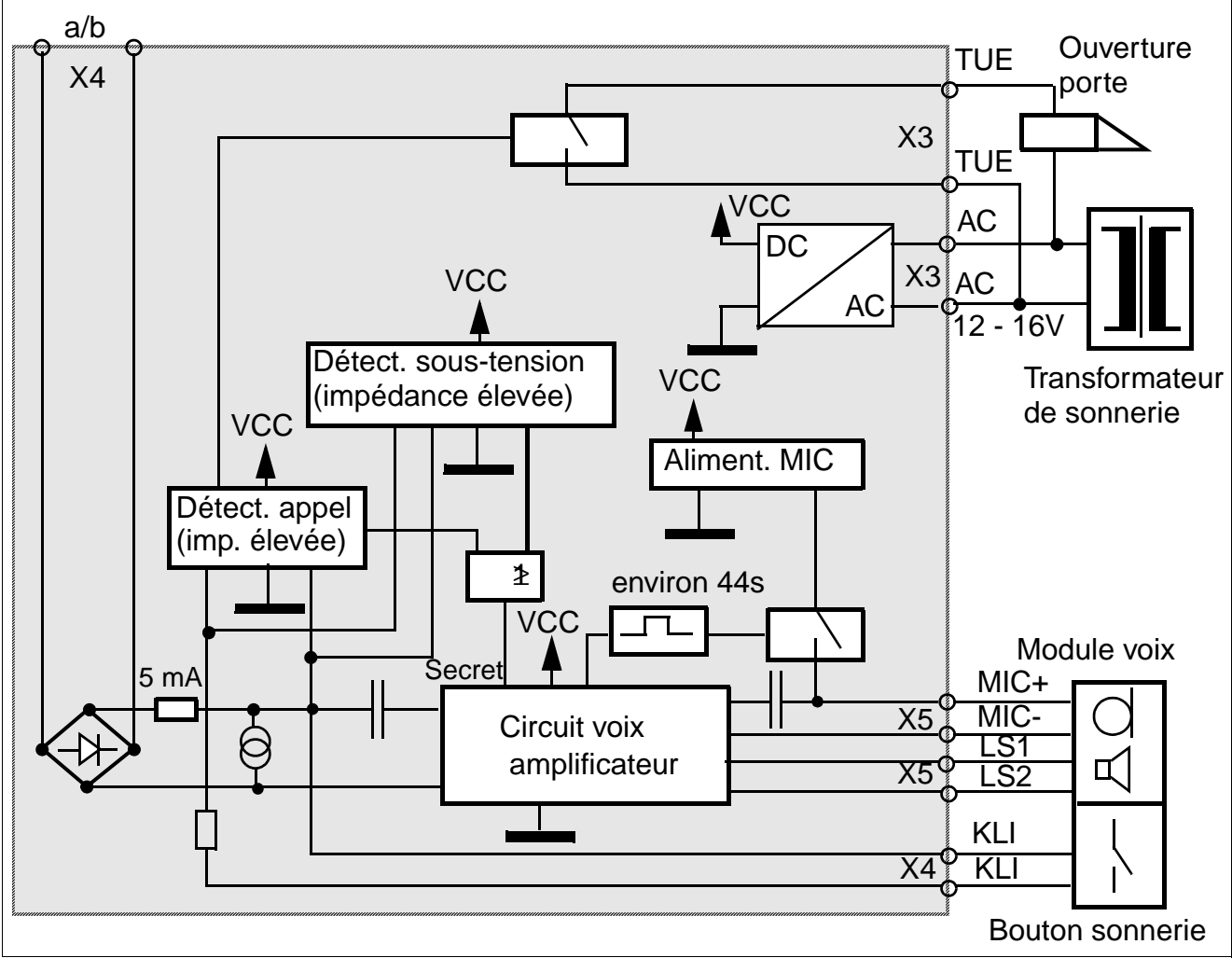

Figure 10-10 Interfaces adaptateurs TFE/V

**Attention**<br>
Sur l'interface a/b, le fil a doit toujours correspondre au moins, le fil b au plus.

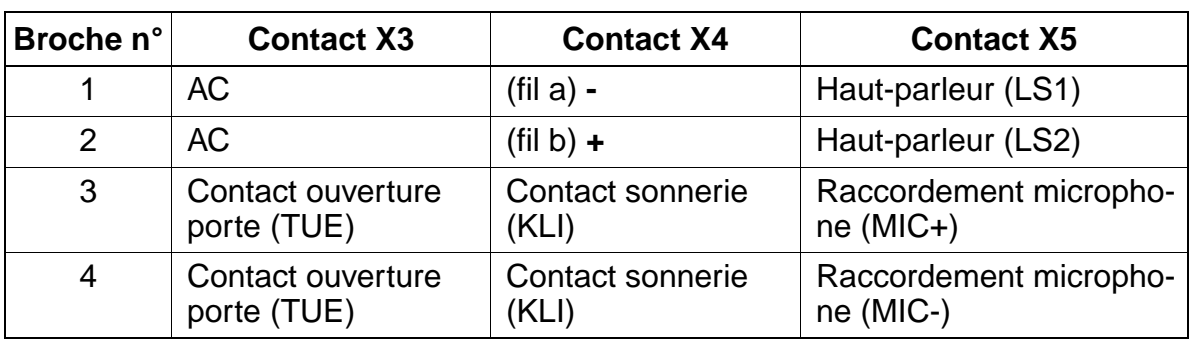

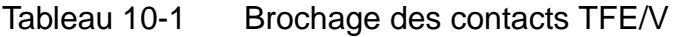

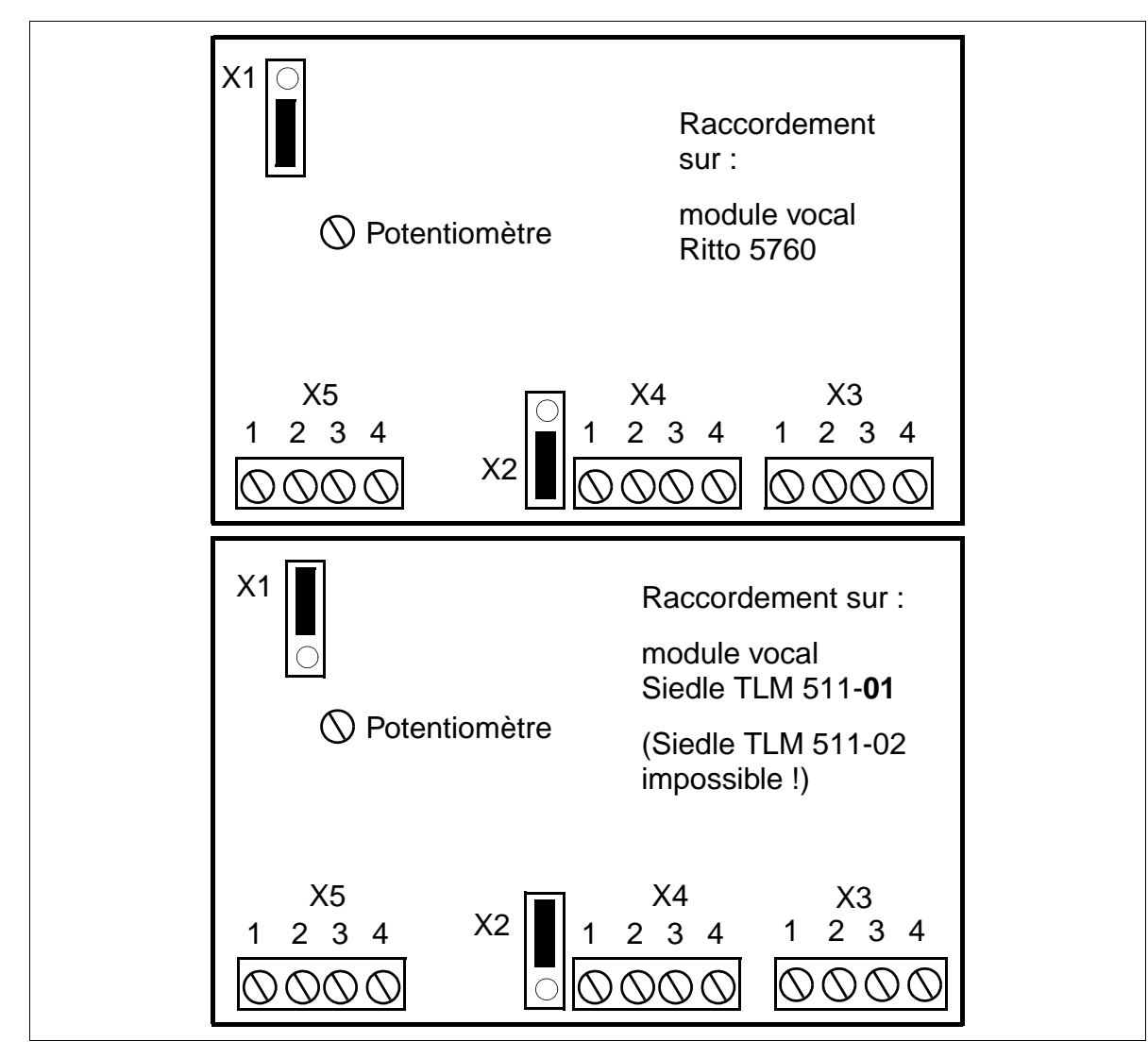

Figure 10-11 Brochage des modules vocaux utilisables

Portiers / Interphones

## **10.4.4 Raccordement via un boîtier adaptateur TFE/V**

Selon les fonctions souhaitées, le raccordement s'effectue via un boîtier adaptateur de portier (TFE/V) avec amplificateur (S30817-Q936-A313, avec contact d'activation).

**Sur l'interface a/b, le fil a doit toujours correspondre au moins, le fil b au plus**.

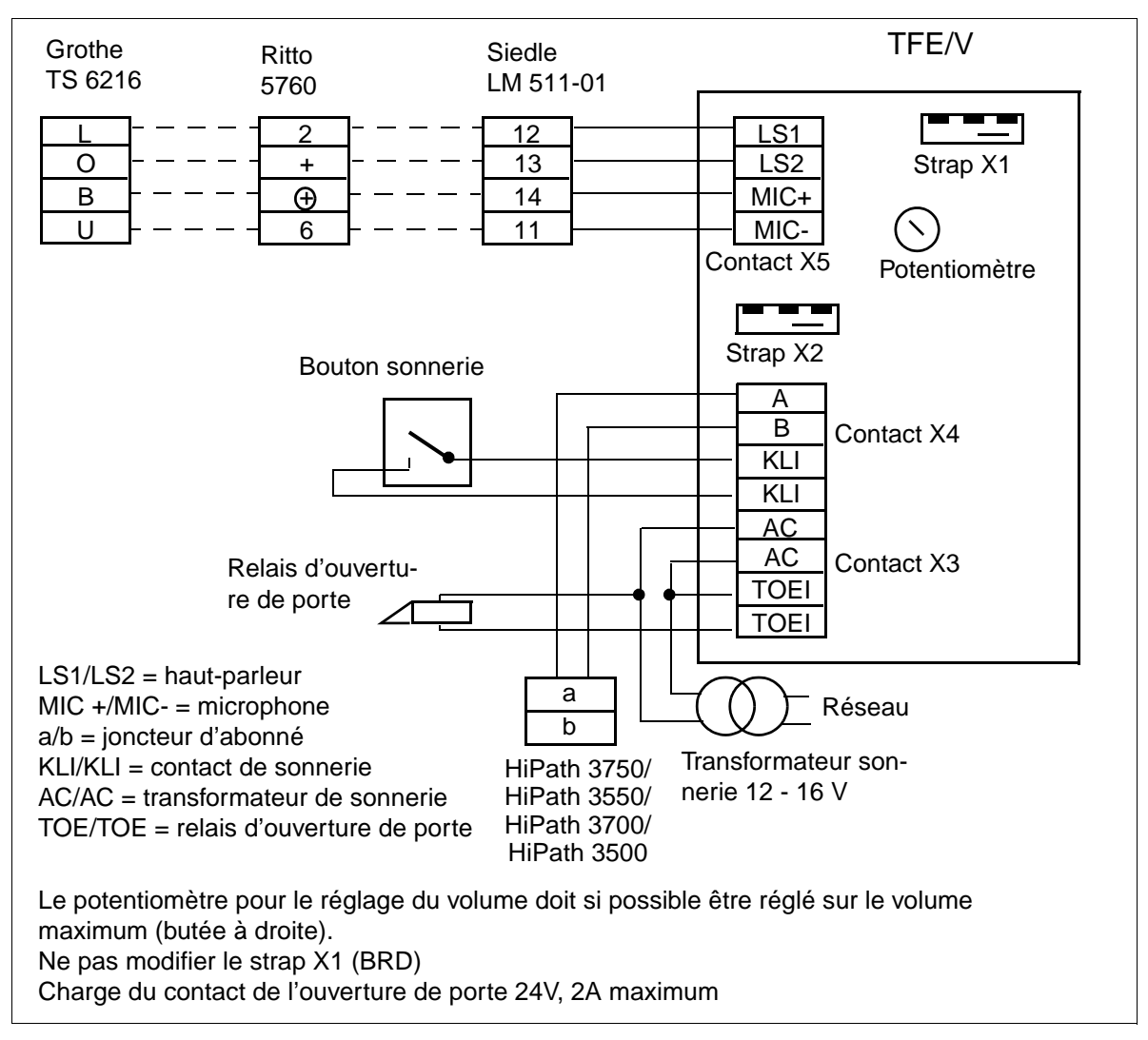

Figure 10-12 Raccordement avec le portier Siedle TLM 511-01, Ritto 5760 ou Grothe TS 6216

#### **Particularités**

- **Siedle**: Dans le portier Siedle TLM 511, les modifications suivantes doivent être effectuées :
	- 1.Ouvrir le portier Siedle
	- 2.Ouvrir les straps 1, 3 et 4
	- 3.Changer le fil du haut-parleur de la broche "bl" à la broche "12"

4.Fermer le portier Siedle

Strap X2

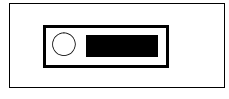

**Ritto** : Dans le portier Ritto 5760, le potentiomètre doit être réglé sur le volume maximum.

Strap X2

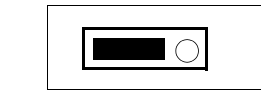

#### **Remarque :**

Enlever impérativement le strap qui peut se trouver entre + et  $(+)$  (sur le portier), sinon l'adaptateur TFE/V risque d'être détruit.

**Grothe** : Dans le portier Grothe TS 6216, le strap jaune doit être déplacé de "B" en "0".

Strap X2

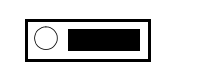

Le strap X1 reste en l'état fourni à la livraison.

## **10.4.5 Informations sur les portiers / interphones de différents fabricants**

### **10.4.5.1 DoorCom Analog**

#### **Généralités**

Le produit complémentaire DoorCom<sup>®</sup> Analog est un boîtier adaptateur TFE universel pour les portiers / interphones de la société Siedle (par exemple Vario TLM 612). Son utilisation est validée pour tous les systèmes HiPath 3000 à partir de V1.2.

Le raccordement se fait sur un port analogique du système. DoorCom Analog se comporte comme un téléphone analogique (numérotation, détection et commande MF). La commande n'est possible que par des caractères MF.

DoorCom Analog est fonctionnel exclusivement en association avec les composantes suivantes :

- DoorCom Analog DCA 612-0
- portier / interphone Siedle-Vario TLM 612
- interface de commande à distance DCSF 600 Pour la communication vocale d'un abonné interne au portier : sans ce module, aucun rappel du portier n'est possible, par exemple si un appel a été déclenché par mégarde du portier / de l'interphone.)
- bloc-secteur NG 602-0

#### **Raccordement**

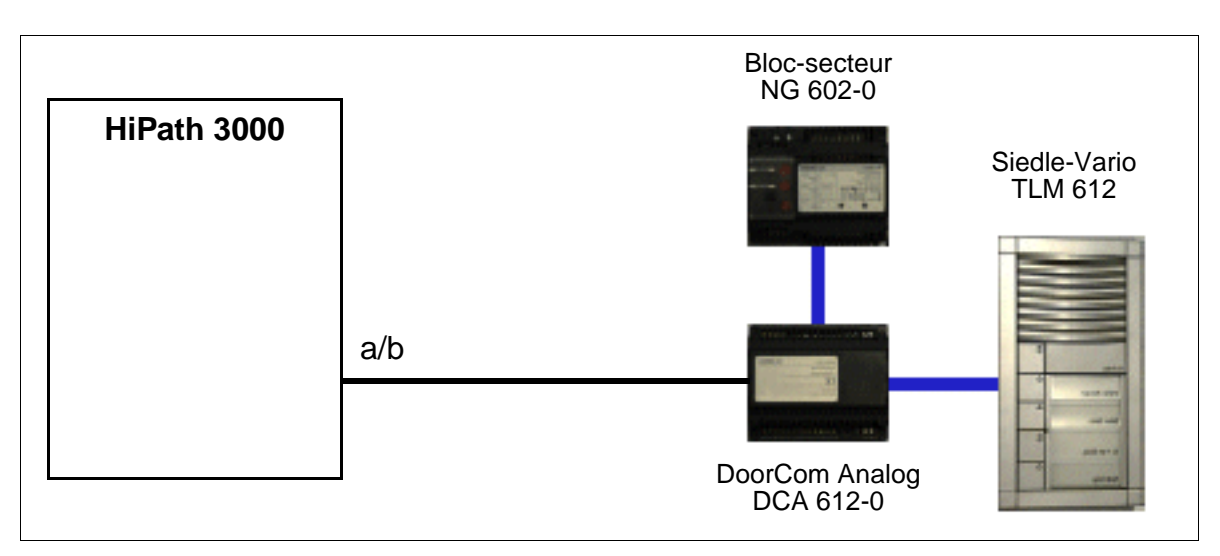

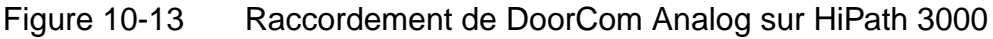

#### **Remarques de configuration pour HiPath 3000 Manager E**

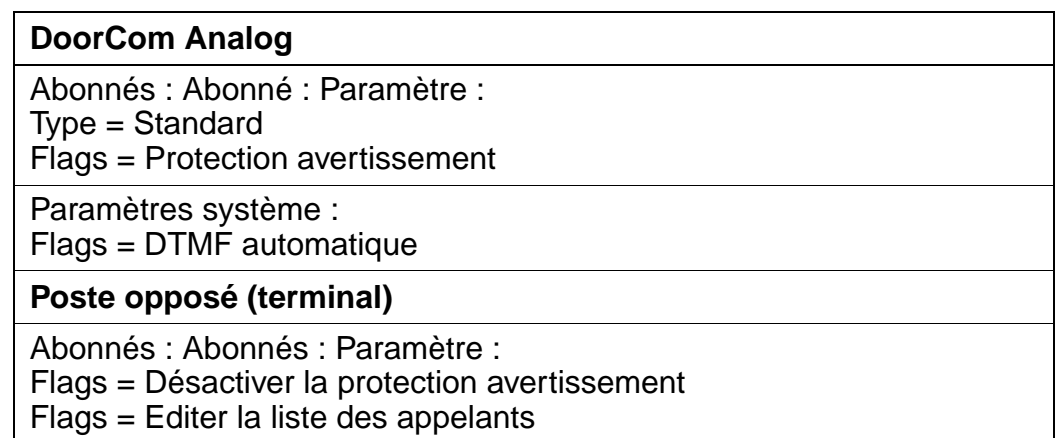

Il n'est pas possible de programmer les fonctions de l'équipement (ouvrir la porte, sélectionner le portier/l'interphone...) sur des touches, car elles nécessitent des signaux MF et HiPath 3000 ne peut enregistrer aucune séquence de caractères dans les terminaux système.

Haut-parleur

## <span id="page-1101-0"></span>**10.5 Haut-parleur**

Pour le raccordement du haut-parleur, les possibilités suivantes existent :

- raccordement sur un port d'abonné analogique via adaptateur TFE
- raccordement sur un joncteur réseau analogique

#### **Raccordement sur un port d'abonné analogique**

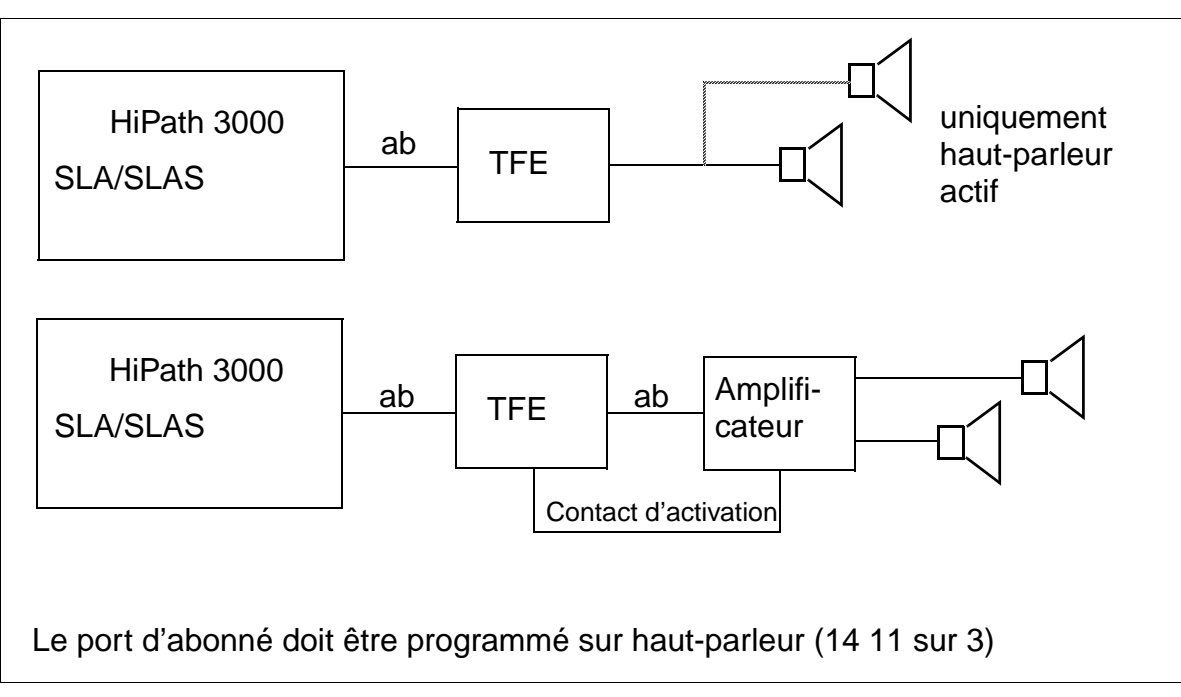

Figure 10-14 Raccordement du haut-parleur sur un port d'abonné analogique

#### **Raccordement sur un joncteur réseau analogique**

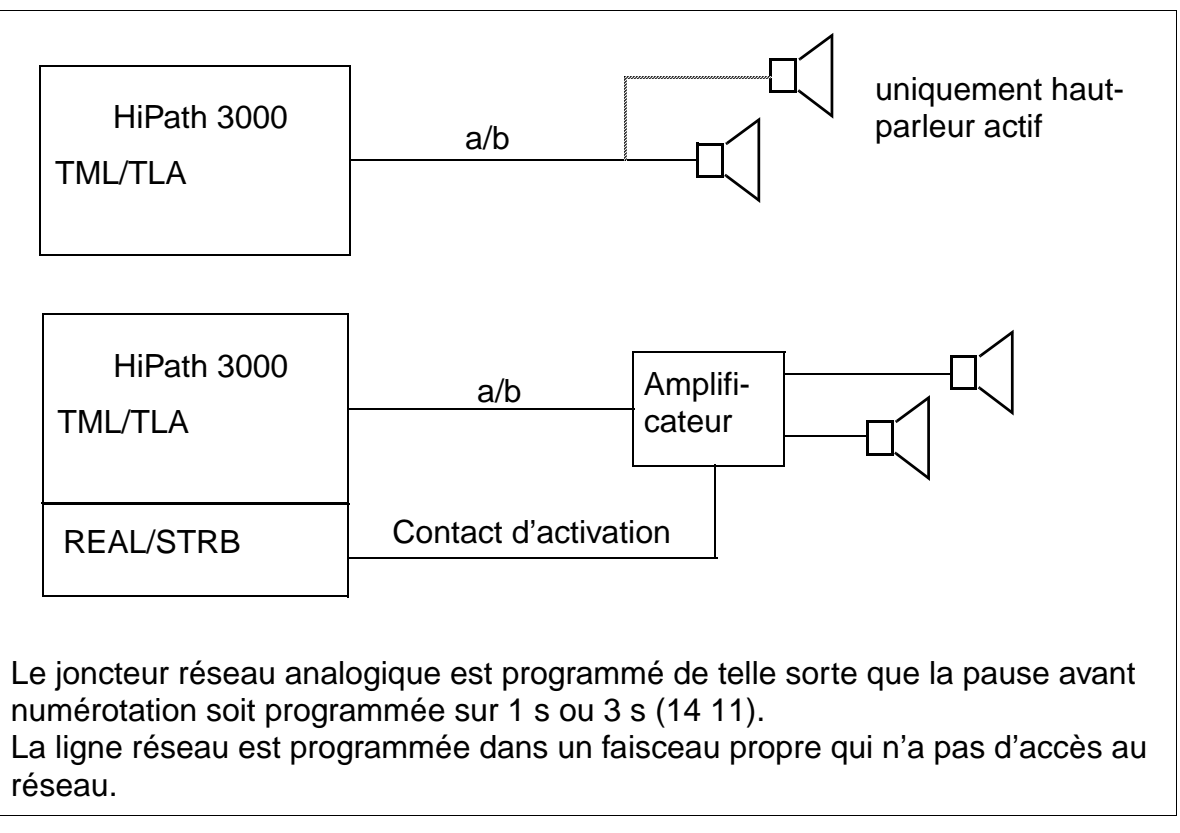

Figure 10-15 Raccordement du haut-parleur sur un joncteur réseau analogique

Raccordement d'un équipement terminal de traitement des données

# <span id="page-1103-0"></span>**10.6 Raccordement d'un équipement terminal de traitement des données**

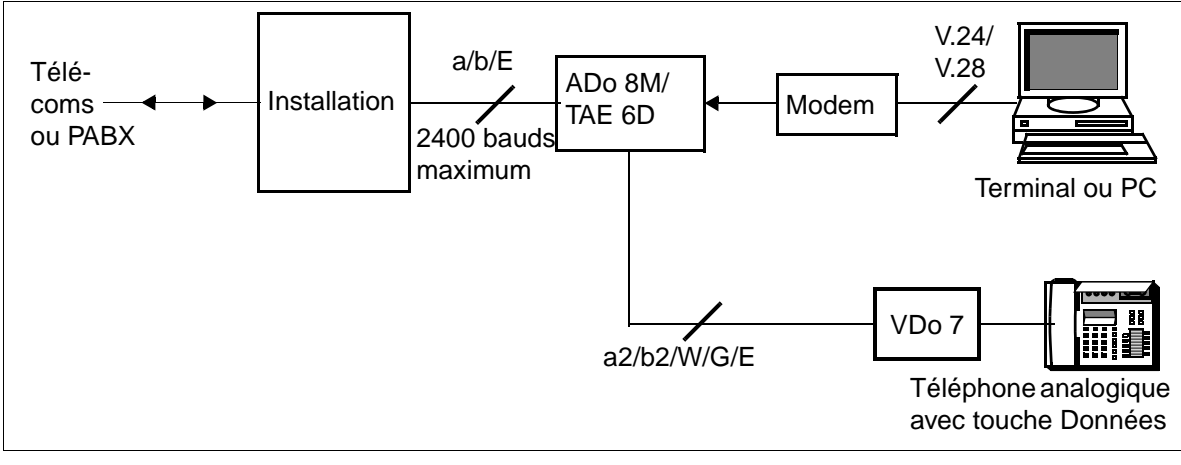

#### Figure 10-16 Vue d'ensemble du fonctionnement du modem avec téléphone analogique

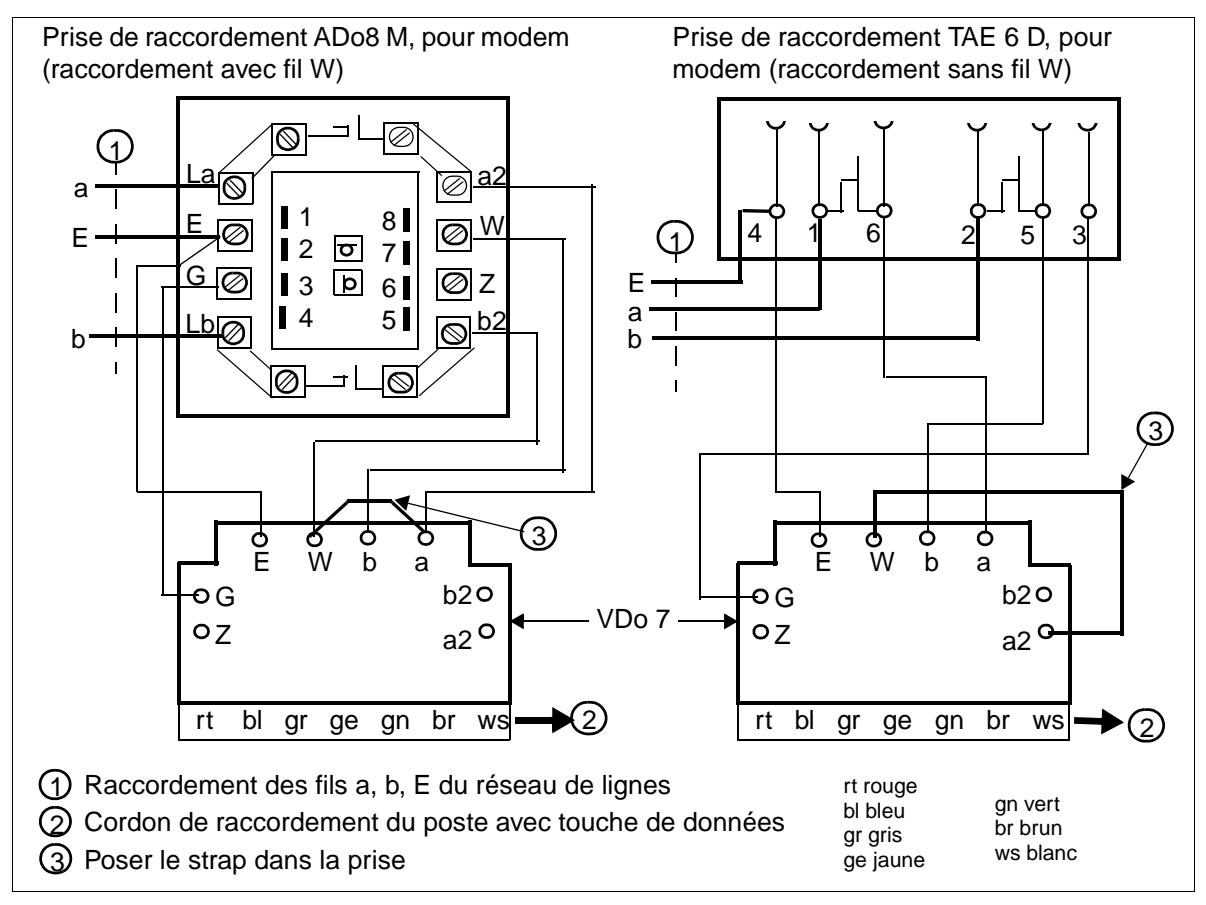

Figure 10-17 Raccordement du modem avec téléphone analogique

# **11 HiPath cordless**

Ce chapitre donne des informations de base sur les nouvelles possibilités offertes par la version 1.2 de HiPath 3000 pour le fonctionnement de HiPath cordless. Vous trouverez plus de détails dans le Manuel de service HiPath cordless.

### **11.1 Introduction**

A partir de la version 1.2 de HiPath 3000, HiPath cordless peut être utilisé sur tous les systèmes de la gamme de produits.

La nouvelle borne BS3/1 (S30807-H5482-X) peut

- $\bullet$  être raccordée directement aux interfaces  $U_{P_0/F}$  des modules de commande centraux de HiPath 3550, HiPath 3350, HiPath 3250, HiPath 3500 et HiPath 3300.
- être raccordée aux interfaces U<sub>P0/E</sub> du module SLC16 de HiPath 3750, HiPath 3550 et HiPath 3700.

Pour garantir le fonctionnement d'au maximum une borne sur les interfaces  $U_{P0/F}$  des modules de commande centraux de HiPath 3550, HiPath 3350, HiPath 3250, HiPath 3150, HiPath 3500 et HiPath 3300, il est possible d'utiliser une borne monocellulaire BS3/S (X30807-X5482-X100). L'extension à d'autres bornes est alors impossible.

L'utilisation mixte de bornes des types BS2/2 (S30807-H5471-X200), BS3/1 (S30807-H5482-X) et BS3/3 (S30807-H5485-X) sur un module SLC16 est possible.

Le raccordement simultané de bornes BS3/1 au module SLC16 et au module CBCC au sein d'un système HiPath 3550 n'est pas possible.

Dans HiPath 3750 et HiPath 3700, il est possible d'utiliser jusqu'à quatre modules SLC16 qui fournissent la fonctionnalité Cordless (Roaming et Seamless Connection Handover) dans son intégralité (voir [Paragraphe 11.5\)](#page-1111-0).

La nouvelle fonctionnalité de synchronisation radio DNS (DECT node synchronisation) est disponible dans les systèmes HiPath 3550 et HiPath 3350 avec module CBCC et dans les systèmes HiPath 3500 et HiPath 3300 avec module CBRC. Dans ce cas, les systèmes mis en réseau sont en plus reliés les uns aux autres par des bornes dites de synchronisation SBS. Cette configuration permet les fonctions de handover sur l'ensemble des systèmes. La synchronisation radio ne nécessite aucun matériel supplémentaire.

## **11.2 Capacité du système**

Le tableau suivant indique la capacité système maximale de HiPath cordless. Il signale également dans quels cas

- CMA ou CMS est requis,
- un accès au réseau analogique du système est possible.

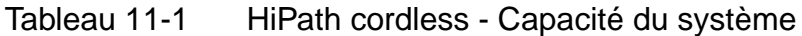

<span id="page-1105-0"></span>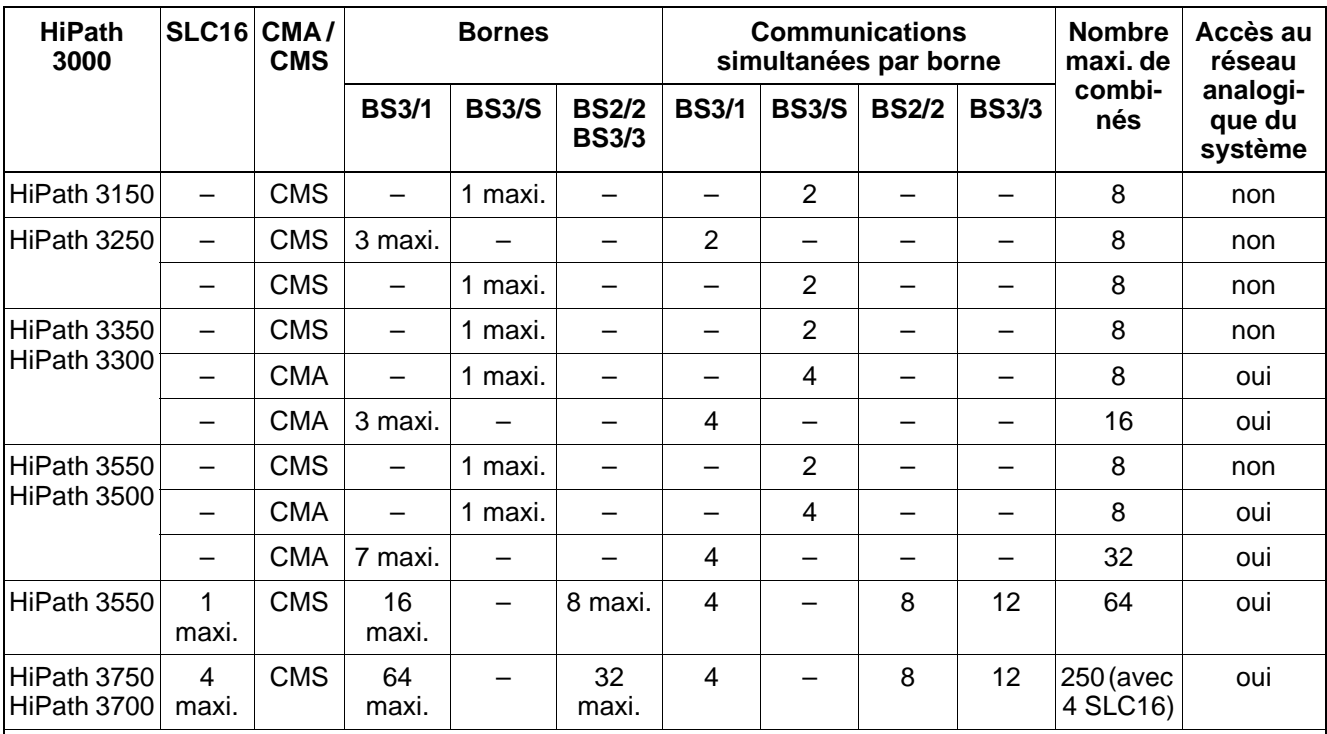

Commentaires :

- BS3/1 (S30807-H5482-X) : il s'agit d'une nouvelle borne [\(figure 11-1](#page-1106-0)) qui permet jusqu'à 4 communications simultanées.
- BS2/2 (S30807-H5471-X200) : borne autorisant jusqu'à 8 communications simultanées.
- BS3/3 (S30807-H5485-X) : nouvelle borne utilisée exclusivement sur le module SLC16. Le raccordement par au moins deux interfaces  $U_{P_0/F}$  est nécessaire. Jusqu'à 12 communications simultanées sont possibles si la borne est raccordée via 3 interfaces  $U_{\text{P0/E}}$ .
- BS3/S (X30807-X5482-X100) : la borne monocellulaire BS3/S garantit le fonctionnement d'une borne maximum sur les interfaces  $U_{P_0/F}$  de la commande centrale. Le fonctionnement d'autres bornes est impossible.
- HiPath 3550, HiPath 3350, HiPath 3500, HiPath 3300 : un fonctionnement de la borne BS3/1 sur les interfaces  $U_{P_0/F}$  de la commande centrale est possible exclusivement en association avec le module Clock Module CMA.

## **11.3 Caractéristiques techniques des types de bornes**

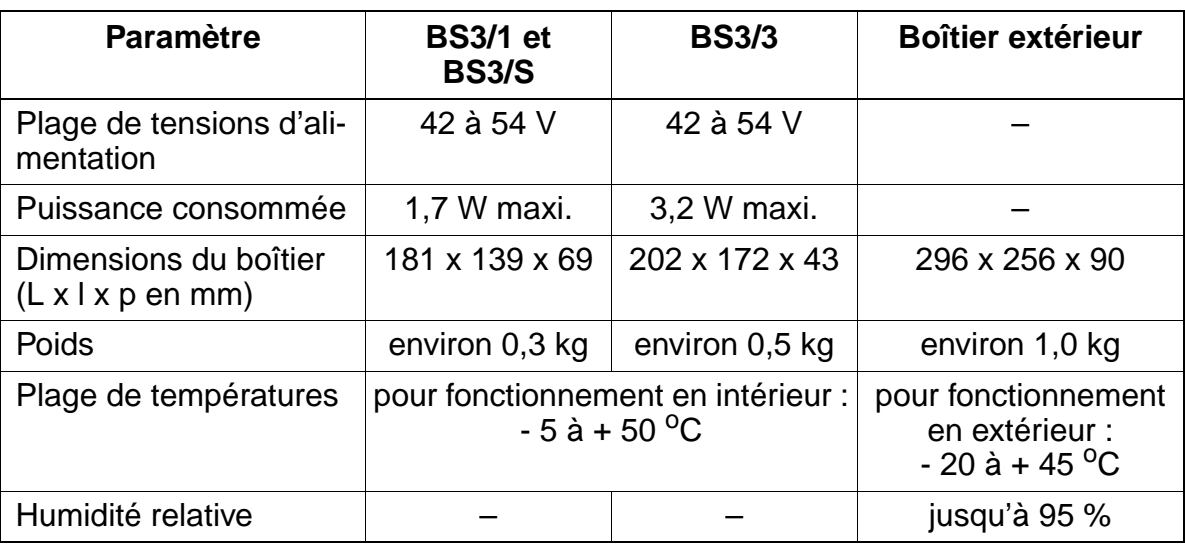

Tableau 11-2 Caractéristiques techniques des différents types de bornes

#### **Borne BS3/1**

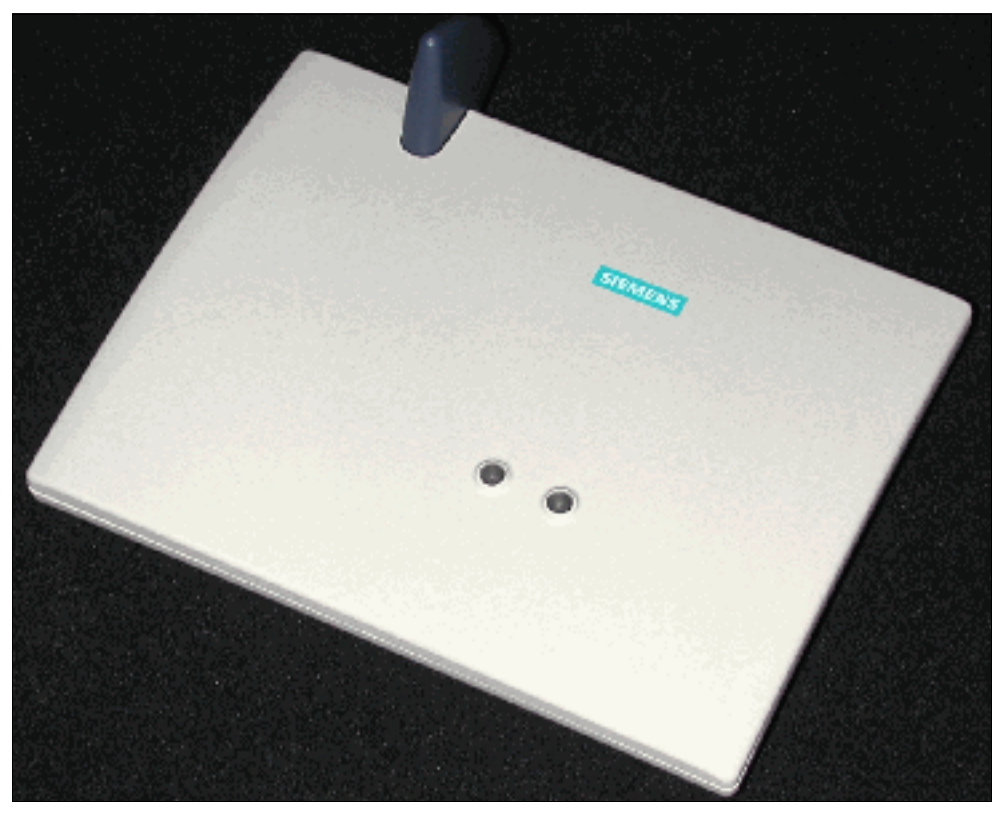

<span id="page-1106-0"></span>Figure 11-1 Borne BS3/1 S30807-H5482-X

Caractéristiques techniques des types de bornes

## **Boîtier extérieur**

Pour la couverture radio de zones extérieures, par exemple de sites d'entreprises, il faut loger une borne dans un boîtier extérieur résistant aux intempéries. Ce boîtier extérieur convient pour le montage sur des parois de maisons, sur des toits ou sur des mâts.

Pour les nouvelles bornes BS3/1 (BS3/S) et BS3/3, on utilise le même boîtier extérieur (S30122-X7469-X) que pour BS2/2. La seule différence est que, pour BS3/1 (BS3/S) et BS3/3, aucun module de chauffage n'est nécessaire.

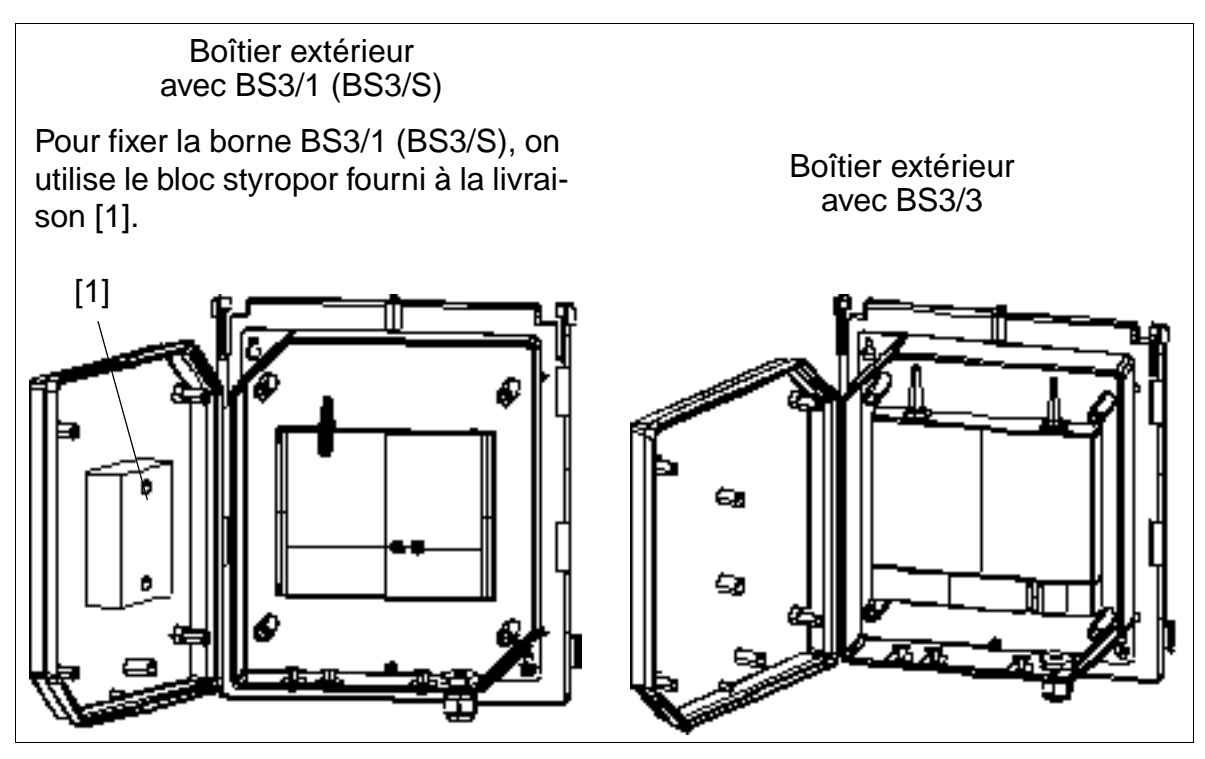

Figure 11-2 BS3/1 (BS3/S) et BS3/3 dans le boîtier extérieur S30122-X7469-X

Vous trouverez des informations sur les différentes possibilités de montage du boîtier extérieur dans le manuel de service HiPath cordless.

## **11.4 Limites de capacité en fonction de la puissance**

Le nombre des bornes, leur éloignement du système et la configuration de l'ensemble des terminaux déterminent si la puissance des alimentations internes au système est suffisante ou si une alimentation supplémentaire est requise.

- HiPath 3750 et HiPath 3700 L'alimentation interne du système fournit suffisamment de puissance pour alimenter la configuration indiquée dans le [tableau 11-1.](#page-1105-0)
- HiPath 3550 et HiPath 3500 Les configurations de terminaux qui se passent d'alimentation supplémentaire sont indiquées au
	- – [tableau 11-3,](#page-1108-0) en fonction du nombre de bornes BS3/1 sur la commande centrale CBCC/CBRC.
	- – [tableau 11-4,](#page-1109-0) en fonction du nombre de bornes BS3/1 sur SLC16.
	- – [tableau 11-5,](#page-1109-1) en fonction du nombre de bornes BS2/2 sur SLC16.
	- – [tableau 11-6,](#page-1110-0) en fonction du nombre de bornes BS3/3 sur SLC16.

Les configurations de terminaux plus importantes nécessitent une alimentation supplémentaire (par [EPSU2](#page-194-0) / [EPSU2-R\)](#page-440-0).

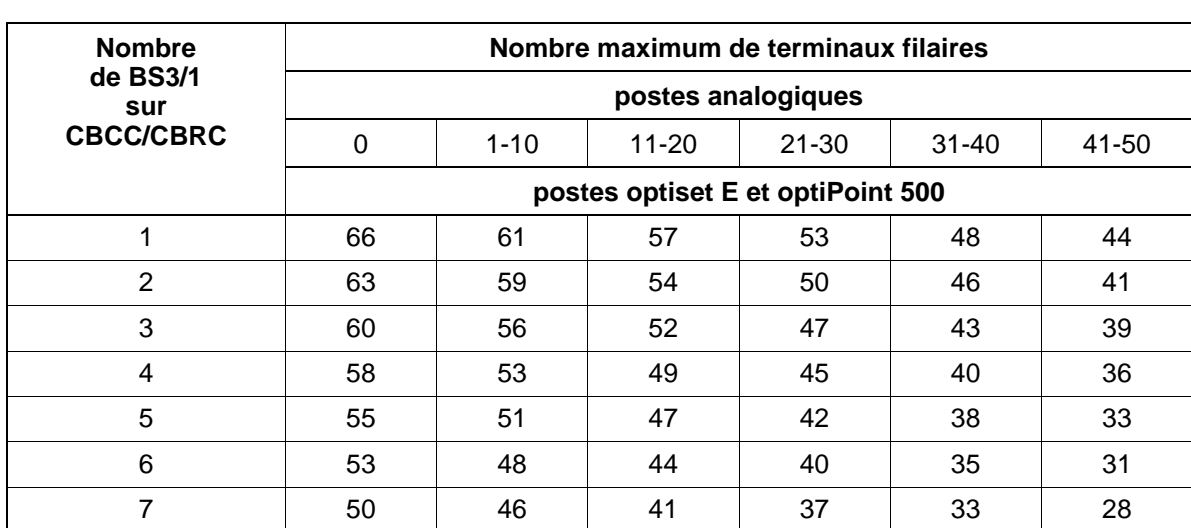

<span id="page-1108-0"></span>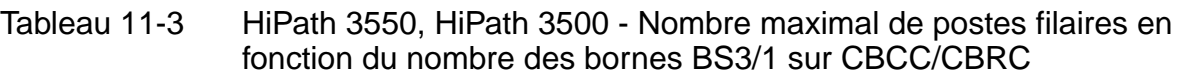

Limites de capacité en fonction de la puissance

<span id="page-1109-0"></span>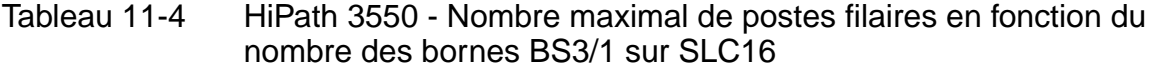

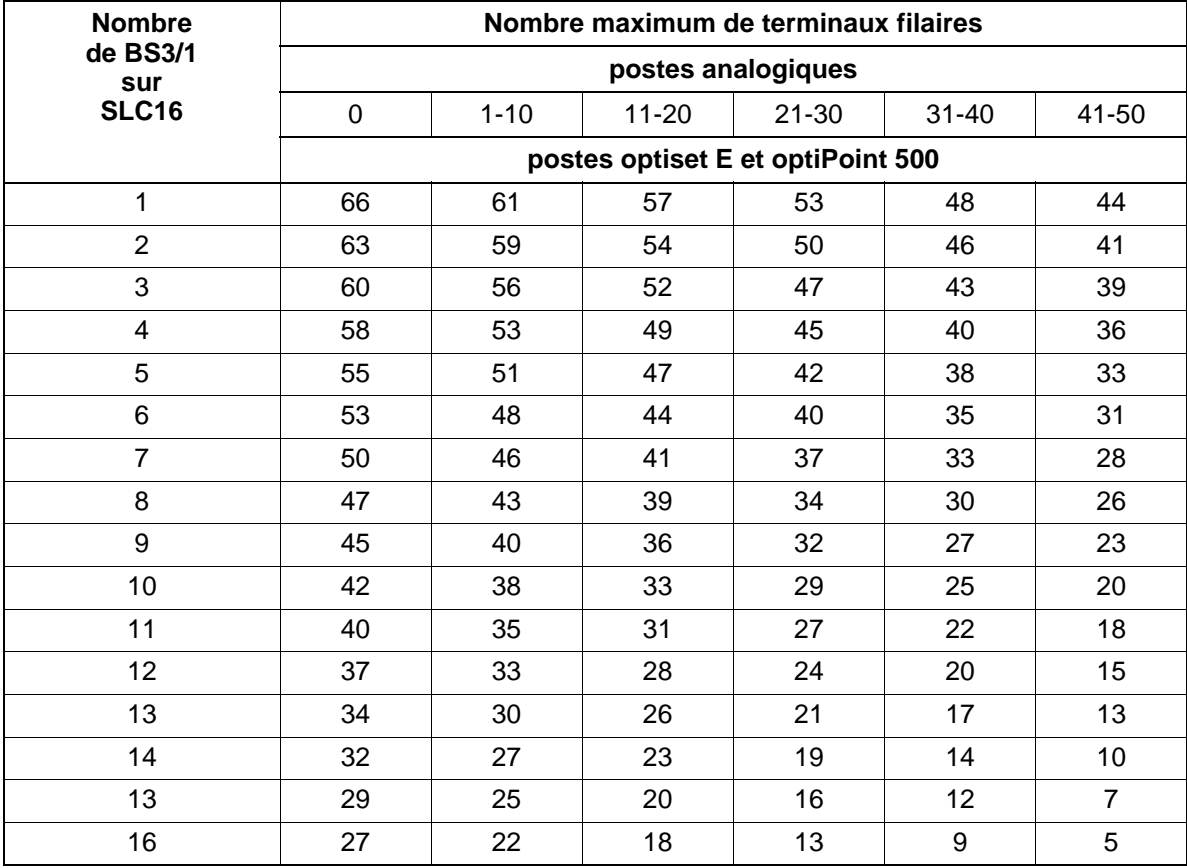

<span id="page-1109-1"></span>Tableau 11-5 HiPath 3550 - Nombre maximal de postes filaires en fonction du nombre des bornes BS2/2 sur SLC16

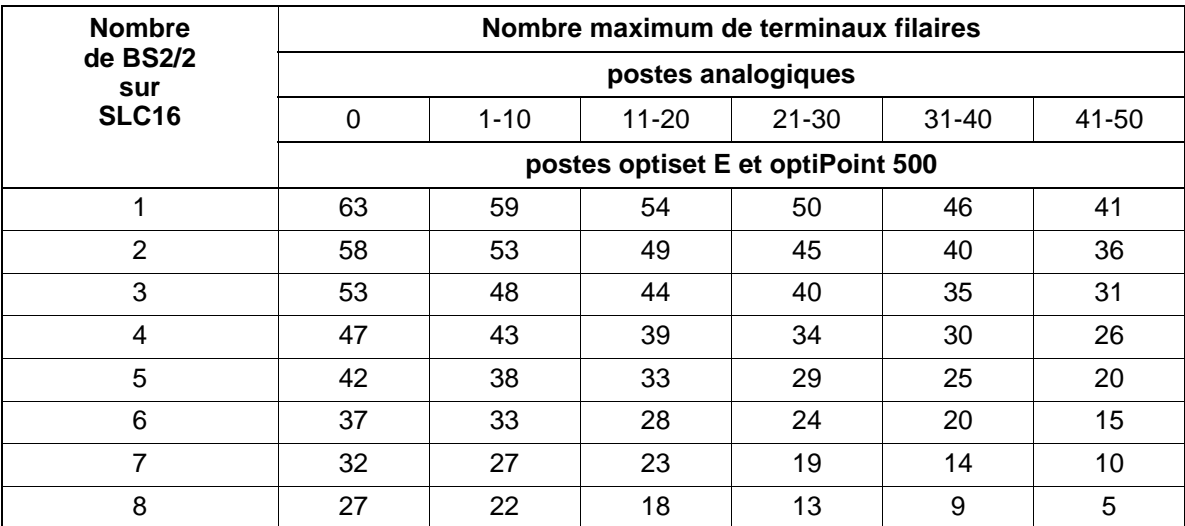

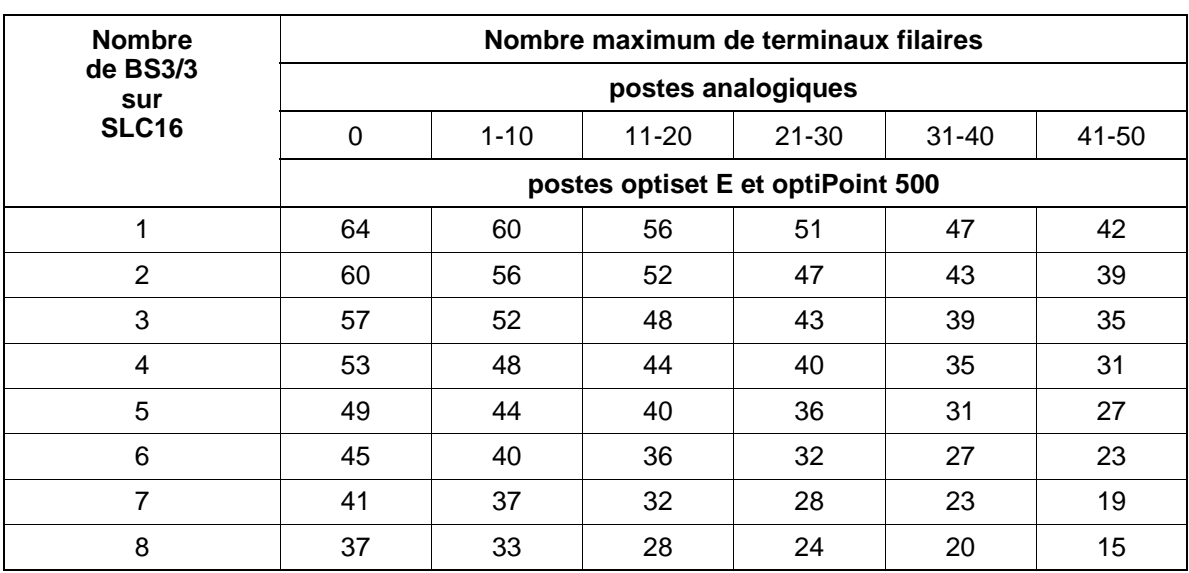

#### <span id="page-1110-0"></span>Tableau 11-6 HiPath 3550 - Nombre maximal de postes filaires en fonction du nombre des bornes BS3/3 sur SLC16

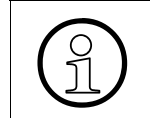

Si une alimentation supplémentaire ([EPSU2](#page-194-0) / [EPSU2-R](#page-440-0)) est utilisée, HiPath 3550<br>et HiPath 3500 peuvent atteindre la configuration maximale indiquée dans le ta-<br>bleau 2-6. et HiPath 3500 peuvent atteindre la configuration maximale indiquée dans le [ta](#page-66-0)[bleau 2-6.](#page-66-0)

#### **Alimentation des bornes**

Les bornes sont en premier lieu alimentées par l'alimentation interne du système correspondant. Vous trouverez des informations sur les diverses possibilités d'alimentation à la [page 3-117.](#page-190-0)

## <span id="page-1111-0"></span>**11.5 Multi-SLC et mise en réseau à l'échelle du système**

#### **Multi-SLC (HiPath 3750, HiPath 3700) et mise en réseau à l'échelle du système (HiPath 3750, HiPath 3550, HiPath 3350, HiPath 3700, HiPath 3500, HiPath 3300)**

Jusqu'à quatre cartes SLC16 (Multi-SLC) peuvent être utilisées à partir de V1.2 dans un HiPath 3750, HiPath 3700 (voir aussi ["Répartition des modules SLC16 dans les](#page-187-0)  [boîtiers HiPath 3750 et HiPath 3700" page 3-114](#page-187-0)). Pour l'entière mobilité des abonnés Cordless (Roaming et Seamless Connection Handover) au sein du système, les champs radio de ces cartes SLC16 sont synchronisés.

Chaque mobile (abonné mobile) est considéré par le système comme un terminal filaire. Pour l'administration, il est affecté à chaque combiné un port fixe sur sa "carte SLC16 d'origine" via lequel se fait l'adressage du combiné.

Dès qu'un combiné séjourne dans la zone d'un autre centre de commutation radio ("carte SLC16 temporaire"), une liaison d'extension est connectée au moyen d'une liaison DSS1 initiée par SLC16. Par cette liaison d'extension, un protocole de mise en réseau (User-To-User-Signalling UUS) est échangé entre la SLC16 d'origine et la SLC16 temporaire pour supporter la mobilité complète (voir [figure 11-3](#page-1112-0)).

Cette fonction peut être utilisée non seulement à l'intérieur d'un système, mais aussi à l'échelle du système (sur plusieurs noeuds), car le CorNet-N utilisé pour la mise en réseau supporte le protocole UUS (remarque : pour les liaisons d'extension sur tout le système, il faut tenir compte éventuellement de canaux B supplémentaires pour les voies de liaison fixes (CorNet-N)). Cela signifie une pleine mobilité via les champs radio des différents systèmes sans fil. Toutes les fonctionnalités (rappel, fonctions d'équipe, messagerie vocale etc.) du mobile sont conservées.

#### **Fonctionnalité Synchronisation radio (HiPath 3550 sans SLC16, HiPath 3350, HiPath 3500, HiPath 3300)**

Pour garantir un Connection Handover sans défaillance à l'échelle du système, il faut une synchronisation du rythme et des données entre toutes les bornes (BS3/1 exclusivement) des systèmes. Le principe en est le suivant : une borne de mesure de l'un des systèmes déduit les paramètres de synchronisation d'une borne de référence de l'autre système et les signale à son propre système (noeud). Les bornes de mesure et de référence sont aussi appelées bornes de synchronisation SBS. Les deux doivent être montées à une très grande proximité l'une de l'autre (valeur RSSI minimum = non encore disponible).

Une SBS identifie par rapport à sa SBS partenaire les différences entre les systèmes et signale l'événement à l'autre système. Ensuite, il est communiqué à toutes les bornes s'il faut effectuer des corrections jusqu'à ce que DECT Frame et DECT Frametiming soient identiques par rapport à la SBS partenaire. Les bornes de synchronisation surveillent constamment si des différences apparaissent et les signalent pour correction.

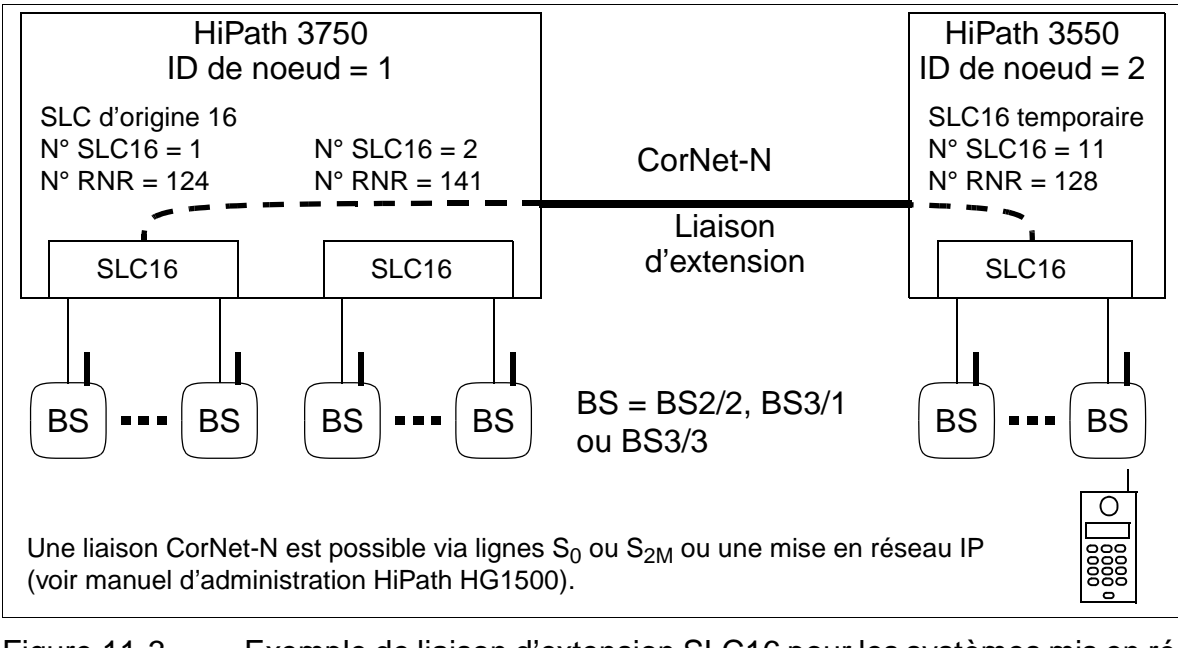

<span id="page-1112-0"></span>Figure 11-3 Exemple de liaison d'extension SLC16 pour les systèmes mis en réseau

## **Caractéristiques dépendantes du modèle**

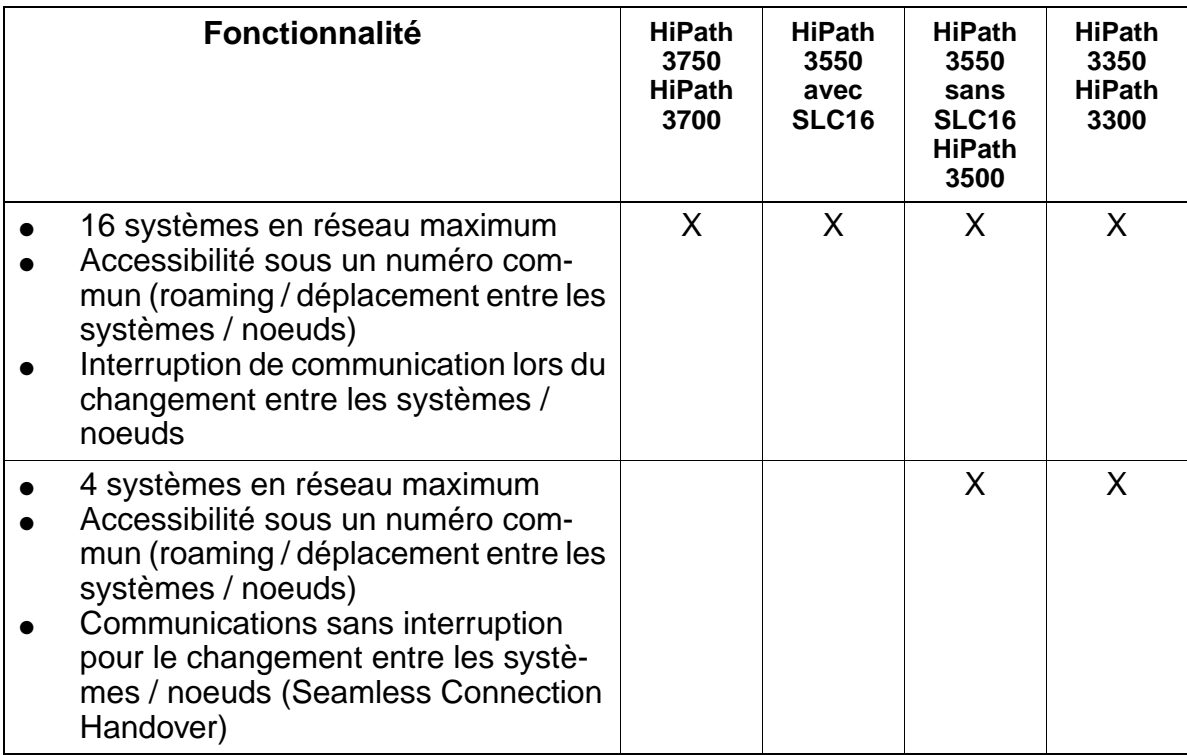

# **12 Service**

## **12.1 Vue d'ensemble**

#### **Introduction**

Ce chapitre décrit les possibilités qui s'offrent au technicien de service et au client pour

- exécuter des tâches de service et de maintenance.
- identifier les erreurs et les éliminer.

Elles sont possibles aussi bien sur site que par télémaintenance.

#### **Contenu du chapitre**

Le présent chapitre aborde les sujets indiqués dans le tableau suivant.

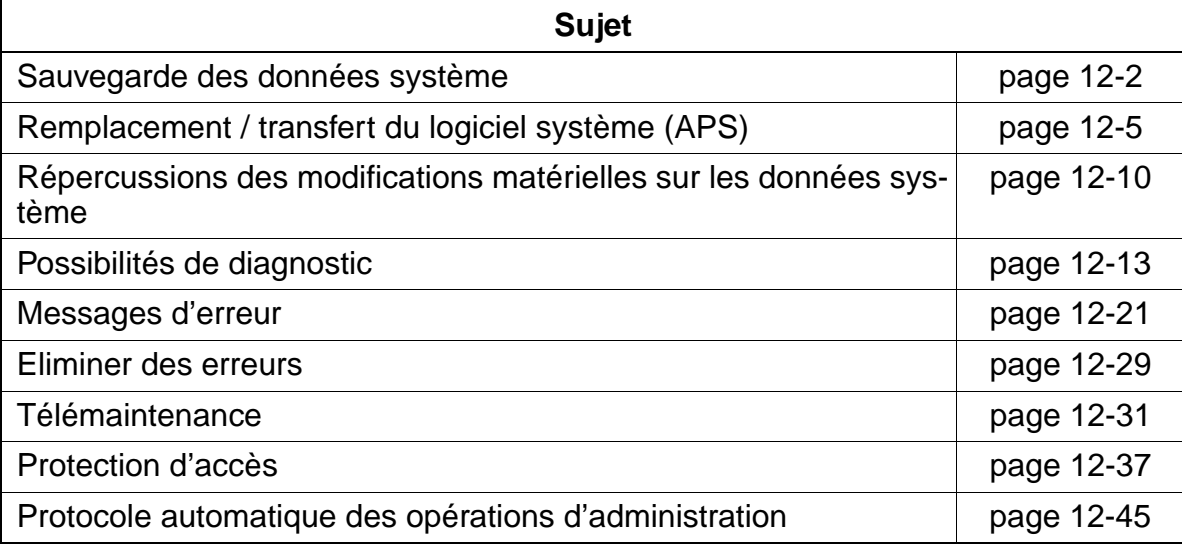

Sauvegarde des données système

## <span id="page-1115-0"></span>**12.2 Sauvegarde des données système**

### **Définition**

La sauvegarde des données système (KDS) s'effectue sur la [carte multimédia MMC.](#page-117-0) Une sauvegarde des données système en cours (durée : 30 secondes environ) sur MMC est signalée par une succession de brèves interruptions de la LED Run.

## **12.2.1 Sauvegarde automatique des données système**

La sauvegarde des données système sur HiPath 3000 est assurée par un concept en deux étapes. Sur la MMC se trouve à tout moment une sauvegarde complète. Les deltas par rapport à cette sauvegarde sont enregistrés dans une zone SRAM en batterie-tampon du module de commande central. Lorsque la zone SRAM est pleine, une sauvegarde des données est automatiquement effectuée. Le KDS complet est copié du SDRAM du module de commande central sur le MMC, avec le contenu de la SRAM. Les données système actuelles sont enregistrées parallèlement à l'"ancienne" sauvegarde des données système qui se trouve déjà sur la carte MMC. C'est seulement lorsque les données système actuelles se trouvent complètement sur la MMC que l'"ancienne" sauvegarde est effacée.

En cas de panne de tension, le contenu SDRAM qui n'est pas en batterie-tampon est perdu. Récupérer la sauvegarde des données système sur MMC pour remettre la base de données de l'installation dans l'état précédant la panne de secteur.

Indépendamment du volume des modifications dans la base de données, il y a une sauvegarde automatique complète des données système sur HiPath 3000 toujours à l'heure système 0h00.

## **12.2.2 Sauvegarde manuelle des données système**

La sauvegarde manuelle des données système peut être effectuée à l'aide de Assistant T ou HiPath 3000 Manager E (en mode en ligne).

Attention, il n'est pas possible d'interrompre délibérément une sauvegarde manuelle activée par Assistant T. Une fois la sauvegarde des données système lancée, il faut la terminer, car elle se déroule en arrière-plan.

La récupération (KDS-Restore) des données système de MMC, y compris les données de taxation, peut également être déclenchée manuellement.
## **Marche à suivre : sauvegarde manuelle des données système, réenregistrement dans le système au moyen de Assistant T**

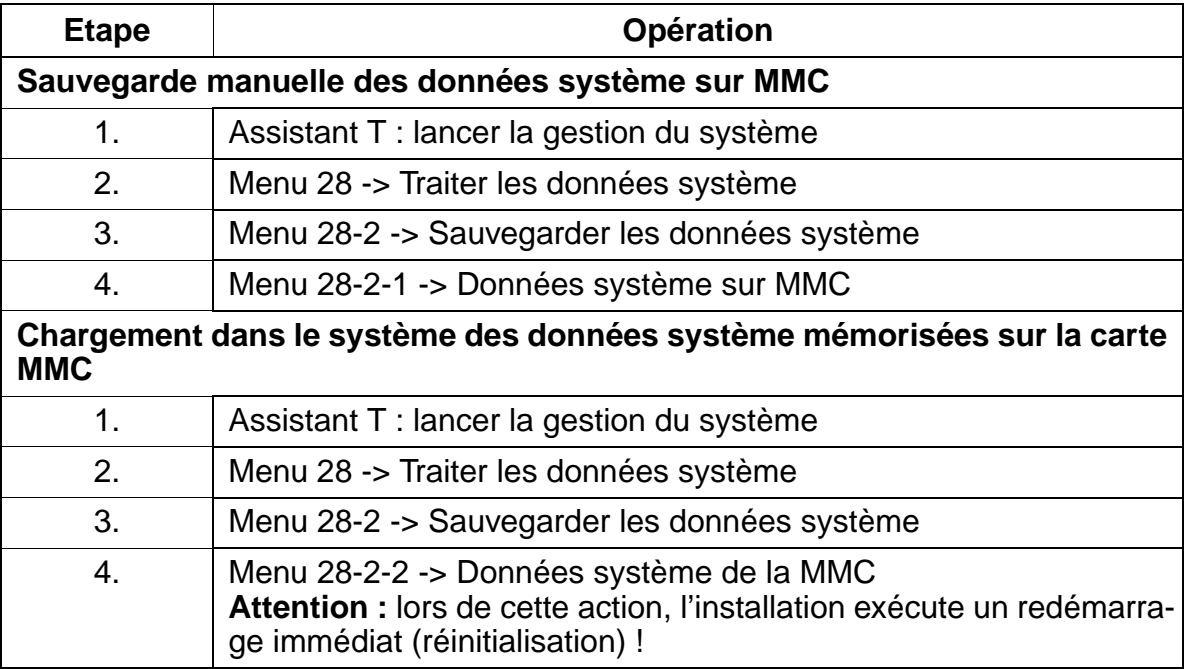

## **12.2.3 Traitement des données système lors du remplacement du matériel central**

Lors du remplacement d'un module de commande central, par exemple en raison d'une défaillance matérielle, les possibilités suivantes s'offrent pour le traitement des données système :

● **Marche à suivre : chargement des données système "actuelles" dans l'installation après remplacement du module** 

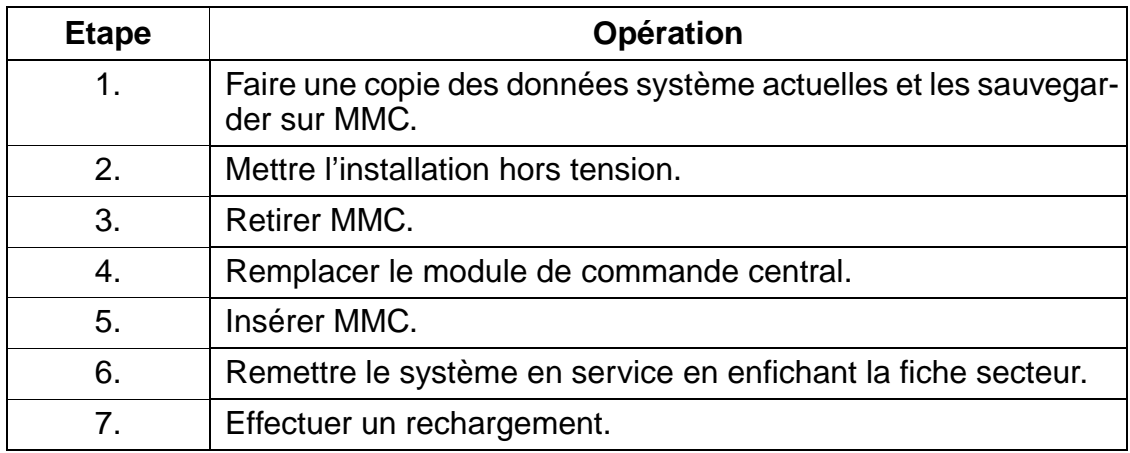

Sauvegarde des données système

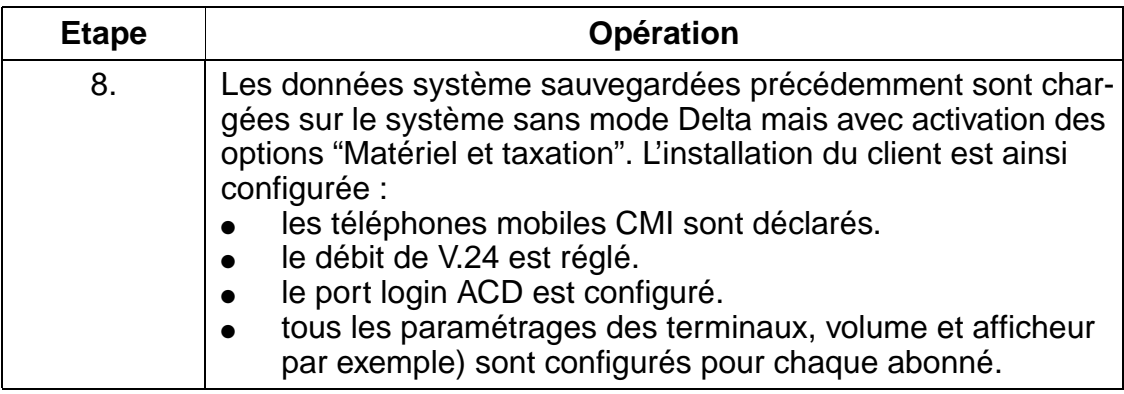

#### ● **Marche à suivre : chargement dans l'installation des "anciennes" données système d'une disquette client après remplacement du module**

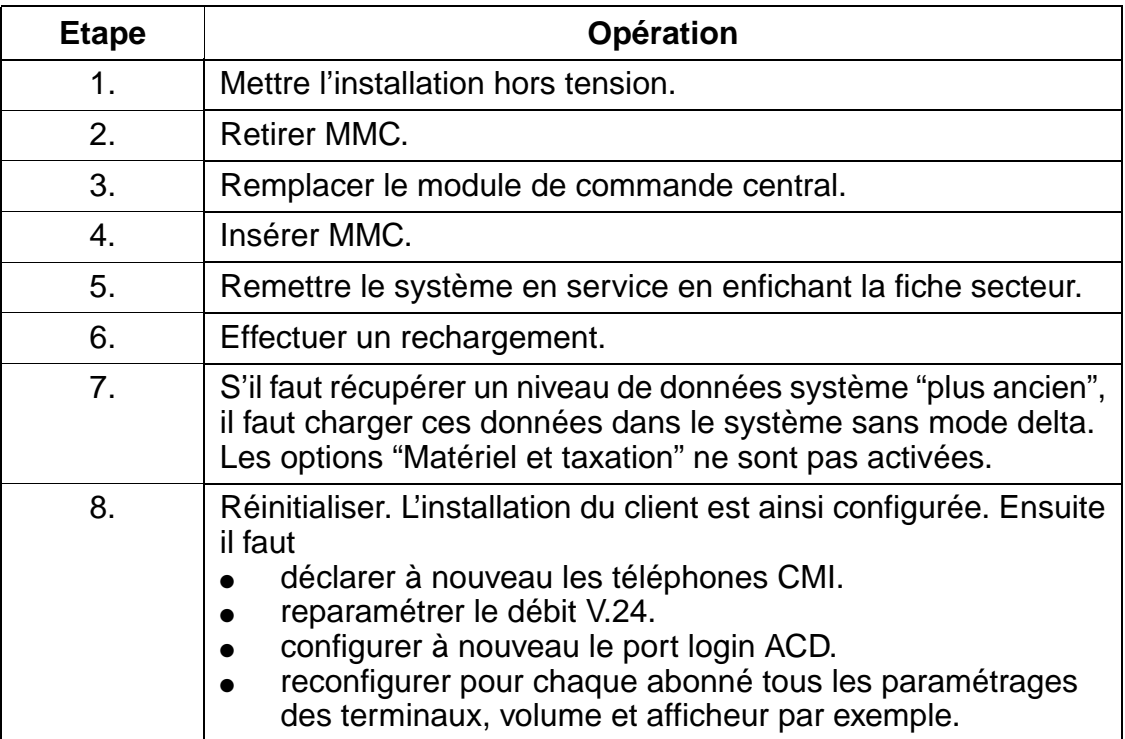

# **12.3 Remplacement / transfert du logiciel système (APS)**

Sur MMC, deux emplacements sont réservés au logiciel système APS. Pour pouvoir enregistrer deux APS complets et avoir des durées de transmission aussi réduites que possible, une partie d'un APS est stockée de façon comprimée. La décompression se fait après le transfert d'un APS de MMC à la zone SDRAM du module de commande central.

## **12.3.1 Remplacer l'APS en remplaçant MMC**

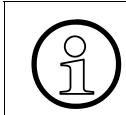

Le remplacement de l'APS n'est possible que pour une même version et si les KDS sont compatibles logiquement.

#### **Marche à suivre :**

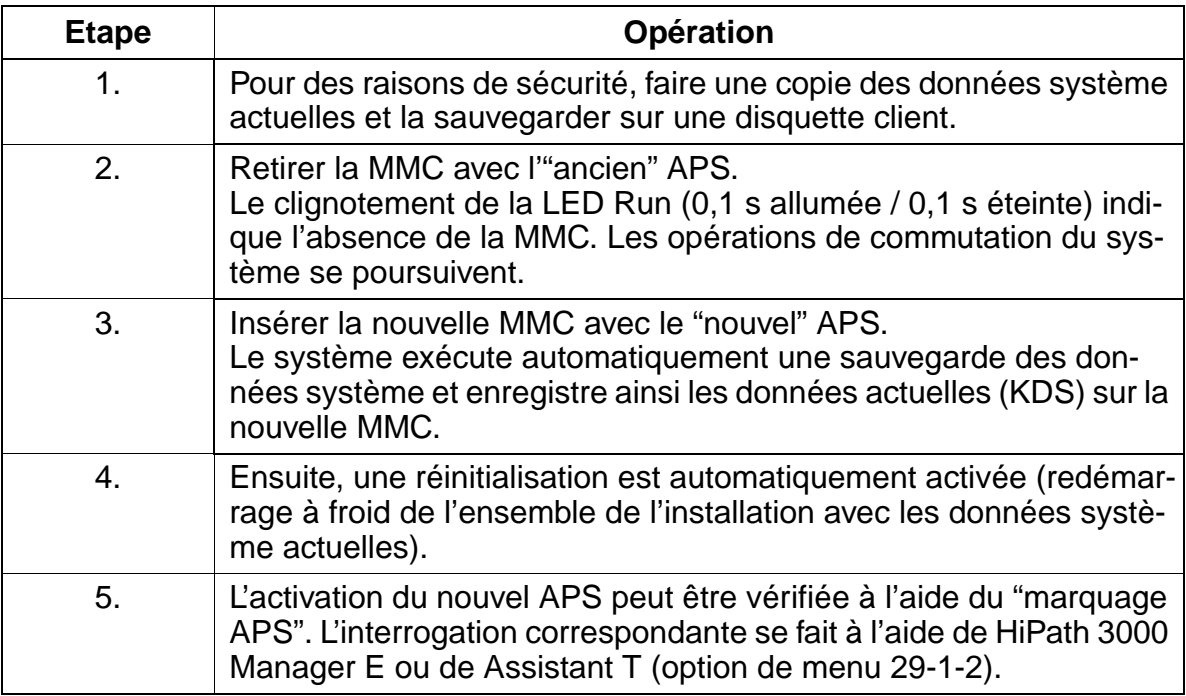

## <span id="page-1119-0"></span>**12.3.2 Transfert APS**

### **Possibilités**

La fonctionnalité Transfert APS est réalisée par HiPath 3000 Manager E. Elle permet

- le **remplacement de l'APS sur site**, grâce à une liaison directe par
	- $-$  interface  $\sqrt{24}$ Pour assurer des temps de transmission réduits (environ 30 minutes), l'installation et HiPath 3000 Manager E doivent être réglés sur un débit de 19200 bauds (option de menu 22-13-1-3 ou menu Options : paramètres Programme, onglet Communication).
	- optiPoint ISDN adapter ou optiset E ISDN adapter (ni l'un ni l'autre compatibles avec HiPath 3150) ou port d'abonné  $S_0$ . Dans ce cas, la durée de transmission est d'environ 25 minutes.
- le **remplacement de l'APS par télémaintenance**, à partir d'un centre de service central, grâce
	- au modem analogique / numérique intégré ou
	- à un LAN (voir à ce sujet le [chapitre 13](#page-1164-0)).

### **Fonction**

Le nouvel APS est intégralement transféré et s'inscrit dans la zone libre de MMC. Après la transmission, le total de contrôle est vérifié. Il est ensuite signalé si

- une erreur a été identifiée. Cela a pour conséquence l'effacement de l'APS transféré.
- le transfert APS a réussi. Le nouvel APS peut ensuite être activé immédiatement ou après temporisation.

Le passage de l'ancien au nouvel APS est assuré par une réinitialisation du système. Si des problèmes surviennent alors, c'est l'ancien APS qui est à nouveau mis en service. Si ce passage réussit, l'ancien APS est effacé de la carte MMC.

En cas de panne de tension, le contenu SDRAM qui n'est pas en batterie-tampon ainsi que l'APS actif de l'installation sont perdus. Récupérer l'APS actuel sur MMC pour remettre l'installation dans l'état précédant la panne de secteur.

## **Marche à suivre**

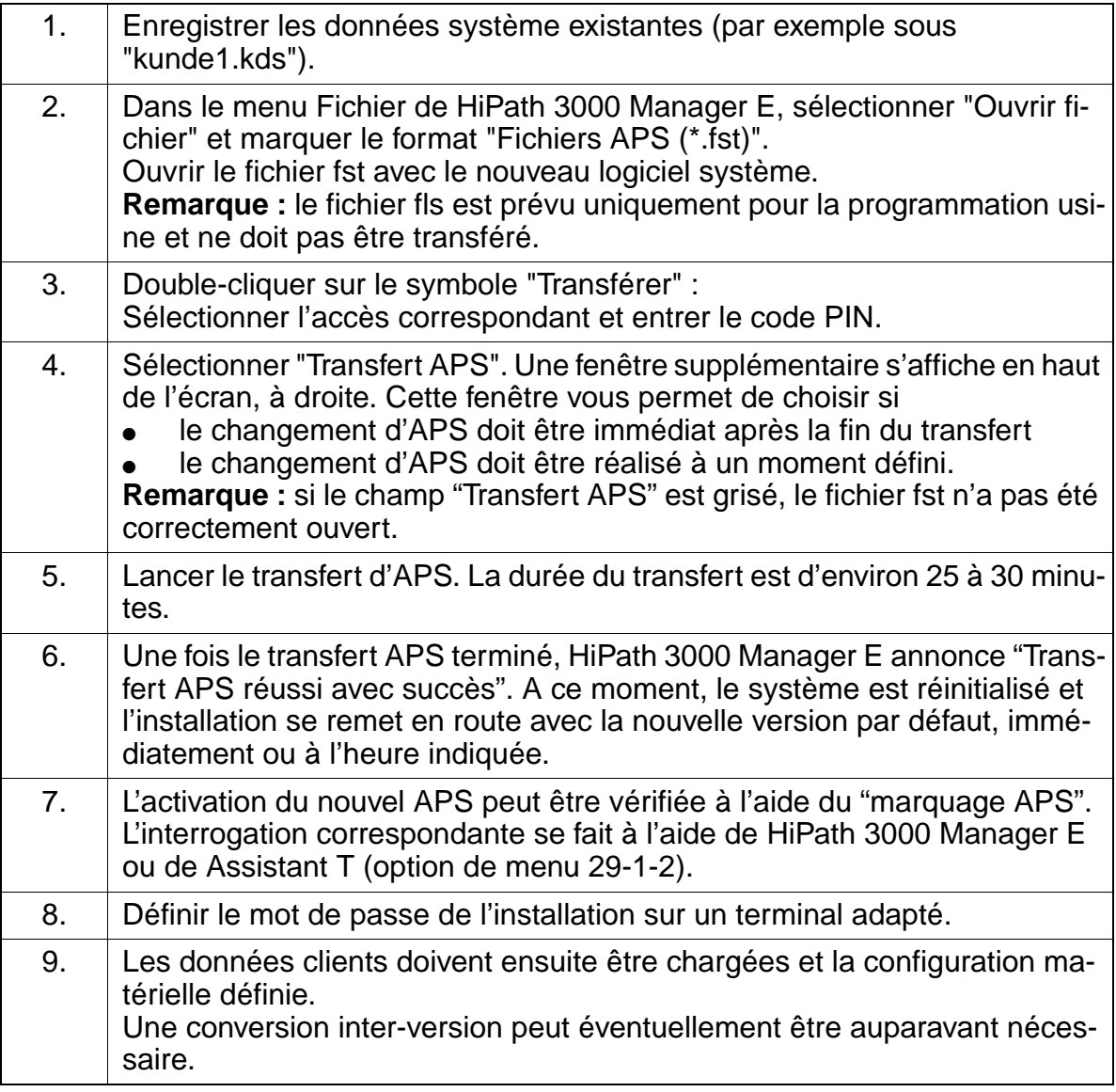

Remplacement / transfert du logiciel système (APS)

# <span id="page-1121-0"></span>**Marquage APS : explication à l'aide d'un exemple**

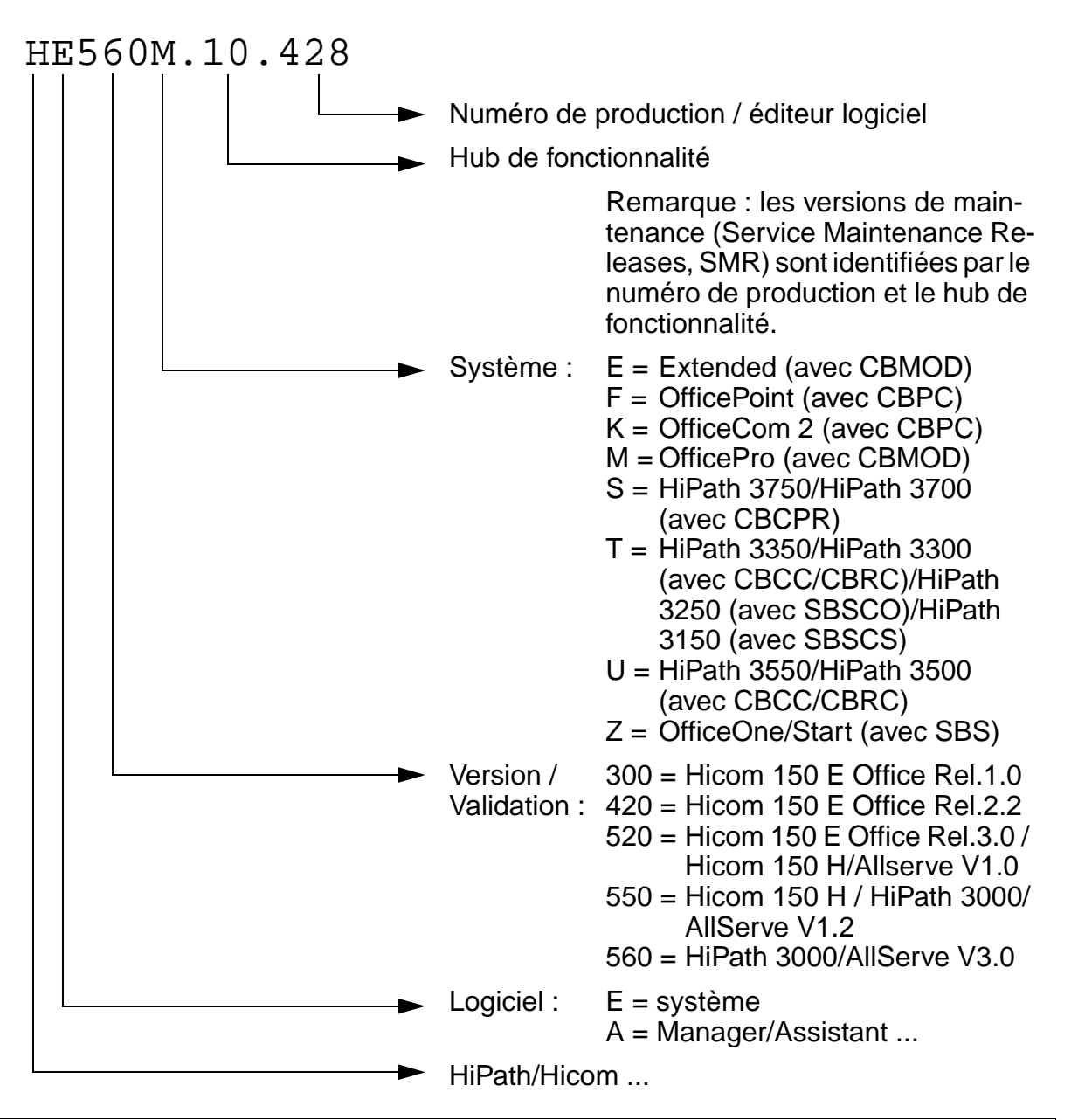

Les modifications logicielles servant à corriger les erreurs et à fournir de nouvelles<br>fonctionnalités en petit volume sont appelées mises à jour logicielles ou Service<br>Maintenance Release SMR. Une conversion de KDS n'est fonctionnalités en petit volume sont appelées mises à jour logicielles ou Service Maintenance Release SMR. Une conversion de KDS n'est pas nécessaire. Les extensions plus importantes de l'éventail des fonctionnalités sont mises en oeuvre par des mises à jour logicielles (passages aux versions supérieures). Elles peuvent comporter également des mises à jour matérielles et des corrections d'erreurs. Une mise à jour logicielle (passage à la version supérieure) a pour conséquence une modification de désignation de version, par exemple de V1.0 à V2.0. Une [conversion KDS](#page-446-0) peut être nécessaire.

#### **Remarques sur le déroulement du transfert APS**

- Si la liaison est interrompue en cours de transfert (par exemple par une perturbation sur la ligne), le transfert APS doit être relancé manuellement avec HiPath 3000 Manager E. L'APS est à nouveau transféré dans son entier. Un nouveau transfert est possible uniquement après un délai d'environ 10 minutes car l'APS incomplet doit d'abord être supprimé de la mémoire.
- Comme, pour le transfert APS, le logiciel s'inscrit sous forme comprimée sur MMC, il doit d'abord être décomprimé une fois le transfert réussi (dure environ 5 minutes).
- Après le transfert de l'APS, le total de contrôle est vérifié. Si le total de contrôle est erroné, l'APS transféré est effacé. Ensuite, un nouveau transfert de l'APS complet est nécessaire.
- Après un transfert réussi de l'APS, le message "Transfert APS effectué avec succès" est édité. La session peut alors être fermée.
- La commutation est effectuée par le logiciel système grâce à un reset spécifique de l'installation (toutes les autres réinitialisations ne provoquent aucune commutation). Pendant la réinitialisation et la mise en route du système qui suit, les téléphones

ne peuvent fonctionner.

Lorsque le transfert a réussi, une entrée est également effectuée dans la mémoire d'erreurs et l'ancien APS de MMC est effacé. L'effacement de l'APS dure environ 10 minutes. Le trafic n'en est pas perturbé. La plage effacée est disponible pour un nouveau transfert d'APS. L'entrée positive ou négative de la mémoire d'erreurs est envoyée au centre de service.

Répercussions des modifications matérielles sur les données système

# **12.4 Répercussions des modifications matérielles sur les données système**

En principe, toute modification matérielle envisagée doit être effectuée avant qu'une copie des données système soit faite à l'aide de HiPath 3000 Manager E. On s'assure ainsi que sur MMC ce soit toujours la configuration matérielle actuelle qui soit prise en compte.

Les modifications matérielles consistent à :

- retirer ou enficher des modules.
- retirer ou enficher des terminaux.
- retirer ou enficher des satellites ou adaptateurs.

# **12.4.1 Supprimer / ajouter des modules**

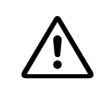

## <sup>7</sup> **Important**

Sur HiPath 3550, HiPath 3350, HiPath 3500 et HiPath 3300, les modules ne peuvent être enfichés et retirés que lorsque l'installation est hors tension. Seuls les modules périphériques de HiPath 3750 et HiPath 3700 peuvent être retirés ou enfichés en cours de fonctionnement.

## **Règles de mise en service pour le retrait / l'enfichage de modules**

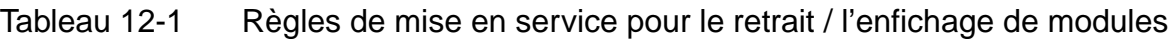

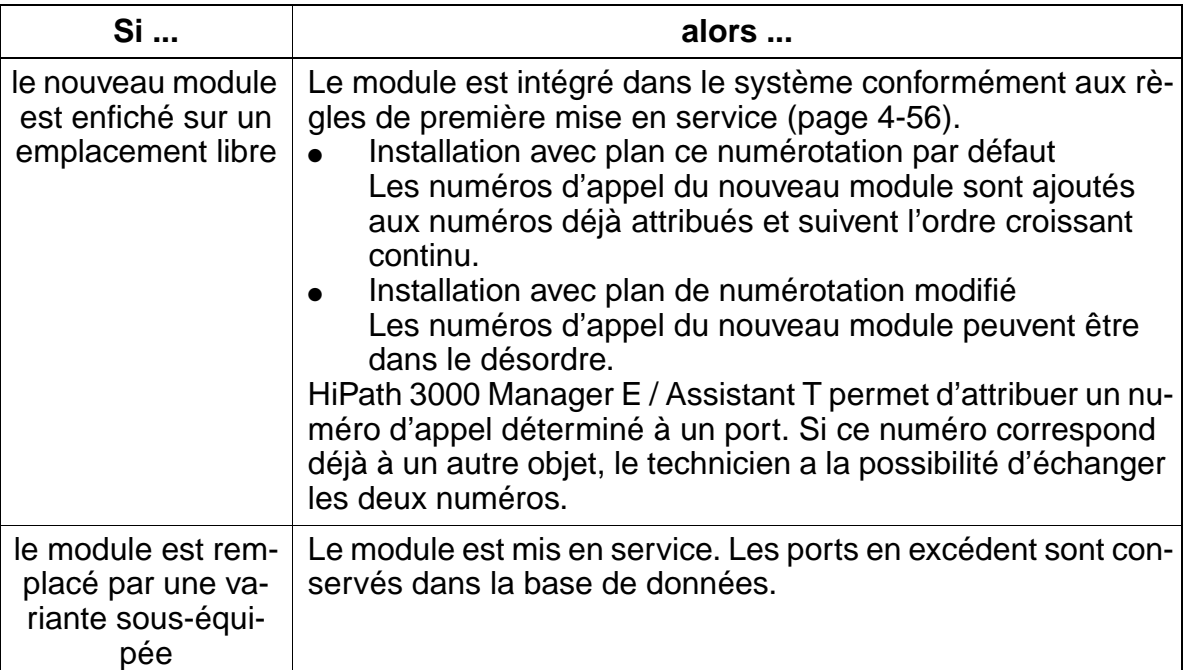

Répercussions des modifications matérielles sur les données système

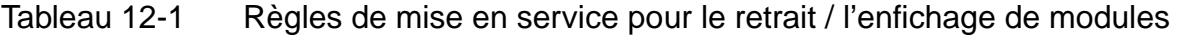

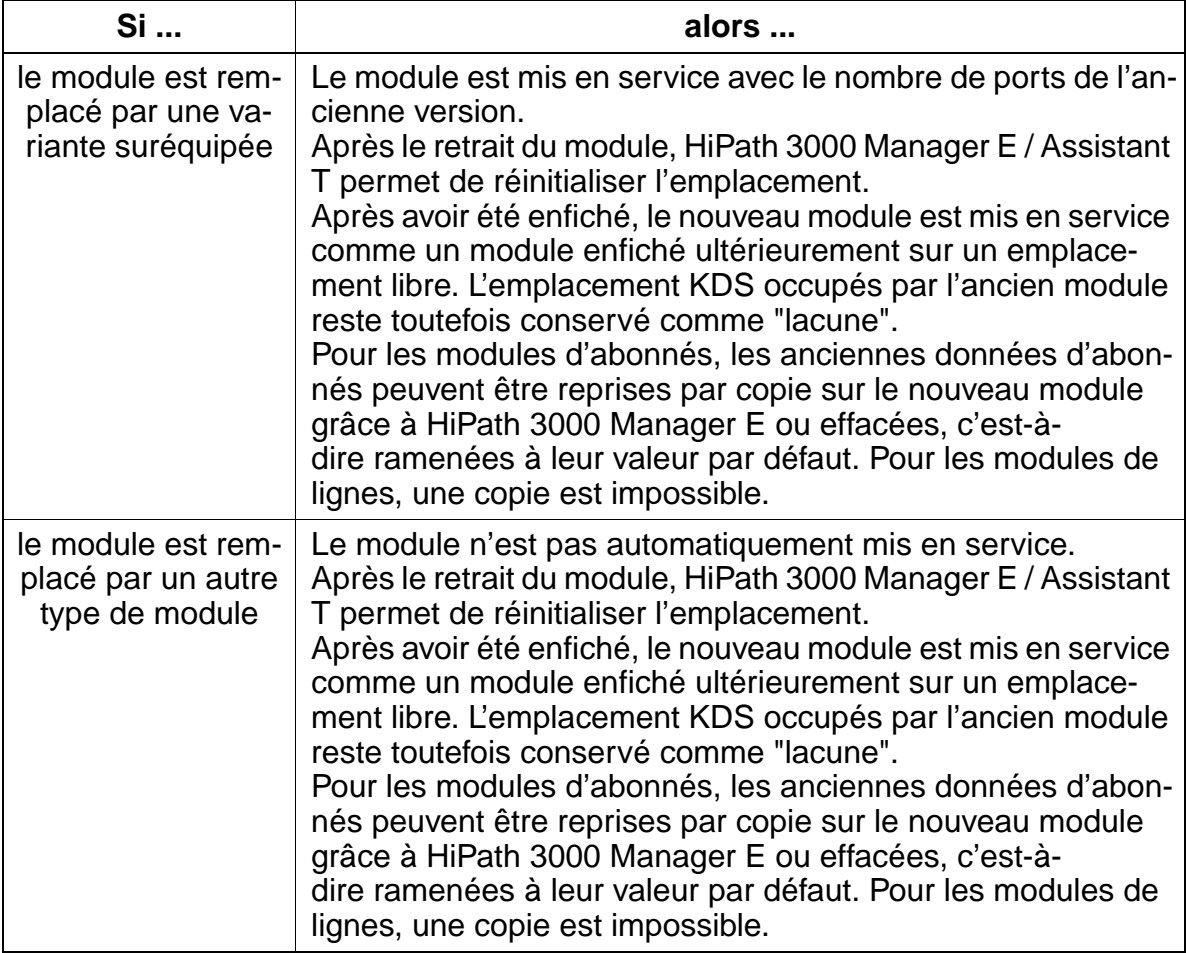

Si un rechargement est déclenché sur une installation étendue de cette façon, il faut<br>
chargement dans le système du KDS adapté aux modifications matérielles. La réiensuite impérativement effectuer une réinitialisation. Cela doit être fait après le chargement dans le système du KDS adapté aux modifications matérielles. La réinitialisation synchronise la succession des ports dans le système avec celle des données système.

### **Marche à suivre : remplacer des modules (pas pour HiPath 3250 ni HiPath 3150)**

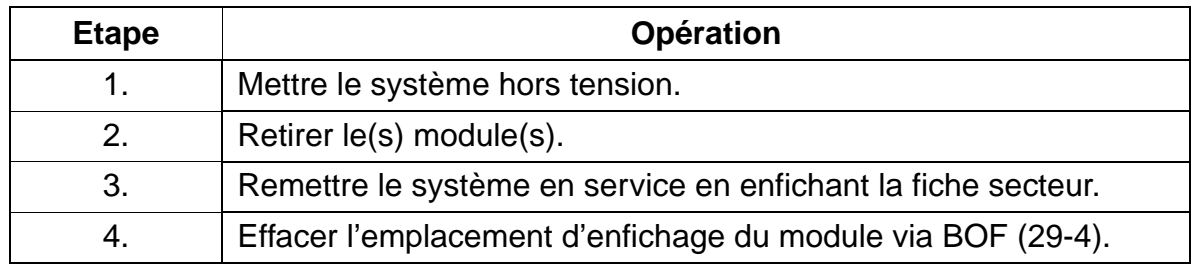

Répercussions des modifications matérielles sur les données système

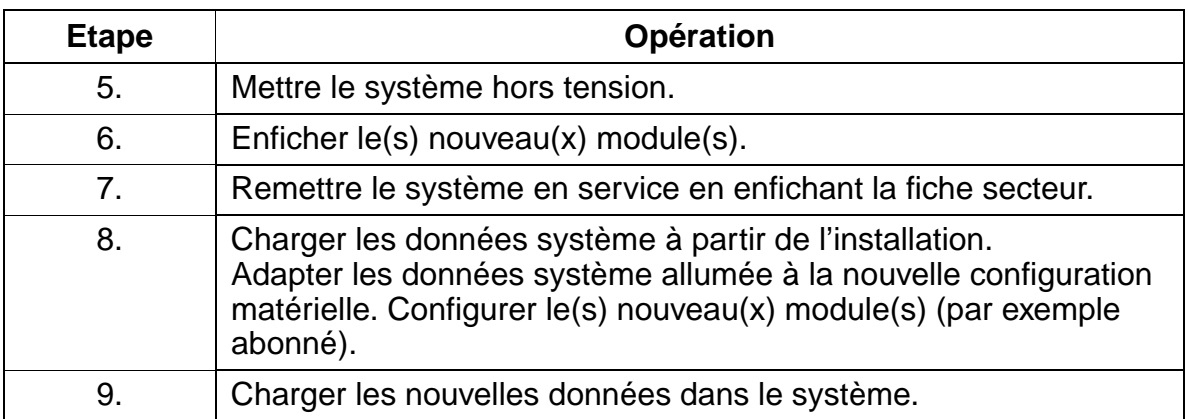

# **12.4.2 Remplacer des terminaux**

Les terminaux peuvent être retirés et enfichés en cours de fonctionnement. Les données des terminaux retirés sont conservées.

S'il s'agit de terminaux optiPoint 500 ou optiset E de type différent, c'est-à-dire avec un nombre différent de touches programmables, la structure des touches du type du premier poste est conservée. Les données des satellites non enfichés sont conservées. Grâce à HiPath 3000 Manager E, il est possible d'effacer les satellites non enfichés et de supprimer les touches qui n'existent plus sur les terminaux.

## **12.5 Possibilités de diagnostic**

## **12.5.1 Identifier l'état des modules**

## **12.5.1.1 Modules de commande centraux**

## **LED Run**

Sur tous les modules de commande centraux de la gamme de systèmes HiPath 3000 se trouve une LED Run qui affiche l'état Prêt du système.

Tableau 12-2 LED Run - Signification des états des LED

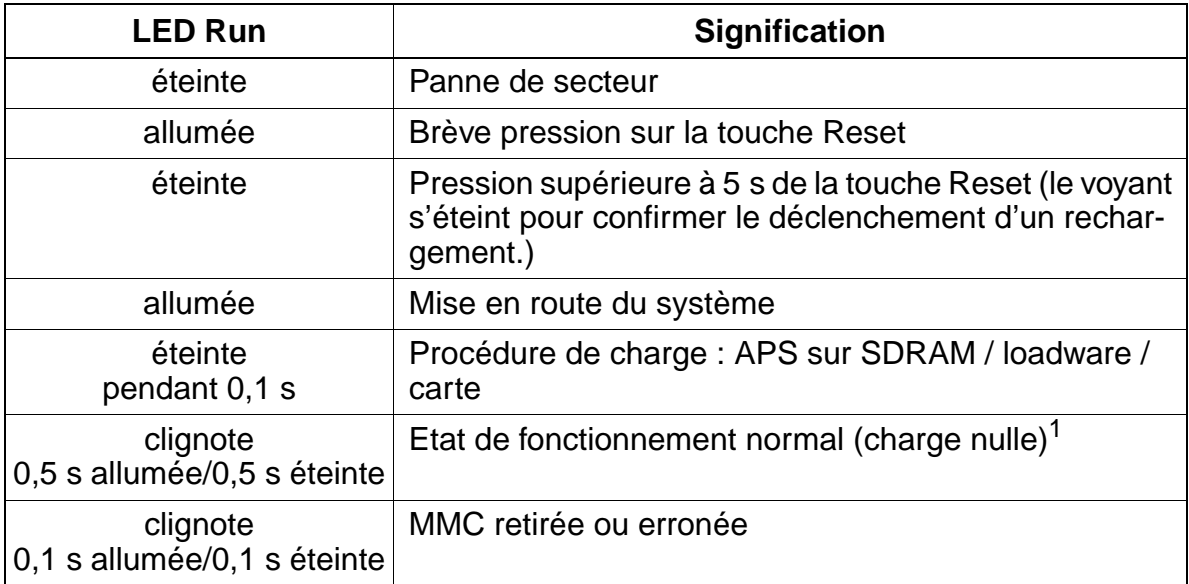

1 Le rythme de clignotement dépend de la charge. Plus la charge du système est élevée, plus il est lent.

## **Options présentes ?**

La présence des options suivantes peut être vérifiée avec HiPath 3000 Manager E :

- **[CMA](#page-107-0)**
- **[CMS](#page-108-0)**
- [LIM](#page-114-0)
- **IMODC**

Possibilités de diagnostic

● MPPI, AM (uniquement sur HiPath 3250 et HiPath 3150), UAM (uniquement sur HiPath 3550 et HiPath 3350) ou UAMR (uniquement sur HiPath 3500 et HiPath 3300)

La présence d'un de ces [modules d'annonce et de musique](#page-279-0) s'affiche comme "option 5". L'interrogation de l'option ALUM4 est impossible.

## **12.5.1.2 Alimentations**

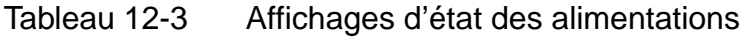

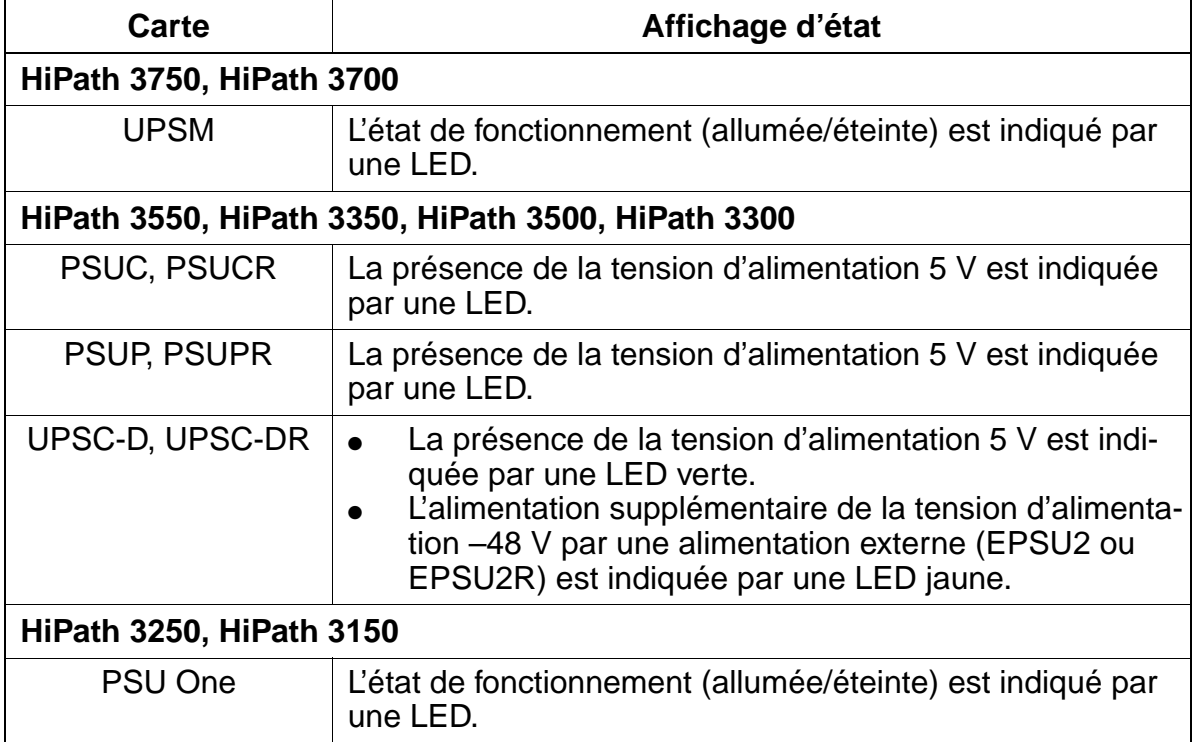

## **12.5.1.3 Modules périphériques**

## **Interroger l'état des modules périphériques**

Les états de tous les modules périphériques peuvent être interrogés avec HiPath 3000 Manager E ou Assistant T. L'affichage est limité aux états suivants par module :

- module non enfiché
- module défectueux (non chargé)
- module verrouillé
- module libre (actif)

module occupé (au moins un abonné ou une ligne de ce module a décroché, est appelé ou est en communication.)

Pour les modules RNIS, l'état du rythme de référence est également affiché :

- pas de rythme de référence
- rythme de référence pour le générateur d'horloge généré.

Pour l'interrogation de l'état du module avec HiPath 3000 Manager E, tous les modules périphériques présents dans le système sont présentés dans un tableau. L'affichage des états est actualisé par intervalles de temps de 3 s.

Avec Assistant T, il est seulement possible d'interroger l'état d'un module. L'actualisation de l'état d'affichage est possible par pression sur une touche.

Pendant l'affichage de l'état du module, aucune autre activité n'est possible avec Hi-Path 3000 Manager E et Assistant T.

| Empla-<br>cement | Carte              | Non<br>enfichée | Défec-<br>tueuse | Ver-<br>rouillée | Libre | Occupé | <b>Source</b><br>rythme |
|------------------|--------------------|-----------------|------------------|------------------|-------|--------|-------------------------|
| 1                | STLS2              |                 |                  | X                |       | X      | X                       |
| 2                | SLU8               |                 | X                |                  |       |        |                         |
| 3                | SLA4               |                 |                  | X                | X     |        |                         |
| 4                | TLA8               |                 | X                |                  |       |        |                         |
| 5                |                    |                 |                  |                  |       |        |                         |
| $6\phantom{1}6$  |                    |                 |                  |                  |       |        |                         |
| $\overline{7}$   | TS <sub>2</sub>    |                 |                  | X                | X     |        |                         |
| 8                | <b>SLA16</b>       | X               |                  |                  |       |        |                         |
| 9                |                    |                 |                  |                  |       |        |                         |
| 10               | SLMO <sub>24</sub> |                 |                  |                  | X     |        |                         |

Tableau 12-4 HiPath 3000 Manager E - Exemple d'affichage d'état des modules périphériques

## **HiPath 3750 et HiPath 3700 : LED des modules périphériques**

Tous les modules périphériques sont équipés de LED pour l'affichage de l'état du module / port correspondant. Vous trouverez des informations sur la signification des différents états des LED au [chapitre 3.](#page-74-0)

## **Verrouiller / valider les modules / les ports**

Le verrouillage d'un module d'abonné ou de joncteur complet et de différents ports est possible avec HiPath 3000 Manager E et Assistant T. Le verrouillage empêche une nouvelle prise de ligne à la fin de la communication actuelle. La validation ou le verrouillage restent conservés même après une réinitialisation.

Le verrouillage du premier module SLMO/SLU est impossible car l'administration par Assistant T se déroule par ses deux premiers ports.

Lors de la tentative de verrouillage de la dernière ligne réseau active, l'utilisateur est averti qu'ensuite aucune télémaintenance n'est possible par le centre de service.

## **12.5.2 Identifier l'état des lignes**

L'état actuel de chaque ligne est consigné par HiPath 3000 dans un tableau. En cas de changement d'état, le nouvel état est entré avec un horodatage. L'interrogation de l'état de la ligne (Trunk Status) est possible avec HiPath 3000 Manager E, elle fournit les informations suivantes.

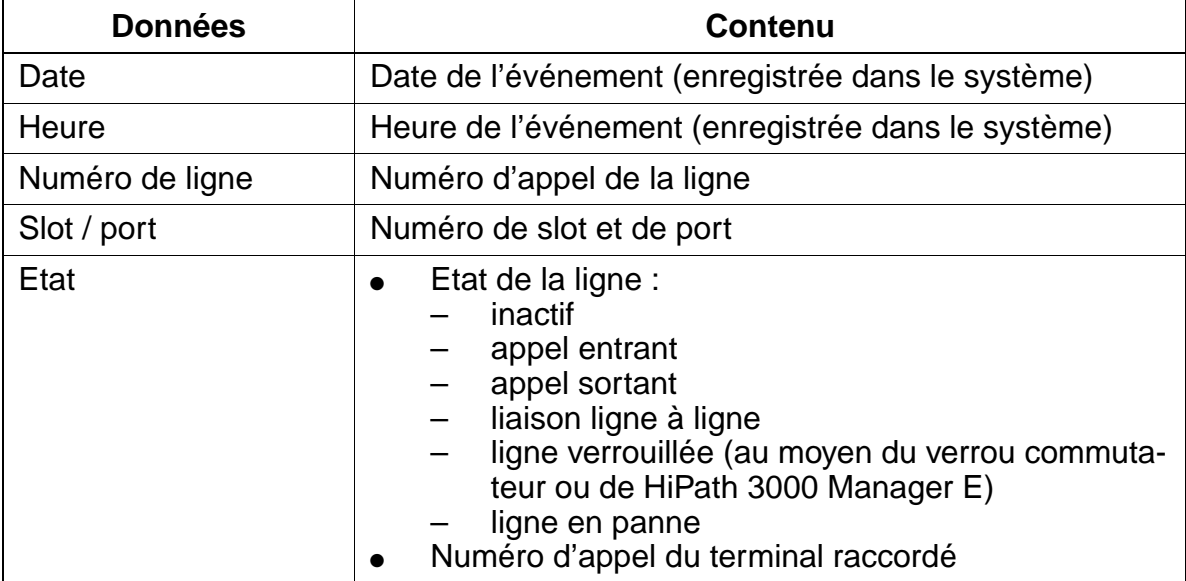

## **12.5.3 Identifier l'état des abonnés**

L'état actuel de chaque abonné est consigné par HiPath 3000 dans un tableau. L'interrogation de l'état de l'abonné (Trunk Status) est possible avec HiPath 3000 Manager E, elle fournit les informations suivantes.

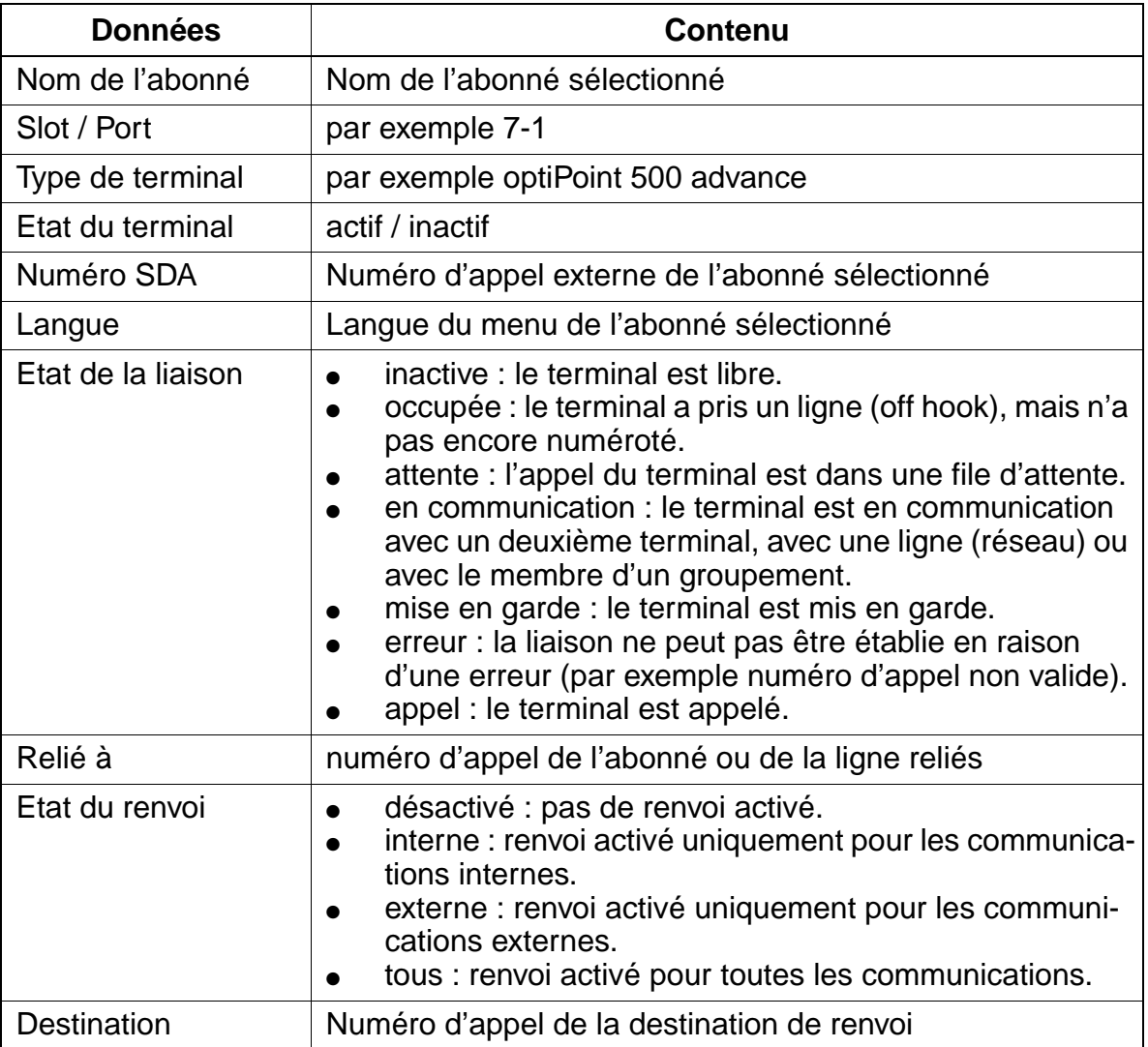

#### **Service** Uniquement à usage interne

Possibilités de diagnostic

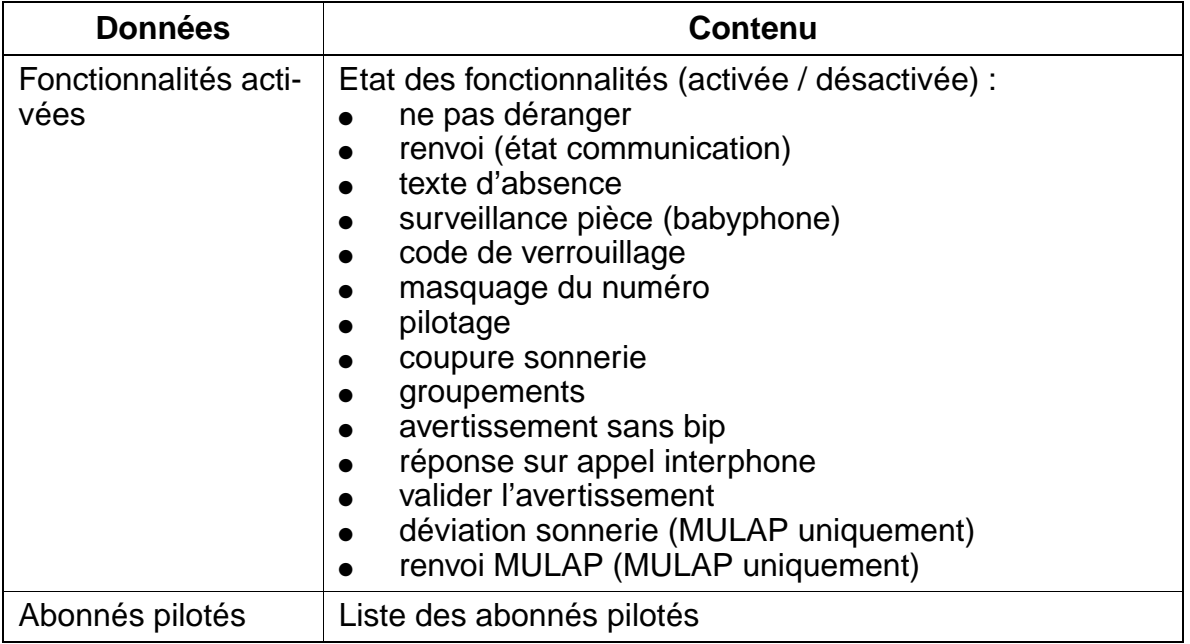

## **12.5.4 Identifier l'état de l'interface V.24**

Il est possible de connaître l'état actuel de l'interface V.24 avec HiPath 3000 Manager E ; les informations suivantes sont fournies.

■ Etat des lignes (1 = ligne active,  $0 =$  ligne inactive) Les différentes lignes sont occupées comme suit :  $DTR = HiPath 3000$  $DSR = terminal$  $RTS = HiPath 3000$  $CTS = terminal$ 

Il est ainsi possible par exemple de détecter les câbles mal raccordés ou défectueux (vous pouvez trouver des informations détaillées dans les textes d'aide de HiPath 3000 Manager E.).

● Surveillance V.24

Le nombre d'octets envoyés/reçus au sein d'un intervalle de temps paramétré peut être calculé et affiché / enregistré par un éditeur de texte (par défaut = MS WordPad®).

La défaillance et la remise en service d'une interface V.24 crée une entrée dans la mémoire d'erreurs (Error History) et déclenche une signalisation d'erreur à distance (défaillance V.24 = message d'erreur "Contrôler imprimante", remise en service V.24 = retrait du message d'erreur). L'interface de optiset E control adapter n'est pas supportée (voir [point 7.13.10, "Mode Printer Pipe \(augmentation de portée V.24 pour](#page-865-0)  [données de taxation\)" page 7-418\)](#page-865-0).

## **12.5.5 Possibilités de Trace**

## **Surveiller les activités RNIS**

Cette fonctionnalité permet la surveillance de terminaux RNIS et de lignes réseau RNIS en temps réel. Les activités RNIS sont transmises à HiPath 3000 Manager E et enregistrées dans un fichier de surveillance. Sur l'écran, seules les procédures RNIS peuvent être vues, pas le contenu de messages RNIS.

Pour identifier les erreurs, l'arrêt de la fonction Trace peut

- être couplé à un numéro d'erreur précis.
- être activé par accès distant.
- être activé manuellement par un terminal (si le client constate une erreur, par exemple des liaisons doubles).

Lorsque la session de surveillance est terminée, le **ISDN Message Decoder** (ISDN Tracer) peut être lancé et le fichier de surveillance est ainsi converti en un format lisible (anglais uniquement). La lecture des données d'analyse est aussi possible par télémaintenance.

ISDN Message Decoder est une application 32 bits qui convertit les messages de couche 3 RNIS et les éléments d'information en un format lisible. Comme on ne peut pas déduire du fichier de surveillance, s'il s'agit d'un élément d'information d'un équipement euro-ISDN ou QSig, l'utilisateur doit sélectionner le protocole. Par le menu principal, on peut choisir entre les paramétrages suivants :

- Raw (paramétrage par défaut)
- Euro-ISDN
- QSig V1

Dans le paramétrage "Raw", les valeurs Hex sont uniquement décodées, mais pas interprétées. Avec les deux autres paramétrages, les valeurs Hex sont décodées et interprétées par fonctionnalité (CC, AOC, ...).

### **Surveillance des activités relatives aux communications**

Les activités déclenchées par un appel de tous les terminaux, lignes etc. peuvent être surveillées. En font partie par exemple les communications en double appel, les conférences, les groupements.

# **12.5.6 Mémoire d'erreurs (Error History)**

HiPath 3000 dispose d'une mémoire d'erreurs dans laquelle les erreurs survenues sont classées par classe et numéro d'erreur avec la date et l'heure de leur apparition. La lecture de la mémoire d'erreurs est possible avec HiPath 3000 Manager E.

Vous trouverez des informations sur la classification des erreurs au [point 12.6](#page-1134-0).

## **12.5.7 Test des terminaux**

Après la mise en service et l'adaptation au pays, le test du poste peut être activé sur chaque téléphone optiPoint 500 ou optiset E par un indicatif ou le menu Service. L'afficheur (le numéro propre s'affiche), les LED et les appels sont contrôlés. Le test se termine automatiquement après temporisation.

Le testeur peut se convaincre pendant le test, visuellement et acoustiquement, du bon fonctionnement des composantes.

## **Procédure de test sur le poste système**

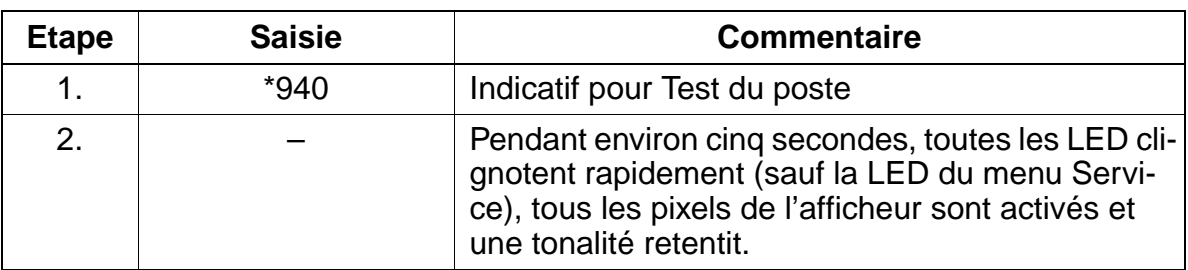

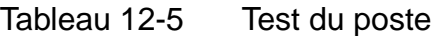

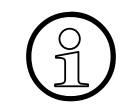

Si la réaction de test décrite ne se produit pas, il se peut qu'une alimentation supplémentaire (bloc-secteur) soit nécessaire pour le poste système concerné. plémentaire (bloc-secteur) soit nécessaire pour le poste système concerné.

Si, après la mise en service, l'afficheur n'indique ni l'heure ni la date, soit le poste système, soit la voie de ligne sont défectueux. Remplacer le poste système ou contrôler la voie de ligne.

## **12.5.8 Mesurer l'utilisation des fonctionnalités à l'échelle du système**

HiPath 3000 dispose de compteurs qui calculent l'utilisation des fonctionnalités à l'échelle du système (par exemple la liste des appelants, le renvoi, l'entrée en tiers). L'interrogation des états de compteurs est possible avec HiPath 3000 Manager E.

## <span id="page-1134-0"></span>**12.6 Messages d'erreur**

## **Classification**

Les erreurs survenues sont classées par classe d'erreur et numéro d'erreur. On distingue les classes d'erreur suivantes :

- **Classe A** = erreurs relevant du client Il n'y a pas de signalisation / enregistrement par HiPath 3000 Manager E. Les erreurs de classe A sont signalées sur l'afficheur de optiPoint Attendant et peuvent être éliminées par le client sans aide du support technique. Actuellement, seuls les messages d'erreur "Alarme imprimante" (provoqués par exemple par manque de papier), "Panne aération" (provoqués par la panne de l'aération dans HiPath 3500/HiPath 3300) et "Alarme réviseur" (provoqués par exemple par le débordement de la zone Log de MMC) sont mis en oeuvre.
- $\bullet$  **Classe B** = erreurs relevant du service Les erreurs de classe B sont signalées à HiPath 3000 Manager E. Le renvoi automatique à un centre de service est possible. Les erreurs de cette classe sont par exemple les défaillances de modules, de différents ports ou de ligne réseau. L'élimination des erreurs est généralement possible par le remplacement du matériel, la modification de configuration des données système ou en collaboration avec l'opérateur de réseau. Le [tableau 12-6](#page-1135-0)  répertorie toutes les erreurs de classe B.
- **Classe C** = erreurs relevant du développement Il n'y a pas de signalisation / enregistrement par HiPath 3000 Manager E. Les erreurs de classe C servent au diagnostic et à l'analyse des problèmes par les spécialistes.

## **Messages d'erreur de classe B**

Les mesures d'élimination des erreurs indiquées dans le tableau suivant signifient :

- Mesure rétablissement Ce sont des actions automatiques, déclenchées par le logiciel système pour l'élimination des erreurs (par exemple rechargement du module).
- Mesure technicien

Ce sont les actions que doit exécuter le technicien de maintenance s'il n'y a pas de suppression automatique des erreurs. Ce peut être le cas pour des dérangements matériels ou erreurs de configuration.

Messages d'erreur

<span id="page-1135-0"></span>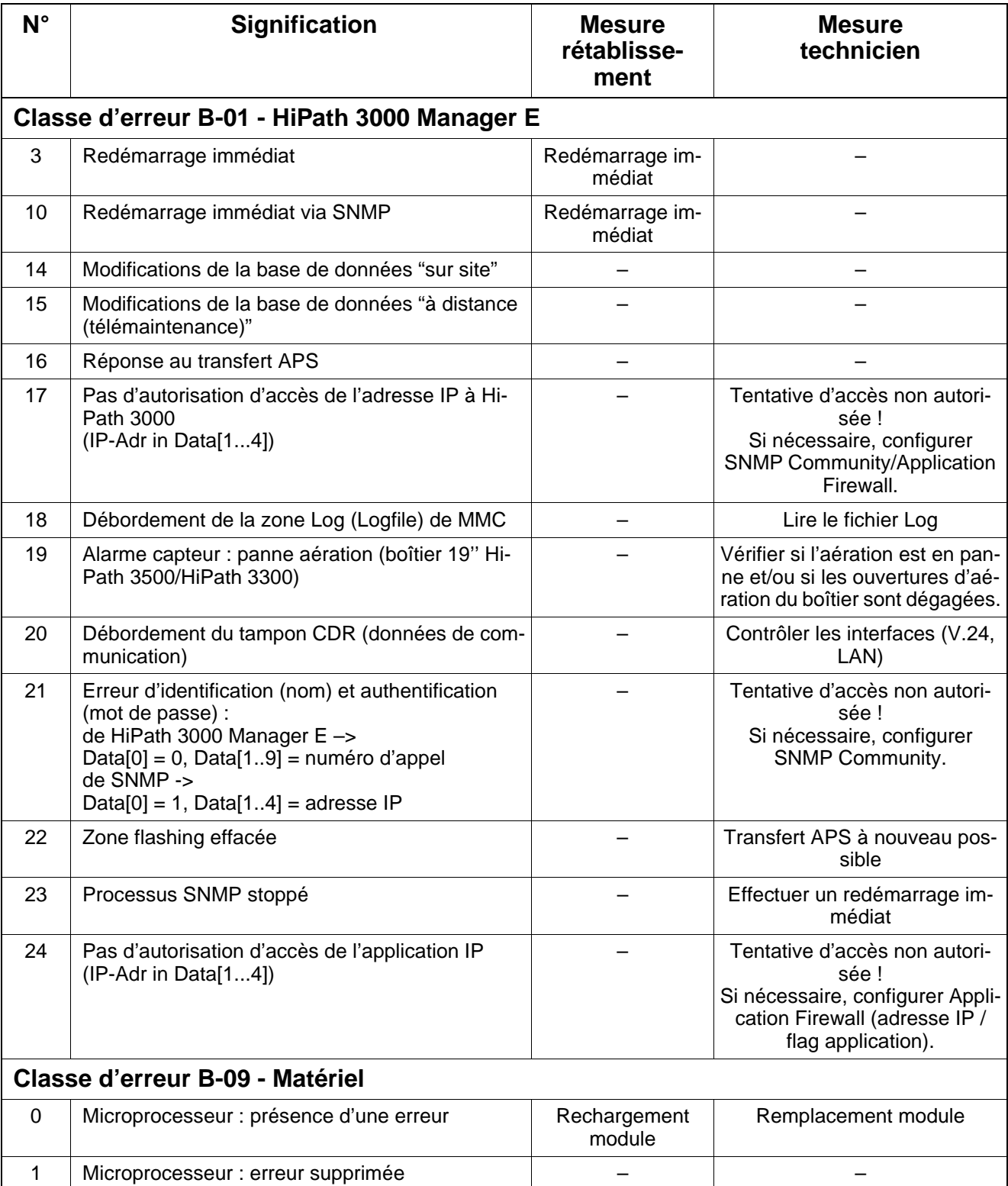

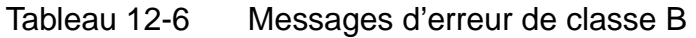

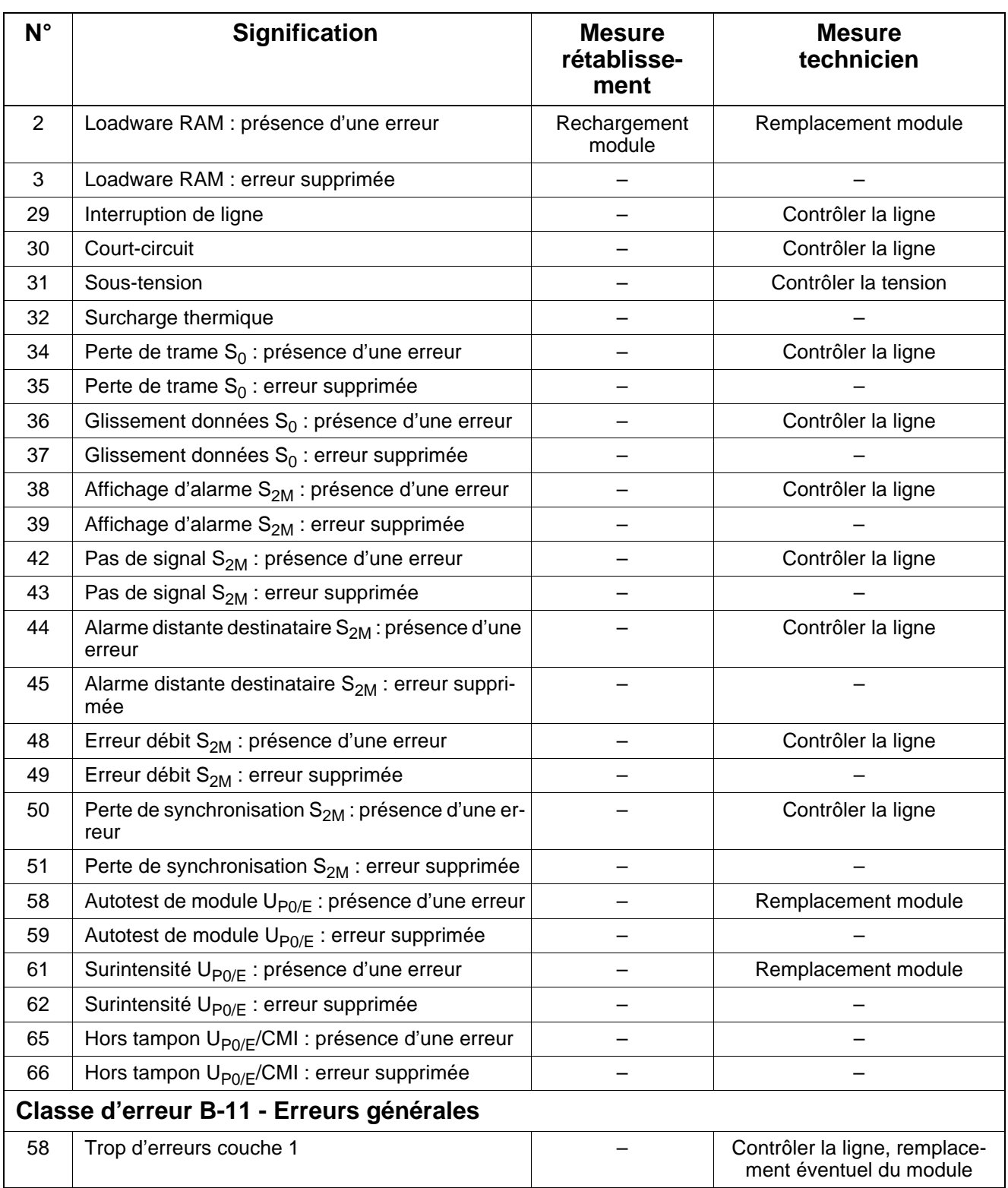

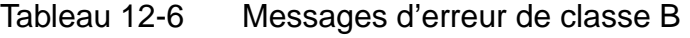

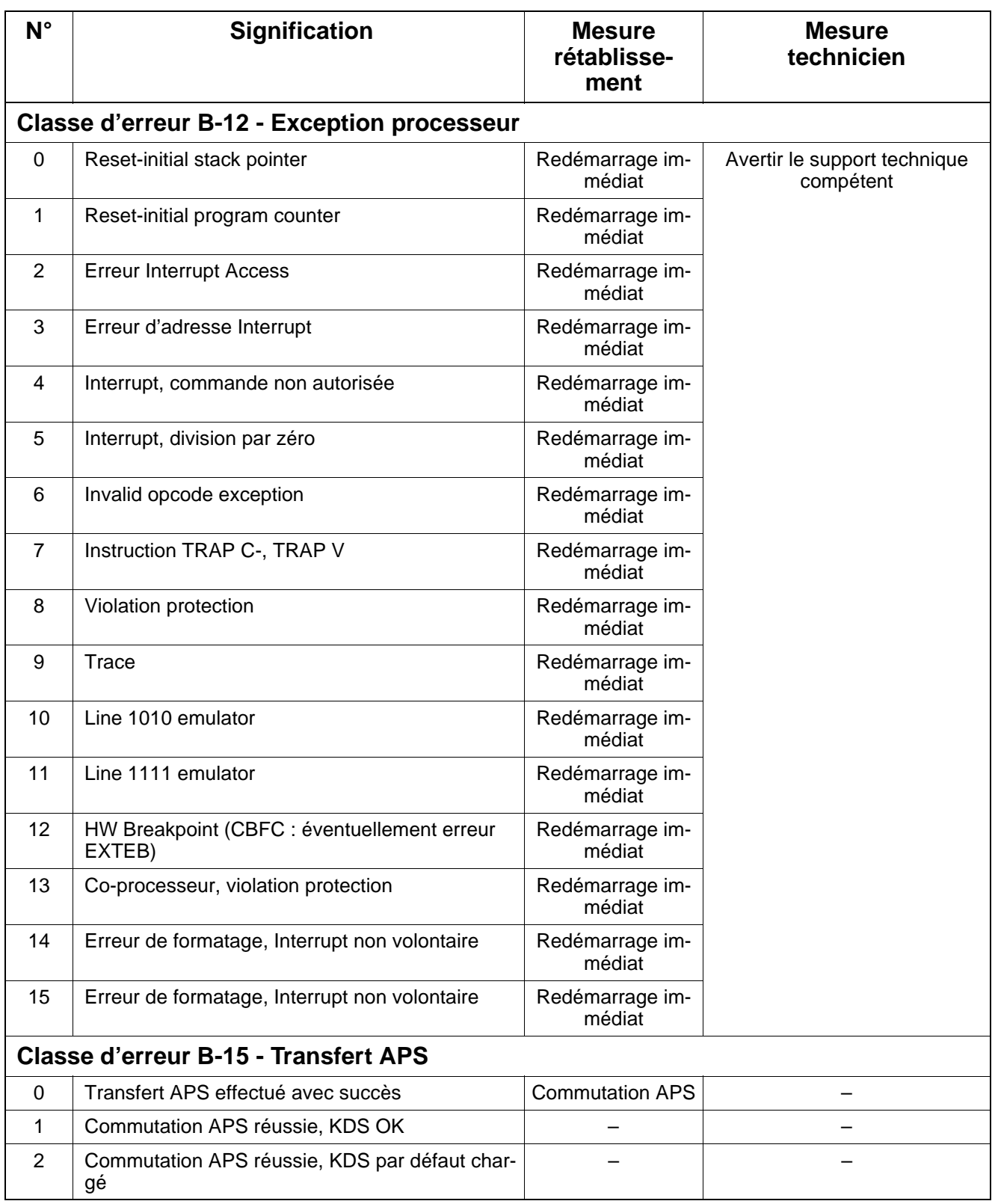

## Tableau 12-6 Messages d'erreur de classe B

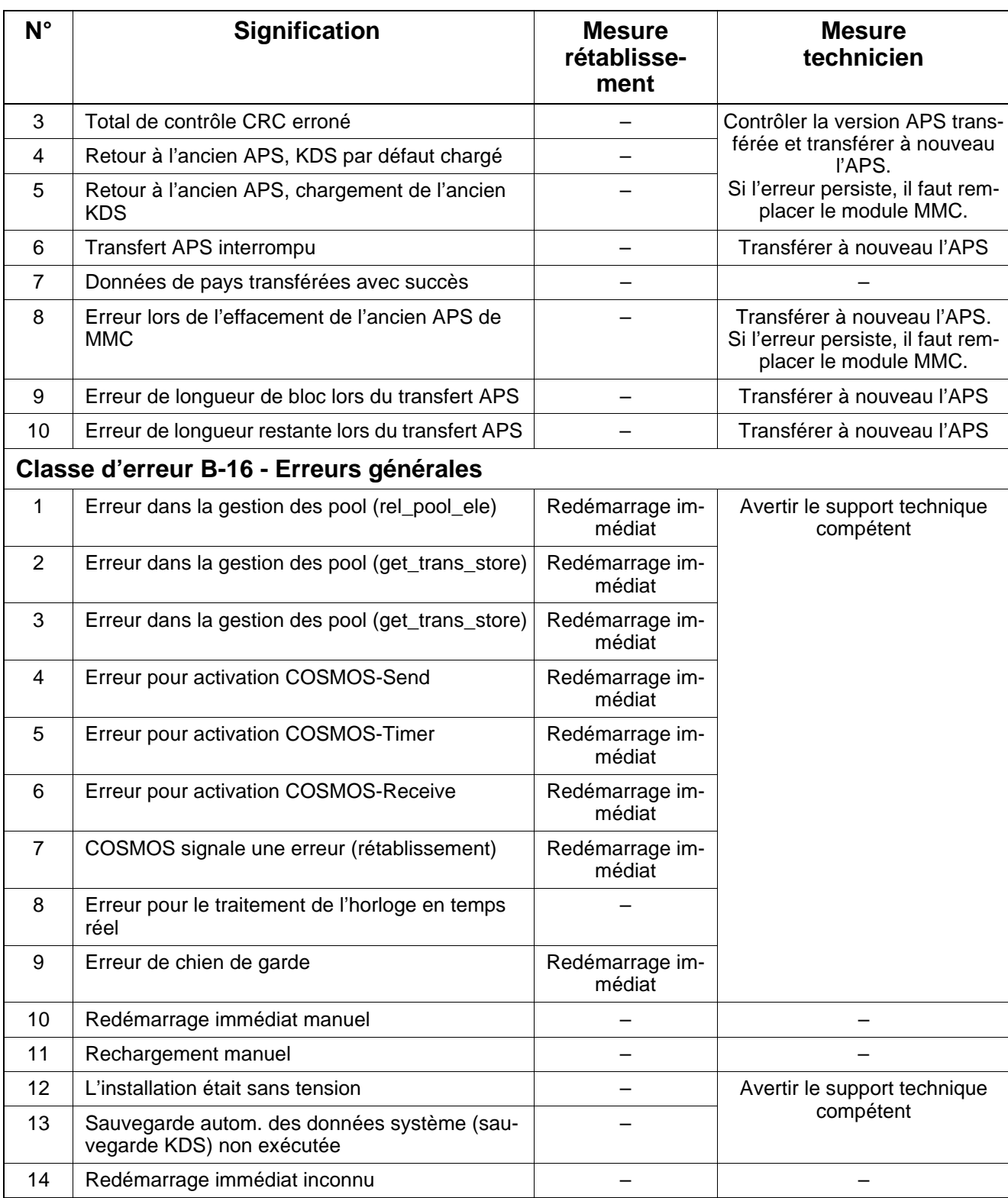

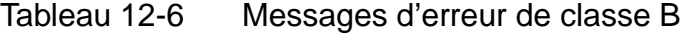

Messages d'erreur

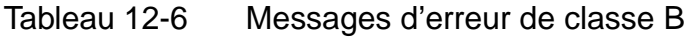

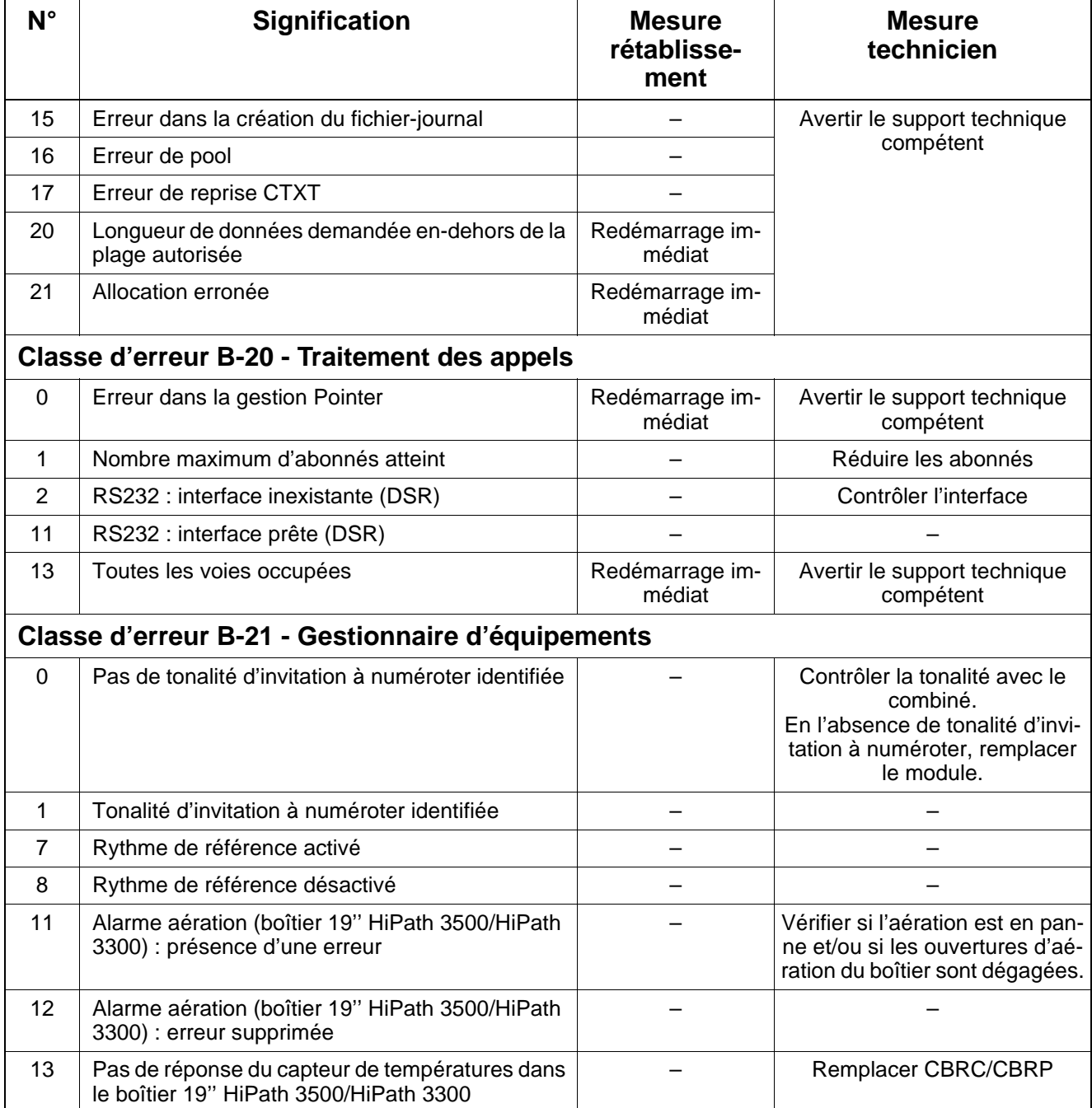

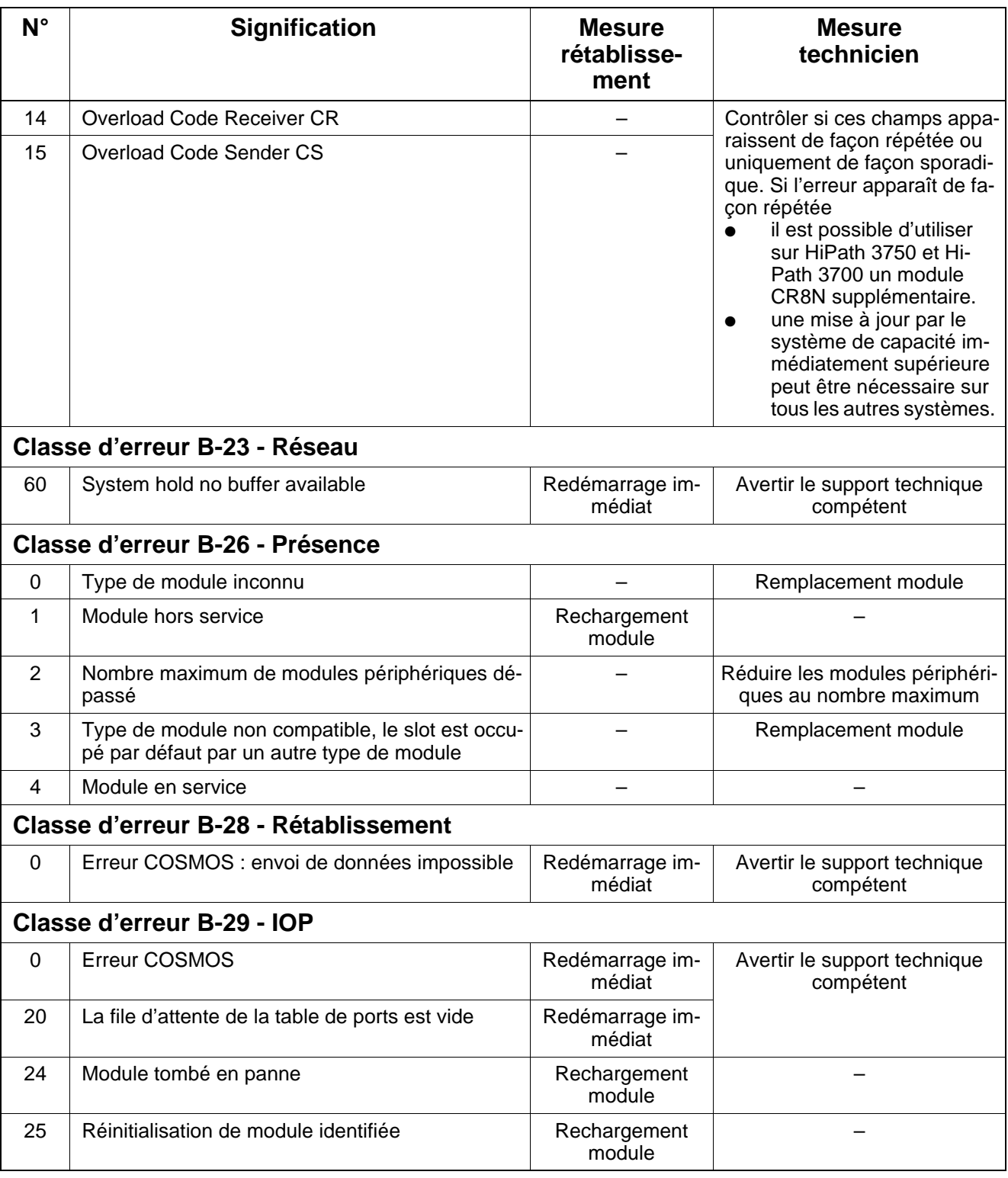

## Tableau 12-6 Messages d'erreur de classe B

Messages d'erreur

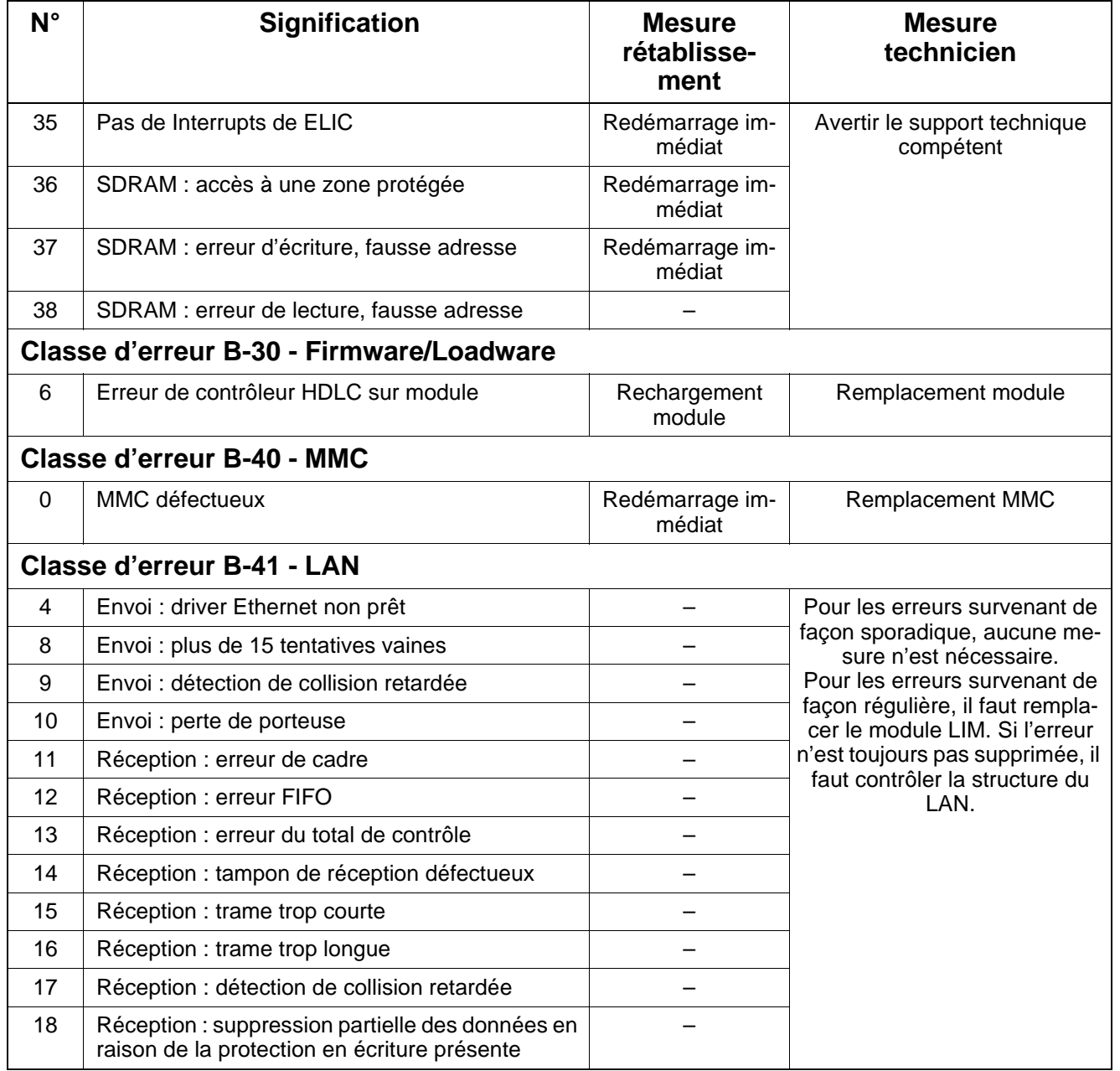

## Tableau 12-6 Messages d'erreur de classe B

## **12.7 Eliminer des erreurs**

## **12.7.1 Suppression automatique des erreurs**

A chaque erreur dans la mémoire d'erreurs correspond une des mesures de rétablissement suivantes qui doit éliminer automatiquement l'erreur survenue.

- redémarrage immédiat
- rechargement du module
- rechargement de la sauvegarde des données système
- verrouillage des ports
- ALUM (HKZ)
- néant

Les boucles sans fin sont résolues par un chien de garde.

Si aucune mesure de rétablissement n'est prévue ou si elle est sans résultat, l'erreur doit être supprimée par une intervention manuelle du technicien de maintenance.

## **12.7.2 Suppression manuelle des erreurs sans HiPath 3000 Manager E**

### **Redémarrage (reset) / rechargement manuel**

En appuyant sur le bouton Reset du module de commande central

- vous déclenchez une **réinitialisation** (redémarrage immédiat de l'ensemble de l'installation avec le KDS actuel), si le bouton est pressé < 5 s. La LED Run s'allume lorsque vous appuyez sur le bouton Reset.
- vous déclenchez un **rechargement** si le bouton est pressé > 5 s. La LED Run s'éteint au bout d'environ 5 s en confirmation du déclenchement d'un rechargement. Tout le contenu de la mémoire de données système est remis en état de base (par défaut). Tous les paramétrages spécifiques du pays et du client sont perdus.

### **Verrouiller / valider les modules / les ports**

Pour verrouiller/valider les ports, utiliser le ou les verrous commutateurs qui se trouvent sur le module. Le verrouillage empêche une nouvelle prise de ligne à la fin de la communication actuelle. Cela provoque

sur les modules de lignes analogiques, le verrouillage des ports dans le sens sortant.

Eliminer des erreurs

- sur les modules de lignes numériques, le verrouillage des ports dans le sens sortant et entrant.
- sur les modules d'abonnés, le verrouillage de l'ensemble du module.

## **12.7.3 Suppression manuelle des erreurs avec HiPath 3000 Manager E**

## **Déclencher un redémarrage (réinitialisation)**

Cela provoque un redémarrage immédiat de l'ensemble de l'installation avec le KDS actuel.

## **Déclencher le rechargement d'une carte**

Provoque le rechargement d'un seul module (chargement du loadware).

## **Verrouiller / valider les modules / les ports**

Verrouiller un module d'abonné ou de joncteurs complet et différents ports est possible avec HiPath 3000 Manager E. Le verrouillage empêche une nouvelle prise de ligne à la fin de la communication actuelle. La validation ou le verrouillage sont maintenus après réinitialisation.

Le verrouillage du premier module SLMO/SLU est impossible car l'administration par Assistant T se déroule par ses deux premiers ports.

Lors de la tentative de verrouillage de la dernière ligne réseau active, l'utilisateur est averti qu'ensuite aucune télémaintenance n'est possible par le centre de service.

Les modules et ports verrouillés à l'aide du verrou commutateur ne peuvent pas être validés par HiPath 3000 Manager E.

## **ALUM**

La commutation de lignes réseau ALUM sur téléphones analogiques ne peut pas être activée avec HiPath 3000 Manager E.

## **12.8 Télémaintenance**

## **Définition**

La télémaintenance désigne la communication du centre de service avec HiPath 3000 via le réseau de télécommunications public pour accomplir des tâches de maintenance. Ces tâches sont

- télé-administration du système,
- télé-administration de produits complémentaires par le système,
- télé-correction du logiciel système (transfert APS),
- la signalisation automatique de messages d'erreur.

L'administration et la maintenance de plusieurs systèmes de communication est possible à partir d'un point central. Le raccordement au système se fait par le modem numérique intégré (canal B) ou le modem analogique intégré (IMODC).

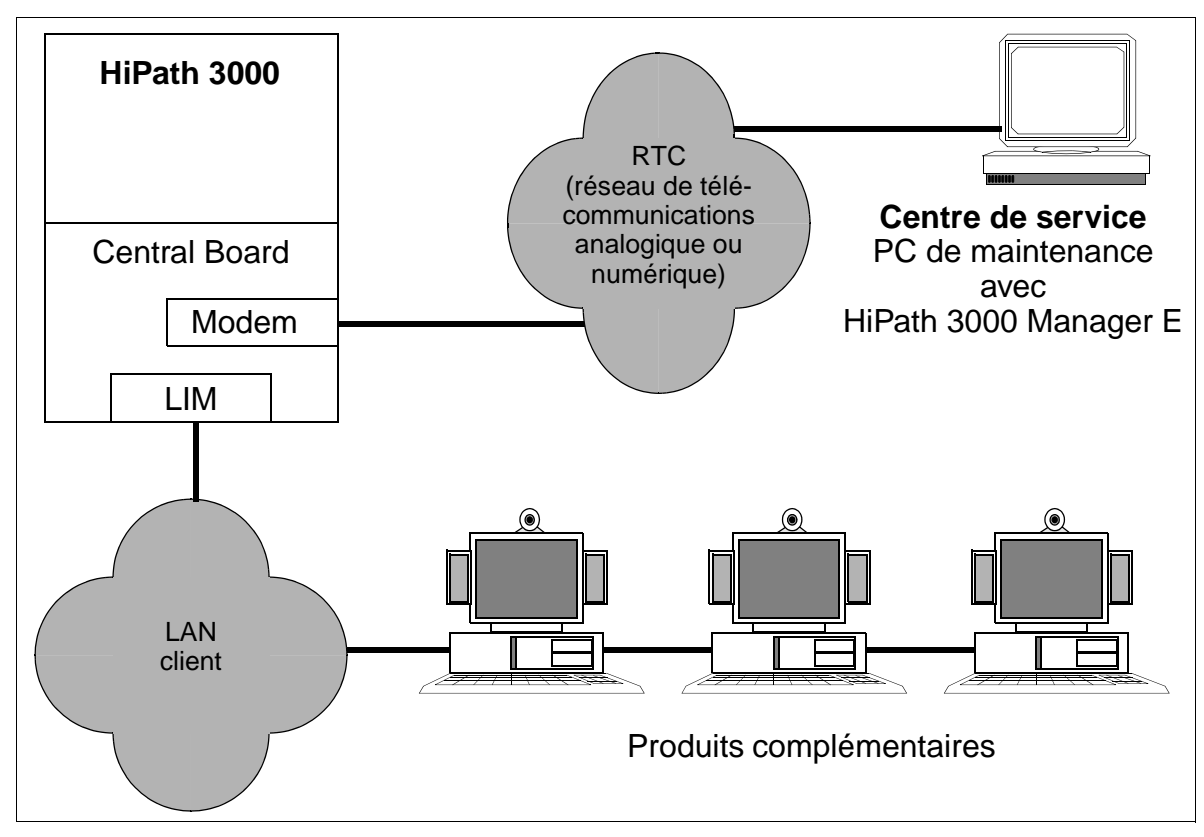

Figure 12-1 Exemple de télémaintenance

## **Modem analogique intégré IMODC**

Ce modem permet l'accès à distance à tous les systèmes (sauf HiPath 3250 et Hi-Path 3150) de la gamme de produits HiPath 3000 via toutes les lignes réseau ou interautomatiques ainsi que toutes les lignes d'abonnés. IMODC est conçu comme une carte enfichable.

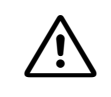

**Important**<br>
Retirer et enficher le modem analogique intégré IMODC ne peut se faire que lorsque le système est hors tension.

IMODC est traité comme pseudo-port et reçoit un numéro dans le système qui peut être joint en interne et par SDA. Le numéro SDA peut être supprimé manuellement pour exclure un accès externe.

En fonctionnement analogique du modem, les valeurs caractéristiques / paramètres suivants s'appliquent :

- transfert selon V.22bis (2400 bauds), V.32 (9600 bauds), V.32bis (14400 bauds)
- correction d'erreurs selon V.42, MNP 2-4
- compression des données selon V.42bis, MNP 5

#### **Modem numérique intégré (canal B)**

Un modem canal B intégré est disponible pour tous les systèmes de la gamme de produits HiPath 3000 ; il permet l'accès à distance aussi bien par lignes numériques réseau ou interautomatiques que par raccordements d'abonnés  $S_0$ . Le transfert des données est conforme au protocole X.75.

Le modem numérique est traité comme pseudo-port et reçoit un numéro dans le système qui peut être joint en interne et par SDA. Le numéro SDA peut être supprimé manuellement pour exclure un accès externe.

#### **Accès au modem analogique / numérique**

L'accès aux deux modems doit être validé par le client, par l'entrée d'un code PIN à 6 chiffres. Si le centre de service doit établir une liaison par modem avec HiPath 3000, il faut éventuellement entrer ce code individuel. Cela dépend par quel type de ligne se fait l'accès au modem. Pour la valeur par défaut du système :

- accès par ligne RNIS = procédure de validation : le code PIN doit être entré.
- accès par une autre ligne = connexion sans code : le code PIN n'est pas nécessaire.

Si besoin est, le code PIN peut être ramené par la gestion du système (exclusivement avec Assistant T) à sa valeur par défaut.

## **12.8.1 Télé-administration du système**

## **12.8.1.1 Télé-administration avec HiPath 3000 Manager E**

Pour établir une communication à distance entre HiPath 3000 et le centre de service (HiPath 3000 Manager E), les possibilités suivantes sont disponibles :

- Rappel (Callback)
- Appel de service par indicatif
- Signalisation automatique des erreurs

La liaison se fait par le modem numérique intégré (canal B) ou le modem analogique intégré (IMODC).

## **Rappel (Callback)**

HiPath 3000 peut gérer jusqu'à six index de rappels différents (mots de passe de rappel et numéros de rappel correspondants) ; la première liaison de rappel est aussi la destination de la signalisation automatique des erreurs. Pour chaque rappel, on peut définir l'usage soit du modem numérique (canal B) soit du modem analogique (IMO-DC).

Si tous les paramétrages sont effectués et l'option d'établissement de communication "Rappel activé" sélectionnée, HiPath 3000 Manager E peut appeler le système. Hi-Path 3000 enregistre la demande de rappel et mémorise l'index de rappel. Au bout de 10 s, HiPath 3000 active le rappel à proprement parler avec le numéro d'appel associé à l'index de rappel. Dès que la communication est établie, l'installation peut être administrée à l'aide de HiPath 3000 Manager E.

Si aucune communication ne peut être établie, HiPath 3000 effectue au total 20 tentatives à intervalles de 10 s. Le rappel est ensuite annulé et doit être relancé par Hi-Path 3000 Manager E.

### **Appel de service par indicatif**

Sélectionner l'option d'établissement de communication "Appel de service par indicatif" et activer la fonctionnalité "Accès distant immédiat par installation" à partir de n'importe quel terminal pour lancer un appel de service de HiPath 3000 au centre de service. A la différence de la procédure de rappel à proprement parler, ce rappel (cet appel de service) n'est pas déclenché par HiPath 3000 Manager E, mais par n'importe quel terminal. L'introduction du rappel est quasiment sautée.

Les destinations de l'appel de service sont les six index de rappels valables également pour le rappel. L'indication des mots de passe correspondants n'est pas nécessaire.

# Télémaintenance

La durée d'attente d'un appel de service par le centre de service est limitée à 15 minutes ; il est possible d'y mettre fin manuellement à tout moment.

Marche à suivre : activer la fonctionnalité "Accès distant immédiat par l'installation".

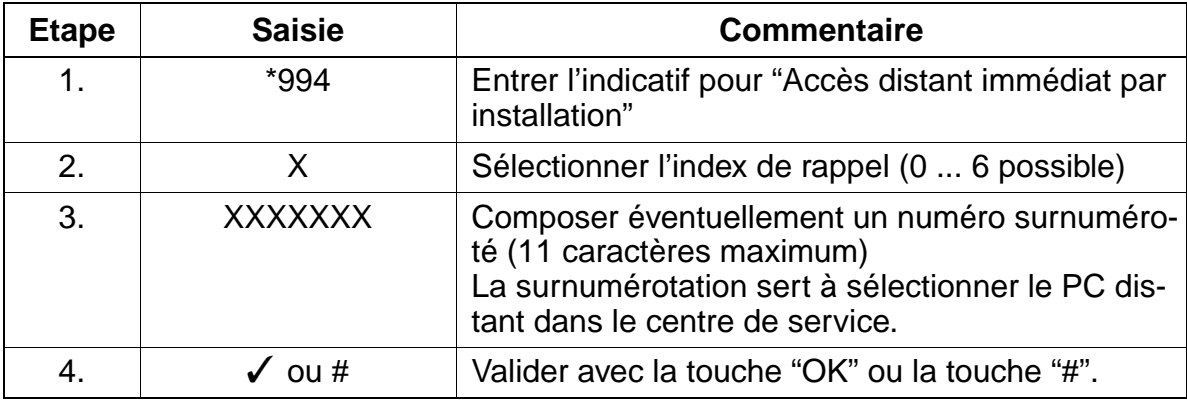

#### **Signalisation automatique des erreurs**

Les erreurs de classe B peuvent être automatiquement transférées à un centre de service. Pour plus d'indications, reportez-vous au [point 12.8.3.](#page-1148-0)

#### **12.8.1.2 Télé-administration MF**

Cette fonctionnalité permet la télé-administration du système par le transfert des caractères MF. L'interface utilisateur (guidage par menu) correspond à celle de Assistant T pour la gestion du système sur site.

La télémaintenance MF peut être exécutée via des lignes réseau analogiques et numériques.

## **12.8.2 Télé-correction du logiciel système (APS)**

Le transfert APS est possible à partir d'un centre de service (voir [point 12.3.2\)](#page-1119-0).

## <span id="page-1148-0"></span>**12.8.3 Télésignalisation des erreurs**

Les erreurs de classe B peuvent être automatiquement transférées à un centre de service. Il faut pour cela que le flag "Télésignalisation" soit activé et qu'un numéro de rappel soit entré avec l'index de rappel 1.

Pour enregistrer le message d'erreur, le HiPath 3000 Manager E sélectionné du centre de service doit se trouver en mode Réception. Lorsqu'un message d'erreur est reçu, HiPath 3000 Manager E crée automatiquement un fichier dans lequel l'erreur est consignée. Si une nouvelle erreur survient, elle est entrée dans le même fichier, à la suite de l'entrée précédente.

Le compte rendu d'erreur se compose d'un en-tête et des données d'erreurs transférées sous forme binaire. L'en-tête contient une identification univoque de l'installation client à l'origine de l'envoi.

## **12.8.4 Déclenchement contrôlée d'une liaison distante**

Les liaisons à distance entre HiPath 3000 et HiPath 3000 Manager E par le modem analogique ou numérique peuvent être déclenchées de façon contrôlée à partir de V1.2, comme suit :

- Coupure après une action (paramétrage par défaut) A la fin d'une action (par exemple sauvegarde KDS, transfert APS), la liaison à distance est automatiquement coupée.
- Coupure après temporisation A la fin d'une action (par exemple sauvegarde KDS, transfert APS) et l'écoulement du délai de déclenchement paramétré (60 ... 9999 s), la liaison à distance est coupée.
- Bouton "Raccrocher" Ce bouton coupe manuellement la liaison à distance.

Dans HiPath 3000 Manager E, une de ces possibilités peut être sélectionnée.

## **12.8.5 Administration / accès à distance par PPP**

La liaison entre le système / produit complémentaire et le centre de service est possible par le modem numérique intégré (canal B) ou le modem analogique intégré (IMODC). L'échange des données se fait dans les deux cas grâce au protocole PPP (Point-to-Point Protocol).

Le [chapitre 13, "HiPath 3000 en LAN"](#page-1164-0) fournit des descriptions détaillées des fonctions possibles.

## **12.8.5.1 Télé-administration du système**

HiPath 3000 Manager E peut également être exploité par PPP en liaison avec l'infrastructure correspondante (réseau de transmission, routeur).

Informations au [point 13.9](#page-1176-0).

### **12.8.5.2 Télé-administration de produits complémentaires**

Les produits complémentaires peuvent être administrés de façon centrale à partir d'un centre de service par HiPath 3000. HiPath 3000 fournit uniquement le support de transmission. L'administration à proprement parler du produit complémentaire s'effectue par des programmes logiciels spécifiques, par exemple pcANYWHERE.

Informations au [point 13.10](#page-1178-0).

### **12.8.5.3 Télésignalisation des erreurs par SNMP**

Les produits complémentaires et HiPath 3000 peuvent transférer des messages d'erreur (traps SNMP) au centre de service.

Informations au [point 13.3](#page-1166-0).

# **12.9 Protection d'accès**

## **12.9.1 Ouverture de session par un nom d'utilisateur et un mot de passe**

## **Concept de sécurité**

Pour donner aux utilisateurs autorisés l'accès à HiPath 3000 et défendre les accès illicites, une identification par un nom et une authentification par un mot de passe sont prévues. Cela vaut pour toutes les opérations d'administration et de maintenance locales et distantes via HiPath 3000 Manager E, Assistant T, HiPath 3000 Manager C, Assistant TC et AMHOST.

Il est possible, après la première mise en route de l'installation, lors de l'initialisation du pays, de choisir entre les concepts de sécurité suivants :

- mot de passe variable (valeur par défaut)
- mot de passe fixe

Exemple de première connexion avec Assistant T

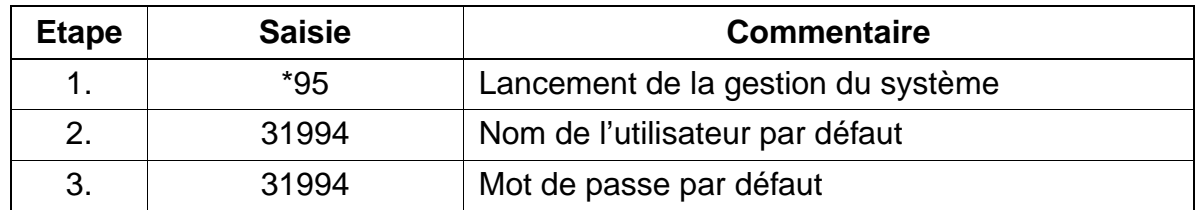

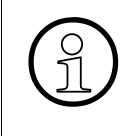

Seuls des terminaux de type optiset E memory permettent d'entrer des caractères<br>alphanumériques. Par conséquent, n'employer aucun caractère alphanumérique<br>pour la modification de noms d'utilisateurs/mots de passe si vous n alphanumériques. Par conséquent, n'employer aucun caractère alphanumérique pour la modification de noms d'utilisateurs/mots de passe si vous n'utilisez pas toujours un optiset E memory pour Assistant T/Assistant TC.

<span id="page-1150-3"></span><span id="page-1150-2"></span><span id="page-1150-1"></span><span id="page-1150-0"></span>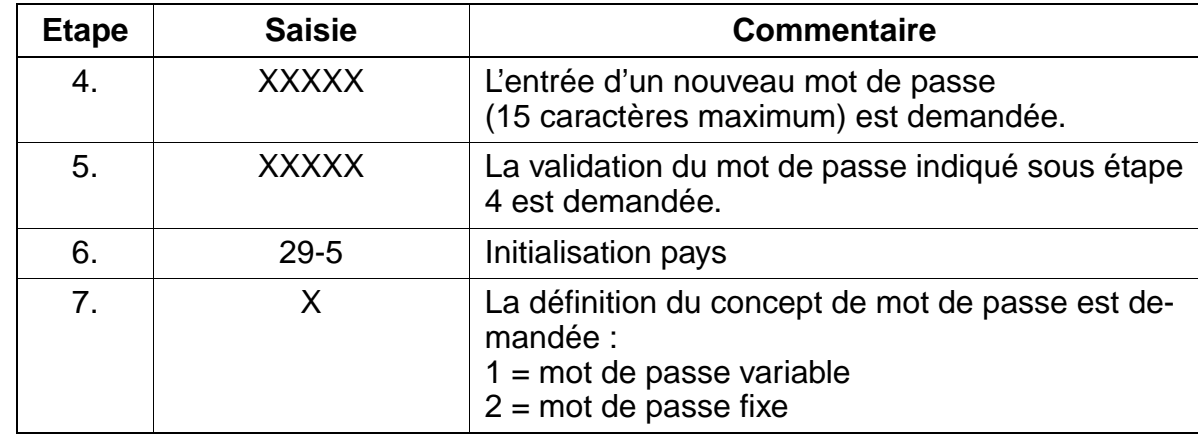

#### **Service** Uniquement à usage interne

Protection d'accès

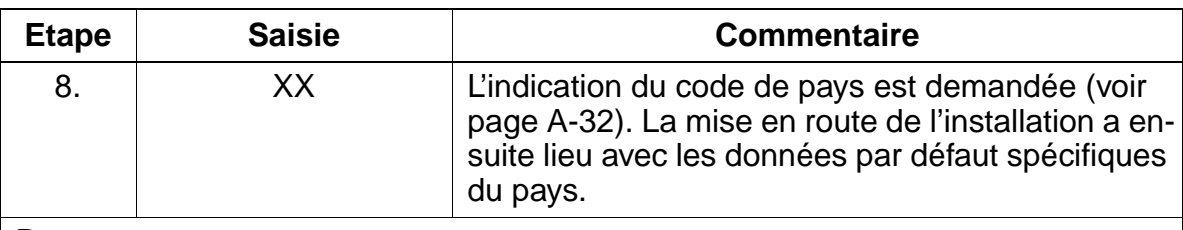

Remarques :

- sur [étape 4](#page-1150-0) et [étape 5](#page-1150-1) : si un nouveau mot de passe a été attribué, ces deux étapes sont supprimées lors de nouveaux appels de la gestion du système.
- sur [étape 6](#page-1150-2) : pour l'Allemagne, aucune adaptation pays n'est nécessaire, car le système se met en route avec le code de la RFA.
- sur [étape 7](#page-1150-3) : si l'option mot de passe fixe est retenue, le nouveau mot de passe indiqué en [4](#page-1150-0) est écrasé par le mot de passe par défaut (31994).

### **Mot de passe variable**

Il peut être attribué à 16 utilisateurs maximum une identification utilisateur propre avec nom et mot de passe individuel, et un des six secteurs de travail prédéfinis (dans le [tableau 12-7\)](#page-1153-0). Seules les données validées pour le secteur de travail correspondant peuvent être lues et administrées.

A la première connexion, le système demande l'identité de l'utilisateur et l'invite à définir un nouveau mot de passe (15 caractères maximum parmi ceux qui sont disponibles sur optiPoint 500 ou optiset E). Le nom d'utilisateur par défaut (31994) et le mot de passe par défaut (31994) sont ainsi écrasés. Ce premier utilisateur est automatiquement affecté au secteur de travail "Gestion du système". Il est averti qu'aucun utilisateur n'est encore configuré dans le système et qu'il est doté des droits "Gestion du système". Ensuite, grâce à HiPath 3000 Manager E ou Assistant T, d'autres utilisateurs et leurs mots de passe peuvent être configurés dans la gestion des utilisateurs.

Si un utilisateur a oublié son mot de passe, ce dernier doit être supprimé par un autre utilisateur autorisé et configuré à nouveau. Si tous les utilisateurs autorisés ont oublié leurs mots de passe respectifs, une nouvelle génération du système est inévitable.

#### **Mot de passe fixe**

Sont utilisés exclusivement des secteurs de travail fixes avec des noms d'utilisateurs et des mots de passe par défaut qui ne peuvent pas être modifiés. La configuration de nouveaux utilisateurs dans la gestion des utilisateurs est également impossible.
Protection d'accès

#### **Changer de concept de mot de passe**

Passer d'un mot de passe variable à un mot de passe fixe et inversement n'est possible qu'avec Assistant T. Une nouvelle initialisation pays doit avoir lieu. Ainsi, tout le contenu de la mémoire de données clients (y compris noms d'utilisateurs et mots de passe) est ramené à l'état de base (valeur par défaut).

Si une initialisation pays est effectuée pour une installation avec mot de passe variable, les noms d'utilisateurs et mots de passe déjà définis sont conservés, à condition qu'aucun changement de concept de mot de passe ne soit ensuite effectué.

Si un fichier de données clients pour lequel les noms d'utilisateurs / mots de passe par défaut ont été modifiés, a été lu à partir de l'installation, ce fichier KDS ne peut pas être chargé dans un HiPath 3000 qui a basculé sur un concept de mot de passe fixe. Avant la lecture de ce KDS, un utilisateur (nom d'utilisateur / mot de passe) qui correspond à un secteur de travail pour mot de passe fixe doit être configuré dans l'installation. Après la configuration d'un utilisateur de ce type, le fichier KDS peut être lu à partir de HiPath 3000. Ensuite, il est possible de faire charger le fichier KDS par cet utilisateur et avec son mot de passe dans l'installation basculée sur le concept de mot de passe fixe.

## **12.9.2 Secteurs de travail prédéfinis avec leurs droits d'accès**

#### **Secteurs de travail pour concept de mot de passe variable**

Le tableau suivant affiche les six secteurs de travail prédéfinis de façon fixe avec les droits correspondants.

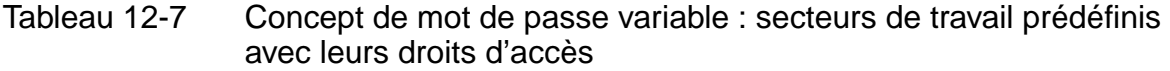

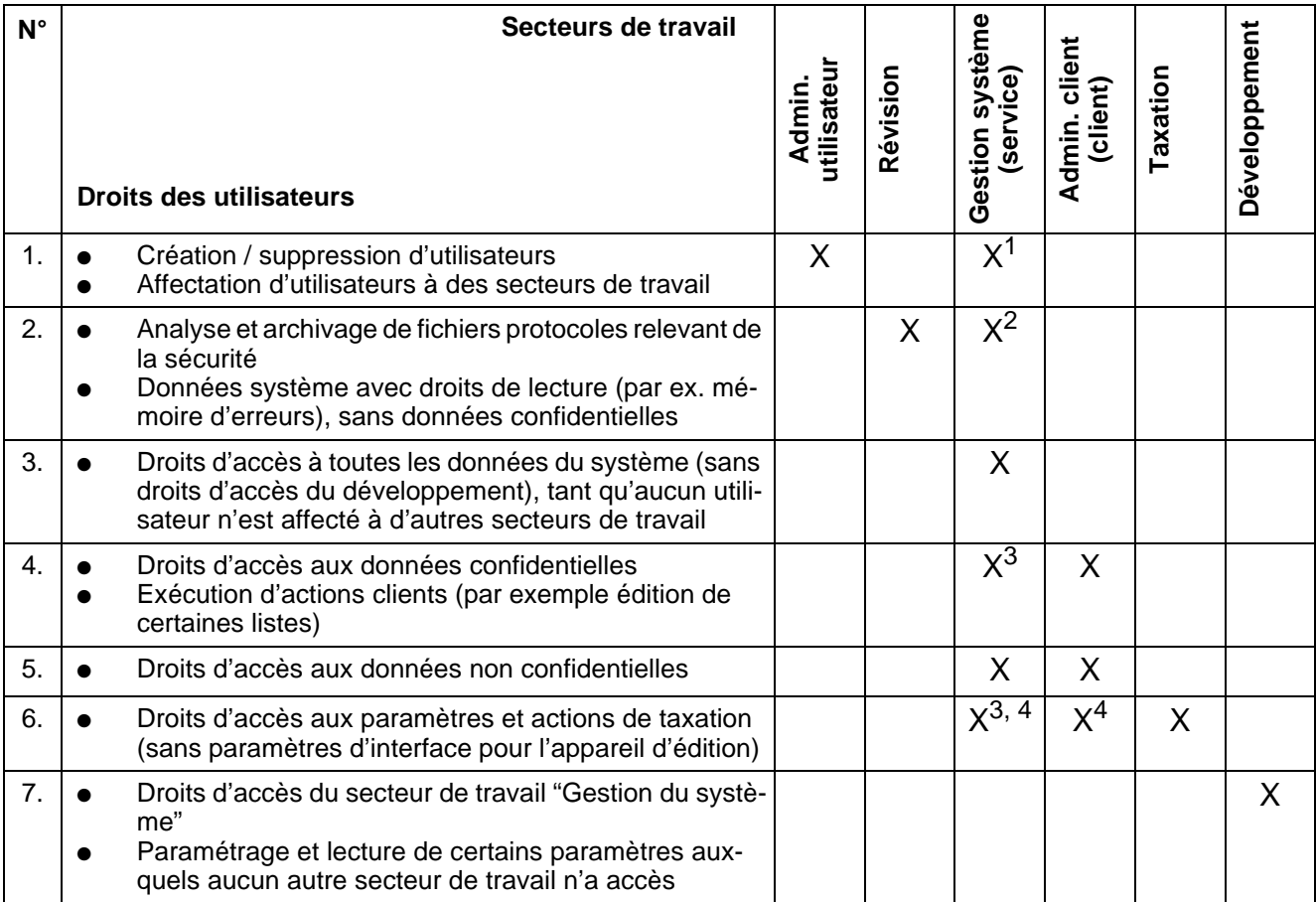

1 Tant qu'aucun utilisateur n'est affecté au secteur de travail "Administration utilisateur".

2 Tant qu'aucun utilisateur n'est affecté au secteur de travail "Révision".

3 Tant qu'aucun utilisateur n'est affecté au secteur de travail "Administration client".

4 Tant qu'aucun utilisateur n'est affecté au secteur de travail "Taxation".

## **Secteurs de travail pour concept de mot de passe fixe**

Le tableau suivant affiche les secteurs de travail non modifiables avec les droits correspondants.

Tableau 12-8 Concept de mot de passe fixe : secteurs de travail fixes avec leurs droits d'accès

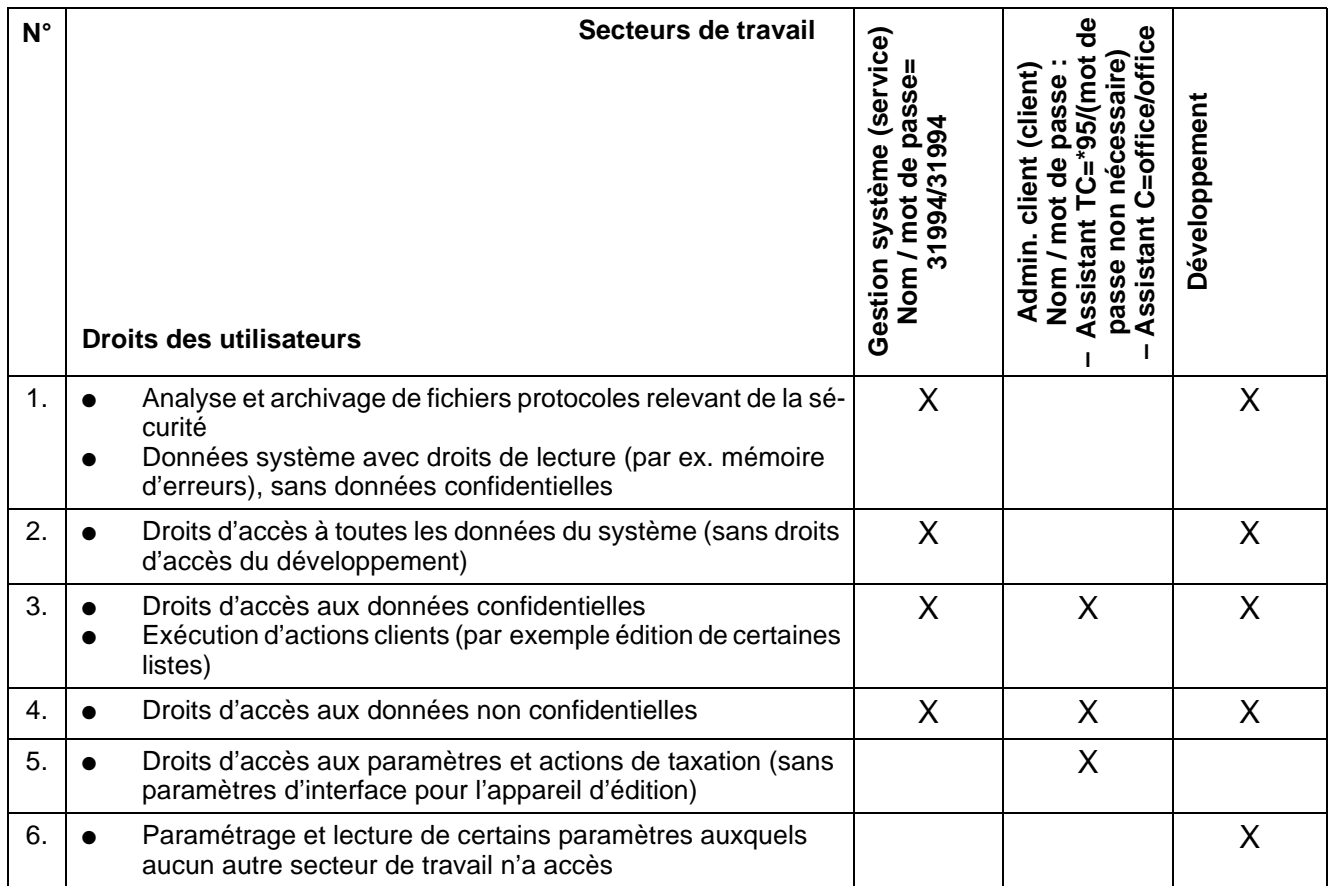

## **12.9.3 Possibilités d'accès au système**

Les droits d'accès de l'utilisateur, c'est-à-dire les données qui peuvent être lues ou administrées, dépendent dans tous les cas du secteur de travail correspondant.

#### **Outils de service**

- Assistant T et Assistant TC Ouverture de session par l'entrée du nom de l'utilisateur et du mot de passe (indépendamment du code de verrouillage) L'accès au système est possible exclusivement via les deux premiers raccordements  $U_{P_0/F}$  du premier module SLMO / SLU du système.
- HiPath 3000 Manager E et HiPath 3000 Manager C (local) Ouverture de session par l'entrée du nom de l'utilisateur et du mot de passe
- HiPath 3000 Manager E (à distance), liaison directe Ouverture de session par l'entrée du nom de l'utilisateur et du mot de passe L'accès direct est possible via le modem numérique intégré (canal B) ou le modem analogique intégré. La condition en est la validation du client par la définition d'un code d'accès à 5 caractères.
- HiPath 3000 Manager E (à distance), liaison par rappel Ouverture de session par l'entrée du nom de l'utilisateur et du mot de passe L'accès est possible via le modem numérique intégré (canal B) ou le modem analogique intégré. La condition en est la définition d'un index de rappel.

#### **AMHOST**

Grâce à la fonctionnalité AMHOST (Administration and Maintenance via HOST), des produits complémentaires peuvent lire certaines données système et éventuellement les modifier. Pour permettre aux produits complémentaires d'accéder au système, un utilisateur est configuré dans la gestion des utilisateurs par défaut de HiPath 3000, sans secteur de travail, avec le nom d'utilisateur "AMHOST" et le mot de passe par défaut "77777".

La modification de ce mot de passe n'est possible qu'avec un concept de mot de passe variable. Pour cela, l'utilisateur "AMHOST" doit être supprimé, puis configuré avec le même nom d'utilisateur et un nouveau mot de passe.

#### **Lecteur de carte à puce (uniquement pour Deutsche Telekom AG)**

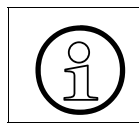

> Sur les installations de Deutsche Telekom AG, il n'est pas possible de basculer sur le concept de mot de passe fixe.

Cette fonctionnalité offre des mesures de sécurité supplémentaires, car une procédure d'identification et d'authentification garantit un accès conforme aux systèmes de communication de Deutsche Telekom AG. Les accès non autorisés sont empêchés.

Pratiquement, on utilise une carte à puce. Les PC de service de Deutsche Telekom AG sont équipés de lecteurs de cartes à puces, qui commandent l'initialisation du PC uniquement si l'identification de carte à puce individuelle du technicien est connue et si le mot de passe entré est correct.

Sur la carte à puce il est également défini si l'accès à la gamme de systèmes Octopus E est possible.

Pour permettre l'accès aussi bien à des groupes d'utilisateurs qu'à différents techniciens, l'utilisateur peut choisir lors de l'ouverture de session s'il souhaite se connecter sous l'identification de groupe de la carte à puce ou individuellement. Dans les deux cas, les données d'ouverture de session sont entrées dans un fichier-journal, de telle sorte qu'un suivi univoque de l'utilisateur de la carte à puce est garanti.

Chaque installation Octopus est fournie avec un nom standard et un mot de passe standard. Si, à la première déclaration,

- aucune carte à puce n'est identifiée, l'accès au PC de service doit se faire par le nom standard et le mot de passe standard
- une carte à puce est identifiée, la gestion des utilisateurs est immédiatement lancée.

Dans les deux cas, le premier connecté doit s'inscrire dans la gestion des utilisateurs :

- nom d'utilisateur
- groupe de travail (administration utilisateur, révision, gestion du système, administration, taxation, développement)
- mot de passe

Le nom standard et le mot de passe standard sont ainsi écrasés.

Les autres utilisateurs de cartes à puces peuvent ensuite être entrés dans la gestion des utilisateurs par carte à puce ou manuellement.

## **12.9.4 Protection des données clients**

Lors de l'enregistrement d'un fichier KDS sur le disque dur, le tableau d'utilisateurs (partie de la gestion des utilisateurs) avec noms d'utilisateurs et mots de passe cryptés correspondants est également enregistré. Ainsi, la protection d'accès est aussi garantie lors d'une ouverture ultérieure du KDS hors ligne.

En cas d'ouverture du KDS hors ligne, l'utilisateur est invité à entrer un nom d'utilisateur et un mot de passe. Les données entrées sont comparées avec le tableau d'utilisateurs. Le secteur de travail ainsi identifié détermine aussi dans ce cas les droits d'accès.

Lors du chargement d'un KDS hors ligne dans HiPath 3000, le tableau d'utilisateurs correspondant n'est pas chargé dans le système. Sinon, la gestion des utilisateurs propre au système serait falsifiée.

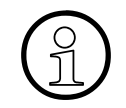

En cas de génération hors ligne d'un fichier KDS par défaut, un tableau d'utilisa-<br>teurs par défaut est créé. Un KDS généré de cette façon ne peut être chargé que<br>dans un système par défaut. teurs par défaut est créé. Un KDS généré de cette façon ne peut être chargé que dans un système par défaut.

## **12.10 Protocole automatique des opérations d'administration**

#### **Définition**

Tous les accès aux données relevant du client de HiPath 3000 sont automatiquement consignés dans une zone réservée à cet effet (zone LOG) de MMC. Il y est déterminé quel utilisateur a manipulé quelles données, à quel moment. Un utilisateur autorisé (membres du secteur de travail "Révision") peut transférer les données du système sur un PC et les analyser.

### **12.10.1 Protocole**

Une entrée de protocole contient généralement les informations suivantes :

- date et heure
- nom d'utilisateur et secteur de travail
- type d'activité (identification du format) et activité (entrée de commande)

#### **12.10.1.1 Identification du format et entrée de commande**

Les informations de format suivantes sont consignées :

- $\bullet$  Assistant T(1) Toutes les activités sont consignées, quel que soit l'accès au système. Sert d'entrée de commande l'indicatif correspondant avec les paramètres les plus importants (par exemple abonné, numéro d'appel).
- Assistant TC (2) Comme pour Assistant T (1)
- $\bullet$  Information de session (3) Est répertorié l'accès au système, qu'il ait été effectué par Assistant T, HiPath 3000 Manager E etc. Les entrées de commande possibles sont : A0-1 = procédure d'ouverture de session A0-2 = procédure de fermeture de session A0-3 = tentative de connexion non autorisée
- Base de données HiPath 3000 Manager E (4) Est répertorié l'accès à la base de données via HiPath 3000 Manager E. Les entrées de commande possibles sont : A1-1 = base de données lue A1-2 = nouvelle génération KDS (chargement de KDS dans le système)
	- A1-3 = écriture dans la base de données

#### **Service** Uniquement à usage interne

Protocole automatique des opérations d'administration

 $\bullet$  APS (5)

Sont répertoriés les transferts APS et les mises en route du système (par exemple une première mise en route). Les entrées de commande possibles sont :

- $-$  A2-1 = APSXF lancé
- A2-2 = APSXF terminé
- A2-3 = mise en route APS (l'horodatage [APS](#page-1121-0) est également indiqué)
- Maintenance HiPath 3000 Manager E (6) Sont répertoriées les activités de maintenance, qui peuvent être occupées par les entrées de commande suivantes :
	- B1-1 = lire la mémoire d'erreurs
	- B1-2 = effacer la mémoire d'erreurs
	- $-B2-1 =$  hors service
	- B3-1 = lecture accès mémoire directe
	- B3-2 = écriture accès mémoire directe
	- B4-1 = effacement Base Station Status Overload
	- B4-2 = effacement Base Station Status Restart
	- B5-1 = modification Digital Loopback
	- B6-1 = modification Trunk Rolling
	- B7-1 = lecture Trunk Status
	- B8-1 = effacement Trunk Error counter
- Assistant T, format simulé ou pseudo-format (7)

Les modifications hors ligne d'un KDS sont consignées par HiPath 3000 Manager E comme commandes Assistant T "simulées". Pour les zones de données dont la modification est le domaine réservé de HiPath 3000 Manager E, des pseudo-zones sont créées. Lors du chargement du KDS hors ligne dans le système, les commandes simulées suivantes sont reprises comme entrées de commande dans le protocole :

- C1 = pseudo-zone "Paramètres système"
- C1-1 Flags système/CMI
- C1-2 Retour système / P.O.
- C1-3 Tonalités et sonneries
- C1-4 Flags faisceaux Spécial (variable Fsc#)
- C1-5 Paramétrages système
- C1-6 Host Link Interface
- C1-7 Activation Relocate
- C2 = pseudo-zone "Temporisation système"
- C2-1 Temporisation système
- $C3$  = pseudo-zone "Configuration  $S_0$ "
- C3-1 Bus abonné
- C3-2 Surveillance de ligne
- C3-3 Mode de fonctionnement
- C4 = pseudo-zone "Lignes"
- C4-1 Paramètres LR (variable Slot/Lig#)
- C5 = pseudo-zone "Plan de numérotation"
- C5-1 Numéro d'appel interne (variable Abo#, Grp#)
- C5-2 Indicatifs de service
- C6 = pseudo-zone "Heure d'été"
- C6-1 Heure d'été
- C7 = pseudo-zone "Faisceaux"
- C7-1 Flags faisceaux (variable Fsc#)
- C8 = pseudo-zone "Equipement portier"
- C8-1 Equipement portier (variable Porte#)
- C9 = pseudo-zone "Flags UCD"
- C9-1 Flags UCD
- C10 = pseudo-zone "Effacer compteur système"
- C10-1 Effacer compteur système
- HiPath 3000 Manager E en ligne (8) Sont répertoriés les archivages du fichier-protocole et la gestion des utilisateurs. Les entrées de commande possibles sont :
	- $-D1-1 =$  archivage
	- D2-1 = nouveaux utilisateurs
	- D2-2 = effacer utilisateurs
	- D3-1 = modifier mot de passe

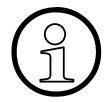

**Protocole des accès externes (solutions, applications)**<br>Les produits complémentaires n'ont, via "AMHOST", que d<br>pour effectuer des modifications. Comme ces modifications Les produits complémentaires n'ont, via "AMHOST", que des possibilités réduites pour effectuer des modifications. Comme ces modifications ont un déroulement "automatique" (par exemple check in et check out dans les solutions hôtelières), elles ne sont pas consignées. Seule est répertoriée l'information de session (nom d'utilisateur "amhost") avec les entrées de commande "Procédure ouverture de session" et "Procédure fermeture de session".

Protocole automatique des opérations d'administration

## **12.10.2 Editer et enregistrer les données de protocoles**

L'enregistrement du protocole est automatiquement effectué dans une zone réservée à cet effet (zone LOG) de MMC. Une désactivation est impossible.

Lorsque plus de 80 % de la capacité de la zone MMC sont occupés, une erreur de classe A est déclenchée. Cette erreur est traité comme toutes les erreurs de classe A et apparaît sur l'afficheur de optiPoint Attendant comme "Alarme réviseur".

Les protocoles doivent alors être chargés et archivés, c'est-à-dire enregistrés dans un fichier d'archivage (terminaison de fichier = arc). En l'absence d'archivage, et si un débordement menace, le bloc de données le plus ancien est écrasé.

L'édition des entrées de protocole est possible uniquement avec HiPath 3000 Manager E. C'est seulement lorsqu'un utilisateur se connecte avec des droits de réviseur que les entrées de protocole peuvent être interrogées par l'installation.

### **Archivage**

Si un archivage (enregistrement) est souhaité, il est contrôlé si un fichier d'archivage (terminaison de fichier = arc) se trouve déjà sur le PC. S'il s'agit d'un fichier avec les données de protocole d'un ancien archivage, le fichier doit correspondre au client actuel. Si le contrôle est positif, les entrées de protocole sont interrogées par l'installation et ajoutées dans le fichier d'archivage aux données déjà existantes. Simultanément, les données sont effacées de l'installation.

Si des perturbations surviennent pendant cette opération (par exemple en raison d'une interruption de ligne), l'ensemble de la procédure est arrêté et l'archivage doit reprendre depuis le début.

Si aucun archivage n'est souhaité, le réviseur peut interroger les entrées du protocole, les consulter et les imprimer. Ces entrées restent conservées dans l'installation.

Grâce à HiPath 3000 Manager E on peut, même sans connexion au système, contrôler les fichiers d'archivage sur l'écran du PC et les éditer si besoin est. Un mot de passe n'est pas demandé dans ce cas.

#### **Carte multimédia**

Pour le remplacement de la carte multimédia :

- Si la plage mémoire réservée aux protocoles est vide, le protocole est relancé.
- Si la plage mémoire réservée aux protocoles n'est pas vide, le protocole est poursuivi.

## **Exemple d'édition de protocole**

Pour cet exemple, partons du présupposé suivant : la première mise en route de l'installation a réussi. La programmation spécifique du client a été effectuée.

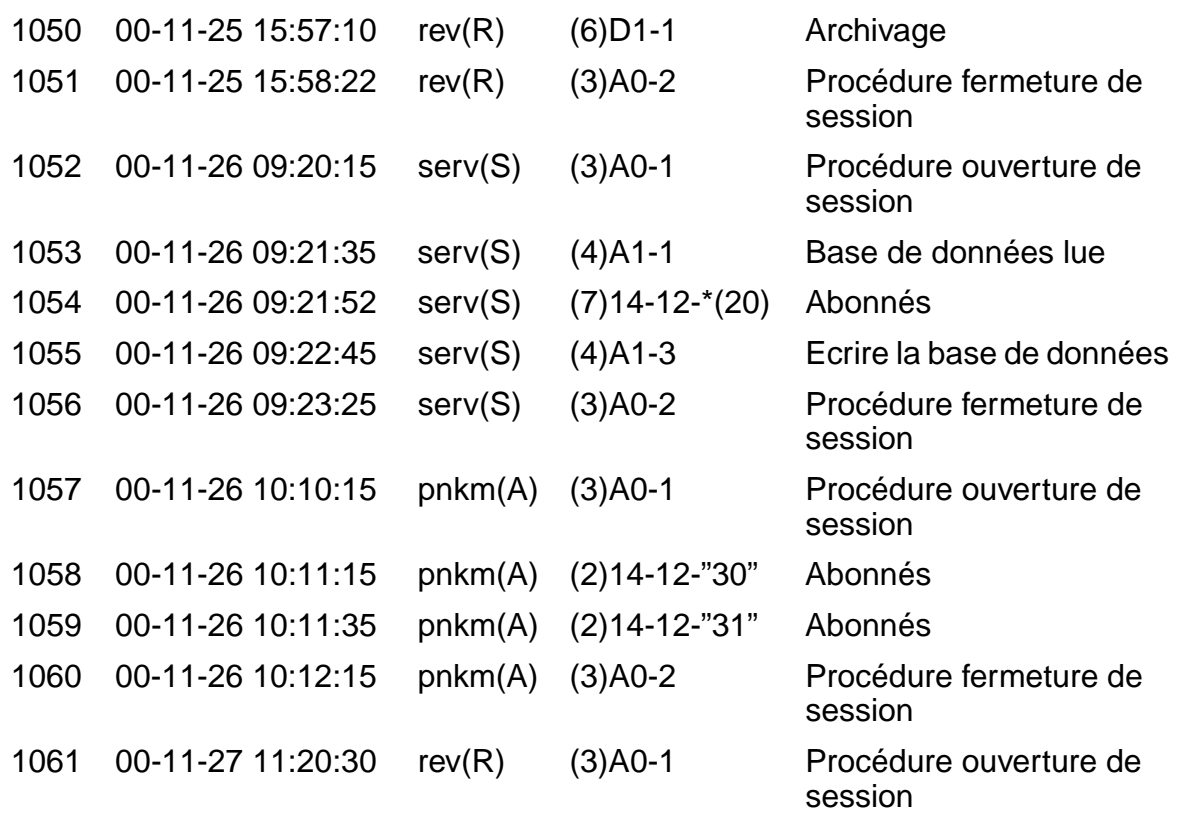

Dans cet exemple d'édition (qui ne tient pas compte de l'en-tête et du pied-de-page), les informations suivantes peuvent être tirées sur les opérations d'administration :

- Le réviseur (utilisateur "rev" du secteur de travail "R" (révision)) a effectué un premier archivage.
- Le service (utilisateur "serv" du secteur de travail "S" (Gestion système)) a lu la base de données système, a modifié 20 noms de postes et les a récrit sur le système.
- Le client (utilisateur "pnkm" du secteur de travail "A" (administration)) a modifié deux autres noms de postes.
- Le réviseur a interrogé les dernières entrées de protocoles et les a imprimées.

Protocole automatique des opérations d'administration

# **13 HiPath 3000 en LAN**

## **13.1 Vue d'ensemble**

### **Contenu du chapitre**

Le présent chapitre aborde les sujets indiqués dans le tableau suivant.

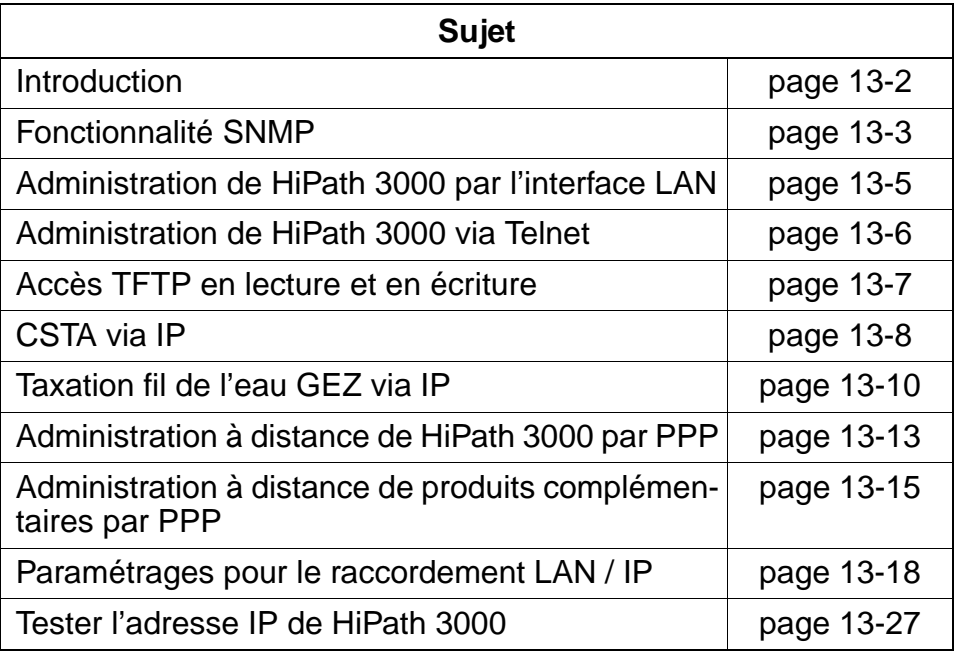

## <span id="page-1165-0"></span>**13.2 Introduction**

HiPath 3000 V1.2 offre les **fonctionnalités en LAN** (gamme de protocoles TCP/IP) suivantes :

- SNMP (UDP)
- HiPath 3000 Manager E (TCP)
- GEZ (mode serveur TFTP, mode client TFTP et mode client TCP/IP)
- Support d'applications TAPI 3rd Party (CSTA over LAN)
- transfert APS (TFTP / UDP)
- Telnet (TCP)

La surveillance et la commande des composantes de réseau LAN sont résolues par le protocole SNMP (Simple Network Management Protocol).

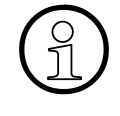

Le présent chapitre décrit principalement les possibilités offertes par l'utilisation du module d'interface LAN [LIM](#page-114-0) sur la commande centrale de HiPath 3000. Vous trouverez des détails en rapport avec HiPath HG 1500 dans le manuel d'administration et le manuel de service de ce produit.

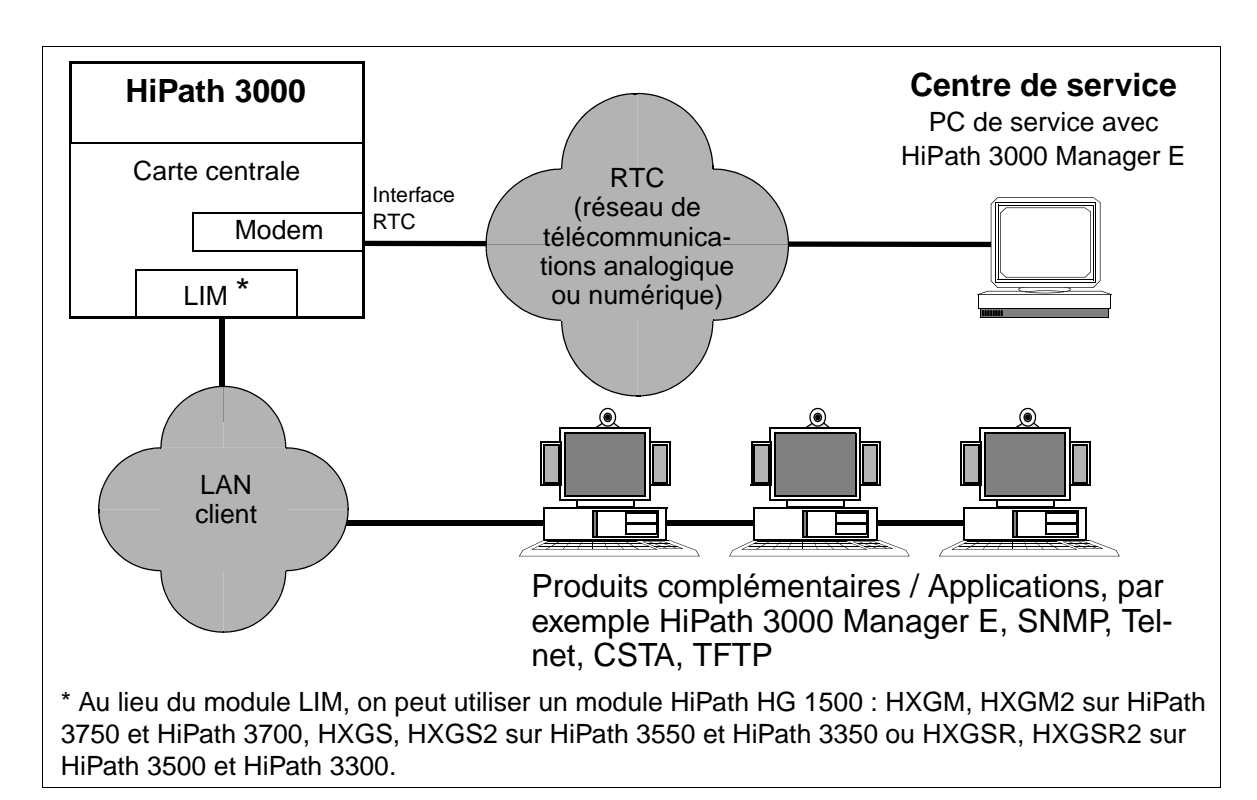

Figure 13-1 HiPath 3000 - Fonctionnalités en LAN

## <span id="page-1166-0"></span>**13.3 Fonctionnalité SNMP**

### **13.3.1 Introduction**

Au sein de la famille de protocoles TCP / IP, Simple Network Management Protocol SNMP représente une plate-forme conviviale pour les tâches de gestion du logiciel système HiPath 3000. SNMP est utilisé "quasiment comme agent de gestion" sur Hi-Path 3000 et permet la surveillance et l'administration centrales des composantes du réseau LAN - y compris de HiPath 3000 lui-même. Il permet de

- joindre HiPath 3000 via la gamme de protocoles TCP/IP.
- d'accéder aux données de HiPath 3000 à partir d'applications de gestion externes, par exemple HP Open View ou IBM Tivoli (grâce à des messages SNMP tels que GET, SET, TRAP).
- réaliser des opérations de télémaintenance (état des ports en ligne, verrouillage et validation de ports, identification des ports libres, etc.).
- transmettre des erreurs de maintenance de classe B.
- visualiser l'état de fonctionnement d'un HiPath 3000.

## **13.3.2 Vue d'ensemble sur les fonctions SNMP**

#### **Management Information Bases MIB's**

La quantité de données pouvant être gérées par SNMP est définie dans des MIB. Ce sont des modèles de données qui décrivent les éléments de réseau à gérer sous une forme fixe.

HiPath 3000 supporte

- le MIB standard, MIB II (selon la norme Internet RFC1213), qui garantit les fonctionnalités Internet et routeur.
- les parties des MIB 1/2 standard RMOM (RFC 1757, RFC 2021). Cela supporte
	- l'historique des erreurs
	- la configuration Trap
	- la configuration TFTP
	- les informations système générales

Fonctionnalité SNMP

- un MIB spécifique de l'application, qui traite les données statistiques spécifiques de HiPath (compteurs LM) et les messages d'erreur internes (historique des erreurs). Il touche les domaines suivants :
	- controlGroup variables d'état, configuration générale, données de configuration TFTP en complément
	- SystemInfoGroup capacité et état du système
	- StatisticsGroup données statistiques sur les fonctionnalités
	- ErrorHistoryGroup historique des erreurs au format HiPath Les messages d'erreur qui surviennent sont transférés sous forme de traps SNMP par le LAN à une application de gestion externe prédéfinie. Les traps SNMP reproduisent la structure de données de l'historique des erreurs (horodatage, classe d'erreur, description des erreurs).

Les parties nommées se servent du protocole IP conformément à la couche 3 OSI et du protocole UDP conformément à la couche 4. La pile de protocoles SNMP utilise les numéros de ports. La version V.1.0. du protocole SNMP est supportée.

#### **Messages SNMP**

Les messages SNMP pour la communication entre agent de gestion SNMP (HiPath 3000) et applications externes sont gérés par les commandes suivantes :

- GET récupérer les données de l'agent
- GET NEXT lire séquentiellement les données
- SET écrire les DONNEES
- TRAP messages d'alarmes qui sont transmis par l'agent SNMP.

Un mécanisme pour générer des traps SNMP au cas où une erreur de classe B survient est intégré. L'agent de gestion SNMP analyse les messages d'erreur. S'il s'agit d'erreurs définies de façon conforme, certains traps sont générés et transmis comme enregistrements de données IP à une adresse IP configurable (cinq applications compatibles SNMP V1.0 maximum possibles, par exemple HP Open View Network Node-Manager).

## <span id="page-1168-0"></span>**13.4 Administration de HiPath 3000 par l'interface LAN**

L'administration de HiPath 3000 est possible à partir d'un ordinateur faisant partie du LAN.

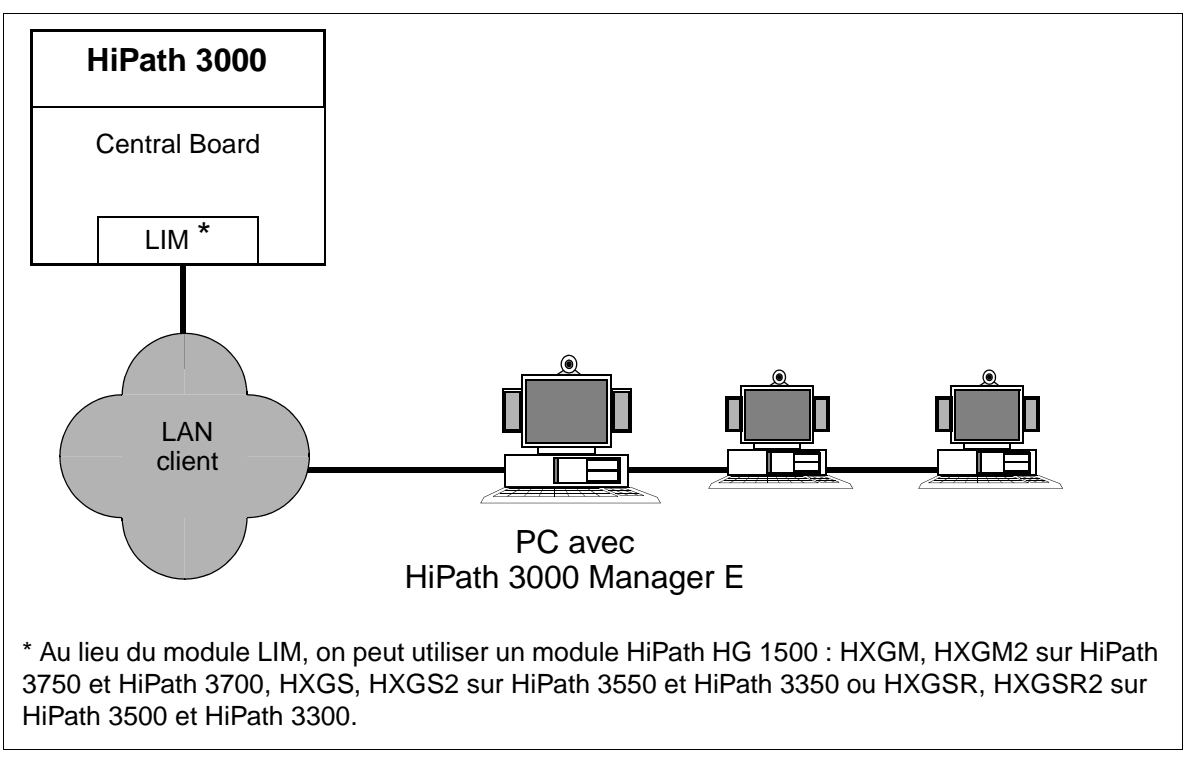

Figure 13-2 Administration de HiPath 3000 par l'interface LAN

#### **Caractéristiques dépendantes du modèle**

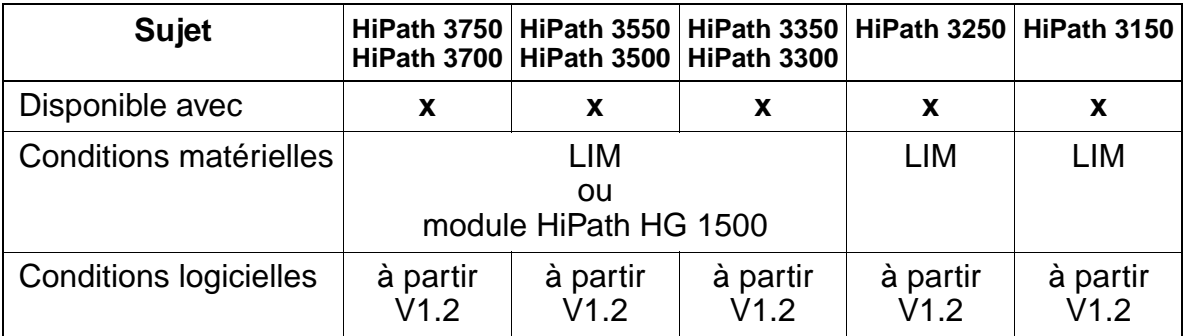

#### **Programmer la fonctionnalité avec HiPath 3000 Manager E**

Les paramétrages nécessaires pour cette fonctionnalité sont décrits au [point 13.11](#page-1181-0).

Administration de HiPath 3000 via Telnet

## <span id="page-1169-0"></span>**13.5 Administration de HiPath 3000 via Telnet**

HiPath 3000 ne peut être administré via Telnet que par le port IP (module LIM).

#### **Procédure**

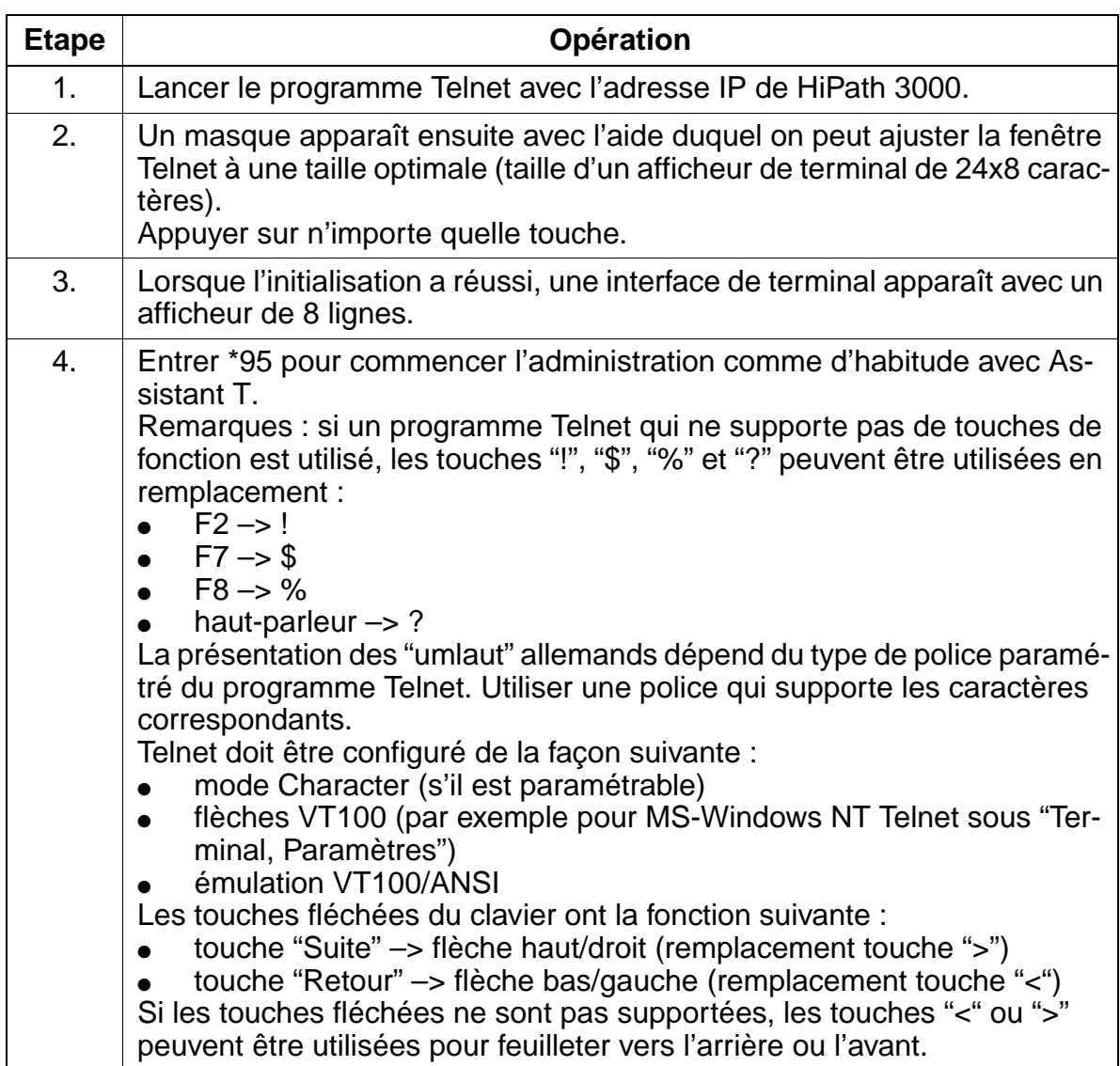

## <span id="page-1170-0"></span>**13.6 Accès TFTP en lecture et en écriture**

Le transfert de toutes les données doit se faire au format binaire.

Tableau 13-1 Accès TFTP en lecture et en écriture

| <b>Fichier</b> | <b>TFTP-GET</b> | <b>TFTP-PUT</b> | <b>Explication</b>            |
|----------------|-----------------|-----------------|-------------------------------|
| hicom.kds      | X               |                 | <b>Fichier KDS</b>            |
| hicom.fli      |                 | X               | <b>Fichier APS</b>            |
| log.arc        | X               |                 | <b>Fichier LOG</b>            |
| get.txt        | X               |                 | Taxation par abonné           |
| gel.txt        | X               |                 | Taxation par ligne            |
| gez.txt        | X               |                 | Taxation fil de l'eau         |
| ascii.txt      | X               |                 | Configuration au format ASCII |

### <span id="page-1171-0"></span>**13.7 CSTA via IP**

Pour CSTA via IP, c'est le protocole Transmission Control Protocol TCP qui est utilisé. Une liaison fixe existe. La perte de paquets de données est détectée et automatiquement corrigée.

La liaison simultanée par LAN à HiPath 3000 est possible pour trois clients / applications CSTA au maximum. C'est-à-dire que ces clients / applications peuvent utiliser en même temps CSTA via IP. Des restrictions peuvent s'imposer à des applications qui utilisent certains services. Message Registration ne peut par exemple être lancé qu'à partir d'une seule application.

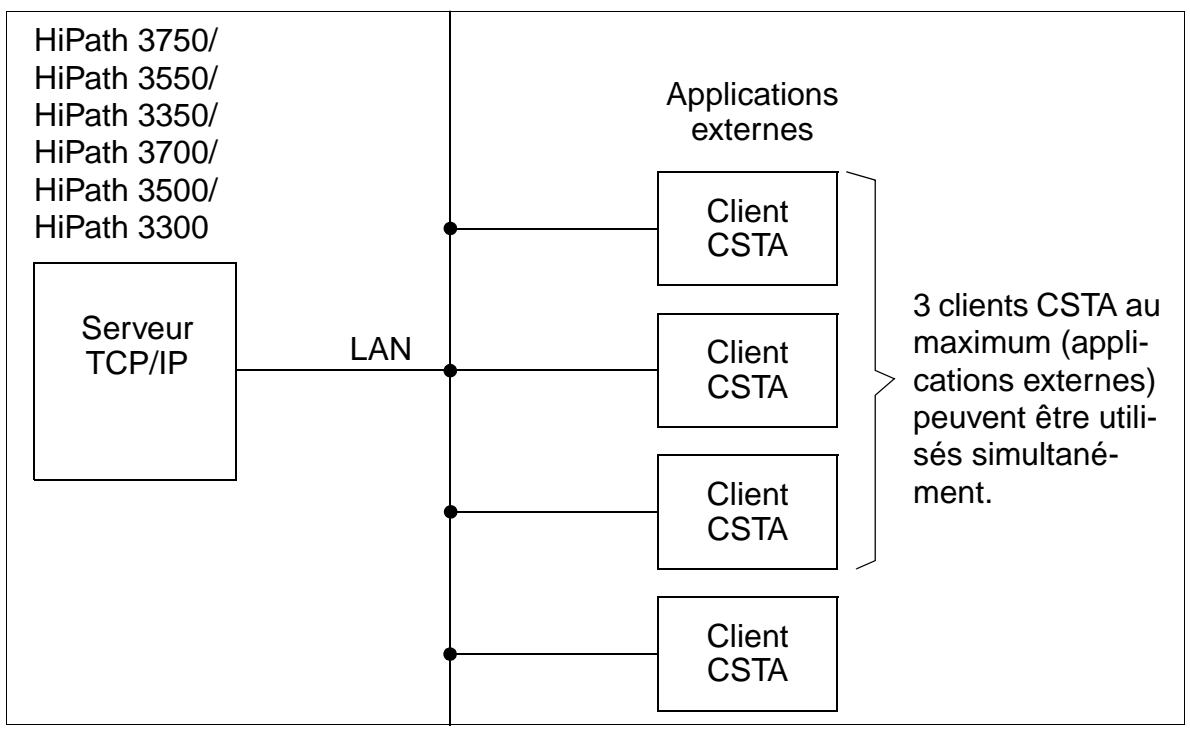

Figure 13-3 HiPath 3000 - CSTA via IP

Le port TCP (7001) du serveur TCP / IP mis en oeuvre dans HiPath 3000 et l'adresse IP doivent être connus par l'application externe pour que celle-ci puisse joindre Hi-Path 3000.

Les paquets de données d'une application avec la destination HiPath 3000, c'est-àdire avec l'adresse IP HiPath, le port TCP 7001 et le type de protocole TCP, sont acceptés pour être retraités.

### **Caractéristiques dépendantes du modèle**

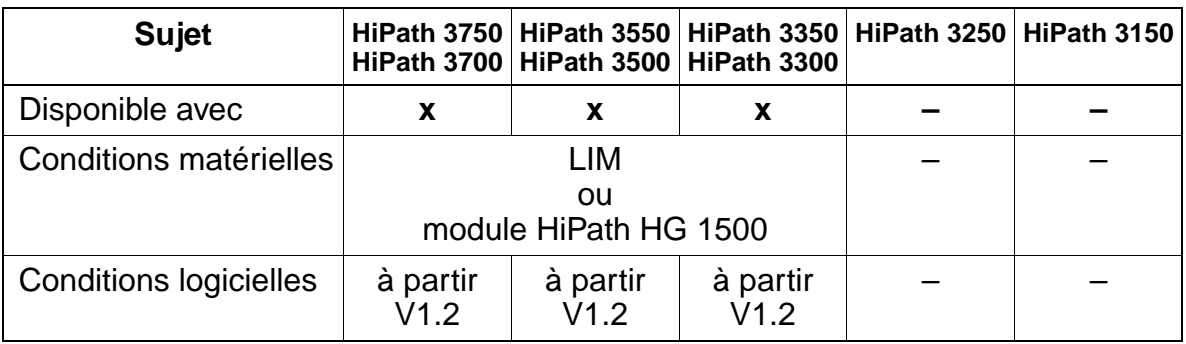

### **Programmer la fonctionnalité avec HiPath 3000 Manager E**

Les paramétrages nécessaires pour cette fonctionnalité sont décrits au [point 13.11](#page-1181-0).

## <span id="page-1173-0"></span>**13.8 Taxation fil de l'eau GEZ via IP**

La taxation fil de l'eau ne peut être lancée dans HiPath 3000 qu'une seule fois et donc la fonctionnalité ne peut être utilisée que par une application exclusivement. Pour supporter les différentes exigences des différentes applications, il existe trois possibilités d'utilisation différentes.

### **Caractéristiques dépendantes du modèle**

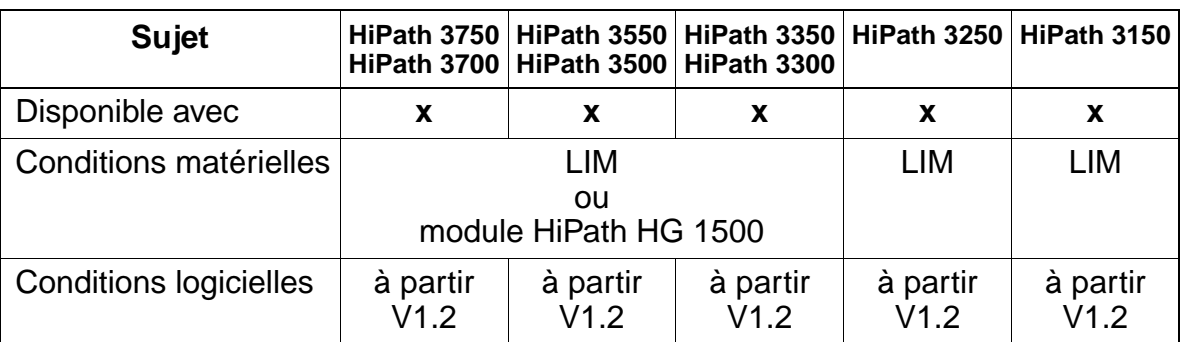

## **13.8.1 Client TFTP dans HiPath 3000**

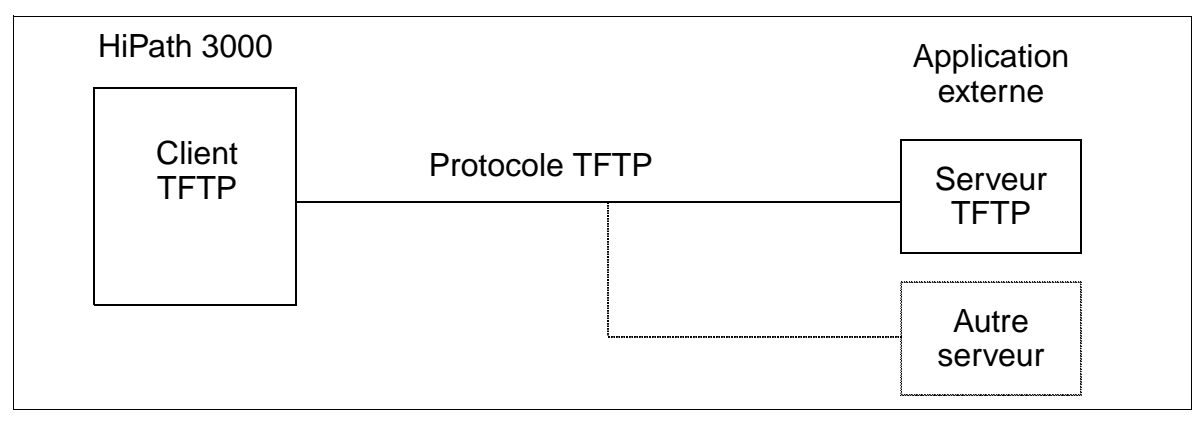

Figure 13-4 GEZ via IP - Client TFTP dans HiPath 3000

Sous contrôle d'un temporisateur paramétrable et d'une valeur-seuil fixe du tampon de données de communication (80 % du tampon GDS occupé), les données de communication sont envoyées du client TFTP (HiPath 3000) au serveur TFTP (application externe). Si la liaison avec le serveur TFTP ne peut pas être établie, un autre serveur est appelé. Si ce n'est pas possible non plus, un trap SNMP (message d'erreur) est édité ("Impossible d'éditer les données."). Toutes les 60 s une nouvelle tentative a lieu pour établir la communication. S'il y a débordement du tampon des données de communication, une entrée d'erreur est inscrite dans l'historique des erreurs.

Les adresses IP du serveur TFTP et des timers doivent être configurées avec HiPath 3000 Manager E.

## **13.8.2 Client TCP dans HiPath 3000**

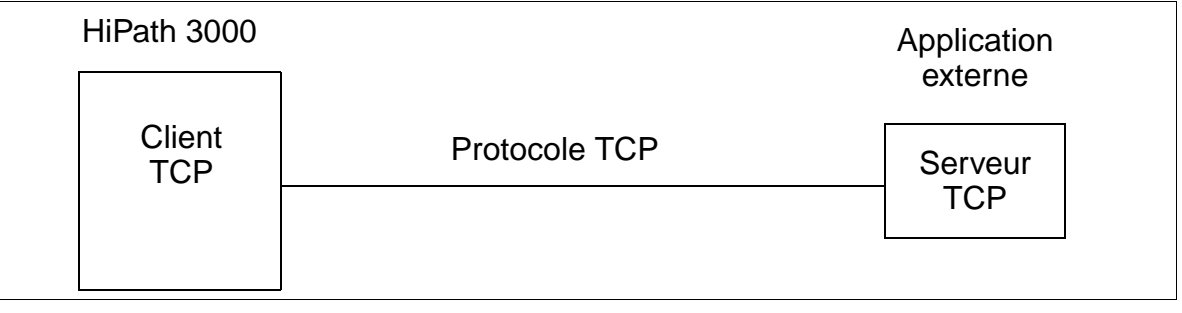

Figure 13-5 GEZ via IP - Client TCP dans HiPath 3000

Si des tickets de taxation sont générés, le client TCP (HiPath 3000) active une liaison TCP/IP vers un serveur TCP externe (application externe) et transfère les données. La liaison reste permanente, si bien que d'autres données générées peuvent être envoyées immédiatement. Chaque ticket est alors envoyé individuellement.

L'adresse TCP/IP du serveur (port TCP et adresse IP) doit être configurée avec Hi-Path 3000 Manager E.

## **13.8.3 Serveur TFTP dans HiPath 3000**

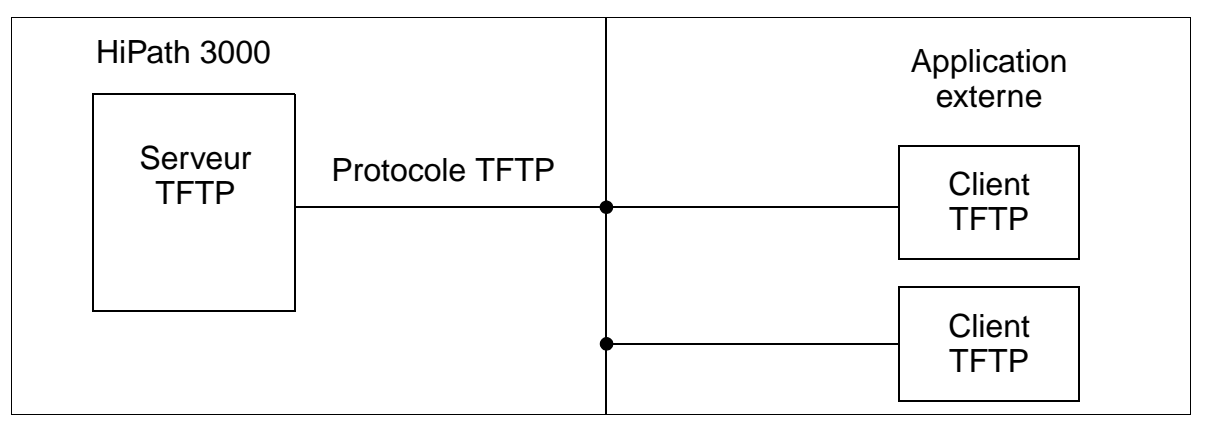

Figure 13-6 GEZ via IP - Client TFTP dans HiPath 3000

L'application externe (client TFTP) demande l'édition des tickets de taxation. Pour cela, l'application doit établir une liaison, indiquer le service (GET gez.txt) et reçoit alors tous les tickets de taxation générés GDS. Après le transfert, la communication est

coupée.

Remarque : dans le pare-feu, l'adresse IP du client TFTP doit être entrée et le flag d'application "Taxation" configuré.

L'application peut demander les données GDS de façon autonome ou sous contrôle d'un trap SNMP (voir [point 13.3\)](#page-1166-0). Le trap SNMP ("données présentes") est envoyé par HiPath 3000 à l'application externe. Le trap est généré via une valeur-seuil fixe du tampon des données de communication (0 à 80 % du tampon GDS occupé). La valeur-seuil doit être configurée avec HiPath 3000 Manager E.

#### **Programmer la fonctionnalité avec HiPath 3000 Manager E**

Les paramétrages nécessaires pour cette fonctionnalité sont décrits au [point 13.11.](#page-1181-0)

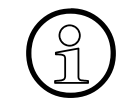

La configuration de la fonctionnalité avec Assistant T n'est pas possible.<br>
Si "GEZ via IP (LAN)" est paramétré, Assistant T permet de commuter e<br>
ment sur port V.24, port U<sub>PO/E</sub>, optiClient Attendant (P.O. sur PC) ou "Pa Si "GEZ via IP (LAN)" est paramétré, Assistant T permet de commuter exclusivement sur port V.24, port  $U_{P_0/F}$ , optiClient Attendant (P.O. sur PC) ou "Pas d'édition"

## <span id="page-1176-0"></span>**13.9 Administration à distance de HiPath 3000 par PPP**

Il est possible d'administrer divers systèmes HiPath 3000 à partir d'un centre de service central via PPP (Point to Point Protocol). Pour cela, chaque HiPath 3000 est appelé via son interface RTC (réseau téléphonique commuté).

Dans le centre de service, il faut entrer pour chaque interface RTC un numéro de routeur (numéro SDA) par lequel le HiPath 3000 peut être appelé de l'extérieur. Ce numéro d'appel n'est pas le numéro utilisé jusqu'ici pour l'administration via modem numérique intégré (canal B) ou carte modem analogique (IMODC).

La liaison entre le centre de service et HiPath 3000 est possible par le modem numérique intégré (canal B) ou le modem analogique intégré (IMODC). L'échange de données se fait dans les deux cas grâce au protocole Point-to-Point (PPP).

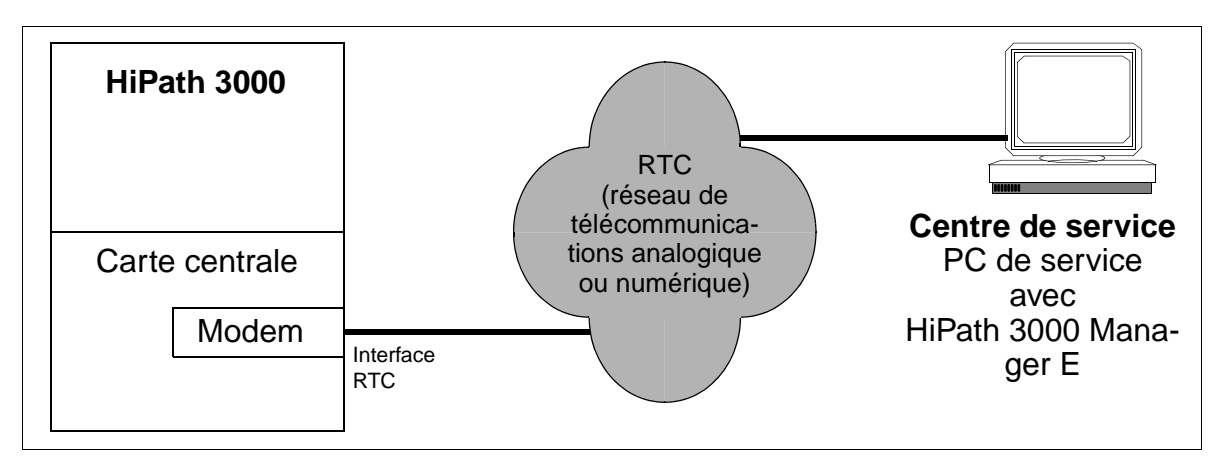

Figure 13-7 Administration à distance de HiPath 3000 via PPP

Si l'établissement de la communication doit se faire par rappel, une demande de communication du centre de service (HiPath 3000 Manager E) est d'abord refusée par HiPath 3000. Il y a ensuite rappel au numéro Calling Party du centre de service transféré par le canal D de la liaison RTC.

### **Caractéristiques dépendantes du modèle**

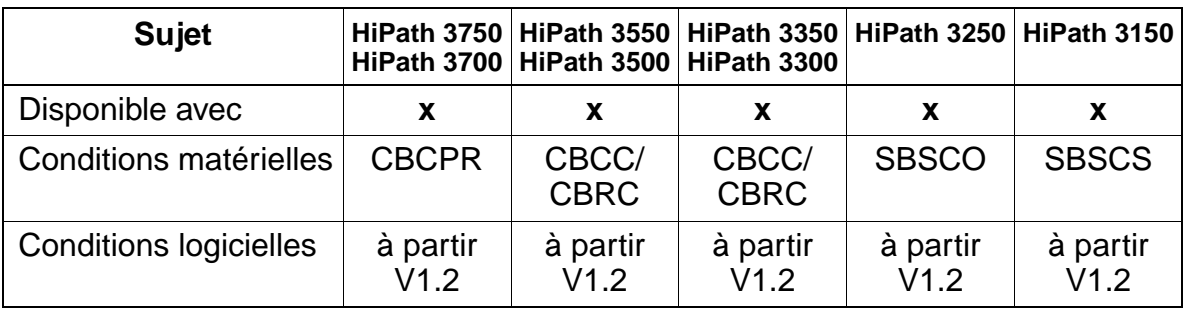

#### **Programmer la fonctionnalité avec HiPath 3000 Manager E**

Les paramétrages nécessaires pour cette fonctionnalité sont décrits au [point 13.11.](#page-1181-0)

## <span id="page-1178-0"></span>**13.10 Administration à distance de produits complémentaires par PPP**

Il est possible d'administrer des produits complémentaires de façon centrale à partir d'un centre de service via HiPath 3000. HiPath 3000 fournit uniquement le support de transmission. L'administration à proprement parler est effectuée par des programmes logiciels spéciaux, par exemple pcANYWHERE.

HiPath 3000 est appelé par le centre de service via son interface RTC (réseau téléphonique commuté). Les produits complémentaires raccordés sur un LAN sont joints par l'interface LAN (LIM) de HiPath 3000. HiPath 3000 fonctionne quasiment comme routeur.

Dans le centre de service, il faut entrer pour l'interface RTC un numéro de routeur (numéro SDA) par lequel le HiPath 3000 peut être appelé de l'extérieur.

La liaison entre le produit complémentaire et le centre de service est possible par le modem numérique intégré (canal B) ou le modem analogique intégré (IMODC). L'échange de données se fait dans les deux cas grâce au protocole Point-to-Point.

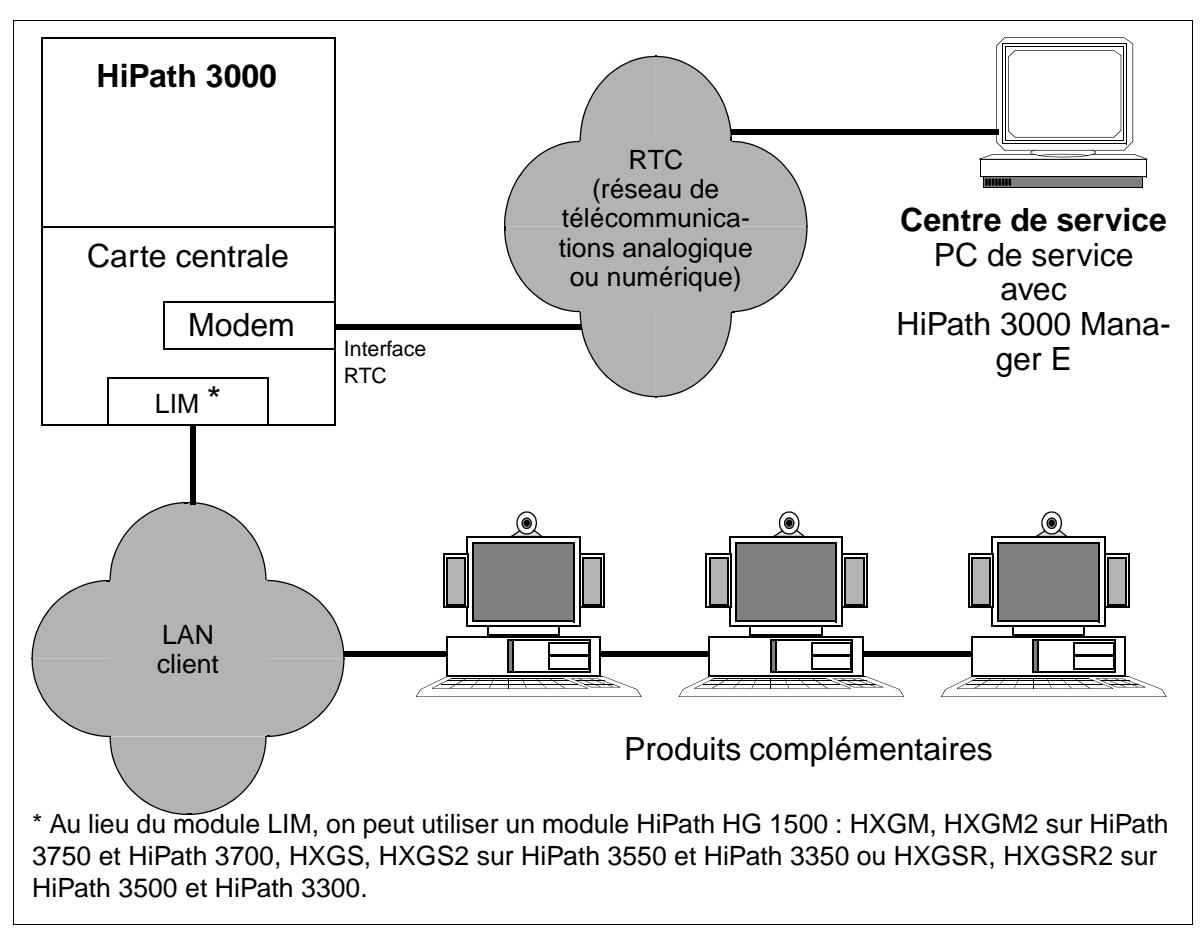

Figure 13-8 Administration à distance de produits complémentaires par PPP

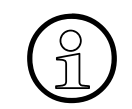

Si un produit complémentaire supporte des traps SNMP, ils peuvent être transmis par HiPath 3000 au centre de service.

#### **Mécanisme d'accès**

L'accès du centre de service au LAN client et inversement est commandé par une liste de 20 structures de partenaires maximum, qui contiennent les informations suivantes :

- l'adresse IP du centre de service (= partenaire RTC dans le centre de service) pour l'établissement de communication du LAN client au centre de service et pour le transfert automatique de messages d'erreur (traps SNMP).
- le numéro SDA (composante du plan de numérotation) pour l'identification directe de cette structure de partenaire.
- jusqu'à 5 numéros de partenaires RTC, marqués comme entrants (pour l'identification de la structure de partenaire - pour la sélection du numéro de routeur) et / ou sortants (pour l'utilisation comme adresse de rappel).
- <span id="page-1179-0"></span>● mode Short Hold oui / non
	- si "Short Hold = oui" est sélectionné, une liaison RTC inactive est coupée après un délai paramétré (délai Short Hold). Si de nouveaux paquets de données arrivent pour transmission, la liaison est rétablie (de façon transparente pour l'utilisateur). Ce mécanisme est aussi appelé établissement et coupure de communication caché. Les coûts ne sont par conséquent imputés qu'en cas d'utilisation effective de la ligne.
	- si "Short Hold = non", une liaison RTC reste active de façon durable jusqu'à réception du critère de fin.
- délai Short Hold

Ce paramètre décrit la durée en secondes après laquelle une liaison RTC inactive est coupée.

- <span id="page-1179-1"></span>rappel oui/non
	- si "rappel = oui" est sélectionné, une demande de communication est d'abord refusée. Il y a ensuite un rappel sur le premier numéro caractérisé comme sortant de la structure de partenaire trouvée. L'établissement de communication est répété trois fois, ensuite le numéro suivant sortant est utilisé. Après trois échecs avec la dernière entrée, le rappel est annulé.
	- pour "rappel = non", la communication est immédiatement établie.
- poste distant modem analogique Si vous sélectionnez "oui", pour une communication sortante via ligne RNIS, le protocole V.34 est utilisé dans le canal B.
- <span id="page-1180-0"></span>Mapping IP oui/non S'il existe des adresses IP identiques pour différents clients, un mappage d'adresses permet une affectation univoque des adresses IP dans les différents LAN clients.
	- si "Mapping IP = oui" est sélectionné, une adresse IP client existant de façon multiple peut être convertie en une adresse IP "virtuelle" univoque. Il est possible de faire un mappage IP de jusqu'à 20 entrées d'adresses.

Exemples :

transfert de données IP du LAN client au centre de service par l'interface RTC : le LAN client IP est converti par HiPath 3000 en un LAN virtuel IP. transfert de données IP du centre de service au LAN client par l'interface RTC : le LAN virtuel IP est converti par HiPath 3000 en LAN client IP.

- $\sin$  "Mapping IP = non", aucun mappage d'adresse IP n'est possible.
- Mécanismes de sécurité pour l'établissement de communication PAP (PPP Authentication Protocol) et / ou CHAP (Challenge-Handshake Authentication Protocol) qui déterminent
	- si le produit complémentaire (client) doit s'authentifier auprès de HiPath 3000 (hôte) ou
	- si HiPath 3000 (hôte) doit s'authentifier auprès du produit complémentaire (Client).

L'authentification s'effectue à chaque fois par une identification utilisateur et un mot de passe.

#### **Caractéristiques dépendantes du modèle**

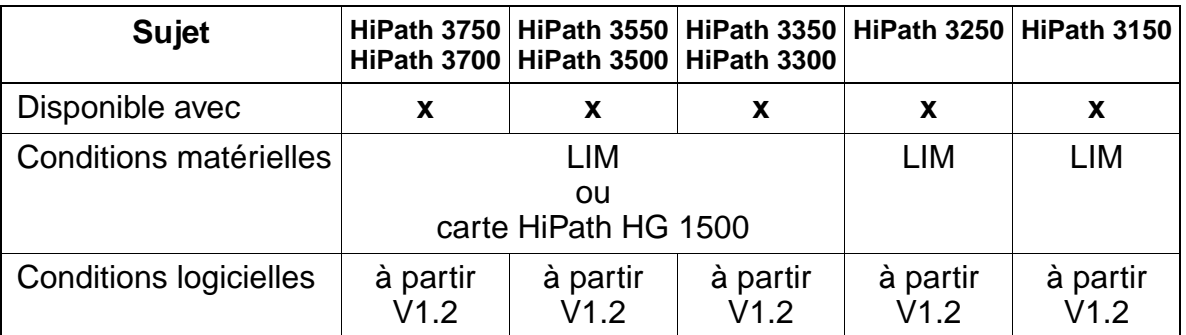

#### **Programmer la fonctionnalité avec HiPath 3000 Manager E**

Les paramétrages nécessaires pour cette fonctionnalité sont décrits au [point 13.11](#page-1181-0).

## <span id="page-1181-0"></span>**13.11 Paramétrages pour le raccordement LAN / IP**

[Pour la première installation ou la mise à jour d'un HiPath 3000 avec un module LIM](#page-114-0)  ou avec HiPath HG 1500, différents paramétrages doivent être communiqués au LAN.

S'il existe déjà sur le système une mémoire de données système, elle doit être complétée par les informations relatives au raccordement LAN. Si nécessaire, il faut convertir KDS en version 1.2.

Le tableau suivant regroupe les paramétrages de HiPath 3000 Manager E pour le raccordement LAN / IP de HiPath 3000 nécessaires pour l'utilisation des fonctionnalités / applications indiquées :

- [Fonctionnalité SNMP](#page-1166-0) (SNMP en LAN et traps SNMP au centre de service)
- [Taxation fil de l'eau GEZ via IP](#page-1173-0) (GEZ via IP)
- [Administration de HiPath 3000 par l'interface LAN](#page-1168-0) (SysAdmin via LAN) (comprend aussi les paramétrages des accès TFTP, de CSTA par IP, de Telnet)
- [Administration à distance de HiPath 3000 par PPP](#page-1176-0) (SysAdmin par PPP)
- [Administration à distance de produits complémentaires par PPP](#page-1178-0) (PPAdmin)

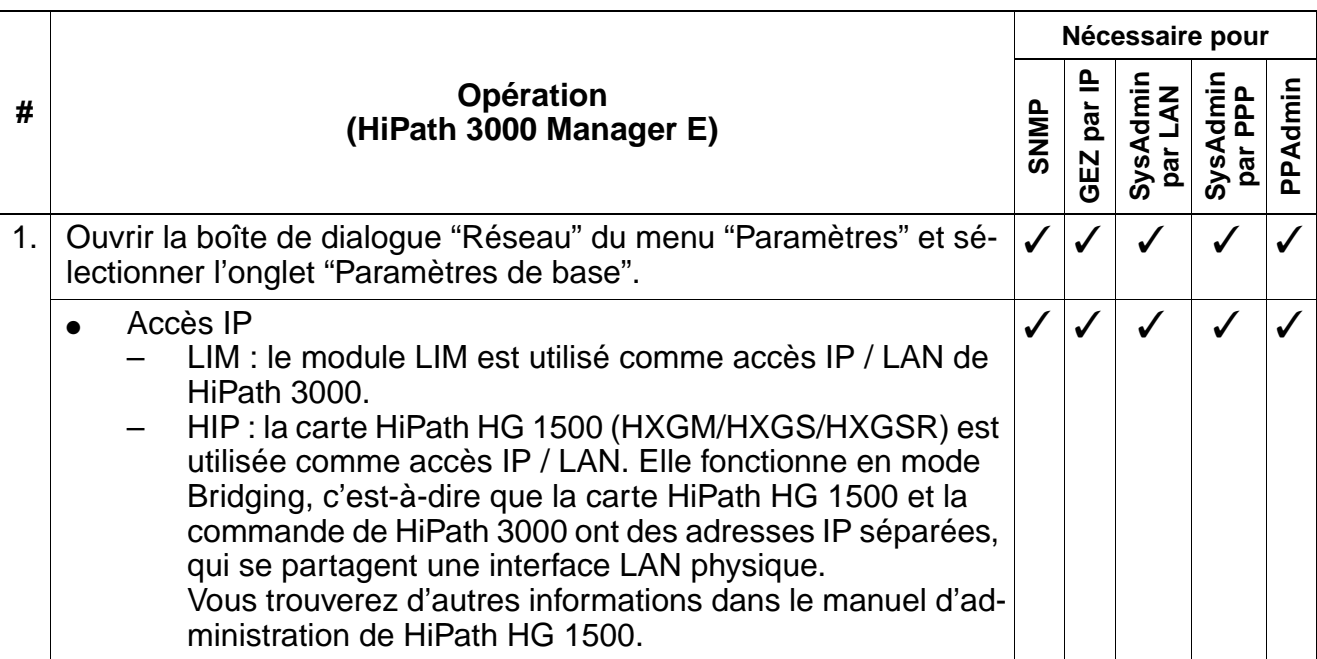

<span id="page-1182-0"></span>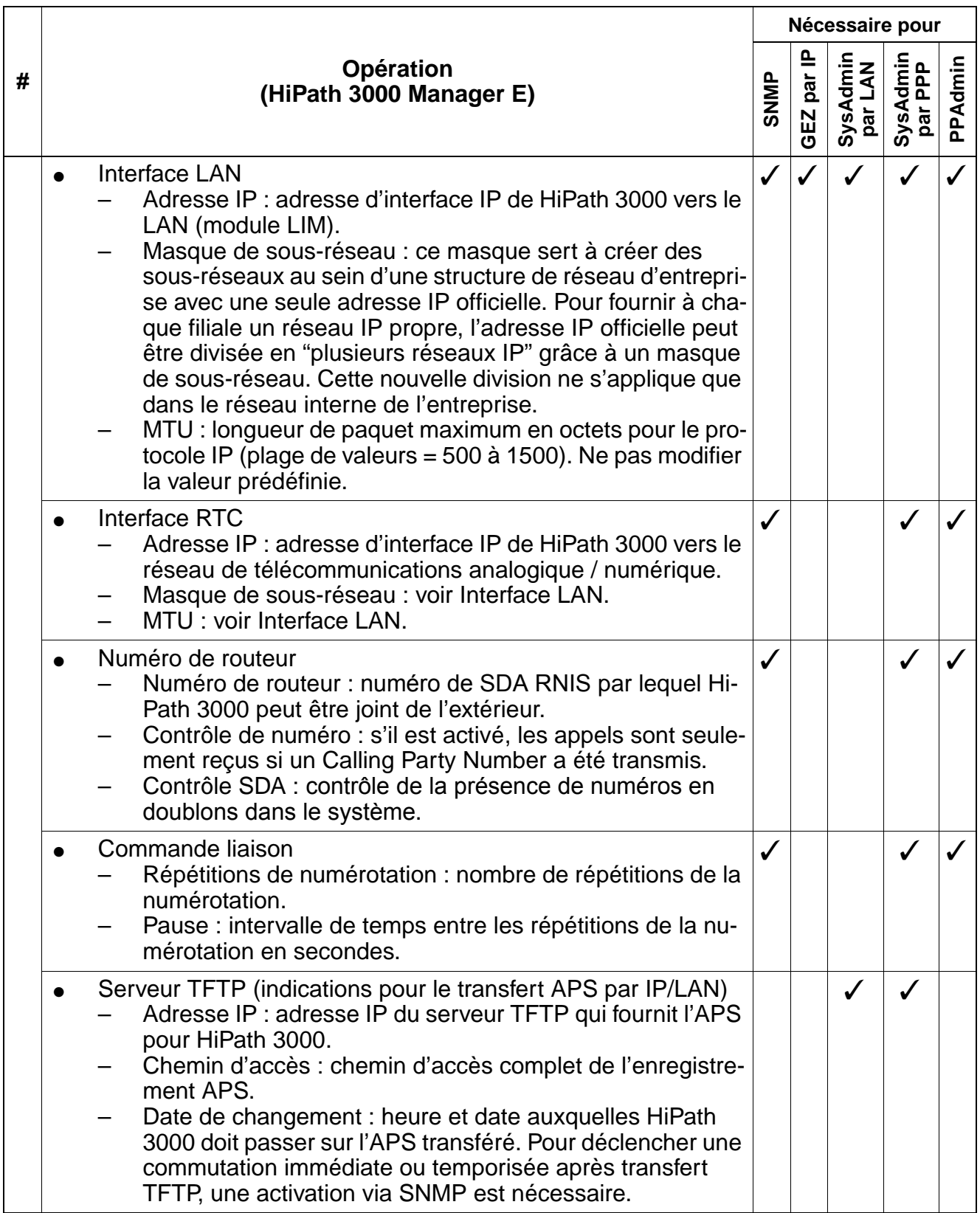

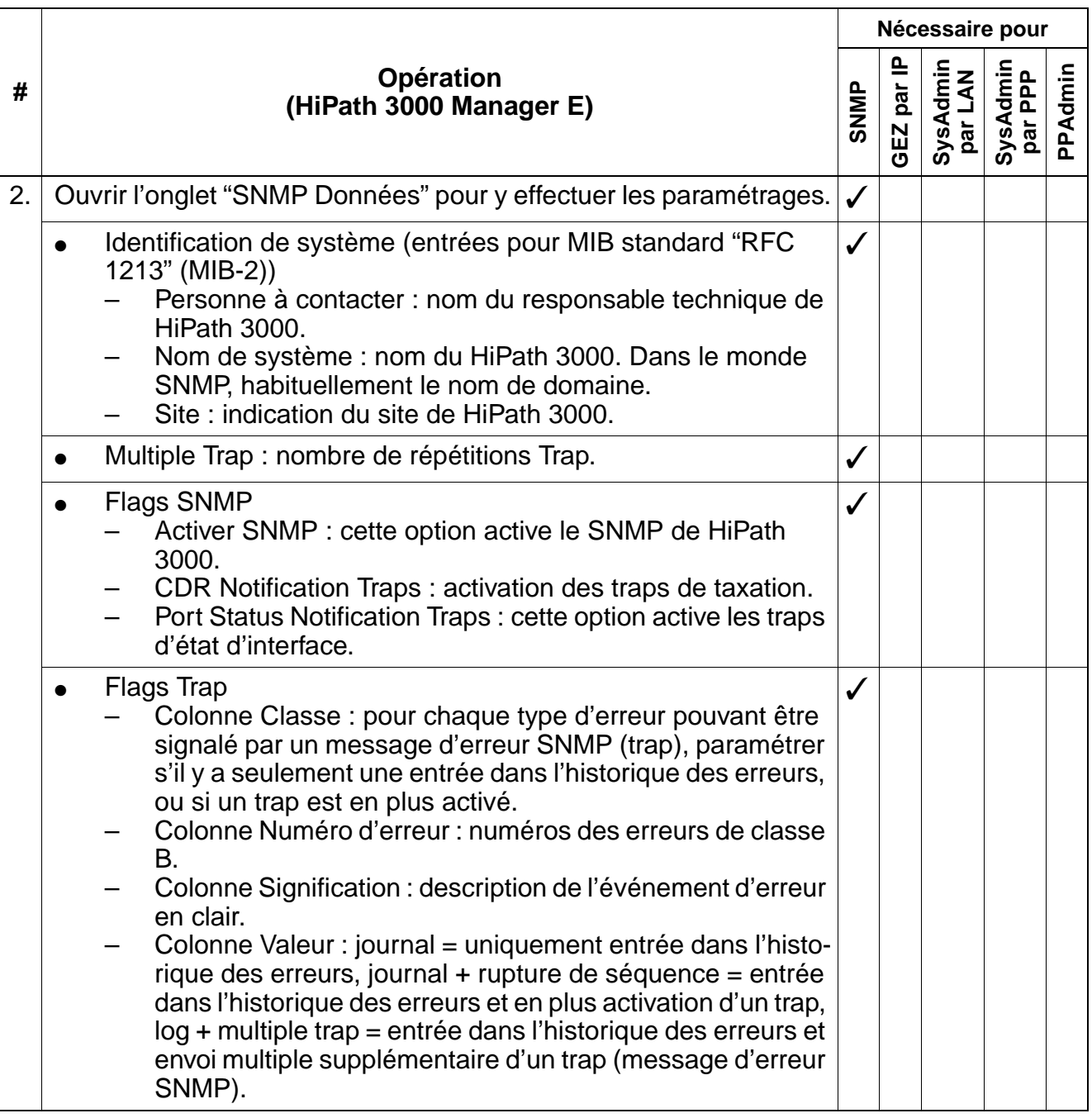

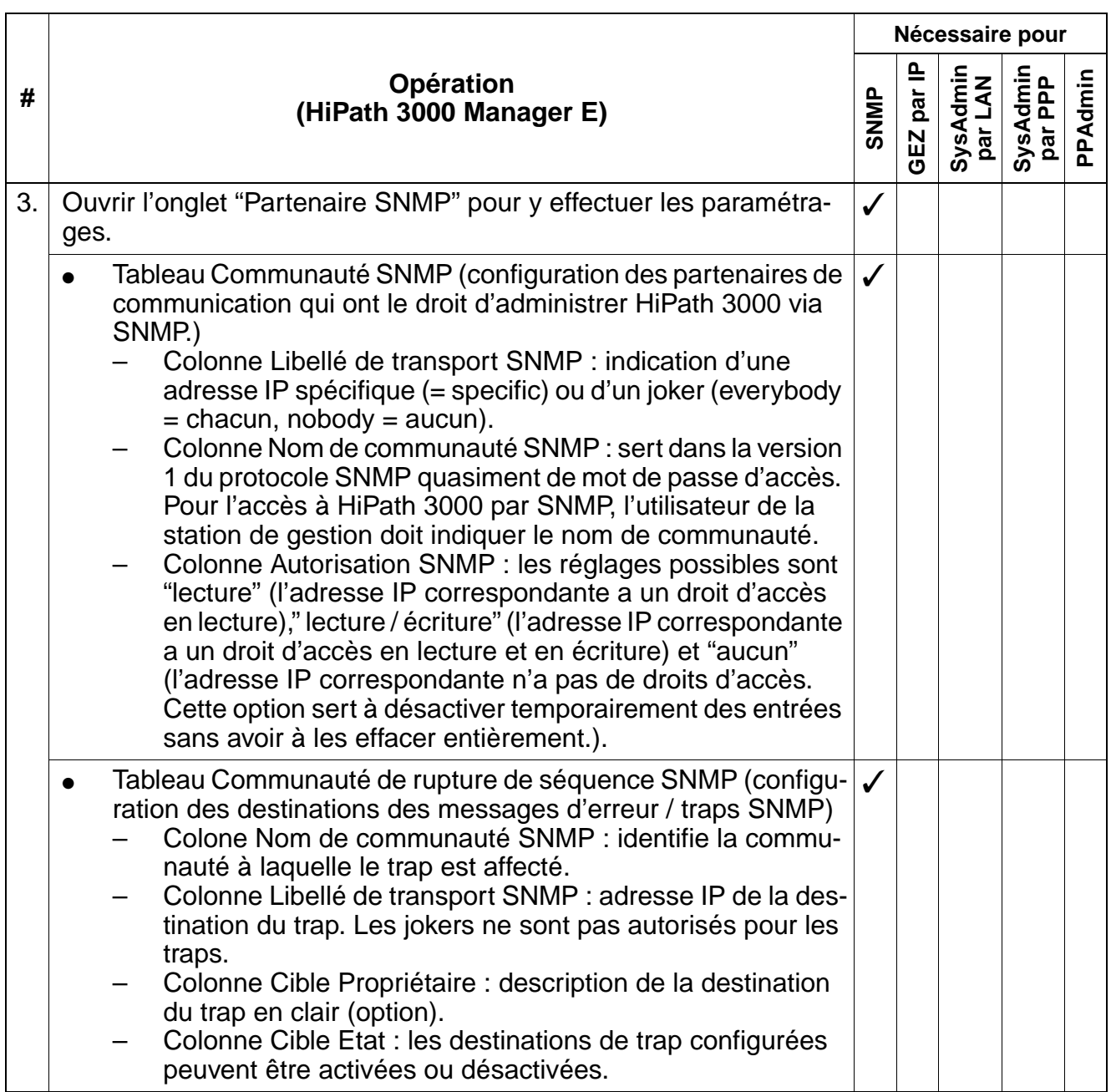

Paramétrages pour le raccordement LAN / IP

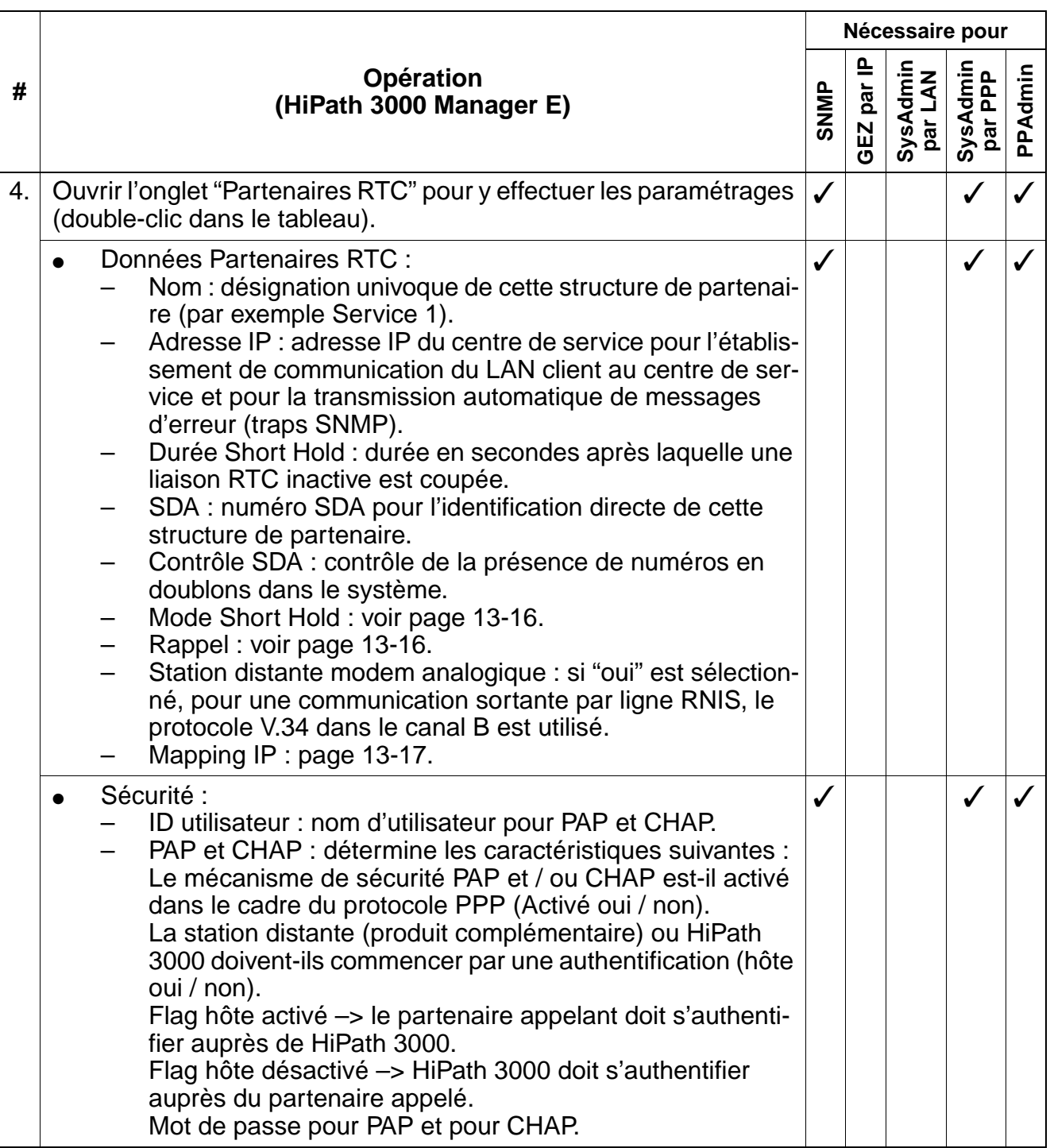

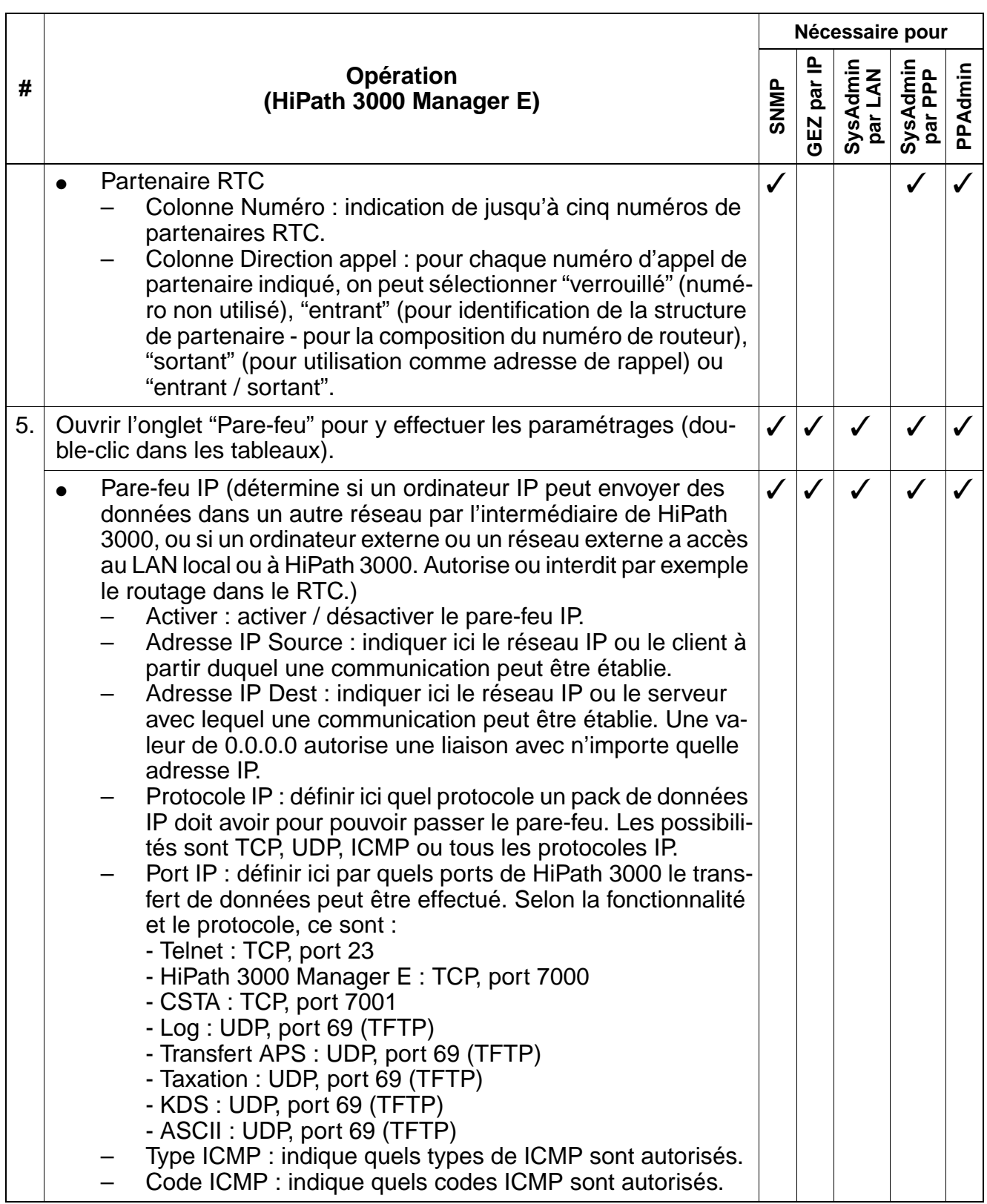

Paramétrages pour le raccordement LAN / IP

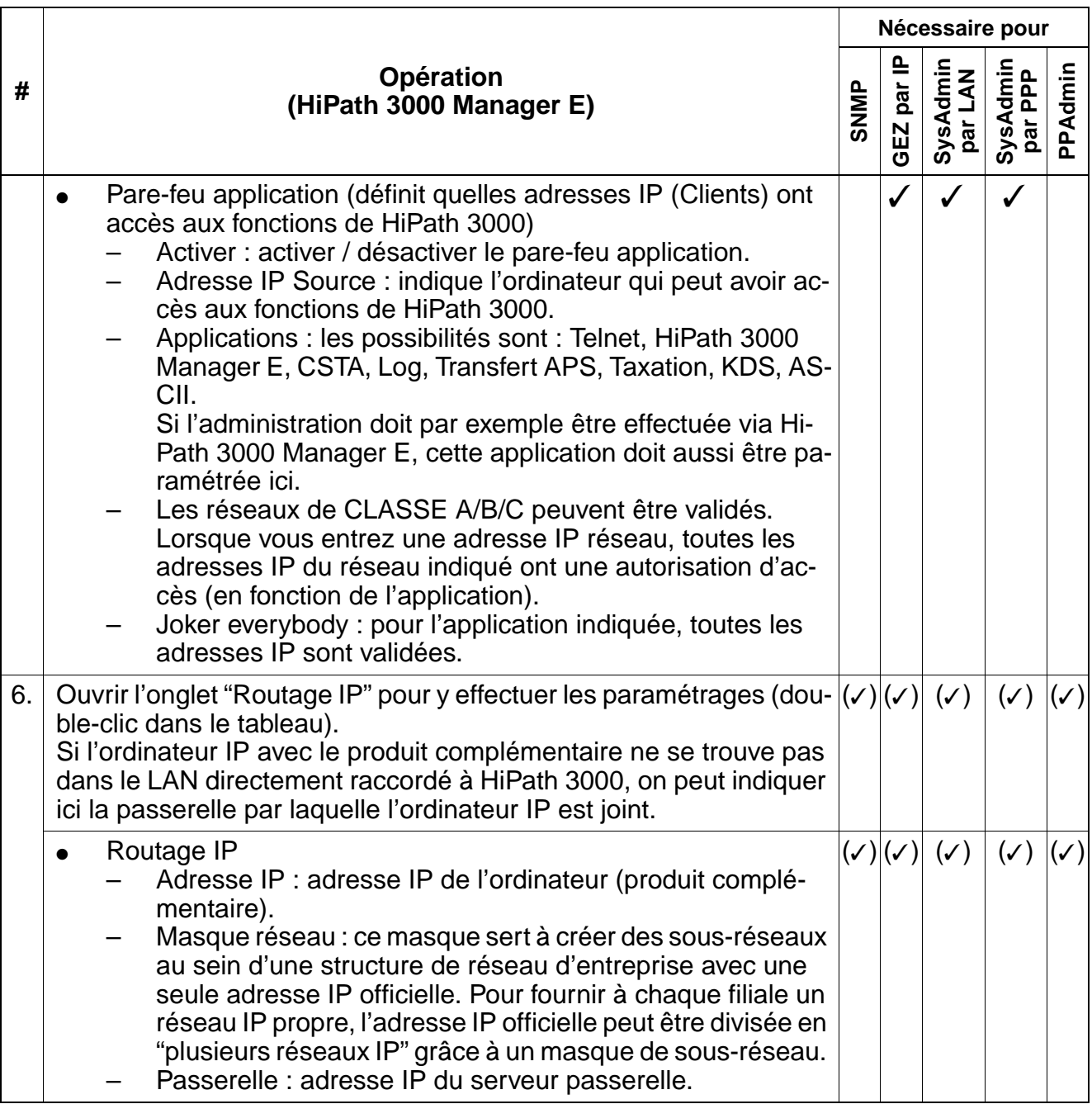
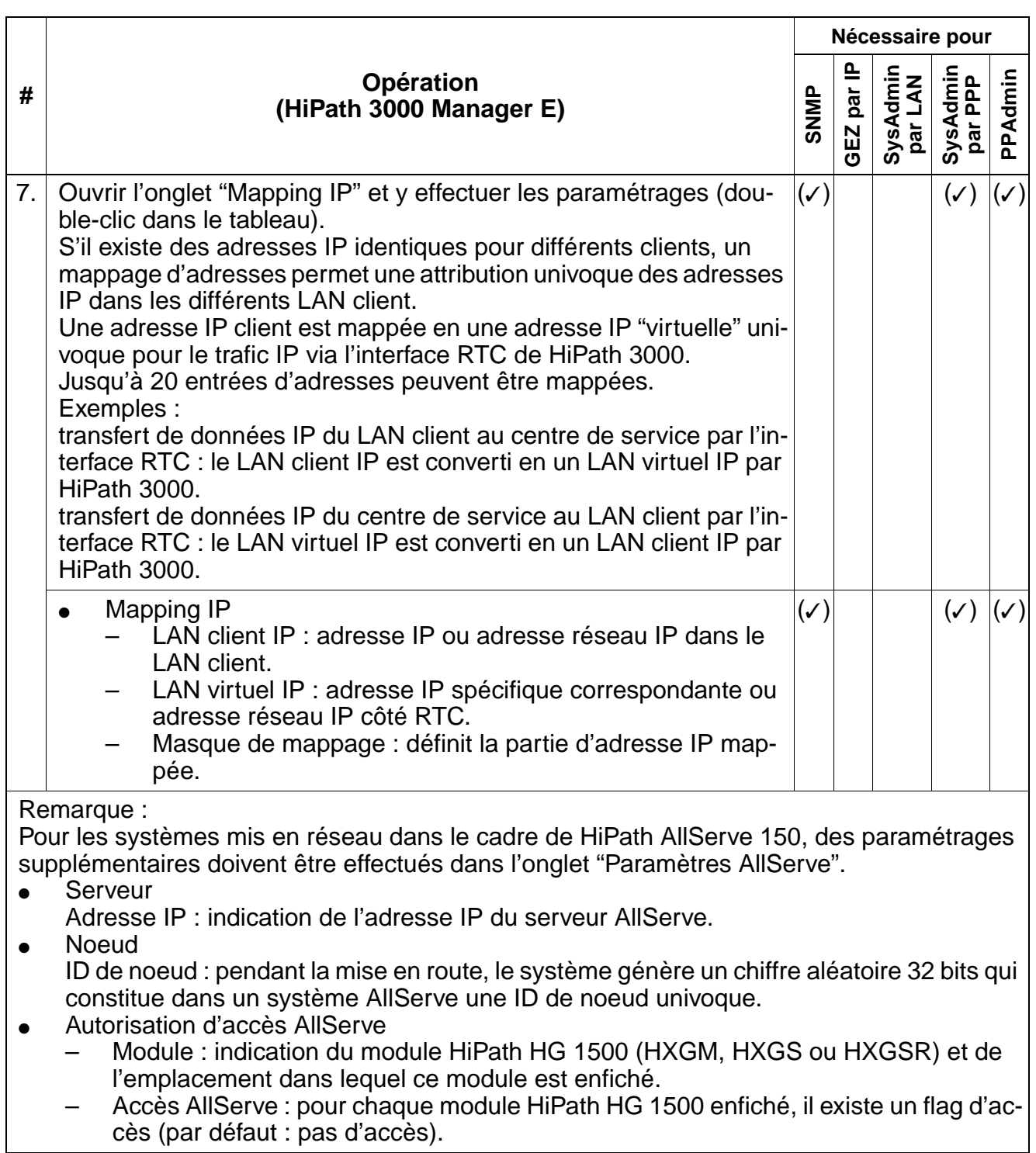

### **HiPath 3000 en LAN HiPath 3000 en LAN**

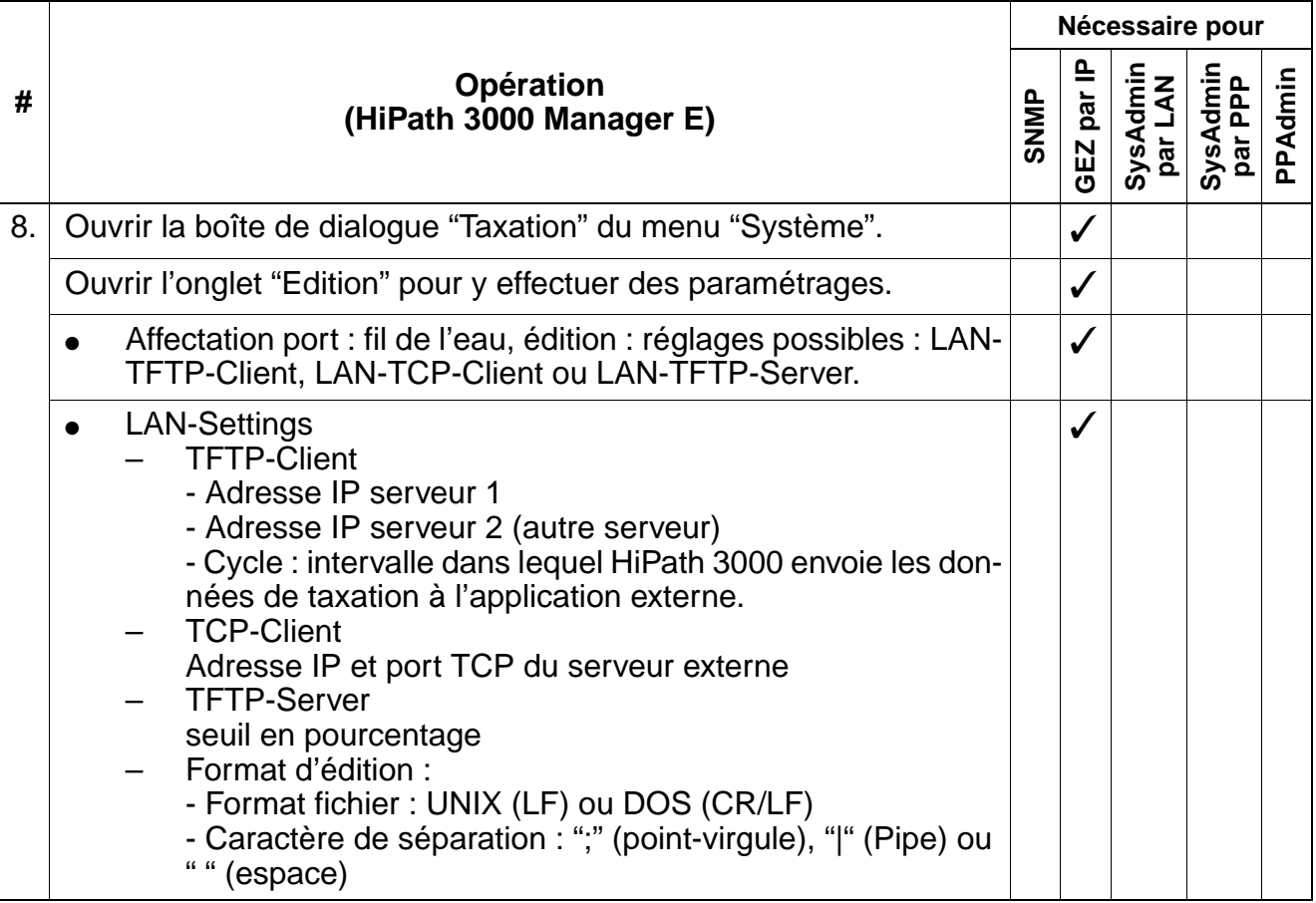

# **13.12 Tester l'adresse IP de HiPath 3000**

Après que le KDS actualisé a été réimporté dans le système, des tests doivent être effectués, qui donnent des indications sur la conformité des données de communication. Pour ces tests, vous disposez des programmes Ping et Telnet. Ils font partie du système d'exploitation du PC.

#### **Procédure : tester l'adresse IP**

Condition : vous vous trouvez sur un PC faisant partie du LAN ou vous avez relié localement le PC de service (HiPath 3000 Manager E) par un câble patch Crossover au port IP (module LIM) de HiPath 3000.

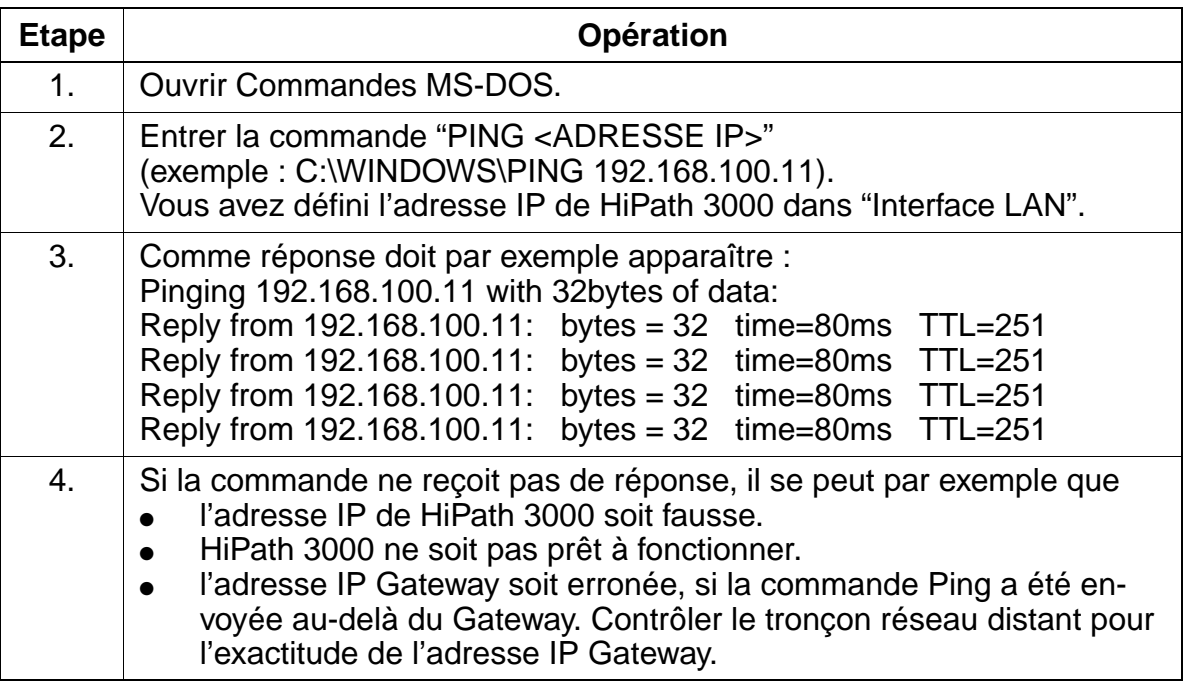

#### **Test de fin**

Les tests suivants doivent également être effectués :

- fonctionnalités IP de HiPath 3000 Manager E Toutes les procédures de lecture et d'écriture de HiPath 3000 doivent maintenant être possibles également via le LAN.
- fonctionnalités SNMP Si le réglage est correct, des paquets de réponse comme les classes d'erreurs, les numéros, etc. doivent être visibles.

## **HiPath 3000 en LAN HiPath 3000 en LAN**

Tester l'adresse IP de HiPath 3000

# **A Indicatifs pour la programmation du système**

## **A.1 Mots de passe**

Les utilisateurs autorisés ont accès à la gestion du système de HiPath 3000 grâce à un nom d'utilisateur et un mot de passe, qui déterminent également les données qu'ils peuvent lire et administrer.

Vous trouverez des informations sur le concept de sécurité de HiPath 3000 (mot de passe fixe ou variable) et sur les possibilités correspondantes au [point 12.9.1](#page-1150-0).

Le lancement de la gestion du système avec Assistant T est décrit en [page A-7.](#page-1198-0)

## **A.2 Indicatifs de commande des services**

Le tableau suivant regroupe les fonctionnalités que vous pouvez activer (\*) ou désactiver (#) par indicatif à partir des différents terminaux.

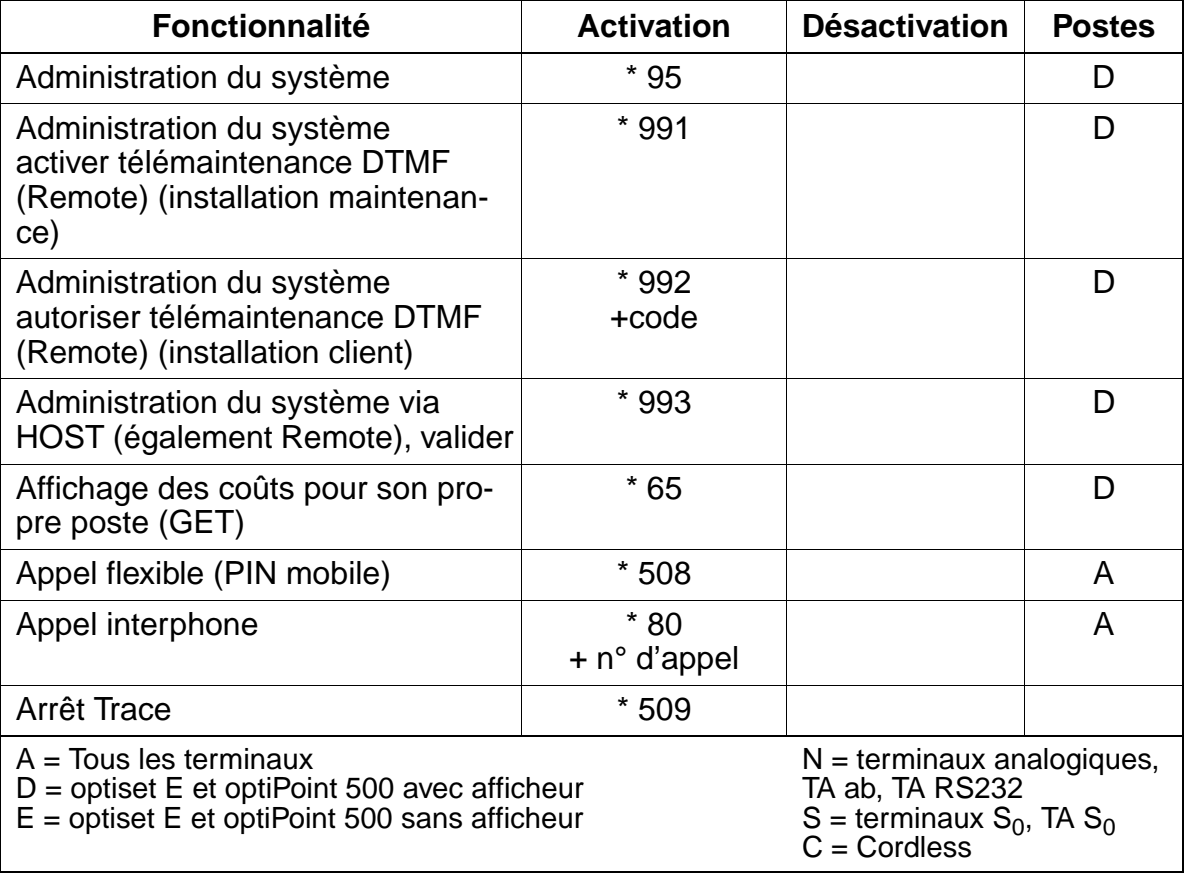

Tableau A-1 Indicatifs de commande des services

Indicatifs de commande des services

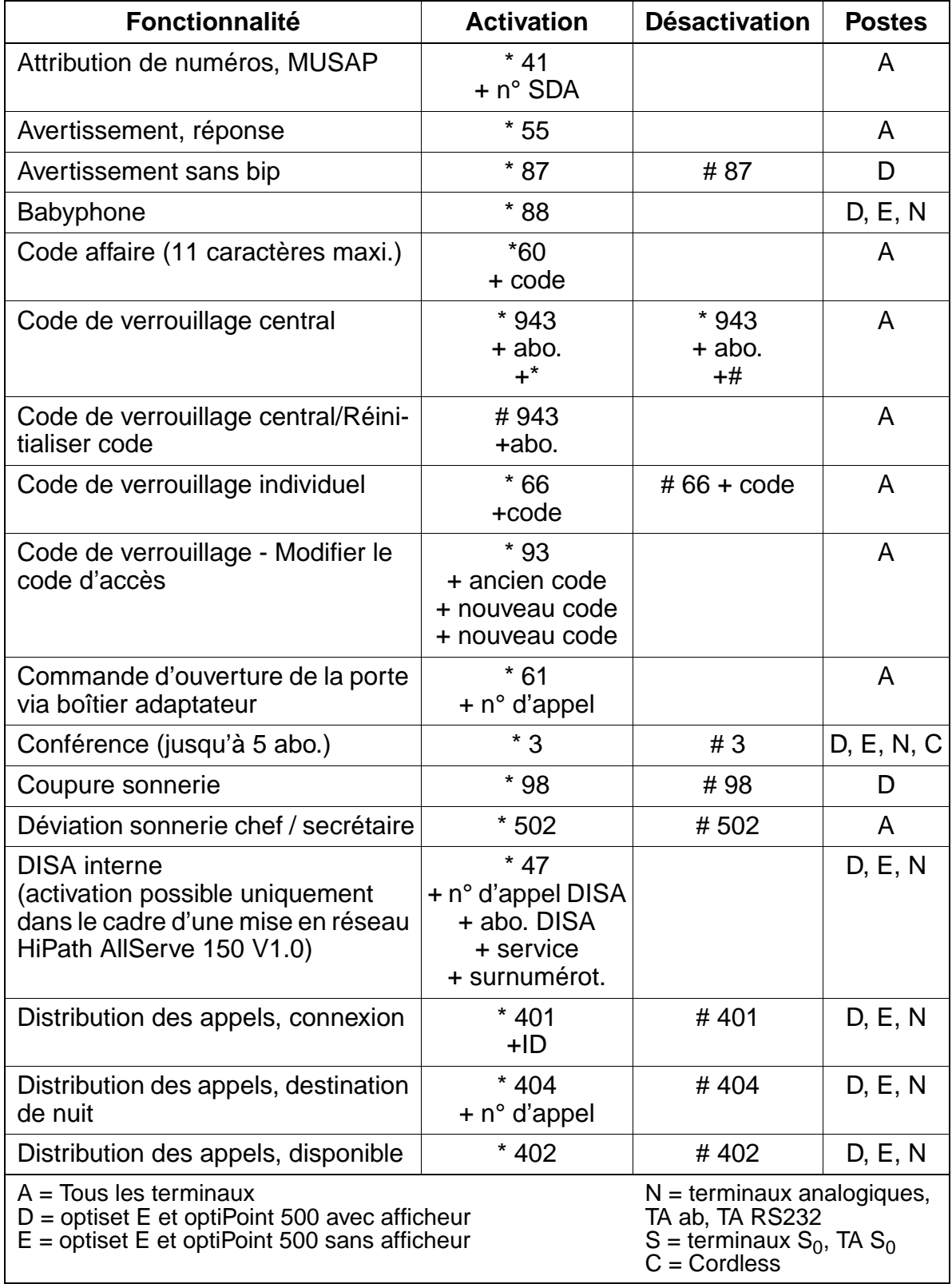

# Tableau A-1 Indicatifs de commande des services

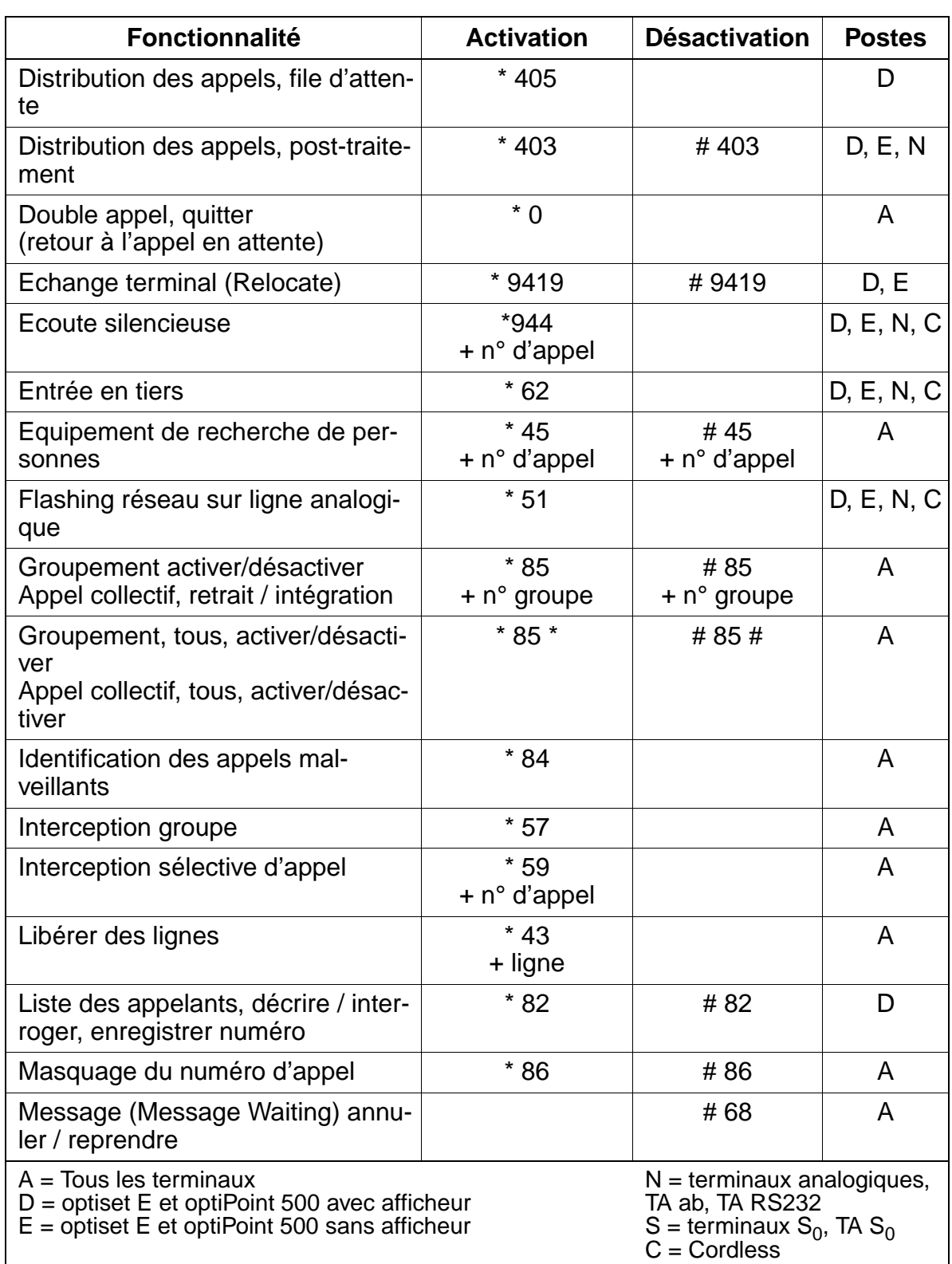

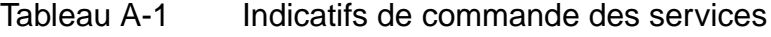

Indicatifs de commande des services

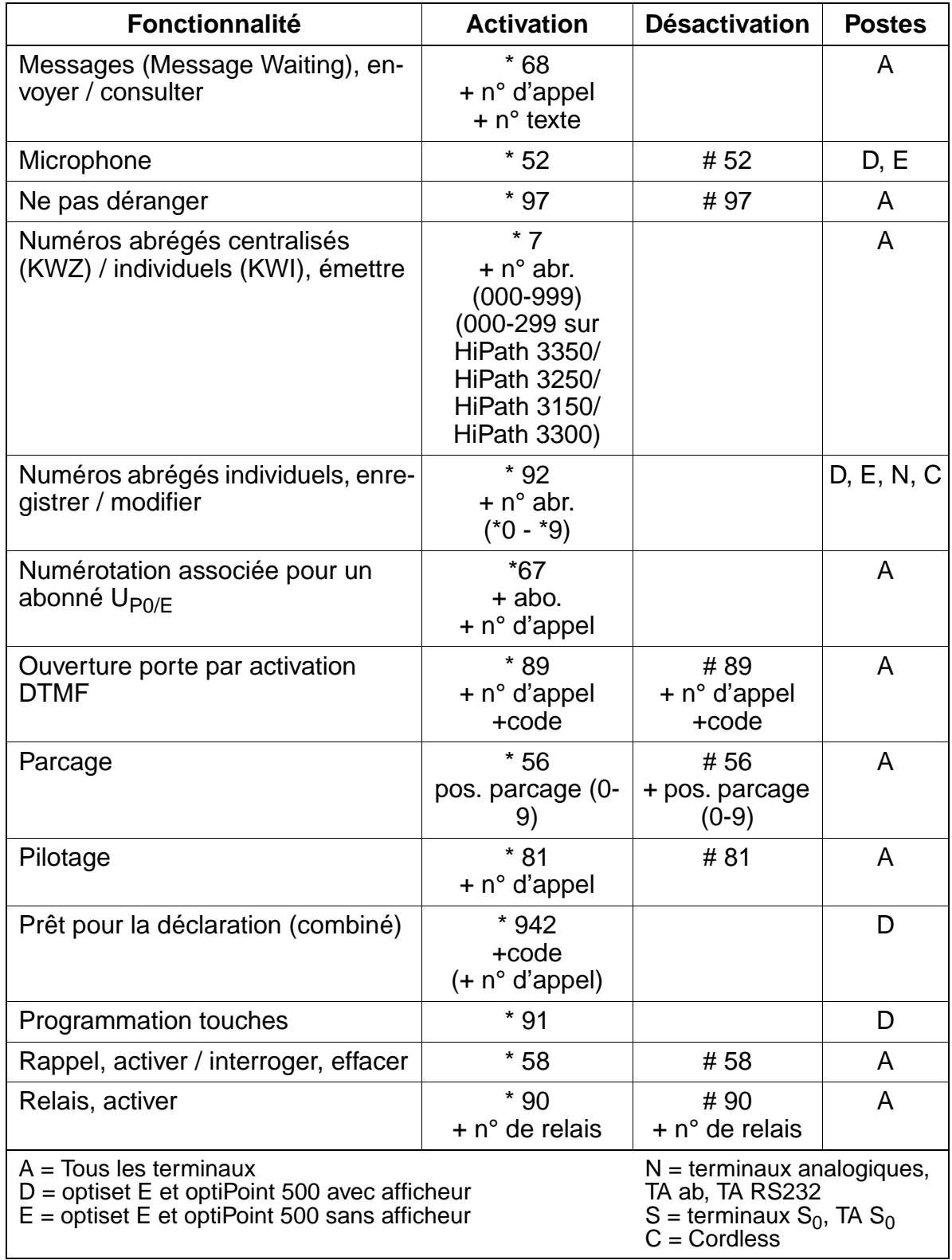

# Tableau A-1 Indicatifs de commande des services

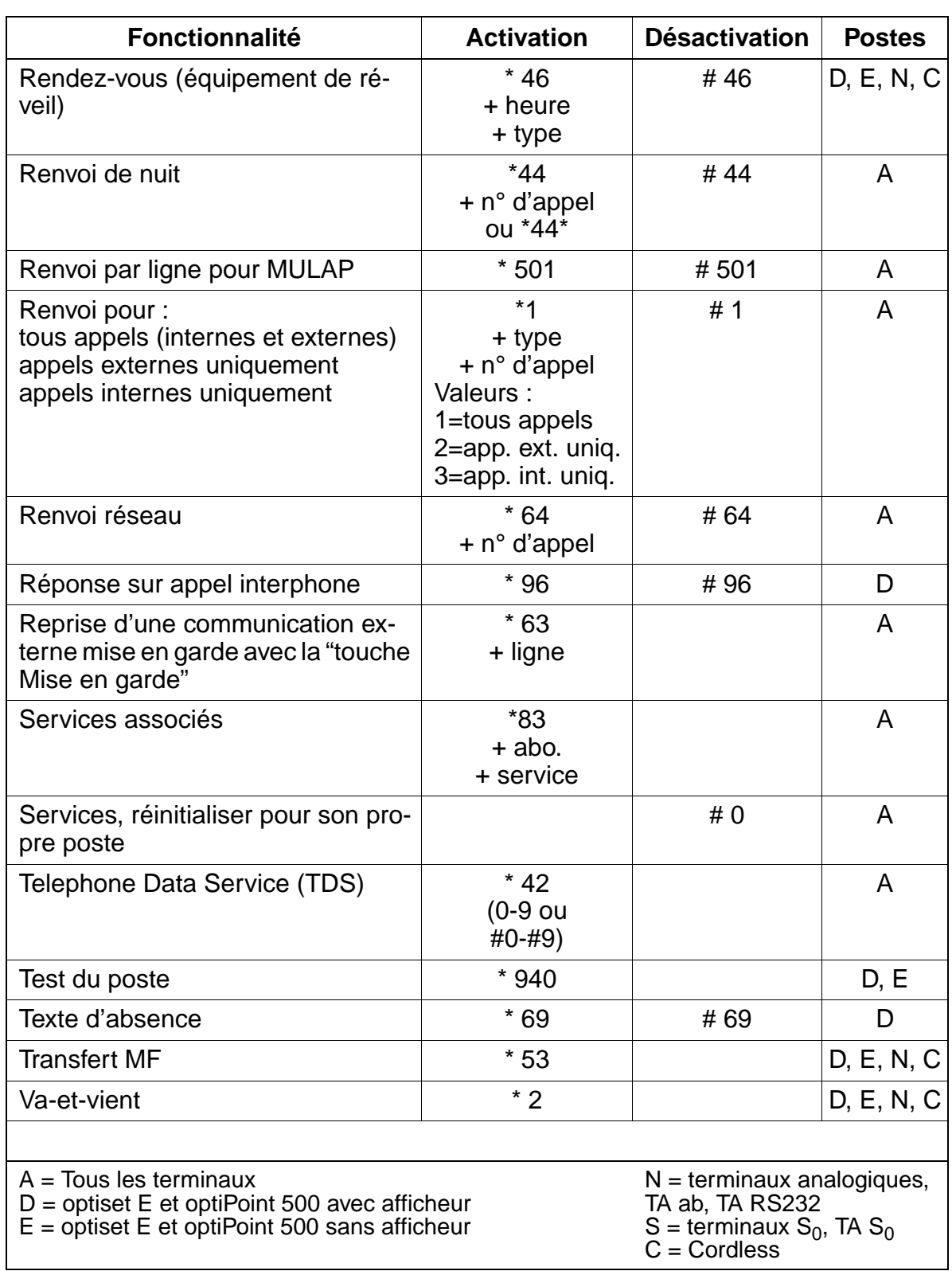

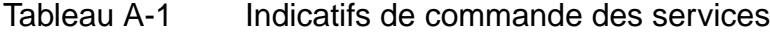

Indicatifs de commande des services

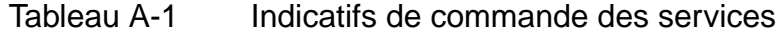

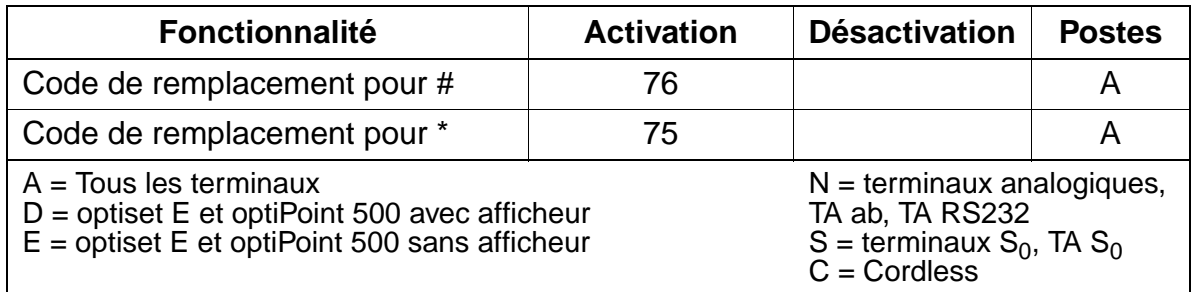

# **A.3 Indicatifs mode Expert**

#### **Introduction**

Vous pouvez également programmer les installations HiPath 3000 aux deux premières positions d'abonnés ( $U_{P_0/F}$ ) à l'aide d'un optiset E memory en mode Expert. Le mode Expert est activé par des séquences de chiffres qui donnent automatiquement accès aux différentes options.

#### **Affichage en cas de message d'erreur**

Les messages d'erreur doivent être acquittés ! Si un message apparaît suite à l'entrée d'un indicatif déjà utilisé, le code Expert qui vous permet de passer à cette partie du menu s'affiche en tête de la deuxième rangée de l'afficheur.

#### **Sélection par indicatifs**

En fonction du menu, vous devez entrer des indicatifs à un ou plusieurs chiffres. Vous pouvez taper " \* " pour modifier la position des données et " # " pour appeler l'option de configuration.

#### <span id="page-1198-0"></span>**Accès à la gestion du système**

Pour accéder à la gestion du système, il faut entrer un nom d'utilisateur (identification) et un mot de passe (authentification). En fonction du concept de mot de passe en vigueur (voir [point 12.9.1\)](#page-1150-0), le déroulement est le suivant.

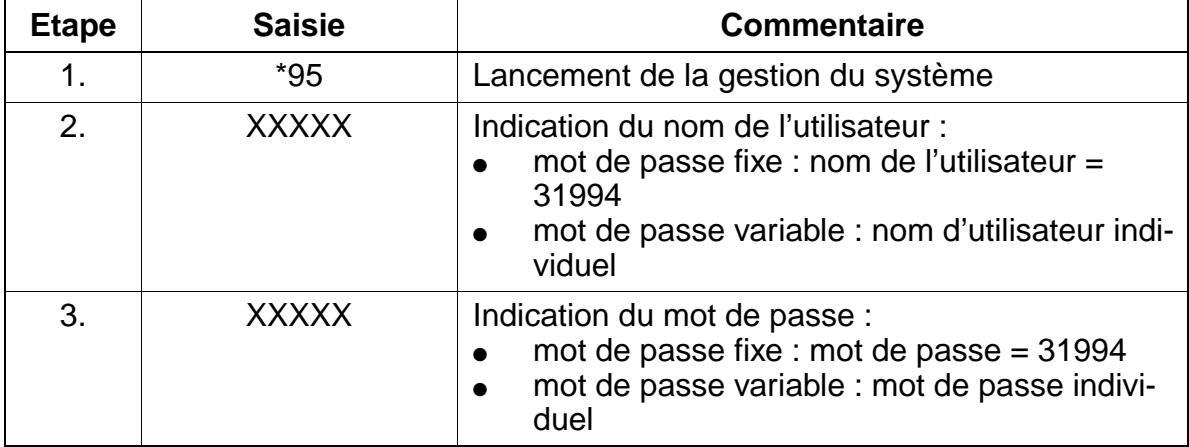

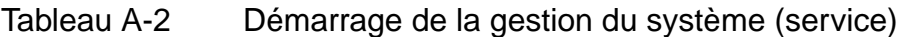

La [page 12-37](#page-1150-1) donne l'exemple d'un premier appel de la gestion du système avec Assistant T, après la mise en route du système.

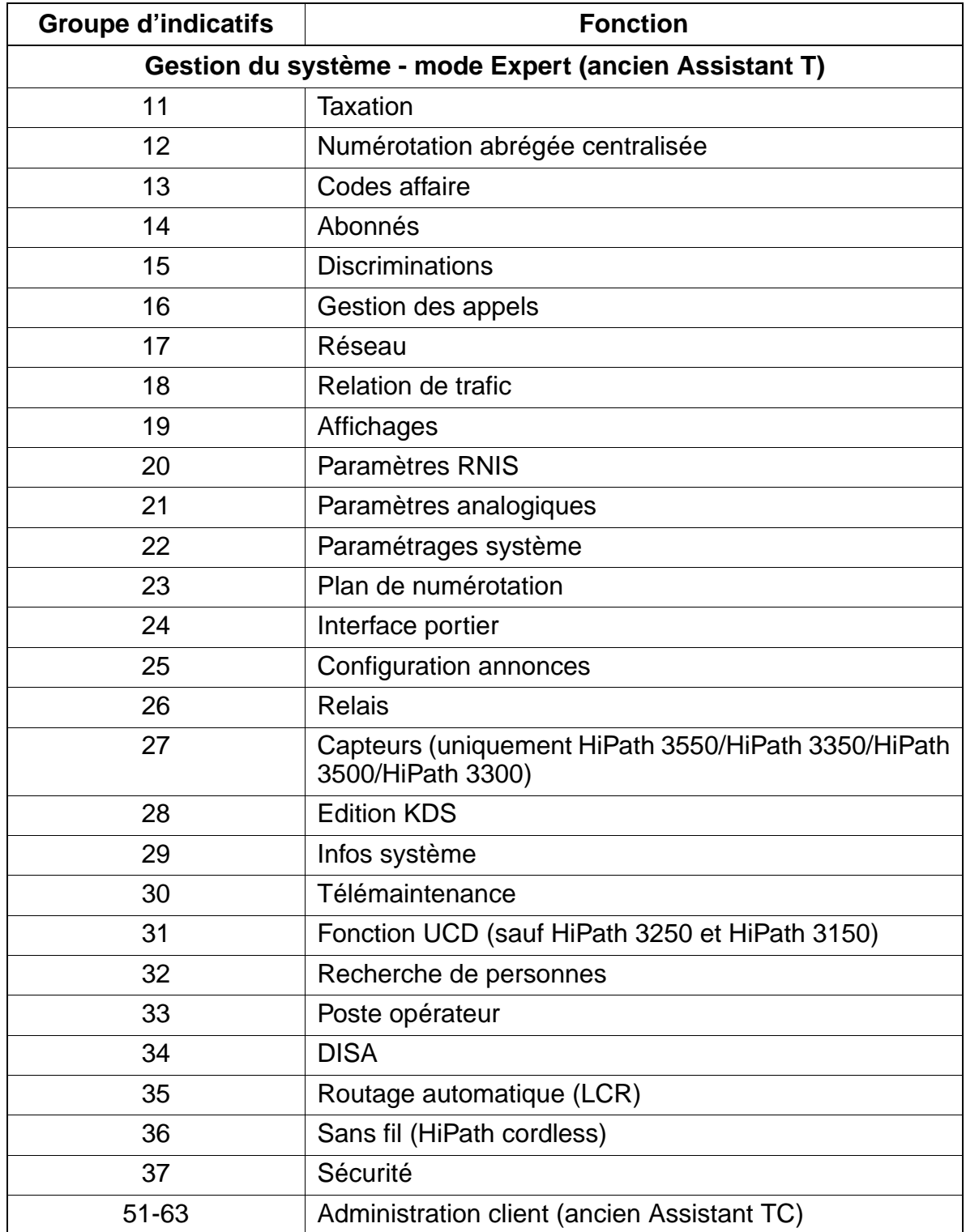

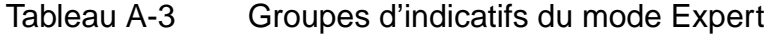

<span id="page-1200-1"></span><span id="page-1200-0"></span>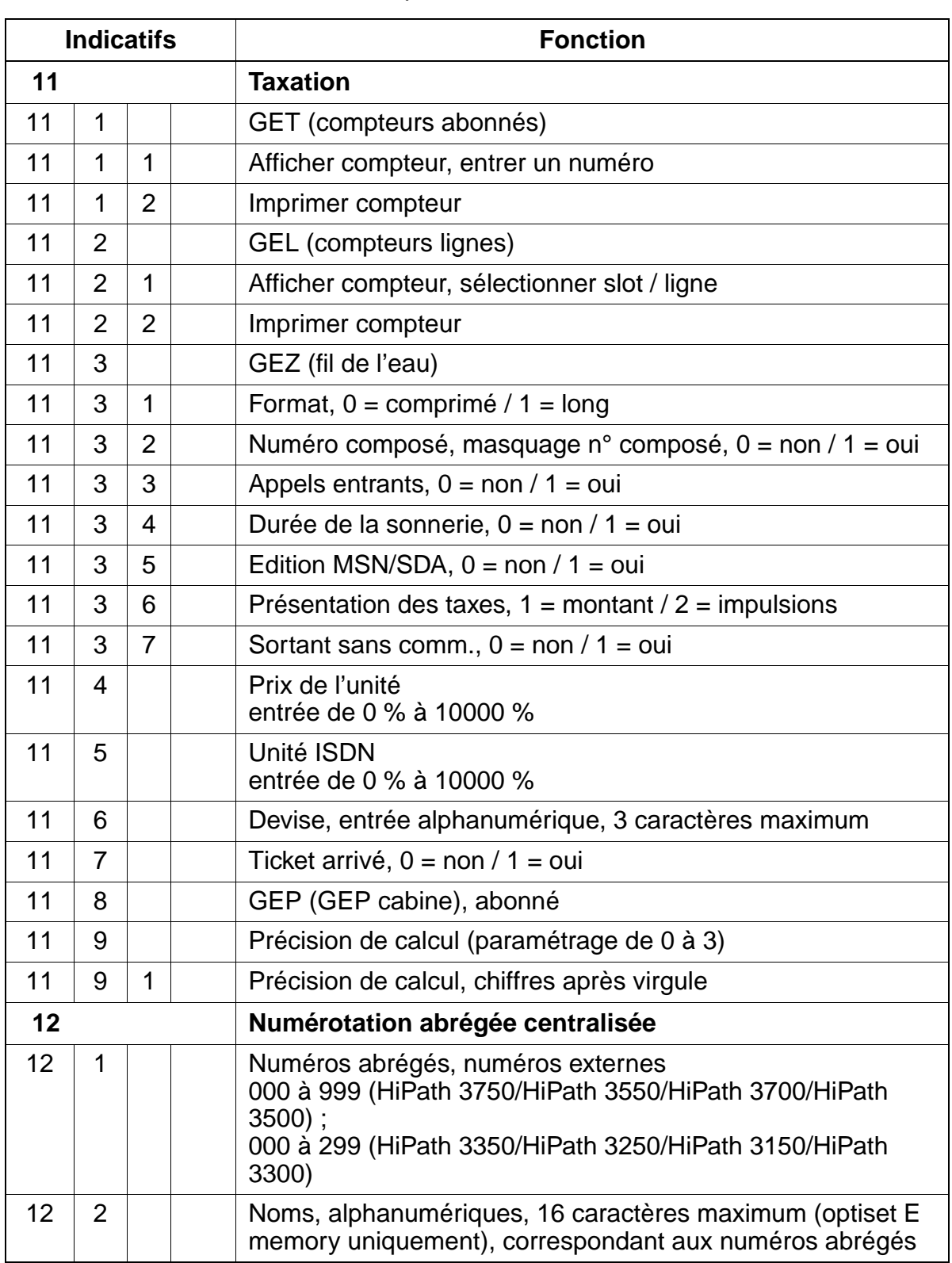

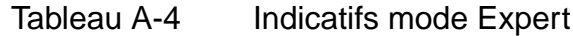

<span id="page-1201-1"></span><span id="page-1201-0"></span>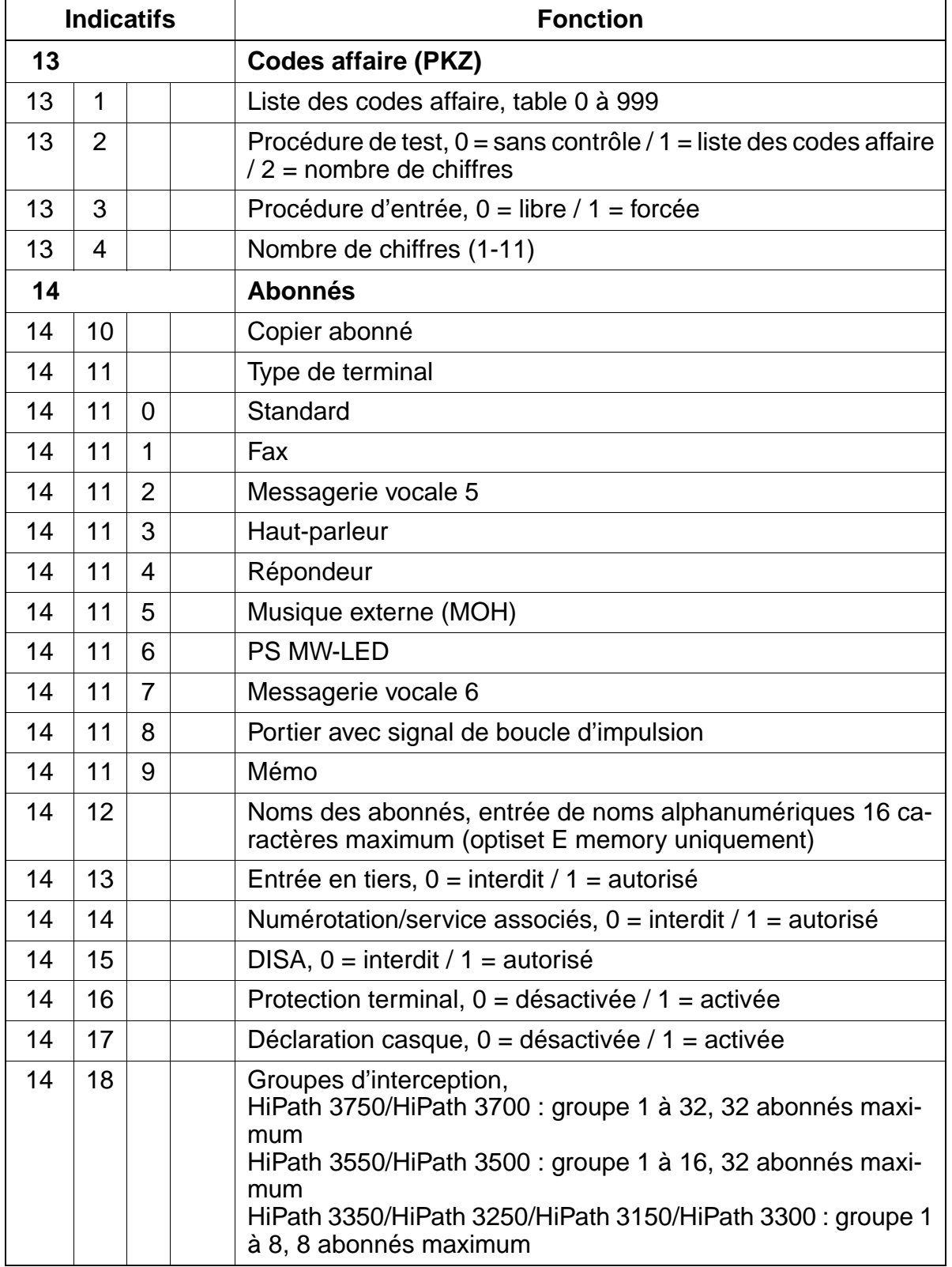

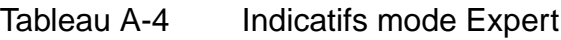

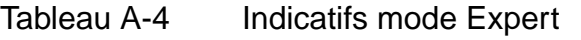

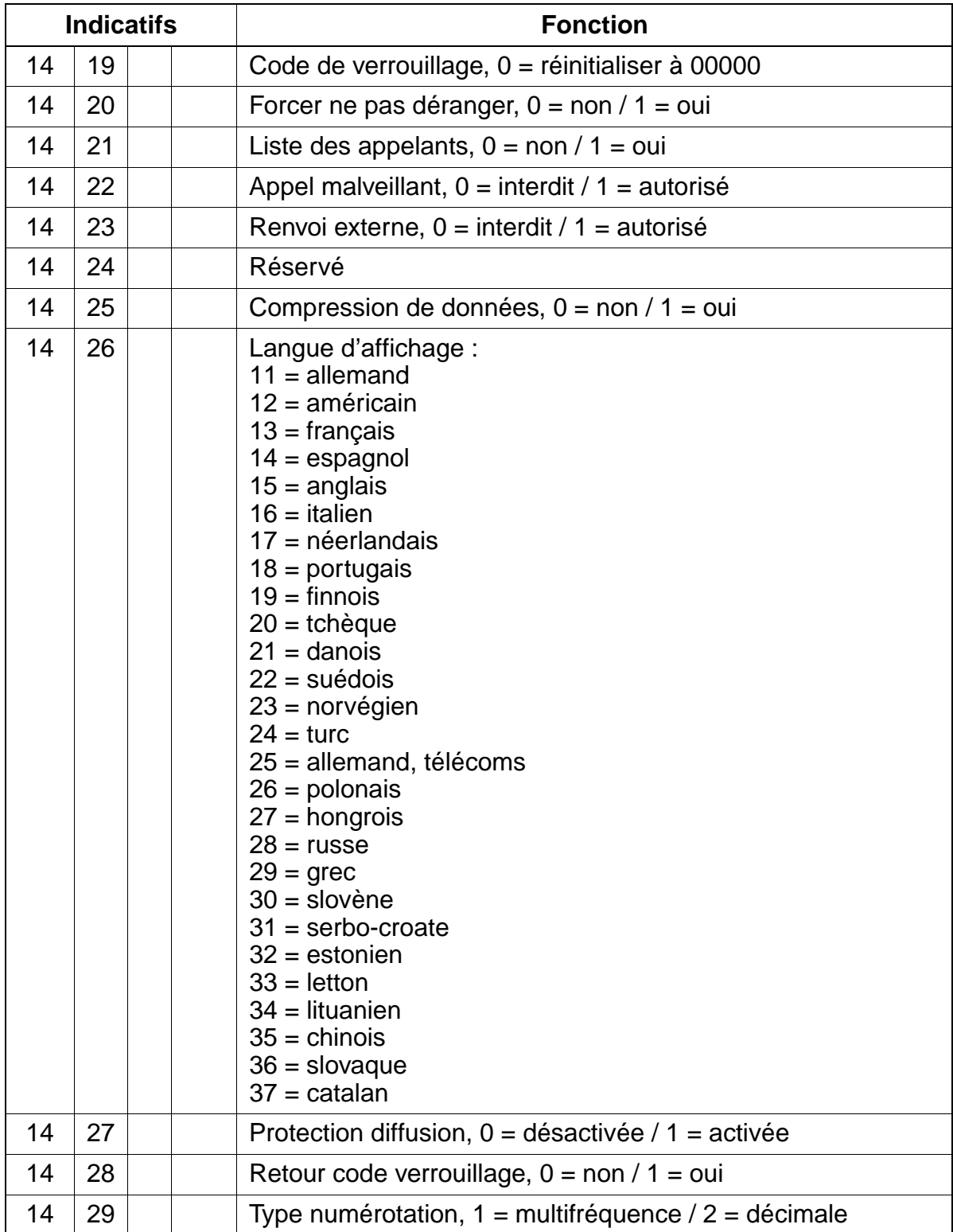

<span id="page-1203-0"></span>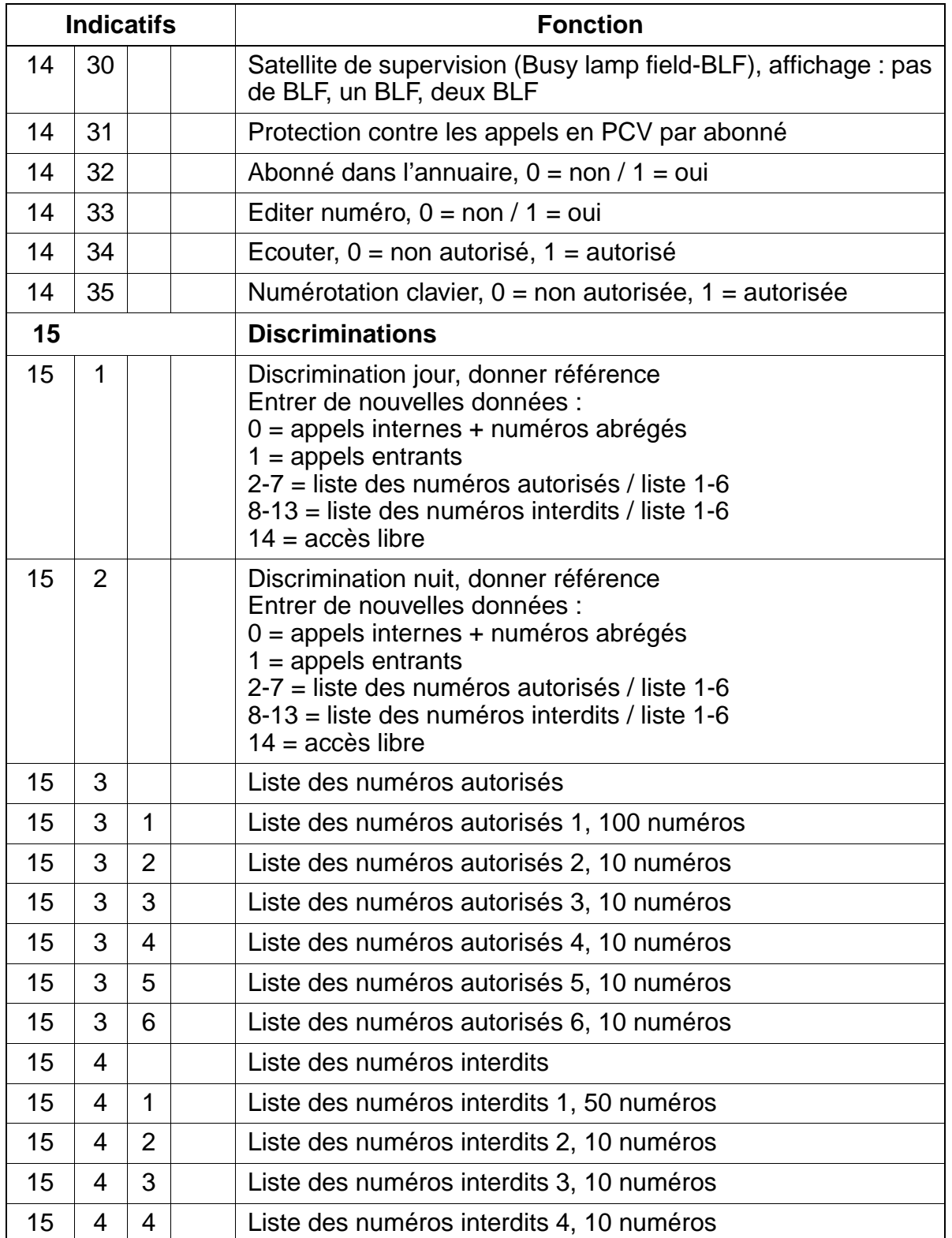

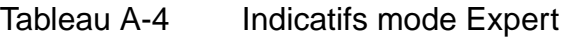

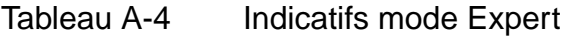

<span id="page-1204-0"></span>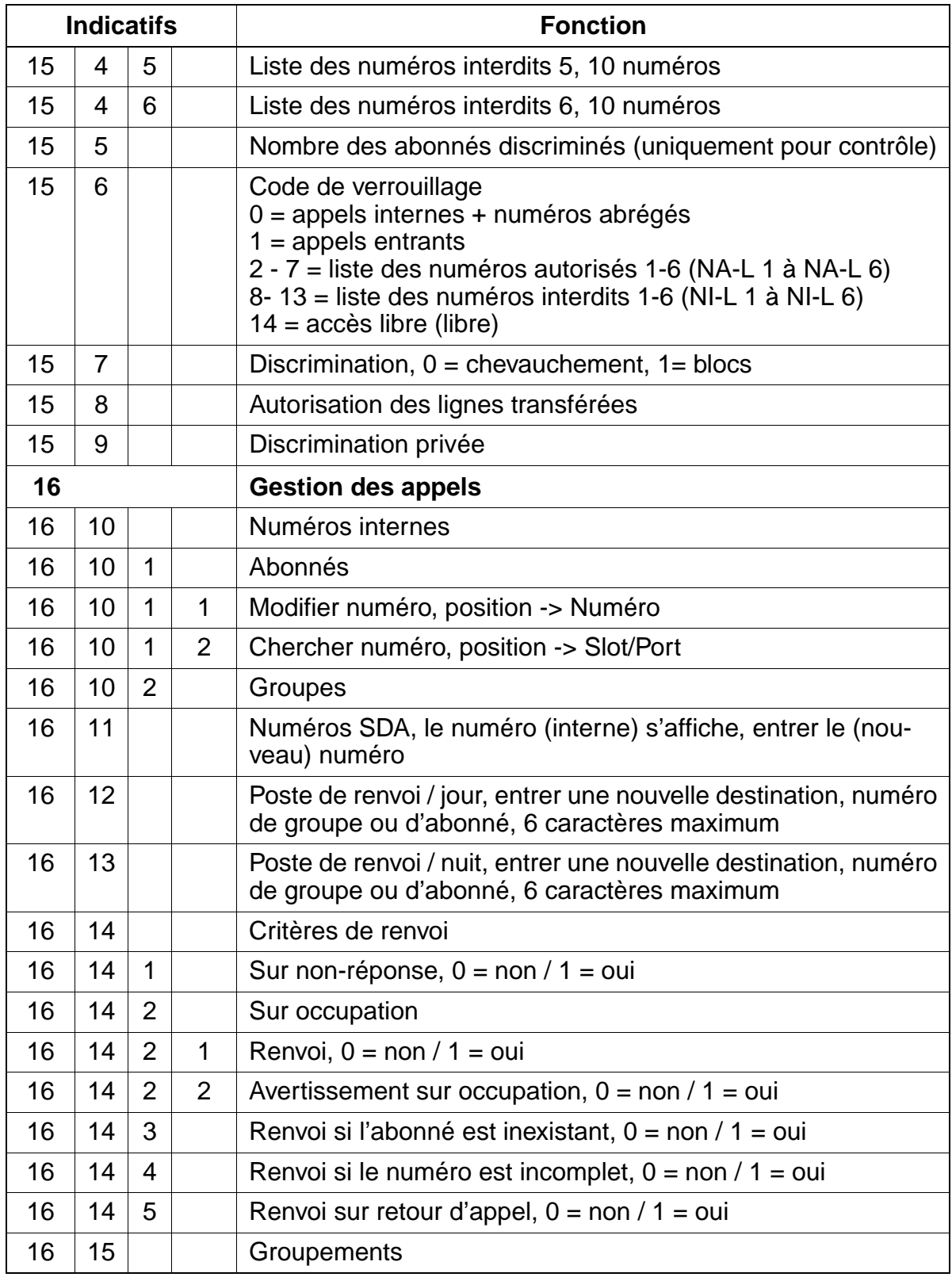

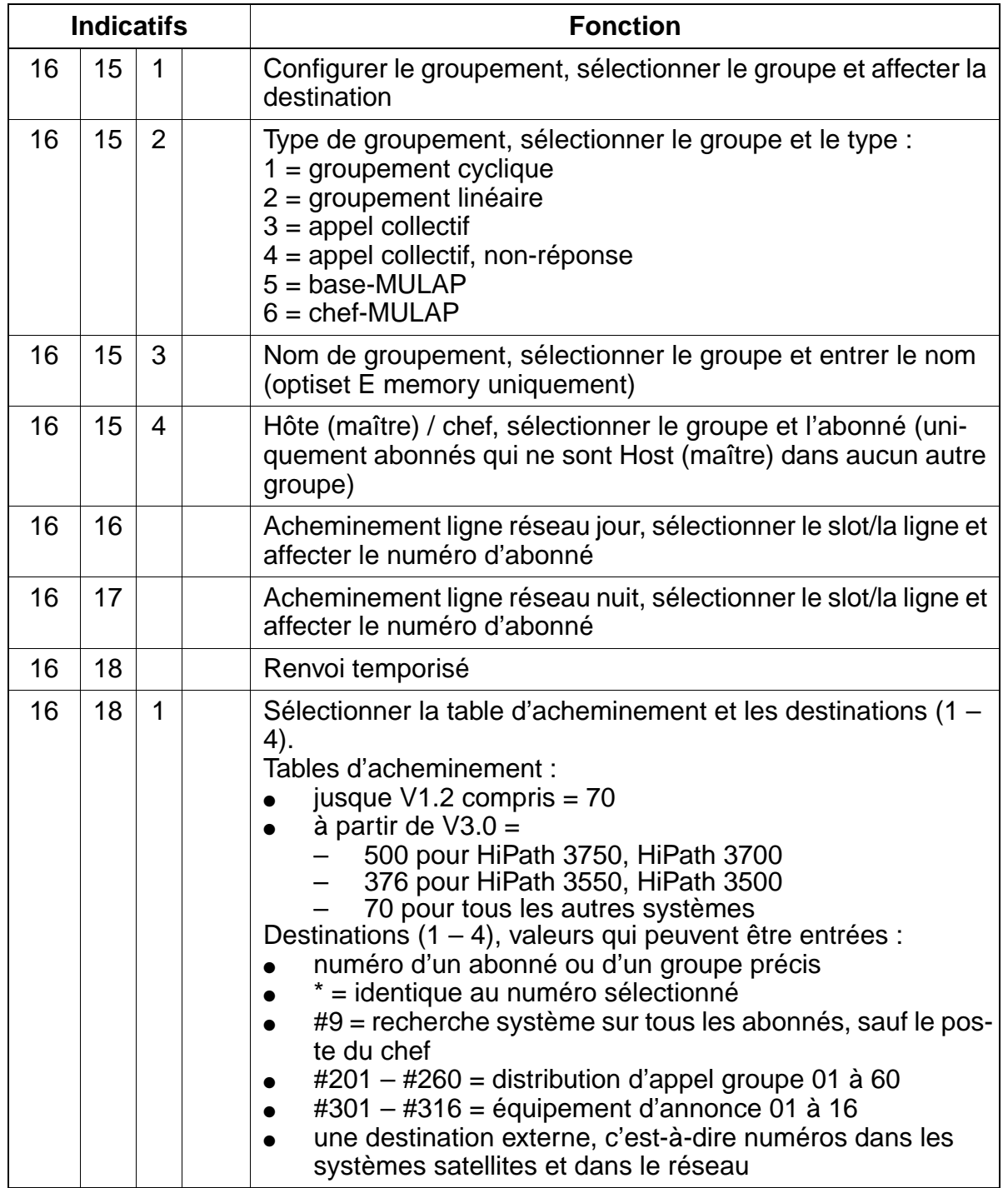

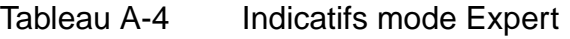

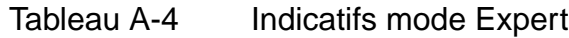

<span id="page-1206-0"></span>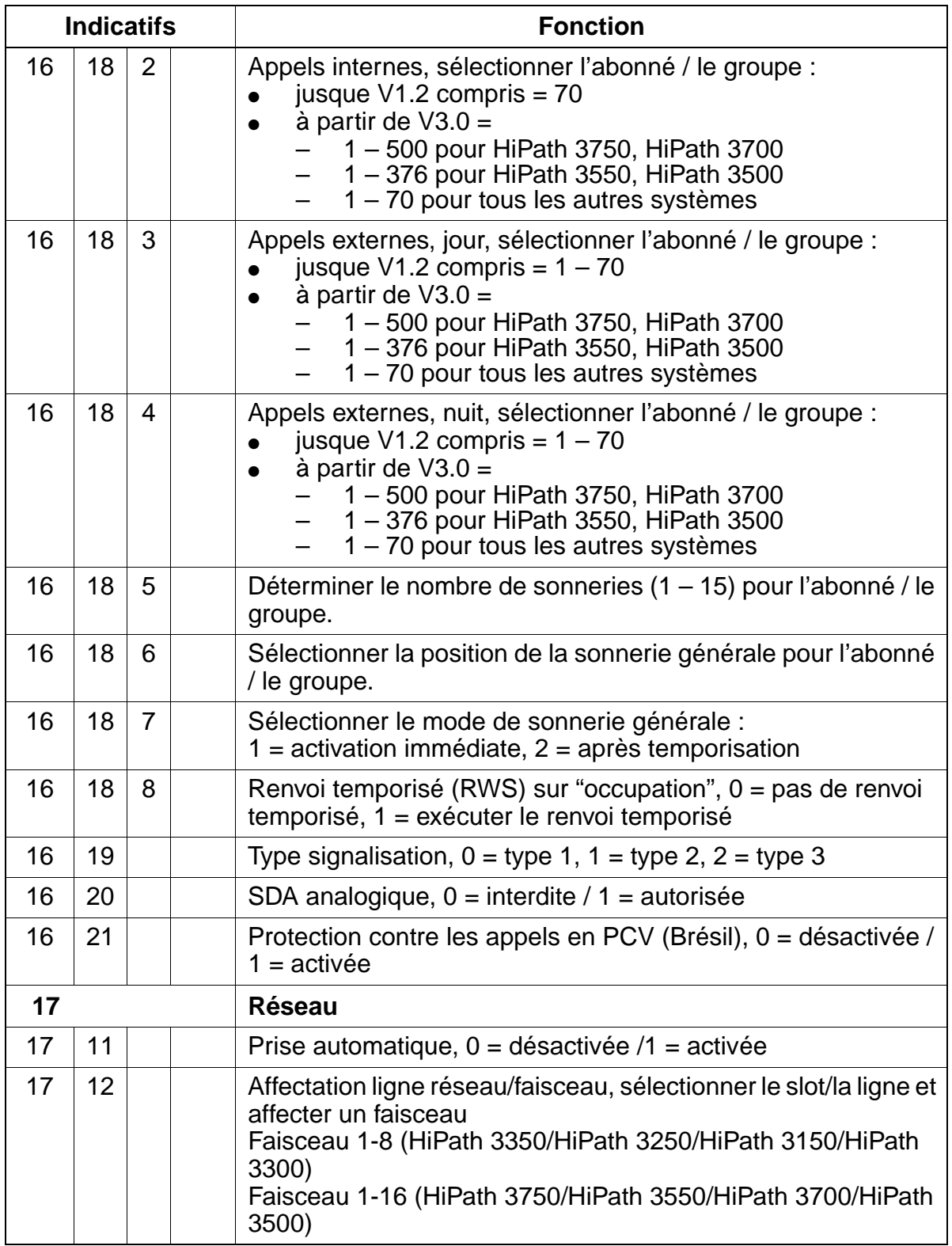

<span id="page-1207-0"></span>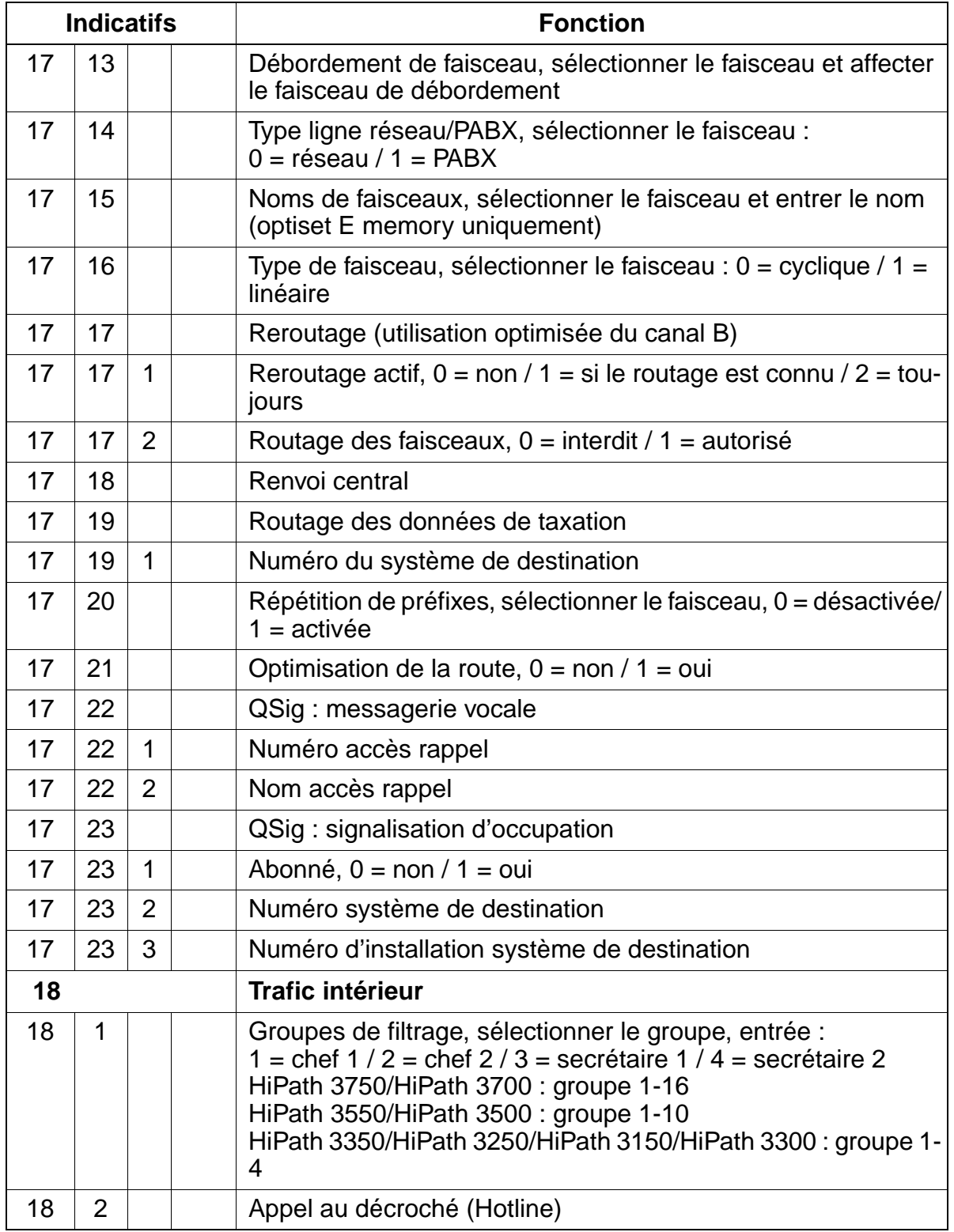

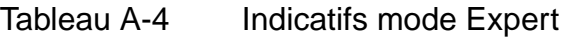

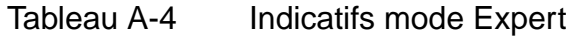

<span id="page-1208-0"></span>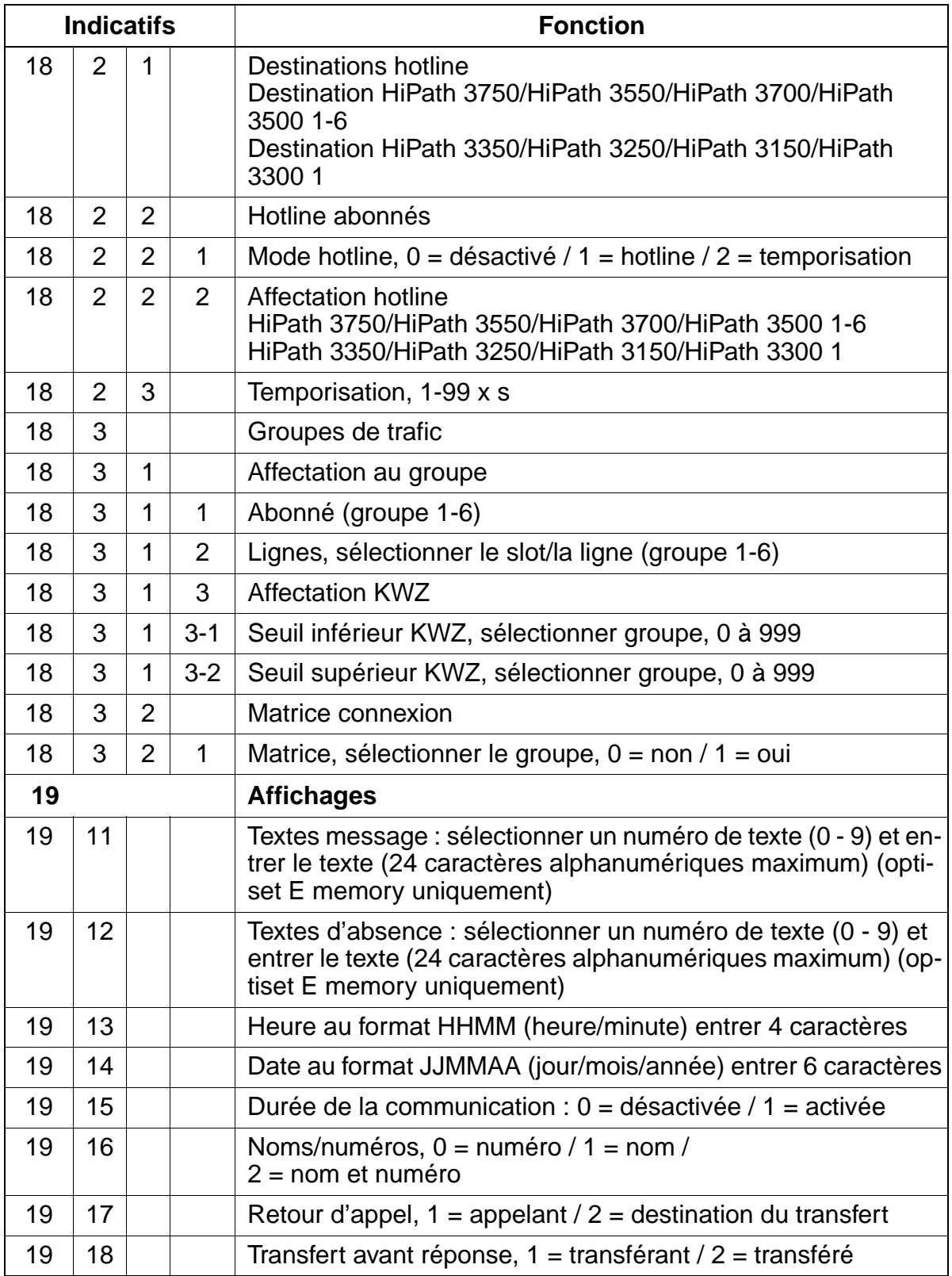

Indicatifs mode Expert

<span id="page-1209-0"></span>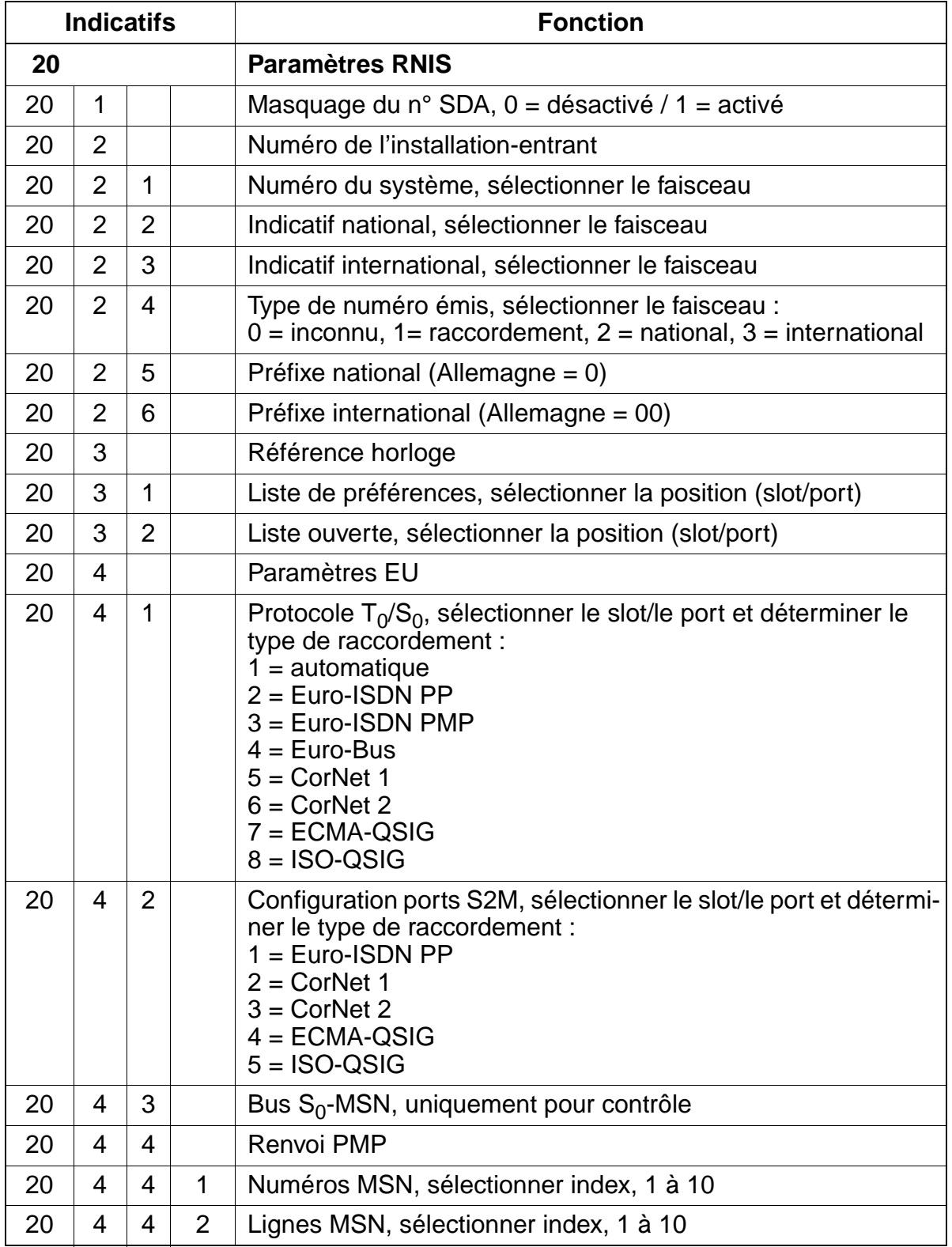

# Tableau A-4 Indicatifs mode Expert

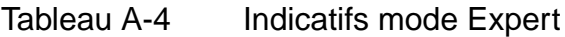

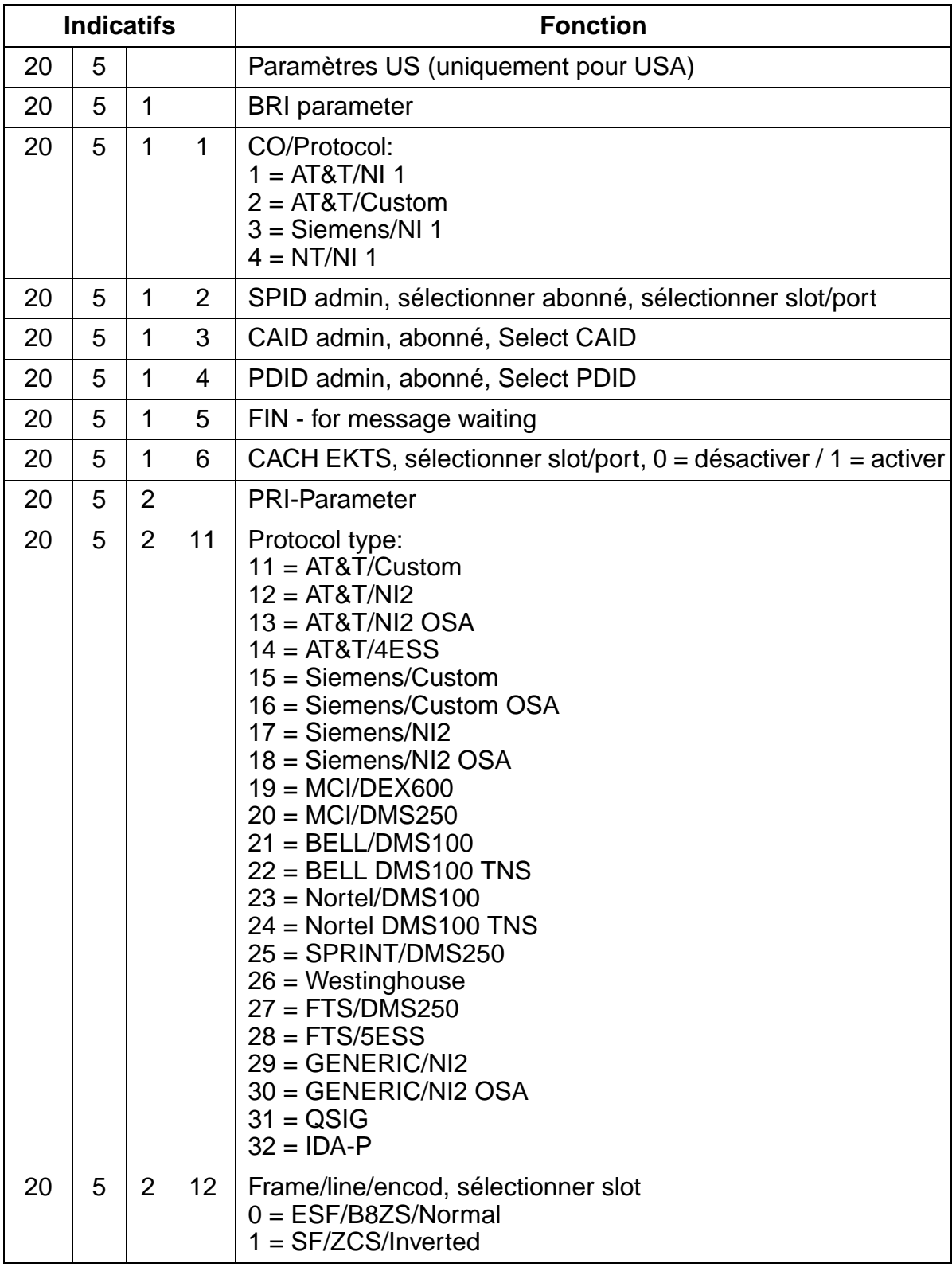

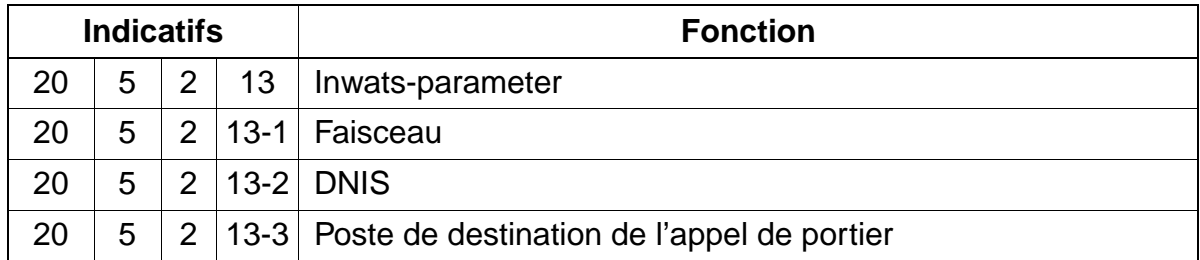

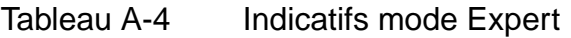

| Tableau A-4 | Indica |
|-------------|--------|

atifs mode Expert

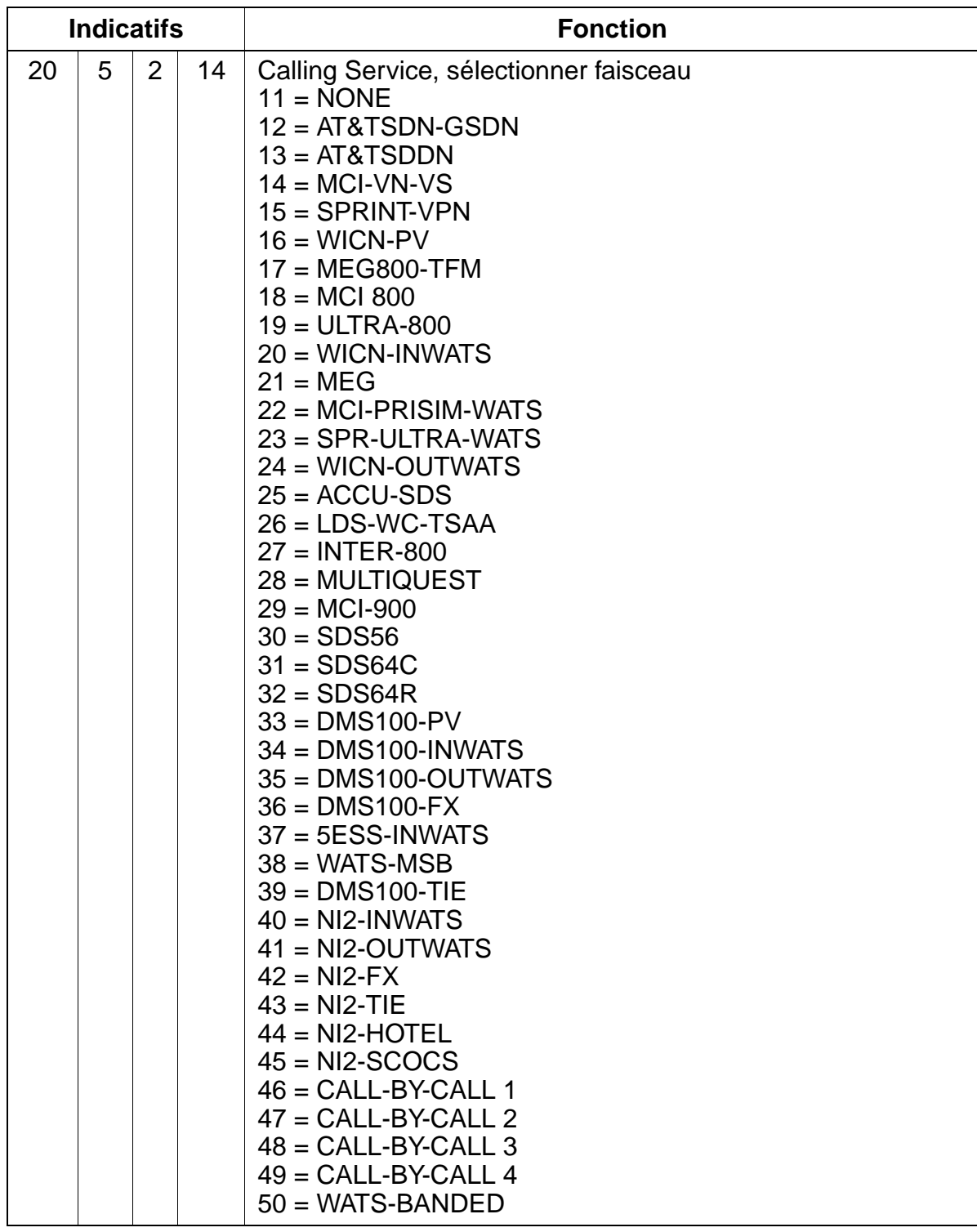

| <b>Indicatifs</b> |   |                | <b>Fonction</b> |                                                                                                    |
|-------------------|---|----------------|-----------------|----------------------------------------------------------------------------------------------------|
| 20                | 5 | $\overline{2}$ | 15              | CBC-pool:<br>$11 = AT&TSDN-GSDN$<br>$12 = AT&TSDDN$<br>$13 = MCI-VN-VS$<br>$14 = SPRINT-VPN$<br>$15 = WICN-PV$<br>$16 = MEG800-TFM$<br>$17 = MCl 800$<br>$18 = ULTRA-800$<br>$19 = WICN-INVATS$<br>$20 = MEG$<br>$21 = MCI-PRISIM-WATS$<br>22 = SPR-ULTRA-WATS<br>$23 = WICN-OUTWATS$<br>$24 = ACCU-SDS$<br>$25 = LDS-WC-TSAA$<br>$26 = INTER-800$<br>$27 = MULTIQUEST$<br>$28 = MCI-900$<br>$29 = SDS56$<br>$30 =$ SDS64C<br>$31 =$ SDS64R<br>$32 = DMS100 - PV$<br>$33 = DMS100-INWATS$<br>$34 =$ DMS100-OUTWATS<br>$35 = DMS100-FX$<br>$36 = 5ESS-INWATS$<br>$37 = WATS-MSB$<br>$38 = DMS100-TIE$<br>$39 = NI2$ -INWATS<br>$40 = NI2$ -OUTWATS<br>$41 = NI2-FX$<br>$42 = NI2-TIE$<br>$43 = NI2-HOTEL$<br>$44 = NI2-SCOCS$ |
| 20                | 5 | $\overline{2}$ | 16              | CBC access code                                                                                                    |
| 20                | 5 | 3              |                 | MSN Bus S0, sélectionner slot/port                                                                                                    |
| 20                | 5 | 4              |                 | QSIG : paramètres S0                                                                                                    |
| 20                | 6 |                |                 | Paramètres QSIG                                                                                                    |
| 20                | 6 | 1              |                 | Numéro de l'installation                                                                                                    |
| 20                | 6 | $\overline{2}$ |                 | Numéro de groupe                                                                                                    |

Tableau A-4 Indicatifs mode Expert

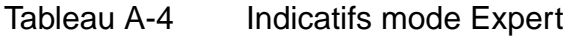

<span id="page-1214-1"></span><span id="page-1214-0"></span>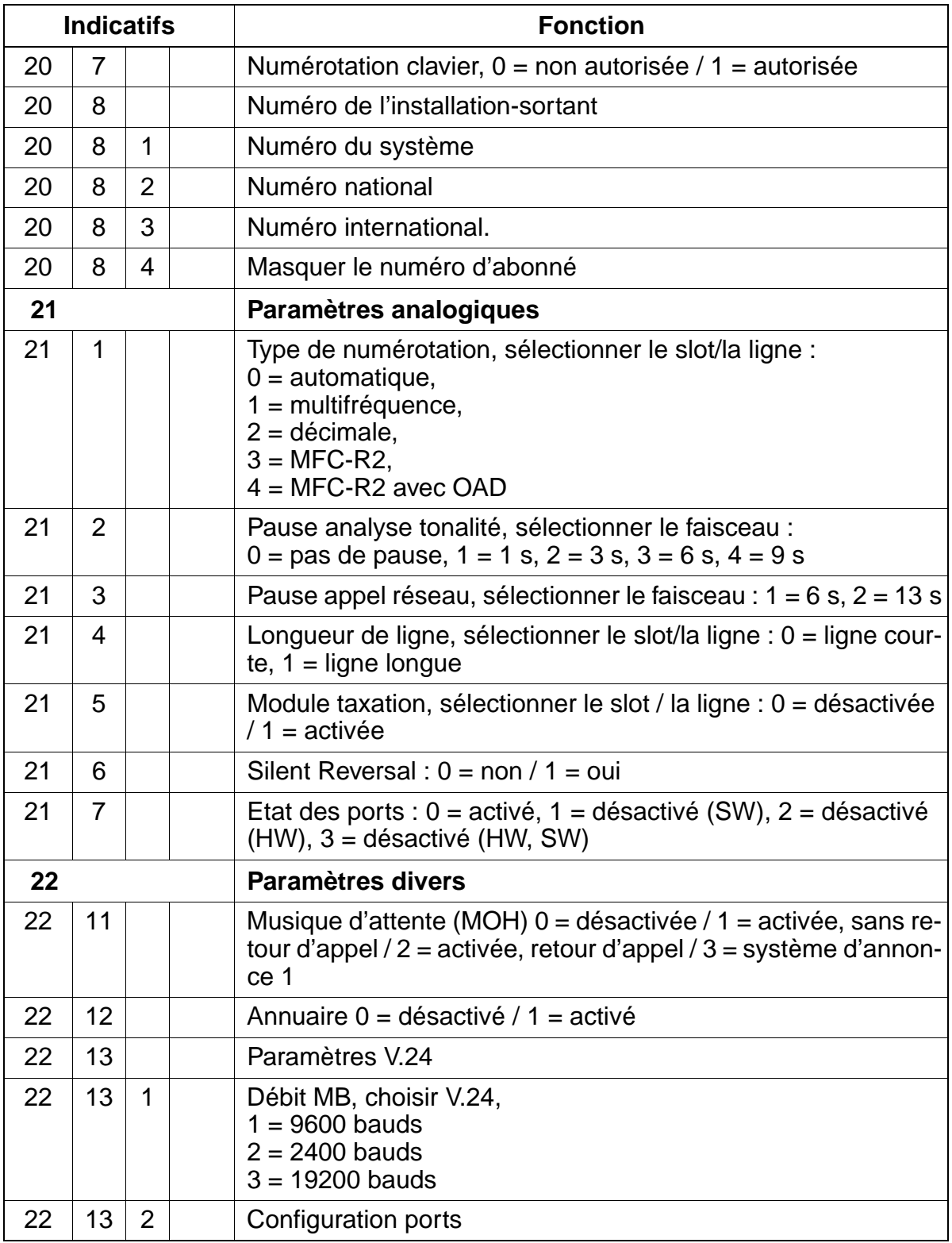

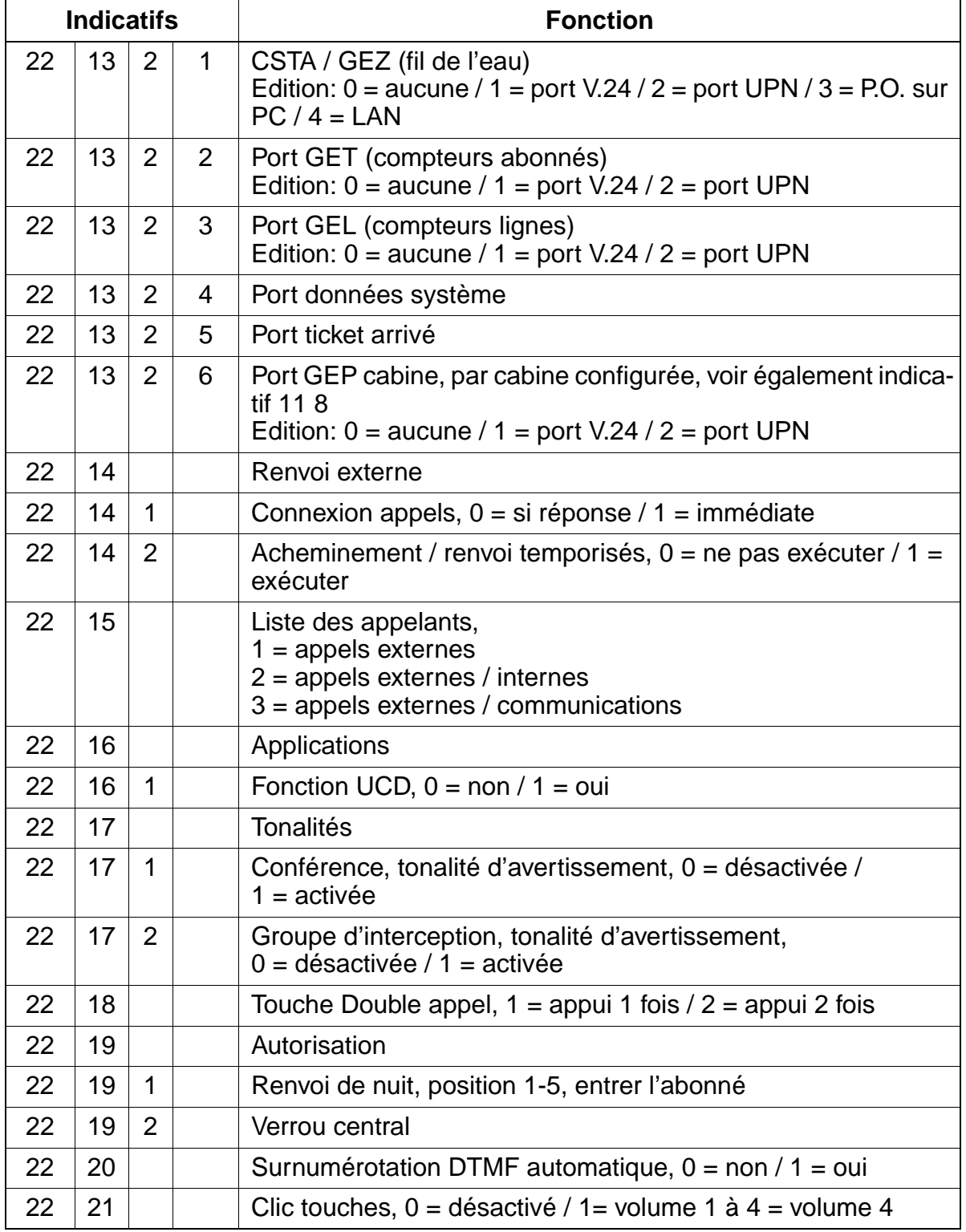

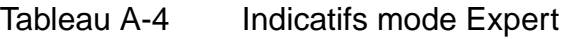

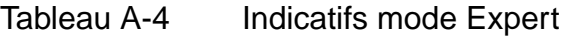

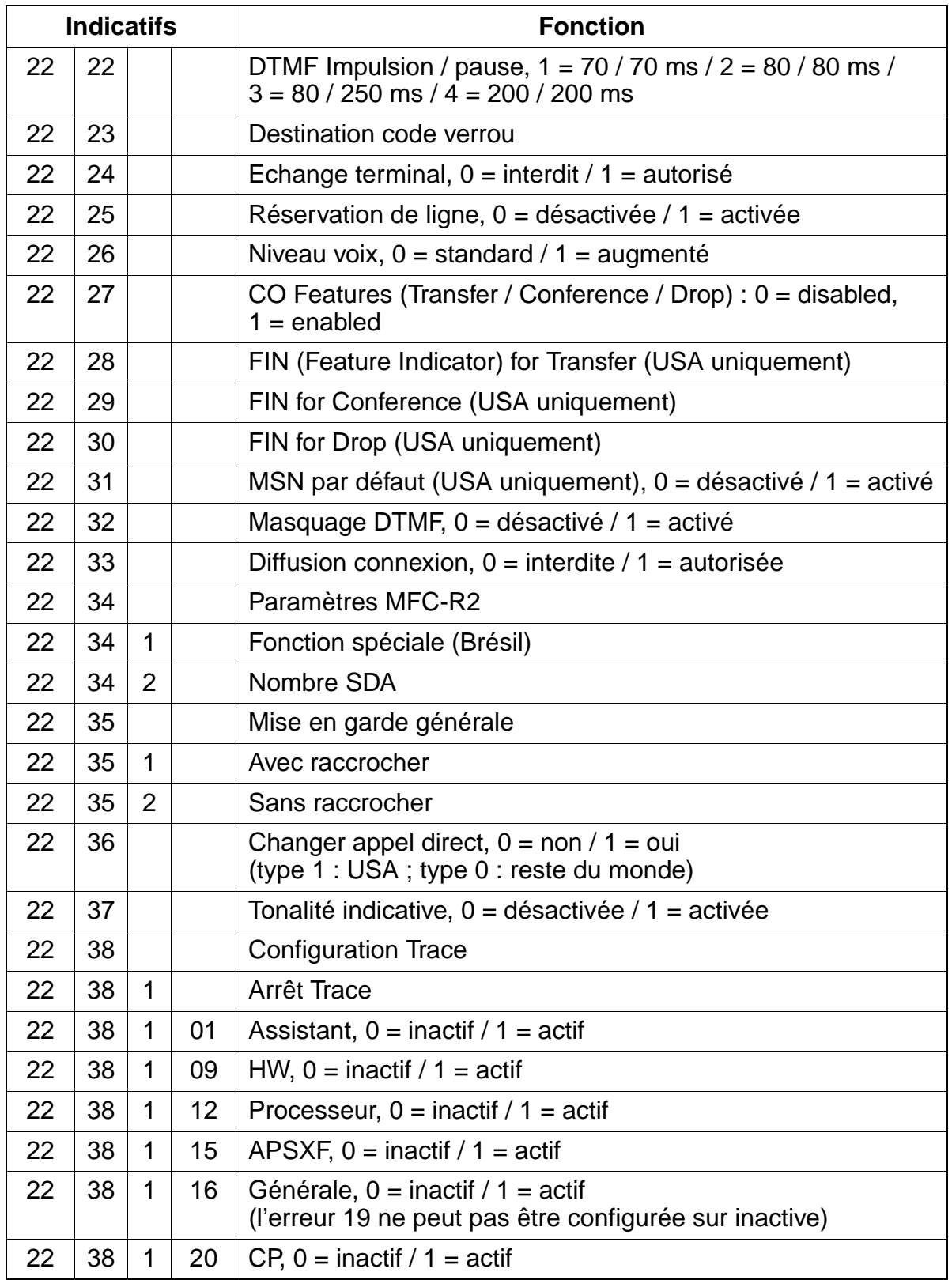

<span id="page-1217-1"></span><span id="page-1217-0"></span>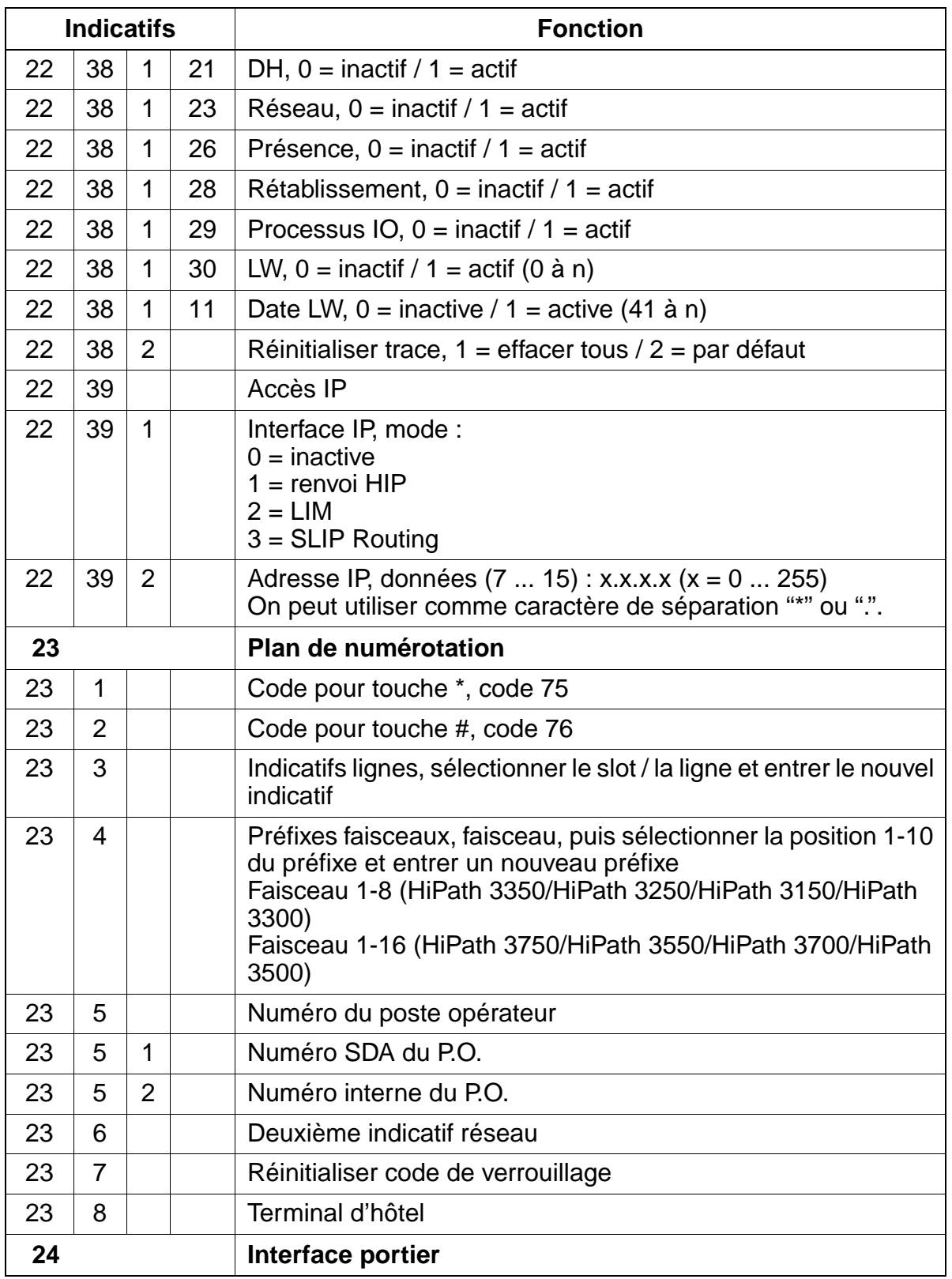

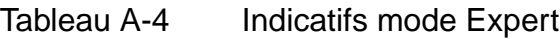

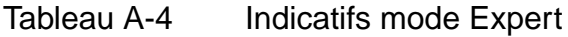

<span id="page-1218-1"></span><span id="page-1218-0"></span>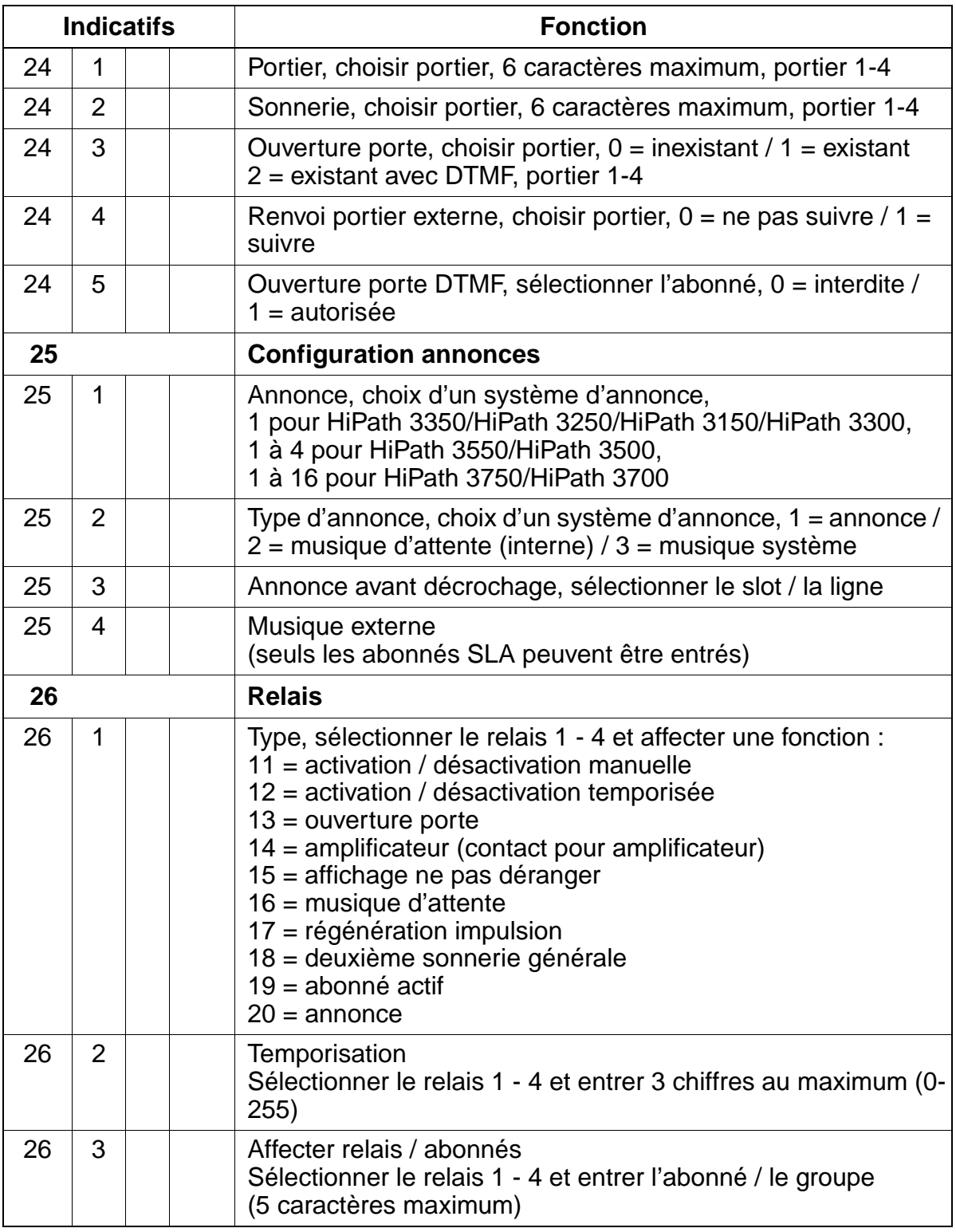

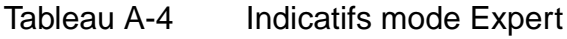

<span id="page-1219-2"></span><span id="page-1219-1"></span><span id="page-1219-0"></span>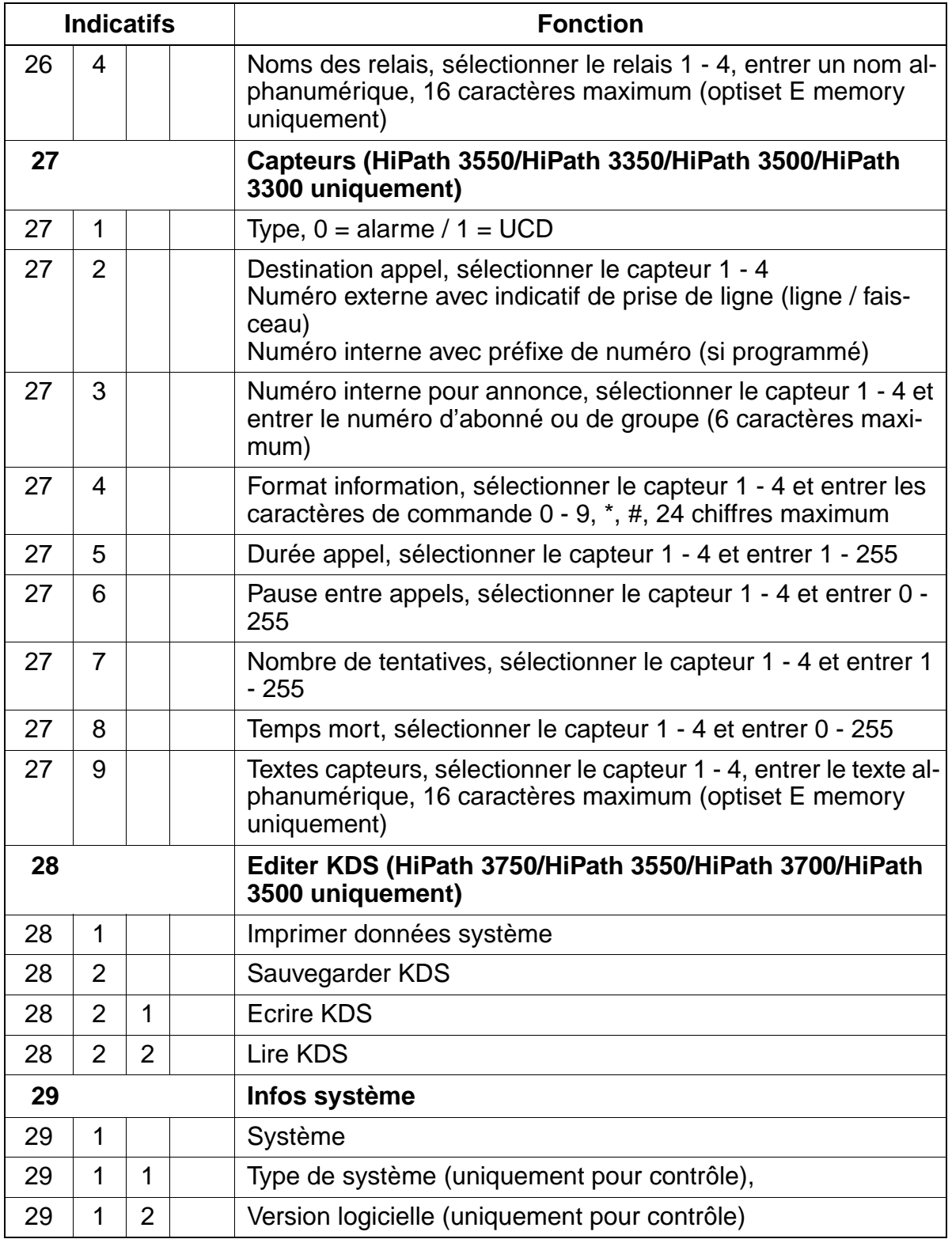

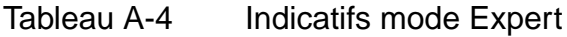

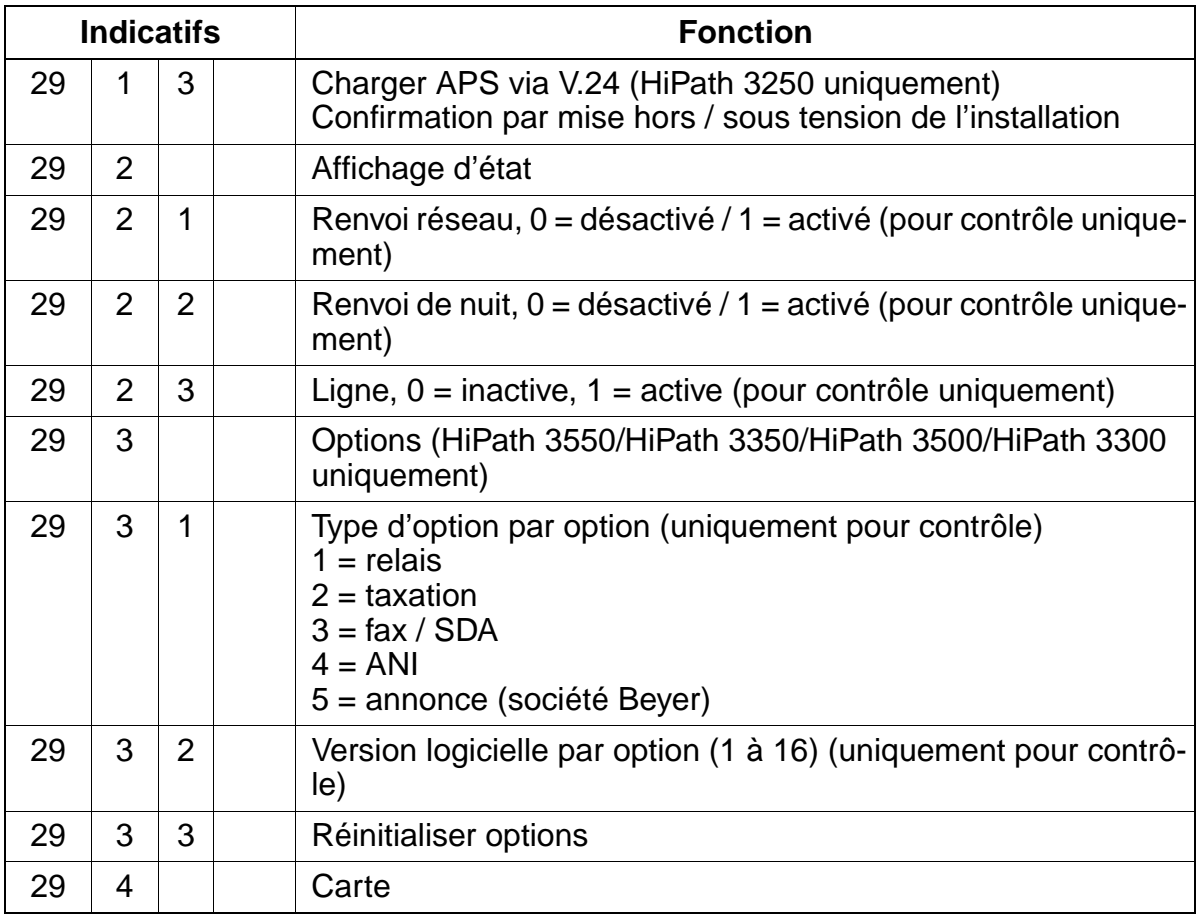

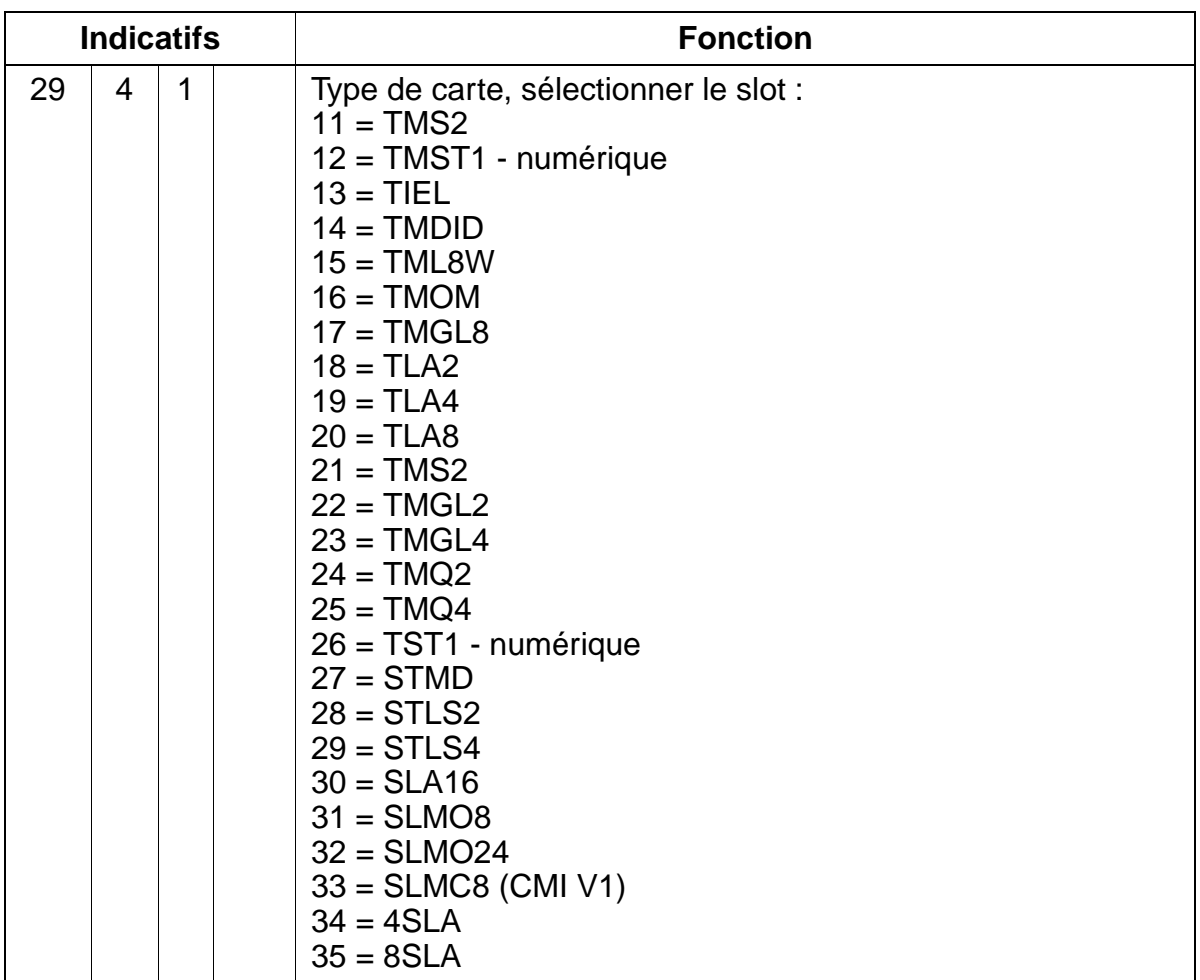

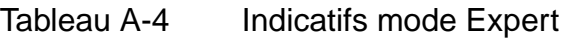

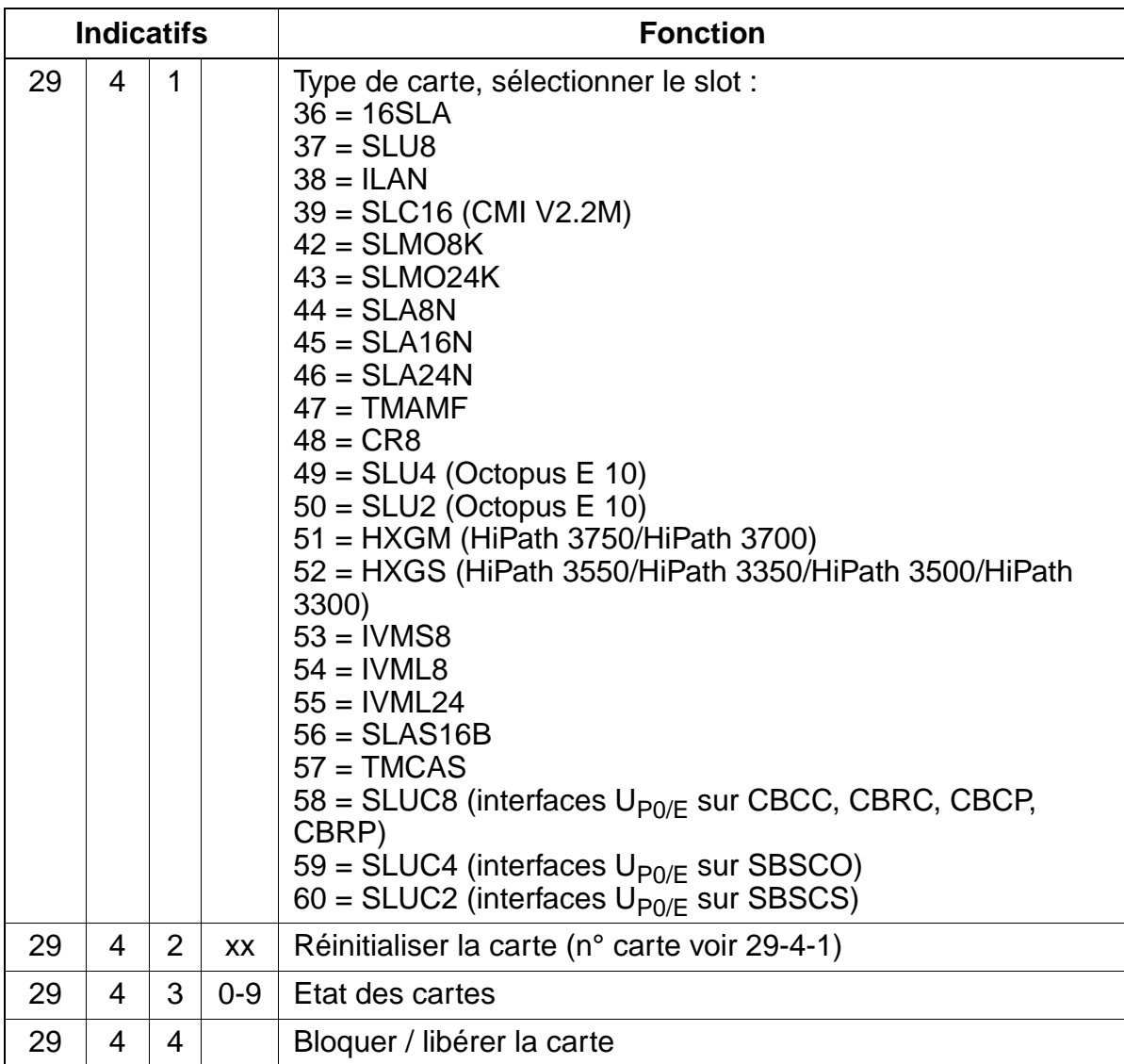

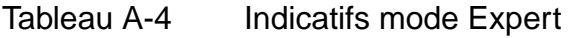

<span id="page-1223-0"></span>

| <b>Indicatifs</b> | <b>Fonction</b>                                                                                                    |
|-------------------|----------------------------------------------------------------------------------------------------|
| 29<br>5           | Initialisation pays : choisir le code pays (00 à 99)<br>$11 =$ Allemagne<br>$12 = \text{Pays-Bas}$<br>$13$ = France<br>$14$ = Finlande<br>15 = Grande-Bretagne<br>$16$ = Italie<br>$17 =$ Espagne<br>$18 =$ Portugal<br>$19 =$ Suisse<br>$20 =$ Autriche<br>$21 = International$<br>$22 = I$ rlande<br>$23 =$ Belgique<br>$24 = Br\acute{e}sil$<br>25 = Afrique du Sud<br>$26 =$ Chine<br>$28 = Inde$<br>29 = République tchèque<br>$30 =$ Danemark<br>$31$ = Australie<br>$32$ = Argentine<br>$33 =$ Philippines<br>$36 =$ Singapour<br>$37$ = Hongrie<br>$38 =$ Malaysia<br>$40 = Indonésie$<br>$41$ = Russie<br>$42 = Thaïlande$<br>$46 =$ Pologne<br>$47 =$ Grèce<br>$49 =$ Suède<br>$50 =$ Norvège<br>$51 =$ Turquie<br>$52 = USA$<br>$53$ = Pakistan<br>$54 =$ Hong-Kong<br>55 = Nouvelle-Zélande |
| 30                | Télémaintenance                                                                                                    |
| 30<br>1           | Accès DTMF : $0 =$ aucun accès, $1 =$ accès comme Host (maî-<br>tre), $2 =$ accès comme Client (esclave), $3 =$ Host et Client (maî-<br>tre et esclave)                                                                                                    |

Tableau A-4 Indicatifs mode Expert
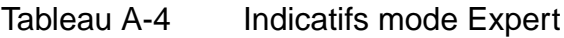

<span id="page-1224-0"></span>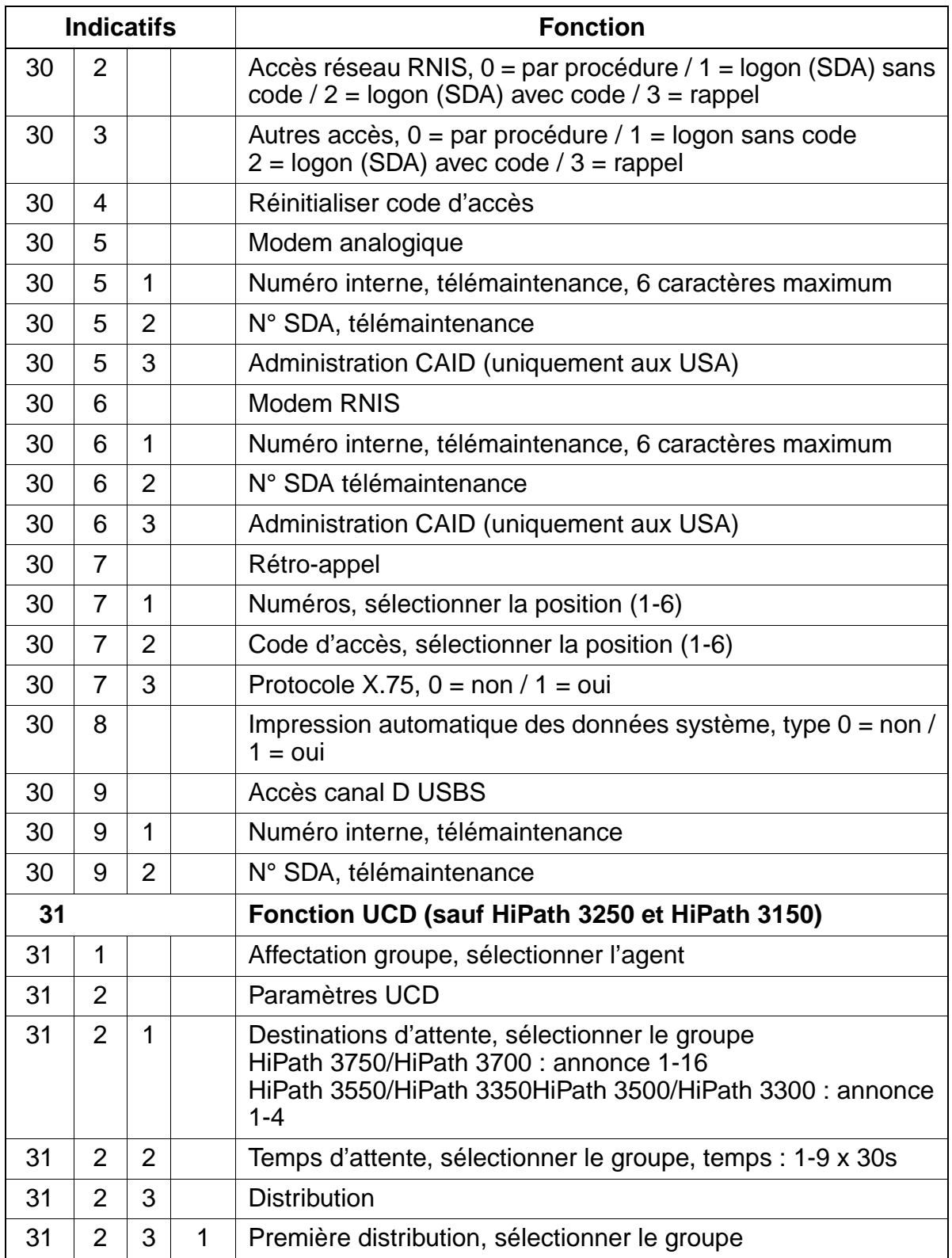

Indicatifs mode Expert

<span id="page-1225-0"></span>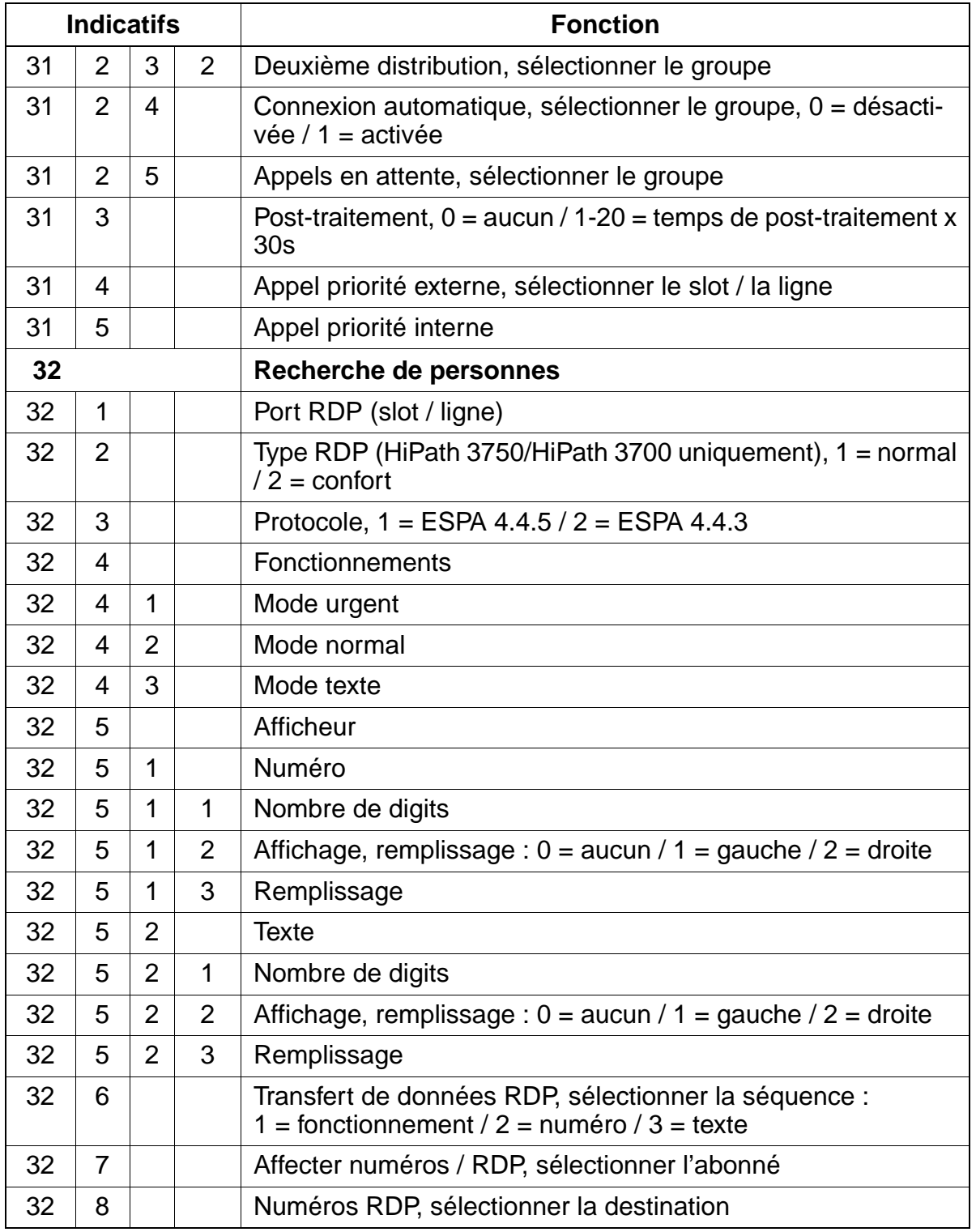

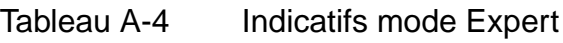

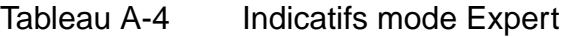

<span id="page-1226-2"></span><span id="page-1226-1"></span><span id="page-1226-0"></span>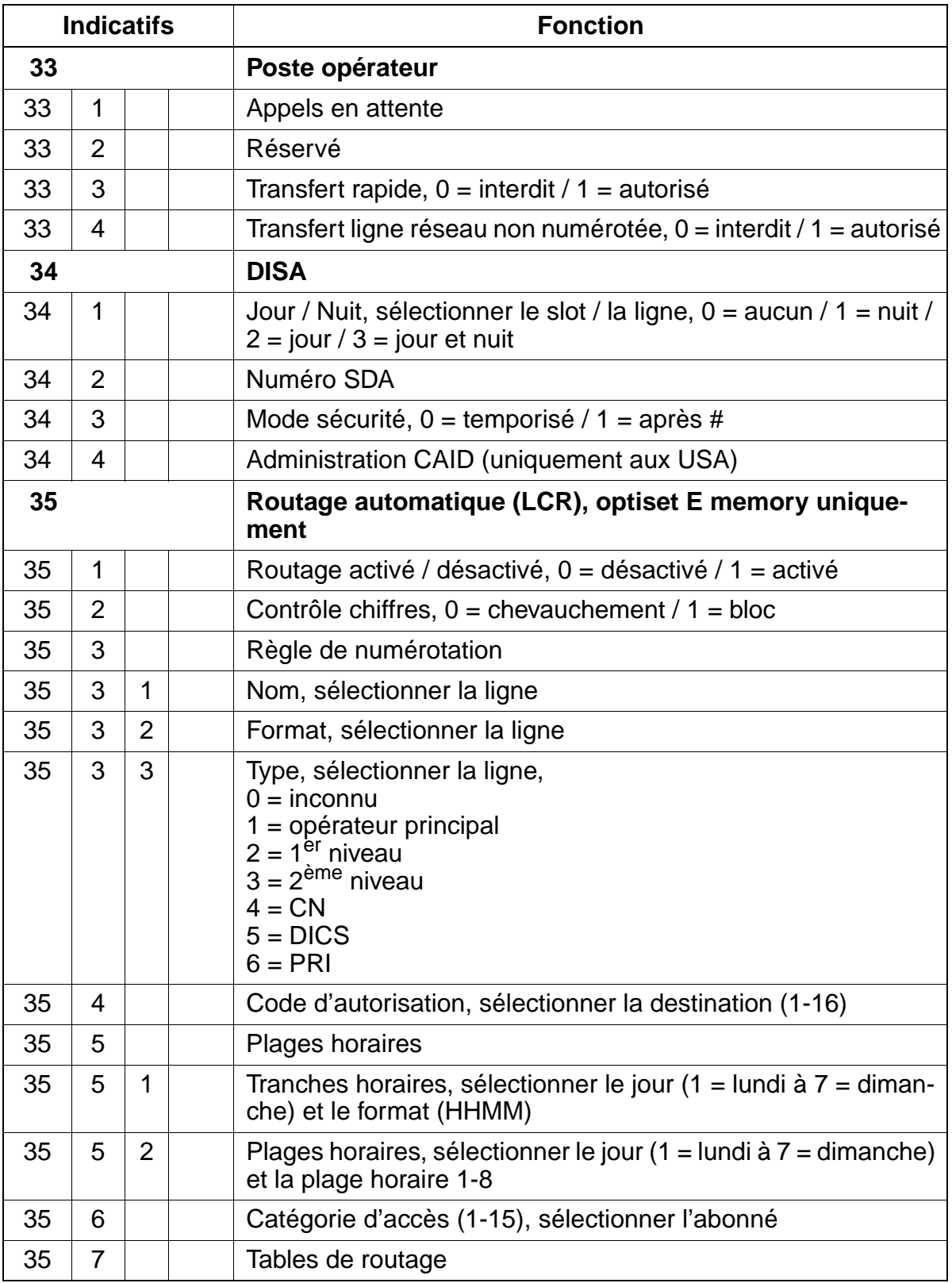

### Indicatifs pour la programmation du système **Indicatifs pour la programmation du système Uniquement à usage interne**

Indicatifs mode Expert

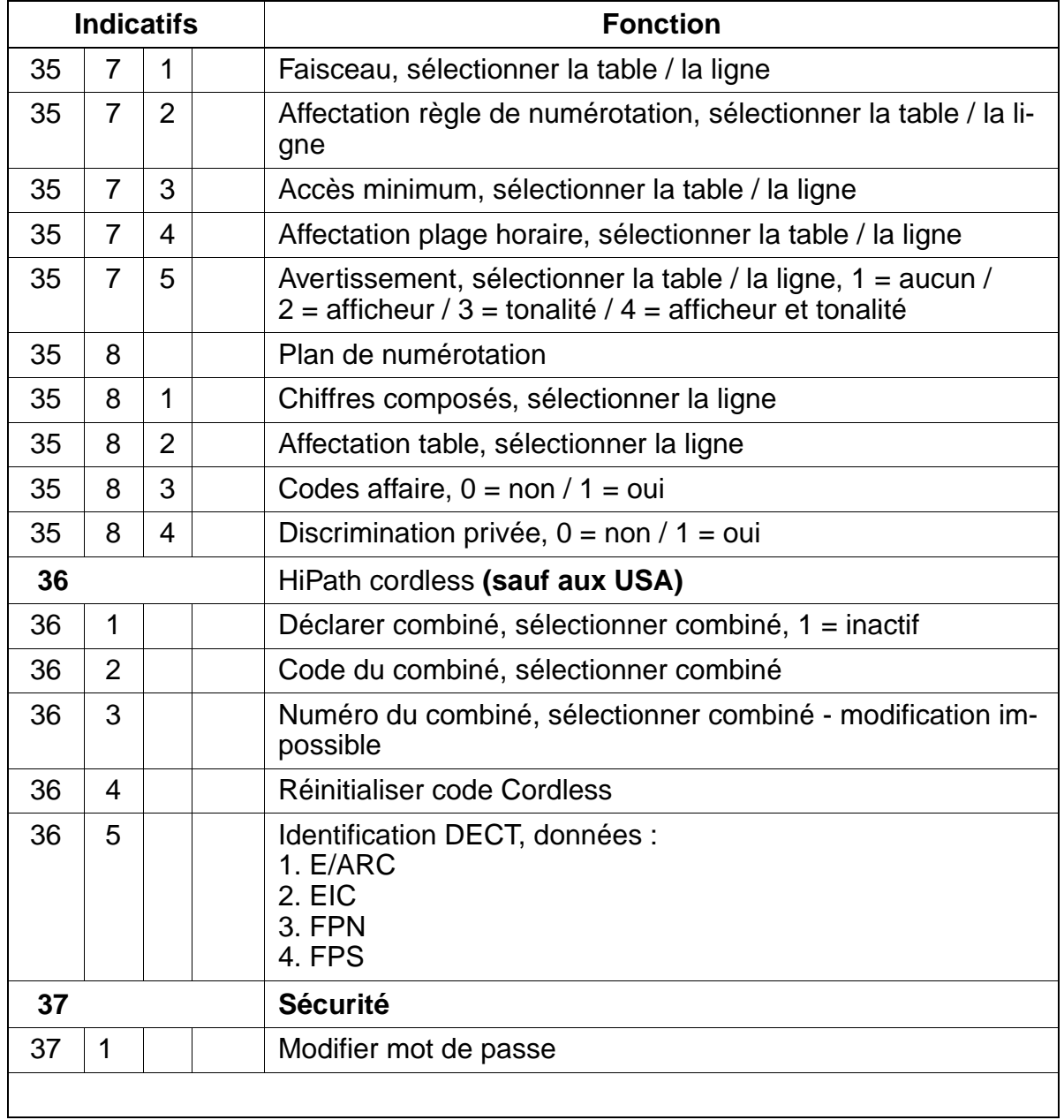

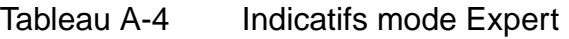

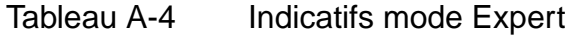

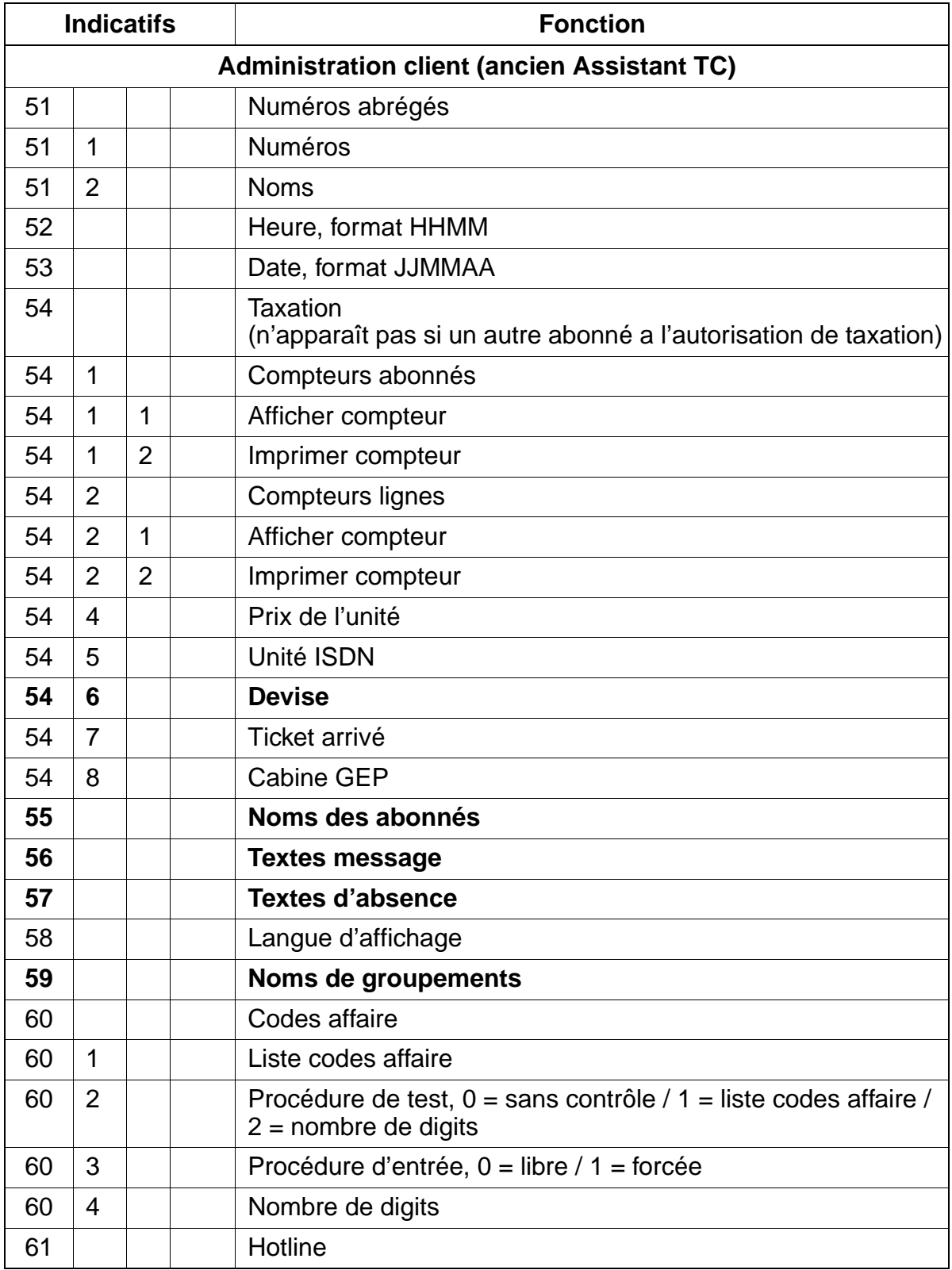

### **Indicatifs pour la programmation du système** enterne uniquement à usage interne

Indicatifs mode Expert

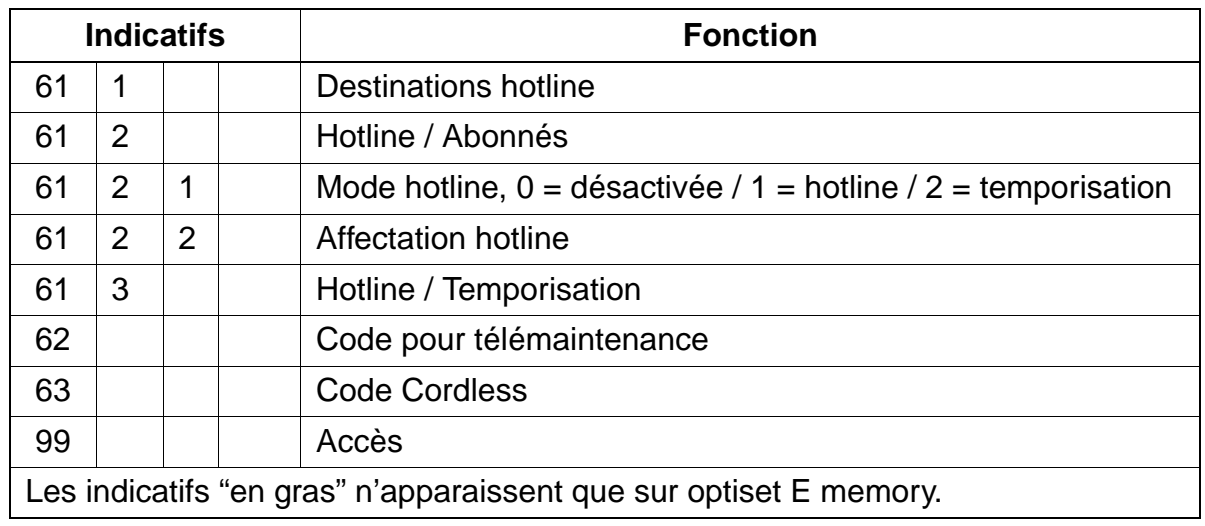

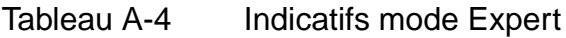

# **Abréviations**

Liste des abréviations utilisées dans ce manuel.

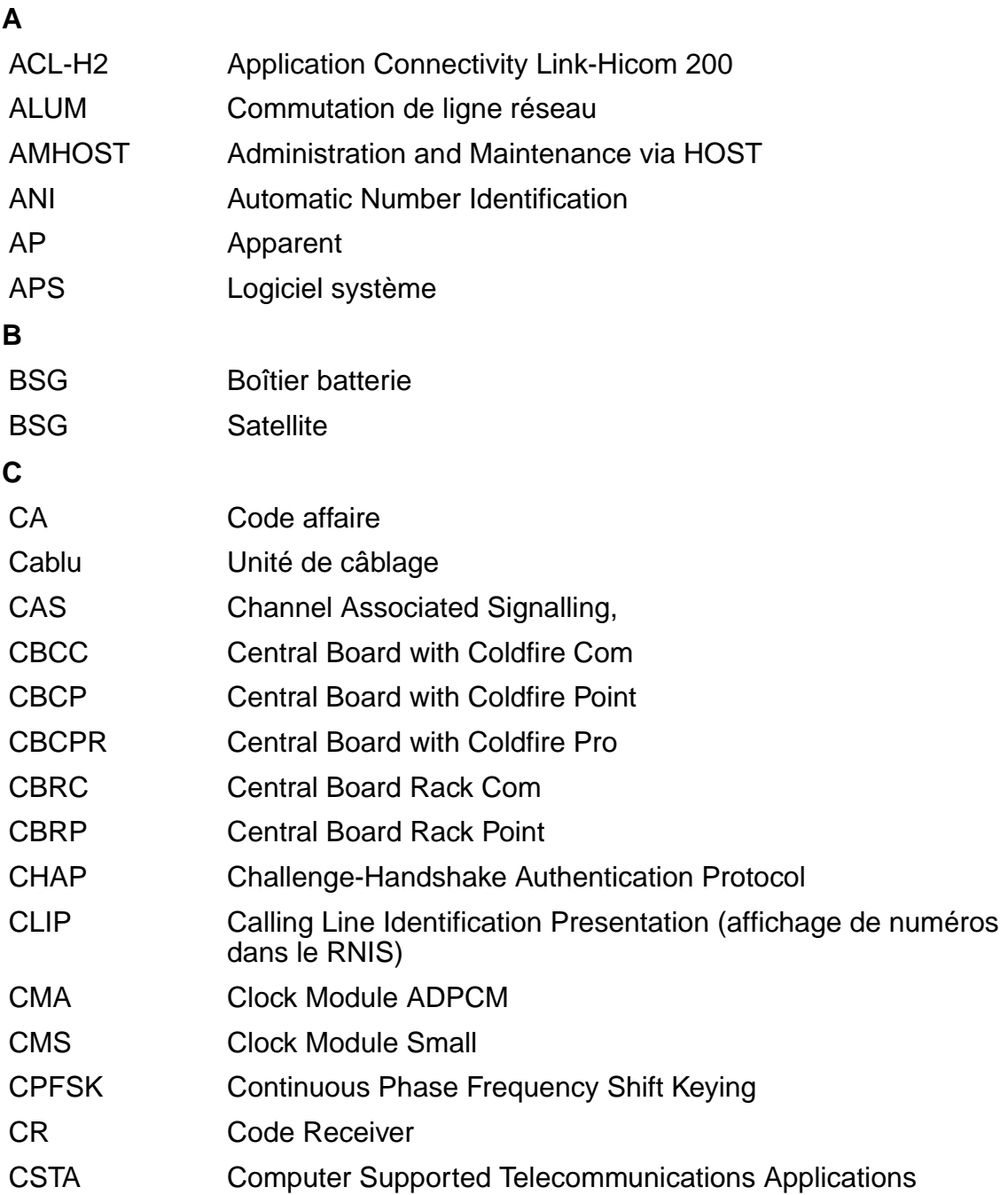

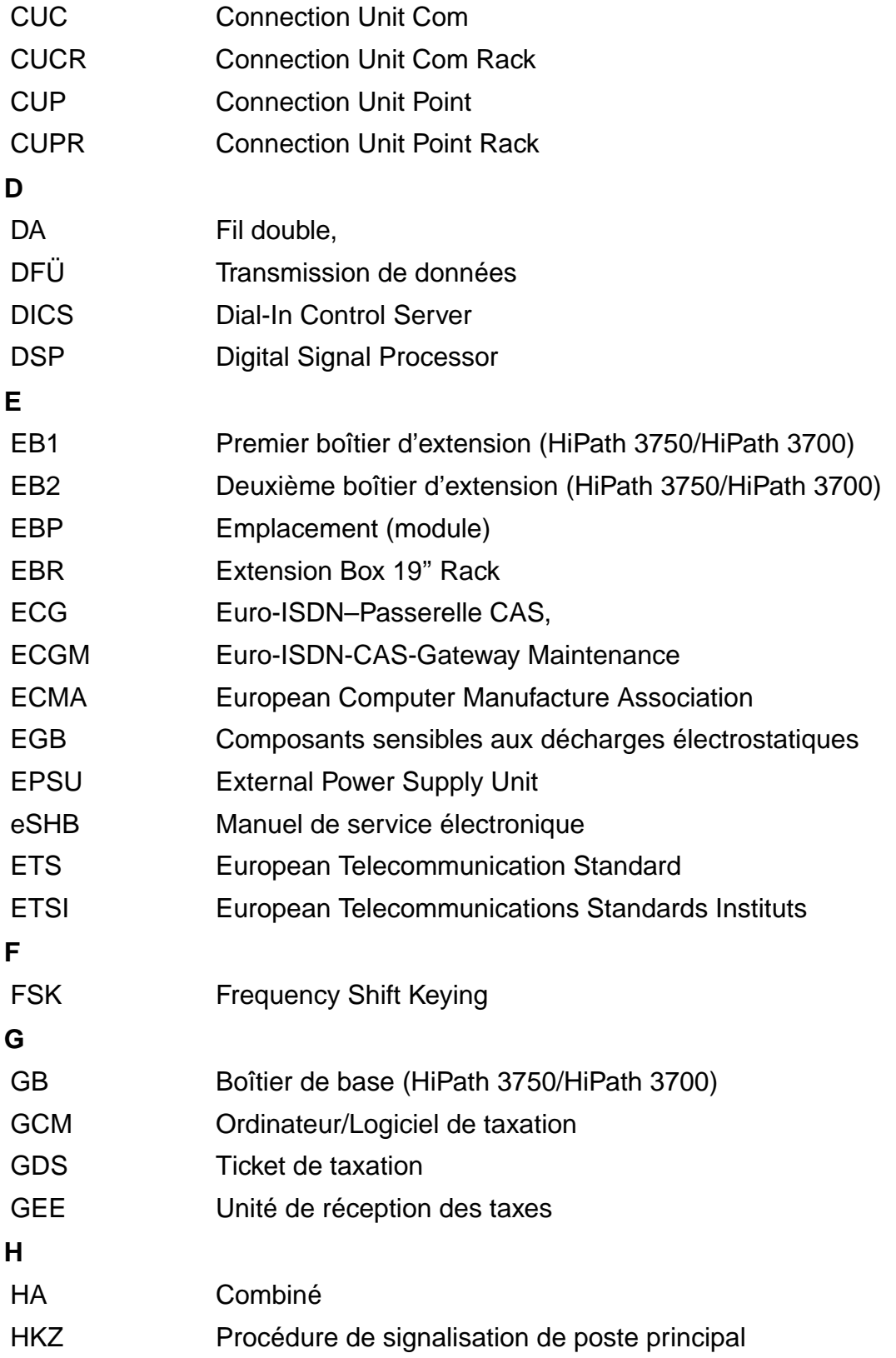

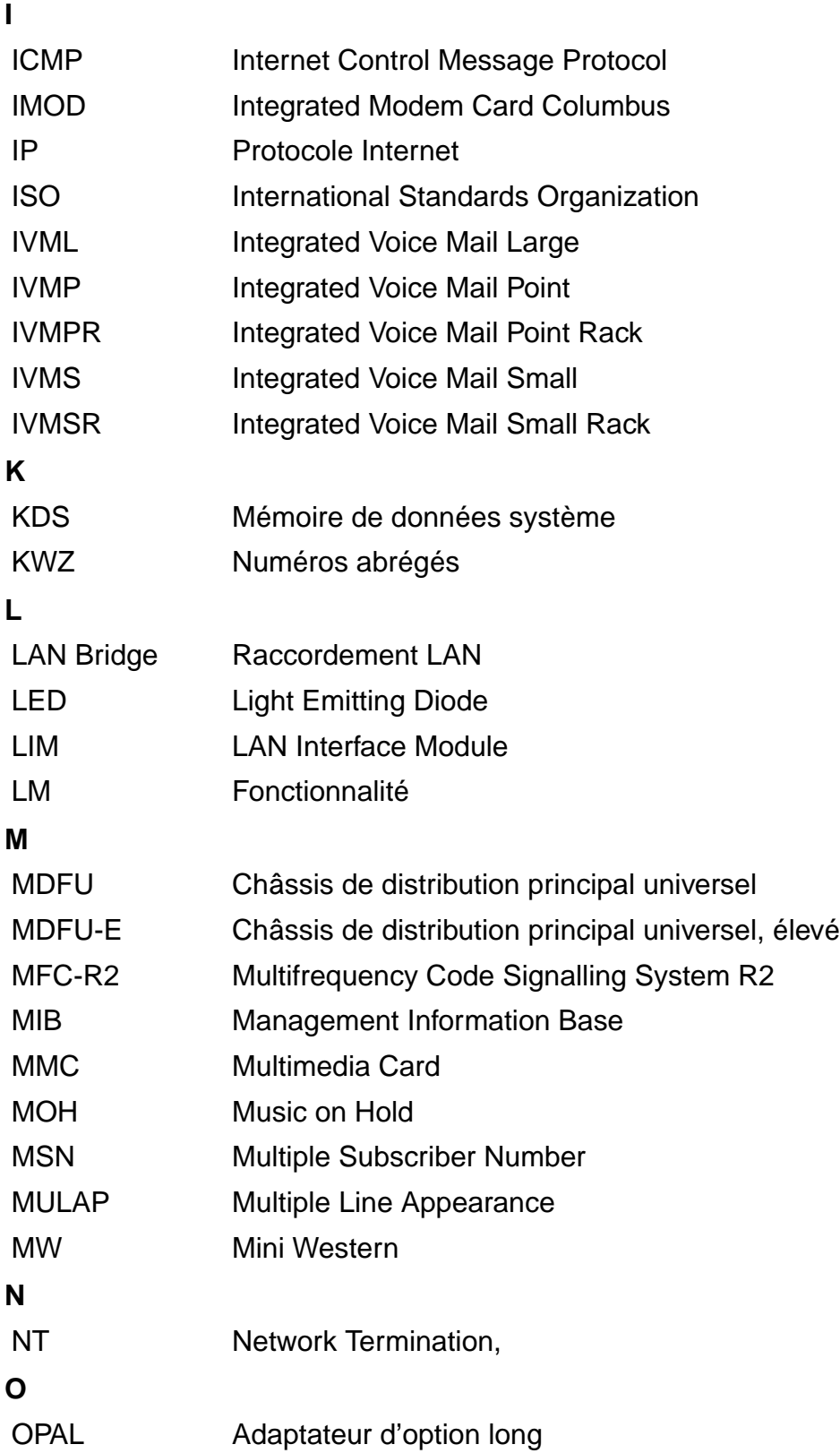

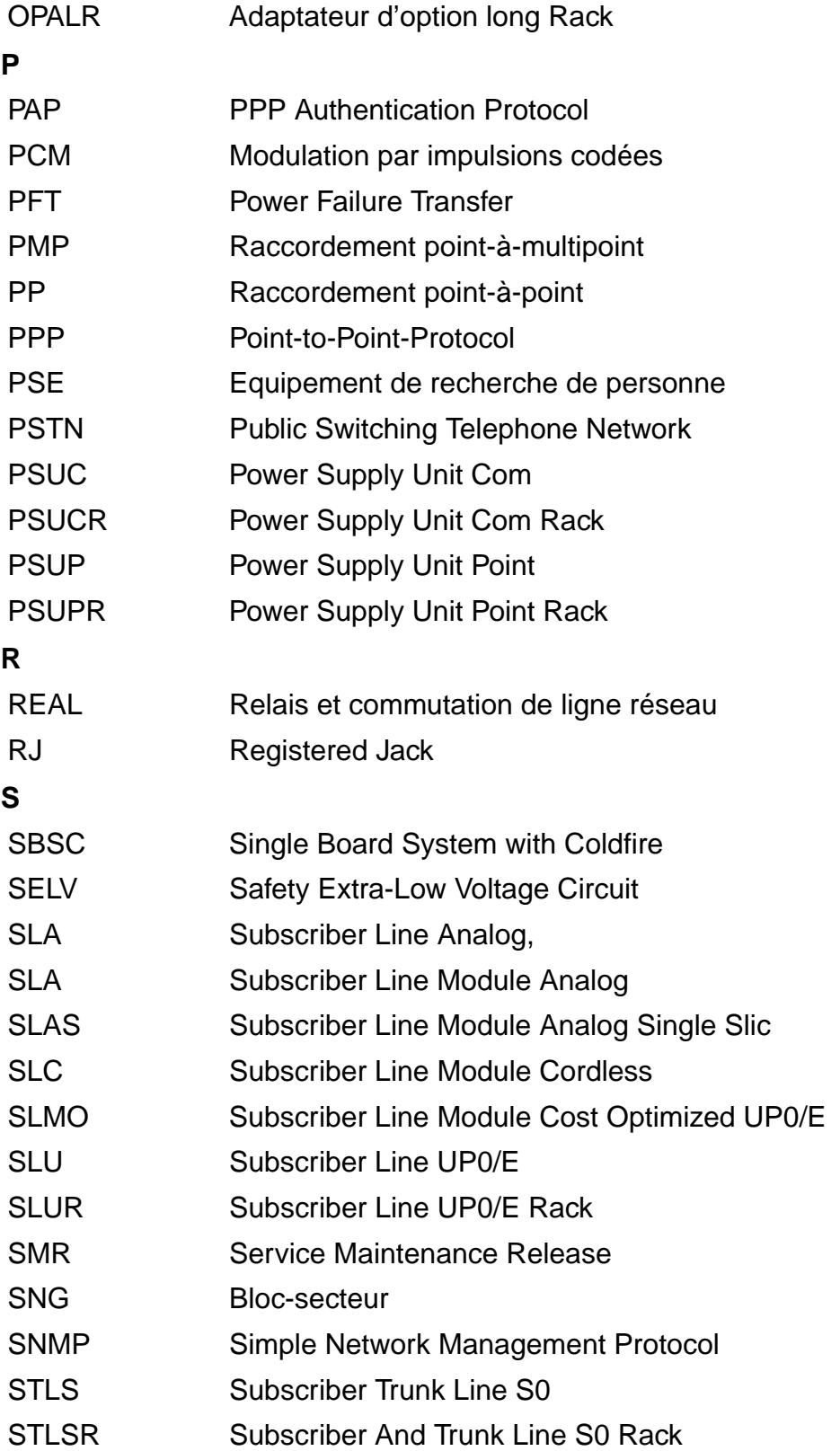

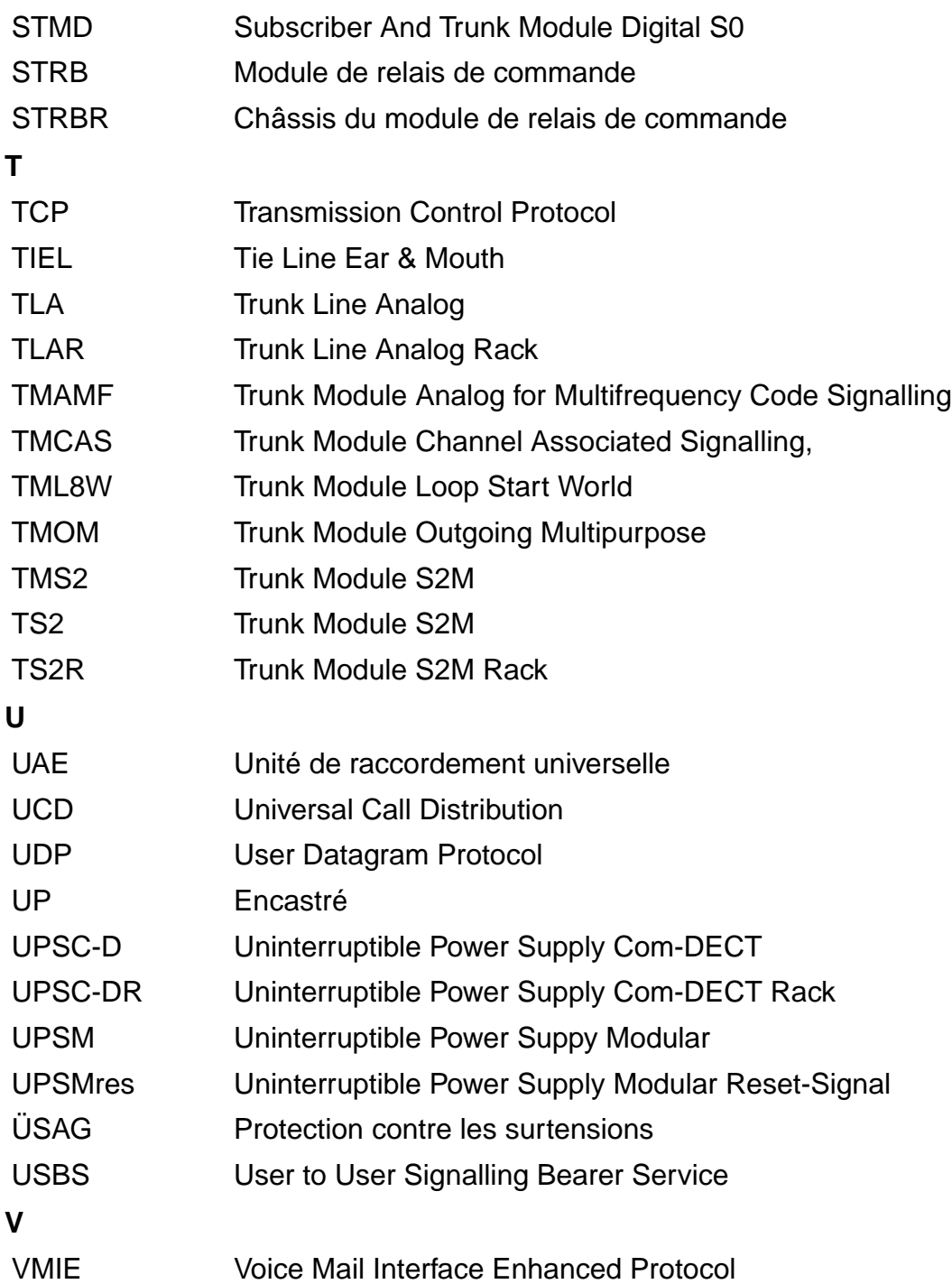

h150\_ehb.abb

Uniquement à usage interne

## **Index X**

#### **Numéros**

[16SLA 3-194](#page-267-0) [Brochages des contacts 3-195](#page-268-0) [Conditions de raccordement 3-196](#page-269-0) [Interfaces 3-195](#page-268-1) [4SLA/8SLA 3-194](#page-267-0) [Brochages des contacts 3-194](#page-267-1) [Conditions de raccordement 3-196](#page-269-0) [Interfaces 3-194](#page-267-2) [8SLAR 3-197](#page-270-0) [Brochages des contacts 3-197](#page-270-1) [Conditions de raccordement 3-198](#page-271-0) [Interfaces 3-197](#page-270-2) **A** [Aboutement 7-146](#page-593-0) [Accès direct au système, à l'arrivée \(DISA\)](#page-611-0) 7-164 [Accès distant immédiat par l'installation](#page-1147-0) 12-34 [Accès multiple 7-137](#page-584-0) [Accès TFTP 13-7](#page-1170-0) [Accidents, signalisation 1-9](#page-44-0) [Acheminement 7-151](#page-598-0) [Adaptateur LAN pour fond de panier HiPath](#page-154-0) 3750/HiPath 3700 3-81 [Adaptateur V.24 3-227](#page-300-0) [Adaptateurs TFE/V 10-16](#page-1095-0) [Administration de HiPath 3000 via Telnet](#page-1169-0) 13-6 [Administration de produits complémentaires](#page-1178-0) par PPP 13-15 [Administration par LAN 13-5](#page-1168-0) [Administration par PPP 13-13](#page-1176-0) [Adresse IP 13-27](#page-1190-0) [Advice of Charge AOC 7-433](#page-880-0)

[Affectation des appels réseau analogiques](#page-929-0) entrants 8-24

[Affectation des KWZ aux groupes VBZ 8-116](#page-1021-0)

3-218 [HiPath 3300 3-50](#page-123-0) [HiPath 3350 3-50](#page-123-0) [HiPath 3500 3-45](#page-118-0) [HiPath 3550 3-45](#page-118-0) [HiPath 3750/HiPath 3700 3-72](#page-145-0) [NT \(HiPath 3550/HiPath 3500\) 3-192](#page-265-0) [NT \(HiPath 3750/HiPath 3700\) 3-185](#page-258-0) [Alimentation des bornes 3-115,](#page-188-0) [3-117](#page-190-0) [Alimentation externe EPSU2 3-121](#page-194-0)

[Alimentation externe EPSU2-R 6-19](#page-440-0)

Affectation des numéros [HiPath 3150 4-98](#page-399-0) [HiPath 3250 4-98](#page-399-1)

société 8-6

7-291

7-428

Aides

aux groupes VBZ 7-219

[Affichage de l'heure 7-284](#page-731-0) [Affichage de la date 7-284](#page-731-0)

sur le terminal 7-385

[ce\) 7-452,](#page-899-0) [8-120](#page-1025-0)

l'appelant 7-431

3700) 4-2

REAL) 3-216

Alimentation

[Affectation des numéros abrégés centralisés](#page-666-0)

[Affichage de l'appel entrant avec le nom de la](#page-911-0)

[Affichage de la durée de la communication](#page-832-0)

[Affichage des textes en plusieurs langues](#page-738-0)

[Affichage du nombre des abonnés bénéfi](#page-745-0)ciant d'une discrimination réseau 7-298 [Affichage du numéro A après libération \(poli-](#page-899-0)

[Affichage dun numéro chez l'abonné appelé](#page-875-0)

[Afficher le numéro de l'appelé sur le poste de](#page-878-0)

[Pour le montage \(HiPath 3750/HiPath](#page-303-0)

[Applications externes \(au moyen de](#page-289-0)

[Applications externes \(sans REAL\)](#page-291-0)

[Affichage des unités de taxation 7-433](#page-880-0)

[Affichage spécifique du client 7-345](#page-792-0)

[Affichage de l'état des groupes UCD 7-94](#page-541-0)

Alimentation secourue HiPath 3750/HiPath 3700 [voir UPSM 3-72](#page-145-0) ALUM [PFT1/PFT4 3-213](#page-286-0) [REAL 3-216](#page-289-1) [ALUM4 3-199](#page-272-0) [Brochages des contacts 3-200](#page-273-0) [Interfaces 3-199](#page-272-1) [Structure schématique 3-201](#page-274-0) [AMHOST 12-42](#page-1155-0) [ANI4 3-202](#page-275-0) [Brochages des contacts 3-204](#page-277-0) [Etats des LED 3-202](#page-275-1) [Instruction d'installation 3-205](#page-278-0) [Interfaces 3-202](#page-275-2) [Annonce avant décrochage 8-22](#page-927-0) [Annonce enregistrée / Musique d'attente](#page-532-0) (UCD) 7-85 [Annonces 7-27](#page-474-0) [Annuaire téléphonique électronique 9-42](#page-1067-0) [Annuaire téléphonique interne 7-270](#page-717-0) [Appel au décroché \(Hotline\) 7-130](#page-577-0) [Appel collectif 7-66](#page-513-0) [Appel collectif avec signalisation occupé](#page-515-0) 7-68 [Appel de rendez-vous 7-307](#page-754-0) [Appel de service par indicatif 12-33](#page-1146-0) [Appel interphone 7-256](#page-703-0) [APS, remplacement 12-5](#page-1118-0) [Attribution des numéros d'abonnés et de li](#page-415-0)gnes 5-16 [Augmentation de portée V24 pour données](#page-865-0) [de taxation 7-418,](#page-865-0) [8-117](#page-1022-0) [Avertissement 7-46,](#page-493-0) [7-445](#page-892-0)

### **B**

[Babyphone \(surveillance d'une pièce\) 7-272](#page-719-0) [Bloc-secteur 9-26](#page-1051-0) [Exemple de raccordement 9-27](#page-1052-0) [Boîte aux lettres \(fonction Info\) 7-264](#page-711-0) [Boîtier d'extension EBR, câble de raccorde](#page-390-0)ment 4-89 [Boîtier d'extension EBR, utilisation 6-12](#page-433-0) [Boîtier de batteries BSG 48/38 3-76](#page-149-0)

[Boîtier ECG 3-163,](#page-236-0) [3-182,](#page-255-0) [3-189](#page-262-0) [Boîtier extérieur 11-4](#page-1107-0) [Boîtiers de type "7 slots" 6-23](#page-444-0) [Boîtiers de type "8 slots" \(HiPath 3700\) 4-41](#page-342-0) [Boîtiers de type "8 slots" \(HiPath 3750\) 4-20](#page-321-0) [Borne 11-1](#page-1104-0) [Borne monocellulaire 11-1,](#page-1104-1) [11-2](#page-1105-0) [Bornes de synchronisation SBS 11-8](#page-1111-0) [Brochage des connecteurs V.24 3-226](#page-299-0) [Brochage des modules vocaux 10-17](#page-1096-0) [Brochage du câble CSTA/V.24 3-228](#page-301-0) [BSG 48/38 3-76](#page-149-0)

### **C**

[Câble à extrémité ouverte \(HiPath 3700\) pour](#page-352-0) panneau de raccordement 4-51 [Câble à extrémité ouverte \(HiPath 3750\) pour](#page-326-0) MDFU/MDFU-E 4-25 [Câble adaptateur LAN pour fond de panier](#page-155-0) HiPath 3750/HiPath 3700 (uniquement aux USA) 3-82 [Câble Centronics 6-9](#page-430-0) [Câble CSTA/V.24, brochage 3-228](#page-301-0) [Câble de raccordement au boîtier d'extension](#page-390-0) EBR 4-89 [Câble V.24 3-228](#page-301-1) [Câble V.24, brochage 3-228](#page-301-0) [Câbles de raccordement GB-EB "8 slots"](#page-323-0) [4-22,](#page-323-0) [4-43](#page-344-0) [Call Deflection CD 7-438](#page-885-0) [Call Forwarding CF 7-434](#page-881-0) [Call Forwarding Unconditional CFU 7-436](#page-883-0) [Call Management CM 7-49](#page-496-0) [Call Waiting CW 7-445](#page-892-0) [Calling Line Identification Presentation CLIP](#page-875-0) 7-428 [Calling Line Identification Restriction CLIR](#page-876-0) 7-429 [Canaux à multiplexage temporel pour HiPath](#page-359-0) 3750/HiPath 3700 4-58 [Capacités de HiPath 3000 2-19](#page-66-0) [Capteurs 7-289](#page-736-0) [Caractéristiques techniques 2-21](#page-68-0) [Caractéristiques techniques des bornes 11-3](#page-1106-0)

[Carte à puce, lecteur de carte à puce \(unique](#page-1156-0)ment pour Deutsche Telekom AG) 12-43 [Carte multimédia 3-44](#page-117-0) [Cartes HiPath HG 1500, identifier le nombre](#page-1065-0) nécessaire 9-40 [Cas d'urgence, comportement à adopter 1-9](#page-44-1) [CBCC 3-15](#page-88-0) [Brochage du raccordement LAN 3-21](#page-94-0) [Brochage V.24 3-21](#page-94-1) [Brochages des contacts X1 à X4 3-19](#page-92-0) [Brochages du contact X9 3-20](#page-93-0) [Plan de numérotation 3-22](#page-95-0) [Schéma 3-17](#page-90-0) [CBCP 3-23](#page-96-0) [Brochage du raccordement LAN 3-29](#page-102-0) [Brochage V.24 3-29](#page-102-1) [Brochages des contacts X1 à X4 3-27](#page-100-0) [Brochages du contact X10 3-28](#page-101-0) [Plan de numérotation 3-30](#page-103-0) [Schéma 3-25](#page-98-0) [CBCPR 3-31](#page-104-0) [Boutons et affichages 3-31](#page-104-1) [Brochage du raccordement LAN 3-33](#page-106-0) [Brochage V.24 3-33](#page-106-1) [Schéma 3-32](#page-105-0) [CBRC 3-15](#page-88-0) [Brochage du raccordement LAN 3-21](#page-94-0) [Brochage V.24 3-21](#page-94-1) [Brochages des contacts X1 et X3 3-19](#page-92-1) [Brochages du contact X9 3-20](#page-93-0) [Plan de numérotation 3-22](#page-95-0) [Schéma 3-18](#page-91-0) [CBRP 3-23](#page-96-0) [Brochage du raccordement LAN 3-29](#page-102-0) [Brochage V.24 3-29](#page-102-1) [Brochages des contacts X1 et X3 3-27](#page-100-1) [Brochages du contact X10 3-28](#page-101-0) [Plan de numérotation 3-30](#page-103-0) [Schéma 3-26](#page-99-0)

Central Board [HiPath 3150 3-59](#page-132-0) [HiPath 3250 3-53](#page-126-0) [HiPath 3500/HiPath 3300 3-15](#page-88-0) [HiPath 3550/HiPath 3350 3-15](#page-88-0) [HiPath 3750/HiPath 3700 3-31](#page-104-0) [CH \(Call Hold / Mise en garde\) 7-443](#page-890-0) [Chaînes Messagerie vocale 10-3](#page-1082-0) [Changement de catégorie d'accès en fonc](#page-1009-0)tion du temps 8-104 [Changement de numéro d'appel 7-303](#page-750-0) [Classement des appels en fonction de la prio](#page-525-0)rité (UCD) 7-78 [Clients workpoint 9-1](#page-1026-0) [CLIP no screening 7-230](#page-677-0) [CMA 3-34](#page-107-0) [CMS 3-35](#page-108-0) [Code affaire 7-396](#page-843-0) [Code de couleur 4-26](#page-327-0) [Codes de pays 5-12](#page-411-0) [Codes de pays HiPath 3750/HiPath 3700 5-6](#page-405-0) Combiné [Déclarer/retirer 8-68](#page-973-0) [Interroger l'état 8-69](#page-974-0) [Commande d'ouverture de la porte 7-253](#page-700-0) [Commutateur commun GUM 7-42](#page-489-0) [Commutation de charge utile 9-39](#page-1064-0) [Commutation de charge utile IP 9-39](#page-1064-0) Commutation de ligne réseau [PFT1/PFT4 3-213](#page-286-0) [REAL 3-216](#page-289-1) [Commutation temporaire du mode de numé](#page-570-0)rotation 7-123 [Completition of Calls to Busy Subscribers](#page-889-0) CCBS 7-442 [Comportement à adopter en cas d'urgence](#page-44-1) 1-9 [Concept de mot de passe 12-37](#page-1150-0) [Concept de sécurité 12-37](#page-1150-0) [Conditions d'exploitation 2-25](#page-72-0) [Conditions de raccordement 2-2](#page-49-0) [Conditions environnantes 2-25](#page-72-1) [Conférence 7-22,](#page-469-0) [7-444](#page-891-0)

[Configuration d'un raccordement monoposte](#page-922-0) RNIS 8-17 [Configuration d'un raccordement multiposte](#page-923-0) RNIS 8-18 [Configuration d'un relais comme affichage](#page-958-0) d'occupation 8-53 [Configuration d'un terminal de télécopie 8-15](#page-920-0) [Configuration d'une messagerie vocale 8-11](#page-916-0) [Configuration de DISA 8-92](#page-997-0) [Configuration de filtrage, voir configuration](#page-766-0) Top 7-319 [Configuration de groupes d'interception 8-50](#page-955-0) [Configuration de l'abonné Hotline 8-77](#page-982-0) [Configuration de l'installation, modifier \(Hi-](#page-404-0)Path 3750/HiPath 3700) 5-5 [Configuration de la deuxième interface V24](#page-956-0) 8-51 [Configuration de la discrimination par abonné](#page-918-0) 8-13 [Configuration de la Gestion des appels 8-20](#page-925-0) [Configuration de Least Cost Routing \(DICS\)](#page-960-0) 8-55 [Configuration des groupes de trafic 8-74](#page-979-0) [Configuration des numéros d'appel avec As](#page-565-0)sistant T 7-118 [Configuration du bus S0 interne 8-48](#page-953-0) [Configuration du P.O. 8-94](#page-999-0) [Configuration du portier et de la sonnerie](#page-957-0) 8-52 [Configuration du poste de renvoi par ligne](#page-932-0) 8-27 [Configuration du renvoi de nuit fixe 8-25](#page-930-0) Configuration Team [Attribution des touches 7-316](#page-763-0) Exemple [Equipe de 2 membres 7-312](#page-759-0) [Equipe de 8 membres 7-315](#page-762-0) Configuration Top [Attribution des touches 7-321](#page-768-0) Exemple [Configuration Top avec 1 chef/1 secré](#page-766-0)taire 7-319 [Configuration Top de 2 chefs / 2 secré](#page-768-1)taires 7-321 **D**

[Configurer les clients Workpoint 9-37](#page-1062-0) [Conformités 2-25](#page-72-2) [Connected Line Identification Presentation](#page-878-0) COLP 7-431 [Connected Line Identification Restriction](#page-879-0) COLR 7-432 Connexion de NT [S2M \(HiPath 3750/HiPath 3700\) 3-185](#page-258-1) [Consignes de sécurité 1-1](#page-36-0) [Attention 1-5](#page-40-0) [Danger 1-3](#page-38-0) [Important 1-6](#page-41-0) [Contrôle de la numérotation 7-204](#page-651-0) [Contrôle visuel \(HiPath 3750/HiPath 3700\)](#page-363-0) 4-62 [Contrôlé, déclenchement d'une liaison dis](#page-1148-0)tante 12-35 [Conversion du numéro en nom avec la numé](#page-595-0)rotation abrégée centralisée 7-148 [Convertisseur \(interface CSTA\) 7-456](#page-903-0) [Convertisseur de protocole ECG 3-163,](#page-236-0) [3-182,](#page-255-0) [3-189](#page-262-0) [CorNet-N, portées 2-23](#page-70-0) [CR8N 3-36](#page-109-0) [Etats des LED 3-37](#page-110-0) [Schéma 3-37](#page-110-1) [Critères de renvoi 7-167](#page-614-0) [CSTA via IP 13-8](#page-1171-0) [CUC 3-38](#page-111-0) [CUCR 3-38](#page-111-0) [CUP 3-39](#page-112-0) [CUPR 3-39](#page-112-0) [Débordement \(UCD\) 7-88](#page-535-0) [Déclenchement contrôlé d'une liaison distan](#page-1148-0)te 12-35 [Décodeur de message RNIS 12-19](#page-1132-0)

- [Demande de support \(UCD\) 7-82](#page-529-0)
- [Désactiver l'affichage du numéro de l'appe](#page-876-0)lant sur le poste de l'appelé 7-429
- [Désactiver l'affichage du numéro de l'appelé](#page-879-0) sur le poste de l'appelant 7-432
- [Désactiver la sonnerie 7-103](#page-550-0)

[Désignation des brochages des prises V.24](#page-299-1) 3-226 [Détournement d'appel 7-438](#page-885-0) [Diagnostic d'abonné 12-17](#page-1130-0) [Diagnostic de ligne 12-16](#page-1129-0) [Direct Dialing In DDI 7-424](#page-871-0) [Discrimination réseau configurable 7-204](#page-651-1) [Discriminations 7-204](#page-651-0) [Disponible / non disponible 7-82](#page-529-1) [Distribution des appels HiPath 3000 - Hicom](#page-993-0) Agentline Office 8-88 [Distribution universelle des appels UCD 7-74](#page-521-0) [Données de transmission pour HiPath 3750/](#page-69-0) HiPath 3700 2-22 Données système [répercussions sur les modifications ma](#page-1123-0)térielles 12-10 [DoorCom Analog 10-20](#page-1099-0) [Double appel 7-30](#page-477-0) [Double fonction des touches 9-4](#page-1029-0)

## **E**

E&M [Protocoles de signalisation 3-144](#page-217-0) [Types d'interfaces 3-143](#page-216-0) [EBR, câble de raccordement 4-89](#page-390-0) [Edition de la numérotation 7-274](#page-721-0) [Effacement de tous les numéros 7-310](#page-757-0) [Eliminer des erreurs 12-29](#page-1142-0) [Emergency Call Service ECS 7-226](#page-673-0) [Enficher les sous-modules sur CBCPR 4-54](#page-355-0) [Enregistrer des procédures 7-340](#page-787-0) [Enregistreur vocal optiLog 4me 9-29](#page-1054-0) [Entrée en tiers 7-38](#page-485-0) [EPSU2 3-121](#page-194-0) [EPSU2-R 6-19](#page-440-0) [Equipement de recherche de personnes](#page-251-0) [3-178,](#page-251-0) [7-260](#page-707-0) [RDP simple 7-260](#page-707-1) [RDP via ESPA 7-262](#page-709-0) [Exemple de configuration 8-114](#page-1019-0) TMOM [Interface RDP 3-179](#page-252-0) [Signaux RDP 3-178](#page-251-1) [Equipement de réveil 7-307](#page-754-0)

eSHB [Organisation 1-11](#page-46-0) [Etat d'abonné 12-17](#page-1130-0) [Etat des abonnés UCD 7-80](#page-527-0) [Etat des lignes 12-16](#page-1129-0) [Euro-ISDN–Passerelle CAS ECG 3-163,](#page-236-0) [3-182,](#page-255-0) [3-189](#page-262-0) EXM [Emplacement sur HiPath 3550/HiPath](#page-280-0) 3350 3-207 EXMR [Anschluss an HiPath 3500/HiPath 3300](#page-280-1) 3-207 [Explicit Call Transfer ECT 7-448](#page-895-0)

#### **F**

[Faisceaux 7-139,](#page-586-0) [8-96](#page-1001-0) [Ferrites pour HiPath 3550/HiPath 3350 4-76](#page-377-0) [Fichier d'archivage \(.arc\) 12-48](#page-1161-0) [Files d'attente \(UCD\) 7-76](#page-523-0) [Fin de la numérotation 7-200](#page-647-0) [Flex Call 7-132](#page-579-0) [Fonction des touches, double 9-4](#page-1029-0) [Fonctionnalités Euro-ISDN 7-423](#page-870-0) [Fonctionnalités par ordre alphabétique 7-2](#page-449-0) Fond de panier (HiPath 3700 "8 slots") [Prises 4-42](#page-343-0) [Schéma 4-41](#page-342-1) Fond de panier (HiPath 3750 "8 slots") [Prises 4-21](#page-322-0) [Schéma 4-20](#page-321-1) [Format d'édition comprimé pour GEZ via LAN](#page-855-0) 7-408 [Format d'édition comprimé pour GEZ via](#page-852-0) V.24 7-405 [Format non comprimé pour GEZ 7-415](#page-862-0)

#### **G**

[GEE12/GEE16/GEE50 3-209](#page-282-0) [Brochages des contacts 3-210](#page-283-0) [Interfaces 3-209](#page-282-1) [Modules 3-209](#page-282-2) [GEE8 3-208](#page-281-0) [Réglage du niveau 3-208](#page-281-1) [Schéma 3-208](#page-281-2)

P31003-H1030-S403-4-7720, 05/02 HiPath 3000 V1.2-3.0, Manuel de service **Z-5**

Générateur de sonnerie [Possibilités de réglage \(UPSM, -A100\)](#page-148-0) 3-75 [Possibilités de réglage \(UPSM, -S100\)](#page-147-0) 3-74 [GEZ sortant sans communication 7-400](#page-847-0) [GEZ via IP 13-10](#page-1173-0) [Gigaset 2000C 9-44](#page-1069-0) [Gigaset 2000C pocket 9-45](#page-1070-0) [Gigaset 3000 Comfort 9-47](#page-1072-0) [Gigaset 3000 Micro 9-48](#page-1073-0) [Gigaset 4000 Comfort 9-50](#page-1075-0) [Gigaset 4000 Micro 9-51](#page-1076-0) [Gigaset active 9-46](#page-1071-0) [Groupement \(SA\) 7-70](#page-517-0) [Groupements d'abonnés 7-64](#page-511-0) [Groupes de matrices de connexions 7-208](#page-655-0) [Groupes MULAP de base 7-328](#page-775-0) [Groupes MULAP de chefs 7-328](#page-775-1)

#### **H**

[Haut-parleur 10-22](#page-1101-0) Hicom GCM [Raccordement sur HiPath 3750/HiPath](#page-430-1) 3700 6-9 [HiPath 3000 en LAN 13-1](#page-1164-0) HiPath 3150 [Affectation des numéros 4-98](#page-399-0) [Contrôle visuel 4-98](#page-399-2) [Description mécanique 2-7](#page-54-0) [Environnement système 2-16](#page-63-0) [Mise en service 5-10](#page-409-0) [Montage 4-93](#page-394-0) [Plan de numérotation 3-63](#page-136-0) [Vue d'ensemble des raccordements](#page-398-0) 4-97 HiPath 3250 [Affectation des numéros 4-98](#page-399-1) [Contrôle visuel 4-98](#page-399-2) [Description mécanique 2-7](#page-54-0) [Environnement système 2-14](#page-61-0) [Mise en service 5-10](#page-409-0) [Montage 4-93](#page-394-0) [Plan de numérotation 3-58](#page-131-0)

[Vue d'ensemble des raccordements](#page-398-0) 4-97 HiPath 3300 [Description mécanique 2-10](#page-57-0) [Environnement système 2-18](#page-65-0) [Mise en service 5-10](#page-409-0) [Montage 4-63](#page-364-0) [Plan de numérotation 3-30](#page-103-0) HiPath 3350 [Description mécanique 2-6](#page-53-0) [Environnement système 2-13](#page-60-0) [Mise en service 5-10](#page-409-0) [Montage 4-63](#page-364-0) [Plan de numérotation 3-30](#page-103-0) HiPath 3500 [Description mécanique 2-9](#page-56-0) [Environnement système 2-17](#page-64-0) [Mise en service 5-10](#page-409-0) [Montage 4-63](#page-364-0) [Plan de numérotation 3-22](#page-95-0) HiPath 3550 [Description mécanique 2-5](#page-52-0) [Environnement système 2-12](#page-59-0) [Mise en service 5-10](#page-409-0) [Montage 4-63](#page-364-0) [Plan de numérotation 3-22](#page-95-0) HiPath 3700 [Description mécanique 2-8](#page-55-0) [Environnement système 2-11](#page-58-0) [Mise en service 5-2](#page-401-0) [Montage 4-2](#page-303-1) HiPath 3750 [Description mécanique 2-3](#page-50-0) [Environnement système 2-11](#page-58-0) [Mise en service 5-2](#page-401-0) [Montage 4-2](#page-303-1) [HiPath cordless 3-111,](#page-184-0) [11-1](#page-1104-2) [Alimentation des bornes 3-117](#page-190-0) [Alimentation externe EPSU2 3-121](#page-194-0) [boîtier extérieur 11-4](#page-1107-0) [Borne 11-1](#page-1104-0) [Borne monocellulaire 11-1,](#page-1104-1) [11-2](#page-1105-0) [Bornes de synchronisation SBS 11-8](#page-1111-0)

[Capacité du système 11-2](#page-1105-1) [caractéristiques techniques des bornes](#page-1106-0) 11-3 [Configuration 8-66](#page-971-0) [Fenêtre de déclaration 8-67](#page-972-0) [Limites de capacité 11-5](#page-1108-0) [Mise en réseau 8-71](#page-976-0) [Mise en réseau à l'échelle du système](#page-1111-1) 11-8 [Multi-SLC 8-71,](#page-976-0) [11-8](#page-1111-2) [Numéro système 3-111,](#page-184-1) [8-66](#page-971-0) [Synchronisation radio 11-8](#page-1111-3) [Terminaux 9-44](#page-1069-1) **HXGM** [Signification des LED 3-79](#page-152-0) [Variantes matérielles 3-77](#page-150-0) [HXGM/HXGM2 3-77](#page-150-1) [Adaptateur LAN pour fond de panier](#page-154-0) 3-81 [Câble adaptateur LAN pour fond de pa](#page-155-0)nier (uniquement aux USA) 3-82 [Identifier le nombre nécessaire 9-40](#page-1065-0) [Interface V.24 3-79](#page-152-1) [Interfaces 3-78](#page-151-0) [Interfaces LAN 3-80](#page-153-0) [HXGS/HXGS2 3-84](#page-157-0) [Identifier le nombre nécessaire 9-40](#page-1065-0) [Interface V.24 3-86](#page-159-0) [Interfaces 3-85](#page-158-0) [Interfaces LAN 3-87](#page-160-0) [Variantes 3-84](#page-157-1) [HXGSR/HXGSR2 3-84](#page-157-0) [Identifier le nombre nécessaire 9-40](#page-1065-0) [Interface V.24 3-86](#page-159-0) [Interfaces 3-85](#page-158-0) [Interfaces LAN 3-87](#page-160-0) [Variantes 3-84](#page-157-1) **I** [Identification des appels malveillants 7-440](#page-887-0) [IMODC 3-40,](#page-113-0) [12-32](#page-1145-0) Imprimante à aiguilles P 500 [Raccordement sur HiPath 3750/HiPath](#page-425-0) 3700 6-4 [Indicatif de pays global 8-47](#page-952-0)

Indicatifs du mode Expert [Abonnés A-10](#page-1201-0) [Affichages A-17](#page-1208-0) [Capteurs A-28](#page-1219-0) [Codes affaire A-10](#page-1201-1) [Configuration annonces A-27](#page-1218-0) [DISA A-35](#page-1226-0) [Discriminations A-12](#page-1203-0) [Fonction UCD A-33](#page-1224-0) [Gestion des appels A-13](#page-1204-0) [Impression données système A-28](#page-1219-1) [Informations système A-28](#page-1219-2) [Interface portier A-26](#page-1217-0) [Numéros abrégés A-9](#page-1200-0) [Paramètres analogiques A-23](#page-1214-0) [Paramètres divers A-23](#page-1214-1) [Paramètres RNIS A-18](#page-1209-0) [Plan de numérotation A-26](#page-1217-1) [Poste opérateur A-35](#page-1226-1) [Recherche de personnes A-34](#page-1225-0) [Relais A-27](#page-1218-1) [Réseaux A-15](#page-1206-0) [Routage automatique \(LCR\) A-35](#page-1226-2) [Taxation A-9](#page-1200-1) [Télémaintenance A-32](#page-1223-0) [Trafic intérieur A-16](#page-1207-0) [Indicatifs nationaux et internationaux pour ap](#page-897-0)pels sortants 7-450 [indicatifs pour appels sortants 7-450](#page-897-0) [Indication d'appel 7-46](#page-493-1) [Indication de la surcharge 7-40](#page-487-0) [Info fax et répondeur 7-114](#page-561-0) [Initialisation des données locales HiPath](#page-405-1) 3750/HiPath 3700 5-6 [Installation du logiciel système 4-54](#page-355-1) [Installation, mise à jour \(matériel/logiciel\)](#page-444-1) 6-23 Interautomatiques, joncteurs analogiques [TIEL 3-142](#page-215-0) [Intercepter un appel sur répondeur 7-112](#page-559-0) [Interception d'appel à l'intérieur de groupes](#page-555-0) d'interception d'appel 7-108 [Interception d'appel sélective, à l'extérieur](#page-558-0) [d'un groupe AUN 7-111](#page-558-0)

P31003-H1030-S403-4-7720, 05/02 HiPath 3000 V1.2-3.0, Manuel de service **Z-7**

#### **Index** Uniquement à usage interne

[Interface CSTA 7-456](#page-903-1) [Interface Host Link 7-456](#page-903-1) [Interface LAN, interface RTC 7-456](#page-903-1) [Interface Messagerie vocale 10-3](#page-1082-0) [Interface Stimulus 7-223](#page-670-0) [Interfaces adaptateurs TFE/V 10-16](#page-1095-1) [Interfaces V.24 \(HiPath 3550/HiPath 3350\)](#page-298-0) 3-225 [Interfaces V.24 \(HiPath 3700 "8 slots"\) 4-42](#page-343-1) [Interfaces V.24 \(HiPath 3750 "8 slots"\) 4-21](#page-322-1) [IP, mise en réseau 7-347,](#page-794-0) [9-39](#page-1064-1) [IVML8/IVML24 3-88](#page-161-0) [Adaptateur LAN 3-91](#page-164-0) [Etats des LED 3-90](#page-163-0) [Protection de transport 3-88](#page-161-1) [Réinitialiser le module 3-89](#page-162-0) [Verrou commutateur 3-89](#page-162-0) [IVMP8/IVMP8R 3-92](#page-165-0) [Brochage du raccordement LAN 3-94](#page-167-0) [Etats des LED 3-95](#page-168-0) [Figure 3-93](#page-166-0) [Protection de transport 3-92](#page-165-1) [verrou commutateur 3-93](#page-166-1) [IVMS8/IVMS8R 3-96](#page-169-0) [Brochage du raccordement LAN 3-99](#page-172-0) [Etats des LED 3-100](#page-173-0) [Protection de transport 3-96](#page-169-1) [Réinitialiser le module 3-97](#page-170-0) [Verrou commutateur 3-97](#page-170-0)

#### **J**

[Joncteur MFC-R2 7-179](#page-626-0) Joncteurs interautomatiques analogiques [Exemple de configuration 8-106](#page-1011-0) [TIEL 3-142](#page-215-0)

#### **L**

[LAN Bridge 3-101](#page-174-0) [Brochage des contacts de l'interface](#page-176-0) 10Base-T 3-103 [Brochage des contacts de l'interface AUI](#page-175-0) 3-102 [Interfaces 3-102](#page-175-1) [Liaison d'extension 11-8](#page-1111-4) [Liaison point à point 7-449](#page-896-0)

[Ligne privée 7-211](#page-658-0) [LIM 3-41](#page-114-0) [Liste de numéros interdits pour lignes transfé](#page-664-0)rées non numérotées 7-217 [Liste des appelants / Enregistrer un numéro](#page-552-0) 7-105 [Liste des documentations 1-12](#page-47-0) [Liste des documentations disponibles 1-12](#page-47-0) [Localisation interne 7-256](#page-703-1) [Location Identification Number LIN 7-226](#page-673-1) [Logiciel système, mise à jour 12-5](#page-1118-0)

#### **M**

[Mains-libres EGUCOM de la société Acker](#page-1090-0)mann (société Emmerich) 10-11 [Malicious Call Identification MCID 7-440](#page-887-0) [Management Information Bases MIB 13-3](#page-1166-0) Manuel de service [Organisation 1-11](#page-46-0) [Marquage APS 12-8](#page-1121-0) [Masquage temporaire de l'affichage du nu](#page-662-0)méro 7-215 [Masquer le numéro d'abonné 7-230](#page-677-1) MDFU (HiPath 3550) [Mise à la terre 4-71](#page-372-0) [Montage 4-66](#page-367-0) MDFU/MDFU-E (HiPath 3750) [Brassage 4-27](#page-328-0) [Montage 4-7](#page-308-0) [Structure/Dimensions 4-29](#page-330-0) [Memo for Hicom 10-5](#page-1084-0) [Message Waiting 7-264](#page-711-0) [Message Waiting Indication sur l'interface ré](#page-597-0)seau 7-150 [Messagerie vocale 10-3](#page-1082-1) [Messages 7-264](#page-711-0) [Messages d'erreur 12-21](#page-1134-0) [MIB 13-3](#page-1166-0) [Mise à jour de l'installation \(matériel/logiciel\)](#page-444-1) 6-23 [Mise à jour du logiciel système 12-5](#page-1118-0) Mise à la terre [Boîtier 19'' HiPath 3500/HiPath 3300](#page-388-0) [4-87](#page-388-0)

Mise à la terre (HiPath 3700) [Réalisation 4-38](#page-339-0) [Vérification 4-40](#page-341-0) Mise à la terre (HiPath 3750) [Réalisation 4-16](#page-317-0) [Vérification 4-19](#page-320-0) [Mise à la terre du répartiteur principal externe](#page-372-1) (HiPath 3550) 4-71 [Mise en garde 7-12](#page-459-0) Mise en réseau [Portées CorNet-N 2-23](#page-70-0) [Mise en réseau CorNet 8-29](#page-934-0) [Mise en réseau de Hicom 300 avec HiPath](#page-943-0) 3000 8-38 [Mise en réseau de HiPath 3000 avec HiPath](#page-936-0) 3000 8-31 [Mise en réseau IP 7-347](#page-794-0) [Mise en réserve d'un appel 7-116](#page-563-0) Mise en service [HiPath 3550/HiPath 3350/HiPath 3250/](#page-409-0) HiPath 3150/HiPath 3500/HiPath 3300 5-10 [HiPath 3750/HiPath 3700 5-2](#page-401-0) [Mises à jour logicielles 12-8](#page-1121-1) [MMC 3-44](#page-117-0) [Remplacer 12-5](#page-1118-1) [Mobile PIN 7-132](#page-579-0) [Modem analogique 12-32](#page-1145-0) [Modem canal B 12-32](#page-1145-1) [Modem intégré 3-40,](#page-113-0) [12-32](#page-1145-0) [Modem numérique 12-32](#page-1145-1) [Modes de numérotation réseau 7-202](#page-649-0) [Modifier l'affichage 7-345](#page-792-0) [Modifier la configuration de l'installation \(Hi-](#page-404-0)Path 3750/HiPath 3700) 5-5 Modules (HiPath 3750/HiPath 3700) [Emplacements dans les boîtiers "8 slots"](#page-356-0)

4-55 [Mise en service 4-56](#page-357-0) [Modules périphériques, largeur 4-56](#page-357-1) [Remplacement 6-2](#page-423-0) [Retrait/Enfichage 4-61,](#page-362-0) [6-2](#page-423-1) [Vue d'ensemble 3-6](#page-79-0)

[Modules centraux 3-1](#page-74-0) [Modules d'annonce et de musique d'attente](#page-279-0) 3-206 [Modules périphériques 3-3](#page-76-0) [Montage \(HiPath 3250/HiPath 3150\) 4-93](#page-394-0) [Montage \(HiPath 3500/HiPath 3300\) 4-63](#page-364-0) [Contrôle visuel 4-92](#page-393-0) [Déballage des composantes 4-83](#page-384-0) [Emplacements HiPath 3300 4-91](#page-392-0) [Emplacements HiPath 3500 4-90](#page-391-0) [Marche à suivre 4-64](#page-365-0) [Mise à la terre du système 4-87](#page-388-0) [Montage en armoire 19'' 4-85](#page-386-0) [Montage mural 4-84](#page-385-0) [Outils et aides 4-63](#page-364-1) [Site de montage 4-83](#page-384-1) [Variantes de pose 4-82](#page-383-0) [Montage \(HiPath 3550/HiPath 3350\) 4-63](#page-364-0) [Contrôle visuel 4-81](#page-382-0) [Déballage des composantes 4-66](#page-367-1) [Emplacements HiPath 3350 4-80](#page-381-0) [Emplacements HiPath 3550 4-79](#page-380-0) [Fixation murale de l'installation 4-70](#page-371-0) [Marche à suivre 4-64](#page-365-0) [MDFU 4-66,](#page-367-0) [4-71](#page-372-0) [Mise à la terre 4-71](#page-372-2) [Outils et aides 4-63](#page-364-1) [Pose de ferrite 4-76](#page-377-0) [Raccordement des câbles 4-73](#page-374-0) [Site de montage 4-65](#page-366-0) [Vue d'ensemble de l'installation HiPath](#page-381-1) 3350 4-80 [Vue d'ensemble de l'installation HiPath](#page-379-0) 3550 4-78 [Montage \(HiPath 3700\) 4-2,](#page-303-1) [4-31](#page-332-0) [Aides, outils 4-2](#page-303-0) [Câbles de raccordement GB-EB "8 slots"](#page-344-0) 4-43 [Contrôle visuel 4-62](#page-363-0) [Déballage des composantes 4-32](#page-333-0) [Dénuder un câble à extrémité ouverte](#page-352-0) 4-51 [Enficher les sous-modules sur CBCPR](#page-355-0) [4-54](#page-355-0)

[Installation du logiciel système 4-54](#page-355-1) [Marche à suivre 4-3](#page-304-0) [Monter le boîtier de l'installation 4-33](#page-334-0) [Monter le panneau de raccordement](#page-338-0) 4-37 [Raccorder les câbles 4-41](#page-342-2) [Réalisation de la mise à la terre 4-38](#page-339-0) [Retrait du capot du boîtier 4-33](#page-334-1) [Site de montage 4-32](#page-333-1) [Vérification de la mise à la terre 4-40](#page-341-0) [Montage \(HiPath 3750\) 4-2,](#page-303-1) [4-5](#page-306-0) [Aides, outils 4-2](#page-303-0) [Boîtier unique 4-9](#page-310-0) [Boîtiers doubles 4-10](#page-311-0) [Boîtiers doubles juxtaposés 4-13](#page-314-0) [Brassage 4-27](#page-328-1) [Câbles de raccordement GB-EB "8 slots"](#page-323-0) 4-22 [Contrôle visuel 4-62](#page-363-0) [Déballage des composantes 4-6](#page-307-0) [Dénuder un câble à extrémité ouverte](#page-326-0) pour MDFU/MDFU-E 4-25 [Eléments du socle 4-12](#page-313-0) [Emplacement de montage 4-6](#page-307-1) [Enficher les sous-modules sur CBCPR](#page-355-0) 4-54 [Installation du logiciel système 4-54](#page-355-1) [Marche à suivre 4-3](#page-304-0) [MDFU/MDFU-E 4-7](#page-308-0) [Mise en place des boîtiers d'installation](#page-309-0) 4-8 [Raccordement des câbles 4-20](#page-321-2) [Réalisation de la mise à la terre 4-16](#page-317-0) [Réseau de lignes 4-27](#page-328-1) [Retrait du capot du boîtier 4-8](#page-309-1) [Trois boîtiers superposés 4-14](#page-315-0) [Vérification de la mise à la terre 4-19](#page-320-0) [MULAP 7-312,](#page-759-1) [7-328](#page-775-0) [Multiple Subscriber Number MSN 7-425,](#page-872-0) [7-426](#page-873-0) [Multi-SLC 8-71,](#page-976-0) [11-8](#page-1111-2) [Musique d'attente MOH \(source interne/ex](#page-471-0)terne) 7-24 [MWI sur l'interface réseau 7-150](#page-597-0)

### **N**

[Ne pas déranger 7-101](#page-548-0) Network Termination [Alimentation \(S2M, HiPath 3550/HiPath](#page-265-0) 3500) 3-192 [Alimentation \(S2M, HiPath 3750/HiPath](#page-258-0) 3700) 3-185 [Connexion S2M \(HiPath 3750/HiPath](#page-258-1) 3700) 3-185 [Noms 7-249](#page-696-0) [Numéro d'appel multiple 7-425,](#page-872-0) [7-426](#page-873-0) [Numéro d'appel pour abonné S0 interne 5-21](#page-420-0) [Numéro d'appel, éditer 7-274](#page-721-0) [Numéro de l'installation, entrant 7-230](#page-677-2) [Numéro de l'installation, sortant 7-230](#page-677-2) [Numéro de routeur 13-13](#page-1176-1) [Numéro système HiPath cordless 3-111](#page-184-1) [Numéros, effacer 7-310](#page-757-0) [Numérotation abrégée centralisée dans les](#page-635-0) systèmes multi-sociétés 7-188 [Numérotation abrégée centralisée KWZ](#page-632-0) 7-185 [Numérotation abrégée individuelle KWI](#page-638-0) 7-191 [Numérotation associée 7-294](#page-741-0) [Numérotation au clavier 7-223](#page-670-0) [Numérotation cachée 7-351](#page-798-0) [Numérotation en bloc 7-196](#page-643-0) [Numérotation ouverte 7-351](#page-798-0)

## **O**

[Offset 7-413](#page-860-0) [OPAL 3-211](#page-284-0) [OPALR 3-211](#page-284-0) [Opérateur à domicile UCD 7-95](#page-542-0) [optiClient 130 9-31](#page-1056-0) [optiClient Attendant 9-42](#page-1067-1) [optiLog 4me 9-29](#page-1054-0) [Options 3-5](#page-78-0) [optiPoint 400 CorNet-IP-TS 9-33](#page-1058-0)

[optiPoint 500 9-3](#page-1028-0) **Adaptateurs** [acoustic adapter 9-23](#page-1048-0) [analog adapter 9-20](#page-1045-0) [Configurations 9-24](#page-1049-0) [Emplacements d'enfichage 9-19](#page-1044-0) [ISDN adapter 9-21](#page-1046-0) [optiPoint IPadapter 9-35](#page-1060-0) [phone adapter 9-22](#page-1047-0) [recorder adapter 9-23](#page-1048-1) [BLF 9-16](#page-1041-0) [Bloc-secteur 9-26](#page-1051-0) [Exemple de raccordement 9-27](#page-1052-0) [key module 9-15](#page-1040-0) [Programmation des touches 9-4](#page-1029-1) [Raccordements 9-13](#page-1038-0) **Terminaux** [advance 9-9](#page-1034-0) [basic 9-7](#page-1032-0) [economy 9-6](#page-1031-0) [entry 9-5](#page-1030-0) [Raccordement 9-12](#page-1037-0) [Références, accessoires 9-26](#page-1051-1) [standard 9-8](#page-1033-0) [optiPoint Attendant 7-36,](#page-483-0) [9-41](#page-1066-0) [optiPoint BLF 7-248,](#page-695-0) [9-16](#page-1041-0) [optiPoint key module 9-15](#page-1040-0) optiset E Postes [Conditions de raccordement 9-11](#page-1036-0) [privacy module 9-30](#page-1055-0) Ordinateur de taxation [Raccordement sur HiPath 3750/HiPath](#page-430-1) 3700 6-9 [Outil ECGM 3-164,](#page-237-0) [3-171](#page-244-0) **Outils** [Pour le montage \(HiPath 3750/HiPath](#page-303-0) 3700) 4-2

### **P**

P 500, imprimante à aiguilles [Raccordement sur HiPath 3750/HiPath](#page-425-0) 3700 6-4 [Panneau de raccordement 4-46,](#page-347-0) [4-47](#page-348-0) [Panneau de raccordement S0 4-49](#page-350-0)

[Parcage 7-14](#page-461-0) [Parcage/Changement de branchement](#page-893-0) 7-446 [Partenaire RTC 13-16](#page-1179-0) [PFT1/PFT4 3-213](#page-286-1) [ALUM 3-213](#page-286-0) [Brochage 3-215](#page-288-0) [Site de montage 3-214](#page-287-0) [Pilotage 7-153](#page-600-0) [Plan de numérotation 2-24](#page-71-0) [Plan de numérotation \(HiPath 3750/HiPath](#page-403-0) 3700) 5-4 Portées [CorNet-N 2-23](#page-70-0) [Des interfaces de terminaux 2-23](#page-70-1) [Raccordement réseau 2-23](#page-70-0) [Portier avec amplificateur Telegärtner et por](#page-1094-0)tier Siedle 10-15 [Portier Grothe 10-11](#page-1090-1) [Portier Ritto 10-14](#page-1093-0) [Portier Siedle sur HiPath 3550/HiPath 3350/](#page-1091-0) HiPath 3500/HiPath 3300 10-12 [Portier Siedle sur HiPath 3750/HiPath 3700](#page-1092-0) 10-13 [Portiers 10-8](#page-1087-0) [Exemples de raccordement 10-11](#page-1090-2) [Raccordement direct sans TFE 10-9](#page-1088-0) [Raccordement via un boîtier adaptateur](#page-1089-0) TFE 10-10 [Raccordement via un boîtier adaptateur](#page-1097-0) TFE/V 10-18 [Possibilités de diagnostic 12-13](#page-1126-0) [Possibilités de Trace 12-19](#page-1132-1) [Poste d'opérateur P.O. 7-36](#page-483-0) [Poste de portier 7-253](#page-700-1) [Post-traitement \(Wrap up\) \(UCD\) 7-83](#page-530-0) [Précision de calcul 7-420](#page-867-0) [Préférence entrante 7-331](#page-778-0) [Préférence sortante 7-332](#page-779-0) [Prime Line 7-193](#page-640-0) [Prise de ligne automatique 7-193](#page-640-0) [Prise de ligne sélective avec un numéro de](#page-607-0) sélection directe 7-160 [Programmation des touches de fonction 9-4](#page-1029-1)

[Programmation du capteur comme appareil](#page-959-0) d'alarme 8-54 [Programmation hors ligne 5-8,](#page-407-0) [5-14](#page-413-0) [Programmations pour tous les types de ré](#page-946-0)seaux 8-41 [Programmer la liste de numéros interdits pour](#page-1023-0) lignes transférées non numérotées 8-118 [Protection contre les appels en PCV par](#page-624-0) abonné 7-177 [Protection contre les appels en PCV par ligne](#page-622-0) réseau 7-175 [Protection contre les appels en PCV pour les](#page-901-0) lignes réseau RNIS 7-454 [Protection contre les surtensions 3-117](#page-190-1) [Protection contre les surtensions \(HiPath](#page-348-1) 3700) pour panneau de raccordement 4-47 [Protection contre les surtensions \(HiPath](#page-328-2) 3750) pour MDFU/MDFU-E 4-27 [Protection d'accès 12-37](#page-1150-1) [Protection du canal voix contre les intrusions](#page-729-0) 7-282 [Protection et confidentialité des données](#page-45-0) 1-10 [Protocole CAS 3-163,](#page-236-0) [3-182,](#page-255-0) [3-189](#page-262-0) [PSU One 3-48](#page-121-0) [Figure 3-49](#page-122-0) [PSUC 3-45](#page-118-0) [Interfaces \(S30122-K5661-M\) 3-46](#page-119-0) [Interfaces \(S30122-K5661-X\) 3-46](#page-119-1) [PSUCR 3-45](#page-118-0) [Interfaces \(S30122-K7371-M\) 3-47](#page-120-0) [PSUP 3-50](#page-123-0) [Interfaces \(S30122-K5658-M\) 3-51](#page-124-0) [PSUPR 3-50](#page-123-0) [Interfaces \(S30122-K7370-M\) 3-52](#page-125-0)

## **Q**

[QSig 7-373](#page-820-0) [Changement de classe de service 7-378](#page-825-0) [Entrée en tiers 7-376](#page-823-0) [Message Waiting Indication MWI 7-376](#page-823-1) [P.O. central 7-375](#page-822-0) [Réinitialiser le code de verrouillage](#page-824-0) 7-377 [Retour au P.O. central 7-375](#page-822-1) [Signalisation d'occupation centrale](#page-824-1) 7-377

### **R**

[Raccordement au réseau RNIS 5-18](#page-417-0) [Raccordement d'un équipement terminal de](#page-1103-0) traitement des données 10-24 Raccordement de la NT [Alimentation \(S2M, HiPath 3750/HiPath](#page-258-0) 3700) 3-185 [Raccordement de mise en réseau \(Hicom](#page-417-1) 300 CorNet-N) 5-18 [Raccordement de terminaux RNIS 5-19](#page-418-0) [Raccordement des interfaces RNIS \(S0\)](#page-417-2) 5-18 [Raccordement du haut-parleur sur un jonc](#page-1102-0)teur réseau analogique 10-23 [Raccordement du haut-parleur sur un port](#page-1101-1) d'abonné analogique 10-22 [Raccordement LAN sur HiPath 3750/HiPath](#page-115-0) 3700 3-42 [Raccordement LAN/IP, paramétrages 13-18](#page-1181-0) [Raccordement multipostes 5-21](#page-420-1) Raccordement NT [Alimentation \(S2M, HiPath 3550/HiPath](#page-265-0) 3500) 3-192 [Jeu de câbles pour l'Espagne/le Portugal](#page-266-0) (HiPath 3550) 3-193 [S0 \(HiPath 3750/HiPath 3700\) 3-136](#page-209-0) [S2M \(HiPath 3550\) 3-192](#page-265-1) [Raccordement réseau, portées 2-23](#page-70-0) [Raccorder les radiateurs \(dans EBR\) 6-21](#page-442-0) [Rappel automatique en cas de "Non-répon](#page-699-0)se" ou "Occupé" 7-252 [Rappel automatique sur non-réponse sur l'in](#page-676-0)[terface réseau 7-229](#page-676-0)

[Rappel en cas d'occupation 7-442](#page-889-0) [RDP \(voir Equipement de recherche de per](#page-251-0)[sonnes\) 3-178,](#page-251-0) [7-260](#page-707-0) [RDP de confort 7-262](#page-709-0) [Exemple de configuration 8-114](#page-1019-0) [REAL 3-216](#page-289-2) [Brochage des câbles et des connecteurs](#page-292-0) 3-219 [Commutation de ligne réseau 3-216](#page-289-1) [Contacts de relais 3-218](#page-291-1) [Données électriques des relais 3-217](#page-290-0) [Raccordements particuliers 3-216](#page-289-0) [Site de montage 3-217](#page-290-1) [Réception automatique d'un appel UCD 7-90](#page-537-0) [Rechargement 5-6,](#page-405-2) [5-11](#page-410-0) [Recyclage des batteries 1-8](#page-43-0) [Recyclage des piles 1-8](#page-43-0) Références [Boîtiers \(HiPath 3700 "8 slots"\) 4-44,](#page-345-0) [4-45](#page-346-0) [Boîtiers \(HiPath 3750 "8 slots"\) 4-22,](#page-323-1) [4-23](#page-324-0) [Câbles de raccordement \(HiPath 3700 "8](#page-345-1) [slots"\) 4-44,](#page-345-1) [4-45](#page-346-1) [Câbles de raccordement \(HiPath 3750 "8](#page-323-2) [slots"\) 4-22,](#page-323-2) [4-23](#page-324-1) [Fonds de panier \(HiPath 3700 "8 slots"\)](#page-345-2) [4-44,](#page-345-2) [4-45](#page-346-2) [Fonds de panier \(HiPath 3750 "8 slots"\)](#page-323-3) [4-22,](#page-323-3) [4-23](#page-324-2) [Réglementation technique 2-25](#page-72-2) [Régler le mode de numérotation pour les ter](#page-481-0)minaux analogiques 7-34 Réglettes de brassage [Brochage 4-28](#page-329-0) Réglettes de coupure [Brochage 4-28](#page-329-0) Réinitialisation [Marche à suivre \(HiPath 3750/HiPath](#page-404-1) 3700) 5-5 [Pour les opérations d'extension \(HiPath](#page-404-1) 3750/HiPath 3700) 5-5 [Réinitialiser la carte 3-93](#page-166-1) [Rejeter des appels 7-121](#page-568-0)

[Relais 7-287](#page-734-0) [Relocate 7-303,](#page-750-0) [8-79](#page-984-0) [Remplacement de l'APS 12-5](#page-1118-0) [Remplacement de module 12-11](#page-1124-0) [Remplacement de terminal 12-12](#page-1125-0) [Rendez-vous 7-307](#page-754-0) [Renvoi d'appel 7-434](#page-881-0) [Renvoi d'appel AUL 7-61](#page-508-0) [Renvoi de nuit 7-155](#page-602-0) [Renvoi de nuit UCD 7-92](#page-539-0) [Renvoi en cas de verrouillage 7-221](#page-668-0) [Renvoi temporaire dans le réseau pour](#page-420-2) liaison PMP 5-21 [Renvoi temporisé \(RWS\) 7-55](#page-502-0) [Renvoi temporisé en réseau 7-436](#page-883-0) [Renvoi temporisé sur non-réponse et sur oc](#page-505-0)cupation 7-58 Répartiteur principal (HiPath 3550) [Mise à la terre 4-71](#page-372-0) [Montage 4-66](#page-367-0) Répartiteur principal (HiPath 3750) [Brassage 4-27](#page-328-0) [Montage 4-7](#page-308-0) [Structure/Dimension 4-29](#page-330-0) [Répartition des canaux B 7-135](#page-582-0) [Répétition des numéros 7-182](#page-629-0) [Répondeur 10-2](#page-1081-0) [Réponse sur appel interphone 7-256](#page-703-1) [Réseau 7-347](#page-794-1) [Affichage du numéro / du nom 7-364](#page-811-0) [Avertissement 7-361](#page-808-0) [Communication entrante 7-356](#page-803-0) [communication entrante 7-358](#page-805-0) [Conférence 7-369](#page-816-0) [Différents appels 7-362](#page-809-0) [Discrimination réseau avec CorNet-N](#page-800-0) 7-353 [Double appel/Transfert/Interception](#page-806-0) 7-359 [Numérotation cachée 7-351](#page-798-1) [P.O. central 7-370](#page-817-0) [Rappel 7-360](#page-807-0) [Rappel sur poste libre / occupé 7-363](#page-810-0)

[Renvoi d'appel avec réacheminement](#page-813-0) 7-366 [Taxation en réseau 7-356](#page-803-0) [Trafic inter-installations 7-347](#page-794-2) [Utilisation commune de la numérotation](#page-818-0) abrégée centralisée dans un système gateway 7-371 [Utilisation commune de serveur VM cen](#page-819-0)tralisé 7-372 [Va-et-vient](#page-815-0) 7-368 [Réseau LAN 13-1](#page-1164-0) [Réservation de ligne 7-213](#page-660-0) [Résistances de terminaison \(HiPath 3700 "8](#page-346-3) slots") 4-45 [Résistances de terminaison \(HiPath 3750 "8](#page-324-3) slots") 4-23 [Retour d'appel 7-32](#page-479-0) [Retours par la terre \(HiPath 3700\) 4-40](#page-341-1) [Retours par la terre \(HiPath 3750\) 4-16](#page-317-1) [Retrait des groupements \(Stop Hunt\) 7-73](#page-520-0) [Routage automatique LCR 7-233](#page-680-0) [Routage PBX 9-39](#page-1064-1)

## **S**

[Sauvegarde des données système 12-2](#page-1115-0) [SBSCO 3-53](#page-126-0) [Brochage du raccordement LAN 3-57](#page-130-0) [Brochage V.24 3-56](#page-129-0) [Brochages des contacts 3-55](#page-128-0) [Plan de numérotation 3-58](#page-131-0) [Schéma 3-54](#page-127-0) [SBSCS 3-59](#page-132-0) [Brochage du raccordement LAN 3-63](#page-136-1) [Brochage V.24 3-62](#page-135-0) [Brochages des contacts 3-61](#page-134-0) [Plan de numérotation 3-63](#page-136-0) [Schéma 3-60](#page-133-0) [SDA analogique \(par surnumérotation MF\)](#page-618-0) 7-171 [Secteurs de travail et droits d'accès 12-40](#page-1153-0) [Sections PCM pour HiPath 3750/HiPath 3700](#page-359-0) 4-58 [Sélection directe 7-158](#page-605-0) [Sélection directe à l'arrivée 7-424](#page-871-0)

[Sélection directe à l'arrivée analogique avec](#page-626-0) MFC-R2 7-179 [Service 12-1](#page-1114-0) [Service d'appel d'urgence E911 pour les USA](#page-673-0) 7-226 [Service Maintenance Release SMR 12-8](#page-1121-2) [Services associés 7-296](#page-743-0) [Services disponibles en communication](#page-747-0) 7-300 [Signalisation d'appel 7-162](#page-609-0) [Signalisation d'occupation pour deuxième](#page-915-0) appelant sur P.O. 8-10 [Signalisation d'usager à usager 7-62,](#page-509-0) [7-447](#page-894-0) [Signalisation des accidents 1-9](#page-44-0) [Signalisation du numéro de sélection directe](#page-609-0) composé 7-162 [Signalisation optique et acoustique du numé](#page-609-0)ro de sélection directe composé lors d'un appel 7-162 [Signalisations différentes des appels 7-43](#page-490-0) [Silent Monitoring 7-98](#page-545-0) [Silent Reversal en début et en fin de commu](#page-827-0)nication 7-380 [Simple, RDP 7-260](#page-707-1) [Single Board System HiPath 3150 3-59](#page-132-0) [Single Board System HiPath 3250 3-53](#page-126-0) SLA [Configuration du système d'annonce](#page-1015-0) 8-110 [SLA8N/SLA16N/SLA24N 3-104](#page-177-0) [Brochage des câbles et des connecteurs](#page-179-0) 3-106 [Conditions de raccordement 3-108](#page-181-0) [Etats des LED 3-105](#page-178-0) [Schéma 3-104](#page-177-1) [SLAS16 3-109](#page-182-0) [Brochages des contacts 3-109](#page-182-1) [Conditions de raccordement 3-110](#page-183-0) [Interfaces 3-109](#page-182-2)

h150\_ehb.ix

[SLC16 3-111](#page-184-0) [Alimentation des bornes 3-115](#page-188-0) [Brochage des câbles et des connecteurs](#page-186-0) 3-113 [Etats des LED 3-112](#page-185-0) [Répartition dans les boîtiers HiPath](#page-187-0) 3750/HiPath 3700 3-114 [Schéma 3-111](#page-184-2) [SLMO8/SLMO24 3-125](#page-198-0) [Brochage des câbles et des connecteurs](#page-200-0) 3-127 [Etats des LED 3-126](#page-199-0) [Schéma 3-125](#page-198-1) [SLU8 3-129](#page-202-0) [Brochages des contacts 3-129](#page-202-1) [Interfaces 3-129](#page-202-2) [SLU8R 3-130](#page-203-0) [Brochages des contacts 3-130](#page-203-1) [Interfaces 3-130](#page-203-2) [SMR 12-8](#page-1121-2) [SNMP 13-3](#page-1166-1) [Messages 13-4](#page-1167-0) [Traps 13-4](#page-1167-0) [Software Update 12-8](#page-1121-1) [Software Upgrade 12-8](#page-1121-1) [Sous-adressage SUB 7-439](#page-886-0) [STBG4 3-220](#page-293-0) [Brochage des contacts 3-220](#page-293-1) [Interfaces 3-220](#page-293-2) [STLS 3-131](#page-204-0) [Interfaces 3-131](#page-204-1) [STLS4R 3-132](#page-205-0) [Brochages des contacts 3-133](#page-206-0) [Interfaces 3-132](#page-205-1) [STMD8 3-134](#page-207-0) [Brochage des câbles et des connecteurs](#page-214-0) 3-141 [Bus S0 vers l'abonné 3-139](#page-212-0) [Connexion S0 sur NT 3-136](#page-209-0) [Etats des LED 3-135](#page-208-0) [Mise en réseau S0 3-138](#page-211-0) [Raccordement point-à-multipoint 3-137](#page-210-0) [Raccordement point-à-point 3-137](#page-210-0) [Raccordement réseau S0 3-136](#page-209-1)

[Schéma 3-134](#page-207-1) [STRB 3-221](#page-294-0) [Brochages des contacts 3-223](#page-296-0) [Interfaces 3-222](#page-295-0) [STRBR 3-221](#page-294-0) [Brochages des contacts 3-224](#page-297-0) [Interfaces 3-222](#page-295-1) [Supprimer les fonctionnalités activées 7-301](#page-748-0) [Surnumérotation MF en cours de communi](#page-570-1)cation 7-123 [Surveillance de la tonalité 7-198](#page-645-0) [Surveillance des fraudes en matière de taxa](#page-863-0)tion 7-416 [Symboles utilisés 1-2](#page-37-0) [Système d'annonce Mozart CD/Genius sur](#page-1015-1) module SLA 8-110 Système d'annonce sur module TIEL [Exemple de configuration 8-108](#page-1013-0) Système d'annonce sur SLA [Exemple de configuration 8-110](#page-1015-0) [Système multisociétés \(Tenant Service\)](#page-723-0) 7-276 [Configuration 7-277,](#page-724-0) [8-98](#page-1003-0)

#### **T**

[Tables de routage \(LCR\) 7-239](#page-686-0) [Taxation au fil de l'eau 7-400](#page-847-1) [Taxation avec l'imprimante P500 8-3](#page-908-0) [Taxation avec l'ordinateur de taxation \(GCM,](#page-910-0) Teledata) 8-5 Taxation fil de l'eau GEZ [Format d'édition comprimé \(LAN\) 7-408](#page-855-0) [Format d'édition comprimé \(V.24\) 7-405](#page-852-0) [Format d'édition non comprimé 7-415](#page-862-0) [Taxation par abonné \(GET\) 7-386](#page-833-0) [Taxation par ligne 7-393](#page-840-0) [Taxation par poste GEP 7-389](#page-836-0) [Taxation sur le poste en cours de communi](#page-829-0)cation (GESP) 7-382 [Team/Top 7-312](#page-759-2) [Télé-administration 12-33](#page-1146-1) [Télémaintenance 12-31](#page-1144-0) [Télémaintenance via DTMF 8-63](#page-968-0) [Télémaintenance via RNIS 8-59](#page-964-0) [Telnet administration 13-6](#page-1169-0)

Terminaison de réseau [Connexion S0 \(HiPath 3750/HiPath](#page-209-0) 3700) 3-136 [Raccordement S2M \(HiPath 3550\)](#page-265-1) 3-192 [Terminal Portability TP 7-446](#page-893-0) [Terminaux 9-1](#page-1026-0) [Terminaux sans fil 9-44](#page-1069-1) [Test du poste 12-20](#page-1133-0) [Texte d'annonce avant réponse 7-173](#page-620-0) [Textes d'absence 7-268](#page-715-0) [Three Party Service 3PTY 7-444](#page-891-0) [Ticket GEZ sans Connect 7-400](#page-847-0) [TIEL 3-142,](#page-215-1) [7-350](#page-797-0) [Brochage des câbles et connecteurs](#page-226-0) 3-153 [Caractéristiques de l'interface 3-144](#page-217-1) [Configuration du système d'annonce](#page-1013-0) 8-108 [Etats des LED 3-152](#page-225-0) [Liaison interautomatique 7-350](#page-797-0) [Positions des commutateurs DIP-FIX](#page-219-0) 3-146 [Protocoles de signalisation 3-144](#page-217-0) [Raccordement des fils de signalisation](#page-220-0) 3-147 [Schéma 3-145](#page-218-0) [Types d'interfaces 3-143](#page-216-0) [TLA2/4/8 3-155](#page-228-0) TLA2/TLA4 [Brochages des contacts 3-155](#page-228-1) [Interfaces 3-155](#page-228-2) [TLA4R 3-157](#page-230-0) [Brochages des contacts 3-157](#page-230-1) [Interfaces 3-157](#page-230-2) TLA8 [Brochages des contacts 3-156](#page-229-0) [Interfaces 3-156](#page-229-1) [TMAMF 3-159](#page-232-0) [Brochage des câbles et des connecteurs](#page-235-0) 3-162 [Diagnostic DSP, Trace 3-160](#page-233-0) [Etats des LED 3-161](#page-234-0) [Schéma 3-159](#page-232-1)

[TMCAS 3-163](#page-236-1) [Affichage sept segments H1 3-166](#page-239-0) [Commutateurs, affichage 3-163](#page-236-2) [Dans HiPath 3550 3-168](#page-241-0) [Dans HiPath 3750/HiPath 3700 3-167](#page-240-0) [TML8W 3-173](#page-246-0) [Brochage des câbles et de connecteurs](#page-248-0) 3-175 [Etats des LED 3-174](#page-247-0) [Schéma 3-173](#page-246-1) [Straps pour taxation 3-173](#page-246-2) [TMOM 3-176](#page-249-0) [Brochage des câbles et des connecteurs](#page-254-0) 3-181 [Commutateurs 3-176](#page-249-1) [Etats des LED 3-180](#page-253-0) [Interface RDP 3-179](#page-252-0) [Schéma 3-177](#page-250-0) [Signaux RDP 3-178](#page-251-1) [TMS2 3-182](#page-255-1) [Brochage SU 3-183](#page-256-0) [Cavaliers 3-183](#page-256-1) [Commutateurs, affichages 3-182](#page-255-2) [Connexion NT 3-185](#page-258-1) [Etats des LED 3-184](#page-257-0) [Mise en réseau S2M 3-188](#page-261-0) [Raccordement réseau S2M 3-185](#page-258-2) [Touche MAJ 9-4](#page-1029-0) [Touche Procédure 7-340](#page-787-0) [Touches de ligne 7-141](#page-588-0) [Touches de suivi 7-143](#page-590-0) [Touches, programmation 9-4](#page-1029-1) [Trafic interne 7-245](#page-692-0) [Transférer KDS 5-8,](#page-407-1) [5-14](#page-413-1) [Transfert après réponse 7-20](#page-467-0) [Transfert APS 12-6](#page-1119-0) [Transfert aux groupes UCD 7-97](#page-544-0) [Transfert avant réponse 7-18](#page-465-0) [Transfert d'appel 7-448](#page-895-0) [Transfert libre de montants 7-420](#page-867-1) [Transfert par diffusion 7-258](#page-705-0) [Traps 13-4](#page-1167-0)

[TS2 3-189](#page-262-1) [Brochages des interfaces 3-191](#page-264-0) [Interfaces 3-190](#page-263-0) [Jeu de câbles NT pour l'Espagne/le Por](#page-266-0)tugal 3-193 [Raccordement NT 3-192](#page-265-1) [Raccordement réseau S2M 3-192](#page-265-2) [TS2R 3-189](#page-262-1) [Brochages des interfaces 3-191](#page-264-0) [Interfaces 3-190](#page-263-1) [Jeu de câbles NT pour l'Espagne/le Por](#page-266-0)tugal 3-193 [Raccordement NT 3-192](#page-265-1) [Raccordement réseau S2M 3-192](#page-265-2) [Type de prise de ligne 7-193](#page-640-0) [Types d'opérateurs réseau \(LCR\) 7-235](#page-682-0) [Corporate Network \(CN\) 7-238](#page-685-0) [Dial-In Control Server \(DICS\) 7-237](#page-684-0) [Mercury Communications Limited 'single](#page-682-1) stage' 7-235 [Mercury Communications Limited 'two](#page-683-0) stage' 7-236 [Opérateurs réseaux principaux 7-238](#page-685-1) **U** [UCD-Universal Call Distribution 8-80](#page-985-0) [Unité de câblage \(HiPath 3550/HiPath 3350\)](#page-375-0) 4-74 [Unités de câblage \(HiPath 3750\) pour MDFU/](#page-325-0) MDFU-E 4-24 [UPSC-D 3-64](#page-137-0) [Schéma 3-66](#page-139-0) [UPSC-DR 3-64](#page-137-0) [Pack batteries 6-17](#page-438-0) [Schéma 3-67](#page-140-0) [UPSM 3-72](#page-145-0) [Pack batteries pour boîtier 19'' 6-17](#page-438-0) [Schéma \(-A100\) 3-75](#page-148-0) [Schéma \(-S100\) 3-74](#page-147-0) [ÜSAG 3-117](#page-190-1) [ÜSAG \(HiPath 3700\) pour panneau de rac](#page-348-1)cordement 4-47 [ÜSAG \(HiPath 3750\) pour MDFU/MDFU-E](#page-328-2) 4-27 [User to User Signalling UUS1 7-62,](#page-509-0) [7-447](#page-894-0)

[Utiliser EBR 6-12](#page-433-0)

#### **V**

[V24/1 3-225](#page-298-1) [Va-et-vient 7-16](#page-463-0) [Variantes de P.O. 9-41](#page-1066-1) [Verrouillage centralisé / Changement de dis](#page-575-0)crimination 7-128 [Verrouillage individuel 7-126](#page-573-0) Vue d'ensemble des modules [HiPath 3150 3-11](#page-84-0) [HiPath 3250 3-11](#page-84-1) [HiPath 3300 3-14](#page-87-0) [HiPath 3350 3-10](#page-83-0) [HiPath 3500 3-13](#page-86-0) [HiPath 3550 3-8](#page-81-0) [HiPath 3700 3-6](#page-79-0) [HiPath 3750 3-6](#page-79-0) **Z** [Zone LOG 12-45,](#page-1158-0) [12-48](#page-1161-1)

h150\_ehb.ix